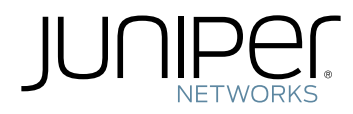

# Junos ® OS

Class of Service Feature Guide for Routing Devices

Modified: 2017-08-15

Copyright © 2017, Juniper Networks, Inc.

Juniper Networks, Inc. 1133 Innovation Way Sunnyvale, California 94089 USA 408-745-2000 www.juniper.net

Juniper Networks, the Juniper Networks logo, Juniper, and Junos are registered trademarks of Juniper Networks, Inc. and/or its affiliates in the United States and other countries. All other trademarks may be property of their respective owners.

Juniper Networks assumes no responsibility for any inaccuracies in this document. Juniper Networks reserves the right to change, modify, transfer, or otherwise revise this publication without notice.

*Junos ® OS Class of Service Feature Guide for Routing Devices* Copyright © 2017 Juniper Networks, Inc. All rights reserved.

The information in this document is current as of the date on the title page.

YEAR 2000 NOTICE

Juniper Networks hardware and software products are Year 2000 compliant. Junos OS has no known time-related limitations through the year 2038. However, the NTP application is known to have some difficulty in the year 2036.

#### END USER LICENSE AGREEMENT

The Juniper Networks product that is the subject of this technical documentation consists of (or is intended for use with) Juniper Networks software. Use of such software is subject to the terms and conditions of the End User License Agreement ("EULA") posted at <http://www.juniper.net/support/eula/>. By downloading, installing or using such software, you agree to the terms and conditions of that EULA.

## Table of Contents

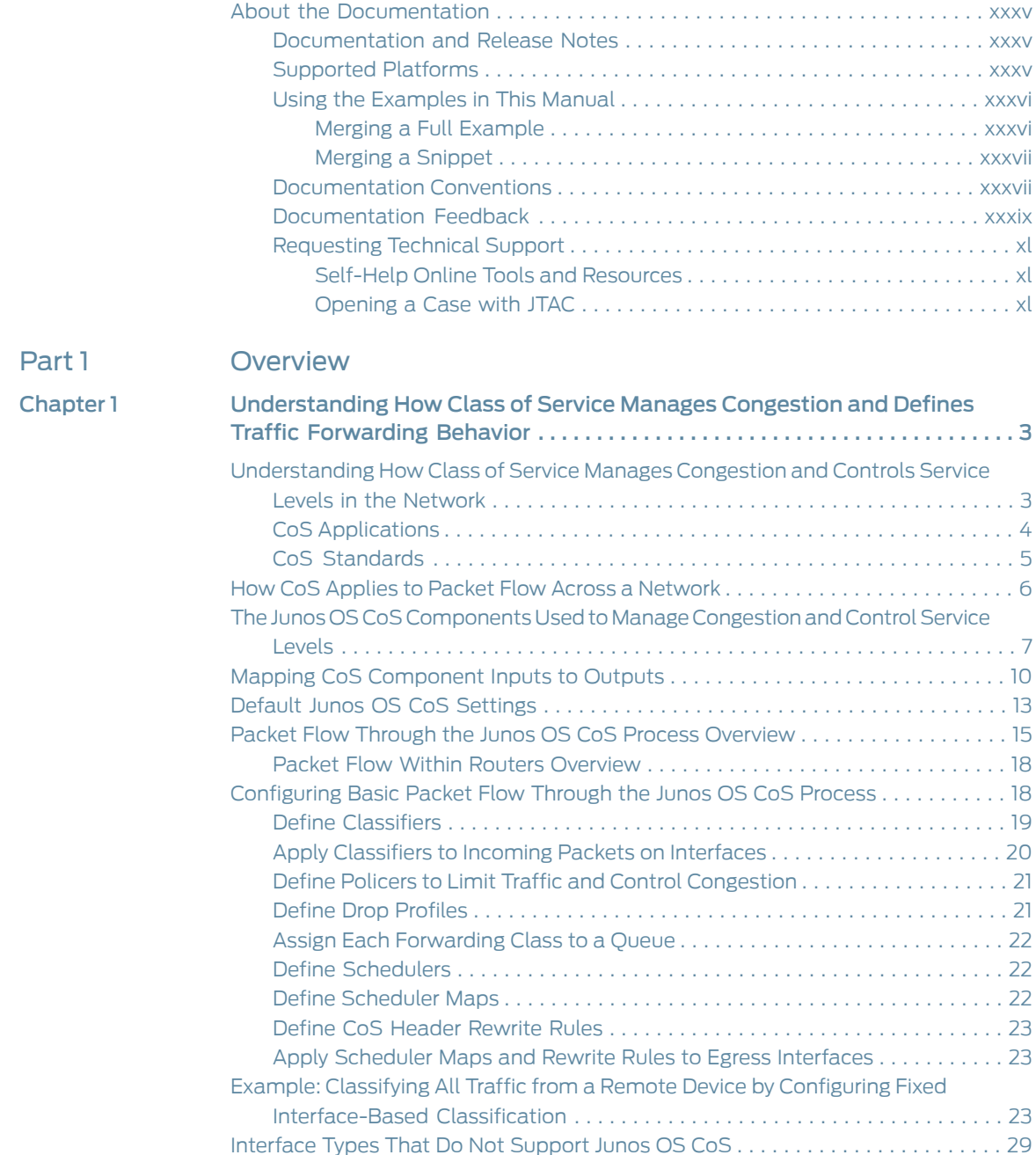

### [Part](#page-72-0) 2 [Configuring](#page-72-0) Class of Service

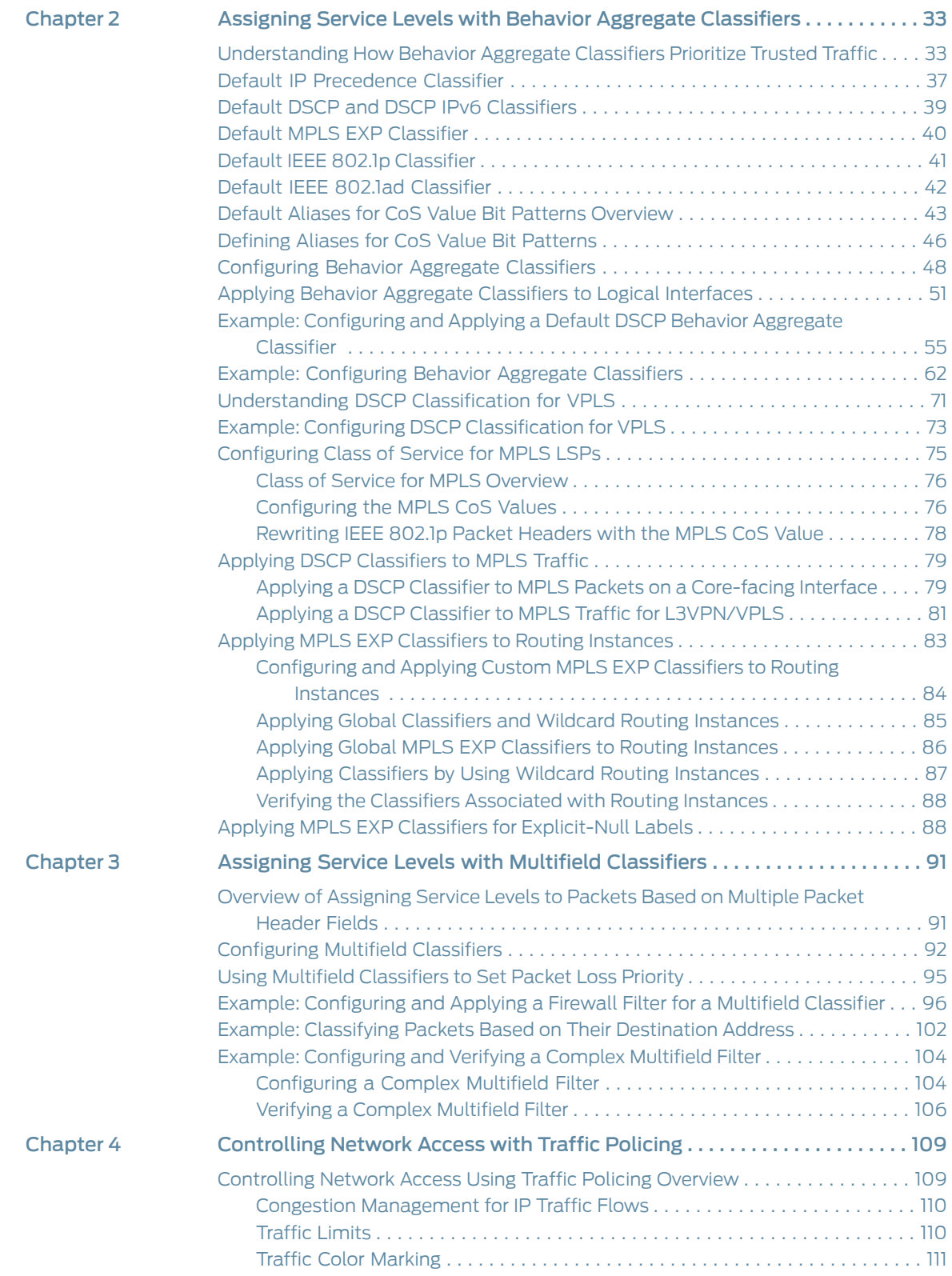

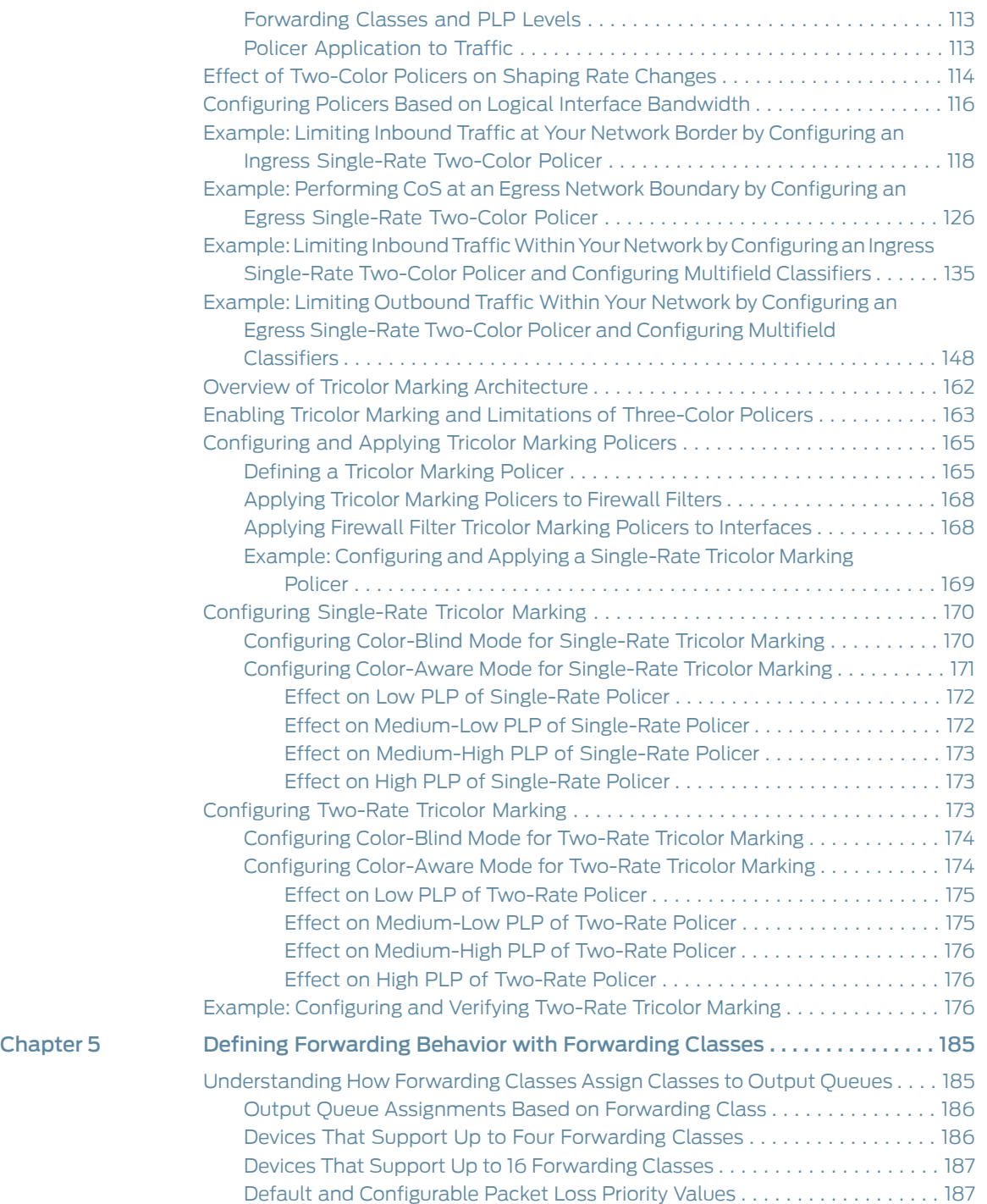

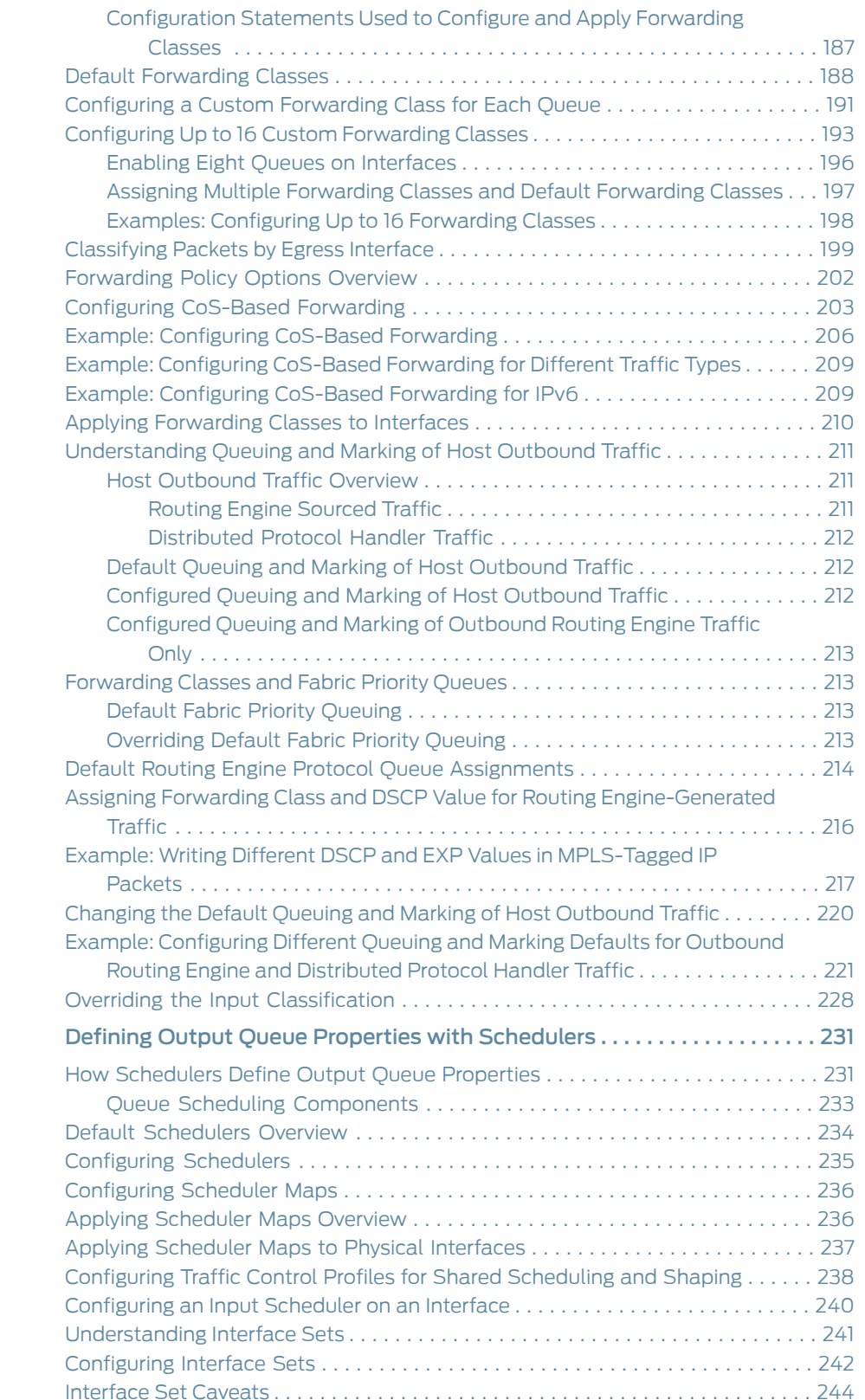

[Chapter](#page-272-0) 6

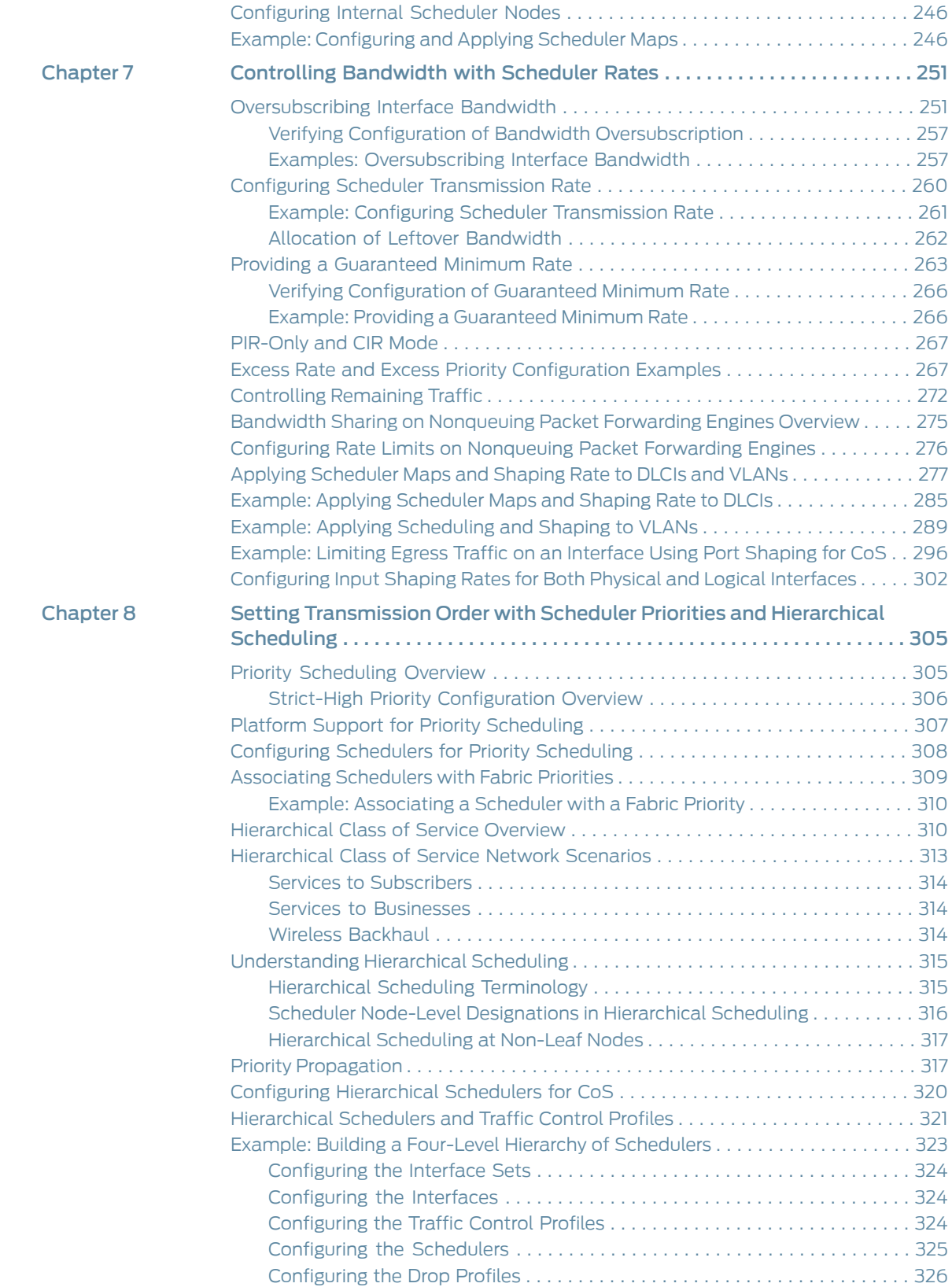

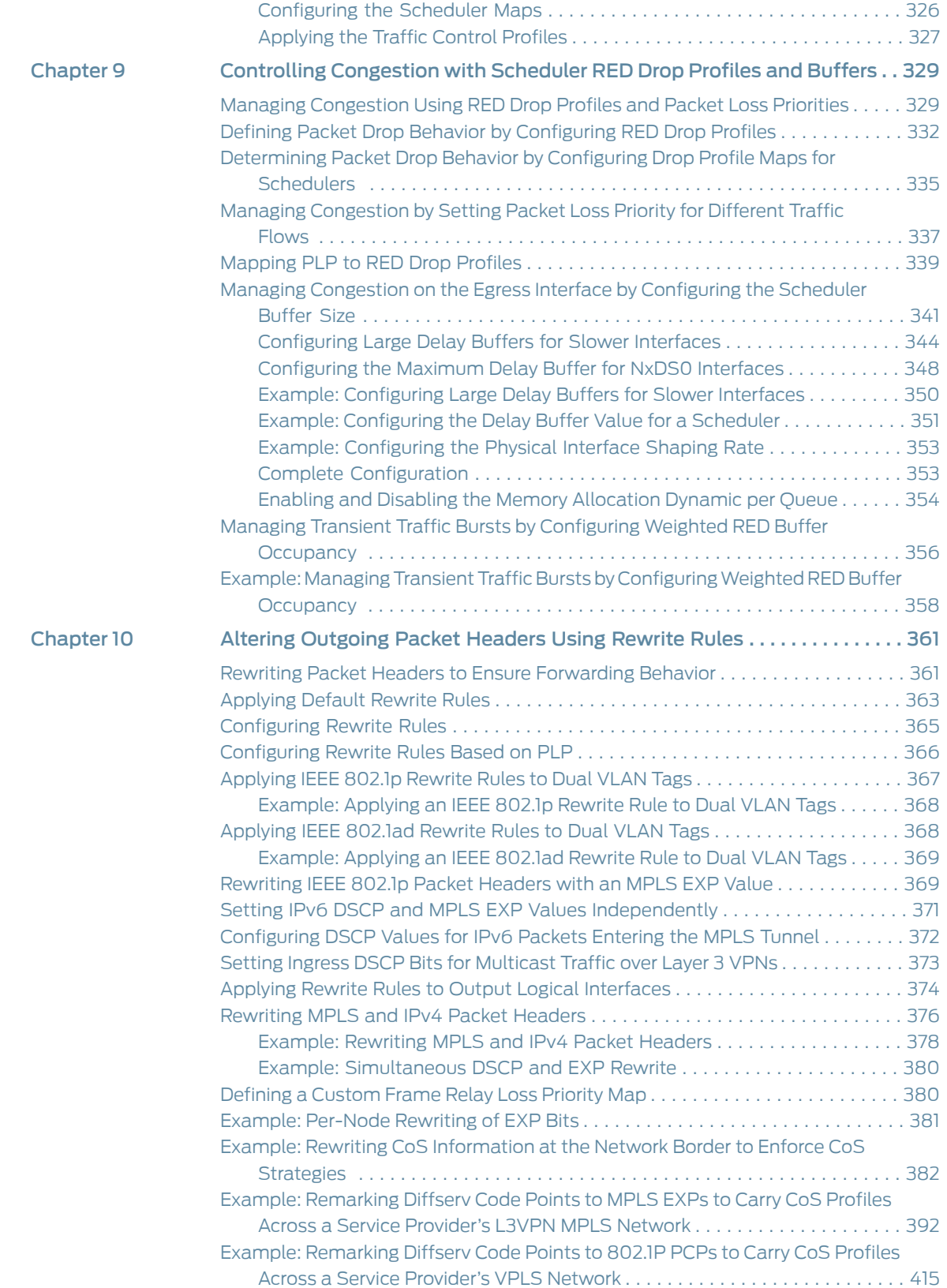

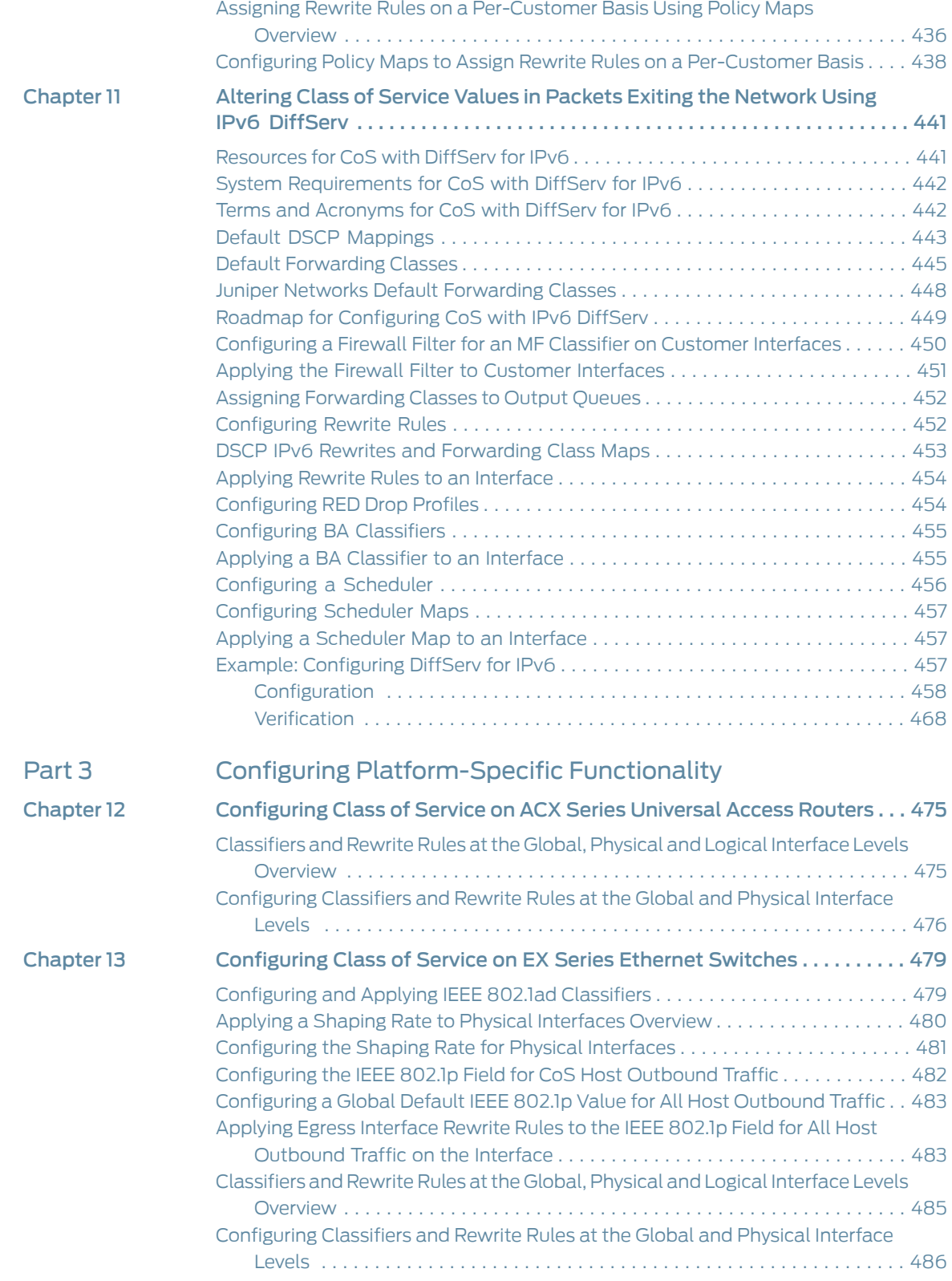

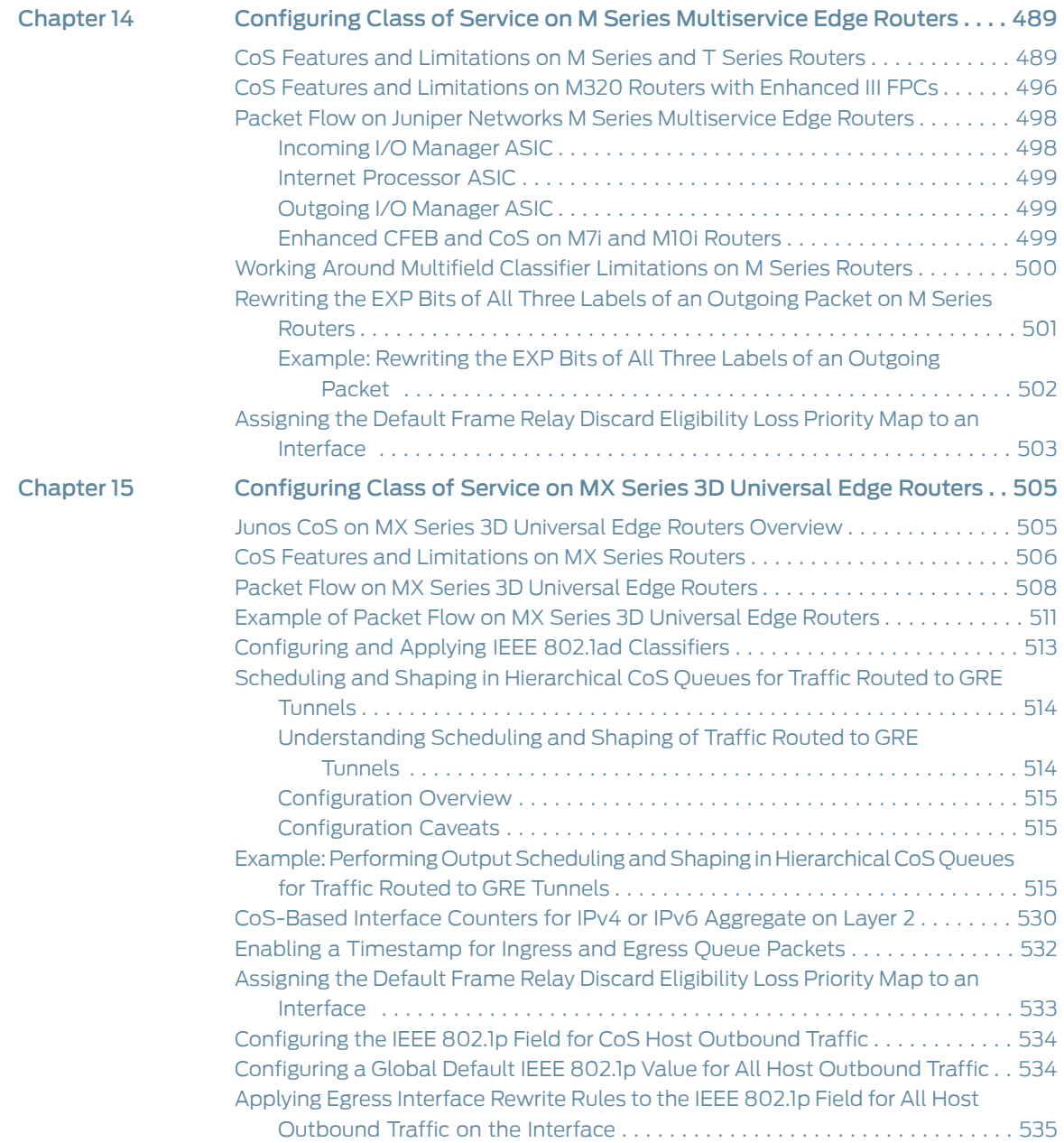

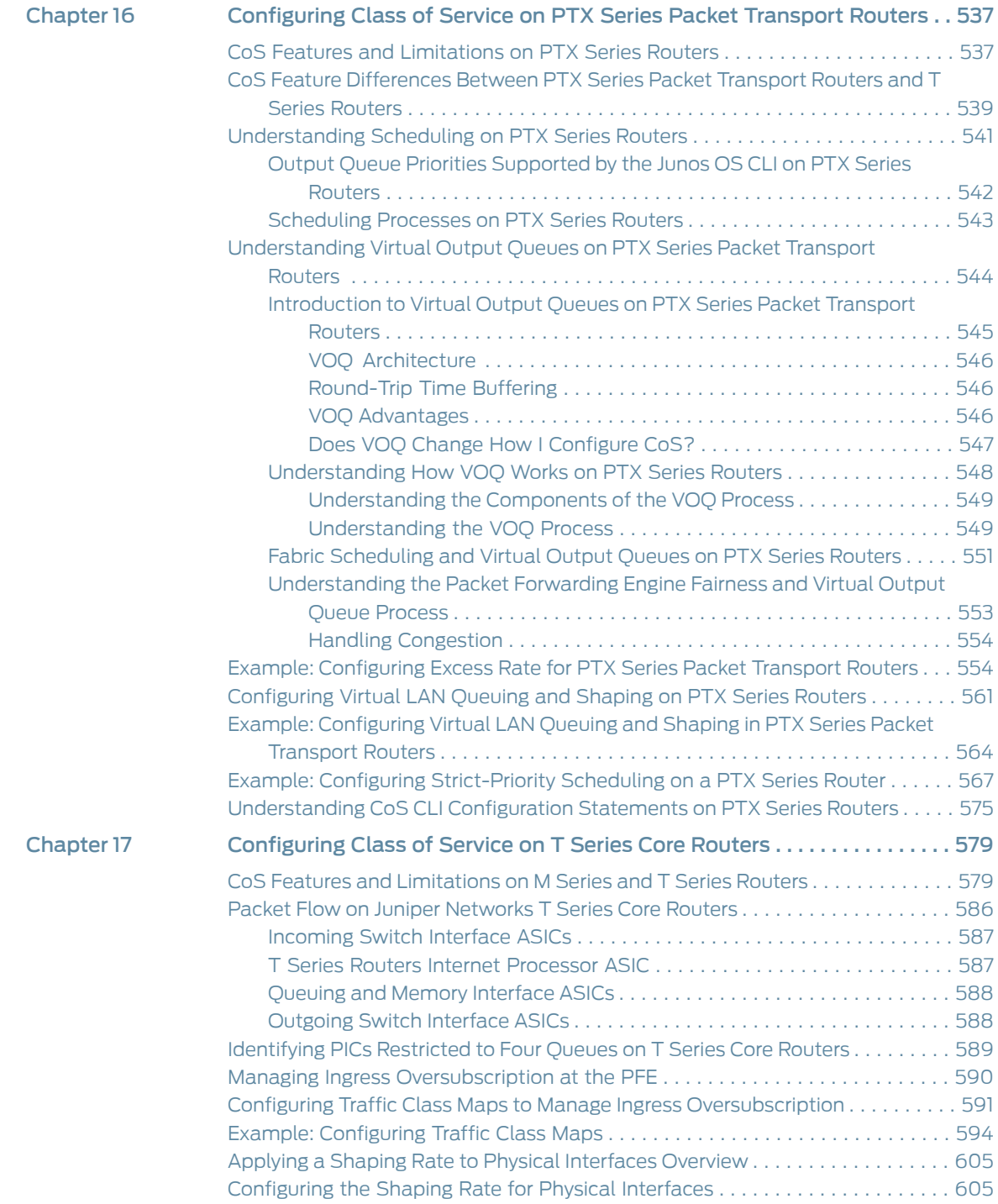

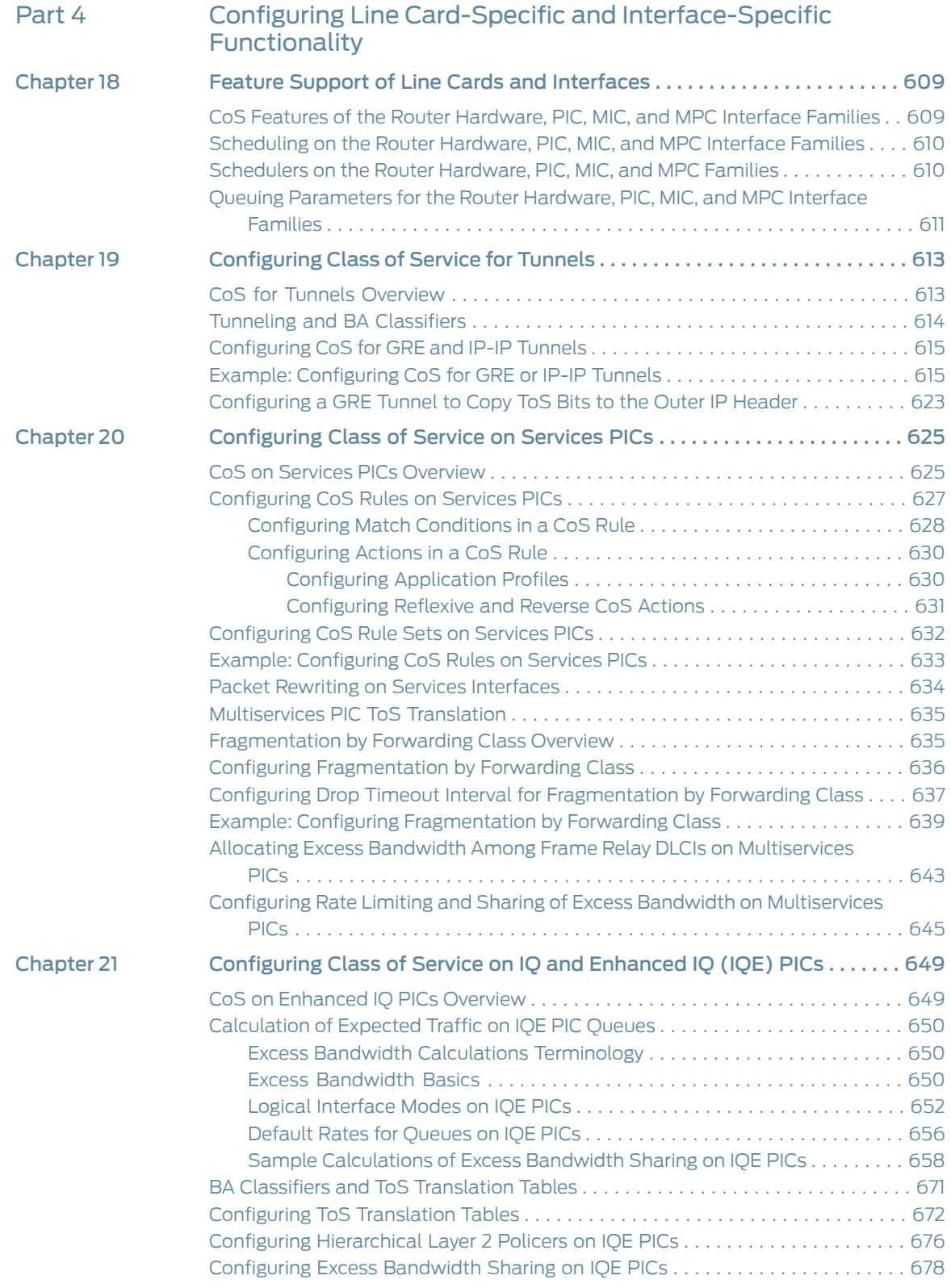

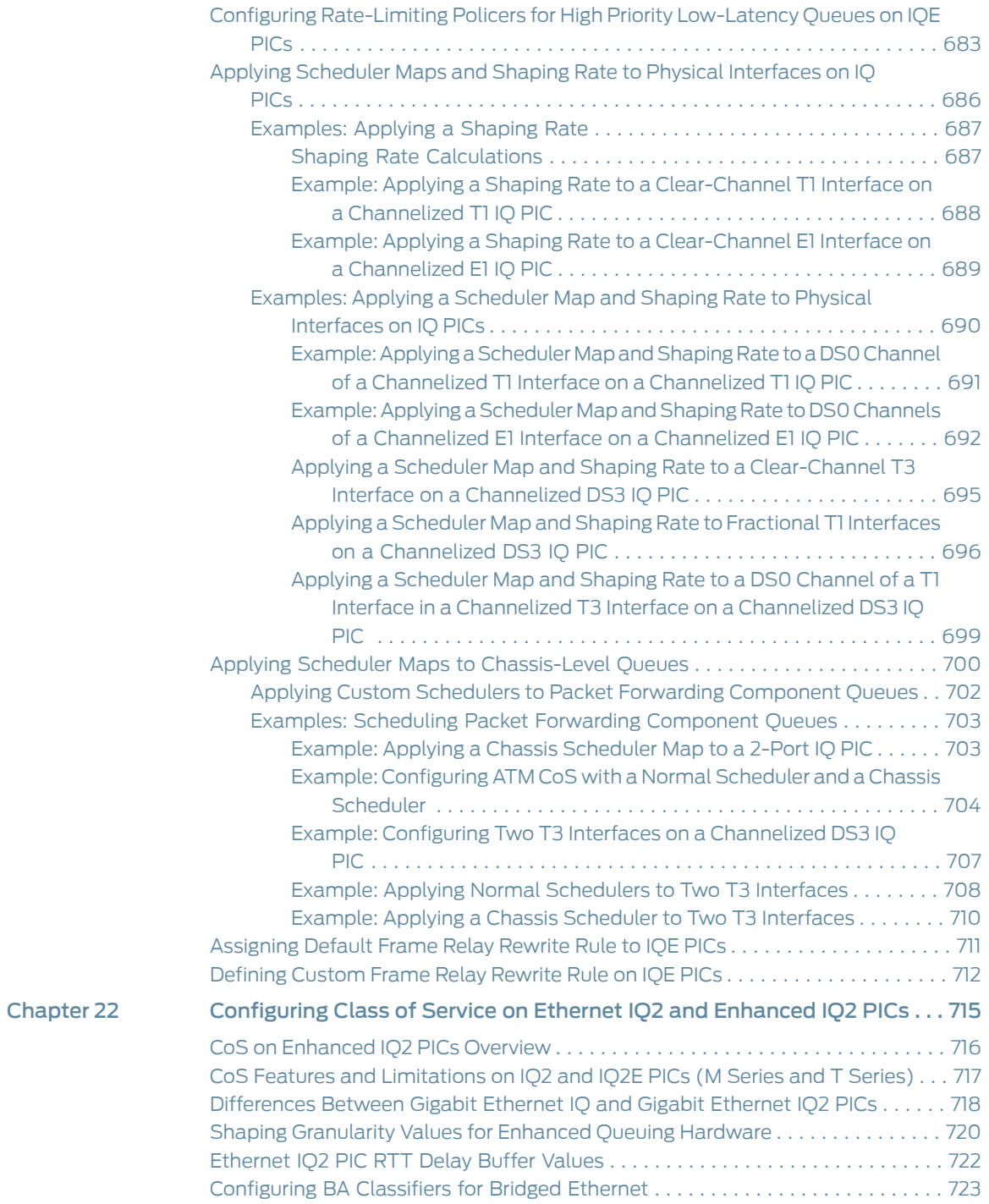

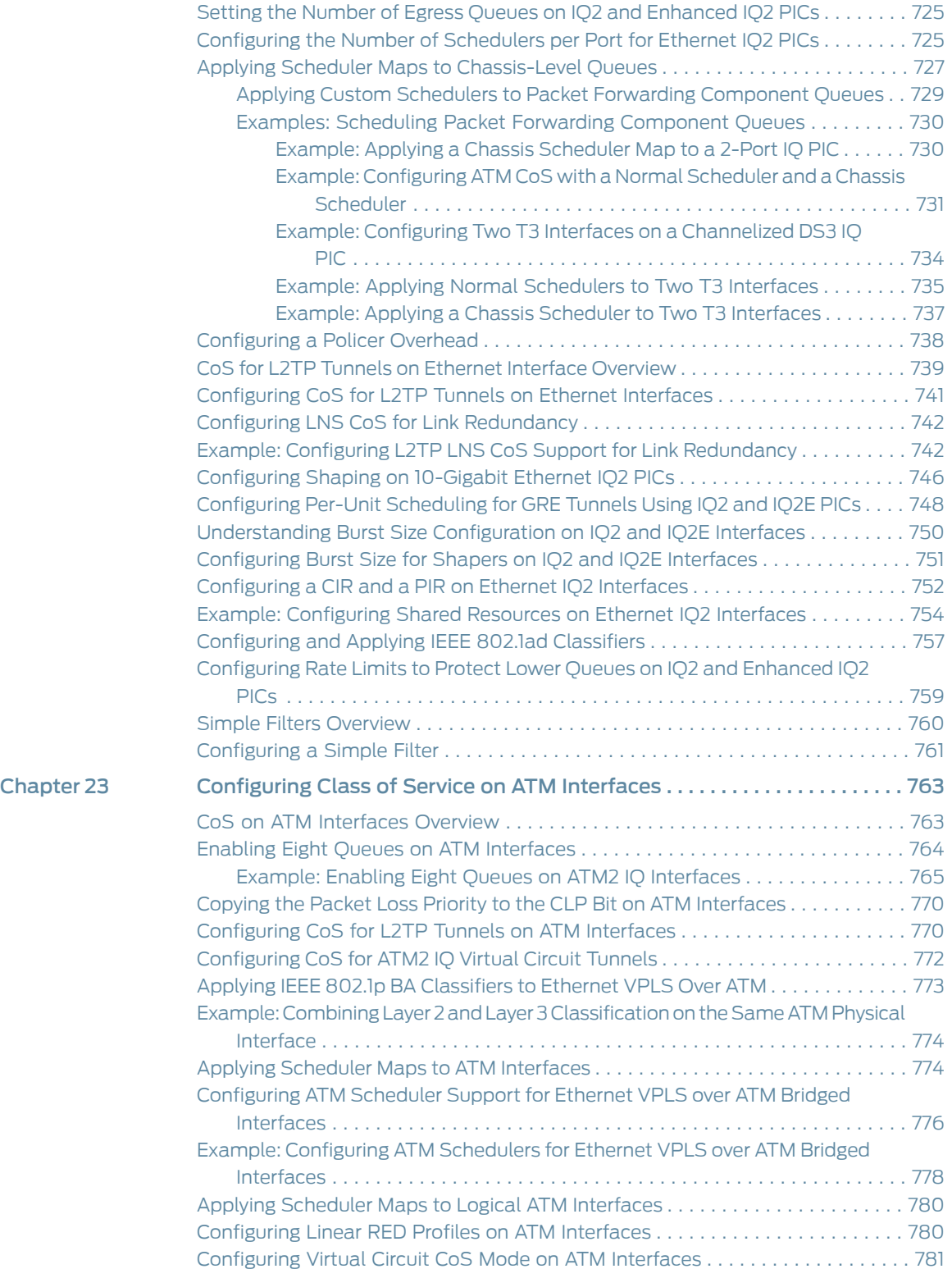

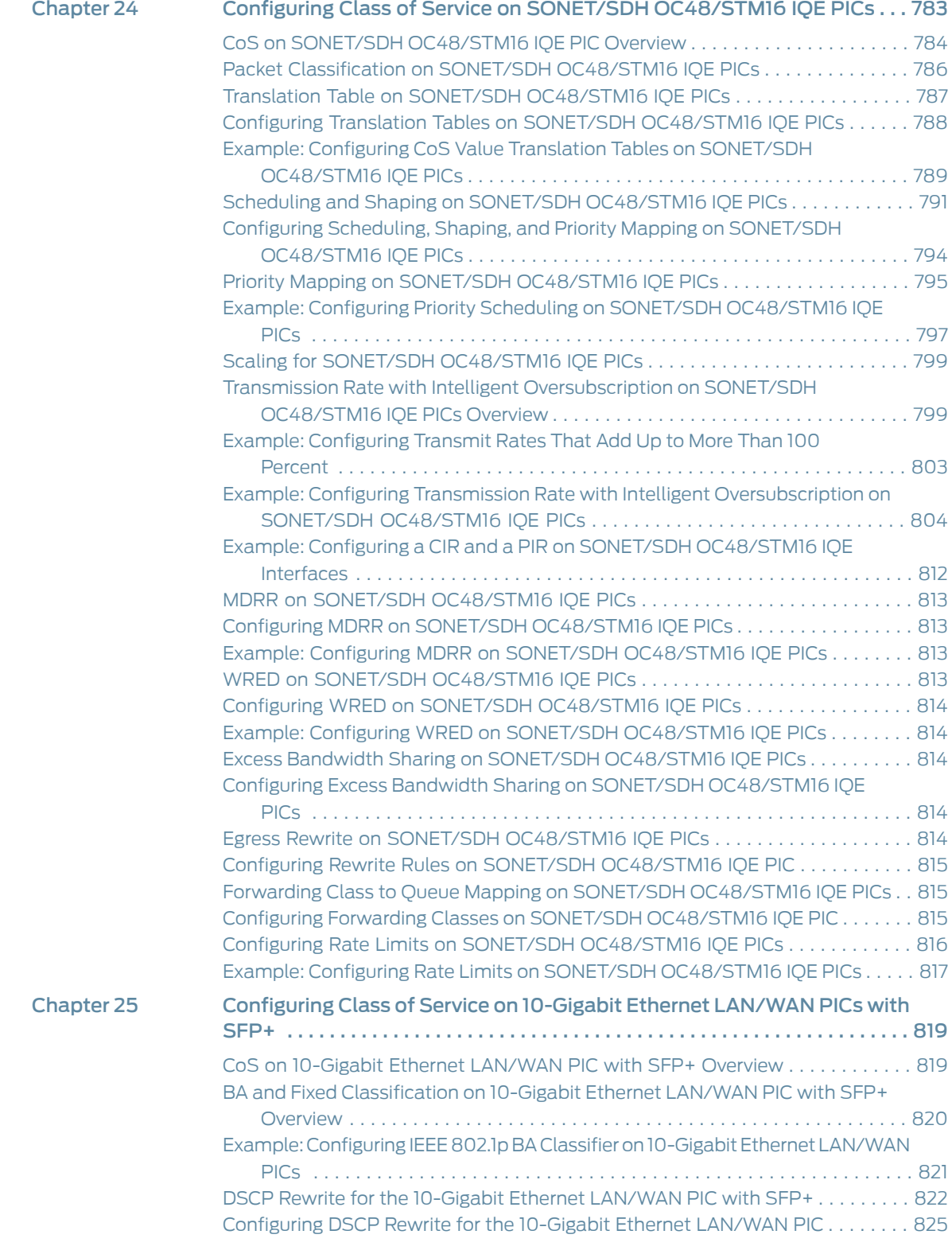

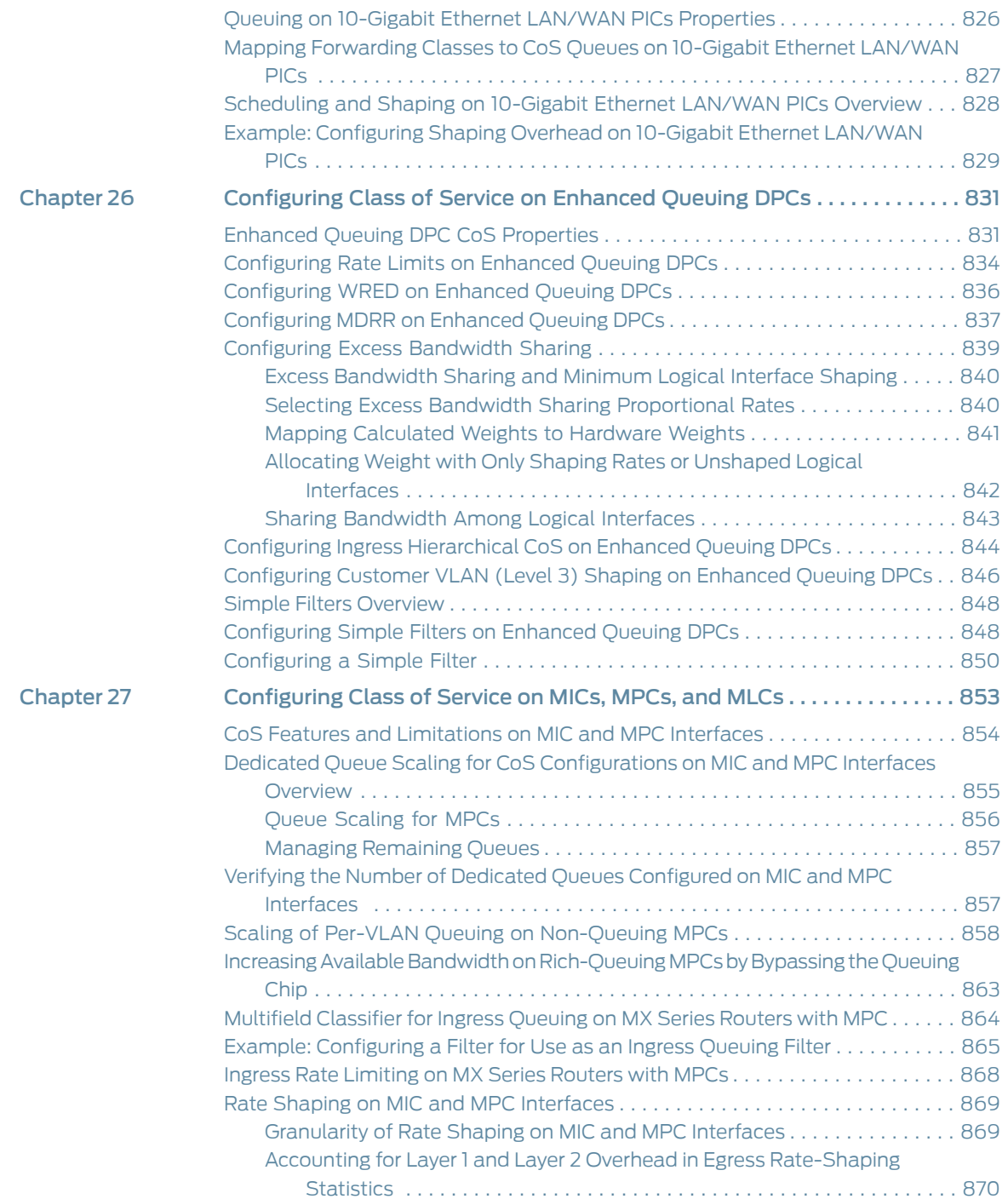

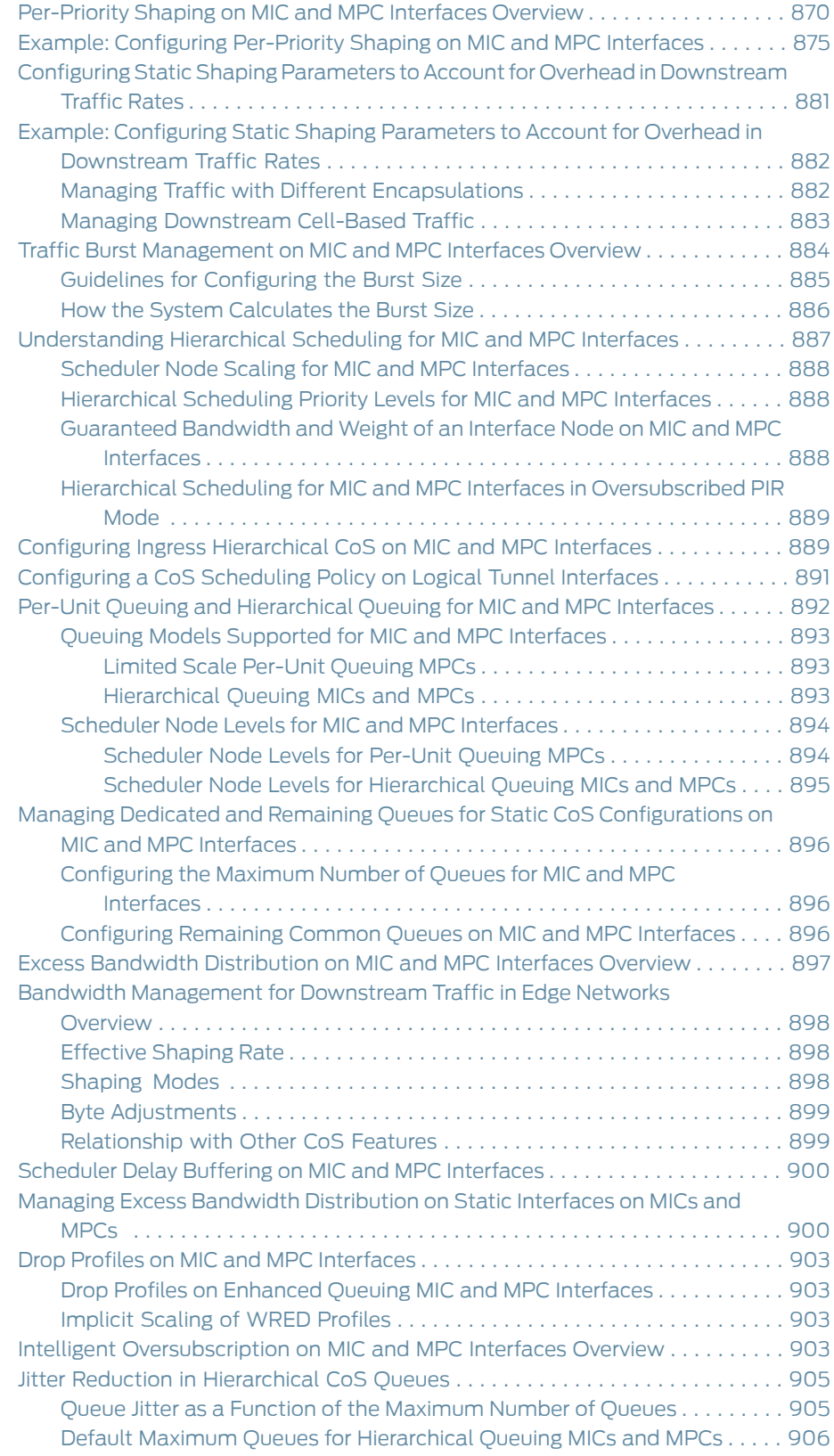

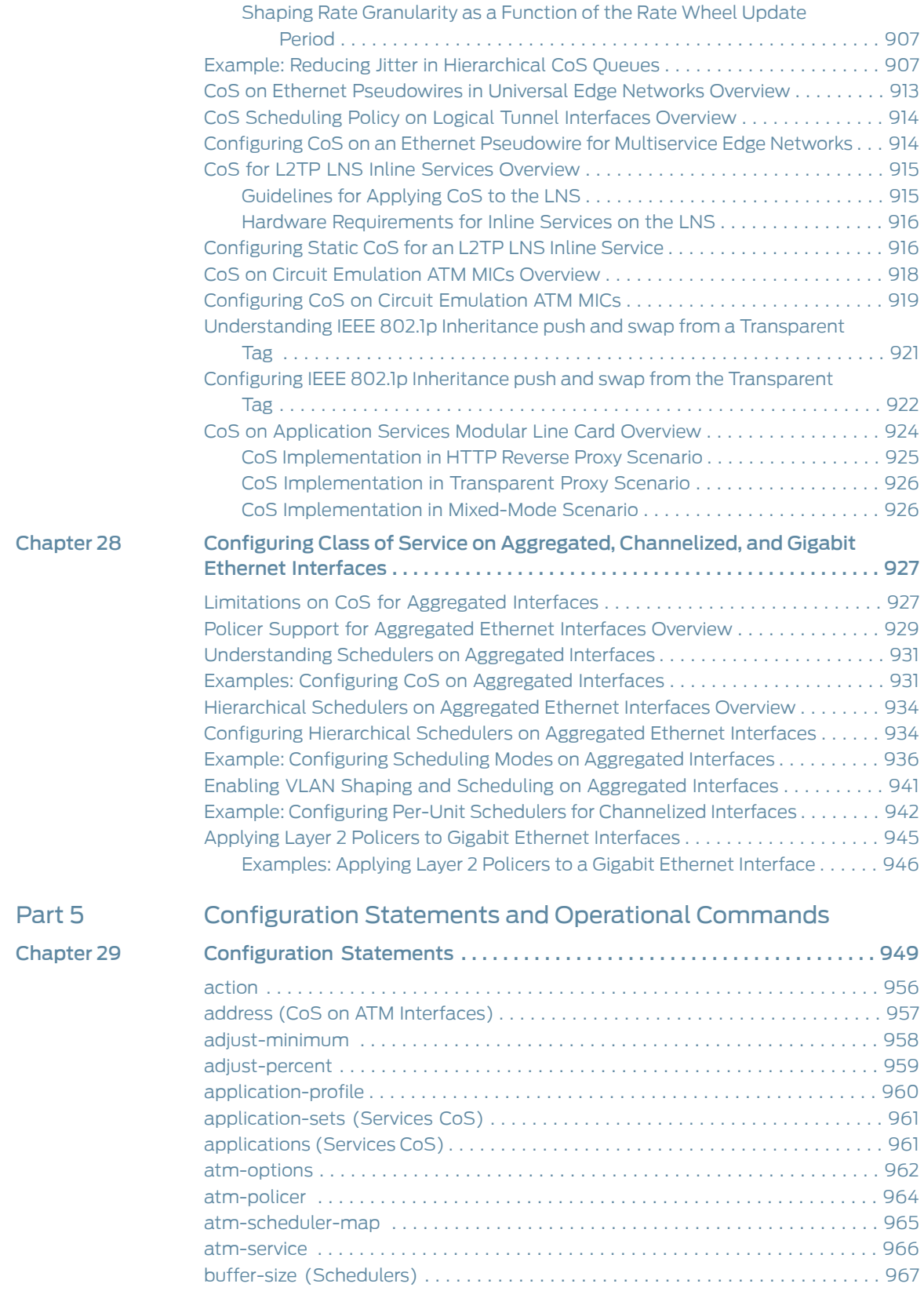

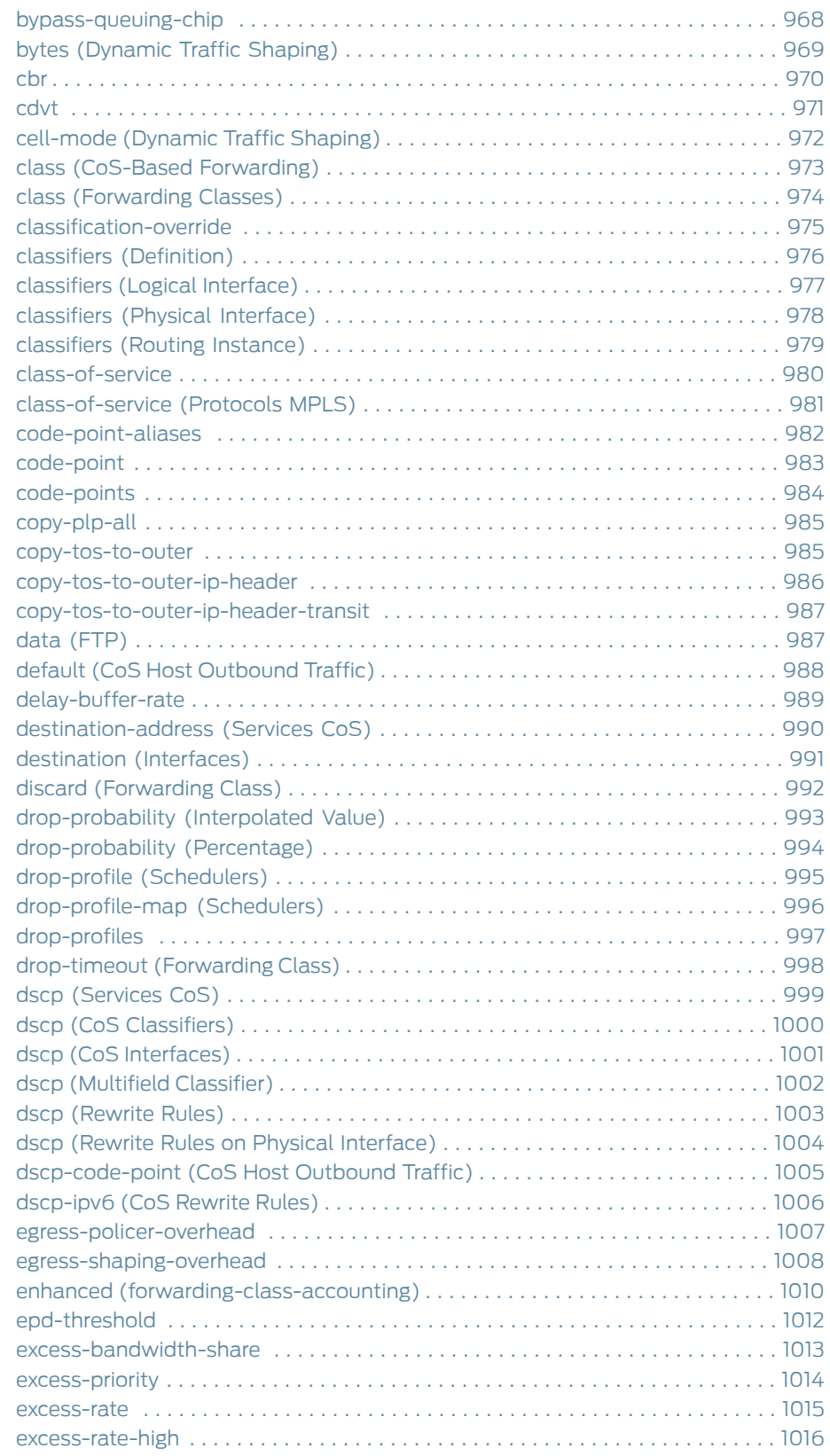

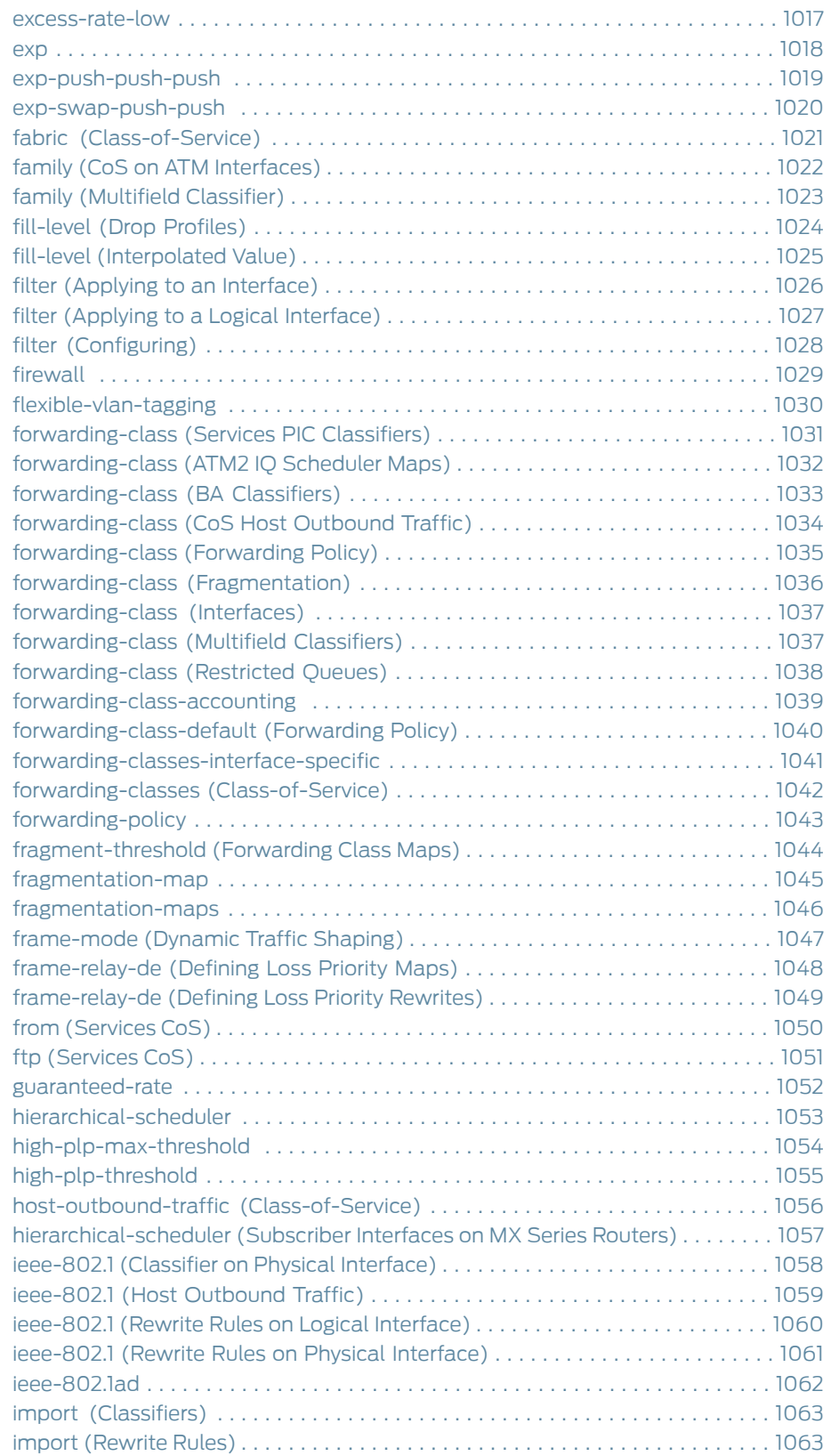

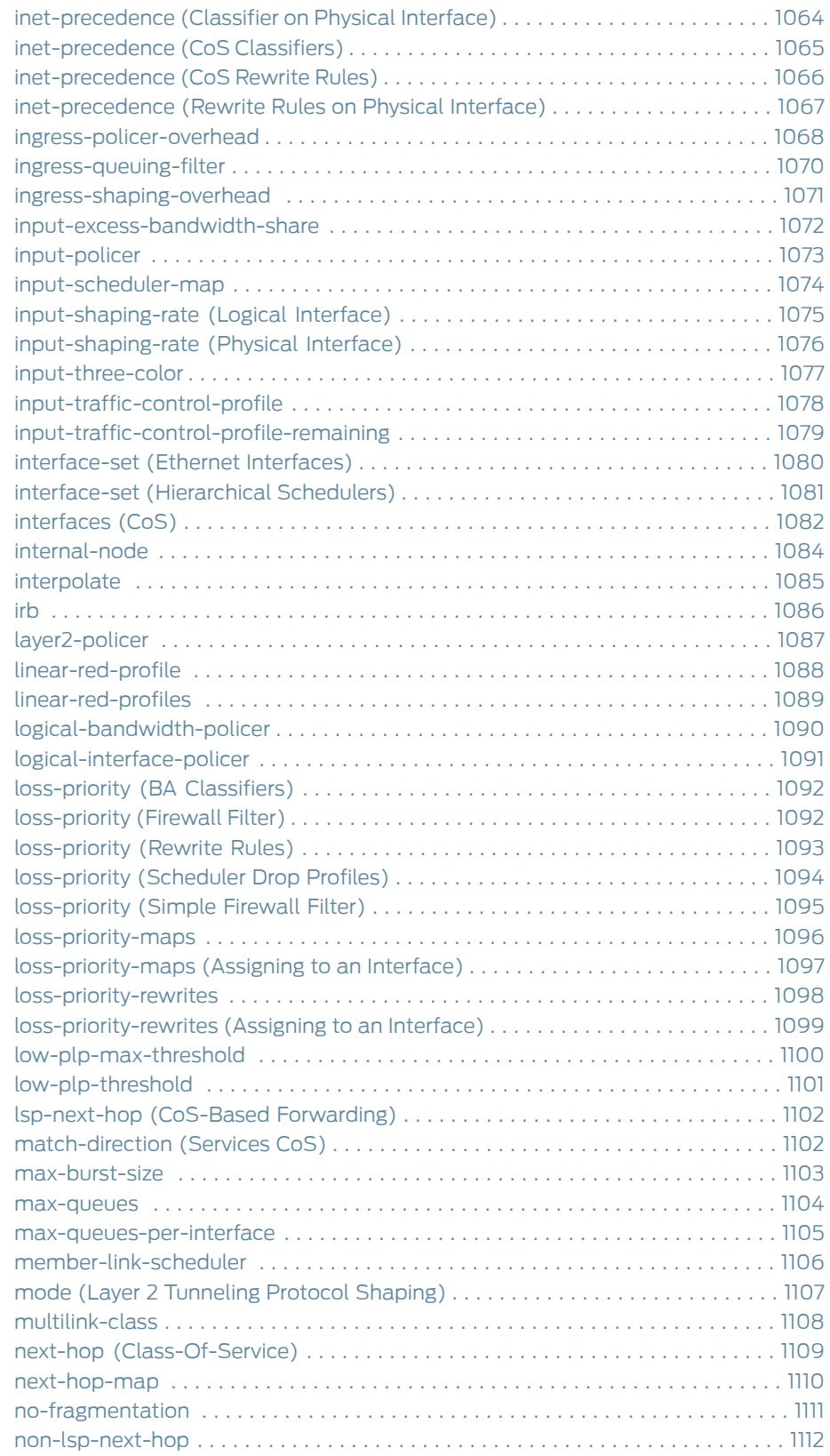

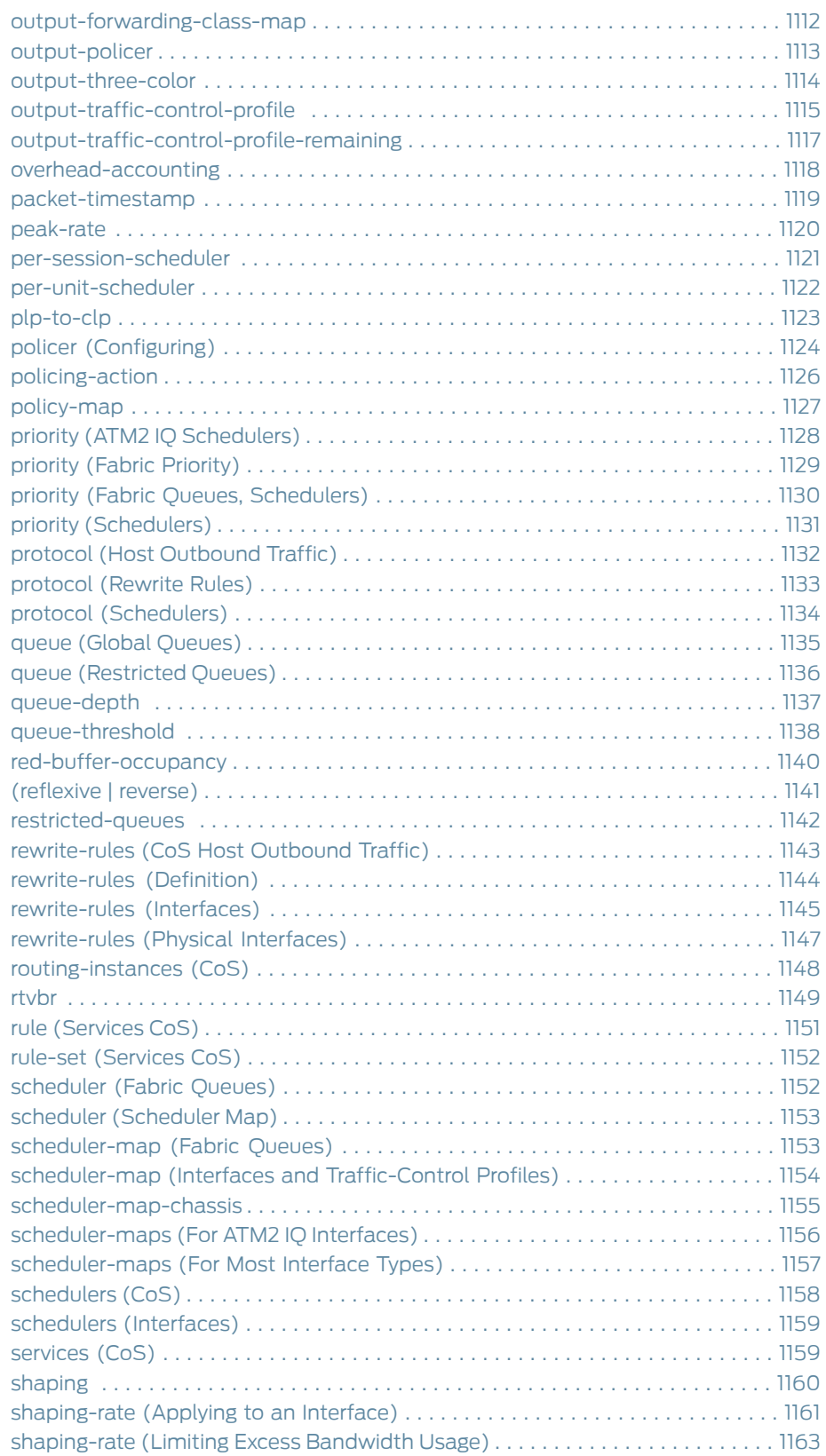

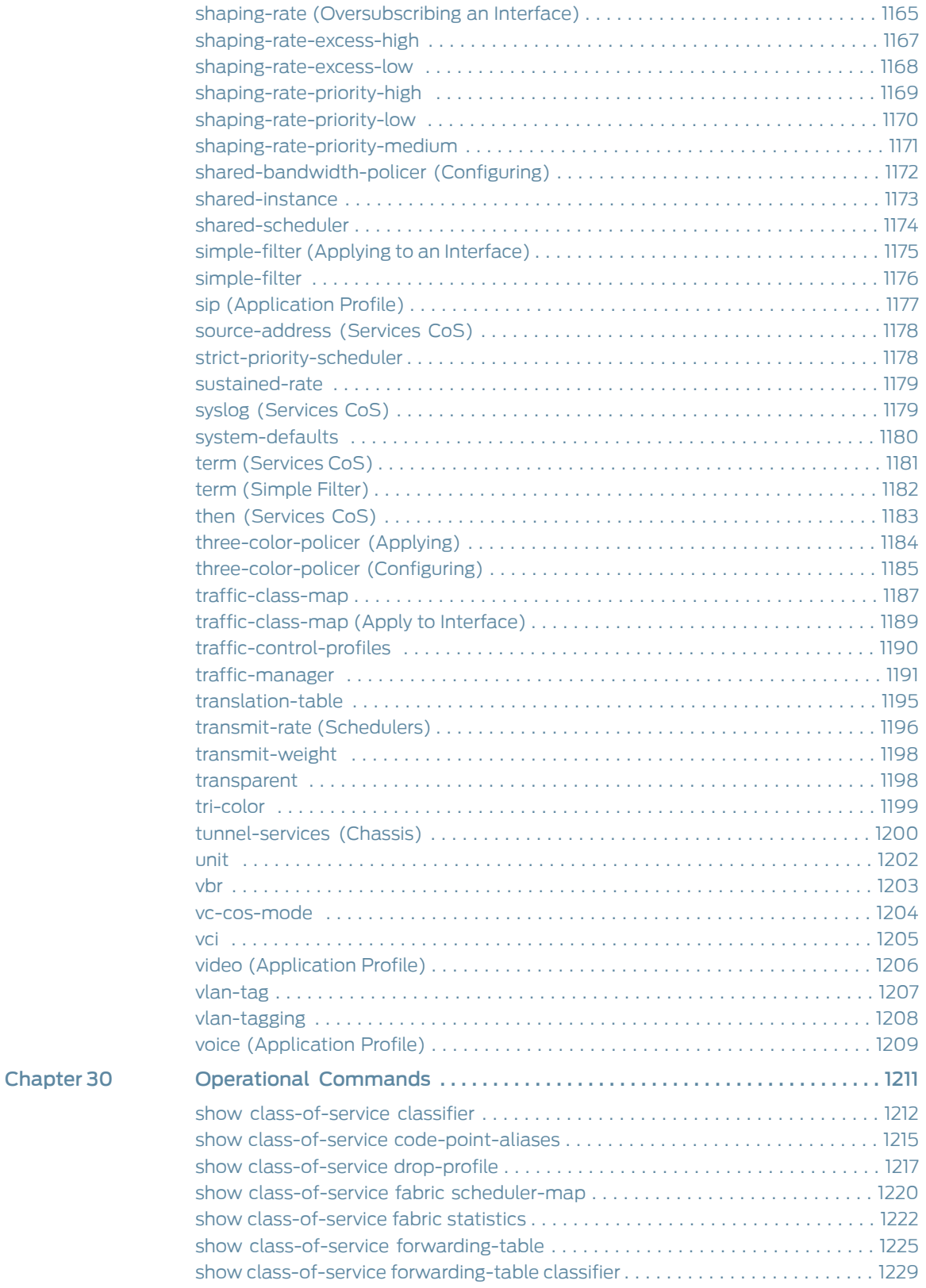

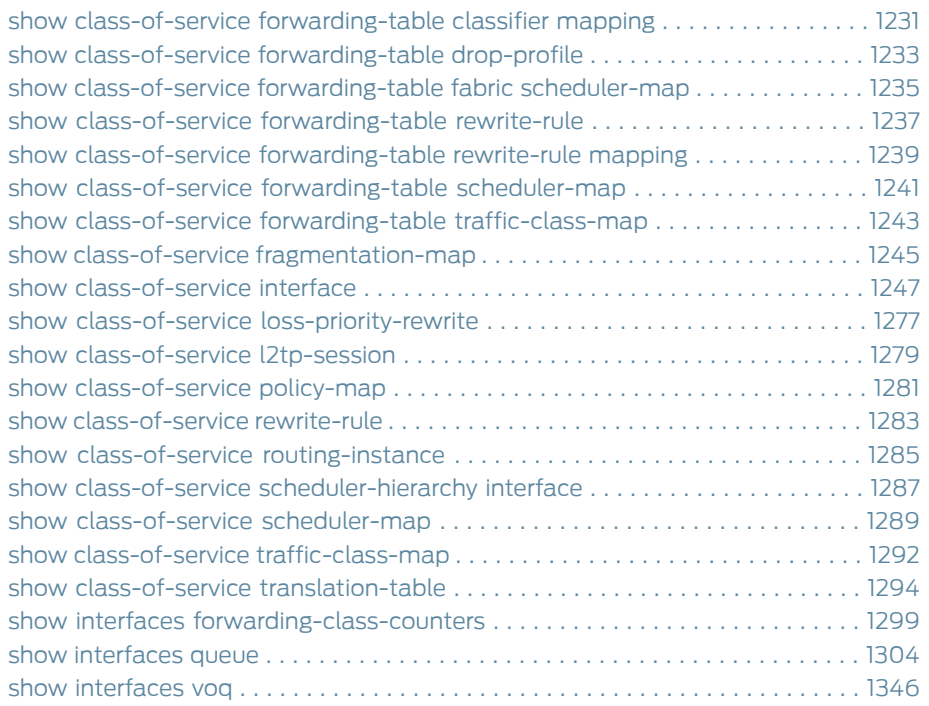

# List of Figures

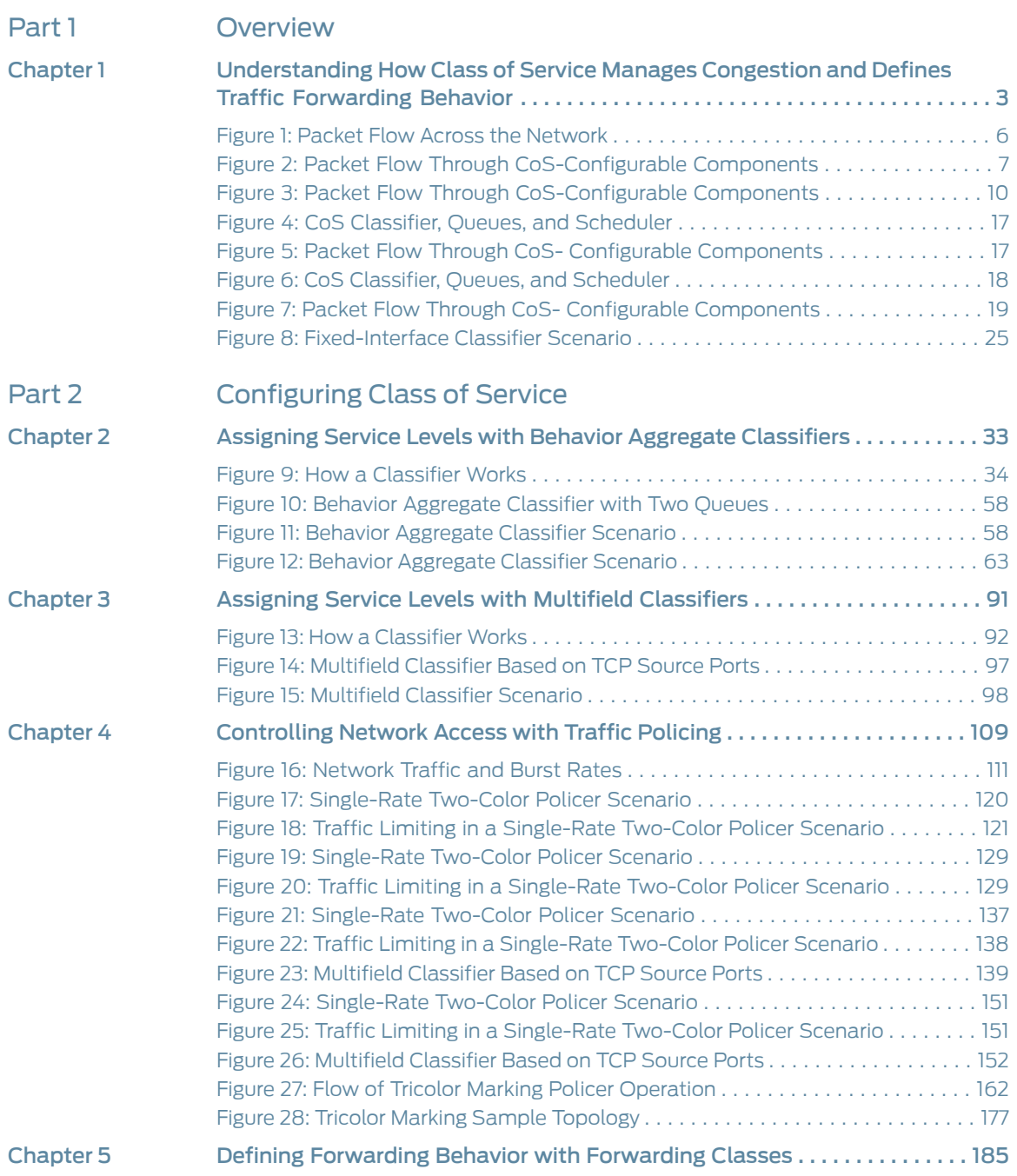

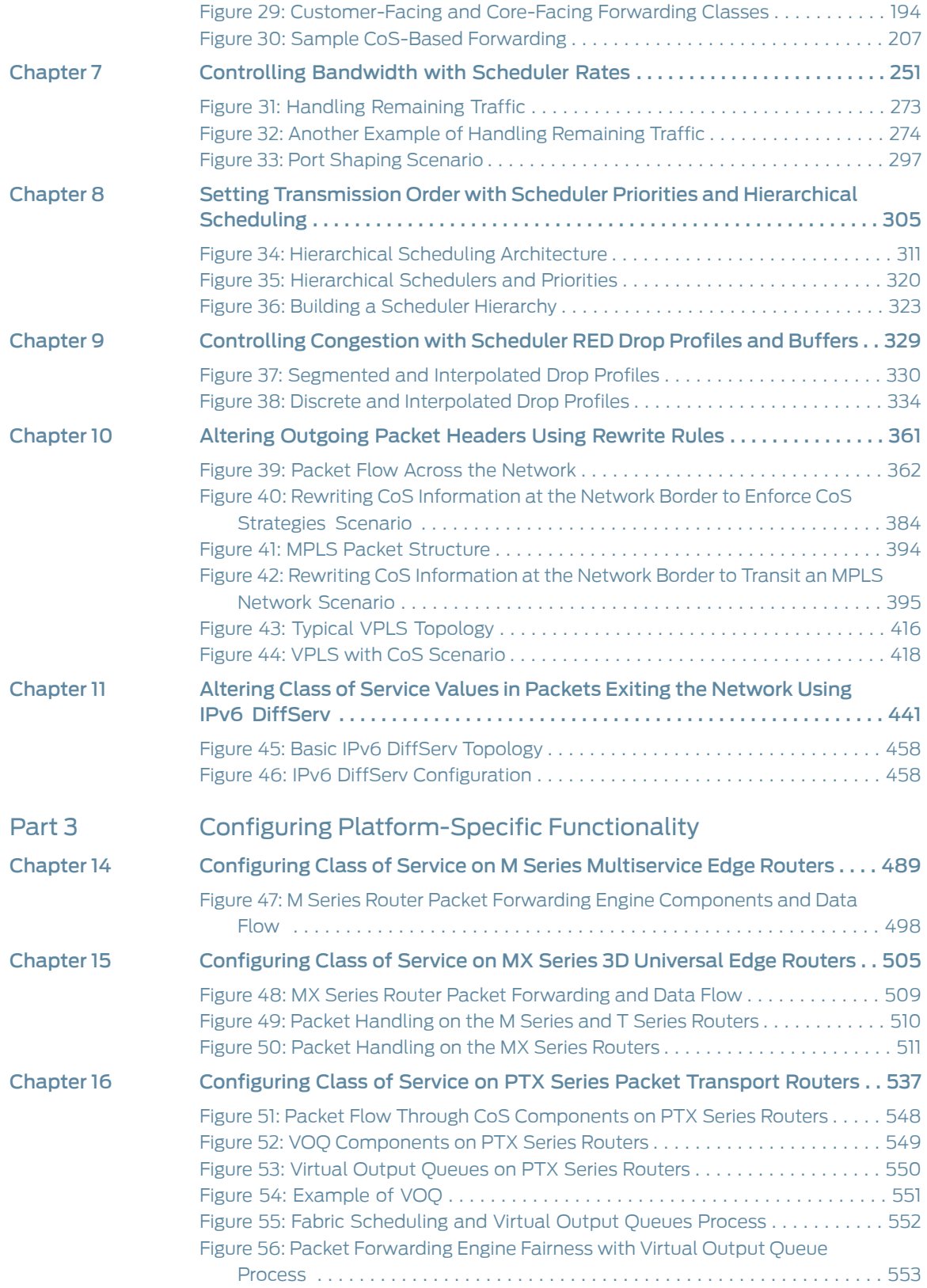

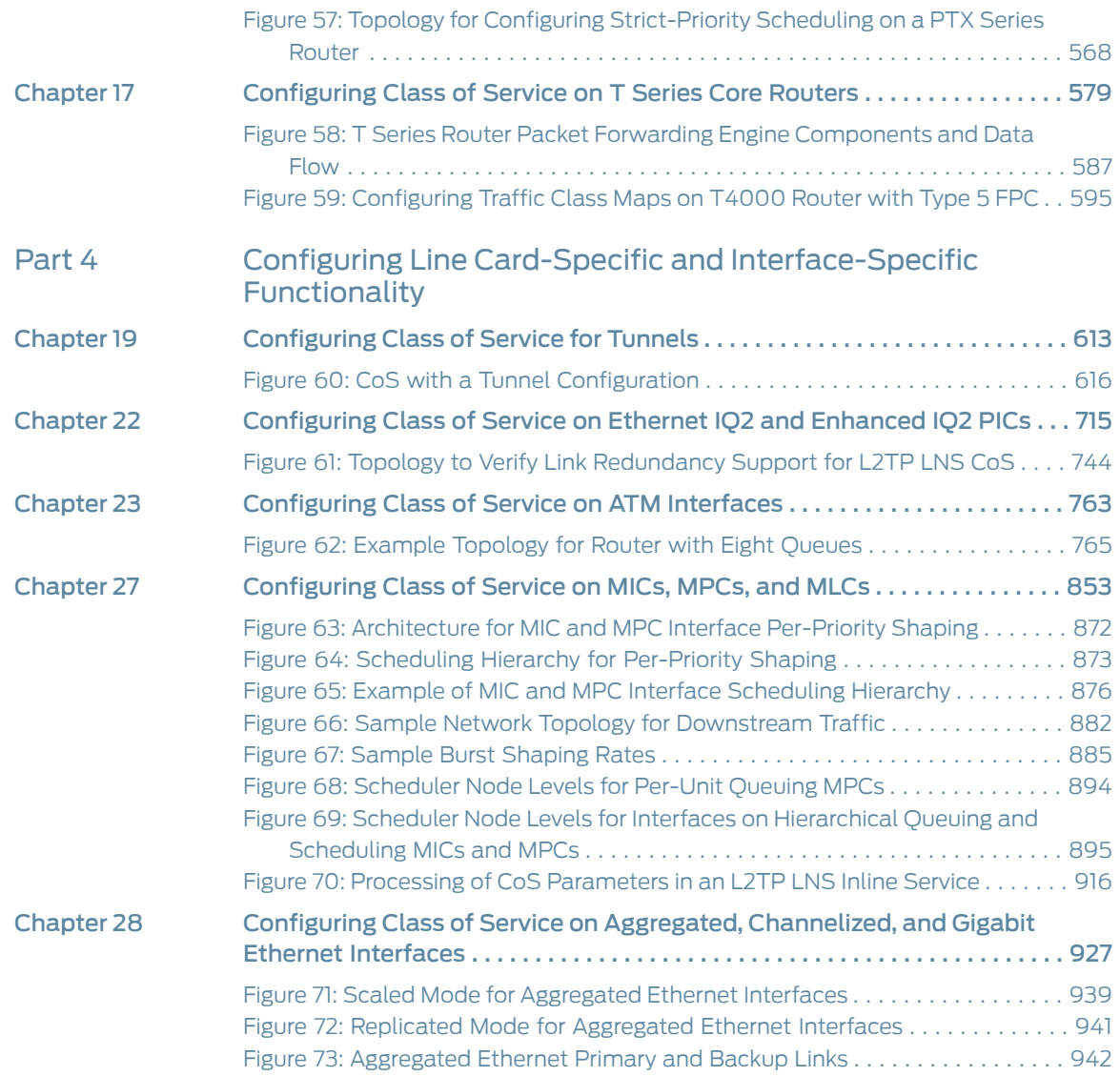

### List of Tables

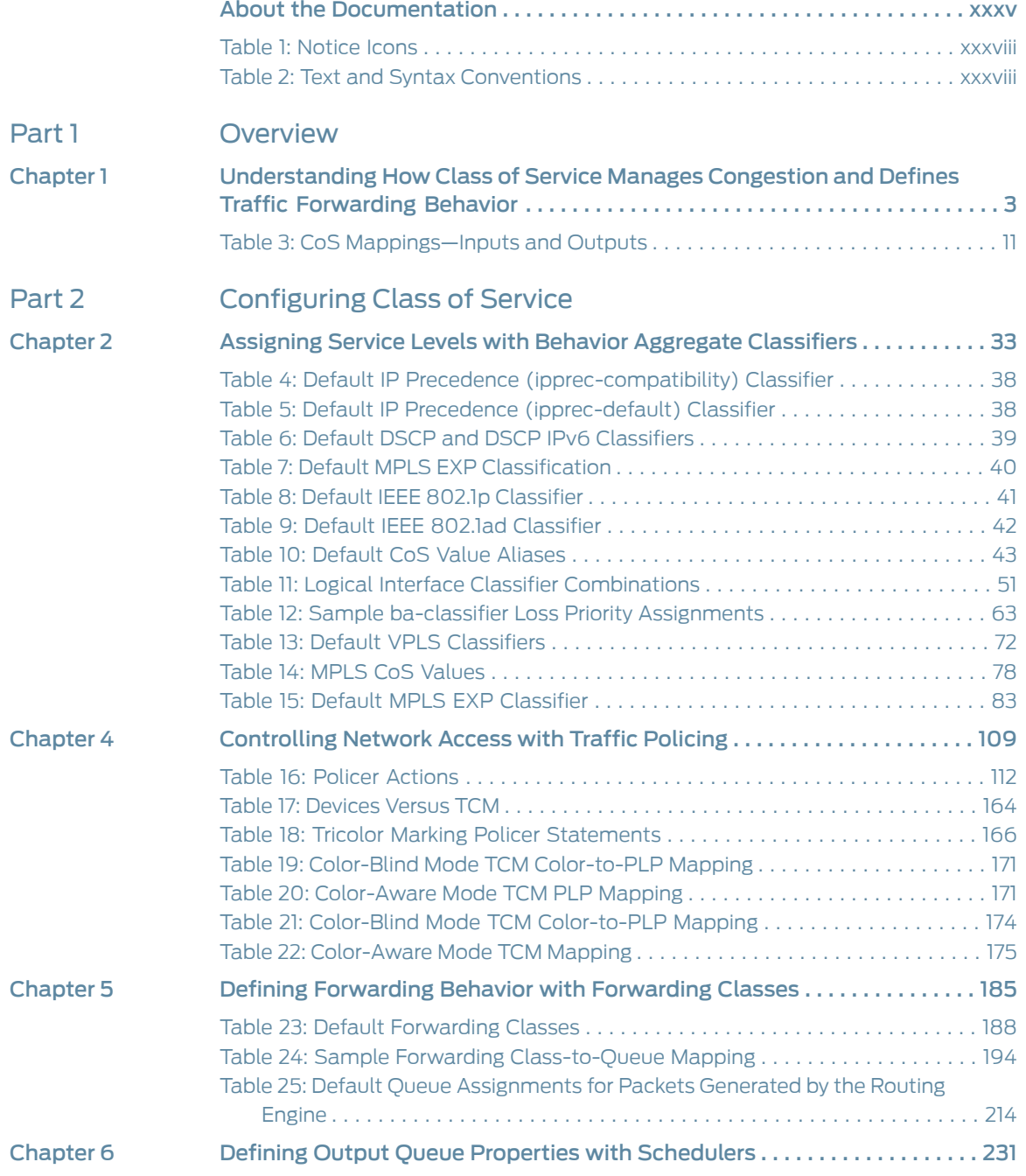

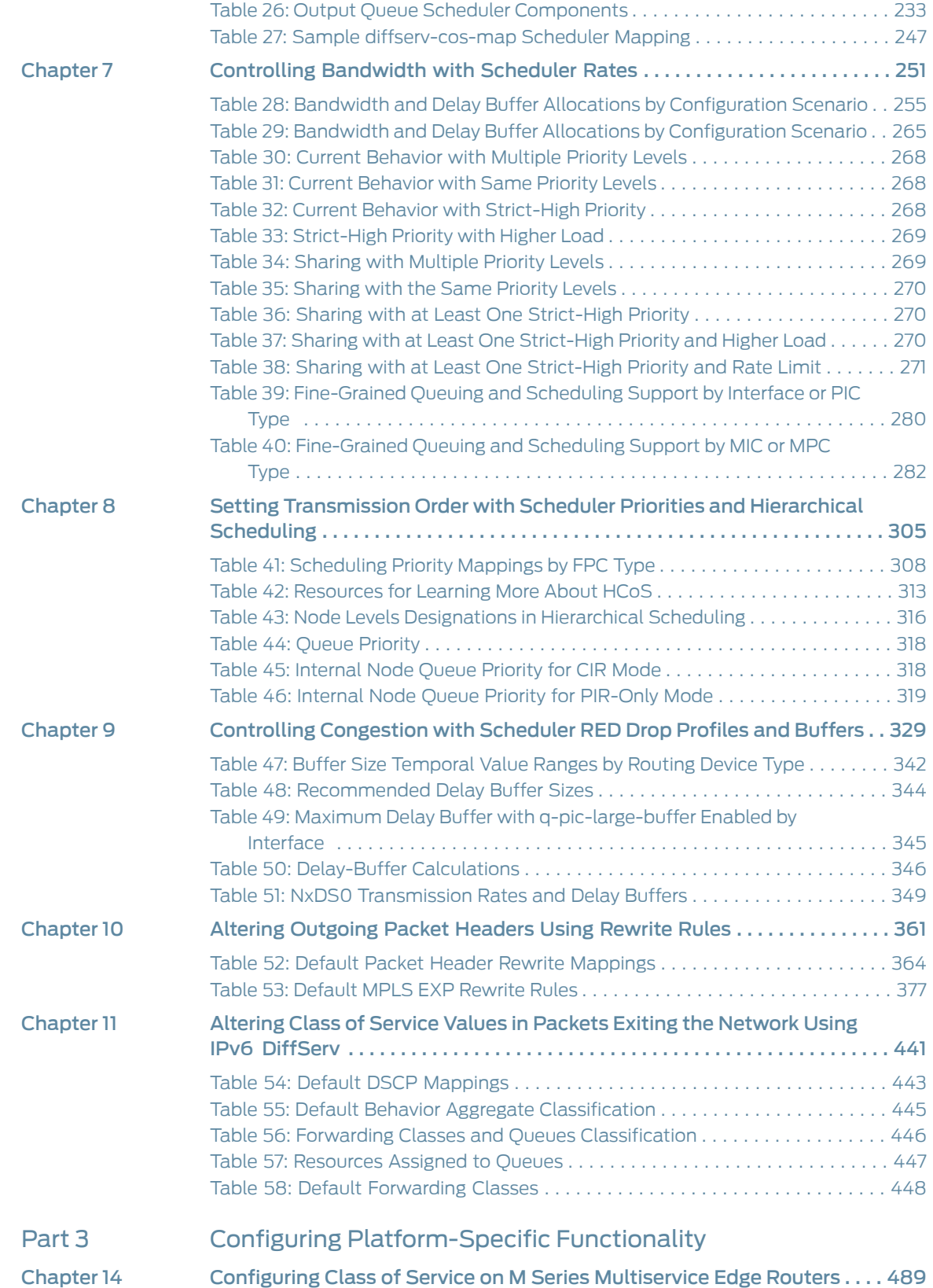

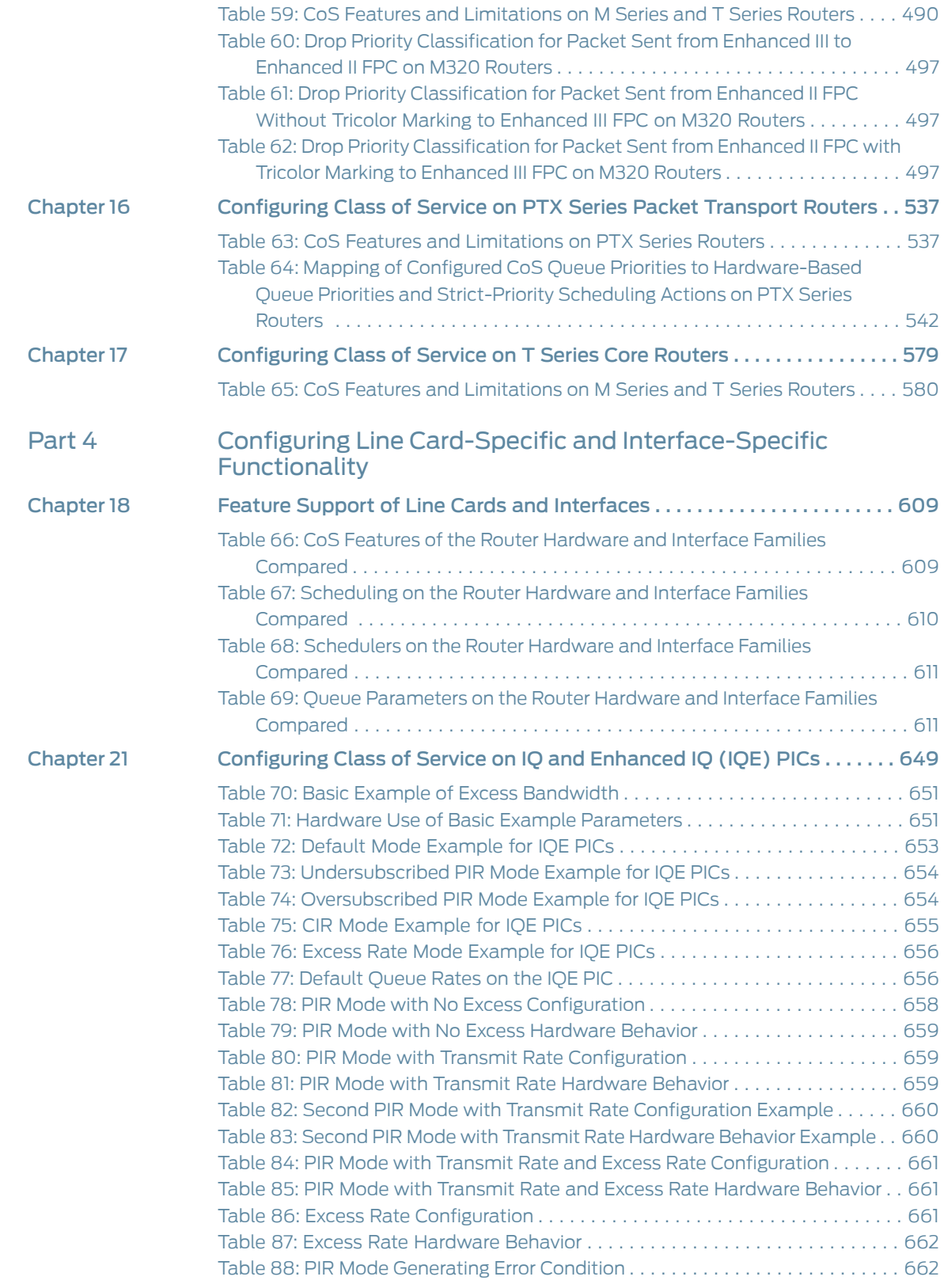

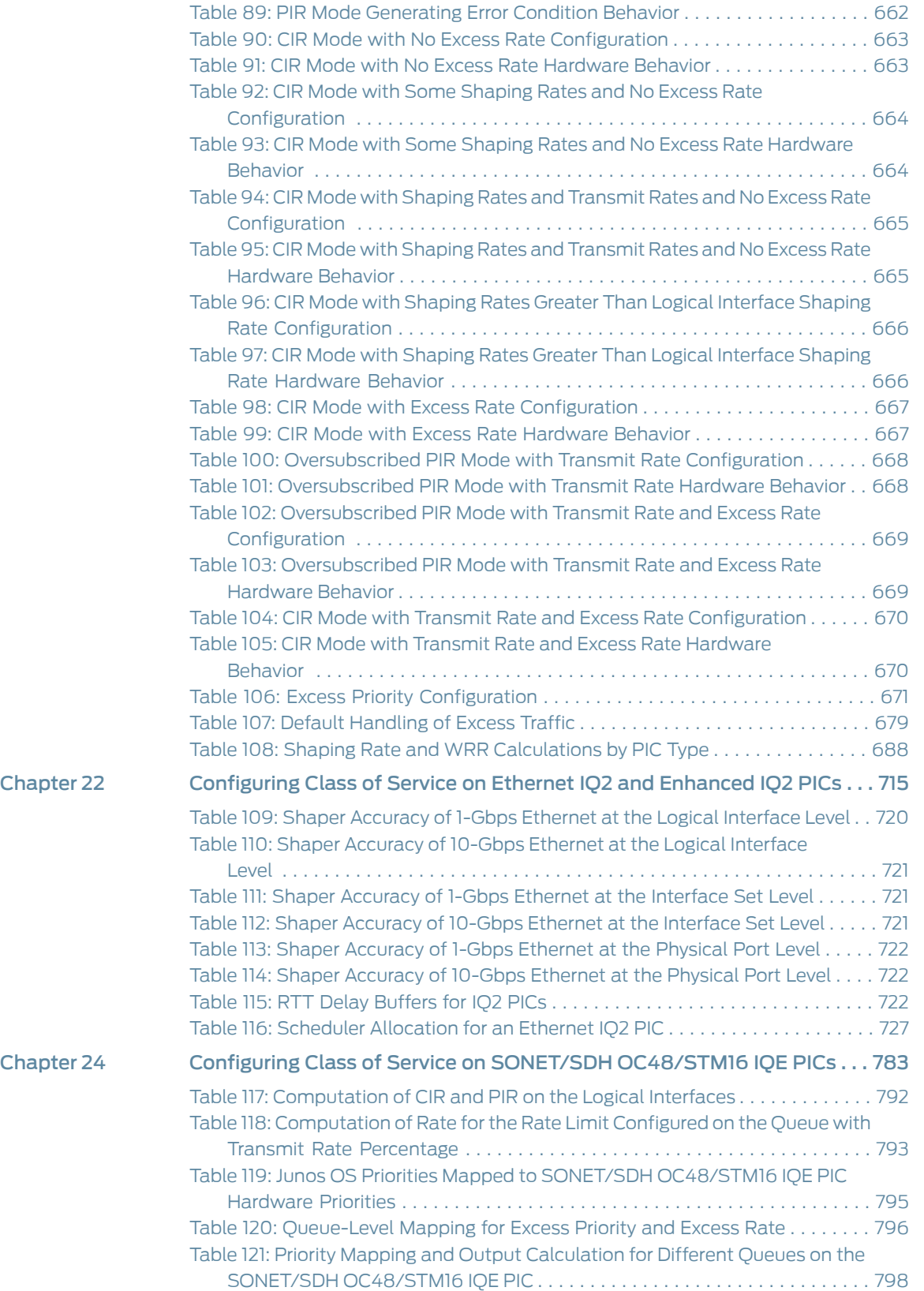

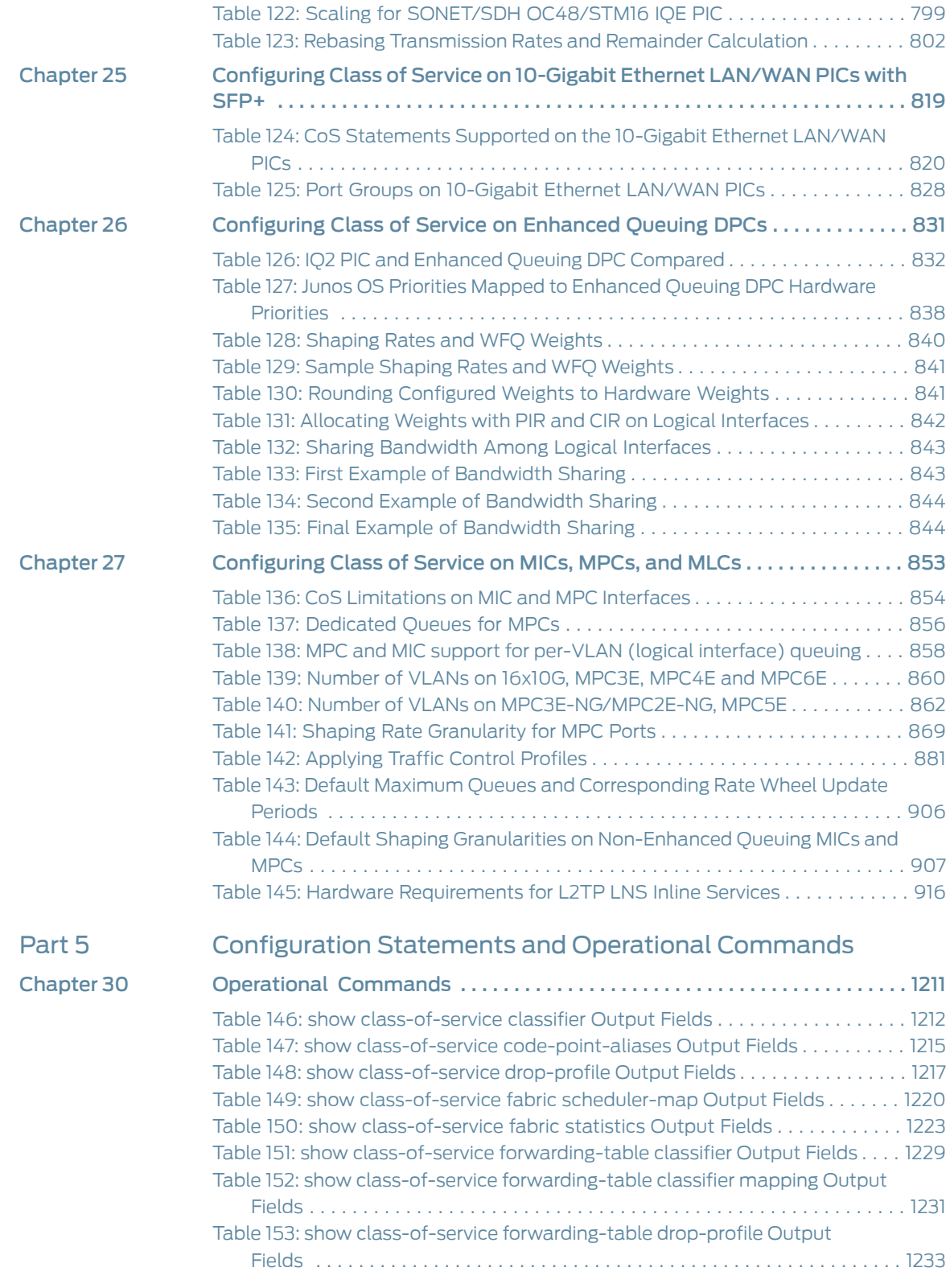

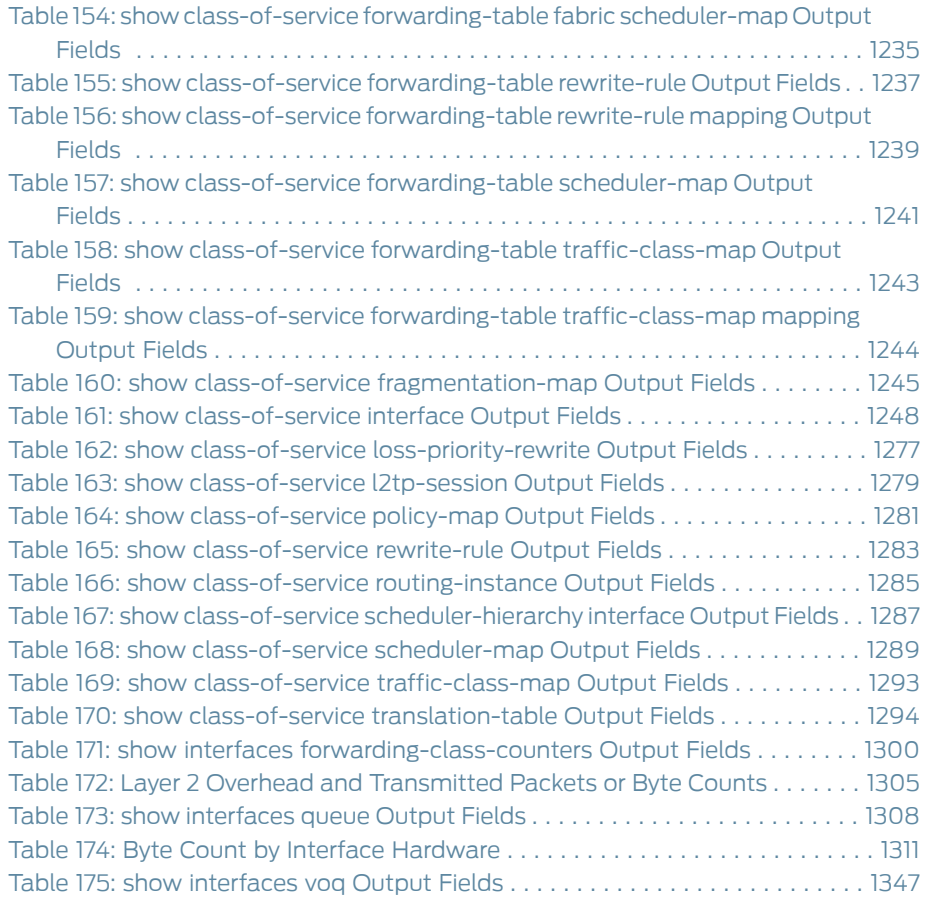

### <span id="page-34-0"></span>About the Documentation

- [Documentation](#page-34-1) and Release Notes on [page](#page-34-1) xxxv
- [Supported](#page-34-2) Platforms on [page](#page-34-2) xxxv
- Using the [Examples](#page-35-0) in This Manual on [page](#page-35-0) xxxvi
- [Documentation](#page-36-1) Conventions on page [xxxvii](#page-36-1)
- [Documentation](#page-38-0) Feedback on [page](#page-38-0) xxxix
- [Requesting](#page-39-0) Technical Support on [page](#page-39-0) xl

#### <span id="page-34-1"></span>Documentation and Release Notes

To obtain the most current version of all Juniper Networks ® technical documentation, see the product documentation page on the Juniper Networks website at <http://www.juniper.net/techpubs/>.

If the information in the latest release notes differs from the information in the documentation, follow the product Release Notes.

Juniper Networks Books publishes books by Juniper Networks engineers and subject matter experts. These books go beyond the technical documentation to explore the nuances of network architecture, deployment, and administration. The current list can be viewed at <http://www.juniper.net/books>.

### <span id="page-34-2"></span>Supported Platforms

For the features described in this document, the following platforms are supported:

- ACX [Series](http://www.juniper.net/techpubs/en_US/release-independent/junos/information-products/pathway-pages/acx-series/)
- EX [Series](http://www.juniper.net/techpubs/en_US/release-independent/junos/information-products/pathway-pages/ex-series/product/index.html)
- M [Series](http://www.juniper.net/techpubs/en_US/release-independent/junos/information-products/pathway-pages/m-series/index.html)
- MX [Series](http://www.juniper.net/techpubs/en_US/release-independent/junos/information-products/pathway-pages/mx-series/index.html)
- PTX [Series](http://www.juniper.net/techpubs/en_US/release-independent/junos/information-products/pathway-pages/ptx-series/index.html)
- T [Series](http://www.juniper.net/techpubs/en_US/release-independent/junos/information-products/pathway-pages/t-series/index.html)

### <span id="page-35-0"></span>Using the Examples in This Manual

If you want to use the examples in this manual, you can use the load merge or the load merge relative command. These commands cause the software to merge the incoming configuration into the current candidate configuration. The example does not become active until you commit the candidate configuration.

If the example configuration contains the top level of the hierarchy (or multiple hierarchies), the example is a *full example*. In this case, use the load merge command.

If the example configuration does not start at the top level of the hierarchy, the example is a *snippet*. In this case, use the load merge relative command. These procedures are described in the following sections.

#### <span id="page-35-1"></span>Merging a Full Example

To merge a full example, follow these steps:

1. From the HTML or PDF version of the manual, copy a configuration example into a text file, save the file with a name, and copy the file to a directory on your routing platform.

For example, copy the following configuration to a file and name the file ex-script.conf. Copy the ex-script.conf file to the /var/tmp directory on your routing platform.

```
system {
  scripts {
    commit {
      file ex-script.xsl;
    }
  }
}
interfaces {
  fxp0 {
    disable;
    unit 0 {
      family inet {
        address 10.0.0.1/24;
      }
    }
  }
}
```
2. Merge the contents of the file into your routing platform configuration by issuing the load merge configuration mode command:

```
[edit]
user@host# load merge /var/tmp/ex-script.conf
load complete
```
# Merging a Snippet

To merge a snippet, follow these steps:

1. From the HTML or PDF version of the manual, copy a configuration snippet into a text file, save the file with a name, and copy the file to a directory on your routing platform.

For example, copy the following snippet to a file and name the file ex-script-snippet.conf. Copy the ex-script-snippet.conf file to the /var/tmp directory on your routing platform.

commit { file ex-script-snippet.xsl; }

2. Move to the hierarchy level that is relevant for this snippet by issuing the following configuration mode command:

[edit] user@host# edit system scripts [edit system scripts]

3. Merge the contents of the file into your routing platform configuration by issuing the load merge relative configuration mode command:

[edit system scripts] user@host# load merge relative /var/tmp/ex-script-snippet.conf load complete

For more information about the load command, see CLI [Explorer](http://www.juniper.net/techpubs/content-applications/cli-explorer/junos/).

Documentation Conventions

Table 1 on page [xxxviii](#page-37-0) defines notice icons used in this guide.

# <span id="page-37-0"></span>Table 1: Notice Icons

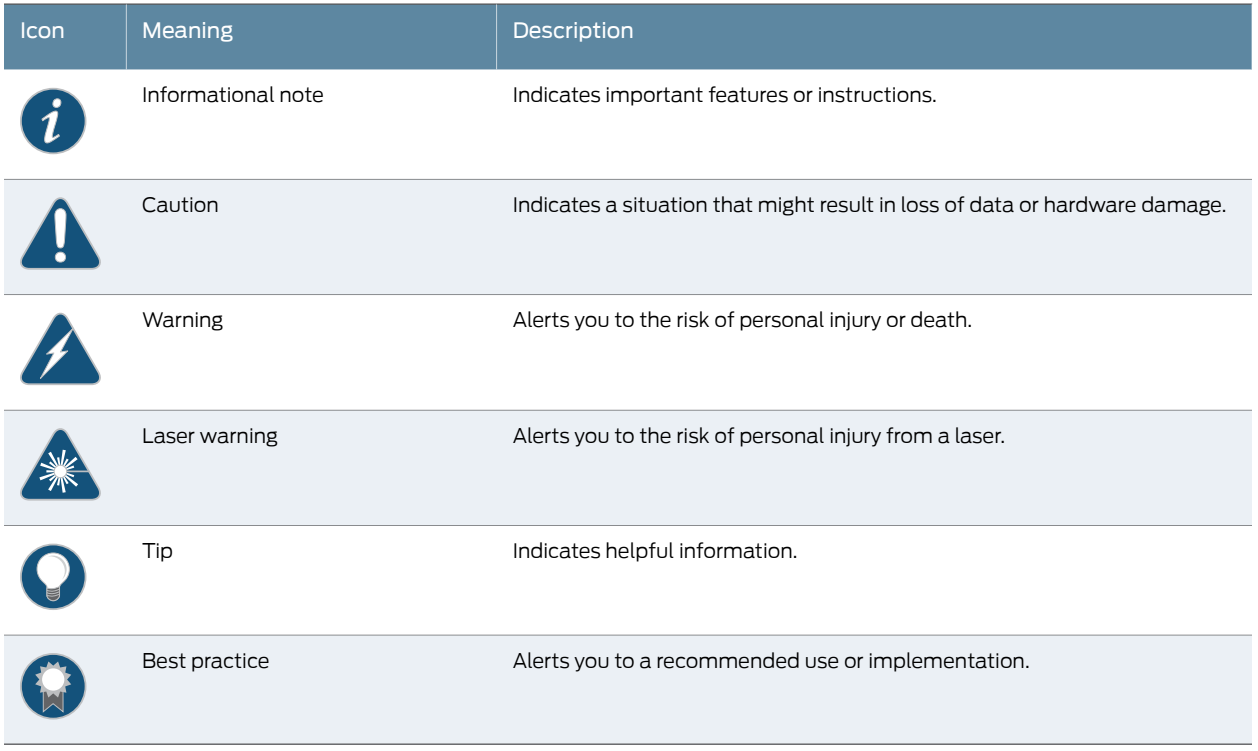

<span id="page-37-1"></span>Table 2 on page [xxxviii](#page-37-1) defines the text and syntax conventions used in this guide.

# Table 2: Text and Syntax Conventions

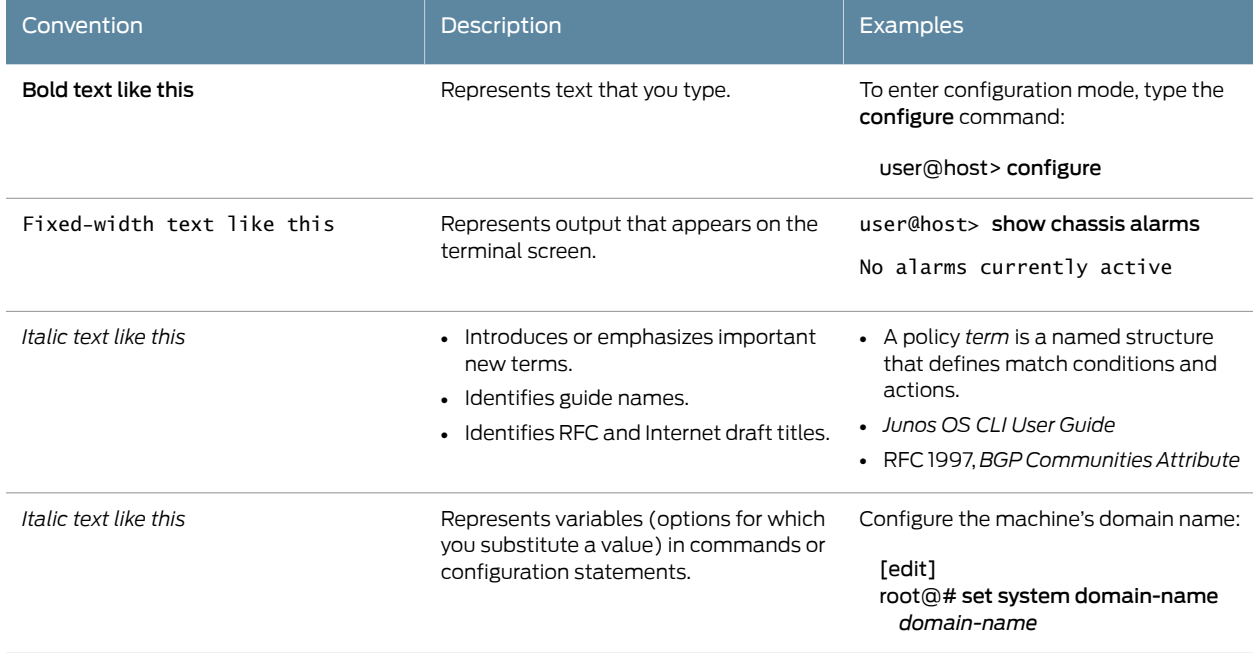

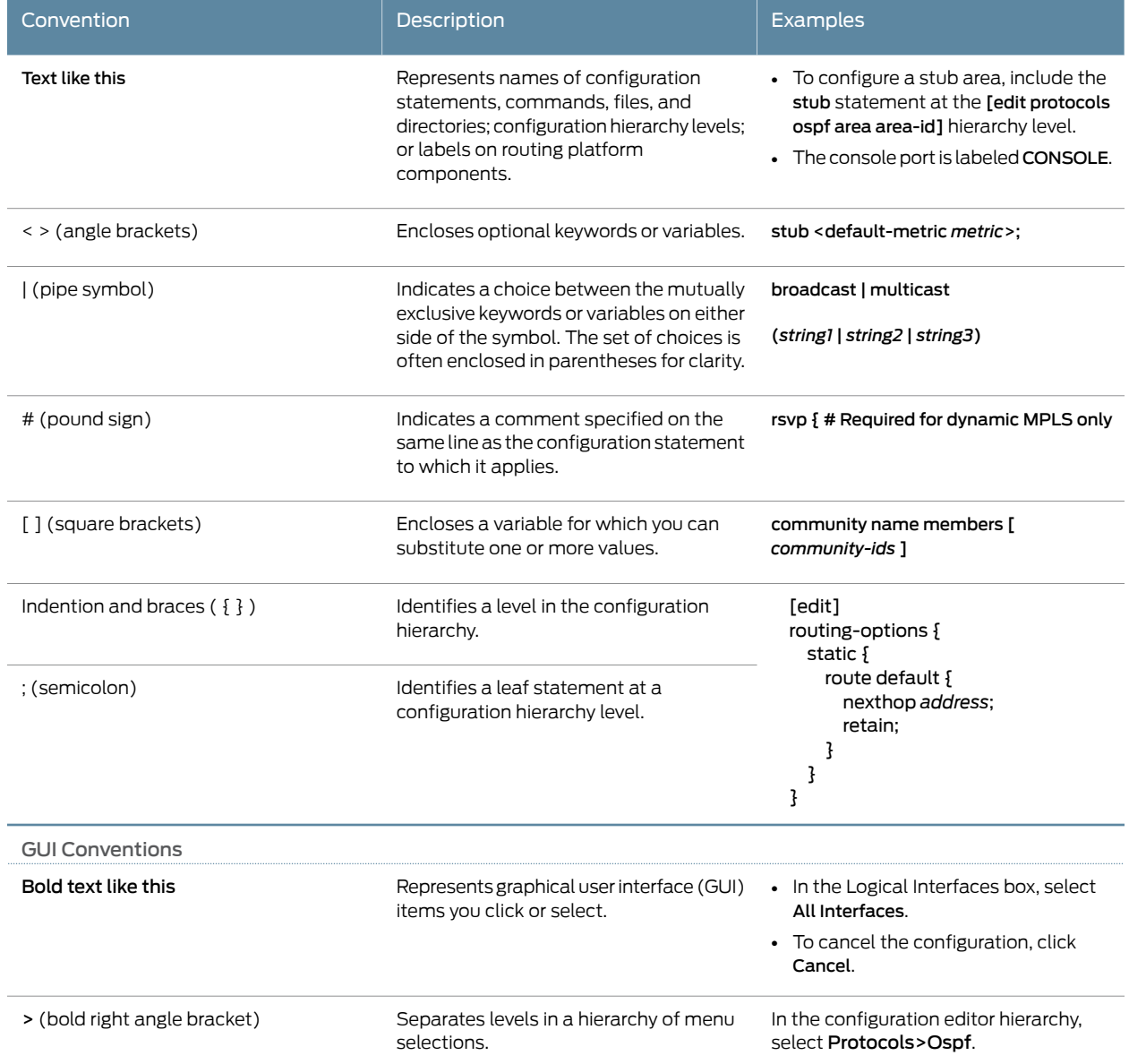

# Table 2: Text and Syntax Conventions *(continued)*

# Documentation Feedback

We encourage you to provide feedback, comments, and suggestions so that we can improve the documentation. You can provide feedback by using either of the following methods:

• Online feedback rating system—On any page of the Juniper Networks TechLibrary site at <http://www.juniper.net/techpubs/index.html>, simply click the stars to rate the content, and use the pop-up form to provide us with information about your experience. Alternately, you can use the online feedback form at <http://www.juniper.net/techpubs/feedback/>.

• E-mail—Send your comments to [techpubs-comments@juniper.net](mailto:techpubs-comments@juniper.net?subject=). Include the document or topic name, URL or page number, and software version (if applicable).

# Requesting Technical Support

Technical product support is available through the Juniper NetworksTechnical Assistance Center (JTAC). If you are a customer with an active J-Care or Partner Support Service support contract, or are covered under warranty, and need post-sales technical support, you can access our tools and resources online or open a case with JTAC.

- JTAC policies—For a complete understanding of our JTAC procedures and policies, review the *JTAC User Guide* located at <http://www.juniper.net/us/en/local/pdf/resource-guides/7100059-en.pdf>.
- Product warranties—For product warranty information, visit <http://www.juniper.net/support/warranty/>.
- JTAC hours of operation—The JTAC centers have resources available 24 hours a day, 7 days a week, 365 days a year.

### Self-Help Online Tools and Resources

For quick and easy problem resolution, Juniper Networks has designed an online self-service portal called the Customer Support Center (CSC) that provides you with the following features:

- Find CSC offerings: <http://www.juniper.net/customers/support/>
- Search for known bugs: <http://www2.juniper.net/kb/>
- Find product documentation: <http://www.juniper.net/techpubs/>
- Find solutions and answer questions using our Knowledge Base: <http://kb.juniper.net/>
- Download the latest versions of software and review release notes: <http://www.juniper.net/customers/csc/software/>
- Search technical bulletins for relevant hardware and software notifications: <http://kb.juniper.net/InfoCenter/>
- Join and participate in the Juniper Networks Community Forum: <http://www.juniper.net/company/communities/>
- Open a case online in the CSC Case Management tool: <http://www.juniper.net/cm/>

To verify service entitlement by product serial number, use our Serial Number Entitlement (SNE) Tool: <https://tools.juniper.net/SerialNumberEntitlementSearch/>

### Opening a Case with JTAC

You can open a case with JTAC on the Web or by telephone.

- Use the Case Management tool in the CSC at <http://www.juniper.net/cm/>.
- Call 1-888-314-JTAC (1-888-314-5822 toll-free in the USA, Canada, and Mexico).

For international or direct-dial options in countries without toll-free numbers, see <http://www.juniper.net/support/requesting-support.html>.

PART 1

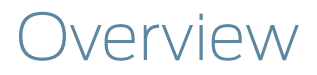

• [Understanding](#page-44-0) How Class of Service Manages Congestion and Defines Traffic [Forwarding](#page-44-0) Behavior on [page](#page-44-0) 3

# <span id="page-44-0"></span>CHAPTER 1

# Understanding How Class of Service Manages Congestion and Defines Traffic Forwarding Behavior

- [Understanding](#page-44-1) How Class of Service Manages Congestion and Controls Service Levels in the [Network](#page-44-1) on [page](#page-44-1) 3
- How CoS Applies to Packet Flow Across a [Network](#page-47-0) on [page](#page-47-0) 6
- The Junos OS CoS [Components](#page-48-0) Used to Manage Congestion and Control Service [Levels](#page-48-0) on [page](#page-48-0) 7
- Mapping CoS [Component](#page-51-0) Inputs to Outputs on [page](#page-51-0) 10
- Default Junos OS CoS [Settings](#page-54-0) on [page](#page-54-0) 13
- Packet Flow Through the Junos OS CoS Process [Overview](#page-56-0) on [page](#page-56-0) 15
- [Configuring](#page-59-0) Basic Packet Flow Through the Junos OS CoS Process on [page](#page-59-0) 18
- Example: Classifying All Traffic from a Remote Device by [Configuring](#page-64-0) Fixed [Interface-Based](#page-64-0) Classification on [page](#page-64-0) 23
- [Interface](#page-70-0) Types That Do Not Support Junos OS CoS on [page](#page-70-0) 29

# <span id="page-44-1"></span>Understanding How Class of Service Manages Congestion and Controls Service Levels in the Network

**Supported Platforms** ACX [Series](http://www.juniper.net/techpubs/en_US/release-independent/junos/information-products/pathway-pages/t-series/index.html), EX Series, M Series, MX Series, PTX Series, T Series

Usually, IP routers forward packets independently and without any control on throughput or delay. This is known as *best-effort* service. This service is as good as the network equipment and links, and the result is satisfactory for many traditional IP applications emphasizing data delivery, such as e-mail or Web browsing. However, IP applications such as real-time video and audio (or voice) require lower delay, jitter, and loss parameters than simple best-effort networks can provide during times of network congestion.

When a network experiences congestion and delay, some packets must be dropped. The Juniper Networks Junos operating system (Junos OS) class of service (CoS) enables you to divide traffic into classes and offer various levels of throughput and packet loss when congestion occurs.

CoS is the assignment of traffic flows to different service levels. Service providers can use router-based CoS features to define service levels that provide different delay, jitter (delay variation), and packet loss characteristics to particular applications served by specific traffic flows.

A router cannot compromise best-effort forwarding performance in order to deliver CoS features, because this merely trades one problem for another. When CoS features are enabled, they must allow routers to better process critical packets as well as best-effort traffic flows, even during times of congestion. Network throughput is determined by a combination of available bandwidth and delay. CoS guarantees a minimum bandwidth dedicated to a service class.

The main impact of CoS on network delay is in queuing delays, when packets are normally queued for output in the order of arrival, regardless of service class. Queuing delays increase with network congestion and often result in lost packets when queue buffers overflow. The other two elements of overall network delay, serial transmission delays determined by link speeds and propagation delays determined by media type, are not determined by CoS settings.

For interfaces that carry IPv4, IPv6, and MPLS traffic, you can configure the Junos OS CoS features to provide multiple classes of service for different applications. On the routing device, you can configure multiple forwarding classes for transmitting packets, define which packets are placed into each output queue, schedule the transmission service level for each queue, and manage congestion using a random early detection (RED) algorithm.

The Junos OS CoS features provide a set of mechanisms that you can use to provide differentiated services when best-effort traffic delivery is insufficient. In designing CoS applications, you must give careful consideration to your service needs, and you must thoroughly plan and design your CoS configuration to ensure consistency across all routing devices in a CoS domain. You must also consider all the routing devices and other networking equipment in the CoS domain to ensure interoperability among all equipment.

### CoS Applications

You can configure CoS features to meet the needs of multiple applications. Because the components are generic, you can use a single CoS configuration syntax across multiple routing devices. CoS mechanisms are useful for two broad classes of applications. These applications can be referred to as *in the box* and *across the network*.

*In-the-box applications* use CoS mechanisms to provide special treatment for packets passing through a single node on the network. You can monitor the incoming traffic on each interface, using CoS to provide preferred service to some interfaces (that is, to some customers) while limiting the service provided to other interfaces. You can also filter outgoing traffic by the packet's destination, thus providing preferred service to some destinations.

Across-the-network *applications* use CoS mechanisms to provide differentiated treatment to different classes of packets across a set of nodes in a network. In these types of applications, you typically control the ingress and egress routing devices to a routing domain and all the routing devices within the domain. You can use the Junos OS CoS features to modify packets traveling through the domain to indicate the packet's priority across the domain.

Specifically, you modify the CoS code points in packet headers, remapping these bits to values that correspond to levels of service. When all routing devices in the domain are configured to associate the precedence bits with specific service levels, packets with the same code points traveling across the domain receive the same level of service from the ingress point to the egress point. For CoS to work in this case, the mapping between the code points and service levels must be identical across all routing devices in the domain.

The Junos OS CoS applications support the following range of mechanisms:

- Differentiated Services (DiffServ)—The CoS application supports DiffServ, which uses a 6-bit differentiated services code point (DSCP) in the differentiated services field of the IPv4 and IPv6 packet header. For IPv6, DSCP is referred to as traffic class. The configuration uses DSCP values to determine the forwarding class associated with each packet. IPv4 traffic can also use the 3-bit IP precedence bits to classify traffic.
- Layer 2 to Layer 3 CoS mapping—The CoS application supports mapping of Layer 2 (IEEE 802.1p) packet headers to routing device forwarding class and loss-priority values.

Layer 2 to Layer 3 CoS mapping involves setting the forwarding class and loss priority based on information in the Layer 2 header. Output involves mapping the forwarding class and loss priority to a Layer 2-specific marking. You can mark the Layer 2 and Layer 3 headers simultaneously.

- MPLS EXP—Supports configuration of mapping of MPLS experimental (EXP) bit settings to routing device forwarding classes and vice versa.
- VPN outer-label marking—Supports setting of outer-label EXP bits, also known as CoS bits, based on MPLS EXP mapping.

# CoS Standards

The standards for Junos OS class of service (CoS) capabilities aredefinedin the following RFCs:

- RFC 2474, *Definition of the Differentiated Services Field in the IPv4 and IPv6 Headers*
- RFC 2597, *Assured Forwarding PHB Group*
- RFC 2598, *An Expedited Forwarding PHB*
- RFC 2698, *A Two Rate Three Color Marker*

#### Related • The Junos OS CoS [Components](#page-48-0) Used to Manage Congestion and Control Service Documentation [Levels](#page-48-0) on page 7

# <span id="page-47-0"></span>How CoS Applies to Packet Flow Across a Network

#### Supported Platforms EX [Series](http://www.juniper.net/techpubs/en_US/release-independent/junos/information-products/pathway-pages/t-series/index.html), M Series, MX Series, PTX Series, T Series

CoS works by examining traffic entering at the edge of your network. The edge routing devices classify traffic into defined service groups to provide the special treatment of traffic across the network. For example, voice traffic can be sent across certain links, and data traffic can use other links. In addition, the data traffic streams can be serviced differently along the network path to ensure that higher-paying customers receive better service. As the traffic leaves the network at the far edge, you can reclassify the traffic.

To support CoS, you must configure each routing device in the network. Generally, each routing device examines the packets that enter it to determine their CoS settings. These settings then dictate which packets are first transmitted to the next downstream routing device. In addition, the routing devices at the edges of the network might be required to alter the CoS settings of the packets that enter the network from the customer or peer networks.

In [Figure](#page-47-1) 1 on page 6, Router A is receiving traffic from a customer network. As each packet enters, Router A examines the packet's current CoS settings and classifies the traffic into one of the groupings defined by the Internet service provider (ISP). This definition allows Router A to prioritize its resources for servicing the traffic streams it is receiving. In addition, Router A might alter the CoS settings (forwarding class and loss priority) of the packets to better match the ISP's traffic groups. When Router B receives the packets, it examines the CoS settings, determines the appropriate traffic group, and processes the packet according to those settings. It then transmits the packets to Router C, which performs the same actions. Router D also examines the packets and determines the appropriate group. Because Router D sits at the far end of the network, the ISP might decide once again to alter the CoS settings of the packets before Router D transmits them to the neighboring network.

<span id="page-47-1"></span>Figure 1: Packet Flow Across the Network

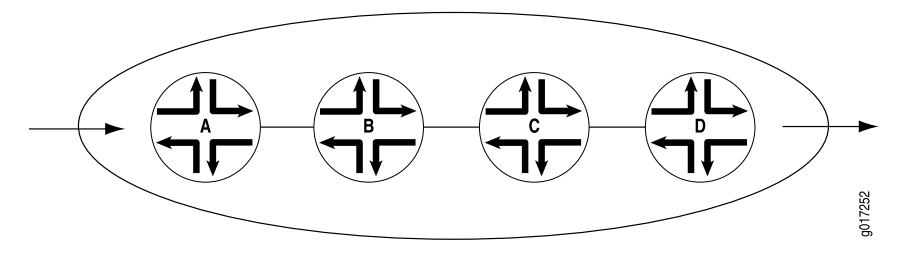

Related Documentation The Junos OS CoS [Components](#page-48-0) Used to Manage Congestion and Control Service • [Levels](#page-48-0) on page 7

# <span id="page-48-0"></span>TheJunos OSCoSComponentsUsedtoManageCongestionandControl ServiceLevels

#### Supported Platforms EX [Series](http://www.juniper.net/techpubs/en_US/release-independent/junos/information-products/pathway-pages/ex-series/product/index.html), M [Series](http://www.juniper.net/techpubs/en_US/release-independent/junos/information-products/pathway-pages/m-series/index.html), MX [Series](http://www.juniper.net/techpubs/en_US/release-independent/junos/information-products/pathway-pages/mx-series/index.html), PTX [Series](http://www.juniper.net/techpubs/en_US/release-independent/junos/information-products/pathway-pages/ptx-series/index.html), T [Series](http://www.juniper.net/techpubs/en_US/release-independent/junos/information-products/pathway-pages/t-series/index.html)

Any CoS implementation must work consistently end to end through the network. A standards-based, vendor-neutral CoS implementation satisfies this requirement best. Junos OS CoS features interoperate with other vendors' CoS implementations because they are based on IETF Differentiated Services (DiffServ) standards. Junos OS CoS consists of many components that you can combine and tune to provide the level of services required by customers.

DiffServ specifications establish a six-bit field in the IPv4 and IPv6 packet header to indicate the service class that should be applied to the packet. The bit values in the DiffServ field form DiffServ code points (DSCPs) that can be set by the application or a router on the edge of a DiffServ-enabled network.

Although CoS methods such as DiffServ specify the position and length of the DSCP in the packet header, the implementation of the router mechanisms to deliver DiffServ internally is vendor-specific. CoS functions in Junos OS are configured through a series of mechanisms that you can configure individually or in combination to define particular service offerings.

<span id="page-48-1"></span>[Figure](#page-48-1) 2 on page 7 shows the components of the Junos OS CoS features, illustrating the sequence in which they interact.

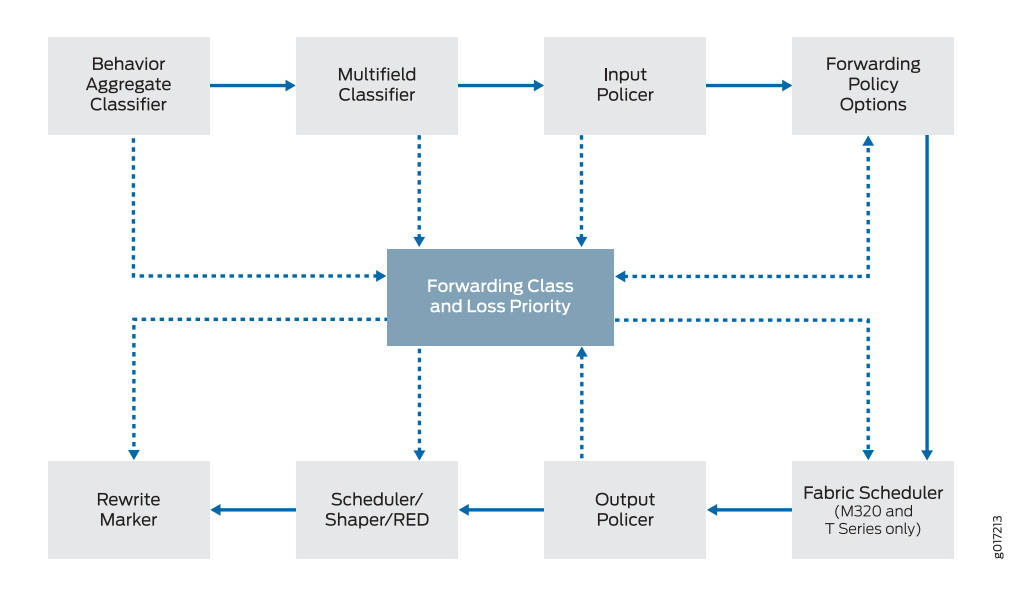

# Figure 2: Packet Flow Through CoS-Configurable Components

You can configure one or more of the following Junos OS CoS mechanisms:

• Classifiers—*Packet classification* refers to the examination of an incoming packet. This function associates the packet with a particular CoS servicing level. In Junos OS, classifiers associate incoming packets with a forwarding class and loss priority and,

based on the associated forwarding class, assign packets to output queues. Two general types of classifiers are supported:

• Behavioraggregate classifiers—A *behavior aggregate* (BA) isamethodof classification that operates on a packet as it enters the routing device. The CoS value in the packet header is examined, and this single field determines the CoS settings applied to the packet. BA classifiers allow you to set the forwarding class and loss priority of a packet based on the Differentiated Services code point (DSCP) value, DSCP IPv6 value, IP precedence value, MPLS EXP bits, and IEEE 802.1p value. The default classifier is based on the IP precedence value.

(You can also configure *code-point aliases* which assign a name to a pattern of code-point bits. You can use this name instead of the bit pattern when you configure other CoS components, such as classifiers, drop-profile maps, and rewrite rules.)

See ["Understanding](#page-74-0) How Behavior Aggregate Classifiers Prioritize Trusted Traffic" on [page](#page-74-0) 33 for more information on BA classifiers.

• Multifield traffic classifiers—A *multifield* classifier is a second method for classifying traffic flows. Unlike a behavior aggregate, a multifield classifier can examine multiple fields in the packet. Examples of some fields that a multifield classifier can examine include the source and destination address of the packet as well as the source and destination port numbers of the packet. With multifield classifiers, you set the forwarding class and loss priority of a packet based on firewall filter rules. Multifield classification is usually done at the edge of the network for packets that do not have valid or trusted behavior aggregate code points.

See ["Overview](#page-132-0) of Assigning Service Levels to Packets Based on Multiple Packet [Header](#page-132-0) Fields" on page 91 for more information on multifield classifiers.

• Forwarding classes—The *forwarding classes* affect the forwarding, scheduling, and marking policies applied to packets as they transit a routing device. Known as ordered aggregates in the DiffServ architecture, the forwarding class plus the loss priority determine the router's per-hop behavior (PHB in DiffServ) for CoS. Four categories of forwarding classes are supported: best effort, assured forwarding, expedited forwarding, and network control. For most Juniper Networks M Series Multiservice Edge Routers, four forwarding classes are supported. You can configure up to one each of the four types of forwarding classes. For M120 and M320 Multiservice Edge Routers, Juniper Networks MX Series 3D Universal Edge Routers, Juniper NetworksT Series Core Routers, and EX Series switches, 16 forwarding classes are supported, so you can classify packets more granularly. For example, you can configure multiple classes of expedited forwarding (EF) traffic: EF, EF1, and EF2.

### See ["Understanding](#page-226-0) How Forwarding Classes Assign Classes to Output Queues" on [page](#page-226-0) 185 for more information on forwarding classes.

• Loss priorities—*Loss priorities* allow you to set the priority of dropping a packet. Loss priority affects the scheduling of a packet without affecting the packet's relative ordering. You can use the packet loss priority (PLP) bit as part of a congestion control strategy. You can use the loss priority setting to identify packets that have experienced congestion. Typically you mark packets exceeding some service level with a high loss priority. You set loss priority by configuring a classifier or a policer. The loss priority is used later in the workflow to select one of the drop profiles used by RED.

See "Managing [Congestion](#page-378-0) by Setting Packet Loss Priority for Different Traffic Flows" on [page](#page-378-0) 337 for more information on packet loss priorities.

• Forwarding policy options—These options allow you to associate forwarding classes with next hops. Forwarding policy options also allow you to create classification overrides, which assign forwarding classes to sets of prefixes.

See ["Forwarding](#page-243-0) Policy Options Overview" on page 202 for more information on forwarding policy options.

- Transmission scheduling and rate control—These parameters provide you with a variety of tools to manage traffic flows:
	- Queuing—After a packet is sent to the outgoing interface on a routing device, it is queued for transmission on the physical media. The amount of time a packet is queued on the routing device is determined by the availability of the outgoing physical media as well as the amount of traffic using the interface.
	- Schedulers—An individual routing device interface has multiple queues assigned to store packets. The routing device determines which queue to service based on a particular method of scheduling. This process often involves a determination of which type of packet should be transmitted before another. The Junos OS schedulers allow you to define the priority, bandwidth, delay buffer size, rate control status, and RED drop profiles to be applied to a particular queue for packet transmission.

See "How [Schedulers](#page-272-0) Define Output Queue Properties" on page 231 for more information on schedulers.

- Fabric schedulers—For M120, M320, and T Series routers only, fabric schedulers allow you to identify a packet as high or low priority based on its forwarding class, and to associate schedulers with the fabric priorities.
- Policers for traffic classes—*Policers* allow you to limit traffic of a certain class to a specified bandwidth and burst size. Packets exceeding the policer limits can be discarded (hard policing), or can be assigned to a different forwarding class, a different loss priority, or both (soft policing). You define policers with filters that can be associated with input or output interfaces.

See ["Controlling](#page-150-0) Network Access Using Traffic Policing Overview" on page 109 for more information on policers.

• Rewrite rules—A *rewrite rule* sets the appropriate CoS bits in the outgoing packet. This allows the next downstream routing device to classify the packet into the appropriate service group. Rewriting, or marking, outbound packets is useful when the routing device is at the border of a network and must alter the CoS values to meet the policies of the targeted peer.

Typically, rewrites of the DSCPs on outgoing packets are done once, when packets enter the DiffServ portion of the network, either because the packets do not arrive from the customer with the proper DSCP bit set or because the service provider wants to verify that the customer has set the DSCP properly. CoS schemes that accept the DSCP and classify and schedule traffic solely on DSCP value perform behavior aggregate (BA) DiffServ functions and do not usually rewrite the DSCP. DSCP rewrites typically occur in multifield (MF) DiffServ scenarios.

See "Rewriting Packet Headers to Ensure [Forwarding](#page-402-0) Behavior" on page 361 for more information on rewrite rules.

Related Documentation [Understanding](#page-44-1) How Class of Service Manages Congestion and Controls Service Levels • in the [Network](#page-44-1) on page 3

# <span id="page-51-0"></span>Mapping CoS Component Inputs to Outputs

Supported Platforms EX [Series](http://www.juniper.net/techpubs/en_US/release-independent/junos/information-products/pathway-pages/t-series/index.html), M Series, MX Series, PTX Series, T Series

Some CoS components map one set of values to another set of values. Each mapping contains one or more inputs and one or more outputs.

[Figure](#page-48-1) 2 on page 7 shows the components of the Junos OS CoS features, illustrating the sequence in which they interact.

Figure 3: Packet Flow Through CoS-Configurable Components

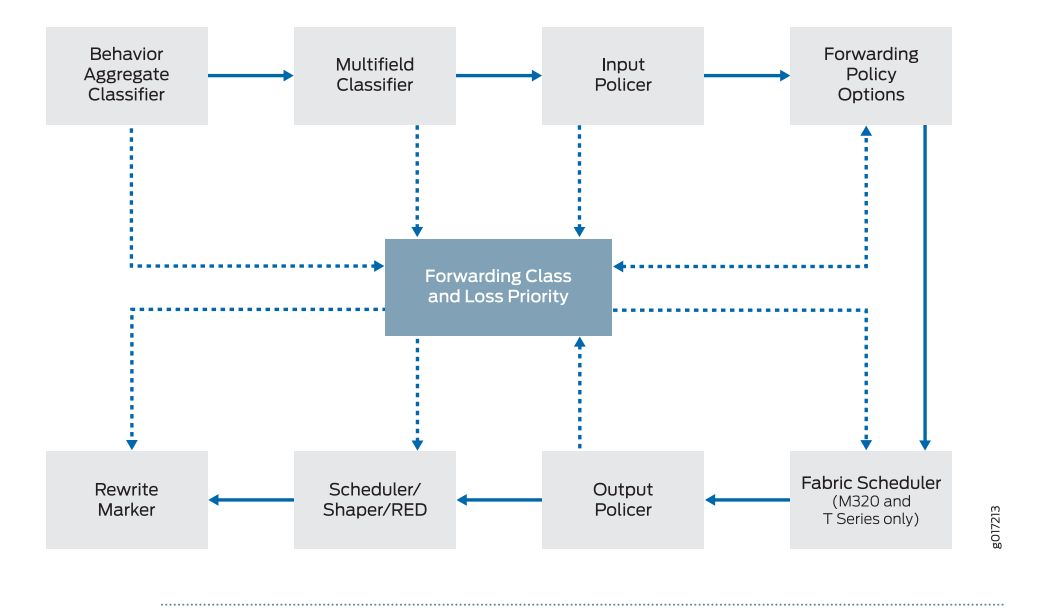

TIP: Component mapping enables you to define forwarding classes and packet loss priorities for various traffic flows and then map those forwarding classes to output queues with specific shaping and scheduling characteristics.

When you configure a mapping, you set the outputs for a given set of inputs, as shown in [Table](#page-52-0) 3 on page 11.

# <span id="page-52-0"></span>Table 3: CoS Mappings—Inputs and Outputs

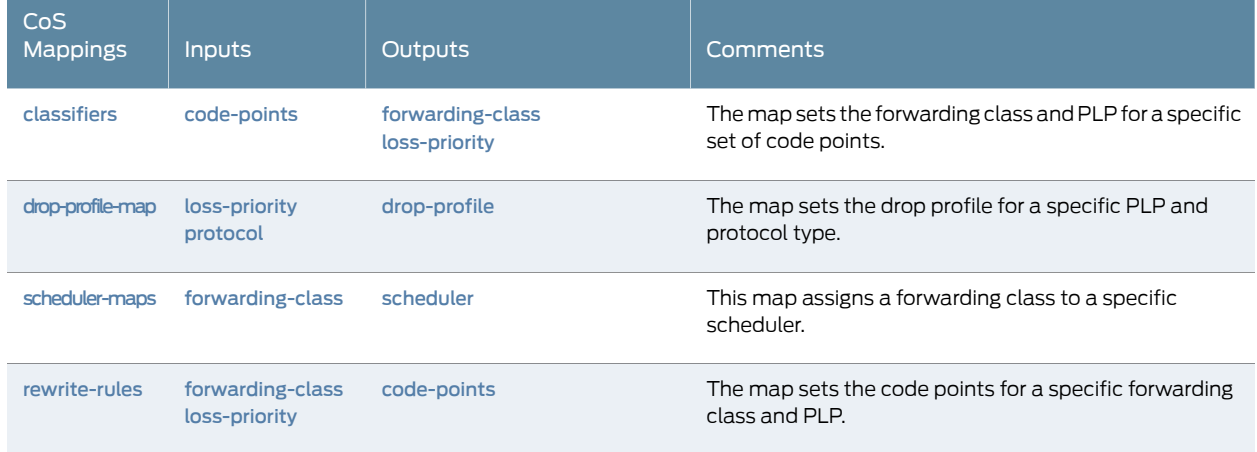

Following are sample configurations for classifiers, drop-profile maps, scheduler maps, and rewrite rules.

In the following classifier sample configuration, packets with EXP bits 000 are assigned to the **data-queue** forwarding class with a low loss priority, and packets with EXP bits 001 are assigned to the data-queue forwarding class with a high loss priority.

```
[edit class-of-service]
classifiers {
  exp exp_classifier {
    forwarding-class data-queue {
      loss-priority low code-points 000;
      loss-priority high code-points 001;
    }
  }
}
```
See ["Configuring](#page-89-0) Behavior Aggregate Classifiers" on page 48 for more information on setting the forwarding class and loss priority for a specific set of code-point aliases and bit patterns

In the following drop-profile map sample configuration, the scheduler includes two drop-profile maps, which specify that packets are evaluated by the low-drop drop profile if they have a low loss priority and are from any protocol. Packets are evaluated by the high-drop drop profile if they have a high loss priority and are from any protocol.

```
[edit class-of-service]
schedulers {
  best-effort {
    drop-profile-map loss-priority low protocol any drop-profile low-drop;
    drop-profile-map loss-priority high protocol any drop-profile high-drop;
  }
}
```
See ["Determining](#page-376-0) Packet Drop Behavior by Configuring Drop Profile Maps for Schedulers" on [page](#page-376-0) 335 for more information on mapping drop profiles to a scheduler.

In the following scheduler maps configuration sample, each of the default forwarding classes is mapped to a scheduler specifically designed for that forwarding class.

```
scheduler-maps {
     basic {
         forwarding-class best-effort scheduler be;
         forwarding-class assured-forwarding scheduler af;
         forwarding-class expedited-forwarding scheduler ef;
         forwarding-class network-control scheduler nc;
     }
}
```
See "Configuring Scheduler Maps" on page 236 for more information on mapping forwarding classes to schedulers.

In the following rewrite rule configuration sample, packets in the be forwarding class with low loss priority are assigned the EXP bits 000, and packets in the be forwarding class with high loss priority are assigned the EXP bits 001.

```
[edit class-of-service]
rewrite-rules {
  exp exp-rw {
    forwarding-class be {
      loss-priority low code-point 000;
      loss-priority high code-point 001;
    }
  }
}
```
See "Configuring Rewrite Rules" on page 365 for more information on setting the code-point aliases and bit patterns for specific forwarding classes and loss priorities as packets leave the device.

- Related Documentation
- Understanding How Behavior Aggregate Classifiers Prioritize Trusted Traffic on page 33
- [Determining](#page-376-0) Packet Drop Behavior by Configuring Drop Profile Maps for Schedulers on [page](#page-376-0) 335
- [Configuring](#page-277-0) Scheduler Maps on page 236
- [Applying](#page-404-0) Default Rewrite Rules on page 363

# <span id="page-54-0"></span>Default Junos OS CoS Settings

#### Supported Platforms EX [Series](http://www.juniper.net/techpubs/en_US/release-independent/junos/information-products/pathway-pages/t-series/index.html), M Series, MX Series, PTX Series, T Series

If you do not configure any CoS settings on your router, the software performs some CoS functions to ensure that user traffic and protocol packets are forwarded with minimum delay when the network is experiencing congestion. Some default mappings are automatically applied to each logical interface that you configure. Other default mappings, such as explicit default classifiers and rewrite rules, are in operation only if you explicitly associate them with an interface.

You can display default CoS settings by issuing the show class-of-service operational mode command.This section includes sample output displaying the default CoS settings. The sample output is truncated for brevity.

#### show class-of-service

user@host> show class-of-service

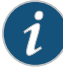

NOTE: Some platforms require an argument after the show class-of-service command. The argument is to select a portion of the following output to display.

#### Default Forwarding Classes

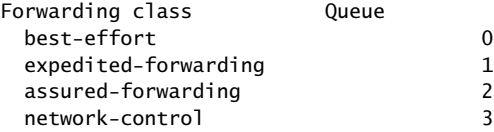

#### Default Code-Point Aliases

Code point type: dscp Alias Bit pattern af11 001010 af12 001100 ... Code point type: dscp-ipv6 ... Code point type: exp ... Code point type: ieee-802.1 ... Code point type: inet-precedence ... Code point type: ieee-802.1ad ...

#### Default Classifiers

Classifier: dscp-default, Code point type: dscp, Index: 7 ... Classifier: dscp-ipv6-default, Code point type: dscp-ipv6, Index: 8 ... Classifier: exp-default, Code point type: exp, Index: 9 ... Classifier: ieee8021p-default, Code point type: ieee-802.1, Index: 10 ... Classifier: ipprec-default, Code point type: inet-precedence, Index: 11 ... Classifier: ipprec-compatibility, Code point type: inet-precedence, Index: 12 ... Classifier: ieee8021ad-default, Code point type: ieee-802.1ad, Index: 41 ...

### Default Frame Relay Loss Priority Map

Loss-priority-map: frame-relay-de-default, Code point type: frame-relay-de, Index: 13 Code point Loss priority 0 low 1 high

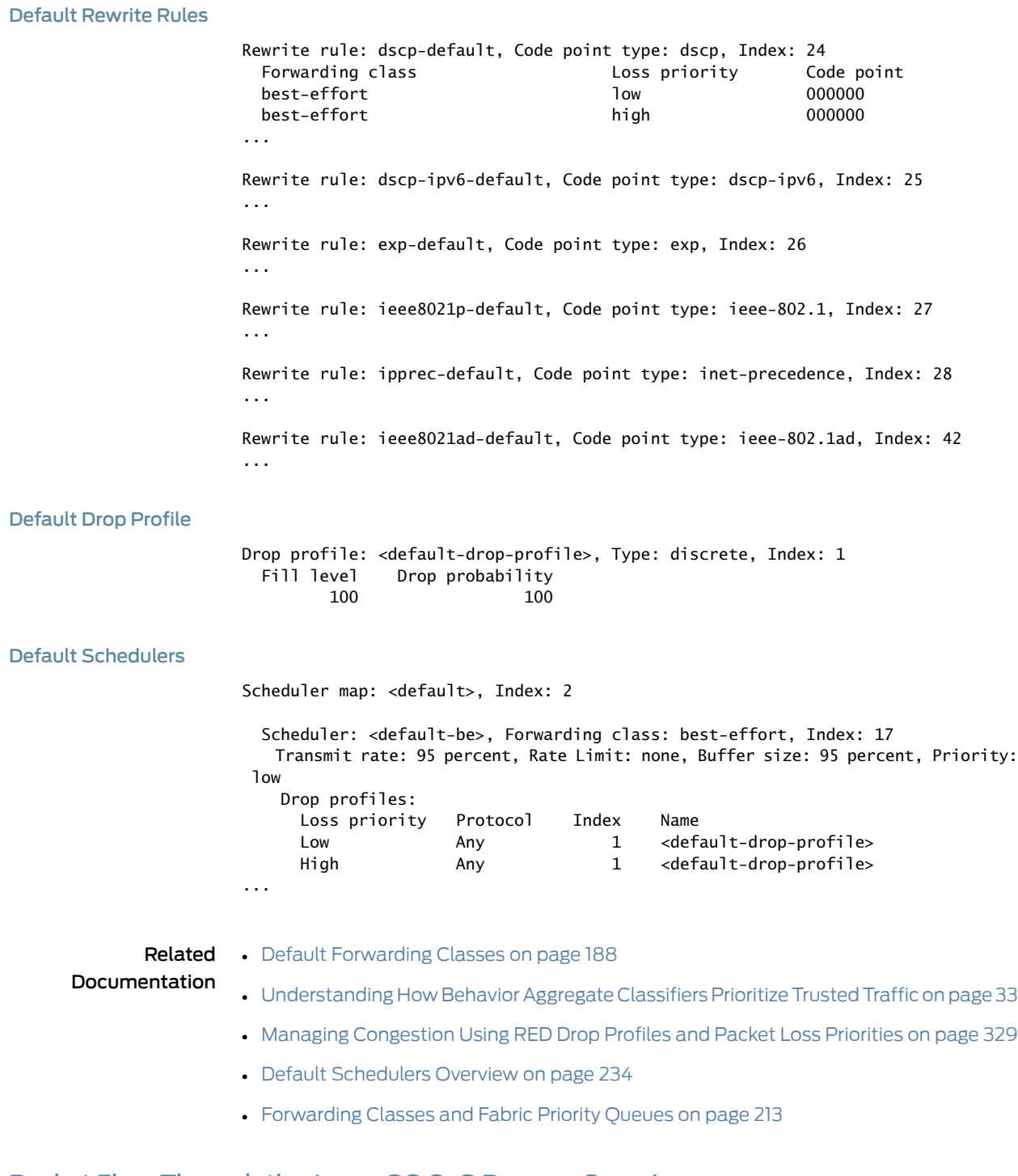

# <span id="page-56-0"></span>Packet Flow Through the Junos OS CoS Process Overview

Supported Platforms EX [Series](http://www.juniper.net/techpubs/en_US/release-independent/junos/information-products/pathway-pages/t-series/index.html), M Series, MX Series, PTX Series, T Series

Perhaps the best way to understand Junos OS CoS is to examine how a packet is treated on its way through the CoS process. This topic includes a description of each step and figures illustrating the process.

The following steps describe the CoS process:

1. A logical interface has one or more classifiers of different types applied to it (at the [edit class-of-service interfaces] hierarchy level). The types of classifiers are based on which part of the incoming packet the classifier examines (for example, EXP bits, IEEE 802.1p bits, or DSCP bits). You can use a translation table to rewrite the values of these bits on ingress.

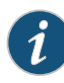

NOTE: You can only rewrite the values of these bits on ingress on the Juniper Networks M40e, M120, M320 Multiservice Edge Routers, and T Series Core Routers with IQE PICs. For more information about rewriting the values of these bits on ingress, see ["Configuring](#page-713-0) ToS Translation [Tables"](#page-713-0) on page 672.

- 2. The classifier assigns the packet to a forwarding class and a loss priority (at the **[edit**) class-of-service classifiers] hierarchy level).
- 3. Each forwarding class is assigned to a queue (at the [edit class-of-service forwarding-classes] hierarchy level).
- 4. Input (and output) policers meter traffic and might change the forwarding class and loss priority if a traffic flow exceeds its service level.
- 5. The physical or logical interface has a scheduler map applied to it (at the [edit class-of-service interfaces] hierarchy level).

At the [edit class-of-service interfaces] hierarchy level, the scheduler-map and rewrite-rules statements affect the outgoing packets, and the classifiers statement affects the incoming packets.

- 6. The scheduler defines how traffic is treated in the output queue—for example, the transmit rate, buffer size, priority, and drop profile (at the [edit class-of-service schedulers] hierarchy level).
- 7. The scheduler map assigns a scheduler to each forwarding class (at the [edit class-of-service scheduler-maps] hierarchy level).
- 8. The drop-profile defines how aggressively to drop packets that are using a particular scheduler (at the [edit class-of-service drop-profiles] hierarchy level).
- 9. The rewrite rule takes effect as the packet leaves a logical interface that has a rewrite rule configured (at the [edit class-of-service rewrite-rules] hierarchy level). The rewrite rule writes information to the packet (for example, EXP or DSCP bits) according to the forwarding class and loss priority of the packet.

[Figure](#page-58-0) 4 on page 17 and [Figure](#page-58-1) 5 on page 17 show the components of the Junos OS CoS features, illustrating the sequence in which they interact.

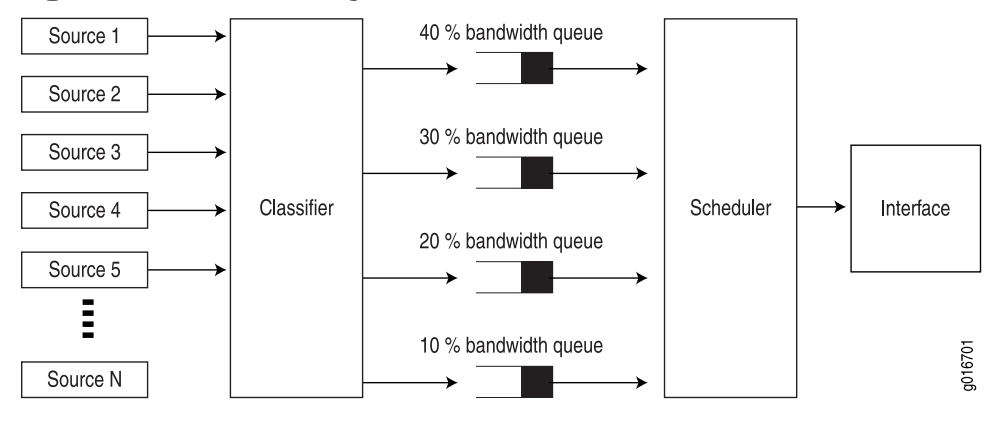

<span id="page-58-0"></span>Figure 4: CoS Classifier, Queues, and Scheduler

<span id="page-58-1"></span>Figure 5: Packet Flow Through CoS- Configurable Components

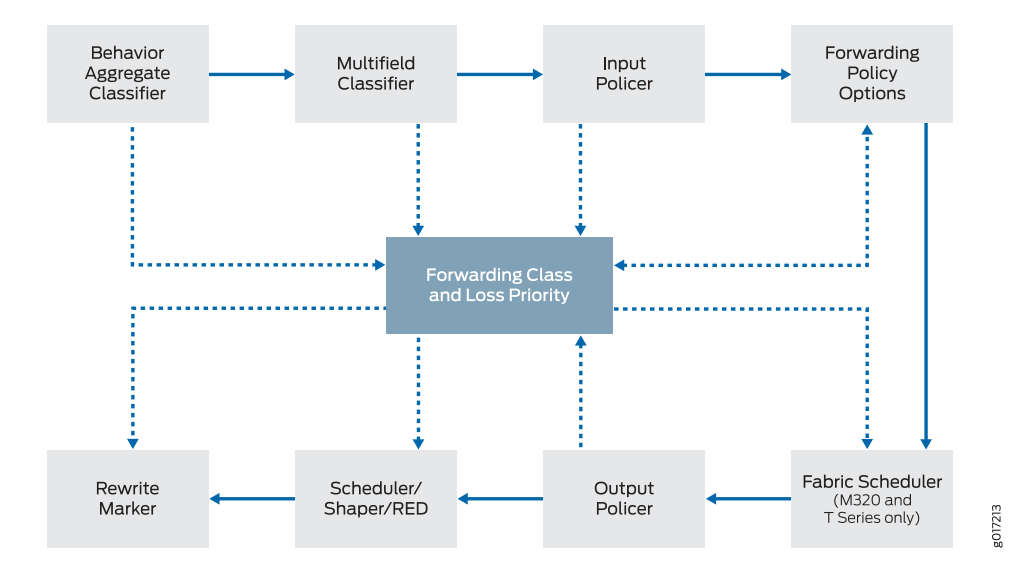

Each outer box in [Figure](#page-58-1) 5 on page 17 represents a process component. The components in the upper row apply to inbound packets, and the components in the lower row apply to outbound packets. The arrows with the solid lines point in the direction of packet flow.

The middle box (forwarding class and loss priority) represents two data values that can either be inputs to or outputs of the process components. The arrows with the dotted lines indicate inputs and outputs (or settings and actions based on settings). For example, the multifield classifier sets the forwarding class and loss priority of incoming packets. This means that the forwarding class and loss priority are outputs of the classifier; thus, the arrow points away from the classifier. The scheduler receives the forwarding class and loss priority settings, and queues the outgoing packet based on those settings. This means that the forwarding class and loss priority are inputs to the scheduler; thus, the arrow points to the scheduler.

Typically, only a combination of some components (not all) is used to define a CoS service offering.

# Packet Flow Within Routers Overview

Although the architecture of Juniper Networks routers different in detail, the overall flow of a packet within the router remains consistent.

When a packet enters a Juniper Networks router, the PIC or other interface type receiving the packet retrieves it from the network and verifies that the link-layer information is valid. The packet is then passed to the concentrator device such as a Flexible PIC Concentrator (FPC), where the data link and network layer information is verified. In addition, the FPC is responsible for segmenting the packet into 64-byte units called J-cells. These cells are then written into packet storage memory while a notification cell is sent to the route lookup engine. The destination address listed in the notification cell is located in the forwarding table, and the next hop of the packet is written into the result cell. This result cell is queued on the appropriate outbound FPC until the outgoing interface is ready to transmit the packet. The FPC then reads the J-cells out of memory, re-forms the original packet, and sends the packet to the outgoing PIC, where it is transmitted back into the network.

Related • [Configuring](#page-59-0) Basic Packet Flow Through the Junos OS CoS Process on page 18

### Documentation

- Packet Flow on Juniper Networks M Series [Multiservice](#page-539-0) Edge Routers on page 498
- Packet Flow on MX Series 3D [Universal](#page-549-0) Edge Routers on page 508
- Packet Flow on Juniper [Networks](#page-627-0) T Series Core Routers on page 586

# <span id="page-59-0"></span>Configuring Basic Packet Flow Through the Junos OS CoS Process

Supported Platforms M [Series](http://www.juniper.net/techpubs/en_US/release-independent/junos/information-products/pathway-pages/t-series/index.html), MX Series, PTX Series, T Series

<span id="page-59-1"></span>[Figure](#page-59-1) 6 on page 18 and [Figure](#page-60-0) 7 on page 19 show the components of the Junos OS CoS features, illustrating the sequence in which they interact.

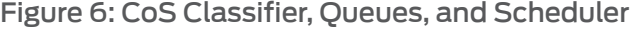

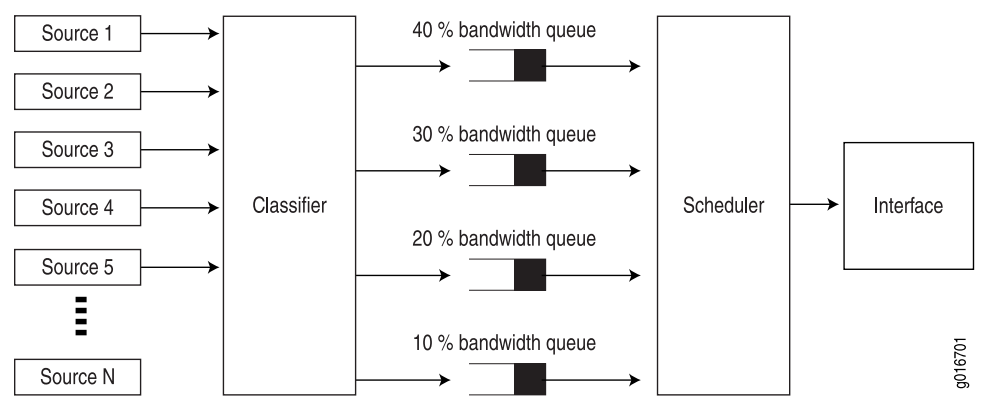

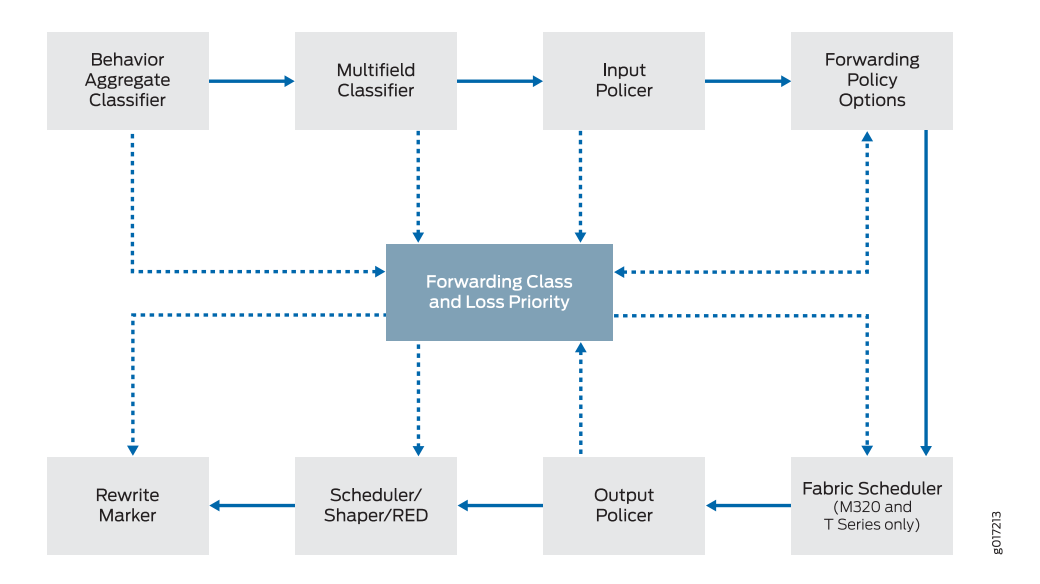

# <span id="page-60-0"></span>Figure 7: Packet Flow Through CoS- Configurable Components

The following configuration demonstrates the packet flow through the CoS process:

- Define [Classifiers](#page-60-1) on [page](#page-60-1) 19
- Apply [Classifiers](#page-61-0) to Incoming Packets on Interfaces on [page](#page-61-0) 20
- Define Policers to Limit Traffic and Control [Congestion](#page-62-0) on [page](#page-62-0) 21
- Define Drop [Profiles](#page-62-1) on [page](#page-62-1) 21
- Assign Each [Forwarding](#page-63-0) Class to a Queue on [page](#page-63-0) 22
- Define [Schedulers](#page-63-1) on [page](#page-63-1) 22
- Define [Scheduler](#page-63-2) Maps on [page](#page-63-2) 22
- Define CoS Header [Rewrite](#page-64-1) Rules on [page](#page-64-1) 23
- Apply [Scheduler](#page-64-2) Maps and Rewrite Rules to Egress Interfaces on [page](#page-64-2) 23

# <span id="page-60-1"></span>Define Classifiers

If you trust the CoS values in the packet headers, you can use behavior aggregate classification to map those values to a forwarding class and drop priority. For example:

```
[edit class-of-service]
classifiers {
exp exp_classifier {
 forwarding-class data-queue {
    loss-priority low code-points 000;
    loss-priority high code-points 001;
  }
  forwarding-class video-queue {
    loss-priority low code-points 010;
    loss-priority high code-points 011;
  }
 forwarding-class voice-queue {
```

```
loss-priority low code-points 100;
    loss-priority high code-points 101;
  }
  forwarding-class nc-queue {
    loss-priority low code-points 110;
    loss-priority high code-points 111;
  }
}
```
If you do not trust the CoS values in the packet headers, you can use the more complex multifield classification to map ingress traffic to a forwarding class and drop priority. For example:

```
[edit firewall]
family inet {
  filter classify {
    term sip {
      from {
        protocol [ udp tcp ];
        port 5060;
      }
      then {
        forwarding-class nc-queue;
        loss-priority low;
        accept;
      }
    }
  }
}
```
# <span id="page-61-0"></span>Apply Classifiers to Incoming Packets on Interfaces

You apply behavior aggregate classifiers to logical interfaces at the [edit class-of-service interfaces] hierarchy level. For example:

```
[edit class-of-service]
interfaces {
  so-* {
    unit 0 {
      classifiers {
        exp exp_classifier;
      }
    }
  }
  t3-* {
    unit 0 {
      classifiers {
         exp exp_classifier;
      }
    }
  }
}
```
You apply multifield classifiers as input filters to logical interfaces at the [edit interfaces] hierarchy level. For example:

```
[edit interfaces]
fe-0/0/2 {
  unit 0 {
    family inet {
      filter {
        input classify;
      }
      address 10.12.0.13/30;
    }
  }
}
```
# <span id="page-62-0"></span>Define Policers to Limit Traffic and Control Congestion

If you need to rate-limit a traffic flow, either by discarding excess traffic (hard policing) or reassign excess traffic to a different forwarding class and/or loss priority (soft policing), define a policier and apply the policer to a firewall filter for that traffic flow. For example:

```
[edit firewall]
policer be-lp {
  if-exceeding {
    bandwidth-limit 10m;
    burst-size-limit 62500;
  }
  then loss-priority high;
}
family inet {
  filter be-lp {
    term t1 {
      from {
        protocol tcp;
        port 80;
      }
      then policer be-lp;
      then loss-priority low;
      then accept;
    }
  }
}
```
# <span id="page-62-1"></span>Define Drop Profiles

Use drop profiles to define the drop probabilities across the range of delay-buffer occupancy, supporting the random early detection (RED) process.

```
[edit class-of-service]
drop-profiles {
  be-red {
    fill-level 20 drop-probability 25;
    fill-level 30 drop-probability 50;
    fill-level 40 drop-probability 75;
    fill-level 50 drop-probability 100;
  }
}
```
### <span id="page-63-0"></span>Assign Each Forwarding Class to a Queue

To provide differentiated services to each forwarding class, assign each forwarding class to it's own output queue. For example:

```
[edit class-of-service]
forwarding-classes {
  queue 0 data-queue;
  queue 1 video-queue;
  queue 2 voice-queue;
  queue 3 nc-queue;
}
```
# <span id="page-63-1"></span>Define Schedulers

Define the scheduler characteristics for each forwarding class. For example:

```
[edit class-of-service]
schedulers { #
  data-scheduler {
    transmit-rate percent 50;
    buffer-size percent 50;
    priority low;
    drop-profile-map loss-priority high protocol any drop-profile be-red;
  }
  video-scheduler {
    transmit-rate percent 25;
    buffer-size percent 25;
    priority strict-high;
  }
  voice-scheduler {
    transmit-rate percent 20;
    buffer-size percent 20;
    priority high;
  }
  nc-scheduler {
    transmit-rate percent 5;
    buffer-size percent 5;
    priority high;
  }
}
```
# <span id="page-63-2"></span>Define Scheduler Maps

Use scheduler maps to map schedulers to forwarding classes. For example:

```
[edit class-of-service]
scheduler-maps {
  sched1 {
    forwarding-class data-queue scheduler data-scheduler;
    forwarding-class video-queue scheduler video-scheduler;
    forwarding-class voice-queue scheduler voice-scheduler;
    forwarding-class nc-queue scheduler nc-scheduler;
  }
}
```
# <span id="page-64-1"></span>Define CoS Header Rewrite Rules

Use rewrite rules to redefine the CoS bit pattern of outgoing packets. For example:

```
[edit class-of-service]
rewrite-rules {
  inet-precedence inet-rewrite {
    forwarding-class data-queue {
      loss-priority low code-point 000;
      loss-priority high code-point 001;
    }
    forwarding-class voice-queue {
      loss-priority low code-point 010;
      loss-priority high code-point 011;
    }
    forwarding-class video-queue {
      loss-priority low code-point 100;
      loss-priority high code-point 101;
    }
    forwarding-class nc-queue {
      loss-priority low code-point 110;
      loss-priority high code-point 111;
    }
  }
}
```
### <span id="page-64-2"></span>Apply Scheduler Maps and Rewrite Rules to Egress Interfaces

```
[edit class-of-service]
interfaces {
  ge-* {
    scheduler-map sched1;
    unit * {
      rewrite-rules {
        inet-precedence inet-rewrite;
      }
    }
 }
}
```
<span id="page-64-0"></span>**Related •** Packet Flow Through the Junos OS CoS Process [Overview](#page-56-0) on page 15 Documentation

# Example: Classifying All Traffic from a Remote Device by Configuring Fixed Interface-Based Classification

Supported Platforms M [Series](http://www.juniper.net/techpubs/en_US/release-independent/junos/information-products/pathway-pages/t-series/index.html), MX Series, SRX Series, T Series

This example shows the configuration of fixed classification based on the incoming interface. Fixed classification can be based on the physical interface (such as an ATM or Gigabit Ethernet interface) or a logical interface (such as an Ethernet VLAN, a Frame Relay DLCI, or an MPLS tunnel).

- [Requirements](#page-65-0) on [page](#page-65-0) 24
- [Overview](#page-65-1) on [page](#page-65-1) 24
- [Configuration](#page-66-0) on [page](#page-66-0) 25
- [Verification](#page-69-0) on [page](#page-69-0) 28

### <span id="page-65-0"></span>Requirements

To verify this procedure, this example uses a traffic generator. The traffic generator can be hardware-based or it can be software running on a server or host machine.

The functionality in this procedure is widely supported on devices that run Junos OS. The example shown here was tested and verified on SRX Series devices running Junos OS Release 12.1. The SRX devices are configured to run as routers.

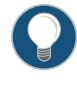

TIP: If you are performing tests on SRX devices, you might need to configure the devices to run as unsecured routers in your test environment. You would not typically do this in a production environment.

# <span id="page-65-1"></span>**Overview**

A fixed interface classifier is the simplest way to classify all packets from a specific interface to a forwarding class. This is typically used on edge routers to classify all traffic from a remote router or server to a certain forwarding class and queue. A fixed interface classifier simply looks at the ingress interface on which the packet arrives and assigns all traffic received on that interface to a certain class of service.

The fixed interface classifier cannot set the locally-meaningful packet-loss-priority, which is used by rewrite rules and drop profiles. The implicit packet-loss-priority is low for all fixed interface classifiers.

A fixed interface classifier is inadequate for scenarios in which interfaces receive traffic that belongs to multiple classes of service. However, interface-based classification can be useful when it is combined with other classification processes. Filtering based on the inbound interface can improve the granularity of classification, for example, when combined with filtering based on code point markings. Combining the processes for interface and code point marking classification allows a single code point marking to have different meanings, depending on the interface on which the packet is received. If you want to combine a fixed interface classifier with a code point classifier, this is in effect a multifield classifier.

# More Granular Alternative to Fixed Interface Classifier

In Junos OS, you can combine interface-based classification and code-point classification by using a multifield classifier, as follows:

[edit firewall family inet filter MF\_CLASSIFIER term 1] from { dscp ef; interface ge-0/0/0.0;

}

then forwarding-class Voice;

Classifiers are described in more detail in the following Juniper Networks Learning Byte video.

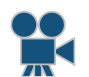

Video: Class of Service Basics, Part 2: [Classification](http://www.youtube.com/v/f6vnUkTdTXM) Learning Byte

#### Topology

<span id="page-66-1"></span>[Figure](#page-66-1) 8 on page 25 shows the sample network.

Figure 8: Fixed-Interface Classifier Scenario

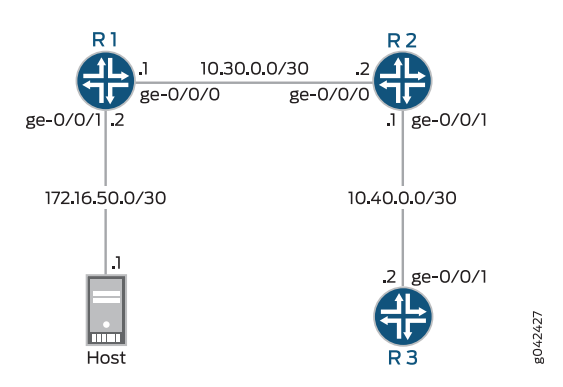

To simulate voice traffic, this example shows TCP packets sent from the host to a downstream device. On Device R2, a fixed interface classifier routes the packets into the queue defined for voice traffic.

The classifier is assigned to interface ge-0/0/0 on Device R2. As always, verification of queue assignment is done on the egress interface, which is ge-0/0/1 on Device R2.

"CLI Quick [Configuration"](#page-66-2) on page 25 shows the configuration for all of the Juniper Networks devices in [Figure](#page-66-1) 8 on page 25. The section ["Step-by-Step](#page-67-0) Procedure" on [page](#page-67-0) 26 describes the steps on Device R2.

# <span id="page-66-2"></span><span id="page-66-0"></span>**Configuration**

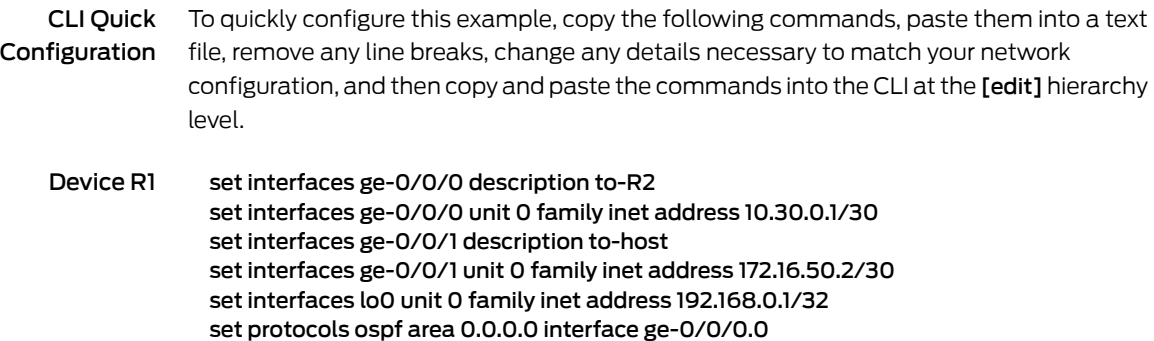

<span id="page-67-0"></span>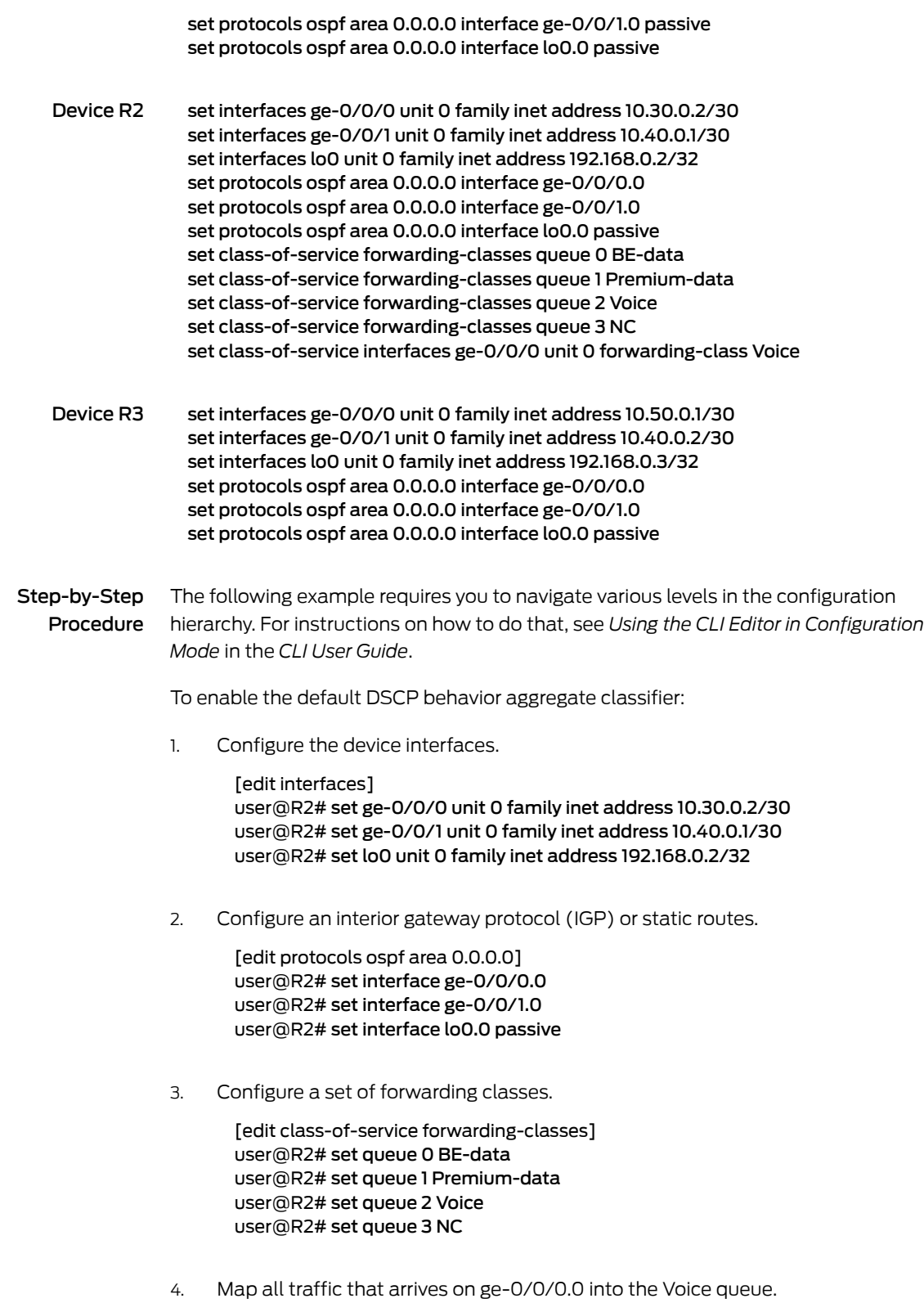

[edit class-of-service interfaces ge-0/0/0 unit 0]

user@R2# set forwarding-class Voice

Results From configuration mode, confirm your configuration by entering the show interfaces and show class-of-service commands. If the output does not display the intended configuration, repeat the instructions in this example to correct the configuration.

```
user@R2# show interfaces
ge-0/0/0 {
  unit 0 {
   family inet {
     address 10.30.0.2/30;
    }
  }
}
ge-0/0/1 {
  unit 0 {
   family inet {
     address 10.40.0.1/30;
    }
  }
}
\logunit 0 {
   family inet {
     address 192.168.0.2/32;
    }
  }
}
user@R2# show protocols
ospf {
  area 0.0.0.0 {
   interface ge-0/0/0.0;
    interface ge-0/0/1.0;
   interface lo0.0 {
     passive;
    }
  }
}
user@R2# show class-or-service
forwarding-classes {
  queue 0 BE-data;
  queue 1 Premium-data;
  queue 2 Voice;
  queue 3 NC;
}
interfaces {
  ge-0/0/0 {
   unit 0 {
     forwarding-class Voice;
    }
 }
}
```
If you are done configuring the device, enter commit from configuration mode.

### <span id="page-69-0"></span>**Verification**

Confirm that the configuration is working properly.

<span id="page-69-1"></span>• Verifying a [Fixed-Interface](#page-69-1) Classifier on [page](#page-69-1) 28

Verifying a Fixed-Interface Classifier

- Purpose Verify that the fixed interface classifier is enabled on the Device R2's ingress interface. Keep in mind that although the classifier operates on incoming packets, you view the resulting queue assignment on the outgoing (egress) interface.
	- Action 1. Clear the interface statistics on Device R2's egress interface.

user@R2> clear interface statistics ge-0/0/1

2. Using a packet generator, send TCP packets to a device that is downstream of Device R2.

This example uses the packet generator hping.

root@host> sudo hping3 10.40.0.2 -c 25 –fast

HPING 10.40.0.2 (eth0 10.40.0.2): NO FLAGS are set, 40 headers + 0 data bytes len=46 ip=10.40.0.2 ttl=62 id=8619 sport=0 flags=RA seq=0 win=0 rtt=1.9 ms len=46 ip=10.40.0.2 ttl=62 id=8620 sport=0 flags=RA seq=1 win=0 rtt=2.8 ms len=46 ip=10.40.0.2 ttl=62 id=8621 sport=0 flags=RA seq=2 win=0 rtt=1.9 ms len=46 ip=10.40.0.2 ttl=62 id=8623 sport=0 flags=RA seq=3 win=0 rtt=1.8 ms len=46 ip=10.40.0.2 ttl=62 id=8624 sport=0 flags=RA seq=4 win=0 rtt=7.1 ms len=46 ip=10.40.0.2 ttl=62 id=8625 sport=0 flags=RA seq=5 win=0 rtt=1.8 ms len=46 ip=10.40.0.2 ttl=62 id=8626 sport=0 flags=RA seq=6 win=0 rtt=1.8 ms len=46 ip=10.40.0.2 ttl=62 id=8627 sport=0 flags=RA seq=7 win=0 rtt=1.9 ms len=46 ip=10.40.0.2 ttl=62 id=8628 sport=0 flags=RA seq=8 win=0 rtt=2.0 ms len=46 ip=10.40.0.2 ttl=62 id=8634 sport=0 flags=RA seq=9 win=0 rtt=7.4 ms len=46 ip=10.40.0.2 ttl=62 id=8635 sport=0 flags=RA seq=10 win=0 rtt=1.8 ms len=46 ip=10.40.0.2 ttl=62 id=8636 sport=0 flags=RA seq=11 win=0 rtt=2.0 ms len=46 ip=10.40.0.2 ttl=62 id=8637 sport=0 flags=RA seq=12 win=0 rtt=7.8 ms len=46 ip=10.40.0.2 ttl=62 id=8639 sport=0 flags=RA seq=13 win=0 rtt=7.0 ms len=46 ip=10.40.0.2 ttl=62 id=8640 sport=0 flags=RA seq=14 win=0 rtt=1.8 ms len=46 ip=10.40.0.2 ttl=62 id=8641 sport=0 flags=RA seq=15 win=0 rtt=7.2 ms len=46 ip=10.40.0.2 ttl=62 id=8642 sport=0 flags=RA seq=16 win=0 rtt=2.1 ms len=46 ip=10.40.0.2 ttl=62 id=8643 sport=0 flags=RA seq=17 win=0 rtt=2.0 ms len=46 ip=10.40.0.2 ttl=62 id=8644 sport=0 flags=RA seq=18 win=0 rtt=7.3 ms len=46 ip=10.40.0.2 ttl=62 id=8645 sport=0 flags=RA seq=19 win=0 rtt=1.7 ms len=46 ip=10.40.0.2 ttl=62 id=8646 sport=0 flags=RA seq=20 win=0 rtt=7.1 ms len=46 ip=10.40.0.2 ttl=62 id=8647 sport=0 flags=RA seq=21 win=0 rtt=2.0 ms len=46 ip=10.40.0.2 ttl=62 id=8648 sport=0 flags=RA seq=22 win=0 rtt=1.7 ms len=46 ip=10.40.0.2 ttl=62 id=8649 sport=0 flags=RA seq=23 win=0 rtt=1.8 ms len=46 ip=10.40.0.2 ttl=62 id=8651 sport=0 flags=RA seq=24 win=0 rtt=1.8 ms

3. On Device R2, verify that the Voice queue is incrementing.

user@R2> show interfaces extensive ge-0/0/1 | find "queue counters"

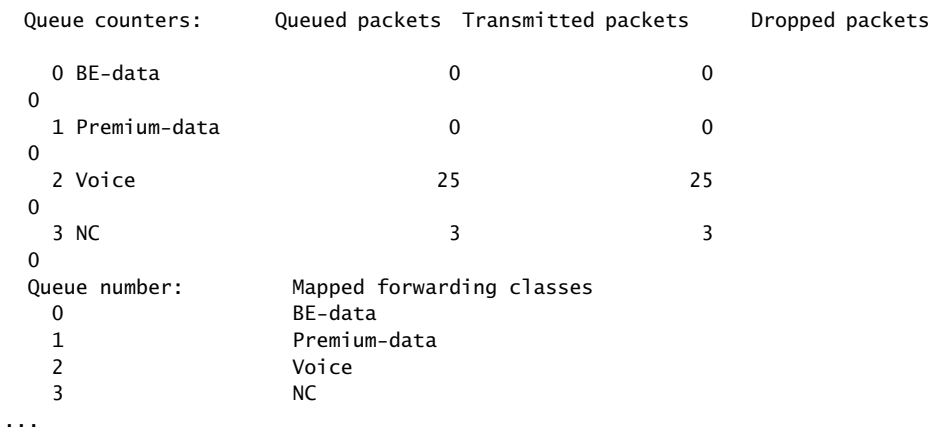

Meaning The output shows that the Voice queue has incremented by 25 packets after sending 25 packets through the ge-0/0/0 interface on Device R2.

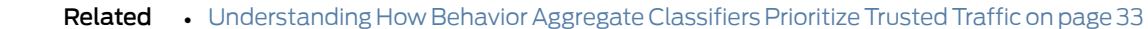

<span id="page-70-0"></span>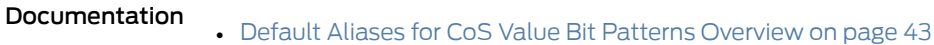

• Managing [Congestion](#page-370-0) Using RED Drop Profiles and Packet Loss Priorities on page 329

# Interface Types That Do Not Support Junos OS CoS

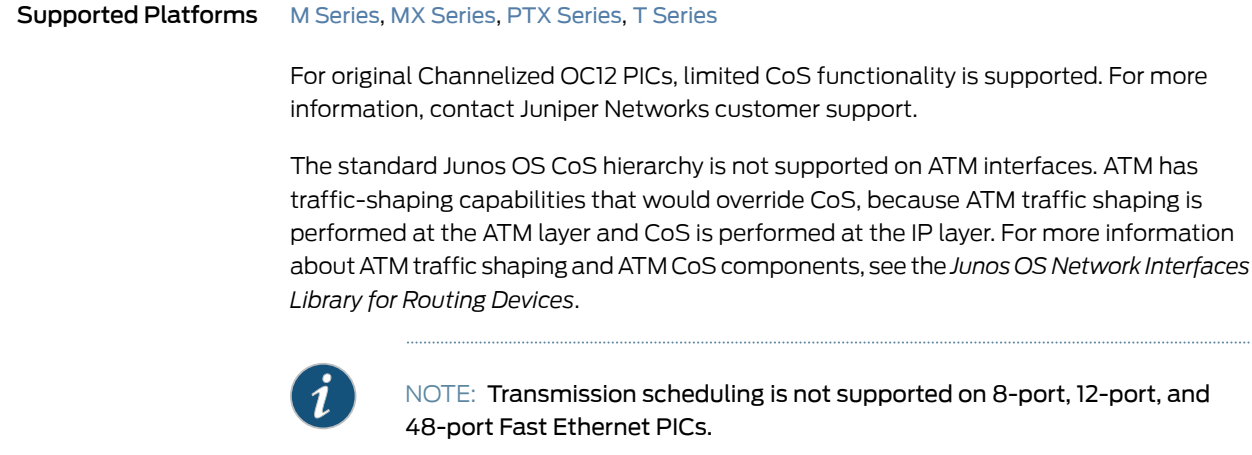

You can configure CoS on all interfaces, except the following:

- cau4—Channelized STM1 IQ interface (configured on the Channelized STM1 IQ PIC).
- coc1—Channelized OC1 IQ interface (configured on the Channelized OC12 IQ PIC).
- coc12—Channelized OC12 IQ interface (configured on the Channelized OC12 IQ PIC).
- cstm-1—Channelized STM1 IQ interface (configured on the Channelized STM1 IQ PIC).
- ct1—Channelized T1 IQ interface (configured on the Channelized DS3 IQ PIC or Channelized OC12 IQ PIC).
- ct3—Channelized T3 IQ interface (configured on the Channelized DS3 IQ PIC or Channelized OC12 IQ PIC).
- ce1-Channelized E1IQ interface (configured on the Channelized E1IQ PIC or Channelized STM1 IQ PIC).
- dsc—Discard interface.
- fxp—Management and internal Ethernet interfaces.
- lo—Loopback interface. This interface is internally generated.
- pe—Encapsulates packets destined for the rendezvous point router. This interface is present on the first-hop router.
- pd—De-encapsulates packets at the rendezvous point. This interface is present on the rendezvous point.
- vt—Virtual loopback tunnel interface.

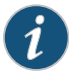

NOTE: For channelized interfaces, you can configure CoS on channels, but not at the controller level.

Related • CoS on ATM [Interfaces](#page-804-0) Overview on page 763 Documentation
PART 2

# Configuring Class of Service

- Assigning Service Levels with Behavior [Aggregate](#page-74-0) Classifiers on [page](#page-74-0) 33
- Assigning Service Levels with Multifield [Classifiers](#page-132-0) on [page](#page-132-0) 91
- [Controlling](#page-150-0) Network Access with Traffic Policing on [page](#page-150-0) 109
- Defining Forwarding Behavior with [Forwarding](#page-226-0) Classes on [page](#page-226-0) 185
- Defining Output Queue Properties with [Schedulers](#page-272-0) on [page](#page-272-0) 231
- Controlling [Bandwidth](#page-292-0) with Scheduler Rates on [page](#page-292-0) 251
- Setting [Transmission](#page-346-0) Order with Scheduler Priorities and Hierarchical [Scheduling](#page-346-0) on [page](#page-346-0) 305
- Controlling [Congestion](#page-370-0) with Scheduler RED Drop Profiles and Buffers on [page](#page-370-0) 329
- Altering [Outgoing](#page-402-0) Packet Headers Using Rewrite Rules on [page](#page-402-0) 361
- Altering Class of Service Values in Packets Exiting the [Network](#page-482-0) Using IPv6 [DiffServ](#page-482-0) on [page](#page-482-0) 441

## <span id="page-74-0"></span>CHAPTER 2

# Assigning Service Levels with Behavior Aggregate Classifiers

- Understanding How Behavior Aggregate Classifiers Prioritize Trusted Traffic on [page](#page-74-1) 33
- Default IP [Precedence](#page-78-0) Classifier on [page](#page-78-0) 37
- Default DSCP and DSCP IPv6 [Classifiers](#page-80-0) on [page](#page-80-0) 39
- Default MPLS EXP [Classifier](#page-81-0) on [page](#page-81-0) 40
- Default IEEE 802.1p [Classifier](#page-82-0) on [page](#page-82-0) 41
- Default IEEE 802.1ad [Classifier](#page-83-0) on [page](#page-83-0) 42
- Default Aliases for CoS Value Bit Patterns [Overview](#page-84-0) on [page](#page-84-0) 43
- Defining Aliases for CoS Value Bit [Patterns](#page-87-0) on [page](#page-87-0) 46
- [Configuring](#page-89-0) Behavior Aggregate Classifiers on [page](#page-89-0) 48
- Applying Behavior [Aggregate](#page-92-0) Classifiers to Logical Interfaces on [page](#page-92-0) 51
- Example: [Configuring](#page-96-0) and Applying a Default DSCP Behavior Aggregate [Classifier](#page-96-0) on [page](#page-96-0) 55
- Example: [Configuring](#page-103-0) Behavior Aggregate Classifiers on [page](#page-103-0) 62
- [Understanding](#page-112-0) DSCP Classification for VPLS on [page](#page-112-0) 71
- Example: Configuring DSCP [Classification](#page-114-0) for VPLS on [page](#page-114-0) 73
- [Configuring](#page-116-0) Class of Service for MPLS LSPs on [page](#page-116-0) 75
- Applying DSCP [Classifiers](#page-120-0) to MPLS Traffic on [page](#page-120-0) 79
- Applying MPLS EXP [Classifiers](#page-124-0) to Routing Instances on [page](#page-124-0) 83
- Applying MPLS EXP Classifiers for [Explicit-Null](#page-129-0) Labels on [page](#page-129-0) 88

## <span id="page-74-1"></span>Understanding How Behavior Aggregate Classifiers Prioritize Trusted Traffic

Supported Platforms ACX [Series](http://www.juniper.net/techpubs/en_US/release-independent/junos/information-products/pathway-pages/acx-series/), EX [Series](http://www.juniper.net/techpubs/en_US/release-independent/junos/information-products/pathway-pages/ex-series/product/index.html), M [Series](http://www.juniper.net/techpubs/en_US/release-independent/junos/information-products/pathway-pages/m-series/index.html), MX [Series](http://www.juniper.net/techpubs/en_US/release-independent/junos/information-products/pathway-pages/mx-series/index.html), PTX [Series](http://www.juniper.net/techpubs/en_US/release-independent/junos/information-products/pathway-pages/ptx-series/index.html), T [Series](http://www.juniper.net/techpubs/en_US/release-independent/junos/information-products/pathway-pages/t-series/index.html)

The idea behind class of service (CoS) is that packets are not treated identically by the routers or switches on the network. In order to selectively apply service classes to specific packets, the packets of interest must be classified in some fashion.

The simplest way to classify a packet is to use behavior aggregate (BA) classification, also called the CoS value in this document. The DSCP, DSCP IPv6, or IP precedence bits of the IP header convey the behavior aggregate class information. The information might also be found in the MPLS EXP bits, IEEE 802.1ad, or IEEE 802.1p CoS bits.

<span id="page-75-1"></span>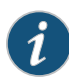

NOTE: Support was added for filtering on Differentiated Services Code Point (DSCP) and forwarding class for Routing Engine sourced packets, including IS-IS packets encapsulated in generic routing encapsulation (GRE). Subsequently, when upgrading from a previous version of Junos OS where you have both a class of service (CoS) and firewall filter, and both include DSCP or forwarding class filter actions, the criteria in the firewall filter automatically takes precedence over the CoS settings. The same is true when creating new configurations; that is, where the same settings exist, the firewall filter takes precedence over the CoS, regardless of which was created first.

BA classification is useful if the traffic comes from a trusted source and the CoS value in the packet header is trusted. If the traffic is untrusted, multifield classifiers (see ["Overview](#page-132-1) of Assigning Service Levels to Packets Based on Multiple Packet Header Fields" on [page](#page-132-1) 91) are used to classify packets based on multiple packet fields. It is common to use multifield classifiers to classify traffic at the ingress of a network, rewrite the packet headers (see "Rewriting Packet Headers to Ensure [Forwarding](#page-402-1) Behavior" on page 361), then use the more efficient BA classification for transversing the network.

<span id="page-75-0"></span>The BA classifier maps a CoS value in the packet header to a forwarding class and loss priority. The forwarding class determines the output queue. The loss priority is used by schedulers in conjunction with the random early discard (RED) algorithm to control packet discard during periods of congestion.

[Figure](#page-75-0) 9 on page 34 provides a high-level illustration of how a classifier works.

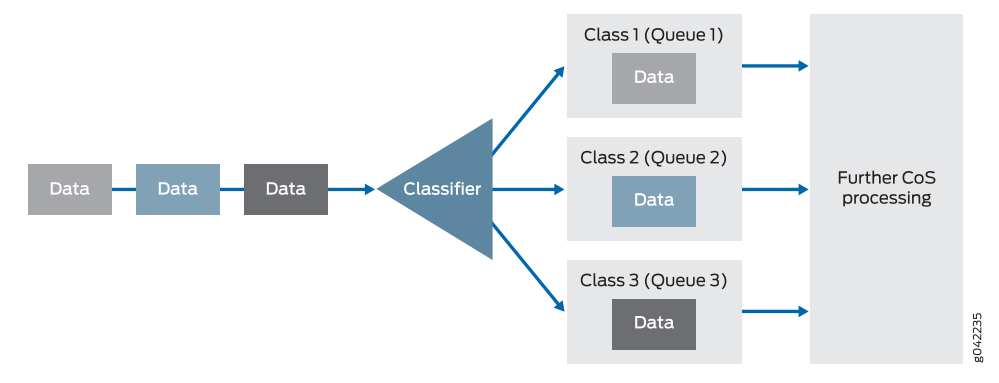

Figure 9: How a Classifier Works

The types of BA classifiers are based on which part of the incoming packet the classifier examines:

- DSCP, DSCP IPv6, or IP precedence—IP packet classification (Layer 3 headers)
- MPLS EXP—MPLS packet classification (Layer 2 headers)
- IEEE 802.1p—Packet classification (Layer 2 headers)
- IEEE 802.1ad—Packet classification for IEEE 802.1ad formats (including DEI bit)

Unlike multifield classifiers (which are discussed in ["Overview](#page-132-1) of Assigning Service Levels to Packets Based on [Multiple](#page-132-1) Packet Header Fields" on page 91), BA classifiers are based on fixed-length fields, which makes them computationally more efficient than multifield classifiers. For this reason, core devices are normally configured to perform BA classification, because of the higher traffic volumes they handle.

In most cases, you need to rewrite a given marker (IP precedence, DSCP, IEEE 802.1p, IEEE 802.1ad, or MPLS EXP settings) at the ingress node to accommodate BA classification by core and egress devices. For more information about rewrite markers, see "Rewriting Packet Headers to Ensure [Forwarding](#page-402-1) Behavior" on page 361.

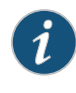

NOTE: If you apply an IEEE 802.1 classifier to a logical interface, this classifier takes precedence and is not compatible with any other classifier type. Classifiers for IP (DSCP or IP precedence) and MPLS (EXP) can coexist on a logical interface if the hardware requirements are met.

For Juniper Networks M Series Multiservice Edge Routers, four classes can forward traffic independently. For M320 Multiservice Edge Routers, T Series Core Routers, MX Series 3D Universal Edge Routers, and PTX Series Packet Transport Routers, eight classes can forward traffic independently. If you carry more classes of traffic than the device can forward independently, you must configure the additional classes to be aggregated into one of the available classes. You use the BA classifier to configure class aggregation.

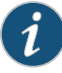

NOTE: For a specified interface, you can configure both a multifield classifier and a BA classifier without conflicts. Because the classifiers are applied in sequential order if they are both either protocol specific or protocol independent, the BA classifier followed by the multifield classifier, any BA classification result is overridden by a multifield classifier if they conflict.

In the case that a protocol-specific BA classifier and a protocol-independent firewall filter are both configured together, the protocol-independent filter is processed before the protocol-specific BA classifier, regardless or protocol family. firewall family any filter is protocol independent and will be always processed before protocol-specific BA classifiers.

Fixed classification is protocol independent as well, hence, it is executed before any firewall filter.

For more information about multifield classifiers, see ["Overview](#page-132-1) of Assigning Service Levels to Packets Basedon Multiple Packet Header [Fields"onpage](#page-132-1) 91. For more information about protocol-independent filters, see *Guidelines for Configuring Firewall Filters*. For more information about fixed classification, see "Applying [Forwarding](#page-251-0) Classes to Interfaces" on page 210.

If you do nothing to configure or assign classifiers, Junos OS automatically assigns an implicit default IP precedence classifier to all logical interfaces that maps IP precedence code points to best-effort and network-control forwarding classes (mapped to queue 0 and queue 3 on routing devices, respectively). The default Junos OS CoS policy reserves 5 percent of available bandwidth for network-control traffic and95 percent for best-effort traffic. Junos OS provides a range of default BA classifiers that you can apply to logical interfaces and that map various CoS values to assured-forwarding and expedited-forwarding forwarding classes as well as to the best-effort and network-control forwarding classes. You can also define custom BA classifiers that map any CoS value to any classifier you define.

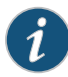

NOTE: The default Junos OS CoS policy, 95 percent of the bandwidth for queue 0 and5percent forqueue3onroutingdevices (see "Default [Schedulers](#page-275-0) [Overview"](#page-275-0) on page 234), is in effect regardless of any custom BA classifier or forwarding class definitions, until you configure a custom scheduler (see ["Configuring](#page-276-0) Schedulers" on page 235).

If you enable the MPLS protocol family on a logical interface, a default MPLS EXP classifier is automatically applied to that logical interface. This default EXP classifier (see ["Default](#page-81-0) MPLS EXP [Classifier"](#page-81-0) on page 40) maps the eight possible EXP code point values into a combination of the four default forwarding classes and loss priority values to be directly compatible with the default EXP rewrite rule (see ["Rewriting](#page-417-0) MPLS and IPv4 Packet [Headers"](#page-417-0) on page 376).

Other default classifiers (such as those for IEEE 802.1p bits and DSCP) require that you explicitly associate a default classification table with a logical interface. When you

explicitly associate a default classifier with a logical interface, you are in effect overriding the implicit default classifier with an explicit default classifier.

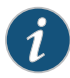

NOTE: Only the IEEE 802.1p classifier is supported in Layer 2-only interfaces. You must explicitly apply this classifier to the interface as shown in ["Default](#page-82-0) IEEE 802.1p [Classifier"](#page-82-0) on page 41.

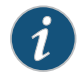

NOTE: Although several CoS values map to the expedited-forwarding (ef) and assured-forwarding (af) classes, by default no resources are assigned to these forwarding classes. All af classes other than af1x are mapped to best-effort, because RFC 2597, *Assured Forwarding PHB Group*, prohibits a node from aggregating classes.

You can apply IEEE802.1p classifiers to interfaces that are part of VPLS routing instances.

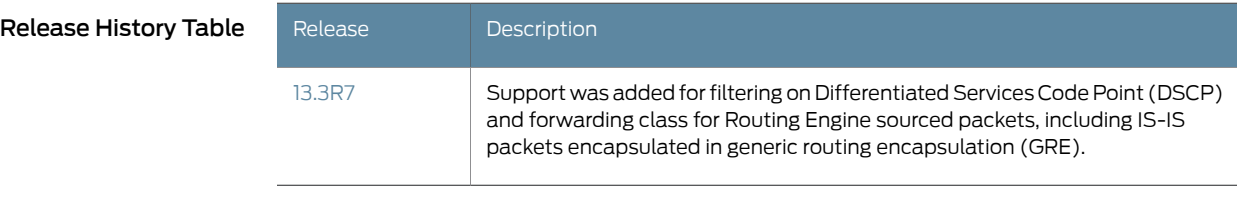

Related • Default IP [Precedence](#page-78-0) Classifier on page 37

#### Documentation

- 
- Default DSCP and DSCP IPv6 [Classifiers](#page-80-0) on page 39
- Default MPLS EXP [Classifier](#page-81-0) on page 40
- Default IEEE 802.1p [Classifier](#page-82-0) on page 41
- Default IEEE 802.1ad [Classifier](#page-83-0) on page 42
- [Configuring](#page-89-0) Behavior Aggregate Classifiers on page 48
- Applying Behavior [Aggregate](#page-92-0) Classifiers to Logical Interfaces on page 51
- Overview of [Assigning](#page-132-1) Service Levels to Packets Based on Multiple Packet Header [Fields](#page-132-1) on page 91
- Rewriting Packet Headers to Ensure [Forwarding](#page-402-1) Behavior on page 361

## <span id="page-78-0"></span>Default IP Precedence Classifier

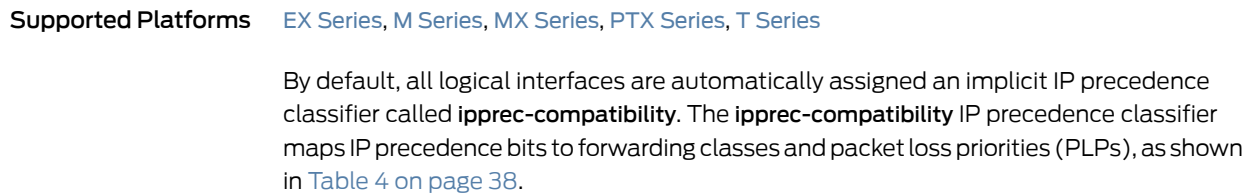

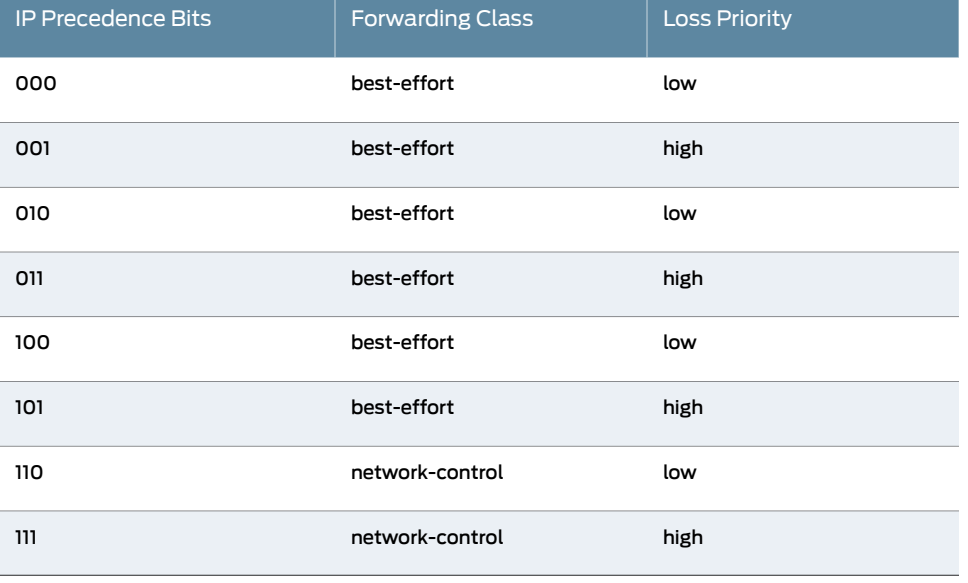

## <span id="page-79-0"></span>Table 4: Default IP Precedence (ipprec-compatibility) Classifier

The other default IP precedence classifier (called ipprec-default) overrides the ipprec-compatibility classifier when you explicitly associate it with a logical interface. To do this, include the default statement at the [edit class-of-serviceinterfaces *interface-name* unit *logical-unit-number* classifiers inet-precedence] hierarchy level:

#### [edit class-of-service interfaces *interface-name* unit *logical-unit-number* classifiers inet-precedence] default;

<span id="page-79-1"></span>[Table](#page-79-1) 5 on page 38 shows the forwarding class and PLP that are assigned to the IP precedence bits when you apply the default IP precedence classifier.

## Table 5: Default IP Precedence (ipprec-default) Classifier

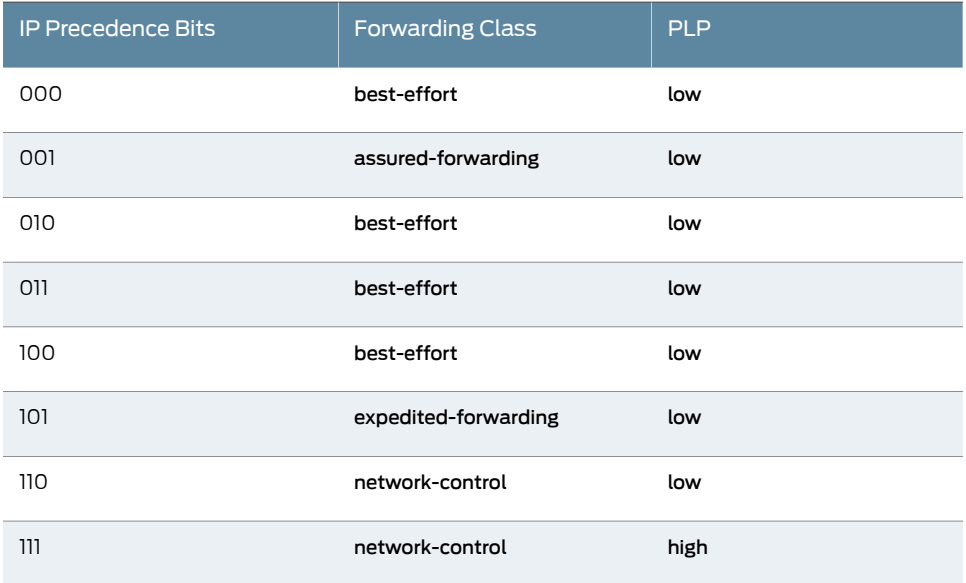

#### Related • Applying Behavior [Aggregate](#page-92-0) Classifiers to Logical Interfaces on page 51 Documentation

## <span id="page-80-0"></span>Default DSCP and DSCP IPv6 Classifiers

Supported Platforms ACX [Series](http://www.juniper.net/techpubs/en_US/release-independent/junos/information-products/pathway-pages/t-series/index.html), EX Series, M Series, MX Series, PTX Series, T Series

To enable the default DiffServ code point (DSCP) classifier, include the default statement at the [edit class-of-service interfaces *interface-name* unit *unit-number* classifiers dscp] hierarchy level.

To enable the default DSCP IPv6 classifier, include the default statement at the [edit class-of-service interfaces *interface-name*unit *unit-number* classifiersdscp-ipv6] hierarchy level.

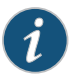

NOTE: If you deactivate or delete the dscp-ipv6 statement from the configuration, the default IPv6 classifier is not activated on the M5, M10, M7i, M10i, M20, M40, M40e, and M160 routing platforms. As a workaround, explicitly specify the default option to the dscp-ipv6 statement.

<span id="page-80-1"></span>[Table](#page-80-1) 6 on page 39 shows the forwarding class and packet loss priority (PLP) that are assigned to each well-known DSCP when you apply the explicit default DSCP or DSCP IPv6 classifier.

## Table 6: Default DSCP and DSCP IPv6 Classifiers

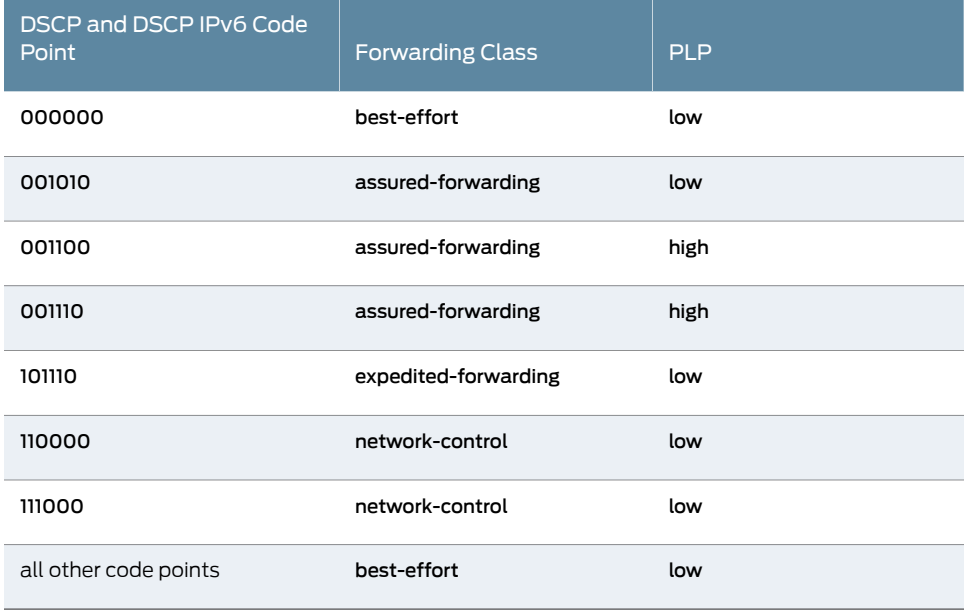

### Related Documentation

• Understanding How Behavior Aggregate Classifiers Prioritize Trusted Traffic on page 33

• Default Aliases for CoS Value Bit Patterns [Overview](#page-84-0) on page 43

- Changing the Default Queuing and Marking of Host [Outbound](#page-261-0) Traffic on page 220
- [classifiers](#page-1018-0) (Logical Interface) on page 977

## <span id="page-81-0"></span>Default MPLS EXP Classifier

#### Supported Platforms EX [Series](http://www.juniper.net/techpubs/en_US/release-independent/junos/information-products/pathway-pages/ex-series/product/index.html), M [Series](http://www.juniper.net/techpubs/en_US/release-independent/junos/information-products/pathway-pages/m-series/index.html), MX [Series](http://www.juniper.net/techpubs/en_US/release-independent/junos/information-products/pathway-pages/mx-series/index.html), PTX [Series](http://www.juniper.net/techpubs/en_US/release-independent/junos/information-products/pathway-pages/ptx-series/index.html), T [Series](http://www.juniper.net/techpubs/en_US/release-independent/junos/information-products/pathway-pages/t-series/index.html)

Multiprotocol Label Switching (MPLS) class of service (CoS) works in conjunction with the routing device's general CoS functionality.

When IP traffic enters a label-switched path (LSP) tunnel, the ingress routing device marks all packets with a class-of-service (CoS) value, which is used to place the traffic into a transmission queue. On the routing device, each physical interface has up to eight transmission queues. The CoS value is encoded as part of the MPLS header and remains in the packets until the MPLS header is removed when the packets exit from the egress routing device. The routing devices within the LSP utilize the CoS value set at the ingress routing device. The CoS value is encoded by means of the CoS bits (also known as the EXP or experimental bits).

If you do not configure any CoS features, the default general CoS settings are used. For MPLS class of service, you might want to prioritize how the transmission queues are serviced by configuring weighted round-robin, and to configure congestion avoidance using random early detection (RED).

For all PICs except PICs mounted on Juniper Networks M Series Multiservice Edge Router standard (nonenhanced) FPCs, if you enable the MPLS protocol family on a logical interface, the default MPLS EXP classifier is automatically applied to that logical interface.

<span id="page-81-1"></span>[Table](#page-81-1) 7 on page 40 lists the default MPLS classifier mapping of EXP bits to forwarding classes and loss priorities..

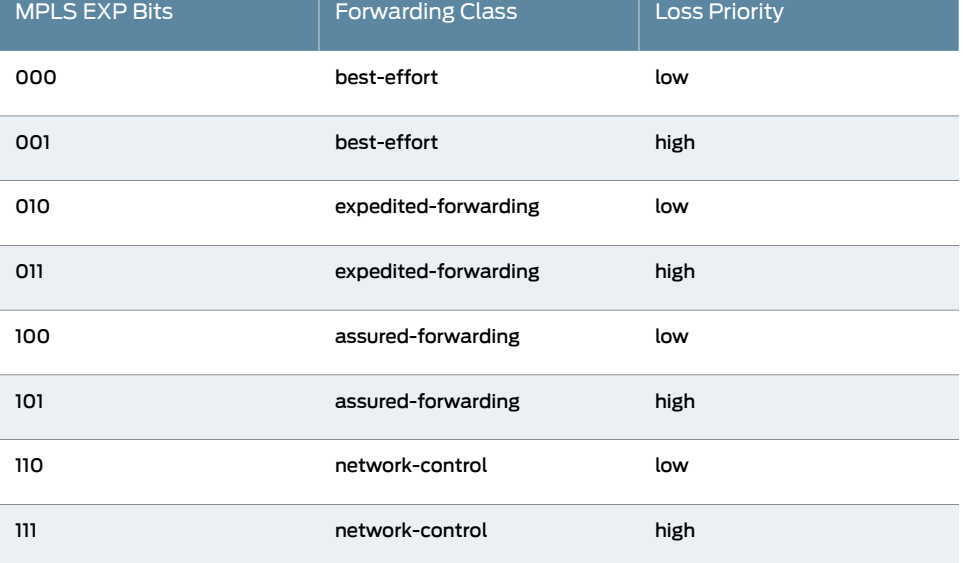

### Table 7: Default MPLS EXP Classification

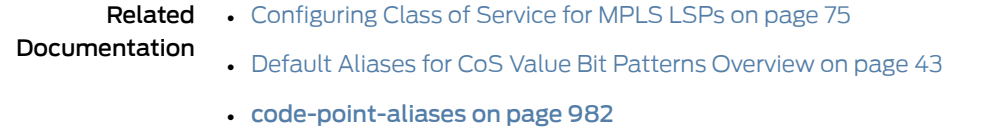

## <span id="page-82-0"></span>Default IEEE 802.1p Classifier

#### Supported Platforms EX [Series](http://www.juniper.net/techpubs/en_US/release-independent/junos/information-products/pathway-pages/t-series/index.html), M Series, MX Series, PTX Series, T Series

[Table](#page-82-1) 8 on page 41 shows the forwarding class and PLP that are assigned to each IEEE 802.1p CoS value when you apply the explicit default IEEE 802.1p classifier. To do this, include the default statement at the [edit class-of-service interfaces *interface-name* unit *logical-unit-number* classifiers ieee-802.1] hierarchy level:

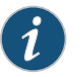

NOTE: Only the IEEE 802.1p classifier is supported in Layer 2 interfaces. You must explicitly apply this classifier as shown.

<span id="page-82-1"></span>[edit class-of-service interfaces *interface-name* unit *logical-unit-number* classifiers ieee-802.1]

default;

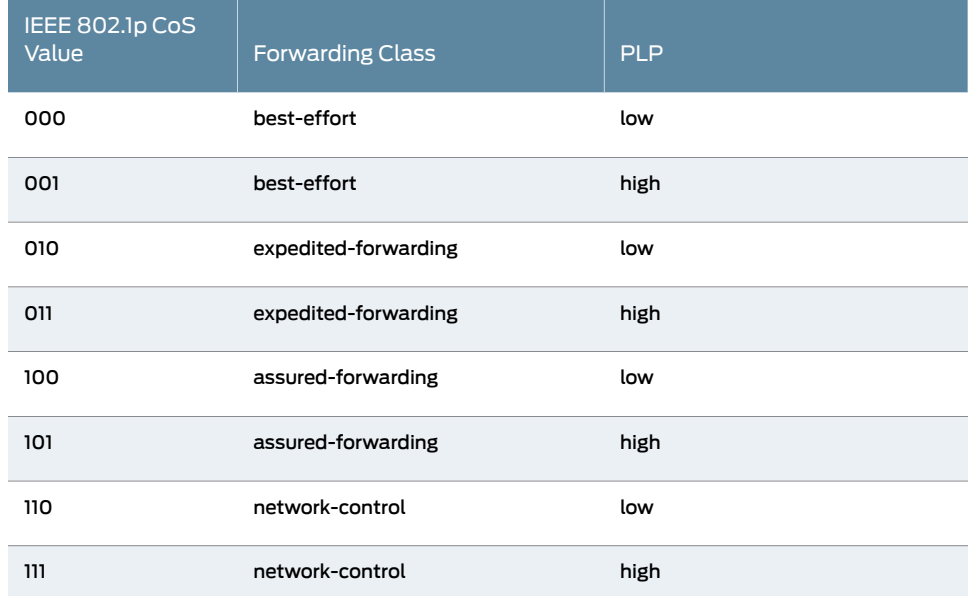

## Table 8: Default IEEE 802.1p Classifier

Related Documentation

• Applying Behavior [Aggregate](#page-92-0) Classifiers to Logical Interfaces on page 51

• Default IEEE 802.1ad [Classifier](#page-83-0) on page 42

## <span id="page-83-0"></span>Default IEEE 802.1ad Classifier

#### Supported Platforms EX [Series](http://www.juniper.net/techpubs/en_US/release-independent/junos/information-products/pathway-pages/t-series/index.html), M Series, MX Series, PTX Series, T Series

[Table](#page-83-1) 9 on page 42 shows the forwarding class and packet loss priority (PLP) that are assigned to each IEEE 802.1ad CoS value when you apply the explicit default IEEE 802.1ad classifier. The table is very similar to the IEEE 802.1p default table, but the loss priority is determined by the DEI bit. To apply the default table, include the default statement at the [edit class-of-service interfaces *interface-name* unit *logical-unit-number* classifiers ieee-802.1] hierarchy level:

<span id="page-83-1"></span>[edit class-of-service interfaces *interface-name* unit *logical-unit-number* classifiers ieee-802.1ad] default;

## Table 9: Default IEEE 802.1ad Classifier

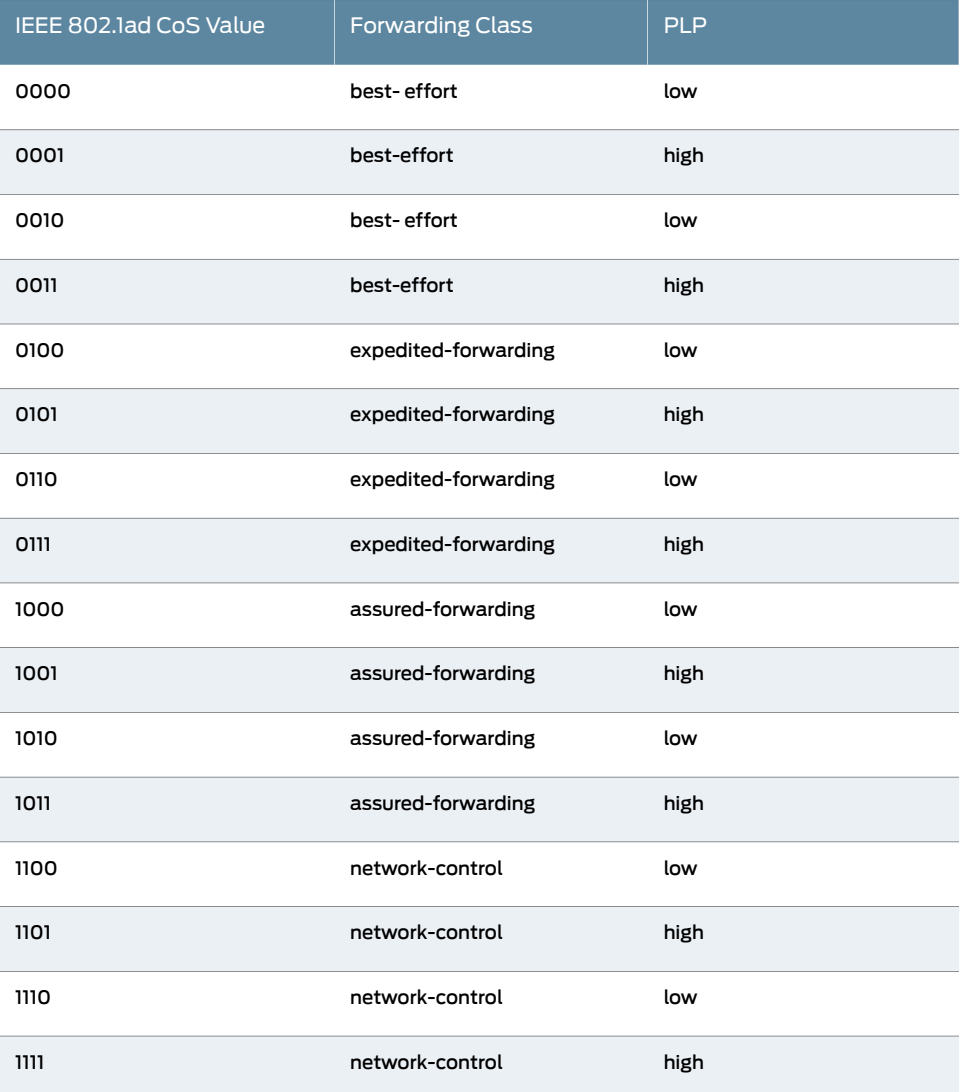

#### **Related** • [Configuring](#page-520-0) and Applying IEEE 802.1ad Classifiers on page 479 Documentation

## <span id="page-84-0"></span>Default Aliases for CoS Value Bit Patterns Overview

#### Supported Platforms EX [Series](http://www.juniper.net/techpubs/en_US/release-independent/junos/information-products/pathway-pages/ex-series/product/index.html), M [Series](http://www.juniper.net/techpubs/en_US/release-independent/junos/information-products/pathway-pages/m-series/index.html), MX [Series](http://www.juniper.net/techpubs/en_US/release-independent/junos/information-products/pathway-pages/mx-series/index.html), PTX [Series](http://www.juniper.net/techpubs/en_US/release-independent/junos/information-products/pathway-pages/ptx-series/index.html), T [Series](http://www.juniper.net/techpubs/en_US/release-independent/junos/information-products/pathway-pages/t-series/index.html)

Behavior aggregate (BA) classifiers use class-of-service (CoS) values—such as Differentiated Services code points (DSCPs), DSCP IPv6, IP precedence, IEEE 802.1, and MPLS experimental (EXP) bits—to associate incoming packets with a particular CoS servicing level (forwarding class and packet loss priority (PLP)). You can assign a meaningful name or alias to the CoS values and use this alias instead of bits when configuring CoS components. These aliases are not part of the specifications but are well known through usage. For example, the alias for DSCP 101110 is widely accepted as ef (expedited forwarding).

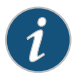

NOTE: CoS value aliases must begin with a letter and can be up to 64 characters long.

When you define classifiers, you can refer to themarkers by alias names. You can configure user-defined classifiers in terms of alias names. If the value of an alias changes, it alters the behavior of any classifier that references it.

<span id="page-84-1"></span>[Table](#page-84-1) 10 on page 43 shows the default mappings between the CoS values and standard aliases.

## Table 10: Default CoS Value Aliases

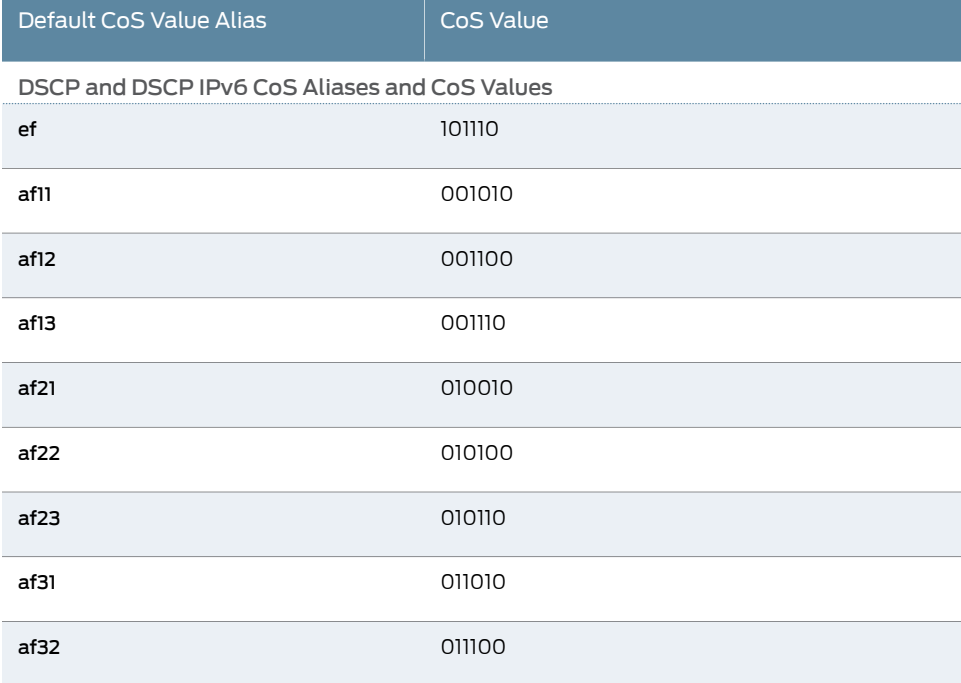

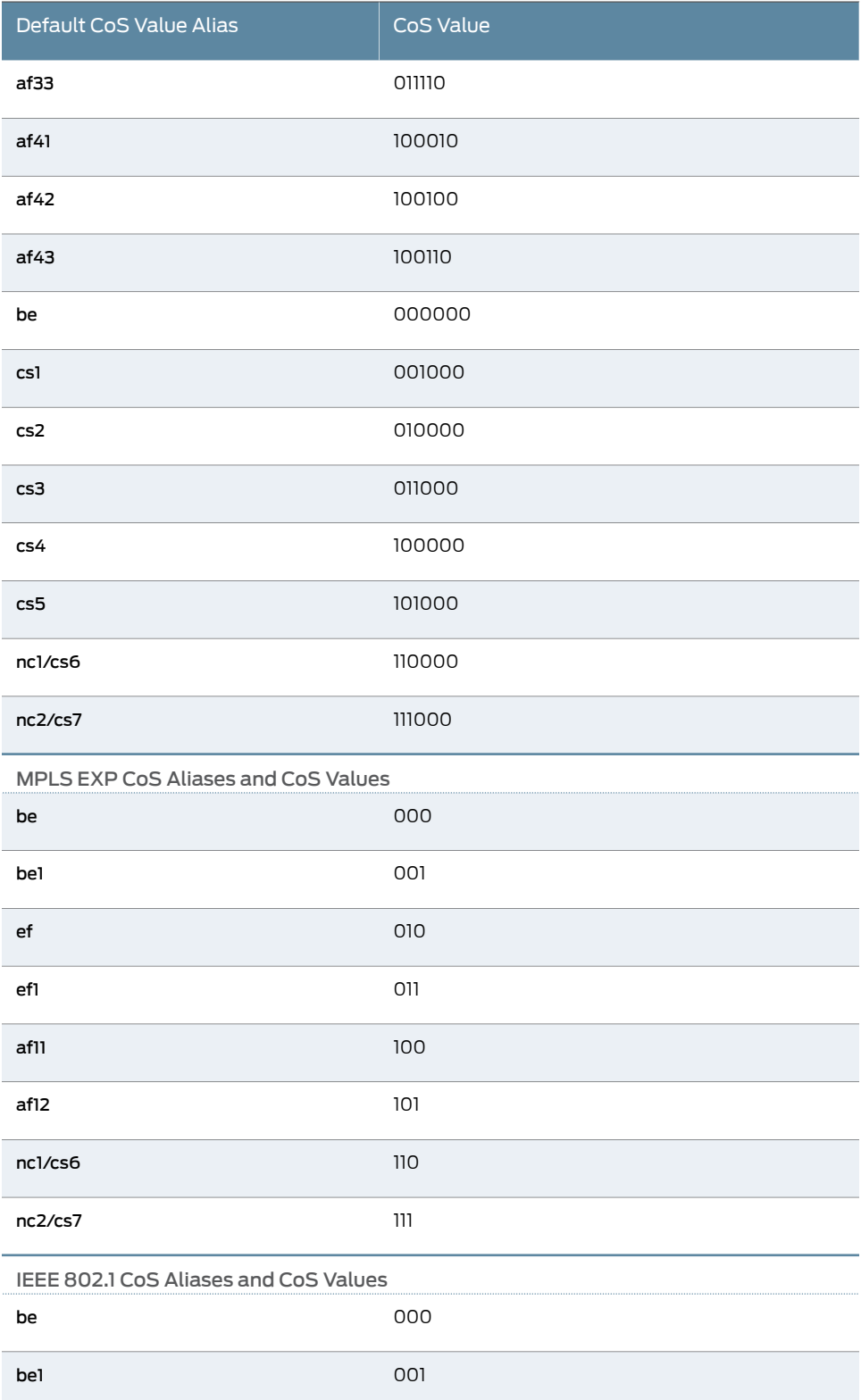

# Table 10: Default CoS Value Aliases *(continued)*

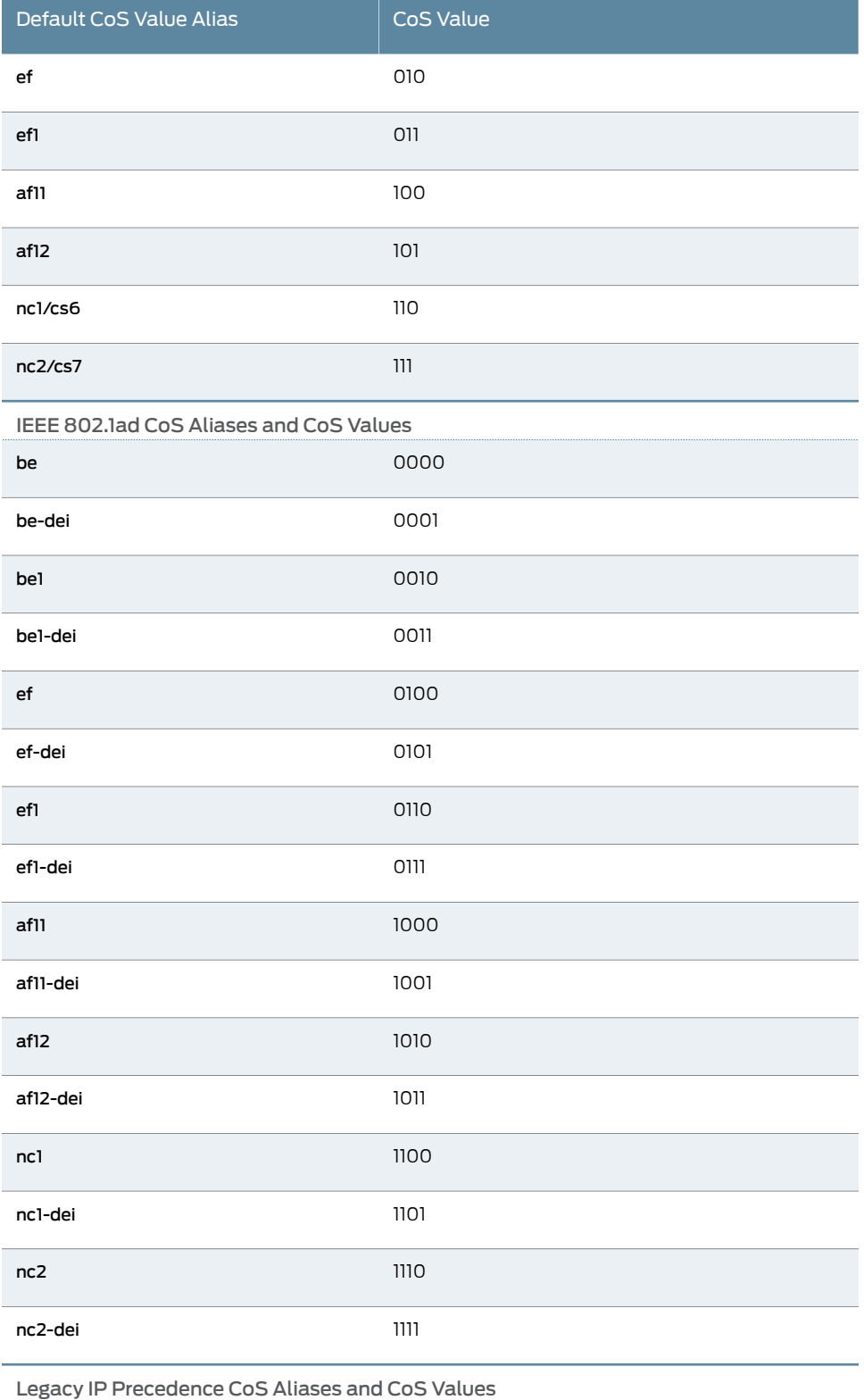

# Table 10: Default CoS Value Aliases *(continued)*

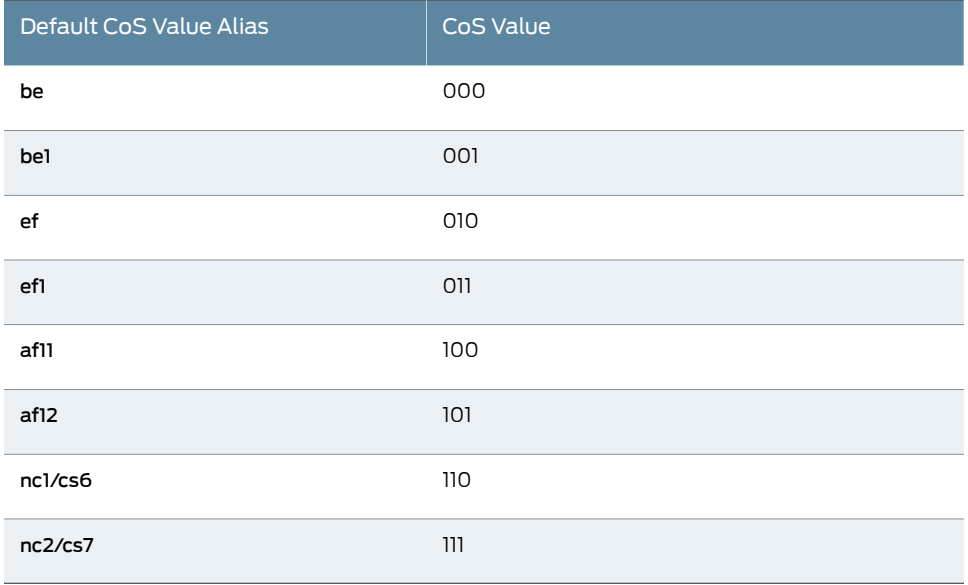

## Table 10: Default CoS Value Aliases *(continued)*

- Documentation
- **Related •** Defining Aliases for CoS Value Bit [Patterns](#page-87-0) on page 46
	- Default IP [Precedence](#page-78-0) Classifier on page 37
		- Default DSCP and DSCP IPv6 [Classifiers](#page-80-0) on page 39
		- Default MPLS EXP [Classifier](#page-81-0) on page 40
		- Default IEEE 802.1p [Classifier](#page-82-0) on page 41
		- Default IEEE 802.1ad [Classifier](#page-83-0) on page 42
		- [code-point-aliases](#page-1023-0) on page 982

## <span id="page-87-0"></span>Defining Aliases for CoS Value Bit Patterns

```
Series, M Series, MX Series, PTX Series, T Series
                        To define a CoS value alias, include the code-point-aliases statement at the [edit
                        class-of-service] hierarchy level:
                          [edit class-of-service]
                          code-point-aliases {
                           (dscp | dscp-ipv6 | exp | ieee-802.1 | ieee-802.1ad | inet-precedence) {
                             alias-name bit-pattern;
                           }
                         }
                        The CoS marker types are as follows:
                        • dscp—Differentiated Services code point aliases for IPv4 packets.
                        • dscp-ipv6—Differentiated Services code point aliases for IPv6 packets.
```
- exp—Layer 2 CoS values for MPLS packets.
- ieee-802.1—Layer 2 IEEE 802.1 CoS values.
- ieee-802.1—Layer 2 IEEE 802.1ad (DEI) CoS values.
- inet-precedence-IP precedence for IPv4 packets. IP precedence mapping requires only the first three bits of the DSCP field.

For example, you might configure the following aliases:

```
[edit class-of-service]
code-point-aliases {
  dscp {
   my1 110001;
   my2 101110;
   be 000001;
   cs7 110000;
  }
}
```
To specify this configuration:

1. Specify the code-point-alias type as DSCP:

[edit] user@host# edit class-of-service [code-point-aliases](#page-1023-0) dscp

2. Specify the alias names and DSCP 6-bit pattern.

[edit class-of-service code-point-aliases dscp] user@host# set my1 110001 user@host# set my2 101110 user@host# set be 000001 user@host# set cs7 110000

This configuration produces the following mapping:

user@host> show class-of-service code-point-aliases dscp Code point type: dscp

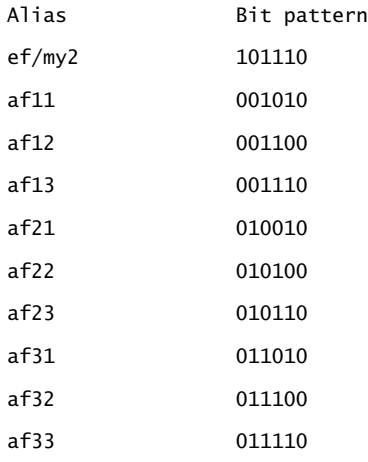

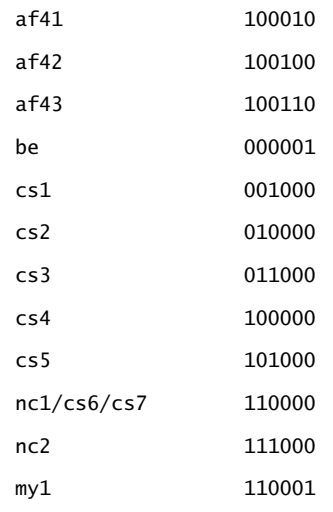

The following notes explain certain results in the mapping:

- my1 110001:
	- 110001 was not mapped to anything before, and myl is a new alias.
	- Nothing in the default mapping table is changed by this statement.
- my2 101110:
	- 101110 is now mapped to my2 as well as ef.
- be 000001:
	- be is now mapped to 000001.
	- The old value of be, 000000, is not associated with any alias. Packets with this DSCP value are now mapped to the default forwarding class.
- cs7 110000:
	- cs7 is now mapped to 110000, as well as nc1 and cs6.
	- The old value of cs7, 111000, is still mapped to nc2.

<span id="page-89-0"></span>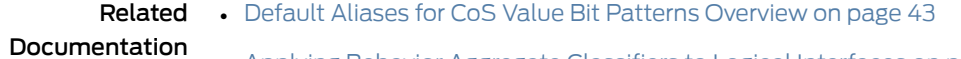

• Applying Behavior [Aggregate](#page-92-0) Classifiers to Logical Interfaces on page 51

## Configuring Behavior Aggregate Classifiers

Supported Platforms EX [Series](http://www.juniper.net/techpubs/en_US/release-independent/junos/information-products/pathway-pages/t-series/index.html), M Series, MX Series, PTX Series, T Series

You can override the default IP precedence classifier (ipprec-compatibility) by defining a custom behavior aggregate (BA) classifier and applying it to a logical interface or by applying one of the other default BA classifiers to a logical interface.

The BA classifiers map sets the forwarding class and packet loss priority (PLP) for a specific set of code-point aliases or bit patterns. The inputs of the map are CoS values aliases or bit patterns. The outputs of the map are the forwarding class and the PLP. For more information about how CoS maps work, see "Mapping CoS [Component](#page-51-0) Inputs to [Outputs"](#page-51-0) on page 10.

The classifiers work as follows:

- dscp-Handles incoming IPv4 packets.
- dscp-ipv6-Handles incoming IPv6 packets.
- exp—Handles MPLS packets using Layer 2 headers.
- ieee-802.1—Handles Layer 2 CoS.
- ieee-802.1ad—Handles IEEE 802.1ad formats (including DEI bit).
- inet-precedence—Handles incoming IPv4 packets. IP precedence mapping requires only the upper three bits of the DSCP field.

A classifier takes a specified Cos value as either the literal bit pattern or as a defined alias and attempts to match it to the type of packet arriving on the interface. If the information in the packet's header matches the specified pattern, the packet is sent to the appropriate queue, defined by the forwarding class associated with the classifier.

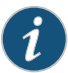

NOTE: On M Series, MX Series, and T Series routers, and EX Series switches that do not have tricolor marking enabled, the loss priority can be configured only by setting the PLP within a multifield classifier. This setting can then be used by the appropriate drop profile map and rewrite rule. For more information, see "Managing [Congestion](#page-378-0) by Setting Packet Loss Priority for [Different](#page-378-0) Traffic Flows" on page 337.

Use the following configuration statements to define new classifiers for all CoS value types:

```
[edit class-of-service]
classifiers {
  (dscp | dscp-ipv6 | exp | ieee-802.1 | ieee-802.1ad | inet-precedence) classifier-name {
    import [classifier-name | default];
    forwarding-class class-name {
      loss-priority level code-points [ aliases ] [ bit-patterns ];
    }
 }
}
```
To define a new classifier for all CoS value types:

1. Specify the type and name of the new classifier. For example, to create a new DSCP type classifier called class1:

```
[edit]
user@host# edit class-of-service classifiers dscp class1
```
2. (Optional) Specify the forwarding class associated with the classifier.

[edit class-of-service classifiers dscp class1] user@host# edit [forwarding-class](#page-1074-0) *class-name*

3. (Optional) Specify the packet loss priority (PLP) value and for a specific set of code-point aliases and bit patterns.

[edit class-of-service classifiers dscp class1 forwarding-class best-effort] user@host# set [loss-priority](#page-1133-0) *level* [code-points](#page-1025-0) [ *aliases* ] [ *bit-patterns*]

When tricolor marking is enabled, four classifier PLP designations are supported: **low**, medium-low, medium-high, and high. For example, in the following configuration, the assured-forwarding forwarding class and medium-low PLP are assigned to all packets entering the interface with the 101110 CoS value:

1. Map the assured-forwarding forwarding class and medium-low PLP to the CoS value of 101110.

[edit class-of-service classifiers dscp class1] user@host# set [forwarding-class](#page-1074-0) assured forwarding loss-priority medium-low code-points 101110

2. Verify the configuration.

```
[edit class-of-service classifiers dscp class1]
 user@host# show
forwarding-class assured-forwarding {
     loss-priority medium-low code-points 101110;
```
}

To use this classifier, you must configure the settings for the assured-forwarding forwarding class at the [edit class-of-service forwarding-classes queue *queue-number* assured-forwarding] hierarchy level. For more information, see ["Understanding](#page-226-1) How [Forwarding](#page-226-1) Classes Assign Classes to Output Queues" on page 185.

You can use any table, including the default, in the definition of a new classifier by including the import statement. The imported classifier is used as a template and is not modified. Whenever you commit a configuration that assigns a new *class-name* and loss-priority value to a CoS value alias or bit pattern, it replaces that entry in the imported classifier template. As a result, you must explicitly specify every CoS value in every designation that requires modification. For instance, to import the default DSCP classifier:

1. Specify the type and name of the new classifier. For example, to create a new DSCP type classifier called class1:

[edit] user@host# edit class-of-service [classifiers](#page-1017-0) dscp class1

2. Specify the default DSCP classifier.

[edit class-of-service classifiers dscp class1]

#### user@host# set [import](#page-1104-0) default

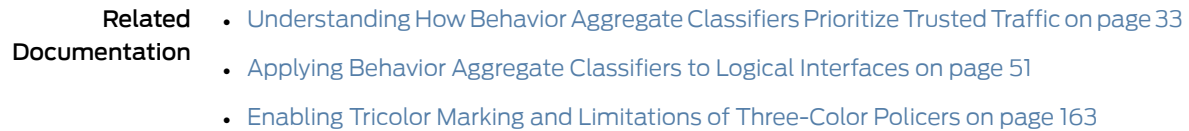

## <span id="page-92-0"></span>Applying Behavior Aggregate Classifiers to Logical Interfaces

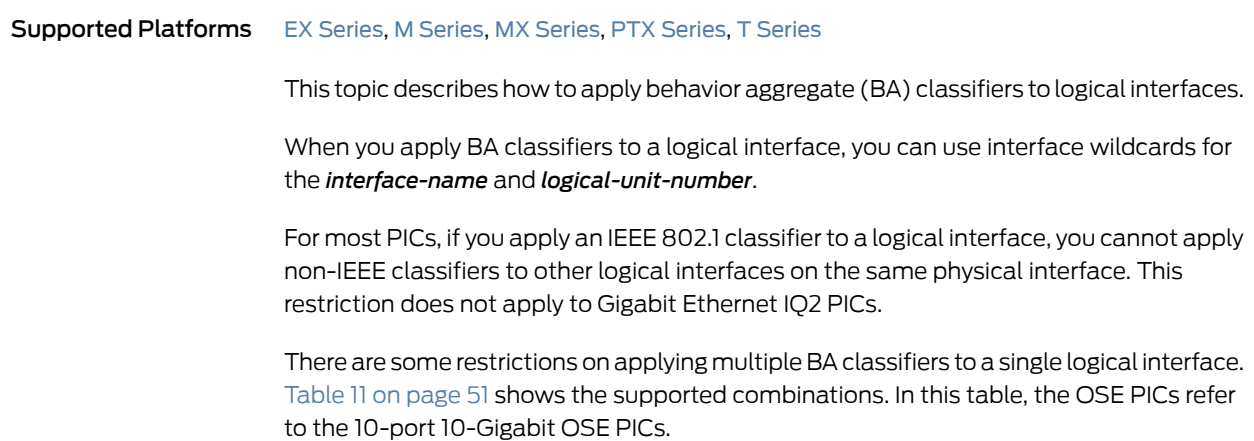

## <span id="page-92-1"></span>Table 11: Logical Interface Classifier Combinations

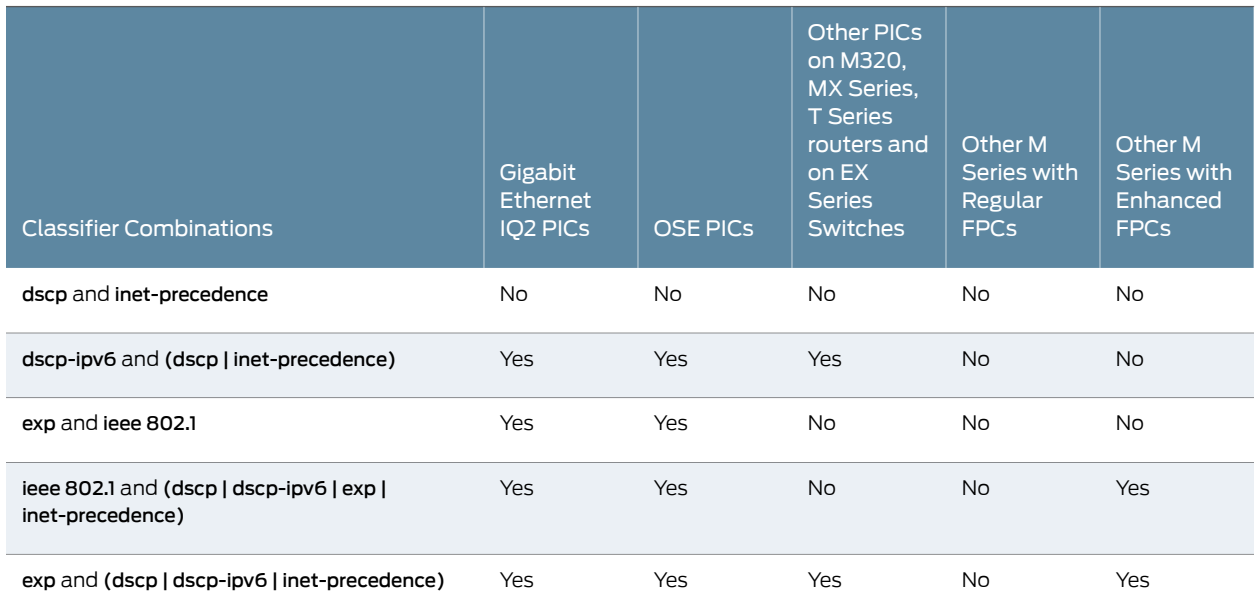

For Gigabit Ethernet IQ2 and 10-port 10-Gigabit Oversubscribed Ethernet (OSE) interfaces, family-specific classifiers take precedence over IEEE 802.1p BA classifiers. For example, if you configure a logical interface to use both an MPLS EXP and an IEEE 802.1p classifier, the EXP classifier takes precedence. MPLS-labeled packets are evaluated by the EXP classifier, and all other packets are evaluated by the IEEE 802.1p classifier. The same is

true about other classifiers when combined with IEEE 802.1p classifiers on the same logical interface.

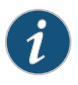

NOTE: For an interface on an M Series FPC, you can apply only the default exp classifier. For an enhanced FPC, you can create a new exp classifier and apply it to an interface.

On MX960, MX480, MX240, MX80, M120, and M320 routers and EX Series switches with EnhancedType III FPCsonly, you can configure user-defined DSCP-based BA classification for MPLS interfaces (this feature is not available for IQE PICs or on MX Series routers and EX Series switches when ingress queuing is used) or VPLS or Layer 3 VPN routing instances (LSI interfaces). The DSCP-based classification for MPLS packets for Layer 2 VPNs is not supported.

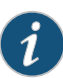

NOTE: If you do not apply a DSCP classifier, the default EXP classifier is applied to MPLS traffic. At times you might need to maintain the original classifier of the incoming packet, where you neither want to configure a custom classifier for the interface nor accept the default classifier, which would override the original classifier. In that case, on MX Series devices only, you can apply the no-default option for the interface. For example:

```
[edit class-of-service]
interfaces interface-name unit unit-number {
 classifiers {
    no-default;
 }
}
```
You can apply DSCP classification for MPLS traffic in the following usage scenarios:

- In a Layer 3 VPN using a label-switched interface (LSI) routing instance.
	- Supported on the M120, M320, MX960, MX480, MX240, and MX80 routers.
	- DSCP classifier applied under [edit class-of-service routing-instances] on the egress provider edge (PE) router.
- In VPLS using an LSI routing instance.
	- Supported on the M120, M320, MX960, MX480, MX240, and MX80 routers.
	- DSCP classifier applied under [edit class-of-service routing-instances] on the egress PE router.
- In a Layer 3 VPN using a virtual tunnel (VT) routing instance.
	- Supported on the M120, M320, MX960, MX480, MX240, and MX80 routers.
	- DSCP classifier applied under [edit class-of-service interfaces] on the core-facing interface on the egress PE router.
- In VPLS using the VT routing instance.
- MPLS forwarding.
	- Supported on the M120, M320, MX960, MX480, MX240, and MX80 routers (not supported on IQE and MX when ingress queuing is enabled).
	- DSCP classifier applied under [edit class-of-service interfaces] on the ingress core-facing interface on the provider (P) or egress PE router.

MPLS forwarding when the label stacking is greater than 2 is not supported.

You can apply BA classifiers to a routing instance or a logical interface, depending on where you want to classify the packets:

- To classify MPLS packets on the routing instance at the egress PE, include the dscp or dscp-ipv6 statements at the [edit class-of-service routing-instances *routing-instance-name* classifiers] hierarchy level. For details, see ["Applying](#page-124-0) MPLS EXP Classifiers to Routing [Instances"](#page-124-0) on page 83.
- To classify MPLS packets at the core-facing interface, apply the classifier at the [edit class-of-service interface *interface-name* unit *unit-name* classifiers (dscp | dscp-ipv6) *classifier-name* family mpls] hierarchy level. The following procedure describes this method.

In the following example, you define a DSCP classifier for IPv4 named dscp-ipv4-classifier and a corresponding IPv6 DSCP classifier for the fc-af11-class forwarding class. You then apply the IPv4 classifier to MPLS traffic and the IPv6 classifier to Internet traffic on interface ge-2/0/3.0 or apply the same classifier to both MPLS and IP traffic on interface ge-2/2/0. This example shows both of these methods.

- 1. Define the IPv4 classifier.
	- [edit]

user@host# edit class-of-service

user@host# set classifiers dscp dscp-ipv4-classifier forwarding-class fc-af11-class loss-priority low code-points 000100

2. Define the IPv6 classifier.

[edit class-of-service] user@host#setclassifiersdscp-ipv6dscp-ipv6-classifier forwarding-class fc-af11-class loss-priority low code-points af11

3. (Optional) Apply the IPv4 classifier to MPLS traffic and the IPv6 classifier to Internet traffic on interface ge-2/0/3.0.

[edit class-of-service] user@host# set interfaces ge-2/0/3 unit 0 classifiers dscp dscp-ipv4-classifier family mpls

user@host# set interfaces ge-2/0/3 unit 0 classifiers dscp-ipv6 dscp-ipv6-classifier family inet

4. Confirm the configuration.

```
[edit class-of-service]
 user@host# show
classifiers {
     dscp dscp-ipv4-classifier {
         forwarding-class fc-af11-class {
             loss-priority low code-points 000100;
         }
     }
     dscp-ipv6 dscp-ipv6-classifer {
         forwarding-class fc-af11-class {
            loss-priority low code-points af11;
         }
     }
}
interfaces {
     ge-2/0/3 {
         unit 0 {
             classifiers {
                 dscp dscp-ipv4-classifier {
                     family mpls;
 }
                 dscp-ipv6 dscp-ipv6-classifier {
                     family inet;
 }
             }
        }
     }
}
```
5. (Optional) Apply the same classifier, named dscp-mpls-and-inet, to both MPLS and IP traffic on interface ge-2/2/0.

```
[edit class-of-service]
user@host# set interfaces ge-2/2/0 unit 0 classifiers dscp dscp-mpls-and-inet family
  [mpls inet]
```
6. Confirm the configuration.

```
[edit class-of-services interface ge-2/2/0]
user@host# show
```

```
unit 0 {
            classifiers {
               dscp dscp-mpls-and-inet {
                   family [ mpls inet ];
 }
            }
        }
```
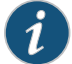

NOTE: This is not a complete configuration.

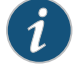

NOTE: You can apply DSCP and DSCP IPv6 classifiers to explicit null MPLS packets. The family mpls statement works the same on both explicit null and non-null MPLS labels.

## **Related •** Applying DSCP [Classifiers](#page-120-0) to MPLS Traffic on page 79

### Documentation

# <span id="page-96-0"></span>Example: Configuring and Applying a Default DSCP Behavior Aggregate Classifier

<span id="page-96-1"></span>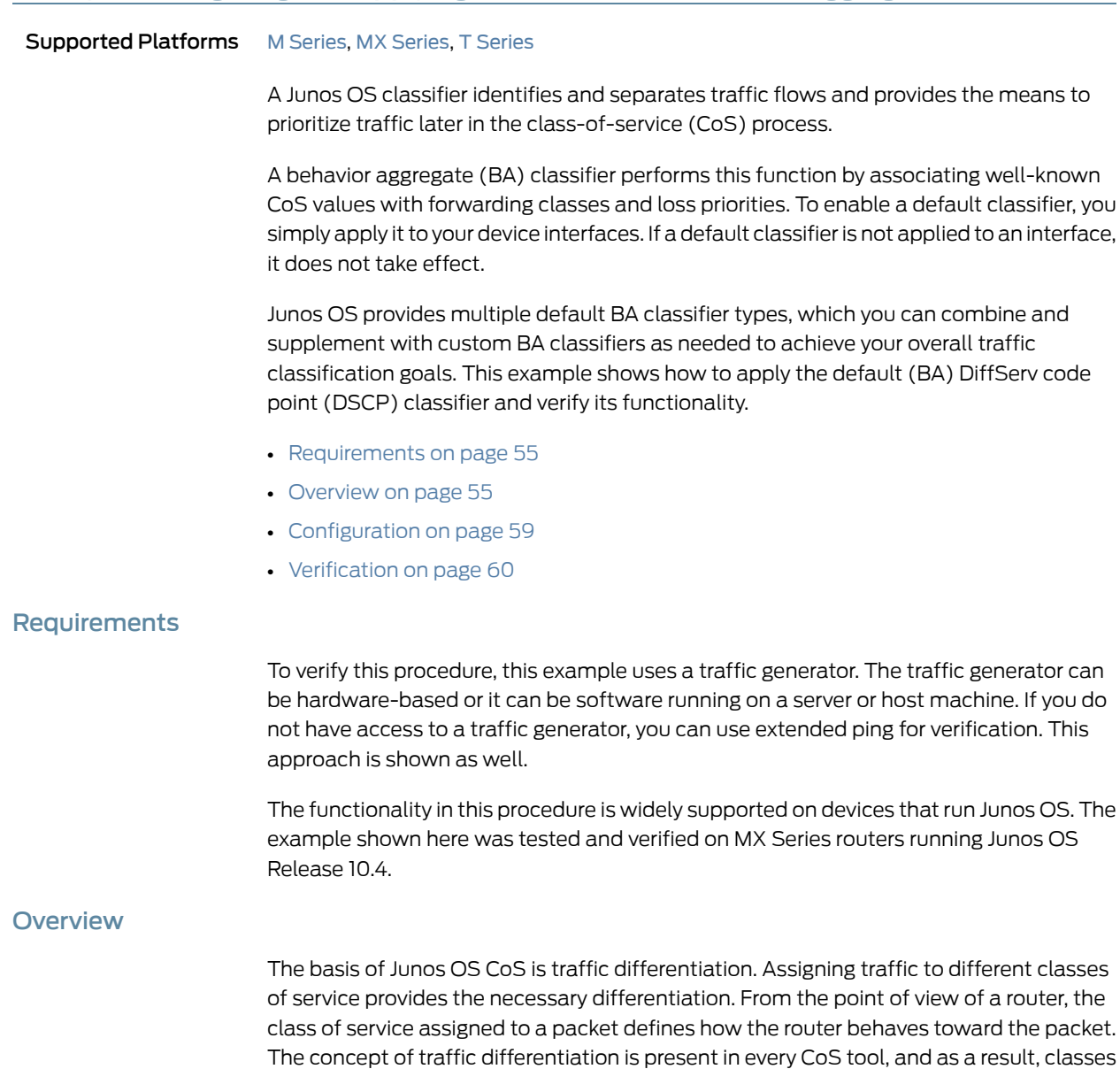

<span id="page-96-2"></span>of service are present across the entire CoS design. A classifier has one input, the incoming

packet, and it has *N* possible outputs, where *N* is the number of possible classes of service into which the packet can be classified.

BA classification is used when the traffic coming into your device already has trusted CoS values in the packet header. For example, the default DSCP BA classifier specifies that packets coming in with code points 000000 are assigned to the best-effort forwarding class and given a loss priority of low.

A forwarding class and loss priority are assigned by default to each well-known DSCP. To view this, run the show [class-of-service](#page-1253-0) classifier command.

#### user@host> show class-of-service classifier type dscp

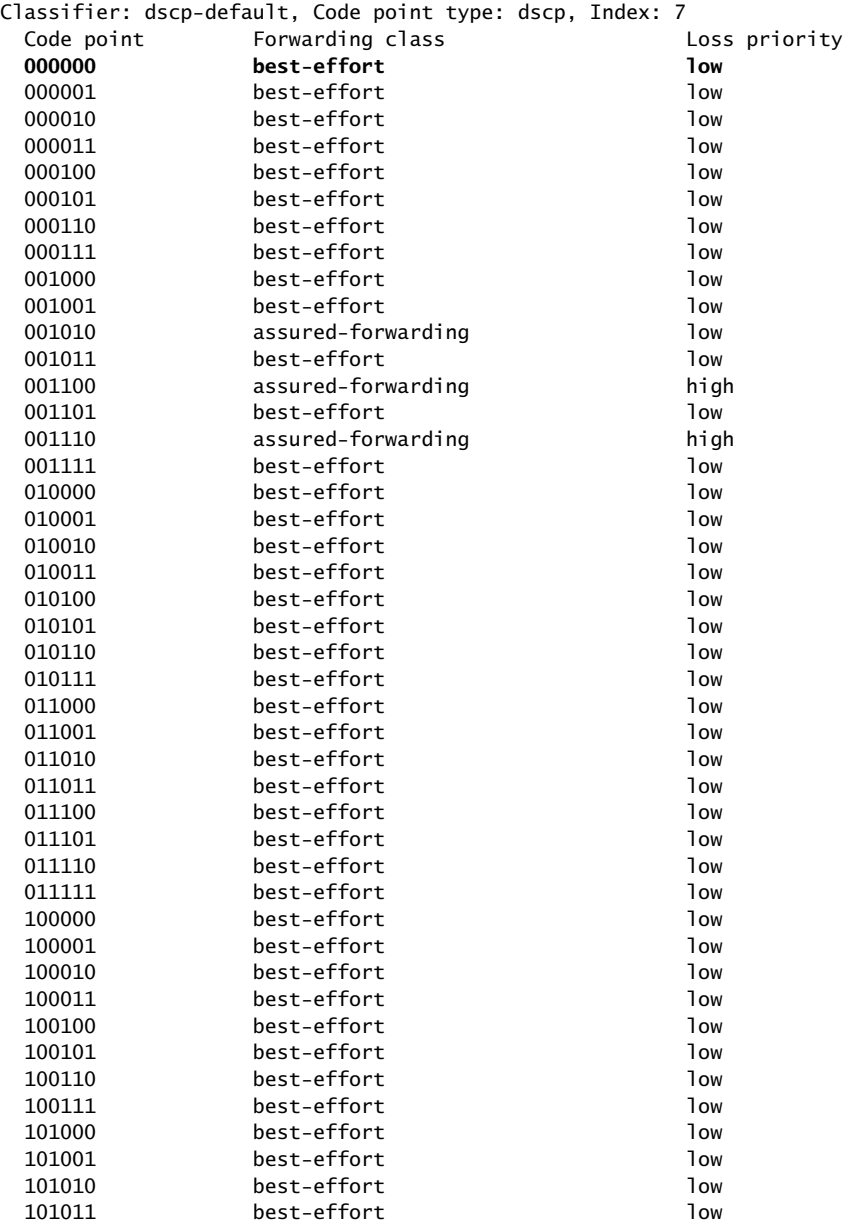

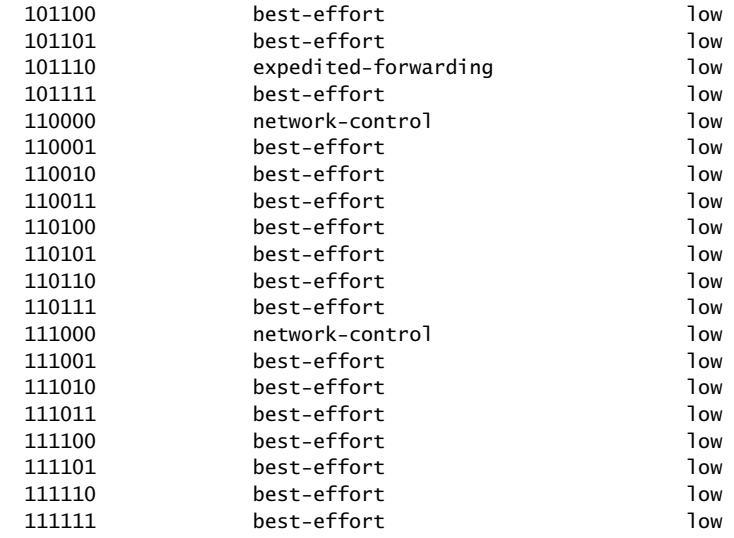

The forwarding class determines the output queue. By default, all best-effort traffic uses queue 0.

To view the queues that are associated, by default, with each forwarding class, use the show class-of-service forwarding-class command. (For clarity, some of the output is excluded.)

user@host> show class-of-service forwarding-class

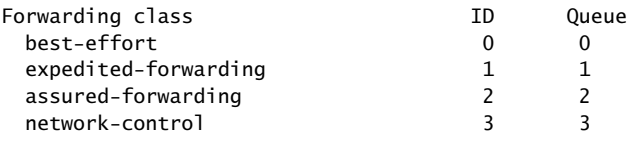

The loss priority is used by schedulers in conjunction with the random early discard (RED) algorithm to control packet discard during periods of congestion. When you are thinking about loss priorities, keep in mind that unless you configure them, they have no meaning. The default drop behavior is to wait until the queue is 100 percent full and then begin dropping packets indiscriminately. When the queue dips below 100 percent full, packets stop dropping.

The default drop behavior is shown in the show class-of-service drop-profile command.

#### user@host> show class-of-service drop-profile

```
Drop profile: <default-drop-profile>, Type: discrete, Index: 1
 Fill level Drop probability
        100 100
```
To create meanings for the various loss priorities, you must configure custom drop profiles. For example, you might define the low loss priority to mean a 10 percent drop probability when the queue is 75 percent full and a 40 percent drop probability when the queue fill level is 95 percent. You might define the high loss priority to mean a 50 percent drop

probability when the fill level is 25 percent and a 90 percent drop probability when the fill level is 50 percent. Custom drop profiles are not included in this example, but are mentioned here for clarity because classifiers assign loss priorities. It is important to understand that these assignments are meaningless until you create drop profiles.

The default classifier operation is shown in [Figure](#page-99-0) 10 on page 58. The figure shows two IPv4 packets entering an interface and being classified according to the DSCP code points in the packet headers.

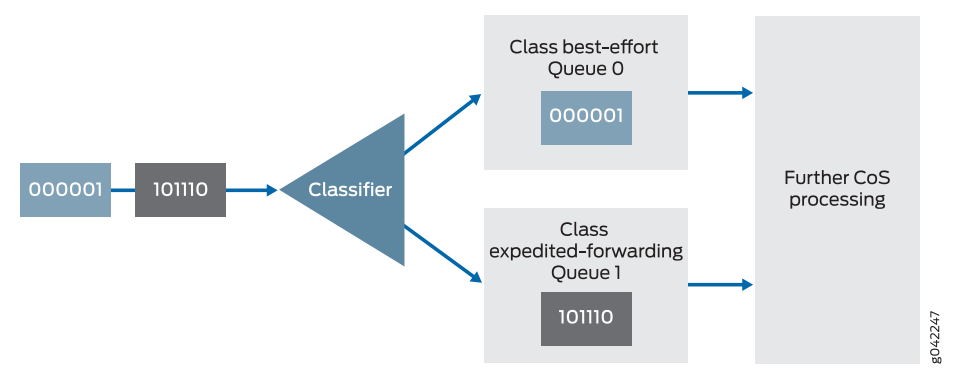

## <span id="page-99-0"></span>Figure 10: Behavior Aggregate Classifier with Two Queues

Classifiers are described in more detail in the following Juniper Networks Learning Byte video.

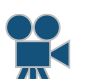

Video: Class of Service Basics, Part 2: [Classification](http://www.youtube.com/v/f6vnUkTdTXM) Learning Byte

#### <span id="page-99-1"></span>Topology

[Figure](#page-99-1) 11 on page 58 shows the sample network.

## Figure 11: Behavior Aggregate Classifier Scenario

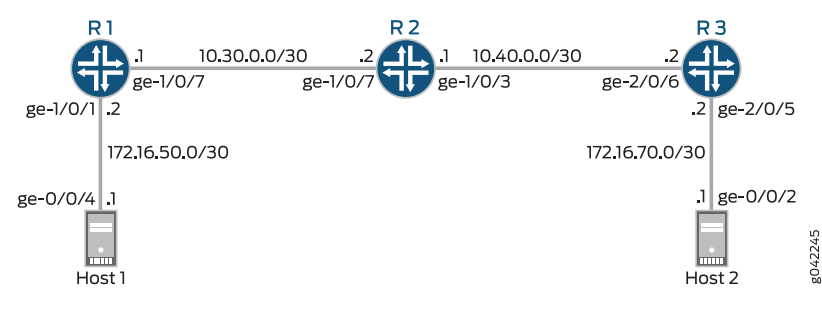

It is important to apply your class-of-service configuration across the topology, instead of applying it to a single device. Furthermore, even though classification takes effect on incoming interfaces, you should apply BA classifiers to all core and core-facing interfaces. This is because a single interface can be either incoming or outgoing, depending on the direction of the traffic. For example, as traffic flows from Host 1 to Host 2, the incoming interfaces are ge-1/0/7 on Device R2 and ge-2/0/6 on Device R3. As traffic flows in the other direction, from Host 2 to Host R1, the incoming interfaces are ge-1/0/3 on Device R2 and ge-1/0/7 on Device R1.

The BA classifier is not applied to ge-1/0/1 on Device R1 or ge-2/0/5 on Device R3, because these interfaces are not core facing. Generally, at the edge-facing interfaces, you would use a multifield classifier, not a BA classifier.

"CLI Quick [Configuration"](#page-100-1) on page 59 shows the configuration for all of the Juniper Networks devices in [Figure](#page-99-1) 11 on page 58. The section ["Step-by-Step](#page-100-2) Procedure" on [page](#page-100-2) 59 describes the steps on Device R2.

# <span id="page-100-1"></span><span id="page-100-0"></span>Configuration

<span id="page-100-2"></span>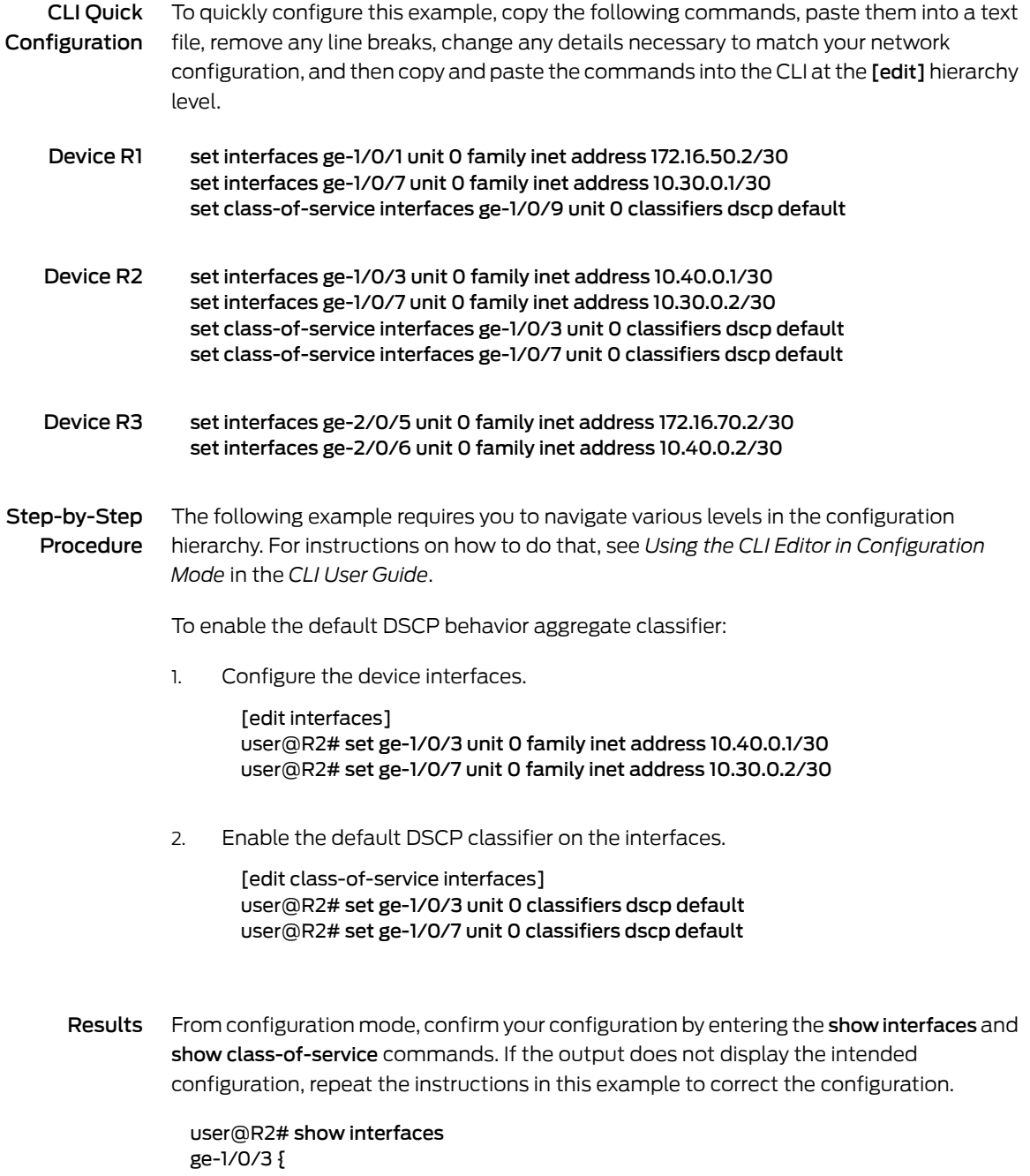

```
unit 0 {
    family inet {
      address 10.40.0.1/30;
    }
  }
}
ge-1/0/7 {
  unit 0 {
    family inet {
      address 10.30.0.2/30;
    }
  }
}
user@R2# show class-or-service
interfaces {
  ge-1/0/3 {
    unit 0 {
      classifiers {
        dscp default;
      }
    }
  }
  ge-1/0/7 {
    unit 0 {
      classifiers {
        dscp default;
      }
    }
  }
}
```
If you are done configuring the device, enter commit from configuration mode.

## <span id="page-101-0"></span>**Verification**

Confirm that the configuration is working properly.

Verifying Behavior Aggregate Classifiers

- Purpose Verify that the default behavior aggregate classifier is enabled on the device interfaces. Keep in mind that although the classifier operates on incoming packets, you view the resulting queue assignment on the outgoing interface.
	- Action 1. Clear the interface statistics on Device R2.

user@R2> clear interface statistics ge-1/0/3

2. Using extended ping from Device R1 or a packet generator running on a host or server, send packets with the code point set to 001010.

Both methods are shown here. The packet generator used is hping.

- When you are using extended ping to set the DSCP code points in the IPv4 packet header, the type-of-service (ToS) decimal value (in this case, 40) is required in the tos option of the ping command.
- When you are using hping to set the DSCP code points in the IPv4 packet header, the ToS hex value (in this case, 28) is required in the --tos option of the hping command.

If your binary-to-hex or binary-to-decimal conversion skills are rusty, you can use an online calculator, such as

<http://www.mathsisfun.com/binary-decimal-hexadecimal-converter.html> .

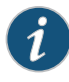

NOTE: When you convert a binary DSCP code point value, be sure to add two extra zeros at the end. So instead of 001010, use 00101000. These 0 values (the 7th and 8th bits) are reserved and ignored, but if you do not include them in the conversion, your hex and decimal values will be incorrect.

#### user@R1> ping 172.16.70.1 tos 40 rapid count 25

PING 172.16.70.1 (172.16.70.1): 56 data bytes !!!!!!!!!!!!!!!!!!!!!!!!! --- 172.16.70.1 ping statistics --- 25 packets transmitted, 25 packets received, 0% packet loss round-trip min/avg/max/stddev = 0.430/0.477/0.847/0.079 ms

root@host1> hping 172.16.70.1 --tos 28 -c 25

```
HPING 172.16.70.1 (eth1 172.16.70.1): NO FLAGS are set, 40 headers + 0 data 
bytes
len=46 ip=172.16.70.1 ttl=61 DF id=0 sport=0 flags=RA seq=0 win=0 rtt=0.3 ms
len=46 ip=172.16.70.1 ttl=61 DF id=0 sport=0 flags=RA seq=1 win=0 rtt=0.6 ms
len=46 ip=172.16.70.1 ttl=61 DF id=0 sport=0 flags=RA seq=2 win=0 rtt=0.4 ms
len=46 ip=172.16.70.1 ttl=61 DF id=0 sport=0 flags=RA seq=3 win=0 rtt=0.4 ms
len=46 ip=172.16.70.1 ttl=61 DF id=0 sport=0 flags=RA seq=4 win=0 rtt=0.6 ms
len=46 ip=172.16.70.1 ttl=61 DF id=0 sport=0 flags=RA seq=5 win=0 rtt=0.3 ms
len=46 ip=172.16.70.1 ttl=61 DF id=0 sport=0 flags=RA seq=6 win=0 rtt=0.4 ms
len=46 ip=172.16.70.1 ttl=61 DF id=0 sport=0 flags=RA seq=7 win=0 rtt=0.4 ms
len=46 ip=172.16.70.1 ttl=61 DF id=0 sport=0 flags=RA seq=8 win=0 rtt=0.4 ms
len=46 ip=172.16.70.1 ttl=61 DF id=0 sport=0 flags=RA seq=9 win=0 rtt=0.4 ms
len=46 ip=172.16.70.1 ttl=61 DF id=0 sport=0 flags=RA seq=10 win=0 rtt=0.5 ms
len=46 ip=172.16.70.1 ttl=61 DF id=0 sport=0 flags=RA seq=11 win=0 rtt=0.4 ms
len=46 ip=172.16.70.1 ttl=61 DF id=0 sport=0 flags=RA seq=12 win=0 rtt=0.5 ms
len=46 ip=172.16.70.1 ttl=61 DF id=0 sport=0 flags=RA seq=13 win=0 rtt=0.4 ms
len=46 ip=172.16.70.1 ttl=61 DF id=0 sport=0 flags=RA seq=14 win=0 rtt=0.4 ms
len=46 ip=172.16.70.1 ttl=61 DF id=0 sport=0 flags=RA seq=15 win=0 rtt=0.4 ms
len=46 ip=172.16.70.1 ttl=61 DF id=0 sport=0 flags=RA seq=16 win=0 rtt=0.4 ms
len=46 ip=172.16.70.1 ttl=61 DF id=0 sport=0 flags=RA seq=17 win=0 rtt=0.5 ms
len=46 ip=172.16.70.1 ttl=61 DF id=0 sport=0 flags=RA seq=18 win=0 rtt=0.5 ms
len=46 ip=172.16.70.1 ttl=61 DF id=0 sport=0 flags=RA seq=19 win=0 rtt=0.4 ms
len=46 ip=172.16.70.1 ttl=61 DF id=0 sport=0 flags=RA seq=20 win=0 rtt=0.4 ms
len=46 ip=172.16.70.1 ttl=61 DF id=0 sport=0 flags=RA seq=21 win=0 rtt=0.5 ms
len=46 ip=172.16.70.1 ttl=61 DF id=0 sport=0 flags=RA seq=22 win=0 rtt=0.4 ms
len=46 ip=172.16.70.1 ttl=61 DF id=0 sport=0 flags=RA seq=23 win=0 rtt=0.5 ms
len=46 ip=172.16.70.1 ttl=61 DF id=0 sport=0 flags=RA seq=24 win=0 rtt=0.4 ms
```
3. On Device R2, verify that queue 2 is incrementing.

Code point 001010 is associated with assured-forwarding, which uses queue 2 by default.

user@R2> show interfaces extensive ge-1/0/3 | find "queue counters"

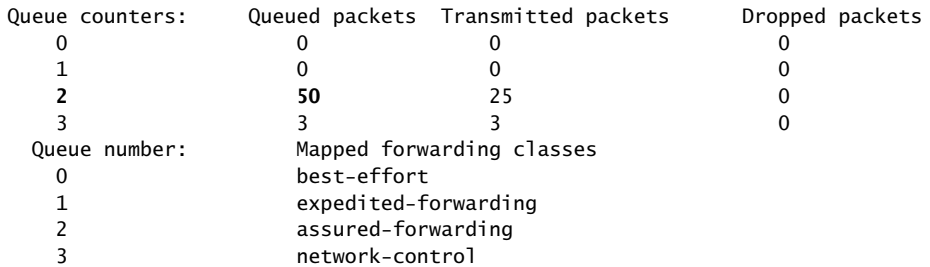

- Meaning The output shows that queue 2 has incremented by 50 packets after sending 50 packets through the router.
- <span id="page-103-0"></span>Related Documentation • Understanding How Behavior Aggregate Classifiers Prioritize Trusted Traffic on page 33 • Managing [Congestion](#page-378-0) by Setting Packet Loss Priority for Different Traffic Flows on [page](#page-378-0) 337

## Example: Configuring Behavior Aggregate Classifiers

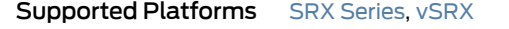

This example shows how to configure behavior aggregate classifiers for a device to determine forwarding treatment of packets.

- [Requirements](#page-103-1) on [page](#page-103-1) 62
- [Overview](#page-103-2) on [page](#page-103-2) 62
- [Configuration](#page-104-0) on [page](#page-104-0) 63
- [Verification](#page-107-0) on [page](#page-107-0) 66

#### <span id="page-103-2"></span><span id="page-103-1"></span>**Requirements**

Before you begin, determine the forwarding class and PLP that are assigned by default to each well-known DSCP that you want to configure for the behavior aggregate classifier. See *Default Behavior Aggregate Classification*.

## **Overview**

You configure behavior aggregate classifiers to classify packets that contain valid DSCPs to appropriate queues. Once configured, youmust apply the behavior aggregate classifier to the correct interfaces. You can override the default IP precedence classifier by defining a classifier and applying it to a logical interface. To define new classifiers for all code point types, include the classifiers statement at the [edit class-of-service] hierarchy level.

In this example, you set the DSCP behavior aggregate classifier to ba-classifier as the default DSCP map. You set a best-effort forwarding class as be-class, an expedited forwarding class as ef-class, an assured forwarding class as af-class, and a network control forwarding class as nc-class. Finally, you apply the behavior aggregate classifier to an interface called ge-0/0/0.

<span id="page-104-1"></span>[Table](#page-104-1) 12 on page 63 shows how the behavior aggregate classifier assigns loss priorities, to incoming packets in the four forwarding classes.

### Table 12: Sample ba-classifier Loss Priority Assignments

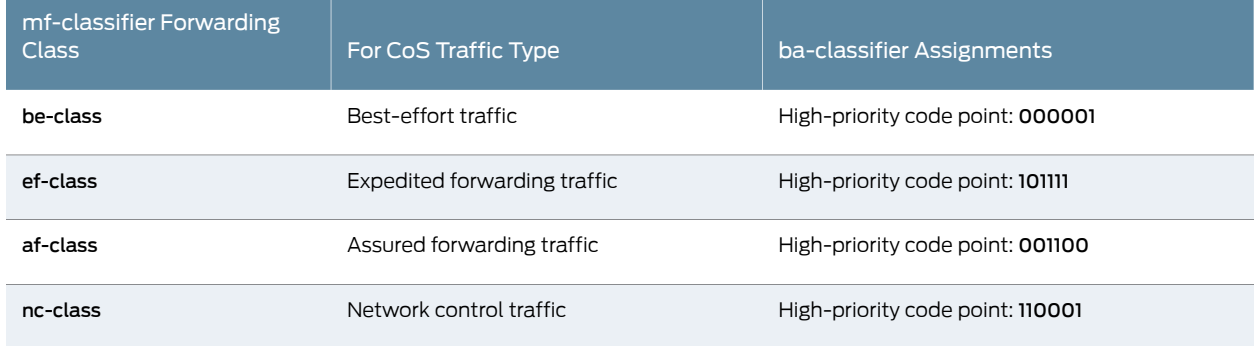

<span id="page-104-2"></span>Topology

[Figure](#page-104-2) 12 on page 63 shows the sample network.

#### Figure 12: Behavior Aggregate Classifier Scenario

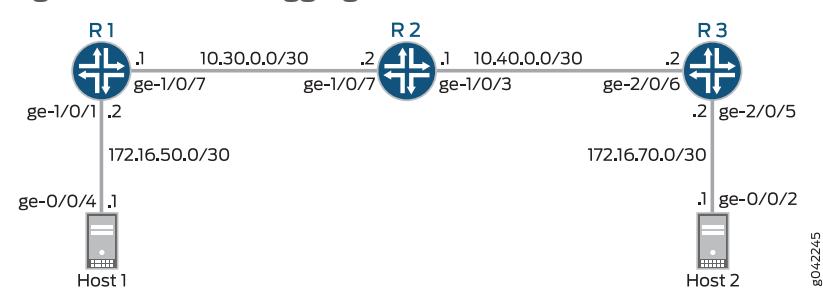

"CLI Quick [Configuration"](#page-104-3) on page 63 shows the configuration for all of the Juniper Networks devices in [Figure](#page-104-2) 12 on page 63.

The section ["Step-by-Step](#page-105-0) Procedure" on page 64 describes the steps on Device R2.

## <span id="page-104-3"></span><span id="page-104-0"></span>**Configuration**

CLI Quick Configuration To quickly configure this example, copy the following commands, paste them into a text file, remove any line breaks, change any details necessary to match your network configuration, copy and paste the commands into the CLI at the [edit] hierarchy level, and then enter commit from the configuration mode.

#### set class-of-service classifiers dscp ba-classifier import default

- set class-of-service classifiers dscp ba-classifier forwarding-class be-class loss-priority high code-points 000001
- set class-of-service classifiers dscp ba-classifier forwarding-class ef-class loss-priority high code-points 101111
- set class-of-service classifiers dscp ba-classifier forwarding-class af-class loss-priority high code-points 001100
- set class-of-service classifiers dscp ba-classifier forwarding-class nc-class loss-priority high code-points 110001

set class-of-service interfaces ge-0/0/0 unit 0 classifiers dscp ba-classifier

<span id="page-105-0"></span>Step-by-Step Procedure The following example requires you to navigate various levels in the configuration hierarchy. For instructions on how to do that, see *Using the CLI Editor in Configuration Mode* in the CLI User Guide.

To configure behavior aggregate classifiers for a device:

1. Configure the class of service.

[edit] user@host# edit class-of-service

2. Configure behavior aggregate classifiers for DiffServ CoS.

[edit class-of-service] user@host# edit classifiers dscp ba-classifier user@host# set import default

3. Configure a best-effort forwarding class classifier.

[edit class-of-service classifiers dscp ba-classifier] user@host# set forwarding-class be-class loss-priority high code-points 000001

4. Configure an expedited forwarding class classifier.

[edit class-of-service classifiers dscp ba-classifier] user@host# set forwarding-class ef-class loss-priority high code-points 101111

5. Configure an assured forwarding class classifier.

[edit class-of-service classifiers dscp ba-classifier] user@host# set forwarding-class af-class loss-priority high code-points 001100

6. Configure a network control forwarding class classifier.

[edit class-of-service classifiers dscp ba-classifier] user@host# set forwarding-class nc-class loss-priority high code-points 110001

7. Apply the behavior aggregate classifier to an interface.

[edit]

user@host# set class-of-service interfaces ge-0/0/0 unit 0 classifiers dscp ba-classifier

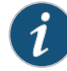

NOTE: You can use interface wildcards for interface-name and logical-unit-number.

Results From configuration mode, confirm your configuration by entering the show class-of-service command. If the output does not display the intended configuration, repeat the configuration instructions in this example to correct it.

```
[edit]
user@host# show class-of-service
classifiers {
  dscp ba-classifier {
    import default;
    forwarding-class be-class {
      loss-priority high code-points 000001;
    }
    forwarding-class ef-class {
      loss-priority high code-points 101111;
    }
    forwarding-class af-class {
      loss-priority high code-points 001100;
    }
    forwarding-class nc-class {
      loss-priority high code-points 110001;
    }
  }
  forwarding-classes {
    class BE-data queue-num 0;
    class Premium-data queue-num 1;
    class Voice queue-num 2;
    class NC queue-num 3;
  }
  interfaces {
    ge-0/0/0 {
      unit 0 {
        classifiers {
          dscp ba-classifier;
        }
      }
    }
    ge-1/0/9 {
      unit 0 {
        classifiers {
          dscp v4-ba-classifier;
        }
        ge-1/0/9 {
          unit 0 {
            classifiers {
              dscp v4-ba-classifier;
            }
            ge-1/0/9 {
```

```
unit 0 {
      classifiers {
        dscp v4-ba-classifier;
      }
   }
 }
}
```
If you are done configuring the device, enter commit from configuration mode.

## <span id="page-107-0"></span>**Verification**

Confirm that the configuration is working properly.

- Verifying the [Code-Point](#page-107-1) Aliases on [page](#page-107-1) 66
- Verifying the DSCP [Classifier](#page-108-0) on [page](#page-108-0) 67
- Verifying the [Forwarding](#page-109-0) Classes and Output Queues on [page](#page-109-0) 68
- <span id="page-107-1"></span>• Verifying That the Classifier Is Applied to the [Interfaces](#page-110-0) on [page](#page-110-0) 69
- Verifying Behavior [Aggregate](#page-110-1) Classifiers on [page](#page-110-1) 69

#### Verifying the Code-Point Aliases

Purpose Make sure that the code-point aliases are configured as expected.

Action On Device R2, run the show class-of-service code-point-aliases dscp command.

user@R2> show class-of-service code-point-aliases dscp

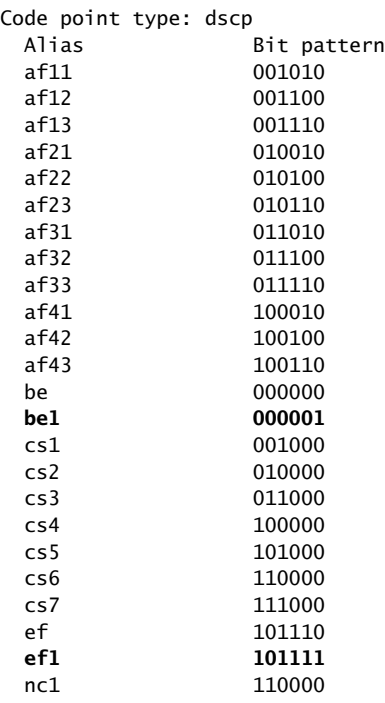
nc2 111000

Meaning The code-point aliases are configured as expected. Notice that the custom aliases that you configure are added to the default code-point aliases.

Verifying the DSCP Classifier

- Purpose Make sure that the DSCP classifier is configured as expected.
	- Action On Device R2, run the show class-of-service classifiers name v4-ba-classifier command.

user@R2> show class-of-service classifiers name v4-ba-classifier

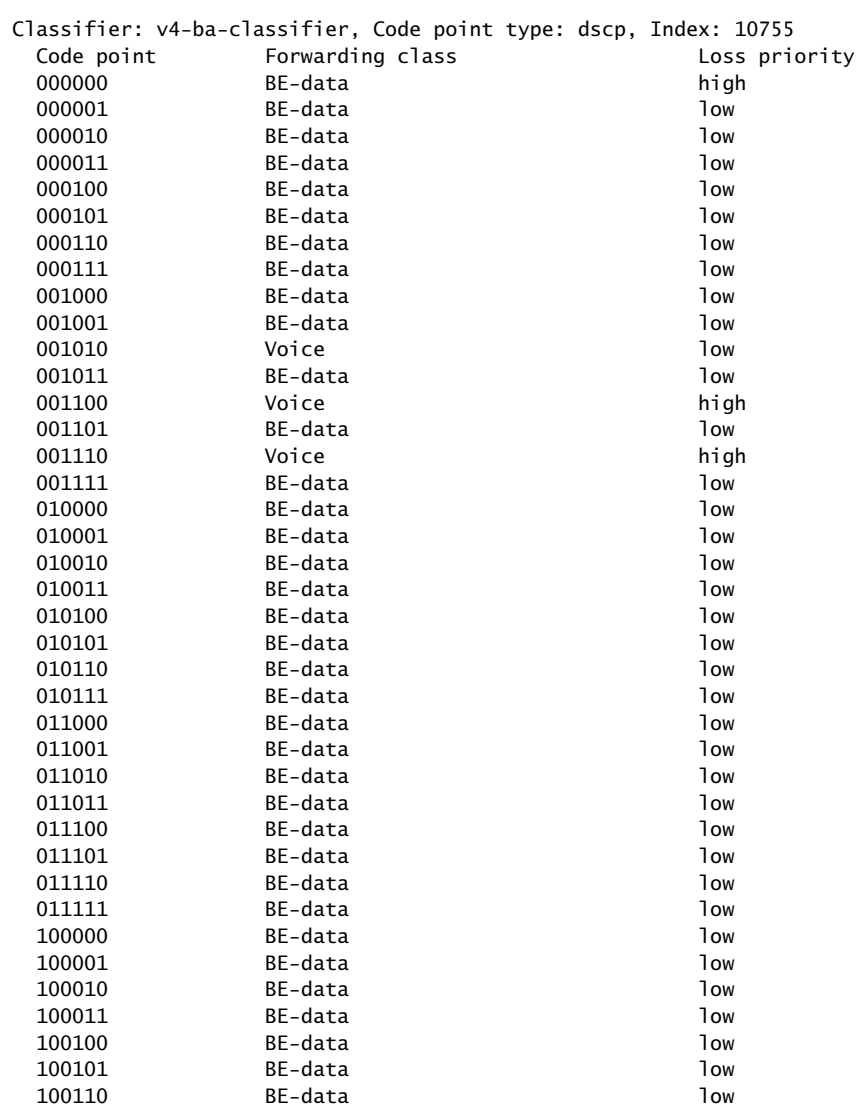

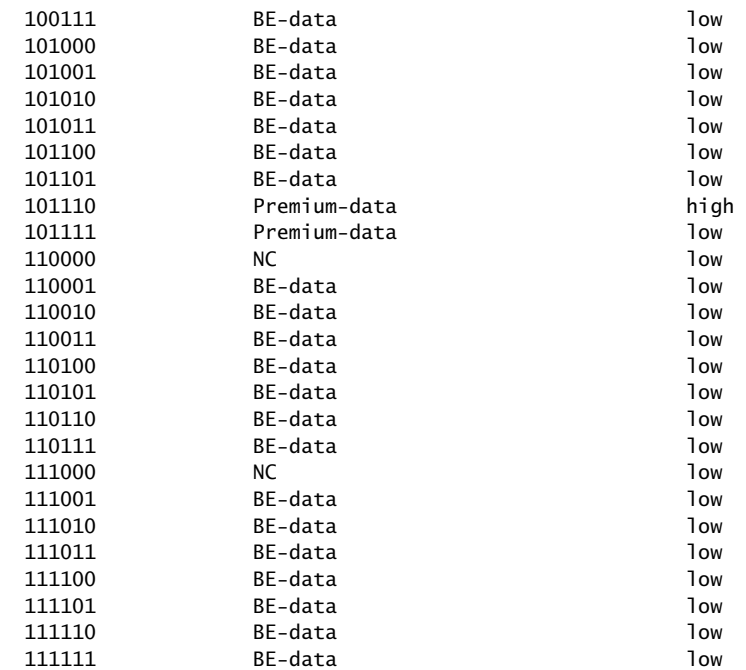

Meaning Notice that the default classifier is incorporated into the customer classifier. If you were to remove the import default statement from the custom classifier, the custom classifier would look like this:

#### user@R2> show class-of-service classifier name v4-ba-classifier

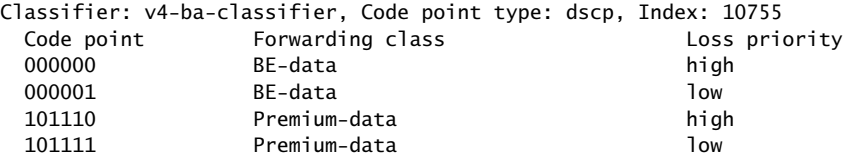

#### Verifying the Forwarding Classes and Output Queues

Purpose Make sure that the forwarding classes are configured as expected.

Action On Device R2, run the show class-of-service forwarding-class command.

user@R2> show class-of-service forwarding-class

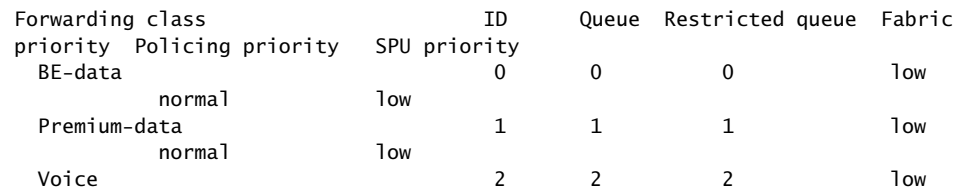

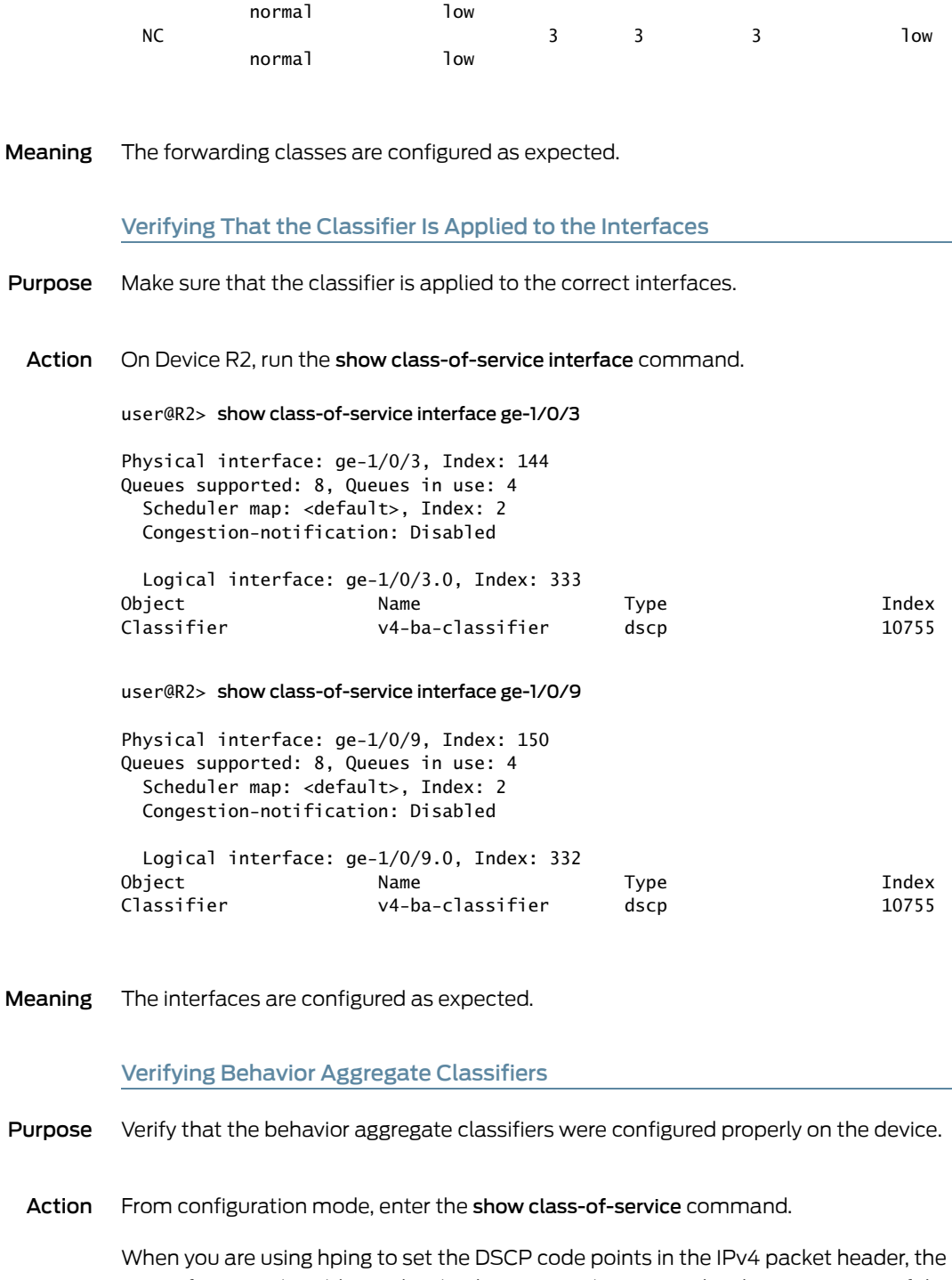

type-of-service (ToS) hex value (in this case, BC) is required in the --tos option of the hping command.

If your binary-to-hex or binary-to-decimal conversion skills are rusty, you can use an online calculator, such as

<http://www.mathsisfun.com/binary-decimal-hexadecimal-converter.html> .

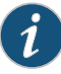

NOTE: When you convert a binary DSCP code point value, be sure to add two extra zeros at the end. So instead of 101111, use 10111100. These 0 values (the 7th and 8th bits) are reserved and ignored, but if you do not include them in the conversion, your hex and decimal values will be incorrect.

#### Extended Ping Sent from Device R1

user@R1> ping 172.16.70.1 tos 188 rapid count 25

PING 172.16.70.1 (172.16.70.1): 56 data bytes !!!!!!!!!!!!!!!!!!!!!!!!! --- 172.16.70.1 ping statistics --- 25 packets transmitted, 25 packets received, 0% packet loss round-trip min/avg/max/stddev = 0.404/0.483/1.395/0.207 ms

#### hping Sent from Host 1

root@host1> hping 172.16.70.1 --tos BC -c 25

HPING 172.16.70.1 (eth1 172.16.70.1): NO FLAGS are set, 40 headers + 0 data bytes len=46 ip=172.16.70.1 ttl=61 DF id=0 sport=0 flags=RA seq=0 win=0 rtt=0.3 ms len=46 ip=172.16.70.1 ttl=61 DF id=0 sport=0 flags=RA seq=1 win=0 rtt=0.6 ms len=46 ip=172.16.70.1 ttl=61 DF id=0 sport=0 flags=RA seq=2 win=0 rtt=0.4 ms len=46 ip=172.16.70.1 ttl=61 DF id=0 sport=0 flags=RA seq=3 win=0 rtt=0.4 ms len=46 ip=172.16.70.1 ttl=61 DF id=0 sport=0 flags=RA seq=4 win=0 rtt=0.6 ms len=46 ip=172.16.70.1 ttl=61 DF id=0 sport=0 flags=RA seq=5 win=0 rtt=0.3 ms len=46 ip=172.16.70.1 ttl=61 DF id=0 sport=0 flags=RA seq=6 win=0 rtt=0.4 ms len=46 ip=172.16.70.1 ttl=61 DF id=0 sport=0 flags=RA seq=7 win=0 rtt=0.4 ms len=46 ip=172.16.70.1 ttl=61 DF id=0 sport=0 flags=RA seq=8 win=0 rtt=0.4 ms len=46 ip=172.16.70.1 ttl=61 DF id=0 sport=0 flags=RA seq=9 win=0 rtt=0.4 ms len=46 ip=172.16.70.1 ttl=61 DF id=0 sport=0 flags=RA seq=10 win=0 rtt=0.5 ms len=46 ip=172.16.70.1 ttl=61 DF id=0 sport=0 flags=RA seq=11 win=0 rtt=0.4 ms len=46 ip=172.16.70.1 ttl=61 DF id=0 sport=0 flags=RA seq=12 win=0 rtt=0.5 ms len=46 ip=172.16.70.1 ttl=61 DF id=0 sport=0 flags=RA seq=13 win=0 rtt=0.4 ms len=46 ip=172.16.70.1 ttl=61 DF id=0 sport=0 flags=RA seq=14 win=0 rtt=0.4 ms len=46 ip=172.16.70.1 ttl=61 DF id=0 sport=0 flags=RA seq=15 win=0 rtt=0.4 ms len=46 ip=172.16.70.1 ttl=61 DF id=0 sport=0 flags=RA seq=16 win=0 rtt=0.4 ms len=46 ip=172.16.70.1 ttl=61 DF id=0 sport=0 flags=RA seq=17 win=0 rtt=0.5 ms len=46 ip=172.16.70.1 ttl=61 DF id=0 sport=0 flags=RA seq=18 win=0 rtt=0.5 ms len=46 ip=172.16.70.1 ttl=61 DF id=0 sport=0 flags=RA seq=19 win=0 rtt=0.4 ms len=46 ip=172.16.70.1 ttl=61 DF id=0 sport=0 flags=RA seq=20 win=0 rtt=0.4 ms len=46 ip=172.16.70.1 ttl=61 DF id=0 sport=0 flags=RA seq=21 win=0 rtt=0.5 ms len=46 ip=172.16.70.1 ttl=61 DF id=0 sport=0 flags=RA seq=22 win=0 rtt=0.4 ms len=46 ip=172.16.70.1 ttl=61 DF id=0 sport=0 flags=RA seq=23 win=0 rtt=0.5 ms len=46 ip=172.16.70.1 ttl=61 DF id=0 sport=0 flags=RA seq=24 win=0 rtt=0.4 ms

On Device R2, Verify that Queue 2 is Incrementing.

Code point 101111 is associated with Premium-data, which uses queue 1.

user@R2> show interfaces extensive ge-1/0/3 | find "queue counters"

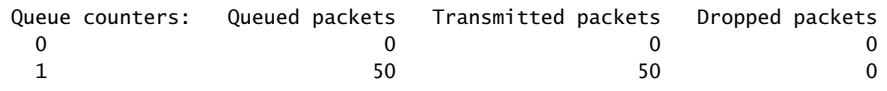

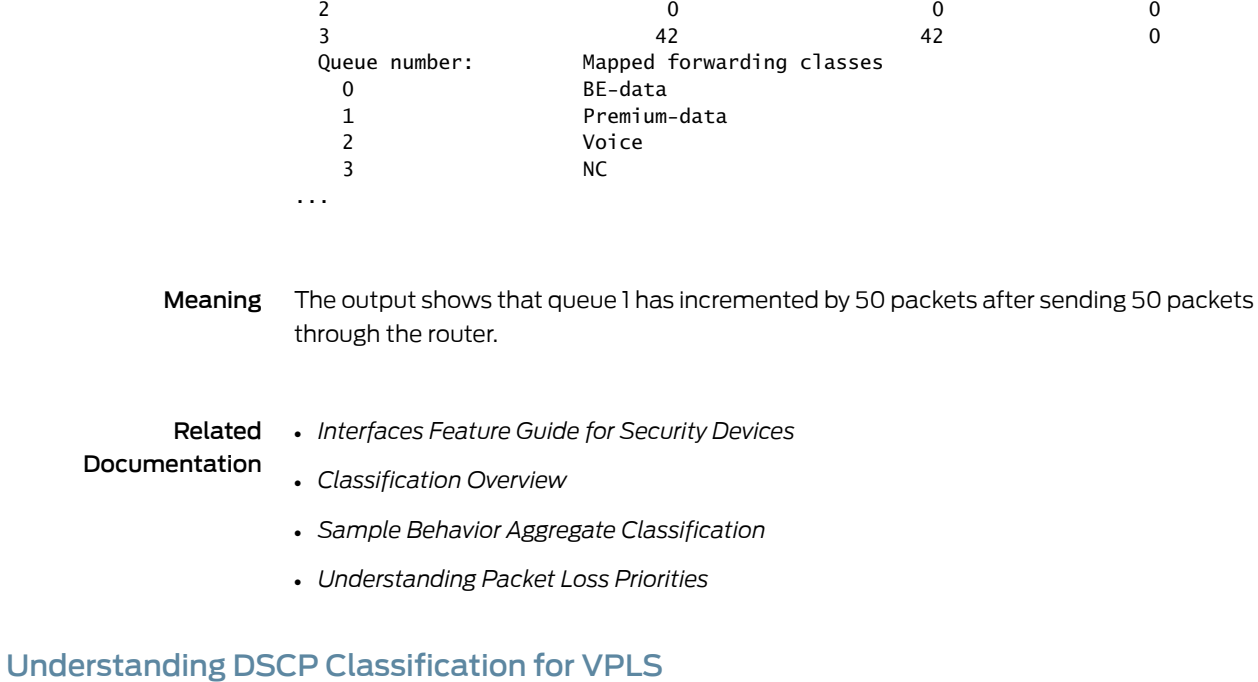

<span id="page-112-0"></span>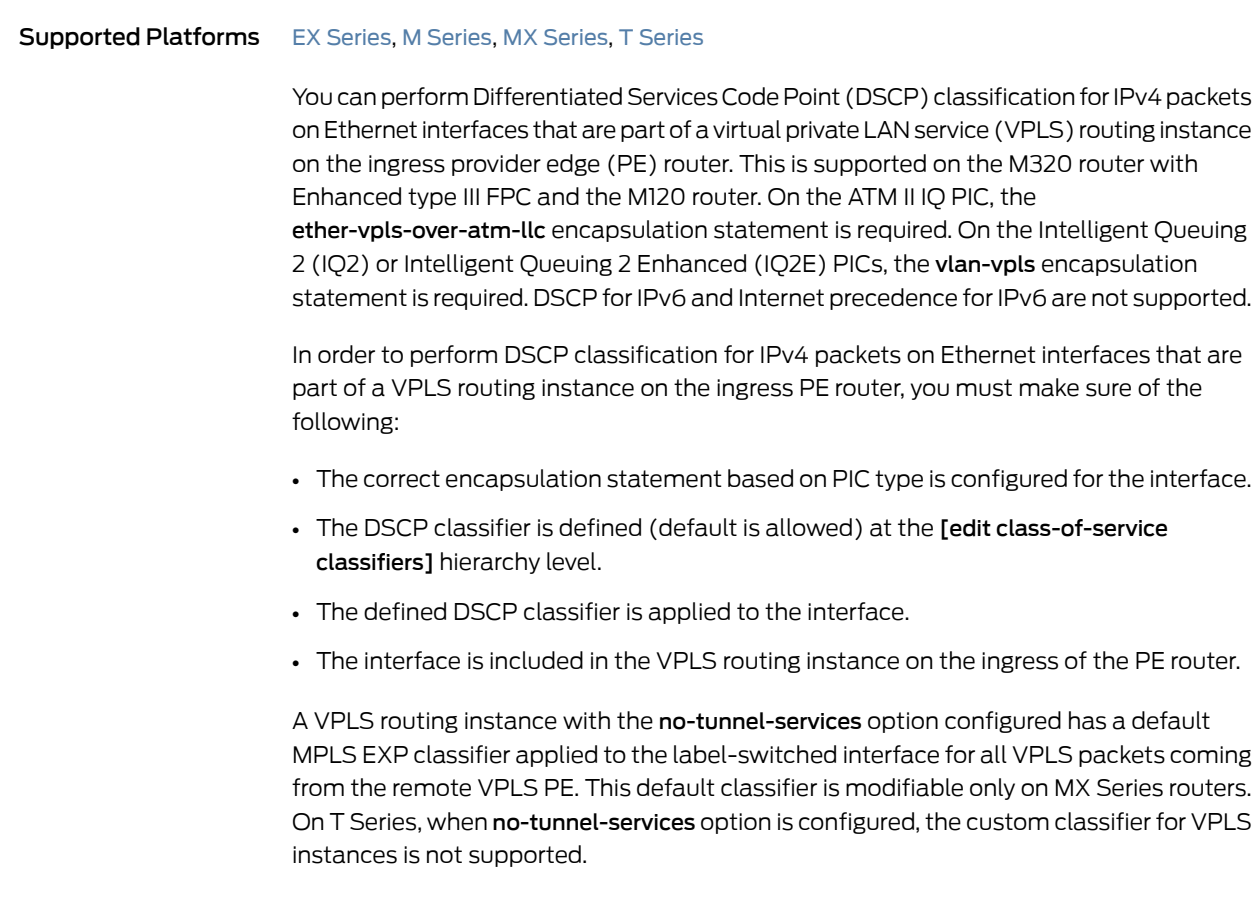

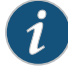

NOTE: With no-tunnel-services configured, a custom classifier for VPLS routing instances on T Series and LMNR based FPC for M320 is not supported. When a wild card configuration or explicit routing instances are configured for VPLS on CoS CLI, the custom classifier binding results in default classifier binding on Packet Forwarding Engine (PFE).

For example, on routing devices with eight queues (Juniper Networks M120 and M320 Multiservice Edge Routers, MX Series 3D Universal Edge Routers, and T Series Core Routers), the default classification applied to no-tunnel-services VPLS packets are shown in [Table](#page-113-0) 13 on page 72.

<span id="page-113-0"></span>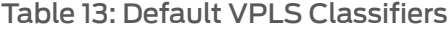

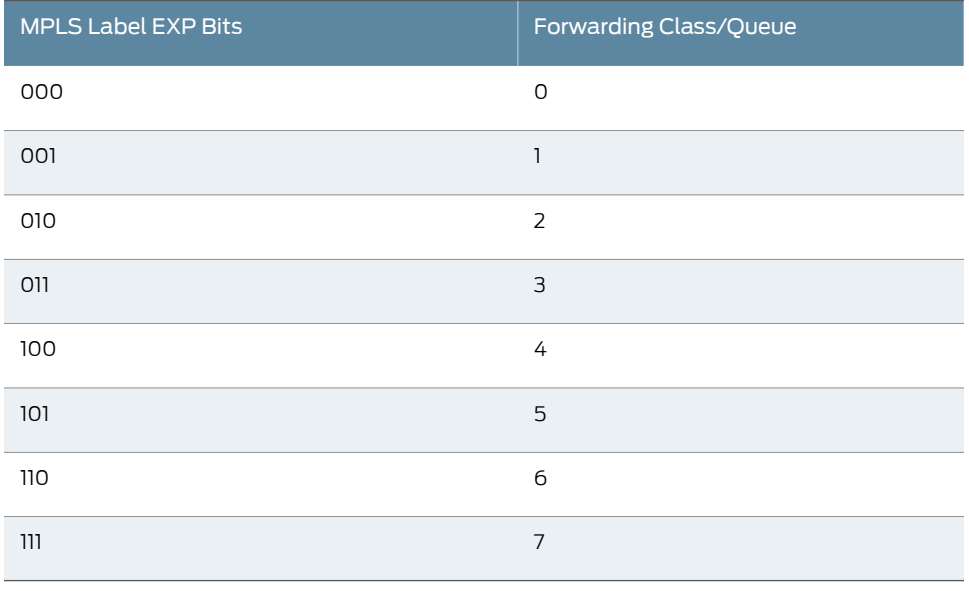

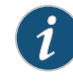

NOTE: Forwarding class to queue number mapping is not always one-to-one. Forwarding classes and queues are only the same when default forwarding-class-to-queue mapping is in effect. For more information about configuring forwarding class and queues, see ["Configuring](#page-232-0) a Custom [Forwarding](#page-232-0) Class for Each Queue" on page 191.

On MX Series routers, VPLS filters and policers act on a Layer 2 frame that includes the media access control (MAC) header (after any VLAN rewrite or other rules are applied), but does not include the cyclical redundancy check (CRC) field.

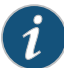

NOTE: On MX Series routers, if you apply a counter in a firewall for egress MPLS or VPLS packets with the EXP bits set to 0, the counter will not tally these packets.

#### Related • Understanding How Behavior Aggregate Classifiers Prioritize Trusted Traffic on page 33 Documentation

## Example: Configuring DSCP Classification for VPLS

#### Supported Platforms EX [Series](http://www.juniper.net/techpubs/en_US/release-independent/junos/information-products/pathway-pages/t-series/index.html), M Series, MX Series, T Series

This example shows how to configure a DSCP classifier for a virtual private LAN service (VPLS).

- [Requirements](#page-114-0) on [page](#page-114-0) 73
- [Overview](#page-114-1) on [page](#page-114-1) 73
- [Configuration](#page-114-2) on [page](#page-114-2) 73

#### <span id="page-114-0"></span>**Requirements**

This example uses the following hardware and software components:

- An M Series Multiservice Edge Router (M120 and M320 only), MX Series 3D Universal Edge Router, or T Series Core Router (TX Matrix and TX Matrix Plus only) with an ATM interface.
- Junos OS Release 10.4 or later.

#### <span id="page-114-2"></span><span id="page-114-1"></span>**Overview**

In this example, you configure a DSCP classifier dscp\_vpls on ATM interface at-4/1/1 with ether-vpls-over-atm-llc encapsulation. The classifier dscp\_vpls is applied to the interface and the interface is listed in the VPLS routing instance vpls1 on the ingress PE router.

## **Configuration**

CLI Quick Configuration To quickly configure the DSCP classifier for a virtual private LAN service (VPLS), copy the following commands to a text file, remove any line breaks, and then paste the commands into the CLI.

> user@host# set interfaces at-4/1/1 mtu 9192 user@host# set interfaces at-4/1/1 atm-options vpi 10 user@host# set interfaces at-4/1/1 unit 0 encapsulation ether-vpls-over-atm-llc user@host# set interfaces at-4/1/1 unit 0 vci 10.128 user@host# set interfaces at-4/1/1 unit 0 family vpls user@host# set class-of-service classifiers dscp dscp\_vpls forwarding-class expedited-forwarding loss-priority low code-points 000010 user@host# set interfaces at-4/1/1 unit 0 classifiers dscp dscp\_vpls user@host# set routing-instances vpls1 instance-type vpls user@host# set routing-instances vpls1 interface at-4/1/1.0 user@host# set routing-instances vpls1 route-distinguisher 10.255.245.51:1 user@host# set routing-instances vpls1 vrf-target target:1234:1 user@host# set routing-instances vpls1 protocols vpls site-range 10 user@host# set routing-instances vpls1 protocols vpls no-tunnel-services user@host# set routing-instances vpls1 protocols vpls site vpls-1-site-1 site-identifier 1

Configuring the DSCP Classifier for a Virtual Private LAN Service (VPLS)

Step-by-Step Procedure The following example requires that you navigate various levels in the configuration hierarchy. Forinformation about navigating the CLI, see *Using the CLI Editorin Configuration Mode* in the *CLI User Guide*.

To configure the DSCP classifier for a virtual private LAN service (VPLS:

1. Configure the ATM interface at-4/1/1.0 and the encapsulation as ether-vpls-over-atm-llc.

> [edit interfaces] user@host# set at-4/1/1 mtu 9192 user@host# set at-4/1/1 atm-options vpi 10 user@host# set at-4/1/1 unit 0 encapsulation ether-vpls-over-atm-llc user@host# set at-4/1/1 unit 0 vci 10.128 user@host# set at-4/1/1 unit 0 family vpls

2. Configure the DSCP classifier dscp\_vpls.

```
[edit class-of-service]
user@host# set classifiers dscp dscp_vpls forwarding-class expedited-forwarding
 loss-priority low code-points 000010
```
3. Apply the classifier dscp\_vpls to the ATM interface at-4/1/1.0.

[edit interfaces] user@host# set at-4/1/1 unit 0 classifiers dscp dscp\_vpls

4. Include the ATM interface virtual circuit at-4/1/1.0 as part of the routing instance vpls1 configuration.

user@host# set routing-instances vpls1 instance-type vpls user@host# set routing-instances vpls1 interface at-4/1/1.0 user@host# set routing-instances vpls1 route-distinguisher 10.255.245.51:1 user@host# set routing-instances vpls1 vrf-target target:1234:1 user@host# set routing-instances vpls1 protocols vpls site-range 10 user@host# set routing-instances vpls1 protocols vpls no-tunnel-services user@host# set routing-instances vpls1 protocols vpls site vpls-1-site-1 site-identifier 1

#### Results

From configuration mode, confirm your configuration by entering the show interfaces, show class-of-service, and show routing-instances commands. If the output does not display the intended configuration, repeat the instructions in this example to correct the configuration.

```
user@host# show interfaces at-4/1/1
```

```
mtu 9192;
atm-options {
```

```
 vpi 10;
}
unit 0 {
      classifiers {
        dscp dscp_vpls;
} 
      encapsulation ether-vpls-over-atm-llc;
      vci 10.128;
      family vpls;
}
 user@host# show class-of-service
classifiers {
     dscp dscp_vpls {
         forwarding-class expedited-forwarding {
             loss-priority low code-points 000010;
         }
     }
}
 user@host# show routing-instances
vpls1 {
     instance-type vpls;
     interface at-4/1/1.0;
     route-distinguisher 10.255.245.51:1;
     vrf-target target:1234:1;
     protocols {
         vpls {
             site-range 10;
             no-tunnel-services;
             site vpls-1-site-1 {
                 site-identifier 1;
 }
         }
     }
```
Related Documentation • [Understanding](#page-112-0) DSCP Classification for VPLS on page 71

## Configuring Class of Service for MPLS LSPs

}

```
Series, EX Series, M Series, MX Series, PTX Series, T Series
```
The following sections provide an overview of MPLS class of service (CoS) and describe how to configure the MPLS CoS value:

- Class of Service for MPLS [Overview](#page-117-0) on [page](#page-117-0) 76
- [Configuring](#page-117-1) the MPLS CoS Values on [page](#page-117-1) 76
- [Rewriting](#page-119-0) IEEE 802.1p Packet Headers with the MPLS CoS Value on [page](#page-119-0) 78

#### <span id="page-117-0"></span>Class of Service for MPLS Overview

When IP traffic enters an LSP tunnel, the ingress router marks all packets with a CoS value, which is used to place the traffic into a transmission priority queue. On the router, for SDH/SONET and T3 interfaces, each interface has four transmit queues. The CoS value is encoded as part of the MPLS header and remains in the packets until the MPLS header is removed when the packets exit from the egress router. The routers within the LSP utilize the CoS value set at the ingress router. The CoS value is encoded by means of the CoS bits (also known as the EXP or experimental bits). For more information, see *MPLS Label Allocation*.

MPLS class of service works in conjunction with the router's general CoS functionality. If you do not configure any CoS features, the default general CoS settings are used. For MPLS class of service, you might want to prioritize how the transmit queues are serviced by configuring weighted round-robin, and to configure congestion avoidance using random early detection (RED)..

#### <span id="page-117-1"></span>Configuring the MPLS CoS Values

When traffic enters an LSP tunnel, the CoS value in the MPLS header is set in one of three ways:

- The number of the output queue into which the packet was buffered and the packet loss priority (PLP) bit are written into the MPLS header and are used as the packet's CoS value. This behavior is the default, and no configuration is required. ["Default](#page-81-0) MPLS EXP [Classifier"](#page-81-0) on page 40 explains the default MPLS CoS values, and summarizes how the CoS values are treated.
- You set a fixed CoS value on all packets entering the LSP tunnel. A fixed CoS value means that all packets entering the LSP receive the same class of service.
- You set an MPLS EXP rewrite rule to override the default behavior.

To set a fixed CoS value on all packets entering the LSP, include the class-of-service statement:

[class-of-service](#page-1022-0) *cos-value*;

You can include this statement at the following hierarchy levels:

- [edit protocols mpls]
- [edit protocols mpls label-switched-path *path-name*]
- [edit protocols mpls label-switched-path *path-name* primary *path-name*]
- [edit protocols mpls label-switched-path *path-name* secondary *path-name*]
- [edit protocols rsvp interface *interface-name* link-protection]
- [edit protocols rsvp interface *interface-name* link-protection bypass *destination*]
- [edit logical-systems *logical-system-name* protocols mpls]
- [edit logical-systems *logical-system-name* protocols mpls label-switched-path *path-name*]
- [edit logical-systems*logical-system-name*protocolsmplslabel-switched-path*path-name* primary *path-name*]
- [edit logical-systems*logical-system-name*protocolsmplslabel-switched-path*path-name* secondary *path-name*]
- [edit logical-systems *logical-system-name* protocols rsvp interface *interface-name* link-protection ]
- [edit logical-systems *logical-system-name* protocols rsvp interface *interface-name* link-protection bypass *destination*]

The CoS value set using the class-of-service statement at the [edit protocols mpls] hierarchy level supersedes the CoS value set at the [edit class-of-service] hierarchy level for an interface. Effectively, the CoS value configured for an LSP overrides the CoS value set for an interface.

The class-of-service statement at the [edit protocols mpls label-switched-path] hierarchy level assigns an initial EXP value for the MPLS shim header of packets in the LSP. This value is initialized at the ingress routing device only and overrides the rewrite configuration established for that forwarding class. However, the CoS processing (weighted round robin [WRR] and RED) of packets entering the ingress routing device is not changed by the class-of-service statement on an MPLS LSP. Classification is still based on the behavior aggregate (BA) classifier at the [edit class-of-service] hierarchy level or the multifield classifier at the [edit firewall] hierarchy level.

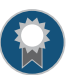

BEST PRACTICE: We recommend configuring all routing devices along the LSP to have the same input classifier for EXP, and, if a rewrite rule is configured, all routing devices should have the same rewrite configuration. Otherwise, traffic at the next LSR might be classified into a different forwarding class, resulting in a different EXP value being written to the EXP header.

The CoS value can be a decimal number from 0 through 7. This number corresponds to a 3-bit binary number. The high-order 2 bits of the CoS value select which transmit queue to use on the outbound interface card.

The low-order bit of the CoS value is treated as the PLP bit and is used to select the RED drop profile to use on the output queue. If the low-order bit is 0, the non-PLP drop profile is used, and if the low-order bit is 1, the PLP drop profile is used. It is generally expected that RED will more aggressively drop packets that have the PLP bit set. For more information about RED and drop profiles, see "Managing [Congestion](#page-370-0) Using RED Drop Profiles and Packet Loss [Priorities"](#page-370-0) on page 329.

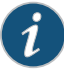

NOTE: Configuring the PLP drop profile to drop packets more aggressively (for example, setting the CoS value from 6 to 7) decreases the likelihood of traffic getting through.

Table 14 on page 78 summarizes how MPLS CoS values correspond to the transmit queue and PLP bit. Note that in MPLS, the mapping between the CoS bit value and the output queue is hard-coded. You cannot configure the mapping for MPLS; you can configure it only for IPv4 traffic flows, as described in ["Understanding](#page-226-0) How Forwarding Classes Assign Classes to Output [Queues"](#page-226-0) on page 185.

<span id="page-119-1"></span>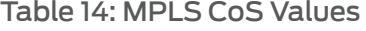

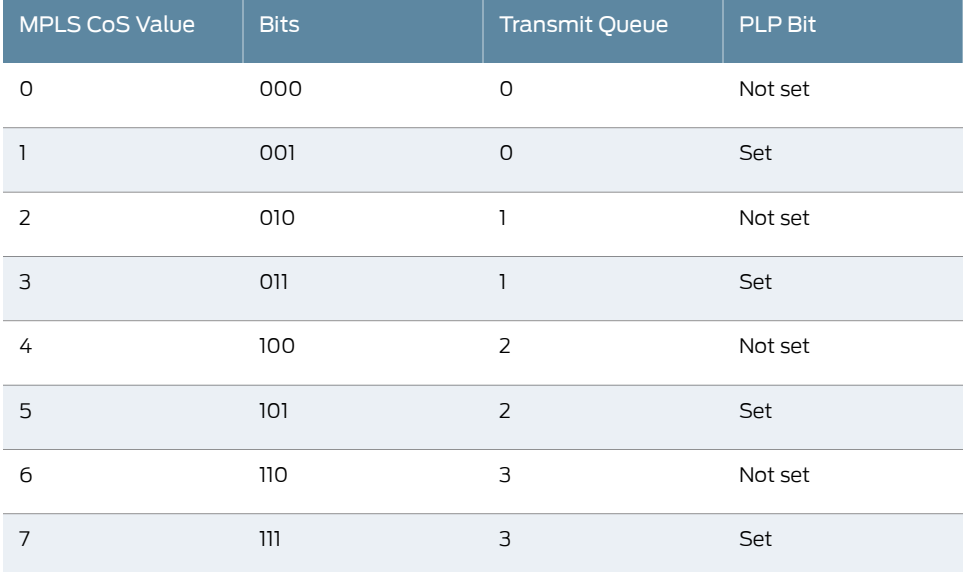

Because the CoS value is part of the MPLS header, the value is associated with the packets only as they travel through the LSP tunnel. The value is not copied back to the IP header when the packets exit from the LSP tunnel.

To configure class of service (CoS) for Multiprotocol Label Switching (MPLS) packets in a label-switched path (LSP):

1. Specify the CoS value

If you do not specify a CoS value, the IP precedence bits from the packet's IP header are used as the packet's CoS value.

#### <span id="page-119-0"></span>Rewriting IEEE 802.1p Packet Headers with the MPLS CoS Value

For Ethernet interfaces installed on a T Series router or an M320 router with a peer connection to an M Series router or a T Series router, you can rewrite both MPLS CoS and IEEE 802.1p values to a configured value (the MPLS CoS values are also known as the EXP or experimental bits). Rewriting these values allows you to pass the configured value to the Layer 2 VLAN path. To rewrite both the MPLS CoS and IEEE 802.1p values, you must include the EXP and IEEE 802.1p rewrite rules in the class of service interface configuration. The EXP rewrite table is applied when you configure the IEEE 802.1p and EXP rewrite rules.

For information about how to configure the EXP and IEEE 802.1p rewrite rules, see "Rewriting Packet Headers to Ensure [Forwarding](#page-402-0) Behavior" on page 361.

#### Related • Default MPLS EXP [Classifier](#page-81-0) on page 40 Documentation

## Applying DSCP Classifiers to MPLS Traffic

#### Supported Platforms ACX [Series](http://www.juniper.net/techpubs/en_US/release-independent/junos/information-products/pathway-pages/t-series/index.html), M Series, MX Series, T Series

On MX960, MX480, MX240, MX80, M120, and M320 routers with EnhancedType III FPCs andEX Series switches only, you can configure user-defined DSCP-based BA classification for MPLS interfaces or VPLS/L3VPN routing instances (LSI interfaces).

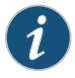

NOTE: You cannot configure user-defined DSCP-based BA classification for MPLS interfaces on IQE PICs or on MX Series routers or EX Series switches when ingress queuing is used.

The following examples show how you can apply DSCP classifiers for MPLS traffic on core-facing interfaces and VPLS/L3VPN routing instances. These classifiers are applicable on egress PE routers for VPLS and L3VPN cases. For plain interfaces (not VPLS/L3VPN (LSI) interfaces), these classifiers are applicable on P and egress PE routers on core-facing interfaces.

- Applying a DSCP Classifier to MPLS Packets on a [Core-facing](#page-120-0) Interface on [page](#page-120-0) 79
- Applying a DSCP Classifier to MPLS Traffic for [L3VPN/VPLS](#page-122-0) on [page](#page-122-0) 81

#### <span id="page-120-0"></span>Applying a DSCP Classifier to MPLS Packets on a Core-facing Interface

The following procedure requires that you navigate various levels in the configuration hierarchy. Forinformation about navigating the CLI, see *Using the CLI Editorin Configuration Mode* in the *CLI User Guide*.

The following example:

- a. Configures core-facing interface ge-5/3/1.0 for protocol families IPv4, IPv6, and International Organization for Standardization Open Systems Interconnection (ISO OSI)
- b. Configures the DSCP classifier dscp11.
- c. Apply the DSCP classifier to the logical interface for the MPLS family.

To configure and apply a DSCP classifier to MPLS packets on a core-facing interface:

1. Configure the core-facing interface and associated logical interfaces.

[edit interfaces ge-5/3/1 unit 0] user@host # set family inet address 10.1.1.1/24 user@host # set family iso user@host # set family inet6 address 2001:db8::1/64 user@host # set family mpls

2. Configure the DSCP classifier.

[edit class-of-service classifiers dscp dscp11]

user@host # set [forwarding-class](#page-1074-0) expedited-forwarding [loss-priority](#page-1133-0) low [code-points](#page-1025-0) [ef cs5]

user@host # set forwarding-class assured-forwarding loss-priority low code-points [af21 af31 af41 cs4]

user@host # set forwarding-class assured-forwarding loss-priority high code-points [af23 af33 af43 cs2 af22 af32 af42 cs3]

user@host # set forwarding-class best-effort loss-priority low code-points [af11 cs1 af12]

user@host # set forwarding-class best-effort loss-priority high code-points af13 user@host # set forwarding-class network-control loss-priority low code-points [cs6 cs7]

3. Apply the classifier to the logical interface for the MPLS family.

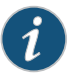

NOTE: You cannot configure more than one classifier per family.

[edit class-of-service interfaces ge-5/3/1 unit 0] user@host # set classifiers dscp dscp11 family mpls

4. Confirm the configuration.

```
[edit interfaces ge-5/3/1 unit 0]
 user@host# show
family inet {
     address 10.1.1.1/24;
}
family iso;
family inet6 {
     address 2001:db8::1/64;
}
family mpls;
 [edit class-of-service classifiers dscp dscp11]
 user@host# show
forwarding-class expedited-forwarding {
    loss-priority low code-points [ ef cs5 ];
}
forwarding-class assured-forwarding {
    loss-priority low code-points [ af21 af31 af41 cs4 ];
    loss-priority high code-points [ af23 af33 af43 cs2 af22 af32 af42 cs3 ];
}
forwarding-class best-effort {
    loss-priority low code-points [ af11 cs1 af12 ];
     loss-priority high code-points af13;
}
forwarding-class network-control {
    loss-priority low code-points [ cs6 cs7 ];
}
```

```
[edit class-of-service interfaces ge-5/3/1 unit 0]
```

```
user@host# show
classifiers {
     dscp dscp11 {
         family mpls;
 }
}
```
5. Save the configuration.

[edit] user@host# commit

#### <span id="page-122-0"></span>Applying a DSCP Classifier to MPLS Traffic for L3VPN/VPLS

The following procedure requires that you navigate various levels in the configuration hierarchy. Forinformation about navigating the CLI, see *Using the CLI Editorin Configuration Mode* in the *CLI User Guide*.

The following example:

- a. Configures routing instances of type either vrf or vpls.
- b. Configures the DSCP classifier.
- c. Attaches the classifier to the routing instance.

To configure and apply a DSCP classifier to MPLS traffic for L3VPN/VPLS:

1. Configure routing instances of type either vrf or vpls.

[edit routing-instances vpls1] user@host# set instance-type vpls user@host# set interface ge-2/2/2.0 user@host# set route-distinguisher 10.255.245.51:1 user@host# set vrf-target target:1234:1 user@host# set protocols vpls site-range 10 user@host# set protocols vpls no-tunnel-services user@host# set protocols vpls site vpls-1-site-1 site-identifier 1

2. Configure the DSCP classifier.

[edit class-of-service classifiers dscp dscp11]

- user@host # set forwarding-class expedited-forwarding loss-priority low code-points [ef cs5]
- user@host # set forwarding-class assured-forwarding loss-priority low code-points [af21 af31 af41 cs4]

user@host # set forwarding-class assured-forwarding loss-priority high code-points [af23 af33 af43 cs2 af22 af32 af42 cs3]

user@host # set forwarding-class best-effort loss-priority low code-points [af11 cs1 af12]

user@host # set forwarding-class best-effort loss-priority high code-points af13 user@host # set forwarding-class network-control loss-priority low code-points [cs6 cs7]

3. Attach the classifier to the routing instance.

[edit class-of-service routing-instances vpls1] user@host # set classifiers dscp dscp11

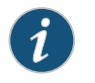

NOTE: You cannot configure more than one classifier per routing instance.

4. Confirm the configuration.

```
[edit routing-instances vpls1]
 user@host# show
instance-type vpls;
interface ge-2/2/2.0; ## customer facing interface
route-distinguisher 10.255.245.51:1;
vrf-target target:1234:1;
protocols {
     vpls {
         site-range 10;
         no-tunnel-services;
         site vpls-1-site-1 {
             site-identifier 1;
         }
     }
}
 [edit class-of-service]
 user@host# show
classifiers {
     dscp dscp11 {
         forwarding-class expedited-forwarding {
             loss-priority low code-points [ ef cs5 ];
         }
         forwarding-class assured-forwarding {
            loss-priority low code-points [ af21 af31 af41 cs4 ];
             loss-priority high code-points [ af23 af33 af43 cs2 af22 af32 af42
  cs3 ];
 }
         forwarding-class best-effort {
            loss-priority low code-points [ af11 cs1 af12 ];
             loss-priority high code-points af13;
         }
         forwarding-class network-control {
             loss-priority low code-points [ cs6 cs7 ];
         }
     }
}
routing-instances {
     vpls1 {
         classifiers {
             dscp dscp11;
 }
     }
}
```
5. Save the configuration.

[edit] user@host# commit

**Related •** Applying Behavior [Aggregate](#page-92-0) Classifiers to Logical Interfaces on page 51

Documentation

## <span id="page-124-1"></span>Applying MPLS EXP Classifiers to Routing Instances

```
Supported Platforms EX Series, M Series, MX Series, T Series
```
This topic shows how to apply MPLS EXP classifiers to routing instances.

When you enable VRF table labels and you do not explicitly apply a classifier configuration to the routing instance, the default MPLS EXP classifier is applied to the routing instance. For detailed information about VRF table labels, see the *Junos OS VPNs Library forRouting Devices*.

<span id="page-124-0"></span>The default MPLS EXP classification table contents are shown in [Table](#page-124-0) 15 on page 83.

## Table 15: Default MPLS EXP Classifier

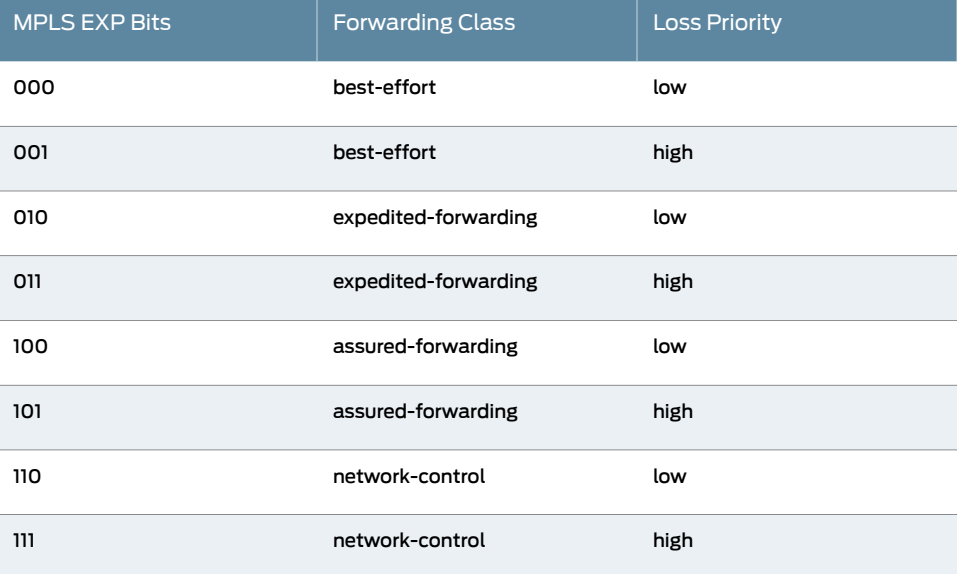

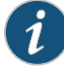

<span id="page-125-1"></span>NOTE: At times you might need to maintain the original classifier-for example with bridge domains, where you neither want to configure a custom classifier for the routing instance nor accept the default classifier, which would override the original classifier. Starting with Junos OS Release 16.1, on MX Series devices only, you can maintain the original MPLS EXP classifier. To do so, apply the no-default option for the routing instance. For example:

```
[edit class-of-service]
routing-instances routing-instance-name {
  classifiers {
    no-default;
  }
}
```
#### This topic describes:

- Configuring and Applying Custom MPLS EXP Classifiers to Routing Instances on page 84
- Applying Global [Classifiers](#page-126-0) and Wildcard Routing Instances on [page](#page-126-0) 85
- Applying Global MPLS EXP [Classifiers](#page-127-0) to Routing Instances on [page](#page-127-0) 86
- Applying [Classifiers](#page-128-0) by Using Wildcard Routing Instances on [page](#page-128-0) 87
- Verifying the Classifiers [Associated](#page-129-0) with Routing Instances on [page](#page-129-0) 88

#### <span id="page-125-0"></span>Configuring and Applying Custom MPLS EXP Classifiers to Routing Instances

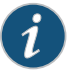

NOTE: The following caveats apply to custom MPLS EXP classifiers for routing instances:

- An enhanced FPC is required.
- Logical systems are not supported.

For PICs that are installed on enhanced FPCs, you can override the default MPLS EXP classifier and apply a custom classifier to a routing instance.

The following procedure requires that you navigate various levels in the configuration hierarchy. Forinformation about navigating the CLI, see *Using the CLI Editorin Configuration Mode* in the *CLI User Guide*.

To apply a custom classifier to a routing instance:

1. Filter traffic based on the IP header.

[edit] user@host# edit routing-instances *routing-instance-name* user@host# set vrf-table-label

2. Configure the custom MPLS EXP classifier.

[edit]

user@host# edit class-of-service

user@host# set [classifiers](#page-1017-0)[exp](#page-1059-0)*classifier-name* [import](#page-1104-0) *classifier-name* [forwarding-class](#page-1074-0) *class-name* [loss-priority](#page-1133-0) *level* [code-points](#page-1025-0) [ *aliases* ] [ *bit-patterns*] user@host# set [forwarding-classes](#page-1083-0) [queue](#page-1176-0) *queue-number class-name* [priority](#page-1170-0) (high | low)

3. Apply the custom MPLS EXP classifier to the routing instance..

[edit class-of-service routing-instances *routing-instance-name* [classifiers](#page-1020-0)] user@host# set [exp](#page-1059-0) *classifier-name*;

4. Commit and confirm your configuration.

[edit] user@host# show class-of-service routing-instances

#### <span id="page-126-0"></span>Applying Global Classifiers and Wildcard Routing Instances

To apply a classifier to all routing instances:

• Specify that the MPLS EXP classifier is for all routing instances.

[edit class-of-service ] user@host# set [routing-instances](#page-1189-0) all [classifiers](#page-1020-0) [exp](#page-1059-0) *classifier-name*

For routing instances associated with specific classifiers, the global configuration is ignored.

To use a wildcard to apply a classifier to all routing instances:

• Include an asterisk (\*) in the name of the routing instance.

```
[edit]]
```

```
user@host# edit class-of-service routing-instances routing-instance-name*
user@host# set classifiers exp classifier-name
```
The wildcard configuration follows the longest match. If there is a specific configuration, it is given precedence over the wildcard configuration.

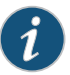

NOTE: Wildcards and the all keyword are supported at the [edit class-of-service routing-instances] hierarchy level but not at the [edit routing-instances] hierarchy level.

If you configure a routing instance at the [edit routing-instances] hierarchy level with, for example, the name vpn\*, Junos OS treats vpn\* as a valid and distinct routing instance name. If you then try to apply a classifier to the vpn\* routing instance at the [edit class-of-service routing-instances] hierarchy level, the Junos OS treats the vpn\* routing instance name as a wildcard, and all the routing instances that start with vpn and do not have a specific classifier applied receive the classifier associated with vpn\*. This same behavior applies with the all keyword.

#### <span id="page-127-0"></span>Applying Global MPLS EXP Classifiers to Routing Instances

This example shows how to apply a global classifier to all routing instances and then override the global classifier for a specific routing instance. In this example, there are three routing instances: vpn1, vpn2, and vpn3, each with VRF table label enabled. The classifier exp-classifier-global is applied to vpn1 and vpn2 (that is, all but vpn3, which is listed separately). The classifier exp-classifier-3 is applied to vpn3.

The following procedure requires that you navigate various levels in the configuration hierarchy. Forinformation about navigating the CLI, see *Using the CLI Editorin Configuration Mode* in the *CLI User Guide*.

To configure a global classifier for all routing instances and override the global classifier for a specific routing instance:

1. Enable the VRF table label for all three routing instances.

[edit routing-instances] user@host# user@host# set vpn1 vrf-table-label user@host# set vpn2 vrf-table-label user@host# set vpn3 vrf-table-label

2. Apply the EXP classifier exp-classifier-global to all routing instances.

[edit class-of-service routing-instances] user@host# set all classifiers exp exp-classifier-global

3. Apply the EXP classifier exp-classifier-3 to only the routing-instance vpn3.

[edit class-of-service routing-instances] user@host# set vpn3 classifiers exp exp-classifier-3

4. Confirm your configuration.

[edit routing-instances] user@host# show vpn1 { vrf-table-label; } vpn2 { vrf-table-label; } vpn3 { vrf-table-label; } [edit class-of-service routing-instances] [edit class-of-service routing-instances]

user@host# show

all { classifiers { exp exp-classifier-global;

```
}
}
vpn3 {
classifiers {
exp exp-classifier-3;
}
}
```
## <span id="page-128-0"></span>Applying Classifiers by Using Wildcard Routing Instances

Configure a wildcard routing instance and override the wildcard with a specific routing instance. In this example, there are three routing instances: vpn-red, vpn-yellow, and vpn-green, each with VRF table label enabled. The classifier exp-class-wildcard is applied to vpn-yellow and vpn-green. The classifier exp-class-red is applied to vpn-red.

The following procedure requires that you navigate various levels in the configuration hierarchy. Forinformation about navigating the CLI, see *Using the CLI Editorin Configuration Mode* in the *CLI User Guide*.

To configure a wildcard routing instance and override the wildcard with a specific routing instance:

1. Enable the VRF table label for all three routing instances.

[edit routing-instances] user@host# user@host# set vpn-red vrf-table-label user@host# set vpn-yellow vrf-table-label user@host# set vpn-green vrf-table-label

2. Apply the EXP classifier exp-class-wildcard to all routing instances by using a wildcard.

[edit class-of-service routing-instances] user@host# set vpn\* classifiers exp exp-class-wildcard

3. Apply the EXP classifier exp-class-red to only the routing-instance vpn-red.

[edit class-of-service routing-instances] user@host# set vpn-red classifiers exp exp-class-red

4. Commit and confirm your configuration.

```
[edit routing-instances]
 user@host# show
vpn-red {
vrf-table-label;
}
vpn-yellow {
vrf-table-label;
}
vpn-green {
vrf-table-label;
}
```

```
[edit class-of-service routing-instances]
 user@host# show
vpn* {
classifiers {
exp exp-class-wildcard;
}
}
vpn-red {
classifiers {
exp exp-class-red;
}
}
```
## <span id="page-129-0"></span>Verifying the Classifiers Associated with Routing Instances

Purpose Display the MPLS EXP classifiers associated with two routing instances:

Action To verify the MPLS EXP classifiers associated with two routing instances, enter the following Junos OS CLI operational mode command:

#### user@host> show class-of-service routing-instances

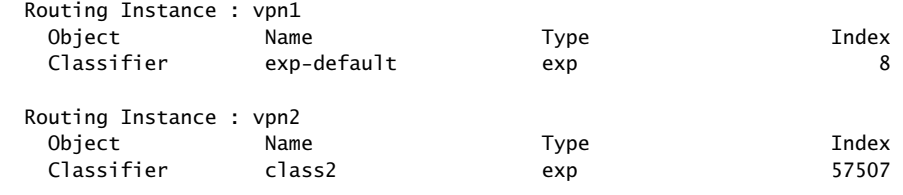

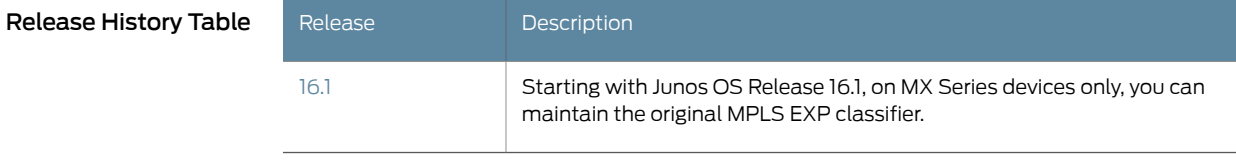

- Related [Configuring](#page-89-0) Behavior Aggregate Classifiers on page 48
- <span id="page-129-1"></span>Documentation • Default MPLS EXP [Classifier](#page-81-0) on page 40
	- Applying MPLS EXP Classifiers for [Explicit-Null](#page-129-1) Labels on page 88

## Applying MPLS EXP Classifiers for Explicit-Null Labels

Supported Platforms ACX [Series](http://www.juniper.net/techpubs/en_US/release-independent/junos/information-products/pathway-pages/acx-series/), EX [Series](http://www.juniper.net/techpubs/en_US/release-independent/junos/information-products/pathway-pages/ex-series/product/index.html), M [Series](http://www.juniper.net/techpubs/en_US/release-independent/junos/information-products/pathway-pages/m-series/index.html), MX [Series](http://www.juniper.net/techpubs/en_US/release-independent/junos/information-products/pathway-pages/mx-series/index.html), PTX [Series](http://www.juniper.net/techpubs/en_US/release-independent/junos/information-products/pathway-pages/ptx-series/index.html), T [Series](http://www.juniper.net/techpubs/en_US/release-independent/junos/information-products/pathway-pages/t-series/index.html)

When you configure MPLS explicit-null labels, label 0 is advertised to the egress router of an LSP. When label 0 is advertised, the egress router (instead of the penultimate router) removes the label. Ultimate-hop popping ensures that any packets traversing an MPLS network include a label. For more information about explicit-null labels and ultimate-hop popping, see the *MPLS Applications Feature Guide*.

On M320 and T Series routers, when you configure MPLS explicit-null labels with an MPLS EXP classifier, the MPLS EXP classifier can be different from an IPv4 or IPv6 classifier configured on the same logical interface. In other words, you can apply separate classifiers for MPLS EXP, IPv4, and IPv6 packets per logical interface. To combine an EXP classifier with a distinct IPv6 classifier, the PIC must be mounted on an Enhanced FPC.

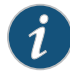

NOTE: For M Series routers, MPLS explicit-null labels with MPLS EXP classification are supported if you set the same classifier for EXP and IPv4 traffic, or EXP and IPv6 traffic.

For more information about how IPv4 and IPv6 packet classification is handled, see "Applying Behavior Aggregate Classifiers to Logical [Interfaces"](#page-92-0) on [page](#page-92-0) 51.

To configure an MPLS EXP classifier for explicit-null labels:

1. Create the MPLS EXP classifier.

[edit] user@host# edit class-of-service [classifiers](#page-1018-0) [exp](#page-1059-0) *classifier-name*

2. Specify the name of a predefined classifier to include in this configuration.

[edit class-of-service classifiers exp classifier-name] user@host# set [import](#page-1104-0) *classifier-name*

3. Define a classification of code point aliases for the classifier.

[edit class-of-service classifiers exp classifier-name] user@host# set [forwarding-class](#page-1074-0) *class-name* [loss-priority](#page-1133-0) *level* [code-points](#page-1025-0) *value*

To apply the MPLS EXP classifier to the logical interface:

1. Specify the physical and logical interface names on which you want to apply the classifier.

[edit] user@host# edit class-of-service interfaces *interface-name* unit *logical-unit-number*

2. Specify the classifier type and name you want to apply to the interface.

[edit class-of-service classifiers interfaces interface-name ] user@host# set [classifiers](#page-1018-0) [exp](#page-1059-0) *classifier-name*

## Related • [Configuring](#page-89-0) Behavior Aggregate Classifiers on page 48

## Documentation

- Default MPLS EXP [Classifier](#page-81-0) on page 40
- Applying MPLS EXP [Classifiers](#page-124-1) to Routing Instances on page 83

## CHAPTER 3

# Assigning Service Levels with Multifield **Classifiers**

- Overview of [Assigning](#page-132-0) Service Levels to Packets Based on Multiple Packet Header [Fields](#page-132-0) on [page](#page-132-0) 91
- [Configuring](#page-133-0) Multifield Classifiers on [page](#page-133-0) 92
- Using Multifield [Classifiers](#page-136-0) to Set Packet Loss Priority on [page](#page-136-0) 95
- Example: [Configuring](#page-137-0) and Applying a Firewall Filter for a Multifield Classifier on page 96
- Example: Classifying Packets Based on Their [Destination](#page-143-0) Address on [page](#page-143-0) 102
- Example: [Configuring](#page-145-0) and Verifying a Complex Multifield Filter on [page](#page-145-0) 104

## <span id="page-132-0"></span>Overview of Assigning Service Levels to Packets Based on Multiple Packet Header Fields

#### Supported Platforms EX [Series](http://www.juniper.net/techpubs/en_US/release-independent/junos/information-products/pathway-pages/ex-series/product/index.html), M [Series](http://www.juniper.net/techpubs/en_US/release-independent/junos/information-products/pathway-pages/m-series/index.html), MX [Series](http://www.juniper.net/techpubs/en_US/release-independent/junos/information-products/pathway-pages/mx-series/index.html), PTX [Series](http://www.juniper.net/techpubs/en_US/release-independent/junos/information-products/pathway-pages/ptx-series/index.html), T [Series](http://www.juniper.net/techpubs/en_US/release-independent/junos/information-products/pathway-pages/t-series/index.html)

Behavior aggregate (BA) classification (see ["Understanding](#page-74-0) How Behavior Aggregate [Classifiers](#page-74-0) Prioritize Trusted Traffic" on page 33), where packets are classified based on their QoS markings, is the most common way to assign service levels because it is straightforward and based on a well-established, fixed-length header fields, which makes them computationally more efficient. However, sometimes BA classification does not provide sufficient granularity, or the QoS markings in the packet headers cannot be trusted. In such situations, multifield classifiers can be used. A multifield classifier is a method of classifying traffic flows based on multiple packet header fields. Devices that sit at the edge of a network usually classify packets based on multiple packet header fields. Multifield classification is normally performed at the network edge because of the general lack of DiffServ code point (DSCP) or IP precedence support in end-user applications.

In an edge router, a multifield classifier provides the filtering functionality that scans through a variety of packet header fields to determine the forwarding class for a packet. Typically, a classifier performs matching operations on the selected fields against a configured value. A multifield classifier can examine multiple fields in the packet header: destination address, source address, IP protocol, source port, destination port, and DSCP value. Multifield classifiers are used when a simple BA classifier is insufficient to classify a packet.

<span id="page-133-1"></span>[Figure](#page-133-1) 13 on page 92 provides a high-level illustration of how a classifier works.

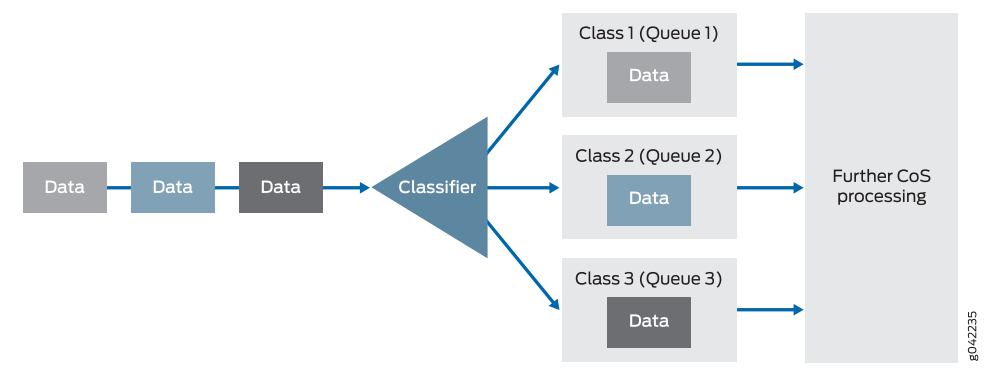

Figure 13: How a Classifier Works

In Junos OS, you configure a multifield classifier with a firewall filter and its associated match conditions. This enables you to use any filter match criteria to locate packets that require classification. From a CoS perspective, multifield classifiers (or firewall filter rules) provide the following services:

- Classify packets to a forwarding class and loss priority.The forwarding class determines the output queue.The loss priority is used by schedulers in conjunction with the random early discard (RED) algorithm to control packet discard during periods of congestion.
- Police traffic to a specific bandwidth and burst size. Packets exceeding the policer limits can be discarded, or can be assigned to a different forwarding class, to a different loss priority, or to both.

NOTE: You *police* traffic on input to conform to established CoS parameters, setting loss handling and forwarding class assignments as needed. You *shape* traffic on output to make sure that router resources, especially bandwidth, are distributed fairly. However, input policing and output shaping are two different CoS processes, each with their own configuration statements.

Related • Understanding How Behavior Aggregate Classifiers Prioritize Trusted Traffic on page 33

• [Configuring](#page-133-0) Multifield Classifiers on page 92

## Configuring Multifield Classifiers

 $\boldsymbol{i}$ 

<span id="page-133-0"></span>Documentation

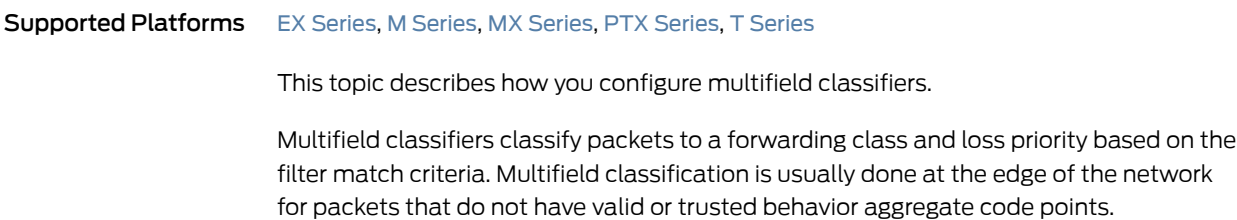

If you configure both a behavior aggregate (BA) classifier and a multifield classifier, BA classification is performed first; thenmultifield classification is performed. If they conflict, any BA classification result is overridden by the multifield classifier.

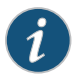

NOTE: For a specified interface, you can configure both a multifield classifier and a BA classifier without conflicts. Because the classifiers are always applied in sequential order, the BA classifier followed by the multifield classifier, any BA classification result is overridden by a multifield classifier if they conflict.

To activate (apply) a multifield classifier, you must configure it on a logical interface. There is no restriction on the number of multifield classifiers you can configure.

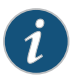

NOTE: For MX Series routers and EX Series switches, if you configure a firewall filter with a DSCP action or traffic-class action on a DPC, the commit does not fail, but a warning displays and an entry is made in the syslog.

For an L2TP LNS on MX Series routers, you can attach firewall for static LNS sessions by configuring these at logical interfaces directly on the inline services device (si-fpc/pic/port). RADIUS-configured firewall attachments are not supported.

You configure multifield classifiers by:

- 1. Defining the filter—Configure *either* a firewall filter or a simple filter. Simple filters filter IPv4 traffic (family inet) only. Firewall filters enable you to filter additional protocol families and more complex filters. The following sections describe both procedures.
- 2. Applying the filter—Activate the filter by configuring on a logical interface as an *input* filter.

To configure a firewall filter:

1. Under the firewall statement, specify the protocol family for which you want to filter traffic and specify a name for the filter.

edit user@host# edit [firewall](#page-1070-0) family *family-name* [filter](#page-1069-0) *filter-name*

2. Specify the term name and match criteria you want to look for in incoming packets.

[edit firewall family family-name filter filter-name] user@host# set term *term-name* from *match-conditions*

3. Specify the action you want to take when a packet matches the conditions.

[edit firewall family family-name filter filter-name] user@host# set term *term-name* then *actions*

For multifield classifiers, you can perform the following actions:

- Set the value of the DSCP field of incoming packets.
	- user@host# set term term-name then [dscp](#page-1043-0) *code-point*
- Set the forwarding class of incoming packets. The forwarding class determines the output queue.

#### user@host# set term term-name then [forwarding-class](#page-1078-0) *class-name*

• Set the loss priority of incoming packets. The loss priority is used by schedulers in conjunction with the randomearly discard (RED) algorithmto control packet discard during periods of congestion.

```
user@host# set term term-name then loss-priority (high | low | medium-high |
 medium-low)
```
To configure a simple filter:

1. Specify a name for the simple filter.

[edit [firewall](#page-1070-0) family family-name] user@host# edit [simple-filter](#page-1217-0) *filter-name*

2. Specify the term name and match criteria you want to look for in incoming packets.

[edit firewall family family-name simple-filter filter-name] user@host# set term *term-name* from *match-conditions*

3. Specify the action you want to take when a packet matches the conditions.

[edit firewall family family-name simple-filter filter-name] user@host# set term *term-name* then *actions*

For multifield classifiers, you can perform the following actions for a simple filter:

- Set the [forwarding-class](#page-1078-0) of incoming packets.
- Set the[loss-priority](#page-1136-0) of incoming packets.

To apply the firewall filter to the appropriate logical interfaces as an input filter.

1. Specify the physical and logical interface on which you want to apply the firewall filter.

edit

user@host# edit interfaces *interface-name* unit *unit-number*

2. Specify the protocol family for the firewall filter.

[edit interfaces interface-name unit unit-number] user@host# set family *family-name*

3. Specify the names of the firewall filters to apply to received packets.

[edit interfaces interface-name unit unit-number] user@host# set filter input *filter-name*

Repeat this step for the family protocol filter and the simple filter.

4. Save your configuration.

[edit] user@host# commit

#### Related Documentation Overview of [Assigning](#page-132-0) Service Levels to Packets Based on Multiple Packet Header • [Fields](#page-132-0) on page 91

- [Configuring](#page-802-0) a Simple Filter on page 761
- *Guidelines for Applying Standard Firewall Filters*
- Using Multifield [Classifiers](#page-136-0) to Set Packet Loss Priority on page 95

## <span id="page-136-0"></span>Using Multifield Classifiers to Set Packet Loss Priority

Supported Platforms EX [Series](http://www.juniper.net/techpubs/en_US/release-independent/junos/information-products/pathway-pages/t-series/index.html), M Series, MX Series, PTX Series, T Series

This topic describes how to use and configure multifield classifiers to set the loss priority of incoming or outgoing packets.

Multifield classifiers take action on incoming or outgoing packets, depending on whether the firewall rule is applied as an input filter or an output filter. When tricolor marking (TCM) is enabled, Juniper Networks M320 Multiservice Edge Routers and T Series Core Routers support four multifield classifier packet loss priority (PLP) designations: low, medium-low, medium-high, and high.

To configure the PLP for a multifield classifier, include the loss-priority statement in a policer or firewall filter that you configure at the at the **[edit firewall]** hierarchy level:

The inputs (match conditions) for a multifield classifier are one or more of the six packet header fields: destination address, source address, IP protocol, source port, destination port, and DSCP. The outputs for a multifield classifier are the forwarding class and the loss priority (PLP). A multifield classifier sets the forwarding class and the PLP for each packet entering or exiting the interface with a specific destination address, source address, IP protocol, source port, destination port, or DSCP.

In the following sample procedure, the forwarding class expedited-forwarding and PLP medium-high are assigned to all IPv4 packets with the 10.1.1.0/24 or 10.1.2.0/24 source address.

To use the classifier in this sample procedure, you must configure the settings for the expedited-forwarding forwarding class at the [edit class-of-service forwarding-classes queue *queue-number* expedited-forwarding] hierarchy level. For more information, see ["Understanding](#page-226-0) How Forwarding Classes Assign Classes to Output Queues" on page 185.

1. Under the firewall statement, specify the protocol family as IPv4 (inet) and specify a name for the filter.

edit

user@host# edit [firewall](#page-1070-0) family inet [filter](#page-1069-0) classify-customers

2. Specify the term name and match criteria you want to look for in incoming packets.

[edit firewall family inet filter classify-customers] user@host# set term isp1-customers from source-address 10.1.1.0/24 user@host# set term isp1-customers from source-address 10.1.2.0/24

3. Specify the action you want to take when a packet matches the conditions.

[edit firewall family inet filter classify-customers] user@host# set term isp1-customers then [loss-priority](#page-1133-1) *medium-high* user@host# set term isp1-customers then [forwarding-class](#page-1078-0) medium-high

4. Verify your configuration.

```
[edit firewall]
    user@host# show
    filter classify-customers {
           term isp1-customers {
               from {
                   source-address {
                       10.1.1.0/24;
                       10.1.2.0/24;
    }
    }
               then {
                   loss-priority medium-low;
                   forwarding-class assured-forwarding;
    }
           }
       }
5. Save your configuration.
    [edit firewall]
```

```
user@host# commit
```

```
Related
Documentation
                  • Configuring Multifield Classifiers on page 92
                  • Overview of Assigning Service Levels to Packets Based on Multiple Packet Header
                    Fields on page 91
```
## Example: Configuring and Applying a Firewall Filter for a Multifield Classifier

```
Series, MX Series, SRX Series, T Series
                        This example shows how to configure a firewall filter to classify traffic using a multifield
                        classifier. The classifier detects packets of interest to class of service (CoS) as they arrive
                        on an interface. Multifield classifiers are used when a simple behavior aggregate (BA)
                        classifier is insufficient to classify a packet, when peering routers do not have CoS bits
                        marked, or the peering router's marking is untrusted.
```
- [Requirements](#page-138-0) on [page](#page-138-0) 97
- [Overview](#page-138-1) on [page](#page-138-1) 97
- [Configuration](#page-139-0) on [page](#page-139-0) 98
- [Verification](#page-142-0) on [page](#page-142-0) 101

#### <span id="page-138-0"></span>**Requirements**

To verify this procedure, this example uses a traffic generator. The traffic generator can be hardware-based or it can be software running on a server or host machine.

The functionality in this procedure is widely supported on devices that run Junos OS. The example shown here was tested and verified on MX Series routers running Junos OS Release 10.4.

#### <span id="page-138-1"></span>**Overview**

A classifier is a software operation that inspects a packet as it enters the router or switch. The packet header contents are examined, and this examination determines how the packet is treated when the network becomes too busy to handle all of the packets and you want your devices to drop packets intelligently, instead of dropping packets indiscriminately. One common way to detect packets ofinterest is by source port number. The TCP port numbers 80 and 12345 are used in this example, but many other matching criteria for packet detection are available to multifield classifiers, using firewall filter match conditions. The configuration in this example specifies that TCP packets with source port 80 are classified into the BE-data forwarding class and queue number 0. TCP packets with source port 12345 are classified into the Premium-data forwarding class and queue number 1.

Multifield classifiers are typically used at the network edge as packets enter an autonomous system (AS).

<span id="page-138-2"></span>In this example, you configure the firewall filter mf-classifier and specify some custom forwarding classes on Device R1. In specifying the custom forwarding classes, you also associate each class with a queue.

The classifier operation is shown in [Figure](#page-138-2) 14 on page 97.

Figure 14: Multifield Classifier Based on TCP Source Ports

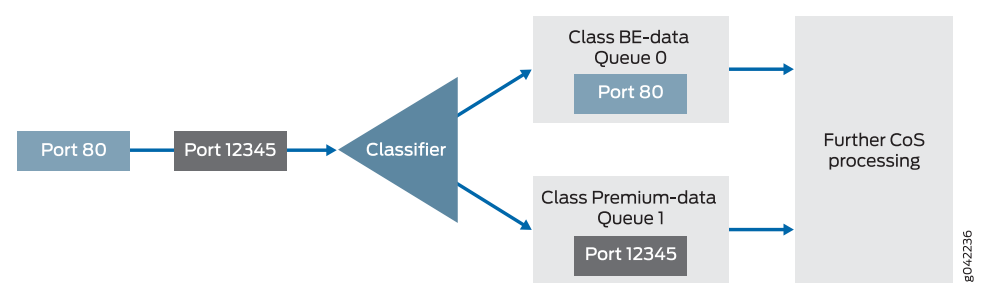

You apply the multifield classifier's firewall filter as an input filter on each customer-facing or host-facing interface that needs the filter.The incoming interface is ge-1/0/0 on Device R1. The classification and queue assignment is verified on the outgoing interface. The outgoing interface is Device R1's ge-1/0/2 interface.

#### Topology

<span id="page-139-1"></span>[Figure](#page-139-1) 15 on page 98 shows the sample network.

Figure 15: Multifield Classifier Scenario

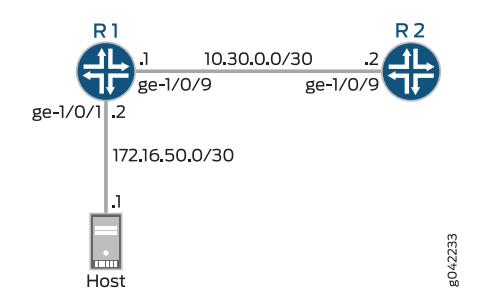

"CLI Quick [Configuration"](#page-139-2) on page 98 shows the configuration for all of the Juniper Networks devices in [Figure](#page-139-1) 15 on page 98.

The section ["Step-by-Step](#page-140-0) Procedure" on page 99 describes the steps on Device R1.

Classifiers are described in more detail in the following Juniper Networks Learning Byte video.

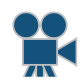

Video: Class of Service Basics, Part 2: [Classification](http://www.youtube.com/v/f6vnUkTdTXM) Learning Byte

## <span id="page-139-2"></span><span id="page-139-0"></span>Configuration

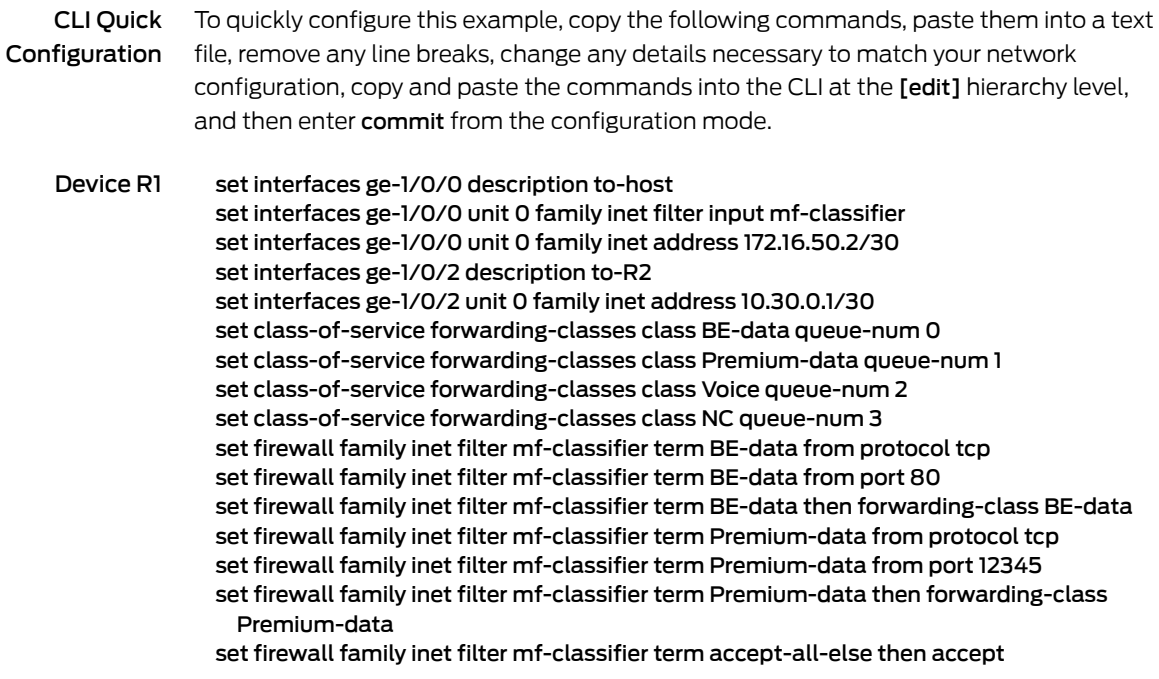

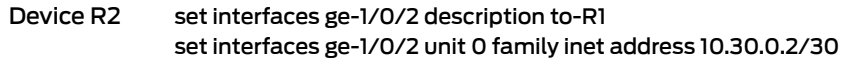

<span id="page-140-0"></span>Step-by-Step Procedure The following example requires that you navigate various levels in the configuration hierarchy. Forinformation about navigating the CLI, see *Using the CLI Editorin Configuration Mode* in the *CLI User Guide*.

To configure Device R1:

1. Configure the device interfaces.

[edit interfaces] user@R1# set ge-1/0/0 description to-host user@R1# set ge-1/0/0 unit 0 family inet address 172.16.50.2/30

user@R1# set ge-1/0/2 description to-R2 user@R1# set ge-1/0/2 unit 0 family inet address 10.30.0.1/30

2. Configure the custom forwarding classes and associated queue numbers.

[edit class-of-service forwarding-classes] user@R1# set BE-data queue-num 0 user@R1# set Premium-data queue-num 1 user@R1# set Voice queue-num 2 user@R1# set NC queue-num 3

3. Configure the firewall filter term that places TCP traffic with a source port of 80 (HTTP traffic) into the BE-data forwarding class, associated with queue 0.

[edit firewall family inet filter mf-classifier] user@R1# set term BE-data from protocol tcp user@R1# set term BE-data from port 80 user@R1# set term BE-data then forwarding-class BE-data

4. Configure the firewall filter term that places TCP traffic with a source port of 12345 into the Premium-data forwarding class, associated with queue 1.

[edit firewall family inet filter mf-classifier] user@R1# set term Premium-data from protocol tcp user@R1# set term Premium-data from port 12345 user@R1# set term Premium-data then forwarding-class Premium-data

5. At the end of your firewall filter, configure a default term that accepts all other traffic.

Otherwise, all traffic that arrives on the interface and is not explicitly accepted by the firewall filter is discarded.

[edit firewall family inet filter mf-classifier] user@R1# set term accept-all-else then accept

6. Apply the firewall filter to the ge-1/0/0 interface as an input filter.

[edit interfaces] user@R1# set ge-1/0/0 unit 0 family inet filter input mf-classifier

Results From configuration mode, confirm your configuration by entering the show interfaces, show class-of-service, show firewall commands. If the output does not display the intended configuration, repeat the instructions in this example to correct the configuration.

```
user@R1# show interfaces
ge-1/0/0 {
  description to-host;
  unit 0 {
    family inet {
      filter {
        input mf-classifier;
      }
      address 172.16.50.2/30;
    }
  }
}
ge-1/0/2 {
  description to-R2;
  unit 0 {
    family inet {
      address 10.30.0.1/30;
    }
  }
}
user@R1# show class-of-service
forwarding-classes {
  class BE-data queue-num 0;
  class Premium-data queue-num 1;
  class Voice queue-num 2;
  class NC queue-num 3;
}
user@R1# show firewall
family inet {
  filter mf-classifier {
    term BE-data {
      from {
        protocol tcp;
        port 80;
      }
      then forwarding-class BE-data;
    }
    term Premium-data {
      from {
        protocol tcp;
        port 12345;
      }
      then forwarding-class Premium-data;
    }
    term accept-all-else {
      then accept;
```
} } }

If you are done configuring the device, enter commit from configuration mode.

## <span id="page-142-0"></span>**Verification**

Confirm that the configuration is working properly.

- [Checking](#page-142-1) the CoS Settings on [page](#page-142-1) 101
- <span id="page-142-1"></span>• Sending TCP Traffic into the Network and Monitoring the Queue Placement on page 101

Checking the CoS Settings

Purpose Confirm that the forwarding classes are configured correctly.

Action From Device R1, run the show class-of-service forwardng-classes command.

#### user@R1> show class-of-service forwarding-class

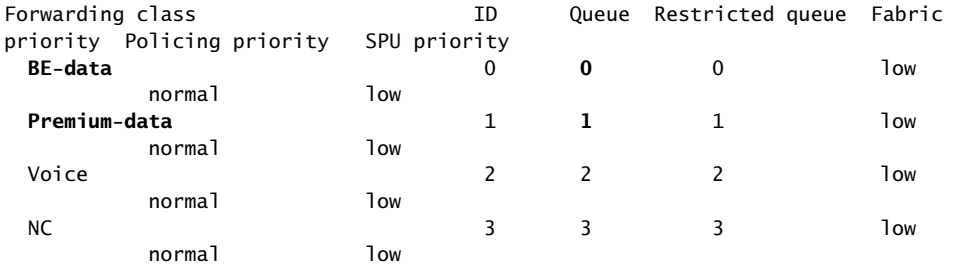

<span id="page-142-2"></span>Meaning The output shows the configured custom classifier settings.

Sending TCP Traffic into the Network and Monitoring the Queue Placement

- Purpose Make sure that the traffic of interest is sent out the expected queue.
	- Action 1. Clear the interface statistics on Device R1's outgoing interface.

#### user@R1> clear interfaces statistics ge-1/0/2

- 2. Use a traffic generator to send 50 TCP port 80 packets to Device R2 or to some other downstream device.
- 3. On Device R1, check the queue counters.

Notice that you check the queue counters on the downstream output interface, not on the incoming interface.

user@R1> show interfaces extensive ge-1/0/2 | find "Queue counters"

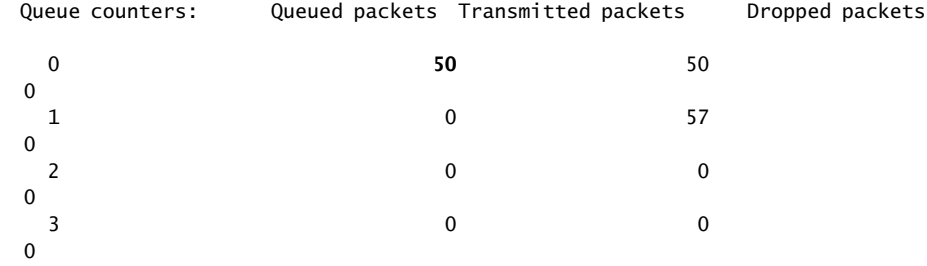

4. Use a traffic generator to send 50 TCP port 12345 packets to Device R2 or to some other downstream device.

[root@host]# hping 172.16.60.1 -c 50 -s 12345 -k

5. On Device R1, check the queue counters.

user@R1> show interfaces extensive ge-1/0/2 | find "Queue counters"

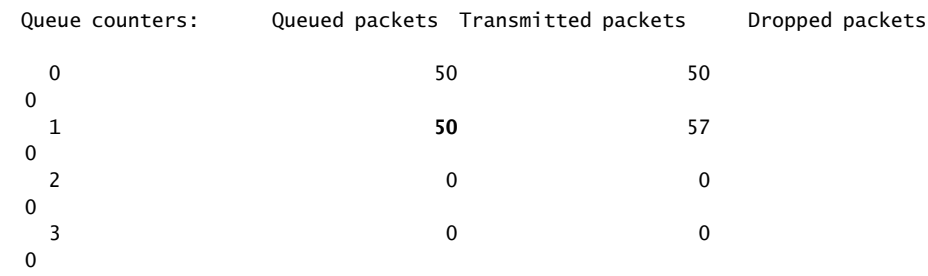

Meaning The output shows that the packets are classified correctly. When port 80 is used in the TCP packets, queue 0 is incremented. When port 12345 is used, queue 1 is incremented.

Related • *Example: Configuring a Two-Rate Three-Color Policer*

<span id="page-143-0"></span>Documentation

## Example: Classifying Packets Based on Their Destination Address

<span id="page-143-1"></span>Supported Platforms M [Series](http://www.juniper.net/techpubs/en_US/release-independent/junos/information-products/pathway-pages/t-series/index.html), MX Series, PTX Series, T Series

This example shows how to classify packets based on their destination address by using a multifield classifier.

- [Requirements](#page-143-1) on [page](#page-143-1) 102
- [Overview](#page-144-0) on [page](#page-144-0) 103
- [Configuration](#page-144-1) on [page](#page-144-1) 103

#### Requirements

No special configuration beyond device initialization is required before configuring this example.
# **Overview**

In this example you configure a multifield classifier (firewall filter) that ensures that all IPv4 packets destined for the 10.10.10.0/24 network are placed into the platinum forwarding class. This assignment occurs regardless of the received CoS bit values in the packet.

You then apply this filter to the inbound interface so-1/2/2.0 and verify your configuration is attached to the correct interface, issue the show interfaces filters command..

# Configuration

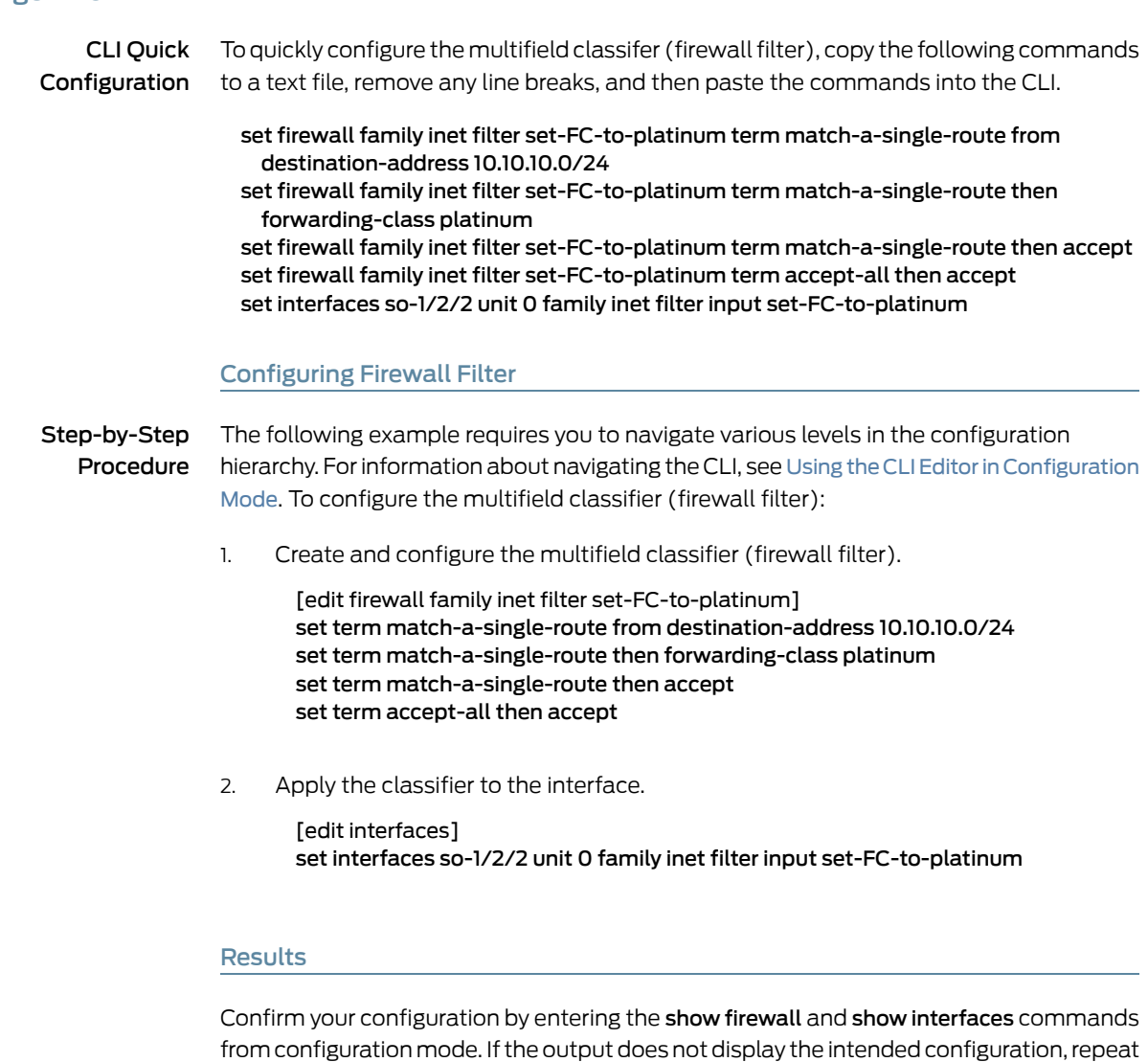

user@host# show firewall

```
filter set-FC-to-platinum {
         term match-a-single-route {
```
the instructions in this example to correct the configuration.

```
 from {
             destination-address {
                10.10.10.0/24;
 }
 }
          then {
             forwarding-class platinum;
             accept;
 }
```

```
user@host# show interfaces
```
}

```
so-1/2/2 {
    unit 0 {
        family inet {
            filter {
                input set-FC-to-platinum;
 }
        }
    }
}
```
If you are done configuring the device, enter commit from configuration mode.

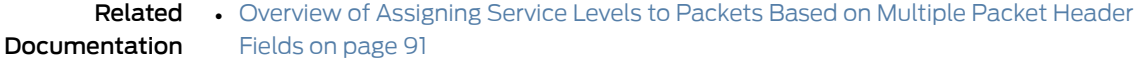

• [Configuring](#page-133-0) Multifield Classifiers on page 92

# Example: Configuring and Verifying a Complex Multifield Filter

<span id="page-145-0"></span>Supported Platforms EX [Series](http://www.juniper.net/techpubs/en_US/release-independent/junos/information-products/pathway-pages/t-series/index.html), M Series, MX Series, PTX Series, T Series

In this example, SIP signaling (VoIP) messages use TCP/UDP, port 5060, and RTP media channels use UDP with port assignments from 16,384 through 32,767. See the following sections:

- [Configuring](#page-145-0) a Complex Multifield Filter on [page](#page-145-0) 104
- Verifying a Complex [Multifield](#page-147-0) Filter on [page](#page-147-0) 106

#### Configuring a Complex Multifield Filter

To configure the multifield filter, perform the following actions:

- Classify SIP signaling messages (VoIP network control traffic) as NC with a firewall filter.
- Classify VoIP traffic as EF with the same firewall filter.
- Police all remaining traffic with IP precedence 0 and make it BE.
- Police BE traffic to 1 Mbps with excess data marked with PLP high.
- Apply the firewall filter with policer to the interface.

The firewall filter called classify matches on the transport protocol and ports identified in the incoming packets and classifies packets into the forwarding classes specified by your criteria.

The first term, sip, classifies SIP signaling messages as network control messages. The port statement matches any source port or destination port (or both) that is coded to 5060.

Classifying SIP Signaling Messages

```
firewall {
  family inet {
    filter classify {
      interface-specific;
      term sip {
        from {
          protocol [ udp tcp ];
          port 5060;
        }
        then {
          forwarding-class network-control;
          accept;
        }
      }
    }
  }
}
```
The second term, rtp, classifies VoIP media channels that use UDP-based transport.

Classifying VoIP Channels That Use UDP

```
term rtp {
  from {
    protocol udp;
   port 16384-32767;
  }
  then {
   forwarding-class expedited-forwarding;
   accept;
  }
}
```
The policer's burst tolerance is set to the recommended value for a low-speed interface, which is ten times the interface MTU. For a high-speed interface, the recommended burst size is the transmit rate of the interface times 3 to 5 milliseconds.

Configuring the Policer

```
policer be-policer {
 if-exceeding {
   bandwidth-limit 1m;
    burst-size-limit 15k;
```
} then loss-priority high; }

The third term, be, ensures that all remaining traffic is policed according to a bandwidth restriction.

Policing All Remaining Traffic

term be { then policer be-policer; }

The be term does not include a forwarding-class action modifier. Furthermore, there is no explicit treatment of network control (NC) traffic provided in the classify filter. You can configure explicit classification of NC traffic and all remaining IP traffic, but you do not need to, because the default IP precedence classifier correctly classifies the remaining traffic.

Apply the classify classifier to the fe-0/0/2 interface:

Applying the Classifier

```
interfaces {
  fe-0/0/2 {
    unit 0 {
      family inet {
         filter {
           input classify;
         }
        address 10.12.0.13/30;
      }
    }
  }
}
```
# <span id="page-147-0"></span>Verifying a Complex Multifield Filter

Before the configuration is committed, display the default classifiers in effect on the interface using the show class-of-service interface *interface-name* command. The display confirms that the ipprec-compatibility classifier is in effect by default.

#### Verifying Default Classification

user@host> show class-of-service fe-0/0/2 Physical interface: fe-0/0/2, Index: 135 Queues supported: 8, Queues in use: 4 Scheduler map: <default>, Index: 2032638653 Logical interface: fe-0/0/2.0, Index: 68 Shaping rate: 32000 Object Name Type Index Scheduler-map <default> 27 Rewrite exp-default exp exp exp 21 Classifier exp-default exp exp 5 Classifier ipprec-compatibility ip 38

To view the default classifier mappings, use the show class-of-service classifier name *name* command. The highlighted output confirms that traffic with IP precedence setting of 0 is correctly classified as BE, and NC traffic, with precedence values of 6 or 7, is properly classified as NC.

#### Displaying Default Classifier Mappings

#### user@host> show class-of-service classifier name ipprec-compatibility

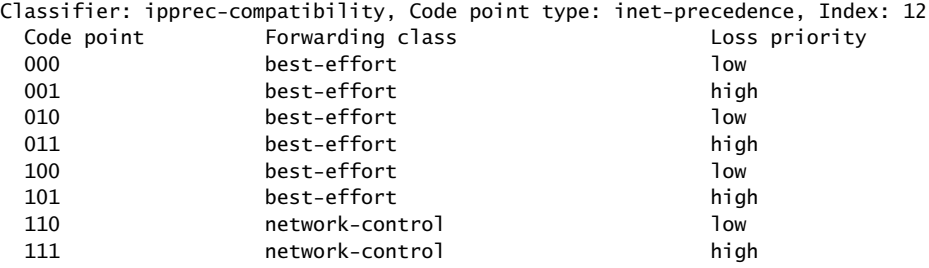

After your configuration is committed, verify that your multifield classifier is working correctly. You can monitor the queue counters for the router device's *egress* interface used when forwarding traffic received from the peer. Displaying the queue counters for the ingress interface (fe-0/0/2) does not allow you to check your ingress classification, because queuing generally occurs only at egress in the Junos OS. (Ingress queuing is supported on Gigabit Ethernet IQ2 PICs and Enhanced IQ2 PICs only.)

To verify the operation of the multifield filter:

- 1. To determine which egress interface is used for the traffic, use the traceroute command.
- 2. After you identify the egress interface, clear its associated queue counters by issuing the clear interfaces statistics *interface-name* command.
- 3. Confirm the default forwarding class-to-queue number assignment. This allows you to predict which queues are used by the VoIP, NC, and other traffic. To do this, issue the show class-of-service forwarding-class command.
- 4. Display the queue counts on the interface by issuing the show interfaces queue command.

# CHAPTER 4

# Controlling Network Access with Traffic Policing

- [Controlling](#page-150-0) Network Access Using Traffic Policing Overview on [page](#page-150-0) 109
- Effect of [Two-Color](#page-155-0) Policers on Shaping Rate Changes on [page](#page-155-0) 114
- [Configuring](#page-157-0) Policers Based on Logical Interface Bandwidth on [page](#page-157-0) 116
- Example: Limiting Inbound Traffic at Your Network Border by [Configuring](#page-159-0) an Ingress [Single-Rate](#page-159-0) Two-Color Policer on [page](#page-159-0) 118
- Example: Performing CoS at an Egress Network Boundary by [Configuring](#page-167-0) an Egress [Single-Rate](#page-167-0) Two-Color Policer on [page](#page-167-0) 126
- Example: Limiting Inbound Traffic Within Your Network by [Configuring](#page-176-0) an Ingress [Single-Rate](#page-176-0) Two-Color Policer and Configuring Multifield Classifiers on [page](#page-176-0) 135
- Example: Limiting Outbound Traffic Within Your Network by [Configuring](#page-189-0) an Egress [Single-Rate](#page-189-0) Two-Color Policer and Configuring Multifield Classifiers on [page](#page-189-0) 148
- Overview of Tricolor Marking [Architecture](#page-203-0) on [page](#page-203-0) 162
- Enabling Tricolor Marking and Limitations of [Three-Color](#page-204-0) Policers on [page](#page-204-0) 163
- [Configuring](#page-206-0) and Applying Tricolor Marking Policers on [page](#page-206-0) 165
- Configuring [Single-Rate](#page-211-0) Tricolor Marking on [page](#page-211-0) 170
- [Configuring](#page-214-0) Two-Rate Tricolor Marking on [page](#page-214-0) 173
- Example: [Configuring](#page-217-0) and Verifying Two-Rate Tricolor Marking on [page](#page-217-0) 176

# <span id="page-150-0"></span>Controlling Network Access Using Traffic Policing Overview

Supported Platforms ACX [Series](http://www.juniper.net/techpubs/en_US/release-independent/junos/information-products/pathway-pages/acx-series/), EX [Series](http://www.juniper.net/techpubs/en_US/release-independent/junos/information-products/pathway-pages/ex-series/product/index.html), M [Series](http://www.juniper.net/techpubs/en_US/release-independent/junos/information-products/pathway-pages/m-series/index.html), MX [Series](http://www.juniper.net/techpubs/en_US/release-independent/junos/information-products/pathway-pages/mx-series/index.html), PTX [Series](http://www.juniper.net/techpubs/en_US/release-independent/junos/information-products/pathway-pages/ptx-series/index.html), T [Series](http://www.juniper.net/techpubs/en_US/release-independent/junos/information-products/pathway-pages/t-series/index.html)

#### This topic covers the following information:

- Congestion [Management](#page-151-0) for IP Traffic Flows on [page](#page-151-0) 110
- [Traffic](#page-151-1) Limits on [page](#page-151-1) 110
- Traffic Color [Marking](#page-152-0) on [page](#page-152-0) 111
- [Forwarding](#page-154-0) Classes and PLP Levels on [page](#page-154-0) 113
- Policer [Application](#page-154-1) to Traffic on [page](#page-154-1) 113

#### <span id="page-151-0"></span>Congestion Management for IP Traffic Flows

Traffic policing, also known as *rate limiting*, is an essential component of network access security that is designed to thwart denial-of-service (DoS) attacks. Traffic policing enables you to control the maximum rate of IP traffic sent or received on an interface and also to partition network traffic into multiple priority levels, also known as *classes of service*. A policer defines a set of traffic rate limits and sets consequences for traffic that does not conform to the configured limits. Packets in a traffic flow that do not conform to traffic limits are either discarded or marked with a different forwarding class or packet loss priority (PLP) level.

With the exception of policers configured to rate-limit aggregate traffic (all protocol families and logical interfaces configured on a physical interface), you can apply a policer to all IP packets in a Layer 2 or Layer 3 traffic flow at a logical interface.

With the exception of policers configured to rate-limit based on physical interface media rate, you can apply a policer to specific IP packets in a Layer 3 traffic flow at a logical interface by using a stateless firewall filter.

You can apply a policer to inbound or outbound interface traffic. Policers applied to inbound traffic help to conserve resources by dropping traffic that does not need to be routed through a network. Dropping inbound traffic also helps to thwart denial-of-service (DoS) attacks. Policers applied to outbound traffic control the bandwidth used.

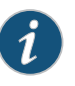

NOTE: Traffic policers are instantiated on a per-PIC basis. Traffic policing does not work when the traffic for one local policy decision function (L-PDF) subscriber is distributed over multiple Multiservices PICs in an AMS group.

# <span id="page-151-1"></span>Traffic Limits

Junos OS policers use a *token bucket algorithm* to enforce a limit on an average transmit or receive rate of traffic at an interface while allowing bursts of traffic up to a maximum value based on the configured bandwidth limit and configured burst size. The token bucket algorithm offers more flexibility than a *leaky bucket algorithm* in that you can allow a specified traffic burst before starting to discard packets or apply a penalty such as packet output-queuing priority or packet-drop priority.

In the token-bucket model, the bucket represents the rate-limiting function of the policer. Tokens are added to the bucket at a fixed rate, but once the specified depth of the bucket is reached, tokens allocated after cannot be stored and used. Each token represents a "credit" for some number of bits, and tokens in the bucket are "cashed in" for the ability to transmit or receive traffic at the interface. When sufficient tokens are present in the bucket, a traffic flow continues unrestricted. Otherwise, packets might be dropped or else re-marked with a lower forwarding class, a higher packet loss priority (PLP) level, or both.

• The rate at which tokens are added to the bucket represents the highest average transmit or receive rate in bits per second allowed for a given service level. You specify this highest average traffic rate as the *bandwidth limit* of the policer. If the traffic arrival rate (or fixed bits-per-second) is so high that at some point insufficient tokens are present in the bucket, then the traffic flow is no longer conforming to the traffic limit. During periods ofrelatively low traffic (traffic that arrives at or departs fromthe interface at average rates below the token arrival rate), unused tokens accumulate in the bucket.

• The depth of the bucket in bytes controls the amount of back-to-back bursting allowed. You specify this factor as the *burst-size limit* of the policer. This second limit affects the average transmit or receive rate by limiting the number of bytes permitted in a transmission burst for a given interval of time. Bursts exceeding the current burst-size limit are dropped until there are sufficient tokens available to permit the burst to proceed.

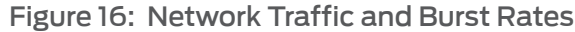

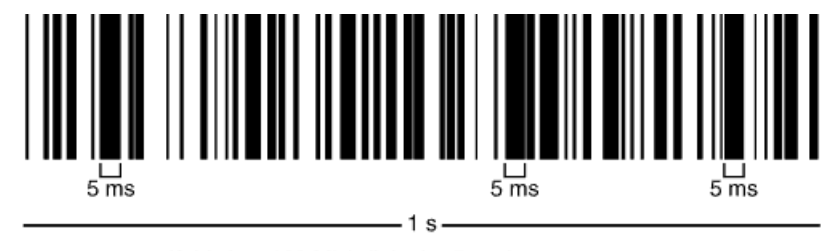

If this is a 100 Mb/s link, the 5 ms bursts represent a burst-size-limit of 62500 bytes (100,000,000 b/s \* 0.004 s/8).

As shown in the figure above, a UPC bar code is a good facsimile of what traffic looks like on the line; an interface is either transmitting (bursting at full rate) or it is not. The black lines represent periods of data transmission and the white space represents periods of silence when the token bucket can replenish.

Depending on the type of policer used, packets in a policed traffic flow that surpasses the defined limits might be implicitly set to a higher PLP level, assigned to a configured forwarding class or set to a configured PLP level (or both), or simply discarded. If packets encounter downstream congestion, packets with a low PLP level are less likely to be discarded than those with a medium-low, medium-high, or high PLP level.

# <span id="page-152-0"></span>Traffic Color Marking

Based on the particular set of traffic limits configured, a policer identifies a traffic flow as belonging to one of either two or three categories that are similar to the colors of a traffic light used to control automobile traffic.

• *Single-rate two-color*—A two-color marking policer (or "policer" when used without qualification) meters the traffic stream and classifies packets into two categories of packet loss priority (PLP) according to a configured bandwidth and burst-size limit. You can mark packets that exceed the bandwidth and burst-size limit in some way, or simply discard them.

A policer is most useful for metering traffic at the port (physical interface) level.

• *Single-rate three-color*—This type of policer is defined in RFC 2697, *A Single Rate Three Color Marker*, as part of an assured forwarding (AF) per-hop-behavior (PHB) classification system for a Differentiated Services (DiffServ) environment. This type of policer meters traffic based on the configured committed information rate (CIR),

g041152

committed burst size (CBS), and the excess burst size (EBS). Traffic is marked as belonging to one of three categories (green, yellow, or red) based on whether the packets arriving are below the CBS (green), exceed the CBS (yellow) but not the EBS, or exceed the EBS (red).

A single-rate three-color policer is most useful when a service is structured according to packet length and not peak arrival rate.

• *Two-rate three-color*—This type of policer is defined in RFC 2698, *A Two Rate Three Color Marker*, as part of an assured forwarding (AF) per-hop-behavior (PHB) classification system for a Differentiated Services (DiffServ) environment. This type of policer meters traffic based on the configured CIR and peak information rate (PIR), along with their associated burst sizes, the CBS and *peak burst size* (PBS). Traffic is marked as belonging to one of three categories (green, yellow, orred) based on whether the packets arriving are below the CIR (green), exceed the CIR (yellow) but not the PIR, or exceed the PIR (red).

A two-rate three-color policer is most useful when a service is structured according to arrival rates and not necessarily packet length.

<span id="page-153-0"></span>Policer actions are implicit or explicit and vary by policer type. The term *Implicit* means that Junos assigns the loss-priority automatically. [Table](#page-153-0) 16 on page 112 describes the policer actions.

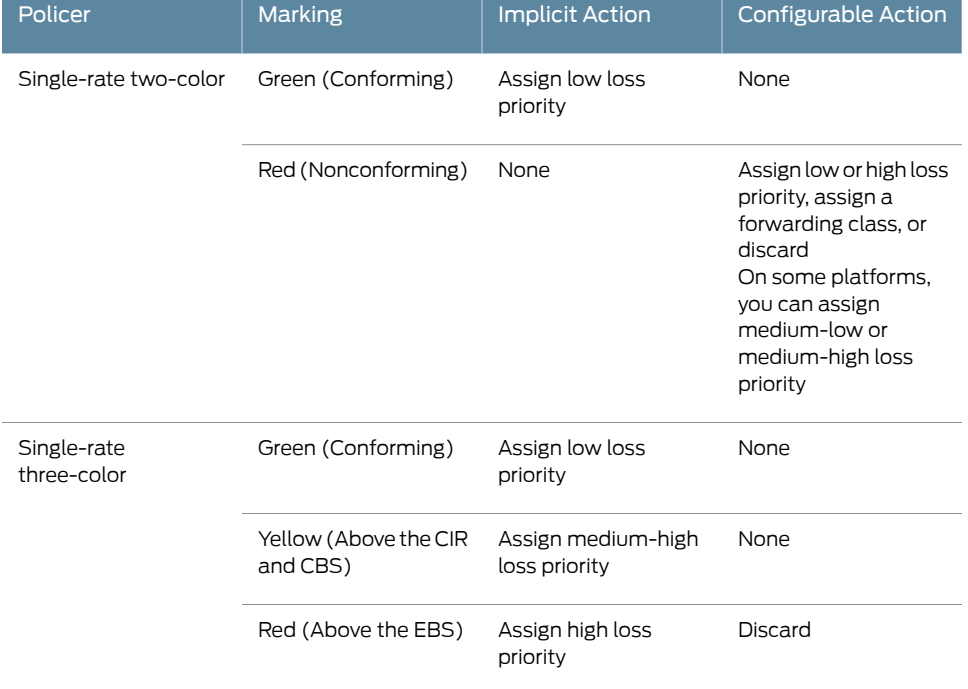

#### Table 16: Policer Actions

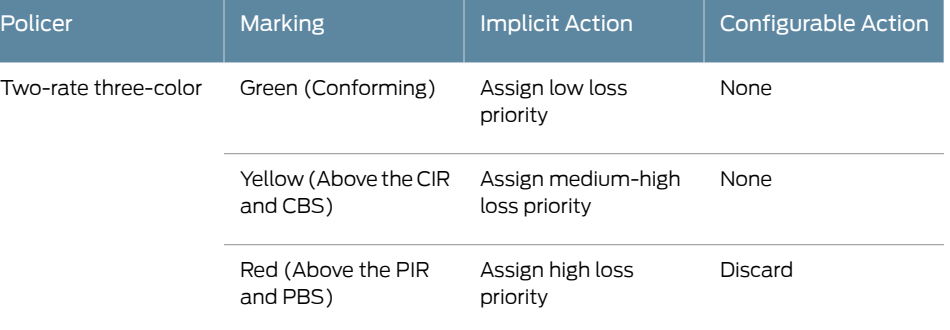

# Table 16: Policer Actions *(continued)*

# <span id="page-154-0"></span>Forwarding Classes and PLP Levels

A packet's forwarding class assignment and PLP level are used by the Junos OS class of service (CoS) features. The Junos OS CoS features include a set of mechanisms that you can use to provide differentiated services when best-effort traffic delivery is insufficient. For router (and switch) interfaces that carry IPv4, IPv6, and MPLS traffic, you can configure CoS features to take in a single flow of traffic entering at the edge of your network and provide different levels of service across the network—internal forwarding and scheduling (queuing) for output—based on the forwarding class assignments and PLP levels of the individual packets.

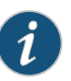

NOTE: Forwarding-class or loss-priority assignments performed by a policer or a stateless firewall filter override any such assignments performed on the ingressby the CoS default IP precedence classification at all logical interfaces or by any configured behavior aggregate (BA) classifier that is explicitly mapped to a logical interface.

Based on CoS configurations, packets of a given forwarding class are transmitted through a specific output queue, and each output queue is associated with a transmission service level defined in a *scheduler*.

Based on other CoS configurations, when packets in an output queue encounter congestion, packets with higher loss-priority values are more likely to be dropped by the random early detection (RED) algorithm. Packet loss priority values affect the scheduling of a packet without affecting the packet's relative ordering within the traffic flow.

# <span id="page-154-1"></span>Policer Application to Traffic

After you have defined and named a policer, it is stored as a template. You can later use the same policer name to provide the same policer configuration each time you want to use it. This eliminates the need to define the same policer values more than once.

You can apply a policer to a traffic flow in either of two ways:

• You can configure a standard stateless firewall filter that specifies the policer *policer-name* nonterminating action or the three-color-policer (single-rate | two-rate) *policer-name* nonterminating action. When you apply the standard filter to

the input or output at a logical interface, the policer is applied to all packets of the filter-specific protocol family that match the conditions specified in the filter configuration.

With this method of applying a policer, you can define specific classes of traffic on an interface and apply traffic rate-limiting to each class.

• You can apply a policer directly to an interface so that traffic rate-limiting applies to all traffic on that interface, regardless of protocol family or any match conditions.

You can configure policers at the queue, logical interface, or Layer 2 (MAC) level. Only a single policeris applied to a packet at the egress queue, and the search for policers occurs in this order:

- Queue level
- Logical interface level
- Layer 2 (MAC) level

Related • *Stateless Firewall Filter Overview*.

- Documentation • *Traffic Policer Types*
	- *Order of Policer and Firewall Filter Operations*
	- Packet Flow Through the Junos OS CoS Process [Overview](#page-56-0) on page 15

# <span id="page-155-0"></span>Effect of Two-Color Policers on Shaping Rate Changes

Supported Platforms EX [Series](http://www.juniper.net/techpubs/en_US/release-independent/junos/information-products/pathway-pages/t-series/index.html), M Series, MX Series, PTX Series, T Series

When you configure a change in shaping rate, it is important to consider the effect on the bandwidth limit. Whenever the shaping rate changes, the bandwidth limit is adjusted based on whether a logical interface (unit) or bandwidth percentage policer is configured.

When a logical interface bandwidth policer is configured, the order of priority for the shaping rate (if configured at that level) is:

- The shaping rate applied to the logical interface (unit).
- The shaping rate applied to the physical interface (port).
- The physical interface speed.

When a bandwidth percentage policer is configured, the order of priority for the shaping rate (if configured at that level) is:

- The shaping rate applied to the physical interface (port).
- The physical interface speed.

These guidelines must be kept in mind when calculating the logical link speed and link speed from the configured shaping rate, which determines the rate-limited bandwidth after the policer is applied.

In the following configuration, for example, a shaping rate has been configured for the logical interface, but a bandwidth percentage policer is also configured and applied to the same logical interface. Therefore policing is based on the physical interface speed of 1 Gbps.

```
[edit interfaces]
             ge-0/1/0 {
               per-unit-scheduler;
               vlan-tagging;
               unit 0 {
                 vlan-id 1;
                 family inet {
                   policer {
                     output policer_test;
                   }
                   address 10.0.7.1/24;
                 }
               }
             }
             [edit firewall]
             policer policer_test {
               if-exceeding {
                 bandwidth-percent 75;
                 burst-size-limit 256k;
               }
               then discard;
             }
             [edit]
             class-of-service {
               interfaces {
                 ge-0/1/0 {
                   unit 0 {
                     shaping-rate 15m;
                   }
                 }
               }
             }
Related
          • Configuring Policers Based on Logical Interface Bandwidth on page 116
```
Documentation

# <span id="page-157-0"></span>Configuring Policers Based on Logical Interface Bandwidth

#### Supported Platforms EX [Series](http://www.juniper.net/techpubs/en_US/release-independent/junos/information-products/pathway-pages/ex-series/product/index.html), M [Series](http://www.juniper.net/techpubs/en_US/release-independent/junos/information-products/pathway-pages/m-series/index.html), MX [Series](http://www.juniper.net/techpubs/en_US/release-independent/junos/information-products/pathway-pages/mx-series/index.html), PTX [Series](http://www.juniper.net/techpubs/en_US/release-independent/junos/information-products/pathway-pages/ptx-series/index.html), T [Series](http://www.juniper.net/techpubs/en_US/release-independent/junos/information-products/pathway-pages/t-series/index.html)

When you configure a policer as a percentage (using the **bandwidth-percent** statement), the bandwidth is calculated as a percentage of either the physical interface media rate or the logical interface shaping rate.

- To specify that the bandwidth be calculated based on the logical interface shaping rate and not the physical interface media rate, set the logical-bandwidth-policer option at the [edit firewall] hierarchy level. Next,, specify the shaping-rate for the logical interfaces under the [edit class-of-service] hierarchy level and apply the policer to the logical interfaces..
- If a shaping rate is not configured for the logical interface, the physical interface media rate is used, even if you include the logical-bandwidth-policer. You can configure the shaping rate on the logical interface using class-of-service statements.

The following example configures and applies a logical bandwidth policer rate to two logical interfaces on interface ge-0/2/7. The policed rate on unit 0 is 2 Mbps (50 percent of 4 Mbps) and the policed rate on unit 1 is 1 Mbps (50 percent of 2 Mbps).

To configure and apply this policer:

- 1. Create and configure the policer.
	- a. Create the policer.

[edit] user@host# edit [firewall](#page-1070-0) [policer](#page-1165-0) Logical\_Policer

b. Specify that the policer is based on the shaping rate of the logical interface.

[edit firewall policer Logical\_Policer] user@host# set [logical-bandwidth-policer](#page-1131-0)

c. Configure the rate limits for the policer.

[edit firewall policer Logical\_Policer] user@host# set if-exceeding bandwidth-limit 50 user@host# set burst-size-limit 125k

d. Configure the policer to discard packets that exceed the specified rate limits.

[edit firewall policer Logical\_Policer] user@host# set then discard

2. Specify the shaping-rate for each logical interface.

{edit} user@host# edit class-of-service [interfaces](#page-1123-0) ge-0/2/7 user@host# set [unit](#page-1243-0) 0 [shaping-rate](#page-1202-0) 4m user@host# set unit 1 shaping-rate 2m

- 3. Apply the policer to the logical interfaces.
	- Enable scheduling on logical interfaces.

```
[edit]
user@host# edit interfaces ge-0/2/7
user@host# set per-unit-scheduler
```
• Enable the reception and transmission of 802.1Q VLAN-tagged frames on the interface.

[edit interfaces ge-0/2/7] user@host# set [vlan-tagging](#page-1249-0)

• Apply the policer to the first logical interface.

```
[edit interfaces ge-0/2/7]
user@host# set unit 0 vlan-id 100 family inet policer input Logical_Policer
user@host# set unit 0 vlan-id 100 family inet policer output Logical_Policer
user@host# set unit 0 vlan-id 100 family inet address 172.16.1.1/30
```
• Apply the policer to the second logical interface.

```
[edit interfaces ge-0/2/7]
user@host# set unit 1 vlan-id 200 family inet policer input Logical_Policer
user@host# set unit 1 vlan-id 200 family inet policer output Logical_Policer
user@host# set unit 1 vlan-id 200 family inet address 172.26.1.1/30
```
4. Confirm your configuration.

```
[edit]
 user@host# show firewall
policer Logical_Policer {
     logical-bandwidth-policer;
     if-exceeding {
         bandwidth-percent 50;
         burst-size-limit 125k;
     }
     then discard;
}
 [edit]
 user@host# show class-of-service interfaces ge-0/2/7
unit 0 {
     shaping-rate 4m;
}
unit 1 {
     shaping-rate 2m;
}
 [edit]
 user@host# show interfaces ge-0/2/7
per-unit-scheduler;
vlan-tagging;
unit 0 {
     vlan-id 100;
     family inet {
         policer {
             input Logical_Policer;
             output Logical_Policer;
         }
         address 172.16.1.1/30;
```

```
 }
  }
  unit 1 {
        vlan-id 200;
        family inet {
            policer {
                input Logical_Policer;
                output Logical_Policer;
    }
            address 172.26.1.1/30;
        }
  }
5. Save the configuration.
    [edit]
    user@host# commit
```
Related Documentation

- [logical-bandwidth-policer](#page-1131-0) on page 1090
- [shaping-rate](#page-1202-0) (Applying to an Interface) on page 1161

# <span id="page-159-0"></span>Example: Limiting Inbound Traffic at Your Network Border by Configuring an Ingress Single-Rate Two-Color Policer

• [Controlling](#page-150-0) Network Access Using Traffic Policing Overview on page 109

# Supported Platforms M [Series](http://www.juniper.net/techpubs/en_US/release-independent/junos/information-products/pathway-pages/t-series/index.html), MX Series, T Series

This example shows you how to configure an ingress single-rate two-color policer to filter incoming traffic. The policer enforces the class-of-service (CoS) strategy for in-contract and out-of-contract traffic. You can apply a single-rate two-color policer to incoming packets, outgoing packets, or both. This example applies the policer as an input (ingress) policer. The goal of this topic is to provide you with an introduction to policing by using a example that shows traffic policing in action.

Policers use a concept known as a token bucket to allocate system resources based on the parameters defined for the policer. A thorough explanation of the token bucket concept and its underlying algorithms is beyond the scope of this document. For more information about traffic policing, and CoS in general, refer to *QOS-Enabled Networks—Tools and Foundations* by Miguel Barreiros and Peter Lundqvist. This book is available at many online booksellers and at www.juniper.net/books.

- [Requirements](#page-159-1) on [page](#page-159-1) 118
- [Overview](#page-160-0) on [page](#page-160-0) 119
- [Configuration](#page-162-0) on [page](#page-162-0) 121
- [Verification](#page-166-0) on [page](#page-166-0) 125

#### <span id="page-159-1"></span>Requirements

To verify this procedure, this example uses a traffic generator. The traffic generator can be hardware-based or it can be software running on a server or host machine.

The functionality in this procedure is widely supported on devices that run Junos OS. The example shown here was tested and verified on MX Series routers running Junos OS Release 10.4.

# <span id="page-160-0"></span>**Overview**

Single-rate two-color policing enforces a configured rate of traffic flow for a particular service level by applying implicit or configured actions to traffic that does not conform to the limits. When you apply a single-rate two-color policer to the input or output traffic at an interface, the policer meters the traffic flow to the rate limit defined by the following components:

- Bandwidth limit—The average number of bits per second permitted for packets received or transmitted at the interface. You can specify the bandwidth limit as an absolute number of bits per second or as a percentage value from 1 through 100. If a percentage value is specified, the effective bandwidth limit is calculated as a percentage of either the physical interface media rate or the logical interface configured shaping rate.
- Burst-size limit—The maximum size permitted for bursts of data. Burst sizes are measured in bytes. We recommend two formulas for calculating burst size:

Burst size = bandwidth x allowable time for burst traffic  $\angle 8$ 

Or

Burst size = interface mtu x 10

For information about configuring the burst size, see *Determining Proper Burst Size for Traffic Policers*.

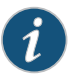

NOTE: There is a finite buffer space for an interface. In general, the estimated total buffer depth for an interface is about 125 ms.

For a traffic flow that conforms to the configured limits (categorized as green traffic), packets are implicitlymarked with a packet loss priority (PLP) level oflow and are allowed to pass through the interface unrestricted.

For a traffic flow that exceeds the configured limits (categorized as red traffic), packets are handled according to the traffic-policing actions configured for the policer. This example discards packets that burst over the 15 KBps limit.

To rate-limit Layer 3 traffic, you can apply a two-color policer in the following ways:

- Directly to a logical interface, at a specific protocol level.
- As the action of a standard stateless firewall filter that is applied to a logical interface, at a specific protocol level. This is the technique used in this example.

To rate-limit Layer 2 traffic, you can apply a two-color policer as a logical interface policer only. You cannot apply a two-color policer to Layer 2 traffic through a firewall filter.

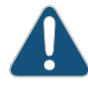

CAUTION: You can choose either bandwidth-limit or bandwidth percent within the policer, as they are mutually exclusive. You cannot configure a policer to use bandwidth percent for aggregate, tunnel, and software interfaces.

In this example, the host is a traffic generator emulating a webserver. Devices R1 and R2 are owned by a service provider. The webserver is accessed by users on Device Host2. Device Host1 will be sending traffic with a source TCP HTTP port of 80 to the users. A single-rate two-color policer is configured and applied to the interface on Device R1 that connects to Device Host1. The policer enforces the contractual bandwidth availability made between the owner of the webserver and the service provider that owns Device R1 for the web traffic that flows over the link that connects Device Host1 to Device R1.

In accordance with the contractual bandwidth availability made between the owner of the webserver and the service provider that owns Devices R1 and R2, the policer will limit the HTTP port 80 traffic originating from Device Host1 to using 700 Mbps (70 percent) of the available bandwidth with an allowable burst rate of  $10 \times$  the MTU size of the gigabit Ethernet interface between the host Device Host1 and Device R1.

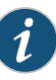

NOTE: In a real-world scenario you would probably also rate limit traffic for a variety of other ports such as FTP, SFTP, SSH, TELNET, SMTP, IMAP, and POP3 because they are often included as additional services with web hosting services.

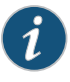

NOTE: You need to leave some additional bandwidth available that is not rate limited for network control protocols such as routing protocols, DNS, and any other protocols required to keep network connectivity operational. This is why the firewall filter has a final accept condition on it.

# <span id="page-161-0"></span>Topology

This example uses the topology in [Figure](#page-161-0) 17 on page 120.

Figure 17: Single-Rate Two-Color Policer Scenario

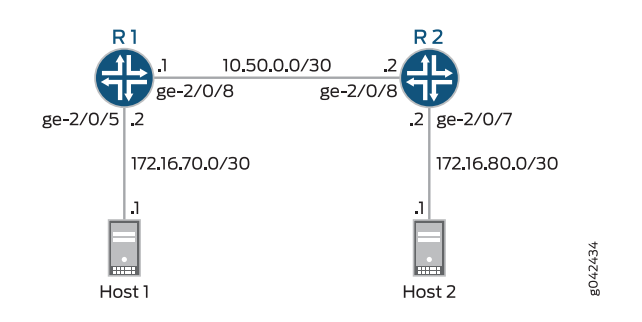

<span id="page-162-1"></span>[Figure](#page-162-1) 18 on page 121 shows the policing behavior.

Figure 18: Traffic Limiting in a Single-Rate Two-Color Policer Scenario

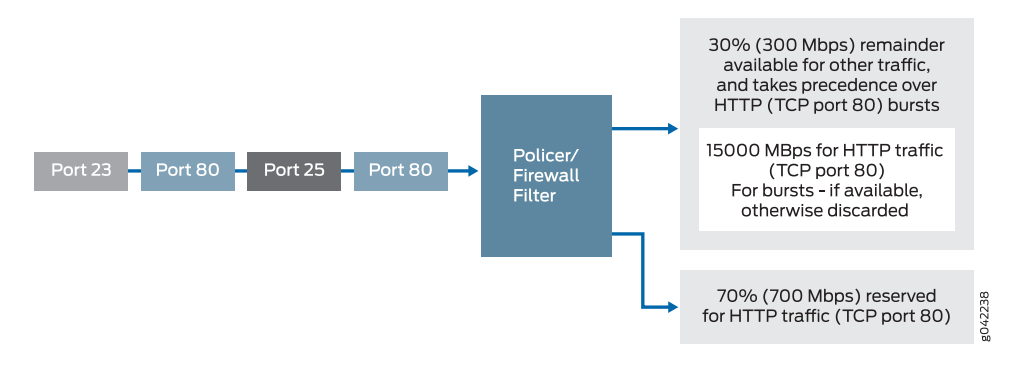

# <span id="page-162-0"></span>**Configuration**

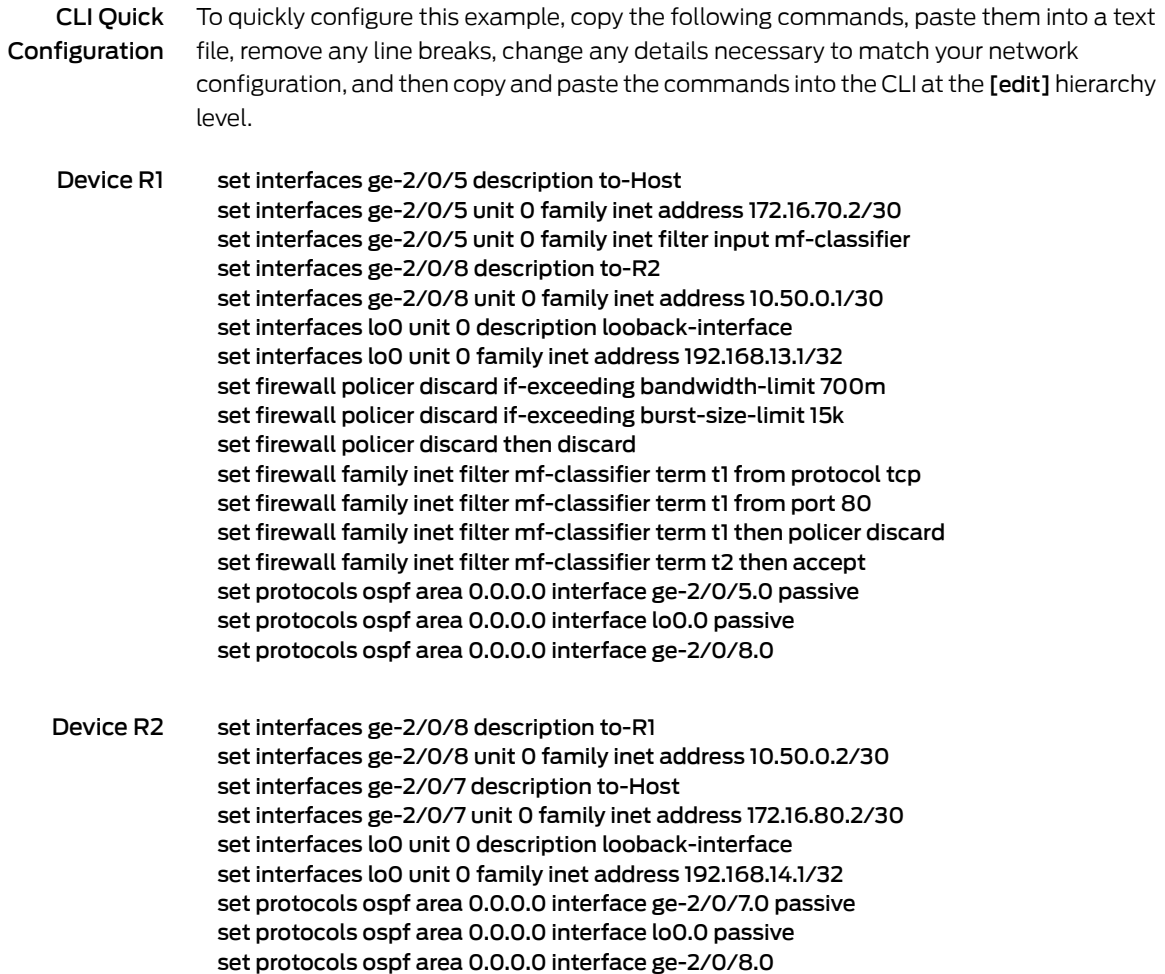

#### Step-by-Step Procedure The following example requires you to navigate various levels in the configuration hierarchy. Forinformation about navigating the CLI, see *Using the CLI Editorin Configuration Mode* in the *CLI User Guide*.

To configure Device R1:

1. Configure the device interfaces.

[edit interfaces] user@R1# set ge-2/0/5 description to-Host user@R1# set ge-2/0/5 unit 0 family inet address 172.16.70.2/30 user@R1# set ge-2/0/8 description to-R2 user@R1# set ge-2/0/8 unit 0 family inet address 10.50.0.1/30 user@R1# set lo0 unit 0 description looback-interface user@R1# set lo0 unit 0 family inet address 192.168.13.1/32

2. Apply the firewall filter to interface ge-2/0/5 as an input filter.

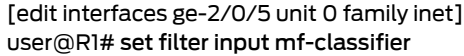

3. Configure the policer to rate-limit to a bandwidth of 700 Mbps and a burst size of 15000 KBps for HTTP traffic (TCP port 80).

[edit firewall policer discard] user@R1# set if-exceeding bandwidth-limit 700m user@R1# set if-exceeding burst-size-limit 15k

4. Configure the policer to discard packets in the red traffic flow.

[edit firewall policer discard] user@R1# set then discard

5. Configure the two conditions of the firewall to accept all TCP traffic to port HTTP (port 80).

[edit firewall family inet filter mf-classifier] user@R1# set term t1 from protocol tcp user@R1# set term t1 from port 80

6. Configure the firewall action to rate-limit HTTP TCP traffic using the policer.

[edit firewall family inet filter mf-classifier] user@R1# set term t1 then policer discard

7. At the end of the firewall filter, configure a default action that accepts all other traffic.

Otherwise, all traffic that arrives on the interface and is not explicitly accepted by the firewall is discarded.

[edit firewall family inet filter mf-classifier] user@R1# set term t2 then accept

8. Configure OSPF.

[edit protocols ospf] user@R1# set area 0.0.0.0 interface ge-2/0/5.0 passive user@R1# set area 0.0.0.0 interface lo0.0 passive user@R1# set area 0.0.0.0 interface ge-2/0/8.0

Step-by-Step Procedure To configure Device R2:

1. Configure the device interfaces.

[edit interfaces] user@R1# set ge-2/0/8 description to-R1 user@R1# set ge-2/0/7 description to-Host user@R1# set lo0 unit 0 description looback-interface user@R1# set ge-2/0/8 unit 0 family inet address 10.50.0.2/30 user@R1# set ge-2/0/7 unit 0 family inet address 172.16.80.2/30 user@R1# set lo0 unit 0 family inet address 192.168.14.1/32

2. Configure OSPF.

[edit protocols ospf] user@R1# set area 0.0.0.0 interface ge-2/0/7.0 passive user@R1# set area 0.0.0.0 interface lo0.0 passive user@R1# set area 0.0.0.0 interface ge-2/0/8.0

Results From configuration mode, confirm your configuration by entering the show interfaces, show firewall, and show protocols ospf commands. If the output does not display the intended configuration, repeat the instructions in this example to correct the configuration.

```
user@R1# show interfaces
ge-2/0/5 {
  description to-Host;
  unit 0 {
    family inet {
      filter {
        input mf-classifier;
      }
      address 172.16.70.2/30;
    }
  }
}
ge-2/0/8 {
  description to-R2;
  unit 0 {
    family inet {
      address 10.50.0.1/30;
    }
  }
}
lo0 {
  unit 0 {
    description looback-interface;
```

```
family inet {
        address 192.168.13.1/32;
      }
    }
  }
  user@R1# show firewall
  family inet {
    filter mf-classifier {
      term t1 {
        from {
          protocol tcp;
          port 80;
        }
        then policer discard;
      }
      term t2 {
        then accept;
      }
    }
  }
  policer discard {
    if-exceeding {
      bandwidth-limit 700m;
      burst-size-limit 15k;
    }
    then discard;
  }
  user@R1# show protocols ospf
  area 0.0.0.0 {
    interface ge-2/0/5.0 {
      passive;
    }
    interface lo0.0 {
      passive;
    }
    interface ge-2/0/8.0;
  }
If you are done configuring Device R1, enter commit from configuration mode.
```

```
user@R2# show interfaces
ge-2/0/7 {
  description to-Host;
  unit 0 {
    family inet {
      address 172.16.80.2/30;
    }
  }
}
ge-2/0/8 {
  description to-R1;
  unit 0 {
   family inet {
      address 10.50.0.2/30;
    }
```

```
}
}
lo0 {
  unit 0 {
    description looback-interface;
    family inet {
      address 192.168.14.1/32;
    }
  }
}
user@R2# show protocols ospf
area 0.0.0.0 {
  interface ge-2/0/7.0 {
    passive;
  }
  interface lo0.0 {
    passive;
  }
  interface ge-2/0/8.0;
}
```
If you are done configuring Device R2, enter commit from configuration mode.

# <span id="page-166-0"></span>**Verification**

Confirm that the configuration is working properly.

- <span id="page-166-1"></span>• Clearing the [Counters](#page-166-1) on [page](#page-166-1) 125
- Sending TCP Traffic into the Network and [Monitoring](#page-166-2) the Discards on [page](#page-166-2) 125

#### Clearing the Counters

- Purpose Confirm that the firewall counters are cleared.
	- Action On Device R1, run the clear firewall all command to reset the firewall counters to 0.

<span id="page-166-2"></span>user@R1> clear firewall all

#### Sending TCP Traffic into the Network and Monitoring the Discards

- Purpose Make sure that the traffic of interest that is sent is rate-limited on the input interface (ge-2/0/5).
	- Action 1. Use a traffic generator to send 10 TCP packets with a source port of 80.

The -s flag sets the source port. The -k flag causes the source port to remain steady at 80 instead of incrementing. The -c flag sets the number of packets to 10. The -d flag sets the packet size.

The destination IP address of 172.16.80.1 belongs to Device Host 2 that is connected to Device R2. The user on Device Host 2 has requested a webpage from Device Host 1 (the webserver emulated by the traffic generator on Device Host 1). The packets that being rate-limited are sent from Device Host 1 in response to the request from Device Host 2.

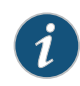

NOTE: In this example the policer numbers are reduced to a bandwidth limit of 8 Kbps and a burst size limit of 1500 KBps to ensure that some packets are dropped during this test.

[root@host]# hping 172.16.80.1 -c 10 -s 80 -k -d 300 [User@Host]# hping 172.16.80.1 -c 10 -s 80 -k -d 350 HPING 172.16.80.1 (eth1 172.16.80.1): NO FLAGS are set, 40 headers + 350 data bytes len=46 ip=172.16.80.1 ttl=62 DF id=0 sport=0 flags=RA seq=0 win=0 rtt=0.5 ms . . . --- 172.16.80.1 hping statistic --- 10 packets transmitted, 6 packets received, 40% packet loss round-trip min/avg/max = 0.5/3000.8/7001.3 ms 2. On Device R1, check the firewall counters by using the show firewall command. user@R1> show firewall User@R1# run show firewall Filter: \_\_default\_bpdu\_filter\_\_ Filter: mf-classifier Policers: Name Bytes Packets

Meaning In Steps 1 and 2 the output from both devices shows that 4 packets were discarded This means that there was at least 8 Kbps of green (in-contract HTTP port 80) traffic and that the 1500 KBps burst option for red out-of-contract HTTP port 80 traffic was exceeded.

discard-t1 **1560 4**

<span id="page-167-0"></span>Related Documentation • *Junos OS Routing Protocols and Policies Configuration Guide for Security Devices*

Example: Performing CoS at an Egress Network Boundary by Configuring an Egress Single-Rate Two-Color Policer

Supported Platforms M [Series](http://www.juniper.net/techpubs/en_US/release-independent/junos/information-products/pathway-pages/t-series/index.html), MX Series, T Series

This example shows how to configure an egress single-rate two-color policer. Policers use a concept known as a token bucket. The policer enforces the class-of-service (CoS) strategy for in-contract and out-of-contract traffic. You can apply a single-rate two-color policer to incoming packets, outgoing packets, or both. This example applies the policer as an output (egress) policer. This example is an introduction to policing by using an example that shows traffic policing in action.

A thorough explanation of the token bucket concept and its underlying algorithms is beyond the scope of this document. For more information about traffic policing, and CoS in general, refer to *QOS-Enabled Networks—Tools and Foundations* by Miguel Barreiros and Peter Lundqvist. This book is available at many online booksellers and at www.juniper.net/books.

- [Requirements](#page-168-0) on [page](#page-168-0) 127
- [Overview](#page-168-1) on [page](#page-168-1) 127
- [Configuration](#page-170-0) on [page](#page-170-0) 129
- [Verification](#page-175-0) on [page](#page-175-0) 134

#### <span id="page-168-0"></span>Requirements

To verify this procedure, this example uses a traffic generator. The traffic generator can be hardware-based or it can be software running on a server or host machine.

The functionality in this procedure is widely supported on devices that run Junos OS. The example shown here was tested and verified on MX Series routers running Junos OS Release 10.4.

#### <span id="page-168-1"></span>**Overview**

Single-rate two-color policing enforces a configured rate of traffic flow for a particular service level by applying implicit or configured actions to traffic that does not conform to the limits. When you apply a single-rate two-color policer to the input or output traffic at an interface, the policer meters the traffic flow to the rate limit defined by the following components:

- Bandwidth limit—The average number of bits per second permitted for packets received or transmitted at the interface. You can specify the bandwidth limit as an absolute number of bits per second or as a percentage value from 1 through 100. If a percentage value is specified, the effective bandwidth limit is calculated as a percentage of either the physical interface media rate or the logical interface configured shaping rate.
- Burst-size limit—The maximum size permitted for bursts of data. Burst sizes are measured in bytes. We recommend two formulas for calculating burst size:

Burst size = bandwidth x allowable time for burst traffic / 8

 $\bigcap$ r

Burst size = interface mtu x 10

For information about configuring the burst size, see *Determining Proper Burst Size for Traffic Policers*.

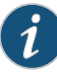

NOTE: There is a finite buffer space for an interface. In general, the estimated total buffer depth for an interface is about 125 ms.

For a traffic flow that conforms to the configured limits (categorized as green traffic), packets are implicitly marked with a packet loss priority (PLP) level of low and are allowed to pass through the interface unrestricted.

For a traffic flow that exceeds the configured limits (categorized as red traffic), packets are handled according to the traffic-policing actions configured for the policer. This example discards packets that burst over the 15 KBps limit.

To rate-limit Layer 3 traffic, you can apply a two-color policer in the following ways:

- Directly to a logical interface, at a specific protocol level.
- As the action of a standard stateless firewall filter that is applied to a logical interface, at a specific protocol level. This is the technique used in this example.

To rate-limit Layer 2 traffic, you can apply a two-color policer as a logical interface policer only. You cannot apply a two-color policer to Layer 2 traffic through a firewall filter.

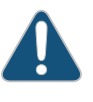

CAUTION: You can choose either bandwidth-limit or bandwidth percent within the policer, as they are mutually exclusive. You cannot configure a policer to use bandwidth percent for aggregate, tunnel, or software interfaces.

In this example, the host is a traffic generator emulating a webserver. Devices R1 and R2 are owned by a service provider. The webserver is accessed by users behind Device R2. The host will be sending traffic with a source TCP HTTP port of 80 to the users. A single-rate two-color policer is configured and applied to the interface on Device R1 that connects to Device R2. The policer enforces the contractual bandwidth availability made between the owner of the webserver (in this case emulated by the host) and the service provider that owns Devices R1 and R2 for the web traffic that flows over the link that connects Devices R1 and R2.

In accordance with the contractual bandwidth availability made between the owner of the webserver and the service provider that owns Devices R1 and R2, the policer will limit the HTTP port 80 traffic originating from the host to using 700 Mbps (70 percent) of the available bandwidth with an allowable burst rate of 10 x the MTU size of the gigabit Ethernet interface between Devices R1 and R2.

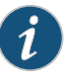

NOTE: In a real-world scenario you would probably also rate-limit traffic for a variety of other ports such as FTP, SFTP, SSH, TELNET, SMTP, IMAP, and POP3 because they are often included as additional services with web hosting services.

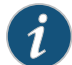

NOTE: You need to leave some additional bandwidth available that is not rate-limited for network control protocols such as routing protocols, DNS, and any other protocols required to keep network connectivity operational. This is why the firewall filter has a final accept condition on it.

#### Topology

This example uses the topology in [Figure](#page-161-0) 17 on page 120.

Figure 19: Single-Rate Two-Color Policer Scenario

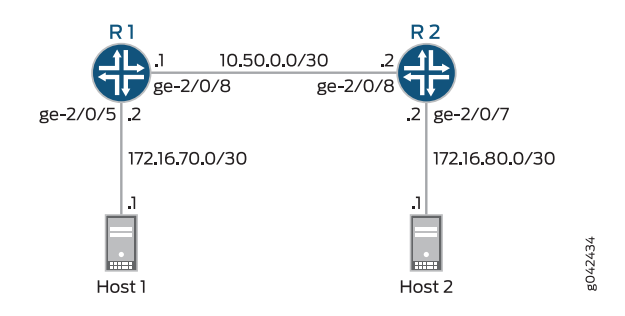

[Figure](#page-162-1) 18 on page 121 shows the policing behavior.

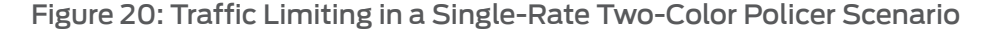

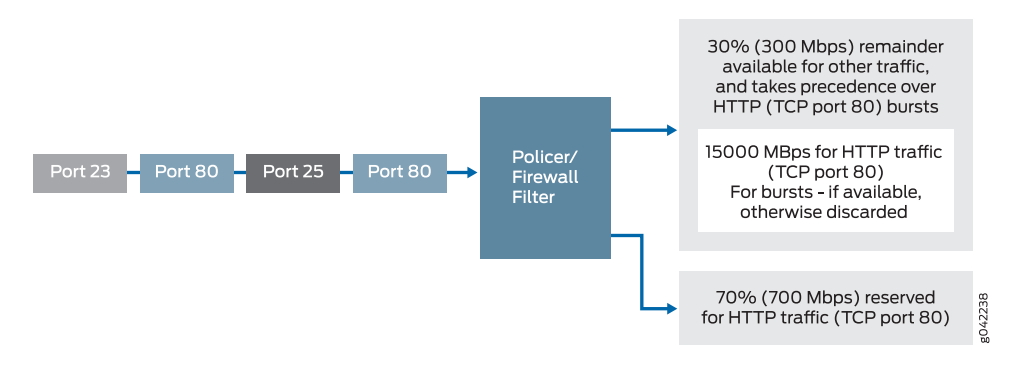

#### <span id="page-170-0"></span>Configuration

CLI Quick Configuration To quickly configure this example, copy the following commands, paste them into a text file, remove any line breaks, change any details necessary to match your network configuration, and then copy and paste the commands into the CLI at the [edit] hierarchy level.

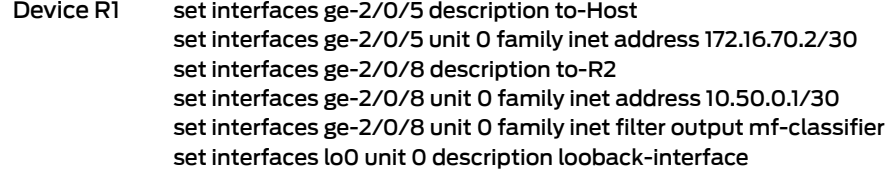

set interfaces lo0 unit 0 family inet address 192.168.13.1/32 set firewall policer discard if-exceeding bandwidth-limit 700m set firewall policer discard if-exceeding burst-size-limit 15k set firewall policer discard then discard set firewall family inet filter mf-classifier term t1 from protocol tcp set firewall family inet filter mf-classifier term t1 from port 80 set firewall family inet filter mf-classifier term t1 then policer discard set firewall family inet filter mf-classifier term t2 then accept set protocols ospf area 0.0.0.0 interface ge-2/0/5.0 passive set protocols ospf area 0.0.0.0 interface lo0.0 passive set protocols ospf area 0.0.0.0 interface ge-2/0/8.0

Device R2 set interfaces ge-2/0/7 description to-Host set interfaces ge-2/0/7 unit 0 family inet address 172.16.80.2/30 set interfaces ge-2/0/8 description to-R1 set interfaces ge-2/0/8 unit 0 family inet address 10.50.0.2/30 set interfaces lo0 unit 0 description looback-interface set interfaces lo0 unit 0 family inet address 192.168.14.1/32 set protocols ospf area 0.0.0.0 interface ge-2/0/7.0 passive set protocols ospf area 0.0.0.0 interface lo0.0 passive set protocols ospf area 0.0.0.0 interface ge-2/0/8.0

Step-by-Step Procedure The following example requires you to navigate various levels in the configuration hierarchy. For instructions on how to do that, see *Using the CLI Editor in Configuration Mode* in the *CLI User Guide*.

To configure Device R1:

1. Configure the device interfaces.

[edit interfaces] user@R1#set ge-2/0/5 description to-Host user@R1#set ge-2/0/5 unit 0 family inet address 172.16.70.2/30 user@R1#set ge-2/0/8 description to-R2 user@R1#set ge-2/0/8 unit 0 family inet address 10.50.0.1/30 user@R1# set lo0 unit 0 description looback-interface user@R1#set lo0 unit 0 family inet address 192.168.13.1/32

2. Configure the policer to rate-limit to a bandwidth of 700 Mbps and a burst size of 15 KBps for HTTP traffic (TCP port 80).

[edit firewall policer discard] user@R1# set if-exceeding bandwidth-limit 700m user@R1# set if-exceeding burst-size-limit 15k

3. Configure the policer to discard packets in the red traffic flow.

[edit firewall policer discard] user@R1# set then discard

4. Configure the two conditions of the firewall to accept all TCP traffic to port HTTP (port 80).

[edit firewall family inet filter mf-classifier]

user@R1# set term t1 from protocol tcp user@R1# set term t1 from port 80

5. Configure the firewall action to rate-limit HTTP TCP traffic using the policer.

[edit firewall family inet filter mf-classifier] user@R1# set term t1 then policer discard

6. At the end of the firewall filter, configure a default action that accepts all other traffic.

Otherwise, all traffic that arrives on the interface and is not explicitly accepted by the firewall is discarded.

[edit firewall family inet filter mf-classifier] user@R1# set term t2 then accept

7. Apply the firewall filter to interface ge-2/0/8 as an output filter.

[edit interfaces ge-2/0/8 unit 0 family inet] user@R1# set filter output mf-classifier

8. Configure OSPF.

[edit protocols ospf] user@R1# set area 0.0.0.0 interface ge-2/0/5.0 passive user@R1# set area 0.0.0.0 interface lo0.0 passive user@R1# set area 0.0.0.0 interface ge-2/0/8.0

Step-by-Step To configure Device R2:

# Procedure

1. Configure the device interfaces.

[edit interfaces] set ge-2/0/7 description to-Host set ge-2/0/7 unit 0 family inet address 172.16.80.2/30 set ge-2/0/8 description to-R1 set ge-2/0/8 unit 0 family inet address 10.50.0.2/30 set lo0 unit 0 description looback-interface set lo0 unit 0 family inet address 192.168.14.1/32

2. Configure OSPF.

[edit protocols ospf] set area 0.0.0.0 interface ge-2/0/7.0 passive set area 0.0.0.0 interface lo0.0 passive set area 0.0.0.0 interface ge-2/0/8.0

Results From configuration mode, confirm your configuration by entering the show interfaces, show firewall, and show protocols OSPF commands. If the output does not display the intended configuration, repeat the instructions in this example to correct the configuration.

```
ge-2/0/5 {
  description to-Host;
  unit 0 {
    family inet {
      address 172.16.70.2/30;
    }
  }
}
ge-2/0/8 {
  description to-R2;
  unit 0 {
    family inet {
      filter {
        output mf-classifier;
      }
      address 10.50.0.1/30;
    }
  }
}
lo0 {
  unit 0 {
    description looback-interface;
    family inet {
      address 192.168.13.1/32;
    }
 }
}
user@R1# show firewall
family inet {
  filter mf-classifier {
    term t1 {
      from {
        protocol tcp;
        port 80;
      }
      then policer discard;
    }
    term t2 {
      then accept;
    }
 }
}
policer discard {
  if-exceeding {
    bandwidth-limit 700m;
    burst-size-limit 15k;
  }
  then discard;
}
policer discard {
  if-exceeding {
    bandwidth-limit 700m;
    burst-size-limit 15k;
  }
  then discard;
```

```
}
user@R1# show protocols ospf
area 0.0.0.0 {
  interface ge-2/0/5.0 {
   passive;
  }
  interface lo0.0 {
   passive;
  }
  interface ge-2/0/8.0;
}
```
If you are done configuring Device R1, enter commit from configuration mode.

```
user@R2# show interfaces
ge-2/0/7 {
  description to-Host;
  unit 0 {
    family inet {
      address 172.16.80.2/30;
    }
  }
}
ge-2/0/8 {
  description to-R1;
 unit 0 {
   family inet {
      address 10.50.0.2/30;
    }
  }
}
lo0 {
  unit 0 {
    description looback-interface;
    family inet {
      address 192.168.14.1/32;
    }
  }
}
user@R2# show protocols ospf
area 0.0.0.0 {
  interface ge-2/0/7.0 {
    passive;
  }
  interface lo0.0 {
    passive;
  }
  interface ge-2/0/8.0;
}
```
If you are done configuring Device R2, enter commit from configuration mode.

# <span id="page-175-0"></span>**Verification**

Confirm that the configuration is working properly.

- Clearing the [Counters](#page-175-1) on [page](#page-175-1) 134
- <span id="page-175-1"></span>• Sending TCP Traffic into the Network and [Monitoring](#page-175-2) the Discards on [page](#page-175-2) 134

Clearing the Counters

- Purpose Confirm that the firewall counters are cleared.
- Action On Device R1, run the clear firewall all command to reset the firewall counters to 0.

<span id="page-175-2"></span>user@R1> clear firewall all

#### Sending TCP Traffic into the Network and Monitoring the Discards

- Purpose Make sure that the traffic of interest that is sent is rate-limited on the output interface (ge-2/0/8).
	- Action 1. Use a traffic generator to send 20 TCP packets with a source port of 80.

The -s flag sets the source port. The -k flag causes the source port to remain steady at 80 instead of incrementing. The -c flag sets the number of packets to 10. The -d flag sets the packet size.

The destination IP address of 172.16.80.1 represents a user that is downstream of Device R2. The user has requested a webpage from the host (the webserver emulated by the traffic generator), and the packets are sent in response to the request.

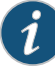

NOTE: In this example the policer numbers are reduced to a bandwidth limit of 8 Kbps and a burst size limit of 1500 KBps to ensure that some packets are dropped.

[root@host]# hping 172.16.80.1 -s 80 -k -d 375 -c 20

```
[root@tp-lnx03 rtwright]# hping 172.16.80.1 -s 80 -k -d 375 -c 20
HPING 172.16.80.1 (eth1 172.16.80.1): NO FLAGS are set, 40 headers + 375 data
 bytes
len=46 ip=172.16.80.1 ttl=62 DF id=0 sport=0 flags=RA seq=0 win=0 rtt=4000.8 
ms
.
.
.
--- 172.16.80.1 hping statistic ---
20 packets transmitted, 12 packets received, 40% packet loss
```
2. On Device R1, check the firewall counters by using the show firewall command.

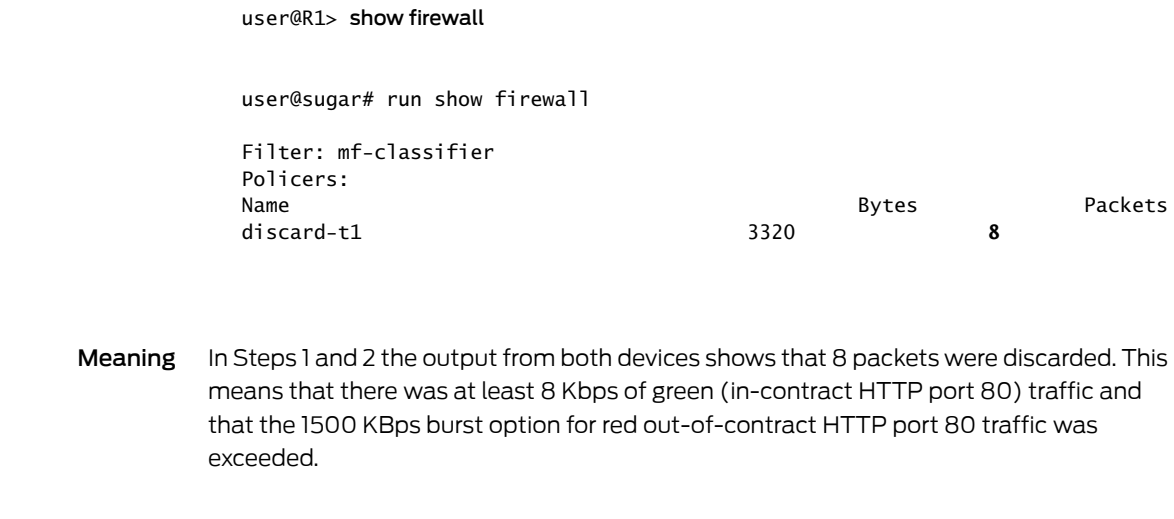

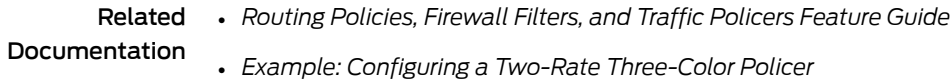

# <span id="page-176-0"></span>Example: Limiting Inbound Traffic Within Your Network by Configuring an Ingress Single-Rate Two-Color Policer and Configuring Multifield Classifiers

#### Supported Platforms M [Series](http://www.juniper.net/techpubs/en_US/release-independent/junos/information-products/pathway-pages/t-series/index.html), MX Series, T Series

This example shows how to limit customer traffic within your network using a single-rate two-color policer. Policers use a concept known as a token bucket to identify which traffic to drop. The policer enforces the class-of-service (CoS) strategy of in-contract and out-of-contract traffic at the interface level. You can apply a single-rate two-color policer to incoming packets, outgoing packets, or both. This example applies the policer as an input (ingress) policer for incoming traffic. The multifield classifier CoS queuing option places the traffic into the assigned queues which will help youmanage resource utilization at the output interface level by applying scheduling and shaping at a later date.

A thorough explanation of the token bucket concept and its underlying algorithms is beyond the scope of this document. For more information about traffic policing, and CoS in general, refer to *QOS-Enabled Networks—Tools and Foundations* by Miguel Barreiros and Peter Lundqvist. This book is available at many online booksellers and at www.juniper.net/books .

- [Requirements](#page-176-1) on [page](#page-176-1) 135
- [Overview](#page-177-0) on [page](#page-177-0) 136
- [Configuration](#page-180-0) on [page](#page-180-0) 139
- [Verification](#page-185-0) on [page](#page-185-0) 144

#### <span id="page-176-1"></span>**Requirements**

To verify this procedure, this example uses a traffic generator. The traffic generator can be hardware-based or it can be software running on a server or host machine.

The functionality in this procedure is widely supported on devices that run Junos OS. The example shown here was tested and verified on MX Series routers running Junos OS Release 10.4.

# <span id="page-177-0"></span>**Overview**

#### *Policing*

Single-rate two-color policing enforces a configured rate of traffic flow for a particular service level by applying implicit or configured actions to traffic that does not conform to the limits. When you apply a single-rate two-color policer to the input or output traffic at an interface, the policer meters the traffic flow to the rate limit defined by the following components:

- Bandwidth limit—The average number of bits per second permitted for packets received or transmitted at the interface. You can specify the bandwidth limit as an absolute number of bits per second or as a percentage value from 1 through 100. If a percentage value is specified, the effective bandwidth limit is calculated as a percentage of either the physical interface media rate or the logical interface configured shaping rate.
- Burst-size limit—The maximum size permitted for bursts of data. Burst sizes are measured in bytes. We recommend two formulas for calculating burst size:

Burst size = bandwidth x allowable time for burst traffic  $\angle 8$ 

Or

Burst size = interface  $mtu \times 10$ 

For information about configuring the burst size, see *Determining Proper Burst Size for Traffic Policers*.

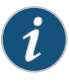

NOTE: There is a finite buffer space for an interface. In general, the estimated total buffer depth for an interface is about 125 ms.

For a traffic flow that conforms to the configured limits (categorized as green traffic), packets are implicitlymarked with a packet loss priority (PLP) level oflow and are allowed to pass through the interface unrestricted.

For a traffic flow that exceeds the configured limits (categorized as red traffic), packets are handled according to the traffic-policing actions configured for the policer. This example discards packets that burst over the 15 KBps limit.

To rate-limit Layer 3 traffic, you can apply a two-color policer in the following ways:

- Directly to a logical interface, at a specific protocol level.
- As the action of a standard stateless firewall filter that is applied to a logical interface, at a specific protocol level. This is the technique used in this example.

To rate-limit Layer 2 traffic, you can apply a two-color policer as a logical interface policer only. You cannot apply a two-color policer to Layer 2 traffic through a firewall filter.

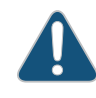

CAUTION: You can choose either bandwidth-limit or bandwidth percent within the policer, as they are mutually exclusive. You cannot configure a policer to use bandwidth percent for aggregate, tunnel, or software interfaces.

In this example, the host is a traffic generator emulating a webserver. Devices R1 and R2 are owned by a service provider. The webserver is accessed by users behind Device R2. The host will be sending traffic with a source port TCP HTTP port 80 and a source port 12345 to the users. A single-rate two-color policer is configured and applied to the interface on Device R1 that connects the host to Device R1. The policer enforces the contractual bandwidth availability made between the owner of the webserver (in this case emulated by the host) and the service provider that owns Device R1 for the web traffic that flows over the link that connects the host to Device R1.

In accordance with the contractual bandwidth availability made between the owner of the webserver and the service provider that owns Devices R1 and R2, the policer will limit the HTTP port 80 traffic and the port 12345 traffic originating from the host to using 700 Mbps (70 percent) of the available bandwidth with an allowable burst rate of 10 x the MTU size of the gigabit Ethernet interface between the host and Device R1.

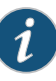

NOTE: In a real-world scenario you would probably also rate-limit traffic for a variety of other ports such as FTP, SFTP, SSH, TELNET, SMTP, IMAP, and POP3 because they are often included as additional services with web hosting services.

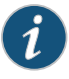

NOTE: You need to leave some additional bandwidth available that is not rate-limited for network control protocols such as routing protocols, DNS, and any other protocols required to keep network connectivity operational. This is why the firewall filter has a final accept condition on it.

#### Topology

This example uses the topology in [Figure](#page-161-0) 17 on page 120.

Figure 21: Single-Rate Two-Color Policer Scenario

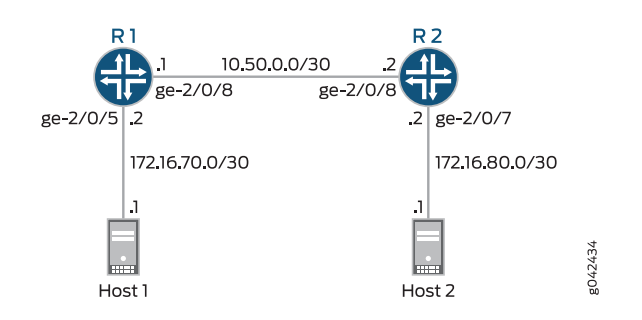

[Figure](#page-162-1) 18 on page 121 shows the policing behavior.

Figure 22: Traffic Limiting in a Single-Rate Two-Color Policer Scenario

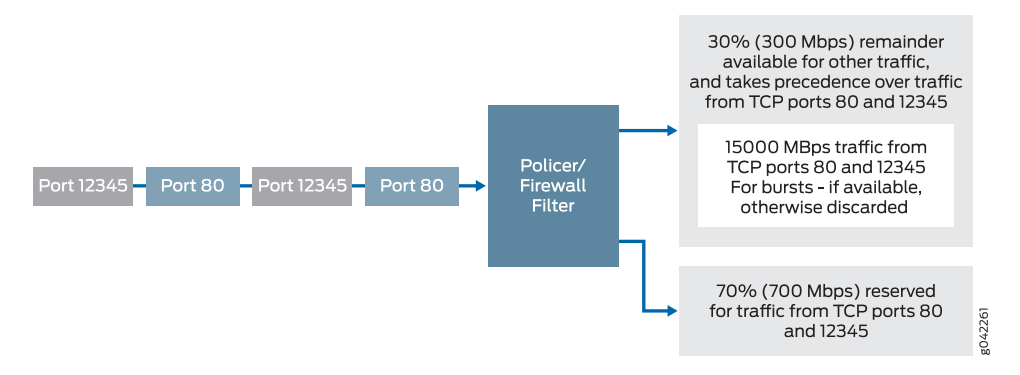

#### *Multifield Classifying*

A classifier is a software operation that a router or switch uses to inspect and classify a packet after it has made it through any policing, if policing is configured. During classification, the packet header contents are examined, and this examination determines how the packet is treated when the outbound interface becomes too busy to handle all of the packets and you want your device to drop packets intelligently, instead of dropping packets indiscriminately. One common way to detect packets of interest is by source port number. The TCP source port numbers 80 and 12345 are used in this example, but many other matching criteria for packet detection are available to multifield classifiers, using firewall filter match conditions. The configuration in this example specifies that TCP packets with a source port 80 are classified into the BE-data forwarding class and queue number 0, and TCP packets with a source port 12345 are classified into the Premium-data forwarding class and queue number 1. Traffic from both port numbers is monitored by the policer first. If the traffic makes it through the policer, it is handed off to the outbound interface in the assigned queue for transmission.

Multifield classifiers are typically used at the network edge as packets enter an autonomous system (AS).

In this example, you configure the firewall filter mf-classifier and specify some custom forwarding classes on Device R1. In specifying the custom forwarding classes, you also associate each class with a queue.

The classifier operation is shown in [Figure](#page-138-0) 14 on page 97.
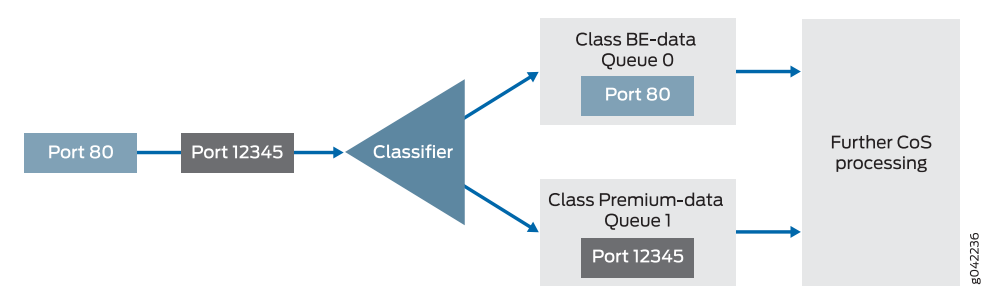

## Figure 23: Multifield Classifier Based on TCP Source Ports

You apply the multifield classifier's firewall filter as an input filter on each customer-facing or host-facing interface that needs the filter. In this example, the incoming interface ge-2/0/5 on Device R1 is used. You monitor the behavior of the queues on the interfaces that the traffic is transmitted over. In this example, to determine how the queues are being serviced, you examine the traffic statistics on interface ge-2/0/8 by using the extensive option in the show interfaces command.

## **Configuration**

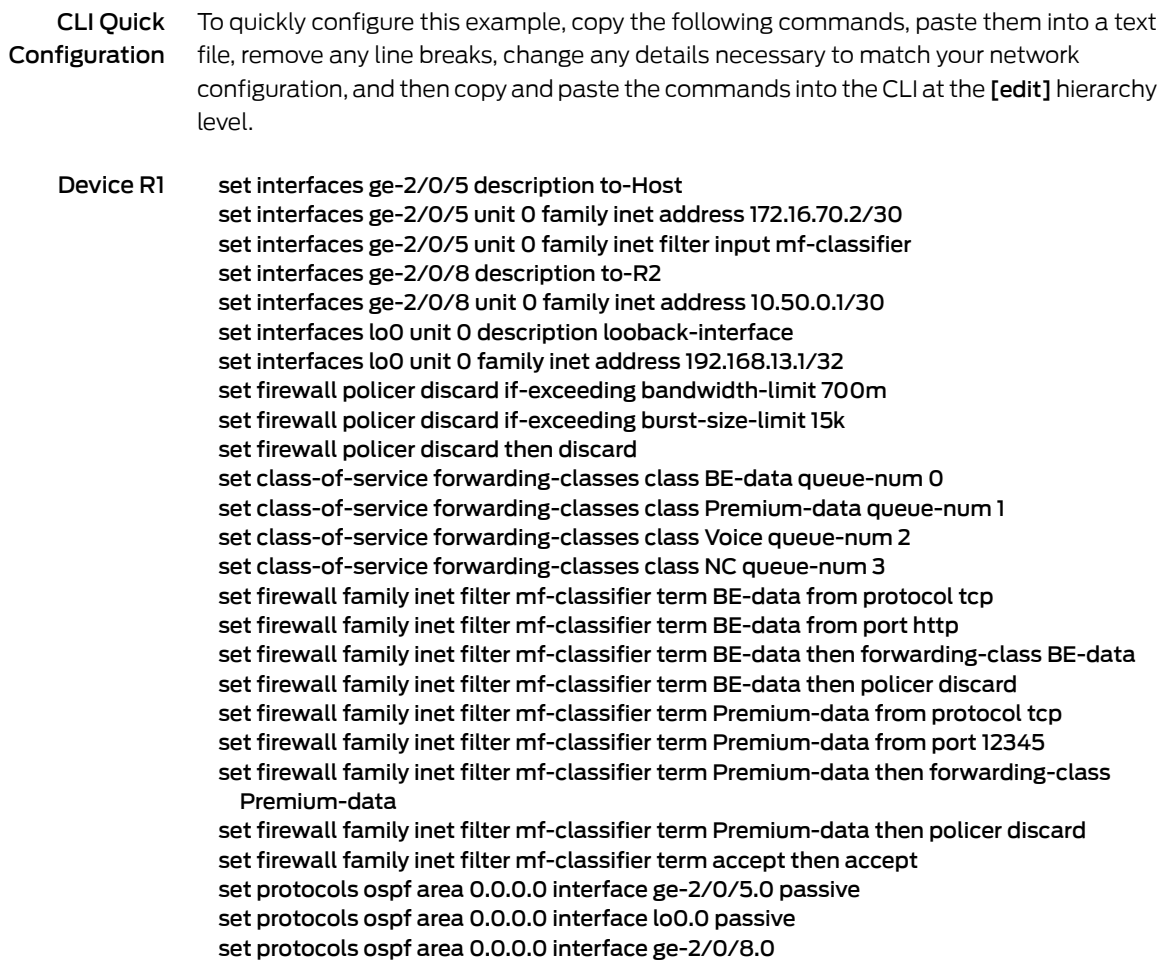

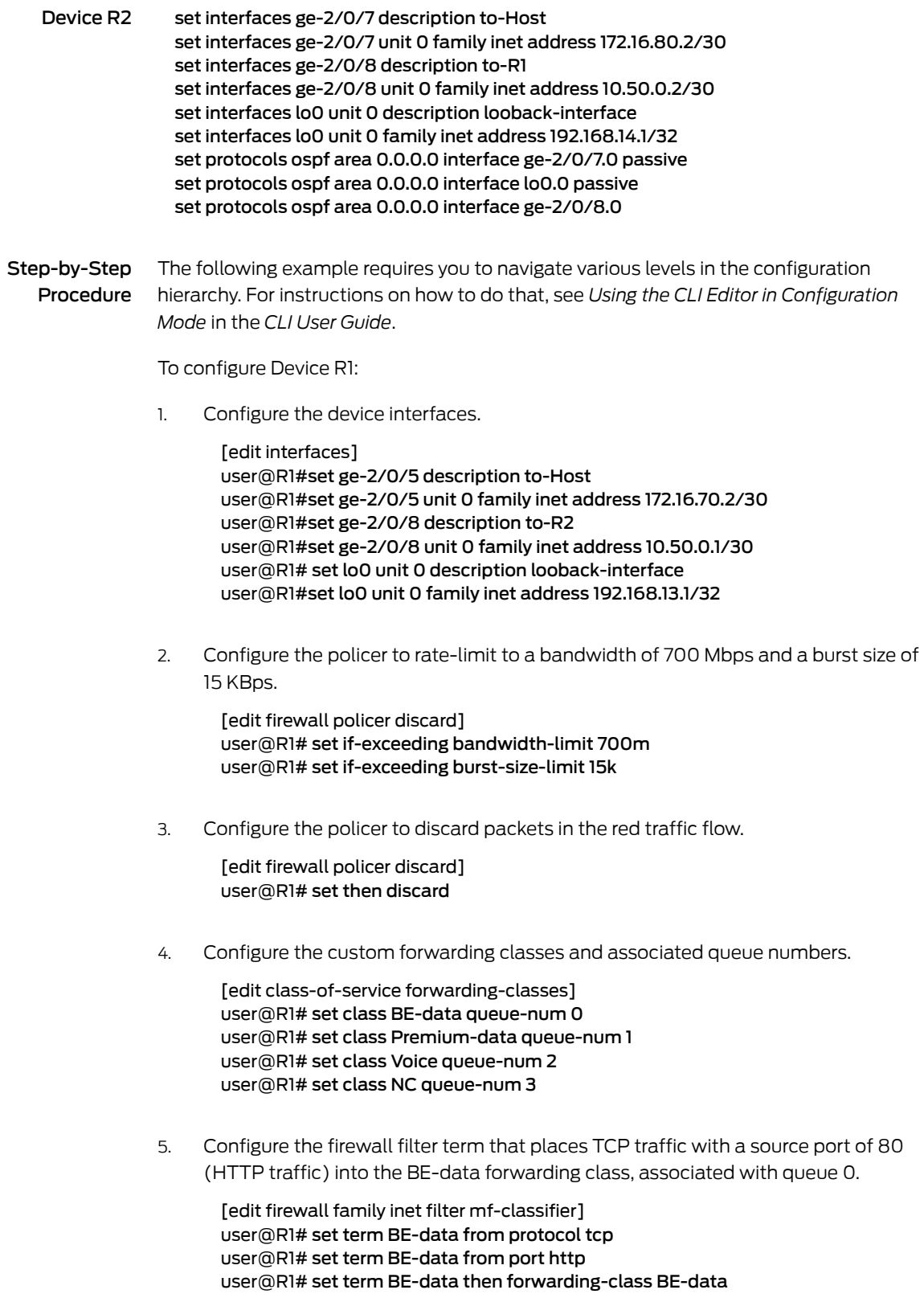

user@R1# set term BE-data then policer discard

6. Configure the firewall filter term that places TCP traffic with a source port of 12345 into the Premium-data forwarding class, associated with queue 1.

[edit firewall family inet filter mf-classifier] user@R1# set term Premium-data from protocol tcp user@R1# set term Premium-data from port 12345 user@R1# set term Premium-data then forwarding-class Premium-data user@R1# set term Premium-data then policer discard

7. At the end of your firewall filter, configure a default term that accepts all other traffic.

Otherwise, all traffic that arrives on the interface and is not explicitly accepted by the firewall filter is discarded.

[edit firewall family inet filter mf-classifier] user@R1# set term accept then accept

8. Apply the firewall filter to the ge-2/0/5 interface as an input filter.

[edit interfaces] user@R1# set ge-2/0/5 unit 0 family inet filter input mf-classifier

9. Configure OSPF.

[edit protocols ospf] user@R1# set area 0.0.0.0 interface ge-2/0/5.0 passive user@R1# set area 0.0.0.0 interface lo0.0 passive user@R1# set area 0.0.0.0 interface ge-2/0/8.0

Step-by-Step To configure Device R2:

### Procedure

1. Configure the device interfaces.

[edit interfaces] user@R2# set ge-2/0/7 description to-Host user@R2# set ge-2/0/7 unit 0 family inet address 172.16.80.2/30 user@R2# set ge-2/0/8 description to-R1 user@R2# set ge-2/0/8 unit 0 family inet address 10.50.0.2/30 user@R2# set lo0 unit 0 description looback-interface user@R2# set lo0 unit 0 family inet address 192.168.14.1/32

2. Configure OSPF.

[edit protocols ospf] user@R2# set area 0.0.0.0 interface ge-2/0/7.0 passive user@R2# set area 0.0.0.0 interface lo0.0 passive user@R2# set area 0.0.0.0 interface ge-2/0/8.0

Results From configuration mode, confirm your configuration by entering the show interfaces, show class-of-service, show firewall, and show protocols ospf commands. If the output does not display the intended configuration, repeat the instructions in this example to correct the configuration.

```
user@R1# show interfaces
ge-2/0/5 {
  description to-Host;
  unit 0 {
    family inet {
      filter {
        input mf-classifier;
      }
      address 172.16.70.2/30;
    }
  }
}
ge-2/0/8 {
  description to-R2;
  unit 0 {
   family inet {
      address 10.50.0.1/30;
    }
  }
}
lo0 {
  unit 0 {
    description looback-interface;
   family inet {
      address 192.168.13.1/32;
   }
  }
}
user@R1# show class-of-service
forwarding-classes {
  class BE-data queue-num 0;
  class Premium-data queue-num 1;
  class Voice queue-num 2;
  class NC queue-num 3;
}
user@R1# show firewall
family inet {
  filter mf-classifier {
    term BE-data {
      from {
        protocol tcp;
       port http;
      }
      then {
        policer discard;
        forwarding-class BE-data;
      }
    }
    term Premium-data {
      from {
        protocol tcp;
```

```
port 12345;
        }
       then {
         policer discard;
         forwarding-class Premium-data;
       }
      }
      term accept {
       then accept;
      }
   }
 }
 policer discard {
   if-exceeding {
     bandwidth-limit 700m;
      burst-size-limit 15k;
   }
   then discard;
 }
 user@R1# show protocols ospf
 area 0.0.0.0 {
   interface ge-2/0/5.0 {
     passive;
   }
   interface lo0.0 {
     passive;
   }
   interface ge-2/0/8.0;
 }
If you are done configuring Device R1, enter commit from configuration mode.
```

```
user@R2# show interfaces
ge-2/0/7 {
  description to-Host;
  unit 0 {
    family inet {
      address 172.16.80.2/30;
    }
  }
}
ge-2/0/8 {
  description to-R1;
  unit 0 {
    family inet {
      address 10.50.0.2/30;
    }
  }
}
lo0 {
  unit 0 {
    description looback-interface;
    family inet {
      address 192.168.14.1/32;
    }
  }
```

```
}
user@R2# show protocols ospf
area 0.0.0.0 {
  interface ge-2/0/7.0 {
   passive;
  }
  interface lo0.0 {
    passive;
  }
  interface ge-2/0/8.0;
}
```
If you are done configuring Device R2, enter commit from configuration mode.

## **Verification**

Confirm that the configuration is working properly.

- [Checking](#page-185-0) the CoS Settings on [page](#page-185-0) 144
- Clearing the [Counters](#page-185-1) on [page](#page-185-1) 144
- Sending Traffic into the Network from TCP HTTP Port 80 and [Monitoring](#page-186-0) the [Results](#page-186-0) on [page](#page-186-0) 145
- <span id="page-185-0"></span>• Sending Traffic into the Network from TCP Port 12345 and [Monitoring](#page-187-0) the [Results](#page-187-0) on [page](#page-187-0) 146

Checking the CoS Settings

Purpose Confirm that the forwarding classes are configured correctly.

Action From Device R1, run the show class-of-service forwarding-class command.

#### user@R1> show class-of-service forwarding-class

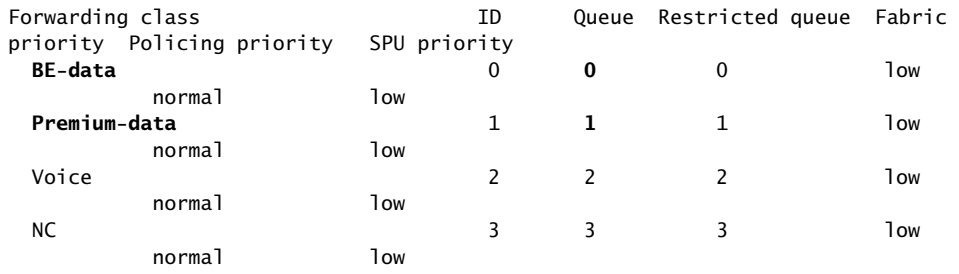

<span id="page-185-1"></span>Meaning The output shows the configured custom classifier settings.

#### Clearing the Counters

Purpose Confirm that the firewall and interface counters are cleared.

Action • On Device R1, run the clear firewall all command to reset the firewall counters to 0.

user@R1> clear firewall all

• On Device R1, run the clear interface statistics ge-2/0/5 command to reset the interface counters to 0.

user@R1> clear interface statistics ge-2/0/8

### <span id="page-186-0"></span>Sending Traffic into the Network from TCP HTTP Port 80 and Monitoring the Results

- Purpose Send traffic that can monitored at the policer and custom queue level.
	- **Action** 1. Use a traffic generator to send 20 TCP packets with a source port of 80 into the network.

The -s flag sets the source port. The -k flag causes the source port to remain steady at 80 instead of incrementing. The -c flag sets the number of packets to 20. The -d flag sets the packet size.

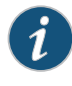

NOTE: In this example the policer numbers are reduced to a bandwidth limit of 8 Kbps and a burst size limit of 1500 KBps to ensure that some packets are dropped.

[User@host]# hping 172.16.80.1 -c 20 -s 80 -k -d 300

```
[root@host]# hping 172.16.80.1 -s 80 -k -c 20 -d 300
HPING 172.16.80.1 (eth1 172.16.80.1): NO FLAGS are set, 40 headers + 300 data
  bytes
len=46 ip=172.16.80.1 ttl=62 DF id=0 sport=0 flags=RA seq=0 win=0 rtt=1.4 ms
.
.
.
--- 172.16.80.1 hping statistic ---
20 packets transmitted, 16 packets received, 20% packet loss
round-trip min/avg/max = 1.4/8688.9/17002.3 ms
```
2. On Device R1, check the firewall counters by using the show firewall command.

user@R1> show firewall

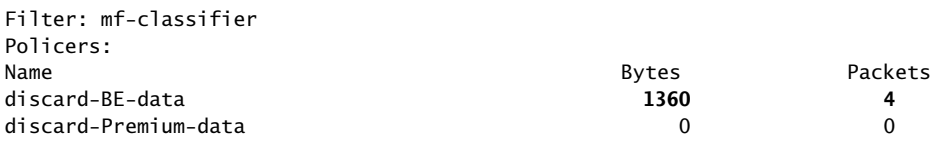

Notice that in the hping output that there was 20% packet loss (4 packets out of 20) and the same number of packets were dropped by the policer as shown in the output of the show firewall command. Also notice that the drops are associated with the queue BE-data as specified in the mf-classifier in the firewall configuration.

3. On Device R1, check the queue counters by using the show interfaces extensive ge-2/0/8| find "Queue counters" command.

#### user@R1> show interfaces extensive ge-2/0/8| find "Queue counters"

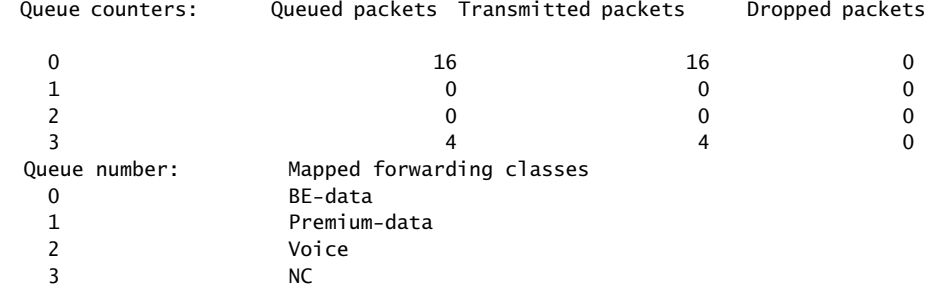

Notice that 16 packets were transmitted out interface 2/0/8 using the queue BE-data as specified in the mf-classifier in the firewall configuration. The remaining 4 packets, were dropped by the policer, as shown above. The 4 packets sent to queue 3 are network control traffic. They are possibly routing protocol updates.

<span id="page-187-0"></span>Meaning The output from both devices shows that 4 packets were discarded This means that there was at least 8 Kbps of green (in-contract HTTP port 80) traffic and that the 1500 KBps burst option for red out-of-contract HTTP port 80 traffic was exceeded. In Steps 2 and 3, you can see that the correct queues were used to transmit the remaining traffic out interface 2/0/8.

### Sending Traffic into the Network from TCP Port 12345 and Monitoring the Results

- Purpose Send traffic that can monitored at the policer and custom queue level.
	- Action 1. Clear the counters again as shown in section "Clearing the [Counters"](#page-185-1) on page 144.
		- 2. Use a traffic generator to send 20 TCP packets with a source port of 12345 into the network.

The -s flag sets the source port. The -k flag causes the source port to remain steady at 12345 instead of incrementing. The -c flag sets the number of packets to 20. The -d flag sets the packet size.

[User@host]# hping 172.16.80.1 -c 20 -s 12345 -k -d 300

[root@tp-host]# hping 172.16.80.1 -s 12345 -k -c 20 -d 300 HPING 172.16.80.1 (eth1 172.16.80.1): NO FLAGS are set, 40 headers + 300 data bytes len=46 ip=172.16.80.1 ttl=62 DF id=0 sport=0 flags=RA seq=0 win=0 rtt=0.4 ms

. . --- 172.16.80.1 hping statistic --- 20 packets transmitted, 16 packets received, **20% packet loss** round-trip  $min/avg/max = 0.4/9126.3/18002.4 ms$ 

3. On Device R1, check the firewall counters by using the show firewall command.

user@R1> show firewall

.

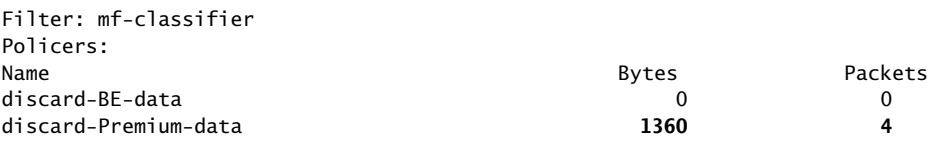

Notice that in the hping output that there was 20% packet loss (4 packets out of 20) and the same number of packets were dropped by the policer as shown in the output of the show firewall command. Also notice that the drops are associated with the queue Premium-data as specified in the mf-classifier in the firewall configuration.

4. On Device R1, check the queue counters by using the show interfaces extensive ge-2/0/8| find "Queue counters" command.

user@R1> show interfaces extensive ge-2/0/8| find "Queue counters"

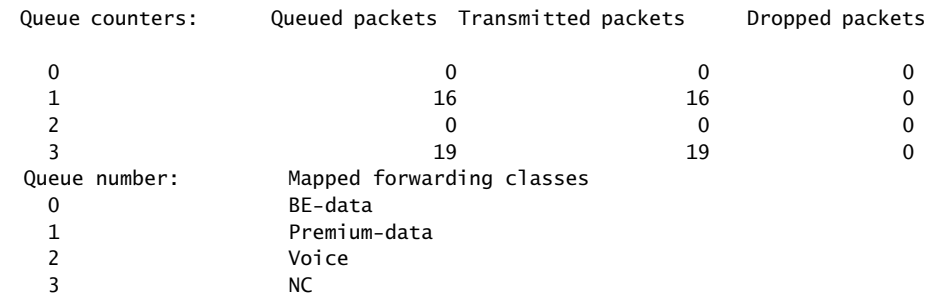

Notice that 16 packets were transmitted out interface 2/0/8 using the Premium-data queues as specified in the mf-classifier firewall configuration. The remaining 4 packets were dropped by the policer, as shown above. The 19 packets sent to queue 3 are network control traffic. They are possibly routing protocol updates.

Meaning The output from both devices shows that 4 packets were discarded. This means that there was at least 8 Kbps of green (in-contract HTTP port 80) traffic and that the 1500 KBps burst option for red out-of-contract HTTP port 80 traffic was exceeded. In Steps 3 and 4, you can see that the correct queues were used to transmit the remaining traffic out interface 2/0/8.

#### Related • *Routing Policies, Firewall Filters, and Traffic Policers Feature Guide*

Documentation

• *Example: Configuring a Two-Rate Three-Color Policer*

## Example: Limiting Outbound Traffic Within Your Network by Configuring an Egress Single-Rate Two-Color Policer and Configuring Multifield Classifiers

### Supported Platforms M [Series](http://www.juniper.net/techpubs/en_US/release-independent/junos/information-products/pathway-pages/t-series/index.html), MX Series, T Series

This example shows how to limit customer traffic within your network using a single-rate two-color policer. Policers use a concept known as a token bucket to identify which traffic to drop. The policer enforces the class-of-service (CoS) strategy of in-contract and out-of-contract traffic at the interface level. You can apply a single-rate two-color policer to incoming packets, outgoing packets, or both. This example applies the policer as an output (egress) policer for outgoing traffic. The multifield classifier CoS queueing option places the traffic into the assigned queues which will help youmanage resource utilization at the output interface level by applying scheduling and shaping at a later date.

A thorough explanation of the token bucket concept and its underlying algorithms is beyond the scope of this document. For more information about traffic policing, and CoS in general, refer to *QOS-Enabled Networks—Tools and Foundations* by Miguel Barreiros and Peter Lundqvist. This book is available at many online booksellers and at www.juniper.net/books .

- [Requirements](#page-189-0) on [page](#page-189-0) 148
- [Overview](#page-189-1) on [page](#page-189-1) 148
- [Configuration](#page-193-0) on [page](#page-193-0) 152
- [Verification](#page-199-0) on [page](#page-199-0) 158

### <span id="page-189-1"></span><span id="page-189-0"></span>**Requirements**

To verify this procedure, this example uses a traffic generator. The traffic generator can be hardware-based or it can be software running on a server or host machine.

The functionality in this procedure is widely supported on devices that run Junos OS. The example shown here was tested and verified on MX Series routers running Junos OS Release 10.4.

### **Overview**

### *Policing*

Single-rate two-color policing enforces a configured rate of traffic flow for a particular service level by applying implicit or configured actions to traffic that does not conform to the limits. When you apply a single-rate two-color policer to the input or output traffic at an interface, the policer meters the traffic flow to the rate limit defined by the following components:

• Bandwidth limit—The average number of bits per second permitted for packets received or transmitted at the interface. You can specify the bandwidth limit as an absolute number of bits per second or as a percentage value from 1 through 100. If a percentage value is specified, the effective bandwidth limit is calculated as a percentage of either the physical interface media rate or the logical interface configured shaping rate.

• Burst-size limit—The maximum size permitted for bursts of data. Burst sizes are measured in bytes. We recommend two formulas for calculating burst size:

Burst size = bandwidth x allowable time for burst traffic / 8

Or

Burst size = interface mtu x 10

For information about configuring the burst size, see *Determining Proper Burst Size for Traffic Policers*.

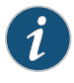

NOTE: There is a finite buffer space for an interface. In general, the estimated total buffer depth for an interface is about 125 ms.

For a traffic flow that conforms to the configured limits (categorized as green traffic), packets are implicitlymarked with a packet loss priority (PLP) level oflow and are allowed to pass through the interface unrestricted.

For a traffic flow that exceeds the configured limits (categorized as red traffic), packets are handled according to the traffic-policing actions configured for the policer. This example discards packets that burst over the 15 KBps limit.

To rate-limit Layer 3 traffic, you can apply a two-color policer in the following ways:

- Directly to a logical interface, at a specific protocol level.
- As the action of a standard stateless firewall filter that is applied to a logical interface, at a specific protocol level. This is the technique used in this example.

To rate-limit Layer 2 traffic, you can apply a two-color policer as a logical interface policer only. You cannot apply a two-color policer to Layer 2 traffic through a firewall filter.

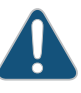

CAUTION: You can choose either bandwidth-limit or bandwidth percent, within the policer, as they are mutually exclusive. You cannot configure a policer to use bandwidth percent for aggregate, tunnel, and software interfaces.

In this example, the host connected to Device 1 is a traffic generator emulating a webserver. Devices R1, R2, and R3 are owned by a service provider. The webserver is accessed by users behind Device R2. Both hosts are owned by the same customers and their traffic needs to be managed. The host connected to Device 1 will be sending traffic with a source TCP HTTP port of 80 to the users. A single-rate two-color policer is configured and applied to the interface on Device R1 that connects to Device R2. The policer enforces the contractual bandwidth availability made between the owner of the webserver (in this case emulated by the host connected to Device R1) and the service provider that owns Devices R1, R2, and R3 for the web traffic that flows over the link that connects Devices R1 and R2.

The reason that this example is applying the policer as an egress policer between Devices R1 and R2 is because this is the point where the traffic from both customers sites shares the same link. This makes it easier to enforce the required policing parameters. Trying to rate-limit the combined customer traffic on the link between Devices R1 and R2 by applying the policers as ingress policers on interfaces ge-0/0/0 on Device R3 and ge-2/0/5 on Device R1 would be very complicated because using the contracted rate of 700 Mbps (70 percent) of the available bandwidth with an allowable burst rate of 10 x the MTU size of the gigabit Ethernet interface between the host and Device R3 and the host and Device R1 would result in allowing a maximum throughput of 1400 Mbps over the link between Devices R1 and R2. Therefore, the rate-limiting applied to the host connections between the hosts and Devices R3 and R1 would have to be reduced below 700 Mbps. The calculation of what to reduce the rate-limit number to would be problematic because just reducing each host to 350 Mbps would mean that if one host was transmitting traffic while the other host was not transmitting, the maximum throughput on the link between Devices R1 and R2 would be only one half of the contracted rate (350 Mbps instead of 700 Mbps). This is why this example is useful to show the amount of thought that has to go into applying CoS in a network to achieve the desired goals.

In accordance with the contractual bandwidth availability made between the owner of the webservers and the service provider that owns Devices R1, R2 and R3, the egress policer on Device R1 will limit the HTTP port 80 traffic originating from the host to using 700 Mbps (70 percent) of the available bandwidth with an allowable burst rate of 10 x the MTU size of the gigabit Ethernet interface between Devices R1 and R2.

Additional traffic from TCP source port 12345 is used in this example to further illustrate how traffic is allocated to the outbound queues.

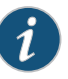

NOTE: In a real-world scenario you would probably also rate-limit traffic for a variety of other ports such as FTP, SFTP, SSH, TELNET, SMTP, IMAP, and POP3 because they are often included as additional services with web hosting services.

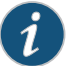

NOTE: You need to leave some additional bandwidth available that is not rate-limited for network control protocols such as routing protocols, DNS, and any other protocols required to keep network connectivity operational. This is why the firewall filter has a final accept condition on it.

### **Topology**

This example uses the topology in [Figure](#page-161-0) 17 on page 120.

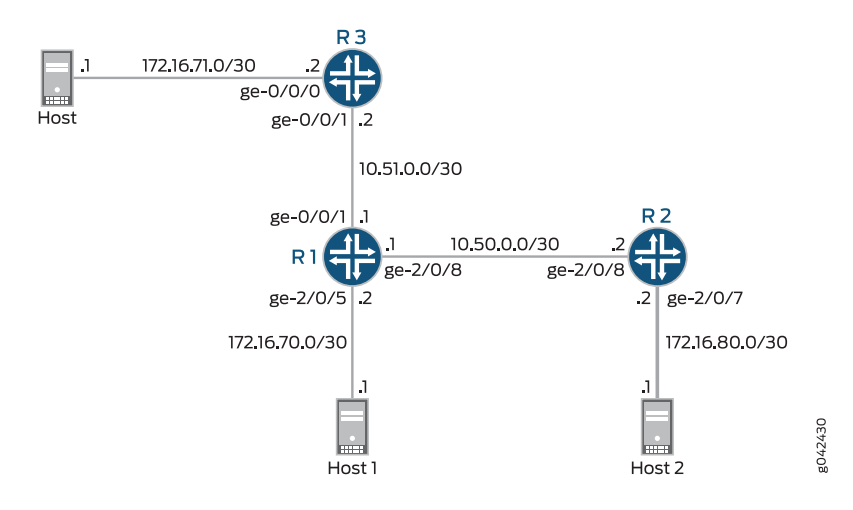

## Figure 24: Single-Rate Two-Color Policer Scenario

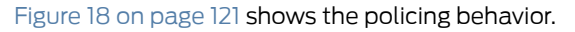

## Figure 25: Traffic Limiting in a Single-Rate Two-Color Policer Scenario

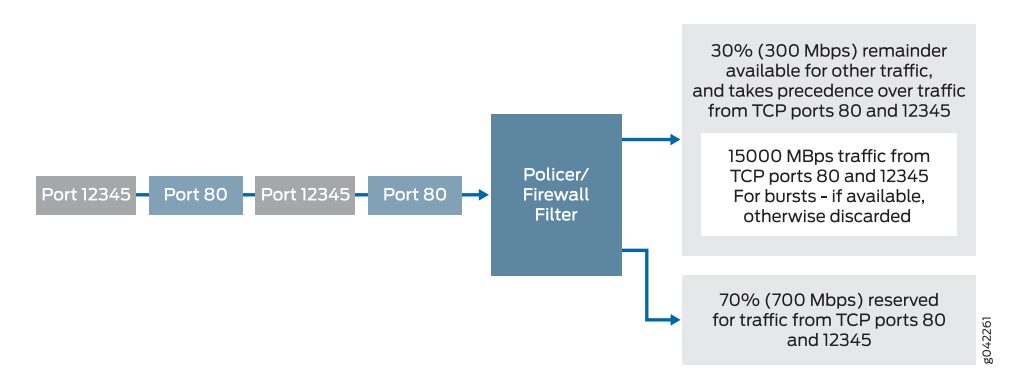

### *Multifield Classifying*

A classifier is a software operation that a router or switch uses to inspect and classify a packet after it has made it through any policing, if policing is configured. During classification, the packet header contents are examined, and this examination determines how the packet is treated when the outbound interface becomes too busy to handle all of the packets and you want your device to drop packets intelligently, instead of dropping packets indiscriminately. One common way to detect packets of interest is by source port number. The TCP source port numbers 80 and 12345 are used in this example, but many other matching criteria for packet detection are available to multifield classifiers, using firewall filter match conditions. The configuration in this example specifies that TCP packets with a source port 80 are classified into the BE-data forwarding class and queue number 0, and TCP packets with a source port 12345 are classified into the Premium-data forwarding class and queue number 1. Traffic from both port numbers is monitored by the policer first. If the traffic makes it through the policer, it is handed off to the outbound interface in the assigned queue for transmission.

Multifield classifiers are typically used at the network edge as packets enter an autonomous system (AS). However, as explained previously in the policing section, in this example the multifield classifier is configured within the AS of the service provider.

In this example, you configure the firewall filter mf-classifier and specify some custom forwarding classes on Device R1. In specifying the custom forwarding classes, you also associate each class with a queue.

The classifier operation is shown in [Figure](#page-138-0) 14 on page 97.

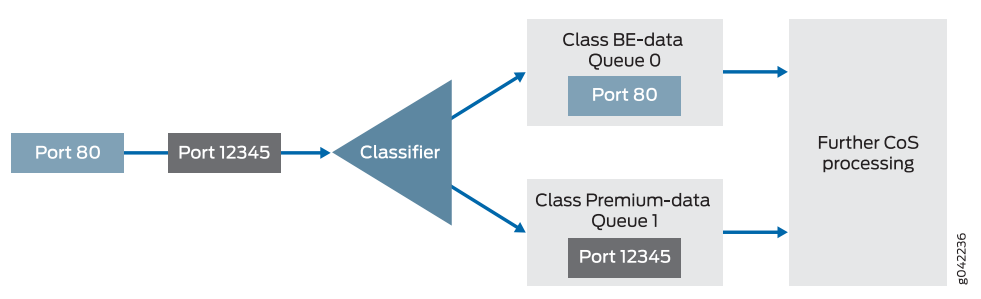

Figure 26: Multifield Classifier Based on TCP Source Ports

You monitor the behavior of the queues on the interfaces that the traffic is transmitted over. In this example, to determine how the queues are being serviced, you examine the traffic statistics on interface ge-2/0/8 on Device R1 by using the extensive option in the show interfaces command.

## <span id="page-193-0"></span>Configuration

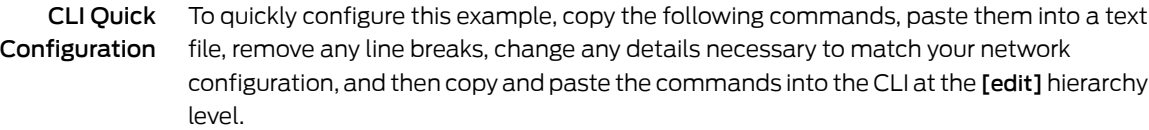

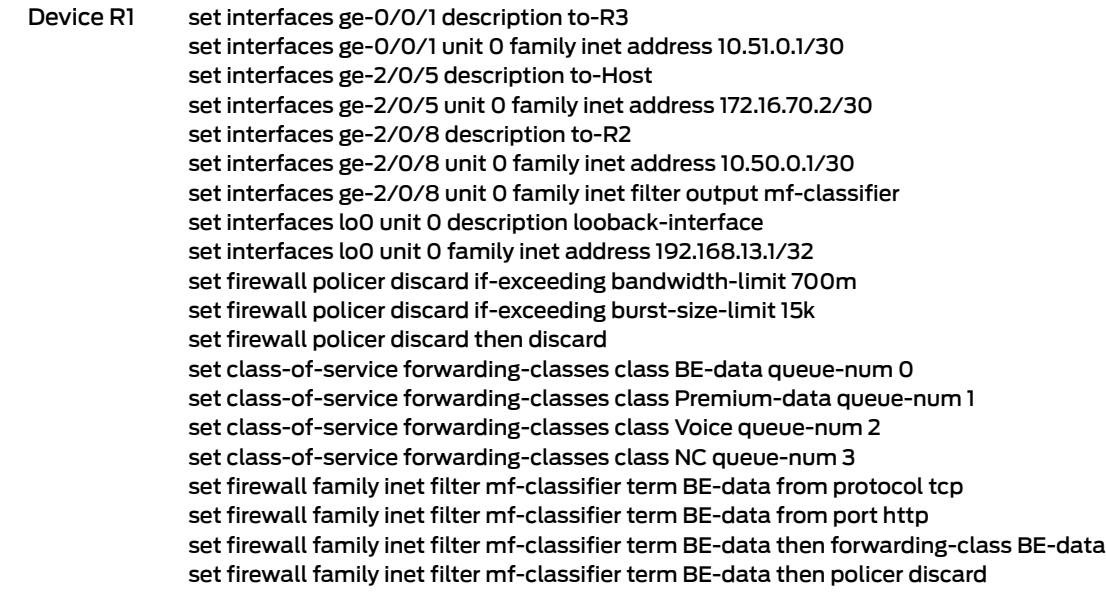

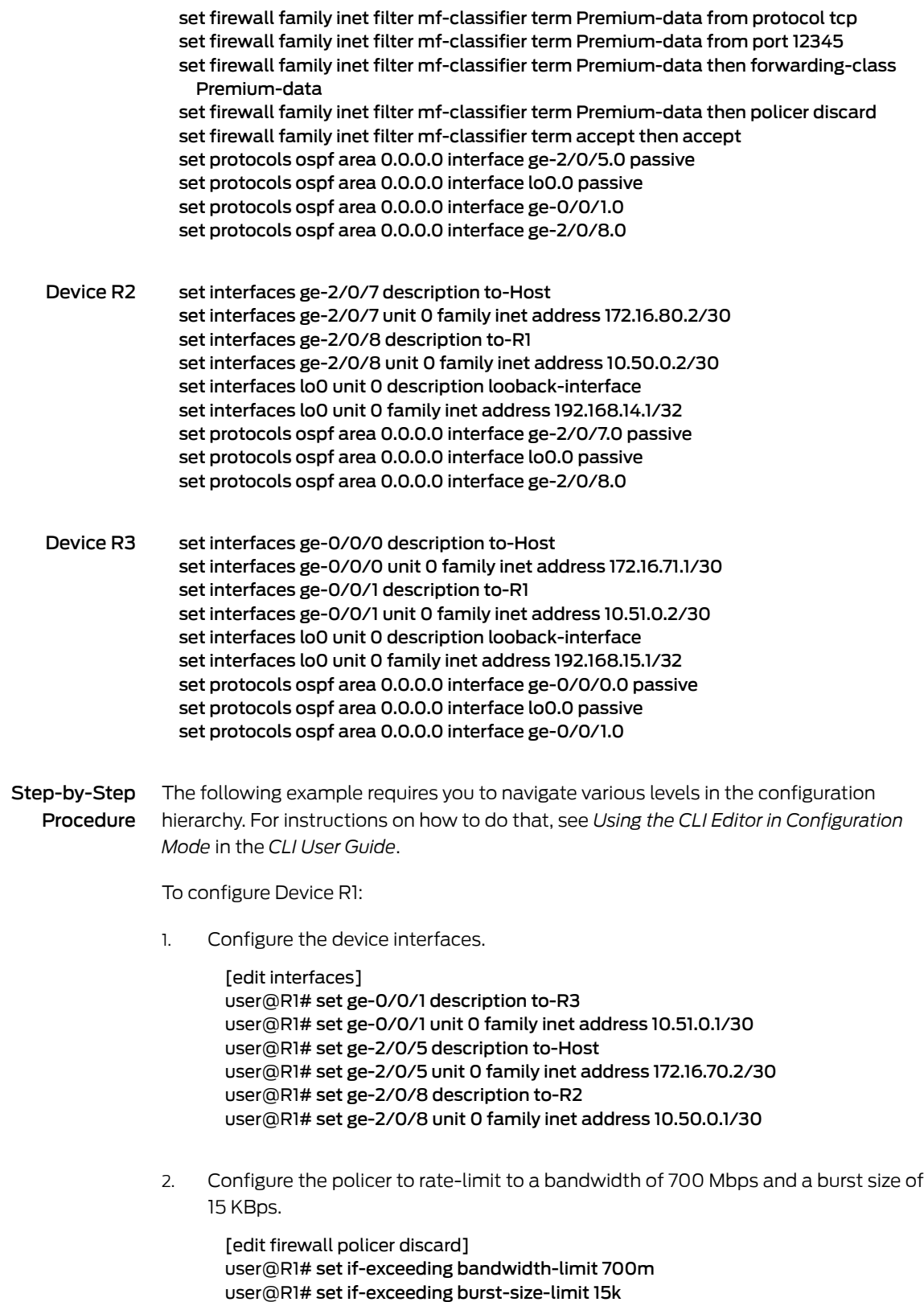

3. Configure the policer to discard packets in the red traffic flow.

[edit firewall policer discard] user@R1# set then discard

4. Configure the custom forwarding classes and associated queue numbers.

[edit class-of-service forwarding-classes] user@R1# set class BE-data queue-num 0 user@R1# set class Premium-data queue-num 1 user@R1# set class Voice queue-num 2 user@R1# set class NC queue-num 3

5. Configure the firewall filter term that places TCP traffic with a source port of 80 (HTTP traffic) into the BE-data forwarding class, associated with queue 0.

[edit firewall family inet filter mf-classifier] user@R1# set term BE-data from protocol tcp user@R1# set term BE-data from port http user@R1# set term BE-data then forwarding-class BE-data user@R1# set term BE-data then policer discard

6. Configure the firewall filter term that places TCP traffic with a source port of 12345 into the Premium-data forwarding class, associated with queue 1.

[edit firewall family inet filter mf-classifier] user@R1# set term Premium-data from protocol tcp user@R1# set term Premium-data from port 12345 user@R1# set term Premium-data then forwarding-class Premium-data user@R1# set term Premium-data then policer discard

7. At the end of your firewall filter, configure a default term that accepts all other traffic.

Otherwise, all traffic that arrives on the interface that is not explicitly accepted by the firewall filter is discarded.

[edit firewall family inet filter mf-classifier] user@R1# set term accept then accept

8. Apply the firewall filter to interface ge-2/0/8 as an output filter.

[edit interfaces] user@R1# set ge-2/0/8 unit 0 family inet filter output mf-classifier

9. Configure OSPF.

[edit protocols ospf] user@R1# set area 0.0.0.0 interface ge-2/0/5.0 passive user@R1# set area 0.0.0.0 interface lo0.0 passive user@R1# set area 0.0.0.0 interface ge-0/0/1.0 user@R1# set area 0.0.0.0 interface ge-2/0/8.0

### Step-by-Step Procedure

1. Configure the device interfaces.

[edit]

To configure Device R2:

user@R2# set interfaces ge-2/0/7 description to-Host user@R2# set interfaces ge-2/0/7 unit 0 family inet address 172.16.80.2/30 user@R2# set interfaces ge-2/0/8 description to-R1 user@R2# set interfaces ge-2/0/8 unit 0 family inet address 10.50.0.2/30 user@R2# set interfaces lo0 unit 0 description looback-interface user@R2# set interfaces lo0 unit 0 family inet address 192.168.14.1/32

Configure OSPF.

[edit protocols ospf] user@R2# set area 0.0.0.0 interface ge-2/0/7.0 passive user@R2# set area 0.0.0.0 interface lo0.0 passive user@R2# set area 0.0.0.0 interface ge-2/0/8.0

Step-by-Step To configure Device R3:

### Procedure

1. Configure the interfaces.

[edit]

user@R3# set interfaces ge-0/0/0 description to-Host user@R3# set interfaces ge-0/0/0 unit 0 family inet address 172.16.71.1/30 user@R3# set interfaces ge-0/0/1 description to-R1 user@R3# set interfaces ge-0/0/1 unit 0 family inet address 10.51.0.2/30 user@R3# set interfaces lo0 unit 0 description looback-interface user@R3# set interfaces lo0 unit 0 family inet address 192.168.15.1/32

2. Configure OSPF

[edit protocols ospf] user@R3# set protocols ospf area 0.0.0.0 interface ge-0/0/0.0 passive user@R3# set protocols ospf area 0.0.0.0 interface lo0.0 passive user@R3# set protocols ospf area 0.0.0.0 interface ge-0/0/1.0

Results From configuration mode, confirm your configuration by entering the show interfaces, show class-of-service, show firewall, and show protocols ospf commands. If the output does not display the intended configuration, repeat the instructions in this example to correct the configuration.

```
user@R1# show interfaces
ge-0/0/1 {
 description to-R3;
  unit 0 {
    family inet {
      address 10.51.0.1/30;
    }
 }
}
}
```

```
ge-2/0/5 {
    description to-Host;
   unit 0 {
      family inet {
       address 172.16.70.2/30;
      }
   }
  }
  ge-2/0/8 {
   description to-R2;
    unit 0 {
      family inet {
        filter {
          output mf-classifier;
        }
        address 10.50.0.1/30;
      }
   }
  }
lo0 {
  unit 0 {
    description looback-interface;
    family inet {
      address 192.168.13.1/32;
   }
 }
}
user@R1# show class-of-service
forwarding-classes {
  class BE-data queue-num 0;
  class Premium-data queue-num 1;
  class Voice queue-num 2;
  class NC queue-num 3;
}
user@R1# show firewall
family inet {
  filter mf-classifier {
    term BE-data {
      from {
        protocol tcp;
        port http;
      }
      then {
        policer discard;
        forwarding-class BE-data;
      }
    }
    term Premium-data {
      from {
        protocol tcp;
       port 12345;
      }
      then {
        policer discard;
        forwarding-class Premium-data;
```

```
}
      }
     term accept {
       then accept;
      }
   }
 }
 policer discard {
   if-exceeding {
     bandwidth-limit 700m;
     burst-size-limit 15k;
   }
   then discard;
 }
 user@R1# show protocols ospf
 area 0.0.0.0 {
   interface ge-2/0/5.0 {
     passive;
   }
   interface lo0.0 {
     passive;
   }
   interface ge-0/0/1.0;
   interface ge-2/0/8.0;
 }
If you are done configuring Device R1, enter commit from configuration mode.
```

```
user@R2# show interfaces
ge-2/0/7 {
  description to-Host;
  unit 0 {
    family inet {
      address 172.16.80.2/30;
    }
  }
}
ge-2/0/8 {
  description to-R1;
  unit 0 {
    family inet {
      address 10.50.0.2/30;
    }
  }
}
\text{lo0} {
  unit 0 {
    description looback-interface;
    family inet {
      address 192.168.14.1/32;
    }
  }
}
user@R2# show protocols ospf
area 0.0.0.0 {
```

```
interface ge-2/0/7.0 {
     passive;
   }
   interface lo0.0 {
     passive;
   }
   interface ge-2/0/8.0;
 }
If you are done configuring Device R2, enter commit from configuration mode.
 user@R3# show interfaces
 ge-0/0/0 {
```

```
description to-Host;
  unit 0 {
    family inet {
      address 172.16.71.2/30;
    }
  }
}
ge-0/0/1 {
  description to-R1;
  unit 0 {
    family inet {
      address 10.51.0.2/30;
    }
  }
}
lo0 {
  unit 0 {
    description looback-interface;
    family inet {
      address 192.168.15.1/32;
    }
  }
}
user@R3# show protocols ospf
area 0.0.0.0 {
  interface ge-0/0/0.0 {
    passive;
  }
  interface lo0.0 {
    passive;
  }
  interface ge-0/0/1.0;
}
```
If you are done configuring Device R3, enter commit from configuration mode.

## <span id="page-199-0"></span>**Verification**

Confirm that the configuration is working properly.

- [Checking](#page-200-0) the CoS Settings on [page](#page-200-0) 159
- Clearing the [Counters](#page-200-1) on [page](#page-200-1) 159
- Sending Traffic into the Network from TCP HTTP Port 80 and [Monitoring](#page-200-2) the [Results](#page-200-2) on [page](#page-200-2) 159
- Sending Traffic into the Network from TCP Port 12345 and [Monitoring](#page-202-0) the [Results](#page-202-0) on [page](#page-202-0) 161

<span id="page-200-0"></span>Checking the CoS Settings

Purpose Confirm that the forwarding classes are configured correctly.

#### Action From Device R1, run the show class-of-service forwarding-class command.

#### user@R1> show class-of-service forwarding-class

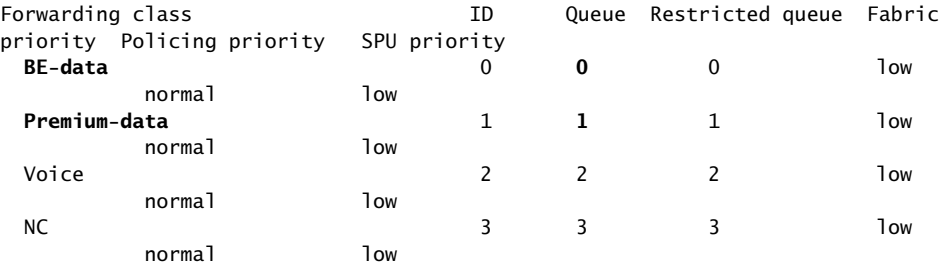

<span id="page-200-1"></span>Meaning The output shows the configured custom classifier settings.

#### Clearing the Counters

- Purpose Confirm that the firewall and interface counters are cleared.
	- Action On Device R1, run the clear firewall all command to reset the firewall counters to 0.

user@R1> clear firewall all

<span id="page-200-2"></span>• On Device R1, run the clear interface statistics ge-2/0/5 command to reset the interface counters to 0.

user@R1> clear interface statistics ge-2/0/8

### Sending Traffic into the Network from TCP HTTP Port 80 and Monitoring the Results

- Purpose Send traffic that can monitored at the policer and custom queue level.
	- **Action** 1. Use a traffic generator to send 20 TCP packets with a source port of 80 into the network.

The -s flag sets the source port. The -k flag causes the source port to remain steady at 80 instead of incrementing. The -c flag sets the number of packets to 20. The -d flag sets the packet size.

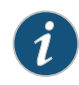

NOTE: In this example the policer numbers are reduced to a bandwidth limit of 8 Kbps and a burst size limit of 1500 KBps to ensure that some packets are dropped.

[User@host]# hping 172.16.80.1 -c 20 -s 80 -k -d 300

```
[User@Host]# hping 172.16.80.1 -s 80 -k -c 20 -d 375
HPING 172.16.80.1 (eth1 172.16.80.1): NO FLAGS are set, 40 headers + 375 data
 bytes
len=46 ip=172.16.80.1 ttl=62 DF id=0 sport=0 flags=RA seq=0 win=0 rtt=1001.0 
ms
.
.
.
--- 172.16.80.1 hping statistic ---
20 packets transmitted, 14 packets received, 30% packet loss
round-trip min/avg/max = 1001.0/10287.1/19002.1 ms
```
2. On Device R1, check the firewall counters by using the show firewall command.

user@R1> show firewall

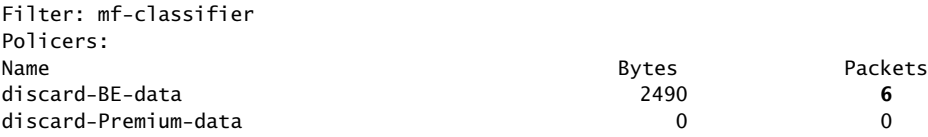

Notice that in the hping output that there was 30% packet loss (6 packets out of 20) and the same number of packets were dropped by the policer as shown in the output of the show firewall command. Also notice that the drops are associated with the queue BE-data as specified in the mf-classifier in the firewall configuration.

3. On Device R1, check the queue counters by using the show interfaces extensive ge-2/0/8| find "Queue counters" command.

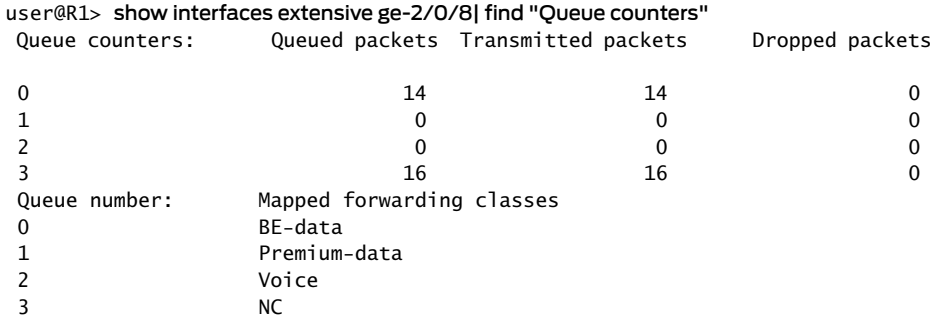

Notice that 14 packets were transmitted out interface 2/0/8 using the queue BE-data as specified in the mf-classifier in the firewall configuration. The remaining 6 packets were dropped by the policer, as shown above. The 16 packets sent to queue 3 are network control traffic. They are possibly routing protocol updates.

Meaning The output from both devices shows that 6 packets were discarded This means that there was at least 8 Kbps of green (in-contract HTTP port 80) traffic and that the 1500 KBps burst option for red out-of-contract HTTP port 80 traffic was exceeded. In Steps 2 and 3, you can see that the correct queues were used to transmit the remaining traffic out interface 2/0/8.

<span id="page-202-0"></span>Sending Traffic into the Network from TCP Port 12345 and Monitoring the Results

- Purpose Send traffic that can monitored at the policer and custom queue level.
	- Action 1. Clear the counters again as shown in section "Clearing the [Counters"](#page-185-1) on page 144.
		- 2. Use a traffic generator to send 20 TCP packets with a source port of 12345 into the network.

The -s flag sets the source port. The -k flag causes the source port to remain steady at 12345 instead of incrementing. The -c flag sets the number of packets to 20. The -d flag sets the packet size.

[User@host]# hping 172.16.80.1 -c 20 -s 12345 -k -d 300 [Host@User]# hping 172.16.80.1 -s 12345 -k -c 20 -d 375 HPING 172.16.80.1 (eth1 172.16.80.1): NO FLAGS are set, 40 headers + 375 data bytes len=46 ip=172.16.80.1 ttl=62 DF id=0 sport=0 flags=RA seq=0 win=0 rtt=1000.4 ms . . . --- 172.16.80.1 hping statistic --- 20 packets transmitted, 13 packets received, **35% packet loss** round-trip min/avg/max = 1000.4/10924.5/19002.2 ms

3. On Device R1, check the firewall counters by using the show firewall command.

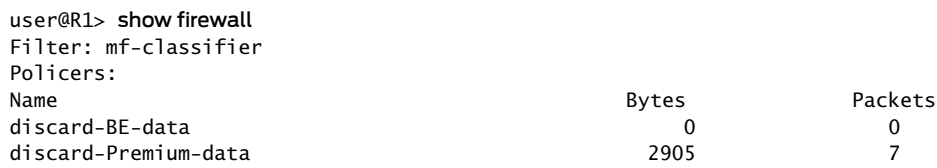

Notice that in the hping output that there was 35% packet loss (7 packets out of 20) and the same number of packets were dropped by the policer as shown in the output of the show firewall command. Also notice that the drops are associated with the queue Premium-data as specified in the mf-classifier in the firewall configuration.

4. On Device R1, check the queue counters by using the show interfaces extensive ge-2/0/8| find "Queue counters" command.

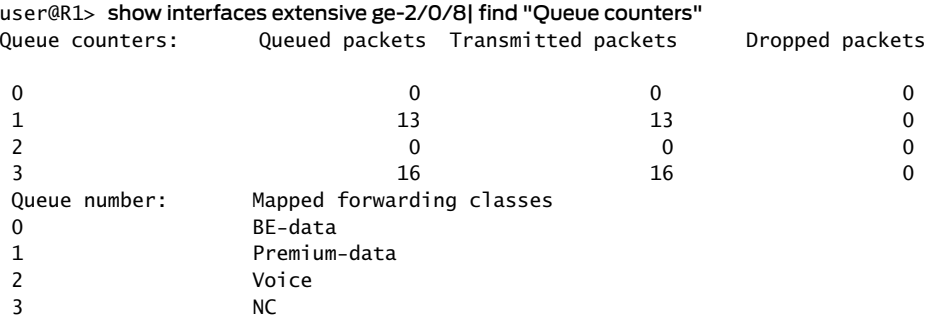

Notice that 13 packets were transmitted out interface 2/0/8 using the Premium-data queues specified in the mf-classifier in the firewall configuration. The remaining 7 packets were dropped by the policer, as shown above. The 16 packets sent to queue 3 are network control traffic. They are possibly routing protocol updates.

Meaning The output from both devices shows that 7 packets were discarded. This means that there was at least 8 Kbps of green (in-contract HTTP port 80) traffic and that the 1500 KBps burst option for red out-of-contract HTTP port 80 traffic was exceeded. In Steps 3 and 4, you can see that the correct queues were used to transmit the remaining traffic out interface 2/0/8.

<span id="page-203-1"></span>Related **Documentation** • *Routing Policies, Firewall Filters, and Traffic Policers Feature Guide* • *Example: Configuring a Two-Rate Three-Color Policer*

## Overview of Tricolor Marking Architecture

Supported Platforms EX [Series](http://www.juniper.net/techpubs/en_US/release-independent/junos/information-products/pathway-pages/t-series/index.html), M Series, MX Series, PTX Series, T Series

<span id="page-203-0"></span>Policers provide two functions: metering and marking.

The policer meters each packet and passes the packet and the metering result to the marker, as shown in [Figure](#page-203-0) 27 on page 162.

Figure 27: Flow of Tricolor Marking Policer Operation

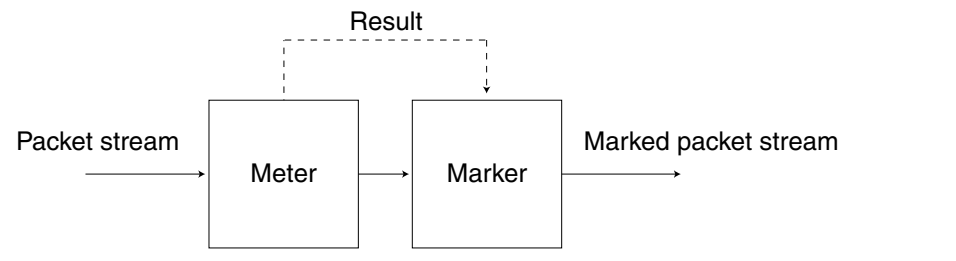

g017049

The meter operates in two modes. In the color-blind mode, the meter treats the packet stream as uncolored. Any preset loss priorities are ignored. In the color-aware mode, the meter inspects the packet loss priority (PLP) field, which has been set by an upstream device as PLP high, medium-high, medium-low, or low; in other words, the PLP field has already been set by a behavior aggregate (BA) or multifield classifier.The marker changes the PLP of each incoming IP packet according to the results of the meter. For more information, see ["Configuring](#page-214-0) Two-Rate Tricolor Marking" on page 173.

Single-rate TCM is so called because traffic is policed according to one rate—the committed information rate (CIR)—and two burst sizes: the committed burst size (CBS) and excess burst size (EBS). The CIR specifies the average rate at which bits are admitted to the network. The CBS specifies the usual burst size in bytes and the EBS specifies the maximum burst size in bytes for packets that are admitted to the network. The EBS is greater than or equal to the CBS, and neither can be 0. As each packet enters the network, its bytes are counted. Packets that do not exceed the CBS are marked low PLP. Packets that exceed the CBS but are below the EBS are marked medium-high PLP. Packets that exceed the EBS are marked high PLP.

Two-rate TCM is so called because traffic is policed according to two rates: the CIR and the peak information rate (PIR). The PIR is greater than or equal to the CIR. The PIR specifies the maximum rate at which bits are admitted to the network. As each packet enters the network, its bits are counted. Bits in packets that do not exceed the CIR have their packets marked low PLP. Bits in packets that exceed the CIR but are below the PIR have their packets marked medium-high PLP. Bits in packets that exceed the PIR have their packets marked high PLP.

For information about how to use marking policers with BA and multifield classifiers, see ["Configuring](#page-89-0) Behavior Aggregate Classifiers" on page 48 and "Using Multifield [Classifiers](#page-136-0) to Set Packet Loss [Priority"](#page-136-0) on page 95.

- Related • Enabling Tricolor Marking and Limitations of [Three-Color](#page-204-0) Policers on page 163
- <span id="page-204-0"></span>Documentation
- [Configuring](#page-206-0) and Applying Tricolor Marking Policers on page 165

# Enabling Tricolor Marking and Limitations of Three-Color Policers

Supported Platforms EX [Series](http://www.juniper.net/techpubs/en_US/release-independent/junos/information-products/pathway-pages/t-series/index.html), M Series, MX Series, PTX Series, T Series

This topic describes how to enable TCM on Juniper Networks devices, as well as limitations you need to be aware of when you are using TCM.

<span id="page-205-0"></span>[Table](#page-205-0) 17 on page 164 lists the default state for TCM on Juniper Networks devices:

## Table 17: Devices Versus TCM

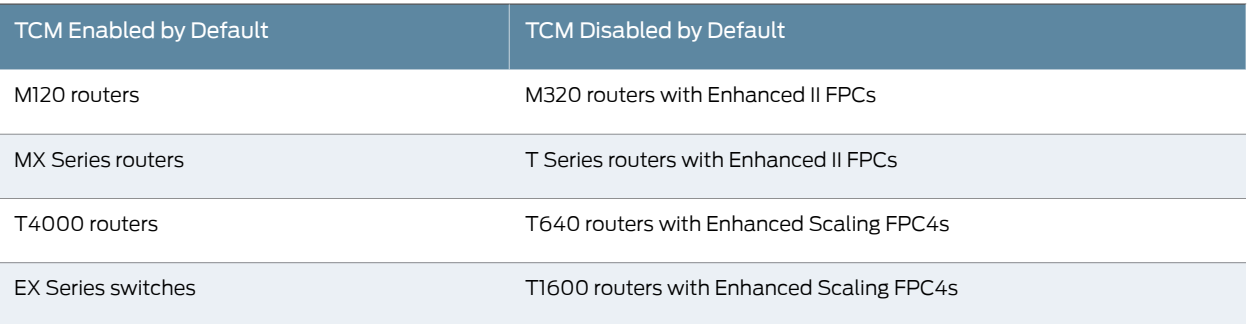

NOTE: If you do not enable TCM on platforms that require it, you cannot configure medium-low or medium-high packet loss priority (PLP) for classifiers, rewrite rules, drop profiles, or firewall filters.

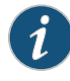

NOTE: On MX Series and M120 routers, you can apply three-color policers to aggregated interfaces.

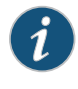

NOTE: On T Series routers, three-color policers and hierarchical policers are supported on aggregated interfaces if all child links are hosted on Enhanced Scaling FPCs.

TCM has some limitations that must be kept in mind during configuration and operation.

- When you enable TCM on a 10-port Gigabit Ethernet PIC or a 10-Gigabit Ethernet PIC, for queues 6 and 7 only, the output of the show interfaces queue *interface-name* command does not display the number of queued bytes and packets, or the number of bytes and packets dropped due to RED. If you do not configure tricolor marking on the interface, these statistics are available for all queues.
- When you enable TCM, Transmission Control Protocol (TCP)-based configurations for drop profiles are rejected. In other words, you cannot include the protocol statement at the [edit class-of-service schedulers *scheduler-name* drop-profile-map] hierarchy level. The result is that drop profiles are applied to packets with the specified PLP and any protocol type.
- On Gigabit Ethernet IQ PICs, for IEEE 802.1 rewrite rules, only two loss priorities are supported. Exiting packets with medium-high loss priority are treated as high, and packets with medium-low loss priority are treated as low. In other words rewrite rules corresponding to high and low apply instead of those corresponding to medium-high

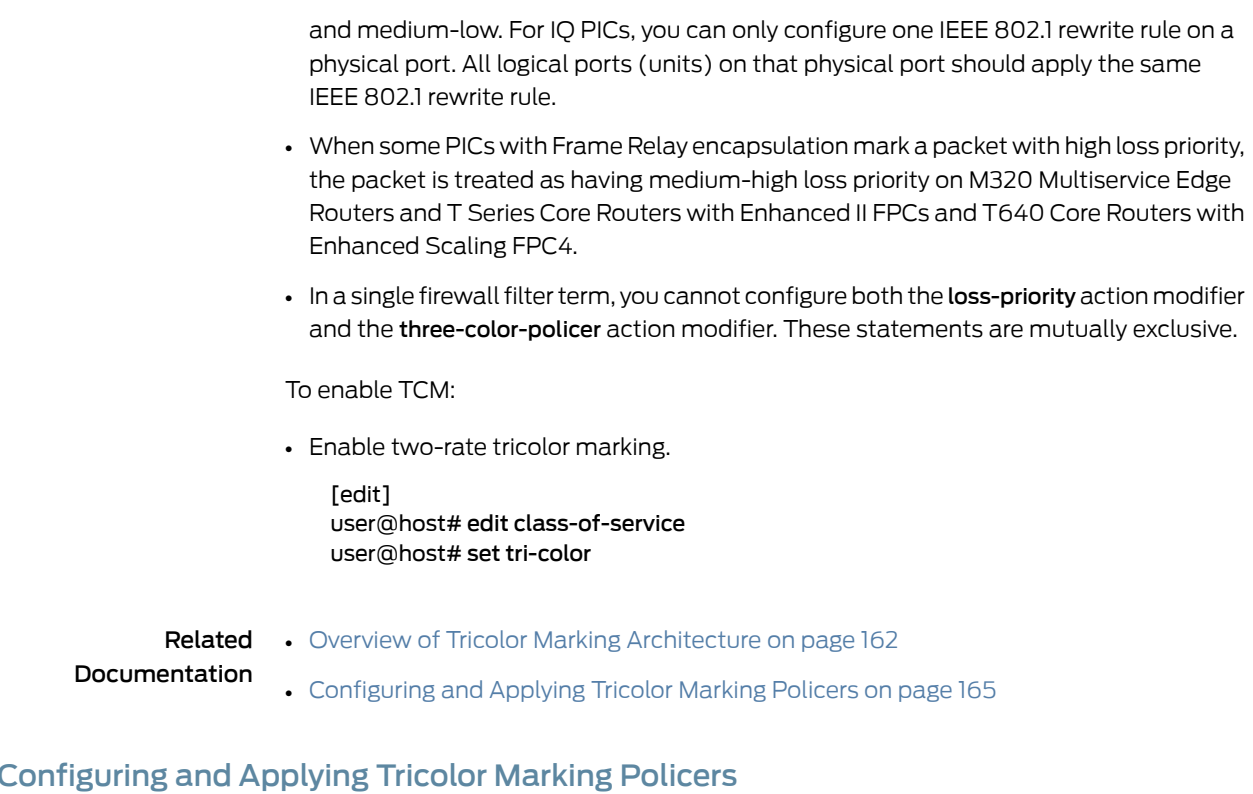

<span id="page-206-0"></span>Supported Platforms EX [Series](http://www.juniper.net/techpubs/en_US/release-independent/junos/information-products/pathway-pages/ex-series/product/index.html), M [Series](http://www.juniper.net/techpubs/en_US/release-independent/junos/information-products/pathway-pages/m-series/index.html), MX [Series](http://www.juniper.net/techpubs/en_US/release-independent/junos/information-products/pathway-pages/mx-series/index.html), PTX [Series](http://www.juniper.net/techpubs/en_US/release-independent/junos/information-products/pathway-pages/ptx-series/index.html), T [Series](http://www.juniper.net/techpubs/en_US/release-independent/junos/information-products/pathway-pages/t-series/index.html)

A tricolor marking (TCM) policer polices traffic on the basis of metering rates, including the CIR, the PIR, their associated burst sizes, and any policing actions configured for the traffic.

This topic describes how to configure and apply TCM policers and includes the following topics:

- [Defining](#page-206-1) a Tricolor Marking Policer on [page](#page-206-1) 165
- [Applying](#page-209-0) Tricolor Marking Policers to Firewall Filters on [page](#page-209-0) 168
- Applying Firewall Filter Tricolor Marking Policers to [Interfaces](#page-209-1) on [page](#page-209-1) 168
- Example: Configuring and Applying a [Single-Rate](#page-210-0) Tricolor Marking Policer on [page](#page-210-0) 169

### <span id="page-206-1"></span>Defining a Tricolor Marking Policer

To configure a TCM policer, first enable tricolor marking if not already enabled by default (see "Enabling Tricolor Marking and Limitations of [Three-Color](#page-204-0) Policers" on page 163):

You can configure a tricolor policer to discard high loss priority traffic on a logical interface in the ingress or egress direction. statement.

In all cases, the range of allowable bits-per-second or byte values is 1500 to 100,000,000,000. You can specify the values for bps and bytes either as complete decimal numbers or as decimal numbers followed by the abbreviation k (1000), m (1,000,000), or g (1,000,000,000).

The color-blind policer implicitly marks packets into three loss priority categories:

- Low
- Medium-high
- High

<span id="page-207-0"></span>[Table](#page-207-0) 18 on page 166 describes all the configurable TCM statements.

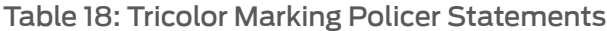

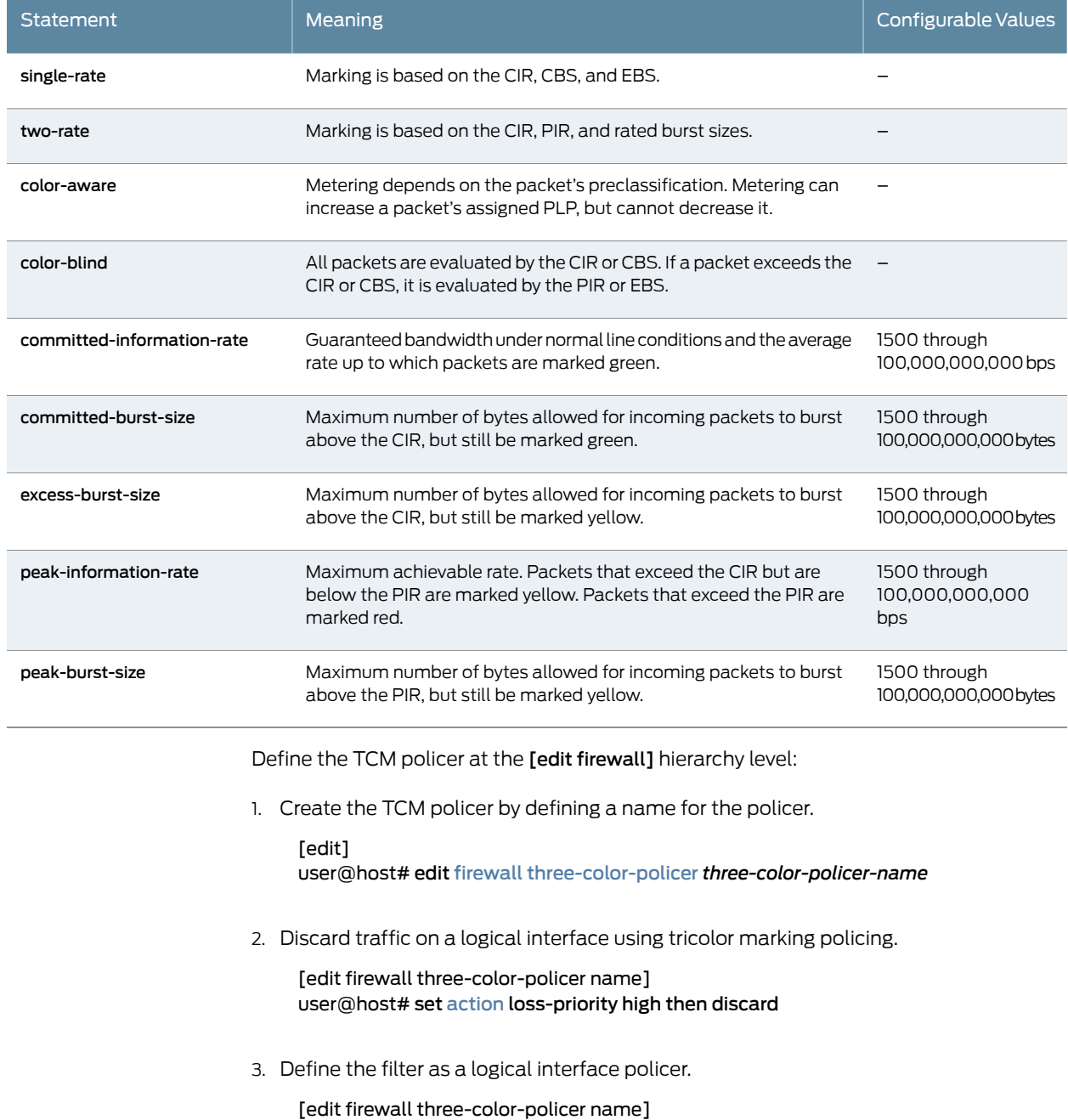

#### user@host# set logical-interface-policer

4. Configure a single-rate three-color policerin which marking is based on the committed information rate (CIR), committed burst size (CBS), and excess burst size (EBS).

[edit firewall three-color-policer name] user@host# set single-rate (color-aware | color-blind) user@host# set single-rate committed-information-rate *bps* user@host# set single-rate committed-burst-size *bytes* user@host# set single-rate excess-burst-size *bytes*

5. Configure a two-rate three-color policer in which marking is based on the committed information rate (CIR), committed burst size (CBS), peak information rate (PIR), and peak burst size (PBS).

[edit firewall three-color-policer name] user@host# set two-rate (color-aware | color-blind) user@host# set two-rate committed-information-rate *bps* user@host# set two-rate committed-burst-size *bytes* user@host# set two-rate peak-information-rate *bps* user@host# set two-rate peak-burst-size *bytes*

6. Confirm the configuration.

[edit firewall] user@host# show three-color-policer *name* { [action](#page-997-0) { loss-priority high then discard; # Only for IQ2 PICs } [logical-interface-policer](#page-1132-0); single-rate { (color-aware | color-blind); committed-information-rate *bps*; committed-burst-size *bytes*; excess-burst-size *bytes*; } two-rate { (color-aware | color-blind); committed-information-rate *bps*; committed-burst-size *bytes*; peak-information-rate *bps*; peak-burst-size *bytes*; } } 7. Save the configuration.

[edit] user@host# commit

## <span id="page-209-0"></span>Applying Tricolor Marking Policers to Firewall Filters

To rate-limit traffic by applying a tricolor marking policer to a firewall filter:

• Set the three-color-policer statement at the edit firewall hierarchy level:

[edit] user@host# edit firewall user@host# set three-color-policer *three-color-policer-name*

You can include this statement at the following hierarchy levels:

- [edit firewall family *family* filter *filter-name* term *rule-name* then]
- [edit firewall filter *filter-name* term *rule-name* then]

In the family statement, the protocol family can be any, ccc, inet, inet6, mpls, or vpls.

You must identify the referenced policer as a single-rate or two-rate policer, and this statement must match the configured TCM policer. Otherwise, an error message appears in the configuration listing.

For example, if you configure srTCM as a single-rate TCM policer and try to apply it as a two-rate policer, the following message appears:

```
[edit firewall]
user@host# show three-color-policer srTCM
single-rate {
  color-aware;
  . . .
}
user@host# show filter TESTER
term A {
  then {
    three-color-policer {
      ##
      ## Warning: Referenced two-rate policer does not exist
      ##
      two-rate srTCM;
    }
  }
}
```
### <span id="page-209-1"></span>Applying Firewall Filter Tricolor Marking Policers to Interfaces

To apply a tricolor marking policer to an interface, you must reference the filter name in the interface configuration.

• Set the filter statement:

[edit] user@host# edit interfaces *interface-name* unit *logical-unit-number* family *family* user@host# set filter input *filter-name* user@host# set filter output *filter-name*

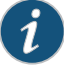

NOTE: The filter name that you reference must have an attached tricolor marking policer.

You can include these statements at the following hierarchy levels:

- [edit interfaces *interface-name* unit *logical-unit-number* family *family*]
- [edit logical-systems *logical-system-name* interfaces *interface-name* unit *logical-unit-number* family *family*]

## <span id="page-210-0"></span>Example: Configuring and Applying a Single-Rate Tricolor Marking Policer

The following example requires that you navigate various levels in the configuration hierarchy. Forinformation about navigating the CLI, see *Using the CLI Editorin Configuration Mode* in the *CLI User Guide*.

This example describes how to configure and apply a color-blind, single-rate, tricolor policer.

1. Configure the single-rate, color-blind, three-color policer.

```
[edit]
user@host# edit firewall three-color-policer srtcm1-cb single-rate
user@host# set color-blind
user@host# set committed-information-rate 1048576
user@host# set committed-burst-size 65536
user@host# excess-burst-size 131072
```
2. Apply the policer to the fil firewall filter.

```
[edit firewall]
user@host# set filter fil term default then three-color-policer single-rate srtc1-cb
```
3. Apply the fil firewall filter to the logical interface:

```
[edit]
user@host# edit interfaces so-1/0/0 unit 0
user@host# set family inet filter input fil
```
4. Verify the configuration.

```
[edit firewall]
```

```
user@host# show
```

```
three-color-policer srtcm1-cb {
     single-rate {
         color-blind;
         committed-information-rate 1048576;
         committed-burst-size 65536;
         excess-burst-size 131072;
     }
}
filter fil {
```

```
 term default {
                     then {
                         three-color-policer {
                             single-rate srtcm1-cb;
              }
                     }
                 }
            }
              [edit interfaces]
              user@host# show
            so-1/0/0 {
                 unit 0 {
                     family inet {
                         filter {
                             input fil;
              }
                     }
                 }
            }
         5. Save the configuration.
              [edit]
              user@host# commit
Related
```
• [Controlling](#page-150-0) Network Access Using Traffic Policing Overview on page 109

Documentation

• Overview of Tricolor Marking [Architecture](#page-203-1) on page 162

# Configuring Single-Rate Tricolor Marking

[Table](#page-212-1) 19 on page 171.

<span id="page-211-0"></span>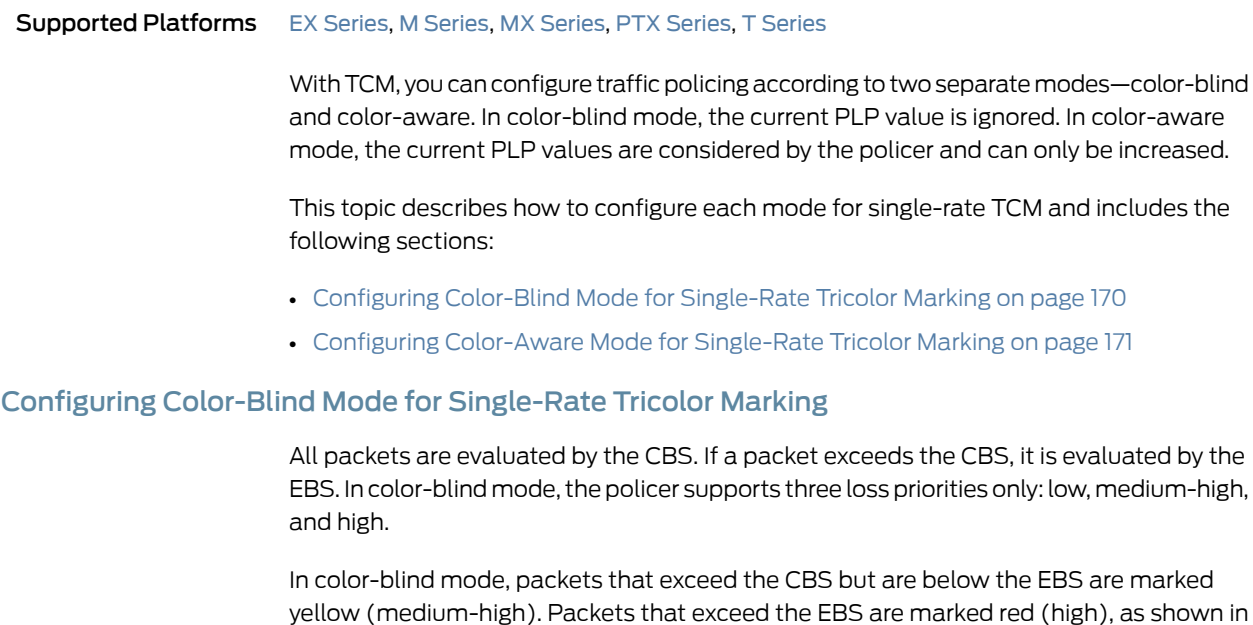

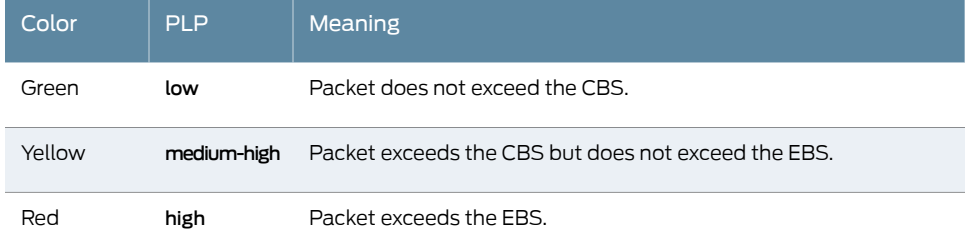

### <span id="page-212-1"></span>Table 19: Color-Blind Mode TCM Color-to-PLP Mapping

If you are using color-blind mode and you wish to configure an output policer that marks packets to have medium-low loss priority, you must configure a policer at the [edit firewall policer *policer-name*] hierarchy level. For example:

```
firewall {
  policer 4PLP {
    if-exceeding {
      bandwidth-limit 40k;
      burst-size-limit 4k;
    }
    then loss-priority medium-low;
  }
}
```
Apply this policer at one or both of the following hierarchy levels:

- [edit firewall family *family* filter *filter-name* term *rule-name* then policer *policer-name*]
- [edit interfaces *interface-name* unit *logical-unit-number* family *family* filter *filter-name*]

### <span id="page-212-0"></span>Configuring Color-Aware Mode for Single-Rate Tricolor Marking

<span id="page-212-2"></span>In color-aware mode, the metering treatment the packet receives depends on its classification. Metering can increase a packet's preassigned PLP, but cannot decrease it, as shown in [Table](#page-212-2) 20 on page 171.

Table 20: Color-Aware Mode TCM PLP Mapping

| Incoming<br><b>PLP</b> | Packet Metered Against | <b>Possible Cases</b>                      | Outgoing<br><b>PLP</b> |
|------------------------|------------------------|--------------------------------------------|------------------------|
| low                    | CBS and EBS            | Packet does not exceed the CBS.            | low                    |
|                        |                        | Packet exceeds the CBS but not<br>the EBS. | medium-high            |
|                        |                        | Packet exceeds the EBS.                    | high                   |
|                        |                        |                                            |                        |
| medium-low             | EBS only               | Packet does not exceed the CBS.            | medium-low             |
|                        |                        | Packet does not exceed the FBS.            | medium-low             |

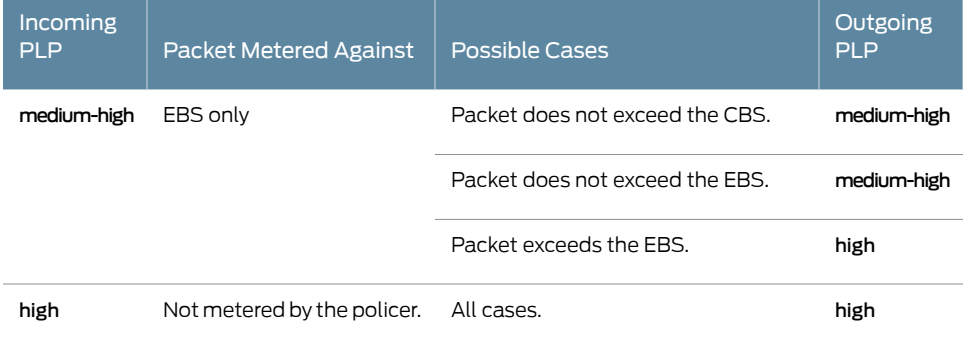

## Table 20: Color-Aware Mode TCM PLP Mapping *(continued)*

The following sections describe single-rate color-aware PLP mapping in more detail.

### Effect on Low PLP of Single-Rate Policer

Packets belonging to the green class have already been marked by a classifier with low PLP. The marking policer can leave the packet's PLP unchanged or increase the PLP to medium-high or high. Therefore, these packets are metered against both the CBS and the EBS.

For example, if a BA or multifield classifier marks a packet with low PLP according to the type-of-service (ToS) bits in the IP header, and the two-rate TCM policer is in color-aware mode, the output loss priority is as follows:

- If the rate of traffic flow is less than the CBS, packets remain marked as low PLP.
- If the rate of traffic flow is greater than the CBS but less than the EBS, some of the packets are marked as medium-high PLP, and some of the packets remain marked as low PLP.
- If the rate of traffic flow is greater than the EBS, some of the packets are marked as high PLP, and some of the packets remain marked as low PLP.

### Effect on Medium-Low PLP of Single-Rate Policer

Packets belonging to the yellow class have already been marked by a classifier with medium-low or medium-high PLP. The marking policer can leave the packet's PLP unchanged or increase the PLP to high. Therefore, these packets are metered against the EBS only.

For example, if a BA or multifield classifier marks a packet with medium-low PLP according to the ToS bits in the IP header, and the two-rate TCM policer is in color-aware mode, the output loss priority is as follows:

- If the rate of traffic flow is less than the CBS, packets remain marked as medium-low PLP.
- If the rate of traffic flow is greater than the CBS but less than the EBS, packets remain marked as medium-low PLP.

• If the rate of traffic flow is greater than the EBS, some of the packets are marked as high PLP, and some of the packets remain marked as medium-low PLP.

### Effect on Medium-High PLP of Single-Rate Policer

Packets belonging to the yellow class have already been marked by a classifier with medium-low or medium-high PLP. The marking policer can leave the packet's PLP unchanged or increase the PLP to high. Therefore, these packets are metered against the EBS only.

For example, if a BA or multifield classifier marks a packet with medium-high PLP according to the ToS bits in the IP header, and the two-rate TCM policer is in color-aware mode, the output loss priority is as follows:

- If the rate of traffic flow is less than the CBS, packets remain marked as medium-high PLP.
- If the rate of traffic flow is greater than the CBS but less than the EBS, packets remain marked as medium-high PLP.
- If the rate of traffic flow is greater than the EBS, some of the packets are marked as high PLP, and some of the packets remain marked as medium-high PLP.

### Effect on High PLP of Single-Rate Policer

Packets belonging to the red class have already been marked by a classifier with high PLP. The marking policer can only leave the packet's PLP unchanged. Therefore, these packets are not metered against the CBS or the EBS and all the packets remain marked as high PLP.

#### Related • [Configuring](#page-206-0) and Applying Tricolor Marking Policers on page 165

- <span id="page-214-0"></span>Documentation
- [Configuring](#page-214-0) Two-Rate Tricolor Marking on page 173

## Configuring Two-Rate Tricolor Marking

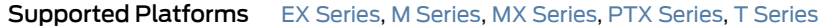

With TCM, you can configure traffic policing according to two separate modes—color-blind and color-aware. In color-blind mode, the current PLP value is ignored. In color-aware mode, the current PLP values are considered by the policer and can only be increased.

This topic describes how to configure each mode for two-rate TCM and includes the following sections:

- [Configuring](#page-215-0) Color-Blind Mode for Two-Rate Tricolor Marking on [page](#page-215-0) 174
- Configuring [Color-Aware](#page-215-1) Mode for Two-Rate Tricolor Marking on [page](#page-215-1) 174

## <span id="page-215-0"></span>Configuring Color-Blind Mode for Two-Rate Tricolor Marking

All packets are evaluated by the CIR. If a packet exceeds the CIR, it is evaluated by the PIR. In color-blind mode, the policer supports three loss priorities only: low, medium-high, and high.

<span id="page-215-2"></span>In color-blindmode, packets that exceed the CIR but are below the PIR aremarked yellow (medium-high). Packets that exceed the PIR are marked red (high), as shown in [Table](#page-215-2) 21 on page 174.

Table 21: Color-Blind Mode TCM Color-to-PLP Mapping

| Color  | <b>PLP</b>  | <b>Meaning</b>                                      |
|--------|-------------|-----------------------------------------------------|
| Green  | low         | Packet does not exceed the CIR.                     |
| Yellow | medium-high | Packet exceeds the CIR but does not exceed the PIR. |
| Red    | high        | Packet exceeds the PIR.                             |

If you are using color-blind mode and you want to configure an output policer that marks packets to have medium-low loss priority, you must configure a policer at the [edit firewall policer *policer-name*] hierarchy level. For example:

```
firewall {
 policer 4PLP {
   if-exceeding {
      bandwidth-limit 40k;
      burst-size-limit 4k;
    }
    then loss-priority medium-low;
 }
}
```
Apply this policer at one or both of the following hierarchy levels:

- [edit firewall family *family* filer *filter-name* term *rule-name* then policer *policer-name*]
- [edit interfaces *interface-name* unit *logical-unit-number* family *family* filter *filter-name*]

### <span id="page-215-1"></span>Configuring Color-Aware Mode for Two-Rate Tricolor Marking

In color-aware mode, the metering treatment the packet receives depends on its classification. Metering can increase a packet's preassigned PLP, but cannot decrease it, as shown in [Table](#page-216-0) 22 on page 175.
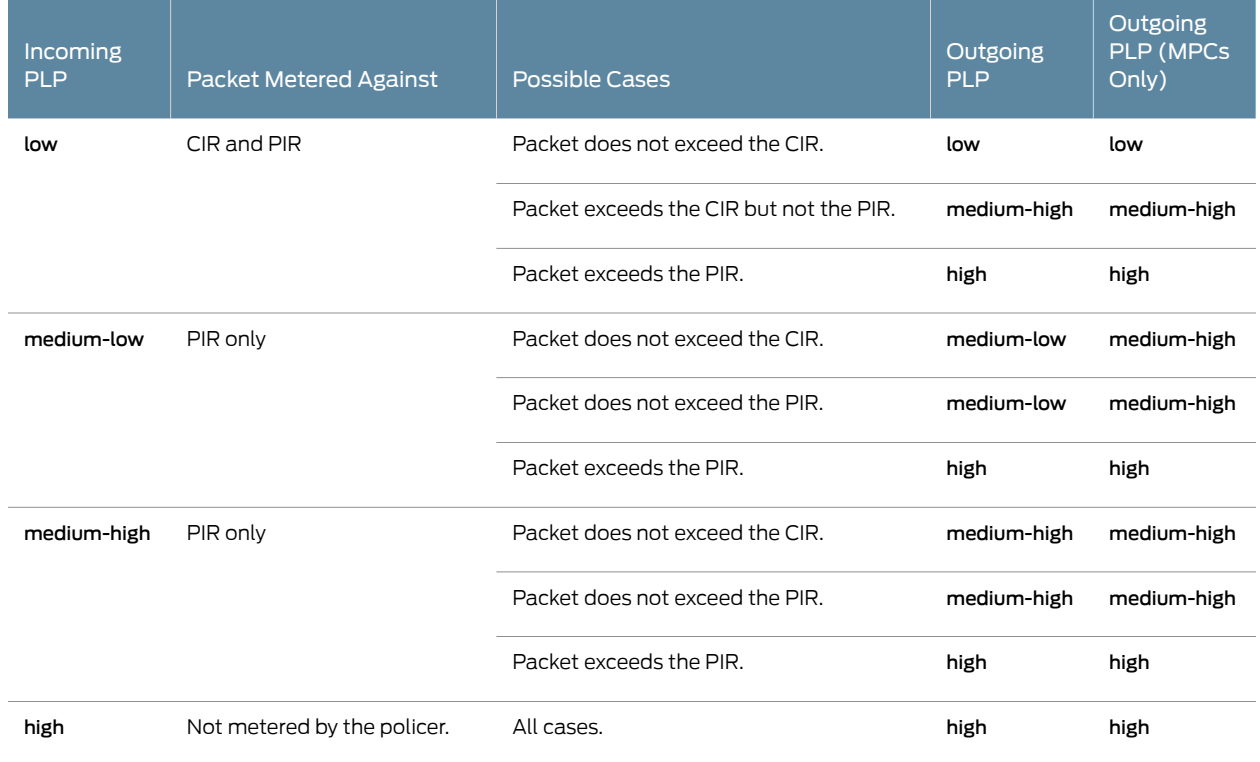

# Table 22: Color-Aware Mode TCM Mapping

The following sections describe color-aware two-rate PLP mapping in more detail.

# Effect on Low PLP of Two-Rate Policer

Packets belonging to the green class have already been marked by a classifier with low PLP. The marking policer can leave the packet's PLP unchanged or increase the PLP to medium-high or high. Therefore, these packets are metered against both the CIR and the PIR.

For example, if a BA or multifield classifier marks a packet with low PLP according to the ToS bits in the IP header, and the two-rate TCM policer is in color-aware mode, the output loss priority is as follows:

- If the rate of traffic flow is less than the CIR, packets remain marked as low PLP.
- If the rate of traffic flow is greater than the CIR but less than the PIR, some of the packets are marked as medium-high PLP, and some of the packets remain marked as low PLP.
- If the rate of traffic flow is greater than the PIR, some of the packets are marked as high PLP, and some of the packets remain marked as low PLP.

# Effect on Medium-Low PLP of Two-Rate Policer

Packets belonging to the yellow class have already been marked by a classifier with medium-low or medium-high PLP. The marking policer can leave the packet's PLP

unchanged or increase the PLP to high. Therefore, these packets are metered against the PIR only.

For example, if a BA ormultifieldclassifiermarks apacket withmedium-low PLP according to the ToS bits in the IP header, and the two-rate TCM policer is in color-aware mode, the output loss priority is as follows:

- If the rate of traffic flow is less than the CIR, packets remain marked as medium-low PLP. (MPCs mark the packets as medium-high.)
- If the rate of traffic flow is greater than the CIR/CBS but less than the PIR, packets remain marked as medium-low PLP. (MPCs mark the packets as medium-high.)
- If the rate of traffic flow is greater than the PIR, some of the packets are marked as high PLP, and some of the packets remain marked as medium-low PLP.

# Effect on Medium-High PLP of Two-Rate Policer

Packets belonging to the yellow class have already been marked by a classifier with medium-low or medium-high PLP. The marking policer can leave the packet's PLP unchanged or increase the PLP to high. Therefore, these packets are metered against the PIR only.

For example, if a BA or multifield classifier marks a packet with medium-high PLP according to the ToS bits in the IP header, and the two-rate TCM policer is in color-aware mode, the output loss priority is as follows:

- If the rate of traffic flow is less than the CIR, packets remain marked as medium-high PLP.
- If the rate of traffic flow is greater than the CIR but less than the PIR, packets remain marked as medium-high PLP.
- If the rate of traffic flow is greater than the PIR, some of the packets are marked as high PLP, and some of the packets remain marked as medium-high PLP.

### Effect on High PLP of Two-Rate Policer

Packets belonging to the red class have already been marked by a classifier with high PLP. The marking policer can only leave the packet's PLP unchanged. Therefore, these packets are not metered against the CIR or the PIR and all the packets remain marked as high PLP.

- Related
- [Configuring](#page-206-0) and Applying Tricolor Marking Policers on page 165
- Documentation
	- Configuring [Single-Rate](#page-211-0) Tricolor Marking on page 170

# Example: Configuring and Verifying Two-Rate Tricolor Marking

Supported Platforms M [Series](http://www.juniper.net/techpubs/en_US/release-independent/junos/information-products/pathway-pages/t-series/index.html), MX Series, PTX Series, T Series

This topic provides several examples of how you can configure and verify two-rate tricolor marking policers and includes the following sections:

- [Requirements](#page-218-0) on [page](#page-218-0) 177
- [Overview](#page-218-1) on [page](#page-218-1) 177
- [Configuration](#page-218-2) on [page](#page-218-2) 177
- [Verification](#page-224-0) on [page](#page-224-0) 183

# <span id="page-218-0"></span>**Requirements**

No special configuration beyond device initialization is required before configuring this example.

# <span id="page-218-1"></span>**Overview**

This example configures a two-rate tricolor marking policer on an input Gigabit Ethernet interface and shows commands to verify its operation.

Traffic enters the Gigabit Ethernet interface and exits a SONET/SDH OC12 interface. Oversubscription occurs when you send line-rate traffic from the Gigabit Ethernet interface out the OC12 interface.

### <span id="page-218-3"></span>Topology

[Figure](#page-218-3) 28 on page 177 shows the sample topology.

Figure 28: Tricolor Marking Sample Topology

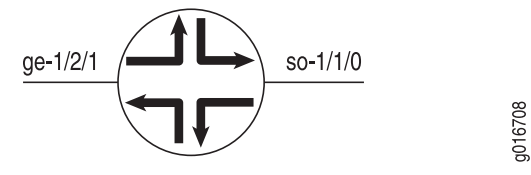

# <span id="page-218-2"></span>**Configuration**

To configure two-rate tricolor marking policers, perform these tasks:

- [Example:](#page-219-0) Applying a Policer to an Input Interface on [page](#page-219-0) 178
- [Example:](#page-221-0) Applying Profiles to an Output Interface on [page](#page-221-0) 180
- Example: Marking Packets with [Medium-Low](#page-222-0) Loss Priority on [page](#page-222-0) 181
- [Results](#page-223-0) on [page](#page-223-0) 182

CLI Quick Configuration To quickly configure this example, copy the following commands, paste them into a text file, remove any line breaks, change any details necessary to match your network configuration, and then copy and paste the commands into the CLI at the [edit] hierarchy level. Applying a Policer to an Input Interface set interfaces ge-1/2/1 unit 0 family inet filter input trtcm-filter set firewall three-color-policer trtcm1 two-rate color-aware set firewall three-color-policer trtcm1 two-rate committed-information-rate 100m

set firewall three-color-policer trtcm1 two-rate committed-burst-size 65536

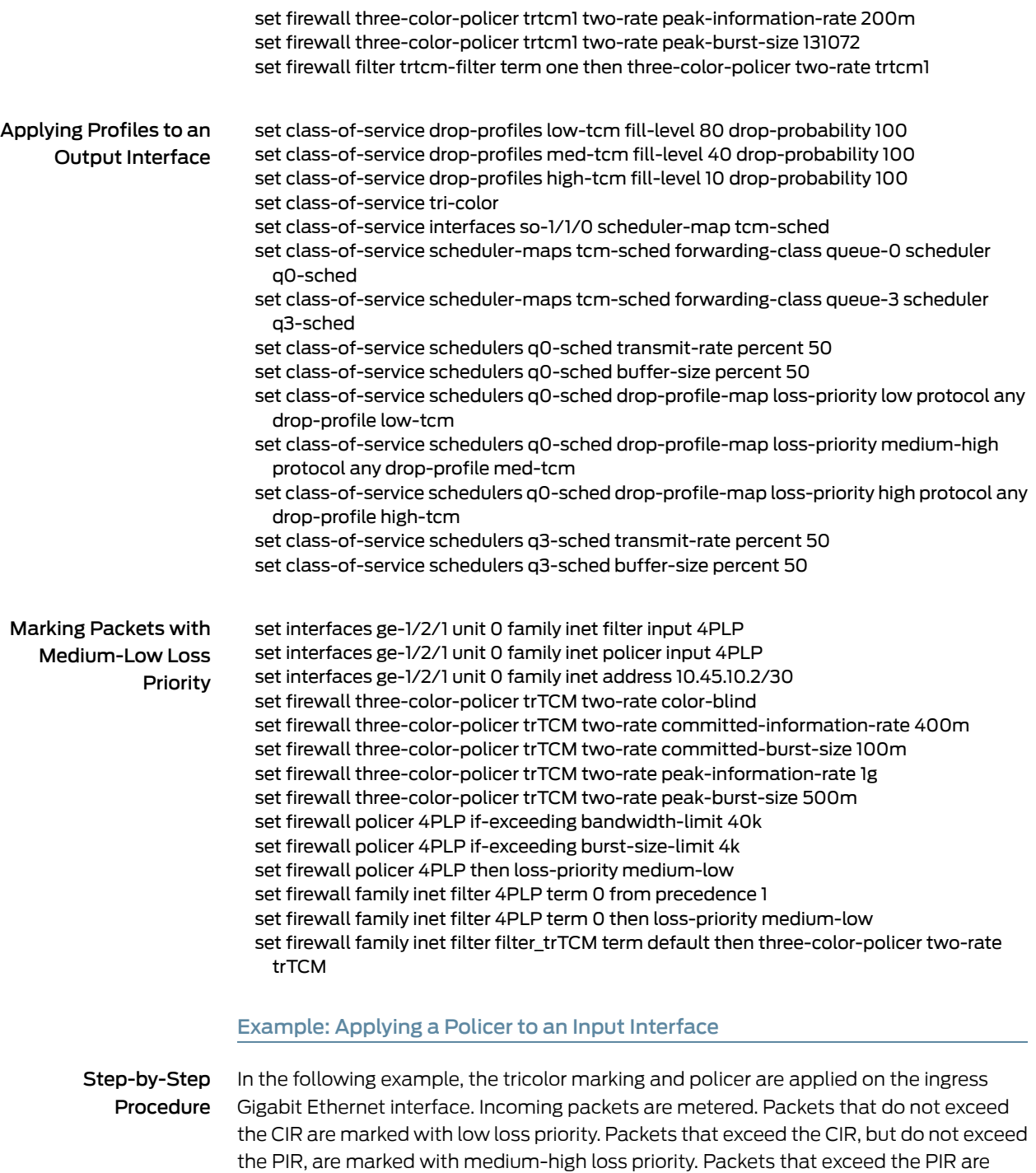

The following example requires that you navigate various levels in the configuration hierarchy. Forinformation about navigating the CLI, see *Using the CLI Editorin Configuration Mode* in the *CLI User Guide*.

1. Configure the three-color policer.

<span id="page-219-0"></span>marked with high loss priority.

```
[edit]
```
user@host# edit firewall [three-color-policer](#page-1226-0) trtcm1 two-rate user@host# set committed-information-rate 100m user@host# set committed-burst-size 65536 user@host# set peak-information-rate 200m user@host# set peak-burst-size 131072

2. Configure the policer in a firewall filter.

[edit] user@host#set firewall filter trtcm-filter termonethenthree-color-policer two-rate trtcm1

3. Apply the firewall filter (policer) as an input filter on the logical interface.

```
[edit]
user@host# edit interfaces ge-1/2/1 unit 0 family inet
user@host# set filter input trtcm-filter
```
4. Confirm the configuration.

```
[edit]
      user@host# show
    interfaces {
    ge-1/2/1 {
         unit 0 {
              family inet {
                  filter {
                      input trtcm-filter;
      }
              }
         }
     }
    firewall {
      three-color-policer trtcm1 {
              two-rate {
                  color-aware;
                  committed-information-rate 100m;
                  committed-burst-size 65536;
                  peak-information-rate 200m;
                  peak-burst-size 131072;
              }
         }
       filter trtcm-filter {
              term one {
                  then {
                      three-color-policer {
                          two-rate trtcm1;
      }
                  }
              }
         }
    }
5. Save the configuration.
```
[edit] user@host# commit

#### <span id="page-221-0"></span>Example: Applying Profiles to an Output Interface

Step-by-Step Procedure In the following example, transmission scheduling and weighted random early detection (WRED) profiles are applied on the output OC12 interface. The software drops traffic in the low, medium-high, and high drop priorities proportionally to the configured drop profiles.

1. Define the drop profile.

[edit]

user@host# edit class-of-service user@host# set [drop-profiles](#page-1038-0) low-tcm fill-level 80 drop-probability 100 user@host# set drop-profiles med-tcm fill-level 40 drop-probability 100 user@host# set drop-profiles high-tcm fill-level 10 drop-probability 100 user@host# set tri-color

- 2. Specify the scheduler name and parameter values.
	- [edit class-of-service]

user@host# set [schedulers](#page-1199-0) q0-sched transmit-rate percent 50 user@host# set schedulers q0-sched buffer-size percent 50 user@host# set schedulers q0-sched drop-profile-map loss-priority low protocol any drop-profile low-tcm

- user@host# set schedulers q0-sched drop-profile-map loss-priority medium-high protocol any drop-profile med-tcm
- user@host# set schedulers q0-sched drop-profile-map loss-priority high protocol any drop-profile high-tcm

user@host# set schedulers q3-sched transmit-rate percent 50 user@host# set schedulers q3-sched buffer-size percent 50

3. Specify a scheduler map name and associate it with the scheduler configuration and forwarding class.

[edit class-of-service]

user@host# set [scheduler-maps](#page-1198-0) tcm-sched forwarding-class queue-0 scheduler q0-sched

user@host# set scheduler-maps tcm-sched forwarding-class queue-3 scheduler q3-sched

4. Apply the scheduler map to the interface.

[edit class-of-service] user@host# set interfaces so-1/1/0 [scheduler-map](#page-1195-0) tcm-sched

5. Verify the configuration.

[edit class-of-service] user@host show

drop-profiles {

```
 low-tcm {
              fill-level 80 drop-probability 100;
          }
          med-tcm {
              fill-level 40 drop-probability 100;
          }
          high-tcm {
              fill-level 10 drop-probability 100;
          }
     }
     tri-color;
     interfaces {
          so-1/1/0 {
              scheduler-map tcm-sched;
          }
     scheduler-maps {
          tcm-sched {
              forwarding-class queue-0 scheduler q0-sched;
              forwarding-class queue-3 scheduler q3-sched;
          }
     }
     schedulers {
          q0-sched {
              transmit-rate percent 50;
              buffer-size percent 50;
             drop-profile-map loss-priority low protocol any drop-profile low-tcm;
             drop-profile-map loss-priority medium-high protocol any drop-profile
       med-tcm;
              drop-profile-map loss-priority high protocol any drop-profile 
     high-tcm;
          }
          q3-sched {
              transmit-rate percent 50;
              buffer-size percent 50;
          }
     }
6. Save the configuration.
       [edit]
      user@host# commit
```

```
Example: Marking Packets with Medium-Low Loss Priority
```
Step-by-Step Procedure In the following example, the 4PLP filter and policer causes certain packets to be marked with medium-low loss priority.

> The following example requires that you navigate various levels in the configuration hierarchy. Forinformation about navigating the CLI, see *Using the CLI Editorin Configuration Mode* in the *CLI User Guide*.

- 1. Configure the firewall filter.
	- a. Define the three-color policer.

[edit] user@host# edit [firewall](#page-1070-0) [three-color-policer](#page-1226-0) trTCM two-rate

user@host# set color-blind user@host# set committed-information-rate 400m user@host# set committed-burst-size 100m user@host# set peak-information-rate 1g user@host# set peak-burst-size 500m

b. Configure policer rate limits and actions.

```
[edit]
```
user@host# edit [firewall](#page-1070-0) [policer](#page-1165-0) 4PLP user@host# set if-exceeding bandwidth-limit 40k user@host# set if-exceeding burst-size-limit 4k user@host# set then loss-priority medium-low

c. Configure the IPv4 firewall filter.

```
[edit]
firewall family inet filter 4PLP term 0
user@host# set from precedence 1
user@host# set then loss-priority medium-low
```
d. Define the terms of the IPv4 firewall filter.

```
[edit]
user@host# edit firewall family inet filter filter_trTCM
user@host# set term default then three-color-policer two-rate trTCM
```
2. Apply the filter to the interface.

```
[edit]
user@host# edit interfaces ge-1/2/1 unit 0 family inet
user@host# set filter input 4PLP
user@host# set policer input 4PLP
user@host# set address 10.45.10.2/30
```
# <span id="page-223-0"></span>Results

Confirm your configuration by entering the show interfaces and show firewall commands. If the output does not display the intended configuration, repeat the instructions in this example to correct the configuration.

```
[edit]
 user@host# show
interfaces {
 ge-1/2/1 {
        unit 0 {
            family inet {
               filter {
                   input 4PLP;
 }
               policer {
                   input 4PLP;
 }
               address 10.45.10.2/30;
           }
        }
    }
```

```
}
firewall {
   three-color-policer trTCM {
        two-rate {
             color-blind;
             committed-information-rate 400m;
             committed-burst-size 100m;
             peak-information-rate 1g;
             peak-burst-size 500m;
         }
     }
   policer 4PLP {
         if-exceeding {
            bandwidth-limit 40k;
            burst-size-limit 4k;
         }
         then loss-priority medium-low;
     }
   family inet {
    filter 4PLP {
            term 0 {
                 from {
                     precedence 1;
 }
                 then loss-priority medium-low;
 }
         }
     filter trtcm-filter {
         term one {
             then {
                 three-color-policer {
                     two-rate trtcm1;
 }
            }
        }
    }
}
```
# <span id="page-224-0"></span>**Verification**

<span id="page-224-1"></span>Confirm that the configuration is working properly.

• Verifying Two-Rate Tricolor Marking [Operation](#page-224-1) on [page](#page-224-1) 183

Verifying Two-Rate Tricolor Marking Operation

- Action The following operational mode commands are useful for checking the results of your configuration:
	- show class-of-service forwarding-table classifiers
	- show interfaces *interface-name* extensive
	- show interfaces queue *interface-name*

For information about these commands, see the CLI [Explorer](http://www.juniper.net/documentation/content-applications/cli-explorer/junos/).

Related • [Configuring](#page-214-0) Two-Rate Tricolor Marking on page 173 Documentation • *Guidelines for Configuring Firewall Filters*

# CHAPTER 5

# Defining Forwarding Behavior with Forwarding Classes

- [Understanding](#page-226-0) How Forwarding Classes Assign Classes to Output Queues on [page](#page-226-0) 185
- Default [Forwarding](#page-229-0) Classes on [page](#page-229-0) 188
- [Configuring](#page-232-0) a Custom Forwarding Class for Each Queue on [page](#page-232-0) 191
- [Configuring](#page-234-0) Up to 16 Custom Forwarding Classes on [page](#page-234-0) 193
- [Classifying](#page-240-0) Packets by Egress Interface on [page](#page-240-0) 199
- [Forwarding](#page-243-0) Policy Options Overview on [page](#page-243-0) 202
- [Configuring](#page-244-0) CoS-Based Forwarding on [page](#page-244-0) 203
- Example: [Configuring](#page-247-0) CoS-Based Forwarding on [page](#page-247-0) 206
- Example: [Configuring](#page-250-0) CoS-Based Forwarding for Different Traffic Types on [page](#page-250-0) 209
- Example: [Configuring](#page-250-1) CoS-Based Forwarding for IPv6 on [page](#page-250-1) 209
- Applying [Forwarding](#page-251-0) Classes to Interfaces on [page](#page-251-0) 210
- [Understanding](#page-252-0) Queuing and Marking of Host Outbound Traffic on [page](#page-252-0) 211
- [Forwarding](#page-254-0) Classes and Fabric Priority Queues on [page](#page-254-0) 213
- Default Routing Engine Protocol Queue [Assignments](#page-255-0) on [page](#page-255-0) 214
- Assigning Forwarding Class and DSCP Value for Routing [Engine-Generated](#page-257-0) [Traffic](#page-257-0) on [page](#page-257-0) 216
- Example: Writing Different DSCP and EXP Values in [MPLS-Tagged](#page-258-0) IP [Packets](#page-258-0) on [page](#page-258-0) 217
- Changing the Default Queuing and Marking of Host [Outbound](#page-261-0) Traffic on [page](#page-261-0) 220
- Example: [Configuring](#page-262-0) Different Queuing and Marking Defaults for Outbound Routing Engine and [Distributed](#page-262-0) Protocol Handler Traffic on [page](#page-262-0) 221
- Overriding the Input [Classification](#page-269-0) on [page](#page-269-0) 228

# <span id="page-226-0"></span>Understanding How Forwarding Classes Assign Classes to Output Queues

Supported Platforms EX [Series](http://www.juniper.net/techpubs/en_US/release-independent/junos/information-products/pathway-pages/t-series/index.html), M Series, MX Series, PTX Series, T Series

#### This topic covers the following information:

- Output Queue [Assignments](#page-227-0) Based on Forwarding Class on [page](#page-227-0) 186
- Devices That Support Up to Four [Forwarding](#page-227-1) Classes on [page](#page-227-1) 186
- Devices That Support Up to 16 [Forwarding](#page-228-0) Classes on [page](#page-228-0) 187
- Default and [Configurable](#page-228-1) Packet Loss Priority Values on [page](#page-228-1) 187
- [Configuration](#page-228-2) Statements Used to Configure and Apply Forwarding Classes on [page](#page-228-2) 187

### <span id="page-227-0"></span>Output Queue Assignments Based on Forwarding Class

It is helpful to think of forwarding classes as output queues. In effect, the end result of classification is the identification of an output queue for a particular packet.

CoS packet classification assigns an incoming packet to an output queue based on the packet's forwarding class. Each packet is associated with one of the following default forwarding classes:

- Expedited forwarding (EF)—Provides a low-loss, low-latency, low- jitter, assured bandwidth, end-to-end service.
- Assured forwarding (AF)—Provides a group of values you can define and includes four subclasses: AF1, AF2, AF3, and AF4, each with three drop probabilities: low, medium, and high.
- Best effort (BE)—Provides no service profile. For the best effort forwarding class, loss priority is typically not carried in a class-of-service (CoS) value and random early detection (RED) drop profiles are more aggressive.
- Network control (NC)—This class is typically high priority because it supports protocol control.

# <span id="page-227-1"></span>Devices That Support Up to Four Forwarding Classes

Some of the Juniper Networks routing platforms support up to four forwarding classes for classifying customer traffic. On these platforms, you can configure one of each type of default forwarding class. The following Juniper Networks routing platforms support up to four forwarding classes:

- M7i Multiservice Edge Routers with Compact Forwarding Engine Boards (CFEBs)
- M10i Multiservice Edge Routers with CFEBs

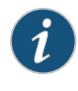

NOTE: This list does not reference any Juniper Networks device that has reached its End of Life (EOL) period and its End of Support (EOS) milestone date.

### <span id="page-228-0"></span>Devices That Support Up to 16 Forwarding Classes

Other Juniper Networks routing platforms support up to 16 forwarding classes, which enables you to classify packets more granularly. For example, you can configure multiple classesofEF traffic:EF,EF1, andEF2. On theseplatforms, the Junos OS software supports up to eight output queues; therefore, if you configure more than eight forwarding classes, you must map multiple forwarding classes to single output queues. The following Juniper Networks routing and switching platforms support up to 16 forwarding classes and up to 8 output queues:

- EX Series switches
- M7i Multiservices Edge Routers with Enhanced Compact Forwarding Engine Boards (CFEB-Es)
- M10i Multiservices Edge Routers with CFEB-Es
- M120 Multiservices Edge Routers
- M320 Multiservices Edge Routers
- MX Series 3D Universal Edge Routers
- T Series Core Routers
- PTX Packet Transport Routers

### <span id="page-228-1"></span>Default and Configurable Packet Loss Priority Values

By default, the loss priority is low. On most devices, you can configure high or low loss priority. On the following devices, you can configure high, low, medium-high, or medium-low loss priority:

- M320 routers and T Series routers with Enhanced III Flexible PIC Concentrators (FPCs)
- T640 routers with Enhanced Scaling FPC4s
- PTX Series Packet Transport Routers

#### <span id="page-228-2"></span>Configuration Statements Used to Configure and Apply Forwarding Classes

To configure CoS forwarding classes, include the forwarding-classes statement at the [edit class-of-service] hierarchy level:

```
[edit class-of-service]
forwarding-classes {
 class class-name queue-num queue-number priority (high | low);
 queue queue-number class-name priority (high | low);
}
forwarding-classes-interface-specific forwarding-class-map-name {
 class class-name queue-num queue-number [ restricted-queue queue-number ];
}
interfaces {
 interface-name {
   unit logical-unit-number {
      forwarding-class class-name;
```

```
forwarding-classes-interface-specific forwarding-class-map-name;
   }
 }
}
restricted-queues {
 forwarding-class class-name queue queue-number;
}
```
# Documentation

- Related Default [Forwarding](#page-229-0) Classes on page 188
	- [Configuring](#page-232-0) a Custom Forwarding Class for Each Queue on page 191
		- Applying [Forwarding](#page-251-0) Classes to Interfaces on page 210
		- [Configuring](#page-234-0) Up to 16 Custom Forwarding Classes on page 193
		- [Controlling](#page-150-0) Network Access Using Traffic Policing Overview on page 109

# <span id="page-229-0"></span>Default Forwarding Classes

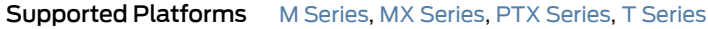

By default, four queues are assigned to four forwarding classes, each with a queue number, name, and abbreviation.

These default mappings apply to all routers. The four forwarding classes defined by default are shown in [Table](#page-229-1) 23 on page 188.

If desired, you can rename the forwarding classes associated with the queues supported on your hardware. Assigning a new class name to an output queue does not alter the default classification or scheduling that is applicable to that queue.

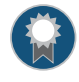

BEST PRACTICE: CoS configurations can be quite complicated, so unless it is required by your scenario, we recommend that you not alter the default class names or queue number associations.

<span id="page-229-1"></span>Some routers support eight queues. Queues 4 through 7 have no default mappings to forwarding classes. To use queues 4 through 7, you must create custom forwarding class names and map them to the queues.

# Table 23: Default Forwarding Classes

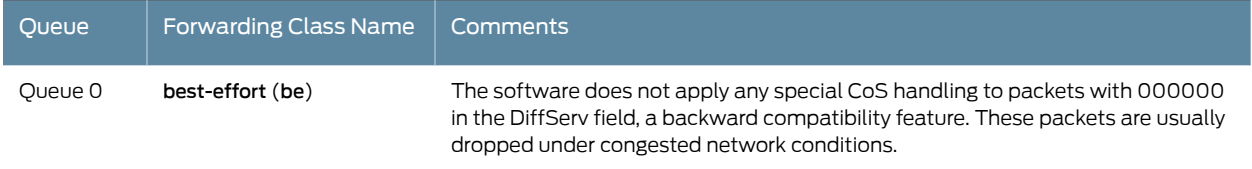

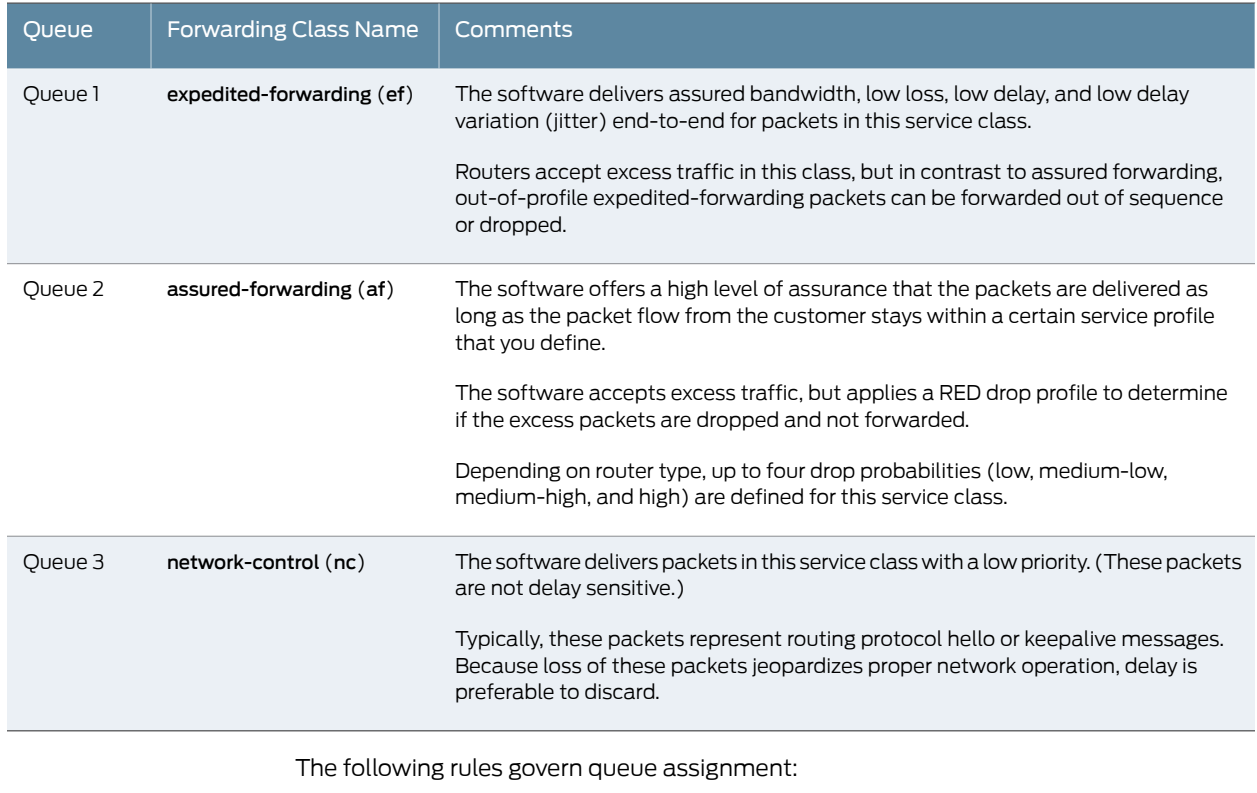

# Table 23: Default Forwarding Classes *(continued)*

• If classifiers fail to classify a packet, the packet always receives the default classification to the class associated with queue 0.

- The number of queues is dependent on the hardware plugged into the chassis. CoS configurations are inherently contingent on the number of queues on the system. Only two classes, best-effort and network-control, are referenced in the default configuration. The default configuration works on all routers.
- CoS configurations that specify more queues than the router can support are not accepted. The commit fails with a detailed message that states the total number of queues available.
- All default CoS configuration is based on queue number. The name of the forwarding class that shows up when the default configuration is displayed is the forwarding class currently associated with that queue.

This is the default configuration for the forwarding-classes statement:

```
[edit class-of-service]
forwarding-classes {
  queue 0 best-effort;
  queue 1 expedited-forwarding;
  queue 2 assured-forwarding;
  queue 3 network-control;
}
```
If you reassign the forwarding-class names, the best-effort forwarding-class name appears in the locations in the configuration previously occupied by network-control as follows:

```
[edit class-of-service]
forwarding-classes {
  queue 0 network-control;
  queue 1 assured-forwarding;
  queue 2 expedited-forwarding;
  queue 3 best-effort;
}
```
All the default rules of classification and scheduling that applied to Queue 3 still apply. Queue 3 is simply now renamed best-effort.

On Juniper Networks M320 Multiservice Edge Routers, MX Series 3D Universal Edge Routers, and T Series Core Routers, you can assign multiple forwarding classes to a single queue. If you do so, the first forwarding class that you assign to queue 0 acquires the default BE classification and scheduling. The first forwarding class that you assign to queue 1 acquires the default EF classification and scheduling. The first forwarding class that you assign to queue 2 acquires the default AF classification and scheduling. The first forwarding class that you assign to queue 3 acquires the default NC classification and scheduling. For more information, see ["Configuring](#page-234-0) Up to 16 Custom Forwarding Classes" on [page](#page-234-0) 193.

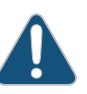

CAUTION: When you define a forwarding class for the same queue as one of the default forwarding classes, the default forwarding class is automatically removed. For example, if you define class be for queue 0, which is the queue for the default best-effort forwarding class, the best-effort class is removed.

If you define more than one forwarding class for a given queue number and use the name of a default forwarding class for one of the new classes, the new class with the default name is deleted.

- In the current default configuration:
	- Only IP precedence classifiers are associated with interfaces.
	- The only classes designated are best-effort and network-control.
	- Schedulers are not defined for the expedited-forwarding or assured-forwarding forwarding classes.
- You must explicitly classify packets to the expedited-forwarding or assured-forwarding forwarding class and define schedulers for these classes.
- For Asynchronous Transfer Mode (ATM) interfaces on Juniper Networks M Series Multiservice Edge Routers, when you use fixed classification with multiple logical interfaces classifying to separate queues, a logical interface without a classifier attached inherits the most recent classifier applied on a different logical interface. For example, suppose you configure traffic through logical unit 0 to be classified into queue 1, and you configure traffic through logical unit 1 to be classified into queue 3. You want traffic

through logical unit 2 to be classified into the default classifier, which is queue 0. In this case, traffic through logical unit 2 is classified into queue 3, because the configuration of logical unit 1 was committed last.

# Related

• [Understanding](#page-226-0) How Forwarding Classes Assign Classes to Output Queues on page 185

# Documentation

- [Configuring](#page-232-0) a Custom Forwarding Class for Each Queue on page 191
- Changing the Default Queuing and Marking of Host [Outbound](#page-261-0) Traffic on page 220
- CoS Features and [Limitations](#page-530-0) on M Series and T Series Routers on page 489
- CoS Features and [Limitations](#page-578-0) on PTX Series Routers on page 537

# <span id="page-232-0"></span>Configuring a Custom Forwarding Class for Each Queue

Supported Platforms EX [Series](http://www.juniper.net/techpubs/en_US/release-independent/junos/information-products/pathway-pages/t-series/index.html), M Series, MX Series, PTX Series, T Series

By default, four queues are assigned to four default forwarding classes, each with a queue number, name, and abbreviation.

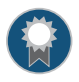

BEST PRACTICE: CoS configurations can be quite complicated, so unless it is required by your scenario, we recommend that you not alter the default class names or queue number associations.

If your network requires more than the four default forwarding classes, you can use the following procedure to create custom forwarding class names and assign each forwarding class to any queue number by including the forwarding-classes statement at the [edit class-of-service] hierarchy level.

The class and queue statements at the [edit class-of-serviceforwarding-classes] hierarchy level are mutually exclusive. If you want to configure one-to-one mapping of forwarding classes to output queues for up to eight forwarding classes, use the queue statement at the [edit class-of-service [forwarding-classes\]](#page-1083-0) hierarchy level. If you want to configure up to 16 forwarding classes with multiple forwarding classes mapped to single output queues (see ["Configuring](#page-234-0) Up to 16 Custom Forwarding Classes" on page 193), include the class statement at the [edit class-of-service forwarding-classes] hierarchy level.

You cannot commit a configuration that assigns the same forwarding class to two different queues.

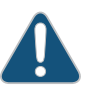

CAUTION: We do not recommend classifying packets into a forwarding class that has no associated scheduler on the egress interface. Such a configuration can cause unnecessary packet drops because an unconfigured scheduling class might lack adequate buffer space. For example, if you configure a customschedulermapthatdoesnotdefinequeue 0,andthedefault classifier assigns incoming packets to the best-effort class (queue 0), the unconfigured egress queue for the best-effort forwarding class might not have enough space to accommodate even short packet bursts.

A default congestion and transmission control mechanism is used when an output interface is not configured for a certain forwarding class, but receives packets destined for that unconfigured forwarding class. This default mechanism uses the delay buffer and weighted round robin (WRR) credit allocated to the designated forwarding class, with a default drop profile. Because the buffer and WRR credit allocation is minimal, packets might be lost if a larger number of packets are forwarded without configuring the forwarding class for the interface.

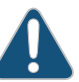

CAUTION: When you define a forwarding class for the same queue as one of the default forwarding classes, the default forwarding class is automatically removed. For example, if you define class be for queue 0, which is the queue for the default best-effort forwarding class, the best-effort class is removed.

If you define more than one forwarding class for a given queue number and use the name of a default forwarding class for one of the new classes, the new class with the default name is deleted.

To create custom forwarding class names and assign each forwarding class to any queue number:

1. Access the CoS forwarding class configuration hierarchy.

[edit] user@host# edit [class-of-service](#page-1021-0) [forwarding-classes](#page-1083-0)

2. Specify the queue number and forwarding class name.

[edit class-of-service forwarding-classes] user@host# set [queue](#page-1176-0) *queue-num class-name*

- Related **Documentation**
- [Understanding](#page-226-0) How Forwarding Classes Assign Classes to Output Queues on page 185
	- Default [Forwarding](#page-229-0) Classes on page 188
	- Changing the Default Queuing and Marking of Host [Outbound](#page-261-0) Traffic on page 220

# <span id="page-234-0"></span>Configuring Up to 16 Custom Forwarding Classes

Supported Platforms M [Series](http://www.juniper.net/techpubs/en_US/release-independent/junos/information-products/pathway-pages/t-series/index.html), MX Series, PTX Series, T Series

By default on all routers, four forwarding classes are mapped to four output queues, as shown in the topic "Default [Forwarding](#page-229-0) Classes" on page 188. On M120 and M320 Multiservice Edge Routers, MX Series 3D Universal Edge Routers, PTX Series Packet Transport Routers, and T Series Core Routers, you can configure more than four forwarding classes and queues; you can configure up to 16 forwarding classes and eight queues, with multiple forwarding classes assigned to single queues. The concept of assigning multiple forwarding classes to a queue is sometimes referred to as creating *forwarding-class aliases*.

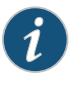

NOTE: You cannot use CoS-based forwarding features if you configure more than eight forwarding classes on the device.

Mapping multiple forwarding classes to single queues is useful. Suppose, for example, that forwarding classes are set based onmultifield packet classification, and themultifield classifiers aredifferent for core-facing interfaces andcustomer-facing interfaces. Suppose you need four queues for a core-facing interface and five queues for a customer-facing interface, where fc0 through fc4 correspond to the classifiers for the customer-facing interface, and fc5 through fc8 correspond to classifiers for the core-facing interface, as shown in [Figure](#page-235-0) 29 on page 194.

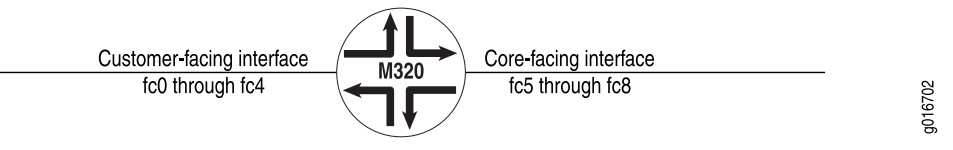

<span id="page-235-0"></span>Figure 29: Customer-Facing and Core-Facing Forwarding Classes

<span id="page-235-1"></span>In this example, you need nine classifiers and, therefore, nine forwarding classes. The forwarding class-to-queue mapping is shown in [Table](#page-235-1) 24 on page 194.

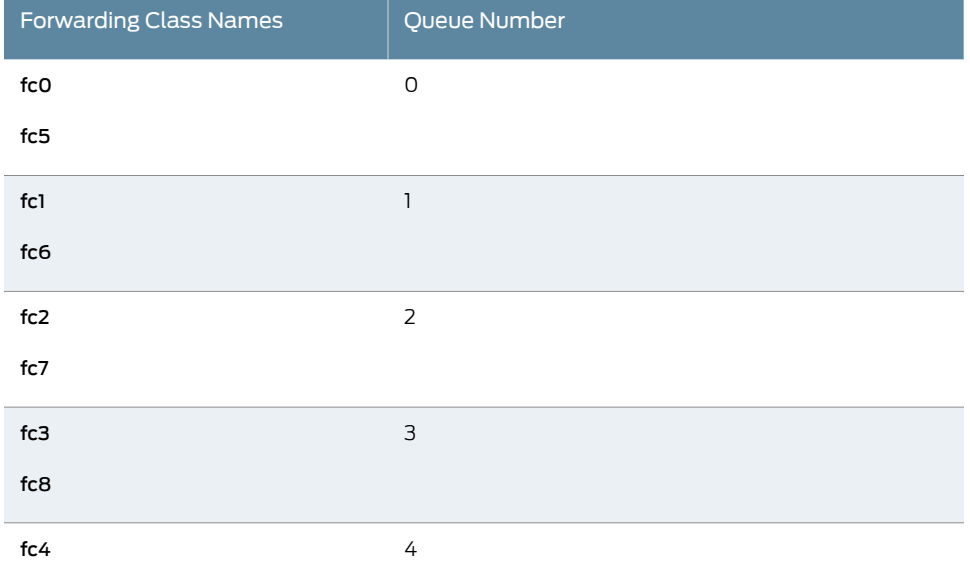

# Table 24: Sample Forwarding Class-to-Queue Mapping

To configure up to 16 forwarding classes, include the class and queue-num statements at the [edit class-of-service forwarding-classes] hierarchy level:

[edit class-of-service [forwarding-classes](#page-1083-0)] [class](#page-1015-0) *class-name* queue-num *queue-number*;

You can configure up 16 different forwarding-class names. The corresponding output queue number can be from 0 through 7. Therefore, you can map multiple forwarding classes to a single queue. If you map multiple forwarding classes to a queue, the multiple forwarding classes must refer to the same scheduler (at the [edit class-of-service scheduler-maps *map-name* forwarding-class *class-name* scheduler *scheduler-name*] hierarchy level).

When you configure up to 16 forwarding classes, you can use them as you can any other forwarding class—in classifiers, schedulers, firewall filters (multifield classifiers), policers, and rewrite rules.

When you configure up to 16 forwarding classes, the following limitations apply:

• The class and queue statements at the [edit class-of-service forwarding-classes] hierarchy level are mutually exclusive. In other words, you can include one or the other of the following configurations, but not both:

[edit class-of-service forwarding-classes] [queue](#page-1176-0) *queue-number class-name*;

[edit class-of-service forwarding-classes] [class](#page-1015-0) *class-name* queue-num *queue-number*;

- When you use CoS-based forwarding features, you cannot configure more than eight forwarding classes with a forwarding policy. However, if you try to configure CoS-based forwarding with more than eight forwarding classes configured, commit fails with a message. Therefore, you can configure CBF on a router with eight or less than eight forwarding classes only. Under this condition, the forwarding class to queue mapping can be either one-to-one or one-to-many.
- A scheduler map that maps eight different forwarding classes to eight different schedulers can only be applied to interfaces that support eight queues. If you apply this type of scheduler map to an interface that only supports four queues, then the commit fails.
- We recommend that you configure the statements changing PICs to support eight queues and then applying an eight queue scheduler map in two separate steps. Otherwise, the commit might succeed but the PIC might not have eight queues when the scheduler map is applied, generating an error.

You can determine the ID number assigned to a forwarding class by issuing the show class-of-serviceforwarding-class command. You candetermine whether the classification is fixed by issuing the show class-of-service forwarding-table classifier mapping command. In the command output, if the Table Type field appears as Fixed, the classification is fixed. For more information about fixed classification, see "Applying [Forwarding](#page-251-0) Classes to [Interfaces"](#page-251-0) on page 210.

For information about configuring eight forwarding classes on ATM2 IQ interfaces, see "Enabling Eight Queues on ATM [Interfaces"](#page-805-0) on page 764.

- Enabling Eight Queues on [Interfaces](#page-237-0) on [page](#page-237-0) 196
- Assigning Multiple [Forwarding](#page-238-0) Classes and Default Forwarding Classes on [page](#page-238-0) 197
- Examples: [Configuring](#page-239-0) Up to 16 Forwarding Classes on [page](#page-239-0) 198

# <span id="page-237-0"></span>Enabling Eight Queues on Interfaces

By default, Intelligent Queuing (IQ), Intelligent Queuing 2 (IQ2), Intelligent Queuing Enhanced (IQE), and Intelligent Queuing 2 Enhanced (IQ2E) PICs on M320 and T Series routers are restricted to a maximum of four egress queues per interface. The following procedures describe how to configure a maximum of eight egress queues on these interfaces.

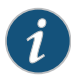

NOTE: In addition to configuring eight queues at the [edit chassis] hierarchy level, the configuration at the [edit class-of-service] hierarchy level must support eight queues per interface.

The maximum number of queues per IQ PIC can be 4 or 8. If you include the max-queues-per-interface statement, all ports on the IQ PIC use configured mode and all interfaces on the IQ PIC have the same maximum number of queues.

To configure a maximum of eight egress queues on these PICs:

1. Specify the PIC you want to configure.

[edit] user@host# edit chassis fpc *slot-number* pic *pic-number*

2. Configure a maximum of eight egress queues on these interfaces.

[edit chassis fpc *slot-number* pic *pic-number*] user@host# set [max-queues-per-interface](#page-1146-0) 8

The numerical value can be 4 or 8.

This procedure describes how to configure the maximum number of queues the interface supports on a TX Matrix or TX Matrix Plus router.

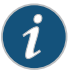

NOTE: In addition to configuring eight queues at the [edit chassis] hierarchy level, the configuration at the [edit class-of-service] hierarchy level must support eight queues per interface.

The maximum number of queues per IQ PIC can be 4 or 8. If you include the max-queues-per-interface statement, all ports on the IQ PIC use configured mode and all interfaces on the IQ PIC have the same maximum number of queues.

1. To configure a maximum of eight egress queues on these PICs:

[edit] user@host# edit chassis lcc *number* fpc *slot-number* pic *pic-number*

2. Configure a maximum of eight egress queues on these interfaces.

[edit chassis fpc *slot-number* pic *pic-number*]

#### user@host# set [max-queues-per-interface](#page-1146-0) 8

The numerical value can be 4 or 8.

To determine how many queues an interface supports, you can check the CoS queues output field of the show interfaces *interface-name* extensive command:

1. To view how many queues an interface supports:

```
user@host> show interfaces so-1/0/0 extensive
CoS queues: 8 supported
```
If you include the max-queues-per-interface 4 statement, you can configure all four ports and configure up to four queues per port.

For 4-port OC3c/STM1 Type I and Type II PICs on M320 and T Series routers, when you include the max-queues-per-interface 8 statement, you can configure up to eight queues on ports 0 and 2. After you commit the configuration, the PIC goes offline and comes back online with only ports 0 and 2 operational. No interfaces can be configured on ports 1 and 3.

For Quad T3 and Quad E3 PICs, when you include the max-queues-per-interface 8 statement, you can configure up to eight queues on ports 0 and 2. After you commit the configuration, the PIC goes offline and comes back online with only ports 0 and 2 operational. No interfaces can be configured on ports 1 and 3.

When you include the max-queues-per-interface statement and commit the configuration, all physical interfaces on the IQ PIC are deleted and re-added. Also, the PIC is taken offline and then brought back online immediately. You do not need to take the PIC offline and online manually. You should change modes between four queues and eight queues only when there is no active traffic going to the IQ PIC.

# <span id="page-238-0"></span>Assigning Multiple Forwarding Classes and Default Forwarding Classes

For queues 0 through 3, if you assign multiple forwarding classes to a single queue, default forwarding class assignment works as follows:

- The first forwarding class that you assign to queue 0 acquires the default BE classification and scheduling.
- The first forwarding class that you assign to queue 1 acquires the default EF classification and scheduling.
- The first forwarding class that you assign to queue 2 acquires the default AF classification and scheduling.
- The first forwarding class that you assign to queue 3 acquires the default NC classification and scheduling.

Of course you can override the default classification and scheduling by configuring custom classifiers and schedulers.

If you do not explicitly map forwarding classes to queues 0 through 3, then the respective default classes are automatically assigned to those queues. When you are counting the 16 forwarding classes, you must include in the total any default forwarding classes automatically assigned to queues 0 through 3. As a result, you can map up to 13 forwarding classes to a single queue when the single queue is queue 0, 1, 2, or 3. You can map up to 12 forwarding classes to a single queue when the single queue is queue 4, 5, 6, or 7. In summary, there must be at least one forwarding class each (default or otherwise) assigned to queue 0 through 3, and you can assign the remaining 12 forwarding classes (16–4) to any queue.

For example, suppose you assign two forwarding classes to queue 0 and you assign no forwarding classes to queues 1 through 3.The software automatically assigns one default forwarding class each to queues 1 through 3. This means 11 forwarding classes (16–5) are available for you to assign to queues 4 through 7.

For more information about forwarding class defaults, see "Default [Forwarding](#page-229-0) Classes" on [page](#page-229-0) 188.

# <span id="page-239-0"></span>Examples: Configuring Up to 16 Forwarding Classes

To configure 16 forwarding classes, map two forwarding classes to each queue. For example:

1. Specify each forwarding class and queue you want mapped.

```
[edit]
user@host# edit class-of-service forwarding-classes
user@host# set class fc0 queue-num 0
user@host# set class fc1 queue-num 0
user@host# set class fc2 queue-num 1
user@host# set class fc3 queue-num 1
user@host# set class fc4 queue-num 2
user@host# set class fc5 queue-num 2
user@host# set class fc6 queue-num 3
user@host# set class fc7 queue-num 3
user@host# set class fc8 queue-num 4
user@host# set class fc9 queue-num 4
user@host# set class fc10 queue-num 5
user@host# set class fc11 queue-num 5
user@host# set class fc12 queue-num 6
user@host# set class fc13 queue-num 6
user@host# set class fc14 queue-num 7
user@host# set class fc15 queue-num 7
```
For PICs restricted to four queues, map four forwarding classes to each queue:

1. Specify each forwarding class and queue you want mapped.

[edit] user@host# edit class-of-service restricted-queues user@host# set forwarding-class fc0 queue 0 user@host# set forwarding-class fc1 queue 0 user@host# set forwarding-class fc2 queue 0 user@host# set forwarding-class fc3 queue 0

user@host# set forwarding-class fc4 queue 1 user@host# set forwarding-class fc5 queue 1 user@host# set forwarding-class fc6 queue 1 user@host# set forwarding-class fc7 queue 1 user@host# set forwarding-class fc8 queue 2 user@host# set forwarding-class fc9 queue 2 user@host# set forwarding-class fc10 queue 2 user@host# set forwarding-class fc11 queue 2 user@host# set forwarding-class fc12 queue 3 user@host# set forwarding-class fc13 queue 3 user@host# set forwarding-class fc14 queue 3 user@host# set forwarding-class fc15 queue 3

If you map multiple forwarding classes to a queue, the multiple forwarding classes must refer to the same scheduler. To configure a scheduler map applicable to an interface restricted to four queues:

1. Specify a scheduler map name and associate it with the scheduler configuration and forwarding class.

[edit]

user@host# edit class-of-service [scheduler-maps](#page-1198-0) interface-restricted user@host# set [forwarding-class](#page-1078-0) be [scheduler](#page-1194-0) 00 user@host# set forwarding-class ef scheduler Q1 user@host# set forwarding-class ef1 scheduler Q1 user@host# set forwarding-class ef2 scheduler Q1 user@host# set forwarding-class af1 scheduler Q2 user@host# set forwarding-class af scheduler Q2 user@host# set forwarding-class nc scheduler Q3 user@host# set forwarding-class nc1 scheduler Q3

2. Map the forwarding classes to the restricted queues.

#### [edit]

user@host# edit class-of-service [restricted-queues](#page-1183-0) user@host# set [forwarding-class](#page-1079-0) be [queue](#page-1177-0) 0 user@host# set forwarding-class ef queue 1 user@host# set forwarding-class ef1 queue 1 user@host# set forwarding-class ef2 queue 1 user@host# set forwarding-class af queue 2 user@host# set forwarding-class af1 queue 2 user@host# set forwarding-class nc queue 3 user@host# set forwarding-class nc1 queue 3

- Related • [Understanding](#page-226-0) How Forwarding Classes Assign Classes to Output Queues on page 185
- <span id="page-240-0"></span>Documentation
- Default [Forwarding](#page-229-0) Classes on page 188

# Classifying Packets by Egress Interface

Supported Platforms M [Series](http://www.juniper.net/techpubs/en_US/release-independent/junos/information-products/pathway-pages/t-series/index.html), MX Series, PTX Series, SRX Series, T Series

For Juniper Networks M320 Multiservice Edge Routers and T Series Core Routers with the Intelligent Queuing (IQ), IQ2, Enhanced IQ (IQE), Multiservices link services intelligent queuing (LSQ) interfaces, or ATM2 PICs, you can classify unicast and multicast packets based on the egress interface. For unicast traffic, you can also use a multifield filter, but only egress interface classification applies to multicast traffic as well as unicast traffic. If you configure egress classification of an interface, you cannot perform Differentiated Services code point (DSCP) rewrites on the interface. By default, the system does not perform any classification based on the egress interface.

On an MX Series router that contains MPCs and MS-DPCs, multicast packets are dropped on the router and not processed properly if the router contains MLPPP LSQ logical interfaces that function as multicast receivers and if the network services mode is configured as enhanced IP mode on the router. This behavior is expected with LSQ interfaces in conjunction with enhanced IP mode. In such a scenario, if enhanced IP mode is not configured, multicasting works correctly. However, if the router contains redundant LSQ interfaces and enhanced IP network services mode configured with FIB localization, multicast works properly.

To enable packet classification by the egress interface, you first configure a forwarding class map and one or more queue numbers for the egress interface at the [edit class-of-service forwarding-class-map *forwarding-class-map-name*] hierarchy level:

```
[edit class-of-service]
forwarding-classes-interface-specific forwarding-class-map-name {
 class class-name queue-num queue-number [ restricted-queue queue-number ];
}
```
For T Series routers that are restricted to only four queues, you can control the queue assignment with the restricted-queue option, or you can allow the system to automatically determine the queue in a modular fashion. For example, a map assigning packets to queue 6 would map to queue 2 on a four-queue system.

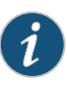

NOTE: If you configure an output forwarding class map associating a forwarding class with a queue number, this map is not supported on multiservices link services intelligent queuing (lsq-) interfaces.

Once the forwarding class map has been configured, you apply the map to the logical interface by using the output-forwarding-class-map statement at the [edit class-of-service interfaces *interface-name* unit *logical-unit-number* ] hierarchy level:

[edit class-of-service interfaces *interface-name* unit *logical-unit-number*] [output-forwarding-class-map](#page-1153-0) *forwarding-class-map-name*;

All parameters relating to the queues and forwarding class must be configured as well. For more information about configuring forwarding classes and queues, see ["Configuring](#page-232-0) a Custom [Forwarding](#page-232-0) Class for Each Queue" on page 191.

This example shows how to configure an interface-specific forwarding-classmap named FCMAP1 that restricts queues 5 and 6 to different queues on four-queue systems and then applies FCMAP1 to unit 0 of interface ge-6/0/0:

[edit class-of-service]

```
forwarding-class-map FCMAP1 {
 class FC1 queue-num 6 restricted-queue 3;
 class FC2 queue-num 5 restricted-queue 2;
 class FC3 queue-num 3;
 class FC4 queue-num 0;
 class FC3 queue-num 0;
 class FC4 queue-num 1;
}
[edit class-of-service]
interfaces {
 ge-6/0/0 unit 0 {
   output-forwarding-class-map FCMAP1;
 }
}
```
Note that without the restricted-queue option in FCMAP1, the example would assign FC1 and FC2 to queues 2 and 1, respectively, on a system restricted to four queues.

Use the show class-of-service forwarding-class *forwarding-class-map-name* command to display the forwarding-class map queue configuration:

#### user@host> show class-of-service forwarding-class FCMAP2

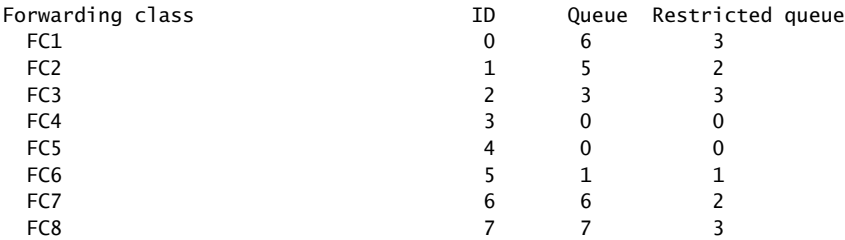

Use the show class-of-service interface *interface-name* command to display the forwarding-class maps (and other information) assigned to a logical interface:

user@host> show class-of-service interface ge-6/0/0

Physical interface: ge-6/0/0, Index: 128 Queues supported: 8, Queues in use: 8 Scheduler map: <default>, Index: 2 Input scheduler map: <default>, Index: 3 Chassis scheduler map: <default-chassis>, Index: 4

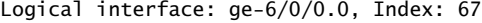

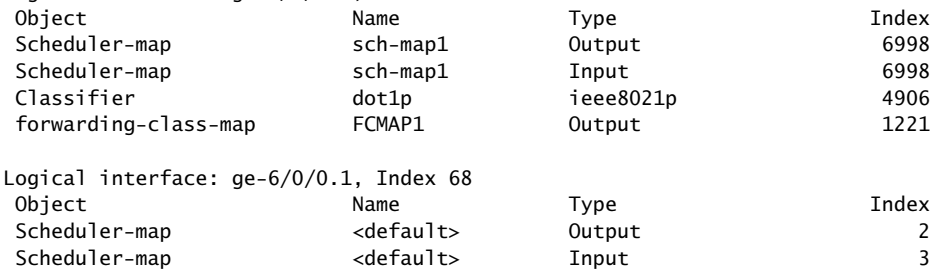

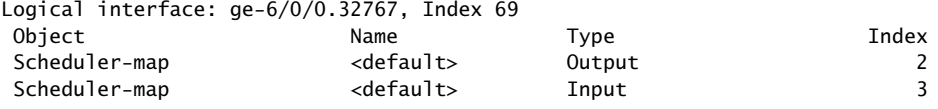

# <span id="page-243-0"></span>Forwarding Policy Options Overview

Supported Platforms EX [Series](http://www.juniper.net/techpubs/en_US/release-independent/junos/information-products/pathway-pages/t-series/index.html), M Series, MX Series, PTX Series, [QFX10002,](http://www.juniper.net/techpubs/en_US/release-independent/junos/information-products/pathway-pages/hardware/qfx-series/qfx10002.html) [QFX10016](http://www.juniper.net/techpubs/en_US/release-independent/junos/information-products/pathway-pages/hardware/qfx-series/qfx10016.html), T Series

Class-of-service (CoS)-based forwarding (CBF) enables you to control next-hop selection based on a packet's class of service and, in particular, the value of the IP packet's precedence bits.

For example, you might want to specify a particular interface or next hop to carry high-priority traffic while all best-effort traffic takes some other path. When a routing protocol discovers equal-cost paths, Junos picks a path at randomorload-balance across the paths through either hash selection or round robin. CBF allows path selection based on class.

To configure CBF properties, include the following statements at the [edit class-of-service] hierarchy level:

```
[edit class-of-service]
forwarding-policy {
  next-hop-map map-name {
    forwarding-class class-name {
      next-hop [ next-hop-name ];
      lsp-next-hop [ lsp-regular-expression ];
     non-lsp-next-hop;
     discard;
    }
    forwarding-class-default {
     discard;
     lsp-next-hop [ lsp-regular-expression ];
     next-hop [next-hop-name];
      non-lsp-next-hop;
    }
  }
  class class-name {
    classification-override {
      forwarding-class class-name;
    }
 }
}
```
<span id="page-244-2"></span>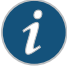

NOTE: Beginning with Junos OS Release 17.1R1, QFX10000 Series switches support CoS-based forwarding. [set class-of-service forwarding-policy class] is not supported on QFX10000 Series switches.

<span id="page-244-1"></span>Beginning with Junos OS Release 17.2, MX routers with MPCs or MS-DPCs, VMX, PTX3000 routers, PTX5000 routers, and VPTX support configuring CoS-based forwarding (CBF) for up to 16 forwarding classes. All other platforms support CBF for up to 8 forwarding classes. To support up to 16 forwarding classes for CBF on MX routers, enable enhanced-ip at the [edit chassis network-services] hierarchy level. Enabling enhanced-ip is not necessary on PTX routers to support 16 forwarding classes for CBF.

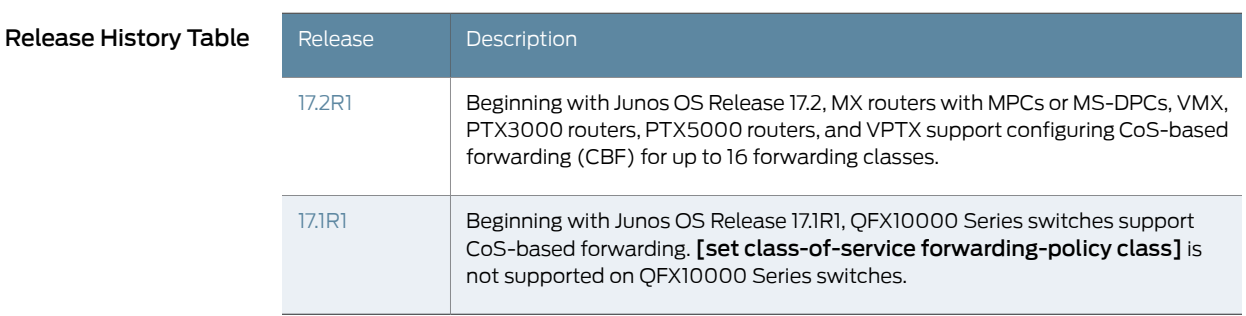

- Related • [Configuring](#page-244-0) CoS-Based Forwarding on page 203
- <span id="page-244-0"></span>Documentation
- *Example: Configuring CoS-Based Forwarding*
- Configuring CoS-Based Forwarding

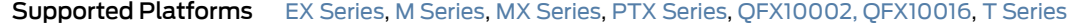

You can apply CoS-based forwarding (CBF) only to a defined set of routes. Therefore, you must configure a policy statement as in the following example:

```
[edit policy-options]
policy-statement my-cos-forwarding {
 from {
   route-filter destination-prefix match-type;
  }
 then {
   cos-next-hop-map map-name;
 }
}
```
This configuration specifies that routes matching the route filter are subject to the CoS next-hop mapping specified by *map-name*. For more information about configuring policy statements, see the *Routing Policies, Firewall Filters, and Traffic Policers Feature Guide*.

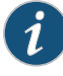

NOTE: On M Series routers (except the M120 and M320 routers), forwarding-class-based matching and CBF do not work as expected if the forwarding class has been set with a multifield filter on an input interface.

<span id="page-245-0"></span>Beginning with Junos OS Release 17.2, MX routers with MPCs or MS-DPCs, VMX, PTX3000 routers, PTX5000 routers, and VPTX support configuring CoS-based forwarding (CBF) for up to 16 forwarding classes. All other platforms support CBF for up to 8 forwarding classes. To support up to 16 forwarding classes for CBF on MX routers, enable enhanced-ip at the [edit chassis network-services] hierarchy level.

You can configure CBF on a device with the supported number or fewer forwarding classes plus a default forwarding class only. Under this condition, the forwarding class to queue mapping can be either one-to-one or one-to-many. However, you cannot configure CBF when the number of forwarding classes configured exceeds the supported number. Similarly, with CBF configured, you cannot configure more than the supported number of forwarding classes plus a default forwarding class.

To specify a CoS next-hop map, include the forwarding-policy statement at the [edit class-of-service] hierarchy level:

```
[edit class-of-service]
forwarding-policy {
 next-hop-map map-name {
   forwarding-class class-name {
     discard;
     lsp-next-hop [ lsp-regular-expression ];
     next-hop [ next-hop-name ];
     non-lsp-next-hop;
    }
   forwarding-class-default {
      discard;
      lsp-next-hop [ lsp-regular-expression ];
     next-hop [next-hop-name];
     non-lsp-next-hop;
   }
 }
}
```
When you configure CBF with OSPF as the interior gateway protocol (IGP), you must specify the next hop as an interface name or next-hop alias, not as an IPv4 or IPv6 address. This is true because OSPF adds routes with the interface as the next hop for point-to-point interfaces; the next hop does not contain the IP address. For an example configuration, see "Example: Configuring CoS-Based [Forwarding"](#page-247-0) on page 206.

For Layer 3 VPNs, when you use class-based forwarding for the routes received from the far-end provider edge (PE) router within a VRF instance, the software can match the routes based on the attributes that come with the received route only. In other words, the matching can be based on the route within RIB-in. In this case, the route-filter statement you include at the [edit policy-options policy-statement my-cos-forwarding

from] hierarchy level has no effect because the policy checks the bgp.l3vpn.0 table, not the *vrf*.inet.0 table.

Junos OS applies the CoS next-hop map to the set of next hops previously defined; the next hops themselves can be located across any outgoing interfaces on the routing device. For example, the following configuration associates a set of forwarding classes and next-hop identifiers:

```
[edit class-of-service forwarding-policy]
next-hop-map map1 {
  forwarding-class expedited-forwarding {
   next-hop next-hop1;
   next-hop next-hop2;
  }
 forwarding-class best-effort {
   next-hop next-hop3;
   lsp-next-hop lsp-next-hop4;
  }
  forwarding-class-default {
   lsp-next-hop lsp-next-hop5;
 }
}
```
In this example, next-hop *N* is either an IP address or an egress interface for some next hop, and lsp-next-hop *N* is a regular expression corresponding to any next hop with that label. Q1 through Q*N* are a set of forwarding classes that map to the specific next hop. That is, when a packet is switched with Q1 through Q*N*, it is forwarded out the interface associated with the associated next hop.

This configuration has the following implications:

- A single forwarding class can map to multiple standard next hops or LSP next hops. This implies that load sharing is done across standard next hops or LSP next hops servicing the same class value. To make this work properly, Junos OS creates a list of the equal-cost next hops and forwards packets according to standard load-sharing rules for that forwarding class.
- If a forwarding class configuration includes LSP next hops and standard next hops, the LSP next hops are preferred over the standard next hops. In the preceding example, if both next-hop3 and lsp-next-hop4 are valid next hops for a route to which map1 is applied, the forwarding table includes entry lsp-next-hop4 only.
- If next-hop-map does not specify all possible forwarding classes, the default forwarding class is selected as the default. *default-forwarding class* defines the next hop for traffic that does not meet any forwarding class in the next hop map. If the default forwarding class is not specified in the next-hop map, a default is designated randomly.The default forwarding class is the class associated with queue 0.
- For LSP next hops, Junos OS uses UNIX regex(3)-style regular expressions. For example, if the following labels exist: lsp, lsp1, lsp2, lsp3, the statement lsp-next-hop lsp matches

lsp, lsp1, lsp2, and lsp3. If you do not want this behavior, you must use the anchor characters lsp-next-hop " ^lsp\$", which match lsp only.

• The route filter does not work because the policy checks against the bgp. l3vpn. O table instead of the *vrf*.inet.0 table.

The final step is to apply the route filter to routes exported to the forwarding engine. This is shown in the following example:

```
routing-options {
  forwarding-table {
    export my-cos-forwarding;
  }
}
```
This configuration instructs the routing process to insert routes to the forwarding engine matching my-cos-forwarding with the associated next-hop CBF rules.

The following algorithm is used when you apply a configuration to a route:

- If the route is a single next-hop route, all traffic goes to that route; that is, no CBF takes effect.
- For each next hop, associate the proper forwarding class. If a next hop appears in the route but not in the cos-next-hop map, it does not appear in the forwarding table entry.
- The default forwarding class is used if not all forwarding classes are specified in the next-hop map. If the default is not specified, the default is assigned to the lowest class defined in the next-hop map.

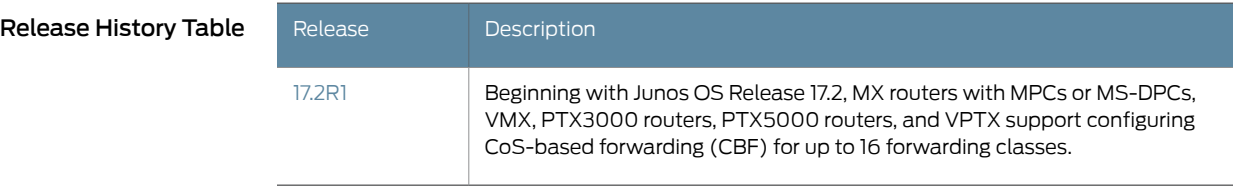

<span id="page-247-0"></span>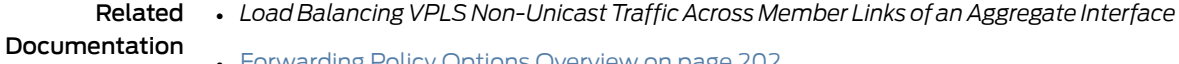

• [Forwarding](#page-243-0) Policy Options Overview on page 202

# Example: Configuring CoS-Based Forwarding

```
SeriesQFX10002QFX10016, T Series
```
Router A has two routes to destination 10.255.71.208 on Router D. One route goes through Router B, and the other goes through Router C, as shown in [Figure](#page-248-0) 30 on page 207.

Configure Router A with CoS-based forwarding (CBF) to select Router B for queue 0 and queue 2, and Router C for queue 1 and queue 3.

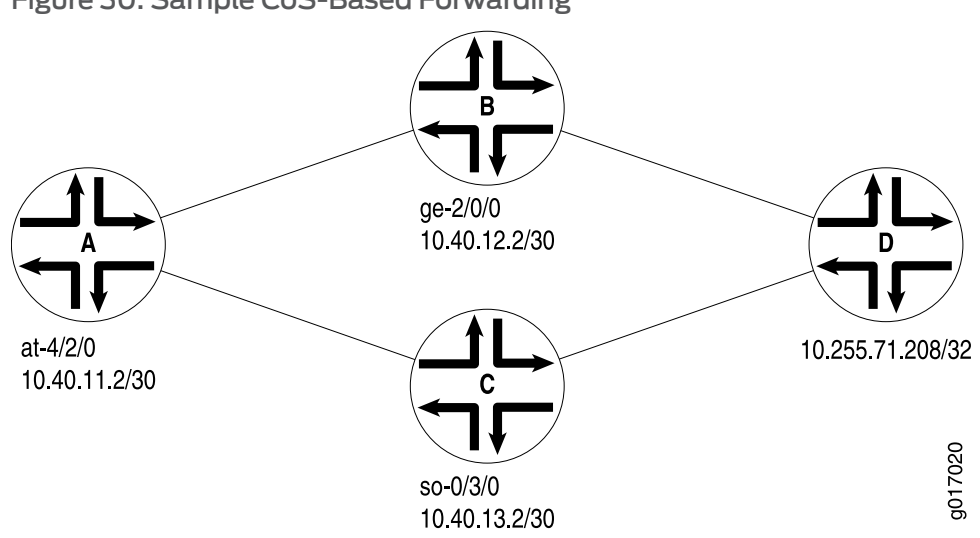

# <span id="page-248-0"></span>Figure 30: Sample CoS-Based Forwarding

When you configure CBF with OSPF as the IGP, you must specify the next hop as an interface name, not as an IPv4 or IPv6 address. The next hops in this example are specified as ge-2/0/0.0 and so-0/3/0.0.

```
[edit class-of-service]
forwarding-policy {
  next-hop-map my_cbf {
    forwarding-class be {
      next-hop ge-2/0/0.0;
    }
    forwarding-class ef {
      next-hop so-0/3/0.0;
    }
    forwarding-class af {
      next-hop ge-2/0/0.0;
    }
    forwarding-class nc {
      next-hop so-0/3/0.0;
    }
  }
}
classifiers {
  inet-precedence inet {
    forwarding-class be {
      loss-priority low code-points [ 000 100 ];
    }
    forwarding-class ef {
      loss-priority low code-points [ 001 101 ];
    }
    forwarding-class af {
      loss-priority low code-points [ 010 110 ];
    }
    forwarding-class nc {
      loss-priority low code-points [ 011 111 ];
    }
  }
```

```
}
forwarding-classes {
  queue 0 be;
  queue 1 ef;
  queue 2 af;
  queue 3 nc;
}
interfaces {
  at-4/2/0 {
    unit 0 {
      classifiers {
        inet-precedence inet;
      }
    }
  }
}
[edit policy-options]
policy-statement cbf {
  from {
    route-filter 10.255.71.208/32 exact;
  }
 then cos-next-hop-map my_cbf;
}
[edit routing-options]
graceful-restart;
forwarding-table {
  export cbf;
}
[edit interfaces]
traceoptions {
  file trace-intf size 5m world-readable;
  flag all;
}
so-0/3/0 {
  unit 0 {
    family inet {
      address 10.40.13.1/30;
    }
    family iso;
    family mpls;
  }
}
ge-2/0/0 {
  unit 0 {
    family inet {
     address 10.40.12.1/30;
    }
    family iso;
    family mpls;
  }
}
at-4/2/0 {
  atm-options {
```

```
vpi 1 {
                             maximum-vcs 1200;
                            }
                          }
                          unit 0 {
                            vci 1.100;
                            family inet {
                             address 10.40.11.2/30;
                            }
                            family iso;
                            family mpls;
                          }
                        }
             Forwarding Policy Options Overview on page 202
     Documentation
Example: Configuring CoS-Based Forwarding for Different Traffic Types
```

```
Series, M Series, MX Series, PTX Series, T Series
```
One common use for CoS-based forwarding and next-hop maps is to enforce different handling for different traffic types, such as voice and video. For example, an LSP-based next hop can be used for voice and video, and a non-LSP next-hop can be used for best effort traffic.

Only the forwarding policy is shown in this example:

```
[edit class-of-service]
forwarding-policy {
  next-hop-map ldp-map {
    forwarding-class expedited-forwarding {
      lsp-next-hop voice;
     non-lsp-next-hop;
    }
    forwarding-class assured-forwarding {
     lsp-next-hop video;
     non-lsp-next-hop;
    }
    forwarding-class best-effort {
     non-lsp-next-hop;
     discard;
    }
 }
}
```
# <span id="page-250-1"></span>Example: Configuring CoS-Based Forwarding for IPv6

Supported Platforms EX [Series](http://www.juniper.net/techpubs/en_US/release-independent/junos/information-products/pathway-pages/t-series/index.html), M Series, MX Series, PTX Series, T Series

This example configures CoS-based forwarding (CBF) next-hop maps and CBF LSP next-hop maps for IPv6 addresses.

You can configure a next-hop map with both IPv4 and IPv6 addresses, or you can configure separate next-hop maps for IPv4 and IPv6 addresses and include the from family (inet |inet6) statements at the [editpolicy-optionspolicy-optionspolicy-statement*policy-name* term*term-name*] hierarchy level to ensure that only next-hop maps of a specified protocol are applied to a specified route.

If you do not configure separate next-hop maps and include the from family (inet | inet6) statements in the configuration, when a route uses two next hops (whether IPv4, IPv6, interface, or LSP next hop) in at least two of the specified forwarding classes, CBF is used for the route; otherwise, the CBF policy is ignored.

1. Define the CBF next-hop map:

```
[edit class-of-service]
forwarding-policy {
  next-hop-map cbf-map {
    forwarding-class best-effort {
      next-hop [ ::192.168.139.38 192.168.139.38 ];
    }
    forwarding-class expedited-forwarding {
      next-hop [ ::192.168.140.5 192.168.140.5 ];
    }
    forwarding-class assured-forwarding {
      next-hop [ ::192.168.145.5 192.168.145.5 ];
    }
    forwarding-class network-control {
      next-hop [ ::192.168.141.2 192.168.141.2 ];
    }
  }
}
```
2. Define the CBF forwarding policy:

```
[edit policy-options]
policy-statement ls {
  then cos-next-hop-map cbf-map;
}
```
3. Export the CBF forwarding policy:

```
[edit routing-options]
forwarding-table {
  export ls;
}
```
# <span id="page-251-0"></span>Applying Forwarding Classes to Interfaces

```
Series, EX Series, M Series, MX Series, PTX Series, T Series
```
You can configure *fixed classification* on a logical interface by specifying a forwarding class to be applied to all packets received by the logical interface,regardless of the packet contents.
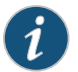

NOTE: On the T4000 router, BA classification and fixed classification are mutually exclusive. That is, only one of the classifications can be configured.

To apply a forwarding class configuration to the input logical interface, include the forwarding-class statement at the [edit class-of-service interfaces *interface-name* unit *logical-unit-number*] hierarchy level:

[edit class-of-service interfaces *interface-name* [unit](#page-1243-0) *logical-unit-number*] [forwarding-class](#page-1078-0) *class-name*;

You can include interface wildcards for *interface-name* and *logical-unit-number*.

In the following example, all packets coming into the router from the ge-3/0/0.0 interface are assigned to the assured-forwarding forwarding class:

```
[edit class-of-service]
interfaces {
 ge-3/0/0 {
   unit 0 {
      forwarding-class assured-forwarding;
    }
 }
}
```
Related

• [forwarding-class](#page-1078-0) on page 1037

<span id="page-252-1"></span>Documentation

# Understanding Queuing and Marking of Host Outbound Traffic

```
Series, MX Series, PTX Series, SRX Series, T Series
```
#### This topic covers the following information:

- Host [Outbound](#page-252-0) Traffic Overview on [page](#page-252-0) 211
- Default Queuing and Marking of Host [Outbound](#page-253-0) Traffic on [page](#page-253-0) 212
- [Configured](#page-253-1) Queuing and Marking of Host Outbound Traffic on [page](#page-253-1) 212
- [Configured](#page-254-0) Queuing and Marking of Outbound Routing Engine Traffic Only on [page](#page-254-0) 213

# <span id="page-252-0"></span>Host Outbound Traffic Overview

Host outbound traffic, also called locally generated traffic, consists of traffic generated by the Routing Engine and traffic generated by the distributed protocol handler.

#### Routing Engine Sourced Traffic

Traffic sent from the Routing Engine includes control plane packets such as OSPF Hello packets, ICMP echo reply (ping) packets, and TCP-related packets such as BGP and LDP control packets.

#### Distributed Protocol Handler Traffic

*Distributed protocol handler traffic* refers to traffic from the router's *periodic packet management* (PPM) process when it runs sessions distributed to the Packet Forwarding Engine (the default mode) in addition to the Routing Engine. The PPM process is responsible for periodic transmission of protocol Hello or other keepalive packets on behalf of its various client processes, such as Bidirectional Forwarding Detection (BFD) Protocol or Link Aggregation Control Protocol (LACP), and it also receives packets on behalf of client processes. In addition, PPM handles time-sensitive periodic processing and performs such tasks as sending process-specific packets and gathering statistics. By default, PPM sessions on the Routing Engine run distributed on the Packet Forwarding Engine, and this enables client processes to run on the Packet Forwarding Engine.

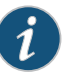

NOTE: For interfaces on MX80 routers, LACP control traffic is sent through the Routing Engine rather than through the Packet Forwarding Engine.

Distributed protocol handler traffic includes both IP (Layer 3) traffic such as BFD keepalivemessages and non-IP (Layer 2) traffic such as LACP control traffic on aggregated Ethernet.

# <span id="page-253-0"></span>Default Queuing and Marking of Host Outbound Traffic

By default, the router assigns host outbound traffic to the **best-effort** forwarding class (which maps to queue 0) or to the network-control forwarding class (which maps to queue 3) based on protocol. For more information, see "Default Routing Engine [Protocol](#page-255-0) Queue [Assignments"](#page-255-0) on page 214.

By default, the router marks the type of service (ToS) field of Layer 3 packets in the host outbound traffic flow with DifffServ code point (DSCP) bits 000000 (which correlate with the best-effort forwarding class). The router does not remark Layer 2 traffic such as LACP control traffic on aggregated Ethernet. For more information, see ["Default](#page-80-0) DSCP and DSCP IPv6 [Classifiers"](#page-80-0) on page 39.

#### <span id="page-253-1"></span>Configured Queuing and Marking of Host Outbound Traffic

You can configure a nondefault forwarding class and DSCP bits that the router uses to queue and remark host outbound traffic. These configuration settings apply to the following types of traffic:

- Packets generated by the Routing Engine
- Distributed protocol handler traffic for egress interfaces hosted on MX Series routers, M120 routers, and Enhanced III FPCs in M320 routers.

To change these default settings, include the forwarding-class *class-name* statement and the dscp-code-point *value* statement at the [edit class-of-service [host-outbound-traffic](#page-1097-0)] hierarchy level. This feature does not affect transit traffic or incoming traffic.

The configured forwarding class override applies to all packets relating to Layer 2 protocols, Layer 3 protocols, and all application-level traffic (such as FTP or ping operations). The configured DSCP bits override value does not apply to MPLS EXP bits or IEEE 802.1p bits, however.

# <span id="page-254-0"></span>Configured Queuing and Marking of Outbound Routing Engine Traffic Only

To configure a nondefault forwarding class and DSCP bits that the router uses to queue and remark traffic generated by the Routing Engine only, attach an IPv4 firewall filter to the output of the router's loopback address. Use the forwarding-class and dscp filter actions to specify override values.

This feature overrides the host-outbound-traffic settings for the Routing Engine output traffic only.

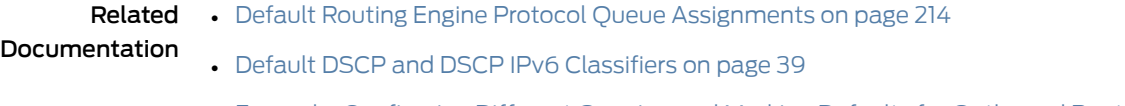

• Example: [Configuring](#page-262-0) Different Queuing and Marking Defaults for Outbound Routing Engine and [Distributed](#page-262-0) Protocol Handler Traffic on page 221

# <span id="page-254-3"></span>Forwarding Classes and Fabric Priority Queues

<span id="page-254-1"></span>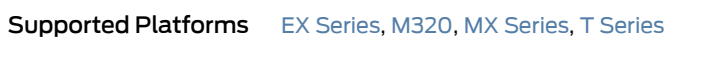

This topic covers the following information:

- Default Fabric Priority [Queuing](#page-254-1) on [page](#page-254-1) 213
- [Overriding](#page-254-2) Default Fabric Priority Queuing on [page](#page-254-2) 213

# <span id="page-254-2"></span>Default Fabric Priority Queuing

On Juniper Networks M320 routers, MX Series routers, T Series routers and EX Series switches only, the default behavior is for fabric priority queuing on egress interfaces to match the scheduling priority you assign. High-priority egress traffic is automatically assigned to high-priority fabric queues. Likewise, low-priority egress traffic is automatically assigned to low-priority fabric queues.

# Overriding Default Fabric Priority Queuing

You can override the default fabric priority queuing of egress traffic by including the priority statement at the [edit class-of-service forwarding-classes queue *queue-number class-name*] hierarchy level:

[edit class-of-service [forwarding-classes](#page-1083-0) [queue](#page-1176-0) *queue-number class-name*] [priority](#page-1170-0) (high | low);

**Related •** [Associating](#page-350-0) Schedulers with Fabric Priorities on page 309

# Documentation

# <span id="page-255-0"></span>Default Routing Engine Protocol Queue Assignments

#### **Supported Platforms** M [Series](http://www.juniper.net/techpubs/en_US/release-independent/junos/information-products/pathway-pages/t-series/index.html), MX Series, PTX Series, SRX Series, T Series

[Table](#page-255-1) 25 on page 214 lists the default output queues to which Routing Engine sourced traffic is mapped by protocol type. In general, control protocol packets are sent over queue 3 and management traffic is sent over queue 0. The following caveats apply to these default queue assignments:

- For all packets sent to queue 3 over a VLAN-tagged interface, the software sets the 802.1p bit to 110, except for VRRP packets, in which case the software sets the 802.1p bit to 111.
- For IPv4 and IPv6 packets, the software copies the IP type-of-service (ToS) value into the 802.1p field independently of which queue the packets are sent out.
- <span id="page-255-1"></span>• For MPLS packets, the software copies the EXP bits into the 802.1p field.

#### Table 25: Default Queue Assignments for Packets Generated by the Routing Engine

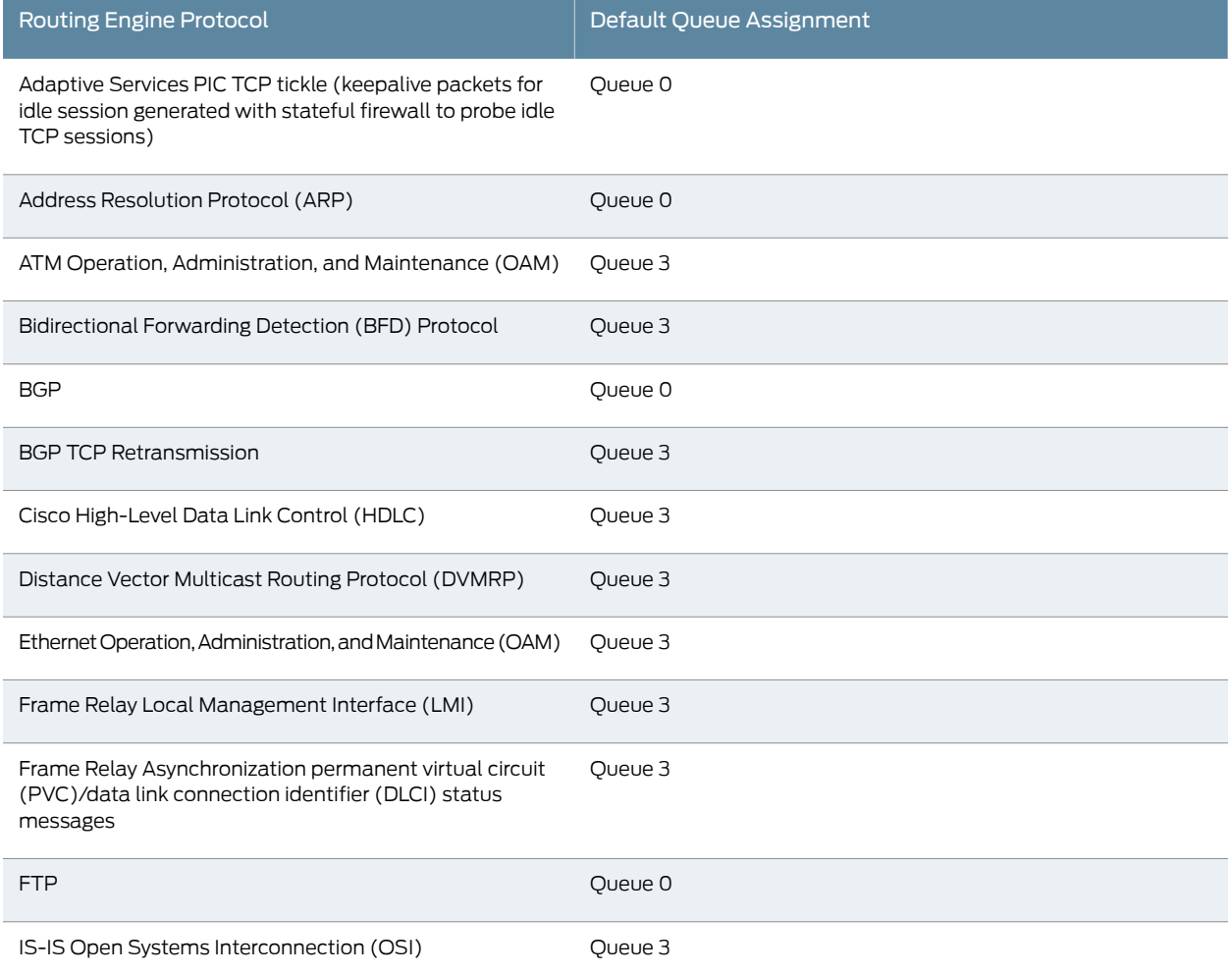

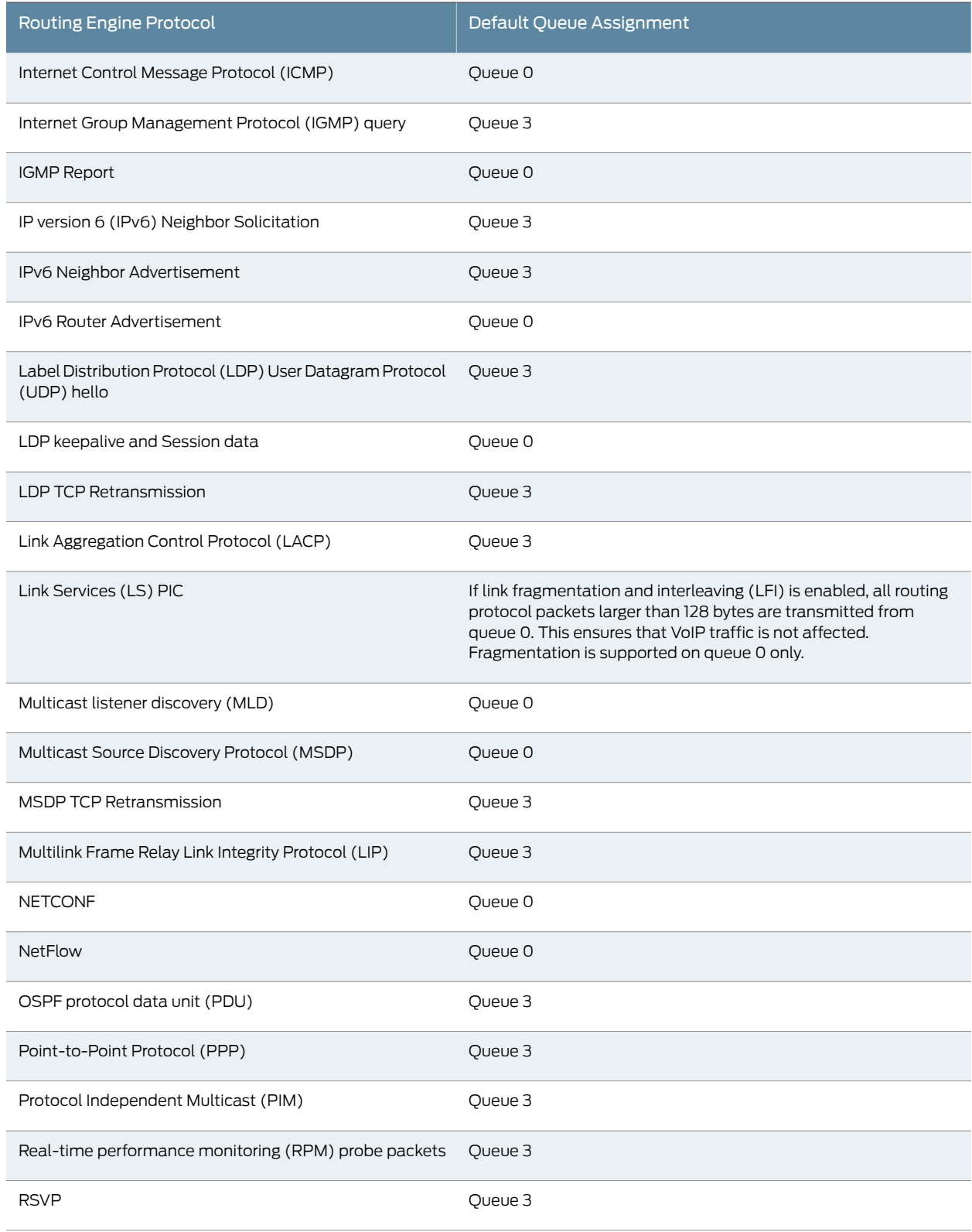

# Table25: Default Queue Assignments for PacketsGeneratedby the RoutingEngine *(continued)*

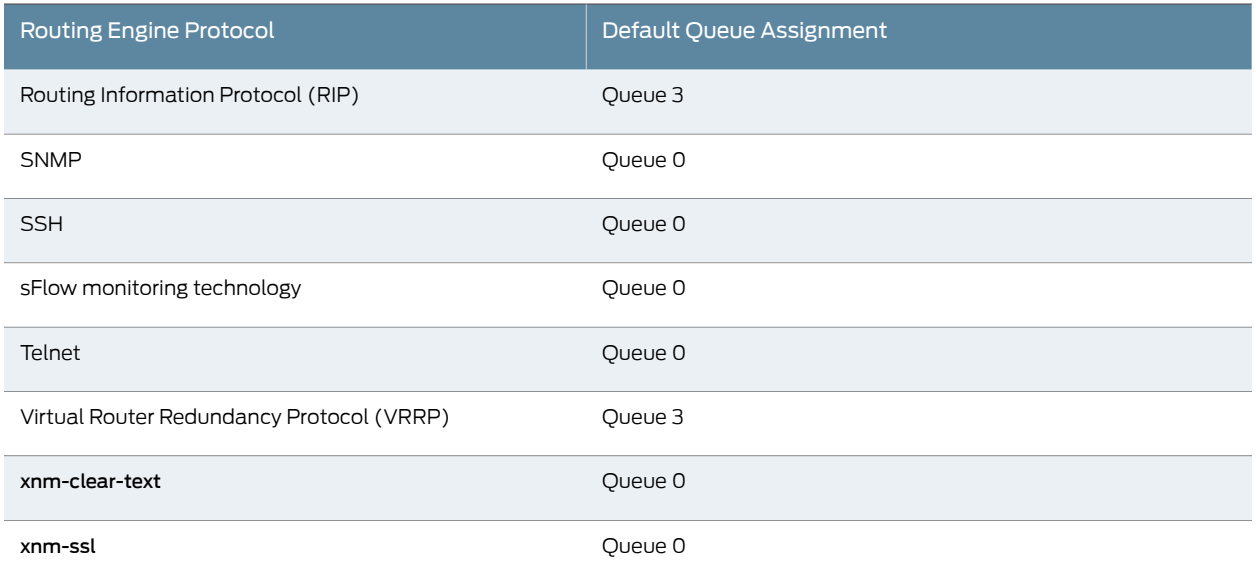

# Table25: Default Queue Assignments for PacketsGeneratedby the RoutingEngine *(continued)*

# Assigning Forwarding Class and DSCP Value for Routing Engine-Generated Traffic

# Supported Platforms EX [Series](http://www.juniper.net/techpubs/en_US/release-independent/junos/information-products/pathway-pages/t-series/index.html), M Series, MX Series, PTX Series, T Series

You can set the forwarding class and differentiated service code point (DSCP) value for traffic originating in the Routing Engine. To configure forwarding class and DSCP values that apply to Routing Engine–generated traffic only, apply an output filter to the loopback (lo.0) interface and set the appropriate forwarding class and DSCP bit configuration for various protocols. For example, you can set the DSCP value on OSPF packets that originate in the Routing Engine to 10 and assign them to the AF (assured forwarding) forwarding class while the DSCP value on ping packets are set to 0 and use forwarding class BE (best effort).

This particular classification ability applies to packets generated by the Routing Engine only.

The following example assigns Routing Engine sourced ping packets (using ICMP) a DSCP value of 38 and a forwarding class of af17, OSPF packets a DSCP value of 12 and a forwarding class of af11, and BGP packets (using TCP ) a DSCP value of 10 and a forwarding class of af16.

[edit class-of-service] forwarding-classes { class af11 queue-num 7; class af12 queue-num 1; class af13 queue-num 2; class af14 queue-num 4; class af15 queue-num 5; class af16 queue-num 4; class af17 queue-num 6; class af18 queue-num 7; }

```
[edit firewall filter family inet]
filter loopback-filter {
  term t1 {
    from {
      protocol icmp; # For pings
    }
    then {
      forwarding-class af17;
      dscp 38;
    }
  }
  term t2 {
    from {
      protocol ospf; # For OSPF
    }
    then {
      forwarding-class af11;
      dscp 12;
    }
  }
  term t3 {
    from {
      protocol tcp; # For BGP
    }
    then {
      forwarding-class af16;
      dscp 10;
    }
  }
  term t4 {
    then accept; # Do not forget!
  }
}
[edit interfaces]
lo0 {
  unit 0 {
    family inet {
      filter {
        output loopback-filter;
      }
   }
 }
}
```
NOTE: This is not a complete router configuration. You still have to assign resources to the queues, configure the routing protocols, addresses, and so on.

# Example: Writing Different DSCP and EXP Values in MPLS-Tagged IP Packets

Supported Platforms M [Series](http://www.juniper.net/techpubs/en_US/release-independent/junos/information-products/pathway-pages/t-series/index.html), MX Series, PTX Series, T Series

On Juniper Networks M320 Multiservice Edge Routers and T Series Core Routers, you can selectively set the DSCP field of MPLS-tagged IPv4 and IPv6 packets to 000000. In the same packets, you can set the MPLS EXP field according to a configured rewrite table, which is based on the forwarding classes that you set in incoming packets using a BA or multifield classifier.

Queue selection is based on the forwarding classes you assign in scheduler maps. This means that you can direct traffic to a single output queue, regardless of whether the DSCP field is unchanged or rewritten to 000000. To do this, you must configure a multifield classifier that matches selected packets and modifies them with the dscp 0 action.

Selective marking of DSCP fields to 0, without affecting output queue assignment, can be useful. For example, suppose you need to use the MPLS EXP value to configure CoS applications for core provider routers. At the penultimate egress provider edge (PE) router where the MPLS labels are removed, the CoS bits need to be provided by another value, such as DSCP code points. This case illustrates why it is useful to mark both the DSCP and MPLS EXP fields in the packet. Furthermore, it is useful to be able to mark the two fields differently, because the CoS rules of the core provider router might differ from the CoS rules of the egress penultimate router. At egress, as always, you can use a rewrite table to rewrite the MPLS EXP values corresponding to the forwarding classes that you need to set.

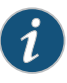

NOTE: When both customer-facing and core-facing interfaces exist, you can derive the EXP value in the following precedence order, while adding the MPLS label:

- 1. EXP value provided by the CoS rewrite action.
- 2. EXP value derived from the top label of the stack (MPLS label stacking).
- 3. IPv4 or IPv6 precedence (Layer 3 VPN, Layer 2 VPN, and VPLS scenarios).

For IPv4 traffic, the dscp 0 action modifier at the [edit firewall family inet filter *filter-name* term *term-name* then] hierarchy level is valid. However, for IPv6 traffic, you configure this feature by including the traffic-class 0 action modifier at the [edit firewall family inet6 filter *filter-name* term *term-name* then] hierarchy level.

In the following IPv4 example, term 1 of the multifield classifier matches packets with DSCP 001100 code points coming from a certain VRF, rewrites the bits to DSCP 000000, and sets the forwarding class to best-effort. In term 2, the classifier matches packets with DSCP 010110 code points and sets the forwarding class to best-effort. Because term 2 does not include the dscp 0 action modifier, the DSCP 010110 bits remain unchanged. Because the classifier sets the forwarding class for both code points to best-effort, both traffic types are directed to the same output queue.

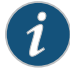

NOTE: If you configure a bit string in a DSCP match condition in a firewall filter, then you must include the letter "b" in front of the string, or the match rule creation fails on commit.

```
[edit]
                              firewall {
                                family inet {
                                  filter vrf-rewrite {
                                    term 1 {
                                      from {
                                        dscp b001100;
                                      }
                                      then {
                                        dscp 0;
                                        forwarding-class best-effort;
                                      }
                                    }
                                    term 2 {
                                      from {
                                        dscp b010110;
                                      }
                                      then {
                                        forwarding-class best-effort;
                                      }
                                    }
                                  }
                               }
                              }
Applying the Multifield
              Classifier
                           Apply the filter to an input interface corresponding to the VRF:
                              [edit]
                              interfaces {
                                so-0/1/0 {
                                  unit 0 {
                                    family inet {
                                      filter input vrf-rewrite;
                                    }
                                  }
                               }
                              }
```
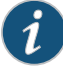

NOTE: The dscp 0 action is supported in both input and output filters. You can use this action for non-MPLS packets as well as for IPv4 and IPv6 packets entering an MPLS network. All IPv4 and IPv6 firewall filter match conditions are supported with the dscp 0 action.

The following limitations apply:

- You can use a multifield classifier to rewrite DSCP fields to value 0 only. Other values are not supported.
- If a packet matches a filter that has the dscp 0 action, then the outgoing DSCP value of the packet is 0, even if the packet matches a rewrite rule, and the rewrite rule is configured to mark the packet to a non-zero value. The dscp 0 action overrides any other rewrite rule actions configured on the router.
- Although you can use the dscp 0 action on an input filter, the output filter and other classifiers do not see the packet as being marked dscp 0. Instead, they classify the packet based on its original incoming DSCP value. The DSCP value of the packet is set to 0 after all other classification actions have completed on the packet.

# <span id="page-261-0"></span>Changing the Default Queuing and Marking of Host Outbound Traffic

#### Supported Platforms M [Series](http://www.juniper.net/techpubs/en_US/release-independent/junos/information-products/pathway-pages/t-series/index.html), MX Series, T Series

You can modify the default queue assignment (forwarding class) and DSCP bits used in the ToS field of *host outbound traffic* (packets generated by the Routing Engine).

TCP-related packets, such as BGP or LDP, use queue 3 (network control) for retransmitted traffic. Changing the defaults for Routing Engine sourced traffic does not affect transit or incoming traffic. The changes apply to all packets relating to Layer 3 and Layer 2 protocols, but not MPLS EXP bits or IEEE 802.1p bits. This feature applies to all application-level traffic such as FTP or ping operations as well.

The queue selected is global to the routing device. That is, the traffic is placed in the selected queue on all egress interfaces. In the case of a restricted interface, the Routing Engine sourced traffic flows through the restricted queue.

The queue selected must be properly configured on all interfaces.

To change the default queue and DSCP bits for Routing Engine sourced traffic, include the host-outbound-traffic statement at the [edit class-of-service] hierarchy level:

```
[edit class-of-service]
host-outbound-traffic {
 forwarding-class class-name;
 dscp-code-point value;
}
```
The following example places all Routing Engine sourced traffic into queue 3 (network control) with a DSCP value of 101010:

```
[edit class-of-service]
host-outbound-traffic {
 forwarding-class network-control;
 dscp-code-point 101010;
}
```
#### Related • [Understanding](#page-226-0) How Forwarding Classes Assign Classes to Output Queues on page 185

# Documentation

- Default Routing Engine Protocol Queue [Assignments](#page-255-0) on page 214
- Default DSCP and DSCP IPv6 [Classifiers](#page-80-0) on page 39

# <span id="page-262-0"></span>Example: Configuring Different Queuing and Marking Defaults for Outbound Routing Engine and Distributed Protocol Handler Traffic

Supported Platforms M [Series](http://www.juniper.net/techpubs/en_US/release-independent/junos/information-products/pathway-pages/t-series/index.html), MX Series, T Series

This example shows how to configure a supported router in an IPv4 network so that traffic generated by the Routing Engine and traffic generated by the distributed protocol handler are assigned to different non-default queues and marked with different nondefault DiffServ code point (DSCP) bits on all egress interfaces.

This configuration enables you to configure network-wide prioritization to control plane protocol hello packets and keepalive packets generated by the router. This feature is supported for egress interfaces hosted on MX Series routers, M120 routers, and Enhanced III FPCs in M320 routers.

- [Requirements](#page-262-1) on [page](#page-262-1) 221
- [Overview](#page-263-0) on [page](#page-263-0) 222
- [Configuration](#page-263-1) on [page](#page-263-1) 222
- [Verification](#page-267-0) on [page](#page-267-0) 226

#### <span id="page-262-1"></span>**Requirements**

This example uses the following hardware and software components:

- Two MX80 routers, R1 and R2, each with a 20-port Gigabit Ethernet MIC with SFP. The two routers are directly connected over an IPv4 network.
- Junos OS Release 13.2 or later.

Before you configure this example, configure a Bidirectional Forwarding Detection (BFD) session from port ge-1/0/19 on Router R1 and port ge-1/1/0 on Router R2.

#### <span id="page-263-0"></span>**Overview**

In this example, you configure an MX80 routerin an IPv4network so that traffic generated by the Routing Engine and traffic generated by the distributed protocol handler are assigned to different nondefault queues and marked with different nondefault DSCP bits.

- Distributed protocol handler sourced traffic is placed in queue 7 on all egress interfaces. Of those packets, Layer 3 packets are marked at egress with DSCP bits 001010.
- Routing Engine sourced traffic is placed in queue 6 on all egress interfaces. Of those packets, Layer 3 packets are marked at egress with DSCP bits 000011.

Because the MX80 router in this example has interfaces hosted on a 20-port Gigabit Ethernet MIC with SFP, you can override the default queuing and DSCP marking behavior of host outbound traffic by including configuration statements at the [edit class-of-service host-outbound-traffic] hierarchy level. In this example, you use the forwarding-class and dscp-code-point statements to specify the override values for traffic generated by the distributed protocol handler.

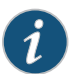

NOTE: This configuration also affects traffic generated by the Routing Engine.

To configure different queuing and DSCP marking of Routing Engine sourced traffic, you must apply a second override configuration. You configure an IPv4 firewall filter that uses the forwarding-class and dscp actions to specify the override values, and you attach that filter to the egress of the router loopback address. This configuration affects the Routing Engine sourced traffic but not the distributed protocol handler sourced traffic.

#### <span id="page-263-1"></span>**Configuration**

To configure different queuing and DSCP marking defaults for egress Routing Engine and distributed protocol handler traffic, perform these tasks:

- [Configuring](#page-264-0) R1 Packet Counting on [page](#page-264-0) 223
- Configuring R2 Queuing and [Re-Marking](#page-264-1) of Host Outbound Traffic on [page](#page-264-1) 223
- Configuring R2 Queuing and Re-Marking of Routing Engine Sourced Traffic on [page](#page-265-0) 224

CLI Quick Configuration To quickly configure this example, copy the following commands, paste them into a text file, remove any line breaks, change any details necessary to match your network configuration, and then copy and paste the commands into the CLI at the [edit] hierarchy level.

Router R1 set firewall family inet filter f\_bfd\_source term 1 from forwarding-class control-traffic then count c\_sent\_bfd set firewall family inet filter f\_bfd\_source term 1 then accept set firewall family inet filter f\_bfd\_source term 2 from forwarding-class-except control-traffic then count c\_sent\_other set firewall family inet filter f\_bfd\_source term 2 then accept set forwarding-options family inet filter output bfd\_source

Router R2 set class-of-service forwarding-classes queue-num 7 bfd\_keepalive set class-of-service host-outbound-traffic forwarding-class bfd\_keepalive set class-of-service host-outbound-traffic dscp-code-point 110000 set class-of-service forwarding-classes queue-num 6 re\_control set firewall family inet filter f\_out\_loopback term 1 then forwarding-class re\_control set firewall family inet filter f\_out\_loopback term 1 then dscp 001010 set firewall family inet filter f\_out\_loopback term 1 then accept set interfaces lo0 unit 0 family inet filter output f\_out\_loopback

#### <span id="page-264-0"></span>Configuring R1 Packet Counting

- Step-by-Step Procedure To configure Router R1 to count packets that arrive marked for the network-control forwarding class:
	- 1. Configure the IPv4 firewall filter term that counts packets marked for the network-control forwarding class.

[edit]

- user@R1# set firewall family inet filter f\_bfd\_source term 1 from forwarding-class control-traffic then count c\_sent\_bfd user@R1# set firewall family inet filter f\_bfd\_source term 1 then accept
- 2. Configure the IPv4 firewall filter term that counts all other packets.

[edit]

user@R1# set firewall family inet filter f\_bfd\_source term 2 from forwarding-class-except control-traffic then count c\_sent\_other user@R1# set firewall family inet filter f\_bfd\_source term 2 then accept

- <span id="page-264-1"></span>3. Apply the firewall filter to all egress packets.
	- [edit]

user@R1# set forwarding-options family inet filter output bfd\_source

Configuring R2 Queuing and Re-Marking of Host Outbound Traffic

Step-by-Step Procedure To configure Router R2 to place host outbound traffic in queue 7 and re-mark Layer 3 packets with DSCP bits 110000:

1. Define the **bfd keepalive** forwarding class and map it to queue 7.

[edit]

user@R2# set class-of-service forwarding-classes queue-num 7 bfd\_keepalive

2. Configure the router to place distributed protocol handler sourced traffic (and also Routing Engine sourced traffic) in queue 7 on all egress interfaces.

[edit]

user@R2# set class-of-service host-outbound-traffic forwarding-class bfd\_keepalive

3. Configure the router to re-mark Layer 3 distributed protocol handler sourced traffic (and also Routing Engine sourced traffic) with DSCP bits 110000, which is compatible with ToS bits 1100 0000.

#### [edit]

user@R2# set class-of-service host-outbound-traffic dscp-code-point 110000

#### <span id="page-265-0"></span>Configuring R2 Queuing and Re-Marking of Routing Engine Sourced Traffic

Step-by-Step Procedure To configure Router R2 to place Routing Engine sourced traffic only in queue 6 and re-mark Layer 3 packets with DSCP bits 001010:

1. Define the re\_control forwarding class and map it to queue 6.

[edit] user@R2# set class-of-service forwarding-classes queue-num 6 re\_control

2. Define the IPv4 firewall filter f\_out\_loopback that places matched packets in queue 6, re-marksmatchedLayer 3packets with DSCP bits 001010, andaccepts allmatched packets.

[edit] user@R2# set firewall family inet filter f\_out\_loopback term 1 then forwarding-class re\_control

user@R2# set firewall family inet filter f\_out\_loopback term 1 then dscp 001010 user@R2# set firewall family inet filter f\_out\_loopback term 1 then accept

3. Attach the filter to the output of the router's loopback address so that the filter actions apply to Routing Engine sourced traffic only.

#### [edit]

user@R2# set interfaces lo0 unit 0 family inet filter output f\_out\_loopback

4. If you are done configuring the device, commit the configuration.

[edit] user@R2# commit

Results From configuration mode, confirm your configuration by entering the show class-of-service, show firewall, show forwarding-options, and show interfaces commands. If the output does not display the intended configuration, repeat the configuration instructions in this example to correct it.

Router R1 user@R1# show firewall family inet { filter f\_bfd\_source { term 1 { from { forwarding-class control-traffic; } then {

```
count c_sent_bfd;
                       accept;
                     }
                   }
                   term 2 {
                     from {
                       forwarding-class-except control-traffic;
                     }
                     then {
                       count c_sent_other;
                       accept;
                     }
                   }
                }
               }
               user@R1# show forwarding-options
               family inet {
                 filter {
                   output bfd_source;
                 }
               }
Router R2 user@R2# show class-of-service
               forwarding-classes {
                 queue-num 6 re_control;
                 queue-num 7 bfd_keepalive;
               }
               host-outbound-traffic {
                 forwarding-class bfd_keepalive;
                 dscp-code-point 110000;
               }
               user@R2# show firewall
               family inet {
                 filter f_out_loopback {
                   term 1 {
                     then {
                       forwarding-class re_control;
                       dscp 001010;
                       accept;
                     }
                   }
                 }
               }
               user@R2# show interfaces
               lo0 {
                 unit 0 {
                   family inet {
                     filter {
                       output f_out_loopback;
                     }
                   }
                }
               }
```
# <span id="page-267-0"></span>**Verification**

Before you begin verification, enable BFD sessions on both routers.

Confirm that the configuration is working properly.

- Verifying the Queue [Assignment](#page-267-1) of the Traffic That R1 Is Sending in the BFD [Session](#page-267-1) on [page](#page-267-1) 226
- [Verifying](#page-268-0) That Router R1 Is Sending BFD Traffic on [page](#page-268-0) 227
- <span id="page-267-1"></span>• Verifying That Router R2 Is [Receiving](#page-268-1) BFD Traffic on [page](#page-268-1) 227

Verifying the Queue Assignment of the Traffic That R1 Is Sending in the BFD Session

- Purpose Verify the class of service (CoS) forwarding class assignments and type of traffic sent from the BFD source endpoint on Router R1.
	- Action From operational mode on Router R1, check that BFD packets are sent out the session endpoint on Router R1.With no CoS configuration present, the command output displays statistics about queued and transmitted traffic for the four forwarding classes and four egress queues in use.

```
user@R1> show interfaces queue ge-1/0/19 egress
Physical interface: ge-1/0/19, Enabled, Physical link is Up
  Interface index: 175, SNMP ifIndex: 121
Forwarding classes: 8 supported, 4 in use
Egress queues: 4 supported, 4 in use
Queue: 0, Forwarding classes: best-effort
   Queued:
 ...
  Transmitted:
     ...
Queue: 1, Forwarding classes: expedited-forwarding
   Queued:
     ...
  Transmitted:
     ...
Queue: 2, Forwarding classes: assured-forwarding
   Queued:
     ...
   Transmitted:
     ...
Queue: 3, Forwarding classes: network-control
   Queued:
     ...
   Transmitted:
     ...
```
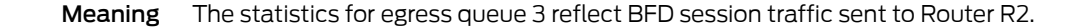

<span id="page-268-0"></span>Verifying That Router R1 Is Sending BFD Traffic

- Purpose Verify that Router R1 is sending BFD packets from its BFD session endpoint.
- Action From operational mode on Router R1, check that the count of BFD packets that R1 sends out the BFD session endpoint continues to increment.

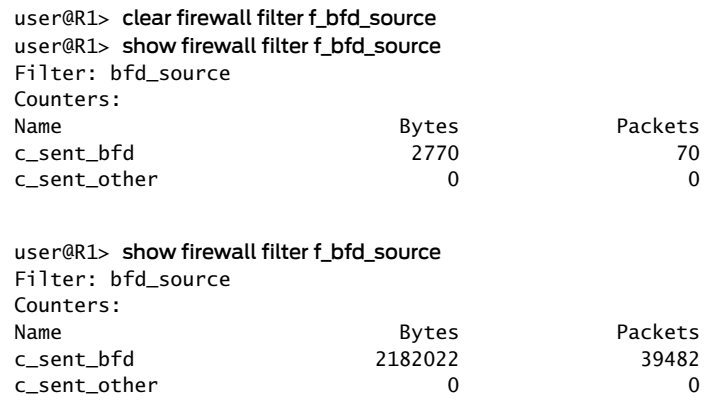

<span id="page-268-1"></span>Verifying That Router R2 Is Receiving BFD Traffic

Purpose Verify that Router R2 is receiving BFD packets at its BFD session endpoint.

Action From operational mode on router R2, check that the BFD session endpoint receives packets destined for the Routing Engine with DSCP bits set to 110000, the default DSCP CoS value for the network-control forwarding class. The DSCP bits 110000 map to ToS bits 1100 0000, or 0xC0.

user@R2> monitor traffic extensive ge-1/1/0 layer2-headers Address resolution is ON. Use <no-resolve> to avoid any reverse lookup delay. Address resolution timeout is 4s. Listening on ge-1/1/0, capture size 1514 bytes 03:23:10.830472 bpf\_flags 0x83, In Juniper PCAP Flags [Ext, no-L2, In], PCAP Extension(s) total length 16 Device Media Type Extension TLV #3, length 1, value: Ethernet (1) Logical Interface Encapsulation Extension TLV #6, length 1, value: Ethernet (14) Device Interface Index Extension TLV #1, length 2, value: 132 Logical Interface Index Extension TLV #4, length 4, value: 68 -----original packet----- PFE proto 2 (ipv4): (tos 0xc0, ttl 255, id 1511, offset 0, flags [none], proto: UDP (17), length: 52) 10.1.1.1.bfd-src > 10.1.1.2.bfd-ip: [udp sum ok] BFDv1, length: 24 One-hop Control, State Up, Flags: [Control Plane Independent], Diagnostic: No Diagnostic (0x00) Detection Timer Multiplier: 3 (30000 ms Detection time), BFD Length: 24 My Discriminator: 0x00000002, Your Discriminator: 0x00000001 Desired min Tx Interval: 10000 ms Required min Rx Interval: 10000 ms Required min Echo Interval: 0 ms

Meaning The example input packet entry confirms that the original packet was marked with tos 0xC0, which correlates to the default forwarding class network-control.

#### Related Documentation • [Understanding](#page-252-1) Queuing and Marking of Host Outbound Traffic on page 211 • Changing the Default Queuing and Marking of Host [Outbound](#page-261-0) Traffic on page 220

- *monitor traffic*
- *show firewall*
- show [interfaces](#page-1345-0) queue on page 1304

# Overriding the Input Classification

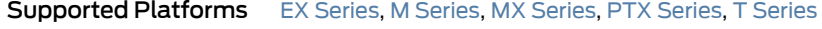

For IPv4 or IPv6 packets, you can override the incoming classification, assigning them to the same forwarding class based on their input interface, input precedence bits, or destination address. You do so by defining a policy class when configuring CoS properties and referencing this class when configuring a routing policy.

When you override the classification of incoming packets, any mappings you configured for associated precedence bits or incoming interfaces to output transmission queues are

ignored. Also, if the packet loss priority (PLP) bit was set in the packet by the incoming interface, the PLP bit is cleared.

To override the input packet classification, do the following:

1. Define the policy class by including the class statement at the [edit class-of-service forwarding-policy] hierarchy level:

```
[edit class-of-service]
forwarding-policy {
  class class-name {
   classification-override {
      forwarding-class class-name;
   }
  }
}
```
*class-name* is a name that identifies the class.

2. Associate the policy class with a routing policy by including it in a **policy-statement** statement at the [edit policy-options] hierarchy level. Specify the destination prefixes in the route-filter statement and the CoS policy class name in the then statement.

```
[edit policy-options]
policy-statement policy-name {
  term term-name {
   from {
     route-filter destination-prefix match-type <class class-name>
   }
   then class class-name;
  }
}
```
3. Apply the policy by including the export statement at the [edit routing-options] hierarchy level:

```
[edit routing-options]
forwarding-table {
  export policy-name;
}
```
Related Documentation • [classification-override](#page-1016-0) on page 975

# CHAPTER 6

# Defining Output Queue Properties with **Schedulers**

- How [Schedulers](#page-272-0) Define Output Queue Properties on [page](#page-272-0) 231
- Default [Schedulers](#page-275-0) Overview on [page](#page-275-0) 234
- [Configuring](#page-276-0) Schedulers on [page](#page-276-0) 235
- [Configuring](#page-277-0) Scheduler Maps on [page](#page-277-0) 236
- Applying [Scheduler](#page-277-1) Maps Overview on [page](#page-277-1) 236
- Applying [Scheduler](#page-278-0) Maps to Physical Interfaces on [page](#page-278-0) 237
- [Configuring](#page-279-0) Traffic Control Profiles for Shared Scheduling and Shaping on [page](#page-279-0) 238
- [Configuring](#page-281-0) an Input Scheduler on an Interface on [page](#page-281-0) 240
- [Understanding](#page-282-0) Interface Sets on [page](#page-282-0) 241
- [Configuring](#page-283-0) Interface Sets on [page](#page-283-0) 242
- [Interface](#page-285-0) Set Caveats on [page](#page-285-0) 244
- [Configuring](#page-287-0) Internal Scheduler Nodes on [page](#page-287-0) 246
- Example: [Configuring](#page-287-1) and Applying Scheduler Maps on [page](#page-287-1) 246

# <span id="page-272-0"></span>How Schedulers Define Output Queue Properties

Supported Platforms EX [Series](http://www.juniper.net/techpubs/en_US/release-independent/junos/information-products/pathway-pages/t-series/index.html), M Series, MX Series, PTX Series, T Series

You use *schedulers* to define the class-of-service (CoS) properties of output queues. You configure CoS properties in a scheduler, then map the scheduler to a forwarding class. Forwarding classes are in turn mapped to output queues. Classifiers map incoming traffic into forwarding classes based on CoS values in well-known packet header fields (behavior aggregate classification) or on multiple packet header fields (multifield classification).

Output queue properties include the amount of interface bandwidth assigned to the queue, the size of the memory buffer allocated for storing packets, the scheduling priority of the queue, and the random early detection (RED) drop profiles associated with the queue to control packet drop during periods of congestion.

Scheduler maps map schedulers to forwarding classes. The output queue mapped to a forwarding class receives the port resources and properties defined in the scheduler mapped to that forwarding class. You apply a scheduler map to an interface to apply queue scheduling to a port. You can associate different scheduler maps with different interfaces to configure port-specific scheduling for forwarding classes (output queues).

To configure class-of-service (CoS) schedulers, include the following statements at the [edit class-of-service] hierarchy level:

```
[edit class-of-service]
interfaces {
 interface-name {
   scheduler-map map-name;
    scheduler-map-chassis map-name;
   shaping-rate rate;
   unit {
      output-traffic-control-profile profile-name;
      scheduler-map map-name;
     shaping-rate rate;
   }
 }
}
fabric {
 scheduler-map {
   priority (high | low) scheduler scheduler-name;
 }
}
scheduler-maps {
 map-name {
   forwarding-class class-name scheduler scheduler-name;
 }
}
schedulers {
 scheduler-name {
    buffer-size (percent percentage | remainder | temporal microseconds );
    drop-profile-map loss-priority (any | low | medium-low | medium-high | high)protocol
      (any | non-tcp | tcp) drop-profile profile-name;
   excess-priority (low | high);
   excess-rate percent percentage;
   excess-rate (percent percentage | proportion value);
   priority priority-level;
   transmit-rate (rate | percent percentage remainder) <exact | rate-limit>;
  }
```

```
}
traffic-control-profiles profile-name {
  delay-buffer-rate (percent percentage | rate);
  excess-rate percent percentage;
  guaranteed-rate (percent percentage | rate);
  scheduler-map map-name;
  shaping-rate (percent percentage | rate);
}
```
You cannot configure both the shaping-rate statement at the [edit class-of-service interfaces *interface-name*] hierarchy level and the transmit-rate rate-limit statement and option at the [edit class-of-service schedulers *scheduler-name*] hierarchy level. These statements aremutually exclusive. If you do configure both, you will not be able to commit the configuration:

```
[edit class-of-service]
'shaping-rate'
only one option (shaping-rate or transmit-rate rate-limit) can be configured at a time
error: commit failed (statements constraint check failed)
```
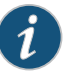

NOTE: For PTX Series Packet Transport Routers:

- The fabric and traffic-control-profiles statements at the [edit class-of-service] hierarchy level are not supported.
- Queue Scheduling [Components](#page-274-0) on [page](#page-274-0) 233

#### <span id="page-274-0"></span>Queue Scheduling Components

<span id="page-274-1"></span>[Table](#page-274-1) 26 on page 233 provides a quick reference to the scheduler components you can configure to determine the bandwidth properties of output queues (forwarding classes).

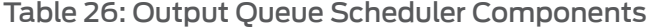

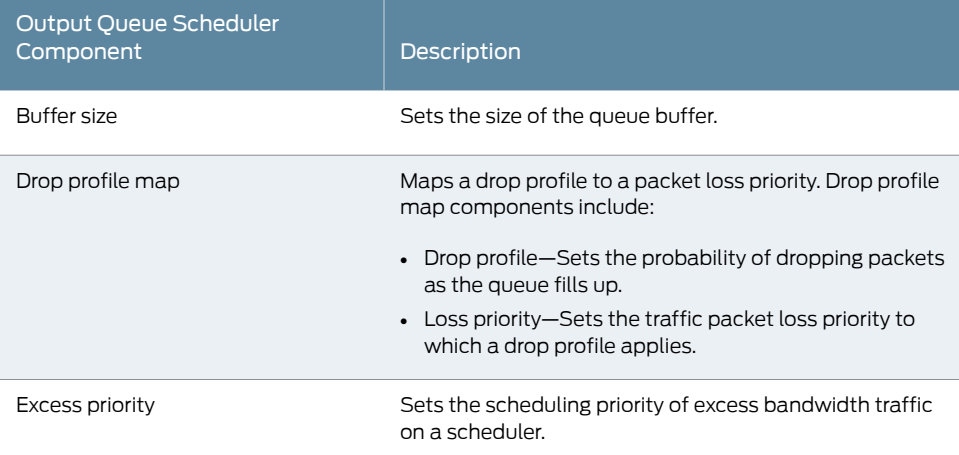

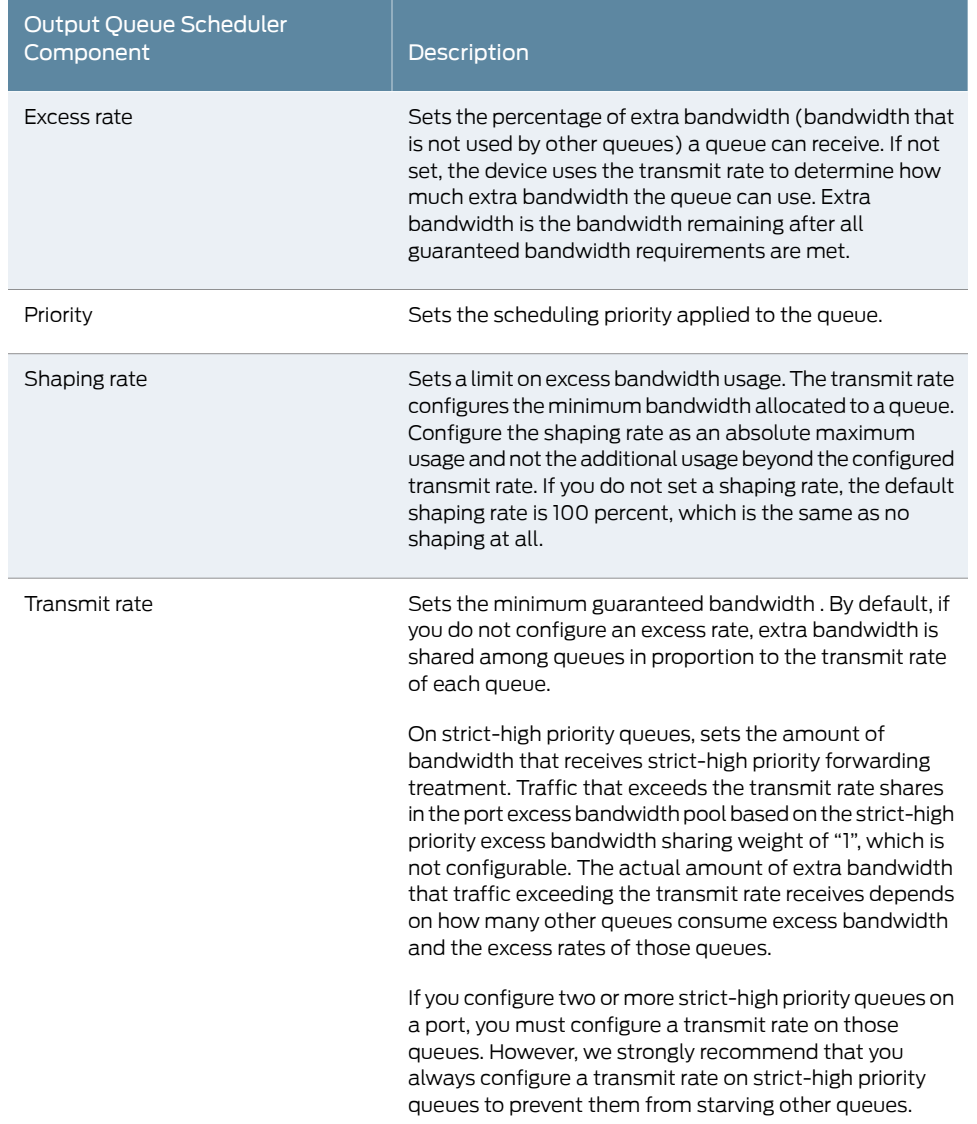

## Table 26: Output Queue Scheduler Components *(continued)*

# <span id="page-275-0"></span>Documentation

- Related [Understanding](#page-226-0) How Forwarding Classes Assign Classes to Output Queues on page 185
	- Default [Schedulers](#page-275-0) Overview on page 234
		- [Configuring](#page-276-0) Schedulers on page 235
		- Priority [Scheduling](#page-346-0) Overview on page 305

# Default Schedulers Overview

Supported Platforms EX [Series](http://www.juniper.net/techpubs/en_US/release-independent/junos/information-products/pathway-pages/t-series/index.html), M Series, MX Series, PTX Series, T Series

Each forwarding class has an associated scheduler priority. Only two forwarding classes, best effort and network control (queue 0 and queue 3), are used in the Junos default scheduler configuration.

By default, the best effort forwarding class (queue 0) receives 95 percent of the bandwidth and buffer space for the output link, and the network control forwarding class (queue 3) receives 5 percent. The default drop profile causes the buffer to fill and then discard all packets until it has space.

The expedited-forwarding (queue 1) and assured-forwarding (queue 2) classes have no reserved bandwidth or buffer space because, by default, no schedulers are assigned to those forwarding classes. However, you can manually configure resources for the expedited-forwarding and assured-forwarding classes.

Also by default, each queue can exceed the assigned bandwidth if additional bandwidth is available from other queues. When a forwarding class does not fully use the allocated transmission bandwidth, the remaining bandwidth can be used by other forwarding classes if they receive a larger amount of the offered load than the bandwidth allocated. For more information, see "Allocation of Leftover [Bandwidth"](#page-303-0) on page 262.

The following default scheduleris provided when you install the Junos OS. These settings are not visible in the output of the show class-of-service command; rather, they are implicit.

```
[edit class-of-service]
schedulers {
  network-control {
    transmit-rate percent 5;
    buffer-size percent 5;
    priority low;
    drop-profile-map loss-priority any protocol any drop-profile terminal;
  }
  best-effort {
    transmit-rate percent 95;
    buffer-size percent 95;
    priority low;
    drop-profile-map loss-priority any protocol any drop-profile terminal;
  }
}
drop-profiles {
  terminal {
    fill-level 100 drop-probability 100;
  }
}
```
# <span id="page-276-0"></span>Configuring Schedulers

Supported Platforms EX [Series](http://www.juniper.net/techpubs/en_US/release-independent/junos/information-products/pathway-pages/t-series/index.html), M Series, MX Series, T Series

You configure a scheduler by including the scheduler statement at the [edit class-of-service] hierarchy level:

```
schedulers {
  scheduler-name {
    buffer-size (percent percentage | remainder | temporal microseconds);
    drop-profile-map loss-priority (any | low | medium-low | medium-high | high)protocol
      (any | non-tcp | tcp) drop-profile profile-name;
    priority priority-level;
    shaping-rate (percent percentage | rate);
    transmit-rate (rate | percent percentage remainder) <exact | rate-limit>;
  }
}
```
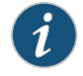

NOTE: Committing changes to schedulers and queues interrupts traffic on affected ports while queue resources are reconfigured.

For detailed information about scheduler configuration statements, see the indicated topics:

- Managing Congestion on the Egress Interface by [Configuring](#page-382-0) the Scheduler Buffer Size on [page](#page-382-0) 341
- [Determining](#page-376-0) Packet Drop Behavior by Configuring Drop Profile Maps for Schedulers on [page](#page-376-0) 335
- Configuring Scheduler [Transmission](#page-301-0) Rate on page 260
- [Configuring](#page-349-0) Schedulers for Priority Scheduling on page 308

# <span id="page-277-0"></span>Configuring Scheduler Maps

```
Series, M Series, MX Series, PTX Series, T Series
                       After defining a scheduler, you can associate it with a specified forwarding class by
                       including it in a scheduler map. To do this, include the scheduler-maps statement at the
                       [edit class-of-service] hierarchy level:
                         [edit class-of-service]
                         scheduler-maps {
                           map-name {
                             forwarding-class class-name scheduler scheduler-name;
                           }
                         }
```
<span id="page-277-1"></span>Applying Scheduler Maps Overview

Supported Platforms EX [Series](http://www.juniper.net/techpubs/en_US/release-independent/junos/information-products/pathway-pages/t-series/index.html), M Series, MX Series, PTX Series, T Series

Physical interfaces (for example, t3-0/0/0, t3-0/0/0:0, andge-0/0/0) support scheduling with any encapsulation type pertinent to that physical interface. For a single port, you cannot apply scheduling to the physical interface if you have applied scheduling to one or more of the associated logical interfaces.

Logical interfaces (for example, t3-0/0/0 unit 0 and ge-0/0/0 unit 0) support scheduling on data link connection identifiers (DLCIs) or VLANs only.

In the Junos OS implementation, the term *logical interfaces* generally refers to interfaces you configure by including the unit statement at the [edit interfaces *interface-name*] hierarchy level. Logical interfaces have the .*logical* descriptor at the end of the interface name, as in ge-0/0/0.1 or t1-0/0/0:0.1, where the logical unit number is 1.

Although channelized interfaces are generally thought of as logical or virtual, the Junos OS sees T3, T1, and *N*xDS0 interfaces within a channelized IQ PIC as physical interfaces. For example, both t3-0/0/0 and t3-0/0/0:1 are treated as physical interfaces by the Junos OS. In contrast, t3-0/0/0.2 and t3-0/0/0:1.2 are considered logical interfaces because they have the .2 at the end of the interface names.

Within the [edit class-of-service] hierarchy level, you cannot use the .*logical* descriptor when you assign properties to logical interfaces. Instead, you must include the unit statement in the configuration. For example:

#### [edit class-of-service] user@host# set interfaces t3-0/0/0 unit 0 scheduler-map map1

Related Documentation To apply a scheduler map to network traffic, you associate the map with an interface. See the following topics:

- Applying [Scheduler](#page-278-0) Maps to Physical Interfaces on page 237
- Applying Scheduler Maps and Shaping Rate to Physical Interfaces on IQ PICs on page 686
- Applying [Scheduler](#page-318-0) Maps and Shaping Rate to DLCIs and VLANs on page 277
- [Oversubscribing](#page-292-0) Interface Bandwidth on page 251
- Providing a [Guaranteed](#page-304-0) Minimum Rate on page 263
- Applying Scheduler Maps to [Chassis-Level](#page-741-0) Queues on page 700
- [Forwarding](#page-254-3) Classes and Fabric Priority Queues on page 213
- [Associating](#page-350-0) Schedulers with Fabric Priorities on page 309

# <span id="page-278-0"></span>Applying Scheduler Maps to Physical Interfaces

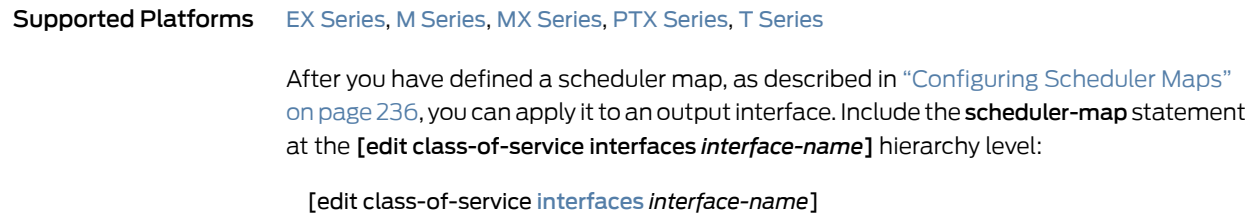

#### [scheduler-map](#page-1195-0) *map-name*;

Interface wildcards are supported. However, scheduler maps using wildcard interfaces are not checked against routing device interfaces at commit time and can result in a configuration that is incompatible with installed hardware. Fully specified interfaces, on the other hand, check the configuration against the hardware and report errors or warning if the hardware does not support the configuration.

Generally, you can associate schedulers with physical interfaces only. For some IQ interfaces, you can also associate schedulers with the logical interface. For more information, see "Applying [Scheduler](#page-318-0) Maps and Shaping Rate to DLCIs and VLANs" on [page](#page-318-0) 277.

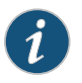

NOTE: For original Channelized OC12 PICs, limited CoS functionality is supported. For more information, contact Juniper Networks customer support.

When you apply a scheduler map to a physical interface, or when you modify the configuration of a scheduler map that is already applied to a physical interface, packets already in the output queues of the interface might get dropped. The amount of packet loss is not deterministic and depends on the offered traffic load at the time you apply or modify the scheduler map.

# <span id="page-279-0"></span>Configuring Traffic Control Profiles for Shared Scheduling and Shaping

#### Supported Platforms M [Series](http://www.juniper.net/techpubs/en_US/release-independent/junos/information-products/pathway-pages/t-series/index.html), MX Series, PTX Series, T Series

Shared scheduling and shaping allows you to allocate separate pools of shared resources to subsets oflogical interfaces belonging to the same physical port. You configure shared scheduling and shaping by first creating a traffic-control profile, which specifies a shaping rate and references a scheduler map. You must then share this set of shaping and scheduling resources by applying an instance of the traffic-control profile to a subset of logical interfaces. You can apply a separate instance of the same (or a different) traffic-control profile to another subset of logical interfaces, thereby allocating separate pools of shared resources.

Before you start this procedure:

<span id="page-279-1"></span>• Make sure you define a scheduler map. For information about configuring schedulers and scheduler maps, see ["Configuring](#page-276-0) Schedulers" on page 235 and ["Configuring](#page-277-0) [Scheduler](#page-277-0) Maps" on page 236. Gigabit Ethernet IQ2 interfaces support up to eight forwarding classes and queues.

To configure a traffic-control profile, perform the following steps:

1. Create the traffic control profile and configure a shaping rate for it.

[edit]

user@host# edit class-of-service traffic-control-profiles *profile-name* user@host# set [shaping-rate](#page-1206-0) (percent *percentage* | *rate*)

You can configure the shaping rate as a percentage from 1 through 100 or as an absolute rate from 1000 through 6,400,000,000,000 bits per second (bps). The shaping rate corresponds to a peak information rate (PIR). For more information, see ["Oversubscribing](#page-292-0) Interface Bandwidth" on page 251.

2. Define an association between the traffic-control profile and a previously configured scheduler map by including the scheduler-map statement at the [edit class-of-service traffic-control-profiles *profile-name*] hierarchy level.

[edit class-of-service traffic-control-profiles *profile-name*] user@host# set [scheduler-map](#page-1195-0) *map-name*;

3. Configure the delay-buffer rate.

If you do not include this statement, the delay-buffer rate is based on the guaranteed rate if one is configured, or on the shaping rate if no guaranteed rate is configured.

[edit class-of-service traffic-control-profiles *profile-name*] user@host# set [delay-buffer-rate](#page-1030-0) (percent *percentage* | *rate*)

<span id="page-280-0"></span>You can configure the delay-buffer rate as a percentage from 1 through 100 or as an absolute rate from 1000 through 6,400,000,000,000 bits per second. The delay-buffer rate controls latency. For more information, see ["Oversubscribing](#page-292-0) Interface [Bandwidth"](#page-292-0) on page 251 and "Providing a [Guaranteed](#page-304-0) Minimum Rate" on page 263.

4. Configure a guaranteed minimum rate for the traffic-control profile.

[edit class-of-service traffic-control-profiles *profile-name*] user@host# set [guaranteed-rate](#page-1093-0) (percent *percentage* | *rate*)

You can configure the guaranteed rate as a percentage from 1 through 100 or as an absolute rate from 1000 through 6,400,000,000,000 bps. The guaranteed rate corresponds to a committed information rate (CIR). For more information, see "Providing a [Guaranteed](#page-304-0) Minimum Rate" on page 263.

You must now share an instance of the traffic-control profile.

5. Enable shared-scheduling on the interface.

```
[edit]
user@host# edit interfaces interface-name
user@host# set shared-scheduler
```
This statement enables logical interfaces belonging to the same physical port to share one set of shaping and scheduling resources.

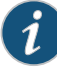

NOTE: On each physical interface, the shared-scheduler and per-unit-scheduler statements are mutually exclusive. Even so, you can configure one logical interface for each shared instance. This effectively provides the functionality of per-unit scheduling.

6. (Optional) Apply the traffic-control profile to an input interface.

#### [edit]

user@host# edit class-of-service interfaces *interface-name* unit *logical-unit-number* user@host# set [input-traffic-control-profile](#page-1119-0) *profile-name* [shared-instance](#page-1214-0) *instance-name*

These statements are explained in Step [7.](#page-281-1)

<span id="page-281-1"></span>7. (Optional) Apply the traffic-control profile to an output interface.

#### [edit]

user@host# edit class-of-service interfaces *interface-name* unit *logical-unit-number* user@host# set [output-traffic-control-profile](#page-1156-0) *profile-name* [shared-instance](#page-1214-0) *instance-name*

The profile name references the traffic-control profile you configured in Step [1](#page-279-1) through Step [4.](#page-280-0) The shared-instance name does not reference a configuration. It can be any text string you wish to apply to multiple logical interfaces that you want to share the set of resources configured in the traffic-control profile. Each logical interface shares a set of scheduling and shaping resources with other logical interfaces that are on the same physical port and that have the same shared-instance name applied.

This concept is demonstrated in "Example: [Configuring](#page-795-0) Shared Resources on Ethernet IQ2 [Interfaces"](#page-795-0) on page 754.

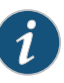

NOTE: You cannot include the output-traffic-control-profile statement in the configuration if either the scheduler-map or shaping-rate statement is included in the logical interface configuration.

- <span id="page-281-0"></span>Related • Scheduling and Shaping in [Hierarchical](#page-555-0) CoS Queues for Traffic Routed to GRE Tunnels Documentation on [page](#page-555-0) 514
	- Applying [Scheduler](#page-318-0) Maps and Shaping Rate to DLCIs and VLANs on page 277
	- [Hierarchical](#page-362-0) Schedulers and Traffic Control Profiles on page 321

# Configuring an Input Scheduler on an Interface

Supported Platforms M [Series](http://www.juniper.net/techpubs/en_US/release-independent/junos/information-products/pathway-pages/t-series/index.html), MX Series, T Series

As an alternative to shared input traffic-control profiles, you can configure each interface to use its own input scheduler. For each physical interface, you can apply an input scheduler map to the physical interface or its logical interfaces, but not both.

Input scheduler maps are supported on the following Ethernet interfaces:

- IQ2 and IQ2E PICs
- DPCs and MPCs that support Enhanced Queuing (Q/EQ)
- MX80 with support for per-VLAN queuing

Before you start this procedure:

• Define a scheduler map at the [edit class-of-service scheduler-maps] hierarchy level.

To configure a separate input scheduler on the physical interface:

• Specify the name of the physical interface and the scheduler map.

[edit class-of-service interfaces *interface-name*] user@host# set [input-scheduler-map](#page-1115-0) *map-name*

To configure a separate input scheduler on a logical interface:

1. Specify the name of the physical and logical interface and scheduler map.

```
[edit]
```
user@host# edit class-of-service interfaces *interface-name* unit *logical-unit-number* user@host# set [input-scheduler-map](#page-1115-0) *map-name*

2. Enable the association of the scheduler map name and interface.

[edit] user@host# edit interfaces *interface-name* user@host# set [per-unit-scheduler](#page-1163-0)

The per-unit-scheduler statement enables one set of output queues for each logical interface configured under the physical interface.

On Gigabit Ethernet IQ2 PIC interfaces, configuration of the per-unit-scheduler statement requires that you configure VLAN tagging also. When you include the per-unit-scheduler statement, the maximum number of VLANs supported is 768 on a single-port Gigabit Ethernet IQ PIC. On a dual-port Gigabit Ethernet IQ PIC, the maximum number is 384.

- Related • [Configuring](#page-276-0) Schedulers on page 235
- <span id="page-282-0"></span>Documentation
	- [Configuring](#page-277-0) Scheduler Maps on page 236
		- [input-traffic-control-profile](#page-1119-0) on page 1078

# Understanding Interface Sets

Supported Platforms M [Series](http://www.juniper.net/techpubs/en_US/release-independent/junos/information-products/pathway-pages/t-series/index.html), MX Series, T Series

Although the interface set is applied at the [edit interfaces] hierarchy level, the CoS parameters for the interface set are defined at the [edit class-of-service interfaces] hierarchy level, usually with the output-traffic-control-profile *profile-name* statement.

This example applies a traffic control profile called tcp-set1 to an interface set called set-ge-0:

[edit class-of-service interfaces] interface-set set-ge-0 { output-traffic-control-profile tcp-set1; }

Related • [output-traffic-control-profile](#page-1156-0) on page 1115 Documentation

#### <span id="page-283-0"></span>Configuring Interface Sets

Supported Platforms M [Series](http://www.juniper.net/techpubs/en_US/release-independent/junos/information-products/pathway-pages/mx-series/index.html), MX Series

To configure an interface set, include the interface-set statement at the [edit class-of-service interfaces] hierarchy level:

```
[edit class-of-service interfaces]
interface-set interface-set-name {
  ...interface-cos-configuration-statements ...
}
```
To apply the interface set to interfaces, include the interface-set statement at the [edit interfaces] hierarchy level:

```
[edit interfaces]
interface-set interface-set-name {
  interface ethernet-interface-name {
    ... interface-cos-configuration-statements ...
  }
}
```
Interface sets can be defined in two major ways:

- As a list of logical interfaces or aggregated Ethernet interfaces (unit 100, unit 200, and so on)
- At the stacked VLAN level using a list of outer VLAN IDs (vlan-tags-outer 210, vlan-tags-outer 220, and so on).

The svlan *number* listing option with a single outer VLAN tag is a convenient way to specify a set of VLAN members having the same outer VLAN tags. Service providers can use these statements to group interfaces to apply scheduling parameters such as guaranteed rate and shaping rate to the traffic in the groups.

Whether using the logical interface listing option for a group of customer VLANs, aggregated Ethernet interfaces, or the S-VLAN set listing option for a group of VLAN outer tags, all traffic heading downstream must be gathered into an interface set with the interface-set statement at the [edit class-of-service interfaces] hierarchy level.

Regardless of listing convention, you can only use one of the types in an interface set. Examples of this limitation appear later in this section.

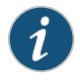

NOTE: Interface sets are currently used only by CoS, but they are applied at the [edit interfaces] hierarchy level to make them available to other services that might use them in future.

```
[edit interfaces]
  interface-set interface-set-name {
    interface ethernet-interface-name {
      (unit logical-unit-number | vlan-tags-outer vlan-tag) {
        ...
      }
    }
 }
The logical interface naming option lists Ethernet interfaces:
  [edit interfaces]
  interface-set unitl-set-ge-0 {
    interface ge-0/0/0 {
      unit 0;
      unit 1;
      ...
    }
 }
The interface naming option lists aggregated Ethernet interfaces:
 [edit interfaces]
    interface-set demuxset1 {
      interface demux0 {
        unit 1;
        ..
      }
    }
    demux0 {
      unit 1 {
        demux-options {
          underlying-interface ae0.1;
        }
        family inet {
          demux-source {
            10.1.1.1/24;
          }
          address 10.1.1.1/24;
        }
      }
      ..
      ae0 {
        unit 1 {
        }
        ..
      }
    }
```

```
class-of-service {
                         interface-set demuxset1 {
                           output-traffic-control-profile tcp2;
                         }
                       }
                     }
                   The S-VLAN option lists only one S-VLAN (outer) tag value:
                     [edit interfaces]
                     interface-set svlan-set {
                       interface ge-1/0/0 {
                         vlan-tags-outer 2000;
                       }
                     }
                   The S-VLAN naming option lists S-VLAN (outer) tag values:
                     [edit interfaces]
                     interface-set svlan-set-tags {
                       interface ge-2/0/0 {
                         vlan-tags-outer 2000;
                         vlan-tags-outer 2001;
                         vlan-tags-outer 2002;
                         ...
                       }
                     }
                              NOTE: Ranges are not supported: you must list each VLAN or logical interface
                     \mathbf{1}separately.
        Related
                   • Interface Set Caveats on page 244
Documentation
```
# <span id="page-285-0"></span>Interface Set Caveats

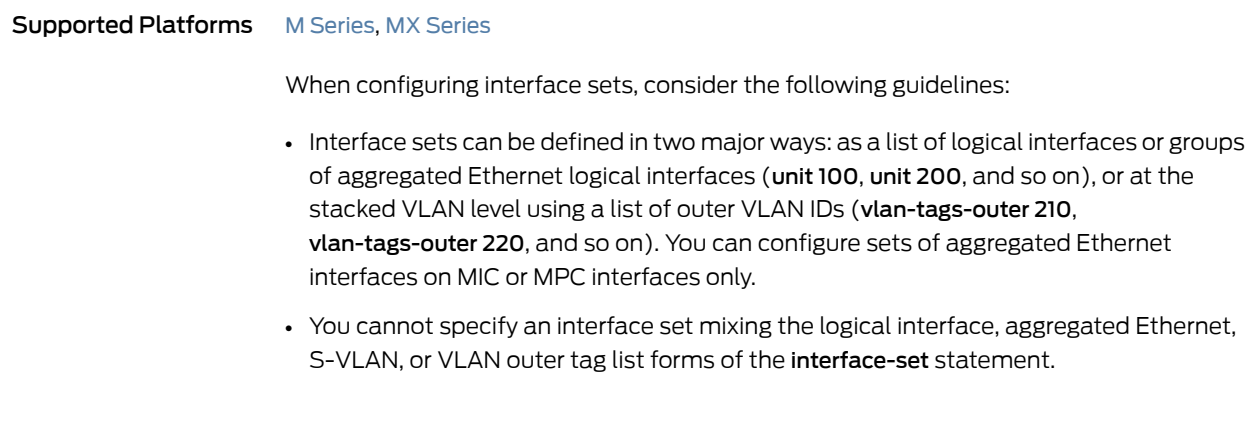

- Keep the following guidelines in mind when configuring interface sets of logical interfaces over aggregated Ethernet:
	- Sets of aggregated Ethernet interfaces are supported on MIC and MPC interfaces only.
	- The supported interface stacks for aggregated Ethernet in an interface set include VLAN demux interfaces, IP demux interfaces, and PPPoE logical interfaces over VLAN demux interfaces.
	- The link membership list and scheduler mode of the interface set are inherited from the underlying aggregated Ethernet interface over which the interface set is configured.
	- When an aggregated Ethernet interface operates in link protection mode, or if the scheduler mode is configured to replicate member links, the scheduling parameters of the interface set are copied to each of the member links.
	- If the scheduler mode of the aggregated Ethernet interface is set to scale member links, the scheduling parameters are scaled based on the number of active member links and applied to each of the aggregated interface member links.
- A logical interface can only belong to one interface set. If you try to add the same logical interface to different interface sets, the commit operation fails.

This example generates a commit error:

```
[edit interfaces]
interface-set set-one {
  interface ge-2/0/0 {
    unit 0;
    unit 2;
  }
}
interface-set set-two {
  interface ge-2/0/0 {
    unit 1;
    unit 3;
    unit 0; # COMMIT ERROR! Unit 0 already belongs to set-one.
  }
}
```
• Members of an interface set cannot spanmultiple physical interfaces. Only one physical interface is allowed to appear in an interface set.

This configuration is not supported:

```
[edit interfaces]
interface-set set-group {
 interface ge-0/0/1 {
    unit 0;
    unit 1;
  }
 interface ge-0/0/2 { # This is NOT supported in the same interface set!
    unit 0;
    unit 1;
 }
```
}

Related • [Configuring](#page-283-0) Interface Sets on page 242 Documentation

# <span id="page-287-0"></span>Configuring Internal Scheduler Nodes

Supported Platforms M [Series](http://www.juniper.net/techpubs/en_US/release-independent/junos/information-products/pathway-pages/t-series/index.html), MX Series, T Series

A node in the hierarchy is considered internal if either of the following conditions apply:

- Any one of its children nodes has a traffic control profile configured and applied.
- You include the internal-node statement at the [edit class-of-service interfaces interface-set *set-name*] hierarchy level.

Why would it be important to make a certain node internal? Generally, there are more resources available at the logical interface (unit) level than at the interface set level. Also, it might be desirable to configure all resources at a single level, rather than spread over several levels. The internal-node statement provides this flexibility. This can be a helpful configuration device when interface-set queuing without logical interfaces is used exclusively on the interface.

The internal-node statement can be used to raise the interface set without children to the same level as the other configured interface sets with children, allowing them to compete for the same set of resources.

In summary, using the internal-node statement allows statements to all be scheduled at the same level with or without children.

The following example makes the interfaces sets if-set-1 and if-set-2 internal:

```
[edit class-of-service interfaces]
interface-set {
  if-set-1 {
    internal-node;
   output-traffic-control-profile tcp-200m-no-smap;
  }
 if-set-2 {
   internal-node;
    output-traffic-control-profile tcp-100m-no-smap;
 }
}
```
If an interface set has logical interfaces configured with a traffic control profile, then the use of the internal-node statement has no effect.

Internal nodes can specify a traffic-control-profile-remaining statement.

# <span id="page-287-1"></span>Example: Configuring and Applying Scheduler Maps

Supported Platforms M [Series](http://www.juniper.net/techpubs/en_US/release-independent/junos/information-products/pathway-pages/t-series/index.html), MX Series, PTX Series, SRX Series, T Series, [vSRX](http://www.juniper.net/techpubs/en_US/release-independent/junos/information-products/pathway-pages/srx-series/product/index.html)
This example shows how to configure and apply a scheduler map to a device's interface.

- [Requirements](#page-288-0) on [page](#page-288-0) 247
- [Overview](#page-288-1) on [page](#page-288-1) 247
- [Configuration](#page-288-2) on [page](#page-288-2) 247
- [Verification](#page-290-0) on [page](#page-290-0) 249

#### <span id="page-288-0"></span>**Requirements**

#### Before you begin:

- Create and configure the forwarding classes. See ["Configuring](#page-232-0) a Custom Forwarding Class for Each [Queue"](#page-232-0) on page 191.
- Create and configure the schedulers. See *Example: Configuring Class-of-Service Schedulers*.

#### <span id="page-288-1"></span>**Overview**

After you define a scheduler, you can include it in a scheduler map, which maps a specified forwarding class to a scheduler configuration. You configure a scheduler map to assign a forwarding class to a scheduler, and then apply the scheduler map to any interface that must enforce DiffServ CoS.

After they are applied to an interface, the scheduler maps affect the hardware queues, packet schedulers, and RED drop profiles.

<span id="page-288-3"></span>In this example, you create the scheduler map diffserv-cos-map and apply it to the device's Ethernet interface ge-0/0/0. The map associates the mf-classifier forwarding classes to the schedulers as shown in [Table](#page-288-3) 27 on page 247.

#### Table 27: Sample diffserv-cos-map Scheduler Mapping

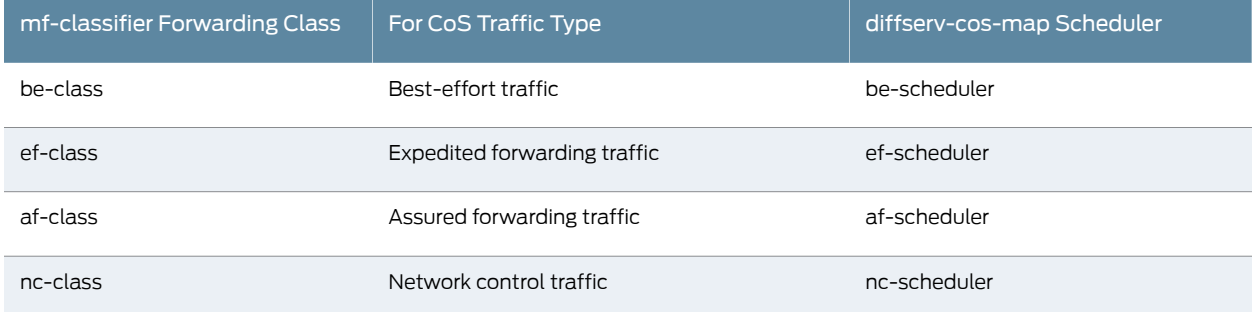

#### <span id="page-288-2"></span>Configuration

## CLI Quick Configuration

To quickly configure this example, copy the following commands, paste them into a text file, remove any line breaks, change any details necessary to match your network configuration, copy and paste the commands into the CLI at the **[edit]** hierarchy level, and then enter commit from the configuration mode.

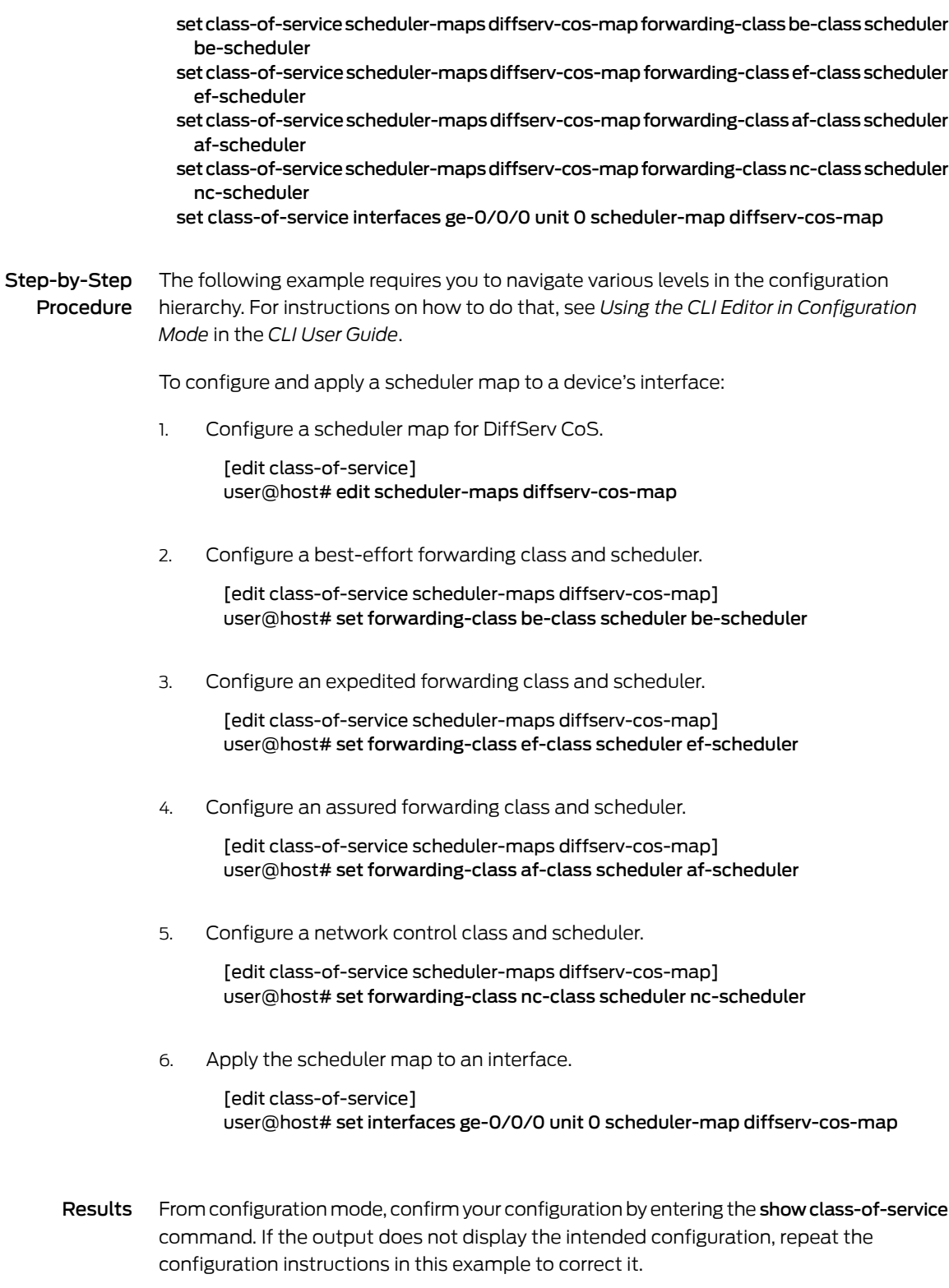

[edit] user@host# show class-of-service

```
interfaces {
 ge-0/0/0 {
   unit 0 {
   scheduler-map diffserv-cos-map;
  }
  }
}
scheduler-maps {
  diffserv-cos-map {
   forwarding-class be-class scheduler be-scheduler;
    forwarding-class ef-class scheduler ef-scheduler;
   forwarding-class af-class scheduler af-scheduler;
   forwarding-class nc-class scheduler nc-scheduler;
 }
}
```
If you are done configuring the device, enter commit from configuration mode.

## <span id="page-290-0"></span>Verification

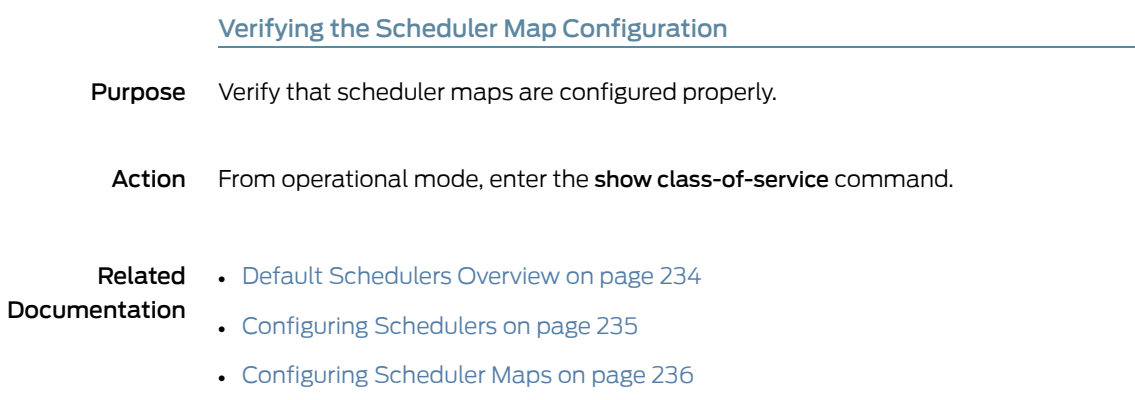

## CHAPTER 7

# Controlling Bandwidth with Scheduler Rates

- [Oversubscribing](#page-292-0) Interface Bandwidth on [page](#page-292-0) 251
- Configuring Scheduler [Transmission](#page-301-0) Rate on [page](#page-301-0) 260
- Providing a [Guaranteed](#page-304-0) Minimum Rate on [page](#page-304-0) 263
- [PIR-Only](#page-308-0) and CIR Mode on [page](#page-308-0) 267
- Excess Rate and Excess Priority [Configuration](#page-308-1) Examples on [page](#page-308-1) 267
- [Controlling](#page-313-0) Remaining Traffic on [page](#page-313-0) 272
- Bandwidth Sharing on [Nonqueuing](#page-316-0) Packet Forwarding Engines Overview on [page](#page-316-0) 275
- Configuring Rate Limits on [Nonqueuing](#page-317-0) Packet Forwarding Engines on [page](#page-317-0) 276
- Applying [Scheduler](#page-318-0) Maps and Shaping Rate to DLCIs and VLANs on [page](#page-318-0) 277
- Example: Applying [Scheduler](#page-326-0) Maps and Shaping Rate to DLCIs on [page](#page-326-0) 285
- Example: Applying [Scheduling](#page-330-0) and Shaping to VLANs on [page](#page-330-0) 289
- Example: Limiting [EgressTraffic](#page-337-0) on an Interface Using Port Shaping for CoS [onpage](#page-337-0) 296
- [Configuring](#page-343-0) Input Shaping Rates for Both Physical and Logical Interfaces on [page](#page-343-0) 302

### <span id="page-292-0"></span>Oversubscribing Interface Bandwidth

#### Supported Platforms EX [Series](http://www.juniper.net/techpubs/en_US/release-independent/junos/information-products/pathway-pages/t-series/index.html), M Series, MX Series, PTX Series, T Series

The term *oversubscribing interface bandwidth* means configuring shaping rates (peak information rates [PIRs]) so that their sum exceeds the interface bandwidth.

On Channelized IQ PICs, Gigabit Ethernet IQ PICs, and FRF.15 and FRF.16 link services IQ (LSQ) interfaces on Services PICs, Multiservices PICs, and Multiservices DPCs, you can oversubscribe interface bandwidth. This means that the logical interfaces (and DLCIs within an FRF.15 or FRF.16 bundle) can be oversubscribed when there is leftover bandwidth. In the case of FRF.16 bundle interfaces, the physical interface can be oversubscribed. The oversubscription is capped to the configured PIR. Any unused bandwidth is distributed equally among oversubscribed logical interfaces or data-link connection identifiers (DLCIs), or physical interfaces.

For networks that are not likely to experience congestion, oversubscribing interface bandwidth improves network utilization, thereby allowing more customers to be

provisioned on a single interface. If the actual data traffic does not exceed the interface bandwidth, oversubscription allows you to sell more bandwidth than the interface can support.

We recommend avoiding oversubscription in networks that are likely to experience congestion. Be cautious not to oversubscribe a service by too much, because this can cause degradation in the performance of the routing platform during congestion. When you configure oversubscription, starvation of some output queues can occur if the actual data traffic exceeds the physical interface bandwidth. You can prevent degradation by using statistical multiplexing to ensure that the actual data traffic does not exceed the interface bandwidth.

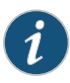

NOTE: You cannot oversubscribe interface bandwidth when you configure traffic shaping using the method described in "Applying [Scheduler](#page-318-0) Maps and [Shaping](#page-318-0) Rate to DLCIs and VLANs" on page 277.

When configuring oversubscription for FRF.16 bundle interfaces, you can assign traffic control profiles that apply on a physical interface basis. When you apply traffic control profiles to FRF.16 bundles at the *logical* interface level, member link interface bandwidth is underutilized when there is a small proportion of traffic or no traffic at all on an individual DLCI. Support for traffic control features on the FRF.16 bundle physical interface level addresses this limitation.

To configure oversubscription of the interface, perform the following steps:

1. Include the shaping-rate statement at the [edit class-of-service traffic-control-profiles *profile-name*] hierarchy level:

[edit class-of-service traffic-control-profiles *profile-name*] [shaping-rate](#page-1206-0) (percent *percentage* | *rate*);

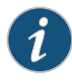

NOTE: When configuring oversubscription for FRF.16 bundle interfaces on a physical interface basis, you *must* specify shaping-rate as a percentage.

On LSQ interfaces, you can configure the shaping rate as a percentage from 1 through 100.

On IQ and IQ2 interfaces, you can configure the shaping rate as an absolute rate from 1000 through 6,400,000,000,000 bps.

For all MX Series router and EX Series switch interfaces, the shaping rate can be from 65,535 through 6,400,000,000,000 bps.

Alternatively, you can configure a shaping rate for a logical interface and oversubscribe the physical interface by including the shaping-rate statement at the [edit class-of-service interfaces *interface-name* unit *logical-unit-number*] hierarchy level. However, with this configuration approach, you cannot independently control the delay-buffer rate, as described in Step 2.

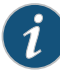

NOTE: For channelized and Gigabit Ethernet IQ interfaces, the shaping-rate and guaranteed-rate statements are mutually exclusive. You cannot configure some logical interfaces to use a shaping rate and others to use a guaranteed rate. This means there are no service guarantees when you configure a PIR. For these interfaces, you can configure either a PIR or a committed information rate (CIR), but not both.

This restriction does not apply to Gigabit Ethernet IQ2 PICs or LSQ interfaces on Multiservices and Services PICs. For LSQ and Gigabit Ethernet IQ2 interfaces, you can configure both a PIR and a CIR on an interface. For more information about CIRs, see "Providing a Guaranteed Minimum Rate" on [page](#page-304-0) 263.

For more information about Gigabit Ethernet IQ2 PICs, see ["CoS](#page-757-0) on Enhanced IQ2 PICs [Overview"](#page-757-0) on page 716.

2. Optionally, you can base the delay-buffer calculation on a delay-buffer rate. To do this, include the delay-buffer-rate statement at the [edit class-of-service traffic-control-profiles *profile-name*] hierarchy level:

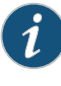

NOTE: When configuring oversubscription for FRF.16 bundle interfaces on a physical interface basis, you *must* specify delay-buffer-rate as a percentage.

[edit class-of-service traffic-control-profiles *profile-name*] [delay-buffer-rate](#page-1030-0) (percent *percentage* | *rate*);

The delay-buffer rate overrides the shaping rate as the basis for the delay-buffer calculation. In other words, the shaping rate or scaled shaping rate is used for delay-buffer calculations only when the delay-buffer rate is not configured.

For LSQ interfaces, if you do not configure a delay-buffer rate, the guaranteed rate (CIR) is used to assign buffers. If you do not configure a guaranteed rate, the shaping rate (PIR) is used in the undersubscribed case, and the scaled shaping rate is used in the oversubscribed case.

On LSQ interfaces, you can configure the delay-buffer rate as a percentage from 1 through 100.

On IQ and IQ2 interfaces, you can configure the delay-buffer rate as an absolute rate from 1000 through 6,400,000,000,000 bps.

The actual delay buffer is based on the calculations described in ["Configuring](#page-382-0) Large Delay Buffers for Slower Interfaces" on page 341 and "Maximum Delay Buffer for NxDS0 Interfaces" on page 341. For an example showing how the delay-buffer rates are applied, see "Examples: [Oversubscribing](#page-298-0) Interface Bandwidth" on page 257.

Configuring large buffers on relatively slow-speed links can cause packet aging. To help prevent this problem, the software requires that the sum of the delay-buffer rates be less than or equal to the port speed.

This restriction does not eliminate the possibility of packet aging, so you should be cautious when using the delay-buffer-rate statement. Though some amount of extra buffering might be desirable for burst absorption, delay-buffer rates should not far exceed the service rate of the logical interface.

If you configure delay-buffer rates so that the sum exceeds the port speed, the configured delay-buffer rate is not implemented for the last logical interface that you configure. Instead, that logical interface receives a delay-buffer rate of zero, and a warning message is displayed in the CLI. If bandwidth becomes available (because another logical interface is deleted or deactivated, or the port speed is increased), the configured delay-buffer-rate is reevaluated and implemented if possible.

If you do not configure a delay-buffer rate or a guaranteed rate, the logical interface receives a delay-buffer rate in proportion to the shaping rate and the remaining delay-buffer rate available. In other words, the delay-buffer rate for each logical interface with no configured delay-buffer rate is equal to:

(remaining delay-buffer rate \* shaping rate) / (sum of shaping rates)

where the remaining delay-buffer rate is equal to:

(interface speed) - (sum of configured delay-buffer rates)

3. To assign a scheduler map to the logical interface, include the scheduler-map statement at the [edit class-of-service traffic-control-profiles *profile-name*] hierarchy level:

[edit class-of-service traffic-control-profiles *profile-name*] [scheduler-map](#page-1195-0) *map-name*;

For information about configuring schedulers and scheduler maps, see ["Configuring](#page-276-0) [Schedulers"](#page-276-0) on page 235 and ["Configuring](#page-277-0) Scheduler Maps" on page 236.

4. Optionally, you can enable large buffer sizes to be configured. To do this, include the q-pic-large-buffer statement at the [edit chassis fpc *slot-number* pic *pic-number*] hierarchy level:

[edit chassis fpc *slot-number* pic *pic-number*] q-pic-large-buffer;

If you do not include this statement, the delay-buffer size is more restricted. We recommend restricted buffers for delay-sensitive traffic, such as voice traffic. For more information, see "Managing Congestion on the Egress Interface by [Configuring](#page-382-0) the [Scheduler](#page-382-0) Buffer Size" on page 341.

5. To enable scheduling on logical interfaces, include the per-unit-scheduler statement at the [edit interfaces *interface-name*] hierarchy level:

[edit interfaces *interface-name*] [per-unit-scheduler](#page-1163-0);

When you include this statement, the maximum number of VLANs supported is 768 on a single-port Gigabit Ethernet IQ PIC. On a dual-port Gigabit Ethernet IQ PIC, the maximum number is 384.

6. To enable scheduling for FRF.16 bundles physical interfaces, include the no-per-unit-scheduler statement at the [edit interfaces *interface-name*] hierarchy level: [edit interfaces *interface-name*] no-per-unit-scheduler;

7. To apply the traffic-scheduling profile , include the output-traffic-control-profile statement at the [edit class-of-service interfaces *interface-name* unit *logical-unit-number*] hierarchy level:

[edit class-of-service interfaces *interface-name* unit *logical-unit-number*] [output-traffic-control-profile](#page-1156-0) *profile-name*;

You cannot include the output-traffic-control-profile statement in the configuration if either the scheduler-map or shaping-rate statement is included in the logical interface configuration.

<span id="page-296-0"></span>[Table](#page-296-0) 28 on page 255 shows how the bandwidth and delay buffer are allocated in various configurations.

## Table 28: Bandwidth and Delay Buffer Allocations by Configuration Scenario

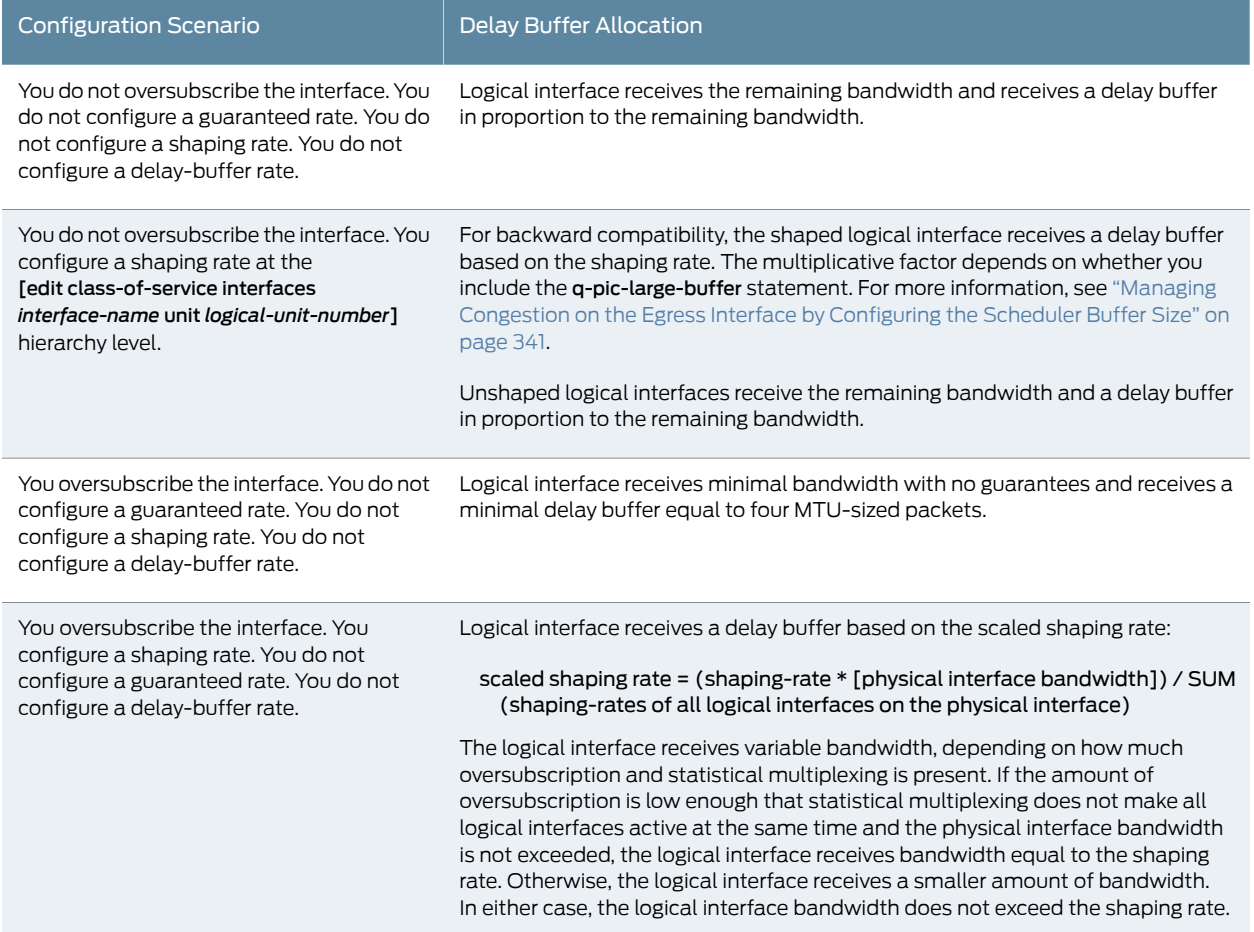

## Table 28: Bandwidth and Delay Buffer Allocations by Configuration Scenario *(continued)*

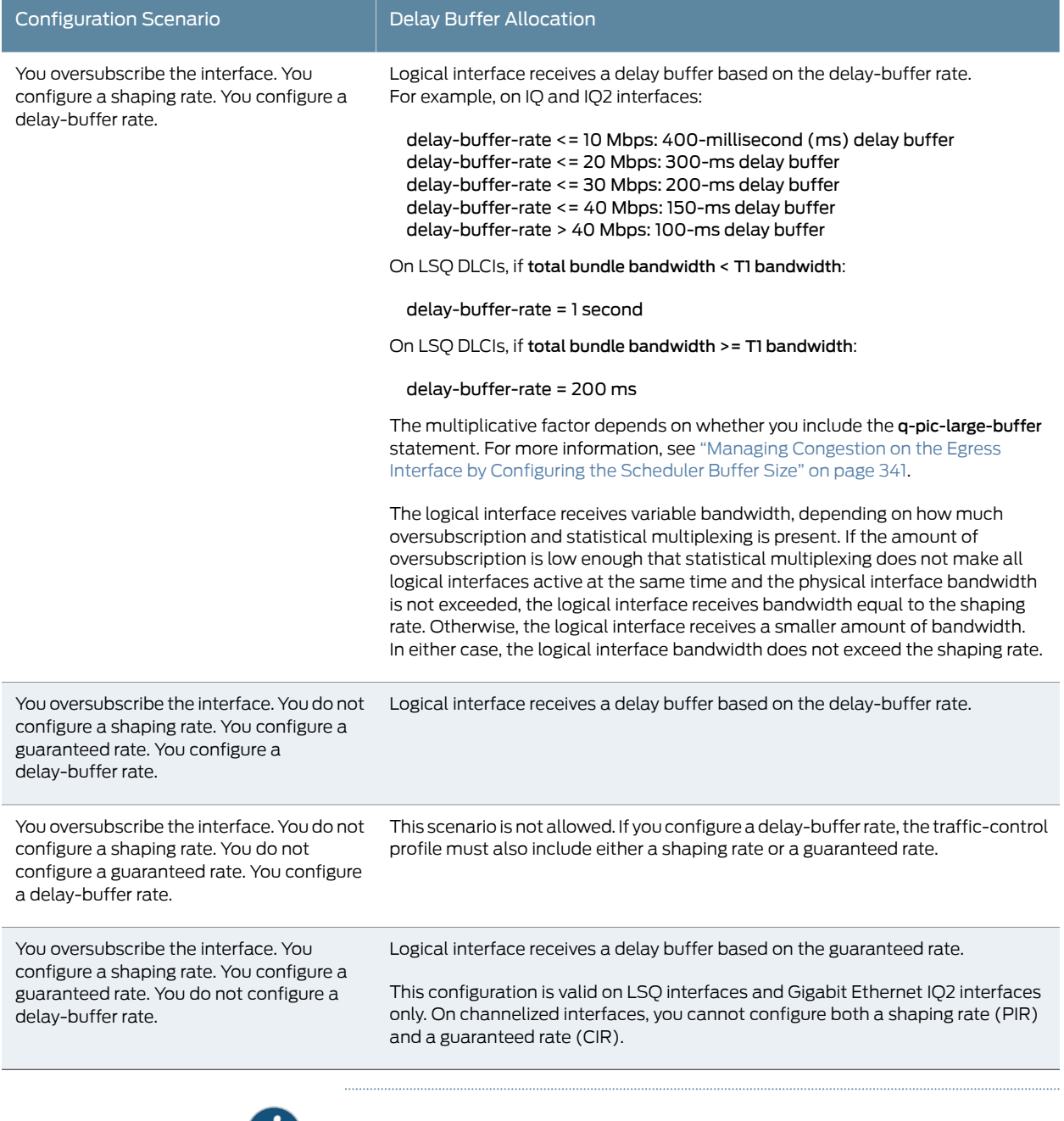

NOTE: In Junos OS Release 13.3, IP packets with DLCI 0 or1023 are identified as part of control traffic and routed to the high-priority queue. This oversubscribes the high-priority queue, which is reserved for frame relay control traffic. Oversubscribing the high-priorityqueue causes the frame relay Local Management Interface (LMI) packets to be dropped.

 $\left( \boldsymbol{i}\right)$ 

#### Verifying Configuration of Bandwidth Oversubscription

To verify your configuration, you can issue this following operational mode commands:

- show class-of-service interfaces
- show class-of-service traffic-control-profile *profile-name*

#### <span id="page-298-0"></span>Examples: Oversubscribing Interface Bandwidth

This section provides two examples: oversubscription of a channelized interface and oversubscription of an LSQ interface.

Oversubscribing a Channelized Interface Two logical interface units, 0 and 1, are shaped to rates 2 Mbps and 3 Mbps, respectively. The delay-buffer rates are 750 Kbps and 500 Kbps, respectively. The actual delay buffers allocated to each logical interface are 1 second of 750 Kbps and 2 seconds of 500 Kbps, respectively. The 1-second and 2-second values are based on the following calculations:

> delay-buffer-rate < [16 x 64 Kbps]): 1 second of delay-buffer-rate delay-buffer-rate < [8 x 64 Kbps]): 2 seconds of delay-buffer-rate

For more information about these calculations, see "Managing [Congestion](#page-382-0) on the Egress Interface by [Configuring](#page-382-0) the Scheduler Buffer Size" on page 341.

```
chassis {
  fpc 3 {
    pic 0 {
      q-pic-large-buffer;
    }
  }
}
interfaces {
  t1-3/0/0 {
    per-unit-scheduler;
  }
}
class-of-service {
  traffic-control-profiles {
    tc-profile1 {
      shaping-rate 2m;
      delay-buffer-rate 750k; # 750 Kbps is less than 16 x 64 Kbps
      scheduler-map sched-map1;
    }
    tc-profile2 {
      shaping-rate 3m;
      delay-buffer-rate 500k; # 500 Kbps is less than 8 x 64 Kbps
      scheduler-map sched-map2;
    }
  }
  interfaces {
    t1-3/0/0 {
      unit 0 {
        output-traffic-control-profile tc-profile1;
      }
      unit 1 {
```

```
output-traffic-control-profile tc-profile2;
                                  }
                                }
                             }
                            }
  Oversubscribing an
   LSQ Interface with
                          Apply a traffic-control profile to a logical interface representing a DLCI on an FRF.16
                          bundle:
                            interfaces {
Scheduling Based on
 the Logical Interface
                              lsq-1/3/0:0 {
                                per-unit-scheduler;
                                unit 0 {
                                  dlci 100;
                                }
                                unit 1 {
                                  dlci 200;
                                }
                              }
                            }
                            class-of-service {
                              traffic-control-profiles {
                                tc_0 {
                                  shaping-rate percent 100;
                                  guaranteed-rate percent 60;
                                  delay-buffer-rate percent 80;
                                }
                                tc_1 {
                                  shaping-rate percent 80;
                                  guaranteed-rate percent 40;
                                }
                              }
                              interfaces {
                                lsq-1/3/0 {
                                  unit 0 {
                                    output-traffic-control-profile tc_0;
                                  }
                                  unit 1 {
                                    output-traffic-control-profile tc_1;
                                  }
                                }
                              }
                            }
  Oversubscribing an
   LSQ Interface with
                          Apply a traffic-control profile to the physical interface representing an FRF.16 bundle:
                            interfaces {
Scheduling Based on
the Physical Interface
                              lsq-0/2/0:0 {
                                no-per-unit-scheduler;
                                encapsulation multilink-frame-relay-uni-nni;
                                unit 0 {
                                  dlci 100;
```
family inet {

address 10.18.18.2/24;

```
}
      }
    }
 class-of-service {
    traffic-control-profiles {
     rlsq_tc {
        scheduler-map rlsq;
        shaping-rate percent 60;
        delay-buffer-rate percent 10;
     }
    }
    interfaces {
     lsq-0/2/0:0 {
        output-traffic-control-profile rlsq_tc;
      }
    }
 }
 scheduler-maps {
    rlsq {
      forwarding-class best-effort scheduler rlsq_scheduler;
      forwarding-class expedited-forwarding scheduler rlsq_scheduler1;
    }
 }
 schedulers {
    rlsq_scheduler {
     transmit-rate percent 20;
     priority low;
    }
    rlsq_scheduler1 {
     transmit-rate percent 40;
     priority high;
    }
 }
On an FRF.15 bundle, apply the following configuration:
```

```
class-of-service {
  traffic-control-profiles {
    rlsq {
      scheduler-map sched_0;
      shaping-rate percent 40;
      delay-buffer-rate percent 50;
    }
  }
  interfaces lsq-2/0/0 {
    unit 0 {
      output-traffic-control-profile rlsq;
    }
  }
}
interfaces lsq-2/0/0 {
  per-unit-scheduler;
  unit 0 {
    encapsulation multilink-frame-relay-end-to-end;
    family inet {
      address 10.1.1.2/32;
```
# } }

## <span id="page-301-0"></span>Configuring Scheduler Transmission Rate

}

#### Supported Platforms EX [Series](http://www.juniper.net/techpubs/en_US/release-independent/junos/information-products/pathway-pages/t-series/index.html), M Series, MX Series, PTX Series, T Series

The transmission rate control determines the actual traffic bandwidth from each forwarding class you configure. The rate is specified in bits per second (bps). Each queue is allocated some portion of the bandwidth of the outgoing interface.

This bandwidth amount can be a fixed value, such as 1 megabit per second (Mbps), a percentage of the total available bandwidth, or the rest of the available bandwidth. You can limit the transmission bandwidth to the exact value you configure, or allow it to exceed the configured rate if additional bandwidth is available from other queues. This property allows you to ensure that each queue receives the amount of bandwidth appropriate to its level of service.

On M Series routers other than the M120 and M320 routers, you should not configure a buffer-size larger than the transmit-rate for a rate-limited queue in a scheduler. If you do, the Packet Forwarding Engine will reject the CoS configuration. However, you can achieve the same effect by removing the exact option from the transmit rate or specifying the buffer size using the temporal option.

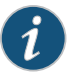

NOTE: For 8-port, 12-port, and 48-port Fast Ethernet PICs, transmission scheduling is not supported.

To configure transmission scheduling, include the transmit-rate statement at the [edit class-of-service schedulers *scheduler-name*] hierarchy level:

[edit class-of-service [schedulers](#page-1199-0) *scheduler-name*] [transmit-rate](#page-1237-0) (*rate* | percent *percentage* | remainder) <exact | rate-limit>;

You can specify the transmit rate as follows:

- *rate*—Transmission rate, in bits per second. For all MX Series router and EX Series switch interfaces, the rate can be from 65,535 through 6,400,000,000,000 bps. On all other platforms, the rate can be from 3200 through 6,400,000,000,000 bps.
- percent *percentage*—Percentage of transmission capacity.
- remainder—Use remaining rate available. In the configuration, you cannot combine the remainder and exact options.
- exact—(Optional) Enforce the exact transmission rate or percentage you configure with the transmit-rate *rate* or transmit-rate percent statement. Under sustained congestion, a rate-controlled queue that goes into negative credit fills up and eventually drops packets. You specify the exact option as follows:

[edit class-of-service [schedulers](#page-1199-0) *scheduler-name*] [transmit-rate](#page-1237-0) *rate* exact;

[edit class-of-service [schedulers](#page-1199-0) *scheduler-name*] [transmit-rate](#page-1237-0) percent *percentage* exact;

In the configuration, you cannot combine the remainder and exact options.

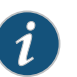

#### NOTE:

- Including the exact option is not supported on Enhanced Queuing Dense Port Concentrators (DPCs) on Juniper Network MX Series 3D Universal Edge Routers.
- The configuration of the transmit-rate percent 0 exact statement at the [edit class-of-service schedulers *scheduler-name*] hierarchy is ineffective on T4000 routers with Type 5 FPCs.
- rate-limit—(Optional) Limit the transmission rate to the specified amount. You can configure this option for all 8 queues of a logical interface (unit) and apply it to shaped or unshaped logical interfaces. If you configure a zero rate-limited transmit rate, all packets belonging to that queue are dropped. On IQE PICs, the rate-limit option for the schedulers' transmit rate is implemented as a static policer.Therefore, these schedulers are not aware of congestion and the maximum rate possible on these schedulers is limited by the value specified in the transmit-rate statement. Even if there is no congestion, the queue cannot send traffic above the transmit rate due to the static policer.

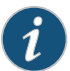

NOTE: You can apply a transmit rate limit to logical interfaces on Multiservices 100, 400, or 500 PICs. Typically, rate limits are used to prevent a strict-high queue (such as voice) from starving lower priority queues. You can only rate-limit one queue per logical interface. To apply a rate-limit to a Multiservices PIC interface, configure the rate limit in a scheduler and apply the scheduler map to the Multiservices (lsq-) interface at the [edit class-of-service interfaces] hierarchy level. For information about configuring other scheduler components, see ["Configuring](#page-276-0) Schedulers" on page 235.

For more information about scheduler transmission rate, see the following sections:

- Example: Configuring Scheduler [Transmission](#page-302-0) Rate on [page](#page-302-0) 261
- Allocation of Leftover [Bandwidth](#page-303-0) on [page](#page-303-0) 262

#### <span id="page-302-0"></span>Example: Configuring Scheduler Transmission Rate

Configure the best-effort scheduler to use the remainder of the bandwidth on any interface to which it is assigned:

class-of-service { schedulers { best-effort { transmit-rate remainder; }

} }

#### <span id="page-303-0"></span>Allocation of Leftover Bandwidth

The allocation of leftover bandwidth is a complex topic. It is difficult to predict and to test, because the behavior of the software varies depending on the traffic mix.

If aqueue receives offeredloads in excess of thequeue'sbandwidth allocation, thequeue has negative bandwidth credit, and receives a share of any available leftover bandwidth. Negative bandwidth credit means the queue has used up its allocated bandwidth. If a queue's bandwidth credit is positive, meaning it is not receiving offered loads in excess of its bandwidth configuration, then the queue does not receive a share of leftover bandwidth. If the credit is positive, then the queue does not need to use leftover bandwidth, because it can use its own allocation.

This use ofleftover bandwidth is the default. If you do not want a queue to use any leftover bandwidth, you must configure it for strict allocation by including the transmit-rate statement with the exact option at the [edit class-of-service schedulers *scheduler-name*] hierarchy level. With rate control in place, the specified bandwidth is strictly observed.

Juniper Networks M Series Multiservice Edge Routers and T Series Core Routers do not distribute leftover bandwidth in proportion to the configured transmit rate of the queues. Instead, the scheduler distributes the leftover bandwidth equally in round-robin fashion to queues that have negative bandwidth credit. All negative-credit queues can take the leftover bandwidth in equal share. This description suggests a simple round-robin distribution process among the queues with negative credits. In actual operation, a queue might change its bandwidth credit status from positive to negative and from negative to positive instantly while the leftover bandwidth is being distributed. Lower-rate queues tend to be allocated a larger share of leftover bandwidth, because their bandwidth credit is more likely to be negative at any given time, if they are overdriven persistently. Also, if there is a large packet size difference, (for example, queue 0 receives 64-byte packets, whereas queue 1 receives 1500-byte packets), then the actual leftover bandwidth distribution ratio can be skewed substantially, because each round-robin turn allows exactly one packet to be transmitted by a negative-credit queue, regardless of the packet size.

By default, on MX Series routers, the M320 Enhanced Type 4 FPCs, and T4000 routers with Type 5 FPCs and EX Series switches, excess bandwidth is shared in the ratio of the transmit rates. You can adjust this distribution by configuring the [excess-rate](#page-1056-0) statement at the [edit class-of-service schedulers *scheduler-name*] hierarchy level. You can specify the excess rate sharing by percentage or by proportion.

In summary, M Series and T Series routers distribute leftover bandwidth in equal shares for the queues with the same priority and same negative-credit status. MX Series routers and M320 Enhanced Type 4 FPCs, and EX Series switches, share excess bandwidth in the ratio of the transmit rates, but you can adjust this distribution.

Related • [Configuring](#page-349-0) Schedulers for Priority Scheduling on page 308

Documentation

• How [Schedulers](#page-272-0) Define Output Queue Properties on page 231

- [Configuring](#page-497-0) a Scheduler on page 456
- [excess-rate](#page-1056-0) on page 1015
- [schedulers](#page-1199-0) on page 1158

#### <span id="page-304-0"></span>Providing a Guaranteed Minimum Rate

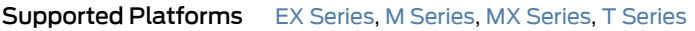

On Gigabit Ethernet IQ PIC, EQ DPC, MIC, MPC, and Channelized IQ PIC interfaces, and on FRF.16LSQ interfaces on Multiservices and Services PICs, you can configure guaranteed bandwidth, also known as a committed information rate (CIR). This allows you to specify a guaranteed rate for each logical interface. The guaranteed rate is a minimum. If excess physical interface bandwidth is available for use, the logical interface receives more than the guaranteed rate provisioned for the interface.

You cannot provision the sum of the guaranteed rates to be more than the physical interface bandwidth, or the bundle bandwidth for LSQ interfaces. If the sum of the guaranteed rates exceeds the interface or bundle bandwidth, the commit operation does not fail, but the software automatically decreases the rates so that the sum of the guaranteed rates is equal to the available bundle bandwidth.

To configure a guaranteed minimum rate, perform the following steps:

1. Include the guaranteed-rate statement at the **[edit class-of-service** traffic-control-profile *profile-name*] hierarchy level:

[edit class-of-service traffic-control-profiles *profile-name*] [guaranteed-rate](#page-1093-0) (percent *percentage* | *rate*) <burst-size *bytes*>;

On LSQ interfaces, you can configure the guaranteed rate as a percentage from 1 through 100.

On IQ and IQ2 interfaces, you can configure the guaranteed rate as an absolute rate from 1000 through 6,400,000,000,000 bps.

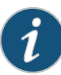

NOTE: For channelized and Gigabit Ethernet IQ interfaces, the shaping-rate and guaranteed-rate statements are mutually exclusive. You cannot configure some logical interfaces to use a shaping rate and others to use a guaranteed rate. This means there are no service guarantees when you configure a PIR. For these interfaces, you can configure either a PIR or a CIR, but not both.

This restriction does not apply to Gigabit Ethernet IQ2 PICs or LSQ interfaces on Multiservices and Services PICs. For LSQ and Gigabit Ethernet IQ2 interfaces, you can configure both a PIR and a CIR on an interface.

For more information about Gigabit Ethernet IQ2 PICs, see ["CoS](#page-757-0) on Enhanced IQ2 PICs [Overview"](#page-757-0) on page 716.

2. Optionally, you can base the delay-buffer calculation on a delay-buffer rate. To do this, include the delay-buffer-rate statement [edit class-of-service traffic-control-profiles *profile-name*] hierarchy level:

[edit class-of-service traffic-control-profiles *profile-name*] [delay-buffer-rate](#page-1030-0) (percent *percentage* | *rate*);

On LSQ interfaces, you can configure the delay-buffer rate as a percentage from 1 through 100.

On IQ and IQ2 interfaces, you can configure the delay-buffer rate as an absolute rate from 1000 through 6,400,000,000,000 bps.

The actual delay buffer is based on the calculations described in ["Configuring](#page-382-0) Large Delay Buffers for Slower Interfaces" on page 341 and "Maximum Delay Buffer for NxDS0 Interfaces" on page 341. For an example showing how the delay-buffer rates are applied, see "Example: Providing a [Guaranteed](#page-307-0) Minimum Rate" on page 266.

If you do not include the delay-buffer-rate statement, the delay-buffer calculation is based on the guaranteed rate, the shaping rate if no guaranteed rate is configured, or the scaled shaping rate if the interface is oversubscribed.

If you do not specify a shaping rate or a guaranteed rate, the logical interface receives a minimal delay-buffer rate and minimal bandwidth equal to four MTU-sized packets.

You can configure a rate for the delay buffer that is higher than the guaranteed rate. This can be useful when the traffic flow might not require much bandwidth in general, but in some cases traffic can be bursty and therefore needs a large buffer.

Configuring large buffers on relatively slow-speed links can cause packet aging. To help prevent this problem, the software requires that the sum of the delay-buffer rates be less than or equal to the port speed. This restriction does not eliminate the possibility of packet aging, so you should be cautious when using the delay-buffer-rate statement. Though some amount of extra buffering might be desirable for burst absorption, delay-buffer rates should not far exceed the service rate of the logical interface.

If you configure delay-buffer rates so that the sum exceeds the port speed, the configured delay-buffer rate is not implemented for the last logical interface that you configure. Instead, that logical interface receives a delay-bufferrate of 0, and a warning message is displayed in the CLI. If bandwidth becomes available (because another logical interface is deleted or deactivated, or the port speed is increased), the configured delay-buffer-rate is reevaluated and implemented if possible.

If the guaranteed rate of a logical interface cannot be implemented, that logical interface receives a delay-buffer rate of 0, even if the configured delay-buffer rate is within the interface speed. If at a later time the guaranteed rate of the logical interface can be met, the configured delay-buffer rate is reevaluated and if the delay-buffer rate is within the remaining bandwidth, it is implemented.

If any logical interface has a configured guaranteed rate, all other logical interfaces on that port that do not have a guaranteed rate configured receive a delay-buffer rate of 0. This is because the absence of a guaranteed rate configuration corresponds to a guaranteed rate of 0 and, consequently, a delay-buffer rate of 0.

3. To assign a scheduler map to the logical interface, include the scheduler-map statement at the [edit class-of-service traffic-control-profiles *profile-name*] hierarchy level:

[edit class-of-service traffic-control-profiles *profile-name*] [scheduler-map](#page-1195-0) *map-name*;

For information about configuring schedulers and scheduler maps, see ["Configuring](#page-276-0) [Schedulers"](#page-276-0) on page 235 and ["Configuring](#page-277-0) Scheduler Maps" on page 236.

4. To enable large buffer sizes to be configured, include the q-pic-large-buffer statement at the [edit chassis fpc *slot-number* pic *pic-number*] hierarchy level:

[edit chassis fpc *slot-number* pic *pic-number*] q-pic-large-buffer;

If you do not include this statement, the delay-buffer size is more restricted. For more information, see ["Configuring](#page-382-0) Large Delay Buffers for Slower Interfaces" on page 341.

5. To enable scheduling on logical interfaces, include the per-unit-scheduler statement at the [edit interfaces *interface-name*] hierarchy level:

[edit interfaces *interface-name*] [per-unit-scheduler](#page-1163-0);

When you include this statement, the maximum number of VLANs supported is 768 on a single-port Gigabit Ethernet IQ PIC. On a dual-port Gigabit Ethernet IQ PIC, the maximum number is 384.

6. To apply the traffic-scheduling profile to the logical interface, include the output-traffic-control-profile statement at the [edit class-of-service interfaces *interface-name* unit *logical-unit-number*] hierarchy level:

[edit class-of-service interfaces *interface-name* unit *logical-unit-number*] [output-traffic-control-profile](#page-1156-0) *profile-name*;

<span id="page-306-0"></span>[Table](#page-306-0) 29 on page 265 shows how the bandwidth and delay buffer are allocated in various configurations.

#### Table 29: Bandwidth and Delay Buffer Allocations by Configuration Scenario

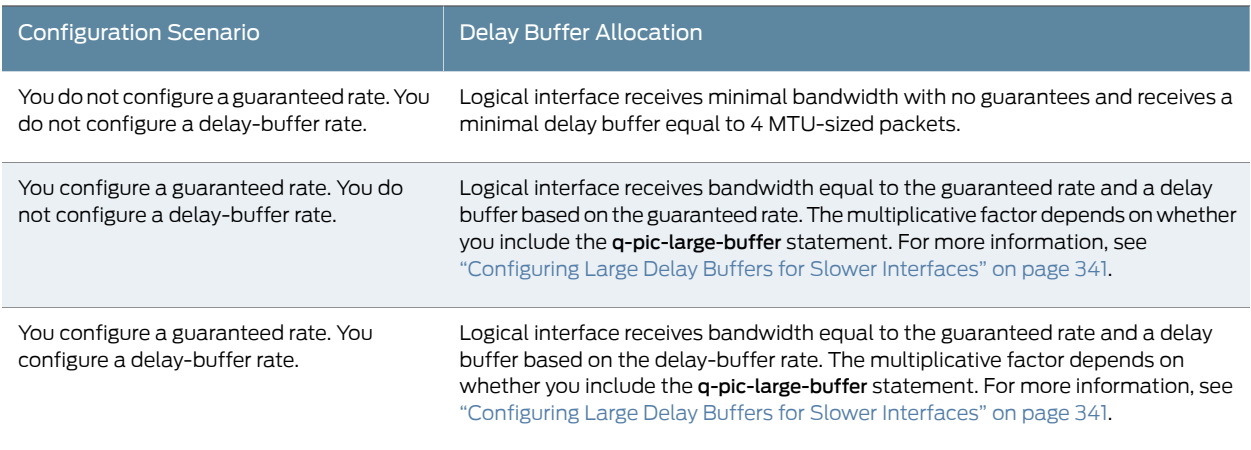

### Verifying Configuration of Guaranteed Minimum Rate

To verify your configuration, you can issue this following operational mode commands:

- show class-of-service interfaces
- show class-of-service traffic-control-profile *profile-name*

#### <span id="page-307-0"></span>Example: Providing a Guaranteed Minimum Rate

Two logical interface units, 0 and 1, are provisioned with a guaranteed minimum of 750 Kbps and 500 Kbps, respectively. For logical unit 1, the delay buffer is based on the guaranteed rate setting. For logical unit 0, a delay-buffer rate of 500 Kbps is specified. The actual delay buffers allocated to each logical interface are 2 seconds of 500 Kbps. The 2-second value is based on the following calculation:

```
delay-buffer-rate < [8 x 64 Kbps]): 2 seconds of delay-buffer-rate
```
For more information about this calculation, see ["Maximum](#page-382-0) Delay Buffer for NxDS0 [Interfaces"](#page-382-0) on page 341.

```
chassis {
  fpc 3 \{pic 0 {
      q-pic-large-buffer;
    }
  }
}
interfaces {
  t1-3/0/1 {
    per-unit-scheduler;
  }
}
class-of-service {
  traffic-control-profiles {
    tc-profile3 {
      guaranteed-rate 750k;
      scheduler-map sched-map3;
      delay-buffer-rate 500k; # 500 Kbps is less than 8 x 64 Kbps
    }
    tc-profile4 {
      guaranteed-rate 500k; # 500 Kbps is less than 8 x 64 Kbps
      scheduler-map sched-map4;
    }
  }
  interfaces {
    t1-3/0/1 {
    unit 0 {
      output-traffic-control-profile tc-profile3;
    }
    unit 1 {
      output-traffic-control-profile tc-profile4;
    }
  }
}
```
## <span id="page-308-0"></span>PIR-Only and CIR Mode

#### Supported Platforms M [Series](http://www.juniper.net/techpubs/en_US/release-independent/junos/information-products/pathway-pages/t-series/index.html), MX Series, T Series

The actual behavior of many CoS parameters, especially the shaping rate and guaranteed rate, depend on whether the physical interface is operating in PIR-only or CIR mode.

In PIR-only mode, one or more nodes perform shaping. The physical interface is in the PIR-only mode if no child (or grandchild) node under the port has a guaranteed rate configured.

The mode of the port is important because in PIR-only mode, the scheduling across the child nodes is in proportion to their shaping rates (PIRs) and not the guaranteed rates (CIRs). This can be important if the observed behavior is not what is anticipated.

In CIR mode, one or more nodes applies a guaranteed rate and might perform shaping. A physical interface is in CIR mode if at least one child (or grandchild) node has a guaranteed rate configured.

In CIR mode, one or more nodes applies the guaranteed rates. In addition, any child or grandchild node under the physical interface can have a shaping rate configured. Only the guaranteed rate matters. In CIR mode, nodes that do not have a guaranteed rate configured are assumed to have a very small guaranteed rate (queuing weight).

#### <span id="page-308-1"></span>Excess Rate and Excess Priority Configuration Examples

#### Supported Platforms EX [Series](http://www.juniper.net/techpubs/en_US/release-independent/junos/information-products/pathway-pages/t-series/index.html), M Series, MX Series, T Series

To configure the excess rate for nonqueuing Packet Forwarding Engines, include the [excess-rate](#page-1056-0) statement at the [edit class-of-service schedulers *scheduler-name*] hierarchy level.

To configure the excess priority for nonqueuing Packet Forwarding Engines, include the [excess-priority](#page-1055-0) statement at the [edit class-of-service schedulers *scheduler-name*] hierarchy level.

The relationship between the configured guaranteed rate, excess rate, guaranteed priority, excess priority, and offered load is not always obvious. The following tables show the expected throughput of a Gigabit Ethernet port with various bandwidth-sharing parameters configured on the queues.

The default behavior of a nonqueuing Gigabit Ethernet interface with multiple priority levels is shown in [Table](#page-309-0) 30 on page 268. All queues in the table get their guaranteed rate. The excess bandwidth is first offered to the excess high-priority queues. Because these use all available bandwidth, these is no remaining excess bandwidth for the low-priority queues.

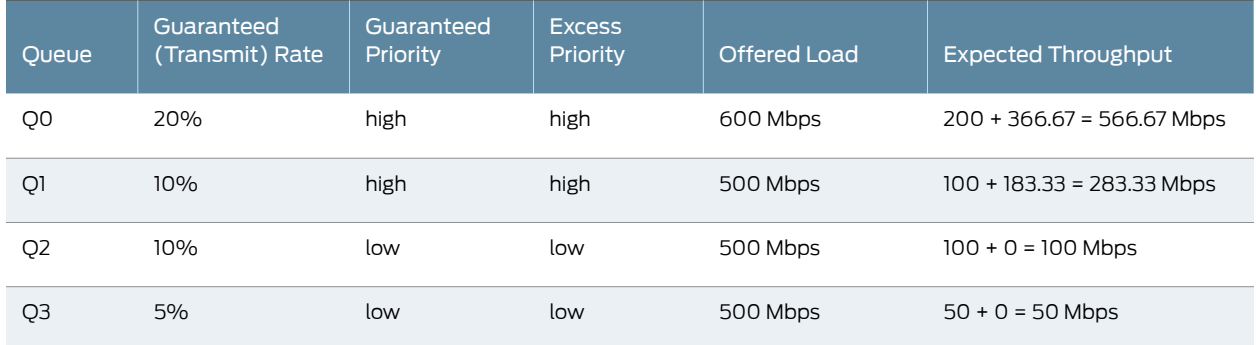

#### <span id="page-309-0"></span>Table 30: Current Behavior with Multiple Priority Levels

<span id="page-309-1"></span>The default behavior of a nonqueuing Gigabit Ethernet interface with the same priority levels is shown in [Table](#page-309-1) 31 on page 268. All queues in the table get their guaranteed rate. Because all queues have the same excess priority, they share the excess bandwidth and each queue gets excess bandwidth in proportion to the transmit rate.

## Table 31: Current Behavior with Same Priority Levels

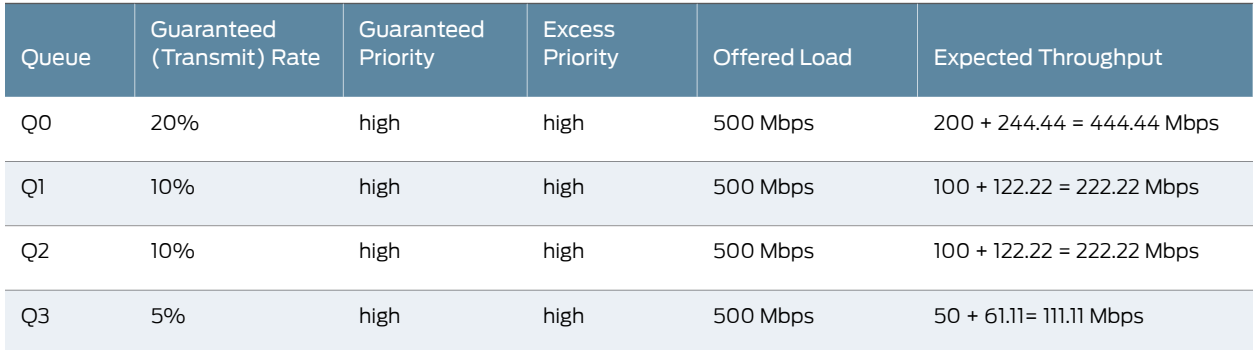

<span id="page-309-2"></span>The default behavior of a nonqueuing Gigabit Ethernet interface with the at least one strict-high priority level is shown in [Table](#page-309-2) 32 on page 268. First the high priority and strict-high are serviced in a weighted round-robin fashion. The high priority queue gets its guaranteed bandwidth and the strict-high queue gets what remains. The high excess priority queue gets all the excess bandwidth.

#### Table 32: Current Behavior with Strict-High Priority

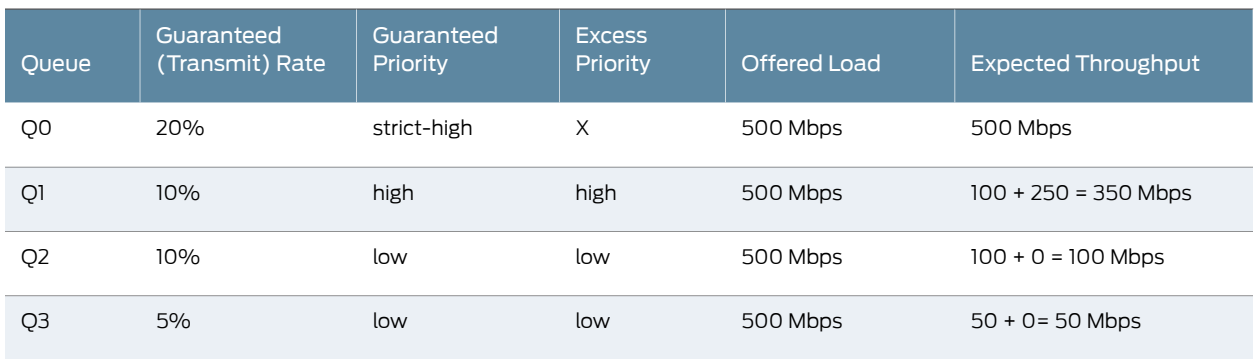

<span id="page-310-0"></span>The default behavior of a nonqueuing Gigabit Ethernet interface with the at least one strict-high priority level and a higher offered load on Q0 is shown in [Table](#page-310-0) 33 on page 269. First the high priority and strict-high are serviced in a weighted round-robin fashion. The high priority queue gets its guaranteed bandwidth and the strict-high queue gets what remains. (The high priority queue receives its guaranteed bandwidth unless a strict-high queue is configured, which in certain conditions might starve the high priority queue. To guarantee the configured transmit rate on high-priority queues, apply the rate-limit option to the transmit rate of the strict-high priority queue.) There is no excess bandwidth.

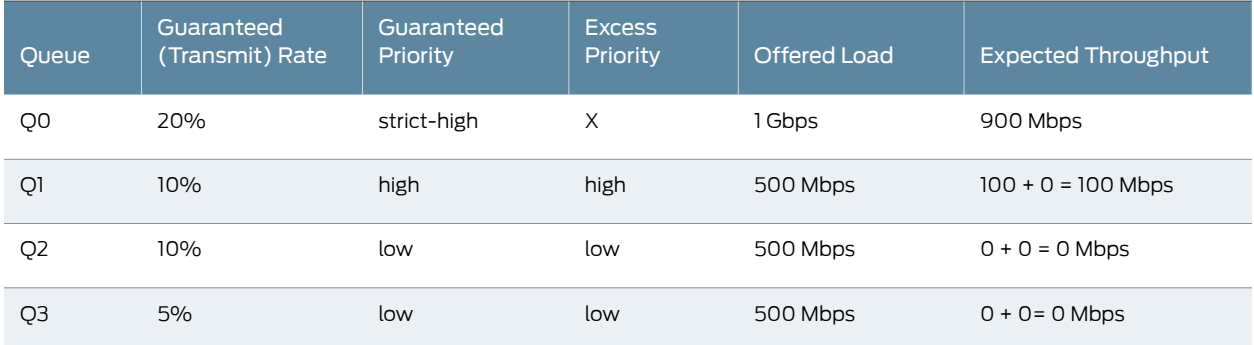

## Table 33: Strict-High Priority with Higher Load

Now consider the behavior of the queues with configured excess rates and excess priorities.

<span id="page-310-1"></span>The behavior with multiple priority levels is shown in [Table](#page-310-1) 34 on page 269. All queues get the guaranteed rate. The excess bandwidth is first offered to the excess high priority queues and these consume all the bandwidth. There is no remaining excess bandwidth for low priority queues.

#### Table 34: Sharing with Multiple Priority Levels

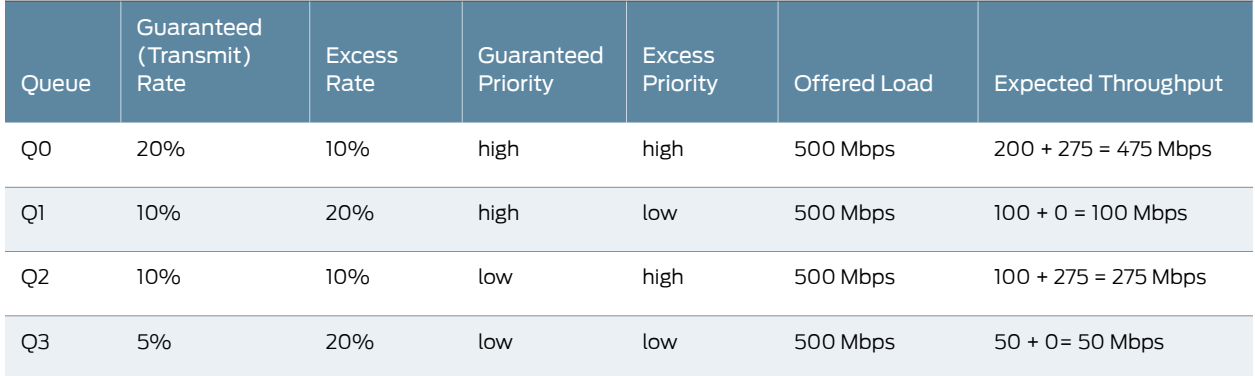

The behavior with the same (high) priority levels is shown in [Table](#page-311-0) 35 on page 270. All queues get the guaranteed rate. Because all queues have the same excess priority, they share the excess bandwidth in proportion to their transmit rate.

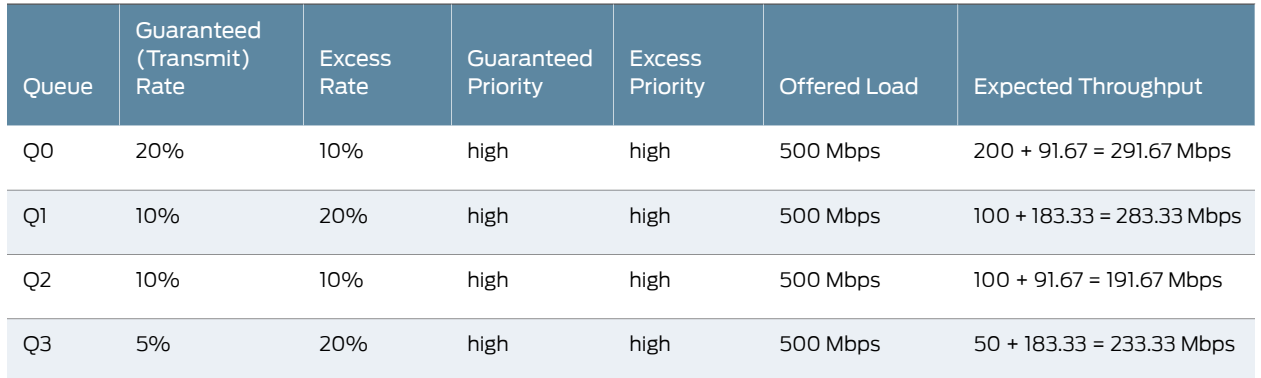

### <span id="page-311-0"></span>Table 35: Sharing with the Same Priority Levels

<span id="page-311-1"></span>The behavior with at least one strict-high priority level is shown in [Table](#page-311-1) 36 on page 270. The high priority and strict-high queues are serviced in a weighted round-robin fashion. The high priority queue gets its guaranteed rate and the strict-high queue gets the rest. The excess high-priority queue get all the excess bandwidth.

## Table 36: Sharing with at Least One Strict-High Priority

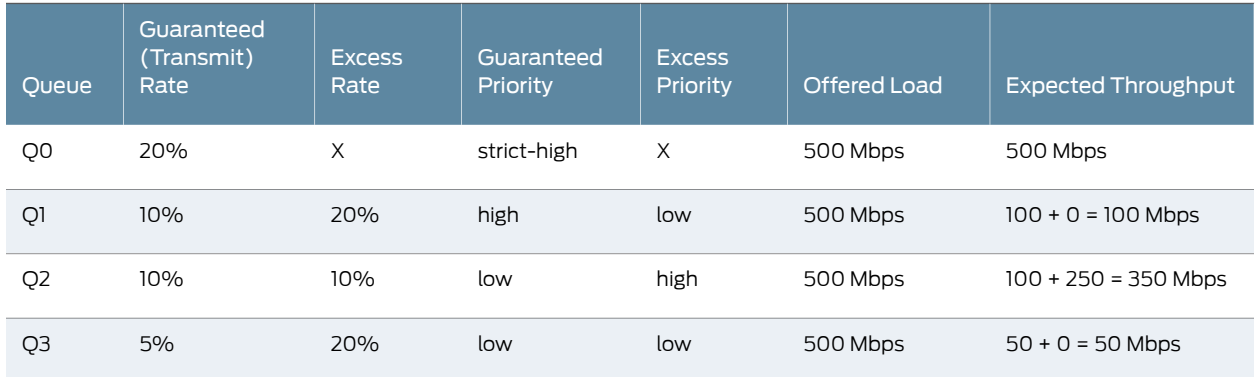

<span id="page-311-2"></span>The behavior with at least one strict-high priority level and a higher offered load is shown in [Table](#page-311-2) 37 on page 270. The high priority and strict-high queues are serviced in a weighted round-robin fashion. The high priority queue gets its guaranteed rate and the strict-high queue gets the rest. There is no excess bandwidth.

#### Table 37: Sharing with at Least One Strict-High Priority and Higher Load

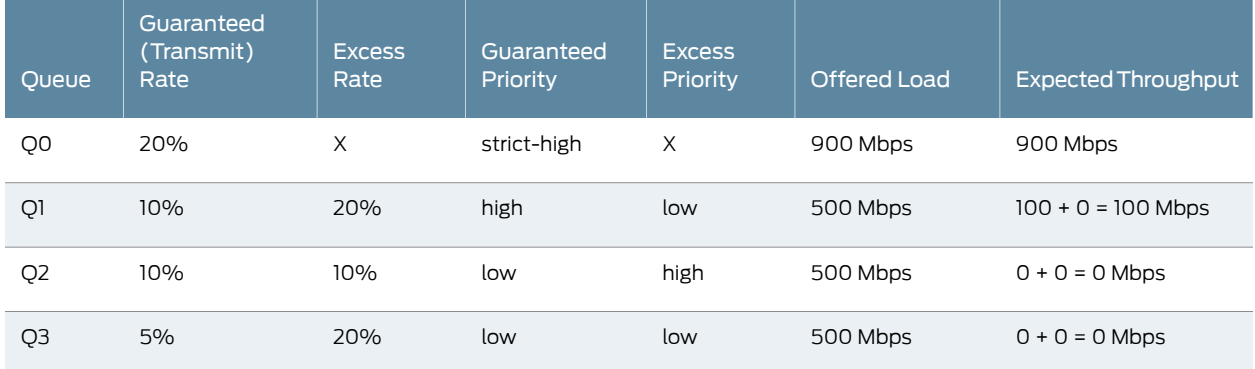

<span id="page-312-0"></span>The behavior with at least one strict-high priority level and a rate limit is shown in [Table](#page-312-0) 38 on page 271. Queue 0 and Queue 2 are rate limited, so the maximum bandwidth they are offered is the transmit bandwidth and they will not be offered any excess bandwidth. All other queues are offered the guaranteed bandwidth and the excess is shared by the non-rate-limited queues.

## Table 38: Sharing with at Least One Strict-High Priority and Rate Limit

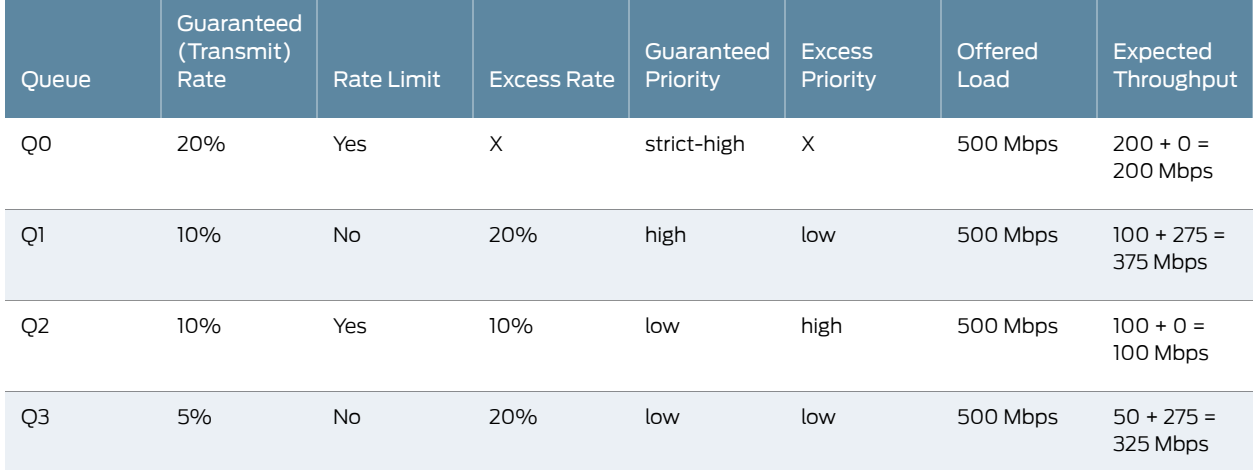

- Configuring the Schedulers The following example configures schedulers, forwarding classes, and a scheduler map for an interface with excess rates and excess priorities.
	- [edit class-of-service schedulers] scheduler-1 { transmit-rate percent 20; priority high; excess-rate percent 10; excess-priority low; } scheduler-2 { transmit-rate percent 10; priority strict-high; } scheduler-3 { transmit-rate percent 10; priority medium-high; excess-rate percent 20; excess-priority high; } scheduler-4 { transmit-rate percent 5; priority medium-high; excess-rate percent 30; excess-priority low; } [edit class-of-service]

Configuring the Forwarding Classes

forwarding-classes { class cp\_000 queue-num 0;

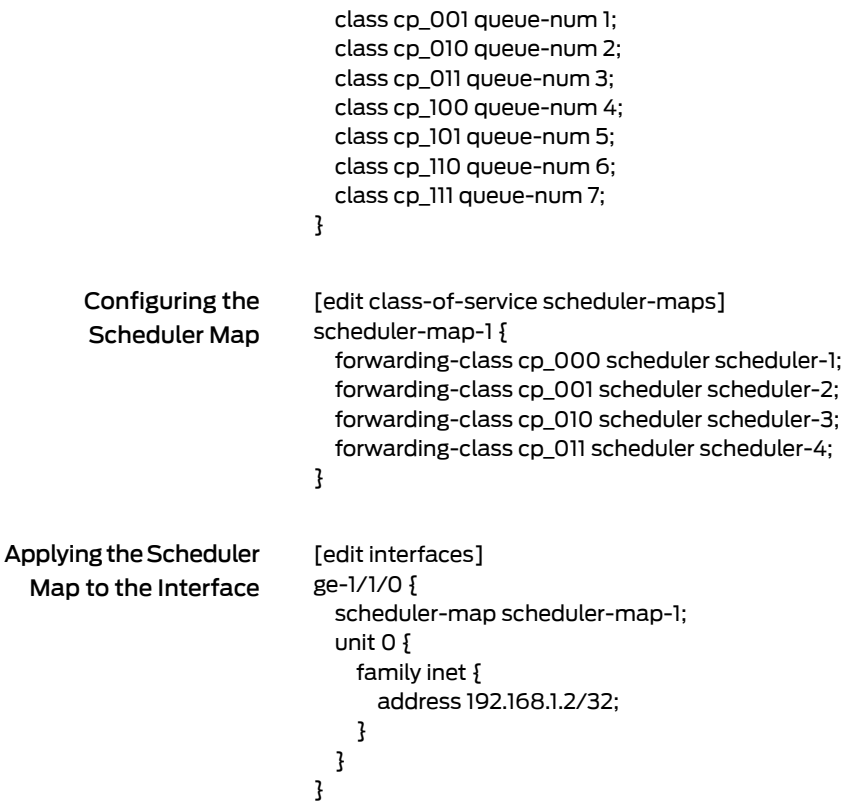

## <span id="page-313-0"></span>Controlling Remaining Traffic

Supported Platforms M [Series](http://www.juniper.net/techpubs/en_US/release-independent/junos/information-products/pathway-pages/t-series/index.html), MX Series, T Series

You can configure many logical interfaces under an interface. However, only a subset of them might have a traffic control profile attached. For example, you can configure three logical interfaces (units) over the same service VLAN, but apply a traffic control profile specifying best-effort and voice queues to only one of the logical interface units. Traffic from the two remaining logical interfaces is considered *remaining traffic*. To configure transmit rate guarantees for the remaining traffic, you configure the output-traffic-control-profile-remaining statement specifying a guaranteed rate for the remaining traffic. Without this statement, the remaining traffic gets a default, minimal

bandwidth. In the same way, the shaping-rate and delay-buffer-rate statements can be specified in the traffic control profile referenced with the

output-traffic-control-profile-remaining statement in order to shape and provide buffering for remaining traffic.

Consider the interface shown in [Figure](#page-314-0) 31 on page 273. Customer VLANs 3 and 4 have no explicit traffic control profile. However, the service provider might want to establish a shaping and guaranteed transmit rate for aggregate traffic heading for those customer VLANs. The solution in to configure and apply a traffic control profile for all remaining traffic on the interface.

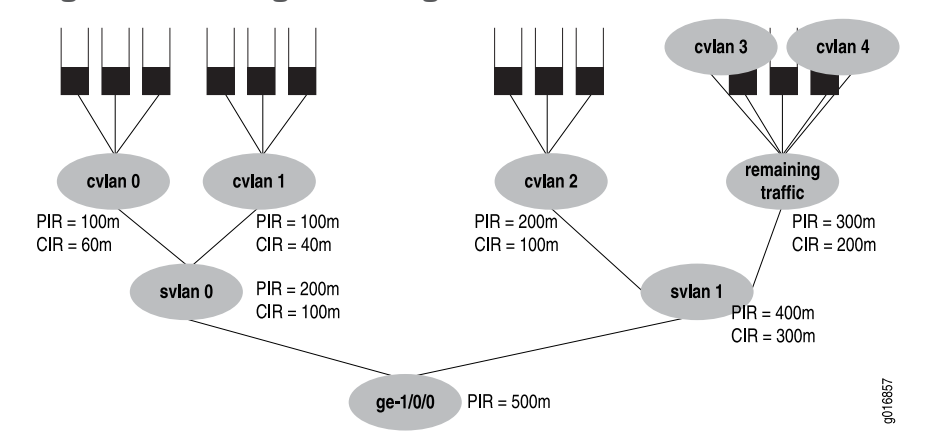

#### <span id="page-314-0"></span>Figure 31: Handling Remaining Traffic

This example considers the case where customer VLANs 3 and 4 have no explicit traffic control profile, yet need to establish a shaping and guaranteed transmit rate for traffic heading for those customer VLANs. The solution is to add a traffic control profile to the svlan1 interface set. This example builds on the earlier example and so does not repeat all configuration details, only those at the service VLAN level.

```
[edit class-of-service interfaces]
interface-set svlan0 {
  output-traffic-control-profile tcp-svlan0;
}
interface-set svlan1 {
  output-traffic-control-profile tcp-svlan1; # For explicitly shaped traffic.
  output-traffic-control-profile-remaining tcp-svlan1-remaining; # For all remaining traffic.
}
[edit class-of-service traffic-control-profiles]
tcp-svlan1 {
  shaping-rate 400m;
  guaranteed-rate 300m;
}
tcp-svlan1-remaining {
  shaping-rate 300m;
  guaranteed-rate 200m;
  scheduler-map smap-remainder; # this smap is not shown in detail
}
```
Next, consider the example shown in [Figure](#page-315-0) 32 on page 274.

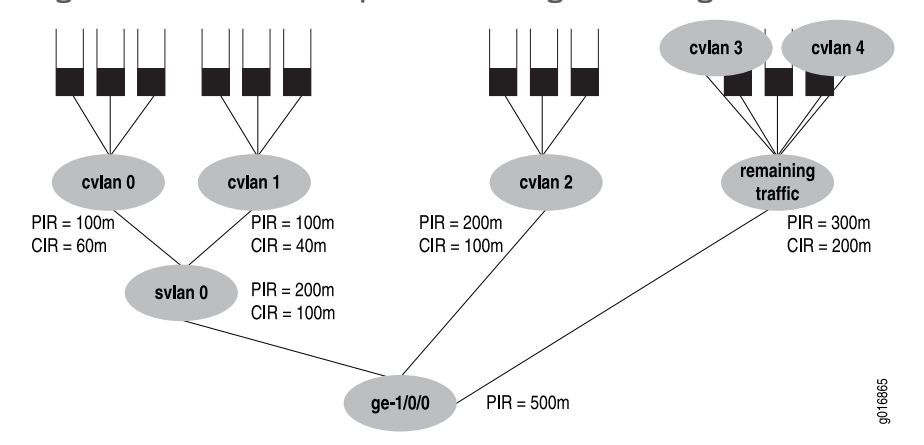

<span id="page-315-0"></span>Figure 32: Another Example of Handling Remaining Traffic

In this example, ge-1/0/0 has three logical interfaces (unit 1, unit 2, and unit 3), and SVLAN 2000, which are covered by the interface set:

- Scheduling for the interface set svlan0 is specified by referencing an output-traffic-control-profile statement which specifies the guaranteed-rate, shaping-rate, and delay-buffer-rate statement values for the interface set. In this example, the output traffic control profile called tcp-svlan0 guarantees 100 Mbps and shapes the interface set svlan0 to 200 Mbps.
- Scheduling and queuing for remaining traffic of svlan0 is specified by referencing an output-traffic-control-profile-remaining statement which references a scheduler-map statement that establishes queues for the remaining traffic.The specified traffic control profile can also configure guaranteed, shaping, and delay-bufferrates for the remaining traffic. In this example, output-traffic-control-profile-remaining tcp-svlan0-rem references scheduler-map smap-svlan0-rem, which calls for a best-effort queue for remaining traffic (that is, traffic on unit 3 and unit 4, which is not classified by the svlan0 interface set). The example also specifies a guaranteed-rate of 200 Mbps and a shaping-rate of 300 Mbps for all remaining traffic.
- Scheduling and queuing for logical interface ge-1/0/0 unit 1 is configured "traditionally" and uses an output-traffic-control-profile specified for that unit. In this example, output-traffic-control-profile tcp-ifl1 specifies scheduling and queuing for ge-1/0/0 unit 1.

This example does not include the [edit interfaces] configuration.

```
[edit class-of-service interfaces]
interface-set {
 svlan0 {
    output-traffic-control-profile tcp-svlan0; # Guarantee & shaper for svlan0.
 }
}
ge-1/0/0 {
  output-traffic-control-profile-remaining tcp-svlan0-rem;
  # Unit 3 and 4 are not explicitly configured, but captured by "remaining"
  unit 1 \}output-traffic-control-profile tcp-ifl1; # Unit 1 be & ef queues.
 }
}
```

```
Here is how the traffic control profiles for this example are configured:
  [edit class-of-service traffic-control-profiles]
  tcp-svlan0 {
   shaping-rate 200m;
   guaranteed-rate 100m;
  }
  tcp-svlan0-rem {
   shaping-rate 300m;
   guaranteed-rate 200m;
   scheduler-map smap-svlan0-rem; # This specifies queues for remaining traffic
  }
  tcp-ifl1 {
   scheduler-map smap-ifl1;
  }
Finally, here are the scheduler maps and queues for the example:
  [edit class-of-service scheduler-maps]
  smap-svlan0-rem {
   forwarding-class best-effort scheduler sched-foo;
  }
```
smap-ifl1 { forwarding-class best-effort scheduler sched-bar; forwarding-class assured-forwarding scheduler sched-baz; }

The configuration for the referenced schedulers are not given for this example.

#### <span id="page-316-0"></span>Bandwidth Sharing on Nonqueuing Packet Forwarding Engines Overview

```
Series, M Series, MX Series
```
You can configure bandwidth sharing rate limits, excess rate, and excess priority at the queue level on the following Juniper Networks routers and switches:

- EX Series switches
- M120 Multiservice Edge Router (rate limit and excess priority only; excess rate is not configured by the user)
- M320 router with Enhanced FPCs (rate limit, excess rate, and excess priority)
- MX Series 3D Universal Edge Router with nonqueuing DPCs (rate limit, excess rate, and excess priority)

You configure rate limits when you have a concern that low-latency packets (such as high or strict-high priority packets for voice) might starve low-priority and medium-priority packets. In Junos OS, the low latency queue is implemented by rate-limiting packets to the transmit bandwidth. The rate-limiting is performed immediately before queuing the packet for transmission. All packets that exceed the rate limit are not queued, but dropped.

By default, if the excess priority is not configured for a queue, the excess priority will be the same as the normal queue priority. If none of the queues have an excess rate configured, then the excess rate will be the same as the transmit rate percentage. If at

least one of the queues has an excess rate configured, then the excess rate for the queues that do not have an excess rate configured will be set to zero.

When the physical interface is on queuing hardware such as the IQ, IQ2, or IQE PICs, or MX Series routers queuing DPCs or EX Series switches, these features are dependent on the PIC (or queuing DPC in the case of the MX Series router) configuration.

You cannot configure both rate limits and buffer sizes on these Packet Forwarding Engines.

Four levels of excess priorities are supported: low, medium-low, medium-high, and high.

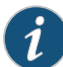

NOTE: Rate limiting is implemented differently on Enhanced Queuing DPCs and non-queuing Packet Forwarding Engines. On Enhanced Queuing DPCs, rate-limiting is implemented using a single rate two color policer. On non-queuing Packet Forwarding Engines, rate-limiting is achieved by shaping the queue to the transmit rate and keeping the queue delay buffers small to prevent too many packets from being queued once the shaping rate is reached.

## <span id="page-317-0"></span>Configuring Rate Limits on Nonqueuing Packet Forwarding Engines

#### Supported Platforms EX [Series](http://www.juniper.net/techpubs/en_US/release-independent/junos/information-products/pathway-pages/ex-series/product/index.html), M [Series](http://www.juniper.net/techpubs/en_US/release-independent/junos/information-products/pathway-pages/m-series/index.html), MX [Series](http://www.juniper.net/techpubs/en_US/release-independent/junos/information-products/pathway-pages/mx-series/index.html), PTX [Series](http://www.juniper.net/techpubs/en_US/release-independent/junos/information-products/pathway-pages/ptx-series/index.html), T [Series](http://www.juniper.net/techpubs/en_US/release-independent/junos/information-products/pathway-pages/t-series/index.html)

On non-queuing Packet Forwarding Engines, rate-limiting is achieved by shaping the queue to the transmit rate and keeping the queue delay buffers small to prevent too many packets from being queued once the shaping rate is reached. To configure rate limits for non-queuing Packet Forwarding Engines, include the transmit-rate statement at the [edit class-of-service schedulers *scheduler-name*] hierarchy level.

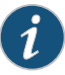

NOTE: Rate limiting is implemented differently on MPCs and Enhanced Queuing DPCs than on non-queuing Packet Forwarding Engines. On MPCs and Enhanced Queuing DPCs, rate-limiting is implemented using a single-rate two-color policer. See "Example: Limiting [Outbound](#page-189-0) Traffic Within Your Network by Configuring an Egress [Single-Rate](#page-189-0) Two-Color Policer and [Configuring](#page-189-0) Multifield Classifiers" on page 148 for an example of configuring a single-rate two-color policer to rate limit traffic.

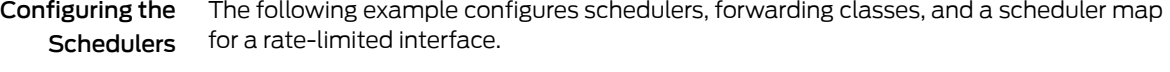

[edit class-of-service schedulers] scheduler-1 { transmit-rate percent 20 rate-limit; priority high; } scheduler-2 { transmit-rate percent 10 rate-limit; priority strict-high;

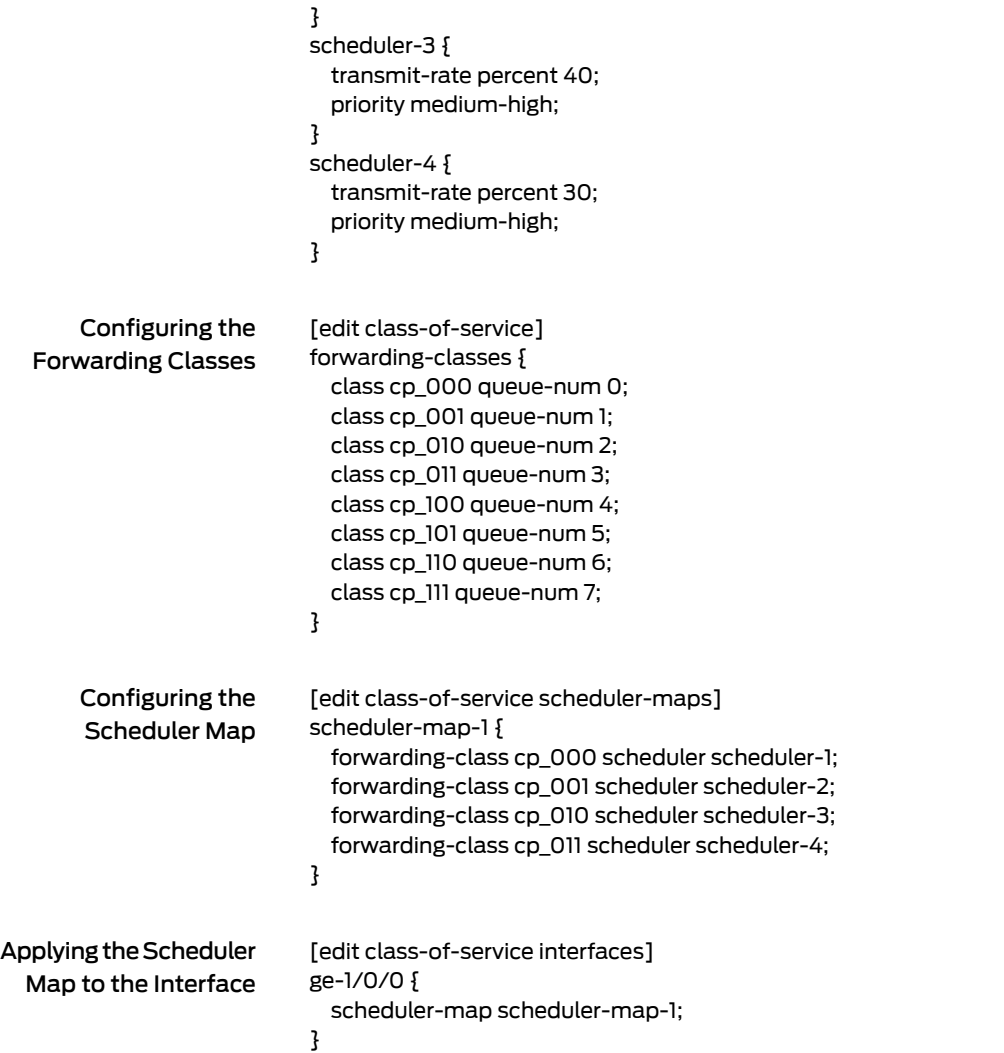

## <span id="page-318-0"></span>Applying Scheduler Maps and Shaping Rate to DLCIs and VLANs

Supported Platforms EX [Series](http://www.juniper.net/techpubs/en_US/release-independent/junos/information-products/pathway-pages/t-series/index.html), M Series, MX Series, T Series

By default, output scheduling is not enabled on logical interfaces. Logical interfaces without shaping configured share a default scheduler. This scheduler has a committed information rate (CIR) that equals 0. (The CIR is the guaranteed rate.) The default scheduler has a peak information rate (PIR) that equals the physical interface shaping rate.

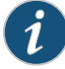

NOTE: If you apply a shaping rate, you must keep in mind that the transit statistics for physical interfaces are obtained from the packet forwarding engine, but the traffic statistics are supplied by the PIC. Therefore, if shaping is applied to the PIC, the count of packets in the transit statistics fields do not always agree with the counts in the traffic statistics. For example, the IPv6 transit statistics will not necessarily match the traffic statistics on the interface. However, at the logical interface (DLCI) level, both transit and traffic statistics are obtained from the Packet Forwarding Engine and will not show any difference.

*Logical interface scheduling* (also called *per-unit scheduling*) allows you to enable multiple output queues on a logical interface and associate customized output scheduling and shaping for each queue.

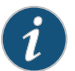

NOTE: Ingress scheduling does not support logical interface scheduling.

You can configure logical interface scheduling on the following PICs:

- Multiservices and Services PICs, on link services IQ (Isq-) interfaces
- Channelized E1 IQ PIC
- Channelized OC3 IQ PIC
- Channelized OC12 IQ PIC (Per-unit scheduling is not supported on T1 interfaces configured on this PIC.)
- Channelized STM1 IQ PIC
- Channelized T3 IQ PIC
- E3 IQ PIC
- Gigabit Ethernet IQ PIC
- Gigabit Ethernet IQ2 PIC
- IQE PICs

You can configure logical interface scheduling on the following MICs and MPCs as well as any MPC that contains a queuing chip:

- 16x10GE MPC
- MPC3E:
	- 2x10GE MIC with XFP
	- 10x10GE MIC with SFP+
	- 2x40GE MIC with QSFP+
	- 1x100GE MIC with CXP
- MPC4E:
	- 32x10GE with SFPP
	- 2x100GE + 8x10GE with SFPP
- MPC6E:
	- 24x10GE MIC with SFPP
	- 24x10GE MIC with SFPP OTN
	- 2x100GE MIC with CFP2 OTN
	- 4x100GE MIC with CXP

For Channelized and Gigabit Ethernet IQ PICs only, you can configure a shaping rate for a VLAN or DLCI and oversubscribe the physical interface by including the shaping-rate statement at the [edit class-of-service traffic-control-profiles] hierarchy level. With this configuration approach, you can independently control the delay-bufferrate, as described in ["Oversubscribing](#page-292-0) Interface Bandwidth" on page 251.

Physical interfaces (for example, t3-0/0/0, t3-0/0/0:0, andge-0/0/0) support scheduling with any encapsulation type pertinent to that physical interface. For a single port, you cannot apply scheduling to the physical interface if you apply scheduling to one or more of the associated logical interfaces.

For Gigabit Ethernet IQ2 PIC PICs only, you can configure hierarchical traffic shaping, meaning the shaping is performed on both the physical interface and the logical interface. You can also configure input traffic scheduling and shared scheduling. For more information, see "CoS on Enhanced IQ2 PICs [Overview"](#page-757-0) on page 716.

Logical interfaces (for example. t3-0/0/0.0, ge-0/0/0.0, and t1-0/0/0:0.1) support scheduling on DLCIs or VLANs only. Furthermore, logical interface scheduling is not supported on PICs that do not have IQ.

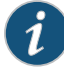

NOTE: In the Junos OS implementation, the term *logical interfaces* generally refers to interfaces you configure by including the unit statement at the [edit interfaces *interface-name*] hierarchy level. As such, logical interfaces have the *logical* descriptor at the end of the interface name, as in ge-0/0/0.1 or t1-0/0/0:0.1, where the logical unit number is 1.

Although channelized interfaces are generally thought of as logical or virtual, the Junos OS sees T3, T1, and *N*xDS0 interfaces within a channelized IQ PIC as physical interfaces. For example, both t3-0/0/0 and t3-0/0/0:1 are treated asphysical interfacesby the Junos OS. Incontrast, t3-0/0/0.2andt3-0/0/0:1.2 are considered logical interfaces because they have the .2 at the end of the interface names.

Within the [edit class-of-service] hierarchy level, you cannot use the .*logical* descriptor when you assign properties to logical interfaces. Instead, youmust include the unit statement in the configuration. For example:

[edit class-of-service] user@host# set interfaces t3-0/0/0 unit 0 scheduler-map map1

<span id="page-321-0"></span>[Table](#page-321-0) 39 on page 280 shows the interfaces/PICs that support fine-grained queuing and scheduling.

Table 39: Fine-Grained Queuing and Scheduling Support by Interface or PIC Type

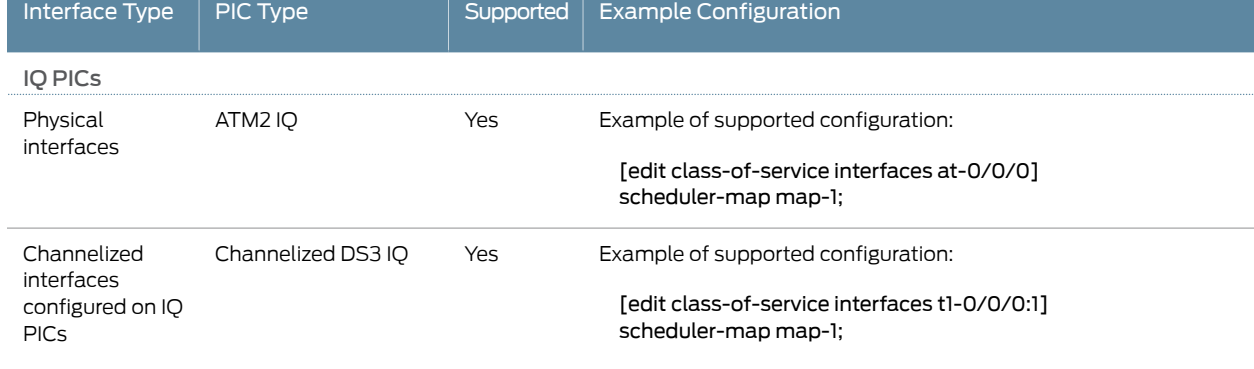

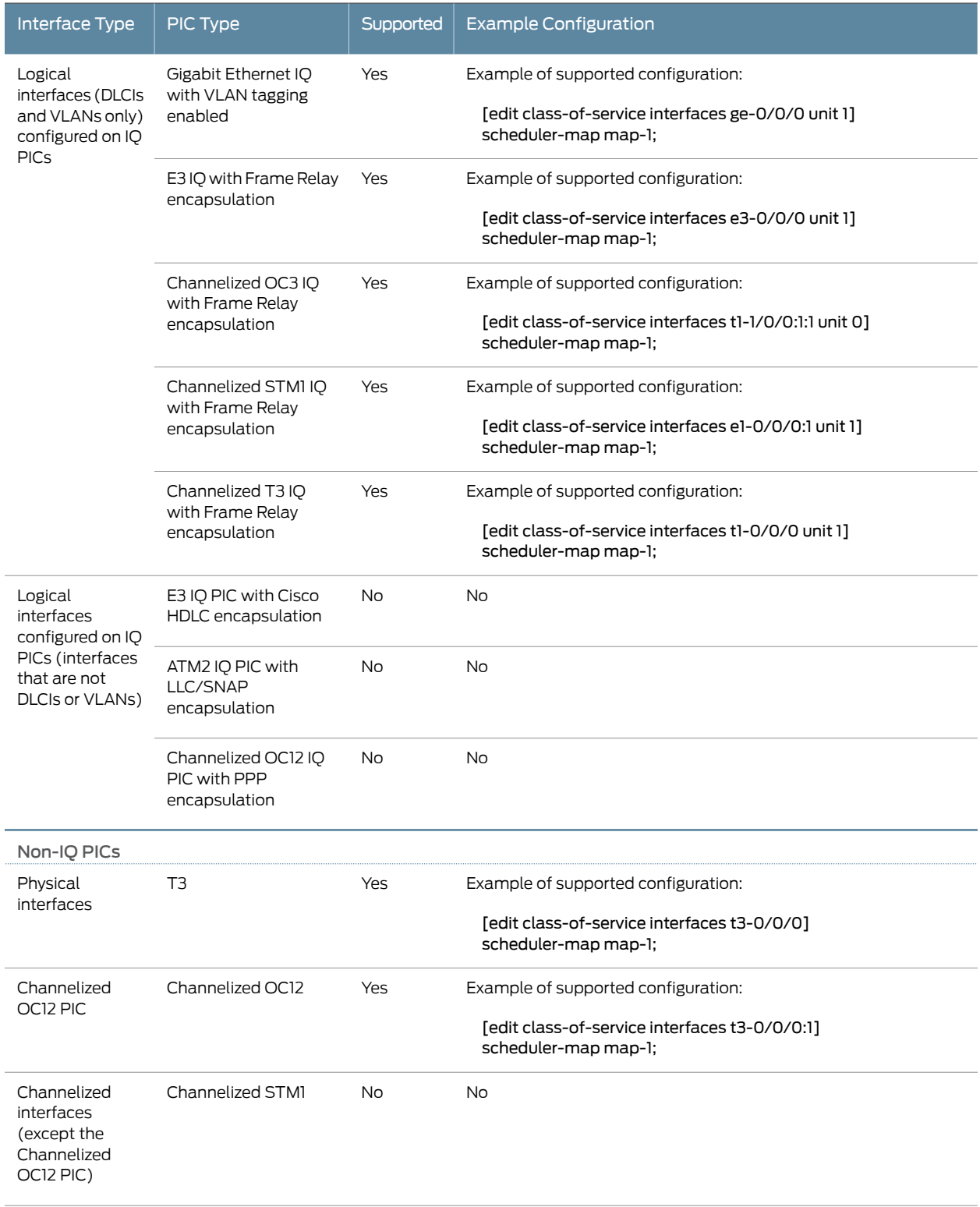

# Table 39: Fine-Grained Queuing and Scheduling Support by Interface or PIC Type *(continued)*

# Table 39: Fine-Grained Queuing and Scheduling Support by Interface or PIC Type *(continued)*

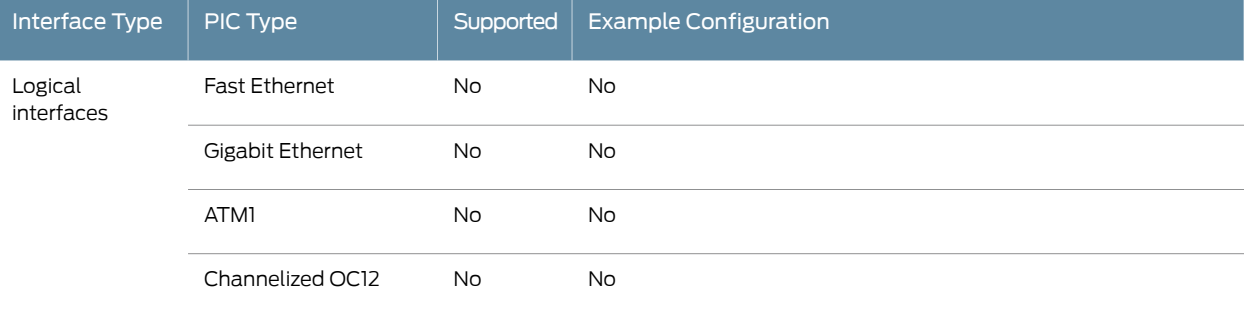

<span id="page-323-0"></span>[Table](#page-323-0) 40 on page 282 shows the MICs and MPCs that support fine-grained queuing and scheduling.

### Table 40: Fine-Grained Queuing and Scheduling Support by MIC or MPC Type

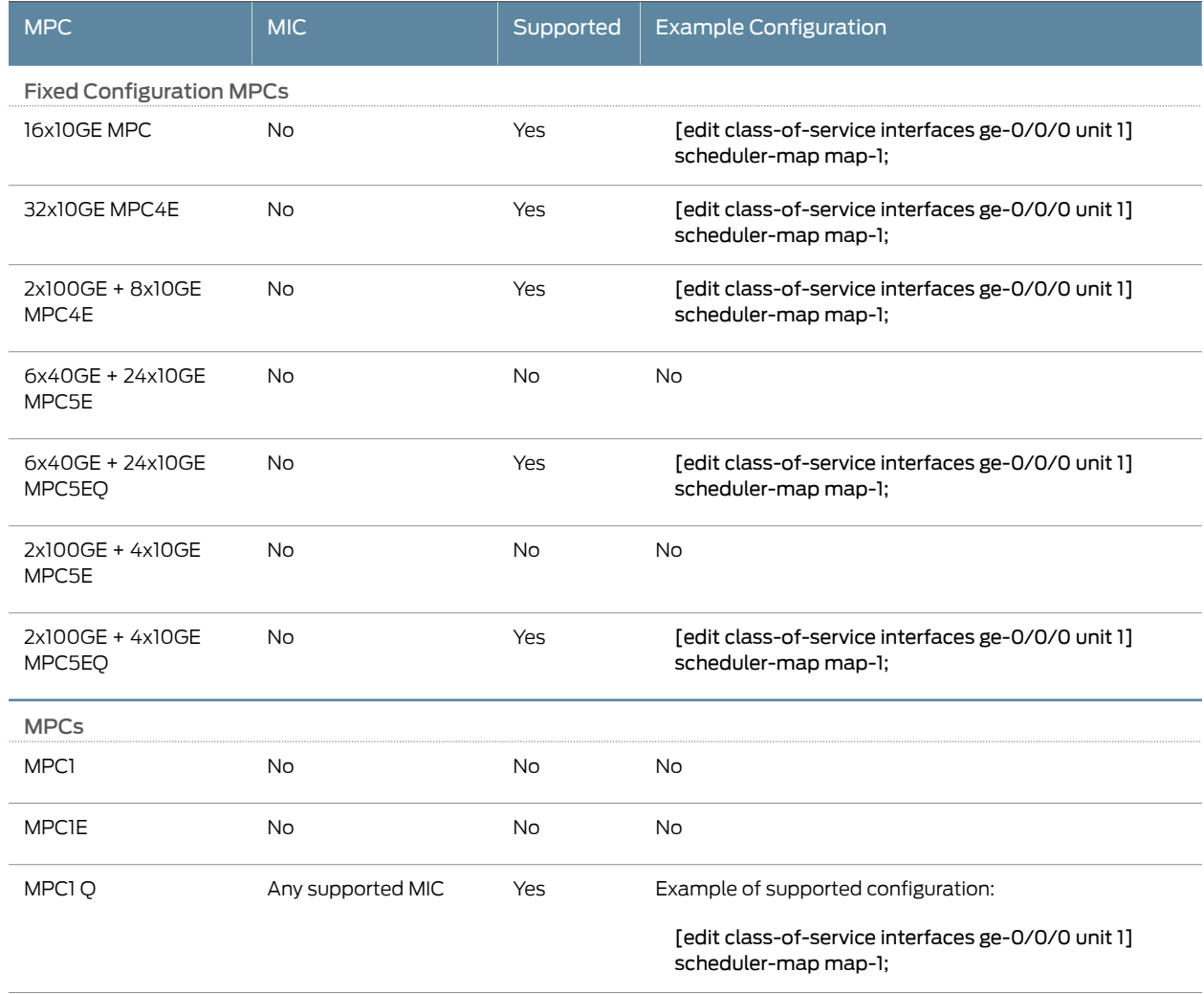
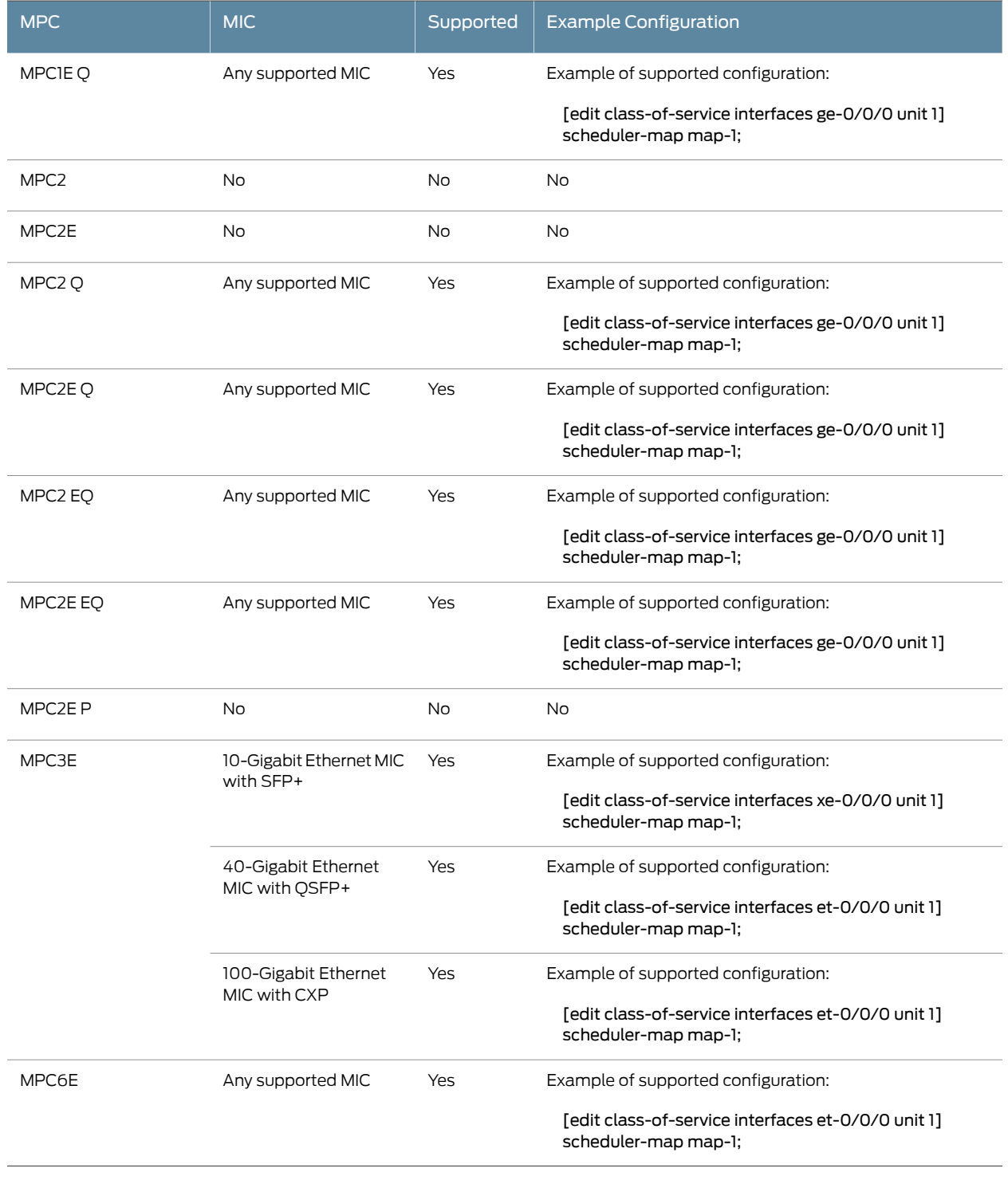

# Table 40: Fine-Grained Queuing and Scheduling Support by MIC or MPC Type *(continued)*

To configure scheduling on logical interfaces:

1. Enable per-unit scheduling on the interface by including the per-unit-scheduler statement at the [edit interfaces *interface-name*] hierarchy level:

[edit [interfaces](#page-1123-0) *interface-name*] [per-unit-scheduler](#page-1163-0);

When including the per-unit-scheduler statement, you must also include the vlan-tagging statement or the flexible-vlan-tagging statement (to apply scheduling to VLANs) or the encapsulation frame-relay statement (to apply scheduling to DLCIs) at the [edit interfaces *interface-name*] hierarchy level.

When you include this statement, the maximum number of VLANs supported is 768 on a single-port Gigabit Ethernet IQ PIC. On a dual-port Gigabit Ethernet IQ PIC, the maximum number is 384.

See "Scaling of Per-VLAN Queuing on [Non-Queuing](#page-899-0) MPCs" on page 858 for scaling information on non-queuing MPCs.

2. Associate a scheduler with the interface by including the scheduler-map statement at the [edit class-of-serviceinterfaces *interface-name*unit *logical-unit-number*] hierarchy level:

[edit class-of-service interfaces *interface-name* [unit](#page-1243-0) *logical-unit-number*] [scheduler-map](#page-1195-0) *map-name*;

Alternatively, associate a scheduler with the interface by including the scheduler-map statement at the [edit class-of-service traffic-control-profiles *traffic control profile name*] hierarchy level and then include the output-traffic-control-profile statement at the [edit class-of-service interfaces *interfacename*unit *logical unitnumber*] hierarchy level.

[edit class-of-service traffic-control-profiles *traffic control profile name*] [scheduler-map](#page-1195-0) *map-name*;

[edit class-of-service interfaces *interface-name* [unit](#page-1243-0) *logical-unit-number*] output-traffic-control-profile *traffic-control-profile-name*;

3. Configure shaping on the interface by including the shaping-rate statement at the [edit class-of-service interfaces *interface-name* unit *logical-unit-number*] hierarchy level:

[edit class-of-service interfaces *interface-name* [unit](#page-1243-0) *logical-unit-number*] [shaping-rate](#page-1202-0) *rate*;

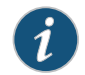

NOTE: You can also apply the shaping rate to the traffic control profile.

By default, the logical interface bandwidth is the average of unused bandwidth for the number of logical interfaces that require default bandwidth treatment. You can specify a peak bandwidth rate in bps, either as a complete decimal number or as a decimal number followed by the abbreviation k (1000), m (1,000,000), or g (1,000,000,000). The range is from 1000 through 6,400,000,000,000 bps. For the IQ2 Gigabit Ethernet PIC, the minimum is 80,000 bps, and for the IQ2 10 Gigabit Ethernet PIC, the minimum is 160,000 bps. For the 16x10GE MPC, the minimum is 250,000 bps, and for the MPC3E, MPC4E, and MPC6E, the minimum is 292,000 bps.

<span id="page-326-1"></span><span id="page-326-0"></span>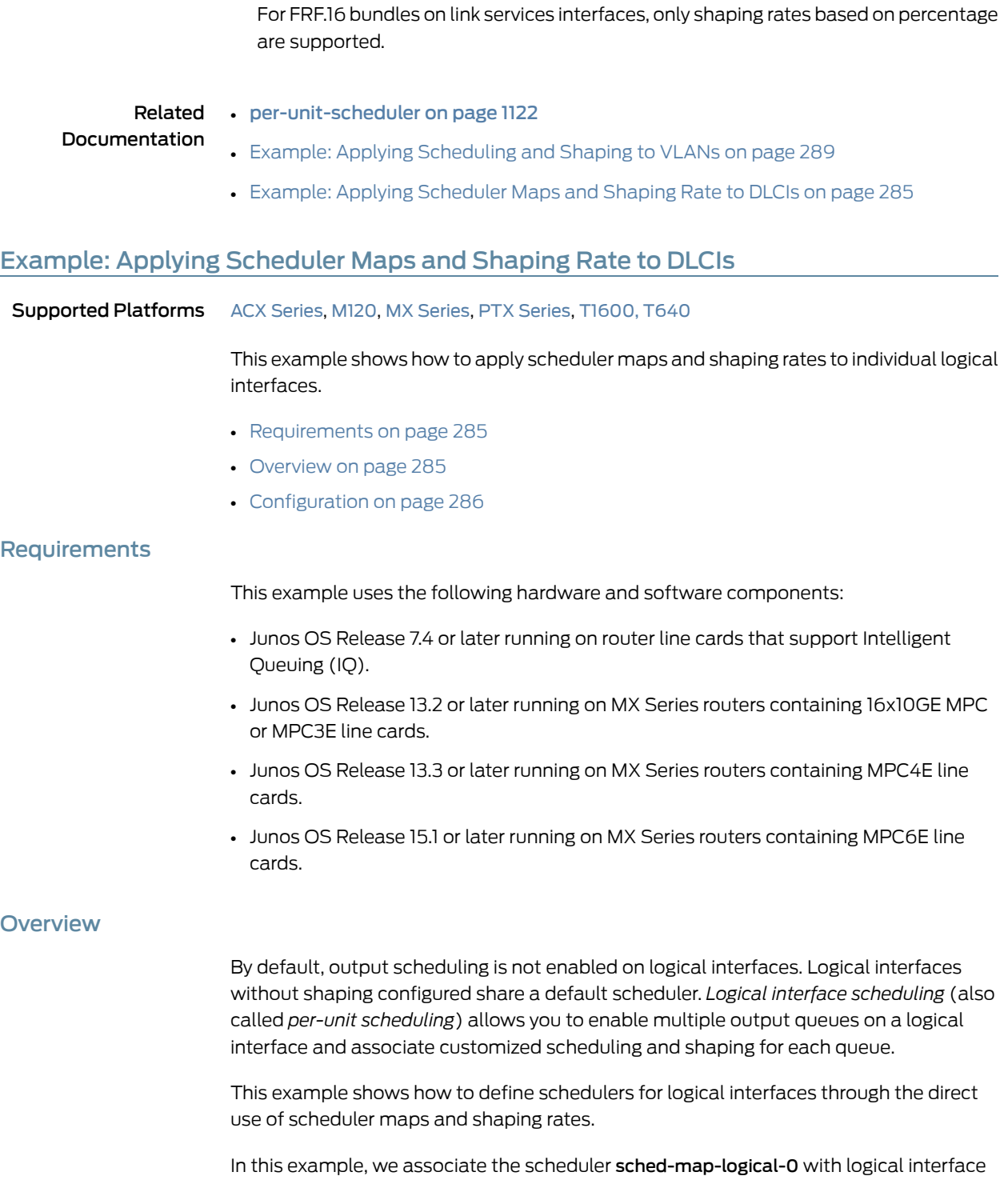

<span id="page-326-2"></span>unit 0 on physical interface t3-1/0/0, and allocate 10 Mbps of transmission bandwidth to the logical interface. We also associate the scheduler sched-map-logical-1 with logical interface unit 1 on the same physical interface, t3-1/0/0, and allocate 20 Mbps of transmission bandwidth to the logical interface.

The allocated bandwidth is shared among the individual forwarding classes in the scheduler map. Although these schedulers are configured on a single physical interface, they are independent from each other. Traffic on one logical interface unit does not affect the transmission priority, bandwidth allocation, or drop behavior on the other logical interface unit.

For a similar example, see "Example: Applying [Scheduling](#page-330-0) and Shaping to VLANs" on [page](#page-330-0) 289.

#### <span id="page-327-0"></span>**Configuration**

CLI Quick Configuration To quickly configure this example, copy the following commands, paste them into a text file, remove any line breaks, change any details necessary to match your network configuration, and then copy and paste the commands into the CLI at the [edit] hierarchy level.

> set interfaces t3-1/0/0:1 per-unit-scheduler set interfaces t3-1/0/0:1 encapsulation frame-relay set interfaces t3-1/0/0:1 unit 0 dlci 100 set interfaces t3-1/0/0:1 unit 0 family inet address 10.1.1.0/24 set interfaces t3-1/0/0:1 unit 1 dlci 101 set interfaces t3-1/0/0:1 unit 1 family inet address 10.1.1.1/24 set class-of-service interfaces t3-1/0/0:1 unit 0 scheduler-map sched-map-logical-0 set class-of-service interfaces t3-1/0/0:1 unit 0 shaping-rate 10m set class-of-service interfaces t3-1/0/0:1 unit 1 scheduler-map sched-map-logical-1 set class-of-service interfaces t3-1/0/0:1 unit 1 shaping-rate 20m set class-of-service scheduler-maps sched-map-logical-0 forwarding-class best-effort scheduler sched-best-effort-0 set class-of-service scheduler-maps sched-map-logical-0 forwarding-class assured-forwarding scheduler sched-bronze-0 set class-of-service scheduler-maps sched-map-logical-0 forwarding-class expedited-forwarding scheduler sched-silver-0 set class-of-service scheduler-maps sched-map-logical-0 forwarding-class network-control scheduler sched-gold-0 set class-of-service scheduler-maps sched-map-logical-1 forwarding-class best-effort scheduler sched-best-effort-1 set class-of-service scheduler-maps sched-map-logical-1 forwarding-class assured-forwarding scheduler sched-bronze-1 set class-of-service scheduler-maps sched-map-logical-1 forwarding-class expedited-forwarding scheduler sched-silver-1 set class-of-service scheduler-maps sched-map-logical-1 forwarding-class network-control scheduler sched-gold-1 set class-of-service schedulers sched-best-effort-0 transmit-rate 4m set class-of-service schedulers sched-bronze-0 transmit-rate 3m set class-of-service schedulers sched-silver-0 transmit-rate 2m set class-of-service schedulers sched-gold-0 transmit-rate 1m set class-of-service schedulers sched-best-effort-1 transmit-rate 8m set class-of-service schedulers sched-bronze-1 transmit-rate 6m set class-of-service schedulers sched-silver-1 transmit-rate 4m set class-of-service schedulers sched-gold-1 transmit-rate 2m

Step-by-Step Procedure The following example requires you to navigate various levels in the configuration hierarchy. For information about navigating the CLI, see the *CLI User Guide*.

1. Configure the device interfaces.

[edit interfaces]

user@PE1# set t3-1/0/0:1 per-unit-scheduler user@PE1# set t3-1/0/0:1 encapsulation frame-relay user@PE1# set t3-1/0/0:1 unit 0 dlci 100 user@PE1# set t3-1/0/0:1 unit 0 family inet address 10.1.1.0/24 user@PE1# set t3-1/0/0:1 unit 1 dlci 101 user@PE1# set t3-1/0/0:1 unit 1 family inet address 10.1.1.1/24

2. Define the schedulers.

#### [edit class-of-service]

user@PE1# set schedulers sched-best-effort-0 transmit-rate 4m user@PE1# set schedulers sched-bronze-0 transmit-rate 3m user@PE1# set schedulers sched-silver-0 transmit-rate 2m user@PE1# set schedulers sched-gold-0 transmit-rate 1m user@PE1# set schedulers sched-best-effort-1 transmit-rate 8m user@PE1# set schedulers sched-bronze-1 transmit-rate 6m user@PE1# set schedulers sched-silver-1 transmit-rate 4m user@PE1# set schedulers sched-gold-1 transmit-rate 2m

#### 3. Define the scheduler maps.

[edit class-of-service]

- user@PE1# set scheduler-maps sched-map-logical-0 forwarding-class best-effort scheduler sched-best-effort-0
- user@PE1# set scheduler-maps sched-map-logical-0 forwarding-class assured-forwarding scheduler sched-bronze-0
- user@PE1# set scheduler-maps sched-map-logical-0 forwarding-class expedited-forwarding scheduler sched-silver-0
- user@PE1# set scheduler-maps sched-map-logical-0 forwarding-class network-control scheduler sched-gold-0
- user@PE1# set scheduler-maps sched-map-logical-1 forwarding-class best-effort scheduler sched-best-effort-1
- user@PE1# set scheduler-maps sched-map-logical-1 forwarding-class assured-forwarding scheduler sched-bronze-1
- user@PE1# set scheduler-maps sched-map-logical-1 forwarding-class expedited-forwarding scheduler sched-silver-1
- user@PE1# set scheduler-maps sched-map-logical-1 forwarding-class network-control scheduler sched-gold-1
- Apply the scheduler maps and shaping rates to the logical interfaces.

#### [edit class-of-service]

user@PE1# set interfaces t3-1/0/0:1 unit 0 scheduler-map sched-map-logical-0 user@PE1# set interfaces t3-1/0/0:1 unit 0 shaping-rate 10m user@PE1# set interfaces t3-1/0/0:1 unit 1 scheduler-map sched-map-logical-1 user@PE1# set interfaces t3-1/0/0:1 unit 1 shaping-rate 20m

#### Results

From configuration mode, confirm your configuration by entering the show interfaces and show class-of-service commands. If the output does not display the intended configuration, repeat the instructions in this example to correct the configuration.

```
[edit interfaces]
user@PE1# show
t3-1/0/0:1 {
  encapsulation frame-relay;
  per-unit-scheduler;
}
[edit class-of-service]
user@PE1# show
interfaces {
  t3-1/0/0:1 {
   unit 0 {
     scheduler-map sched-map-logical-0;
     shaping-rate 10m;
    }
    unit 1\{scheduler-map sched-map-logical-1;
      shaping-rate 20m;
    }
  }
}
scheduler-maps {
  sched-map-logical-0 {
    forwarding-class best-effort scheduler sched-best-effort-0;
    forwarding-class assured-forwarding scheduler sched-bronze-0;
    forwarding-class expedited-forwarding scheduler sched-silver-0;
    forwarding-class network-control scheduler sched-gold-0;
  }
  sched-map-logical-1 {
    forwarding-class best-effort scheduler sched-best-effort-1;
    forwarding-class assured-forwarding scheduler sched-bronze-1;
    forwarding-class expedited-forwarding scheduler sched-silver-1;
    forwarding-class network-control scheduler sched-gold-1;
  }
}
schedulers {
  sched-best-effort-0 {
    transmit-rate 4m;
  }
  sched-bronze-0 {
    transmit-rate 3m;
  }
  sched-silver-0 {
    transmit-rate 2m;
  }
  sched-gold-0 {
    transmit-rate 1m;
  }
```

```
sched-best-effort-1 {
   transmit-rate 8m;
  }
  sched-bronze-1 {
   transmit-rate 6m;
  }
  sched-silver-1 {
   transmit-rate 4m;
  }
  sched-gold-1 {
   transmit-rate 2m;
  }
}
```
If you are done configuring the device, enter commit from configuration mode.

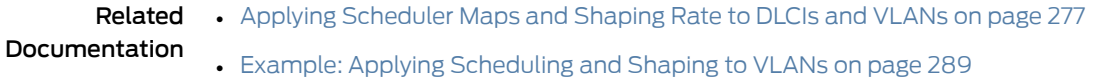

• [per-unit-scheduler](#page-1163-0) on page 1122

# <span id="page-330-0"></span>Example: Applying Scheduling and Shaping to VLANs

<span id="page-330-1"></span>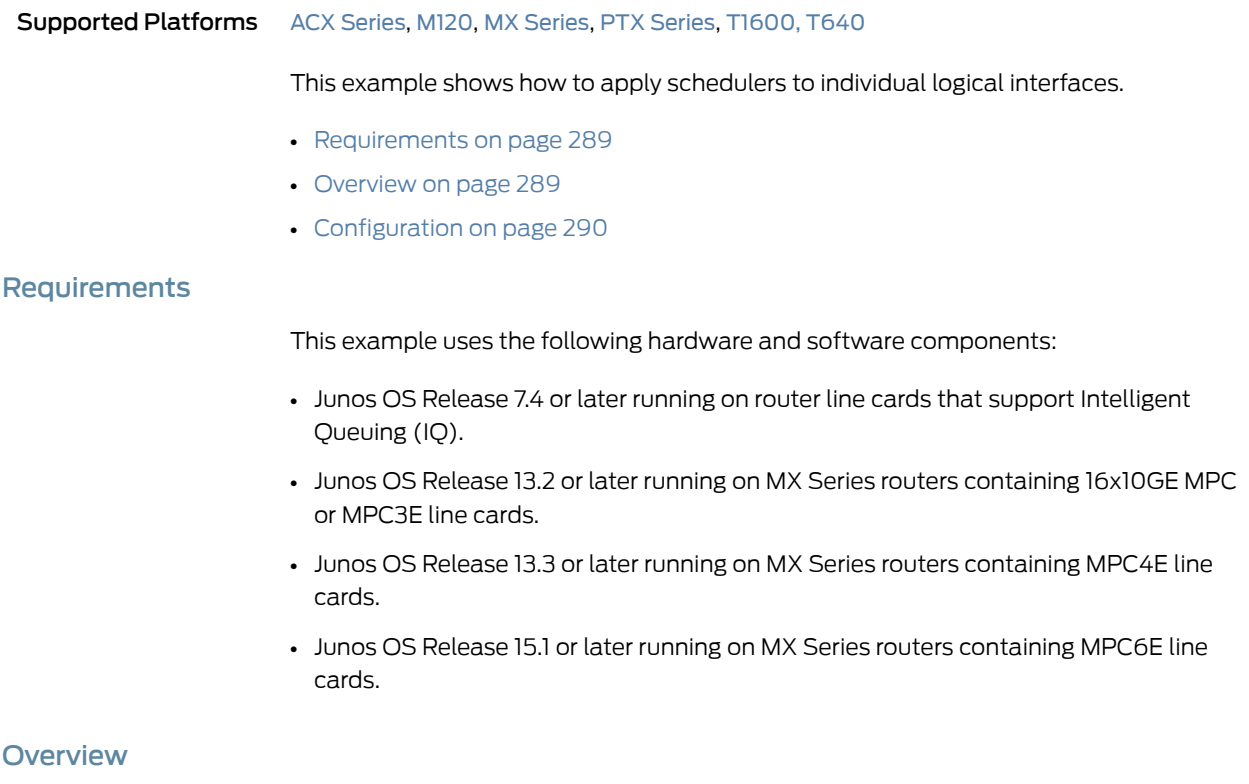

<span id="page-330-2"></span>By default, output scheduling is not enabled on logical interfaces. Logical interfaces without shaping configured share a default scheduler. *Logical interface scheduling* (also called *per-unit scheduling*) allows you to enable multiple output queues on a logical interface and associate customized scheduling and shaping for each queue.

To enable per-unit scheduling, include the per-unit-scheduler statement at the [edit interfaces *interface name*] hierarchy level. When per-unit schedulers are enabled, you can define dedicated schedulers for logical interfaces by including the scheduler-map statement at the [edit class-of-service interfaces *interface name* unit *logical unit number*] hierarchy level. Alternatively, you can include the scheduler-map statement at the [edit class-of-service traffic-control-profiles *traffic control profile name*] hierarchy level and then include the output-traffic-control-profile statement at the [edit class-of-service interfaces *interface name* unit *logical unit number*] hierarchy level.

This example shows how to define schedulers for logical interfaces through the use of traffic control profiles.

#### <span id="page-331-0"></span>Configuration

## CLI Quick Configuration

To quickly configure this example, copy the following commands, paste them into a text file, remove any line breaks, change any details necessary to match your network configuration, and then copy and paste the commands into the CLI at the [edit] hierarchy level.

set interfaces xe-9/0/3 per-unit-scheduler

- set interfaces xe-9/0/3 vlan-tagging
- set interfaces xe-9/0/3 unit 1 vlan-id 101
- set interfaces xe-9/0/3 unit 1 family inet address 10.1.1.1/24
- set interfaces xe-9/0/3 unit 2 vlan-id 102
- set interfaces xe-9/0/3 unit 2 family inet address 10.2.1.1/24
- set class-of-service classifiers inet-precedence c8 forwarding-class be loss-priority low code-points 000
- set class-of-service classifiers inet-precedence c8 forwarding-class ef loss-priority low code-points 001
- set class-of-service classifiers inet-precedence c8 forwarding-class af loss-priority low code-points 010
- set class-of-service classifiers inet-precedence c8 forwarding-class nc loss-priority low code-points 011
- set class-of-service classifiers inet-precedence c8 forwarding-class be1 loss-priority low code-points 100
- set class-of-service classifiers inet-precedence c8 forwarding-class ef1 loss-priority low code-points 101
- set class-of-service classifiers inet-precedence c8 forwarding-class af1 loss-priority low code-points 110
- set class-of-service classifiers inet-precedence c8 forwarding-class nc1 loss-priority low code-points 111
- set class-of-service forwarding-classes queue 0 be
- set class-of-service forwarding-classes queue 1 ef
- set class-of-service forwarding-classes queue 2 af
- set class-of-service forwarding-classes queue 3 nc
- set class-of-service forwarding-classes queue 4 be1
- set class-of-service forwarding-classes queue 5 ef1
- set class-of-service forwarding-classes queue 6 af1
- set class-of-service forwarding-classes queue 7 nc1
- set class-of-service traffic-control-profiles tcp\_ifd shaping-rate 2500000000
- set class-of-service traffic-control-profiles tcp\_ifd overhead-accounting bytes -20

set class-of-service traffic-control-profiles tcp\_gold scheduler-map gold set class-of-service traffic-control-profiles tcp\_gold shaping-rate 2500000000 set class-of-service traffic-control-profiles tcp\_gold overhead-accounting bytes -20 set class-of-service traffic-control-profiles tcp\_gold guaranteed-rate 1g set class-of-service traffic-control-profiles tcp\_silver scheduler-map silver set class-of-service traffic-control-profiles tcp\_silver shaping-rate 1g set class-of-service traffic-control-profiles tcp\_silver overhead-accounting bytes -20 set class-of-service traffic-control-profiles tcp\_silver guaranteed-rate 500m set class-of-service interfaces xe-9/0/3 output-traffic-control-profile tcp\_ifd set class-of-service interfaces xe-9/0/3 unit 1 output-traffic-control-profile tcp\_gold set class-of-service interfaces xe-9/0/3 unit 2 output-traffic-control-profile tcp\_silver set class-of-service scheduler-maps gold forwarding-class be scheduler gold\_internet set class-of-service scheduler-maps gold forwarding-class ef scheduler gold\_video set class-of-service scheduler-maps gold forwarding-class af scheduler gold\_voice set class-of-service scheduler-maps gold forwarding-class nc scheduler gold\_reserved set class-of-service scheduler-maps silver forwarding-class be scheduler silver\_internet set class-of-service scheduler-maps silver forwarding-class ef scheduler silver\_video set class-of-service scheduler-maps silver forwarding-class af scheduler silver\_voice set class-of-service scheduler-maps silver forwarding-class nc scheduler silver\_reserved set class-of-service schedulers gold\_internet excess-rate percent 40 set class-of-service schedulers gold\_internet buffer-size percent 20 set class-of-service schedulers gold\_internet priority low set class-of-service schedulers gold\_video transmit-rate percent 50 set class-of-service schedulers gold\_video buffer-size percent 50 set class-of-service schedulers gold\_voice shaping-rate percent 10 set class-of-service schedulers gold\_voice buffer-size percent 10 set class-of-service schedulers gold\_voice priority strict-high set class-of-service schedulers gold\_reserved excess-rate percent 20 set class-of-service schedulers gold\_reserved buffer-size percent 10 set class-of-service schedulers gold reserved priority low set class-of-service schedulers silver\_internet excess-rate percent 40 set class-of-service schedulers silver\_internet buffer-size percent 20 set class-of-service schedulers silver\_internet priority low set class-of-service schedulers silver\_video transmit-rate percent 50 set class-of-service schedulers silver\_video buffer-size percent 50 set class-of-service schedulers silver\_voice shaping-rate percent 10 set class-of-service schedulers silver\_voice buffer-size percent 10 set class-of-service schedulers silver\_voice priority strict-high set class-of-service schedulers silver\_reserved excess-rate percent 20 set class-of-service schedulers silver\_reserved buffer-size percent 10 set class-of-service schedulers silver\_reserved priority low

#### Step-by-Step Procedure The following example requires you to navigate various levels in the configuration hierarchy. For information about navigating the CLI, see the *CLI User Guide*.

1. Configure the device interfaces.

[edit interfaces] user@PE1# set xe-9/0/3 per-unit-scheduler user@PE1# set xe-9/0/3 vlan-tagging user@PE1# set xe-9/0/3 unit 1 vlan-id 101 user@PE1# set xe-9/0/3 unit 1 family inet address 10.1.1.1/24 user@PE1# set xe-9/0/3 unit 2 vlan-id 102 user@PE1# set xe-9/0/3 unit 2 family inet address 10.2.1.1/24 2. Configure the classifiers.

[edit class-of-service]

- user@PE1# set classifiers inet-precedence c8 forwarding-class be loss-priority low code-points 000
- user@PE1# set classifiers inet-precedence c8 forwarding-class ef loss-priority low code-points 001
- user@PE1# set classifiers inet-precedence c8 forwarding-class af loss-priority low code-points 010
- user@PE1# set classifiers inet-precedence c8 forwarding-class nc loss-priority low code-points 011
- user@PE1# set classifiers inet-precedence c8 forwarding-class be1loss-priority low code-points 100
- user@PE1# set classifiers inet-precedence c8 forwarding-class ef1 loss-priority low code-points 101
- user@PE1# set classifiers inet-precedence c8 forwarding-class af1 loss-priority low code-points 110
- user@PE1# set classifiers inet-precedence c8 forwarding-class nc1loss-priority low code-points 111
- 3. Configure the forwarding classes.

[edit class-of-service] user@PE1# set forwarding-classes queue 0 be user@PE1# set forwarding-classes queue 1 ef user@PE1# set forwarding-classes queue 2 af user@PE1# set forwarding-classes queue 3 nc user@PE1# set forwarding-classes queue 4 be1 user@PE1# set forwarding-classes queue 5 ef1

user@PE1# set forwarding-classes queue 6 af1 user@PE1# set forwarding-classes queue 7 nc1

4. Configure the traffic control profiles.

#### [edit class-of-service]

user@PE1# set traffic-control-profiles tcp\_ifd shaping-rate 2500000000 user@PE1# set traffic-control-profiles tcp\_ifd overhead-accounting bytes -20 user@PE1# set traffic-control-profiles tcp\_gold scheduler-map gold user@PE1# set traffic-control-profiles tcp\_gold shaping-rate 2500000000 user@PE1# set traffic-control-profiles tcp\_gold overhead-accounting bytes -20 user@PE1# set traffic-control-profiles tcp\_gold guaranteed-rate 1g user@PE1# set traffic-control-profiles tcp\_silver scheduler-map silver user@PE1# set traffic-control-profiles tcp\_silver shaping-rate 1g user@PE1# set traffic-control-profiles tcp\_silver overhead-accounting bytes -20 user@PE1# set traffic-control-profiles tcp\_silver guaranteed-rate 500m

5. Map the traffic control profiles to their respective physical or logical interface.

#### [edit class-of-service]

user@PE1# set interfaces xe-9/0/3 output-traffic-control-profile tcp\_ifd user@PE1# set interfaces xe-9/0/3 unit 1 output-traffic-control-profile tcp\_gold user@PE1# set interfaces xe-9/0/3 unit 2 output-traffic-control-profile tcp\_silver

6. Configure the scheduler maps.

[edit class-of-service]

user@PE1# set scheduler-maps gold forwarding-class be scheduler gold\_internet user@PE1# set scheduler-maps gold forwarding-class ef scheduler gold\_video user@PE1# set scheduler-maps gold forwarding-class af scheduler gold\_voice user@PE1# set scheduler-maps gold forwarding-class nc scheduler gold\_reserved user@PE1# set scheduler-maps silver forwarding-class be scheduler silver\_internet user@PE1# set scheduler-maps silver forwarding-class ef scheduler silver\_video user@PE1# set scheduler-maps silver forwarding-class af scheduler silver\_voice user@PE1# set scheduler-maps silver forwarding-class nc scheduler silver reserved

#### 7. Configure the schedulers.

#### [edit class-of-service]

user@PE1# set schedulers gold\_internet excess-rate percent 40 user@PE1# set schedulers gold\_internet buffer-size percent 20 user@PE1# set schedulers gold\_internet priority low user@PE1# set schedulers gold\_video transmit-rate percent 50 user@PE1# set schedulers gold\_video buffer-size percent 50 user@PE1# set schedulers gold voice shaping-rate percent 10 user@PE1# set schedulers gold\_voice buffer-size percent 10 user@PE1# set schedulers gold\_voice priority strict-high user@PE1# set schedulers gold\_reserved excess-rate percent 20 user@PE1# set schedulers gold\_reserved buffer-size percent 10 user@PE1# set schedulers gold\_reserved priority low user@PE1# set schedulers silver internet excess-rate percent 40 user@PE1# set schedulers silver\_internet buffer-size percent 20 user@PE1# set schedulers silver\_internet priority low user@PE1# set schedulers silver\_video transmit-rate percent 50 user@PE1# set schedulers silver\_video buffer-size percent 50 user@PE1# set schedulers silver\_voice shaping-rate percent 10 user@PE1# set schedulers silver voice buffer-size percent 10 user@PE1# set schedulers silver\_voice priority strict-high user@PE1# set schedulers silver\_reserved excess-rate percent 20 user@PE1# set schedulers silver\_reserved buffer-size percent 10 user@PE1# set schedulers silver\_reserved priority low

#### Results

From configuration mode, confirm your configuration by entering the show interfaces and show class-of-service commands. If the output does not display the intended configuration, repeat the instructions in this example to correct the configuration.

```
user@PE1# show interfaces
 interfaces {
      xe-9/0/3 {
          per-unit-scheduler;
          vlan-tagging;
         unit 1 \{ vlan-id 101;
              family inet {
                  address 10.1.1.1/24;
  }
  }
          unit 2 {
              vlan-id 102;
```

```
 family inet {
                  address 10.2.1.1/24;
  }
          }
      }
 }
user@PE1# show class-of-service
 class-of-service {
      classifiers {
          inet-precedence c8 {
              forwarding-class be {
                  loss-priority low code-points 000;
  }
              forwarding-class ef {
                  loss-priority low code-points 001;
  }
              forwarding-class af {
                  loss-priority low code-points 010;
  }
              forwarding-class nc {
                  loss-priority low code-points 011;
  }
              forwarding-class be1 {
                  loss-priority low code-points 100;
  }
              forwarding-class ef1 {
                  loss-priority low code-points 101;
  }
              forwarding-class af1 {
                  loss-priority low code-points 110;
  }
              forwarding-class nc1 {
                  loss-priority low code-points 111;
  }
          }
      }
      forwarding-classes { 
          queue 0 be;
          queue 1 ef;
          queue 2 af;
          queue 3 nc;
          queue 4 be1;
          queue 5 ef1;
          queue 6 af1;
          queue 7 nc1;
      }
      traffic-control-profiles {
          tcp_ifd {
              shaping-rate 2500000000;
              overhead-accounting bytes -20;
          }
          tcp_gold {
              scheduler-map gold;
              shaping-rate 2500000000;
              overhead-accounting bytes -20;
              guaranteed-rate 1g;
          }
          tcp_silver {
              scheduler-map silver;
              shaping-rate 1g;
              overhead-accounting bytes -20;
```

```
 guaranteed-rate 500m;
         }
    }
    interfaces {
         xe-9/0/3 {
             output-traffic-control-profile tcp_ifd;
             unit 1 {
                 output-traffic-control-profile tcp_gold;
 }
             unit 2 {
                 output-traffic-control-profile tcp_silver;
 }
         }
    }
    scheduler-maps {
         gold { 
             forwarding-class be scheduler gold_internet;
             forwarding-class ef scheduler gold_video;
             forwarding-class af scheduler gold_voice;
             forwarding-class nc scheduler gold_reserved;
         }
         silver {
             forwarding-class be scheduler silver_internet;
             forwarding-class ef scheduler silver_video;
             forwarding-class af scheduler silver_voice;
             forwarding-class nc scheduler silver_reserved;
         }
    }
    schedulers {
         gold_internet {
             excess-rate percent 40;
             buffer-size percent 20;
             priority low;
         }
         gold_video {
             transmit-rate percent 50;
             buffer-size percent 50;
         }
         gold_voice {
             shaping-rate percent 10;
             buffer-size percent 10;
             priority strict-high;
         }
         gold_reserved {
             excess-rate percent 20;
             buffer-size percent 10;
             priority low;
         }
         silver_internet {
             excess-rate percent 40;
             buffer-size percent 20;
             priority low;
         }
         silver_video {
             transmit-rate percent 50;
             buffer-size percent 50;
 }
         silver_voice {
             shaping-rate percent 10;
             buffer-size percent 10;
             priority strict-high;
```

```
 }
          silver_reserved { 
              excess-rate percent 20;
              buffer-size percent 10;
              priority low;
          }
     }
}
```
If you are done configuring the device, enter commit from configuration mode.

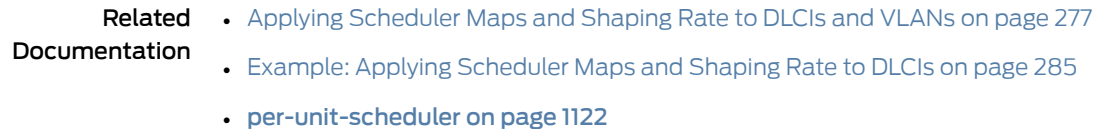

# Example: Limiting Egress Traffic on an Interface Using Port Shaping for CoS

<span id="page-337-1"></span><span id="page-337-0"></span>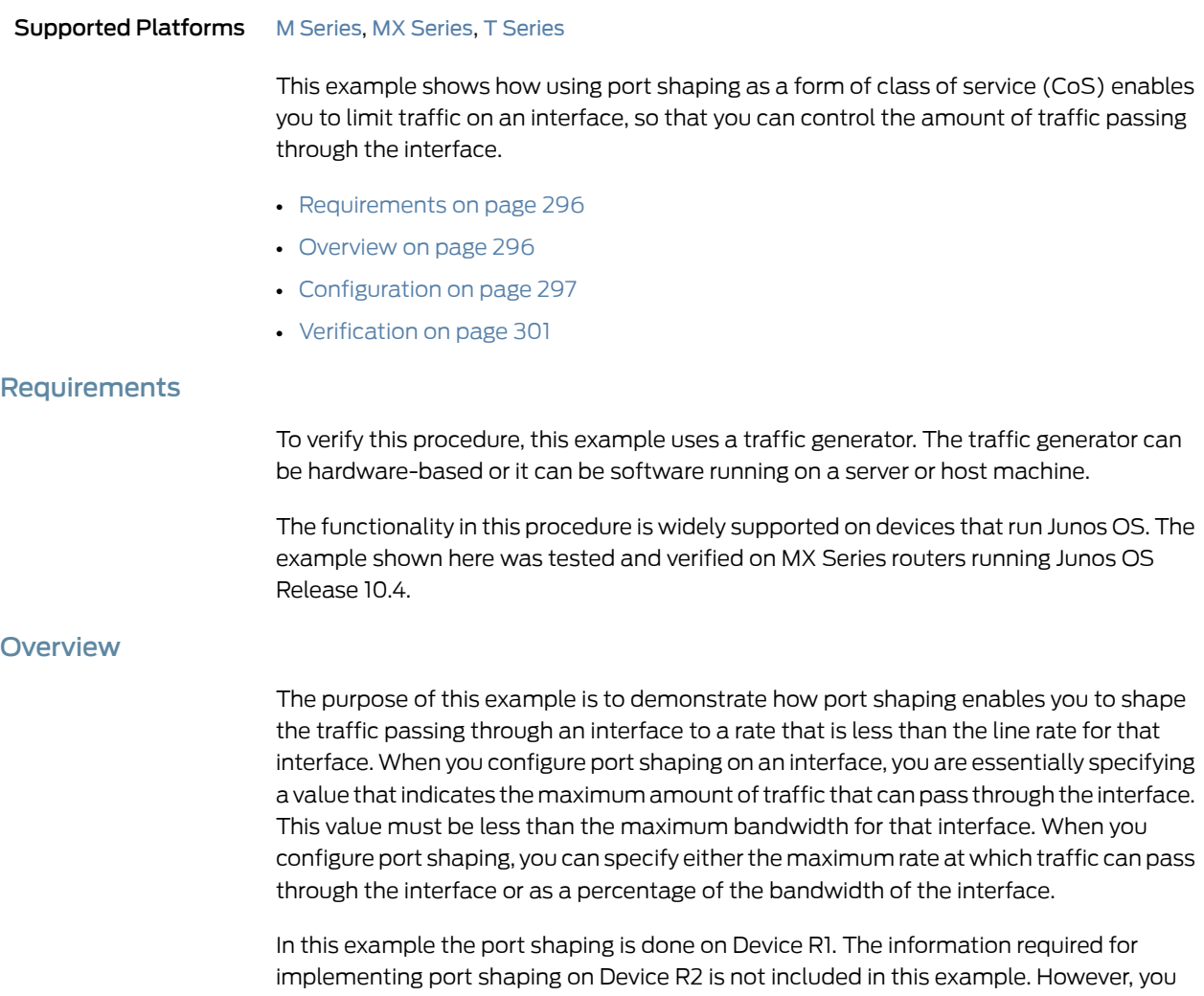

can use the port shaping information in Device R1 (making changes for the interfaces used) and apply it to Device R2 to achieve port shaping on Device R2.

#### Topology

<span id="page-338-1"></span>This example uses the topology in [Figure](#page-338-1) 33 on page 297.

Figure 33: Port Shaping Scenario

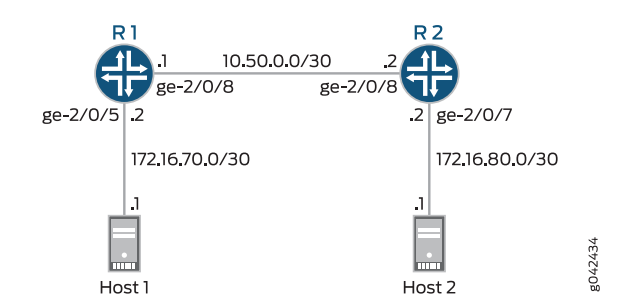

## <span id="page-338-0"></span>**Configuration**

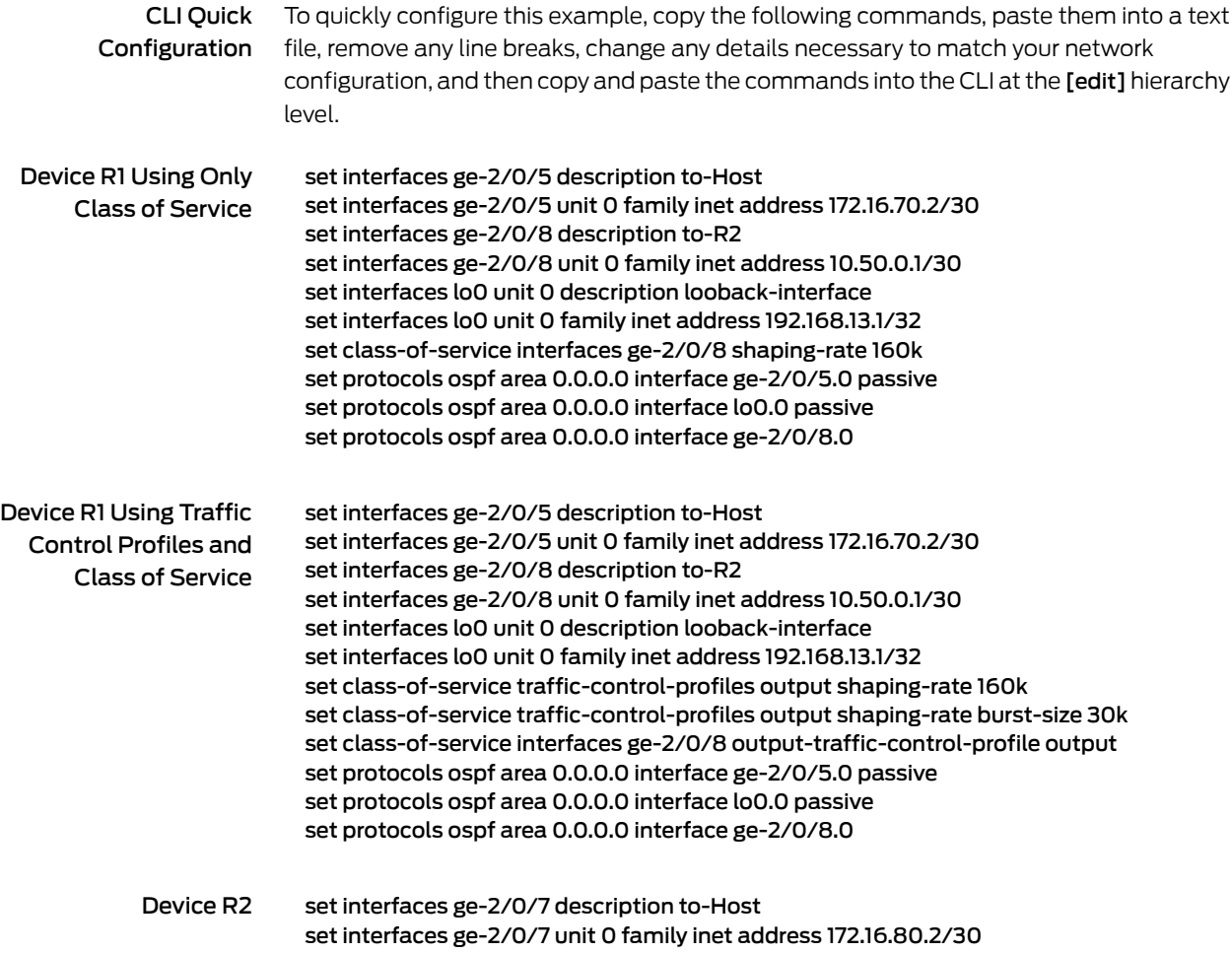

set interfaces ge-2/0/8 description to-R1 set interfaces ge-2/0/8 unit 0 family inet address 10.50.0.2/30 set interfaces lo0 unit 0 description looback-interface set interfaces lo0 unit 0 family inet address 192.168.14.1/32 set protocols ospf area 0.0.0.0 interface ge-2/0/7.0 passive set protocols ospf area 0.0.0.0 interface lo0.0 passive set protocols ospf area 0.0.0.0 interface ge-2/0/8.0

Step-by-Step Procedure The following example requires you to navigate various levels in the configuration hierarchy. For instructions on how to do that, see *Using the CLI Editor in Configuration Mode* in the *CLI User Guide*.

> You can configure port shaping on network interfaces, aggregated Ethernet interfaces (also known as link aggregation groups (LAGs)), and loopback interfaces.

To configure Device R1:

1. Configure the device interfaces.

[edit] user@R1# set interfaces ge-2/0/5 description to-Host user@R1# set interfaces ge-2/0/5 unit 0 family inet address 172.16.70.2/30 user@R1# set interfaces ge-2/0/8 description to-R2 user@R1# set interfaces ge-2/0/8 unit 0 family inet address 10.50.0.1/30 user@R1# set interfaces lo0 unit 0 description looback-interface user@R1# set interfaces lo0 unit 0 family inet address 192.168.13.1/32

2. Configure port shaping using only class of service.

[edit] user@R1# set class-of-service interfaces ge-2/0/8 shaping-rate 160k

3. Configure port shaping using traffic control profiles and class of service.

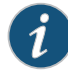

NOTE: If you configure a fixed shaping rate, you can configure an optional burst size in bytes. If you configure the shaping rate as a percentage, the burst-size option is not allowed.

#### [edit]

user@R1# set class-of-service traffic-control-profiles output shaping-rate 160k user@R1# set class-of-service traffic-control-profiles output shaping-rate burst-size 30k

user@R1# set class-of-service interfaces ge-2/0/8 output-traffic-control-profile output

4. Configure OSPF.

[edit]

user@R1# set protocols ospf area 0.0.0.0 interface ge-2/0/5.0 passive user@R1# set protocols ospf area 0.0.0.0 interface lo0.0 passive user@R1# set protocols ospf area 0.0.0.0 interface ge-2/0/8.0

Step-by-Step

To configure Device R2:

Procedure

1. Configure the device interfaces.

[edit interfaces] set interfaces ge-2/0/7 description to-Host set interfaces ge-2/0/7 unit 0 family inet address 172.16.80.2/30 set interfaces ge-2/0/8 description to-R1 set interfaces ge-2/0/8 unit 0 family inet address 10.50.0.2/30 set interfaces lo0 unit 0 description looback-interface set interfaces lo0 unit 0 family inet address 192.168.14.1/32

2. Configure OSPF.

[edit ]

user@R1# set protocols ospf area 0.0.0.0 interface ge-2/0/7.0 passive user@R1# set protocols ospf area 0.0.0.0 interface lo0.0 passive user@R1# set protocols ospf area 0.0.0.0 interface ge-2/0/8.0

Results From configuration mode, confirm your configuration by entering the show interfaces, show class-of-service, and show protocols ospf commands. If the output does not display the intended configuration, repeat the instructions in this example to correct the configuration.

*Results for R1*

```
user@R1# show interfaces
ge-2/0/5 {
  description to-Host;
  unit 0 {
    family inet {
      address 172.16.70.2/30;
    }
  }
}
ge-2/0/8 {
  description to-R2;
  unit 0 {
    family inet {
      address 10.50.0.1/30;
    }
  }
}
lo0 {
  unit 0 {
    description looback-interface;
    family inet {
      address 192.168.13.1/32;
    }
  }
}
```

```
Configuring Port
  Shaping Using only
    Class-of-Service
                           user@R1# show class-of-service
                           interfaces {
                             ge-2/0/8 {
                               shaping-rate 160k;
                             }
                           }
     Configuring Port
Shaping Using Traffic
                           user@R1# show class-of-service
                           traffic-control-profiles {
 Control Profiles and output {
     Class of Service
                               shaping-rate 160k burst-size 30k;
                             }
                           }
                           interfaces {
                             ge-2/0/8 {
                               output-traffic-control-profile output;
                             }
                           }
                           user@R1# show protocols ospf
                           area 0.0.0.0 {
                             interface ge-2/0/5.0 {
                               passive;
                             }
                             interface lo0.0 {
                               passive;
                             }
                             interface ge-2/0/8.0;
                           }
                         If you are done configuring Device R1, enter commit from configuration mode.
                         Results for R2
                           user@R2# show interfaces
                           ge-2/0/7 {
                             description to-Host;
                             unit 0 {
                               family inet {
                                 address 172.16.80.2/30;
                               }
                             }
                           }
                           ge-2/0/8 {
                             description to-R1;
                             unit 0 {
                               family inet {
                                 address 10.50.0.2/30;
                               }
                             }
                           }
                           lo0 {
                             unit 0 {
```
description looback-interface;

family inet {

```
address 192.168.14.1/32;
    }
  }
}
user@R2# show protocols ospf
area 0.0.0.0 {
  interface ge-2/0/7.0 {
    passive;
  }
  interface lo0.0 {
    passive;
  }
  interface ge-2/0/8.0;
}
```
If you are done configuring Device R2, enter commit from configuration mode.

## <span id="page-342-0"></span>**Verification**

Confirm that the configuration is working properly.

- <span id="page-342-1"></span>• Clearing the [Counters](#page-342-1) on [page](#page-342-1) 301
- Sending TCP Traffic into the Network and [Monitoring](#page-342-2) the Port Shaping on [page](#page-342-2) 301

Clearing the Counters

- Purpose Confirm that the interface counters are cleared.
	- Action On Device R1, run the clear interfaces statistics ge-2/0/8 command to reset the interface statistics to 0.

<span id="page-342-2"></span>user@R1> clear interfaces statistics ge-2/0/8

Sending TCP Traffic into the Network and Monitoring the Port Shaping

- Purpose Make sure that the traffic is rate-limited on the output interface (ge-2/0/8) on Device R1 by sending traffic into the network using the host connected to Device R1.
	- **Action** 1. Use a traffic generator to send several continuous streams of TCP packets with a source port of 80.

The -s flag sets the source port. The -k flag causes the source port to remain steady at 80 instead of incrementing. The -d flag sets the packet size. The -c flag sets the packet count to be sent.

The destination IP address of 172.16.80.1 represents a user that is downstream of Device R2. The user has requested a webpage from the host (the webserver emulated by the traffic generator), and the packets are sent in response to the request.

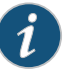

NOTE: Remember in this example the port shaping has been set to 160 Kbps.

[user@host]# hping 172.16.80.1 -s 80 -k -d 1500 -c 20 & hping 172.16.80.1 -s 80 -k -d 1500 -c 20 &

- . . .
- 2. On Device R1, check the interface counters by using the show interfaces extensive ge-2/0/8 command.

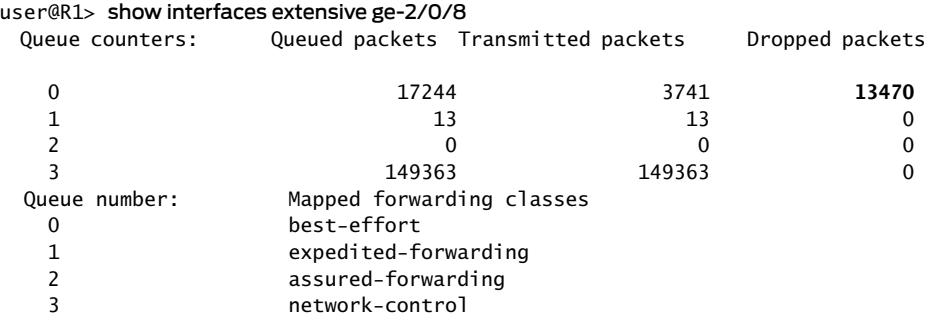

- Meaning In the output you can see that 13470 packets have been dropped. These are the packets that exceeded the 160 Kbps shaping rate configured on ge-2/0/8.
- Related • *Routing Policies, Firewall Filters, and Traffic Policers Feature Guide*
- Documentation • *Example: Configuring a Two-Rate Three-Color Policer*

## Configuring Input Shaping Rates for Both Physical and Logical Interfaces

Supported Platforms M [Series](http://www.juniper.net/techpubs/en_US/release-independent/junos/information-products/pathway-pages/t-series/index.html), MX Series, T Series You can apply input shaping rates to both the physical interface and its logical interfaces. The rate specified at the physical level is distributed among the logical interfaces based on their input shaping-rate ratio.

To configure an input shaper on the physical interface:

• Specify the phyiscal interface and associated shaping rate.

[edit] user@host# edit class-of-service interfaces *interface-name* user@host# set [input-shaping-rate](#page-1117-0) *rate*

To configure an input shaper on the logical interface:

• Specify the physical and logical interface names and associated shaping rate.

[edit]

user@host# edit class-of-service interfaces *interface-name* unit *logical-unit-number* user@host# set [input-shaping-rate](#page-1116-0) (percent *percentage* | *rate*)

For each logical interface, you can specify a percentage of the physical rate or an actual rate. The Junos OS software converts actual rates into percentages of the physical rate.

Related • [Configuring](#page-787-0) Shaping on 10-Gigabit Ethernet IQ2 PICs on page 746 Documentation

## CHAPTER 8

# Setting Transmission Order with Scheduler Priorities and Hierarchical Scheduling

- Priority [Scheduling](#page-346-0) Overview on [page](#page-346-0) 305
- Platform Support for Priority [Scheduling](#page-348-0) on [page](#page-348-0) 307
- [Configuring](#page-349-0) Schedulers for Priority Scheduling on [page](#page-349-0) 308
- [Associating](#page-350-0) Schedulers with Fabric Priorities on [page](#page-350-0) 309
- [Hierarchical](#page-351-0) Class of Service Overview on [page](#page-351-0) 310
- [Hierarchical](#page-354-0) Class of Service Network Scenarios on [page](#page-354-0) 313
- [Understanding](#page-356-0) Hierarchical Scheduling on [page](#page-356-0) 315
- Priority [Propagation](#page-358-0) on [page](#page-358-0) 317
- Configuring [Hierarchical](#page-361-0) Schedulers for CoS on [page](#page-361-0) 320
- [Hierarchical](#page-362-0) Schedulers and Traffic Control Profiles on [page](#page-362-0) 321
- Example: Building a Four-Level Hierarchy of [Schedulers](#page-364-0) on [page](#page-364-0) 323

#### <span id="page-346-0"></span>Priority Scheduling Overview

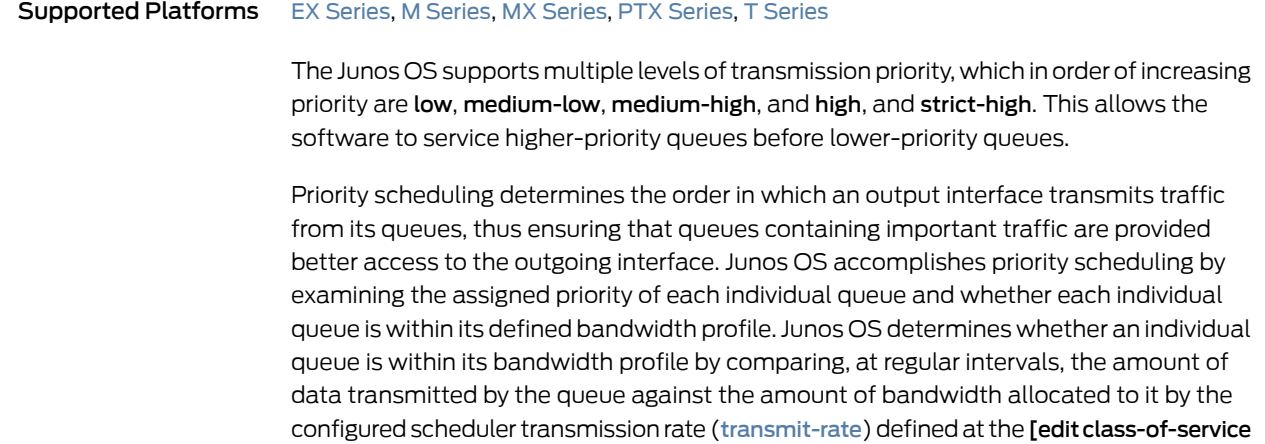

[schedulers](#page-1199-0) *scheduler-name*] hierarchy level. When the transmitted amount is less than

the allocated amount, the queue is considered to be *in profile*. A queue is *out of profile* when its transmitted amount is larger than its allocated amount.

The queues for a given output physical interface (or output logical interface if per-unit scheduling is enabled on that interface) are divided into sets based on their priority. Any such set contains queues of the same priority.

Junos OS traverses the sets in descending order of priority. If at least one of the queues in the set has a packet to transmit, the software selects that set. A queue from the set is selected based on the weighted round robin (WRR) algorithm, which operates within the set.

The Junos OS performs priority queuing using the following steps:

- 1. The software locates all high-priority queues that are currently in profile.These queues are serviced first in a weighted round-robin fashion.
- 2. The software locates all medium-high priority queues that are currently in profile. These queues are serviced second in a weighted round-robin fashion.
- 3. The software locates all medium-low priority queues that are currently in profile. These queues are serviced third in a weighted round-robin fashion.
- 4. The software locates all low-priority queues that are currently in profile. These queues are serviced fourth in a weighted round-robin fashion.
- 5. The software locates all high-priority queues that are currently out of profile and are not rate limited. The weighted round-robin algorithm is applied to these queues for servicing.
- 6. The software locates all medium-high priority queues that are currently out of profile and are not rate limited. The weighted round-robin algorithm is applied to these queues for servicing.
- 7. The software locates all medium-low priority queues that are currently out of profile and are not rate limited. The weighted round-robin algorithm is applied to these queues for servicing.
- 8. The software locates all low-priority queues that are currently out of profile and are also not rate limited.These queues are serviced last in a weighted round-robin manner.

#### Strict-High Priority Configuration Overview

You can configure one queue per interface to have strict-high priority, which works the same as high priority, but provides unlimited transmission bandwidth. As long as the queue with strict-high priority has traffic to send, it receives precedence over all other queues, except queues with high priority. Queues with strict-high and high priority take turns transmitting packets until the strict-high queue is empty, the high priority queues are empty, or the high priority queues run out of bandwidth credit. Only when these conditions are met can lower priority queues send traffic.

When you configure a queue to have strict-high priority, you do not need to include the transmit-rate statement in the queue configuration at the [edit class-of-service schedulers *scheduler-name*] hierarchy level because the transmission rate of a strict-high priority

queue is not limited by the WRR configuration. If you do configure a transmission rate on a strict-high priority queue, it does not affect the WRR operation. The transmission rate does, however, affect the calculation of the delay buffer and also serves as a placeholder in the output of commands such as the show interface queue command.

strict-high priority queues might starve low priority queues, and under certain circumstances might limit high priority queues. The high priority allows you to protect traffic classes from being starved by traffic in a strict-high queue. For example, a network-control queue might require a small bandwidth allocation (say, 5 percent). You can assign high priority to this queue to prevent it from being underserved.

A queue with strict-high priority supersedes bandwidth guarantees for queues with lower priority; therefore, we recommend that you use the strict-high priority to ensure proper ordering of special traffic, such as voice traffic. You can preserve bandwidth guarantees for queues with lower priority by allocating to the queue with strict-high priority only the amount of bandwidth that it generally requires by applying the rate-limitoption to the strict-high queue's transmission rate. For example, consider the following allocation of transmission bandwidth:

- Q0 BE—20 percent, low priority
- Q1 EF—30 percent, strict-high priority
- Q2 AF—40 percent, low priority
- Q3 NC—10 percent, low priority

This bandwidth allocation assumes that, in general, the EF forwarding class requires only 30 percent of an interface's transmission bandwidth. However, if short bursts of traffic are received on the EF forwarding class, and the rate-limitoption is not applied, 100 percent of the bandwidth is given to the EF forwarding class because of the strict-high setting.

Related • How [Schedulers](#page-272-0) Define Output Queue Properties on page 231

#### <span id="page-348-0"></span>Documentation

## Platform Support for Priority Scheduling

Supported Platforms M [Series](http://www.juniper.net/techpubs/en_US/release-independent/junos/information-products/pathway-pages/t-series/index.html), MX Series, PTX Series, T Series

Hardware platforms support queue priorities in different ways:

- On all platforms, you can configure one queue per interface to have strict-high priority.
- Strict-high priority works differently on Multiservices and Services PIC link services IQ (lsq-) interfaces. For link services IQ interfaces, a queue with strict-high priority might starve all the other queues. For more information, see the *Junos OS Services Interfaces Library for Routing Devices*.
- The priority levels you configure map to hardware priority levels. These priority mappings depend on the FPC type in which the PIC is installed.

[Table](#page-349-1) 41 on page 308 shows the priority mappings by FPC type. Note, for example, that on Juniper Networks M320 Multiservice Edge Routers FPCs, T Series Core Routers FPCs <span id="page-349-1"></span>and T Series Enhanced FPCs, the software priorities medium-low and medium-high behave similarly because they map to the same hardware priority level.

#### Table 41: Scheduling Priority Mappings by FPC Type

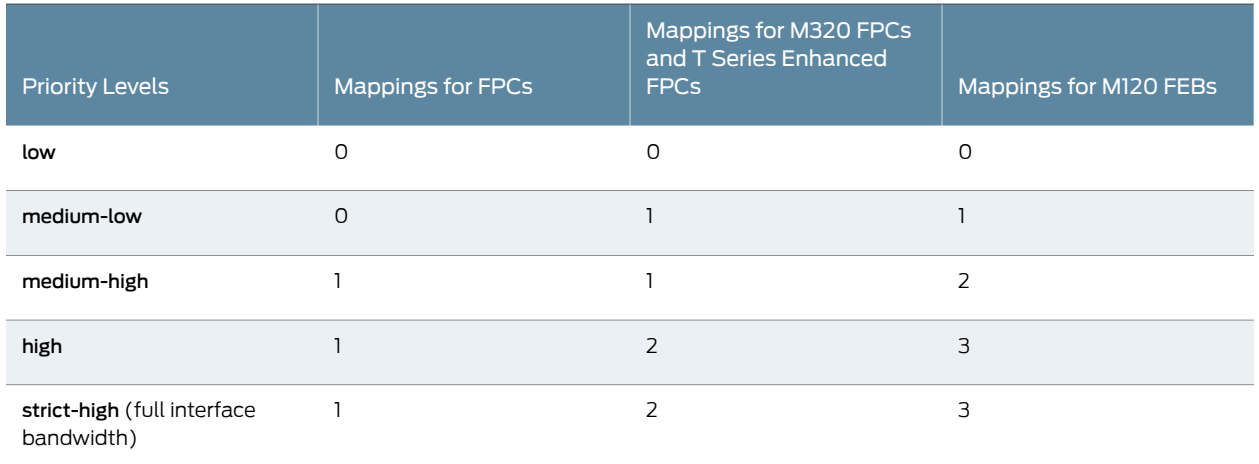

<span id="page-349-0"></span>Documentation

Related • How [Schedulers](#page-272-0) Define Output Queue Properties on page 231

• [Configuring](#page-349-0) Schedulers for Priority Scheduling on page 308

# Configuring Schedulers for Priority Scheduling

Supported Platforms ACX [Series](http://www.juniper.net/techpubs/en_US/release-independent/junos/information-products/pathway-pages/t-series/index.html), EX Series, M Series, MX Series, PTX Series, T Series This topic describes how to configure priority scheduling. [edit class-of-service [schedulers](#page-1199-0) *scheduler-name*] [priority](#page-1172-0) *priority-level*; The priority level can be low, medium-low, medium-high, high, or strict-high. The priorities map to numeric priorities in the underlying hardware. In some cases, different priorities behave similarly, because two software priorities behave differently only if they map to two distinct hardware priorities. For more information, see ["Platform](#page-348-0) Support for Priority [Scheduling"](#page-348-0) on page 307. Higher-priority queues transmit packets ahead of lower priority queues as long as the higher-priority forwarding classes retain enough bandwidth credit. When you configure a higher-priority queue with a significant fraction of the transmission bandwidth, the queue might lock out (or *starve*) lower priority traffic. In the following example procedure, you create a scheduler, configure the mapping between the scheduler and the forwarding class, and assign the scheduler to an interface. 1. Configure a scheduler, be-sched, with medium-low priority. [edit] user@host# edit class-of-service [schedulers](#page-1199-0) be-sched user@host# set [priority](#page-1172-0) medium-low

2. Configure a scheduler map, be-map, that associates be-sched with the best-effort forwarding class.

```
[edit class-of-service]
user@host# set scheduler-maps be-map forwarding-class best-effort scheduler
 be-sched
```
3. Assign the be-map scheduler map to a Gigabit Ethernet interface, ge-0/0/0.

```
[edit class-of-service]
user@host# set interfaces ge-0/0/0 scheduler-map be-map
```
4. Verify your configuration.

```
[edit class-of-service]
    user@host# show
   schedulers {
        be-sched {
            priority medium-low;
    }
   }
   scheduler-maps {
        be-map {
            forwarding-class best-effort scheduler be-sched;
        }
   }
   ge-0/0/0 {
        scheduler-map be-map;
   }
5. Save your configuration.
```
[edit class-of-service] user@host# commit

- <span id="page-350-0"></span>Related Documentation • Priority [Scheduling](#page-346-0) Overview on page 305
	- How [Schedulers](#page-272-0) Define Output Queue Properties on page 231
		- Platform Support for Priority [Scheduling](#page-348-0) on page 307

## Associating Schedulers with Fabric Priorities

```
Supported Platforms EX Series, M320, MX Series, T Series
                         On Juniper Networks M320 routers, MX Series routers, T Series routers and EX Series
                         switches only, you can associate a scheduler with a class of traffic that has a specific
                         priority while transiting the fabric.Traffic transiting the fabric can have two priority values:
                         low or high. To associate a scheduler with a fabric priority, include the priority and scheduler
                         statements at the [edit class-of-service fabric scheduler-map] hierarchy level:
```
[edit class-of-service [fabric](#page-1062-0) [scheduler-map](#page-1194-1)] [priority](#page-1171-0) (high | low) [scheduler](#page-1193-0) *scheduler-name*;

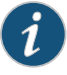

NOTE: For a scheduler that you associate with a fabric priority, include only the drop-profile-map statement at the [edit class-of-service schedulers *scheduler-name*] hierarchy level. You cannot include the buffer-size, transmit-rate, and priority statements at that hierarchy level.

## Example: Associating a Scheduler with a Fabric Priority

Associate a scheduler with a class of traffic that has a specific priority while transiting the fabric:

```
[edit class-of-service]
                      schedulers {
                        fab-be-scheduler {
                          drop-profile-map loss-priority low protocol any drop-profile fab-profile-1;
                          drop-profile-map loss-priority high protocol any drop-profile fab-profile-2;
                        }
                        fab-ef-scheduler {
                          drop-profile-map loss-priority low protocol any drop-profile fab-profile-3;
                          drop-profile-map loss-priority high protocol any drop-profile fab-profile-4;
                        }
                      }
                      drop-profiles {
                        fab-profile-1 {
                          fill-level 100 drop-probability 100;
                          fill-level 85 drop-probability 50;
                        }
                        fab-profile-2 {
                          fill-level 100 drop-probability 100;
                          fill-level 95 drop-probability 50;
                        }
                        fab-profile-3 {
                          fill-level 75 drop-probability 100;
                          fill-level 95 drop-probability 50;
                        }
                        fab-profile-4 {
                          fill-level 100 drop-probability 100;
                          fill-level 80 drop-probability 50;
                        }
                      }
                      fabric {
                        scheduler-map {
                          priority low scheduler fab-be-scheduler;
                          priority high scheduler fab-ef-scheduler;
                        }
                      }
        Related
Documentation
                   • Forwarding Classes and Fabric Priority Queues on page 213
```
## <span id="page-351-0"></span>Hierarchical Class of Service Overview

Supported Platforms [ACX5000](http://www.juniper.net/techpubs/en_US/release-independent/junos/information-products/pathway-pages/acx-series/acx5000/), MX [Series](http://www.juniper.net/techpubs/en_US/release-independent/junos/information-products/pathway-pages/mx-series/index.html)

Hierarchical class of service (HCoS) is the ability to apply traffic schedulers and shapers to a hierarchy of *scheduler nodes*. Each level of the scheduler hierarchy can be used to shape traffic based on different criteria such as application, user, VLAN, and physical port.

This allows you to support the requirements of different services, applications, and users on the same physical device and physical infrastructure.

HCoS is implemented primarily using traffic classifiers at the ingress and hierarchical schedulers and shapers at the egress.

A classifier is a filter that labels traffic at the device ingress based on configurable parameters such as application or destination. Traffic is classified into what is called a forwarding equivalence class (FEC). The FEC defines a class of traffic that receives common treatment.

Schedulers, and their associated shapers, is the function that controls the traffic bandwidth, jitter (delay variation), and packet loss priority at the egress of the device.

<span id="page-352-0"></span>Hierarchical schedulers are used to apply multiple levels of scheduling and shaping with each level applied to different classifications such as forwarding equivalence class, VLAN, and physical interface (port) as shown in [Figure](#page-352-0) 34 on page 311.

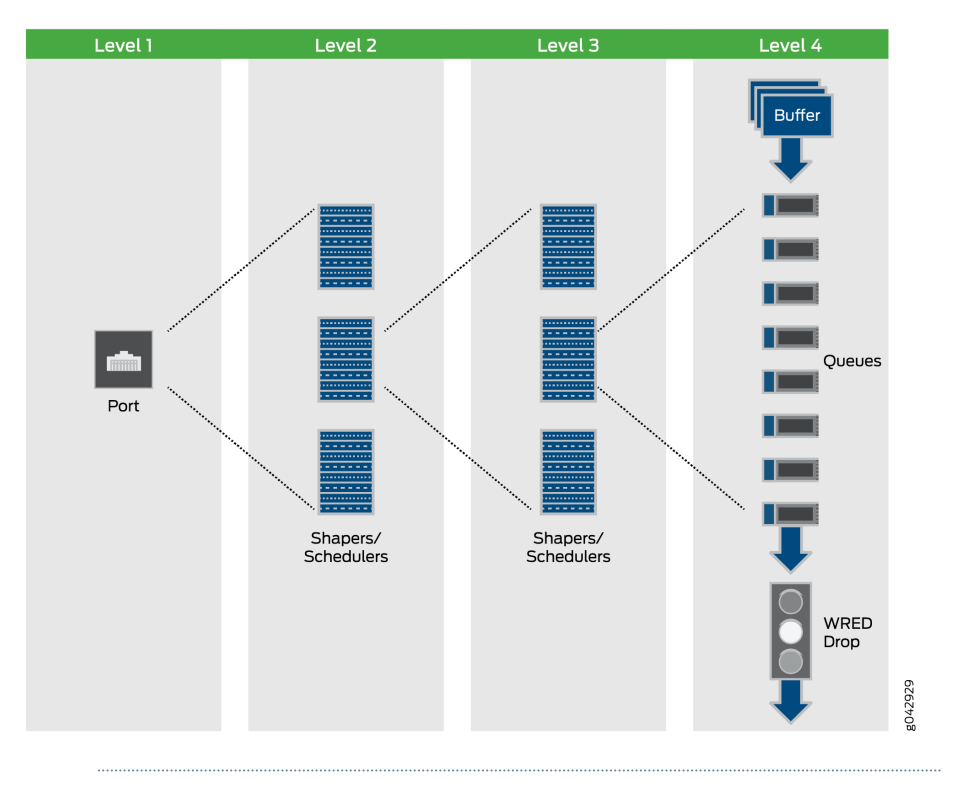

Figure 34: Hierarchical Scheduling Architecture

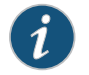

NOTE: Hierarchical class of service is also referred to as Hierarchical Quality of Service (HQoS) in other vendor's documentation.

A typical application of HCoS is to configure multiple levels of egress schedulers and shapers, at the subscriber edge, using dynamic profiles to provide traffic shaping and prioritization at the subscriber VLAN level and for multiple classes of traffic.

Dynamic profiles are a mechanism that allows you to dynamically apply schedulers and shapers to individual subscribers or groups of subscribers.

To learn more about HCoS, the following topics are very helpful:

- Junos CoS on MX Series 3D Universal Edge Routers [Overview](#page-546-0) on page 505
- CoS Features and [Limitations](#page-547-0) on MX Series Routers on page 506
- CoS Features of the Router Hardware, PIC, MIC, and MPC Interface Families on page 609
- How [Schedulers](#page-272-0) Define Output Queue Properties on page 231
- *Subscriber Access Network Overview*
- *CoS for Subscriber Access Overview*
- *Hierarchical Class of Service for Subscriber Management Overview*

The Junos OS hierarchical schedulers support up to five levels of scheduler hierarchies on MX Series devices when using enhanced queuing Dense Port Concentrators (DPCs) orfine-grained queuing Modular Port Concentrators (MPCs), and ModularInterface Cards (MICs). It is important to know the capabilities of your hardware with respect to HCoS. The following are a few tips to help you:

- Only certain hardware supports the five-level scheduler hierarchy of HCoS.
- The number of queues and logical interfaces supported is dependent upon exactly what hardware you are using.
- The MX Series Packet Forwarding Engine handles guaranteed bandwidth and scheduler node weight differently than other Packet Forwarding Engines.
- The fine-grained queuing MPCs and MICs have a certain granularity with respect to the shaping and delay buffer values. The values used are not necessarily exactly the values configured.

To learn more about platform support for HCoS, use the Juniper Networks Feature Explorer (<http://pathfinder.juniper.net/feature-explorer/>). In the Feature Explorer, search on *hierarchical schedulers*.

In addition, it is important to note the following:

- HCoS is most frequently used to enforce service level agreements at the subscriber edged using dynamic traffic control profiles.
- Hierarchical schedulers can also be applied to Ethernet pseudowire interfaces, aggregated Ethernet interfaces, Layer 2 Tunnel Protocol (L2TP) network server (LNS) inline services, and GRE tunnels.
- Hierarchical ingress policing is a feature that is complimentary to and often used in conjunction with HCoS.
- There are other features in Junos OS that have similar sounding names.

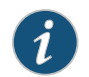

NOTE: The *hierarchical scheduler and shaper* feature supported on the SRX Series devices is not the HCoS feature described here.

Before planning HCoS for you network, you should learn about HCoS, define you needs, plan how you want to implement HCoS, and test the operation in a simulated environment.

#### Table 42: Resources for Learning More About HCoS

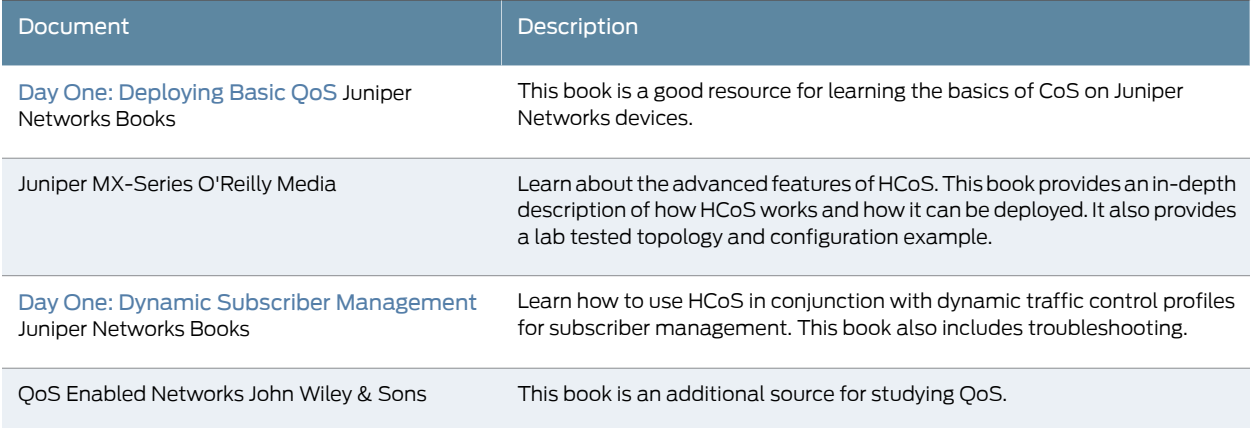

Documentation related to HCoS is consolidated in the *Hierarchical Class ofService Feature Guide*.

- Related
- *Hierarchical Class of Service for Subscriber Management Overview*
- <span id="page-354-0"></span>Documentation
- [Hierarchical](#page-354-0) Class of Service Network Scenarios on page 313
- [Understanding](#page-356-0) Hierarchical Scheduling on page 315

## Hierarchical Class of Service Network Scenarios

Supported Platforms MX [Series](http://www.juniper.net/techpubs/en_US/release-independent/junos/information-products/pathway-pages/mx-series/index.html)

Hierarchical class of service (HCoS) can be used to provide granular control of traffic for a variety of different applications.

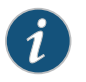

NOTE: Hierarchical class of service is also referred to as Hierarchical Quality of Service (HQoS) in other vendor's documentation.

Hierarchical class of service is most frequently used in the following scenarios:

### Services to Subscribers

Multiservice network operators face a challenge to provide different types of services on the same infrastructure to residential and business subscribers. The network operator needs to make sure each subscriber gets the network resources they paid for and each service gets the network resources it needs to operate properly.

If no CoS is applied, one service could consume most of the bandwidth of the transmission infrastructure and starve the other services.

Using hierarchical class of service, the network edge device can have up to five levels of scheduling and prioritization. So the traffic can be shaped and prioritized per customer and per service type. Controlling traffic in this way provides the ability to deliver the required service level for each subscriber for each service type.

By allowing network operators to consolidate different services and multiple customers on the same physical infrastructure, hierarchical class of service helps maximize the ability to offer revenue generating services while simultaneously minimizing capital cost.

## Services to Businesses

Hierarchical class of service is a valuable tool for service providers that support business customers who are running applications with different prioritization and scheduling requirements over the same infrastructure. In this scenario hierarchical class of service allows lower priority traffic to fully utilize the available bandwidth on a port, while simultaneously ensuring low latency and guaranteed bandwidth to higher priority traffic on the same port.

This allows a provider to consolidate different services on the same physical device and physical infrastructure thus optimizing network resources while maintaining the required level of service.

All of this maximizes revenue and minimizes cost

## Wireless Backhaul

In a cellular network the operator might want to offer business services along with its cell tower traffic. One of the main challenges is to make sure that the time-sensitive cell traffic is not affected by the business services running on the same infrastructure. Each type of traffic has its own priority flows and bandwidth constraints. For example, wireless backhaul is very sensitive to fluctuations in the packet stream (Jitter) because it relies on synchronization.

In this scenario, hierarchical class of service allows each type of traffic to receive the required resources and quality of service while being delivered over the same infrastructure.

By consolidate different services on the same physical infrastructure, HCoS helps maximize revenue and minimize cost.

Related • [Hierarchical](#page-351-0) Class of Service Overview on page 310

# Documentation

• *Hierarchical Class of Service for Subscriber Management Overview*

# <span id="page-356-0"></span>Understanding Hierarchical Scheduling

#### Supported Platforms M [Series](http://www.juniper.net/techpubs/en_US/release-independent/junos/information-products/pathway-pages/t-series/index.html), MX Series, [QFX5100](http://www.juniper.net/techpubs/en_US/release-independent/junos/information-products/pathway-pages/hardware/qfx-series/qfx5100.html), T Series

Hierarchical class of service (HCoS) is a set of capabilities that enable you to apply unique CoS treatment for network traffic based on criteria such as user, application, VLAN, and physical port.

This allows you to support the requirements of different services, applications, and users on the same physical device and physical infrastructure.

#### This topic covers the following information:

- Hierarchical Scheduling [Terminology](#page-356-1) on [page](#page-356-1) 315
- Scheduler Node-Level [Designations](#page-357-0) in Hierarchical Scheduling on [page](#page-357-0) 316
- [Hierarchical](#page-358-1) Scheduling at Non-Leaf Nodes on [page](#page-358-1) 317

## <span id="page-356-1"></span>Hierarchical Scheduling Terminology

Hierarchical scheduling introduces some new CoS terms and also uses some familiar terms in different contexts:

- Customer VLAN (C-VLAN)—A C-VLAN, defined by IEEE 802.1ad. A stacked VLAN contains an outer tag corresponding to the S-VLAN, and an inner tag corresponding to the C-VLAN. A C-VLAN often corresponds to CPE. Scheduling and shaping is often used on a C-VLAN to establish minimum and maximum bandwidth limits for a customer. See also *S-VLAN*.
- Interface set—A logical group of interfaces that describe the characteristics of set of service VLANs, logical interfaces, customer VLANs, or aggregated Ethernet interfaces. Interface sets establish the set and name the traffic control profiles. See also *Service VLAN*.
- Scheduler— A scheduler defines the scheduling and queuing characteristics of a queue. Transmit rate, scheduler priority, and buffer size can be specified. In addition, a drop profile may be referenced to describe WRED congestion control aspects of the queue. See also *Scheduler map*.
- Scheduler map—A scheduler map is referenced by traffic control profiles to define queues. The scheduler map establishes the queues that comprise a scheduler node and associates a forwarding class with a scheduler. See also *Scheduler*.
- Stacked VLAN—An encapsulation on an S-VLAN with an outer tag corresponding to the S-VLAN, and an inner tag corresponding to the C-VLAN. See also *Service VLAN* and *Customer VLAN*.
- Service VLAN (S-VLAN)—An S-VLAN, defined by IEEE 802.1ad, often corresponds to a network aggregation device such as a DSLAM. Scheduling and shaping is often established for an S-VLAN to provide CoS for downstream devices with little buffering and simple schedulers. See also *Customer VLAN*.
- Traffic control profile—Defines the characteristics of a scheduler node. Traffic control profiles are used at several levels of the CLI, including the physical interface, interface set, and logical interface levels. Scheduling and queuing characteristics can be defined for the scheduler node using the shaping-rate, guaranteed-rate, and delay-buffer-rate statements. Queues over these scheduler nodes are defined by referencing a scheduler map. See also *Scheduler* and *Scheduler map*.
- VLAN—Virtual LAN, defined on an Ethernet logical interface.

## <span id="page-357-0"></span>Scheduler Node-Level Designations in Hierarchical Scheduling

Scheduler hierarchies are composed of nodes and queues. Queues terminate the hierarchy. Nodes can be either root nodes, leaf nodes, or internal (non-leaf) nodes. Internal nodes are nodes that have other nodes as "children" in the hierarchy.

<span id="page-357-2"></span>Scheduler hierarchies consist of levels, starting with Level 1 at the physical port. This chapter establishes a four-level scheduler hierarchy which, when fully configured, consists of the physical interface (Level1), the interface set (Level 2), one or more logical interfaces (Level 3), and one or more queues (Level 4).

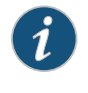

NOTE: Beginning with Junos OS Release 16.1, certain MPCs on MX Series devices support up to five levels of scheduler hierarchies. The concepts presented in this topic apply similarly to five scheduler hierarchy levels.

<span id="page-357-1"></span>[Table](#page-357-1) 43 on page 316 describes the possible combinations of scheduler nodes and their corresponding node level designations for a hierarchical queuing MIC or MPC.

#### Table 43: Node Levels Designations in Hierarchical Scheduling

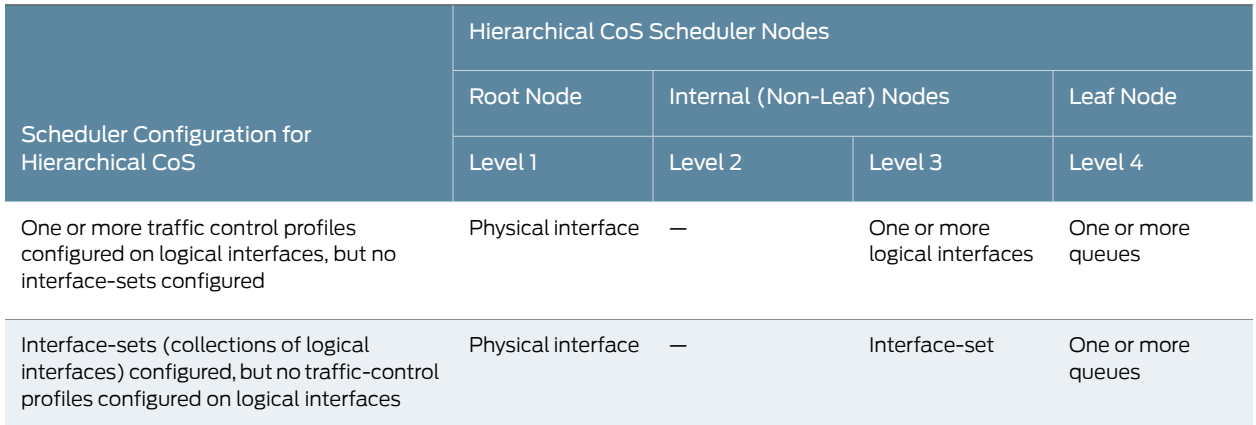

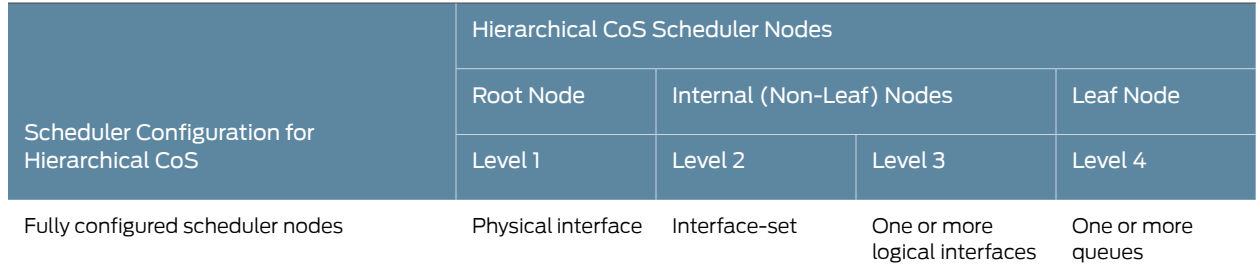

## Table 43: Node Levels Designations in Hierarchical Scheduling *(continued)*

The table illustrates how the configuration of an interface set or logical interface affects the terminology of hierarchical scheduler nodes. For example, suppose you configure an interface-set statement with logical interfaces (such as unit 0 and unit 2) and a queue. In this case, the interface-set is an internal node at Level 2 of the scheduler node hierarchy. However, if there are no traffic control profiles attached to logical interfaces, then the interface set is at Level 3 of the hierarchy.

#### <span id="page-358-1"></span>Hierarchical Scheduling at Non-Leaf Nodes

Whereas standard CoS scheduling is based on the scheduling and queuing characteristics of a router's egress ports and their queues, hierarchical CoS scheduling is based on the scheduling and queuing characteristics that span a hierarchy of *scheduler nodes* over a port. The hierarchy begins at Level 1, a *root node* at the physical interface (port) level of the CLI hierarchy and terminates at Level 4, a *leaf node* at the queue level. Between the root and leaf nodes of any scheduler hierarchy are one or more *internal nodes*, which are non-root nodes that have other nodes as "children" in the hierarchy.

Whereas you configure standard CoS scheduling by applying a scheduler map to each egress port to specify a forwarding class and a queue priority level, you configure hierarchical CoS scheduling with additional parameters. To configure hierarchical CoS scheduling, you apply a scheduler map to the queue level (Level 4) of a scheduler hierarchy, and you can apply a different traffic control profile at each of the other levels. A traffic control profile specifies not only a scheduler map (forwarding class and queue priority level) but also optional shaping rate (PIR), guaranteed transmit rate (CIR), burst rate, delay buffer rate, and drop profile.

#### <span id="page-358-0"></span>Release History Table

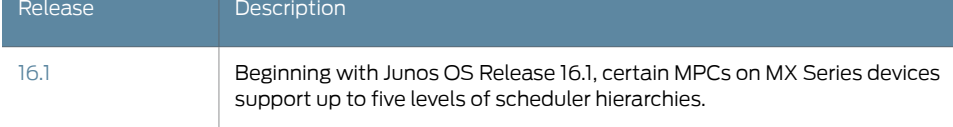

#### Priority Propagation

**Supported Platforms** M [Series](http://www.juniper.net/techpubs/en_US/release-independent/junos/information-products/pathway-pages/t-series/index.html), MX Series, T Series

Priority propagation is performed for MX Series router output Interfaces on Enhanced Queuing DPCs, MICs, and MPCs, and for M Series and T Series router output interfaces on IQ2E PICs. Priority propagation is useful for mixed traffic environments when, for example, you want to make sure that the voice traffic of one customer does not suffer due to the data traffic of another customer. Nodes and queues are serviced in the order of their priority. The default priority of a queue is low, and you can explicitly configure a queue priority by including the [priority](#page-1172-0) statement at the [edit class-of-service [schedulers](#page-1199-0) *scheduler-name*] hierarchy level.

You cannot directly configure the priorities of all hierarchical scheduling elements. The priorities of internal nodes, for example, are determined as follows:

- The highest priority of an active child, that is, a child currently containing traffic. (Interface sets only take the highest priority of their active children.)
- Whether the node is above its configured guaranteed rate (CIR) or not (this is only relevant if the physical interface is in CIR mode).

<span id="page-359-0"></span>Each queue has a configured priority and a hardware priority. The usual mapping between the configured priority and the hardware priority is shown in [Table](#page-359-0) 44 on page 318.

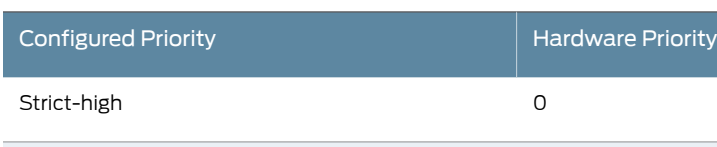

High 0

Medium-high 1

Medium-low 1

Low 2

#### Table 44: Queue Priority

MPCs also have configurable CLI priorities of excess-priority high, excess-priority medium-high, excess-priority medium-low, and excess-priority low. These priorities only take effect above the guaranteed rate.

<span id="page-359-1"></span>In CIR mode, the priority for each internal node depends on whether the highest active child node is above or below the guaranteed rate. The mapping between the highest active child's priority and the hardware priority below and above the guaranteed rate is shown in [Table](#page-359-1) 45 on page 318.

#### Table 45: Internal Node Queue Priority for CIR Mode

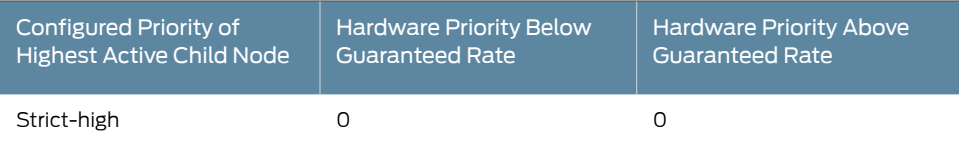

\* MPCs only
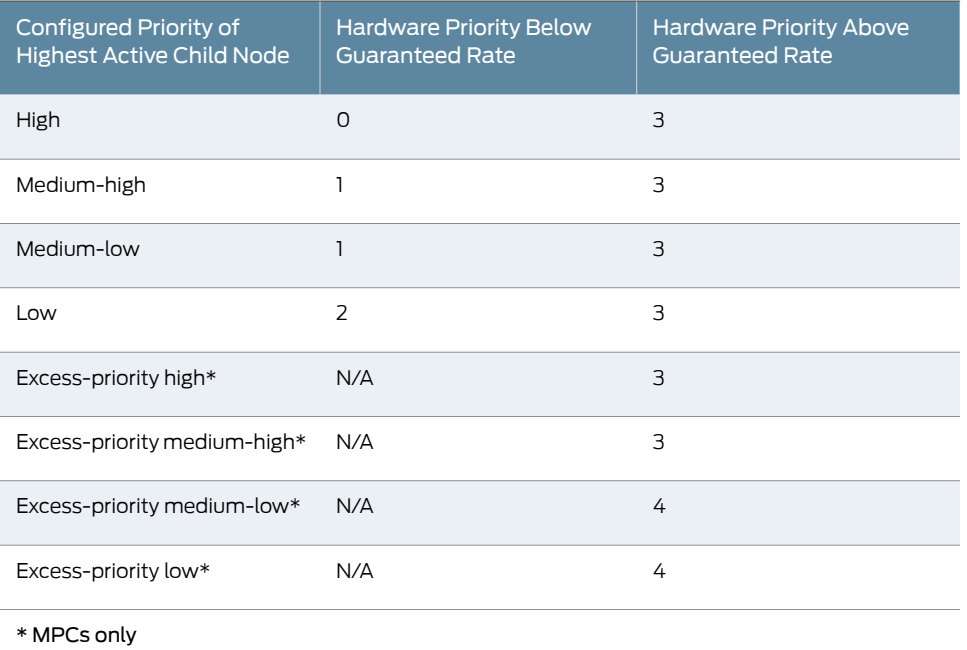

# Table 45: Internal Node Queue Priority for CIR Mode *(continued)*

<span id="page-360-0"></span>In PIR-only mode, nodes cannot send if they are above the configured shaping rate. The mapping between the configured priority and the hardware priority is for PIR-only mode is shown in [Table](#page-360-0) 46 on page 319.

# Table 46: Internal Node Queue Priority for PIR-Only Mode

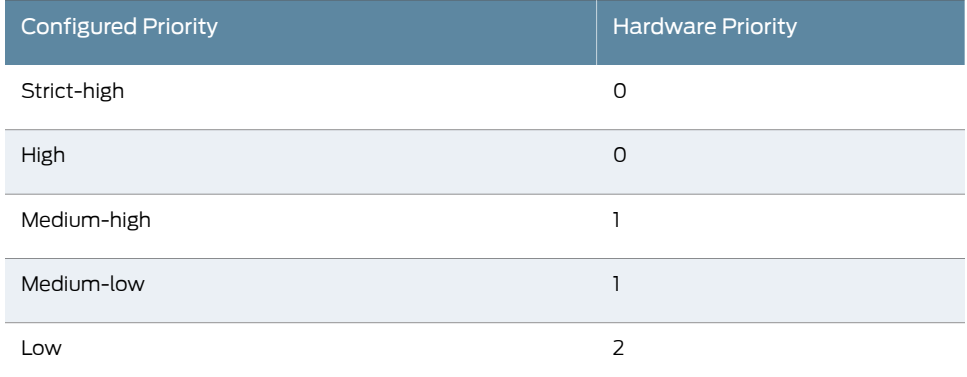

A physical interface with hierarchical schedulers configured is shown in [Figure](#page-361-0) 35 on page 320. The configured priorities are shown for each queue at the top of the figure. The hardware priorities for each node are shown in parentheses. Each node also shows any configured shaping rate (PIR) or guaranteed rate (CIR) and whether or not the queues is above or below the CIR. The nodes are shown in one of three states: above the CIR (clear), below the CIR (dark), or in a condition where the CIR does not matter (gray).

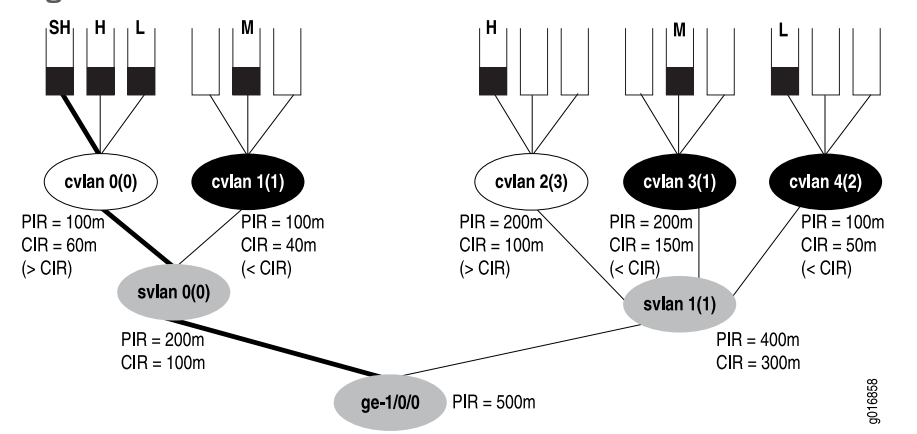

<span id="page-361-0"></span>Figure 35: Hierarchical Schedulers and Priorities

In the figure, the strict-high queue for customer VLAN 0 (cvlan 0) receives service first, even though the customer VLAN is above the configured CIR (see [Table](#page-359-0) 45 on page 318 for the reason: strict-high always has hardware priority 0 regardless of CIR state). Once that queue has been drained, and the priority of the node has become 3 instead of 0 (due to the lack of strict-high traffic), the systemmoves on to themediumqueues next (cvlan 1 and cvlan 3), draining them in a round robin fashion (empty queue lose their hardware priority). The low queue on cvlan 4 (priority 2) is sent next, because that mode is below the CIR. Then the high queues on cvlan 0 and cvlan2 (both now with priority 3) are drained in a round robin fashion, and finally the low queue on cvlan 0 is drained (thanks to svlan 0 having a priority of 3).

#### Related Documentation

- CoS on [Enhanced](#page-757-0) IQ2 PICs Overview on page 716
- Enhanced Queuing DPC CoS [Properties](#page-872-0) on page 831
- CoS Features and [Limitations](#page-895-0) on MIC and MPC Interfaces on page 854
- [Understanding](#page-928-0) Hierarchical Scheduling for MIC and MPC Interfaces on page 887

## Configuring Hierarchical Schedulers for CoS

#### Supported Platforms M [Series](http://www.juniper.net/techpubs/en_US/release-independent/junos/information-products/pathway-pages/t-series/index.html), MX Series, T Series

InmetroEthernet environments, a virtual LAN (VLAN) typically corresponds to a customer premises equipment (CPE) device and the VLANs are identified by an inner VLAN tag on Ethernet frames (called the customer VLAN, or C-VLAN, tag). A set of VLANs can be grouped at the DSL access multiplexer (DSLAM) and identified by using the same outer VLAN tag (called the service VLAN, or S-VLAN, tag). The service VLANs are typically gathered at the Broadband Remote Access Server (B-RAS) level.Hierarchical schedulers let you provide shaping and scheduling at the service VLAN level as well as other levels, such as the physical interface. In other words, you can group a set of logical interfaces and then apply scheduling and shaping parameters to the logical interface set as well as to other levels.

On Juniper Networks MX Series 3D Universal Edge Routers and systems with Enhanced IQ2 (IQ2E) PICs, you can apply CoS shaping and scheduling at one offour different levels, including the VLAN set level. You can only use this configuration on MX Series routers or IQ2E PICs. Beginning with Junos OS Release 16.1, certain MPCs support up to five levels of scheduler hierarchies.

The supported scheduler hierarchy is as follows:

- The physical interface (level 1)
- The service VLAN (level 2 is unique to MX Series routers)
- The logical interface or customer VLAN (level 3)
- The queue (level 4)

Users can specify a traffic control profile (output-traffic-control-profile that can specify a shaping rate, a guaranteed rate, and a scheduler map with transmit rate and buffer delay. The scheduler map contains the mapping of queues (forwarding classes) to their respective schedulers (schedulers define the properties for the queue). Queue properties can specify a transmit rate and buffer management parameters such as buffer size and drop profile.

To configure CoS hierarchical scheduling, you must enable hierarchical scheduling by including the [hierarchical-scheduler](#page-1094-0) statement at the physical interface.

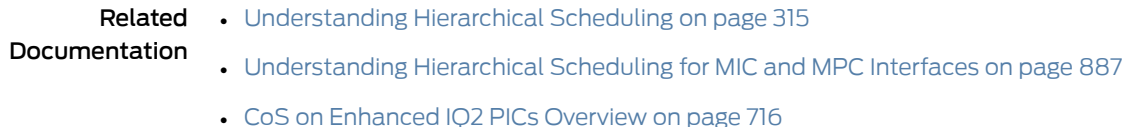

• *Understanding Hierarchical CoS for Subscriber Interfaces*

# Hierarchical Schedulers and Traffic Control Profiles

Supported Platforms M [Series](http://www.juniper.net/techpubs/en_US/release-independent/junos/information-products/pathway-pages/t-series/index.html), MX Series, T Series

<span id="page-362-0"></span>When used, the interface set level of the hierarchy falls between the physical interface level (Level 1) and the logical interface (Level 3). Queues are always Level 4 of the hierarchy.

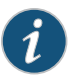

NOTE: Beginning with Junos OS Release 16.1, certain MPCs on MX Series devices support up to five levels of scheduler hierarchies. The concepts presented in this topic apply similarly to five scheduler hierarchy levels.

Hierarchical schedulers add CoS parameters to the interface-set level of the configuration. They use traffic control profiles to set values for parameters such as shaping rate (the peak information rate [PIR]), guaranteed rate (the committed information rate [CIR] on these interfaces), scheduler maps (assigning queues and resources to traffic), and so on.

The following CoS configuration places the following parameters in traffic control profiles at various levels:

- Traffic control profile at the port level (tcp-port-level1):
	- A shaping rate (PIR) of 100 Mbps
	- A delay buffer rate of 100 Mbps
- Traffic control profile at the interface set level (tcp-interface-level2):
	- A shaping rate (PIR) of 60 Mbps
	- A guaranteed rate (CIR) of 40 Mbps
- Traffic control profile at the logical interface level (tcp-unit-level3):
	- A shaping rate (PIR) of 50 Mbps
	- A guaranteed rate (CIR) of 30 Mbps
	- A scheduler map called smap1 to hold various queue properties (level 4)
	- A delay buffer rate of 40 Mbps

In this case, the traffic control profiles look like this:

```
[edit class-of-service traffic-control-profiles]
tcp-port-level1 { # This is the physical port level
 shaping-rate 100m;
 delay-buffer-rate 100m;
}
tcp-interface-level2 { # This is the interface set level
 shaping-rate 60m;
 guaranteed-rate 40m;
}
tcp-unit-level3 { # This is the logical interface level
 shaping-rate 50m;
 guaranteed-rate 30m;
 scheduler-map smap1;
 delay-buffer-rate 40m;
}
```
Once configured, the traffic control profiles must be applied to the proper places in the CoS interfaces hierarchy.

```
[edit class-of-service interfaces]
interface-set level-2 {
  output-traffic-control-profile tcp-interface-level-2;
}
ge-0/1/0 {
  output-traffic-control-profile tcp-port-level-1;
  unit 0 {
    output-traffic-control-profile tcp-unit-level-3;
  }
}
```
In all cases, the properties for level 4 of the hierarchical schedulers are determined by the scheduler map.

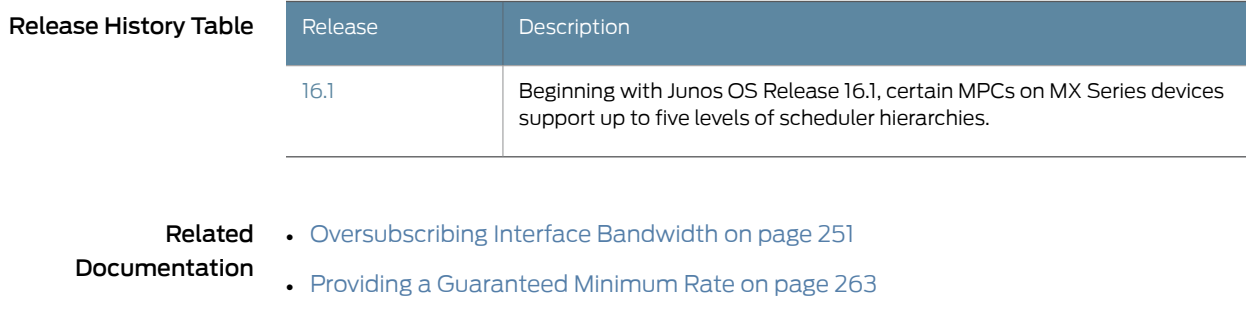

- [Configuring](#page-277-0) Scheduler Maps on page 236
- [Configuring](#page-279-0) Traffic Control Profiles for Shared Scheduling and Shaping on page 238

# Example: Building a Four-Level Hierarchy of Schedulers

#### Supported Platforms M [Series](http://www.juniper.net/techpubs/en_US/release-independent/junos/information-products/pathway-pages/t-series/index.html), MX Series, T Series

<span id="page-364-0"></span>This section provides a more complete example of building a 4-level hierarchy of schedulers. The configuration parameters are shown in [Figure](#page-364-0) 36 on page 323. The queues are shown at the top of the figure with the other three levels of the hierarchy below.

# Figure 36: Building a Scheduler Hierarchy

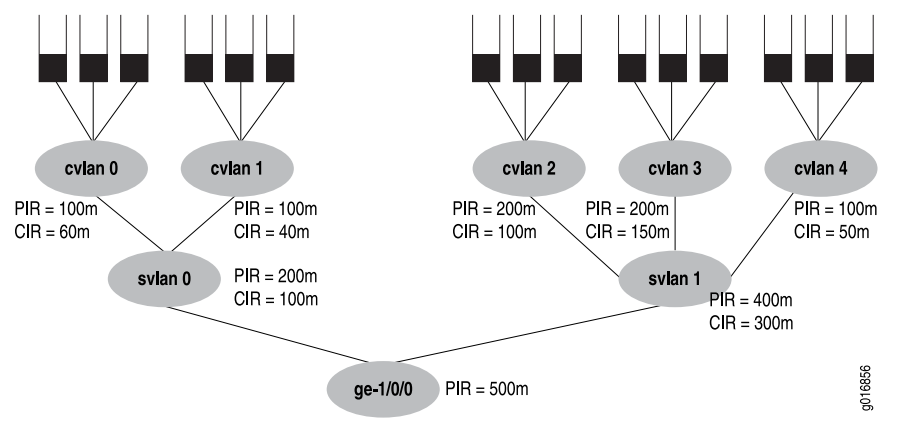

The figure's PIR values are configured as the shaping rates and the CIRs are configured as the guaranteed rate on the Ethernet interface ge-1/0/0. The PIR can be oversubscribed (that is, the sum of the children PIRs can exceed the parent's, as in svlan 1, where 200 + 200 + 100 exceeds the parent rate of 400)). However, the sum of the children node level's CIRs must never exceed the parent node's CIR, as shown in all the service VLANs (otherwise, the guaranteed rate could never be provided in all cases).

This configuration example presents all details of the CoS configuration for the interface in the figure (ge-1/0/0), including:

- [Configuring](#page-365-0) the Interface Sets on [page](#page-365-0) 324
- [Configuring](#page-365-1) the Interfaces on [page](#page-365-1) 324
- [Configuring](#page-365-2) the Traffic Control Profiles on [page](#page-365-2) 324
- [Configuring](#page-366-0) the Schedulers on [page](#page-366-0) 325
- [Configuring](#page-367-0) the Drop Profiles on [page](#page-367-0) 326
- [Configuring](#page-367-1) the Scheduler Maps on [page](#page-367-1) 326
- [Applying](#page-368-0) the Traffic Control Profiles on [page](#page-368-0) 327

#### <span id="page-365-0"></span>Configuring the Interface Sets

```
[edit interfaces]
interface-set svlan-0 {
  interface ge-1/0/0 {
    unit 0;
    unit 1;
  }
}
interface-set svlan-1 {
  interface ge-1/0/0 {
    unit 2;
    unit 3;
    unit 4;
  }
}
```
# <span id="page-365-1"></span>Configuring the Interfaces

The keyword to configure hierarchical schedulers is at the physical interface level, as is VLAN tagging and the VLAN IDs. In this example, the interface sets are defined by logical interfaces (units) and not outer VLAN tags. All VLAN tags in this example are customer VLAN tags.

```
[edit interface ge-1/0/0]
hierarchical-scheduler;
vlan-tagging;
unit 0 {
  vlan-id 100;
}
unit 1 {
  vlan-id 101;
}
unit 2 {
  vlan-id 102;
}
unit 3 {
  vlan-id 103;
}
unit 4 {
  vlan-id 104;
}
```
# <span id="page-365-2"></span>Configuring the Traffic Control Profiles

The traffic control profiles hold parameters for levels above the queue level of the scheduler hierarchy. This section defines traffic control profiles for both the service VLAN level (logical interfaces) and the customer VLAN (VLAN tag) level.

[edit class-of-service traffic-control-profiles]

```
tcp-500m-shaping-rate {
 shaping-rate 500m;
}
tcp-svlan0 {
 shaping-rate 200m;
 guaranteed-rate 100m;
 delay-buffer-rate 300m; # This parameter is not shown in the figure.
}
tcp-svlan1 {
 shaping-rate 400m;
  guaranteed-rate 300m;
 delay-buffer-rate 100m; # This parameter is not shown in the figure.
}
tcp-cvlan0 {
 shaping-rate 100m;
 guaranteed-rate 60m;
 scheduler-map tcp-map-cvlan0; # Applies scheduler maps to customer VLANs.
}
tcp-cvlan1 {
 shaping-rate 100m;
 guaranteed-rate 40m;
 scheduler-map tcp-map-cvlan1; # Applies scheduler maps to customer VLANs.
}
tcp-cvlan2 {
 shaping-rate 200m;
 guaranteed-rate 100m;
 scheduler-map tcp-map-cvlanx; # Applies scheduler maps to customer VLANs.
}
tcp-cvlan3 {
 shaping-rate 200m;
 guaranteed-rate 150m;
 scheduler-map tcp-map-cvlanx; # Applies scheduler maps to customer VLANs
}
tcp-cvlan4 {
  shaping-rate 100m;
 guaranteed-rate 50m;
 scheduler-map tcp-map-cvlanx; # Applies scheduler maps to customer VLANs
}
```
## <span id="page-366-0"></span>Configuring the Schedulers

The schedulers hold the information about the queues, the last level of the hierarchy. Note the consistent naming schemes applied to repetitive elements in all parts of this example.

```
[edit class-of-service schedulers]
sched-cvlan0-qx {
 priority low;
 transmit-rate 20m;
 buffer-size temporal 100ms;
 drop-profile loss-priority low dp-low;
 drop-profile loss-priority high dp-high;
}
sched-cvlan1-q0 {
 priority high;
 transmit-rate 20m;
```

```
buffer-size percent 40;
 drop-profile loss-priority low dp-low;
 drop-profile loss-priority high dp-high;
}
sched-cvlanx-qx {
 transmit-rate percent 30;
  buffer-size percent 30;
 drop-profile loss-priority low dp-low;
 drop-profile loss-priority high dp-high;
}
sched-cvlan1-qx {
  transmit-rate 10m;
  buffer-size temporal 100ms;
 drop-profile loss-priority low dp-low;
 drop-profile loss-priority high dp-high;
}
```
# <span id="page-367-0"></span>Configuring the Drop Profiles

This section configures the drop profiles for the example. For more information about interpolated drop profiles, see "Managing [Congestion](#page-370-0) Using RED Drop Profiles and Packet Loss [Priorities"](#page-370-0) on page 329.

```
[edit class-of-service drop-profiles]
dp-low {
  interpolate fill-level 80 drop-probability 80;
  interpolate fill-level 100 drop-probability 100;
}
dp-high {
  interpolate fill-level 60 drop-probability 80;
  interpolate fill-level 80 drop-probability 100;
}
```
## <span id="page-367-1"></span>Configuring the Scheduler Maps

This section configures the scheduler maps for the example. Each one references a scheduler configured in ["Configuring](#page-366-0) the Schedulers" on page 325.

[edit class-of-service scheduler-maps] tcp-map-cvlan0 { forwarding-class voice scheduler sched-cvlan0-qx; forwarding-class video scheduler sched-cvlan0-qx;

forwarding-class data scheduler sched-cvlan0-qx;

```
}
```
tcp-map-cvlan1 {

forwarding-class voice scheduler sched-cvlan1-q0; forwarding-class video scheduler sched-cvlan1-qx; forwarding-class data scheduler sched-cvlan1-qx;

```
}
tcp-map-cvlanx {
```
forwarding-class voice scheduler sched-cvlanx-qx; forwarding-class video scheduler sched-cvlanx-qx; forwarding-class data scheduler sched-cvlanx-qx;

}

## <span id="page-368-0"></span>Applying the Traffic Control Profiles

This section applies the traffic control profiles to the proper levels of the hierarchy.

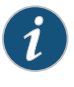

NOTE: Although a shaping rate can be applied directly to the physical interface, hierarchical schedulers must use a traffic control profile to hold this parameter.

```
[edit class-of-service interfaces]
ge-1/0/0 {
 output-traffic-control-profile tcp-500m-shaping-rate;
 unit 0 {
    output-traffic-control-profile tcp-cvlan0;
  }
  unit 1 {
   output-traffic-control-profile tcp-cvlan1;
  }
 unit 2 {
   output-traffic-control-profile tcp-cvlan2;
  }
 unit 3 {
   output-traffic-control-profile tcp-cvlan3;
  }
 unit 4 {
    output-traffic-control-profile tcp-cvlan4;
 }
}
interface-set svlan0 {
 output-traffic-control-profile tcp-svlan0;
}
interface-set svlan1 {
 output-traffic-control-profile tcp-svlan1;
}
```
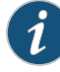

NOTE: You should be careful when using a show interfaces queue command that references nonexistent class-of-service logical interfaces. When multiple logical interfaces (units) are not configured under the same interface set or physical interface, but are referenced by a command such as show interfaces queue ge-10/0/1.12 forwarding-class be or show interfaces queue ge-10/0/1.13 forwarding-class be (where logical units 12 and 13 are not configured as a class-of-service interfaces), these interfacesdisplay the same traffic statistics for each logical interface. In other words, even if there is no traffic passing through a particular unconfigured logical interface, as long as one or more of the other unconfigured logical interfaces under the same interface set or physical interface is passing traffic, this particular logical interface displays statistics counters showing the total amount of traffic passed through all other unconfigured logical interfaces together.

# CHAPTER 9

# Controlling Congestion with Scheduler RED Drop Profiles and Buffers

- Managing [Congestion](#page-370-0) Using RED Drop Profiles and Packet Loss Priorities on [page](#page-370-0) 329
- Defining Packet Drop Behavior by [Configuring](#page-373-0) RED Drop Profiles on [page](#page-373-0) 332
- [Determining](#page-376-0) Packet Drop Behavior by Configuring Drop Profile Maps for [Schedulers](#page-376-0) on [page](#page-376-0) 335
- Managing [Congestion](#page-378-0) by Setting Packet Loss Priority for Different Traffic [Flows](#page-378-0) on [page](#page-378-0) 337
- [Mapping](#page-380-0) PLP to RED Drop Profiles on [page](#page-380-0) 339
- Managing Congestion on the Egress Interface by [Configuring](#page-382-0) the Scheduler Buffer Size on [page](#page-382-0) 341
- Managing Transient Traffic Bursts by [Configuring](#page-397-0) Weighted RED Buffer [Occupancy](#page-397-0) on [page](#page-397-0) 356
- Example: Managing Transient Traffic Bursts by [Configuring](#page-399-0) Weighted RED Buffer [Occupancy](#page-399-0) on [page](#page-399-0) 358

# <span id="page-370-0"></span>Managing Congestion Using RED Drop Profiles and Packet Loss Priorities

#### Supported Platforms EX [Series](http://www.juniper.net/techpubs/en_US/release-independent/junos/information-products/pathway-pages/ex-series/product/index.html), M [Series](http://www.juniper.net/techpubs/en_US/release-independent/junos/information-products/pathway-pages/m-series/index.html), MX [Series](http://www.juniper.net/techpubs/en_US/release-independent/junos/information-products/pathway-pages/mx-series/index.html), PTX [Series](http://www.juniper.net/techpubs/en_US/release-independent/junos/information-products/pathway-pages/ptx-series/index.html), T [Series](http://www.juniper.net/techpubs/en_US/release-independent/junos/information-products/pathway-pages/t-series/index.html)

You can configure two parameters to control congestion at the output stage. The first parameter defines the delay-buffer bandwidth, which provides packet buffer space to absorb burst traffic up to the specified duration of delay. Once the specified delay buffer becomes full, packets with 100 percent drop probability are dropped from the head of the buffer. For more information, see "Managing [Congestion](#page-382-0) on the Egress Interface by [Configuring](#page-382-0) the Scheduler Buffer Size" on page 341.

The second parameter defines the drop probabilities across the range of delay-buffer occupancy, supporting the random early detection (RED) process. When the number of packets queued is greater than the ability of the router or switch to empty a queue, the queue requires a method for determining which packets to drop from the network. To address this, the Junos OS provides the option of enabling RED on individual queues.

Depending on the drop probabilities, RED might drop many packets long before the buffer becomes full, or it might drop only a few packets even if the buffer is almost full.

A *drop profile* is a mechanism of RED that defines parameters that allow packets to be dropped from the network. Drop profiles define the meanings of the packet loss priorities.

When you configure drop profiles, there are two important values: the queue fullness and the drop probability.The *queue fullness* represents a percentage of the memory used to store packets in relation to the total amount that has been allocated for that specific queue. Similarly, the *drop probability* is apercentage value that correlates to the likelihood that an individual packet is dropped from the network. These two variables are combined in a graph-like format, as shown in [Figure](#page-371-0) 37 on page 330.

The maximum number of queue fullness levels supported per drop profile is based on the line card:

- Physical or logical interfaces hosted on MICs in Queuing or Enhanced Queuing MPCs for MX Series routers support up to 64 (fill level, drop probability) pairs per segmented or interpolated drop profile.
- Physical or logical interfaces hosted on Enhanced Queuing DPCs for MX Series routers support up to 64 (fill level, drop probability) pairs per segmented drop profile or 2 pairs per interpolated drop profile. For more information, see "Configuring WRED on Enhanced [Queuing](#page-877-0) DPCs" on page 836.
- Physical or logical interfaces hosted on IQ2 PICs or IQE PICs support up to two (fill level, drop probability) pairs per segmented or interpolated drop profile.

<span id="page-371-0"></span>[Figure](#page-371-0) 37 on page 330 shows both a segmented and an interpolated graph. Although the formation of these graph lines is different, the application of the profile is the same.When a packet reaches the head of the queue, a random number between 0 and 100 is calculated by the router or switch. This random number is plotted against the drop profile using the current queue fullness of that particular queue. When the random numberfalls above the graph line, the packet is transmitted onto the physical media. When the number falls below graph the line, the packet is dropped from the network.

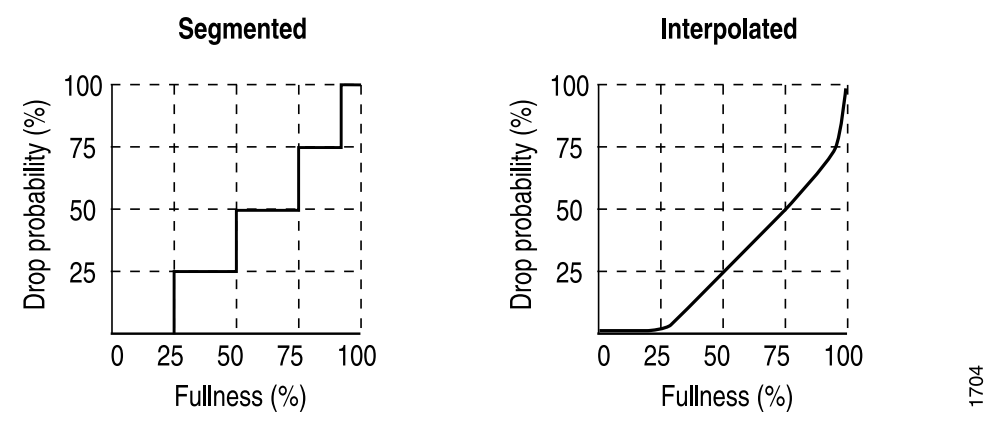

Figure 37: Segmented and Interpolated Drop Profiles

By defining multiple fill levels and drop probabilities, you create a segmented drop profile. The line segments are defined in terms of the following graphical model: in the first quadrant, the x axis represents the fill level, and the y axis represents the drop probability. The initial line segment spans from the origin  $(0,0)$  to the point  $(\langle 1 \rangle, \langle p \rangle)$ ; a second

line runs from  $(\langle 1 \rangle, \langle p \rangle)$  to  $(\langle 12 \rangle, \langle p \rangle)$  and so forth, until a final line segment connects (100, 100). The software automatically constructs a drop profile containing 64 fill levels at drop probabilities that approximate the calculated line segments.

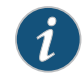

NOTE: If you configure the interpolate statement, you can specify more than 64 pairs, but the system generates only 64 discrete entries.

*Loss priorities* allow you to set the priority of dropping a packet. Loss priority affects the scheduling of a packet without affecting the packet's relative ordering. You can use the packet loss priority (PLP) bit as part of a congestion control strategy. You can use the loss priority setting to identify packets that have experienced congestion. Typically you mark packets exceeding some service level with a high loss priority. You set loss priority by configuring a classifier or a policer. The loss priority is used later in the workflow to select one of the drop profiles used by RED.

You specify drop probabilities in the drop profile section of the class-of-service (CoS) configuration hierarchy and map them to corresponding loss priorities in each scheduler configuration. For each scheduler, you can configure multiple separate drop profiles, one for each combination of loss priority (low, medium-low, medium-high, or high) and protocol.

You can configure a maximum of 32 different drop profiles.

To configure RED drop profiles, include the following statements at the [edit class-of-service] hierarchy level:

```
[edit class-of-service]
drop-profiles {
  profile-name {
    fill-level percentage drop-probability percentage;
    interpolate {
      drop-probability [ values ];
      fill-level [ values ];
    }
  }
}
```
If you configure no drop profiles on Juniper Networks M320 Multiservice Edge Routers or T Series Core Routers, random early detection (RED) is in effect by default and functions as the primary mechanism for managing congestion. In the default RED drop profile, when the fill-level is 0 percent, the drop probability is 0 percent. When the fill-level is 100 percent, the drop probability is 100 percent.

As a backup method for managing congestion, tail dropping takes effect when congestion of small packets occurs. On M320 and T Series Core Routers, the software supports *tail-RED*, which means that when tail dropping occurs, the software uses RED to execute intelligent tail drops. On other routers, the software executes tail drops unconditionally.

Related Documentation • [drop-probability](#page-1034-0) (Interpolated Value) on page 993 • [drop-probability](#page-1035-0) (Percentage) on page 994

# <span id="page-373-0"></span>Defining Packet Drop Behavior by Configuring RED Drop Profiles

Supported Platforms EX [Series](http://www.juniper.net/techpubs/en_US/release-independent/junos/information-products/pathway-pages/t-series/index.html), M Series, MX Series, PTX Series, T Series

You enable RED by applying a drop profile to a scheduler. When RED is operational on an interface, the queue no longer drops packets from the tail of the queue. Rather, packets are dropped after they reach the head of the queue.

To configure a drop profile, include either the interpolate statement and its options, or the fill-level and drop-probability *percentage* values. These two alternatives enable you to configure either each drop probability at up to 64 fill-level/drop-probability paired values, or a profile represented as a series of line segments, as discussed in ["Managing](#page-370-0) [Congestion](#page-370-0) Using RED Drop Profiles and Packet Loss Priorities" on page 329.

<span id="page-375-0"></span>For example, the following shows a discrete configuration and an interpolated configuration that correspond to the graphs in [Figure](#page-375-0) 38 on page 334. The values defined in the configuration are matched to represent the data points in the graph line.

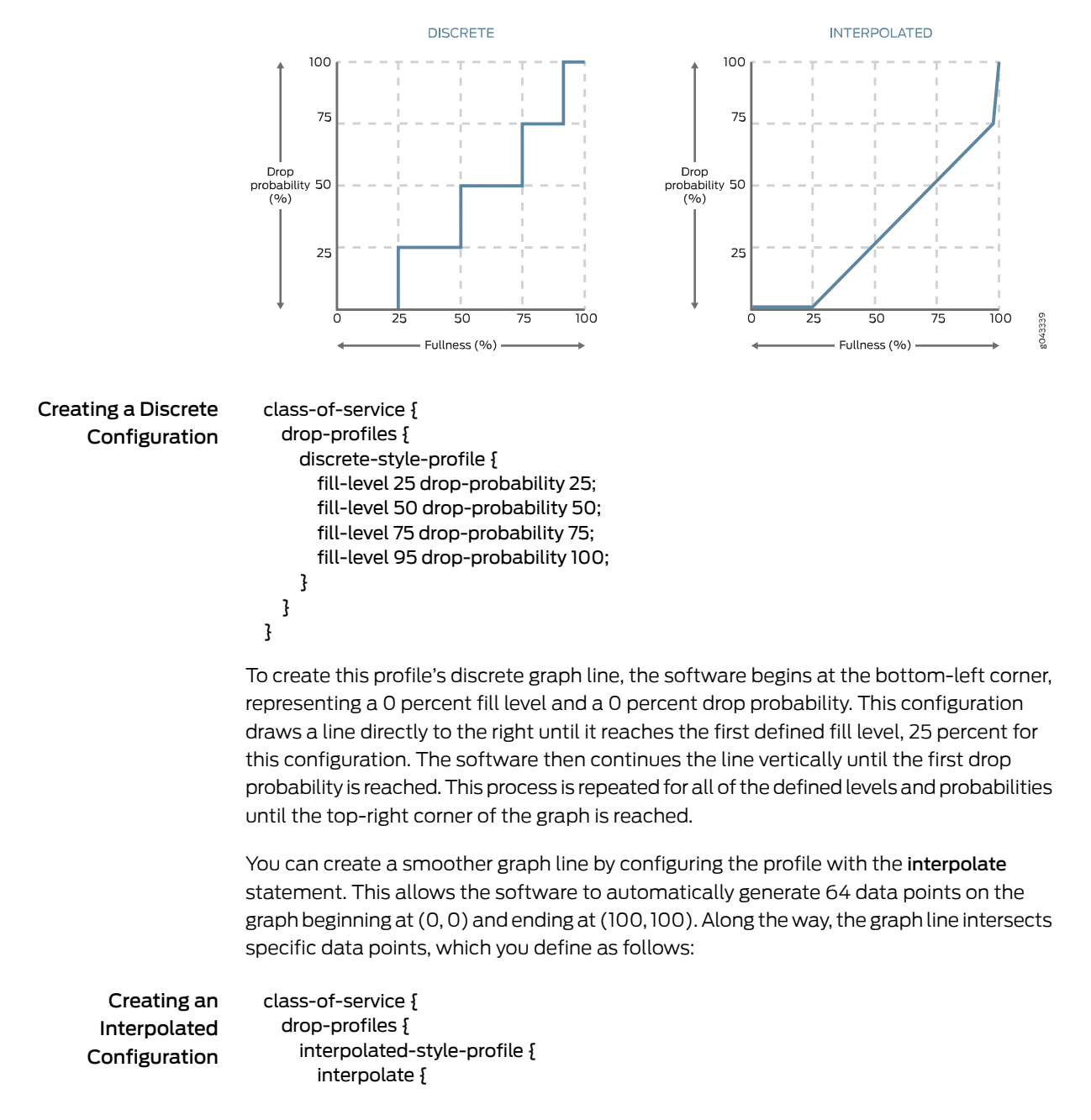

Figure 38: Discrete and Interpolated Drop Profiles

```
fill-level [ 50 75 ];
        drop-probability [ 25 50 ];
      }
    }
  }
}
```
To configure a drop profile:

1. Create the drop profile by specifying a name for it.

[edit] user@host# edit class-of-service [drop-profiles](#page-1038-0) profile-name

2. (Optional) Specify the fill-level and drop-probability values for the drop profile.

[edit class-of-service drop-profiles profile-name] user@host# set [fill-level](#page-1065-0) *percentage* [drop-probability](#page-1034-0) *percentage*

Repeat this step for each fill-level and drop-probability.

3. (Optional) Specify values for interpolating the relationship between queue fill level and drop probability.

[edit class-of-service drop-profiles profile-name] user@host# set [interpolate](#page-1126-0) [drop-probability](#page-1034-0) *percentage* [drop-probability](#page-1034-0) *percentage*

4. Verify your configuration.

[edit class-of-service drop-profiles] user@host# show

5. Save your configuration.

[edit class-of-service drop-profiles] user@host# commit

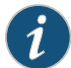

NOTE: After you configure a drop profile, you must assign the drop profile to a drop-profile map, and assign the drop-profile map to a scheduler, as discussed in ["Determining](#page-376-0) Packet Drop Behavior by Configuring Drop Profile Maps for [Schedulers"](#page-376-0) on page 335.

<span id="page-376-0"></span>Related Documentation • Managing [Congestion](#page-370-0) Using RED Drop Profiles and Packet Loss Priorities on page 329

# Determining Packet Drop Behavior by Configuring Drop Profile Maps for Schedulers

Supported Platforms EX [Series](http://www.juniper.net/techpubs/en_US/release-independent/junos/information-products/pathway-pages/t-series/index.html), M Series, MX Series, PTX Series, T Series

RED drop profiles take action on outgoing packets. When tricolor marking is enabled, M320, MX Series, and T Series routers support four drop-profile map PLP designations: low, medium-low, medium-high, and high.

Drop-profile maps associate RED drop profiles with a scheduler. The map examines the current loss priority setting of the packet (low, medium-low, medium-high, or high) and assigns a drop profile according to these values. For example, you can specify that all TCP packets with low loss priority are assigned a drop profile that you name low-drop. You can associate multiple drop-profile maps with a single queue.

The scheduler drop profile defines the drop probabilities across the range of delay-buffer occupancy, thereby supporting the RED process. Depending on the drop probabilities, RED might drop packets aggressively long before the buffer becomes full, or it might drop only a few packets even if the buffer is almost full. For information on how to configure drop profiles, see "Defining Packet Drop Behavior by [Configuring](#page-373-0) RED Drop [Profiles"](#page-373-0) on page 332.

By default, the drop profile is mapped to packets with low PLP and any protocol type.

When you configure TCM, the drop-profile map's protocol type must be any.

The map sets the drop profile for a specific PLP and protocol type. The inputs for the map are the PLP and the protocol type. The output is the drop profile. In other words, the map sets the drop profile for each packet with a specific PLP and protocol type exiting the interface. For more information about how CoS maps work, see ["Mapping](#page-51-0) CoS [Component](#page-51-0) Inputs to Outputs" on page 10.

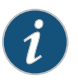

NOTE: On Juniper Network MX Series 3D Universal Edge Routers, T4000 Core Routers, EX Series switches, and PTX Series Packet Transport Routers, you can configure only the any option for the protocol statement.

For each scheduler, you can configure separate drop profile maps for each loss priority.

You can configure a maximum of 32 different drop profiles.

In the following sample configuration, the **dp** drop profile is assigned to all packets exiting the interface with a medium-low PLP and belonging to any protocol:To configure this drop profile map:

1. Specify the name of the scheduler.

[edit] user@host# edit class-of-service [schedulers](#page-1199-0) af

2. Define the loss-priority value for a drop profile, the protocol type, and the name of the drop profile..

[[edit class-of-service schedulers af] user@host# set [drop-profile-map](#page-1037-0) [loss-priority](#page-1135-0) medium-low [protocol](#page-1175-0) any [drop-profile](#page-1036-0) dp

3. Verify your configuration.

[edit class-of-service] user@host# show schedulers af

drop-profile-map loss-priority medium-low protocol any drop-profile dp;

4. Save your configuration.

[edit class-of-service] user@host# commit

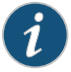

NOTE: To use this drop-profile map, you must configure the settings for the dp drop profile at the [edit class-of-service drop-profiles dp] hierarchy level..

<span id="page-378-0"></span>Related Documentation

- Defining Packet Drop Behavior by [Configuring](#page-373-0) RED Drop Profiles on page 332
- Managing [Congestion](#page-370-0) Using RED Drop Profiles and Packet Loss Priorities on page 329

# Managing Congestion by Setting Packet Loss Priority for Different Traffic Flows

Supported Platforms M [Series](http://www.juniper.net/techpubs/en_US/release-independent/junos/information-products/pathway-pages/t-series/index.html), MX Series, PTX Series, T Series

By default, the least significant bit of the CoS value sets the packet loss priority (PLP) value. For example, CoS value 000 is associated with PLP low, and CoS value 001 is associated with PLP high. In general, you can change the PLP by configuring a behavior aggregate (BA) or multifield classifier, as discussed in ["Understanding](#page-74-0) How Behavior [Aggregate](#page-74-0) Classifiers Prioritize Trusted Traffic" on page 33 and ["Overview](#page-132-0) of Assigning Service Levels to Packets Based on [Multiple](#page-132-0) Packet Header Fields" on page 91.

However, on Juniper Networks M320 Multiservice Edge Routers, MX Series 3D Universal Edge Routers, and T Series Core Routers and EX Series switches that do not have tricolor marking enabled, the loss priority can be configured by setting the PLP within a multifield classifier or by behavior aggregate (BA) classifier. This setting can then be used by the appropriate drop profile map and rewrite rule.

On M320 routers and T Series routers with Enhanced II Flexible PIC Concentrators (FPCs) and tricolor marking enabled, you can set the PLP with a BA or multifield classifier, as described in ["Configuring](#page-89-0) Behavior Aggregate Classifiers" on page 48 and "Using [Multifield](#page-136-0) [Classifiers](#page-136-0) to Set Packet Loss Priority" on page 95.

On T Series routers with different Packet Forwarding Engines (non-Enhanced Scaling and Enhanced Scaling FPCs), you can configure PLP bit copying for ingress and egress unicast and multicast traffic. To configure, include the [copy-plp-all](#page-1026-0) statement at the [edit class-of-service] hierarchy level.

The following example shows a two-step procedure to override the default PLP settings on M320 routers.

The first part of this example specifies that while the DSCP code points are 110, the loss priority is set to high; however, on M320 routers, overriding the default PLP this way has no effect.

1. Configure the classifier name and specify it as type as DSCP.

[edit]

user@host# edit class-of-service [classifiers](#page-1017-0) dscp ba-classifier

2. Specify the forwarding class

[edit class-of-service [classifiers](#page-1017-0) dscp ba-classifier] user@host#set [forwarding-class](#page-1074-0)expedited-forwarding [loss-priority](#page-1133-0) high [code-points](#page-1025-0) 110

For M320 routers, use the following procedure to configure a multifield classifier that sets the PLP.

1. Under the firewall statement, specify a name for the filter.

edit user@host# edit [firewall](#page-1070-0) [filter](#page-1069-0) ef-filter

2. Specify the term name and match criteria you want to look for in incoming packets.

[edit firewall filter ef-filter] user@host# set term ef-multifield from precedence 6 3. Specify the action you want to take when a packet matches the conditions.

```
[edit firewall filter ef-filter]
user@host# set term ef-multifield then loss-priority high forwarding-class
  expedited-forwarding
```
4. Verify your configuration.

```
[edit firewall]
  user@host# show
filter ef-filter {
     term ef-multifield {
         from {
              precedence 6;
         }
         then {
              loss-priority high;
              forwarding-class expeditd-forwarding;
         }
     }
}
```
5. Save your configuration.

[edit firewall] user@host# commit

Related • [Mapping](#page-380-0) PLP to RED Drop Profiles on page 339 Documentation

- Defining Packet Drop Behavior by [Configuring](#page-373-0) RED Drop Profiles on page 332
- [Determining](#page-376-0) Packet Drop Behavior by Configuring Drop Profile Maps for Schedulers on [page](#page-376-0) 335
- [Configuring](#page-276-0) Schedulers on page 235

# <span id="page-380-0"></span>Mapping PLP to RED Drop Profiles

Supported Platforms M [Series](http://www.juniper.net/techpubs/en_US/release-independent/junos/information-products/pathway-pages/t-series/index.html), MX Series, PTX Series, T Series

Loss priority settings help determine which packets are dropped from the network during periods of congestion. The software supports multiple packet loss priority (PLP) designations: low and high. (In addition, medium-low and medium-high PLPs are supported when you configure tricolor marking.) You can set PLP by configuring a behavior aggregate or multifield classifier.

A drop-profile map examines the loss priority setting of an outgoing packet: high, medium-high, medium-low, low, or any.

Obviously, *low*, *medium-low*, *medium-high*, and *high* are relative terms, which by themselves have no meaning. Drop profiles define the meanings of the loss priorities. In the following example, the low-drop drop profile defines the meaning of low PLP as a 10 percent drop probability when the fill level is 75 percent and a 40 percent drop probability when the fill level is 95 percent. The high-drop drop profile defines the meaning of high PLP as a 50 percent drop probability when the fill level is 25 percent and a 90 percent drop probability when the fill level is 50 percent.

The following example procedure, configures a scheduler that includes two drop-profile maps, which specify that packets are evaluated by the **low-drop** drop profile if they have a low loss priority and are from any protocol. Packets are evaluated by the high-drop drop profile if they have a high loss priority and are from any protocol.

1. Create the low drop profile.

[edit] user@host# edit class-of-service [drop-profiles](#page-1038-0) low-drop

2. Specify values for interpolating the relationship between the queue fill level and drop probability for the low drop profile.

[edit class-of-service drop-profiles low-drop] user@host# edit [interpolate](#page-1126-0) user@host# set [drop-probability](#page-1034-0) [10 40] user@host# set [fill-level](#page-1066-0) [75 95]

3. Crate the high drop profile.

[edit class-of-service drop-profiles] user@host# edit high-drop

4. Specify values for interpolating the relationship between the queue fill level and drop probability for the high drop profile.

[edit class-of-service drop-profiles high-drop] user@host# edit [interpolate](#page-1126-0) user@host# set [drop-probability](#page-1034-0) [50 90] user@host# set [fill-level](#page-1066-0) [25 50]

5. Specify the scheduler name.

[edit class-of-service] user@host# edit [schedulers](#page-1199-0) best effort 6. Define the loss-priority for each low drop profile.

[edit class-of-service schedulers best-effort] user@host# set [drop-profile-map](#page-1037-0) [loss-priority](#page-1135-0) low [protocol](#page-1175-0) any [drop-profile](#page-1036-0) low-drop

7. Define the loss-priority for each high drop profile.

[edit class-of-service schedulers best-effort] user@host# set [drop-profile-map](#page-1037-0) [loss-priority](#page-1135-0) high [protocol](#page-1175-0) any [drop-profile](#page-1036-0) high-drop

8. Verify your configuration.

```
[edit class-of-service]
                       user@host# show
                     drop-profiles {
                           low-drop {
                               interpolate {
                                   fill-level [ 75 95 ];
                                   drop-probability [ 10 40 ];
                               }
                           }
                           high-drop {
                               interpolate {
                                   fill-level [ 25 50 ];
                                   drop-probability [ 50 90 ];
                               }
                           }
                     }
                     schedulers {
                           best-effort {
                              drop-profile-map loss-priority low protocol any drop-profile low-drop;
                              drop-profile-map loss-priority high protocol any drop-profile high-drop;
                           }
                     }
                  9. Save your configuration.
                       [edit class-of-service]
                       user@host# commit
        Related
Documentation
                   Managing Congestion by Setting Packet Loss Priority for Different Traffic Flows on
•
                    page 337
                  • Defining Packet Drop Behavior by Configuring RED Drop Profiles on page 332
                  • Determining Packet Drop Behavior by Configuring Drop Profile Maps for Schedulers
                     on page 335
                  • Configuring Schedulers on page 235
```
# <span id="page-382-0"></span>Managing Congestion on the Egress Interface by Configuring the Scheduler Buffer Size

Supported Platforms EX [Series](http://www.juniper.net/techpubs/en_US/release-independent/junos/information-products/pathway-pages/t-series/index.html), M Series, MX Series, PTX Series, T Series

To control congestion at the output stage, you can configure the delay-buffer bandwidth. The delay-buffer bandwidth provides packet buffer space to absorb burst traffic up to the specified duration of delay. Once the specified delay buffer becomes full, packets with 100 percent drop probability are dropped from the head of the buffer.

The default scheduler transmission rate for queues 0 through 7 are 95, 0, 0, 5, 0, 0, 0, and 0 percent of the total available bandwidth.

The default buffer size percentages for queues 0 through 7 are 95, 0, 0, 5, 0, 0, 0, and 0 percent of the total available buffer. The total available buffer per queue differs by PIC type.

To configure the buffer size, include the buffer-size statement at the [edit class-of-service schedulers

*scheduler-name*] hierarchy level:

[edit class-of-service [schedulers](#page-1199-0) *scheduler-name*] [buffer-size](#page-1008-0) (percent *percentage* | remainder | temporal *microseconds*);

For each scheduler, you can configure the buffer size as one of the following:

- A percentage of the total buffer. The total buffer per queue is based on microseconds and differs by routing device type, as shown in [Table](#page-383-0) 47 on page 342.
- The remaining buffer available. The remainder is the buffer percentage that is not assigned to other queues. For example, if you assign 40 percent of the delay buffer to queue 0, allow queue 3 to keep the default allotment of 5 percent, and assign the remainder to queue 7, then queue 7 uses approximately 55 percent of the delay buffer.
- A temporal value, in microseconds. For the temporal setting, the queuing algorithm starts dropping packets when it queues more than a computed number of bytes. This maximum is computed by multiplying the transmission rate of the queue by the configured temporal value. The buffer size temporal value per queue differs by routing device type, as shown in [Table](#page-383-0) 47 on page 342. The maximums apply to the logical interface, not each queue.

<span id="page-383-0"></span>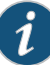

NOTE: In general, the default temporal buffer value is inversely related to the speed, or shaping rate, of the interface. As the speed of the interface increases, the interface needs less and less buffer to hold data, as it is possible for the interface to send more and more data.

## Table 47: Buffer Size Temporal Value Ranges by Routing Device Type

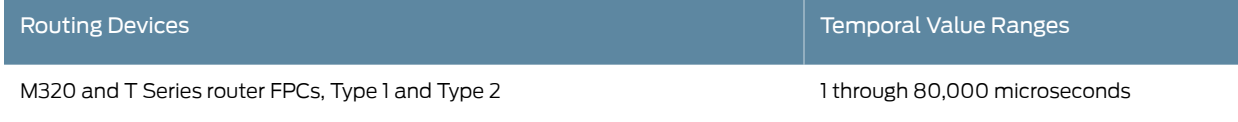

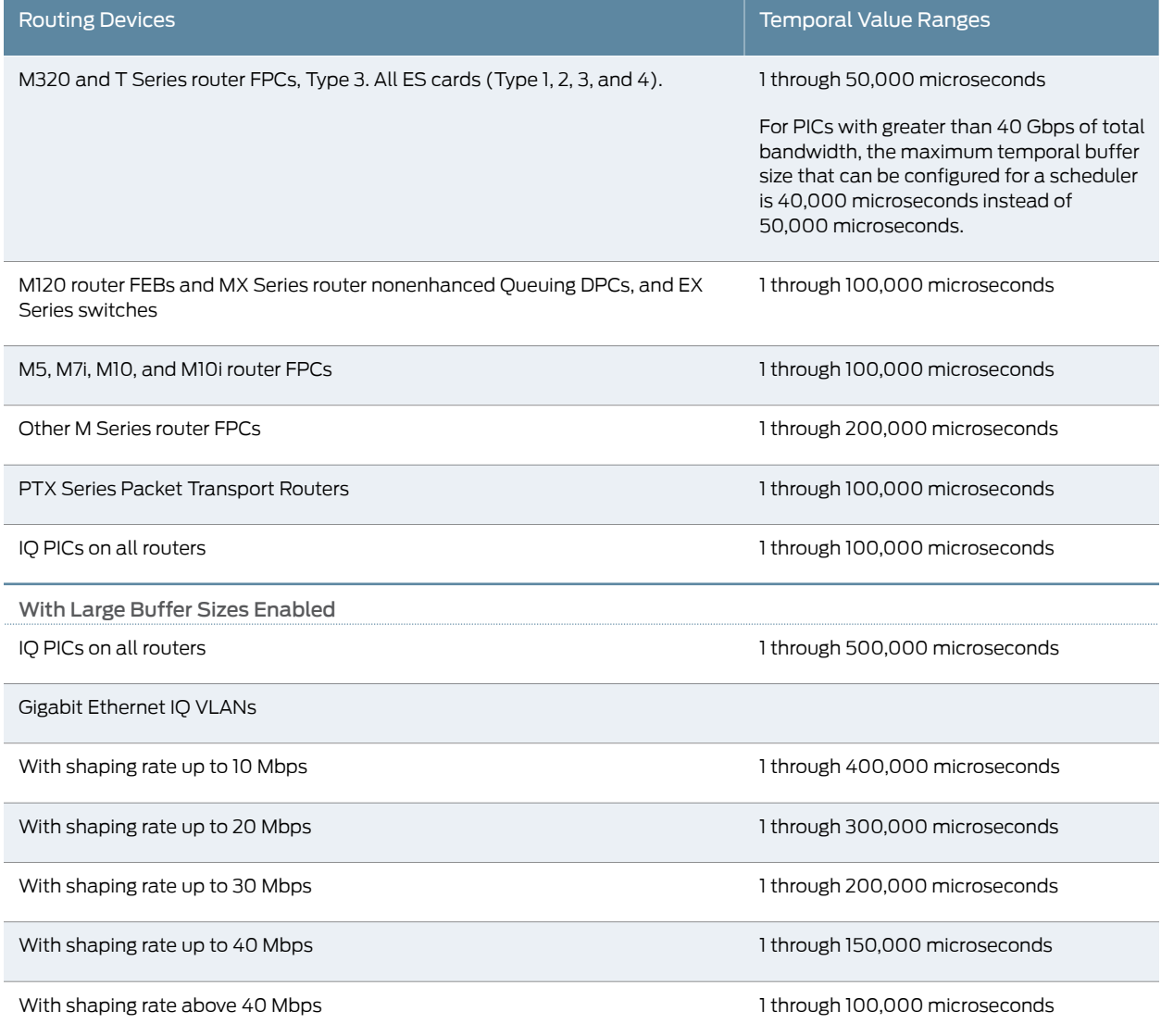

## Table 47: Buffer Size Temporal Value Ranges by Routing Device Type *(continued)*

For more information about configuring delay buffers, see the following subtopics:

- [Configuring](#page-385-0) Large Delay Buffers for Slower Interfaces on [page](#page-385-0) 344
- [Configuring](#page-389-0) the Maximum Delay Buffer for NxDS0 Interfaces on [page](#page-389-0) 348
- Example: [Configuring](#page-391-0) Large Delay Buffers for Slower Interfaces on [page](#page-391-0) 350
- Example: [Configuring](#page-392-0) the Delay Buffer Value for a Scheduler on [page](#page-392-0) 351
- Example: [Configuring](#page-394-0) the Physical Interface Shaping Rate on [page](#page-394-0) 353
- Complete [Configuration](#page-394-1) on [page](#page-394-1) 353
- Enabling and Disabling the Memory [Allocation](#page-395-0) Dynamic per Queue on [page](#page-395-0) 354

# <span id="page-385-0"></span>Configuring Large Delay Buffers for Slower Interfaces

By default, T1, E1, and *N*xDS0 interfaces and DLCIs configured on channelized IQ PICs are limited to 100,000 microseconds of delay buffer. (The default average packet size on the IQ PIC is 40 bytes.) For these interfaces, it might be necessary to configure a larger buffer size to prevent congestion and packet dropping. You can do so on the following PICs:

- Channelized IQ
- 4-port E3 IQ
- Gigabit Ethernet IQ and IQ2

Congestion and packet dropping occur when large bursts of traffic are received by slower interfaces. This happens when faster interfaces pass traffic to slower interfaces, which is often the case when edge devices receive traffic from the core of the network. For example, a 100,000-microsecond T1 delay buffer can absorb only 20 percent of a 5000-microsecond burst of traffic from an upstream OC3 interface. In this case, 80 percent of the burst traffic is dropped.

<span id="page-385-1"></span>[Table](#page-385-1) 48 on page 344 shows some recommended buffer sizes needed to absorb typical burst sizes from various upstream interface types.

## Table 48: Recommended Delay Buffer Sizes

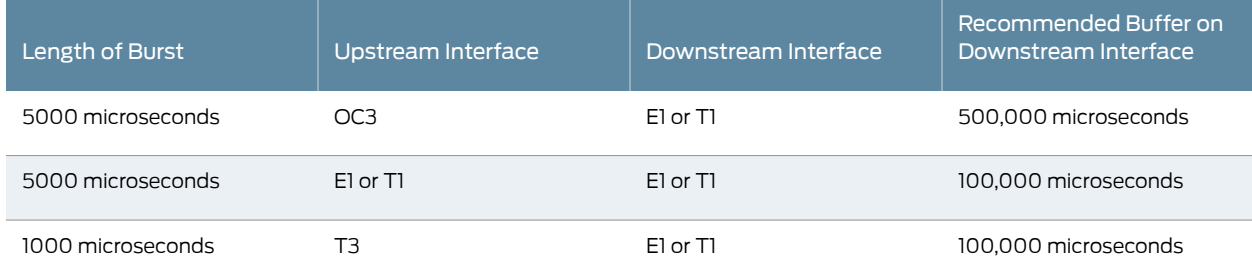

To ensure that traffic is queued and transmitted properly on E1, T1, and *N*xDS0 interfaces and DLCIs, you can configure a buffer size larger than the default maximum. To enable larger buffer sizes to be configured:

1. Include the q-pic-large-buffer (large-scale | small-scale) statement at the [edit chassis fpc *slot-number* pic *pic-number*] hierarchy level.

[edit} user@host# edit chassis fpc *slot-number* pic *pic-number* user@host# set q-pic-large-buffer large-scale

If you specify the large-scale option, the feature supports a larger number of interfaces. If you specify small-scale, the default, then the feature supports a smaller number of interfaces.

<span id="page-386-0"></span>When you include the q-pic-large-buffer statement in the configuration, the larger buffer is transparently available for allocation to scheduler queues. The larger buffer maximum varies by interface type, as shown in [Table](#page-386-0) 49 on page 345.

# Table 49: Maximum Delay Buffer with q-pic-large-buffer Enabled by Interface

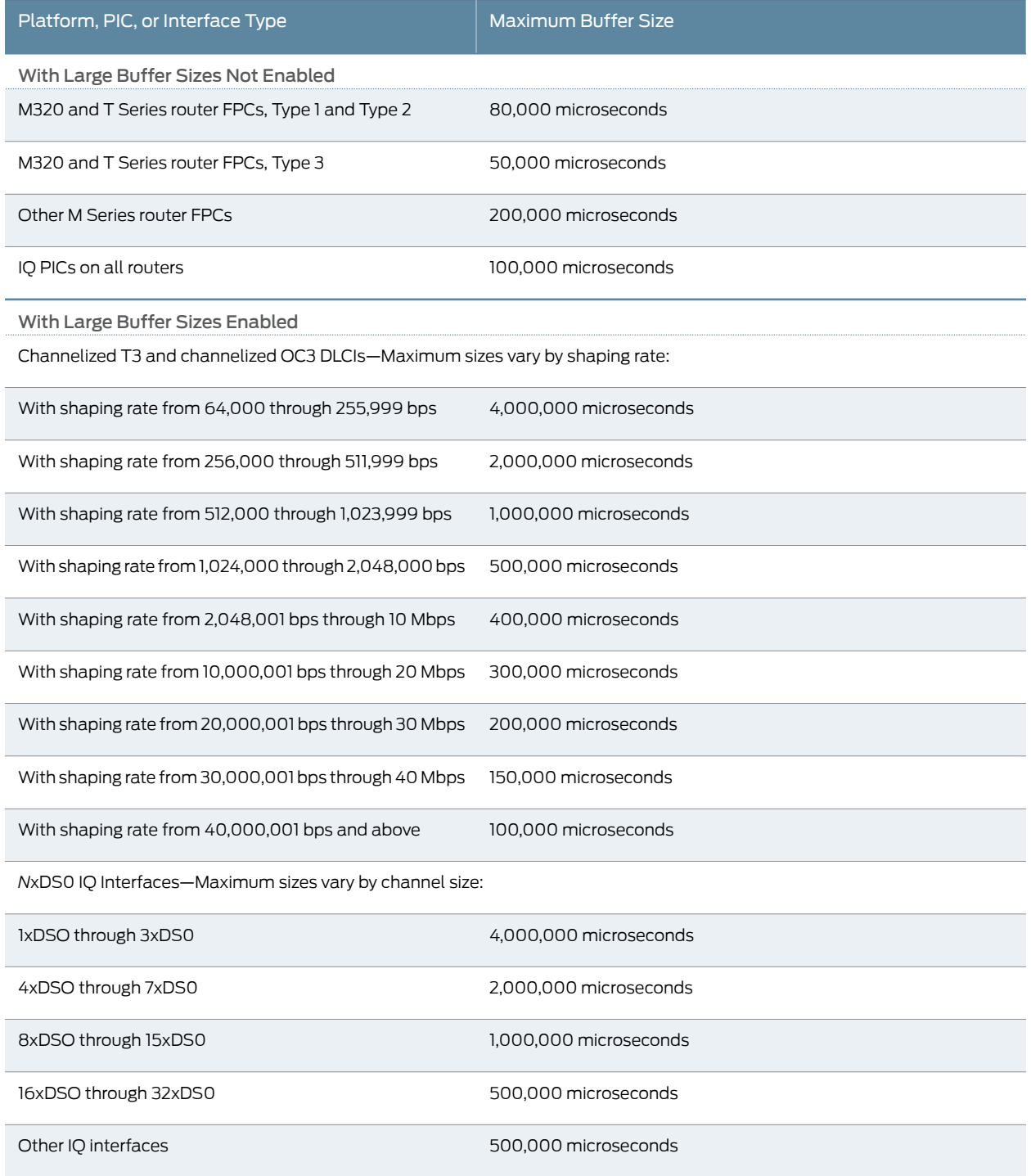

If you configure a delay bufferlarger than the new maximum, the candidate configuration can be committed successfully. However, the setting is rejected by the packet forwarding component and a system log warning message is generated.

For interfaces that support DLCI queuing, the large buffer is supported for DLCIs on which the configured shaping rate is less than or equal to the physical interface bandwidth. For instance, when you configure a Frame Relay DLCI on a Channelized T3 IQ PIC, and you configure the shaping rate to be 1.5 Mbps, the amount of delay buffer that can be allocated to the DLCI is 500,000 microseconds, which is equivalent to a T1 delay buffer. For more information about DLCI queuing, see "Applying [Scheduler](#page-318-0) Maps and Shaping Rate to DLCIs and [VLANs"](#page-318-0) on page 277.

For *N*xDS0 interfaces, the larger buffer sizes can be up to 4,000,000 microseconds, depending on the number of DS0 channels in the *N*xDS0 interface. For slower *N*xDS0 interfaces with fewer channels, the delay buffer can be relatively larger than for faster *N*xDS0 interfaces with more channels. This is shown in [Table](#page-390-0) 51 on page 349.

<span id="page-387-0"></span>You can allocate the delay buffer as either a percentage or a temporal value.The resulting delay buffer is calculated differently depending how you configure the delay buffer, as shown in [Table](#page-387-0) 50 on page 346.

## Table 50: Delay-Buffer Calculations

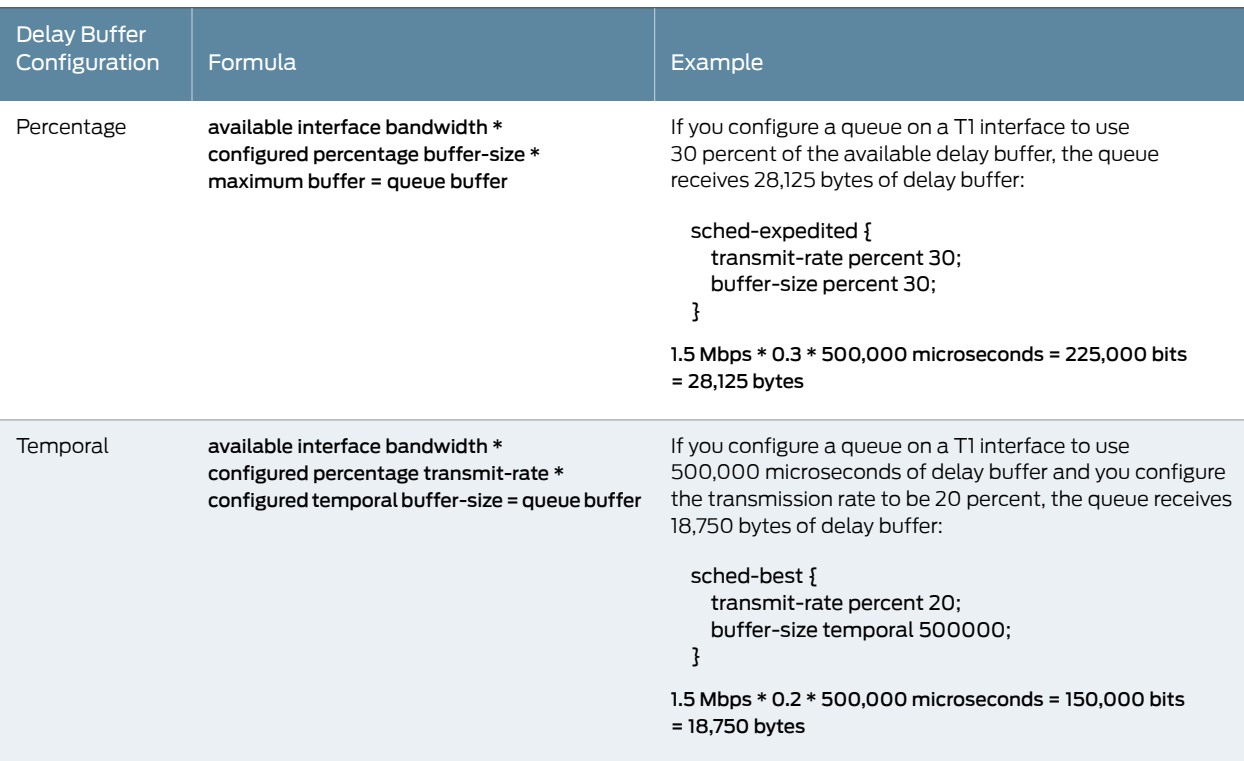

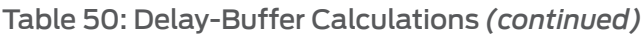

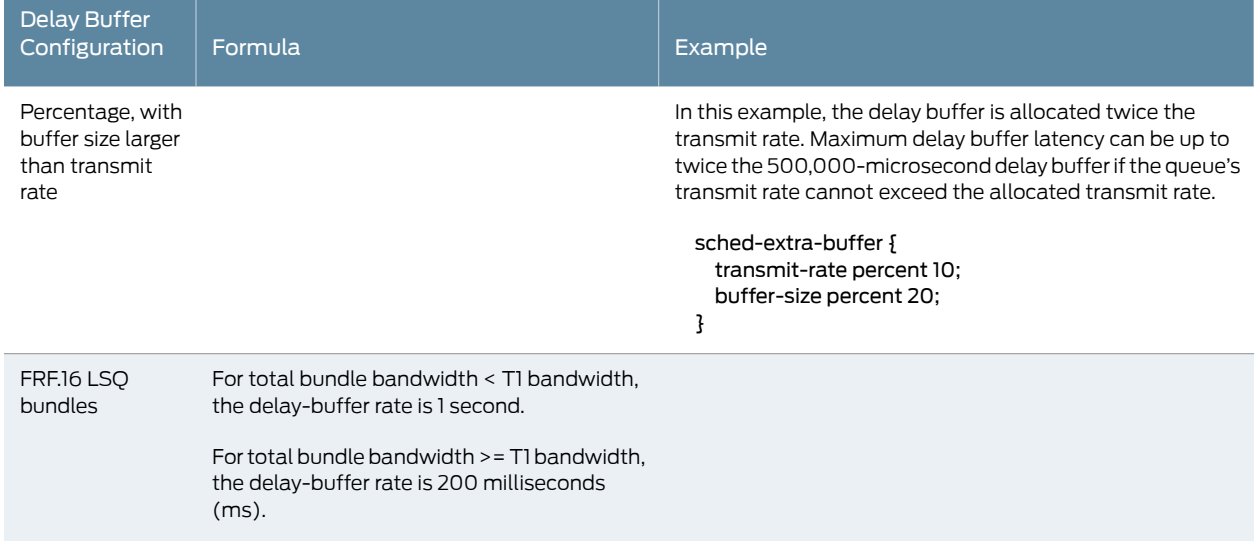

<span id="page-389-0"></span>Configuring the Maximum Delay Buffer for NxDS0 Interfaces

Because *N*xDS0 interfaces carry less bandwidth than a T1 or E1 interface, the buffer size on an *N*xDS0 interface can be relatively larger, depending on the number of DS0 channels combined. The maximum delay buffer size is calculated with the following formula:

#### Interface Speed \* Maximum Delay Buffer Time = Delay Buffer Size

For example, a 1xDS0 interface has a speed of 64 kilobits per second (Kbps). At this rate, the maximum delay buffer time is 4,000,000 microseconds. Therefore, the delay buffer size is 32 kilobytes (KB):

#### 64 Kbps \* 4,000,000 microseconds = 32 KB

<span id="page-390-0"></span>[Table](#page-390-0) 51 on page 349 shows the delay-buffer calculations for 1xDS0 through 32xDS0 interfaces.

## Table 51: NxDS0 Transmission Rates and Delay Buffers

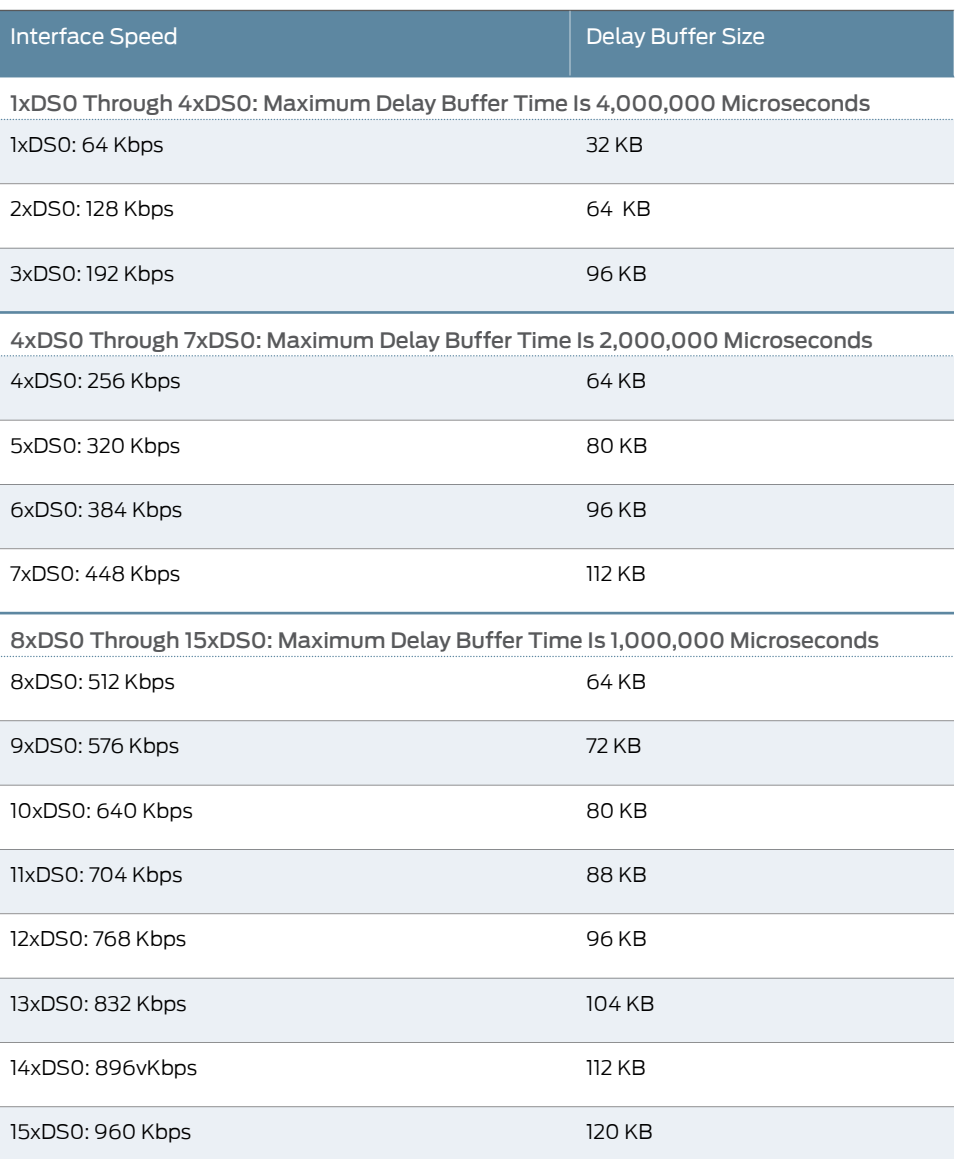

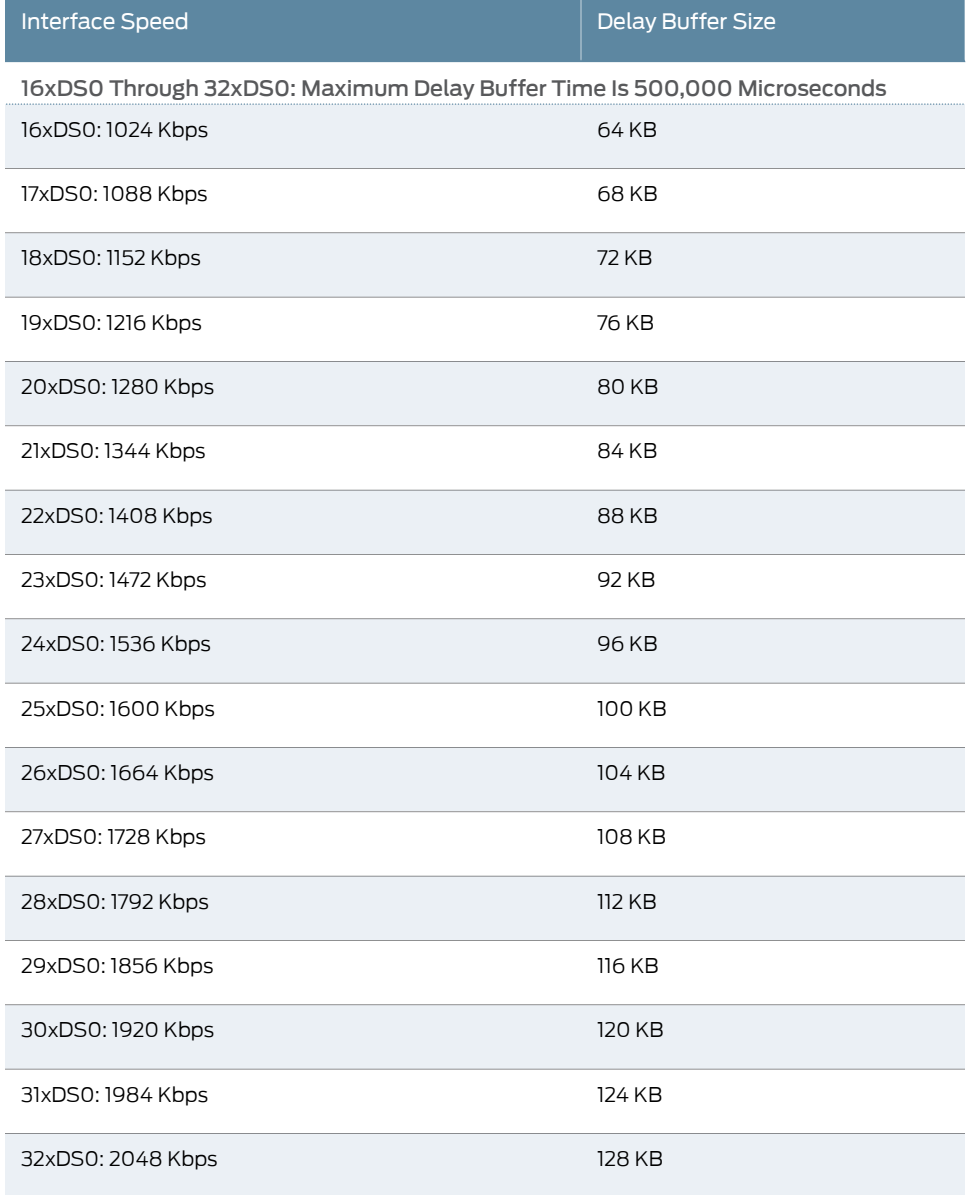

## Table 51: NxDS0 Transmission Rates and Delay Buffers *(continued)*

# <span id="page-391-0"></span>Example: Configuring Large Delay Buffers for Slower Interfaces

Set large delay buffers on interfaces configured on a Channelized OC12 IQ PIC. The CoS configuration binds a scheduler map to the interface specified in the chassis configuration. For information about the delay-buffer calculations in this example, see [Table](#page-387-0) 50 on page 346.

To configure a large delay buffer:

1. Specify the FPC and PIC for which you want to configure large delay buffers.

[edit]

#### user@host# edit chassis fpc 0 pic 0

2. Enable large delay buffering.

```
[edit chassis fpc 0 pic 0]
user@host# set q-pic-large-buffer
```
3. Specify the maximum number of queues per interface.

```
[edit chassis fpc 0 pic 0]
user@host# set max-queues-per-interface 8
```
4. Verify the configuration.

[edit chassis fpc 0 pic 0] user@host# show

```
q-pic-large-buffer {
     large-scale;
}
max-queues-per-interface 8;
```
5. Save the configuration.

[edit chassis] user@host# commit

### <span id="page-392-0"></span>Example: Configuring the Delay Buffer Value for a Scheduler

You can assign to a physical or logical interface, a scheduler map that is composed of different schedulers (or queues). The physical interface's large delay buffer can be distributed to the different schedulers (or queues) using the transmit-rate and buffer-size statements at the [edit class-of-service schedulers *scheduler-name*] hierarchy level.

This example shows two schedulers, sched-best and sched-exped, with the delay buffer size configured as a percentage (20 percent) and temporal value (300,000 microseconds), respectively. The sched-best scheduler has a transmit rate of 10 percent. The sched-exped scheduler has a transmit rate of 20 percent.

The sched-best scheduler's delay buffer is twice that of the specified transmit rate of 10 percent. Assuming that the sched-best scheduler is assigned to a T1 interface, this scheduler receives 20 percent of the total 500,000 microseconds of the T1 interface's delay buffer. Therefore, the scheduler receives 18,750 bytes of delay buffer:

available interface bandwidth \* configured percentage buffer-size \* maximum buffer = queue buffer

1.5 Mbps \* 0.2 \* 500,000 microseconds = 150,000 bits = 18,750 bytes

Assuming that the sched-exped scheduler is assigned to a T1 interface, this scheduler receives 300,000 microseconds of the T1interface's 500,000-microsecond delay buffer with the traffic rate at 20 percent. Therefore, the scheduler receives 11,250 bytes of delay buffer:

available interface bandwidth \* configured percentage transmit-rate \* configured temporal buffer-size = queue buffer

1.5 Mbps \* 0.2 \* 300,000 microseconds = 90,000 bits = 11,250 bytes

To configure this example:

1. Configure the sched-best scheduler.

[edit] user@host# edit class-of-service schedulers sched-best

2. Specify the transmit-rate of 10 percent.

[edit class-of-service schedulers sched-best] user@host# set transmit-rate percent 10

3. Specify the buffer size as 20 percent.

[edit class-of-service schedulers sched-best] user@host# set buffer-size percent 20

4. Configure the sched-exped scheduler.

[edit] user@host# up [edit class-of-service schedulers] user@host# edit sched-exped

5. Specify the transmit-rate of 20 percent.

[edit class-of-service schedulers sched-exped] user@host# set transmit-rate percent 20

6. Specify the buffer size temporal value (300,000 microseconds).

[edit class-of-service schedulers sched-exped] user@host# set buffer-size temporal 300000

7. Verify the configuration.

```
[edit]
 user@host# show class-of-service
schedulers {
     sched-best {
         transmit-rate percent 10;
         buffer-size percent 20;
     }
     sched-exped {
         transmit-rate percent 20;
         buffer-size temporal 300k;
     }
}
```
8. Save the configuration.

[edit] user@host# commit

# <span id="page-394-0"></span>Example: Configuring the Physical Interface Shaping Rate

In general, the physical interface speed is the basis for calculating the delay buffer size. However, when you include the shaping-rate statement, the shaping rate becomes the basis for calculating the delay buffer size. For more information, see[Table](#page-390-0) 51 on page 349.

This example configures the shaping rate on a T1 interface to 200 Kbps, which means that theT1interface bandwidth is set to 200 Kbps instead of1.5 Mbps. Because 200 Kbps is less than 4xDS0, this interface receives 4 seconds of delay buffer, or 800 Kbps of traffic, which is 800 KB for a full second.

1. Specify the interface on which you want to configure the shaping rate..

[edit] user@host# edit class-of-service interfaces t1-0/0/0:1:1

2. Specify the shaping rate.

[edit class-of-service interfaces t1-0/0/0:1:1] user@host# set shaping-rate 200k

3. Verify the configuration.

[edit class-of-service] user@host# show

```
interfaces {
     t1-0/0/0:1:1 {
         shaping-rate 200k;
     }
}
```
4. Save the configuration.

[edit] user@host# commit

## <span id="page-394-1"></span>Complete Configuration

This example shows a Channelized OC12 IQ PIC in FPC slot 0, PIC slot 0 anda channelized T1interface with Frame Relay encapsulation. It also shows a schedulermapconfiguration on the physical interface.

```
chassis {
 fpc 0 \{pic 0 {
      q-pic-large-buffer;
      max-queues-per-interface 8;
   }
 }
}
```

```
interfaces {
  coc12-0/0/0 {
    partition 1 oc-slice 1 interface-type coc1;
  }
  coc1-0/0/0:1 {
    partition 1 interface-type t1;
  }
  t1-0/0/0:1:1 {
    encapsulation frame-relay;
    unit 0 {
      family inet {
        address 10.1.1.1/24;
      }
      dlci 100;
    }
  }
}
class-of-service {
  interfaces {
    t1-0/0/0:1:1 {
      scheduler-map smap-1;
    }
  }
  scheduler-maps {
    smap-1 {
      forwarding-class best-effort scheduler sched-best;
      forwarding-class expedited-forwarding scheduler sched-exped;
      forwarding-class assured-forwarding scheduler sched-assure;
      forwarding-class network-control scheduler sched-network;
    }
  }
  schedulers {
    sched-best {
      transmit-rate percent 40;
      buffer-size percent 40;
    }
    sched-exped {
      transmit-rate percent 30;
      buffer-size percent 30;
    }
    sched-assure {
      transmit-rate percent 20;
      buffer-size percent 20;
    }
    sched-network {
      transmit-rate percent 10;
      buffer-size percent 10;
    }
  }
}
```
## <span id="page-395-0"></span>Enabling and Disabling the Memory Allocation Dynamic per Queue

In the Junos OS, the memory allocation dynamic (MAD) is a mechanism that dynamically provisions extra delay buffer when a queue is using more bandwidth than it is allocated
in the transmit rate setting. With this extra buffer, queues absorb traffic bursts more easily, thus avoiding packet drops. The MAD mechanism can provision extra delay buffer only when extra transmission bandwidth is being used by a queue. This means that the queue might have packet drops if there is no surplus transmission bandwidth available.

For Juniper Networks M320 Multiservice Edge Routers, MX Services 3D Universal Edge Routers, and T Series Core Routers and EX Series switches only, the MAD mechanism is enabled unless the delay buffer is configured with a temporal setting for a given queue. The MAD mechanism is particularly useful for forwarding classes carrying latency-immune traffic for which the primary requirement is maximum bandwidth utilization. In contrast, for latency-sensitive traffic, you might wish to disable the MAD mechanism because large delay buffers are not optimum.

MAD support is dependent on the FPC and Packet Forwarding Engine, not the PIC. All M320, MX Series, andT Series router and EX Series switches' FPCs and Packet Forwarding Engines support MAD. No Modular Port Concentrators (MPCs) and IQ, IQ2, IQ2E or IQE PICs support MAD.

To enable the MAD mechanism on supported hardware:

1. Include the buffer-size percent statement at the [edit class-of-service schedulers *scheduler-name*] hierarchy level:

[edit class-of-service [schedulers](#page-1199-0) *scheduler-name*] user@host# set buffer-size percent *percentage*

The minimum buffer allocated to any queue is 18,432 bytes. If a queue is configured to have a buffer size less than 18K, the queue retains a buffer size of 18,432 bytes.

If desired, you can configure a buffer size that is greater than the configured transmission rate.The buffer can accommodate packet bursts that exceed the configured transmission rate, if sufficient excess bandwidth is available. For example:

```
class-of-service {
 schedulers {
    sched-best {
      transmit-rate percent 20;
      buffer-size percent 30;
    }
 }
}
```
As stated previously, you can use a temporal delay buffer configuration to disable the MAD mechanism on a queue, thus limiting the size of the delay buffer. However, the effective buffer latency for a temporal queue is bounded not only by the buffer size value but also by the associated drop profile. If a drop profile specifies a drop probability of 100 percent at a fill-level less than 100 percent, the effective maximum buffer latency is smaller than the buffer size setting. This is because the drop profile specifies that the queue drop packets before the queue's delay buffer is 100 percent full.

Such a configuration might look like the following example:

class-of-service {

```
drop-profiles {
                         plp-high {
                           fill-level 70 drop-probability 100;
                         }
                         plp-low {
                           fill-level 80 drop-probability 100;
                         }
                       }
                       schedulers {
                         sched {
                           buffer-size temporal 500000;
                           drop-profile-map loss-priority low protocol any drop-profile plp-low;
                           drop-profile-map loss-priority high protocol any drop-profile plp-high;
                           transmit-rate percent 20;
                         }
                       }
                     }
        Related
Documentation
                  • buffer-size (Schedulers) on page 967
                   • schedulers (CoS) on page 1158
                   • q-pic-large-buffer
                   • schedulers (CoS) on page 1158
```
# <span id="page-397-0"></span>Managing Transient Traffic Bursts by Configuring Weighted RED Buffer Occupancy

Supported Platforms EX [Series](http://www.juniper.net/techpubs/en_US/release-independent/junos/information-products/pathway-pages/t-series/index.html), M Series, MX Series, PTX Series, T Series

By default, RED is performed based on instantaneous buffer occupancy information. However, IQ-PICs can be configured to use *weighted average* buffer occupancy information. This option is configured on a per-PIC basis and applies to the following IQ-PICs:

- Channelized T1/T3
- Channelized E1/E3
- Channelized OC3/STM1
- Channelized OC12

If you configure this feature on an unsupported PIC, you see an error message.

If you configure this feature on a channelized OC12 intelligent queuing (IQ) interface, the PIC reboots.

When weighted average buffer occupancy is configured, you configure a weight value for averaged buffer occupancy calculations. This weight value is expressed as a negative exponential value of 2 in a fractional expression. For example, a configured weight value of 2 would be expressed as  $1/(2^2) = 1/4$ . If a configured weight value was configured as 1 (the default), the value would be expressed as  $1/(2^1) = 1/2$ .

This calculated weight value is applied to the instantaneous buffer occupancy value to determine the new value of the weighted average buffer occupancy. The formula to derive the new weighted average buffer occupancy is:

## new average buffer occupancy = weight value \* instantaneous buffer occupancy + (1 – weight value) \* current average buffer occupancy

For example, if the weight exponent value is configured as 3 (giving a weight value of  $1/2<sup>3</sup> = 1/8$ ), the formula used to determine the new average buffer occupancy based on the instant buffer usage is:

## new average buffer occupancy = 1/8 \* instantaneous buffer occupancy + (7/8) \* current average buffer occupancy

The valid operational range for the weight value on IQ-PICs is 0 through 31. A value of 0 results in the average buffer occupancy being the same as the instantaneous buffer occupancy calculations. Values higher than 31 can be configured, but in these cases the current maximum *operational* value of 31 is used for buffer occupancy calculations.

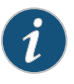

NOTE: The show interfaces command with the extensive option displays the *configured* value for the RED buffer occupancy weight exponent. However, in all such cases, the current *operational* maximum value of 31is used internally.

To configure weighted average buffer occupancy:

1. Specify the FPC slot number and Q-PIC number on which you want to configure RED weighted average buffer occupancy calculations:

[edit]

user@host# edit chassis fpc *slot-number* pic *pic-number* [red-buffer-occupancy](#page-1181-0) weighted-averaged

2. Specify the weight exponent value.

[edit chassis fpc slot-number pic pic-number red-buffer-occupancy weighted-averaged] user@host# set instant-usage-weight-exponent *exponent-value*

3. Verify your configuration.

```
[edit chassis]
 user@host# show
For example:
[edit chassis]
user@montag# show
fpc 1 {
     pic 1 {
         red-buffer-occupancy {
             weighted-averaged {
                 instant-usage-weight-exponent 3;
 }
         }
     }
}
```
4. Save your configuration.

[edit chassis] user@host# commit

- <span id="page-399-0"></span>**Related •** Example: Managing Transient Traffic Bursts by [Configuring](#page-399-0) Weighted RED Buffer Documentation [Occupancy](#page-399-0) on page 358
	- [red-buffer-occupancy](#page-1181-0) on page 1140

# Example: Managing Transient Traffic Bursts by Configuring Weighted RED Buffer **Occupancy**

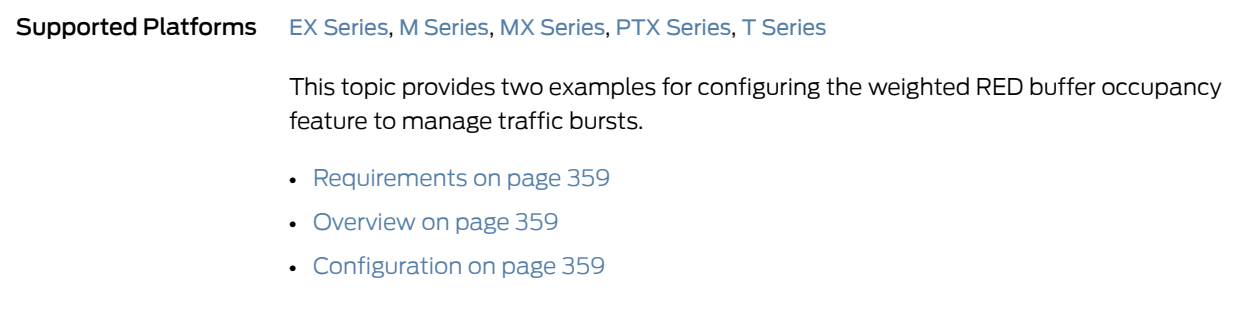

## <span id="page-400-0"></span>**Requirements**

Weighted RED buffer occupancy is configured on a per-PIC basis and applies to only the following IQ-PICs:

- Channelized T1/T3
- Channelized E1/E3
- Channelized OC3/STM1
- Channelized OC12

If you configure this feature on an unsupported PIC, you see an error message.

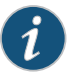

NOTE: If you configure this feature on a channelized OC12 intelligent queuing (IQ) interface, the PIC reboots.

## <span id="page-400-2"></span><span id="page-400-1"></span>**Overview**

To manage traffic bursts on IQ PICs, you can base RED queue management on weighted average buffer occupancy values. This topic provides two examples for configuring weighted RED buffer occupancy feature to manage traffic bursts.

## **Configuration**

CLI Quick Configuration To quickly configure this example, copy the following commands, paste them into a text file, remove any line breaks, and then copy and paste the commands into the CLI.

To configure a Q-PIC to use a weight value of  $1/2$  in average buffer occupancy calculations:

[edit] edit chassis fpc 0 pic 1 set red-buffer-occupancy weighted-averaged instant-usage-weight-exponent 1

To configure a Q-PIC to use a weight value of 1/4 in average buffer occupancy calculations:

[edit] edit chassis fpc 0 pic 1 set red-buffer-occupancy weighted-averaged instant-usage-weight-exponent 2

Example: Configuring a Q-PIC to Use a Weight Value of 1/2 in Average Buffer Occupancy Calculations

Step-by-Step To configure a Q-PIC to use a weight value of 1/2 in average buffer occupancy calculations:

> 1. Specify the Q-PIC. [edit]

user@host# edit chassis fpc 1 pic 0

2. Configure the RED queue management values.

Procedure

[edit chassis fpc 1 pic 0] user@host# set red-buffer-occupancy weighted-averaged instant-usage-weight-exponent 1

Example: Configuring a Q-PIC to Use a Weight Value of 1/4 in Average Buffer Occupancy Calculations

Step-by-Step To configure a Q-PIC to use a weight value of1/4in average buffer occupancy calculations:

#### Procedure

1. Specify the Q-PIC.

[edit] user@host# edit chassis fpc 1 pic 1

2. Configure the RED queue management values.

```
[edit chassis fpc 1 pic 1]
user@host# set red-buffer-occupancy weighted-averaged
 instant-usage-weight-exponent 2
```
#### Results

From configuration mode, confirm your configuration by entering the show command at the [edit chassis fpc 1] hierarchy level. If the output does not display the intended configuration, repeat the instructions in this example to correct the configuration.

• Managing Transient Traffic Bursts by [Configuring](#page-397-0) Weighted RED Buffer Occupancy on

```
[edit chassis fpc 1]
 user@host# show
red-buffer-occupancy {
     weighted-averaged {
         instant-usage-weight-exponent 1;
     }
}
red-buffer-occupancy {
     weighted-averaged {
         instant-usage-weight-exponent 2;
     }
}
```
Enter commit from configuration mode.

Related Documentation

• [red-buffer-occupancy](#page-1181-0) on page 1140

[page](#page-397-0) 356

# CHAPTER 10

# Altering Outgoing Packet Headers Using Rewrite Rules

- Rewriting Packet Headers to Ensure [Forwarding](#page-402-0) Behavior on [page](#page-402-0) 361
- [Applying](#page-404-0) Default Rewrite Rules on [page](#page-404-0) 363
- [Configuring](#page-406-0) Rewrite Rules on [page](#page-406-0) 365
- [Configuring](#page-407-0) Rewrite Rules Based on PLP on [page](#page-407-0) 366
- [Applying](#page-408-0) IEEE 802.1p Rewrite Rules to Dual VLAN Tags on [page](#page-408-0) 367
- [Applying](#page-409-0) IEEE 802.1ad Rewrite Rules to Dual VLAN Tags on [page](#page-409-0) 368
- [Rewriting](#page-410-0) IEEE 802.1p Packet Headers with an MPLS EXP Value on [page](#page-410-0) 369
- Setting IPv6 DSCP and MPLS EXP Values [Independently](#page-412-0) on [page](#page-412-0) 371
- [Configuring](#page-413-0) DSCP Values for IPv6 Packets Entering the MPLS Tunnel on [page](#page-413-0) 372
- Setting Ingress DSCP Bits for [Multicast](#page-414-0) Traffic over Layer 3 VPNs on [page](#page-414-0) 373
- Applying Rewrite Rules to Output Logical [Interfaces](#page-415-0) on [page](#page-415-0) 374
- [Rewriting](#page-417-0) MPLS and IPv4 Packet Headers on [page](#page-417-0) 376
- [Defining](#page-421-0) a Custom Frame Relay Loss Priority Map on [page](#page-421-0) 380
- Example: [Per-Node](#page-422-0) Rewriting of EXP Bits on [page](#page-422-0) 381
- Example: Rewriting CoS [Information](#page-423-0) at the Network Border to Enforce CoS [Strategies](#page-423-0) on [page](#page-423-0) 382
- Example: [Remarking](#page-433-0) Diffserv Code Points to MPLS EXPs to Carry CoS Profiles Across a Service [Provider's](#page-433-0) L3VPN MPLS Network on [page](#page-433-0) 392
- Example: [Remarking](#page-456-0) Diffserv Code Points to 802.1P PCPs to Carry CoS Profiles Across a Service [Provider's](#page-456-0) VPLS Network on [page](#page-456-0) 415
- Assigning Rewrite Rules on a [Per-Customer](#page-477-0) Basis Using Policy Maps [Overview](#page-477-0) on [page](#page-477-0) 436
- Configuring Policy Maps to Assign Rewrite Rules on a [Per-Customer](#page-479-0) Basis on [page](#page-479-0) 438

## <span id="page-402-0"></span>Rewriting Packet Headers to Ensure Forwarding Behavior

Supported Platforms EX [Series](http://www.juniper.net/techpubs/en_US/release-independent/junos/information-products/pathway-pages/t-series/index.html), M Series, MX Series, PTX Series, T Series

As packets enter or exit a network, edge routers might be required to alter the class-of-service (CoS) settings of the packets. Rewrite rules set the value of the CoS bits within the packet's header. Each rewrite rule reads the current forwarding class and loss priority information associated with the packet, locates the chosen CoS value from a table, and writes this CoS value into the packet header.

In effect, the rewrite rule performs the opposite function of the behavior aggregate (BA) classifier used when thepacket enters the routingdevice. As thepacket leaves the routing platform, the final CoS action is generally the application of a rewrite rule.

You configure rewrite rules to alter CoS values in outgoing packets on the outbound interfaces of an edge router to meet the policies of a targeted peer. This allows the downstream routing device in a neighboring network to classify each packet into the appropriate service group.

In addition, you often need to rewrite a given marker (IP precedence, Differentiated Services code point [DSCP], IEEE 802.1p, or MPLS EXP settings) at the inbound interfaces of an edge router to accommodate BA classification by core devices.

<span id="page-403-0"></span>[Figure](#page-403-0) 39 on page 362 shows a flow of packets through four routing devices. Router A rewrites the CoS bits in incoming packet to accommodate the BA classification performed by Routers B and C. Router D alters the CoS bits of the packets before transmitting them to the neighboring network.

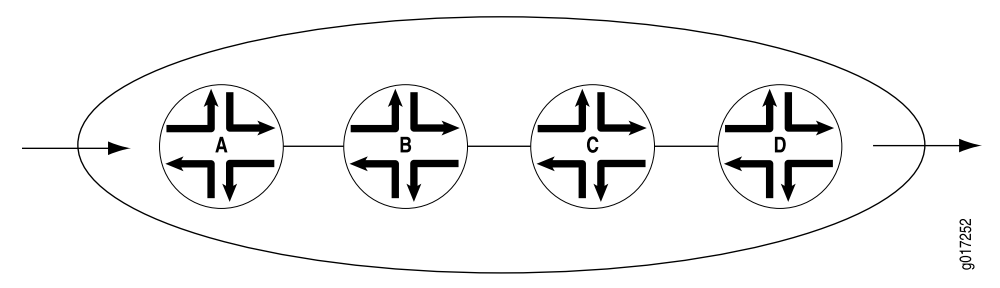

Figure 39: Packet Flow Across the Network

For every incoming packet, the ingress classifier decodes the ingress CoS bits into a forwarding class and packet loss priority (PLP) combination. The egress CoS information depends on which type of rewrite marker is active, as follows:

- For Multiprotocol Label Switching (MPLS) EXP and IEEE 802.1 rewrite markers, values are derived from the forwarding class and PLP values in rewrite rules. MPLS EXP and IEEE 802.1 markers are not preserved because they are part of the Layer 2 encapsulation.
- For IP precedence and DiffServ code point (DSCP) rewrite markers, the marker alters the first three bits on the type-of-service (ToS) byte while leaving the last three bits unchanged.

To configure CoS rewrite rules, you define the rewrite rule and apply it to an interface. Include the following statements at the [edit class-of-service] hierarchy level:

[edit class-of-service] [interfaces](#page-1123-0) { *interface-name* {

```
unit logical-unit-number {
      rewrite-rules {
        dscp (rewrite-name | default)protocol protocol-types;
        dscp-ipv6 (rewrite-name | default);
        exp (rewrite-name | default)protocol protocol-types;
        exp-push-push-push default;
        exp-swap-push-push default;
        ieee-802.1 (rewrite-name | default) vlan-tag (outer | outer-and-inner);
        ieee-802.1ad (rewrite-name | default) vlan-tag (outer | outer-and-inner);
        inet-precedence (rewrite-name | default)protocol protocol-types;
      }
   }
 }
}
rewrite-rules {
 (dscp | dscp-ipv6 | exp | frame-relay-de | ieee-802.1 | inet-precedence) rewrite-name {
    import (rewrite-name | default);
    forwarding-class class-name {
      loss-priority level code-point (alias | bits);
    }
 }
}
```
# <span id="page-404-0"></span>Applying Default Rewrite Rules

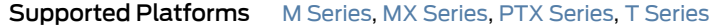

By default, rewrite rules are not usually applied to interfaces. If you want to apply a rewrite rule, you can either design your own rule and apply it to an interface, or you can apply a default rewrite rule.

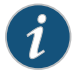

NOTE: The lone exception is that non-MPC MPLS-enabled interfaces use the default EXP rewrite rule, even if not configured.

To apply default rewrite rules, include one or more of the following statements at the [edit class-of-service interfaces *interface-name* unit *logical-unit-number* rewrite-rules] hierarchy level:

[edit class-of-service interfaces *interface-name* unit *logical-unit-number* [rewrite-rules](#page-1186-0)] [dscp](#page-1044-0) default; [dscp-ipv6](#page-1047-0) default; [exp](#page-1059-0) default; [ieee-802.1](#page-1101-0) default [vlan-tag](#page-1248-0) (outer | outer-and-inner); [inet-precedence](#page-1107-0) default;

[Table](#page-405-0) 52 on page 364 shows the default rewrite rule mappings. These are based on the default bit definitions of DSCP, DSCP IPv6, EXP, IEEE, and IP CoS values, as shown in "Default Aliases for CoS Value Bit Patterns [Overview"](#page-84-0) on page 43, and the default forwarding classes shown in "Default [Forwarding](#page-229-0) Classes" on page 188.

When the software detects packets whose CoS values match the forwarding class and PLP values in the first two columns in Table 52 on page 364, the software maps the header bits of those packets to the code-point aliases in the last column in [Table](#page-405-0) 52 on page 364.

The code-point aliases in the last column map to the CoS bits shown in ["Default](#page-84-0) Aliases for CoS Value Bit Patterns [Overview"](#page-84-0) on page 43.

<span id="page-405-0"></span>Table 52: Default Packet Header Rewrite Mappings

| Map from Forwarding Class | <b>PLP</b><br>Value | Map to DSCP/DSCP IPv6/EXP/IEEE/IP |
|---------------------------|---------------------|-----------------------------------|
| expedited-forwarding      | low                 | ef                                |
| expedited-forwarding      | high                | ef                                |
| assured-forwarding        | low                 | af11                              |
| assured-forwarding        | high                | af12 (DSCP/DSCP IPv6/EXP)         |
| best-effort               | low                 | be                                |
| best-effort               | high                | be                                |
| network-control           | low                 | nc1/cs6                           |
| network-control           | high                | nc2/cs7                           |

In the following example, the so-1/2/3.0 interface is assigned the default DSCP rewrite rule. One result of this configuration is that each packet exiting the interface with the expedited-forwarding forwarding class and the high or low loss priority has its DSCP bits rewritten to the DSCP ef code-point alias. "Default Aliases for CoS Value Bit [Patterns](#page-84-0) [Overview"](#page-84-0) on page 43 shows that this code-point alias maps to the 101110 bits.

Another result of this configuration is that all packets exiting the interface with the best-effort forwarding class and the high or low loss priority have their EXP bits rewritten to the EXP be code-point alias. "Default Aliases for CoS Value Bit Patterns [Overview"](#page-84-0) on [page](#page-84-0) 43 shows that this code-point alias maps to the 000 bits.

To evaluate all the implications of this example, see ["Default](#page-84-0) Aliases for CoS Value Bit Patterns [Overview"](#page-84-0) on page 43 and [Table](#page-405-0) 52 on page 364.

```
class-of-service {
  interfaces {
    so-1/2/3 {
      unit 0 {
        rewrite-rules {
          dscp default;
        }
      }
    }
  }
}
```
Related Documentation • Understanding How Behavior Aggregate Classifiers Prioritize Trusted Traffic on page 33

## <span id="page-406-0"></span>Configuring Rewrite Rules

#### Supported Platforms ACX [Series](http://www.juniper.net/techpubs/en_US/release-independent/junos/information-products/pathway-pages/t-series/index.html), EX Series, M Series, MX Series, PTX Series, T Series

You define markers in the rewrite rules section of the CoS configuration hierarchy and reference them in the logical interface configuration. This model supports marking on the DSCP, DSCP IPv6, IP precedence, IEEE 802.1, and MPLS EXP CoS values.

To configure a rewrite-rules mapping and associate it with the appropriate forwarding class and code-point alias or bit set, include the rewrite-rules statement at the [edit class-of-service] hierarchy level:

```
[edit class-of-service]
rewrite-rules {
  (dscp | dscp-ipv6 | exp | ieee-802.1 |ieee-802.1ad | inet-precedence) rewrite-name {
    import (rewrite-name | default);
    forwarding-class class-name {
      loss-priority level code-point (alias | bits);
    }
 }
}
```
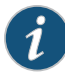

NOTE: The inet-precedence statement is supported on PTX Series routers only when network services is set to enhanced-mode. For more information, see enhanced-mode.

The rewrite rule sets the code-point aliases and bit patterns for a specific forwarding class and PLP. The inputs for the map are the forwarding class and the PLP. The output of the map is the code-point alias or bit pattern. For more information about how CoS maps work, see "Mapping CoS [Component](#page-51-0) Inputs to Outputs" on page 10.

By default, IP precedence rewrite rules alter the first three bits on the type-of-service (ToS) byte while leaving the last three bits unchanged. This default behavior is not configurable. The default behavior applies to rules you configure by including the inet-precedence statement at the [edit class-of-service rewrite-rules] hierarchy level. The default behavior also applies to rewrite rules you configure for MPLS packets with IPv4 payloads. You configure these types of rewrite rules by including the mpls-inet-both or mpls-inet-both-non-vpn option at the [edit class-of-service interfaces *interface-name*unit *logical-unit-number* rewrite-rules exp *rewrite-rule-name* protocol] hierarchy level.

On the M320,T1600, and MX960 routers andEX Series switches, if you configure vlan-vpls encapsulation and add an IEEE 802.1 header on a Gigabit Ethernet or 10 Gigabit Ethernet interface to output traffic, but do not apply an IEEE 802.1 rewrite rule, then the default IEEE 802.1 rewrite rule is ignored and the IEEE 802.1p bits are set to match the forwarding class queue.

Integrated Bridging and Routing (IRB) interfaces are used to tie together Layer 2 switched and Layer 3 routed domains on MX routers. MX routers support classifiers and rewrite rules on the IRB interface at the [edit class-of-service interfaces irb unit

logical-unit-number] level of the hierarchy. All types of classifiers and rewrite rules are allowed, including IEEE 802.1p.

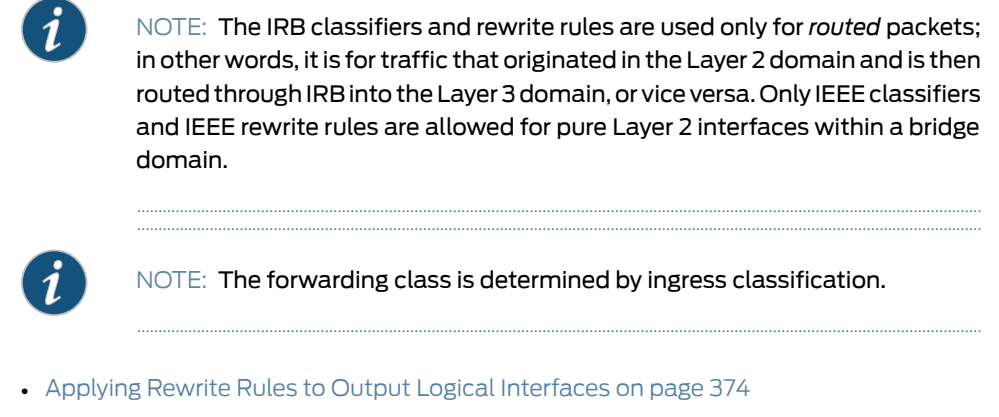

Documentation • Applying Egress Interface Rewrite Rules to the IEEE 802.1p Field for All Host [Outbound](#page-524-0) Traffic on the [Interface](#page-524-0) on page 483

# <span id="page-407-0"></span>Configuring Rewrite Rules Based on PLP

Related

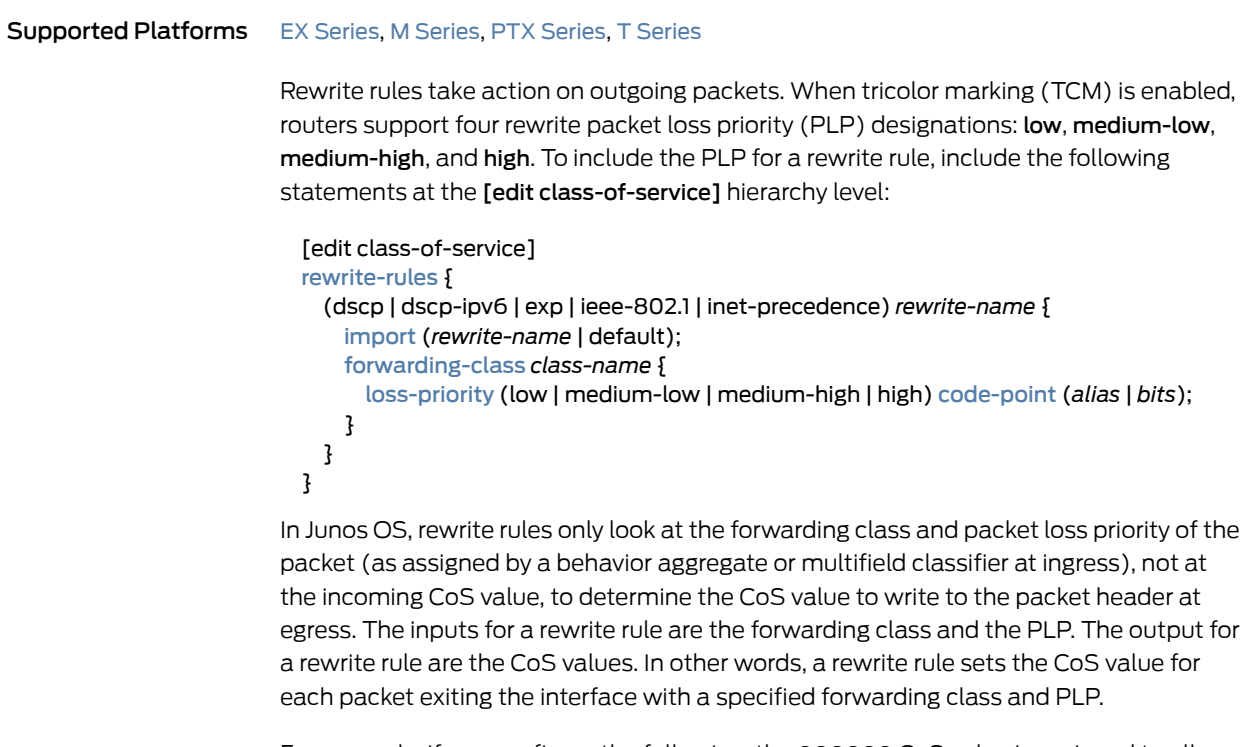

For example, if you configure the following, the 000000 CoS value is assigned to all packets exiting the interface with the assured-forwarding forwarding class and medium-high PLP:

```
class-of-service {
  rewrite-rules {
```

```
dscp dscp-rw {
     forwarding-class assured-forwarding {
       loss-priority medium-high code-point 000000;
     }
   }
 }
}
```
To use this classifier, you must configure the settings for the **assured-forwarding** forwarding class at the [edit class-of-service forwarding-classes queue *queue-number* assured-forwarding] hierarchy level. For more information, see ["Understanding](#page-226-0) How [Forwarding](#page-226-0) Classes Assign Classes to Output Queues" on page 185.

## <span id="page-408-0"></span>Applying IEEE 802.1p Rewrite Rules to Dual VLAN Tags

#### Supported Platforms EX [Series](http://www.juniper.net/techpubs/en_US/release-independent/junos/information-products/pathway-pages/t-series/index.html), M Series, MX Series, PTX Series, T Series

By default, when you apply an IEEE 802.1p rewrite rule to an output logical interface, the software rewrites the IEEE bits in the outer VLAN tag only.

For Gigabit Ethernet IQ2 PICs, 10-port 10-Gigabit OSE PICs, and 10-Gigabit Ethernet IQ2 PICs only, you can rewrite the IEEE bits in both the outer and inner VLAN tags of the tagged Ethernet frames. When you enable class of service (CoS) rewrite for both tags, the same IEEE 802.1p rewrite table is used for the inner and outer VLAN tag.

For IQ PICs, you can only configure one IEEE 802.1 rewrite rule on a physical port. All logical ports (units) on that physical port should apply the same IEEE 802.1 rewrite rule.

To rewrite both the outer and inner VLAN tags, include the vlan-tag outer-and-inner statement at the [edit class-of-service interfaces *interface-name* unit *logical-unit-number* rewrite-rules ieee-802.1 (*rewrite-name* | default)] hierarchy level:

[edit class-of-service interfaces *interface-name* unit *logical-unit-number* rewrite-rules [ieee-802.1](#page-1101-0) (*rewrite-name* | default)] [vlan-tag](#page-1248-0) outer-and-inner;

To explicitly specify the default behavior, include the **vlan-tag outer** statement at the [edit class-of-service interfaces *interface-name* unit *logical-unit-number* rewrite-rules ieee-802.1 (*rewrite-name* | default)] hierarchy level:

[edit class-of-service interfaces *interface-name* unit *logical-unit-number* rewrite-rules [ieee-802.1](#page-1101-0) (*rewrite-name* | default)] [vlan-tag](#page-1248-0) outer;

For more information about VLAN tags, see the *Junos OS Network Interfaces Library for Routing Devices*.

On MX routers and EX Series switches, you can perform IEEE 802.1p and DEI rewriting based on forwarding class and PLP at the VPLS ingress PE. You rewrite (mark) the IEEE 802.1p or DEI bits on frames at the VPLS ingress PE based on the value of the forwarding class and PLP established for the traffic. You can rewrite either the outer tag only or the outer and inner tag. When both tags are rewritten, both get the same value. To configure these rewrite rules, include the ieee-802.1 statement at the [edit class-of-services routing-instance *routing-instance-name* rewrite-rules] hierarchy level.

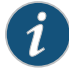

NOTE: For MX80, MX240, MX480, and MX960 routers with MPC/MICs, rewrite on LSI interfaces is not supported (the routers, with DPC, do support rewrite on LSI interfaces).

On routing devices with IQ2 or IQ2-E PICs, you can perform IEEE 802.1p and DEI rewriting based on forwarding-class and packet loss priority (PLP) at the VPLS ingress provider edge (PE) router. You rewrite (mark) the IEEE 802.1p or DEI bits on frames at the VPLS ingress PE based on the value of the forwarding-class and PLP established for the traffic. You can rewrite either the outer tag only or both the outer and inner tags. When both tags are rewritten, both get the same value.

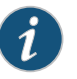

NOTE: The 10-port 10-Gigabit OSE PIC does not support DEI rewriting based on forwarding class and PLP at the VPLS ingress PE.

To configure these rewrite rules, include the ieee-802.1 statement at the [edit class-of-services routing-instance *routing-instance-name* rewrite-rules] hierarchy level.

#### Example: Applying an IEEE 802.1p Rewrite Rule to Dual VLAN Tags

Apply the ieee8021p-rwrule1 rewrite rule to both inner and outer VLAN tags of Ethernet-tagged frames exiting the ge-0/0/0.0 interface:

```
class-of-service {
  interfaces {
    ge-0/0/0 {
      unit 0 {
        rewrite-rules {
          ieee-802.1 ieee8021p-rwrule1 vlan-tag outer-and-inner;
        }
      }
    }
  }
}
```
# <span id="page-409-0"></span>Applying IEEE 802.1ad Rewrite Rules to Dual VLAN Tags

Supported Platforms M [Series](http://www.juniper.net/techpubs/en_US/release-independent/junos/information-products/pathway-pages/t-series/index.html), MX Series, PTX Series, T Series

By default, when you apply an IEEE 802.1ad rewrite rule to an output logical interface, the software rewrites the IEEE bits in the outer VLAN tag only.

For MX Series routers and IQ2 PICs, you can rewrite the IEEE 802.1ad bits in both the outer and inner VLAN tags of the tagged Ethernet frames. When you enable the CoS rewrite for both tags, the same IEEE 802.1ad rewrite table is used for the inner and outer VLAN tag.

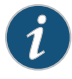

NOTE: When you apply IEEE 802.1ad rewrite rules for inner and outer VLAN tags, you cannot rewrite the Canonical Format Identifier (CFI) bit for the inner VLAN tag.

To rewrite both the outer and inner VLAN tags, include the vlan-tag outer-and-inner statement at the [edit class-of-service interfaces *interface-name* unit *logical-unit-number* rewrite-rules ieee-802.1ad (*rewrite-name* | default)] hierarchy level:

```
[edit class-of-service interfaces interface-name unit logical-unit-number rewrite-rules
  ieee-802.1ad (rewrite-name | default)]
vlan-tag outer-and-inner;
```
To explicitly specify the default behavior, include the vlan-tag outer statement at the [edit class-of-service interfaces *interface-name* unit *logical-unit-number* rewrite-rules ieee-802.1ad (*rewrite-name* | default)] hierarchy level:

[edit class-of-service interfaces *interface-name* unit *logical-unit-number* rewrite-rules [ieee-802.1ad](#page-1103-0) (*rewrite-name* | default)] [vlan-tag](#page-1248-0) outer;

For more information about VLAN tags, see the *Junos OS Network Interfaces Library for Routing Devices*.

#### Example: Applying an IEEE 802.1ad Rewrite Rule to Dual VLAN Tags

Apply the **dot1p\_dei\_rw** rewrite rule to both inner and outer VLAN tags of Ethernet-tagged frames exiting the ge-2/0/0.0 interface:

```
class-of-service {
  interfaces {
    ge-2/0/0 {
      unit 0 {
        rewrite-rules {
          ieee-802.1ad dot1p_dei_rw vlan-tag outer-and-inner;
        }
      }
    }
 }
}
```
#### <span id="page-410-0"></span>Rewriting IEEE 802.1p Packet Headers with an MPLS EXP Value

```
Series, MX Series, PTX Series, T Series
```
For Ethernet interfaces on Juniper Networks M320 Multiservice Edge Routers, MX Series Ethernet Service Routers, and T Series Core Routers that have a peer connection to an M Series Multiservice Edge Router, MX Series, or T Series router, you can rewrite both MPLS EXP and IEEE 802.1p bits to a configured value. This enables you to pass the configured value to the Layer 2 VLAN path. For IQ PICs, you can only configure one IEEE 802.1 rewrite rule on a physical port. All logical ports (units) on that physical port should apply the same IEEE 802.1 rewrite rule.

To rewrite both the MPLS EXP and IEEE802.1p bits, youmust include EXP and IEEE802.1p rewrite rules in the interface configuration. To configure EXP and IEEE 802.1p rewrite rules, include the rewrite-rules statement at the [edit class-of-service interfaces *interface-name* unit *logical-unit-number*] hierarchy level, specifying the exp and ieee-802.1 options:

```
[edit class-of-service interfaces interface-name unit logical-unit-number]
rewrite-rules {
  exp rewrite-rule-name;
  ieee-802.1 default;
}
```
When you combine these two rewrite rules, only the EXP rewrite table is used forrewriting packet headers. If you do not configure a VLAN on the interface, only the EXP rewriting is in effect. If you do not configure an LSP on the interface or if the MPLS EXP rewrite rule mapping is removed, the IEEE 802.1p default rewrite rules mapping takes effect.

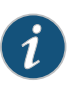

NOTE: You can also combine other rewrite rules. IP, DSCP, DSCP IPv6, and MPLS EXP are associated with Layer 3 packet headers, and IEEE 802.1p is associated with Layer 2 packet headers.

For IQ PICs, you can only configure one IEEE 802.1 rewrite rule on a physical port. All logical ports (units) on that physical port should apply the same IEEE 802.1 rewrite rule.

If you combine IEEE 802.1p with IP rewrite rules, the Layer 3 packets and Layer 2 headers are rewritten with the IP rewrite rule.

If you combine IEEE 802.1p with DSCP or DSCP IPv6 rewrite rules, three bits of the Layer 2 header and six bits of the Layer 3 packet header are rewritten with the DSCP or DSCP IPv6 rewrite rule.

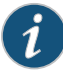

NOTE: For MPCs, default EXP rewrite rules do not exist for logical interfaces. The EXP CoS bits for MPLS labels are obtained from the IP precedence bits for IP traffic. The EXP bits for labels that are pushed or swapped are inherited from the current label of the MPLS packets. For non-IP and non-MPLS packets, the EXP bits are set to 0. If a custom EXP rewrite rule is configured on the core-facing interface, then it overrides the EXP bits.

The following example shows how to configure an EXP rewrite rule and apply it to both MPLS EXP and IEEE 802.1p bits:

```
[edit class-of-service]
rewrite-rules {
  exp exp-ieee-table {
    forwarding-class best-effort {
      loss-priority low code-point 000;
      loss-priority high code-point 001;
    }
```

```
forwarding-class assured-forwarding {
      loss-priority low code-point 010;
      loss-priority high code-point 011;
    }
    forwarding-class expedited-forwarding {
      loss-priority low code-point 111;
      loss-priority high code-point 110;
    }
    forwarding-class network-control {
      loss-priority low code-point 100;
      loss-priority high code-point 101;
    }
 }
}
interfaces {
 so-3/1/0 {
   unit 0 {
      rewrite-rules {
        exp exp-ieee-table;
        ieee-802.1 default;
      }
    }
 }
}
```
# <span id="page-412-0"></span>Setting IPv6 DSCP and MPLS EXP Values Independently

#### Supported Platforms EX [Series](http://www.juniper.net/techpubs/en_US/release-independent/junos/information-products/pathway-pages/ex-series/product/index.html), [M120,](http://www.juniper.net/techpubs/en_US/release-independent/junos/information-products/pathway-pages/m-series/m120/index.html) [M320](http://www.juniper.net/techpubs/en_US/release-independent/junos/information-products/pathway-pages/m-series/m320/index.html), MX [Series](http://www.juniper.net/techpubs/en_US/release-independent/junos/information-products/pathway-pages/mx-series/index.html), [T4000](http://www.juniper.net/techpubs/en_US/release-independent/junos/information-products/pathway-pages/t-series/t4000/index.html)

On the M120, M320 with Enhanced III FPCs, MX Series 3D Universal Edge Routers, and EX Series switches, you can set the DSCP and MPLS EXP bits independently on IPv6 packets. To enable this feature, include the protocol mpls statement at the [edit class-of-service interfaces *interface-name* unit *logical-unit-number*rewrite-rulesdscp-ipv6 *rewrite-name*] hierarchy level.

You can set DSCP IPv6 values only at the ingress MPLS node.

The following limitations apply to this feature:

- This feature is supported only on M120, M320 with Enhanced III FPCs, MX Series Ethernet Services routers, and EX Series switches.
- MPLS packets entering another MPLS tunnel at the ingress node may mark only the EXP value if EXP rewrite rules are configured, but not the DSCP value in the IPv6 header.
- This feature does not support MPLS packets generated by the Routing Engine.
- The IP precedence field is not applicable for IPv6, and is not supported.

Related Documentation • [Configuring](#page-413-0) DSCP Values for IPv6 Packets Entering the MPLS Tunnel on page 372

# <span id="page-413-0"></span>Configuring DSCP Values for IPv6 Packets Entering the MPLS Tunnel

#### Supported Platforms EX [Series](http://www.juniper.net/techpubs/en_US/release-independent/junos/information-products/pathway-pages/mx-series/index.html), M Series, MX Series, [T4000](http://www.juniper.net/techpubs/en_US/release-independent/junos/information-products/pathway-pages/t-series/t4000/index.html)

The following configuration example explains in detail how to set the DSCP and MPLS EXP bits independently on IPv6 packets.

1. Configure the router device (ingress PE router) to classify (behavior aggregate or multifield) the incoming packets to a particular forwarding class.

```
[edit firewall]
family inet6 {
  filter ss-v6filt {
    term ss-vpn {
      from {
        destination-address {
          ::ffff:192.0.2.128/120;
        }
      }
        then {
        loss-priority low;
        forwarding-class ss-fc;
      }
    }
  }
}
```
In the preceding example, the ingress FPC classifies (MF) incoming IPv6 packets destined for address "::ffff:192.0.2.128/120" to forwarding class "ss-fc" and loss priority "low."

2. Attach the preceding firewall filter to an interface. Because you are matching on inbound traffic, this would be an input filter. This classifies all traffic on the interface "ge-2/1/0" that matches the filter "ss-v6."

```
[edit interfaces]
ge-2/1/0 {
  hierarchical-scheduler;
  vlan-tagging;
  unit 300 {
    family inet6 {
      filter {
        input ss-v6filt;
      }
      address ::ffff:192.0.2.100/120;
    }
  }
}
```
3. Configure the DSCP–IPv6 rewrite rule for the forwarding class "ss-fc." This causes the outgoing IPv6 packets belonging to the forwarding class "ss-fc" and loss priority "low" to have their DSCP value rewritten to 100000.

```
[edit class-of-service rewrite-rules]
dscp-ipv6 ss-v6dscp {
 forwarding-class ss-fc {
```

```
loss-priority low code-point 100000;
}
```
}

4. Configure the EXP rewrite values for the forwarding class "ss-fc." This rewrite rule stamps an EXP value of 100 on all outgoing MPLS packets assigned to the forwarding class "ss-fc" and loss priority "low."

```
[edit class-of-service rewrite-rules]
exp ss-exp {
  forwarding-class ss-fc {
    loss-priority low code-point 100;
  }
}
```
5. Apply the preceding rewrite rule to an egress interface. On the egress FPC, all IPv6 packets in the forwarding class "ss-fc" with loss priority "low" are marked with the DSCP value "100000" and an EXP value of "100" before they enter the MPLS tunnel.

```
[edit class-of-service interfaces]
ge-2/1/1 {
 unit 10 {
    rewrite-rules {
      dscp-ipv6 ss-v6dscp protocol mpls;
      exp ss-exp;
    }
 }
}
```
6. To support IPv4 DSCP and MPLS EXP independent rewrite at the same time, you can define and apply an IPv4 DSCP rewrite rule "ss-dscp" to the same interface.

```
[edit class-of-service interfaces]
ge-2/1/1 {
  unit 10 {
    rewrite-rules {
      dscp ss-dscp protocol mpls;
      dscp-ipv6 ss-v6dscp protocol mpls;
      exp ss-exp;
    }
  }
}
```
**Related •** Setting IPv6 DSCP and MPLS EXP Values [Independently](#page-412-0) on page 371

```
Documentation
```
## Setting Ingress DSCP Bits for Multicast Traffic over Layer 3 VPNs

```
Series, M Series, MX Series, PTX Series, T Series
```
By default, the DSCP bits on outer IP headers arriving at an ingress PE router using generic routing encapsulation (GRE) are not set for multicast traffic sent over an Layer 3 virtual private network (VPN) provider network. However, you can configure a type-of-service (ToS) rewrite rule so the router sets the DSCP bits of GRE packets to be consistent with the service provider's overall core network CoS policy. The bits are set at the core-facing interface of the ingress provider edge (PE) router. For more information about rewriting IP headerbits, see "Rewriting Packet Headers to Ensure [Forwarding](#page-402-0) Behavior" onpage 361.

This section describes this configuration from a CoS perspective. The examples are not complete multicast or VPN configurations. For more information about multicast, see the *Multicast Protocols Feature Guide*. For more information about Layer 3 VPNs, see the *Junos OS VPNs Library for Routing Devices*.

To configure the rewrite rules on the core-facing interface of the ingress PE, include the rewrite-rules statement at the [edit class-of-service] hierarchy level. You apply the rule to the proper ingress interface at the [edit class-of-service interfaces] hierarchy level to complete the configuration.This ingress DSCP rewrite is independent of classifiers placed on ingress traffic arriving on the customer-facing interface of the PE router.

The rewrite rules are applied to all unicast packets and multicast groups. You cannot configure different rewrite rules for different multicast groups. The use of DSCPv6 bits is not supported because IPv6 multicast is not supported. You can configure another rewrite rule for the EXP bits on MPLS CE-CE unicast traffic.

This example defines a rewrite rule called dscp-rule that establishes a value of 000000 for best-effort traffic. The rule is applied to the outgoing, core-facing PE interface ge-2/3/0.

```
[edit class-of-service]
rewrite-rules {
 dscp dscp-rule {
    forwarding-class best-effort {
      loss-priority low code-point 000000;
    }
 }
}
[edit class-of-service interfaces]
ge-2/3/0 {
 unit 0 {
   rewrite-rules {
      dscp dscp-rule;
    }
 }
}
```
## <span id="page-415-0"></span>Applying Rewrite Rules to Output Logical Interfaces

**Supported Platforms** M [Series](http://www.juniper.net/techpubs/en_US/release-independent/junos/information-products/pathway-pages/t-series/index.html), MX Series, PTX Series, T Series

To assign the rewrite-rules configuration to the output logical interface, include the rewrite-rules statement at the [edit class-of-service interfaces *interface-name* unit *logical-unit-number*] hierarchy level:

[edit class-of-service interfaces *interface-name* [unit](#page-1243-0) *logical-unit-number*] [rewrite-rules](#page-1186-0) { [dscp](#page-1044-0) (*rewrite-name* | <default>)[protocol](#page-1174-0) *protocol-types*; [dscp-ipv6](#page-1047-0) (*rewrite-name* | <default>) [protocol](#page-1174-0) *protocol-types* [exp](#page-1059-0) (*rewrite-name* | <default>)[protocol](#page-1174-0) *protocol-types*; [exp-push-push-push](#page-1060-0) <default>;

```
exp-swap-push-push <default>;
ieee-802.1 (rewrite-namevlan-tag (outer | outer-and-inner);
inet-precedence (rewrite-name | <default>)protocol protocol-types;
```
}

On M120, M320 with an Enhanced III FPC, MX Series routers and T 4000 routers with Type 5 FPCs, you can combine the dscp or inet-prec and exp options to set the DSCP or IP precedence bits and MPLS EXP bits independently on IP packets entering an MPLS tunnel.

For IQ PICs, you can configure only one IEEE 802.1 rewrite rule on a physical port. All logical ports (units) on that physical port should apply the same IEEE 802.1 rewrite rule. If you configure more than one IEEE 802.1 rewrite rule for the IQ PIC, the configuration check fails.

Logical interfaces do not support multiple dscp rewrite rules or multiple dscp-ipv6 rewrite rules for the same protocol.

In the following example, the DSCP bits specified in ss-dscp are applied to packets entering the MPLS tunnel on ge-2/1/1, and the DSCP bits specified in ss-v6dscp are applied to IPv6 packets. The EXP bits are set to the bit configuration specified in ss-exp:

```
[edit class-of-service interfaces]
ge-2/1/1
  unit 10 {
    rewrite-rules {
      dscp ssf-dscp protocol mpls; # Applies to IPv4 packets entering MPLS tunnel
      dscp-ipv6 ss-v6dscp protocol mpls; # Applies to IPv6 packets entering MPLS tunnel
      exp ss-exp; # Sets label EXP bits independently
   }
 }
}
```
You can use interface wildcards for *interface-name* and *logical-unit-number*. You can also include Layer 2 and Layer 3 rewrite information in the same configuration.

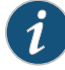

NOTE: On M Series routers only, if you include the control-word statement at the [edit protocols l2circuit neighbor *address* interface *interface-name*] hierarchy level, the software cannot rewrite MPLS EXP bits.

DSCP and DSCP IPv6 rewrite rules are supported on M Series and T Series routers when non-queuing PICs are installed, but are disabled when queuing PICs are installed with the following exceptions:

- On M320 routers, DSCP rewrite is supported on IQ, IQ2, IQE, and IQ2E PICs when used with the Enhanced III FPC.
- On M120 routers, DSCP rewrite is supported on IQ, IQ2, IQE, and IQ2E PICs.

DSCP and DCSP IPv6 rewrite rules are supported on MIC and MPC interfaces on MX Series routers.

DSCP rewrite rules are not supported on T Series routers when IQ, IQ2, IQE, IQ2E, SONET/SDH OC48/STM16 IQE, or PD-5-10XGE-SFPP PICs are installed.

For IQ PICs, you can configure only one IEEE 802.1 rewrite rule on a physical port. All logical ports (units) on that physical port should apply the same IEEE 802.1 rewrite rule.

On M320 and T Series routers (except for T4000 routers with Type 5 FPCs), for a single interface, you cannot enable a rewrite rule on a subset of forwarding classes. You must assign a rewrite rule to either none of the forwarding classes or all of the forwarding classes.When you assign a rewrite rule to a subset of forwarding classes, the commit does not fail, and the subset of forwarding classes works as expected. However, the forwarding classes to which the rewrite rule is not assigned are rewritten to all zeros.

For example, if you configure a Differentiated Services code point (DSCP) rewrite rule, the bits in the forwarding classes to which you do not assign the rewrite rule are rewrittento 000000; if you configure anIP precedence rewrite rule, the bits in the forwarding classes to which you do not assign the rewrite rule are rewritten to 000.

<span id="page-417-0"></span>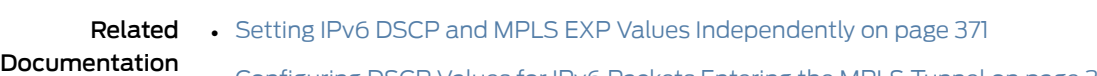

• [Configuring](#page-413-0) DSCP Values for IPv6 Packets Entering the MPLS Tunnel on page 372

## Rewriting MPLS and IPv4 Packet Headers

#### Supported Platforms M [Series](http://www.juniper.net/techpubs/en_US/release-independent/junos/information-products/pathway-pages/t-series/index.html), T Series

You can apply a rewrite rule to MPLS and IPv4 packet headers simultaneously. This allows you to initialize MPLS EXP and IP precedence bits at LSP ingress. You can configure different rewrite rules depending on whether the traffic is VPN or non-VPN.

<span id="page-418-0"></span>The default MPLS EXP rewrite rules are shown in [Table](#page-418-0) 53 on page 377.

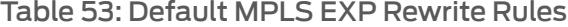

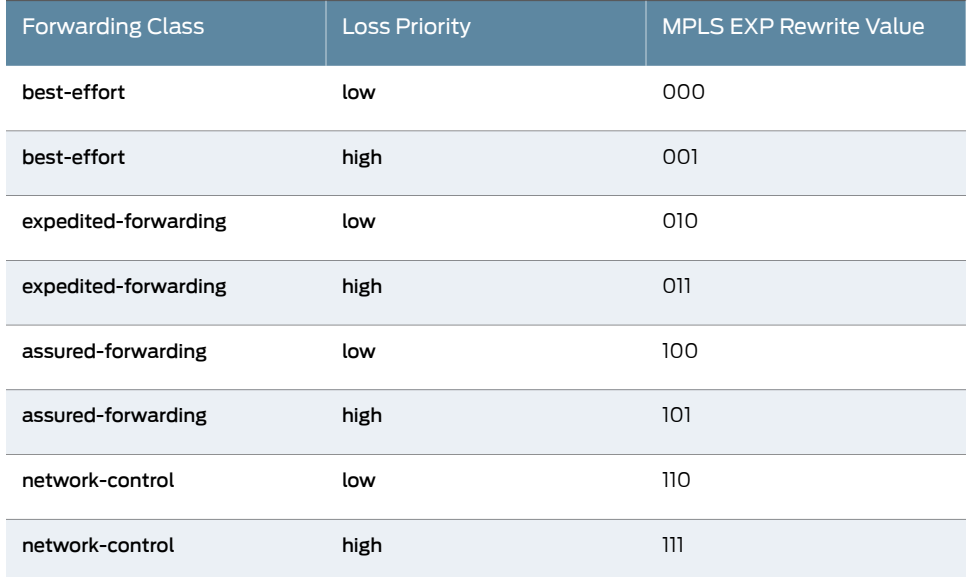

By default, IP precedence rewrite rules alter the first three bits on the type-of-service (ToS) byte while leaving the last three bits unchanged. This default behavior applies to rewrite rules you configure for MPLS packets with IPv4 payloads.

To override the default MPLS EXP rewrite table and rewrite MPLS and IPv4 packet headers simultaneously, include the protocol statement at the [edit class-of-service interfaces *interface-name* unit *logical-unit-number* rewrite-rules exp *rewrite-rule-name*] hierarchy level:

[edit class-of-service interfaces *interface-name* unit *logical-unit-number* rewrite-rules [exp](#page-1059-0) *rewrite-rule-name*] [protocol](#page-1174-0) *protocol-types*;

The protocol statement defines the types of MPLS packets and packet headers to which the specified rewrite rule is applied. The MPLS packet can be a standard MPLS packet or an MPLS packet with an IPv4 payload. Specify the type of MPLS packet using the following options:

- mpls—Applies the rewrite rule to MPLS packets and writes the CoS value to MPLS headers.
- mpls-inet-both—Applies the rewrite rule to VPN MPLS packets with IPv4 payloads. On Juniper Networks M120 Multiservice Edge Routers, M320 Multiservice Edge Routers, and T Series Core Routers (except T4000 routers), writes the CoS value to the MPLS and IPv4headers. On other M Series Multiservice Edge Routerrouters, causes all ingress MPLS LSP packets with IPv4 payloads to be initialized with 000 code points for the MPLS EXP value, and the configured rewrite code point for IP precedence.
- mpls-inet-both-non-vpn—Applies the rewrite rule to non-VPN MPLS packets with IPv4 payloads. On Juniper Networks M120 Multiservice Edge Routers, M320 Multiservice

Edge Routers, and T Series Core Routers, writes the CoS value to the MPLS and IPv4 headers. On other M Series Multiservice Edge Routers, causes all ingress MPLS LSP packets with IPv4 payloads to be initialized with 000 code points for the MPLS EXP value, and the configured rewrite code point for IP precedence.

On M120 routers, M320 routers with Enhanced-III FPCs, and MX Series routers, you can perform simultaneous DSCP and EXP rewrite by attaching independent DSCP or IPv4 precedence rewrite rules and EXP rewrite rules to the same core interface. Thus, you can rewrite both code points (DSCP and EXP) when the packet is received by the ingress provider edge (PE) router on the MPLS core.

An alternative to overwriting the default with a rewrite-rules mapping is to configure the default packet header rewrite mappings, as discussed in ["Applying](#page-404-0) Default Rewrite Rules" on [page](#page-404-0) 363.

By default, IP precedence rewrite rules alter the first three bits on the ToS byte while leaving the last three bits unchanged. This default behavior is not configurable. The default behavior applies to rules you configure by including the inet-precedence statement at the [edit class-of-service rewrite-rules] hierarchy level. The default behavior also applies to rewrite rules you configure for MPLS packets with IPv4 payloads. You configure these types of rewrite rules by including the mpls-inet-both or mpls-inet-both-non-vpn option at the [edit class-of-service interfaces *interface-name*unit *logical-unit-number*rewrite-rules exp *rewrite-rule-name* protocol] hierarchy level.

#### Example: Rewriting MPLS and IPv4 Packet Headers

On M320 and T Series routers, configure rewrite tables and apply them in various ways to achieve the following results:

- For interface so-3/1/0, the three EXP rewrite tables are applied to packets, depending on the protocol of the payload:
	- IPv4 packets (VPN) that enter the LSPs on interface so-3/1/0 are initialized with values from rewrite table exp-inet-table. An identical 3-bit value is written into the IP precedence and MPLS EXP bit fields.
	- IPv4 packets (non-VPN) that enter the LSPs on interface so-3/1/0 are initialized with values from rewrite table rule-non-vpn. An identical 3-bit value is written into the IP precedence and MPLS EXP bit fields.
	- Non-IPv4 packets that enter the LSPs on interface so-3/1/0 are initialized with values from rewrite table rule1, and written into the MPLS EXP header field only. The statement exp rule1 has the same result as exp rule1 protocol mpls.
- For interface so-3/1/0, IPv4 packets transmitted over a non-LSP layer are initialized with values from IP precedence rewrite table rule2.
- For interface so-3/1/1, IPv4 packets that enter the LSPs are initialized with values from EXP rewrite table exp-inet-table. An identical 3-bit value is written into the IP precedence and MPLS EXP bit fields.
- For interface so-3/1/1, MPLS packets other than IPv4 Layer 3 types are also initialized with values from table exp-inet-table. For VPN MPLS packets with IPv4 payloads, the

CoS value is written to MPLS and IPv4 headers. For VPN MPLS packets without IPv4 payloads, the CoS value is written to MPLS headers only.

```
[edit class-of-service]
rewrite-rules {
  exp exp-inet-table {
    forwarding-class best-effort {
      loss-priority low code-point 000;
      loss-priority high code-point 001;
    }
    forwarding-class assured-forwarding {
      loss-priority low code-point 010;
      loss-priority high code-point 011;
    }
    forwarding-class expedited-forwarding {
      loss-priority low code-point 111;
      loss-priority high code-point 110;
    }
    forwarding-class network-control {
      loss-priority low code-point 100;
      loss-priority high code-point 101;
    }
  }
  exp rule1 {
    ...
  }
  inet-precedence rule2 {
    ...
 }
}
exp rule_non_vpn {
  ...
}
interfaces {
 so-3/1/0 {
    unit 0 {
      rewrite-rules {
        exp rule1;
        inet-precedence rule2;
        exp exp-inet-table protocol mpls-inet-both; # For all VPN traffic.
        exp rule_non_vpn protocol mpls-inet-both-non-vpn; # For all non-VPN
          # traffic.
      }
    }
  }
  so-3/1/1 {
    unit 0 {
      rewrite-rules {
        exp exp-inet-table protocol [mpls mpls-inet-both];
      }
    }
 }
}
```
## Example: Simultaneous DSCP and EXP Rewrite

On M120 routers, M320 routers with Enhanced-III FPCs, and MX Series routers, configure the simultaneous DSCP and EXP rewrite rules as shown below:

1. Configure CoS.

[edit] user@host# edit class-of-service

2. Configure the EXP rewrite rule on the interface.

[edit class-of-service] user@host# set interfaces ge-2/0/3 unit 0 rewrite-rule exp rule1

3. Configure the IPv4 rewrite rule on the interface.

[edit class-of-service] user@host# set interfaces ge-2/0/3 unit 0 rewrite-rule inet-precedence rule2

4. Configure the IPv4 rewrite rule on the interface and apply it to packets entering the MPLS tunnel.

[edit class-of-service] user@host# set interfaces ge-2/0/3 unit 0 rewrite-rule inet-precedence rule3 protocol mpls

5. Verify the configuration by using the show interfaces command.

[edit class-of-service] user@host# show interfaces ge-2/0/3 unit 0 rewrite-rules { exp rule1; inet-precedence rule2; inet-precedence rule3 protocol mpls; }

In the example above, there are two different IPv4 precedence rewrite rules: rule2 and rule3. rule2 affects the IPv4 to IPv4 traffic and rule3 affects the IPv4 to MPLS traffic.

# <span id="page-421-0"></span>Defining a Custom Frame Relay Loss Priority Map

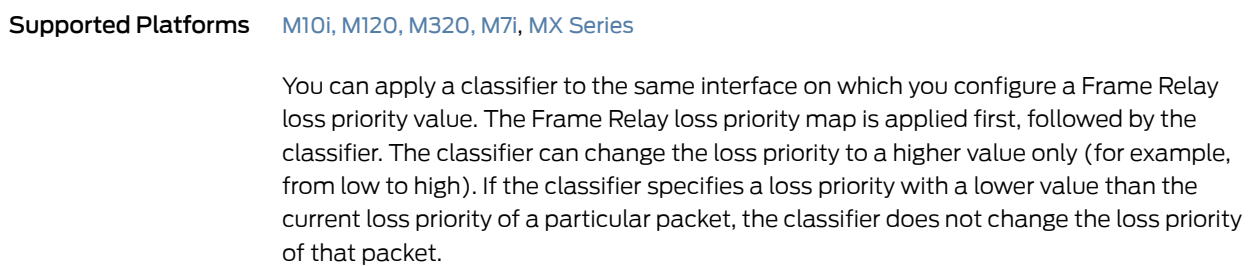

To define a custom Frame Relay loss priority map:

1. At the [edit class-of-service loss-priority-maps] hierarchy level in configuration mode, specify the loss priority map for the Frame Relay DE bit.

[edit class-of-service loss-priority-maps] user@host# set frame-relay-de *name* loss-priority *level* code-points [ *alias* | *bits* ];

For example:

[edit class-of-service loss-priority-maps] user@host# set frame-relay-de fr\_rw loss-priority low code-points 0; user@host# set frame-relay-de fr\_rw loss-priority high code-points 0; user@host# set frame-relay-de fr\_rw loss-priority medium-low code-points 1; user@host# set frame-relay-de fr\_rw loss-priority medium-high code-points 1;

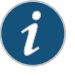

NOTE: The loss priority map does not take effect until you apply it to a logical interface.

2. Apply a rule to a logical interface.

[edit class-of-service interfaces *interface-name* unit *logical-unit-number* loss-priority-maps] user@host# set frame-relay-de *name*;

For example:

[edit class-of-service interfaces so-1/0/0 unit 0 loss-priority-maps] user@host# set frame-relay-de fr\_rw;

3. Verify the configuration in operational mode.

user@host> show class-of-service loss-priority-map Loss-priority-map: frame-relay-de-fr\_rw, Code point type: frame-relay-de, Index: 38 Code point Loss priority

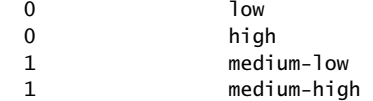

Related • [frame-relay-de](#page-1089-0) on page 1048

<span id="page-422-0"></span>Documentation

#### Example: Per-Node Rewriting of EXP Bits

Supported Platforms EX [Series](http://www.juniper.net/techpubs/en_US/release-independent/junos/information-products/pathway-pages/t-series/index.html), M Series, MX Series, PTX Series, T Series

To configure a custom table to rewrite the EXP bits, also known as CoS bits, on a particular node, the classifier table and the rewrite table must specify exactly the same CoS values.

In addition, the least significant bit of the CoS value itself must represent the PLP value. For example, CoS value 000 must be associated with PLP low, 001 must be associated with PLP high, and so forth.

This example configures a custom table to rewrite the EXP bits on a particular node:

```
[edit class-of-service]
classifiers {
  exp exp-class {
    forwarding-class be {
      loss-priority low code-points 000;
      loss-priority high code-points 001;
    }
    forwarding-class af {
      loss-priority low code-points 010;
      loss-priority high code-points 011;
    }
    forwarding-class ef {
      loss-priority low code-points 100;
      loss-priority high code-points 101;
    }
    forwarding-class nc {
      loss-priority low code-points 110;
      loss-priority high code-points 111;
    }
  }
}
rewrite-rules {
  exp exp-rw {
    forwarding-class be {
      loss-priority low code-point 000;
      loss-priority high code-point 001;
    }
    forwarding-class af {
      loss-priority low code-point 010;
      loss-priority high code-point 011;
    }
    forwarding-class ef {
      loss-priority low code-point 100;
      loss-priority high code-point 101;
    }
    forwarding-class nc {
      loss-priority low code-point 110;
      loss-priority high code-point 111;
    }
  }
}
```
<span id="page-423-0"></span>Example: Rewriting CoS Information at the Network Border to Enforce CoS Strategies

Supported Platforms M [Series](http://www.juniper.net/techpubs/en_US/release-independent/junos/information-products/pathway-pages/t-series/index.html), MX Series, T Series

This example shows how to rewrite (remark) class-of-service (CoS) values at the network border to enforce your internal CoS strategies. This is typically done when the CoS values

of the inbound traffic at the network border cannot be trusted, or the values do not match your internal network's CoS strategy.

A thorough explanation of the CoS rewriting and its underlying algorithms is beyond the scope of this document. For more information about traffic policing, and CoS in general, refer to *QOS-Enabled Networks—Tools and Foundations* by Miguel Barreiros and Peter Lundqvist.Thisbook is available atmanyonlinebooksellers andat www.juniper.net/books

- [Requirements](#page-424-0) on [page](#page-424-0) 383
- [Overview](#page-424-1) on [page](#page-424-1) 383

.

- [Configuration](#page-425-0) on [page](#page-425-0) 384
- [Verification](#page-432-0) on [page](#page-432-0) 391

#### <span id="page-424-0"></span>**Requirements**

To verify this procedure, this example uses a traffic generator. The traffic generator can be hardware-based or it can be software running on a server or host machine.

The functionality in this procedure is widely supported on devices that run Junos OS. The example shown here was tested and verified on MX Series routers running Junos OS Release 10.4.

#### <span id="page-424-1"></span>**Overview**

The purpose of this example is to demonstrate CoS rewriting at a network border to convey the traffics's CoS profile to the next-hop router, based on the forwarding class and packet loss priority (PLP) assigned to the traffic. CoS information rewriting is performed as the last step before a packet is transmitted onto the egress network.

In this example the rewriting is done when sending traffic from the host connected to Device R1 to the host connected to Device R2. The information required for rewriting the CoS parameters in the other direction is not included in this example. However, you can use the rewriting information in Device R1 (making changes for the interfaces used) and apply it to Device R2 to achieve bidirectional CoS rewriting.

Junos OS contains several default rewrite rules that might meet your requirements. You display them with the show class-of-service rewrite-rule command. A partial table of the default rewrite rule mappings is shown in the following table.

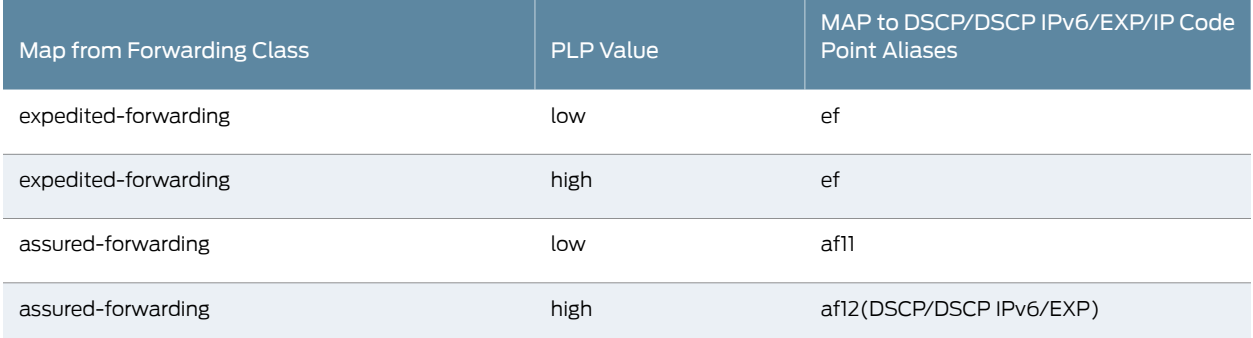

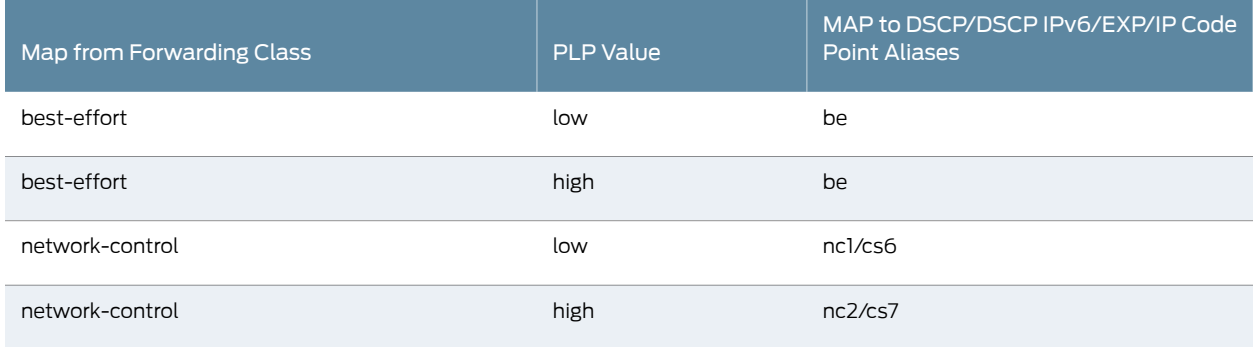

You can also define your own custom rewrite-rules table, or use a mixture of the default rewrite-rules and a custom table that you create. This example uses default rewrite-rules.

#### <span id="page-425-1"></span>Topology

This example uses the topology in [Figure](#page-425-1) 40 on page 384.

Figure 40: Rewriting CoS Information at the Network Border to Enforce CoS Strategies Scenario

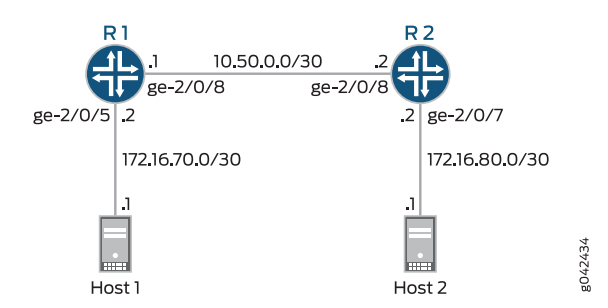

This video explains the topics used in this example. We recommend that you watch the video before proceeding.

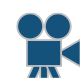

Video: Learning Bytes CoS [Remarking](http://www.youtube.com/v/auzVxsL4Nb8) Video.

## <span id="page-425-0"></span>Configuration

CLI Quick Configuration To quickly configure this example, copy the following commands, paste them into a text file, remove any line breaks, change any details necessary to match your network configuration, and then copy and paste the commands into the CLI at the [edit] hierarchy level.

Device R1 set interfaces ge-2/0/5 description to-Host set interfaces ge-2/0/5 unit 0 family inet address 172.16.70.2/30 set interfaces ge-2/0/5 unit 0 family inet filter input mf-classifier set interfaces ge-2/0/8 description to-R2 set interfaces ge-2/0/8 unit 0 family inet address 10.50.0.1/30 set interfaces lo0 unit 0 description looback-interface

set class-of-service forwarding-classes queue 2 voice set class-of-service forwarding-classes queue 3 NC set class-of-service interfaces ge-2/0/8 scheduler-map test-map set class-of-service interfaces ge-2/0/8 unit 0 rewrite-rules dscp IPv4-rewrite-table set class-of-service rewrite-rules dscp IPv4-rewrite-table forwarding-class BE-data loss-priority low code-point be set class-of-service rewrite-rules dscp IPv4-rewrite-table forwarding-class Premium-data loss-priority low code-point ef set class-of-service scheduler-maps test-map forwarding-class BE-data scheduler BE-data Prem-data set class-of-service schedulers BE-data transmit-rate 1m set class-of-service schedulers BE-data buffer-size percent 25 set class-of-service schedulers BE-data priority low set class-of-service schedulers Prem-data transmit-rate 1m set class-of-service schedulers Prem-data buffer-size percent 25 set class-of-service schedulers Prem-data priority high set firewall family inet filter mf-classifier term BE-data from protocol tcp set firewall family inet filter mf-classifier term BE-data from port 80 set firewall family inet filter mf-classifier term BE-data then count BE-data

set interfaces lo0 unit 0 family inet address 192.168.13.1/32 set class-of-service forwarding-classes queue 0 BE-data set class-of-service forwarding-classes queue 1 Premium-data

set class-of-service scheduler-maps test-map forwarding-class Premium-data scheduler

set firewall family inet filter mf-classifier term BE-data then forwarding-class BE-data

set firewall family inet filter mf-classifier term Prem-data from protocol tcp

set firewall family inet filter mf-classifier term Prem-data from port 12345

set firewall family inet filter mf-classifier term Prem-data then count Prem-data set firewall family inet filter mf-classifier term Prem-data then forwarding-class

Premium-data

set firewall family inet filter mf-classifier term accept then accept set protocols ospf area 0.0.0.0 interface ge-2/0/5.0 passive set protocols ospf area 0.0.0.0 interface lo0.0 passive set protocols ospf area 0.0.0.0 interface ge-2/0/8.0

Device R2 set interfaces ge-2/0/7 description to-Host set interfaces ge-2/0/7 unit 0 family inet address 172.16.80.1/30 set interfaces ge-2/0/8 description to-R1 set interfaces ge-2/0/8 unit 0 family inet address 10.50.0.2/30 set interfaces ge-2/0/8 unit 0 family inet filter input mf-classifier set interfaces unit 0 description looback-interface set interfaces unit 0 family inet address 192.168.14.1/32 set firewall family inet filter mf-classifier term BE-data from dscp be set firewall family inet filter mf-classifier term BE-data then count BE-data set firewall family inet filter mf-classifier term Premium-data from dscp ef set firewall family inet filter mf-classifier term Premium-data then count Premium-data set firewall family inet filter mf-classifier term accept then accept set protocols ospf area 0.0.0.0 interface ge-2/0/7.0 passive set protocols ospf area 0.0.0.0 interface lo0.0 passive set protocols ospf area 0.0.0.0 interface ge-2/0/8.0

#### Step-by-Step Procedure The following example requires you to navigate various levels in the configuration hierarchy. For instructions on how to do that, see *Using the CLI Editor in Configuration Mode* in the *CLI User Guide*.

To configure Device R1:

1. Configure the device interfaces.

[edit ]

user@R1# set interfaces ge-2/0/5 description to-Host user@R1# set interfaces ge-2/0/5 unit 0 family inet address 172.16.70.2/30 user@R1# set interfaces ge-2/0/5 unit 0 family inet filter input mf-classifier

user@R1# set interfaces ge-2/0/8 description to-R2 user@R1# set interfaces ge-2/0/8 unit 0 family inet address 10.50.0.1/30

user@R1# set interfaces lo0 unit 0 description looback-interface user@R1# set interfaces lo0 unit 0 family inet address 192.168.13.1/32

- 2. Configure the firewall parameters.
	- [edit ]

user@R1# set firewall family inet filter mf-classifier term BE-data from protocol tcp user@R1# set firewall family inet filter mf-classifier term BE-data from port 80 user@R1# set firewall family inet filter mf-classifier term BE-data then count BE-data user@R1# set firewall family inet filter mf-classifier term BE-data then forwarding-class BE-data

user@R1# set firewall family inet filter mf-classifier term Prem-data from protocol tcp

user@R1# set firewall family inet filter mf-classifier term Prem-data from port 12345 user@R1# set firewall family inet filter mf-classifier term Prem-data then count Prem-data

user@R1# set firewall family inet filter mf-classifier term Prem-data then forwarding-class Premium-data

user@R1# set firewall family inet filter mf-classifier term accept then accept

3. Configure the class-of-service parameters.

[edit ]

user@R1# set class-of-service forwarding-classes queue 0 BE-data user@R1# set class-of-service forwarding-classes queue 1 Premium-data user@R1# set class-of-service forwarding-classes queue 2 voice user@R1# set class-of-service forwarding-classes queue 3 NC

user@R1# set class-of-service interfaces ge-2/0/8 scheduler-map test-map

user@R1# set class-of-service interfaces ge-2/0/8 unit 0 rewrite-rules dscp IPv4-rewrite-table

user@R1# set class-of-service rewrite-rules dscp IPv4-rewrite-table forwarding-class BE-data loss-priority low code-point be

user@R1# set class-of-service rewrite-rules dscp IPv4-rewrite-table forwarding-class Premium-data loss-priority low code-point ef

user@R1# set class-of-service scheduler-maps test-mapforwarding-class BE-data scheduler BE-data

user@R1# set class-of-service scheduler-maps test-map forwarding-class Premium-data scheduler Prem-data

user@R1# set class-of-service schedulers BE-data transmit-rate 1m user@R1# set class-of-service schedulers BE-data buffer-size percent 25 user@R1# set class-of-service schedulers BE-data priority low user@R1# set class-of-service schedulers Prem-data transmit-rate 1m user@R1# set class-of-service schedulers Prem-data buffer-size percent 25 user@R1# set class-of-service schedulers Prem-data priority high

4. Configure OSPF.

[edit protocols ospf] user@R1# set area 0.0.0.0 interface ge-2/0/5.0 passive user@R1# set area 0.0.0.0 interface lo0.0 passive user@R1# set area 0.0.0.0 interface ge-2/0/8.0

Step-by-Step Procedure To configure Device R2:

1. Configure the device interface.

[edit ] user@R1# set interfaces ge-2/0/7 description to-Host user@R1# set interfaces ge-2/0/7 unit 0 family inet address 172.16.80.1/30

user@R1# set interfaces ge-2/0/8 description to-R1 user@R1# set interfaces ge-2/0/8 unit 0 family inet address 10.50.0.2/30 user@R2# set interfaces ge-2/0/8 unit 0 family inet filter input mf-classifier

user@R1# set interfaces unit 0 description looback-interface user@R1# set interfaces unit 0 family inet address 192.168.14.1/32

2. Configure the firewall parameters.

```
[edit ]
```
user@R2# set firewall family inet filter mf-classifier term BE-data from dscp be user@R2# set firewall family inet filter mf-classifier term BE-data then count BE-data user@R2# set firewall family inet filter mf-classifier term Premium-data from dscp ef

user@R2# set firewall family inet filter mf-classifier term Premium-data then count Premium-data

user@R2# set firewall family inet filter mf-classifier term accept then accept

3. Configure OSPF.

[edit protocols ospf] user@R1# set area 0.0.0.0 interface ge-2/0/7.0 passive user@R1# set area 0.0.0.0 interface lo0.0 passive user@R1# set area 0.0.0.0 interface ge-2/0/8.0

Results From configuration mode, confirm your configuration by entering the show interfaces, show firewall, show class-of-service , and show protocols ospf commands. If the output does not display the intended configuration, repeat the instructions in this example to correct the configuration.

```
user@R1 show interfaces
  ge-2/0/5 {
  description to-Host;
  unit 0 {
    family inet {
      filter {
        input mf-classifier;
      }
     address 172.16.70.2/30;
    }
  }
}
ge-2/0/8 {
  description to-R2;
  unit 0 {
    family inet {
      address 10.50.0.1/30;
    }
  }
}
lo0 {
  unit 0 {
    description looback-interface;
    family inet {
      address 192.168.13.1/32;
    }
  }
}
user@R1 show firewall
family inet {
  filter mf-classifier {
    term BE-data {
      from {
        protocol tcp;
        port 80;
      }
      then {
        count BE-data;
        forwarding-class BE-data;
      }
    }
    term Prem-data {
      from {
        protocol tcp;
        port 12345;
      }
      then {
        count Prem-data;
        forwarding-class Premium-data;
```

```
}
    }
   term accept {
     then accept;
    }
  }
}
user@R1 show class-of-service
forwarding-classes {
  queue 0 BE-data;
  queue 1 Premium-data;
  queue 2 voice;
  queue 3 NC;
}
interfaces {
 ge-2/0/8 {
   scheduler-map test-map;
   unit 0 {
     rewrite-rules {
        dscp IPv4-rewrite-table;
      }
   }
 }
}
rewrite-rules {
  dscp IPv4-rewrite-table {
   forwarding-class BE-data {
     loss-priority low code-point be;
    }
    forwarding-class Premium-data {
     loss-priority low code-point ef;
    }
  }
}
scheduler-maps {
  test-map {
   forwarding-class BE-data scheduler BE-data;
    forwarding-class Premium-data scheduler Prem-data;
  }
}
schedulers {
  BE-data {
    transmit-rate 1m;
   buffer-size percent 25;
   priority low;
  }
  Prem-data {
    transmit-rate 1m;
   buffer-size percent 25;
    priority high;
  }
}
user@R1# show protocols ospf
area 0.0.0.0 {
  interface ge-2/0/5.0 {
```

```
passive;
  }
  interface lo0.0 {
    passive;
  }
  interface ge-2/0/8.0;
}
```
If you are done configuring Device R1, enter commit from configuration mode.

```
user@R2# show interfaces
ge-2/0/7 {
  unit 0 {
   description to-Host;
   family inet {
      address 172.16.80.2;
    }
  }
}
ge-2/0/8 {
  description to-R1;
  unit 0 {
   family inet {
      filter {
        input mf-classifier;
      }
      address 10.50.0.2/30;
    }
  }
}
lo0 {
  unit 0 {
   description looback-interface;
   family inet {
      address 192.168.14.1/32;
    }
 }
}
user@R2# show firewall
family inet {
  filter mf-classifier {
    term BE-data {
      from {
       dscp be;
      }
      then count BE-data;
    }
    term Premium-data {
      from {
       dscp ef;
      }
      then count Premium-data;
    }
    term accept {
      then accept;
    }
```
```
}
}
user@R2# show protocols ospf
area 0.0.0.0 {
 interface ge-2/0/7.0 {
    passive;
  }
 interface lo0.0 {
   passive;
 }
 interface ge-2/0/8.0;
}
```
If you are done configuring Device R2, enter commit from configuration mode.

### **Verification**

Confirm that the configuration is working properly.

- Clearing the Firewall [Counters](#page-432-0) on [page](#page-432-0) 391
- <span id="page-432-0"></span>• Sending Traffic into the Network from TCP HTTP Ports 80 and 12345 and [Monitoring](#page-432-1) the [Results](#page-432-1) on [page](#page-432-1) 391

Clearing the Firewall Counters

- Purpose Confirm that the firewall counters are cleared.
- Action On Devices R1 and R2, run the clear firewall all command to reset the firewall counters to 0.

<span id="page-432-1"></span>user@R1> clear firewall all user@R2> clear firewall all

Sending Traffic into the Network from TCP HTTP Ports 80 and 12345 and Monitoring the Results

- Purpose Send traffic from the host connected to Device 1 into the network so that it can be monitored by the firewall on Device R1 and Device R2.
	- **Action** 1. Use a traffic generator to send 20 TCP packets with a source port of 80 into the network.

The -s flag sets the source port. The -k flag causes the source port to remain steady at 80 instead of incrementing. The -c flag sets the number of packets to 20. The -d flag sets the packet size.

[User@host]# hping 172.16.80.1 -c 20 -s 80 -k -d 300 HPING 172.16.80.1 (eth1 172.16.80.1): NO FLAGS are set, 40 headers + 0 data bytes len=46 ip=172.16.80.1 ttl=62 DF id=0 sport=0 flags=RA seq=0 win=0 rtt=0.9 ms

.

```
.
                      .
                     --- 172.16.80.1 hping statistic ---
                     20 packets transmitted, 20 packets received, 0% packet loss
                     round-trip min/avg/max = 0.9/9501.4/19002.4 ms2. Use a traffic generator to send 20 TCP packets with a source port of 12345 into the
                     network.
                     [User@host]# hping 172.16.80.1 -c 20 -s 12345 -k -d 300
                     HPING 172.16.80.1 (eth1 172.16.80.1): NO FLAGS are set, 40 headers + 0 data 
                     bytes
                     len=46 ip=172.16.80.1 ttl=62 DF id=0 sport=0 flags=RA seq=0 win=0 rtt=0.3 ms
                      .
                      .
                      .
                     --- 172.16.80.1 hping statistic ---
                     20 packets transmitted, 20 packets received, 0% packet loss
                     round-trip min/avg/max = 0.3/9501.5/19002.7 ms
                   3. On Device R1, check the firewall counters by using the show firewall command.
                     user@R1> show firewall
                     Filter: mf-classifier
                     Counters:
                      Name Bytes Packets
                      BE-data 800 20
                      Prem-data 800 20
                   4. On Device R2, check the firewall counters using the show firewall command.
                     user@R2> show firewall
                     Filter: mf-classifier
                     Counters:
                      Name Bytes Packets
                      BE-data 800 20
                     Premium-data 800 20
          Meaning Device R1 correctly set the code point for TCP packets to port 12345 to bf. Device R1
                   correctly set the code point for TCP packets to port 80 to ef. Device R2 correctly
                   recognized the code point for TCP packets to port 12345 as bf. Device R2 correctly
                   recognized the code point for TCP packets to port 80 as ef.
           Related •Configuring and Applying Scheduler Maps on page 246
     Documentation
Example: Remarking Diffserv Code Points to MPLS EXPs to Carry CoS Profiles Across
a Service Provider's L3VPN MPLS Network
```
Supported Platforms M [Series](http://www.juniper.net/techpubs/en_US/release-independent/junos/information-products/pathway-pages/t-series/index.html), MX Series, T Series

This example is an introduction in how to rewrite (remark) DSCP class-of-service (CoS) code point values at the network border of a customer network and a service provider's

MPLS network while maintaining the original CoS profile of the traffic so that the traffic can be remarked with the original DSCP code points when it exits the MPLS network.

- [Requirements](#page-434-0) on [page](#page-434-0) 393
- [Overview](#page-434-1) on [page](#page-434-1) 393
- [Configuration](#page-436-0) on [page](#page-436-0) 395
- [Verification](#page-455-0) on [page](#page-455-0) 414

### <span id="page-434-0"></span>**Requirements**

To verify this procedure, this example uses a traffic generator. The traffic generator can be hardware-based or it can be software running on a server or host machine.

The functionality in this procedure is widely supported on devices that run Junos OS. The example shown here was tested and verified on MX Series routers running Junos OS Release 10.4.

### <span id="page-434-1"></span>**Overview**

The purpose of rewriting the IP DSCP code point values to MPLS EXP code point values is to carry the packet's CoS profile across the service provider's MPLS network. The rewriting is performed by the provider edge (PE) routers at the borders of the service provider's network. See [Figure](#page-436-1) 42 on page 395.

Junos OS contains several DSCP default rewrite rules that might meet yourrequirements. You display them with the show class-of-service rewrite-rule command. A partial set of the default rewrite DSCP code point rule mappings is shown in the following table.

You can also define your own custom rewrite-rules table, or use a mixture of the default rewrite-rules and a custom table that you create. This example uses default rewrite-rules.

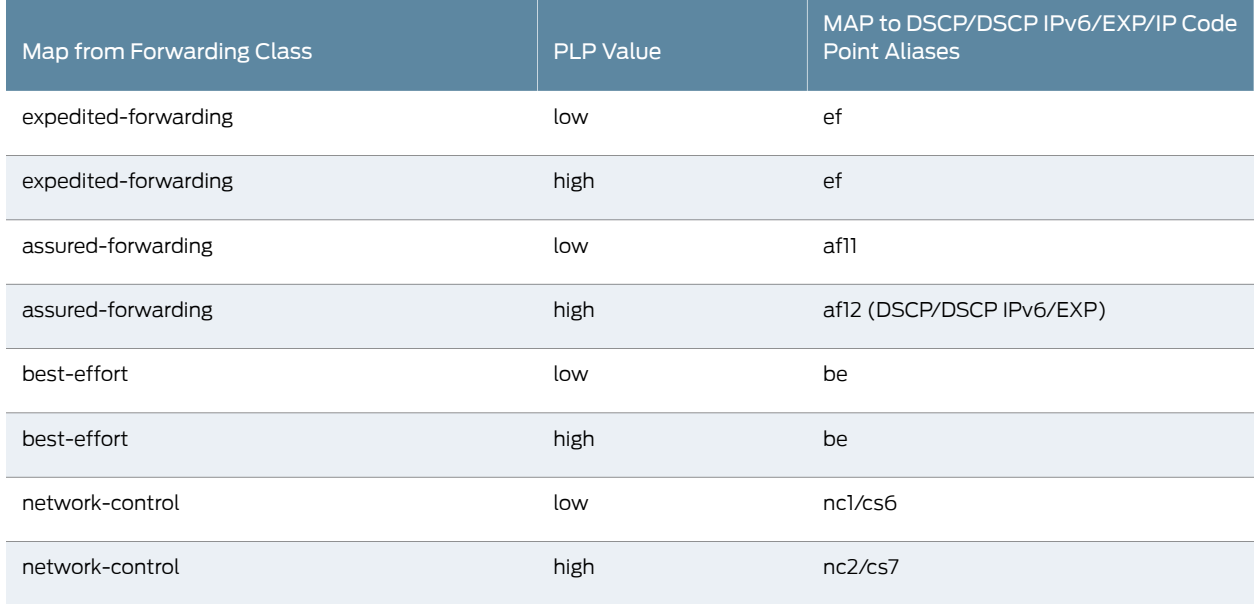

Junos OS uses the values shown in the following table for MPLS CoS in the EXP fields of the MPLS header.

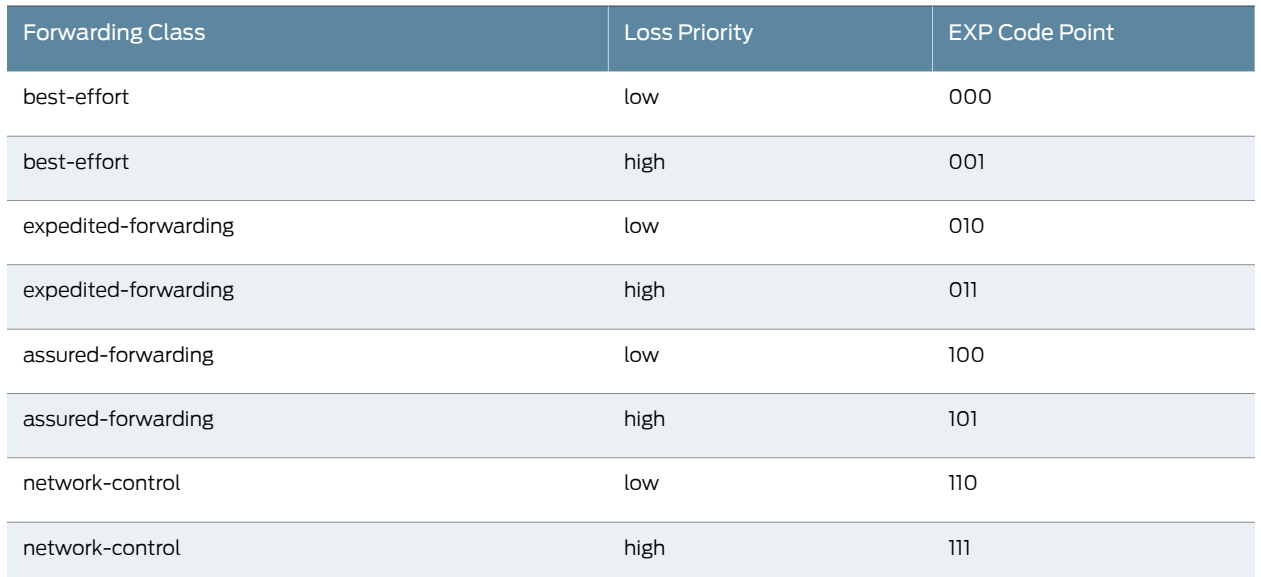

<span id="page-435-0"></span>[Figure](#page-435-0) 41 on page 394 shows the MPLS packet structure.

### Figure 41: MPLS Packet Structure

#### **MPLS Header Packet Format**

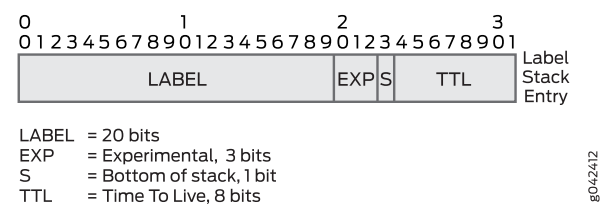

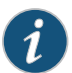

NOTE: In addition to providing the necessary information to complete the purpose of this example, this example also includes all of the commands required to re-create the Layer 3 VPN (L3VPN) network as shown in [Figure](#page-436-1) 42 on page 395. A full explanation of the tasks required to configure an L3VPN network is not included in this example. If you require more information regarding configuring an L3VPN network, refer to the *Layer 3 VPNs Feature Guide for Routing Devices* available at http://juniper.net/techpubs .

A thorough explanation of the required CoS rewriting and the underlying algorithms used in this example is beyond the scope of this document. For more information, refer to *QOS-Enabled Networks—Tools and Foundations* by Miguel Barreiros and Peter Lundqvist. This book is available at many online booksellers and at www.juniper.net/books .

### **Topology**

<span id="page-436-1"></span>This example uses the topology in [Figure](#page-436-1) 42 on page 395.

Figure 42: Rewriting CoS Information at the Network Border to Transit an MPLS Network Scenario

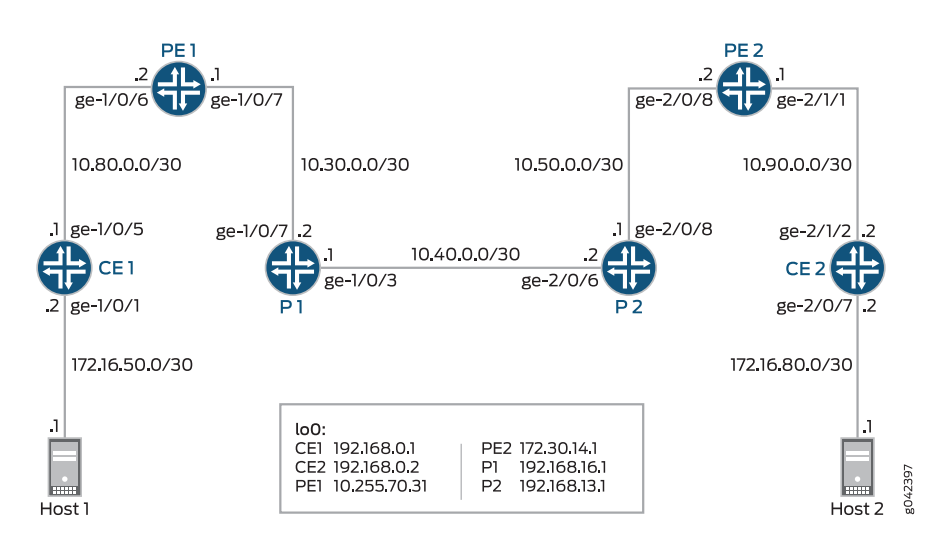

### <span id="page-436-0"></span>**Configuration**

CLI Quick Configuration To quickly configure this example, copy the following commands, paste them into a text file, remove any line breaks, change any details necessary to match your network configuration, and then copy and paste the commands into the CLI at the [edit] hierarchy level.

```
Device CE1 set interfaces ge-1/0/1 unit 0 description to-host
                set interfaces ge-1/0/1 unit 0 family inet address 172.16.50.2/30
                set interfaces ge-1/0/1 unit 0 family inet filter input ip-v4
                set interfaces ge-1/0/5 unit 0 description to_Provider
                set interfaces ge-1/0/5 unit 0 family inet address 10.80.0.1/30
                set interfaces lo0 unit 1 description loopback-interface
                set interfaces lo0 unit 1 family inet address 192.168.0.1/32
                set protocols bgp group to_Provider type external
                set protocols bgp group to_Provider export send-direct
                set protocols bgp group to_Provider peer-as 64511
                set protocols bgp group to_Provider neighbor 10.80.0.2
                set policy-options policy-statement send-direct from protocol direct
                set policy-options policy-statement send-direct then accept
                set routing-options router-id 192.168.0.1
                set routing-options autonomous-system 64510
                set firewall family inet filter ip-v4 term tcp80 from port 80
                set firewall family inet filter ip-v4 term tcp80 then dscp ef
                set firewall family inet filter ip-v4 term 12345 from port 12345
                set firewall family inet filter ip-v4 term 12345 then dscp be
                set firewall family inet filter ip-v4 term accept then accept
```
### Device PE1

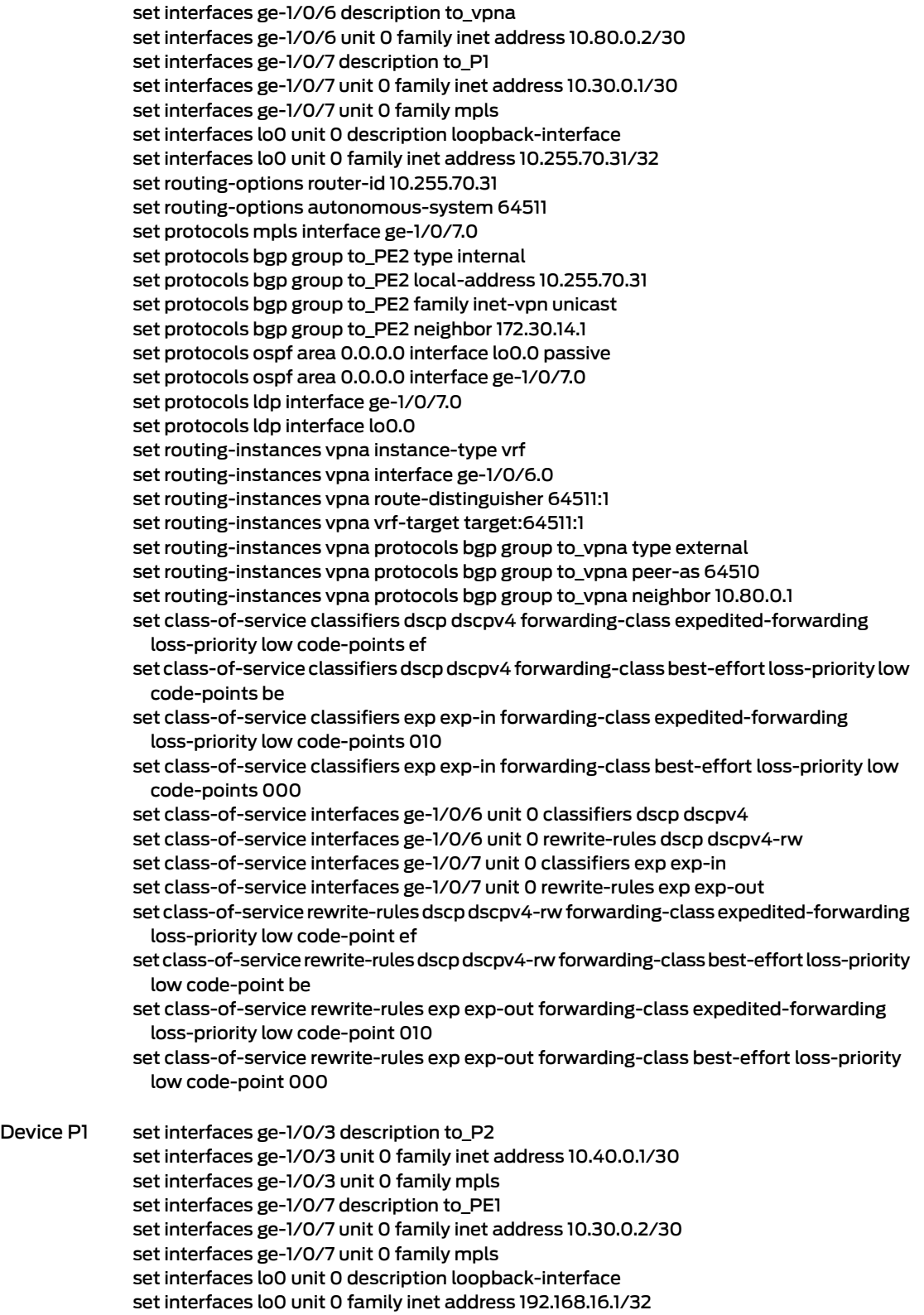

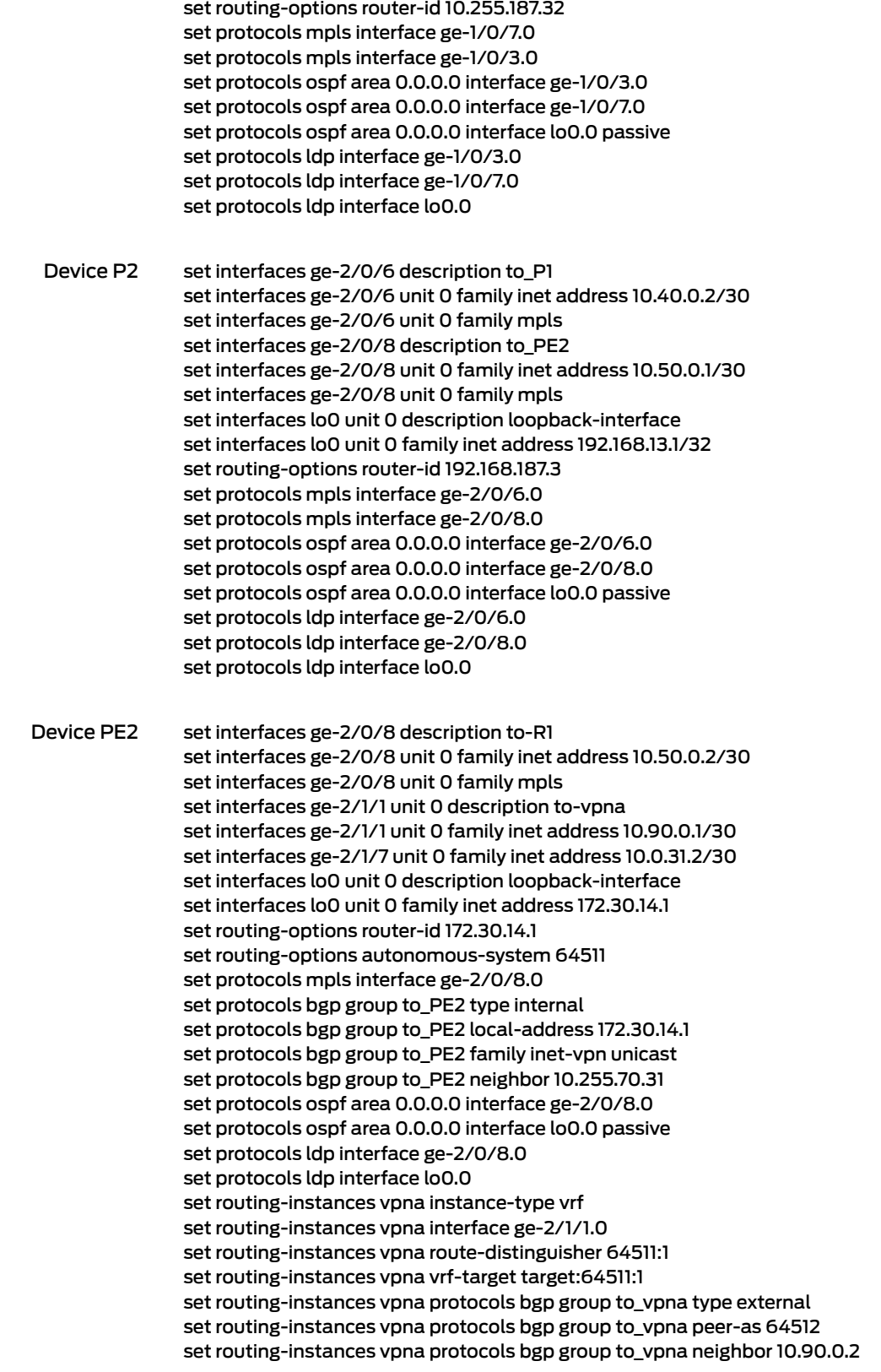

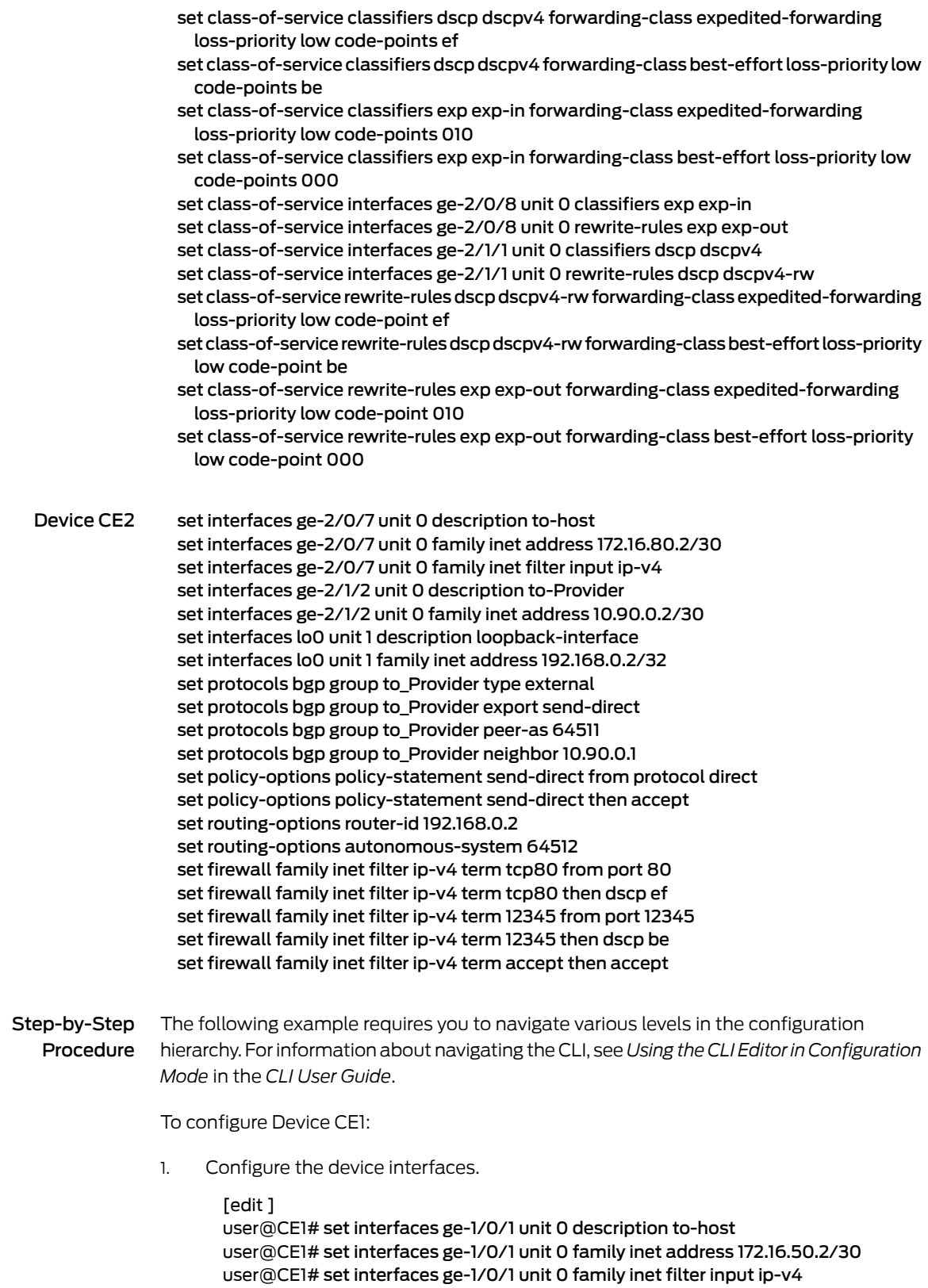

user@CE1# set interfaces ge-1/0/5 unit 0 description to\_Provider user@CE1# set interfaces ge-1/0/5 unit 0 family inet address 10.80.0.1/30

user@CE1# set interfaces lo0 unit 1 description loopback-interface user@CE1# set interfaces lo0 unit 1 family inet address 192.168.0.1/32

- 2. Configure the BGP parameters
	- [edit ]

user@CE1# set protocols bgp group to\_Provider type external user@CE1# set protocols bgp group to Provider export send-direct user@CE1# set protocols bgp group to\_Provider peer-as 64511 user@CE1# set protocols bgp group to\_Provider neighbor 10.80.0.2

- 3. Configure the policy option parameters.
	- [edit ] user@CE1# set policy-options policy-statement send-direct from protocol direct user@CE1# set policy-options policy-statement send-direct then accept
- 4. Configure the routing option parameters.

[edit ] user@CE1# set routing-options router-id 192.168.0.1 user@CE1# set routing-options autonomous-system 64510

5. Configure the DSCP code point rewrite parameters.

[edit ]

user@CE1# set firewall family inet filter ip-v4 term tcp80 from port 80 user@CE1# set firewall family inet filter ip-v4 term tcp80 then dscp ef user@CE1# set firewall family inet filter ip-v4 term 12345 from port 12345 user@CE1# set firewall family inet filter ip-v4 term 12345 then dscp be user@CE1# set firewall family inet filter ip-v4 term accept then accept

#### Step-by-Step To configure Device PE1:

Procedure

1. Configure the device interfaces.

[edit ]

user@PE1# set interfaces ge-1/0/6 description to\_vpna user@PE1# set interfaces ge-1/0/6 unit 0 family inet address 10.80.0.2/30

user@PE1# set interfaces ge-1/0/7 description to\_P1 user@PE1# set interfaces ge-1/0/7 unit 0 family inet address 10.30.0.1/30 user@PE1# set interfaces ge-1/0/7 unit 0 family mpls

user@PE1# set interfaces lo0 unit 0 description loopback-interface user@PE1# set interfaces lo0 unit 0 family inet address 10.255.70.31/32

2. Configure the routing option parameters.

[edit ] user@PE1# set routing-options router-id 10.255.70.31 user@PE1# set routing-options autonomous-system 64511

3. Configure the protocol parameters.

user@PE1# set protocols mpls interface ge-1/0/7.0

user@PE1# set protocols bgp group to\_PE2 type internal user@PE1# set protocols bgp group to\_PE2 local-address 10.255.70.31 user@PE1# set protocols bgp group to PE2 family inet-vpn unicast user@PE1# set protocols bgp group to\_PE2 neighbor 172.30.14.1

user@PE1# set protocols ospf area 0.0.0.0 interface lo0.0 passive user@PE1# set protocols ospf area 0.0.0.0 interface ge-1/0/7.0

user@PE1# set protocols ldp interface ge-1/0/7.0 user@PE1# set protocols ldp interface lo0.0

4. Configure the routing instance parameters.

```
[edit ]
user@PE1# set routing-instances vpna instance-type vrf
user@PE1# set routing-instances vpna interface ge-1/0/6.0
user@PE1# set routing-instances vpna route-distinguisher 64511:1
user@PE1# set routing-instances vpna vrf-target target:64511:1
user@PE1# set routing-instances vpna protocols bgp group to_vpna type external
user@PE1# set routing-instances vpna protocols bgp group to vpna peer-as 64510
user@PE1# set routing-instances vpna protocols bgp group to vpna neighbor
 10.80.0.1
```
5. Configure the class-of-service parameters that perform the DSCP code point to MPLS EXP rewriting.

user@PE1# set class-of-service classifiers dscp dscpv4 forwarding-class expedited-forwarding loss-priority low code-points ef

user@PE1# set class-of-service classifiersdscpdscpv4forwarding-classbest-effort loss-priority low code-points be

user@PE1# set class-of-service classifiers exp exp-in forwarding-class expedited-forwarding loss-priority low code-points 010

user@PE1# set class-of-service classifiers exp exp-in forwarding-class best-effort loss-priority low code-points 000

user@PE1# set class-of-service interfaces ge-1/0/6 unit 0 classifiers dscp dscpv4 user@PE1# set class-of-service interfaces ge-1/0/6 unit 0 rewrite-rules dscp dscpv4-rw

user@PE1# set class-of-service interfaces ge-1/0/7 unit 0 classifiers exp exp-in user@PE1# set class-of-service interfaces ge-1/0/7 unit 0 rewrite-rules exp exp-out user@PE1# set class-of-service rewrite-rules dscp dscpv4-rw forwarding-class expedited-forwarding loss-priority low code-point ef

user@PE1# set class-of-service rewrite-rules dscp dscpv4-rw forwarding-class best-effort loss-priority low code-point be

user@PE1# set class-of-service rewrite-rules exp exp-out forwarding-class expedited-forwarding loss-priority low code-point 010

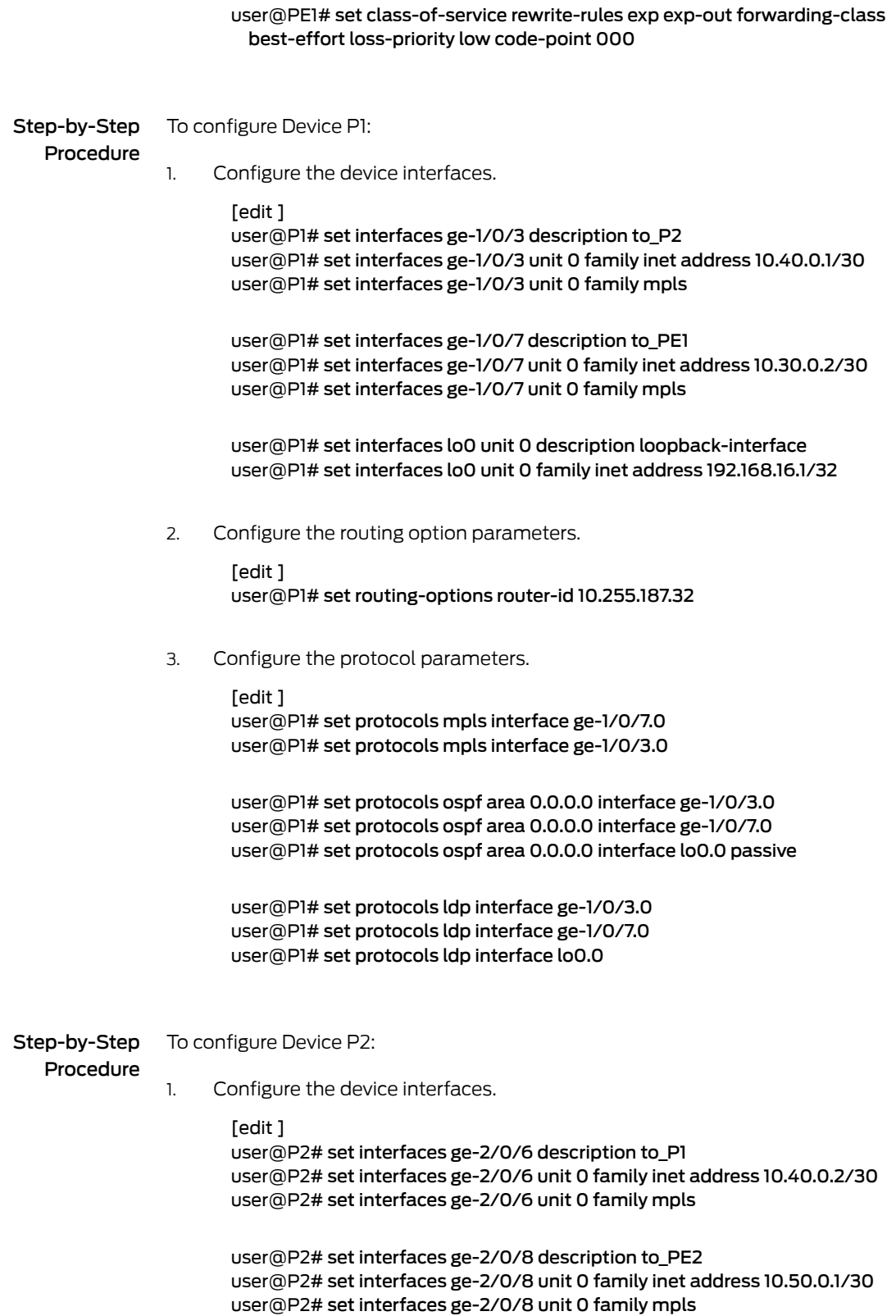

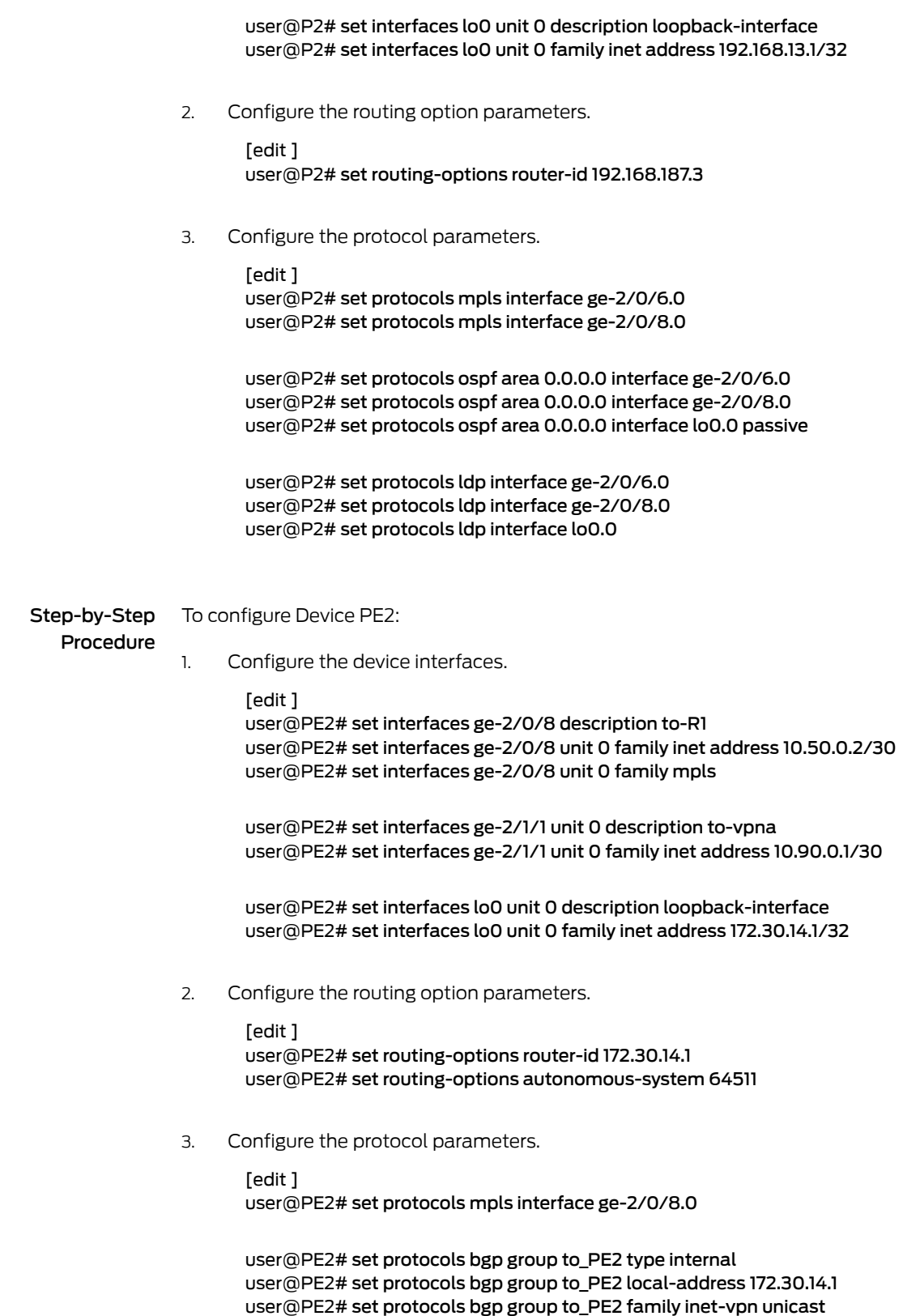

user@PE2# set protocols ospf area 0.0.0.0 interface ge-2/0/8.0 user@PE2# set protocols ospf area 0.0.0.0 interface lo0.0 passive user@PE2# set protocols ldp interface ge-2/0/8.0 user@PE2# set protocols ldp interface lo0.0

4. Configure the routing instance parameters.

#### [edit ]

user@PE2# set routing-instances vpna instance-type vrf user@PE2# set routing-instances vpna interface ge-2/1/1.0 user@PE2# set routing-instances vpna route-distinguisher 64511:1 user@PE2# set routing-instances vpna vrf-target target:64511:1 user@PE2# set routing-instances vpna protocols bgp group to vpna type external user@PE2# set routing-instances vpna protocols bgp group to\_vpna peer-as 64512 user@PE2# set routing-instances vpna protocols bgp group to\_vpna neighbor 10.90.0.2

5. Configure the class-of-service parameters that perform the DSCP code point to MPLS EXP rewriting.

#### [edit ]

- user@PE2# set class-of-service classifiers dscp dscpv4 forwarding-class expedited-forwarding loss-priority low code-points ef
- user@PE2# set class-of-service classifiers dscp dscpv4 forwarding-class best-effort loss-priority low code-points be
- user@PE2# set class-of-service classifiers exp exp-in forwarding-class expedited-forwarding loss-priority low code-points 010
- user@PE2# set class-of-service classifiers exp exp-in forwarding-class best-effort loss-priority low code-points 000

user@PE2# set class-of-service interfaces ge-2/0/8 unit 0 classifiers exp exp-in user@PE2# set class-of-service interfacesge-2/0/8 unit 0 rewrite-rules expexp-out user@PE2# set class-of-service interfaces ge-2/1/1 unit 0 classifiers dscp dscpv4 user@PE2# set class-of-service interfaces ge-2/1/1 unit 0 rewrite-rules dscp

- dscpv4-rw
- user@PE2# set class-of-service rewrite-rules dscp dscpv4-rw forwarding-class expedited-forwarding loss-priority low code-point ef
- user@PE2# set class-of-service rewrite-rules dscp dscpv4-rw forwarding-class best-effort loss-priority low code-point be
- user@PE2# set class-of-service rewrite-rules exp exp-out forwarding-class expedited-forwarding loss-priority low code-point 010
- user@PE2# set class-of-service rewrite-rules exp exp-out forwarding-class best-effort loss-priority low code-point 000

Step-by-Step

### To configure Device CE2:

#### Procedure

1. Configure the device interfaces.

[edit ]

user@CE2# set interfaces ge-2/0/7 unit 0 description to-host user@CE2# set interfaces ge-2/0/7 unit 0 family inet address 172.16.80.2/30 user@CE2# set interfaces ge-2/0/7 unit 0 family inet filter input ip-v4

user@CE2# set interfaces ge-2/1/2 unit 0 description to-Provider

user@CE2# set interfaces ge-2/1/2 unit 0 family inet address 10.90.0.2/30

set interfaces lo0 unit 1 description loopback-interface set interfaces lo0 unit 1 family inet address 192.168.0.2/32

2. Configure the protocol parameters.

```
[edit ]
user@CE2# set protocols bgp group to_Provider type external
user@CE2# set protocols bgp group to_Provider export send-direct
user@CE2# set protocols bgp group to_Provider peer-as 64511
user@CE2# set protocols bgp group to_Provider neighbor 10.90.0.1
```
3. Configure the policy option parameters.

```
[edit ]
user@CE2# set policy-options policy-statement send-direct from protocol direct
user@CE2# set policy-options policy-statement send-direct then accept
```
4. Configure the routing option parameters.

```
[edit ]
user@CE2# set routing-options router-id 192.168.0.2
user@CE2# set routing-options autonomous-system 64512
```
5. Configure the DSCP code point rewrite parameters.

```
[edit ]
```
user@CE2# set firewall family inet filter ip-v4 term tcp80 from port 80 user@CE2# set firewall family inet filter ip-v4 term tcp80 then dscp ef user@CE2# set firewall family inet filter ip-v4 term 12345 from port 12345 user@CE2# set firewall family inet filter ip-v4 term 12345 then dscp be user@CE2# set firewall family inet filter ip-v4 term accept then accept

Results From configuration mode, confirm your configuration by entering the show interfaces, show protocols, show policy-options, show routing-options, show routing-instances, show firewall, and show class-of-service commands. If the output does not display the intended configuration, repeat the instructions in this example to correct the configuration.

```
user@CE1# show interfaces
ge-1/0/1 {
 unit 0 {
    description to-host;
    family inet {
      filter {
        input ip-v4;
      }
      address 172.16.50.2/30;
    }
 }
}
ge-1/0/5 {
```

```
unit 0 {
   description to_Provider;
   family inet {
      address 10.80.0.1/30;
    }
  }
}
lo0 {
  unit 1 {
   description loopback-interface;
    family inet {
      address 192.168.0.1/32;
    }
 }
}
user@CE1# show protocols
bgp {
  group to_Provider {
   type external;
    export send-direct;
   peer-as 64511;
   neighbor 10.80.0.2;
 }
}
user@CE1# show policy-options
policy-statement send-direct {
  from protocol direct;
  then accept;
}
user@CE1# show routing-options
router-id 192.168.0.1;
autonomous-system 64510;
user@CE1# show firewall
family inet {
  filter ip-v4 {
    term tcp80 {
      from {
       port 80;
      }
      then dscp ef;
    }
    term 12345 {
      from {
       port 12345;
      }
      then dscp be;
    }
    term accept {
      then accept;
    }
  }
}
```
If you are done configuring Device CE1, enter commit from configuration mode.

```
user@PE1# show interfaces
ge-1/0/6 {
  description to_vpna;
  unit 0 {
    family inet {
      address 10.80.0.2/30;
    }
  }
}
ge-1/0/7 {
  description to_P1;
  unit 0 {
    family inet {
      address 10.30.0.1/30;
    }
   family mpls;
  }
}
lo0 {
  unit 0 {
   description loopback-interface;
   family inet {
      address 10.255.70.31/32;
    }
  }
}
user@PE1# show protocols
mpls {
  interface ge-1/0/7.0;
}
bgp {
  group to_PE2 {
    type internal;
    local-address 10.255.70.31;
    family inet-vpn {
      unicast;
    }
   neighbor 172.30.14.1;
  }
}
ospf {
  area 0.0.0.0 {
   interface lo0.0 {
      passive;
    }
   interface ge-1/0/7.0;
 }
}
ldp {
  interface ge-1/0/7.0;
  interface lo0.0;
}
user@PE1# show routing-options
router-id 10.255.70.31;
autonomous-system 64511;
```

```
user@PE1# show routing-instances
vpna {
  instance-type vrf;
  interface ge-1/0/6.0;
  route-distinguisher 64511:1;
  vrf-target target:64511:1;
  protocols {
    bgp {
      group to_vpna {
        type external;
        peer-as 64510;
        neighbor 10.80.0.1;
      }
    }
  }
}
user@PE1# show class-of-service
classifiers {
  dscp dscpv4 {
    forwarding-class expedited-forwarding {
      loss-priority low code-points ef;
    }
    forwarding-class best-effort {
      loss-priority low code-points be;
    }
  }
  exp exp-in {
    forwarding-class expedited-forwarding {
      loss-priority low code-points 010;
    }
    forwarding-class best-effort {
      loss-priority low code-points 000;
    }
  }
}
interfaces {
 ge-1/0/6 {
    unit 0 {
      classifiers {
        dscp dscpv4;
      }
      rewrite-rules {
        dscp dscpv4-rw;
      }
    }
  }
  ge-1/0/7 {
    unit 0 {
      classifiers {
        exp exp-in;
      }
      rewrite-rules {
        exp exp-out;
      }
    }
```

```
}
}
rewrite-rules {
  dscp dscpv4-rw {
    forwarding-class expedited-forwarding {
      loss-priority low code-point ef;
    }
    forwarding-class best-effort {
      loss-priority low code-point be;
    }
  }
  exp exp-out {
    forwarding-class expedited-forwarding {
      loss-priority low code-point 010;
    }
    forwarding-class best-effort {
      loss-priority low code-point 000;
    }
  }
}
```
If you are done configuring Device PE1, enter commit from configuration mode.

```
user@P1# show interfaces
ge-1/0/3 {
  description to_P2;
  unit 0 {
    family inet {
      address 10.40.0.1/30;
    }
    family mpls;
  }
}
ge-1/0/7 {
  description to_PE1;
  unit 0 {
    family inet {
      address 10.30.0.2/30;
    }
    family mpls;
  }
}
\text{lo0} {
  unit 0 {
    description loopback-interface;
    family inet {
      address 192.168.16.1/32;
    }
 }
}
user@P1# show protocols
mpls {
  interface ge-1/0/7.0;
  interface ge-1/0/3.0;
}
ospf {
```

```
area 0.0.0.0 {
    interface ge-1/0/3.0;
    interface ge-1/0/7.0;
    interface lo0.0 {
      passive;
    }
 }
}
ldp {
  interface ge-1/0/3.0;
  interface ge-1/0/7.0;
  interface lo0.0;
}
user@P1# show routing-options
```
router-id 10.255.187.32;

If you are done configuring Device P1, enter commit from configuration mode.

```
user@P2# show interfaces
ge-2/0/6 {
  description to_P1;
  unit 0 {
    family inet {
      address 10.40.0.2/30;
    }
   family mpls;
  }
}
ge-2/0/8 {
  description to_PE2;
  unit 0 {
    family inet {
      address 10.50.0.1/30;
    }
   family mpls;
  }
}
lo0 {
  unit 0 {
   description loopback-interface;
    family inet {
      address 192.168.13.1/32;
    }
  }
}
user@P2# show protocols
mpls {
  interface ge-2/0/6.0;
  interface ge-2/0/8.0;
}
ospf {
  area 0.0.0.0 {
   interface ge-2/0/6.0;
    interface ge-2/0/8.0;
   interface lo0.0 {
```

```
passive;
   }
  }
}
ldp {
  interface ge-2/0/6.0;
  interface ge-2/0/8.0;
  interface lo0.0;
}
user@P2# show routing-options
```
router-id 192.168.187.3;

If you are done configuring Device P2, enter commit from configuration mode.

```
user@PE2# show interfaces
```

```
ge-2/0/8 {
  description to-R1;
  unit 0 {
    family inet {
      address 10.50.0.2/30;
    }
    family mpls;
  }
}
ge-2/1/1 {
 unit 0 {
    description to-vpna;
    family inet {
      address 10.90.0.1/30;
    }
  }
}
lo0 {
  unit 0 {
    description loopback-interface;
    family inet {
      address 172.30.14.1/32;
    }
  }
}
user@PE2# show protocols
mpls {
  interface ge-2/0/8.0;
}
bgp {
  group to_PE1 {
    type internal;
    local-address 172.30.14.1;
    family inet-vpn {
      unicast;
    }
    neighbor 10.255.70.31;
  }
}
```

```
ospf {
  area 0.0.0.0 {
    interface ge-2/0/8.0;
   interface lo0.0 {
      passive;
    }
  }
}
ldp {
  interface ge-2/0/8.0;
  interface lo0.0;
}
user@PE2# show routing-options
router-id 172.30.14.1;
autonomous-system 64511;
user@PE2# show routing-instances
vpna {
  instance-type vrf;
  interface ge-2/1/1.0;
  route-distinguisher 64511:1;
  vrf-target target:64511:1;
  protocols {
   bgp {
      group to_vpna {
        type external;
        peer-as 64512;
        neighbor 10.90.0.2;
      }
    }
  }
}
user@PE2# show class-of-service
classifiers {
  dscp dscpv4 {
    forwarding-class expedited-forwarding {
      loss-priority low code-points ef;
    }
    forwarding-class best-effort {
      loss-priority low code-points be;
    }
  }
  exp exp-in {
    forwarding-class expedited-forwarding {
      loss-priority low code-points 010;
    }
   forwarding-class best-effort {
      loss-priority low code-points 000;
    }
  }
}
interfaces {
  ge-2/0/8 {
    unit 0 {
      classifiers {
```

```
exp exp-in;
      }
      rewrite-rules {
        exp exp-out;
      }
    }
  }
  ge-2/1/1 {
    unit 0 {
      classifiers {
        dscp dscpv4;
      }
      rewrite-rules {
        dscp dscpv4-rw;
      }
    }
  }
}
rewrite-rules {
  dscp dscpv4-rw {
    forwarding-class expedited-forwarding {
      loss-priority low code-point ef;
    }
    forwarding-class best-effort {
      loss-priority low code-point be;
    }
  }
  exp exp-out {
    forwarding-class expedited-forwarding {
      loss-priority low code-point 010;
    }
    forwarding-class best-effort {
      loss-priority low code-point 000;
    }
  }
}
```
If you are done configuring Device PE2, enter commit from configuration mode.

```
user@CE2# show interfaces
ge-2/0/7 {
  unit 0 {
    description to-host;
    family inet {
      filter {
        input ip-v4;
      }
      address 172.16.80.2/30;
    }
  }
}
ge-2/1/2 {
  unit 0 {
    description to-Provider;
    family inet {
      address 10.90.0.2/30;
```

```
}
  }
}
lo0 {
  unit 1 {
   description loopback-interface;
    family inet {
     address 192.168.0.2/32;
    }
  }
}
user@CE2# show protocols
bgp {
  group to_Provider {
   type external;
   export send-direct;
   peer-as 64511;
   neighbor 10.90.0.1;
  }
}
user@CE2# show policy-options
policy-statement send-direct {
  from protocol direct;
  then accept;
}
user@CE2# show routing-options
router-id 192.168.0.2;
autonomous-system 64512;
user@CE2# show firewall
family inet {
  filter ip-v4 {
    term tcp80 {
     from {
       port 80;
     }
     then dscp ef;
    }
    term 12345 {
     from {
       port 12345;
      }
     then dscp be;
    }
   term accept {
     then accept;
   }
 }
}
```
If you are done configuring Device CE2, enter commit from configuration mode.

### <span id="page-455-0"></span>**Verification**

Confirm that the configuration is working properly by verifying that the DSCP code points are maintained from CE1 to CE2.

- Clearing the Firewall [Counters](#page-455-1) on [page](#page-455-1) 414
- <span id="page-455-1"></span>• Sending Traffic into the Network from TCP HTTP Ports 80 and 12345 and [Monitoring](#page-455-2) the [Results](#page-455-2) on [page](#page-455-2) 414

Clearing the Firewall Counters

- Purpose Confirm that the firewall counters are cleared.
- Action On Device CE2, run the clear firewall all command to reset the firewall counters to 0.

<span id="page-455-2"></span>user@CE2> clear firewall all

Sending Traffic into the Network from TCP HTTP Ports 80 and 12345 and Monitoring the Results

- Purpose Send traffic into the network from the host connected to Device CE1 so that it that can be monitored at Device CE2.
	- Action A different firewall is required on interface ge-2/0/7 to count the traffic that is being transmitted outbound to the destination. The following commands apply the firewall filter that counts the marked traffic as it is transmitted to the destination.

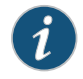

NOTE: To capture traffic at Device CE1, apply this command set interfaces ge-1/0/1 unit 0 family inet filter output count, followed by the commands below.

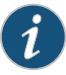

NOTE: To capture traffic at Device CE2, apply this command set interfaces ge-2/0/7 unit 0 family inet filter output count, followed by the commands below.

set firewall family inet filter count term be from dscp be set firewall family inet filter count term be then count be set firewall family inet filter count term ef from dscp ef set firewall family inet filter count term ef then count ef set firewall family inet filter count term accept then accept set interfaces ge-2/0/7 unit 0 family inet filter output count

When you are done testing, you can leave the counting filter in place, or remove it.

1. On host 1 use a traffic generator to send 20 TCP packets with a source port of 80 into the network, and repeat the task using a source port of 12345.

[user@host]# hping 172.16.80.1 -s 80 -k -c 20 [user@host]# hping 172.16.80.1 -s 12345 -k -c 20

2. On Device CE2, check the firewall counters by using the show firewall command.

user@CE2> show firewall Filter: \_\_CE2/ip-v4 Filter: \_\_CE2/count Counters: Name Bytes Packets be 800 20 ef 800 20

Meaning The code point for TCP packets to port 12345 is maintained as be. The code point for TCP packets to port 80 is maintained as ef.

**Related •** Example: [Configuring](#page-287-0) and Applying Scheduler Maps on page 246

### Documentation

## Example: Remarking Diffserv Code Points to 802.1P PCPs to Carry CoS Profiles Across a Service Provider's VPLS Network

<span id="page-456-1"></span><span id="page-456-0"></span>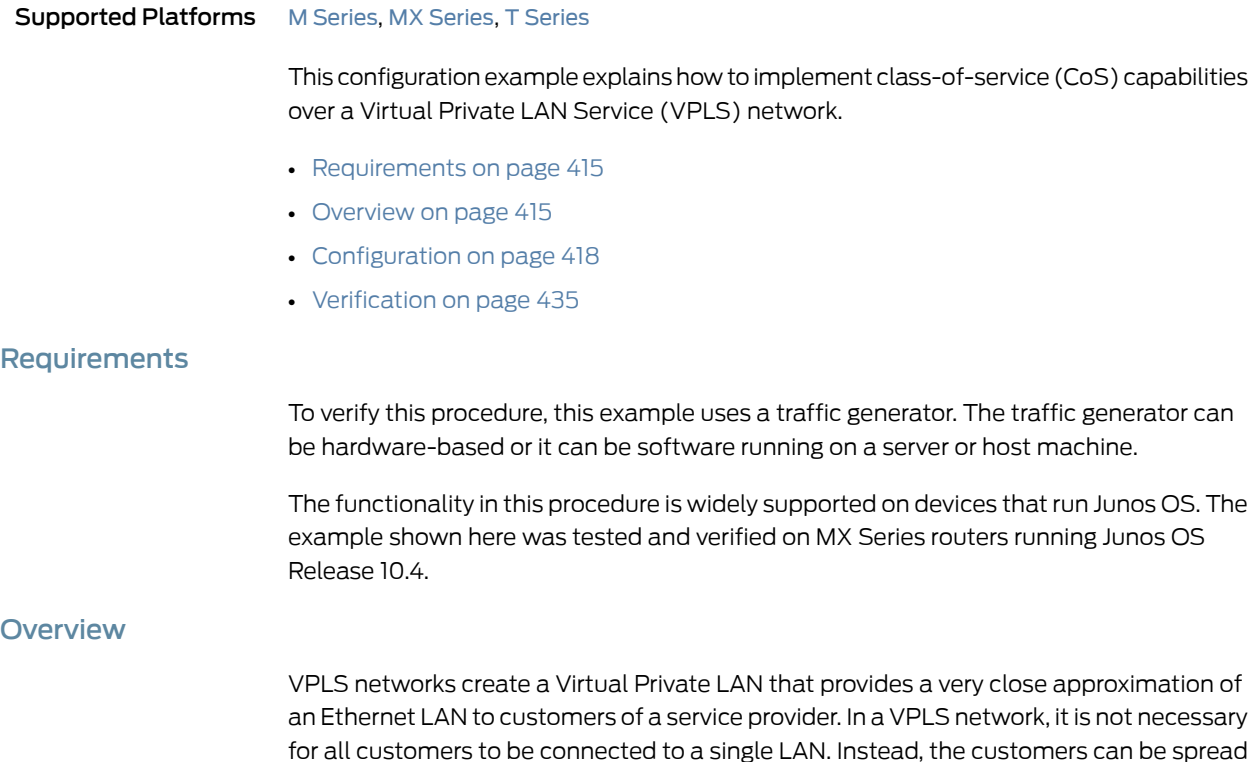

across two or more LANs. In the simplest sense, a VPLS network connects individual LANs across a packet-switched network so that they appear as a single LAN. See [Figure](#page-457-0) 43 on page 416 for an example of a typical VPLS topology.

<span id="page-457-0"></span>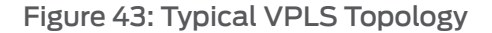

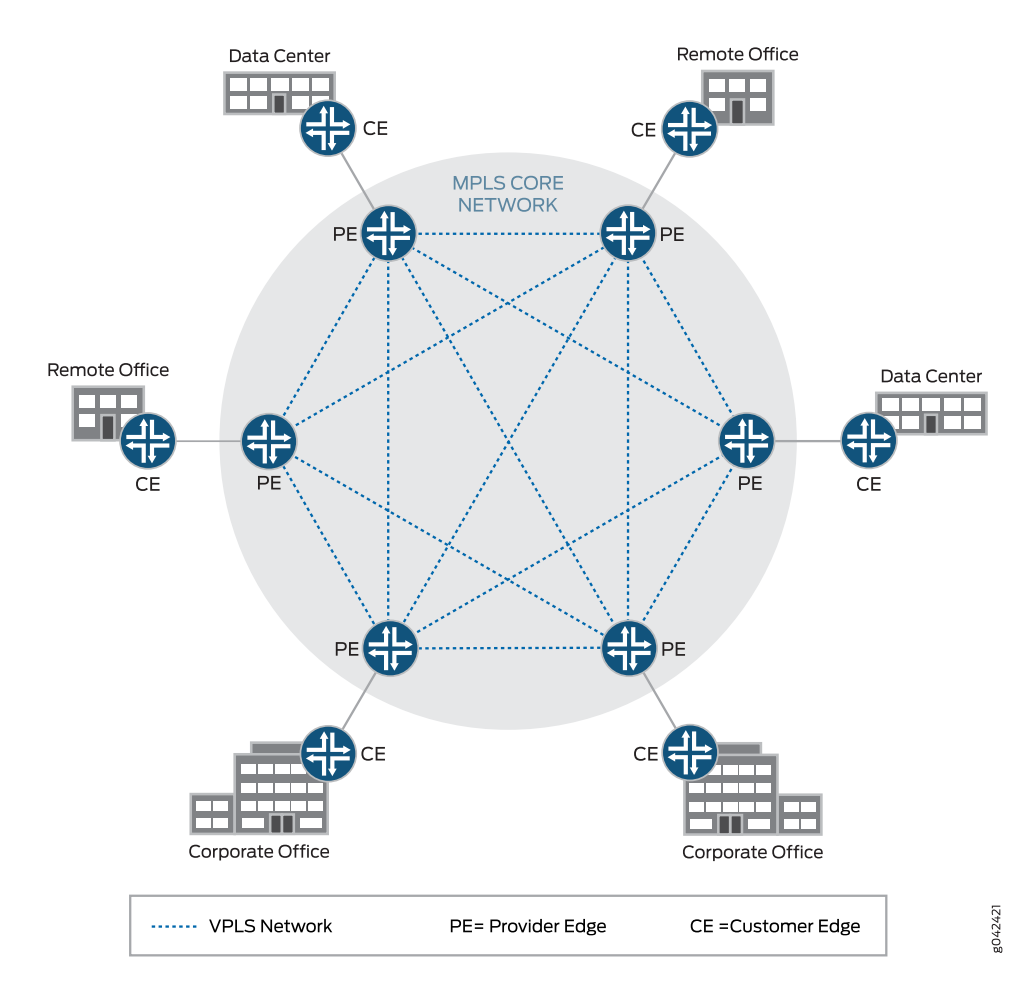

Junos OS contains several DiffServ code point (DSCP) default rewrite rules that might meet your requirements. You display them with the show class-of-service rewrite-rule command. A partial set of the default rewrite DSCP rule mappings is shown in the following table.

You can also define your own custom rewrite-rules table, or use a mixture of the default rewrite-rules and a custom table that you create.This example uses default rewrite-rules.

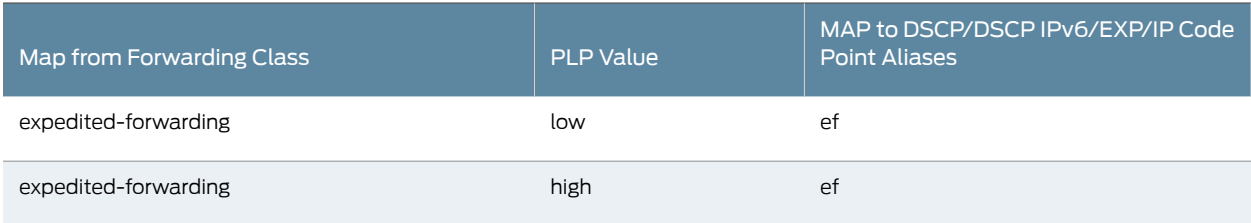

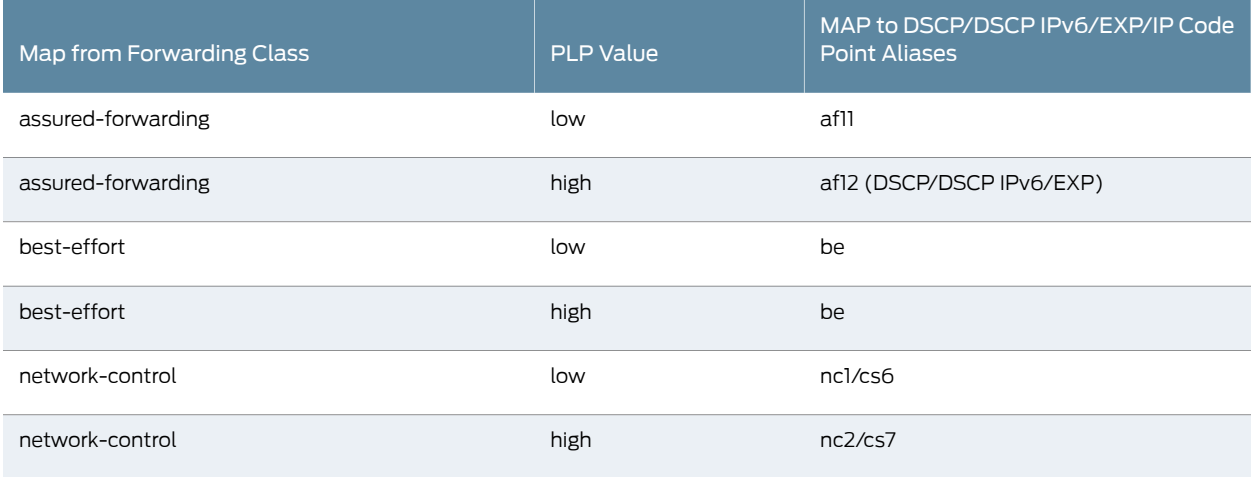

Junos OS uses the values shown in the following table for MPLS CoS in the EXP fields of the MPLS header.

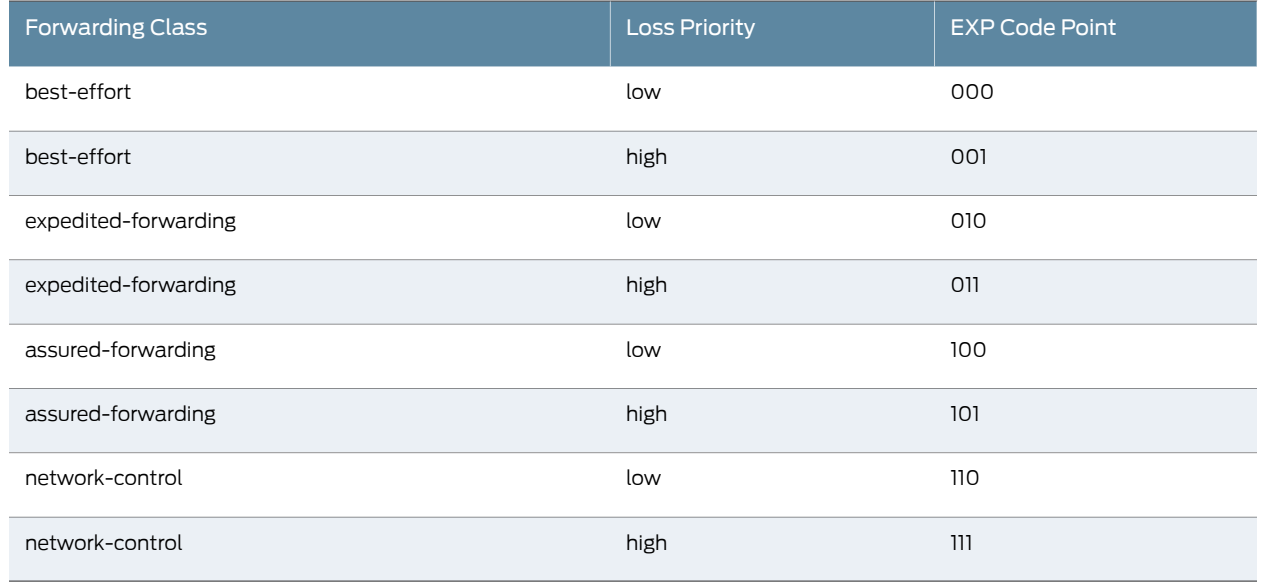

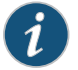

NOTE: In addition to providing the necessary information to complete the purpose of this example, this example also includes all of the commands required to recreate the VPLS network as shown in [Figure](#page-459-1) 44 on page 418. A full explanation of the tasks required to configure a VPLS network is not included in this example. If you need more information regarding configuring a VPLS network, see the *VPLS Feature Guide for Routing Devices* at http://juniper.net/techpubs and RFC 4761 at http://tools.ietf.org/html/rfc4761 .

A thorough explanation of the required CoS tasks and the underlying algorithms used in this example is beyond the scope of this document. For more information, refer to

*QOS-Enabled Networks—Tools and Foundations* by Miguel Barreiros and Peter Lundqvist. This book is available at many online booksellers and at www.juniper.net/books .

### Topology

<span id="page-459-1"></span>This example uses the topology in [Figure](#page-459-1) 44 on page 418.

Figure 44: VPLS with CoS Scenario

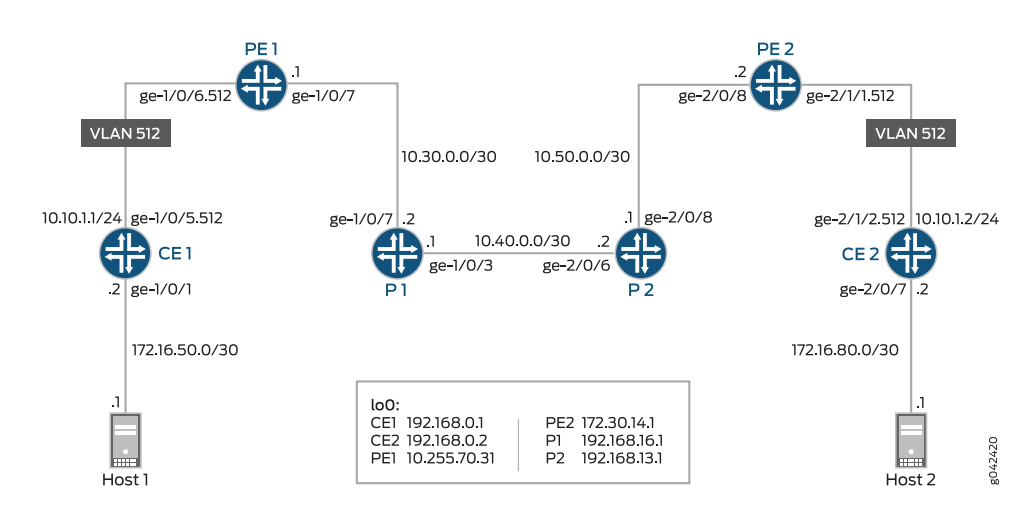

## <span id="page-459-0"></span>Configuration

CLI Quick Configuration To quickly configure this example, copy the following commands, paste them into a text file, remove any line breaks, change any details necessary to match your network configuration, and then copy and paste the commands into the CLI at the [edit] hierarchy level.

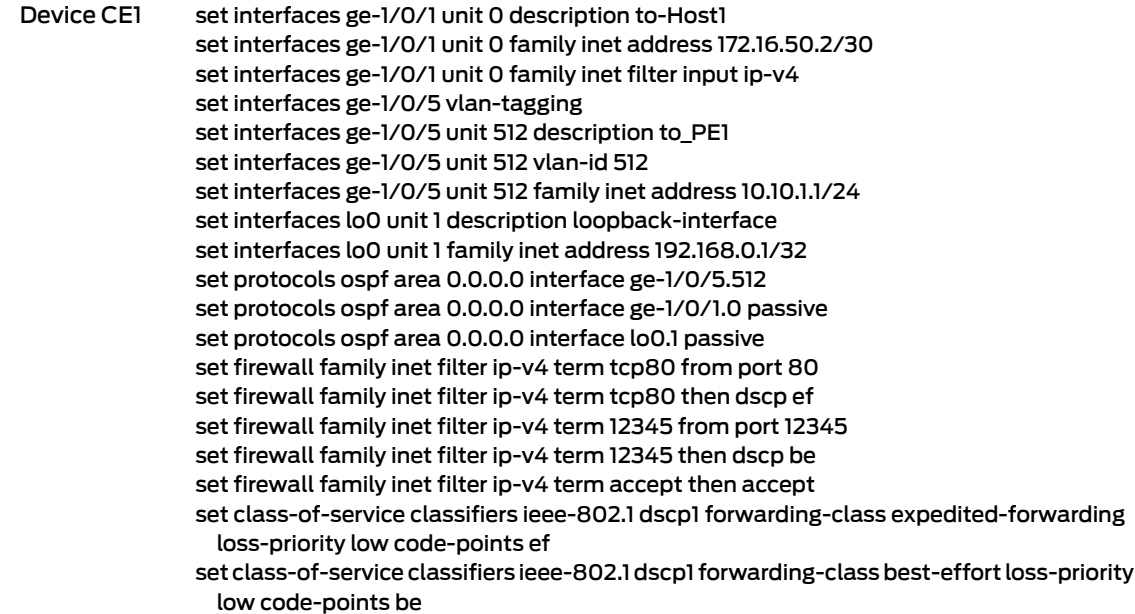

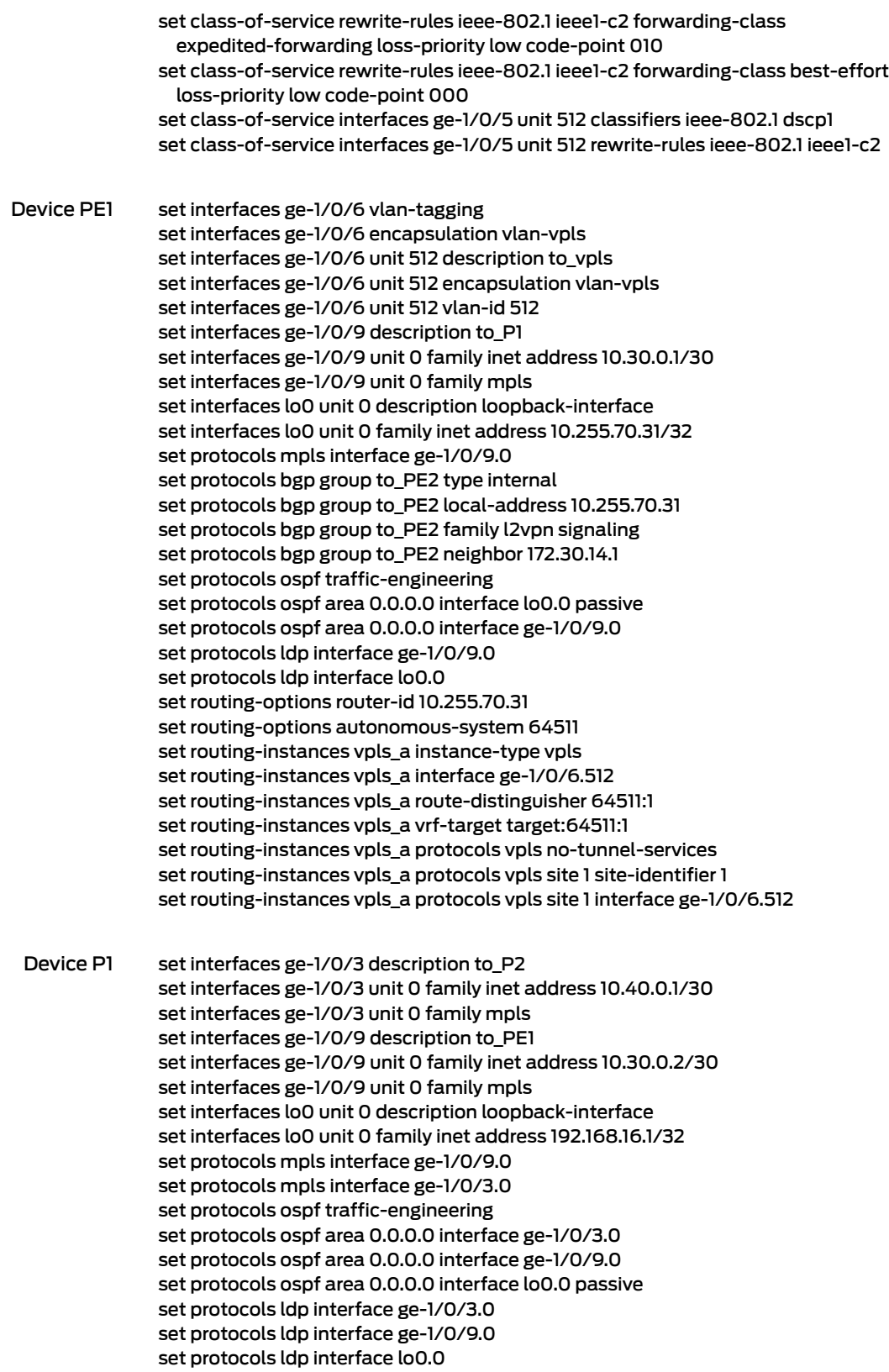

set routing-options router-id 192.168.16.1

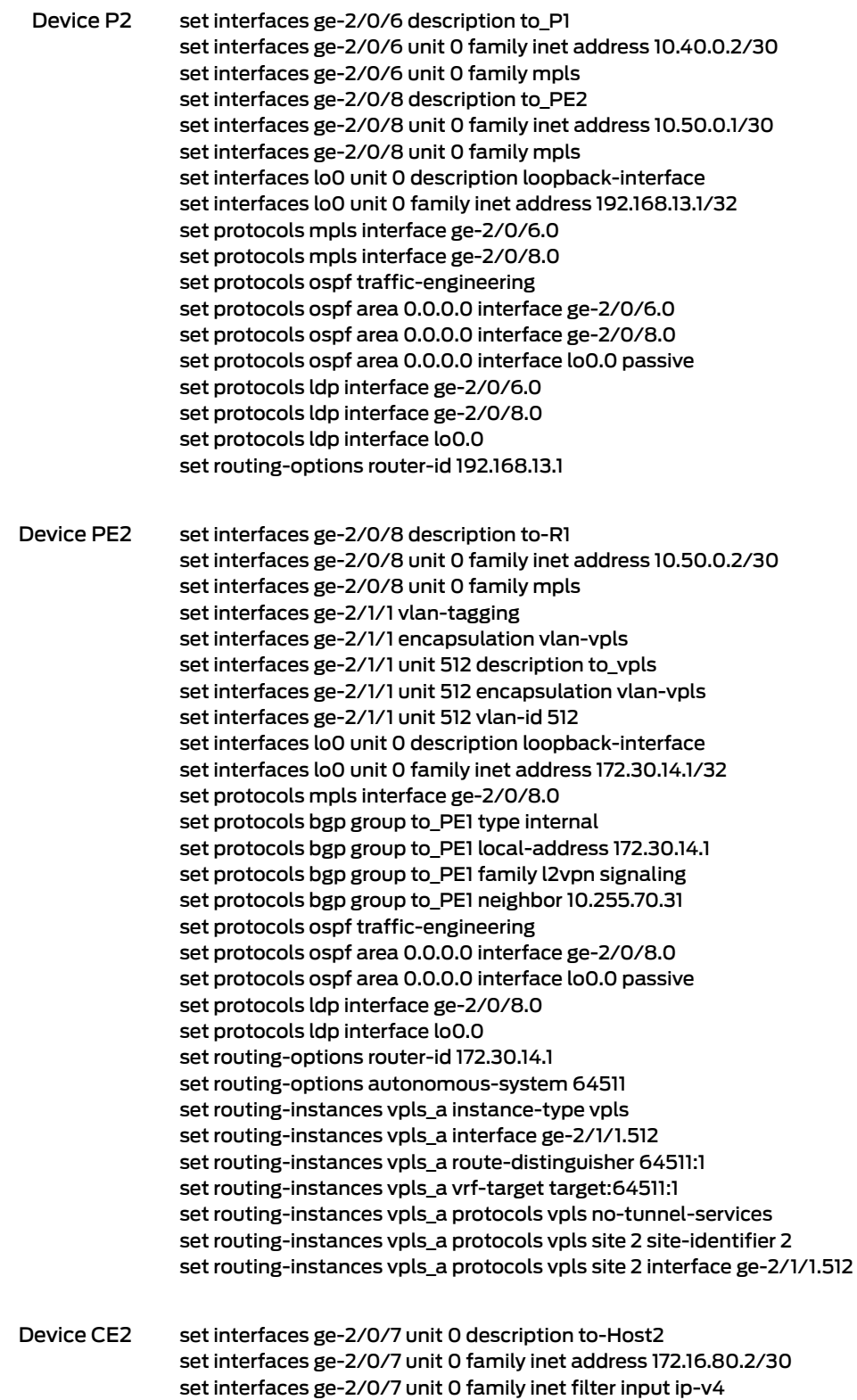

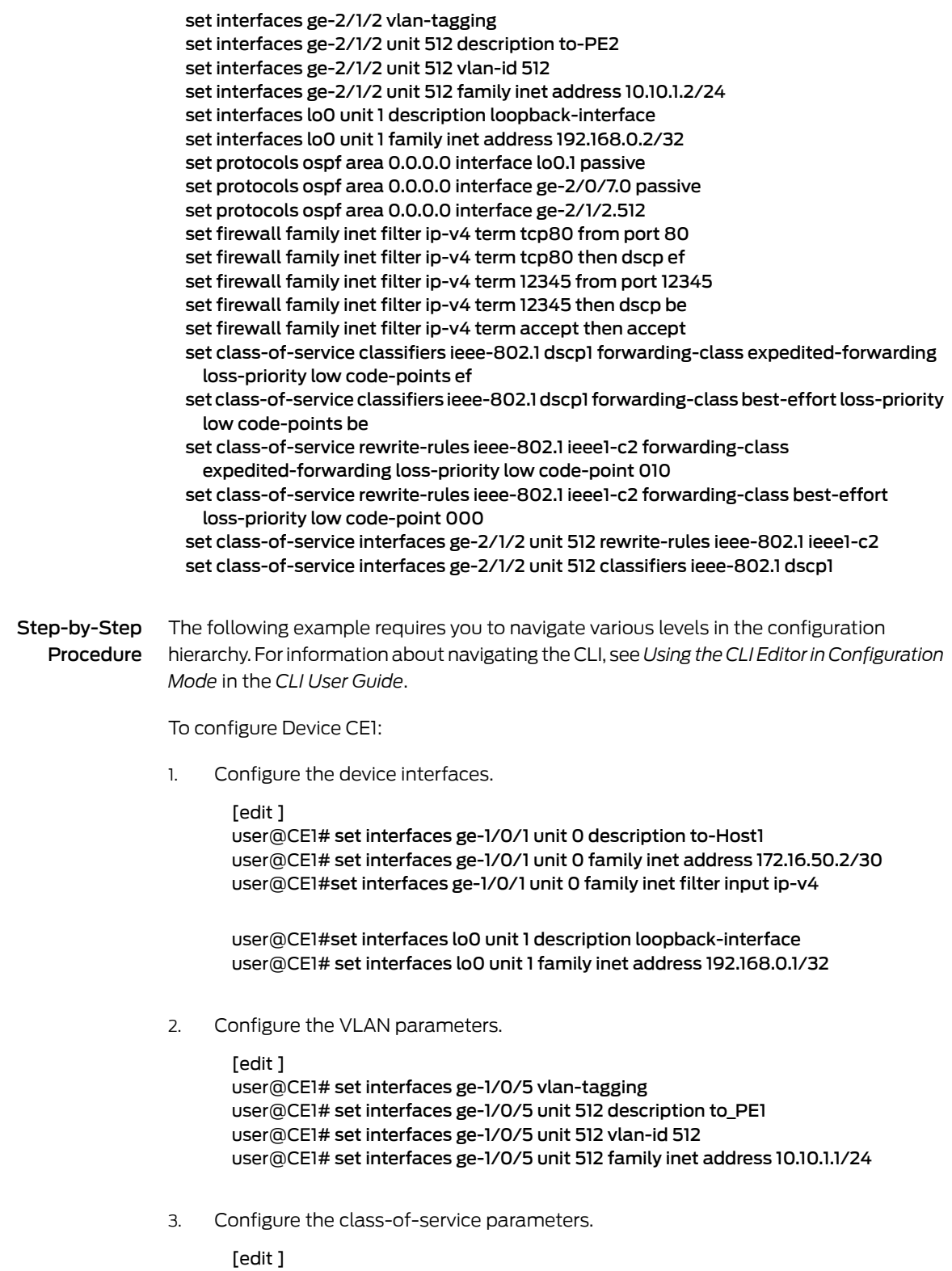

user@CE1# set class-of-service rewrite-rules ieee-802.1 ieee1-c2 forwarding-class expedited-forwarding loss-priority low code-point 010

- user@CE1# set class-of-service rewrite-rules ieee-802.1 ieee1-c2 forwarding-class best-effort loss-priority low code-point 000
- user@CE1# set class-of-service classifiers ieee-802.1 dscp1 forwarding-class expedited-forwarding loss-priority low code-points ef
- user@CE1# set class-of-service classifiers ieee-802.1 dscp1 forwarding-class best-effort loss-priority low code-points be
- user@CE1#set class-of-serviceinterfacesge-1/0/5unit512rewrite-rules ieee-802.1 ieee1-c2
- user@CE1# set class-of-service interfaces ge-1/0/5 unit 512 classifiers ieee-802.1 dscp1
- 4. Configure the protocol parameters.

```
[edit ]
```
user@CE1# set protocols ospf area 0.0.0.0 interface ge-1/0/5.512 user@CE1# set protocols ospf area 0.0.0.0 interface ge-1/0/1.0 passive user@CE1# set protocols ospf area 0.0.0.0 interface lo0.0 passive

- 5. Configure the firewall DSCP rewrite parameters.
	- [edit ]

user@CE1# set firewall family inet filter ip-v4 term tcp80 from port 80 user@CE1# set firewall family inet filter ip-v4 term tcp80 then dscp ef user@CE1# set firewall family inet filter ip-v4 term 12345 from port 12345 user@CE1# set firewall family inet filter ip-v4 term 12345 then dscp be user@CE1# set firewall family inet filter ip-v4 term accept then accept

#### Step-by-Step To configure Device PE1:

### Procedure

- 1. Configure the device interfaces.
	- [edit ]

user@PE1# set interfaces ge-1/0/9 description to P1 user@PE1# set interfaces ge-1/0/9 unit 0 family inet address 10.30.0.1/30 user@PE1# set interfaces ge-1/0/9 unit 0 family mpls

user@PE1# set interfaces lo0 unit 0 description loopback-interface user@PE1# set interfaces lo0 unit 0 family inet address 10.255.70.31/32

2. Configure the VLAN parameters.

```
[edit ]
```
user@PE1# set interfaces ge-1/0/6 vlan-tagging user@PE1# set interfaces ge-1/0/6 encapsulation vlan-vpls user@PE1# set interfaces ge-1/0/6 unit 512 description to\_vpls user@PE1# set interfaces ge-1/0/6 unit 512 encapsulation vlan-vpls user@PE1# set interfaces ge-1/0/6 unit 512 vlan-id 512

3. Configure the protocol parameters.

[edit ] user@PE1# set protocols mpls interface ge-1/0/9.0 user@PE1# set protocols bgp group to\_PE2 type internal user@PE1# set protocols bgp group to\_PE2 local-address 10.255.70.31 user@PE1# set protocols bgp group to\_PE2 family l2vpn signaling user@PE1# set protocols bgp group to\_PE2 neighbor 172.30.14.1

user@PE1# set protocols ospf traffic-engineering user@PE1# set protocols ospf area 0.0.0.0 interface lo0.0 passive user@PE1# set protocols ospf area 0.0.0.0 interface ge-1/0/9.0

user@PE1# set protocols ldp interface ge-1/0/9.0 user@PE1# set protocols ldp interface lo0.0

4. Configure the routing option parameters.

[edit ] user@PE1# set routing-options router-id 10.255.70.31 user@PE1# set routing-options autonomous-system 64511

5. Configure the routing instance parameters.

#### [edit ]

user@PE1# set routing-instances vpls\_a instance-type vpls user@PE1# set routing-instances vpls\_a interface ge-1/0/6.512 user@PE1# set routing-instances vpls\_a route-distinguisher 64511:1 user@PE1# set routing-instances vpls\_a vrf-target target:64511:1 user@PE1# set routing-instances vpls\_a protocols vpls no-tunnel-services user@PE1# set routing-instances vpls\_a protocols vpls site 1 site-identifier 1 user@PE1# set routing-instances vpls\_a protocols vpls site 1 interface ge-1/0/6.512

Step-by-Step To configure Device P1:

#### Procedure

1. Configure the device interfaces.

[edit ] user@P1# set interfaces ge-1/0/3 description to\_P2 user@P1# set interfaces ge-1/0/3 unit 0 family inet address 10.40.0.1/30 user@P1# set interfaces ge-1/0/3 unit 0 family mpls

user@P1# set interfaces ge-1/0/9 description to\_PE1 user@P1# set interfaces ge-1/0/9 unit 0 family inet address 10.30.0.2/30 user@P1# set interfaces ge-1/0/9 unit 0 family mpls

user@P1# set interfaces lo0 unit 0 description loopback-interface user@P1# set interfaces lo0 unit 0 family inet address 192.168.16.1/32

2. Configure the protocol parameters.

#### [edit ]

user@P1# set protocols mpls interface ge-1/0/9.0 user@P1# set protocols mpls interface ge-1/0/3.0

user@P1# set protocols ospf traffic-engineering

user@P1# set protocols ospf area 0.0.0.0 interface ge-1/0/3.0 user@P1# set protocols ospf area 0.0.0.0 interface ge-1/0/9.0 user@P1# set protocols ospf area 0.0.0.0 interface lo0.0 passive

user@P1# set protocols ldp interface ge-1/0/3.0 user@P1# set protocols ldp interface ge-1/0/9.0 user@P1# set protocols ldp interface lo0.0

3. Configure the routing options parameter.

[edit ] user@P1# set routing-options router-id 192.168.16.1

Step-by-Step To configure Device P2:

#### Procedure

1. Configure the device interfaces.

[edit ]

user@P2# set interfaces ge-2/0/6 description to\_P1 user@P2#set interfaces ge-2/0/6 unit 0 family inet address 10.40.0.2/30 user@P2# set interfaces ge-2/0/6 unit 0 family mpls

user@P2# set interfaces ge-2/0/8 description to\_PE2 user@P2# set interfaces ge-2/0/8 unit 0 family inet address 10.50.0.1/30 user@P2# set interfaces ge-2/0/8 unit 0 family mpls

user@P2# set interfaces lo0 unit 0 description loopback-interface user@P2# set interfaces lo0 unit 0 family inet address 192.168.13.1/32

2. Configure the protocol parameters.

[edit ] user@P2# set protocols mpls interface ge-2/0/6.0 user@P2# set protocols mpls interface ge-2/0/8.0

user@P2# set protocols ospf traffic-engineering user@P2# set protocols ospf area 0.0.0.0 interface ge-2/0/6.0 user@P2# set protocols ospf area 0.0.0.0 interface ge-2/0/8.0 user@P2# set protocols ospf area 0.0.0.0 interface lo0.0 passive

user@P2# set protocols ldp interface ge-2/0/6.0 user@P2# set protocols ldp interface ge-2/0/8.0 user@P2# set protocols ldp interface lo0.0

3. Configure the routing option parameter.

[edit ] user@P2# set routing-options router-id 192.168.13.1

# Step-by-Step

To configure Device PE2:

Procedure

1. Configure the device interfaces.

[edit ] user@PE2# set interfaces ge-2/0/8 description to-R1 user@PE2# set interfaces ge-2/0/8 unit 0 family inet address 10.50.0.2/30 user@PE2# set interfaces ge-2/0/8 unit 0 family mpls

user@PE2# set interfaces lo0 unit 0 description loopback-interface user@PE2# set interfaces lo0 unit 0 family inet address 172.30.14.1/32

- 2. Configure the VLAN parameters.
	- [edit ]

user@PE2# set interfaces ge-2/1/1 vlan-tagging user@PE2# set interfaces ge-2/1/1 encapsulation vlan-vpls user@PE2# set interfaces ge-2/1/1 unit 512 description to\_vpls user@PE2# set interfaces ge-2/1/1 unit 512 encapsulation vlan-vpls user@PE2# set interfaces ge-2/1/1 unit 512 vlan-id 512

3. Configure the protocol parameters.

[edit ] user@PE2# set protocols mpls interface ge-2/0/8.0

user@PE2# set protocols bgp group to\_PE1 type internal user@PE2# set protocols bgp group to\_PE1 local-address 172.30.14.1 user@P2# set protocols bgp group to\_PE1 family l2vpn signaling user@PE2# set protocols bgp group to\_PE1 neighbor 10.255.70.31

user@PE2# set protocols ospf traffic-engineering user@PE2# set protocols ospf area 0.0.0.0 interface ge-2/0/8.0 user@PE2# set protocols ospf area 0.0.0.0 interface lo0.0 passive

user@PE2# set protocols ldp interface ge-2/0/8.0 user@PE2# set protocols ldp interface lo0.0

4. Configure the routing option parameters.

[edit ] user@PE2# set routing-options router-id 172.30.14.1 user@PE2# set routing-options autonomous-system 64511

5. Configure the routing instance parameters.

```
[edit ]
user@P2# set routing-instances vpls_a instance-type vpls
user@PE2# set routing-instances vpls_a interface ge-2/1/1.512
user@PE2# set routing-instances vpls_a route-distinguisher 64511:1
user@PE2# set routing-instances vpls_a vrf-target target:64511:1
user@PE2# set routing-instances vpls_a protocols vpls no-tunnel-services
user@PE2# set routing-instances vpls_a protocols vpls site 2 site-identifier 2
user@PE2# set routing-instances vpls_a protocols vpls site 2 interface ge-2/1/1.512
```
# Step-by-Step

```
To configure Device CE2:
```
Procedure

1. Configure the device interfaces.

[edit ]

user@CE2# set interfaces ge-2/0/7 unit 0 description to-Host2 user@CE2# set interfaces ge-2/0/7 unit 0 family inet address 172.16.80.2/30 user@CE2# set interfaces ge-2/0/7 unit 0 family inet filter input ip-v4

user@CE2# set interfaces lo0 unit 1 description loopback-interface user@CE2# set interfaces lo0 unit 1 family inet address 192.168.0.2/32

2. Configure the VLAN parameters

[edit ]

user@CE2# set interfaces ge-2/1/2 vlan-tagging user@CE2# set interfaces ge-2/1/2 unit 512 description to-PE2 user@CE2# set interfaces ge-2/1/2 unit 512 vlan-id 512 user@CE2# set interfaces ge-2/1/2 unit 512 family inet address 10.10.1.2/24

3. Configure the class-of-service parameters.

### [edit ]

user@CE2# set class-of-service rewrite-rules ieee-802.1 ieee1-c2 forwarding-class expedited-forwarding loss-priority low code-point 010

user@CE2# set class-of-service rewrite-rules ieee-802.1 ieee1-c2 forwarding-class best-effort loss-priority low code-point 000

user@CE2# set class-of-service classifiers ieee-802.1 dscp1 forwarding-class expedited-forwarding loss-priority low code-points ef

user@CE2# set class-of-service classifiers ieee-802.1 dscp1 forwarding-class best-effort loss-priority low code-points be

user@CE2# set class-of-service interfaces ge-2/1/2 unit 512 rewrite-rules ieee-802.1 ieee1-c2

user@CE2# set class-of-service interfaces ge-2/1/2 unit 512 classifiers ieee-802.1 dscp1

4. Configure the protocol parameters.

#### [edit ]

user@CE2# set protocols ospf area 0.0.0.0 interface lo0.0 passive user@CE2# set protocols ospf area 0.0.0.0 interface ge-2/0/7.0 passive user@CE2# set protocols ospf area 0.0.0.0 interface ge-2/1/2.512

5. Configure the firewall DSCP rewrite parameters.

#### [edit ]

user@CE2# set firewall family inet filter ip-v4 term tcp80 from port 80 user@CE2# set firewall family inet filter ip-v4 term tcp80 then dscp ef user@CE2# set firewall family inet filter ip-v4 term 12345 from port 12345 user@CE2# set firewall family inet filter ip-v4 term 12345 then dscp be user@CE2# set firewall family inet filter ip-v4 term accept then accept
Results From configuration mode, confirm your configuration by entering the show interfaces, show class-of-service, show protocols, show routing-options, show routing-instances, and show firewall, commands. If the output does not display the intended configuration, repeat the instructions in this example to correct the configuration.

```
user@CE1# show interfaces
ge-1/0/1 {
  unit 0 {
    description to-Host1;
    family inet {
      filter {
        input ip-v4;
      }
      address 172.16.50.2/30;
    }
  }
}
ge-1/0/5 {
  vlan-tagging;
  unit 512 {
    description to_PE1;
    vlan-id 512;
    family inet {
      address 10.10.1.1/24;
    }
  }
}
lo0 {
  unit 1 {
    description loopback-interface;
    family inet {
      address 192.168.0.1/32;
    }
  }
}
user@CE1# show class-of-service
classifiers {
  ieee-802.1 dscp1 {
    forwarding-class expedited-forwarding {
      loss-priority low code-points ef;
    }
    forwarding-class best-effort {
      loss-priority low code-points be;
    }
  }
}
interfaces {
  ge-1/0/5 {
    unit 512 {
      classifiers {
        ieee-802.1 dscp1;
      }
      rewrite-rules {
        ieee-802.1 ieee1-c2;
      }
```

```
}
  }
}
rewrite-rules {
  ieee-802.1 ieee1-c2 {
    forwarding-class expedited-forwarding {
      loss-priority low code-point 010;
    }
    forwarding-class best-effort {
      loss-priority low code-point 000;
    }
  }
}
user@CE1# show protocols
ospf {
  area 0.0.0.0 {
    interface ge-1/0/5.512;
    interface ge-1/0/1.0 {
      passive;
    }
    interface lo0.1 {
      passive;
    }
  }
}
user@CE1# show firewall
family inet {
  filter ip-v4 {
    term tcp80 {
      from {
        port 80;
      }
      then dscp ef;
    }
    term 12345 {
     from {
        port 12345;
      }
      then dscp be;
    }
    term accept {
      then accept;
    }
 }
}
```
If you are done configuring Device CE1, enter commit from configuration mode.

user@PE1# show interfaces ge-1/0/6 { vlan-tagging; encapsulation vlan-vpls; unit 512 { description to\_vpls; encapsulation vlan-vpls;

```
vlan-id 512;
 }
}
ge-1/0/9 {
  description to_P1;
  unit 0 {
    family inet {
      address 10.30.0.1/30;
    }
   family mpls;
  }
}
lo0 {
  unit 0 {
   description loopback-interface;
   family inet {
      address 10.255.70.31/32;
    }
  }
}
user@PE1# show protocols
mpls {
  interface ge-1/0/9.0;
}
bgp {
  group to_PE2 {
   type internal;
    local-address 10.255.70.31;
    family l2vpn {
     signaling;
    }
   neighbor 172.30.14.1;
  }
}
ospf {
  traffic-engineering;
  area 0.0.0.0 {
   interface lo0.0 {
      passive;
   }
   interface ge-1/0/9.0;
  }
}
ldp {
  interface ge-1/0/9.0;
  interface lo0.0;
}
user@PE1# show routing-options
router-id 10.255.70.31;
autonomous-system 64511;
user@PE1# show routing-instances
vpls_a {
  instance-type vpls;
  interface ge-1/0/6.512;
```

```
route-distinguisher 64511:1;
  vrf-target target:64511:1;
  protocols {
    vpls {
      no-tunnel-services;
      site 1 {
        site-identifier 1;
        interface ge-1/0/6.512;
      }
    }
  }
}
```
If you are done configuring Device PE1, enter commit from configuration mode.

```
user@P1# show interfaces
ge-1/0/3 {
  description to_P2;
  unit 0 {
    family inet {
      address 10.40.0.1/30;
    }
    family mpls;
  }
}
ge-1/0/9 {
  description to_PE1;
  unit 0 {
    family inet {
      address 10.30.0.2/30;
    }
    family mpls;
  }
}
lo0 {
  unit 0 {
    description loopback-interface;
    family inet {
      address 192.168.16.1/32;
    }
  }
}
\text{lo0} {
  unit 0 {
    description loopback-interface;
    family inet {
      address 192.168.16.1/32;
    }
 }
}
user@P1# show protocols
mpls {
  interface ge-1/0/9.0;
  interface ge-1/0/3.0;
}
ospf {
```

```
traffic-engineering;
  area 0.0.0.0 {
    interface ge-1/0/3.0;
    interface ge-1/0/9.0;
    interface lo0.0 {
      passive;
    }
  }
}
ldp {
  interface ge-1/0/3.0;
  interface ge-1/0/9.0;
  interface lo0.0;
}
user@P1# show routing-options
router-id 192.168.16.1;
```
If you are done configuring Device P1, enter commit from configuration mode.

```
user@P2# show interfaces
ge-2/0/6 {
  description to_P1;
  unit 0 {
    family inet {
      address 10.40.0.2/30;
    }
   family mpls;
  }
}
ge-2/0/8 {
  description to_PE2;
  unit 0 {
    family inet {
      address 10.50.0.1/30;
    }
   family mpls;
  }
}
lo0 {
  unit 0 {
   description loopback-interface;
   family inet {
      address 192.168.13.1/32;
    }
  }
}
user@P2# show protocols
mpls {
  interface ge-2/0/6.0;
  interface ge-2/0/8.0;
}
ospf {
  traffic-engineering;
  area 0.0.0.0 {
    interface ge-2/0/6.0;
```

```
interface ge-2/0/8.0;
     interface lo0.0 {
       passive;
     }
   }
 }
 ldp {
   interface ge-2/0/6.0;
   interface ge-2/0/8.0;
   interface lo0.0;
 }
 user@P2# show routing-options
 router-id 192.168.13.1;
If you are done configuring Device P2, enter commit from configuration mode.
 user@PE2# show interfaces
 ge-2/0/8 {
   description to-R1;
   unit 0 {
      family inet {
       address 10.50.0.2/30;
      }
     family mpls;
   }
 }
 ge-2/1/1 {
   vlan-tagging;
   encapsulation vlan-vpls;
   unit 512 {
     description to_vpls;
     encapsulation vlan-vpls;
     vlan-id 512;
   }
 }
 lo0 {
   unit 0 {
     description loopback-interface;
     family inet {
       address 172.30.14.1/32;
      }
   }
 }
 user@PE2# show protocols
 mpls {
   interface ge-2/0/8.0;
 }
 bgp {
   group to_PE1 {
      type internal;
      local-address 172.30.14.1;
      family l2vpn {
       signaling;
      }
      neighbor 10.255.70.31;
```

```
}
}
ospf {
  traffic-engineering;
  area 0.0.0.0 {
    interface ge-2/0/8.0;
    interface lo0.0 {
      passive;
    }
  }
}
ldp {
  interface ge-2/0/8.0;
  interface lo0.0;
}
user@PE2# show routing-options
router-id 172.30.14.1;
autonomous-system 64511;
user@PE2# show routing-instances
vpls_a {
  instance-type vpls;
  interface ge-2/1/1.512;
  route-distinguisher 64511:1;
  vrf-target target:64511:1;
  protocols {
    vpls {
      no-tunnel-services;
      site 2 {
        site-identifier 2;
        interface ge-2/1/1.512;
      }
    }
  }
}
```
If you are done configuring Device PE2, enter commit from configuration mode.

```
user@CE2# show interfaces
ge-2/0/7 {
  unit 0 {
    description to-Host2;
    family inet {
      filter {
        input ip-v4;
      }
      address 172.16.80.2/30;
    }
  }
}
ge-2/1/2 {
  vlan-tagging;
  unit 512 {
    description to-PE2;
    vlan-id 512;
    family inet {
```

```
address 10.10.1.2/24;
    }
  }
}
lo0 {
  unit 1 {
    description loopback-interface;
    family inet {
      address 192.168.0.2/32;
    }
 }
}
user@CE2# show class-of-service
classifiers {
  ieee-802.1 dscp1 {
    forwarding-class expedited-forwarding {
      loss-priority low code-points ef;
    }
    forwarding-class best-effort {
      loss-priority low code-points be;
    }
  }
}
interfaces {
  ge-2/1/2 {
    unit 512 {
      classifiers {
        ieee-802.1 dscp1;
      }
      rewrite-rules {
        ieee-802.1 ieee1-c2;
      }
    }
  }
}
rewrite-rules {
  ieee-802.1 ieee1-c2 {
    forwarding-class expedited-forwarding {
      loss-priority low code-point 010;
    }
    forwarding-class best-effort {
      loss-priority low code-point 000;
    }
  }
}
user@CE2# show protocols
ospf {
  area 0.0.0.0 {
    interface lo0.1 {
     passive;
    }
    interface ge-2/0/7.0 {
      passive;
    }
    interface ge-2/1/2.512;
  }
```

```
}
user@CE2# show firewall
family inet {
  filter ip-v4 {
    term tcp80 {
      from {
        port 80;
      }
      then dscp ef;
    }
    term 12345 {
      from {
        port 12345;
      }
      then dscp be;
    }
    term accept {
      then accept;
    }
 }
}
```
If you are done configuring Device CE2, enter commit from configuration mode.

# **Verification**

Confirm that the configuration is working properly by verifying that the DSCP aliases are maintained from Device CE1 to Device CE2.

- <span id="page-476-0"></span>• Clearing the Firewall [Counters](#page-476-0) on [page](#page-476-0) 435
- Sending Traffic into the Network from TCP HTTP Ports 80 and 12345 and [Verifying](#page-476-1) the [Results](#page-476-1) on [page](#page-476-1) 435

Clearing the Firewall Counters

- Purpose Confirm that the firewall counters are cleared.
	- Action On Device CE2, run the clear firewall all command to reset the firewall counters to 0.

<span id="page-476-1"></span>user@CE2> clear firewall all

Sending Traffic into the Network from TCP HTTP Ports 80 and 12345 and Verifying the Results

- Purpose Send traffic into the network that can be verified at Device CE2.
	- Action Configure a new firewall on Device CE2 if you want to verify that the traffic that is being transmitted to Device Host2 from Device Host1 still has the correct DSCP aliases. The following commands create and apply the firewall filter that displays the traffic counts for each code point alias:

user@CE2# set firewall family inet filter count term be from dscp be user@CE2# set firewall family inet filter count term be then count be user@CE2# set firewall family inet filter count term ef from dscp ef user@CE2# set firewall family inet filter count term ef then count ef user@CE2# set firewall family inet filter count term accept then accept user@CE2# set interfaces ge-2/0/7 unit 0 family inet filter output count

When you are done configuring Device CE2, enter commit from configuration mode.

When you are done testing, you can leave the counting filter in place, or remove it.

1. On Device Host1 use a traffic generator to send 20 TCP packets with a source port of 80 into the network.

The -s flag sets the source port. The -k flag causes the source port to remain steady instead of incrementing. The -c flag sets the number of packets to 20.

Repeat the task using a source port of 12345.

[user@host1]# hping 172.16.80.1 -s 80 -k -c 20 [user@host1]# hping 172.16.80.1 -s 12345 -k -c 20

2. On Device CE2, display the firewall counters by using the show firewall command.

user@CE2> show firewall show firewall

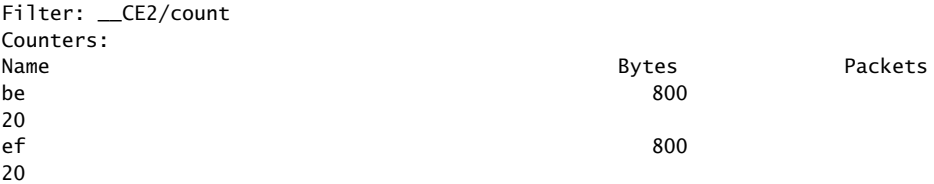

Meaning The code point aliases set by Device CE1 are maintained across the VPLS backbone and appear intact at Device CE2.

Related • Example: [Configuring](#page-287-0) and Applying Scheduler Maps on page 246

<span id="page-477-0"></span>Documentation

#### Assigning Rewrite Rules on a Per-Customer Basis Using Policy Maps Overview

Supported Platforms MX [Series](http://www.juniper.net/techpubs/en_US/release-independent/junos/information-products/pathway-pages/mx-series/index.html)

Traditionally, packet marking (that is, setting rewrite rules) in Junos OS uses the forwarding class and loss priority that have been determined through a behavior aggregate (BA) classifier or multifield classifier. The forwarding class and loss priority are also used to decide queuing behavior. This approach does not allow rewrite rules to be directly assigned for each customer because of the limited number of combinations of forwarding class and loss priority.When a new customeris added, setting rewrite rules using this approach requires changes to the configuration on the core interfaces, which must be avoided as one mistake can affect traffic from all customers.

An alternative packet marking scheme, available starting in Junos OS 16.1, called policy map, enables you to define rewrite rules on a per-customer basis (that is, for each customer). The policy map makes it possible to use any packet field to identify a given flow and specify a rewrite value for that flow.

A policy map is defined at the [edit class-of-service [policy-map](#page-1168-0)] hierarchy level. The policy map can define the following types of packet marking:

- IPv4 Precedence with the following options:
	- proto-ip  $-$  Mark the packet for IPv4 to IPv4 traffic.
	- proto-mpls Mark the packet for an IPv4 packet entering an MPLS tunnel.
- IPv4 DSCP with the following options:
	- proto-ip Mark the packet for IPv4 to IPv4 traffic.
	- proto-mpls Mark the packet for an IPv4 packet entering an MPLS tunnel.
- IPv6 DSCP with the following options:
	- proto-ip Mark the packet for IPv6 to IPv6 traffic.
	- proto-mpls Mark the packet for an IPv6 packet entering an MPLS tunnel.
- MPLS EXP with the following options:
	- all-label Mark all labels.
	- outer-label Mark only the outer label.
- IEEE 802.1p with the following options:
	- outer Mark only the outer VLAN header.
	- outer-and-inner Mark both the outer and inner VLAN headers.
- IEEE 802.1ad with the following options:
	- outer Mark only the outer VLAN header.
	- outer-and-inner Mark both the outer and inner VLAN headers.

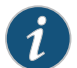

NOTE: Creating a policy map requires enhanced-ip, enhanced-ethernet, or enhanced-mode to be configured under [edit chassis network-services].

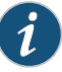

NOTE: Policy maps have the following configuration restrictions:

- When configuring both proto-ip and proto-mpls options for inet-precedence, dscp, or dscp-ipv6, you must configure both options with the same code point or code point alias.
- You cannot configure inet-precedence and dscp in the same policy map.
- In case of MPLS SWAP/PUSH operation, only the new labels are marked on all label-switching routers (LSRs), except the penultimate hop case where if it exposes the next label in the stack, then the exposed label is marked. Therefore, with the penultimate hop, the service label is changed.
- You cannot configure ieee-802.1 and ieee-802.1ad in the same policy map.
- You cannot configure both outer and outer-and-inner options for ieee-802.1 and ieee-802.1ad code points in the same policy map.
- For IEEE 802.1ad with the outer-and-inner option, the discard eligibility (DE) bit is marked only for the outer VLAN header. For the inner VLAN header, only the three CoS Bits are marked.

The policy map can be assigned to a customer through a firewall action on an ingress or egress firewall filter (where the match conditions identify the customer). Alternatively, you can also assign a policy map to an ingress interface or a routing instance. You can assign multiple policy maps to a customer, one for each of the customer's traffic flows. Also, a single policy map can be assigned to multiple customers.

A policy map is executed on a packet just before it is queued, so it overrides any other packet- marking scheme that was previously applied to the packet.

<span id="page-479-0"></span>Related Documentation • Configuring Policy Maps to Assign Rewrite Rules on a [Per-Customer](#page-479-0) Basis on page 438

#### Configuring Policy Maps to Assign Rewrite Rules on a Per-Customer Basis

Supported Platforms MX [Series](http://www.juniper.net/techpubs/en_US/release-independent/junos/information-products/pathway-pages/mx-series/index.html)

Traditionally, packet marking (that is, setting rewrite rules) in Junos OS uses the forwarding class and loss priority that have been determined through a behavior aggregate (BA) classifier or multifield classifier. The forwarding class and loss priority is also used to decide queuing behavior. This approach does not allow rewrite rules to be directly assigned for each customer because of the limited number of combinations of forwarding class and loss priority. When a new customer is added, setting rewrite rules by using this approach requires changes to the configuration on the core interfaces, which must be avoided as one mistake can affect traffic from all customers.

An alternative packet marking scheme, available starting in Junos OS 16.1, called policy map, enables you to define rewrite rules on a per-customer basis (that is, for each customer). The policy map makes it possible to use any packet field to identify a given flow and specify a rewrite value for that flow.

To configure and apply policy maps, you must have the following:

- MX Series routers containing MPCs
- Junos OS Release 16.1R1 or later

To assign rewrite rules on a per-customer basis:

1. Configure a policy map.

[edit class-of-service policy-map *policy-map-name*] user@host# set inet-precedence proto-ip code-point [*alias* | *bits*]; user@host# set inet-precedence proto-mpls code-point [*alias* | *bits*] user@host# set dscp proto-ip code-point [*alias* | *bits*] user@host# set dscp proto-mpls code-point [*alias* | *bits*] user@host# set dscp-ipv6 proto-ip code-point [*alias* | *bits*] user@host# set dscp-ipv6 proto-mpls code-point [*alias* | *bits*] user@host# set exp all-label code-point [*alias* | *bits*] user@host# set exp outer-label code-point [*alias* | *bits*] user@host# set ieee-802.1 outer code-point [*alias* | *bits*] user@host# set ieee-802.1 outer-and-inner code-point [*alias* | *bits*] user@host# set ieee-802.1ad outer code-point [*alias* | *bits*] user@host# set ieee-802.1ad outer-and-inner code-point [*alias* | *bits*]

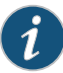

NOTE: Policy maps have the following configuration restrictions:

- When configuring both proto-ip and proto-mpls options for inet-precedence, dscp, or dscp-ipv6, you must configure both options with the same code point or code point alias.
- You cannot configure inet-precedence and dscp in the same policy map.
- You cannot configure ieee-802.1 and ieee-802.1ad in the same policy map.
- You cannot configure both outer and outer-and-inner options for ieee-802.1 and ieee-802.1ad code points in the same policy map.

For example:

[edit class-of-service] user@host# set policy-map pm1 dscp proto-ip code-point 111000 user@host# set policy-map pm1 ieee-802.1 outer code-point 001

- 2. Apply the policy map.
	- Apply the policy map an ingress or egress firewall filter.

[edit firewall family *protocol-family-name* filter *filter-name*] user@host# set term *term-name* from *match-conditions* user@host# set term *term-name* then policy-map *policy-map-name*

For example:

[edit firewall family inet filter f1] user@host# set term t1 from address 10.2.2.0/24 user@host# set term t1 then policy-map pm1

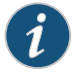

NOTE: In this example, every IPv4 packet arriving from IP address 10.2.2.0/24 is assigned a DSCP value of 111000.

• Alternatively, apply the policy map to a routing instance.

```
[edit class-of-service]
user@host# set routing-instances routing-instance-name policy-map
 policy-map-name
```
For example:

[edit class-of-service] user@host# set routing-instances r1 policy-map p1

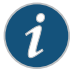

NOTE: In this example, every IPv4 packet in routing instance r1 is assigned a DSCP value of 111000.

• Alternatively, apply the policy map directly to an *ingress* interface.

[edit class-of-service] user@host# set interfaces *interface-name* unit *logical-unit-number* policy-map *policy-map-name*

For example:

[edit class-of-service] user@host# set interfaces xe-4/0/0 unit 0 policy-map p1

Related Documentation

• Assigning Rewrite Rules on a [Per-Customer](#page-477-0) Basis Using Policy Maps Overview on [page](#page-477-0) 436

# CHAPTER 11

# Altering Class of Service Values in Packets Exiting the Network Using IPv6 DiffServ

- [Resources](#page-482-0) for CoS with DiffServ for IPv6 on [page](#page-482-0) 441
- System [Requirements](#page-483-0) for CoS with DiffServ for IPv6 on [page](#page-483-0) 442
- Terms and [Acronyms](#page-483-1) for CoS with DiffServ for IPv6 on [page](#page-483-1) 442
- Default DSCP [Mappings](#page-484-0) on [page](#page-484-0) 443
- Default [Forwarding](#page-486-0) Classes on [page](#page-486-0) 445
- Juniper Networks Default [Forwarding](#page-489-0) Classes on [page](#page-489-0) 448
- Roadmap for [Configuring](#page-490-0) CoS with IPv6 DiffServ on [page](#page-490-0) 449
- [Configuring](#page-491-0) a Firewall Filter for an MF Classifier on Customer Interfaces on [page](#page-491-0) 450
- Applying the Firewall Filter to Customer [Interfaces](#page-492-0) on [page](#page-492-0) 451
- Assigning [Forwarding](#page-493-0) Classes to Output Queues on [page](#page-493-0) 452
- [Configuring](#page-493-1) Rewrite Rules on [page](#page-493-1) 452
- DSCP IPv6 Rewrites and [Forwarding](#page-494-0) Class Maps on [page](#page-494-0) 453
- Applying Rewrite Rules to an [Interface](#page-495-0) on [page](#page-495-0) 454
- [Configuring](#page-495-1) RED Drop Profiles on [page](#page-495-1) 454
- [Configuring](#page-496-0) BA Classifiers on [page](#page-496-0) 455
- Applying a BA [Classifier](#page-496-1) to an Interface on [page](#page-496-1) 455
- [Configuring](#page-497-0) a Scheduler on [page](#page-497-0) 456
- [Configuring](#page-498-0) Scheduler Maps on [page](#page-498-0) 457
- Applying a [Scheduler](#page-498-1) Map to an Interface on [page](#page-498-1) 457
- Example: [Configuring](#page-498-2) DiffServ for IPv6 on [page](#page-498-2) 457

#### <span id="page-482-0"></span>Resources for CoS with DiffServ for IPv6

Supported Platforms M [Series](http://www.juniper.net/techpubs/en_US/release-independent/junos/information-products/pathway-pages/t-series/index.html), MX Series, PTX Series, T Series

For additional information about CoS using DiffServ for IPv6, see the following:

- RFC 1924, *A Compact Representation of IPv6 Addresses*
- RFC 2474, *Definition of the Differentiated Services Field (DS Field) in the IPv4 and IPv6 Headers*
- RFC 2475, *An Architecture for Differentiated Services*
- RFC 2640, *Internet Protocol, Version 6 (IPv6) Specification*
- RFC 2983, *Differentiated Service and Tunnels*
- RFC 3260, *New Terminology and Clarifications for DiffServ*
- RFC 3317, *Differentiated Services Quality of Service Policy Information Base*
- RFC 3513, *IP Version 6 Addressing Architecture*

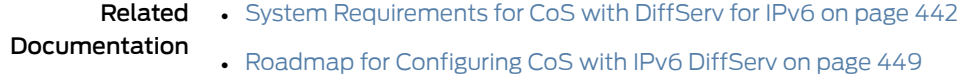

## <span id="page-483-0"></span>System Requirements for CoS with DiffServ for IPv6

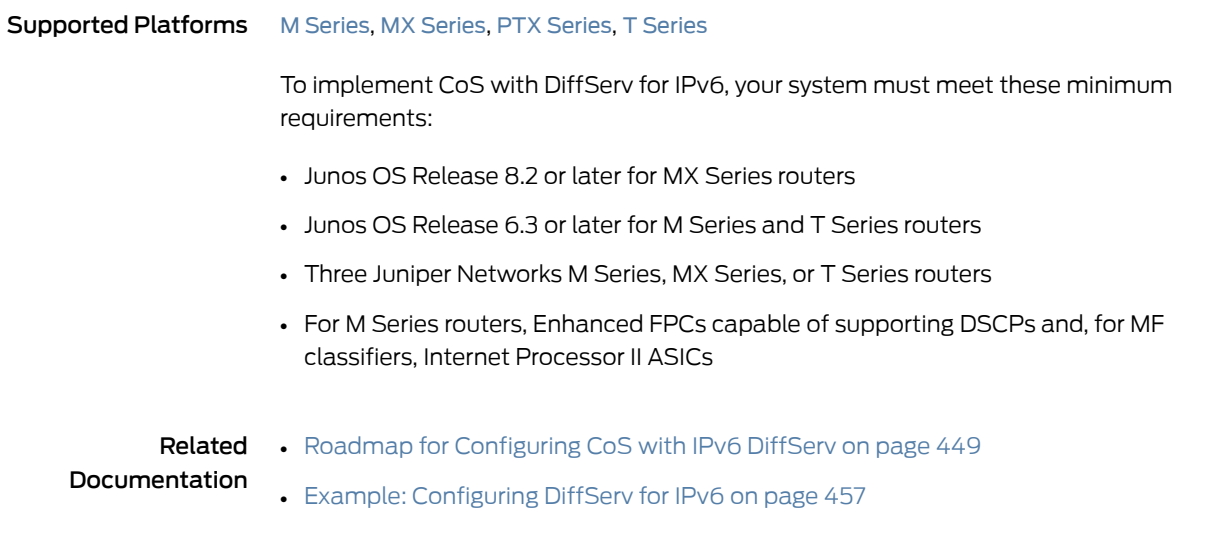

# <span id="page-483-1"></span>Terms and Acronyms for CoS with DiffServ for IPv6

#### C

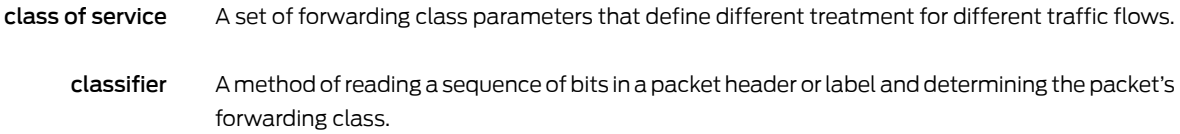

# D

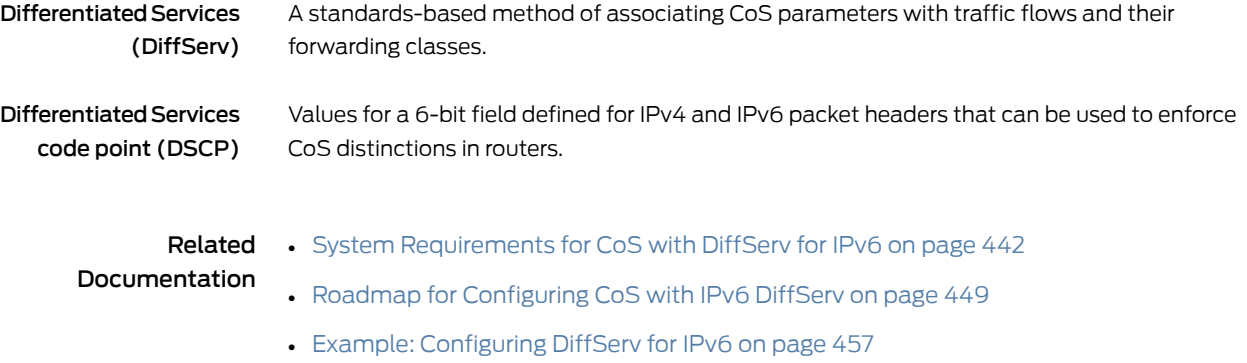

# <span id="page-484-0"></span>Default DSCP Mappings

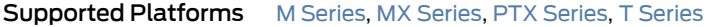

<span id="page-484-1"></span>[Table](#page-484-1) 54 on page 443 shows the mapping of DiffServ service class meanings (aliases) to DSCPs.

# Table 54: Default DSCP Mappings

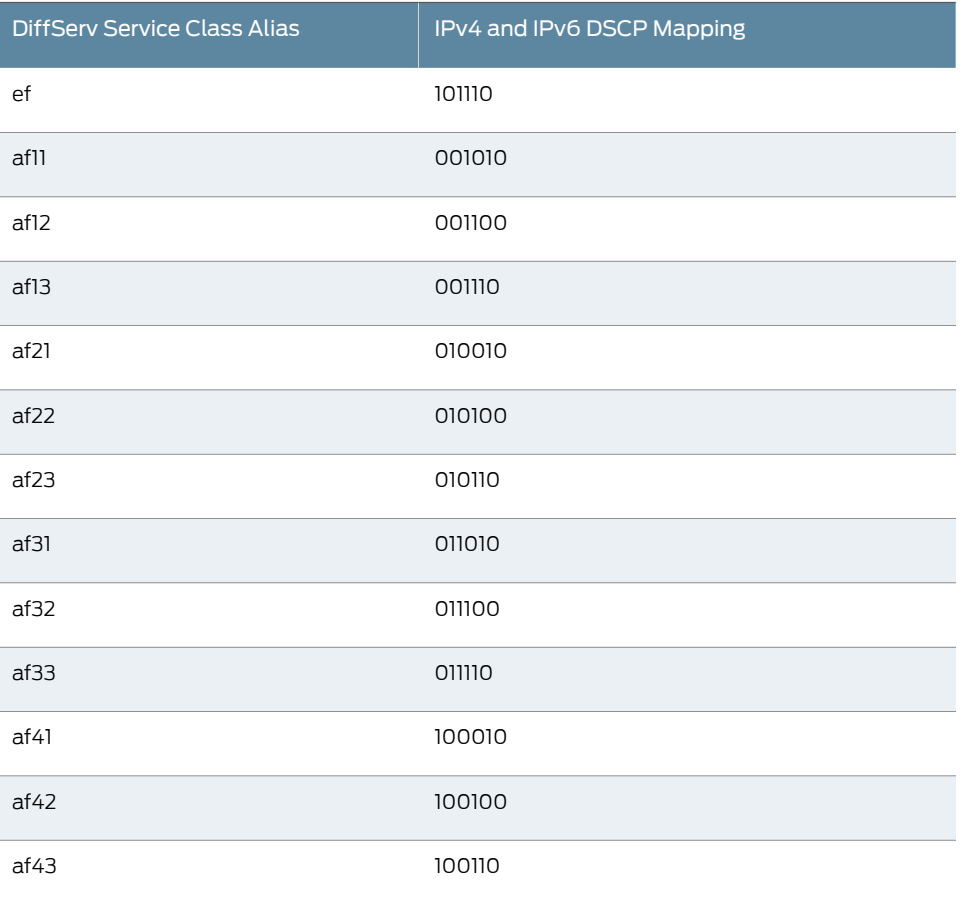

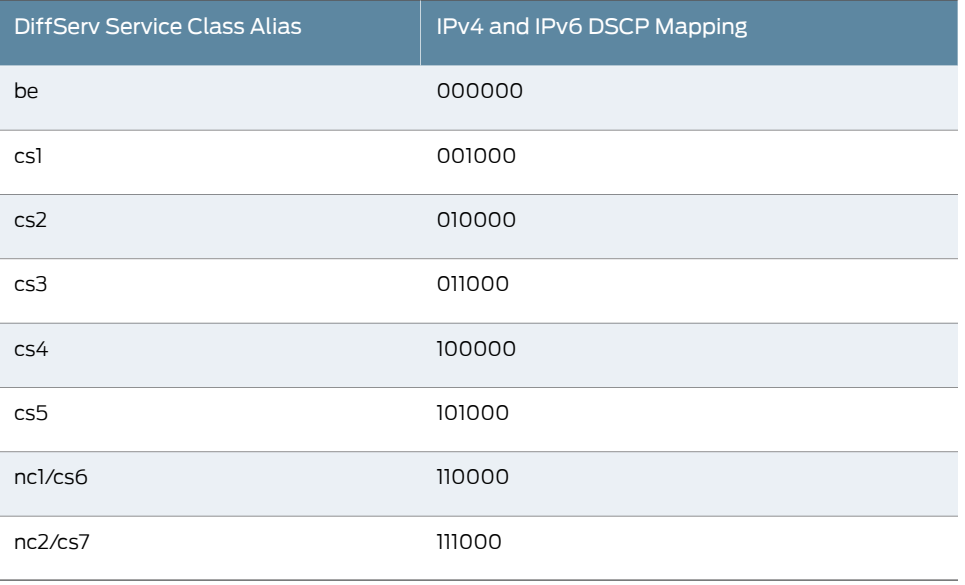

#### Table 54: Default DSCP Mappings *(continued)*

None of the aliases are established by DiffServ specifications.The aliases are well-known only through usage. For example, it is widely accepted that the alias for DSCP 101110 is ef (expedited forwarding). The 21 well-known DSCPs establish 5 DiffServ service classes:

- Best-effort (be)—The router does not apply any special CoS handling to packets with 000000 in the DiffServ field, a backward compatibility feature. There is usually a high probability that these packets will be dropped under congested network conditions.
- Assured forwarding (af)—The router offers a high level of assurance that the packets are delivered as long as the packet flow from the customer stays within a certain service profile (the service provider defines the values). The router accepts excess traffic, but applies a random early discard (RED) drop profile to decide if the excess packets should be dropped and not forwarded. Three drop probabilities (low, medium, and high) are defined for this service class.
- Expedited forwarding (ef)—The router delivers assured bandwidth, low loss, low delay, and low delay variation (jitter) end-to-end for packets in this service class. Routers accept excess traffic in this class, but in contrast to assured forwarding, out-of-profile expedited-forwarding packets can be forwarded out of sequence or dropped.
- Conversational services (cs)-The router delivers assured (usually low) bandwidth with low delay and jitter for packets in this service class. Packets can be dropped, but never delivered out of sequence. Packetized voice is a good example of a conversational service.
- Network control (nc)—The router delivers packets in this service class with a low priority (these packets are not delay-sensitive). Typically, these packets represent routing protocol hello or keepalive messages and loss of these packets jeopardizes proper network operation, so delay is preferable to discard.

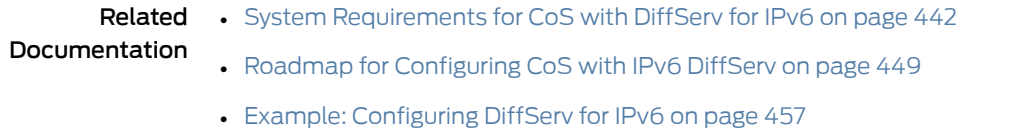

# <span id="page-486-0"></span>Default Forwarding Classes

#### Supported Platforms M [Series](http://www.juniper.net/techpubs/en_US/release-independent/junos/information-products/pathway-pages/t-series/index.html), MX Series, PTX Series, T Series

[Table](#page-486-1) 55 on page 445 shows the default forwarding class and packet loss priority (PLP) for the well-known DSCPs. It is important to note that although several DSCPs map to the expedited-forwarding and assured-forwarding classes, by default no resources are assigned to these forwarding classes. All of these settings can be changed through configuration.

#### <span id="page-486-1"></span>Table 55: Default Behavior Aggregate Classification

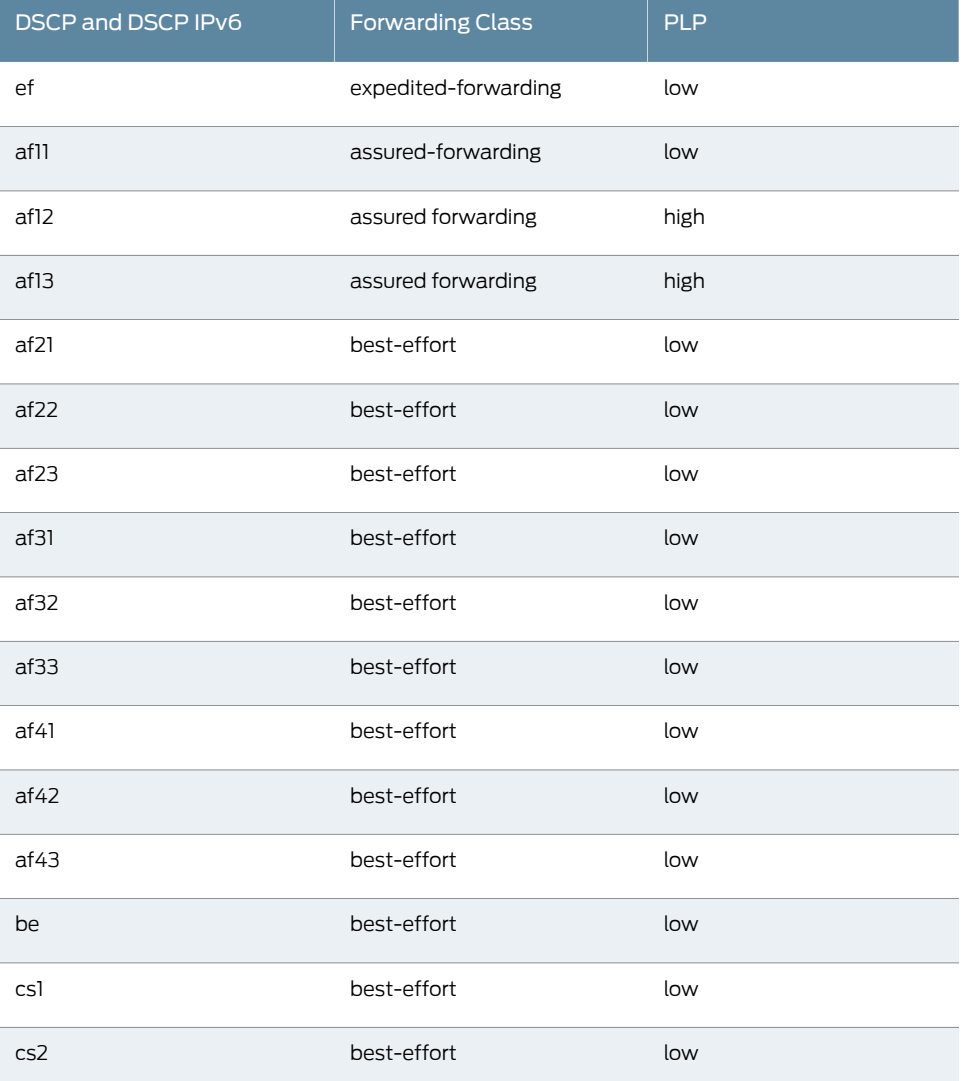

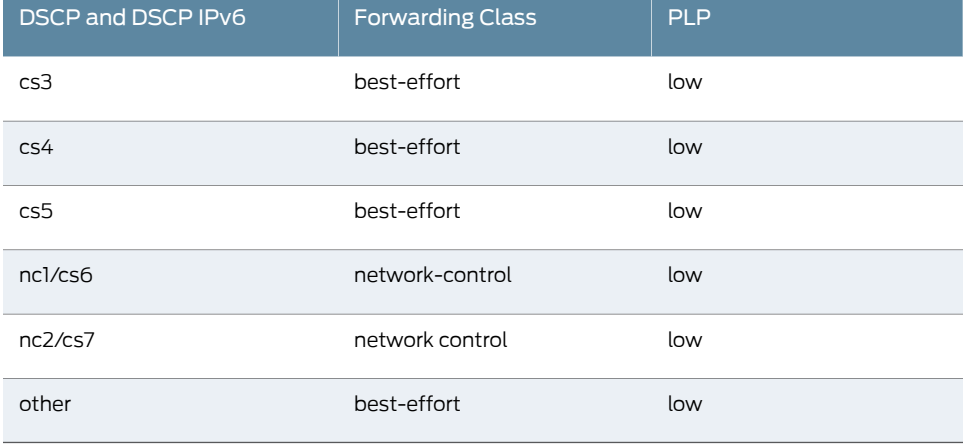

# Table 55: Default Behavior Aggregate Classification *(continued)*

<span id="page-487-0"></span>[Table](#page-487-0) 56 on page 446 shows the router forwarding classes associated with each well-known DSCP code point and the resources assigned to their output queues.

#### Table 56: Forwarding Classes and Queues Classification

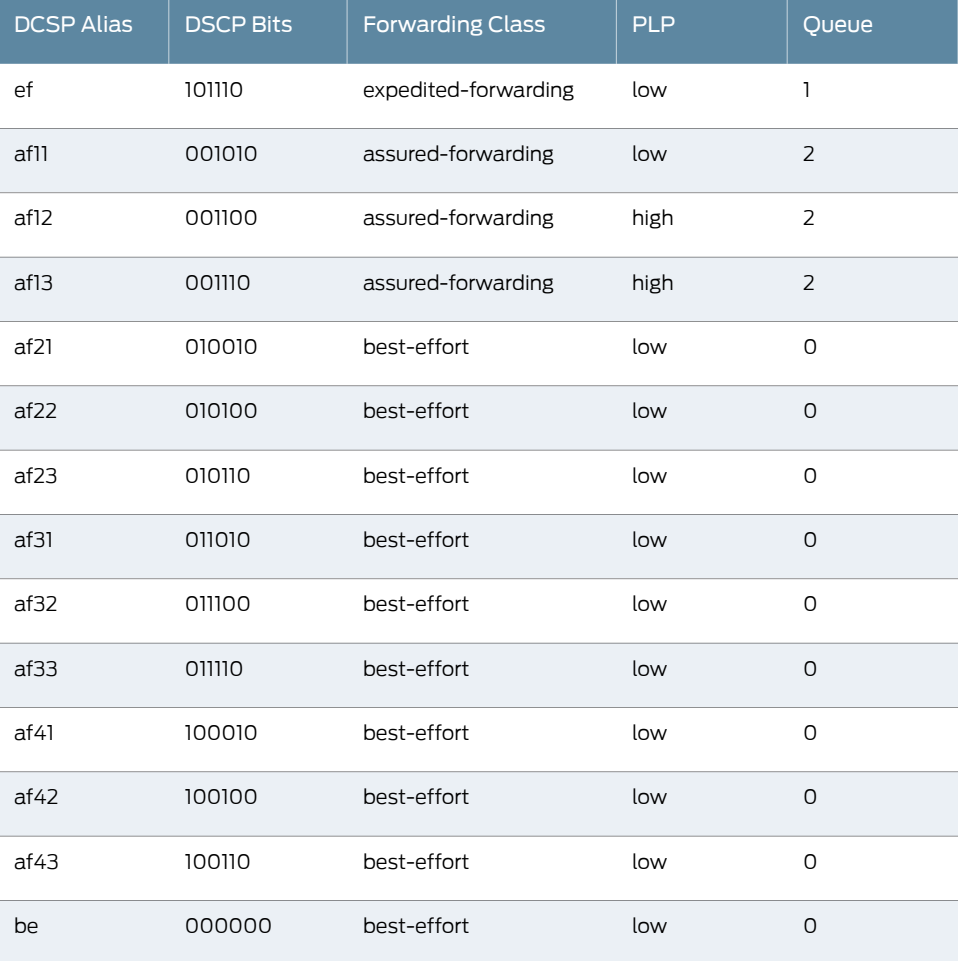

| <b>DCSP Alias</b> | <b>DSCP Bits</b> | <b>Forwarding Class</b> | <b>PLP</b> | Queue    |
|-------------------|------------------|-------------------------|------------|----------|
| cs1               | 001000           | best-effort             | low        | $\Omega$ |
| cs2               | 010000           | best-effort             | low        | $\Omega$ |
| cs3               | 011000           | best-effort             | low        | $\Omega$ |
| cs4               | 100000           | best-effort             | low        | $\Omega$ |
| cs5               | 101000           | best-effort             | low        | O        |
| ncl/cs6           | 110000           | network-control         | low        | 3        |
| nc2/cs7           | 111000           | network-control         | low        | 3        |
| other             |                  | best-effort             | low        | $\Omega$ |

Table 56: Forwarding Classes and Queues Classification *(continued)*

<span id="page-488-0"></span>[Table](#page-488-0) 57 on page 447 shows the resources assigned to the four forwarding classes in this example.

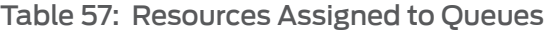

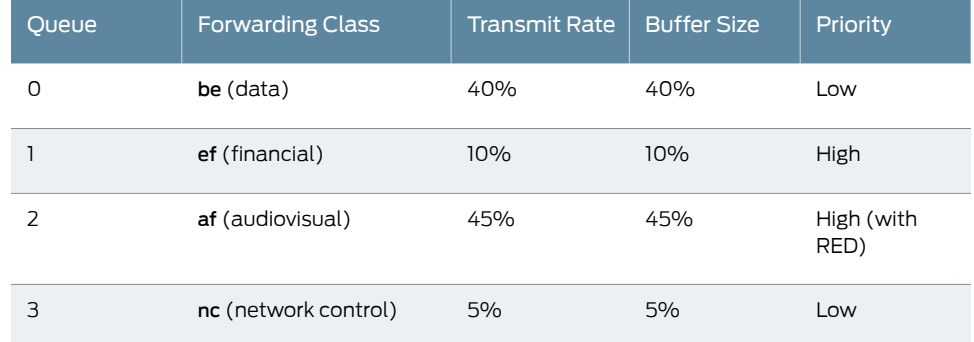

The table shows how the 95 percent of output link transmission rate and buffer size (queue) resources assignedbydefault to Q0 (best-effort) aredistributedto Q1 (expedited forwarding) and Q2 (assured forwarding). The audiovisual traffic consumes more bandwidth than other applications, but the financial information, although critical, is carried in fewer packets. In keeping with DiffServ specifications, a RED drop profile is applied to the assured forwarding class. The financial data has a strict set of traffic parameters that must be respected.

The three DiffServ assured forwarding classes supported (af11, af12, and af13, with low, medium, and high packet drop probability, respectively) are distinguished by using a low PLP and RED drop profile for af11 and a high PLP and RED for af12 and af13. All of these parameters should be closely monitored initially for performance and adjusted as necessary.

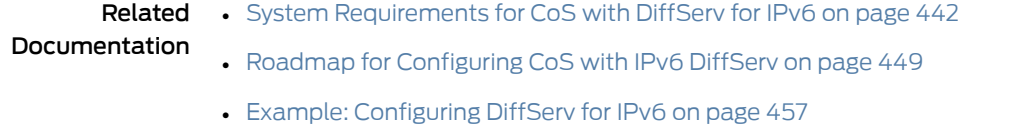

# <span id="page-489-0"></span>Juniper Networks Default Forwarding Classes

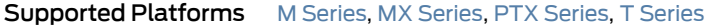

Most M Series routers have only four queues built into the hardware. M120, M320, MX Series, and T Series routers can be configured for up to eight queues. If a classifier does not assign a packet to any other queue (for example, for other than well-known DSCPs that have not been added to the classifier), the packet is assigned by default to the class associated with queue 0 (Q0).

<span id="page-489-1"></span>[Table](#page-489-1) 58 on page 448 shows the four forwarding classes and queues to which Juniper Networks classifiers assign a packet based on the DSCP values in arriving packet headers.

#### Table 58: Default Forwarding Classes

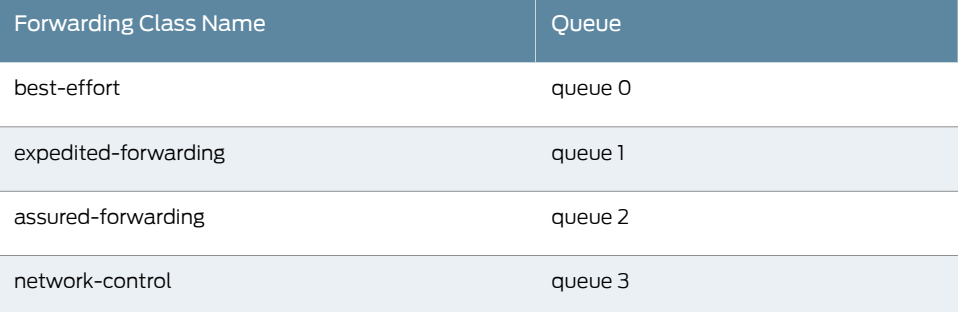

Each forwarding class has an associated scheduler priority. Only two forwarding classes, best-effort and network-control (Q0 and Q3), are actually referenced in the default scheduler configuration. However, you can manually configure resources for the expedited-forwarding and assured-forwarding classes (Q1 and Q2).

The default scheduler settings are not visible in the output of the show class-of-service command; rather, they are implicit.

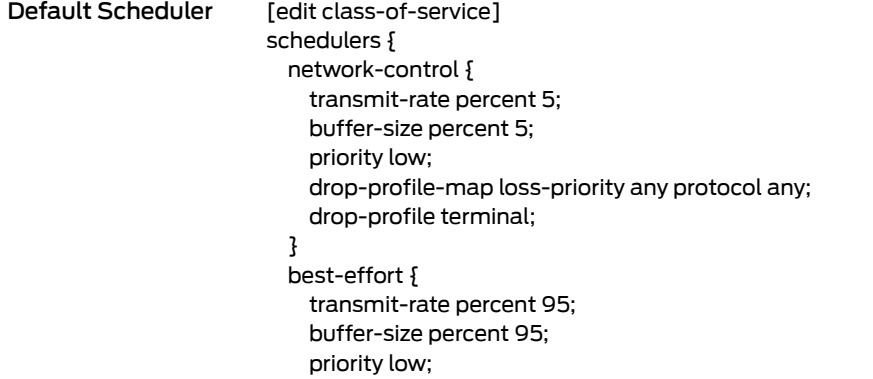

```
drop-profile-map loss-priority any protocol any;
    drop-profile terminal;
  }
}
drop-profiles {
  terminal {
    fill-level 100 drop-probability 100;
  }
}
```
By default, the best-effort forwarding class (Q0) receives 95 percent of the output link bandwidth and buffer space, and the network-control forwarding class (Q3) receives 5 percent of the output link bandwidth and buffer space. The default drop profile provides *tail drop*, where the buffer fills and then discards all packets until there is space in the buffer again. There are no schedulers for the expedited-forwarding or assured-forwarding classes because by default no resources are assigned to Q1 and Q2.

All af classes other than af1*x* are mapped to best-effort, since RFC 2597 prohibits a node from aggregating classes. In effect, mapping to **best-effort** implies that the node does not support that class.

#### Related Documentation

- [Understanding](#page-44-0) How Class of Service Manages Congestion and Controls Service Levels in the [Network](#page-44-0) on page 3
- System [Requirements](#page-483-0) for CoS with DiffServ for IPv6 on page 442
- Roadmap for [Configuring](#page-490-0) CoS with IPv6 DiffServ on page 449
- Example: [Configuring](#page-498-2) DiffServ for IPv6 on page 457

#### <span id="page-490-0"></span>Roadmap for Configuring CoS with IPv6 DiffServ

Supported Platforms M [Series](http://www.juniper.net/techpubs/en_US/release-independent/junos/information-products/pathway-pages/t-series/index.html), MX Series, PTX Series, T Series

To configure class of service (CoS) over IPv6, you must:

• Configure a multifield (MF) classifier for IPv6 to detect packets of interest to CoS and assign the packet to the proper forwarding class independently of Differentiated Services Code Point (DSCP). See ["Configuring](#page-491-0) a Firewall Filter for an MF Classifier on Customer [Interfaces"](#page-491-0) on page 450.

Next, apply the MF classifier to the appropriate interface. See ["Applying](#page-492-0) the Firewall Filter to Customer [Interfaces"](#page-492-0) on page 451.

- Assign the forwarding classes established by the MF classifier to output queues. See "Assigning [Forwarding](#page-493-0) Classes to Output Queues" on page 452.
- Configure rewrite rules to replace DSCPs on packets received from the customer with the values expected by other routers. See ["Configuring](#page-493-1) Rewrite Rules" on page 452.

Next, apply the rewrite rules to the appropriate interface. See ["Applying](#page-495-0) Rewrite Rules to an [Interface"](#page-495-0) on page 454.

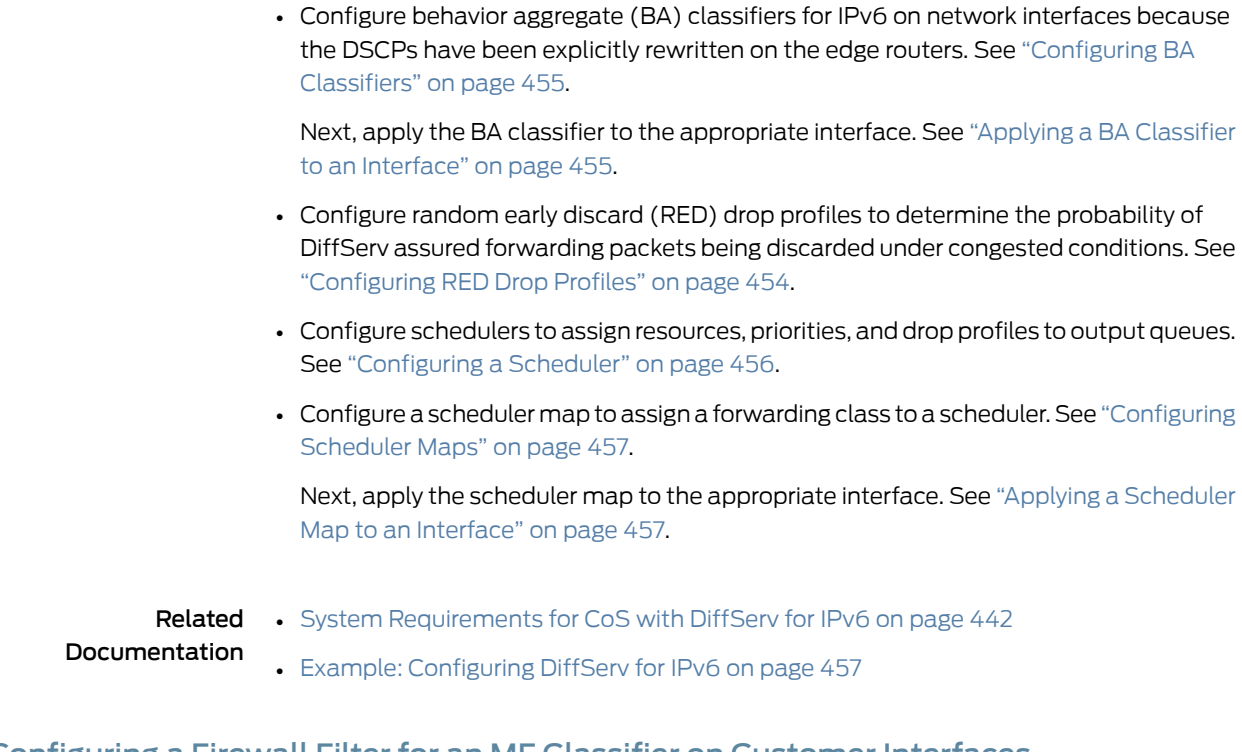

# <span id="page-491-0"></span>Configuring a Firewall Filter for an MF Classifier on Customer Interfaces

Supported Platforms M [Series](http://www.juniper.net/techpubs/en_US/release-independent/junos/information-products/pathway-pages/t-series/index.html), MX Series, PTX Series, T Series

You configure an MF classifier for IPv6 to detect packets of interest to CoS and assign the packet to the proper forwarding class independently of DSCP. To configure an MF classifier on a customer-facing link, configure a policer for the expedited forwarding traffic and a firewall filter to classify traffic.

```
[edit firewall]
policer ef-FIN-Policer-Profile {
  if-exceeding {
    bandwidth-percent 10;
    burst-size-limit 2k;
  }
  then loss-priority high;
}
family inet6 {
  filter mf-classifier {
    filter-specific;
    term AV {
      from {
        destination-address {
          0:0:FFFF:172.16.79.11;
        }
      }
      then {
        loss-priority low;
        forwarding-class af-AV-class;
      }
```

```
}
                         term Finance {
                           from {
                             destination-address {
                               O:0:FFFF:172.16.79.63;
                             }
                           }
                           then {
                             policer ef-FIN-Policer-Profile;
                             forwarding-class ef-FIN-class;
                           }
                         }
                         term Network-Control {
                           from {
                             traffic-class 192; # 192 is the 110000 traffic class.
                           }
                           then {
                             forwarding-class nc-CONTROL-class; # This is network control traffic.
                           }
                         }
                         term Data {
                           then forwarding-class be-DATA-class; # The rest is data.
                         }
                       }
                     }
        Related
Documentation
                  • Applying the Firewall Filter to Customer Interfaces on page 451
                   • Roadmap for Configuring CoS with IPv6 DiffServ on page 449
                   • System Requirements for CoS with DiffServ for IPv6 on page 442
                   • Example: Configuring DiffServ for IPv6 on page 457
```
# <span id="page-492-0"></span>Applying the Firewall Filter to Customer Interfaces

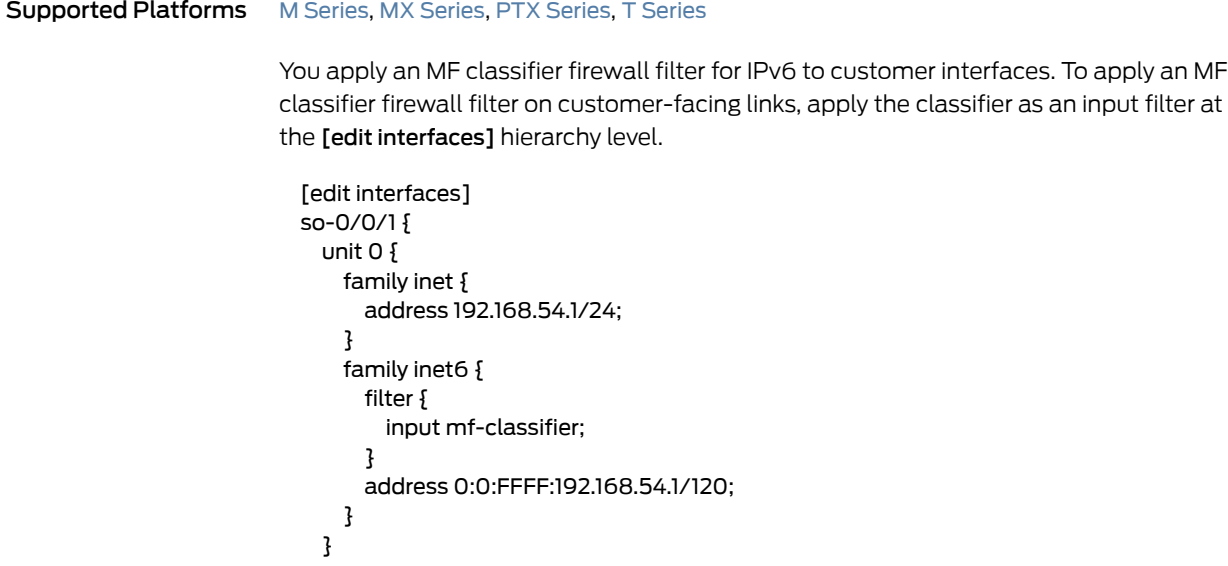

<span id="page-493-0"></span>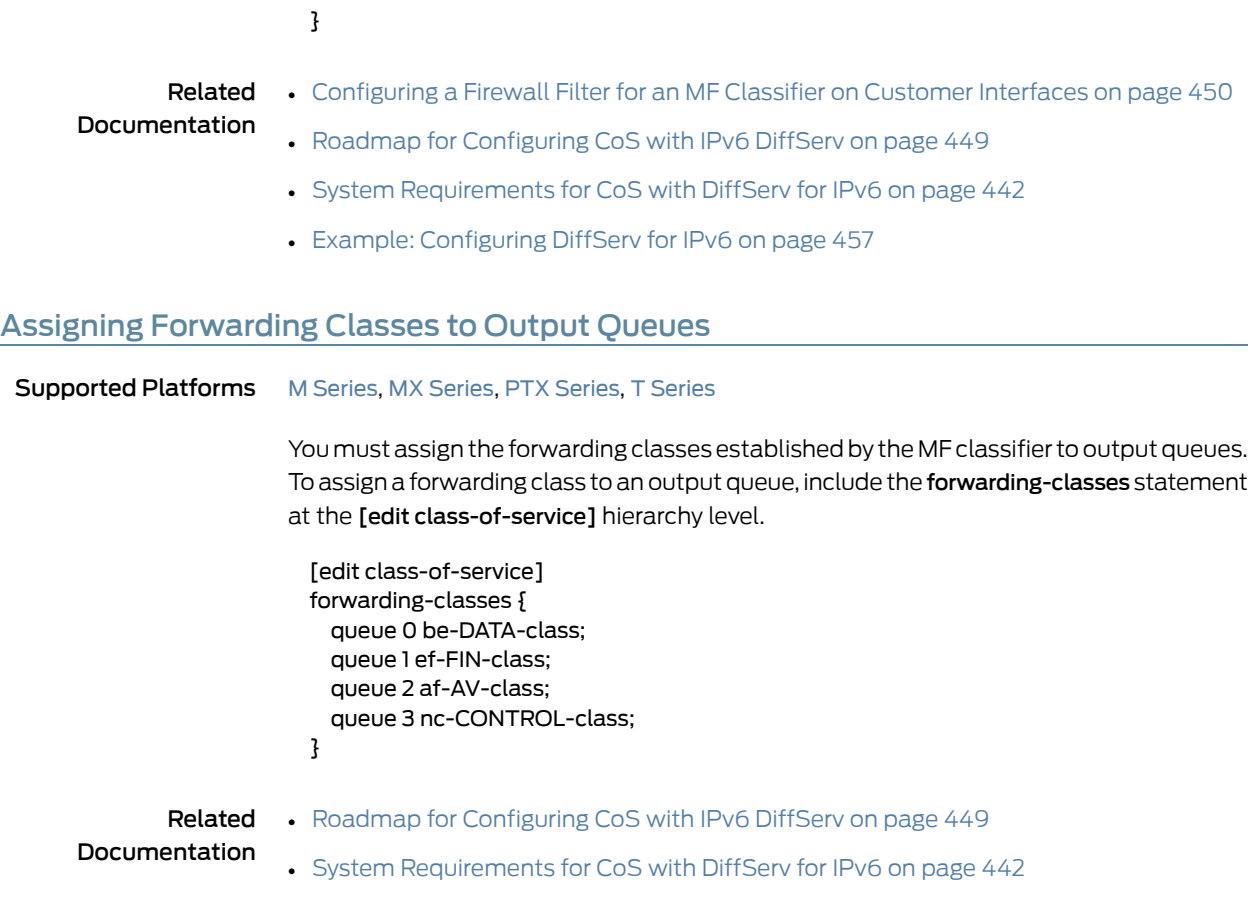

• Example: [Configuring](#page-498-2) DiffServ for IPv6 on page 457

# <span id="page-493-1"></span>Configuring Rewrite Rules

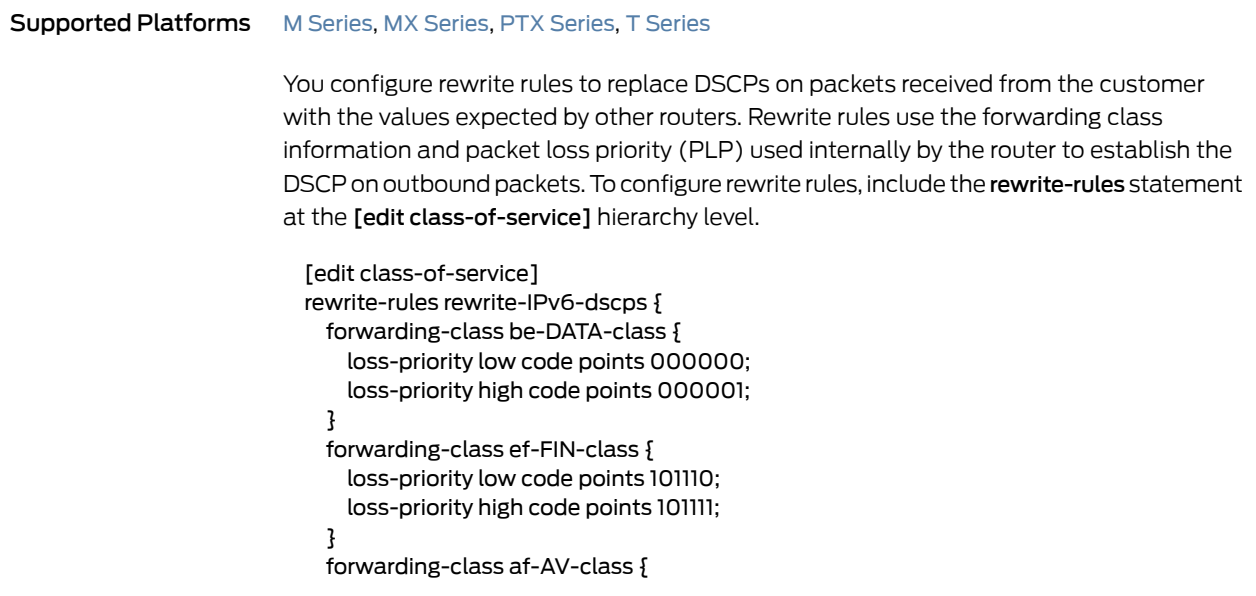

```
loss-priority low code points 001010;
    loss-priority high code points 001100;
  }
  forwarding-class nc-CONTROL-class {
    loss-priority low code points 110000;
    loss-priority high code points 110001;
  }
}
```
#### Related Documentation

- Applying Rewrite Rules to an [Interface](#page-495-0) on page 454
	- Roadmap for [Configuring](#page-490-0) CoS with IPv6 DiffServ on page 449
		- System [Requirements](#page-483-0) for CoS with DiffServ for IPv6 on page 442
	- Example: [Configuring](#page-498-2) DiffServ for IPv6 on page 457

# <span id="page-494-0"></span>DSCP IPv6 Rewrites and Forwarding Class Maps

```
Supported Platforms EX Series, M Series
```
You cannot configure a DSCP IPv6 rewrite rule and output forwarding class map on the same logical interface (unit).These must be used on different logical interfaces. Although a warning is issued, there is nothing in the CLI that prevents this configuration. An error message appears when you attempt to commit the configuration.

This example shows the warning and error message that results when the default DSCP IPv6 rewrite rule is configured on logical interface ge-1/0/4.0 with output forwarding class map vg1.

```
[edit class-of-service]
            interfaces {
              ge-1/0/4 {
                unit 0 {
                  ##
                  ## Warning: DSCP-IPv6 rewrite and forwarding class map not allowed on same unit
                  ##
                  output-forwarding-class-map vg1;
                  rewrite-rules {
                    dscp-ipv6 default;
                  }
                }
              }
            }
          user@router# commit
          [edit class-of-service interfaces ge-1/0/4 unit 0 output-forwarding-class-map]
              'output-forwarding-class-map vg1'
               DSCP-IPv6 rewrite and forwarding class map not allowed on same unit
          error: commit failed: (statements constraint check failed)
Related
          • Applying Forwarding Classes to Interfaces on page 210
```
Documentation

# <span id="page-495-0"></span>Applying Rewrite Rules to an Interface

#### Supported Platforms M [Series](http://www.juniper.net/techpubs/en_US/release-independent/junos/information-products/pathway-pages/t-series/index.html), MX Series, PTX Series, T Series

To apply the configured rewrite rules, include the rewrite-rules statement at the [edit class-of-service interfaces] hierarchy level.

```
[edit class-of-service interfaces]
so-0/1/1 {
  unit 0 {
    rewrite-rules {
      dscp-ipv6 rewrite-IPv6-dscps;
    }
  }
}
```

```
Related
Documentation
                 • Configuring Rewrite Rules on page 452
                  • Roadmap for Configuring CoS with IPv6 DiffServ on page 449
                  • System Requirements for CoS with DiffServ for IPv6 on page 442
```
• Example: [Configuring](#page-498-2) DiffServ for IPv6 on page 457

#### <span id="page-495-1"></span>Configuring RED Drop Profiles

Supported Platforms M [Series](http://www.juniper.net/techpubs/en_US/release-independent/junos/information-products/pathway-pages/t-series/index.html), MX Series, PTX Series, T Series

You configure RED drop profiles to determine the probability of DiffServ assured forwarding packets being discarded under congested conditions. To configure RED drop profiles for assured forwarding without the PLP bit set and with the PLP bit set, include the drop-profiles statement at the [edit class-of-service] hierarchy level.

```
[edit class-of-service]
drop-profiles {
  af-AV-normal {
    interpolate {
      fill-level [95 100];
      drop-probability [0 100];
    }
  }
  af-AV-with-PLP {
    interpolate {
      fill-level [60 70 80 90 95];
      drop-probability [80 90 95 97 100];
    }
  }
}
```
Assured forwarding traffic with the PLP bit set has a more aggressive drop probability than traffic without the PLP bit set.

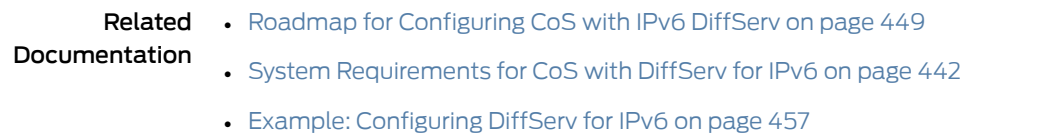

# <span id="page-496-0"></span>Configuring BA Classifiers

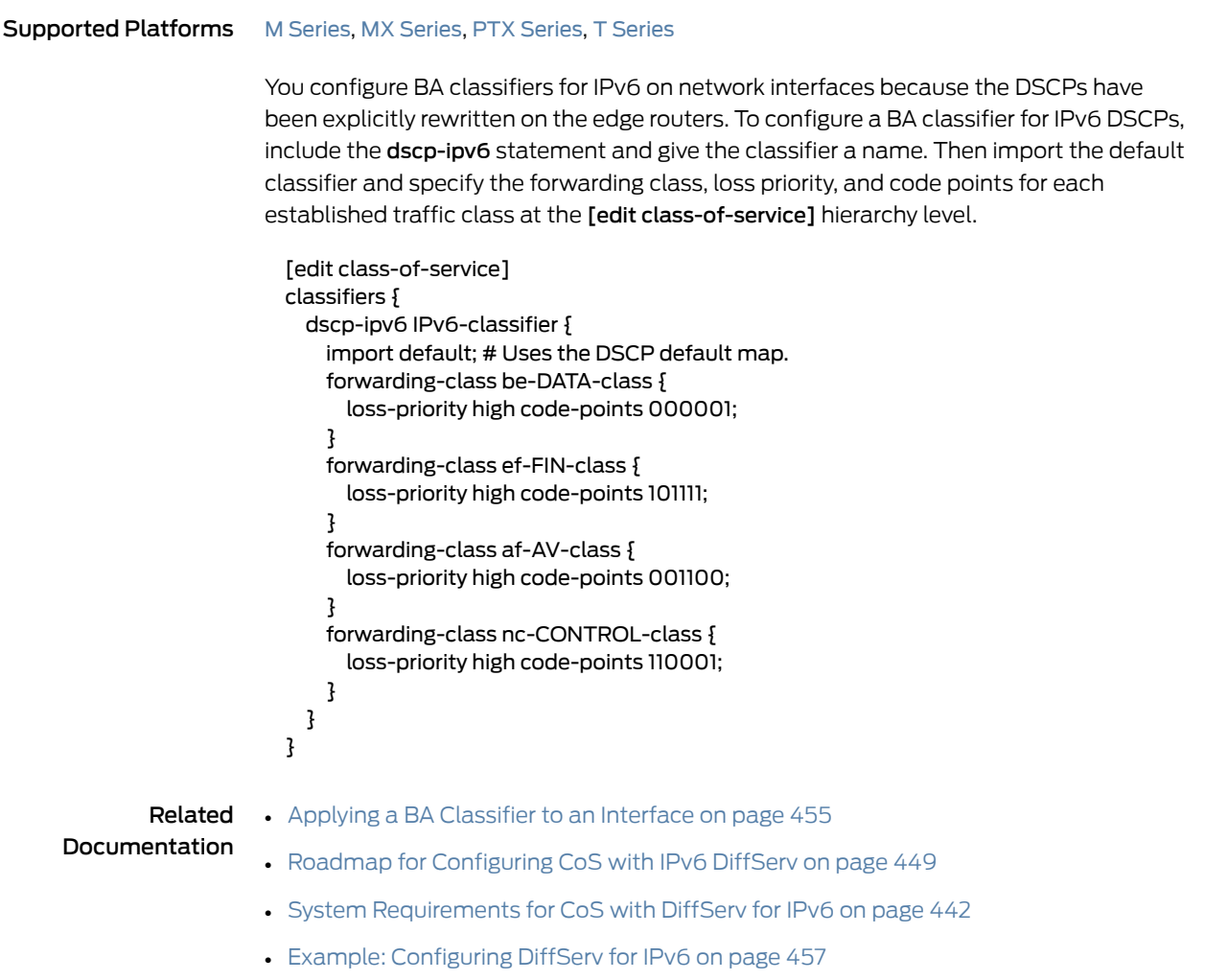

# <span id="page-496-1"></span>Applying a BA Classifier to an Interface

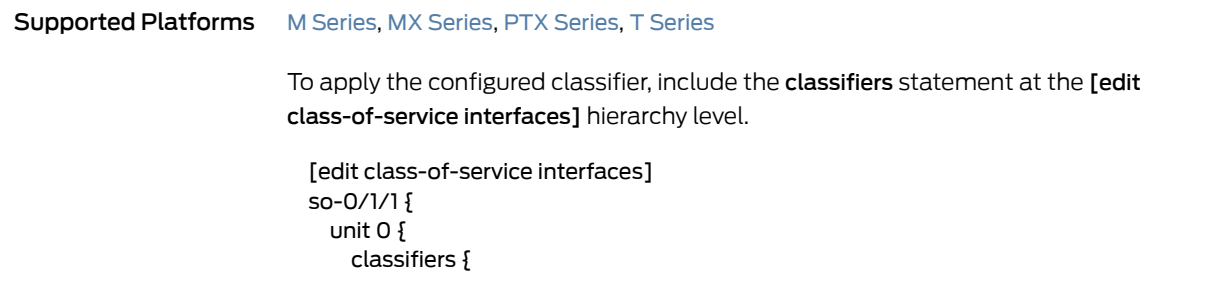

```
dscp-ipv6 IPv6-classifier;
   }
 }
}
```
#### Related Documentation

• [Configuring](#page-496-0) BA Classifiers on page 455

- Roadmap for [Configuring](#page-490-0) CoS with IPv6 DiffServ on page 449
- System [Requirements](#page-483-0) for CoS with DiffServ for IPv6 on page 442
- Example: [Configuring](#page-498-2) DiffServ for IPv6 on page 457

# <span id="page-497-0"></span>Configuring a Scheduler

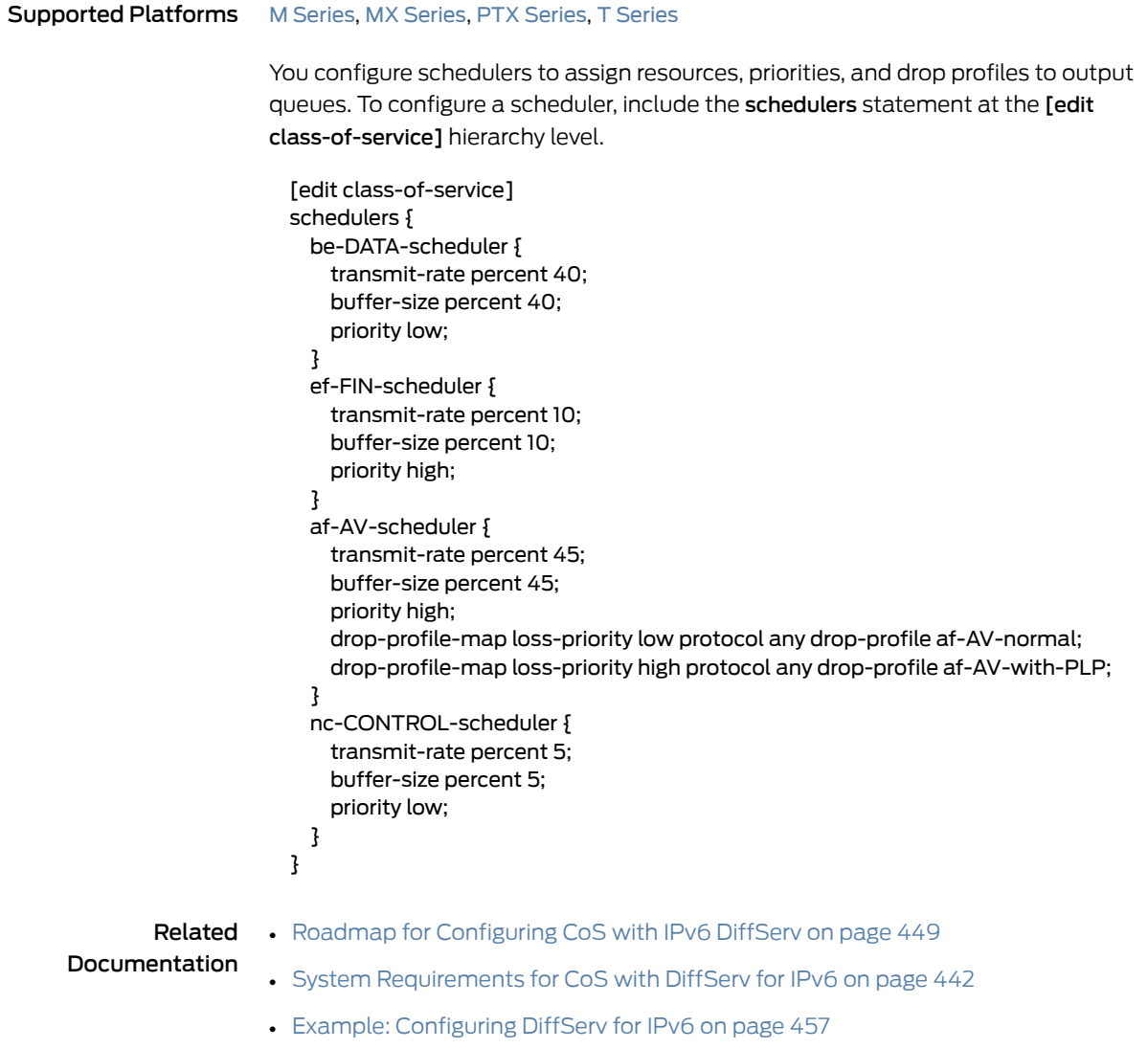

# <span id="page-498-0"></span>Configuring Scheduler Maps

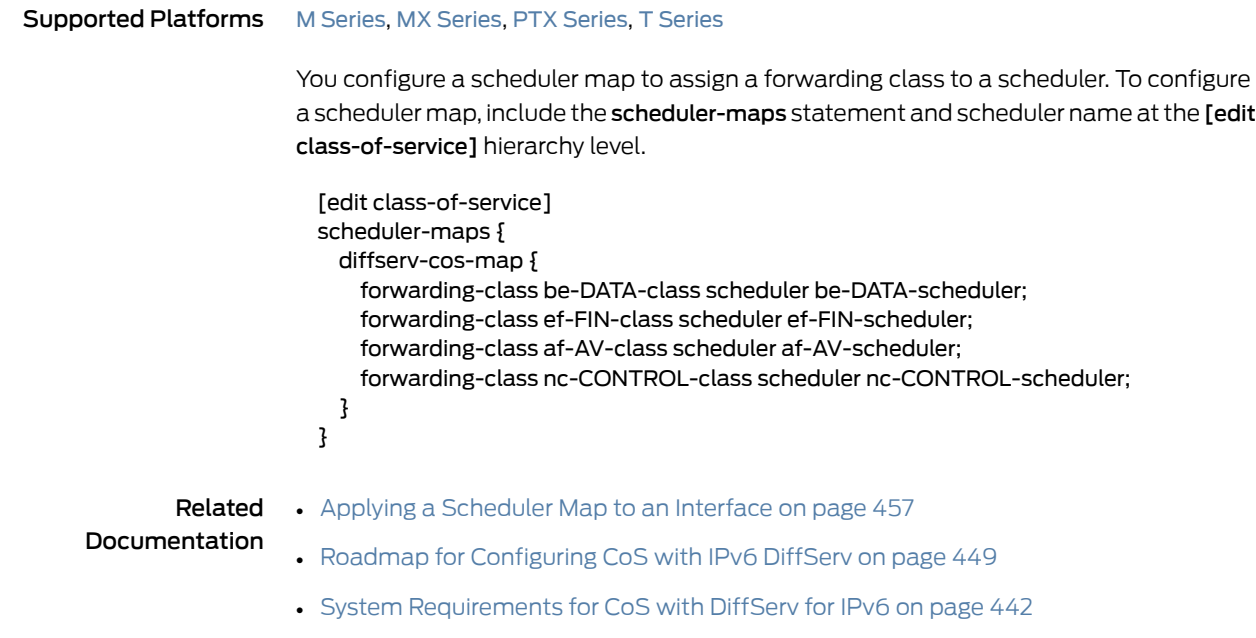

• Example: [Configuring](#page-498-2) DiffServ for IPv6 on page 457

# <span id="page-498-1"></span>Applying a Scheduler Map to an Interface

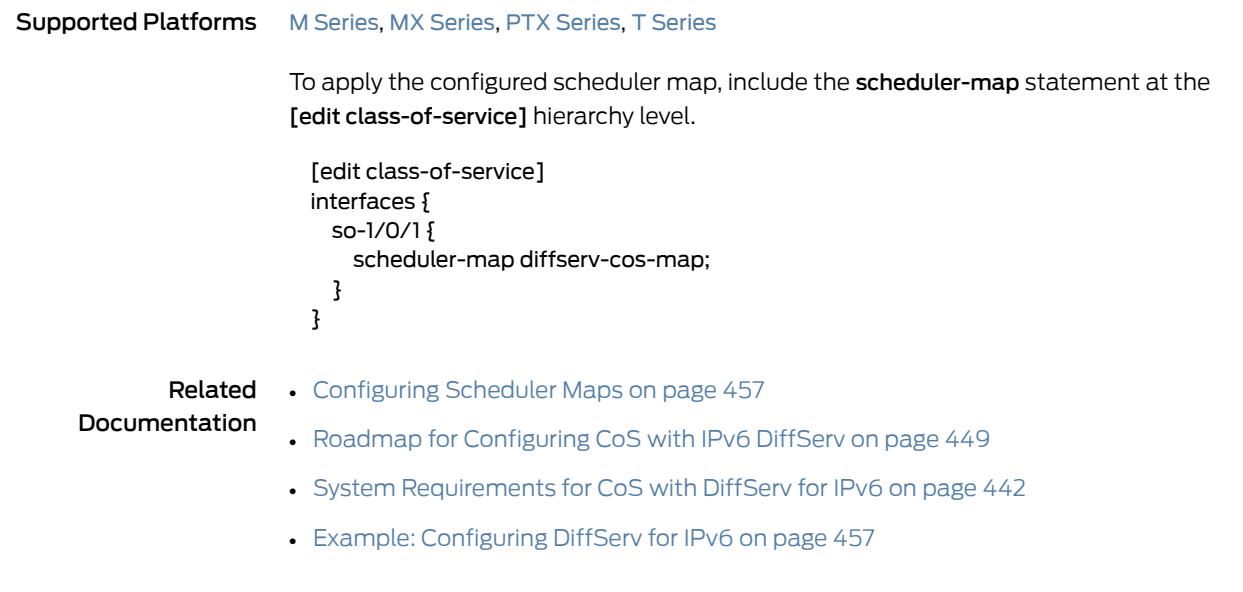

# <span id="page-498-2"></span>Example: Configuring DiffServ for IPv6

Supported Platforms M [Series](http://www.juniper.net/techpubs/en_US/release-independent/junos/information-products/pathway-pages/t-series/index.html), MX Series, PTX Series, T Series

# Configuration

The example assigns expedited forwarding to Q1 and a subset of the assured forwarding classes (af1*x*) to Q2, and distributes resources among all four forwarding classes.

<span id="page-499-0"></span>[Figure](#page-499-0) 45 on page 458 shows the topology of the three routers and links that are used as a case study in this chapter.

#### Figure 45: Basic IPv6 DiffServ Topology

IPv6 core with DiffServ

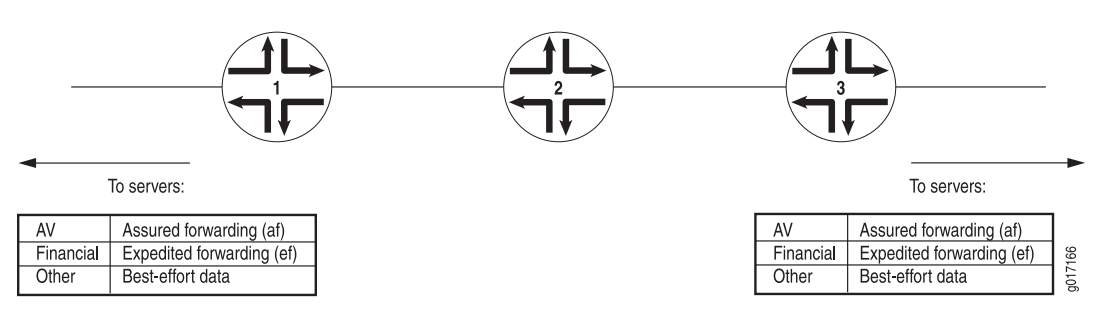

In this case study, the service provider has agreed to provide high-priority delivery of packets for two applications between the customer's servers at two sites. The first application generates streams of high-definition audiovisual (television) packet flows and the second generates large quantities of time-sensitive financial information. In all cases, the packet flow is from server to server. The service provider marks the packets appropriately as they enter the network from either site, configures special queues and forwarding classes for this traffic on the three routers, and uses DiffServ for IPv6 for this purpose.

<span id="page-499-1"></span>Routers 1 and 3 usemultifield (MF) classifiers on the customer-facing interfaces to detect high-priority packets and rewrite the Differentiated Services code points (DSCPs) appropriately. Best-effort data and network control packets are not affected. All three routers are configured with consistent schedulers and resources to handle high-priority packets properly.

#### Figure 46: IPv6 DiffServ Configuration

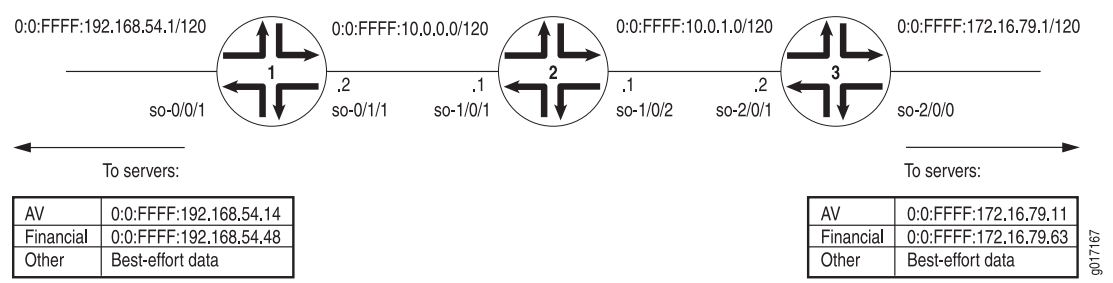

[Figure](#page-499-1) 46 on page 458 shows the complete topology for IPv6 DiffServ, complete with interfaces and IPv6 addresses. The IPv4-mapped IPv6 address format described in RFC 5952 is used.

Begin your configuration on Router 2, the core router. This ensures that when DiffServ is enabled on the edge routers, class of service (CoS) is enabled end to end through the network. The core router configuration is a little simpler because no MF classification is configured in the core.

#### Router 2 [edit]

```
class-of-service {
 classifiers { # Router 2 classifiers.
    dscp-ipv6 IPv6-classifier {
      import default; # Uses the DSCP default map.
      forwarding-class be-DATA-class {
        loss-priority high code-points 000001;
      }
      forwarding-class ef-FIN-class {
        loss-priority high code-points 101111;
      }
      forwarding-class af-AV-class {
        loss-priority high code-points 001100;
      }
      forwarding-class nc-CONTROL-class {
        loss-priority high code-points 110001;
      }
    }
 }
 drop-profiles { # Router 2 drop profiles.
    af-AV-normal {
     interpolate {
        fill-level [95 100];
        drop-probability [0 100];
     }
    }
    af-AV-with-PLP {
     interpolate {
        fill-level [60 70 80 90 95];
        drop-probability [80 90 95 97 100];
     }
    }
  }
  forwarding-classes { # Router 2 forwarding classes.
    queue 0 be-DATA-class;
    queue 1 ef-FIN-class;
    queue 2 af-AV-class;
    queue 3 nc-CONTROL-class;
  }
  interfaces { # Router 2 class-of-service interfaces.
    so-1/0/1 \{ # Connected to R1.
      scheduler-map diffserv-cos-map;
      unit 0 {
        classifiers {
         dscp-ipv6 IPv6-classifier;
        }
        rewrite-rules {
         dscp-ipv6 rewrite-IPv6-dscp;
        }
      }
```

```
}
  so-1/0/2 \{ # Connected to R3.
    scheduler-map diffserv-cos-map;
   unit 0 {
      classifiers {
        dscp-ipv6 IPv6-classifier;
      }
      rewrite-rules {
       dscp-ipv6 rewrite-IPv6-dscp;
      }
   }
  }
}
rewrite-rules rewrite-IPv6-dscps { # Router 2 rewrite rules.
  forwarding-class be-DATA-class {
    loss-priority low code points 000000;
    loss-priority high code points 000001;
  }
  forwarding-class ef-FIN-class {
    loss-priority low code points 101110;
    loss-priority high code points 101111;
  }
  forwarding-class af-AV-class {
    loss-priority low code points 001010;
    loss-priority high code points 001100;
  }
  forwarding-class nc-CONTROL-class {
   loss-priority low code points 110000;
    loss-priority high code points 110001;
  }
}
scheduler-maps { # Router 2 scheduler maps.
  diffserv-cos-map {
    forwarding-class be-DATA-class scheduler be-DATA-scheduler;
    forwarding-class ef-FIN-class scheduler ef-FIN-scheduler;
    forwarding-class af-AV-class scheduler af-AV-scheduler;
    forwarding-class nc-CONTROL-class scheduler nc-CONTROL-scheduler;
 }
}
schedulers { # Router 2 schedulers.
  be-DATA-scheduler {
    transmit-rate percent 40;
    buffer-size percent 40;
   priority low;
  }
  ef-FIN-scheduler {
    transmit-rate percent 10;
    buffer-size percent 10;
   priority high;
  }
  af-AV-scheduler {
    transmit-rate percent 45;
    buffer-size percent 45;
    priority high;
    drop-profile-map loss-priority low protocol any drop-profile af-AV-normal;
    drop-profile-map loss-priority high protocol any drop-profile af-AV-with-PLP;
```

```
}
    nc-CONTROL-scheduler {
      transmit-rate percent 5;
      buffer-size percent 5;
      priority low;
    }
 }
}
interfaces { # R2 interfaces.
  so-1/0/1 { # Connected to R1.
    unit 0 {
      family inet {
        address 10.0.0.1/24;
      }
      family inet6 {
        address 0:0:FFFF:10.0.0.1/120;
      }
    }
  }
  so-1/0/2 { # Connected to R3.
    unit 0 {
      family inet {
        address 10.0.1.1/24;
      }
      family inet6 {
        address 0:0:FFFF:10.0.1.1/120;
      }
    }
  }
}
```
Continue your configuration on Router 1 and Router 3, the edge routers. These routers get firewall-filter-based MF classifiers and rewrite rules for markers as well as schedulers and drop profiles on the core-facing interfaces.

```
Router 1 [edit]
```

```
class-of-service {
  classifiers { # Router 1 classifiers.
    dscp-ipv6 IPv6-classifier {
      import default; # Uses the DSCP default map.
      forwarding-class be-DATA-class {
        loss-priority high code-points 000001;
      }
      forwarding-class ef-FIN-class {
        loss-priority high code-points 101111;
      }
      forwarding-class af-AV-class {
        loss-priority high code-points 001100;
      }
      forwarding-class nc-CONTROL-class {
        loss-priority high code-points 110001;
      }
    }
  }
  drop-profiles { # Router 1 drop profiles.
```

```
af-AV-normal {
   interpolate {
      fill-level [95 100];
      drop-probability [0 100];
    }
  }
  af-AV-with-PLP {
    interpolate {
      fill-level [60 70 80 90 95];
      drop-probability [80 90 95 97 100];
    }
  }
}
forwarding-classes { # Router 1 forwarding classes.
  queue 0 be-DATA-class;
  queue 1 ef-FIN-class;
  queue 2 af-AV-class;
  queue 3 nc-CONTROL-class;
}
interfaces { # Router 1 class-of-service interfaces.
  so-0/1/1 { # To servers.
    scheduler-map diffserv-cos-map;
    unit 0 {
      classifiers {
       dscp-ipv6 IPv6-classifier;
      }
      rewrite-rules {
       dscp-ipv6 rewrite-IPv6-dscp;
      }
   }
  }
  rewrite-rules rewrite-IPv6-dscps { # Router 1 rewrite rules.
    forwarding-class be-DATA-class {
      loss-priority low code points 000000;
      loss-priority high code points 000001;
    }
    forwarding-class ef-FIN-class {
      loss-priority low code points 101110;
      loss-priority high code points 101111;
    }
    forwarding-class af-AV-class {
      loss-priority low code points 001010;
      loss-priority high code points 001100;
    }
    forwarding-class nc-CONTROL-class {
      loss-priority low code points 110000;
      loss-priority high code points 110001;
    }
  }
  scheduler-maps { # Router 1 scheduler map.
    diffserv-cos-map {
      forwarding-class be-DATA-class scheduler be-DATA-scheduler;
      forwarding-class ef-FIN-class scheduler ef-FIN-scheduler;
      forwarding-class af-AV-class scheduler af-AV-scheduler;
      forwarding-class nc-CONTROL-class scheduler nc-CONTROL-scheduler;
    }
```
```
}
  schedulers { # Router 1 schedulers.
    be-DATA-scheduler {
      transmit-rate percent 40;
      buffer-size percent 40;
      priority low;
    }
    ef-FIN-scheduler {
      transmit-rate percent 10;
      buffer-size percent 10;
      priority high;
    }
    af-AV-scheduler {
      transmit-rate percent 45;
      buffer-size percent 45;
      priority high;
      drop-profile-map loss-priority low protocol any drop-profile af-AV-normal;
      drop-profile-map loss-priority high protocol any drop-profile af-AV-with-PLP;
    }
    nc-CONTROL-scheduler {
      transmit-rate percent 5;
      buffer-size percent 5;
      priority low;
    }
 }
}
firewall { # Router 1 firewall policer and filter.
 policer ef-FIN-Policer-Profile {
    if-exceeding {
      bandwidth-percent 10;
      burst-size-limit 2k;
    }
    then loss-priority high;
  }
  family inet6 {
    filter mf-classifier {
      filter-specific;
      term AV {
        from {
          destination-address {
            0:0:FFFF:172.16.79.11;
          }
        }
        then {
          loss-priority low;
          forwarding-class af-AV-class;
        }
      }
      term Finance {
        from {
          destination-address {
            O:0:FFFF:172.16.79.63;
          }
        }
        then {
          policer ef-FIN-Policer-Profile;
```

```
forwarding-class ef-FIN-class;
                        }
                      }
                      term Network-Control {
                        from {
                          traffic-class 192; # 192 is the 110000 traffic class.
                        }
                        then {
                          forwarding-class nc-CONTROL-class; # This is network control traffic.
                        }
                      }
                      term Data {
                        then forwarding-class be-DATA-class; # The rest is data.
                      }
                    }
                  }
                }
                interfaces { # Router 1 interfaces.
                  so-0/0/1 { # To servers.
                    unit 0 {
                      family inet {
                        address 192.168.54.1/24;
                      }
                      family inet6 {
                        filter {
                          input mf-classifier;
                        }
                        address 0:0:FFFF:192.168.54.1/120;
                      }
                    }
                  }
                  so-0/1/1 { # Connected to R2.
                    unit 0 {
                      family inet {
                        address 10.0.0.2/24;
                      }
                      family inet6 {
                        address 0:0:FFFF:10.0.0.2/120;
                      }
                    }
                  }
                }
              }
Router 3 [edit]
              class-of-service {
                classifiers { # Router 3 classifiers.
                  dscp-ipv6 IPv6-classifier {
                    import default; # Uses the DSCP default map.
                    forwarding-class be-DATA-class {
                      loss-priority high code-points 000001;
                    }
                    forwarding-class ef-FIN-class {
                      loss-priority high code-points 101111;
                    }
```

```
forwarding-class af-AV-class {
      loss-priority high code-points 001100;
    }
    forwarding-class nc-CONTROL-class {
      loss-priority high code-points 110001;
    }
 }
}
drop-profiles { # Router 3 drop profiles.
  af-AV-normal {
    interpolate {
      fill-level [95 100];
      drop-probability [0 100];
    }
  }
  af-AV-with-PLP {
    interpolate {
      fill-level [60 70 80 90 95];
      drop-probability [80 90 95 97 100];
    }
  }
}
forwarding-classes { # Router 3 forwarding classes.
  queue 0 be-DATA-class;
  queue 1 ef-FIN-class;
  queue 2 af-AV-class;
  queue 3 nc-CONTROL-class;
}
interfaces { # Router 3 class-of-service interfaces.
  so-2/0/1\frac{1}{2} # To servers.
    scheduler-map diffserv-cos-map;
    unit 0 {
      classifiers {
        dscp-ipv6 IPv6-classifier;
      }
      rewrite-rules {
        dscp-ipv6 rewrite-IPv6-dscp;
      }
    }
  }
  rewrite-rules rewrite-IPv6-dscps { # Router 3 rewrite rules.
    forwarding-class be-DATA-class {
      loss-priority low code points 000000;
      loss-priority high code points 000001;
    }
    forwarding-class ef-FIN-class {
      loss-priority low code points 101110;
      loss-priority high code points 101111;
    }
    forwarding-class af-AV-class {
      loss-priority low code points 001010;
      loss-priority high code points 001100;
    }
    forwarding-class nc-CONTROL-class {
      loss-priority low code points 110000;
      loss-priority high code points 110001;
```

```
}
}
scheduler-maps { # Router 3 scheduler map.
  diffserv-cos-map {
    forwarding-class be-DATA-class scheduler be-DATA-scheduler;
    forwarding-class ef-FIN-class scheduler ef-FIN-scheduler;
    forwarding-class af-AV-class scheduler af-AV-scheduler;
    forwarding-class nc-CONTROL-class scheduler nc-CONTROL-scheduler;
 }
}
schedulers { # Router 3 schedulers.
  be-DATA-scheduler {
    transmit-rate percent 40;
    buffer-size percent 40;
    priority low;
  }
  ef-FIN-scheduler {
    transmit-rate percent 10;
    buffer-size percent 10;
    priority high;
  }
  af-AV-scheduler {
    transmit-rate percent 45;
    buffer-size percent 45;
    priority high;
    drop-profile-map loss-priority low protocol any drop-profile af-AV-normal;
    drop-profile-map loss-priority high protocol any drop-profile af-AV-with-PLP;
  }
  nc-CONTROL-scheduler {
    transmit-rate percent 5;
    buffer-size percent 5;
    priority low;
 }
}
firewall { # Router 3 firewall policer and filter.
  policer ef-FIN-Policer-Profile {
    if-exceeding {
     bandwidth-percent 10;
     burst-size-limit 2k;
    }
    then loss-priority high;
  }
  family inet6 {
    filter mf-classifier {
     filter-specific;
     term AV {
        from {
          destination-address {
            0:0:FFFF:172.16.79.11;
          }
        }
        then {
          loss-priority low;
          forwarding-class af-AV-class;
        }
      }
```

```
term Finance {
          from {
            destination-address {
              O:0:FFFF:172.16.79.63;
            }
          }
          then {
            policer ef-FIN-Policer-Profile;
            forwarding-class ef-FIN-class;
          }
         }
        term Network-Control {
          from {
            traffic-class 192; # 192 is the 110000 traffic class.
          }
          then {
            forwarding-class nc-CONTROL-class; # This is network control traffic.
          }
        }
        term Data {
          then forwarding-class be-DATA-class; # The rest is data.
        }
      }
    }
  }
  interfaces { # Router 3 interfaces.
    so-2/0/0 { # To servers.
      unit 0 {
        family inet {
          address 1172.16.79.1/24;
        }
        family inet6 {
          filter {
            input mf-classifier;
          }
          address 0:0:FFFF:172.16.79.1/120;
        }
      }
    }
    so-2/0/1 { # to R2
      unit 0 {
        family inet {
          address 10.0.1.2/24;
         }
        family inet6 {
          address 0:0:FFFF:10.0.1.2/120;
        }
      }
   }
 }
}
```
}

## Verification

To verify that your CoS using IPv6 DiffServ configuration is correct, use the following commands:

- show class-of-service classifier type dscp-ipv6
- show class-of-service rewrite-rule type dscp-ipv6
- show class-of-service interface
- show class-of-service forwarding-table classifier mapping
- show class-of-service forwarding-table rewrite-rule mapping
- show class-of-service scheduler-map *scheduler-map-name*
- show class-of-service forwarding-table scheduler-map

The following section shows the output of these commands used with the configuration example.

#### DiffServ Classifiers

#### user@R1> show class-of-service classifier type dscp-ipv6

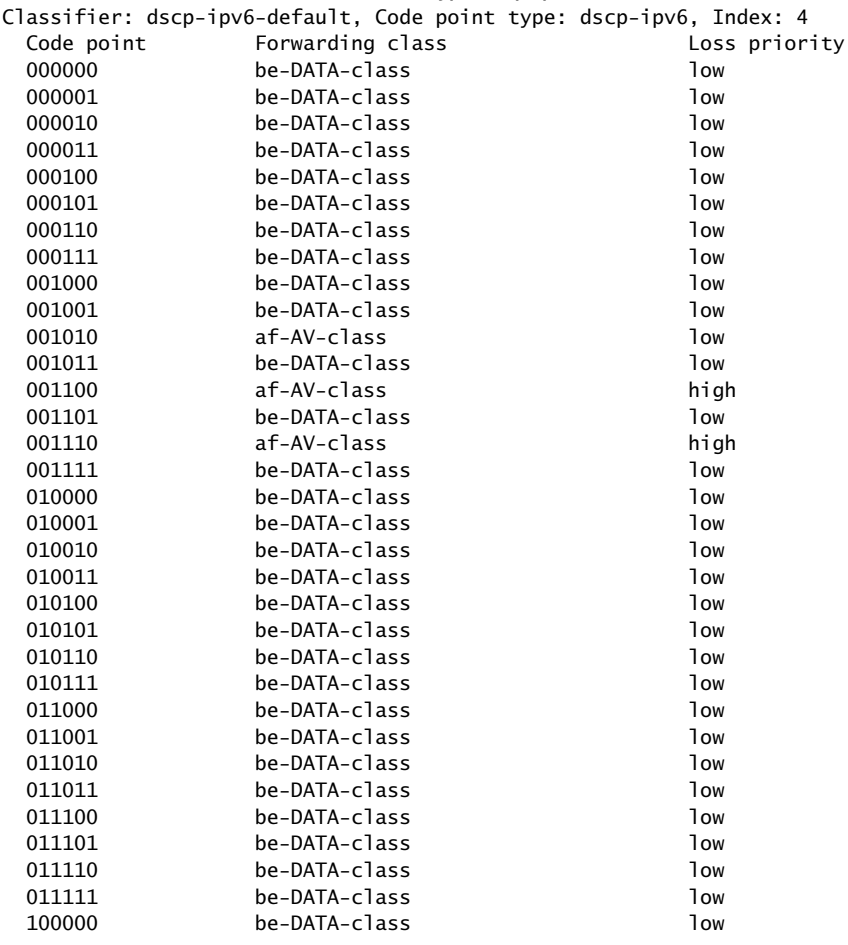

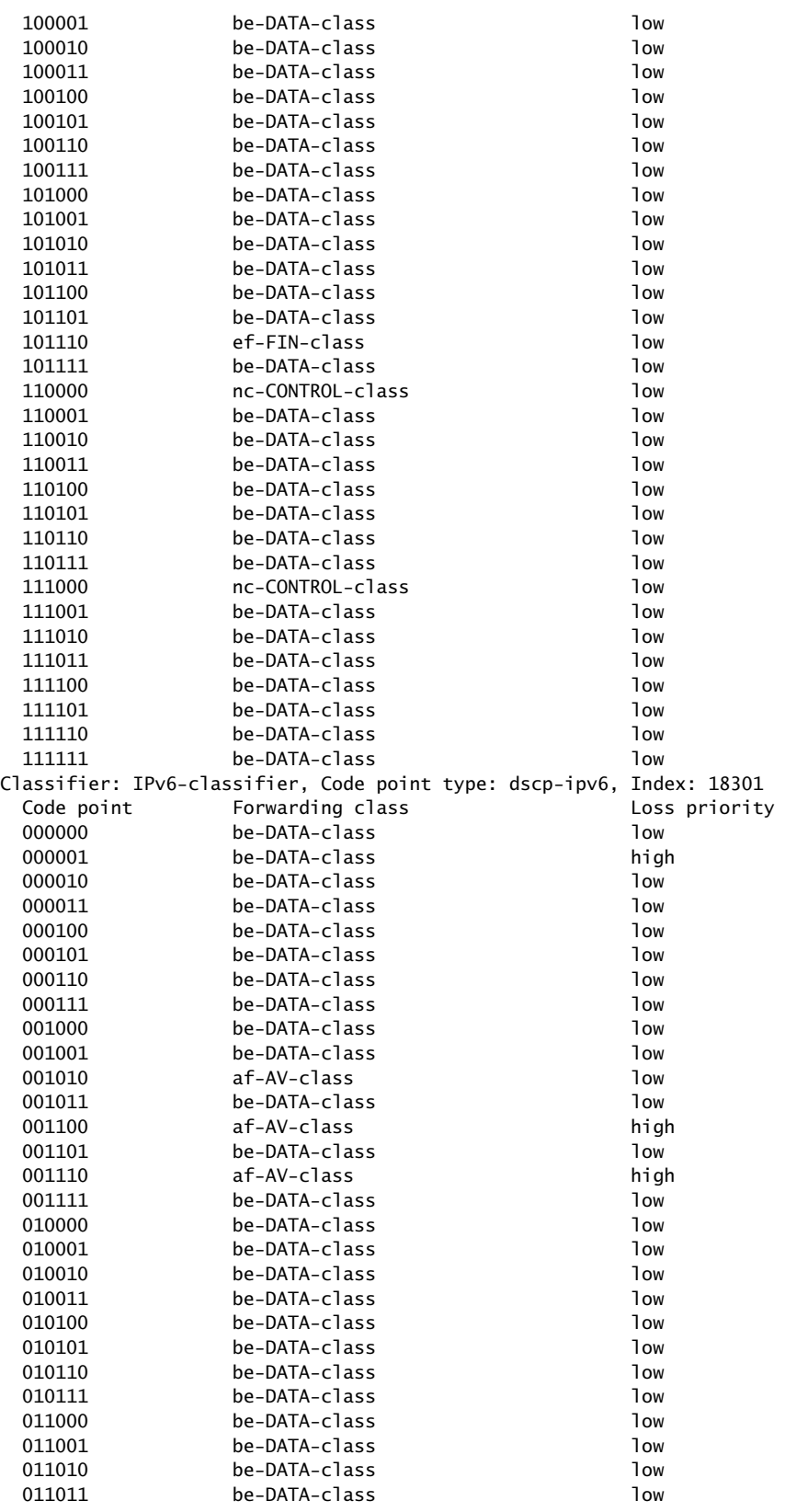

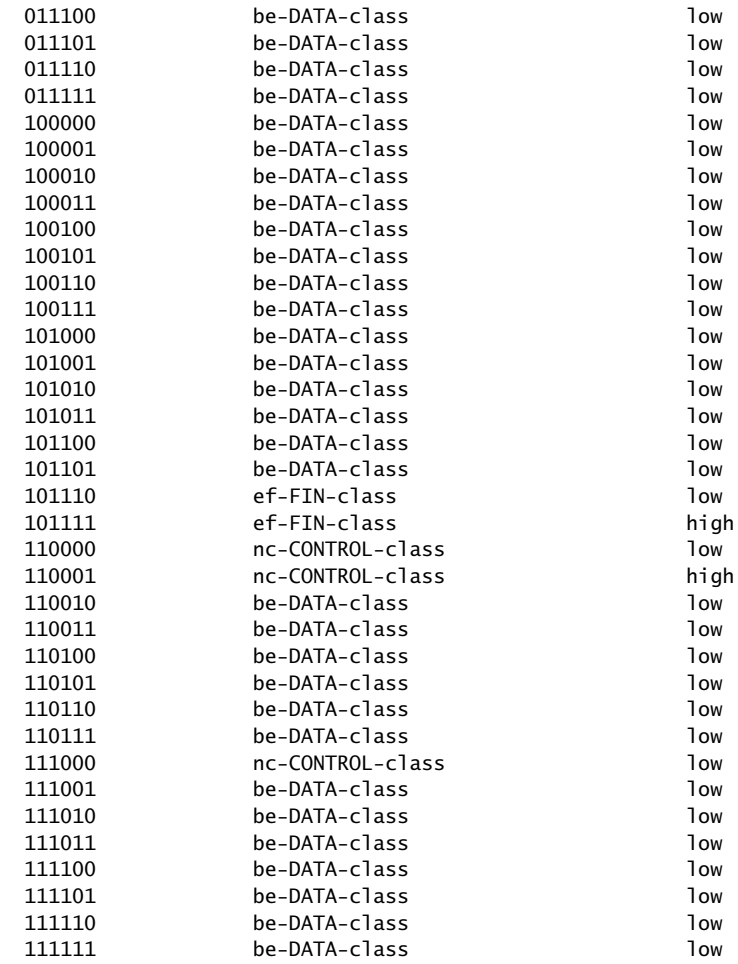

#### Rewrite Rules

#### user@R1> show class-of-service rewrite-rule type dscp-ipv6

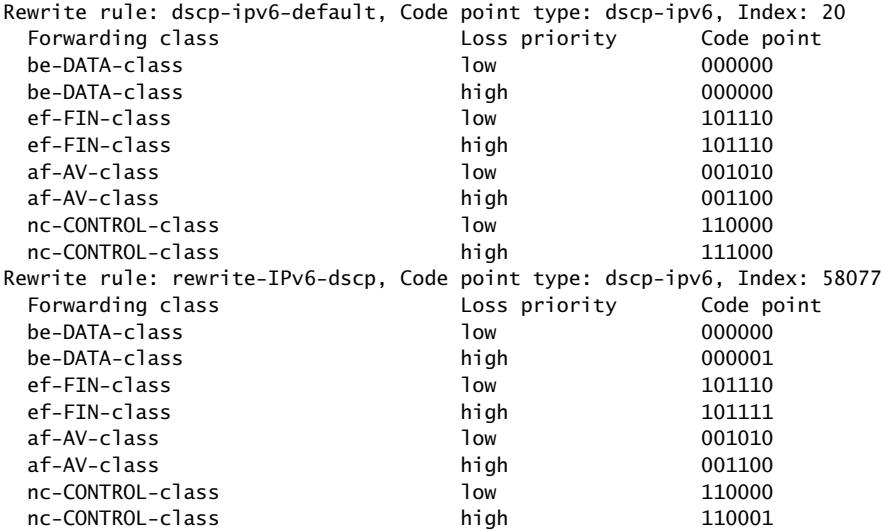

### Class-of-Service Interfaces

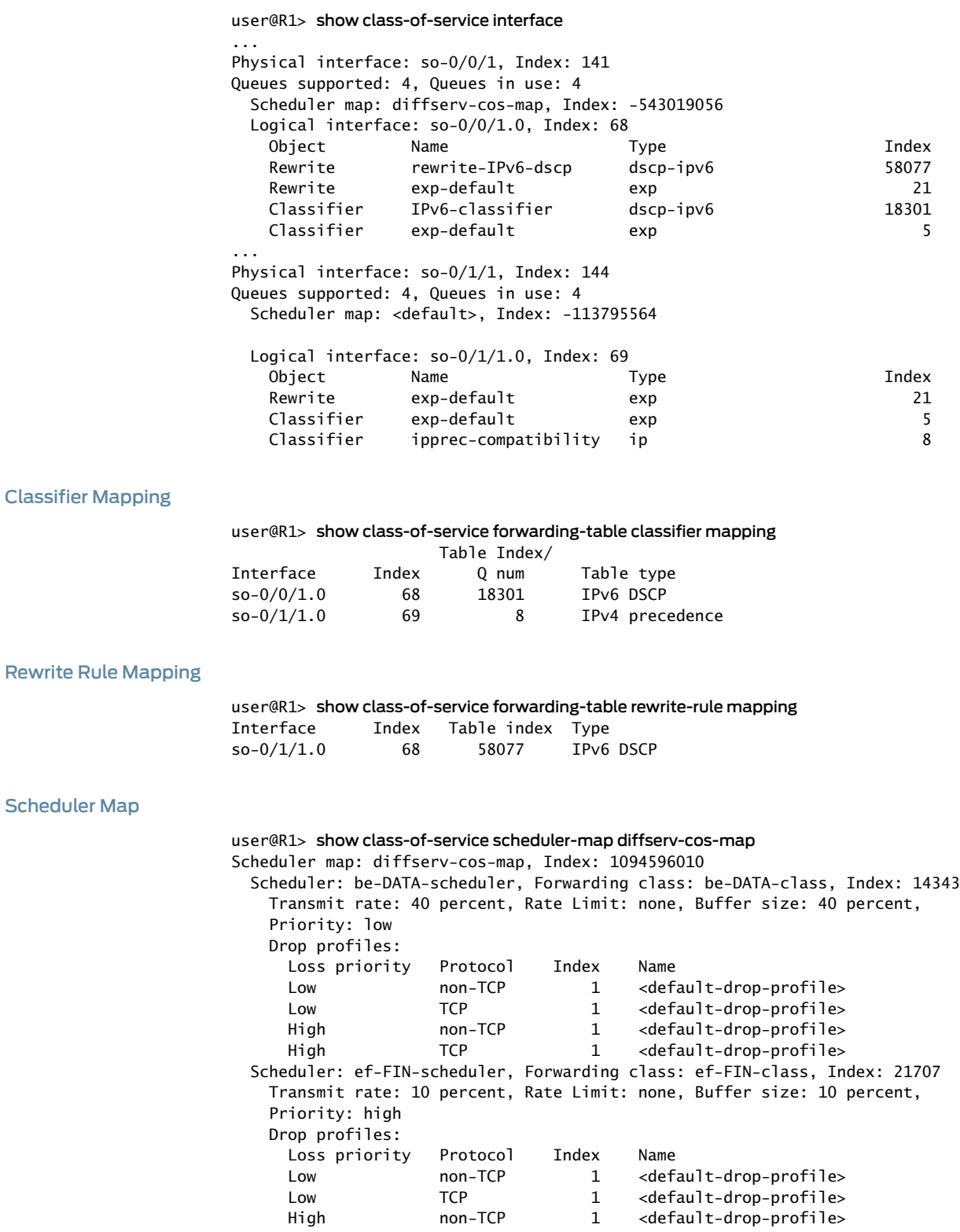

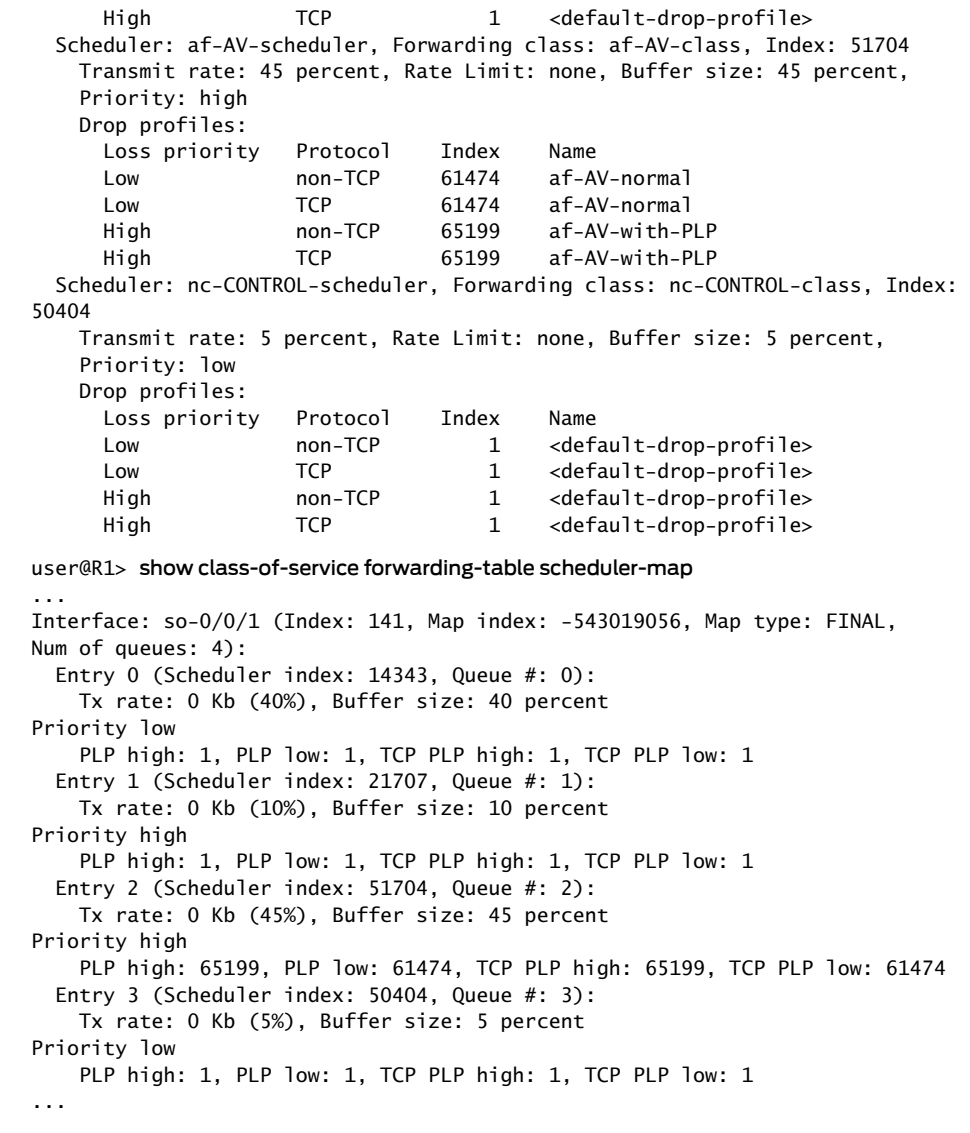

Related Documentation

• System [Requirements](#page-483-0) for CoS with DiffServ for IPv6 on page 442

- 
- Roadmap for [Configuring](#page-490-0) CoS with IPv6 DiffServ on page 449

PART 3

# Configuring Platform-Specific Functionality

- [Configuring](#page-516-0) Class of Service on ACX Series Universal Access Routers on [page](#page-516-0) 475
- [Configuring](#page-520-0) Class of Service on EX Series Ethernet Switches on [page](#page-520-0) 479
- Configuring Class of Service on M Series [Multiservice](#page-530-0) Edge Routers on [page](#page-530-0) 489
- [Configuring](#page-546-0) Class of Service on MX Series 3D Universal Edge Routers on [page](#page-546-0) 505
- [Configuring](#page-578-0) Class of Service on PTX Series Packet Transport Routers on [page](#page-578-0) 537
- [Configuring](#page-620-0) Class of Service on T Series Core Routers on [page](#page-620-0) 579

## <span id="page-516-0"></span>CHAPTER 12

# Configuring Class of Service on ACX Series Universal Access Routers

- [Classifiers](#page-516-1) and Rewrite Rules at the Global, Physical and Logical Interface Levels [Overview](#page-516-1) on [page](#page-516-1) 475
- [Configuring](#page-517-0) Classifiers and Rewrite Rules at the Global and Physical Interface [Levels](#page-517-0) on [page](#page-517-0) 476

## <span id="page-516-1"></span>Classifiers and Rewrite Rules at the Global, Physical and Logical Interface Levels **Overview**

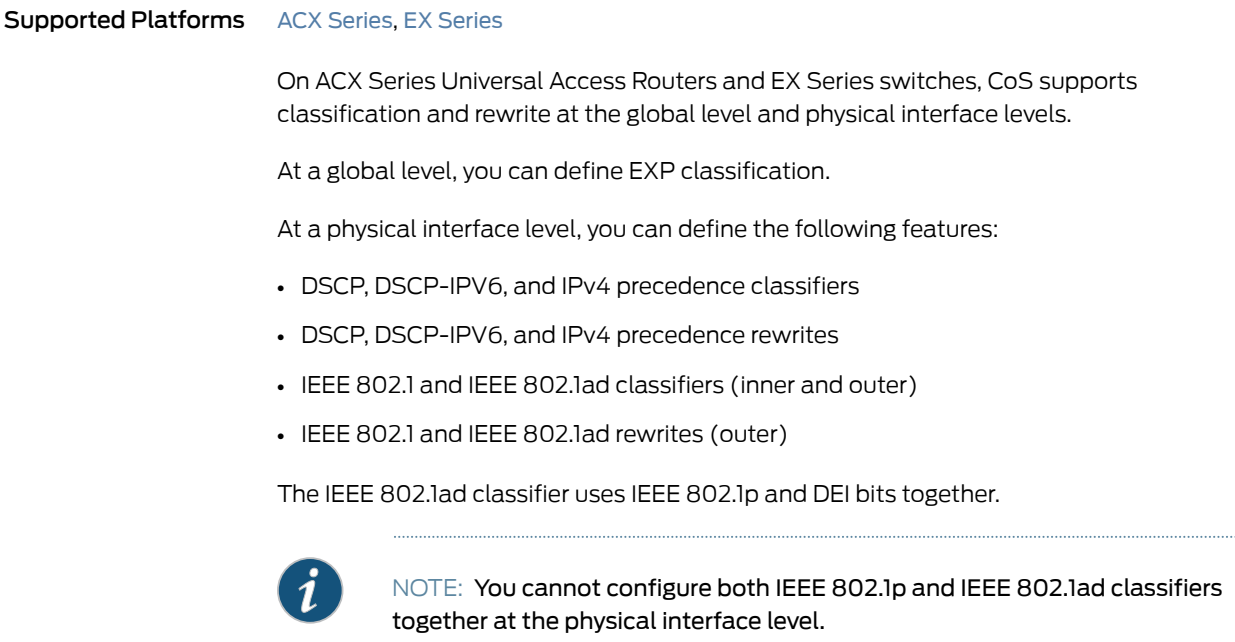

At a logical interface level, you can define the fixed classification and EXP rewrites.

To configure global EXP classifiers, include the classfiers exp *classifier-name* statement at the [edit class-of-service system-defaults] hierarchy level.

To configure classifiers or rewrite rules at the physical interface, include either the classifiers statement or the rewrite-rules statement at the [edit class-of-service] interfaces *interface-name* ] hierarchy level.

To configure fixed classifiers at the logical interface, include the [edit class-of-service interfaces *interface-name* unit *number* forwarding-class *fc*] or the rewrite-rules statement at the [edit class-of-service interfaces *interface-name* ] hierarchy level.

To configure EXP rewrite at the logical interface, include the [edit class-of-service interfaces *interface-name* unit *number* rewrite-rules exp *rewrite-rule*] statement.

To display classifiers configured under system-defaults, enter the show class-of-service system-defaults command.

To display classifiers and rewrite rules bound to physical interfaces, enter the show class-of-service interfaces *interface-name* command.

Related Documentation [Configuring](#page-517-0) Classifiers and Rewrite Rules at the Global and Physical Interface Levels • on [page](#page-517-0) 476

## <span id="page-517-0"></span>Configuring Classifiers and Rewrite Rules at the Global and Physical Interface Levels

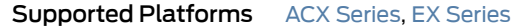

On ACX Series Universal Access Routers and EX Series switches, CoS supports classification and rewrite at the global and physical interface levels.

To configure the global EXP classifier, include the following statements at the [edit class-of-service] system-defaults hierarchy level.

```
[edit class-of-service]
{
 system-defaults
    {
   classifiers exp classifier-name
 }
}
```
CoS supports one global system default classifier of the EXP type, as shown in the following example:

```
[edit class-of-service]
{
 system-defaults {
   classifiers {
      exp exp-classf-core;
    }
 }
}
```
To configure classifiers and rewrite rules at the physical interface level, include the following statements at the [edit class-of-service] interfaces hierarchy level.

[edit class-of-service]

```
interfaces {
 interface-name
    classifiers dscp classifier-name
    classifiers inet-precedence classifier-name
    classifiers ieee-802.1 [vlan-tag (outer | inner)] classifier-name
    rewrite-rules dscp rewrite-name
    rewrite-rules inet-prec rewrite-name
    rewrite-rules ieee-802.1 rewrite-name
}
```
The following example shows classifiers and rewrite rules configured on physical interfaces:

```
ge-0/1/0 {
  unit 0 {
    rewrite-rules {
      exp custom-exp;
    }
  }
  classifiers {
    dscp d1;
    ieee-802.1 ci;
  }
  rewrite-rules {
    dscp default;
  }
}
  ge-0/1/2 {
    classifiers {
      ieee-802.1 ci;
    }
    rewrite-rules {
      ieee-802.1 ri;
    }
  }
  ge-0/1/3 {
    unit 0 {
      rewrite-rules {
        exp custom-exp2;
      }
    }
  }
  ge-0/1/7 {
    classifiers {
      dscp d1;
    }
  }
  ge-0/1/8 {
    classifiers {
      dscp d1;
    }
  }
```
Related Documentation • [Classifiers](#page-516-1) and Rewrite Rules at the Global, Physical and Logical Interface Levels [Overview](#page-516-1) on page 475

## <span id="page-520-0"></span>CHAPTER 13

# Configuring Class of Service on EX Series Ethernet Switches

- [Configuring](#page-520-1) and Applying IEEE 802.1ad Classifiers on [page](#page-520-1) 479
- Applying a Shaping Rate to Physical [Interfaces](#page-521-0) Overview on [page](#page-521-0) 480
- [Configuring](#page-522-0) the Shaping Rate for Physical Interfaces on [page](#page-522-0) 481
- [Configuring](#page-523-0) the IEEE 802.1p Field for CoS Host Outbound Traffic on [page](#page-523-0) 482
- Configuring a Global Default IEEE 802.1p Value for All Host Outbound Traffic on page 483
- Applying Egress Interface Rewrite Rules to the IEEE 802.1p Field for All Host [Outbound](#page-524-1) Traffic on the [Interface](#page-524-1) on [page](#page-524-1) 483
- [Classifiers](#page-526-0) and Rewrite Rules at the Global, Physical and Logical Interface Levels [Overview](#page-526-0) on [page](#page-526-0) 485
- [Configuring](#page-527-0) Classifiers and Rewrite Rules at the Global and Physical Interface [Levels](#page-527-0) on [page](#page-527-0) 486

#### <span id="page-520-1"></span>Configuring and Applying IEEE 802.1ad Classifiers

#### Supported Platforms EX [Series](http://www.juniper.net/techpubs/en_US/release-independent/junos/information-products/pathway-pages/ex-series/product/index.html), MX [Series](http://www.juniper.net/techpubs/en_US/release-independent/junos/information-products/pathway-pages/mx-series/index.html)

If you apply an IEEE 802.1 classifier to a logical interface, this classifier takes precedence and is not compatible with any other classifier type. For Juniper Networks MX Series 3D Universal Edge Router interfaces or IQ2 PICs with IEEE 802.1ad frame formats or EX Series switches, you can set the forwarding class and loss priority for traffic on the basis of the three IEEE 802.1p bits (three bits in either the inner virtual LAN (VLAN) tag or the outer VLAN tag) and the drop eligible indicator (DEI) bit. You can apply the default map or customize one or more of the default values.

You then apply the classifier to the interface on which you configure IEEE 802.1ad frame formats.

The following example requires you to navigate various levels in the configuration hierarchy. For instructions on how to do that, see *Using the CLI Editor in Configuration Mode* in the *CLI User Guide*.

1. Define the custom IEEE 802.1ad map:

a. Create the classifier by specifying a name for it and defining it as an IEEE-802.1ad (DEI) classifier.

```
[edit]
```
user@host# edit class-of-service classifiers ieee-802.1ad dot1p\_dei\_class

b. Assign the forwarding class and loss priority to the code-point alias.

```
[edit class-of-service classifiers ieee-802.1ad dot1p_dei_class]
user@host# set forwarding-class best-effort loss-priority low code-points [0000
  1101]
```
- 2. Apply the classifier to the logical interface:
	- a. Specify the interface to which you want to apply the classifier.

```
[edit]
user@host# edit class-of-service interfaces ge-2/0/0 unit 0
```
b. Specify the name of the classifier you want to apply to the interface.

```
[edit class-of-service interfaces ge-2/0/0 unit 0]
user@host# set classifiers ieee-802.1ad dot1p_dei_class
```
3. Verify the custom IEEE 802.1ad map configuration:

```
[edit]
user@host# show
class-of-service {
  classifiers {
    ieee-802.1ad dot1p_dei_class {
      forwarding-class best-effort {
        loss-priority low code-points [ 0000 1101 ];
      }
    }
  }
}
class-of-service {
  interfaces {
  ge-2/0/0 {
    unit 0 {
      classifiers {
        ieee-802.1ad dot1p_dei_class;
      }
   }
  }
  }
]
```
<span id="page-521-0"></span>Related Documentation • Understanding How Behavior Aggregate Classifiers Prioritize Trusted Traffic on page 33 • Applying Behavior [Aggregate](#page-92-0) Classifiers to Logical Interfaces on page 51

## Applying a Shaping Rate to Physical Interfaces Overview

Supported Platforms EX [Series](http://www.juniper.net/techpubs/en_US/release-independent/junos/information-products/pathway-pages/ex-series/product/index.html), [T4000](http://www.juniper.net/techpubs/en_US/release-independent/junos/information-products/pathway-pages/t-series/t4000/index.html)

OnT4000 routers withType 5 FPCs and on EX Series switches, you can configure physical interfaces to shape traffic based on the rate-limited bandwidth of the total interface bandwidth. This allows you to shape the output of the physical interface, so that the interface transmits less traffic than it is physically capable of carrying.

If you do not configure a shaping rate on the physical interface, the default physical interface bandwidth is based on the channel bandwidth and the time slot allocation.

In general, the physical interface speed is the basis for calculating the various queue parameters for a physical interface such as delay buffer size, weighted round- robin (WRR) weight, drop profile, and so forth. However, when you apply a shaping rate by including the shaping-rate statement, the shaping rate on that physical interface becomes the basis for calculating all the queue parameters for that physical interface.

On T4000 routers with Type 5 FPCs, the shaping rate value for the physical interface must be a minimum of 292 Kbps. The maximum value of shaping rate is limited by the maximum transmission rate of the interface.

#### Related Documentation • [Configuring](#page-522-0) the Shaping Rate for Physical Interfaces on page 481

# <span id="page-522-0"></span>Configuring the Shaping Rate for Physical Interfaces

#### Supported Platforms EX [Series](http://www.juniper.net/techpubs/en_US/release-independent/junos/information-products/pathway-pages/ex-series/product/index.html), [T4000](http://www.juniper.net/techpubs/en_US/release-independent/junos/information-products/pathway-pages/t-series/t4000/index.html)

To configure the shaping rate on the physical interface, either include the shaping-rate statement at the [edit class-of-service interfaces *interface-name*] hierarchy level orinclude the output-traffic-control-profile statement at the [edit class-of-service interfaces *interface-name*] hierarchy level.

You can specify a peak bandwidth rate in bps, either as a complete decimal number or as a decimal number followed by the abbreviation k (1000), m (1,000,000), or g (1,000,000,000). For physical interfaces, the range is from 1000 through 6,400,000,000,000 bps.

For physical interfaces on T4000 routers with Type 5 FPCs, the shaping rate value for the physical interface must be a minimum of 292 Kbps. The maximum value of shaping-rate is limited by the maximum transmission rate of the interface.

The following are two example configurations for applying a shaping rate of 5 Gbps on a T4000 12x10 Gbps physical interface (xe-4/0/0):

Applying a shaping rate at the [edit class-of-service interfaces *interface-name*] hierarchy:

```
[edit class-of-service]
interfaces {
 xe-4/0/0 {
   shaping-rate 5g;
 }
}
```
*Applying a shaping rate using traffic-control-profiles:*

```
[edit class-of-service]
traffic-control-profiles {
  output {
    shaping-rate 5g;
  }
}
interfaces {
 xe-4/0/0 {
    output-traffic-control-profile output;
  }
}
```
To view the results of your configuration, issue the following show commands:

- show class-of-service interface *interface-name*
- show interfaces *interface-name* extensive
- <span id="page-523-0"></span>Related Documentation • Applying a Shaping Rate to Physical [Interfaces](#page-521-0) Overview on page 480

## Configuring the IEEE 802.1p Field for CoS Host Outbound Traffic

```
Supported Platforms EX Series, MX Series
```
This topic provides a summary of the configuration for setting the IEEE 802.1p field in the Ethernet frame header for host outbound traffic (control plane traffic). You can set a global value for the priority code point that applies to all host outbound traffic. Additionally, or alternatively, you can specify that rewrite rules are applied to all host outbound traffic on egress logical interfaces. These are rules that have been previously configured to set the IEEE 802.1p field for data traffic on those interfaces.

Configuration of 802.1p bits is supported only on the following hardware and software components:

- EX Series switches
- MX Series 3D Universal Edge Routers
- Enhanced Queuing DPCs
- MPCs
- Junos OS Release 12.3 or later

To configure the IEEE 802.1p field settings:

1. (Optional) Specify a global default value for the IEEE 802.1p field for all host outbound traffic.

See ["Configuring](#page-524-0) a Global Default IEEE 802.1p Value for All Host Outbound Traffic" on [page](#page-524-0) 483.

2. (Optional) Specify that the IEEE 802.1p rewrite rules for the egress logical interfaces are applied to all host outbound traffic on those interfaces.

See ["Applying](#page-524-1) Egress Interface Rewrite Rules to the IEEE 802.1p Field for All Host [Outbound](#page-524-1) Traffic on the Interface" on page 483.

Related • Rewriting Packet Headers to Ensure [Forwarding](#page-402-0) Behavior on page 361

#### Documentation

## <span id="page-524-0"></span>Configuring a Global Default IEEE 802.1p Value for All Host Outbound Traffic

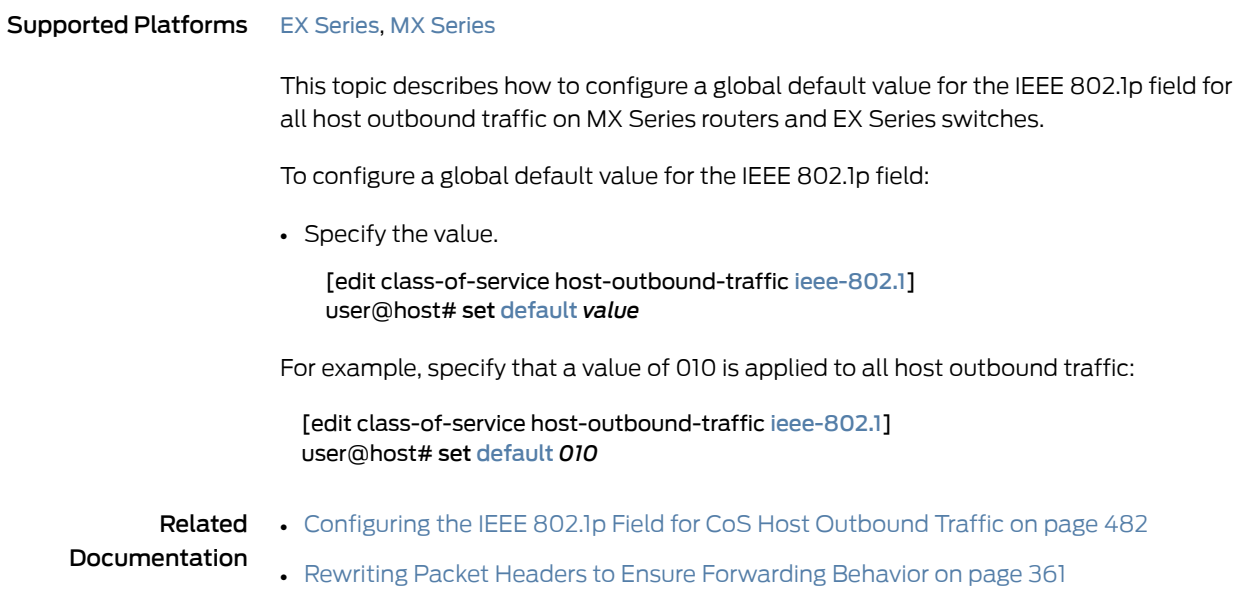

## <span id="page-524-1"></span>Applying Egress Interface Rewrite Rules to the IEEE 802.1p Field for All Host Outbound Traffic on the Interface

Supported Platforms EX [Series](http://www.juniper.net/techpubs/en_US/release-independent/junos/information-products/pathway-pages/mx-series/index.html), MX Series

This topic describes how to apply rewrite rules for egress logical interfaces to the IEEE 802.1p field for all host outbound traffic on those interfaces on MX Series routers and EX Series switches.

This task requires separately configured rewrite rules that map packet loss priority information to the code point value in the 802.1p field for data traffic on egress logical interfaces. See "Rewriting Packet Headers to Ensure [Forwarding](#page-402-0) Behavior" on page 361.

To configure the rewrite rules:

1. Configure the CoS rewrite rules to map the forwarding class to the desired value for the 802.1p field.

See ["Configuring](#page-406-0) Rewrite Rules" on page 365.

2. Associate the rewrite rules to the desired egress logical interfaces.

See "Applying Rewrite Rules to Output Logical [Interfaces"](#page-415-0) on page 374.

3. (Optional) Configure the forwarding class for host outbound traffic. Do not configure this forwarding class if you want to use the default forwarding class assignment (input classification).

See "Overriding the Input [Classification"](#page-269-0) on page 228.

To configure the rewrite rules to apply to the host outbound traffic IEEE 802.1p field:

• Configure the rewrite rules.

[edit class-of-service host-outbound-traffic [ieee-802.1](#page-1100-0)] user@host# set [rewrite-rules](#page-1184-0)

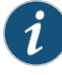

NOTE: Enabling IEEE 802.1p rewrite rules for host outbound traffic on a DPC without creating any corresponding IEEE 802.1p rewrite rules on a logical interface on the DPC causes the IEEE 802.1p code point to be automatically set to 000 for all host generated traffic that exits that logical interface.

```
[edit class-of-service]
rewrite-rules {
 ieee-802.1 rewrite_foo {
   forwarding-class network-control {
      loss-priority low code-point 101;
   }
 }
}
interfaces {
 ge-1/0/0 {
    unit 100 {
      rewrite-rules {
        ieee-802.1 rewrite_foo vlan-tag outer-and-inner;
```

```
}
                        }
                      }
                    }
                    host-outbound-traffic {
                      forwarding-class network-control;
                    }
                    host-outbound-traffic {
                      ieee-802.1 {
                        rewrite-rules;
                      }
                    }
        Related
Documentation
                  • Configuring the IEEE 802.1p Field for CoS Host Outbound Traffic on page 482
                  • Rewriting Packet Headers to Ensure Forwarding Behavior on page 361
```
## <span id="page-526-0"></span>Classifiers and Rewrite Rules at the Global, Physical and Logical Interface Levels **Overview**

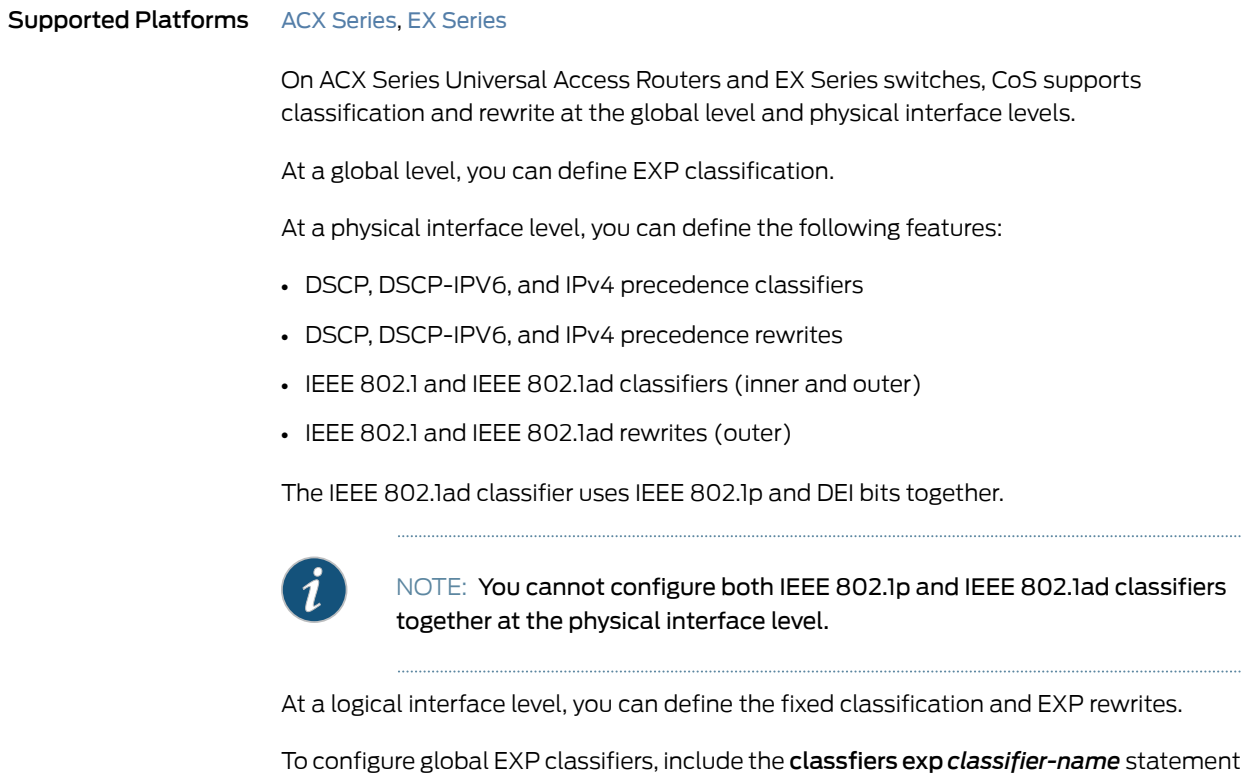

at the [edit class-of-service system-defaults] hierarchy level.

To configure classifiers or rewrite rules at the physical interface, include either the classifiers statement or the rewrite-rules statement at the [edit class-of-service] interfaces *interface-name* ] hierarchy level.

To configure fixed classifiers at the logical interface, include the [edit class-of-service interfaces *interface-name* unit *number* forwarding-class *fc*] or the rewrite-rules statement at the [edit class-of-service interfaces *interface-name* ] hierarchy level.

To configure EXP rewrite at the logical interface, include the [edit class-of-service interfaces *interface-name* unit *number* rewrite-rules exp *rewrite-rule*] statement.

To display classifiers configured under system-defaults, enter the show class-of-service system-defaults command.

To display classifiers and rewrite rules bound to physical interfaces, enter the show class-of-service interfaces *interface-name* command.

**Related •** [Configuring](#page-517-0) Classifiers and Rewrite Rules at the Global and Physical Interface Levels Documentation on [page](#page-517-0) 476

### <span id="page-527-0"></span>Configuring Classifiers and Rewrite Rules at the Global and Physical Interface Levels

#### Supported Platforms ACX [Series](http://www.juniper.net/techpubs/en_US/release-independent/junos/information-products/pathway-pages/acx-series/), EX [Series](http://www.juniper.net/techpubs/en_US/release-independent/junos/information-products/pathway-pages/ex-series/product/index.html)

On ACX Series Universal Access Routers and EX Series switches, CoS supports classification and rewrite at the global and physical interface levels.

To configure the global EXP classifier, include the following statements at the [edit class-of-service] system-defaults hierarchy level.

```
[edit class-of-service]
{
 system-defaults
    {
   classifiers exp classifier-name
 }
}
```
CoS supports one global system default classifier of the EXP type, as shown in the following example:

```
[edit class-of-service]
{
  system-defaults {
    classifiers {
      exp exp-classf-core;
    }
  }
}
```
To configure classifiers and rewrite rules at the physical interface level, include the following statements at the [edit class-of-service] interfaces hierarchy level.

```
[edit class-of-service]
interfaces {
 interface-name
    classifiers dscp classifier-name
    classifiers inet-precedence classifier-name
```

```
classifiers ieee-802.1 [vlan-tag (outer | inner)] classifier-name
rewrite-rules dscp rewrite-name
rewrite-rules inet-prec rewrite-name
rewrite-rules ieee-802.1 rewrite-name
```

```
}
```
The following example shows classifiers and rewrite rules configured on physical interfaces:

```
ge-0/1/0 {
  unit 0 {
   rewrite-rules {
      exp custom-exp;
    }
  }
  classifiers {
    dscp d1;
    ieee-802.1 ci;
  }
  rewrite-rules {
    dscp default;
  }
}
  ge-0/1/2 {
    classifiers {
      ieee-802.1 ci;
    }
    rewrite-rules {
      ieee-802.1 ri;
    }
  }
  ge-0/1/3 {
    unit 0 {
      rewrite-rules {
        exp custom-exp2;
      }
    }
  }
  ge-0/1/7 {
    classifiers {
      dscp d1;
    }
  }
  ge-0/1/8 {
    classifiers {
      dscp d1;
    }
  }
```
Related • [Classifiers](#page-516-1) and Rewrite Rules at the Global, Physical and Logical Interface Levels Documentation [Overview](#page-516-1) on page 475

## <span id="page-530-0"></span>CHAPTER 14

# Configuring Class of Service on M Series Multiservice Edge Routers

- CoS Features and [Limitations](#page-530-1) on M Series and T Series Routers on [page](#page-530-1) 489
- CoS Features and [Limitations](#page-537-0) on M320 Routers with Enhanced III FPCs on [page](#page-537-0) 496
- Packet Flow on Juniper Networks M Series [Multiservice](#page-539-0) Edge Routers on [page](#page-539-0) 498
- Working Around Multifield Classifier [Limitations](#page-541-0) on M Series Routers on [page](#page-541-0) 500
- [Rewriting](#page-542-0) the EXP Bits of All Three Labels of an Outgoing Packet on M Series [Routers](#page-542-0) on [page](#page-542-0) 501
- [Assigning](#page-544-0) the Default Frame Relay Discard Eligibility Loss Priority Map to an [Interface](#page-544-0) on [page](#page-544-0) 503

#### <span id="page-530-1"></span>CoS Features and Limitations on M Series and T Series Routers

#### Supported Platforms M [Series](http://www.juniper.net/techpubs/en_US/release-independent/junos/information-products/pathway-pages/t-series/index.html), T Series

Juniper Networks M320 Multiservice Edge Routers and T Series Core Routers, as well as M Series Multiservice Edge Routers with enhanced Flexible PIC Concentrators (FPCs), have more CoS capabilities than M Series routers that use other FPC models. [Table](#page-531-0) 59 on page 490 lists some of these the differences.

To determine whether your M Series router is equipped with an enhanced FPC, issue the show chassis hardware command. The presence of an enhanced FPC is designated by the E-FPC description in the output.

#### user@host> show chassis hardware

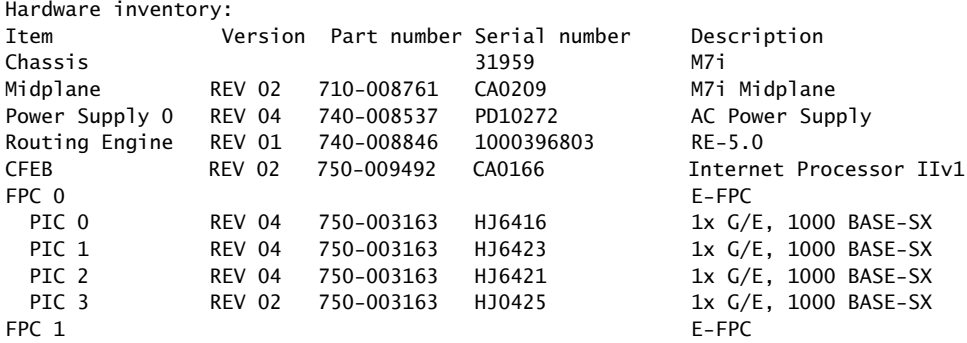

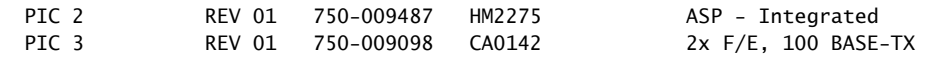

Many operations involving the DSCP bits depend on the router and PIC type. For example, some DSCP classification configurations for MPLS and Internet can only be performed on M120 routers, M320 routers with Enhanced Type III FPCs, and MX Series routers only.

[Table](#page-531-0) 59 on page 490 summarizes CoS features and limitations on M Series and T Series routers.

<span id="page-531-0"></span>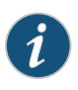

NOTE: The T4000 router supports the lowest of the scaling numbers for classifiers, rewrite rules, and WRED associated with MX Series and T Series routers.

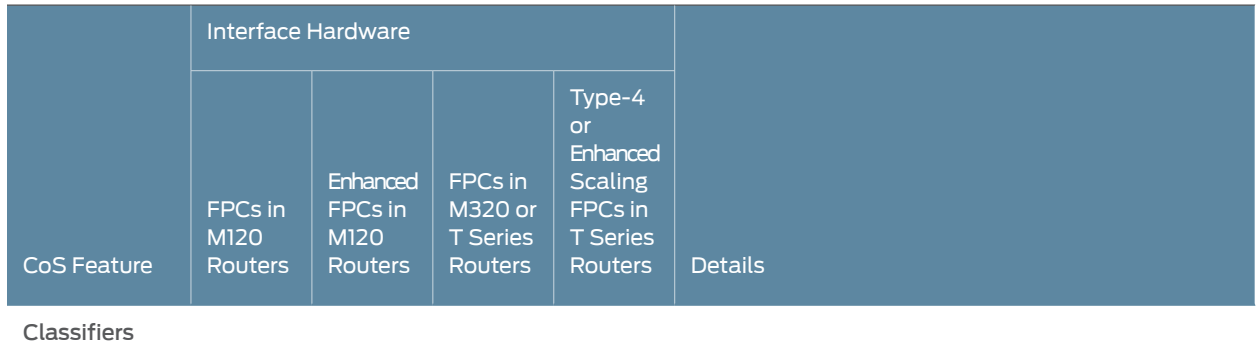

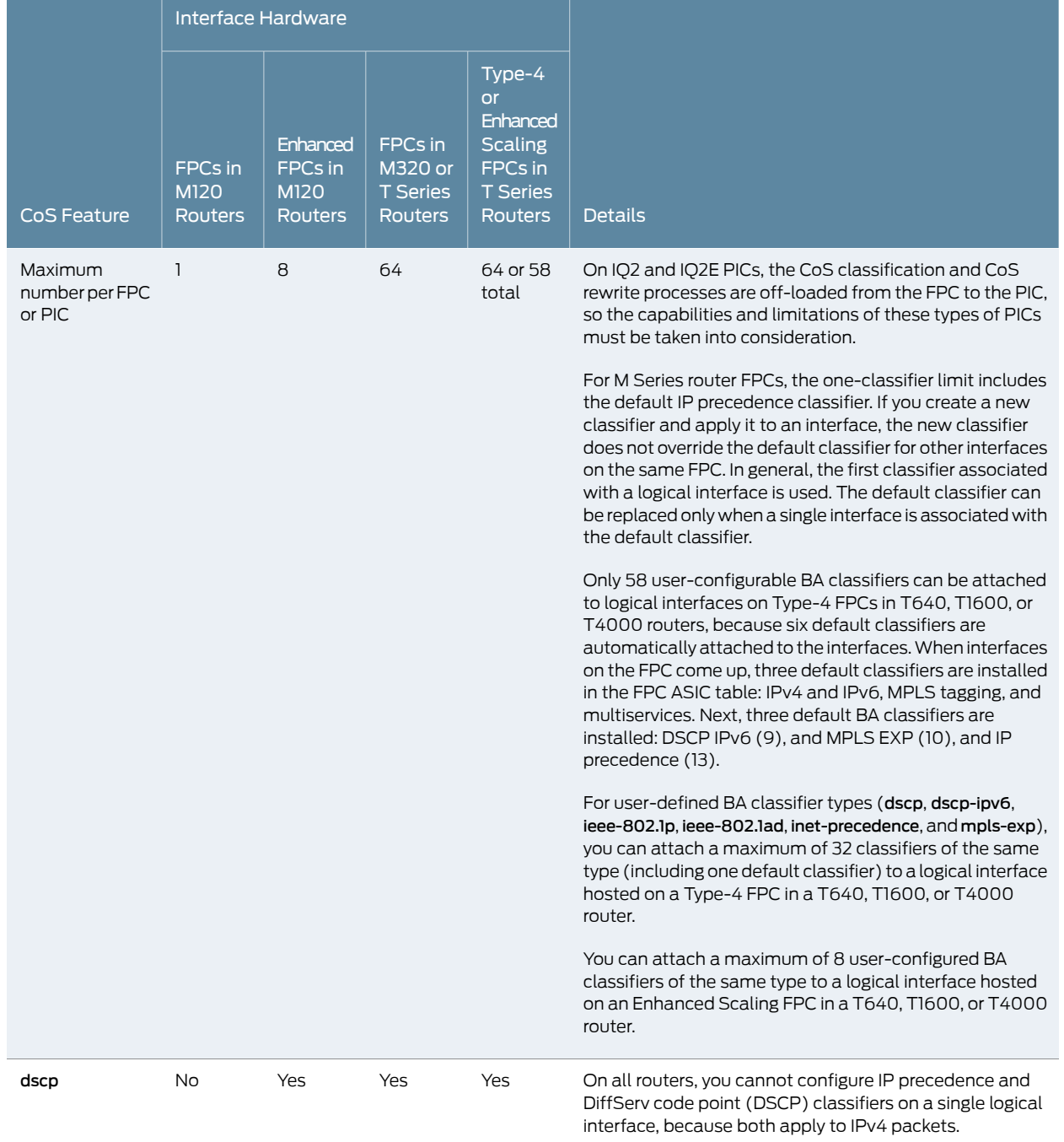

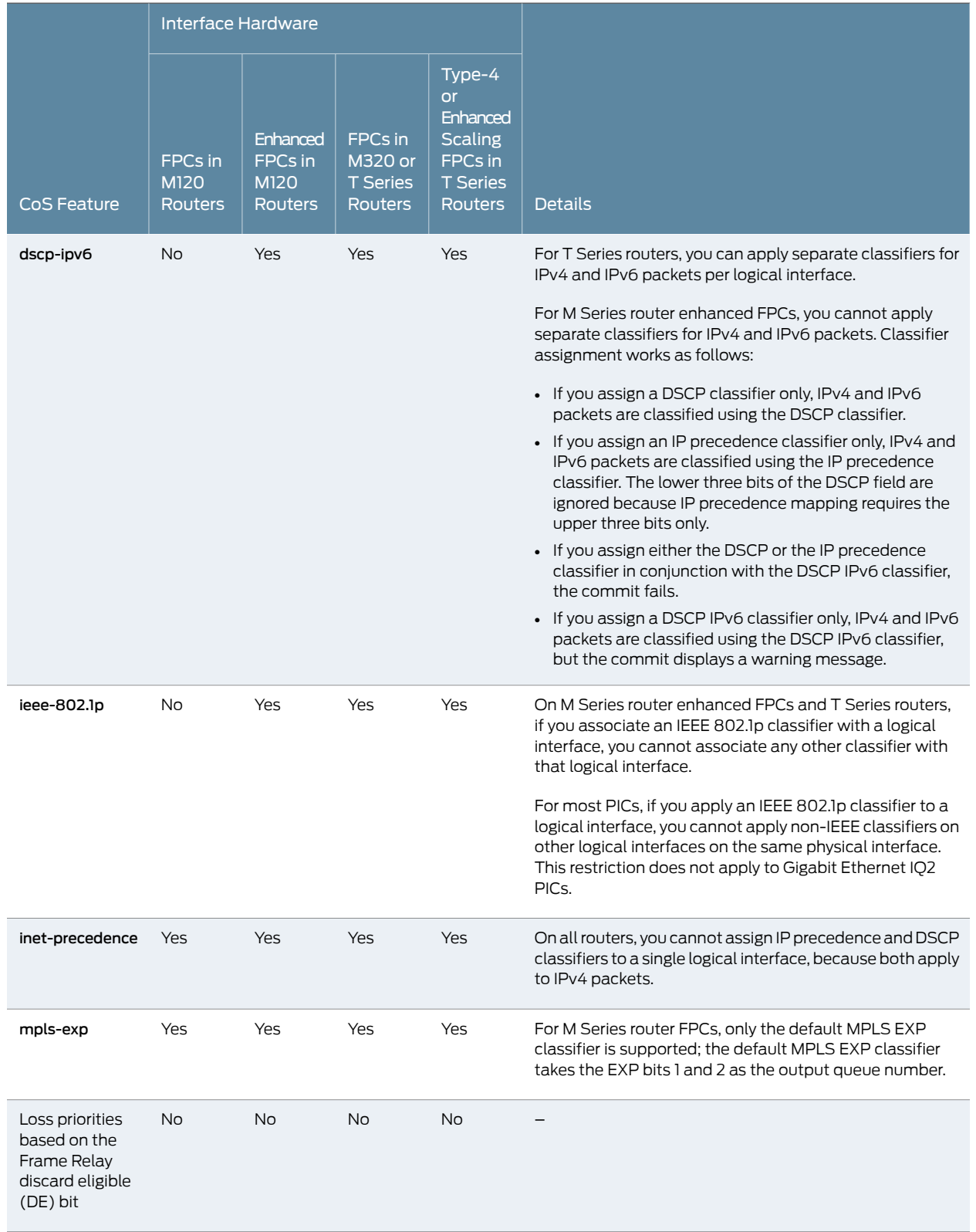

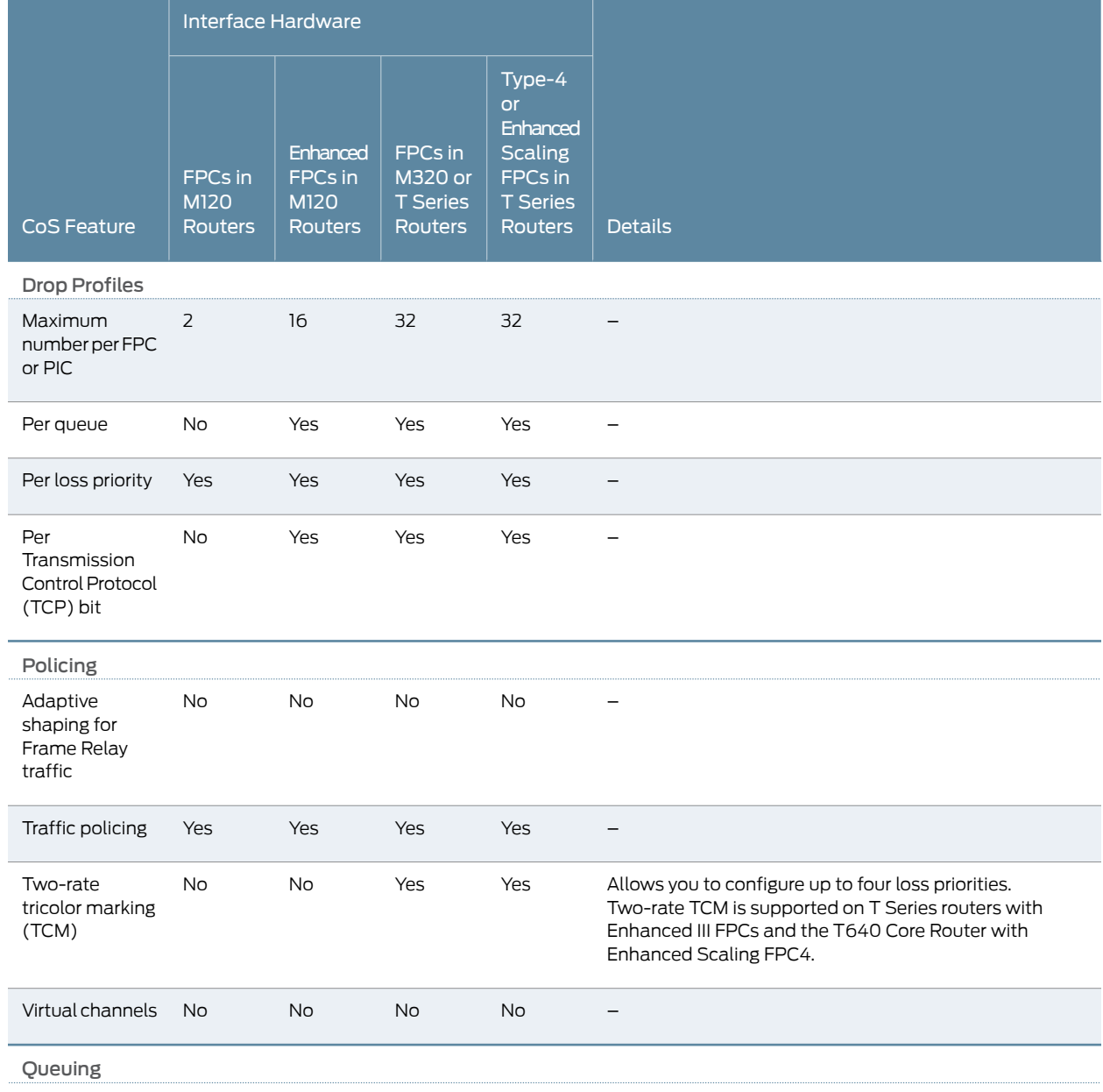

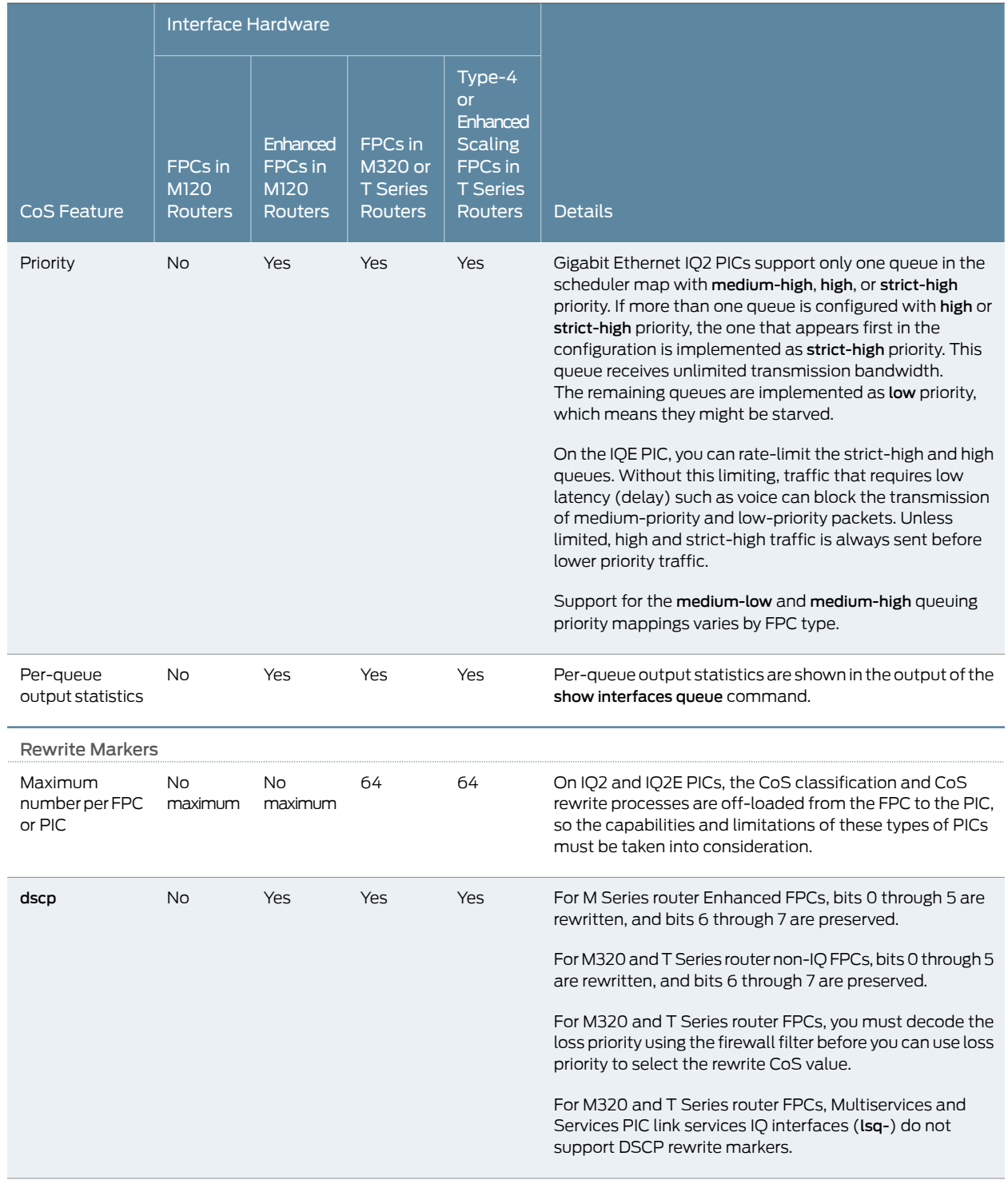

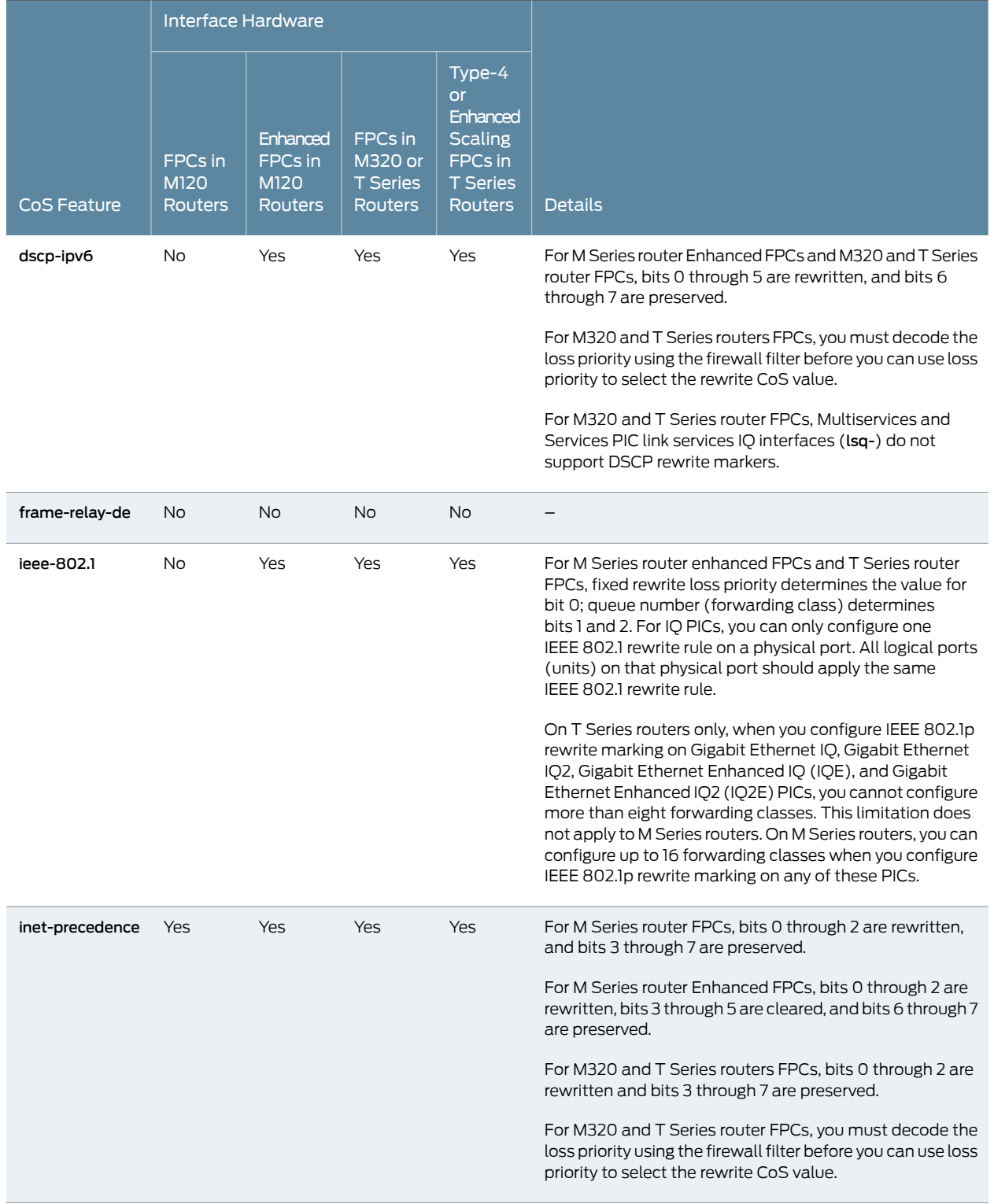

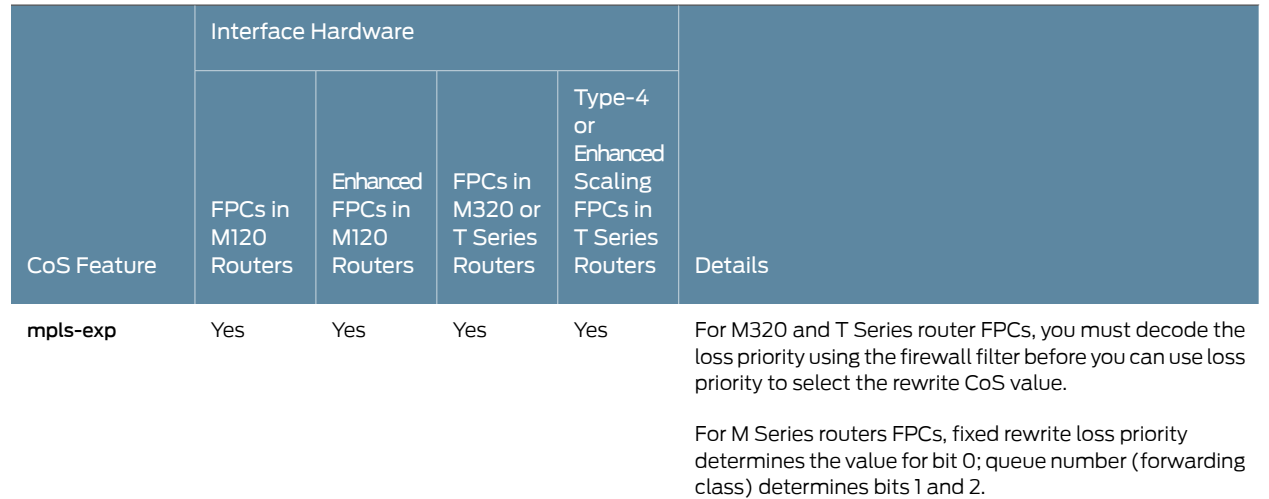

Related • Applying Behavior [Aggregate](#page-92-0) Classifiers to Logical Interfaces on page 51

#### Documentation

- Managing [Congestion](#page-378-0) by Setting Packet Loss Priority for Different Traffic Flows on [page](#page-378-0) 337
- Platform Support for Priority [Scheduling](#page-348-0) on page 307
- CoS Features and [Limitations](#page-758-0) on IQ2 and IQ2E PICs (M Series and T Series) on page 717

## <span id="page-537-0"></span>CoS Features and Limitations on M320 Routers with Enhanced III FPCs

#### Supported Platforms [M320](http://www.juniper.net/techpubs/en_US/release-independent/junos/information-products/pathway-pages/m-series/m320/index.html)

On Juniper Networks M320 Multiservice Edge Routers, CoS features are supported on the following types of Flexible PIC Concentrators (FPCs):

- FPC2, Enhanced II FPC2, and Enhanced III FPC2—Rated at 16 Gbps full duplex
- FPC3, Enhanced II FPC3, and Enhanced III FPC3—Rated at 20 Gbps full duplex

The Enhanced III FPC2 and FPC3 provide different CoS functionality than the standard and Enhanced II FPC2 and FPC3. You can mix the FPC types in a single M320 router, but CoS processing for packets traveling between the Enhanced II FPCs and Enhanced III FPCs differ from the processing of packets traveling between FPCs of the same type. In cases of mixed FPC types, only the least common denominator of CoS functions is supported.

In particular, the drop priority classification behavior is different for packets traveling between Enhanced II and Enhanced III FPCs in an M320 router chassis. In the Enhanced III FPC, the packet is always classified into one of four packet drop priorities whether the tri-color statement is configured or not. However, depending on the presence or absence of the tri-color statement, the four colors might have a different meaning to the Enhanced II FPC. For more information about the tri-color statement, see ["Enabling](#page-204-0) Tricolor Marking and Limitations of [Three-Color](#page-204-0) Policers" on page 163.

<span id="page-538-0"></span>When packets flow from an Enhanced III FPC to an Enhanced II FPC, the drop priority classification behavior is shown in [Table](#page-538-0) 60 on page 497.

Table 60: Drop Priority Classification for Packet Sent from Enhanced III to Enhanced II FPC on M320 Routers

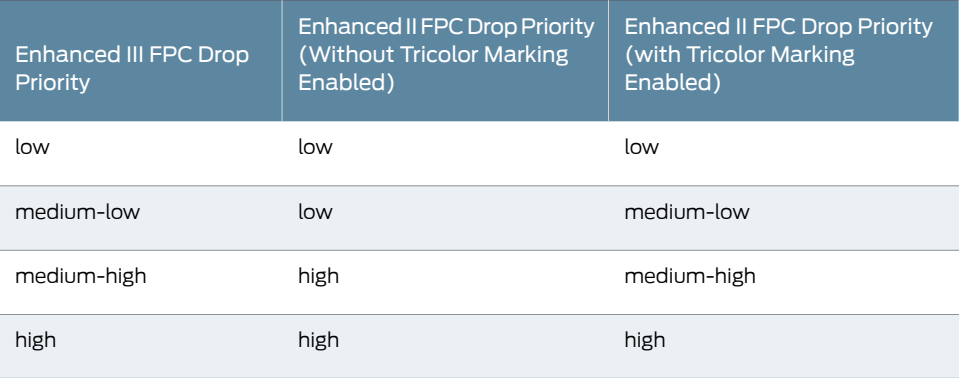

<span id="page-538-1"></span>When packets flow from an Enhanced II FPC without tricolor marking enabled to an Enhanced III FPC, the drop priority classification behavior is shown in Table 61 on page 497.

Table 61: Drop Priority Classification for Packet Sent from Enhanced II FPC Without Tricolor Marking to Enhanced III FPC on M320 Routers

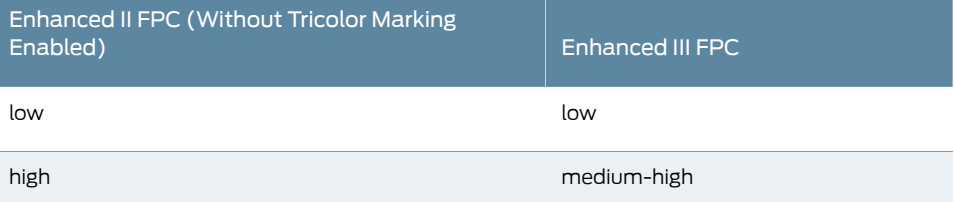

<span id="page-538-2"></span>When packets flow from an Enhanced II FPC with tricolor marking enabled to an Enhanced III FPC, the drop priority classification behavior is shown in [Table](#page-538-2) 62 on page 497.

Table 62: Drop Priority Classification for Packet Sent from Enhanced II FPC with Tricolor Marking to Enhanced III FPC on M320 Routers

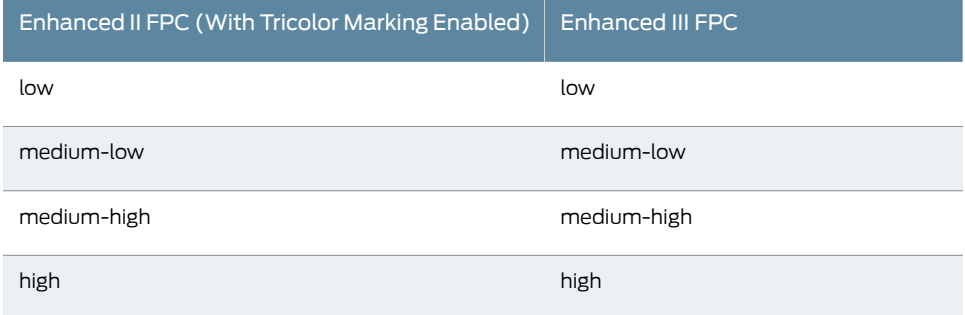

## <span id="page-539-0"></span>Packet Flow on Juniper Networks M Series Multiservice Edge Routers

#### Supported Platforms M [Series](http://www.juniper.net/techpubs/en_US/release-independent/junos/information-products/pathway-pages/m-series/index.html)

<span id="page-539-1"></span>On M Series Multiservice Edge Routers, CoS actions are performed in several locations in a Juniper Networks router: the incoming I/O Manager ASIC, the Internet Processor II ASIC, and the outgoing I/O Manager ASIC. These locations are shown in [Figure](#page-539-1) 47 on page 498.

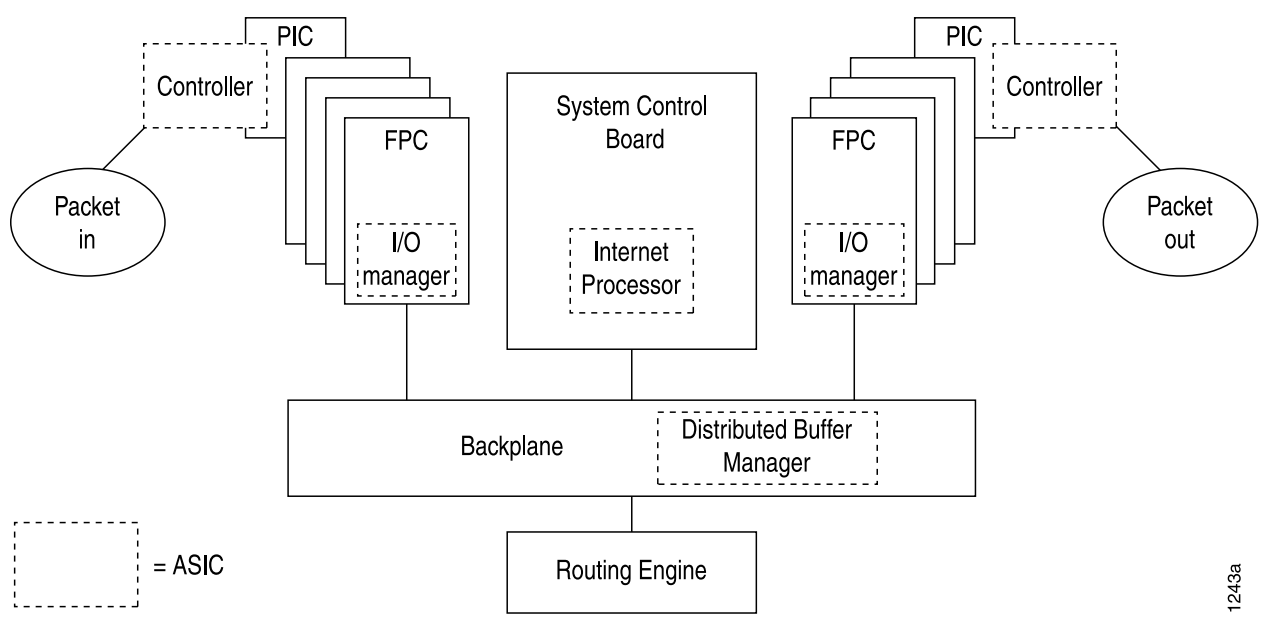

Figure 47: M Series Router Packet Forwarding Engine Components and Data Flow

This topic describes the packet flow through the following components in more detail:

- [Incoming](#page-539-2) I/O Manager ASIC on [page](#page-539-2) 498
- Internet [Processor](#page-540-0) ASIC on [page](#page-540-0) 499
- [Outgoing](#page-540-1) I/O Manager ASIC on [page](#page-540-1) 499
- [Enhanced](#page-540-2) CFEB and CoS on M7i and M10i Routers on [page](#page-540-2) 499

#### <span id="page-539-2"></span>Incoming I/O Manager ASIC

When a data packet is passed from the receiving interface to its connected FPC, it is received by the I/O Manager ASIC on that specific FPC. During the processing of the packet by this ASIC, the information in the packet's header is examined by a behavior aggregate (BA) classifier.This classification action associates the packet with a particular forwarding class. In addition, the value of the packet's loss priority bit is set by this classifier. Both the forwarding class and loss priority information are placed into the notification cell, which is then transmitted to the Internet Processor II ASIC.
#### Internet Processor ASIC

The Internet Processor II ASIC receives notification cells representing inbound data packets and performs route lookups in the forwarding table. This lookup determines the outgoing interface on the router and the next-hop IP address for the data packet. While the packet is being processed by the Internet Processor II ASIC, it might also be evaluated by a firewall filter, which is configured on either the incoming or outgoing interface. This filter can perform the functions of a multifield classifier by matching on multiple elements within the packet and overwriting the forwarding class, loss priority settings, or both within the notification cell. Once the route lookup and filter evaluations are complete, the notification cell, now called the result cell, is passed to the I/O Manager ASIC on the FPC associated with the outgoing interface.

#### Outgoing I/O Manager ASIC

When the result cell is received by the I/O Manager ASIC, it is placed into a queue to await transmission on the physical media. The specific queue used by the ASIC is determined by the forwarding class associated with the data packet. The configuration of the queue itself helps determine the service the packet receives while in this queued state. This functionality guarantees that certain packets are serviced and transmitted before other packets. In addition, the queue settings and the packet's loss priority setting determine which packets might be dropped from the network during periods of congestion.

In addition to queuing the packet, the outgoing I/O Manager ASIC is responsible for ensuring that CoS bits in the packet's header are correctly set before it is transmitted. This rewrite function helps the next downstream router perform its CoS function in the network.

#### Enhanced CFEB and CoS on M7i and M10i Routers

The Enhanced Compact Forwarding Engine Board (CFEB-E) for the M7i and M10i Multiservice Edge Routers provides additional hardware performance, scaling, and functions, as well as enhanced CoS software capabilities.

The enhanced CoS functions available with the CFEB-E on M7i and M10i routers include:

- Support for 16 forwarding classes and 8 queues
- Support for four loss priorities (medium-high and medium-low in addition to high and low)
- Support for hierarchical policing with tricolor marking, both single-rate tricolor marking (TCM) and two-rate TCM (trTCM)

• Packet Flow Through the Junos OS CoS Process [Overview](#page-56-0) on page 15

Documentation

Related

- Packet Flow on MX Series 3D [Universal](#page-549-0) Edge Routers on page 508
- Packet Flow on Juniper [Networks](#page-627-0) T Series Core Routers on page 586

### Working Around Multifield Classifier Limitations on M Series Routers

#### Supported Platforms [M10i](http://www.juniper.net/techpubs/en_US/release-independent/junos/information-products/pathway-pages/m-series/m10i/index.html), [M320,](http://www.juniper.net/techpubs/en_US/release-independent/junos/information-products/pathway-pages/m-series/m320/index.html) [M40e,](http://www.juniper.net/techpubs/en_US/release-independent/junos/information-products/pathway-pages/m-series/m40e/index.html) [M7i](http://www.juniper.net/techpubs/en_US/release-independent/junos/information-products/pathway-pages/m-series/m7i/index.html)

On M Series routers (except M120 routers), multifield classifiers are limited such that they cannot classifypackets with an output filtermatchbasedon the ingress classification that is set with an input filter.

For example, in the following procedure, the filter called ingress assigns all incoming IPv4 packets to the expedited-forwarding class. The filter called egress counts all packets that were assigned to the expedited-forwarding class in the ingress filter. This configuration does not work on most M Series routers. It works on all other routing platforms, including M120 routers, T Series routers, and MX Series routers.

The following example requires you to navigate various levels in the configuration hierarchy. For instructions on how to do that, see *Using the CLI Editor in Configuration Mode* in the *CLI User Guide*.

1. Define the ingress filter.

[edit] user@host# edit firewall family inet filter ingress user@host# set term 1 then forwarding-class expedited-forwarding accept user@host# set term 2 then accept

- 2. Define the egress filter:
	- a. Specify the first term of the egress filter.

[edit] user@host# edit firewall filter egress term 1 user@host# set from forwarding-class expedited-forwarding user@host# set then count ef

b. Specify the second term of the egress filter.

[edit firewall filter egress] user@host# set term 2 then accept

As a workaround, you can configure all of the actions in the ingress filter. For example:

<sup>1.</sup> Define the ingress filter.

[edit]

user@host# edit firewall family inet filter ingress user@host# set term 1 then forwarding-class expedited-forwarding accept user@host# set term 1 then forwarding-class expedited-forwarding count ef user@host# set term 2 then accept

**Documentation** 

- Related Overview of [Assigning](#page-132-0) Service Levels to Packets Based on Multiple Packet Header [Fields](#page-132-0) on page 91
	- [Configuring](#page-133-0) Multifield Classifiers on page 92

#### Rewriting the EXP Bits of All Three Labels of an Outgoing Packet on M Series Routers

#### Supported Platforms M [Series](http://www.juniper.net/techpubs/en_US/release-independent/junos/information-products/pathway-pages/m-series/index.html)

In interprovider, carrier-of-carrier, and complex traffic engineering scenarios, it is sometimes necessary to push three labels on the next hop, using a swap-push-push or triple-push operation.

By default, on M Series routers, the top MPLS EXP label of an outgoing packet is not rewritten when you configure swap-push-push and triple-push operations. On M Series routers, you can rewrite the EXP bits of all three labels of an outgoing packet, thereby maintaining the CoS of an incoming MPLS or non-MPLS packet.

When the software performs a swap-push-push operation and no rewriting is configured, the EXP fields of all three labels are the same as in the old label. If there is EXP rewriting configured, the EXP bits of the bottom two labels are overwritten with the table entry. The EXP setting of the top label is retained even with rewriting.

To push three labels on all incoming MPLS packets, include the exp-swap-push-push default statement at the [edit class-of-service interfaces *interface-name* unit *logical-unit-number* rewrite-rules] hierarchy level:

[edit class-of-service interfaces *interface-name* unit *logical-unit-number* [rewrite-rules](#page-1186-0)] [exp-swap-push-push](#page-1061-0) default;

When the software performs a push-push-push operation and if no rewriting is configured, the EXP fields of the bottom two labels are zero. If EXP rewriting is configured, the EXP fields of the bottom two labels are rewritten with the table entry's rewrite value. The EXP field of the top label is inserted with the Qn+PLP value. This Qn reflects the final classification by a multifield classifier if one exists, regardless of whether rewriting is configured.

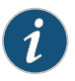

NOTE: The exp-push-push-push and exp-swap-push-push configuration on the egress interface does not rewrite the top label's EXP field with the Qn+PLP value on an IQ or IQ2 PIC.

To push three labels on incoming non-MPLS packets, include the exp-push-push-push default statement at the [edit class-of-service interfaces *interface-name* unit *logical-unit-number* rewrite-rules] hierarchy level:

[edit class-of-service interfaces *interface-name* unit *logical-unit-number* [rewrite-rules](#page-1186-0)] [exp-push-push-push](#page-1060-0) default;

These configurations apply the default MPLS EXP rewrite table, as described in ["Rewriting](#page-417-0) MPLS and IPv4 Packet [Headers"](#page-417-0) on page 376. You can configure these operations and override the default MPLS EXP rewrite table with a custom table. For more information about writing and applying a custom rewrite table, see ["Configuring](#page-406-0) Rewrite Rules" on [page](#page-406-0) 365 and "Applying Rewrite Rules to Output Logical [Interfaces"](#page-415-0) on page 374.

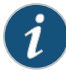

NOTE: With a three-label stack, if you do not include the exp-swap-push-push default or exp-push-push-push default statement in the configuration, the top label's EXP bits are set to zero.

#### Example: Rewriting the EXP Bits of All Three Labels of an Outgoing Packet

Configure a swap-push-push operation, and override the default rewrite table with a custom table:

```
[edit class-of-service]
                      forwarding-classes {
                        queue 0 be;
                        queue 1 ef;
                        queue 2 af;
                        queue 3 nc;
                      }
                      interfaces {
                        so-1/1/3 {
                         unit 0 {
                            rewrite-rules {
                              exp exp_rew; # Apply custom rewrite table
                              exp-swap-push-push default;
                            }
                          }
                        }
                     }
                     rewrite-rules {
                        exp exp_rew {
                          forwarding-class be {
                            loss-priority low code-point 000;
                           loss-priority high code-point 100;
                          }
                          forwarding-class ef {
                           loss-priority low code-point 001;
                           loss-priority high code-point 101;
                          }
                          forwarding-class af {
                            loss-priority low code-point 010;
                           loss-priority high code-point 110;
                          }
                          forwarding-class nc {
                            loss-priority low code-point 011;
                            loss-priority high code-point 111;
                          }
                       }
                     }
        Related
Documentation
                   • Rewriting MPLS and IPv4 Packet Headers on page 376
                    • Configuring Rewrite Rules on page 365
                    • Applying Rewrite Rules to Output Logical Interfaces on page 374
```
### Assigning the Default Frame Relay Discard Eligibility Loss Priority Map to an Interface

#### Supported Platforms [M10i](http://www.juniper.net/techpubs/en_US/release-independent/junos/information-products/pathway-pages/m-series/m10i/index.html), [M120,](http://www.juniper.net/techpubs/en_US/release-independent/junos/information-products/pathway-pages/m-series/m120/index.html) [M320,](http://www.juniper.net/techpubs/en_US/release-independent/junos/information-products/pathway-pages/m-series/m320/index.html) [M7i](http://www.juniper.net/techpubs/en_US/release-independent/junos/information-products/pathway-pages/m-series/m7i/index.html), MX [Series](http://www.juniper.net/techpubs/en_US/release-independent/junos/information-products/pathway-pages/mx-series/index.html)

For interfaces with the Frame Relay encapsulation on M120 routers, M320 routers with Enhanced III FPC, M7i and M10i routers with Enhanced Compact Forwarding Engine Board, and MX Series routers, you can set the loss priority of Frame Relay traffic based on the discard eligibility (DE) bit. For each incoming frame with the DE bit containing the class-of-service (CoS) value 0 or 1, you can configure a Frame Relay loss priority value of low, medium-low, medium-high, or high.

The default Frame Relay loss priority map contains the following settings:

loss-priority low code-point 0; loss-priority high code-point 1;

The default map sets the loss priority to low for each incoming frame with the DE bit containing the CoS value 0.The map sets the loss priority to high for each incoming frame with the DE bit containing the CoS value 1.

To assign the default Frame Relay DE loss priority map to an interface:

1. Include the frame-relay-de default statement at the [edit class-of-service interfaces *interface-name* unit *logical-unit-number* loss-priority-maps] hierarchy level.

For example:

[edit class-of-service interfaces so-1/0/0 unit 0 loss-priority-maps] user@host# set frame-relay-de default;

2. Verify the configuration in operational mode.

user@host> show class-of-service loss-priority-map Loss-priority-map: frame-relay-de-default, Code point type: frame-relay-de, Index: 38 Code point Loss Priority 0 Low 1 High

```
Related
Documentation
                  • Managing Congestion by Setting Packet Loss Priority for Different Traffic Flows on
                    page 337
```
#### CHAPTER 15

# Configuring Class of Service on MX Series 3D Universal Edge Routers

- Junos CoS on MX Series 3D Universal Edge Routers [Overview](#page-546-0) on [page](#page-546-0) 505
- CoS Features and [Limitations](#page-547-0) on MX Series Routers on [page](#page-547-0) 506
- Packet Flow on MX Series 3D [Universal](#page-549-0) Edge Routers on [page](#page-549-0) 508
- Example of Packet Flow on MX Series 3D [Universal](#page-552-0) Edge Routers on [page](#page-552-0) 511
- [Configuring](#page-554-0) and Applying IEEE 802.1ad Classifiers on [page](#page-554-0) 513
- Scheduling and Shaping in [Hierarchical](#page-555-0) CoS Queues for Traffic Routed to GRE [Tunnels](#page-555-0) on [page](#page-555-0) 514
- Example: Performing Output Scheduling and Shaping in [Hierarchical](#page-556-0) CoS Queues for Traffic Routed to GRE [Tunnels](#page-556-0) on [page](#page-556-0) 515
- [CoS-Based](#page-571-0) Interface Counters for IPv4 or IPv6 Aggregate on Layer 2 on [page](#page-571-0) 530
- Enabling a [Timestamp](#page-573-0) for Ingress and Egress Queue Packets on [page](#page-573-0) 532
- [Assigning](#page-574-0) the Default Frame Relay Discard Eligibility Loss Priority Map to an [Interface](#page-574-0) on [page](#page-574-0) 533
- [Configuring](#page-575-0) the IEEE 802.1p Field for CoS Host Outbound Traffic on [page](#page-575-0) 534
- Configuring a Global Default IEEE 802.1p Value for All Host Outbound Traffic on page 534
- Applying Egress Interface Rewrite Rules to the IEEE 802.1p Field for All Host [Outbound](#page-576-0) Traffic on the [Interface](#page-576-0) on [page](#page-576-0) 535

#### <span id="page-546-0"></span>Junos CoS on MX Series 3D Universal Edge Routers Overview

#### Supported Platforms MX [Series](http://www.juniper.net/techpubs/en_US/release-independent/junos/information-products/pathway-pages/mx-series/index.html)

The increased demand for sophisticated, media-rich services, the exponential growth of mobile sessions, and the emerging trend of cloud computing require a networking infrastructure that supports massive numbers of subscribers, service types and instances, and bandwidth. A number of features and methods have been developed to address these advanced network requirements, including Junos class of service (CoS). Junos CoS is a set of mechanisms that helps maintain specified service levels for your network by optimizing and prioritizing network traffic so that demand for resources can meet requirements. Use CoS mechanisms to control the allocation of network attributes such as available bandwidth, latency, jitter, packet drop, and bit rate errors so that resources are managed to levels acceptable to your network customers and applications.

#### CoS on Juniper Networks MX Series 3D Universal Edge Routers

MX Series routers are available in a variety of configurations with robust features, including options that provide the level and granularity of the CoS support needed in your network. The MX Series hardware options include several models of Modular Port Concentrators (MPCs), using several different Modular Interface Cards (MICs), and several models of Dense Port Concentrators (DPCs). The MPCs and DPCs provide varying degrees of CoS support.

The MPCs are next-generation line modules for advanced Ethernet services edge and broadband edge networks using high capacity, modular Gigabit Ethernet, 10-Gigabit Ethernet, and 100-Gigabit Ethernet hardware. The MPCs house Packet Forwarding Engines that deliver comprehensive Layer 3 routing (IPv4 and IPv6), Layer 2 switching, inline services, and advanced hierarchical class of service (H-CoS) per MX Series slot. The MPCs can also take advantage of the high performance Junos Trio chipset.

Key CoS features provided by the MPCs include extensive queue management, scheduler hierarchy, shaping, intelligent oversubscription, weighted round robin (WRR), random early detection (RED), and weighted random early detection (WRED).

The DPCs (DPCE-X, DPCE-R, and DPCE-Q) each provide multiple physical interfaces and Packet Forwarding Engines on a single board that performs packet processing and forwarding. Each Packet Forwarding Engine consists of one I-chip for Layer 3 processing and one network processor for Layer 2. DPCE-Qs offer enhanced queuing capabilities and the CoS features of WRR, RED, and WRED.

#### <span id="page-547-0"></span>Related Documentation • CoS Features and [Limitations](#page-547-0) on MX Series Routers on page 506

• Packet Flow on MX Series 3D [Universal](#page-549-0) Edge Routers on page 508

#### CoS Features and Limitations on MX Series Routers

#### Supported Platforms [M120](http://www.juniper.net/techpubs/en_US/release-independent/junos/information-products/pathway-pages/m-series/m120/index.html), MX [Series](http://www.juniper.net/techpubs/en_US/release-independent/junos/information-products/pathway-pages/mx-series/index.html)

Generally, the Layer 3 CoS hardware capabilities and limitations for Juniper Networks MX Series 3D Universal EdgeRouters are the same as for M Series Multiservice Edge Routers (M120 routers in particular).

In particular, the following scaling and performance parameters apply to MX Series routers:

- 48\* classifiers of each type
- 32 rewrite tables of each type
- Eight queues per port
- 64 WRED profiles
- 100-ms queue buffering for interfaces 1 Gbps and above; 500 ms for all others
- Line-rate CoS features

<span id="page-548-0"></span>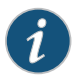

NOTE: \*Starting with Junos OS Release 16.1R5, Junos OS Release 16.2R3, Junos OS Release 17.1R3, and Junos OS Release 17.2R2, you can configure up to 48 classifiers per family at the [edit class-of-service classifiers] hierarchy level. In earlier releases, you could only configure up to 32 classifiers per family.

For more information about MX Series router CoS capabilities, including software configuration, see "Configuring Hierarchical Schedulers for CoS" on page 320 and ["Enhanced](#page-872-0) Queuing DPC CoS [Properties"](#page-872-0) on page 831.

For Juniper Networks MX Series 3D Universal Edge Routers, the following restrictions apply:

- You can only use multifield classifiers (but *not* BA classifiers) for IPv4 DSCP bits for virtual private LAN service (VPLS).
- You cannot use BA classifiers for IPv4 DSCP bits for Layer 2 VPNs.
- You cannot use BA classifiers for IPv6 DSCP bits for VPLS.
- You cannot use BA classifiers for IPv6 DSCP bits for Layer 2 VPNs.

On MX Series routers, you can apply classifiers or rewrite rules to an integrated bridging and routing (IRB) interface at the [edit class-of-service interfaces irb unit *logical-unit-number*] level of the hierarchy. All types of classifiers and rewrite rules are allowed. These classifiers and rewrite rules are independent of others configured on an MX Series router.

```
[edit class-of-service interfaces]
irb {
  unit logical-unit-number {
    classifiers {
      type (classifier-name | default) family (mpls | all);
    }
    rewrite-rules {
      dscp (rewrite-name | default);
      dscp-ipv6 (rewrite-name | default);
      exp (rewrite-name | default)protocol protocol-types;
      ieee-802.1 (rewrite-name | default) vlan-tag (outer | outer-and-inner);
      inet-precedence (rewrite-name | default);
    }
  }
}
```
For IQ PICs, you can only configure one IEEE 802.1 rewrite rule on a physical port. All logical ports (units) on that physical port should apply the same IEEE 802.1 rewrite rule. The IRB classifiers and rewrite rules are applied only to the "routed" packets. For logical interfaces that are part of a bridge domain, only IEEE classifiers and IEEE rewrite rules are allowed. Only the listed options are available for rewrite rules on an IRB.

For dual-tagged bridge domain logical interfaces, you can configure classification based on the inner or outer VLAN tag's IEEE 802.1p bits using the vlan-tag statement with the inner or outer option:

[edit class-of-service interfaces *interface-name* unit *logical-unit-number*] classifiers {

ieee-802.1 (*classifier-name* | default) vlan-tag (inner | outer);

}

Also, for dual-tagged bridge domain logical interfaces, you can configure rewrite rules to rewrite the outer or both outer and inner VLAN tag's IEEE 802.1p bits using the vlan-tag statement with the outer or outer-and-inner option:

[edit class-of-service interfaces *interface-name* unit *logical-unit-number*] rewrite-rules {

ieee-802.1 (*rewrite-rule-name* | default) vlan-tag (outer | outer-and-inner); }

#### Release History Table

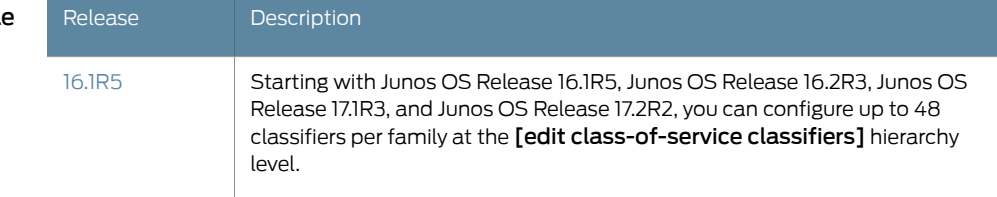

### <span id="page-549-0"></span>Packet Flow on MX Series 3D Universal Edge Routers

Supported Platforms MX [Series](http://www.juniper.net/techpubs/en_US/release-independent/junos/information-products/pathway-pages/mx-series/index.html)

The CoS architecture for MX Series 3D Universal Edge Routers, such as the MX960 router, is in concept similar to, but in particulars different from, other routers. The general architecture for MX Series routers is shown in Figure 48 on page 509. Figure 48 on page 509 illustrates packet flow through a Dense Port Concentrator (DPC).

<span id="page-550-0"></span>Figure 48: MX Series Router Packet Forwarding and Data Flow

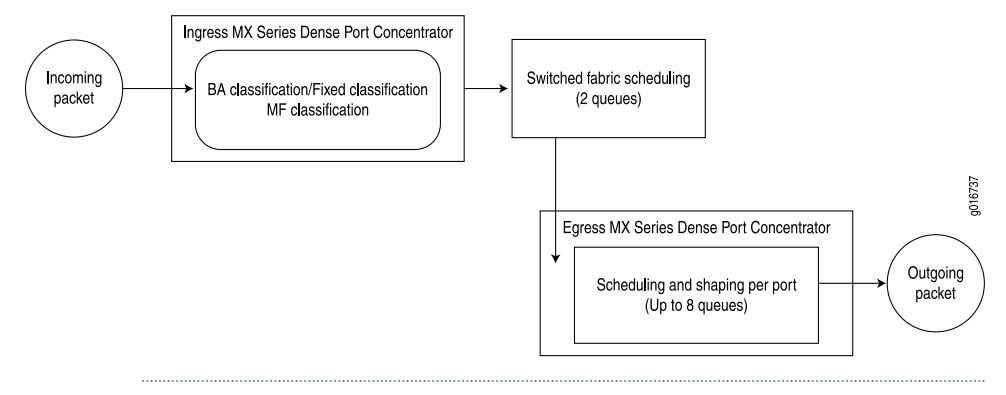

NOTE: All Layer 3 Junos OS CoS functions are supported on the MX Series routers. In addition, Layer 3 CoS capabilities, with the exception of traffic shaping, are supported on virtual LANs (VLANs) that span multiple ports.

MX Series routers canbe equipped with Flexible PIC Concentrators (FPCs) andassociated Physical Interface Cards (PICs), Dense Port Concentrators (DPCs), Modular Interface Cards (MICs), Modular Port Concentrators (MPCs), or MPCs with associated MICs. In all cases, the command-line interface (CLI) configuration syntax refers to FPCs, PICs, and ports (*type*-*fpc*/*pic*/*port*).

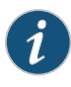

 $\mathbf{1}$ 

NOTE: TheMX80 routerisasingle-boardrouter withabuilt-in RoutingEngine and one Packet Forwarding Engine, which can have up to four MICs attached to it. The Packet Forwarding Engine has two "pseudo" Flexible PIC Concentrators (FPC 0 and FPC1). Because there is no switching fabric, the single Packet Forwarding Engine takes care of both ingress and egress packet forwarding.

Fixed classification places all packets in the same forwarding class, or the usual multifield or behavior aggregate (BA) classifications can be used to treat packets differently. BA classification with firewall filters can be used for classification based on IP precedence, DSCP, IEEE, or other bits in the frame or packet header.

However, the MX Series routers can also employ multiple BA classifiers on the same logical interface. The logical interfaces do not have to employ the same type of BA classifier. For example, a single logical interface can use classifiers based on IP precedence as well as IEEE 802.1p. If the CoS bits of interest are on the inner VLAN tag of a dual-tagged VLAN interface, the classifier can examine either the inner or outer bits. (By default, the classification is done based on the outer VLAN tag.)

Internal fabric scheduling is based on only two queues: high and low priority. Strict-high priority queuing is also supported in the high-priority category.

Egress port scheduling supports up to eight queues per port using a form of round-robin queue servicing. The supported priority levels are strict-high, high, medium-high, medium-low, and low. The MX Series router architecture supports both early discard and tail drop on the queues.

All CoS features are supported at line rate.

The fundamental flow of a packet subjected to CoS is different in the MX Series router with integrated chips than it is in the M Series Multiservice Edge Router and T Series Core Router, which have a different packet-handling architecture.

<span id="page-551-0"></span>The way that a packet makes its way through an M Series orT Series router with Intelligent Queuing 2 (IQ2) PICs is shown in Figure 49 on page 510. Note that the per-VLAN scheduling and shaping are done on the PIC whereas all other CoS functions at the port level are performed on the Packet Forwarding Engine.

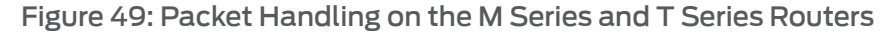

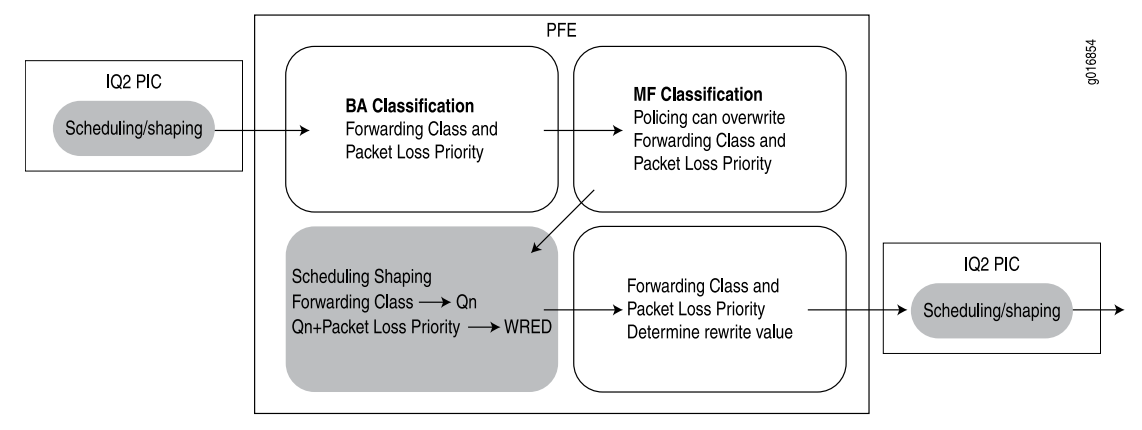

The way that a packet makes its way through an MX Series router is shown in [Figure](#page-552-1) 50 on page 511. Note that the scheduling and shaping are done with an integrated architecture along with all other CoS functions. In particular, scheduling and shaping are done on the Ethernet services engine network processing unit (ESE NPU). Hierarchical scheduling is supported on the output side as well as the input side.

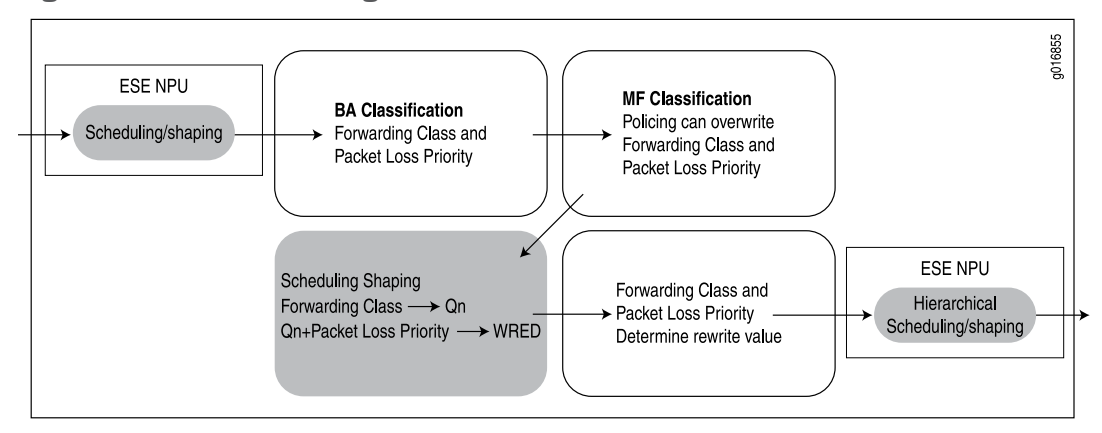

<span id="page-552-1"></span>Figure 50: Packet Handling on the MX Series Routers

Related • Packet Flow Through the Junos OS CoS Process [Overview](#page-56-0) on page 15

#### Documentation

- Packet Flow on Juniper Networks M Series [Multiservice](#page-539-0) Edge Routers on page 498
- Example of Packet Flow on MX Series 3D [Universal](#page-552-0) Edge Routers on page 511
- Packet Flow on Juniper [Networks](#page-627-0) T Series Core Routers on page 586

#### <span id="page-552-0"></span>Example of Packet Flow on MX Series 3D Universal Edge Routers

Supported Platforms MX [Series](http://www.juniper.net/techpubs/en_US/release-independent/junos/information-products/pathway-pages/mx-series/index.html)

MX Series routers, especially the MX960 3D Universal Edge Router, have several features that differ from the usual CoS features in the Junos OS.

The MX960 router allows fixed classification of traffic. All packets on a logical interface can be put into the same forwarding class. For example:

[edit class-of-service interfaces ge-1/0/0 unit 0] user@host#set forwarding-class af

As on other routers, the MX Series routers allow BA classification, the classifying of packets into different forwarding classes (up to eight) based on a value in the packet header. However, MX Series routers allow a mixture of BA classifiers (IEEE 802.1p and others) forlogical interfaces on the same port. In the following example, the IEEE classifier is applied to Layer 2 traffic and the Internet precedence classifier is applied to Layer 3 (IP) traffic.

[edit class-of-service interfaces ge-0/0/0 unit 0] user@host#set classifiers ieee-802.1 DOT1P-BA-1 user@host#set classifiers inet-precedence IPPRCE-BA-1

The IEEE classifier can also perform BA classification based on the bits of either the inner or outer VLAN tag on a dual-tagged logical interface, as shown in the following example:

[edit class-of-service interfaces ge-0/0/0] user@host#set unit 0 classifiers ieee-802.1 DOT1-BA-1 vlan-tag inner user@host#set unit 1 classifiers ieee-802.1 DOT1-BA-1 vlan-tag outer

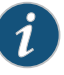

NOTE: The example above does not apply to single-tagged packets. The following example shows how to configure the classifier on single-tagged interfaces:

[edit class-of-service interfaces ge-0/0/0] user@host#set unit 0 classifiers ieee-802.1 DOT1-BA-1

The default action is based on the outer VLAN tag's IEEE precedence bits.

As on other routers, the BA classification can be overridden with a multifield classifier in the action part of a firewall filter.

Rewrites are handled as on other routers, but MX Series routers support classifications and rewrites for aggregated Ethernet (ae-) logical interfaces. MX Series routers also support the use of egress firewall filters for DSCP rewrites for IPv4 and IPv6 packets. For example:

[edit firewall family inet] user@host# set term 1 from destination-address 198.51.100.100/32 user@host# set term 1 then dscp af21 user@host# set term 2 then accept

On MX Series routers, the 64 classifier limit is a theoretical upper limit. In practice, you can configure 63 classifiers. Three values are used internally by the default IP precedence, IPv6, and EXP classifiers. Two other classifiers are used for forwarding class and queue operations. This leaves 58 classifiers for configuration purposes. If you configure

Differentiated Services code point (DSCP) rewrites for MPLS, the maximum number of classifiers you can configure is less than 58.

On MX Series routers, IEEE 802.1 classifier bit rewrites are determined by forwarding class and packet priority, not by queue number and packet priority as on other routers.

#### Related **Documentation**

- Packet Flow on Juniper Networks M Series [Multiservice](#page-539-0) Edge Routers on page 498
- Packet Flow on MX Series 3D [Universal](#page-549-0) Edge Routers on page 508

#### <span id="page-554-0"></span>Configuring and Applying IEEE 802.1ad Classifiers

#### Supported Platforms EX [Series](http://www.juniper.net/techpubs/en_US/release-independent/junos/information-products/pathway-pages/ex-series/product/index.html), MX [Series](http://www.juniper.net/techpubs/en_US/release-independent/junos/information-products/pathway-pages/mx-series/index.html)

If you apply an IEEE 802.1 classifier to a logical interface, this classifier takes precedence and is not compatible with any other classifier type. For Juniper Networks MX Series 3D Universal Edge Router interfaces or IQ2 PICs with IEEE 802.1ad frame formats or EX Series switches, you can set the forwarding class and loss priority for traffic on the basis of the three IEEE 802.1p bits (three bits in either the inner virtual LAN (VLAN) tag or the outer VLAN tag) and the drop eligible indicator (DEI) bit. You can apply the default map or customize one or more of the default values.

You then apply the classifier to the interface on which you configure IEEE 802.1ad frame formats.

The following example requires you to navigate various levels in the configuration hierarchy. For instructions on how to do that, see *Using the CLI Editor in Configuration Mode* in the *CLI User Guide*.

- 1. Define the custom IEEE 802.1ad map:
	- a. Create the classifier by specifying a name for it and defining it as an IEEE-802.1ad (DEI) classifier.
		- [edit] user@host# edit class-of-service classifiers ieee-802.1ad dot1p\_dei\_class
	- b. Assign the forwarding class and loss priority to the code-point alias.

[edit class-of-service classifiers ieee-802.1ad dot1p\_dei\_class] user@host# set forwarding-class best-effort loss-priority low code-points [0000 1101]

- 2. Apply the classifier to the logical interface:
	- a. Specify the interface to which you want to apply the classifier.

[edit] user@host# edit class-of-service interfaces ge-2/0/0 unit 0

b. Specify the name of the classifier you want to apply to the interface.

[edit class-of-service interfaces ge-2/0/0 unit 0] user@host# set classifiers ieee-802.1ad dot1p\_dei\_class

3. Verify the custom IEEE 802.1ad map configuration:

```
[edit]
user@host# show
class-of-service {
  classifiers {
    ieee-802.1ad dot1p_dei_class {
      forwarding-class best-effort {
        loss-priority low code-points [ 0000 1101 ];
      }
    }
  }
}
class-of-service {
  interfaces {
  ge-2/0/0 {
    unit 0 {
      classifiers {
        ieee-802.1ad dot1p_dei_class;
      }
    }
  }
  }
]
```

```
Related
Documentation
                  • Understanding How Behavior Aggregate Classifiers Prioritize Trusted Traffic on page 33
                  • Applying Behavior Aggregate Classifiers to Logical Interfaces on page 51
```
#### Scheduling and Shaping in Hierarchical CoS Queues for Traffic Routed to GRE Tunnels

#### <span id="page-555-1"></span>Supported Platforms MX [Series](http://www.juniper.net/techpubs/en_US/release-independent/junos/information-products/pathway-pages/mx-series/index.html)

#### This topic covers the following information:

- [Understanding](#page-555-1) Scheduling and Shaping of Traffic Routed to GRE Tunnels on [page](#page-555-1) 514
- [Configuration](#page-556-1) Overview on [page](#page-556-1) 515
- [Configuration](#page-556-2) Caveats on [page](#page-556-2) 515

#### Understanding Scheduling and Shaping of Traffic Routed to GRE Tunnels

On MX Series routers running Junos OS Release 12.3R4 or later revisions, 13.2R2 or later revision, or 13.3R1 or later, you can manage CoS scheduling and shaping of traffic routed to generic route encapsulation (GRE) tunnel interfaces configured on *MPC1 Q*, *MPC2 Q*, or *MPC2 EQ* modules.

A single egress logical interface can be converted to multiple GRE tunnel interfaces. A GRE tunnel physical interface can support many logical interfaces, but one or more of those logical interfaces might not have an output traffic control profiles attached. If a GRE tunnel logical interface is not attached to an output traffic control profile, the router does not assign the interface a dedicated scheduler. Instead, the interface uses a reserved scheduler intended for all *unshaped tunnel traffic* (traffic entering a GRE tunnel logical interface that does not have an explicit traffic control profile configuration).

#### <span id="page-556-1"></span>Configuration Overview

At GRE tunnel interfaces, the [output-traffic-control-profile](#page-1156-0) configuration statement can apply an output traffic scheduling and shaping profile at the physical or logical interface level, while the [output-traffic-control-profile-remaining](#page-1158-0) configuration statement can apply an output traffic scheduling and shaping profile forremaining traffic at the physical interface level only. Interface sets (sets of interfaces used to configure hierarchical CoS schedulers on supported Ethernet interfaces) are not supported on GRE tunnel interfaces.

By default—if you do not attach an output traffic control profile to the GRE tunnel physical interface—traffic entering the interface is scheduled and shaped using the default 95/5 scheduler with parameters as specified in the [tunnel-services](#page-1241-0) configuration.

If you use an output traffic control profile to configure the shaping rate at the GRE tunnel physical interface, the [shaping-rate](#page-1206-0) specified by the attached traffic control profile overrides the bandwidth specified as the tunnel services default value.

#### <span id="page-556-2"></span>Configuration Caveats

When configuring hierarchical CoS scheduling and shaping of traffic routed to GRE tunnels, keep the following guidelines in mind:

- You must first configure and commit a hierarchical scheduler on the GRE tunnel physical interface, specifying a maximum of two hierarchical scheduling levels for node scaling. After you commit the [hierarchical-scheduler](#page-1094-0) configuration, you can configure scheduling and queuing parameters at the GRE tunnel physical or logical interfaces.
- GRE tunnel interfaces support eight egress queues only. For interfaces on MPC1 Q, MPC2 Q, and MPC2 EQ modules, you can include the [max-queues-per-interface](#page-1146-0) 4 statement at the [edit fpc *slot-number* pic *pic-number*] hierarchy level to configure four-queue mode for the interface. However, any GRE tunnel interfaces configured on those ports have eight queues.
- Queuing and scheduling calculations include Layer 3 fields. For GRE interfaces, Layer 3 fields include the delivery header (the outer IP header), the 4-byte GRE header, and the payload protocol header and data.

## <span id="page-556-0"></span>Documentation

- Related Example: Performing Output Scheduling and Shaping in [Hierarchical](#page-556-0) CoS Queues for Traffic Routed to GRE [Tunnels](#page-556-0) on page 515
	- Per-Unit Queuing and [Hierarchical](#page-933-0) Queuing for MIC and MPC Interfaces on page 892
	- [Understanding](#page-928-0) Hierarchical Scheduling for MIC and MPC Interfaces on page 887

#### Example: Performing Output Scheduling and Shaping in Hierarchical CoS Queues for Traffic Routed to GRE Tunnels

Supported Platforms MX [Series](http://www.juniper.net/techpubs/en_US/release-independent/junos/information-products/pathway-pages/mx-series/index.html)

This example shows how to configure a generic routing encapsulation (GRE) tunnel device to perform CoS output scheduling and shaping of IPv4 traffic routed to GRE tunnels. This feature is supported on MX Series routers running Junos OS Release 12.3R4 or later revisions, 13.2R2 or later revision, or 13.3R1 or later, with GRE tunnel interfaces configured on *MPC1 Q*, *MPC2 Q*, or *MPC2 EQ* modules.

- [Requirements](#page-557-0) on [page](#page-557-0) 516
- [Overview](#page-557-1) on [page](#page-557-1) 516
- [Configuration](#page-558-0) on [page](#page-558-0) 517
- [Verification](#page-569-0) on [page](#page-569-0) 528

#### <span id="page-557-0"></span>Requirements

This example uses the following Juniper Networks hardware and Junos OS software:

- Transport network—An IPv4 network running Junos OS Release 13.3.
- GRE tunnel device—One MX80 router installed as an ingress provider edge (PE) router.
- Input and output logical interfaces configurable on two ports of the built-in 10-Gigabit Ethernet Modular Interface Card (MIC):
	- Input logical interface ge-1/1/0.0 for receiving traffic that is to be transported across the network.
	- Output logical interfaces ge-1/1/1.0, ge-1/1/1.1, and ge-1/1/1.2 to convert to GRE tunnel source interfaces gr-1/1/10.1, gr-1/1/10.2, and gr-1/1/10.3.

For information about interfaces hosted on modules in MX80 routers, see the following topics:

- *MX5, MX10, MX40, and MX80 Modular Interface Card Description*
- *MX5, MX10, MX40, and MX80 Port and Interface Numbering*

#### <span id="page-557-1"></span>**Overview**

In this example, you configure the router with input and output logical interfaces for IPv4 traffic, and then you convert the output logical interface to four GRE tunnel source interfaces. You also install static routes in the routing table so that input traffic is routed to the four GRE tunnels.

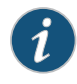

NOTE: Before you apply a traffic control profile with a scheduler-map and shaping rate to a GRE tunnel interface, you must configure and commit a hierarchical scheduler on the GRE tunnel physical interface, specifying a maximum of two hierarchical scheduling levels for node scaling.

#### <span id="page-558-0"></span>**Configuration**

To configure scheduling and shaping in hierarchical CoS queues for traffic routed to GRE tunnel interfaces configured on MPC1Q, MPC2Q, or MPC2 EQ modules on an MX Series router, perform these tasks:

- Configuring Interfaces, [Hierarchical](#page-560-0) Scheduling on the GRE Tunnel Physical Interface, and Static [Routes](#page-560-0) on [page](#page-560-0) 519
- Measuring GRE Tunnel [Transmission](#page-563-0) Rates Without Shaping Applied on [page](#page-563-0) 522
- [Configuring](#page-564-0) Output Scheduling and Shaping at GRE Tunnel Physical and Logical [Interfaces](#page-564-0) on [page](#page-564-0) 523

CLI Quick Configuration To quickly configure this example, copy the following commands, paste them into a text file, remove any line breaks, change any details necessary to match your network configuration, and then copy and paste the commands into the CLI at the [edit] hierarchy level.

#### Configuring Interfaces, Hierarchical Scheduling on the GRE Tunnel Physical Interface, and Static Routes

set chassis fpc 1 pic 1 tunnel-services bandwidth 1g set interfaces ge-1/1/0 unit 0 family inet address 10.6.6.1/24 set interfaces ge-1/1/1 unit 0 family inet address 10.70.1.1/24 arp 10.70.1.3 mac 00:00:03:00:04:00 set interfaces ge-1/1/1 unit 0 family inet address 10.80.1.1/24 arp 10.80.1.3 mac 00:00:03:00:04:01 set interfaces ge-1/1/1 unit 0 family inet address 10.90.1.1/24 arp 10.90.1.3 mac 00:00:03:00:04:02 set interfaces ge-1/1/1 unit 0 family inet address 10.100.1.1/24 arp 10.100.1.3 mac 00:00:03:00:04:04 set interfaces gr-1/1/10 unit 1 family inet address 10.100.1.1/24 set interfaces gr-1/1/10 unit 1 tunnel source 10.70.1.1 destination 10.70.1.3 set interfaces gr-1/1/10 unit 2 family inet address 10.200.1.1/24 set interfaces gr-1/1/10 unit 2 tunnel source 10.80.1.1 destination 10.80.1.3 set interfaces gr-1/1/10 unit 3 family inet address 10.201.1.1/24 set interfaces gr-1/1/10 unit 3 tunnel source 10.90.1.1 destination 10.90.1.3 set interfaces gr-1/1/10 unit 4 family inet address 10.202.1.1/24 set interfaces gr-1/1/10 unit 4 tunnel source 10.100.1.1 destination 10.100.1.3 set interfaces gr-1/1/10 hierarchical-scheduler set routing-options static route 10.2.2.0/24 next-hop gr-1/1/10.1 set routing-options static route 10.3.3.0/24 next-hop gr-1/1/10.2 set routing-options static route 10.4.4.0/24 next-hop gr-1/1/10.3 set routing-options static route 10.5.5.0/24 next-hop gr-1/1/10.4

Configuring Output Scheduling and Shaping at GRE Tunnel Physical and Logical Interfaces

set class-of-service forwarding-classes queue 0 be set class-of-service forwarding-classes queue 1 ef set class-of-service forwarding-classes queue 2 af set class-of-service forwarding-classes queue 3 nc set class-of-service forwarding-classes queue 4 be1 set class-of-service forwarding-classes queue 5 ef1 set class-of-service forwarding-classes queue 6 af1 set class-of-service forwarding-classes queue 7 nc1 set class-of-service classifiers inet-precedence gr-inet forwarding-class be loss-priority low code-points 000 set class-of-service classifiers inet-precedence gr-inet forwarding-class ef loss-priority low code-points 001

set class-of-service classifiers inet-precedence gr-inet forwarding-class af loss-priority low code-points 010 set class-of-service classifiers inet-precedence gr-inet forwarding-class nc loss-priority low code-points 011 set class-of-service classifiers inet-precedence gr-inet forwarding-class be1 loss-priority low code-points 100 set class-of-service classifiers inet-precedence gr-inet forwarding-class ef1 loss-priority low code-points 101 set class-of-service classifiers inet-precedence gr-inet forwarding-class af1 loss-priority low code-points 110 set class-of-service classifiers inet-precedence gr-inet forwarding-class nc1 loss-priority low code-points 111 set class-of-service interfaces ge-1/1/0 unit 0 classifiers inet-precedence gr-inet set class-of-service schedulers be\_sch transmit-rate percent 30 set class-of-service schedulers ef\_sch transmit-rate percent 40 set class-of-service schedulers af\_sch transmit-rate percent 25 set class-of-service schedulers nc\_sch transmit-rate percent 5 set class-of-service schedulers be1\_sch transmit-rate percent 60 set class-of-service schedulers be1\_sch priority low set class-of-service schedulers ef1\_sch transmit-rate percent 40 set class-of-service schedulers ef1\_sch priority medium-low set class-of-service schedulers af1\_sch transmit-rate percent 10 set class-of-service schedulers af1\_sch priority strict-high set class-of-service schedulers nc1\_sch shaping-rate percent 10 set class-of-service schedulers nc1\_sch priority high set class-of-service scheduler-maps sch\_map\_1 forwarding-class be scheduler be\_sch set class-of-service scheduler-maps sch\_map\_1 forwarding-class ef scheduler ef\_sch set class-of-service scheduler-maps sch\_map\_1 forwarding-class af scheduler af\_sch set class-of-service scheduler-maps sch\_map\_1 forwarding-class nc scheduler nc\_sch set class-of-service scheduler-maps sch\_map\_2 forwarding-class be scheduler be1\_sch set class-of-service scheduler-maps sch\_map\_2 forwarding-class ef scheduler ef1\_sch set class-of-service scheduler-maps sch\_map\_3 forwarding-class af scheduler af\_sch set class-of-service scheduler-maps sch\_map\_3 forwarding-class nc scheduler nc\_sch set class-of-service traffic-control-profiles gr-ifl-tcp3 guaranteed-rate 5m set class-of-service traffic-control-profiles gr-ifd-tcp shaping-rate 10m set class-of-service traffic-control-profiles gr-ifd-tcp-remain shaping-rate 7m set class-of-service traffic-control-profiles gr-ifd-tcp-remain guaranteed-rate 4m set class-of-service traffic-control-profiles gr-ifl-tcp1 scheduler-map sch\_map\_1 set class-of-service traffic-control-profiles gr-ifl-tcp1 shaping-rate 8m set class-of-service traffic-control-profiles gr-ifl-tcp1 guaranteed-rate 3m set class-of-service traffic-control-profiles gr-ifl-tcp2 scheduler-map sch\_map\_2 set class-of-service traffic-control-profiles gr-ifl-tcp2 guaranteed-rate 2m set class-of-service traffic-control-profiles gr-ifl-tcp3 scheduler-map sch\_map\_3 set class-of-service interfaces gr-1/1/10 output-traffic-control-profile gr-ifd-tcp set class-of-service interfaces gr-1/1/10 output-traffic-control-profile-remaining gr-ifd-remain set class-of-service interfaces gr-1/1/10 unit 1 output-traffic-control-profile gr-ifl-tcp1 set class-of-service interfaces gr-1/1/10 unit 2 output-traffic-control-profile gr-ifl-tcp2 set class-of-service interfaces gr-1/1/10 unit 3 output-traffic-control-profile gr-ifl-tcp3

<span id="page-560-0"></span>Configuring Interfaces, Hierarchical Scheduling on the GRE Tunnel Physical Interface, and Static Routes

Step-by-Step Procedure To configure GRE tunnel interfaces (including enabling hierarchical scheduling) and static routes:

1. Configure the amount of bandwidth for tunnel services on the physical interface.

[edit] user@host# set chassis fpc 1 pic 1 [tunnel-services](#page-1241-0) bandwidth 1g

2. Configure the GRE tunnel device output logical interface.

[edit]

user@host# set interfaces ge-1/1/0 unit 0 family inet address 10.6.6.1/24

3. Configure the GRE tunnel device output logical interface.

[edit]

user@host# set interfacesge-1/1/1unit 0 family inetaddress 10.70.1.1/24arp10.70.1.3 mac 00:00:03:00:04:00

- user@host# set interfaces ge-1/1/1 unit 0 family inet address 10.80.1.1/24 arp 10.80.1.3 mac 00:00:03:00:04:01
- user@host#set interfaces ge-1/1/1 unit 0 family inet address 10.90.1.1/24 arp 10.90.1.3 mac 00:00:03:00:04:02

user@host# set interfaces ge-1/1/1 unit 0 family inet address 10.100.1.1/24 arp 10.100.1.3 mac 00:00:03:00:04:04

4. Convert the output logical interface to four GRE tunnel interfaces.

#### [edit]

user@host# set interfaces gr-1/1/10 unit 1 family inet address 10.100.1.1/24 user@host# set interfaces gr-1/1/10 unit 1 tunnel source 10.70.1.1 destination 10.70.1.3 user@host# set interfaces gr-1/1/10 unit 2 family inet address 10.200.1.1/24 user@host# set interfaces gr-1/1/10 unit 2 tunnel source 10.80.1.1 destination 10.80.1.3 user@host# set interfaces gr-1/1/10 unit 3 family inet address 10.201.1.1/24 user@host# set interfaces gr-1/1/10 unit 3 tunnel source 10.90.1.1 destination 10.90.1.3 user@host# set interfaces gr-1/1/10 unit 4 family inet address 10.202.1.1/24 user@host# set interfaces gr-1/1/10 unit 4 tunnel source 10.100.1.1 destination 10.100.1.3

- 5. Enable the GRE tunnel interfaces to use hierarchical scheduling.
	- [edit]

user@host# set interfaces gr-1/1/10 [hierarchical-scheduler](#page-1094-0)

6. Install static routes in the routing table so that the device routes IPv4 traffic to the GRE tunnel source interfaces.

Traffic destined to the subnets 10.2.2.0/24,10.3.3.0/24,10.4.4.0/24, and 10.5.5.0/24 is routed to the tunnel interfaces at IP addresses 10.70.1.1, 10.80.1.1, 10.90.1.1, and 10.100.1.1, respectively.

[edit]

user@host# set routing-options static route 10.2.2.0/24 next-hop gr-1/1/10.1 user@host# set routing-options static route 10.3.3.0/24 next-hop gr-1/1/10.2 user@host# set routing-options static route 10.4.4.0/24 next-hop gr-1/1/10.3 user@host# set routing-options static route 10.5.5.0/24 next-hop gr-1/1/10.4

7. If you are done configuring the device, commit the configuration.

[edit] user@host# commit

Results From configuration mode, confirm your configuration by entering the show chassis fpc 1 pic 1, show interfaces ge-1/1/0, show interfaces ge-1/1/1, show interfaces gr-1/1/10, and show routing-options commands. If the output does not display the intended configuration, repeat the instructions in this example to correct the configuration.

> Confirm the configuration of interfaces, hierarchical scheduling on the GRE tunnel physical interface, and static routes.

```
user@host# show chassis fpc 1 pic 1
tunnel-services {
 bandwidth 1g;
}
user@host# show interfaces ge-1/1/0
unit 0 {
 family inet {
   address 10.6.6.1/24;
 ]
}
user@host# show interfaces ge-1/1/1
unit 0 {
  family inet {
   address 10.70.1.1/24 (
     arp 10.70.1.3 mac 00:00:03:00:04:00;
   }
   address 10.80.1.1/24 {
     arp 10.80.1.3 mac 00:00:03:00:04:01;
    }
   address 10.90.1.1/24 {
     arp 10.90.1.3 mac 00:00:03:00:04:02;
    }
   address 10.100.1.1/24 {
     arp 10.100.1.3 mac 00:00:03:00:04:04;
   }
 ]
```

```
}
user@host# show interfaces gr-1/1/10
hierarchical-scheduler;
unit 1 {
  tunnel {
    destination 10.70.1.3;
    source 10.70.1.1;
  }
  family inet {
    address 10.100.1.1/24;
  }
}
unit 2 {
 tunnel {
    destination 10.80.1.3;
    source 10.80.1.1;
  }
  family inet {
    address 10.200.1.1/24;
  }
}
unit 3 {
  tunnel {
    destination 10.90.1.3;
   source 10.90.1.1;
  }
  family inet {
    address 10.201.1.1/24;
  }
}
unit 4 {
  tunnel {
    destination 10.100.1.3;
    source 10.100.1.1;
  }
  family inet {
    address 10.202.1.1/24;
  }
}
user@host# show routing-options
static {
  route 10.2.2.0/24 next-hop gr-1/1/10.1;
  route 10.3.3.0/24 next-hop gr-1/1/10.2;
  route 10.4.4.0/24 next-hop gr-1/1/10.3;
  route 10.5.5.0/24 next-hop gr-1/1/10.4;
}
```
<span id="page-563-0"></span>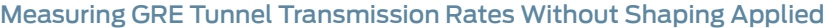

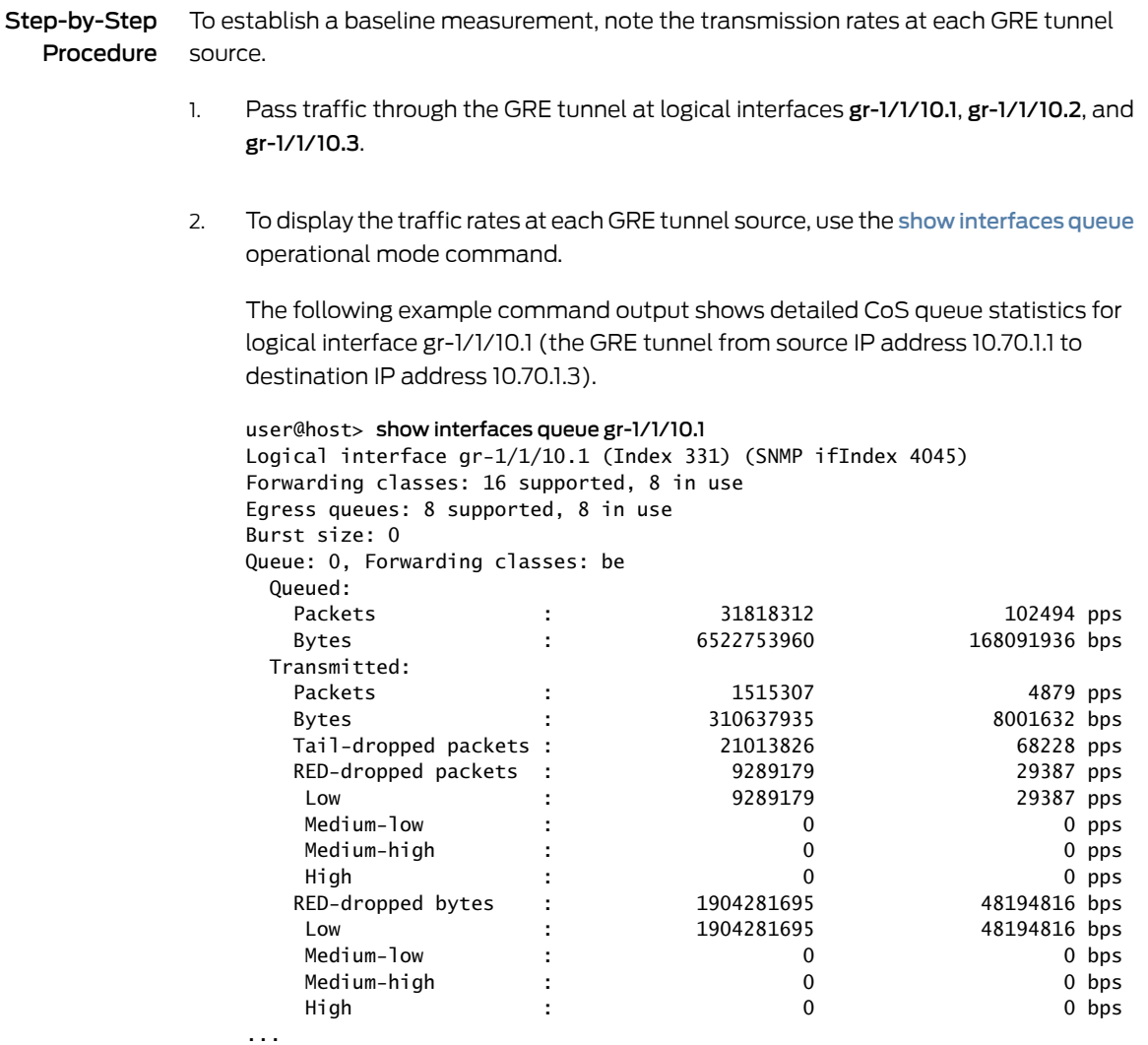

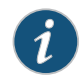

NOTE: This step shows command output for queue 0 (forwarding class be) only.

The command output shows that the GRE tunnel device transmits traffic from queue 0 at a rate of 4879 pps. Allowing for 182 bytes per Layer 3 packet, preceded by 24 bytes of GRE overhead (a 20-byte delivery header consisting of the IPv4 packet header followed by 4 bytes for GRE flags plus encapsulated protocol type), the traffic rate received at the tunnel destination device is 8,040,592 bps:

4879 packets/second X 206 bytes/packet X 8 bits/byte = 8,040,592 bits/second

#### <span id="page-564-0"></span>Configuring Output Scheduling and Shaping at GRE Tunnel Physical and Logical Interfaces

Step-by-Step Procedure

To configure the GRE tunnel device with scheduling and shaping at GRE tunnel physical and logical interfaces:

1. Define eight transmission queues.

#### [edit]

user@host# set class-of-service [forwarding-classes](#page-1083-0) queue 0 be user@host# set class-of-service forwarding-classes queue 1 ef user@host# set class-of-service forwarding-classes queue 2 af user@host# set class-of-service forwarding-classes queue 3 nc user@host# set class-of-service forwarding-classes queue 4 be1 user@host# set class-of-service forwarding-classes queue 5 ef1 user@host# set class-of-service forwarding-classes queue 6 af1 user@host# set class-of-service forwarding-classes queue 7 nc1

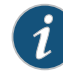

NOTE: To configure up to eight forwarding classes with one-to-one mapping to output queues for interfaces on M120 , M320, MX Series, and T Series routers and EX Series switches, use the [queue](#page-1176-0) statement at the [edit class-of-service forwarding-classes] hierarchy level.

If you need to configure up to 16 forwarding classes with multiple forwarding classes mapped to single queues for those interface types, use the [class](#page-1015-0) statement instead.

2. Configure BA classifier gr-inet that, based on IPv4 precedence bits set in an incoming packet, sets the forwarding class, loss-priority value, and DSCP bits of the packet.

#### [edit]

user@host# set class-of-service [classifiers](#page-1017-0) [inet-precedence](#page-1106-0) gr-inet [forwarding-class](#page-1074-0) be [loss-priority](#page-1133-0) low [code-points](#page-1025-0) 000

- user@host# set class-of-serviceclassifiers inet-precedencegr-inet forwarding-class ef loss-priority low code-points 001
- user@host# set class-of-serviceclassifiers inet-precedencegr-inet forwarding-class af loss-priority low code-points 010
- user@host# set class-of-service classifiers inet-precedence gr-inet forwarding-class nc loss-priority low code-points 011
- user@host# set class-of-serviceclassifiers inet-precedencegr-inet forwarding-class be1 loss-priority low code-points 100
- user@host# set class-of-serviceclassifiers inet-precedencegr-inet forwarding-class ef1 loss-priority low code-points 101
- user@host# set class-of-service classifiers inet-precedence gr-inet forwarding-class af1 loss-priority low code-points 110
- user@host# set class-of-service classifiers inet-precedence gr-inet forwarding-class nc1 loss-priority low code-points 111

3. Apply BA classifier gr-inet to the GRE tunnel device input at logical interface ge-1/1/0.0.

#### [edit]

user@host#setclass-of-service [interfaces](#page-1123-0) ge-1/1/0 [unit](#page-1243-0) 0 [classifiers](#page-1018-0) inet-precedence gr-inet

4. Define a scheduler for each forwarding class.

#### [edit]

user@host# set class-of-service [schedulers](#page-1199-0) be\_sch [transmit-rate](#page-1237-0) percent 30 user@host# set class-of-service schedulers ef\_sch transmit-rate percent 40 user@host# set class-of-service schedulers af\_sch transmit-rate percent 25 user@host# set class-of-service schedulers nc\_sch transmit-rate percent 5 user@host# set class-of-service schedulers be1\_sch transmit-rate percent 60 user@host# set class-of-service schedulers be1\_sch [priority](#page-1172-0) low user@host# set class-of-service schedulers ef1 sch transmit-rate percent 40 user@host# set class-of-service schedulers ef1\_sch priority medium-low user@host# set class-of-service schedulers af1\_sch transmit-rate percent 10 user@host# set class-of-service schedulers af1\_sch priority strict-high user@host# set class-of-service schedulers nc1\_sch [shaping-rate](#page-1204-0) percent 10 user@host# set class-of-service schedulers nc1\_sch priority high

5. Define a scheduler map for each of three GRE tunnels.

#### [edit]

- user@host# set class-of-service [scheduler-maps](#page-1198-0) sch\_map\_1 [forwarding-class](#page-1078-0) be [scheduler](#page-1194-0) be\_sch
- user@host# set class-of-service scheduler-maps sch\_map\_1 forwarding-class ef scheduler ef\_sch
- user@host# set class-of-service scheduler-maps sch\_map\_1 forwarding-class af scheduler af\_sch
- user@host# set class-of-service scheduler-maps sch\_map\_1 forwarding-class nc scheduler nc\_sch
- user@host# set class-of-service scheduler-maps sch\_map\_2 forwarding-class be scheduler be1\_sch
- user@host# set class-of-service scheduler-maps sch\_map\_2 forwarding-class ef scheduler ef1\_sch
- user@host# set class-of-service scheduler-maps sch\_map\_3 forwarding-class af scheduler af\_sch
- user@host# set class-of-service scheduler-maps sch\_map\_3 forwarding-class nc scheduler nc\_sch
- 6. Define traffic control profiles for three GRE tunnel interfaces.

#### [edit]

- user@host# set class-of-service [traffic-control-profiles](#page-1231-0) gr-ifl-tcp1 [scheduler-map](#page-1195-0) sch\_map\_1
- user@host# set class-of-service traffic-control-profiles gr-ifl-tcp1 [shaping-rate](#page-1206-0) 8m user@host# set class-of-service traffic-control-profiles gr-ifl-tcp1 [guaranteed-rate](#page-1093-0) 3m
- user@host# set class-of-service traffic-control-profiles gr-ifl-tcp2 scheduler-map sch\_map\_2
- user@host# set class-of-service traffic-control-profiles gr-ifl-tcp2 guaranteed-rate 2m
- user@host# set class-of-service traffic-control-profiles gr-ifl-tcp3 scheduler-map sch\_map\_3
- user@host# set class-of-service traffic-control-profilesgr-ifl-tcp3guaranteed-rate 5m
- user@host# set class-of-service traffic-control-profiles gr-ifl-tcp shaping-rate 10m user@host# set class-of-service traffic-control-profiles gr-ifl-tcp-remain shaping-rate 7m
- user@host# set class-of-service traffic-control-profiles gr-ifl-tcp-remain guaranteed-rate 4m
- 7. Apply CoS scheduling and shaping to the output traffic at the physical interface and logical interfaces.

[edit]

user@host# set class-of-service interfaces gr-1/1/10 [output-traffic-control-profile](#page-1156-0) gr-ifd-tcp

user@host# set class-of-service interfaces gr-1/1/10 [output-traffic-control-profile-remaining](#page-1158-0) gr-ifd-remain user@host# set class-of-service interfaces gr-1/1/10 unit 1 output-traffic-control-profile gr-ifl-tcp1

- user@host# set class-of-service interfaces gr-1/1/10 unit 2 output-traffic-control-profile gr-ifl-tcp2 user@host# set class-of-service interfaces gr-1/1/10 unit 2 output-traffic-control-profile gr-ifl-tcp3
- 8. If you are done configuring the device, commit the configuration.

[edit] user@host# commit

Results From configuration mode, confirm your configuration by entering the show class-of-service forwarding-classes, show class-of-service classifiers, show class-of-service interfaces ge-1/1/0, show class-of-service schedulers, show class-of-service scheduler-maps, show class-of-service traffic-control-profiles, and show class-of-service interfaces gr-1/1/10 commands. If the output does not display the intended configuration, repeat the instructions in this example to correct the configuration.

> Confirm the configuration of output scheduling and shaping at the GRE tunnel physical and logical interfaces.

user@host# show class-of-service forwarding-classes queue 0 be; queue 1 ef; queue 2 af; queue 3 nc; queue 4 be1; queue 5 ef1; queue 6 af1; queue 7 nc1;

user@host# show class-of-service classifiers

```
inet-precedence gr-inet {
  forwarding-class be {
    loss-priority low code-points 000;
  }
  forwarding-class ef {
    loss-priority low code-points 001;
  }
  forwarding-class af {
    loss-priority low code-points 010;
  }
  forwarding-class nc {
    loss-priority low code-points 011;
  }
  forwarding-class be1 {
    loss-priority low code-points 100;
  }
  forwarding-class ef1 {
    loss-priority low code-points 101;
  }
  forwarding-class af1 {
    loss-priority low code-points 110;
  }
  forwarding-class nc1 {
    loss-priority low code-points 111;
  }
}
user@host# show class-of-service interfaces ge-1/1/0
unit 0 {
  classifiers {
    inet-precedence gr-inet;
  }
}
user@host# show class-of-service schedulers
be_sch {
  transmit-rate percent 30;
}
ef_sch {
  transmit-rate percent 40;
}
af_sch {
  transmit-rate percent 25;
}
nc_sch {
  transmit-rate percent 5;
}
be1_sch {
  transmit-rate percent 60;
  priority low;
}
ef1_sch {
  transmit-rate percent 40;
  priority medium-low;
}
af1_sch {
```

```
transmit-rate percent 10;
  priority strict-high;
}
nc1_sch {
  shaping-rate percent 10;
  priority high;
}
user@host# show class-of-service scheduler-maps
sch_map_1 {
  forwarding-class be scheduler be_sch;
  forwarding-class ef scheduler ef_sch;
  forwarding-class af scheduler af_sch;
  forwarding-class nc scheduler nc_sch;
}
sch_map_2 {
  forwarding-class be scheduler be1_sch;
  forwarding-class ef scheduler ef1_sch;
}
sch_map_3 {
  forwarding-class af scheduler af_sch;
  forwarding-class nc scheduler nc_sch;
}
user@host# show class-of-service traffic-control-profiles
gr-ifl-tcp1 {
  scheduler-map sch_map_1;
  shaping-rate 8m;
  guaranteed-rate 3m;
}
gr-ifl-tcp2 {
  scheduler-map sch_map_2;
  guaranteed-rate 2m;
}
gr-ifl-tcp3 {
  scheduler-map sch_map_3;
  guaranteed-rate 5m;
}
gr-ifd-remain {
  shaping-rate 7m;
  guaranteed-rate 4m;
}
gr-ifd-tcp {
  shaping-rate 10m;
}
user@host# show class-of-service interfaces gr-1/1/10
gr-1/1/10 {
  output-traffic-control-profile gr-ifd-tcp;
  output-traffic-control-profile-remaining gr-ifd-remain;
  unit 1 {
   output-traffic-control-profile gr-ifl-tcp1;
  }
  unit 2 {
   output-traffic-control-profile gr-ifl-tcp2;
  }
```

```
unit 3 {
    output-traffic-control-profile gr-ifl-tcp3;
  }
}
```
#### <span id="page-569-0"></span>Verification

#### Confirm that the configurations are working properly.

- Verifying That [Scheduling](#page-569-1) and Shaping Are Attached to the GRE Tunnel [Interfaces](#page-569-1) on [page](#page-569-1) 528
- <span id="page-569-1"></span>• Verifying That Scheduling and Shaping Are [Functioning](#page-570-0) at the GRE Tunnel [Interfaces](#page-570-0) on [page](#page-570-0) 529

Verifying That Scheduling and Shaping Are Attached to the GRE Tunnel Interfaces

- Purpose Verify the association of traffic control profiles with GRE tunnel interfaces.
	- Action Verify the traffic control profile attached to the GRE tunnel physical interface by using the show [class-of-service](#page-1288-0) interface gr-1/1/10 detail operational mode command.

```
• user@host> show class-of-service interface gr-1/1/10 detail
 Physical interface: gr-1/1/10, Enabled, Physical link is Up
    Type: GRE, Link-level type: GRE, MTU: Unlimited, Speed: 1000mbps
    Device flags : Present Running
    Interface flags: Point-To-Point SNMP-Traps
 Physical interface: gr-1/1/10, Index: 220
 Queues supported: 8, Queues in use: 8
    Output traffic control profile: gr-ifd-tcp, Index: 17721
    Output traffic control profile remaining: gr-ifd-remain, Index: 58414
    Congestion-notification: Disabled
    Logical interface gr-1/1/10.1
      Flags: Point-To-Point SNMP-Traps 0x4000 IP-Header 
 10.70.1.3:10.70.1.1:47:df:64:0000000000000000 Encapsulation: GRE-NULL
      Gre keepalives configured: Off, Gre keepalives adjacency state: down
      inet 10.100.1.1/24
    Logical interface: gr-1/1/10.1, Index: 331
  Object          Name           Type            Index
 Traffic-control-profile gr-ifl-tcp1 0utput 17849
 Classifier ipprec-compatibility ip 13
    Logical interface gr-1/1/10.2
      Flags: Point-To-Point SNMP-Traps 0x4000 IP-Header 
 10.80.1.3:10.80.1.1:47:df:64:0000000000000000 Encapsulation: GRE-NULL
      Gre keepalives configured: Off, Gre keepalives adjacency state: down
      inet 10.200.1.1/24
    Logical interface: gr-1/1/10.2, Index: 332
  Object          Name           Type            Index
 Traffic-control-profile gr-ifl-tcp2 Output 17856
 Classifier ipprec-compatibility ip 13
    Logical interface gr-1/1/10.3
      Flags: Point-To-Point SNMP-Traps 0x4000 IP-Header 
 10.90.1.3:10.90.1.1:47:df:64:0000000000000000 Encapsulation: GRE-NULL
```
Gre keepalives configured: Off, Gre keepalives adjacency state: down

 inet 10.201.1.1/24 Logical interface: gr-1/1/10.3, Index: 333 Object Name Type Index Traffic-control-profile gr-ifl-tcp3 Output 17863 Classifier ipprec-compatibility ip 13

Meaning Ingress IPv4 traffic routed to GRE tunnels on the device is subject to CoS output scheduling and shaping.

> <span id="page-570-0"></span>Verifying That Scheduling and Shaping Are Functioning at the GRE Tunnel Interfaces

- Purpose Verify the traffic rate shaping at the GRE tunnel interfaces.
	- Action 1. Pass traffic through the GRE tunnel at logical interfaces gr-1/1/10.1, gr-1/1/10.2, and gr-1/1/10.3.
		- 2. To verify the rate shaping at each GRE tunnel source, use the show [interfaces](#page-1345-0) queue operational mode command.

The following example command output shows detailed CoS queue statistics for logical interface gr-1/1/10.1 (the GRE tunnel from source IP address 10.70.1.1 to destination IP address 10.70.1.3):

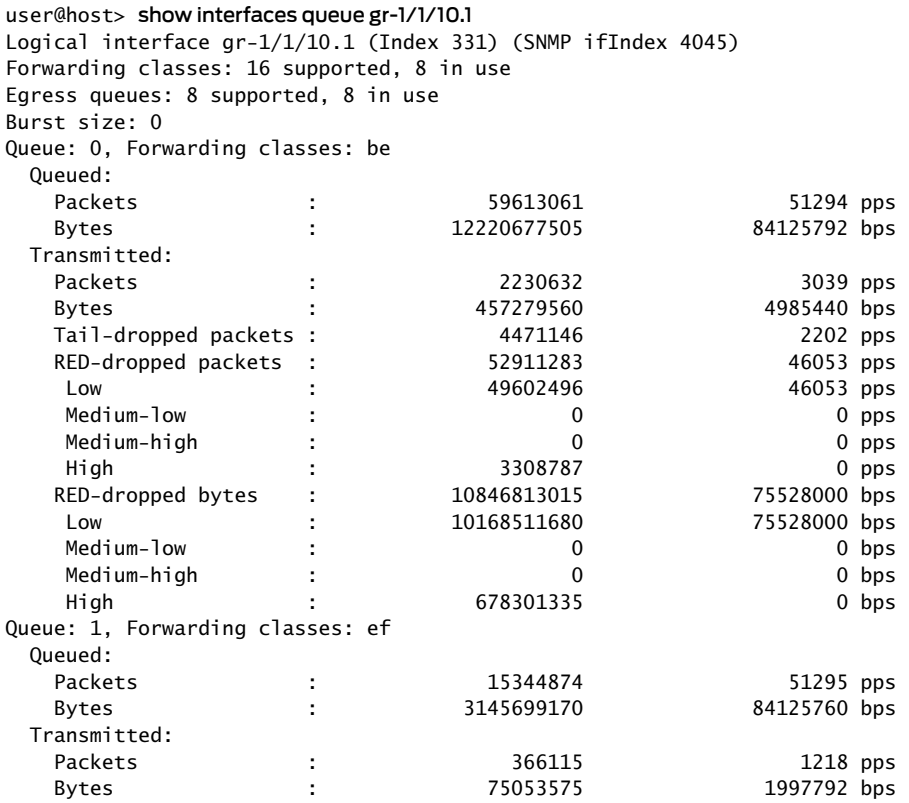

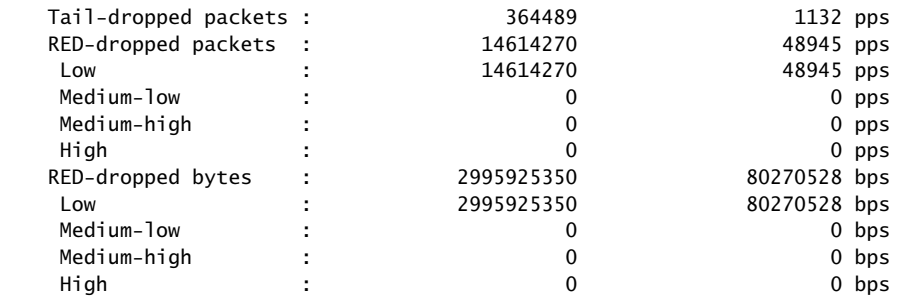

...

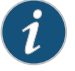

NOTE: This step shows command output for queue 0 (forwarding class be) and queue 1 (forwarding class ef) only.

- Meaning Now that traffic shaping is attached to the GRE tunnel interfaces, the command output shows that traffic shaping specified for the tunnel at logical interface gr-1/1/10.1 (shaping-rate 8m and guaranteed-rate 3m) is honored.
	- For queue 0, the GRE tunnel device transmits traffic at a rate of 3039 pps. The traffic rate received at the tunnel destination device is 5,008,272 bps:

3039 packets/second X 206 bytes/packet X 8 bits/byte = 5,008,272 bits/second

• For queue 0, the GRE tunnel device transmits traffic at a rate of 1218 pps. The traffic rate received at the tunnel destination device is 2,007,264 bps:

1218 packets/second X 206 bytes/packet X 8 bits/byte = 2,007,264 bits/second

Compare these statistics to the baseline measurements taken without traffic shaping, as described in "Measuring GRE Tunnel [Transmission](#page-563-0) Rates Without Shaping Applied" on [page](#page-563-0) 522.

<span id="page-571-0"></span>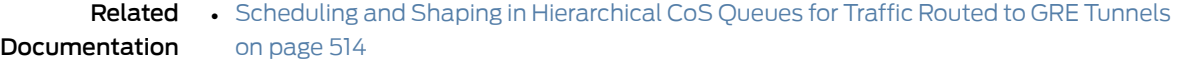

• [Configuring](#page-279-0) Traffic Control Profiles for Shared Scheduling and Shaping on page 238

#### CoS-Based Interface Counters for IPv4 or IPv6 Aggregate on Layer 2

Supported Platforms MX [Series](http://www.juniper.net/techpubs/en_US/release-independent/junos/information-products/pathway-pages/mx-series/index.html)

<span id="page-572-0"></span>Beginning with Junos OS Release 14.1, Layer 2 CoS-based traffic metering is available for MX series routers with MPCs and MX80 routers. It can be used in greenfield deployments or as a replacement for term-matching counters configured via firewall filters. (Term-matching counters configured via firewall filters can have several drawbacks, including a one-filter-per-family limit, the inclusion of overhead bytes, and less operational efficiency than CoS-based counters). With CoS-based counters, a single aggregate counter per forwarding class can be used for inet and inet6 flows. Both bytes and packet total are counted. Note that flow rates are not measured, and forwarding-class accounting for host-bound traffic is not supported.

You can configure the counters with any or all of the following parameters:

- Logical | physical interfaces
- IPv4 | IPv6 traffic
- Unicast | multicast traffic
- Ingress | egress flows

CoS-based interface counters are highly accurate and can be configured to exclude overhead bytes (such as protocol encapsulations) so end-customer packets can be differentiated from other traffic. At ingress only packets forwarded to the fabric are counted, and at egress only packets forwarded to the WAN are counted. In other words, forwarding-class accounting applies to transit traffic only, not host-generated or host-bound traffic. Non-relevant network protocols such as ARP, BFD, and EOAM, as well as dropped packets, are not counted.

To support native interface counters, a new CLI option, enhanced, is introduced under forwarding-class accounting at both the physical and logical interface levels:

```
interfaces {
 interface-name{
    forwarding-class-accounting {
      enhanced {
        overhead-bytes overhead-value(;
        traffic-type (ucast | mcast);
        family (ipv4 | ipv6 | both );
        direction (ingress | egress | both);
      }
    }
 }
}
```
To view additional counter details, run the following show commands:

- show interfaces forwarding-class-counters *interface-name*
- show class-of-service interface *interface-name* comprehensive
- show class-of-service interface *interface-name* detail

The comprehensive option shows both forwarding-class accounting parameters and the forwarding-class counter, whereas detail shows only the forwarding-class accounting parameters. It does not display counters for each forwarding class.

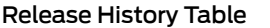

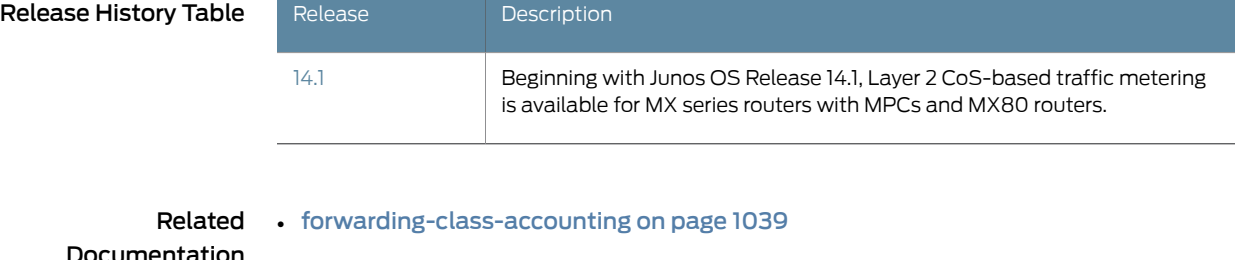

- Documentation [enhanced](#page-1051-0) on page 1010
	- show [class-of-service](#page-1288-0) interface on page 1247

#### <span id="page-573-0"></span>Enabling a Timestamp for Ingress and Egress Queue Packets

#### Supported Platforms MX [Series](http://www.juniper.net/techpubs/en_US/release-independent/junos/information-products/pathway-pages/mx-series/index.html)

<span id="page-573-1"></span>Beginning with Junos OS Release 16.1, you can enable a packet timestamp feature to record the time at which the last packet is enqueued for CoS ingress and egress queues. Timestamps are enabled and reported per FPC. When the feature is enabled, the Packet Forwarding Engine begins collection the timestamp for all ingress and egress queue counters on the FPC. By default, packet timestamp information is not collected.

To activate packet timestamp collection for CoS ingress and egress queues:

• Enable the timestamp on the desired FPC.

[edit chassis fpc *slot-number* [traffic-manager](#page-1232-0)] user@host# set [packet-timestamp](#page-1160-0) enable

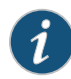

NOTE: When you enable or disable the packet timestamp for an FPC that is already up, the FPC is automatically rebooted when you commit the changes. The action takes effect when the FPC is back up.

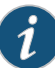

NOTE: For aggregated Ethernet interfaces, enable the packet timestamp on all FPCs that have an aggregated Ethernet leg. When you display the queue statistics for the interface, the timestamps for all the legs are shown.

The following commands display the collected timestamps in the Last-packet enqueued field:

- show [interfaces](#page-1345-0) queue both-ingress-egress *interface-name*
- show [interfaces](#page-1345-0) queue *interface-name*
- show [interfaces](#page-1345-0) queue *interface-name* aggregate

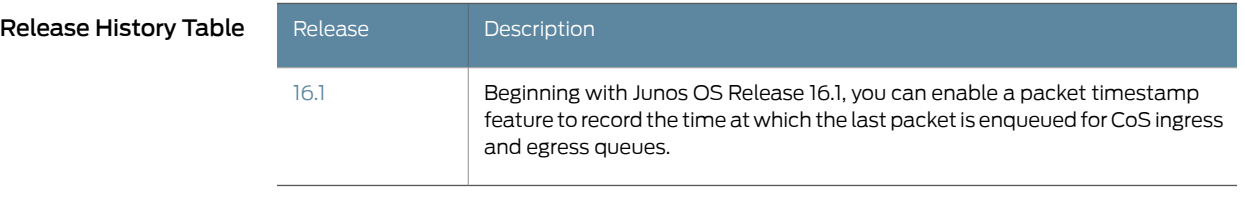

Related

Documentation

• [CoS-Based](#page-571-0) Interface Counters for IPv4 or IPv6 Aggregate on Layer 2 on page 530

• Packet Flow on MX Series 3D [Universal](#page-549-0) Edge Routers on page 508

#### <span id="page-574-0"></span>Assigning the Default Frame Relay Discard Eligibility Loss Priority Map to an Interface

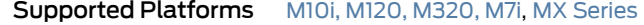

For interfaces with the Frame Relay encapsulation on M120 routers, M320 routers with Enhanced III FPC, M7i and M10i routers with Enhanced Compact Forwarding Engine Board, and MX Series routers, you can set the loss priority of Frame Relay traffic based on the discard eligibility (DE) bit. For each incoming frame with the DE bit containing the class-of-service (CoS) value 0 or 1, you can configure a Frame Relay loss priority value of low, medium-low, medium-high, or high.

The default Frame Relay loss priority map contains the following settings:

loss-priority low code-point 0; loss-priority high code-point 1;

The default map sets the loss priority to low for each incoming frame with the DE bit containing the CoS value 0.The map sets the loss priority to high for each incoming frame with the DE bit containing the CoS value 1.

To assign the default Frame Relay DE loss priority map to an interface:

1. Include the frame-relay-de default statement at the [edit class-of-service interfaces *interface-name* unit *logical-unit-number* loss-priority-maps] hierarchy level.

For example:

[edit class-of-service interfaces so-1/0/0 unit 0 loss-priority-maps] user@host# set frame-relay-de default;

2. Verify the configuration in operational mode.

```
user@host> show class-of-service loss-priority-map
Loss-priority-map: frame-relay-de-default, Code point type: frame-relay-de, 
Index: 38
  Code point Loss Priority 
  0 Low 
 1 High
```
#### Related • Managing [Congestion](#page-378-0) by Setting Packet Loss Priority for Different Traffic Flows on **Documentation** [page](#page-378-0) 337

#### <span id="page-575-0"></span>Configuring the IEEE 802.1p Field for CoS Host Outbound Traffic

Supported Platforms EX [Series](http://www.juniper.net/techpubs/en_US/release-independent/junos/information-products/pathway-pages/ex-series/product/index.html), MX [Series](http://www.juniper.net/techpubs/en_US/release-independent/junos/information-products/pathway-pages/mx-series/index.html)

This topic provides a summary of the configuration for setting the IEEE 802.1p field in the Ethernet frame header for host outbound traffic (control plane traffic). You can set a global value for the priority code point that applies to all host outbound traffic. Additionally, or alternatively, you can specify that rewrite rules are applied to all host outbound traffic on egress logical interfaces. These are rules that have been previously configured to set the IEEE 802.1p field for data traffic on those interfaces.

Configuration of 802.1p bits is supported only on the following hardware and software components:

- EX Series switches
- MX Series 3D Universal Edge Routers
- Enhanced Queuing DPCs
- MPCs
- Junos OS Release 12.3 or later

To configure the IEEE 802.1p field settings:

1. (Optional) Specify a global default value for the IEEE 802.1p field for all host outbound traffic.

See ["Configuring](#page-524-0) a Global Default IEEE 802.1p Value for All Host Outbound Traffic" on [page](#page-524-0) 483.

2. (Optional) Specify that the IEEE 802.1p rewrite rules for the egress logical interfaces are applied to all host outbound traffic on those interfaces.

See ["Applying](#page-524-1) Egress Interface Rewrite Rules to the IEEE 802.1p Field for All Host [Outbound](#page-524-1) Traffic on the Interface" on page 483.

#### Related • Rewriting Packet Headers to Ensure [Forwarding](#page-402-0) Behavior on page 361

#### <span id="page-575-1"></span>Documentation

#### Configuring a Global Default IEEE 802.1p Value for All Host Outbound Traffic

Supported Platforms EX [Series](http://www.juniper.net/techpubs/en_US/release-independent/junos/information-products/pathway-pages/ex-series/product/index.html), MX [Series](http://www.juniper.net/techpubs/en_US/release-independent/junos/information-products/pathway-pages/mx-series/index.html)
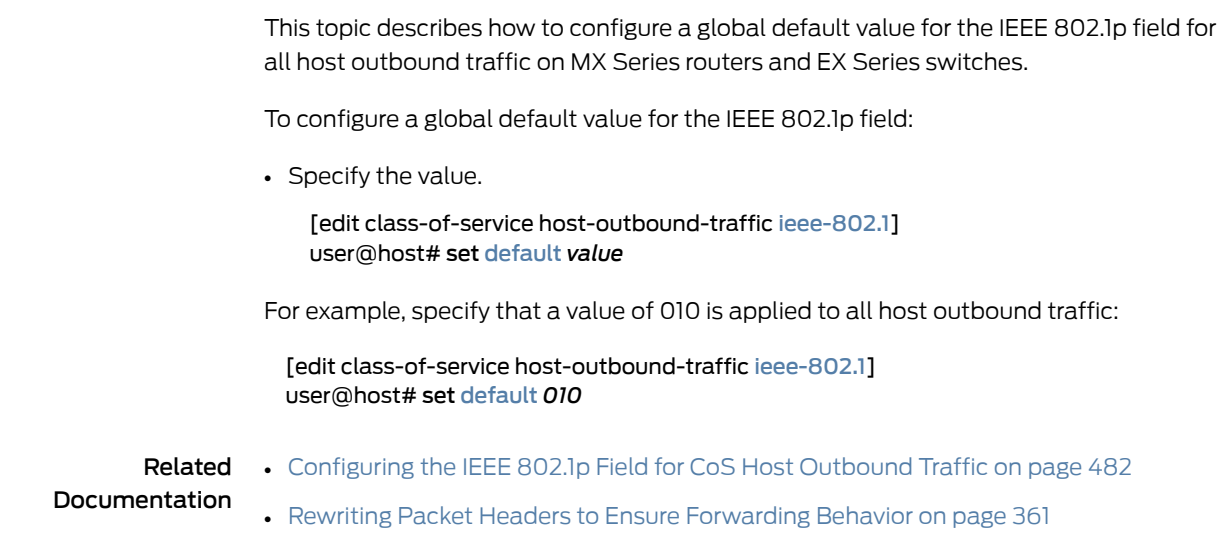

# Applying Egress Interface Rewrite Rules to the IEEE 802.1p Field for All Host Outbound Traffic on the Interface

# Supported Platforms EX [Series](http://www.juniper.net/techpubs/en_US/release-independent/junos/information-products/pathway-pages/mx-series/index.html), MX Series

This topic describes how to apply rewrite rules for egress logical interfaces to the IEEE 802.1p field for all host outbound traffic on those interfaces on MX Series routers and EX Series switches.

This task requires separately configured rewrite rules that map packet loss priority information to the code point value in the 802.1p field for data traffic on egress logical interfaces. See "Rewriting Packet Headers to Ensure [Forwarding](#page-402-0) Behavior" on page 361.

To configure the rewrite rules:

1. Configure the CoS rewrite rules to map the forwarding class to the desired value for the 802.1p field.

See ["Configuring](#page-406-0) Rewrite Rules" on page 365.

2. Associate the rewrite rules to the desired egress logical interfaces.

See "Applying Rewrite Rules to Output Logical [Interfaces"](#page-415-0) on page 374.

3. (Optional) Configure the forwarding class for host outbound traffic. Do not configure this forwarding class if you want to use the default forwarding class assignment (input classification).

See "Overriding the Input [Classification"](#page-269-0) on page 228.

To configure the rewrite rules to apply to the host outbound traffic IEEE 802.1p field:

• Configure the rewrite rules.

[edit class-of-service host-outbound-traffic [ieee-802.1](#page-1100-0)] user@host# set [rewrite-rules](#page-1184-0)

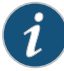

NOTE: Enabling IEEE 802.1p rewrite rules for host outbound traffic on a DPC without creating any corresponding IEEE 802.1p rewrite rules on a logical interface on the DPC causes the IEEE 802.1p code point to be automatically set to 000 for all host generated traffic that exits that logical interface.

```
[edit class-of-service]
             rewrite-rules {
               ieee-802.1 rewrite_foo {
                 forwarding-class network-control {
                   loss-priority low code-point 101;
                 }
               }
             }
             interfaces {
               ge-1/0/0 {
                 unit 100 {
                   rewrite-rules {
                     ieee-802.1 rewrite_foo vlan-tag outer-and-inner;
                   }
                 }
               }
             }
             host-outbound-traffic {
               forwarding-class network-control;
             }
             host-outbound-traffic {
               ieee-802.1 {
                 rewrite-rules;
               }
             }
Related
           • Configuring the IEEE 802.1p Field for CoS Host Outbound Traffic on page 482
```
Documentation

- 
- Rewriting Packet Headers to Ensure [Forwarding](#page-402-0) Behavior on page 361

# CHAPTER 16

# Configuring Class of Service on PTX Series Packet Transport Routers

- CoS Features and [Limitations](#page-578-0) on PTX Series Routers on [page](#page-578-0) 537
- CoS Feature [Differences](#page-580-0) Between PTX Series Packet Transport Routers and T Series [Routers](#page-580-0) on [page](#page-580-0) 539
- [Understanding](#page-582-0) Scheduling on PTX Series Routers on [page](#page-582-0) 541
- [Understanding](#page-585-0) Virtual Output Queues on PTX Series Packet Transport [Routers](#page-585-0) on [page](#page-585-0) 544
- Example: Configuring Excess Rate for PTX Series Packet Transport Routers on [page](#page-595-0) 554
- [Configuring](#page-602-0) Virtual LAN Queuing and Shaping on PTX Series Routers on [page](#page-602-0) 561
- Example: Configuring Virtual LAN Queuing and Shaping in PTX Series Packet Transport [Routers](#page-605-0) on [page](#page-605-0) 564
- Example: Configuring [Strict-Priority](#page-608-0) Scheduling on a PTX Series Router on [page](#page-608-0) 567
- [Understanding](#page-616-0) CoS CLI Configuration Statements on PTX Series Routers on [page](#page-616-0) 575

# <span id="page-578-0"></span>CoS Features and Limitations on PTX Series Routers

#### Supported Platforms PTX [Series](http://www.juniper.net/techpubs/en_US/release-independent/junos/information-products/pathway-pages/ptx-series/index.html)

[Table](#page-578-1) 63 on page 537 summarizes CoS features and limitations on PTX Series Packet Transport Routers.

<span id="page-578-1"></span>The following table lists the CoS features supported on the PTX Series router, as well as the limitations relevant to the PTX Series router. Note that this list is a subset of the overall CoS feature set.

#### Table 63: CoS Features and Limitations on PTX Series Routers

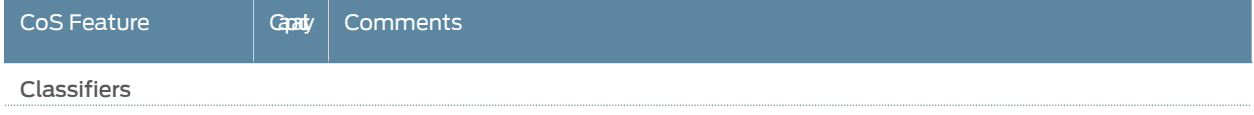

÷

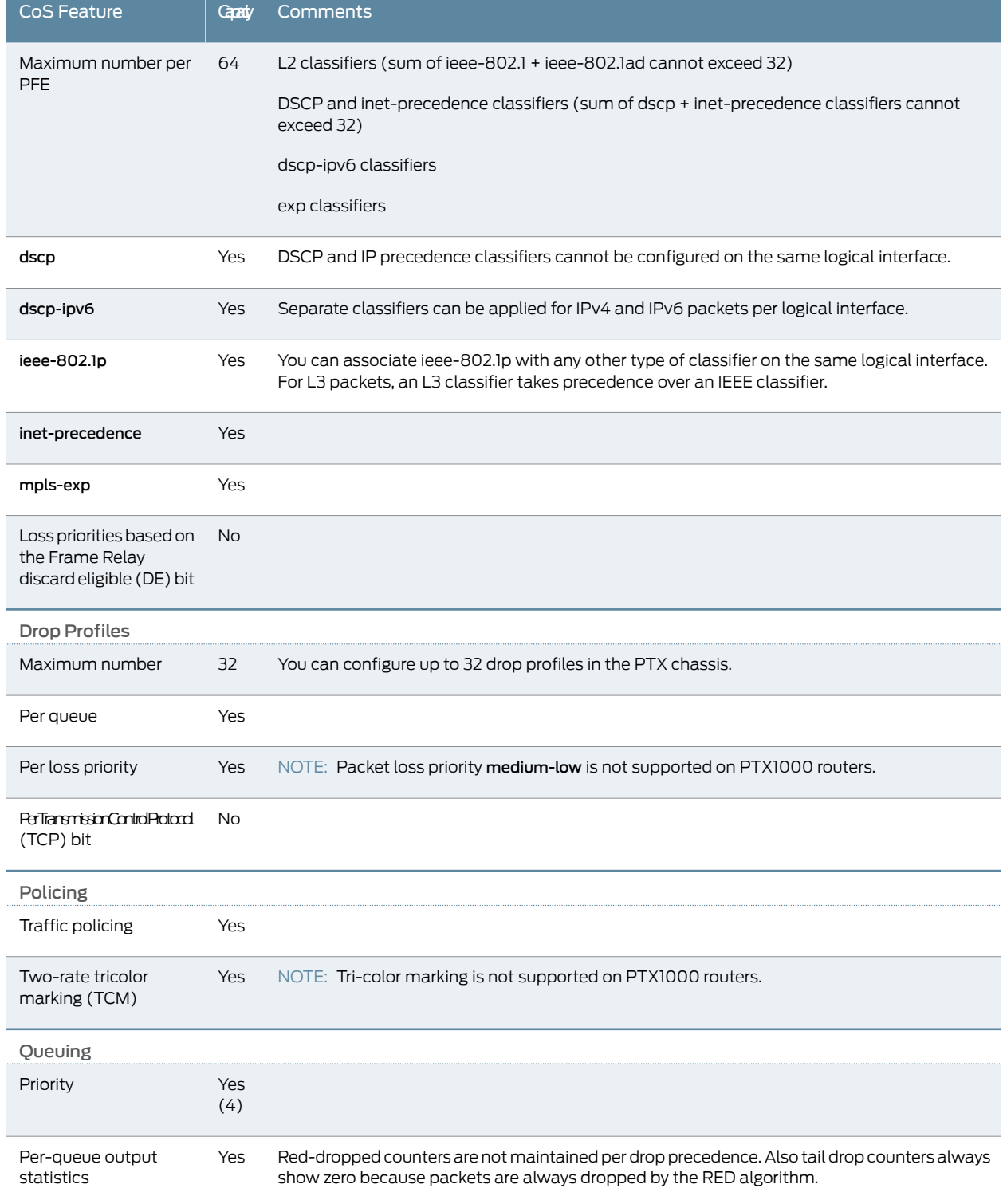

# Table 63: CoS Features and Limitations on PTX Series Routers *(continued)*

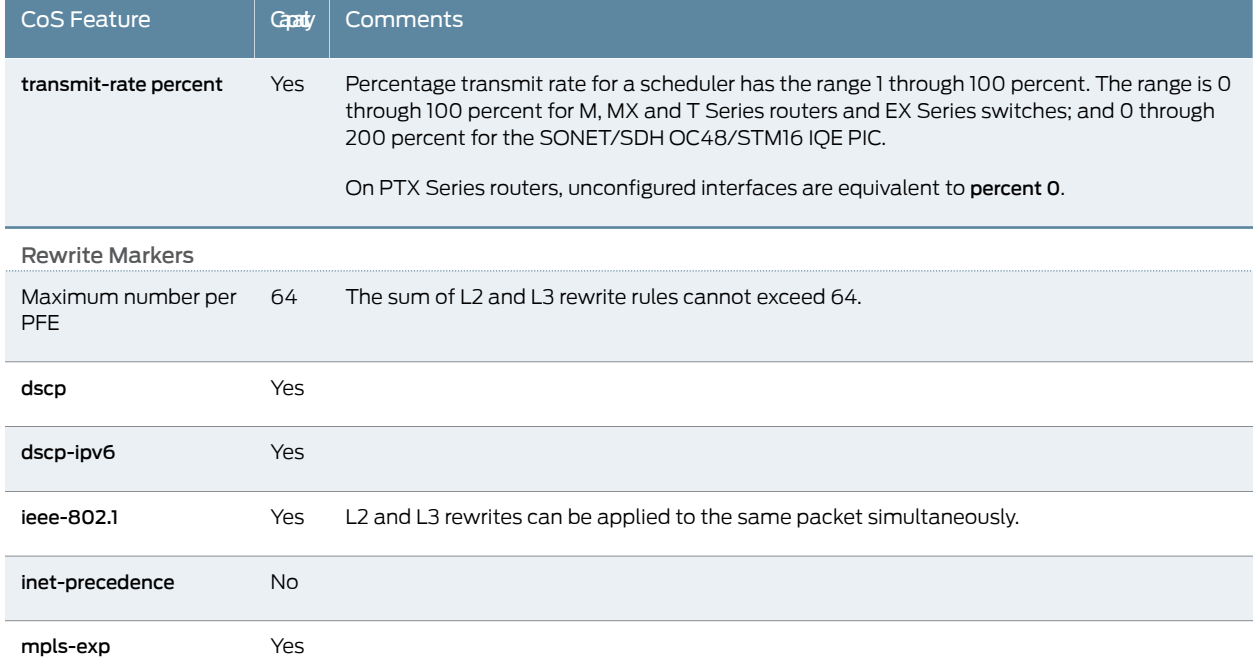

# Table 63: CoS Features and Limitations on PTX Series Routers *(continued)*

# <span id="page-580-0"></span>CoS Feature Differences Between PTX Series Packet Transport Routers and T Series **Routers**

#### Supported Platforms PTX [Series](http://www.juniper.net/techpubs/en_US/release-independent/junos/information-products/pathway-pages/ptx-series/index.html)

This topic provides a list of class-of-service features available on PTX Series routers and compares them with class-of-service features on T Series routers.

#### Classifiers

- T Series routers support VRF table labels for Layer 3 VPNs. On PTX Series routers, this feature is not supported.
- On T Series routers, IEEE 802.1 classifiers cannot coexist with Layer 3 classifiers. On PTX Series routers, these classifiers can coexist.
- On T Series routers, IEEE classifiers are supported on Ethernet IQ, IQ2, and IQ2-E interfaces. These interfaces have the flexibility of classifying traffic based on inner or outer VLAN tags. On PTX Series routers, IEEE classification is always based on outer VLAN tags.

#### Rewrite

- PTX Series routers do not support rewrite of both exp and inet-precedence fields using:
	- exp protocol mpls-any
	- exp protocol mpls-inet-both
- exp protocol mpls-inet-both-non-vpn
- On T Series routers, DSCP rewrite and DSCP IPv6 rewrite are not supported for the MPLS protocol. PTX Series routers support rewrite of both DSCP and DSCP IPv6 for protocol MPLS.
- PTX Series routers support Layer 2 rewrite of 802.1p and 802.1ad, to either the outer VLAN tag, or both outer and inner VLAN tags.

#### Forwarding Class

• On T Series routers, you can override the default fabric priority queuing of egress traffic by including the priority statement at the following hierarchy level:

[class-of-service forwarding-classes queue *queue-number class-name*] priority (high | low);

On PTX Series routers, fabric priority queuing is not supported; therefore, the priority statement for forwarding-classes is not supported.

#### Tricolor Marking

• On T Series routers, the copy-plp-all statement must be configured to support tricolor marking. On PTX Series routers, tricolor marking is enabled by default.

#### **Schedulers**

- T Series routers, which use egress queuing architecture, support chassis and fabric schedulers. Alternatively, PTX Series routers support a virtual output queuing (VOQ) architecture and the fabric schedulers utilize the CoS scheduling parameters to configure the fabric schedulers. There is not a separate configuration for the fabric schedulers on PTX Series routers. With the VOQ architecture, packets are queued and dropped on ingress during congestion.
- On T Series routers, high-priority queues have precedence to acquire excess bandwidth and might consume all excess bandwidth. On PTX Series routers, excess bandwidth is shared based on the ratio of the configured transferrate. Therefore, all priority queues get a share of excess bandwidth.
- On T Series routers, strict-high-priority queues and high-priority queues are assigned the same hardware priority. On PTX Series routers, strict-high-priority queues and high-priority queues are assigned different hardware priorities. Strict-high-priority can starve other queues if a rate limiter is not applied on PTX Series routers.
- On T Series routers, if a strict-high-priority queue is oversubscribed, it can block all other queues except high-priority queues. On PTX Series routers, if a strict-high-priority queue is oversubscribed, it can block all other queues including high-priority queues.

To restrict the bandwidth of strict-high priority queues on PTX Series routers, use the transmit-rate rate-limit configuration statement.

• On both T Series routers and PTX Series routers, if a strict-high-priority queue is oversubscribed and results in oversubscription of the guaranteed bandwidth, the distribution of bandwidth that is not taken up by strict-high-priority queues is

undetermined. T Series routers and PTX Series routers distribute this unused bandwidth differently.

#### Buffer Size and Latency

- On T Series routers, memory allocation dynamic (MAD) is enabled by default and can be disabled. PTX Series routers do not support MAD.
- On T Series routers, the maximum delay bandwidth buffering configured per queue is 50 ms. On PTX Series routers, the maximum delay bandwidth buffering configured per queue is 100 ms.
- On T Series routers, the maximum latency associated with a packet is fairly consistent and independent of the number of sources sending the traffic to an interface. On PTX Series routers, over-provisioning is possible. When traffic is sent from multiple Packet Forwarding Engines (PFEs), the latency can be about 10 percent to 15 percent higher than when traffic is sent from one PFE due to the PTX dynamically adjusting buffers from multiple PFEs for a Virtual Output Queue (VOQ). Regardless, the average and minimum latency on a PTX Series router should be much smaller than on a T Series router. The maximum latency on a PTX Series router is controlled by the buffer size that you configure for the VOQ, much like configuring a buffer size on a T Series router.
- On T Series routers, a high-priority queue has lower latency than a low priority queue with the same configured transfer rate and same offered load. On PTX Series routers, there is no latency difference.

#### Drop Profile

• The Queuing and Memory Interfaces ASIC does not support drop-profile assignments for a queue based on the protocol. As a consequence, the protocol option for the drop-profile-map configuration statement is treated as protocol any.

#### Interface Queue Statistics

- On T Series routers, transmitted byte counters are computed using Layer 3 packet length. On PTX Series routers, transmitted byte counters are computed using Layer 2 packet length (excluding CRC).
- On T Series routers, the tail-dropped counters and the RED-dropped counters are displayed separately in the output of the show interfaces queue command. On PTX Series routers, tail-dropped counters are always zero. All the packet drops are shown as RED-dropped in the show interfaces voq output.
- <span id="page-582-0"></span>Related Documentation • [Understanding](#page-616-0) CoS CLI Configuration Statements on PTX Series Routers on page 575

# Understanding Scheduling on PTX Series Routers

Supported Platforms PTX [Series](http://www.juniper.net/techpubs/en_US/release-independent/junos/information-products/pathway-pages/ptx-series/index.html)

This topic covers the following information about strict-priority scheduling for interfaces on PTX Series routers:

- Output Queue Priorities [Supported](#page-583-0) by the Junos OS CLI on PTX Series [Routers](#page-583-0) on [page](#page-583-0) 542
- [Scheduling](#page-584-0) Processes on PTX Series Routers on [page](#page-584-0) 543

# <span id="page-583-0"></span>Output Queue Priorities Supported by the Junos OS CLI on PTX Series Routers

Output queues on the PTX Series interface hardware support these values for the queue priority—high, medium, low, and excess. The Junos OS supports five queue priority levels: strict-high, high, medium-high, medium-low, and low.

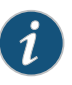

NOTE: If a strict-high-priority queue is constantly loaded to 100 percent of traffic capacity, other queues are starved. Queue starvation can cause the interface hardware to generate critical interrupts (see [PR849914](https://prsearch.juniper.net/InfoCenter/index?page=prcontent&id=PR849914&smlogin=true)).

<span id="page-583-1"></span>[Table](#page-583-1) 64 on page 542 shows how the output queue priority values in the Junos OS map to the output queue priorities supported by physical interfaces on PTX Series routers, and the scheduling action taken.

Table 64: Mapping of Configured CoS Queue Priorities to Hardware-Based Queue Priorities and Strict-Priority Scheduling Actions on PTX Series Routers

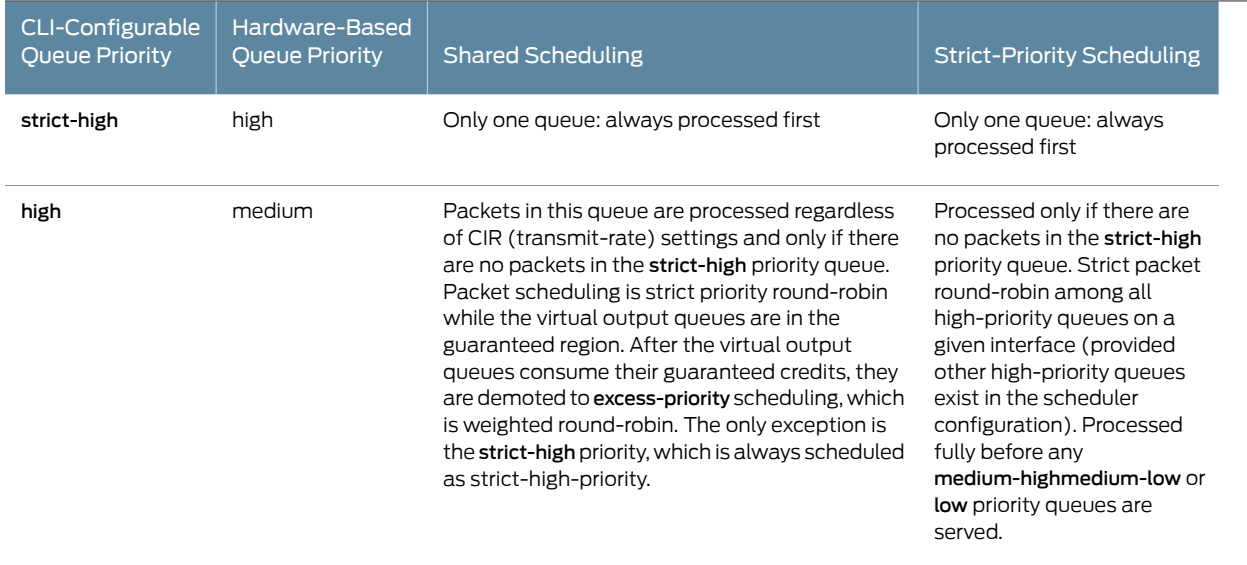

# Table 64: Mapping of Configured CoS Queue Priorities to Hardware-Based Queue Priorities and Strict-Priority Scheduling Actions on PTX Series Routers *(continued)*

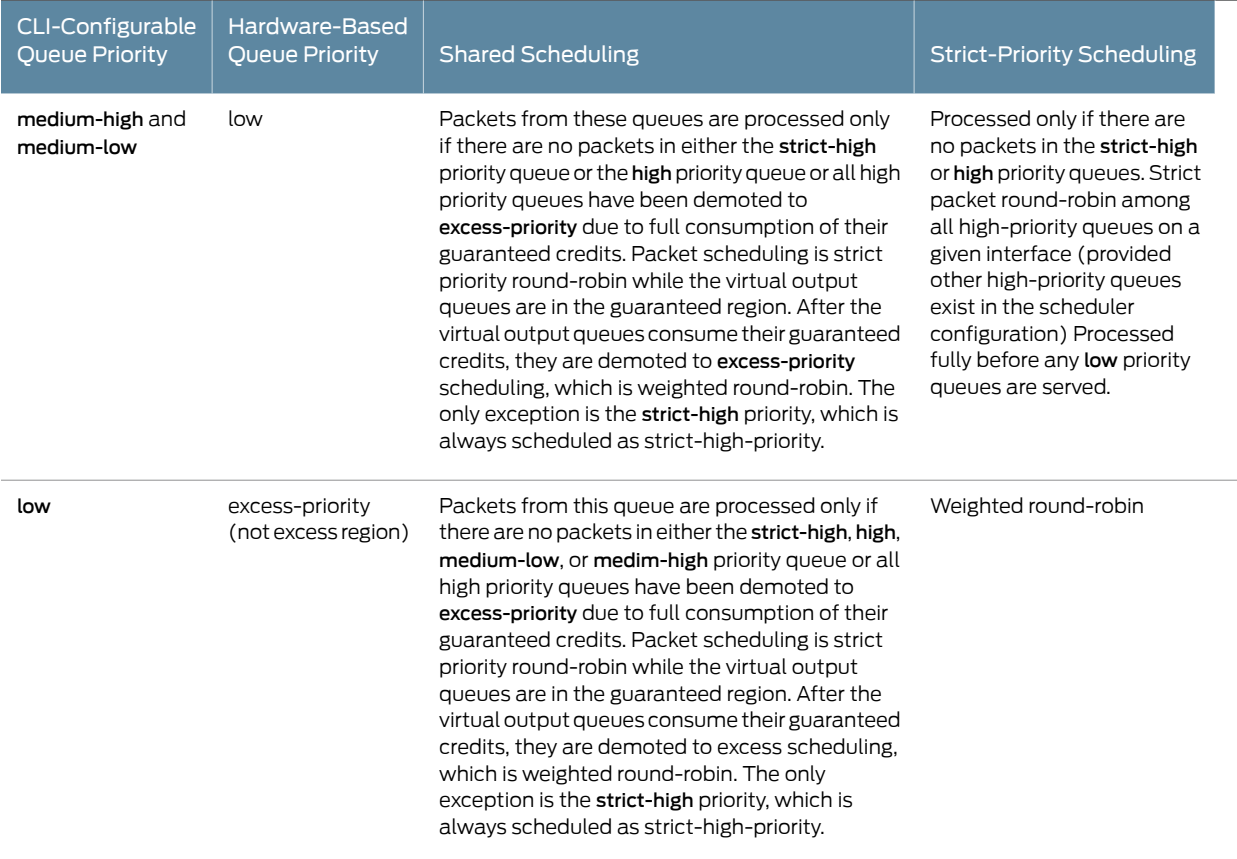

# <span id="page-584-0"></span>Scheduling Processes on PTX Series Routers

Physical interfaces on PTX Series routers support two mutually exclusive scheduling processes:

• Shared scheduling—Within the *guaranteed region*, the scheduler uses the transmit rates to decide the bandwidth allocation. Within the *excess region*, CoS queues are selected based on the weighted round-robin (WRR) algorithm. Shared scheduling is the default scheduling process on PTX Series routers.

Within a single priority level, if the scheduler is not configured with a [transmit-rate](#page-1237-0) statement (to specify the transmit rate or percentage of transmission capacity) or an [excess-rate](#page-1056-0) statement (to specify the percentage or proportion of excess bandwidth traffic to share), the scheduler performs packet round-robin selection across the queues with the same priority.

If multiple queues are in the excess region (CLI queue priority low) and the excess-rate statement is used, then those queues are selected using theWRR algorithm. Otherwise, queues are selected based on the round-robin algorithm.

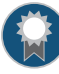

BEST PRACTICE: The rate-limit option of the transmit-rate configuration statement is allowed only on the strict-high queue. We recommend that you configure rate limit on strict-high queues because the other queues might not meet their guaranteed bandwidths.

• Strict-priority scheduling—Queues are processed in strict-priority order. The configured transmit-rate does not affect the queue drain rate because packets are processed in order of queue priority. Among queues that are configured low priority, if excess-rate weights are configured, they are used by the software to perform WRR. Queues that are mapped to the same hardware priority or that have the same configured priority other than low are serviced in a round-robin fashion that is proportional to the packet size.

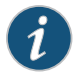

NOTE: The rate-limit option of the transmit-rate configuration statement cannot rate-limit the strict-high-priority queue when strict-priority scheduling is configured.

To configure strict-priority scheduling for a physical interface on a PTX Series router, include the [strict-priority-scheduler](#page-1219-0) and [scheduler-map](#page-1195-0) *map-name* configuration statements in the traffic control profile you associate with an output interface.

#### Related Documentation

- [Understanding](#page-616-0) CoS CLI Configuration Statements on PTX Series Routers on page 575
- CoS Feature [Differences](#page-580-0) Between PTX Series Packet Transport Routers and T Series [Routers](#page-580-0) on page 539
- How [Schedulers](#page-272-0) Define Output Queue Properties on page 231
- Example: Configuring [Strict-Priority](#page-608-0) Scheduling on a PTX Series Router on page 567
- Example: Configuring Excess Rate for PTX Series Packet Transport Routers on page 554
- show [interfaces](#page-1387-0) voq on page 1346
- [strict-priority-scheduler](#page-1219-0) on page 1178
- [traffic-control-profiles](#page-1231-0) on page 1190
- [transmit-rate](#page-1237-0) on page 1196

# <span id="page-585-0"></span>Understanding Virtual Output Queues on PTX Series Packet Transport Routers

This section describes the virtual output queue (VOQ) architecture on PTX Series Packet Transport Routers and includes the following topics:

- [Introduction](#page-586-0) to Virtual Output Queues on PTX Series Packet Transport [Routers](#page-586-0) on [page](#page-586-0) 545
- [Understanding](#page-589-0) How VOQ Works on PTX Series Routers on [page](#page-589-0) 548
- Fabric [Scheduling](#page-592-0) and Virtual Output Queues on PTX Series Routers on [page](#page-592-0) 551
- [Understanding](#page-594-0) the Packet Forwarding Engine Fairness and Virtual Output Queue [Process](#page-594-0) on [page](#page-594-0) 553

#### <span id="page-586-0"></span>Introduction to Virtual Output Queues on PTX Series Packet Transport Routers

#### Supported Platforms [PTX3000,](http://www.juniper.net/techpubs/en_US/release-independent/junos/information-products/pathway-pages/ptx-series/ptx3000/index.html) [PTX5000](http://www.juniper.net/techpubs/en_US/release-independent/junos/information-products/pathway-pages/ptx-series/ptx5000/index.html)

This topic introduces the virtual output queue (VOQ) architecture on PTX Series Packet Transport routers and how it operates with the configurable class-of-service (CoS) components on PTX Series routers.

Junos OS and PTX Series hardware CoS features use *virtual output queues* on the *ingress* to buffer and queue traffic for each egress output queue. The PTX Series router supports up to eight egress output queues per output port (physical interface).

The traditional method of forwarding traffic through a router is based on buffering ingress traffic in input queues on ingress interfaces, forwarding the traffic across the fabric to output queues on egress interfaces, and then buffering traffic again on the output queues before transmitting the traffic to the next hop. The traditional method of queueing packets on an ingress port is storing traffic destined for different egress ports in the same input queue (buffer).

During periods of congestion, the router might drop packets at the egress port, so the router might spend resources transporting traffic across the switch fabric to an egress port, only to drop that traffic instead of forwarding it. And because input queues store traffic destined for different egress ports, congestion on one egress port could affect traffic on a different egress port, a condition called head-of-line blocking (HOLB).

Virtual output queue (VOQ) architecture takes a different approach:

- Instead of separate physical buffers for input and output queues, the PTX Series router uses the physical buffers on the ingress pipeline of each Packet Forwarding Engine to store traffic for every egress port. Every output queue on an egress port has buffer storage space on every ingress pipeline on all of the Packet Forwarding Engines on the router. The mapping of ingress pipeline storage space to output queues is 1-to-1, so each output queue receives buffer space on each ingress pipeline.
- Instead of one input queue containing traffic destined for multiple different output queues (a one-to-manymapping), each outputqueue has adedicated VOQ comprised of the input buffers on each Packet Forwarding Engine that are dedicated to that output queue (a 1-to-1 mapping). This architecture prevents communication between any two ports from affecting another port.
- Instead of storing traffic on a physical output queue until it can be forwarded, a VOQ does not transmit traffic from the ingress port across the fabric to the egress port until the egress port has the resources to forward the traffic. A VOQ is a collection of input queues (buffers) that receive and store traffic destined for one output queue on one egress port. Each output queue on each egress port has its own dedicated VOQ, which consists of all of the input queues that are sending traffic to that output queue.

A VOQ is a collection of input queues (buffers) that receive and store traffic destined for one output queue on one egress port. Each output queue on each egress port has its own dedicated VOQ, which consists of all of the input queues that are sending traffic to that output queue.

#### VOQ Architecture

A VOQ represents the ingress buffering for a particular output queue. Each of the Packet Forwarding Engines in the PTX Series router uses a specific output queue. The traffic stored on the Packet Forwarding Engines comprises the traffic destined for one particular output queue on one port, and is the VOQ for that output queue.

A VOQ is distributed across all of the Packet Forwarding Engines in the router that are actively sending traffic to that output queue. Each output queue is the sum of the total buffers assigned to that output queue across all of the Packet Forwarding Engines in the router. So the output queue itself is virtual, not physical, although the output queue is comprised of physical input queues.

#### Round-Trip Time Buffering

Although there is no output queue buffering during periods of congestion (no long-term storage), there is a small physical output queue buffer on egress line cards to accommodate the round-trip time for traffic to traverse the fabric from ingress to egress. The round-trip time consists of the time it takes the ingress port to request egress port resources, receive a grant from the egress port for resources, and transmit the data across the fabric.

That means if a packet is not dropped at the router ingress, and the router forwards the packet across the fabric to the egress port, the packet will not be dropped and will be forwarded to the next hop. All packet drops take place in the ingress pipeline.

#### VOQ Advantages

<span id="page-587-0"></span>VOQ architecture provides two major advantages:

- Eliminate [Head-of-Line](#page-587-0) Blocking on [page](#page-587-0) 546
- Increase Fabric Efficiency and [Utilization](#page-588-0) on [page](#page-588-0) 547

#### *Eliminate Head-of-Line Blocking*

VOQ architecture eliminates head-of-lineblocking (HOLB) issues. On non-VOQ switches, HOLB occurs when congestion at an egress port affects a different egress port that is not congested. HOLB occurs when the congested port and the non-congested port share the same input queue on an ingress interface.

VOQ architecture avoids HOLB by creating a different dedicated virtual queue for each output queue on each interface.

Because different egress queues do not share the same input queue, a congested egress queue on one port cannot affect an egress queue on a different port. For the same reason, a congested egress queue on one port cannot affect another egress queue on the same port—each output queue has its own dedicated virtual output queue composed ofingress interface input queues.

Performing queue buffering at the ingress interface ensures that the router only sends traffic across the fabric to an egress queue if that egress queue is ready to receive that traffic. If the egress queue is not ready to receive traffic, the traffic remains buffered at the ingress interface.

#### <span id="page-588-0"></span>*Increase Fabric Efficiency and Utilization*

Traditional output queue architecture has some inherent inefficiencies that VOQ architecture addresses.

- Packet buffering—Traditional queueing architecture buffers each packet twice in long-termDRAM storage, once at the ingress interface and once at the egress interface. VOQ architecture buffers each packet only once in long-term DRAM storage, at the ingress interface. The fabric is fast enough to be transparent to egress CoS policies, so instead of buffering packets a second time at the egress interface, the router can forward traffic at a rate that does not require deep egress buffers, without affecting the configured egress CoS policies (scheduling).
- Consumption of resources—Traditional queueing architecture sends packets from the ingress interface input queue (buffer), across the fabric, to the egress interface output queue (buffer). At the egress interface, packets might be dropped, even though the router has expended resources transporting the packets across the fabric and storing them in the egress queue. VOQ architecture does not send packets across the fabric to the egress interface until the egress interface is ready to transmit the traffic. This increases system utilization because no resources are wasted transporting and storing packets that are dropped later.

### Does VOQ Change How I Configure CoS?

There are no changes to the way you configure the CoS features. [Figure](#page-589-1) 51 on page 548 shows the Juno OS and PTX Series hardware CoS components and VOQ selection, illustrating the sequence in which they interact.

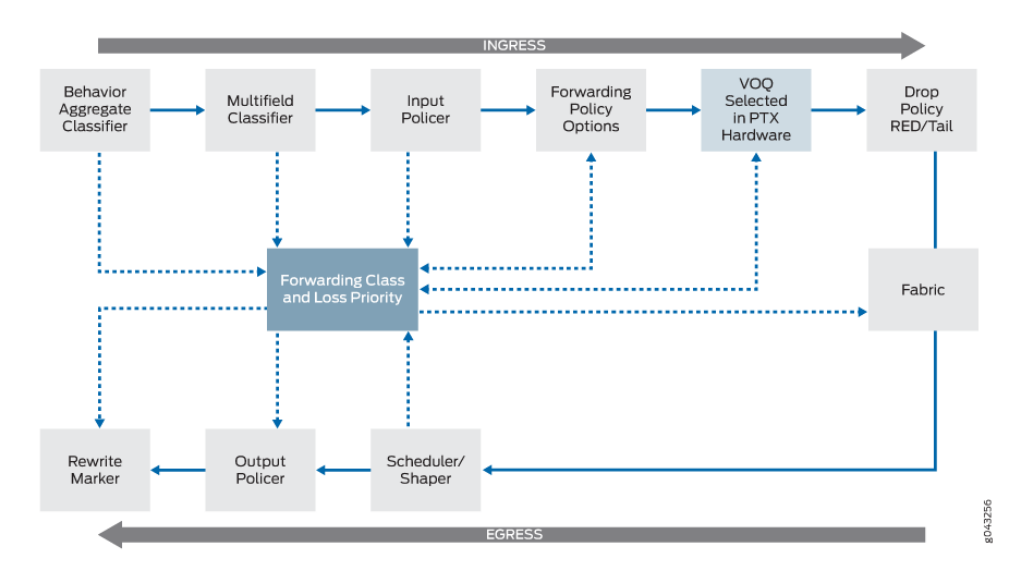

#### <span id="page-589-1"></span>Figure 51: Packet Flow Through CoS Components on PTX Series Routers

The VOQ selection process is performed by ASICs that use either the behavior aggregate (BA) classifier or the multifield classifier, depending on your configuration, to select one of the eight possible virtual output queues for an egress port. The virtual output queues on the ingress buffer data for the egress port based on your CoS configuration.

Although the CoS features do not change, there are some operational differences with VOQ:

• Random early detection (RED) occurs on the ingress Packet Forwarding Engines. With routers that support only egress output queuing, RED and associated congestion drops occur on the egress. Performing RED on the ingress saves valuable resources and increases router performance.

Although RED occurs on the ingress with VOQ, there is no change to how you configure the drop profiles.

• Fabric scheduling is controlled through request and grant control messages. Packets are buffered in ingress virtual output queues until the egress Packet Forwarding Engine sends a grant message to the ingress Packet Forwarding Engine indicating it is ready to receive them. For details on fabric scheduling, see "Fabric [Scheduling](#page-592-0) and Virtual Output Queues on PTX Series [Routers"](#page-592-0) on page 551.

#### <span id="page-589-0"></span>Understanding How VOQ Works on PTX Series Routers

#### Supported Platforms [PTX3000,](http://www.juniper.net/techpubs/en_US/release-independent/junos/information-products/pathway-pages/ptx-series/ptx3000/index.html) [PTX5000](http://www.juniper.net/techpubs/en_US/release-independent/junos/information-products/pathway-pages/ptx-series/ptx5000/index.html)

#### This topic describes how the VOQ process works on PTX Series routers.

- [Understanding](#page-590-0) the Components of the VOQ Process on [page](#page-590-0) 549
- [Understanding](#page-590-1) the VOQ Process on [page](#page-590-1) 549

#### <span id="page-590-0"></span>Understanding the Components of the VOQ Process

<span id="page-590-2"></span>Figure 52 on page 549 shows the hardware components of the PTX Series routers involved in the VOQ process.

#### Figure 52: VOQ Components on PTX Series Routers

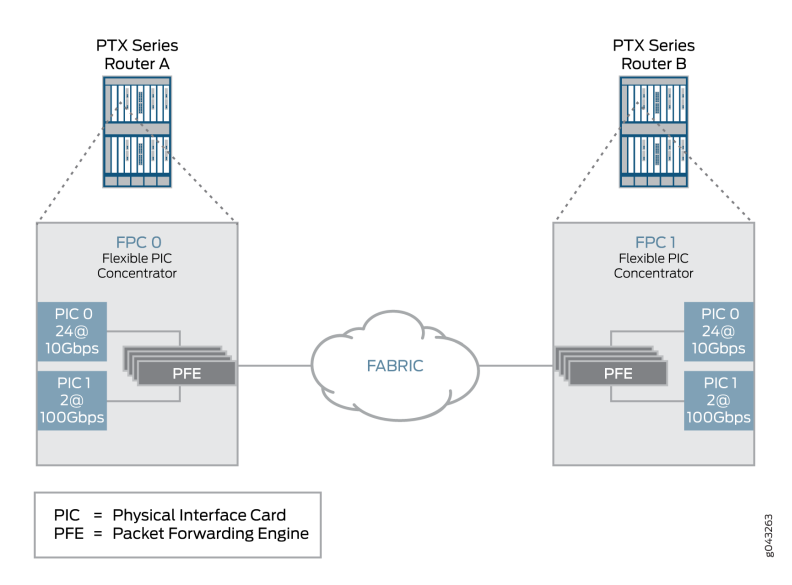

These components perform the following functions:

- Physical Interface Card (PIC)—Provides the physical connection to various network media types, receiving incoming packets from the network and transmitting outgoing packets to the network.
- Flexible PIC Concentrator (FPC)—Connects the PICs installed in it to the other packet transport router components. You can have up to eight FPCs per chassis.
- Packet Forwarding Engine—Provides Layer 2 and Layer 3 packet switching and encapsulation and de-encapsulation, forwarding and route lookup functions, and manages packet buffering and the queuing of notifications. The Packet Forwarding Engine receives incoming packets from the PICs installed on the FPC and forwards them through the switch planes to the appropriate destination port.
- <span id="page-590-1"></span>• Output queues—(Not shown) PTX Series routers support up to eight output queues per output port (physical interface). These output queues are controlled by the CoS scheduler configuration, which establishes how to handle the traffic within the output queues for transmission onto the switch fabric. In addition, these egress output queues control when packets are sent from the virtual output queues on the ingress to the egress output queues.

### Understanding the VOQ Process

PTX Series routers support up to eight output queues per output port (physical interface). These output queues are controlled by the CoS scheduler configuration, which establishes how to handle the traffic within the output queues for transmission onto the fabric. In

addition, these egress output queues control when packets are sent from the virtual output queues on the ingress to the egress output queues.

For every egress output queue, the VOQ architecture provides *virtual* queues on each and every ingress Packet Forwarding Engine. These queues are referred to as virtual because the queues physically exist on the ingress Packet Forwarding Engine *only* when the line card actually has packets enqueued to it.

[Figure](#page-591-0) 53 on page 550 shows three ingress Packet Forwarding Engines—PFE0, PFE1, and PFE2. Each ingress Packet Forwarding Engine provides up to eight virtual output queues (PFE*n*.e0.q0 through PFE*n*.e0.q7) for the single egress port 0. The egress Packet Forwarding Engine PFE*n* distributes the bandwidth to each ingress VOQ in a round-robin fashion.

<span id="page-591-0"></span>For example, egress PFE N's VOQ e0.q0 has 10 Gbps of bandwidth available to it. PFE 0 has an offered load 10 Gbps to e0.qo, PFE1 and PFE2 have an offered load of 1Gbps to e0.q0. The result is that PFE1 And PFE2 will get 100 percent of their traffic through, while PFE0 will only get 80 percent of its traffic through.

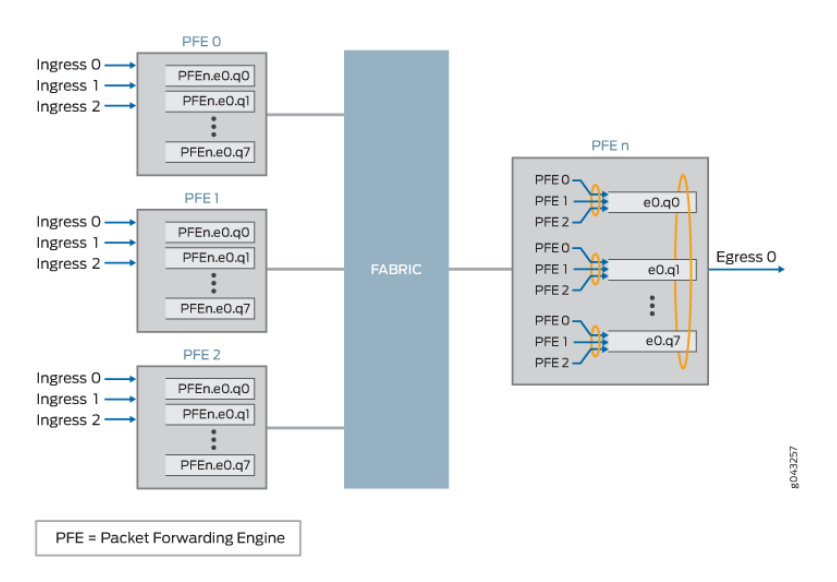

Figure 53: Virtual Output Queues on PTX Series Routers

[Figure](#page-592-1) 54on page 551illustrates an example of the correlation between the egress output queues and the ingress virtual output queues. On the egress side, PFE-X has a 100 Gbps port, which is configured with four different forwarding classes. As a result, the 100 Gbps egress output port on PFE-X uses four out of eight available egress output queues (as denoted by the four queues highlighted with dashed-orange lines on PFE-X), and the VOQ architecture provides four corresponding *virtual* output queues on *each* ingress Packet Forwarding Engine (as denoted by the four virtual queues on PFE-A and PFE-B highlighted with dashed-orange lines). The virtual queues on PFE-A and PFE-B exist only when there is traffic to be sent.

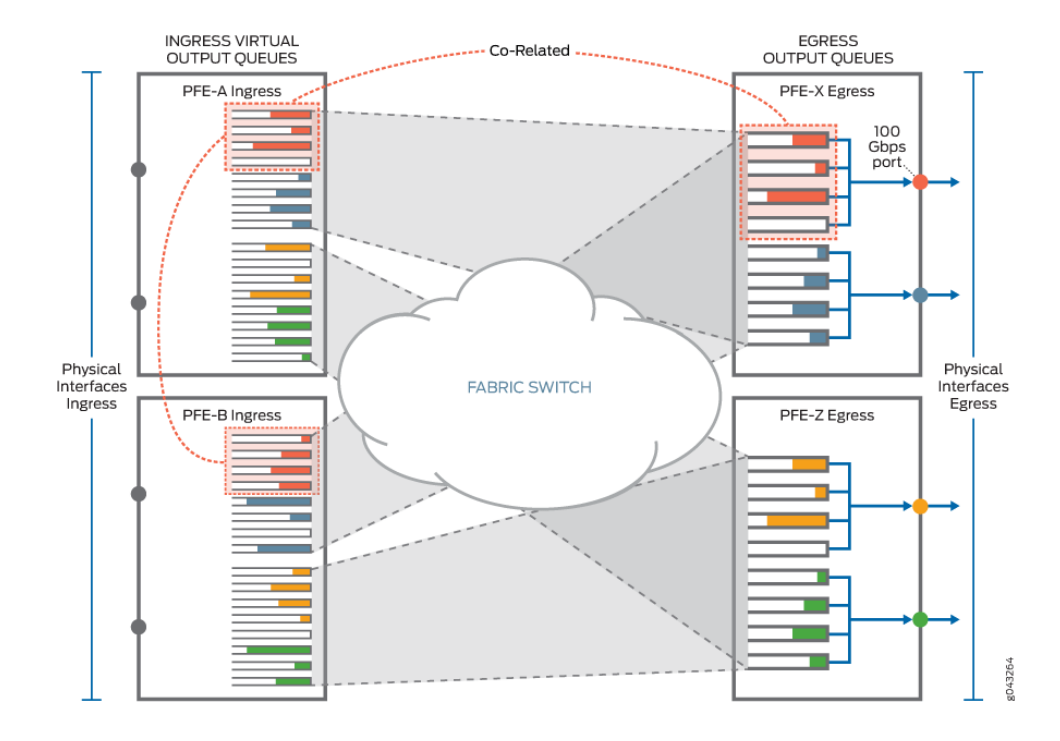

# <span id="page-592-1"></span>Figure 54: Example of VOQ

### <span id="page-592-0"></span>Fabric Scheduling and Virtual Output Queues on PTX Series Routers

#### Supported Platforms [PTX3000,](http://www.juniper.net/techpubs/en_US/release-independent/junos/information-products/pathway-pages/ptx-series/ptx3000/index.html) [PTX5000](http://www.juniper.net/techpubs/en_US/release-independent/junos/information-products/pathway-pages/ptx-series/ptx5000/index.html)

This topic describes the fabric scheduling process on PTX Series routers that use VOQ.

VOQ uses request and grant messages to control fabric scheduling on PTX Series routers. The egress Packet Forwarding Engines control data delivery from the ingress virtual output queues by using request and grant messages. The virtual queues buffer packets on the ingress until the egress Packet Forwarding Engine confirms that it is ready to receive them by sending a grant message to the ingress Packet Forwarding Engine.

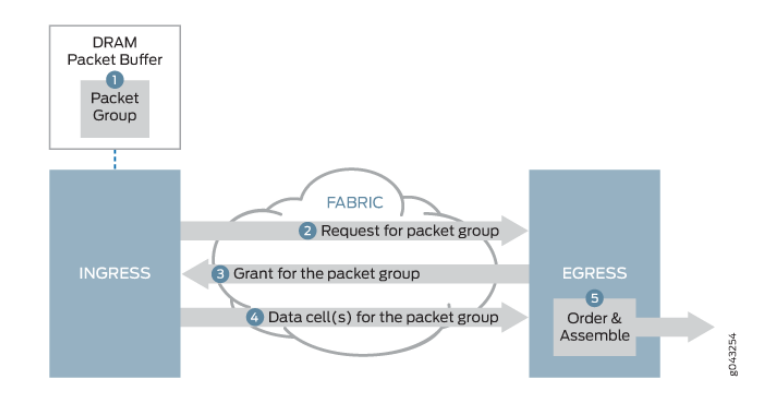

#### <span id="page-593-0"></span>Figure 55: Fabric Scheduling and Virtual Output Queues Process

[Figure](#page-593-0) 55 on page 552 illustrates the fabric scheduling process used by PTX Series routers with VOQ. When packets arrive at an ingress port, the ingress pipeline stores the packet in the ingress queue associated with the destination output queue. The router makes the buffering decision after performing the packet lookup. If the packet belongs to a forwarding class for which the maximum traffic threshold has been exceeded, the packet may not be buffered and might be dropped. The scheduling process works as follows:

- 1. An ingress Packet Forwarding Engine receives a packet and buffers it in virtual queues, then groups the packet with other packets destined for the same egress interface and data output queue.
- 2. The ingress line card Packet Forwarding Engine sends a request, which contains a reference to the packet group, over the fabric to the egress Packet Forwarding Engine.
- 3. When there is available egress bandwidth, the egress line card grant scheduler responds by sending a bandwidth grant to the ingress line card Packet Forwarding Engine. .
- 4. When the ingress line card Packet Forwarding Engine receives the grant from the egress line card Packet Forwarding Engine, the ingress Packet Forwarding Engine segments the packet group and sends all of the pieces over the fabric to the egress Packet Forwarding Engine.
- 5. The egress Packet Forwarding Engine receives the pieces, reassembles them into the packet group, and enqueues individual packets to a data output queue corresponding to the virtual output queue.

Ingress packets remain in the VOQ on the ingress port input queues until the output queue is ready to accept and forward more traffic.

Under most conditions, the fabric is fast enough to be transparent to egress class-of-service (CoS) policies, so the process of forwarding traffic from the ingress pipeline, across the fabric, to egress ports, does not affect the configured CoS policies for the traffic. The fabric only affects CoS policy if there is a fabric failure or if there is an issue of port fairness.

When a packet ingresses and egresses the same Packet Forwarding Engine (local switching), the packet does not traverse the fabric. However, the router uses the same request and grant mechanism to receive egress bandwidth as packets that cross the fabric, so locally routed packets and packets that arrive at a Packet Forwarding Engine after crossing the fabric are treated fairly when the traffic is vying for the same output queue.

#### <span id="page-594-0"></span>Understanding the Packet Forwarding Engine Fairness and Virtual Output Queue Process

#### Supported Platforms [PTX3000,](http://www.juniper.net/techpubs/en_US/release-independent/junos/information-products/pathway-pages/ptx-series/ptx3000/index.html) [PTX5000](http://www.juniper.net/techpubs/en_US/release-independent/junos/information-products/pathway-pages/ptx-series/ptx5000/index.html)

This topic describes the Packet Forwarding Engine fairness scheme used with VOQ on PTX Series routers.

Packet Forwarding Engine fairness means that all Packet Forwarding Engines are treated equally from a egress perspective. If multiple egress Packet Forwarding Engines need to transmit data from the same virtual output queue, they are serviced in round-robin fashion. Servicing of virtual output queues is *not* dependent upon the load that is present at each of the source Packet Forwarding Engines.

<span id="page-594-1"></span>[Figure](#page-594-1) 56on page 553 illustrates the Packet Forwarding Engine fairness scheme used with VOQ in a simple example with three Packet Forwarding Engines. Ingress PFE-A has a single stream of 10 Gbps data destined for VOQ*x* on PFE-C. PFE-B has a single stream of 100 Gbps data also destined for VOQ*x* on PFE-C. On PFE-C, VOQ*x* is serviced by a 100 Gbps interface and that is the only active virtual output queue on that interface.

Figure 56: Packet Forwarding Engine Fairness with Virtual Output Queue **Process** 

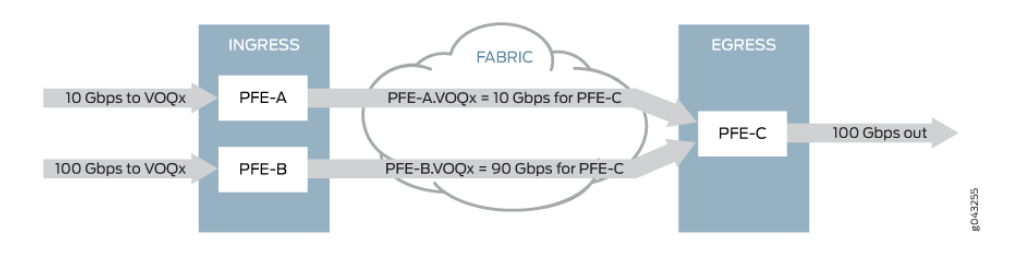

In [Figure](#page-594-1) 56 on page 553, we have a total of 110 Gbps of source data destined for a 100 Gbps output interface. As a result, we need to drop 10 Gbps of data. Where does the drop occur and how does this drop affect traffic from PFE-A versus PFE-B?

Because PFE-A and PFE-B are serviced in round-robin fashion by egress PFE-C, all 10 Gbps of traffic from PFE-A makes it through to the egress output port. However, 10 Gbps of data is dropped on PFE-B, allowing only 90 Gbps of data from PFE-B to be sent to PFE-C. So, the 10 Gbps stream has a 0% drop and the 100 Gbps stream has only a 10% drop.

However, if PFE-A and PFE-B were each sourcing 100 Gbps of data, then they would each drop 50 Gbps of data. This is because the egress PFE-C actually controls the servicing and drain rate on the ingress virtual queues using the round-robin algorithm. With the round-robin algorithm, higher bandwidth sources are always penalized when multiple sources are present. The algorithm attempts to make the two sources equal in bandwidth; however, because it cannot raise the bandwidth of the slower source, it drops the

bandwidth of the higher source. The round robin algorithm continues this sequence until the sources have equal egress bandwidth.

Each ingress Packet Forwarding Engine provides up to eight virtual output queues for a single egress port. The egress Packet Forwarding Engine distributes the bandwidth to each ingress virtual output queue; therefore they will receive equal treatment regardless of their presented load. The drain-rate of a queue is the rate at which a queue is draining. The egress Packet Forwarding Engine divides its bandwidth for each output queue equally across the ingress Packet Forwarding Engines. So, the drain-rate of each ingress Packet Forwarding Engine=Drain-rate of output queue/Number of ingress Packet Forwarding Engines.

#### Handling Congestion

There are two main types of congestion that can occur:

- Ingress congestion Occurs when the ingress Packet Forwarding Engine has more offered load than the egress can handle. The ingress congestion case, is very similarly to a traditional router in that the queues build-up and once they cross their configured threshold, packets are dropped.
- Egress congestion Occurs when the sum of all the ingress Packet Forwarding Engines exceeds the capability of the egress router. All drops are performed on the ingress Packet Forwarding Engines. However, the size of the ingress queue is attenuated by the queue's drain-rate (how fast the egress Packet Forwarding Engine is requesting packets). This rate is essentially determined by the rate that requests are being converted in to grants by the egress Packet Forwarding Engine. The egress Packet Forwarding Engine services the request-to-grant conversion in round-robin fashion; it is not dependent on the ingress Packet Forwarding Engines offered load. For instance, if the ingress Packet Forwarding Engine's drain-rate is half of what it expects it to be (as is the case when 2 ingress Packet Forwarding Engines are presenting an oversubscribed load for the target output queue), then the ingress Packet Forwarding Engine's reduce the size of this queue to be half of its original size (when it was getting its full drain rate).

#### <span id="page-595-0"></span>Related Documentation

• show [interfaces](#page-1387-0) voq on page 1346

- 
- The Junos OS CoS [Components](#page-48-0) Used to Manage Congestion and Control Service [Levels](#page-48-0) on page 7

# Example: Configuring Excess Rate for PTX Series Packet Transport Routers

#### Supported Platforms PTX [Series](http://www.juniper.net/techpubs/en_US/release-independent/junos/information-products/pathway-pages/ptx-series/index.html)

You can configure excess rate to customize the distribution of available excess bandwidth among the queues for PTX Series Packet Transport Routers. When excess rate is not

configured, the excess bandwidth available is distributed in proportion to the transmit rates allocated to the queues.

- [Requirements](#page-596-0) on [page](#page-596-0) 555
- [Overview](#page-596-1) on [page](#page-596-1) 555
- [Configuration](#page-596-2) on [page](#page-596-2) 555
- [Verification](#page-601-0) on [page](#page-601-0) 560

#### <span id="page-596-0"></span>**Requirements**

This example uses the following hardware and software components:

- One PTX Series Packet Transport Router
- Junos OS Release 12.1X48R2 or later

#### <span id="page-596-1"></span>**Overview**

This set of examples illustrates how you configure schedulers for the PTX Series Packet Transport Router to distribute the remaining bandwidth (excess rate) among the configured queues.

When you configure excess rate, use the following guidelines:

- The transmit-rate statements of the configured schedulers can add up to at most 100 percent.
- All queues on the PTX Series Packet Transport Router have the same excess priority. Excess priority configuration is not supported.
- If a strict-high-priority queue is configured and is rate-limited, this queue gets the rate-limited bandwidth first. Then the configured transmit-rate value of other queues is met (regardless of queue priority), and finally the excess bandwidth is distributed in proportion to the configured excess-rate values.

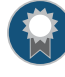

BEST PRACTICE: We recommend that you configure rate limit on strict-high queues because the other queues might not meet their guaranteed bandwidths. See [transmit-rate](#page-1237-0).

### <span id="page-596-2"></span>**Configuration**

To configure excess rate, perform one or more of these tasks:

- [Configuring](#page-597-0) Schedulers Without Specifying Excess Rate on [page](#page-597-0) 556
- [Configuring](#page-598-0) Schedulers by Specifying Excess Rate on [page](#page-598-0) 557
- Configuring Schedulers to Control Excess Rate for Non-High-Priority Queues on page 559

#### <span id="page-597-0"></span>Configuring Schedulers Without Specifying Excess Rate

CLI Quick Configuration To quickly configure this example, copy the following commands, paste them into a text file, remove any line breaks, change any details necessary to match your network configuration, and then copy and paste the commands into the CLI at the [edit] hierarchy level.

> set class-of-service schedulers sched\_queue\_0 transmit-rate percent 20 set class-of-service schedulers sched\_queue\_1 transmit-rate percent 40 set class-of-service schedulers sched\_queue\_2 transmit-rate percent 10 set class-of-service schedulers sched\_queue\_3 transmit-rate percent 10

Step-by-Step Procedure In this example, four queues are configured and each associated scheduler is assigned the indicated transmit rate. Across the four queues, the transmit rate totals to 80 percent. No excess rate is configured. Assuming that each queue has loads greater than or equal to the configured transmit rate, the remaining 20 percent of the bandwidth is distributed in proportion to the configured transmit rates (20:40:10:10):

- sched queue  $0-5%$  (20% of the guaranteed rate plus 5% of the remaining bandwidth is 25%)
- sched\_queue\_1—10% (40% of the guaranteed rate plus 10% of the remaining bandwidth is 50%)
- sched\_queue\_2—2.5% (10% of the guaranteed rate plus 2.5% of the remaining bandwidth is 12.5%)
- sched\_queue\_3—2.5% (10% of the guaranteed rate plus 2.5% of the remaining bandwidth is 12.5%)

The following example requires you to navigate various levels in the configuration hierarchy. For instructions on how to do that, see *Using the CLI Editor in Configuration Mode* in the *CLI User Guide*.

To configure the schedulers:

1. Create the scheduler for queue 0:

[edit class-of-service] user@host# set schedulers sched\_queue\_0 transmit-rate percent 20

2. Create the scheduler for queue 1:

[edit class-of-service] user@host# set schedulers sched\_queue\_1 transmit-rate percent 40

3. Create the scheduler for queue 2:

[edit class-of-service] user@host# set schedulers sched\_queue\_2 transmit-rate percent 10

4. Create the scheduler for queue 3:

[edit class-of-service] user@host# set schedulers sched\_queue\_3 transmit-rate percent 10

Results From configuration mode, confirm your configuration by entering the show class-of-service schedulers command. If the output does not display the intended configuration, repeat the configuration instructions in this example to correct it.

```
sched_queue_0 {
  transmit-rate percent 20;
}
sched_queue_1 {
  transmit-rate percent 40;
}
sched_queue_2 {
 transmit-rate percent 10;
}
sched_queue_3 {
  transmit-rate percent 10;
}
```
<span id="page-598-0"></span>If you are done configuring the device, enter commit from configuration mode.

#### Configuring Schedulers by Specifying Excess Rate

CLI Quick Configuration To quickly configure this example, copy the following commands, paste them into a text file, remove any line breaks, change any details necessary to match your network configuration, and then copy and paste the commands into the CLI at the [edit] hierarchy level.

> set class-of-service schedulers sched\_queue\_0 transmit-rate percent 25 set class-of-service schedulers sched\_queue\_0 excess-rate percent 25 set class-of-service schedulers sched\_queue\_1 transmit-rate percent 25 set class-of-service schedulers sched\_queue\_1 excess-rate percent 50 set class-of-service schedulers sched\_queue\_2 transmit-rate percent 25 set class-of-service schedulers sched\_queue\_3 transmit-rate percent 25

#### Step-by-Step Procedure

In this example, four schedulers are configured and each is assigned a transmit rate of 25 percent. Queue 0 is configured with 25 percent and queue 1 with 50 percent of the excess rate. If the offered load through queue 2 is only 10 percent, the remaining bandwidth is distributed as: queue excess rate / total excess rate \* remaining bandwidth percentage. If a queue has transmit rate configured but not excess rate, the excess rate for that queue is 1. In this example, the excess rate ratio is 25:50:1:1, which yields the following distribution of the 15 percent remaining bandwidth from queue 2:

- sched\_queue\_0—4.93% (25 / 76 \* 15%)
- sched queue  $1 9.87\%$  (50 / 76  $*$  15%)
- sched\_queue\_3—0.197% (1 / 76 \* 15%)

When the offered load on queue 2 increases to 25 percent or greater, the other queues get only their configured transmit rates.

The following example requires you to navigate various levels in the configuration hierarchy. For instructions on how to do that, see *Using the CLI Editor in Configuration Mode* in the *CLI User Guide*.

To configure the schedulers:

1. Create the scheduler for queue 0:

[edit class-of-service] user@host# set schedulers sched\_queue\_0 transmit-rate percent 25 user@host# set schedulers sched\_queue\_0 excess-rate percent 25

2. Create the scheduler for queue 1:

[edit class-of-service] user@host# set schedulers sched\_queue\_1 transmit-rate percent 25 user@host# set schedulers sched\_queue\_1 excess-rate percent 50

3. Create the scheduler for queue 2:

[edit class-of-service] user@host# set schedulers sched\_queue\_2 transmit-rate percent 25

4. Create the scheduler for queue 3:

[edit class-of-service] user@host# set schedulers sched\_queue\_3 transmit-rate percent 25

Results From configuration mode, confirm your configuration by entering the show class-of-service schedulers command. If the output does not display the intended configuration, repeat the configuration instructions in this example to correct it.

> sched\_queue\_0 { transmit-rate percent 25; excess-rate percent 25; }

```
sched_queue_1 {
 transmit-rate percent 25;
 excess-rate percent 50;
}
sched_queue_2 {
 transmit-rate percent 25;
}
sched_queue_3 {
 transmit-rate percent 25;
}
```
<span id="page-600-0"></span>If you are done configuring the device, enter commit from configuration mode.

#### Configuring Schedulers to Control Excess Rate for Non-High-Priority Queues

CLI Quick Configuration To quickly configure this example, copy the following commands, paste them into a text file, remove any line breaks, change any details necessary to match your network configuration, and then copy and paste the commands into the CLI at the [edit] hierarchy level.

> set class-of-service schedulers sched\_queue\_0 transmit-rate percent 90 set class-of-service schedulers sched\_queue\_0 priority high set class-of-service schedulers sched\_queue\_1 transmit-rate percent 10 set class-of-service schedulers sched\_queue\_1 priority low set class-of-service schedulers sched\_queue\_2 excess-rate percent 10 set class-of-service schedulers sched\_queue\_3 excess-rate percent 30

Step-by-Step Procedure In this example, the scheduler for queue 0 is configured to transmit up to 90 percent of traffic if there is enough offered load. When the traffic to queue 0 is less than 90 percent, excess rate is configured to distribute the remaining bandwidth in the ratio 1:1:10:30 (when the offered load on queue 1 is greater than 10 percent), which yields the following distribution of the remaining bandwidth from queue 0:

- sched\_queue\_1-0.0244  $* x\%$  (1/41  $*$  remaining bandwidth  $(x)\%$ )
- sched\_queue\_2-0.244  $*$  x% (10 / 41  $*$  remaining bandwidth  $(x)$ %)
- sched\_queue\_3-0.732  $* x\%$  (30 / 41  $*$  remaining bandwidth  $(x)\%$ )

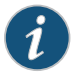

NOTE: Although the transmit-rate values on queues can add up to at most 100 percent, the excess-rate value does not have this restriction because it is a ratio.

The following example requires you to navigate various levels in the configuration hierarchy. For instructions on how to do that, see *Using the CLI Editor in Configuration Mode* in the *CLI User Guide*.

To configure the schedulers:

1. Create the scheduler for queue 0:

[edit class-of-service] user@host# set schedulers sched\_queue\_0 transmit-rate percent 90 user@host# set schedulers sched\_queue\_0 priority high

2. Create the scheduler for queue 1:

[edit class-of-service] user@host# set schedulers sched\_queue\_1 transmit-rate percent 10 user@host# set schedulers sched\_queue\_1 priority low

3. Create the scheduler for queue 2:

[edit class-of-service] user@host# set schedulers sched\_queue\_2 excess-rate percent 10

4. Create the scheduler for queue 3:

[edit class-of-service] user@host# set schedulers sched\_queue\_3 excess-rate percent 30

Results From configuration mode, confirm your configuration by entering the show class-of-service schedulers command. If the output does not display the intended configuration, repeat the configuration instructions in this example to correct it.

```
sched_queue_0 {
  transmit-rate percent 90;
  priority high;
}
sched_queue_1 {
  transmit-rate percent 10;
  priority low;
}
sched_queue_2 {
 excess-rate percent 10;
}
sched_queue_3 {
  excess-rate percent 30;
}
```
If you are done configuring the device, enter commit from configuration mode.

# <span id="page-601-0"></span>Verification

#### Verifying the Excess Rate Configuration

Purpose Verify that the excess rate configuration is producing the results you expect.

Action From operational mode, enter the show interfaces queue *interface* command for the physical interface to verify.

Meaning The show command output lists the traffic by queue and forwarding class names. Verify that the Bytes field for active queues on the specified physical interface match the proportions you expect from the excess rate configuration.

Related

Documentation

- [Configuring](#page-497-0) a Scheduler on page 456
- [excess-rate](#page-1056-0) on page 1015
- CoS Features and [Limitations](#page-578-0) on PTX Series Routers on page 537

• How [Schedulers](#page-272-0) Define Output Queue Properties on page 231

### <span id="page-602-0"></span>Configuring Virtual LAN Queuing and Shaping on PTX Series Routers

#### Supported Platforms PTX [Series](http://www.juniper.net/techpubs/en_US/release-independent/junos/information-products/pathway-pages/ptx-series/index.html)

You can enable virtual LAN (VLAN) queuing on 100-Gigabit Ethernet interfaces on PTX Series Packet Transport Routers and specify a traffic-shaping rate for each VLAN. In conjunction, you can also configure other class-of-service (CoS) features, including classifiers, schedulers, and rewrite rules.

- Only 100-Gigabit Ethernet interfaces are supported.
- You can configure a maximum of 10 VLANs on each interface.
- The maximum shaping rate cannot exceed 100 Gbps for all VLANs configured on an interface.
- Aggregated Ethernet interfaces are not supported.
- The interface wildcard character (\*) is not supported—for example, the following configuration is not supported and should not be used:

set class-of-service interface et-\* unit \* shaping-rate 1g set class-of-service interface et-\* unit \* scheduler-map sch0

To configure per-VLAN queuing and traffic shaping on PTX Series routers:

1. Enable the reception and transmission of 8021.q VLAN-tagged frames on the interface:

[edit interfaces et-*fpc*/*pic*/*port*] user@host# set vlan-tagging

- 2. Configure logical interface properties.
	- a. Specify a VLAN identifier for each logical interface:

[edit interfaces et-*fpc*/*pic*/*port* unit *logical-unit-number*] user@host# set vlan-id *number*

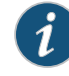

NOTE: You can specify a maximum of 10 VLAN identifiers for each physical interface.

b. Specify a protocol family and IP address for each logical interface:

[edit interfaces et-*fpc*/*pic*/*port* unit *logical-unit-number*] user@host# set family (inet | inet6 | mpls) address *ip-address*

3. Enable per-VLAN queuing on the interface:

[edit interfaces et-*fpc*/*pic*/*port*] user@host# set per-unit-scheduler

4. Configure per-VLAN traffic shaping by specifying the amount of bandwidth to be allocated to each logical interface:

[edit class-of-service interfaces et-*fpc*/*pic*/*port* unit *logical-unit-number*] user@host# set shaping-rate *rate*

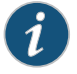

NOTE: The shaping rate for all VLANs cannot exceed 100 percent of the bandwidth available on the interface (100 Gbps).

- 5. (Optional) Configure one or more classifiers and apply them to the logical interface.
	- a. Define one or more behavior aggregate (BA) classifiers:

[edit class-of-service classifiers] user@host# set *classifier-type classifier-name*

b. Define one or more forwarding classes for each classifier:

[edit class-of-service classifiers *classifier-type classifier-name*] user@host# set forwarding-class *forwarding-class-name* loss-priority *level* code-points [ *aliases* ] [ *bit-patterns* ]

c. Apply one or more classifiers to the logical interface:

[edit class-of-service interfaces *interface-name* unit *logical-unit-number*] user@host# set classifiers *classifier-type classifier-name*

- 6. (Optional) Configure one or more rewrite rules to set CoS bits on outgoing packets.
	- a. Define one or more rewrite rules:

[edit class-of-service rewrite-rules] user@host# set *traffic-type rewrite-rule-name*

b. Define one or more forwarding classes for each rewrite rule:

[edit class-of-service rewrite-rules *traffic-type rewrite-rule-name*] user@host# set forwarding-class *forwarding-class-name* loss-priority *level* code-points [ *aliases* ] [ *bit-patterns* ]

c. Apply one or more rewrite rules to the logical interface for outgoing traffic:

[edit class-of-service interfaces *interface-name* unit *logical-unit-number*] user@host# set rewrite-rules *traffic-type rewrite-rule-name*

- 7. (Optional) Configure one or more scheduler maps and apply them to the logical interface, that is, VLAN. Use a scheduler map to associate the properties of the output queues you define in schedulers with forwarding classes.
	- a. Specify the name of a scheduler map:

[edit class-of-service] user@host# set scheduler-maps *scheduler-map-name*

b. Specify the name of a forwarding class to associate with the scheduler map:

[edit class-of-service scheduler-maps *scheduler-map-name*] user@host set forwarding-class *forwarding-class-name*

c. Specify the name of a scheduler configured at the [edit class-of-service schedulers *scheduler-name*] hierarchy level to associate with the scheduler map:

[edit class-of-service scheduler-maps *scheduler-map-name*] user@host# set schedulers *scheduler-name*

d. Apply the scheduler map to the logical interface, that is, VLAN:

[edit class-of-service]

user@host# set interfaceset-*fpc*/*pic*/*port*unit *logical-unit-number* scheduler-map *scheduler-map-name*

# Documentation

- Related The Junos OS CoS [Components](#page-48-0) Used to Manage Congestion and Control Service [Levels](#page-48-0) on page 7
	- Example: Configuring Virtual LAN Queuing and Shaping in PTX Series Packet Transport [Routers](#page-605-0) on page 564
	- [per-unit-scheduler](#page-1163-0) on page 1122
	- [shaping-rate](#page-1202-0) on page 1161

# <span id="page-605-0"></span>Example: Configuring Virtual LAN Queuing and Shaping in PTX Series Packet Transport Routers

<span id="page-605-3"></span><span id="page-605-2"></span><span id="page-605-1"></span>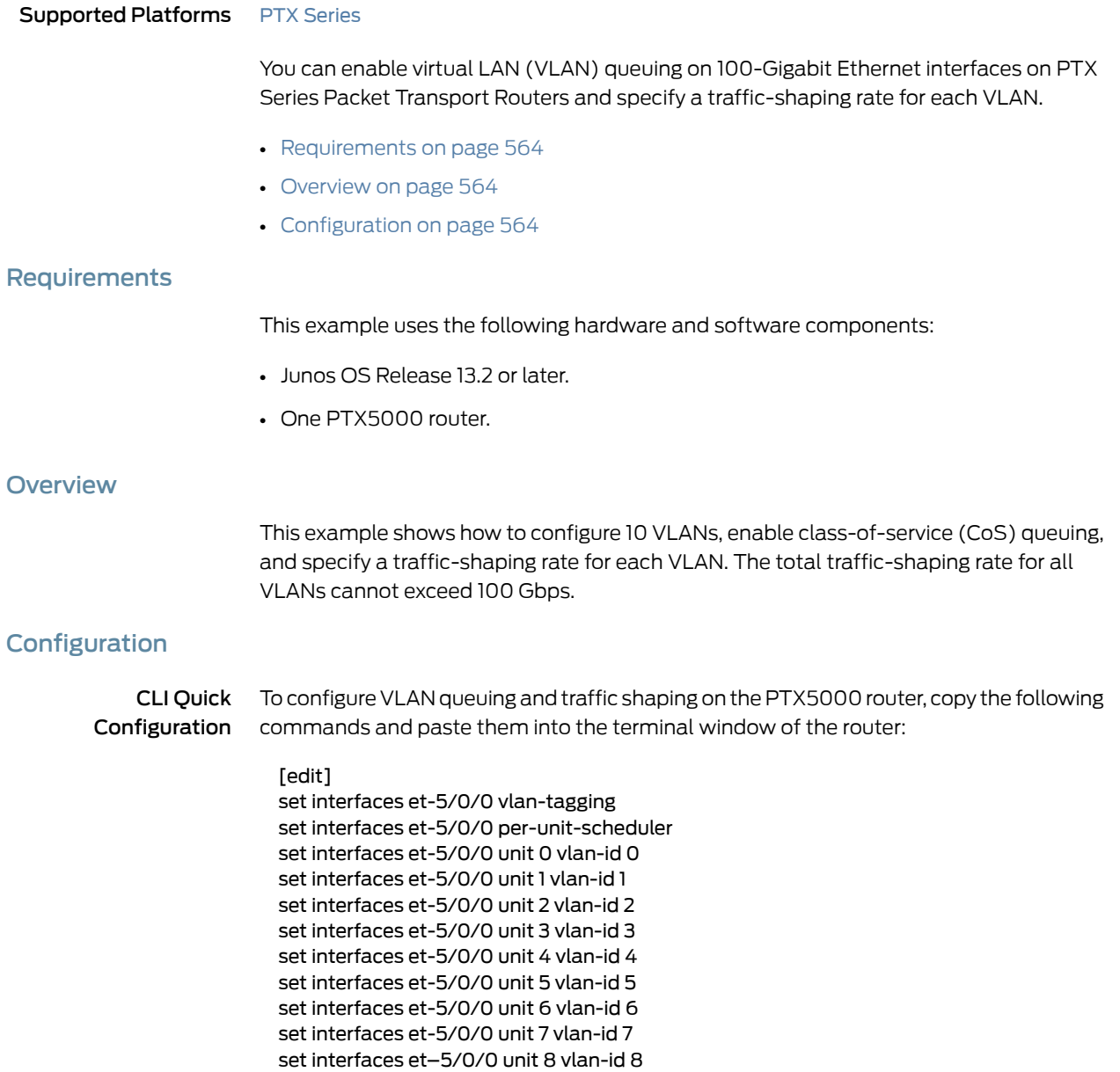

set interfaces et-5/0/0 unit 9 vlan-id 9

set class-of-service interfaces et-5/0/0 unit 0 shaping-rate 5g set class-of-service interfaces et-5/0/0 unit 1 shaping-rate 10g set class-of-service interfaces et-5/0/0 unit 2 shaping-rate 20g set class-of-service interfaces et-5/0/0 unit 3 shaping-rate 5g set class-of-service interfaces et-5/0/0 unit 4 shaping-rate 10g set class-of-service interfaces et-5/0/0 unit 5 shaping-rate 10g set class-of-service interfaces et-5/0/0 unit 6 shaping-rate 5g set class-of-service interfaces et-5/0/0 unit 7 shaping-rate 5g set class-of-service interfaces et-5/0/0 unit 8 shaping-rate 10g

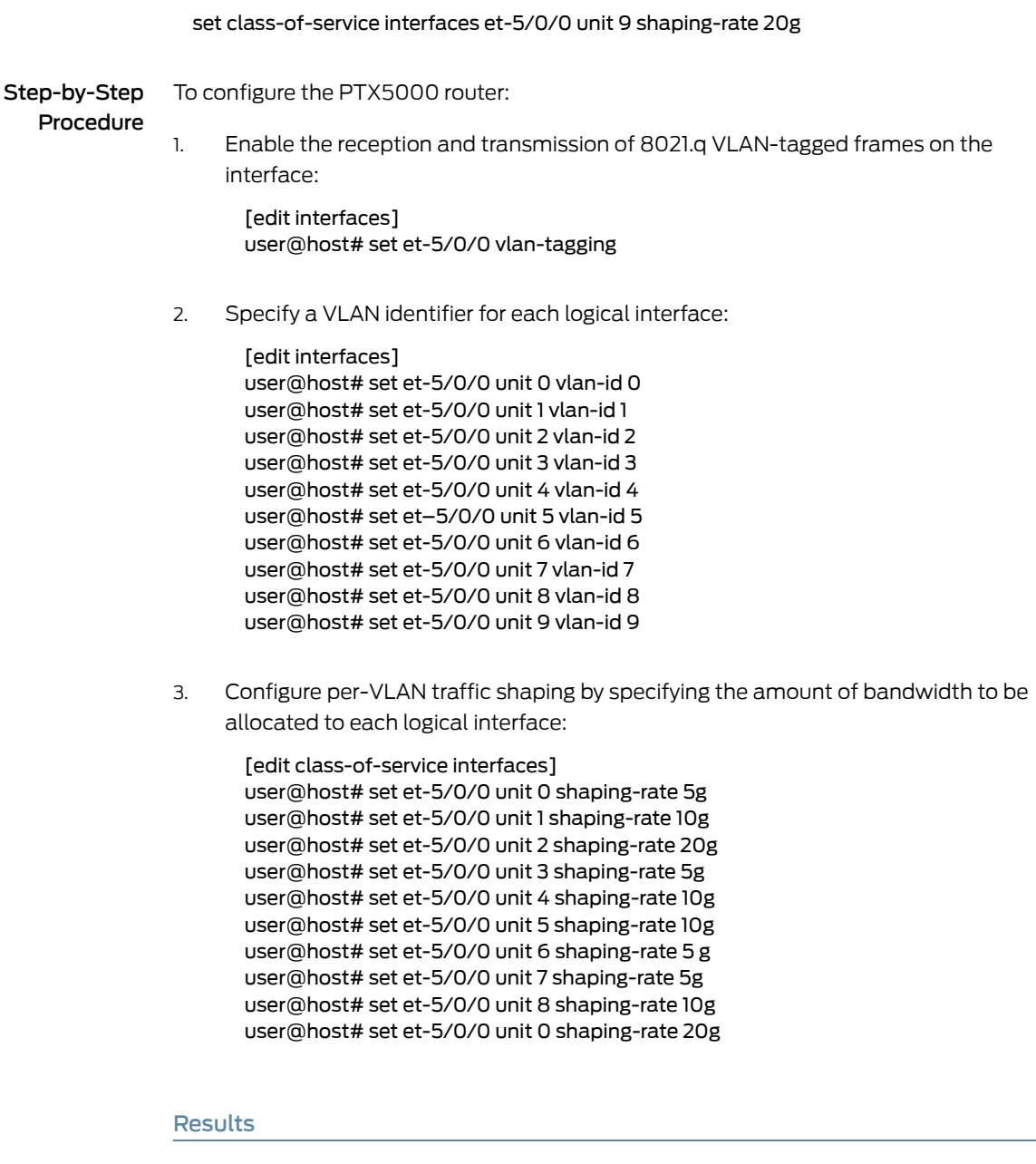

Confirm your results by entering the show interfaces and show class-of-service commands:

```
user@host# show interfaces
```

```
e^{-5/0} {
     vlan-tagging;
     unit 0 {
         vlan-id 0;
     }
     unit 1 {
         vlan-id 1;
     }
     unit 2 {
         vlan-id 2;
```

```
 }
       unit 3 {
          vlan-id 3;
       }
       unit 4 {
           vlan-id 4;
       }
       unit 5 {
           vlan-id 5;
       }
       unit 6 {
           vlan-id 6;
       }
       unit 7 {
           vlan-id 7;
       }
       unit 8 {
          vlan-id 8;
       }
       unit 9 {
           vlan-id 9;
       }
 }
user@host# show class-of-service
 interfaces {
       et-5/0/3 {
           unit 0 {
               shaping-rate 5g;
           }
           unit 1 {
               shaping-rate 10g;
           }
           unit 2 {
               shaping-rate 20g;
           }
           unit 3 {
                shaping-rate 5g;
           }
           unit 4 {
                shaping-rate 10g;
           }
           unit 5 {
                shaping-rate 10g;
           }
           unit 6 {
                shaping-rate 5g;
           }
           unit 7 {
               shaping-rate 5g;
           }
           unit 8 {
                shaping-rate 10g;
           }
           unit 9 {
                shaping-rate 20g;
           }
       }
 }
```
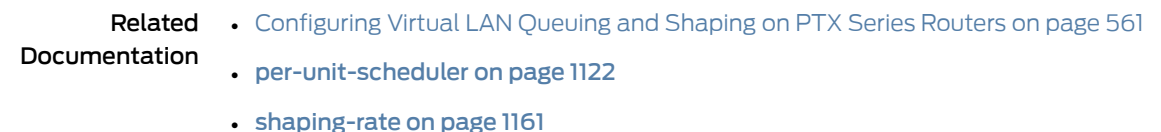

# <span id="page-608-0"></span>Example: Configuring Strict-Priority Scheduling on a PTX Series Router

#### Supported Platforms PTX [Series](http://www.juniper.net/techpubs/en_US/release-independent/junos/information-products/pathway-pages/ptx-series/index.html)

This example shows how to configure strict-priority scheduling for a physical interface on a PTX Series router.

- [Requirements](#page-608-1) on [page](#page-608-1) 567
- [Overview](#page-608-2) on [page](#page-608-2) 567
- [Configuration](#page-609-0) on [page](#page-609-0) 568
- [Verification](#page-613-0) on [page](#page-613-0) 572

#### <span id="page-608-1"></span>**Requirements**

This example uses the following hardware and software components:

- One PTX Series Packet Transport Router
- One or more routers that provide input packets and receive output packets
- Junos OS Release 13.3 or later

#### <span id="page-608-2"></span>**Overview**

This example illustrates how you configure strict-priority scheduling for aphysical interface on a PTX Series router to perform processing of queues in strict-priority order. Queues in the guaranteed region with the same priority are processed in round-robin fashion. Queues in the excess region are processed based on the WRR algorithm.

When you configure strict-priority scheduling, use the following guidelines:

- The configured transmit-rate does not affect the queue drain rate because packets are processed in order of queue priority.
- You can configure only one queue with strict-high priority at the [edit class-of-service schedulers *scheduler-name* priority] hierarchy level.
- You cannot configure both transmit-rate exact and strict-high priority at the [edit class-of-service schedulers *scheduler-name*] hierarchy level.
- You cannot configure scheduler-map or shaping-rate on an interface where you configure an output traffic control profile.
- You cannot configure transmit-rate on a queue with low priority or the commit will fail.

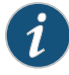

NOTE: If a strict-high priority queue is constantly loaded to 100 percent of traffic capacity, other queues are starved. Queue starvation can cause the interface hardware to generate critical interrupts (see [PR849914](https://prsearch.juniper.net/InfoCenter/index?page=prcontent&id=PR849914&smlogin=true)).

In [Figure](#page-609-1) 57 on page 568, the PTX Series router has inputs from Router A, et-1/1/15 and et-1/1/12, and an output to Router B, et-7/1/12. This example configures classification on the two ingress Interfaces and configures strict-priority scheduling on the egress interface.

<span id="page-609-1"></span>Figure 57: Topology for Configuring Strict-Priority Scheduling on a PTX Series Router

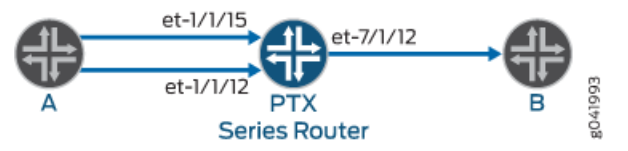

# <span id="page-609-0"></span>**Configuration**

#### Configuring Strict-Priority Scheduling

CLI Quick Configuration To quickly configure this example, copy the following commands, paste them into a text file, remove any line breaks, change any details necessary to match your network configuration, and then copy and paste the commands into the CLI at the [edit] hierarchy level. set class-of-service classifiers dscp cls forwarding-class be loss-priority high code-points 000000 set class-of-service classifiers dscp cls forwarding-class ef loss-priority medium-high code-points 000001 set class-of-service classifiers dscp cls forwarding-class af loss-priority medium-low code-points 000010 set class-of-service classifiers dscp cls forwarding-class nc loss-priority low code-points 000011 set class-of-service classifiers dscp cls forwarding-class af11 loss-priority low code-points 000100 set class-of-service classifiers dscp cls forwarding-class af12 loss-priority low code-points 000101 set class-of-service classifiers dscp cls forwarding-class af13 loss-priority low code-points 000110 set class-of-service classifiers dscp cls forwarding-class nc2 loss-priority low code-points 000111 set class-of-service forwarding-classes queue 0 be set class-of-service forwarding-classes queue 1 ef set class-of-service forwarding-classes queue 2 af set class-of-service forwarding-classes queue 3 nc set class-of-service forwarding-classes queue 4 af11 set class-of-service forwarding-classes queue 5 af12 set class-of-service forwarding-classes queue 6 af13 set class-of-service forwarding-classes queue 7 nc2 set class-of-service traffic-control-profiles tcp1 scheduler-map sch0 set class-of-service traffic-control-profiles tcp1 strict-priority-scheduler set class-of-service interfaces et-1/1/12 unit 0 classifiers dscp cls

set class-of-service interfaces et-1/1/15 unit 0 classifiers dscp cls set class-of-service interfaces et-7/1/12 output-traffic-control-profile tcp1 set class-of-service scheduler-maps sch0 forwarding-class be scheduler be\_sch set class-of-service scheduler-maps sch0 forwarding-class ef scheduler ef\_sch set class-of-service scheduler-maps sch0 forwarding-class af scheduler af\_sch set class-of-service scheduler-maps sch0 forwarding-class nc scheduler nc\_sch set class-of-service scheduler-maps sch0 forwarding-class af11 scheduler af11\_sch set class-of-service scheduler-maps sch0 forwarding-class af12 scheduler af12\_sch set class-of-service scheduler-maps sch0 forwarding-class af13 scheduler af13\_sch set class-of-service scheduler-maps sch0 forwarding-class nc2 scheduler nc2\_sch set class-of-service schedulers be\_sch transmit-rate percent 60 set class-of-service schedulers be\_sch priority high set class-of-service schedulers ef\_sch transmit-rate percent 5 set class-of-service schedulers ef\_sch priority medium-high set class-of-service schedulers af\_sch transmit-rate percent 5 set class-of-service schedulers af\_sch priority high set class-of-service schedulers nc\_sch transmit-rate percent 5 set class-of-service schedulers nc\_sch priority strict-high set class-of-service schedulers af11\_sch transmit-rate percent 5 set class-of-service schedulers af11\_sch priority high set class-of-service schedulers af12\_sch transmit-rate percent 5 set class-of-service schedulers af12\_sch priority medium-high set class-of-service schedulers af13\_sch transmit-rate percent 5 set class-of-service schedulers af13\_sch priority medium-low set class-of-service schedulers nc2\_sch priority low

Step-by-Step Procedure

In this example, eight schedulers are configured based on eight DSCP classifier configurations. Each associated scheduler is assigned a priority and transmit rate, although the transmit rate is ignored by the strict-priority scheduler. The scheduler map sch0 is configured with themapping offorwarding classes to schedulers.Within the traffic control profile tcp1, the scheduler map and the strict-priority scheduler feature are configured. Two input interfaces on the PTX Series router, et-1/1/12 and et-1/1/15, are configured with the DSCP classifiers. The output traffic control profile on et-7/1/12 is configured with the traffic control profile tcp1.

The following example requires you to navigate various levels in the configuration hierarchy. For instructions on how to do that, see *Using the CLI Editor in Configuration Mode* in the *CLI User Guide*.

To configure strict-priority scheduling:

- 1. Configure the DSCP forwarding classes.
	- [edit class-of-service dscp cls] user@host# set forwarding-class be loss-priority high code-points 000000 user@host# set forwarding-class ef loss-prioritymedium-highcode-points 000001 user@host# set forwarding-class af loss-priority medium-low code-points 000010 user@host# set forwarding-class nc loss-priority low code-points 000011 user@host# set forwarding-class af11 loss-priority low code-points 000100 user@host# set forwarding-class af12 loss-priority low code-points 000101 user@host# set forwarding-class af13 loss-priority low code-points 000110 user@host# set forwarding-class nc2 loss-priority low code-points 000111
- 2. Configure the mapping of queues to forwarding classes.

[edit class-of-service forwarding-classes] user@host# set queue 0 be user@host# set queue 1 ef user@host# set queue 2 af user@host# set queue 3 nc user@host# set queue 4 af11 user@host# set queue 5 af12 user@host# set queue 6 af13 user@host# set queue 7 nc2

3. Configure the transmit rate and priority for each scheduler.

Although you can configure a transmit rate, the value that you configure is overridden by the strict-priority scheduler.

#### [edit class-of-service]

user@host# set schedulers be\_sch transmit-rate percent 60 user@host# set schedulers be\_sch priority high user@host# set schedulers ef sch transmit-rate percent 5 user@host# set schedulers ef\_sch priority medium-high user@host# set schedulers af\_sch transmit-rate percent 5 user@host# set schedulers af\_sch priority high user@host# set schedulers nc\_sch transmit-rate percent 5 user@host# set schedulers nc\_sch priority strict-high user@host# set schedulers af11 sch transmit-rate percent 5 user@host# set schedulers af11\_sch priority high user@host# set schedulers af12\_sch transmit-rate percent 5 user@host# set schedulers af12\_sch priority medium-high user@host# set schedulers af13\_sch transmit-rate percent 5 user@host# set schedulers af13\_sch priority medium-low user@host# set schedulers nc2\_sch priority low

4. Configure the scheduler map with the mapping offorwarding classes to schedulers.

[edit class-of-service scheduler-maps sch0] user@host# set forwarding-class be scheduler be\_sch user@host# set forwarding-class ef scheduler ef\_sch user@host# set forwarding-class af scheduler af\_sch user@host# set forwarding-class nc scheduler nc\_sch user@host# set forwarding-class af11 scheduler af11\_sch user@host# set forwarding-class af12 scheduler af12\_sch user@host# set forwarding-class af13 scheduler af13 sch user@host# set forwarding-class nc2 scheduler nc2\_sch

5. Configure the traffic control profile to do strict-priority scheduling and define the scheduler map to use.

[edit class-of-service traffic-control-profiles tcp1] user@host# set scheduler-map sch0 user@host# set strict-priority-scheduler

6. Apply the classifiers to the input interfaces, and the traffic control profile to the output interface.

[edit class-of-service interfaces]
user@host# set et-1/1/12 unit 0 classifiers dscp cls user@host# set et-1/1/15 unit 0 classifiers dscp cls user@host# set et-7/1/12 output-traffic-control-profile tcp1 Results From configuration mode, confirm your configuration by entering the show class-of-service command. If the output does not display the intended configuration, repeat the configuration instructions in this example to correct it. [edit] user@host# show class-of-service forwarding-classes { queue 0 be; queue 1 ef; queue 2 af; queue 3 nc; queue 4 af11; queue 5 af12; queue 6 af13; queue 7 nc2; } interfaces { et-1/1/12 { unit 0 { classifiers { dscp cls; } } } et-1/1/15 { unit 0 { classifiers { dscp cls; } } } et-7/1/12 { output-traffic-control-profile tcp1; } } scheduler-maps { sch0 { forwarding-class be scheduler be\_sch; forwarding-class ef scheduler ef\_sch; forwarding-class af scheduler af\_sch; forwarding-class nc scheduler nc\_sch; forwarding-class af11 scheduler af11\_sch; forwarding-class af12 scheduler af12\_sch; forwarding-class af13 scheduler af13\_sch; forwarding-class nc2 scheduler nc2\_sch; } } schedulers { be\_sch { transmit-rate percent 60;

```
priority high;
  }
  ef_sch {
    transmit-rate percent 5;
    priority medium-high;
  }
  af_sch {
    transmit-rate percent 5;
    priority high;
  }
  nc_sch {
    transmit-rate percent 5;
    priority strict-high;
  }
  af11_sch {
    transmit-rate percent 5;
    priority high;
  }
  af12_sch {
    transmit-rate percent 5;
    priority medium-high;
  }
  af13_sch {
    transmit-rate percent 5;
    priority medium-low;
  }
  nc2_sch {
    priority low;
  }
}
traffic-control-profiles {
 tcp1 {
    scheduler-map sch0;
    strict-priority-scheduler;
 }
}
```
## Verification

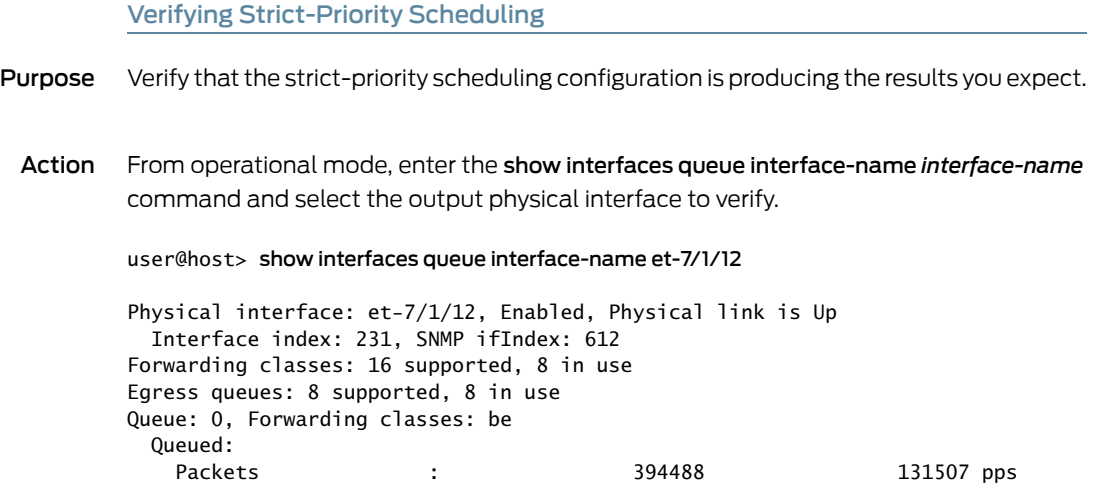

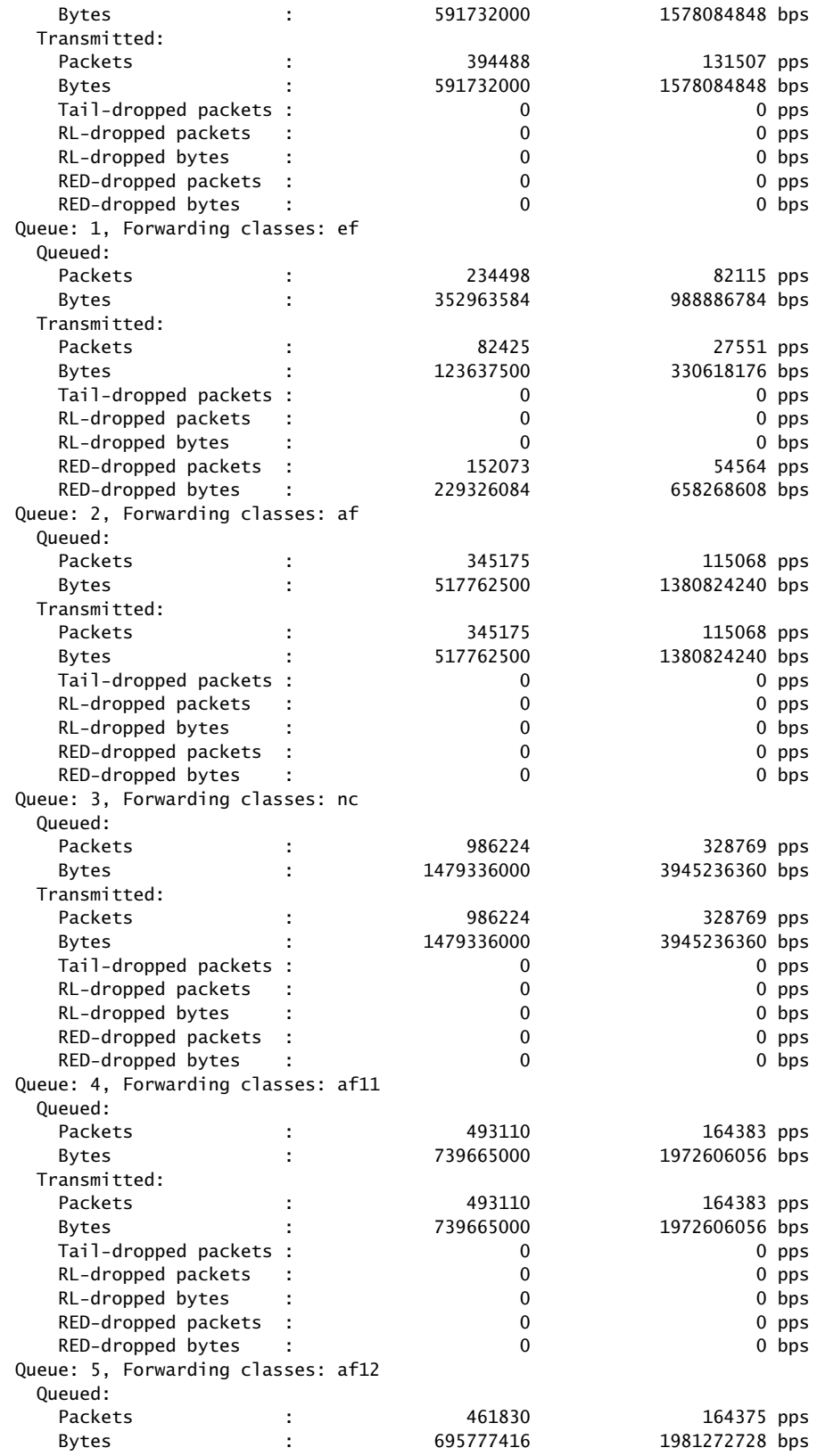

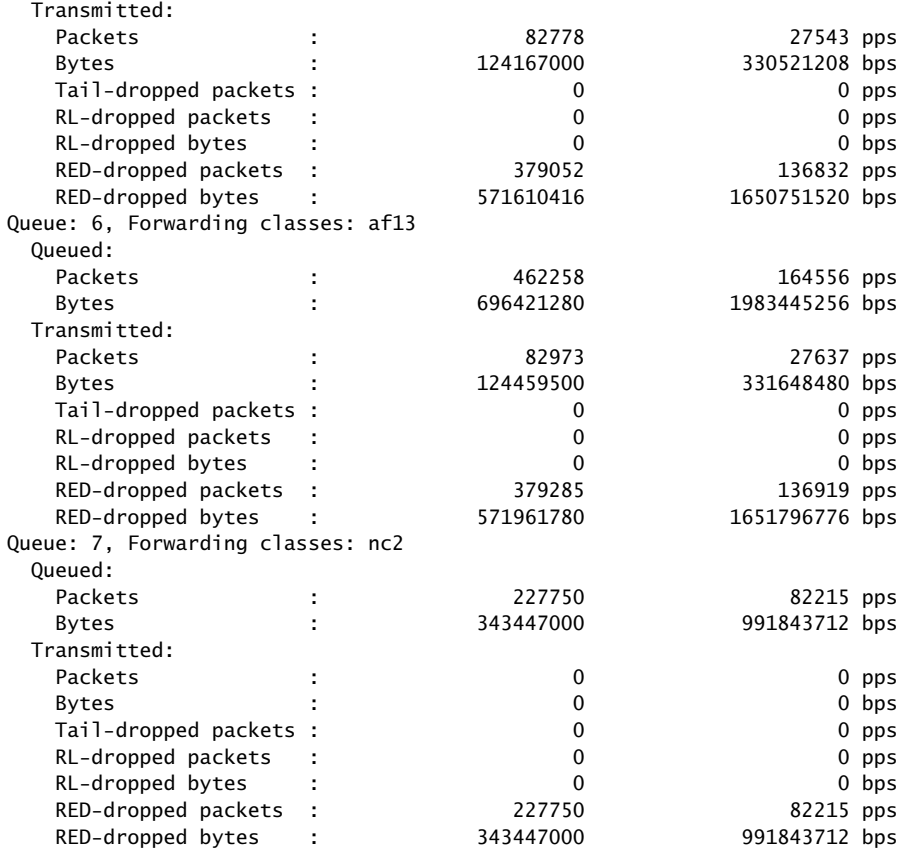

Meaning The show command output lists the traffic by queue and forwarding class names. The Bytes field under the Transmitted field for each queue shows the actual bytes transmitted.

> From the sample output, you can see that the strict-high queue gets the highest priority and transmits without drops. The high-priority queues are then transmitted. The medium-high and medium-low priority queues are processed in a round-robin fashion. The low-priority queue is starved. Starvation of queues can lead to fatal interrupts (see [PR849914](https://prsearch.juniper.net/InfoCenter/index?page=prcontent&id=PR849914&smlogin=true)).

Keep in mind the following conditions that apply to strict-priority scheduling:

- If the traffic on the output interface is undersubscribed, no queue should show dropped traffic.
- The strict-high queue is processed first, followed by the high-priority queues (in a round-robin fashion), and finally all remaining queues in the guaranteed region (in a round-robin fashion).
- If the ingress traffic exceeds the capacity of the output interface, the queues are processed in strict-priority order.
- Queues in the excess region are processed based on the WRR algorithm.

#### Related • [Understanding](#page-582-0) Scheduling on PTX Series Routers on page 541

## Documentation

- Example: Configuring Excess Rate for PTX Series Packet Transport Routers on page 554
- [Understanding](#page-616-0) CoS CLI Configuration Statements on PTX Series Routers on page 575
- How [Schedulers](#page-272-0) Define Output Queue Properties on page 231
- [Configuring](#page-497-0) a Scheduler on page 456
- [excess-rate](#page-1056-0) on page 1015
- [strict-priority-scheduler](#page-1219-0) on page 1178
- [traffic-control-profiles](#page-1231-0) on page 1190

## <span id="page-616-0"></span>Understanding CoS CLI Configuration Statements on PTX Series Routers

### Supported Platforms PTX [Series](http://www.juniper.net/techpubs/en_US/release-independent/junos/information-products/pathway-pages/ptx-series/index.html)

PTX Series Packet Transport Routers have no new Junos OS CLI configuration statements. However, some statements or statement options supported on other platforms are not supported or may not have effect on PTX Series devices. These exceptions are summarized here.

### [edit chassis] Hierarchy Level

The following statement is not applicable to PTX Series Packet Transport Routers. There are always eight queues available. However, if there is a requirement to use only four of eight queues, you can do this by configuring the forwarding class to queue mapping, as appropriate.

```
[edit chassis fpc slot-number pic pic-number],
  max-queues-per-interface (4 | 8);
```
The following CLI is not applicable to PICs supported on PTX Series Packet Transport Routers:

```
[edit chassis fpc slot-number pic pic-number],
  q-pic-large-buffer {
  [large-scale | small-scale]
}
```
On PTX Series Packet Transport Routers, buffer occupancy is computed as weighted average. However, configuration of weight at the PIC level is not supported. The default weights are applied.

```
[edit chassis fpc slot-number pic pic-number],
red-buffer-occupancy {
  weighted-averaged [ instant-usage-weight-exponent ] weight-value;
}
```
The following CLI is not applicable to PICs supported on PTX Series Packet Transport Routers:

[edit chassis fpc *slot-number* pic *pic-number*], traffic-manager {

}

```
egress-shaping-overhead number;
ingress-shaping-overhead number;
mode session-shaping;
```
#### [edit class-of-service] Hierarchy Level

The following CLI is not applicable to PTX Series Packet Transport Routers because there are no separate fabric queues and egress queues:

```
fabric {
  scheduler-map {
    priority (high | low) scheduler scheduler-name;
  }
}
```
The following CLI does not support the priority and policing-priority options.

```
forwarding-classes {
  class queue-num queue-number priority (high | low);
  queue queue-number class-name priority (high | low) [ policing-priority (premium |
    normal) ];
}
```
The following statements are not supported on PTX Series Packet Transport Routers:

- inet-precedence rewrite
- Rewrite of both exp and inet-precedence fields for VPN and non-VPN traffic that use the mpls-inet-both and mpls-inet-both-non-vpn protocol types.
- exp-push-push-push and exp-swap-push-push rules
- input-scheduler-map and input-shaping-rate
- The physical interface scheduler is applied on the Packet Forwarding Engine, hence the scheduler-map-chassis statement is not applicable.

```
interfaces {
 interface-name {
   input-scheduler-map map-name;
   input-shaping-rate rate;
   scheduler-map-chassis map-name;
   unit logical-unit-number {
     rewrite-rules{
       inet-precedence (rewrite-name | default) protocol
       protocol-types;
       exp (write-name | default) protocol protocol-types;
       exp-push-push-push default;
       exp-swap-push-push default;
     }
   }
 }
}
```
In the following CLI, only the inet-precedence statement is not supported.

rewrite-rules {

```
(dscp | dscp-ipv6 | exp | ieee-802.1 |ieee-802.1ad |inet-precedence) rewrite-name {
    import (rewrite-name | default);
    forwarding-class class-name {
      loss-priority level code-point (alias | bits);
    }
  }
}
```
Classifiers on routing instances are not supported on PTX Series Packet Transport Routers because L3VPN is not supported. Hence, the following CLI is not applicable.

```
[edit class-of-service]
routing-instances routing-instance-name {
 classifiers {
    exp (classifier-name | default);
    dscp (classifier-name | default);
   dscp-ipv6 (classifier-name | default);
 }
}
```
The following limitations apply to statements under schedulers on PTX Series Packet Transport Routers:

- protocol (non-tcp | tcp) is not supported for drop-profile-map. The any option is supported.
- excess-priority is not supported.
- rate-limit is supported for transmit-rate. It is applied only when schedulers are configured as strict-high.

```
schedulers (CoS) {
 scheduler-name {
    buffer-size (percent percentage | remainder | temporal microseconds);
    drop-profile-map loss-priority (any | low | medium-low | medium-high
   high) protocol (any ) drop-profile profile-name;
    priority priority-level;
   transmit-rate (rate | percent percentage | remainder) <exact | rate-limit>;
 }
```
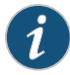

}

NOTE: Configurations that are supported only on Gigabit Ethernet IQ PICs, channelized IQ PICs, and so forth are not applicable to PTX Series Packet Transport Routers. These PICs are not supported on this platform. Those CLIs are not listed here.

[edit firewall] Hierarchy Level

In the following CLI, the dscp clause is not supported.

[family](#page-1064-0) *family-name* { [filter](#page-1069-0) *filter-name* { term *term-name* { from {

```
match-conditions;
   }
   then {
     dscp 0;
     forwarding-class class-name;
     loss-priority (high | low);
     three-color-policer {
       (single-rate | two-rate) policer-name;
     }
   }
  }
}
```
## CHAPTER 17

# Configuring Class of Service on T Series Core Routers

- CoS Features and [Limitations](#page-620-0) on M Series and T Series Routers on [page](#page-620-0) 579
- Packet Flow on Juniper [Networks](#page-627-0) T Series Core Routers on [page](#page-627-0) 586
- [Identifying](#page-630-0) PICs Restricted to Four Queues on T Series Core Routers on [page](#page-630-0) 589
- Managing Ingress [Oversubscription](#page-631-0) at the PFE on [page](#page-631-0) 590
- Configuring Traffic Class Maps to Manage Ingress [Oversubscription](#page-632-0) on [page](#page-632-0) 591
- Example: [Configuring](#page-635-0) Traffic Class Maps on [page](#page-635-0) 594
- Applying a Shaping Rate to Physical [Interfaces](#page-646-0) Overview on [page](#page-646-0) 605
- [Configuring](#page-646-1) the Shaping Rate for Physical Interfaces on [page](#page-646-1) 605

## <span id="page-620-0"></span>CoS Features and Limitations on M Series and T Series Routers

#### Supported Platforms M [Series](http://www.juniper.net/techpubs/en_US/release-independent/junos/information-products/pathway-pages/t-series/index.html), T Series

Juniper Networks M320 Multiservice Edge Routers and T Series Core Routers, as well as M Series Multiservice Edge Routers with enhanced Flexible PIC Concentrators (FPCs), have more CoS capabilities than M Series routers that use other FPC models. [Table](#page-531-0) 59 on page 490 lists some of these the differences.

To determine whether your M Series router is equipped with an enhanced FPC, issue the show chassis hardware command. The presence of an enhanced FPC is designated by the E-FPC description in the output.

#### user@host> show chassis hardware

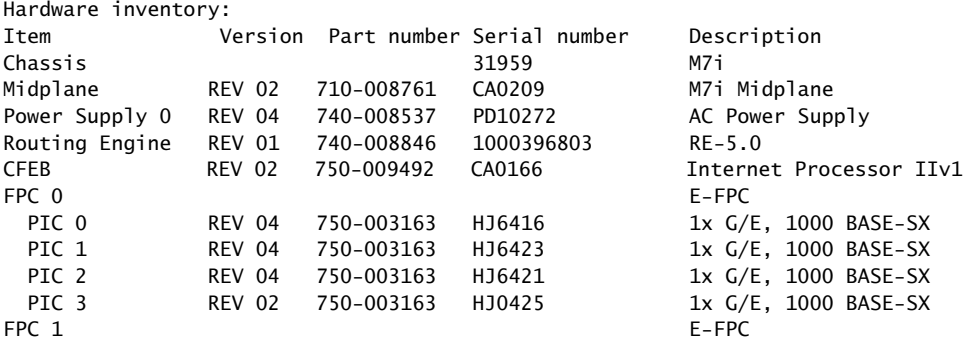

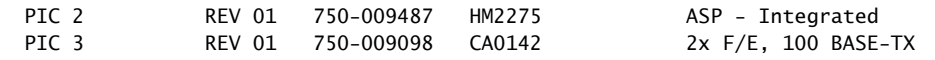

Many operations involving the DSCP bits depend on the router and PIC type. For example, some DSCP classification configurations for MPLS and Internet can only be performed on M120 routers, M320 routers with Enhanced Type III FPCs, and MX Series routers only.

[Table](#page-531-0) 59 on page 490 summarizes CoS features and limitations on M Series and T Series routers.

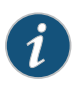

NOTE: The T4000 router supports the lowest of the scaling numbers for classifiers, rewrite rules, and WRED associated with MX Series and T Series routers.

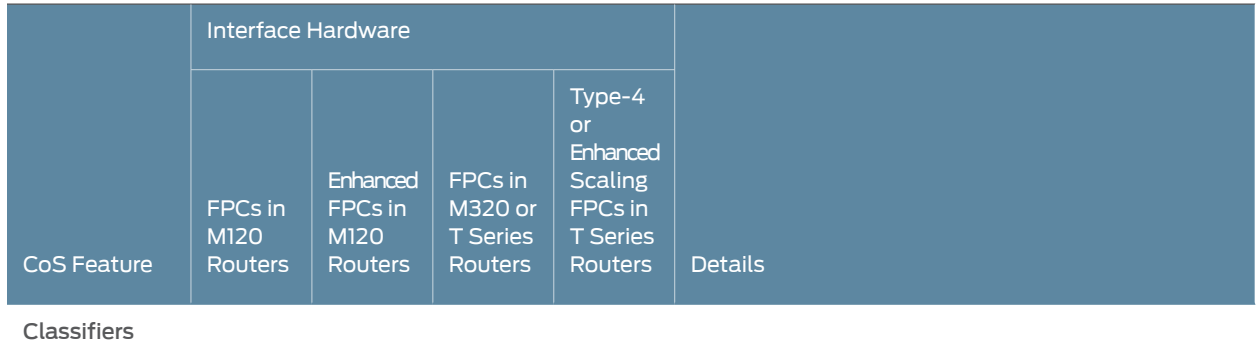

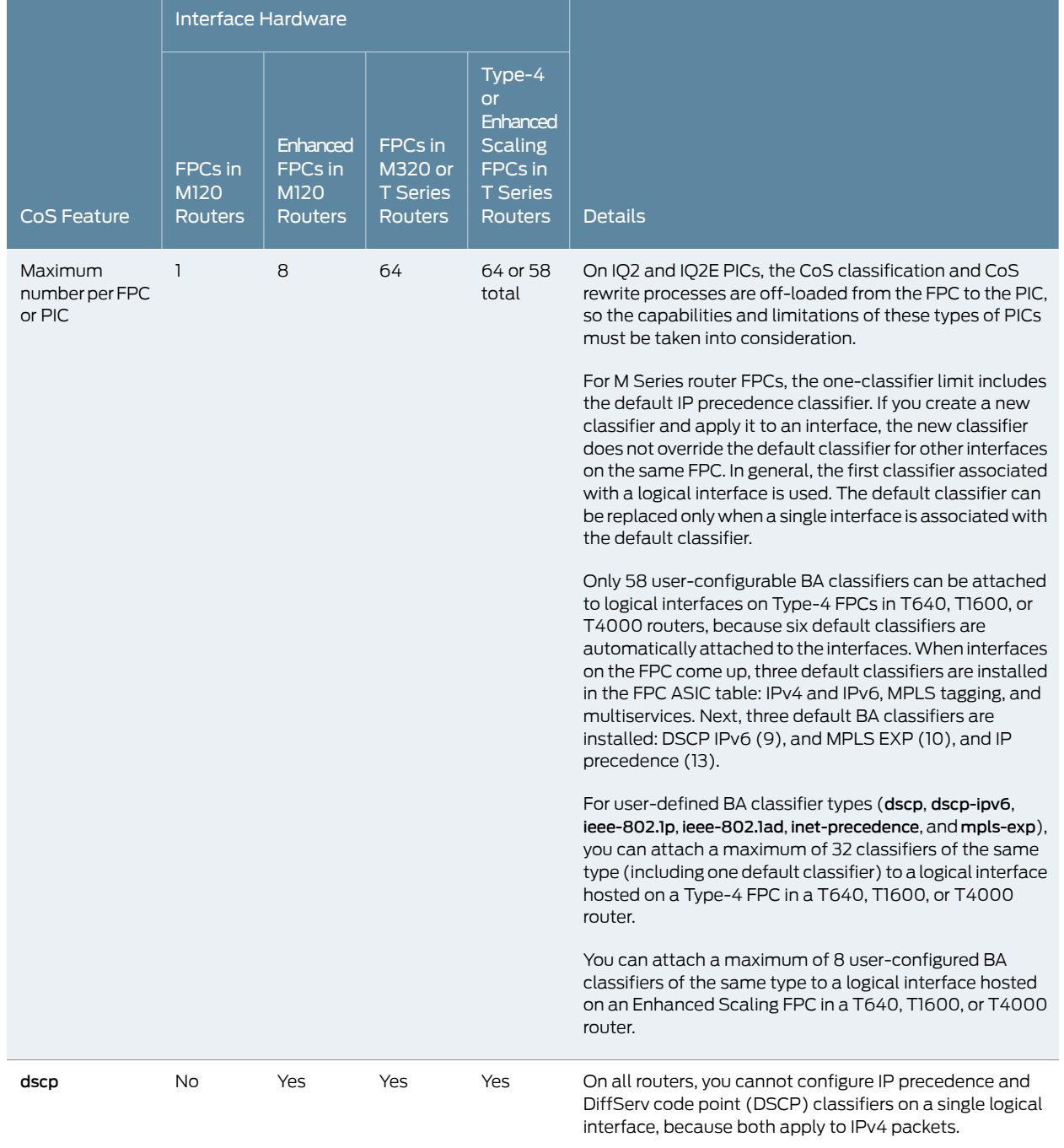

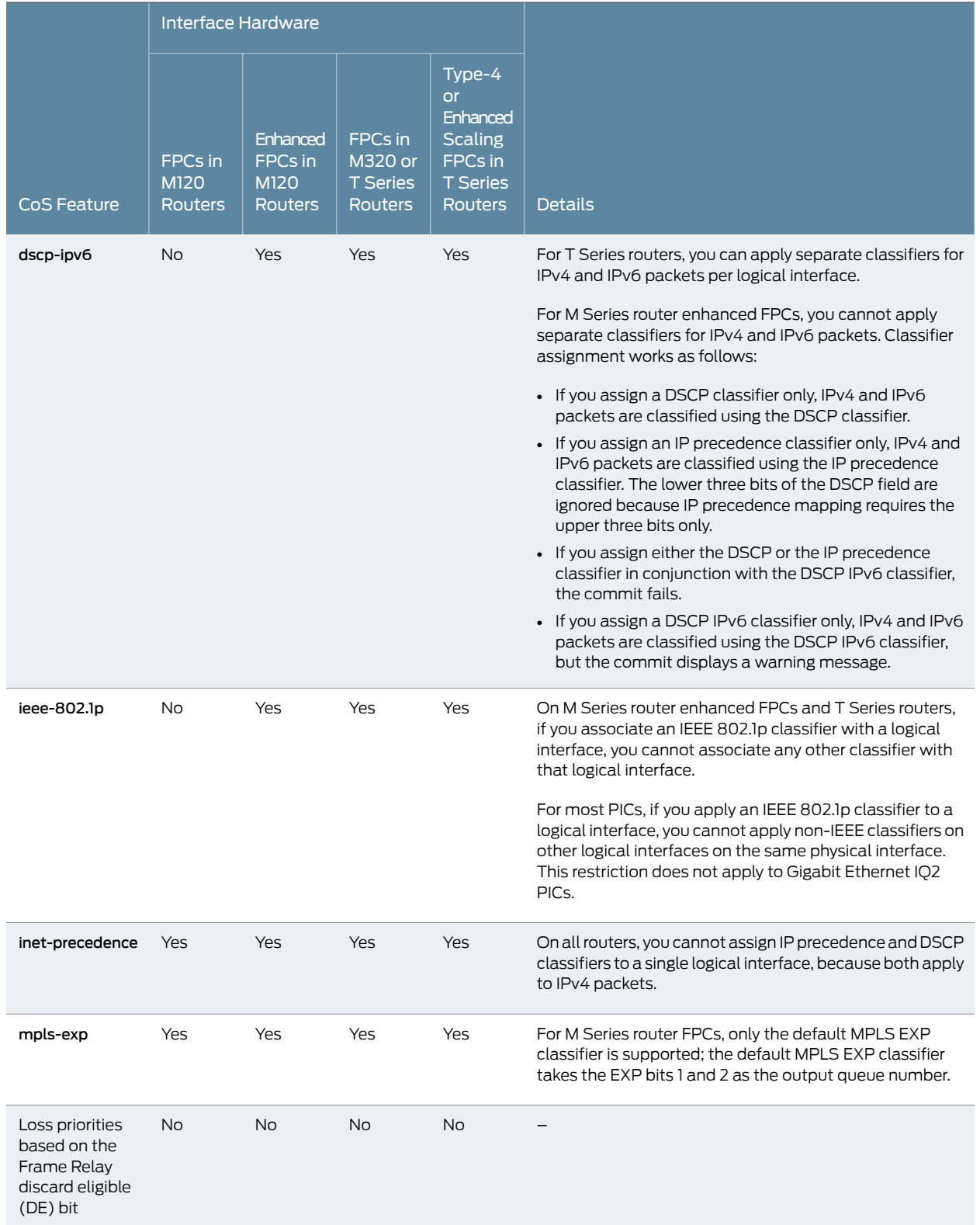

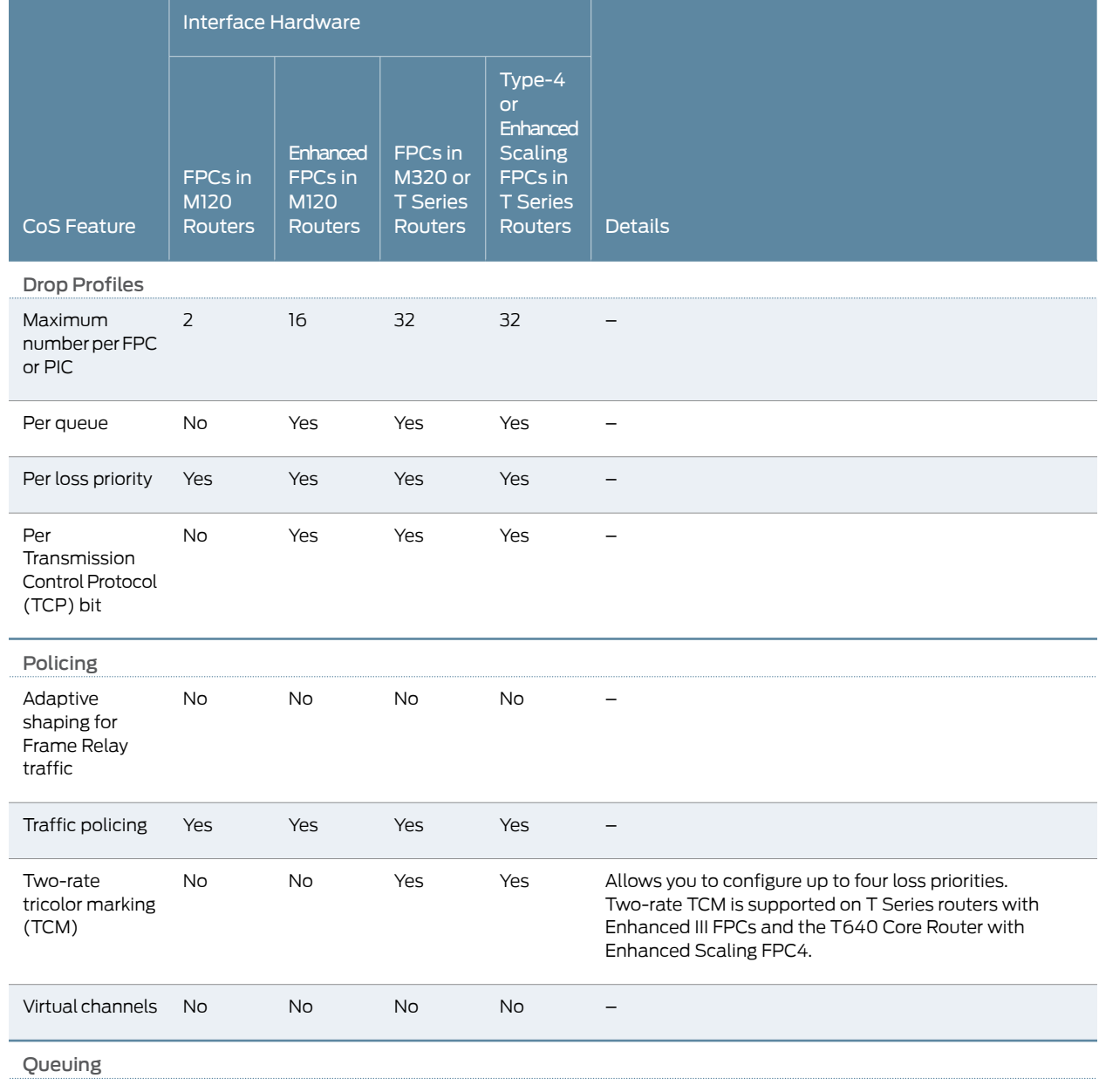

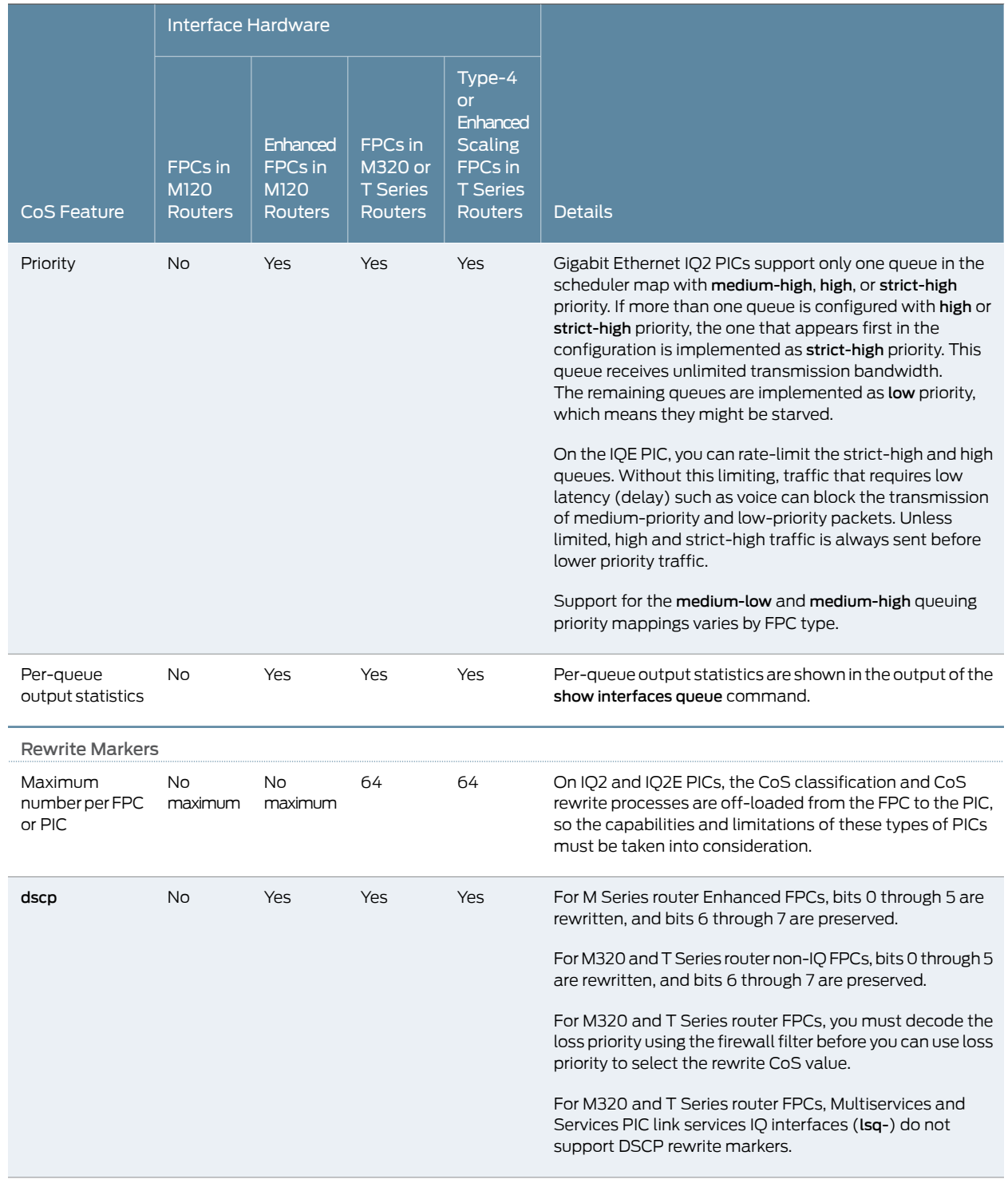

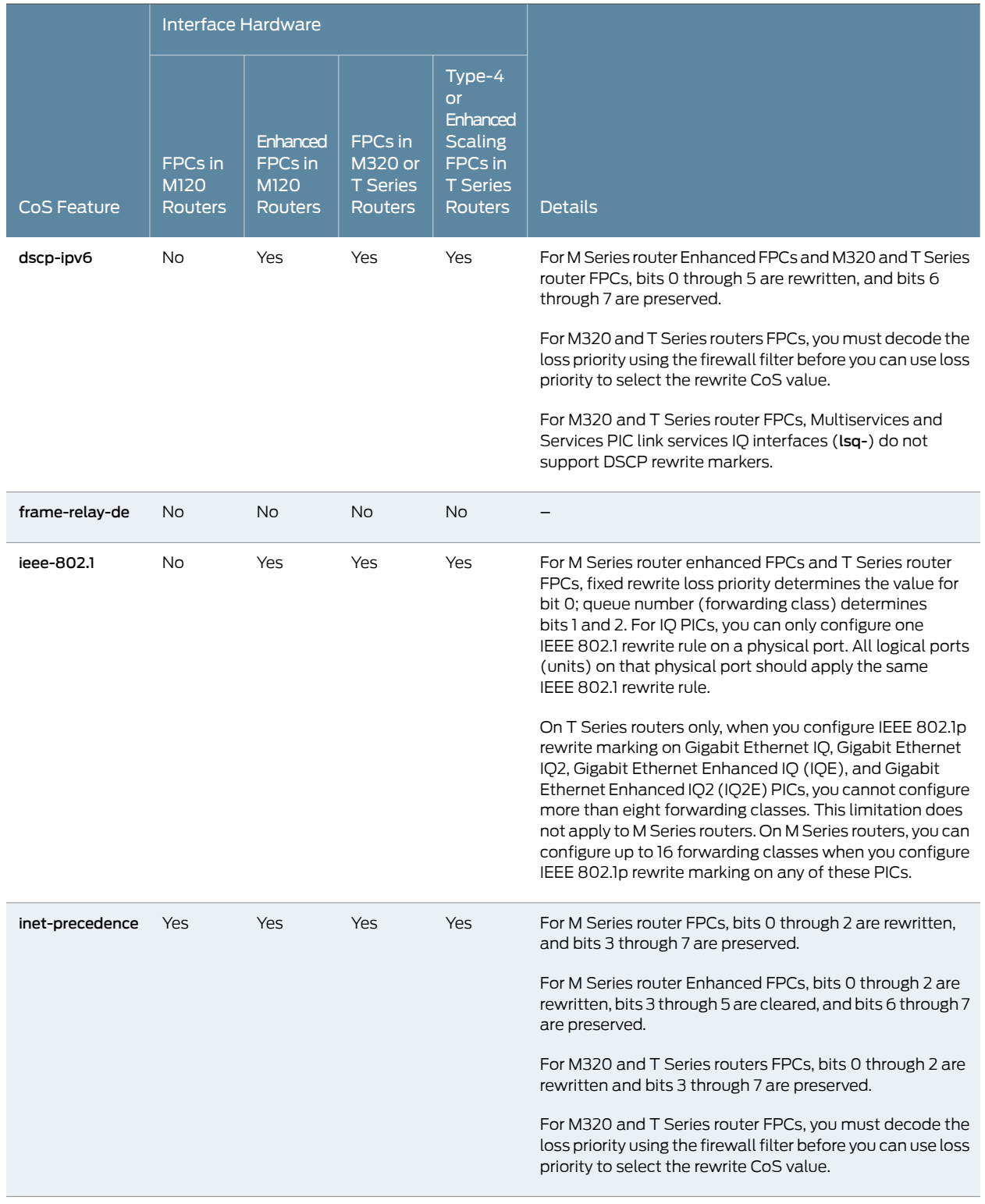

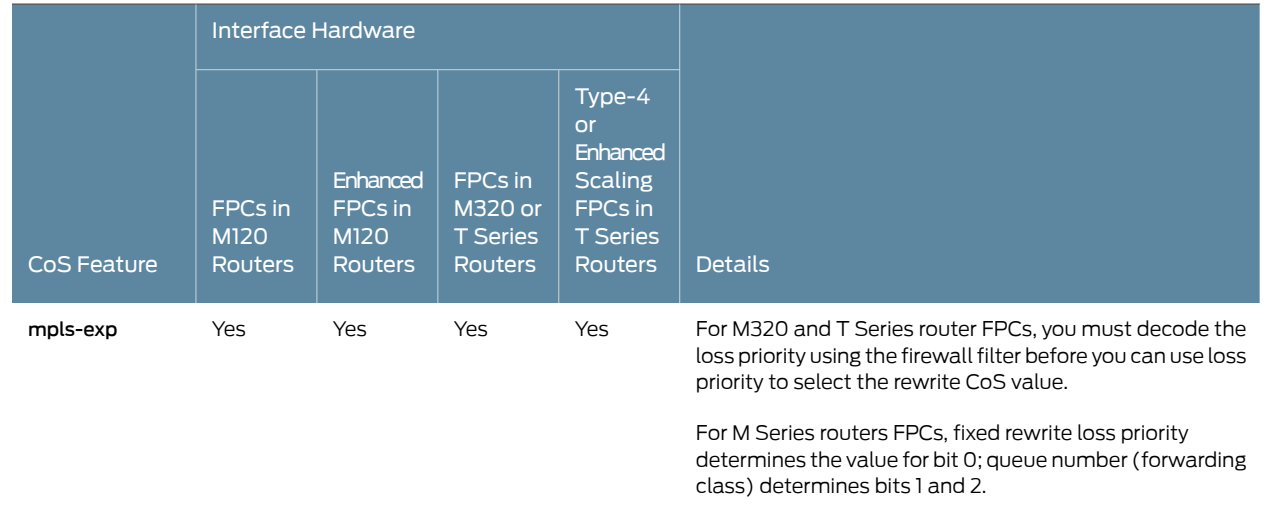

Related • Applying Behavior [Aggregate](#page-92-0) Classifiers to Logical Interfaces on page 51

## Documentation

- Managing [Congestion](#page-378-0) by Setting Packet Loss Priority for Different Traffic Flows on [page](#page-378-0) 337
- Platform Support for Priority [Scheduling](#page-348-0) on page 307
- CoS Features and [Limitations](#page-758-0) on IQ2 and IQ2E PICs (M Series and T Series) on page 717

## <span id="page-627-0"></span>Packet Flow on Juniper Networks T Series Core Routers

Supported Platforms PTX [Series](http://www.juniper.net/techpubs/en_US/release-independent/junos/information-products/pathway-pages/t-series/index.html), T Series

On T Series Core Routers, CoS actions are performed in several locations: the incoming and outgoing Switch Interface ASICs, the T Series router Internet Processor ASIC, and the Queuing and Memory Interface ASICs. These locations are shown in [Figure](#page-628-0) 58 on page 587.

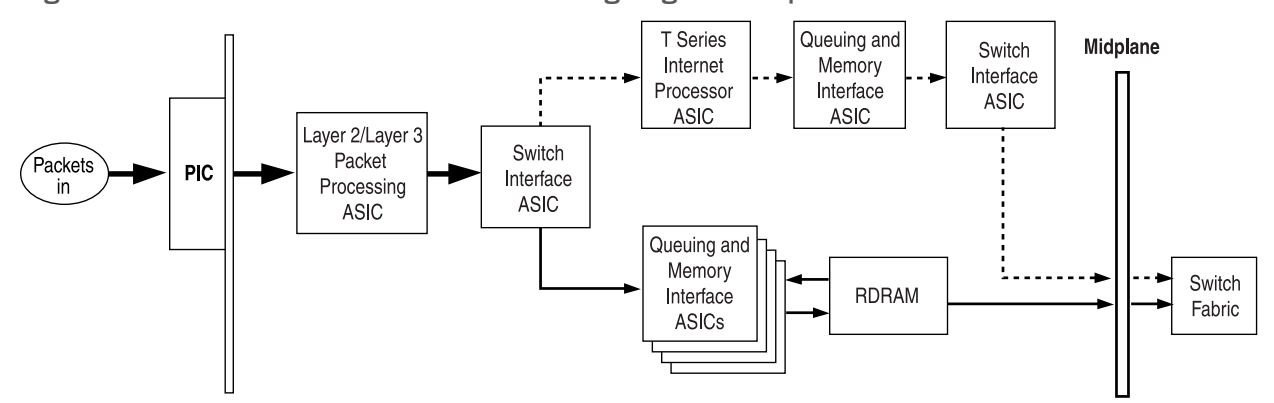

### <span id="page-628-0"></span>Figure 58: T Series Router Packet Forwarding Engine Components and Data Flow

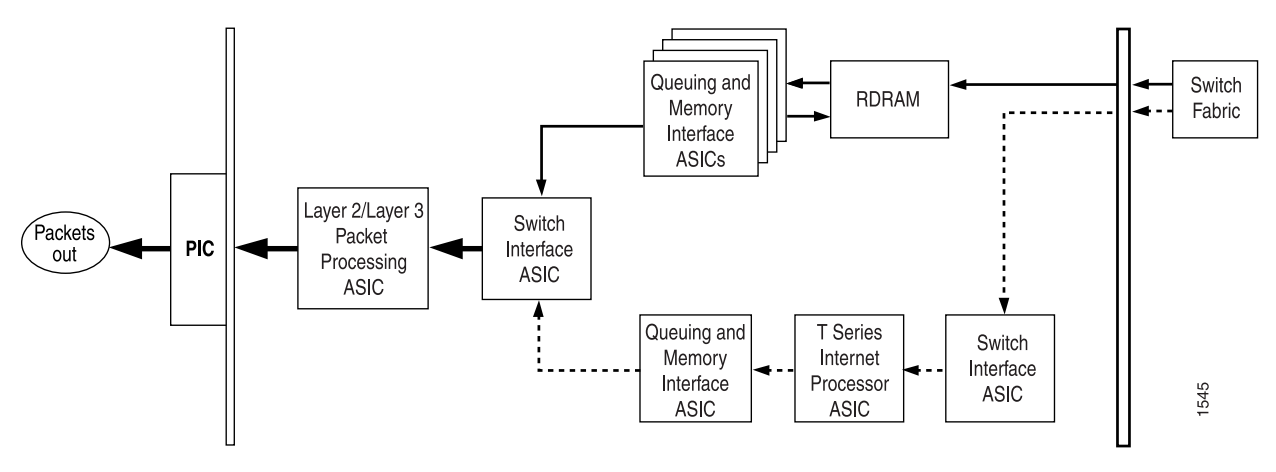

This topic describes the packet flow through the following components in more detail:

- [Incoming](#page-628-1) Switch Interface ASICs on [page](#page-628-1) 587
- T Series Routers Internet [Processor](#page-628-2) ASIC on [page](#page-628-2) 587
- Queuing and Memory [Interface](#page-629-0) ASICs on [page](#page-629-0) 588
- [Outgoing](#page-629-1) Switch Interface ASICs on [page](#page-629-1) 588

## <span id="page-628-2"></span><span id="page-628-1"></span>Incoming Switch Interface ASICs

When a data packet is passed from the receiving interface to its connected FPC, it is received by the incoming Switch Interface ASIC on that specific FPC. During the processing of the packet by this ASIC, the information in the packet's header is examined by a BA classifier. This classification action associates the packet with a particular forwarding class. In addition, the value of the packet's loss priority bit is set by this classifier. Both the forwarding class and loss priority information are placed into the notification cell, which is then transmitted to the T Series router Internet Processor ASIC.

### T Series Routers Internet Processor ASIC

The T Series router Internet Processor ASIC receives notification cells representing inbound data packets and performs route lookups in the forwarding table. This lookup determines the outgoing interface on the router and the next-hop IP address for the data packet.

While the packet is being processed by the T Series router Internet Processor ASIC, it might also be evaluated by a firewall filter, which is configured on either the incoming or outgoing interface. This filter can perform the functions of a multifield classifier by matching on multiple elements within the packet and overwriting the forwarding class settings, loss priority settings, or both within the notification cell. Once the route lookup and filter evaluations are complete, the notification cell, now called the result cell, is passed to the Queuing and Memory Interface ASICs.

## <span id="page-629-0"></span>Queuing and Memory Interface ASICs

The Queuing and Memory Interface ASICs pass the data cells to memory for buffering. The data cells are placed into a queue to await transmission on the physical media. The specific queue used by the ASICs is determined by the forwarding class associated with the data packet. The configuration of the queue itself helps determine the service the packet receives while in this queued state. This functionality guarantees that certain packets are serviced and transmitted before other packets. In addition, the queue settings and the packet's loss priority setting determine which packets might be dropped from the network during periods of congestion.

In addition to queuing the packet, the outgoing I/O Manager ASIC is responsible for ensuring that CoS bits in the packet's header are correctly set before it is transmitted. This rewrite function helps the next downstream router perform its CoS function in the network.

The Queuing and Memory Interface ASIC sends the notification to the Switch Interface ASIC facing the switch fabric, unless the destination is on the same Packet Forwarding Engine. In this case, the notification is sent back to the Switch Interface ASIC facing the outgoing ports, and the packets are sent to the outgoing port without passing through the switch fabric. The default behavior is for fabric priority queuing on egress interfaces to match the scheduling priority you assign. High-priority egress traffic is automatically assigned to high-priority fabric queues.

The Queuing and Memory Interface ASIC forwards the notification, including next-hop information, to the outgoing Switch Interface ASIC.

## <span id="page-629-1"></span>Outgoing Switch Interface ASICs

The destination Switch Interface ASIC sends bandwidth grants through the switch fabric to the originating Switch Interface ASIC. The Queuing and Memory Interface ASIC forwards the notification, including next-hop information, to the Switch Interface ASIC. The Switch Interface ASIC sends read requests to the Queuing and Memory Interface ASIC to read the data cells out of memory, and passes the cells to the Layer 2 or Layer 3 Packet Processing ASIC. The Layer 2 or Layer 3 Packet Processing ASIC reassembles the data cells into packets, adds Layer 2 encapsulation, and sends the packets to the outgoing PIC interface. The outgoing PIC sends the packets out into the network.

# Related

• Packet Flow Through the Junos OS CoS Process [Overview](#page-56-0) on page 15

## Documentation

- Packet Flow on Juniper Networks M Series [Multiservice](#page-539-0) Edge Routers on page 498
- Packet Flow on MX Series 3D [Universal](#page-549-0) Edge Routers on page 508

## <span id="page-630-0"></span>Identifying PICs Restricted to Four Queues on T Series Core Routers

#### Supported Platforms T [Series](http://www.juniper.net/techpubs/en_US/release-independent/junos/information-products/pathway-pages/t-series/index.html)

Some Juniper Networks T Series Core Router PICs support up to 16 forwarding classes and are restricted to 4 queues. Contact Juniper Networks customer support for a current list of T Series router PICs that are restricted to four queues.

To determine how many queues an interface supports, you can check the CoS queues output field of the show interfaces *interface-name* extensive command:

user@host> show interfaces so-1/0/0 extensive CoS queues: 8 supported

By default, for T Series router PICs that are restricted to four queues, the router overrides the global configuration based on the following formula:

Qr = Qd mod Rmax

Qr is the queue number assigned if the PIC is restricted to four queues.

Qd is the queue number that would have been mapped if this PIC were not restricted.

Rmax is the maximum number of restricted queues available. Currently, this is four.

For example, assume you map the forwarding class ef to queue 6. For a PIC restricted to four queues, the queue number for forwarding class ef is  $Qr = 6$  mod  $4 = 2$ .

To determine which queue is assigned to a forwarding class, use the show class-of-service forwarding-class command from the top level of the CLI. The output shows queue assignments for both global queue mappings and restricted queue mappings:

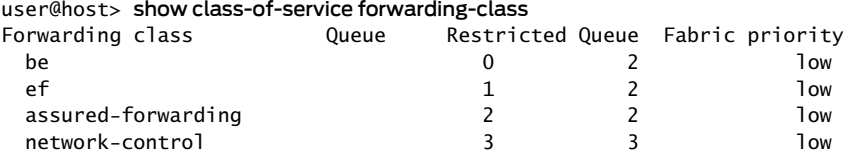

For T Series router PICs restricted to four queues, you can override the formula-derived queue assignment by including the restricted-queues statement at the [edit class-of-service] hierarchy level. For example:

1. To map forwarding classes to restricted queues:

[edit] user@host# edit class-of-service [restricted-queues](#page-1183-0)

2. Specify the forwarding class name and restricted queue number you want mapped.

[edit class-of-service restricted-queues] user@host# set [forwarding-class](#page-1079-0) *class-name* [queue](#page-1177-0) You can configure up to 16 forwarding classes. The output queue number can be from 0 through 3. Therefore, for PICs restricted to four queues, you can map multiple forwarding classes to single queues. If you map multiple forwarding classes to a queue, the multiple forwarding classes must refer to the same scheduler. This requirement applies to all PICs. The class name you configure at the [edit class-of-service restricted-queues] hierarchy level must be either a default forwarding class name or a forwarding class you configure at the [edit class-of-service forwarding-classes] hierarchy level.

#### Related Documentation • [Configuring](#page-234-0) Up to 16 Custom Forwarding Classes on page 193

## <span id="page-631-0"></span>Managing Ingress Oversubscription at the PFE

## Supported Platforms MX [Series](http://www.juniper.net/techpubs/en_US/release-independent/junos/information-products/pathway-pages/mx-series/index.html), [T4000](http://www.juniper.net/techpubs/en_US/release-independent/junos/information-products/pathway-pages/t-series/t4000/index.html)

Ingress oversubscription is a state where the transmission rate of the incoming packets is much higher than the rate that the Packet Forwarding Engine and router can handle, causing important packets to be dropped. If an oversubscribed link or service experiences an excess of traffic, it can result in traffic loss or delay that could potentially affect other services and links.

The Packet Forwarding Engine uses fixed rules to decide the priority ofincoming packets. Based on these fixed rules, the Packet Forwarding Engine categorizes incoming packets into *high-priority network control* packets and *low-priority best-effort* packets. Packets with protocols such as routing protocols are classified as *network control* packets. Packets with protocols such as Telnet, FTP, and SSH are classified as *best-effort* packets.

The limitation of these fixed rules is that even if the trusted and non-network-control packets marked by a customer edge router are forwarded to the transit router, the transit router might drop these packets. This is because, according to the fixed rules, none of these packets are high-priority packets for the transit router.

<span id="page-631-2"></span>To overcome this limitation, you can prioritize and classify the traffic entering a Packet Forwarding Engine by configuring a traffic classmap based on CoS values and associating the values with a traffic class such as real-time, network control, or best-effort. You can associate the traffic class map with an interface on the transit router. During ingress oversubscription, the router interface uses this user-defined traffic class map to select the packet priority.

<span id="page-631-1"></span>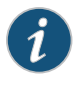

NOTE: Beginning with Junos OS Release 14.2, you can configure traffic class maps on Juniper Networks T4000 Core Routers with Type 5 FPCs.

Beginning with Junos OS Release 17.2, you can configure traffic class maps on Juniper Networks MX Routers with MPCs.

#### Release History Table

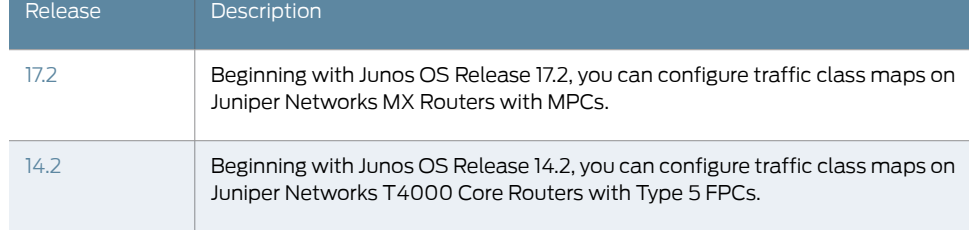

#### **Related •** Configuring Traffic Class Maps to Manage Ingress [Oversubscription](#page-632-0) on page 591 Documentation

## <span id="page-632-0"></span>Configuring Traffic Class Maps to Manage Ingress Oversubscription

Supported Platforms MX [Series](http://www.juniper.net/techpubs/en_US/release-independent/junos/information-products/pathway-pages/mx-series/index.html), [T4000](http://www.juniper.net/techpubs/en_US/release-independent/junos/information-products/pathway-pages/t-series/t4000/index.html)

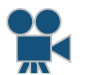

Video: Handling Ingress [Oversubscription](https://www.youtube.com/v/8CfZczeCAfw) on T4000 routers with Type 5 FPCs

On T4000 routers with Type 5 FPCs and on MX Series routers with MPCs, you can prioritize and classify the traffic entering a Packet Forwarding Engine by configuring a traffic class map based on CoS code points and associating the code points with a particular traffic class, such as network-control, best-effort, or real-time. During ingress oversubscription, the router uses this traffic class map to identify the class type to forward or drop the packets.

<span id="page-632-1"></span>To configure a traffic class map:

1. Configure the interface. This interface needs to be associated with the configured traffic class maps.

[edit ]

user@host#set interfaces *interface-name*unit*unit-number* family *family-name*address *address*

- 2. Create a traffic class map based on CoS code points and map the code points to a traffic class to decide the input packet priority.
	- To create a DiffServ code point (DSCP) traffic class map and map the code points to a traffic class for IPv4 and IPv6 traffic, include the following statements at the [edit class-of-service] hierarchy level.

```
[edit class-of-service]
user@host# set traffic-class-map dscp traffic-class-map-name traffic-class
  best-effort code-points code-point-value
user@host# set traffic-class-map dscp traffic-class-map-name traffic-class
  network-control code-points code-point-value
```
- user@host#set traffic-class-mapdscp*traffic-class-map-name*traffic-classreal-time code-points *code-point-value*
- To create an IEEE 802.1 traffic class map and map the code points to a traffic class, include the following statements at the [edit class-of-service] hierarchy level.

[edit class-of-service]

- user@host# set traffic-class-map ieee-802.1 *traffic-class-map-name* traffic-class best-effort code-points *code-point-value*
- user@host# set traffic-class-map ieee-802.1 *traffic-class-map-name* traffic-class network-control code-points *code-point-value*
- user@host# set traffic-class-map ieee-802.1 *traffic-class-map-name* traffic-class real-time code-points *code-point-value*
- To create an MPLS EXP traffic class map and map the code points to a traffic class, include the following statements at the **[edit class-of-service]** hierarchy level.

[edit class-of-service]

- user@host# set traffic-class-map exp *traffic-class-map-name* traffic-class best-effort code-points *code-point-value*
- user@host# set traffic-class-map exp *traffic-class-map-name* traffic-class network-control code-points *code-point-value*
- user@host# set traffic-class-mapexp*traffic-class-map-name*traffic-class real-time code-points *code-point-value*
- To create an IPv4 precedence traffic class map and map the code points to a traffic class, include the following statements at the [edit class-of-service] hierarchy level.

[edit class-of-service]

- user@host# set traffic-class-map inet-precedence *traffic-class-map-name* traffic-class best-effort code-points *code-point-value*
- user@host# set traffic-class-map inet-precedence *traffic-class-map-name* traffic-class network-control code-points *code-point-value*
- user@host# set traffic-class-map inet-precedence *traffic-class-map-name* traffic-class real-time code-points *code-point-value*
- To create an IEEE 802.1ad code point traffic class map and map the code points to a traffic class, include the following statements at the [edit class-of-service] hierarchy level.
	- [edit class-of-service]
	- user@host# set traffic-class-mapieee-802.1ad*traffic-class-map-name* traffic-class best-effort code-points *code-point-value*
	- user@host# set traffic-class-mapieee-802.1ad*traffic-class-map-name* traffic-class network-control code-points *code-point-value*
	- user@host# set traffic-class-mapieee-802.1ad*traffic-class-map-name* traffic-class real-time code-points *code-point-value*
- 3. Associate the traffic class map with the interface that is configured in Step [1](#page-632-1).
	- Associate the DSCP traffic class map with the interface.

[edit class-of-service] user@host# set interfaces *interface-name* traffic-class-map dscp *traffic-class-map-name*

• Associate the IEEE 802.1 traffic class map with the interface.

[edit class-of-service] user@host# set interfaces *interface-name* traffic-class-map ieee-802.1 *traffic-class-map-name* <vlan-tag (inner | outer)>

• Associate the MPLS EXP traffic class map with the interface.

[edit class-of-service]

user@host# set interfaces *interface-name* traffic-class-map exp *traffic-class-map-name*

• Associate the IPv4 precedence traffic class map with the interface.

[edit class-of-service]

user@host# set interfaces *interface-name* traffic-class-map inet-precedence *traffic-class-map-name*

• Associate the IEEE 802.1ad traffic class map with the interface.

#### [edit class-of-service]

user@host# set interfaces *interface-name* traffic-class-map ieee-802.1ad *traffic-class-map-name* <vlan-tag (inner | outer)>

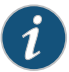

#### NOTE:

- If you do not associate the traffic class map with the configured interface, all traffic through this interface is treated with the existing fixed rule in the Packet Forwarding Engine, which prioritizes network control traffic over best-effort traffic.
- As soon as you associate a traffic class map with an interface, any code points entering that interface and not included in the traffic class map are treated as best effort.
- You can associate either an IPv4 precedence traffic class map or a DSCP traffic class map with an interface. You cannot associate both these traffic class maps with a single interface. The DSCP traffic class map applies to both IPv4 and IPv6 traffic.
- You can associate either an IEEE 802.1 traffic class map or an IEEE 802.1ad traffic class map with an interface. You cannot associate both these traffic class maps with a single interface.
- An aggregated Ethernet interface bundle can have member links from both interfaces that support traffic class maps and interfaces that do not. A configured traffic class map is associated with an aggregated Ethernet bundle in following ways:
	- If an aggregated Ethernet bundle has child links only from interfaces that support traffic class maps, then the traffic class map is associated with all links of the aggregated Ethernet bundle.
	- If an aggregated Ethernet bundle has child links only from interfaces that do not support traffic class maps, then the traffic class map is not associated with the aggregated Ethernet bundle or its links.
	- If an aggregated Ethernet bundle has child links from both interfaces that support traffic class maps and interfaces that do not, the traffic class map is associated only with the links from the interfaces that support traffic class maps.

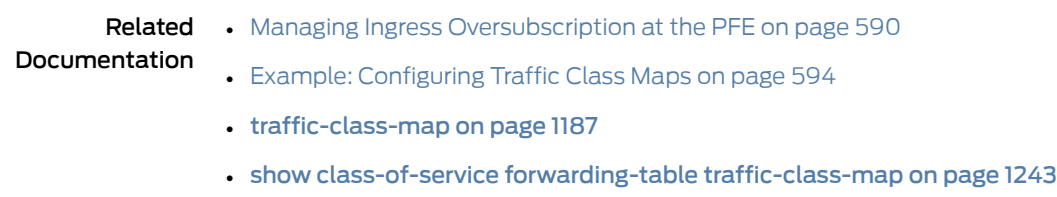

<span id="page-635-3"></span>• show class-of-service [traffic-class-map](#page-1333-0) on page 1292

## <span id="page-635-0"></span>Example: Configuring Traffic Class Maps

# <span id="page-635-1"></span>Supported Platforms MX [Series](http://www.juniper.net/techpubs/en_US/release-independent/junos/information-products/pathway-pages/mx-series/index.html), [T4000](http://www.juniper.net/techpubs/en_US/release-independent/junos/information-products/pathway-pages/t-series/t4000/index.html) This example shows the configuration of traffic class maps on a T4000 router with Type 5 FPC. Beginning with Junos OS Release 17.2, this example is also valid on MX Series routers with MPCs. The example is organized in the following sections: • [Requirements](#page-635-1) on [page](#page-635-1) 594 • [Overview](#page-635-2) and Topology on [page](#page-635-2) 594 • [Configuration](#page-637-0) on [page](#page-637-0) 596 • [Verification](#page-642-0) on [page](#page-642-0) 601 **Requirements** This example uses the following hardware and software components:

- One T4000 router running Junos OS Release 14.2 or later
- One customer edge (CE) router

Before you configure the traffic class maps, be sure you have:

- Installed a Type 5 FPC in the T4000 router.
- Connected the CE router to the T4000 router.

## <span id="page-635-2"></span>Overview and Topology

This example shows the configuration of traffic class maps on a T4000 router that is connected to a CE router. The topology for this example consists of a T4000 router with Type 5 FPC connected to a CE router.

<span id="page-636-0"></span>Figure 59: Configuring Traffic Class Maps on T4000 Router with Type 5 FPC

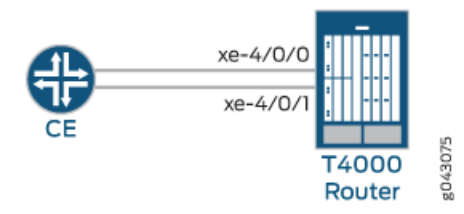

As shown in Figure 59 on page 595, the CE router forwards the traffic to interface xe-4/0/0 and xe-4/0/1 on the T4000 router.

The traffic class maps need to be configured on the T4000 router with Type 5 FPC and associated with the interface xe-4/0/0 and the interface xe-4/0/1 so that the packets can be prioritized and classified based on the user-defined configuration. When ingress oversubscription occurs, the T4000 router uses the user-defined traffic class map to process the packets.

This example shows how to create the following traffic class maps with CoS code points and associate these code points with the traffic class.

- IPv4 precedence traffic class map with code points 000 001, 010 011, and 100 101. Map these code points to the real-time, network-control, and best-effort traffic classes, respectively.
- MPLS EXP traffic class map with code points 000 001, 010 011, and 100 101. Map these code points to the real-time, network-control, and best-effort traffic classes, respectively.
- IEEE 802.1 traffic class map with code points 000 001, 010 011, and 100 101. Map these code points to the real-time, network-control, and best-effort traffic classes, respectively.
- DSCP traffic class map with code points 100001100010 100011, 010011 010100 010101, and 101001 101010 101011. Map these code points to the real-time, network-control, and best-effort traffic classes, respectively.
- IEEE 802.1ad traffic class map with code points 0000 00011000 1001, 0010 00111010 1011, and 0100 01011100 1101. Map these code points to the real-time, network-control, and best-effort traffic classes, respectively.

The traffic class maps IPv4 precedence, MPLS EXP, and IEEE 802.1 are associated with the interface xe-4/0/0. The traffic class maps DSCP and IEEE 802.1ad are associated with the interface xe-4/0/1.

## <span id="page-637-0"></span>**Configuration**

#### To configure the traffic class map, perform the following tasks:

- [Configuring](#page-638-0) Interfaces on [page](#page-638-0) 597
- [Configuring](#page-639-0) Traffic Class Maps for the Code Points and Mapping the Code Points to a [Traffic](#page-639-0) Class on [page](#page-639-0) 598
- [Associating](#page-641-0) Interfaces with Traffic Class Maps on [page](#page-641-0) 600
- [Results](#page-641-1) on [page](#page-641-1) 600

CLI Quick Configuration To quickly configure this example, copy the following commands, paste them in a text file, remove any line breaks, change any details necessary to match your network configuration, and paste the commands into the CLI at the [edit] hierarchy level.

#### [edit]

set interfaces xe-4/0/0 unit 0 family inet address 198.51.100.0/24 set interfaces xe-4/0/1 vlan-tagging set interfaces xe-4/0/1 unit 0 vlan-id 111 set interfaces xe-4/0/1 unit 0 family inet address 198.51.100.1/24 set class-of-service traffic-class-map inet-precedence inetp traffic-class real-time code-points [ 000 001 ] set class-of-service traffic-class-map inet-precedence inetp traffic-class network-control code-points [ 010 011 ] set class-of-service traffic-class-map inet-precedence inetp traffic-class best-effort code-points [ 100 101 ] set class-of-service traffic-class-map exp mpls\_exp traffic-class real-time code-points [ 000 001 ] set class-of-service traffic-class-map exp mpls\_exp traffic-class network-control code-points [ 010 011 ] set class-of-service traffic-class-map exp mpls\_exp traffic-class best-effort code-points [ 100 101 ] set class-of-service traffic-class-map ieee-802.1802.1p traffic-class real-time code-points [ 000 001 ] set class-of-service traffic-class-map ieee-802.1 802.1p traffic-class network-control code-points [ 010 011 ] set class-of-service traffic-class-map ieee-802.1 802.1p traffic-class best-effort code-points [ 100 101 ] set class-of-service traffic-class-map dscp dscp\_v4 traffic-class real-time code-points [ 100001 100010 100011 ] set class-of-service traffic-class-map dscp dscp\_v4 traffic-class network-control code-points [ 010011 010100 010101 ] set class-of-service traffic-class-map dscp dscp\_v4traffic-class best-effort code-points [ 101001 101010 101011 ] set class-of-service traffic-class-map ieee-802.1ad 802.1ad traffic-class real-time code-points [ 0000 0001 1000 1001 ] set class-of-service traffic-class-map ieee-802.1ad 802.1ad traffic-class network-control code-points [ 0010 0011 1010 1011 ] set class-of-service traffic-class-map ieee-802.1ad 802.1ad traffic-class best-effort code-points [ 0100 0101 1100 1101 ] set interfaces xe-4/0/0 traffic-class-map inet-precedence inetp set interfaces xe-4/0/0 traffic-class-map exp mpls\_exp set interfaces xe-4/0/0 traffic-class-map ieee-802.1 802.1p vlan-tag inner set interfaces xe-4/0/1 traffic-class-map dscp dscp\_v4

#### set interfaces xe-4/0/1 traffic-class-map ieee-802.1ad 802.1ad vlan-tag inner

<span id="page-638-0"></span>Configuring Interfaces

Step-by-Step Procedure Configure the interfaces. These interfaces need to be associated with traffic class maps. • Configure the interface xe-4/0/0 with unit 0 as its logical interface, inet as protocol family, and 198.51.100.0/24 as the IP address. [edit] user@host#set interfaces xe-4/0/0 unit 0 family inet address 198.51.100.0/24 • Configure the interface xe-4/0/1 with unit 0 as its logical interface, inet as protocol family, and 198.51.100.1/24 as the IP address. Also, enable the VLAN tagging and configure a VLAN ID (for example, 111) to receive and transmit VLAN-tagged frames on the interface. [edit] user@host#set interfaces xe-4/0/1 vlan-tagging user@host#set interfaces xe-4/0/1 unit 0 vlan-id 111 user@host#set interfaces xe-4/0/1 unit 0 family inet address 198.51.100.1/24

<span id="page-639-0"></span>Configuring Traffic Class Maps for the Code Points and Mapping the Code Points to a Traffic Class

Step-by-Step Procedure You can prioritize and classify the traffic entering a Packet Forwarding Engine by configuring a traffic class map based on the code points and associating the map with the traffic class.

• Create an IPv4 precedence traffic class map inetp and map its code points 000 001, 010 011, and 100 101 to the real-time, network control, and best-effort traffic classes, respectively.

[edit class-of-service] user@host# set traffic-class-map inet-precedence inetp traffic-class real-time code-points [ 000 001 ] user@host# set traffic-class-map inet-precedence inetp traffic-class network-control

- code-points [ 010 011 ] user@host# set traffic-class-map inet-precedence inetp traffic-class best-effort code-points [ 100 101 ]
- Create an MPLS EXP traffic class map mpls\_exp and map the code points 000 001, 010 011, and 100 101 to the real-time, network control, and best-effort traffic classes, respectively.

[edit class-of-service]

- user@host# set traffic-class-map exp mpls\_exp traffic-class real-time code-points [ 000 001 ]
- user@host# set traffic-class-map exp mpls\_exp traffic-class network-control code-points [ 010 011 ]
- user@host# set traffic-class-map exp mpls\_exp traffic-class best-effort code-points [ 100 101 ]
- Create a IEEE 802.1 traffic class map 802.1p and map the code points 000 001, 010 011, and 100 101 to the real-time, network control, and best-effort traffic classes, respectively.

[edit class-of-service]

- user@host# set traffic-class-mapieee-802.1 802.1ptraffic-class real-time code-points [ 000 001 ]
- user@host# set traffic-class-map ieee-802.1 802.1p traffic-class network-control code-points [ 010 011 ]
- user@host#set traffic-class-map ieee-802.1802.1p traffic-class best-effort code-points [ 100 101 ]
- Create a DSCP traffic class map dscp\_v4 and map the code points 100001 100010 100011, 010011 010100 010101, and 101001 101010 101011 to the real-time, network control, and best-effort traffic classes, respectively.

[edit class-of-service]

- user@host# set traffic-class-map dscp dscp\_v4 traffic-class real-time code-points [ 100001 100010 100011 ]
- user@host# set traffic-class-map dscp dscp\_v4 traffic-class network-control code-points [ 010011 010100 010101 ]
- user@host# set traffic-class-map dscp dscp\_v4 traffic-class best-effort code-points [ 101001 101010 101011 ]
- Create a IEEE802.1ad traffic class map 802.1ad and map the code points 0000 0001 1000 1001,0010 0011 1010 1011, and 0100 0101 1100 1101 to the real-time, network control, and best-effort traffic classes, respectively.

[edit class-of-service]

- user@host# set traffic-class-map ieee-802.1ad 802.1ad traffic-class real-time code-points [ 0000 0001 1000 1001 ]
- user@host# set traffic-class-map ieee-802.1ad 802.1ad traffic-class network-control code-points [ 0010 0011 1010 1011 ]
- user@host# set traffic-class-map ieee-802.1ad 802.1ad traffic-class best-effort code-points [ 0100 0101 1100 1101 ]

#### <span id="page-641-0"></span>Associating Interfaces with Traffic Class Maps

Step-by-Step Procedure You need to associate the configured traffic class maps with the interfaces on which you want to prioritize and classify the input traffic.

> • Associate the traffic class maps inetp, mpls exp, and 802.1p with the interface xe-4/0/0.

[edit class-of-service] user@host# set interfaces xe-4/0/0 traffic-class-map inet-precedence inetp user@host# set interfaces xe-4/0/0 traffic-class-map exp mpls\_exp user@host# set interfaces xe-4/0/0 traffic-class-mapieee-802.1 802.1pvlan-tag inner

• Associate the traffic class map dscp\_v4 and 802.1ad with the interface xe-4/0/1.

<span id="page-641-1"></span>[edit class-of-service] user@host# set interfaces xe-4/0/1 traffic-class-map dscp dscp\_v4 user@host# set interfaces xe-4/0/1 traffic-class-map ieee-802.1ad 802.1ad vlan-tag inner

#### Results

```
interfaces {
  xe-4/0/0 {
    unit 0 {
      family inet {
        address 198.51.100.0/24;
      }
    }
  }
  xe-4/0/1 {
    vlan-tagging;
    unit 0 {
      vlan-id 111;
      family inet {
        address 198.51.100.1/24;
      }
    }
  }
}
class-of-service {
  traffic-class-map {
    inet-precedence inetp {
      traffic-class real-time code-points [ 000 001 ];
      traffic-class network-control code-points [ 010 011 ];
      traffic-class best-effort code-points [ 100 101 ];
    }
    dscp dscp_v4 {
```

```
traffic-class real-time code-points [ 100001 100010 100011 ];
      traffic-class network-control code-points [ 010011 010100 010101 ];
     traffic-class best-effort code-points [ 101001 101010 101011 ];
    }
    exp mpls_exp {
      traffic-class real-time code-points [ 000 001 ];
      traffic-class network-control code-points [ 010 011 ];
     traffic-class best-effort code-points [ 100 101 ];
    }
    ieee-802.1 802.1p {
      traffic-class real-time code-points [ 000 001 ];
     traffic-class network-control code-points [ 010 011 ];
     traffic-class best-effort code-points [ 100 101 ];
    }
    ieee-802.1ad 802.1ad {
     traffic-class real-time code-points [ 0000 0001 1000 1001 ];
     traffic-class network-control code-points [ 0010 0011 1010 1011 ];
      traffic-class best-effort code-points [ 0100 0101 1100 1101 ];
    }
  }
 interfaces {
    xe-4/0/0 {
     traffic-class-map {
        inet-precedence inetp;
        exp mpls_exp;
        ieee-802.1 802.1p vlan-tag inner;
     }
    }
    xe-4/0/1 {
     traffic-class-map {
        dscp dscp_v4;
        ieee-802.1ad 802.1ad vlan-tag inner;
     }
   }
 }
}
```
## <span id="page-642-0"></span>**Verification**

- <span id="page-642-1"></span>• Verifying [Mapping](#page-642-1) of Code Points to Input Traffic Classes on [page](#page-642-1) 601
- Verifying Mapping of [Interfaces](#page-644-0) to Traffic Class Maps on [page](#page-644-0) 603
- Verifying Traffic Class [Information](#page-644-1) on the Interface on [page](#page-644-1) 603

Verifying Mapping of Code Points to Input Traffic Classes

Purpose Verify that the code points of traffic class maps are mapped to the corresponding traffic classes.

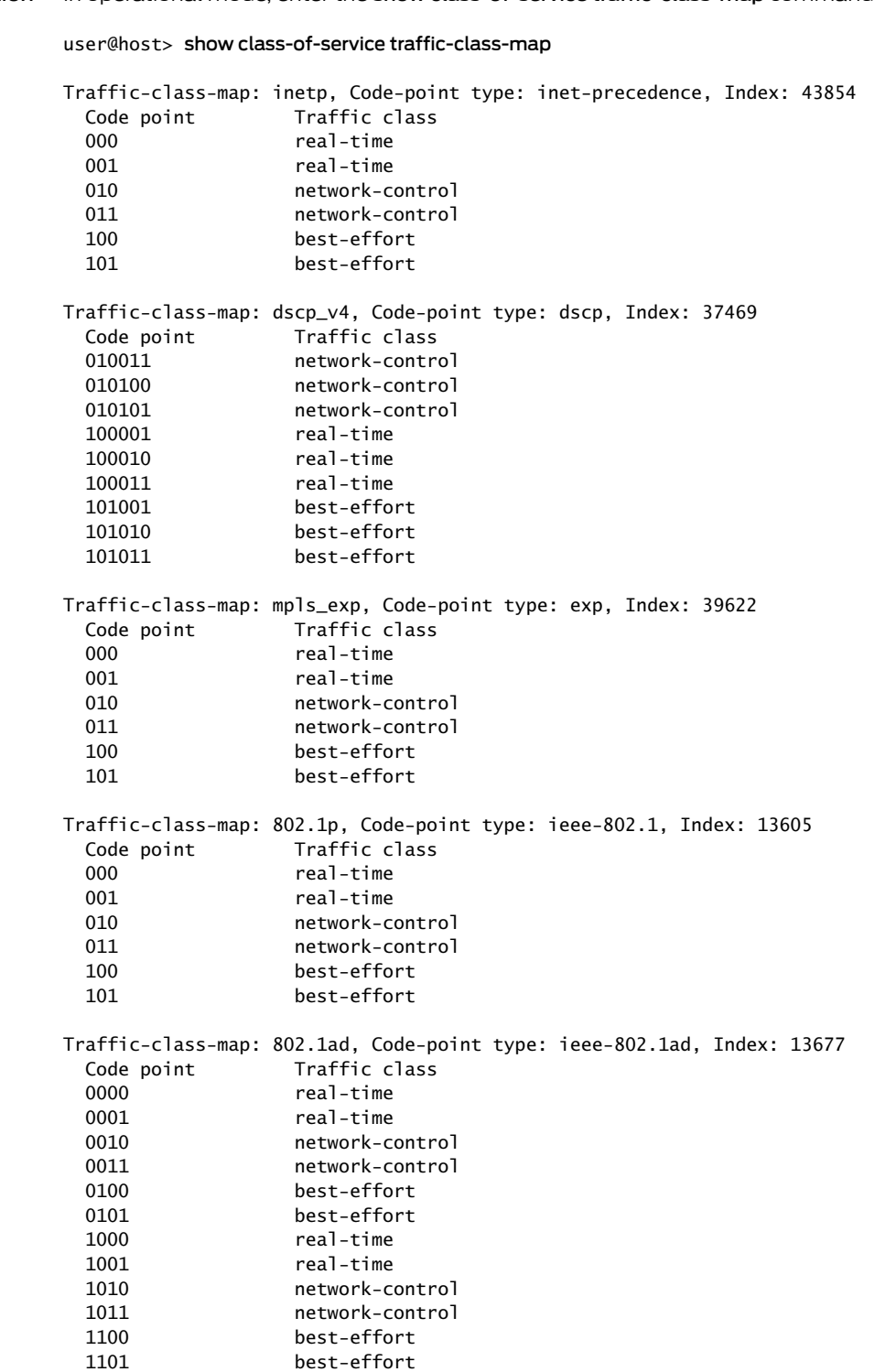

Meaning The display output fields Traffic-class-map and Code-point type indicate the configured traffic class map and the type of code point information, respectively.

> The fields Code point and Traffic class show the mapping between the code points and the traffic class.

<span id="page-644-0"></span>Verifying Mapping of Interfaces to Traffic Class Maps

- Purpose Verify that the configured interfaces are mapped to the corresponding traffic class maps.
	- Action In operational mode, enter the show class-of-service forwarding-table traffic-class-map mapping command.

user@host> show class-of-service forwarding-table traffic-class-map mapping

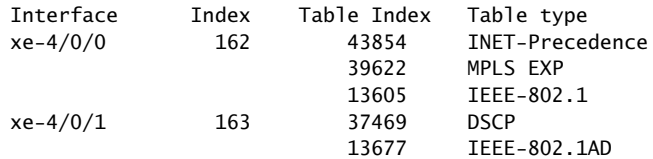

- <span id="page-644-1"></span>Meaning The output shows that:
	- Interface xe-4/0/0 is associated with the traffic class maps INET-Precedence, MPLS EXP, and IEEE-802.1.
	- Interface xe-4/0/1 is associated with the traffic class maps DSCP and IEEE-802.1AD.

## Verifying Traffic Class Information on the Interface

Purpose Verify the packet information based on the configured traffic class map.

Action In operational mode, enter the show interfaces xe-4/0/0 extensive and show interfaces xe-4/0/1 extensive commands.

#### user@host> show interfaces xe-4/0/0 extensive

Physical interface: xe-4/0/0, Enabled, Physical link is Up

 Interface index: 162, SNMP ifIndex: 541, Generation: 165 Link-level type: Ethernet, MTU: 1518, MRU: 0, LAN-PHY mode, Speed: 10Gbps, BPDU Error: None, MAC-REWRITE Error: None, Loopback: None, Source filtering: Disabled,

```
 Flow control: Enabled
 ...
 Preclassifier statistics:
```
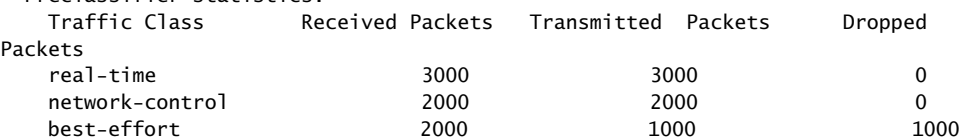

Interface transmit statistics: Enabled

...

#### user@host> show interfaces xe-4/0/1 extensive

Physical interface: xe-4/0/1, Enabled, Physical link is Up

Interface index: 163, SNMP ifIndex: 525, Generation: 166

 Link-level type: Ethernet, MTU: 1518, MRU: 0, LAN-PHY mode, Speed: 10Gbps, BPDU Error: None, MAC-REWRITE Error: None, Loopback: None, Source filtering: Disabled,

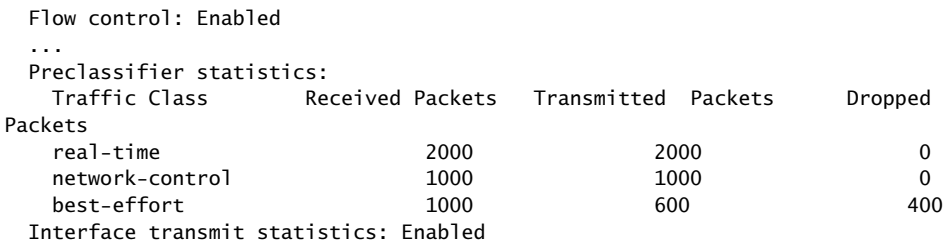

...

Meaning The Preclassifier statistics field shows the information for received, transmitted, and dropped packets for each of the configured traffic class map.

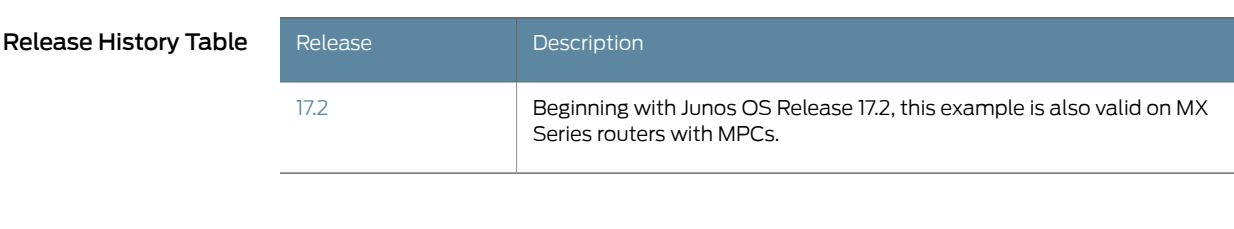

## Related

- Managing Ingress [Oversubscription](#page-631-0) at the PFE on page 590
- Documentation
- Configuring Traffic Class Maps to Manage Ingress [Oversubscription](#page-632-0) on page 591
- show class-of-service forwarding-table [traffic-class-map](#page-1284-0) on page 1243
- show class-of-service [traffic-class-map](#page-1333-0) on page 1292

## <span id="page-646-0"></span>Applying a Shaping Rate to Physical Interfaces Overview

#### Supported Platforms EX [Series](http://www.juniper.net/techpubs/en_US/release-independent/junos/information-products/pathway-pages/ex-series/product/index.html), [T4000](http://www.juniper.net/techpubs/en_US/release-independent/junos/information-products/pathway-pages/t-series/t4000/index.html)

OnT4000 routers withType 5 FPCs and on EX Series switches, you can configure physical interfaces to shape traffic based on the rate-limited bandwidth of the total interface bandwidth. This allows you to shape the output of the physical interface, so that the interface transmits less traffic than it is physically capable of carrying.

If you do not configure a shaping rate on the physical interface, the default physical interface bandwidth is based on the channel bandwidth and the time slot allocation.

In general, the physical interface speed is the basis for calculating the various queue parameters for a physical interface such as delay buffer size, weighted round- robin (WRR) weight, drop profile, and so forth. However, when you apply a shaping rate by including the shaping-rate statement, the shaping rate on that physical interface becomes the basis for calculating all the queue parameters for that physical interface.

On T4000 routers with Type 5 FPCs, the shaping rate value for the physical interface must be a minimum of 292 Kbps. The maximum value of shaping rate is limited by the maximum transmission rate of the interface.

#### <span id="page-646-1"></span>Related Documentation • [Configuring](#page-522-0) the Shaping Rate for Physical Interfaces on page 481

## Configuring the Shaping Rate for Physical Interfaces

### Supported Platforms EX [Series](http://www.juniper.net/techpubs/en_US/release-independent/junos/information-products/pathway-pages/ex-series/product/index.html), [T4000](http://www.juniper.net/techpubs/en_US/release-independent/junos/information-products/pathway-pages/t-series/t4000/index.html)

To configure the shaping rate on the physical interface, either include the shaping-rate statement at the [edit class-of-service interfaces *interface-name*] hierarchy level orinclude the output-traffic-control-profile statement at the [edit class-of-service interfaces *interface-name*] hierarchy level.

You can specify a peak bandwidth rate in bps, either as a complete decimal number or as a decimal number followed by the abbreviation k (1000), m (1,000,000), or g (1,000,000,000). For physical interfaces, the range is from 1000 through 6,400,000,000,000 bps.

For physical interfaces on T4000 routers with Type 5 FPCs, the shaping rate value for the physical interface must be a minimum of 292 Kbps. The maximum value of shaping-rate is limited by the maximum transmission rate of the interface.

The following are two example configurations for applying a shaping rate of 5 Gbps on a T4000 12x10 Gbps physical interface (xe-4/0/0):

Applying a shaping rate at the [edit class-of-service interfaces *interface-name*] hierarchy:

```
[edit class-of-service]
interfaces {
 xe-4/0/0 {
    shaping-rate 5g;
  }
}
```
*Applying a shaping rate using traffic-control-profiles:*

```
[edit class-of-service]
traffic-control-profiles {
 output {
    shaping-rate 5g;
  }
}
interfaces {
 xe-4/0/0 {
    output-traffic-control-profile output;
  }
}
```
To view the results of your configuration, issue the following show commands:

- show class-of-service interface *interface-name*
- show interfaces *interface-name* extensive

Related Documentation • Applying a Shaping Rate to Physical [Interfaces](#page-521-0) Overview on page 480
PART 4

# Configuring Line Card-Specific and Interface-Specific Functionality

- Feature Support of Line Cards and [Interfaces](#page-650-0) on [page](#page-650-0) 609
- [Configuring](#page-654-0) Class of Service for Tunnels on [page](#page-654-0) 613
- [Configuring](#page-666-0) Class of Service on Services PICs on [page](#page-666-0) 625
- [Configuring](#page-690-0) Class of Service on IQ and Enhanced IQ (IQE) PICs on [page](#page-690-0) 649
- [Configuring](#page-756-0) Class of Service on Ethernet IQ2 and Enhanced IQ2 PICs on [page](#page-756-0) 715
- [Configuring](#page-804-0) Class of Service on ATM Interfaces on [page](#page-804-0) 763
- Configuring Class of Service on SONET/SDH [OC48/STM16](#page-824-0) IQE PICs on [page](#page-824-0) 783
- [Configuring](#page-860-0) Class of Service on 10-Gigabit Ethernet LAN/WAN PICs with [SFP+](#page-860-0) on [page](#page-860-0) 819
- [Configuring](#page-872-0) Class of Service on Enhanced Queuing DPCs on [page](#page-872-0) 831
- [Configuring](#page-894-0) Class of Service on MICs, MPCs, and MLCs on [page](#page-894-0) 853
- Configuring Class of Service on Aggregated, [Channelized,](#page-968-0) and Gigabit Ethernet [Interfaces](#page-968-0) on [page](#page-968-0) 927

## <span id="page-650-0"></span>CHAPTER 18

# Feature Support of Line Cards and **Interfaces**

#### • CoS Features of the Router Hardware, PIC, MIC, and MPC Interface Families on page 609

- [Scheduling](#page-651-0) on the Router Hardware, PIC, MIC, and MPC Interface Families on [page](#page-651-0) 610
- [Schedulers](#page-651-1) on the Router Hardware, PIC, MIC, and MPC Families on [page](#page-651-1) 610
- Queuing [Parameters](#page-652-0) for the Router Hardware, PIC, MIC, and MPC Interface [Families](#page-652-0) on [page](#page-652-0) 611

## <span id="page-650-1"></span>CoS Features of the Router Hardware, PIC, MIC, and MPC Interface Families

#### Supported Platforms M [Series](http://www.juniper.net/techpubs/en_US/release-independent/junos/information-products/pathway-pages/t-series/index.html), T Series

<span id="page-650-2"></span>[Table](#page-650-2) 66 on page 609 compares the PIC families with regard to major CoS features. Note that this table reflects the ability to perform the CoS function *at the PIC , MIC, or MPC interface level* and not on the system as a whole.

Table 66: CoS Features of the Router Hardware and Interface Families Compared

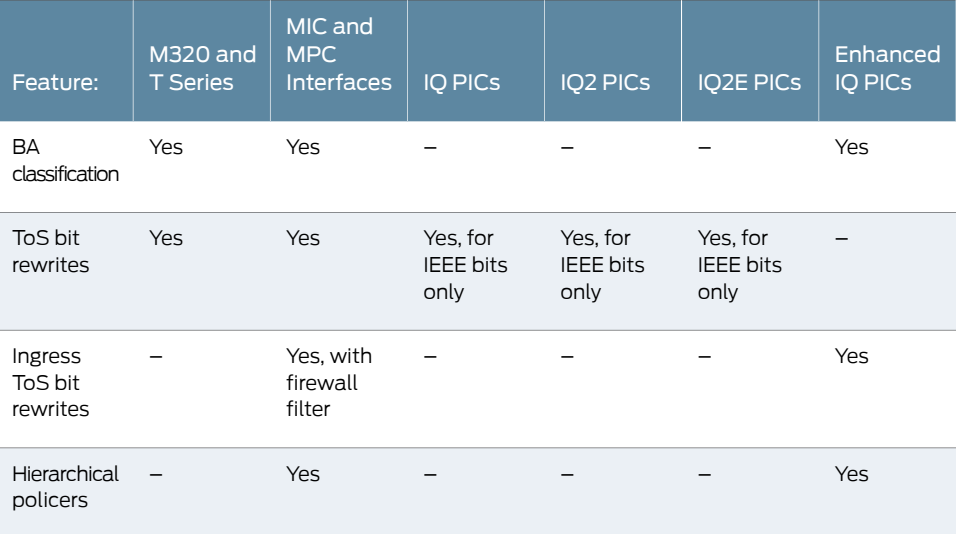

## <span id="page-651-0"></span>Scheduling on the Router Hardware, PIC, MIC, and MPC Interface Families

#### Supported Platforms M [Series](http://www.juniper.net/techpubs/en_US/release-independent/junos/information-products/pathway-pages/t-series/index.html), T Series

[Table](#page-651-2) 67 on page 610 compares the PIC, MIC, and MPC interface families with regard to scheduling abilities or features. Note that this table reflects the ability to perform the function *at the PIC, MIC, or MPC interface level* and not necessarily on the system as a whole.

<span id="page-651-2"></span>In this table, the OSE PICs refer to the 10-port 10-Gigabit OSE PICs (described in some guides as the 10-Gigabit Ethernet LAN/WAN PICs with SFP+).

#### Table 67: Scheduling on the Router Hardware and Interface Families Compared

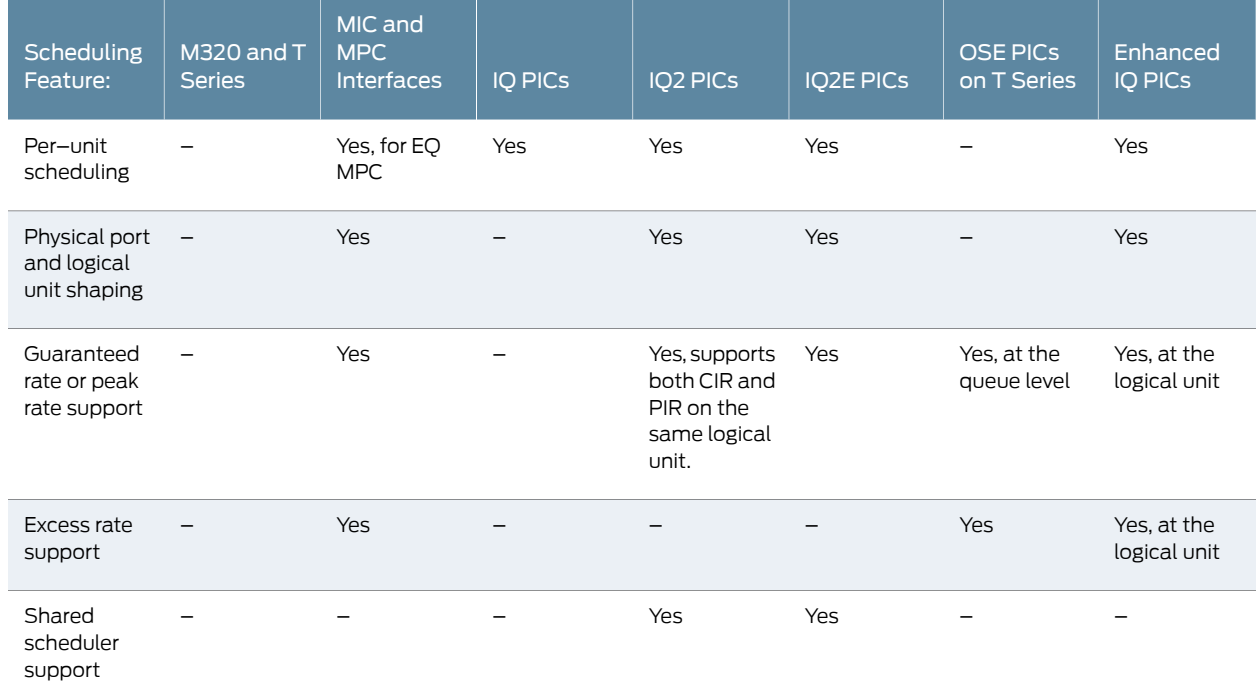

## <span id="page-651-1"></span>Schedulers on the Router Hardware, PIC, MIC, and MPC Families

Supported Platforms M [Series](http://www.juniper.net/techpubs/en_US/release-independent/junos/information-products/pathway-pages/t-series/index.html), T Series

[Table](#page-652-1) 68 on page 611 compares the PIC, MIC, and MPC interface families with regard to scheduler statements or features. Note that this table reflects the ability to perform the scheduler function at the PIC, MIC, or MPC interface level and not necessarily on the system as a whole.

In this table, the OSE PICs refer to the 10-port 10-Gigabit OSE PICs (described in some guides as the 10-Gigabit Ethernet LAN/WAN PICs with SFP+).

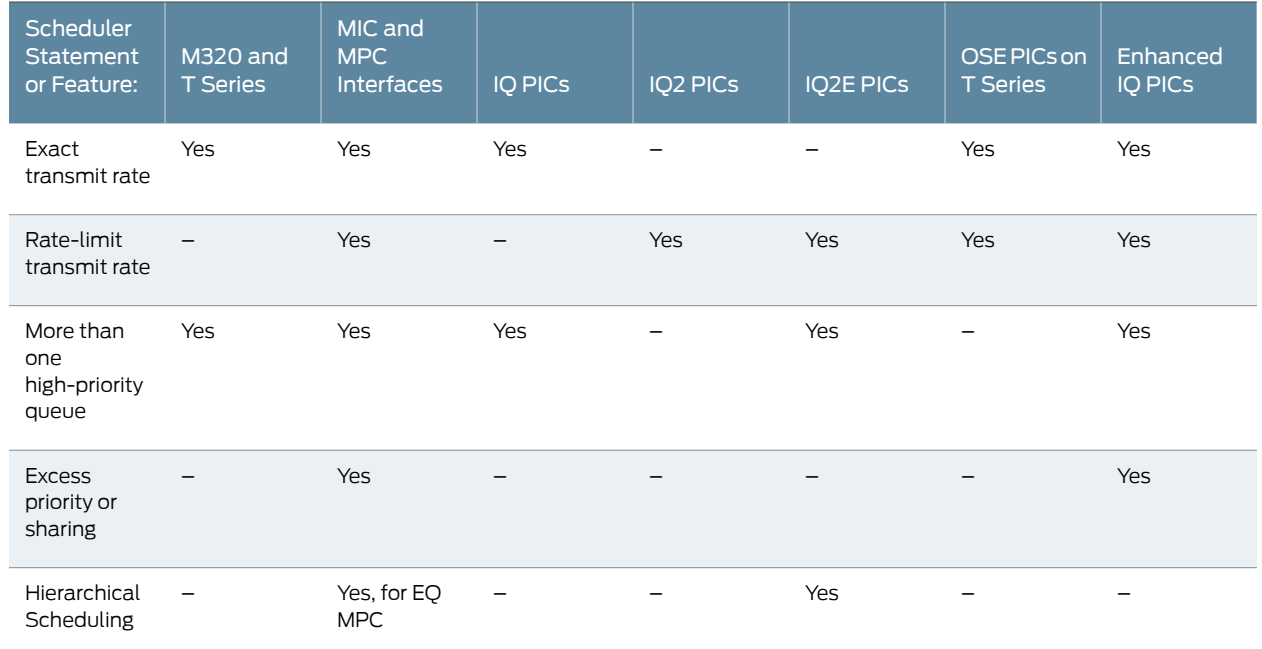

### <span id="page-652-1"></span>Table 68: Schedulers on the Router Hardware and Interface Families Compared

# <span id="page-652-0"></span>Queuing Parameters for the Router Hardware, PIC, MIC, and MPC Interface Families

### Supported Platforms M [Series](http://www.juniper.net/techpubs/en_US/release-independent/junos/information-products/pathway-pages/t-series/index.html), T Series

<span id="page-652-2"></span>[Table](#page-652-2) 69 on page 611 compares the PIC, MIC, and MPC interface families with regard to queuing parameters and features. In this table, the OSE PICs refer to the 10-port 10-Gigabit OSE PICs (described in some guides as the 10-Gigabit Ethernet LAN/WAN PICs with  $SFP+$ ).

Table 69: Queue Parameters on the Router Hardware and Interface Families Compared

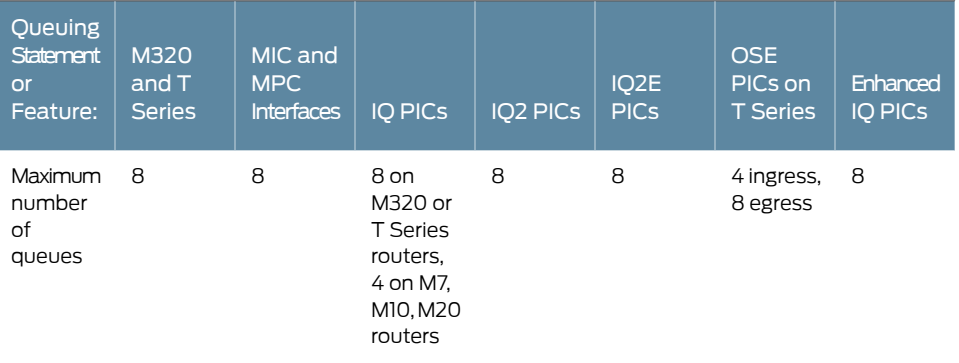

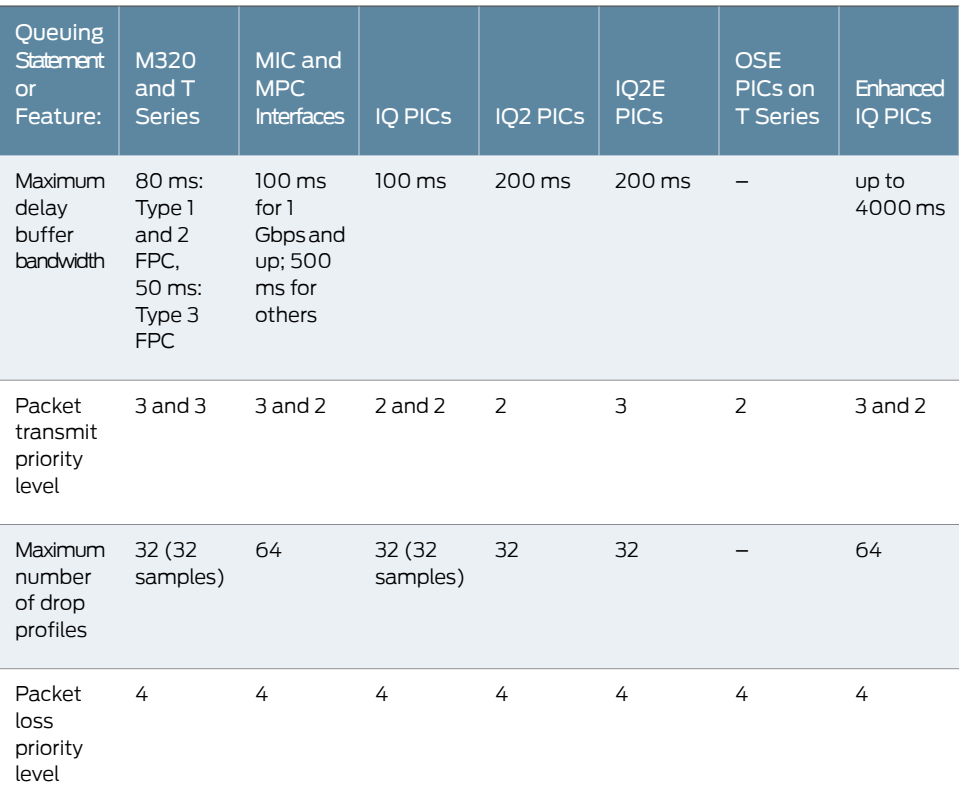

## Table 69: Queue Parameters on the Router Hardware and Interface Families Compared *(continued)*

## <span id="page-654-0"></span>CHAPTER 19

# Configuring Class of Service for Tunnels

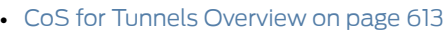

- Tunneling and BA [Classifiers](#page-655-0) on [page](#page-655-0) 614
- [Configuring](#page-656-0) CoS for GRE and IP-IP Tunnels on [page](#page-656-0) 615
- Example: [Configuring](#page-656-1) CoS for GRE or IP-IP Tunnels on [page](#page-656-1) 615
- [Configuring](#page-664-0) a GRE Tunnel to Copy ToS Bits to the Outer IP Header on [page](#page-664-0) 623

## <span id="page-654-1"></span>CoS for Tunnels Overview

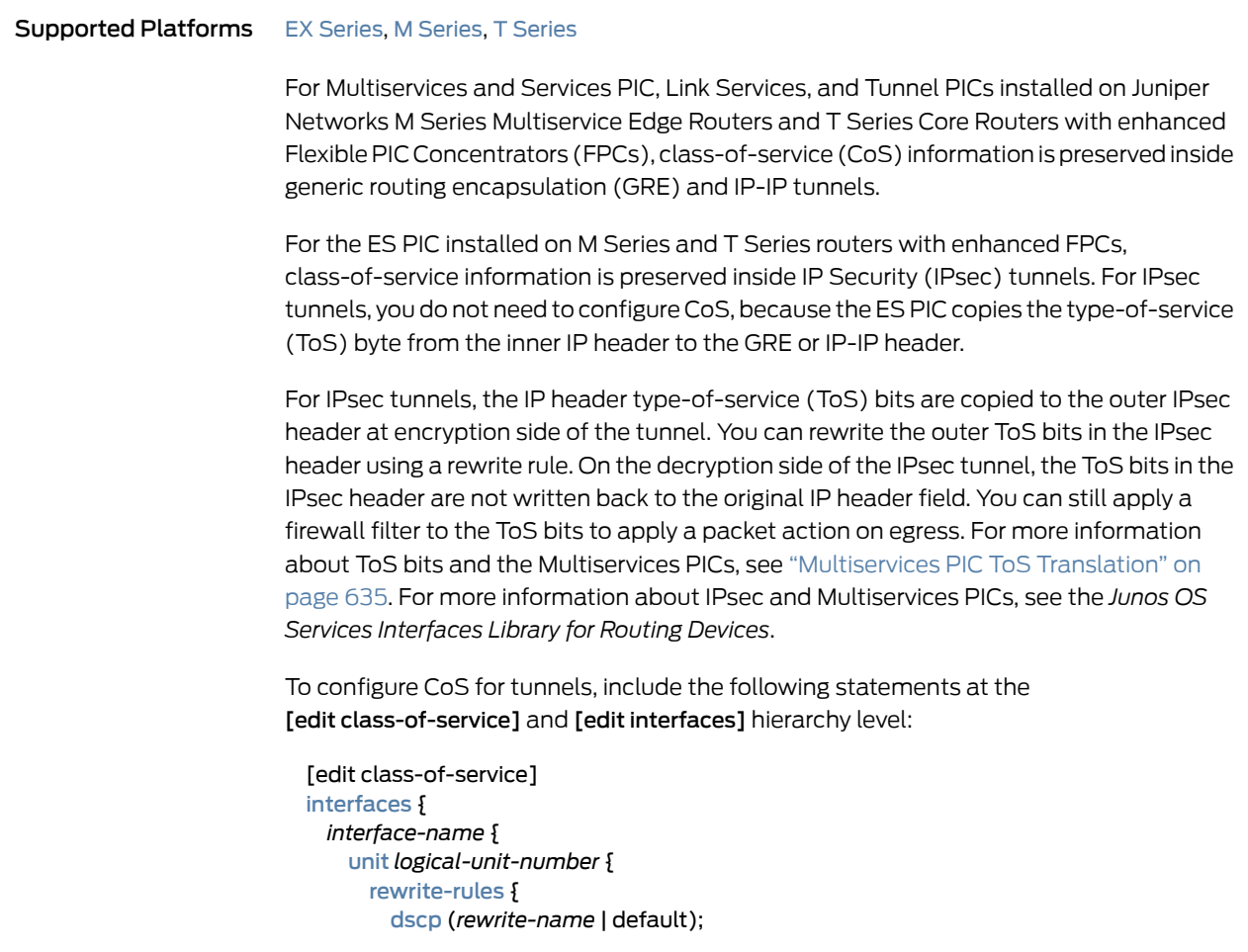

```
dscp-ipv6 (rewrite-name | default);
                              exp (rewrite-name | default)protocol protocol-types;
                              exp-push-push-push default;
                             exp-swap-push-push default;
                             ieee-802.1 (rewrite-name | default);
                             inet-precedence (rewrite-name | default);
                           }
                         }
                       }
                     }
                     rewrite-rules {
                       (dscp | dscp-ipv6 | exp | ieee-802.1 | inet-precedence) rewrite-name {
                         import (rewrite-name | default);
                         forwarding-class class-name {
                           loss-priority level code-point (alias | bits);
                         }
                       }
                     }
                     [edit interfaces]
                     gre-interface-name {
                       unit logical-unit-number;
                       copy-tos-to-outer-ip-header;
                     }
        Related
Documentation
                   • Configuring CoS for GRE and IP-IP Tunnels on page 615
```
• Example: [Configuring](#page-656-1) CoS for GRE or IP-IP Tunnels on page 615

## <span id="page-655-0"></span>Tunneling and BA Classifiers

Supported Platforms EX [Series](http://www.juniper.net/techpubs/en_US/release-independent/junos/information-products/pathway-pages/t-series/index.html), M Series, MX Series, T Series

BA classifiers can be used with GRE and IP-IP tunnels on the following routers and switches:

- EX Series switches
- M7i and M10i routers
- M Series routers with E-FPC or EP-FPC
- M120 routers
- M320 routers
- MX routers
- T Series routers

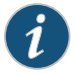

NOTE: MPCs do not support BA classifiers on gr- interfaces. Use multifield classifiers instead.

When a GRE or IP-IP tunnel is configured on an incoming (core-facing) interface, the queue number and PLP information are carried through the tunnel. At the egress

(customer-facing) interface, the packet is queued and the CoS bits rewritten based on the information carried through the tunnel.

If no BA classifier is configured in the incoming interface, the default classifier is applied. If no rewrite rule is configured, the default rewrite rule is applied.

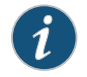

NOTE: For GRE and IP-IP tunnels, IP precedence and DSCP rewrite marking of the inner header do not work with more than eight forwarding classes.

## <span id="page-656-0"></span>Configuring CoS for GRE and IP-IP Tunnels

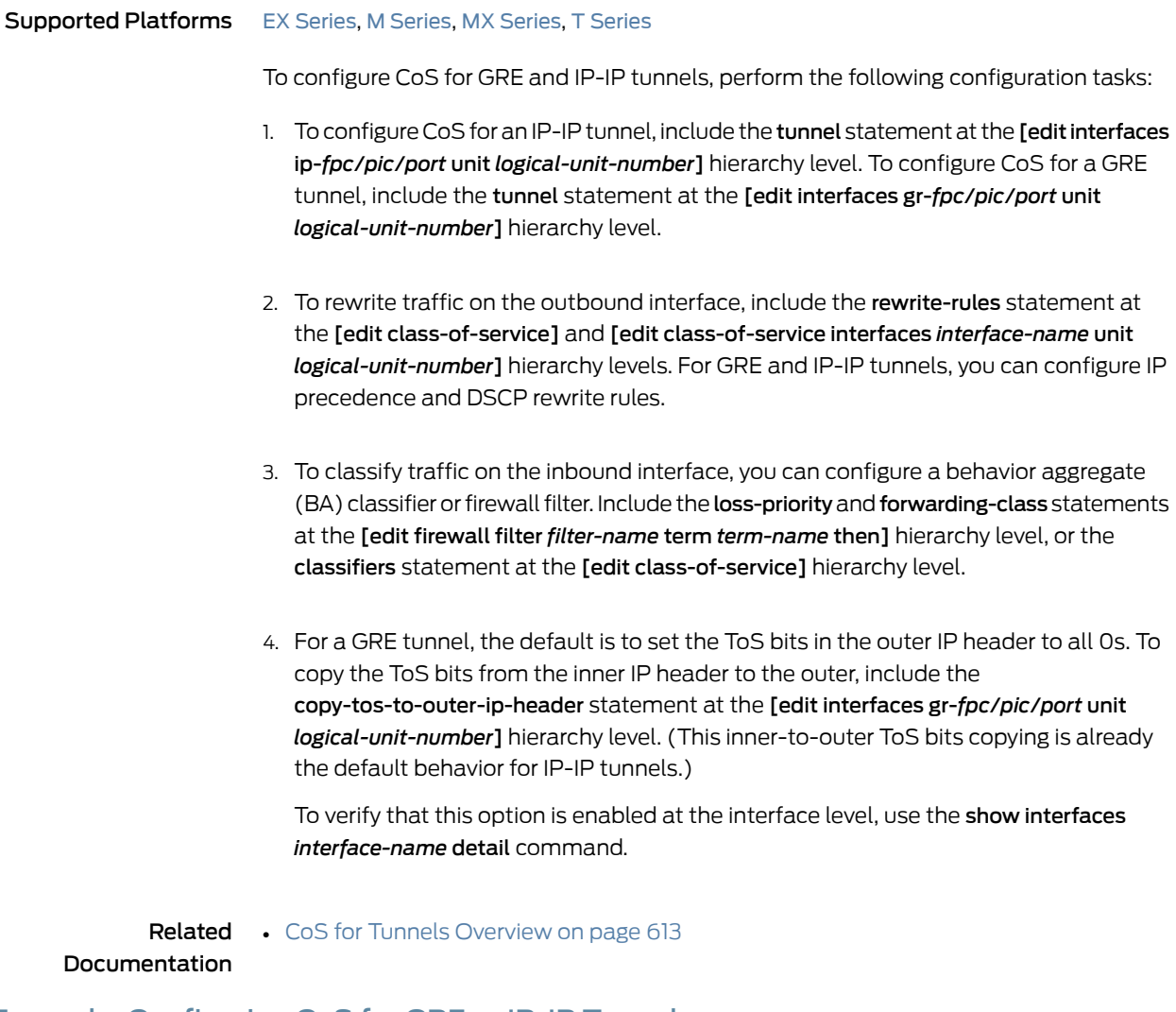

<span id="page-656-1"></span>Example: Configuring CoS for GRE or IP-IP Tunnels

Supported Platforms EX [Series](http://www.juniper.net/techpubs/en_US/release-independent/junos/information-products/pathway-pages/ex-series/product/index.html), M [Series](http://www.juniper.net/techpubs/en_US/release-independent/junos/information-products/pathway-pages/m-series/index.html), MX [Series](http://www.juniper.net/techpubs/en_US/release-independent/junos/information-products/pathway-pages/mx-series/index.html), T [Series](http://www.juniper.net/techpubs/en_US/release-independent/junos/information-products/pathway-pages/t-series/index.html)

This topic provides an example of how to configure class of service (CoS) for GRE or IP-IP tunnels.

- [Requirements](#page-657-0) on [page](#page-657-0) 616
- [Overview](#page-657-1) on [page](#page-657-1) 616
- [Configuration](#page-657-2) on [page](#page-657-2) 616
- [Configuring](#page-659-0) Router A on [page](#page-659-0) 618
- [Configuring](#page-662-0) Router B on [page](#page-662-0) 621
- [Configuring](#page-663-0) Router C on [page](#page-663-0) 622
- [Verification](#page-663-1) on [page](#page-663-1) 622

#### <span id="page-657-1"></span><span id="page-657-0"></span>**Requirements**

No special configuration beyond device initialization is required before configuring this example.

#### **Overview**

#### Topology

<span id="page-657-3"></span>In [Figure](#page-657-3) 60 on page 616, Router A acts as a tunnel ingress device. The link between interfaces ge-1/0/0 in Router A and ge-1/3/0 in Router B is the GRE or IP-IP tunnel. Router A monitors the traffic received from interface ge-1/3/0. By way of interface ge-1/0/0, Router C generates traffic to Router B.

Figure 60: CoS with a Tunnel Configuration

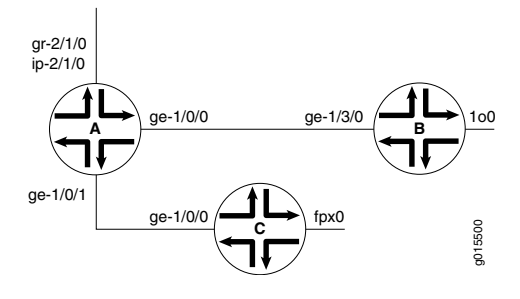

#### <span id="page-657-2"></span>Configuration

To configure this example, perform these tasks:

#### • [xref target has no title]

CLI Quick Configuration To quickly configure this example, copy the following commands, paste them into a text file, remove any line breaks, change any details necessary to match your network configuration, and then copy and paste the commands into the CLI at the [edit] hierarchy level.

Router A set interfaces ge-1/0/0 unit 0 family inet address 10.80.0.2/24 set interfaces ge-1/0/1 unit 0 family inet filter input zf-catch-all set interfaces ge-1/0/1 unit 0 family inet address 10.90.0.2/24

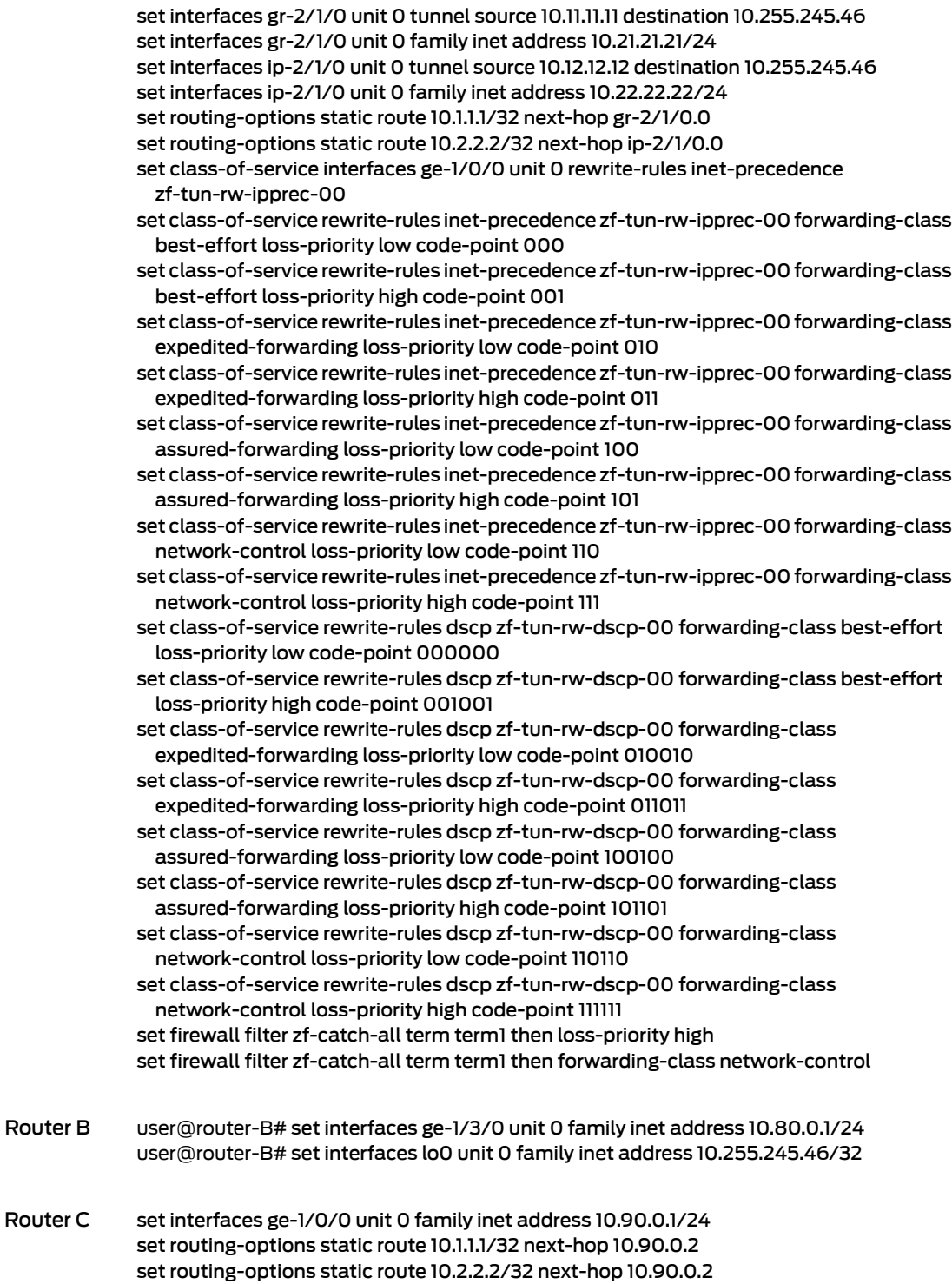

#### <span id="page-659-0"></span>Configuring Router A

#### Step-by-Step Procedure

The following example requires you to navigate various levels in the configuration hierarchy. Forinformation about navigating the CLI, see *Using the CLI Editorin Configuration Mode* in the *CLI User Guide*.

To configure router A:

1. Configure the device interfaces.

[edit interfaces]

user@router-A# set ge-1/0/0 unit 0 family inet address 10.80.0.2/24 user@router-A# set ge-1/0/1 unit 0 family inet filter input zf-catch-all user@router-A# set ge-1/0/1 unit 0 family inet address address 10.90.0.2/24 user@router-A# set gr-2/1/0 unit 0 tunnel source 10.11.11.11 destination 10.255.245.46 user@router-A# set gr-2/1/0 unit 0 family inet address 10.21.21.21/24 user@router-A# set ip-2/1/0 unit 0 tunnel source 10.12.12.12 destination 10.255.245.46 user@router-A# set ip-2/1/0 unit 0 family inet address 10.22.22.22/24

2. Configure the static routes.

[edit routing-options static] user@router-A# set static route 10.1.1.1/32 next-hop gr-2/1/0.0 user@router-A# set static route 10.2.2.2/32 next-hop ip-2/1/0.0

3. Apply the rewrite rule to the interface.

[edit class-of-service]

user@router-A# set interfaces ge-1/0/0 unit 0 rewrite-rules inet-precedence zf-tun-rw-ipprec-00

4. Define the rewrite rules.

[edit class-of-service] user@router-A# set rewrite-rules inet-precedence zf-tun-rw-ipprec-00 forwarding-class best-effort loss-priority low code-point 000 user@router-A# set rewrite-rules inet-precedence zf-tun-rw-ipprec-00 forwarding-class best-effort loss-priority high code-point 001 user@router-A# set rewrite-rules inet-precedence zf-tun-rw-ipprec-00 forwarding-class expedited-forwarding loss-priority low code-point 010 user@router-A# set rewrite-rules inet-precedence zf-tun-rw-ipprec-00 forwarding-class expedited-forwarding loss-priority high code-point 011 user@router-A# set rewrite-rules inet-precedence zf-tun-rw-ipprec-00 forwarding-class assured-forwarding loss-priority low code-point 100 user@router-A# set rewrite-rules inet-precedence zf-tun-rw-ipprec-00 forwarding-class assured-forwarding loss-priority high code-point 101 user@router-A# set rewrite-rules inet-precedence zf-tun-rw-ipprec-00 forwarding-class network-control loss-priority low code-point 110 user@router-A# set rewrite-rules inet-precedence zf-tun-rw-ipprec-00 forwarding-class network-control loss-priority high code-point 111 user@router-A# set rewrite-rules dscp zf-tun-rw-dscp-00 forwarding-class best-effort loss-priority low code-point 000000 user@router-A# set rewrite-rules dscp zf-tun-rw-dscp-00 forwarding-class best-effort loss-priority high code-point 001001

user@router-A# set rewrite-rules dscp zf-tun-rw-dscp-00 forwarding-class expedited-forwarding loss-priority low code-point 010010

user@router-A# set rewrite-rules dscp zf-tun-rw-dscp-00 forwarding-class expedited-forwarding loss-priority high code-point 011011

user@router-A# set rewrite-rules dscp zf-tun-rw-dscp-00 forwarding-class assured-forwarding loss-priority low code-point 100100

user@router-A# set rewrite-rules dscp zf-tun-rw-dscp-00 forwarding-class assured-forwarding loss-priority high code-point 101101

user@router-A# set rewrite-rules dscp zf-tun-rw-dscp-00 forwarding-class network-control loss-priority low code-point 110110

user@router-A# set rewrite-rules dscp zf-tun-rw-dscp-00 forwarding-class network-control loss-priority high code-point 111111

5. Configure the firewall filter.

[edit firewall] user@router-A# set filter zf-catch-all term term1 then loss-priority high user@router-A# set filter zf-catch-all term term1 then forwarding-class network-control

Results From configuration mode, confirm your configuration by entering the show interfaces, show routing-options, show class-of-service, and show firewall commands. If the output does not display the intended configuration, repeat the instructions in this example to correct the configuration.

```
user@router-A# show interfaces
ge-1/0/0 {
  unit 0 {
    family inet {
      address 10.80.0.2/24;
    }
  }
}
ge-1/0/1 {
  unit 0 {
    family inet {
      filter {
        input zf-catch-all;
      }
      address 10.90.0.2/24;
    }
  }
}
gr-2/1/0 {
  unit 0 {
    tunnel {
      source 10.11.11.11;
      destination 10.255.245.46;
    }
    family inet {
      address 10.21.21.21/24;
    }
  }
```

```
}
ip-2/1/0 {
  unit 0 {
    tunnel {
      source 10.12.12.12;
      destination 10.255.245.46;
    }
    family inet {
      address 10.22.22.22/24;
    }
  }
}
user@router-A# show routing-options
static {
  route 10.1.1.1/32 next-hop gr-2/1/0.0;
  route 10.2.2.2/32 next-hop ip-2/1/0.0;
}
user@router-A# show class-of-service
interfaces {
  ge-1/0/0 {
    unit 0 {
      rewrite-rules {
        inet-precedence zf-tun-rw-ipprec-00;
      }
    }
  }
}
rewrite-rules {
  inet-precedence zf-tun-rw-ipprec-00 {
    forwarding-class best-effort {
      loss-priority low code-point 000;
      loss-priority high code-point 001;
    }
    forwarding-class expedited-forwarding {
      loss-priority low code-point 010;
      loss-priority high code-point 011;
    }
    forwarding-class assured-forwarding {
      loss-priority low code-point 100;
      loss-priority high code-point 101;
    }
    forwarding-class network-control {
      loss-priority low code-point 110;
      loss-priority high code-point 111;
    }
  }
}
dscp zf-tun-rw-dscp-00 {
  forwarding-class best-effort {
    loss-priority low code-point 000000;
    loss-priority high code-point 001001;
  }
  forwarding-class expedited-forwarding {
    loss-priority low code-point 010010;
    loss-priority high code-point 011011;
```

```
}
  forwarding-class assured-forwarding {
    loss-priority low code-point 100100;
    loss-priority high code-point 101101;
  }
  forwarding-class network-control {
    loss-priority low code-point 110110;
    loss-priority high code-point 111111;
  }
}
user@router-A# show firewall
filter zf-catch-all {
 term term1 {
    then {
      loss-priority high;
      forwarding-class network-control;
    }
  }
}
```
If you are done configuring the device, enter commit from configuration mode.

## <span id="page-662-0"></span>Configuring Router B

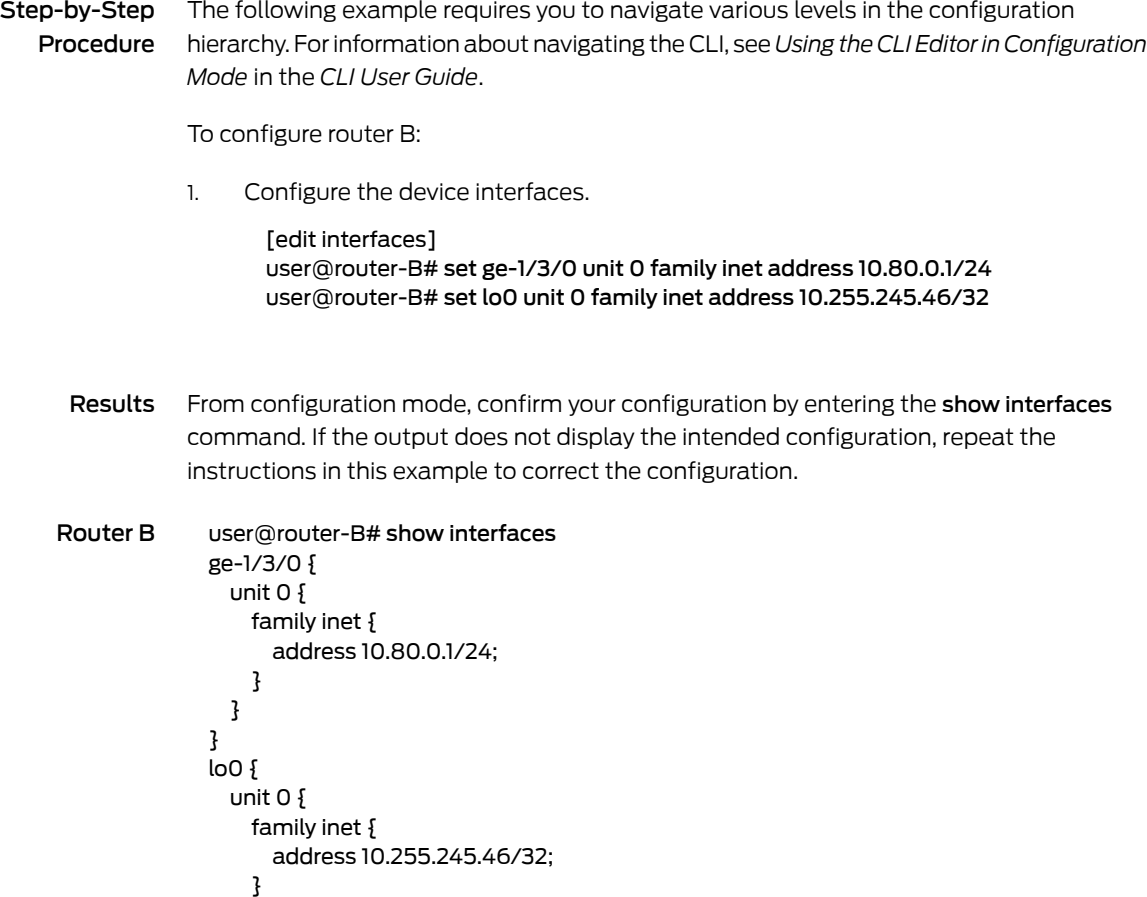

} }

If you are done configuring the device, enter commit from configuration mode.

# <span id="page-663-0"></span>Configuring Router C

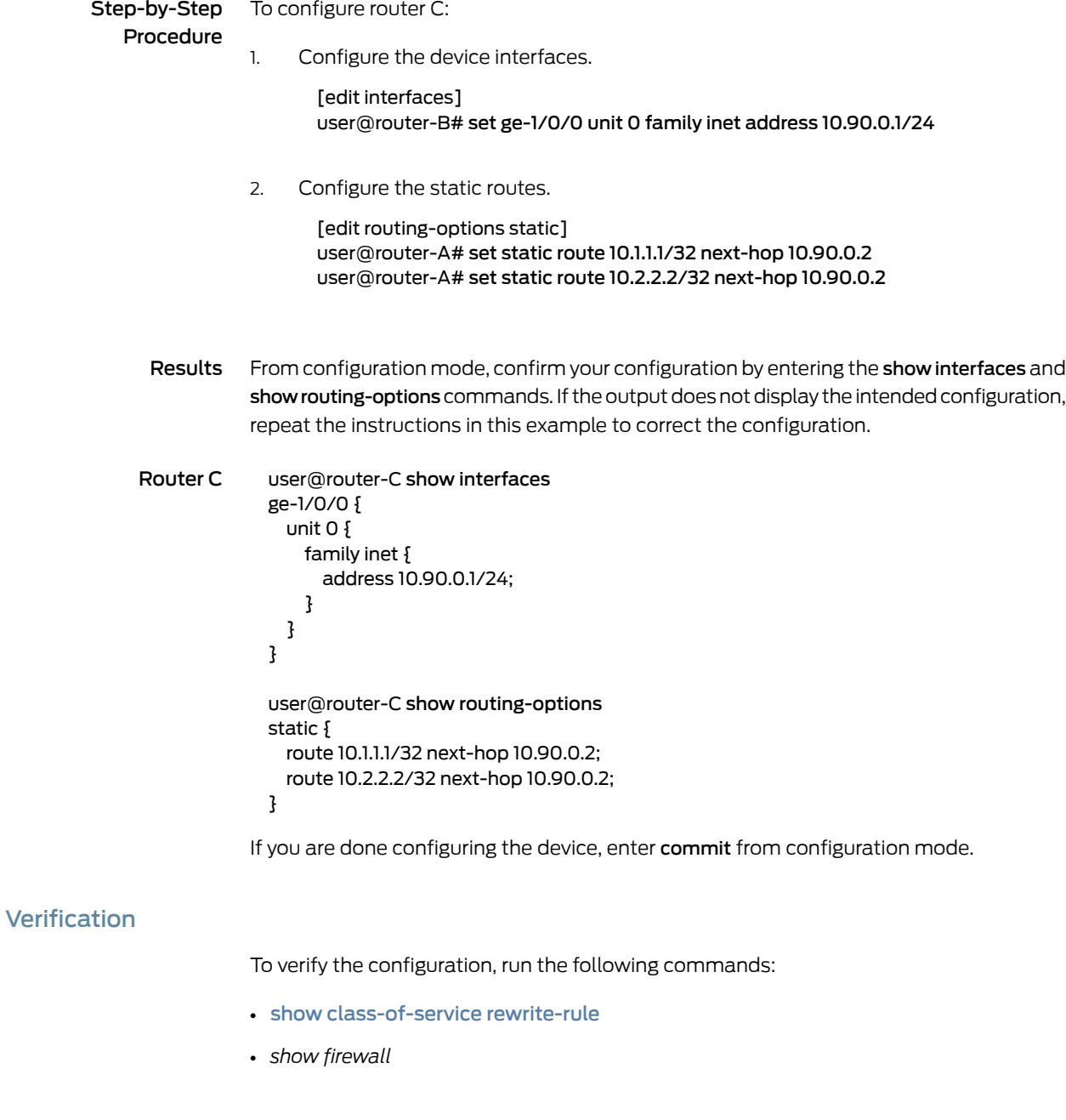

Related • CoS for Tunnels [Overview](#page-654-1) on page 613

• [Configuring](#page-656-0) CoS for GRE and IP-IP Tunnels on page 615

622 Copyright © 2017, Juniper Networks, Inc.

<span id="page-663-1"></span>Documentation

• Tunneling and BA [Classifiers](#page-655-0) on page 614

### <span id="page-664-0"></span>Configuring a GRE Tunnel to Copy ToS Bits to the Outer IP Header

Supported Platforms EX [Series](http://www.juniper.net/techpubs/en_US/release-independent/junos/information-products/pathway-pages/t-series/index.html), M Series, MX Series, T Series

Unlike IP-IP tunnels, GRE tunnels do not copy the ToS bits to the outer IP header by default. To copy the inner ToS bits to the outer IP header (which is required for some tunneled routing protocols) on packets sent by the Routing Engine, include the copy-tos-to-outer-ip-header statement at the logical unit hierarchy level of a GRE interface. To copy the inner ToS bits to the outer IP header on packets transiting the device (MX Series routers with MPCs only), include the copy-tos-to-outer-ip-header-transit statement at the logical unit hierarchy level of a GRE interface.

To copy the inner ToS bits to the outer IP header on a GRE tunnel:

• Specify the interface on which to enable the inner IP header's ToS bits to be copied to the outer IP packet header

[edit] user@host# edit interfaces user@host# set gr-0/0/0 unit 0 [copy-tos-to-outer-ip-header](#page-1027-0) user@host# set gr-0/0/0 unit 0 [copy-tos-to-outer-ip-header-transit](#page-1028-0) user@host# set gr-0/0/0 unit 0 family inet

You can also copy the inner ToS bits to the outer IP header on packets transiting the device on a global basis for all GRE interfaces on MPCs by including the [copy-tos-to-outer](#page-1026-0) service-type gre statement at the [edit chassis] hierarchy level. This statement affects all GRE interfaces on MPCs and takes precedence over the copy-tos-to-outer-ip-header-transit statement. Once committed, this configuration statement only affects new gr- nterfaces. To affected an existing gr- interface, you must delete and re-add the interface.

To verify that this option is enabled at the interface level, use the show interfaces *interface-name* detail command.

Related Documentation

• [Configuring](#page-656-0) CoS for GRE and IP-IP Tunnels on page 615

• CoS for Tunnels [Overview](#page-654-1) on page 613

## <span id="page-666-0"></span>CHAPTER 20

# Configuring Class of Service on Services PICs

- CoS on Services PICs [Overview](#page-666-1) on [page](#page-666-1) 625
- [Configuring](#page-668-0) CoS Rules on Services PICs on [page](#page-668-0) 627
- [Configuring](#page-673-0) CoS Rule Sets on Services PICs on [page](#page-673-0) 632
- Example: [Configuring](#page-674-0) CoS Rules on Services PICs on [page](#page-674-0) 633
- Packet Rewriting on Services [Interfaces](#page-675-0) on [page](#page-675-0) 634
- [Multiservices](#page-676-0) PIC ToS Translation on [page](#page-676-0) 635
- [Fragmentation](#page-676-1) by Forwarding Class Overview on [page](#page-676-1) 635
- Configuring [Fragmentation](#page-677-0) by Forwarding Class on [page](#page-677-0) 636
- Configuring Drop Timeout Interval for [Fragmentation](#page-678-0) by Forwarding Class on [page](#page-678-0) 637
- Example: Configuring [Fragmentation](#page-680-0) by Forwarding Class on [page](#page-680-0) 639
- Allocating Excess Bandwidth Among Frame Relay DLCIs on [Multiservices](#page-684-0) PICs on [page](#page-684-0) 643
- Configuring Rate Limiting and Sharing of Excess Bandwidth on [Multiservices](#page-686-0) PICs on [page](#page-686-0) 645

## <span id="page-666-1"></span>CoS on Services PICs Overview

#### Supported Platforms M [Series](http://www.juniper.net/techpubs/en_US/release-independent/junos/information-products/pathway-pages/t-series/index.html), MX Series, T Series

On Multiservices PICs with lsq- interfaces, there are additional features you can configure. One such feature is an additional method of classifying traffic flows based on applications, for example stateful firewalls and network address translation (NAT).

Application-based traffic flow classification enables you to configure a rule-based service that provides DiffServ code point (DSCP) marking and forwarding-class assignments for traffic transiting the Multiservices PIC. The service enables you to specify matching by application, application set, source, destination address, and match direction, and uses a similar structure to other rule-based services such as stateful firewall. The service actions allow you to associate the DSCP alias or value, forwarding-class name, system log activity, or a preconfigured application profile with the matched packet flows.

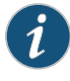

NOTE: If you configure a forwarding class map associating a forwarding class with a queue number, these maps are not supported on Multiservices link services intelligent queuing (lsq-) interfaces.

To configure class-of-service (CoS) features on the Multiservices PIC, include the cos statement at the [edit services] hierarchy level:

```
[edit services]
cos {
  application-profile profile-name {
    ftp {
      data {
        dscp (alias | bits);
        forwarding-class class-name;
      }
    }
    sip {
      video {
        dscp (alias | bits);
        forwarding-class class-name;
      }
      voice {
        dscp (alias | bits);
        forwarding-class class-name;
      }
    }
  }
  rule rule-name {
    match-direction (input | output | input-output);
    term term-name {
      from {
        application-sets [ set-names ];
        applications [ application-names ];
        destination-address address;
        destination-prefix-list list-name <except>;
        source-address address;
        source-address-range source-address-range low minimum-value
          high maximum-value <except>;
        source-prefix-list list-name <except>;
      }
      then {
        application-profileprofile-name;
        dscp (alias | bits);
        forwarding-class class-name;
        syslog;
        (reflexive | reverse) {
          application-profile profile-name;
          dscp (alias | bits);
          forwarding-class class-name;
          syslog;
        }
     }
    }
```

```
}
  rule-set rule-set-name {
    [ rule rule-names ];
  }
}
```
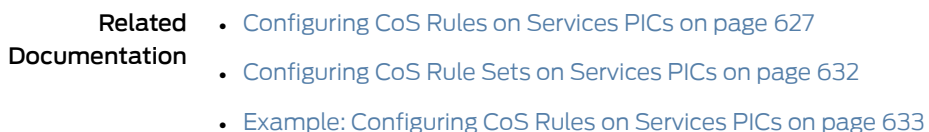

### <span id="page-668-0"></span>Configuring CoS Rules on Services PICs

Supported Platforms M [Series](http://www.juniper.net/techpubs/en_US/release-independent/junos/information-products/pathway-pages/t-series/index.html), MX Series, PTX Series, T Series

This topic describes how to configure CoS rules on Services PICs.

Each CoS rule consists of a set of terms, similar to those in a firewall filter configuration. A term consists of the following:

- from statement—Specifies the match conditions and applications that are included and excluded.
- then statement—Specifies the actions and action modifiers to be performed by the router software.

If you omit the from term, the router accepts all traffic and the default protocol handlers take effect:

- User Datagram Protocol (UDP), Transmission Control Protocol (TCP), and Internet Control Message Protocol (ICMP) create a bidirectional flow with a predicted reverse flow.
- IP creates a unidirectional flow.

In addition, each rule must include a match-direction statement that specifies the direction in which the rule match is applied. To configure where the match is applied, include the match-direction statement at the [edit services cos rule *rule-name*] hierarchy level:

[match-direction](#page-1143-0) (input | output | input-output);

If you configure match-direction input-output, bidirectional rule creation is allowed.

The match direction is used with respect to the traffic flow through the Services PIC. When a packet is sent to the Services PIC, direction information is carried along with it.

On interface service sets, packet direction is determined by whether a packet is entering or leaving the interface on which the service set is applied.

With a next-hop service set, packet direction is determined by the interface used to route the packet to the Services PIC. If the inside interface is used to route the packet, the packet direction is input. If the outside interface is used to direct the packet to the Services PIC, the packet direction is **output**. For more information on inside and outside interfaces, see *Configuring Service Sets to be Applied to Services Interfaces*.

On the Services PIC, a flow lookup is performed. If no flow is found, rule processing is performed. All rules in the service set are considered. During rule processing, the packet direction is compared against rule directions. Only rules with direction information that matches the packet direction are considered.

You can use either the source address or the destination address as a match condition, in the same way that you would configure a firewall filter; for more information, see the *Routing Policies, Firewall Filters, and Traffic Policers Feature Guide*.

You can also include application protocol definitions that you have configured at the [edit applications] hierarchy level; for more information, see the *Junos OS Services Interfaces Library for Routing Devices*.

- To apply one or more specific application protocol definitions, include the applications statement at the [edit services cos rule *rule-name* term*term-name* from] hierarchy level.
- To apply one or more sets of application protocol definitions you have defined, include the application-sets statement at the [edit services cos rule *rule-name* term *term-name* from] hierarchy level.

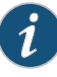

NOTE: If you include a statement that specifies application protocols, the router derives port and protocol information from the corresponding configuration at the [edit applications] hierarchy level; you cannot specify these properties as match conditions.

The following sections describe how to configure CoS rules in more detail:

- [Configuring](#page-669-0) Match Conditions in a CoS Rule on [page](#page-669-0) 628
- [Configuring](#page-671-0) Actions in a CoS Rule on [page](#page-671-0) 630

#### <span id="page-669-0"></span>Configuring Match Conditions in a CoS Rule

This topic describes how to configure the match conditions for CoS rules.

Before you begin, make sure you have completed the following tasks:

- Configure the application protocol definitions at the [edit applications] hierarchy level; for more information, see the application and *Junos OS Services Interfaces Library for Routing Devices*.
- Configure a destination prefix list by including the prefix-list statement at the [edit policy-options] hierarchy level.
- Configure a source prefix list by including the prefix-list statement at the [edit policy-options] hierarchy level.

To configure the match conditions for a CoS rule:

1. Create the CoS rule by specifying a name for it.

```
[edit]
user@host# edit services cos rule rule-name
```
2. Specify the direction in which the rule match is applied.

[edit services cos rule *rule-name*] user@host# set [match-direction](#page-1143-0) (input | output | input-output)

- 3. Specify the input conditions for the CoS term:
	- a. Define one or more target application sets.

[edit services cos rule *rule-name*] user@host# set [term](#page-1222-0) *term-name* [from](#page-1091-0) [application-sets](#page-1002-0) [ *set-names* ]

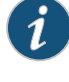

NOTE: You must configure the application protocol definitions at the [edit applications] hierarchy level; for more information, see the *Junos OS Services Interfaces Library for Routing Devices*.

b. Define one or more applications to which the CoS services apply.

[edit services cos rule *rule-name*] user@host# set term *term-name* from [applications](#page-1002-1) [ *application-names* ]

c. Specify the destination address for rule matching.

[edit services cos rule *rule-name*] user@host# set term *term-name* from [destination-address](#page-1031-0) *address*

d. Specify the name of the destination prefix list for rule matching.

[edit services cos rule *rule-name*] user@host# set term *term-name* from destination-prefix-list *list-name* <except>

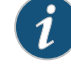

NOTE: You must configure the destination prefix list by including the prefix-list statement at the [edit policy-options] hierarchy level.

e. Specify the source address for rule matching.

[edit services cos rule *rule-name*] user@host# set term *term-name* from [source-address](#page-1219-0) *address*

f. Specify the source address range for rule matching.

[edit services cos rule *rule-name*] user@host# set term *term-name* from source-address-range source-address-range low *minimum-value* high *maximum-value* <except>

g. Specify the source prefix list for rule matching.

[edit services cos rule *rule-name*] user@host# set term *term-name* from source-prefix-list *list-name* <except>

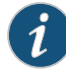

NOTE: You must configure the source prefix list by including the prefix-list statement at the [edit policy-options] hierarchy level.

#### <span id="page-671-0"></span>Configuring Actions in a CoS Rule

The principal CoS actions are:

- dscp—Marks the packet with the specified DiffServ code point (DSCP) value or alias.
- forwarding-class—Assigns the packet to the specified forwarding class.

This section describes how to configure these CoS actions and includes the following topics:

- <span id="page-671-1"></span>• [Configuring](#page-671-1) Application Profiles on [page](#page-671-1) 630
- [Configuring](#page-672-0) Reflexive and Reverse CoS Actions on [page](#page-672-0) 631

#### Configuring Application Profiles

You can optionally define one or more application profiles for inclusion in CoS actions.

The application-profile statement includes twomain components and three traffic types: ftp with the data traffic type and sip with the video and voice traffic types. You can set the appropriate dscp and forwarding-class values for each component within the application profile.

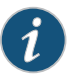

NOTE: The ftp and sip statements are not supported on Juniper Network MX Series 3D Universal Edge Routers.

You can apply the application profile to a CoS configuration by including it at the [edit services cos rule *rule-name* term *term-name* then] hierarchy level.

To configure an application profile for inclusion in CoS actions:

1. Specify the application-profile statement at the [edit services cos] hierarchy level.

[edit] user@host# edit services cos [application-profile](#page-1001-0) *profile-name*

2. Specify the appropriate dscp and forwarding-class value for FTP traffic.

[edit services cos application-profile profile-name] user@host# set [ftp](#page-1092-0) [data](#page-1028-1) [dscp](#page-1040-0) (*alias* | *bits*) user@host# set ftp data forwarding-class *class-name*

3. Specify the appropriate dscp and forwarding-class value for SIP video traffic.

[edit services cos application-profile profile-name] user@host# set [sip](#page-1218-0) [video](#page-1247-0) [dscp](#page-1040-0) (*alias* | *bits*) user@host# set sip video forwarding-class *class-name* 4. Specify the appropriate dscp and forwarding-class value for SIP voice traffic.

[edit services cos application-profile profile-name] user@host# set [sip](#page-1218-0) [voice](#page-1250-0) [dscp](#page-1040-0) (*alias* | *bits*) user@host# set sip voice forwarding-class *class-name*

#### <span id="page-672-0"></span>Configuring Reflexive and Reverse CoS Actions

It is important to understand that CoS services are unidirectional. It might be necessary to specify different treatments for flows in opposite directions.

Regardless of whether a packet matches the input, output, or input-output direction, flows in both directions are created. The difference is that a forward, reverse, or forward-and-reverse CoS action is associated with each flow. You should bear in mind that the flow in the opposite direction might end up having a CoS action associated with it, which you have not specifically configured.

To control the direction in which service is applied, separate from the direction in which the rule match is applied, you can configure the reflexive or reverse statement at the [edit services cos rule *rule-name* term *term-name* then] hierarchy level.

These two actions are mutually exclusive. If nothing is specified, data flows inherit the CoS behavior of the forward control flow.

- reflexive causes the equivalent reverse CoS action to be applied to flows in the opposite direction.
- reverse allows you to define the CoS behavior for flows in the reverse direction.

To control the direction in which a service is applied:

1. Define the CoS term actions.

[edit] user@host# edit services cos rule *rule-name* term *term-name* then

2. Specify the action.

[edit services cos rule *rule-name* term *term-name* then] user@host# set [\(reflexive](#page-1182-0) | reverse)

3. Specify the application profile name.

[edit services cos rule *rule-name* term *term-name* then] user@host# set [application-profile](#page-1001-0) *profile-name*

4. Define the Differentiated Services code point (DSCP) mapping that is applied to the packets.

[edit services cos rule *rule-name* term *term-name* then] user@host# set [dscp](#page-1040-0) (*alias* | *bits*)

5. Define the forwarding class to which packets are assigned.

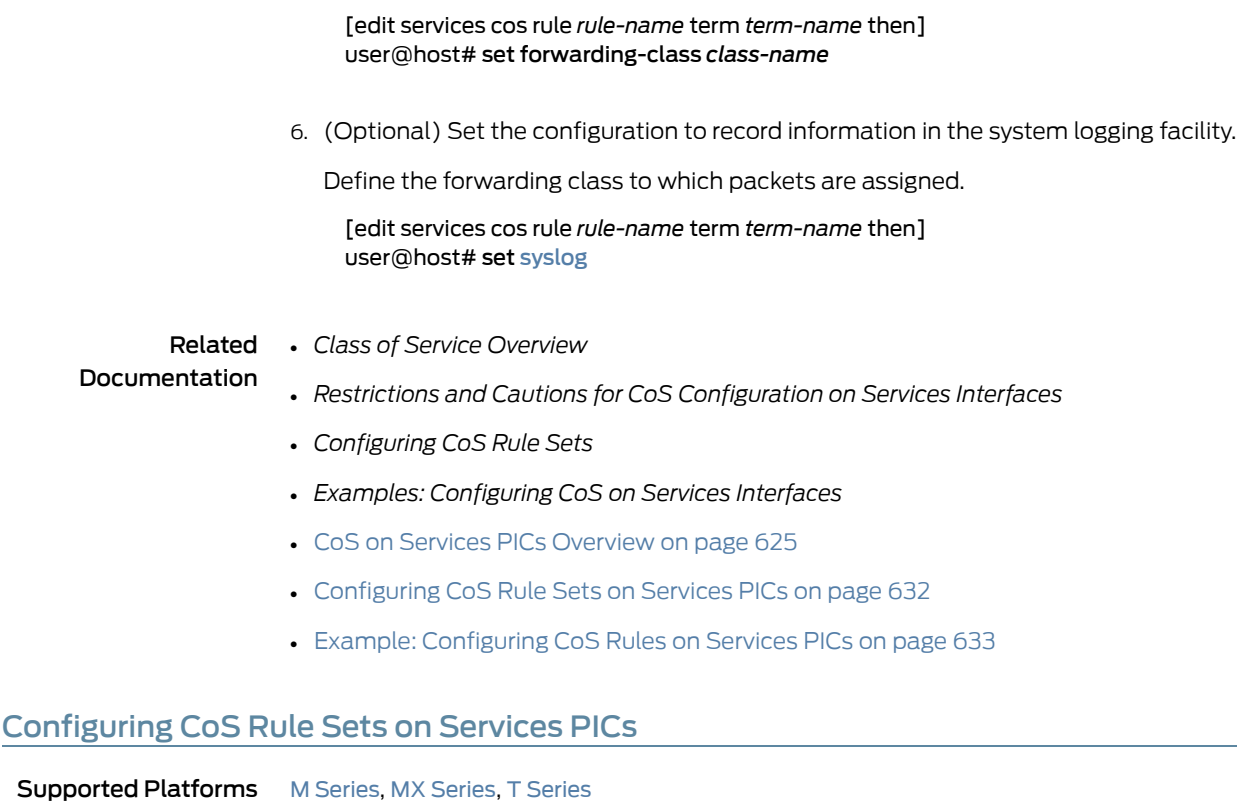

<span id="page-673-0"></span>You can define a collection of CoS rules that determine what actions the router software performs on packets in the data stream. Junos OS processes the rules in the order in which you specify them in the configuration. If a term in a rule matches the packet, the router performs the corresponding action and the rule processing stops. If no term in a rule matches the packet, processing continues to the next rule in the rule set. If none of the rules match the packet, the packet is dropped by default. The rule-set statement defines a collection of CoS rules that determine what actions the router software performs on packets in the data stream. You define each rule by specifying a rule name and configuring terms. You then specify the order of the rules by including the rule-set statement at the [edit services cos] hierarchy level:

This topic explains how to configure a set of CoS rules.

Before starting this procedure, make sure you define the terms and actions for the CoS rules in this rule set under the [edit services cos rule rule-name] hierarchy level.

To configure a CoS rule set:

1. Specify a name for the CoS rule set.

[edit] user@host# edit services cos [rule-set](#page-1193-0) *rule-set-name*

2. Specify the name of each rule you want included in the rule set.

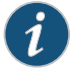

NOTE: Junos OS processes the rules in the order in which you specify them in the configuration.

[edit services cos rule-set rule-set-name] user@host# set [rule](#page-1192-0) *rule-name1* user@host# set rule rule-name2

- Related Documentation • CoS on Services PICs [Overview](#page-666-1) on page 625 • [Configuring](#page-668-0) CoS Rules on Services PICs on page 627
	- Example: [Configuring](#page-674-0) CoS Rules on Services PICs on page 633
	-

## <span id="page-674-0"></span>Example: Configuring CoS Rules on Services PICs

Supported Platforms M [Series](http://www.juniper.net/techpubs/en_US/release-independent/junos/information-products/pathway-pages/t-series/index.html), MX Series, PTX Series, T Series

The following example show a CoS configuration containing two rules, one for input matching on a specified application set and the other for output matching on a specified source address:

```
[edit services]
cos {
  application-profile cosprofile {
    ftp {
      data {
        dscp af11;
        forwarding-class 1;
      }
    }
  }
  application-profile cosrevprofile {
    ftp {
      data {
        dscp af22;
      }
    }
  }
  rule cosrule {
    match-direction input;
    term costerm {
      from {
        source-address {
          any-unicast;
        }
        applications junos-ftp;
      }
      then {
        dscp af33;
        forwarding-class 3;
        application-profile cosprofile;
        reverse {
```

```
dscp af43;
                                application-profile cosrevprofile;
                              }
                            }
                          }
                        }
                      }
                      stateful-firewall {
                        rule r1 {
                          match-direction input;
                          term t1 {
                            from {
                              application-sets junos-algs-outbound;
                            }
                            then {
                              accept;
                            }
                          }
                          term t2 {
                            then {
                              accept;
                            }
                          }
                        }
                        service-set test {
                          stateful-firewall-rules r1;
                          cos-rules cosrule;
                          interface-service {
                            service-interface sp-1/3/0;
                          }
                        }
                      }
        Related
Documentation
                   • Configuring CoS Rules on Services PICs on page 627
                    • Configuring CoS Rule Sets on Services PICs on page 632
```
## <span id="page-675-0"></span>Packet Rewriting on Services Interfaces

#### Supported Platforms M [Series](http://www.juniper.net/techpubs/en_US/release-independent/junos/information-products/pathway-pages/m-series/index.html)

On M Series routers, you can configure rewrite rules to change packet header information and attach it to an output interface. Because these rules can possibly overwrite the DSCP marking configured on Multiservices and Services PICs, it is important to create system-wide configurations carefully.

For example, knowing that the Services or Multiservices PICs can mark packets with any ToS or DSCP value and the output interface is restricted to only eight DSCP values, rewrite rules on the output interface condense the mapping from 64 to 8 values with overall loss of granularity. In this case, you have the following options:

- Remove rewrite rules in the output interface.
- Configure the output interface to include the most important mappings.

Related • Rewriting Packet Headers to Ensure [Forwarding](#page-402-0) Behavior on page 361

Documentation • [Configuring](#page-406-0) Rewrite Rules on page 365

## <span id="page-676-0"></span>Multiservices PIC ToS Translation

Supported Platforms M [Series](http://www.juniper.net/techpubs/en_US/release-independent/junos/information-products/pathway-pages/t-series/index.html), MX Series, T Series

By default, all logical (lsq-) interfaces on a Multiservices PIC preserve the type-of-service (ToS) bits in an incoming packet header.

However, you can use the translation-table statement at the [edit class-of-service] hierarchy level to replace the arriving ToS bit pattern with a user-defined value.

This feature follows exactly the same configuration rules as the Enhanced IQ PIC. For configuration details, see ["Configuring](#page-713-0) ToS Translation Tables" on page 672.

#### <span id="page-676-1"></span>Fragmentation by Forwarding Class Overview

#### Supported Platforms M [Series](http://www.juniper.net/techpubs/en_US/release-independent/junos/information-products/pathway-pages/t-series/index.html), MX Series, T Series

For Multiservices and Services Physical Interface Card (PIC) link services IQ (LSQ) and virtual LSQ redundancy (rlsq-) interfaces, you can specify fragmentation properties for specific forwarding classes. Traffic on each forwarding class can be either multilink fragmented or interleaved. By default, traffic in all forwarding classes is fragmented.

If you do not configure fragmentation properties for particular forwarding classes in multilink Point-to-Point Protocol (MLPPP) interfaces, the fragmentation threshold you set at the [edit interfaces *interface-name* unit *logical-unit-number* fragment-threshold] hierarchy level is used for all forwarding classes within the MLPPP interface. For multilink Frame Relay (MLFR) FRF.16 interfaces, the fragmentation threshold you set at the [edit interfaces *interface-name*mlfr-uni-nni-bundle-options fragment-threshold] hierarchy level is used for all forwarding classes within the MLFR FRF.16 interface. If you do not set a maximum fragment size anywhere in the configuration, packets are still fragmented if they exceed the smallest maximum transmission unit (MTU) of all the links in the bundle.

To configure fragmentation by forwarding class, include the following statements at the [edit class-of-service] hierarchy level:

```
[edit class-of-service]
fragmentation-maps {
 map-name {
   forwarding-class class-name {
     drop-timeout milliseconds;
     fragment-threshold bytes;
     multilink-class number;
     no-fragmentation;
   }
 }
}
interfaces {
 interface-name {
    unit logical-unit-number {
```

```
fragmentation-map map-name;
 }
}
```
#### Related Documentation

- Configuring [Fragmentation](#page-677-0) by Forwarding Class on page 636
- Example: Configuring [Fragmentation](#page-680-0) by Forwarding Class on page 639
- Configuring Drop Timeout Interval for [Fragmentation](#page-678-0) by Forwarding Class on page 637
- [fragmentation-map](#page-1086-0) on page 1045
- [fragmentation-maps](#page-1087-0) on page 1046

## <span id="page-677-0"></span>Configuring Fragmentation by Forwarding Class

Supported Platforms M [Series](http://www.juniper.net/techpubs/en_US/release-independent/junos/information-products/pathway-pages/t-series/index.html), MX Series, T Series

}

For Multiservices and Services PIC link services IQ (LSQ) and virtual LSQ redundancy (rlsq-) interfaces only, you can configure fragmentation properties on a particular forwarding class.

To configure fragmentation properties on a specific forwarding class:

1. Specify the name of the fragmentation map and forwarding class.

user@host# edit class-of-service [fragmentation-maps](#page-1087-0) *map-name* [forwarding-class](#page-1077-0) *class-name*

2. Specify how many milliseconds to wait for fragments.

[edit class-of-service fragmentation-maps map-name forwarding-class class-name] user@host# set [drop-timeout](#page-1039-0) *milliseconds*

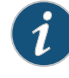

NOTE: If you set this value, you must also include a multilink-class value for resequencing fragments.

3. (Optional) Specify the maximum size, in bytes, for multilink packet fragments.

[edit class-of-service fragmentation-maps map-name forwarding-class class-name] user@host# set [fragment-threshold](#page-1085-0) *bytes*

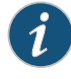

NOTE: If you set the option, you cannot configure no-fragmentation for the forwarding class.

4. Specify the multilink class assigned to this forwarding class.

[edit class-of-service fragmentation-maps map-name forwarding-class class-name]

<sup>[</sup>edit]

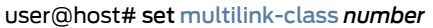

5. (Optional) Specify that the traffic on this particular forwarding class is interleaved, rather than fragmented.

[edit class-of-service fragmentation-maps map-name forwarding-class class-name] user@host# set [no-fragmentation](#page-1152-0)

6. Apply the fragmentation map to the logical interface.

[edit class-of-service interfaces interface-name unit logical-unit-number] user@host# set [fragmentation-map](#page-1086-0) *map-name*

Related

• [Fragmentation](#page-676-1) by Forwarding Class Overview on page 635

Documentation

- Example: Configuring [Fragmentation](#page-680-0) by Forwarding Class on page 639
- Configuring Drop Timeout Interval for [Fragmentation](#page-678-0) by Forwarding Class on page 637
- [fragmentation-map](#page-1086-0) on page 1045
- [fragmentation-maps](#page-1087-0) on page 1046

#### <span id="page-678-0"></span>Configuring Drop Timeout Interval for Fragmentation by Forwarding Class

Supported Platforms M [Series](http://www.juniper.net/techpubs/en_US/release-independent/junos/information-products/pathway-pages/t-series/index.html), MX Series, PTX Series, T Series

For LSQ interfaces configured for multiclass MLPPP, you can change the drop timeout interval that the interface waits for fragment resequencing by forwarding class. This feature is mutually exclusive with the no-fragmentation statement configured for a forwarding class.

You can also disable the fragment resequencing function altogether by forwarding class. You do this by setting the drop-timeout interval to 0.

The drop-timeout interval can also be set at the bundle level. When the drop-timeout interval is set to 0 at the bundle level, *none* of the individual classes forward fragmented packets. Sequencing is ignored also, and packets are forwarded in the order in which they were received. The **drop-timeout** interval value configured at the bundle level overrides the values configured at the class level.

This example configures a logical unit on an LSQ interface with a fragmentation map setting different drop timeout values for each forwarding class:

- Best effort (BE)—The value of 0 means that no resequencing offragments takes place for BE traffic.
- Expedited Forwarding (EF)—The value of 800 ms means that the multiclass MLPPP waits 800 ms for fragment to arrive on the link for EF traffic.
- Assured Forwarding (AF)—The absence of the timeout statements means that the default timeouts of 500 ms for links at T1 and higher speeds and 1500 ms for lower speeds are in effect for AF traffic.
- Network Control (NC)—The value of 100 ms means that the multiclass MLPPP waits 100 ms for fragment to arrive on the link for NC traffic.

To configure the drop timeout interval:

1. Define the fragmentation properties for each forwarding class.

```
[edit]
```
user@host# edit class-of-service fragmentation-maps Timeout\_Frag\_Map user@host# set forwarding-class BE drop-timeout 0 multilink-class 3 fragment-threshold 128

user@host# set forwarding-class EF drop-timeout 800 multilink-class 2 user@host# set forwarding-class NC drop--timeout 100 multilink-class 0 fragment-threshold 512

user@host# set forwarding-class AF multilink-class 1 fragment-threshold 256

2. Apply the fragmentation map to the logical interface.

[edit class-of-service] user@host# set interfaces lsq-1/0/0 unit 1 fragmentation-map Timeout\_Frag\_Map

3. Verify the configuration.

```
[edit class-of-service fragmentation-maps Timeout_Frag_Map]
user@host# show
forwarding-class {
     BE {
         fragment-threshold 128;
```

```
 multilink-class 3;
                       drop-timeout 0; # no resequencing for this forwarding class
                  }
                  EF {
                       multilink-class 2;
                       drop-timeout 800;
                  }
                 NC {
                       fragment-threshold 512;
                       multilink-class 0;
                       drop-timeout 100;
                  }
                 AF {
                       fragment-threshold 256; # Default timeout in effect for this class
                       multilink-class 1;
                  }
             }
             [edit class-of-service]
             user@host# show
             interfaces {
               lsq-1/0/0 {
                      unit 1 {
                           fragmentation-map Tineout_frag_Map;
                       }
                  }
          4. Save the configuration.
               [edit]
               user@host# commit
Related
          • Example: Configuring Fragmentation by Forwarding Class on page 639
```

```
Documentation
```
- 
- Configuring [Fragmentation](#page-677-0) by Forwarding Class on page 636

# Example: Configuring Fragmentation by Forwarding Class

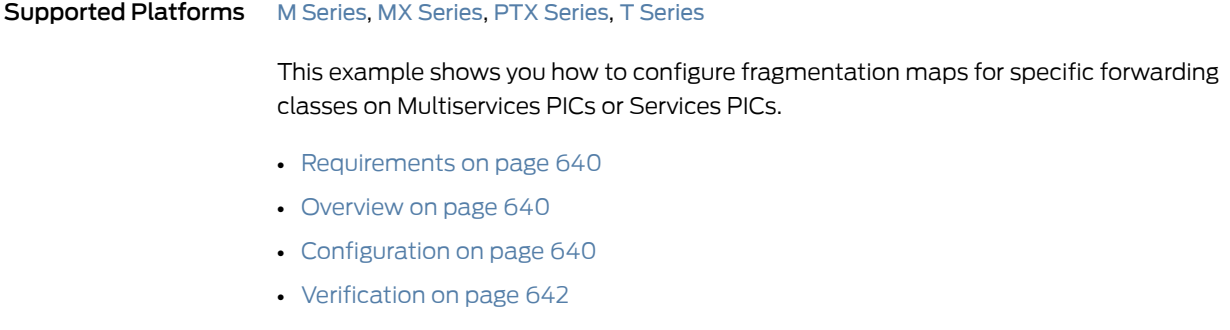

<span id="page-681-3"></span><span id="page-681-2"></span><span id="page-681-1"></span><span id="page-681-0"></span>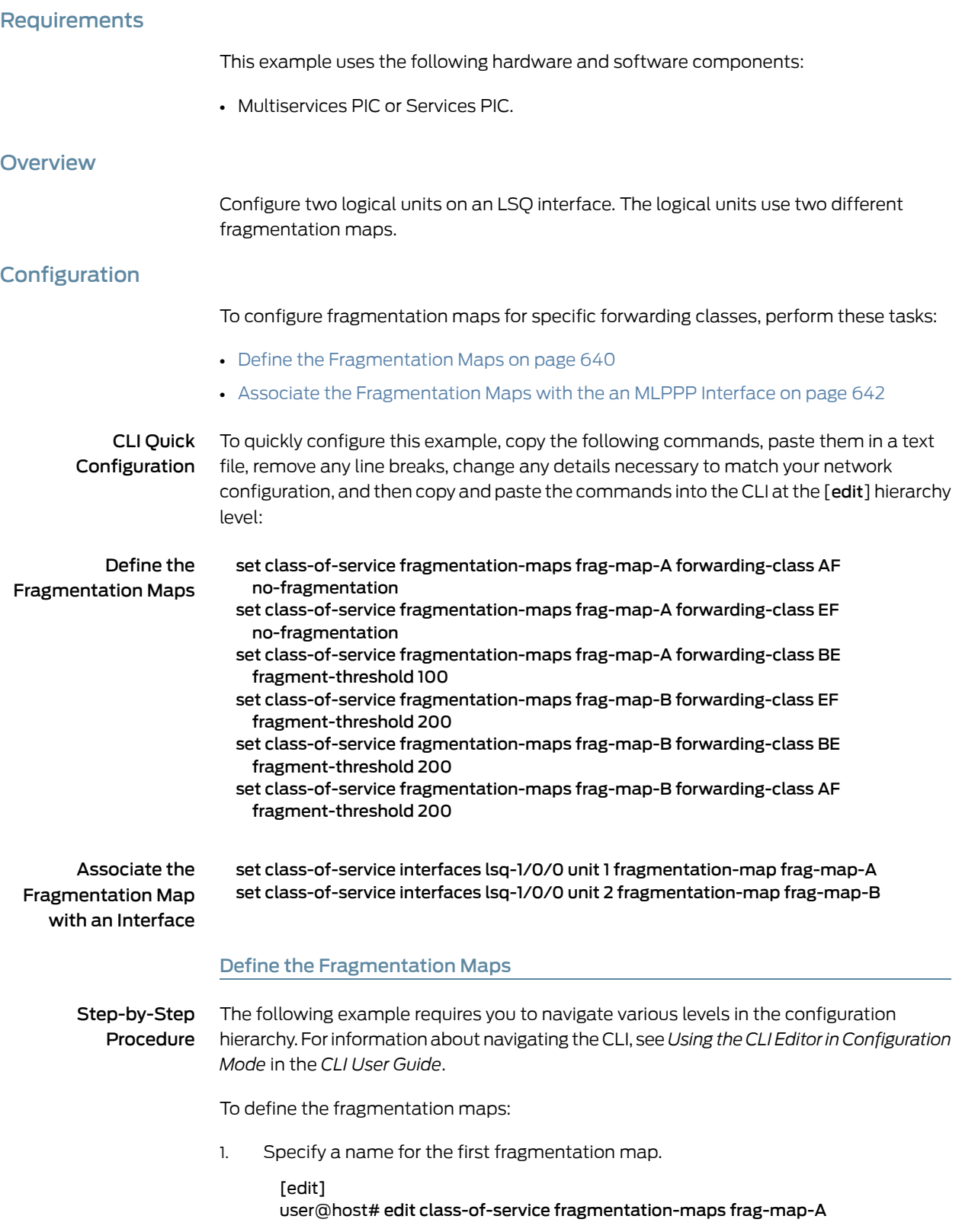

- 2. Define the first fragmentation map.
	- a. Define the fragmentation properties for the AF forwarding class to be interleaved, rather than fragmented.

[edit class-of-service fragmentation-maps frag-map-A] user@ost# set forwarding-class AF [no-fragmentation](#page-1152-0)

b. Define the fragmentation properties for the EF forwarding class to be interleaved, rather than fragmented.

[edit class-of-service fragmentation-maps frag-map-A] user@ost# set forwarding-class EF [no-fragmentation](#page-1152-0)

c. Define the fragmentation properties for the BE forwarding class to be fragmented.

[edit class-of-service fragmentation-maps frag-map-A] user@ost# set forwarding-class BE [fragment-threshold](#page-1085-0) 100

- 3. Define the second fragmentation map.
	- a. Specify a name for the second fragmentation map.

[edit class-of-service fragmentation-maps] user@host# edit frag-map-B

b. Define the fragmentation properties for the EF forwarding class to be fragmented.

[edit class-of-service fragmentation-maps frag-map-B] user@ost# set forwarding-class EF [fragment-threshold](#page-1085-0) 200

c. Define the fragmentation properties for the BE forwarding class to be fragmented.

[edit class-of-service fragmentation-maps frag-map-B] user@ost# set forwarding-class BE[fragment-threshold](#page-1085-0) 200

d. Define the fragmentation properties for the AF forwarding class to be fragmented.

[edit class-of-service fragmentation-maps frag-map-B] user@ost# set forwarding-class AF [fragment-threshold](#page-1085-0) 200

Results Verify the configuration of the fragmentation maps and forwarding classes.

```
[edit class-of-service fragmentation-maps]
user@host# show
frag-map-A {
     forwarding-class {
         AF {
              no-fragmentation;
 }
        EF f no-fragmentation;
         }
         BE {
              fragment-threshold 100;
         }
     }
}
frag-map-B {
     forwarding-class {
        EF \{ fragment-threshold 200;
```
<span id="page-683-1"></span>}

```
 }
 BE {
           fragment-threshold 200;
       }
      AF \{ fragment-threshold 200;
        }
    }
```
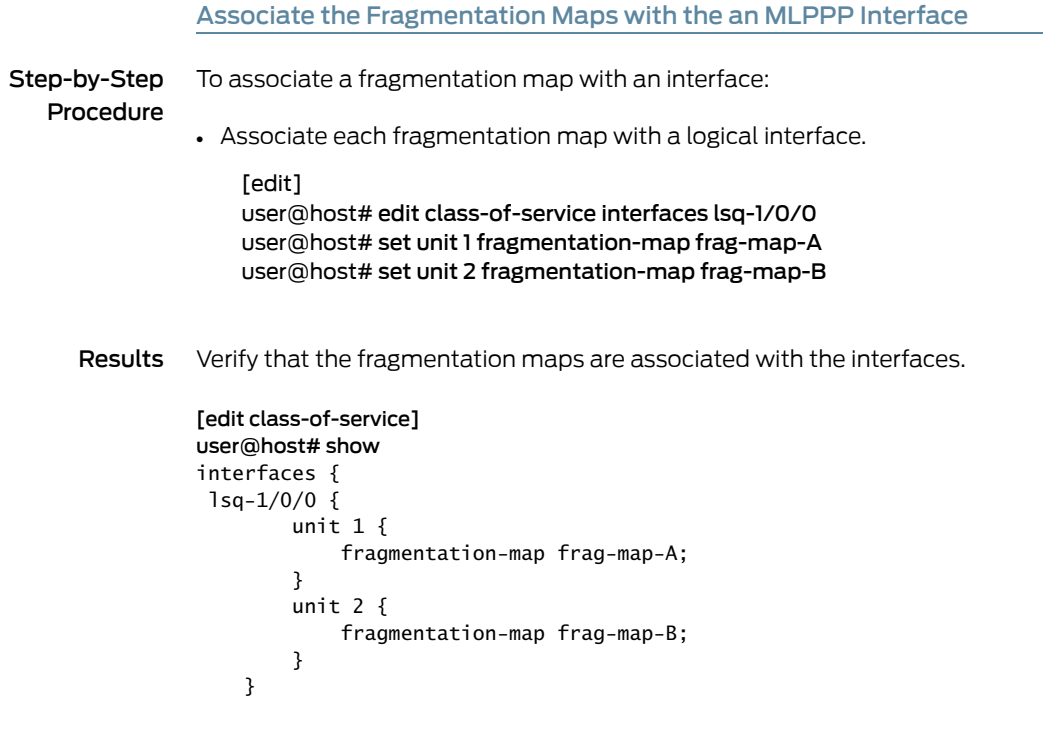

# <span id="page-683-0"></span>Verification

Verifying the Fragmentation Properties

Purpose Verify the fragmentation properties for specific forwarding classes.
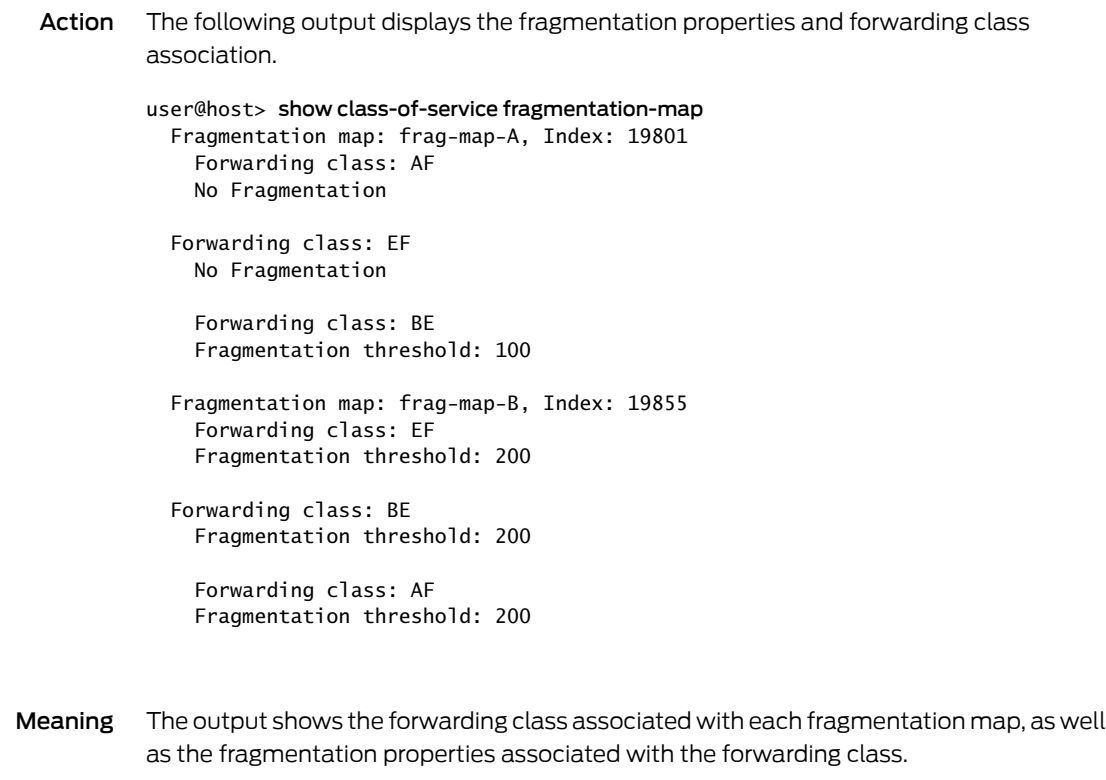

<span id="page-684-0"></span>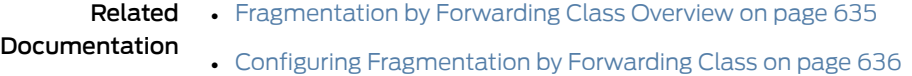

# Allocating Excess Bandwidth Among Frame Relay DLCIs on Multiservices PICs

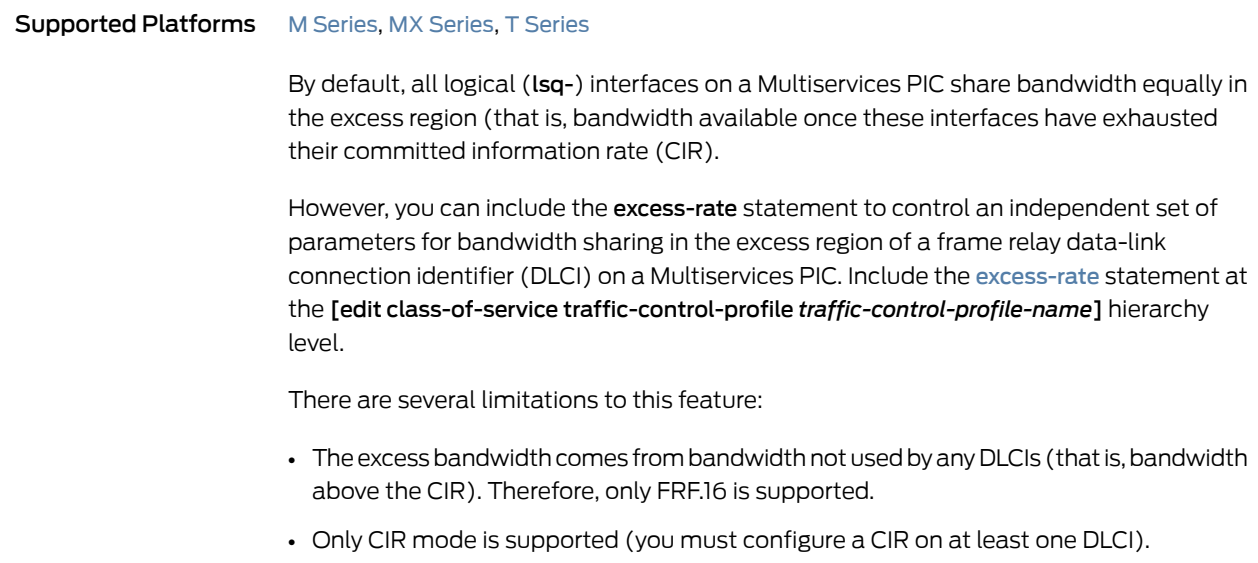

- Only the percent option is supported for lsq-interfaces. The priority option is not supported for DLCIs.
- You cannot configure this feature if you also include one of the following statements in the configuration:
	- scheduler-map
	- shaping-rate
- If you oversubscribe the DLCIs, then the bandwidth can only be distributed equally.
- The excess-priority statement is not supported. However, for consistency, this statement will not result in a commit error.
- This feature is only supported on the Multiservices 100, Multiservices 400, and Multiservices 500 PICs.

The following procedure configures excess bandwidth sharing in the ratio of 70 to 30 percent for two frame relay DLCIs. Only FRF.16 interfaces are supported.

The following example requires you to navigate various levels in the configuration hierarchy. Forinformation about navigating the CLI, see *Using the CLI Editorin Configuration Mode* in the *CLI User Guide*.

1. Enable the association of scheduler map names with logical interfaces.

```
[edit]
user@host# edit interfaces lsq-1/3/0:0
user@host# set per-unit-scheduler unit 0 dlci 100
user@host# set per-unit-scheduler unit 1dlci 200
```
2. Configure the traffic control profiles.

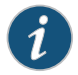

NOTE: Only the percent option is supported.

#### [edit class-of-service]

user@host# set traffic-control-profiles tc\_70 [excess-rate](#page-1056-0) percent 70 user@host# set traffic-control-profiles tc\_30 excess-rate percent 30

3. Apply the traffic control profiles to the logical interface.

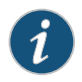

NOTE: Only FRF.16 is supported.

[edit] user@host# edit interfaces lsq-1/3/0 user@host# set unit 0 output-traffic-control-profile tc\_70 user@host# set unit 1 output-traffic-control-profile tc\_30

4. Verify the configuration.

```
[edit interfaces lsq-1/3/0:0]
user@host# show
per-unit-scheduler;
unit 0 {
     dlci 100;
}
unit 1 {
     dlci 200;
}
[edit class-of-service]
user@host# show
traffic-control-profiles {
  tc_70 {
          excess-rate percent 70;
     }
     tc_30 {
         excess-rate percent 30;
     }
}
  [edit interfaces]
  user@host# show
  lsq-1/3/0 {
   unit 0 {
     output-traffic-control-profile tc_70;
    }
    unit 1 {
     output-traffic-control-profile tc_30;
    }
  }
```
Related • Allocating Excess Bandwidth Among Frame Relay DLCIs on [Multiservices](#page-684-0) PICs on Documentation [page](#page-684-0) 643

Configuring Rate Limiting and Sharing of Excess Bandwidth on Multiservices PICs

Supported Platforms M [Series](http://www.juniper.net/techpubs/en_US/release-independent/junos/information-products/pathway-pages/t-series/index.html), MX Series, T Series

On Multiservices PICs, you can limit the transmit rate of a logical interface (lsq-) in the same way as other types of queuing PICs. You can also assign a percentage of the excess bandwidth to the logical interfaces. As with other types of PICs, the strict-high queue (voice) can "starve" low and medium priority queues. To prevent the strict-high queue from starving other queues, rate-limit the queue.

To rate-limit logical interfaces on a Multiservices PIC, include the transmit-rate statement with the rate-limit option at the [edit class-of-serviceschedulers *scheduler-name*] hierarchy level:

[edit class-of-service [schedulers](#page-1199-0) *scheduler-name*] [transmit-rate](#page-1237-0) (*rate* | percent *percentage* | remainder) rate-limit;

You can also make the excess strict-high bandwidth available for other queues. You can split the excess bandwidth among multiple queues, but the total excess bandwidth assigned to these queues can only add up to 100 percent. The excess-bandwidth priority statement option is not supported on the Multiservices PIC. For more information about excess bandwidth sharing, see ["Configuring](#page-719-0) Excess Bandwidth Sharing on IQE PICs" on [page](#page-719-0) 678.

To share excess bandwidth among Multiservices PICs, include the excess-rate statement at the [edit class-of-service schedulers *scheduler-name*] hierarchy level.

[edit class-of-service [schedulers](#page-1199-0) *scheduler-name*] [excess-rate](#page-1056-0) percent *percentage*;

Both of these rate-limiting and excess bandwidth sharing features apply to egress traffic only, and only for per-unit schedulers. Hierarchical schedulers and shared schedulers are not supported.

You must still complete the configuration by configuring the scheduler map and applying it to the Multiservices PIC interface.

This example configures a rate limit and excess bandwidth sharing for a Multiservices PIC interface.

The following example requires you to navigate various levels in the configuration hierarchy. Forinformation about navigating the CLI, see *Using the CLI Editorin Configuration Mode* in the *CLI User Guide*.

1. Specify the scheduler name and parameter values.

[edit]

user@host# edit class-of-service user@host# set schedulers scheduler0 transmit-rate percent 10 rate-limit user@host# set schedulers scheduler0 priority strict-high excess-rate percent 30 user@host# set schedulers scheduler1 transmit-rate percent 1 rate-limit user@host# set schedulers scheduler1 priority high excess-rate percent 70

2. Specify a scheduler map name and associate it with the scheduler configuration and forwarding class.

[edit class-of-service]

user@host# set scheduler-maps scheduler0 forwarding-class ef scheduler scheduler0 user@host# set scheduler-maps scheduler0 forwarding-class af scheduler scheduler1 3. Associate the scheduler map name with the interface.

```
[edit class-of-service]
user@host# set interfaces lsq-1/3/0 unit 0 scheduler-map scheduler0
user@host# set interfaces lsq-1/3/0 unit 1 scheduler-map scheduler1
```
4. Verify the configuration.

```
scheduler0 {
     transmit-rate {
         percent 10;
         rate-limit;
     }
     excess-rate percent 30;
     priority strict-high;
}
scheduler1 {
     transmit-rate {
         percent 1;
         rate-limit;
     }
     excess-rate percent 70;
     priority high;
}
[edit class-of-service]
user@host# show schedulers
interfaces {
 lsq-1/3/0 {
         unit 0 {
              scheduler-map scheduler0;
         }
     }
scheduler-maps {
  scheduler0 {
         forwarding-class ef scheduler scheduler0;
         forwarding-class af scheduler scheduler1;
     }
}
```
Related Documentation • CoS on Services PICs [Overview](#page-666-0) on page 625 • [Configuring](#page-276-0) Schedulers on page 235

- [Configuring](#page-277-0) Scheduler Maps on page 236
- Excess Rate and Excess Priority [Configuration](#page-308-0) Examples on page 267

# CHAPTER 21

# Configuring Class of Service on IQ and Enhanced IQ (IQE) PICs

- CoS on [Enhanced](#page-690-0) IQ PICs Overview on [page](#page-690-0) 649
- [Calculation](#page-691-0) of Expected Traffic on IQE PIC Queues on [page](#page-691-0) 650
- BA Classifiers and ToS [Translation](#page-712-0) Tables on [page](#page-712-0) 671
- [Configuring](#page-713-0) ToS Translation Tables on [page](#page-713-0) 672
- Configuring [Hierarchical](#page-717-0) Layer 2 Policers on IQE PICs on [page](#page-717-0) 676
- [Configuring](#page-719-0) Excess Bandwidth Sharing on IQE PICs on [page](#page-719-0) 678
- Configuring [Rate-Limiting](#page-724-0) Policers for High Priority Low-Latency Queues on IQE PICs on [page](#page-724-0) 683
- Applying Scheduler Maps and Shaping Rate to Physical Interfaces on IQ PICs on page 686
- Applying Scheduler Maps to [Chassis-Level](#page-741-0) Queues on [page](#page-741-0) 700
- [Assigning](#page-752-0) Default Frame Relay Rewrite Rule to IQE PICs on [page](#page-752-0) 711
- [Defining](#page-753-0) Custom Frame Relay Rewrite Rule on IQE PICs on [page](#page-753-0) 712

# <span id="page-690-0"></span>CoS on Enhanced IQ PICs Overview

#### Supported Platforms M [Series](http://www.juniper.net/techpubs/en_US/release-independent/junos/information-products/pathway-pages/t-series/index.html), T Series

The Enhanced IQ (IQE) PIC family supports a series of non-channelized and channelized interfaces that run at a large variety of speeds. Sophisticated Class-of-Service (CoS) techniques are available for the IQE PICs at the channel level. These techniques include policing based on type-of-service (ToS) bits, five priority levels, two shaping rates (the guaranteed rate and shaping rate), a shared scheduling option, DiffServ code point (DSCP) rewrite on egress, and configurable delay buffers for queuing. All of these features, with numerous examples, are discussed in this chapter. For a comparison of the capabilities of IQE PICs with other types of PICs, see "CoS Features and [Limitations](#page-530-0) on M Series and T Series [Routers"](#page-530-0) on page 489.

For information about CoS components that apply generally to all interfaces, see ["Understanding](#page-44-0) How Class of Service Manages Congestion and Controls Service Levels in the [Network"](#page-44-0) on page 3. For general information about configuring interfaces, see the *Junos OS Network Interfaces Library for Routing Devices*.

IQE PICs can be used in Juniper Networks M40e, M120, M320 Multiservice Edge Routers and T Series Core Routers to supply enhanced CoS capabilities for edge aggregation. The same interface configuration syntax is used for basic configuration, and other CoS statements are applied at channel levels. Some configuration statements are available only in Junos OS Release 9.3 and later, as noted in this chapter.

# <span id="page-691-0"></span>Calculation of Expected Traffic on IQE PIC Queues

#### Supported Platforms M [Series](http://www.juniper.net/techpubs/en_US/release-independent/junos/information-products/pathway-pages/t-series/index.html), T Series

This topic discusses the following topics related to calculating the expected traffic flow on IQE PIC queues:

- Excess Bandwidth [Calculations](#page-691-1) Terminology on [page](#page-691-1) 650
- Excess [Bandwidth](#page-691-2) Basics on [page](#page-691-2) 650
- Logical [Interface](#page-693-0) Modes on IQE PICs on [page](#page-693-0) 652
- Default Rates for [Queues](#page-697-0) on IQE PICs on [page](#page-697-0) 656
- Sample [Calculations](#page-699-0) of Excess Bandwidth Sharing on IQE PICs on [page](#page-699-0) 658

#### <span id="page-691-1"></span>Excess Bandwidth Calculations Terminology

The following terms are used in this discussion of IQE PIC queue calculations:

- CIR mode—A physical interface is in CIR mode when one of more of its "children" (logical interfaces in this case) have a guaranteed rate configured, but some logical interfaces have a shaping rate configured.
- Default mode—A physical interface is in default mode if none of its "children" (logical interfaces in this case) have a guaranteed rate or shaping rate configured.
- Excess mode—A physical interface is in excess mode when one of more ofits "children" (logical interfaces in this case) have an excess rate configured.
- PIRmode—A physical interface is in PIRmode if none ofits "children" (logical interfaces in this case) have a guaranteed rate configured, but some logical interfaces have a shaping rate configured.

# <span id="page-691-2"></span>Excess Bandwidth Basics

This basic example illustrates the interaction of the guaranteed rate, the shaping rate, and the excess rate applied to four queues. The same concepts extend to logical interfaces (units) and cases in which the user does not configure an explicit value for these parameters (in that case, the system uses implicit parameters).

In this section, the term "not applicable" (NA) means that the feature is not explicitly configured. All traffic rates are in megabits per second (Mbps).

The hardware parameters derived from the configured rates are relatively straightforward except for the excess weight. The excess rate is translated into an absolute value called the excess weight. The scheduler for an interface picks a logical unit first, and then a queue within the logical unit for transmission. Logical interfaces and queues that are within their guaranteed rates are picked first, followed by those in the excess region. If

the transmission rate for a logical interface or queue is more than the shaping rate, the scheduler skips the logical interface or queue. Scheduling in the guaranteed region uses straight round-robin, whereas scheduling in the excess region uses weighed round-robin (WRR) based on the excess weights. The excess weights are in the range from 1 to 127, but they are transparent to the user and subject to change with implementation. The weights used in this example are for illustration only.

<span id="page-692-0"></span>This example uses a logical interface with a transmit rate (CIR) of 10 Mbps and a shaping rate (PIR) of 10 Mbps. The user has also configured percentage values of transmit rate (CIR), shaping rate (PIR), and excess rate as shown in [Table](#page-692-0) 70 on page 651.

# Table 70: Basic Example of Excess Bandwidth

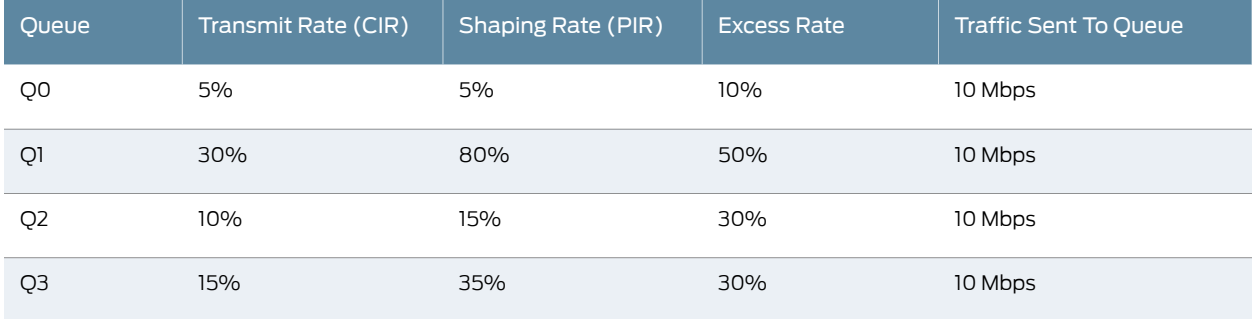

<span id="page-692-1"></span>The values used by the hardware based on these parameters are shown in [Table](#page-692-1) 71 on page 651.

#### Table 71: Hardware Use of Basic Example Parameters

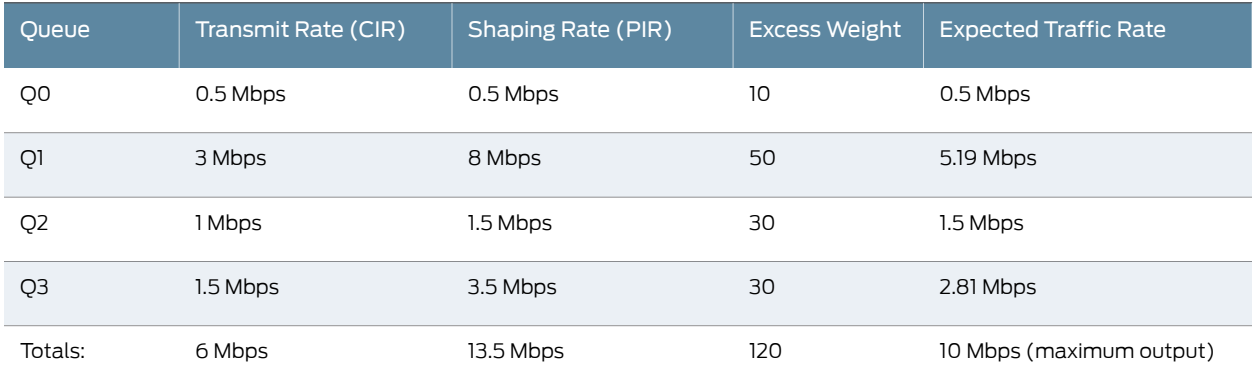

There are a number of important points regarding excess bandwidth calculations:

- The guaranteed rates should add up to less than the logical interface guaranteed rate (10 Mbps).
- Shaping rates (PIRs) can be oversubscribed.
- Excess rates can be oversubscribed. This rate is only a ratio at which the sharing occurs.
- Each queue receives the minimum of the guaranteed bandwidth because each queue is transmitting at its full burst if it can.
- The excess (remaining) bandwidth is shared among the queues in the ratio of their excess rates. In this case, the excess bandwidth is the logical interface bandwidth minus the sum of the queue transmit rates, or 10 Mbps – 6 Mbps = 4 Mbps.
- However, transmission rates are capped at the shaping rate (PIR) of the queue. For example, Queue 0 gets 0.5 Mbps.
- Queue 0 also gets a guaranteed transmit rate (CIR) of 0.5 Mbps and is eligible for excess bandwidth calculated as 4 Mbps (10 Mbps – 6 Mbps) multiplied by 10/127. However, because the shaping rate (PIR) for Queue 0 is 0.5 Mbps, the expected traffic rate is capped at 0.5 Mbps.
- Queue 1 gets its guaranteed transmit rate (CIR) of 3 Mbps. Because Queue 0 has already been dealt with, Queue 1is eligible for sharing the excess bandwidth along with Queue 2 and Queue 3. So Queue 1 is entitled to an excess bandwidth of 4 Mbps multiplied by 50 / (30 + 30 + 50), or 1.81 Mbps.
- In the same way, Queue 2 is eligible for its guaranteed transmit rate (CIR) of 1 Mbps and an excess bandwidth of 4 Mbps multiplied by  $30 / (30 + 30 + 50)$ , or 1.09 Mbps. However, because Queue 2 has a shaping rate (PIR) of 1.5 Mbps, the bandwidth of Queue 2 is capped at 1.5 Mbps. The additional 0.59 Mbps can be shared by Queue 1 and Queue 3.
- Queue 3 is eligible for an excess of 4 Mbps multiplied by 30  $\div$  (30 + 30 + 50), or 1.09 Mbps. This total of 2.59 Mbps is still below the shaping rate (PIR) for Queue 3 (3.5 Mbps).
- The remaining bandwidth of 0.59 Mbps (which Queue 2 could not use) is shared between Queue 1 and Queue 3 in the ratio 50/30. So Queue 3 can get 0.59 multiplied by 30 / (50 + 30), or 0.22 Mbps. This gives a total of 2.81 Mbps.
- Therefore, Queue 1 gets 3 Mbps + 1.82 Mbps +  $(0.59 \text{ Mbps} * 50 / (50 + 30))$ , or approximately 5.19 Mbps.

# <span id="page-693-0"></span>Logical Interface Modes on IQE PICs

On IQE PICs, scheduling occurs level-by-level.That is,basedon theparameters configured on the logical interface, the scheduler first picks a logical interface to transmit from. Then, based on the configuration of the underlying queues, the IQE PIC selects one of the queues to transmit from. Therefore, it is important to understand how different logical interface parameters are configured or derived (not explicitly configured), and also how the same values are established at the queue level.

In the following examples, assume that the bandwidth available at the physical interface level is 400 Mbps and there are four logical interfaces (units) configured. A per-unit scheduler is configured, so the logical interfaces operate in different modes depending on the parameters configured.

If no class-of-service parameters are configured on any of the logical interfaces, the interface is in default mode. In default mode, the guaranteed rate (CIR) available at the physical interface (400 Mbps) is divided equally among the four logical interfaces. Each of the four gets a guaranteed rate (CIR) of 100 Mbps. Because none of the four logical interfaces have a shaping rate (PIR) configured, each logical interface can transmit up

<span id="page-694-0"></span>to the maximum of the entire 400 Mbps. Because there is no excess rate configured on any of the logical interfaces, each of the four gets an equal, minimum excess weight of 1. The configured and hardware-derived bandwidths for this default mode example are shown in [Table](#page-694-0) 72 on page 653.

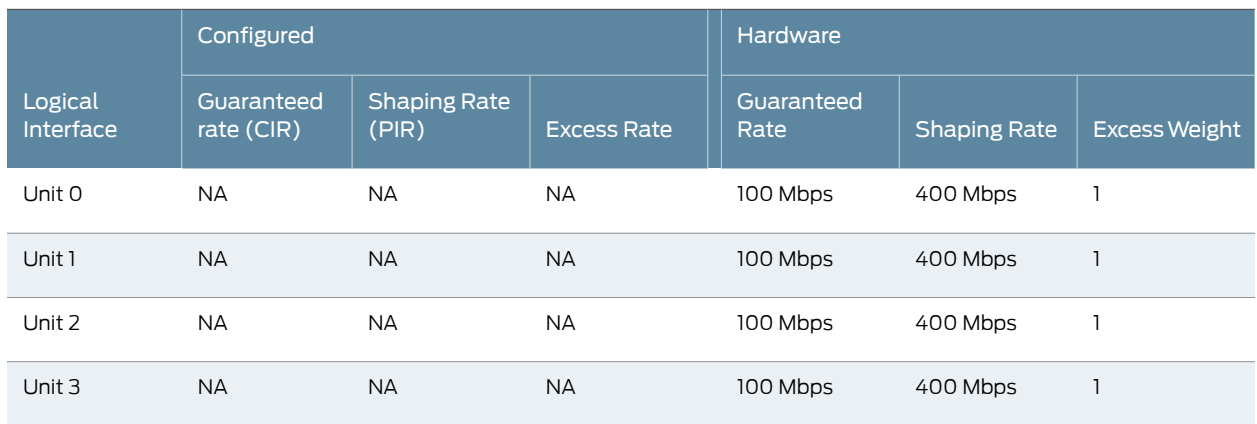

# Table 72: Default Mode Example for IQE PICs

If a subset of the logical interfaces (units) have a shaping rate (PIR) configured, but none of them have a guaranteed rate (CIR) or excess rate, then the physical interface is in PIR mode. Furthermore, if the sum of the shaping rates on the logical interfaces is less than or equal to the physical interface bandwidth, the physical interface is in undersubscribed PIR mode. If the sum of the shaping rates on the logical interfaces is more than the physical interface bandwidth, the physical interface is in oversubscribed PIRmode.These modes are the same as on other PICs, where only a shaping rate and guaranteed rate can be configured.

In undersubscribed PIR mode, the logical interfaces with a configured shaping rate receive preferential treatment over those without a configured shaping rate. For logical interfaces with a shaping rate configured, the guaranteed rate is set to the shaping rate. For the logical interfaces without a shaping rate, the remaining logical interface bandwidth is distributed equally among them. Excess weights for the logical interfaces with a shaping rate are set to an implementation-dependent value proportional to the shaping rate. Excess weights for the logical interfaces without a shaping rate are set to the minimum weight (1). However, although the excess weights for the configured logical interfaces are never used because the logical interfaces cannot transmit above their guaranteed rates, the excess weights are still determined for consistency with oversubscribed mode. Also, logical interfaces without a configured shaping rate can transmit up to a maximum of the physical bandwidth of the other queues that are not transmitting. Therefore, the shaping rate (PIR) is set to the physical interface bandwidth on these interfaces.

The configured and hardware-derived bandwidths for the undersubscribed PIR mode example are shown in [Table](#page-695-0) 73 on page 654. Note that the sum of the shaping rates configured on the logical interfaces (500 Mbps) is more than the physical interface bandwidth (400 Mbps).

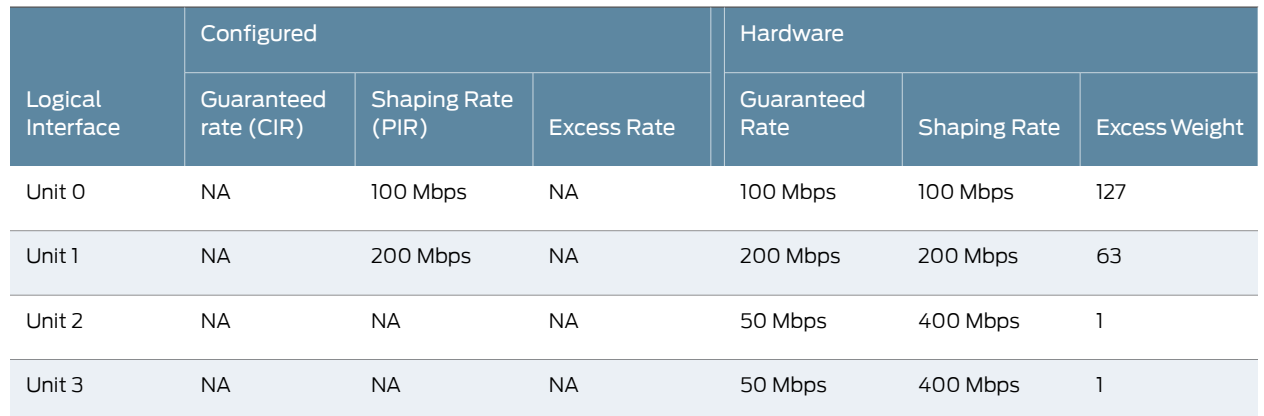

# <span id="page-695-0"></span>Table 73: Undersubscribed PIR Mode Example for IQE PICs

In the oversubscribed PIR mode, where the sum of the configured shaping rates on the logical interfaces exceeds the physical interface bandwidth, we cannot set the guaranteed rate to the shaping rate because this might result in the sum of the guaranteed rates exceeding the physical interface bandwidth, which is not possible. In this mode, we want the logical interfaces with shaping rates configured to share the traffic proportionally when these logical interfaces are transmitting at full capacity. This could not happen if the guaranteed rate was set to the shaping rate. Instead, in hardware, we set the guaranteed rates to a "scaled down" shaping rate, so that the sum of the guaranteed rates of the logical interfaces do not exceed the physical interface bandwidth. Because there is no remaining bandwidth once this is done, the other logical interfaces receive a guaranteed rate of 0. Excess weights are set proportionally to the shaping rates and for logical interfaces without a shaping rate, the excess weight is set to a minimum value (1). Finally, the shaping rate is set to the shaping rate configured on the logical interface or to the physical interface bandwidth otherwise.

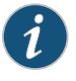

NOTE: When the sum of shaping rate at a logical interface is greater than the interface's bandwidth and a rate limit is applied to one of the logical interface queues, the bandwidth limit for the queue is based on a scaled down logical interface shaping rate value rather than the configured logical interface shaping rate.

<span id="page-695-1"></span>The configured and hardware-derived bandwidths for the oversubscribed PIR mode example are shown in [Table](#page-695-1) 74 on page 654. Note that the sum of the shaping rates configured on the logical interfaces (300 Mbps) is less than the physical interface bandwidth (400 Mbps).

# Table 74: Oversubscribed PIR Mode Example for IQE PICs

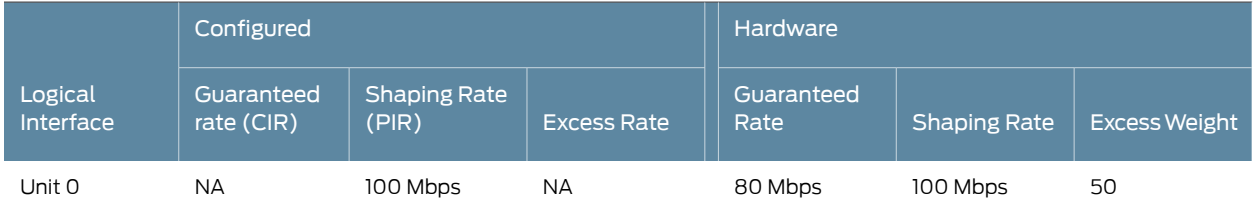

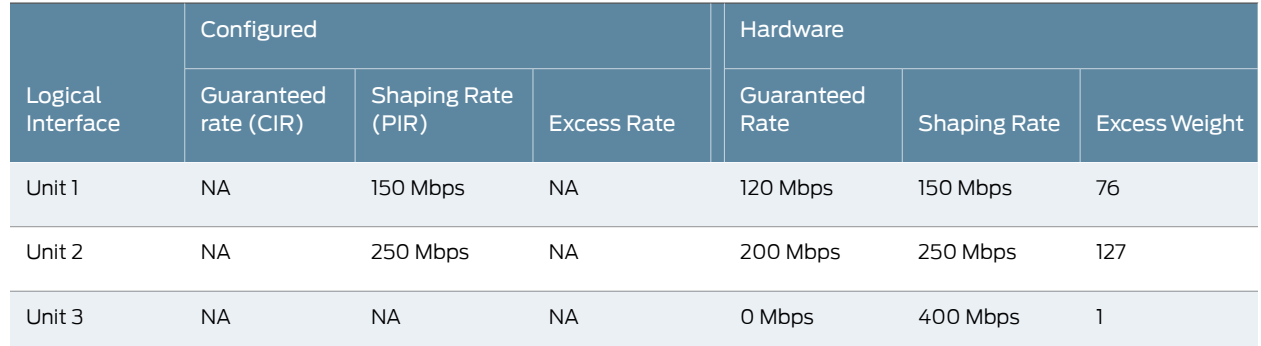

# Table 74: Oversubscribed PIR Mode Example for IQE PICs *(continued)*

If none of the logical interfaces have an excess rate configured, but at least one of the logical interfaces has a guaranteed rate (CIR) configured, then the physical interface is in CIR mode. In this case, the guaranteed rates are set in hardware to the configured guaranteed rate on the logical interface. For logical interfaces that do not have a guaranteed rate configured, the guaranteed rate is set to 0. The hardware shaping rate is set to the value configured on the logical interface or to the full physical interface bandwidth otherwise. The excess weight is calculated proportional to the configured guaranteed rates. Logical interfaces without a configured guaranteed rate receive a minimum excess weight of 1.

<span id="page-696-0"></span>The configured and hardware-derived bandwidths for the CIR mode example are shown in [Table](#page-696-0) 75 on page 655. In CIR mode, the shaping rates are ignored in the excess weight calculations. So although logical unit 1 has an explicitly configured PIR and logical unit 3 does not, they both receive the minimum excess weight of 1.

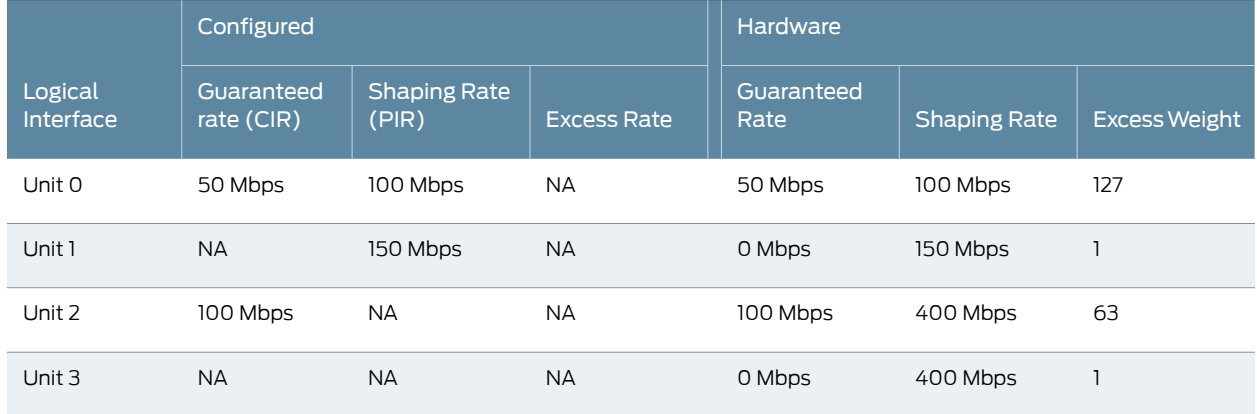

# Table 75: CIR Mode Example for IQE PICs

If one of the logical interfaces has an excess rate configured, then the physical interface is in excess rate mode. Strictly speaking, this mode only matters for the calculation of excess weights on the logical interface. The hardware guaranteed and shaping rates are determined as described previously. In excess rate mode, the excess weights are set to a value based on the configured excess rate. Logical interfaces which do not have excess rates configured receive a minimum excess weight of 1.

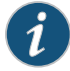

NOTE: Because the excess rate only makes sense above the guaranteed rate, you cannot configure an excess rate in PIR mode (PIR mode has only shaping rates configured). You must configure at least one guaranteed rate (CIR) on a logical interface to configure an excess rate.

The excess rate is configured as a percentage in the range from 1 through 100. The configured value is used to determine the excess weight in the range from 1 through 127.

<span id="page-697-1"></span>The configured and hardware-derived bandwidths for the excess rate mode example are shown in [Table](#page-697-1) 76 on page 656. When an excess rate is configured on one or more logical interfaces, the shaping rate and the guaranteed rate are both ignored in the excess weight calculations. So logical unit 2 gets a minimum excess weight of 1, even though it has a guaranteed rate configured.

# Table 76: Excess Rate Mode Example for IQE PICs

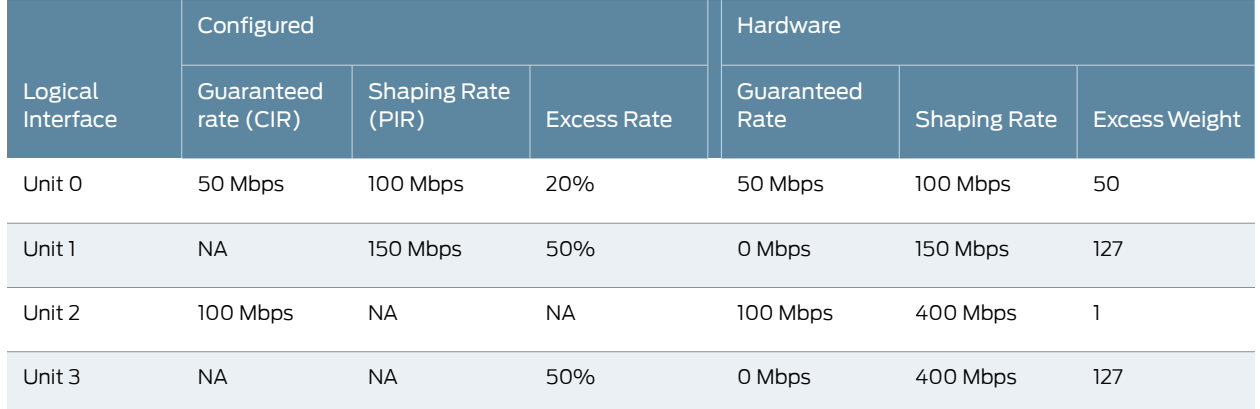

# <span id="page-697-0"></span>Default Rates for Queues on IQE PICs

The IQE PIC operates at the queue level as well as at the logical unit level. This section discusses how the IQE PIC derives hardware values from the user configuration parameters. First, the default behavior without explicit configuration is investigated, along with the rules used to derive hardware parameters from the scheduler map configuration of the transmit rate, shaping rate, and excess rate. For more information about configuring schedulers and scheduler maps, see "How [Schedulers](#page-272-0) Define Output Queue Properties" on [page](#page-272-0) 231.

<span id="page-697-2"></span>When you do not configure any CoS parameters, a default scheduler map is used to establish four queues: best-effort, expedited-forwarding, assured-forwarding, and network-control. Each queue has the default transmit rate, shaping rate, and excess rate shown in [Table](#page-697-2) 77 on page 656.

#### Table 77: Default Queue Rates on the IQE PIC

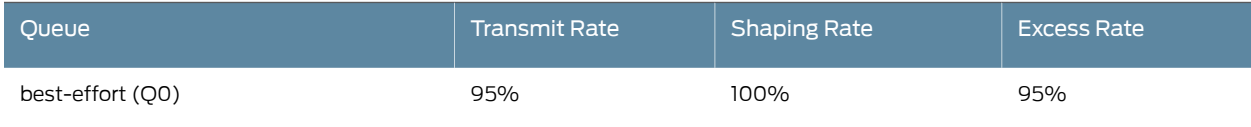

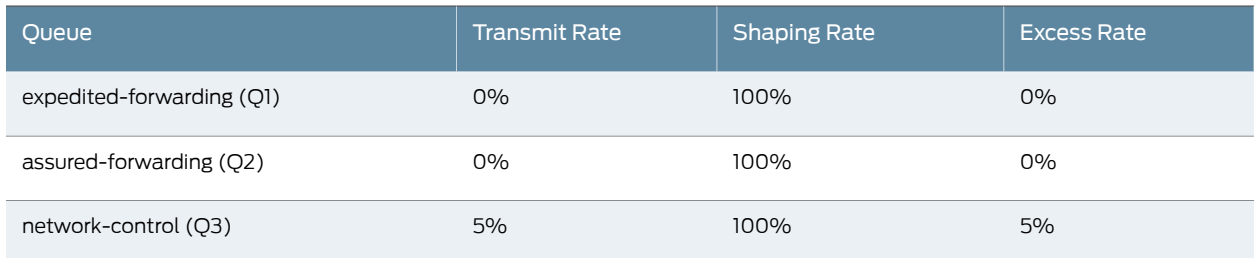

#### Table 77: Default Queue Rates on the IQE PIC *(continued)*

When you configure a scheduler map to change the defaults, the IQE PIC hardware derives the values for each of the three major parameters: transmit rate, shaping rate, and excess rate.

The transmit rate is determined as follows:

- If a transmit rate is configured, then:
	- If the transmit rate is configured as an absolute bandwidth value, the configured value is used by the hardware.
	- If the transmit rate is configured as a percentage, then the percentage is used to calculate an absolute value used by the hardware, based on the guaranteed rate (CIR) configured at the logical interface or physical interface level. The CIR itself can be a default, configured, or derived value.
	- If the transmit rate is configured as a remainder, then the remaining value of the logical interface (unit) guaranteed rate (CIR) is divided equally among the queues configured as remainder.
- If a transmit rate is not configured, then the default transmit rate is derived based on remainder (for backward compatibility).
- If an excess rate is configured on any of the queues in a schedulermap, then the transmit rate on the queue is set to 0.

The shaping rate is determined as follows:

- If a shaping rate is configured:
	- If the shaping rate is configured as an absolute bandwidth value, the configured value is used by the hardware.
	- If the shaping rate is configured as a percentage, then the percentage is used to calculate an absolute value used by the hardware, based on the guaranteed rate (CIR) configured at the logical interface or physical interface level. Although it seems odd to base a shaping rate (PIR) on the CIR instead of a PIR, this is done so the shaping rate can be derived on the same basis as the transmit rate.
- If a shaping rate is not configured, then the default shaping rate is set to the shaping rate configured at the logical interface or physical interface level.

The excess rate is determined as follows:

- If an excess rate is configured on a queue, the value is used to derive an excess weight used by the IQE PIC hardware. The excess weight determines the proportional share of the excess bandwidth for which each queue can contend. The excess rate can be:
	- Percentage in the range from 1 through 100. This value is scaled to a hardware excess weight. Excess rates can add up to more than 100% for all queues under a logical or physical interface.
- If an excess rate is not configured on a queue, then the default excess rate is one of the following:
	- If a transmit rate is configured on any of the queues, then the excess weight is proportional to the transmit rates. Queues that do not have a transmit rate configured receive a minimum weight of 1.
	- If a transmit rate is not configured on any of the queues, but some queues have a shaping rate, then the excess weight is proportional to the shaping rates. Queues that do not have a shaping rate configured receive a minimum weight of 1.
	- If no parameters are configured on a queue, then the queue receives a minimum weight of 1.

# <span id="page-699-0"></span>Sample Calculations of Excess Bandwidth Sharing on IQE PICs

The following four examples show calculations for the PIRmode. In PIRmode, the transmit rate and shaping rate calculations are based on the shaping rate of the logical interface. All calculations assume that one logical interface (unit) is configured with a shaping rate (PIR) of 10 Mbps and a scheduler map with four queues.

<span id="page-699-1"></span>The first example has only a shaping rate (PIR) configured on the queues, as shown in [Table](#page-699-1) 78 on page 658.

# Table 78: PIR Mode with No Excess Configuration

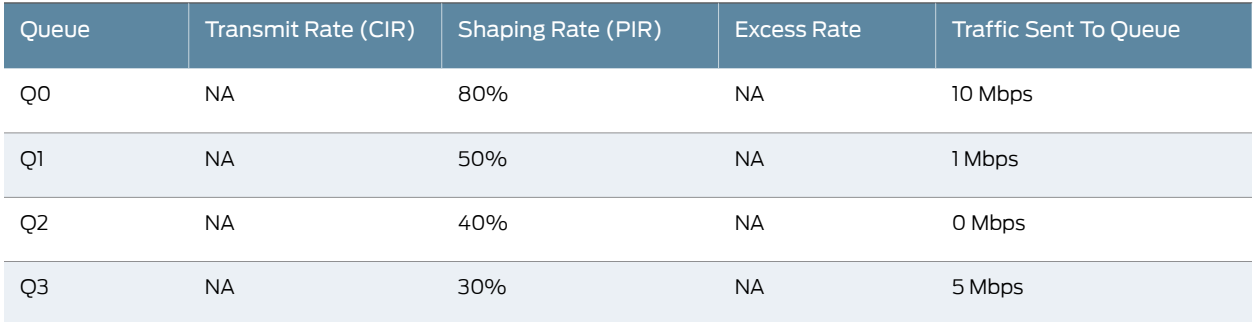

The way that the IQE PIC hardware interprets these parameters is shown in [Table](#page-700-0) 79 on page 659.

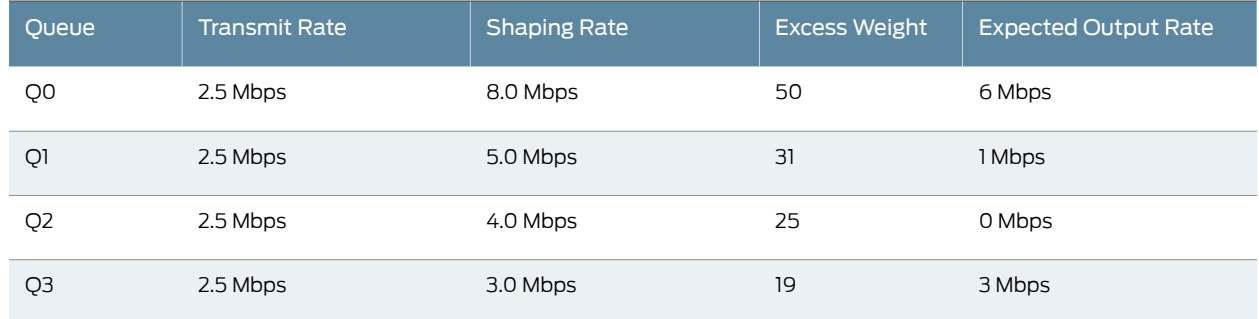

# <span id="page-700-0"></span>Table 79: PIR Mode with No Excess Hardware Behavior

In this first example, all four queues are initially serviced round-robin. Because there are no transmit rates configured on any of the queues, they receive a default "remainder" transmit rate of 2.5 Mbps per queue. But because there are shaping rates configured, the excess weights are calculated based on the shaping rates. For the traffic sent to each queue, Queue 0 and Queue 3 get their transmit rates of 2.5 Mbps and Queue 1 gets 1 Mbps. The remaining 4 Mbps is excess bandwidth and is divided between Queue 0 and Queue 3 in the ratio of the shaping rates (80/30). So Queue 3 expects an excess bandwidth of 4 Mbps  $*(30\% / (80\% + 30\%)) = 1.09$  Mbps. However, because the shaping rate on Queue 3 is 3 Mbps, Queue 3 can transmit only 3 Mbps and Queue 0 receives the remaining excess bandwidth and can transmit at 6 Mbps.

Note that if there were equal transmit rates explicitly configured, such as 2.5 Mbps for each queue, the excess bandwidth would be split based on the transmit rate (equal in this case), as long as the result in below the shaping rate for the queue.

<span id="page-700-1"></span>The second example has a shaping rate (PIR) and transmit rate (CIR) configured on the queues, as shown in [Table](#page-700-1) 80 on page 659.

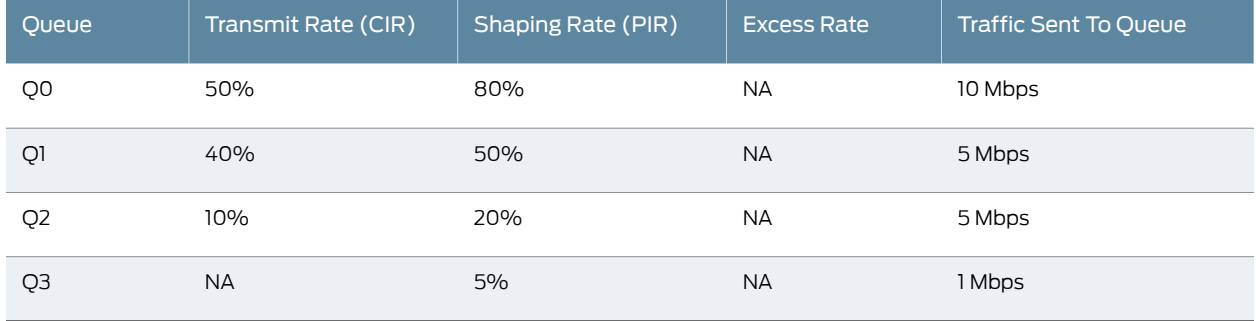

# Table 80: PIR Mode with Transmit Rate Configuration

<span id="page-700-2"></span>The way that the IQE PIC hardware interprets these parameters is shown in [Table](#page-700-2) 81 on page 659.

# Table 81: PIR Mode with Transmit Rate Hardware Behavior

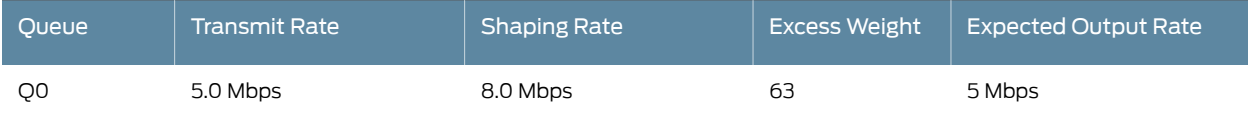

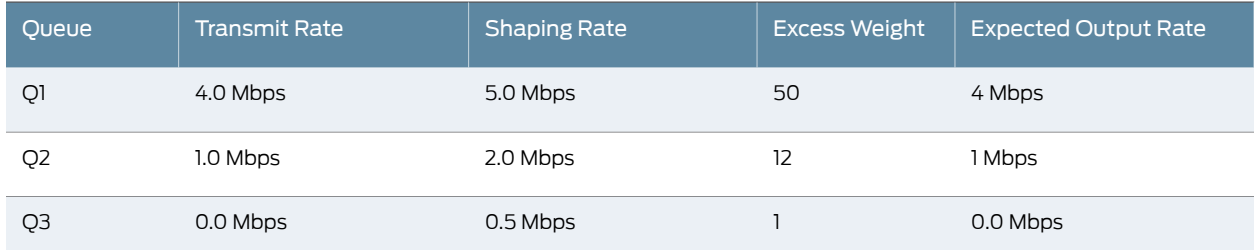

# Table 81: PIR Mode with Transmit Rate Hardware Behavior *(continued)*

In this second example, because the transmit rates are less than the shaping rates, each queue receives its transmit rate.

<span id="page-701-0"></span>The third example also has a shaping rate (PIR) and transmit rate (CIR) configured on the queues, as shown in [Table](#page-701-0) 82 on page 660.

#### Table 82: Second PIR Mode with Transmit Rate Configuration Example

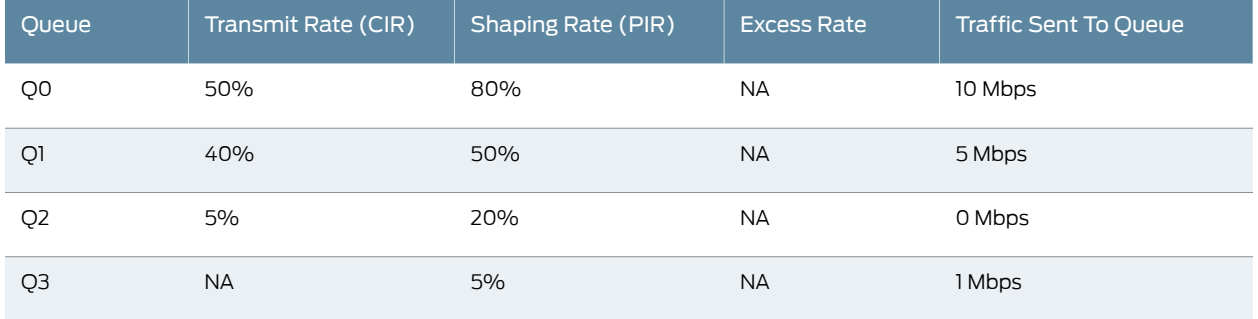

<span id="page-701-1"></span>The way that the IQE PIC hardware interprets these parameters is shown in [Table](#page-701-1) 83 on page 660.

#### Table 83: Second PIR Mode with Transmit Rate Hardware Behavior Example

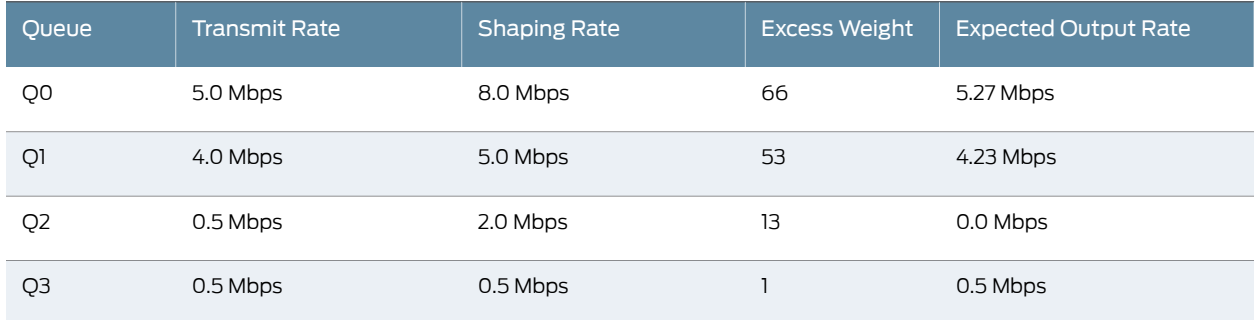

In this third example, all four queues are initially serviced round-robin. However, Queue 2 has no traffic sent to its queue. So Queue 0, Queue 1, and Queue 3 all get their respective transmit rates, a total of 9.5 Mbps. The remaining 0.5 Mbps is used by Queue 3, because the transmit rate is the same as the shaping rate. Once this traffic is sent, Queue 0 and Queue 1 share the excess bandwidth in the ratio of their transmit rates, which total9 Mbps. In this case, Queue  $0 = 5$  Mbps +  $(0.5$  Mbps  $*$  5/9) = 5.27 Mbps. Queue  $1 = 4$  Mbps +  $(0.5$  Mbps  $*$  4/9) = 4.23 Mbps.

<span id="page-702-0"></span>The fourth example has a shaping rate (PIR), transmit rate (CIR), and excess rate configured on the queues, as shown in [Table](#page-702-0) 84 on page 661.

# Table 84: PIR Mode with Transmit Rate and Excess Rate Configuration

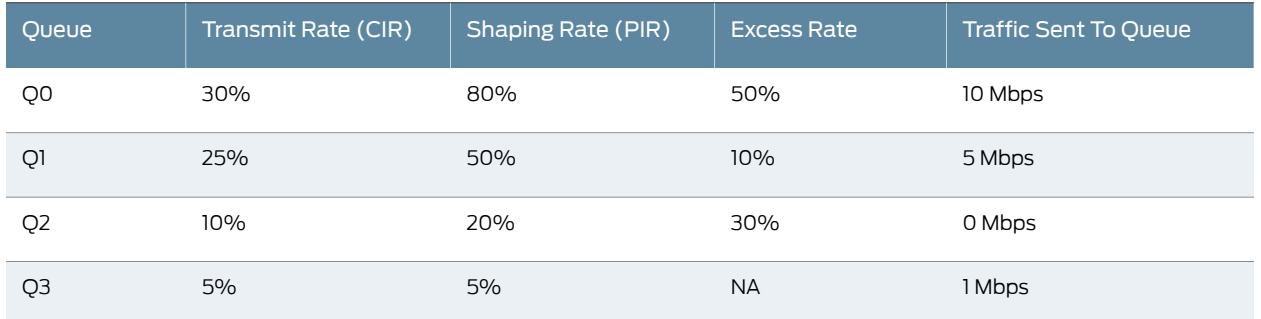

<span id="page-702-1"></span>The way that the IQE PIC hardware interprets these parameters is shown in [Table](#page-702-1) 85 on page 661.

# Table 85: PIR Mode with Transmit Rate and Excess Rate Hardware Behavior

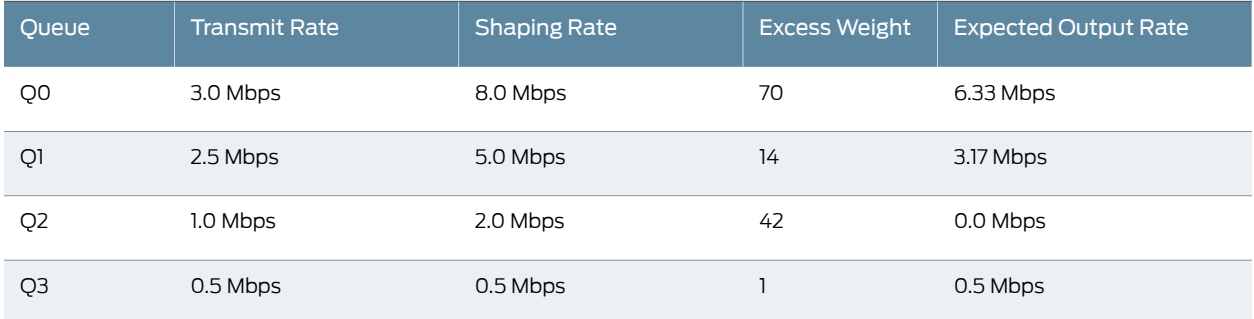

In this fourth example, all four queues are initially serviced round-robin. Queue 3 gets 0.5 Mbps of guaranteed bandwidth but cannot transmit more because the shaping rate is the same. Queue 2 has no traffic to worry about at all. Queue 0 and Queue 1 get the respective transmit rates of 3.0 Mbps and 2.5 Mbps. The excess bandwidth of 4 Mbps is divided between Queue 0 and Queue 1 in the ratio on their excess rates. So Queue 1 gets 2.5 Mbps (the guaranteed rate) + 4 Mbps (the excess) +  $(10\% / (50\% + 10\%)) =$ 3.17 Mbps. Queue 0 gets the rest, for a total of 6.33 Mbps.

<span id="page-702-2"></span>You can configure only an excess rate on the queues, as shown in [Table](#page-702-2) 86 on page 661.

# Table 86: Excess Rate Configuration

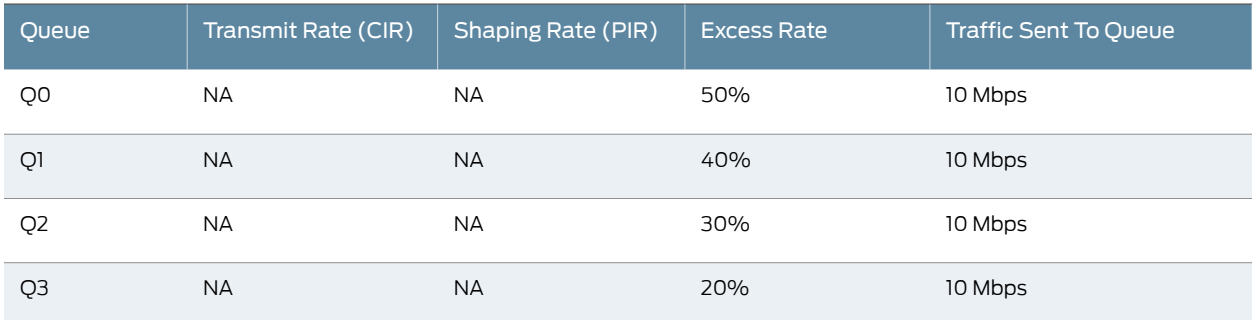

# <span id="page-703-0"></span>The way that the IQE PIC hardware interprets these excess rate parameters is shown in [Table](#page-703-0) 87 on page 662.

Table 87: Excess Rate Hardware Behavior

| <b>Oueue</b>   | Transmit Rate | <b>Shaping Rate</b> | <b>Excess Weight</b> | <b>Expected Output Rate</b> |
|----------------|---------------|---------------------|----------------------|-----------------------------|
| Q0             | 0 Mbps        | 10.0 Mbps           | 45                   | 3.57 Mbps                   |
| Q1             | 0 Mbps        | 10.0 Mbps           | 40                   | 2.86 Mbps                   |
| Q <sub>2</sub> | 0 Mbps        | 10.0 Mbps           | 30                   | 2.14 Mbps                   |
| Q3             | 0 Mbps        | 10.0 Mbps           | 20                   | $1.43$ Mbps                 |

In this excess rate example, there are no transmit or shaping rates configured on any of the queues, only excess rates, so bandwidth division happens only on the basis of the excess rates. Note that all the transmit (guaranteed) rates are set to 0. Usually, when there are no excess rates configured, the queue transmit rate is calculated by default. But when there is an excess rate configured on any of the queues, the transmit rate is set to 0. The excess bandwidth (all bandwidths in this case) is shared in the ratio of the excess weights. So Queue 0 receives 10 Mbps  $*(50 / (50 + 40 + 30 + 20)) = 3.57$  Mbps.

<span id="page-703-1"></span>It is possible to configure rate limits that result in error conditions. For example, consider the configuration shown in [Table](#page-703-1) 88 on page 662.

# Table 88: PIR Mode Generating Error Condition

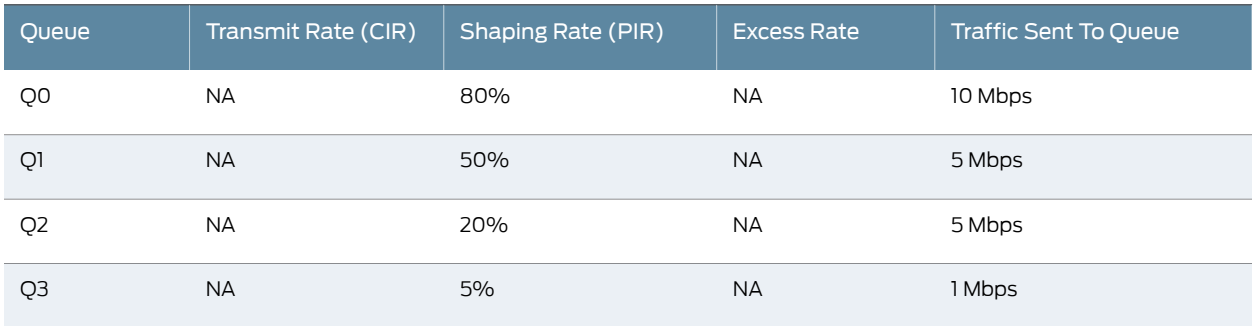

<span id="page-703-2"></span>The way that the IQE PIC hardware interprets these parameters is shown in [Table](#page-703-2) 89 on page 662.

# Table 89: PIR Mode Generating Error Condition Behavior

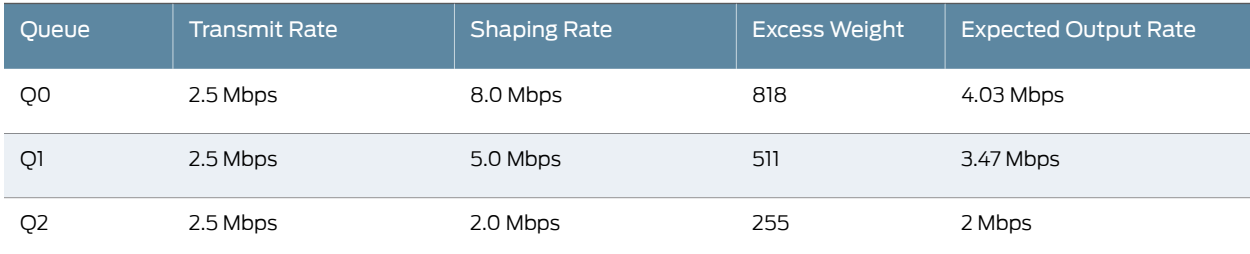

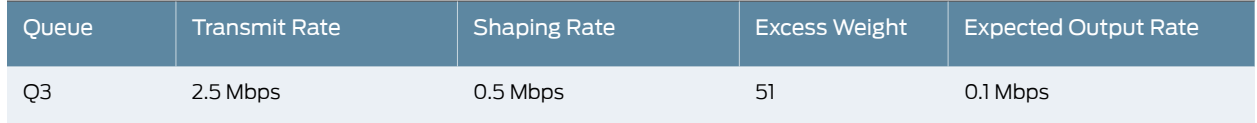

# Table 89: PIR Mode Generating Error Condition Behavior *(continued)*

In the error example, note that the shaping rates calculated on Queue 2 and Queue 3 are less than the transmit rates on those queues (2.0 Mbps and 0.5 Mbps are each less than 2.5 Mbps). This is an error condition and results in a syslog error message.

The following set of five examples involve the IQE PIC operating in CIR mode. In CIR mode, the transmit rate and shaping rate calculations are based on the transmit rate of the logical interface. All calculations assume that the logical interface has a shaping rate (PIR) of 20 Mbps and a transmit rate (CIR) of 10 Mbps. The scheduler map has four queues.

<span id="page-704-0"></span>The first example has only a shaping rate (PIR) with no excess rate configured on the queues, as shown in [Table](#page-704-0) 90 on page 663.

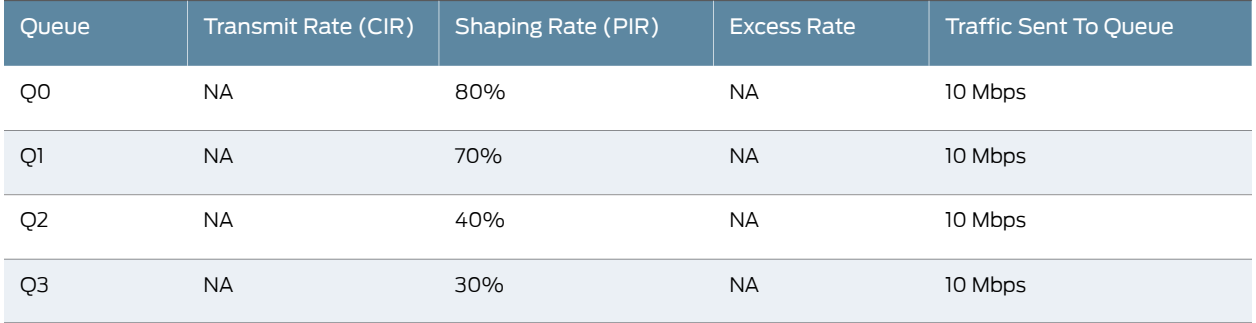

# Table 90: CIR Mode with No Excess Rate Configuration

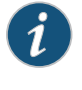

NOTE: The transmit rate (CIR) of 10 Mbps is configured on the logical interface (unit) not the queues in the scheduler map. This is why the queue transmit rates are labeled NA.

<span id="page-704-1"></span>The way that the IQE PIC hardware interprets these parameters is shown in [Table](#page-704-1) 91 on page 663.

# Table 91: CIR Mode with No Excess Rate Hardware Behavior

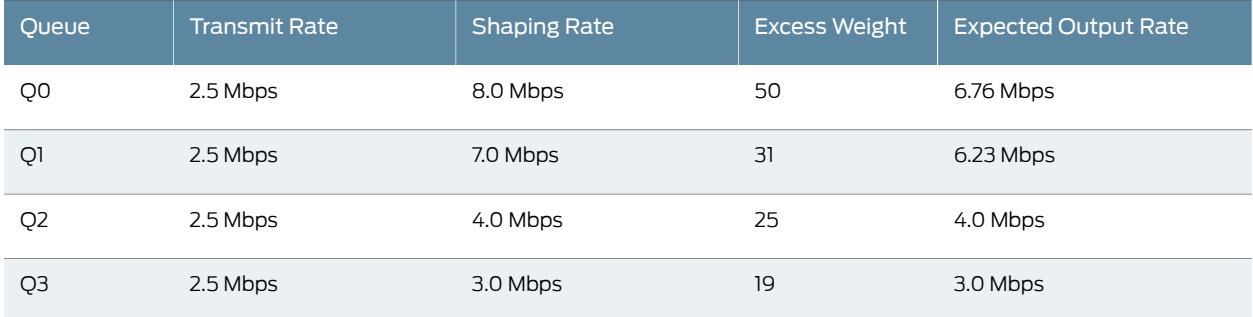

In this first example, all four queues split the 10-Mbps transmit rate equally and each get a transmit rate of 2.5 Mbps. However, the shaping rate on the interface is 20 Mbps. The 10-Mbps excess bandwidth is divided among the queues in the ratio of their shaping rates. But Queue 2 and Queue 3 are shaped at 3.0 and 4.0 Mbps, respectively, so they cannot use more bandwidth and get those rates. This accounts for 2 Mbps (the 7 Mbps shaped bandwidth minus the 5 Mbps guaranteed bandwidth for Queue 2 and Queue 3) of the 10-Mbps excess, leaving 8 Mbps for Queue 0 and Queue 1. So Queue 0 and Queue 1 share the 8-Mbps excess bandwidth in the ratio of their shaping rates, which total 15 Mbps. In this case, Queue  $0 = 8.0$  Mbps  $* 8/15 = 4.26$  Mbps, for a total of 2.5 Mbps + 4.26 Mbps = 6.76 Mbps. Queue 1 = 8.0 Mbps \* 7/15 = 3.73 Mbps, for a total of 2.5 Mbps + 3.73 Mbps = 6.23 Mbps.

<span id="page-705-0"></span>The second example has only a few shaping rates (PIR) with no excess rate configured on the queues, as shown in [Table](#page-705-0) 92 on page 664.

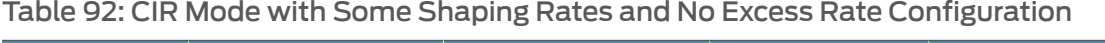

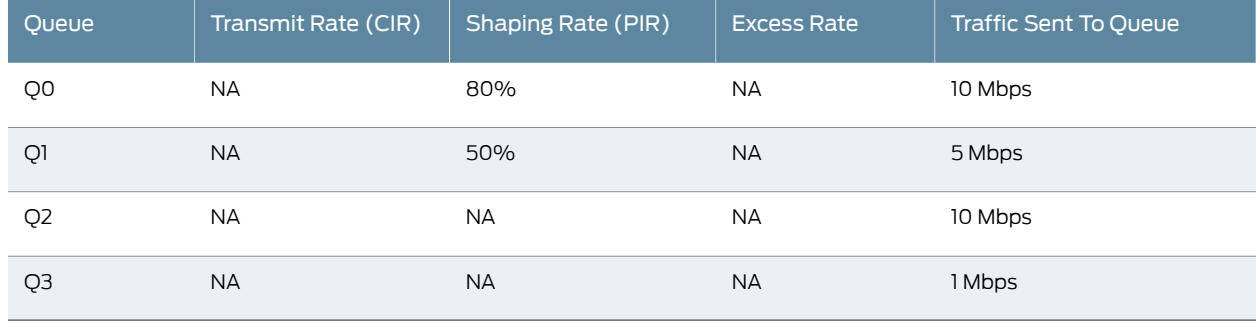

NOTE: If a configuration results in the calculated transmit rate of the queue exceeding the shaping rate of the queue, an error message is generated. For example, setting the shaping rate on Queue 2 and Queue 3 in the above example to 20 percent and 5 percent, respectively, generates an error message because the calculated transmit rate for these queues (2.5 Mbps) is more than their calculated shaping rates (2.0 Mbps and 0.5 Mbps).

<span id="page-705-1"></span>The way that the IQE PIC hardware interprets these parameters is shown in [Table](#page-705-1) 93 on page 664.

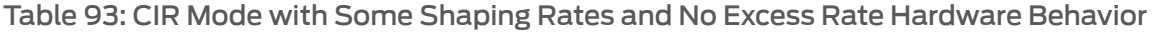

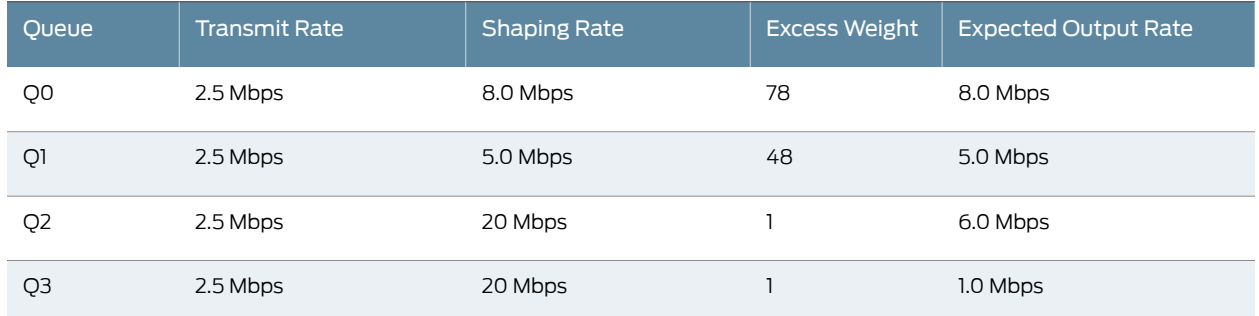

In this second example, all four queues split the 10-Mbps transmit rate equally and each get a transmit rate of 2.5 Mbps. Because of their configured queue shaping rates, Queue 0 and Queue 1 receive preference over Queue 2 and Queue 3 for the excess bandwidth. Queue 0 (8.0 Mbps) and Queue 1 (5.0 Mbps) account for13 Mbps of the 20 Mbps shaping rate on the logical interface. The remaining 7 Mbps is divided equally between Queue 2 and Queue 3. However, because Queue 3 only has 1 Mbps to send, Queue 2 uses the remaining 6 Mbps.

<span id="page-706-0"></span>The third example has shaping rates (PIR) and transmit rates with no excess rate configured on the queues, as shown in [Table](#page-706-0) 94 on page 665.

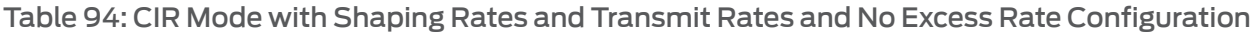

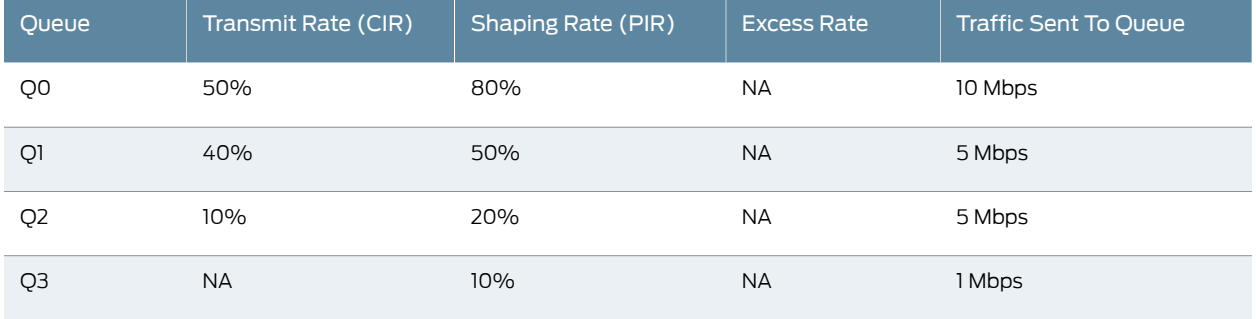

<span id="page-706-1"></span>The way that the IQE PIC hardware interprets these parameters is shown in [Table](#page-706-1) 95 on page 665.

# Table 95: CIR Mode with Shaping Rates and Transmit Rates and No Excess Rate Hardware Behavior

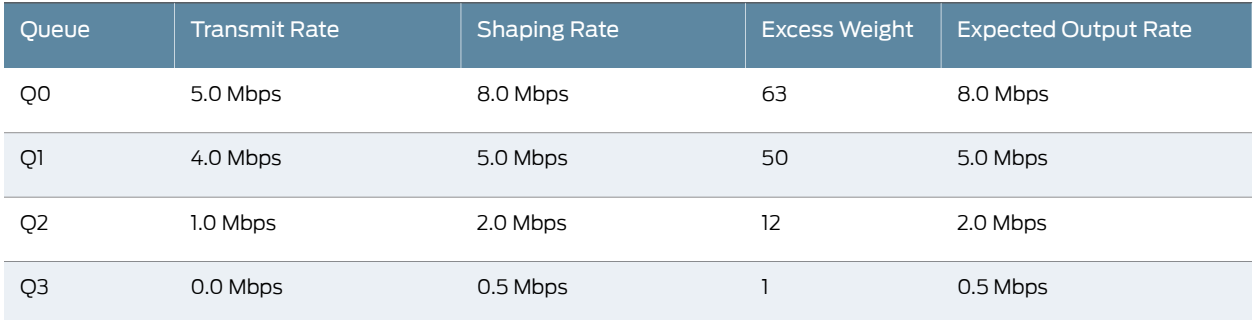

In this third example, the first three queues get their configured transmit rates and are serviced in round-robin fashion. This adds up to 10 Mbps, leaving a 10-Mpbs excess from the logical interface shaping rate of 20 Mbps. The excess is shared in the ratio of the transmit rates, or 5:4:1:0. Therefore, Queue 0 receives 5 Mbps + (5 \* 10/10) = 10 Mbps. This value is greater than the 8 Mbps shaping rate on Queue 0, so Queue 0 is limited to 8 Mbps. Queue 1 receives 4 Mbps + (4 \* 10/10) = 8 Mbps. This value is greater than the 5 Mbps shaping rate on Queue 1, so Queue 1 is limited to 5 Mbps. Queue 2 receives 1 Mbps + (1 \* 10/10) = 2 Mbps. This value is equal to the 2 Mbps shaping rate on Queue 2, so Queue 2 receives 2 Mbps. This still leaves 5 Mbps excess bandwidth, which can be used by Queue 3. Note that in this example bandwidth usage never reaches the shaping rate configured on the logical interface (20 Mbps).

<span id="page-707-0"></span>The fourth example has shaping rates (PIR) and transmit rates with no excess rate configured on the queues. However, in this case the sum of the shaping rate percentages configured on the queues multiplied by the transmit rate configured on the logical interface is greater than the shaping rate configured on the logical interface. The configuration is shown in [Table](#page-707-0) 96 on page 666.

# Table 96: CIR Mode with Shaping Rates Greater Than Logical Interface Shaping Rate Configuration

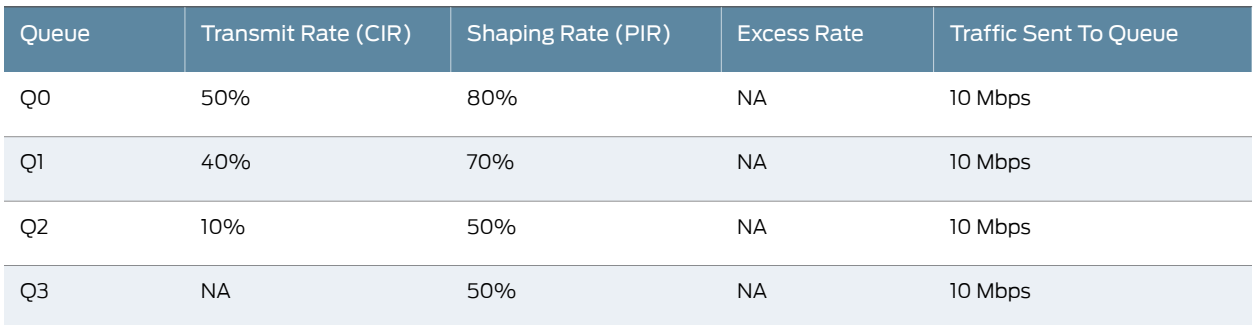

<span id="page-707-1"></span>The way that the IQE PIC hardware interprets these parameters is shown in [Table](#page-707-1) 97 on page 666.

Table 97: CIR Mode with Shaping Rates Greater Than Logical Interface Shaping Rate Hardware Behavior

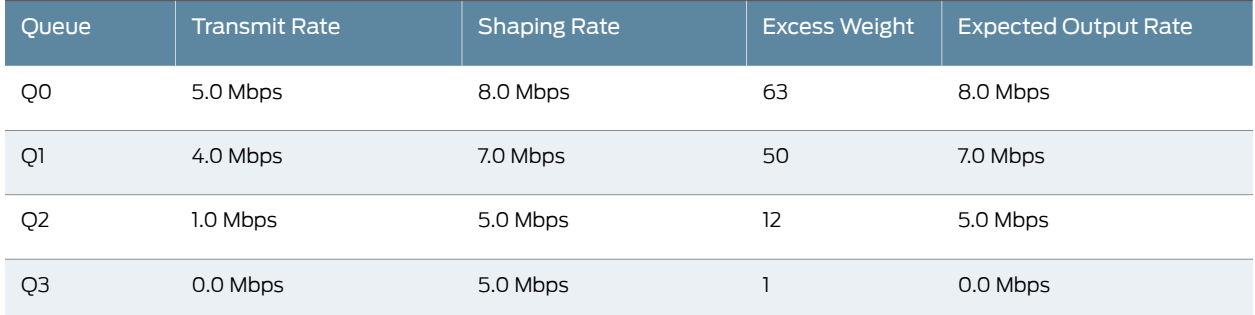

In this fourth example, the first three queues get their configured transmit rates and are serviced in round-robin fashion. This adds up to 10 Mbps, leaving a 10-Mpbs excess from the logical interface shaping rate of 20 Mbps. The excess is shared in the ratio of the transmit rates, or 5:4:1:0. Therefore, Queue 0 receives 5 Mbps + (5 \* 10/10) = 10 Mbps. This value is greater than the 8 Mbps shaping rate on Queue 0, so Queue 0 is limited to 8 Mbps. Queue 1 receives 4 Mbps + (4 \* 10/10) = 8 Mbps. This value is greater than the 7 Mbps shaping rate on Queue 1, so Queue 1 is limited to 7 Mbps. Queue 2 receives 1 Mbps + (1 \* 10/10) = 2 Mbps. This value is less than the 5 Mbps shaping rate on Queue 2, so Queue 2 receives 2 Mbps. This still leaves 3 Mbps excess bandwidth, which can be used by Queue 2 (below its shaping rate) and Queue 3 (also below its shaping rate) in the ratio 1:0 (because of the transmit rate configuration). But 1:0 means Queue 3 cannot use this bandwidth, and Queue 2 utilizes 2 Mbps +  $(3$  Mbps  $*$  1/1) = 5 Mbps. This is equal to the shaping rate of 5 Mbps, so Queue 2 receives 5 Mbps.

The fifth example has excess rates and transmit rates, but no shaping rates (PIR) configured on the queues. The configuration is shown in [Table](#page-708-0) 98 on page 667.

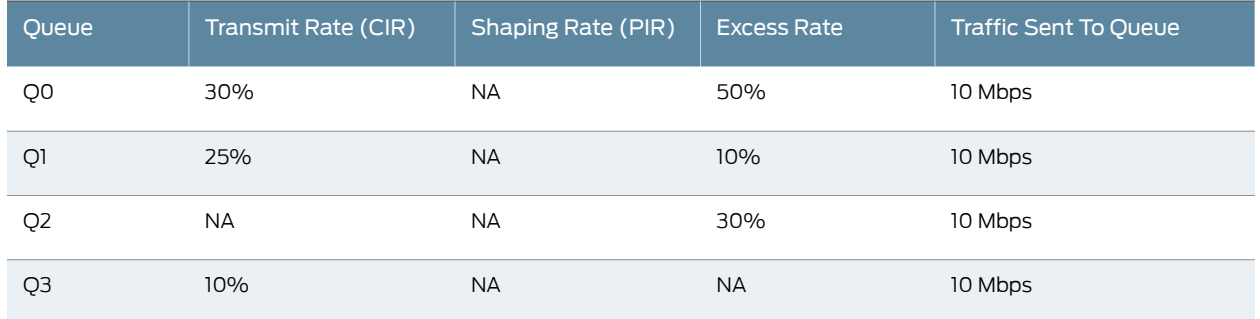

# <span id="page-708-0"></span>Table 98: CIR Mode with Excess Rate Configuration

<span id="page-708-1"></span>The way that the IQE PIC hardware interprets these parameters is shown in [Table](#page-708-1) 99 on page 667.

#### Table 99: CIR Mode with Excess Rate Hardware Behavior

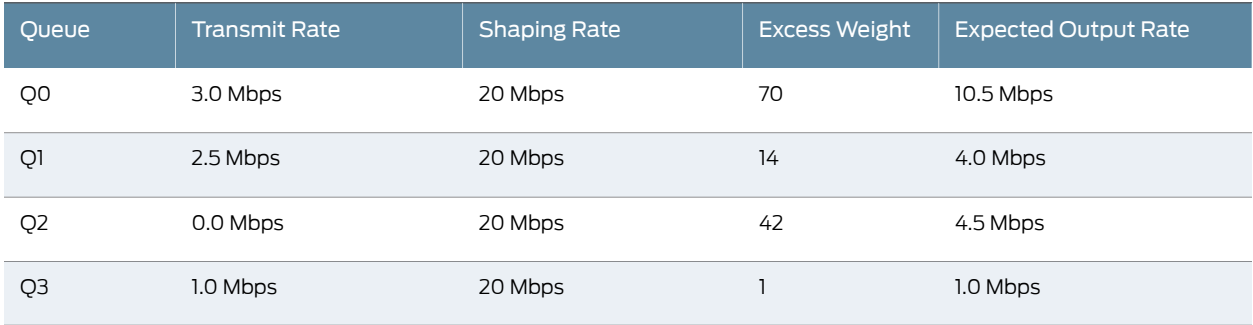

In this fifth example, Queue 2 does not have a transmit rate configured. If there were no excess rates configured, then Queue 2 would get a transmit rate equal to the remainder of the bandwidth (3.5 Mbps in this case). However, because there is an excess rate configured on some of the queues on this logical interface, the transmit rate for Queue 2 is set to 0 Mbps. The others queues get their transmit rates and there leaves 13.5 Mbps of excess bandwidth. This bandwidth is divided among Queue 0, Queue 1, and Queue 3 in the ratio of their excess rates. So Queue 0, for example, gets 3.0 Mbps + 13.5 Mbps \*  $(50 / (50 + 10 + 30)) = 10.5$  Mbps.

Four other examples calculating expected traffic distribution are of interest. The first case has three variations, so there are six more examples in all.

- Oversubscribed PIR mode at the logical interface with transmit rates, shaping rates, and excess rates configured at the queues (this example has three variations).
- CIR mode at the logical interface (a non-intuitive case is used).
- Excess priority configured.
- Default excess priority used.

The first three examples all concern oversubscribed PIR mode at the logical interface with transmit rates, shaping rates, and excess rates configured at the queues. They all use a configuration with a physical interface having a shaping rate of 40 Mbps. The physical interface has two logical units configured, logical unit 1 and logical unit 2, with a shaping rate of 30 Mbps and 20 Mbps, respectively. Because the sum of the logical interface shaping rates ismore than the shaping rate on the physical interface, the physical interface is in oversubscribed PIR mode. The CIRs (transmit rates) are set to the scaled values of 24 Mbps and 16 Mbps, respectively.

Assume that logical unit 1 has 40 Mbps of traffic to be sent. The traffic is capped at 30 Mbps because of the shaping rate of 30 Mbps. Because the CIR is scaled down to 24 Mbps, the remaining 6 Mbps (30 Mbps – 24 Mbps) qualifies as excess bandwidth.

The following three examples consider different parameters configured in a scheduler map and the expected traffic distributions that result.

<span id="page-709-0"></span>The first example uses oversubscribed PIR mode with only transmit rates configured on the queues. The configuration is shown in [Table](#page-709-0) 100 on page 668.

# Table 100: Oversubscribed PIR Mode with Transmit Rate Configuration

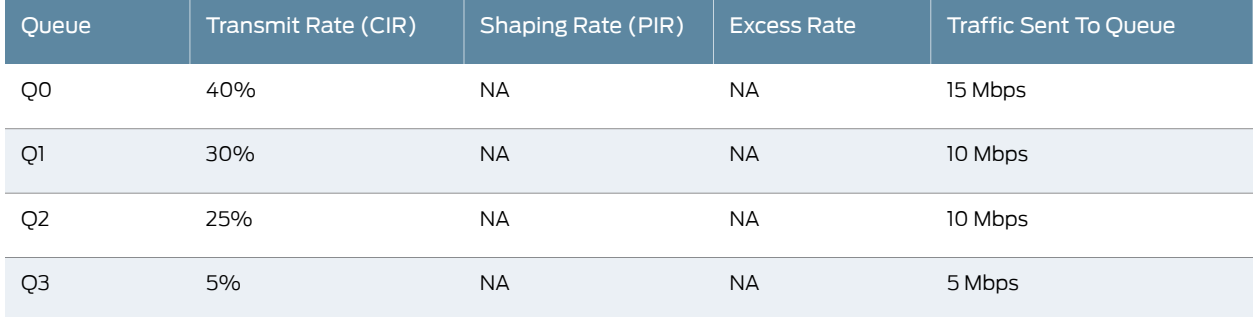

<span id="page-709-1"></span>The way that the IQE PIC hardware interprets these parameters is shown in [Table](#page-709-1) 101 on page 668.

#### Table 101: Oversubscribed PIR Mode with Transmit Rate Hardware Behavior

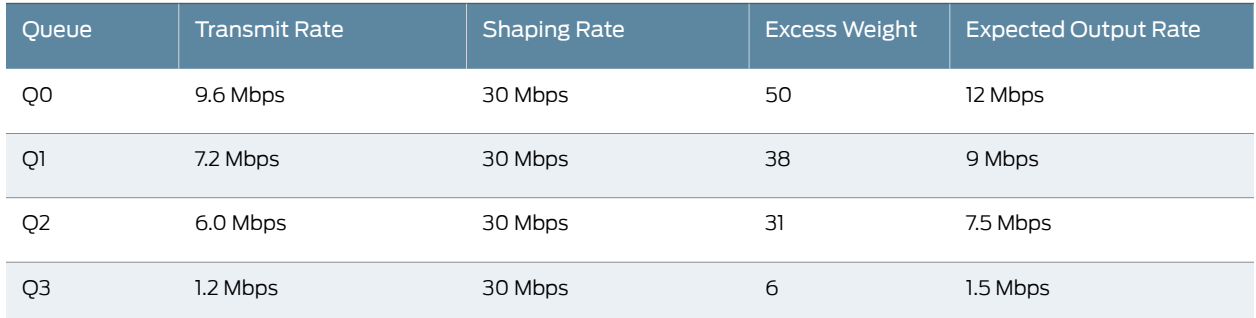

The first example has hardware queue transmit rates based on the parent (logical interface unit 1) transmit rate (CIR) value of 24 Mbps. Because there are no excess rates configured, the excess weights are determined by the transmit rates. Therefore, both the logical interface CIR and excess bandwidth are divided in the ratio of the transmit rates. This is essentially the same as the undersubscribed PIR mode and the traffic distribution should be the same. The only difference is that the result is achieved as a combination of guaranteed rate (CIR) and excess rate sharing.

The second example also uses oversubscribed PIR mode, but this time with only excess rate configured on the queues. In other words, the same ratios are established with excess rate percentages instead of transmit rate percentages. In this case, when excess rates are configured, queues without a specific transmit rate are set to 0 Mbps. So the entire bandwidth qualifies as excess at the queue level and the bandwidth distribution is based on the configured excess rates. The expected output rate results are exactly the same as in the first example, except the calculation is based on different parameters.

<span id="page-710-0"></span>The third example also uses oversubscribed PIR mode, but with both transmit rates and excess rates configured on the queues. The configuration is shown in Table 102 on page 669.

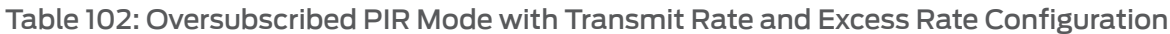

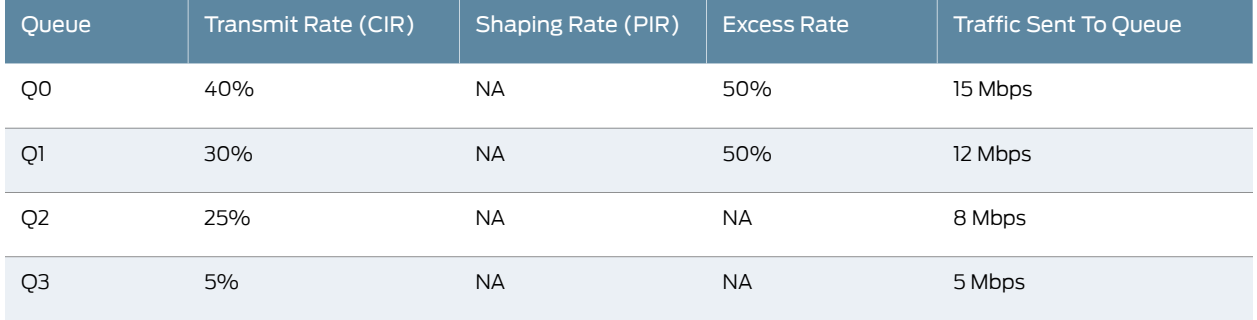

<span id="page-710-1"></span>The way that the IQE PIC hardware interprets these parameters is shown in [Table](#page-710-1) 103 on page 669.

# Table 103: Oversubscribed PIR Mode with Transmit Rate and Excess Rate Hardware Behavior

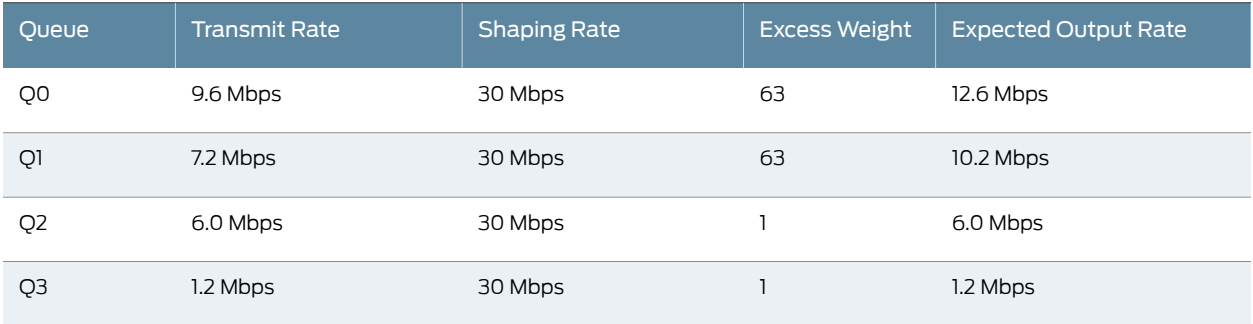

The third example has the configured queue transmit rate (CIR) divided according to the ratio of the transmit rates based on the logical interface unit 1 CIR of 25 Mbps. The rest of the excess bandwidth divided according the ratio of the excess rates. The excess 6-Mbps bandwidth is divided equally between Queue 0 and Queue 1 because the excess rates are both configured at 50%. This type of configuration is not recommended, however, because the CIR on the logical interface is a system-derived value based on the PIRs of the other logical units and the traffic distribution at the queue level is based on this value and, therefore, not under direct user control. We recommend that you either configure excess rates without transmit rates at the queue level when in PIR mode, or also define a CIR at the logical interface if you want to configure a combination of transmit rates and excess rates at the queue level. That is, you should use configurations of the CIR mode with excess rates types.

<span id="page-711-0"></span>The fourth example uses CIR mode at the logical interface. For this example, assume that a physical interface is configured with a 40-Mbps shaping rate and logical interfaces unit 1 and unit 2. Logical interface unit 1 has a PIR of 30 Mbps and logical interface unit 2 has a PIR of 20 Mbps and a CIR of 10 Mbps. The configuration at the queue level of logical interface unit 1 is shown in [Table](#page-711-0) 104 on page 670.

# Table 104: CIR Mode with Transmit Rate and Excess Rate Configuration

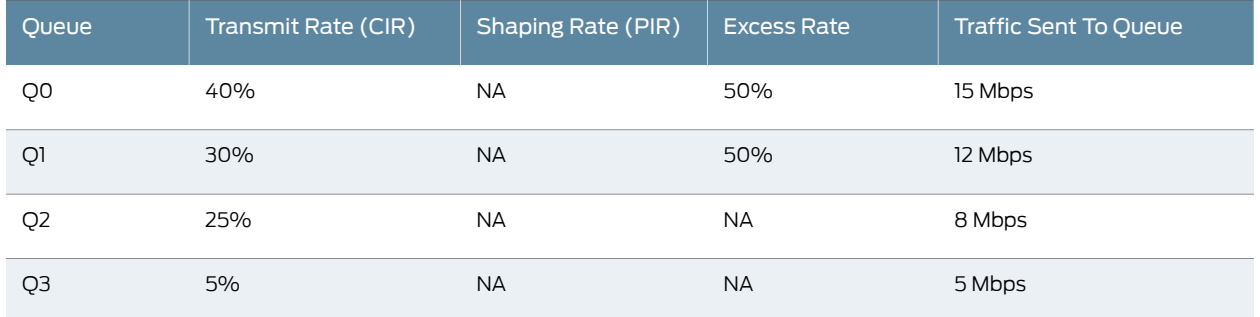

<span id="page-711-1"></span>The way that the IQE PIC hardware interprets these parameters is shown in [Table](#page-711-1) 105 on page 670.

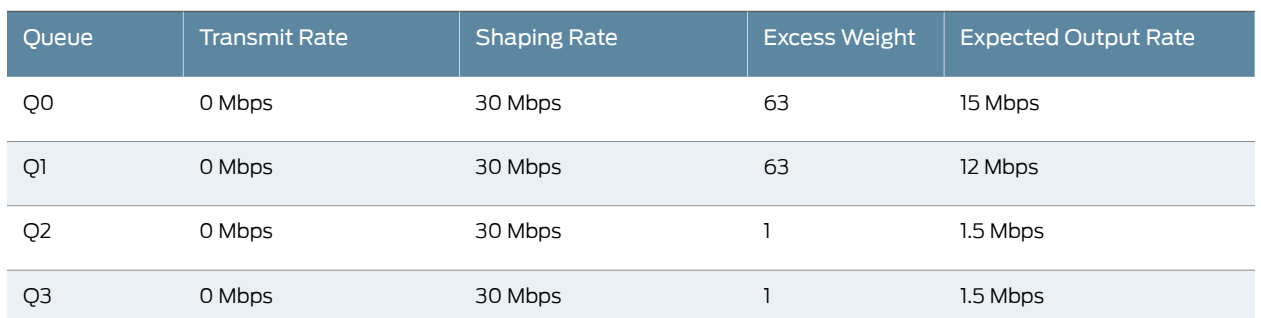

#### Table 105: CIR Mode with Transmit Rate and Excess Rate Hardware Behavior

The fourth example might be expected to divide the 40 Mbps of traffic between the two logical units in the ratio of the configured transmit rates. But note that because the logical interfaces are in CIR mode, and logical interface unit 1 does not have a CIR configured, the hardware CIR is set to 0 Mbps at the queue level. Bandwidth distribution happens based only on the excess weights. So Queue 0 and Queue 1 get to transmit up to 15 Mbps and 12 Mbps, respectively, while the remaining 3 Mbps is divided equally by Queue 2 and Queue 3.

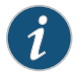

NOTE: We recommend configuring a CIR value explicitly for the logical interface if you are configuring transmit rates and excess rates for the queues.

The fifth example associates an excess priority with the queues. Priorities are associated with every queue and propagated to the parent node (logical or physical interface). That is, when the scheduler picks a logical interface, the scheduler considers the logical interface priority as the priority of the highest priority queue under that logical interface. On the IQE PIC, you can configure an excess priority for every queue. The excess priority

can differ from the priority used for guaranteed traffic and applies only to traffic in the excess region. The IQE PIC has three "regular" priorities and two excess priorities (high and low, which is the default). The excess priorities are lower than the regular priorities. Formore information about configuring excess bandwidth sharing and priorities, see ["IQE](#page-719-0) PIC Excess Bandwidth Sharing [Configuration"](#page-719-0) on page 678.

<span id="page-712-1"></span>Consider a logical interface configured with a shaping rate of 10 Mbps and a guaranteed rate of 10 Mbps. At the queue level, parameters are configured as shown in [Table](#page-712-1) 106 on page 671.

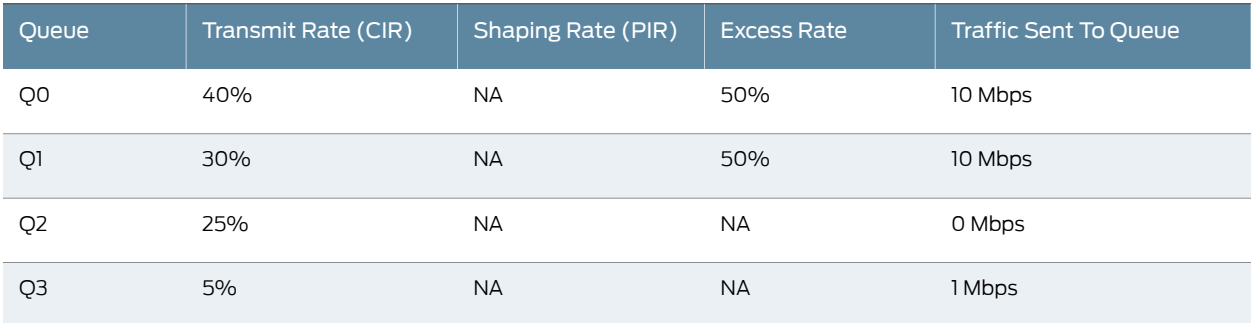

#### Table 106: Excess Priority Configuration

In this fifth example, Queue 0 is configured with an excess priority of high and all other queues have the default excess priority (low). Because there is no traffic on Queue 2, there is an excess bandwidth of 2.5 Mbps. Because Queue 0 has a higher excess priority, Queue 0 gets the entire excess bandwidth. So the expected output rates on the queues are 4 Mbps+ 2.5 Mbps= 6.5 Mbps for Queue 0, 3 Mbps for Queue 1, 0 Mbps for Queue 2, and 0.5 Mbps for Queue 3. Note that this behavior is different than regular priorities. With regular priorities, the transmission is still governed by transmit rates and the priority controls only the order in which the packets are picked up by the scheduler. So without excess configuration, if Queue 0 had a regular priority of high and there was 10 Mbps of traffic on all four queues, the traffic distribution would be 4 Mbps for Queue 0, 3 Mbps for Queue 1, 2.5 Mbps for Queue 2, and 0.5 Mbps for Queue 3 instead of giving all 10 Mbps to Queue 0. Excess priority traffic distributions are governed first by the excess priority and then by the excess rates. Also note that in this example, although the queues are in the excess region because they are transmitting above their configured transmit rates, the logical interface is still within its guaranteed rate. So at the logical interface level, the priority of the queues get promoted to a regular priority and this priority is used by the scheduler at the logical interface level.

The sixth and final example considers the effects of the default excess priority. When the excess priority for a queue is not configured explicitly, the excess priority is based on the regular priority. A regular priority of high maps to an excess priority of high. All other regular priorities map to an excess priority of low. When there is no regular priority configured, the regular and excess priorities are both set to low.

# <span id="page-712-0"></span>BA Classifiers and ToS Translation Tables

Supported Platforms EX [Series](http://www.juniper.net/techpubs/en_US/release-independent/junos/information-products/pathway-pages/t-series/index.html), M Series, MX Series, PTX Series, T Series

On some PICs, the behavior aggregate (BA) translation tables are included for every logical interface (unit) protocol family configured on the logical interface. The proper default translation table is active even if you do not include any explicit translation tables. You can display the current translation table values with the show class-of-service classifiers command.

On Juniper Networks M40e, M120, M320 Multiservice Edge Routers, and T Series Core Routers with Enhanced IQ (IQE) PICs, or on any router or switch with IQ2 or Enhanced IQ2 (IQ2E) PICs, you can replace the type-of-service (ToS) bit value on the incoming packet header on a logical interface with a user-defined value. The new ToS value is used for all class-of-service processing and is applied before any other class-of-service or firewall treatment of the packet. The PIC uses the translation-table statement to determine the new ToS bit values.

You can configure a physical interface (port) or logical interface (unit) with up to three translation tables. For example, you can configure a port or unit with BA classification for IPv4 DSCP, IPv6 DSCP, and MPLS EXP. The number of frame relay data-link connection identifiers (DLCIs) (units) that you can configure on each PIC varies based on the number and type of BA classification tables configured on the interfaces.

#### Related • [Configuring](#page-713-0) ToS Translation Tables on page 672

#### Documentation

#### <span id="page-713-0"></span>Configuring ToS Translation Tables

#### Supported Platforms M [Series](http://www.juniper.net/techpubs/en_US/release-independent/junos/information-products/pathway-pages/t-series/index.html), MX Series, T Series

On the IQE PICs, the behavior aggregate (BA) translation tables are included for every logical interface (unit) protocol family configured on the logical interface. The proper default translation table is active even if you do not include any explicit translation tables. You can display the current translation table values with the show class-of-service classifiers command.

On M40e, M120, M320, and T Series routers with IQE PICs, or on any device with IQ2 or Enhanced IQ2 PICs, you can replace the ToS bit value on the incoming packet header on a logical interface with a user-defined value. The new ToS value is used for all class-of-service processing and is applied before any other class-of-service or firewall treatment of the packet. On the IQE PIC, the values configured with the translation-table statement determines the new ToS bit values.

Four types of translation tables are supported: IP precedence, IPv4 DSCP, IPv6 DSCP, and MPLS EXP. You can configure a maximum of eight tables for each supported type. If a translation table is enabled for a particular type of traffic, then behavior aggregate (BA) classification of the same type must be configured for that logical interface. In other words, if you configure an IPv4 translation table, you must configure IPv4 BA classification on the same logical interface.

The from-code-points statement establishes the values to match on the incoming packets. The default option is used to match all values not explicitly listed, and, as a single entry in the translation table, to mark all incoming packets on an interface the same way. The

to-code-point statement establishes the target values for the translation. If an incoming packet header ToS bit configuration is not covered by the translation table list and a \* option is not specified, the ToS bits in the incoming packet header are left unchanged.

You can define many translation tables, as long as they have distinct names. You apply a translation table to a logical interface at the [edit class-of-service interfaces] hierarchy level. Translation tables always translate "like to like." For example, a translation table applied to MPLS traffic can only translate from received EXP bit values to new EXP bit values. That is, translation tables cannot translate (for instance) from DSCP bits to INET precedence code points.

On the IQE PIC, incoming ToS bit translation is subject to the following rules:

- Locally generated traffic is not subject to translation.
- The to-dscp-from-dscp translation table type is not supported if an Internet precedence classifier is configured.
- The to-inet-precedence-from-inet-precedence translation table type is not supported if a DSCP classifier is configured.
- The to-dscp-from-dscp and to-inet-precedence-from-inet-precedence translation table types cannot be configured on the same unit.
- The to-dscp-from-dscp and to-inet-precedence-from-inet-precedence translation table types are supported for IPv4 packets.
- Only the to-dscp-ipv6-from-dscp-ipv6 translation table type is supported for IPv6 packets.
- Only the to-exp-from-exp translation table type is supported for MPLS packets.

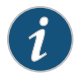

NOTE: Translation tables are not supported if fixed classification is configured on the logical interface.

A maximum of 32 distinct translation tables are supported on each IQE PIC. However, this maximum is limited by the number of classifiers configured along with translation tables because on the IQE PIC the hardware tables are not always merged. For example, if a translation table and a classifier are both configured on the same logical interface (such as unit 0), there is only one hardware table and only one table added to the 32 translation table limit. However, if the translation table is configured on unit 0 and the classifier on unit 1 on the same physical interface, then two hardware tables are used and these two tables count toward the 32 maximum.

If you try to configure mutually exclusive translation tables on the same interface unit, you will get a warning message when you display or commit the configuration:

```
ge-0/1/1 {
     unit 0 {
         translation-table {
             ##
             ## Warning: to-dscp-from-dscp and 
to-inet-precedence-from-inet-precedence not allowed on same unit
```
}

```
 ##
         to-inet-precedence-from-inet-precedence inet-trans-table;
         to-dscp-from-dscp dscp-trans-table;
     }
 }
```
ToS translation on the IQE PIC is a form of behavior aggregate (BA) classification. The IQE PIC does not support multifield classification of packets at the PIC level.

To configure ToS translation on the IQE PIC, include the translation-table statement at the [edit class-of-service] hierarchy level:

```
[edit class-of-service]
translation-table {
  (to-dscp-from-dscp | to-dscp-ipv6-from-dscp-ipv6 | to-exp-from-exp |
    to-inet-precedence-from-inet-precedence) table-name {
    to-code-point value from-code-points (* | [ values ]);
  }
}
```
The following example procedure translates incoming DSCP values to the new values listed in the table. All incoming DSCP values other than 111111, 111110, 000111, and 100111 are translated to 000111:

1. Create and configure the translation table.

[edit class-of-service]

user@host# set [translation-table](#page-1236-0) to-dscp-from-dscpdscp-trans-table to-code-point 000000 from-code-points 111111

- user@host# set translation-table to-dscp-from-dscpdscp-trans-table to-code-point 000001 from-code-points 111110
- user@host# set translation-table to-dscp-from-dscpdscp-trans-table to-code-point 111000 from-code-points [ 000111 100111 ]
- user@host# set translation-table to-dscp-from-dscpdscp-trans-table to-code-point 000111 from-code-points \*
- 2. Apply the translation table to the logical interface input on the Enhanced IQ PIC

[edit class-of-service] user@host# set interfaces so-1/0/0 unit 0 translation-table to-dscp-from-dscp dscp-trans

- 3. Verify the configuration.
	- To verify that the correct values are configured, use the show class-of-service translation-table command. The show class-of-service translation-table command displays the code points of all translation tables configured. All values are displayed, not just those configured:

user@host> show class-of-service translation-table Translation Table: dscp-trans-table, Translation table type: dscp-to-dscp, Index: 6761 From Code point To Code Point 000000 000111 000001 000111

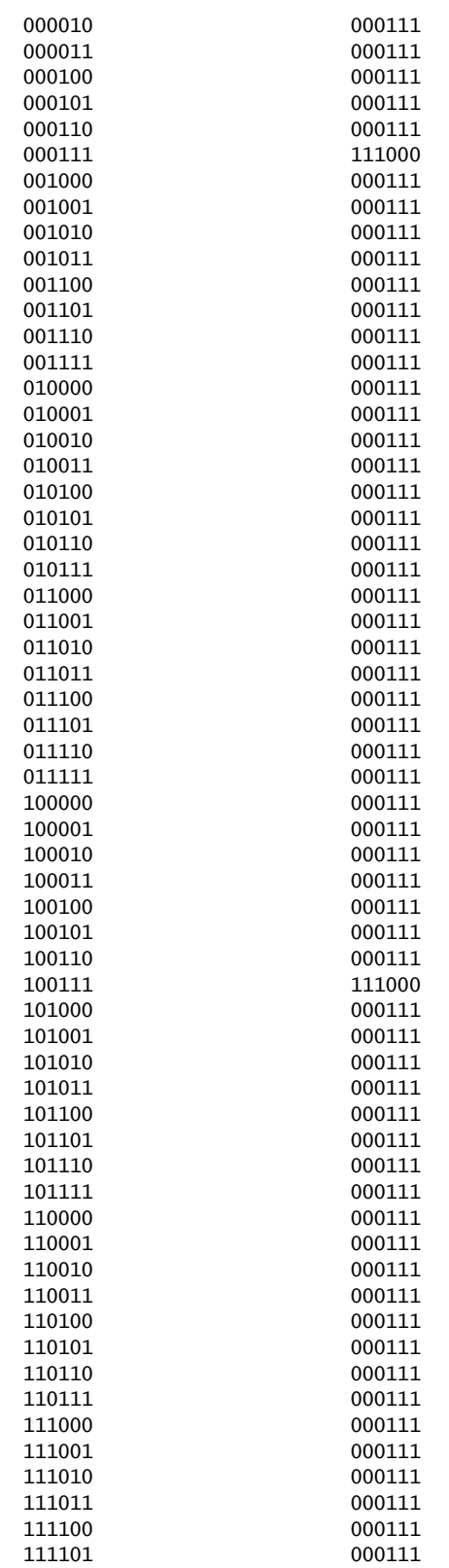

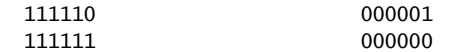

• To verify that the configured translation table is applied to the correct interface, use the show class-of-service interface *interface-name* command. The show class-of-service interface *interface-name* command displays the translation tables applied to the IQE interface:

user@host> show class-of-service interface ge-0/1/1 Physical interface: ge-0/1/1, Index: 156 From Code point To Code Point Queues supported: 4, Queues in use: 4 Scheduler map: <default>, Index: 2 Chassis scheduler map: <default—chassis>, Index: 4 Logical interface: so-2/3/0.0, Index: 68 Object Name Name Type Index Rewrite exp-default exp (mpls-any) 29 Classifier dscp-default dscp 7 Classifier exp-default exp 10 Translation Table exp—trans—table EXP\_TO\_EXP 61925

4. Save the configuration.

[edit] user@host# commit

Related • Understanding How Behavior Aggregate Classifiers Prioritize Trusted Traffic on page 33

<span id="page-717-0"></span>Documentation

• Overview of [Assigning](#page-132-0) Service Levels to Packets Based on Multiple Packet Header [Fields](#page-132-0) on page 91

# Configuring Hierarchical Layer 2 Policers on IQE PICs

Supported Platforms M [Series](http://www.juniper.net/techpubs/en_US/release-independent/junos/information-products/pathway-pages/t-series/index.html), MX Series, T Series

The IQE PIC can police traffic at Layer 2 in a hierarchical manner. *Policing* is the practice of making sure that different streams of incoming traffic conform to certain parameters and limits. If the incoming traffic exceeds the established boundaries, that traffic can be marked or even ignored, depending on configuration. Hierarchical policing maintains two rates: an aggregate rate and a high-priority rate. The traffic is marked differently depending on service class (currently, the classes are expedited forwarding and nonexpedited forwarding). The expedited traffic has an additional rate configured, the guaranteed rate (CIR), which is only marked above that limit. If there is no expedited traffic present, then the non-expedited traffic is able to use the aggregate bandwidth rate before being marked with a packet loss priority. When expedited traffic is present, it is marked above the guaranteed rate, but also uses bandwidth from the nonexpedited range.

For example, consider an aggregate rate of 10 Mbps and a high-priority rate of 2 Mbps of a Fast Ethernet interface. The guaranteed rate is also set at 2 Mbps for expedited forwarding traffic. If there is no expedited traffic present, then nonexpedited traffic can use up to 10 Mbps before being marked. When expedited forwarding traffic is present, the expedited traffic is guaranteed 2 Mbps (of the 10 Mbps) without being marked, but is marked above the 2 Mbps limit. In this case, the nonexpedited forwarding traffic can use the remaining 8 Mbps before being marked.

Layer 2 policers configured on IQE PICs have the following limitations:

- Only one kind of policer is supported on a physical or logical interface. For example, a hierarchical or two- or three-color policer in the same direction on the same logical interface is not supported.
- Applying policers to both physical port and logical interface (policer chaining) is not supported.
- If there is no behavior aggregate classification, there is a limit of 64 policers per interface. (Usually, there will be a single policer per DLCI in frame relay and other logical interface types.)
- The policer should be independent of behavior aggregate classification. (Without a behavior aggregate, all traffic is treated as either expedited or non-expedited forwarding, depending on configuration.)
- With a behavior aggregate, traffic not matching any classification bits (such as DSCP or EXP) is policed as nonexpedited forwarding traffic.
- Only two levels of traffic policing are supported: aggregate and premium.

To configure Layer 2 policing on the IQE PIC, for each forwarding class:

1. Enable configuration of the forwarding classes.

[edit] user@host# edit class-of-service [forwarding-classes](#page-1083-0)

2. Define the forwarding classes.

set [class](#page-1015-0) fc1 queue-num 0 priority high policing-priority premium set [class](#page-1015-0) fc2 queue-num 1 priority low policing-priority normal set [class](#page-1015-0) fc3 queue-num 2 priority low policing-priority normal

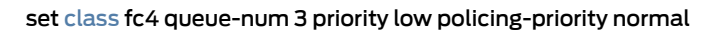

- 3. Configure the hierarchical policer.
	- a. Enable configuration of the hierarchical policer.

[edit] user@host# edit [firewall](#page-1070-0) hierarchical-policer hier\_example1

b. Configure the aggregate policer.

[edit firewall hierarchical-policer hier\_example1 ] user@host# setaggregate if-exceedingbandwidth-limit 70mburst-size-limit 1800 user@host# set aggregate then discard

c. Configure the premium policer.

[edit firewall hierarchical-policer hier\_example1 ] user@host# set premium if-exceeding bandwidth-limit 70m burst-size-limit 3600 user@host# set premium then discard

4. Apply the policer to the logical on the IQE PIC.

```
[edit]
user@host# edit interfaces so-6/0/0 unit 0
user@host# set layer2-policer input-hierarchical-policer hier_example1
user@host# set family inet address 10.0.22.1/30
user@host# set family iso
user@host# set family mpls
```
Alternatively, to hierarchically rate-limit Layer 2 ingress traffic for all protocol families and for all logical interfaces configured on physical interface so-6/0/0, you could reference the policer from the physical interface configuration.

- Related [Controlling](#page-150-0) Network Access Using Traffic Policing Overview on page 109
- <span id="page-719-0"></span>Documentation
- [Configuring](#page-232-0) a Custom Forwarding Class for Each Queue on page 191

# Configuring Excess Bandwidth Sharing on IQE PICs

Supported Platforms M [Series](http://www.juniper.net/techpubs/en_US/release-independent/junos/information-products/pathway-pages/t-series/index.html), MX Series, T Series
The IQE PIC gives users more control over excess bandwidth sharing. You can set a shaping rate and a guaranteed rate on a queue or logical interface and control the excess bandwidth (if any) that can be used after all bandwidth guarantees have been satisfied. This section discusses the following topics related to excess bandwidth sharing on the IQE PIC:

On some types of PICs, including the IQ and IQ2, and Enhanced Queuing DPCs, you can configure either a committed information rate (CIR) using the guaranteed-rate statement or a peak information rate (PIR) using the shaping-rate statement. You can configure both a PIR and CIR, and in most cases the CIR is less than the value of PIR. For bursty traffic, the CIR represents the average rate of traffic per unit time and the PIR represents the maximum amount of traffic that can be transmitted in a given interval. In other words, the PIR (shaping-rate) establishes the maximum bandwidth available. The CIR (guaranteed-rate) establishes the minimum bandwidth available if all sources are active at the same time. Theoretically, the PIR or CIR can be established at the queue, logical interface, or physical interface level. In this section, the PIRs or CIRs apply at the queue or logical interface (or both) levels.

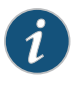

NOTE: You can configure a shaping rate at the physical interface, logical interface, or queue level. You can configure a guaranteed rate or excess rate only at the logical interface and queue level.

<span id="page-720-0"></span>Once all of the bandwidth guarantees (the sum of the CIRs at that level) are met, there could still be some excess bandwidth available for use. In existing PICs, you have no control over how this excess bandwidth is used. For example, consider the situation shown in [Table](#page-720-0) 107 on page 679 regarding a 10-Mbps physical interface. This example assumes that all queues are of the same priority. Also, if you do not specify a priority for the excess bandwidth, the excess priority is the same as the normal priority.

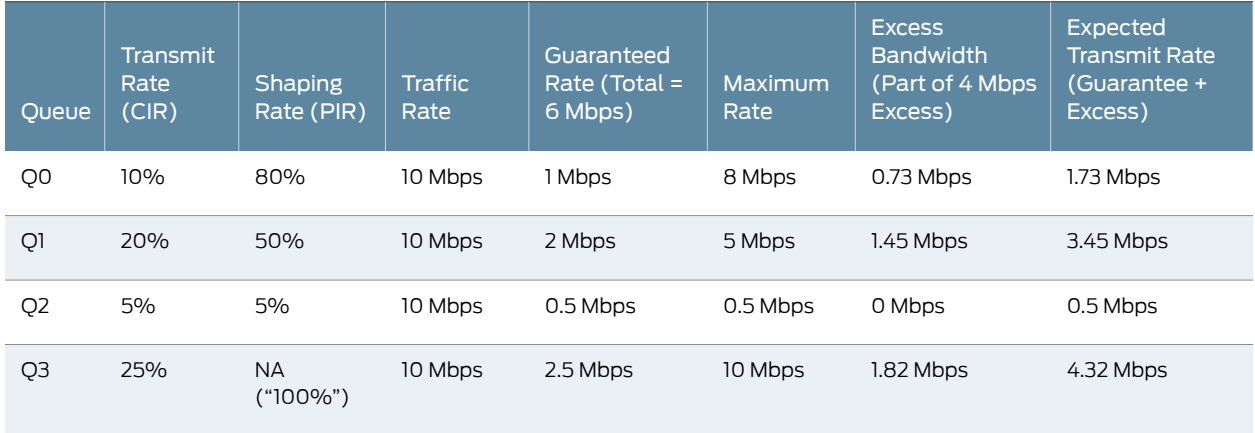

## Table 107: Default Handling of Excess Traffic

A 10-Mbps interface (the Traffic Rate column) has four queues, and the guaranteed rates are shown as percentages (Transmit Rate column) and in bits per second (Guaranteed Rate column). The table also shows the shaping rate (PIR) as a percentage (Shaping Rate column) and the actual maximum possible transmitted rate (Traffic Rate column)

on the oversubscribed interface. Note the guaranteed rates (CIRs) add up to 60 percent of the physical port speed or 6 Mbps. This means that there are 4 Mbps of "excess" bandwidth that can be used by the queues. This excess bandwidth is used as shown in the last two columns. One column (the Excess Bandwidth column) shows the bandwidth partitioned to each queue as a part of the 4-Mbps excess. The excess 4 Mbps bandwidth is shared in the ratio of the transmit rate (CIR) percentages of 10, 20, 5, and 25, adjusted for granularity. The last column shows the transmit rate the users can expect: the sum of the guaranteed rate plus the proportion of the excess bandwidth assigned to the queue.

Note that on PICs other than the IQE PICs the user has no control over the partitioning of the excess bandwidth. Excess bandwidth partitioning is automatic, simply assuming that the distribution and priorities of the excess bandwidth should be the same as the distribution and priorities of the other traffic. However, this might not always be the case and the user might want more control over excess bandwidth usage.

For more information on how excess bandwidth sharing is handled on the Enhanced Queuing DPC, see ["Configuring](#page-880-0) Excess Bandwidth Sharing" on page 839.

On PICs other than IQE PICs, you can limit a queue's transmission rate by including the transmit-rate statement with the exact option at the [edit class-of-service schedulers *scheduler-name*] hierarchy level. However, on the IQE PIC, you can set a shaping rate independent of the transmit rate by including the shaping-rate statement at the [edit class-of-service schedulers *scheduler-name*] hierarchy level. Also, other PICs share excess bandwidth (bandwidth left over once the guaranteed transmit rate is met) in an automatic, nonconfigurable fashion. You cannot configure the priority of the queues for the excess traffic on other PICs either.

To share excess bandwidth on IQE PICs, include the excess-rate statement along with the guaranteed-rate statement (to define the CIR) and the shaping-rate statement (to define the PIR):

[edit class-of-service traffic-control-profile *profile-name*] [edit class-of-service schedulers *scheduler-name*] [excess-rate](#page-1056-0) percent *percentage*; [guaranteed-rate](#page-1093-0) (percent *percentage* | *rate*); [shaping-rate](#page-1204-0) (percent *percentage* | *rate*);

To apply these limits to a logical interface, configure the statements at the [edit class-of-service traffic-control-profile *profile-name*] hierarchy level. To apply these limits to a specific queue, configure the statements at the [edit class-of-service schedulers *scheduler-name*] hierarchy level. You must also complete the configuration by applying the scheduler map or traffic control profile correctly.

You configure the excess rate as a percentage from 1 through 100. By default, excess bandwidth is automatically distributed as on other PIC types.

You can also configure a high or low priority for excess bandwidth by including the excess-priority statement with the high or low option at the [edit class-of-service schedulers *scheduler-name*] hierarchy level. This statement establishes the priority at the queue level, which then applies also at the logical and physical interface levels.

```
[edit class-of-service schedulers scheduler-name]
excess-priority (high | low);
```
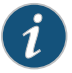

NOTE: You cannot configure an excess rate for a logical interface if there is no guaranteed rate configured on any logical interface belonging to the physical interface.

The following example configures excess bandwidth sharing on logical interfaces of an IQE PIC by using twotraffic control profile:

- 1. Create the first traffic control profile called: for-unit-0-percent and specify the associated parameters for sharing the excess bandwidth.
	- a. Specify a name for the traffic control profile to create it.

[edit] user@host\$ edit class-of-service traffic-control-profiles for-unit-0-percent

b. Configure the maximum usage rate.

[edit class-of-service traffic-control-profiles for-unit-0-percent] user@host\$ set [shaping-rate](#page-1204-0) 10k

c. Specify the guaranteed-rate (to define the CIR)

[edit class-of-service traffic-control-profiles for-unit-0-percent] user@host\$ [guaranteed-rate](#page-1093-0) 1k

d. Specify the excess-rate

[edit class-of-service traffic-control-profiles for-unit-0-percent] user@host\$ [excess-rate](#page-1056-0) percent 30

- 2. Create the second traffic control profile called: for-unit-1-proportion and specify the associated parameters for sharing the excess bandwidth.
	- a. Specify a name for the traffic control profile to create it.

[edit] user@host\$ edit class-of-service traffic-control-profiles for-unit-1-proportion

b. Configure the maximum usage rate.

[edit class-of-service traffic-control-profiles for-unit-1-proportion] user@host\$ set [shaping-rate](#page-1204-0) 5m

c. Specify the percentage or proportion of excess bandwidth traffic to share.

[edit class-of-service traffic-control-profiles for-unit-1-proportion] user@host\$ [excess-rate](#page-1056-0) percent 30

- d. Specify the priority for excess bandwidth.
- 3. Verify the configuration.

```
user@host> show class-of-service traffic-control-profile
for-unit-0-percent {
     shaping-rate 10k;
     guaranteed-rate 1k;
     excess-rate percent 30;
}
for-unit-1-proportion {
     shaping-rate 20k;
     guaranteed-rate 10k;
     excess-rate percent 35;
}
```
The following example configures the excess rate in a scheduler:

- 1. Create the first scheduler called: scheduler-for-excess-low and specify the associated parameters for sharing the excess bandwidth.
	- a. Specify a name for the scheduler to create it.

```
[edit]
user@host$ edit class-of-service schedulers scheduler-for-excess-low
```
b. Specify the transmit rate for the scheduler.

[edit class-of-service schedulers scheduler-for-excess-low] user@host\$ set [transmit-rate](#page-1237-0) 1m

c. Configure the maximum usage rate.

[edit class-of-service schedulers scheduler-for-excess-low] user@host\$ set [shaping-rate](#page-1204-0) 5m

d. Specify the percentage or proportion of excess bandwidth traffic to share.

[edit class-of-service schedulers scheduler-for-excess-low] user@host\$ [excess-rate](#page-1056-0) percent 30

e. Specify the priority of excess bandwidth traffic on the scheduler.

[edit class-of-service schedulers scheduler-for-excess-low] user@host\$ [excess-priority](#page-1055-0) low

- 2. Create the second scheduler called: scheduler-for-excess-high and specify the associated parameters for sharing the excess bandwidth.
	- a. Specify a name for the traffic control profile to create it.

[edit]

user@host\$ edit class-of-service schedulers scheduler-for-excess-high

b. Specify the transmit rate for the scheduler.

[edit class-of-service schedulers scheduler-for-excess-low] user@host\$ set [transmit-rate](#page-1237-0) percent 20

c. Configure the maximum usage rate.

[edit class-of-service schedulers scheduler-for-excess-high] user@host\$ set [shaping-rate](#page-1204-0) percent 30

d. Specify the percentage or proportion of excess bandwidth traffic to share.

[edit class-of-service schedulers scheduler-for-excess-high]

user@host\$ [excess-rate](#page-1056-0) percent 25

e. Specify the priority of excess bandwidth traffic on the scheduler.

[edit class-of-service schedulers scheduler-for-excess-high] user@host\$ [excess-priority](#page-1055-0) high

3. Verify the configuration.

```
user@host> show class-of-service schedulers
scheduler-for-excess-low {
     transmit-rate 1m;
     shaping-rate 5m;
     excess-rate percent 30;
     excess-priority low;
}
scheduler-for-excess-high {
     transmit-rate percent 20;
     shaping-rate percent 30;
     excess-rate percent 25;
     excess-priority high;
}
```
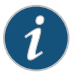

NOTE: All of these parameters apply to egress traffic only and only for per-unit schedulers. That is, there is no hierarchical or shared scheduler support.

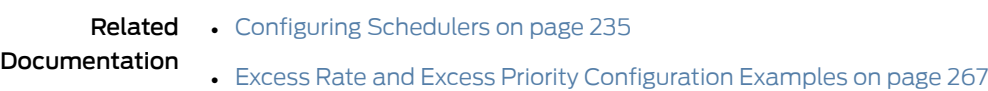

# Configuring Rate-Limiting Policers for High Priority Low-Latency Queues on IQE PICs

Supported Platforms M [Series](http://www.juniper.net/techpubs/en_US/release-independent/junos/information-products/pathway-pages/t-series/index.html), MX Series, T Series

You can rate-limit the strict-high and high queues on the IQE PIC. Without this limiting, traffic that requires low latency (delay) such as voice can block the transmission of medium-priority and low-priority packets. Unless limited, high and strict-high traffic is always sent before lower priority traffic, causing the lower priority queues to "starve" and cause timeouts and unnecessarily resent packets.

On the IQE PIC you can rate-limit queues before the packets are queued for output. All packets exceeding the configured rate limit are dropped, so care is required when establishing this limit. This model is also supported on IQ2 PICs and is the only way to perform egress policing on IQE PICs. This feature introduces no new configuration statements.

Although intended for low-latency traffic classes such as voice, the configuration allows any queue to be rate-limited. However, the configuration requires the rate-limited queue to have either a high or strict-high priority.

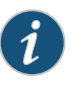

NOTE: You can configure a low-latency static policer for only one rate-limited queue per scheduler map. You can configure up to 1024 low-latency static policers.

This example limits the transmit rate of a strict-high expedited-forwarding queue to 1 Mbps. The scheduler and scheduler map are defined, and then applied to the traffic at the [edit interfaces] and [edit class-of-service] hierarchy levels:

- 1. Define the scheduler:
	- a. Specify a name for the scheduler to create it.

[edit] user@host# edit class-of-service schedulers scheduler-1

b. Specify the transmit rate.

[edit class-of-service schedulers scheduler-1] user@host# set transmit-rate 1m rate-limit

c. Specify the priority of the scheduler.

[edit class-of-service schedulers scheduler-1] user@host# set priority strict-high

- 2. Define the scheduler map:
	- a. Specify a name for the scheduler map to create it.

[edit]

user@host# edit class-of-service scheduler-maps scheduler-map1

b. Map the EF forwarding class to the scheduler.

[edit class-of-service scheduler-maps scheduler-map-1] user@host# set forwarding-class expedited-forwarding scheduler scheduler-1

3. Configure the physical interface.

This example uses Frame Relay encapsulation and enables per-unit scheduling, which enables you to apply scheduling to the Frame Relay DLCI.

a. Specify the physical interface of the interface.

```
[edit]
user@host# edit interfaces so-2/0/0
```
b. Enable the association of scheduler map names with logical interfaces.

[edit interfaces s0-2/0/0] user@host# set [per-unit-scheduler](#page-1163-0)

c. Specify the encapsulation type.

[edit interfaces s0-2/0/0] user@host# set encapsulation frame-relay

- 4. Configure the logical interface and specify the Frame Relay DLCI.
	- a. Specify the logical interface number.

[edit interfaces s0-2/0/0] user@host# edit unit 0

b. Specify the data-link connection identifier (DLCI).

[edit interfaces s0-2/0/0 unit 0] user@host# set dlci 1

- 5. Apply the scheduler map to the logical interface:
	- a. Specify the physical and logical interface to which you want to apply the scheduler map.

[edit] user@host# edit class-of-service interfaces so-2/0/0 unit 0

b. Specify the name of the scheduler map you created.

[edit class-of-service interfaces so-2/0/0 unit 0] user@host# set scheduler-map scheduler-map1

c. Specify the amount of bandwidth to be allocated for the logical interface.

[edit class-of-service interfaces so-2/0/0 unit 0] user@host# set shaping-rate 2m

- 6. You can issue the following operational mode commands to verify your configuration (the first shows the rate limit in effect):
	- show class-of-service scheduler-map scheduler-map scheduler-map-1
	- show class-of-service interface so-2/0/0

```
[edit class-of-service]
schedulers {
     scheduler-1 {
         transmit-rate 1m rate-limit;
         priority strict-high;
     }
}
scheduler-maps {
```

```
 scheduler-map1 {
                              forwarding-class expedited-forwarding scheduler scheduler-1;
                      }
                     }
                     [edit interfaces]
                     s0-2/0/0 {
                          per-unit-scheduler;
                          encapsulation frame-relay;
                          unit 0 {
                            dlci 1;
                          }
                     }
                     [edit class-of-service]
                     interfaces {
                          so-2/0/0 {
                            unit 0 {
                                scheduler-map scheduler-map1;
                                shaping-rate 2m;
                      }
                            }
                     }
       Related
Documentation
                  • Configuring Schedulers on page 235
                  • Configuring Scheduler Maps on page 236
```
• show [class-of-service](#page-1330-0) scheduler-map on page 1289

## Applying Scheduler Maps and Shaping Rate to Physical Interfaces on IQ PICs

#### Supported Platforms M [Series](http://www.juniper.net/techpubs/en_US/release-independent/junos/information-products/pathway-pages/t-series/index.html), MX Series, T Series

This topic describes how to configure and apply scheduler maps and shaping rates to physical interfaces on various types of IQ PICs.

You can specify a peak bandwidth rate (shaping rate) in bps, either as a complete decimal number or as a decimal number followed by the abbreviation **k** (1000), m (1,000,000), or g (1,000,000,000). For physical interfaces, the range is from 1000 through 6,400,000,000,000 bps. For the IQ2 Gigabit Ethernet PIC, the minimum is 80,000 bps, and for the IQ2 10 Gigabit Ethernet PIC, the minimum is 160,000 bps. (For logical interfaces, the range is 1000 through 32,000,000,000 bps.) The sum of the bandwidths you allocate to all physical interfaces on a PIC must not exceed the bandwidth of the PIC.

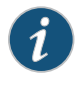

NOTE: For MX Series routers, the shaping rate value for the physical interface at the [edit class-of-service interfaces *interface-name*] hierarchy level must be a minimum of 160 Kbps.

If you configure a shaping rate that exceeds the physical interface bandwidth, the new configuration is ignored, and the previous configuration remains in effect. For example, if you configure a shaping rate that is 80 percent of the physical interface bandwidth, then change the configuration to 120 percent of the physical interface bandwidth, the

80 percent setting remains in effect. This holds true unless the PIC is restarted, in which case the default bandwidth goes into effect. As stated previously, the default bandwidth is based on the channel bandwidth and the time slot allocation.

Optionally, you can instead configure scheduling and rate shaping on logical interfaces, as described in "Applying [Scheduler](#page-318-0) Maps and Shaping Rate to DLCIs and VLANs" on [page](#page-318-0) 277. In general, logical and physical interface traffic shaping is mutually exclusive. You can include the shaping-rate statement at the [edit class-of-service interfaces *interface-name*] hierarchy level or the [edit class-of-service interfaces *interface-name* unit *logical-unit-number*] hierarchy level, but not both. For Gigabit Ethernet IQ2 and IQ2E PICs, you can configure hierarchical traffic shaping, meaning the shaping is performed on both the physical interface and the logical interface. For more information, see ["Configuring](#page-343-0) Input Shaping Rates for Both Physical and Logical [Interfaces"](#page-343-0) on page 302.

For more information, see the following sections:

- [Examples:](#page-728-0) Applying a Shaping Rate on [page](#page-728-0) 687
- [Examples:](#page-731-0) Applying a Scheduler Map and Shaping Rate to Physical Interfaces on IQ PICs on [page](#page-731-0) 690

## <span id="page-728-0"></span>Examples: Applying a Shaping Rate

This topic shows you how to calculate shaping rates and provides two examples of how to configure and apply a shaping rate. It includes the following sections:

- Shaping Rate [Calculations](#page-728-1) on [page](#page-728-1) 687
- Example: Applying a Shaping Rate to a [Clear-Channel](#page-729-0) T1 Interface on a Channelized T1 IQ PIC on [page](#page-729-0) 688
- <span id="page-728-1"></span>• Example: Applying a Shaping Rate to a [Clear-Channel](#page-730-0) E1 Interface on a Channelized E1 IQ PIC on [page](#page-730-0) 689

### Shaping Rate Calculations

### Supported Platforms

For shaping rate and WRR, the information included in the calculations varies by PIC type, as shown in [Table](#page-729-1) 108 on page 688.

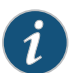

NOTE: The 10-port 10-Gigabit Oversubscribed Ethernet (OSE) PICs and Gigabit Ethernet IQ2 PICs are unique in supporting ingress scheduling and shaping. The calculations shown for 10-port 10-Gigabit OSE and Gigabit Ethernet IQ2 PICs apply to both ingress and egress scheduling and shaping. For other PICs, the calculations apply to egress scheduling and shaping only.

For more information, see "CoS on Enhanced IO2 PICs Overview" on page 716.

## <span id="page-729-1"></span>Table 108: Shaping Rate and WRR Calculations by PIC Type

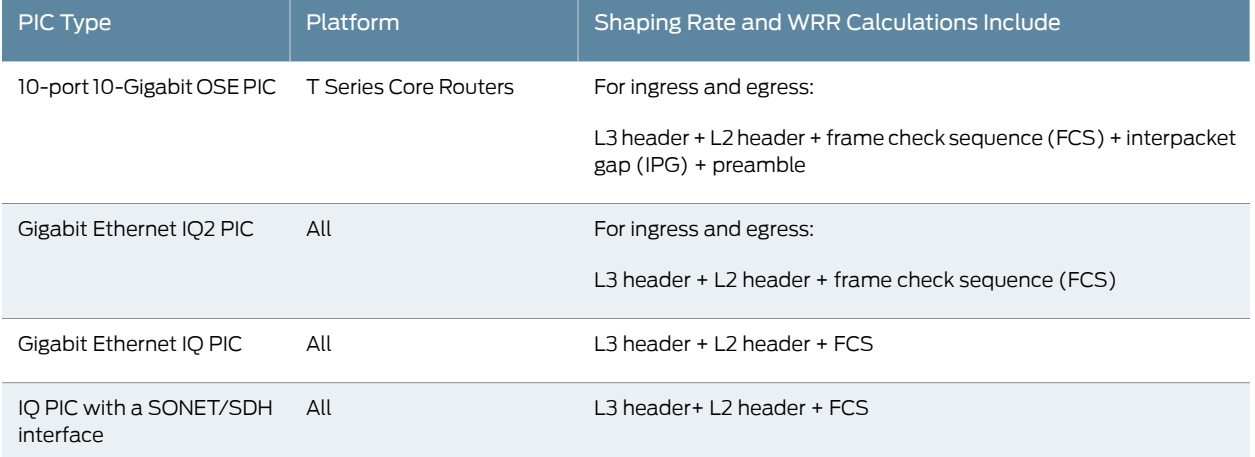

## <span id="page-729-0"></span>Example: Applying a Shaping Rate to a Clear-Channel T1 Interface on a Channelized T1 IQ PIC

To apply a shaping rate to a clear-channel T1 interface on a channelized T1 IQ PIC:

- 1. Configure the physical and logical interfaces.
	- a. Specify the physical interface to configure.

```
[edit]
user@host# edit interfaces ct1-2/1/0
```
b. Configure the channelized T1 IQ PIC as unpartitioned, clear channel.

[edit interfaces ct1-2/1/0] user@host# set no-partition interface-type t1

c. Specify the logical interface to configure.

[edit interfaces] user@host# edit t1-2/1/0 unit 0

d. Specify the IPv4 family and IP address

[edit interfaces ] user@host# set family inet address 10.40.1.1/30

- 2. Configure traffic shaping by specifying the amount of bandwidth to be allocated to the logical interface.
	- a. Specify the interface to configure.

[edit] user@host# edit class-of-service [interfaces](#page-1123-0) t1-2/1/0

b. Specify the shaping rate for the interface.

[edit class-of-service interfaces t1-2/1/0] user@host# set [shaping-rate](#page-1202-0) 3000

3. Verify the configuration.

```
[edit interfaces]
user@ host# show
ct1-2/1/0 {
     no-partition interface-type t1;
}
t1-2/1/0 {
     unit 0 {
         family inet {
             address 10.40.1.1/30;
         }
     }
}
[edit class-of-service interfaces]
user@ host# show
t1-2/1/0 {
     shaping-rate 160k;
}
```
<span id="page-730-0"></span>4. Save your configuration.

[edit] user@host# commit

### Example: Applying a Shaping Rate to a Clear-Channel E1 Interface on a Channelized E1 IQ PIC

To apply a shaping rate to a clear-channel E1 interface on a channelized E1 IQ PIC:

- 1. Configure the physical and logical interfaces.
	- a. Specify the physical interface to configure.

[edit] user@host# edit interfaces ce1-2/1/0

b. Configure the channelized T1 IQ PIC as unpartitioned, clear channel.

[edit interfaces ce1-2/1/0] user@host# set no-partition interface-type e1

c. Specify the logical interface to configure.

[edit interfaces] user@host# edit e1-2/1/0 unit 0

d. Specify the IPv4 family and IP address

```
[edit interfaces ]
user@host# set family inet address 10.40.1.1/30
```
- 2. Configure traffic shaping by specifying the amount of bandwidth to be allocated to the logical interface.
	- a. Specify the interface to configure.

[edit] user@host# edit class-of-service [interfaces](#page-1123-0) e1-2/1/0 user@host#

b. Specify the shaping rate for the interface.

[edit class-of-service interfaces e1-2/1/0] user@host# set [shaping-rate](#page-1202-0) 4000

3. Verify the configuration.

[edit interfaces]

```
user@ host# show
   ce1-2/1/0 {
        no-partition interface-type e1;
   }
   e1-2/1/0 unit 0 {
        unit 0 {
            family inet {
                address 10.40.1.1/30;
            }
        }
   }
  [edit class-of-service interfaces]
   user@ host# show
   e1-2/1/0 {
        shaping-rate 160k;
   }
4. Save your configuration.
```
[edit] user@host# commit

### <span id="page-731-0"></span>Examples: Applying a Scheduler Map and Shaping Rate to Physical Interfaces on IQ PICs

The following sections provide examples of how to configure and apply a scheduler map and shaping rate to various physical interface types.

### The following examples are included:

- Example: Applying a [Scheduler](#page-732-0) Map and Shaping Rate to a DS0 Channel of a Channelized T1 Interface on a [Channelized](#page-732-0) T1 IQ PIC on [page](#page-732-0) 691
- Example: Applying a [Scheduler](#page-733-0) Map and Shaping Rate to DS0 Channels of a [Channelized](#page-733-0) E1 Interface on a Channelized E1 IQ PIC on [page](#page-733-0) 692
- Applying a Scheduler Map and Shaping Rate to a [Clear-Channel](#page-736-0) T3 Interface on a [Channelized](#page-736-0) DS3 IQ PIC on [page](#page-736-0) 695
- Applying a Scheduler Map and Shaping Rate to Fractional T1 Interfaces on a Channelized DS3 IQ PIC on [page](#page-737-0) 696
- Applying a [Scheduler](#page-740-0) Map and Shaping Rate to a DS0 Channel of a T1 Interface in a Channelized T3 Interface on a [Channelized](#page-740-0) DS3 IQ PIC on [page](#page-740-0) 699

<span id="page-732-0"></span>Example: Applying a Scheduler Map and Shaping Rate to a DS0 Channel of a Channelized T1 Interface on a Channelized T1 IQ PIC

To apply a scheduler map and shaping rate to a clear-channel T1 interface on a channelized T1 IQ PIC:

For this procedure, you must also configure a scheduler map. For details on configuring the scheduler map, see ["Configuring](#page-277-0) Scheduler Maps" on page 236.

- 1. Configure the physica interface.
	- a. Specify the physical interface to configure.

[edit] user@host# edit interfaces ct1-0/0/9

b. Configure the channelized T1 IQ PIC as unpartitioned, clear channel.

[edit interfaces ct1-2/1/0] user@host# set partition 1 timeslots 1-2 interface-type ds

- 2. Configure the logical interface.
	- a. Specify the logical interface (DS0) to configure.

[edit interfaces] user@host# edit ds-0/0/9:1

b. Disable the sending of keepalives on the interface.

[edit interfaces ds-0/0/0:1] set no-keepalives

c. Specify the IPv4 family and IP address for the logical interface.

[edit interfaces ds-0/0/0:1] user@host# set unit 0 family inet address 10.10.1.1/30

3. Apply the scheduler map and shaping rate to the interface.

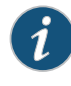

NOTE: Be sure you have previously configured the scheduler map. For details on configuring the scheduler map, see ["Configuring](#page-277-0) Scheduler [Maps"](#page-277-0) on page 236.

a. Specify the interface to configure.

[edit] user@host# edit class-of-service [interfaces](#page-1123-0) ds-0/0/9:1

b. Specify the name of the scheduler map to apply to the interface.

[edit class-of-service interfaces ds-0/0/9:1] user@host# set [scheduler-map](#page-1195-0) sched\_port\_1

c. Specify the amount of bandwidth to allocate to the interface.

set [shaping-rate](#page-1202-0) 2000

4. Verify the configuration.

```
[edit interfaces]
   user@ host# show
   ct1-0/0/9 {
        partition 1 timeslots 1-2 interface-type ds;
   }
   ds-0/0/9:1 {
        no-keepalives;
        unit 0 {
           family inet {
                address 10.10.1.1/30;
            }
        }
   }
  [edit class-of-service interfaces]
   user@ host# show
  ds-0/0/0:1 {
        scheduler-map sched_port_1;
        shaping-rate 160k;
   }
5. Save your configuration.
```
<span id="page-733-0"></span>[edit] user@host# commit

Example: Applying a Scheduler Map and Shaping Rate to DS0 Channels of a Channelized E1 Interface on a Channelized E1 IQ PIC

To apply a scheduler map and shaping rate to a clear-channel E1 interface on a channelized E1 IQ PIC:

For this procedure, you must also configure a scheduler map. For details on configuring the scheduler map, see ["Configuring](#page-277-0) Scheduler Maps" on page 236.

- 1. Configure the physical.
	- a. Specify the physical interface to configure.

[edit] user@host# edit interfaces ce1-1/3/1

b. Configure the channelized E1 IQ PIC as unpartitioned, clear channel.

```
[edit interfaces ce1-1/3/1]
user@host# set partition 1 timeslots 1-4 interface-type ds
user@host# set partition 2timeslots 5–6 interface-type ds
```
- 2. Configure the first logical interface (DS0).
	- a. Specify the logical interface to configure.

[edit interfaces] user@host# edit ds-1/3/1:1

b. Disable the sending of keepalives on the interface.

[edit interfaces ds-1/3/1:1] set no-keepalives

c. Specify the IPv4 family and IP address for the logical interface.

[edit interfaces ds-1/3/1:1] user@host# set unit 0 family inet address 10.10.1.1/30

- 3. Configure the second logical interface (DS0).
	- a. Specify the logical interface to configure.

[edit interfaces] user@host# edit ds-1/3/1:2

b. Disable the sending of keepalives on the interface.

[edit interfaces ds-1/3/1:2] set no-keepalives

c. Specify the IPv4 family and IP address for the logical interface.

[edit interfaces ds-1/3/1:2] user@host# set unit 0 family inet address 10.10.1.5/30

4. Apply the scheduler map and shaping rate to the first logical interface.

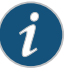

NOTE: Be sure you have previously configured the scheduler map. For details on configuring the scheduler map, see ["Configuring](#page-277-0) Scheduler [Maps"](#page-277-0) on page 236.

a. Specify the logical interface to configure.

```
[edit]
user@host# edit class-of-service interfaces ds-1/3/1:1
```
b. Specify the name of the scheduler map to apply to the logical interface.

```
[edit class-of-service interfaces ds-1/3/1:1]
user@host# set scheduler-map sched_port_1
```
c. Specify the amount of bandwidth to allocate to the interface.

[edit class-of-service interfaces ds-1/3/1:1] set [shaping-rate](#page-1202-0) 1000

5. Apply the scheduler map and shaping rate to the second logical interface.

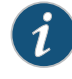

NOTE: Be sure you have previously configured the scheduler map. For details on configuring the scheduler map, see ["Configuring](#page-277-0) Scheduler [Maps"](#page-277-0) on page 236.

a. Specify the logical interface on which you want to apply the scheduler.

```
[edit]
user@host# edit class-of-service interfaces ds-1/3/1:2
```
b. Specify the name of the scheduler map to apply to the interface.

```
[edit class-of-service interfaces ds-1/3/1:2]
user@host# set scheduler-map sched_port_1
```
c. Specify the amount of bandwidth to allocate to the interface.

[edit class-of-service interfaces ds-1/3/1:2] set shaping-rate 1500

6. Verify the configuration.

```
[edit interfaces]
   user@ host# show
   ce1-1/3/1 {
        partition 1 timeslots 1-4 interface-type ds;
        partition 2 timeslots 5-6 interface-type ds;
   }
  ds-1/3/1:1 {
        no-keepalives;
        unit 0 {
            family inet {
                address 10.10.1.1/30;
            }
        }
  }
  ds-1/3/1:2 {
        no-keepalives;
        unit 0 {
            family inet {
                address 10.10.1.5/30;
            }
        }
  }
   [edit class-of-service interfaces]
   user@ host# show
   interfaces {
     ds-1/3/1:1 {
        scheduler-map sched_port_1;
        shaping-rate 1000;
      }
     ds - 1/3/1:2 {
        scheduler-map sched_port_1;
        shaping-rate 1500;
     }
  }
7. Save your configuration.
```
[edit] user@host# commit <span id="page-736-0"></span>Applying a Scheduler Map and Shaping Rate to a Clear-Channel T3 Interface on a Channelized DS3 IQ PIC

To apply a scheduler map and shaping rate to a clear-channel T3 interface on a channelized DS3 IQ PIC:

For this procedure, you must also configure a scheduler map. For details on configuring the scheduler map, see ["Configuring](#page-277-0) Scheduler Maps" on page 236.

- 1. Configure the channelized T3 IQ interface.
	- a. Specify the physical interface to configure.

[edit] user@host# edit interfaces ct3-2/1/0

b. Configure the interface as unpartitioned.

user@host# set no-partition

- 2. Configure the channelized DS3 interface.
	- a. Specify the interface name.

[edit interface] user@host# edit t3-2/1/0

b. Specify the IPv4 family and IP address for the logical interface.

```
[edit interfaces t3-2/1/0]
user@host# set unit 0 family inet address 10.40.1.1/30
```
3. Apply the scheduler map and shaping rate on the channelized DS3 interface.

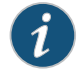

NOTE: Be sure you have previously configured the scheduler map. For details on configuring the scheduler map, see ["Configuring](#page-277-0) Scheduler [Maps"](#page-277-0) on page 236.

a. Specify the interface name.

```
[edit]
user@host# edit class-of-service interfaces t3-2/1/0
```
b. Specify the name of the scheduler map to apply to the interface.

[edit class-of-service interfaces t3-2/1/0] user@host# set scheduler-map sched\_port\_1

c. Specify the amount of bandwidth to allocate to the interface.

[edit class-of-service interfaces t3-2/1/0] set shaping-rate 2500

4. Verify the configuration.

[edit interfaces]

user@ host# show

```
ct3-2/1/0 {
  no-partition;
}
t3-2/1/0 {
    unit 0 {
      family inet {
        address 10.40.1.1/30;
      }
    }
}
[edit class-of-service]
user@ host# show
interfaces {
   t3-2/1/0 {
     shaping-rate 2500;
     unit 0 {
       scheduler-map sched_port_1;
     }
  }
}
```
<span id="page-737-0"></span>5. Save your configuration.

[edit] user@host# commit

Applying a Scheduler Map and Shaping Rate to Fractional T1 Interfaces on a Channelized DS3 IQ PIC

To apply a scheduler map and shaping rate to a fractional T1 interfaces on a channelized DS3 IQ PIC:

For this procedure, you must also configure a scheduler map. For details on configuring the scheduler map, see ["Configuring](#page-277-0) Scheduler Maps" on page 236.

- 1. Configure the physical interface.
	- a. Specify the name of the physical interface.

[edit] user@host# edit interfaces ct3-1/1/3

b. Configure the interface as a partitioned T1 interface.

[edit interfaces ct3-1/1/3] user@host# set partition 1-3 interface-type t1

- 2. Configure the first logical interface (T1 interface).
	- a. Specify the logical interface name.

[edit interfaces] user@host# edit t1-1/1/3:1

b. Configure T1-specific physical interface properties.

[edit interfaces t1-1/1/3:1] set t1-options timeslots 1-2 c. Specify the IPv4 family and IP address for the logical interface.

[edit interfaces t1-1/1/3:1] user@host# set unit 0 family inet address 10.10.1.1/30

- 3. Configure the second logical interface (T1 interface).
	- a. Specify the logical interface name.

[edit interfaces] user@host# edit t1-1/1/3:2

b. Configure T1-specific physical interface properties.

[edit interfaces t1-1/1/3:2] set t1-options timeslots 3–6

c. Specify the IPv4 family and IP address for the logical interface.

[edit interfaces t1-1/1/3:2] user@host# set unit 0 family inet address 10.10.1.5/30

- 4. Configure the third logical interface (T1 interface).
	- a. Specify the logical interface name.

[edit interfaces] user@host# edit t1-1/1/3:3

b. Configure T1-specific physical interface properties.

```
[edit interfaces t1-1/1/3:3]
set t1-options timeslots 7–12
```
c. Specify the IPv4 family and IP address for the logical interface.

[edit interfaces t1-1/1/3:3] user@host# set unit 0 family inet address 10.10.1.9/30

5. Apply the scheduler map and shaping rate to the T1 logical interfaces.

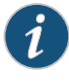

NOTE: Be sure you have previously configured the scheduler map. For details on configuring the scheduler map, see ["Configuring](#page-277-0) Scheduler [Maps"](#page-277-0) on page 236.

a. Configure the first interface by specifying the interface name, appying the scheduler map to the interface, and specifying the amount of bandwidth to allocate to the interface.

```
[edit]
user@host# edit class-of-service
user@host# set interfaces t1-1/1/3:1 scheduler-mapsched_port_1 shaping-rate1200
```
b. Configure the second interface by specifying the interface name, appying the schedulermap to the interface, and specifying the amount of bandwidth to allocate to the interface.

```
[edit class-of-service]
user@host# edit interfaces t1-1/1/3:2 scheduler-map sched_port_1 shaping-rate
  1300
```
c. Configure the third interface by specifying the interface name, appying the scheduler map to the interface, and specifying the amount of bandwidth to allocate to the interface.

```
[edit class-of-service]
user@host# edit interfaces t1-1/1/3:3 scheduler-map sched_port_1 shaping-rate
 1400
```
6. Verify the configuration.

```
[edit interfaces]
user@ host# show
ct3-1/1/3 {
     partition 1-3 interface-type t1;
}
t1-1/1/3:1 {
     t1-options {
         timeslots 1-2;
     }
     unit 0 {
         family inet {
              address 10.10.1.5/30;
         }
     }
}
t1-1/1/3:2 {
     t1-options {
         timeslots 3-6;
     }
     unit 0 {
         family inet {
              address 10.10.1.5/30;
         }
     }
}
t1-1/1/3:3 {
     t1-options {
         timeslots 7-12;
     }
     unit 0 {
         family inet {
             address 10.10.1.9/30;
         }
     }
}
[edit class-of-service interfaces]
user@ host# show
t1-1/1/3:1 {
   scheduler-map sched_port_1;
  shaping-rate 1200;
}
t1-1/1/3:2 {
   scheduler-map sched_port_1;
  shaping-rate 1300;
}
t1-1/1/3:3 {
```

```
 scheduler-map sched_port_1;
   shaping-rate 1400;
}
}
```
7. Save your configuration.

[edit] user@host# commit

<span id="page-740-0"></span>Applying a Scheduler Map and Shaping Rate to a DS0 Channel of a T1 Interface in a Channelized T3 Interface on a Channelized DS3 IQ PIC

To apply a scheduler map and shaping rate to a DS0 Channel of a T1 Interface in a Channelized T3 Channelized DS3 IQ PIC:

For this procedure, you must also configure a scheduler map. For details on configuring the scheduler map, see ["Configuring](#page-277-0) Scheduler Maps" on page 236.

- 1. Configure the physical interface.
	- a. Specify the name of the physical interface.

```
[edit]
user@host# edit interfaces ct1-2/1/3
```
b. Configure the interface as a partitioned, specify the timeslots for the interface, and specify the interface type.

```
[edit interfaces ct3-2/1/3]
user@host# set partition 1 timeslots 1-4 interface-type ds
```
2. Configure the DS0 interface.

```
[edit interfaces]
user@host# set ds-2/1/3:1:1 unit 0 family inet address 10.20.144.1/30
```
3. Apply the scheduler map and shaping rate to the logical interface.

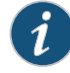

NOTE: Be sure you have previously configured the scheduler map. For details on configuring the scheduler map, see ["Configuring](#page-277-0) Scheduler [Maps"](#page-277-0) on page 236.

a. Configure the interface by specifying the interface name, applying the scheduler map to the interface, and specifying the amount of bandwidth to allocate to the interface.

```
[edit class-of-service]
user@host# set interfaces ds-2/1/3:1:1 scheduler-map sched_port_1 shaping-rate
  1100
```
4. Verify the configuration.

[edit interfaces] user@ host# show

```
ct3-2/1/3 {
             partition 1 interface-type ct1;
             }
             ct1-2/1/3:1 {
                partition 1 timeslots 1-4 interface-type ds;
             }
             ds-2/1/3:1:1 {
                unit 0 {
                  family inet {
                    address 10.20.144.1/30;
                  }
               }
             }
             [edit class-of-service interfaces]
             user@ host# show
             interfaces {
                ds-2/1/3:1:1 {
                  scheduler-map sched_port_1;
                  shaping-rate 1100;
                }
             }
          5. Save your configuration.
               [edit]
               user@host# commit
Related
         • Applying Scheduler Maps to Physical Interfaces on page 237
```
Documentation • Applying [Scheduler](#page-318-0) Maps and Shaping Rate to DLCIs and VLANs on page 277

# Applying Scheduler Maps to Chassis-Level Queues

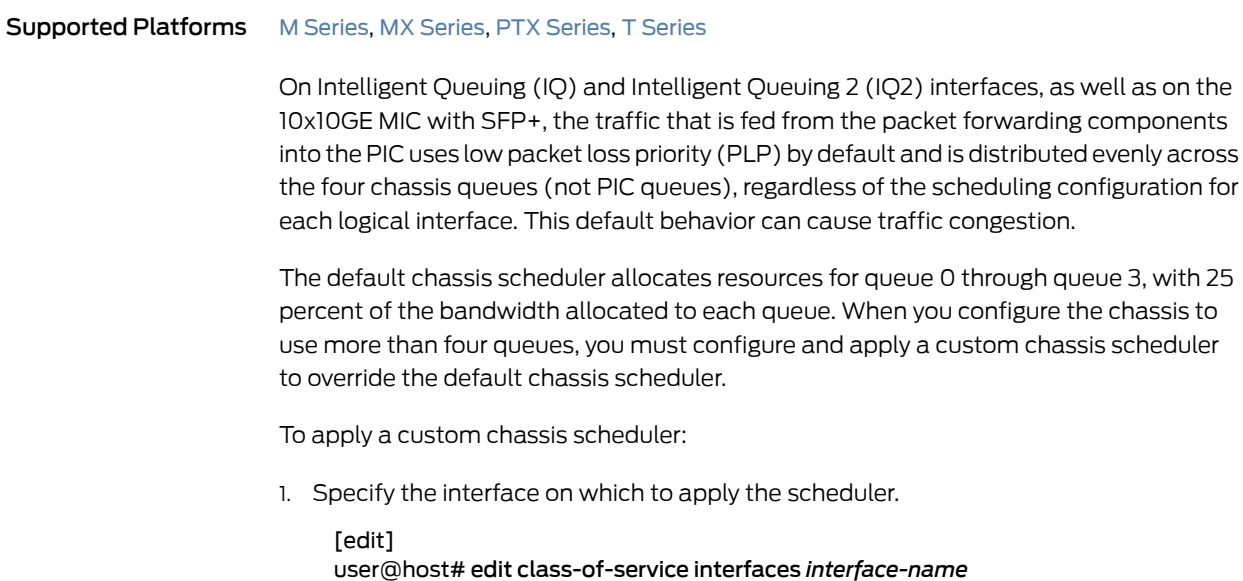

For example:

[edit] user@host# edit class-of-service interfaces so-0/1/\*

2. Specify the name of the custom scheduler you want to apply to the interface.

[edit class-of-service interfaces so-0/1/0] user@host# set [scheduler-map-chassis](#page-1196-0) *map-name*

To control the aggregated traffic transmitted from the chassis queues into the PIC, you can configure the chassis queues to derive their scheduling configuration from the associated logical interface's.

To configure the chassis queues to derive their scheduling from the associated logical interfaces:

1. Specify the logical interfaces from which to derive the scheduling configuration.

[edit] user@host# edit class-of-service [interfaces](#page-1123-0) *interface-name*

For example:

[edit] user@host# edit class-of-service interfaces so-0/1/\*

2. Specify that the scheduler configuration is derived from the specified logical interfaces.

[edit class-of-service interfaces so-0/1/0] user@host# set [scheduler-map-chassis](#page-1196-0) derived

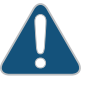

CAUTION: If you specify the scheduler-map-chassis derived statement in the configuration, packet loss might occur when you subsequently add or remove logical interfaces at the [edit interfaces *interface-name*] hierarchy level.

When fragmentation occurs on the egress interface, the first set of packet counters displayed in the output of the show interfaces queue command show the post-fragmentation values. The second set of packet counters (under the Packet Forwarding Engine Chassis Queues field) show the pre-fragmentation values. For more information about the show interfaces queue command, see the CLI [Explorer](http://www.juniper.net/documentation/content-applications/cli-explorer/junos/).

You can specify both the scheduler-map and the scheduler-map-chassis derived statements in the same interface configuration. The scheduler-map statement controls the scheduler inside the PIC, while the scheduler-map-chassis derived statement controls the aggregated traffic transmitted into the entire PIC.

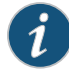

NOTE: For the Gigabit Ethernet IQ PIC, you must specify both the scheduler-map and the scheduler-map-chassis derived statements in the interface configuration.

Generally, when you specify the scheduler-map-chassis statement in the configuration, you must use an interface wildcard for the interface name, as in *type*-*fpc*/*pic*/\*. The wildcard must use this format—for example. so-1/2/\*, which means all interfaces on FPC slot 1, PIC slot 2. There is one exception—you can apply the chassis scheduler map to a specific interface on the Gigabit Ethernet IQ PIC only.

According to Junos OS wildcard rules, specific interface configurations override wildcard configurations. For chassis schedulermap configurations, this rule does not apply; instead, specific interface CoS configurations are added to the chassis scheduler map configuration. For more information about how wildcards work with chassis scheduler maps, see "Examples: Scheduling Packet Forwarding [Component](#page-744-0) Queues" on page 703. For general information about wildcards, see the *Junos OS Administration Library*.

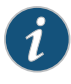

NOTE: The interface applies wildcard configuration only if you do not add any specific configuration. If you add the specific interface configuration, then the interface deletes the applied wildcard configuration and applies the specified configuration.

For more information, see the following sections:

- Applying Custom Schedulers to Packet Forwarding [Component](#page-743-0) Queues on [page](#page-743-0) 702
- Examples: Scheduling Packet Forwarding [Component](#page-744-0) Queues on [page](#page-744-0) 703

## <span id="page-743-0"></span>Applying Custom Schedulers to Packet Forwarding Component Queues

Optionally, you can apply a custom scheduler to the chassis queues instead of configuring the chassisqueues to automaticallyderive their scheduling configuration fromthe logical interfaces on the PIC.

To apply a custom chassis scheduler:

1. Specify the interface on which to apply the scheduler.

[edit] user@host# edit class-of-service interfaces *interface-name*

For example:

[edit] user@host# edit class-of-service interfaces so-0/1/\*

2. Specify the name of the custom scheduler you want to apply to the interface.

[edit class-of-service interfaces so-0/1/0] user@host# set [scheduler-map-chassis](#page-1196-0) *map-name* When you apply a custom scheduler map to packet forwarding component queues, or when you modify the configuration of a custom scheduler map that is already applied to packet forwarding component queues, packets already in the chassis queues might be dropped. The amount of packet loss is not deterministic and depends on the offered traffic load at the time you apply or modify the custom scheduler map.

## <span id="page-744-0"></span>Examples: Scheduling Packet Forwarding Component Queues

- Example: Applying a Chassis [Scheduler](#page-744-1) Map to a 2-Port IQ PIC on [page](#page-744-1) 703
- Example: [Configuring](#page-745-0) ATM CoS with a Normal Scheduler and a Chassis [Scheduler](#page-745-0) on [page](#page-745-0) 704
- Example: Configuring Two T3 Interfaces on a [Channelized](#page-748-0) DS3 IQ PIC on [page](#page-748-0) 707
- Example: Applying Normal [Schedulers](#page-749-0) to Two T3 Interfaces on [page](#page-749-0) 708
- <span id="page-744-1"></span>• Example: Applying a Chassis [Scheduler](#page-751-0) to Two T3 Interfaces on [page](#page-751-0) 710

### Example: Applying a Chassis Scheduler Map to a 2-Port IQ PIC

This example applies a chassis scheduler map to interfaces so-0/1/0 and so-0/1/1.

According to customary wildcard rules, the so-0/1/0 configuration overrides the so-0/1/\* configuration, implying that the chassis scheduler map MAP1 is not applied to so-0/1/0. However, the wildcard rule is not obeyed in this case; the chassis scheduler map applies to both interfaces so-0/1/0 and so-0/1/1.

To configure the chassis queues to derive their scheduling from the associated logical interfaces:

1. Specify the logical interfaces from which to derive the scheduling configuration.

[edit class-of-service] user@host# set interfaces so-0/1/0 unit 0 classifiers inet-precedence default

2. Using a wildcard rule, specify that the scheduler configuration is derived from the logical interfaces on so-0/1\*.

[edit class-of-service] user@host# set interfaces so-0/1/\* [scheduler-map-chassis](#page-1196-0) derived

3. Review the configuration.

[edit]

```
user@host# show
class-of-service {
   interfaces {
     so-0/1/0 {
       unit 0 {
          classifiers {
            inet-precedence default;
          }
       }
     }
     so-0/1/* {
```

```
 scheduler-map-chassis derived;
        }
      }
  }
4. Save the configuration.
```
[edit] user@host# commit

```
Not Recommended:
Using a Wildcard for
Gigabit Ethernet IQ
   Interfaces When
 Applying a Chassis
    Scheduler Map
```
On a Gigabit Ethernet IQ PIC, you can apply the chassis scheduler map at both the specific interface level and the wildcard level. We do not recommend this because the wildcard chassis scheduler map takes precedence, which might not be the desired effect. For example, if you want to apply the chassis scheduler map MAP1 to port 0 and MAP2 to port 1, we do not recommend the following:

```
[edit class-of-service]
user@host# set interfaces ge-0/1/0 scheduler-map-chassis MAP1
user@host# set interfaces ge-0/1/* scheduler-map-chassis MAP2
```
[edit class-of-service]

```
user@host# show
interfaces {
   ge-0/1/0 {
     scheduler-map-chassis MAP1;
 }
   ge-0/1/* {
     scheduler-map-chassis MAP2;
  }
}
```
Recommended: Identifying Gigabit Applying a Chassis Scheduler Map

Instead, we recommend this configuration:

```
resuming cignomeral redit class-of-service]<br>Ethernet IQ Interfaces<br>user@host# set interfaces ge-0/1/0 scheduler-map-chassis MAPI
      user@host# set interfaces ge-0/1/0 scheduler-map-chassis MAP1 Individually When user@host# set interfaces ge-0/1/1 scheduler-map-chassis MAP2
```

```
[edit class-of-service]
```

```
user@host# show
interfaces {
   ge-0/1/0 {
     scheduler-map-chassis MAP1;
   }
   ge-0/1/1 {
     scheduler-map-chassis MAP2;
   }
}
```
Example: Configuring ATMCoS witha Normal Scheduleranda Chassis Scheduler

For ATM2 IQ interfaces, the CoS configuration differs significantly from that of other interface types. For more information about ATM CoS, see "CoS on ATM [Interfaces](#page-804-0) [Overview"](#page-804-0) on page 763.

To configure scheduler mapping on ATM2 IQ interfaces:

1. Apply the chassis scheduler to the ATM interface.

[edit]

user@host# set class-of-service interfaces at-1/2/\* scheduler-map-chassis derived

- 2. Configure ATM-specific physical interface properties.
	- a. Specify the ATM interface to configure.

```
[edit]
user@host# edit interfaces at-1/2/* atm-options
```
b. Configure the virtual path (VP).

[edit interfaces at-1/2/\* atm-options] user@host# set vpi 0

c. Specify the CoS virtual circuit drop profiles forrandom early detection (RED).These parameters define the drop preferences during times of congestion.

[edit interfaces at-1/2/0 atm-options] user@host# set linear-red-profiles red-profile-1 queue-depth 35k user@host# set linear-red-profiles red-profile-1 high-plp-threshold 75 user@host# set linear-red-profiles red-profile-1 low-plp-threshold 25

d. Define the CoS parameters for the scheduler map.

```
[edit interfaces at-1/2/0 atm-options]
user@host# set scheduler-maps map-1 vc-cos-mode strict
user@host# set scheduler-maps map-1 forwarding-class best-effort priority low
user@host# set scheduler-maps map-1 forwarding-class best-effort
 transmit-weight percent 25
user@host# set scheduler-maps map-1 forwarding-class best-effort
 linear-red-profile red-profile-1
```
- 3. Configure the ATM logical interface.
	- a. Specify the logical interface you want to configure.

[edit interfaces at-1/2/0] user@host# edit unit 0

b. Specify the virtual circuit identifier (VCI) and virtual path identifier (VPI) for the ATM logical interfaces.

[edit interfaces at-1/2/0 unit 0] user@host# set vci 0.128

c. Specify the traffic shaping profile parameters.

[edit interfaces at-1/2/0 unit 0] user@host# set shaping vbr peak 20m sustained 10m burst 20

d. Specify the scheduler map you want to associate with the ATM logical interface.

[edit interfaces at-1/2/0 unit 0] user@host# set atm-scheduler-map map-1

e. Configure the protocol, local address, and remote address.

user@host# set family inet address 192.168.0.100/32 destination 192.168.0.101

4. Review the configuration.

```
[edit class-of-service]
  user@host# show
   interfaces {
    at-1/2/* {
        scheduler-map-chassis derived;
     }
  }
   [edit interfaces]
  user@host# show
   at-1/2/0 {
      atm-options {
        vpi 0;
        linear-red-profiles red-profile-1 {
          queue-depth 35000 high-plp-threshold 75 low-plp-threshold 25;
        }
        scheduler-maps map-1 {
          vc-cos-mode strict;
          forwarding-class best-effort {
            priority low;
            transmit-weight percent 25;
            linear-red-profile red-profile-1;
          }
        }
     }
     unit 0 {
        vci 0.128;
        shaping {
          vbr peak 20m sustained 10m burst 20;
        }
        atm-scheduler-map map-1;
        family inet {
          address 192.168.0.100/32 {
            destination 192.168.0.101;
          }
       }
     }
  }
5. Save the configuration.
    [edit]
    user@host# commit
```
### <span id="page-748-0"></span>Example: Configuring Two T3 Interfaces on a Channelized DS3 IQ PIC

To configure two T3 interfaces on a channelized DS3 IQ PIC:

- 1. Configure the first channelized DS3 IQ interface.
	- a. Specify the name of the interface.

[edit] user@host# edit interfaces ct3-3/0/0

b. Configure the interface as unpartitioned, clear channel.

[edit interfaces ct3-3/0/0] user@host# set no-partition interface-type t3

- 2. Configure the second channelized DS3 IQ interface.
	- a. Specify the name of the interface.

[edit] user@host# edit interfaces ct3-3/0/1

b. Configure the interface as unpartitioned, clear channel.

[edit interfaces ct3-3/0/1] user@host# set no-partition interface-type t3

- 3. Configure the first T3 channel.
	- a. Specify the name of the T3 interface on the DS3 IQ PIC.

[edit] user@host# edit t3-3/0/0 unit 0

b. Specify the protocol family and address of the interface.

[edit t3-3/0/0 unit 0] user@host# set family inet address 10.0.100.1/30

- 4. Configure the second T3 channel.
	- a. Specify the name of the T3 interface on the DS3 IQ PIC.

```
[edit]
user@host# edit t3-3/0/1 unit 0
```
b. Specify the protocol family and address of the interface.

[edit t3-3/0/0 unit 0] user@host# set family inet address 10.0.101.1/30

5. Review the configuration.

```
[edit interfaces]
user@host# show
ct3-3/0/0 {
  no-partition interface-type t3; # use entire port 0 as T3
}
ct3-3/0/1 {
   no-partition interface-type t3; # use entire port 1 as T3
}
t3-3/0/0 {
```

```
 unit 0 {
     family inet {
       address 10.0.100.1/30;
     }
   }
}
t3-3/0/1 {
  unit 0 {
     family inet {
       address 10.0.101.1/30;
     }
  }
}
```
<span id="page-749-0"></span>6. Save the configuration.

[edit] user@host# commit

### Example: Applying Normal Schedulers to Two T3 Interfaces

Configure a scheduler for the aggregated traffic transmitted into both T3 interfaces.

1. Specify the names of the scheduler maps for each interface.

```
[edit]
```
user@host# set class-of-service interfaces t3-3/0/0 scheduler-map sched-qct3-0 user@host# set class-of-service interfaces t3-3/0/1 scheduler-map sched-qct3-1

2. Specify the CoS parameters assigned to each forwarding class.

### [edit]

- user@host# set class-of-service scheduler-maps sched-qct3-0 forwarding-class best-effort scheduler be-qct3-0
- user@host# set class-of-service scheduler-maps sched-qct3-0 forwarding-class expedited-forwarding scheduler ef-qct3-0
- user@host# set class-of-service scheduler-maps sched-qct3-0 forwarding-class assured-forwarding scheduler as-qct3-0
- user@host# set class-of-service scheduler-maps sched-qct3-0 forwarding-class network-control scheduler nc-qct3-0
- user@host# set class-of-service scheduler-maps sched-qct3-1 forwarding-class best-effort scheduler be-qct3-1
- user@host# set class-of-service scheduler-maps sched-qct3-1 forwarding-class expedited-forwarding scheduler ef-qct3-1
- user@host# set class-of-service scheduler-maps sched-qct3-1 forwarding-class assured-forwarding scheduler as-qct3-1
- user@host# set class-of-service scheduler-maps sched-qct3-1 forwarding-class network-control scheduler nc-qct3-1
- user@host#setclass-of-service scheduler-maps sched-chassis-to-q forwarding-class best-effort scheduler be-chassis
- user@host#setclass-of-service scheduler-maps sched-chassis-to-q forwarding-class expedited-forwarding scheduler ef-chassis
- user@host#setclass-of-service scheduler-maps sched-chassis-to-q forwarding-class assured-forwarding scheduler as-chassis
- user@host# set class-of-service scheduler-maps sched-chassis-to-q forwarding-class network-control scheduler nc-chassis

3. Specify each scheduler name and the associated transmit rate..

user@host# set class-of-service schedulers be-qct3-0 transmit-rate percent 40 user@host# set class-of-service schedulers ef-qct3-0 transmit-rate percent 30 user@host# set class-of-service schedulers as-qct3-0 transmit-rate percent 20 user@host# set class-of-service schedulers nc-qct3-0 transmit-rate percent 10

4. Review the configuration.

```
[edit class-of-service]
  user@host# show
  interfaces {
      t3-3/0/0 {
        scheduler-map sched-qct3-0;
      }
      t3-3/0/1 {
        scheduler-map sched-qct3-1;
     }
  }
  scheduler-maps {
      sched-qct3-0 {
        forwarding-class best-effort scheduler be-qct3-0;
        forwarding-class expedited-forwarding scheduler ef-qct3-0;
        forwarding-class assured-forwarding scheduler as-qct3-0;
        forwarding-class network-control scheduler nc-qct3-0;
      }
      sched-qct3-1 {
        forwarding-class best-effort scheduler be-qct3-1;
        forwarding-class expedited-forwarding scheduler ef-qct3-1;
        forwarding-class assured-forwarding scheduler as-qct3-1;
        forwarding-class network-control scheduler nc-qct3-1;
      }
      sched-chassis-to-q {
        forwarding-class best-effort scheduler be-chassis;
        forwarding-class expedited-forwarding scheduler ef-chassis;
        forwarding-class assured-forwarding scheduler as-chassis;
        forwarding-class network-control scheduler nc-chassis;
     }
  }
  schedulers {
     be-qct3-0 {
        transmit-rate percent 40;
    }
      ef-qct3-0 {
        transmit-rate percent 30;
      }
    as-qct3-0 {
        transmit-rate percent 20;
      }
     nc-qct3-0 {
  transmit-rate percent 10;
     }
  }
5. Save the configuration.
    [edit]
    user@host# commit
```
### <span id="page-751-0"></span>Example: Applying a Chassis Scheduler to Two T3 Interfaces

Bind a scheduler to the aggregated traffic transmitted into the entire PIC. The chassis scheduler controls the traffic from the packet forwarding components feeding the interface t3-3/0/\*:

1. Using a wildcard rule, specify that the scheduler configuration is derived from the logical interfaces on t3-3/0/\*.

user@host# set class-of-service interfaces t3-3/0/\* scheduler-map-chassis derived

2. Review the configuration.

```
[edit class-of-service]
user@host# show
interfaces {
  t3-3/0/* {
     scheduler-map-chassis derived;
  }
}
```
3. Save the configuration.

[edit] user@host# commit

Not Recommended: Using a Wildcard for Logical Interfaces When Applying a Scheduler

Do not apply a scheduler to a logical interface using a wildcard. For example, if you configure a logical interface (unit) with one parameter, and apply a scheduler map to the interface using a wildcard, the logical interface will not apply the scheduler. The following configuration will commit correctly but will not apply the scheduler map to interface so-3/0/0.0:

### [edit]

```
user@host# set class-of-service interfaces so-3/0/* unit 0 scheduler-map
 MY_SCHED_MAP
user@host# set class-of-service interfaces so-3/0/0 unit 0 shaping-rate 100m
```

```
[edit class of service]
```

```
user@host# show
interfaces {
  so-3/0/* {
     unit 0 {
       scheduler-map MY_SCHED_MAP;
     }
   }
   so-3/0/0 {
     unit 0 {
       shaping-rate 100m;
 }
   }
}
```

```
Recommended:
   Identifying Logical
                        Always apply the scheduler to a logical interface without the wildcard:
Interfaces Individually
     When Applying a
           Scheduler
                          [edit]
                          user@host# set class-of-service interfaces so-3/0/0 unit 0 scheduler-map
                            MY_SCHED_MAP
                          user@host# set class-of-service interfaces so-3/0/0 unit 0 shaping-rate 100m
                         [edit class of service]
```

```
user@host# show
interfaces {
   so-3/0/0 {
     unit 0 {
       scheduler-map MY_SCHED_MAP;
       shaping-rate 100m;
     }
  }
}
```
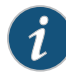

NOTE: This same wildcard behavior applies to classifiers and rewrites as well as schedulers.

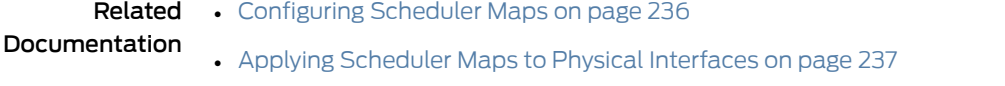

• Applying [Scheduler](#page-318-0) Maps and Shaping Rate to DLCIs and VLANs on page 277

# Assigning Default Frame Relay Rewrite Rule to IQE PICs

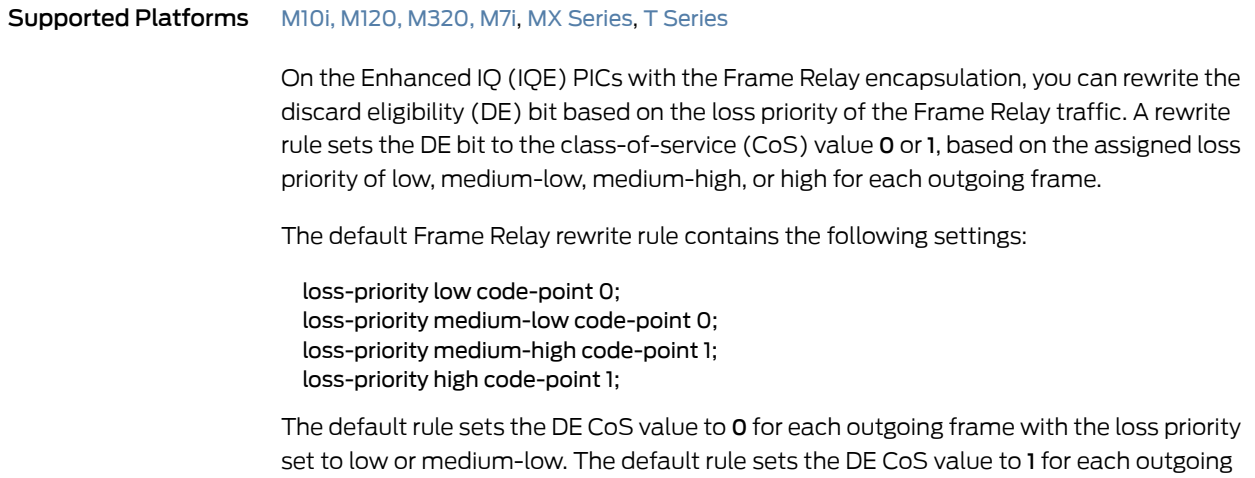

frame with the loss priority set to medium-high or high.

To assign the default Frame Relay rewrite rule to an interface:

1. Include the frame-relay-de default statement at the [edit class-of-service interfaces interface *interface-name* unit *logical-unit-number*loss-priority-rewrites] hierarchy level.

For example:

[edit class-of-service interfaces so-1/0/0 unit 0 loss-priority-rewrites] user@host# set frame-relay-de default;

2. Verify the configuration in operational mode.

```
user@host> show class-of-service loss-priority-rewrite
Loss-priority-rewrite: frame-relay-de-default, Code point type: frame-relay-de,
  Index: 38
  Loss priority Code point
  low 0 
 high 1
  medium-low 0 
 medium-high 1
```
Related Documentation • *Frame Relay Overview* • show class-of-service [loss-priority-rewrite](#page-1318-0) on page 1277

## Defining Custom Frame Relay Rewrite Rule on IQE PICs

Supported Platforms [M10i](http://www.juniper.net/techpubs/en_US/release-independent/junos/information-products/pathway-pages/m-series/m10i/index.html), [M120,](http://www.juniper.net/techpubs/en_US/release-independent/junos/information-products/pathway-pages/m-series/m120/index.html) [M320,](http://www.juniper.net/techpubs/en_US/release-independent/junos/information-products/pathway-pages/m-series/m320/index.html) [M7i](http://www.juniper.net/techpubs/en_US/release-independent/junos/information-products/pathway-pages/m-series/m7i/index.html), MX [Series](http://www.juniper.net/techpubs/en_US/release-independent/junos/information-products/pathway-pages/t-series/index.html), T Series

For Juniper Networks device interfaces with the Frame Relay encapsulation, you can rewrite the discard eligibility (DE) bit based on the loss priority of the Frame Relay traffic. A rewrite rule sets the DE bit to the class-of-service (CoS) value 0 or 1 based on the assigned loss priority of low, medium-low, medium-high, or high for each outgoing frame.

To define a Frame Relay DE bit rewrite rule:

1. Specify the rewrite rule for Frame Relay DE bit based on the loss priority at the [edit class-of-service loss-priority-rewrites] hierarchy level.

[edit class-of-service loss-priority-rewrites] user@host# set frame-relay-de *name* loss-priority *level* code-point [ *alias* | *bits* ];

For example:

[edit class-of-service loss-priority-rewrites] user@host# set frame-relay-de fr\_rw loss-priority low code-point 0; user@host# set frame-relay-de fr\_rw loss-priority high code-point 0; user@host# set frame-relay-de fr\_rw loss-priority medium-low code-point 1; user@host# set frame-relay-de fr\_rw loss-priority medium-high code-point 1;

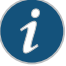

NOTE: The rewrite rule does not take effect until you apply it to a logical interface.

2. Apply a rule to a logical interface.

[edit class-of-service interfaces *interface-name* unit *logical-unit-number* loss-priority-rewrites] user@host# set frame-relay-de *name*;

For example:

[edit class-of-service interfaces so-1/0/0 unit 0 loss-priority-rewrites] user@host# set frame-relay-de fr\_rw;

3. Verify the configuration in operational mode.

user@host> show class-of-service loss-priority-rewrite Loss-priority-rewrite: frame-relay-de-fr\_rw, Code point type: frame-relay-de, Index: 38 Loss priority Code point  $low$  0 high 0 medium-low 1 medium-high 1

Related

• [frame-relay-de](#page-1090-0) on page 1049

Documentation

• show class-of-service [loss-priority-rewrite](#page-1318-0) on page 1277
# CHAPTER 22

# Configuring Class of Service on Ethernet IQ2 and Enhanced IQ2 PICs

- CoS on [Enhanced](#page-757-0) IQ2 PICs Overview on [page](#page-757-0) 716
- CoS Features and [Limitations](#page-758-0) on IQ2 and IQ2E PICs (M Series and T Series) on [page](#page-758-0) 717
- [Differences](#page-759-0) Between Gigabit Ethernet IQ and Gigabit Ethernet IQ2 PICs on [page](#page-759-0) 718
- Shaping [Granularity](#page-761-0) Values for Enhanced Queuing Hardware on [page](#page-761-0) 720
- [Ethernet](#page-763-0) IQ2 PIC RTT Delay Buffer Values on [page](#page-763-0) 722
- [Configuring](#page-764-0) BA Classifiers for Bridged Ethernet on [page](#page-764-0) 723
- Setting the Number of Egress Queues on IQ2 and [Enhanced](#page-766-0) IQ2 PICs on [page](#page-766-0) 725
- [Configuring](#page-766-1) the Number of Schedulers per Port for Ethernet IQ2 PICs on [page](#page-766-1) 725
- Applying Scheduler Maps to [Chassis-Level](#page-768-0) Queues on [page](#page-768-0) 727
- [Configuring](#page-779-0) a Policer Overhead on [page](#page-779-0) 738
- CoS for L2TP Tunnels on Ethernet Interface [Overview](#page-780-0) on [page](#page-780-0) 739
- [Configuring](#page-782-0) CoS for L2TP Tunnels on Ethernet Interfaces on [page](#page-782-0) 741
- Configuring LNS CoS for Link [Redundancy](#page-783-0) on [page](#page-783-0) 742
- Example: Configuring L2TP LNS CoS Support for Link [Redundancy](#page-783-1) on [page](#page-783-1) 742
- [Configuring](#page-787-0) Shaping on 10-Gigabit Ethernet IQ2 PICs on [page](#page-787-0) 746
- [Configuring](#page-789-0) Per-Unit Scheduling for GRE Tunnels Using IQ2 and IQ2E PICs on [page](#page-789-0) 748
- [Understanding](#page-791-0) Burst Size Configuration on IQ2 and IQ2E Interfaces on [page](#page-791-0) 750
- [Configuring](#page-792-0) Burst Size for Shapers on IQ2 and IQ2E Interfaces on [page](#page-792-0) 751
- [Configuring](#page-793-0) a CIR and a PIR on Ethernet IQ2 Interfaces on [page](#page-793-0) 752
- Example: [Configuring](#page-795-0) Shared Resources on Ethernet IQ2 Interfaces on [page](#page-795-0) 754
- [Configuring](#page-798-0) and Applying IEEE 802.1ad Classifiers on [page](#page-798-0) 757
- [Configuring](#page-800-0) Rate Limits to Protect Lower Queues on IQ2 and Enhanced IQ2 PICs on [page](#page-800-0) 759
- Simple Filters [Overview](#page-801-0) on [page](#page-801-0) 760
- [Configuring](#page-802-0) a Simple Filter on [page](#page-802-0) 761

# <span id="page-757-0"></span>CoS on Enhanced IQ2 PICs Overview

#### Supported Platforms M [Series](http://www.juniper.net/techpubs/en_US/release-independent/junos/information-products/pathway-pages/t-series/index.html), MX Series, T Series

Some PICs, such as the Gigabit Ethernet Intelligent Queuing 2 (IQ2) and Ethernet Enhanced IQ2 (IQ2E) PICs, have eight egress queues enabled by default on platforms that support eight queues.

The IQ2E PICs preserve all of the features of the IQ2 PICs, such as the default support for eight egress queues on platforms that support eight queues.

The IQ2E PICs add features such as the ability to perform hierarchical scheduling. You can mix IQ2 and IQ2E PICs on the same router.

The IQ2E PICs offer:

- Three levels of hierarchical CoS
- More granularity than a high priority queue
- 16,000 queues
- 2,000 schedulers with 8 queues
- 4,000 schedulers with 4 queues

The IQ2E PICs also offer automatic scheduler allocation across ports, so there is no need to reset the PIC when this changes. Random early detection (RED) keeps statistics on a per-drop-profile basis, improving the ability to perform network capacity planning.

When you include the per-unit-scheduler statement at the [edit interfaces *interface-name*] hierarchy level, each logical interface (unit) gets a dedicated scheduler (one scheduler is reserved for overflow). You can include the per-session-scheduler statement at the [edit interfaces *interface-name* unit *logical-unit-number*] hierarchy level to shape Layer 2 Tunneling Protocol (L2TP) sessions. The behavior of these two-port scheduler modes is the same as in IQ2 PICs. However, IQ2E PICs use hierarchical schedulers and not shared schedulers; IQ2E PICs do not support the shared-scheduler statement at the [edit interfaces *interface-name*] hierarchy level.

For more information about configuring hierarchical schedulers, including examples, see ["Configuring](#page-361-0) Hierarchical Schedulers for CoS" on page 320.

You can shape traffic at the physical interface (port), logical interface (unit), or interface set (set of units) levels. Shaping is not supported at the queue level. However, you can include the transmit-rate statement with the rate-limit option at the [edit class-of-service schedulers *scheduler-name*] hierarchy level to police the traffic passing through a queue (but only in the egress direction). See ["Configuring](#page-800-0) Rate Limits to Protect Lower Queues on IQ2 and [Enhanced](#page-800-0) IQ2 PICs" on page 759.

At the physical interface (port) level, you can configure only a shaping rate (PIR). At the logical interface (unit) and interface set levels, you can configure both a shaping rate and a guaranteed rate (CIR). Note that the guaranteed rates at any level must be consistent with the parent level's capacity. In other words, the sum of the guaranteed

rates on the logical interface (units) should be less than the guaranteed rate on the interface set, and the sum of the guaranteed rates on the logical interface (units) and interface sets should be less than the guaranteed rate on the physical interface (port).

You can control the rate of traffic that passes through the interface by configuring a policer overhead. When you configure a policer overhead, the configured policer overhead value is added to the length of the final Ethernet frame. This calculated length of the frame is used to determine the policer or the rate limit action. It does this because the policer overhead needs to be applied to policers just like shaping overhead is accounted for by shapers. The policer overhead is to be configured on the interface so that it is accounted for in the total packet length when policing traffic. See ["Configuring](#page-779-0) a Policer [Overhead"](#page-779-0) on page 738

The weighed RED (WRED) decision on the IQ2E PICs is done at the queue level. Once the accept or drop decision is made and the packet is queued, it is never dropped. Four drop profiles are associated with each queue: low, low-medium, medium-high, and high. WRED statistics are available for each loss priority (this feature is not supported on the IQ2 PICs). Also in contrast to the IQ2 PICs, the IQ2E PICs support WRED scaling profiles, allowing a single drop profile to be reused with a wide range of values. This practice increases the effective number of WRED drop profiles.

The IQ2E PICs provide four levels of strict priorities: strict-high, high, medium-high (medium-low) and low. In contrast to the IQ2 PICs, which support only one strict-high queue, the IQ2E PICs do not restrict the number of queues with a given priority. There is priority propagation among three levels: the logical interface, the logical interface set, and the physical port. These features are the same as those supported by Enhanced Queuing Dense Port Concentrators (DPCs) for Juniper Network MX Series 3D Universal Edge Routers. For more information about configuring these features, see ["Enhanced](#page-872-0) Queuing DPC CoS [Properties"](#page-872-0) on page 831.

The IQ2E PIC's queues are serviced with modified deficit round-robin (MDRR), as with the Enhanced Queuing DPCs. Excess bandwidth (bandwidth available after all guaranteed rates have been satisfied) can be shared equally or in proportion to the guaranteed rates. For more information about excess bandwidth sharing, see "Configuring Excess Bandwidth [Sharing"](#page-880-0) on page 839.

<span id="page-758-0"></span>Related Documentation • [egress-policer-overhead](#page-1048-0) on page 1007 • [ingress-policer-overhead](#page-1109-0) on page 1068

# CoS Features and Limitations on IQ2 and IQ2E PICs (M Series and T Series)

#### Supported Platforms M [Series](http://www.juniper.net/techpubs/en_US/release-independent/junos/information-products/pathway-pages/t-series/index.html), T Series

This topic describes CoS scaling and performance parameters that apply to IQ2 and IQ2E PICs on M series and T series routers.

*Classification*

Behavior aggregate (BA) classification is done on the PIC. There are eight classifier tables of each type (ieee-802.1p, mpls-exp, inet-precedence, dscp, and dscp-ipv6) supported per PIC.

For each classifier type, one table is reserved for a default classifier. This table is used when no classifier is configured, or when the number of tables configured exceeds eight.

The following restrictions apply:

- You can only use BA classifiers for IPv4 DSCP bits for virtual private LAN service (VPLS).
- You cannot use BA classifiers for IPv4 DSCP bits for Layer 2 VPNs.
- You cannot use BA classifiers for IPv6 DSCP bits for VPLS.
- You cannot use BA classifiers for IPv6 DSCP bits for Layer 2 VPNs.

#### *Rewrite Operations*

802.1p or 802.1ad rewrite operations are done on the PIC. A total of eight rewrite markers of each type are supported on the PIC. For other rewrite operations, the numbers are the same as for any other M series FPCs. See "CoS Features and [Limitations](#page-530-0) on M Series and T Series [Routers"](#page-530-0) on page 489for details.

# <span id="page-759-0"></span>Differences Between Gigabit Ethernet IQ and Gigabit Ethernet IQ2 PICs

#### Supported Platforms M [Series](http://www.juniper.net/techpubs/en_US/release-independent/junos/information-products/pathway-pages/mx-series/index.html), MX Series

Because Gigabit Ethernet IQ PICs and Gigabit Ethernet IQ2 PICs use different architectures, they differ in the following ways:

- Gigabit Ethernet IQ2 PICs support a transmission rate within a queue, but do not support an exact rate within a queue. You can apply a weight to a queue, but you cannot put an upper limit on the queue transmission rate that is less than the logical interface can support. Consequently, including the exact option with the transmit-rate (*rate* | percent *percent*) statement at the [edit class-of-service schedulers *scheduler-name*] hierarchy level is not supported for Gigabit Ethernet IQ2 interfaces.
- Gigabit Ethernet IQ2 PICs support only one queue in the scheduler map with medium-high, high, or strict-high priority. If more than one queue is configured with medium-high, high, or strict-high priority, the commit operation fails.
- To ensure that protocol control traffic (such as OSPF, BGP, and RIP) are not dropped at the oversubscribed ingress direction, the software puts control protocol packets into a separate control scheduler.There is one control scheduler per port.These control schedulers are implemented as strict-high priority, so they transmit traffic until they are empty.
- On Gigabit Ethernet IQ2 PICs, you can configure a single traffic-control profile to contain both a PIR (the shaping-rate statement) and a CIR (the guaranteed-rate statement). On Gigabit Ethernet IQ PICs, these statements are mutually exclusive.

```
• Gigabit Ethernet IQ2 PICs support only two fill levels in the RED drop profile. The
  recommended definition of the RED drop profile is as follows:
```

```
class-of-service {
  drop-profiles {
    drop-iq2-example1 {
      fill-level 20 drop-probability 0;
      fill-level 100 drop-probability 80;
    }
  }
}
```
This configuration defines a drop profile with a linear drop probability curve when the fill level is between 20 and 100 percent, and a maximum drop probability of 80 percent.

You can configure more than two fill levels in a drop profile, but the software only uses the points (min\_fill\_level, 0) and (max\_fill\_level, max\_probability) and ignores other fill levels. The drop probability at the minimum fill level is set to 0 percent even if you configure a non-zero drop probability value at the minimum fill level. The following example shows a sample configuration and the software implementation:

```
Configuration class-of-service {
                        drop-profiles {
                          drop-iq2-example2 {
                            fill-level 30 drop-probability 10;
                            fill-level 40 drop-probability 20;
                            fill-level 100 drop-probability 80;
                         }
                        }
                      }
Implementation class-of-service {
                        drop-profiles {
                          drop-iq2-example2-implementation {
                            fill-level 30 drop-probability 0;
                            fill-level 100 drop-probability 80;
                         }
                       }
                      }
                    If you configure more than two fill levels, a system log message warns you that the
                    software supports only two fill levels and displays the drop profile that is implemented.
                    Though the interpolate statement is supported in the definition of a RED drop profile, we
                    do not recommend using it. The following example shows a sample configuration and
                    the software implementation:
  Configuration class-of-service {
                        drop-profiles {
                          drop-iq2-example3 {
                            interpolate {
                              fill-level [ 30 50 80 ];
                              drop-probability [ 10 20 40 ];
                            }
```
} } }

When you use the interpolate statement and the maximum fill level is not 100 percent, the software adds the point (100, 100). Therefore, the drop-iq2-example3 drop profile is implemented as:

```
Implementation class-of-service {
                        drop-profiles {
                          drop-iq2-example3-implementation {
                            fill-level 2 drop-probability 0;
                            fill-level 100 drop-probability 100;
                          }
                        }
                      }
```
The implemented minimum fill level is not 30 percent as configured, but 2 percent because of the 64-point interpolation.

# <span id="page-761-0"></span>Shaping Granularity Values for Enhanced Queuing Hardware

```
Series, MX Series, T Series
```
Due to the limits placed on shaping thresholds used in the hierarchy, there is a granularity associated with the Enhanced IQ2 (IQ2E) PIC and the Enhanced Queuing (EQ) DPC. For these hardware models, the shaper accuracies differ at various levels of the hierarchy, with shapers at the logical interface level (Level 3) being more accurate than shapers at the interface set level (Level 2) or the port level (Level 1). [Table](#page-761-1) 109 on page 720 shows the accuracy of the logical interface shaper at various rates for Ethernet ports operating at 1 Gbps.

<span id="page-761-1"></span>Table 109: Shaper Accuracy of 1-Gbps Ethernet at the Logical Interface Level

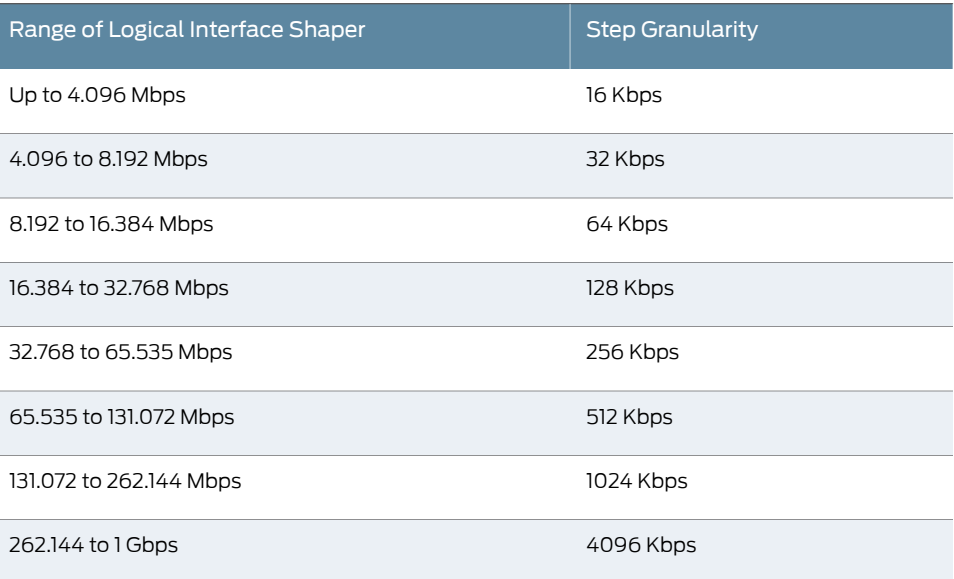

[Table](#page-762-0) 110 on page 721 shows the accuracy of the logical interface shaper at various rates for Ethernet ports operating at 10 Gbps.

<span id="page-762-0"></span>Table 110: Shaper Accuracy of 10-Gbps Ethernet at the Logical Interface Level

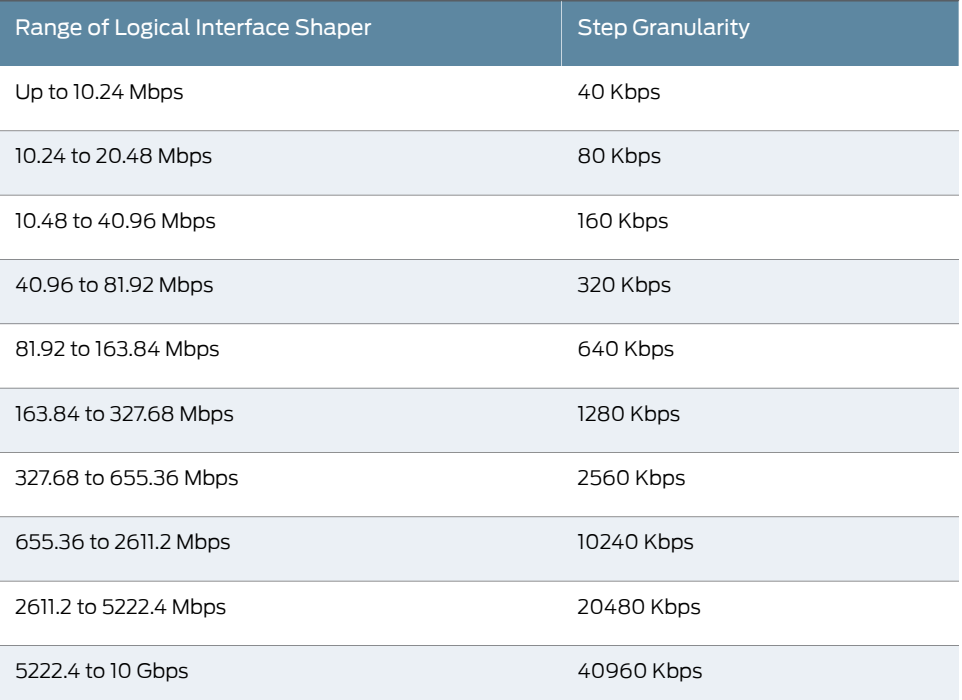

<span id="page-762-1"></span>[Table](#page-762-1) 111 on page 721 shows the accuracy of the interface set shaper at various rates for Ethernet ports operating at 1 Gbps.

Table 111: Shaper Accuracy of 1-Gbps Ethernet at the Interface Set Level

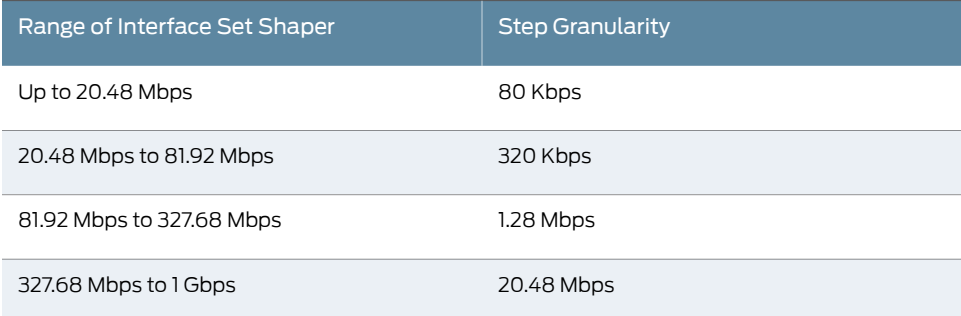

<span id="page-762-2"></span>[Table](#page-762-2) 112 on page 721 shows the accuracy of the interface set shaper at various rates for Ethernet ports operating at 10 Gbps.

Table 112: Shaper Accuracy of 10-Gbps Ethernet at the Interface Set Level

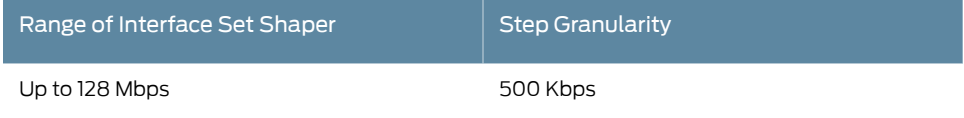

# Table 112: Shaper Accuracy of 10-Gbps Ethernet at the Interface Set Level *(continued)*

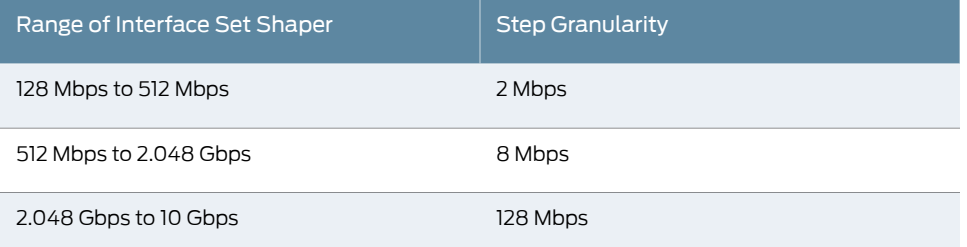

<span id="page-763-1"></span>[Table](#page-763-1) 113 on page 722 shows the accuracy of the physical port shaper at various rates for Ethernet ports operating at 1 Gbps.

#### Table 113: Shaper Accuracy of 1-Gbps Ethernet at the Physical Port Level

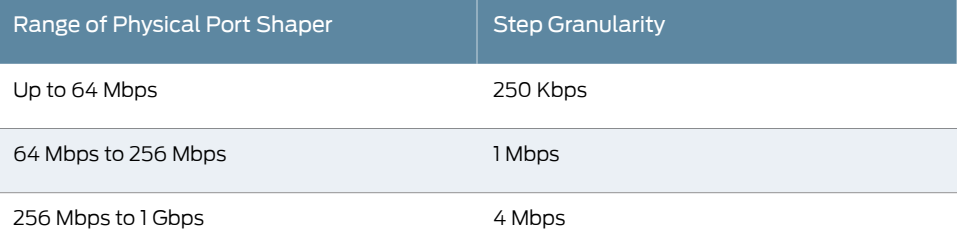

<span id="page-763-2"></span>[Table](#page-763-2) 114 on page 722 shows the accuracy of the physical port shaper at various rates for Ethernet ports operating at 10 Gbps.

## Table 114: Shaper Accuracy of 10-Gbps Ethernet at the Physical Port Level

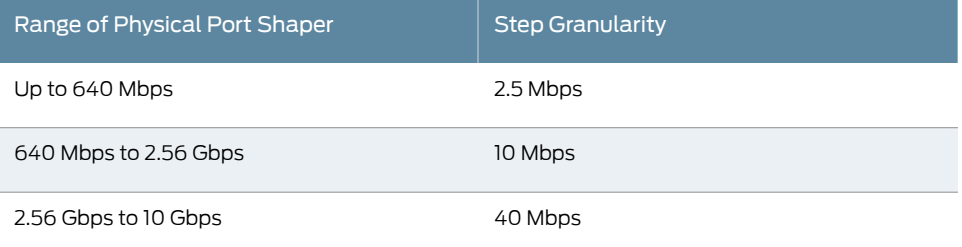

# <span id="page-763-0"></span>Ethernet IQ2 PIC RTT Delay Buffer Values

#### Supported Platforms M [Series](http://www.juniper.net/techpubs/en_US/release-independent/junos/information-products/pathway-pages/t-series/index.html), MX Series, T Series

The following table shows the round-trip time (RTT) delay buffer values for IQ2 PICs, which are nonstandard and vary by PIC type and direction. The values are rounded up slightly to account for oversubscription.

#### Table 115: RTT Delay Buffers for IQ2 PICs

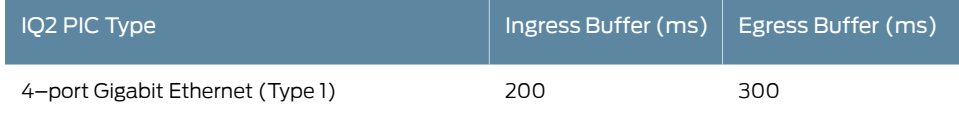

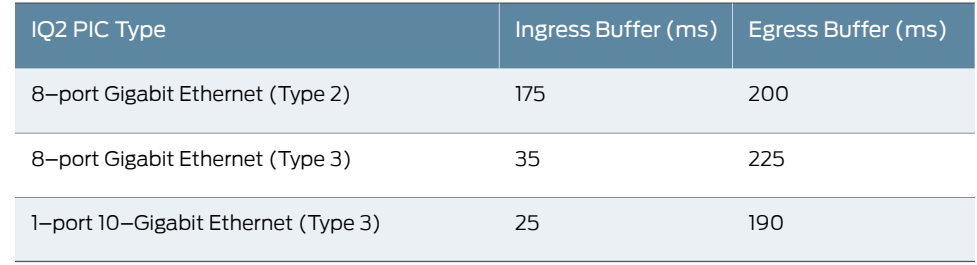

### Table 115: RTT Delay Buffers for IQ2 PICs *(continued)*

# <span id="page-764-0"></span>Configuring BA Classifiers for Bridged Ethernet

#### Supported Platforms M [Series](http://www.juniper.net/techpubs/en_US/release-independent/junos/information-products/pathway-pages/m-series/index.html)

On M120 and M320 routers equipped with IQ2 PICs, you can configure BA classification based on the IEEE 802.1 bits for bridged Ethernet over Asynchronous Transfer Mode (ATM), Point-to-Point Protocol (PPP), and frame relay for VPLS applications. The BA classification is applied to the first (outer) tag when tagged frames are received. Untagged frames are bypassed and a value of 000 for the classification IEEE802.1p bits is assumed. There isnosupport for circuit cross-connect (CCC),andonlyport-mode VPLS is supported (in port-mode VPLS, only VLANs on a single physical port are included in the VPLS instance). There is no support for multilink PPP bonding with VPLS. For bridging over frame relay, only frames that do not preserve the frame check sequence (FCS) field are supported. Frames that preserve the FCS field are silently discarded.

The bridging over PPP function is restricted:

- There is no support for "tinygram" compression and expansion.
- Frames received with preserved FCS bits are silently discarded.
- Bridge control frames are also classified based on header bit values.
- Both tagged and untagged frames are classified and forwarded. The peer must discard frame types that are not supported.

The following example applies an IEEE 802.1p classifier named ppp-ether-vpls-classifier to interface (so-1/2/3) with Ethernet VPLS over PPP encapsulation.

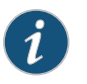

NOTE: The interface and CoS configuration must be consistent to support the feature. You must also configure the classifier and other CoS parameters such as forwarding classes.

1. Apply the CoS behavior aggregate classifier to a logical interface.

```
[edit]
user@host# set class-of-service interfaces so-1/2/3 unit 0 classifiers ieee-802.1
  ppp-ether-vpls-classifier
```
2. Configure the encapsulation and protocol family for the interface.

[edit] user@host# set interfaces so-1/2/3 encapsulation ethernet-vpls-ppp unit 0 family vpls

3. Verify the configuration.

```
[edit class-of-service]
user@host# show
interfaces {
   so-1/2/3 {
    unit 0 {
     classifiers {
      ieee-802.1 ppp-ether-vpls-classifier;
     }
    }
  }
}
[edit interfaces]
user@host# show
s0-1/2/3 {
   encapsulation ether-vpls-over-ppp;
  unit 0 {
    family vpls;
  }
}
```
4. Save the configuration.

[edit] user@host# commit

On routers with IQ2 or IQ2E PICs, you can perform BA classification based on the value of the inner VLAN tag in an Ethernet frame.

1. To configure BA classification based on the inner VLAN tag value, speciy the inner option at the [edit class-of-service interfaces *interface-name* unit *logical-unit-number* classifiers ieee-802.1 *classifier-name* vlan-tag] hierarchy level. You must also configure the inner VLAN tag for the logical interface with the *inner* option at the [edit interfaces *interface-name* unit *logical-interface-name* vlan-tag] hierarchy level.

[edit]

- user@host# set class-of-service interfaces ge-2/2/2 unit 0 classifiers ieee-802.1 inner-vlan-tag-ba-classifier
- user@host# set class-of-service interfaces ge-2/2/2 unit 0 classifiers ieee-802.1 vlan-tag inner
- 2. Verify the configuration.

[edit]

```
user@host# show
class-of-service {
 interfaces {
    ge-2/2/2 unit 0
```

```
 classifiers ieee-802.1 inner-vlan-tag-ba-classifier {
         vlan-tag inner;
        }
     }
  }
3. Save the configuration.
    [edit]
    user@host# commit
```
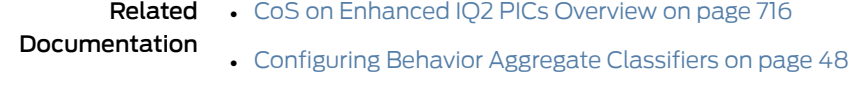

• Default IEEE 802.1p [Classifier](#page-82-0) on page 41

# <span id="page-766-0"></span>Setting the Number of Egress Queues on IQ2 and Enhanced IQ2 PICs

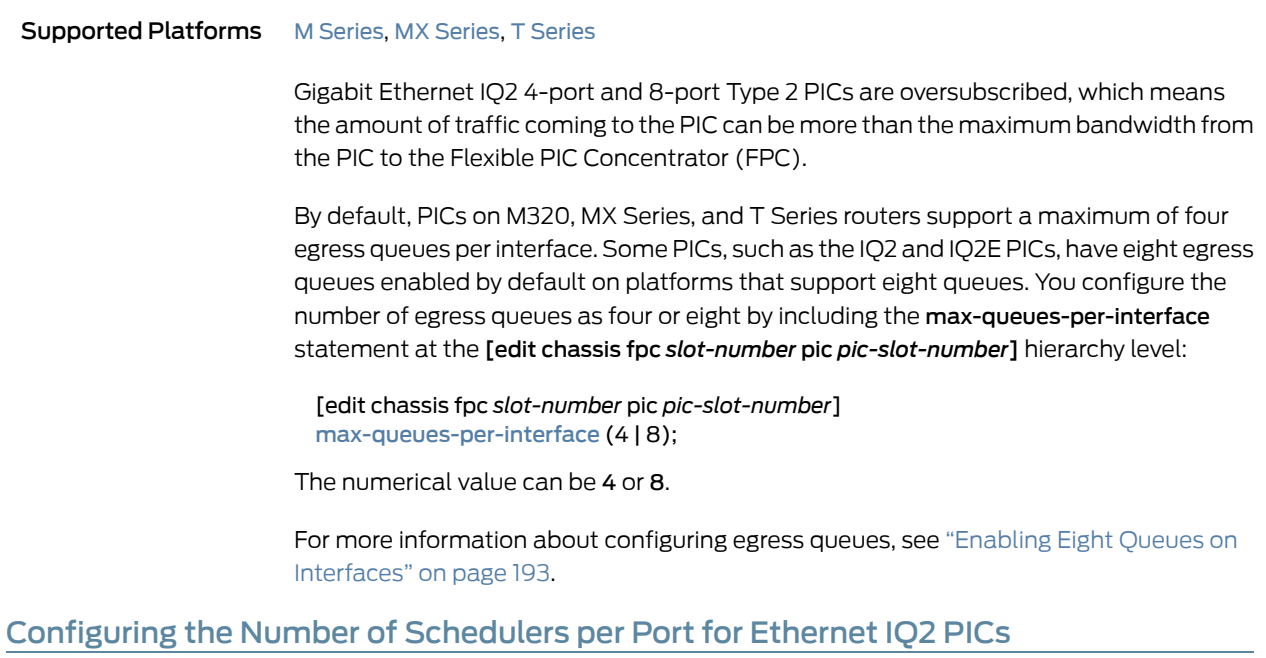

<span id="page-766-1"></span>Supported Platforms M [Series](http://www.juniper.net/techpubs/en_US/release-independent/junos/information-products/pathway-pages/t-series/index.html), MX Series, T Series

You can oversubscribe the Ethernet IQ2 family of PICs. Because of the bursty nature of Ethernet use, traffic received by the PIC can be several orders of magnitude greater than the maximum bandwidth leaving the PIC and entering the router. Several configuration statements apply only to Ethernet IQ2 PICs and allow the PIC to intelligently handle the oversubscribed traffic.

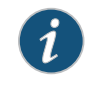

NOTE: The total of the input guaranteed rates for oversubscribed IQ2 PICs is limited to the FPC or PIC bandwidth.

By default, each Ethernet IQ2 PIC is allocated a fixed number of the 1024 available schedulers for each port during PIC initialization. For example, the 8-port Gigabit Ethernet IQ2 PIC is allocated 128 schedulers for each port. This number cannot be changed after the PIC is operational and can limit the utilization of shapers among the ports. Each of the 1024 schedulers is mapped at the logical interface (unit) level, and each scheduler map can support up to eight forwarding classes.

Schedulers are allocated in multiples of four. Three schedulers are reserved on each port. One is for control traffic, one is for port-level shaping, and the last is for unshaped logical interface traffic. These are allocated internally and automatically. The fourth scheduler is added when VLANs are configured.

When you configure schedulers for a port on an Ethernet IQ2 PIC:

- The three reserved schedulers are added to the configured value, which yields four schedulers per port.
- The configured value is adjusted upward to the nearest multiple of 4 (schedulers are allocated in multiples of 4).
- After all configured schedulers are allocated, any remaining unallocated schedulers are partitioned equally across the other ports.
- Any remaining schedulers that cannot be allocated meaningfully across the ports are allocated to the last port.

If the configured scheduler number is changed, the Ethernet IQ2 PIC is restarted when the configuration is committed.

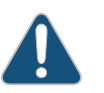

CAUTION: If you deactivate and reactivate a port configured with a non-default number of schedulers, then the entire Ethernet IQ2 PIC restarts.

You can configure between 1 and 1024 schedulers on a port.

The following example allocates 100 schedulers to port 1 on an 8-port Gigabit Ethernet IQ2 PIC. The example shows the final scheduler allocation numbers for each port on the PIC. By default, each port would have been allocated 1024 / 8 = 128 schedulers.To configure the number of schedulers assigned to a port on an Ethernet IQ2 PIC:

• Specify the schedulers statement for the Ethernet IQ2 PIC interface at the [edit interfaces ge-*fpc*/*pic*/*port*] hierarchy level.

```
[edit interfaces ge-1/2/1]
user@host# set schedulers 100
```
<span id="page-768-1"></span>This configuration results in the port and scheduler configuration shown in [Table](#page-768-1) 116 on page 727.

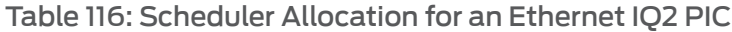

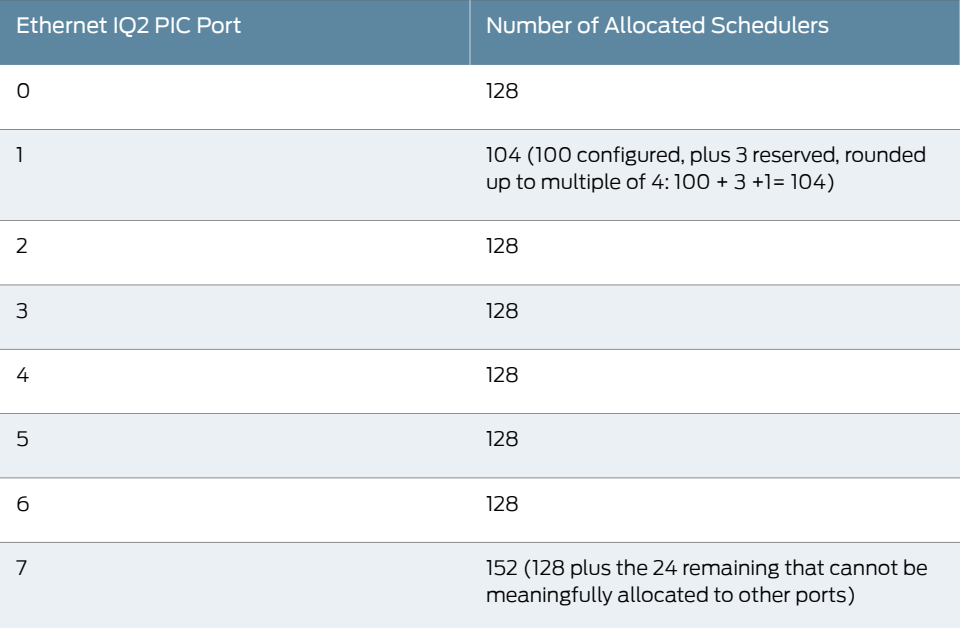

Related • How [Schedulers](#page-272-0) Define Output Queue Properties on page 231

## <span id="page-768-0"></span>Documentation

# Applying Scheduler Maps to Chassis-Level Queues

#### Supported Platforms M [Series](http://www.juniper.net/techpubs/en_US/release-independent/junos/information-products/pathway-pages/t-series/index.html), MX Series, PTX Series, T Series

On Intelligent Queuing (IQ) and Intelligent Queuing 2 (IQ2) interfaces, as well as on the 10x10GE MIC with SFP+, the traffic that is fed from the packet forwarding components into the PIC uses low packet loss priority (PLP) by default and is distributed evenly across the four chassis queues (not PIC queues), regardless of the scheduling configuration for each logical interface. This default behavior can cause traffic congestion.

The default chassis scheduler allocates resources for queue 0 through queue 3, with 25 percent of the bandwidth allocated to each queue. When you configure the chassis to use more than four queues, you must configure and apply a custom chassis scheduler to override the default chassis scheduler.

To apply a custom chassis scheduler:

1. Specify the interface on which to apply the scheduler.

[edit] user@host# edit class-of-service interfaces *interface-name*

For example:

[edit] user@host# edit class-of-service interfaces so-0/1/\*

2. Specify the name of the custom scheduler you want to apply to the interface.

[edit class-of-service interfaces so-0/1/0] user@host# set [scheduler-map-chassis](#page-1196-0) *map-name*

To control the aggregated traffic transmitted from the chassis queues into the PIC, you can configure the chassis queues to derive their scheduling configuration from the associated logical interface's.

To configure the chassis queues to derive their scheduling from the associated logical interfaces:

1. Specify the logical interfaces from which to derive the scheduling configuration.

[edit] user@host# edit class-of-service [interfaces](#page-1123-0) *interface-name*

For example:

[edit] user@host# edit class-of-service interfaces so-0/1/\*

2. Specify that the scheduler configuration is derived from the specified logical interfaces.

[edit class-of-service interfaces so-0/1/0] user@host# set [scheduler-map-chassis](#page-1196-0) derived

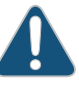

CAUTION: If you specify the scheduler-map-chassis derived statement in the configuration, packet loss might occur when you subsequently add or remove logical interfaces at the [edit interfaces *interface-name*] hierarchy level.

When fragmentation occurs on the egress interface, the first set of packet counters displayed in the output of the show interfaces queue command show the post-fragmentation values. The second set of packet counters (under the Packet Forwarding Engine Chassis Queues field) show the pre-fragmentation values. For more information about the show interfaces queue command, see the CLI [Explorer](http://www.juniper.net/documentation/content-applications/cli-explorer/junos/).

You can specify both the scheduler-map and the scheduler-map-chassis derived statements in the same interface configuration. The scheduler-map statement controls the scheduler inside the PIC, while the scheduler-map-chassis derived statement controls the aggregated traffic transmitted into the entire PIC.

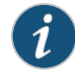

NOTE: For the Gigabit Ethernet IQ PIC, you must specify both the scheduler-map and the scheduler-map-chassis derived statements in the interface configuration.

Generally, when you specify the scheduler-map-chassis statement in the configuration, you must use an interface wildcard for the interface name, as in *type*-*fpc*/*pic*/\*. The wildcard must use this format—for example. so-1/2/\*, which means all interfaces on FPC slot 1, PIC slot 2. There is one exception—you can apply the chassis scheduler map to a specific interface on the Gigabit Ethernet IQ PIC only.

According to Junos OS wildcard rules, specific interface configurations override wildcard configurations. For chassis schedulermap configurations, this rule does not apply; instead, specific interface CoS configurations are added to the chassis scheduler map configuration. For more information about how wildcards work with chassis scheduler maps, see "Examples: Scheduling Packet Forwarding [Component](#page-744-0) Queues" on page 703. For general information about wildcards, see the *Junos OS Administration Library*.

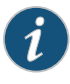

NOTE: The interface applies wildcard configuration only if you do not add any specific configuration. If you add the specific interface configuration, then the interface deletes the applied wildcard configuration and applies the specified configuration.

For more information, see the following sections:

- Applying Custom Schedulers to Packet Forwarding [Component](#page-770-0) Queues on [page](#page-770-0) 729
- Examples: Scheduling Packet Forwarding [Component](#page-771-0) Queues on [page](#page-771-0) 730

## <span id="page-770-0"></span>Applying Custom Schedulers to Packet Forwarding Component Queues

Optionally, you can apply a custom scheduler to the chassis queues instead of configuring the chassisqueues to automaticallyderive their scheduling configuration fromthe logical interfaces on the PIC.

To apply a custom chassis scheduler:

1. Specify the interface on which to apply the scheduler.

[edit] user@host# edit class-of-service interfaces *interface-name*

For example:

[edit] user@host# edit class-of-service interfaces so-0/1/\*

2. Specify the name of the custom scheduler you want to apply to the interface.

[edit class-of-service interfaces so-0/1/0] user@host# set [scheduler-map-chassis](#page-1196-0) *map-name* When you apply a custom scheduler map to packet forwarding component queues, or when you modify the configuration of a custom scheduler map that is already applied to packet forwarding component queues, packets already in the chassis queues might be dropped. The amount of packet loss is not deterministic and depends on the offered traffic load at the time you apply or modify the custom scheduler map.

### <span id="page-771-0"></span>Examples: Scheduling Packet Forwarding Component Queues

- Example: Applying a Chassis [Scheduler](#page-771-1) Map to a 2-Port IQ PIC on [page](#page-771-1) 730
- Example: [Configuring](#page-772-0) ATM CoS with a Normal Scheduler and a Chassis [Scheduler](#page-772-0) on [page](#page-772-0) 731
- Example: Configuring Two T3 Interfaces on a [Channelized](#page-775-0) DS3 IQ PIC on [page](#page-775-0) 734
- Example: Applying Normal [Schedulers](#page-776-0) to Two T3 Interfaces on [page](#page-776-0) 735
- <span id="page-771-1"></span>• Example: Applying a Chassis [Scheduler](#page-778-0) to Two T3 Interfaces on [page](#page-778-0) 737

#### Example: Applying a Chassis Scheduler Map to a 2-Port IQ PIC

This example applies a chassis scheduler map to interfaces so-0/1/0 and so-0/1/1.

According to customary wildcard rules, the so-0/1/0 configuration overrides the so-0/1/\* configuration, implying that the chassis scheduler map MAP1 is not applied to so-0/1/0. However, the wildcard rule is not obeyed in this case; the chassis scheduler map applies to both interfaces so-0/1/0 and so-0/1/1.

To configure the chassis queues to derive their scheduling from the associated logical interfaces:

1. Specify the logical interfaces from which to derive the scheduling configuration.

[edit class-of-service] user@host# set interfaces so-0/1/0 unit 0 classifiers inet-precedence default

2. Using a wildcard rule, specify that the scheduler configuration is derived from the logical interfaces on so-0/1\*.

[edit class-of-service] user@host# set interfaces so-0/1/\* [scheduler-map-chassis](#page-1196-0) derived

3. Review the configuration.

[edit]

```
user@host# show
class-of-service {
   interfaces {
     so-0/1/0 {
       unit 0 {
          classifiers {
            inet-precedence default;
          }
       }
     }
     so-0/1/* {
```

```
 scheduler-map-chassis derived;
                                   }
                                 }
                             }
                          4. Save the configuration.
                                [edit]
                                user@host# commit
  Not Recommended:
  Using a Wildcard for
                          On a Gigabit Ethernet IQ PIC, you can apply the chassis scheduler map at both the specific
                          interface level and the wildcard level. We do not recommend this because the wildcard
                          chassis scheduler map takes precedence, which might not be the desired effect. For
                          example, if you want to apply the chassis scheduler map MAP1 to port 0 and MAP2 to
                          port 1, we do not recommend the following:
                            [edit class-of-service]
  Gigabit Ethernet IQ
      Interfaces When
   Applying a Chassis
       Scheduler Map
                            user@host# set interfaces ge-0/1/0 scheduler-map-chassis MAP1
                            user@host# set interfaces ge-0/1/* scheduler-map-chassis MAP2
                           [edit class-of-service]
                          user@host# show
                          interfaces {
                              ge-0/1/0 {
                                scheduler-map-chassis MAP1;
                            }
                              ge-0/1/* {
                                scheduler-map-chassis MAP2;
                             }
                          }
      Recommended:
   Identifying Gigabit
                          Instead, we recommend this configuration:
resuming cignomeral redit class-of-service]<br>Ethernet IQ Interfaces<br>user@host# set interfaces ge-0/1/0 scheduler-map-chassis MAPI
    user@host# set interfaces ge-0/1/0 scheduler-map-chassis MAP1 Individually When user@host# set interfaces ge-0/1/1 scheduler-map-chassis MAP2
   Applying a Chassis
       Scheduler Map
                           [edit class-of-service]
                          user@host# show
                          interfaces {
                              ge-0/1/0 {
                                scheduler-map-chassis MAP1;
                              }
                              ge-0/1/1 {
                                scheduler-map-chassis MAP2;
                             }
                          }
```
<span id="page-772-0"></span>Example: Configuring ATMCoS witha Normal Scheduleranda Chassis Scheduler

For ATM2 IQ interfaces, the CoS configuration differs significantly from that of other interface types. For more information about ATM CoS, see "CoS on ATM [Interfaces](#page-804-0) [Overview"](#page-804-0) on page 763.

To configure scheduler mapping on ATM2 IQ interfaces:

1. Apply the chassis scheduler to the ATM interface.

[edit]

user@host# set class-of-service interfaces at-1/2/\* scheduler-map-chassis derived

- 2. Configure ATM-specific physical interface properties.
	- a. Specify the ATM interface to configure.

[edit] user@host# edit interfaces at-1/2/\* atm-options

b. Configure the virtual path (VP).

[edit interfaces at-1/2/\* atm-options] user@host# set vpi 0

c. Specify the CoS virtual circuit drop profiles forrandom early detection (RED).These parameters define the drop preferences during times of congestion.

[edit interfaces at-1/2/0 atm-options] user@host# set linear-red-profiles red-profile-1 queue-depth 35k user@host# set linear-red-profiles red-profile-1 high-plp-threshold 75 user@host# set linear-red-profiles red-profile-1 low-plp-threshold 25

d. Define the CoS parameters for the scheduler map.

```
[edit interfaces at-1/2/0 atm-options]
user@host# set scheduler-maps map-1 vc-cos-mode strict
user@host# set scheduler-maps map-1 forwarding-class best-effort priority low
user@host# set scheduler-maps map-1 forwarding-class best-effort
 transmit-weight percent 25
user@host# set scheduler-maps map-1 forwarding-class best-effort
 linear-red-profile red-profile-1
```
- 3. Configure the ATM logical interface.
	- a. Specify the logical interface you want to configure.

[edit interfaces at-1/2/0] user@host# edit unit 0

b. Specify the virtual circuit identifier (VCI) and virtual path identifier (VPI) for the ATM logical interfaces.

[edit interfaces at-1/2/0 unit 0] user@host# set vci 0.128

c. Specify the traffic shaping profile parameters.

[edit interfaces at-1/2/0 unit 0] user@host# set shaping vbr peak 20m sustained 10m burst 20

d. Specify the scheduler map you want to associate with the ATM logical interface.

[edit interfaces at-1/2/0 unit 0] user@host# set atm-scheduler-map map-1

e. Configure the protocol, local address, and remote address.

#### user@host# set family inet address 192.168.0.100/32 destination 192.168.0.101

4. Review the configuration.

```
[edit class-of-service]
  user@host# show
  interfaces {
    at-1/2/* {
        scheduler-map-chassis derived;
     }
  }
   [edit interfaces]
  user@host# show
   at-1/2/0 {
      atm-options {
        vpi 0;
        linear-red-profiles red-profile-1 {
          queue-depth 35000 high-plp-threshold 75 low-plp-threshold 25;
        }
        scheduler-maps map-1 {
          vc-cos-mode strict;
          forwarding-class best-effort {
            priority low;
            transmit-weight percent 25;
            linear-red-profile red-profile-1;
          }
        }
     }
     unit 0 {
        vci 0.128;
        shaping {
          vbr peak 20m sustained 10m burst 20;
        }
        atm-scheduler-map map-1;
        family inet {
          address 192.168.0.100/32 {
            destination 192.168.0.101;
          }
       }
     }
  }
5. Save the configuration.
    [edit]
    user@host# commit
```
#### <span id="page-775-0"></span>Example: Configuring Two T3 Interfaces on a Channelized DS3 IQ PIC

To configure two T3 interfaces on a channelized DS3 IQ PIC:

- 1. Configure the first channelized DS3 IQ interface.
	- a. Specify the name of the interface.

[edit] user@host# edit interfaces ct3-3/0/0

b. Configure the interface as unpartitioned, clear channel.

[edit interfaces ct3-3/0/0] user@host# set no-partition interface-type t3

- 2. Configure the second channelized DS3 IQ interface.
	- a. Specify the name of the interface.

[edit] user@host# edit interfaces ct3-3/0/1

b. Configure the interface as unpartitioned, clear channel.

[edit interfaces ct3-3/0/1] user@host# set no-partition interface-type t3

- 3. Configure the first T3 channel.
	- a. Specify the name of the T3 interface on the DS3 IQ PIC.

[edit] user@host# edit t3-3/0/0 unit 0

b. Specify the protocol family and address of the interface.

[edit t3-3/0/0 unit 0] user@host# set family inet address 10.0.100.1/30

- 4. Configure the second T3 channel.
	- a. Specify the name of the T3 interface on the DS3 IQ PIC.

```
[edit]
user@host# edit t3-3/0/1 unit 0
```
b. Specify the protocol family and address of the interface.

[edit t3-3/0/0 unit 0] user@host# set family inet address 10.0.101.1/30

5. Review the configuration.

```
[edit interfaces]
user@host# show
ct3-3/0/0 {
   no-partition interface-type t3; # use entire port 0 as T3
}
ct3-3/0/1 {
   no-partition interface-type t3; # use entire port 1 as T3
}
t3-3/0/0 {
```

```
 unit 0 {
     family inet {
       address 10.0.100.1/30;
     }
   }
}
t3-3/0/1 {
  unit 0 {
     family inet {
       address 10.0.101.1/30;
     }
  }
}
```
<span id="page-776-0"></span>6. Save the configuration.

[edit] user@host# commit

#### Example: Applying Normal Schedulers to Two T3 Interfaces

Configure a scheduler for the aggregated traffic transmitted into both T3 interfaces.

1. Specify the names of the scheduler maps for each interface.

```
[edit]
```
user@host# set class-of-service interfaces t3-3/0/0 scheduler-map sched-qct3-0 user@host# set class-of-service interfaces t3-3/0/1 scheduler-map sched-qct3-1

2. Specify the CoS parameters assigned to each forwarding class.

#### [edit]

- user@host# set class-of-service scheduler-maps sched-qct3-0 forwarding-class best-effort scheduler be-qct3-0
- user@host# set class-of-service scheduler-maps sched-qct3-0 forwarding-class expedited-forwarding scheduler ef-qct3-0
- user@host# set class-of-service scheduler-maps sched-qct3-0 forwarding-class assured-forwarding scheduler as-qct3-0
- user@host# set class-of-service scheduler-maps sched-qct3-0 forwarding-class network-control scheduler nc-qct3-0
- user@host# set class-of-service scheduler-maps sched-qct3-1 forwarding-class best-effort scheduler be-qct3-1
- user@host# set class-of-service scheduler-maps sched-qct3-1 forwarding-class expedited-forwarding scheduler ef-qct3-1
- user@host# set class-of-service scheduler-maps sched-qct3-1 forwarding-class assured-forwarding scheduler as-qct3-1
- user@host# set class-of-service scheduler-maps sched-qct3-1 forwarding-class network-control scheduler nc-qct3-1
- user@host#setclass-of-service scheduler-maps sched-chassis-to-q forwarding-class best-effort scheduler be-chassis
- user@host#setclass-of-service scheduler-maps sched-chassis-to-q forwarding-class expedited-forwarding scheduler ef-chassis
- user@host#setclass-of-service scheduler-maps sched-chassis-to-q forwarding-class assured-forwarding scheduler as-chassis
- user@host# set class-of-service scheduler-maps sched-chassis-to-q forwarding-class network-control scheduler nc-chassis

3. Specify each scheduler name and the associated transmit rate..

user@host# set class-of-service schedulers be-qct3-0 transmit-rate percent 40 user@host# set class-of-service schedulers ef-qct3-0 transmit-rate percent 30 user@host# set class-of-service schedulers as-qct3-0 transmit-rate percent 20 user@host# set class-of-service schedulers nc-qct3-0 transmit-rate percent 10

4. Review the configuration.

user@host# commit

```
[edit class-of-service]
  user@host# show
  interfaces {
      t3-3/0/0 {
        scheduler-map sched-qct3-0;
      }
      t3-3/0/1 {
        scheduler-map sched-qct3-1;
      }
  }
  scheduler-maps {
      sched-qct3-0 {
        forwarding-class best-effort scheduler be-qct3-0;
        forwarding-class expedited-forwarding scheduler ef-qct3-0;
        forwarding-class assured-forwarding scheduler as-qct3-0;
        forwarding-class network-control scheduler nc-qct3-0;
      }
      sched-qct3-1 {
        forwarding-class best-effort scheduler be-qct3-1;
        forwarding-class expedited-forwarding scheduler ef-qct3-1;
        forwarding-class assured-forwarding scheduler as-qct3-1;
        forwarding-class network-control scheduler nc-qct3-1;
      }
      sched-chassis-to-q {
        forwarding-class best-effort scheduler be-chassis;
        forwarding-class expedited-forwarding scheduler ef-chassis;
        forwarding-class assured-forwarding scheduler as-chassis;
        forwarding-class network-control scheduler nc-chassis;
     }
  }
  schedulers {
     be-qct3-0 {
        transmit-rate percent 40;
    }
      ef-qct3-0 {
        transmit-rate percent 30;
      }
    as-qct3-0 {
        transmit-rate percent 20;
      }
     nc-qct3-0 {
  transmit-rate percent 10;
     }
  }
5. Save the configuration.
    [edit]
```
<span id="page-778-0"></span>Example: Applying a Chassis Scheduler to Two T3 Interfaces

Bind a scheduler to the aggregated traffic transmitted into the entire PIC. The chassis scheduler controls the traffic from the packet forwarding components feeding the interface t3-3/0/\*:

1. Using a wildcard rule, specify that the scheduler configuration is derived from the logical interfaces on t3-3/0/\*.

user@host# set class-of-service interfaces t3-3/0/\* scheduler-map-chassis derived

2. Review the configuration.

```
[edit class-of-service]
user@host# show
interfaces {
   t3-3/0/* {
     scheduler-map-chassis derived;
   }
}
```
3. Save the configuration.

[edit] user@host# commit

Not Recommended: Using a Wildcard for Logical Interfaces When Applying a Scheduler

Do not apply a scheduler to a logical interface using a wildcard. For example, if you configure a logical interface (unit) with one parameter, and apply a scheduler map to the interface using a wildcard, the logical interface will not apply the scheduler. The following configuration will commit correctly but will not apply the scheduler map to interface so-3/0/0.0:

#### [edit]

```
user@host# set class-of-service interfaces so-3/0/* unit 0 scheduler-map
 MY_SCHED_MAP
user@host# set class-of-service interfaces so-3/0/0 unit 0 shaping-rate 100m
```

```
[edit class of service]
```

```
user@host# show
interfaces {
  so-3/0/* {
     unit 0 {
       scheduler-map MY_SCHED_MAP;
     }
   }
   so-3/0/0 {
     unit 0 {
       shaping-rate 100m;
 }
   }
}
```
Recommended: Identifying Logical Always apply the scheduler to a logical interface without the wildcard: Interfaces Individually When Applying a **Scheduler** 

```
[edit]
 user@host# set class-of-service interfaces so-3/0/0 unit 0 scheduler-map
   MY_SCHED_MAP
 user@host# set class-of-service interfaces so-3/0/0 unit 0 shaping-rate 100m
[edit class of service]
user@host# show
```

```
interfaces {
   so-3/0/0 {
     unit 0 {
       scheduler-map MY_SCHED_MAP;
       shaping-rate 100m;
     }
  }
}
```
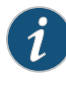

NOTE: This same wildcard behavior applies to classifiers and rewrites as well as schedulers.

<span id="page-779-0"></span>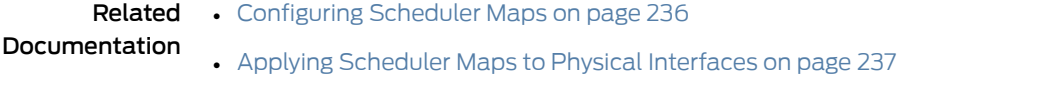

• Applying [Scheduler](#page-318-0) Maps and Shaping Rate to DLCIs and VLANs on page 277

# Configuring a Policer Overhead

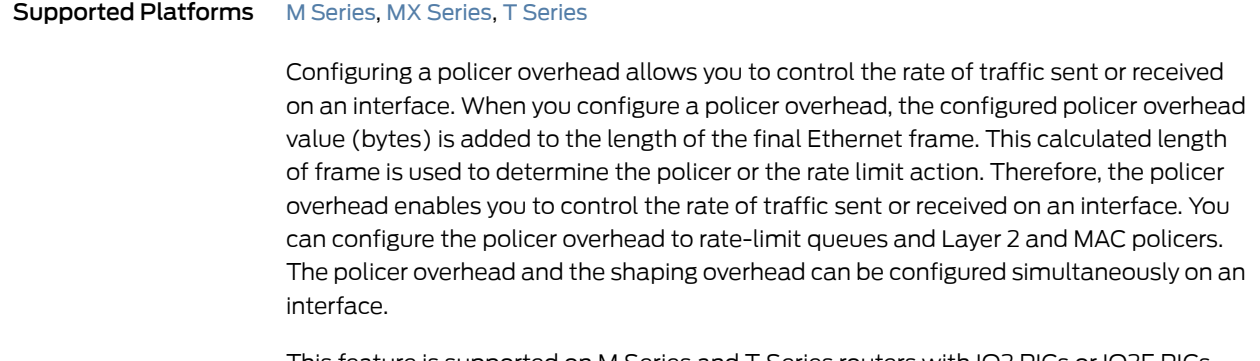

This feature is supported on M Series and T Series routers with IQ2 PICs or IQ2E PICs, and on MX Series DPCs.

To configure a policer overhead for controlling the rate of traffic sent or received on an interface:

1. In the **[edit chassis]** hierarchy level in configuration mode, create the interface on which to add the policer overhead to input or output traffic.

[edit chassis] user@host# edit fpc *fpc* pic *pic*

For example:

[edit chassis] user@host# edit fpc 0 pic 1

2. Configure the policer overhead to control the input or output traffic on the interface. You could use either statement or both the statements for this configuration.

```
[edit chassis fpc fpc pic pic]
user@host# set ingress-policer-overhead bytes;
user@host# set egress-policer-overhead bytes;
```
For example:

[edit chassis fpc 0 pic 1] user@host# set ingress-policer-overhead 10; user@host# set egress-policer-overhead 20;

3. Verify the configuration:

```
[edit chassis]
user@host# show
fpc 0 \{ pic 1 {
         ingress-policer-overhead 10;
         egress-policer-overhead 20;
     }
}
```
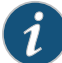

NOTE: When the configuration for the policer overhead bytes on a PIC is changed, the PIC goes offline and then comes back online. In addition, the configuration in the CLI is on a per-PIC basis and, therefore, applies to all the ports on the PIC.

- Related • [egress-policer-overhead](#page-1048-0) on page 1007
- <span id="page-780-0"></span>Documentation
- [ingress-policer-overhead](#page-1109-0) on page 1068

# CoS for L2TP Tunnels on Ethernet Interface Overview

Supported Platforms [M10i](http://www.juniper.net/techpubs/en_US/release-independent/junos/information-products/pathway-pages/m-series/m10i/index.html), [M120,](http://www.juniper.net/techpubs/en_US/release-independent/junos/information-products/pathway-pages/m-series/m120/index.html) [M7i](http://www.juniper.net/techpubs/en_US/release-independent/junos/information-products/pathway-pages/m-series/m7i/index.html)

For effective packet tunneling, CoS is implemented over L2TP tunnels. For Ethernet interfaces, CoS is supported for L2TP session traffic to a LAC on platforms configured as an LNS that include egress IQ2 or IQ2E PICs.

This feature is supported on the following platforms:

- M7i and M10i routers
- M120 routers

To enable session-aware CoS on an L2TP interface, include the per-session-scheduler statement at the [edit interfaces unit *logical-unit-number*] hierarchy level.

After CoS is configured on an L2TP tunnel, Junos OS dynamically creates a traffic shaper for the traffic-shaping-profile and the L2TP tunnel based on the tunnel identification number. This ensures that the packets are monitored at the LAC and classified to allow the traffic flow to be adjusted on congested networks.

This feature has the following limitations:

- Only 991 shapers are supported on each IQ2 or IQ2E PIC.
- For a 4-port IQ2E PIC, you can configure up to 1976 shapers for an 8-queue session and 3952 shapers for a 4-queue session.
- For an 8-port IQ2E PIC, you can configure up to 1912 shapers for an 8-queue session and up to 3824 shapers for a 4-queue session.
- Sessions in excess of the maximum supported values specified for the PICs cannot be shaped (but they can be policed).
- There is no support for PPP multilinks.
- The overall traffic rate cannot exceed the L2TP traffic rate, or else random drops result.
- There is no support for logical interface scheduling and shaping at the ingress because all schedulers are now reserved for L2TP.
- There is no support for physical interface rate shaping at the ingress.
- You cannot delete or deactivate the primary Ethernet interface on which the tunnel is established.

You can provide policing support for sessions with more than the maximum supported value on each IQ2 or IQ2E PIC. Each session can have four or eight different classes of traffic (queues). Each class needs its own policer; for example, one for voice and one for data traffic.

# Related

• [Configuring](#page-782-0) CoS for L2TP Tunnels on Ethernet Interfaces on page 741

Documentation

- Configuring LNS CoS for Link [Redundancy](#page-783-0) on page 742
- Example: Configuring L2TP LNS CoS Support for Link [Redundancy](#page-783-1) on page 742

# <span id="page-782-0"></span>Configuring CoS for L2TP Tunnels on Ethernet Interfaces

#### Supported Platforms [M10i](http://www.juniper.net/techpubs/en_US/release-independent/junos/information-products/pathway-pages/m-series/m10i/index.html), [M120,](http://www.juniper.net/techpubs/en_US/release-independent/junos/information-products/pathway-pages/m-series/m120/index.html) [M7i](http://www.juniper.net/techpubs/en_US/release-independent/junos/information-products/pathway-pages/m-series/m7i/index.html)

The Layer 2 Tunneling Protocol (L2TP) is often used to carry traffic securely between an L2TP Network Server (LNS) to an L2TP Access Concentrator (LAC). CoS is supported for L2TP session traffic to a LAC on platforms configured as an LNS that include egress IQ2 and IQ2E Ethernet PICs. The following routers support this feature:

- M7i and M10i routers
- M120 routers

To configure CoS for L2TP on Ethernet interfaces:

- 1. Configure L2TP services on the Ethernet interface.
- 2. On the Ethernet interface, enable session-aware CoS for L2TP sessions.

[[edit interfaces *interface-name* unit *logical-unit-number*] user@host# set per-session-scheduler

3. Configure the traffic manager in the IQ2 or IQ2E PIC to enable per-session CoS support.

[edit chassis fpc *slot-number* pic *pic-number*] user@host# set traffic-manager mode-session-shaping

4. (Optional) To fine tune the system, you may also set the traffic-manager mode to session-shaping and configure the value ofingress-shaping-overhead parameterfrom 50 through 130 depending on your network requirement.

[edit chassis fpc *slot-number* pic pic-number] user@host#set traffic-manager ingress-shaping-overhead value mode-session-shaping

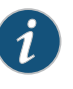

NOTE: If you deactivate or delete the primary Ethernet interface on which the L2TP tunnel is configured, the tunnel with sessions having CoS is torn down.

After CoS is enabled for L2TP tunnels on Ethernet interface, you can run the show class-of-service l2tp-session command to verify the mapping of CoS with the configured L2TP session.

Related Documentation

#### • *L2TP Minimum Configuration*

- [Configuring](#page-811-0) CoS for L2TP Tunnels on ATM Interfaces on page 770
- CoS for L2TP Tunnels on Ethernet Interface [Overview](#page-780-0) on page 739
- Configuring LNS CoS for Link [Redundancy](#page-783-0) on page 742
- Example: Configuring L2TP LNS CoS Support for Link [Redundancy](#page-783-1) on page 742
- show [class-of-service](#page-1320-0) l2tp-session on page 1279

# <span id="page-783-0"></span>Configuring LNS CoS for Link Redundancy

#### Supported Platforms EX [Series](http://www.juniper.net/techpubs/en_US/release-independent/junos/information-products/pathway-pages/mx-series/index.html), M Series, MX Series

You can configure multiple ports on the same IQ2 and IQ2E PICs to support link redundancy for CoS on L2TP tunnels configured on an Ethernet interface. Link redundancy is useful when the active port is unavailable due to events such as:

- Disconnection of the cable
- Rebooting of the remote end system
- Traffic re-routing through a different port due to network conditions

When link redundancy is enabled in such scenarios, the L2TP tunnels and its session are maintained by switching traffic to another port configured on the same IQ2 or IQ2E PIC.

To configure multiple ports (IQ and IQ2PE PIC) on an Ethernet interface for redundancy with CoS, configure per-session-scheduler for all Ethernet ports:

user@host#edit interfaces ge-2/0/0 unit 0 per-session-scheduler user@host#edit interfaces ge-2/0/1 unit 0 per-session-scheduler

You can similarly configure all the ports on the IQ2 or IQ2E PIC to support link redundancy for CoS on L2TP tunnels.

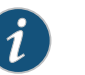

#### NOTE:

- If one or more redundancy ports is removed from the configuration, the tunnels established through those redundancy ports also go down.
- You must configure per-session-scheduler for all the ports that are to be used for redundancy. If you do not do so, new tunnels or sessions with CoS do not get established.

Related • [per-session-scheduler](#page-1162-0) on page 1121

<span id="page-783-1"></span>Documentation

# Example: Configuring L2TP LNS CoS Support for Link Redundancy

Supported Platforms EX [Series](http://www.juniper.net/techpubs/en_US/release-independent/junos/information-products/pathway-pages/mx-series/index.html), M Series, MX Series

This example shows how link redundancy is supported when CoS for L2TP is configured on Ethernet interfaces.

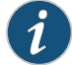

NOTE: In this example, support for link redundancy is demonstrated by manually disabling the interface. However, link redundancy is also supported when the interface goes down due to events such as disconnection of the cable or rebooting of the remote end system.

- [Requirements](#page-784-0) on [page](#page-784-0) 743
- [Overview](#page-784-1) on [page](#page-784-1) 743
- [Configuration](#page-785-0) on [page](#page-785-0) 744
- [Verification](#page-786-0) on [page](#page-786-0) 745

#### <span id="page-784-0"></span>**Requirements**

Before you begin:

- Configure service and loopback interfaces.
- Configure CoS for L2TP.

This feature applies to M Series Multiservice Edge Router running Junos OS Release 12.1 or later and EX Series switches.

#### <span id="page-784-1"></span>**Overview**

Junos OS now supports link redundancy for CoS configured on an L2TP LNS. In this example, we verify that an L2TP tunnel does not go down when the Ethernet interface, through which the tunnels and its sessions with CoS are established, goes down.

Figure 61 on page 744 shows a sample scenario in which L2TP access concentrator (LAC) devices operate on one side of an L2TP tunnel. LAC devices are configured with the address range of192.168.100.0 with a subnet mask of 24. The LAC devices are connected to two backbone routers, P1 and P2. These two routers, P1 and P2, are connected over two Gigabit Ethernet ports on a single Ethernet IQ2 PIC to an L2TP network server (LNS). The LNS device is a router running Junos OS that supports redundancy for terminating L2TP sessions configured with CoS parameters. The CoS settings are applied on the interfaces using a RADIUS server when the L2TP session is set up. One of the Gigabit Ethernet interfaces on the IQ2 PIC present on the LNS device, ge-0/3/1, is connected to P1, while the other interface, ge-0/3/3, is linked to P2. Such a method of connection enables the subscriber sessions that reach the LAC devices to be forwarded to one of the two ports of the IQ2 PIC on the LNS device.

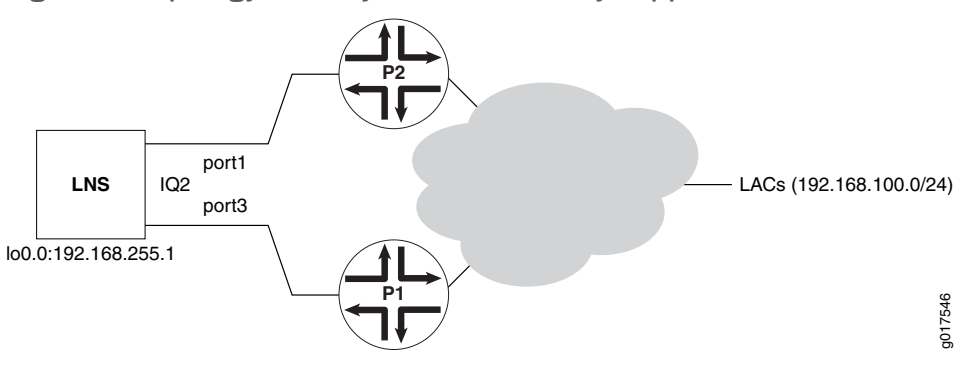

<span id="page-785-1"></span>Figure 61: Topology to Verify Link Redundancy Support for L2TP LNS CoS

# <span id="page-785-0"></span>**Configuration**

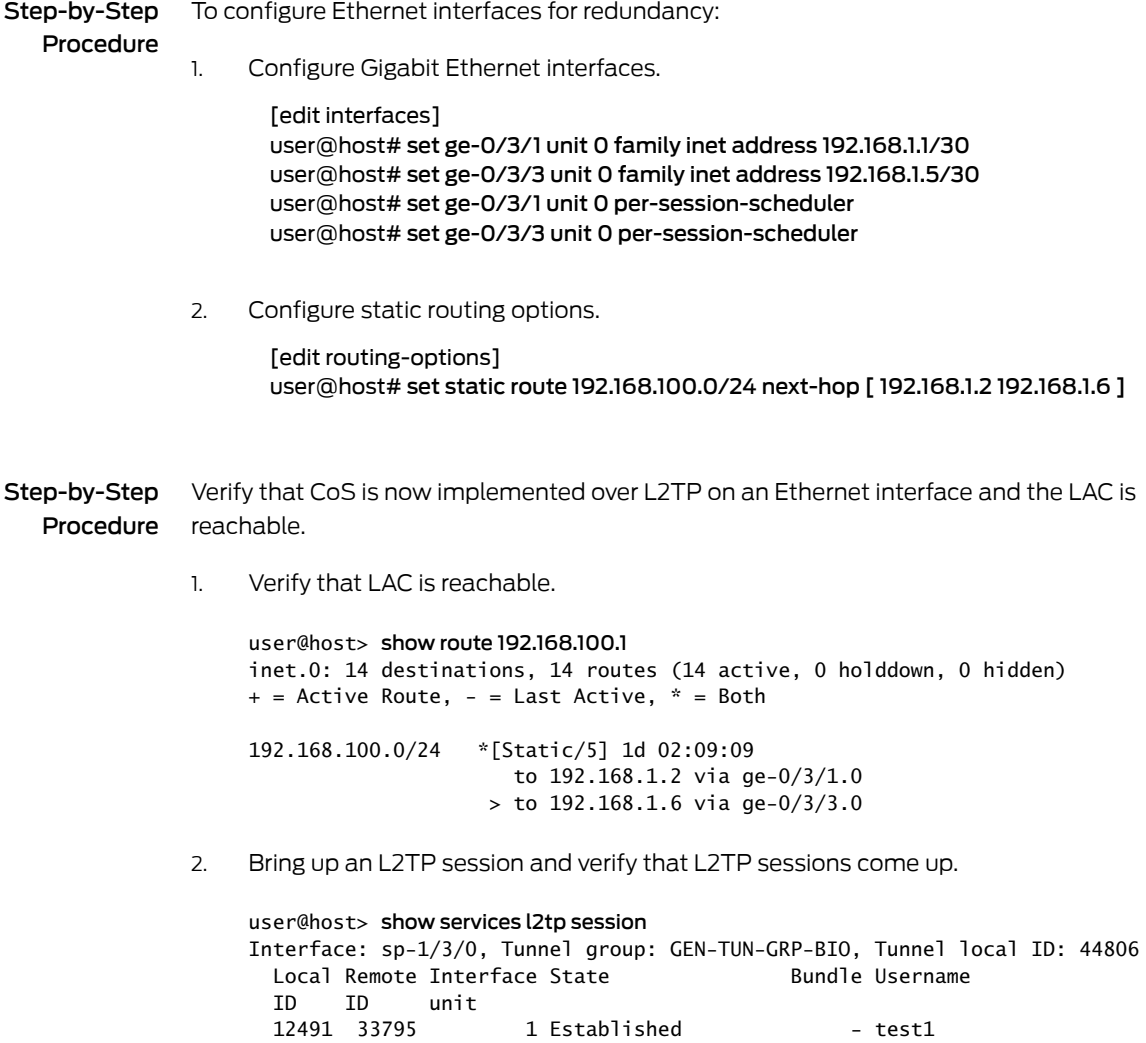

- 3. Send a traffic stream towards the subscriber.
- 4. Verify that the shaping at the subscriber end is as per the shaping rate configured.

user@host# show class-of-service l2tp-session L2TP Session Username: test1, Index: 12491 Physical interface: ge-0/3/3, Index: 131 Queues supported: 4, Queues in use: 4 Scheduler map: GEN-SCHED-MAP-EF-65%, Index: 5212 Shaping rate: 2162200 bps Encapsulation Overhead: 6, Cell Overhead: Enabled

In the output of the show class-of-service l2tp-session command, ge-0/3/3, index 131 represents the port used to establish the L2TP tunnel to which the current L2TP session belongs. It does not represent the port that was active when the L2TP session came up.

## <span id="page-786-0"></span>Verification

Verify that, when CoS is configured on an L2TP tunnel, link redundancy works if one of the ports on which the L2TP tunnel is established goes down.

- <span id="page-786-1"></span>• Bring Down [ge-0/3/3](#page-786-1) Interface Through Which the L2TP Tunnel Is [Established](#page-786-1) on [page](#page-786-1) 745
- Verify LAC [Reachability](#page-786-2) and the Status of L2TP Sessions on [page](#page-786-2) 745

Bring Down ge-0/3/3 Interface Through Which the L2TP Tunnel Is Established

- <span id="page-786-2"></span>Purpose Bring down the interface through which the L2TP session and its tunnels are established.
	- Action [edit interfaces] user@host# set ge-0/3/3 disable user@host# commit

Verify LAC Reachability and the Status of L2TP Sessions

Purpose Verify that link redundancy works and the L2TP session does not go down when the active port on the IQ2 PIC is down. Verify that the traffic flow is unaffected after it is switched to another port configured on the same IQ2 or IQ2E PIC.

Action user@host> show route 192.168.100.1 inet.0: 14 destinations, 14 routes (14 active, 0 holddown, 0 hidden)  $+$  = Active Route, - = Last Active,  $*$  = Both 192.168.100.0/24 \*[Static/5] 1d 02:35:09 to 192.168.1.2 via ge-0/3/1.0 user@host> show services l2tp session Interface: sp-1/3/0, Tunnel group: GEN-TUN-GRP-BIO, Tunnel local ID: 44806 Local Remote Interface State ID ID unit 12491 33795 1 Established - test1

Related Documentation • Configuring LNS CoS for Link [Redundancy](#page-783-0) on page 742

# <span id="page-787-0"></span>Configuring Shaping on 10-Gigabit Ethernet IQ2 PICs

#### Supported Platforms M [Series](http://www.juniper.net/techpubs/en_US/release-independent/junos/information-products/pathway-pages/t-series/index.html), T Series

The 10-Gigabit Ethernet IQ2 PIC (which has xe- interfaces) is unlike other Gigabit Ethernet IQ2 PICs in that it does not have oversubscription. The bandwidth from the PIC to the FPC is sufficient to transmit the full line rate. However, the 10-Gigabit Ethernet IQ2 PIC has the same hardware architecture as other Gigabit Ethernet IQ2 PICs and supports all the same class-of-service (CoS) features. Formore information, see the Ethernet [Interfaces](http://www.juniper.net/techpubs/en_US/junos/information-products/pathway-pages/config-guide-network-interfaces/network-interfaces-ethernet.html) Feature Guide for [Routing](http://www.juniper.net/techpubs/en_US/junos/information-products/pathway-pages/config-guide-network-interfaces/network-interfaces-ethernet.html) Devices.

To handle oversubscribed traffic on 10-Gigabit Ethernet IQ2 PICs, you can configure input shaping and scheduling based on Layer 2, MPLS, and Layer 3 packet fields. Gigabit Ethernet IQ2 PICs also support simple filters, accounting, and policing. This topic discusses input and output shaping and scheduling. For information about accounting and policing, see the *Junos OS Network Interfaces Library for Routing Devices*.

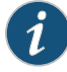

NOTE: The CoS functionality supported on Gigabit Ethernet IQ2 PICs is not available across aggregated Ethernet links. However, if you configure a CoS scheduler map on the link bundle, the configuration is honored by the individual links within that bundle.

Therefore, CoS behaves as configured on a per-link level, but *not* across the aggregated links.

If you configure a shaping transmit rate of 100 Mbps on an aggregated Ethernet bundle with three ports (by applying a scheduler for which the configuration includes the transmit-rate statement with the exact option at the [edit class-of-service schedulers *scheduler-name*] hierarchy level), each port is provisioned with a 33.33 Mbps shaping transmit rate.

You can configure shaping for aggregated Ethernet interfaces that use interfaces originating from Gigabit Ethernet IQ2 PICs. However, you cannot enable shaping on aggregated Ethernet interfaces when the aggregate bundle combines ports from IQ and IQ2 PICs.

By default, transmission scheduling is not enabled on logical interfaces. Logical interfaces without shaping configured share a default scheduler. This scheduler has a committed information rate (CIR) that equals 0. (The CIR is the guaranteed rate.) The default scheduler has a peak information rate (PIR) that equals the physical interface shaping rate. The default operation can be changed by configuring the software.

To configure input and output scheduling and shaping on 10-Gigabit Ethernet IQ2 PICs:

<sup>1.</sup> Create the traffic-control profile, including the required scheduler map and shaping rate.

[edit class-of-service] user@host# edit [traffic-control-profiles](#page-1231-0) tcp1 user@host# set [scheduler-map](#page-1195-0) map1 user@host# set [shaping-rate](#page-1206-0) *100*

2. Apply the traffic-control profile to logical interface for either input scheduling and shaping and/or output scheduling and shaping:

To apply the traffic-control profile to a logical interface for input scheduling and shaping.

[edit class-of-service] user@host# edit interfaces xe-1/2/1 unit 0 user@host# set [input-traffic-control-profile](#page-1119-0) tcp1 [shared-instance](#page-1214-0) map1

To apply the traffic-control profile to a logical interface for output scheduling and shaping.

user@host# set [output-traffic-control-profile](#page-1156-0) tcp1 [shared-instance](#page-1214-0) map1

To apply the traffic-control profile to a logical interface for both input and output scheduling and shaping.

[edit class-of-service] user@host# edit interfaces xe-1/2/1 unit 0 user@host# set [input-traffic-control-profile](#page-1119-0) tcp1 [shared-instance](#page-1214-0) map1 user@host# set [output-traffic-control-profile](#page-1156-0) tcp1 [shared-instance](#page-1214-0) map1

3. Enable per-unit scheduling (per-unit-scheduler statement) to enable the association of scheduler maps with logical interfaces.

[edit interfaces xe-1/2/1 user@host# set [per-unit-scheduler](#page-1163-0)

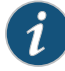

NOTE: The scheduler-map and shaping-rate statements can be specified at the [edit class-of-service interfaces *interface-name* unit *logical-unit-number*] hierarchy level. However, we do not recommend this configuration. Include the output-traffic-control-profile or input-traffic-control-profile statement instead.

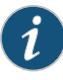

NOTE: For Gigabit Ethernet IQ2 interfaces, the logical interface egress statistics displayed in the show interfaces command output might not accurately reflect the traffic on the wire when output shaping is applied. Traffic management output shaping might drop packets after they are tallied by the Output bytes and Output packets logical interface counters. However, correct values display for both of these Transit statistics when per-unit scheduling is enabled for the Gigabit Ethernet IQ2 physical interface, or when a single logical interface is actively using a shared scheduler.

<span id="page-789-0"></span>Documentation

- Related *Simple Filter Overview*
	- *How Simple Filters Evaluate Packets*
	- *Guidelines for Configuring Simple Filters*
	- *Guidelines for Applying Simple Filters*

# Configuring Per-Unit Scheduling for GRE Tunnels Using IQ2 and IQ2E PICs

Supported Platforms M [Series](http://www.juniper.net/techpubs/en_US/release-independent/junos/information-products/pathway-pages/t-series/index.html), T Series

This topic describes how to configure per unit scheduling for Generic Routing Encapsulation (GRE) tunnels running on Intelligent Queuing 2 (IQ2) PICs and Intelligent Queuing 2 Enhanced (IQ2E) PICs in M7i, M10i, M120, M320, T Series and TX Matrix routers.

M7i, M10i, M120, M320, T Series and TX Matrix routers with Intelligent Queuing 2 (IQ2) PICs and Intelligent Queuing 2 Enhanced (IQ2E) PICs support per unit scheduling for Generic Routing Encapsulation (GRE) tunnels, adding all the functionality of tunnel PICs to GRE tunnels. The class of service (CoS) for the GRE tunnel traffic is applied as the traffic is looped through the IQ2 and IQ2E PIC.

Shaping is performed on full packets that pass through the GRE tunnel.

IQ2 and IQ2E PICs support all interfaces that are supported on tunnel PICs, as follows:

- gr-*fpc*/*pic*/*port*
- vt-*fpc*/*pic*/*port*
- lt-*fpc*/*pic*/*port*
- ip-*fpc*/*pic*/*port*
- pe-*fpc*/*pic*/*port*
- pd-*fpc*/*pic*/*port*
- mt-*fpc*/*pic*/*port*

The port variable is always zero.

The IQ2 and IQ2E PICs tunnel functionality is the same as that of regular tunnel PICs.

You can specify that IQ2 and IQ2E PICs work exclusively in tunnel mode or as a regular PIC. When IQ2 and IQ2E PICs work exclusively as a tunnel PIC, they support the same number of tunnel logical interfaces as regular tunnel PICs; for example each PIC can support 4,000 gr- logical interfaces. The default setting uses IQ2 and IQ2E PICs as a regular PIC.

IQ2E PIC schedulers can be dynamically allocated across ports.

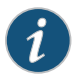

NOTE: When IQ2 and IQ2E PICs work exclusively in tunnel mode only traffic-control-profile on gr- logical interfaces are supported. Class of Service (CoS) on gr- logical interfaces is not supported.

Also, a scheduler is allocated for a gr- logical interface only when there is a traffic-control profile configured for it.

The gr- logical interfaces without an explicit CoS configuration are not assigned a dedicated scheduler. These use a reserved scheduler meant for all unshaped tunnel traffic; that is, all traffic on gr- logical interfaces that do not have CoS configured and all traffic from other types of tunnels.

On gr- interfaces, you can configure an output traffic control profile on the logical interface:

1. Configuring the IQ2 and IQ2E PIC to work exclusively in tunnel mode

For example:

[edit] user@host# set chassis fpc 1 pic 1 tunnel-services tunnel-only

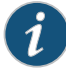

NOTE: The PIC will be automatically bounced when the tunnel services configuration is changed.

The chassis traffic-manager mode must have the ingress traffic manager enabled in order for the tunnel-services to work correctly.

2. Create the traffic control profile and specify the shaping rate.

For example:

```
[edit]
user@host# set class-of-service traffic-control-profiles tcp shaping-rate 1000
user@host# set class-of-service interfaces gr-1/1/1 unit 0 output-traffic-control-profile
  tcp
```
3. Apply the profile to the logical interface as an output traffic control profile.

For example:

[edit] user@host# set class-of-service interfaces gr-1/1/1 unit 0 output-traffic-control-profile tcp

- 4. To verify the configuration and view statistics:
	- You can use the show interfacesqueuegr-*fpc*/*pic*/*port* command to display statistics for the specified tunnel.
	- To view the configuration and statistics for GRE tunnel logical interfaces, use the show interfaces queue gr- command.

<span id="page-791-0"></span>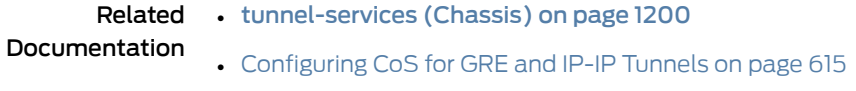

• CoS on [Enhanced](#page-757-0) IQ2 PICs Overview on page 716

## Understanding Burst Size Configuration on IQ2 and IQ2E Interfaces

Supported Platforms [M10i](http://www.juniper.net/techpubs/en_US/release-independent/junos/information-products/pathway-pages/m-series/m10i/index.html), [M120,](http://www.juniper.net/techpubs/en_US/release-independent/junos/information-products/pathway-pages/m-series/m120/index.html) [M320,](http://www.juniper.net/techpubs/en_US/release-independent/junos/information-products/pathway-pages/m-series/m320/index.html) [M40e](http://www.juniper.net/techpubs/en_US/release-independent/junos/information-products/pathway-pages/m-series/m40e/index.html), [M7i](http://www.juniper.net/techpubs/en_US/release-independent/junos/information-products/pathway-pages/m-series/m7i/index.html), T [Series](http://www.juniper.net/techpubs/en_US/release-independent/junos/information-products/pathway-pages/t-series/index.html)

You can explicitly configure the burst size for shapers in a traffic control profile for IQ2 and IQ2E interfaces. This feature is supported on M7i, M10i, M40e, M120, M320 routers and all T Series routers.

The shaping burst size determines the maximum number of bytes that can be sent through a shaper during a burst.The guaranteed burst size determines when the scheduler moves from green to yellow.

The burst size limits the number of credits that can be accumulated for scheduling. Configuring a burst size is only useful in the case when traffic is sent after a long lull period
so that credits can be accumulated until the burst size limit is reached. When traffic is continuous, credits are not accumulated, and the burst size limit is not reached.

If no burst size value is specified when the shaping rate or guaranteed rate is configured, then a default burst size (expressed as a time value) is applied. The default shaping burst size is 10 ms of the shaping rate (that is, 10\*shaping rate/1000 bytes). The minimum value is 2048 bytes to accommodate the minimum of 1 MTU.

The burst size value is adjusted and rounded off to meet the restrictions enforced by the hardware. Thus, the actual burst size in the hardware might vary slightly from the configured value.

To enable this feature, include the **burst-size** statement at the following hierarchy levels:

[edit class-of-service traffic-control-profiles shaping-rate] [edit class-of-service traffic-control-profiles guaranteed-rate]

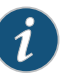

NOTE: The guaranteed-rate burst size value cannot be greater than the shaping-rate burst size.

<span id="page-792-0"></span>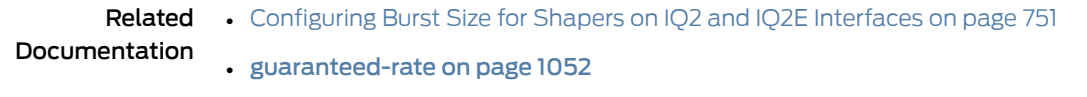

• [shaping-rate](#page-1206-0) on page 1165

## Configuring Burst Size for Shapers on IQ2 and IQ2E Interfaces

Supported Platforms [M10i](http://www.juniper.net/techpubs/en_US/release-independent/junos/information-products/pathway-pages/m-series/m10i/index.html), [M120,](http://www.juniper.net/techpubs/en_US/release-independent/junos/information-products/pathway-pages/m-series/m120/index.html) [M320,](http://www.juniper.net/techpubs/en_US/release-independent/junos/information-products/pathway-pages/m-series/m320/index.html) [M40e](http://www.juniper.net/techpubs/en_US/release-independent/junos/information-products/pathway-pages/m-series/m40e/index.html), [M7i](http://www.juniper.net/techpubs/en_US/release-independent/junos/information-products/pathway-pages/m-series/m7i/index.html), T [Series](http://www.juniper.net/techpubs/en_US/release-independent/junos/information-products/pathway-pages/t-series/index.html)

This topic shows how to set the burst-size while configuring the shaping-rate and guaranteed-rate under the [edit class-of-service traffic-control-profiles *profile-name*] hierarchy level.

In following configuration for tcp1, the shaping-rate burst size is set to 5 KB, and the guaranteed-rate burst size is set to 3 KB under the traffic-control-profiles statement. To apply this configuration to a logical interface (ifl), the traffic-control-profile is attached to the ifl.

```
class-of-service {
 traffic-control-profiles {
    tcp1 {
      shaping-rate 100m burst-size 5k;
      guaranteed-rate 50m burst-size 3k;
    }
    tcp2 {
      shaping-rate 100m burst-size 5k;
    }
  }
  interfaces {
    interface-set ifset1 {
```

```
output-traffic-control-profile tcp1;
  }
  ge-1/2/1 {
    unit 0 {
      output-traffic-control-profile tcp1;
    }
  }
  ge-1/2/2 {
    output-traffic-control-profile tcp2;
  }
}
```

```
Related
Documentation
                 • Understanding Burst Size Configuration on IQ2 and IQ2E Interfaces on page 750
                 • guaranteed-rate on page 1052
```
• [shaping-rate](#page-1206-0) on page 1165

## Configuring a CIR and a PIR on Ethernet IQ2 Interfaces

}

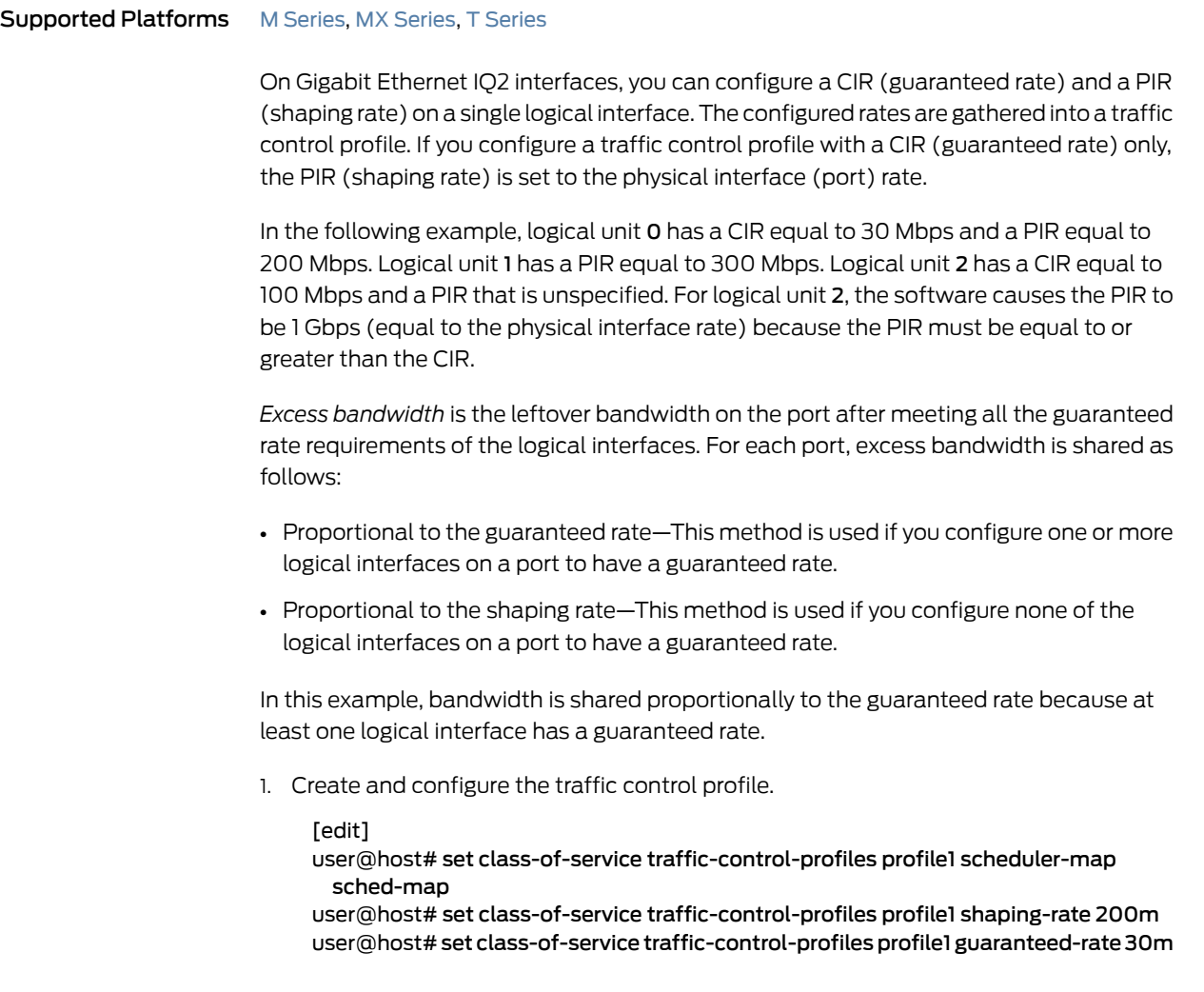

user@host# set class-of-service traffic-control-profiles profile1 delay-buffer-rate 150m

user@host# set class-of-service traffic-control-profiles profile2 scheduler-map sched-map

user@host# set class-of-service traffic-control-profiles profile2 shaping-rate 300m user@host# set class-of-service traffic-control-profiles profile2 delay-buffer-rate 500k

user@host# set class-of-service traffic-control-profiles profile3 scheduler-map sched-map

user@host# set class-of-service traffic-control-profiles profile3 guaranteed-rate100m

2. Apply the traffic control profiles to the interfaces

```
[edit]
user@host# set class-of-service interfaces ge-3/0/0 unit 0
```
output-traffic-control-profile profile1 user@host# set class-of-service interfaces ge-3/0/0 unit 1

- output-traffic-control-profile profile2
- user@host# set class-of-service interfaces ge-3/0/0 unit 2 output-traffic-control-profile profile3
- 3. View the configuration.

```
[edit]
```

```
user@host# show class-of-service traffic-control-profiles
```

```
profile1 {
     scheduler-map sched-map;
     shaping-rate 200m;
     guaranteed-rate 30m;
     delay-buffer-rate 150m;
}
profile2 {
     scheduler-map sched-map;
     shaping-rate 300m;
     delay-buffer-rate 500k;
}
profile3 {
     scheduler-map sched-map;
     guaranteed-rate 100m;
}
[edit]
user@host# show class-of-service interfaces
ge-3/0/0 {
     unit 0 {
         output-traffic-control-profile profile1;
     }
     unit 1 {
         output-traffic-control-profile profile2;
     }
     unit 2 {
         output-traffic-control-profile profile3;
     }
}
```
#### Related Documentation • CoS on [Enhanced](#page-757-0) IQ2 PICs Overview on page 716 • [Configuring](#page-279-0) Traffic Control Profiles for Shared Scheduling and Shaping on page 238

## Example: Configuring Shared Resources on Ethernet IQ2 Interfaces

Supported Platforms M [Series](http://www.juniper.net/techpubs/en_US/release-independent/junos/information-products/pathway-pages/t-series/index.html), MX Series, T Series

For input traffic on physical interface ge-1/2/3, logical interface units 1, 2, and 3 are sharing one set of scheduler-shaper resources, defined by traffic-control profile s1. Logical interface units 4, 5, and 6 are sharing another set of scheduler-shaper resources, defined by traffic-control profile s1.

For output traffic on physical interface ge-1/2/3, logical interface units 1, 2, and 3 are sharing one set of scheduler-shaperresources, defined by traffic-control profile s2. Logical interface units 4, 5, and 6 are sharing another set scheduler-shaper resources, defined by traffic-control profile s2.

For each physical interface, the shared-instance statement creates one set of resources to be shared among units 1, 2, and 3 and another set of resources to be shared among units 4, 5, and 6. Input and output shaping rates are configured at the physical interface level, which demonstrates the hierarchical shaping capability of the Gigabit Ethernet IQ2 PIC.

```
[edit]
class-of-service {
 traffic-control-profiles {
   sl\scheduler-map map1;
     shaping-rate 100k;
    }
    s2 {
      scheduler-map map1;
     shaping-rate 200k;
    }
  }
  forwarding-classes { # Map one forwarding class to one queue.
    queue 0 fc-be;
    queue 1 fc-be1;
    queue 2 fc-ef;
    queue 3 fc-ef1;
    queue 4 fc-af11;
    queue 5 fc-af12;
    queue 6 fc-nc1;
    queue 7 fc-nc2;
  }
 classifiers { # Map 802.1p bits to forwarding-class and loss-priority.
    ieee-802.1 ieee-8021p-table {
      forwarding-class fc-nc2 {
        loss-priority low code-points [111];
      }
      forwarding-class fc-nc1 {
```

```
loss-priority low code-points [110];
```

```
}
    forwarding-class fc-af12 {
      loss-priority low code-points [101];
    }
    forwarding-class fc-af11 {
      loss-priority low code-points [100];
    }
    forwarding-class fc-ef1 {
      loss-priority low code-points [011];
    }
    forwarding-class fc-ef {
      loss-priority low code-points [010];
    }
    forwarding-class fc-be1 {
      loss-priority low code-points [001];
    }
    forwarding-class fc-be {
      loss-priority low code-points [000];
    }
  }
}
interfaces {
  ge-1/2/3 {
    input-shaping-rate 500m;
    shaping-rate 500m; # Output shaping rate
    unit 0 { # Apply behavior aggregate classifier to an interface.
      classifiers {
        ieee-802.1 ieee-8021p-table;
      }
    }
    unit 1 {
      input-traffic-control-profile s1 shared-instance 1;
      output-traffic-control-profile s2 shared-instance 1;
    }
    unit 2 {
      input-traffic-control-profile s1 shared-instance 1;
      output-traffic-control-profile s2 shared-instance 1;
    }
    unit 3 {
      input-traffic-control-profile s1 shared-instance 1;
      output-traffic-control-profile s2 shared-instance 1;
    }
    unit 4 {
      input-traffic-control-profile s1 shared-instance 2;
      output-traffic-control-profile s2 shared-instance 2;
    }
    unit 5 {
      input-traffic-control-profile s1 shared-instance 2;
      output-traffic-control-profile s2 shared-instance 2;
    }
    unit 6 {
      input-traffic-control-profile s1 shared-instance 2;
      output-traffic-control-profile s2 shared-instance 2;
    }
  }
}
```
}

```
Configuring a Simple
               Filter
```
Configure a simple filter that overrides the classification derived from the lookup of the Layer 2 fields.

```
firewall {
  family inet {
    simple-filter sf-1 {
      term 1 {
        source-address 172.16.0.0/24;
        destination-address 172.16.20.0/24;
        source-port 1024-9071;
      }
      then { # Action with term-1
      forwarding-class fc-be1;
      loss-priority high;
    }
    term 2 {
      source-address 172.16.10.0/24;
      destination-address 172.16.30.0/24;
    }
    then { # Action with term-2
    forwarding-class fc-ef1;
    loss-priority low;
  }
}
interfaces { # Apply the simple filter.
ge-1/2/3 {
  unit 0 {
    family inet {
      simple-filter {
        input sf-1;
      }
    }
  }
}
class-of-service {
  scheduler-maps { # Configure a custom scheduler map.
  mapl\{forwarding-class fc-be scheduler sch-Q0;
    forwarding-class fc-be1 scheduler sch-Q1;
    forwarding-class fc-ef scheduler sch-Q2;
    forwarding-class fc-ef1 scheduler sch-Q3;
    forwarding-class fc-af11 scheduler sch-Q4;
    forwarding-class fc-af12 scheduler sch-Q5;
    forwarding-class fc-nc1 scheduler sch-Q6;
    forwarding-class fc-nc2 scheduler sch-Q7;
  }
}
schedulers { # Define schedulers.
sch-Q0 {
  transmit-rate percent 25;
  buffer-size percent 25;
  priority low;
```
drop-profile-map loss-priority any protocol any drop-profile drop-default;

```
}
sch-Q1 {
  transmit-rate percent 5;
  buffer-size temporal 2000;
  priority high;
  drop-profile-map loss-priority any protocol any drop-profile drop-ef;
}
sch-Q2 {
  transmit-rate percent 35;
  buffer-size percent 35;
  priority low;
  drop-profile-map loss-priority any protocol any drop-profile drop-default;
}
sch-Q3 {
  transmit-rate percent 5;
  buffer-size percent 5;
  drop-profile-map loss-priority any protocol any drop-profile drop-default;
}
sch-Q4 {
  transmit-rate percent 5;
  priority high;
  drop-profile-map loss-priority any protocol any drop-profile drop-ef;
}
sch-Q5 {
  transmit-rate percent 10;
  priority high;
  drop-profile-map loss-priority any protocol any drop-profile drop-ef;
}
sch-Q6 {
  transmit-rate remainder;
  priority low;
  drop-profile-map loss-priority any protocol any drop-profile drop-default;
}
sch-Q7 {
  transmit-rate percent 5;
  priority high;
  drop-profile-map loss-priority any protocol any drop-profile drop-default;
}
```
Related Documentation • [Configuring](#page-279-0) Traffic Control Profiles for Shared Scheduling and Shaping on page 238

## Configuring and Applying IEEE 802.1ad Classifiers

Supported Platforms EX [Series](http://www.juniper.net/techpubs/en_US/release-independent/junos/information-products/pathway-pages/ex-series/product/index.html), MX [Series](http://www.juniper.net/techpubs/en_US/release-independent/junos/information-products/pathway-pages/mx-series/index.html)

If you apply an IEEE 802.1 classifier to a logical interface, this classifier takes precedence and is not compatible with any other classifier type. For Juniper Networks MX Series 3D Universal Edge Router interfaces or IQ2 PICs with IEEE 802.1ad frame formats or EX Series switches, you can set the forwarding class and loss priority for traffic on the basis of the three IEEE 802.1p bits (three bits in either the inner virtual LAN (VLAN) tag or the outer VLAN tag) and the drop eligible indicator (DEI) bit. You can apply the default map or customize one or more of the default values.

You then apply the classifier to the interface on which you configure IEEE 802.1ad frame formats.

The following example requires you to navigate various levels in the configuration hierarchy. For instructions on how to do that, see *Using the CLI Editor in Configuration Mode* in the *CLI User Guide*.

- 1. Define the custom IEEE 802.1ad map:
	- a. Create the classifier by specifying a name for it and defining it as an IEEE-802.1ad (DEI) classifier.

```
[edit]
user@host# edit class-of-service classifiers ieee-802.1ad dot1p_dei_class
```
b. Assign the forwarding class and loss priority to the code-point alias.

[edit class-of-service classifiers ieee-802.1ad dot1p\_dei\_class] user@host# set forwarding-class best-effort loss-priority low code-points [0000 1101]

- 2. Apply the classifier to the logical interface:
	- a. Specify the interface to which you want to apply the classifier.

```
[edit]
user@host# edit class-of-service interfaces ge-2/0/0 unit 0
```
b. Specify the name of the classifier you want to apply to the interface.

[edit class-of-service interfaces ge-2/0/0 unit 0] user@host# set classifiers ieee-802.1ad dot1p\_dei\_class

3. Verify the custom IEEE 802.1ad map configuration:

```
[edit]
user@host# show
class-of-service {
  classifiers {
    ieee-802.1ad dot1p_dei_class {
      forwarding-class best-effort {
        loss-priority low code-points [ 0000 1101 ];
      }
    }
  }
}
class-of-service {
  interfaces {
  ge-2/0/0 {
```

```
unit 0 {
      classifiers {
        ieee-802.1ad dot1p_dei_class;
      }
    }
  }
  }
]
```
- Related • Understanding How Behavior Aggregate Classifiers Prioritize Trusted Traffic on page 33
- Documentation • Applying Behavior [Aggregate](#page-92-0) Classifiers to Logical Interfaces on page 51

#### Configuring Rate Limits to Protect Lower Queues on IQ2 and Enhanced IQ2 PICs

Supported Platforms M [Series](http://www.juniper.net/techpubs/en_US/release-independent/junos/information-products/pathway-pages/t-series/index.html), MX Series, T Series

You can rate-limit strict-high and high priority queues on IQ2 and IQ2E PICs. Without this limiting, traffic in higher priority queues can block the transmission of lower priority packets. Unless limited, higher priority traffic is always sent before lower priority traffic, causing the lower priority queues to "starve," which in turn leads to timeouts and unnecessary resending of packets.

On the IQ2 and IQ2E PICs you can rate-limit queues before the packets are queued for output. All packets exceeding the configured rate limit are dropped, so care is required when establishing this limit.

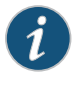

NOTE: IQ2E PICs exclude the transmit rate of strict-high and high priority queues, thereby allowing low and medium priority queues to be configured up to 100 percent.

To rate-limit queues, include the transmit-rate statement with the rate-limit option at the [edit class-of-service schedulers *scheduler-name*] hierarchy level:

```
[edit class-of-service schedulers scheduler-name]
transmit-rate rate rate-limit;
```
This example limits the transmit rate of a strict-high expedited-forwarding queue to 1 megabit per second (Mbps). The scheduler and scheduler map are defined and then applied to the traffic at the [edit interfaces] and [edit class-of-service] hierarchy levels:

```
[edit class-of-service]
schedulers {
  scheduler-1 {
    transmit-rate 1m rate-limit; # This establishes the limit
    priority strict-high;
 }
}
scheduler-maps {
  scheduler-map-1 {
    forwarding-class expedited-forwarding scheduler scheduler-1;
```

```
}
}
[edit interfaces]
s0-2/1/0 {
  per-unit-scheduler;
  encapsulation frame-relay;
  unit 0 {
   dlci 1;
  }
}
[edit class-of-service]
interfaces {
  so-2/1/0 {
   unit 0 {
      scheduler-map scheduler-map-1;
     shaping-rate 2m;
   }
 }
}
```
You can issue the following operational mode commands to verify your configuration (the first shows the rate limit in effect):

- show class-of-service scheduler-map *scheduler-map-name*
- show class-of-service interface *interface-name*

<span id="page-801-0"></span>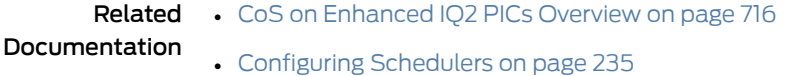

## Simple Filters Overview

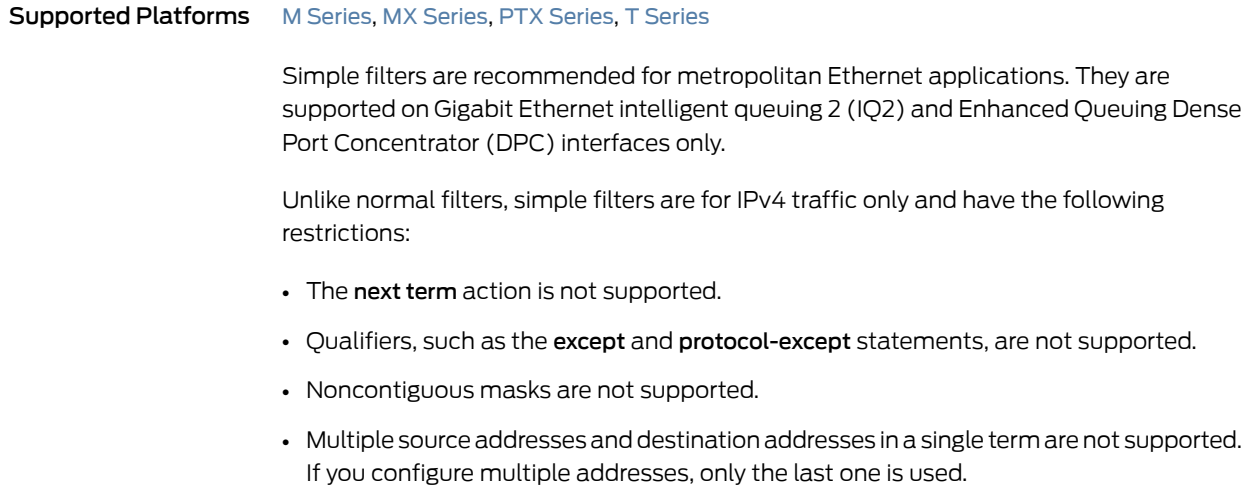

- Ranges are only valid as source or destination ports. For example, source-port 400-500 or destination-port 600-700.
- Output filters are not supported. You can apply a simple filter to ingress traffic only.
- Simple filters are not supported for interfaces in an aggregated-Ethernet bundle.
- Explicitly configurable terminating actions, such as accept, reject, and discard, are not supported. Simple filters always accept packets.

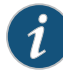

NOTE: On the MX Series routers with the Enhanced Queuing DPC, the forwarding class is not supported as a from match condition.

**Related •** [Configuring](#page-802-0) a Simple Filter on page 761 Documentation

#### <span id="page-802-0"></span>Configuring a Simple Filter

#### Supported Platforms EX [Series](http://www.juniper.net/techpubs/en_US/release-independent/junos/information-products/pathway-pages/t-series/index.html), M Series, MX Series, PTX Series, T Series

This simple filter sets the loss priority to low for TCP traffic with source address 10.1.1.1, sets the loss priority to high for HTTP (web) traffic with source addresses in the 203.0.113.0/24 range, and sets the loss priority to low for all traffic with destination address 10.6.6.6.The simple filteris applied as an input filter (arriving packets are checking for destination address 10.6.6.6, not queued output packets) on interface ge-0/0/1.0.

```
[edit]
firewall {
  family inet {
    simple-filter filter1 {
      term 1\}from {
          source-address {
            10.1.1.1/32;
           }
          protocol {
            tcp;
          }
        }
        then loss-priority low;
      }
      term 2 {
        from {
           source-address {
            203.0.113.0/24;
           }
          source-port {
            http;
           }
        }
        then loss-priority high;
      }
```

```
term 3 {
        from {
          destination-address {
            10.6.6.6/32;
          }
        }
        then {
          loss-priority low;
          forwarding-class best-effort;
        }
     }
   }
 }
}
interfaces {
 ge-0/0/1 {
   unit 0 {
      family inet {
        simple-filter {
          input filter1;
        }
       address 10.1.2.3/30;
     }
   }
 }
}
```
Related • Simple Filters [Overview](#page-801-0) on page 760 Documentation

## CHAPTER 23

# Configuring Class of Service on ATM **Interfaces**

- CoS on ATM [Interfaces](#page-804-0) Overview on [page](#page-804-0) 763
- Enabling Eight Queues on ATM [Interfaces](#page-805-0) on [page](#page-805-0) 764
- Copying the Packet Loss Priority to the CLP Bit on ATM [Interfaces](#page-811-0) on [page](#page-811-0) 770
- [Configuring](#page-811-1) CoS for L2TP Tunnels on ATM Interfaces on [page](#page-811-1) 770
- [Configuring](#page-813-0) CoS for ATM2 IQ Virtual Circuit Tunnels on [page](#page-813-0) 772
- Applying IEEE 802.1p BA [Classifiers](#page-814-0) to Ethernet VPLS Over ATM on [page](#page-814-0) 773
- Example: Combining Layer 2 and Layer 3 [Classification](#page-815-0) on the Same ATM Physical [Interface](#page-815-0) on [page](#page-815-0) 774
- Applying [Scheduler](#page-815-1) Maps to ATM Interfaces on [page](#page-815-1) 774
- [Configuring](#page-817-0) ATM Scheduler Support for Ethernet VPLS over ATM Bridged [Interfaces](#page-817-0) on [page](#page-817-0) 776
- Example: [Configuring](#page-819-0) ATM Schedulers for Ethernet VPLS over ATM Bridged [Interfaces](#page-819-0) on [page](#page-819-0) 778
- Applying [Scheduler](#page-821-0) Maps to Logical ATM Interfaces on [page](#page-821-0) 780
- [Configuring](#page-821-1) Linear RED Profiles on ATM Interfaces on [page](#page-821-1) 780
- [Configuring](#page-822-0) Virtual Circuit CoS Mode on ATM Interfaces on [page](#page-822-0) 781

#### <span id="page-804-0"></span>CoS on ATM Interfaces Overview

#### Supported Platforms M [Series](http://www.juniper.net/techpubs/en_US/release-independent/junos/information-products/pathway-pages/t-series/index.html), T Series

The ATM2 intelligent queuing (IQ) interface allows multiple IP queues into each virtual circuit (VC). On Juniper Networks M Series Multiservice Edge Routers (except the M320 router), a VC tunnel can support four class-of-service (CoS) queues. On M320 routers and T Series Core Routers, for all ATM2 IQ PICs except the OC48 PIC, a VC tunnel can support eight CoS queues. Within a VC tunnel, the weighted round-robin (WRR) algorithm schedules the cell transmission of each queue. You can configure the queue admission policies, such as early packet discard (EPD) or weighted randomearly detection (WRED), to control the queue size during congestion.

For information about CoS components that apply generally to all interfaces, see ["Understanding](#page-44-0) How Class of Service Manages Congestion and Controls Service Levels in the [Network"](#page-44-0) on page 3. For general information about configuring ATM interfaces, see the *Junos OS Network Interfaces Library for Routing Devices*.

To configure ATM2 IQ VC tunnel CoS components, include the following statements at the [edit interfaces at-*fpc*/*pic*/*port*] hierarchy level:

```
[edit chassis fpc slot-number pic pic-number]
max-queues-per-interface number;
```

```
[edit interfaces at-fpc/pic/port]
atm-options {
 linear-red-profiles profile-name {
    high-plp-max-threshold percent;
    low-plp-max-threshold percent;
    queue-depth cells high-plp-threshold percentlow-plp-threshold percent;
  }
 plp-to-clp;
  scheduler-maps map-name {
    forwarding-class class-name {
      epd-threshold cells plp1 cells;
     linear-red-profile profile-name;
      priority (high | low);
     transmit-weight (cells number | percent number);
    }
    vc-cos-mode (alternate | strict);
 }
}
unit logical-unit-number {
  atm-scheduler-map (map-name | default);
  family family {
    address address {
      destination address;
    }
  }
  plp-to-clp;
 shaping {
    (cbrrate |rtvbr peak rate sustained rate burst length |vbr peak rate sustained rate burst
      length);
  }
 vci vpi-identifier.vci-identifier;
}
```
#### <span id="page-805-0"></span>Enabling Eight Queues on ATM Interfaces

```
Series, MX Series, T Series
```
By default, IQ, MPC, and DPC interfaces on M120, T320, T640, T1600, TX Matrix, and TX Matrix Plus routers, and MIC or MPC interfaces on MX Series routers, are restricted to a maximum of four egress queues per interface. You can enable eight egress queues by including the max-queues-per-interface statement at the [edit chassis fpc *slot-number* pic *pic-number*] hierarchy level:

[edit chassis fpc *slot-number* pic *pic-number*] [max-queues-per-interface](#page-1146-0) (4 | 8);

The numerical value can be 4 or 8.

If you include the max-queues-per-interface statement, all ports on the PIC use the configured maximum.

When you include the max-queues-per-interface statement and commit the configuration, all physical interfaces on the PIC are deleted and re-added. Also, the PIC is taken offline and then brought back online immediately. You do not need to manually take the PIC offline and online. You should change modes between four queues and eight queues only when there is no active traffic going to the PIC.

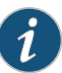

NOTE: When you are considering enabling eight queues on an ATM2 IQ interface, you should note the following:

- ATM2 IQ interfaces using Layer 2 circuit trunk transport mode support only four CoS queues.
- ATM2 IQ interfaces with MLPPP encapsulation support only four CoS queues.
- You can configure only four RED profiles for the eight queues. Thus, queue 0 and queue 4 share a single RED profile, as do queue 1 and queue 5, queue 2 and queue 6, and queue 3 and queue 7. There is no restriction on EPD threshold per queue.
- The default chassis scheduler allocates resources for queue 0 through queue 3, with 25 percent of the bandwidth allocated to each queue. When you configure the chassis to use more than four queues, you must configure and apply a custom chassis scheduler to override the default. To apply a custom chassis scheduler, include the scheduler-map-chassis statement at the [edit class-of-service interfacesat-*fpc*/*pic*/\*] hierarchy level. Formore information about configuring and applying a custom chassis scheduler, see "Applying Scheduler Maps to [Chassis-Level](#page-741-0) Queues" on page 700.

### Example: Enabling Eight Queues on ATM2 IQ Interfaces

<span id="page-806-0"></span>In [Figure](#page-806-0) 62 on page 765, Router A generates IP packets with different IP precedence settings. Router B is an M320 router or a T Series router with two ATM2 IQ interfaces. On Router B, interface at-6/1/0 receives traffic from Router A, while interface at-0/1/0 sends traffic to Router C. This example shows the CoS configuration for Router B.

Figure 62: Example Topology for Router with Eight Queues

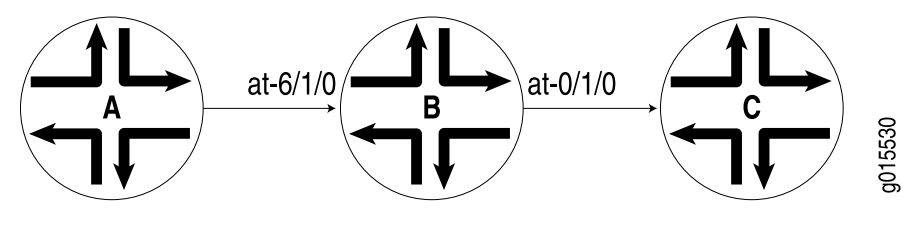

On Router B:

```
[edit chassis]
fpc 0 {
  pic 1 {
    max-queues-per-interface 8;
  }
}
fpc 6 \}pic 1 {
    max-queues-per-interface 8;
  }
}
[edit interfaces]
at-0/1/0 {
  atm-options {
    linear-red-profiles {
      red_1 queue-depth 1k high-plp-threshold 50 low-plp-threshold 80;
      red_2 queue-depth 2k high-plp-threshold 40 low-plp-threshold 70;
      red_3 queue-depth 3k high-plp-threshold 30 low-plp-threshold 60;
      red_4 queue-depth 4k high-plp-threshold 20 low-plp-threshold 50;
    }
    scheduler-maps {
      sch_red {
        vc-cos-mode strict;
        forwarding-class fc_q0 {
          priority high;
          transmit-weight percent 5;
          linear-red-profile red_1;
        }
        forwarding-class fc_q1 {
          priority low;
          transmit-weight percent 10;
          linear-red-profile red_2;
        }
        forwarding-class fc_q2 {
          priority low;
          transmit-weight percent 15;
          linear-red-profile red_3;
        }
        forwarding-class fc_q3 {
          priority low;
          transmit-weight percent 20;
          linear-red-profile red_4;
        }
        forwarding-class fc_q4 {
          priority low;
          transmit-weight percent 5;
          linear-red-profile red_1;
        }
        forwarding-class fc_q5 {
          priority low;
          transmit-weight percent 10;
          linear-red-profile red_2;
        }
        forwarding-class fc_q6 {
          priority low;
```

```
transmit-weight percent 15;
       linear-red-profile red_3;
      }
      forwarding-class fc_q7 {
       priority low;
       transmit-weight percent 20;
       linear-red-profile red_4;
      }
    }
    sch_epd {
      vc-cos-mode alternate;
      forwarding-class fc_q0 {
       priority high;
       transmit-weight percent 5;
       epd-threshold 1024;
      }
      forwarding-class fc_q1 {
       priority low;
       transmit-weight percent 10;
       epd-threshold 2048;
      }
      forwarding-class fc_q2 {
        priority low;
        transmit-weight percent 15;
       epd-threshold 3072;
      }
      forwarding-class fc_q3 {
       priority low;
       transmit-weight percent 20;
       epd-threshold 4096;
      }
      forwarding-class fc_q4 {
       priority low;
       transmit-weight percent 5;
       epd-threshold 2048;
      }
      forwarding-class fc_q5 {
       priority low;
       transmit-weight percent 10;
       epd-threshold 3072;
      }
      forwarding-class fc_q6 {
       priority low;
       transmit-weight percent 15;
       epd-threshold 4096;
      }
      forwarding-class fc_q7 {
       priority low;
       transmit-weight percent 20;
       epd-threshold 5120;
      }
   }
 }
}
atm-options {
  vpi 0;
```

```
}
  unit 0 {
    vci 0.100;
    shaping {
      cbr 1920000;
    }
    atm-scheduler-map sch_red;
    family inet {
      address 172.16.0.1/24;
    }
  }
  unit 1 {
    vci 0.101;
    shaping {
      vbr peak 1m sustained 384k burst 256;
    }
    atm-scheduler-map sch_epd;
    family inet {
      address 172.16.1.1/24;
    }
  }
}
at-6/1/0 {
  atm-options {
   vpi 0;
  }
  unit 0 {
    vci 0.100;
    family inet {
      address 10.10.0.1/24;
    }
  }
  unit 1 {
   vci 0.101;
    family inet {
      address 10.10.1.1/24;
    }
 }
}
[edit class-of-service]
classifiers {
  inet-precedence inet_classifier {
    forwarding-class fc_q0 {
     loss-priority low code-points 000;
    }
    forwarding-class fc_q1 {
      loss-priority low code-points 001;
    }
    forwarding-class fc_q2 {
     loss-priority low code-points 010;
    }
    forwarding-class fc_q3 {
      loss-priority low code-points 011;
    }
    forwarding-class fc_q4 {
```

```
loss-priority low code-points 100;
    }
    forwarding-class fc_q5 {
      loss-priority low code-points 101;
    }
    forwarding-class fc_q6 {
      loss-priority low code-points 110;
    }
    forwarding-class fc_q7 {
      loss-priority low code-points 111;
    }
  }
  forwarding-classes {
    queue 0 fc_q0;
    queue 1 fc_q1;
    queue 2 fc_q2;
    queue 3 fc_q3;
    queue 4 fc_q4;
    queue 5 fc_q5;
    queue 6 fc_q6;
    queue 7 fc_q7;
  }
  interfaces {
    at-6/1/0 {
      unit * {
        classifiers {
          inet-precedence inet_classifier;
        }
      }
    }
  }
}
[edit routing-options]
static {
  route 10.10.20.2/32 {
    next-hop at-0/1/0.0;
    retain;
    no-readvertise;
  }
  route 10.10.1.2/32 {
    next-hop at-0/1/0.1;
    retain;
    no-readvertise;
  }
}
```
To see the results of this configuration, you can issue the following operational mode commands:

- show interfaces at-0/1/0 extensive
- show interfaces queue at-0/1/0
- show class-of-service forwarding-class
- Related Documentation • Applying Scheduler Maps to [Chassis-Level](#page-741-0) Queues on page 700
	- [Configuring](#page-234-0) Up to 16 Custom Forwarding Classes on page 193

## <span id="page-811-0"></span>Copying the Packet Loss Priority to the CLP Bit on ATM Interfaces

Supported Platforms M [Series](http://www.juniper.net/techpubs/en_US/release-independent/junos/information-products/pathway-pages/t-series/index.html), T Series

For a provider-edge (PE) router with customer edge (CE)-facing, egress, ATM2 IQ interfaces configured with standard AAL5 encapsulation, you can enable the packet loss priority (PLP) setting to be copied into the cell loss priority (CLP) bit.

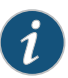

NOTE: This configuration setting is not applicable to Layer 2 circuit encapsulations because the control word captures and preserves CLP information. For more information about Layer 2 circuit encapsulations, see the *Junos OS Network Interfaces Library for Routing Devices*.

By default, at egress ATM2 IQ interfaces configured with standard AAL5 encapsulation, the PLP information is not copied to the CLP bit. This means the PLP information is not carried beyond the egress interface onto the CE router.

You can enable the PLP information to be copied into the CLP bit by including the plp-to-clp statement:

#### [plp-to-clp](#page-1164-0);

You can include this statement at the following hierarchy levels:

- [edit interfaces *interface-name* atm-options]
- [edit interfaces *interface-name* unit *logical-unit-number*]
- [edit logical-systems *logical-system-name* interfaces *interface-name* unit *logical-unit-number*]
- <span id="page-811-1"></span>Related • Managing [Congestion](#page-370-0) Using RED Drop Profiles and Packet Loss Priorities on page 329 Documentation

## Configuring CoS for L2TP Tunnels on ATM Interfaces

#### Supported Platforms [M10i](http://www.juniper.net/techpubs/en_US/release-independent/junos/information-products/pathway-pages/m-series/m10i/index.html), [M120,](http://www.juniper.net/techpubs/en_US/release-independent/junos/information-products/pathway-pages/m-series/m120/index.html) [M7i](http://www.juniper.net/techpubs/en_US/release-independent/junos/information-products/pathway-pages/m-series/m7i/index.html)

The Layer 2 Tunneling Protocol (L2TP) is often used to carry traffic securely between an L2TP network server (LNS) to an L2TP access concentrator (LAC). CoS is supported for L2TP session traffic to a LAC on platforms configured as an LNS that include egress IQ2 PICs. Supported routers are:

- M7i and M10i routers
- M120 routers

To enable session-aware CoS on an L2TP interface, include the per-session-scheduler statement at the [edit interfaces unit *logical-unit-number*] hierarchy level.

[edit interfaces *interface-name* unit *logical-unit-number*] [per-session-scheduler](#page-1162-0);

You also must set the IQ2 PIC mode for session-aware traffic shaping and set the number of bytes to add to or subtract from the packet before ATM cells are created. To configure these options on the ingress side of the tunnel, include the ingress-shaping-overhead and mode session-shaping statements at the [edit chassis fpc *slot-number* pic *pic-number* traffic-manager] hierarchy level.

```
[edit chassis fpc slot-number pic pic-number]
traffic-manager {
 ingress-shaping-overhead number;
  mode session-shaping;
}
```
Various limitations apply to this feature:

- Only 991 shapers are supported on each IQ2 PIC.
- Sessions in excess of 991 cannot be shaped (but they can be policed).
- There is no support for PPP multilinks.
- The overall traffic rate cannot exceed the L2TP traffic rate, or else random drops result.
- There is no support for logical interface scheduling and shaping at the ingress because all schedulers are now reserved for L2TP.
- There is no support for physical interface rate shaping at the ingress.

You can provide policing support for sessions with more than the 991 shapers on each IQ2 PIC. Each session can have four or eight different classes of traffic (queues). Each class needs its own policer; for example, one for voice and one for data traffic. The policer is configured within a simple-filter statement and only forwarding class is supported in the from clause. Only one policer can be referenced in each simple filter.

The following example shows a policer within a simple filter applied to two assured forwarding classes:

```
[edit firewall]
policer P1 {
  if-exceeding {
    bandwidth-limit 400k;
      burst-size-limit 1500;
    }
  then discard;
}
family inet {
  simple-filter SF-1 {
    term T-1 {
      from {
        forwarding-class [ af11 af21 ];
      }
      then policer P1;
```
} } }

You can also set the number of bytes to add to or subtract from the packet at the egress of the tunnel. To configure these options on the egress side of the tunnel, include the egress-shaping-overhead and mode session-shaping statements at the [edit chassis fpc *slot-number* pic *pic-number* traffic-manager] hierarchy level.

```
[edit chassis fpc slot-number pic pic-number]
traffic-manager {
  egress-shaping-overhead number;
  mode session-shaping;
}
```

```
Related
Documentation
                 • ingress-shaping-overhead on page 1071
                 • mode (Layer 2 Tunneling Protocol Shaping) on page 1107
```
• [egress-shaping-overhead](#page-1049-0) on page 1008

## <span id="page-813-0"></span>Configuring CoS for ATM2 IQ Virtual Circuit Tunnels

```
Series, T Series
                        This example configures ATM2 IQ virtual circuit (VC) tunnel CoS components:
                          [edit interfaces]
                          at-1/2/0 {
                            atm-options {
                              vpi 0;
                              linear-red-profiles red-profile-1 {
                               queue-depth 35000 high-plp-threshold 75 low-plp-threshold 25;
                              }
                              scheduler-maps map-1 {
                               vc-cos-mode strict;
                                forwarding-class best-effort {
                                  priority low;
                                 transmit-weight percent 25;
                                 linear-red-profile red-profile-1;
                               }
                              }
                            }
                            unit 0 {
                              vci 0.128;
                              shaping {
                               vbr peak 20m sustained 10m burst 20;
                              }
                              atm-scheduler-map map-1;
                              family inet {
                               address 192.168.0.100/32 {
                                 destination 192.168.0.101;
                                }
                              }
                            }
```
}

Related • *ATM2 IQ VC Tunnel CoS Components Overview*

Documentation

## <span id="page-814-0"></span>Applying IEEE 802.1p BA Classifiers to Ethernet VPLS Over ATM

Supported Platforms M [Series](http://www.juniper.net/techpubs/en_US/release-independent/junos/information-products/pathway-pages/t-series/index.html), T Series

You can apply an IEEE 802.1p behavior aggregate (BA) classifier to VPLS in a bridged Ethernet over ATM environment using ATM (RFC 1483) encapsulation. This extracts the Layer 2 (frame level) IEEE 802.1p information from the cells arriving on the ATM interface. Note that the interface must be configured for the Ethernet VPLS service over ATM links.

This example applies the classifier atm-ether-vpls-classifier to an ATM interface using ether-vpls-over-atm-llc encapsulation. This is not a complete CoS configuration example.

```
[edit class-of-service interfaces]
 at-1/2/3 {
    unit 0 {
      (...) # Other CoS features
      classifiers {
        ieee-802.1 atm-ether-vpls-classifier; # Classifier defined elsewhere
      }
    }
 }
  [edit]
  interface at-1/2/3 {
    atm-options {
      vpi 0;
    }
    unit 0 {
      encapsulation ether-vpls-over-atm-llc; # Required encapsulation type
      vci 0.100;
      family vpls;
    }
  }
You must configure a routing instance for the VPLS as well:
  [edit routing-instances]
  cos-test-1 {
    instance-type vpls; #This is required
    interface at-1/2/3;
    route-distinguisher 10.10.10.10:1;
    vrf-target target:11111:1;
    protocols {
      vpls {
        site-range 10;
        site cos-test-v1-site1 {
          site-identifier 1;
        }
      }
    }
```
#### }

The Layer 2 VPN classification on an ATM interface is limited to the Layer 2 granularity, not to each separate VLAN/VPLS instance. In other words, all of the VLAN/VPLS packets arriving on an ATM virtual circuit are classified by a single IEEE 802.1p classifier. The individual flow of each VLAN cannot be identified at this level.

## Related Documentation

- Understanding How Behavior Aggregate Classifiers Prioritize Trusted Traffic on page 33
- [Configuring](#page-89-0) Behavior Aggregate Classifiers on page 48
- Default IEEE 802.1p [Classifier](#page-82-0) on page 41

## <span id="page-815-0"></span>Example: Combining Layer 2 and Layer 3 Classification on the Same ATM Physical Interface

#### Supported Platforms [M120](http://www.juniper.net/techpubs/en_US/release-independent/junos/information-products/pathway-pages/m-series/m120/index.html), [M320](http://www.juniper.net/techpubs/en_US/release-independent/junos/information-products/pathway-pages/m-series/m320/index.html)

With the ATM II IQ PIC installed on the M320 router with the Enhanced Type 3 FPC or the M120 router, you can combine Layer 2 and Layer 3 classifiers on the same ATM physical interface. However, you must apply the classifiers to different logical interfaces (units). The Layer 3 interface can belong to a Layer 3 VPN or VPLS routing instance and the Layer 2 interface can belong to a VPLS routing instance. If the Layer 3 interface belongs to a VPLS routing instance, only IPv4 DSCP or Internet precedence classification is supported. When the ATM interface is part of a Layer 3 VPN, both IPv4 and IPv6 DSCP or Internet precedence classification is supported.

This example applies a Layer 3 DSCP classifier named dscp-1 and a Layer 2 IEEE 802.1 classifier named ieee-1 to ATM interface at-4/1/1 units 0 and 1. The inet-precedence Layer 3 classification is also supported but is not used in this example.

```
[edit]
class-of-service {
  interfaces {
    at-4/1/1 {
      unit 0 {
        classifiers {
          dscp dscp_1;
        }
        unit 1 {
           classifiers {
             ieee-802.1 ieee;
           }
        }
      }
    }
```
<span id="page-815-1"></span>**Related**  Understanding How Behavior Aggregate Classifiers Prioritize Trusted Traffic on page 33 Documentation

### Applying Scheduler Maps to ATM Interfaces

Supported Platforms M [Series](http://www.juniper.net/techpubs/en_US/release-independent/junos/information-products/pathway-pages/t-series/index.html), T Series

To define a scheduler map, you associate it with a forwarding class. Each class is associated with a specific queue, as follows:

- best-effort—Queue 0
- expedited-forwarding—Queue 1
- assured-forwarding—Queue 2
- network-control—Queue 3

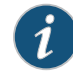

NOTE: For M320 and T Series routers only, you can configure more than four forwarding classes and queues. For more information, see ["Enabling](#page-805-0) Eight Queues on ATM [Interfaces"](#page-805-0) on page 764.

When you configure an ATM scheduler map, the Junos OS creates these CoS queues for a VC. The Junos OS prefixes each packet delivered to the VC with the next-hop rewrite data associated with each queue.

To configure an ATM scheduler map, include the scheduler-maps statement at the [edit interfaces at-*fpc*/*pic*/*port* atm-options] hierarchy level:

```
edit interfaces at-fpc/pic/port atm-options]
scheduler-maps map-name {
 forwarding-class class-name {
   epd-threshold cells plp1 cells;
   linear-red-profile profile-name;
   priority (high | low);
   transmit-weight (cells number | percent number);
 }
  vc-cos-mode (alternate | strict);
}
```
You can define the following options for each forwarding class:

- epd-threshold—An EPD threshold provides a queue of cells that can be stored with tail drop. When a beginning-of-packet (BOP) cell is received, the VC's queue depth is checked against the EPD threshold. If the VC's queue depth exceeds the EPD threshold, the BOP cell and all subsequent cells in the packet are discarded.
- $\bullet$  linear-red-profile—A linear RED profile defines the number of cells using the queue-depth statement within the RED profile. (You configure the queue-depth statement at the [edit interfaces at-*fpc*/*pic*/*port* atm-options linear-red-profile *profile-name*] hierarchy level.)

By default, if you include the scheduler-maps statement at the [edit interfaces at-*fpc*/*pic*/*port* atm-options] hierarchy level, the interface uses an EPD threshold that is determined by the Junos OS based on the available bandwidth and other parameters. You can override the default EPD threshold by setting an EPD threshold or a linear RED profile.

If shaping is enabled, the default EPD threshold is proportional to the shaping rate according to the following formula:

#### default epd-threshold = number of buffers \* shaping rate / line rate

The minimum value is 48 cells. If the formula results in an EPD threshold less than 48 cells, the result is ignored, and the minimum value of 48 cells is used.

- priority—By default, queue 0 is high priority, and the remaining queues are low priority. You can configure high or low queuing priority for each queue.
- transmit-weight—By default, the transmit weight is 95 percent for queue 0, and 5 percent for queue 3. You can configure the transmission weight in number of cells or percentage. Each CoS queue is serviced in WRR mode. When CoS queues have data to send, they send the number of cells equal to their weight before passing control to the next active CoS queue. This allows proportional bandwidth sharing between multiple CoS queues within a rate-shaped VC tunnel. A CoS queue can send from 1 through 32,000 cells or from 5 through 100 percent of queued traffic before passing control to the next active CoS queue within a VC tunnel.

The AAL5 protocol prohibits cells from being interleaved on a VC; therefore, a complete packet is always sent. If a CoS queue sends more cells than its assigned weight because of the packet boundary, the deficit is carried over to the next time the queue is scheduled to transmit. If the queue is empty after the cells are sent, the deficit is waived, and the queue's assigned weight is reset.

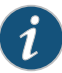

NOTE: If you include the scheduler-maps statement at the [edit interfaces at-*fpc*/*pic*/*port* atm-options] hierarchy level, the epd-threshold statement at the [edit interfaces *interface-name* unit *logical-unit-number*] or [edit interfaces *interface-name* unit *logical-unit-number* address *address* family *family* multipoint-destination *address*] hierarchy level has no effect because either the default EPD threshold, the EPD threshold setting in the forwarding class, or the linear RED profile takes effect instead.

<span id="page-817-0"></span>Related Documentation • [Configuring](#page-276-0) Schedulers on page 235 • [Configuring](#page-277-0) Scheduler Maps on page 236

## Configuring ATM Scheduler Support for Ethernet VPLS over ATM Bridged Interfaces

#### Supported Platforms M [Series](http://www.juniper.net/techpubs/en_US/release-independent/junos/information-products/pathway-pages/m-series/index.html)

You can configure ATM scheduler maps on Ethernet VPLS over bridged ATM interfaces.

Before you begin, you must have done the following tasks:

- Properly configured the router basics
- Verified you have support for VPLS and routing instance configuration
- Installed ATM II IQ PICs

When you configure ATM scheduler maps on Ethernet VPLS over bridged ATM interfaces, you can assign ATM traffic to various forwarding classes and queues. This feature is only available with the ATM II IQ PIC with Ethernet VPLS-over-ATM encapsulation.

The configuration takes place in four steps: define the scheduler map for ATM options on the interface, set the encapsulation type to Ethernet VPLS over ATM LLC, attach the scheduler map to the logical interface (unit), and include the interface in the VPLS routing instance configuration.

To configure ATM scheduler maps on Ethernet VPLS over bridged ATM interfaces:

1. Define the scheduler map for ATM options on the interface:

[edit interfaces at-*fpc*/*pic*/*port*] user@host# set atm-options pic-type atm2 user@host# set atm-options vpi *vpi-number* user@host# set atm-options scheduler-maps *scheduler-map-name* forwarding-class *forwarding-class-name forwarding-class-option-statements)* (repeat last set command as necessary)

2. Set the encapsulation type to Ethernet VPLS over ATM LLC:

[edit interfaces at-*fpc*/*pic*/*port*] user@host# set unit *unit-number* encapsulation ether-vpls-over-atm-llc user@host# set unit *unit-number* vci *vci-number*

3. Attach the scheduler map to the logical interface (unit):

[edit interfaces at-*fpc*/*pic*/*port*] user@host# set unit *unit-number* atm-scheduler-map *scheduler-map-name*

4. Include the interface in the VPLS routing instance configuration:

[edit interfaces at-*fpc*/*pic*/*port*] user@host# top [edit] user@host# edit routing-instances *routing-instance-name* [edit routing-instances *routing-instance-name*] user@host# set interface at-*fpc*/*pic*/*port*.*unit-number* user@host# set route-distinguisher *value* user@host# set vrf-target *target-value* user@host# set protocols vpls site-range *value* user@host# set protocols vpls site *site-name* site-identifier *number*

When you are done, the configuration statements you added should look like the listings below.

1. The scheduler map for ATM options on the interface:

[edit interfaces at-*fpc*/*pic*/*port* atm-options] pic-type atm2; vpi *vpi-number*; scheduler-maps { *scheduler-map-name* {

```
forwarding-class forwarding-class-name {
           (forwarding-class option statements);
        }
      }
     }
2. The encapsulation type to Ethernet VPLS over ATM LLC:
     [edit interfaces at-fpc/pic/port unit unit-number]
     encapsulation ether-vpls-over-atm-llc;
     vci vci-number;
3. The scheduler map to the logical interface (unit):
     [edit interfaces at-fpc/pic/port unit unit-number]
     atm-scheduler-map scheduler-map-name;
4. The interface in the VPLS routing instance configuration:
     [edit routing-instances routing-instance-name]
     interface at-fpc/pic/port.unit-number;
     route-distinguisher value;
     vrf-target target-value;
     protocols {
       vpls {
        site-range value;
        site site-name {
           site-identifier number;
        }
       }
     }
```

```
Configuring ATM Schedulers for Ethernet VPLS over ATM Bridged Interfaces
Documentation
                on page 778
```
### Example: Configuring ATM Schedulers for Ethernet VPLS over ATM Bridged Interfaces

#### Supported Platforms M [Series](http://www.juniper.net/techpubs/en_US/release-independent/junos/information-products/pathway-pages/m-series/index.html)

The following example configures an ATM scheduler map named cos-vpls and attaches it to the ATM interface at-1/0/0.0, configures ether-vpls-over-atm-llc encapsulation, attaches the cos-vpls scheduler map to the logical interface (unit), and configures the ATM interface at-1/0/0.0 as part of a VPLS routing instance named cos-vpls-1.

```
[edit]
interfaces {
 at-1/0/0 {
   atm-options {
      pic-type atm2;
      vpi 0;
      scheduler-maps {
       cos0 {
```

```
forwarding-class assured-forwarding {
                                 priority low;
                                 transmit-weight percent 10;
                               }
                               forwarding-class best-effort {
                                 priority low;
                                 transmit-weight percent 20;
                               }
                               forwarding-class expedited-forwarding {
                                 priority low;
                                 transmit-weight percent 30;
                               }
                               forwarding-class network-control {
                                 priority high;
                                 transmit-weight percent 40;
                               }
                             }
                           }
                         }
                         unit 0 {
                           encapsulation ether-vpls-over-atm-llc;
                           vci 0.1000;
                           shaping {
                             cbr 33k;
                           }
                           atm-scheduler-map cos0;
                         }
                       }
                     }
                     [edit]
                     routing-instances {
                       cos-vpls-1 {
                         instance-type vpls;
                         interface at-1/0/0.0;
                         route-distinguisher 10.255.245.51:1;
                         vrf-target target:1234:1;
                         protocols {
                           vpls {
                             site-range 10;
                             no-tunnel-services;
                             site vpls-1-site-1 {
                               site-identifier 1;
                             }
                           }
                         }
                       }
                     }
        Related
Documentation
                    Configuring ATM Scheduler Support for Ethernet VPLS over ATM Bridged Interfaces
                     on page 776
                   • Configuring Schedulers on page 235
                   • Configuring Scheduler Maps on page 236
```
## <span id="page-821-0"></span>Applying Scheduler Maps to Logical ATM Interfaces

#### Supported Platforms M [Series](http://www.juniper.net/techpubs/en_US/release-independent/junos/information-products/pathway-pages/t-series/index.html), T Series

To apply the ATM scheduler map to a logical interface, include the **atm-scheduler-map** statement:

atm-scheduler-map (*map-name* | default);

When you add or change a schedulermap, the associated logical interface is taken offline and then brought back online immediately. For ATM CoS to take effect, you must configure the VCI and VPI identifiers and traffic shaping on each VC by including the following statements:

```
vci vpi-identifier.vci-identifier;
shaping {
  (cbr rate | rtvbr peak rate sustained rate burst length |vbr peak rate sustained rate burst
    length);
}
```
You can include these statements at the following hierarchy levels:

- [edit interfaces *interface-name* unit *logical-unit-number*]
- [edit logical-systems *logical-system-name* interfaces *interface-name* unit *logical-unit-number*]

You can also apply a scheduler map to the chassis traffic that feeds the ATM interfaces. For more information, see "Applying Scheduler Maps to Chassis-Level Queues" on page 700.

- Related
- [Configuring](#page-277-0) Scheduler Maps on page 236
- <span id="page-821-1"></span>Documentation
- 
- Applying [Scheduler](#page-277-1) Maps Overview on page 236

## Configuring Linear RED Profiles on ATM Interfaces

#### Supported Platforms M [Series](http://www.juniper.net/techpubs/en_US/release-independent/junos/information-products/pathway-pages/t-series/index.html), T Series

Linear random early detection (RED) profiles define CoS virtual circuit drop profiles. You can configure up to 32 linear RED profiles per port. When a packet arrives, RED checks the queue fill level. If the fill level corresponds to a nonzero drop probability, the RED algorithm determines whether to drop the arriving packet.

To configure linear RED profiles, include the linear-red-profiles statement at the [edit interfaces at-*fpc*/*pic*/*port* atm-options] hierarchy level:

```
[edit interfaces at-fpc/pic/port atm-options]
linear-red-profiles profile-name {
 high-plp-max-threshold percent;
 low-plp-max-threshold percent;
  queue-depth cells high-plp-threshold percentlow-plp-threshold percent;
}
```
The queue-depth, high-plp-threshold, and low-plp-threshold statements are mandatory.

You can define the following options for each RED profile:

- high-plp-max-threshold—Define the drop profile fill-level for the high packet loss priority (PLP) CoS VC. When the fill level exceeds the defined percentage, all packets with high PLP are dropped.
- low-plp-max-threshold—Define the drop profile fill-level for the low PLP CoS VC. When the fill level exceeds the defined percentage, all packets with low PLP are dropped.
- queue-depth—Define maximum queue depth in the CoS VC drop profile. Packets are always dropped beyond the defined maximum. The range you can configure is from 1 through 64,000 cells.
- high-plp-threshold—Define CoS VC drop profile fill-level percentage when linear RED is applied to cells with high PLP. When the fill level exceeds the defined percentage, packets with high PLP are randomly dropped by RED.
- low-plp-threshold—Define CoS VC drop profile fill-level percentage when linear RED is applied to cells with low PLP. When the fill level exceeds the defined percentage, packets with low PLP are randomly dropped by RED.
- Related *ATM2 IQ VC Tunnel CoS Components Overview*

#### <span id="page-822-0"></span>Documentation

## Configuring Virtual Circuit CoS Mode on ATM Interfaces

#### Supported Platforms M [Series](http://www.juniper.net/techpubs/en_US/release-independent/junos/information-products/pathway-pages/t-series/index.html), T Series

Virtual Circuit (VC) CoS mode defines the CoS queue scheduling priority. By default, the VC CoS mode is alternate. When it is a queue's turn to transmit, the queue transmits up to its weight in cells as specified by the transmit-weight statement at the [edit interfaces at-*fpc*/*pic*/*port* atm-options scheduler-maps *map-name* forwarding-class *class-name*] hierarchy level. The number of cells transmitted can be slightly over the configured or default transmit weight, because the transmission always ends at a packet boundary.

To configure the VC CoS mode, include the vc-cos-mode statement at the [edit interfaces at-*fpc*/*pic*/*port* atm-options scheduler-maps] hierarchy level:

edit interfaces at-*fpc*/*pic*/*port* atm-options scheduler-maps] [vc-cos-mode](#page-1245-0) (alternate | strict);

Two modes of CoS scheduling priority are supported:

- alternate—Assign high priority to one queue. The scheduling of the queues alternates between the high priority queue and the remaining queues. Every other scheduled packet is from the high priority queue.
- strict-Assign strictly high priority to one queue. A queue with strictly high priority is always scheduled before the remaining queues. The remaining queues are scheduled in round-robin fashion.

Related • *ATM2 IQ VC Tunnel CoS Components Overview* Documentation • Priority [Scheduling](#page-346-0) Overview on page 305

## CHAPTER 24

# Configuring Class of Service on SONET/SDH OC48/STM16 IQE PICs

- CoS on SONET/SDH [OC48/STM16](#page-825-0) IQE PIC Overview on [page](#page-825-0) 784
- Packet Classification on SONET/SDH [OC48/STM16](#page-827-0) IQE PICs on [page](#page-827-0) 786
- Translation Table on SONET/SDH [OC48/STM16](#page-828-0) IQE PICs on [page](#page-828-0) 787
- Configuring Translation Tables on SONET/SDH [OC48/STM16](#page-829-0) IQE PICs on [page](#page-829-0) 788
- Example: Configuring CoS Value Translation Tables on SONET/SDH [OC48/STM16](#page-830-0) IQE PICs on [page](#page-830-0) 789
- Scheduling and Shaping on SONET/SDH [OC48/STM16](#page-832-0) IQE PICs on [page](#page-832-0) 791
- Configuring Scheduling, Shaping, and Priority Mapping on SONET/SDH [OC48/STM16](#page-835-0) IQE PICs on [page](#page-835-0) 794
- Priority Mapping on SONET/SDH [OC48/STM16](#page-836-0) IQE PICs on [page](#page-836-0) 795
- Example: Configuring Priority Scheduling on SONET/SDH [OC48/STM16](#page-838-0) IQE PICs on [page](#page-838-0) 797
- Scaling for SONET/SDH [OC48/STM16](#page-840-0) IQE PICs on [page](#page-840-0) 799
- Transmission Rate with Intelligent [Oversubscription](#page-840-1) on SONET/SDH OC48/STM16 IQE PICs [Overview](#page-840-1) on [page](#page-840-1) 799
- Example: Configuring Transmit Rates That Add Up to More Than 100 Percent on page 803
- Example: Configuring Transmission Rate with Intelligent [Oversubscription](#page-845-0) on SONET/SDH [OC48/STM16](#page-845-0) IQE PICs on [page](#page-845-0) 804
- Example: Configuring a CIR and a PIR on SONET/SDH [OC48/STM16](#page-853-0) IQE [Interfaces](#page-853-0) on [page](#page-853-0) 812
- MDRR on SONET/SDH [OC48/STM16](#page-854-0) IQE PICs on [page](#page-854-0) 813
- Configuring MDRR on SONET/SDH [OC48/STM16](#page-854-1) IQE PICs on [page](#page-854-1) 813
- Example: Configuring MDRR on SONET/SDH [OC48/STM16](#page-854-2) IQE PICs on [page](#page-854-2) 813
- WRED on SONET/SDH [OC48/STM16](#page-854-3) IQE PICs on [page](#page-854-3) 813
- Configuring WRED on SONET/SDH [OC48/STM16](#page-855-0) IQE PICs on [page](#page-855-0) 814
- Example: Configuring WRED on SONET/SDH [OC48/STM16](#page-855-1) IQE PICs on [page](#page-855-1) 814
- Excess Bandwidth Sharing on SONET/SDH [OC48/STM16](#page-855-2) IQE PICs on [page](#page-855-2) 814
- Configuring Excess Bandwidth Sharing on SONET/SDH [OC48/STM16](#page-855-3) IQE PICs on [page](#page-855-3) 814
- Egress Rewrite on SONET/SDH [OC48/STM16](#page-855-4) IQE PICs on [page](#page-855-4) 814
- Configuring Rewrite Rules on SONET/SDH [OC48/STM16](#page-856-0) IQE PIC on [page](#page-856-0) 815
- Forwarding Class to Queue Mapping on SONET/SDH OC48/STM16 IQE PICs on page 815
- Configuring Forwarding Classes on SONET/SDH [OC48/STM16](#page-856-2) IQE PIC on [page](#page-856-2) 815
- Configuring Rate Limits on SONET/SDH [OC48/STM16](#page-857-0) IQE PICs on [page](#page-857-0) 816
- Example: Configuring Rate Limits on SONET/SDH [OC48/STM16](#page-858-0) IQE PICs on [page](#page-858-0) 817

## <span id="page-825-0"></span>CoS on SONET/SDH OC48/STM16 IQE PIC Overview

#### **Supported Platforms** [M320](http://www.juniper.net/techpubs/en_US/release-independent/junos/information-products/pathway-pages/m-series/m320/index.html), [MX240,](http://www.juniper.net/techpubs/en_US/release-independent/junos/information-products/pathway-pages/mx-series/mx240/index.html) [MX480,](http://www.juniper.net/techpubs/en_US/release-independent/junos/information-products/pathway-pages/mx-series/mx480/index.html) [MX960](http://www.juniper.net/techpubs/en_US/release-independent/junos/information-products/pathway-pages/mx-series/mx960/index.html), [T1600,](http://www.juniper.net/techpubs/en_US/release-independent/junos/information-products/pathway-pages/t-series/t1600/index.html) [T640](http://www.juniper.net/techpubs/en_US/release-independent/junos/information-products/pathway-pages/t-series/t640/index.html)

The SONET/SDH OC48/STM16 IQE PIC is a clear-channel PIC that is designed to provide better scaling and improved queuing, buffering, and traffic shaping along with clear-channel functionality. Class of service (CoS) on the SONET/SDH OC48/STM16 IQE PIC supports per data-link connection identifier (DLCI) queuing at egress. The SONET/SDH OC48/STM16 IQE PIC can be used in Juniper Networks M320, MX240, MX960, T640, and T1600 routers.

The SONET/SDH OC48/STM16 IQE PIC supports the following CoS features:

• Eight queues per logical interface.

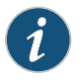

NOTE: Queue configuration in other modes, such as 4 queues per scheduler, is not supported on the SONET/SDH OC48/STM16 IQE PIC.

- Two shaping rates: a committed information rate (CIR) and peak information rate (PIR) per data-link connection identifier (DLCI).
- Sharing of excess bandwidth among logical interfaces.
- Five levels of priorities—three priorities for traffic below the guaranteed rate and two priorities for traffic above the guaranteed rate. By default, a strict-high queue gets the excess high priority and all other queues get the excess low priority.
- Ingress behavior aggregate (BA) classification.
- Translation table and egress rewrite.
- Egress delay buffer of 214ms.
- Forwarding class to queue remapping per DLCI.
- Weighted round-robin (WRR), weighted random early detection (WRED).
- Rate limit on all queues to limit the transmission rate.
- Per unit scheduling via DLCI at egress, where each DLCI gets a dedicated set of queues and a scheduler.When per unit scheduling is configured, the shaping can be configured at the logical and physical interface levels.

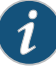

NOTE: Because the SONET/SDH OC48/STM16 IQE PIC is not an oversubscribed PIC, there is no ingress queuing. Therefore, ingress scheduling or shaping is not supported in SONET/SDH OC48/STM16 IQE PIC.

- Packet or byte statistics are separately collected for ingress and egress queues. The SONET/SDH OC48/STM16 IQE PIC provides the following statistics:
	- Ingress statistics:
		- Per logical interface transmit and drop bytes/packets statistics (based on Layer 3).
		- Per physical interface traffic bytes/packets statistics (based on Layer 2).
	- Egress statistics:
		- Per queue transmit and drop bytes/packets statistics (based on Layer 2).
		- Per queue per color drop bytes/packets statistics (based on Layer 2).
		- Per logical interface transmit and drop bytes/packets statistics (based on Layer 3).
		- Per physical interface traffic bytes/packets statistics (based on Layer 2).

To configure the features mentioned above, include the corresponding class-of-service (CoS) statements at the [edit class-of-service] hierarchy level. The CoS configuration statements supported on the SONET/SDH OC48/STM16 IQE PIC are the same as the CoS configuration statements supported on the IQ2E PIC except for the following unsupported statements.

Unsupported configuration statements at the [edit chassis] hierarchy level:

- max-queues-per-interface
- no-concatenate
- q-pic-large-buffer
- red-buffer-occupancy
- ingress-shaping-overhead
- traffic manager mode

Unsupported configuration statements at the [edit class-of-service] hierarchy level:

- input-excess-bandwidth-share
- input-traffic-control-profile
- per-session-scheduler
- simple-filter

#### Related • Egress Rewrite on SONET/SDH [OC48/STM16](#page-855-4) IQE PICs on page 814

## Documentation

- Scheduling and Shaping on SONET/SDH [OC48/STM16](#page-832-0) IQE PICs on page 791
- MDRR on SONET/SDH [OC48/STM16](#page-854-0) IQE PICs on page 813
- WRED on SONET/SDH [OC48/STM16](#page-854-3) IQE PICs on page 813
- Excess Bandwidth Sharing on SONET/SDH [OC48/STM16](#page-855-2) IQE PICs on page 814
- Packet Classification on SONET/SDH [OC48/STM16](#page-827-0) IQE PICs on page 786
- Translation Table on SONET/SDH [OC48/STM16](#page-828-0) IQE PICs on page 787

## <span id="page-827-0"></span>Packet Classification on SONET/SDH OC48/STM16 IQE PICs

**Supported Platforms** [M320](http://www.juniper.net/techpubs/en_US/release-independent/junos/information-products/pathway-pages/m-series/m320/index.html), [MX240,](http://www.juniper.net/techpubs/en_US/release-independent/junos/information-products/pathway-pages/mx-series/mx240/index.html) [MX480,](http://www.juniper.net/techpubs/en_US/release-independent/junos/information-products/pathway-pages/mx-series/mx480/index.html) [MX960](http://www.juniper.net/techpubs/en_US/release-independent/junos/information-products/pathway-pages/mx-series/mx960/index.html), [T1600,](http://www.juniper.net/techpubs/en_US/release-independent/junos/information-products/pathway-pages/t-series/t1600/index.html) [T640](http://www.juniper.net/techpubs/en_US/release-independent/junos/information-products/pathway-pages/t-series/t640/index.html)

Packet classification is used to partition the packets into different classes of traffic. You can use three methods to classify a packet:

- Behavior aggregate (BA) classification
- Fixed classification
- Multifield classification

The SONET/SDH OC48/STM16 IQE PIC supports BA classification and fixed classification. It does not support multifield classification. However, multifield classification can be done at the Packet Forwarding Engine level using firewall filters, which overrides the classification done at the PIC level.

The BA classifier maps a class-of-service (CoS) value to a forwarding class and loss priority. The forwarding class determines the output queue. The loss priority is used by schedulers in conjunction with the weighted random early detection (WRED) algorithm to control packet discard during periods of congestion.

The SONET/SDH OC48/STM16 IQE PICs support the following BA classifiers:

- DSCP IP or IP precedence
- DSCP IPv6
- MPLS (EXP)

The fixed classification matches the traffic on a logical interface level. The following example classifies all traffic on logical unit zero to the queue corresponding to assured forwarding.

[edit class-of-service interfaces so-0/1/2 unit 0] forwarding-class af;
If the classifiers are not defined explicitly, then the default classifiers are applied as follows:

- All MPLS packets are classified using the MPLS (EXP) classifier. If there is no explicit MPLS (EXP) classifier, then the default MPLS (EXP) classifier is applied.
- All IPv4 packets are classified using the IP precedence or DSCP classifier. If there is no explicit IP precedence or DSCP classifier, then the default IP precedence classifier is applied.
- All IPv6 packets are classified using the DSCP IPv6 classifier. If there is no explicit DSCP IPv6 classifier, then the default DSCP IPv6 classifier is applied.

Related Documentation

• Egress Rewrite on SONET/SDH [OC48/STM16](#page-855-0) IQE PICs on page 814

• Translation Table on SONET/SDH [OC48/STM16](#page-828-0) IQE PICs on page 787

#### <span id="page-828-0"></span>Translation Table on SONET/SDH OC48/STM16 IQE PICs

#### **Supported Platforms** [M320](http://www.juniper.net/techpubs/en_US/release-independent/junos/information-products/pathway-pages/m-series/m320/index.html), [MX240,](http://www.juniper.net/techpubs/en_US/release-independent/junos/information-products/pathway-pages/mx-series/mx240/index.html) [MX480,](http://www.juniper.net/techpubs/en_US/release-independent/junos/information-products/pathway-pages/mx-series/mx480/index.html) [MX960](http://www.juniper.net/techpubs/en_US/release-independent/junos/information-products/pathway-pages/mx-series/mx960/index.html), [T1600,](http://www.juniper.net/techpubs/en_US/release-independent/junos/information-products/pathway-pages/t-series/t1600/index.html) [T640](http://www.juniper.net/techpubs/en_US/release-independent/junos/information-products/pathway-pages/t-series/t640/index.html)

On the SONET/SDH OC48/STM16 IQE PIC, the behavior aggregate (BA) translation tables are included for every logical interface (unit) protocol family configured on the logical interface. The proper default translation table is active even if you do not include any explicit translation tables. You can display the current translation table values with the show class-of-service [translation-table](#page-1335-0) command.

On M320, MX series, T640, and T1600 routers with SONET/SDH OC48/STM16 IQE PICs, you can replace the type-of-service (ToS) or DSCP or MPLS (EXP) bit value on the incoming packet header on a logical interface with a user-defined value. The new value is used for all class-of-service processing and is applied before any other class-of-service orfirewall treatment of the packet. On the SONET/SDH OC48/STM16IQE PIC, the values configured with the translation-table statement determines the new ToS bit values.

The SONET/SDH OC48/STM16 IQE PIC supports four types of translation tables: IP precedence, IPv4 DSCP, IPv6 DSCP, and MPLS (EXP). You can configure a maximum of eight tables for each supported type. If a translation table is enabled for a particular type of traffic, then BA classification of the same type must be configured for that logical interface. That is, if you configure an IPv4 translation table, you must configure IPv4 BA classification on the same logical interface.

You can define many translation tables, as long as they have distinct names. You apply a translation table to a logical interface at the [edit class-of-service interfaces] hierarchy level. Translation tables always translate "like to like." For example, a translation table applied to MPLS traffic can translate only from received EXP bit values to new EXP bit values. That is, translation tables cannot translate, for instance, from DSCP bits to INET precedence code points.

With translation table, the original fields in the received packet are overwritten with the new values configured in the translation table and the old values will be lost.

#### Related • Configuring Translation Tables on SONET/SDH [OC48/STM16](#page-829-0) IQE PICs on page 788

#### Documentation • Example: Configuring CoS Value Translation Tables on SONET/SDH [OC48/STM16](#page-830-0) IQE PICs on [page](#page-830-0) 789

#### <span id="page-829-0"></span>Configuring Translation Tables on SONET/SDH OC48/STM16 IQE PICs

#### **Supported Platforms** [M120](http://www.juniper.net/techpubs/en_US/release-independent/junos/information-products/pathway-pages/m-series/m120/index.html), [M320](http://www.juniper.net/techpubs/en_US/release-independent/junos/information-products/pathway-pages/m-series/m320/index.html), [MX240,](http://www.juniper.net/techpubs/en_US/release-independent/junos/information-products/pathway-pages/mx-series/mx240/index.html) [MX480,](http://www.juniper.net/techpubs/en_US/release-independent/junos/information-products/pathway-pages/mx-series/mx480/index.html) [MX960](http://www.juniper.net/techpubs/en_US/release-independent/junos/information-products/pathway-pages/mx-series/mx960/index.html), [T1600](http://www.juniper.net/techpubs/en_US/release-independent/junos/information-products/pathway-pages/t-series/t1600/index.html), [T640](http://www.juniper.net/techpubs/en_US/release-independent/junos/information-products/pathway-pages/t-series/t640/index.html)

The SONET/SDH OC48/STM16 IQE PIC supports four types of translation tables: IP precedence, IPv4 DSCP, IPv6 DSCP, and MPLS (EXP). You can configure a maximum of eight tables for each supported type. If a translation table is enabled for a particular type of traffic, then behavior aggregate (BA) classification of the same typemust be configured for that logical interface. That is, if you configure an IPv4 translation table, you must configure IPv4 BA classification on the same logical interface.

To configure ToS translation on the SONET/SDH OC48/STM16 IQE PIC:

1. Access the class-of-service hierarchy:

[edit] user@host# edit class-of-service

2. Define the type of translation table:

```
[edit class-of-service]
translation-table {
  (to-dscp-from-dscp | to-dscp-ipv6-from-dscp-ipv6 | to-exp-from-exp |
    to-inet-precedence-from-inet-precedence) table-name {
    to-code-point value from-code-points (* | [ values ]);
  }
}
```
On the SONET/SDH OC48/STM16 IQE PIC, incoming ToS bit translation is subject to the following rules:

- Locally generated traffic is not subject to translation.
- The to-dscp-from-dscp translation table type is not supported if an Internet precedence classifier is configured.
- The to-inet-precedence-from-inet-precedence translation table type is not supported if a DSCP classifier is configured.
- The to-dscp-from-dscp and to-inet-precedence-from-inet-precedence translation table types cannot be configured on the same unit.
- The to-dscp-from-dscp and to-inet-precedence-from-inet-precedence translation table types are supported for IPv4 packets.
- Only the to-dscp-ipv6-from-dscp-ipv6 translation table type is supported for IPv6 packets.
- Only the to-exp-from-exp translation table type is supported for MPLS packets.

The from-code-points statement establishes the values to match on the incoming packets. The default option is used to match all values not explicitly listed, and, as a single entry in the translation table, to mark all incoming packets on an interface the same way. The to-code-point statement establishes the target values for the translation. If an incoming packet header ToS bit configuration is not covered by the translation table list and a \* option is not specified, the ToS bits in the incoming packet header are left unchanged.

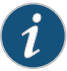

NOTE: Translation tables are not supported if fixed classification is configured on the logical interface.

Related • Translation Table on SONET/SDH [OC48/STM16](#page-828-0) IQE PICs on page 787

Documentation

• Example: Configuring CoS Value Translation Tables on SONET/SDH [OC48/STM16](#page-830-0) IQE PICs on [page](#page-830-0) 789

### <span id="page-830-0"></span>Example: Configuring CoS Value Translation Tables on SONET/SDH OC48/STM16 IQE PICs

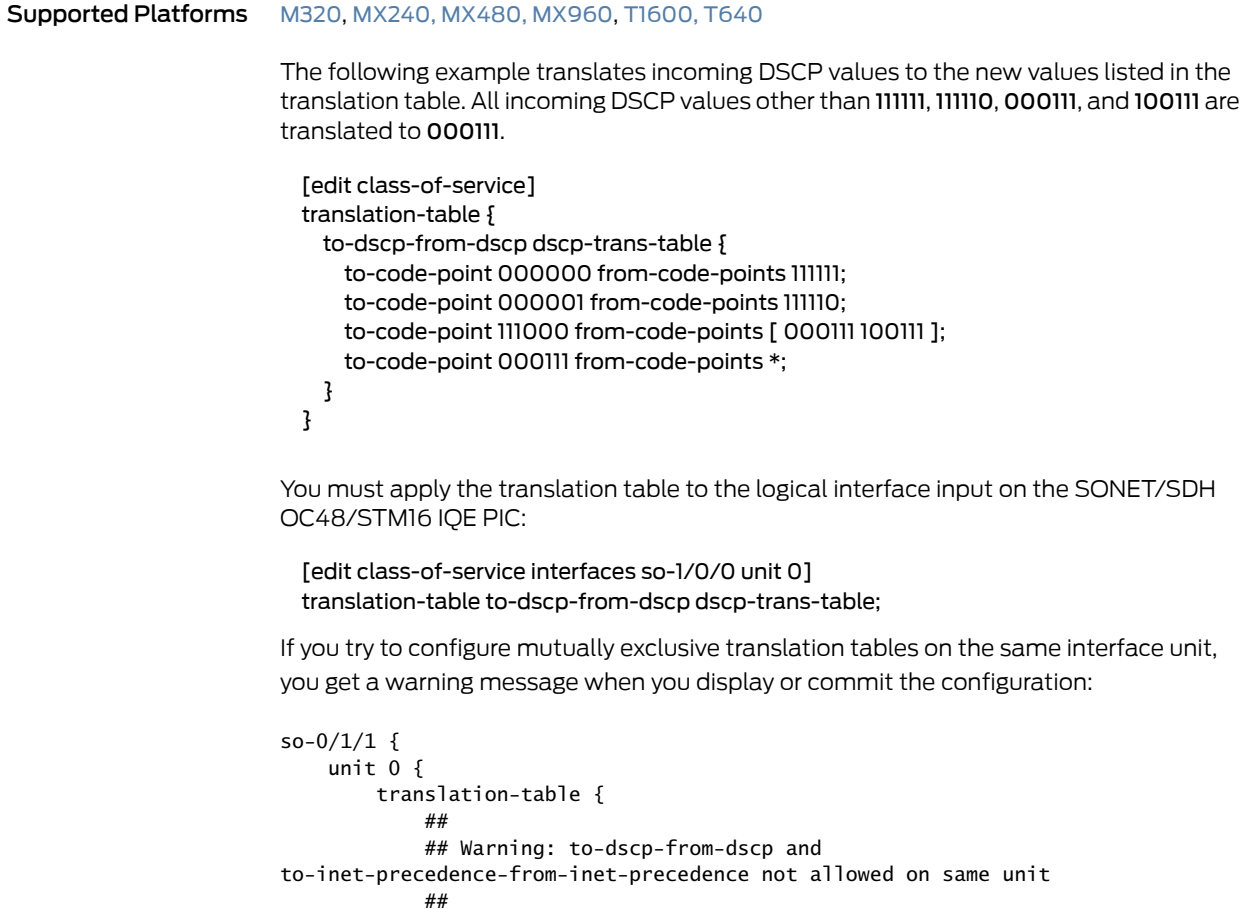

```
 to-inet-precedence-from-inet-precedence inet-trans-table;
             to-dscp-from-dscp dscp-trans-table;
         }
     }
}
```
You can issue the following operational mode commands to verify your configuration:

- show class-of-service [translation-table](#page-1335-0)
- show [class-of-service](#page-1288-0) interface *interface-name*

To verify that the correct values are configured, use the show class-of-service translation-table command. The show class-of-service translation-table command displays the code points of all translation tables configured. All values are displayed, not just those configured:

user@host> show class-of-service translation-table

Translation Table: dscp-trans-table, Translation table type: dscp-to-dscp, Index: 6761

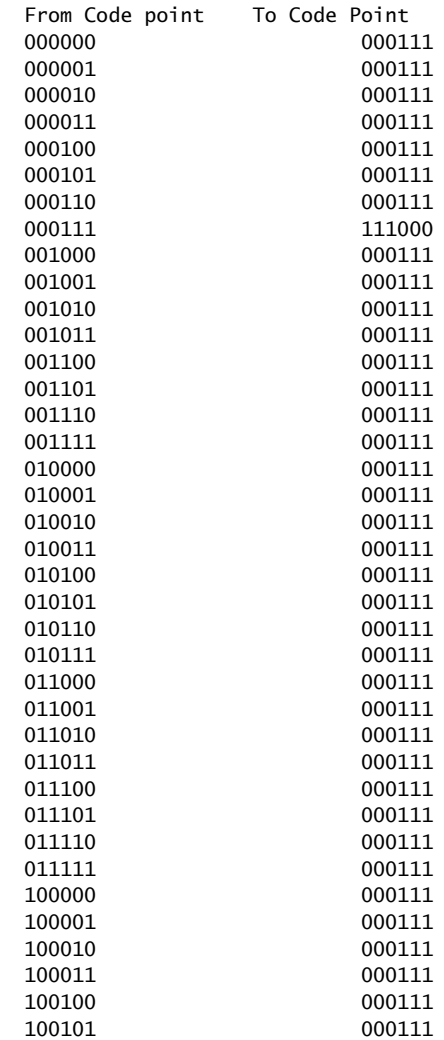

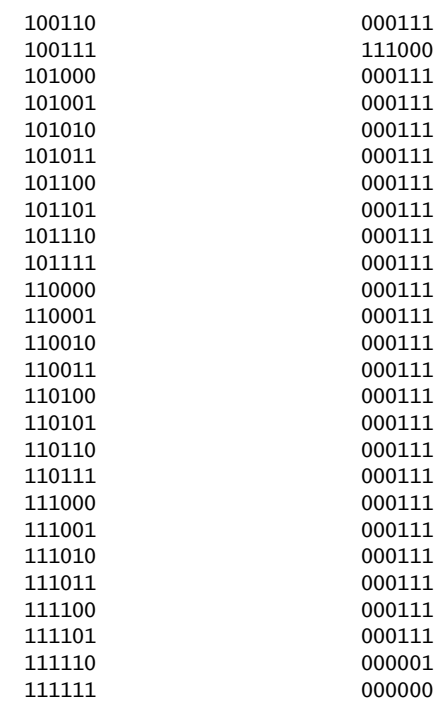

To verify that the configured translation table is applied to the correct interface, use the show class-of-service interface *interface-name* command. The show class-of-service interface *interface-name* command displays the translation tables applied to the IQE interface:

#### user@host> show class-of-service interface so-2/3/0

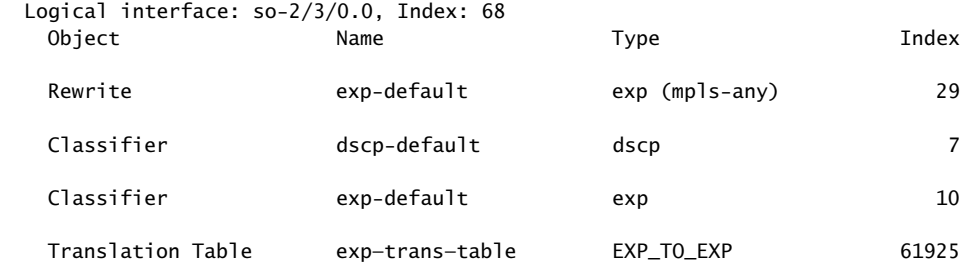

ToS translation on the SONET/SDH OC48/STM16 IQE PIC is a form of behavior aggregate (BA) classification. The SONET/SDH OC48/STM16 IQE PIC does not support multifield classification of packets at the PIC level. For more information about multifield classification, see ["Overview](#page-132-0) of Assigning Service Levels to Packets Based on Multiple Packet [Header](#page-132-0) Fields" on page 91.

<span id="page-832-0"></span>Related Documentation • Configuring Translation Tables on SONET/SDH [OC48/STM16](#page-829-0) IQE PICs on page 788

#### Scheduling and Shaping on SONET/SDH OC48/STM16 IQE PICs

**Supported Platforms** [M320](http://www.juniper.net/techpubs/en_US/release-independent/junos/information-products/pathway-pages/m-series/m320/index.html), [MX240,](http://www.juniper.net/techpubs/en_US/release-independent/junos/information-products/pathway-pages/mx-series/mx240/index.html) [MX480,](http://www.juniper.net/techpubs/en_US/release-independent/junos/information-products/pathway-pages/mx-series/mx480/index.html) [MX960](http://www.juniper.net/techpubs/en_US/release-independent/junos/information-products/pathway-pages/mx-series/mx960/index.html), [T1600,](http://www.juniper.net/techpubs/en_US/release-independent/junos/information-products/pathway-pages/t-series/t1600/index.html) [T640](http://www.juniper.net/techpubs/en_US/release-independent/junos/information-products/pathway-pages/t-series/t640/index.html)

The SONET/SDH OC48/STM16IQE PIC supports thefollowingschedulingandtheshaping behavior:

• Per unit scheduling via data-link connection identifier (DLCI) at egress, where each DLCI gets a dedicated set of queues and a scheduler.

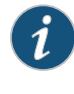

NOTE: Because the SONET/SDH OC48/STM16 IQE PIC is not an oversubscribed PIC, there is no ingress queuing. therefore, the ingress scheduling or shaping is not supported in SONET/SDH OC48/STM16 IQE PIC.

- When a per unit scheduling is configured , the shaping can be configured at the logical and the physical interface levels.
- In both guaranteed and excess regions, the traffic on queues at the same priority is scheduled in weighted-round-robin (WRR) discipline and there is no shaping at queue-level.

On SONET/SDH OC48/STM16 IQE interfaces, you can configure a CIR (guaranteed rate) and a PIR (shaping rate) per data-link connection identifier (DLCI). The configured rates are gathered into a traffic control profile. If you configure a traffic control profile with a CIR (guaranteed rate) only, the PIR (shaping rate) is set to the physical interface (port) rate.

<span id="page-833-0"></span>The computation of CIR and PIR on logical interfaces is shown in [Table](#page-833-0) 117 on page 792. X and Y are values configured from the command-line interface.

### Table 117: Computation of CIR and PIR on the Logical Interfaces

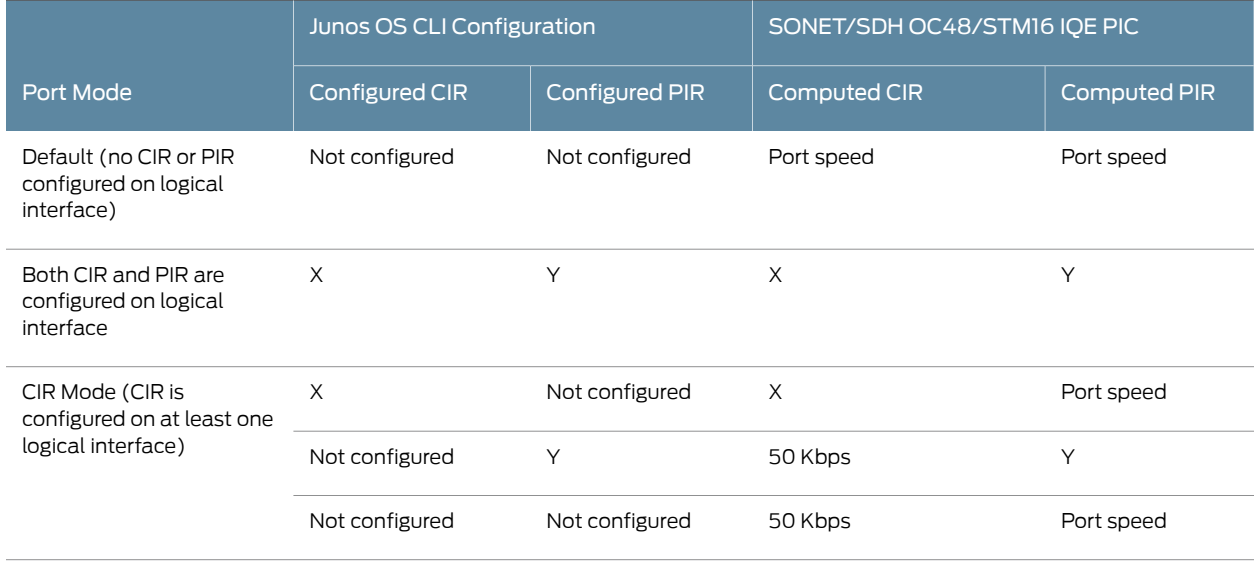

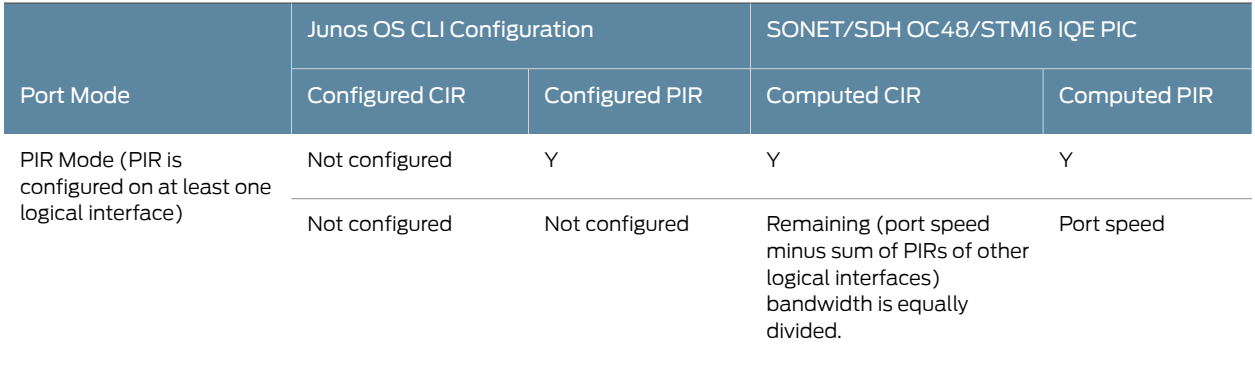

### Table 117: Computation of CIR and PIR on the Logical Interfaces *(continued)*

<span id="page-834-0"></span>The SONET/SDH OC48/STM16 IQE PIC supports rate limit on all queues. The computation of rate limit is shown in [Table](#page-834-0) 118 on page 793.

### Table 118: Computation of Rate for the Rate Limit Configured on the Queue with Transmit Rate Percentage

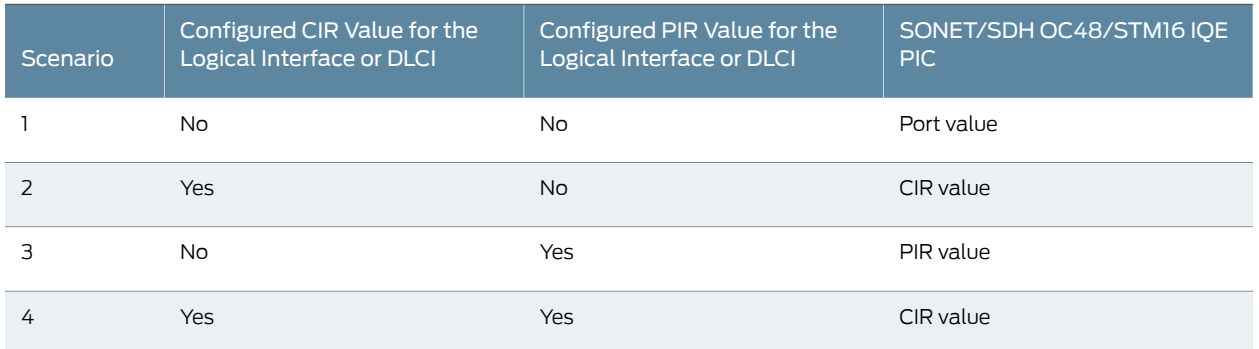

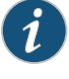

NOTE: When the queue transmission rates are oversubscribed, the rate-limit option configured on any of the queues uses the configured rate limit values, although the transmission rates are oversubscribed.

#### Transmit Rate Adding Up to More than 100 Percent

The SONET/SDH OC48/STM16 IQE PIC supports the maximum bandwidth optimization by overconfiguring the bandwidth up to 300 percent.

When the sum of transmission rates for all queues exceeds 100 percent, the interface is in an oversubscribed state. At the time of oversubscription, the queues are split into three priority groups. :

- Strict-High
- High, Medium-High, and Medium-Low
- $\cdot$  low

This computation is done after the internal mapping of the excess priority or the excess rate.

The sum of transmission rates for all queues in each of the priority groups is less than or equal to 100 percent, thereby allowing the SONET/SDH OC48/STM16IQE PICs to support the maximum bandwidth optimization by overconfiguring the available bandwidth up to 300 percent.

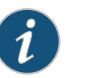

#### NOTE:

- The remainder option is not supported on an oversubscribed SONET/SDH OC48/STM16 IQE PIC. When the sum of transmission rates for all queues exceeds 100 percent, and if one or more queues are configured with the remainder option, a syslog error message is generated and the configuration is ignored.
- When the sum of transmission rates of all queues in any of the priority groups exceeds 100 percent, the commit fails and an error message is displayed.

<span id="page-835-0"></span>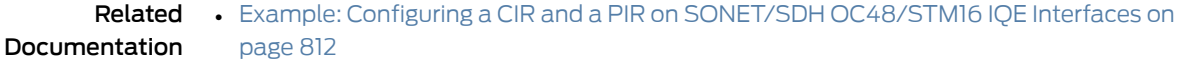

• Example: Configuring Transmit Rates That Add Up to More Than 100 Percent on page 803

#### Configuring Scheduling, Shaping, and Priority Mapping on SONET/SDH OC48/STM16 IQE PICs

**Supported Platforms** [M320](http://www.juniper.net/techpubs/en_US/release-independent/junos/information-products/pathway-pages/m-series/m320/index.html), [MX240,](http://www.juniper.net/techpubs/en_US/release-independent/junos/information-products/pathway-pages/mx-series/mx240/index.html) [MX480,](http://www.juniper.net/techpubs/en_US/release-independent/junos/information-products/pathway-pages/mx-series/mx480/index.html) [MX960](http://www.juniper.net/techpubs/en_US/release-independent/junos/information-products/pathway-pages/mx-series/mx960/index.html), [T1600,](http://www.juniper.net/techpubs/en_US/release-independent/junos/information-products/pathway-pages/t-series/t1600/index.html) [T640](http://www.juniper.net/techpubs/en_US/release-independent/junos/information-products/pathway-pages/t-series/t640/index.html)

To configure shaping, scheduling, and prioritymapping on the SONET/SDH OC48/STM16 IQE PIC, include the following statements at the [edit class-of-service] and [edit interfaces] hierarchy levels of the configuration:

```
[edit class-of-service]
traffic-control-profiles profile-name {
  guaranteed-rate (percent percentage | rate);
 scheduler-map map-name;
 shaping-rate (percent percentage | rate);
}
interfaces {
 interface-name {
    unit logical-unit-number {
      dlci dlci-identifier;
      output-traffic-control-profile profile-name ;
    }
 }
schedulers {
 scheduler-name {
    buffer-size (seconds | percent percentage | remainder | temporal microseconds);
    excess-priority value ;
```

```
excess-rate percent percentage
    priority priority-level;
    transmit-rate (percent percentage | rate | remainder) < rate-limit>;
  }
}
```
[edit interfaces *interface-name*] [per-unit-scheduler](#page-1163-0);

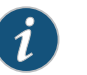

#### NOTE:

- As indicated in the configuration, the scheduler-map and shaping-rate statements can be included at the [edit class-of-service interfaces *interface-name* unit *logical-unit-number*] hierarchy level. However, we do not recommend this configuration. Include the output-traffic-control-profile statement instead.
- The excess-rate or the excess-priority statements are mapped for a specific configurationandare ignoredotherwise.These twostatementsare enabled only for the configuration similarity with the other IQE PICs configuration statements.

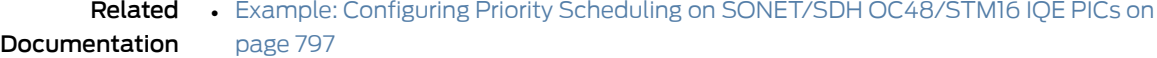

### Priority Mapping on SONET/SDH OC48/STM16 IQE PICs

Supported Platforms [M320](http://www.juniper.net/techpubs/en_US/release-independent/junos/information-products/pathway-pages/m-series/m320/index.html), [MX240,](http://www.juniper.net/techpubs/en_US/release-independent/junos/information-products/pathway-pages/mx-series/mx240/index.html) [MX480,](http://www.juniper.net/techpubs/en_US/release-independent/junos/information-products/pathway-pages/mx-series/mx480/index.html) [MX960](http://www.juniper.net/techpubs/en_US/release-independent/junos/information-products/pathway-pages/mx-series/mx960/index.html), [T1600,](http://www.juniper.net/techpubs/en_US/release-independent/junos/information-products/pathway-pages/t-series/t1600/index.html) [T640](http://www.juniper.net/techpubs/en_US/release-independent/junos/information-products/pathway-pages/t-series/t640/index.html)

<span id="page-836-0"></span>The SONET/SDH OC48/STM16 IQE PIC supports three priorities for traffic below the guaranteed rate and two priorities for traffic above the guaranteed rate. The mapping between Junos OS priorities and the SONET/SDH OC48/STM16 IQE PIC hardware priorities below and above the guaranteed rate (CIR) is shown in [Table](#page-836-0) 119 on page 795. By default, a strict-high queue gets the excess high priority and all other queues get the excess low priority.

Table 119: Junos OS Priorities Mapped to SONET/SDH OC48/STM16 IQE PIC Hardware Priorities

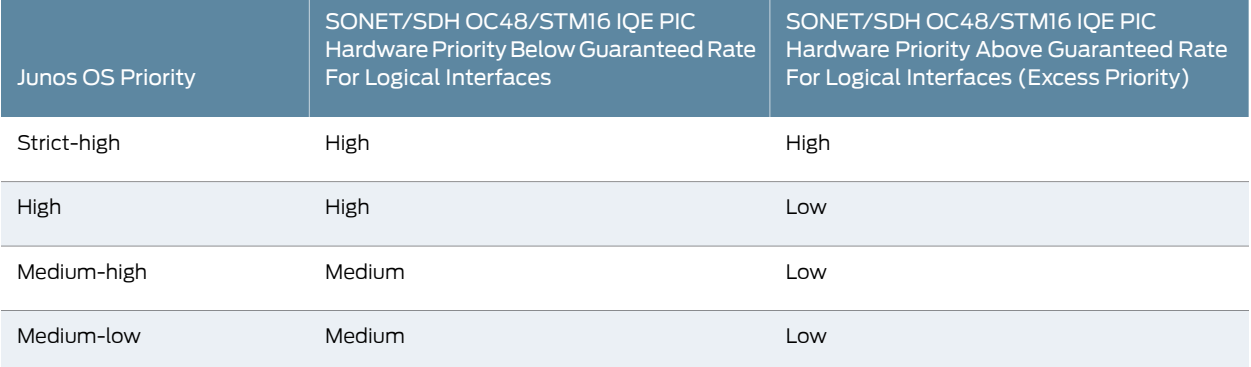

### Table 119: Junos OS Priorities Mapped to SONET/SDH OC48/STM16 IQE PIC Hardware Priorities *(continued)*

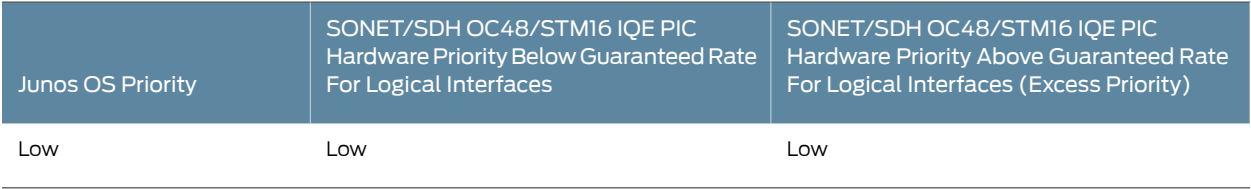

The SONET/SDH OC48/STM16IQE PIC internallymaps the excess priority and the excess rate to achieve configuration parity with the other IQE PICs.

<span id="page-837-0"></span>The queue-level mapping for the excess priority and the excess rate is shown in [Table](#page-837-0) 120 on page 796.

#### Table 120: Queue-Level Mapping for Excess Priority and Excess Rate

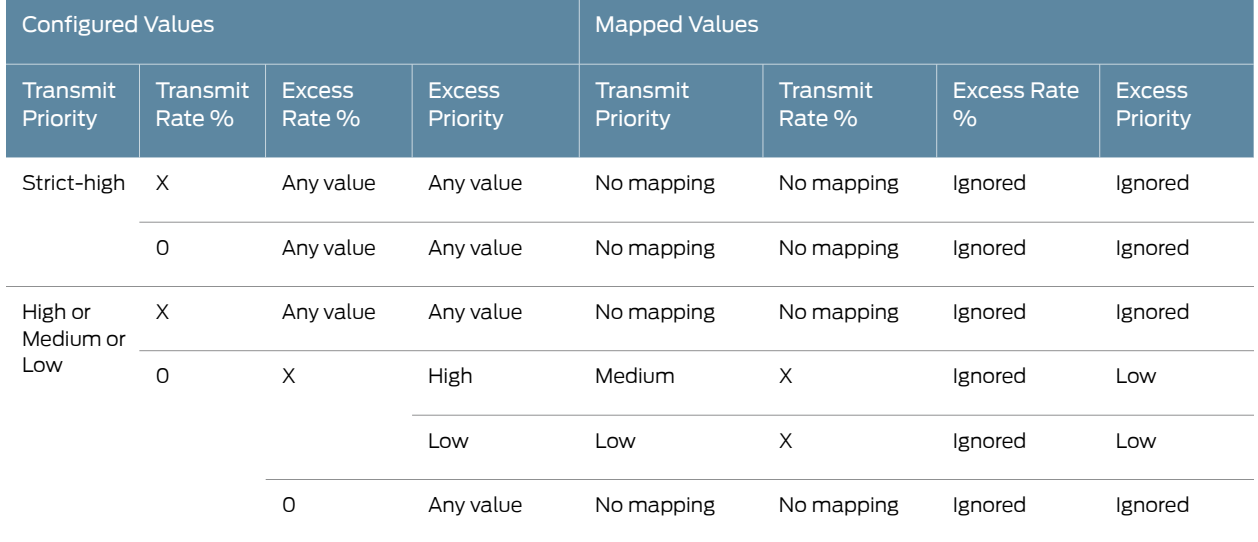

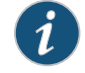

NOTE: The value X is the configured rate.

The SONET/SDH OC48 IQE PIC maps the excess rate and the excess priority based on the following conditions:

- If the transmit priority is not strict-high, the transmit rate is zero, the excess rate is nonzero, and the excess priority is high, then the value of the transmit priority is changed to medium and the value of the excess priority is changed to low.
- If the transmit priority is not strict-high, the transmit rate is zero, the excess rate is nonzero, and the excess priority is low, then the value of the transmit priority is changed to low and the value of the excess priority is changed to low.
- In all the cases other than those mentioned above, the SONET/SDH OC48 IQE PIC ignores the excess rate and the excess priority configurations and generates the system log messages.

Related • Example: Configuring Priority Scheduling on SONET/SDH [OC48/STM16](#page-838-0) IQE PICs on **Documentation** [page](#page-838-0) 797

# <span id="page-838-0"></span>Example: Configuring Priority Scheduling on SONET/SDH OC48/STM16 IQE PICs

**Supported Platforms** [M320](http://www.juniper.net/techpubs/en_US/release-independent/junos/information-products/pathway-pages/m-series/m320/index.html), [MX240,](http://www.juniper.net/techpubs/en_US/release-independent/junos/information-products/pathway-pages/mx-series/mx240/index.html) [MX480,](http://www.juniper.net/techpubs/en_US/release-independent/junos/information-products/pathway-pages/mx-series/mx480/index.html) [MX960](http://www.juniper.net/techpubs/en_US/release-independent/junos/information-products/pathway-pages/mx-series/mx960/index.html), [T1600,](http://www.juniper.net/techpubs/en_US/release-independent/junos/information-products/pathway-pages/t-series/t1600/index.html) [T640](http://www.juniper.net/techpubs/en_US/release-independent/junos/information-products/pathway-pages/t-series/t640/index.html)

In the following example, ef is an expedited forwarding traffic queue; af\_01, af\_02, af\_03, andaf\_04 are assured forwarding traffic queues; be is a best effort forwarding queue; and nc is a network control traffic queue.

```
[edit class-of-service]
traffic-control profiles tcp {
 shaping-rate 300M;
}
[edit class-of-service]
interfaces {
 so-2/2/0 {
   unit 0 {
      output-traffic-control-profiles tcp;
    }
 }
 schedulers {
 ef {
    transmit-rate percent 50 rate-limit;
    buffer-size percent 5;
   priority strict-high;
 }
 nc {
    transmit-rate percent 0;
    excess-rate percent 5;
    buffer-size percent 5;
    priority low;
   excess-priority high;
 }
 af_01 {
    transmit-rate percent 0;
    excess-rate percent 20;
   buffer-size percent 18;
    priority low;
   excess-priority low;
 }
 af_02 {
    transmit-rate percent 0;
    excess-rate percent 35;
    buffer-size percent 18;
    priority low;
    excess-priority low;
  }
 af_03 {
    transmit-rate percent 0;
    excess-rate percent 30;
    buffer-size percent 18;
    priority low;
```

```
excess-priority low;
  }
  af_04 {
    transmit-rate percent 0;
    excess-rate percent 9;
    buffer-size percent 18;
    priority low;
    excess-priority low;
  }
  be {
    transmit-rate percent 0;
    excess-rate percent 1;
    buffer-size percent 18;
    priority low;
    excess-priority low;
  }
}
```
<span id="page-839-0"></span>Table 121: Priority Mapping and Output Calculation for Different Queues on the SONET/SDH OC48/STM16 IQE PIC

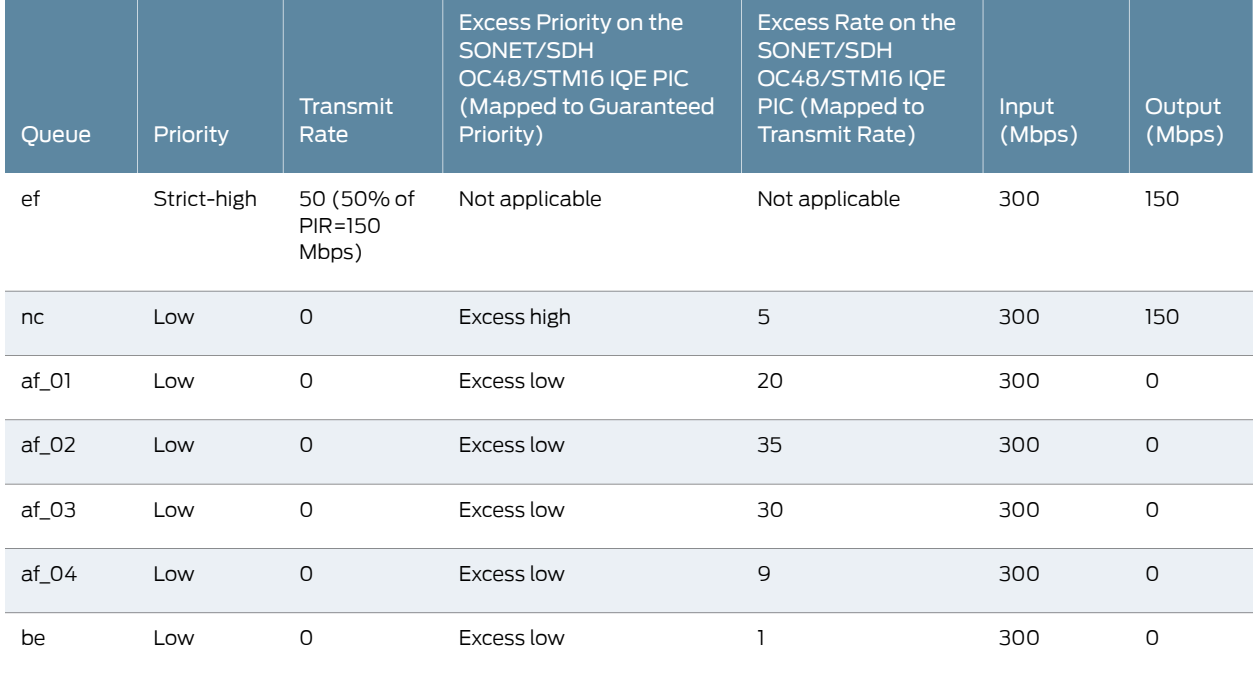

As shown in [Table](#page-839-0) 121 on page 798, the ef queue takes precedence over all queues and consumes 150 Mbps (50 percent of the PIR; that is, half of 300 Mpbs) bandwidth. The remaining 150 Mbps is rate limited. The af\_01, af\_02, af\_03, af\_04 and the be queues do not get any bandwidth.

Because the rate limit is not configured on the nc queue, and it has the excess high priority, the nc queue consumes the remaining bandwidth of 150 Mbps.

#### Related • CoS on SONET/SDH [OC48/STM16](#page-825-0) IQE PIC Overview on page 784

Documentation

• [Configuring](#page-878-0) MDRR on Enhanced Queuing DPCs on page 837

- Priority [Scheduling](#page-346-0) Overview on page 305
- [Configuring](#page-349-0) Schedulers for Priority Scheduling on page 308

# Scaling for SONET/SDH OC48/STM16 IQE PICs

#### **Supported Platforms** [M320](http://www.juniper.net/techpubs/en_US/release-independent/junos/information-products/pathway-pages/m-series/m320/index.html), [MX240,](http://www.juniper.net/techpubs/en_US/release-independent/junos/information-products/pathway-pages/mx-series/mx240/index.html) [MX480,](http://www.juniper.net/techpubs/en_US/release-independent/junos/information-products/pathway-pages/mx-series/mx480/index.html) [MX960](http://www.juniper.net/techpubs/en_US/release-independent/junos/information-products/pathway-pages/mx-series/mx960/index.html), [T1600,](http://www.juniper.net/techpubs/en_US/release-independent/junos/information-products/pathway-pages/t-series/t1600/index.html) [T640](http://www.juniper.net/techpubs/en_US/release-independent/junos/information-products/pathway-pages/t-series/t640/index.html)

<span id="page-840-0"></span>The scaling parameters for the SONET/SDH OC48/STM16 IQE PIC are defined in the [Table](#page-840-0) 122 on page 799

#### Table 122: Scaling for SONET/SDH OC48/STM16 IQE PIC

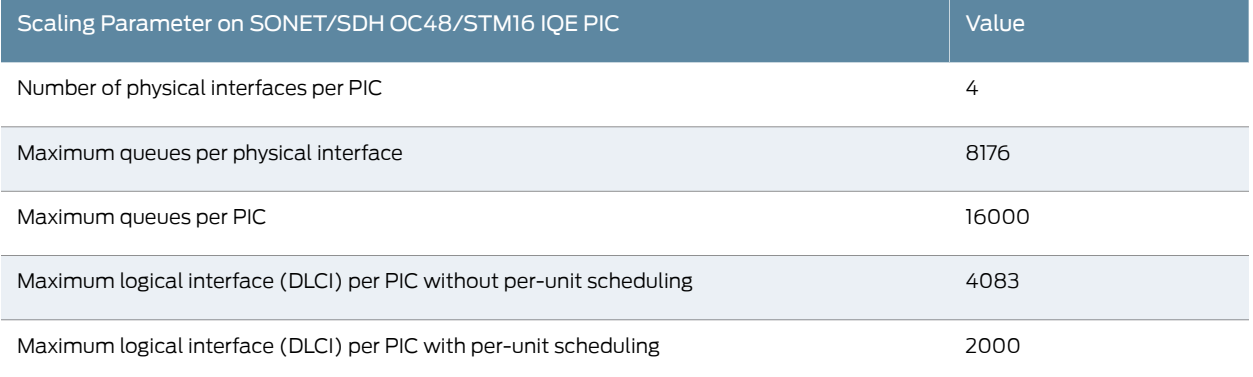

# Documentation

Related • Configuring Scheduling, Shaping, and Priority Mapping on SONET/SDH [OC48/STM16](#page-835-0) IQE PICs on [page](#page-835-0) 794

- Example: Configuring Rate Limits on SONET/SDH [OC48/STM16](#page-858-0) IQE PICs on page 817
- CoS on SONET/SDH [OC48/STM16](#page-825-0) IQE PIC Overview on page 784
- Configuring Rewrite Rules on SONET/SDH [OC48/STM16](#page-856-0) IQE PIC on page 815

# <span id="page-840-1"></span>Transmission Rate with Intelligent Oversubscription on SONET/SDH OC48/STM16 IQE PICs Overview

#### **Supported Platforms** [M320](http://www.juniper.net/techpubs/en_US/release-independent/junos/information-products/pathway-pages/m-series/m320/index.html), [MX240,](http://www.juniper.net/techpubs/en_US/release-independent/junos/information-products/pathway-pages/mx-series/mx240/index.html) [MX480,](http://www.juniper.net/techpubs/en_US/release-independent/junos/information-products/pathway-pages/mx-series/mx480/index.html) [MX960](http://www.juniper.net/techpubs/en_US/release-independent/junos/information-products/pathway-pages/mx-series/mx960/index.html), [T1600,](http://www.juniper.net/techpubs/en_US/release-independent/junos/information-products/pathway-pages/t-series/t1600/index.html) [T640](http://www.juniper.net/techpubs/en_US/release-independent/junos/information-products/pathway-pages/t-series/t640/index.html)

Junos OS class of service (CoS) enables you to treat traffic differently by providing a minimum bandwidth guarantee, low latency, low packet loss, or a combination of these properties for categories of traffic, called forwarding classes. When traffic reaches an outbound interface, traffic is queued for transmission on the physical media. The forwarding class determines the queuing of traffic and other functions of processing class of service, such as rewriting behavior aggregate markers.

You can control the way the system services queues by configuring schedulers and scheduler maps. After traffic is placed in the appropriate queues, a scheduler defines how an interface should process this traffic from each queue. A scheduler is associated with a particular queue and a forwarding class through a scheduler map.

The parameters in a scheduler that define how to service a queue include transmission rate, transmission priority, buffer size, and a random early detection (RED) algorithm. You can define the order in which packets transmit a queue by configuring a priority and transmission rate for each queue.The buffer size and RED configuration define the storage and dropping of packets for each queue.

Junos OS supports multiple levels of transmission priority, with higher-priority queues being serviced before lower-priority queues, as long as the higher-priority forwarding classes retain enough bandwidth credit. The priority levels are Strict-High, High, Medium-High, Medium-Low, and Low. The priority scheduling of forwarding classes determines the order in which an outbound interface transmits traffic from the queues.

The transmission rate, on the other hand, controls how much bandwidth the traffic associated with a given forwarding class can consume. By default, all queues can exceed their assigned transmission rate if other queues are not fully utilizing their assigned rates, unless you configure the transmission rate with the exact option.

The transmission rate can be a fixed value, such as 1 megabit per second (Mbps), a percentage of the total available bandwidth, or the rest of the available bandwidth. You can limit the transmission bandwidth to the exact value you configure, or allow it to exceed the configured rate if additional bandwidth is available from other queues. This property enables you to ensure that each queue receives the amount of bandwidth appropriate to its level of service.

The SONET/SDH OC48/STM16 IQE PIC is a clear-channel PIC that is designed to provide better scaling and improved queuing, buffering, and traffic shaping along with clear-channel functionality. The PIC is preconfigured with five levels of priorities with three priorities for traffic below the guaranteed rate (CIR) and two priorities for traffic above the guaranteed rate (PIR).

Oversubscription is a state where the transmission rate of the incoming packet is much higher than the rate the Packet Forwarding Engine and system can handle, causing important packets to be dropped. If an oversubscribed link or service experiences an excess of traffic—either bursty or non-bursty—it can result in traffic loss or delay that could potentially affect other services and links. To reduce the risks of oversubscription, the SONET/SDH OC48/STM16 IQE PIC ensures prioritization and allows mission-critical services to be protected during congestion with intelligent dropping of packets. In addition to dropping low priority packets during congestion, the PIC prevents quality deterioration in periods of high traffic with intelligent sharing of excess bandwidth, providing bandwidth optimization.

Previously, the SONET/SDH OC48/STM16 IQE PIC supported a maximum bandwidth optimization by oversubscribing the available bandwidth up to 200 percent. This optimization was achieved by excluding the transmission rate percentage specified for the Strict-High queue from the total 100 percent transmission rate. Therefore, the transmission rate percentage for all the non-Strict-High queues added up to 100 percent. This computation was done after the internal mapping of the excess priority or the excess rate.

At the time of oversubscription, the queues were split into two priority groups:

- Strict-High
- High, Medium-High, Medium-Low, and Low

As an enhancement to the intelligent oversubscription feature on SONET/SDH OC48/STM16 IQE PICs, support for maximum bandwidth optimization is increased to 300 percent with an additional priority group being created for all queues marked with low priority.

When the sum of transmission rates for all queues exceeds 100 percent, the interface is in an oversubscribed state. At the time of oversubscription, the queues are split into three priority groups with the intelligent oversubscription feature enhancement:

- Strict-High
- High, Medium-High, and Medium-Low
- Low

The sum of transmission rates for all queues in each of the priority groups is less than or equal to 100 percent, thereby allowing the SONET/SDH OC48/STM16IQE PICs to support the maximum bandwidth optimization by overconfiguring the available bandwidth up to 300 percent.

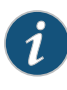

NOTE: When the sum of transmission rates of all queues in any of the priority groups exceeds 100 percent, the commit fails and an error message is displayed.

When the sum of transmission rates for all queues exceeds 100 percent, the configured transmission rates are scaled down to 100 percent. This is called rebasing and is required for accurate mapping of transmission rates to the weights assigned to each queue. Weights are assigned to a queue based on the queue properties and are used to determine the distribution of available bandwidth and flow of traffic from each queue.

Configuring any of the queues with the remainder option on an oversubscribed SONET/SDH OC48/STM16 IQE PIC is not allowed. When a queue is configured with the remainder option, and the sum of transmission rates for all non-remainder queues is less than or equal to 100 percent, rebasing is not required. However, calculating the remainder transmission rate for a queue configured with the remainder option differs.

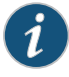

NOTE: The remainder option is not supported on an oversubscribed SONET/SDH OC48/STM16 IQE PIC. When the sum of transmission rates for all queues exceeds 100 percent, and if one or more queues are configured with the remainder option, a syslog error message is generated and the configuration is ignored.

Previously, the remainder calculation on a SONET/SDH OC48/STM16 IQE PIC did not include the queues specified for Strict-High priority. The remainder transmission rate was calculated by taking into consideration transmission rates for all other queues excluding the sum of transmission rates of all Strict-High queues.With the enhancement to the intelligent oversubscription on a SONET/SDH OC48/STM16 IQE PIC, the remainder transmission rate is calculated by taking into consideration the transmission rates of all other queues irrespective of the priority specified.

The rebased values are only used for assigning weights to queues, which affect the order in which the queues are serviced. If any queue that qualifies for rebasing is configured with the rate-limit option, weights are assigned to queues after applying the configured value of rate-limit for that particular queue.

<span id="page-843-0"></span>As an example, sample configurations A and B in [Table](#page-843-0) 123 on page 802 display the need for rebasing transmission rates and remainder calculation.

| Queue           | Priority    | Transmission rate |
|-----------------|-------------|-------------------|
| Configuration A |             |                   |
| qO              | Strict-High | 100%              |
| q1              | High        | 30%               |
| q2              | Medium-High | 30%               |
| q3              | Medium-Low  | 30%               |
| q4              | Low         | 20%               |
| q5              | Low         | 20%               |
| q6              | Low         | 20%               |
| q7              | Low         | remainder         |

Table 123: Rebasing Transmission Rates and Remainder Calculation

#### Configuration B

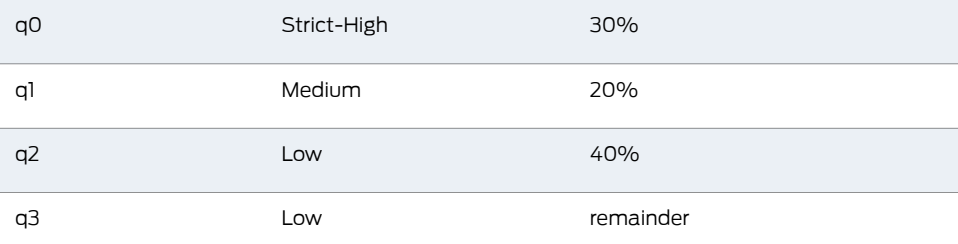

In Configuration A, the sum of transmission rates of non-remainder queues (q0, q1, q2, q3, q4, q5, and q6) exceeds 100 percent, leaving the interface in an oversubscribed state. Because configuring the remainder option is not supported on an oversubscribed PIC,

and q7 is a remainder queue, Configuration A is ignored, although all the queues qualify for rebasing.

However, if the sum of transmission rates for all the queues exceeded 300 percent, or if the sum of transmission rates for all queues in any of the priority groups exceeded 100 percent, the configuration is ignored.

In Configuration B, the sum of transmission rates of non-remainder queues (q0, q1, and q2) is less than 100 percent. Therefore, rebasing of transmission rates is not required. Remainder calculation for q3 is done by deducting the sum of transmission rates of non-remainder queues from 100, irrespective of the priority specified. In this example, the transmission rate for q3 is (100 - 30 - 20 - 40) 10%.

The support for oversubscribing the bandwidth on a SONET/SDH OC48/STM16 IQE PIC up to 300 percent increases the efficiency of networks and reduces CapEx for network operators. Large service providers have exacting performance requirements, and the impact of traffic disruptions due to congestion on an oversubscribed interface can be significant. The SONET/SDH OC48/STM16 IQE PIC virtually eliminates this risk with intelligent oversubscription capabilities that enable carriers to ensure the performance of mission-critical services on oversubscribed interfaces and routers.

#### <span id="page-844-0"></span>Related Documentation • Example: Configuring Transmission Rate with Intelligent [Oversubscription](#page-845-0) on SONET/SDH [OC48/STM16](#page-845-0) IQE PICs on page 804

#### Example: Configuring Transmit Rates That Add Up to More Than 100 Percent

#### **Supported Platforms** [M320](http://www.juniper.net/techpubs/en_US/release-independent/junos/information-products/pathway-pages/m-series/m320/index.html), [MX240,](http://www.juniper.net/techpubs/en_US/release-independent/junos/information-products/pathway-pages/mx-series/mx240/index.html) [MX480,](http://www.juniper.net/techpubs/en_US/release-independent/junos/information-products/pathway-pages/mx-series/mx480/index.html) [MX960](http://www.juniper.net/techpubs/en_US/release-independent/junos/information-products/pathway-pages/mx-series/mx960/index.html), [T1600,](http://www.juniper.net/techpubs/en_US/release-independent/junos/information-products/pathway-pages/t-series/t1600/index.html) [T640](http://www.juniper.net/techpubs/en_US/release-independent/junos/information-products/pathway-pages/t-series/t640/index.html)

In the following example, ef is an expedited forwarding traffic queue; nc is a network control traffic queue; af 01, af 02, af 03, and af 04 are assured forwarding traffic queues; and be is a best effort forwarding queue. so-2/2/0 unit 0 is the logical interface.

```
[edit class-of-service]
  traffic-control profiles tcp {
    shaping-rate 300M;
  }
  interfaces {
    so-2/2/0 {
      unit 0 {
        output-traffic-control-profiles tcp;
      }
    }
    schedulers {
    ef {
      transmit-rate percent 50 rate-limit;
      priority strict-high;
    }
    nc {
      transmit-rate percent 5;
      priority high;
    }
    af_04 {
```

```
transmit-rate percent 20;
   priority medium;
  }
 af_03 {
    transmit-rate percent 35;
   priority low;
 }
 af_02 {
   transmit-rate percent 30;
   priority low;
 }
 af_01 {
   transmit-rate percent 9;
   priority low;
 }
 be {
    transmit-rate percent 1;
    priority low;
 }
}
```
The ef and the nc queues are at the same priority. Therefore, both these queues take precedence over all the other queues. The ef queue consumes 100 Mbps (50 percent of the CIR; that is, 50 percent of 200 Mpbs) bandwidth. The remaining 200 Mbps is rate limited. The nc queue continues to consume the bandwidth till the logical interface reaches its CIR of 200 Mbps. Therefore, the nc queue gets 100 Mbps bandwidth. When the logical interface reaches its CIR, all queues transition into the excess region and the scheduler allocates the remaining bandwidth to the non-expedited forwarding queues based on their default excess priorities and default excess rates (same as the transmit rates).

As per the priority mapping table in "MDRR on SONET/SDH [OC48/STM16](#page-854-0) IQE PICs" on [page](#page-854-0) 813, all the non-strict-high queues are in the same excess priority (in this case, low priority), these non-strict-high queues get the bandwidth out of the remaining 100 Mbps in the ratio of 5:20:35:30:9:1 until the logical interface consumes its shaping rate of 300 Mbps. Thus, the non-strict-high queues add up to 100 percent of bandwidth utilization to optimize the bandwidth usage.

#### Related • CoS on SONET/SDH [OC48/STM16](#page-825-0) IQE PIC Overview on page 784

<span id="page-845-0"></span>Documentation

• Scheduling and Shaping on SONET/SDH [OC48/STM16](#page-832-0) IQE PICs on page 791

### Example: Configuring Transmission Rate with Intelligent Oversubscription on SONET/SDH OC48/STM16 IQE PICs

**Supported Platforms** [M320](http://www.juniper.net/techpubs/en_US/release-independent/junos/information-products/pathway-pages/m-series/m320/index.html), [MX240,](http://www.juniper.net/techpubs/en_US/release-independent/junos/information-products/pathway-pages/mx-series/mx240/index.html) [MX480,](http://www.juniper.net/techpubs/en_US/release-independent/junos/information-products/pathway-pages/mx-series/mx480/index.html) [MX960](http://www.juniper.net/techpubs/en_US/release-independent/junos/information-products/pathway-pages/mx-series/mx960/index.html), [T1600,](http://www.juniper.net/techpubs/en_US/release-independent/junos/information-products/pathway-pages/t-series/t1600/index.html) [T640](http://www.juniper.net/techpubs/en_US/release-independent/junos/information-products/pathway-pages/t-series/t640/index.html)

This example shows how to configure transmission rates on a sonet interface for eight forwarding classes with transmission rate values that exceed 100 percent, causing the interface to be in an oversubscribed state.

- [Requirements](#page-846-0) on [page](#page-846-0) 805
- [Overview](#page-846-1) and Topology on [page](#page-846-1) 805
- [Configuration](#page-847-0) on [page](#page-847-0) 806
- [Verification](#page-852-0) on [page](#page-852-0) 811

#### <span id="page-846-0"></span>**Requirements**

This example requires the following hardware and software components:

- Networking devices using a SONET/SDH OC48/STM16 IQE PIC.
- Junos OS Release 12.2 or later running on the devices.

Before you begin:

- 1. Configure the device interfaces.
- 2. Enable class-of-service (CoS) queuing, scheduling, and shaping on the device interfaces.

#### <span id="page-846-1"></span>Overview and Topology

Junos OS Release 12.2 and later support oversubscribing the available bandwidth on a SONET/SDH OC48/STM16 IQE PIC up to 300 percent. This optimization is achieved by creating an additional priority group for all queues specified for low priority, and the sum of transmission rates for all the low priority queues adding up to 100 percent, independent of the transmission rate configured for all other queues.

Previously, the SONET/SDH OC48/STM16 IQE PIC supported a maximum bandwidth optimization by oversubscribing the available bandwidth up to 200 percent, by excluding the transmission rate percentage specified for the Strict-High queue from the total 100 percent transmission rate. Therefore, the transmission rate percentage for all the non-Strict-High queues added up to 100 percent. This computation was done after the internal mapping of the excess priority or the excess rate.

As an enhancement to the intelligent oversubscription feature on SONET/SDH OC48/STM16 IQE PICs, support for maximum bandwidth optimization is increased to 300 percent.

When the sum of transmission rates for all queues exceeds 100 percent, the interface is in an oversubscribed state. At the time of oversubscription, the queues are split into three priority groups with the intelligent oversubscription feature enhancement:

- Strict-High
- High, Medium-High, and Medium-Low
- Low

Each of the above priority groups can be configured to have a transmission rate oversubscription up to 100 percent. The transmission rate oversubscription value can be expressed as a percentage of the CIR or PIR value or as an absolute value.

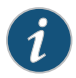

NOTE: The remainder option is not supported on an oversubscribed SONET/SDH OC48/STM16 IQE PIC. When the sum of the transmission rates for all queues exceeds 100 percent, and if one or more queues are configured with the remainder option, a syslog error message is generated and the configuration is ignored.

In this example, Router R0 is the route on which the CoS options are configured. Routers R1 and R2 are directly connected to R0 and send traffic to R0.

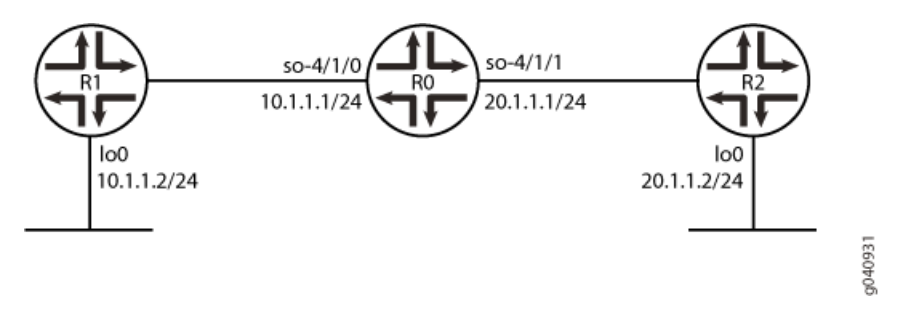

#### <span id="page-847-0"></span>**Configuration**

### CLI Quick Configuration

To quickly configure this example, copy the following commands, paste them into a text file, remove any line breaks, change any details necessary to match your network configuration, and then copy and paste the commands into the CLI at the [edit] hierarchy level.

R0 set class-of-service classifiers inet-precedence inet\_classy forwarding-class fc0 loss-priority low code-points 000

set class-of-service classifiers inet-precedence inet\_classy forwarding-class fc1 loss-priority low code-points 001

set class-of-service classifiers inet-precedence inet\_classy forwarding-class fc2 loss-priority low code-points 010

set class-of-service classifiers inet-precedence inet\_classy forwarding-class fc3 loss-priority low code-points 011

set class-of-service classifiers inet-precedence inet\_classy forwarding-class fc4 loss-priority low code-points 100

set class-of-service classifiers inet-precedence inet\_classy forwarding-class fc5 loss-priority low code-points 101

set class-of-service classifiers inet-precedence inet\_classy forwarding-class fc6 loss-priority low code-points 110

set class-of-service classifiers inet-precedence inet\_classy forwarding-class fc7 loss-priority low code-points 111

set class-of-service forwarding-classes class fc0 queue-num 0

set class-of-service forwarding-classes class fc1 queue-num 1

set class-of-service forwarding-classes class fc2 queue-num 2

set class-of-service forwarding-classes class fc3 queue-num 3

set class-of-service forwarding-classes class fc4 queue-num 4

set class-of-service forwarding-classes class fc5 queue-num 5 set class-of-service forwarding-classes class fc6 queue-num 6 set class-of-service forwarding-classes class fc7 queue-num 7 set class-of-service traffic-control-profiles TCP scheduler-map map\_ifls set class-of-service traffic-control-profiles TCP shaping-rate 1g set class-of-service interfaces so-4/1/0 unit 0 classifiers inet-precedence inet\_classy set class-of-service interfaces so-4/1/1 unit 0 output-traffic-control-profile TCP set class-of-service schedulers s0 transmit-rate percent 25 set class-of-service schedulers s0 priority strict-high set class-of-service schedulers s1 transmit-rate percent 20 set class-of-service schedulers s1 priority high set class-of-service schedulers s2 transmit-rate percent 15 set class-of-service schedulers s2 priority high set class-of-service schedulers s3 transmit-rate percent 35 set class-of-service schedulers s3 priority medium-high set class-of-service schedulers s4 transmit-rate percent 10 set class-of-service schedulers s4 priority medium-low set class-of-service schedulers s5 transmit-rate percent 15 set class-of-service schedulers s5 priority low set class-of-service schedulers s6 transmit-rate percent 15 set class-of-service schedulers s6 priority low set class-of-service schedulers s7 transmit-rate percent 15 set class-of-service schedulers s7 priority low set class-of-service scheduler-maps map ifls forwarding-class fc0 scheduler s0 set class-of-service scheduler-maps map\_ifls forwarding-class fc1 scheduler s1 set class-of-service scheduler-maps map\_ifls forwarding-class fc2 scheduler s2 set class-of-service scheduler-maps map ifls forwarding-class fc3 scheduler s3 set class-of-service scheduler-maps map\_ifls forwarding-class fc4 scheduler s4 set class-of-service scheduler-maps map\_ifls forwarding-class fc5 scheduler s5 set class-of-service scheduler-maps map\_ifls forwarding-class fc6 scheduler s6 set class-of-service scheduler-maps map\_ifls forwarding-class fc7 scheduler s7

# Step-by-Step Procedure

The following example requires you to navigate various levels in the configuration hierarchy. Forinformation about navigating the CLI, see *Using the CLI Editorin Configuration Mode*. To configure the R0 router:

1. Configure an IP Precedence classifier to classify incoming packets based on the code point values.

[edit class-of-service classifiers] user@R0# set inet-precedence inet\_classy

2. Define the classification of code point values to a forwarding class, and configure code point values to classify to loss priority Low.

[edit class-of-service classifiers inet-precedence inet\_classy] user@R0# set fc0 loss-priority low code-points 000 user@R0# set fc1 loss-priority low code-points 001 user@R0# set fc2 loss-priority low code-points 010 user@R0# set fc3 loss-priority low code-points 011 user@R0# set fc4 loss-priority low code-points 100 user@R0# set fc5 loss-priority low code-points 101 user@R0# set fc6 loss-priority low code-points 110 user@R0# set fc7 loss-priority low code-points 111

3. Define mapping of forwarding classes to queue numbers.

[edit class-of-service forwarding-classes class] user@R0# set fc0 queue-num 0 user@R0# set fc1 queue-num 1 user@R0# set fc2 queue-num 2 user@R0# set fc3 queue-num 3 user@R0# set fc4 queue-num 4 user@R0# set fc5 queue-num 5 user@R0# set fc6 queue-num 6 user@R0# set fc7 queue-num 7

4. Configure traffic shaping and scheduling profiles.

[edit class-of-service traffic-control-profiles] user@R0# set TCP scheduler-map map\_ifls user@R0# set TCP shaping-rate 1g

5. Apply the class-of-service options to interfaces.

[edit class-of-service interfaces] user@R0# set so-4/1/0 unit 0 classifiers inet-precedence inet\_classy user@R0# set so-4/1/1 unit 0 output-traffic-control-profile TCP

6. Configure eight packet schedulers with scheduling priority and transmission rates.

[edit class-of-service schedulers] user@R0# set s0 transmit-rate percent 25 user@R0# set s0 priority strict-high user@R0# set s1 transmit-rate percent 20 user@R0# set s1 priority high user@R0# set s2 transmit-rate percent 15 user@R0# set s2 priority high user@R0# set s3 transmit-rate percent 35 user@R0# set s3 priority medium-high user@R0# set s4 transmit-rate percent 0 user@R0# set s4 priority medium-low user@R0# set s5 transmit-rate percent 15 user@R0# set s5 priority low user@R0# set s6 transmit-rate percent 15 user@R0# set s6 priority low user@R0# set s7 transmit-rate percent 15 user@R0# set s7 priority low

7. Define mapping of forwarding classes to packet schedulers.

[edit class-of-service scheduler-maps] user@R0# set map\_ifls forwarding-class fc0 scheduler s0 user@R0# set map\_ifls forwarding-class fc1 scheduler s1 user@R0# set map\_ifls forwarding-class fc2 scheduler s2 user@R0# set map\_ifls forwarding-class fc3 scheduler s3 user@R0# set map\_ifls forwarding-class fc4 scheduler s4 user@R0# set map\_ifls forwarding-class fc5 scheduler s5 user@R0# set map\_ifls forwarding-class fc6 scheduler s6 user@R0# set map\_ifls forwarding-class fc7 scheduler s7

#### Results

From configuration mode, confirm your configuration by entering the show class-of-service command. If the output does not display the intended configuration, repeat the instructions in this example to correct the configuration.

```
class-of-service {
  classifiers {
    inet-precedence inet_classy {
      forwarding-class fc0 {
        loss-priority low code-points 000;
      }
      forwarding-class fc1 {
        loss-priority low code-points 001;
      }
      forwarding-class fc2 {
        loss-priority low code-points 010;
      }
      forwarding-class fc3 {
        loss-priority low code-points 011;
      }
      forwarding-class fc4 {
        loss-priority low code-points 100;
      }
      forwarding-class fc5 {
        loss-priority low code-points 101;
      }
      forwarding-class fc6 {
        loss-priority low code-points 110;
      }
      forwarding-class fc7 {
        loss-priority low code-points 111;
      }
    }
  }
  forwarding-classes {
    class fc0 queue-num 0;
    class fc1 queue-num 1;
    class fc2 queue-num 2;
    class fc3 queue-num 3;
    class fc4 queue-num 4;
    class fc5 queue-num 5;
    class fc6 queue-num 6;
    class fc7 queue-num 7;
  }
  traffic-control-profiles {
    TCP {
      scheduler-map map_ifls;
      shaping-rate 1g;
    }
  }
  interfaces {
    so-4/1/0 {
      unit 0 {
```

```
classifiers {
        inet-precedence inet_classy;
      }
    }
  }
  so-4/1/1 {
    unit 0 {
      output-traffic-control-profile TCP;
    }
  }
}
schedulers {
 s0 {
    transmit-rate percent 25;
    priority strict-high;
  }
  s1 {
    transmit-rate percent 20;
    priority high;
  }
 s2 {
    transmit-rate percent 15;
    priority high;
  }
 s3 {
    transmit-rate percent 35;
    priority medium-high;
  }
 s4 {
    transmit-rate percent 10;
    priority medium-low;
  }
 s5 {
    transmit-rate percent 15;
    priority low;
  }
 s6 {
    transmit-rate percent 15;
    priority low;
  }
  s7 {
    transmit-rate percent 15;
    priority low;
 }
}
scheduler-maps {
  map_ifls {
    forwarding-class fc0 scheduler s0;
    forwarding-class fc1 scheduler s1;
    forwarding-class fc2 scheduler s2;
    forwarding-class fc3 scheduler s3;
    forwarding-class fc4 scheduler s4;
    forwarding-class fc5 scheduler s5;
    forwarding-class fc6 scheduler s6;
    forwarding-class fc7 scheduler s7;
  }
```
} }

If you are done configuring the device, enter commit from configuration mode.

#### <span id="page-852-0"></span>**Verification**

Confirm that the configuration is working properly.

<span id="page-852-1"></span>• Verifying Queue Transmission Rate [Oversubscription](#page-852-1) on [page](#page-852-1) 811

Verifying Queue Transmission Rate Oversubscription

- Purpose Verify that the SONET/SDH OC48/STM16 IQE PIC supports 300 percent oversubscription.
	- Action Configure the queue transmission rates such that they are oversubscribed up to 300 percent.

The sum of transmission rates of all queues can be less than or equal to 300 percent. The sum of transmission rates of all queues in each priority group should be less than or equal to 100 percent.

In this example, Router R0 interfaces have been oversubscribed by 150 percent of the available bandwidth. The sum of transmission rates of all the queues in each of the priority groups are:

- Strict-High—(q0) 25%
- High, Medium-High, Medium-Low—(q1, q2, q3, and q4) 80%
- $\cdot$  Low-(q5, q6, and q7) 45%

When the sum of transmission rates of all queues in any of the priority groups exceeds 100 percent, the commit fails.

For example, if the transmission rate of q1 is 30 percent, the sum of the transmission rates of all queues (q1, q2, q3, and q4) in the High-Medium priority group is 110 percent. At the time of commit, the following error is displayed:

Total bandwidth allocation for high-med priority queues exceeds 100 percent for scheduler-map map\_ifls error: configuration check-out failed

Meaning When the sum of transmission rates of all queues exceeds 100 percent, a new priority group is created for all Low priority queues. The queue transmission rates in the Low priority group can add up to 100 percent.

Related • Transmission Rate with Intelligent [Oversubscription](#page-840-1) on SONET/SDH OC48/STM16 Documentation IQE PICs [Overview](#page-840-1) on page 799

#### <span id="page-853-0"></span>Example: Configuring a CIR and a PIR on SONET/SDH OC48/STM16 IQE Interfaces

#### Supported Platforms [M320](http://www.juniper.net/techpubs/en_US/release-independent/junos/information-products/pathway-pages/m-series/m320/index.html), [MX240,](http://www.juniper.net/techpubs/en_US/release-independent/junos/information-products/pathway-pages/mx-series/mx240/index.html) [MX480,](http://www.juniper.net/techpubs/en_US/release-independent/junos/information-products/pathway-pages/mx-series/mx480/index.html) [MX960](http://www.juniper.net/techpubs/en_US/release-independent/junos/information-products/pathway-pages/mx-series/mx960/index.html), [T1600,](http://www.juniper.net/techpubs/en_US/release-independent/junos/information-products/pathway-pages/t-series/t1600/index.html) [T640](http://www.juniper.net/techpubs/en_US/release-independent/junos/information-products/pathway-pages/t-series/t640/index.html)

On SONET/SDH OC48/STM16 IQE interfaces, you can configure a CIR (guaranteed rate) and a PIR (shaping rate) on a single logical interface. The configured rates are gathered into a traffic control profile. If you configure a traffic control profile with a CIR (guaranteed rate) only, the PIR (shaping rate) is set to the physical interface (port) rate.

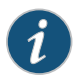

NOTE: CIR and PIR are not supported at the queue level.

In the following example, logical unit 0 has a CIR equal to 30 Mbps and a PIR equal to 200 Mbps. Logical unit 1 has a PIR equal to 300 Mbps. Logical unit 2 has a CIR equal to 100 Mbps and a PIR that is unspecified. For logical unit 2, the software gives the PIR the value of 1 Gbps (equal to the physical interface rate) because the PIR must be equal to or greater than the CIR.

In this example, bandwidth is shared proportionally to the guaranteed rate because at least one logical interface has a guaranteed rate.

```
class-of-service {
 traffic-control-profiles {
    profile1 {
      shaping-rate 200m;
      guaranteed-rate 30m;
      delay-buffer-rate 150m;
      scheduler-map sched-map;
    }
    profile2 {
     shaping-rate 300m;
      delay-buffer-rate 500k;
     scheduler-map sched-map;
    }
    profile3 {
      guaranteed-rate 100m;
      scheduler-map sched-map;
    }
  }
  interfaces {
    se-3/0/0 {
     unit 0 {
        output-traffic-control-profile profile1;
      }
      unit 1 {
        output-traffic-control-profile profile2;
      }
      unit 2 {
        output-traffic-control-profile profile3;
      }
    }
  }
```
}

Related • Excess Bandwidth Sharing on SONET/SDH [OC48/STM16](#page-855-1) IQE PICs on page 814

**Documentation** 

### <span id="page-854-0"></span>MDRR on SONET/SDH OC48/STM16 IQE PICs

Supported Platforms [M320](http://www.juniper.net/techpubs/en_US/release-independent/junos/information-products/pathway-pages/m-series/m320/index.html), [MX240,](http://www.juniper.net/techpubs/en_US/release-independent/junos/information-products/pathway-pages/mx-series/mx240/index.html) [MX480,](http://www.juniper.net/techpubs/en_US/release-independent/junos/information-products/pathway-pages/mx-series/mx480/index.html) [MX960](http://www.juniper.net/techpubs/en_US/release-independent/junos/information-products/pathway-pages/mx-series/mx960/index.html), [T1600,](http://www.juniper.net/techpubs/en_US/release-independent/junos/information-products/pathway-pages/t-series/t1600/index.html) [T640](http://www.juniper.net/techpubs/en_US/release-independent/junos/information-products/pathway-pages/t-series/t640/index.html)

The guaranteed rate (committed information rate) is implemented using modified deficit round-robin (MDRR). MDRR configuration on the SONET/SDH OC48/STM16 IQE PIC is the same as the MDRR configuration on the Enhanced Queuing DPC. For more information about MDRR configuration on the Enhanced Queuing DPC, see ["Configuring](#page-878-0) MDRR on [Enhanced](#page-878-0) Queuing DPCs" on page 837.

#### Configuring MDRR on SONET/SDH OC48/STM16 IQE PICs

Supported Platforms [M320](http://www.juniper.net/techpubs/en_US/release-independent/junos/information-products/pathway-pages/m-series/m320/index.html), [MX240,](http://www.juniper.net/techpubs/en_US/release-independent/junos/information-products/pathway-pages/mx-series/mx240/index.html) [MX480,](http://www.juniper.net/techpubs/en_US/release-independent/junos/information-products/pathway-pages/mx-series/mx480/index.html) [MX960](http://www.juniper.net/techpubs/en_US/release-independent/junos/information-products/pathway-pages/mx-series/mx960/index.html), [T1600,](http://www.juniper.net/techpubs/en_US/release-independent/junos/information-products/pathway-pages/t-series/t1600/index.html) [T640](http://www.juniper.net/techpubs/en_US/release-independent/junos/information-products/pathway-pages/t-series/t640/index.html)

MDRR configuration on the SONET/SDH OC48/STM16 IQE PIC is the same as the MDRR configuration on the Enhanced Queuing DPC. For more information about MDRR configuration on the Enhanced Queuing DPC, see ["Configuring](#page-878-0) MDRR on Enhanced [Queuing](#page-878-0) DPCs" on page 837.

#### Example: Configuring MDRR on SONET/SDH OC48/STM16 IQE PICs

**Supported Platforms** [M320](http://www.juniper.net/techpubs/en_US/release-independent/junos/information-products/pathway-pages/m-series/m320/index.html), [MX240,](http://www.juniper.net/techpubs/en_US/release-independent/junos/information-products/pathway-pages/mx-series/mx240/index.html) [MX480,](http://www.juniper.net/techpubs/en_US/release-independent/junos/information-products/pathway-pages/mx-series/mx480/index.html) [MX960](http://www.juniper.net/techpubs/en_US/release-independent/junos/information-products/pathway-pages/mx-series/mx960/index.html), [T1600,](http://www.juniper.net/techpubs/en_US/release-independent/junos/information-products/pathway-pages/t-series/t1600/index.html) [T640](http://www.juniper.net/techpubs/en_US/release-independent/junos/information-products/pathway-pages/t-series/t640/index.html)

MDRR configuration on the SONET/SDH OC48/STM16 IQE PIC is same as the MDRR configuration on the Enhanced Queuing DPC. For more information about MDRR configuration on the Enhanced Queuing DPC, see ["Configuring](#page-878-0) MDRR on Enhanced [Queuing](#page-878-0) DPCs" on page 837.

### WRED on SONET/SDH OC48/STM16 IQE PICs

Supported Platforms [M320](http://www.juniper.net/techpubs/en_US/release-independent/junos/information-products/pathway-pages/m-series/m320/index.html), [MX240,](http://www.juniper.net/techpubs/en_US/release-independent/junos/information-products/pathway-pages/mx-series/mx240/index.html) [MX480,](http://www.juniper.net/techpubs/en_US/release-independent/junos/information-products/pathway-pages/mx-series/mx480/index.html) [MX960](http://www.juniper.net/techpubs/en_US/release-independent/junos/information-products/pathway-pages/mx-series/mx960/index.html), [T1600,](http://www.juniper.net/techpubs/en_US/release-independent/junos/information-products/pathway-pages/t-series/t1600/index.html) [T640](http://www.juniper.net/techpubs/en_US/release-independent/junos/information-products/pathway-pages/t-series/t640/index.html)

Weighted random early detection (WRED) is done at the queue level in the SONET/SDH OC48/STM16IQE PIC.WithWRED, the decision to drop or send the packet ismade before the packet is placed in the queue.

WRED configuration on the SONET/SDH OC48/STM16 IQE PIC is the same as the WRED configuration on the Enhanced Queuing DPC. For more information about WRED configuration on the Enhanced Queuing DPC, see ["Configuring](#page-877-0) WRED on Enhanced [Queuing](#page-877-0) DPCs" on page 836.

Related Documentation • Configuring WRED on SONET/SDH [OC48/STM16](#page-855-2) IQE PICs on page 814 • Example: Configuring WRED on SONET/SDH [OC48/STM16](#page-855-3) IQE PICs on page 814

# <span id="page-855-2"></span>Configuring WRED on SONET/SDH OC48/STM16 IQE PICs

#### **Supported Platforms** [M320](http://www.juniper.net/techpubs/en_US/release-independent/junos/information-products/pathway-pages/m-series/m320/index.html), [MX240,](http://www.juniper.net/techpubs/en_US/release-independent/junos/information-products/pathway-pages/mx-series/mx240/index.html) [MX480,](http://www.juniper.net/techpubs/en_US/release-independent/junos/information-products/pathway-pages/mx-series/mx480/index.html) [MX960](http://www.juniper.net/techpubs/en_US/release-independent/junos/information-products/pathway-pages/mx-series/mx960/index.html), [T1600,](http://www.juniper.net/techpubs/en_US/release-independent/junos/information-products/pathway-pages/t-series/t1600/index.html) [T640](http://www.juniper.net/techpubs/en_US/release-independent/junos/information-products/pathway-pages/t-series/t640/index.html)

WRED configuration on the SONET/SDH OC48/STM16 IQE PIC is the same as the WRED configuration on the Enhanced Queuing DPC. For more information about WRED configuration on the Enhanced Queuing DPC, see ["Configuring](#page-877-0) WRED on Enhanced [Queuing](#page-877-0) DPCs" on page 836.

### <span id="page-855-3"></span>Example: Configuring WRED on SONET/SDH OC48/STM16 IQE PICs

**Supported Platforms** [M320](http://www.juniper.net/techpubs/en_US/release-independent/junos/information-products/pathway-pages/m-series/m320/index.html), [MX240,](http://www.juniper.net/techpubs/en_US/release-independent/junos/information-products/pathway-pages/mx-series/mx240/index.html) [MX480,](http://www.juniper.net/techpubs/en_US/release-independent/junos/information-products/pathway-pages/mx-series/mx480/index.html) [MX960](http://www.juniper.net/techpubs/en_US/release-independent/junos/information-products/pathway-pages/mx-series/mx960/index.html), [T1600,](http://www.juniper.net/techpubs/en_US/release-independent/junos/information-products/pathway-pages/t-series/t1600/index.html) [T640](http://www.juniper.net/techpubs/en_US/release-independent/junos/information-products/pathway-pages/t-series/t640/index.html)

WRED configuration on the SONET/SDH OC48/STM16 IQE PIC is same as the WRED configuration on the Enhanced Queuing DPC. For more information about WRED configuration on the Enhanced Queuing DPC, see ["Configuring](#page-877-0) WRED on Enhanced [Queuing](#page-877-0) DPCs" on page 836.

### <span id="page-855-1"></span>Excess Bandwidth Sharing on SONET/SDH OC48/STM16 IQE PICs

#### Supported Platforms [M320](http://www.juniper.net/techpubs/en_US/release-independent/junos/information-products/pathway-pages/m-series/m320/index.html), [MX240,](http://www.juniper.net/techpubs/en_US/release-independent/junos/information-products/pathway-pages/mx-series/mx240/index.html) [MX480,](http://www.juniper.net/techpubs/en_US/release-independent/junos/information-products/pathway-pages/mx-series/mx480/index.html) [MX960](http://www.juniper.net/techpubs/en_US/release-independent/junos/information-products/pathway-pages/mx-series/mx960/index.html), [T1600,](http://www.juniper.net/techpubs/en_US/release-independent/junos/information-products/pathway-pages/t-series/t1600/index.html) [T640](http://www.juniper.net/techpubs/en_US/release-independent/junos/information-products/pathway-pages/t-series/t640/index.html)

Excess bandwidth sharing configuration on SONET/SDH OC48/STM16 IQE PIC is the same as the excess bandwidth sharing on Enhanced Queuing DPC. For more information about excess bandwidth sharing configuration, see ["Configuring](#page-880-0) Excess Bandwidth [Sharing"](#page-880-0) on page 839.

### Configuring Excess Bandwidth Sharing on SONET/SDH OC48/STM16 IQE PICs

<span id="page-855-0"></span>**Supported Platforms** [M320](http://www.juniper.net/techpubs/en_US/release-independent/junos/information-products/pathway-pages/m-series/m320/index.html), [MX240,](http://www.juniper.net/techpubs/en_US/release-independent/junos/information-products/pathway-pages/mx-series/mx240/index.html) [MX480,](http://www.juniper.net/techpubs/en_US/release-independent/junos/information-products/pathway-pages/mx-series/mx480/index.html) [MX960](http://www.juniper.net/techpubs/en_US/release-independent/junos/information-products/pathway-pages/mx-series/mx960/index.html), [T1600,](http://www.juniper.net/techpubs/en_US/release-independent/junos/information-products/pathway-pages/t-series/t1600/index.html) [T640](http://www.juniper.net/techpubs/en_US/release-independent/junos/information-products/pathway-pages/t-series/t640/index.html)

Excess bandwidth sharing configuration on SONET/SDH OC48/STM16 IQE PIC is the same as the excess bandwidth sharing on Enhanced Queuing DPC. For more information about excess bandwidth sharing configuration, see ["Configuring](#page-880-0) Excess Bandwidth [Sharing"](#page-880-0) on page 839

### Egress Rewrite on SONET/SDH OC48/STM16 IQE PICs

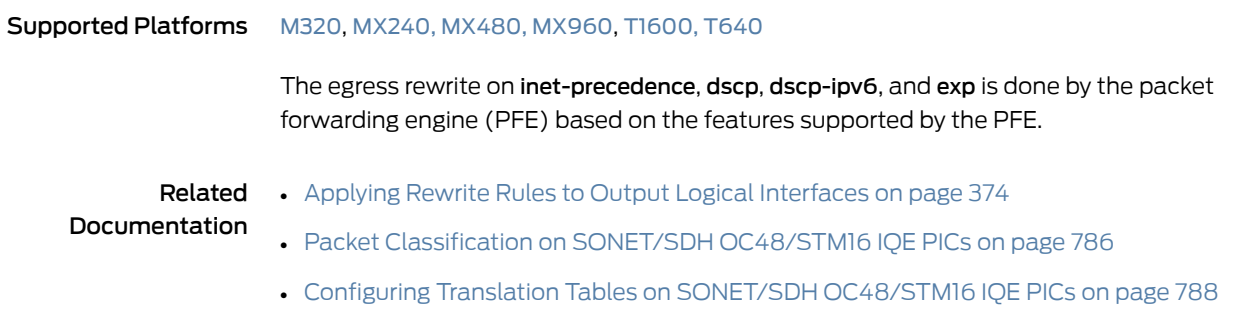

# <span id="page-856-0"></span>Configuring Rewrite Rules on SONET/SDH OC48/STM16 IQE PIC

#### Supported Platforms [M320](http://www.juniper.net/techpubs/en_US/release-independent/junos/information-products/pathway-pages/m-series/m320/index.html), [MX240,](http://www.juniper.net/techpubs/en_US/release-independent/junos/information-products/pathway-pages/mx-series/mx240/index.html) [MX480,](http://www.juniper.net/techpubs/en_US/release-independent/junos/information-products/pathway-pages/mx-series/mx480/index.html) [MX960](http://www.juniper.net/techpubs/en_US/release-independent/junos/information-products/pathway-pages/mx-series/mx960/index.html), [T1600,](http://www.juniper.net/techpubs/en_US/release-independent/junos/information-products/pathway-pages/t-series/t1600/index.html) [T640](http://www.juniper.net/techpubs/en_US/release-independent/junos/information-products/pathway-pages/t-series/t640/index.html)

To configure a rewrite rules mapping and associate it with the appropriate forwarding class and code-point alias or bit set, include the rewrite-rules statement at the [edit class-of-service] hierarchy level:

```
[edit class-of-service]
rewrite-rules {
  (dscp | dscp-ipv6 | exp | inet-precedence) rewrite-name {
     import (rewrite-name | default);
     forwarding-class class-name {
       loss-priority level code-point (alias | bits);
    }
  }
}
\mathbf{i}
```
NOTE: The egress rewrite on the dscp, dscp-ipv6, exp, or inet-precedence field is done by the Packet Forwarding Engine based on the features it supports.

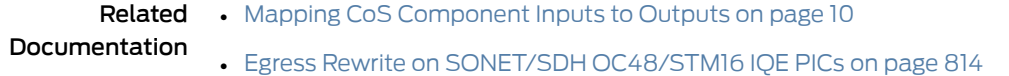

### Forwarding Class to Queue Mapping on SONET/SDH OC48/STM16 IQE PICs

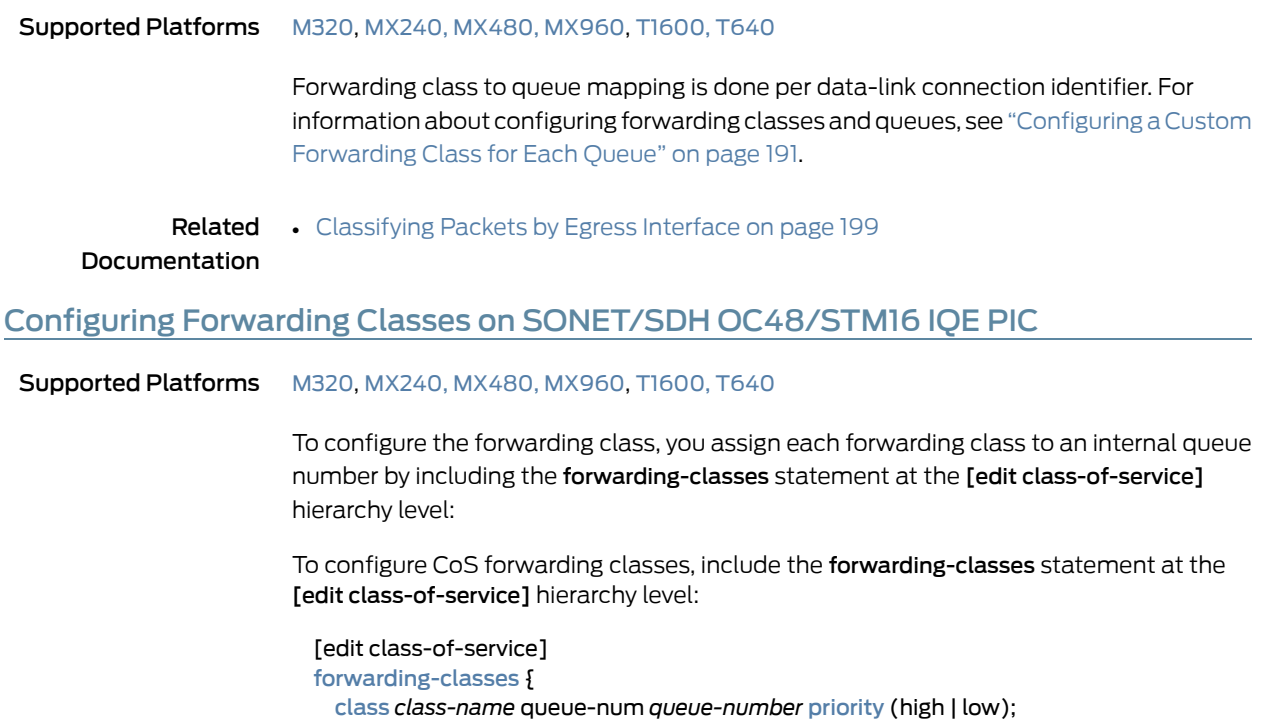

```
queue queue-number class-name priority (high | low);
}
forwarding-classes-interface-specific forwarding-class-map-name {
 class class-name queue-num queue-number [ restricted-queue queue-number ];
}
interfaces {
 interface-name {
   unit logical-unit-number {
     forwarding-class class-name;
      forwarding-classes-interface-specific forwarding-class-map-name;
   }
 }
}
restricted-queues {
 forwarding-class class-name queue queue-number;
}
```
You cannot commit a configuration that assigns the same forwarding class to two different queues.

<span id="page-857-0"></span>Related Documentation • [Configuring](#page-232-0) a Custom Forwarding Class for Each Queue on page 191

#### Configuring Rate Limits on SONET/SDH OC48/STM16 IQE PICs

#### **Supported Platforms** [M320](http://www.juniper.net/techpubs/en_US/release-independent/junos/information-products/pathway-pages/m-series/m320/index.html), [MX240,](http://www.juniper.net/techpubs/en_US/release-independent/junos/information-products/pathway-pages/mx-series/mx240/index.html) [MX480,](http://www.juniper.net/techpubs/en_US/release-independent/junos/information-products/pathway-pages/mx-series/mx480/index.html) [MX960](http://www.juniper.net/techpubs/en_US/release-independent/junos/information-products/pathway-pages/mx-series/mx960/index.html), [T1600,](http://www.juniper.net/techpubs/en_US/release-independent/junos/information-products/pathway-pages/t-series/t1600/index.html) [T640](http://www.juniper.net/techpubs/en_US/release-independent/junos/information-products/pathway-pages/t-series/t640/index.html)

You can rate-limit all queues on SONET/SDH OC48/STM16 IQE PICs. However, overall you can have only 256 distinct policed rates. Without this limiting, traffic in higher-priority queues can block the transmission of lower-priority packets. If you do not rate-limit queues, higher-priority traffic is always sent before lower-priority traffic, causing the lower-priority queues to "starve," which in turn leads to timeouts and unnecessary resending of packets.

Onthe SONET/SDH OC48/STM16IQE PICs, you canrate-limitqueuesbefore thepackets are queued for output (analogous to policing). All packets exceeding the configured rate limit are dropped, so care is required when establishing this limit. The rate-limit can be configured on the non strict-high queues also.

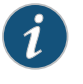

NOTE: When the queue transmission rates are oversubscribed, the rate-limit option configured on any of the queues uses the configured rate limit values, although the transmission rates are oversubscribed.

To rate-limit queues, include the transmit-rate statement with the rate-limit option at the [edit class-of-service schedulers *scheduler-name*] hierarchy level:

[edit class-of-service [schedulers](#page-1199-0) *scheduler-name*] [transmit-rate](#page-1237-0) percent *percentage rate* rate-limit; Priority *priority-level*

#### Related • Example: Configuring Rate Limits on SONET/SDH [OC48/STM16](#page-858-0) IQE PICs on page 817 Documentation

#### <span id="page-858-0"></span>Example: Configuring Rate Limits on SONET/SDH OC48/STM16 IQE PICs

**Supported Platforms** [M320](http://www.juniper.net/techpubs/en_US/release-independent/junos/information-products/pathway-pages/m-series/m320/index.html), [MX240,](http://www.juniper.net/techpubs/en_US/release-independent/junos/information-products/pathway-pages/mx-series/mx240/index.html) [MX480,](http://www.juniper.net/techpubs/en_US/release-independent/junos/information-products/pathway-pages/mx-series/mx480/index.html) [MX960](http://www.juniper.net/techpubs/en_US/release-independent/junos/information-products/pathway-pages/mx-series/mx960/index.html), [T1600,](http://www.juniper.net/techpubs/en_US/release-independent/junos/information-products/pathway-pages/t-series/t1600/index.html) [T640](http://www.juniper.net/techpubs/en_US/release-independent/junos/information-products/pathway-pages/t-series/t640/index.html)

This example limits the transmit rate of a strict-high expedited forwarding queue to 1 megabit per second (Mbps). The scheduler and scheduler map are defined and then applied to the traffic at the [edit interfaces] and [edit class-of-service] hierarchy levels:

```
[edit class-of-service]
schedulers {
  scheduler-1 {
    transmit-rate 1m rate-limit; # This establishes the limit
    priority strict-high;
  }
}
scheduler-maps {
  scheduler-map-1 {
    forwarding-class expedited-forwarding scheduler scheduler-1;
  }
}
[edit interfaces]
s0-2/1/0 {
  per-unit-scheduler;
  encapsulation frame-relay;
 unit 0 {
    dlci 1;
  }
}
[edit class-of-service]
interfaces {
  so-2/1/0 {
    unit 0 {
      scheduler-map scheduler-map-1;
      shaping-rate 2m;
    }
  }
}
```
You can issue the following operational mode commands to verify your configuration (the first shows the rate limit in effect):

- show class-of-service scheduler-map *scheduler-map-name*
- show class-of-service interface *interface-name*

Related Documentation • Configuring Rate Limits on SONET/SDH [OC48/STM16](#page-857-0) IQE PICs on page 816

### CHAPTER 25

# Configuring Class of Service on 10-Gigabit Ethernet LAN/WAN PICs with SFP+

- CoS on 10-Gigabit Ethernet [LAN/WAN](#page-860-0) PIC with SFP+ Overview on [page](#page-860-0) 819
- BA and Fixed [Classification](#page-861-0) on 10-Gigabit Ethernet LAN/WAN PIC with SFP+ [Overview](#page-861-0) on [page](#page-861-0) 820
- Example: [Configuring](#page-862-0) IEEE 802.1p BA Classifier on 10-Gigabit Ethernet LAN/WAN PICs on [page](#page-862-0) 821
- DSCP Rewrite for the 10-Gigabit Ethernet [LAN/WAN](#page-863-0) PIC with SFP+ on [page](#page-863-0) 822
- [Configuring](#page-866-0) DSCP Rewrite for the 10-Gigabit Ethernet LAN/WAN PIC on [page](#page-866-0) 825
- Queuing on 10-Gigabit Ethernet [LAN/WAN](#page-867-0) PICs Properties on [page](#page-867-0) 826
- Mapping [Forwarding](#page-868-0) Classes to CoS Queues on 10-Gigabit Ethernet LAN/WAN PICs on [page](#page-868-0) 827
- [Scheduling](#page-869-0) and Shaping on 10-Gigabit Ethernet LAN/WAN PICs Overview on page 828
- Example: [Configuring](#page-870-0) Shaping Overhead on 10-Gigabit Ethernet LAN/WAN PICs on [page](#page-870-0) 829

### <span id="page-860-0"></span>CoS on 10-Gigabit Ethernet LAN/WAN PIC with SFP+ Overview

Supported Platforms [T1600](http://www.juniper.net/techpubs/en_US/release-independent/junos/information-products/pathway-pages/t-series/t1600/index.html), [T640](http://www.juniper.net/techpubs/en_US/release-independent/junos/information-products/pathway-pages/t-series/t640/index.html), TX [Matrix](http://www.juniper.net/techpubs/en_US/release-independent/junos/information-products/pathway-pages/t-series/tx-matrix-plus/index.html), TX Matrix Plus

The 10-Gigabit Ethernet LAN/WAN PIC with SFP+ supports intelligent handling of oversubscribed traffic in applications, such as data centers and dense-core uplinks. The 10-Gigabit Ethernet LAN/WAN PIC with SFP+ supports line-rate operation for five 10-Gigabit Ethernet ports from each port group or a total WAN bandwidth of 100 Gbps with Packet Forwarding Engine bandwidth of 50 Gbps.

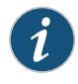

NOTE: This PIC has a front panel label with the designation "ETHERNET 10GBASE-SFP+ LAN-WAN" and can also be identified by its model number, PD-5-10XGE-SFPP. It is referred to hereafter as the 10-Gigabit Ethernet LAN/WAN PIC.

The class-of-service (CoS) configuration for the 10-Gigabit Ethernet LAN/WAN PICs are supported on standalone T640 and T1600 core routers, as well as T640 and T1600

routers in a routing matrix. The 10-Gigabit Ethernet LAN/WAN PICs support behavior aggregate (BA) andfixedclassification, weightedround-robin scheduling with twoqueue priorities (low and strict-high), committed and peak information rate shaping on a per-queue basis, and excess information rate configuration for allocation of excess bandwidth.

To configure these features, include the corresponding class-of-service (CoS) statements at the [edit class-of-service] hierarchy level. The CoS statements supported on the 10-Gigabit Ethernet LAN/WAN PICs are shown in [Table](#page-861-1) 124 on page 820.

<span id="page-861-1"></span>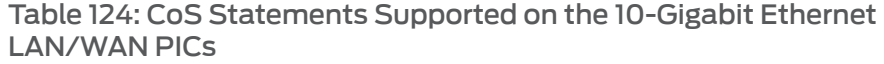

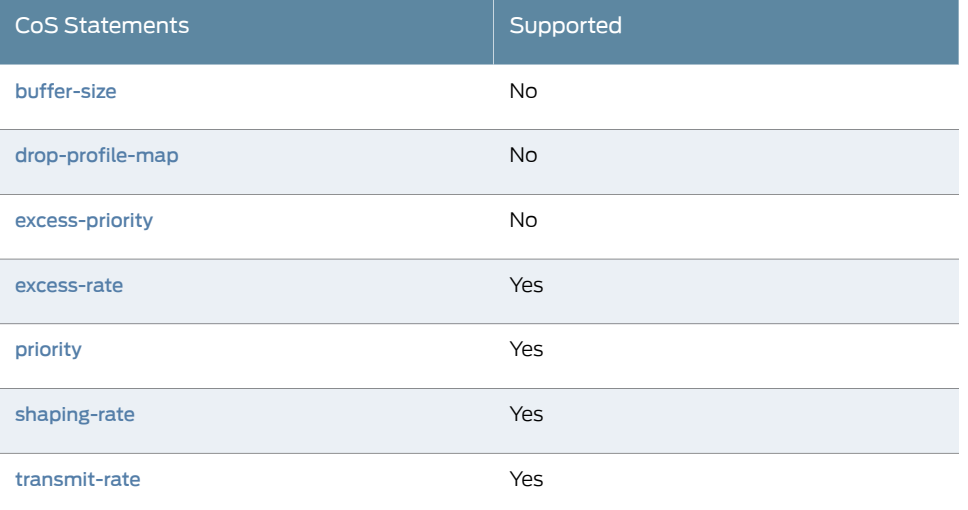

Related

- CoS Features and [Limitations](#page-530-0) on M Series and T Series Routers on page 489
- <span id="page-861-0"></span>Documentation
- *Junos OS Network Interfaces Library for Routing Devices*

#### BA and Fixed Classification on 10-Gigabit Ethernet LAN/WAN PIC with SFP+ Overview

Supported Platforms [T1600](http://www.juniper.net/techpubs/en_US/release-independent/junos/information-products/pathway-pages/t-series/t1600/index.html), [T640](http://www.juniper.net/techpubs/en_US/release-independent/junos/information-products/pathway-pages/t-series/t640/index.html), TX [Matrix](http://www.juniper.net/techpubs/en_US/release-independent/junos/information-products/pathway-pages/t-series/tx-matrix-plus/index.html), TX Matrix Plus

The 10-Gigabit Ethernet LAN/WAN PICs support the following behavior aggregate (BA) classifiers:

- DSCP, DSCP IPv6, or IP precedence—IP packet classification (Layer 3 headers)
- MPLS EXP—MPLS packet classification (Layer 2 headers)
- IEEE 802.1p—Packet classification (Layer 2 headers)
- IEEE 802.1ad—Packet classification for IEEE 802.1ad formats (including DEI bit)

Multiple classifiers can be configured to a single logical interface. However, there are some restrictions on which the classifiers can coexist. For example, the DSCP and IP precedence classifiers cannot be configured on the same logical interface. The DSCP and IP precedence classifiers can coexist with the DSCP IPv6 classifier on the same

logical interface. An IEEE 802.1 classifier can coexist with other classifiers and is applicable only if a packet does not match any of the configured classifiers. For information about the supported combinations, see "Applying Behavior [Aggregate](#page-92-0) Classifiers to Logical [Interfaces"](#page-92-0) on page 51.

If the classifiers are not defined explicitly, then the default classifiers are applied as follows:

- All MPLS packets are classified using the MPLS (EXP) classifier. If there is no explicit MPLS (EXP) classifier, then the default MPLS (EXP) classifier is applied.
- All IPv4 packets are classified using the IP precedence and DSCP classifiers. If there is no explicit IP precedence or DSCP classifier, then the default IP precedence classifier is applied.
- All IPv6 packets are classified using a DSCP IPv6 classifier. If there is no explicit DSCP IPv6 classifier, then the default DSCP IPv6 classifier is applied.
- If the IEEE 802.1p classifier is configured and a packet does not match any explicitly configured classifier, then the IEEE 802.1p classifier is applied.

The fixed classification matches the traffic on a logical interface level. The following example classifies all traffic on logical unit zero to the queue corresponding to assured forwarding.

[edit class-of-service interfaces xe-0/1/2 unit 0] forwarding-class fc-af11;

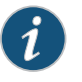

NOTE: The 10-Gigabit Ethernet LAN/WAN PICs do not support multifield classification. However, the multifield classification can be done at the Packet Forwarding Engine using the firewall filters, which overrides the classification done at the PIC level. The multifield classification at the Packet Forwarding Engine occurs after the PIC handles the oversubscribed traffic.

### <span id="page-862-0"></span>Example: Configuring IEEE 802.1p BA Classifier on 10-Gigabit Ethernet LAN/WAN PICs

Supported Platforms [T1600](http://www.juniper.net/techpubs/en_US/release-independent/junos/information-products/pathway-pages/t-series/t1600/index.html), [T640](http://www.juniper.net/techpubs/en_US/release-independent/junos/information-products/pathway-pages/t-series/t640/index.html), TX [Matrix](http://www.juniper.net/techpubs/en_US/release-independent/junos/information-products/pathway-pages/t-series/tx-matrix-plus/index.html), TX Matrix Plus

To configure an IEEE802.1p behavior aggregate (BA) classifier on the 10-Gigabit Ethernet LAN/WAN PICs, include the following statements at the [edit class-of-service] hierarchy level:

```
[edit class-of-service classifiers]
ieee-802.1 classifier-name {
  forwarding-class fc-nc2 {
    loss-priority low code-points [111];
  }
  forwarding-class fc-nc1 {
    loss-priority low code-points [110];
  }
  forwarding-class fc-af12 {
    loss-priority low code-points [101];
```

```
}
 forwarding-class fc-af11 {
   loss-priority low code-points [100];
  }
  forwarding-class fc-ef1 {
    loss-priority low code-points [011];
  }
  forwarding-class fc-ef {
    loss-priority low code-points [010];
  }
  forwarding-class fc-be1 {
    loss-priority low code-points [001];
  }
 forwarding-class fc-be {
    loss-priority low code-points [000];
 }
}
[edit class-of-service interfaces xe-0/1/2 unit 0]
classifiers {
  ieee-802.1 classifier-name;
}
```
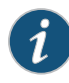

NOTE: The 10-Gigabit Ethernet LAN/WAN PICs do not support queuing at the logical interface level. However, classifiers can be configured on individual logical interfaces. The same classifier can be configured on multiple logical interfaces.

```
Related      •Classification on 10-Gigabit Ethernet LAN/WAN PIC with SFP+ Overview
Documentation
                  on page 820
```
### DSCP Rewrite for the 10-Gigabit Ethernet LAN/WAN PIC with SFP+

Supported Platforms [T1600](http://www.juniper.net/techpubs/en_US/release-independent/junos/information-products/pathway-pages/t-series/t1600/index.html), [T640](http://www.juniper.net/techpubs/en_US/release-independent/junos/information-products/pathway-pages/t-series/t640/index.html), TX [Matrix](http://www.juniper.net/techpubs/en_US/release-independent/junos/information-products/pathway-pages/t-series/tx-matrix-plus/index.html), TX Matrix Plus

The 10-Gigabit Ethernet LAN/WAN PIC with SFP+ (Model Number: PD-5-10XGE-SFPP) inT640 andT1600 standalone routers andTX Matrix andTX Matrix Plus routingmatrices supports 6-bit DSCP rewrite (IPv4 and IPv6) functionality. The following DSCP rewrite features are supported:

- Full 6-bit DSCP rewrite
- Independent rewrite for DSCPv4 and DSCPv6 simultaneously on the same logical interface
- Four tables per PIC for DSCPv4 and DSCPv6, respectively
- Rewrite based on queue number rather than forwarding class. Queues are mapped to a forwarding class by using the global forwarding-class configuration on the router.
- Ability to bind multiple (maximum of all) logical interfaces on the PIC to the same rewrite table.
- Ability of DSCP rewrite on the PIC to configure, by default, code-point 000000 if you do not specify a classifier in the rewrite-rules statement.

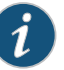

#### NOTE:

The 10-Gigabit Ethernet LAN/WAN PIC with SFP+ (P/N: PD-5-10XGE-SFPP), when used in T640 and T1600 standalone routers, and T640 and T1600 routers in TX Matrix and TX Matrix Plus routing matrices, has the following known limitations:

- DSCP rewrite on the PIC does not support distinct DSCP code-point rewrites if multiple forwarding classes (FC) are configured to map to the same queue in the "forwarding-class" configuration.
- The PIC can perform DSCP rewrite based on three PLP values, unlike four PLP values by the Packet Forwarding Engine.
- The protocol option is not supported in the following DSCP rewrite rule configuration:

[edit class-of-service interfaces *interface-name* unit *logical-unit-number*] rewrite-rules {

dscp (rewrite-name | <default>) protocol <protocol-types>;

- }
- The PIC has the ability to parse a packet with up to two VLAN tags. However, the following conditions apply when DSCP rewrite is enabled:
	- The PIC supports DSCP rewrite only for untagged and single VLAN tagged packets.
	- For DSCP rewrite in conjunction with VLAN rewrite push operations, the PIC can push only one tag if the packet is untagged.
	- If the packet has more than one VLAN tag (either because it was double tagged or because additional tags were pushed as part of a VLAN rewrite), then DSCP rewrite is not executed.
- Configuration of DSCP rewrite rules on the PIC overwrites the DSCP value coming from the Routing Engine for host-generated traffic. The behavior is as follows:
	- If the packet's forwarding class and packet loss priority (PLP) match the DSCP rewrite rule on the PIC, then the DSCP code-point rewritten by the host-outbound-traffic statement is overwritten by the PIC's DSCP rewrite with the corresponding DSCP code-point configured in the rewrite rule.
	- If the packet's forwarding class and PLP do not match any DSCP rewrite rule on the PIC, then the DSCP code-point rewritten by the host-outbound-traffic statement is overwritten by the PIC's DSCP rewrite as 6b'000000.

This behavior is different from DSCP rewrites done in the Packet Forwarding Engine for other PICs. In those cases, the Packet Forwarding Engine processing is bypassed for host-generated packets and hence the DSCP set in the Routing Engine for host-generated packets is not overwritten in the Packet Forwarding Engine or PIC.

- If multiple forwarding classes map to the same queue, then the last forwarding class that maps to the same queue is picked and its code-point is used for DSCP rewrite.
- If both medium-high and medium-low PLP values are configured in the rewrite rule and if their rewrite code-points are different, then the code-point associated with medium-high is used for rewrite for both medium-high and medium-low packets on that logical interface. If only one of the PLP values (either medium-high or medium-low) is configured, then its corresponding code-point is used for rewrite for both medium-high and medium-low packets on that logical interface.

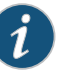

NOTE: A system error message can result if a configuration that conflicts with these limitations is committed or used .

#### Related Documentation • [Configuring](#page-866-0) DSCP Rewrite for the 10-Gigabit Ethernet LAN/WAN PIC on page 825 • dscp on page [1003](#page-1044-0)

- [dscp-ipv6](#page-1047-0) on page 1006
- [forwarding-class](#page-1078-0) on page 1037
- [rewrite-rules](#page-1186-0) on page 1145
- [Understanding](#page-112-0) DSCP Classification for VPLS on page 71
- Default DSCP and DSCP IPv6 [Classifiers](#page-80-0) on page 39

# <span id="page-866-0"></span>Configuring DSCP Rewrite for the 10-Gigabit Ethernet LAN/WAN PIC

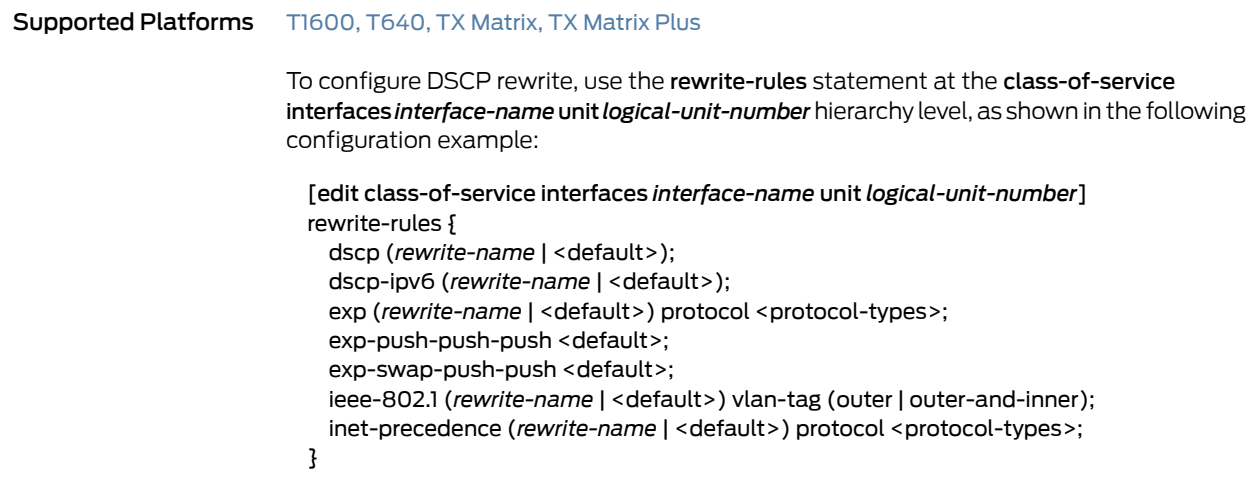

To configure DSCP rewrite rules, use the rewrite-rules statement's (<dscp>|<dscp-jpv6>) option's subordinate rewrite rules statements at the edit class-of-service hierarchy level, as shown in the following configuration example:

```
[edit class-of-service]
rewrite-rules {
  (<dscp> | <dscp-ipv6> | <exp> | <ieee-802.1> | <inet-precedence>) <rewrite-name> {
    import (rewrite-name | <default>);
    forwarding-class class-name {
      loss-priority level code-point (alias | bits);
    }
  }
}
```
Related Documentation

- DSCP Rewrite for the 10-Gigabit Ethernet [LAN/WAN](#page-863-0) PIC with SFP+ on page 822
- dscp on page [1003](#page-1044-0)
	- [dscp-ipv6](#page-1047-0) on page 1006
	- [forwarding-class](#page-1078-0) on page 1037
	- [rewrite-rules](#page-1186-0) on page 1145
	- [Understanding](#page-112-0) DSCP Classification for VPLS on page 71
	- Default DSCP and DSCP IPv6 [Classifiers](#page-80-0) on page 39

#### <span id="page-867-0"></span>Queuing on 10-Gigabit Ethernet LAN/WAN PICs Properties

Supported Platforms [T1600](http://www.juniper.net/techpubs/en_US/release-independent/junos/information-products/pathway-pages/t-series/t1600/index.html), [T640](http://www.juniper.net/techpubs/en_US/release-independent/junos/information-products/pathway-pages/t-series/t640/index.html), TX [Matrix](http://www.juniper.net/techpubs/en_US/release-independent/junos/information-products/pathway-pages/t-series/tx-matrix-plus/index.html), TX Matrix Plus

The 10-Gigabit Ethernet LAN/WAN PICs have the following features to support queuing:

- Committed and peak information rate shaping on a per-queue basis
- Excess information rate configuration for allocation of excess bandwidth
- Ingress queuing based on behavior aggregate (BA) classification
- Egress queuing at the Packet Forwarding Engine and at the PIC level

The Packet Forwarding Engine egress queues are shared by two physical interfaces in a port group.

- Weighted round-robin (WRR) scheduling with two queue priorities (low and strict-high)
- Two special queues available in ingress, one per physical interface, called *control queues*

Layer 2 and Layer 3 control protocol packets (OSPF, OSPF3, VRRP, IGMP, RSVP, PIM, BGP, BFD, LDP, ISIS, RIP, RIPV6, LACP, ARP, IPv6 NDP, CFM, and LFM) are mapped to the control queue. In the control queue, these packets are not dropped even if there is oversubscription or congestion on a port group.

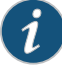

NOTE: The control queue is rate-limited to 2 Mbps per physical interface. The packets in excess of 2 Mbps are dropped and accounted for.

Related • Mapping [Forwarding](#page-868-0) Classes to CoS Queues on 10-Gigabit Ethernet LAN/WAN PICs Documentation on [page](#page-868-0) 827

### <span id="page-868-0"></span>Mapping Forwarding Classes to CoS Queues on 10-Gigabit Ethernet LAN/WAN PICs

Supported Platforms [T1600](http://www.juniper.net/techpubs/en_US/release-independent/junos/information-products/pathway-pages/t-series/t1600/index.html), [T640](http://www.juniper.net/techpubs/en_US/release-independent/junos/information-products/pathway-pages/t-series/t640/index.html), TX [Matrix](http://www.juniper.net/techpubs/en_US/release-independent/junos/information-products/pathway-pages/t-series/tx-matrix-plus/index.html), TX Matrix Plus

The 10-Gigabit Ethernet LAN/WAN PICs support eight CoS queues per port in the egress direction. To map forwarding classes to the eight CoS queues in egress, include the following statements at the [edit class-of-service] hierarchy level:

[edit class-of-service forwarding-classes] { class fc-be queue-num 0; class fc-be1 queue-num 1; class fc-ef queue-num 2; class fc-ef1 queue-num 3; class fc-af11 queue-num 4; class fc-af12 queue-num 5; class fc-nc1 queue-num 6; class fc-nc2 queue-num 7; }

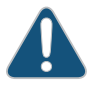

CAUTION: 10-Gigabit Ethernet LAN/WAN PICs do not support more than eight forwarding classes. If you define more than eight forwarding classes, excess forwarding classes can get mapped to queues with undefined schedulers.

The 10-Gigabit Ethernet LAN/WAN PICs support four ingress queues per physical interface. The PICs use restricted-queues configuration to map multiple forwarding classes to the four queues. There are no queues at the logical interface level. In the following example, two forwarding classes are mapped to one queue.

[edit class-of-service restricted-queues] { forwarding-class fc-be queue-num 0; forwarding-class fc-be1 queue-num 0; forwarding-class fc-ef queue-num 1; forwarding-class fc-ef1 queue-num 1; forwarding-class fc-af11 queue-num 2; forwarding-class fc-af12 queue-num 2; forwarding-class fc-nc1 queue-num 3; forwarding-class fc-nc2 queue-num 3; }

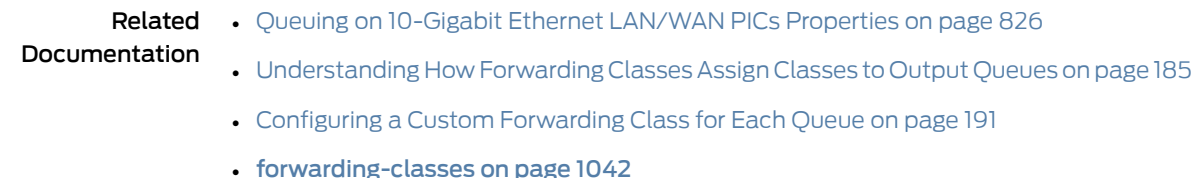

## <span id="page-869-1"></span>Scheduling and Shaping on 10-Gigabit Ethernet LAN/WAN PICs Overview

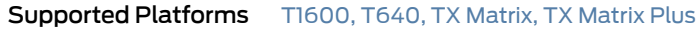

The 10-Gigabit Ethernet LAN/WAN PIC has ten 10-Gigabit Ethernet ports providing 100 Gbps of WAN bandwidth and 50 Gbps of Packet Forwarding Engine bandwidth. On the ingress side of the 10-Gigabit Ethernet LAN/WAN PIC, two consecutive physical interfaces on the PICs are grouped together into a port group and are serviced by a single scheduler. The port groups are as shown in [Table](#page-869-0) 125 on page 828:

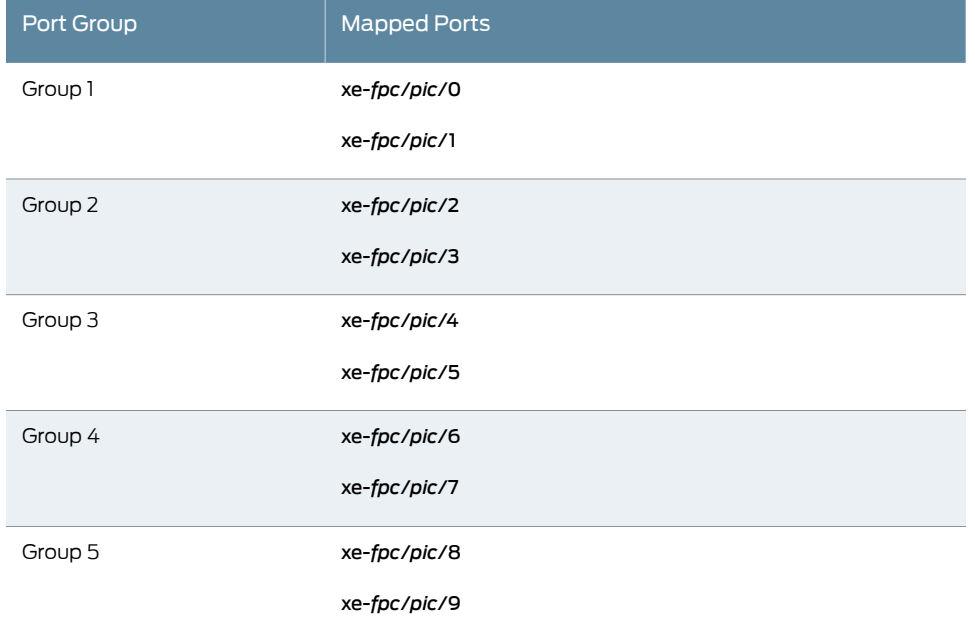

#### <span id="page-869-0"></span>Table 125: Port Groups on 10-Gigabit Ethernet LAN/WAN PICs

The two physical interfaces in a port group share 10 Gbps bandwidth towards the Packet Forwarding Engine. A scheduler has eight class-of-service (CoS) queues and two control queues. On the ingress side of the 10-Gigabit Ethernet LAN/WAN PIC, the eight CoS queues are split four plus four for the two physical interfaces. Thus, the 10-Gigabit Ethernet LAN/WAN PIC supports four ingress queues and eight egress queues per physical interface.

At the ingress side of the 10-Gigabit Ethernet LAN/WAN PIC, multiple forwarding classes can be mapped to one queue using the restricted-queue configuration. When creating a scheduler-map for the ingress queues, only one forwarding class should be chosen from the multiple forwarding classes that map to the same queue. Then, the scheduler-map

canbe specifiedusing the setclass-of-servicescheduler-maps*map-name*forwarding-class *class-name* scheduler *scheduler* command.

The 10-Gigabit Ethernet LAN/WAN PICs manage packet buffering internally and no configuration is required.

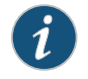

NOTE: The delay-bandwidth buffering configuration is not supported on the 10-Gigabit Ethernet LAN/WAN PICs.

## Example: Configuring Shaping Overhead on 10-Gigabit Ethernet LAN/WAN PICs

#### Supported Platforms [T1600](http://www.juniper.net/techpubs/en_US/release-independent/junos/information-products/pathway-pages/t-series/t1600/index.html), [T640](http://www.juniper.net/techpubs/en_US/release-independent/junos/information-products/pathway-pages/t-series/t640/index.html), TX [Matrix](http://www.juniper.net/techpubs/en_US/release-independent/junos/information-products/pathway-pages/t-series/tx-matrix-plus/index.html), TX Matrix Plus

By default, the 10-Gigabit Ethernet LAN/WAN PIC uses 20 bytes as the shaping overhead. This includes 8 bytes preamble and 12 bytes interpacket gap (IPG) in shaper operations. To exclude this overhead, it should be configured as –20 bytes. The shaping overhead value can be set between 0 and 31 bytes, as shown in the following example. This range translates to a CLI range of –20 to 11 bytes for the shaping overhead configuration.

```
show chassis
  fpc 6 {
  pic 0 {
    traffic-manager {
    ingress-shaping-overhead –20;
   egress-shaping-overhead –20;
    }
  }
}
```
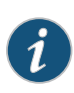

NOTE: When the configuration for the overhead bytes on a PIC are changed, the PIC is taken offline and then brought back online. In addition, the configuration in the CLI is on a per-PIC basis, and thus, applies to all the ports on the PIC.

**Related**  [Scheduling](#page-869-1) and Shaping on 10-Gigabit Ethernet LAN/WAN PICs Overview on page 828 Documentation

# CHAPTER 26

# Configuring Class of Service on Enhanced Queuing DPCs

- Enhanced Queuing DPC CoS [Properties](#page-872-0) on [page](#page-872-0) 831
- [Configuring](#page-875-0) Rate Limits on Enhanced Queuing DPCs on [page](#page-875-0) 834
- [Configuring](#page-877-0) WRED on Enhanced Queuing DPCs on [page](#page-877-0) 836
- [Configuring](#page-878-0) MDRR on Enhanced Queuing DPCs on [page](#page-878-0) 837
- [Configuring](#page-880-0) Excess Bandwidth Sharing on [page](#page-880-0) 839
- Configuring Ingress [Hierarchical](#page-885-0) CoS on Enhanced Queuing DPCs on [page](#page-885-0) 844
- Configuring Customer VLAN (Level 3) Shaping on Enhanced Queuing DPCs on page 846
- Simple Filters [Overview](#page-889-0) on [page](#page-889-0) 848
- [Configuring](#page-889-1) Simple Filters on Enhanced Queuing DPCs on [page](#page-889-1) 848
- [Configuring](#page-891-0) a Simple Filter on [page](#page-891-0) 850

## <span id="page-872-0"></span>Enhanced Queuing DPC CoS Properties

Supported Platforms MX [Series](http://www.juniper.net/techpubs/en_US/release-independent/junos/information-products/pathway-pages/mx-series/index.html)

On a Juniper Networks MX Series 3D Universal Edge Router with Enhanced Queuing Dense Port Concentrators (DPCs), you can configure schedulers and queues. You can configure 15 VLAN sets per Gigabit Ethernet (1G) port and 255 VLAN sets per 10-Gigabit Ethernet (10G) port. The Enhanced Queuing DPC performs priority propagation from one hierarchy level to another and drop statistics are available on the Enhanced Queuing DPC per color per queue instead or just per queue.

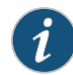

NOTE: The Enhanced Queuing DPC (EQ DPC) does not support BA classification for packets received from a Layer 3 routing interface or a virtual routing and forwarding (VRF) interface and routed to an integrated routing and bridging interface (IRB) to reach the remote end of a pseudowire connection. The EQ DPC also does not support BA classification for Layer 2 frames received from a Virtual Private LAN Service (VPLS) pseudowire connection from a remote site and routed to a Layer 3 routing interface through an IRB interface.

<span id="page-873-0"></span>Juniper Networks MX Series 3D Universal Edge Routers with Enhanced Queuing DPCs have Packet Forwarding Engines that can support up to 515 MB of frame memory, and packets are stored in 512-byte frames. [Table](#page-873-0) 126 on page 832 compares the major properties of the Intelligent Queuing 2 (IQ2) PIC and the Packet Forwarding Engine within the Enhanced Queuing DPC.

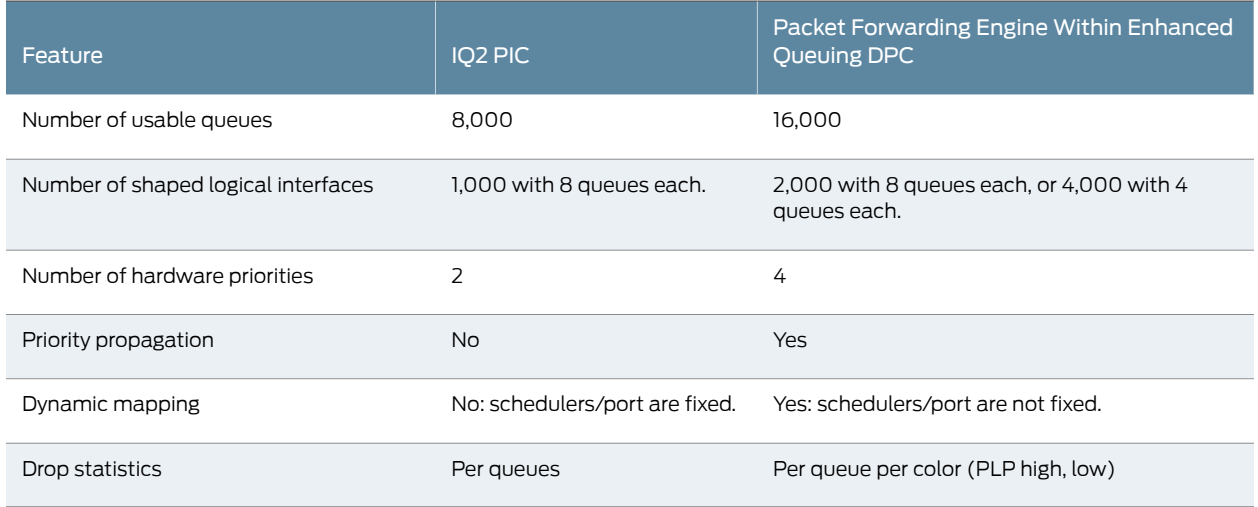

#### Table 126: IQ2 PIC and Enhanced Queuing DPC Compared

In addition, theEnhanced Queuing DPC features support for hierarchical weightedrandom early detection (WRED) and enhanced queuing on aggregated Ethernet interfaces with link protection as well.

The Enhanced Queuing DPC supports the following hierarchical scheduler characteristics:

- Shaping at the physical interface level
- Shaping and scheduling at the service VLAN interface set level
- Shaping and scheduling at the customer VLAN logical interface level
- Scheduling at the queue level

VLAN (Level 3) shaping on a 10-Gigabit Ethernet MX Series Enhanced Queuing DPC differs from the VLAN (Level3) shaping on a 1-Gigabit Ethernet Enhanced Queuing DPC. To use the VLAN (Level 3) shaping on a 10-Gigabit Ethernet MX Series Enhanced Queuing DPC, configure an interface set at the **[edit interfaces interface-set]** hierarchy level. The interface set configuration is not required for configuring a 1-Gigabit Ethernet VLANs on the same Enhanced Queuing DPC.

The Enhanced Queuing DPC supports the following features for scalability:

- 16,000 queues per Packet Forwarding Engine
- 4 Packet Forwarding Engines per DPC
	- 4000 schedulers at logical interface level (Level 3) with 4 queues each
	- 2000 schedulers at logical interface level (Level 3) with 8 queues each
- 255 schedulers at the interface set level (Level 2) per 1-port Packet Forwarding Engine on a 10-Gigabit Ethernet DPC
- 15 schedulers at the interface set level (Level 2) per 10-port Packet Forwarding Engine on a 1-Gigabit Ethernet DPC
- About 400 milliseconds of buffer delay (this varies by packet size and if large buffers are enabled)
- 4 levels of priority (strict-high, high, medium, and low)

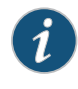

NOTE: Including the transmit-rate *rate* exact statement at the [edit class-of-service schedulers *scheduler-name*] hierarchy level is not supported on Enhanced Queuing DPCs on MX Series routers.

The way that the Enhanced Queuing DPC maps a queue to a scheduler depends on whether 8 queues or 4 queues are configured. By default, a scheduler at level 3 has 4 queues. Level 3 scheduler X controls queue X\*4 to X\*4+3, so that scheduler 100 (for example) controls queues 400 to 403. However, when 8 queues per scheduler are enabled, the odd numbered schedulers are disabled, allowing twice the number of queues per subscriber as before. With 8 queues, level 3 scheduler X controls queue X\*4 to X\*4+7, so that scheduler 100 (for example) now controls queues 400 to 407.

You configure the max-queues-per-interface statement to set the number of queues at 4 or 8 at the FPC level of the hierarchy. Changing this statement results in a restart of the DPC. For more information about the max-queues-per-interface statement, see the *Junos OS Network Interfaces Library for Routing Devices*.

The Enhanced Queuing DPC maps level 3 (customer VLAN) schedulers in groups to level 2 (service VLAN) schedulers. Sixteen contiguous level 3 schedulers are mapped to level 2 when 4 queues are enabled, and 8 contiguous level 3 schedulers are mapped to

level 2 when 8 queues are enabled. All of the schedulers in the group should use the same queue priority mapping. For example, if the queue priorities of one scheduler are high, medium, low, and low, then all members of this group should have the same queue priority.

Mapping of a group at level 3 to level 2 can be done at any time. However, a group at level 3 can only be unmapped from a level 2 scheduler only if all the schedulers in the group are free. Once unmapped, a level 3 group can be remapped to any level 2 scheduler. There is no restriction on the number of level 3 groups that can be mapped to a particular level 2 scheduler. There can be 256 level 3 groups, but fragmentation of the scheduler space can reduce the number of schedulers available. In other words, there are scheduler allocation patterns that might fail even though there are free schedulers.

In contrast to level-3-to-level-2 mapping, the Enhanced Queuing DPC maps level 2 (service VLAN) schedulers in a fixed mode to level 1 (physical interface) schedulers. On 40-port Gigabit Ethernet DPCs, there are 16 level 1 schedulers, and 10 of these are used for the physical interfaces. There are 256 level 2 schedulers, or 16 per level 1 scheduler. A level 1 scheduler uses level schedulers X\*16 through X\*16+15. So level 1 scheduler 0 uses level 2 schedulers 0 through 15, level 1 scheduler 1 uses level 2 schedulers 16 through 31, and so on. On 4-port 10-Gigabit Ethernet PICs, there is one level 1 scheduler for the physical interface, and 256 level 2 schedulers are mapped to the single level 1 scheduler.

The maximum number of level 3 (customer VLAN) schedulers that can be used is 4076 (4queues) or 2028(8queues) for the 10-port Gigabit Ethernet Packet Forwarding Engine and 4094 (4 queues) or 2046 (8 queues) for the 10-Gigabit Ethernet Packet Forwarding Engine.

Enhanced Queuing is supported on aggregated Ethernet (AE) interfaces with two links in link protection mode. However, only one link in the AE bundle can be active at a time. Traffic is shaped independently on the two links, but the member's links do not need to reside in the same Packet Forwarding Engine or the same DPC. Finally, shared schedulers are not supported on the Enhanced Queuing DPC (use hierarchical schedulers to group logical interfaces).

#### <span id="page-875-0"></span>Related Documentation • Configuring Customer VLAN (Level 3) Shaping on Enhanced Queuing DPCs on page 846

## Configuring Rate Limits on Enhanced Queuing DPCs

#### Supported Platforms [MX240](http://www.juniper.net/techpubs/en_US/release-independent/junos/information-products/pathway-pages/mx-series/mx240/index.html), [MX480](http://www.juniper.net/techpubs/en_US/release-independent/junos/information-products/pathway-pages/mx-series/mx480/index.html), [MX960](http://www.juniper.net/techpubs/en_US/release-independent/junos/information-products/pathway-pages/mx-series/mx960/index.html)

You can rate-limit the strict-high and high queues on the Enhanced Queuing DPC.Without rate limits, traffic in higher-priority queues can block the transmission of lower-priority packets. Unless limited, higher-priority traffic is always sent before lower-priority traffic, causing the lower-priority queues to "starve" and cause timeouts and unnecessarily resent packets.

On the Enhanced Queuing DPC, you can rate-limit queues before the packets are queued for output. All packets exceeding the configured rate limit are dropped, so care is required when establishing this limit. This model is also supported on IQ2 PICs. For more

information about configuring CoS on IQ2 PICs, see "CoS on Enhanced IQ2 PICs Overview" on [page](#page-757-0) 716.

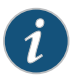

NOTE: Rate limiting is implemented differently on Enhanced Queuing DPCs and non-queuing Packet Forwarding Engines. On Enhanced Queuing DPCs, rate limiting is implemented using a single-rate two-color policer. On nonqueuing Packet Forwarding Engines, rate limiting is achieved by shaping the queue to the transmit rate and keeping the queue delay buffers small to prevent toomanypackets frombeingqueuedafter theshapingrateis reached.

To rate-limit queues, include the transmit-rate statement with the rate-limit option at the [edit class-of-service schedulers *scheduler-name*] hierarchy level:

```
[edit class-of-service schedulers scheduler-name]
transmit-rate rate rate-limit;
```
The following example limits the transmit rate of a strict-high expedited-forwarding queue to 1 Mbps. The scheduler and scheduler map are defined, and then applied to the traffic at the [edit interfaces] and [edit class-of-service] hierarchy levels:

```
[edit class-of-service]
schedulers {
  scheduler-1 {
    transmit-rate 1m rate-limit; # This establishes the limit
    priority strict-high;
  }
}
scheduler-maps {
  scheduler-map-1 {
    forwarding-class expedited-forwarding scheduler scheduler-1;
  }
}
[edit interfaces]
s0-2/2/0 {
  per-unit-scheduler;
  encapsulation frame-relay;
  unit 0 {
    dlci 1;
  }
}
[edit class-of-service]
interfaces {
  so-2/2/0 {
    unit 0 {
      scheduler-map scheduler-map-1;
      shaping-rate 2m;
    }
  }
}
```
You can issue the following operational mode commands to verify your configuration (the first shows the rate limit in effect):

- show class-of-service scheduler-map *scheduler-map-name*
- show class-of-service interface *interface-name*

You can issue the show interfaces queue *interface-name* command to view the number ofpacketsdroppedat an interface.Theoutputof the showinterfacesqueue*interface-name* command always displays the rate-limit counter fields whether or not rate limiting is configured on the queue. Rate-limit counters are displayed in two columns. The first column is the consolidated count of the packets dropped and the second column is the real-time count of the packets dropped.

Rate-limit packet drop counters display the value 0 when rate limiting is not configured on the queue or when the queue does not have rate-limit packet drops even with rate limiting configured.

Rate-limit packet drop counters display meaningful values in both columns when the queue has rate-limit packet drops. However, when rate limiting is not happening in real time but has occurred earlier, the first column displays the consolidated count and the second column displays the value 0.

You can clear the packet drop statistics by using the clear interface statistics *interface-name* command.

## <span id="page-877-0"></span>Configuring WRED on Enhanced Queuing DPCs

#### Supported Platforms [MX240](http://www.juniper.net/techpubs/en_US/release-independent/junos/information-products/pathway-pages/mx-series/mx240/index.html), [MX480](http://www.juniper.net/techpubs/en_US/release-independent/junos/information-products/pathway-pages/mx-series/mx480/index.html), [MX960](http://www.juniper.net/techpubs/en_US/release-independent/junos/information-products/pathway-pages/mx-series/mx960/index.html)

Shaping to drop out-of-profile traffic is done on the Enhanced Queuing DPC at all levels but the queue level. However, weighed random early discard (WRED) is done at the queue level with much the same result. With WRED, the decision to drop or send the packet is made before the packet is placed in the queue.

WRED shaping on the Enhanced Queuing DPC is similar to the IQ2 PIC, but involves only two levels, not 64. The probabilistic drop region establishes a minimum and a maximum queue depth. Below the minimum queue depth, the drop probability is 0 (send). Above the maximum level, the drop probability is 100 (certainty).

There are four drop profiles associated with each queue. These correspond to each of four loss priorities (low, medium-low, medium-high, and high). Sixty-four sets of four drop profiles are available (32 for ingress and 32 for egress). In addition, there are eight WRED scaling profiles in each direction.

To configure WRED, include the drop-profiles statement at the [edit class-of-service] hierarchy level:

```
[edit class-of-service]
drop-profiles {
 profile-name {
    fill-level percentage drop-probability percentage;
  }
```
}

The following example is an Enhanced Queuing DPC drop profile for expedited forwarding traffic:

[edit class-of-service drop-profiles] drop-ef { fill-level 20 drop-probability 0; # Minimum Q depth fill-level 100 drop-probability 100; # Maximum Q depth }

Note that only two fill levels can be specified for the Enhanced Queuing DPC. You can configure the interpolate statement, but only two fill levels are used. The delay-buffer-rate statement in the traffic control profile determines the maximum queue size. This delay buffer rate is converted to a packet delay buffers, where one buffer is equal to 512 bytes. For example, at 10 Mbps, the Enhanced Queuing DPC allocates 610 delay buffers when the delay-buffer rate is set to 250 milliseconds. The WRED threshold values are specified in terms of absolute buffer values.

The WRED scaling factor multiples all WRED thresholds (both minimum and maximum) by the value specified. There are eight values in all:1, 2, 4, 8,16, 32, 64, and 128. The WRED scaling factor is chosen to best match the user-configured drop profiles. This is done because the hardware supports only certain values of thresholds (all values must be a multiple of16). So if the configured value of a threshold is 500 (for example), themultiple of 16 is 256 and the scaling factor applied is 2, making the value 512, which allows the value of 500 to be used. If the configured value of a threshold is 1500, the multiple of 16 is 752 and the scaling factor applied is 2, making the value 1504, which allows the value of 1500 to be used

Hierarchical RED is used to support the oversubscription of the delay buffers (WRED is only configured at the queue, physical interface, and PIC level). Hierarchical RED works with WRED as follows:

- If any level accepts the packet (the queue depth is less than the minimum bufferlevel), then this level accepts the packet.
- If any level probabilistically drops the packet, then this level drops the packet.

However, these rules might lead to the accepting of packets under loaded conditions which might otherwise have been dropped. In other words, the logical interface accepts packets if the physical interface is not congested.

#### <span id="page-878-0"></span>Related Documentation

- Shaping [Granularity](#page-761-0) Values for Enhanced Queuing Hardware on page 720
- Managing [Congestion](#page-370-0) Using RED Drop Profiles and Packet Loss Priorities on page 329.

## Configuring MDRR on Enhanced Queuing DPCs

#### Supported Platforms [MX240](http://www.juniper.net/techpubs/en_US/release-independent/junos/information-products/pathway-pages/mx-series/mx240/index.html), [MX480](http://www.juniper.net/techpubs/en_US/release-independent/junos/information-products/pathway-pages/mx-series/mx480/index.html), [MX960](http://www.juniper.net/techpubs/en_US/release-independent/junos/information-products/pathway-pages/mx-series/mx960/index.html)

The guaranteed rate (CIR) at the interface set level is implemented using modified deficit round-robin (MDRR). The Enhanced Queuing DPC hardware provides four levels of strict priority. There is no restriction on the number of queues for each priority. MDRR is used

among queues of the same priority. Each queue has one priority when it is under the guaranteed rate and another priority when it is over the guaranteed rate but under the shaping rate (PIR). The Enhanced Queuing DPC hardware implements the priorities with 256 service profiles. Each service profile assigns eight priorities for eight queues. One set is for logical interfaces under the guaranteed rate and another set is for logical interfaces over the guaranteed rate but under the shaping rate. Each service profile is associated with a group of 16 level 3 schedulers, so there is a unique service profile available for all 256 groups at level 3, giving 4096 logical interfaces.

The Junos OS provides three priorities for traffic under the guaranteed rate and one reserved priority for traffic over the guaranteed rate that is not configurable. The Junos OS provides three priorities when there is no guaranteed rate configured on any logical interface.

<span id="page-879-0"></span>The relationship between Junos OS priorities and the Enhanced Queuing DPC hardware priorities below and above the guaranteed rate (CIR) is shown in [Table](#page-879-0) 127 on page 838.

#### Table 127: Junos OS Priorities Mapped to Enhanced Queuing DPC Hardware Priorities

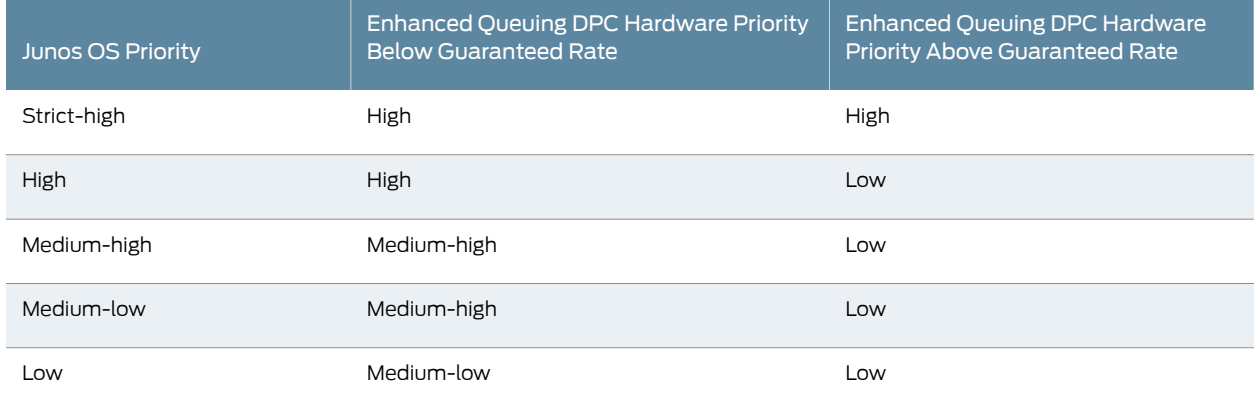

To configure MDRR, configure a scheduler at the [edit class-of-service schedulers] hierarchy level:

```
[edit class-of-service schedulers]
  scheduler-name {
    buffer-size (seconds | percent percentage | remainder | temporal microseconds);
    priority priority-level;
    transmit-rate (percent percentage | rate | remainder) <exact | rate-limit>;
  }
The following example creates two schedulers for MDRR:
```

```
[edit class-of-service schedulers]
best-effort-scheduler {
  transmit-rate percent 30; # if no shaping rate
 buffer-size percent 30;
 priority high;
}
expedited-forwarding-scheduler {
 transmit-rate percent 40; # if no shaping rate
  buffer-size percent 40;
  priority strict-high;
```
}

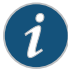

NOTE: The use of both shaping rate and a guaranteed rate at the interface set level (level 2) is not supported.

MDRR is provided at three levels of the scheduler hierarchy of the Enhanced Queuing DPC with a granularity of 1 through 255. There are 64 MDRR profiles at the queue level, 16 at the interface set level, and 32 at the physical interface level.

Queue transmit rates are used for queue level MDRR profile weight calculation. The queue MDRR weight is calculated differently based on the mode set for sharing excess bandwidth. If you configure the equal option for excess bandwidth, then the queue MDRR weight is calculated as:

Queue weight = (255 \* Transmit-rate-percentage) / 100

If you configure the proportional option for excess bandwidth, which is the default, then the queue MDRR weight is calculated as:

Queue weight = Queue-transmit-rate / Queue-base-rate, where

Queue-transmit-rate = (Logical-interface-rate \* Transmit-rate-percentage) / 100, and

Queue-base-rate = Excess-bandwidth-proportional-rate / 255

To configure the way that the Enhanced Queuing DPC should handle excess bandwidth, configure the excess-bandwidth-share statement at the [edit interface-set *interface-set-name*] hierarchy level. By default, the excess bandwidth is set to proportional with a default value of 32.64 Mbps. In this mode, the excess bandwidth is shared in the ratio of the logical interface shaping rates. If set to equal, the excess bandwidth is shared equally among the logical interfaces.

This example sets the excess bandwidth sharing to proportional at a rate of 100 Mbps with a shaping rate of 80 Mbps.

[edit interface-set example-interface-set] excess-bandwidth-share proportional 100m; output-traffic-control-profile PIR-80Mbps;

Shaping rates established at the logical interface level are used to calculate the MDRR weights used at the interface set level. The 16 MDRR profiles are set to initial values, and the closest profile with rounded values is chosen. By default, the physical port MDRR weights are preset to the full bandwidth on the interface.

# <span id="page-880-0"></span>Configuring Excess Bandwidth Sharing

#### Supported Platforms MX [Series](http://www.juniper.net/techpubs/en_US/release-independent/junos/information-products/pathway-pages/mx-series/index.html)

When using the Enhanced Queuing DPC on an MX Series router, there are circumstances when you should configure excess bandwidth sharing and minimum logical interface

#### shaping. This section details some of the guidelines for configuring excess bandwidth sharing.

- Excess [Bandwidth](#page-881-0) Sharing and Minimum Logical Interface Shaping on [page](#page-881-0) 840
- Selecting Excess Bandwidth Sharing [Proportional](#page-881-1) Rates on [page](#page-881-1) 840
- Mapping [Calculated](#page-882-0) Weights to Hardware Weights on [page](#page-882-0) 841
- Allocating Weight with Only Shaping Rates or Unshaped Logical Interfaces on page 842
- Sharing [Bandwidth](#page-884-0) Among Logical Interfaces on [page](#page-884-0) 843

### <span id="page-881-0"></span>Excess Bandwidth Sharing and Minimum Logical Interface Shaping

<span id="page-881-2"></span>The default excess bandwidth sharing proportional rate is 32.65 Mbps (128 Kbps x 255). In order to have better weighed fair queuing (WFQ) accuracy among queues, the shaping rate configured should be larger than the excess bandwidth sharing proportional rate. Some examples are shown in [Table](#page-881-2) 128 on page 840.

### Table 128: Shaping Rates and WFQ Weights

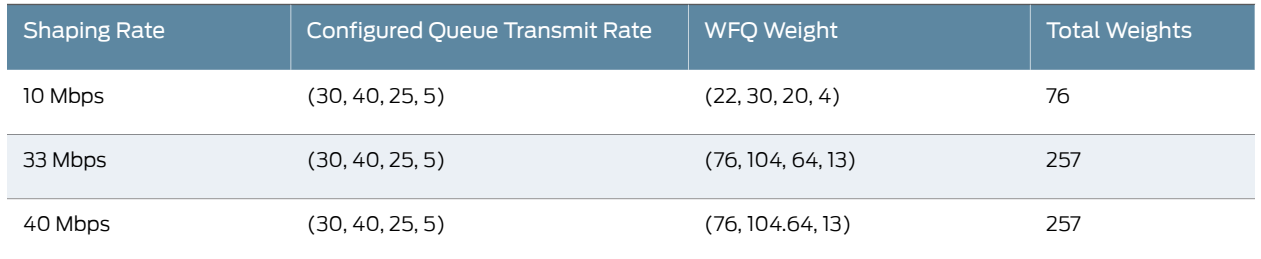

With a 10-Mbps shaping rate, the total weights are 76. This is divided among the four queues according to the configured transmit rate. Note that when the shaping rate is larger than the excess bandwidth sharing proportional rate of 32.65 Mbps, the total weights on the logical interface are 257 and the WFQ accuracy is the same.

## <span id="page-881-1"></span>Selecting Excess Bandwidth Sharing Proportional Rates

A good excess bandwidth sharing proportional rate to configure is to choose the largest CIR (guaranteed rate) among all the logical interfaces (units). If the logical units have PIRs (shaping rates) only, then choose the largest PIR rate. However, this is not ideal if a single logical interface has a large weighed round-robin (WRR) rate. This can skew the distribution of traffic across the queues of the other logical interfaces. To avoid this issue, set the excess bandwidth sharing proportional rate to a lower value on the logical interfaces where the WRR rates are concentrated. This improves the bandwidth sharing accuracy among the queues on the same logical interface. However, the excess bandwidth sharing for the logical interface with the larger WRR rate is no longer proportional.

As an example, consider five logical interfaces on the same physical port, each with four queues, all with only PIRs configured and no CIRs. The WRR rate is the same as the PIR for the logical interface. The excess bandwidth is shared proportionally with a rate of 40 Mbps. The traffic control profiles for the logical interfaces are shown in [Table](#page-882-1) 129 on page 841.

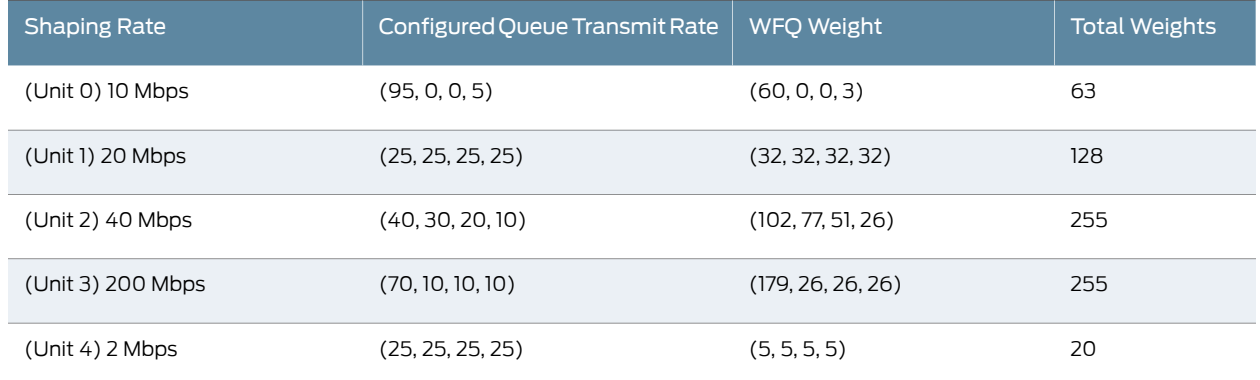

### <span id="page-882-1"></span>Table 129: Sample Shaping Rates and WFQ Weights

Even though the maximum transmit rate for the queue on logical interface unit 3 is 200 Mbps, the excess bandwidth sharing proportional rate is kept at a much lower value. Within a logical interface, this method provides a more accurate distribution of weights across queues. However, the excess bandwidth is now shared equally between unit 2 and unit 3 (total weight of each = 255).

### <span id="page-882-0"></span>Mapping Calculated Weights to Hardware Weights

<span id="page-882-2"></span>The calculated weight in a traffic control profile is mapped to hardware weight, but the hardware only supports a limited WFQ profile. The weights are rounded to the nearest hardware weight according to the values in [Table](#page-882-2) 130 on page 841.

## Table 130: Rounding Configured Weights to Hardware Weights

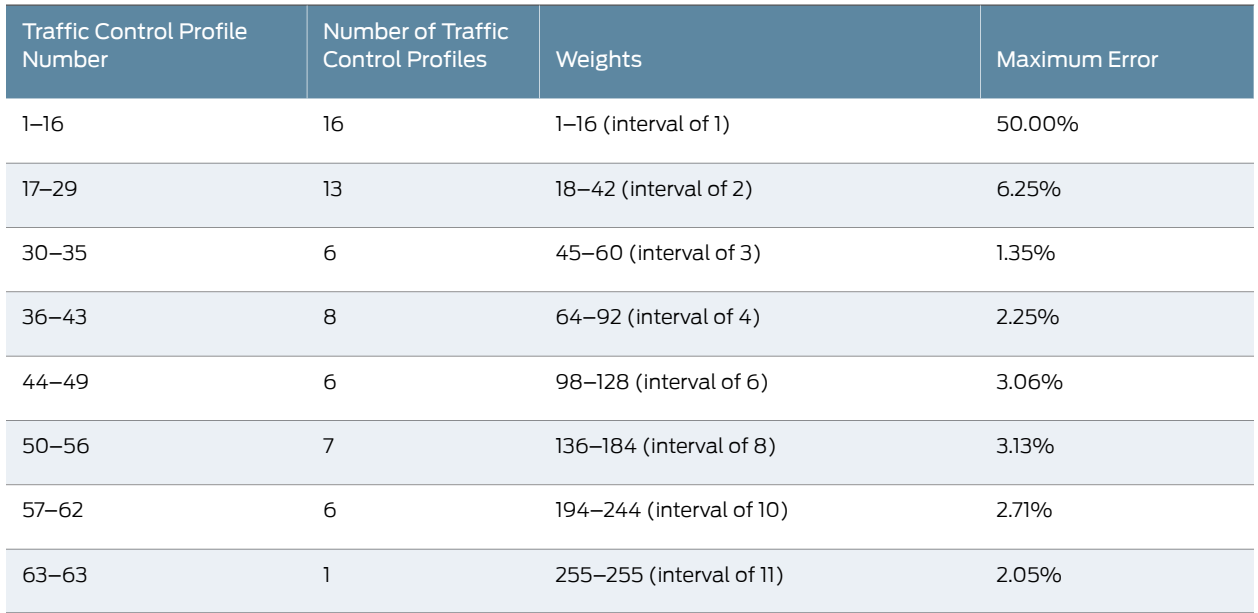

From the table, as an example, the calculated weight of 18.9 is mapped to a hardware weight of 18, because 18 is closer to 18.9 than 20 (an interval of 2 applies in the range 18–42).

## <span id="page-883-0"></span>Allocating Weight with Only Shaping Rates or Unshaped Logical Interfaces

Logical interfaces with only shaping rates (PIRs) or unshaped logical interfaces (units) are given a weight of 10. A logical interface with a small guaranteed rate (CIR) might get an overall weight less than 10. In order to allocate a higher share of the excess bandwidth to logical interfaces with a small guaranteed rate in comparison to the logical interfaces with only shaping rates configured, a minimum weight of 20 is given to the logical interfaces with guaranteed rates configured.

<span id="page-883-1"></span>For example, consider a logical interface configuration with five units, as shown in [Table](#page-883-1) 131 on page 842.

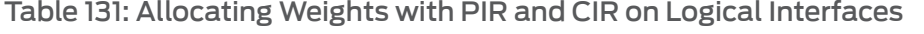

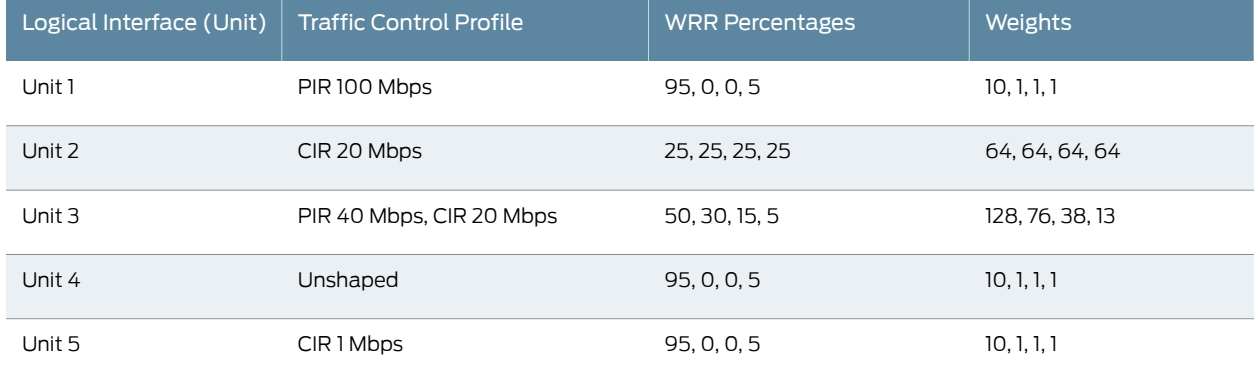

The weights for these units are calculated as follows:

- Select the excess bandwidth sharing proportional rate to be the maximum CIR among all the logical interfaces: 20 Mbps (unit 2).
- Unit 1 has a PIR and unit 4 is unshaped. The weight for these units is 10.
- The weight for unit 1 queue 0 is 9.5 (10 x 95%), which translates to a hardware weight of 10.
- The weight for unit 1 queue 1 is 0 (0 x 0%), but although the weight is zero, a weight of 1 is assigned to give minimal bandwidth to queues with zero WRR.
- Unit 5 has a very small CIR (1 Mbps), and a weight of 20 is assigned to units with a small CIR.
- The weight for unit 5 queue 0 is 19 (20 x 95%), which translates to a hardware weight of 18.
- Unit 3 has a CIR of 20 Mbps, which is the same as the excess bandwidth sharing proportional rate, so it has a total weight of 255.
- The weight of unit 3 queue 0 is 127.5 (255 x 50%), which translates to a hardware weight of 128.

## <span id="page-884-0"></span>Sharing Bandwidth Among Logical Interfaces

As a simple example showing how bandwidth is shared among the logical interfaces, assume that all traffic is sent on queue 0. Assume also that there is a 40-Mbps load on all of the logical interfaces. Configuration details are shown in [Table](#page-884-1) 132 on page 843.

<span id="page-884-1"></span>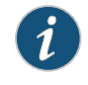

NOTE: On the MX960 router, bandwidth sharing across high priority and strict-high priority schedulers configured on logical interfaces might not be as expected. This is a hardware limitation.

#### Table 132: Sharing Bandwidth Among Logical Interfaces

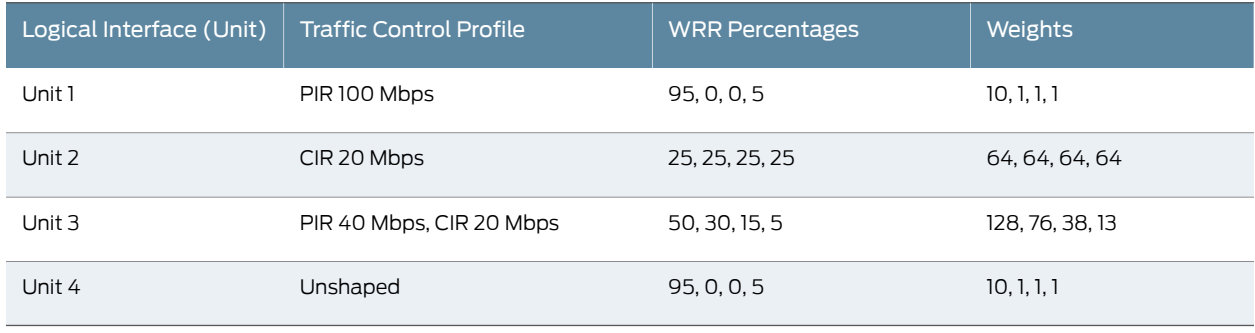

1. When the port is shaped at 40 Mbps, because units 2 and 3 have a guaranteed rate (CIR) configured, both units 2 and 3 get 20 Mbps of shared bandwidth.

<span id="page-884-2"></span>2. When the port is shaped at 100 Mbps, because units 2 and 3 have a guaranteed rate (CIR) configured, each of them can transmit 20 Mbps. On units 1, 2, 3, and 4, the 60 Mbps of excess bandwidth is shaped according to the values shown in [Table](#page-884-2) 133 on page 843.

#### Table 133: First Example of Bandwidth Sharing

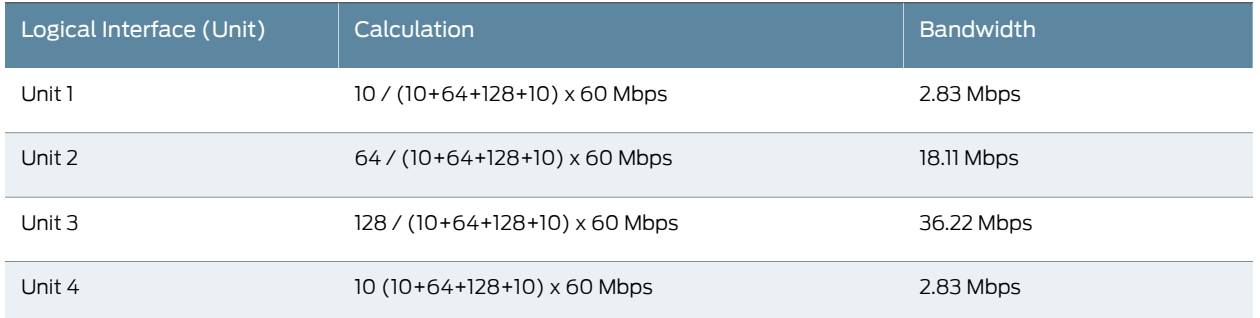

However, unit 3 only has 20 Mbps extra (PIR and CIR) configured. This means that the leftover bandwidth of 16.22 Mbps (36.22 Mbps – 20 Mbps) is shared among units 1, 2, and 4. This is shown in [Table](#page-885-1) 134 on page 844.

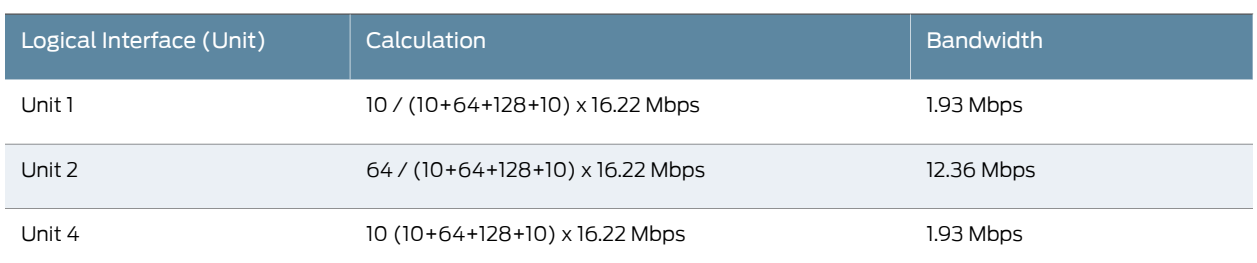

### <span id="page-885-1"></span>Table 134: Second Example of Bandwidth Sharing

<span id="page-885-2"></span>Finally, [Table](#page-885-2) 135 on page 844 shows the resulting allocation of bandwidth among the logical interfaces when the port is configured with a 100-Mbps shaping rate.

#### Table 135: Final Example of Bandwidth Sharing

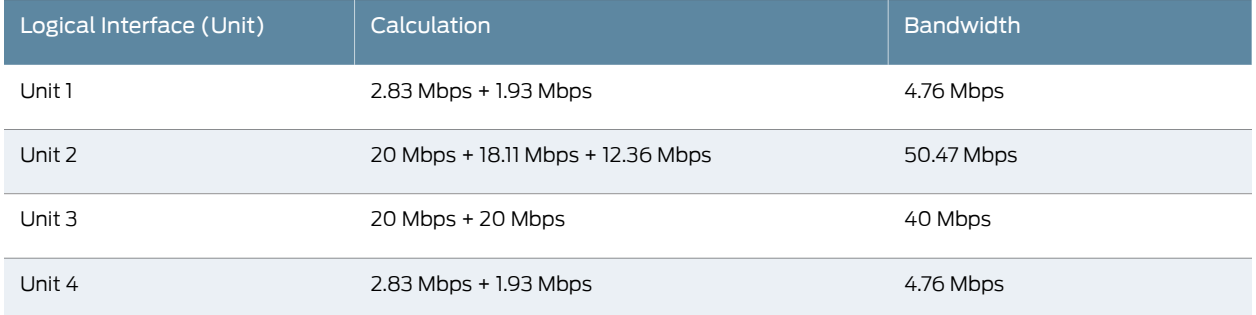

# <span id="page-885-0"></span>Configuring Ingress Hierarchical CoS on Enhanced Queuing DPCs

#### Supported Platforms MX [Series](http://www.juniper.net/techpubs/en_US/release-independent/junos/information-products/pathway-pages/mx-series/index.html)

You can configure ingress CoS parameters, including hierarchical schedulers, on MX Series routers with Enhanced Queuing DPCs (that is, line cards that have a queuing chip). In general, the supported configuration statements apply to per-unit schedulers or to hierarchical schedulers.

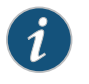

NOTE: Ingress CoS is not supported on line cards that do not contain a queuing chip.

To configure ingress CoS for per-unit schedulers, include the following statements at the [edit class-of-service interfaces *interface-name*] hierarchy level:

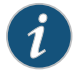

NOTE: The input-scheduler-map and input-traffic-control-profile statements are mutually exclusive at the same hierarchy level.

[edit class-of-service [interfaces](#page-1123-0) *interface-name*] [input-excess-bandwidth-share](#page-1113-0) (proportional *value* | equal); [input-scheduler-map](#page-1115-0) *map-name*; [input-shaping-rate](#page-1117-0) *rate*; [input-traffic-control-profile](#page-1119-0) *profile-name* [shared-instance](#page-1214-0) *instance-name*; unit *logical-unit-number*;

```
input-scheduler-map map-name;
    input-shaping-rate (percent percentage | rate);
    input-traffic-control-profile profile-name shared-instance instance-name;
  }
To configure ingress CoS for hierarchical schedulers, include the interface-set
interface-set-name statement at the [edit class-of-service interfaces] hierarchy level:
  [edit class-of-service interfaces]
  interface-set interface-set-name {
    input-excess-bandwidth-share (proportional value | equal);
    input-traffic-control-profile profile-name shared-instance instance-name;
    input-traffic-control-profile-remaining profile-name;
    interface interface-name {
      input-excess-bandwidth-share (proportional value | equal);
      input-traffic-control-profile profile-name shared-instance instance-name;
      input-traffic-control-profile-remaining profile-name;
      unit logical-unit-number;
       input-traffic-control-profile profile-name shared-instance instance-name;
     }
   }
  }
```
By default, ingress CoS features are disabled on the Enhanced Queuing DPC.

For an Enhanced Queuing (EQ) DPC on an MX Series router, CoS queuing and scheduling are enabled on the egress side but disabled on the ingress side by default. To enable ingress CoS on the EQ DPC, you must configure the traffic-manager statement with ingress-and-egress mode:

[edit chassis fpc *slot-number* pic *pic-number*] traffic-manager mode ingress-and-egress;

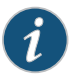

NOTE: If you enable ingress CoS settings and inline services on the same FPC, the FPC moves to the offline state. This behavior is expected because traffic black hole detection is triggered that causes the FPC to move to the offline state.

Configured CoS features on the ingress are independent of CoS features on the egress, with the following exceptions:

- If you configure a per-unit or hierarchical scheduler at the [edit class-of-service interfaces] hierarchy level, the schedulers apply in both the ingress and egress directions.
- You cannot configure the same logical interface on an ingress and an egress interface set. A logical interface can only belong to one interface set.
- The DPC's frame buffer of 512 MB is shared between ingress and egress configurations.

The following behavior aggregate (BA) classification tables are supported on the ingress side of the Enhanced Queuing DPC:

- inet-precedence
- DSCP
- exp (MPLS)
- DSCP for IPv6
- IEEE 802.1p

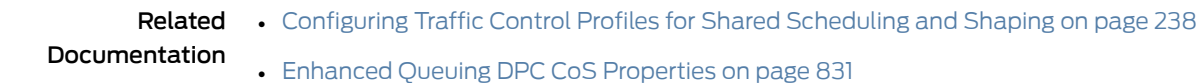

## <span id="page-887-0"></span>Configuring Customer VLAN (Level 3) Shaping on Enhanced Queuing DPCs

#### Supported Platforms MX [Series](http://www.juniper.net/techpubs/en_US/release-independent/junos/information-products/pathway-pages/mx-series/index.html)

Customer VLAN (level 3) shaping on an MX Series 10-Gigabit Ethernet Enhanced Queuing DPC differs from the customer VLAN (level 3) shaping on an MX Series 1-Gigabit Ethernet Enhanced Queuing DPC. To use the customer VLAN (level 3) shaping on an MX Series 10-Gigabit Ethernet Enhanced Queuing DPC, configure an interface set at the [edit interfaces interface-set] hierarchy level. You do not need to configure the interface set while using customer VLAN (level 3) on an MX Series 1-Gigabit Ethernet Enhanced Queuing DPC.

To configure customer VLAN (level 3) shaping on an MX Series 10-Gigabit Ethernet Enhanced Queuing DPC:

1. Configure the interface set at the [edit interfaces] hierarchy level.

[edit interfaces] user@host# set interface-set jnpr interface unit 100 user@host# set interface-set jnpr interface xe-1/0/0 unit 101

2. Configure the hierarchical scheduler and enable VLAN tagging.

```
[edit interfaces]
user@host# set xe-1/0/0 hierarchical-scheduler
user@host# set xe-1/0/0 vlan-tagging
```
3. Configure the logical interface properties.

```
[edit interfaces]
user@host# set xe-1/0/0 unit 100 vlan-id 100
user@host# set xe-1/0/0 unit 100 family inet address 10.1.0.1/24
user@host# set xe-1/0/0 unit 101 vlan-id 101
user@host# set xe-1/0/0 unit 101 family inet address 10.1.1.1/24
```
4. Configure the traffic control profiles at the [edit class-of-service] hierarchy level.

#### [edit class-of-service]

user@host# set traffic-control-profiles profile1 shaping-rate 10g burst-size 2k user@host# set traffic-control-profiles profile1 guaranteed-rate 10g burst-size 2k user@host# set traffic-control-profiles profile2 shaping-rate 50m burst-size 2k user@host# set traffic-control-profiles profile2 guaranteed-rate 50m burst-size 2k user@host# set traffic-control-profiles profile3 shaping-rate 80m burst-size 3k

user@host# set traffic-control-profiles profile3 guaranteed-rate 80m burst-size 3k

5. Configure the output traffic control profiles at the [edit class-of-service interfaces] hierarchy level.

[edit class-of-service interfaces] user@host# set interface-set jnpr output-traffic-control-profiles profile1 user@host# set xe-1/0/0 unit 100 output-traffic-control-profiles profile2 user@host# set xe-1/0/0 unit 101 output-traffic-control-profiles profile3

To configure customer VLAN (level 3) shaping on an MX Series 1-Gigabit Ethernet Enhanced Queuing DPC:

1. Configure the interface set at the [edit interfaces] hierarchy level.

[edit interfaces] user@host# set interface ge-1/0/0 unit 100 user@host# set interface ge-1/0/0 unit 101

2. Configure the hierarchical scheduler and enable the VLAN tagging.

[edit interfaces] user@host# set ge-1/0/0 hierarchical-scheduler user@host# set ge-1/0/0 vlan-tagging

3. Configure the logical interface properties.

[edit interfaces] user@host# set ge-1/0/0 unit 100 vlan-id 100 user@host# set ge-1/0/0 unit 100 family inet address 10.1.0.1/24 user@host# set ge-1/0/0 unit 101 vlan-id 101 user@host# set ge-1/0/0 unit 101 family inet address 10.1.1.1/24

4. Configure the traffic control profiles at the [edit class-of-service] hierarchy level.

#### [edit class-of-service]

user@host# set traffic-control-profiles profile1 shaping-rate 10g burst-size 2k user@host# set traffic-control-profiles profile1 guaranteed-rate 10g burst-size 2k user@host# set traffic-control-profiles profile2 shaping-rate 50m burst-size 2k user@host# set traffic-control-profiles profile2 guaranteed-rate 50m burst-size 2k user@host# set traffic-control-profiles profile3 shaping-rate 80m burst-size 3k user@host# set traffic-control-profiles profile3 guaranteed-rate 80m burst-size 3k

5. Configure the traffic control profiles at the [edit class-of-service interfaces] hierarchy level.

[edit class-of-service interfaces] user@host# set ge-1/0/0 unit 100 output-traffic-control-profiles profile2 user@host# set ge-1/0/0 unit 101 output-traffic-control-profiles profile3

Related • Enhanced Queuing DPC CoS [Properties](#page-872-0) on page 831 Documentation

## <span id="page-889-0"></span>Simple Filters Overview

#### Supported Platforms M [Series](http://www.juniper.net/techpubs/en_US/release-independent/junos/information-products/pathway-pages/t-series/index.html), MX Series, PTX Series, T Series

Simple filters are recommended for metropolitan Ethernet applications. They are supported on Gigabit Ethernet intelligent queuing 2 (IQ2) and Enhanced Queuing Dense Port Concentrator (DPC) interfaces only.

Unlike normal filters, simple filters are for IPv4 traffic only and have the following restrictions:

- The next term action is not supported.
- Qualifiers, such as the except and protocol-except statements, are not supported.
- Noncontiguous masks are not supported.
- Multiple source addresses and destination addresses in a single termare not supported. If you configure multiple addresses, only the last one is used.
- Ranges are only valid as source or destination ports. For example, source-port 400-500 or destination-port 600-700.
- Output filters are not supported. You can apply a simple filter to ingress traffic only.
- Simple filters are not supported for interfaces in an aggregated-Ethernet bundle.
- Explicitly configurable terminating actions, such as accept, reject, and discard, are not supported. Simple filters always accept packets.

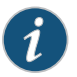

NOTE: On the MX Series routers with the Enhanced Queuing DPC, the forwarding class is not supported as a from match condition.

#### <span id="page-889-1"></span>**Related •** [Configuring](#page-802-0) a Simple Filter on page 761 Documentation

## Configuring Simple Filters on Enhanced Queuing DPCs

#### Supported Platforms MX [Series](http://www.juniper.net/techpubs/en_US/release-independent/junos/information-products/pathway-pages/mx-series/index.html)

You can configure and apply a simple filter to perform multifield classification on the ingress interfaces of an MX Series router with Enhanced Queuing DPCs. These simple filters can be used to override default CoS classification parameters such as forwarding class or loss priority. Simple filters, in contrast to other firewall filters, only support a subset of the full firewall filter syntax.

To configure a simple filter, include the simple-filter statement at the [edit firewall family inet] hierarchy level:

[edit firewall family inet] [simple-filter](#page-1217-0) *filter-name* { term *term-name* {

```
from {
      ... match-conditions...
    }
    then {
      forwarding-class class-name;
      loss-priority priority;
    }
  }
}
```
The following example configures a simple filter to detect ingress packets from various source addresses (10.1.1.1/32, 10.10.10.10/32, and 10.4.0.0/8), destination addresses (10.6.6.6/32), protocols (tcp), and source ports (400-500, http). The filter then assigns various forwarding classes and loss priorities to the filtered traffic. Finally, the filter is applied to the input side of an Enhanced Queuing DPC interface (ge-2/3/3).

```
[edit]
firewall {
  family inet {
    simple-filter sf-for-eq-dpc {
      term 1 {
        from {
          source-address 10.1.1.1/32;
          protocol tcp;
        }
        then loss-priority low;
      }
      term 2 {
        from {
          source-address 10.4.0.0/8;
          source-port http;
        }
        then loss-priority high;
      }
      term 3 {
        from {
          destination-address 10.6.6.6/32;
          source-port 400-500;
        }
        then {
          loss-priority low;
          forwarding-class best-effort;
        }
      }
      term 4\}from {
          forwarding-class expedited-forwarding;
          source-address 10.10.10.10/32;
        }
        then loss-priority low;
      }
      term 5 {
        from {
          source-address 10.10.10.10/32;
        }
        then loss-priority low;
```

```
}
                          }
                        }
                      }
                      interfaces { # Apply the simple filter above to the input side of the interface.
                      ge-2/3/3 {
                        unit 0 {
                          family inet {
                            simple-filter {
                              input sf-for-eq-dpc;
                            }
                          }
                        }
                      }
        Related
Documentation
                    • Simple Filter Overview
                    • How Simple Filters Evaluate Packets
                    • Guidelines for Configuring Simple Filters
                    • Guidelines for Applying Simple Filters
```
### <span id="page-891-0"></span>Configuring a Simple Filter

#### Supported Platforms EX [Series](http://www.juniper.net/techpubs/en_US/release-independent/junos/information-products/pathway-pages/t-series/index.html), M Series, MX Series, PTX Series, T Series

This simple filter sets the loss priority to low for TCP traffic with source address 10.1.1.1, sets the loss priority to high for HTTP (web) traffic with source addresses in the 203.0.113.0/24 range, and sets the loss priority to low for all traffic with destination address 10.6.6.6. The simple filter is applied as an input filter (arriving packets are checking for destination address 10.6.6.6, not queued output packets) on interface ge-0/0/1.0.

```
[edit]
firewall {
  family inet {
    simple-filter filter1 {
      term 1 {
        from {
          source-address {
            10.1.1.1/32;
          }
          protocol {
            tcp;
          }
        }
        then loss-priority low;
      }
      term 2 {
        from {
          source-address {
            203.0.113.0/24;
           }
          source-port {
            http;
```

```
}
                             }
                             then loss-priority high;
                           }
                           term 3 {
                             from {
                               destination-address {
                                 10.6.6.6/32;
                               }
                             }
                             then {
                               loss-priority low;
                               forwarding-class best-effort;
                             }
                           }
                         }
                       }
                     }
                     interfaces {
                       ge-0/0/1 {
                         unit 0 {
                           family inet {
                             simple-filter {
                               input filter1;
                             }
                             address 10.1.2.3/30;
                           }
                         }
                       }
                     }
        Related
Documentation
                   • Simple Filters Overview on page 760
```
## CHAPTER 27

# Configuring Class of Service on MICs, MPCs, and MLCs

- CoS Features and [Limitations](#page-895-0) on MIC and MPC Interfaces on [page](#page-895-0) 854
- Dedicated Queue Scaling for CoS [Configurations](#page-896-0) on MIC and MPC Interfaces [Overview](#page-896-0) on [page](#page-896-0) 855
- Verifying the Number of Dedicated Queues [Configured](#page-898-0) on MIC and MPC [Interfaces](#page-898-0) on [page](#page-898-0) 857
- Scaling of Per-VLAN Queuing on [Non-Queuing](#page-899-0) MPCs on [page](#page-899-0) 858
- Increasing Available Bandwidth on [Rich-Queuing](#page-904-0) MPCs by Bypassing the Queuing Chip on [page](#page-904-0) 863
- [Multifield](#page-905-0) Classifier for Ingress Queuing on MX Series Routers with MPC on [page](#page-905-0) 864
- Example: [Configuring](#page-906-0) a Filter for Use as an Ingress Queuing Filter on [page](#page-906-0) 865
- Ingress Rate [Limiting](#page-909-0) on MX Series Routers with MPCs on [page](#page-909-0) 868
- Rate Shaping on MIC and MPC [Interfaces](#page-910-0) on [page](#page-910-0) 869
- [Per-Priority](#page-911-0) Shaping on MIC and MPC Interfaces Overview on [page](#page-911-0) 870
- Example: [Configuring](#page-916-0) Per-Priority Shaping on MIC and MPC Interfaces on [page](#page-916-0) 875
- Configuring Static Shaping Parameters to Account for Overhead in [Downstream](#page-922-0) Traffic [Rates](#page-922-0) on [page](#page-922-0) 881
- Example: Configuring Static Shaping [Parameters](#page-923-0) to Account for Overhead in [Downstream](#page-923-0) Traffic Rates on [page](#page-923-0) 882
- Traffic Burst [Management](#page-925-0) on MIC and MPC Interfaces Overview on [page](#page-925-0) 884
- [Understanding](#page-928-0) Hierarchical Scheduling for MIC and MPC Interfaces on [page](#page-928-0) 887
- Configuring Ingress [Hierarchical](#page-930-0) CoS on MIC and MPC Interfaces on [page](#page-930-0) 889
- [Configuring](#page-932-0) a CoS Scheduling Policy on Logical Tunnel Interfaces on [page](#page-932-0) 891
- Per-Unit Queuing and [Hierarchical](#page-933-0) Queuing for MIC and MPC Interfaces on [page](#page-933-0) 892
- Managing Dedicated and Remaining Queues for Static CoS [Configurations](#page-937-0) on MIC and MPC [Interfaces](#page-937-0) on [page](#page-937-0) 896
- Excess Bandwidth [Distribution](#page-938-0) on MIC and MPC Interfaces Overview on [page](#page-938-0) 897
- Bandwidth Management for Downstream Traffic in Edge Networks Overview on page 898
- [Scheduler](#page-941-0) Delay Buffering on MIC and MPC Interfaces on [page](#page-941-0) 900
- Managing Excess Bandwidth [Distribution](#page-941-1) on Static Interfaces on MICs and [MPCs](#page-941-1) on [page](#page-941-1) 900
- Drop Profiles on MIC and MPC [Interfaces](#page-944-0) on [page](#page-944-0) 903
- Intelligent [Oversubscription](#page-944-1) on MIC and MPC Interfaces Overview on [page](#page-944-1) 903
- Jitter Reduction in [Hierarchical](#page-946-0) CoS Queues on [page](#page-946-0) 905
- Example: Reducing Jitter in [Hierarchical](#page-948-0) CoS Queues on [page](#page-948-0) 907
- CoS on Ethernet [Pseudowires](#page-954-0) in Universal Edge Networks Overview on [page](#page-954-0) 913
- CoS [Scheduling](#page-955-0) Policy on Logical Tunnel Interfaces Overview on [page](#page-955-0) 914
- Configuring CoS on an Ethernet Pseudowire for [Multiservice](#page-955-1) Edge Networks on page 914
- CoS for L2TP LNS Inline Services [Overview](#page-956-0) on [page](#page-956-0) 915
- [Configuring](#page-957-0) Static CoS for an L2TP LNS Inline Service on [page](#page-957-0) 916
- CoS on Circuit [Emulation](#page-959-0) ATM MICs Overview on [page](#page-959-0) 918
- [Configuring](#page-960-0) CoS on Circuit Emulation ATM MICs on [page](#page-960-0) 919
- [Understanding](#page-962-0) IEEE 802.1p Inheritance push and swap from a Transparent Tag on [page](#page-962-0) 921
- Configuring IEEE 802.1p Inheritance push and swap from the [Transparent](#page-963-0) Tag on [page](#page-963-0) 922
- CoS on [Application](#page-965-0) Services Modular Line Card Overview on [page](#page-965-0) 924

#### <span id="page-895-0"></span>CoS Features and Limitations on MIC and MPC Interfaces

#### Supported Platforms MX [Series](http://www.juniper.net/techpubs/en_US/release-independent/junos/information-products/pathway-pages/mx-series/index.html)

MIC and MPC interfaceson MX Series 3DUniversalEdge routers use theTriochipset-based queuing model, which supports CoS characteristics that are optimized compared to CoS characteristics supported by the standard queuing model. However, some CoS features are not supported or are supported with limitations on MIC and MPC interfaces.

When configuring CoS features on MIC and MPC interfaces on MX Series routers, keep the following limitations in mind.

## Table 136: CoS Limitations on MIC and MPC Interfaces

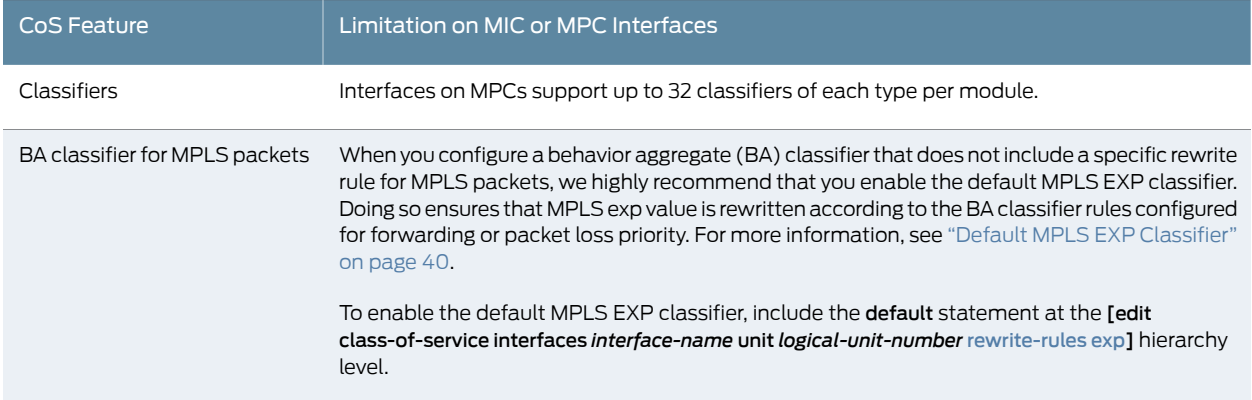

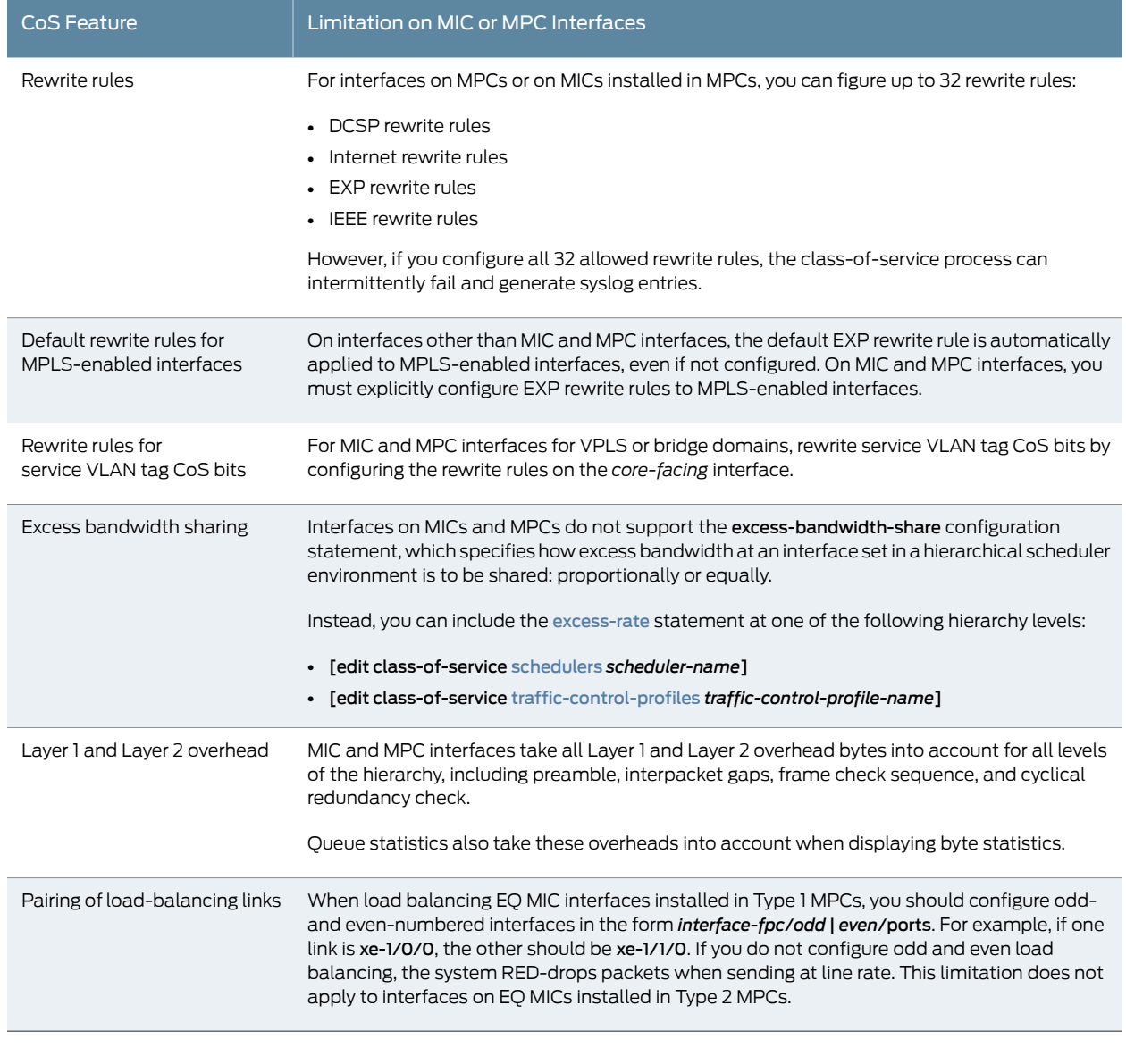

## Table 136: CoS Limitations on MIC and MPC Interfaces *(continued)*

<span id="page-896-0"></span>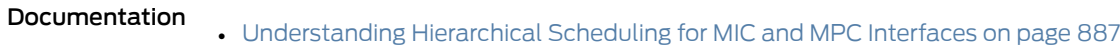

- [Scheduler](#page-941-0) Delay Buffering on MIC and MPC Interfaces on page 900
- Drop Profiles on MIC and MPC [Interfaces](#page-944-0) on page 903

**Related** • Rate Shaping on MIC and MPC [Interfaces](#page-910-0) on page 869

# Dedicated Queue Scaling for CoS Configurations on MIC and MPC Interfaces Overview

Supported Platforms MX [Series](http://www.juniper.net/techpubs/en_US/release-independent/junos/information-products/pathway-pages/mx-series/index.html)

Queuing Ethernet Modular Port Concentrators (MPCs) provide a set of dedicated queues for subscriber interfaces configured with hierarchical scheduling or per-unit scheduling.

The dedicated queues offered on these MPCs enable service providers to reduce costs through different scaling configurations. These queuing MPCs enable service providers to reduce the cost per subscriber by allowing many subscriber interfaces to be created with four or eight queues.

This topic describes the overall queue, scheduler node, and logical interface scaling for subscriber interfaces created on these MIC and MPC combinations.

#### Queue Scaling for MPCs

<span id="page-897-1"></span><span id="page-897-0"></span>Beginning with Junos OS Release 15.1, MPC2E-3D-NG-Q, MPC3E-3D-NG-Q, MPC5EQ-40G10G, and MPC5EQ-100G10G MPCs support up to five levels of heirarchical queuing. Table 137 on page 856 lists the number of dedicated queues and nodes supported per MPC.

#### Table 137: Dedicated Queues for MPCs

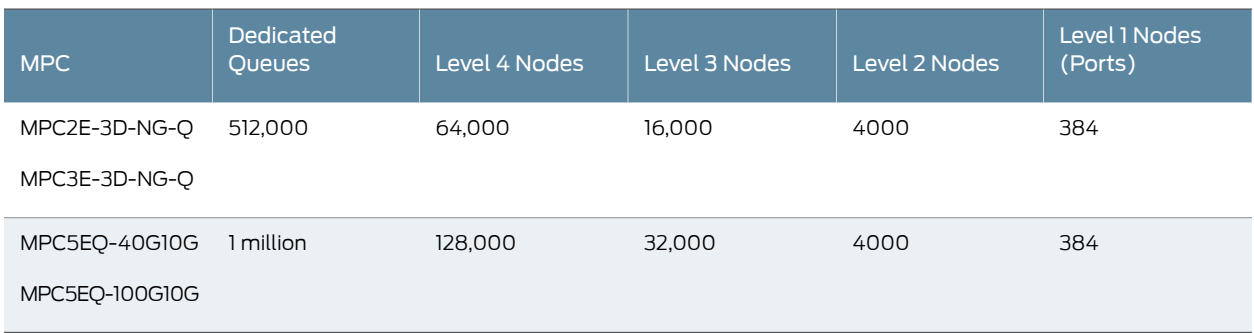

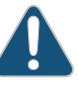

CAUTION: The maximum scaling targets provided in [Table](#page-897-0) 137 on page 856 are based on system level design specifications. Actual realized subscriber or session scale is highly dependent upon the configuration and can be influenced by configuration variables including: the number of routes, the number of enabled services, the number of policy and firewall filters, policers, counters, statistics and access model type. Once you define a configuration, your Juniper account team can help characterize the expected system level scale or scale range for your live deployment.

MPCs vary in the number of Packet Forwarding Engines on board. MPC2E-3D-NG-Q and MPC3E-3D-NG-Q MPCs each have one Packet Forwarding Engine, allowing all 64,000 level 4 (subscriber) nodes to be allocated to a single MIC. MPC5EQ MPCs have two Packet Forwarding Engines, one for each possible MIC, each supporting 64,000 level 4 (subscriber) nodes.

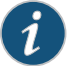

NOTE: The nonqueuing MPCs MPC2E-3D-NG, MPC3E-3D-NG, MPC5E-40G10G, and MPC5E-100G10G provide up to eight queues per port in standard configuration. However, each of these MPCs can be configured toprovide limited-scale hierarchical class of service (HCoS) andupto 32,000 queues.

#### Managing Remaining Queues

When the number of available dedicated queues on the MPC drops below 10 percent, an SNMP trap is generated to notify you.

When the maximum number of dedicated queues on the MPCs is reached, a system log message, COSD\_OUT\_OF\_DEDICATED\_QUEUES, is generated. The system does not provide subsequent subscriberinterfaces with a dedicated set of queues. For per-unit scheduling configurations, there are no configurable queues remaining on the MPC.

For hierarchical scheduling configurations, remaining queues are available when the maximum number of dedicated queues is reached on the MPC. Traffic from these logical interfaces is considered unclassified and attached to a common set of queues that are shared by all subsequent logical interfaces. These common queues are the default port queues that are created for every port. You can configure a traffic-control profile and attach that to the interface to provide CoS parameters for the remaining queues.

These subscriber interfaces remain with this traffic-control profile, even if dedicated queues become available.

#### Release History Table

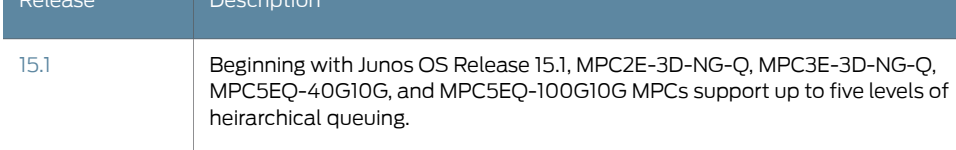

Related

#### <span id="page-898-0"></span>Documentation

- *Hierarchical Class of Service Feature Guide*
- [Understanding](#page-356-0) Hierarchical Scheduling on page 315
- Managing Dedicated and Remaining Queues for Static CoS [Configurations](#page-937-0) on MIC and MPC [Interfaces](#page-937-0) on page 896
- *Managing Dedicated andRemaining Queues for Dynamic CoS Configurations on MIC and MPC Interfaces*
- [Understanding](#page-928-0) Hierarchical Scheduling for MIC and MPC Interfaces on page 887

#### Verifying the Number of Dedicated Queues Configured on MIC and MPC Interfaces

#### Supported Platforms MX [Series](http://www.juniper.net/techpubs/en_US/release-independent/junos/information-products/pathway-pages/mx-series/index.html)

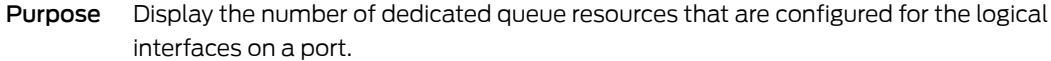

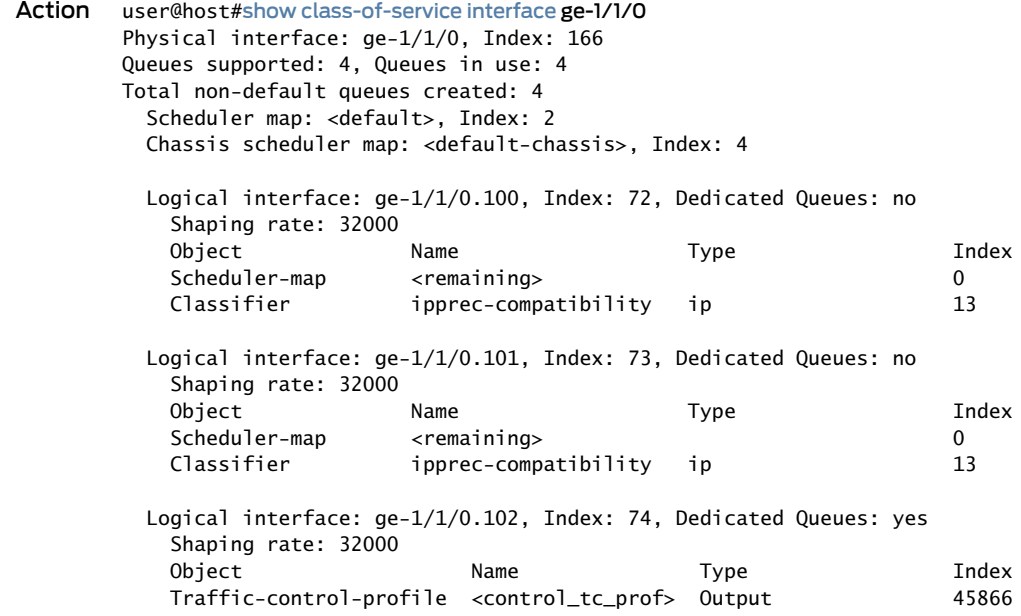

<span id="page-899-0"></span>Related • Managing Dedicated and Remaining Queues for Static CoS [Configurations](#page-937-0) on MIC and Documentation MPC [Interfaces](#page-937-0) on page 896

> $\bullet$  *Managing* Dedicated and Remaining Queues for Dynamic CoS Configurations on MIC and *MPC Interfaces*

# Scaling of Per-VLAN Queuing on Non-Queuing MPCs

#### Supported Platforms [MX2010](http://www.juniper.net/techpubs/en_US/release-independent/junos/information-products/pathway-pages/mx-series/mx2010/index.html), [MX2020,](http://www.juniper.net/techpubs/en_US/release-independent/junos/information-products/pathway-pages/mx-series/mx2020/index.html) [MX240,](http://www.juniper.net/techpubs/en_US/release-independent/junos/information-products/pathway-pages/mx-series/mx240/index.html) [MX480](http://www.juniper.net/techpubs/en_US/release-independent/junos/information-products/pathway-pages/mx-series/mx480/index.html), [MX960](http://www.juniper.net/techpubs/en_US/release-independent/junos/information-products/pathway-pages/mx-series/mx960/index.html)

<span id="page-899-1"></span>Per-VLAN (logical interface) queueing has been introduced on most MPCs supported on the MX platform. [Table](#page-899-1) 138 on page 858 shows the details along with the supported JUNOS release.

#### Table 138: MPC and MIC support for per-VLAN (logical interface) queuing

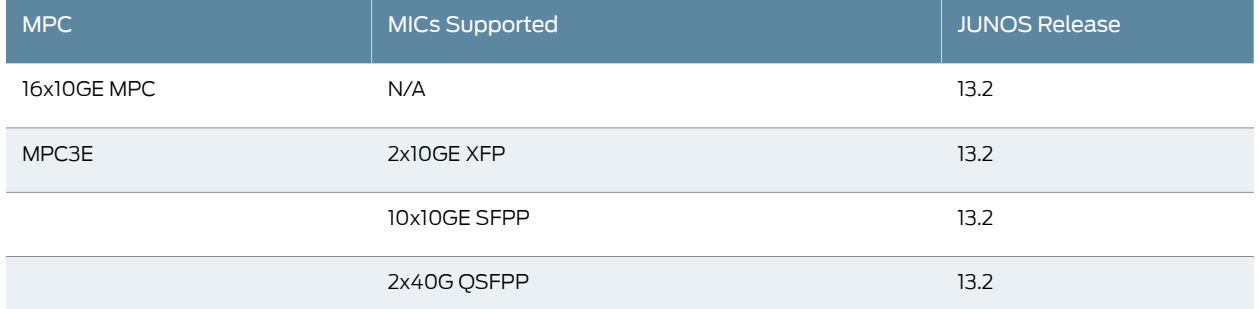
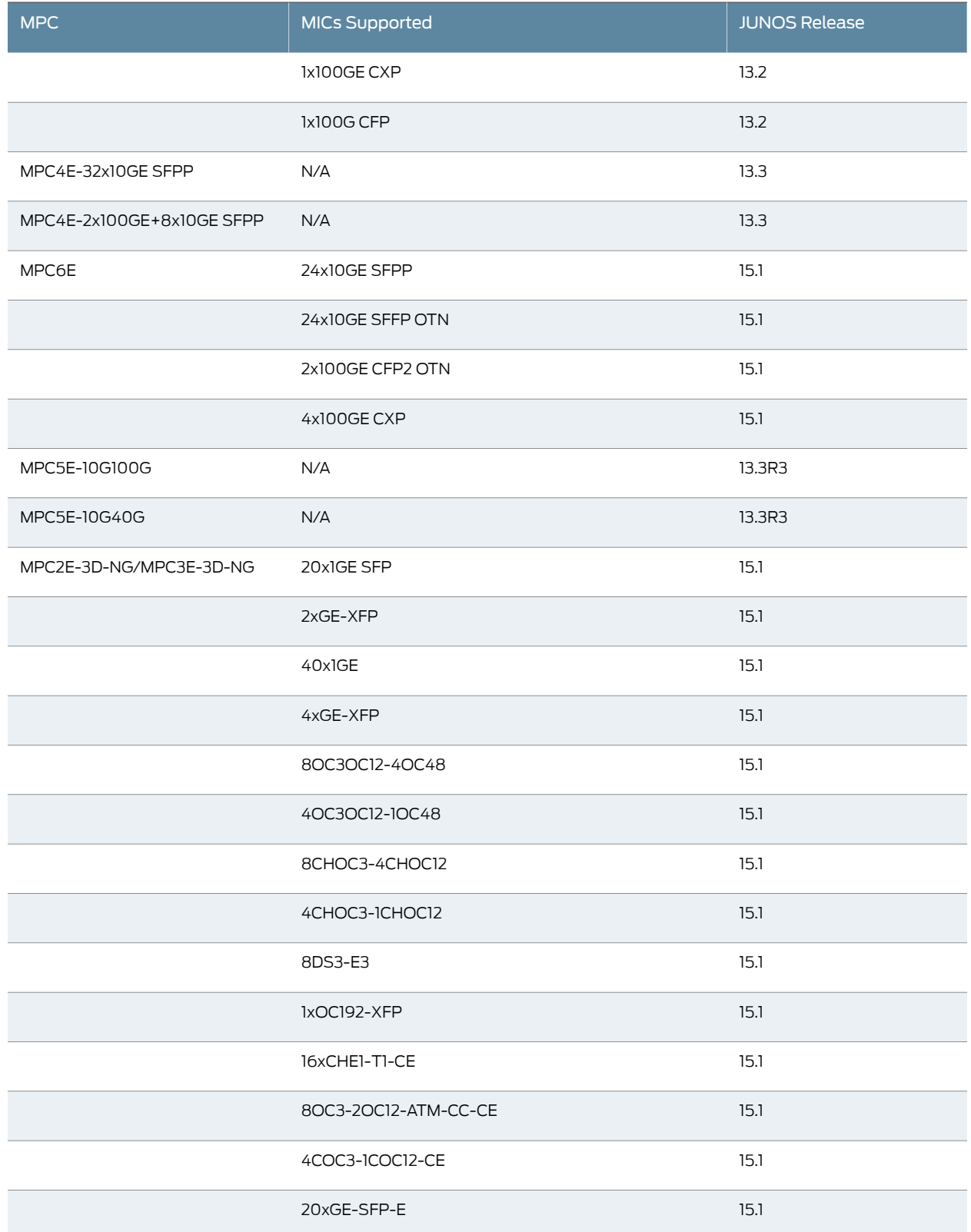

# Table 138: MPC and MIC support for per-VLAN (logical interface) queuing *(continued)*

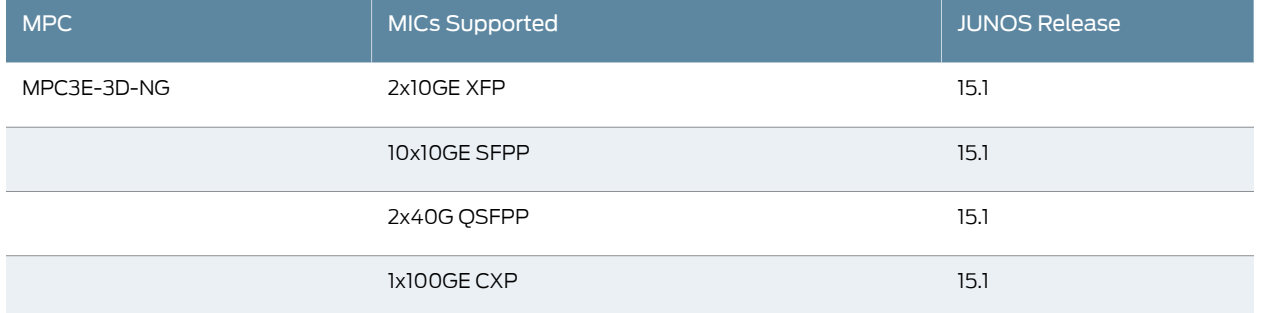

## Table 138: MPC and MIC support for per-VLAN (logical interface) queuing *(continued)*

To enable logical interface scheduling, you include the per-unit-scheduler statement at the [edit interfaces *interfacename*] hierarchy level.When per-unit schedulers are enabled, you can define dedicated schedulers for logical interfaces by including the scheduler-map statement at the [edit class-of-service interfaces *interface name* unit *logical unit number*] hierarchy level. Alternatively, you can include the scheduler-map statement at the [edit class-of-service traffic-control-profiles *traffic control profile name*] hierarchy level and then include the output-traffic-control-profile statement at the [edit class-of-service interfaces *interface name* unit *logical unit number*] hierarchy level.

<span id="page-901-0"></span>[Table](#page-901-0) 139 on page 860 shows the number of VLANs per port available in both 8-queue and 4-queue mode for 16x10GE, MPC3E, MPC4E and MPC6E.

## Table 139: Number of VLANs on 16x10G, MPC3E, MPC4E and MPC6E

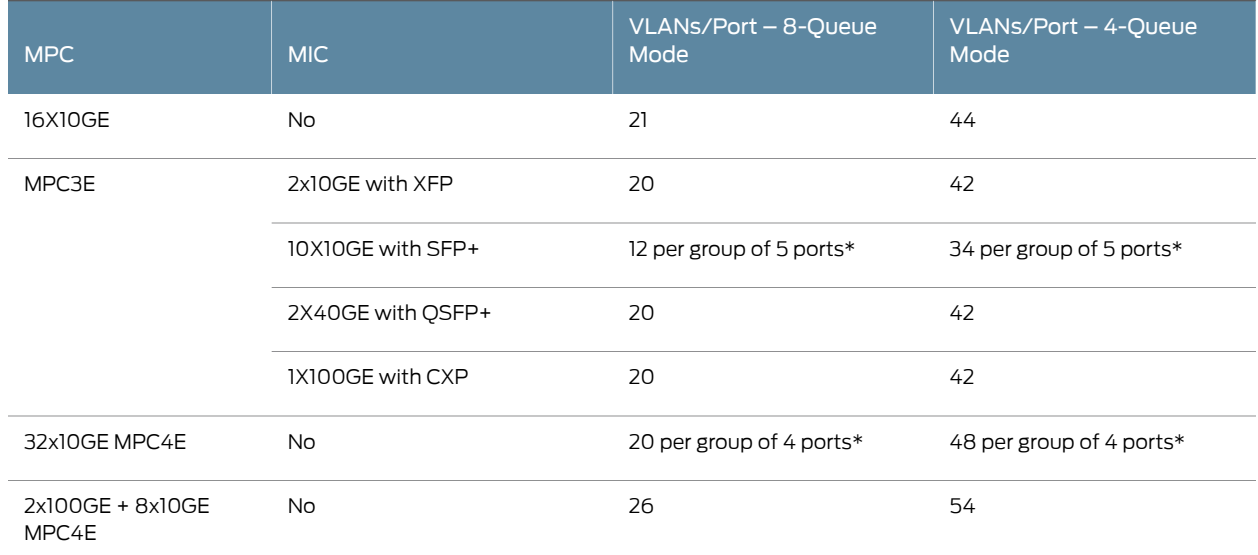

\*The 10X10GE MIC for the MPC3E, the 32X10GE MPC4E, and the 24X10GE MICs for the MPC6E share VLANs across a port group. You can assign all of the available VLANs to one port within the port group or spread them across the ports in any combination.

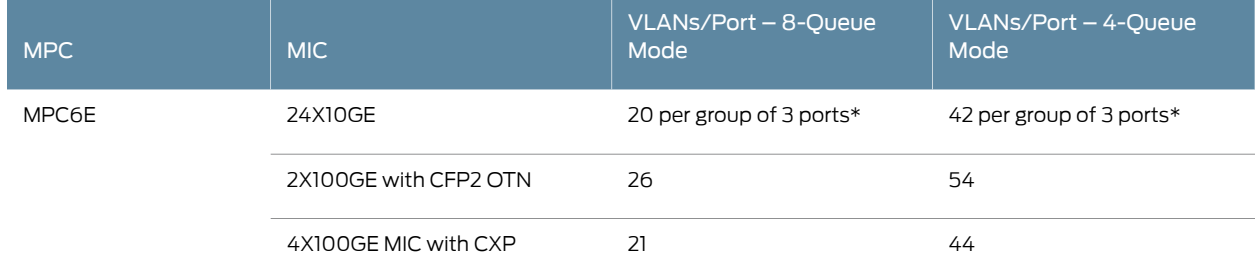

## Table 139: Number of VLANs on 16x10G, MPC3E, MPC4E and MPC6E *(continued)*

\*The 10X10GE MIC for the MPC3E, the 32X10GE MPC4E, and the 24X10GE MICs for the MPC6E share VLANs across a port group. You can assign all of the available VLANs to one port within the port group or spread them across the ports in any combination.

> Enabling and configuring per-unit schedulers on these interfaces adds additional output to the show interfaces *interfacename* [detail| extensive] command.This additional output lists the maximum resources available and the number of configured resources for schedulers. Following is sample output showing the CoS scheduler resource information on a non-queuing line card:

#### root@R1# run show interfaces et-2/2/0 detail

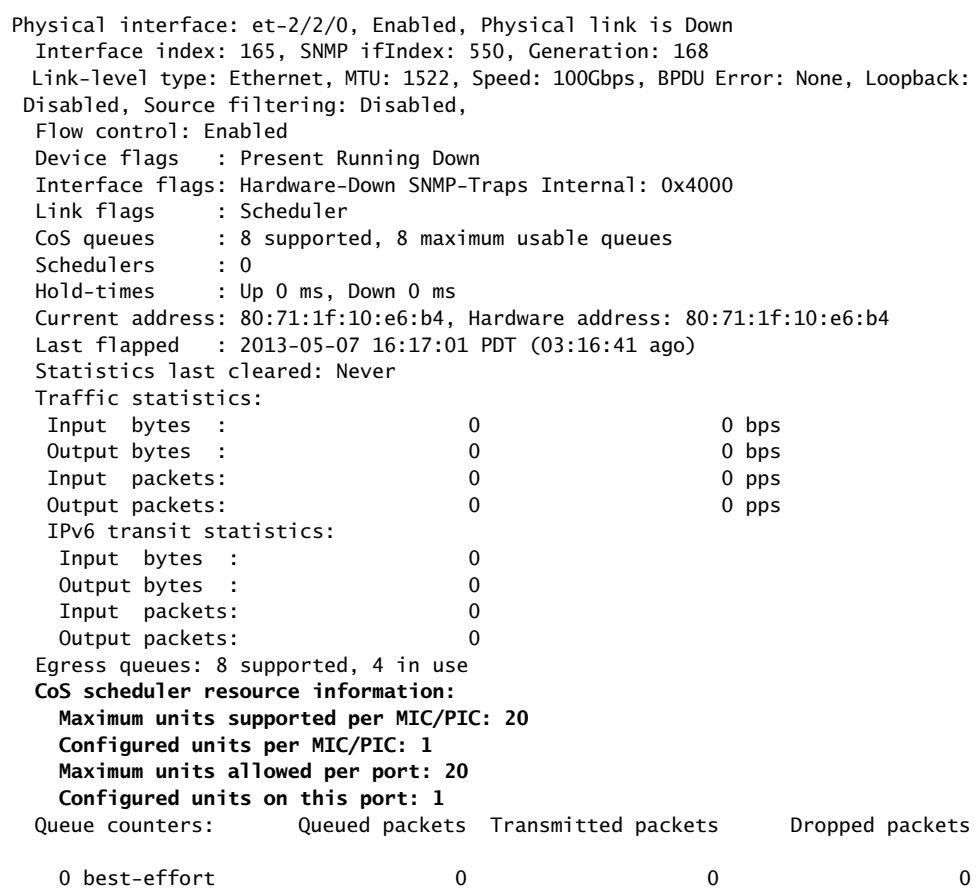

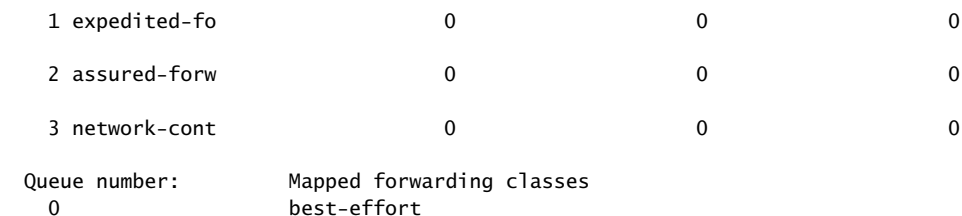

If you enable more VLANs than the previously mentioned MPC/MIC combinations support, VLANs up to the supported numbers receive dedicated queuing resources. The additional VLANs share port queues. Scheduling for port queues cannot be controlled. However, port queues are guaranteed 1 percent of the physical interface bandwidth to avoid queue starving and buffer holdup.

In the case of MPC2E-NG/3E-NG, MPC5E and MPC7E/8E/9E SKUs, the following command needs to be configured to enable "flexible queuing" on the MPC. Configuration of this knob results in a reboot of the MPC.The per-unit-scheduler, hierarchical scheduling and 2 level hierarchical scheduling are supported. There are 32K queues enabled and they can be used for either ingress queueing or egress queueing. The 32K queues are available when all 8 queues are used per IFL.

```
chassis {
 fpc 0 {
    flexible-queuing-mode; }
     }
```
<span id="page-903-0"></span>[Table](#page-903-0) 140 on page 862 shows the number of VLANs per port available in both 8-queue and 4-queue mode for MPC3E-NG/MPC2E-NG, and MPC5E.

## Table 140: Number of VLANs on MPC3E-NG/MPC2E-NG, MPC5E

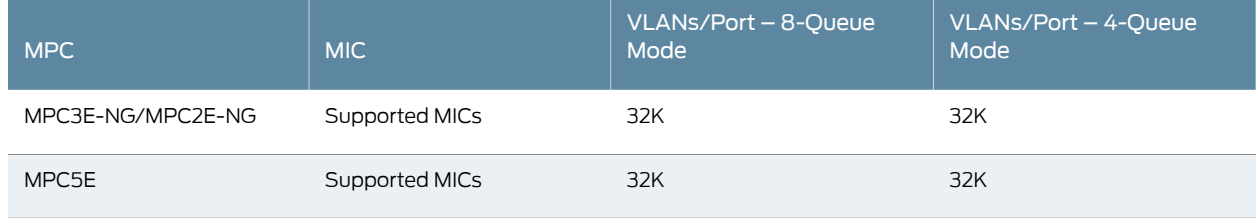

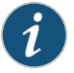

NOTE: The persistency of queuing resources for a set of VLANs cannot be maintained through the following events:

- System reboot
- MPC or MIC restart
- A Routing Engine switch without graceful Routing Engine switchover (GRES)
- Disabling then re-enabling per-unit scheduler
- Deactivating then reactivating interfaces
- Deactivating then reactivating class-of-service (CoS) interfaces

#### Related • [per-unit-scheduler](#page-1163-0) on page 1122

Documentation • Applying [Scheduler](#page-318-0) Maps and Shaping Rate to DLCIs and VLANs on page 277

## Increasing Available Bandwidth on Rich-Queuing MPCs by Bypassing the Queuing Chip

Supported Platforms [MX2010](http://www.juniper.net/techpubs/en_US/release-independent/junos/information-products/pathway-pages/mx-series/mx2010/index.html), [MX2020,](http://www.juniper.net/techpubs/en_US/release-independent/junos/information-products/pathway-pages/mx-series/mx2020/index.html) [MX240,](http://www.juniper.net/techpubs/en_US/release-independent/junos/information-products/pathway-pages/mx-series/mx240/index.html) [MX480](http://www.juniper.net/techpubs/en_US/release-independent/junos/information-products/pathway-pages/mx-series/mx480/index.html), [MX960](http://www.juniper.net/techpubs/en_US/release-independent/junos/information-products/pathway-pages/mx-series/mx960/index.html)

Queuing MPCs contain a queuing chip that enables rich-queuing features such as hierarchical and per-vlan queuing. By default, all traffic passing through an interface on one of these MPCs also passes through the queuing chip, which decreases the available bandwidth of the interface. If you do not require hierarchical or per-vlan queuing on a particular interface of a queuing MPC, you can bypass the queuing chip to increase the available bandwidth.

<span id="page-904-0"></span>To bypass the queuing chip on a queuing MPC, you must be running Junos OS Release 14.2 or later. You can bypass the queuing chip on the following line cards:

- *MPC1 Q*
- *MPC1E Q*
- *MPC2 Q*
- *MPC2 EQ*
- *MPC2E Q*
- *MPC2E EQ*
- MPC5E Q (*2x100GE + 4x10GE MPC5EQ* or *6x40GE + 24x10GE MPC5EQ*)

To bypass the queuing chip on an interface on a queuing MPC:

1. Ensure that neither [per-unit-scheduler](#page-1163-0) nor [hierarchical-scheduler](#page-1098-0) is configured on the interface.

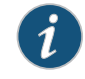

NOTE: It is not possible to bypass the queuing chip on an interface if per-unit or hierarchical scheduling is configured on that interface.

2. Enable [bypass-queuing-chip](#page-1009-0) on the interface.

```
For example:
```

```
[edit interfaces]
user@router# set interface- name bypass-queuing-chip
```
3. Commit your changes.

[edit interfaces] user@router# show *interface-name* {

```
 bypass-queueing-chip;
```
}

4. Verify your changes.

user@router> show interfaces *interface-name* Physical interface: *interface-name*, Enabled, Physical link is Up Interface index: 147, SNMP ifIndex: 524 Link-level type: Ethernet, MTU: 1514, MRU: 1522, LAN-PHY mode, Speed: 1000mbps, BPDU Error: None, MAC-REWRITE Error: None, Loopback: Disabled, Source filtering: Disabled, Flow control: Enabled, Auto-negotiation: Enabled, Remote fault: Online Pad to minimum frame size: Disabled Device flags : Present Running Interface flags: SNMP-Traps Internal: 0x4000 Link flags : None CoS queues : 8 supported, 4 maximum usable queues Schedulers : 0, **Queuing Chip Bypassed** Current address: 00:21:59:0f:35:31, Hardware address: 00:21:59:0f:35:31 Last flapped : 2014-04-29 14:10:18 PDT (02:27:46 ago) Input rate : 0 bps (0 pps) Output rate : 0 bps (0 pps) Active alarms : None Active defects : None Interface transmit statistics: Disabled

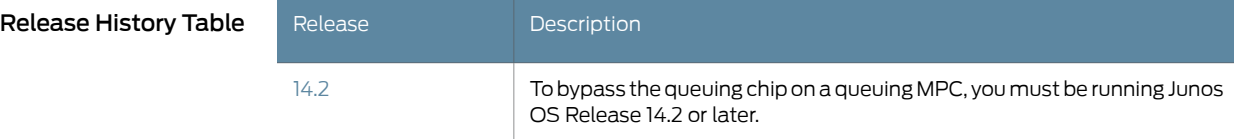

<span id="page-905-0"></span>Related • [bypass-queuing-chip](#page-1009-0) on page 968

## <span id="page-905-1"></span>Documentation

## Multifield Classifier for Ingress Queuing on MX Series Routers with MPC

#### Supported Platforms MX [Series](http://www.juniper.net/techpubs/en_US/release-independent/junos/information-products/pathway-pages/mx-series/index.html)

Beginning with Junos OS Release 16.1, the multifield classifier for ingress queuing is an implementation point for firewall filters configured with specific traffic shaping actions. These filters allow you to set the forwarding class and packet loss priority for packets, or drop the packets prior to ingress queue selection. The filters are applied as ingress queue filters. Class-of-service (CoS) commands can then be used to select ingress queue, set rate limiting and so forth.

Firewall filters configured at the protocol family level are able to distinguish specific types of traffic from other types by matching on multiple fields within the packet header. The number and types of matches available depend on which protocol family is used in the filter. Before the introduction of the ingress queuing filter, these firewall filters could only be applied to traffic after the ingress queue had been selected based solely on the behavior aggregate (BA). With the introduction of the ingress queuing filter, firewall filters

can be used to set forwarding classification and packet loss priority based on multiple fields within the packet header prior to forwarding queue selection. CoS functions provide traffic classification options and the ability to assign that classified traffic to specific forwarding queues.

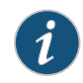

NOTE: Ingress queuing filters are only available when the traffic manager mode is set to ingress-and-egress at the [edit chassis fpc *fpc-id* pic *pic-id* traffic-manager mode] hierarchy level.

The ingress-queuing-filter configuration statement is used at the [edit interfaces *interface-name* unit *unit-number* family *family-name*] hierarchy level to designate a previously configured firewall filter to be used as an ingress queuing filter. The following list shows which protocol families are compatible with the ingress-queuing-filter statement:

- bridge
- ccc
- inet
- inet6
- mpls
- vpls

The named firewall filter is a normal firewall filter that must be configured with at least one of the following actions: accept, discard, forwarding-class, and loss-priority.

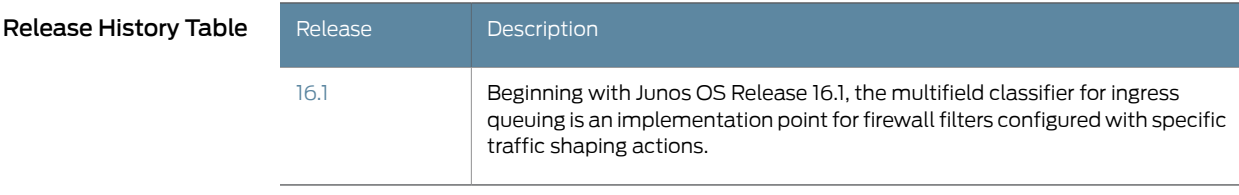

## <span id="page-906-0"></span>Related Documentation

- Understanding How Behavior Aggregate Classifiers Prioritize Trusted Traffic on page 33
- [ingress-queuing-filter](#page-1111-0) on page 1070
	- Example: [Configuring](#page-906-0) a Filter for Use as an Ingress Queuing Filter on page 865

## Example: Configuring a Filter for Use as an Ingress Queuing Filter

This example shows how to configure a firewall filter for use as an ingress queuing filter. The ingress queuing filter assists in traffic shaping operations by allowing you to set the forwarding class and packet loss priority, or drop the packet prior to ingress queue selection. The firewall filter must be configured within one of the following protocol families: bridge, cc, inet, inet6, mpls, or vpls and have one or more of the following actions: accept, discard, forwarding-class, and loss-priority.

The ingress queuing filter can only be used on MX Series routers with MPCs. An error is generated at commit if the ingress queuing filter is applied to an interface on any other type of port concentrator.

- [Requirements](#page-907-0) on [page](#page-907-0) 866
- [Overview](#page-907-1) on [page](#page-907-1) 866
- [Configuration](#page-907-2) on [page](#page-907-2) 866

## <span id="page-907-0"></span>**Requirements**

This example uses the following hardware and software components:

• An MX Series router with MPC

In order for ingress queuing filters to function, ingress-and-egress must be configured as the traffic-manager mode at the [edit chassis fpc *slot* pic *slot* traffic-manager mode] hierarchy level.

## <span id="page-907-1"></span>**Overview**

In this example, you create a firewall filter named iqfilter1 in the inet protocol family that sets the loss priority and forwarding class of packets coming from the 192.168.2.0/24 network. You then apply the igfilter1 filter to the ge-0/0/0.0 logical interface as an ingress queuing filter.

To configure a firewall filter and apply it for use as an ingress queuing filter involves:

- Creating a firewall filter named iqfilter1 in the inet protocol family with the following two actions: forwarding class and loss priority.
- Applying the firewall filter to the ge-0/0/0.0 interface as an ingress queuing filter.

## <span id="page-907-2"></span>**Configuration**

- [Configuring](#page-908-0) the Firewall Filter and Applying It to an Interface as an Input Queuing [Filter](#page-908-0) on [page](#page-908-0) 867
- [Results](#page-908-1) on [page](#page-908-1) 867

#### CLI Quick Configuration

To quickly configure this example, copy the following commands, paste them into a text file, remove any line breaks, change any details necessary to match your network configuration, and then copy and paste the commands into the CLI at the [edit] hierarchy level.

set firewall family inet filter iqfilter1 term t1 from address 192.168.2.0/24 set firewall family inet filter igfilter1 term t1 then loss-priority low set firewall family inet filter iqfilter1 term t1 then forwarding-class expedited-forwarding set interfaces ge-0/0/0 unit 0 family inet ingress-queuing-filter iqfilter1

<span id="page-908-0"></span>Configuring the Firewall Filter and Applying It to an Interface as an Input Queuing Filter

Step-by-Step Procedure The following example requires you to navigate various levels in the configuration hierarchy. Forinformation about navigating the CLI, see *Using the CLI Editorin Configuration Mode* in the *CLI User Guide*.

To configure the firewall filter, iqfilter1, and apply it to logical interface ge-0/0/0 unit 0:

1. Create a firewall filter named iqfilter1.

[edit firewall family inet] user@router# set filter iqfilter1 term t1 from address 192.168.2.0/24 user@router# set filter iqfilter1 term t1 then loss-priority low user@router# set filter iqfilter1 term t1 then forwarding-class expedited-forwarding

2. Apply the firewall filter to the logical interface.

[edit] user@router# set interfaces ge-0/0/0 unit 0 family inet ingress-queuing-filter iqfilter1

#### <span id="page-908-1"></span>Results

From configuration mode, confirm your configuration by entering the show firewall and the show interfaces ge-0/0/0.0 commands. If the output does not display the intended configuration, repeat the instructions in this example to correct the configuration.

```
user@router# show firewall
family inet {
 filter iqfilter1 {
    term t1 {
      from {
        address {
          192.168.0.0/24;
        }
      }
      then {
        loss-priority low;
        forwarding-class expedited-forwarding;
      }
    }
 }
}
user@router# show interfaces ge-0/0/0.0
family inet {
 ingress-queuing-filter iqfilter1;
}
```
If you are done configuring the device, enter commit from configuration mode.

user@router# commit

- Related • [Multifield](#page-905-1) Classifier for Ingress Queuing on MX Series Routers with MPC on page 864
- Documentation • [ingress-queuing-filter](#page-1111-0) on page 1070

## Ingress Rate Limiting on MX Series Routers with MPCs

#### Supported Platforms MX [Series](http://www.juniper.net/techpubs/en_US/release-independent/junos/information-products/pathway-pages/mx-series/index.html)

Beginning with Junos OS Release 16.2R1, on MPCs that support ingress queueing, you can perform rate limiting on incoming packets based on the forwarding class and packet loss priority (PLP) defined for each packet at ingress. You can define the ingress forwarding class either through behavior aggregate (BA) classification or through multifield (MF) ingress-queuing-filter classification.

A packed entering an interface that has ingress queuing and ingress rate-limiting enabled has the following path through the device:

Packet in -> BA classification -> MF classification -> Ingress rate-limiting -> Ingress queuing -> Loopback through the interface -> BA classification -> MF classification -> Firewall filters -> Routing -> Egress pipeline

As the packet enters the interface, BA and MF classification are used to determine the forwarding class and PLP for the packet. Ingress rate-limiting is applied to the packet based on the forwarding class and PLP just determined. If no BA classifier is defined for the packet, the default BA classifier is used. Use of MF classification is optional and overrides any BA classification, including default BA classification.

Ingress rate limiting can be applied to physical and logical interfaces as well as interface sets.

To configure ingress rate-limiting:

1. Configure the traffic-manager statement with ingress-and-egress mode:

[edit chassis fpc *slot-number* pic *pic-number*] user@router# set traffic-manager mode ingress-and-egress;

2. Configure a rate-limited scheduler. For example:

[edit class-of-service] user@router# set schedulers sched\_RL transmit-rate percent 70; user@router# set schedulers sched\_RL transmit-rate rate-limit;

3. Apply the scheduler to a scheduler map. For example:

[edit class-of-service] user@router# set scheduler-maps SMap\_RL forwarding-class expedited-forwarding scheduler sched\_RL;

4. Apply the scheduler map as an input-scheduler-map to a physical or logical interface or interface set. For example:

[edit class-of-service]

user@router# set interfaces interface-set my-set input-scheduler-map SMap\_RL; user@router# set interfaces ge-8/0/2 input-scheduler-map SMap\_RL; user@router# set interfaces ge-8/0/3 unit 0 input-scheduler-map SMap\_RL;

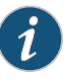

NOTE: Alternatively, apply the scheduler map to a traffic control profile apply the traffic control profile as an input-traffic-control-profile to a physical or logical interface or interface set.

#### Related Documentation • [Multifield](#page-905-1) Classifier for Ingress Queuing on MX Series Routers with MPC on page 864

• Configuring Ingress [Hierarchical](#page-885-0) CoS on Enhanced Queuing DPCs on page 844

# Rate Shaping on MIC and MPC Interfaces

#### Supported Platforms MX [Series](http://www.juniper.net/techpubs/en_US/release-independent/junos/information-products/pathway-pages/mx-series/index.html)

#### This topic covers the following information:

- [Granularity](#page-910-0) of Rate Shaping on MIC and MPC Interfaces on [page](#page-910-0) 869
- Accounting for Layer 1 and Layer 2 Overhead in Egress [Rate-Shaping](#page-911-0) [Statistics](#page-911-0) on [page](#page-911-0) 870

## <span id="page-910-0"></span>Granularity of Rate Shaping on MIC and MPC Interfaces

Interfaces hosted on MIC and MPC line cards have a certain granularity in the application of configured shaping rates. In other words, the observed hardware value might not exactly match the user-configured value. Nevertheless, the derived values are as close to the configured values as allowed.

<span id="page-910-1"></span>[Table](#page-910-1) 141 on page 869 lists the shaping granularity for each MPC port type. The derived shaping rate granularity ranges from 250 Kbps for coarse-grained queuing on the basic hardware up to 1.5 Kbps for fine-grained queuing on the enhanced queuing hardware.

## Table 141: Shaping Rate Granularity for MPC Ports

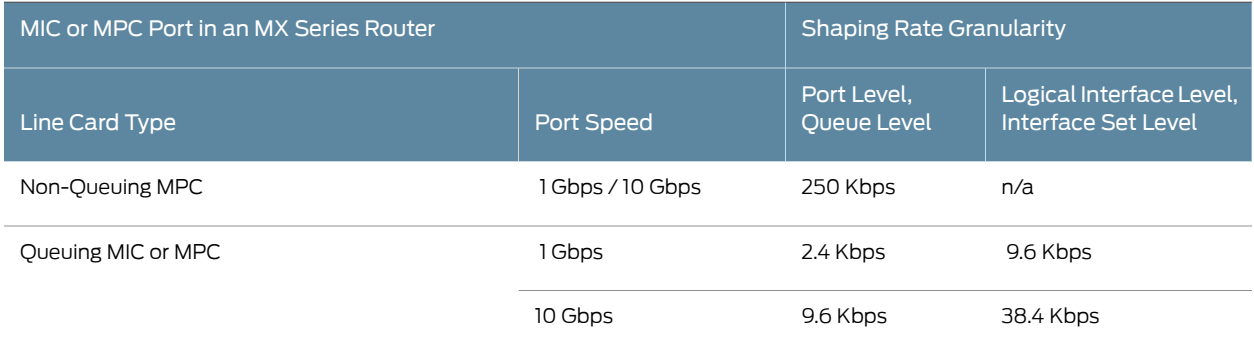

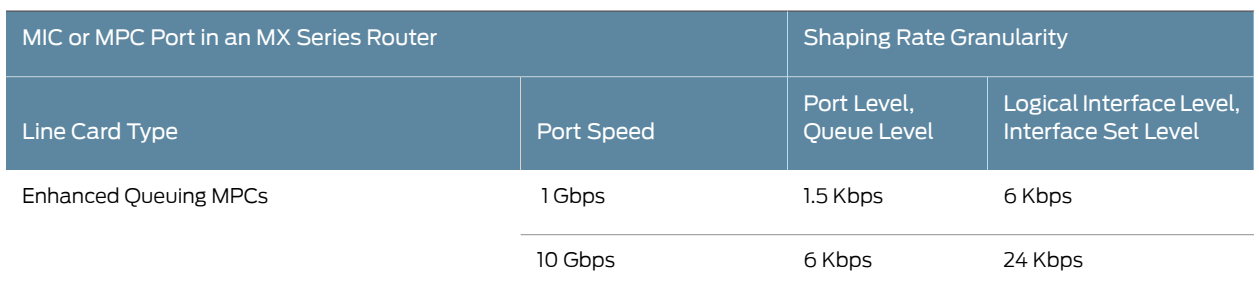

#### Table 141: Shaping Rate Granularity for MPC Ports *(continued)*

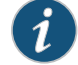

NOTE: The shaping rate granularity for MX Series routers with the MPC3E and MPC4E is approximately 293-300 Kbps. For routers with other MPCs (Trio-based FPCs), the shaping rate granularity is 250 Kbps. The predefined shaping rates for these MPCs are the next multiple of these shaping rate granularity values.The expected deviation fromthe predefined shaping rates is 5 to 10 percent.

## <span id="page-911-0"></span>Accounting for Layer 1 and Layer 2 Overhead in Egress Rate-Shaping Statistics

In calculating egress rate-shaping statistics for shaped-session packets on the egress side of MIC and MPC interfaces, the system adds 20 bytes per packet by default.

To configure an explicit overhead value to use for calculating egress rate-shaping statistics, include the [egress-shaping-overhead](#page-1049-0) statement at the [edit chassis fpc *slot-number* pic *pic-number* [traffic-manager\]](#page-1232-0) hierarchy level. You can specify an offset value from –63 bytes through 192 bytes per egress packet.

#### Related • CoS Features and [Limitations](#page-895-0) on MIC and MPC Interfaces on page 854

## <span id="page-911-1"></span>Documentation

- 
- [Understanding](#page-928-0) Hierarchical Scheduling for MIC and MPC Interfaces on page 887
- [Scheduler](#page-941-0) Delay Buffering on MIC and MPC Interfaces on page 900
- Drop Profiles on MIC and MPC [Interfaces](#page-944-0) on page 903

## Per-Priority Shaping on MIC and MPC Interfaces Overview

#### **Supported Platforms** MX [Series](http://www.juniper.net/techpubs/en_US/release-independent/junos/information-products/pathway-pages/mx-series/index.html)

Per-priority shaping enables you to configure a separate shaping rate for each of the five priority levels supported by MIC and MPC interfaces. The main use of per-priority shaping rates is to ensure that higher priority services such as voice and video do not starve lower priority services such as data.

There are five scheduler priorities:

- Guaranteed high (GH)
- Guaranteed medium (GM)
- Guaranteed low (GL)
- Excess high (EH)
- Excess low (EL)

The five scheduler priorities support a shaping rate for each priority:

- Shaping rate priority high (GH)
- Shaping rate priority medium (GM)
- Shaping rate priority low (GL)
- Shaping rate excess high (EH)
- Shaping rate excess low (EL)

If each service is represented by a forwarding class queued at a separate priority, then assigning a per-priority shaping rate to higher priority services accomplishes the goal of preventing the starvation of lower priority services.

To configure per-priority shaping rates, include the shaping-rate-excess-high *rate* <burst-size *burst*>, shaping-rate-excess-low *rate* <burst-size *burst*>, shaping-rate-priority-high rate <burst-size *burst>*, shaping-rate-priority-low rate <br/>burst-size *burst*>, or shaping-rate-priority-medium*rate* <burst-size*burst*> at the [edit class-of-service traffic-control-profiles *tcp-name*] hierarchy level and apply the traffic control profile at the [edit interfaces] hierarchy level. You can specify the rate in absolute values, or by using k (kilo-), m (mega-) or g (giga-) units.

You can include one or more of the per-priority shaping statements in a traffic control profile:

```
[edit class-of-service]
traffic-control-profiles {
  tcp-ge-port {
    shaping-rate-excess-high rate <br/>burst-size bytes>;
    shaping-rate-excess-low rate <br/>burst-size bytes>;
    shaping-rate-priority-high rate < burst-size bytes>;
    shaping-rate-priority-low rate <br/>burst-size bytes>;
    shaping-rate-priority-medium rate <br/>burst-size bytes>;
  }
}
```
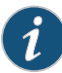

NOTE: To use per-priority shaping on a physical interface on the MX104 router, you must enable hierarchical scheduling on the interface with the set hierarchical-scheduler statement at the [edit interface *interface-name*] hierarchy level.

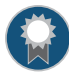

BEST PRACTICE: When planning your implementation, consider the following behavior. You can configure independent burst-size values for each rate, but thesystemuses themaximumburst-sizevalueconfiguredineachratefamily.

For example, the system uses the highest configured value for the guaranteed rates (GH and GM) or the highest value of the excess rates (EH and EM).

There are several important points about per-priority shaping rates:

- Per-priority shaping rates are only supported on MIC and MPC interfaces (with the exception of the 10-Gigabit Ethernet MPC with SFP+).
- Per-priority shaping is only available for level 1 and level 2 scheduler nodes. (For more information on hierarchical schedulers, see ["Configuring](#page-361-0) Hierarchical Schedulers for [CoS"](#page-361-0) on page 320.)
- Per-priority shaping rates are supported when level 1 or level 2 scheduler nodes have static or dynamic interfaces above them.
- Per-priority shaping rates are supported on aggregated Ethernet (AE) interfaces.
- Per-priority shaping rates are only supported in traffic control profiles.

Per-priority shaping rates can be helpful when the MX Series 3D Universal Edge Router is in a position between subscriber traffic on an access network and the carrier network, playing the role of a broadband services router. In that case, the MX Series router provides quality-of-service parameters on the subscriber access network so that each subscriber receives a minimum bandwidth (determined by the guaranteed rate) and a maximum bandwidth (determined by the shaping rate). This allows the devices closer to the carrier network to operate more efficiently and more simply and reduces operational network expenses because it allows more centralized network management.

<span id="page-913-0"></span>One architecture for using per-priority shaping on the MX Series router is shown in [Figure](#page-913-0) 63 on page 872. In the figure, subscribers use residential gateways with various traffic classes to support voice, video, and data services. The MX Series router sends this traffic from the carrier network to the digital subscriber line access multiplexer (DSLAM) and from the DSLAM on to the residential gateway devices.

Figure 63: Architecture for MIC and MPC Interface Per-Priority Shaping

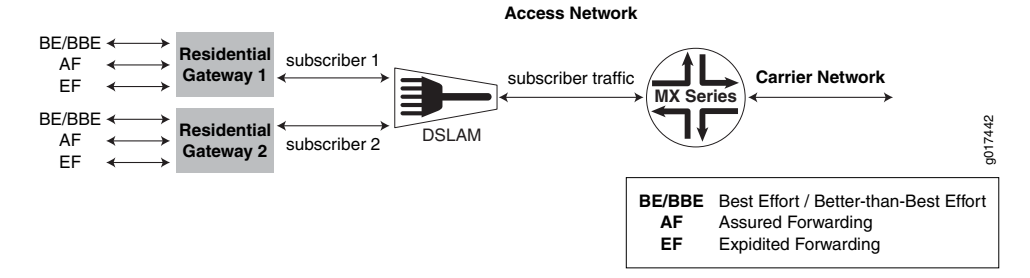

872 Copyright © 2017, Juniper Networks, Inc.

One way that the MX Series router can provide service classes for this physical network topology is shown in [Figure](#page-914-0) 64 on page 873. In the figure, services such as voice and video are placed in separate forwarding classes and the services at different priority levels. For example:

- All expedited-forwarding queues are voice services at a priority level of guaranteed high.
- All assured-forwarding queues are video services at a priority level of guaranteed medium.
- All better-than-best-effort queues are services at a priority level of excess high.
- All best-effort queues are services at a priority level of excess low.

NOTE: This list covers only one possible configuration. Others are possible and reasonable, depending on the service provider's goals. For example, best-effort and better-than-best-effort traffic can have the same priority level, with the better-than-best-effort forwarding class having a higher scheduler weight than the best-effort forwarding class. For more information on forwarding classes, see ["Configuring](#page-232-0) a Custom Forwarding Class for Each [Queue"](#page-232-0) on page 191.

## <span id="page-914-0"></span>Figure 64: Scheduling Hierarchy for Per-Priority Shaping

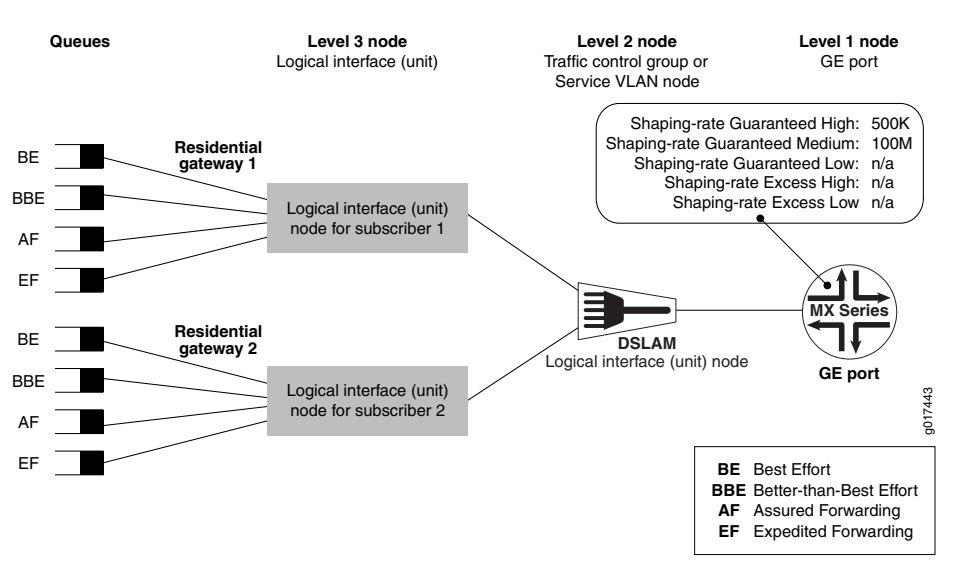

Aggregated voice traffic in this topology is shaped by applying a high-priority shaper to the port. Aggregated video traffic is shaped in the same way by applying a medium-priority shaper to the port. As long as the sum of the high- and medium-priority shapers is less than the port speed, some bandwidth is reserved for best-effort and better-than-best-effort traffic. So assured-forwarding and expedited-forwarding voice and video cannot starve best-effort and better-than-best-effort data services. One possible set of values for high-priority (guaranteed high) and medium-priority (guaranteed medium) traffic is shown in [Figure](#page-914-0) 64 on page 873.

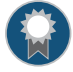

BEST PRACTICE: We recommend that you do not shape delay-sensitive traffic such as voice traffic because it adds delay (latency). Service providers often use connection admission control (CAC) techniques to limit aggregated voice traffic. However, establishing a shaping rate for other traffic guards against CAC failures and can be useful in pacing extreme traffic bursts.

Per-priority shaping statements:

```
[edit class-of-service]
traffic-control-profile {
  tcp-for-ge-port {
    shaping-rate-priority-high 500k;
    shaping-rate-priority-medium 100m;
  }
}
```
Apply (attach) the traffic control profile to the physical interface (port) at the [edit class-of-services interfaces] hierarchy level:

```
[edit class-of-service]
interfaces {
  ge-1/0/0 {
    output-traffic-control-profile tcp-for-ge-port;
  }
}
```
Traffic control profiles with per-priority shaping rates can only be attached to interfaces that support per-priority shaping.

You can apply per-priority shaping to levels other than the level 1 physical interface (port) of the scheduler hierarchy. Per-priority shaping can also be applied at level 2, the interface set level, which would typically represent the digital subscriber link access multiplexer (DSLAM). At this level you could use per-priority shaping to limit to total amount of video traffic reaching a DSLAM, for example.

You apply (attach) the traffic control profile to an interface set at the [edit class-of-services interfaces] hierarchy level:

```
[edit class-of-service]
interfaces {
  interface-set svlan-1 {
    output-traffic-control-profile tcp-for-ge-port;
  }
}
```
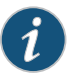

NOTE: Although you can configure both input and output traffic control profiles, only output traffic control profiles are supported for per-priority shaping.

You can configure per-priority shaping for the traffic remaining with the output-traffic-control-profile-remaining statement on a physical port (a level 2 node) but not for an interface set (a level 3 node).

#### Related Documentation • Excess Bandwidth [Distribution](#page-938-0) on MIC and MPC Interfaces Overview on page 897

## Example: Configuring Per-Priority Shaping on MIC and MPC Interfaces

## Supported Platforms MX [Series](http://www.juniper.net/techpubs/en_US/release-independent/junos/information-products/pathway-pages/mx-series/index.html)

In practice, per-priority shaping is used with other traffic control profiles to control traffic as a whole. Consider the traffic control profile applied to the physical interface (port), as shown in [Figure](#page-917-0) 65 on page 876.

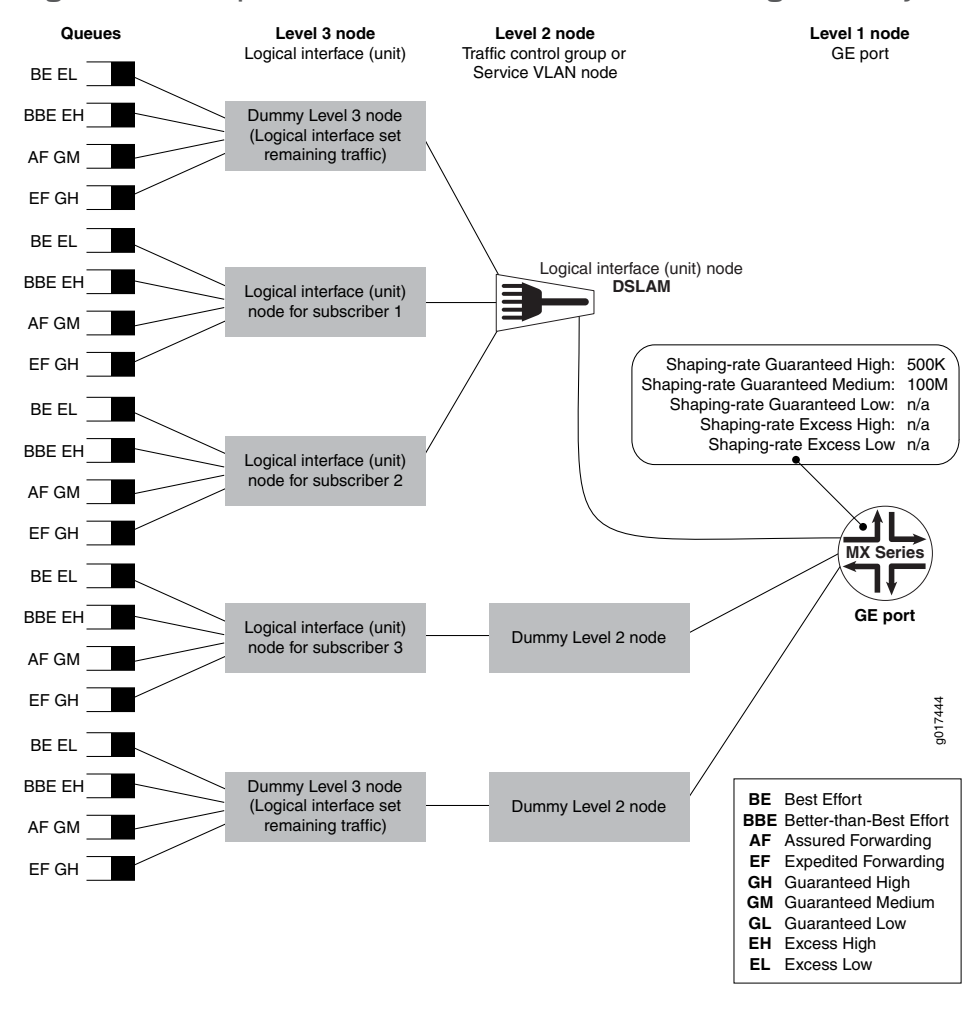

## <span id="page-917-0"></span>Figure 65: Example of MIC and MPC Interface Scheduling Hierarchy

This example is more complex than those used before. In addition to a pair of subscribers in an interface set (DSLAM), the figure now adds the following:

- A dummy level 3 scheduler node (interface-set-remaining-traffic) that provides scheduling for interface set members that do not have explicit class-of-service parameters configured.
- A subscriber (Subscriber 3) that is not a member of an interface set. A dummy level 2 node connects Subscriber 3's level 3 node to level 1, making it appear to be at level 2.
- A dummy level 3 scheduler node (port-remaining-traffic) in order to provide queues for traffic that does not have explicit class-of-service parameters configured.
- A dummy level 2 scheduler node to connect level 1 and level 3 scheduler nodes. This dummy level 2 scheduler node is internal only.

This example uses a gigabit Ethernet interface with five logical interface units, each one representing one of the level 3 nodes in [Figure](#page-917-0) 65 on page 876.

From the top of the figure to the bottom, the level 3 nodes are:

- Unit 3 is scheduled as a "dummy" level 3 node because unit 3 is a member of an interface set (ifset-1) but there is no explicit CoS configuration.
- Unit 1is scheduled as a logical interface node for subscriber1 because unit 1is a member of an interface set (ifset-1) and has an explicit CoS configuration under the [edit class-of-service interfaces] hierarchy.
- Unit 2 is scheduled as a logical interface node for subscriber 2 because unit 2 is a member of an interface set (ifset-1) and has an explicit CoS configuration under the [edit class-of-service interfaces] hierarchy.
- Unit 4 is scheduled as a logical interface node for subscriber 3 because unit 4 is not a member of an interface set but has an explicit CoS configuration under the **[edit** class-of-service interfaces] hierarchy level.
- Unit 5 is scheduled by another "dummy" level 3 node, this one for remaining traffic at the port level, because unit 5 is not a member of an interface set and has no explicit CoS configuration.

In this example, per-priority shaping is applied at the physical port level. The example uses three priorities, but other parameters are possible. The example does not use shaping rates, transmit rates, excess priorities, or other options for reasons of simplicity. The example uses five forwarding classes and leaves out a network control forwarding class that would typically be included in real configurations.

The example configuration is presented in several parts:

- Interfaces configuration
- Class-of-service forwarding classes and traffic control profiles configuration
- Class-of-service interfaces configuration
- Class-of-service schedulers and scheduler map configuration

Interfaces configuration:

```
[edit]
interfaces {
  # A three member interface-set.
  interface-set ifset-1 {
    interface ge-1/1/0 {
      unit 1;
      unit 2;
      unit 3;
```

```
}
    }
    # A ge port configured for "hierarchical-scheduling" and
    # vlans. 5 vlans are configured for the 5 level-3 scheduler
    # nodes
    #
    ge-1/1/0 {
     hierarchical-scheduler;
     vlan-tagging;
     unit 1 {
        vlan-id 1;
      }
     unit 2 {
       vlan-id 2;
      }
     unit 3 {
        vlan-id 3;
      }
     unit 4 {
        vlan-id 4;
      }
     unit 5 {
        vlan-id 5;
      }
    }
 }
Class-of-service forwarding classes and traffic control profiles configuration:
 [edit class-of-service]
 forwarding-classes {
    queue 0 BE priority low;
    queue 1 BBE priority low;
    queue 2 AF priority low;
    queue 3 EF priority high;
 }
 traffic-control-profiles {
    tcp-if-portd {
      shaping-rate-priority-high 500k;
     shaping-rate-priority-medium 100m;
    }
    tcp-if-port-rem {
     scheduler-map smap-1;
    }
    tcp-ifset-rem {
     scheduler-map smap-1;
    }
    tcp-if-unit {
     scheduler-map smap-1;
     shaping-rate 10m;
    }
 }
Class-of-service interfaces configuration:
  [edit class-of-service]
 interfaces {
```

```
interface-set ifset-1 {
      output-traffic-control-profile-remaining tcp-ifset-rem;
    }
    ge-1/1/0 {
      output-traffic-control-profile tcp-if-port;
      output-traffic-control-profile-remaining tcp-if-port-rem;
      unit 1 {
        output-traffic-control-profile tcp-if-unit;
      }
      unit 2 {
        output-traffic-control-profile tcp-if-unit;
      }
      # Unit 3 present in the interface config and interface-set
      # config, but is absent in this CoS config so that we can
      # show traffic that uses the interface-set
      # remaining-traffic path.
      unit 4 {
        output-traffic-control-profile tcp-if-unit;
      }
      # Unit 5 is present in the interface config, but is absent
      # in this CoS config so that we can show traffic that
      # uses the if-port remaining-traffic path.
    }
  }
Class-of-service schedulers and scheduler map configuration:
  [edit class-of-service]
  scheduler-maps {
    smap-1 {
      forwarding-class BE scheduler sched-be;
      forwarding-class BBE scheduler sched-bbe;
      forwarding-class AF scheduler sched-af;
    forwarding-class EF scheduler sched-ef;
  }
 schedulers {
    sched-be {
      priority low;
    }
    sched-bbe {
      priority low;
    }
```

```
sched-af {
   priority medium-high;
  }
 sched-ef {
    priority high;
 }
}
```
You can configure both a shaping rate and a per-priority shaping rate. In this case, the legacy shaping-rate statement specifies the maximum rate for all traffic scheduled through the scheduler. Therefore, the per-priority shaping rates must be less than or equal to the overall shaping rate. So if there is a shaping-rate 400m statement configured in a traffic control profile, you cannot configure a higher value for a per-priority shaping rate (such as shaping-rate-priority-high 500m). However, the sum of the per-priority

shaping rates can exceed the overall shaping rate: for shaping-rate 400m you can configure both shaping-rate-priority-high 300m and shaping-rate-priority-low 200m statements.

Generally, you cannot configure a shaping rate that is smaller than the guaranteed rate (which is why it is guaranteed). However, no such restriction is placed on per-priority shaping rates unless all shaping rates are for priority high or low or medium traffic.

This configuration is allowed (per-priority rates smaller than guaranteed rate):

```
[edit class-of-service]
traffic-control-profile {
 tcp-for-ge-port {
   guaranteed-rate 500m;
   shaping-rate-priority-high 400m;
   shaping-rate-priority-medium 300m;
   shaping-rate-excess-high 100m;
 }
}
```
However, this configuration generates an error (no excess per-priority rate, so the node can never achieve its guaranteed rate):

```
[edit class-of-service]
traffic-control-profile {
  tcp-for-ge-port {
    guaranteed-rate 301m;
    shaping-rate-priority-high 100m;
    shaping-rate-priority-medium 100m;
   shaping-rate-priority-low 100m;
  }
}
```
You verify configuration of per-priority shaping with the show class-of-service traffic-control-profile command. This example shows shaping rates established for the high and medium priorities for a traffic control profile named tcp-ge-port.

```
user@host# show class-of-service traffic-control-profile
Traffic control profile: tcp-ae, Index: 22093
    Shaping rate: 3000000000
    Scheduler map: <default>
Traffic control profile: tcp-ge-port, Index: 22093
    Shaping rate priority high: 1000000000
    Shaping rate priority medium: 9000000000
    Scheduler map: <default>
```
There are no restrictions on or interactions between per-priority shaping rates and the excess rate. An excess rate (a weight) is specified as a percentage or proportion of excess bandwidth.

Table 142 on page 881 shows where traffic control profiles containing per-priority shaping rates can be attached for both per-unit schedulers and hierarchical schedulers.

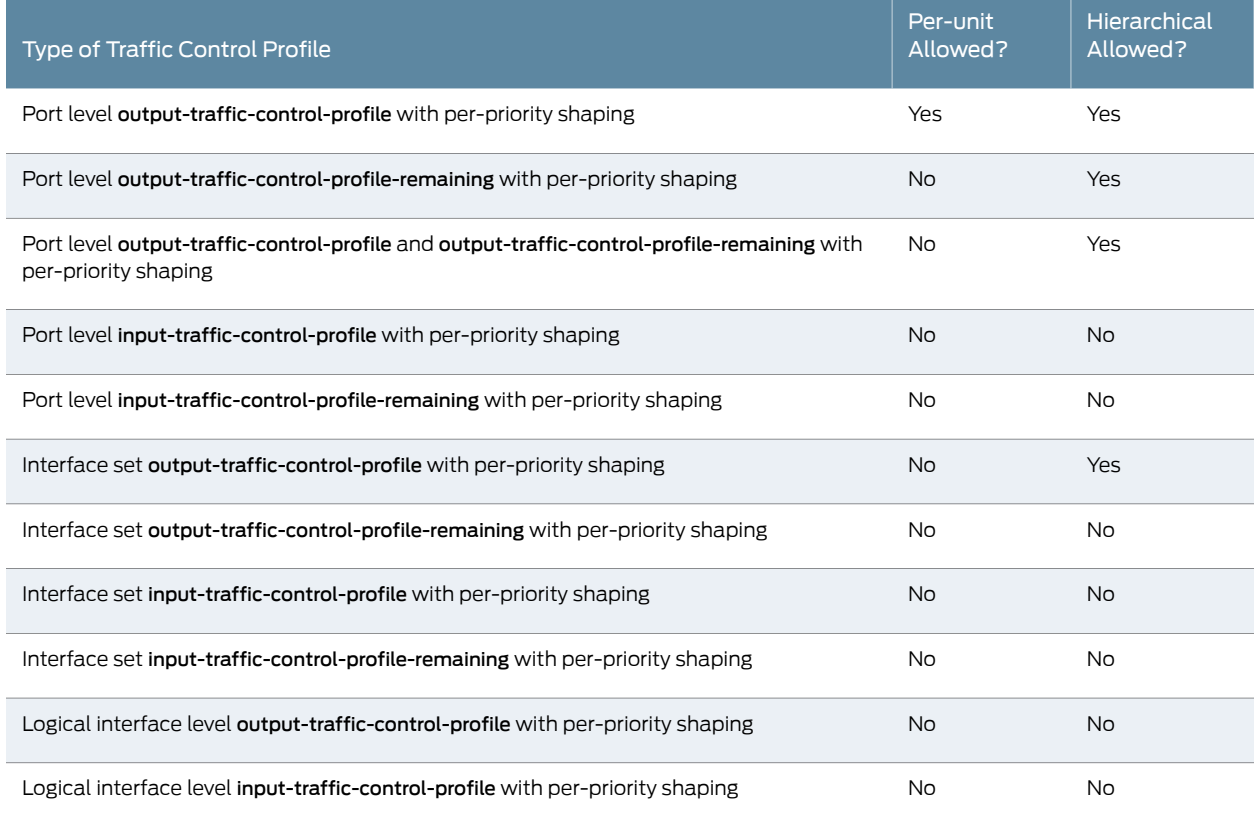

## <span id="page-922-0"></span>Table 142: Applying Traffic Control Profiles

**Related •** [Per-Priority](#page-911-1) Shaping on MIC and MPC Interfaces Overview on page 870

#### <span id="page-922-1"></span>Documentation

# Configuring Static Shaping Parameters to Account for Overheadin DownstreamTraffic Rates

#### Supported Platforms MX [Series](http://www.juniper.net/techpubs/en_US/release-independent/junos/information-products/pathway-pages/mx-series/index.html)

The overhead accounting feature enables you to account for downstream traffic that has different encapsulations or downstream traffic from cell-based equipment, such as ATM switches.

You can configure the overhead accounting feature to shape downstream traffic based on frames or cell shaping mode.

You can also account for the different byte sizes per encapsulation by configuring a byte adjustment value for the shaping mode.

To configure the shaping mode and byte adjustment value for static CoS configurations:

1. Specify the shaping mode.

Frame shaping mode is enabled by default.

[edit class-of-service traffic-control-profiles *profile-name*] user@host# set [overhead-accounting](#page-1159-0) (frame-mode | cell-mode)

2. (Optional) Specify a byte adjustment value.

[edit class-of-service traffic-control-profiles *profile-name* user@host# set [overhead-accounting](#page-1159-0) bytes *byte-value*]

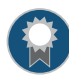

BEST PRACTICE: We recommend that you specify a byte adjustment value that represents the difference between the customer premise equipment (CPE) protocol overhead and the B-RAS protocol overhead.

The available range is –120 through 124 bytes. The system rounds up the byte adjustment value to the nearest multiple of 4. For example, a value of 6 is rounded to 8, and a value of –10 is rounded to –8.

Related • Bandwidth Management for Downstream Traffic in Edge Networks Overview on page 898 Documentation

## Example: Configuring Static Shaping Parameters to Account for Overhead in Downstream Traffic Rates

Supported Platforms MX [Series](http://www.juniper.net/techpubs/en_US/release-independent/junos/information-products/pathway-pages/mx-series/index.html)

<span id="page-923-0"></span>This topic describes two scenarios for which you can configure static shaping parameters to account for packet overhead in a downstream network.

[Figure](#page-923-0) 66 on page 882 shows the sample network that the examples reference.

Figure 66: Sample Network Topology for Downstream Traffic

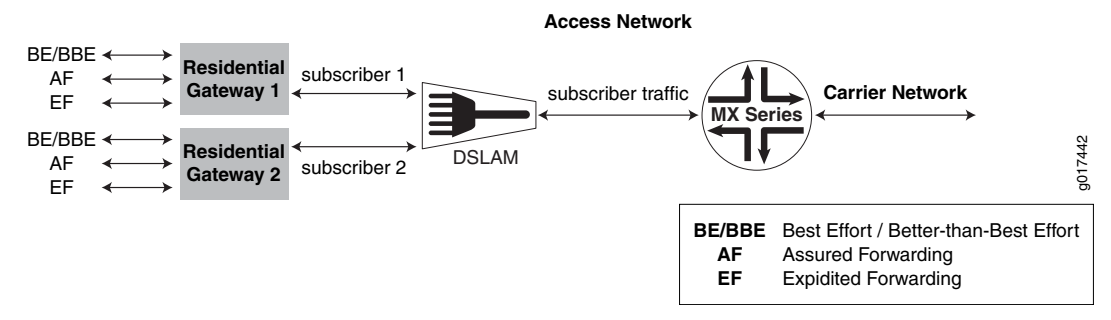

## Managing Traffic with Different Encapsulations

In this example, the MX Series router shown in Figure 66 on page 882 sends stacked VLAN frames tothe DSLAM, andthe DSLAM sends single-tagged VLAN frames tothe residential gateway.

To accurately shape traffic at the residential gateway, the MX Series router must account for the different frame sizes. The difference between the stacked VLAN (S-VLAN) frames

sent by the router and the single-tagged VLAN frames received at the residential gateway is a 4-byte VLAN tag. The residential gateway receives frames that are 4 bytes less.

To account for the different frame sizes, the network administrator configures the frame shaping mode with –4 byte adjustment:

1. The network administrator configure the traffic shaping parameters and attaches them to the interface.

Enabling the overhead accounting feature affects the resulting shaping rate, guaranteed rate, and excess rate parameters, if they are configured.

```
[edit]
class-of-service {
  traffic-control-profiles {
    tcp-example-overhead-accounting-frame-mode {
      shaping-rate 10m;
     shaping-rate-priority-high 4m;
     guaranteed-rate 2m;
     excess-rate percent 50;
     overhead-accounting frame-mode bytes -4;
     }
   }
   interfaces {
     ge-1/0/0 {
       output-traffic-control-profiletcp-example-overhead-accounting-frame-mode;
     }
   }
 }
}
```
2. The network administrator verifies the adjusted rates.

```
user@host#show class-of-service traffic-control-profile
Traffic control profile: tcp-example-overhead-accounting-frame-mode, Index: 
61785
Shaping rate: 10000000
Shaping rate priority high: 4000000
Excess rate 50
Guaranteed rate: 2000000
Overhead accounting mode: Frame Mode
Overhead bytes: —4
```
## Managing Downstream Cell-Based Traffic

In this example, the DSLAM and residential gateway shown in [Figure](#page-923-0) 66 on page 882 are connected through an ATM cell-based network. The MX Series router sends Ethernet frames to the DSLAM, and the DSLAM sends ATM cells to the residential gateway.

To accurately shape traffic at the residential gateway, the MX Series router must account for the different physical network characteristics.

To account for the different frame sizes, the network administrator configures the cell shaping mode with –4 byte adjustment:

1. Configure the traffic shaping parameters and attach them to the interface.

Enabling the overhead accounting feature affects the resulting shaping rate, guaranteed rate, and excess rate parameters, if they are configured.

```
[edit]
class-of-service {
  traffic-control-profiles {
   tcp-example-overhead-accounting-cell-mode {
     shaping-rate 10m;
     shaping-rate-priority-high 4m;
     guaranteed-rate 2m;
     excess-rate percent 50;
     overhead-accounting cell-mode;
     }
    }
   interfaces {
     ge-1/0/0 {
       output-traffic-control-profile tcp-example-overhead-accounting-cell-mode;
     }
   }
 }
}
```
2. Verify the adjusted rates.

```
user@host#show class-of-service traffic-control-profile
Traffic control profile: tcp-example-overhead-accounting-cell-mode, Index: 
61785
Shaping rate: 10000000
Shaping rate priority high: 4000000
Excess rate 50
Guaranteed rate: 2000000
Overhead accounting mode: Cell Mode
Overhead bytes: 0
```
To account for ATM segmentation, the MX Series router adjusts all of the rates by 48/53 to account for ATM AAL5 encapsulation. In addition, the router accounts for cell padding, and internally adjusts each frame by 8 bytes to account for the ATM trailer.

**Related**  Configuring Static Shaping Parameters to Account for Overhead in [Downstream](#page-922-1) Traffic Documentation [Rates](#page-922-1) on page 881

## Traffic Burst Management on MIC and MPC Interfaces Overview

Supported Platforms MX [Series](http://www.juniper.net/techpubs/en_US/release-independent/junos/information-products/pathway-pages/mx-series/index.html)

You can manage the impact of bursts of traffic on your network by configuring a burst-size value with the shaping rate or the guaranteed rate. The value is the maximum bytes of rate credit that can accrue for an idle queue or scheduler node. When a queue or node becomes active, the accrued rate credits enable the queue or node to catch up to the configured rate.

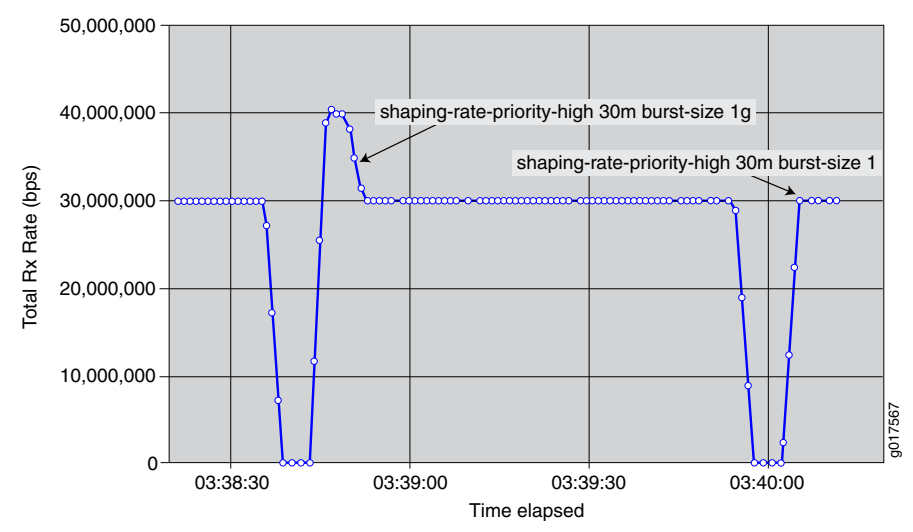

<span id="page-926-0"></span>Figure 67: Sample Burst Shaping Rates

In Figure 67 on page 885, the network administrator configures a large burst-size value for the shaping rate, then configures a small burst-size value. The larger burst size is subject to a maximum value. The smaller burst size is subject to a minimum value that enables the system to achieve the configured rates.

In both configurations, the scheduler node can burst beyond its shaping rate for a brief interval. The burst of traffic beyond the shaping rate is more noticeable with the larger burst size than the smaller burst size.

- Guidelines for [Configuring](#page-926-1) the Burst Size on [page](#page-926-1) 885
- How the System [Calculates](#page-927-0) the Burst Size on [page](#page-927-0) 886

#### <span id="page-926-1"></span>Guidelines for Configuring the Burst Size

Typically, the default burst-size (100 ms) for both scheduler nodes and queues on MIC and MPC interfaces is adequate for most networks. However, if you have intermediate equipment in your network that has very limited buffering and is intolerant of bursts of traffic, you might want to configure a lower value for the burst size.

Use caution when selecting a different burst size for your network. A burst size that is too high can overwhelm downstream networking equipment, causing dropped packets and inefficient network operation. Similarly, a burst size that is too low can prevent the network from achieving your configured rate.

When configuring a burst size, keep the following considerations in mind:

• The system uses an algorithm to determine the actual burst size that is implemented for a node or queue. For example, to reach a shaping rate of 8 Mbps, you must allocate 1Mb ofrate credits every second. A shaping rate of 8 Mbps with a burst size of 500,000 bytes of rate-credit per seconds enables the system to transmit at most 500,000 bytes, or 4 Mbps. The system cannot implement a burst size that prevents the rate from being achieved.

For more information, see "How the System [Calculates](#page-927-0) the Burst Size" on page 886.

- There are minimum and maximum burst sizes for each platform, and different nodes and queue types have different scaling factors. For example, the system ensures the burst cannot be set lower than 1 Mbps for a shaping rate of 8 Mbps. To smoothly shape traffic, rate credits are sent much faster than once per second. The interval at which rate credits are sent varies depending on the platform, the type of rate, and the scheduler level.
- When you have configured adjustments for the shaping rate (either by percentage or through an application such as ANCP or Multicast OIF), the system bases the default and minimum burst-size calculations on the adjusted shaping rate.
- When you have configured cell shaping mode to account for ATM cell tax, the system bases the default and minimum burst-size calculations on the post-tax shaping rate.
- <span id="page-927-1"></span>• The guaranteed rate and shaping rate share the value specified for the burst size. If the guaranteed rate has a burst size specified, that burst size is used for the shaping rate; if the shaping rate has a burst size specified, that bursts size is used for the guaranteed rate. If you have specified a burst size for both rates, the system uses the lesser of the two values.
- The burst size configured for the guaranteed rate cannot exceed the burst-size configured for the shaping rate. Starting in Junos OS Release 15.1, the CLI no longer generates a commit error when the guaranteed-rate burst size is statically configured to be more than the shaping-rate burst size. This behavior changed with the advent of enhanced subscriber management. The system logs an error when the guaranteed-burst rate is higher, whether the it is configured statically, dynamically with predefined variables, or by means of a change of authorization request.
- If you have not configured a guaranteed rate, logical interfaces and interface sets receive a default guaranteed rate from the port speed. Queues receive a default guaranteed rate from the parent logical interface or interface set.

#### <span id="page-927-0"></span>How the System Calculates the Burst Size

When calculating the burst size, the system uses an exponent of a power of two. For example:

#### Shaping-rate in bps \* 100 ms / (8 bits/byte \* 1000 ms/s) = 1,875,000 bytes

The system then rounds this value up. For example, the system uses the following calculation to determine the burst size for a scheduler node with a shaping rate of 150 Mbps:

Max (Shaping rate, Guaranteed rate) bps \* 100 ms / (8 bits/byte \* 1000 ms/s) = 1,875,000 bytes

Rounded up to the next higher power of two = 2,097,150 (which is 2\*\*21, or 0x200000)

The system assigns a single burst size to each of the following rate pairs:

- Shaping rate and guaranteed rate
- Guaranteed high (GH) and guaranteed medium (GM)
- Excess high (EH) and excess low (EL)
- Guaranteed low (GL)

To calculate the burst size for each pair, the system:

- Uses the configured burst-size if only one of the pair is configured.
- Uses the lesser of the two burst sizes if both values are configured.
- Uses the next lower power of two.
- To calculate the minimum burst size, the system uses the greater of the two rates.

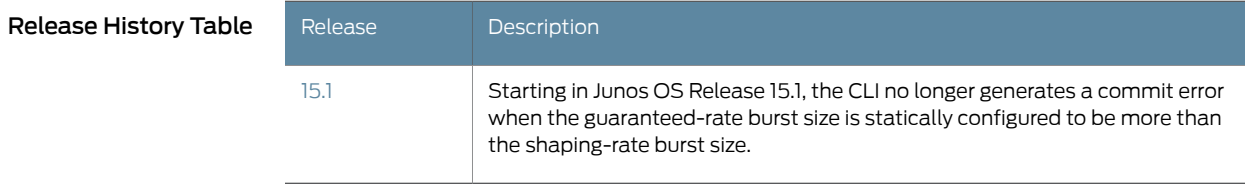

Related

<span id="page-928-0"></span>Documentation

• [Per-Priority](#page-911-1) Shaping on MIC and MPC Interfaces Overview on page 870

• Managing Excess Bandwidth [Distribution](#page-941-1) on Static Interfaces on MICs and MPCs on [page](#page-941-1) 900

## Understanding Hierarchical Scheduling for MIC and MPC Interfaces

#### Supported Platforms MX [Series](http://www.juniper.net/techpubs/en_US/release-independent/junos/information-products/pathway-pages/mx-series/index.html)

#### This topic covers the following information:

- [Scheduler](#page-929-0) Node Scaling for MIC and MPC Interfaces on [page](#page-929-0) 888
- [Hierarchical](#page-929-1) Scheduling Priority Levels for MIC and MPC Interfaces on [page](#page-929-1) 888
- [Guaranteed](#page-929-2) Bandwidth and Weight of an Interface Node on MIC and MPC [Interfaces](#page-929-2) on [page](#page-929-2) 888
- Hierarchical Scheduling for MIC and MPC Interfaces in [Oversubscribed](#page-930-0) PIR [Mode](#page-930-0) on [page](#page-930-0) 889

## <span id="page-929-0"></span>Scheduler Node Scaling for MIC and MPC Interfaces

In per-unit scheduling, the logical interfaces share a common level 2 node (one per port). In hierarchical-scheduling, each logical interface has its own level 2 node. Thus, scaling is limited by the number of level 2 nodes.

To better control system resources in hierarchical-scheduling mode, you can limit the number of scheduler node levels to two. In this case, all logical interfaces and interface sets with CoS scheduling policy share a single level 2 node. Consequently, the maximum number of logical interfaces with CoS scheduling policies is increased (the interface sets must be at level 3).

To configure scheduler node scaling, include the hierarchical-scheduler statement and set the maximum-hierarchy-levels option to 2 at the [edit interfaces xe-*fpc*/*pic*/*port*] hierarchy level.

```
[edit interfaces]
xe-2/0/0 {
 hierarchical-scheduler {
   maximum-hierarchy-levels 2;
 }
}
```
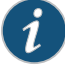

NOTE: The maximum-hierarchy-levels option supports level 3 interface sets but not level 2 interface sets. If you configure level 2 interface sets with the maximum-hierarchy-levels option, you generate Packet Forwarding Engine errors.

#### <span id="page-929-1"></span>Hierarchical Scheduling Priority Levels for MIC and MPC Interfaces

The queuing model used by MIC and MPC interfaces supports three priority levels for guaranteed scheduling priority and two lower priority levels for excess scheduling priority. You can configure a queue with one guaranteed priority and one excess priority. For example, you can configure a queue for guaranteed low (GL) as the guaranteed priority and configure excess high (EH) as the excess priority.

You can associate a guaranteed level with only one excess level. You can associate an excess level with any number of guaranteed priority levels, including none.

Interface nodes maintain their guaranteed priority level (for example, guaranteed high, GH) as long as they do not exceed their guaranteed bandwidth. If the queue bandwidth exceeds the guaranteed rate, then the priority drops to the excess priority (for example, excess high, EH). Because excess level priorities are lower than their guaranteed counterparts, the bandwidth guarantees for each of the other levels can be maintained.

## <span id="page-929-2"></span>Guaranteed Bandwidth and Weight of an Interface Node on MIC and MPC Interfaces

Thequeuingmodel usedby MIC and MPC interfaces separates the conceptsof *guaranteed bandwidth* and *weight* of an interface node, although the two terms are often used interchangeably. The guaranteed bandwidth for an interface node is the bandwidth the

node can use, independent of what is happening at the other nodes of the scheduling hierarchy. The weight of an interface node, on the other hand, is a value that determines how *excess bandwidth* is used. The weight of a node comes into play when other nodes at the same hierarchical scheduling level use less than the sum of their guaranteed bandwidths

For some application traffic types (such as constant bit rate voice, where there is little concern about excess bandwidth), the guaranteed bandwidth dominates the node. For other types of application traffic (such as bursty data, where a well-defined bandwidth is not always possible), the concept of weight dominates the node.

## <span id="page-930-0"></span>Hierarchical Scheduling for MIC and MPC Interfaces in Oversubscribed PIR Mode

In contrast to the Intelligent Queuing Enhanced (IQE) and Intelligent Queuing 2 Enhanced (IQ2E) PICs, the interfaces on MICs and MPCs set the guaranteed rate to zero in oversubscribed peak information rate (PIR) mode for the per-unit scheduler. Also, the configured rate is scaled down to fit the oversubscribed value. For example, if there are two logical interface units with a shaping rate of 1 Gbps each on a 1-Gbps port (which is, therefore, oversubscribed 2 to 1), then the guaranteed rate on each unit is scaled down to 500 Mbps (scaled down by 2).

With hierarchical schedulers in oversubscribed PIR mode, the guaranteed rate for every logical interface unit is set to zero. This means that the queue transmit rates are always oversubscribed.

Because in oversubscribed PIRmode the queue transmit rates are always oversubscribed, the following are true:

- If the queue transmit rate is set as a percentage, then the guaranteed rate of the queue is set to zero; but the excess rate (weight) of the queue is set correctly.
- If the queue transmit rate is set as an absolute value and if the queue has guaranteed high or medium priority, then traffic up to the queue's transmit rate is sent at that priority level. However, for guaranteed low traffic, that traffic is demoted to the excess low region. This means that best-effort traffic well within the queue's transmit rate gets a lower priority than out-of-profile excess high traffic. This differs from the IQE and IQ2E PICs.

# Related

• Per-Unit Queuing and [Hierarchical](#page-933-0) Queuing for MIC and MPC Interfaces on page 892

#### Documentation

- CoS Features and [Limitations](#page-895-0) on MIC and MPC Interfaces on page 854
- Jitter Reduction in [Hierarchical](#page-946-0) CoS Queues on page 905
- Scheduling and Shaping in [Hierarchical](#page-555-0) CoS Queues for Traffic Routed to GRE Tunnels on [page](#page-555-0) 514
- *CoS Three-Level Hierarchical Scheduling on MPLS Pseudowire Subscriber Interfaces*

## Configuring Ingress Hierarchical CoS on MIC and MPC Interfaces

Supported Platforms MX [Series](http://www.juniper.net/techpubs/en_US/release-independent/junos/information-products/pathway-pages/mx-series/index.html)

You can configure ingress CoS parameters, including hierarchical schedulers, on MIC and MPC interfaces on MX Series routers. In general, the supported configuration statements apply to per-unit schedulers or to hierarchical schedulers.

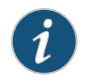

NOTE: Ingress CoS is not supported on AE interfaces on MPCs.

To configure ingress CoS for per-unit schedulers, include the following statements at the [edit class-of-service interfaces *interface-name*] hierarchy level:

```
[edit class-of-service interfaces interface-name]
 input-excess-bandwidth-share (proportional value | equal);
 input-scheduler-map map-name;
 input-shaping-rate rate;
 input-traffic-control-profile profile-name;
 unit logical-unit-number;
   input-scheduler-map map-name;
   input-shaping-rate (percent percentage | rate);
   input-traffic-control-profile profile-name;
To configure ingress CoS for hierarchical schedulers, include the interface-set
```
*interface-set-name* statement at the [edit class-of-service interfaces] hierarchy level:

[edit class-of-service [interfaces](#page-1123-0)] [interface-set](#page-1122-0) *interface-set-name* { [input-traffic-control-profile](#page-1119-0) *profile-name*; [input-traffic-control-profile-remaining](#page-1120-0) *profile-name*; interface *interface-name* { [input-excess-bandwidth-share](#page-1113-0) (proportional *value* | equal); [input-traffic-control-profile](#page-1119-0) *profile-name*; [input-traffic-control-profile-remaining](#page-1120-0) *profile-name*; unit *logical-unit-number*; }

}

By default, ingress CoS features are disabled on MIC and MPC interfaces. To enable ingress CoS on a MIC or MPC interface, configure the traffic-manager statement with ingress-and-egress mode as shown in the following example:

```
chassis {
 fpc 7 {
    pic 0 {
      traffic-manager {
        mode ingress-and-egress;
      }
    }
 }
}
```
Configured CoS features on the ingress are independent of CoS features on the egress.

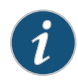

NOTE: Prior to Junos OS 16.1R1, for MIC-based MX80 and MX104 routers, only ten queues on one MIC can be configured for ingress CoS. Starting with Junos OS 16.1R1, MX80 and MX104 routers support up to 12 ingress queues on any combination of both MIC and built-in ports.

The following behavior aggregate (BA) classification tables are supported on the ingress side of MIC and MPC interfaces:

- DSCP
- DSCP for IPv6
- exp (MPLS)
- IEEE 802.1p
- inet-precedence

## Configuring a CoS Scheduling Policy on Logical Tunnel Interfaces

#### Supported Platforms MX [Series](http://www.juniper.net/techpubs/en_US/release-independent/junos/information-products/pathway-pages/mx-series/index.html)

You can configure a CoS scheduling policy on a logical tunnel interface (LT ifl). Logical tunnel interfaces can be used to terminate a pseudowire into a virtual routing and forwarding (VRF) instance. If an lt device is used to terminate a pseudowire, CoS scheduling policies can be applied on the lt interface to manage traffic entering the pseudowire. You accomplish this by configuring the hierarchical-scheduler attribute on the physical interface.

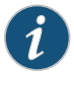

NOTE: It is important to first commit the hierarchical-scheduler configuration under the logical tunnel physical interface (LT ifd), and subsequently add and commit the class-of-service configuration.

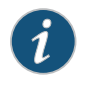

NOTE: The output-traffic-control statement applies only to the LT ifl that is part of an L3 VRF instance.

The following example shows two pseudowires (pw1 and pw2) overlt-1/0/10. pw1 carries data, voice, and video traffic, and pw2 carries only data and voice traffic. All pseudowire traffic is restricted to 800m bps. The shaping rate for traffic over pw1 is 400m bps and the shaping rate for traffic over pw2 is 400m bps.

```
[edit interfaces]
lt-1/0/10 {
 hierarchical-scheduler;
}
[edit class-of-service schedulers]
data_sch \{buffer-size remainder;
 priority low;
}
voice_sch {
 transmit-rate 6k;
 priority strict-high;
}
video_sch {
 shaping-rate 1m;
```

```
priority medium-low;
                    }
                    [edit class-of-service scheduler-maps]
                    pw1-smap {
                      forwarding-class be scheduler data_sch;
                      forwarding-class ef scheduler voice_sch;
                      forwarding-class af scheduler video_sch;
                    }
                    pw2-smap {
                      forwarding-class be scheduler data_sch;
                      forwarding-class ef scheduler voice_sch;
                    }
                    [edit class-of-service traffic-control-profiles]
                    pw1-tcp {
                      scheduler-map pw1-smap;
                      shaping-rate 400m;
                    }
                    pw2-tcp {
                      scheduler-map pw2-smap;
                      shaping-rate 400m;
                    }
                    all-pw-tcp {
                      shaping-rate 800m;
                    }
                    lt-ifd-remain {
                      shaping-rate 10m;
                    }
                    [edit class-of-service interfaces]
                    lt-1/0/10 {
                      output-traffic-control-profile all-pw-tcp;
                      output-traffic-control-profile-remaining lt-ifd-remain;
                    unit 1 {
                      output-traffic-control-profile pw1-tcp;
                    }
                    unit 3 {
                      output-traffic-control-profile pw2-tcp;
                    }
        Related
Documentation
                  • CoS Scheduling Policy on Logical Tunnel Interfaces Overview on page 914
                  • Configuring Hierarchical Schedulers for CoS on page 320
                  • Configuring Logical Tunnel Interfaces
                  • CoS on Ethernet Pseudowires in Universal Edge Networks Overview on page 913
                  Multiservice Edge Networks on page 914
```
## <span id="page-933-0"></span>Per-Unit Queuing and Hierarchical Queuing for MIC and MPC Interfaces

Supported Platforms MX [Series](http://www.juniper.net/techpubs/en_US/release-independent/junos/information-products/pathway-pages/mx-series/index.html)

#### This topic covers the following information:

- Queuing Models [Supported](#page-934-0) for MIC and MPC Interfaces on [page](#page-934-0) 893
- [Scheduler](#page-935-0) Node Levels for MIC and MPC Interfaces on [page](#page-935-0) 894

#### <span id="page-934-0"></span>Queuing Models Supported for MIC and MPC Interfaces

Interfaces hosted on Modular Interface Card (MIC) and Modular Port Concentrator (MPC) line cards in MX Series 3D Universal Edge Routers support the following models of class-of-service (CoS) queuing, depending on MIC or MPC type:

- Limited Scale [Per-Unit](#page-934-1) Queuing MPCs on [page](#page-934-1) 893
- <span id="page-934-1"></span>• [Hierarchical](#page-934-2) Queuing MICs and MPCs on [page](#page-934-2) 893

#### Limited Scale Per-Unit Queuing MPCs

Per-unit CoS queuing features on a limited scale are supported for interfaces hosted on some MPCs that do not have a dedicated queuing chip, specifically the MPC3E, MPC4E, and MPC6E line cards and on the fixed-configuration 16-port 10-Gigabit Ethernet MPC in MX240, MX480, MX960, MX2010, and MX2020 routers.

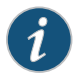

NOTE: The nonqueuing MPC1, MPC2, and MPC5E line cards *do not* support per-unit queuing.

On MPCs that support per-unit queuing, the following queuing capabilities are available:

- Four or eight egress queues per unit.
- Delay buffer capacities of 100 ms by default, and up to 200 ms maximum delay.
- Rate shaping of the ports and their queues.
- Guaranteed rate enforced at the queues.

<span id="page-934-2"></span>The per-unit CoS queuing features also support pre-classification of incoming packets to protect high priority packets in the event of congestion. Such features include ingress DSCP rewrite and per-VLAN classification, ingress and egress policing, and rewrites.

#### Hierarchical Queuing MICs and MPCs

Hierarchical CoS queuing features are supported on interfaces hosted on MICs in MPC1 Q, MPC2 Q, MPC2 EQ, MPC5EQ, MPC7E, MPC8E, and MPC9E line cards in MX240, MX480, MX960, MX2010, and MX2020 routers and for interfaces hosted on 1-Gigabit and 10-Gigabit Ethernet MICs in MX5, MX10, MX40, MX80, or MX104 modular chassis routers. These MICs and MPCs provide a dedicated queuing chip that supports hierarchical queuing.

Hierarchical queuing MICs and MPCs support all per-unit queuing functionality plus fine-grained queuing abilities over four or five levels of hierarchical scheduling:

- Hierarchical scheduling with ports, interface sets, and logical interfaces.
- Shaping—Committed Information Rate (CIR) and a peak information rate (PIR)—at all scheduling levels, including queues.
- Three normal- priority levels and two excess- priority levels configurable at all scheduling levels, including queues.
- Per-priority shaping of traffic at Level 1 or Level 2.
- Shaping for unconfigured customer VLANs (C-VLANs) and for service VLANs (S-VLANs).

## <span id="page-935-0"></span>Scheduler Node Levels for MIC and MPC Interfaces

Interfaces hosted on MICs and MPCs support different scheduler node levels, depending on MIC or MPC type:

- <span id="page-935-1"></span>• [Scheduler](#page-935-1) Node Levels for Per-Unit Queuing MPCs on [page](#page-935-1) 894
- Scheduler Node Levels for [Hierarchical](#page-936-0) Queuing MICs and MPCs on [page](#page-936-0) 895

#### Scheduler Node Levels for Per-Unit Queuing MPCs

For an interface hosted on a per-unit queuing MPC, each logical interface has its own dedicated level 3 node, and all logical interfaces share a common level 2 node (one per port).

<span id="page-935-2"></span>Figure 68 on page 894 illustrates scheduler node levels for an interface hosted on a per-unit queuing MPC.

### Figure 68: Scheduler Node Levels for Per-Unit Queuing MPCs

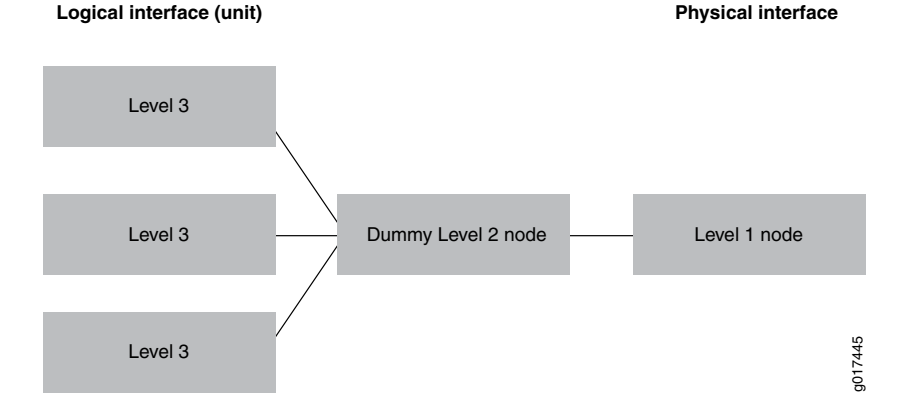

For interfaces hosted on per-unit queuing MPCs, the level 2 node is always a dummy node.
## Scheduler Node Levels for Hierarchical Queuing MICs and MPCs

With the exception of the 10-Gigabit Ethernet MPC with SFP+, the queuing model used by interfaces hosted on hierarchical queuing MICs and MPCs supports up to five levels of scheduler nodes: the queue itself (level 5), session logical interface (ppp or dhcp) (level 4), customer VLAN (C-VLAN) (level 3), the interface set or service VLAN (S-VLAN) collection (level 2), and the physical interface or port (level 1).

<span id="page-936-0"></span>[Figure](#page-936-0) 69 on page 895 illustrates the scheduler node levels for an interface hosted on a hierarchical queuing MIC or MPC.

Figure 69: Scheduler Node Levels for Interfaces on Hierarchical Queuing and Scheduling MICs and MPCs

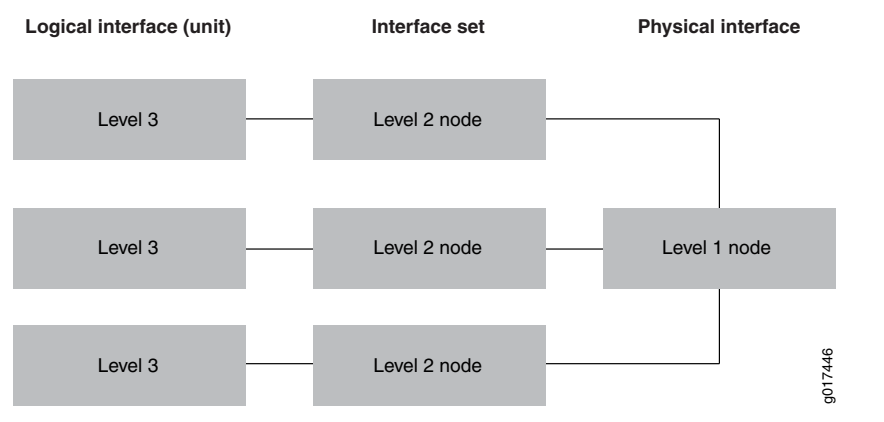

The figure depicts scheduler nodes for an interface that does not include interface sets and for which traffic control profiles are applied to the logical interfaces only.

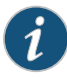

NOTE: If an interface set has a CoS scheduling policy but none of its child logical interfaces has a CoS scheduling policy, then the interface set is considered to be a leaf node and has one level 2 and one level 3 node.

Related Documentation

• [Understanding](#page-928-0) Hierarchical Scheduling for MIC and MPC Interfaces on page 887

- *CoS Three-Level Hierarchical Scheduling on MPLS Pseudowire Subscriber Interfaces*
- *MX Series MPC Overview*
- *MPCs Supported by MX Series Routers*
- *MX Series MIC Overview*
- *MICs Supported by MX Series Routers*
- *MX5, MX10, MX40, and MX80 Modular Interface Card Description*

# Managing Dedicated and Remaining Queues for Static CoS Configurations on MIC and MPC Interfaces

#### Supported Platforms MX [Series](http://www.juniper.net/techpubs/en_US/release-independent/junos/information-products/pathway-pages/mx-series/index.html)

This topic describes how tomanage dedicated and remaining queues for static subscriber interfaces configured at the [edit class-of-service] hierarchy.

- [Configuring](#page-937-0) the Maximum Number of Queues for MIC and MPC Interfaces on [page](#page-937-0) 896
- [Configuring](#page-937-1) Remaining Common Queues on MIC and MPC Interfaces on [page](#page-937-1) 896

# <span id="page-937-0"></span>Configuring the Maximum Number of Queues for MIC and MPC Interfaces

#### Supported Platforms MX [Series](http://www.juniper.net/techpubs/en_US/release-independent/junos/information-products/pathway-pages/mx-series/index.html)

30-Gigabit Ethernet Queuing MPCs and 60-Gigabit Ethernet Queuing and Enhanced Queuing MPCs support a dedicated number of queues when configured for hierarchical scheduling and per-unit scheduling configurations.

To scale the number of subscriber interfaces per queue, you can modify the number of queues supported on the MIC.

To configure the number of queues:

1. Specify that you want to configure the MIC.

user@host# edit chassis fpc *slot-number* pic *pic-number*

2. Configure the number of queues.

[edit chassis fpc *slot-number* pic *pic-number*] user@host# se[tmax-queues-per-interface](#page-1146-0) (8 | 4)

# <span id="page-937-1"></span>Configuring Remaining Common Queues on MIC and MPC Interfaces

#### Supported Platforms MX [Series](http://www.juniper.net/techpubs/en_US/release-independent/junos/information-products/pathway-pages/mx-series/index.html)

30-Gigabit Ethernet Queuing MPCs and 60-Gigabit Ethernet Queuing and Enhanced Queuing MPCs support a dedicated set of queues when configured with hierarchical scheduling.

When the number of dedicated queues is reached on the module, there can be queues remaining. Traffic from these logical interfaces are considered unclassified and attached to a common set of queues that are shared by all subsequent logical interfaces.

You can configure traffic shaping and scheduling resources for the remaining queues by attaching a special traffic-control profile to the interface. This feature enables you to provide the same shaping and scheduling to remaining queues as the dedicated queues.

To configure the remaining queues on a MIC or MPC interface:

1. Configure CoS parameters in a traffic-control profile.

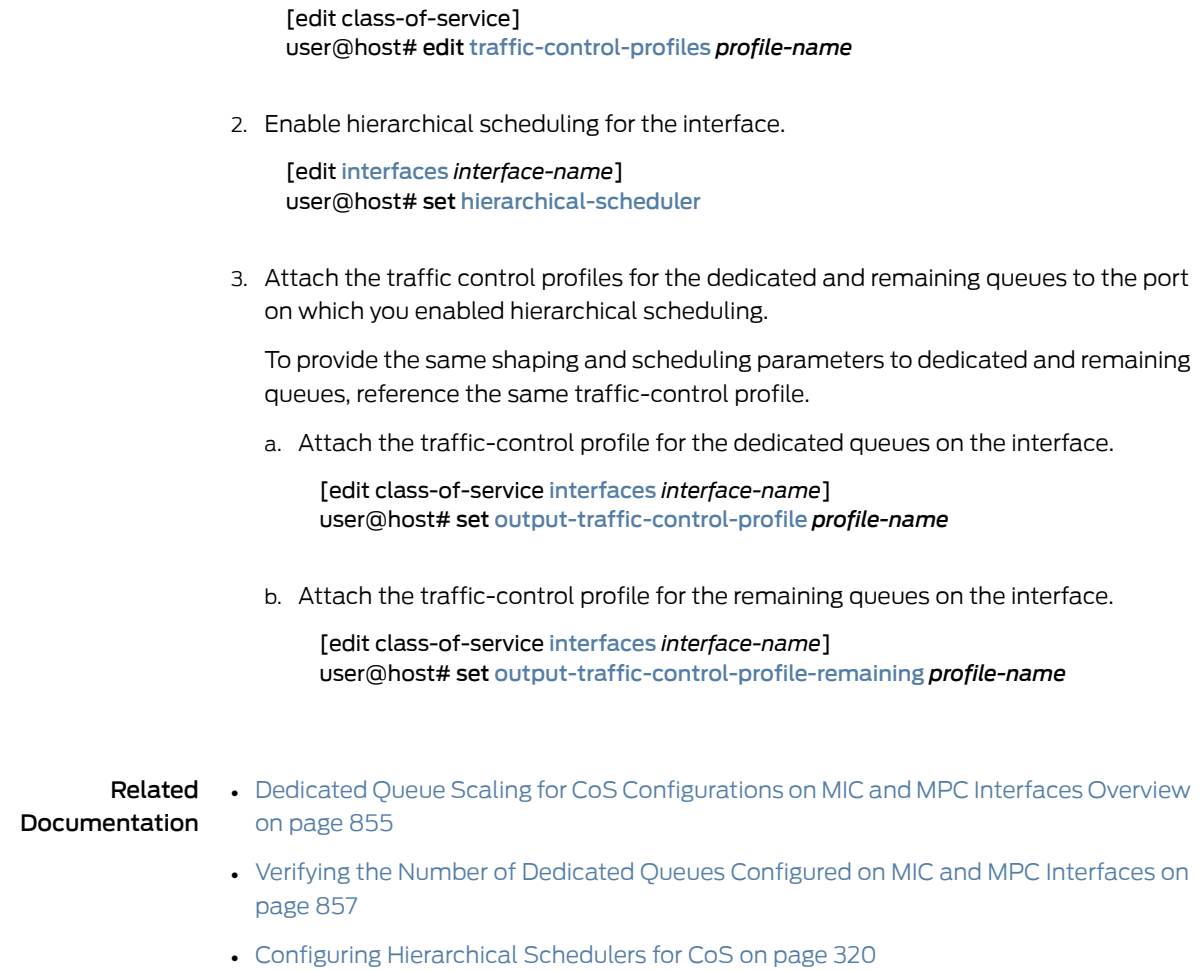

- 
- [Configuring](#page-283-0) Interface Sets on page 242

# <span id="page-938-0"></span>Excess Bandwidth Distribution on MIC and MPC Interfaces Overview

#### Supported Platforms MX [Series](http://www.juniper.net/techpubs/en_US/release-independent/junos/information-products/pathway-pages/mx-series/index.html)

Service providers often used tiered services to provide bandwidth for excess traffic as traffic patterns vary. By default, excess bandwidth between a configured guaranteed rate and shaping rate is shared equally among all queues on MIC and MPC interfaces, which might not be optimal for all subscribers to a service.

You can adjust this distribution by configuring the rates and priorities for the excess bandwidth.

By default, when traffic exceeds the shaping or guaranteed rates, the system demotes traffic with guaranteed high (GH) priority and guaranteed medium (GM) priority. You can disable this priority demotion for the MIC and MPC interfaces in your router.

#### Related • Managing Excess Bandwidth [Distribution](#page-941-0) on Static Interfaces on MICs and MPCs on Documentation [page](#page-941-0) 900

- *Managing Excess Bandwidth Distribution for Dynamic CoS on MIC and MPC Interfaces*
- [Per-Priority](#page-911-0) Shaping on MIC and MPC Interfaces Overview on page 870
- Traffic Burst [Management](#page-925-0) on MIC and MPC Interfaces Overview on page 884

# Bandwidth Management for Downstream Traffic in Edge Networks Overview

#### Supported Platforms MX [Series](http://www.juniper.net/techpubs/en_US/release-independent/junos/information-products/pathway-pages/mx-series/index.html)

In a subscriber access network, traffic with different encapsulations can be passed downstream to other customer premise equipment (CPE) through the MX Series router. Managing the bandwidth of downstream ATM traffic to Ethernet interfaces can be especially difficult because of the different Layer 2 encapsulations.

The downstream network is not necessarily the directly attached network. In typical broadband network gateway (BNG) configurations, the directly attached network is an Ethernet access network, which provides access to either another frame-based network, or a cell-based network.

The *overhead accounting* feature enables you to shape traffic based on whether the downstream network is a frame-based network, like Ethernet, or a cell-based network, like ATM. It assigns a byte adjustment value to account for different encapsulations.

This feature is available on MIC and MPC interfaces.

# Effective Shaping Rate

The shaping-rate, also known as peak information rate (PIR), is the maximum rate for a scheduler node or queue.

The true rate of a subscriber at the access-loop/CPE is a function of:

- The shaping-rate in effect for the subscriber's household, in bits per second.
- Whether the subscriber is connected to a frame-based or cell-based network.
- Number of bytes in each frame that are accounted for by the shaper.

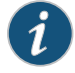

NOTE: Chassis [egress-shaping-overhead](#page-1049-0) is not included in the effective rate. Egress-shaping-overhead accounts for the physical interface overhead (ISO OSI Layer 1). Effective shaping-rate is a Layer 2 (ISO OSI) rate.

# Shaping Modes

There are two modes used for adjusting downstream traffic:

• *Frame shaping mode* is useful for adjusting downstream traffic with different encapsulations. Shaping is based on the number of bytes in the frame, without regard

to cell encapsulation or padding overhead. Frame is the default shaping mode on the router.

• *Cell shaping mode* is useful for adjusting downstream cell-based traffic. In cell shaping mode, shaping is based on the number of bytes in cells, and accounts for the cell encapsulation and padding overhead.

When you specify cell mode, the resulting traffic stream conforms to the policing rates configured in downstream ATM switches, reducing the number of packet drops in the Ethernet network.

To account for ATM segmentation, the router adjusts all of the rates by 48/53 to account for 5-byte ATM AAL5 encapsulation. In addition, the router accounts for cell padding, and internally adjusts each frame by 8 bytes to account for the ATM trailer.

# Byte Adjustments

When the downstream traffic has different byte sizes per encapsulation, it is useful to configure a *byte adjustment* value to adjust the number of bytes per packet to be included in or excluded from the shaping mechanism. This value represents the number of bytes that are encapsulated and decapsulated by the downstream equipment. For example, to properly account for a 4-byte header stripped by the downstream network, set the overhead-accounting bytes to -4. To properly account for a 12-byte header added by the downstream network, set the overhead-accounting bytes to 12.

We recommend that you specify a byte adjustment value that represents the difference between the CPE protocol overhead and B-RAS protocol overhead.

The system rounds up the byte adjustment value to the nearest multiple of 4. For example, a value of 6 is rounded to 8, and a value of –10 is rounded to –8.

You do not need to configure a byte adjustment value to account for the downstream ATM network. However, you can specify the byte value to account for additional encapsulations or decapsulations in the downstream network.

#### Relationship with Other CoS Features

Enabling the overhead accounting feature affects the resulting shaping rates, guaranteed rate, and excess rate parameters, if they are configured.

The overhead accounting feature also affects the egress shaping overhead feature that you can configure at the chassis level. We recommend that you use the egress shaping-overhead feature to account for the Layer 2 overhead of the outgoing interface, and use the overhead-accounting feature to account for downstreamtraffic with different encapsulations and cell-based networks.

When both features are configured, the total byte adjustment value is equal to the adjusted value of the overhead-accounting feature plus the value of the egress-shaping-overhead feature. For example, if the configured byte adjustment value is 40, and the router internally adjusts the size of each frame by 8, the adjusted overhead accounting value is 48. That value is added to the egress shaping overhead of 24 for a total byte adjustment value of 72.

#### Related • To configure overhead accounting for static Ethernet interfaces, see [Configuring](#page-922-0) Static Documentation Shaping Parameters to Account for Overheadin [DownstreamTraffic](#page-922-0) Rates onpage881

- To configure overhead accounting for dynamic subscriber access, see *Configuring Dynamic Shaping Parameters to Account for Overhead in Downstream Traffic Rates*
- *Setting Shaping Rate and Overhead Accounting Based on PPPoE Vendor-Specific Tags*

# <span id="page-941-1"></span>Scheduler Delay Buffering on MIC and MPC Interfaces

#### Supported Platforms MX [Series](http://www.juniper.net/techpubs/en_US/release-independent/junos/information-products/pathway-pages/mx-series/index.html)

To control congestion at the output stage, you can configure the delay-buffer bandwidth. Scheduler delay-buffer bandwidth provides packet buffer space to absorb burst traffic up to the specified duration of delay. After the specified delay buffer becomes full, packets with 100 percent drop probability are dropped from the head of the buffer.

MIC and MPC interfaces support the following default scheduler delay buffer sizes:

- For delay buffer rates below 1 Gbps, the interfaces support delay buffer capacity for 500 ms of buffering.
- For delay buffer rates of 1 Gbps and faster, the interfaces support delay buffer capacity for 100 ms of buffering.
- All tunnel interfaces configured on MIC and MPC interfaces support delay buffer capacity for 100 ms of buffering.

You can configure an explicit buffer size ranging from 4 KB to 256 MB, depending on the MIC or MPC model. However, MIC and MPC interfaces do not support the large delay buffer size configuration statement q-pic-large-buffer

Interfaces hosted on MIC and MPC line cards have a certain granularity in the application of configured delay buffer parameters. In other words, the observed hardware value might not exactly match the user-configured value. Nevertheless, the derived values are as close to the configured values as allowed.

When you configure an explicit buffer size, there are 256 points available and the closest point is chosen. High-priority and medium-priority queues use 64 points, and the low-priority queues uses 128.

#### <span id="page-941-0"></span>Related Documentation

- CoS Features and [Limitations](#page-895-0) on MIC and MPC Interfaces on page 854
	- Rate Shaping on MIC and MPC [Interfaces](#page-910-0) on page 869
	- [Understanding](#page-928-0) Hierarchical Scheduling for MIC and MPC Interfaces on page 887
	- Drop Profiles on MIC and MPC [Interfaces](#page-944-0) on page 903

# Managing Excess Bandwidth Distribution on Static Interfaces on MICs and MPCs

Supported Platforms MX [Series](http://www.juniper.net/techpubs/en_US/release-independent/junos/information-products/pathway-pages/mx-series/index.html)

Service providers often used tiered services that must provide bandwidth for excess traffic as traffic patterns vary. By default, excess bandwidth between a configured guaranteed rate and shaping rate is shared equally among all queues, which might not be optimal for all subscribers to a service.

To manage excess bandwidth:

- 1. Configure the parameters for the interface.
	- a. Configure the shaping rate.

[edit class-of-service traffic-control-profiles *profile-name*] user@host# set [shaping-rate](#page-1206-0) (percent *percentage | rate*) <burst-size *bytes*>

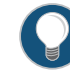

TIP: On MIC and MPC interfaces, the guaranteed rate and the shaping rate share the value specified for the burst size. If the guaranteed rate has a burst size specified, it is used for the shaping rate; if the shaping rate has a burst size specified, it is used for the guaranteed rate. If you have specified a burst for both rates, the system uses the lesser of the two values.

b. Configure the excess rate.

You can configure an excess rate for all priorities of traffic.

[edit class-of-service traffic-control-profiles *profile-name*] user@host# set [excess-rate](#page-1056-0) (percent *percentage* | proportion *value*)

Optionally, you can configure an excess rate specifically for high- and low-priority traffic. When you configure the excess-rate statement for an interface, you cannot also configure the excess-rate-low and excess-rate-high statements.

[edit class-of-service traffic-control-profiles *profile-name*] user@host# set [excess-rate-high](#page-1057-0) (percent *percentage* | proportion *value*) user@host# set [excess-rate-low](#page-1058-0) (percent *percentage* | proportion *value*)

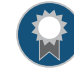

BEST PRACTICE: We recommend that you configure either a percentage or a proportion of the excess bandwidth for all schedulers with the same parent in the hierarchy. For example, if you configure interface 1.1 with twenty percent of the excess bandwidth, configure interface 1.2 with eighty percent of the excess bandwidth.

- 2. (Optional) Configure parameters for the queue.
	- a. Configure the shaping rate.

[edit class-of-service scheduler *scheduler-name*] user@host#set [shaping-rate](#page-1204-0) (rate | \$junos-cos-scheduler-shaping-rate) <br/>burst-size *bytes*>

b. Configure the excess rate.

[edit class-of-service scheduler *scheduler-name*] user@host#set [excess-rate](#page-1056-0) (percent *percentage* | proportion *value*)

c. (Optional) Configure the priority of excess bandwidth for the queue.

[edit class-of-service scheduler *scheduler-name*] user@host#set [excess-priority](#page-1055-0) (low | medium-low | medium-high | high | none)

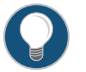

#### TIP:

For queues, you cannot configure the excess rate in these cases:

- When the transmit-rate exact statement is configured. In this case, the shaping rate is equal to the transmit rate and the queue does not operate in the excess region.
- When the scheduling priority is configured as strict-high. In this case, the queue gets all available bandwidth and never operates in the excess region.

By default, when traffic exceeds the shaping or guaranteed rates, the system demotes traffic configured with guaranteed high (GH) priority and guaranteed medium (GM) priority. To disable priority demotion, specify the none option. You cannot configure this option for queues configured with transmit-rate expressed as a percent and when the parent's guaranteed rate is set to zero.

For example, the following statements establish a traffic control profile with a shaping rate of 80 Mbps and an excess rate of 100 percent.

```
[edit class-of-service traffic-control-profiles]
tcp-example-excess {
 shaping-rate 80m;
  excess-rate percent 100;
}
```
The following statements establish a scheduler with an excess rate of 5 percent and a low priority for excess traffic.

```
[edit class-of-service scheduler]
example-scheduler {
 excess-priority low;
 excess-rate percent 5;
}
```
Related • Excess Bandwidth [Distribution](#page-938-0) on MIC and MPC Interfaces Overview on page 897

#### Documentation

• For more information on hierarchical scheduling and operational modes, see [Configuring](#page-361-0) [Hierarchical](#page-361-0) Schedulers for CoS on page 320.

# <span id="page-944-0"></span>Drop Profiles on MIC and MPC Interfaces

# Supported Platforms MX [Series](http://www.juniper.net/techpubs/en_US/release-independent/junos/information-products/pathway-pages/mx-series/index.html)

This topic covers the following Information

- Drop Profiles on [Enhanced](#page-944-1) Queuing MIC and MPC Interfaces on [page](#page-944-1) 903
- Implicit Scaling of WRED [Profiles](#page-944-2) on [page](#page-944-2) 903

# <span id="page-944-1"></span>Drop Profiles on Enhanced Queuing MIC and MPC Interfaces

Enhanced queuing (EQ) interfaces on MICs and MPCs support drop profiles as follows:

- Up to 255 drop profiles
- Up to 128 tail-drop priorities for guaranteed low (GL) priorities
- Up to 64 tail-drop priorities for guaranteed high and medium priorities

# <span id="page-944-2"></span>Implicit Scaling of WRED Profiles

You can oversubscribe scheduler delay buffers by configuring more delay-buffer memory than the system can support. If you oversubscribe the scheduler delay buffers for MIC and MPC interfaces, the system implicitly scales down the configured weighted random early detection (WRED) profiles so that packets are dropped more aggressively from the relatively full queues. This automatic adjustment creates buffer space for packets in the relatively empty queues and provides a sense of fairness among the delay buffers.

Related • CoS Features and [Limitations](#page-895-0) on MIC and MPC Interfaces on page 854

# Documentation

- Rate Shaping on MIC and MPC [Interfaces](#page-910-0) on page 869
- [Understanding](#page-928-0) Hierarchical Scheduling for MIC and MPC Interfaces on page 887
- [Scheduler](#page-941-1) Delay Buffering on MIC and MPC Interfaces on page 900
- Defining Packet Drop Behavior by [Configuring](#page-373-0) RED Drop Profiles on page 332
- Managing Transient Traffic Bursts by [Configuring](#page-397-0) Weighted RED Buffer Occupancy on [page](#page-397-0) 356

# Intelligent Oversubscription on MIC and MPC Interfaces Overview

Supported Platforms MX [Series](http://www.juniper.net/techpubs/en_US/release-independent/junos/information-products/pathway-pages/mx-series/index.html)

On the MIC and MPC interfaces on MX Series routers, as on other types of interface hardware, arriving packets are assigned to one of two preconfigured traffic classes (network control and best effort) based on their header types and destination media access control (MAC) address. Oversubscription, the situation when the incoming packet rate is much higher than the Packet Forwarding Engine and system can handle, can cause key packets to be dropped and result in a flurry of resends, making the problem worse. However, MIC and MPC interfaces handle oversubscription more intelligently and drops lower priority packets when oversubscription occurs. Protocols such as routing protocols are classified as network control. Protocols such as telnet, FTP, and SSH are classified as best effort. No configuration is necessary.

The following frames and packets are assigned to the network control traffic class:

- ARPs: Ethertype 0x0806 for ARP and 0x8035 for dynamic RARP
- IEEE 802.3ad Link Aggregation Control Protocol (LACP): Ethertype 0x8809 and 0x01 or 0x02 (subtype) in first data byte
- IEEE 802.1ah: Ethertype 0x8809 and subtype 0x03
- IEEE 802.1g: Destination MAC address 0x01–80–C2–00–00–02 with Logical Link Control (LLC) 0xAAAA03 and Ethertype 0x08902
- PVST: Destination MAC address 0x01–00–0C–CC–CC–CD with LLC 0xAAAA03 and Ethertype 0x010B
- xSTP: Destination MAC address 0x01–80–C2–00–00–00 with LLC 0x424203
- GVRP: Destination MAC address 0x01–80–C2–00–00–21 with LLC 0x424203
- GMRP: Destination MAC address 0x01–80–C2–00–00–20 with LLC 0x424203
- IEEE 802.1x: Destination MAC address 0x01–80–C2–00–00–03 with LLC 0x424203
- Any per-port my-mac destination MAC address
- Any configured global Integrated Bridging and Routing (IRB) my-mac destination MAC address

In addition, the following Layer 3 control protocols are assigned to the network control traffic class:

- IGMP query and report: Ethertype 0x0800 and carrying an IPv4 protocol or IPv6 next header field set to 2 (IGMP)
- $\cdot$  IGMP DVMRP: IGMP field version = 1 and type = 3
- IPv4 ICMP: Ethertype 0x0800 and IPv4 protocols = 1 (ICMP)
- IPv6 ICMP: Ethertype 0x86DD and IPv6 next header field = 0x3A (ICMP)
- IPv4 or IPv6 OSPF: Ethertype 0x0800 and IPv4 protocol field or IPv6 next header field = 89 (OSPF)
- IPv4 or IPv6 VRRP: IPv4 Ethertype 0x0800 or IPv6 Ethertype 0x86DD and IPv4 protocol field or IPv6 next header field = 112 (VRRP)
- IPv4 or IPv6 RSVP: IPv4 Ethertype 0x0800 or IPv6 Ethertype 0x86DD and IPv4 protocol field or IPv6 next header field =  $46$  or  $134$
- IPv4 or IPv6 PIM: IPv4 Ethertype 0x0800 or IPv6 Ethertype 0x86DD and IPv4 protocol field or IPv6 next header field =  $103$
- IPv4 or IPv6 IS-IS: IPv4 Ethertype 0x0800 or IPv6 Ethertype 0x86DD and IPv4 protocol field or IPv6 next header field =  $124$
- IPv4 router alert: IPv4 Ethertype  $0x0800$  and IPv4 option field =  $0x94$  (router alert)

Also, the following Layer 4 control protocols are assigned to the network control traffic class:

- IPv4 and IPv6 BGP: IPv4 Ethertype 0x0800 or IPv6 Ethertype 0x86DD, TCP port = 179, and carrying an IPv4 protocol or IPv6 next header field set to 6 (TCP)
- IPv4 and IPv6 LDP: IPv4 Ethertype 0x0800 or IPv6 Ethertype 0x86DD, TCP or UDP port = 646, and carrying an IPv4 protocol or IPv6 next header field set to 6 (TCP) or 17 (UDP)
- IPv4 UDP/L2TP control frames: IPv4 Ethertype 0x0800, UDP port = 1701, and carrying an IPv4 protocol field set to 17 (UDP)
- DHCP: Ethertype 0x0800, IPv4 protocol field set to 17 (UDP), and UDP destination port = 0x43 (DHCP service) or 0x44 (DHCP host)
- IPv4 or IPv6 UDP/BFD: Ethertype 0x0800, UDP port = 3784, and IPv4 protocol field or IPv6 next header field set to 17 (UDP)

Finally, any PPP encapsulation (Ethertype 0x8863 (PPPoE Discovery) or 0x8864(PPP0E Session Control)) is assigned to the network control traffic class (queue 3).

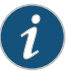

NOTE: These classifications are preconfigured.

# <span id="page-946-1"></span>Jitter Reduction in Hierarchical CoS Queues

#### <span id="page-946-0"></span>Supported Platforms MX [Series](http://www.juniper.net/techpubs/en_US/release-independent/junos/information-products/pathway-pages/mx-series/index.html)

- Queue Jitter as a Function of the [Maximum](#page-946-0) Number of Queues on [page](#page-946-0) 905
- Default Maximum Queues for [Hierarchical](#page-947-0) Queuing MICs and MPCs on [page](#page-947-0) 906
- Shaping Rate [Granularity](#page-948-0) as a Function of the Rate Wheel Update Period on [page](#page-948-0) 907

# Queue Jitter as a Function of the Maximum Number of Queues

Each queuing chip on a Modular Interface Card (MIC) or Modular Port Concentrator (MPC) internally hosts a *rate wheelthread* that updates the *shaper credits* into the *shapers* available at each level of scheduling hierarchy. At each hierarchy level, the length of this update period determines two key characteristics of scheduling:

• The minimum buffer needed for the queue to pass packets without dropping.

• The degree of jitter encountered in the queue.

At each hierarchy level, the length of the rate wheel update period is dependent upon the number of entities enabled for that node level. Because traffic is queued at Level 5 (queues) and scheduled upwards to Level 1 (the port), the number of entities (queues) enabled at Level 5 determines the number of entities (logical interfaces, interface-sets, or ports) enabled at the otherlevels of the scheduling hierarchy. By extension, the number of queues enabled for a given scheduler node hierarchy determines the length of the update period at all hierarchy levels. Consequently, limiting the maximum number of queues supported by a hierarchical queuing MIC or MPC can reduce jitter in the queues. To configure the maximum number of queues allowed per hierarchical queuing MIC or MPC, include the [max-queues](#page-1145-0) statement at the [edit chassis fpc *slot-number*] hierarchy level.

# <span id="page-947-0"></span>Default Maximum Queues for Hierarchical Queuing MICs and MPCs

The QX chip on a MIC or MPC consists of two symmetrical halves, and each half supports a maximum of 64 K queues (128 K queues per QX chip). The 2-port and 4-port 10-Gigabit Ethernet MICs with XFP and the MPC1\_Q line cards have one chipset and can support a maximum of 128 K queues, distributed across the two partitions of the single QX chip. The MPC2 Q and MPC2 EQ line cards have two chipsets and can support a maximum of 256 K queues, distributed across the four partitions of the two QX chips.

<span id="page-947-1"></span>[Table](#page-947-1) 143 on page 906 lists the maximum number of queues supported by default and the corresponding rate wheel update period for each hierarchical queuing MIC or MPC.

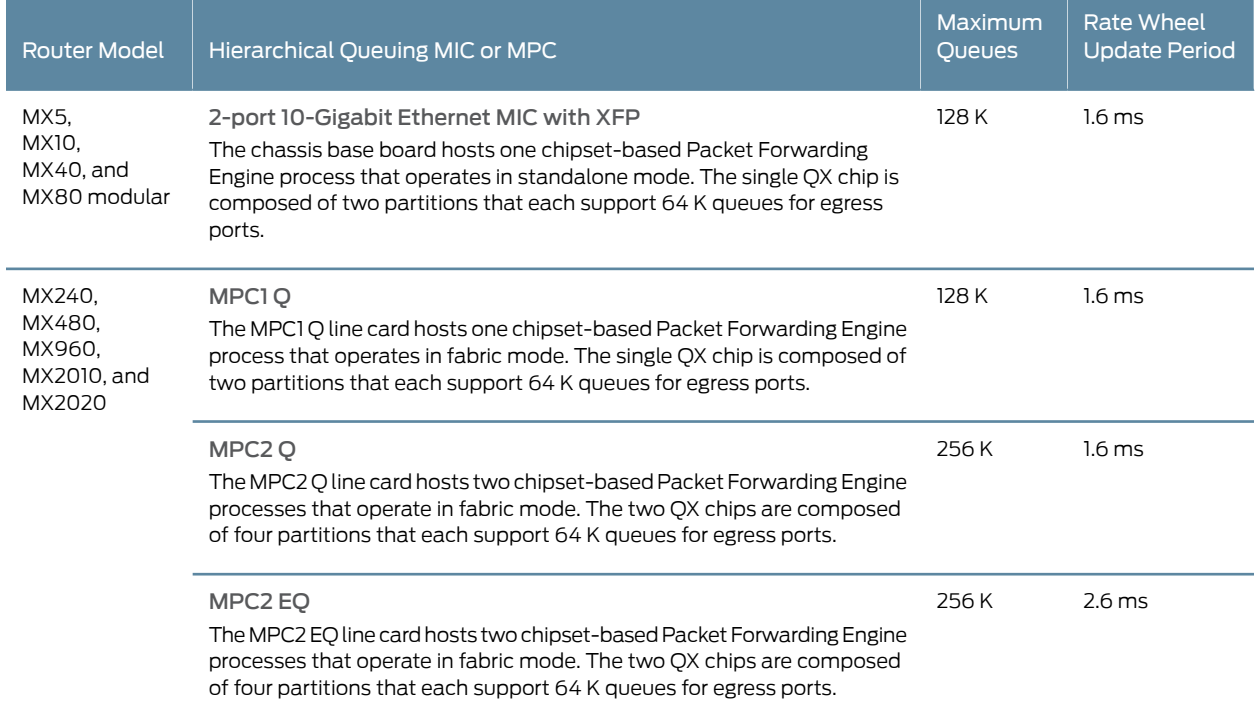

# Table 143: Default Maximum Queues and Corresponding Rate Wheel Update Periods

You can configure hierarchical queuing MICs and MPCs to support a reduced maximum number of queues. Doing so reduces the rate wheel update period used by the QX chip, which in turn reduces jitter in the queues for the egress interfaces hosted on the line card.

# <span id="page-948-0"></span>Shaping Rate Granularity as a Function of the Rate Wheel Update Period

Reducing the length of the QX chip rate wheel update period, in addition to reducing jitter in the hierarchical scheduling queues, also indirectly increases the shaping granularity.

For a given port line rate and scheduling hierarchy level, the shaping granularity is a function of the minimum shaper credit size and the rate wheel update period in effect as a result of the number of queues supported by the line card.

#### shaping granularity = minimum shaper credit size  $\ell$  rate wheel update period

<span id="page-948-1"></span>[Table](#page-948-1) 144 on page 907 shows how shaping granularity is calculated for non-enhanced hierarchical queuing MIC and MPC line cards with default values for minimum shaper credit size and for rate wheel update period.

# Table 144: Default Shaping Granularities on Non-Enhanced Queuing MICs and MPCs

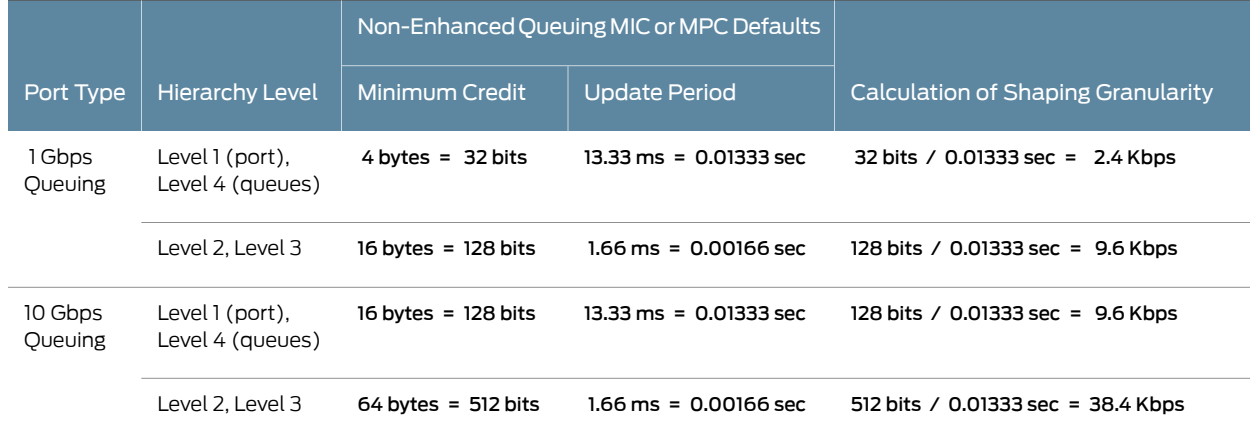

<span id="page-948-2"></span>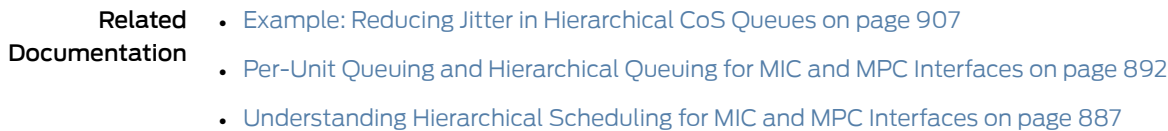

# Example: Reducing Jitter in Hierarchical CoS Queues

#### Supported Platforms MX [Series](http://www.juniper.net/techpubs/en_US/release-independent/junos/information-products/pathway-pages/mx-series/index.html)

This example shows how to reduce jitter in the output queues for VLAN ports hosted on a hierarchical queuing MPC.

- [Requirements](#page-949-0) on [page](#page-949-0) 908
- [Overview](#page-949-1) on [page](#page-949-1) 908
- [Configuration](#page-949-2) on [page](#page-949-2) 908

## <span id="page-949-0"></span>**Requirements**

This example uses the following Juniper Networks hardware and Junos OS software:

- MX960 router in an IPv4 network and running Junos OS Release 13.2 or later.
- Available Gigabit Ethernet port hosted on FPC slot 2, PIC slot 0, port 0.
- Available Gigabit Ethernet port hosted on port 0 of a Gigabit Ethernet Modular Interface Card (MIC) in PIC slot 0 of an MPC2 Q Modular Port Concentrator (MPC) in FPC slot 5.

Before you begin configuring this example, make sure that the maximum number of queues allowed for the hierarchical queuing MPC in slot 5 has not yet been configured. When you enter the show chassis fpc 5 command from configuration mode, the max-queues statement should not display.

## <span id="page-949-2"></span><span id="page-949-1"></span>**Overview**

In this example you configure hierarchical scheduling on a VLAN port hosted on a hierarchical queuing MPC. To reduce jitter in the queues for all egress ports hosted on the MPC, reduce the maximum number of queues allowed for MPC.

# **Configuration**

CLI Quick Configuration To quickly configure this example, copy the following commands, paste them into a text file, remove any line breaks, change any details necessary to match your network configuration, and then copy and paste the commands into the CLI at the [edit] hierarchy level.

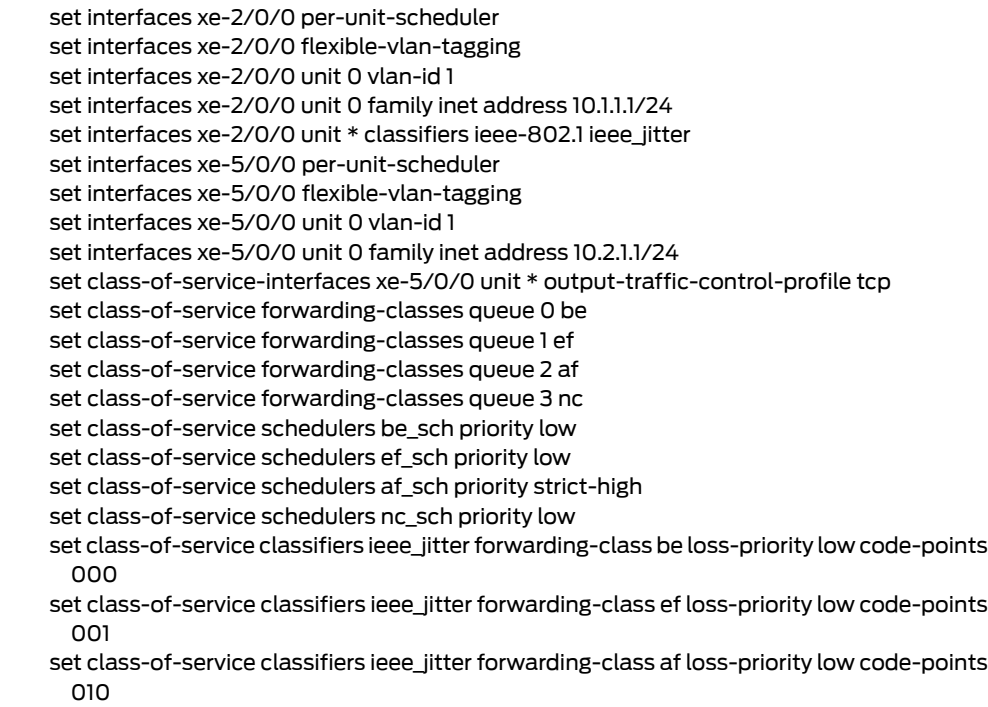

set class-of-service classifiers ieee\_jitter forwarding-class nc loss-priority low code-points 011

set class-of-service scheduler-maps smap\_jitter forwarding-class be scheduler be\_sch set class-of-service scheduler-maps smap\_jitter forwarding-class ef scheduler ef\_sch set class-of-service scheduler-maps smap\_jitter forwarding-class af scheduler af\_sch set class-of-service scheduler-maps smap\_jitter forwarding-class nc scheduler nc\_sch set class-of-service traffic-control-profiles tcp scheduler-map smap\_jitter set class-of-service traffic-control-profiles tcp shaping-rate 6g

#### Baseline Configuration

Configure hierarchical scheduling at xe-5.0.0.

Step-by-Step Procedure

To configure the VLAN 1 input and output at xe-2/0/0.0 and xe-5/0/0.0: 1.

#### [edit]

user@host# set interfaces xe-2/0/0 per-unit-scheduler user@host# set interfaces xe-2/0/0 flexible-vlan-tagging user@host# set interfaces xe-2/0/0 unit 0 vlan-id 1 user@host# set interfaces xe-2/0/0 unit 0 family inet address 10.1.1.1/24

user@host# set interfaces xe-5/0/0 per-unit-scheduler user@host# set interfaces xe-5/0/0 flexible-vlan-tagging user@host# set interfaces xe-5/0/0 unit 0 vlan-id 1 user@host# set interfaces xe-5/0/0 unit 0 family inet address 10.2.1.1/24

2. Map each of four queues to a forwarding class.

#### [edit]

user@host# set class-of-service forwarding-classes queue 0 be user@host# set class-of-service forwarding-classes queue 1 ef user@host# set class-of-service forwarding-classes queue 2 af user@host# set class-of-service forwarding-classes queue 3 nc

3. Assign a packet-scheduling priority value to each forwarding class.

#### [edit]

user@host# set class-of-service schedulers be\_sch priority low user@host# set class-of-service schedulers ef\_sch priority low user@host# set class-of-service schedulers af sch priority strict-high user@host# set class-of-service schedulers ef\_sch priority low

4. Customize the default IEEE 802.1p classifier (BA classifier based on Layer 2 header) by defining different values for iEEE 802.1p code points.

#### [edit]

user@host# set class-of-service classifiers ieee\_jitter forwarding-class be loss-priority low code-points 000

- user@host# set class-of-service classifiers ieee\_jitter forwarding-class ef loss-priority low code-points 001
- user@host# set class-of-service classifiers ieee\_jitter forwarding-class af loss-priority low code-points 010
- user@host# set class-of-service classifiers ieee\_jitter forwarding-class nc loss-priority low code-points 011

5. Apply the BA classifier to the input of the logical units on xe-2/0/0.

[edit]

user@host# set interfaces xe-2/0/0 unit \* classifiers ieee-802.1 ieee\_jitter

6. Configure the scheduler map smap\_jitter to map the forwarding classes to the schedulers.

[edit]

- user@host# set class-of-service scheduler-maps smap\_jitter forwarding-class be scheduler be\_sch
- user@host# set class-of-service scheduler-maps smap\_jitter forwarding-class ef scheduler ef\_sch
- user@host# set class-of-service scheduler-maps smap\_jitter forwarding-class af scheduler af\_sch
- user@host# set class-of-service scheduler-maps smap\_jitter forwarding-class nc scheduler nc\_sch
- 7. Configure the traffic control profile tcp to combine the scheduler map smap\_jitter (that maps the forwarding classes to the schedulers for port-based scheduling) with a shaping rate (for hierarchical scheduling).

[edit] user@host# set class-of-service traffic-control-profiles tcp scheduler-map smap\_jitter user@host# set class-of-service traffic-control-profiles tcp shaping-rate 6g

8. Apply the traffic control profile to the router output at xe-5/0/0.

```
[edit]
user@host# set class-of-service-interfaces xe-5/0/0 unit *
 output-traffic-control-profile tcp
```
9. If you are done configuring the device, commit the configuration.

[edit] user@host# commit

Results Confirm your configuration by entering show interfaces and show cloass-of-service commands from configuration mode. If the output does not display the intended configuration, repeat the instructions in this example to correct the configuration.

```
[edit]
user@host# show interfaces
xe-2/0/0 {
 per-unit-scheduler;
 flexible-vlan-tagging;
  unit 0 {
    vlan-id 1;
    family inet {
      address 10.1.1.1/24;
    }
 }
```

```
}
xe-5/0/0 {
  per-unit-scheduler;
  flexible-vlan-tagging;
  unit 0 {
    vlan-id 1;
    family inet {
      address 10.2.1.1/24;
    }
  }
}
[edit]
user@host# show class-of-service
classifiers {
  ieee-802.1 ieee_jitter {
    forwarding-class be {
      loss-priority low code-points 000;
    }
    forwarding-class ef {
      loss-priority low code-points 001;
    }
    forwarding-class af {
      loss-priority low code-points 010;
    }
    forwarding-class nc {
      loss-priority low code-points 011;
    }
  }
}
forwarding-classes {
  queue 0 be;
  queue 1 ef;
  queue 2 af;
  queue 3 nc;
}
traffic-control-profiles {
  tcp {
    scheduler-map smap_jitter;
    shaping-rate 6g;
  }
}
interfaces {
 xe-2/0/0 {
    unit * {
      classifiers {
        ieee-802.1 ieee_jitter;
      }
    }
  }
  xe-5/0/0 {
    unit * {
      output-traffic-control-profile tcp;
    }
 }
}
```

```
scheduler-maps {
  smap_jitter {
    forwarding-class be scheduler be_sch;
    forwarding-class ef scheduler ef_sch;
    forwarding-class af scheduler af_sch;
    forwarding-class nc scheduler nc_sch;
  }
}
schedulers {
  be_sch {
    priority low;
  }
  ef_sch {
    priority low;
  }
  af_sch {
    priority strict-high;
  }
  nc_sch {
    priority low;
  }
}
```
#### Verification

Confirm that the configuration is working properly

- <span id="page-953-0"></span>• Measuring [End-to-End](#page-953-0) Jitter to Establish the Baseline on [page](#page-953-0) 912
- [Configuring](#page-953-1) Jitter Reduction on [page](#page-953-1) 912
- Measuring [End-to-End](#page-954-0) Jitter to Verify Jitter Reduction on [page](#page-954-0) 913

#### *Measuring End-to-End Jitter to Establish the Baseline*

- Purpose Establish a baseline measurement by noting the amount of jitter that occurs when the hierarchical queuing line card hosting the egress port is configured with the default maximum number of queues.
	- Action To measure jitter:
		- 1. Pass traffic through the VLAN.
		- 2. Measure the variation in packet delay for selected packets in the data flow.

#### <span id="page-953-1"></span>*Configuring Jitter Reduction*

- Purpose Reduce jitter in the VLAN port output queues.
	- **Action** 1. Configure a reduced maximum number of queues for egress ports on the hierarchical queuing MPC in slot 5, thereby reducing the jitter in the port queues.

[edit]

## user@host# set chassis fpc 5 max-queue 64k

2. If you are done configuring the device, commit the configuration.

[edit] user@host# commit

#### <span id="page-954-0"></span>*Measuring End-to-End Jitter to Verify Jitter Reduction*

Purpose Measure the amount of jitter that occurs when the hierarchical queuing line card hosting the egress port is configured with a reduced maximum number of queues.

Action To measure jitter:

- 1. Pass traffic through the VLAN.
- 2. Measure the variation in packet delay for selected packets in the data flow.

<span id="page-954-1"></span>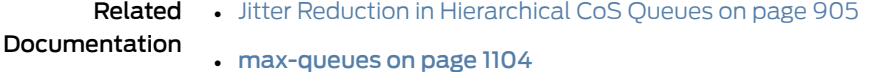

# CoS on Ethernet Pseudowires in Universal Edge Networks Overview

#### Supported Platforms MX [Series](http://www.juniper.net/techpubs/en_US/release-independent/junos/information-products/pathway-pages/mx-series/index.html)

You can apply rewrite rules and classifiers to an Ethernet pseudowire on MIC and MPC interfaces on MX Series routers. In an edge network, the pseudowire can represent a single customer.

To create the pseudowires, you use logical tunnel (LT) interfaces that connect two virtual routing forwarding (VRF) instances. To provide CoS to the LT interface, you can apply classifiers and rewrite rules. Rewrite rules enable you to rewrite packet headerinformation by specifying various CoS values, including DiffServ code point (DSCP) and IP precedence.

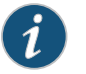

NOTE: Scheduling is not supported on LT interfaces in the current release.

For example, a VPLS instance is connected to a Layer 3 routing instance. The logical tunnel labeled It-9/0/0.0 is configured with vpls as the family, and It-9/0/0.1 is configured with inet as the family. You can apply a rewrite rule and classifier for DSCP to lt-9/0/0.1, which can represent a business subscriber.

Related Documentation • Configuring CoS on an Ethernet Pseudowire for [Multiservice](#page-955-0) Edge Networks on page 914

# CoS Scheduling Policy on Logical Tunnel Interfaces Overview

#### Supported Platforms MX [Series](http://www.juniper.net/techpubs/en_US/release-independent/junos/information-products/pathway-pages/mx-series/index.html)

You can configure a CoS scheduling policy on a logical tunnel interface (LT ifl). Logical tunnel interfaces can be used to terminate a pseudowire into a virtual routing and forwarding (VRF) instance. If an LT device is used to terminate a pseudowire, CoS scheduling policies can be applied on the LT interface to manage traffic entering the pseudowire. You accomplish this by configuring the hierarchical-scheduler attribute on the physical interface.

This feature is supported on MIC and MPC interfaces.

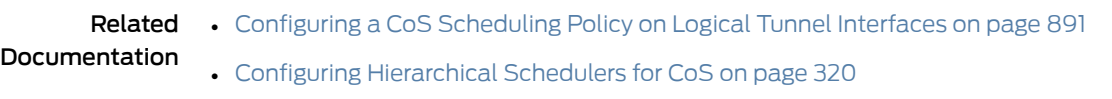

- CoS on Ethernet [Pseudowires](#page-954-1) in Universal Edge Networks Overview on page 913
- Configuring CoS on an Ethernet Pseudowire for [Multiservice](#page-955-0) Edge Networks onpage914

# <span id="page-955-0"></span>Configuring CoS on an Ethernet Pseudowire for Multiservice Edge Networks

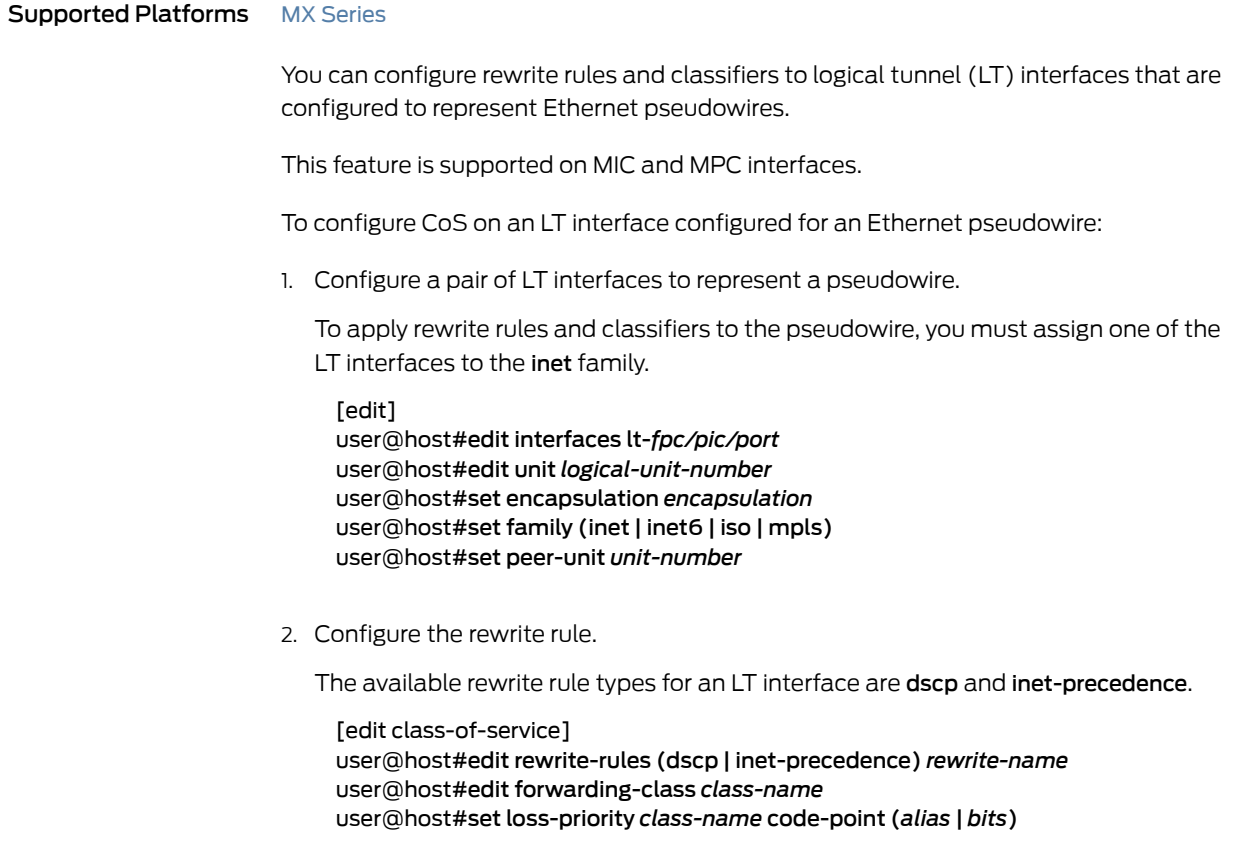

3. Configure the classifier.

The available classifier types for an LT interface are dscp and inet-precedence.

[edit class-of-service] user@host#edit classifiers (dscp | inet-precedence) *classifier-name* user@host#edit forwarding-class *class-name* user@host#set loss-priority *class-name* code-points [*aliases*] [*bit-patterns*]

4. Apply the rewrite rule and classifier to the LT interface that you assigned to the inet family.

[edit class-of-service interfaces *interface-name* unit *logical-unit-number*] user@host#set rewrite-rule (dscp|inet-precedence) (*rewrite-name* |default)protocol *protocol-types*

user@host# set classifiers (dscp | inet-precedence) (*classifier-name* | default)

- 
- **Related •** CoS on Ethernet [Pseudowires](#page-954-1) in Universal Edge Networks Overview on page 913
- Documentation • Rewriting Packet Headers to Ensure [Forwarding](#page-402-0) Behavior on page 361.
	- Understanding How Behavior Aggregate Classifiers Prioritize Trusted Traffic on page 33.

# <span id="page-956-1"></span>CoS for L2TP LNS Inline Services Overview

## Supported Platforms [MX240](http://www.juniper.net/techpubs/en_US/release-independent/junos/information-products/pathway-pages/mx-series/mx240/index.html), [MX480](http://www.juniper.net/techpubs/en_US/release-independent/junos/information-products/pathway-pages/mx-series/mx480/index.html), [MX960](http://www.juniper.net/techpubs/en_US/release-independent/junos/information-products/pathway-pages/mx-series/mx960/index.html)

You can apply hierarchical scheduling and per-session shaping to Layer 2 Tunnel Protocol (L2TP) network server (LNS) inline services using a static or dynamic CoS configuration.

This feature is supported on MIC and MPC interfaces on MX240, MX480, and MX960 routers.

- [Guidelines](#page-956-0) for Applying CoS to the LNS on [page](#page-956-0) 915
- Hardware [Requirements](#page-957-0) for Inline Services on the LNS on [page](#page-957-0) 916

## <span id="page-956-0"></span>Guidelines for Applying CoS to the LNS

In L2TP configurations, IP, UDP, and L2TP headers are added to packets arriving at a PPP subscriber interface on the L2TP access concentrator (LAC) before being tunneled to the LNS.

When a service interface is configured for an L2TP LNS session, it has an *inner* IP header and an outer IP header. You can configure CoS for an LNS session that corresponds to the inner IP header only. The *outer* IP header is used for L2TP tunnel processing only.

However, we recommend that you configure classifiers and rewrite-rules to transfer the ToS (type of service) value from the inner IP header to the outer IP header of the L2TP packet.

[Figure](#page-957-1) 70 on page 916 shows the classifier and rewrite rules that you can configure on an LNS inline service.

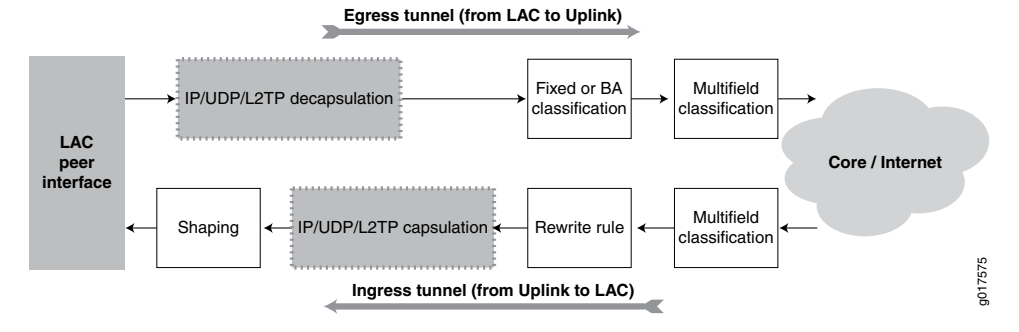

# <span id="page-957-1"></span>Figure 70: Processing of CoS Parameters in an L2TP LNS Inline Service

By default, the shaping calculation on the service interface includes the L2TP encapsulation. If necessary, you can configure additional adjustments for downstream ATM traffic from the LAC or differences in Layer 2 protocols.

# <span id="page-957-0"></span>Hardware Requirements for Inline Services on the LNS

<span id="page-957-2"></span>Hierarchical scheduling for L2TP LNS inline services is supported on MIC and MPC interfaces only.The services that you can configure depend on the hardware combination. [Table](#page-957-2) 145 on page 916 lists the supported inline services and peer interfaces for each MIC and MPC combination.

# Table 145: Hardware Requirements for L2TP LNS Inline Services

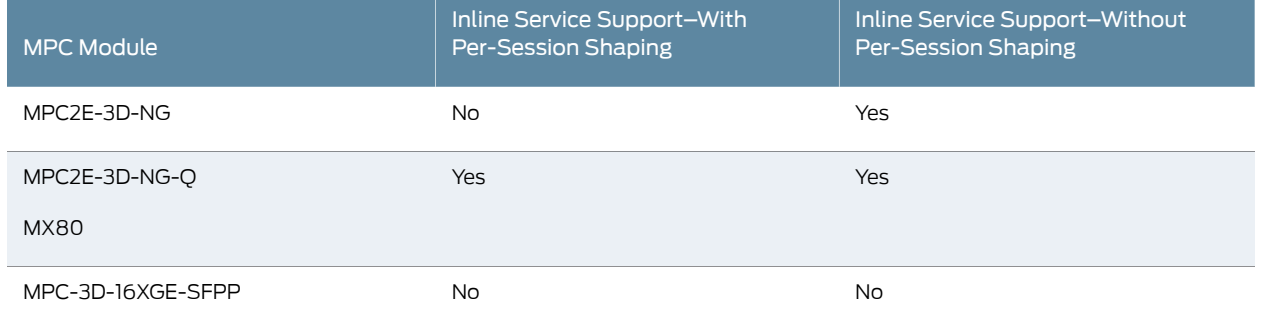

<span id="page-957-3"></span>Related Documentation

• [Configuring](#page-957-3) Static CoS for an L2TP LNS Inline Service on page 916

• *Configuring Dynamic CoS for an L2TP LNS Inline Service*

# Configuring Static CoS for an L2TP LNS Inline Service

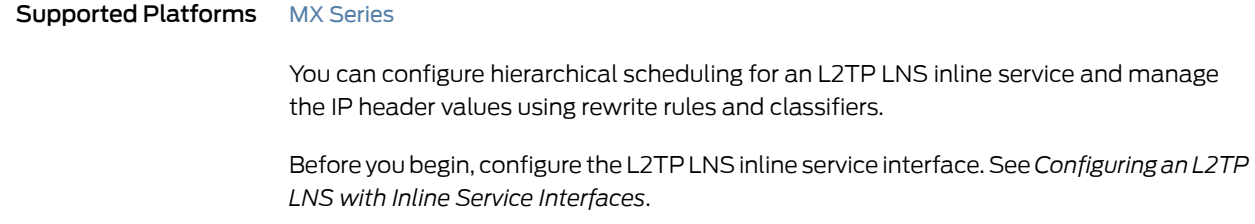

To configure static CoS for an L2TP LNS inline service:

1. Configure the hierarchical scheduler for the service interface (si) interface.

[edit interfaces si-*fpc/port/pic* ] user@host# set [hierarchical-scheduler](#page-1094-0) maximum-hierarchy-levels 2

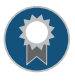

BEST PRACTICE: To enable Level 3 nodes in the LNS scheduler hierarchy and to provide better scaling, we recommend that you also specify a maximum of two hierarchy levels.

2. Configure the LNS to reflect the IP ToS value in the inner IP header to the outer IP header.

[edit services l2tp tunnel-group *name*] user@host# set tos-reflect

- 3. Configure the classifier for egress traffic from the LAC:
	- a. Define the fixed or behavior aggregate (BA) classifier.
		- To configure a fixed classifier:

[edit class-of-service interfaces si-*fpc/port/pic* unit *logical-unit-number*] user@host# set [forwarding-class](#page-1078-0) *class-name*

• To configure a BA classifier:

```
[edit class-of-service]
user@host# set classifiers (dscp | dscp-ipv6 | inet-precedence) classifier-name
  forwarding-class class-name loss-priority level code-points [ aliases ] [
 bit-patterns]
```
- b. Apply the classifier to the service interface.
	- To apply the classifier for the DSCP or DSCP IPv6 value:

[edit class-of-serviceinterfaces si-*fpc/port/pic* unit *logical-unit-number* [classifiers](#page-1018-0)] user@host# set dscp (*classifier-name* | default) user@host# set dscp-ipv6 (*classifier-name* | default)

• To apply the classifier for the ToS value:

[edit class-of-serviceinterfaces si-*fpc/port/pic* unit *logical-unit-number* [classifiers](#page-1018-0)] user@host# set inet-precedence (*classifier-name* | default)

- 4. Configure and apply a rewrite-rule to ingress traffic to the LAC:
	- a. Configure the rewrite rule with the forwarding class and the loss priority value.

[edit class-of-service] user@host# set [rewrite-rules](#page-1185-0) (dscp | dscp-ipv6 | inet-precedence) *rewrite-name* [forwarding-class](#page-1074-0) *class-name* [loss-priority](#page-1133-0) *level* [code-point](#page-1024-0) (*alias* | *bits*)

- b. Apply the rewrite rule to the service interface.
	- To apply the rewrite rule for the DSCP or DSCP IPv6 value:

[edit class-of-service interfaces si-*fpc/port/pic* unit *logical-unit-number* [rewrite-rules](#page-1186-0)]

user@host# set [dscp](#page-1044-0)(*rewrite-name* | <default>) [protocol](#page-1174-0) *protocol-types* user@host# set [dscp-ipv6](#page-1047-0) (*rewrite-name* | <default>)

• To apply the rewrite rule for the ToS value:

[edit class-of-service interfaces si-*fpc/port/pic* unit *logical-unit-number* [rewrite-rules](#page-1186-0)]

user@host# set [inet-precedence](#page-1107-0) (*rewrite-name* | <default>) [protocol](#page-1174-0) *protocol-types*

5. (Optional) Configure additional adjustments for downstream ATM traffic.

By default, the shaping calculation on the service interface includes the L2TP encapsulation. If necessary, you can configure additional adjustments for downstream ATM traffic from the LAC or differences in Layer 2 protocols.

[edit class-of-service traffic-control-profiles *profile-name*] user@host# set [overhead-accounting](#page-1159-0) (frame-mode | cell-mode) <bytes *byte-value*

6. Apply the traffic-control profile.

[edit class-of-service interfaces si-*fpc/port/pic* unit *logical-unit-number*] user@host# set [output-traffic-control-profile](#page-1156-0) *profile-name*

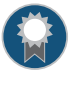

BEST PRACTICE: To limit bandwidth for tunneled sessions with default CoS configurations, we recommend that you also configure CoS for the remaining traffic on the static service interface.

[edit class-of-service [interfaces](#page-1123-0) si-*fpc/port/pic* ] user@host# set [output-traffic-control-profile-remaining](#page-1158-0) *profile-name*

- Related • CoS for L2TP LNS Inline Services [Overview](#page-956-1) on page 915
- <span id="page-959-0"></span>Documentation • Configuring Static Shaping Parameters to Account for Overhead in [Downstream](#page-922-0) Traffic [Rates](#page-922-0) on page 881

# CoS on Circuit Emulation ATM MICs Overview

## Supported Platforms MX [Series](http://www.juniper.net/techpubs/en_US/release-independent/junos/information-products/pathway-pages/mx-series/index.html)

The following class-of-service features are supported on Circuit Emulation ATM MICs:

• Traffic shaping and scheduling—Traffic shaping determines the maximum amount of traffic that can be transmitted on an interface.

You can configure three different categories of ATM service: constant bit rate (cbr), non-real-time variable bit rate (nrvbr), and real-time variable bit rate (rtvbr). The service category works in conjunction with ATM cell parameters peak-rate, sustained-rate, and maxburst-size to impose traffic shaping, transmit rate, shaping rate, and default excess rate for an ATM queue.

<span id="page-960-0"></span>Beginning with Junos OS Release 14.2, for an ATM MIC with SFP (MIC-3D-8OC3-2OC12-ATM), you can configure CBR bandwidth speeds up to 622 Mbps (OC12 speed) per virtual circuit (VC). To enable each VC on an ATM MIC with SFP to support up to line rate traffic in OC12 mode, define both of the following parameters in the traffic shaping and scheduling profile:

- Configure cbr as the ATM service category (atm-service) .
- Configure up to a maximum of 1,412,829 cells per second (cps) as the ATM peak cell rate (peak-rate) .

To set the OC12 per-VC port speed for an ATM MIC with SFP, configure the oc12-stm4 port speed option for the desired port.

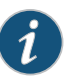

NOTE: When you configure up to OC12 CBR bandwidth speed per VC on an ATM MIC with SFP, the actual Layer 3 payload throughput you obtain depends on the ATM encapsulation type and IP packet size that you use. The Layer 3 payload rate is the maximum Layer 3 (IP) payload throughput achieved for a given Layer 2 traffic rate.

• Policing—Policing, orrate limiting, enables you to limit the amount of traffic that passes into or out of the interface. It works with firewall filters to thwart denial-of-service (DoS) attacks.

Networks police traffic by limiting the input or output transmission rate of a class of traffic on the basis of user-defined criteria. The ATM policer controls the maximum rate of traffic sent from or received on the interface on which it is applied.

To apply limits to the traffic flow, configure the **cdvt** and **peak-rate** parameters within the policer. Define the policing-action parameter as discard, discard-tag, and count to set a consequence for the packets that exceed these limits.The consequence is usually a higher loss priority so that if the packets encounter downstream congestion, they are discarded first.

#### Release History Table

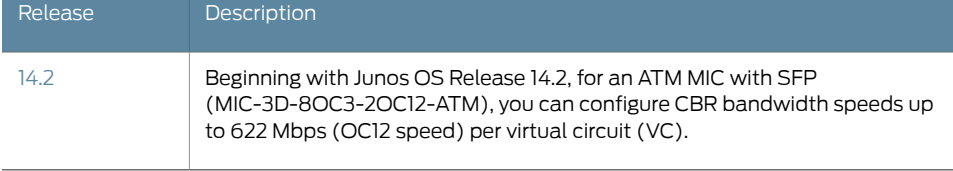

Related • [Configuring](#page-960-1) CoS on Circuit Emulation ATM MICs on page 919

<span id="page-960-1"></span>Documentation

• *Configuring Port Speed on Multi-Rate MICs*

# Configuring CoS on Circuit Emulation ATM MICs

Supported Platforms MX [Series](http://www.juniper.net/techpubs/en_US/release-independent/junos/information-products/pathway-pages/mx-series/index.html)

On MX Series routers, you can configure the following class-of-service features on Circuit Emulation ATM MICs:

- Traffic shaping and scheduling—Traffic shaping determines the maximum amount of traffic that can be transmitted on an interface.
- Policing—Policing, orrate limiting, enables you to limit the amount of traffic that passes into or out of the interface. It works with firewall filters to thwart denial-of-service (DoS) attacks.

To configure a traffic shaping and scheduling profile on a Circuit Emulation ATM MIC:

1. Configure the traffic shaping and scheduling profile and specify the service category that determines the traffic shaping parameter for the ATM queue at the ATM MIC.

<span id="page-961-0"></span>[edit class-of-service traffic-control-profile *traffic-control-profile-name*] user@host# set atm-service (cbr | nrtvbr| rtvbr)

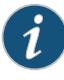

NOTE: Beginning with Junos OS Release 14.2, to configure up to OC12 constant bit rate (CBR) bandwidth speed per virtual circuit (VC) on an ATM MIC with SFP (MIC-3D-8OC3-2OC12-ATM), specify cbr as the ATM service category.

2. Configure the transmit rate, shaping rate, and default excess rate for the ATM queue.

<span id="page-961-1"></span>[edit class-of-service traffic-control-profile *traffic-control-profile-name*] user@host# set peak-rate *peak-rate* user@host# set sustained-rate *rate* user@host# set max-burst-size *cells*

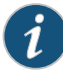

NOTE: Beginning with Junos OS Release 14.2, to configure up to OC12 CBR bandwidth speed per VC on an ATM MIC with SFP, specify up to 1,412,829 cells per second (cps) as the ATM peak cell rate.

To configure an ATM policer for a Circuit Emulation ATM MIC:

1. Create a policer for each cell in the ATM packet. A policer defines the maximum traffic that can flow through an interface and further determines the actions to be taken when the traffic exceeds the defined limits.

[edit firewall] user@host# set atm-policer *atm-policer-name*

2. Define the policer parameters. Configure the **atm-service** option. Apply limits to the traffic flow by configuring the cdvt and peak-rate parameters within the policer and define the policing-action parameter to set a consequence for the packets that exceed the traffic limits.

[edit firewall atm-policer *atm-policer-name*]

user@host# set *logical-interface-policer* user@host# set atm-service (cbr | rtvbr | nrtvbr | ubr) user@host# set cdvt *rate* user@host# set peak-rate *rate* user@host# set policing-action (discard | discard-tag | count)

3. Apply the traffic-shaping profile at the class-of-service interface level.

[edit class-of-service interfaces at-fpc/pic/port unit *unit-number*] user@host# set output-traffic-control-profile *traffic-control-profile-name*

4. Apply the policer at the interface level.

[edit interfaces at-fpc/pic/port unit *unit-number*] user@host# set atm-policer input-atm-policer *atm-policer-name*

You can verify the configuration by using the show class-of-service traffic-control-profile *traffic-control-profile-name* command.

Release History Table

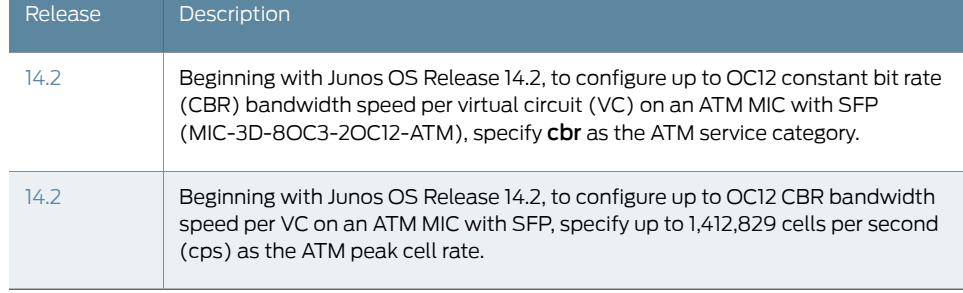

Related • *ATM Support on Circuit Emulation PICs Overview*

<span id="page-962-0"></span>Documentation • CoS on Circuit [Emulation](#page-959-0) ATM MICs Overview on page 918

# Understanding IEEE 802.1p Inheritance push and swap from a Transparent Tag

Supported Platforms EX [Series](http://www.juniper.net/techpubs/en_US/release-independent/junos/information-products/pathway-pages/ex-series/product/index.html), [M320](http://www.juniper.net/techpubs/en_US/release-independent/junos/information-products/pathway-pages/m-series/m320/index.html), MX [Series](http://www.juniper.net/techpubs/en_US/release-independent/junos/information-products/pathway-pages/mx-series/index.html)

M320 router interfaces and MX Series router interfaces on Modular Interface Cards (MIC) or Modular Port Concentrators (MPCs) support configurable IEEE 802.1p inheritance of push and swap bits from the transparent tag of each incoming packet which allows you to classify incoming packets based on the IEEE 802.1p bits from the transparent tag.

During a tagging operation, Junos OS by default inherits the IEEE 802.1p bits from incoming tags in swap and push operations from the known tags configured on the interface.

It can be useful to override the default behavior by configuring Junos OS to inherit the IEEE 802.1p bits from a transparent tag, and to classify incoming packets based on the IEEE 802.1p bits of the incoming transparent tag. The configuration statements swap-by-poppush and transparent enable Junos OS to do this.

By default, during a swap operation, the IEEE 802.1p bits of the VLAN tag remain unchanged. When the swap-by-poppush operation is enabled on a logical interface, the swap operation is treated as a pop operation followed by push operation. The pop operation removes the existing tag and the associated IEEE 802.1p bits and the push operation copies the inner VLAN IEEE 802.1p bits to the IEEE bits of the VLAN or VLANs being pushed. As a result, the IEEE802.1p bits are inherited from the incoming transparent tag.

To classify incoming packets based on the IEEE 802.1p bits from the transparent tag, include the transparent statement at the [edit class-of-service interfaces *interface-name* unit *logical-unit-number* classifiers ieee-802.1 vlan-tag] hierarchy level.

To configure Junos OS to inherit the IEEE 802.1p bits from the transparent tag, include the swap-by-poppush statement at the [edit interfaces *interface-name* unit *logical-unit-number*] hierarchy level.

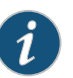

NOTE: IEEE 802.1p Inheritance push and swap is only supported on untagged and single-tagged logical interfaces, and is not supported on dual-tagged logical interfaces.

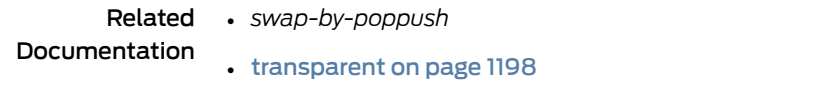

- *Understanding swap-by-poppush*
- Configuring IEEE 802.1p Inheritance push and swap from the [Transparent](#page-963-0) Tag on [page](#page-963-0) 922
- *Understanding Transparent Tag Operations and IEEE 802.1p Inheritance*

# <span id="page-963-0"></span>Configuring IEEE 802.1p Inheritance push and swap from the Transparent Tag

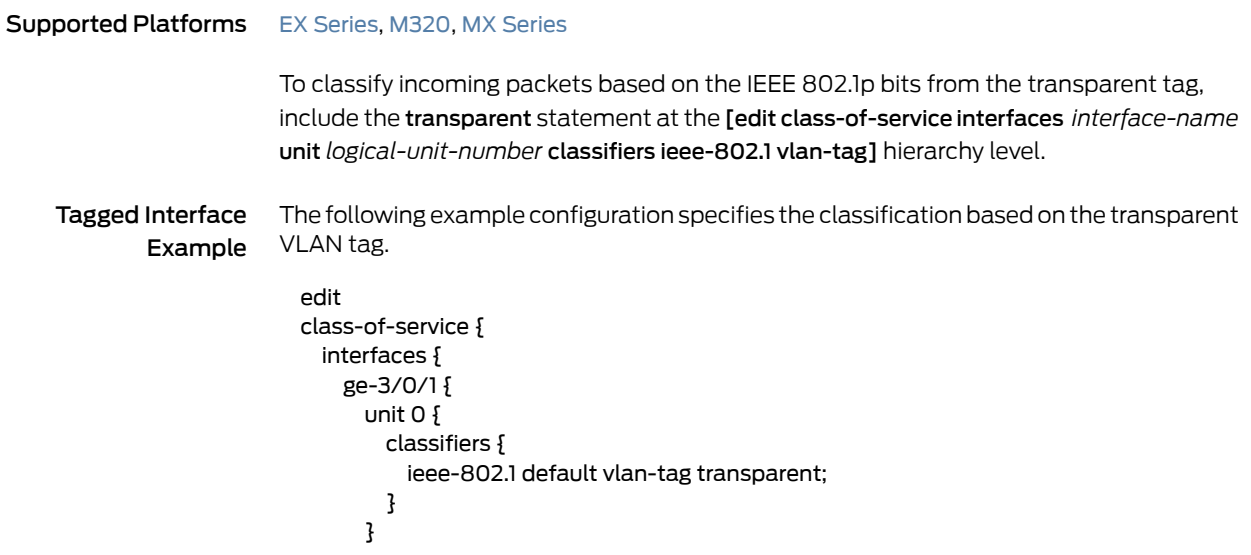

} } }

To configure Junos OS to inherit the IEEE 802.1p bits from the transparent tag, include the swap-by-poppush statement at the [edit interfaces *interface-name* unit *logical-unit-number*] hierarchy level.

The following is a configuration to swap and push VLAN tags and allow inheritance of the IEEE 802.1p value from the transparent VLAN tag in incoming packets.

```
edit
```

```
ge-3/0/0 {
  vlan-tagging;
  encapsulation vlan-ccc;
  unit 0 {
    encapsulation vlan-ccc;
    vlan-id 100;
    swap-by-poppush;
    input-vlan-map {
     swap-push;
      tag-protocol-id 0x9100;
      inner-tag-protocol-id 0x9100;
      vlan-id 500;
     inner-vlan-id 400;
    }
    output-vlan-map {
      pop-swap;
     inner-vlan-id 100;
     inner-tag-protocol-id 0x88a8;
   }
 }
}
```
The swap-by-poppush statement causes a swap operation to be done as a pop followed by a push operation. So for the outer tag, the incoming S-Tag is popped and a new tag is pushed. As a result, the S-Tag inherits the IEEE 802.1p bits from the transparent tag. The inner tag is then pushed, which results in the inner tag inheriting the IEEE 802.1p bits from the transparent tag.

```
Untagged Interface
         Example
```
The following is a configuration to push two VLAN tags and allow inheritance of the IEEE 802.1p value from the transparent VLAN tag in the incoming packet.

```
[edit]
ge-3/0/1 {
  encapsulation ccc;
  unit 0 {
    input-vlan-map {
      push-push;
      tag-protocol-id 0x9100;
      inner-tag-protocol-id 0x9100;
      vlan-id 500;
     inner-vlan-id 400;
    }
    output-vlan-map{
      pop-pop;
```
} } }

No additional configuration is required to inherit the IEEE 802.1p value, as the push operation inherits the IEEE 802.1p values by default.

The following configuration specifies the classification based on the transparent VLAN tag.

```
[edit]
class-of-service {
  interfaces {
    ge-3/0/1 {
      unit 0 {
        classifiers {
          ieee-802.1 default vlan-tag transparent;
        }
      }
    }
  }
}
```
Related Documentation • [transparent](#page-1239-0) on page 1198

- *swap-by-poppush*
- [Understanding](#page-962-0) IEEE 802.1p Inheritance push and swap from a Transparent Tag on [page](#page-962-0) 921
- *Understanding swap-by-poppush*
- *Understanding Transparent Tag Operations and IEEE 802.1p Inheritance*

# CoS on Application Services Modular Line Card Overview

#### Supported Platforms MX [Series](http://www.juniper.net/techpubs/en_US/release-independent/junos/information-products/pathway-pages/mx-series/index.html)

The Application Services Modular Line Card (AS MLC) is designed to run services for real-time traffic on MX240, MX480, and MX960 routers. It consists of three main components:

- Application Services Modular Carrier Card (AS MCC)
- Application Services Modular Processing Card (AS MXC)
- Application Services Modular Storage Card (AS MSC)

It supports class-of-service (CoS) features to ensure the quality of service (QoS) for real-time traffic that is sensitive to latency on a network. The AS MLC supports the following CoS features:

• Code-point Aliases—A code-point alias assigns a name to a pattern of code-point bits. On the AS MLC, you can use the code-point alias name for CoS components such as classifiers and drop-profile maps.

- Classification—Packet classification refers to the examination of ingress packets. On the AS MLC, the traffic flowing from the Modular Processing Card (AS MXC) towards the Modular Carrier Card (AS MCC) supports three types of classification:
	- Behavior Aggregate (BA)—BA classifier can be configured on the aggregated logical interfaces to classify traffic flowing from the AS MXC towards the AS MCC. With BA classification you can set the forwarding class and loss priority of a packet based on its code points. The AS MLC only supports IP classification (classification based on Type of Service (ToS) and Differentiated Services Code Point (DSCP)) and classification is supported for the IPv4 family only. The Media Flow Controller application sets appropriate DSCP/ToS code-point in the packet that is evaluated by the BA classifier on the AS MCC to classify the packet.
	- Multifield Classification—With multifield classifiers you can set the class and loss priority based on one or more of the following packet header fields: destination address, destination port, DSCP, IP protocol, and source address. Multifield classifiers are used when a simple BA classifier is insufficient to classify a packet.
	- Fixed Classification—Fixed classification can be configured on logical interfaces by specifying a forwarding class to be applied to all packets received by the logical interface, regardless of the packet contents.
- Scheduling—Schedulers enable you to define the buffer sizes, delay buffer size, drop profile map, excess priority, excess rate percentage, output-traffic-control profile, priority, scheduler-map, shaping rate, transmit rate, and random early detection (RED) drop profiles to be applied to a particular queue for packet transmission.

The AS MLC provides CoS features in the following deployment scenarios:

- HTTP Reverse Proxy— In HTTP reverse proxy configurations, the service provider provides services to a set of domains (content providers) that buy content caching capability from the service provider. Clients connect to content providers through virtual IP (VIP) addresses. Service providers in the reverse proxy scenario generally deploy the routers with AS MLC hardware to honor service requests (such as caching) from the domain users.
- HTTP Transparent Proxy—In HTTP transparent proxy configurations, the service provider implements the AS MLC to improve its own caching capability and reduce the load on its own network. Implementing caching on an MX Series router with an AS MLC improves the retrieval speeds for data and optimizes the back-end network utilization.
- Mixed Mode—In mixed mode both reverse proxy and transparent proxy are configured on the same router.

# <span id="page-966-0"></span>CoS Implementation in HTTP Reverse Proxy Scenario

In the reverse proxy configuration, the AS MXC provides content to multiple domains. The Media Flow Controller application on an AS MXC implements the differentiated services by setting the DSCP or IP precedence value for the IP packets traversing from the AS MXC to an AS MCC on the AS MLC hardware. The Modular Carrier Card uses these values to classify the packet and provide a suitable level of service.

The Media Flow Controller application detects the domain it serves and marks the DSCP values or the IP precedence bit value based on how important the traffic corresponding to that particular domain is. The service provider operator also sets a behavior aggregate (BA) classifier on the aggregated interfaces on the AS MCC. Based on the DSCP/IP precedence bits, the classifier sets the forwarding class and packet loss priority for the packet. The forwarding class and the packet loss priority values govern the next-hop behavior of the packet traversing the Juniper Networks router.

Unlike a firewall, the Media Flow Controller application implemented on the AS MLC hardware marks the DSCP/IP precedence values based on the application layer protocols. This feature ensures that important traffic flowing from the AS MXC gets a higher priority and is processed accordingly. For example, if MPEG is implemented on the egress, the drop precedence for each frame can be different such that the P and B frames (which require more processing) are dropped before the I frames, resulting in a better quality video for the end user.

For traffic received on the ingress interfaces, end-to-end quality-of-service (QoS) policies ensure that the traffic arriving at the interface has the right DSCP values and the traffic is prioritized based on the forwarding class and packet loss priority values.

# <span id="page-967-0"></span>CoS Implementation in Transparent Proxy Scenario

In the HTTP transparent proxy configuration, the service provider deploys the AS MLC hardware to reduce its own traffic instead of serving a particular domain. The Media Flow Controller application marks the DSCP bits based on its own requirements rather than those of the domains. Besides this, the CoS implementation for the egress interface is similar to the reverse proxy configuration scenario. The incoming packets follow the QoS policies applied at the WAN interface.

# CoS Implementation in Mixed-Mode Scenario

In mixed mode both reverse proxy and transparent proxy configuration coexist on the same AS MLC hardware. In such a scenario, reverse proxy is configured on an aggregated interface and transparent proxy is configured on a regular interface with the Media Flow Controller application marking the appropriate DSCP values for both the configurations. The individual CoS implementation in both the scenarios remains similar to the implementation discussed in "CoS [Implementation](#page-966-0) in HTTP Reverse Proxy Scenario" on [page](#page-966-0) 925 and "CoS [Implementation](#page-967-0) in Transparent Proxy Scenario" on page 926

# CHAPTER 28

# Configuring Class of Service on Aggregated, Channelized, and Gigabit Ethernet Interfaces

- Limitations on CoS for [Aggregated](#page-968-0) Interfaces on [page](#page-968-0) 927
- Policer Support for [Aggregated](#page-970-0) Ethernet Interfaces Overview on [page](#page-970-0) 929
- [Understanding](#page-972-0) Schedulers on Aggregated Interfaces on [page](#page-972-0) 931
- Examples: Configuring CoS on [Aggregated](#page-972-1) Interfaces on [page](#page-972-1) 931
- [Hierarchical](#page-975-0) Schedulers on Aggregated Ethernet Interfaces Overview on [page](#page-975-0) 934
- Configuring [Hierarchical](#page-975-1) Schedulers on Aggregated Ethernet Interfaces on [page](#page-975-1) 934
- Example: Configuring Scheduling Modes on [Aggregated](#page-977-0) Interfaces on [page](#page-977-0) 936
- Enabling VLAN Shaping and Scheduling on [Aggregated](#page-982-0) Interfaces on [page](#page-982-0) 941
- Example: Configuring Per-Unit Schedulers for [Channelized](#page-983-0) Interfaces on [page](#page-983-0) 942
- Applying Layer 2 Policers to Gigabit Ethernet [Interfaces](#page-986-0) on [page](#page-986-0) 945

# <span id="page-968-0"></span>Limitations on CoS for Aggregated Interfaces

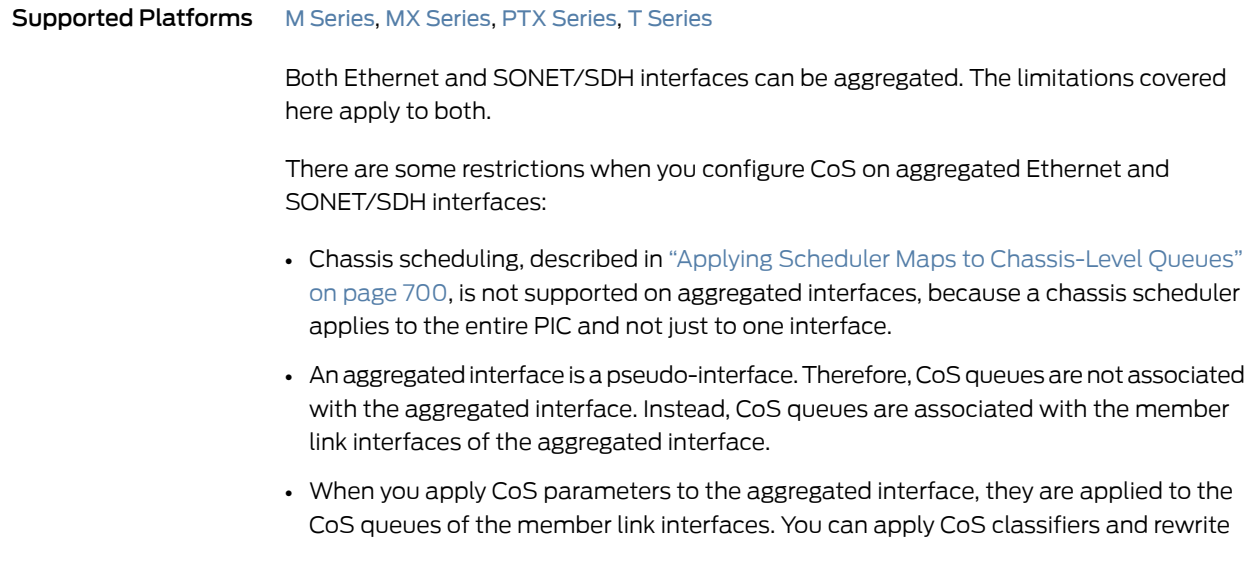

rules directly to the member link interfaces, and the software uses the values you configure.

- You cannot apply a scheduler map to a member link of an aggregate interface.
- Rate-based CoS components such as scheduler, shaper, and policer are not supported on mixed rate aggregated Ethernet links. However, the default CoS settings are supported by default on the mixed rate aggregated Ethernet links.

When the scheduler map of the aggregate interface has schedulers configured for absolute transmit rate, the scheduler for the member link interfaces is scaled to the speed of each member link interface. Each member link interface has an automatic scheduler map that is not visible in the CLI. This scheduler map is allocated when the member link is added to the aggregate interface and is deleted when the member link is removed from the aggregate interface.

• If you configure the scheduler transmit rate of the aggregate interface as an absolute rate, the software uses the following formula toscale the transmit rateof eachmember link:

```
transmit rate of member link interface =
(configured transmit rate of aggregate interface /
total speed of aggregate interface) *
(total speed of member link interface / total configured percent) * 100
```
• If you configure the scheduler transmit rate of the aggregate interface as a percentage, the software uses the following formula to scale the transmit rate of each member link:

transmit rate percent of member link interface = (configured transmit rate percent of aggregate interface / total configured percent) \* 100

The total configured percent is the sum of the configured transmit rate of all schedulers in terms of percentage of the total speed of the aggregate interface.

- All the other parameters for the schedulers, including priority, drop profile, and buffer size, are copied without change from the scheduler of the aggregated interface to the member link interfaces.
- The configuration related to the logical interfaces, including classifiers and rewrite rules, is copied from the aggregated logical interface configuration to the member link logical interfaces.
- For the scheduler map applied to an aggregated interface, if you configure a transmission rate in absolute terms, then the traffic of all the member link interfaces might be affected if any of the member link interfaces go up or down.

When applying CoS configurations to bundles, you must apply the CoS configuration directly to the bundle, not to the physical ports that are part of the bundle. The device may give you a false commit if you apply a CoS configuration directly to a physical port that is part of a bundle. This limitation applies if you attempt to configure a physical port that is already a member of a bundle or if you attempt to add a physical port to a bundle that already has a CoS configuration applied to it.

If you want to add a physical port to a bundle that already has a CoS configuration, you must:

- 1. Remove the CoS configuration from the port.
- 2. Commit your changes on the device.
- 3. Add the port to the bundle. The CoS configurations that are present on the bundle will be applied to the port you are adding to the bundle.
- 4. Commit you changes on the device.

In addition, if you want to remove a physical port from a bundle and ensure the physical port has the appropriate CoS configurations, you must:

- 1. Remove the port from the bundle.
- 2. Commit your changes on the device.
- 3. Apply the applicable CoS configuration to the port.
- 4. Commit your changes on the device.

Related • Examples: Configuring CoS on [Aggregated](#page-972-1) Interfaces on page 931

## Documentation

<span id="page-970-0"></span>Policer Support for Aggregated Ethernet Interfaces Overview

Supported Platforms EX [Series](http://www.juniper.net/techpubs/en_US/release-independent/junos/information-products/pathway-pages/t-series/index.html), M Series, MX Series, T Series

Aggregated interfaces support single-rate policers, three-color marking policers, two-rate three-color marking policers, hierarchical policers, and percentage-based policers. By default, policer bandwidth and burst-size applied on aggregated bundles is not matched to the user-configured bandwidth and burst-size.

You can configure interface-specific policers applied on an aggregated Ethernet bundle or an aggregated SONET bundle to match the effective bandwidth and burst-size to user-configured values. The shared-bandwidth-policer statement is required to achieve this match behavior.

This capability applies to all interface-specific policers of the following types: single-rate policers, single-rate three-color marking policers, two-rate three-color marking policers, and hierarchical policers. Percentage-based policers match the bandwidth to the user-configured values by default, and do not require shared-bandwidth-policer configuration. The shared-bandwidth-policer statement causes a split in burst-size for percentage-based policers.

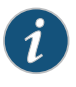

NOTE: This feature is supported on the following platforms: T Series routers (excludingT4000 Type5FPCs),M120,M10i,M7i (CFEB-Eonly),M320 (SFPC only), MX240, MX480, and MX960 with DPC, MIC, and MPC interfaces, and EX Series switches.

The following usage scenarios are supported:

• Interface policers used by the following configuration:

[edit] interfaces (ae*X* | as*X*) unit *unit-num* family *family* policer [input | output | arp]

• Policers and three-color policers (both single-rate three-color marking and two-rate three-color marking) used inside interface-specific filters; that is, filters that have an interface-specific keyword and are used by the following configuration:

```
[edit] interfaces (aeX | asX) unit unit-num family family filter [input | output]
```
• Common-edge service filters, which are derived from CLI-configured filters and thus inherit interface-specific properties. All policers and three-color policers used by these filters are also affected.

The following usage scenarios are not supported:

- Policers and three-color policers used inside filters that are not interface specific; such a filter is meant to be shared across multiple interfaces.
- Any implicit policers or policers that are part of implicit filters; for example, the default ARP policer applied to an aggregate Ethernet interface. Such a policer is meant to be shared across multiple interfaces.
- Prefix-specific action policers.

To configure this feature, include the shared-bandwidth-policer statement at the following hierarchy levels: [edit firewall policer *policer-name*], [edit firewall three-color-policer *policer-name*], or [edit firewall hierarchical-policer *policer-name*].
#### Related • [shared-bandwidth-policer](#page-1213-0) on page 1172 Documentation

### Understanding Schedulers on Aggregated Interfaces

# Supported Platforms M [Series](http://www.juniper.net/techpubs/en_US/release-independent/junos/information-products/pathway-pages/t-series/index.html), MX Series, T Series

You can apply a class-of-service (CoS) configuration to aggregated Ethernet and aggregated SONET/SDH interfaces. The CoS configuration applies to all member links included in the aggregated interface. You cannot apply different CoS configurations to the individual member links.

You can configure shaping for aggregated Ethernet interfaces that use interfaces originating from Gigabit Ethernet IQ2 PICs. However, you cannot enable shaping on aggregated Ethernet interfaces when there is a mixture of ports from Intelligent Queuing (IQ) and Intelligent Queuing 2 (IQ2) PICs in the same bundle.

You cannot configure a shaping rate and guaranteed rate on an aggregated Ethernet interface with member interfaces on IQ or IQ2 PICs. The commit will fail. These statements are allowed only when the member interfaces are Enhanced Queuing DPC Gigabit Ethernet interfaces.

To view the summation of the queue statistics for the member links of an aggregate interface, issue the show interfaces queue command. To view the queue statistics for each memberlink, issue the show interfacesqueue*aggregated-interface-name* command.

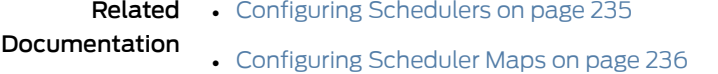

• Applying [Scheduler](#page-277-1) Maps Overview on page 236

## Examples: Configuring CoS on Aggregated Interfaces

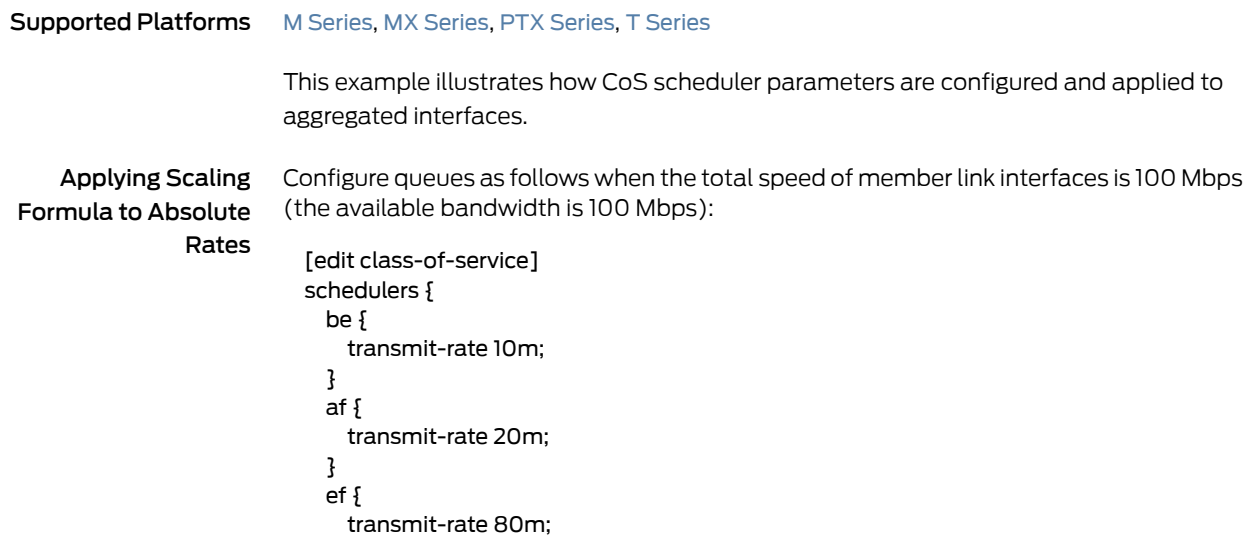

```
}
  nc {
    transmit-rate 30m;
  }
}
```
The total configured transmit rates of the aggregated interface is 10m + 20m + 80m + 30m = 140 Mbps, meaning the transmit rate is overconfigured by 40 percent. Therefore, the software scales down the configuration to match the 100 Mbps of available bandwidth, as follows:

```
be = (10/140) * 100 = 7 percent of 100 Mbps = 7 Mbps
af = (20/140) * 100 = 14 percent of 100 Mbps = 14 Mbps
ef = (80/140) * 100 = 57 percent of 100 Mbps = 57 Mbps
nc = (30/140) * 100 = 21 percent of 100 Mbps = 21 Mbps
```
Applying Scaling Formula to Mixture of [edit class-of-service] Percent and Absolute Rates

Configure the following mixture of percent and absolute rates:

```
schedulers {
  be {
    transmit-rate 20 percent;
  }
  af {
    transmit-rate 40 percent;
  }
  ef {
    transmit-rate 150m;
  }
  nc {
    transmit-rate 10 percent;
  }
}
```
Assuming 300 Mbps of available bandwidth, the configured percentages correlate with the following absolute rates:

```
schedulers {
  be {
    transmit-rate 60m;
  }
  af {
    transmit-rate 120m;
  }
  ef {
    transmit-rate 150m;
  }
  nc {
    transmit-rate 30m;
  }
}
```
The software scales the bandwidth allocation as follows:

be = (60/360) \* 100 = 17 percent of 300 Mbps = 51 Mbps af = (120/360) \* 100 = 33 percent of 300 Mbps = 99 Mbps

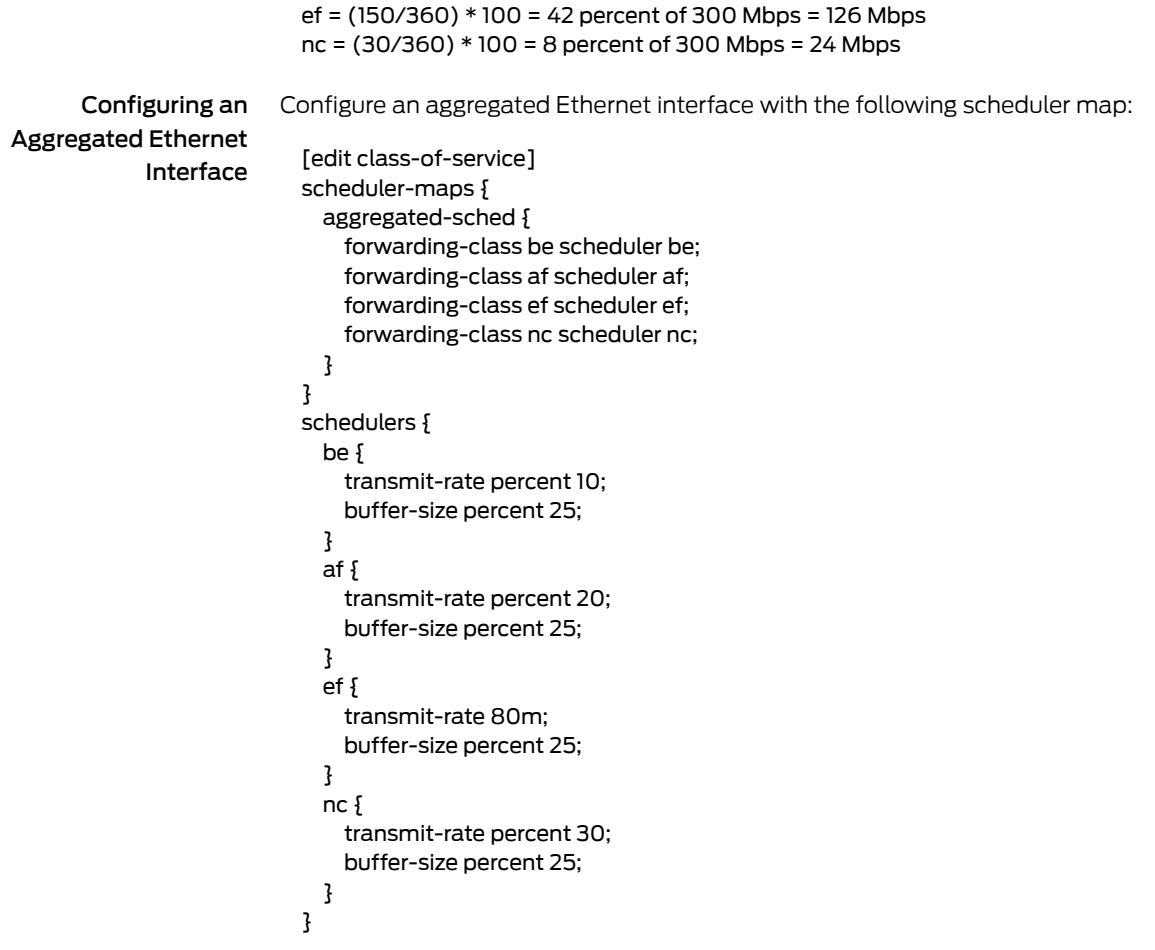

In this case, the transmission rate for the member link scheduler map is as follows:

- be—7 percent
- af—14 percent
- ef—57 percent
- nc—21 percent

If you add a Fast Ethernet interface to the aggregate, the aggregate bandwidth is 200 Mbps, and the transmission rate for the member link scheduler map is as follows:

- be—10 percent
- af—20 percent
- ef—40 percent
- nc—30 percent

Related • Limitations on CoS for [Aggregated](#page-968-0) Interfaces on page 927

#### Documentation

## <span id="page-975-1"></span>Hierarchical Schedulers on Aggregated Ethernet Interfaces Overview

#### Supported Platforms MX [Series](http://www.juniper.net/techpubs/en_US/release-independent/junos/information-products/pathway-pages/mx-series/index.html)

On MX Series routers, you can apply hierarchical schedulers on aggregated ethernet bundles using interface sets. This feature enables you to configure a group of virtual LANs (VLANs) and control their bandwidth. This feature is supported at egress only.

You can configure interface sets for aggregated Ethernet (AE) interfaces created under static configurations. You can configure class-of-service parameters on AE interfaces, in either link-protect or non-link-protect mode. You can configure these parameters at the AE physical interface level. The CoS configuration is fully replicated for all AE member links in link-protect mode. You can control the way these parameters are applied to member links in non-link-protect mode by configuring the AE interface to operate in scaled mode or replicate mode.

The link membership list and scheduler mode of the interface set is inherited from the underlying aggregated Ethernet interface over which the interface set is configured. When an aggregated Ethernet interface operates in link protection mode, or if scheduler mode is configured to replicate member links, the scheduling parameters of the interface set are copied to each of the member links.

If the scheduler mode of the aggregated Ethernet interface is set to scale member links, the scheduling parameters are scaled based on the number of active member links (scaling factor is 1/A where A is the number of active links in the bundle) and applied to each of the AE interface member links.

To configure an interface set, include the interface-set statement at the [edit class-of-service interfaces] hierarchy level.

To apply scheduling and queuing parameters to the interface set, include the output-traffic-control-profile profile-name statement at the [edit class-of-service interfaces *interface-name* interface-set *interface-set-name*] hierarchy level.

To apply an output traffic scheduling and shaping profile for the remaining traffic to the logical interface or interface set, include the output-traffic-control-profile-remaining *profile-name* statement at the [edit class-of-service interfaces *interface-name*] hierarchy levelor the [editclass-of-serviceinterfaces *interface-name*interface-set *interface-set-name*] hierarchy level.

#### Related

# • Configuring [Hierarchical](#page-975-0) Schedulers on Aggregated Ethernet Interfaces on page 934

#### <span id="page-975-0"></span>Documentation

- [output-traffic-control-profile-remaining](#page-1158-0) on page 1117
- [Controlling](#page-313-0) Remaining Traffic on page 272

#### Configuring Hierarchical Schedulers on Aggregated Ethernet Interfaces

Supported Platforms M [Series](http://www.juniper.net/techpubs/en_US/release-independent/junos/information-products/pathway-pages/t-series/index.html), MX Series, T Series

The following example shows the creation of an interface set for aggregated Ethernet interfaces in a static Ethernet configuration.

To configure interface sets for aggregated Ethernet (AE) interfaces created under static configurations:

1. Create the AE interfaces.

[edit] user@host# show chassis | display set set chassis aggregated-devices ethernet device-count 10

2. Configure the AE physical interfaces and member links.

user@host# show interfaces | display set

set interfaces ge-5/2/0 gigether-options 802.3ad ae0 set interfaces ge-5/2/1 gigether-options 802.3ad ae0 set interfaces ae0 hierarchical-scheduler maximum-hierarchy-levels 2 set interfaces ae0 flexible-vlan-tagging set interfaces ae0 unit 0 vlan-id 100 set interfaces ae0 unit 1 vlan-id 101 set interfaces ae0 unit 2 vlan-id 102 set interfaces ae0 unit 3 vlan-id 103 set interfaces ae0 unit 4 vlan-id 104

3. Configure the interface set.

set interfaces interface-set ifset1-ae0 interface ae0 unit 0 set interfaces interface-set ifset1-ae0 interface ae0 unit 1

4. Configure class-of-service parameters for the interface sets.

set class-of-service interfaces interface-set ifset1-ae0 output-traffic-control-profile tcp

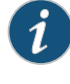

NOTE: You also need to configure the parameters of the traffic control profile. For more information, see the Related Documentation section on this page.

5. Configure scheduler mode.

set class-of-service interfaces ae0 member-link-scheduler scale

• [Configuring](#page-279-0) Traffic Control Profiles for Shared Scheduling and Shaping on page 238

Documentation

Related

- [Hierarchical](#page-975-1) Schedulers on Aggregated Ethernet Interfaces Overview on page 934
- Example: [Configuring](#page-795-0) Shared Resources on Ethernet IQ2 Interfaces on page 754
- [Configuring](#page-279-0) Traffic Control Profiles for Shared Scheduling and Shaping on page 238

## Example: Configuring Scheduling Modes on Aggregated Interfaces

#### Supported Platforms M [Series](http://www.juniper.net/techpubs/en_US/release-independent/junos/information-products/pathway-pages/t-series/index.html), MX Series, PTX Series, T Series

You can configure class-of-service parameters, such as queuing or shaping parameters on aggregated interfaces, in either link-protect or non-link-protect mode. You can configure these parameters for per-unit schedulers, hierarchical schedulers, or shaping at the physical and logical interface level. You can control the way these parameters are applied by configuring the aggregated interface to operate in scale or replicate mode.

You can apply these parameters on the following routers:

- MX Series router interfaces on EQ DPCs
- MX Series router interfaces on MICs or MPCs through Junos OS Release 10.2 (non-link-protect mode only)
- M120 or M320 routers
- T Series router interfaces on IQ2 PICs
- PTX Series Packet Transport Routers

You can configure the applied parameters for aggregated interfaces operating in non-link-protected mode. In link-protected mode, only one link in the bundle is active at a time (the other link is a backup link) so schedulers cannot be scaled or replicated. In non-link-protected mode, all the links in the bundle are active and send traffic; however, there is no backup link. If a link fails or is added to the bundle in non-link-protected mode, the links' traffic is redistributed among the active links.

To set the scheduling mode for aggregated interfaces, include the scale orreplicate option of the member-link-scheduler statement at the [edit class-of-service interfaces ae*n*] hierarchy level, where *n* is the configured number of the interface:

[edit class-of-service interfaces ae*n*] [member-link-scheduler](#page-1147-0) (replicate | scale);

By default, if you do not include the member-link-scheduler statement, scheduler parameters are applied to the memberlinks in the scale mode (also called "equal division mode").

The aggregated Ethernet interfaces are otherwise configured as usual. For more information on configuring aggregated Ethernet interfaces, see the *Junos OS Network Interfaces Library for Routing Devices*.

The following examples set scale mode on the ae0 interface and replicate mode on the ae1 interface.

```
[edit class-of-service]
interfaces ae0 {
  member-link-scheduler scale;
}
```
[edit class-of-service]

interfaces ae1 { member-link-scheduler replicate; }

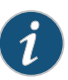

NOTE: The member-link-scheduler statement only appears for aggregated interfaces. You configure this statement for aggregated interfaces in non-link-protected mode. For more information about link protection modes, see the *Network Interfaces Configuration Guide*.

Aggregated interfaces support both hierarchical and per-unit schedulers.

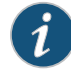

NOTE: The traffic-control-profiles statement is not supported for PTX Series Packet Transport Routers.

When interface parameters are using the scale option of the member-link-scheduler statement, the following parameters under the [edit class-of-service traffic-control-profiles *traffic-control-profile-name*] configuration are scaled on egress when hierarchical schedulers are configured:

- shaping-rate (PIR)
- guaranteed-rate (CIR)
- delay–buffer-rate

When interface parameters are using the scale option of the member-link-scheduler statement, the following parameters under the [edit class-of-service schedulers *scheduler-name*] configuration are scaled on egress when per-unit schedulers are configured:

- transmit-rate
- buffer-size

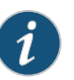

NOTE: You cannot apply a hierarchical scheduler at the interface set level for an ae interface. (Interface sets cannot be configured under an ae interface.)

The following configuration parameters are not supported on ae interfaces in non-link-protection mode:

- Input scheduler maps
- Input traffic control profiles
- Input shaping rates

The following configuration conventions are also not supported:

• Scaling of the input-traffic-control-profile-remaining statement.

- The scheduler-map-chassis statement and the derived option for the ae interface. Chassis scheduler maps should be applied under the physical interfaces.
- Dynamic and demux interfaces are not supported as part of the ae bundle.

Depending on the whether the scale or replicate option is configured, the member-link-scheduler statement operates in either scaled mode (also called "equal division mode") or replicated mode, respectively.

In scaled mode, a VLAN can have multiple flows that can be sent over multiple member links of the ae interface. Likewise, a member link can receive traffic from any VLAN in the ae bundle. In scaled mode, the physical interface bandwidth is divided equally among all member links of the ae bundle.

In scaled mode, the following scheduler parameter values are divided equally among the member links:

- When the parameters are configured using traffic control profiles, then the parameters scaled are the shaping rate, guaranteed rate, and delay buffer rate.
- When the parameters are configured using scheduler maps, then the parameters scaled are the transmit rate and buffer size. Shaping rate is also scaled if you configure it in bits per second (bps). Shaping rate is not scaled if you configure it as a percentage of the available interface bandwidth.

For example, consider an ae bundle between routers R1 and R2 consisting of three links. These are ge-0/0/1, ge-0/0/2 and ge-0/0/3 (ae0) on R1; and ge-1/0/0, ge-1/0/1, and ge-1/0/2 (ae2) on R2.Two logical interfaces (units) are also configured on the ae0 bundle on R1: ae0.0 and ae0.1.

On ae0, traffic control profiles on R1 are configured as follows:

- ae0 (the physical interface level) has a PIR of 450 Mbps.
- ae0.0 (VLAN 100 at the logical interface level) has a PIR of 150 Mbps and a CIR of 90 Mbps.
- ae0.1 (VLAN 200 at the logical interface level) has a PIR of 90 Mbps and a CIR of 60 Mbps.

In scaled mode, the ae0 PIR is first divided among the member physical interfaces. Because there are three members, each receives 450 / 3 = 150 Mbps as a derived value. So the scaled PIR for the members interfaces is 150 Mbps each.

However, there are also two logical interfaces (ae0.0 and ae0.1) and VLANs (100 and 200) on ae0.Traffic can leave on any of the three physical interfaces (ge-0/0/1, ge-0/0/2, or ge-0/0/3) in the bundle. Therefore, two derived logical interfaces are added to the member links to represent the two VLANs.

There are now six logical interfaces on the physical interfaces of the links making up the ae bundle, one set for VLAN 100 and the other for VLAN 200:

• ge-0/0/1.0 and ge-0/0/1.1

- ge-0/0/2.0 and ge-0/0/2.1
- ge-0/0/3.0 and ge-0/0/3.1

The traffic control profile parameters configured on ae0.0 are divided across all the underlying logical interfaces (the unit 0s). In the same way, the traffic control profile parameters configured on ae0.1 are divided across all the underlying logical interfaces (the unit 1s).

Therefore, the derived values of the scaled parameters on the interfaces are:

- For ge-0/0/1.0 and ge-0/0/2.0 and ge-0/0/3.0, each CIR =  $90/3$  = 30 Mbps, and each  $PIR = 150 / 3 = 50$  Mbps.
- For ge-0/0/1.1 and ge-0/0/2.1 and ge-0/0/3.1, each CIR =  $60/3$  = 20 Mbps, and each  $PIR = 90 / 3 = 30$  Mbps.

<span id="page-980-0"></span>The scaled values are shown in [Figure](#page-980-0) 71 on page 939.

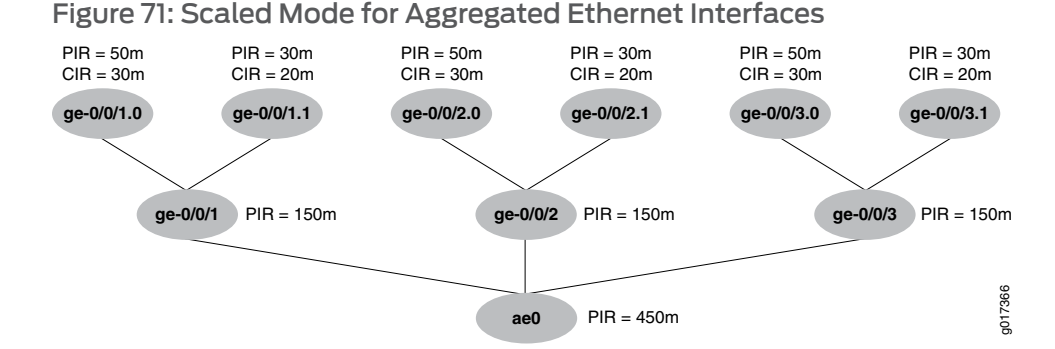

In scaled mode, when a new member link is added to the bundle, or an existing member link is either removed or fails, then the scaling factor (based on the number of active links) is recomputed and the new scheduler or traffic control profile parameters are reassigned. Only the PIR, CIR, and buffer parameters are recomputed: all other parameters are simply copied at each level.

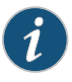

NOTE: In show class-of-service scheduler-map commands, values derived in scaledmode instead of explicitly configured are flagged with &\*\*sf\*\**n* suffix, where *n* indicates the value of the scaling factor.

The following sample shows the output for the scheduler map named smap-all-abs with and without a scaling factor:

```
user@host> show class-of-service scheduler-map
Scheduler map: smap-all-abs, Index: 65452
Scheduler: q0_sch_abs, Forwarding class: be, Index: 6775
Transmit rate: 40000000 bps, Rate Limit: none, Buffer size: remainder,
Priority: low
     Excess Priority: unspecified
     Drop profiles:
```
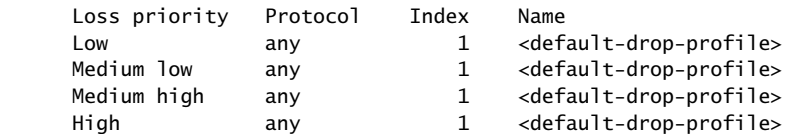

user@host> show class-of-service scheduler-map Scheduler map: smap-all-abs, Index: 65452

Scheduler: q0\_sch\_abs&\*\*sf\*\*3, Forwarding class: be, Index: 2128 Transmit rate: 13333333 bps, Rate Limit: none, Buffer size: remainder, Priority: low Excess Priority: unspecified

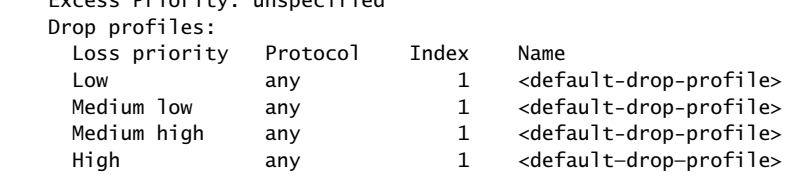

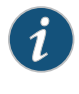

NOTE: There can be multiple scheduler maps created with different scaling factors, depending on when the child interfaces come up. For example, if there are only two active children on a parent interface, a new scheduler map with a scaling factor of 2 is created. The scheduler map name is smap-all-abs&\*\*sf\*\*2.

In replicated mode, in contrast to scaled mode, the configured scheduler parameters are simply replicated, not divided, among all member links of the ae bundle.

In replicated mode, the following scheduler parameter values are replicated among the member links and logical interfaces:

- When the parameters are configured using traffic control profiles, then the parameters replicated are the shaping rate, guaranteed rate, and delay buffer rate.
- When the parameters are configured using scheduler maps, then the parameters replicated are the transmit rate and buffer size.

If the scheduler parameters in the example configuration between routers R1 and R2 are applied with the member-link-scheduler replicate statement and option, the following parameters are applied:

- The aeO PIR is copied among the member physical interfaces. Each receives 450 Mbps as a PIR.
- For each logical interface unit .0, the configured PIR and CIR for ae0.0 is replicated (copied). Each logical interface unit .0 receives a PIR of 150 Mbps and a CIR of 90 Mbps.
- For each logical interface unit .1, the configured PIR and CIR for ae0.1 is replicated (copied). Each logical interface unit .1 receives a PIR of 90 Mbps and a CIR of 60 Mbps.

The replicated values are shown in [Figure](#page-982-0) 72 on page 941.

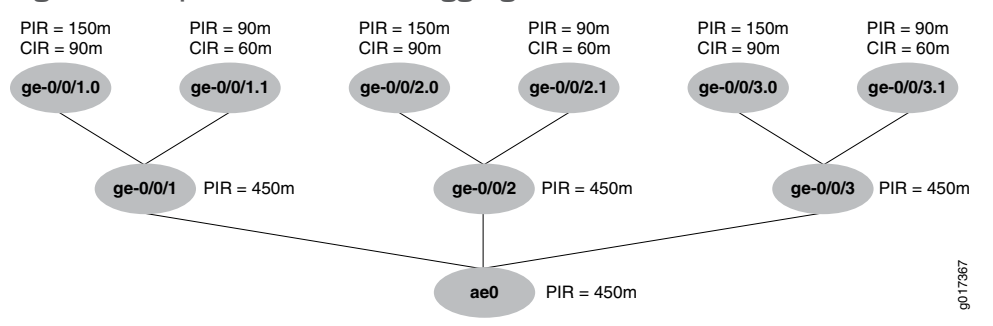

#### <span id="page-982-0"></span>Figure 72: Replicated Mode for Aggregated Ethernet Interfaces

In replicated mode, when a new member link is added to the bundle, or an existing member link is either removed or fails, the values are either copied or deleted from the required levels.

Related Documentation

- How [Schedulers](#page-272-0) Define Output Queue Properties on page 231
- Default [Schedulers](#page-275-0) Overview on page 234
- [Configuring](#page-276-0) Schedulers on page 235

## Enabling VLAN Shaping and Scheduling on Aggregated Interfaces

#### Supported Platforms M [Series](http://www.juniper.net/techpubs/en_US/release-independent/junos/information-products/pathway-pages/t-series/index.html), MX Series, T Series

Virtual LAN (VLAN) shaping (per-unit scheduling) is supported on aggregated Ethernet interfaces when link protection is enabled on the aggregated Ethernet interface. When VLAN shaping is configured on aggregate Ethernet interfaces with link protection enabled, the shaping is applied to the active child link.

To configure link protection on aggregated Ethernet interfaces, include the link-protection statement at the [edit interfaces ae*x* aggregated-ether-options] hierarchy level.

Traffic passes only through the designated primary link. This includes transit traffic and locally generated traffic on the router.When the primary link fails, traffic is routed through the backup link. You also can reverse traffic, from the designated backup link to the designated primary link. To revert back to sending traffic to the primary designated link when traffic is passing through the designated backup link, use the revert command. For example, request interfaces revert ae0.

To configure a primary and a backup link, include the **primary** and **backup** statements at the [edit interfaces ge-*fpc*/*pic*/*port* gigether-options 802.3ad ae*x*] hierarchy level or the [edit interfaces xe-*fpc*/*pic*/*port* fastether-options 802.3ad ae*x*] hierarchy level.

To disable link protection, delete the link-protection statement at [edit interfaces ae*x* aggregated-ether-options link-protection] hierarchy level. To display the active, primary, and backup link for an aggregated Ethernet interface, use the operational mode command show interfaces redundancy ae*x*.

Figure 73 on page 942 shows how the flow of traffic changes from primary to backup when the primary link in an aggregate bundle fails.

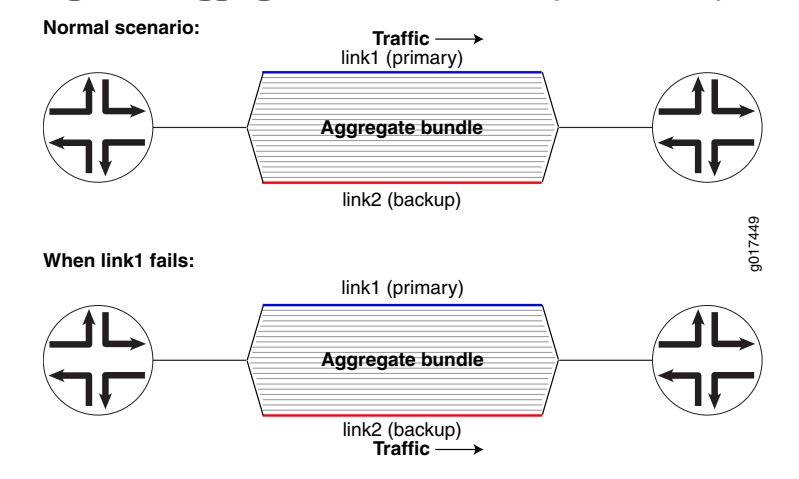

#### <span id="page-983-0"></span>Figure 73: Aggregated Ethernet Primary and Backup Links

This example configures two Gigabit Ethernet interfaces (primary and backup) as an aggregated Ethernet bundle (ae0) and enables link protection so that a shaping rate can be applied to VLANs on the aggregated Ethernet interface.

```
[edit class-of-service]
                     interface ae0 {
                      shaping-rate 300m;
                     }
                    [edit interfaces]
                     ge-1/0/0 {
                      gigether-options {
                        802.3ad ae0 primary;
                      }
                    }
                    ge-1/0/1 {
                      gigether-options {
                        802.3ad ae0 backup;
                      }
                    }
                    ae0 {
                      aggregated-ether-options {
                        lacp {
                          periodic slow;
                        }
                        link-protection {
                          enable;
                        }
                      }
                    }
        Related
Documentation
                  • Applying Scheduler Maps and Shaping Rate to DLCIs and VLANs on page 277
                   • Example: Applying Scheduling and Shaping to VLANs on page 289
```
### Example: Configuring Per-Unit Schedulers for Channelized Interfaces

Supported Platforms EX [Series](http://www.juniper.net/techpubs/en_US/release-independent/junos/information-products/pathway-pages/t-series/index.html), M Series, MX Series, T Series

You can configure per-unit scheduling on T1 and DS0 physical interfaces configured on channelized DS3 and STM1 IQ PICs. To enable per-unit scheduling, configure the per-unit-scheduler statements at the [edit interfaces *interface-name*] hierarchy level.

When per-unit scheduling is enabled on the channelized PICs, you can associate a scheduler map with the physical interface. For more information about configuring scheduler maps, see ["Configuring](#page-277-0) Scheduler Maps" on page 236.

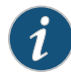

NOTE: If you configure the per-unit-scheduler statement on the physical interface of a 4-port channelized OC-12 IQ PIC and configure 975 logical interfaces or data link connection identifiers (DLCIs), some of the logical interfaces or DLCIs will drop all packets intermittently.

The following example configures per-unit scheduling on a channelized DS3 PIC and an STM1 IQ PIC.

```
[edit interfaces]
ct3-5/3/1 {
  partition 1 interface-type t1;
}
t1-5/3/1:1 {
  per-unit-scheduler; # This enables per-unit scheduling
  encapsulation frame-relay;
  unit 0 {
    dlci 1;
    family inet {
      address 10.0.0.2/32;
    }
  }
}
ct3-5/3/0 {
  partition 1 interface-type ct1;
}
ct1-5/3/0:1 {
  partition 1 timeslots 1 interface-type ds;
}
ds-5/3/0:1:1 {
  per-unit-scheduler; # This enables per-unit scheduling
  encapsulation frame-relay;
  unit 0 {
    dlci 1;
    family inet {
      address 10.0.0.1/32;
    }
  }
}
cau4-3/0/0 {
  partition 1 interface-type ce1;
}
cstm1-3/0/0 {
  no-partition 1 interface-type cau4;
}
ce1-3/0/0:1 {
```

```
partition 1 timeslots 1 interface-type ds;
}
ds-3/0/0:1:1 {
  per-unit-scheduler; # This enables per-unit scheduling
  encapsulation frame-relay;
  unit 0 {
    dlci 1;
   family inet {
      address 10.1.1.1/32;
    }
 }
}
[edit class-of-service]
classifiers {
  dscp all-traffic-dscp {
    forwarding-class assured-forwarding {
      loss-priority low code-points 001010;
    }
    forwarding-class expedited-forwarding {
      loss-priority low code-points 101110;
    }
    forwarding-class best-effort {
      loss-priority low code-points 101010;
    }
    forwarding-class network-control {
      loss-priority low code-points 000110;
    }
  }
}
forwarding-classes {
  queue 0 best-effort;
  queue 1 assured-forwarding;
  queue 2 expedited-forwarding;
  queue 3 network-control;
}
interfaces {
  ds-3/0/0:1:1 {
   unit 0 {
      scheduler-map schedule-mlppp;
    }
  }
  ds-5/3/0:1:1 {
   unit 0 {
      scheduler-map schedule-mlppp;
    }
  }
  t1-5/3/1:1 {
   unit 0 {
      scheduler-map schedule-mlppp;
    }
  }
}
scheduler-maps {
  schedule-mlppp {
```

```
forwarding-class expedited-forwarding scheduler expedited-forwarding;
                 forwarding-class assured-forwarding scheduler assured-forwarding;
                 forwarding-class best-effort scheduler best-effort;
                 forwarding-class network-control scheduler network-control;
               }
             }
             schedulers {
               best-effort {
                 transmit-rate percent 2;
                 buffer-size percent 5;
                 priority low;
               }
               assured-forwarding {
                 transmit-rate percent 7;
                 buffer-size percent 30;
                 priority low;
               }
               expedited-forwarding {
                 transmit-rate percent 90 exact;
                 buffer-size percent 60;
                 priority high;
               }
               network-control {
                 transmit-rate percent 1;
                 buffer-size percent 5;
                 priority strict-high;
               }
             }
Related
             • Applying Scheduler Maps and Shaping Rate to DLCIs and VLANs on page 277
```
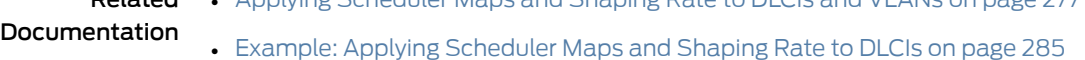

## Applying Layer 2 Policers to Gigabit Ethernet Interfaces

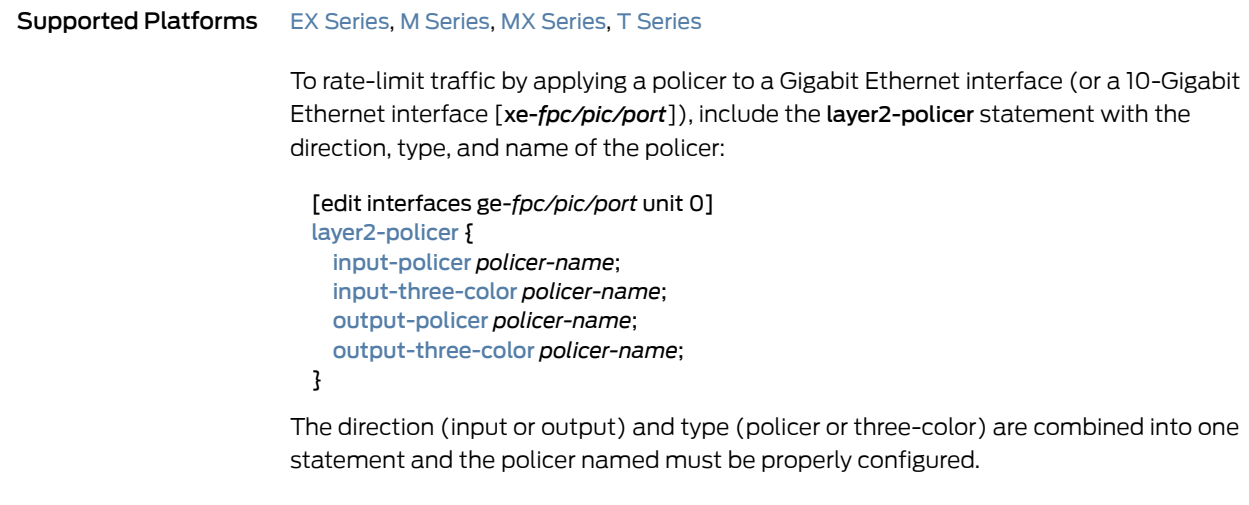

One input or output policer of either type can be configured on the interface.

## Examples: Applying Layer 2 Policers to a Gigabit Ethernet Interface

Apply color-blind and color-aware two-rate TCM policers as input and output policers to a Gigabit Ethernet interface:

```
ge-1/0/0 {
  unit 0
  layer2-policer {
   input-three-color trTCM1-cb; # Apply the trTCM1-color-blind policer.
   output-three-color trTCM1-ca; # Apply the trTCM1-color-aware policer.
  }
}
```
Apply two-level and color-blind single-rate TCM policers as input and output policers to a Gigabit Ethernet interface:

```
ge-1/0/0 {
  unit 1
  layer2-policer {
   input-policer two-color-policer; # Apply a two-color policer.
   output-three-color srTCM2-cb; # Apply the srTCM1-color-blind policer.
  }
}
```
Apply a color-aware single-rate TCM policer as output policer on a Gigabit Ethernet interface:

```
ge-1/0/0 {
  unit 2
  layer2-policer {
   output-three-color srTCM3-ca { # Apply the srTCM3-color-aware policer.
  }
}
```

```
Related
Documentation
                 • Controlling Network Access Using Traffic Policing Overview on page 109
```
#### • Overview of Tricolor Marking [Architecture](#page-203-0) on page 162

PART 5

# Configuration Statements and Operational Commands

- [Configuration](#page-990-0) Statements on [page](#page-990-0) 949
- [Operational](#page-1252-0) Commands on [page](#page-1252-0) 1211

## <span id="page-990-0"></span>CHAPTER 29

# Configuration Statements

- [action](#page-997-0) on [page](#page-997-0) 956
- address (CoS on ATM [Interfaces\)](#page-998-0) on [page](#page-998-0) 957
- [adjust-minimum](#page-999-0) on [page](#page-999-0) 958
- [adjust-percent](#page-1000-0) on [page](#page-1000-0) 959
- [application-profile](#page-1001-0) on [page](#page-1001-0) 960
- [application-sets](#page-1002-0) (Services CoS) on [page](#page-1002-0) 961
- [applications](#page-1002-1) (Services CoS) on [page](#page-1002-1) 961
- [atm-options](#page-1003-0) on [page](#page-1003-0) 962
- [atm-policer](#page-1005-0) on [page](#page-1005-0) 964
- [atm-scheduler-map](#page-1006-0) on [page](#page-1006-0) 965
- [atm-service](#page-1007-0) on [page](#page-1007-0) 966
- buffer-size [\(Schedulers\)](#page-1008-0) on [page](#page-1008-0) 967
- [bypass-queuing-chip](#page-1009-0) on [page](#page-1009-0) 968
- bytes [\(Dynamic](#page-1010-0) Traffic Shaping) on [page](#page-1010-0) 969
- cbr on [page](#page-1011-0) 970
- cdvt on [page](#page-1012-0) 971
- [cell-mode](#page-1013-0) (Dynamic Traffic Shaping) on [page](#page-1013-0) 972
- class [\(CoS-Based](#page-1014-0) Forwarding) on [page](#page-1014-0) 973
- class [\(Forwarding](#page-1015-0) Classes) on [page](#page-1015-0) 974
- [classification-override](#page-1016-0) on [page](#page-1016-0) 975
- classifiers [\(Definition\)](#page-1017-0) on [page](#page-1017-0) 976
- classifiers (Logical [Interface\)](#page-1018-0) on [page](#page-1018-0) 977
- classifiers (Physical [Interface\)](#page-1019-0) on [page](#page-1019-0) 978
- [classifiers](#page-1020-0) (Routing Instance) on [page](#page-1020-0) 979
- [class-of-service](#page-1021-0) on [page](#page-1021-0) 980
- [class-of-service](#page-1022-0) (Protocols MPLS) on [page](#page-1022-0) 981
- [code-point-aliases](#page-1023-0) on [page](#page-1023-0) 982
- [code-point](#page-1024-0) on [page](#page-1024-0) 983
- [code-points](#page-1025-0) on [page](#page-1025-0) 984
- [copy-plp-all](#page-1026-0) on [page](#page-1026-0) 985
- [copy-tos-to-outer](#page-1026-1) on [page](#page-1026-1) 985
- [copy-tos-to-outer-ip-header](#page-1027-0) on [page](#page-1027-0) 986
- [copy-tos-to-outer-ip-header-transit](#page-1028-0) on [page](#page-1028-0) 987
- data [\(FTP\)](#page-1028-1) on [page](#page-1028-1) 987
- default (CoS Host [Outbound](#page-1029-0) Traffic) on [page](#page-1029-0) 988
- [delay-buffer-rate](#page-1030-0) on [page](#page-1030-0) 989
- [destination-address](#page-1031-0) (Services CoS) on [page](#page-1031-0) 990
- destination [\(Interfaces\)](#page-1032-0) on [page](#page-1032-0) 991
- discard [\(Forwarding](#page-1033-0) Class) on [page](#page-1033-0) 992
- [drop-probability](#page-1034-0) (Interpolated Value) on [page](#page-1034-0) 993
- [drop-probability](#page-1035-0) (Percentage) on [page](#page-1035-0) 994
- drop-profile [\(Schedulers\)](#page-1036-0) on [page](#page-1036-0) 995
- [drop-profile-map](#page-1037-0) (Schedulers) on [page](#page-1037-0) 996
- [drop-profiles](#page-1038-0) on [page](#page-1038-0) 997
- [drop-timeout](#page-1039-0) (Forwarding Class) on [page](#page-1039-0) 998
- dscp [\(Services](#page-1040-0) CoS) on [page](#page-1040-0) 999
- dscp (CoS [Classifiers\)](#page-1041-0) on page [1000](#page-1041-0)
- dscp (CoS [Interfaces\)](#page-1042-0) on [page](#page-1042-0) 1001
- dscp [\(Multifield](#page-1043-0) Classifier) on [page](#page-1043-0) 1002
- dscp [\(Rewrite](#page-1044-0) Rules) on page [1003](#page-1044-0)
- dscp (Rewrite Rules on Physical [Interface\)](#page-1045-0) on page [1004](#page-1045-0)
- [dscp-code-point](#page-1046-0) (CoS Host Outbound Traffic) on page [1005](#page-1046-0)
- [dscp-ipv6](#page-1047-0) (CoS Rewrite Rules) on page [1006](#page-1047-0)
- [egress-policer-overhead](#page-1048-0) on [page](#page-1048-0) 1007
- [egress-shaping-overhead](#page-1049-0) on page [1008](#page-1049-0)
- enhanced [\(forwarding-class-accounting\)](#page-1051-0) on [page](#page-1051-0) 1010
- [epd-threshold](#page-1053-0) on [page](#page-1053-0) 1012
- [excess-bandwidth-share](#page-1054-0) on [page](#page-1054-0) 1013
- [excess-priority](#page-1055-0) on [page](#page-1055-0) 1014
- [excess-rate](#page-1056-0) on [page](#page-1056-0) 1015
- [excess-rate-high](#page-1057-0) on [page](#page-1057-0) 1016
- [excess-rate-low](#page-1058-0) on [page](#page-1058-0) 1017
- exp on [page](#page-1059-0) 1018
- [exp-push-push-push](#page-1060-0) on [page](#page-1060-0) 1019
- [exp-swap-push-push](#page-1061-0) on [page](#page-1061-0) 1020
- fabric [\(Class-of-Service\)](#page-1062-0) on [page](#page-1062-0) 1021
- family (CoS on ATM [Interfaces\)](#page-1063-0) on [page](#page-1063-0) 1022
- family [\(Multifield](#page-1064-0) Classifier) on [page](#page-1064-0) 1023
- fill-level (Drop [Profiles\)](#page-1065-0) on [page](#page-1065-0) 1024
- fill-level [\(Interpolated](#page-1066-0) Value) on [page](#page-1066-0) 1025
- filter (Applying to an [Interface\)](#page-1067-0) on [page](#page-1067-0) 1026
- filter (Applying to a Logical [Interface\)](#page-1068-0) on [page](#page-1068-0) 1027
- filter [\(Configuring\)](#page-1069-0) on [page](#page-1069-0) 1028
- [firewall](#page-1070-0) on [page](#page-1070-0) 1029
- [flexible-vlan-tagging](#page-1071-0) on page [1030](#page-1071-0)
- [forwarding-class](#page-1072-0) (Services PIC Classifiers) on [page](#page-1072-0) 1031
- [forwarding-class](#page-1073-0) (ATM2 IQ Scheduler Maps) on [page](#page-1073-0) 1032
- [forwarding-class](#page-1074-0) (BA Classifiers) on [page](#page-1074-0) 1033
- [forwarding-class](#page-1075-0) (CoS Host Outbound Traffic) on [page](#page-1075-0) 1034
- [forwarding-class](#page-1076-0) (Forwarding Policy) on [page](#page-1076-0) 1035
- [forwarding-class](#page-1077-0) (Fragmentation) on [page](#page-1077-0) 1036
- [forwarding-class](#page-1078-0) (Interfaces) on [page](#page-1078-0) 1037
- [forwarding-class](#page-1078-1) (Multifield Classifiers) on [page](#page-1078-1) 1037
- [forwarding-class](#page-1079-0) (Restricted Queues) on [page](#page-1079-0) 1038
- [forwarding-class-accounting](#page-1080-0) on [page](#page-1080-0) 1039
- [forwarding-class-default](#page-1081-0) (Forwarding Policy) on page [1040](#page-1081-0)
- [forwarding-classes-interface-specific](#page-1082-0) on [page](#page-1082-0) 1041
- [forwarding-classes](#page-1083-0) (Class-of-Service) on [page](#page-1083-0) 1042
- [forwarding-policy](#page-1084-0) on [page](#page-1084-0) 1043
- [fragment-threshold](#page-1085-0) (Forwarding Class Maps) on page [1044](#page-1085-0)
- [fragmentation-map](#page-1086-0) on [page](#page-1086-0) 1045
- [fragmentation-maps](#page-1087-0) on page [1046](#page-1087-0)
- [frame-mode](#page-1088-0) (Dynamic Traffic Shaping) on [page](#page-1088-0) 1047
- [frame-relay-de](#page-1089-0) (Defining Loss Priority Maps) on page [1048](#page-1089-0)
- [frame-relay-de](#page-1090-0) (Defining Loss Priority Rewrites) on page [1049](#page-1090-0)
- from [\(Services](#page-1091-0) CoS) on page [1050](#page-1091-0)
- ftp [\(Services](#page-1092-0) CoS) on [page](#page-1092-0) 1051
- [guaranteed-rate](#page-1093-0) on [page](#page-1093-0) 1052
- [hierarchical-scheduler](#page-1094-0) on [page](#page-1094-0) 1053
- [high-plp-max-threshold](#page-1095-0) on [page](#page-1095-0) 1054
- [high-plp-threshold](#page-1096-0) on [page](#page-1096-0) 1055
- [host-outbound-traffic](#page-1097-0) (Class-of-Service) on [page](#page-1097-0) 1056
- [hierarchical-scheduler](#page-1098-0) (Subscriber Interfaces on MX Series Routers) on [page](#page-1098-0) 1057
- [ieee-802.1](#page-1099-0) (Classifier on Physical Interface) on [page](#page-1099-0) 1058
- [ieee-802.1](#page-1100-0) (Host Outbound Traffic) on page [1059](#page-1100-0)
- [ieee-802.1](#page-1101-0) (Rewrite Rules on Logical Interface) on page [1060](#page-1101-0)
- [ieee-802.1](#page-1102-0) (Rewrite Rules on Physical Interface) on [page](#page-1102-0) 1061
- [ieee-802.1ad](#page-1103-0) on [page](#page-1103-0) 1062
- import [\(Classifiers\)](#page-1104-0) on [page](#page-1104-0) 1063
- import [\(Rewrite](#page-1104-1) Rules) on [page](#page-1104-1) 1063
- [inet-precedence](#page-1105-0) (Classifier on Physical Interface) on page [1064](#page-1105-0)
- [inet-precedence](#page-1106-0) (CoS Classifiers) on [page](#page-1106-0) 1065
- [inet-precedence](#page-1107-0) (CoS Rewrite Rules) on page [1066](#page-1107-0)
- [inet-precedence](#page-1108-0) (Rewrite Rules on Physical Interface) on [page](#page-1108-0) 1067
- [ingress-policer-overhead](#page-1109-0) on page [1068](#page-1109-0)
- [ingress-queuing-filter](#page-1111-0) on [page](#page-1111-0) 1070
- [ingress-shaping-overhead](#page-1112-0) on [page](#page-1112-0) 1071
- [input-excess-bandwidth-share](#page-1113-0) on [page](#page-1113-0) 1072
- [input-policer](#page-1114-0) on [page](#page-1114-0) 1073
- [input-scheduler-map](#page-1115-0) on [page](#page-1115-0) 1074
- [input-shaping-rate](#page-1116-0) (Logical Interface) on [page](#page-1116-0) 1075
- [input-shaping-rate](#page-1117-0) (Physical Interface) on [page](#page-1117-0) 1076
- [input-three-color](#page-1118-0) on [page](#page-1118-0) 1077
- [input-traffic-control-profile](#page-1119-0) on [page](#page-1119-0) 1078
- [input-traffic-control-profile-remaining](#page-1120-0) on [page](#page-1120-0) 1079
- [interface-set](#page-1121-0) (Ethernet Interfaces) on page [1080](#page-1121-0)
- interface-set [\(Hierarchical](#page-1122-0) Schedulers) on [page](#page-1122-0) 1081
- [interfaces](#page-1123-0) (CoS) on [page](#page-1123-0) 1082
- [internal-node](#page-1125-0) on page [1084](#page-1125-0)
- [interpolate](#page-1126-0) on page [1085](#page-1126-0)
- irb on page [1086](#page-1127-0)
- [layer2-policer](#page-1128-0) on [page](#page-1128-0) 1087
- [linear-red-profile](#page-1129-0) on page [1088](#page-1129-0)
- [linear-red-profiles](#page-1130-0) on page [1089](#page-1130-0)
- [logical-bandwidth-policer](#page-1131-0) on page [1090](#page-1131-0)
- [logical-interface-policer](#page-1132-0) on [page](#page-1132-0) 1091
- [loss-priority](#page-1133-0) (BA Classifiers) on [page](#page-1133-0) 1092
- [loss-priority](#page-1133-1) (Firewall Filter) on [page](#page-1133-1) 1092
- [loss-priority](#page-1134-0) (Rewrite Rules) on [page](#page-1134-0) 1093
- [loss-priority](#page-1135-0) (Scheduler Drop Profiles) on page [1094](#page-1135-0)
- [loss-priority](#page-1136-0) (Simple Firewall Filter) on page [1095](#page-1136-0)
- [loss-priority-maps](#page-1137-0) on page [1096](#page-1137-0)
- [loss-priority-maps](#page-1138-0) (Assigning to an Interface) on [page](#page-1138-0) 1097
- [loss-priority-rewrites](#page-1139-0) on page [1098](#page-1139-0)
- [loss-priority-rewrites](#page-1140-0) (Assigning to an Interface) on page [1099](#page-1140-0)
- [low-plp-max-threshold](#page-1141-0) on [page](#page-1141-0) 1100
- [low-plp-threshold](#page-1142-0) on [page](#page-1142-0) 1101
- [lsp-next-hop](#page-1143-0) (CoS-Based Forwarding) on [page](#page-1143-0) 1102
- [match-direction](#page-1143-1) (Services CoS) on [page](#page-1143-1) 1102
- [max-burst-size](#page-1144-0) on [page](#page-1144-0) 1103
- [max-queues](#page-1145-0) on [page](#page-1145-0) 1104
- [max-queues-per-interface](#page-1146-0) on [page](#page-1146-0) 1105
- [member-link-scheduler](#page-1147-0) on [page](#page-1147-0) 1106
- mode (Layer 2 [Tunneling](#page-1148-0) Protocol Shaping) on [page](#page-1148-0) 1107
- [multilink-class](#page-1149-0) on [page](#page-1149-0) 1108
- next-hop [\(Class-Of-Service\)](#page-1150-0) on [page](#page-1150-0) 1109
- [next-hop-map](#page-1151-0) on [page](#page-1151-0) 1110
- [no-fragmentation](#page-1152-0) on [page](#page-1152-0) 1111
- [non-lsp-next-hop](#page-1153-0) on [page](#page-1153-0) 1112
- [output-forwarding-class-map](#page-1153-1) on [page](#page-1153-1) 1112
- [output-policer](#page-1154-0) on [page](#page-1154-0) 1113
- [output-three-color](#page-1155-0) on [page](#page-1155-0) 1114
- [output-traffic-control-profile](#page-1156-0) on [page](#page-1156-0) 1115
- [output-traffic-control-profile-remaining](#page-1158-0) on [page](#page-1158-0) 1117
- [overhead-accounting](#page-1159-0) on [page](#page-1159-0) 1118
- [packet-timestamp](#page-1160-0) on [page](#page-1160-0) 1119
- [peak-rate](#page-1161-0) on [page](#page-1161-0) 1120
- [per-session-scheduler](#page-1162-0) on [page](#page-1162-0) 1121
- [per-unit-scheduler](#page-1163-0) on [page](#page-1163-0) 1122
- [plp-to-clp](#page-1164-0) on [page](#page-1164-0) 1123
- policer [\(Configuring\)](#page-1165-0) on [page](#page-1165-0) 1124
- [policing-action](#page-1167-0) on [page](#page-1167-0) 1126
- [policy-map](#page-1168-0) on [page](#page-1168-0) 1127
- priority (ATM2 IQ [Schedulers\)](#page-1169-0) on [page](#page-1169-0) 1128
- priority (Fabric [Priority\)](#page-1170-0) on [page](#page-1170-0) 1129
- priority (Fabric Queues, [Schedulers\)](#page-1171-0) on [page](#page-1171-0) 1130
- priority [\(Schedulers\)](#page-1172-0) on [page](#page-1172-0) 1131
- protocol (Host [Outbound](#page-1173-0) Traffic) on [page](#page-1173-0) 1132
- protocol [\(Rewrite](#page-1174-0) Rules) on [page](#page-1174-0) 1133
- protocol [\(Schedulers\)](#page-1175-0) on [page](#page-1175-0) 1134
- queue (Global [Queues\)](#page-1176-0) on [page](#page-1176-0) 1135
- queue [\(Restricted](#page-1177-0) Queues) on [page](#page-1177-0) 1136
- [queue-depth](#page-1178-0) on [page](#page-1178-0) 1137
- [queue-threshold](#page-1179-0) on [page](#page-1179-0) 1138
- [red-buffer-occupancy](#page-1181-0) on [page](#page-1181-0) 1140
- [\(reflexive](#page-1182-0) | reverse) on [page](#page-1182-0) 1141
- [restricted-queues](#page-1183-0) on [page](#page-1183-0) 1142
- [rewrite-rules](#page-1184-0) (CoS Host Outbound Traffic) on [page](#page-1184-0) 1143
- [rewrite-rules](#page-1185-0) (Definition) on [page](#page-1185-0) 1144
- [rewrite-rules](#page-1186-0) (Interfaces) on [page](#page-1186-0) 1145
- [rewrite-rules](#page-1188-0) (Physical Interfaces) on [page](#page-1188-0) 1147
- [routing-instances](#page-1189-0) (CoS) on [page](#page-1189-0) 1148
- rtvbr on [page](#page-1190-0) 1149
- rule [\(Services](#page-1192-0) CoS) on [page](#page-1192-0) 1151
- rule-set [\(Services](#page-1193-0) CoS) on [page](#page-1193-0) 1152
- [scheduler](#page-1193-1) (Fabric Queues) on [page](#page-1193-1) 1152
- scheduler [\(Scheduler](#page-1194-0) Map) on [page](#page-1194-0) 1153
- [scheduler-map](#page-1194-1) (Fabric Queues) on [page](#page-1194-1) 1153
- [scheduler-map](#page-1195-0) (Interfaces and Traffic-Control Profiles) on [page](#page-1195-0) 1154
- [scheduler-map-chassis](#page-1196-0) on [page](#page-1196-0) 1155
- [scheduler-maps](#page-1197-0) (For ATM2 IQ Interfaces) on [page](#page-1197-0) 1156
- [scheduler-maps](#page-1198-0) (For Most Interface Types) on [page](#page-1198-0) 1157
- [schedulers](#page-1199-0) (CoS) on [page](#page-1199-0) 1158
- schedulers [\(Interfaces\)](#page-1200-0) on [page](#page-1200-0) 1159
- [services](#page-1200-1) (CoS) on [page](#page-1200-1) 1159
- [shaping](#page-1201-0) on [page](#page-1201-0) 1160
- [shaping-rate](#page-1202-0) (Applying to an Interface) on [page](#page-1202-0) 1161
- [shaping-rate](#page-1204-0) (Limiting Excess Bandwidth Usage) on [page](#page-1204-0) 1163
- shaping-rate [\(Oversubscribing](#page-1206-0) an Interface) on [page](#page-1206-0) 1165
- [shaping-rate-excess-high](#page-1208-0) on [page](#page-1208-0) 1167
- [shaping-rate-excess-low](#page-1209-0) on [page](#page-1209-0) 1168
- [shaping-rate-priority-high](#page-1210-0) on [page](#page-1210-0) 1169
- [shaping-rate-priority-low](#page-1211-0) on [page](#page-1211-0) 1170
- [shaping-rate-priority-medium](#page-1212-0) on [page](#page-1212-0) 1171
- [shared-bandwidth-policer](#page-1213-0) (Configuring) on [page](#page-1213-0) 1172
- [shared-instance](#page-1214-0) on [page](#page-1214-0) 1173
- [shared-scheduler](#page-1215-0) on [page](#page-1215-0) 1174
- [simple-filter](#page-1216-0) (Applying to an Interface) on [page](#page-1216-0) 1175
- [simple-filter](#page-1217-0) on [page](#page-1217-0) 1176
- sip [\(Application](#page-1218-0) Profile) on [page](#page-1218-0) 1177
- [source-address](#page-1219-0) (Services CoS) on [page](#page-1219-0) 1178
- [strict-priority-scheduler](#page-1219-1) on [page](#page-1219-1) 1178
- [sustained-rate](#page-1220-0) on [page](#page-1220-0) 1179
- syslog [\(Services](#page-1220-1) CoS) on [page](#page-1220-1) 1179
- [system-defaults](#page-1221-0) on [page](#page-1221-0) 1180
- term [\(Services](#page-1222-0) CoS) on [page](#page-1222-0) 1181
- term [\(Simple](#page-1223-0) Filter) on [page](#page-1223-0) 1182
- then [\(Services](#page-1224-0) CoS) on [page](#page-1224-0) 1183
- [three-color-policer](#page-1225-0) (Applying) on [page](#page-1225-0) 1184
- [three-color-policer](#page-1226-0) (Configuring) on [page](#page-1226-0) 1185
- [traffic-class-map](#page-1228-0) on [page](#page-1228-0) 1187
- [traffic-class-map](#page-1230-0) (Apply to Interface) on [page](#page-1230-0) 1189
- [traffic-control-profiles](#page-1231-0) on [page](#page-1231-0) 1190
- [traffic-manager](#page-1232-0) on [page](#page-1232-0) 1191
- [translation-table](#page-1236-0) on [page](#page-1236-0) 1195
- [transmit-rate](#page-1237-0) (Schedulers) on [page](#page-1237-0) 1196
- [transmit-weight](#page-1239-0) on [page](#page-1239-0) 1198
- [transparent](#page-1239-1) on [page](#page-1239-1) 1198
- [tri-color](#page-1240-0) on [page](#page-1240-0) 1199
- [tunnel-services](#page-1241-0) (Chassis) on [page](#page-1241-0) 1200
- unit on [page](#page-1243-0) 1202
- vbr on [page](#page-1244-0) 1203
- [vc-cos-mode](#page-1245-0) on [page](#page-1245-0) 1204
- vci on [page](#page-1246-0) 1205
- video [\(Application](#page-1247-0) Profile) on [page](#page-1247-0) 1206
- [vlan-tag](#page-1248-0) on [page](#page-1248-0) 1207
- [vlan-tagging](#page-1249-0) on [page](#page-1249-0) 1208
- voice [\(Application](#page-1250-0) Profile) on [page](#page-1250-0) 1209

## <span id="page-997-0"></span>action

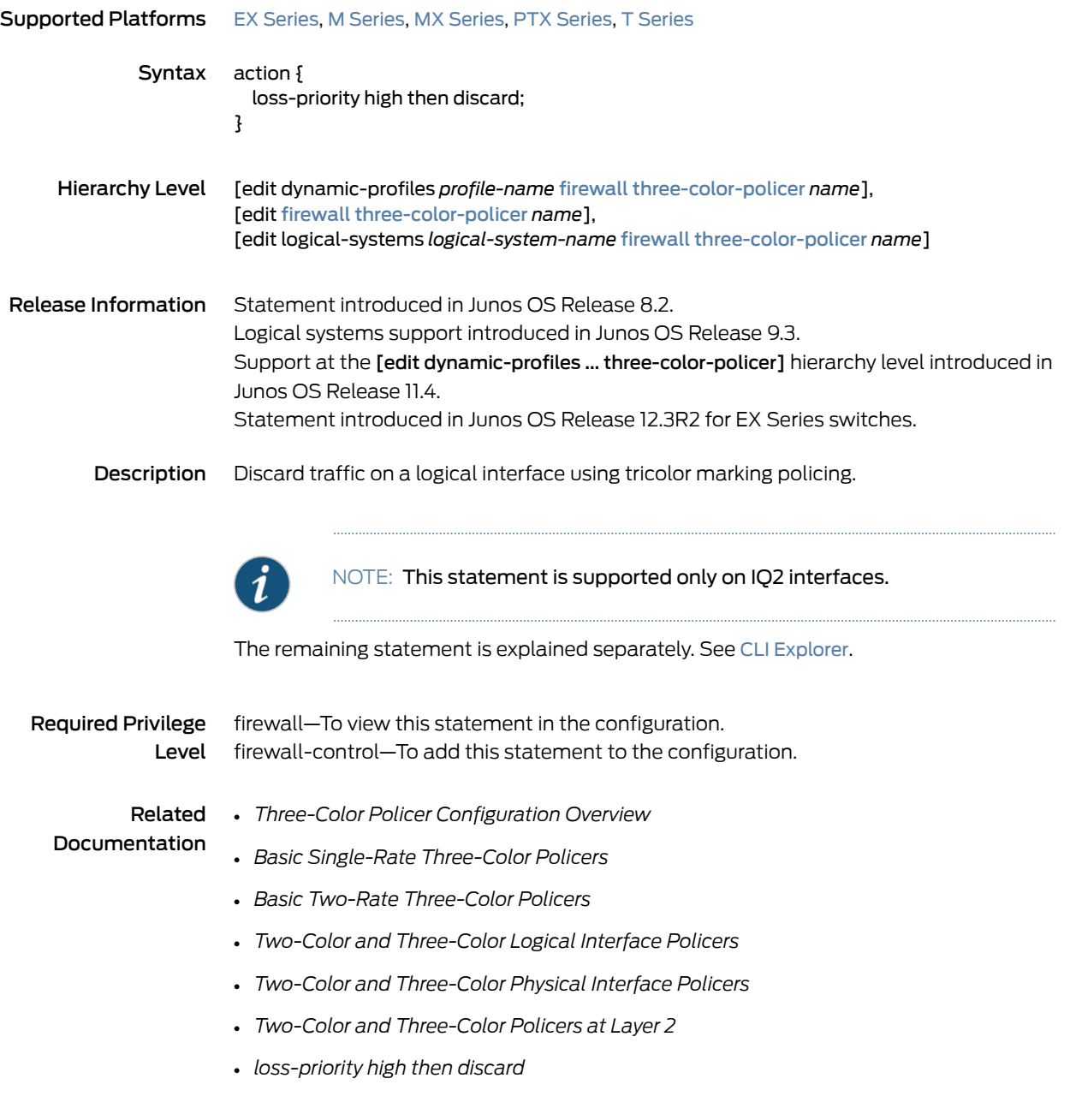

## <span id="page-998-0"></span>address (CoS on ATM Interfaces)

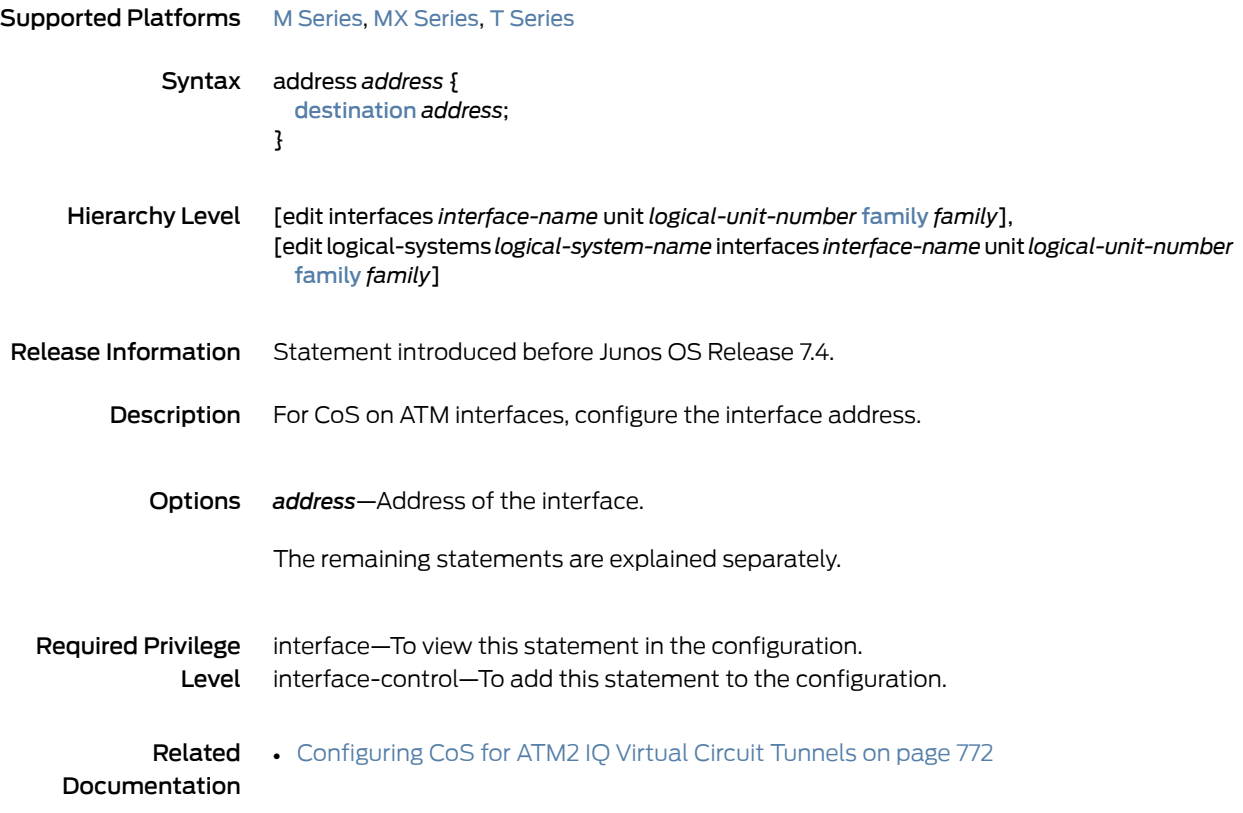

# <span id="page-999-0"></span>adjust-minimum

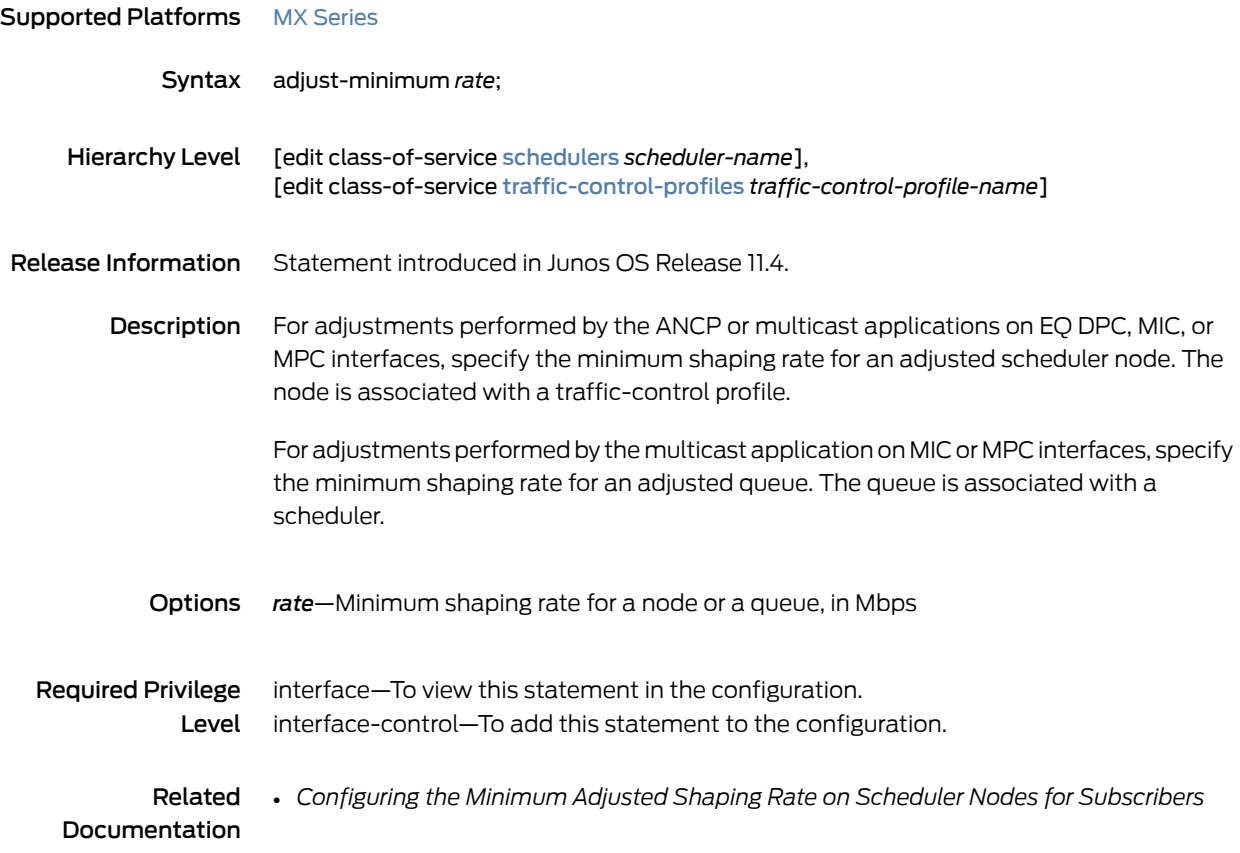

## <span id="page-1000-0"></span>adjust-percent

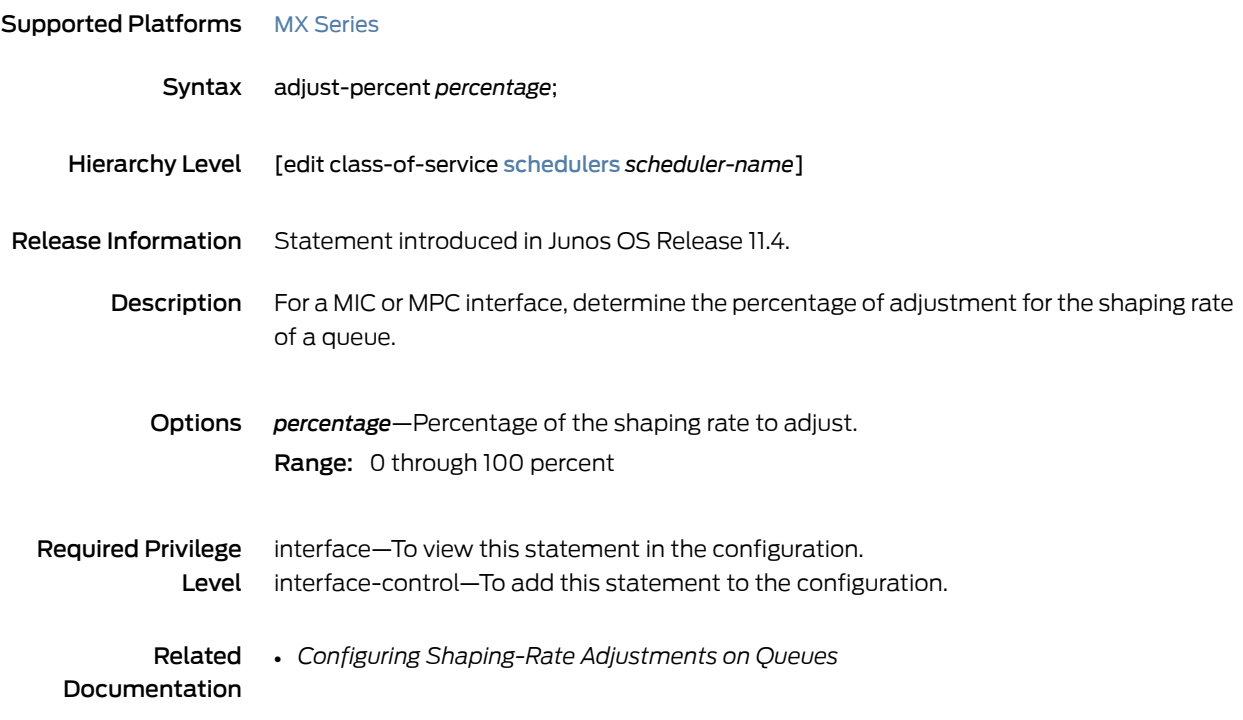

# <span id="page-1001-0"></span>application-profile

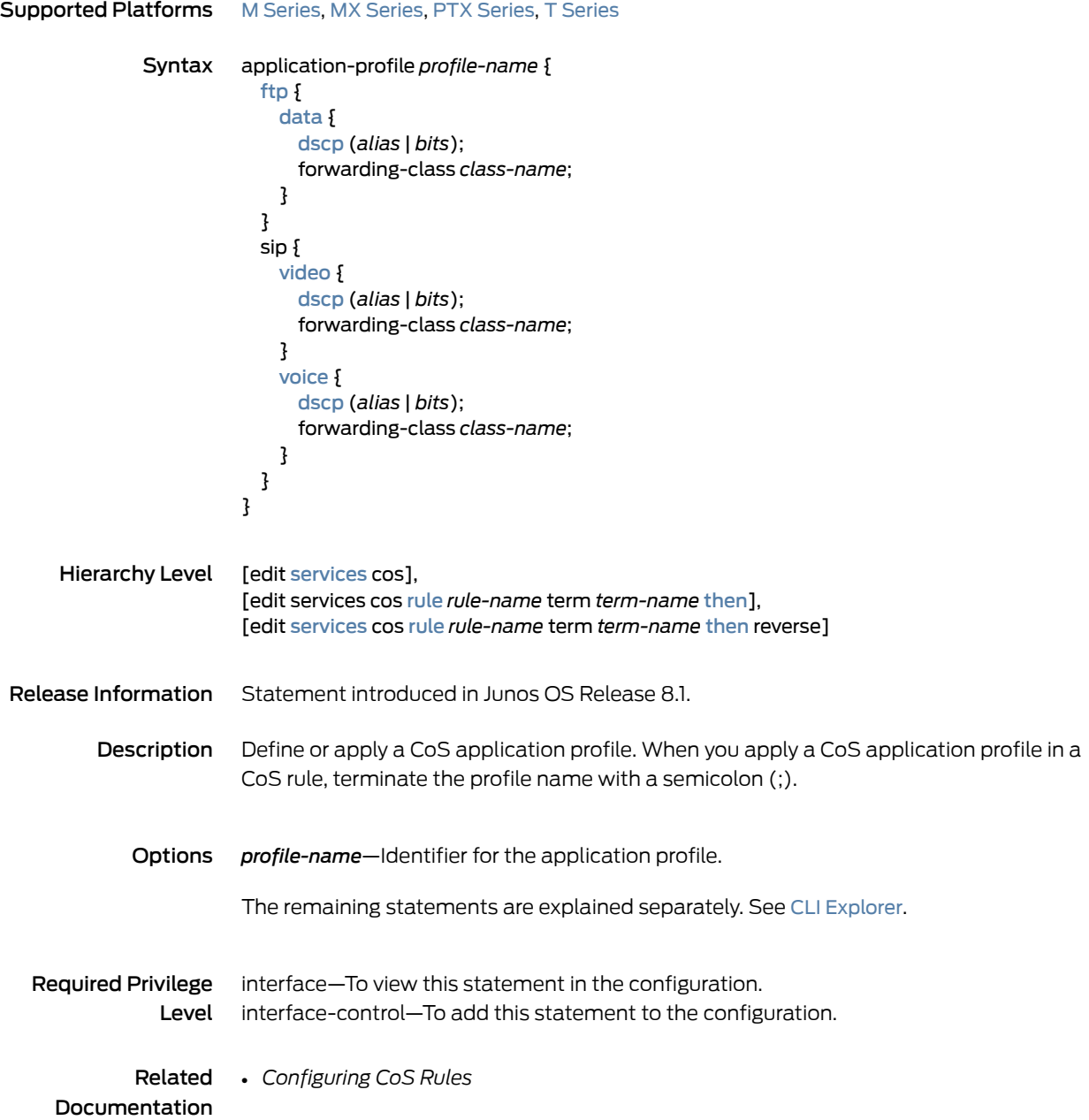

# <span id="page-1002-0"></span>application-sets (Services CoS)

<span id="page-1002-1"></span>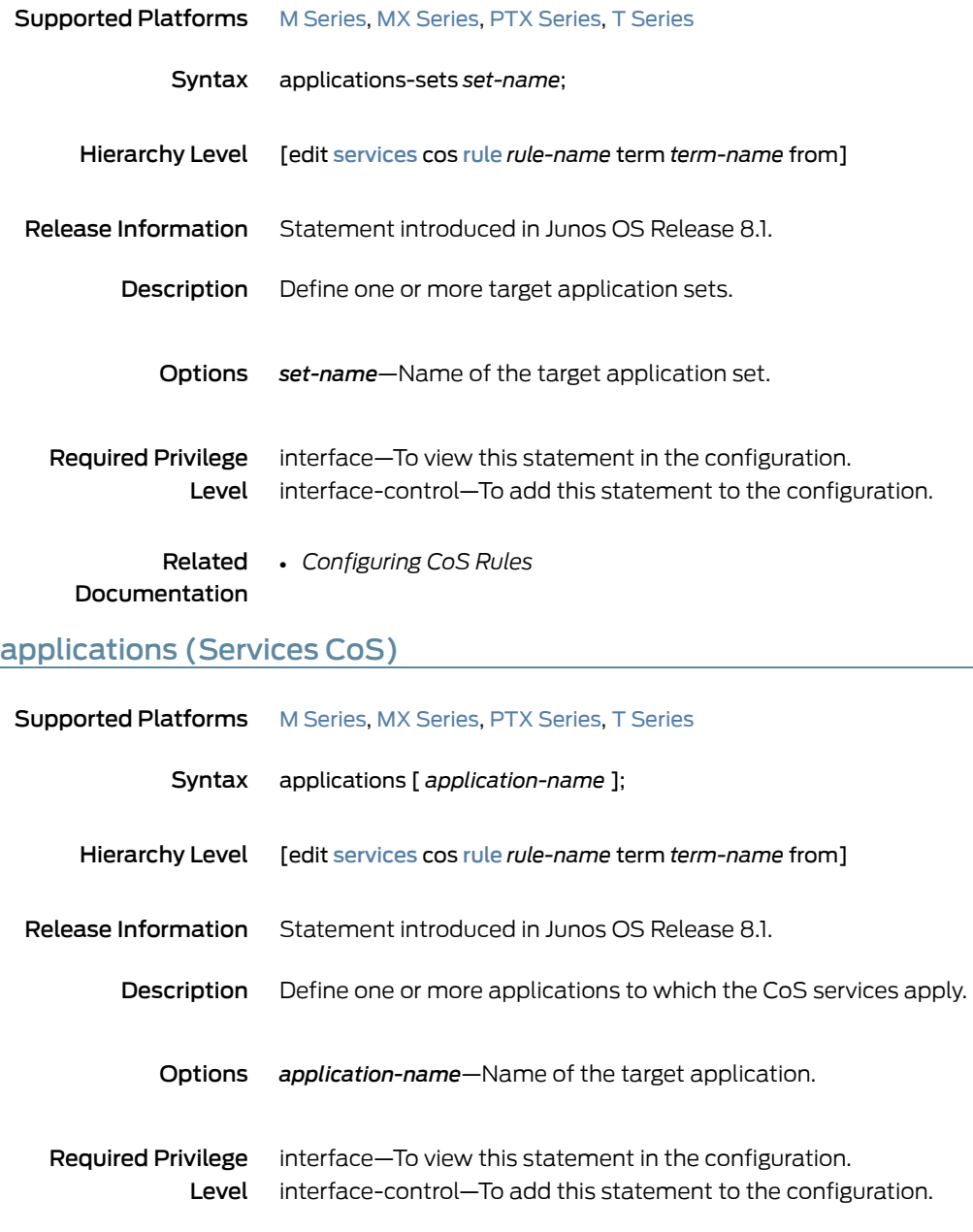

**Related** • [Configuring](#page-668-0) Match Conditions in a CoS Rule on page 627

Documentation • *Configuring CoS Rules*

## <span id="page-1003-0"></span>atm-options

```
Series, M Series, MX Series, T Series
              Syntax atm-options {
                          cell-bundle-size cells;
                          ilmi;
                          linear-red-profiles profile-name {
                            high-plp-max-threshold percent;
                            low-plp-max-threshold percent;
                            queue-depth cells high-plp-threshold percent low-plp-threshold percent;
                          }
                          mpls {
                            pop-all-labels {
                              required-depth number;
                            }
                          }
                          pic-type (atm1 | atm2);
                          plp-to-clp;
                          promiscuous-mode {
                            vpi vpi-identifier;
                          }
                          scheduler-maps map-name {
                            forwarding-class class-name {
                              epd-threshold cells plp1 cells;
                              linear-red-profile profile-name;
                              priority (high | low);
                              transmit-weight (cells number | percent number);
                            }
                            vc-cos-mode (alternate | strict);
                          }
                          use-null-cw;
                          vpi vpi-identifier {
                            maximum-vcs maximum-vcs;
                            oam-liveness {
                              up-count cells;
                              down-count cells;
                            }
                            oam-period (disable | seconds);
                            shaping {
                              (cbrrate |rtvbr peak rate sustained rate burst length | vbr peak rate sustained rate burst
                                length);
                              queue-length number;
                            }
                          }
                        }
     Hierarchy Level [edit interfaces interface-name]
Release Information Statement introduced before Junos OS Release 7.4.
                        Statement introduced in Junos OS Release 12.2 for the ACX Series Universal Access
                        Routers.
```
Description Configure ATM-specific physical interface properties.

The remaining statements are explained separately. See CLI [Explorer](https://apps.juniper.net/cli-explorer/).

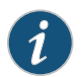

NOTE: Certain options apply only to specific platforms.

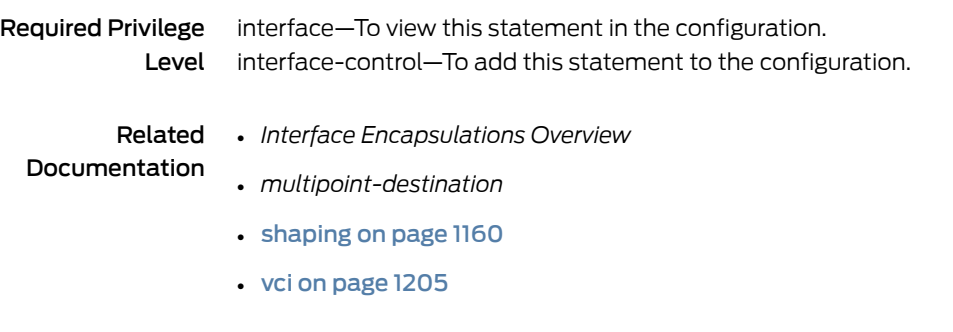

# <span id="page-1005-0"></span>atm-policer

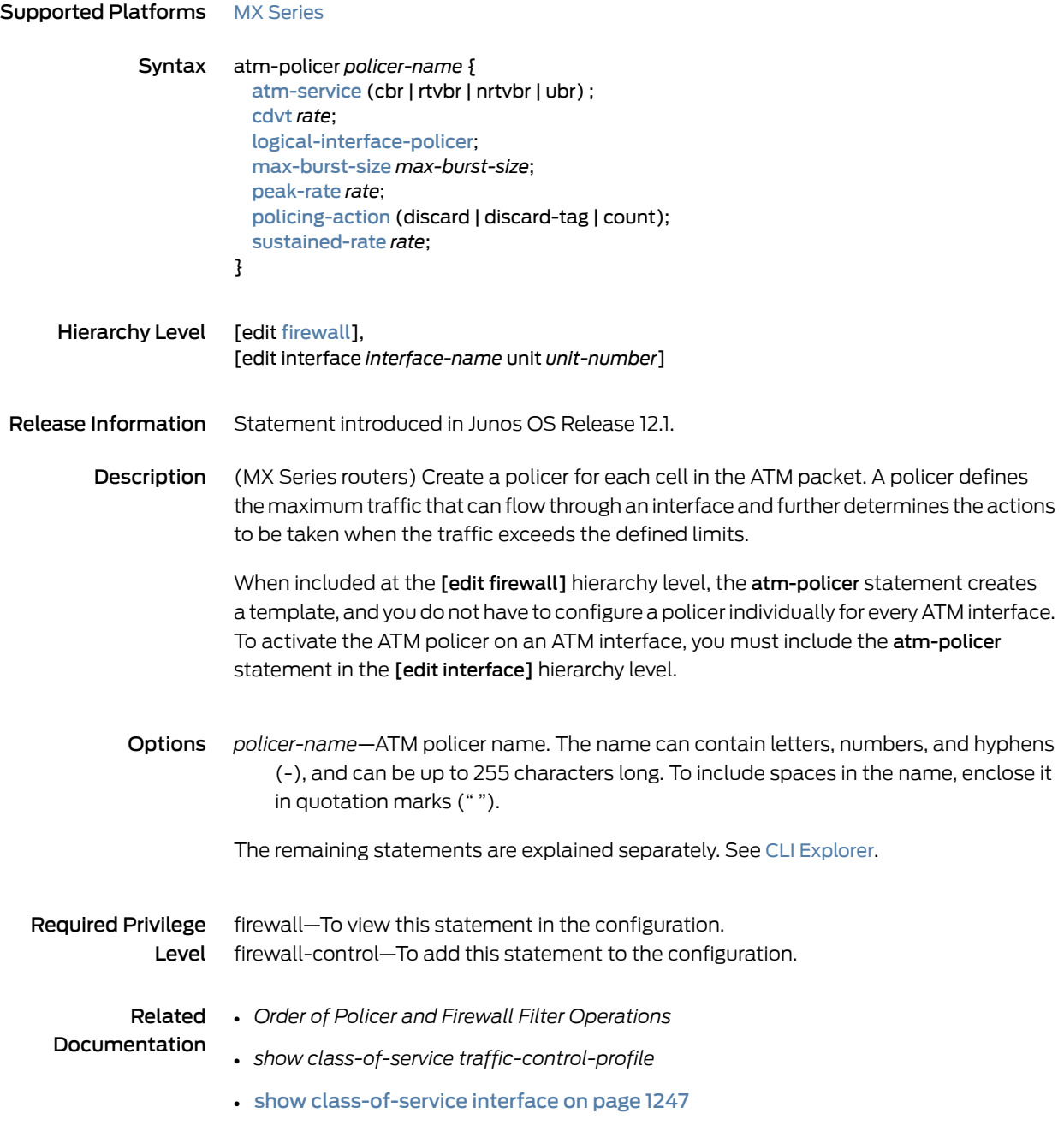

# <span id="page-1006-0"></span>atm-scheduler-map

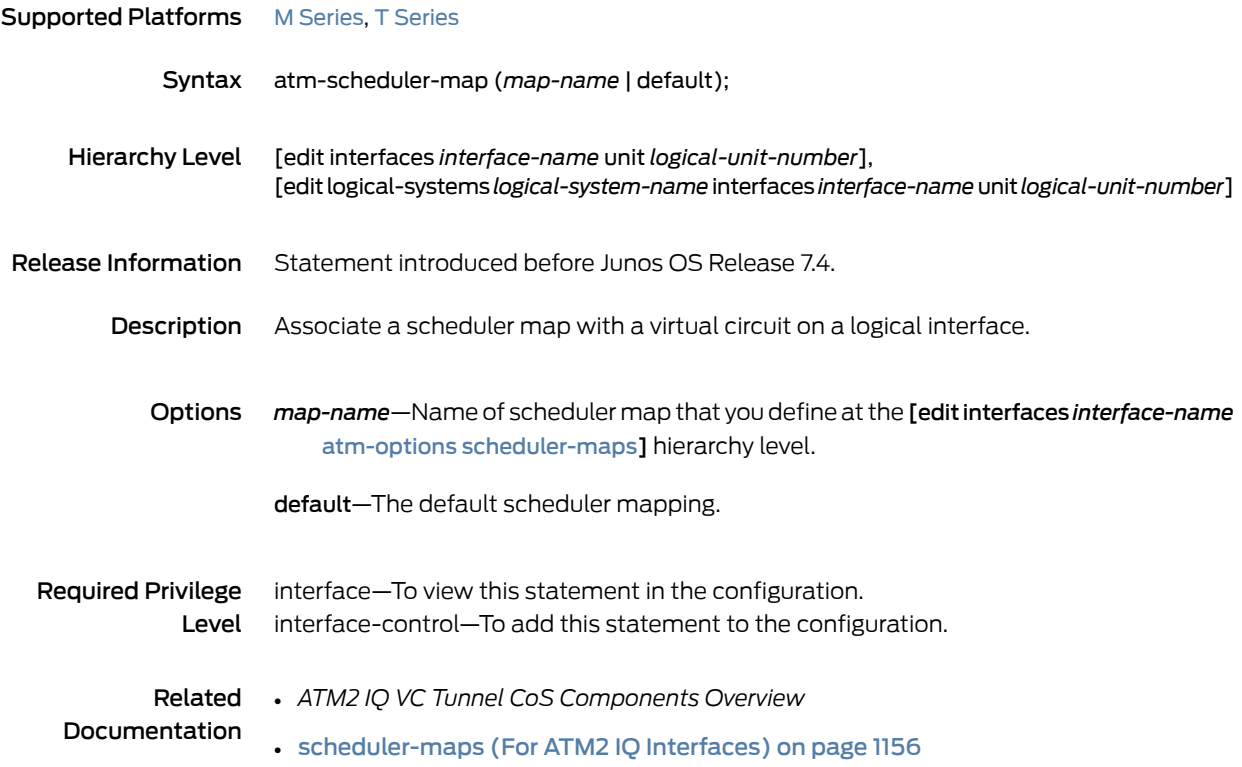

## <span id="page-1007-0"></span>atm-service

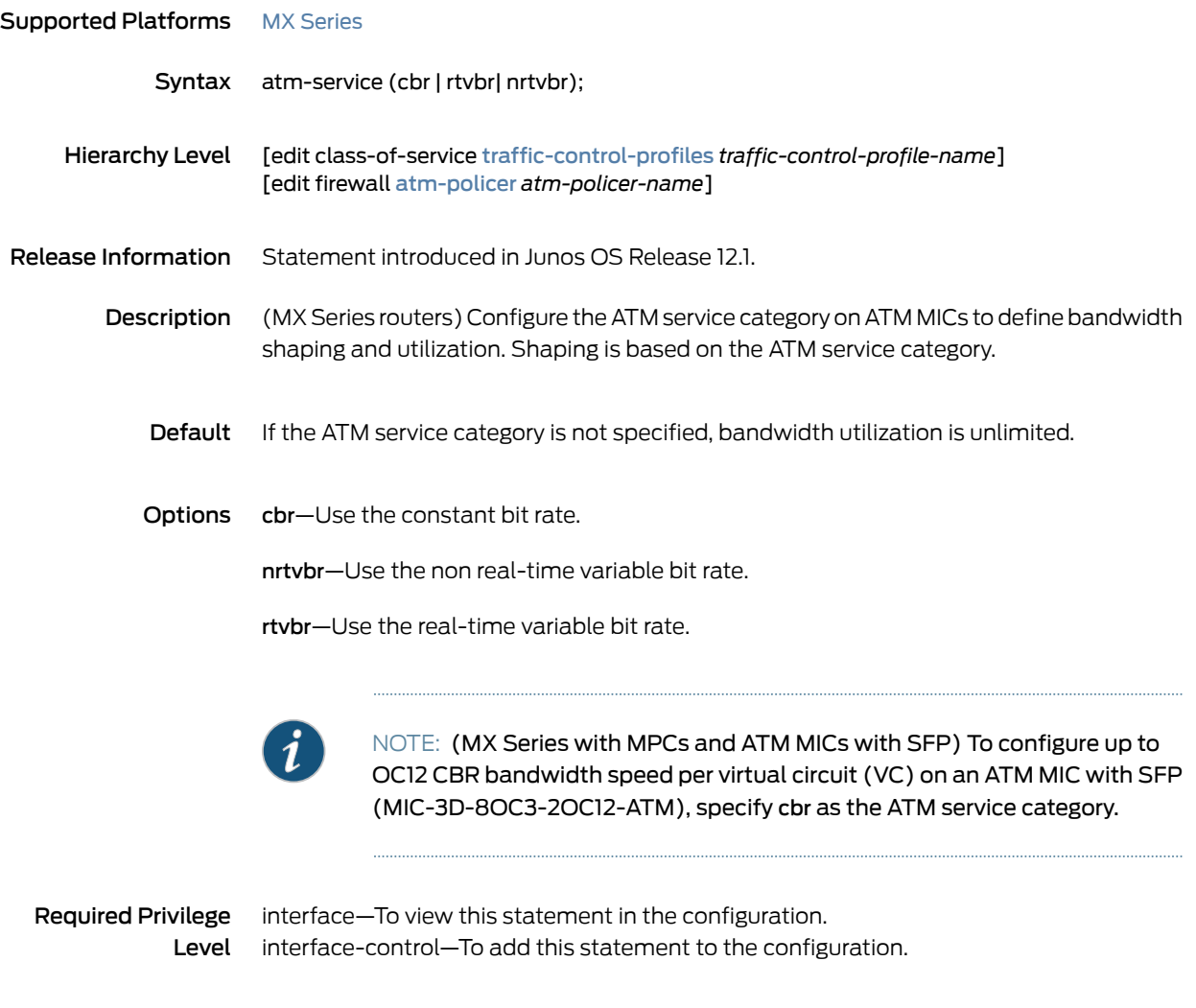

Related • *show class-of-service traffic-control-profile* Documentation
#### buffer-size (Schedulers)

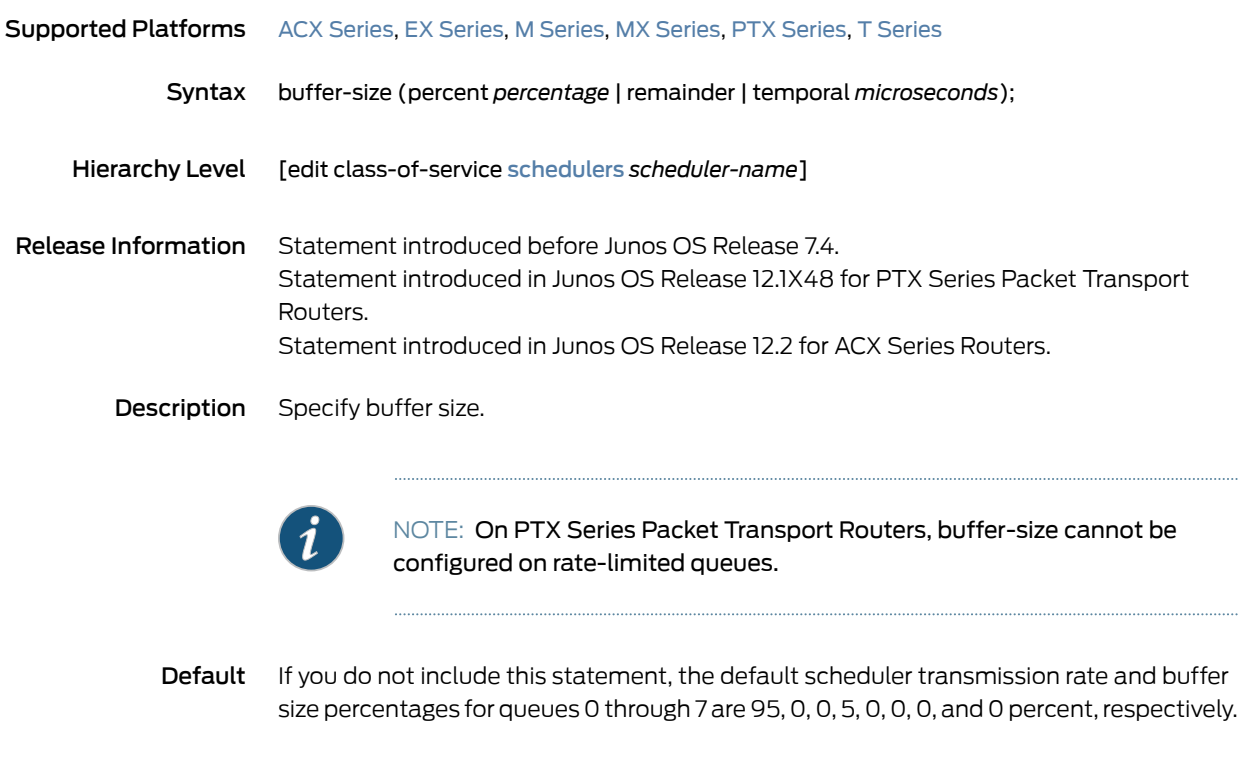

Options percent *percentage*—Buffer size as a percentage of the total buffer. Range: 0 through 100

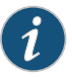

NOTE: For the routers with channelized OC12/STM4 IQE PIC with SFP (PB-4CHOC12-STM4-IQE-SFP) and channelized OC48/STM16 IQE PIC withSFP(PB-1CHOC48-STM16-IQE-SFP), theminimumbufferallocated to any queue is 18,432 bytes. If a queue is configured to have a buffer size less than 18K, the queue retains a buffer size of 18,432 bytes.

remainder—Remaining buffer available.

temporal *microseconds*—Buffer size as a temporal value. The queuing algorithm starts dropping packets when it queues more than a computed number of bytes. This maximum is computed by multiplying the logical interface speed by the configured temporal value.

Range: The ranges vary by platform as follows:

- For SRX Series Services Gateways: 1 through 2,000,000 microseconds.
- For vSRX instances: 1 through 32,000,000 microseconds.

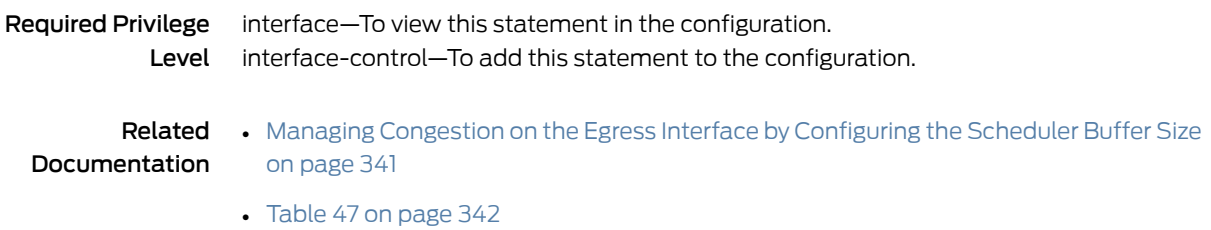

## bypass-queuing-chip

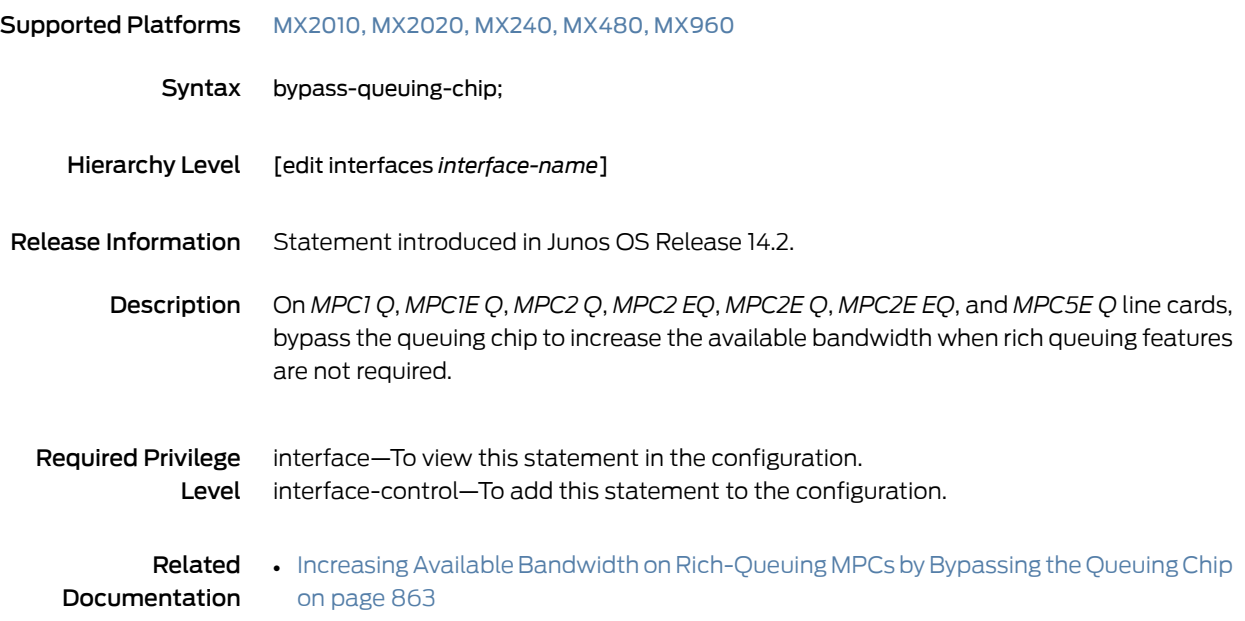

# <span id="page-1010-0"></span>bytes (Dynamic Traffic Shaping)

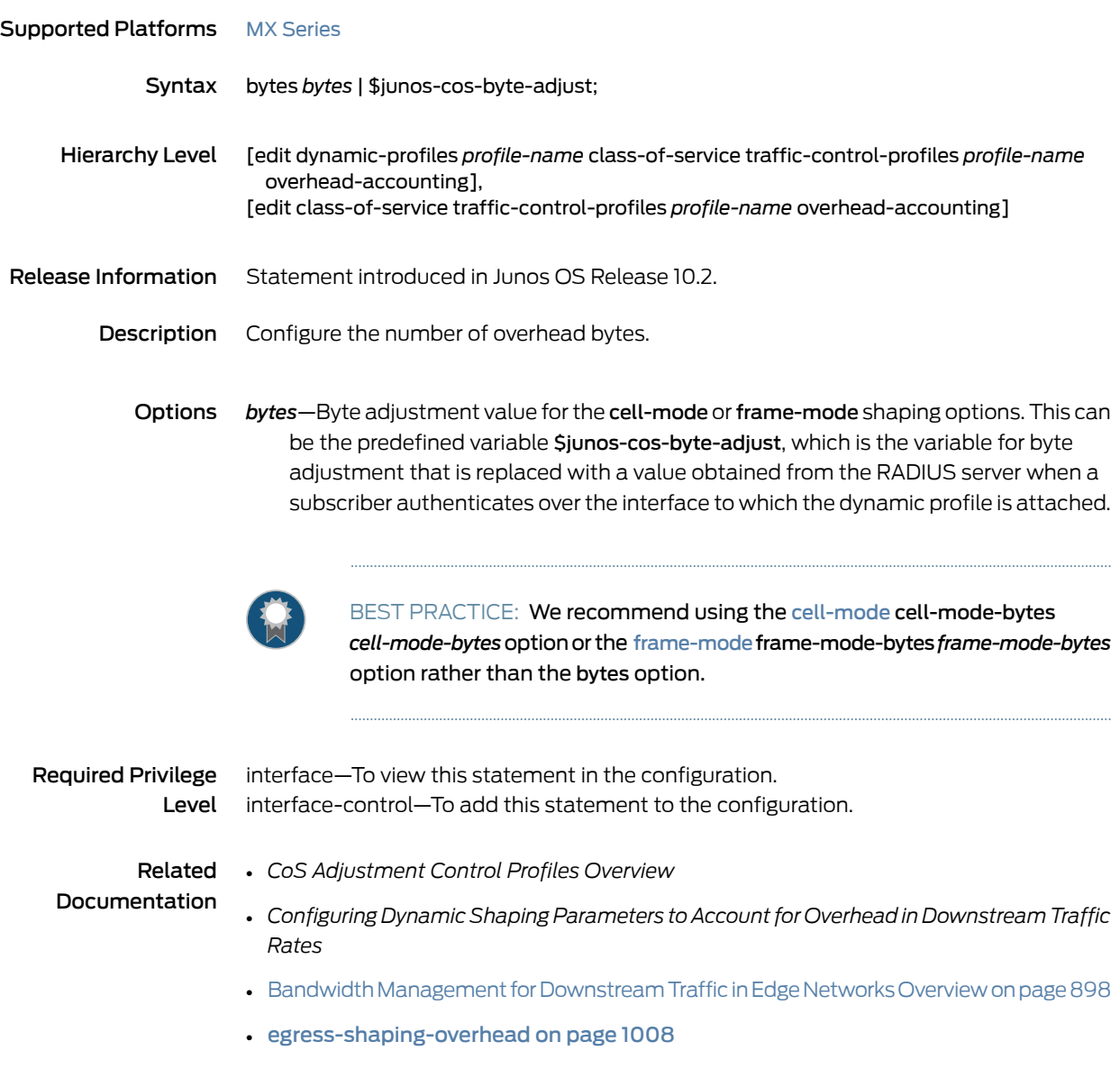

#### cbr

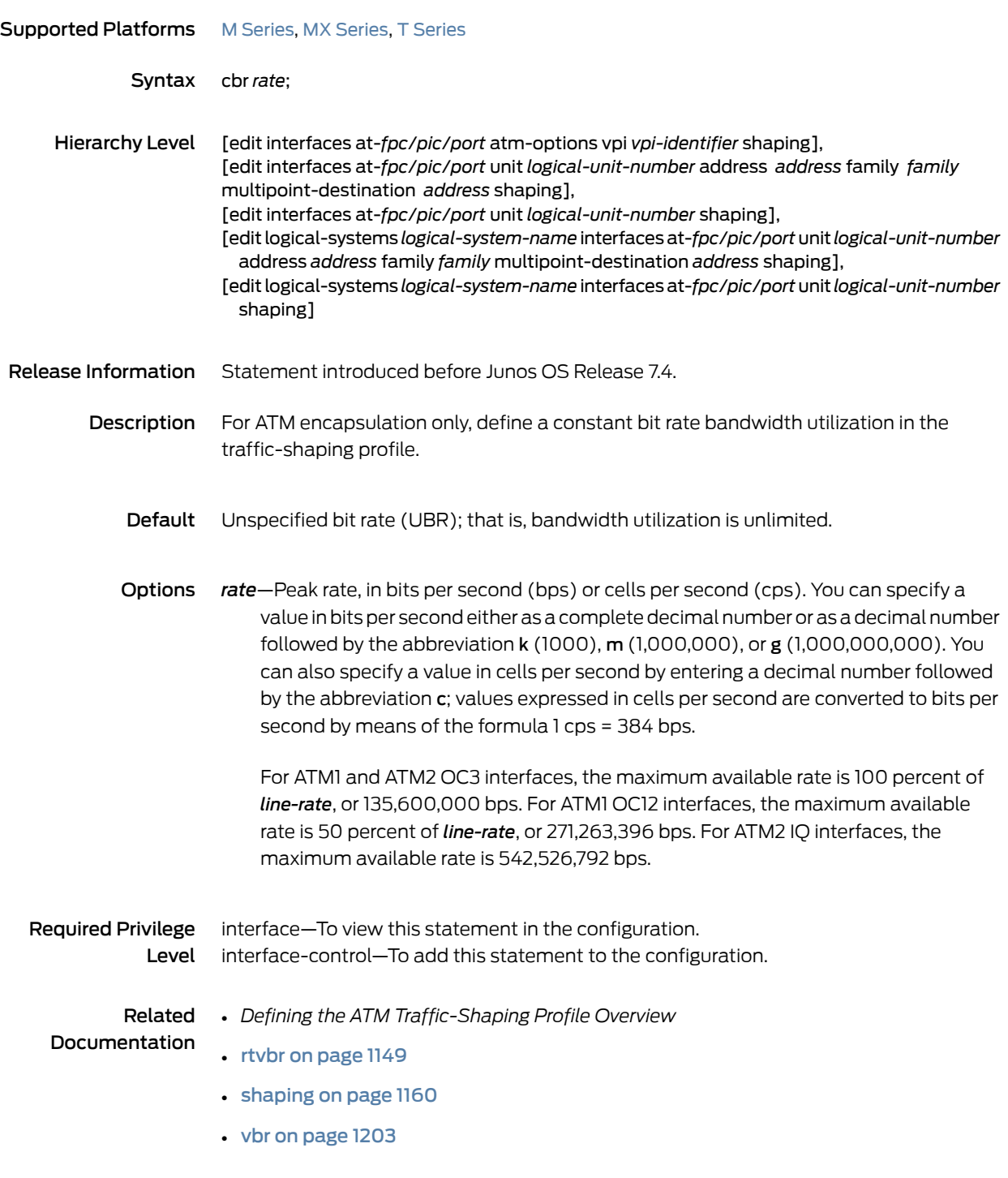

#### cdvt

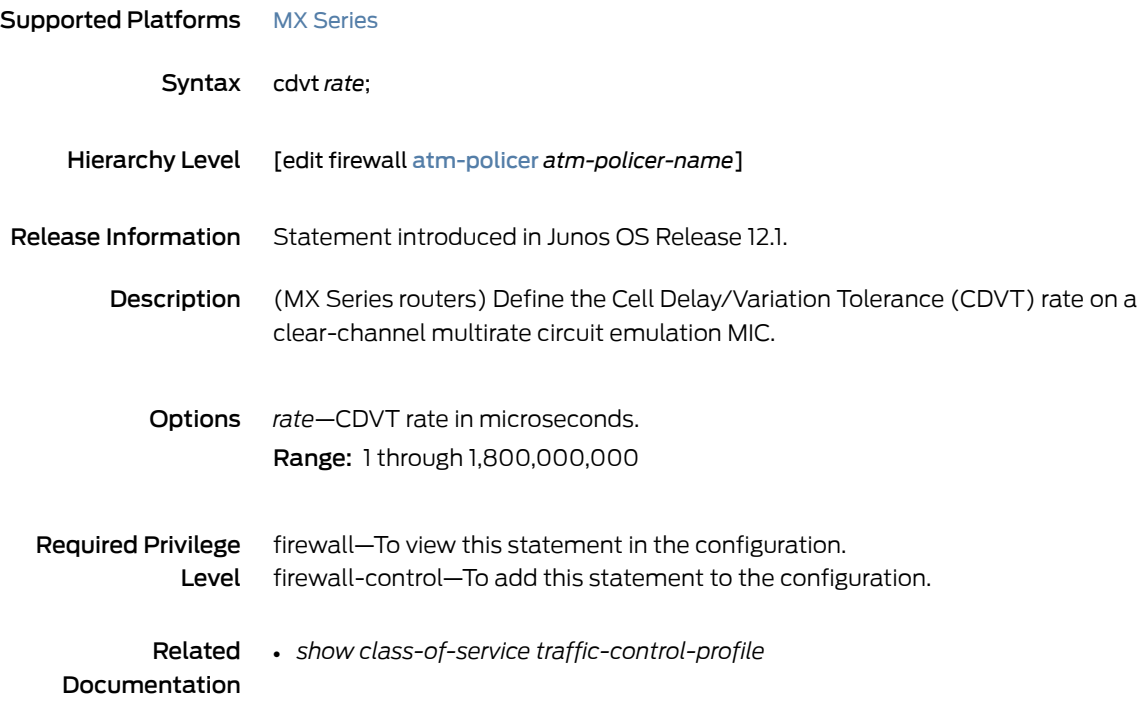

## <span id="page-1013-0"></span>cell-mode (Dynamic Traffic Shaping)

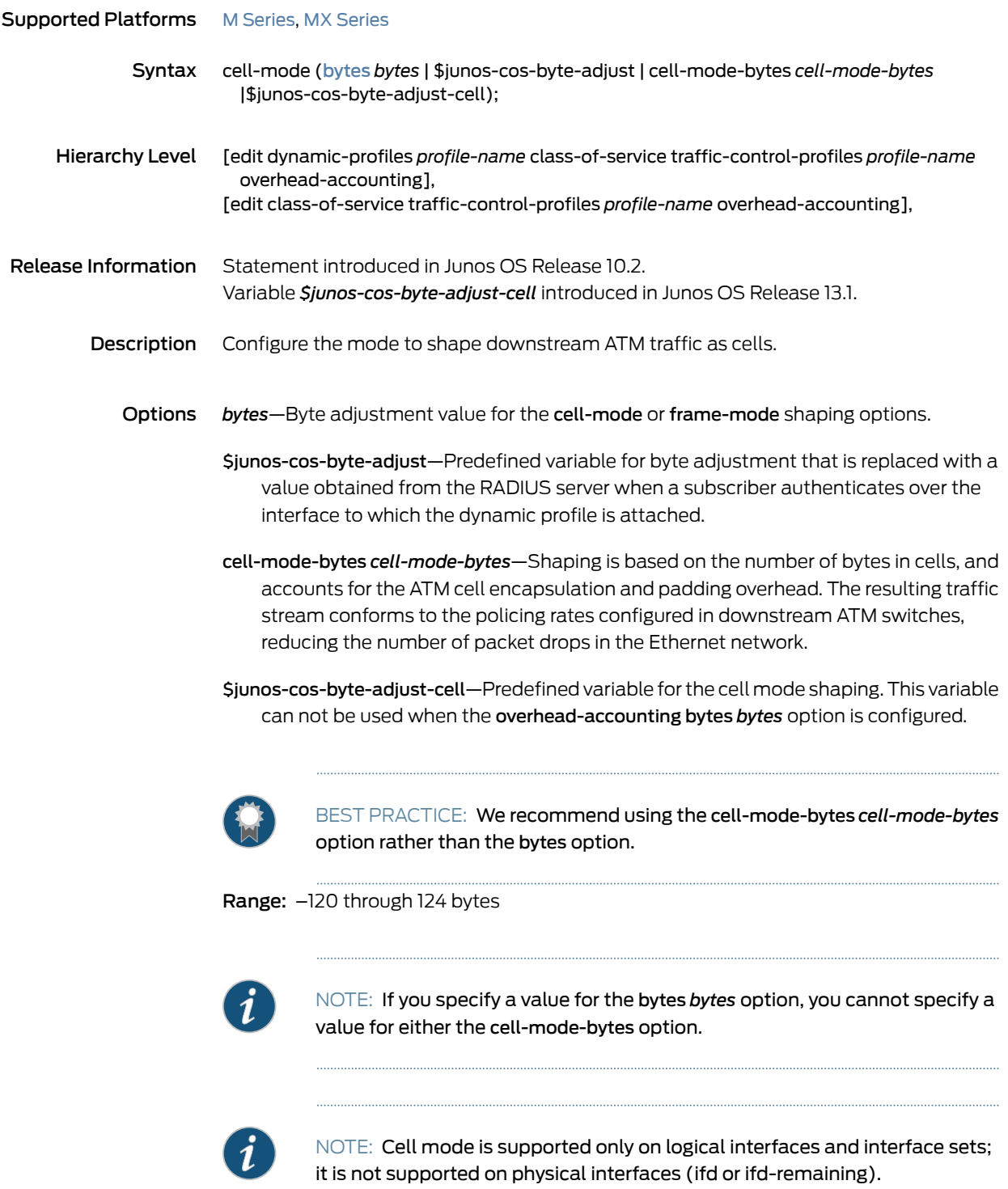

Default: The default is [frame-mode](#page-1088-0).

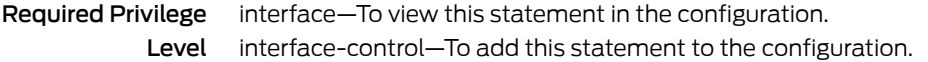

Documentation

- Related *CoS Adjustment Control Profiles Overview*
	- *Configuring CoS Adjustment Control Profiles*
	- *adjustment-control-profiles*
	- *Configuring DynamicShapingParameters to Accountfor Overhead in Downstream Traffic Rates*
	- Bandwidth Management for Downstream Traffic in Edge Networks Overview on page 898
	- [egress-shaping-overhead](#page-1049-0) on page 1008
	- [bytes](#page-1010-0) on page 969
	- [frame-mode](#page-1088-0) on page 1047

#### <span id="page-1014-0"></span>class (CoS-Based Forwarding)

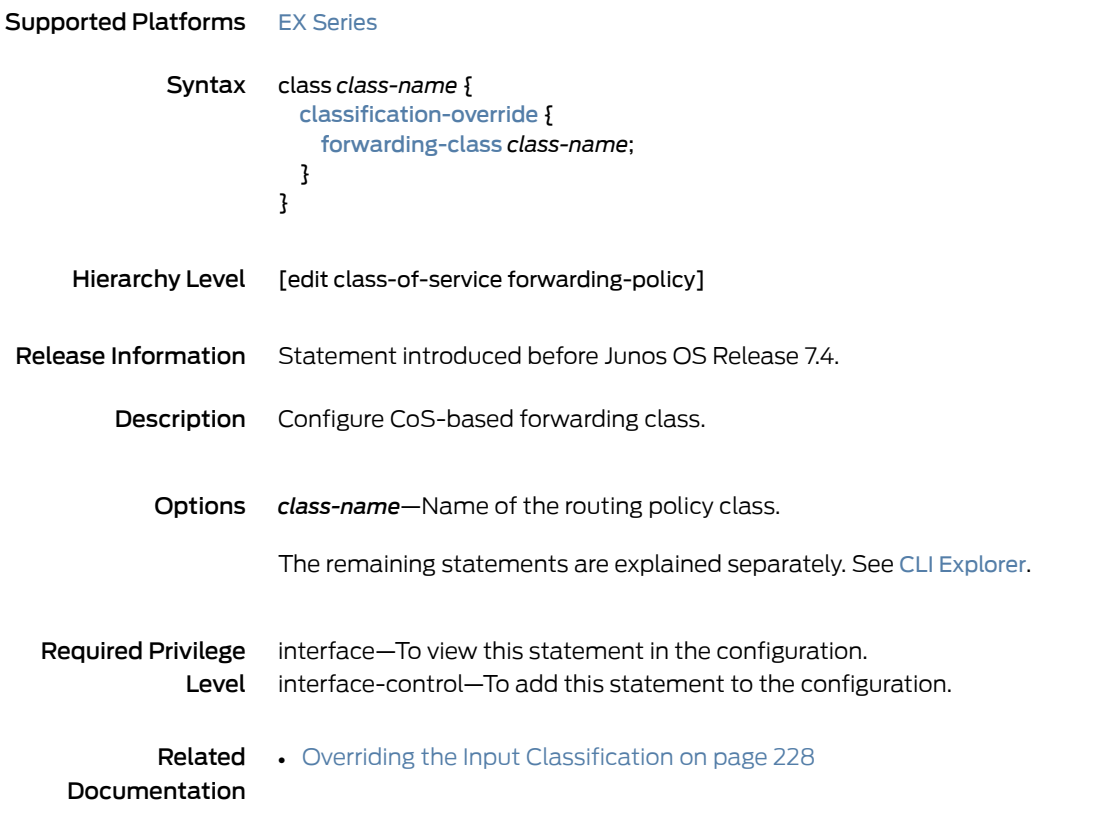

## class (Forwarding Classes)

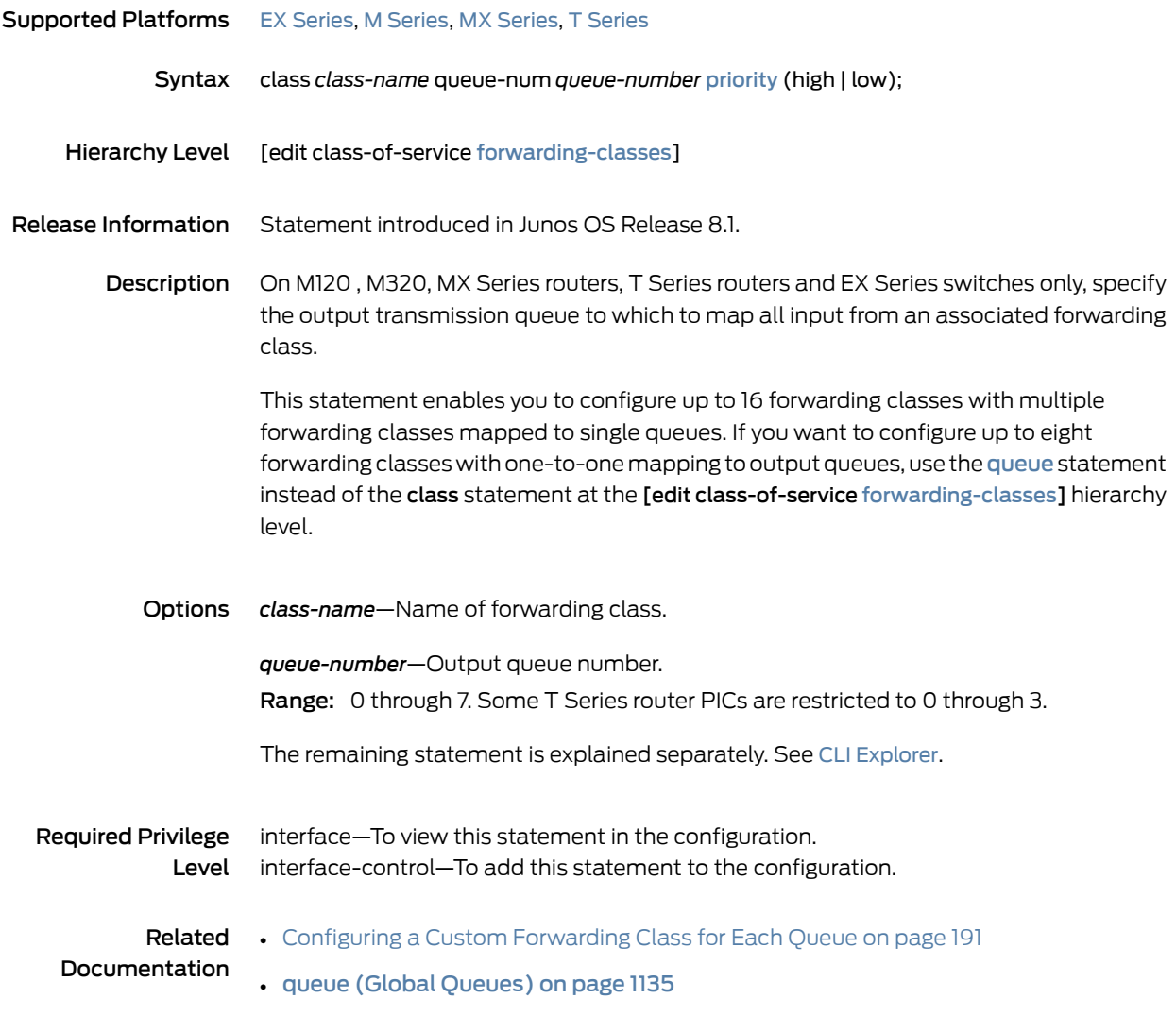

#### <span id="page-1016-0"></span>classification-override

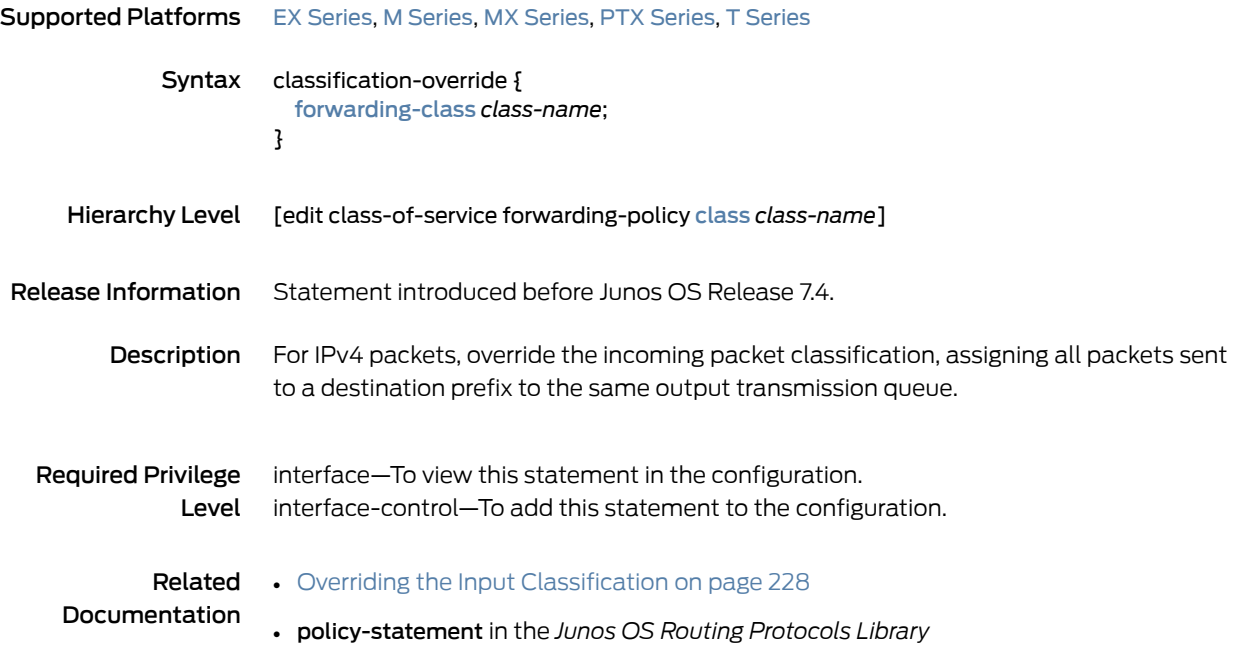

## classifiers (Definition)

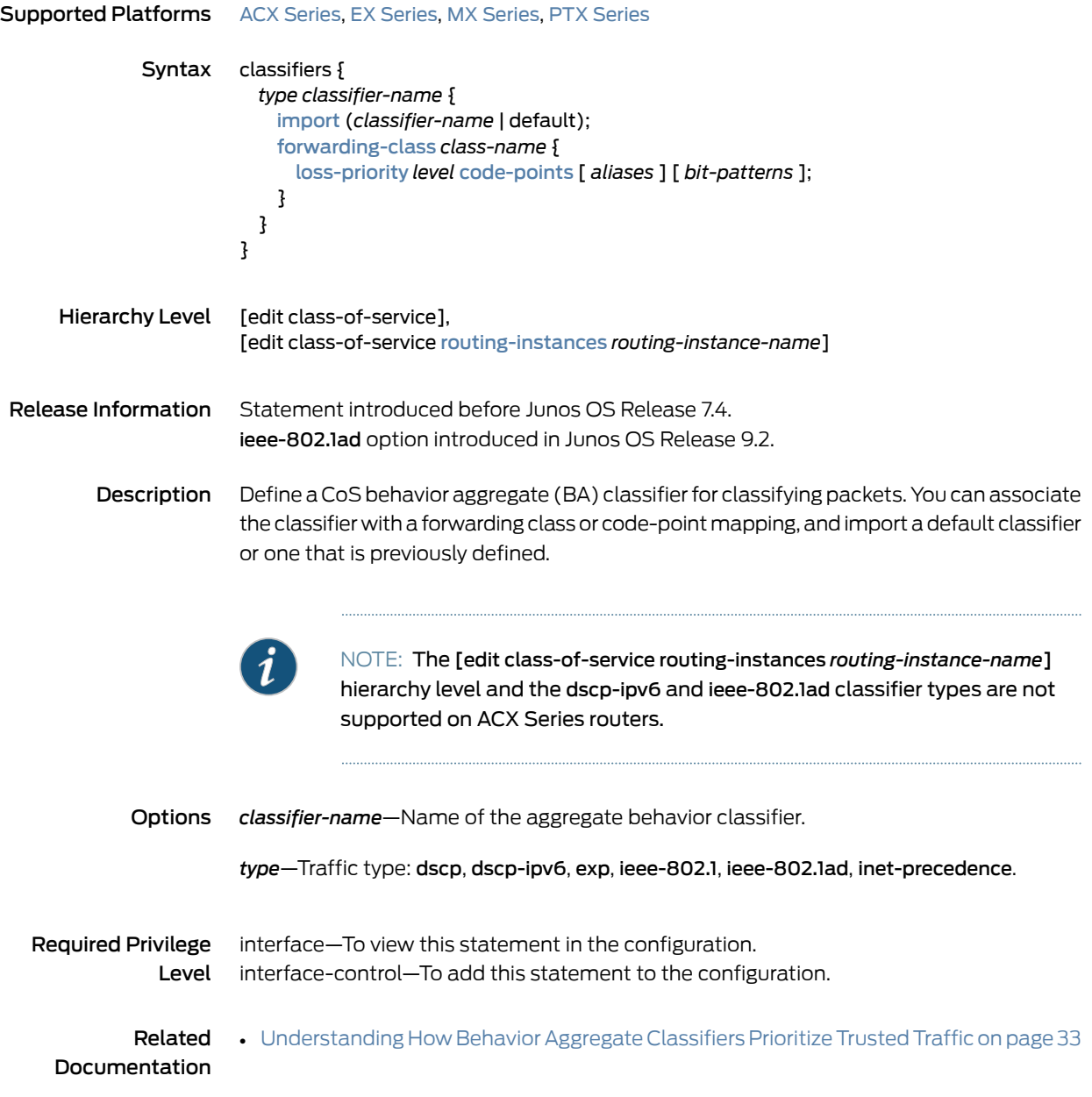

#### classifiers (Logical Interface)

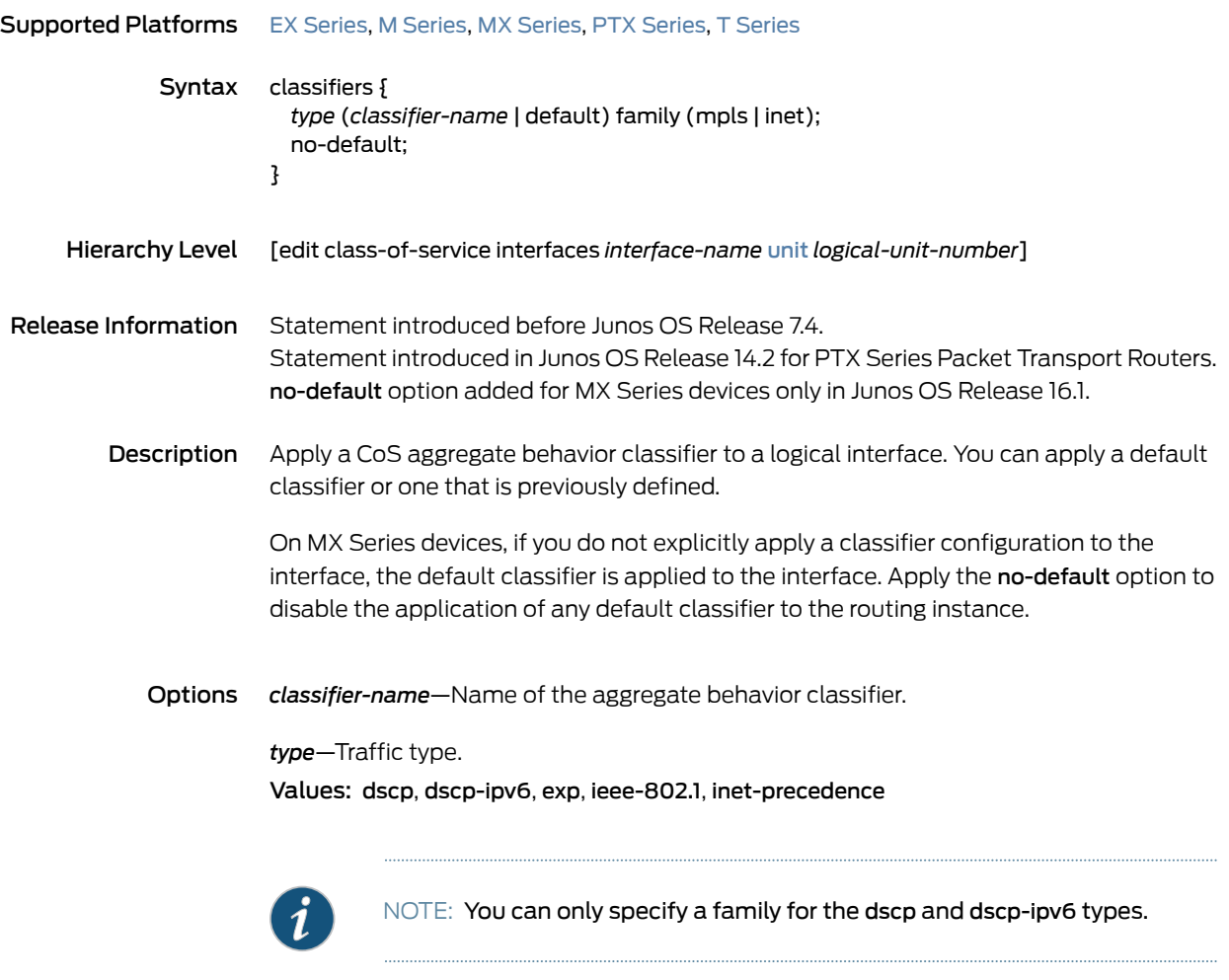

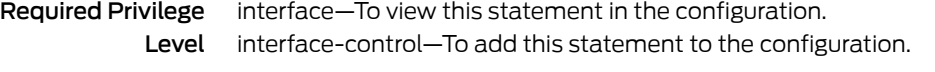

Documentation

- Related Default DSCP and DSCP IPv6 [Classifiers](#page-80-0) on page 39
	- Applying Behavior [Aggregate](#page-92-0) Classifiers to Logical Interfaces on page 51

# <span id="page-1019-0"></span>classifiers (Physical Interface)

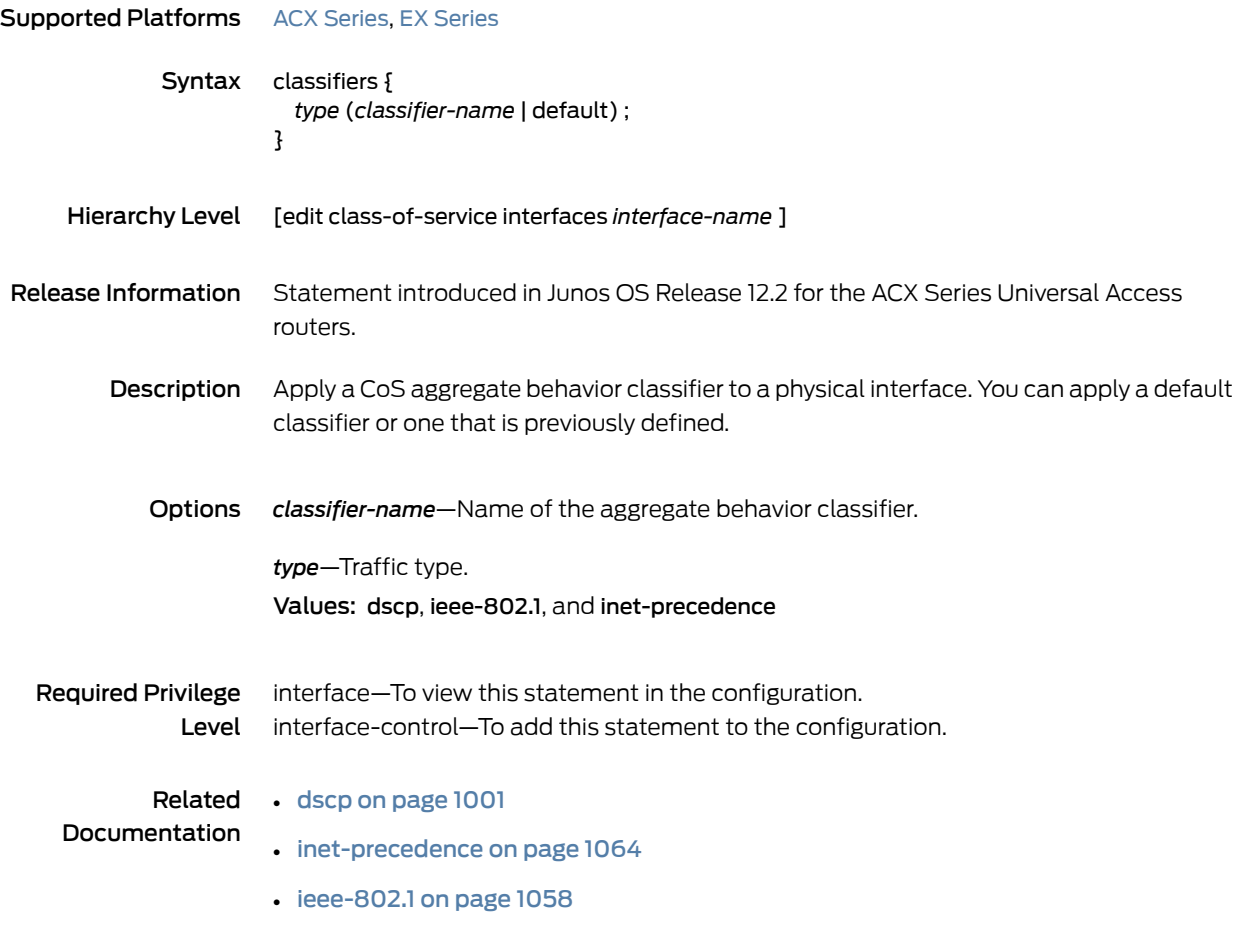

## classifiers (Routing Instance)

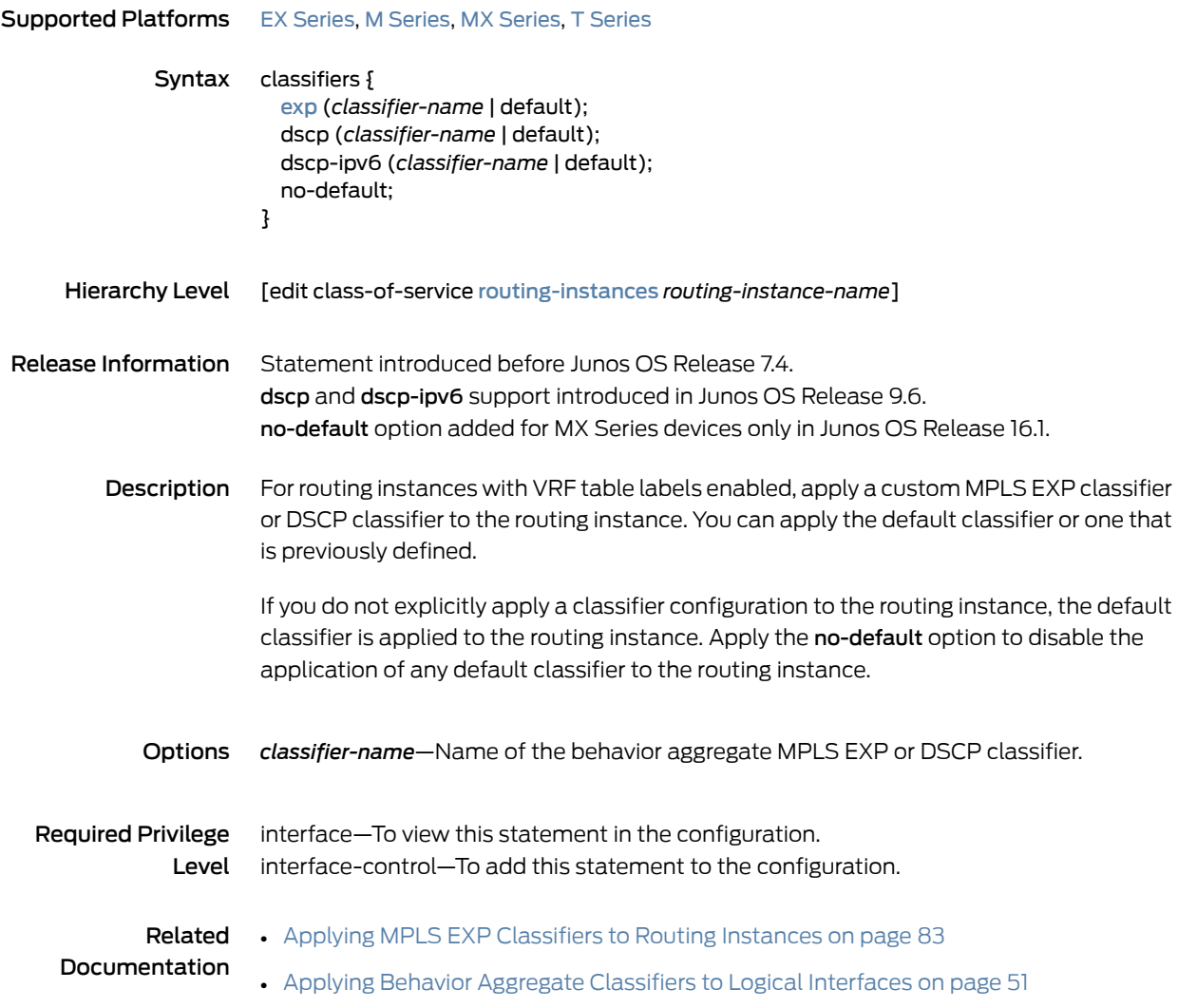

#### <span id="page-1021-0"></span>class-of-service

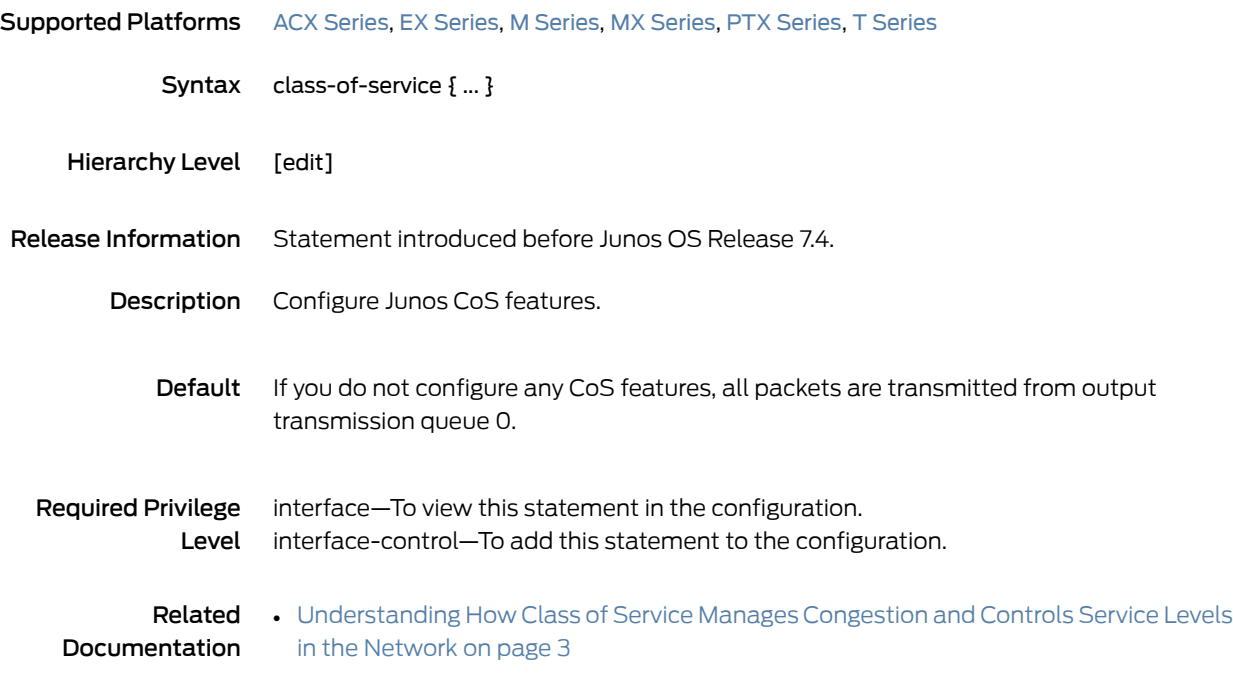

#### <span id="page-1022-0"></span>class-of-service (Protocols MPLS)

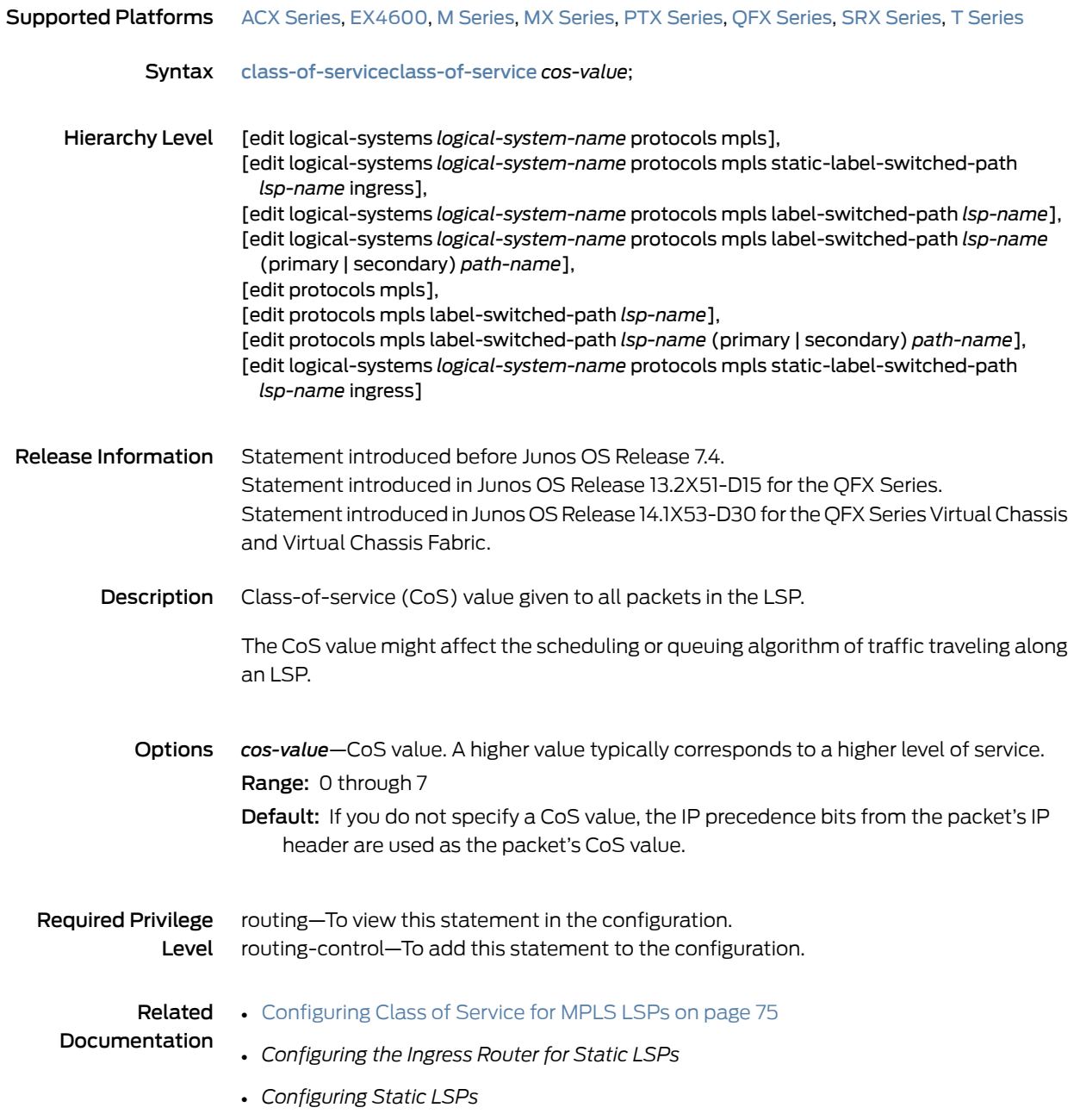

#### code-point-aliases

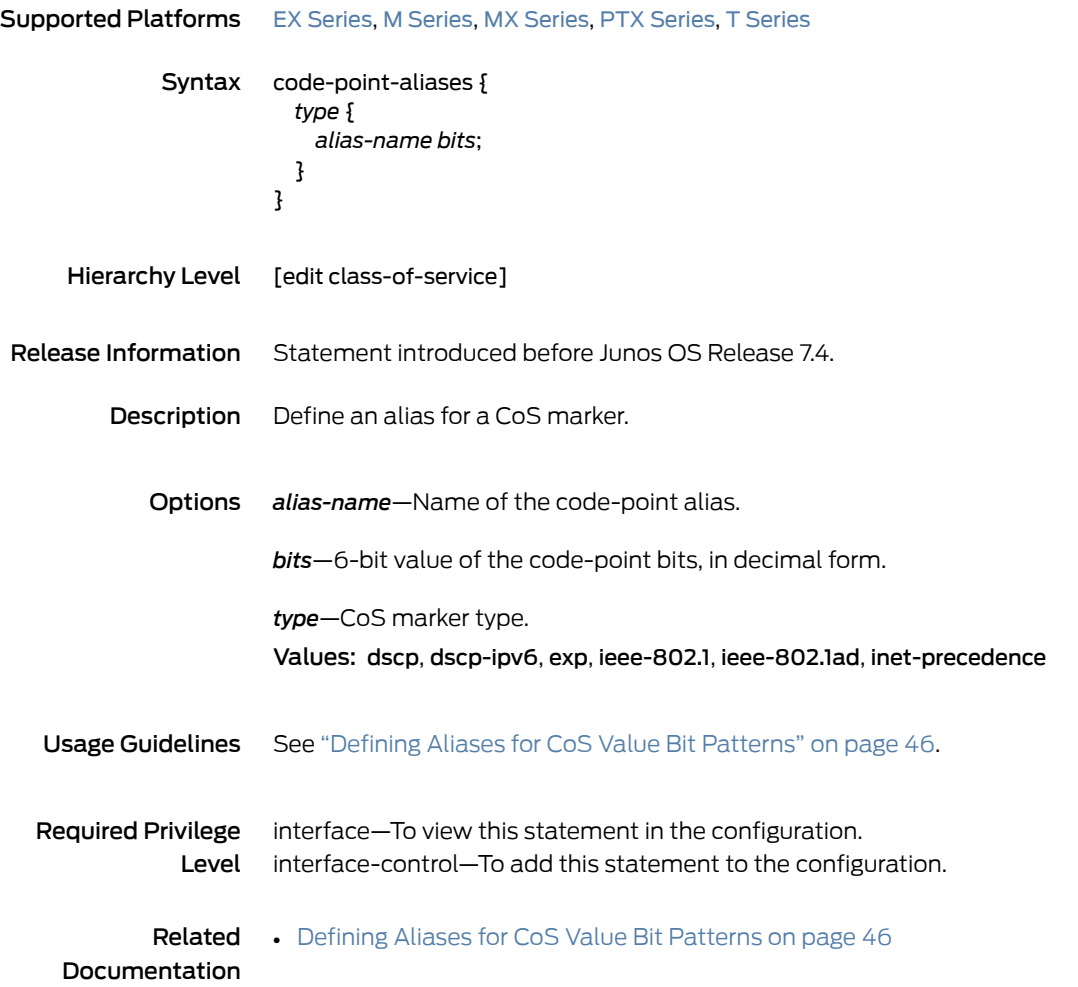

#### code-point

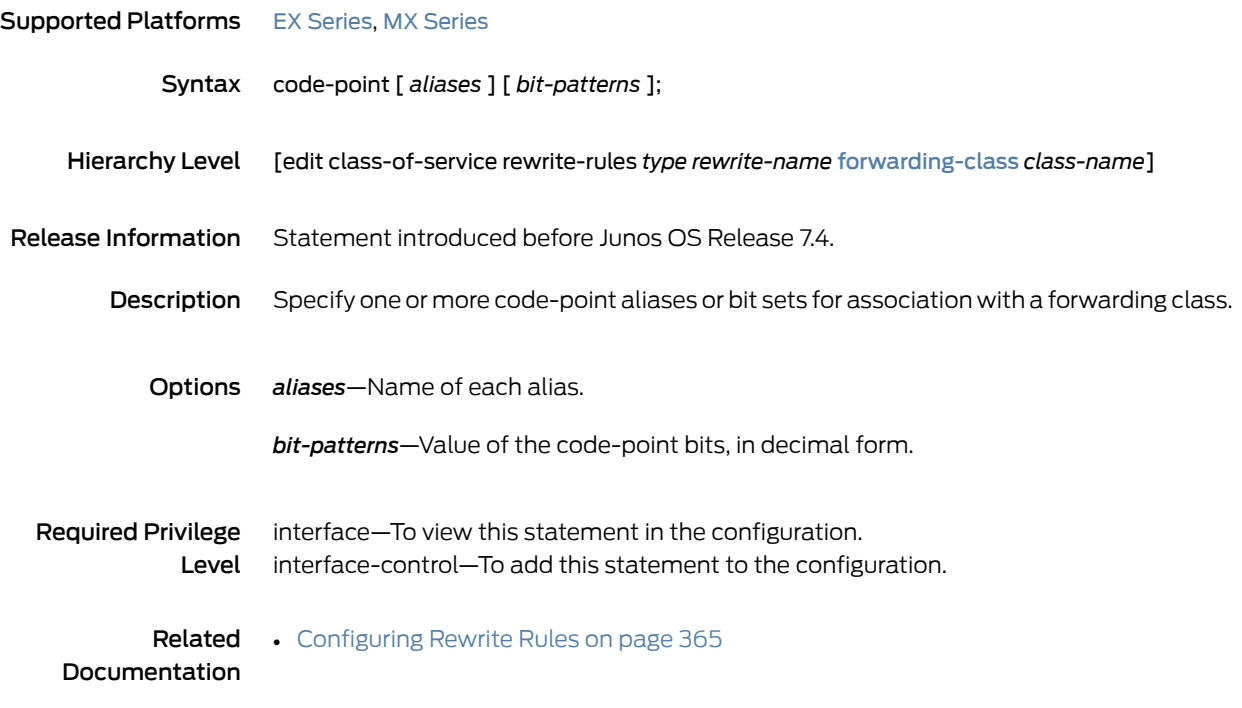

#### <span id="page-1025-0"></span>code-points

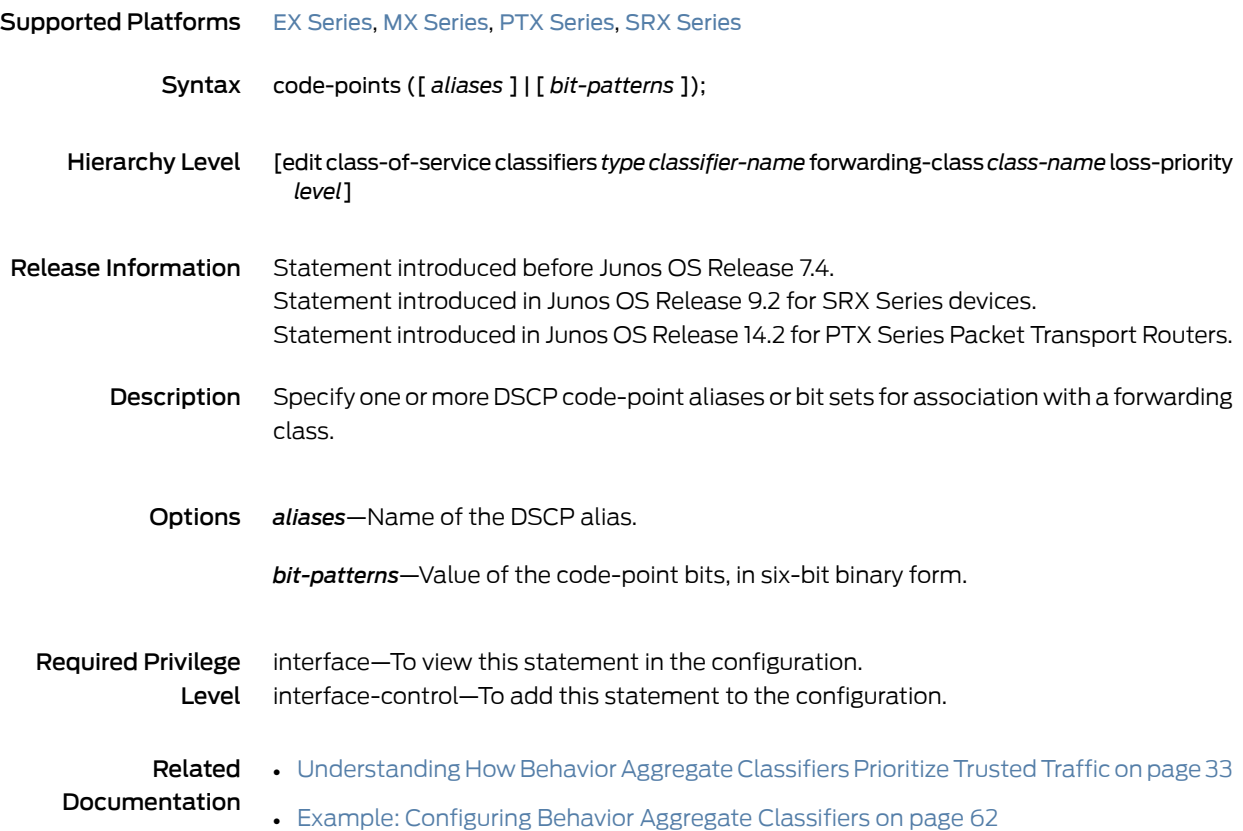

### copy-plp-all

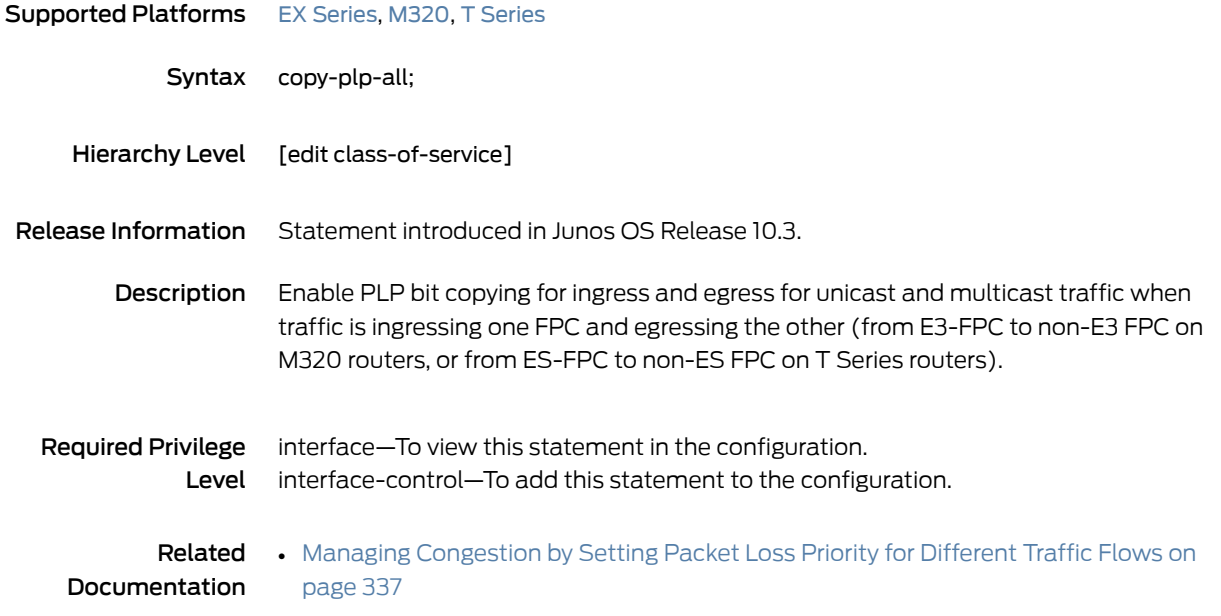

#### copy-tos-to-outer

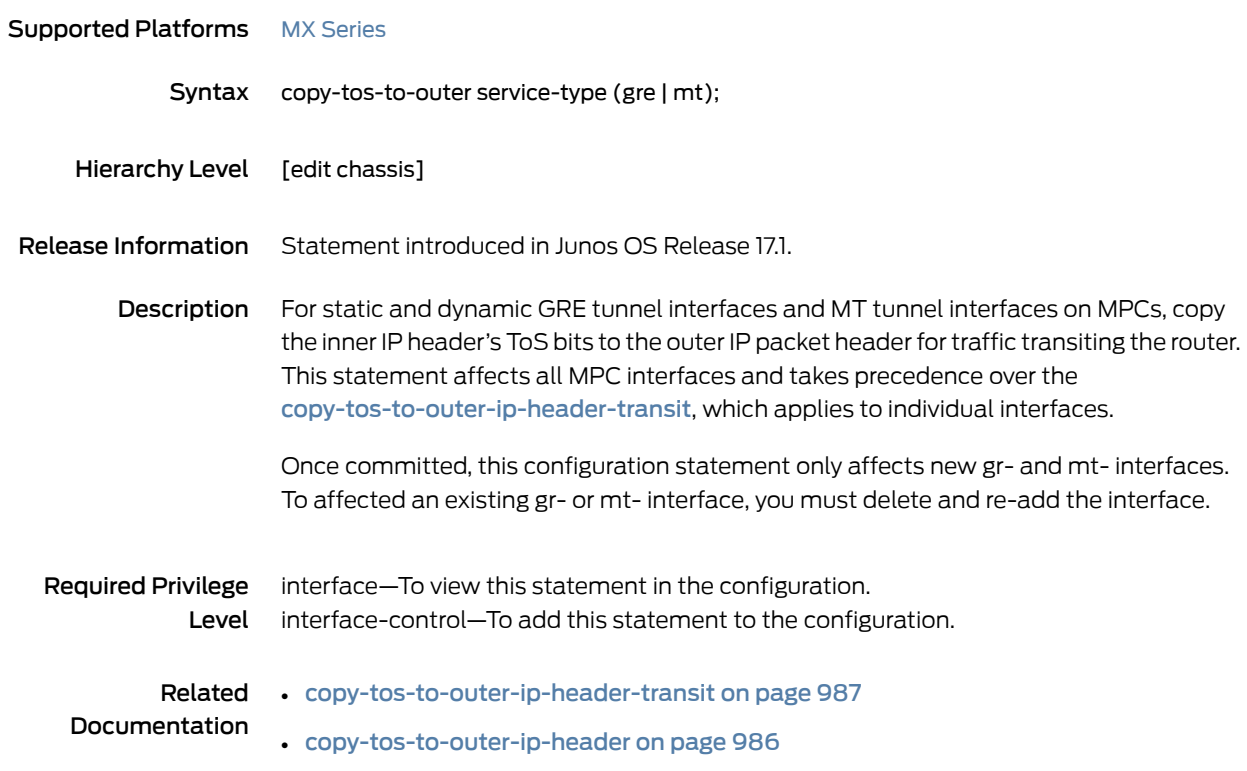

## <span id="page-1027-0"></span>copy-tos-to-outer-ip-header

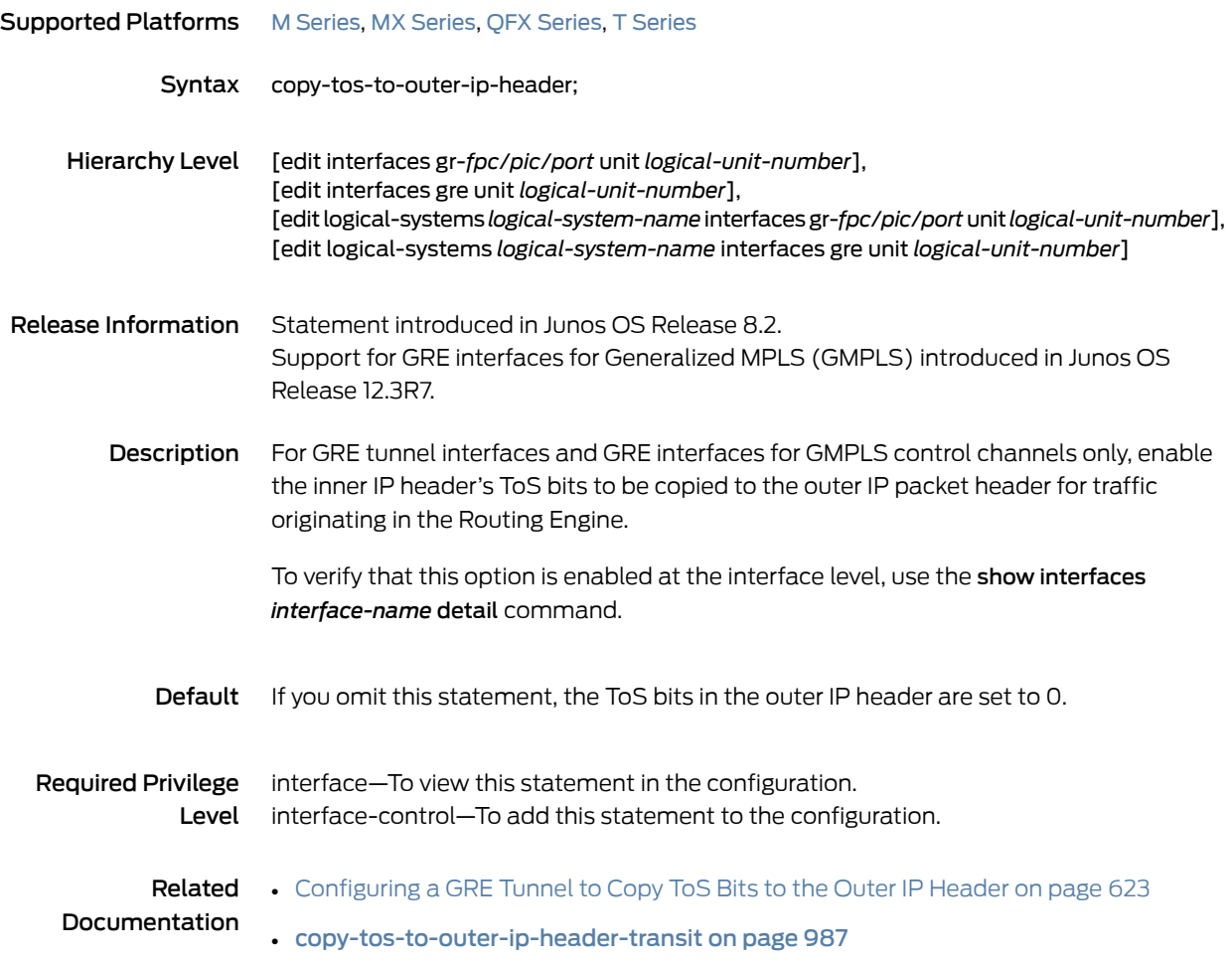

#### <span id="page-1028-0"></span>copy-tos-to-outer-ip-header-transit

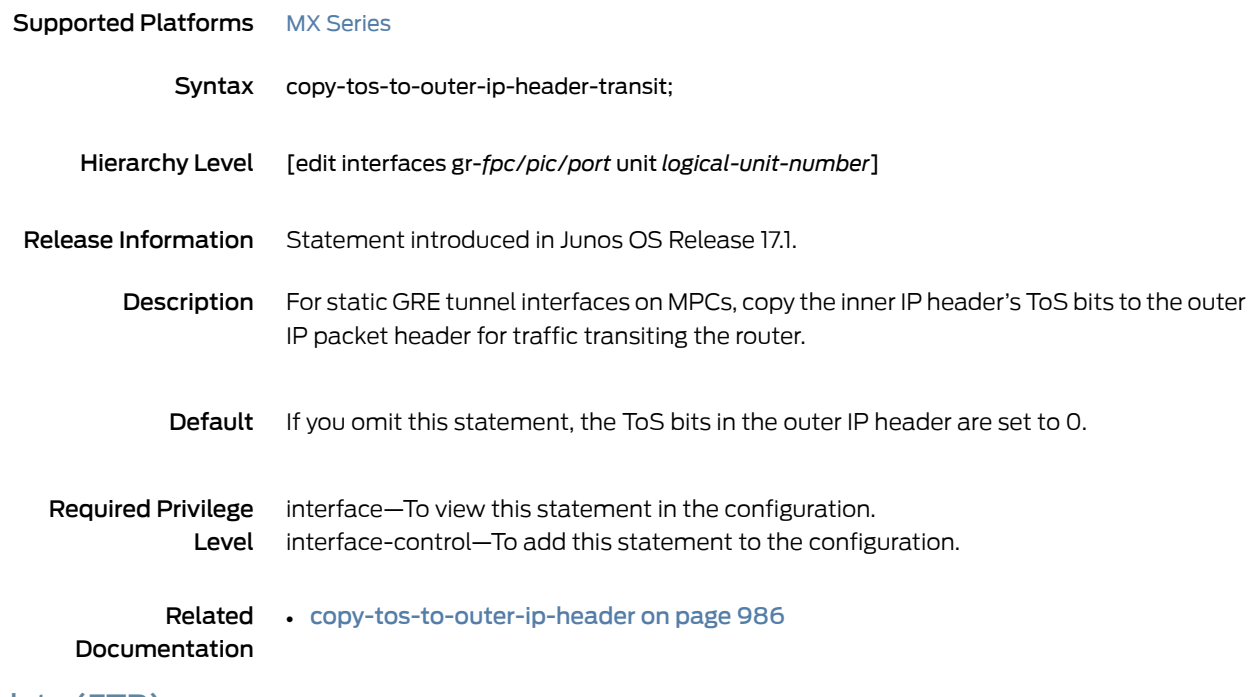

#### <span id="page-1028-1"></span>data (FTP)

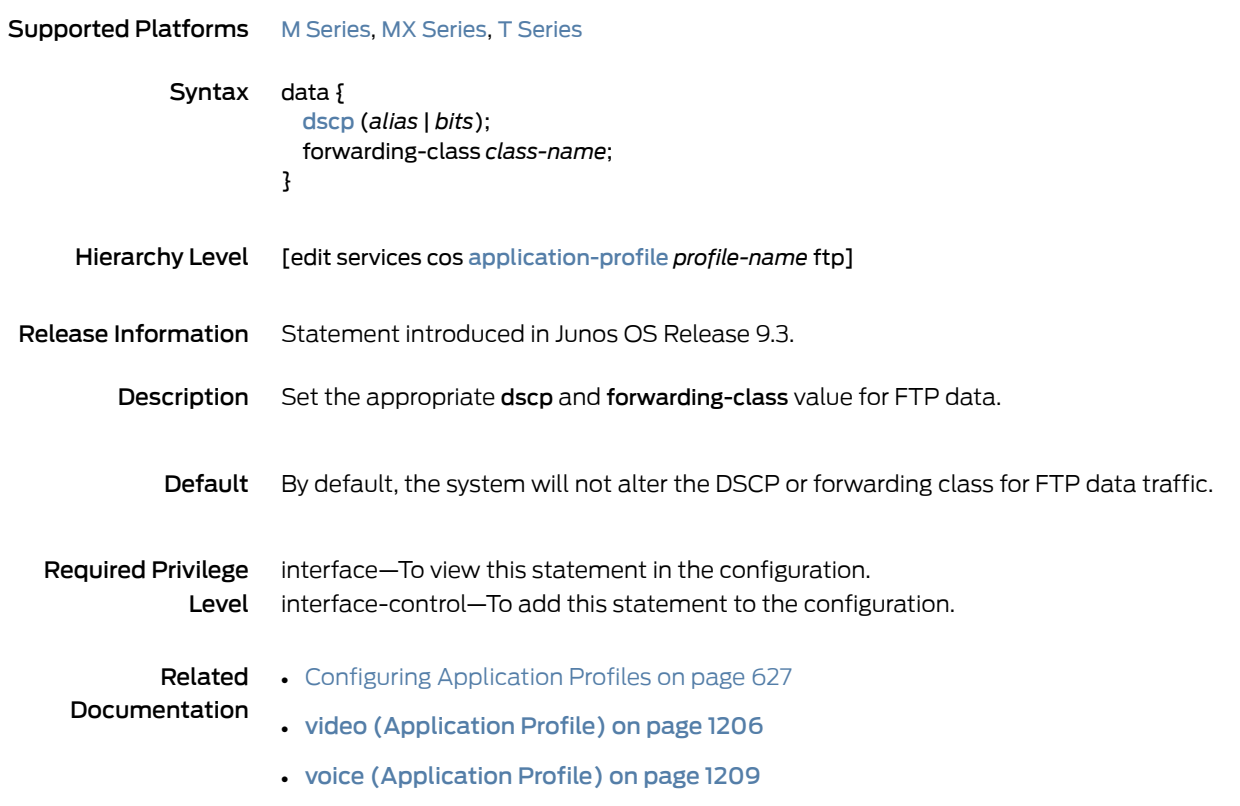

## default (CoS Host Outbound Traffic)

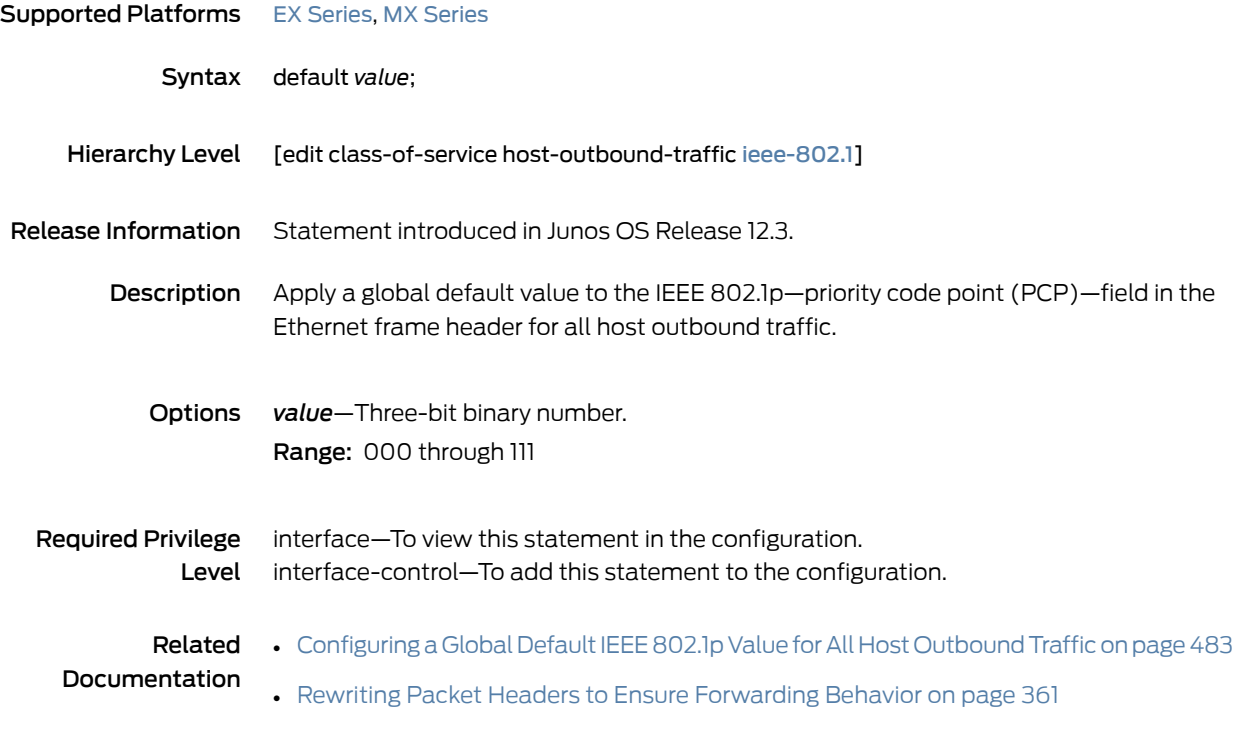

# delay-buffer-rate

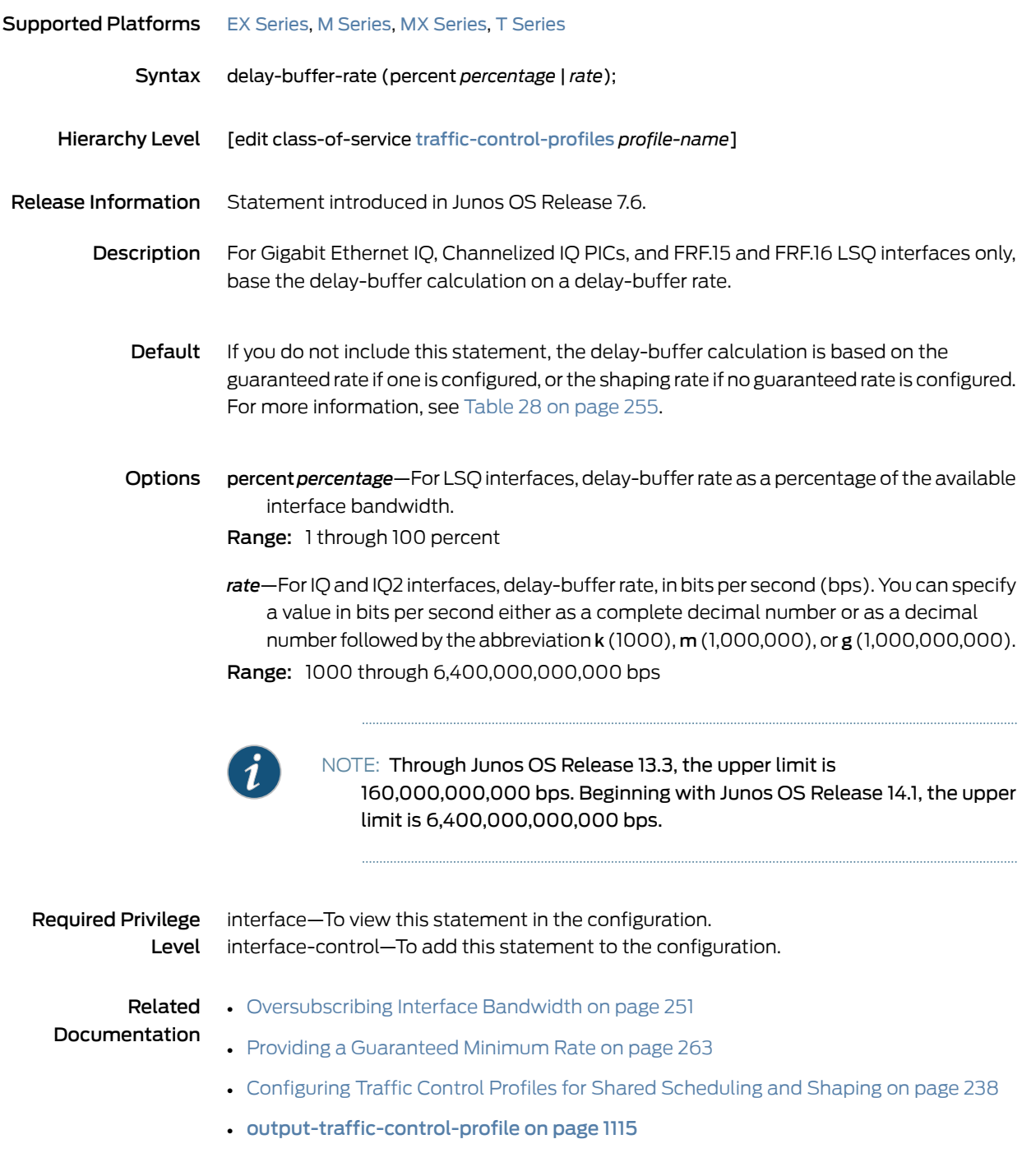

## destination-address (Services CoS)

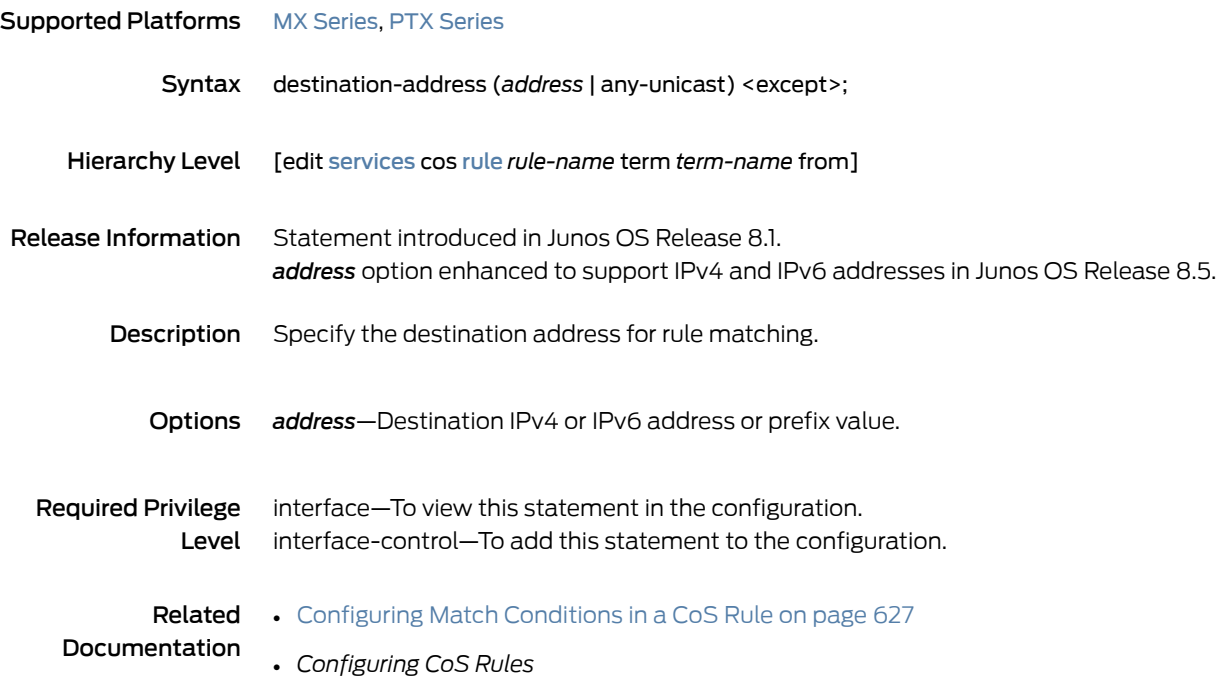

## destination (Interfaces)

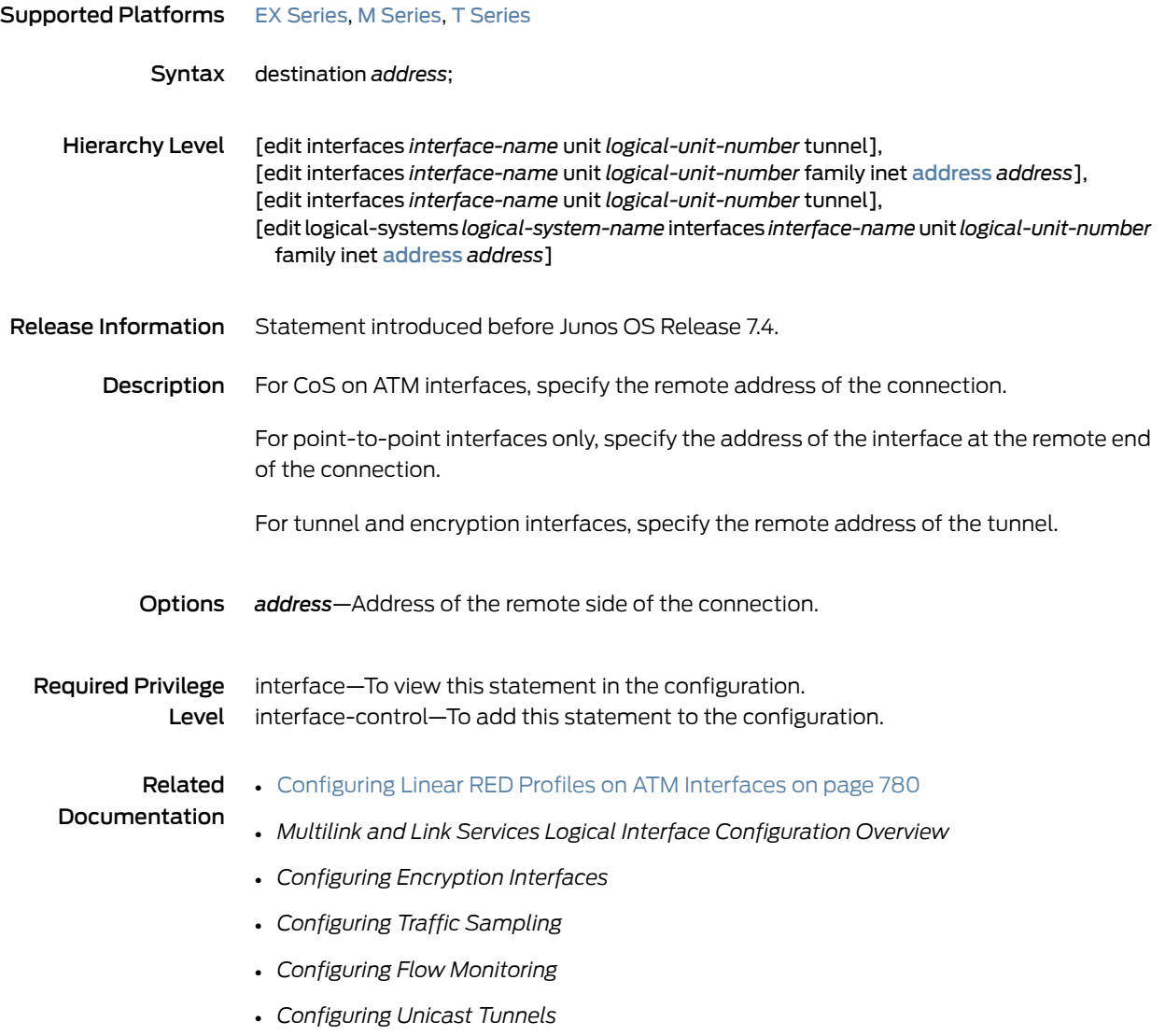

# discard (Forwarding Class)

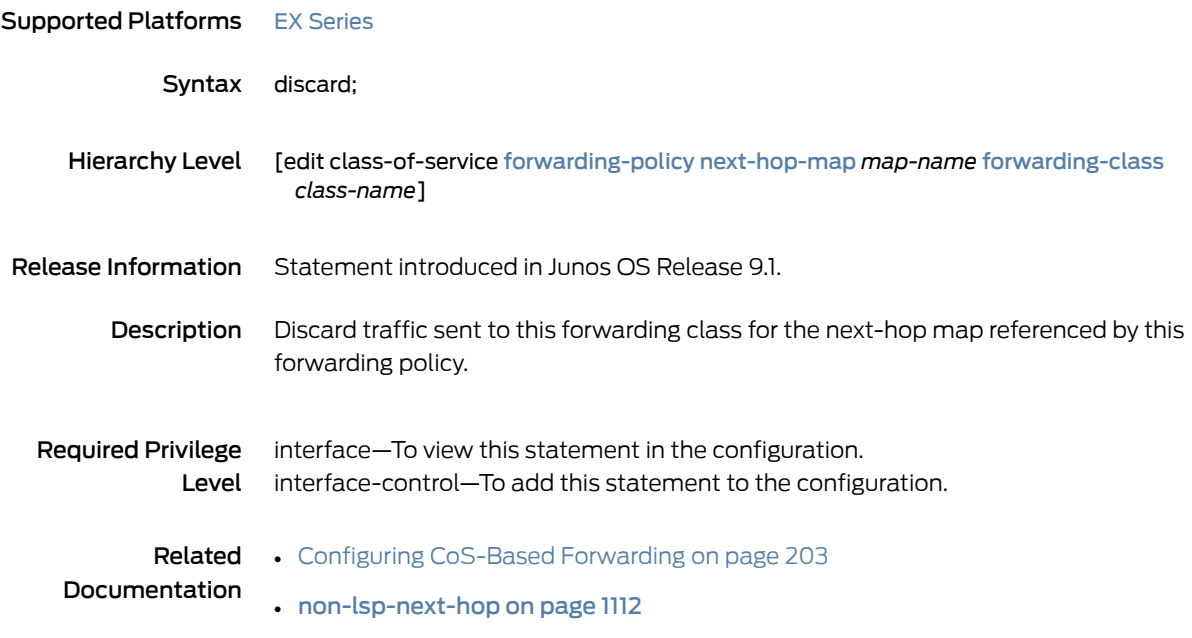

# <span id="page-1034-0"></span>drop-probability (Interpolated Value)

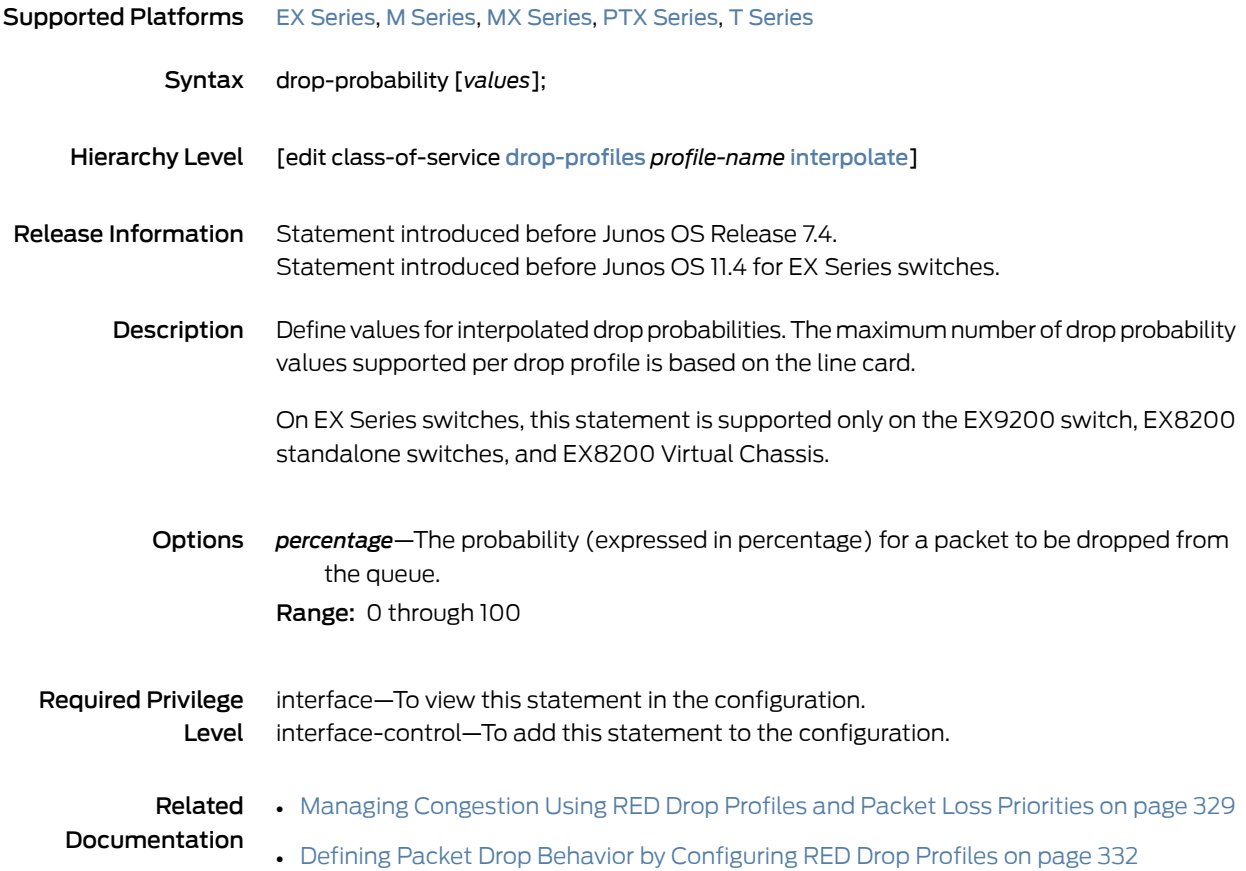

## <span id="page-1035-0"></span>drop-probability (Percentage)

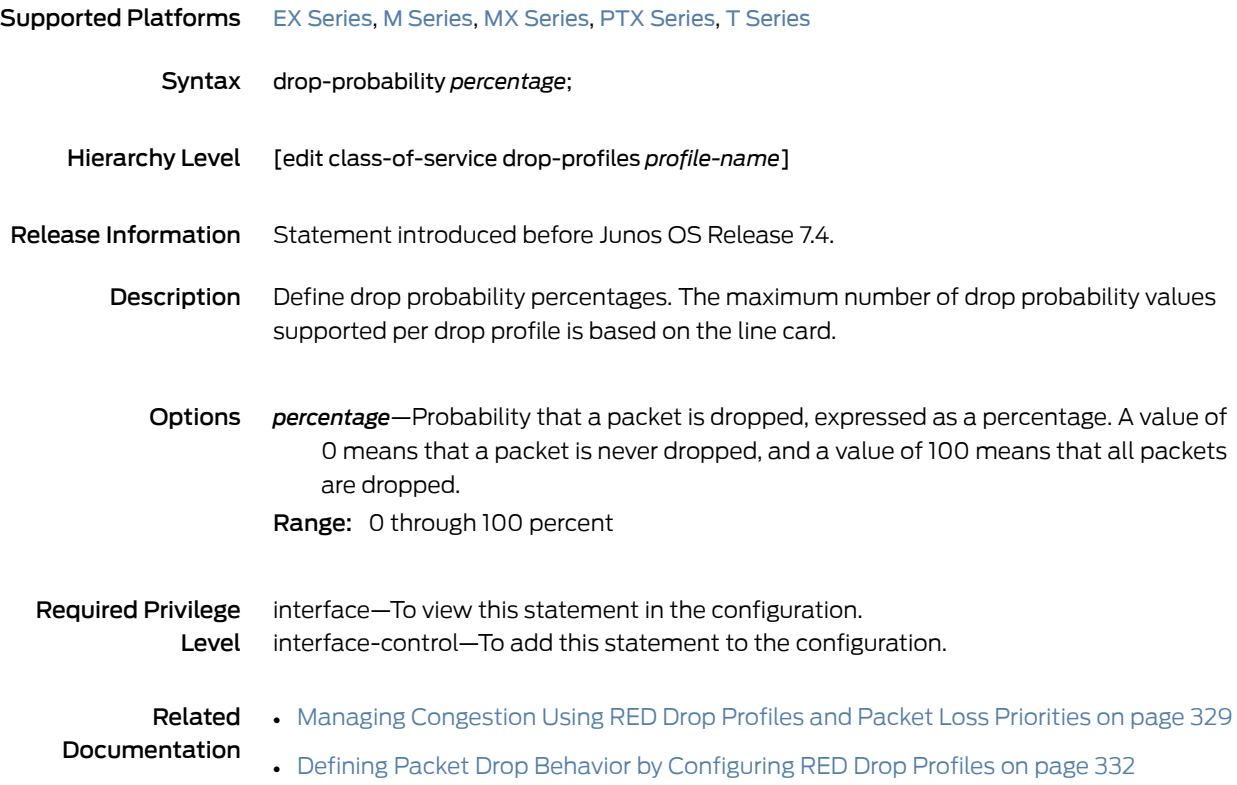

# <span id="page-1036-0"></span>drop-profile (Schedulers)

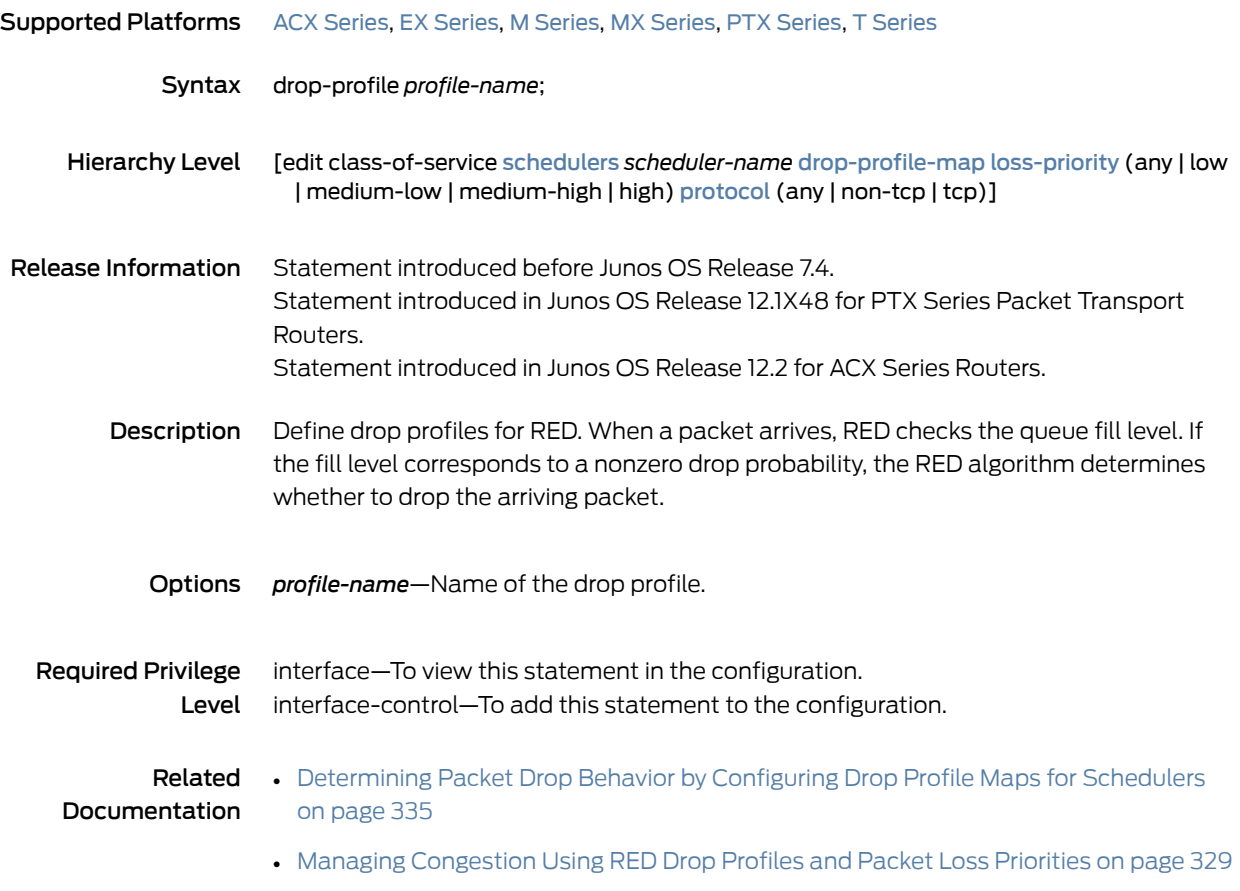

# <span id="page-1037-0"></span>drop-profile-map (Schedulers)

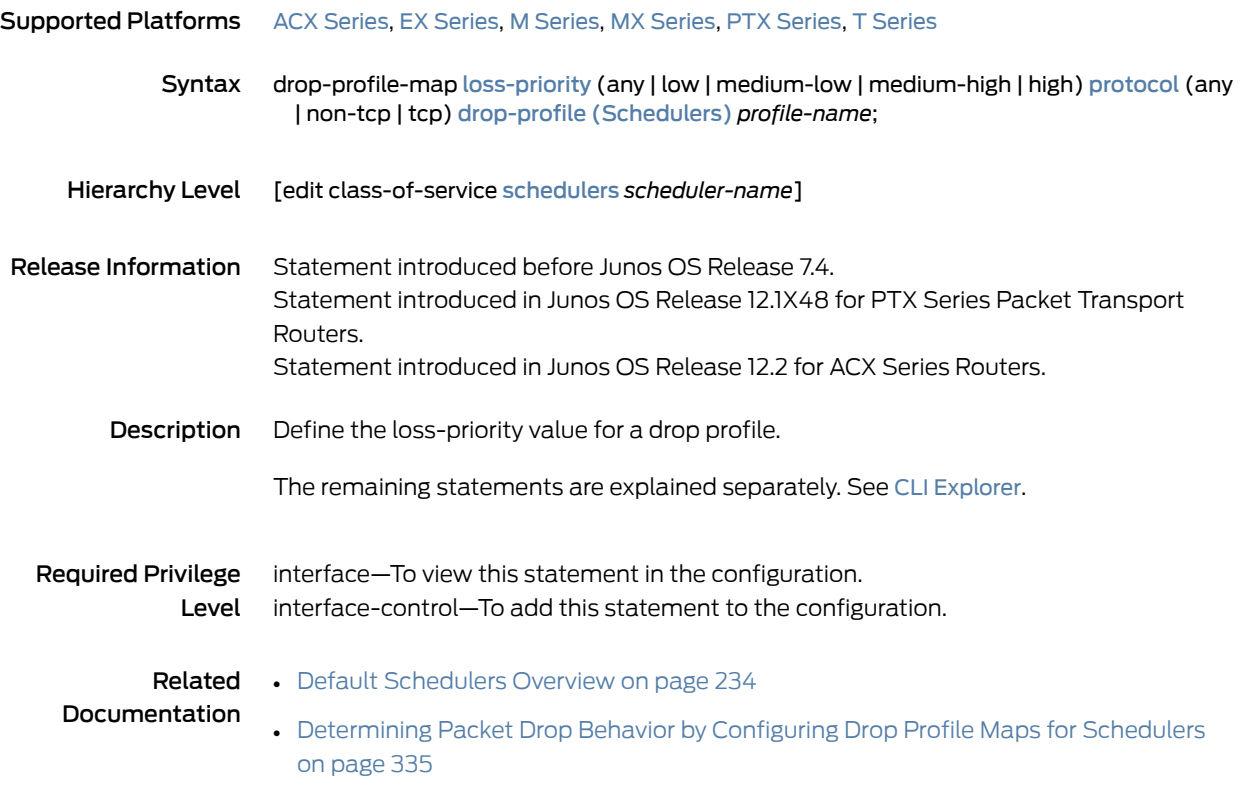

# <span id="page-1038-0"></span>drop-profiles

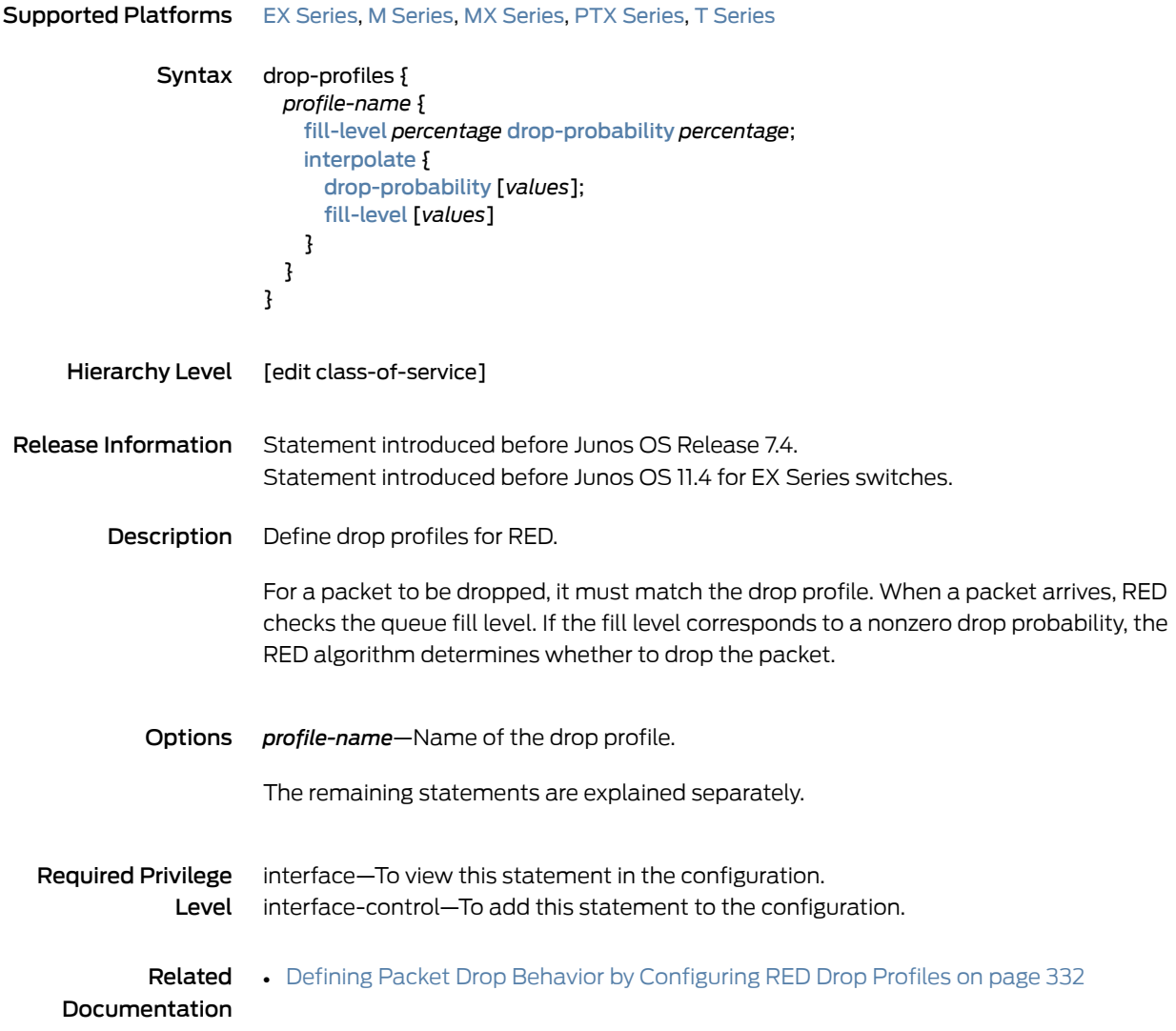

# drop-timeout (Forwarding Class)

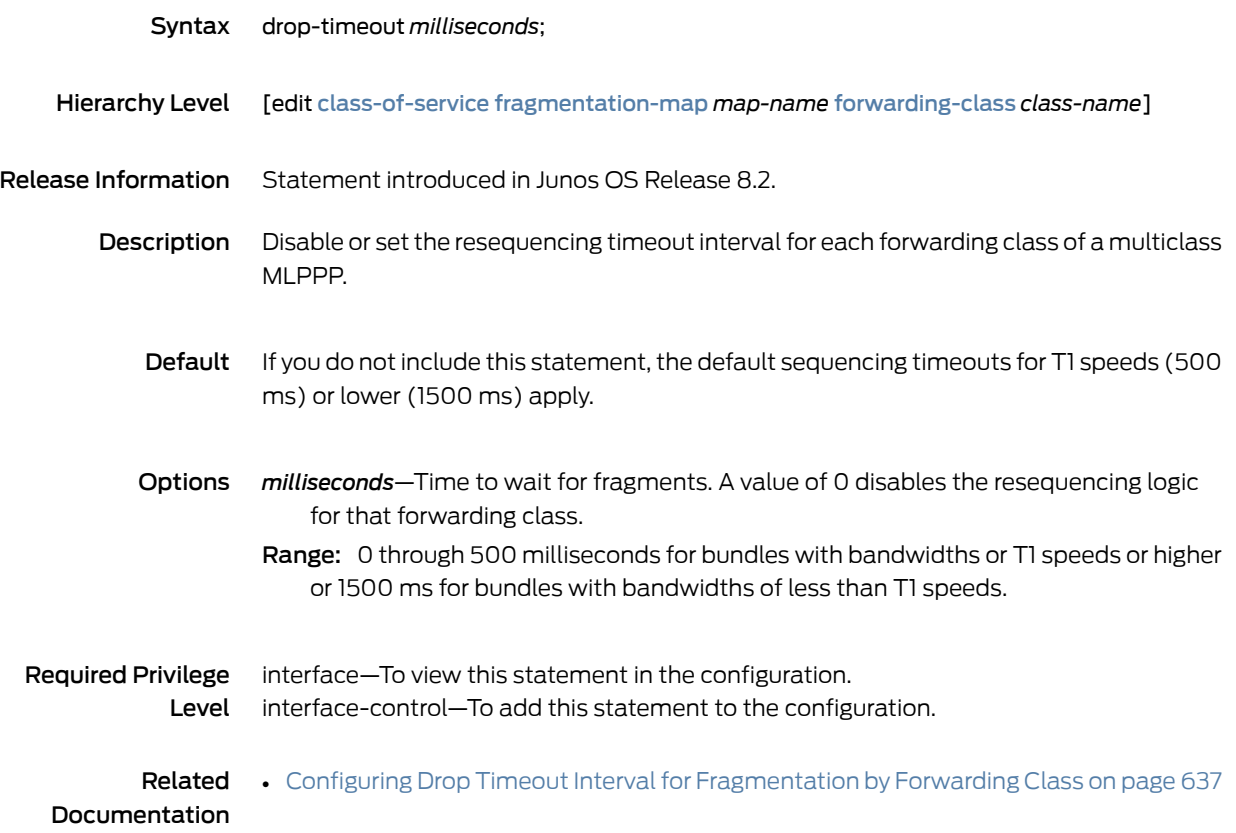

## <span id="page-1040-0"></span>dscp (Services CoS)

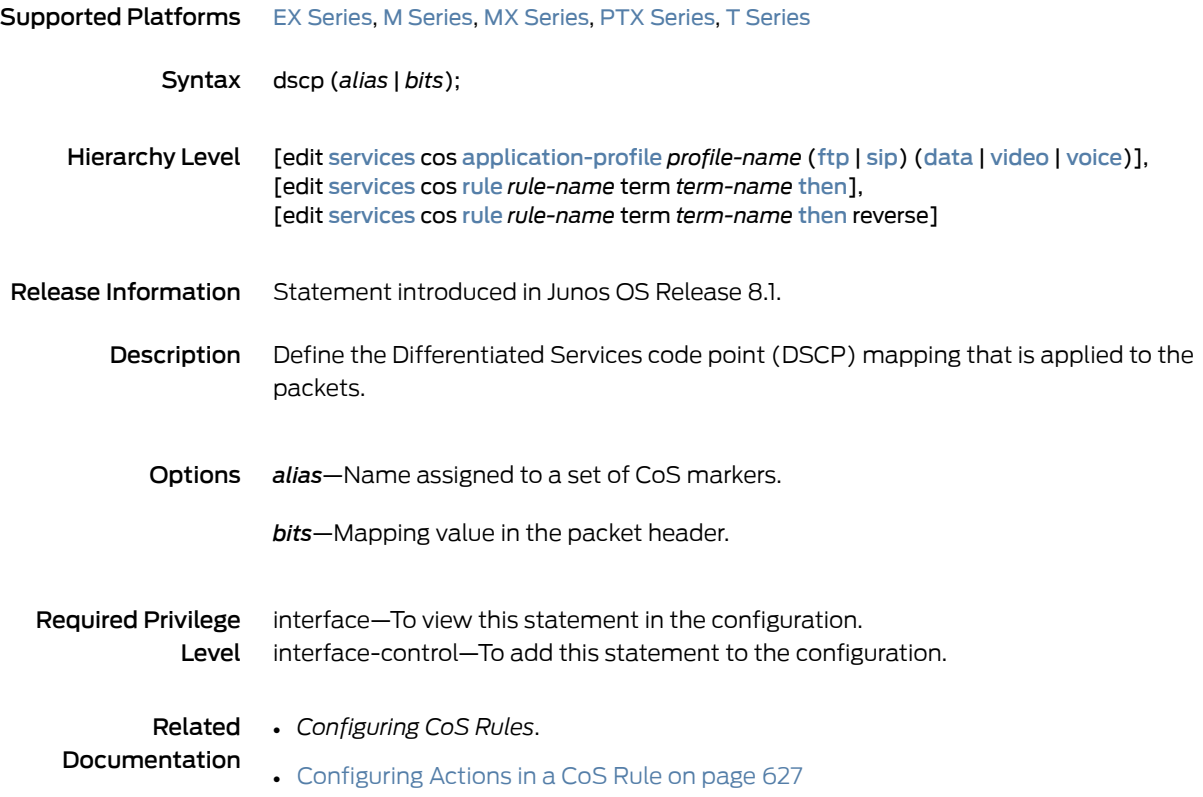

# dscp (CoS Classifiers)

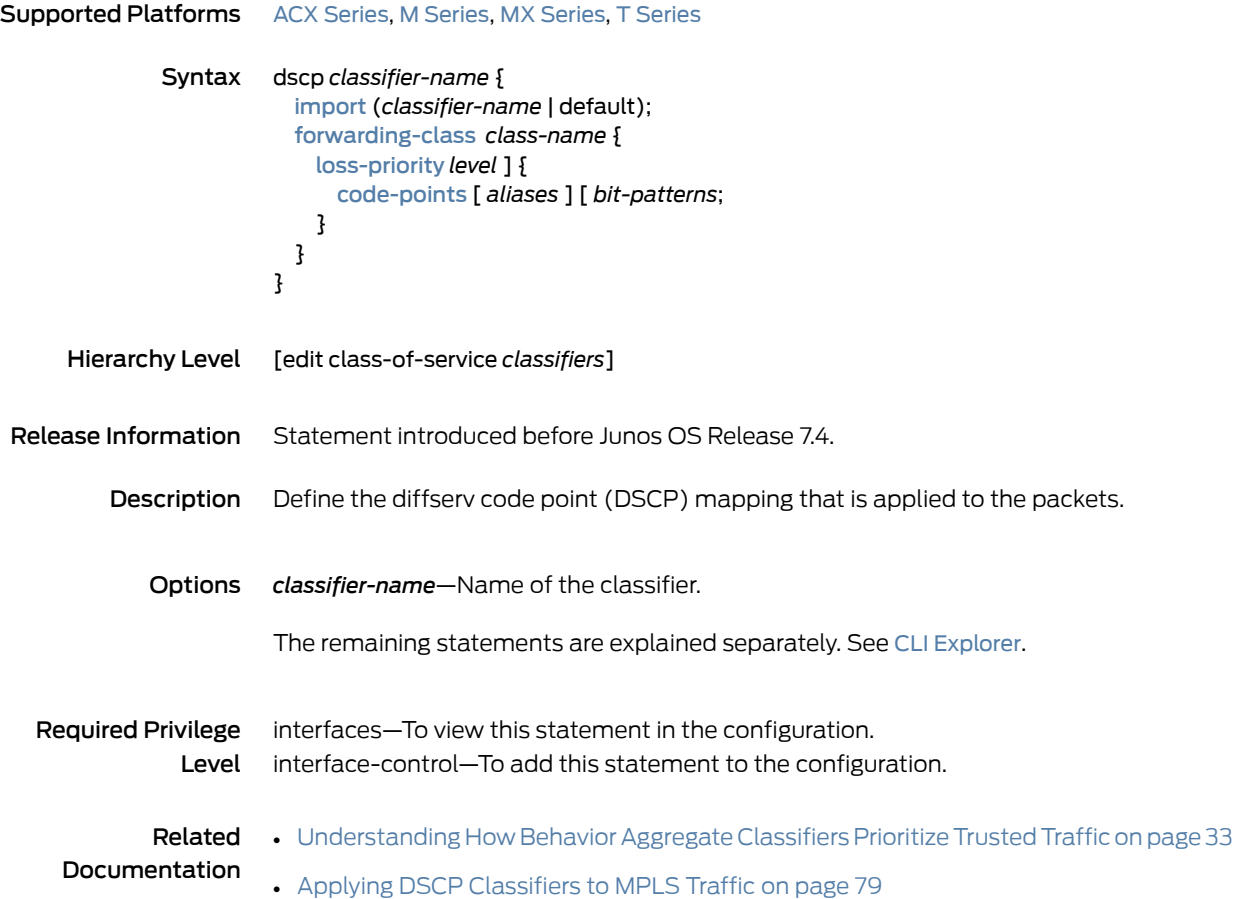

## <span id="page-1042-0"></span>dscp (CoS Interfaces)

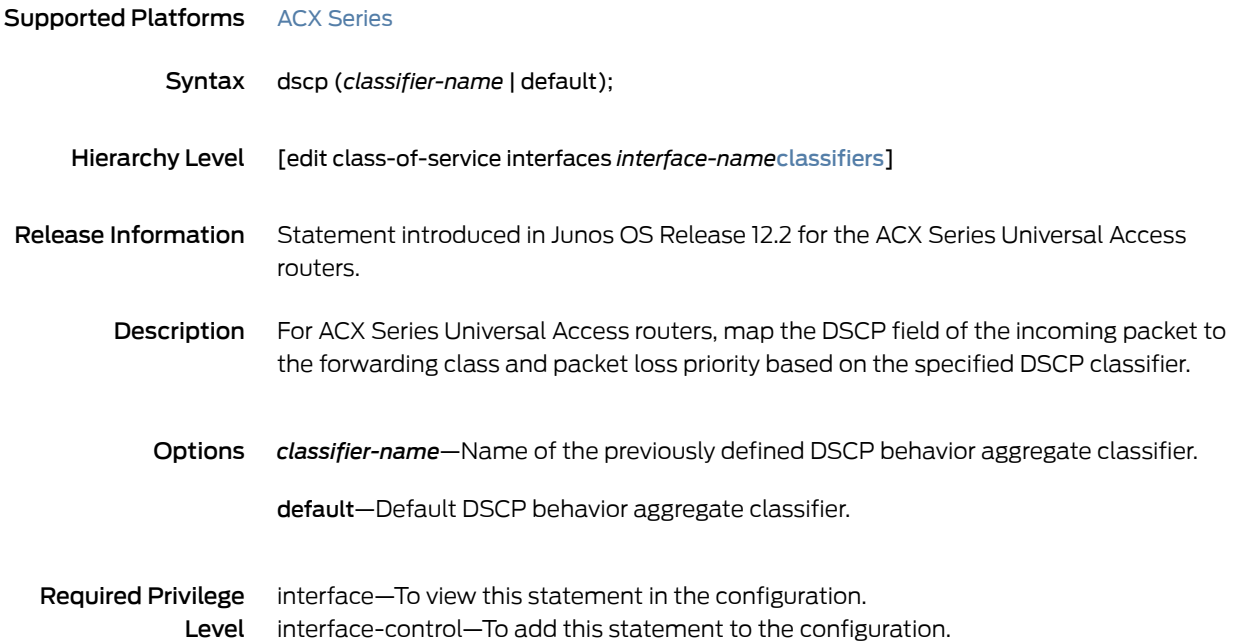

## dscp (Multifield Classifier)

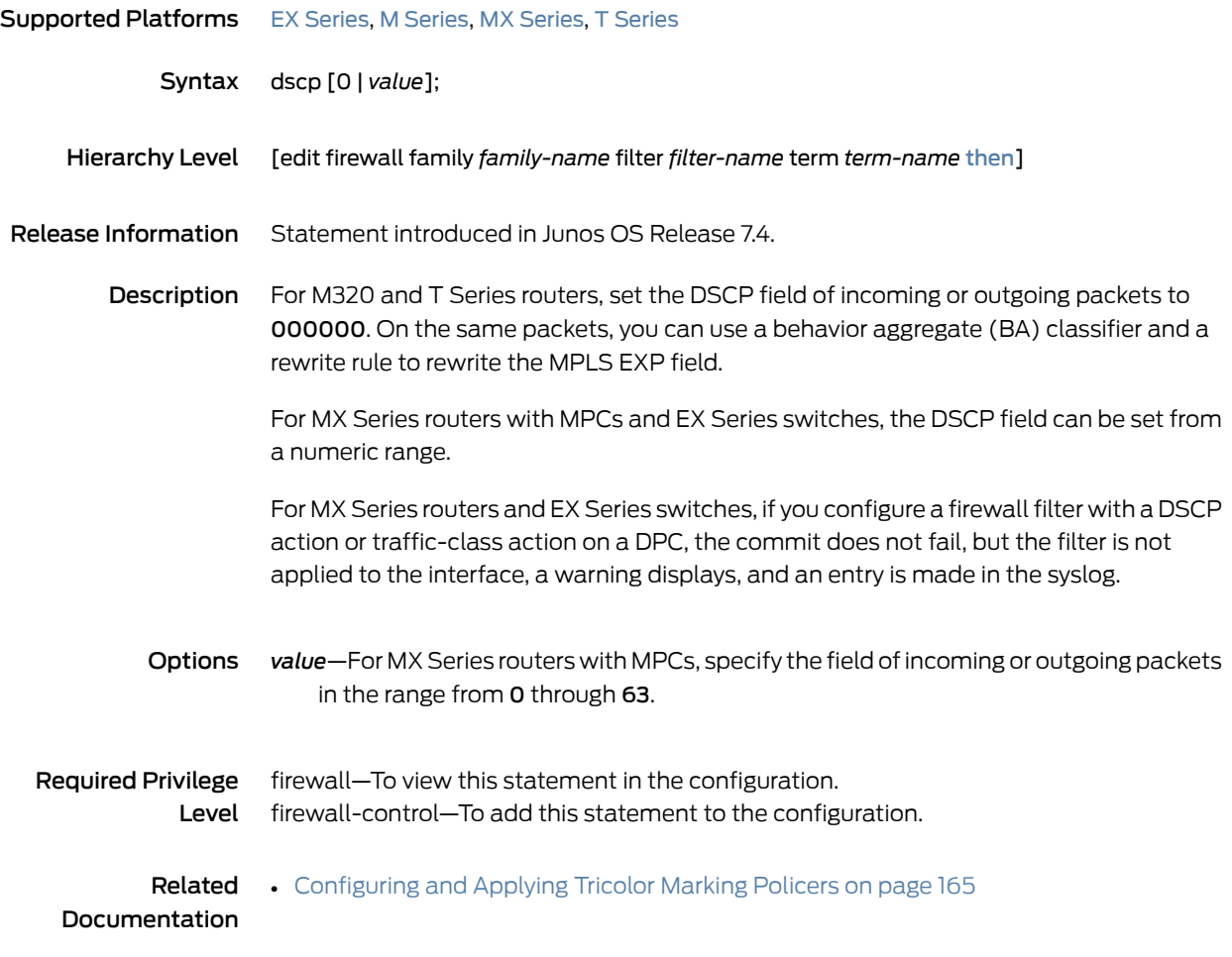
## <span id="page-1044-0"></span>dscp (Rewrite Rules)

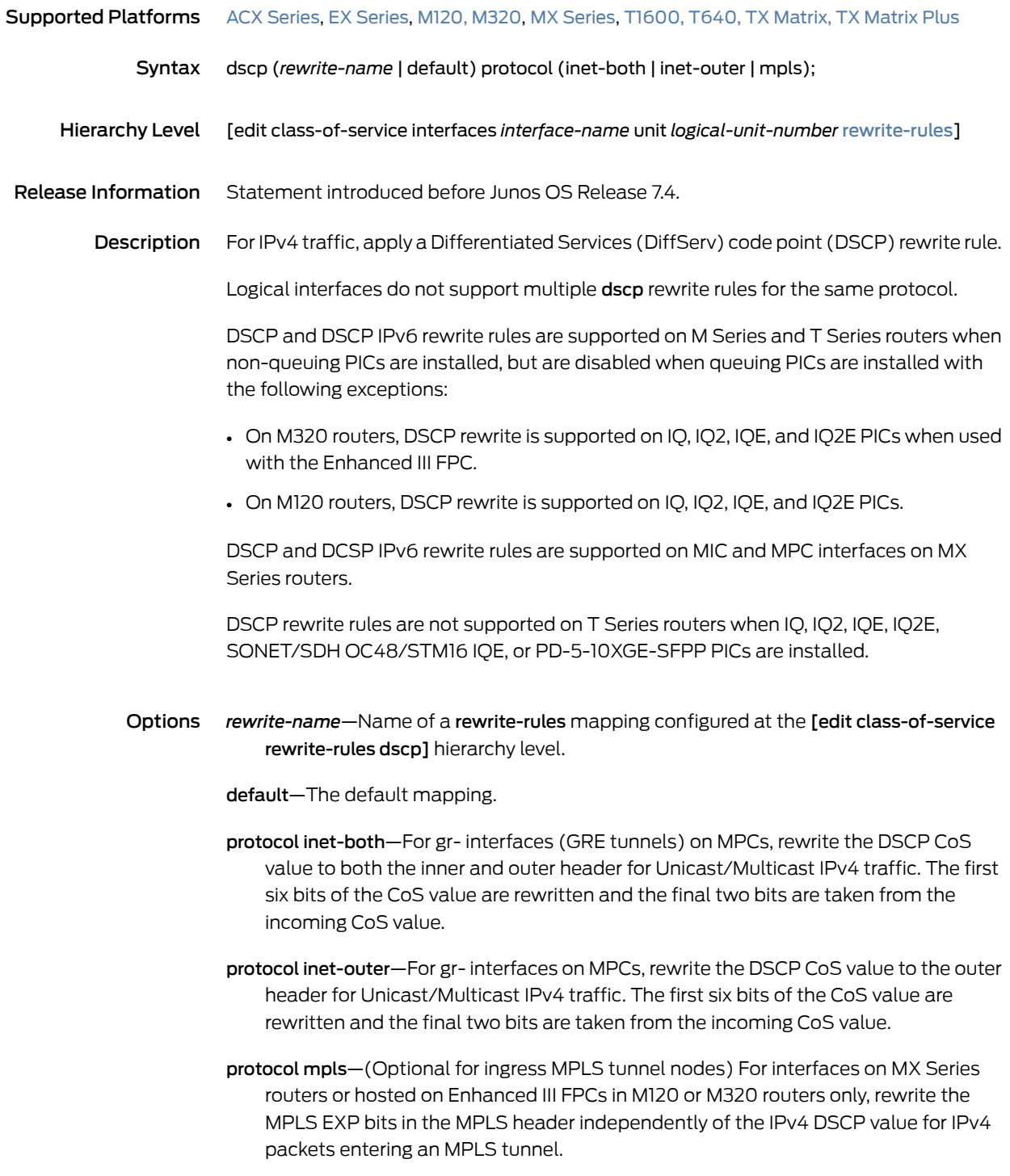

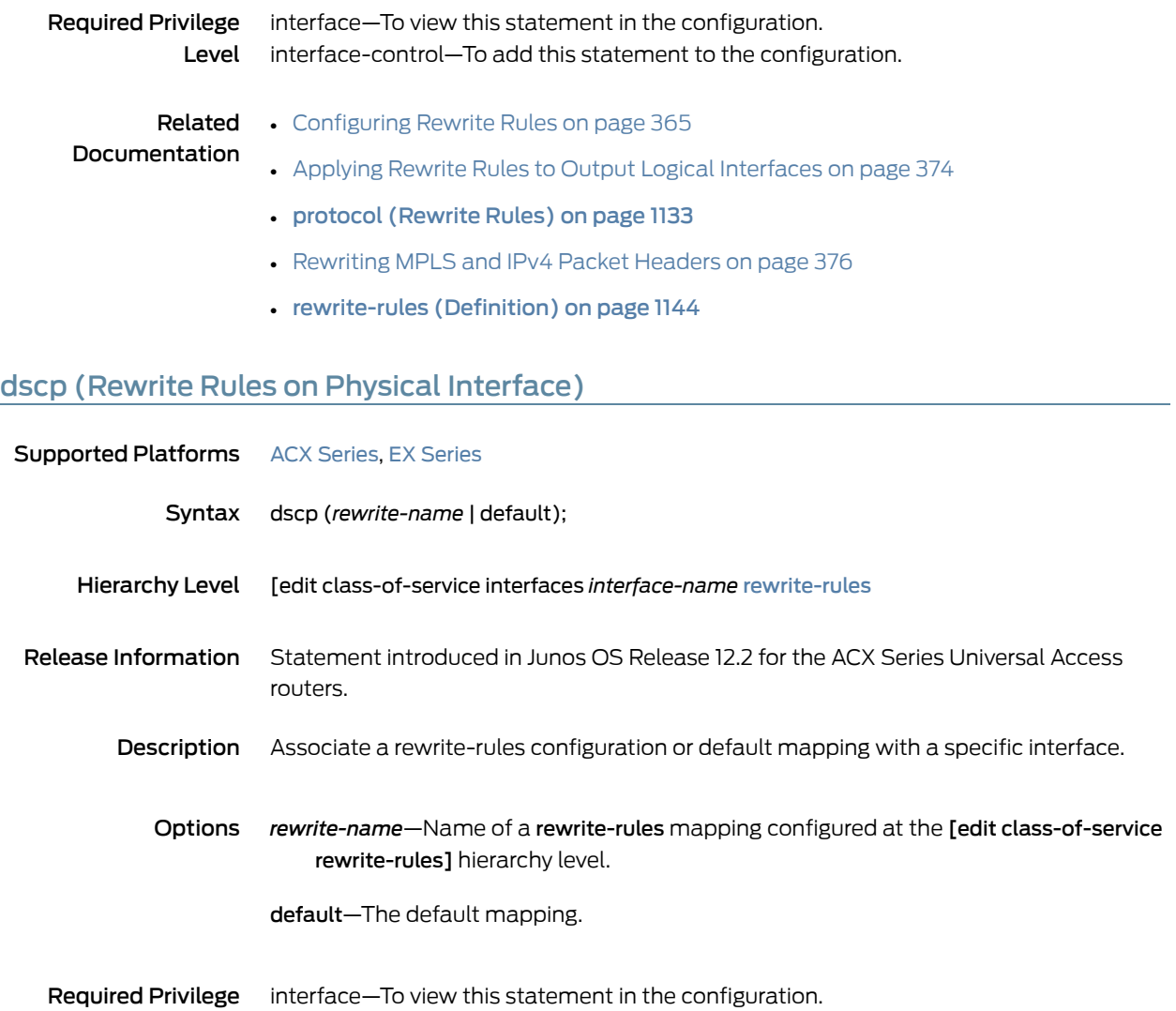

Level interface-control—To add this statement to the configuration.

# dscp-code-point (CoS Host Outbound Traffic)

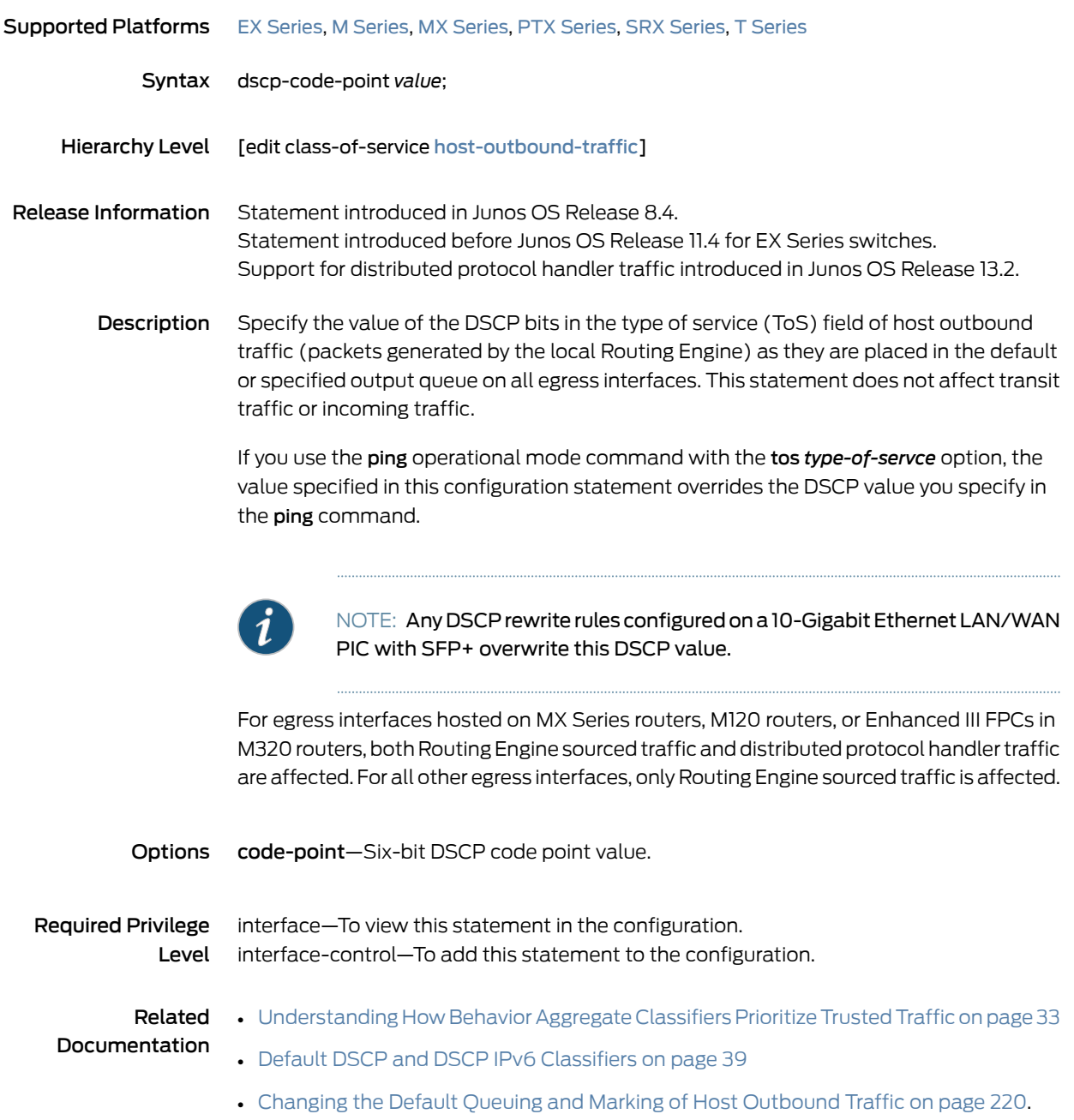

## <span id="page-1047-0"></span>dscp-ipv6 (CoS Rewrite Rules)

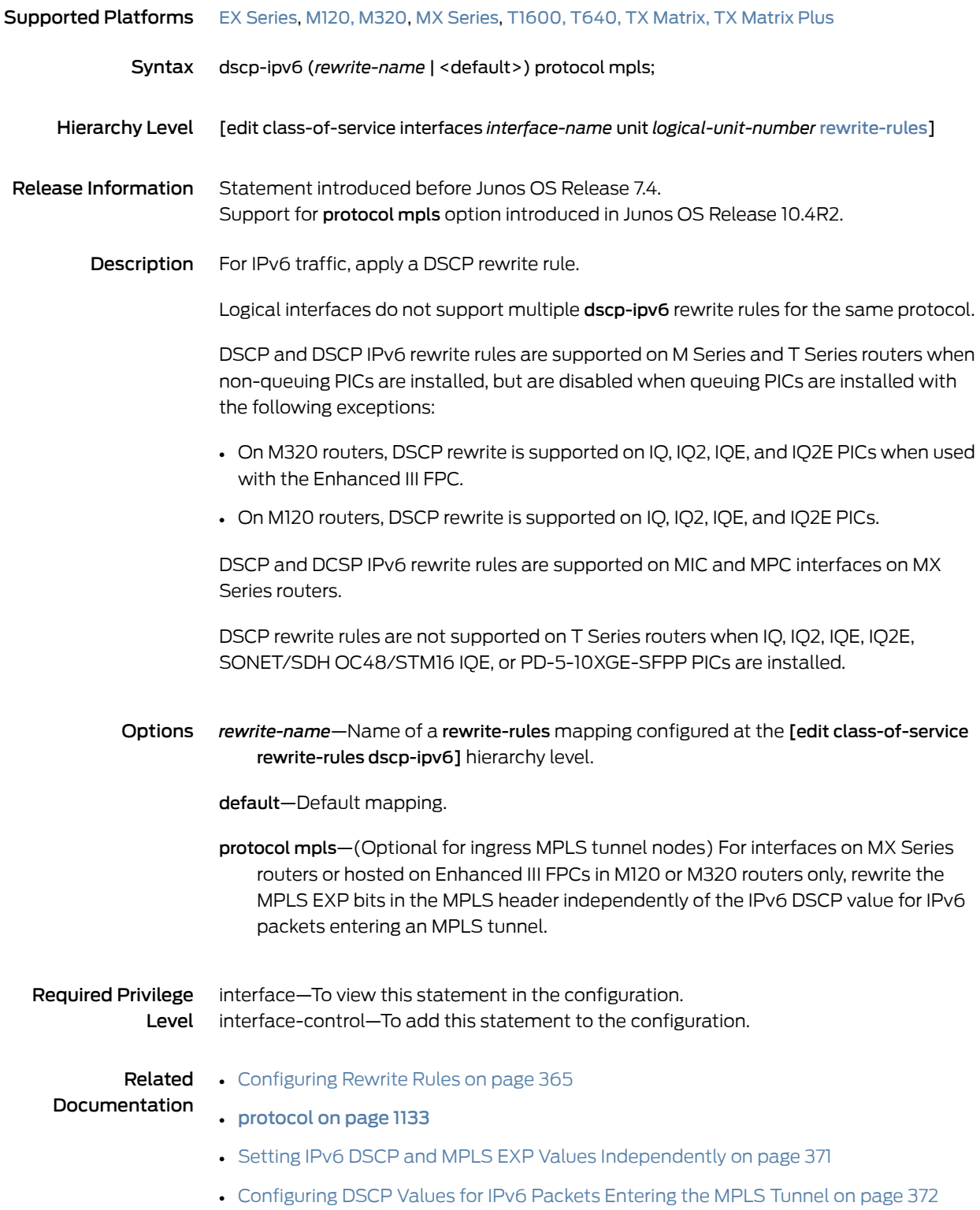

- Applying Rewrite Rules to Output Logical [Interfaces](#page-415-0) on page 374
- [rewrite-rules](#page-1185-0) (Definition) on page 1144

#### <span id="page-1048-0"></span>egress-policer-overhead

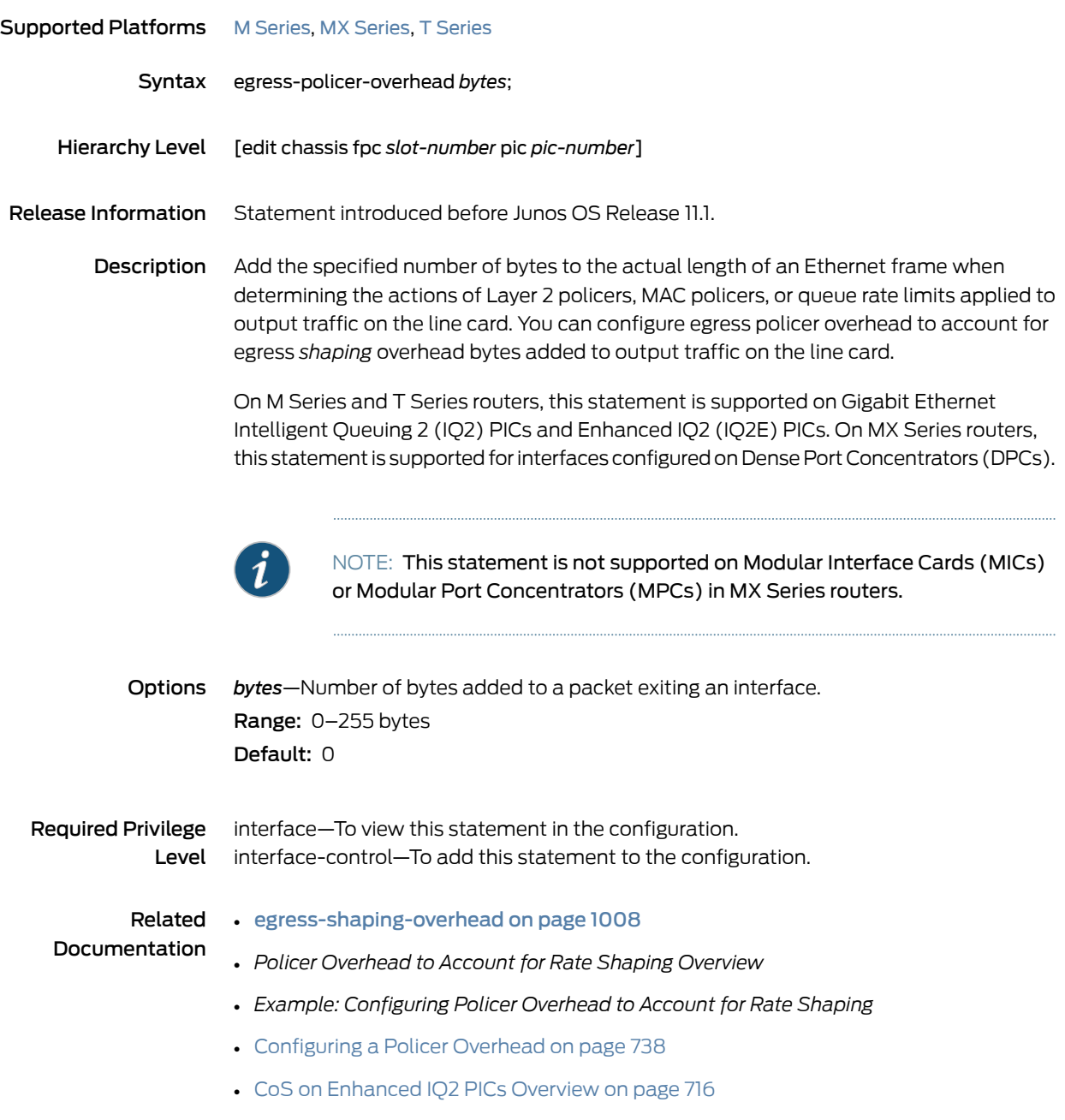

#### <span id="page-1049-0"></span>egress-shaping-overhead

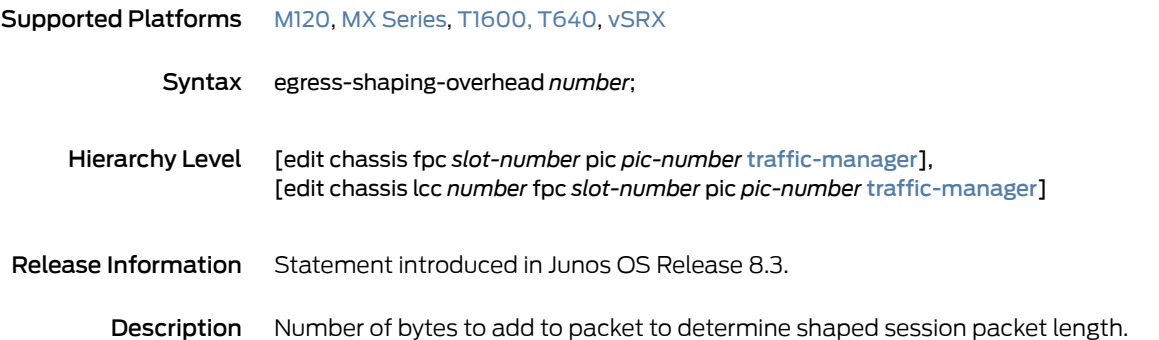

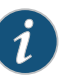

NOTE: On M Series and T Series routers with Gigabit Ethernet Intelligent Queuing 2 (IQ2) PICs and Enhanced IQ2 (IQ2E) PICs and on MX Series routers with Dense Port Concentrators (DPCs) only, to account for egress shaping overhead bytes added to output traffic on the line card, you must use the egress-policer-overhead statement to explicitly configure corresponding egress policing overhead for Layer 2 policers, MAC policers, or queue rate limits applied to output traffic on the line card.

NOTE: For MIC and MPC interfaces on MX Series routers, by default the value of egress-shaping-overhead is configured to 20, which means that the number of class-of-service (CoS) shaping overhead bytes to be added to the packets is 20. The interfaces on DPCs in MX Series routers, the default value is zero. For interfaces on PICs other than the 10-port 10-Gigabit Oversubscribed Ethernet (OSE) Type 4, you should configure egress-shaping-overhead to a minimum of 20 bytes to add a shaping overhead of 20 bytes to the packets.

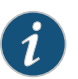

NOTE: When you change the egress-shaping-overhead value, on M Series and T Series routers the PIC on which it is changed is restarted. On MX Series routers the DPC/MPC on which it is changed is restarted.

Options *number*—When trafficmanagement (queuing and scheduling) is configured on the egress side, the number of CoS shaping overhead bytes to add to the packets on the egress interface.

#### Range:

- $-63$  through 192.
- –62 through 192 for vSRX.

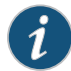

NOTE: The L2 headers (DA/SA + VLAN tags) are automatically a part of the shaping calculation.

Required Privilege Level interface—To view this statement in the configuration. interface-control—To add this statement to the configuration.

Related Documentation

- [egress-policer-overhead](#page-1048-0) on page 1007
- [Configuring](#page-811-0) CoS for L2TP Tunnels on ATM Interfaces on page 770
	- [ingress-shaping-overhead](#page-1112-0) on page 1071
	- mode (Layer 2 Tunneling Protocol Shaping) on page 1107, [ingress-shaping-overhead](#page-1112-0) on [page](#page-1112-0) 1071
	- [traffic-manager](#page-1232-0) on page 1191

# enhanced (forwarding-class-accounting)

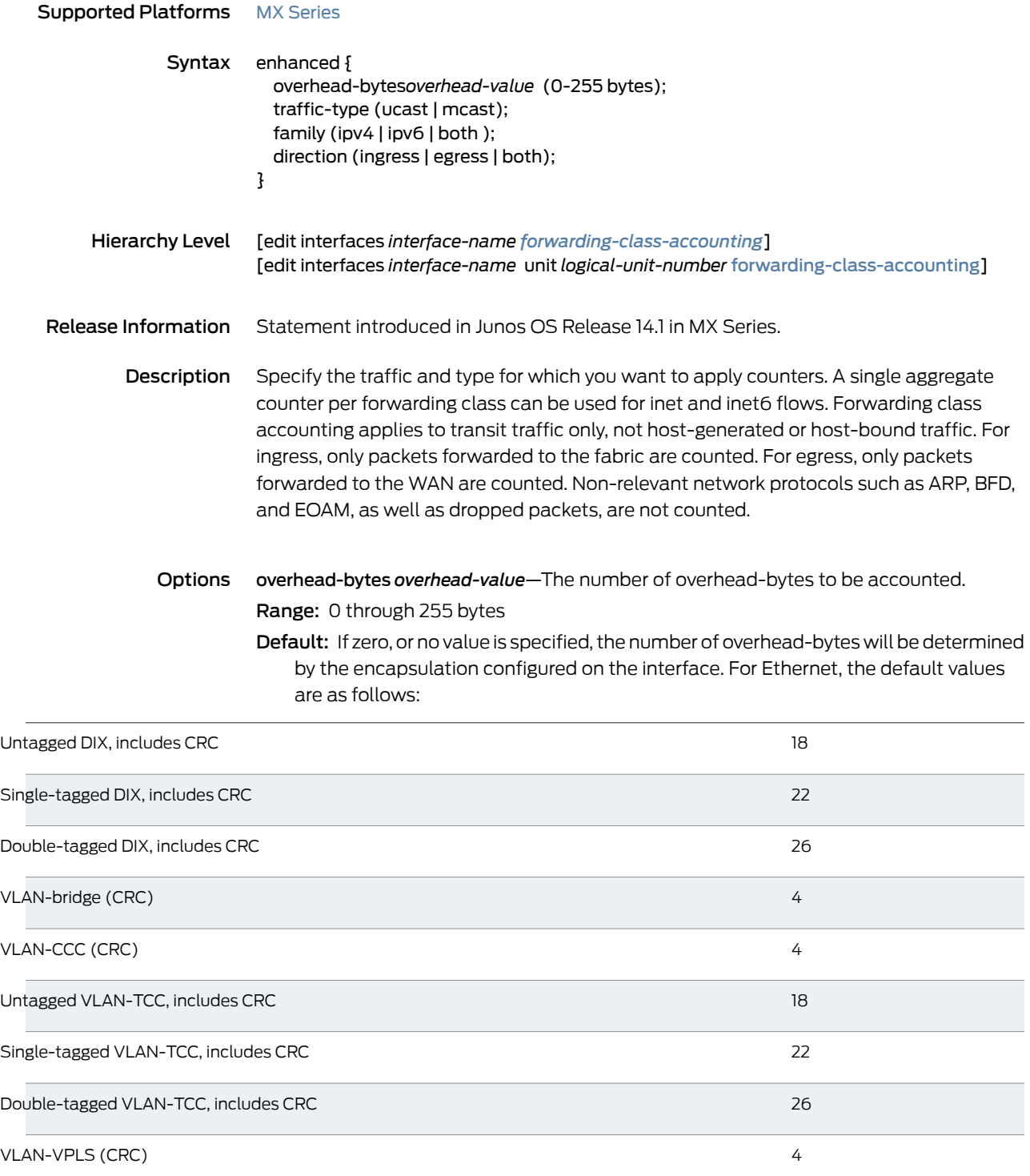

Packet over SONET (POS) interfaces on an MPC are dependent on the frame check sequence (FCS) settings on the interface, which may be two or four bytes. The default values for POS interfaces are as follows:

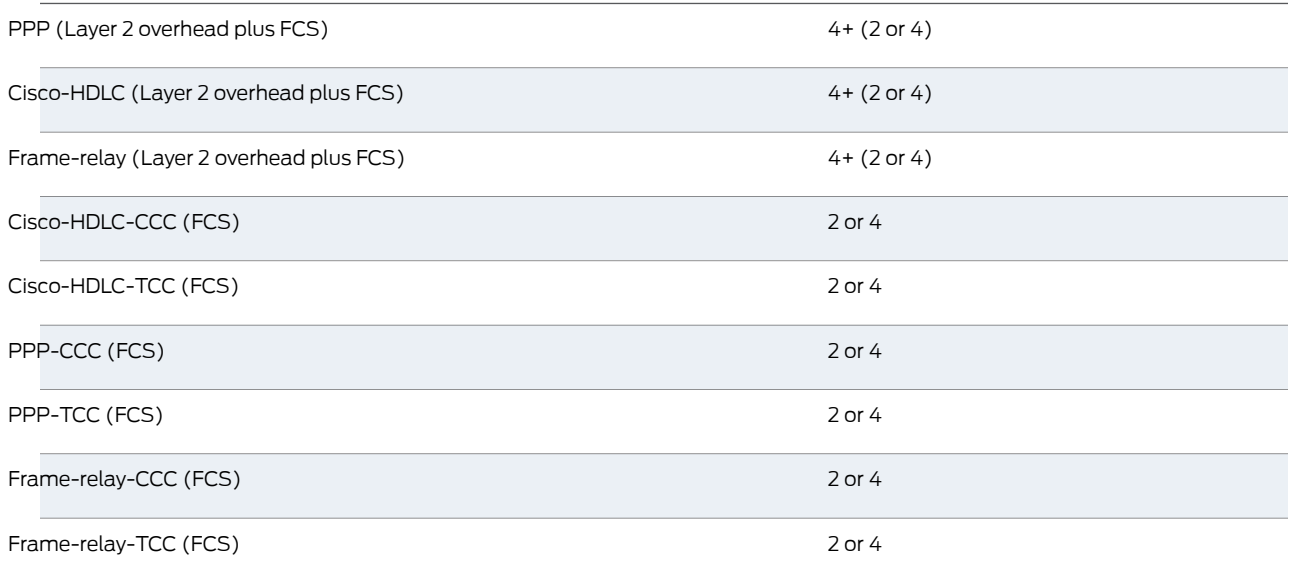

traffic-type *(ucast | mcast)*—Traffic to be counted can be unicast only or multicast only. Default: not enabled, i.e., both unicast and multicast are counted

family *(ipv4 | ipv6 | both)*—Traffic to be counted can be IPv4, IPv6, or both. Default: both

direction *(ingress | egress | both)*—Traffic can be inbound to the interface, outbound, or both.

Default: both

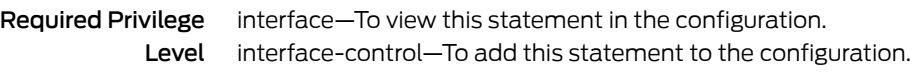

Related • show [class-of-service](#page-1288-0) interface on page 1247

Documentation • *clear interfaces statistics*

## epd-threshold

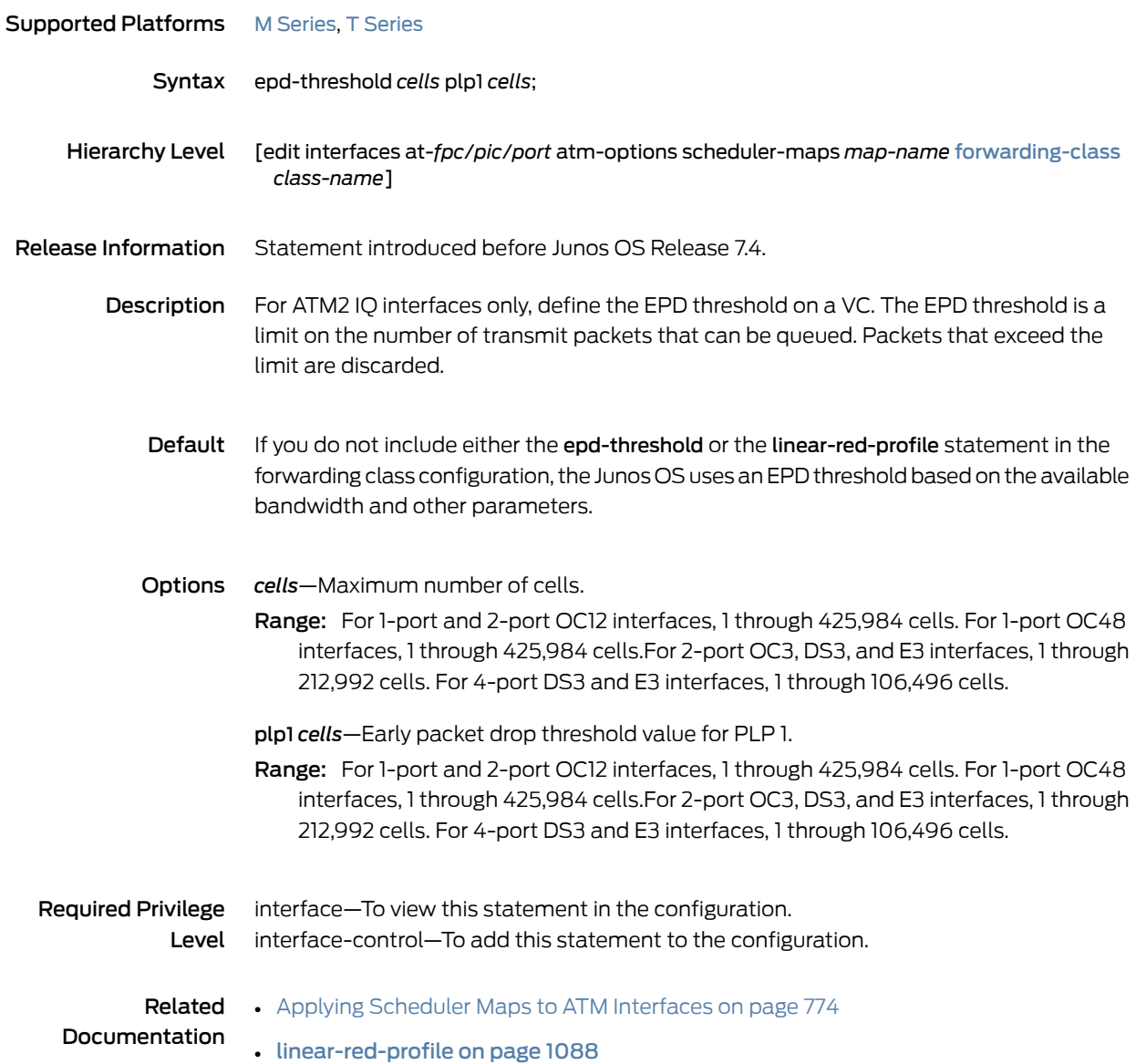

#### excess-bandwidth-share

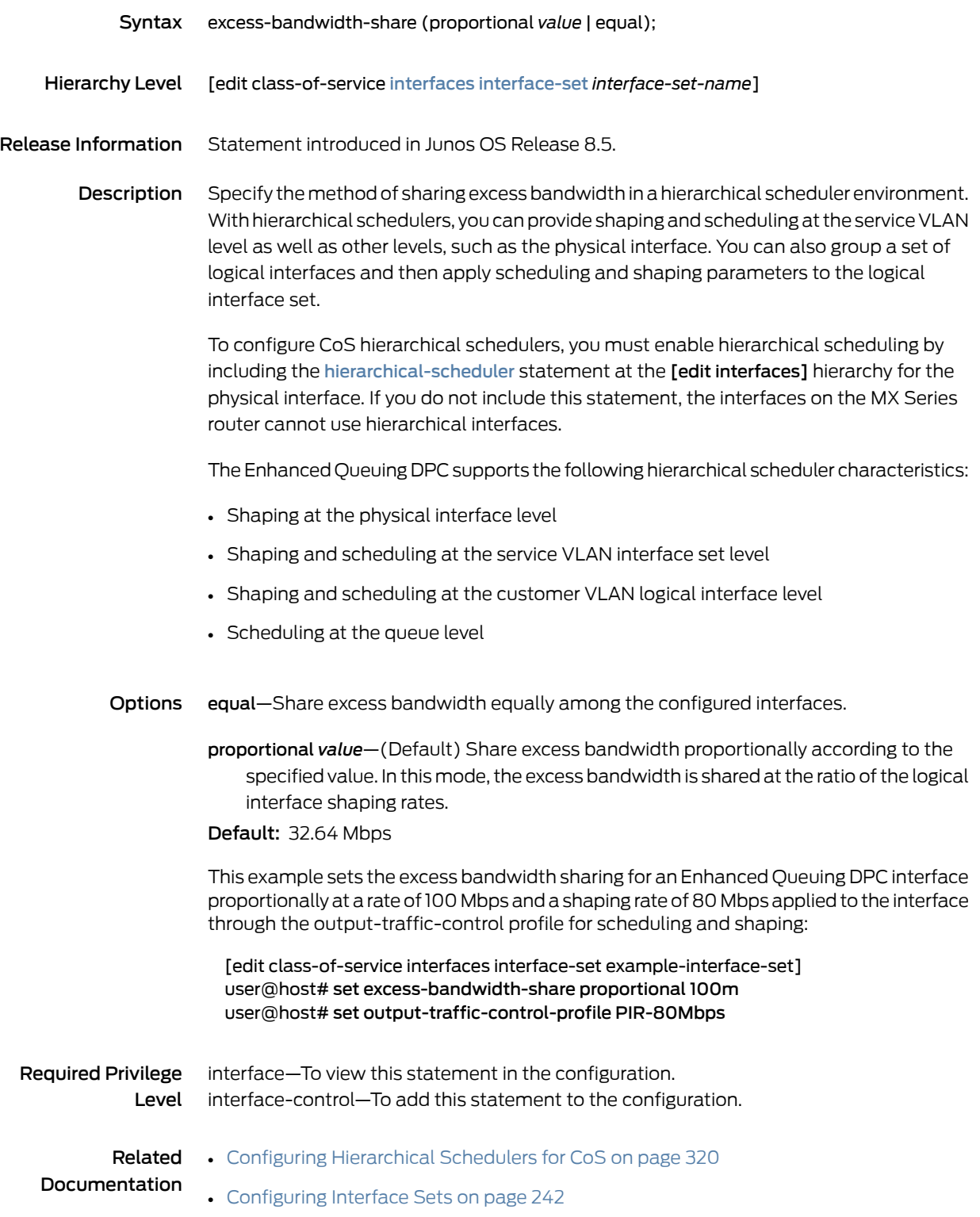

- Enhanced Queuing DPC CoS [Properties](#page-872-0) on page 831
- [Configuring](#page-878-0) MDRR on Enhanced Queuing DPCs on page 837

# excess-priority Supported Platforms EX [Series](http://www.juniper.net/techpubs/en_US/release-independent/junos/information-products/pathway-pages/t-series/index.html), M Series, MX Series, T Series Syntax excess-priority [ low | medium-low | medium-high | high | none]; Hierarchy Level [edit class-of-service [schedulers](#page-1199-0) *scheduler-name*] Release Information Statement introduced in Junos OS Release 9.3. Option none introduced in Junos OS Release 11.4. **Description** Determine the priority of excess bandwidth traffic on a scheduler.

NOTE: For Link Services IQ (LSQ) PICs or Multiservices PIC (MS-PICs), the excess-priority statement is allowed for consistency, but ignored. If an explicit priority is not configured for these interfaces, a default low priority is used. This default priority is also used in the excess region.

Options low—Excess traffic for this scheduler has low priority.

medium-low—Excess traffic for this scheduler has medium-low priority.

medium-high—Excess traffic for this scheduler has medium-high priority.

high—Excess traffic for this scheduler has high priority.

none—System does not demote the priority of guaranteed traffic when the bandwidth exceeds the shaping rate or the guaranteed rate.

Required Privilege Level interface—To view this statement in the configuration. interface-control—To add this statement to the configuration.

Related Documentation

- [Configuring](#page-719-0) Excess Bandwidth Sharing on IQE PICs on page 678
- Bandwidth Sharing on [Nonqueuing](#page-316-0) Packet Forwarding Engines Overview on page 275
- Managing Excess Bandwidth [Distribution](#page-941-0) on Static Interfaces on MICs and MPCs on [page](#page-941-0) 900

#### excess-rate

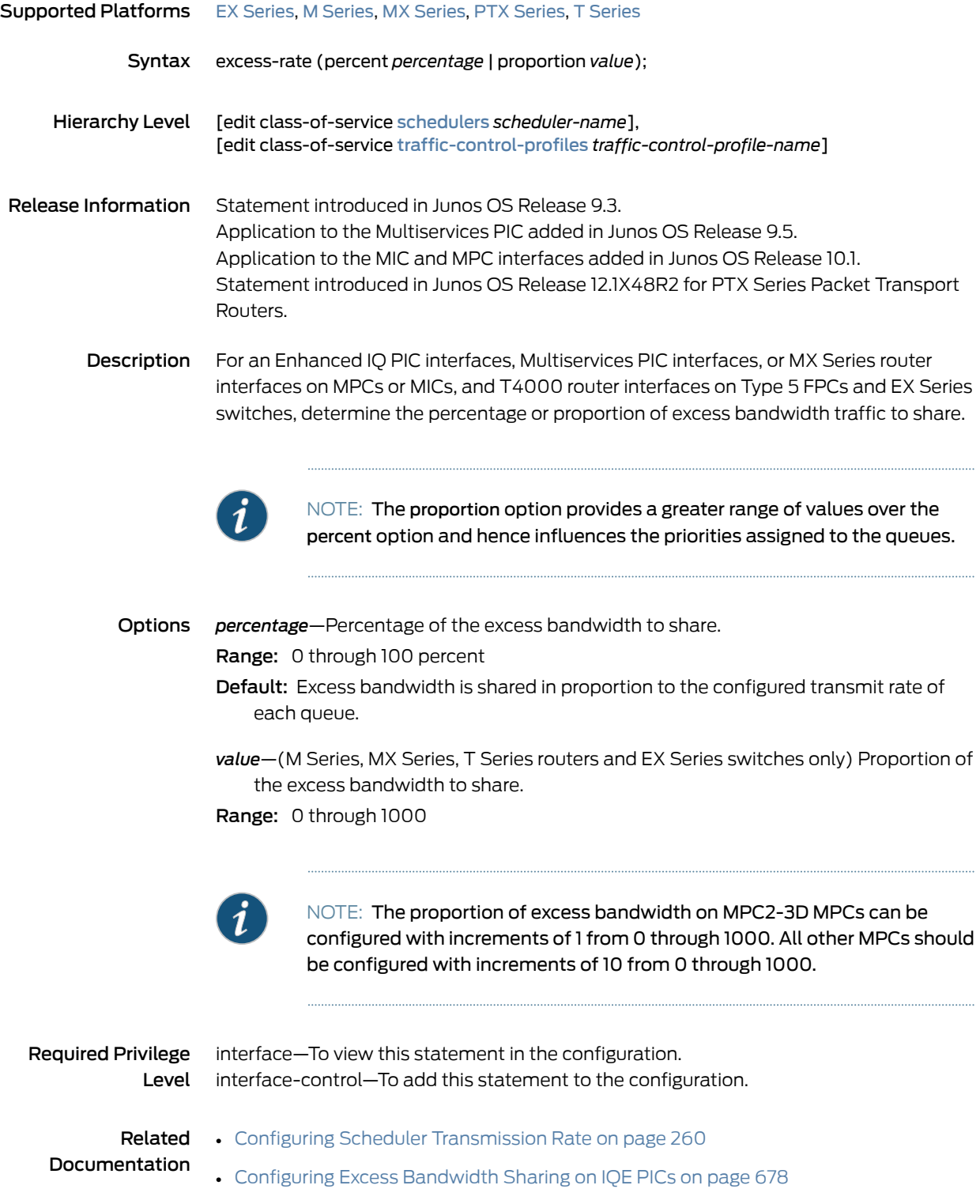

- Allocating Excess Bandwidth Among Frame Relay DLCIs on [Multiservices](#page-684-0) PICs on [page](#page-684-0) 643
- Managing Excess Bandwidth [Distribution](#page-941-0) on Static Interfaces on MICs and MPCs on [page](#page-941-0) 900

#### excess-rate-high

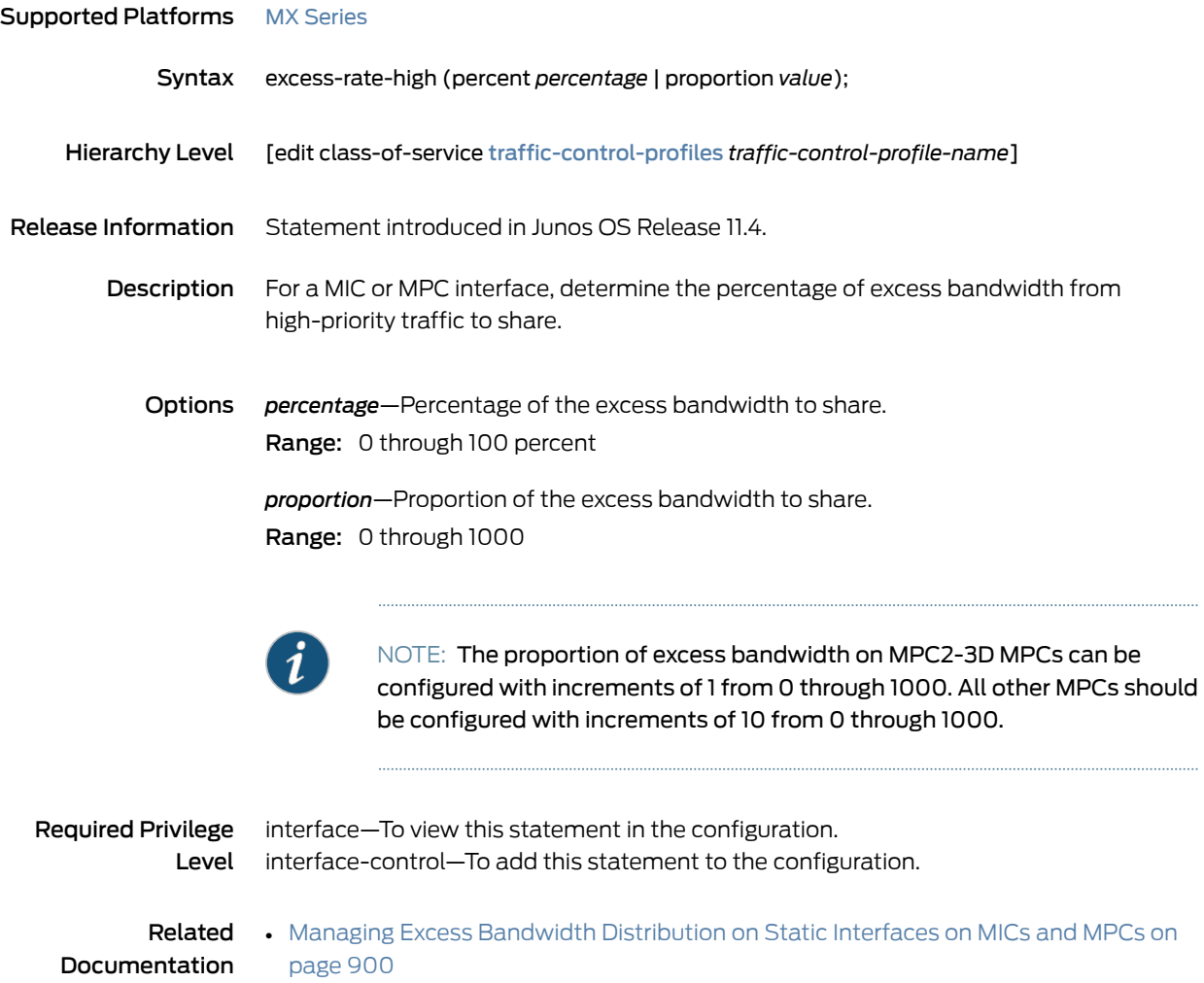

#### excess-rate-low

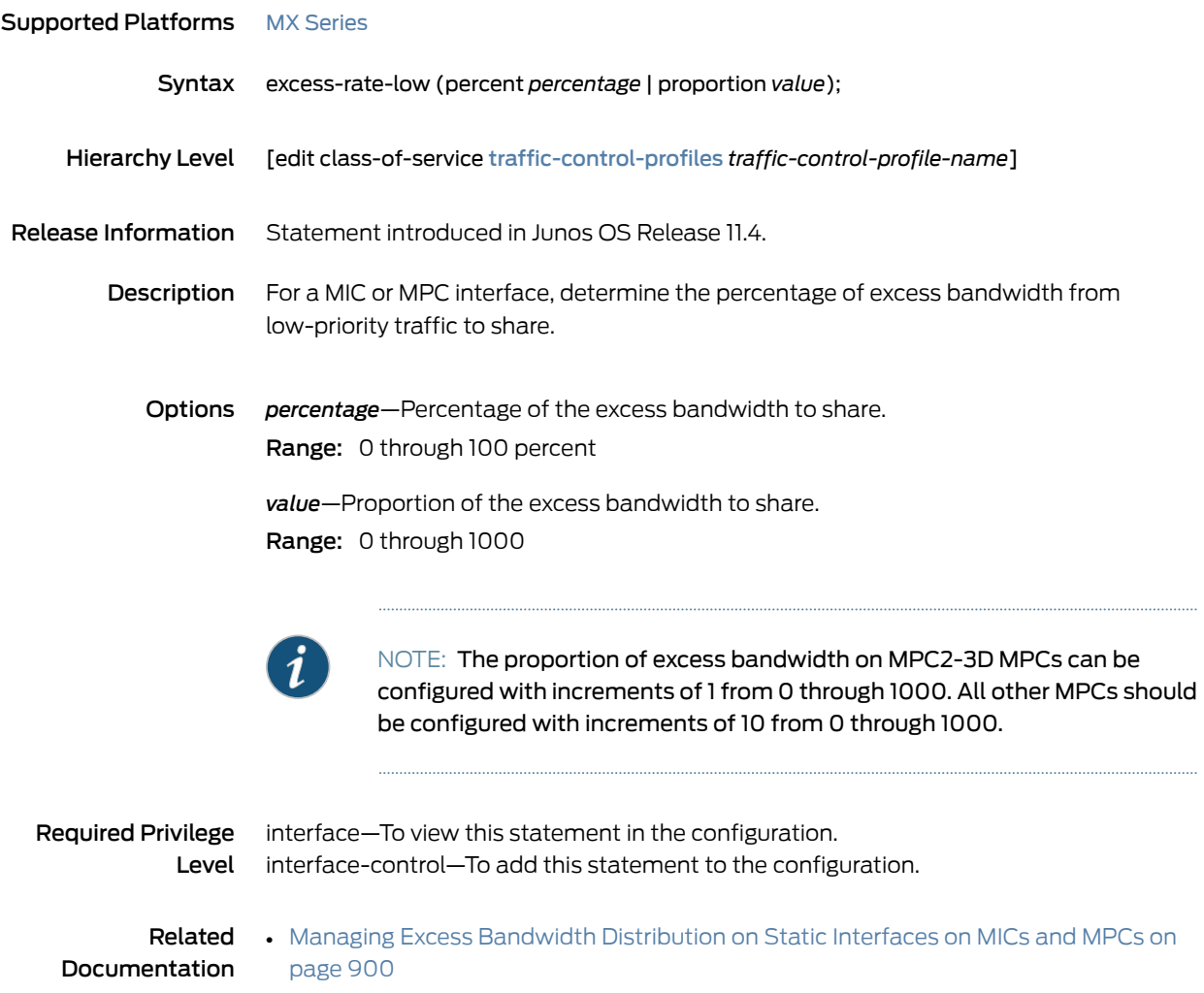

#### <span id="page-1059-0"></span>exp

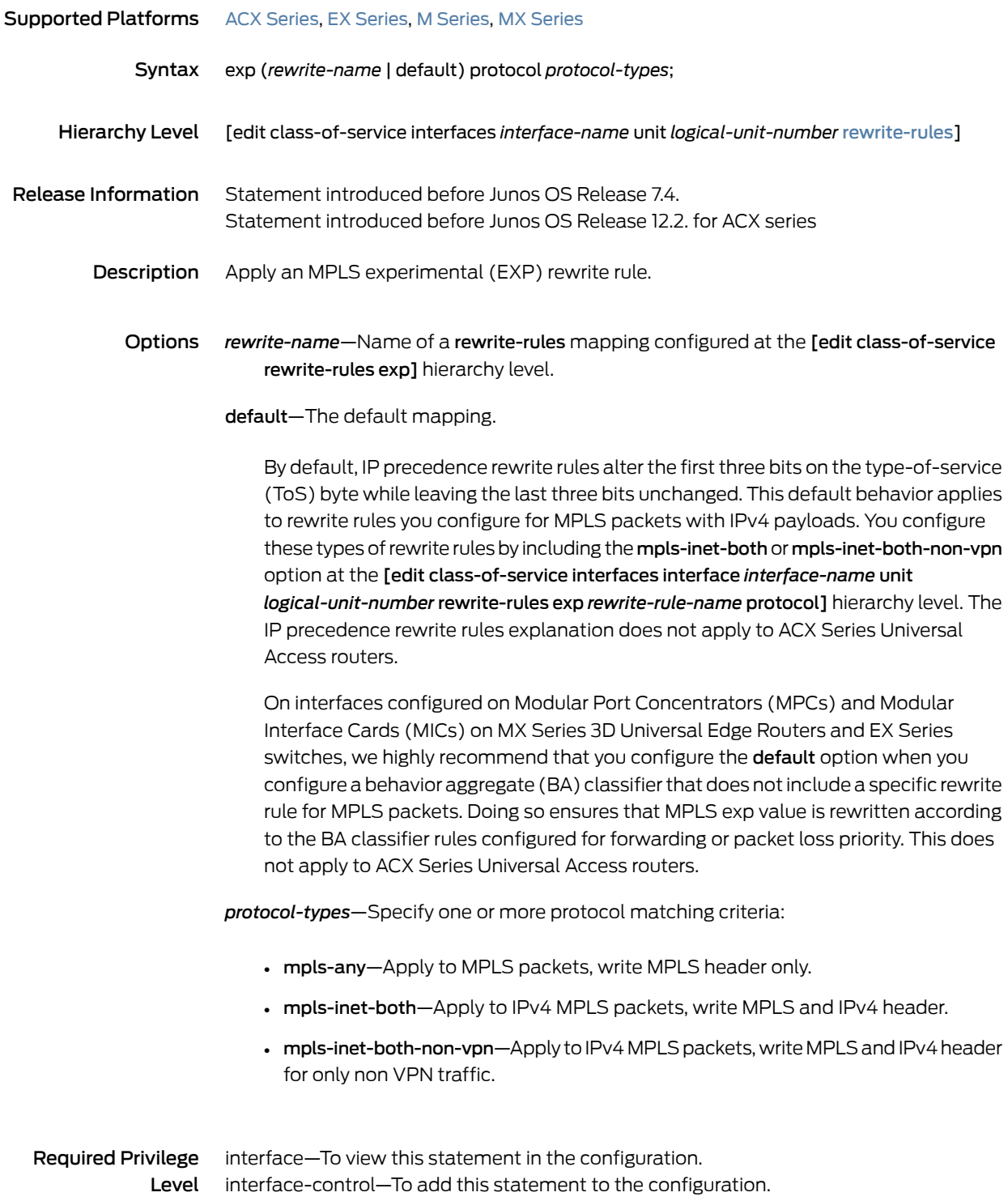

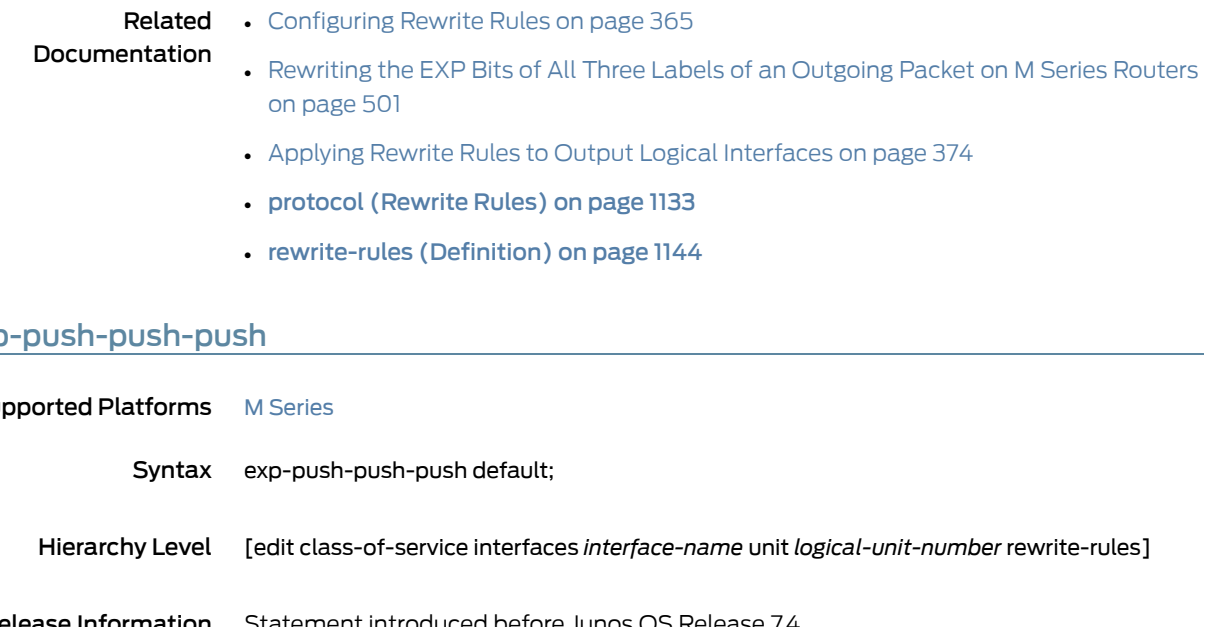

#### <span id="page-1060-0"></span>exp

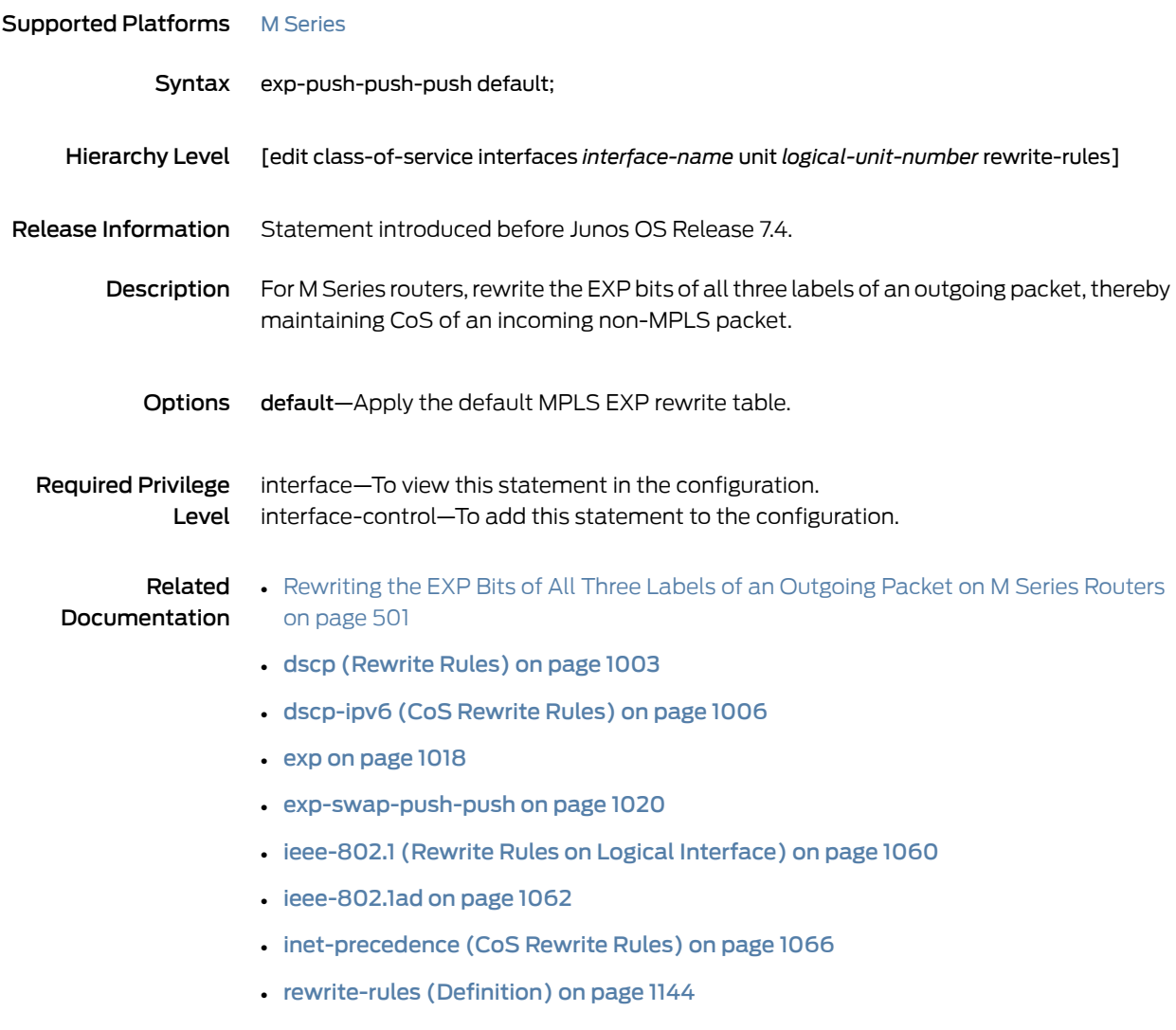

#### <span id="page-1061-0"></span>exp-swap-push-push

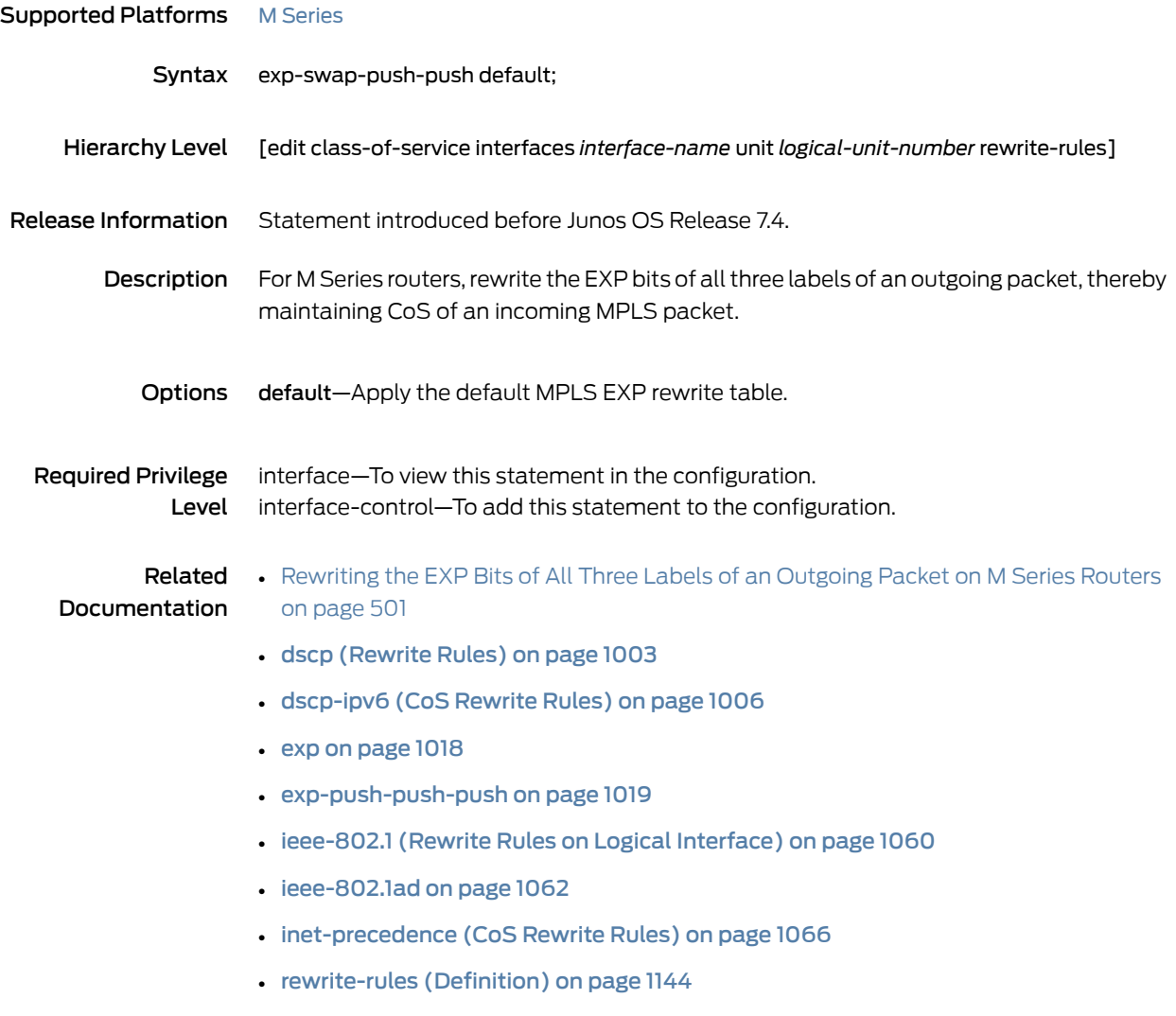

#### fabric (Class-of-Service)

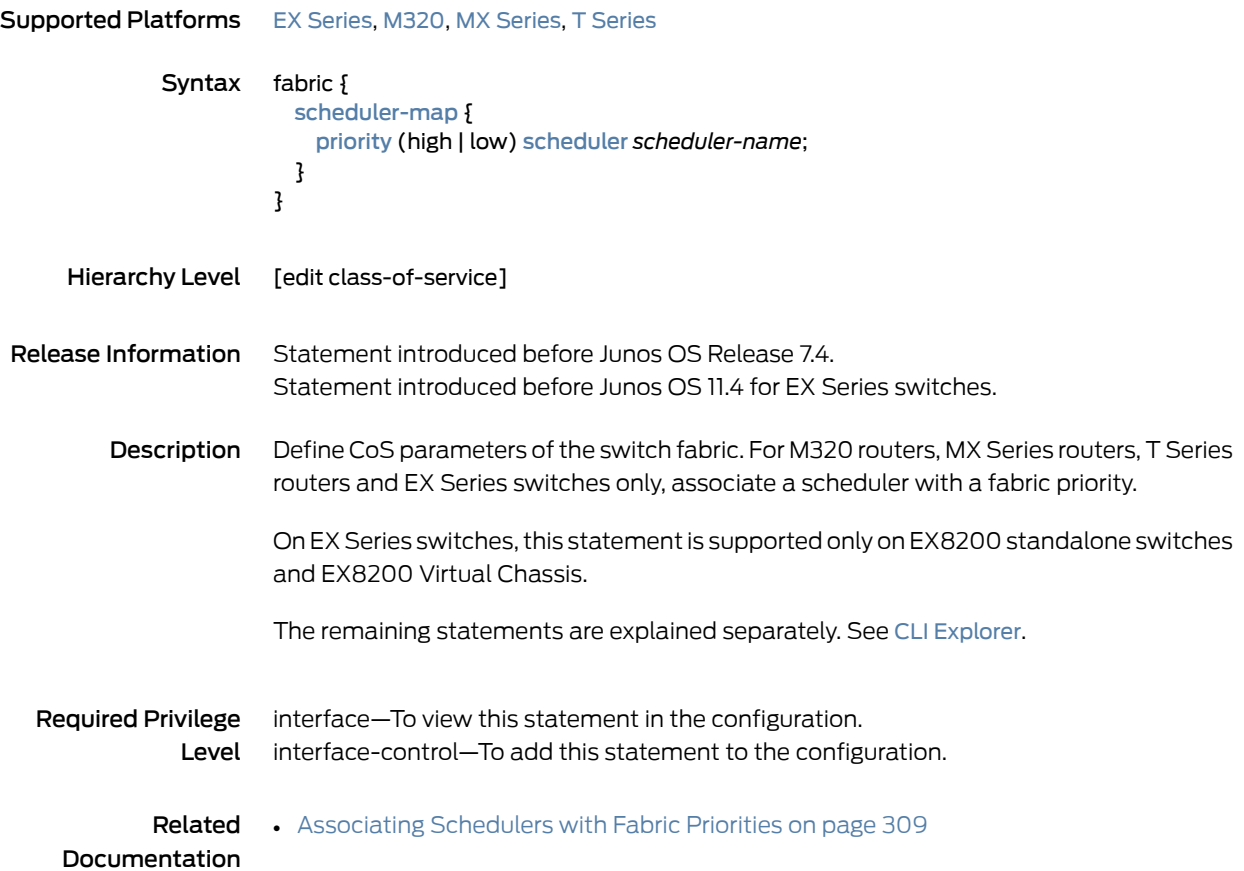

## family (CoS on ATM Interfaces)

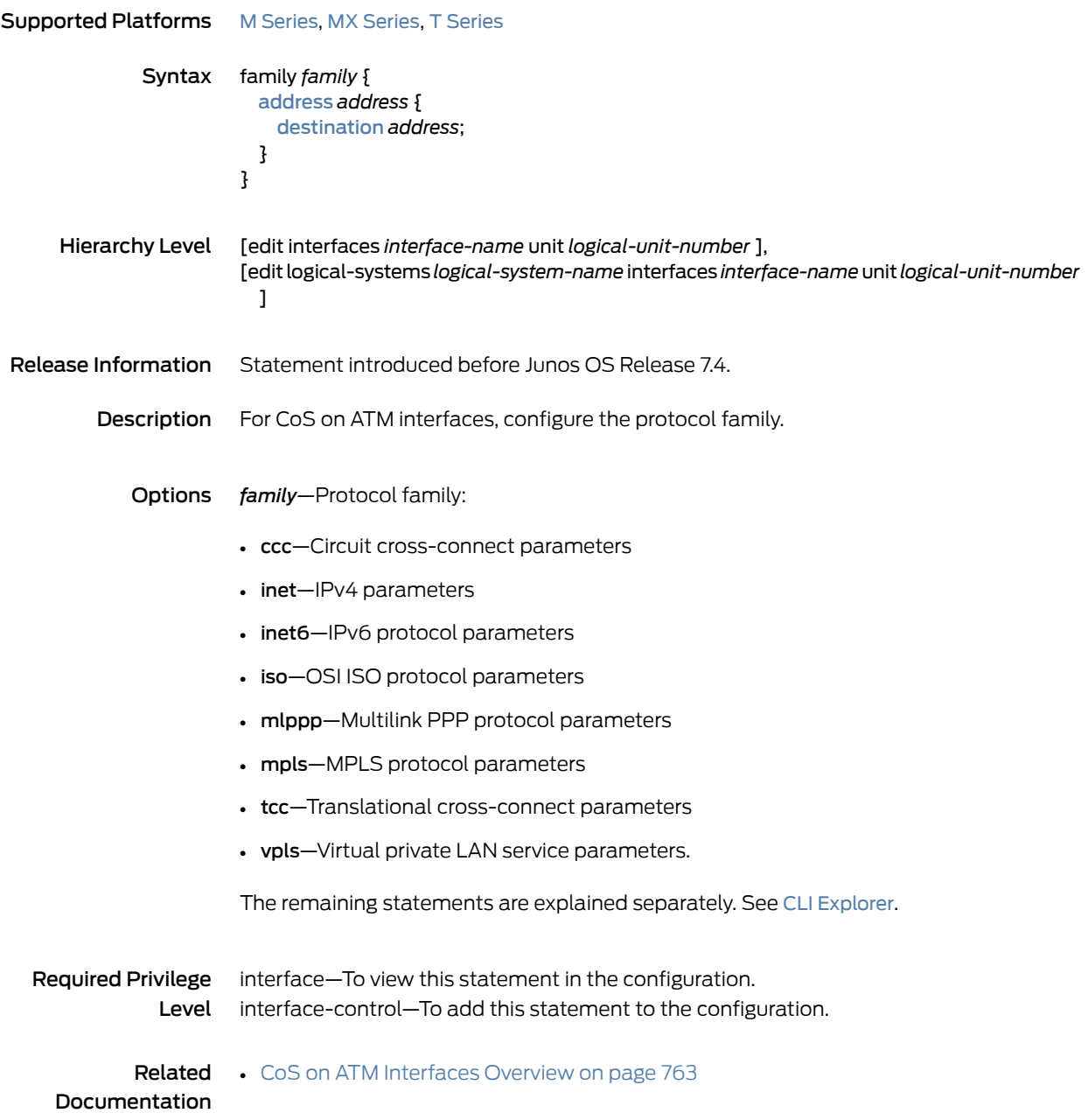

## <span id="page-1064-0"></span>family (Multifield Classifier)

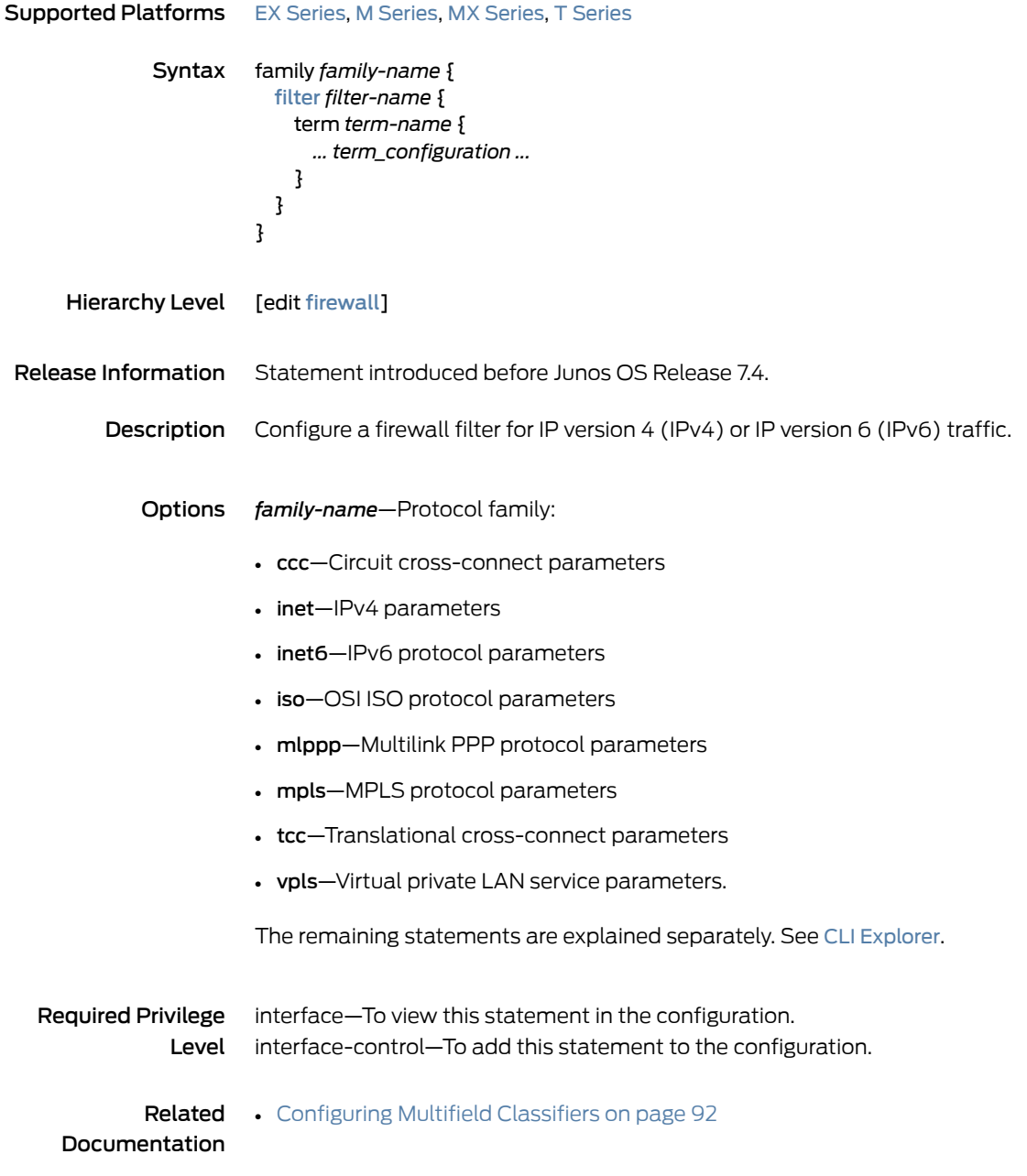

## fill-level (Drop Profiles)

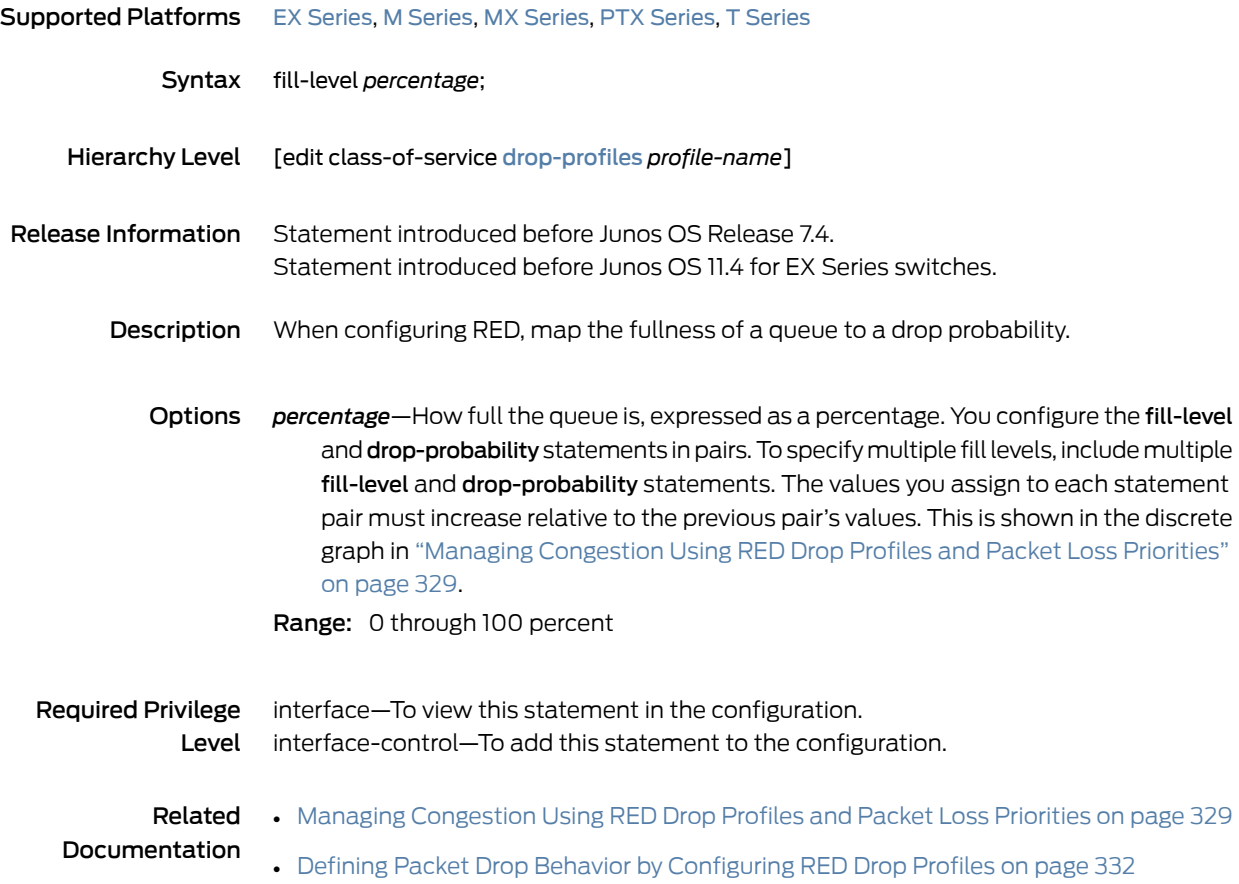

## fill-level (Interpolated Value)

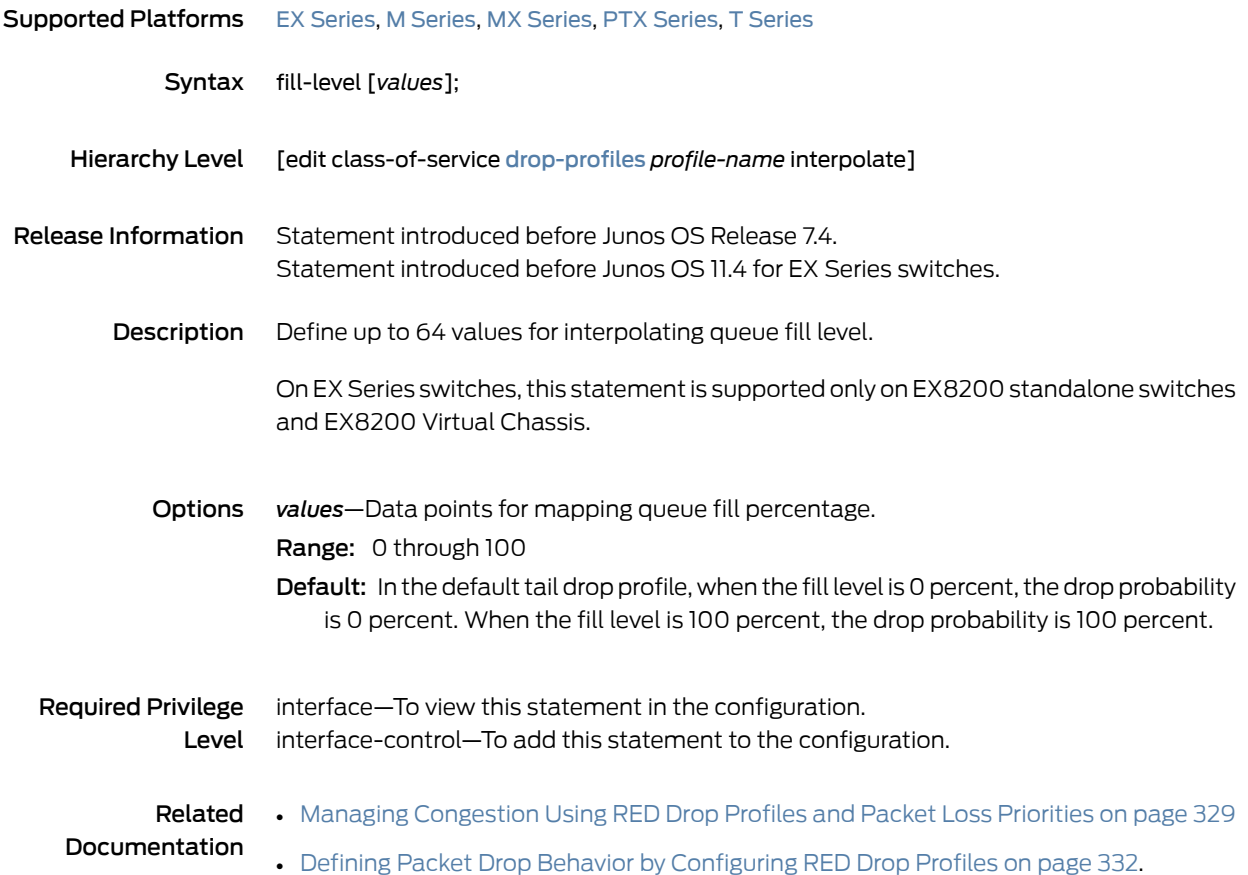

# filter (Applying to an Interface)

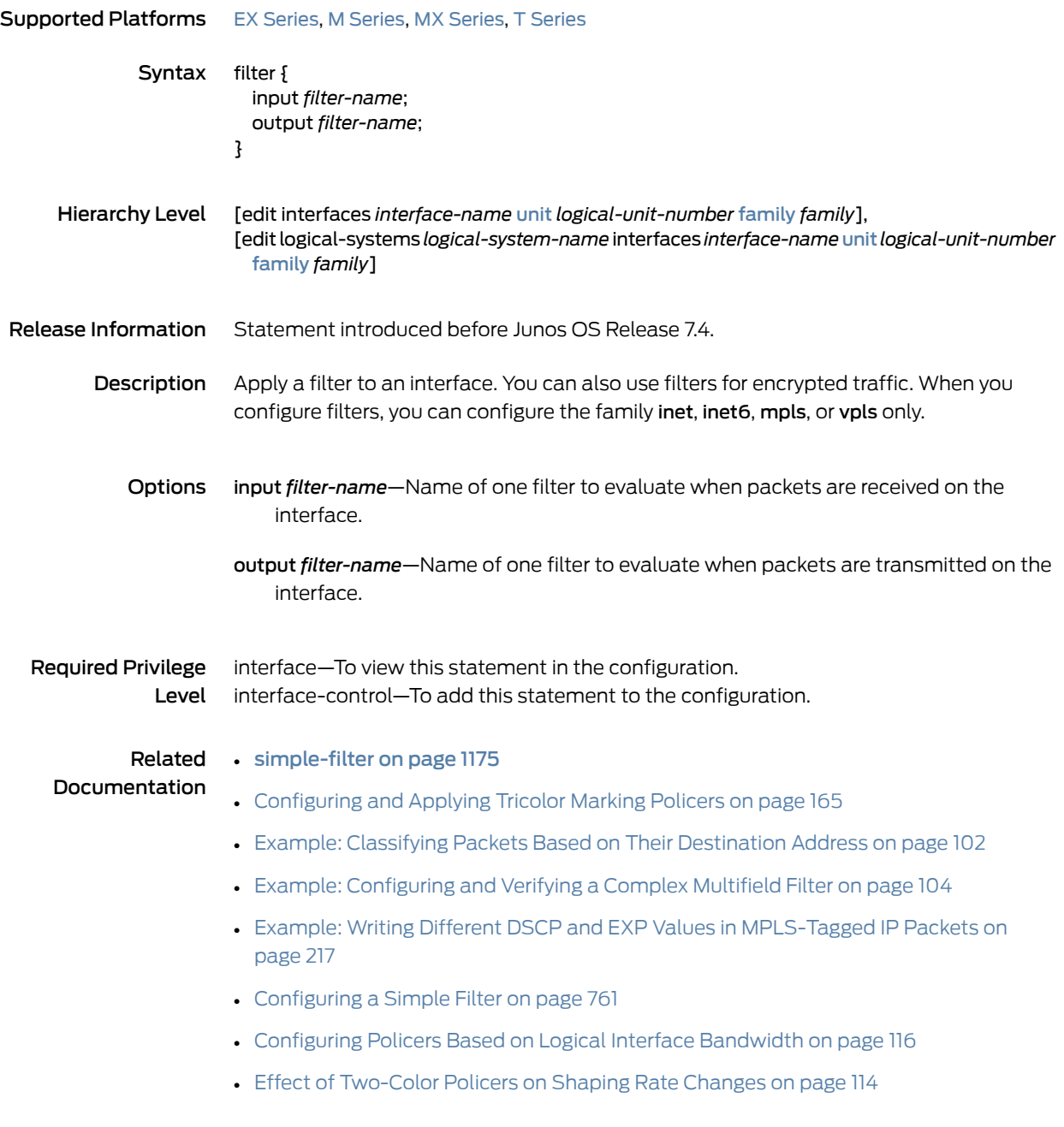

# filter (Applying to a Logical Interface)

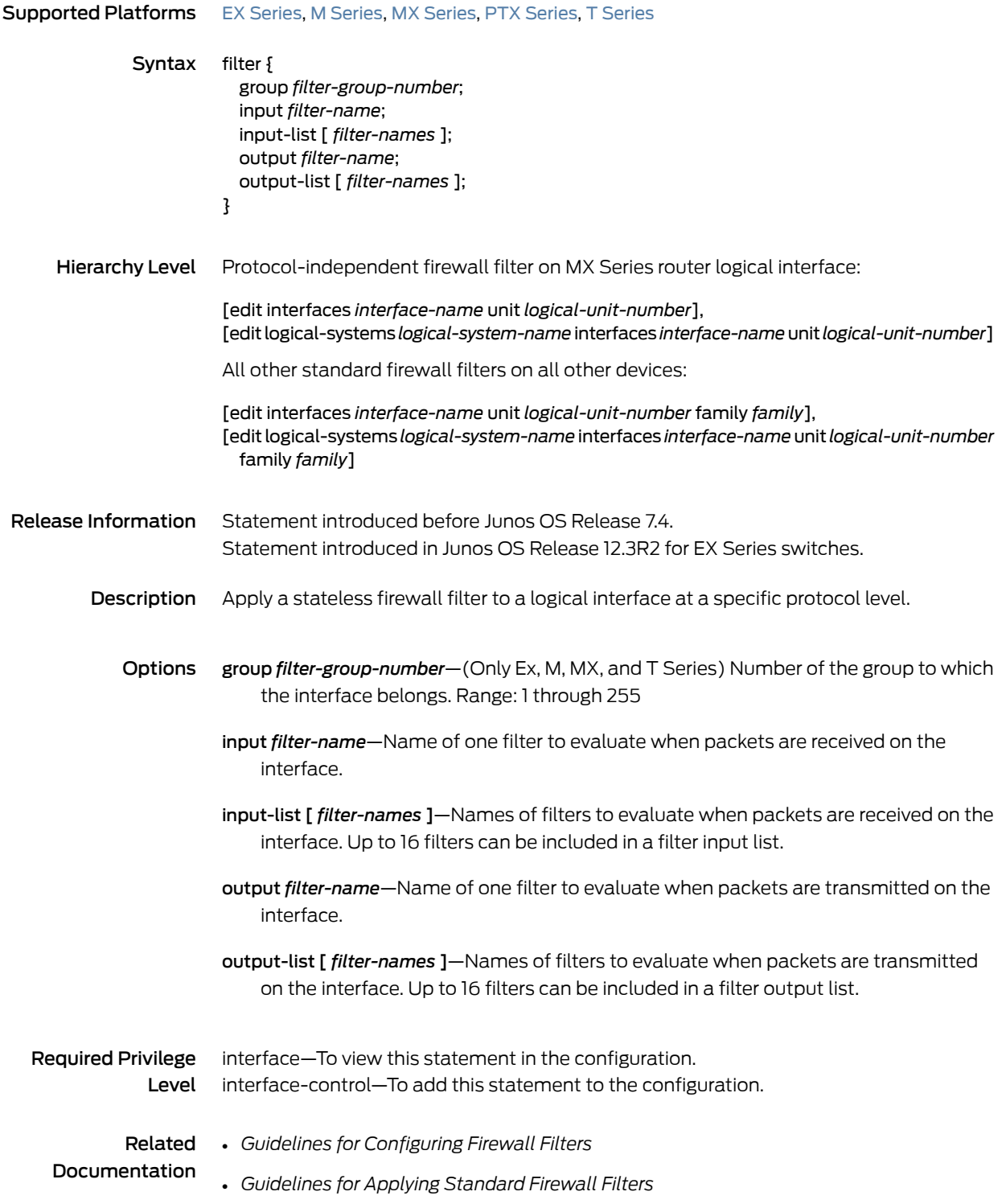

# <span id="page-1069-0"></span>filter (Configuring)

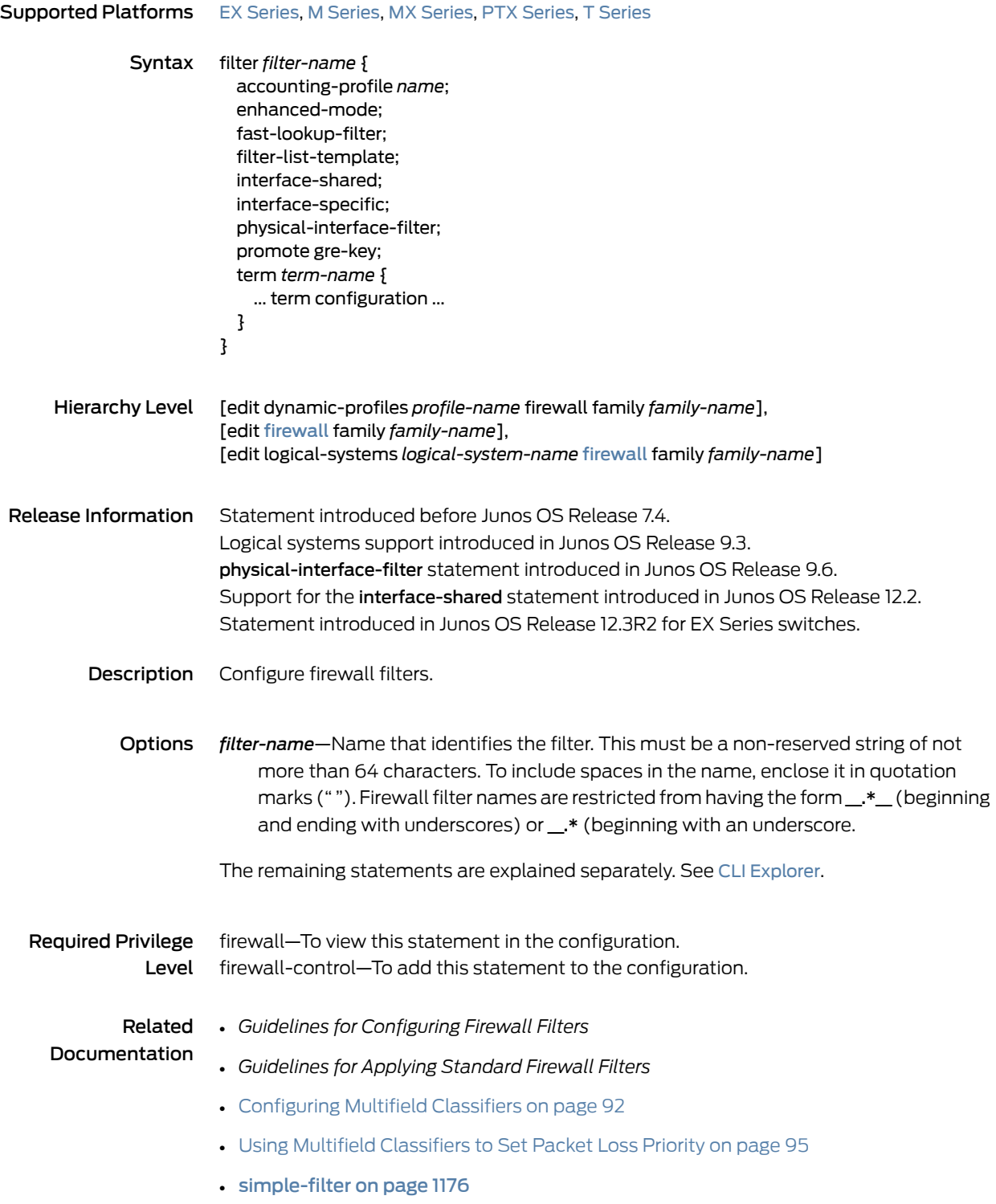

#### <span id="page-1070-0"></span>firewall

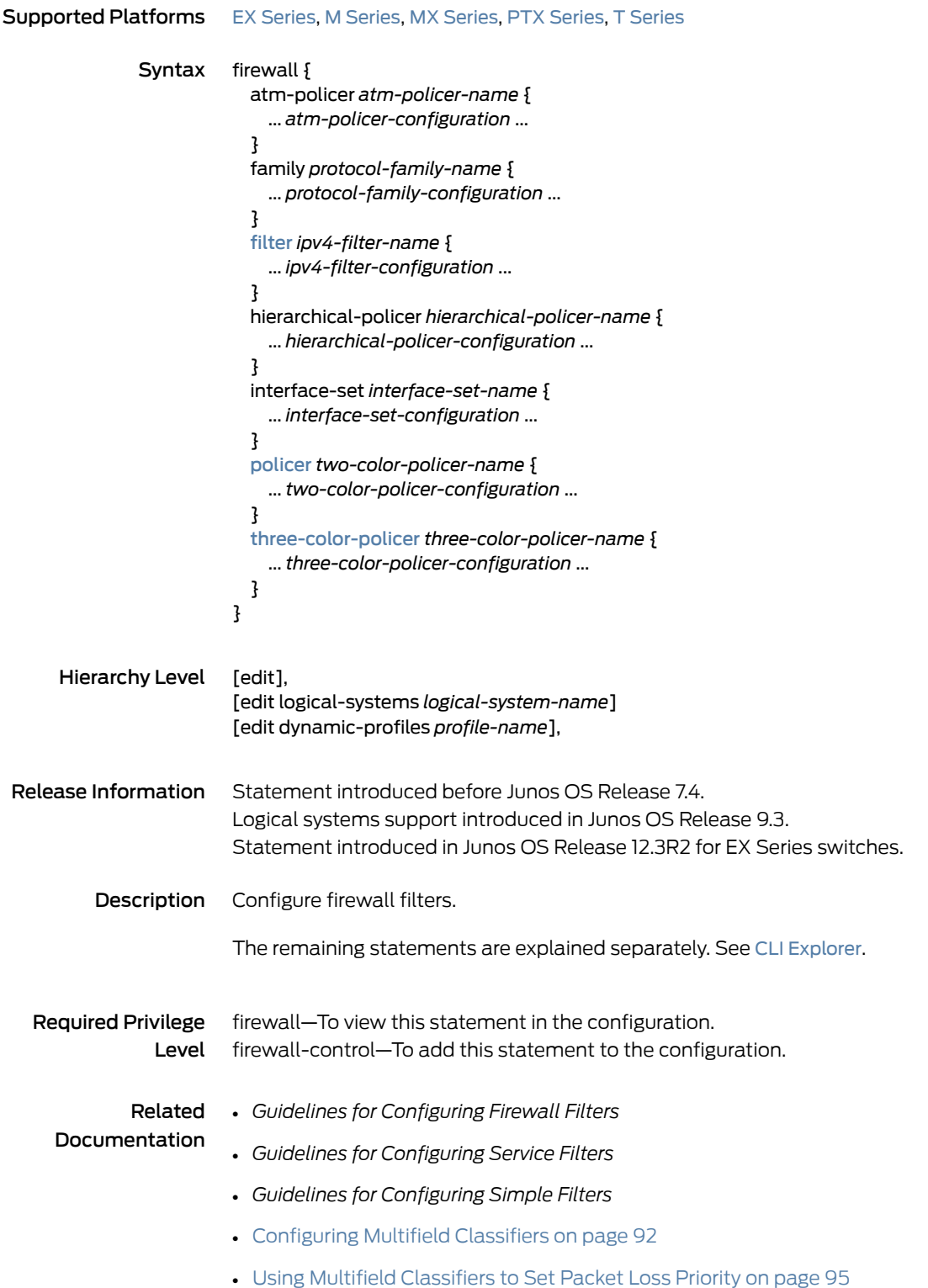

## flexible-vlan-tagging

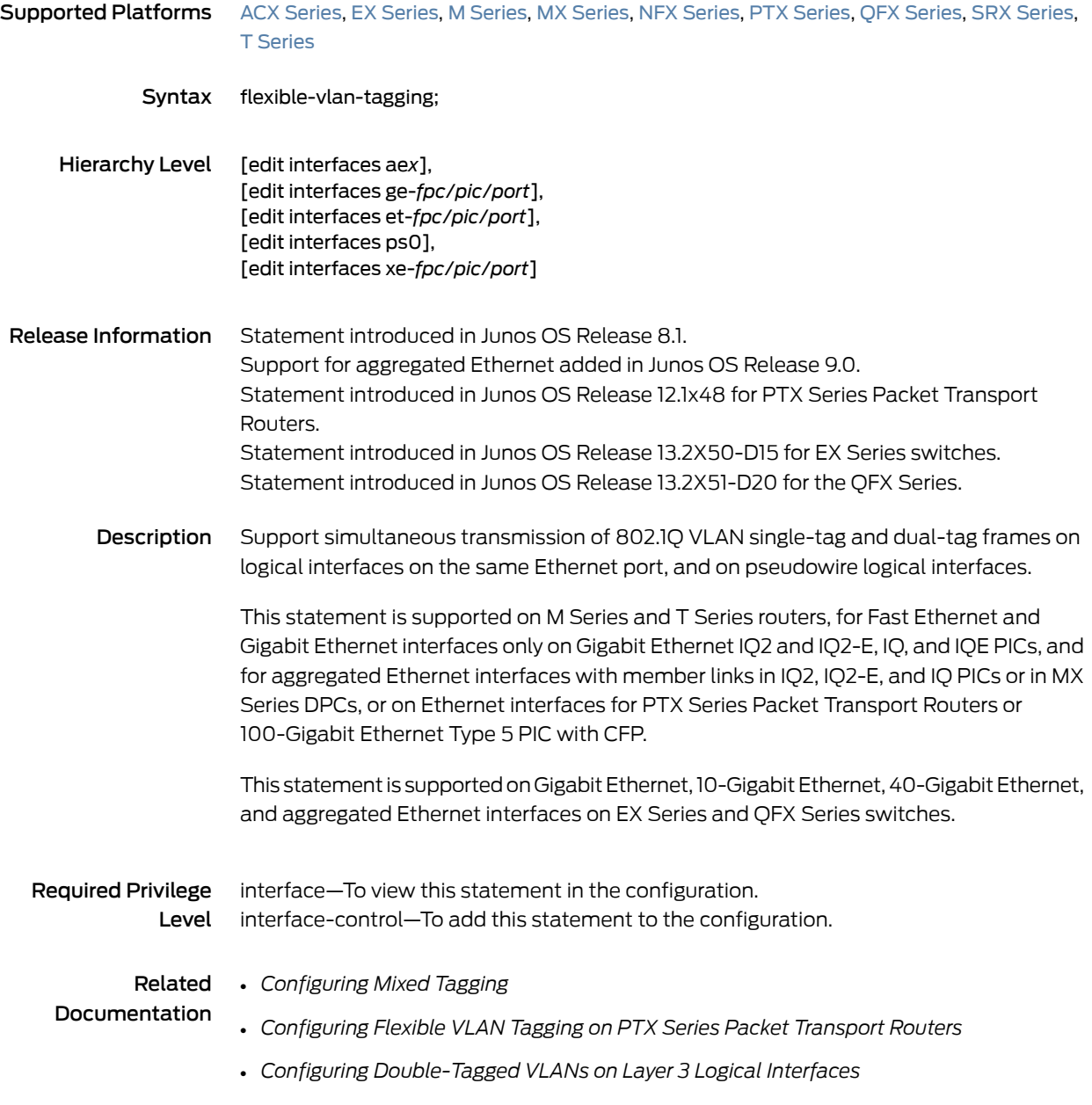

# forwarding-class (Services PIC Classifiers)

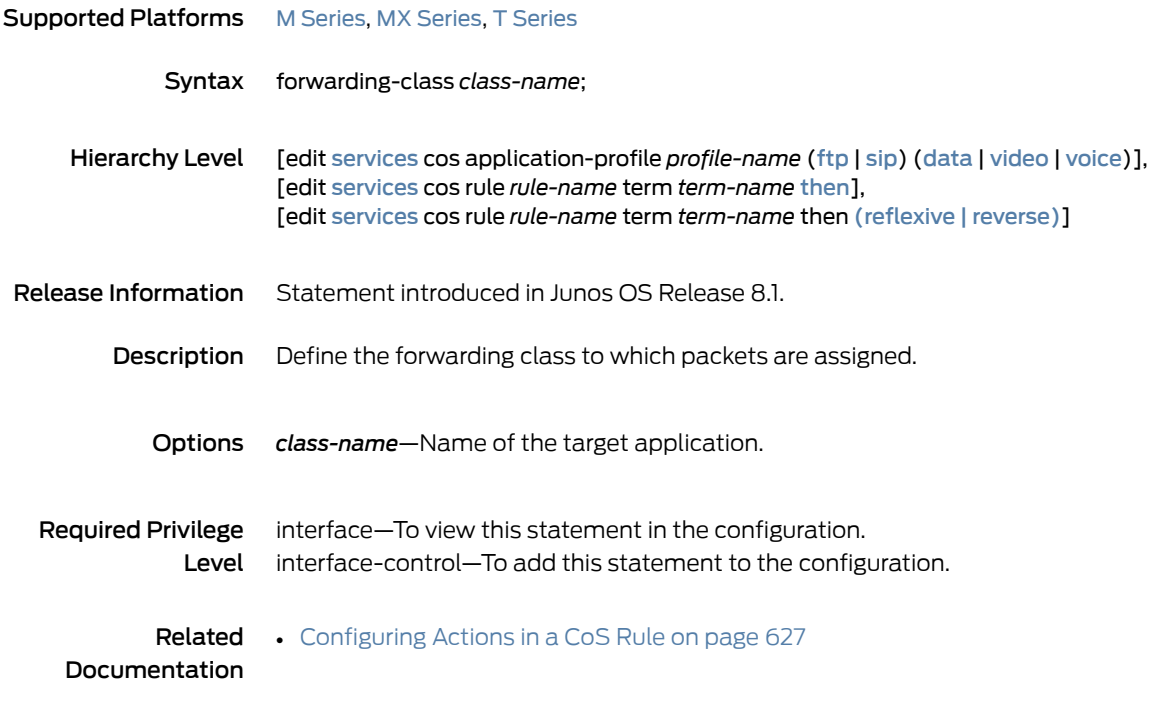

# <span id="page-1073-0"></span>forwarding-class (ATM2 IQ Scheduler Maps)

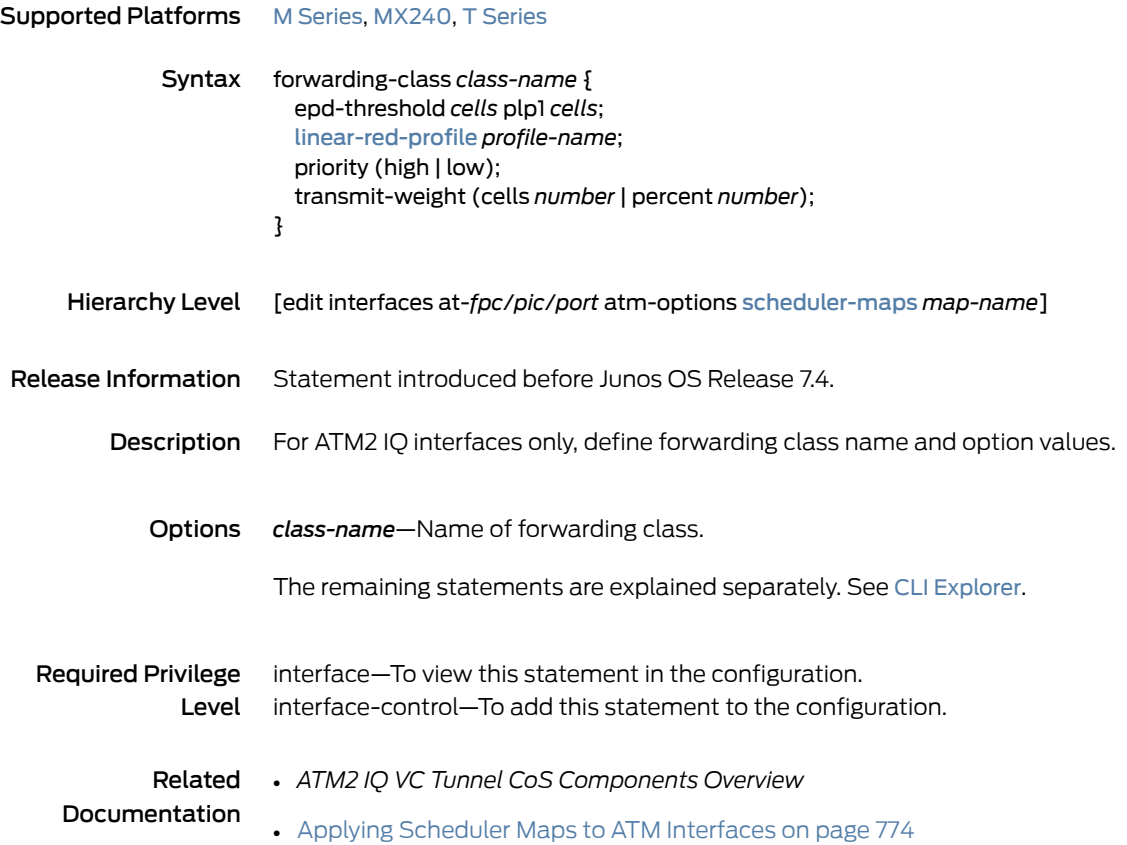

# forwarding-class (BA Classifiers)

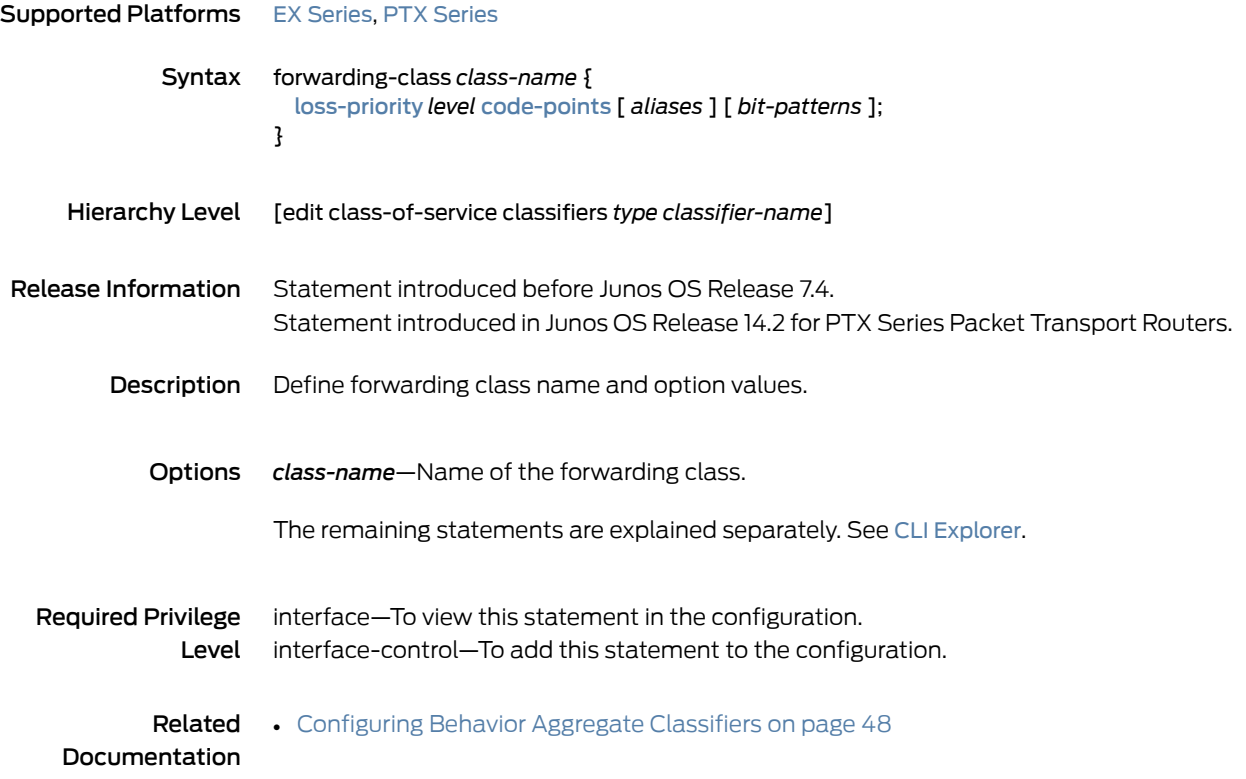

# forwarding-class (CoS Host Outbound Traffic)

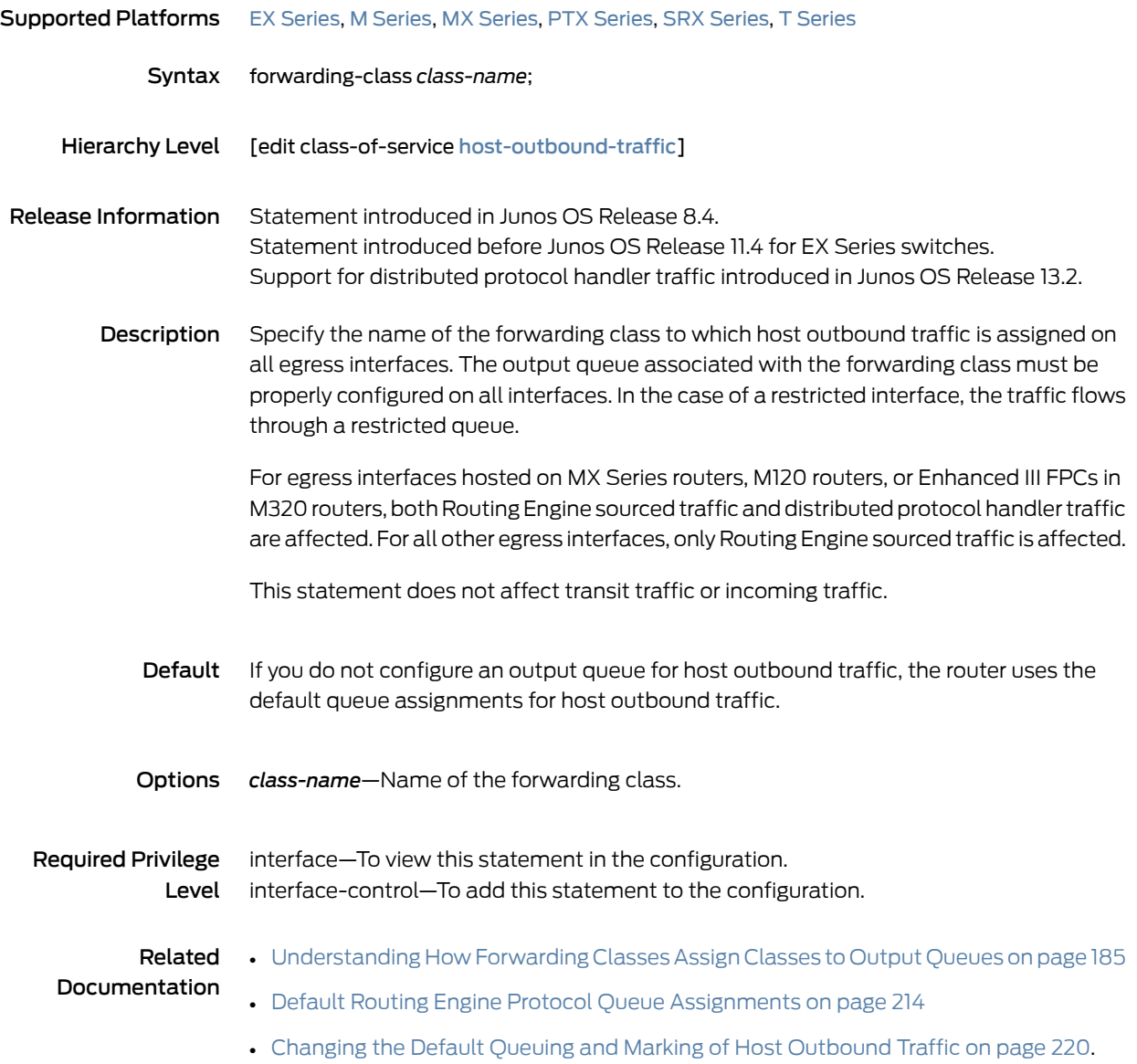

# forwarding-class (Forwarding Policy)

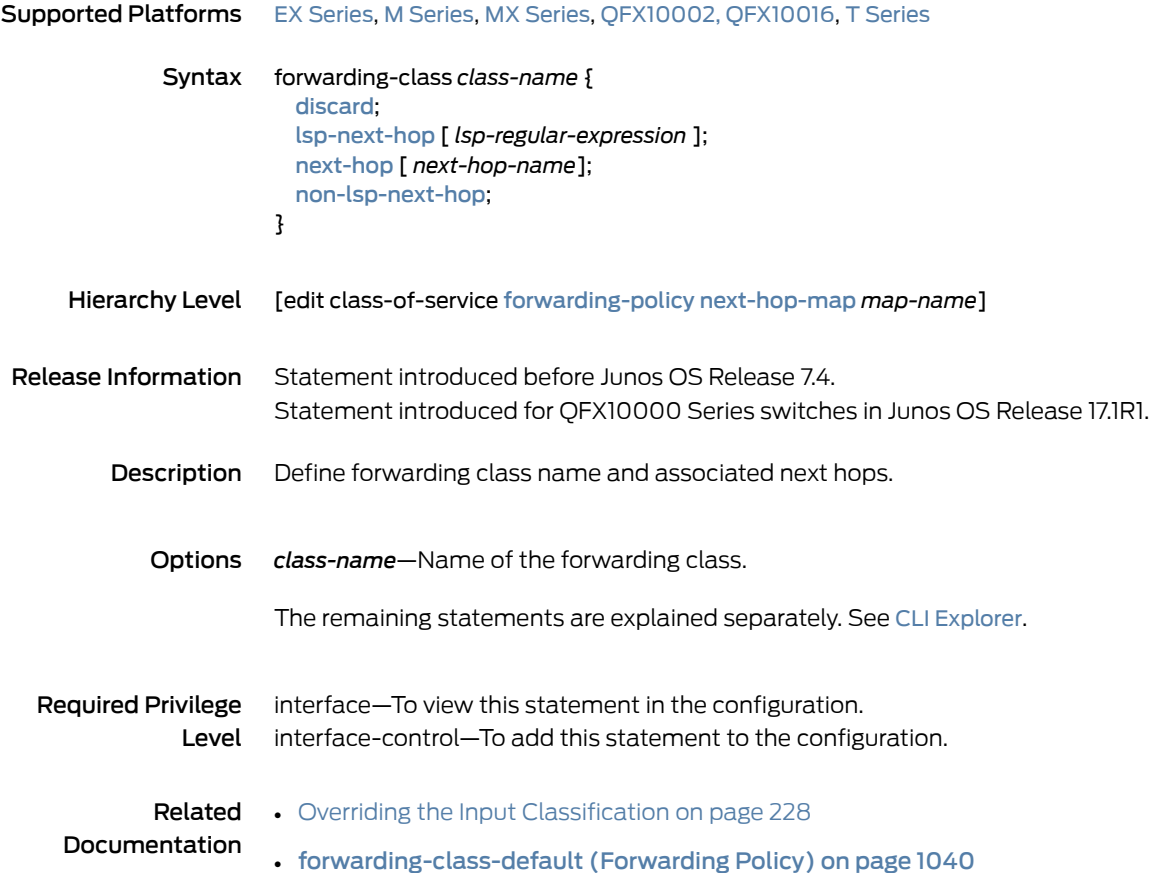

# forwarding-class (Fragmentation)

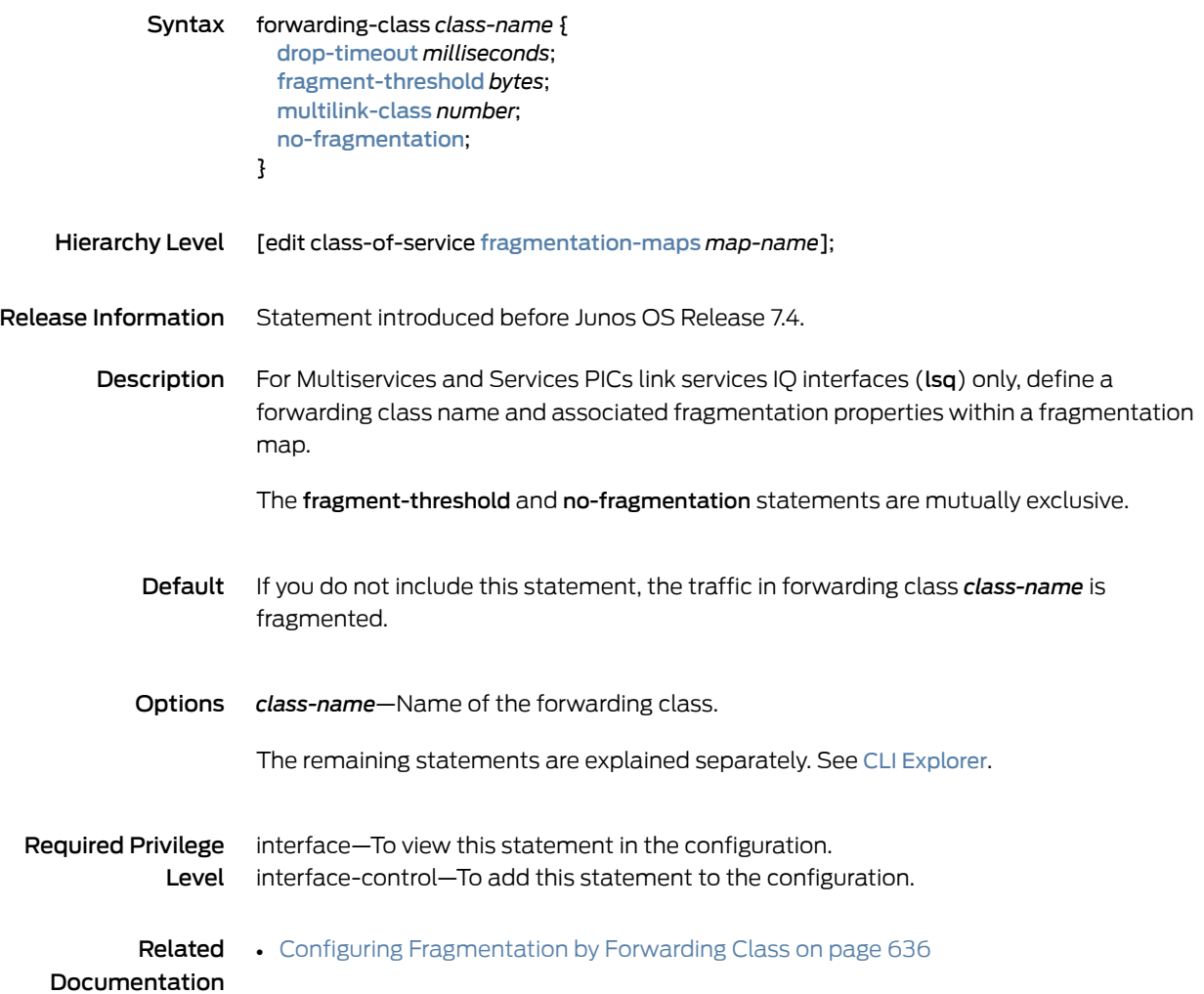

#### forwarding-class (Interfaces)

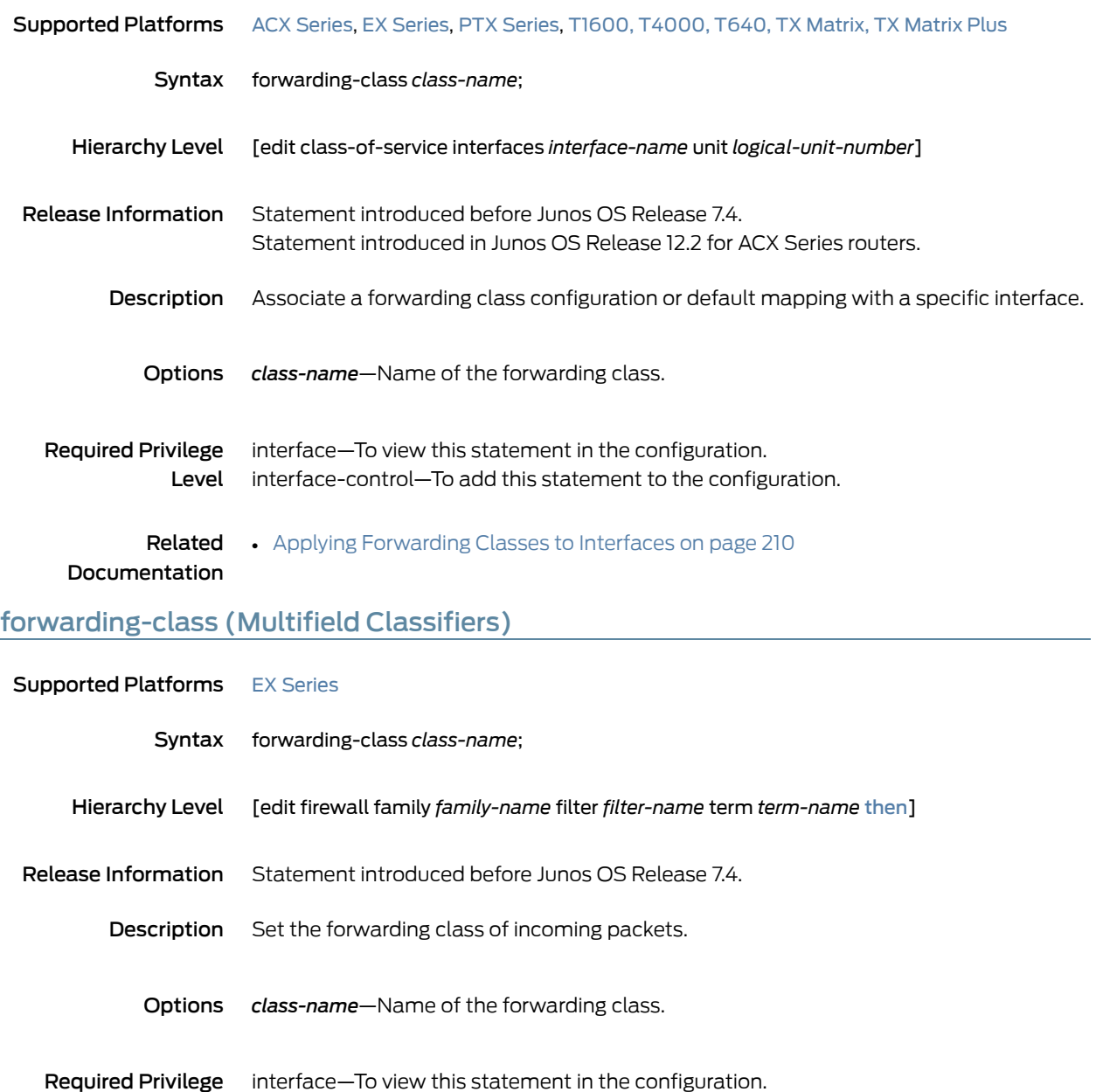

Level interface-control—To add this statement to the configuration. Related • [Configuring](#page-133-0) Multifield Classifiers on page 92

Documentation

# forwarding-class (Restricted Queues)

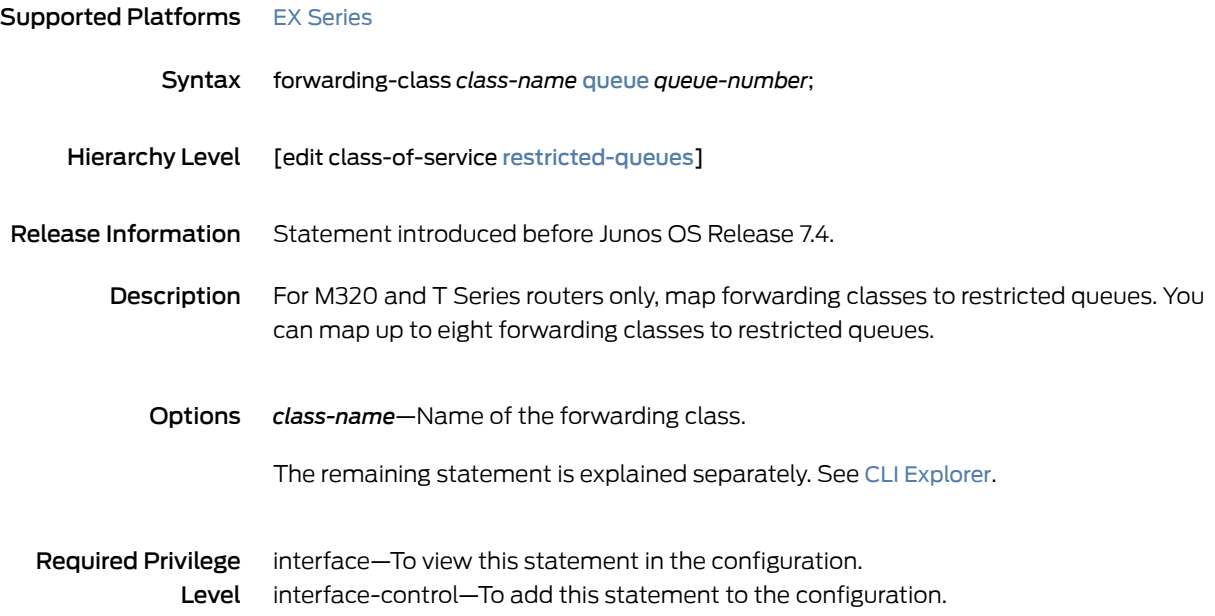
#### forwarding-class-accounting

<span id="page-1080-1"></span><span id="page-1080-0"></span>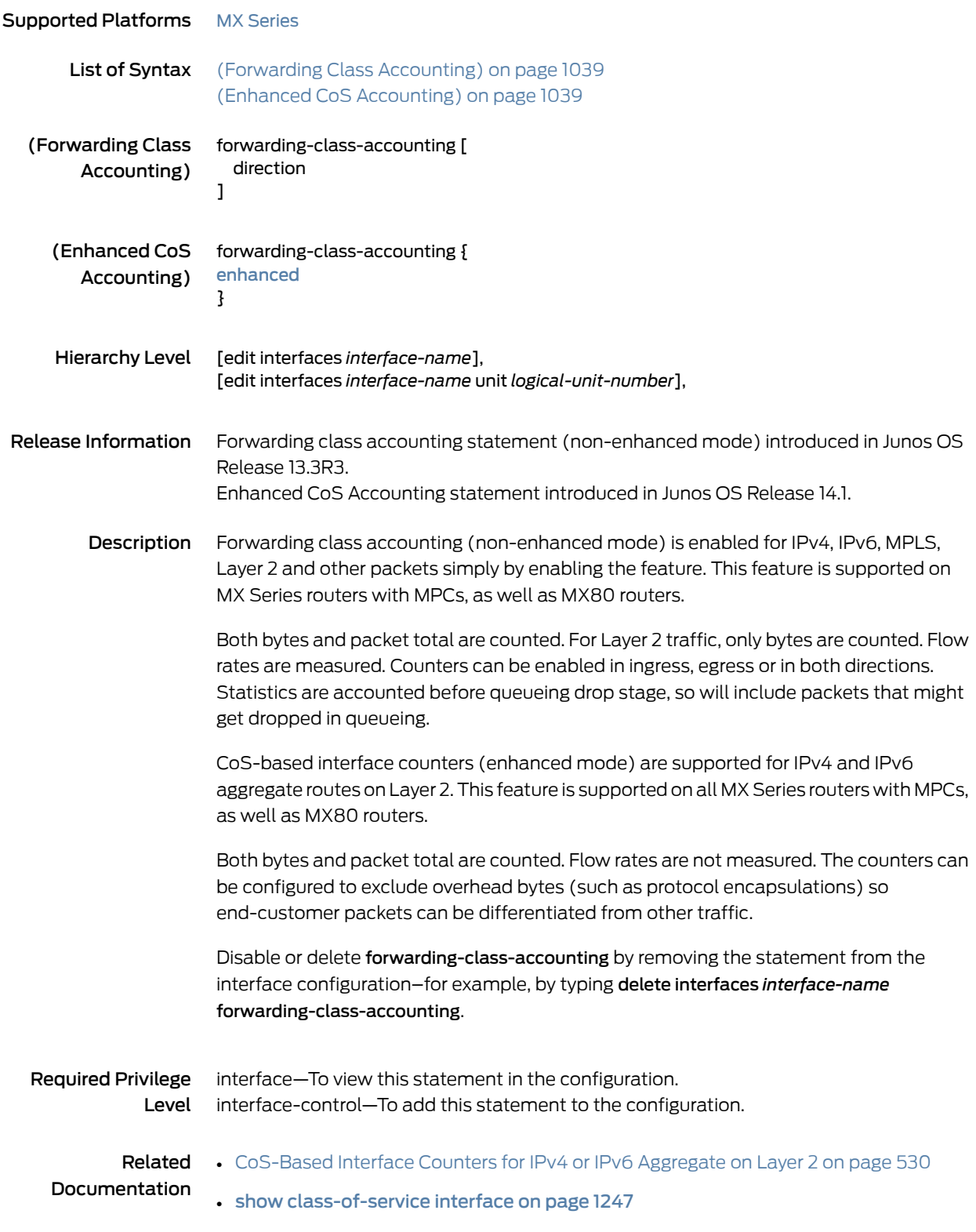

- *clear interfaces statistics*
- show interfaces [forwarding-class-counters](#page-1340-0) on page 1299

#### <span id="page-1081-0"></span>forwarding-class-default (Forwarding Policy)

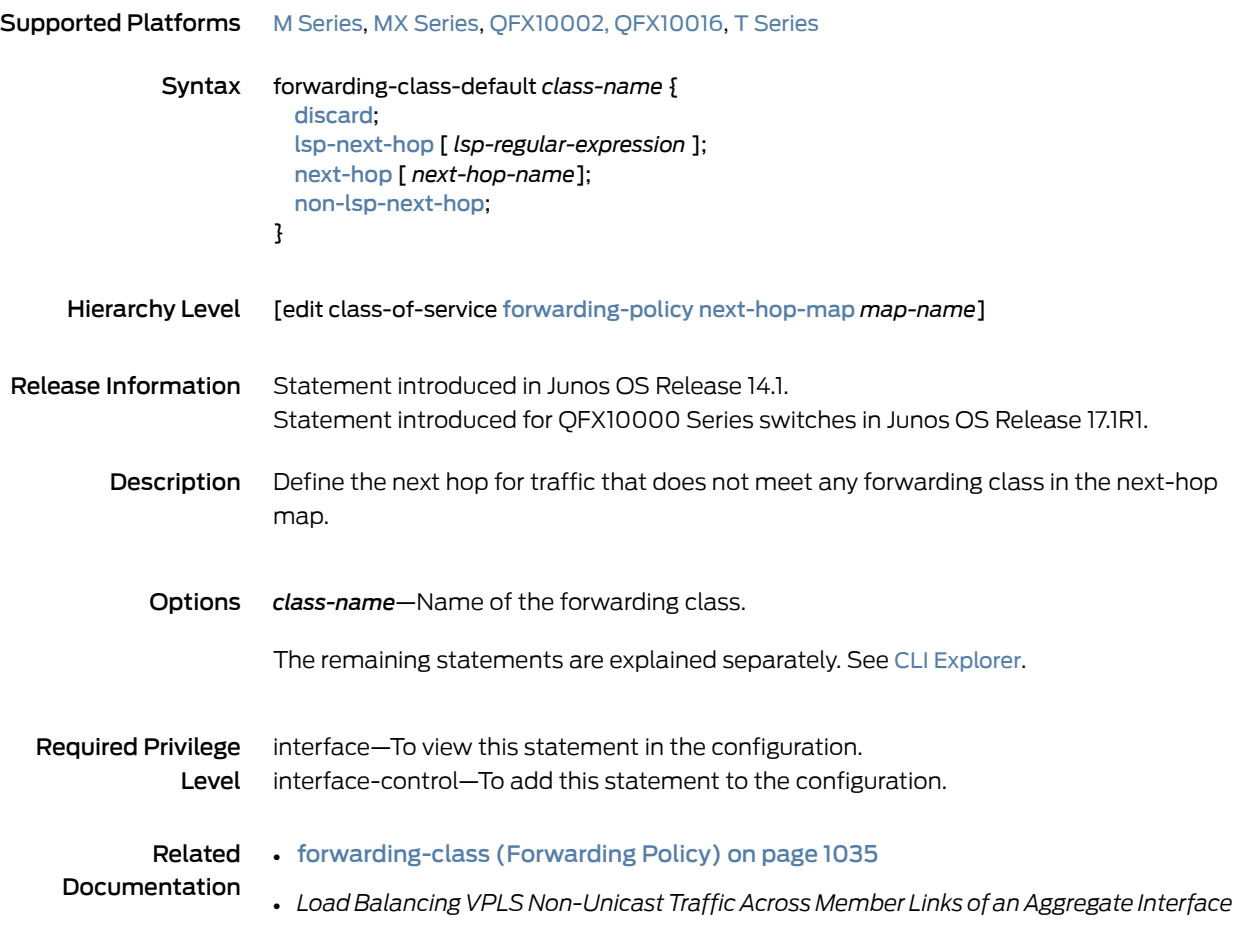

# forwarding-classes-interface-specific

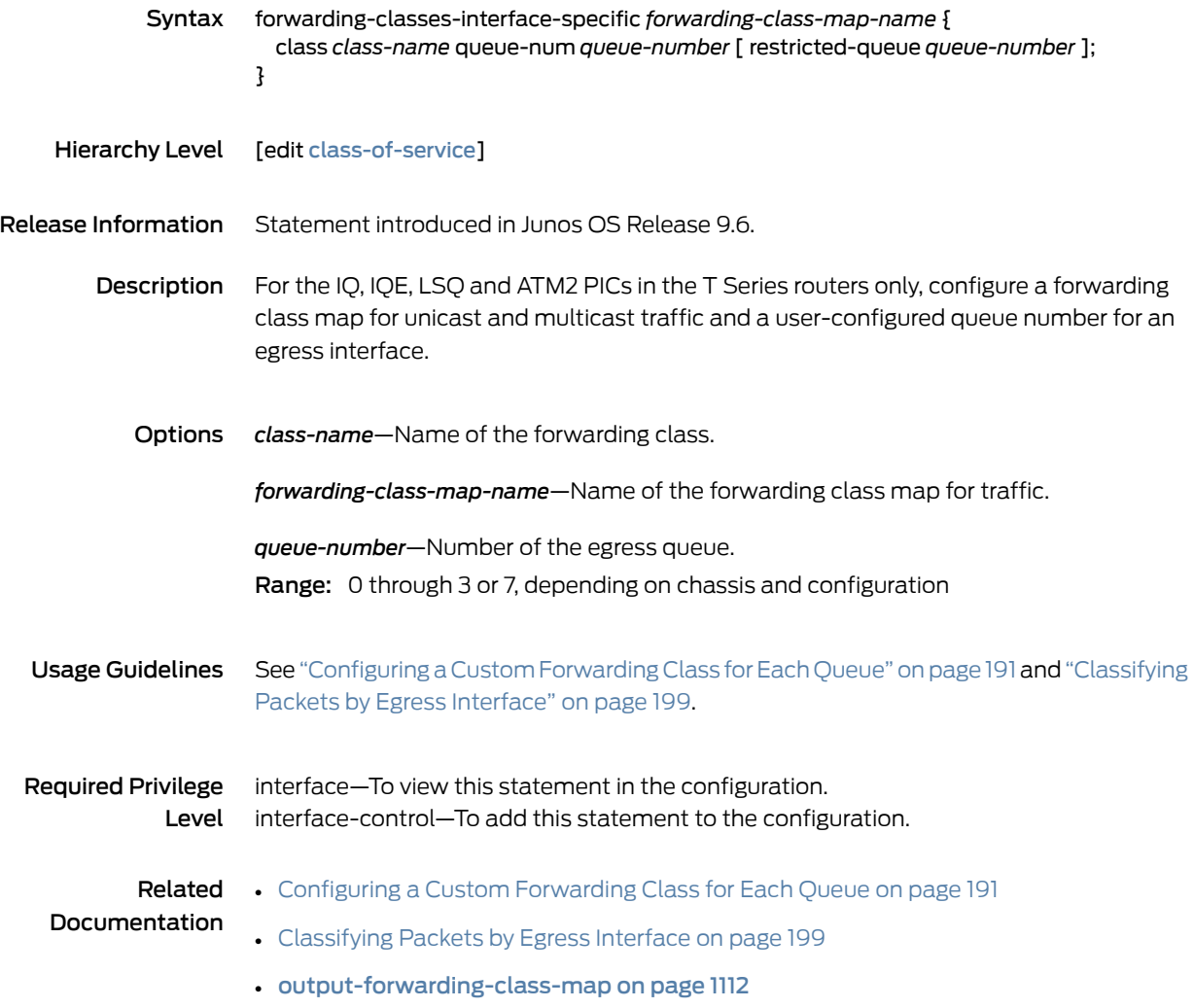

## forwarding-classes (Class-of-Service)

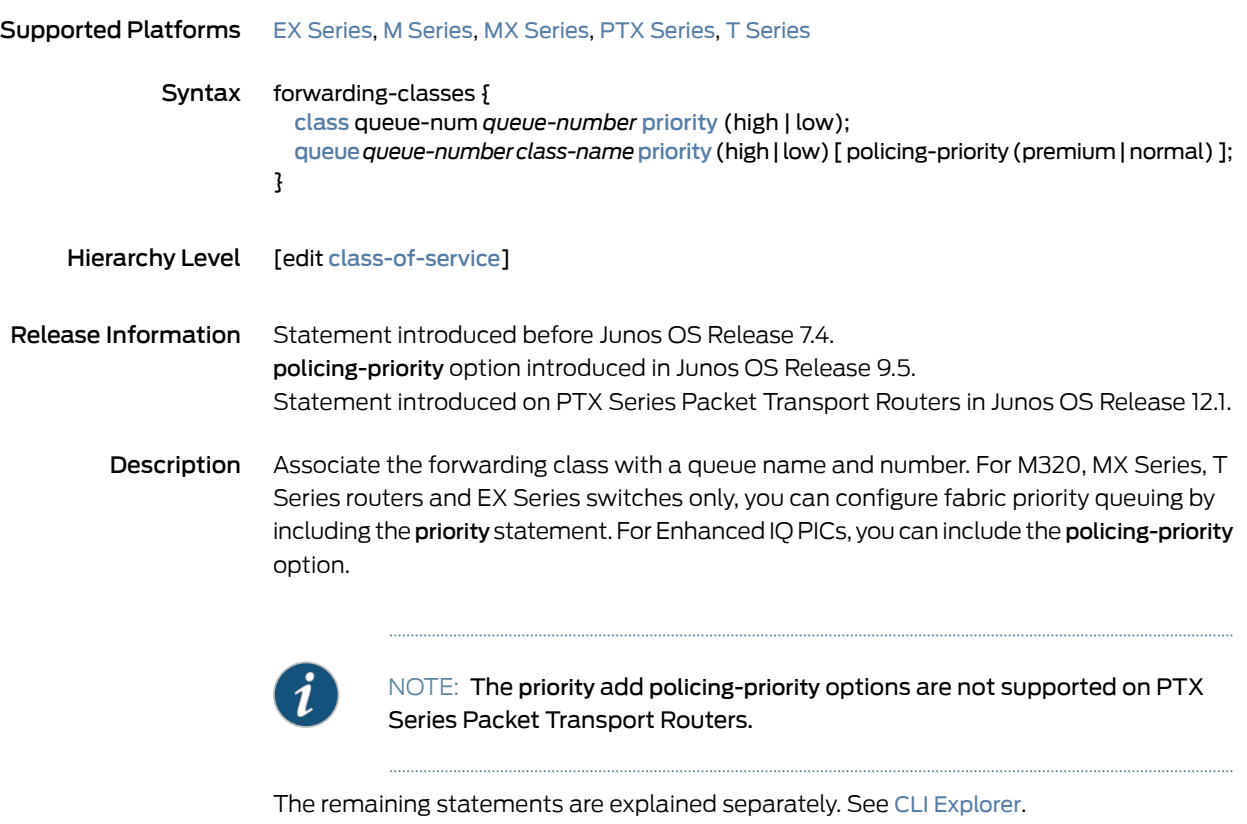

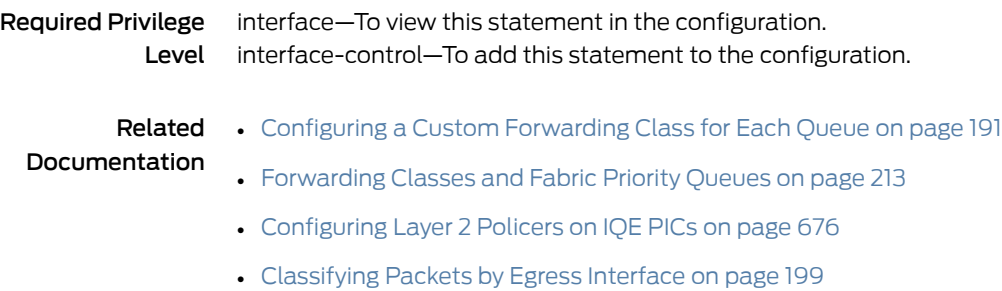

## <span id="page-1084-0"></span>forwarding-policy

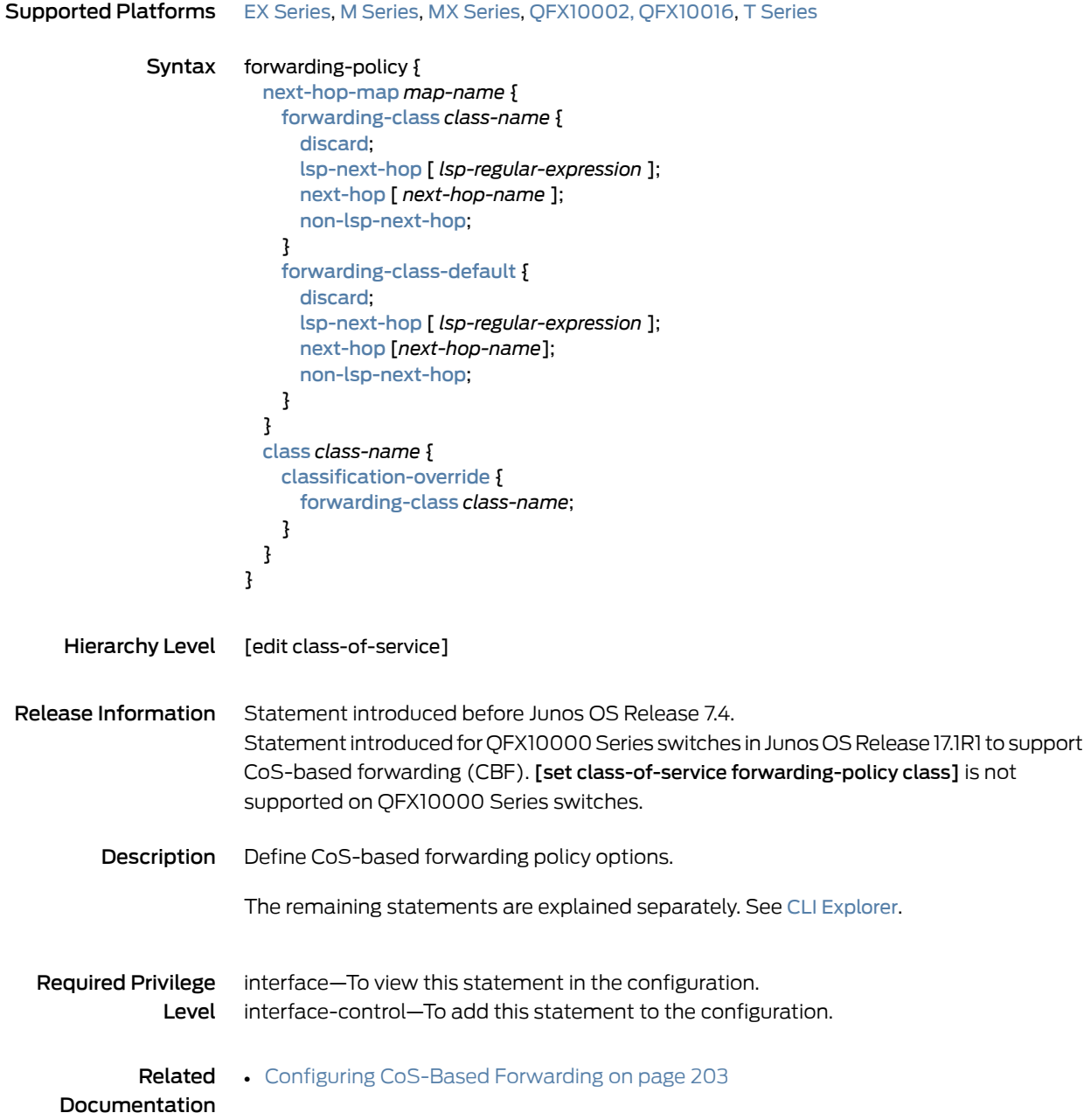

## <span id="page-1085-0"></span>fragment-threshold (Forwarding Class Maps)

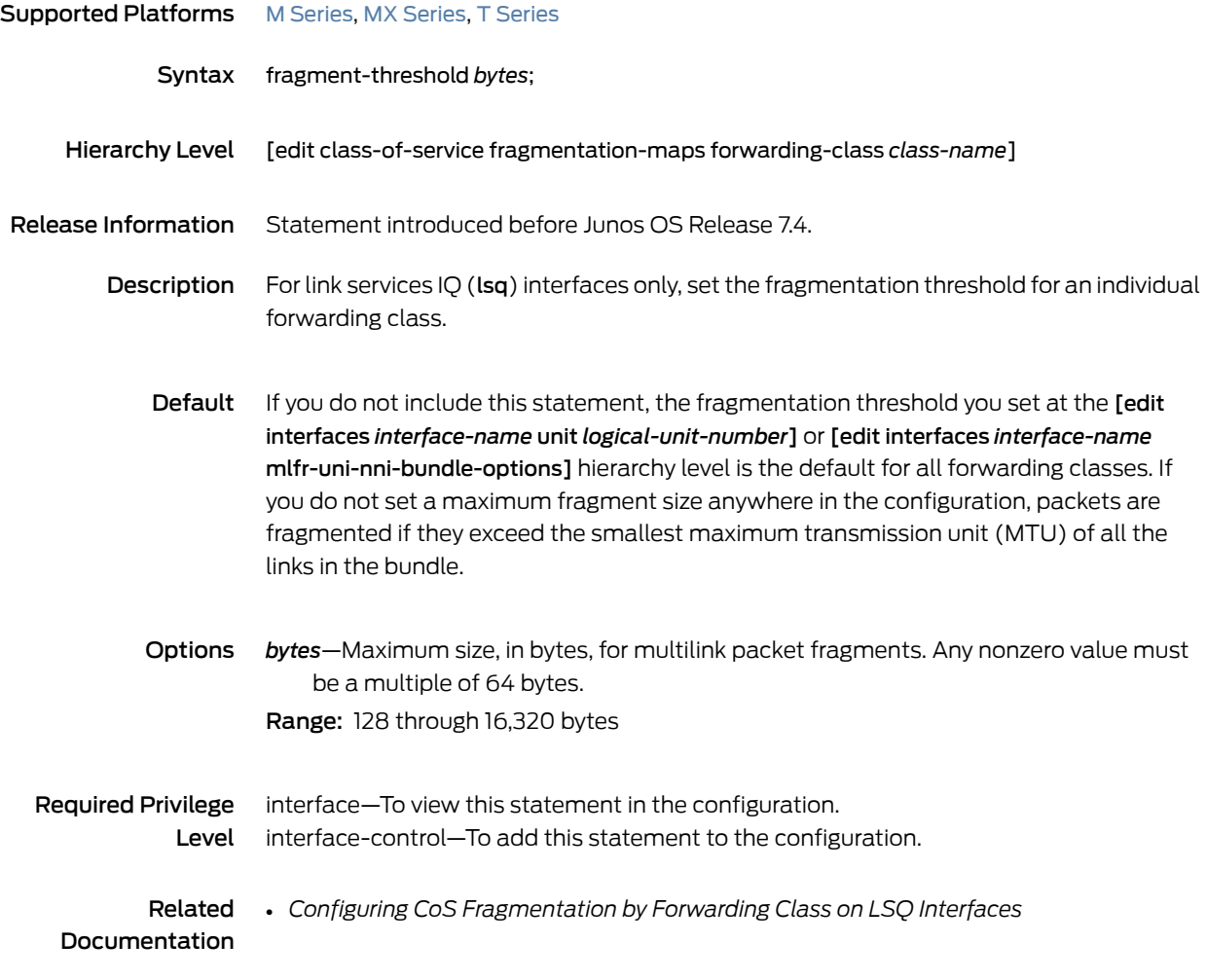

#### <span id="page-1086-0"></span>fragmentation-map

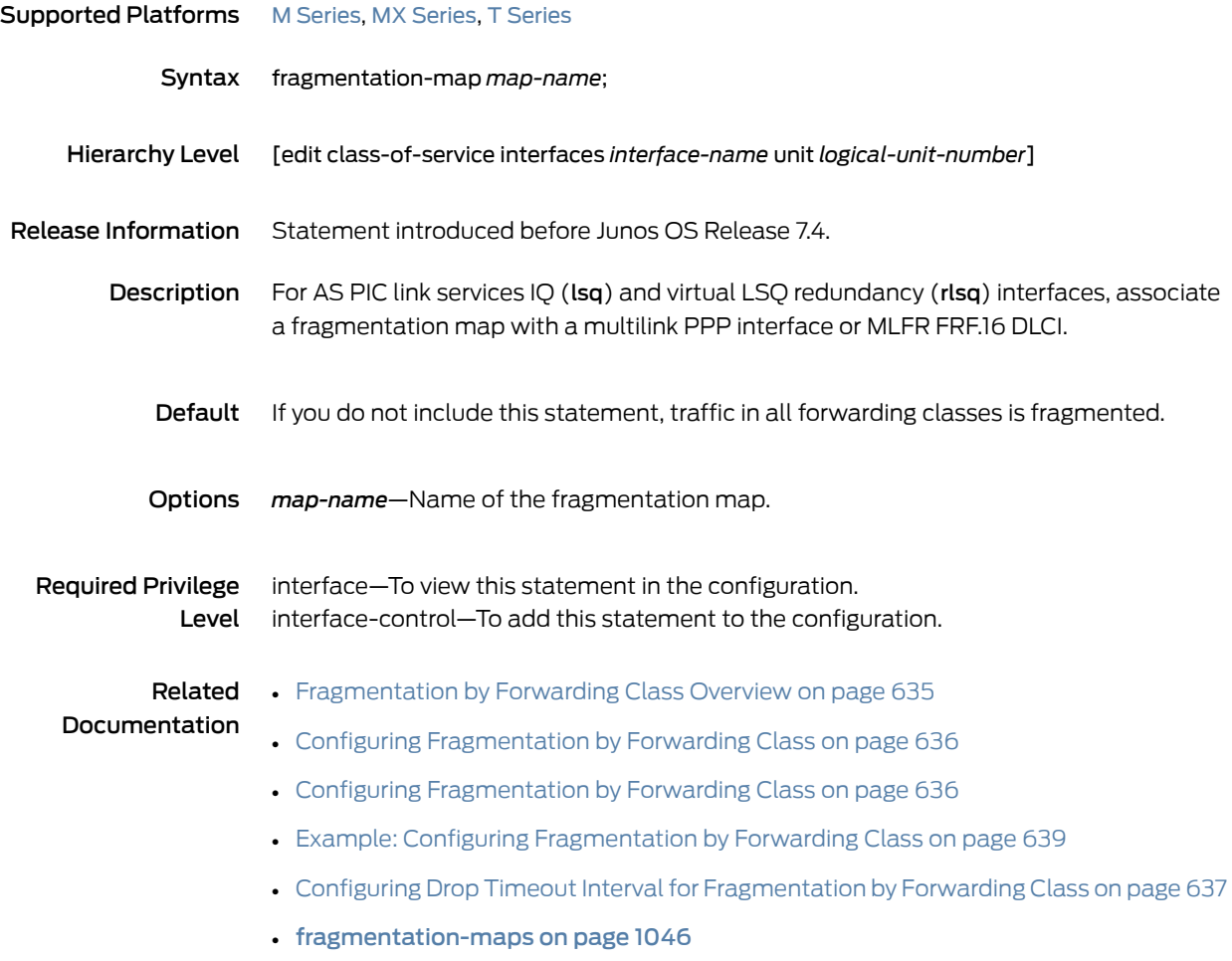

#### <span id="page-1087-0"></span>fragmentation-maps

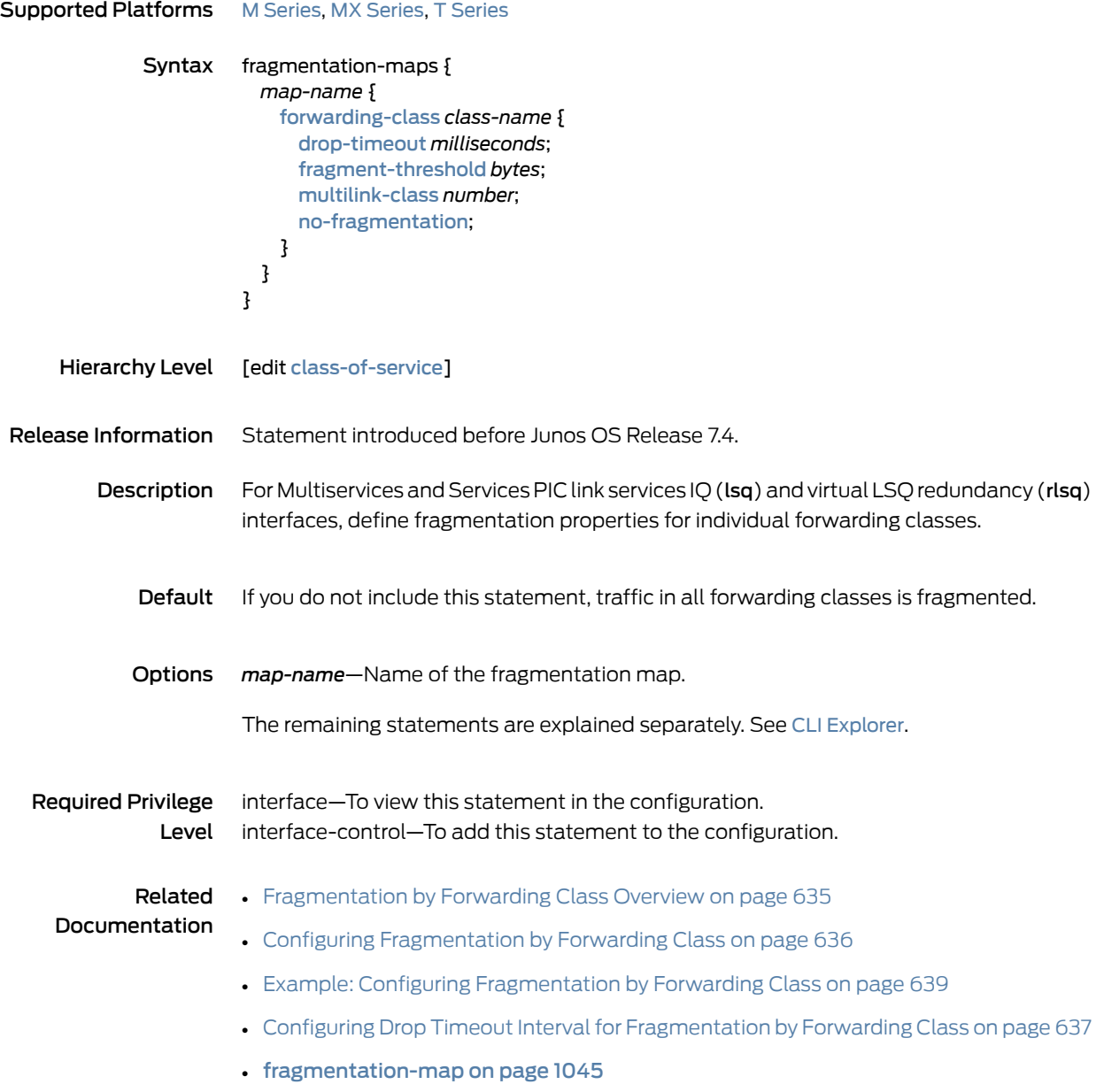

#### frame-mode (Dynamic Traffic Shaping)

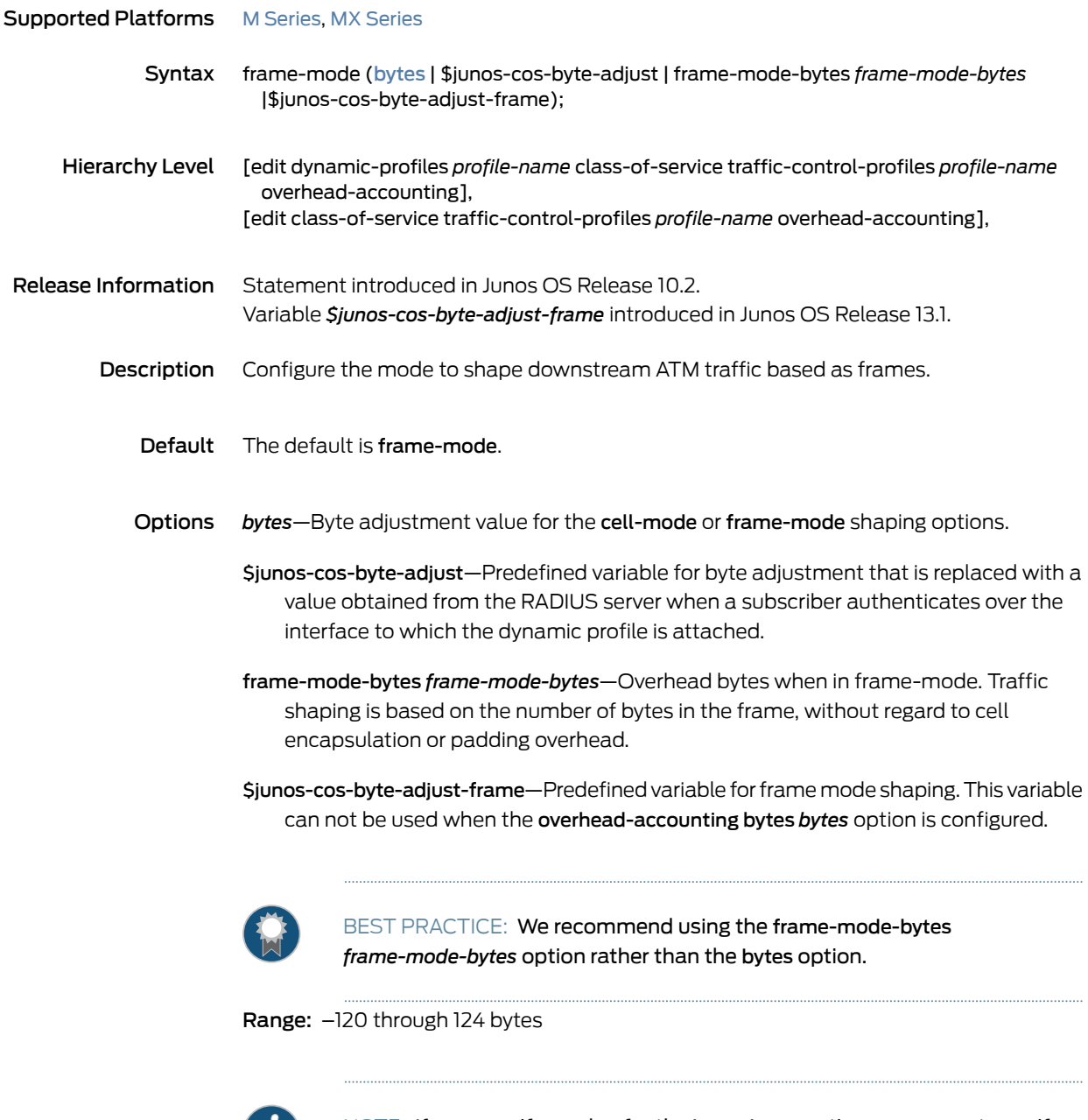

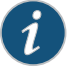

NOTE: If you specify a value for the bytes *bytes* option, you cannot specify a value for either the frame-mode-bytes option.

# Required Privilege

Level interface-control–To add this statement to the configuration. interface—To view this statement in the configuration.

#### Related • *CoS Adjustment Control Profiles Overview* Documentation • *Configuring CoS Adjustment Control Profiles*

- *adjustment-control-profiles*
- *Configuring DynamicShapingParameters to Accountfor Overhead in Downstream Traffic Rates*
- Bandwidth Management for Downstream Traffic in Edge Networks Overview on page 898
- [egress-shaping-overhead](#page-1049-0) on page 1008
- [bytes](#page-1010-0) on page 969
- [cell-mode](#page-1013-0) on page 972

#### frame-relay-de (Defining Loss Priority Maps)

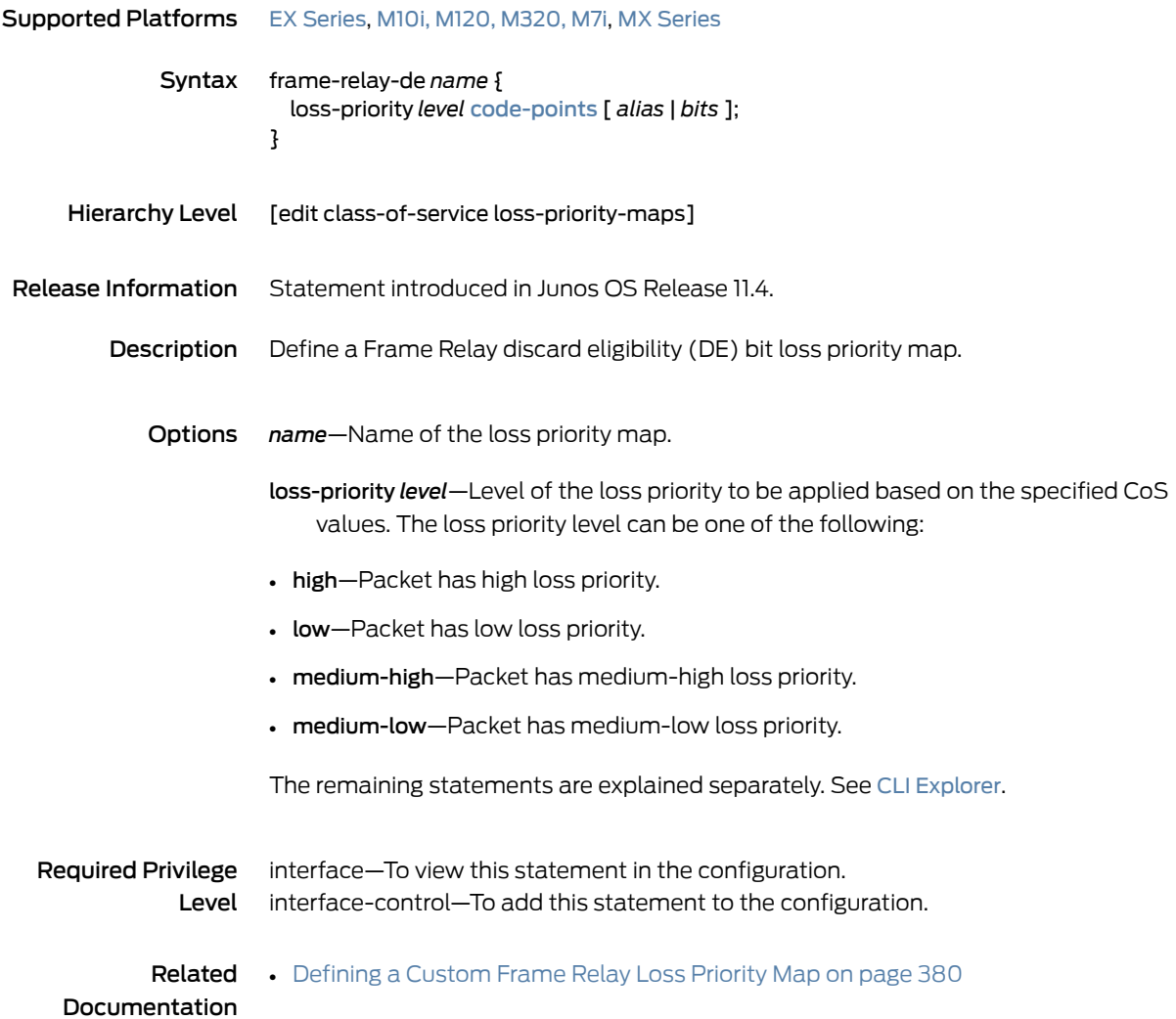

## frame-relay-de (Defining Loss Priority Rewrites)

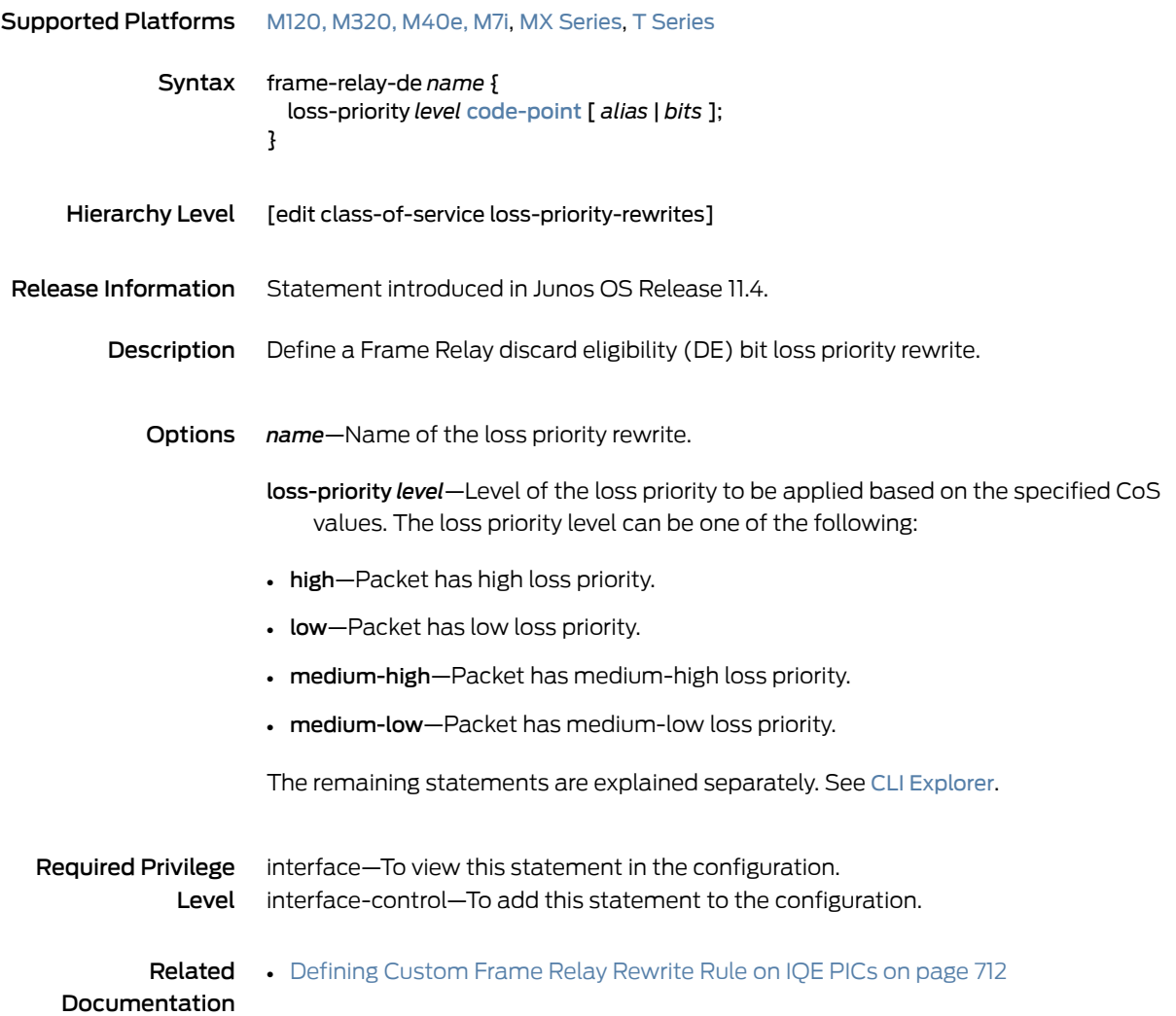

#### from (Services CoS)

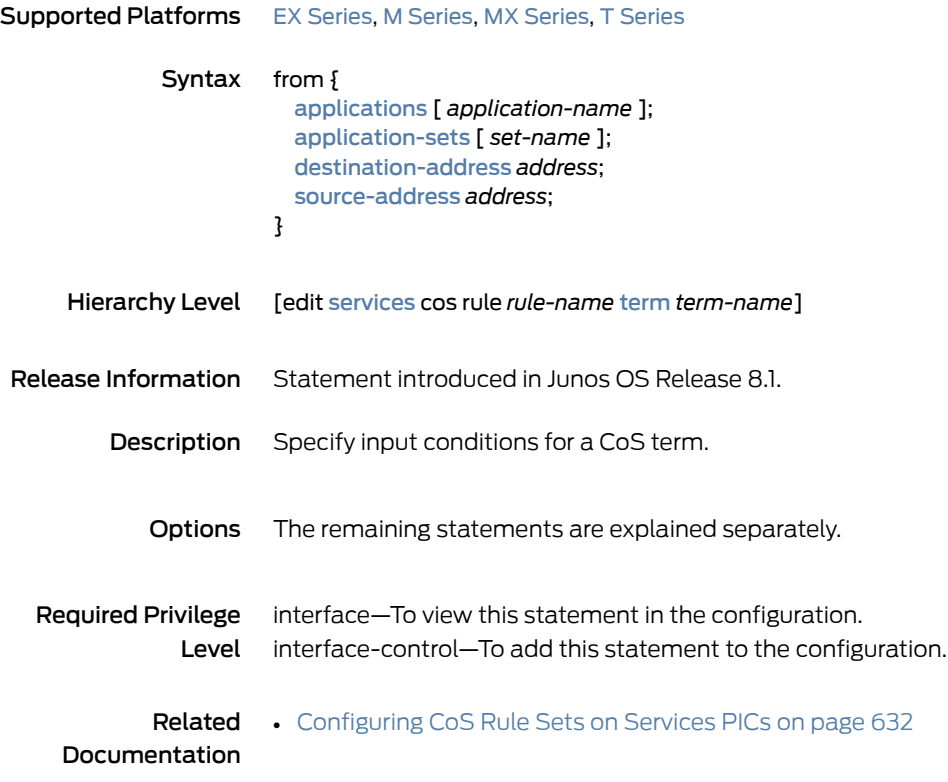

#### ftp (Services CoS)

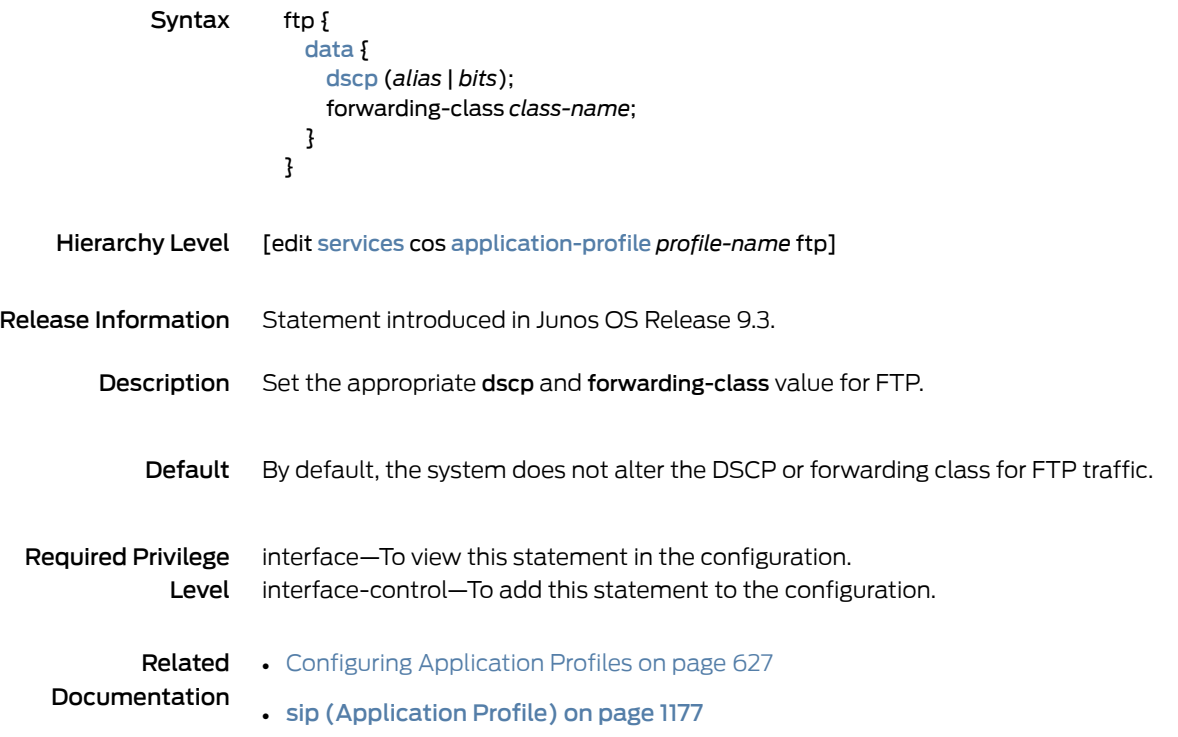

#### guaranteed-rate

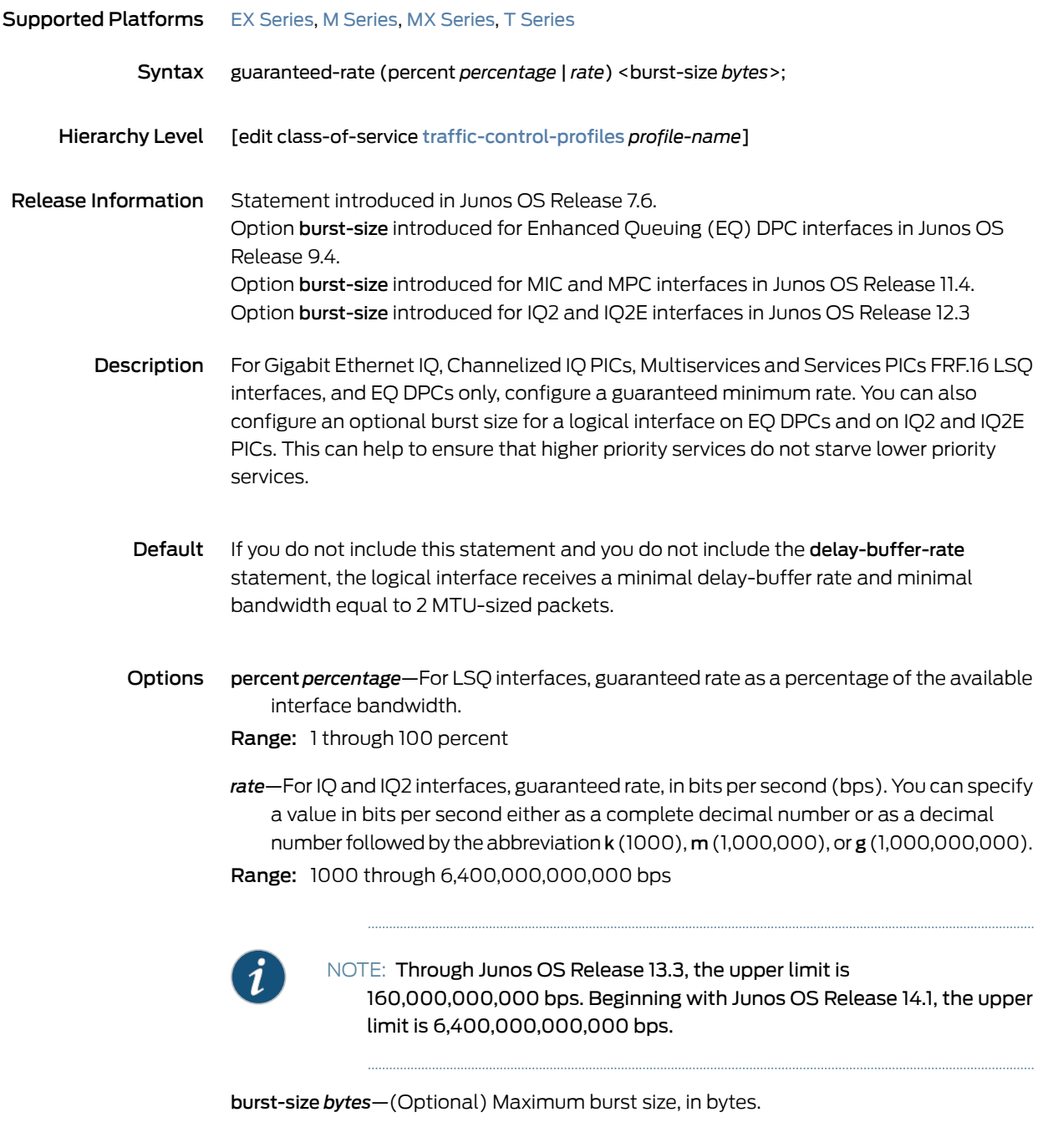

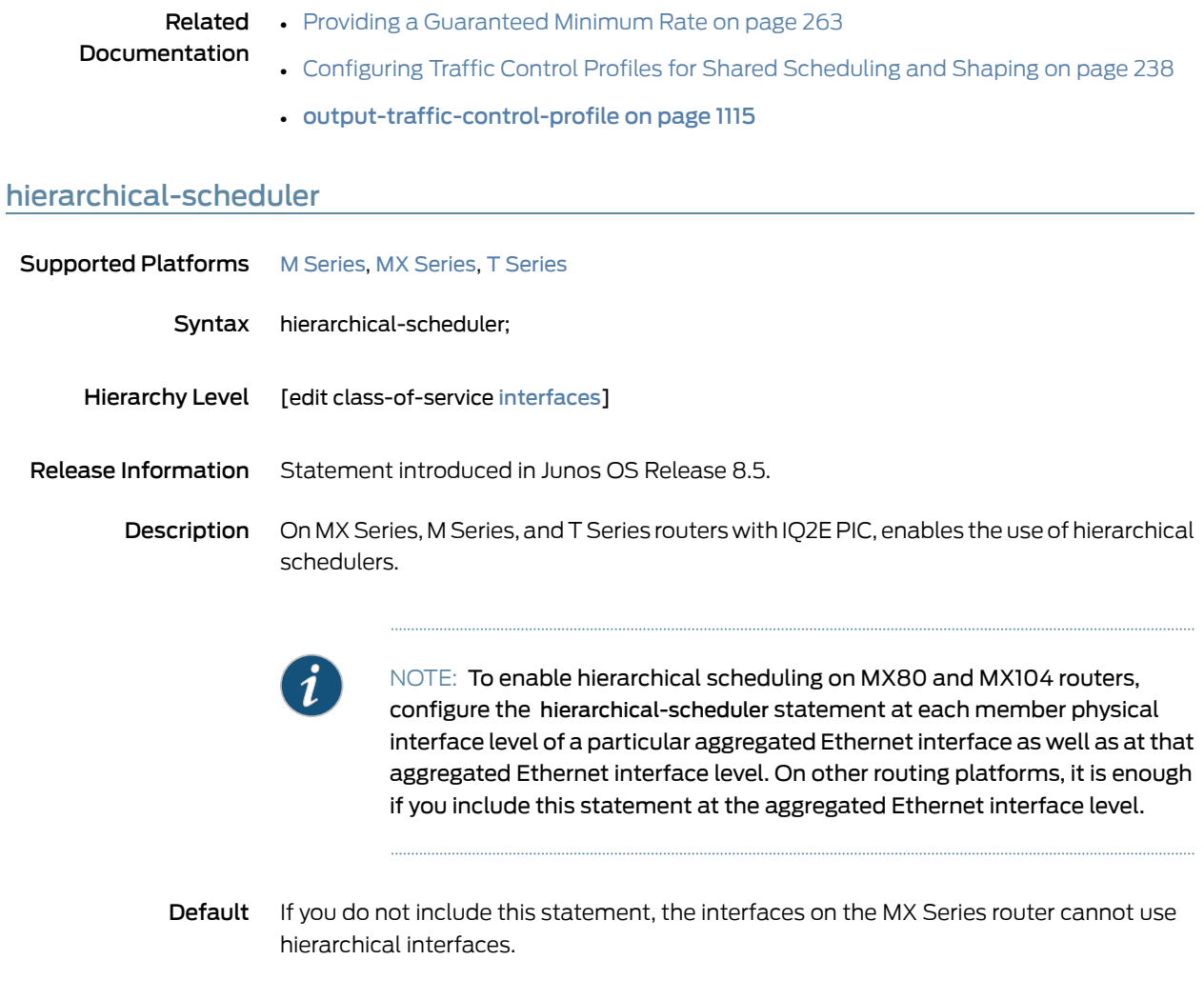

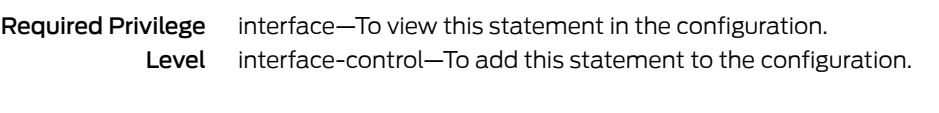

- Related Documentation • Configuring [Hierarchical](#page-361-0) Schedulers for CoS on page 320 • *Understanding Hierarchical CoS for Subscriber Interfaces*
	- [hierarchical-scheduler](#page-1098-0) (Subscriber Interfaces on MX Series Routers) on page 1057

## <span id="page-1095-0"></span>high-plp-max-threshold

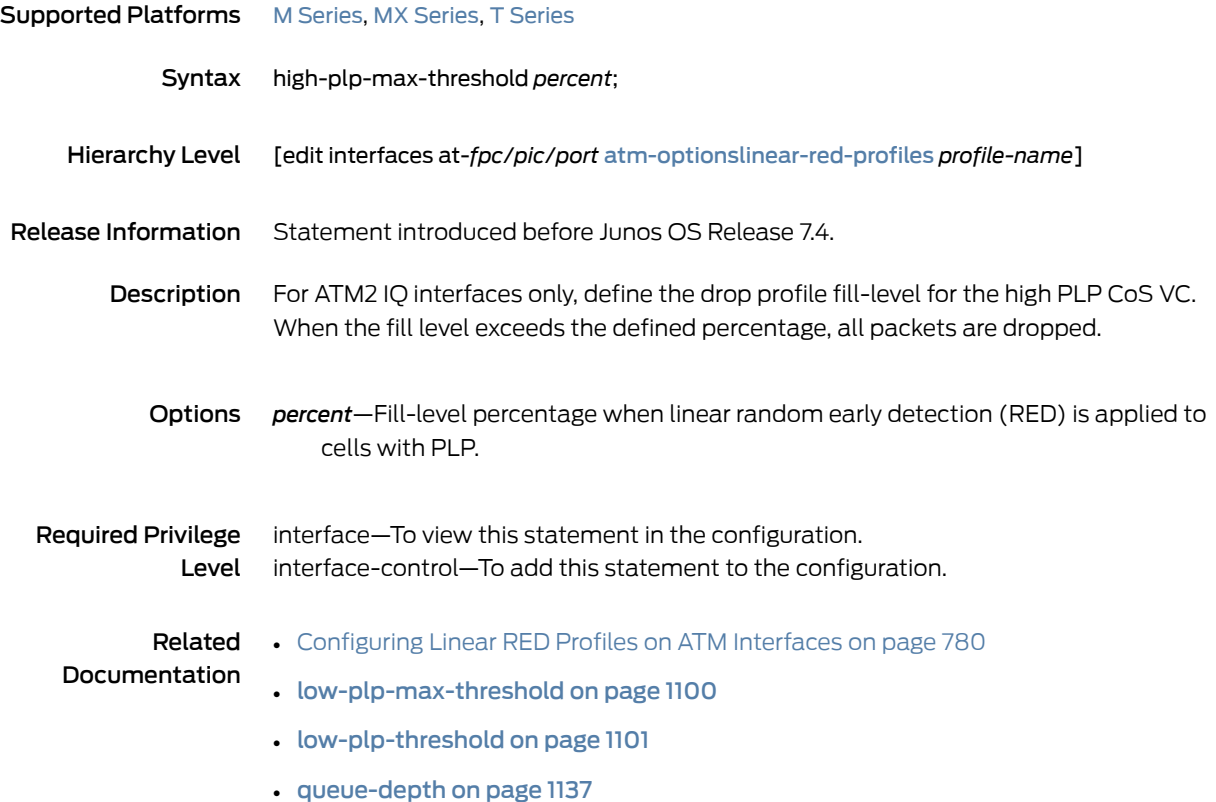

## high-plp-threshold

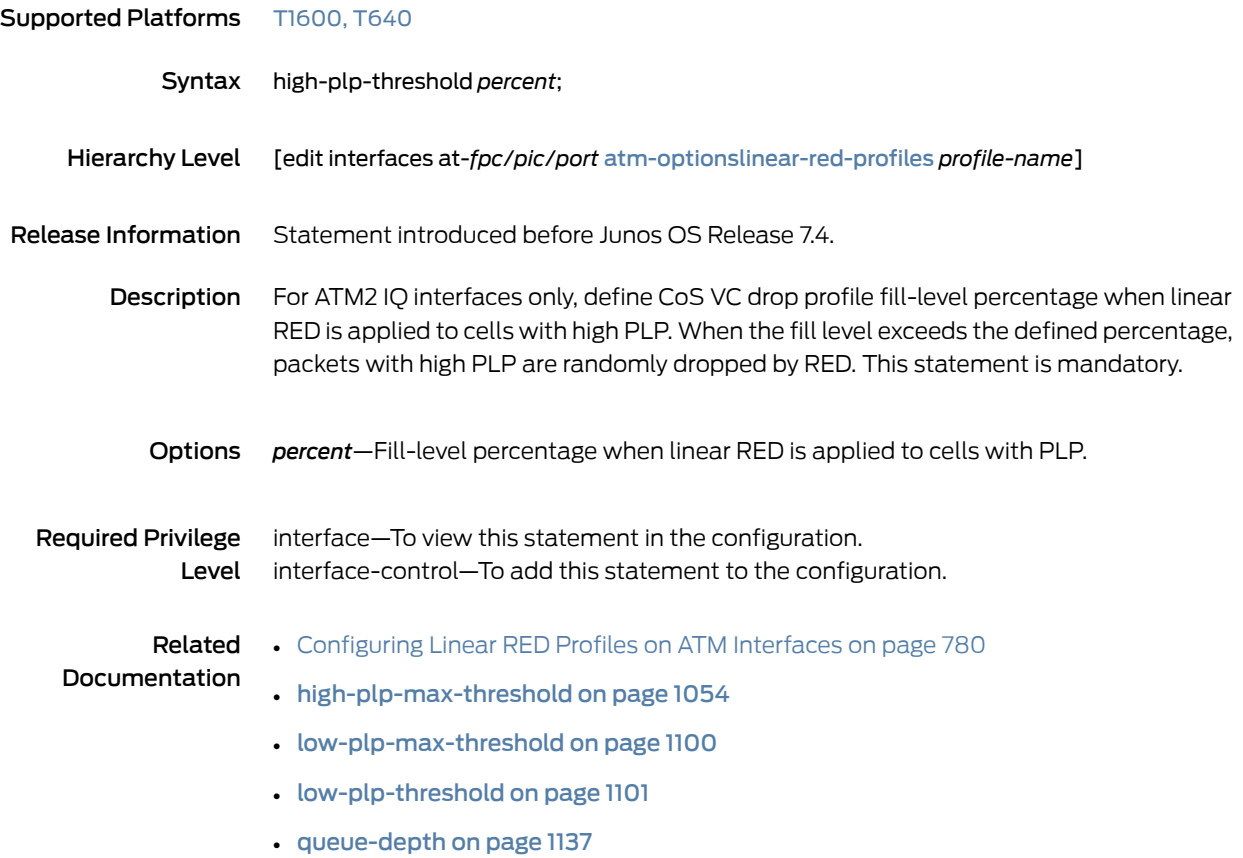

### <span id="page-1097-0"></span>host-outbound-traffic (Class-of-Service)

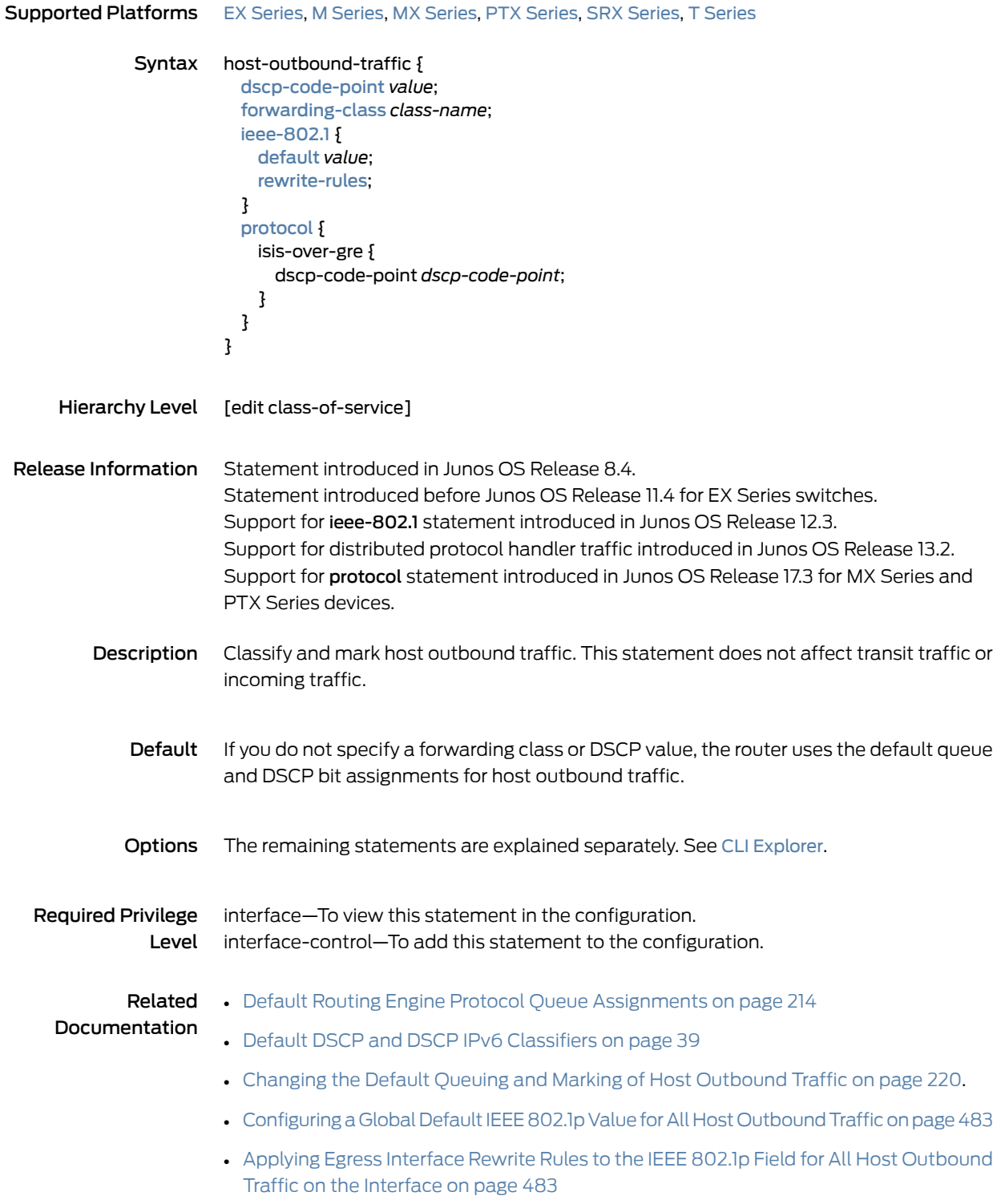

#### <span id="page-1098-0"></span>hierarchical-scheduler (Subscriber Interfaces on MX Series Routers)

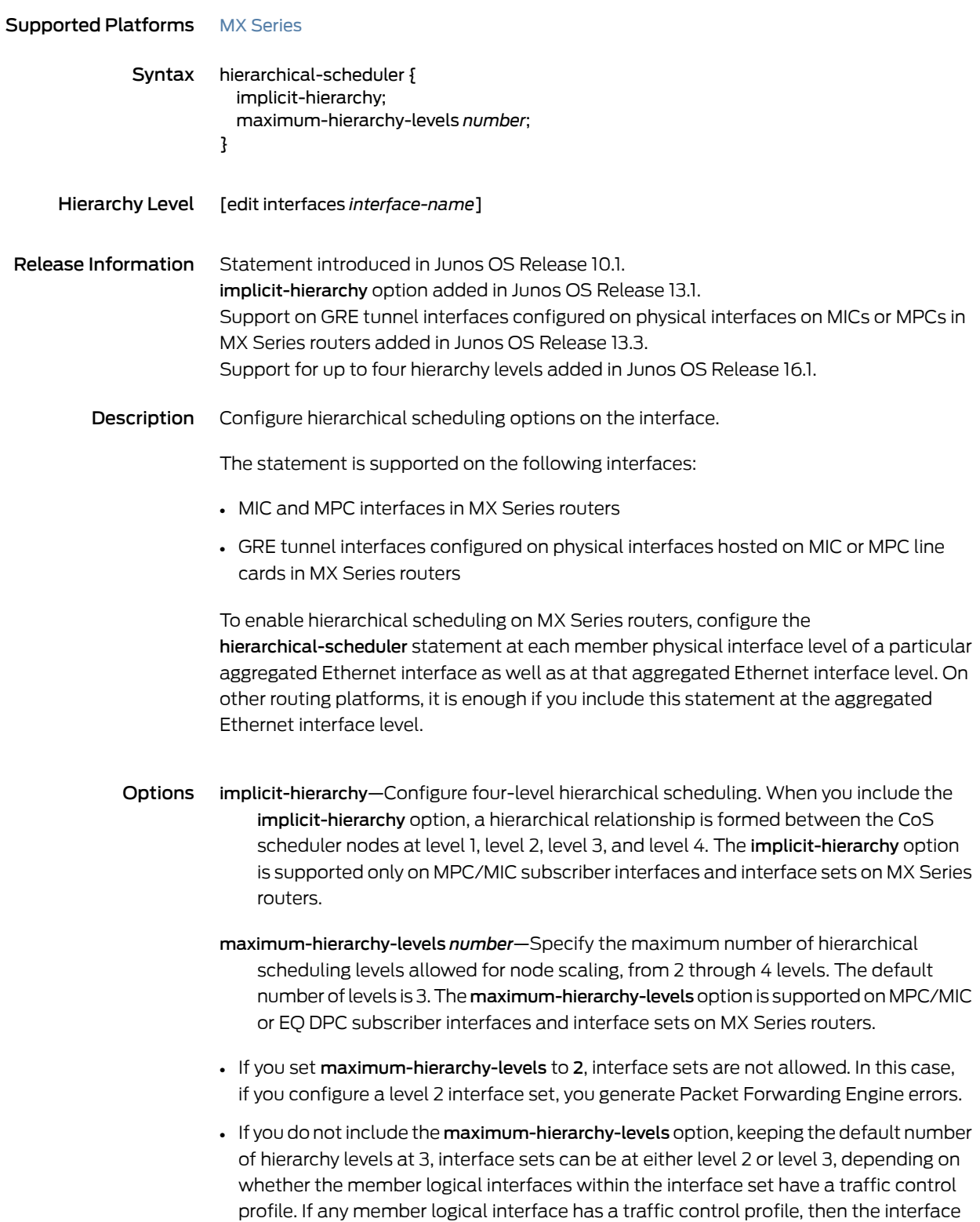

set is a level 2 CoS scheduler node. If no member logical interface has a traffic control profile, the interface set is at level 3.

Required Privilege view-level–To view this statement in the configuration. Level control-level—To add this statement to the configuration.

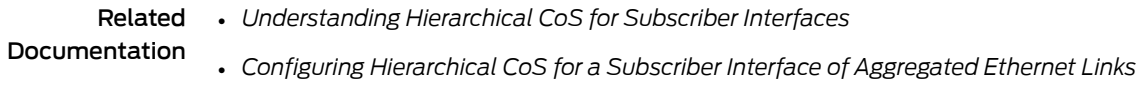

- Configuring [Hierarchical](#page-361-0) Schedulers for CoS on page 320
- *Configuring Hierarchical CoS on a Static PPPoE Subscriber Interface*
- *Hierarchical CoS on MPLS Pseudowire Subscriber Interfaces Overview*

#### ieee-802.1 (Classifier on Physical Interface)

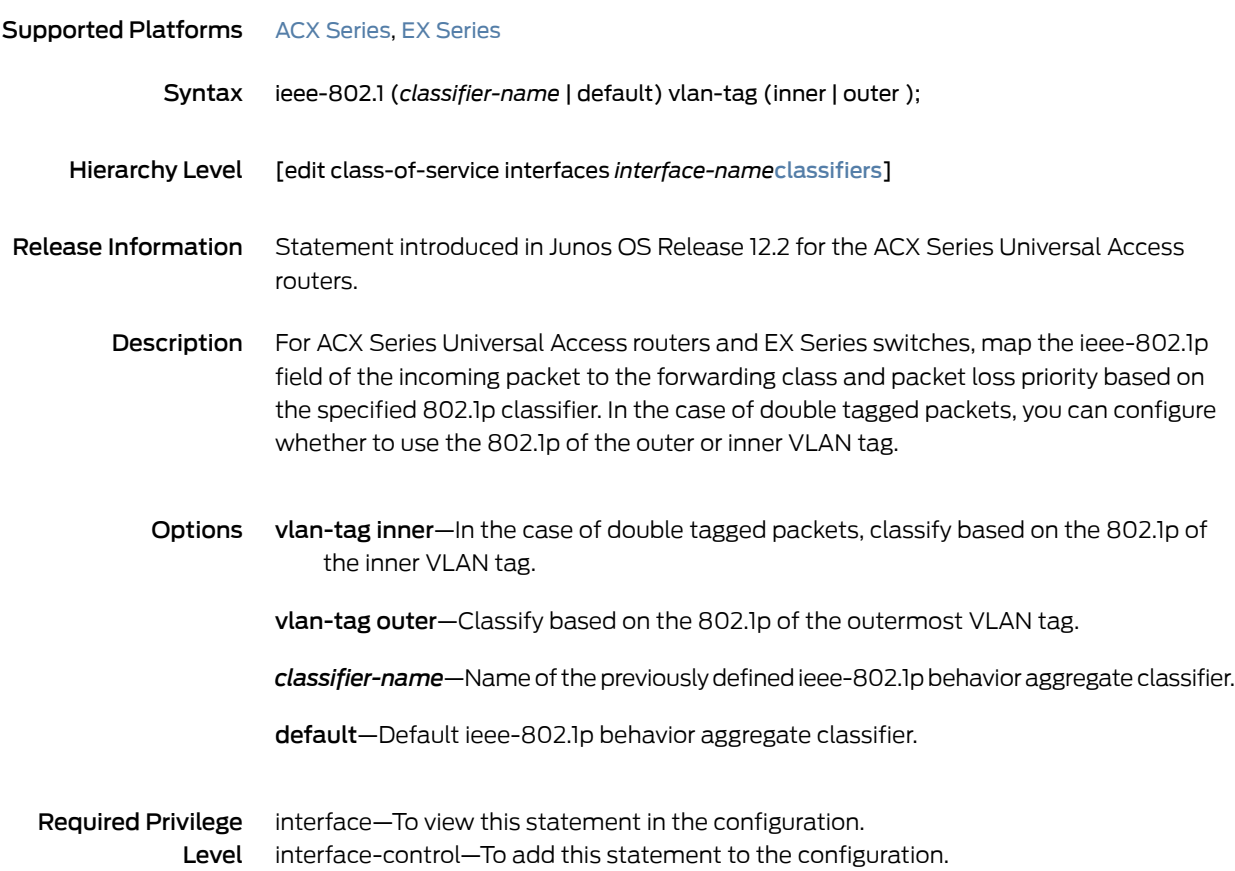

#### <span id="page-1100-0"></span>ieee-802.1 (Host Outbound Traffic)

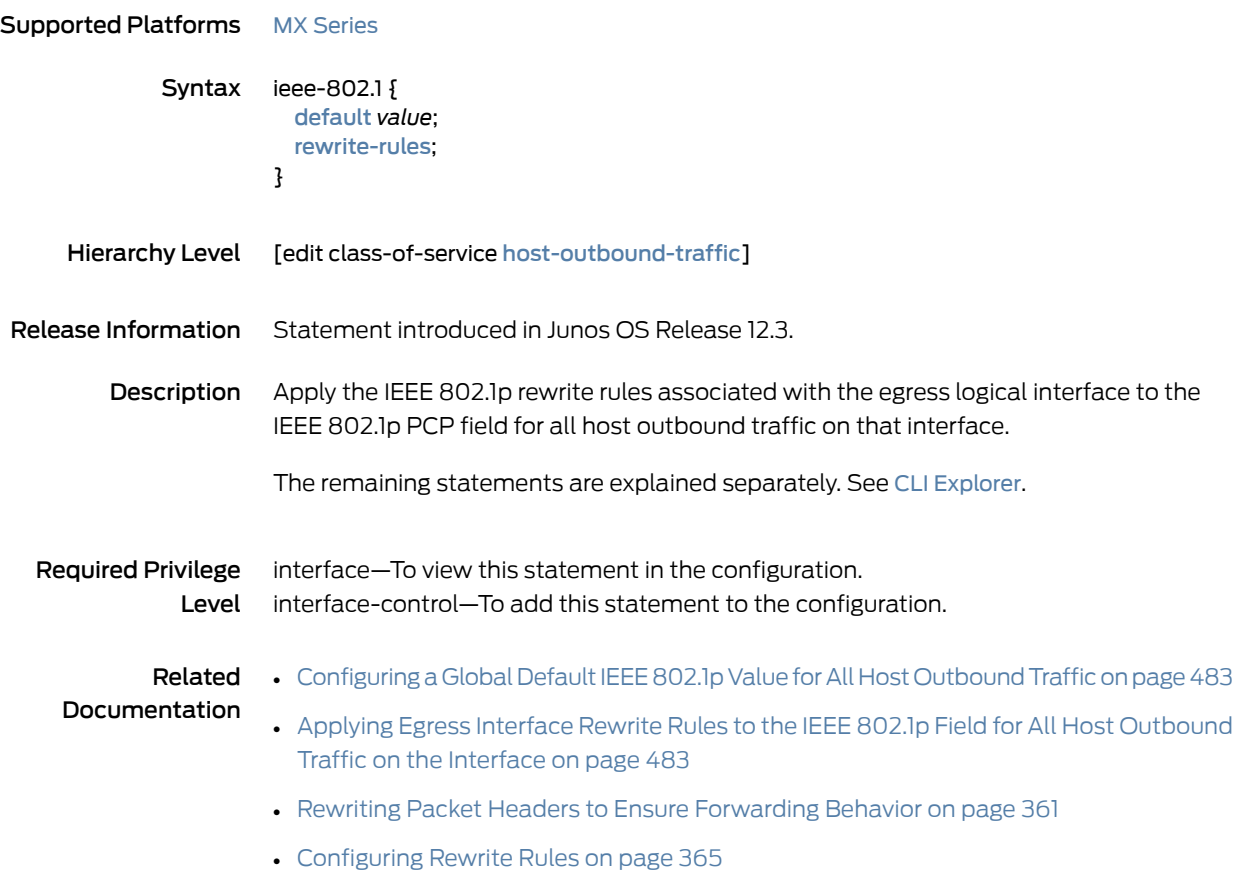

## <span id="page-1101-0"></span>ieee-802.1 (Rewrite Rules on Logical Interface)

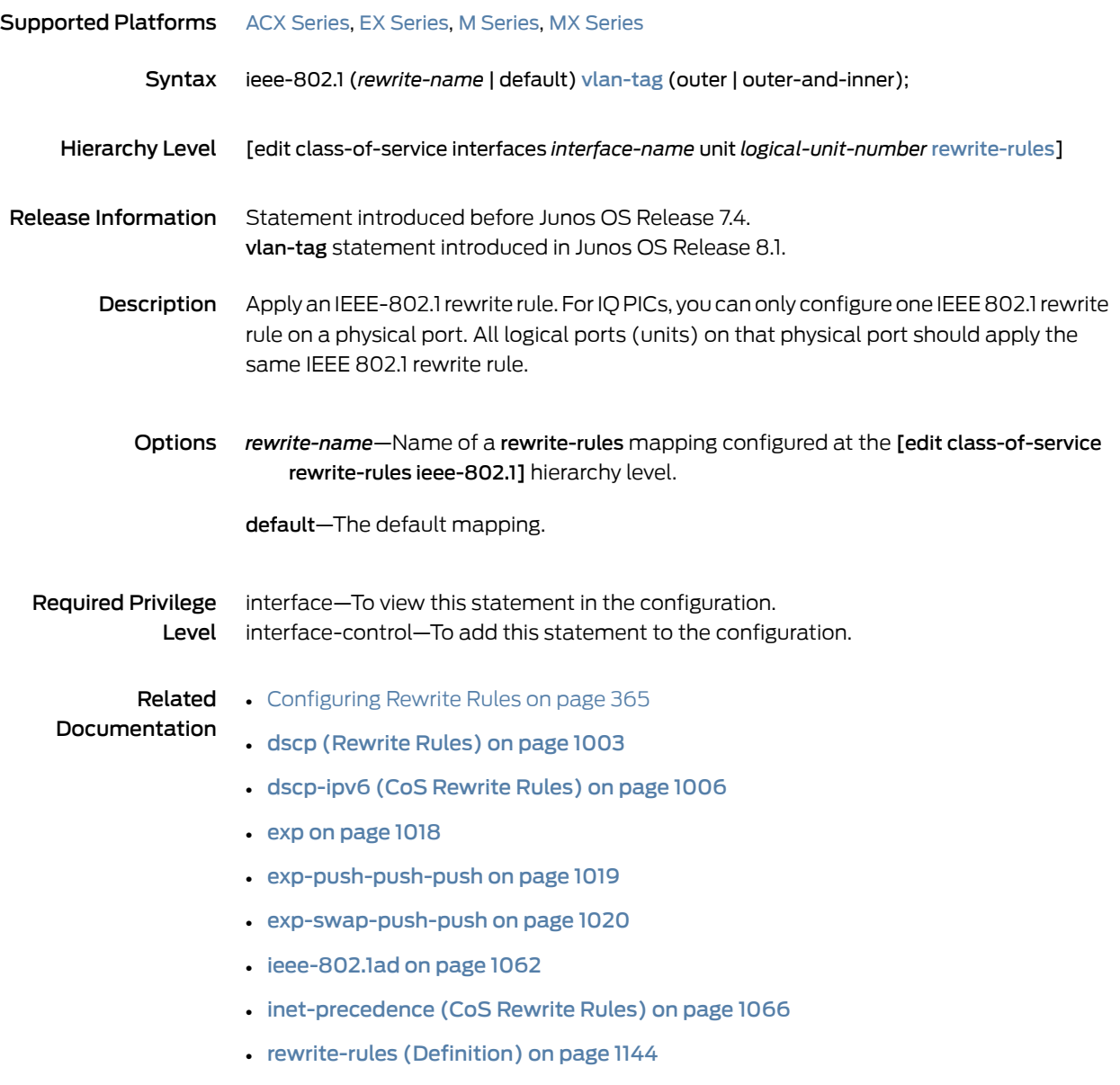

## ieee-802.1 (Rewrite Rules on Physical Interface)

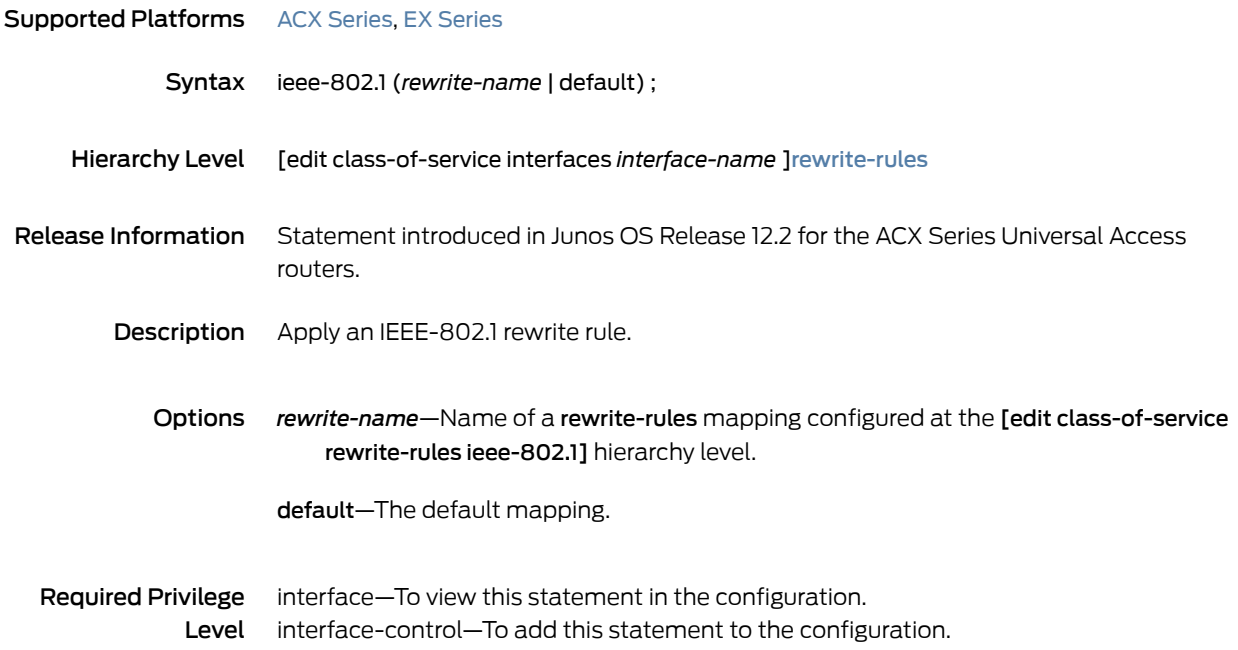

#### <span id="page-1103-0"></span>ieee-802.1ad

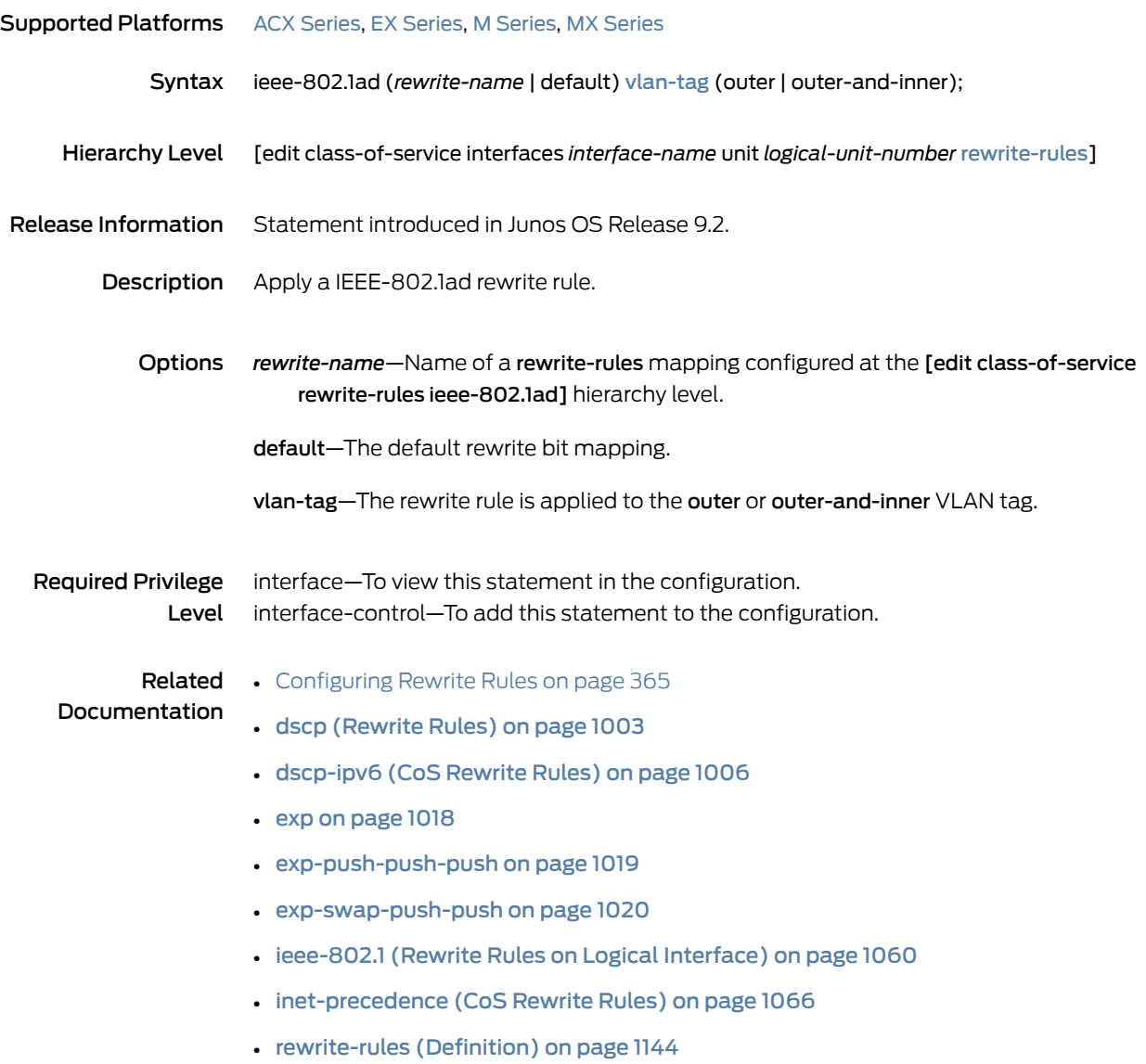

# <span id="page-1104-0"></span>import (Classifiers)

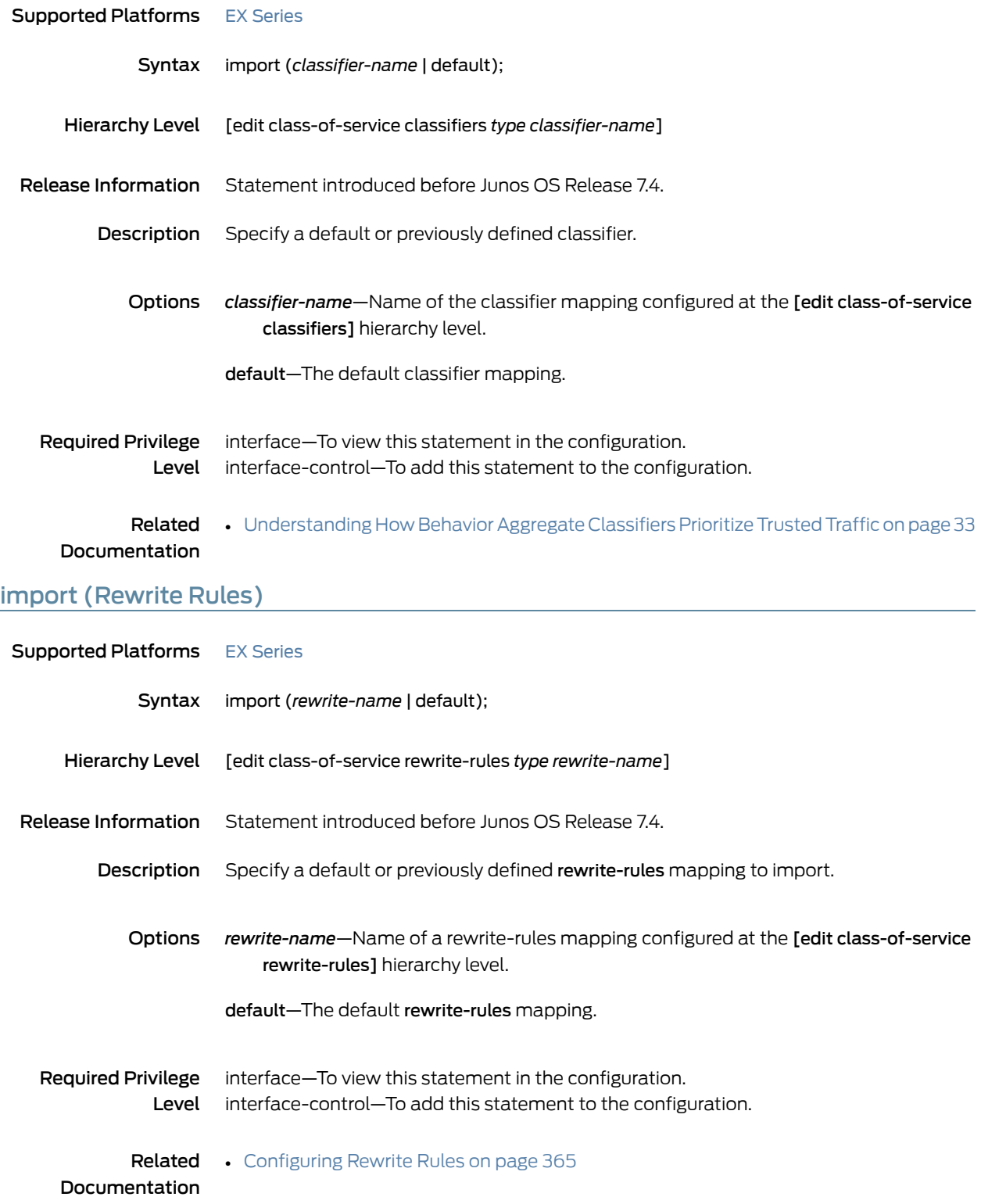

## inet-precedence (Classifier on Physical Interface)

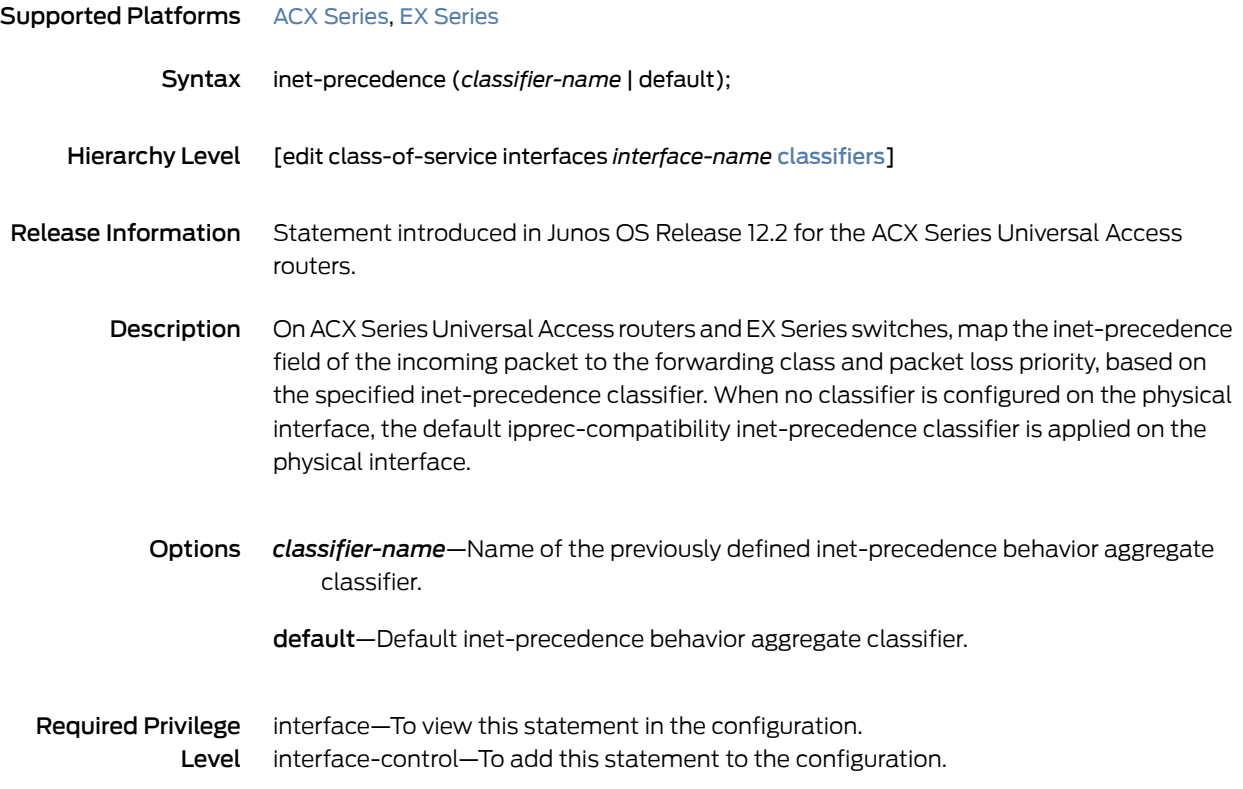

#### inet-precedence (CoS Classifiers)

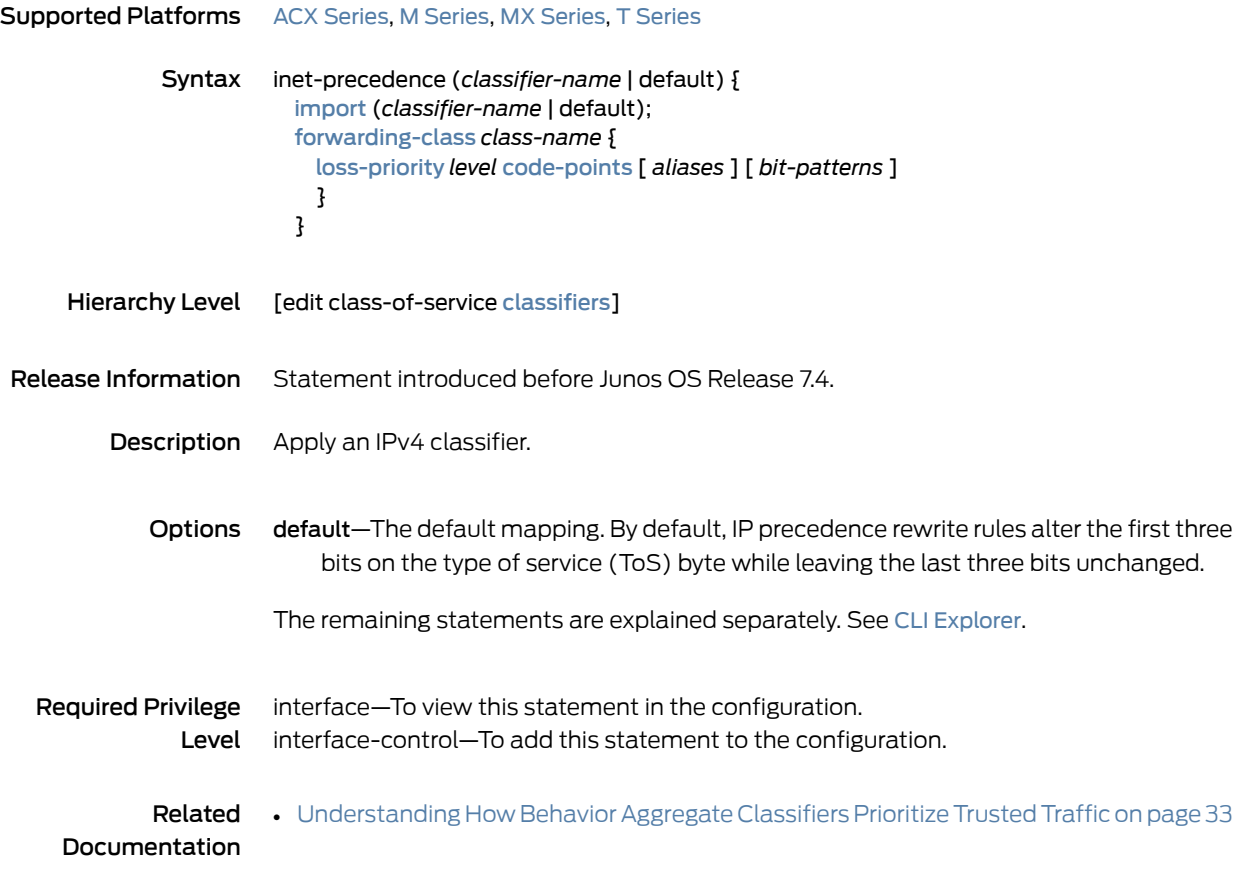

#### <span id="page-1107-0"></span>inet-precedence (CoS Rewrite Rules)

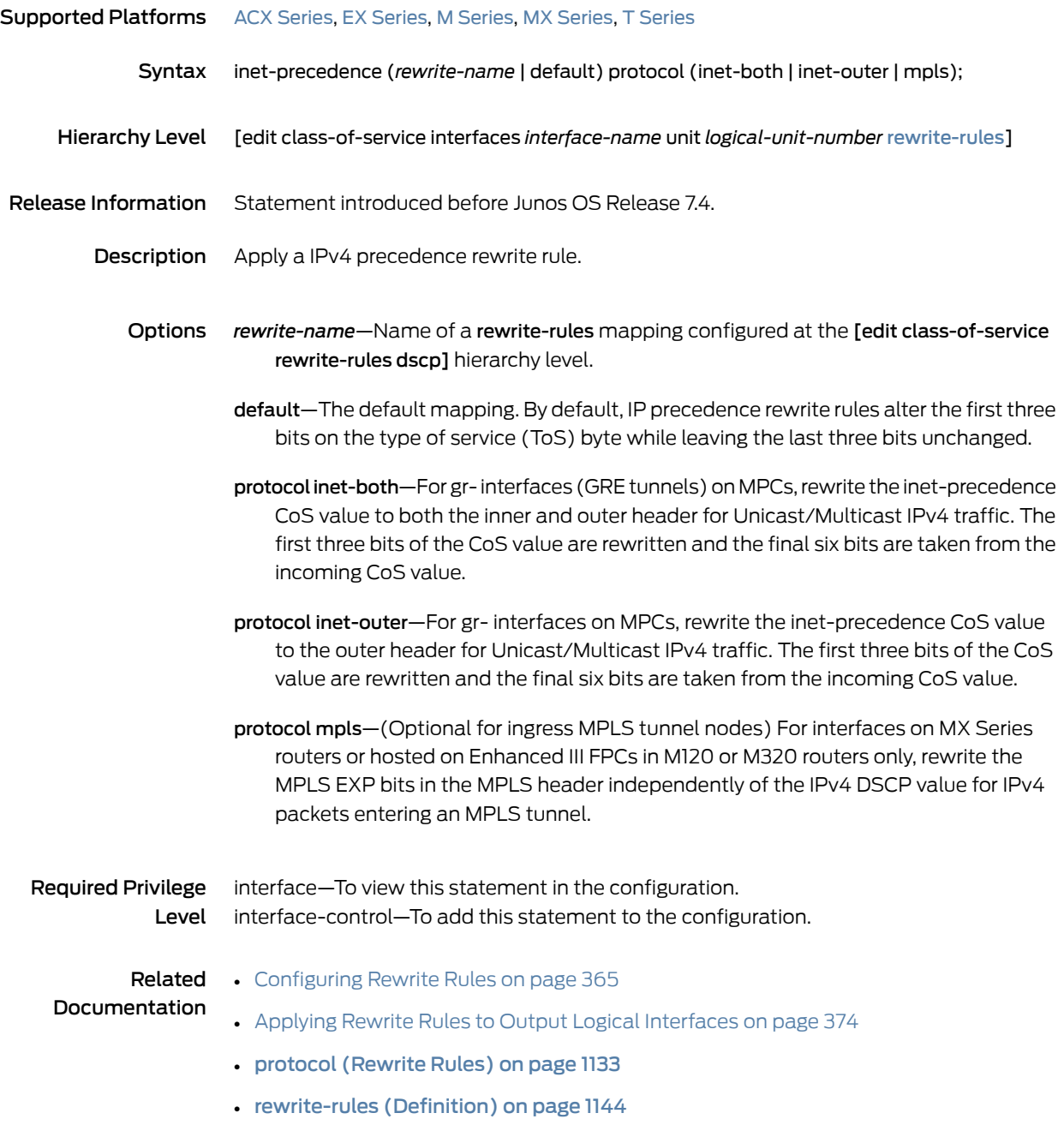

## inet-precedence (Rewrite Rules on Physical Interface)

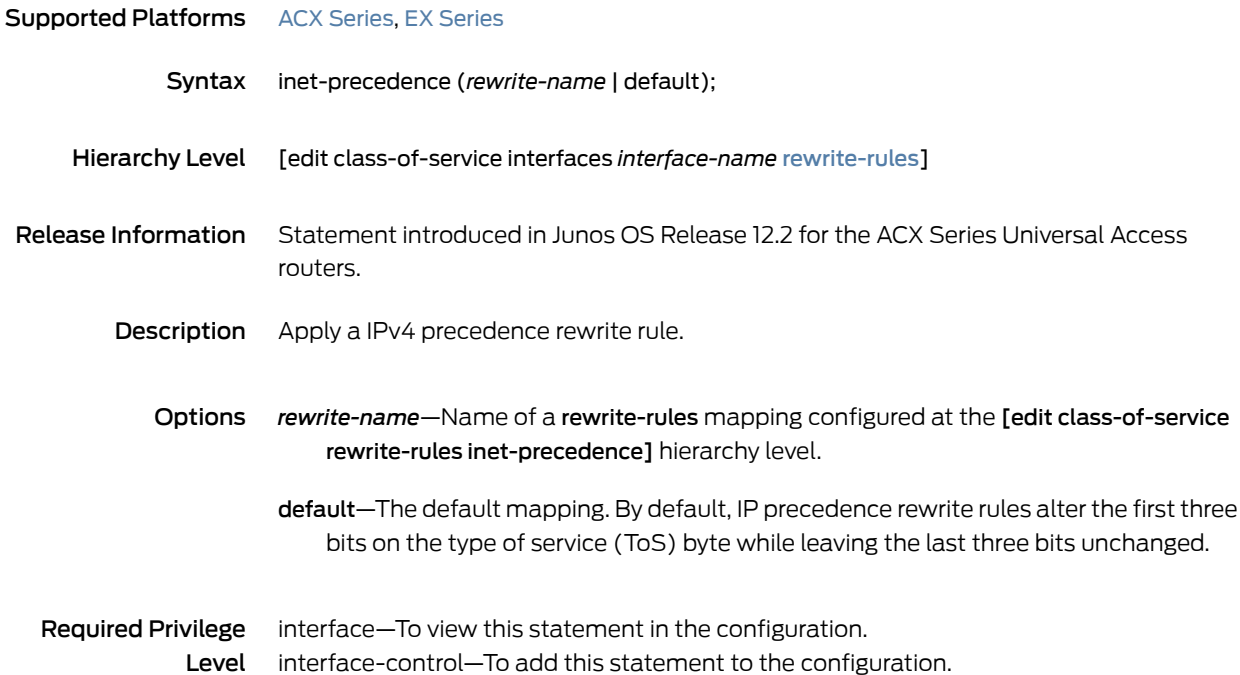

#### ingress-policer-overhead

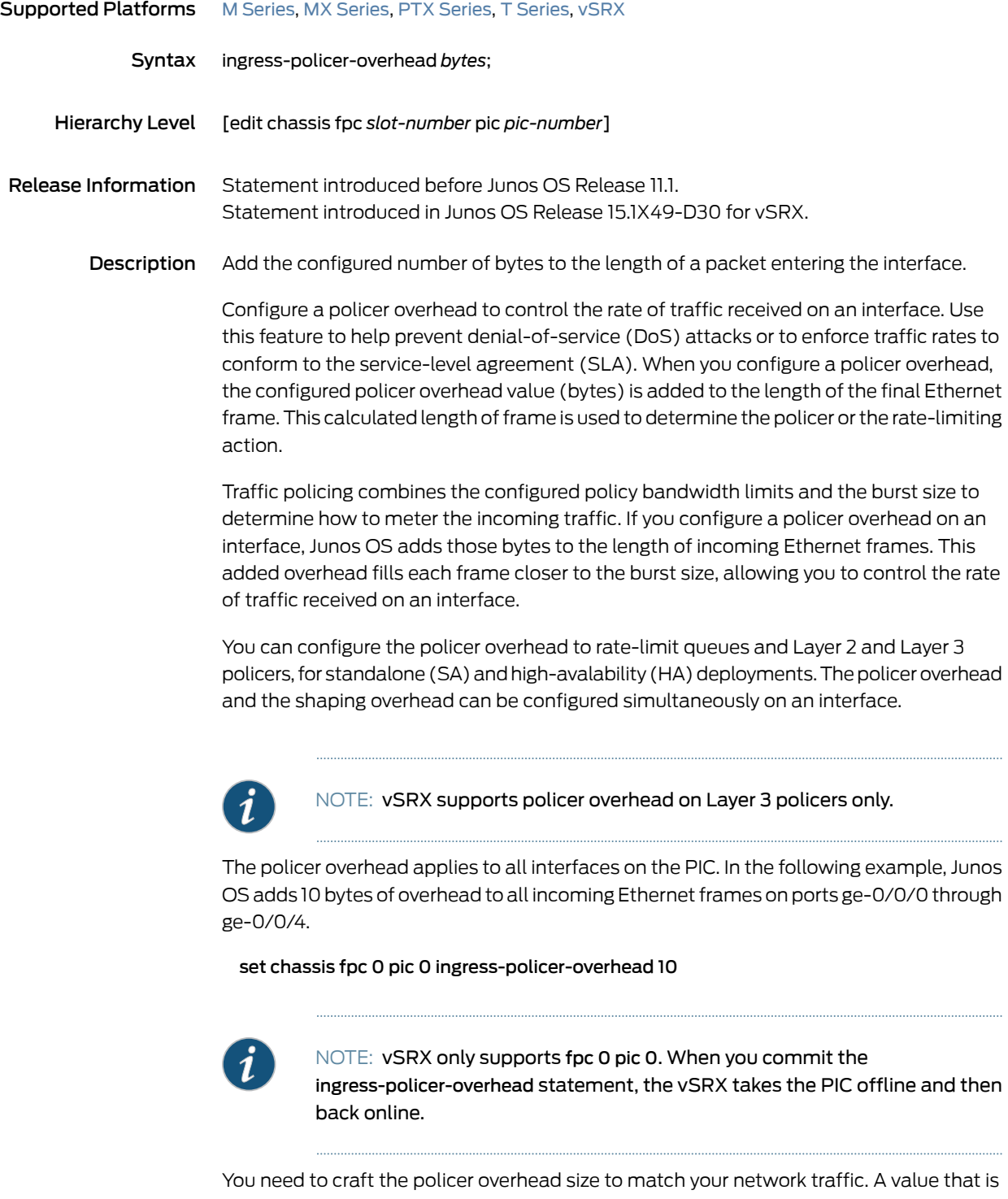

too low will have minimal impact on traffic bursts. A value that is too high will rate-limit too much of your incoming traffic.

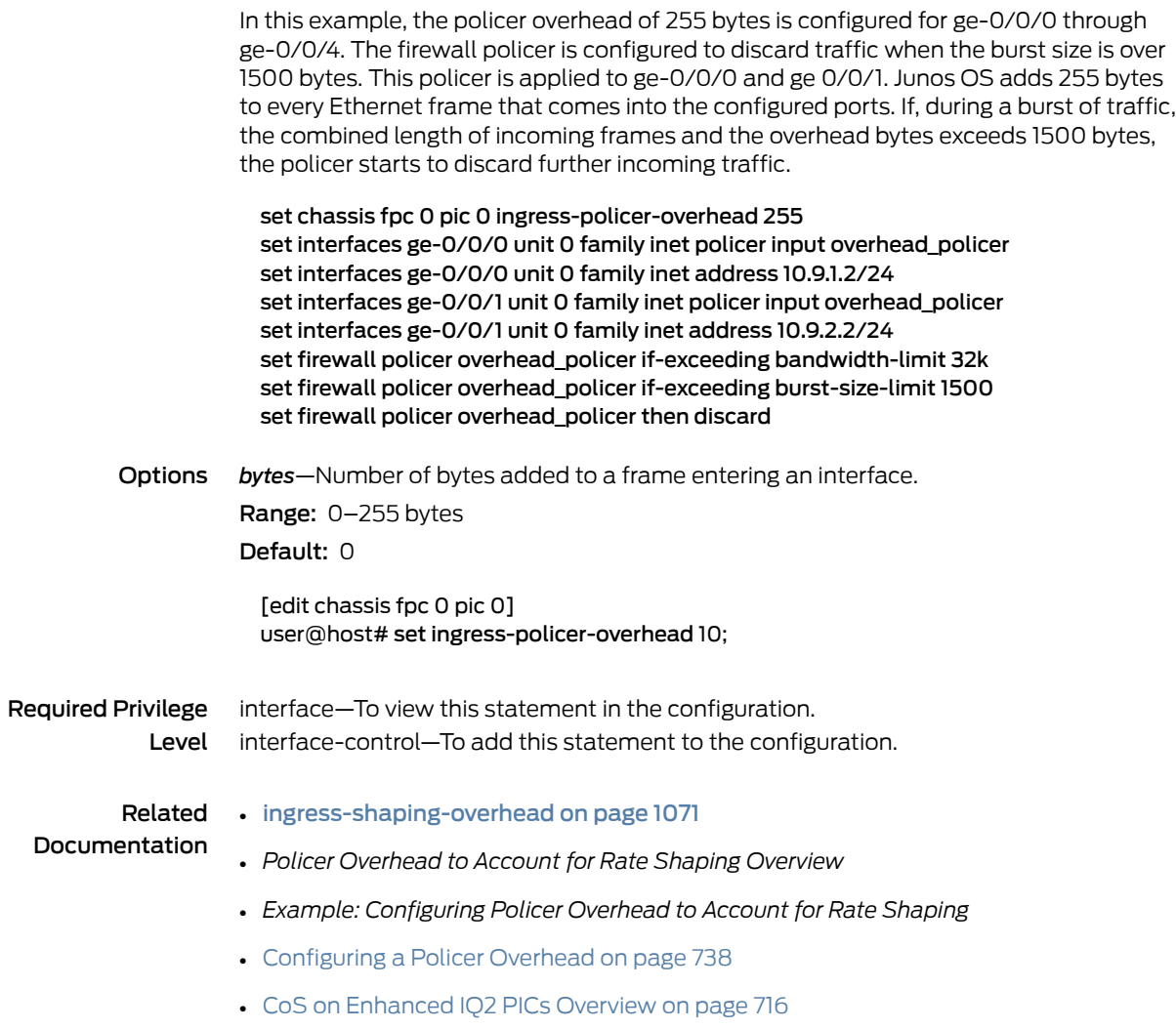

#### ingress-queuing-filter

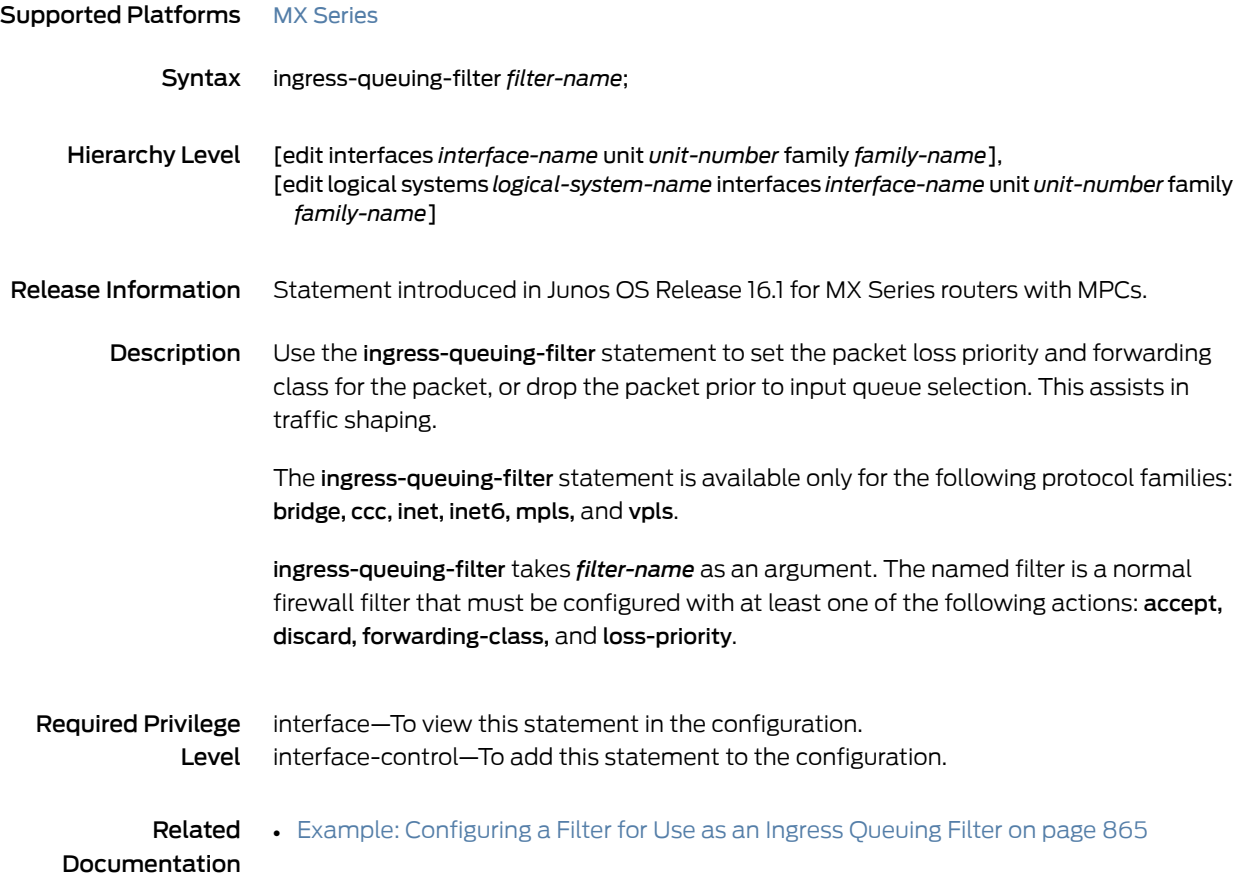

## <span id="page-1112-0"></span>ingress-shaping-overhead

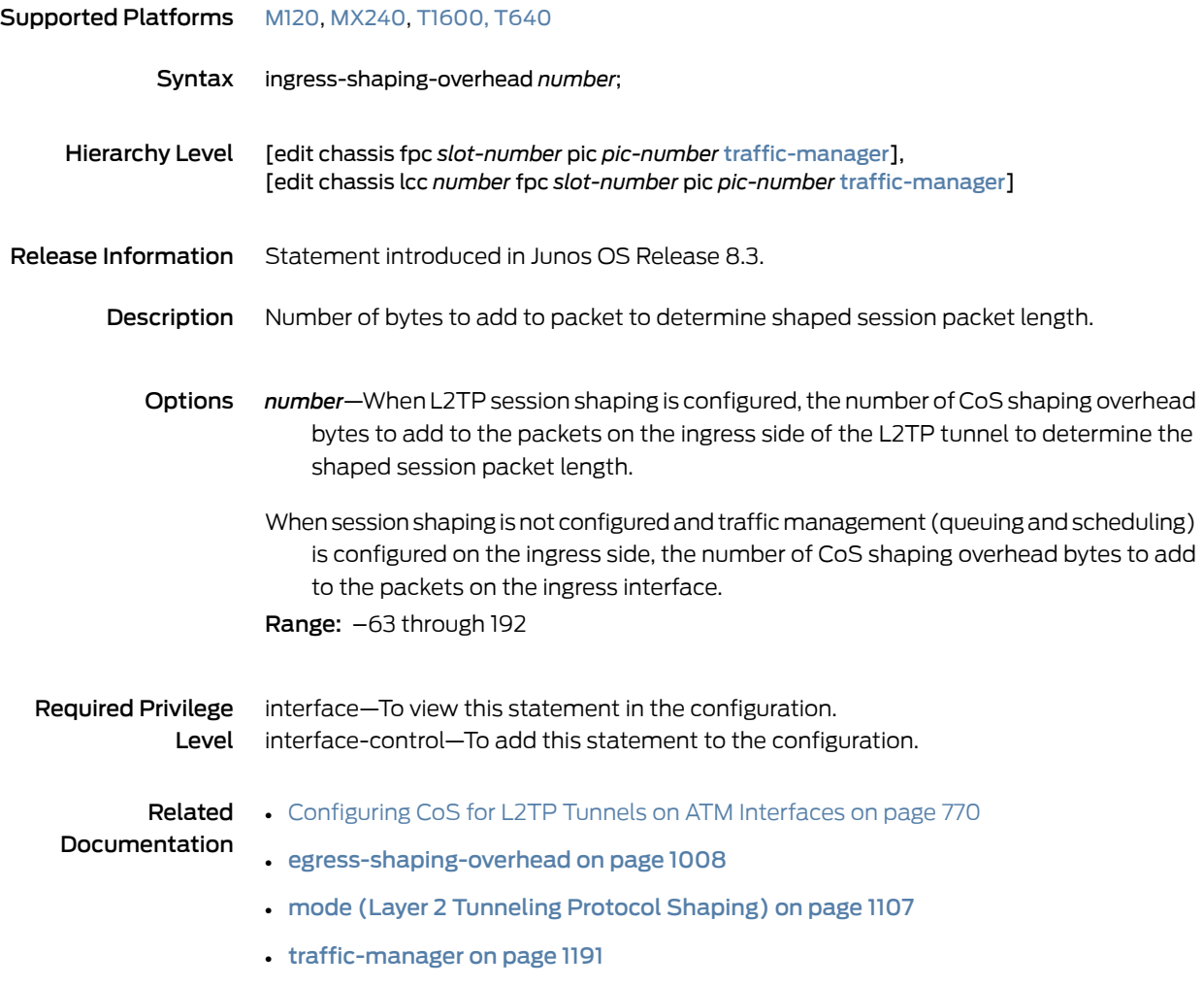

#### input-excess-bandwidth-share

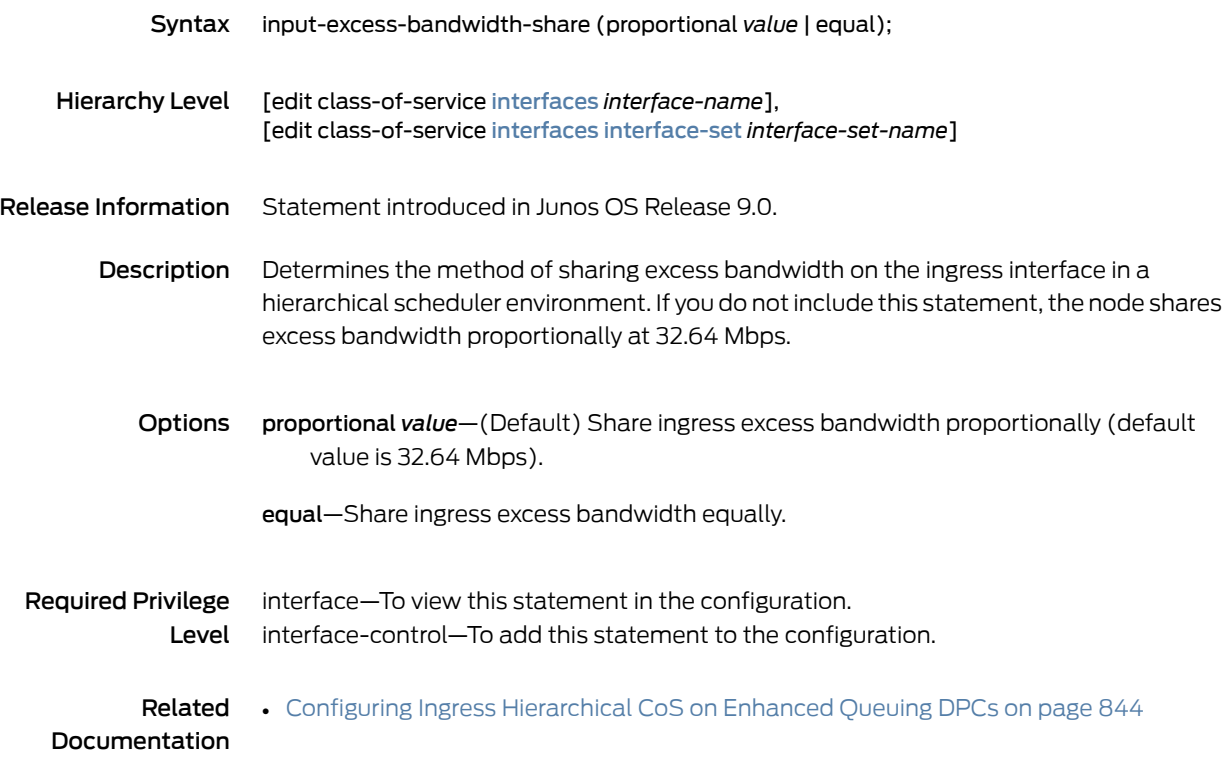

### input-policer

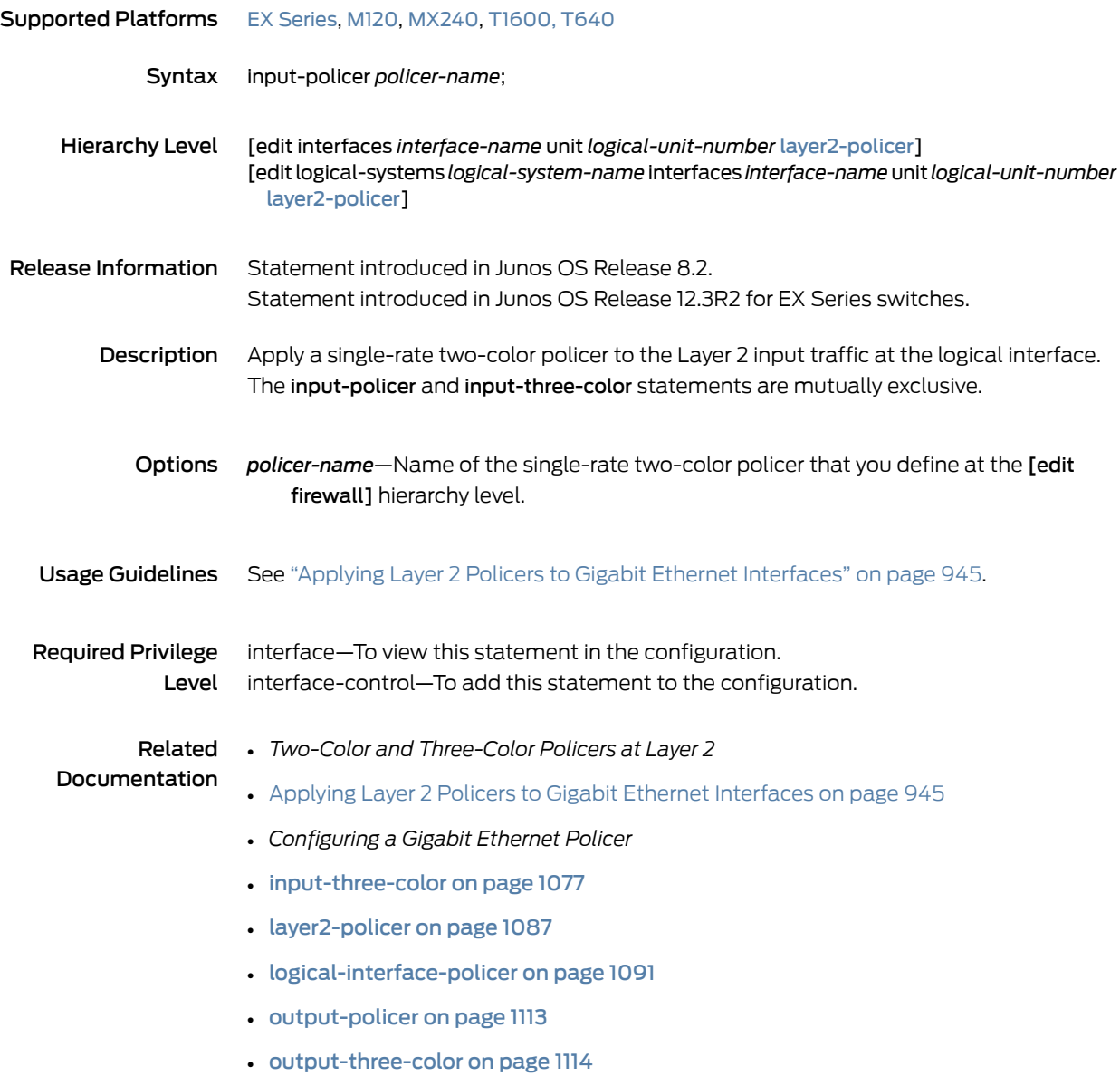

### input-scheduler-map

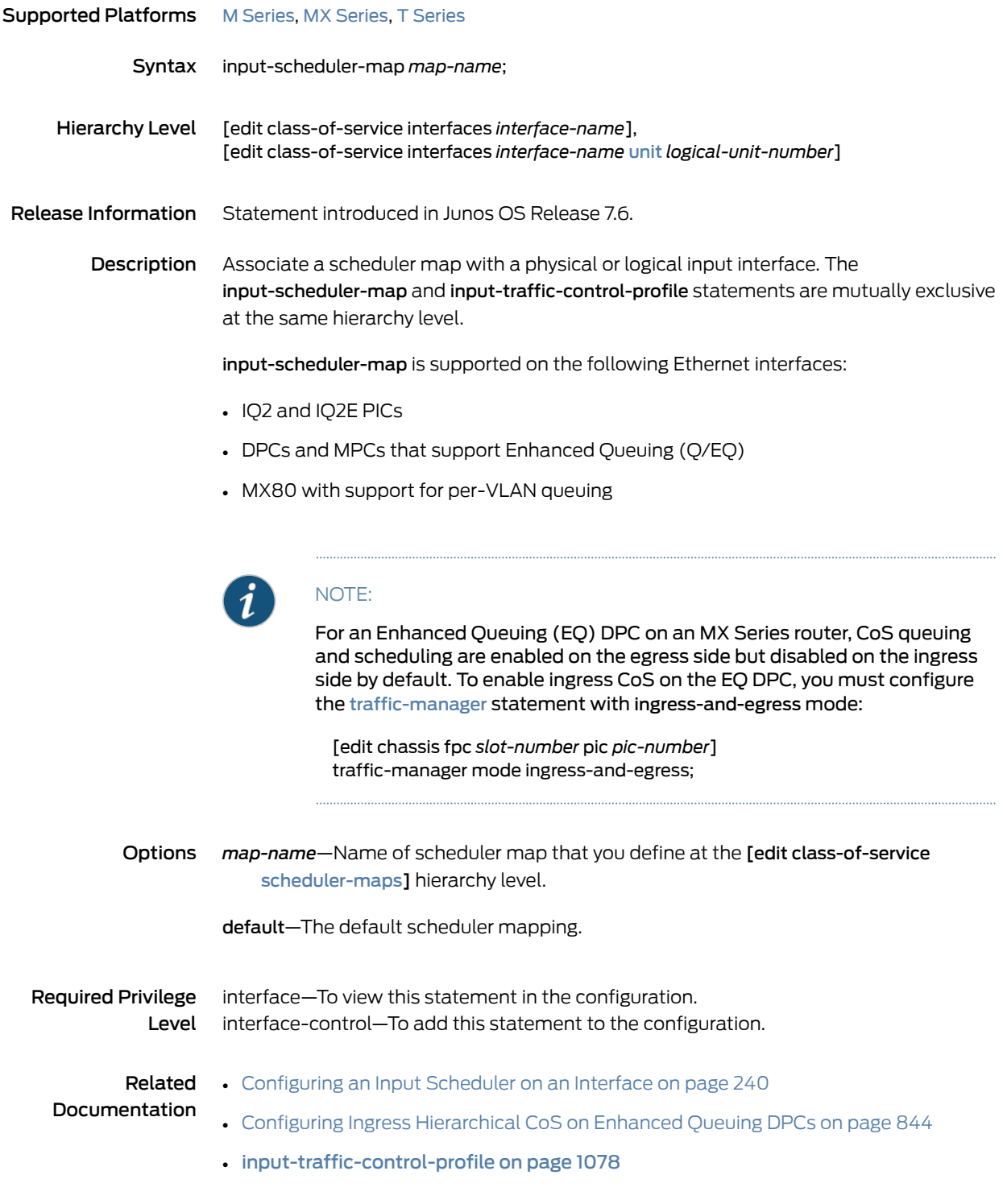
## <span id="page-1116-0"></span>input-shaping-rate (Logical Interface)

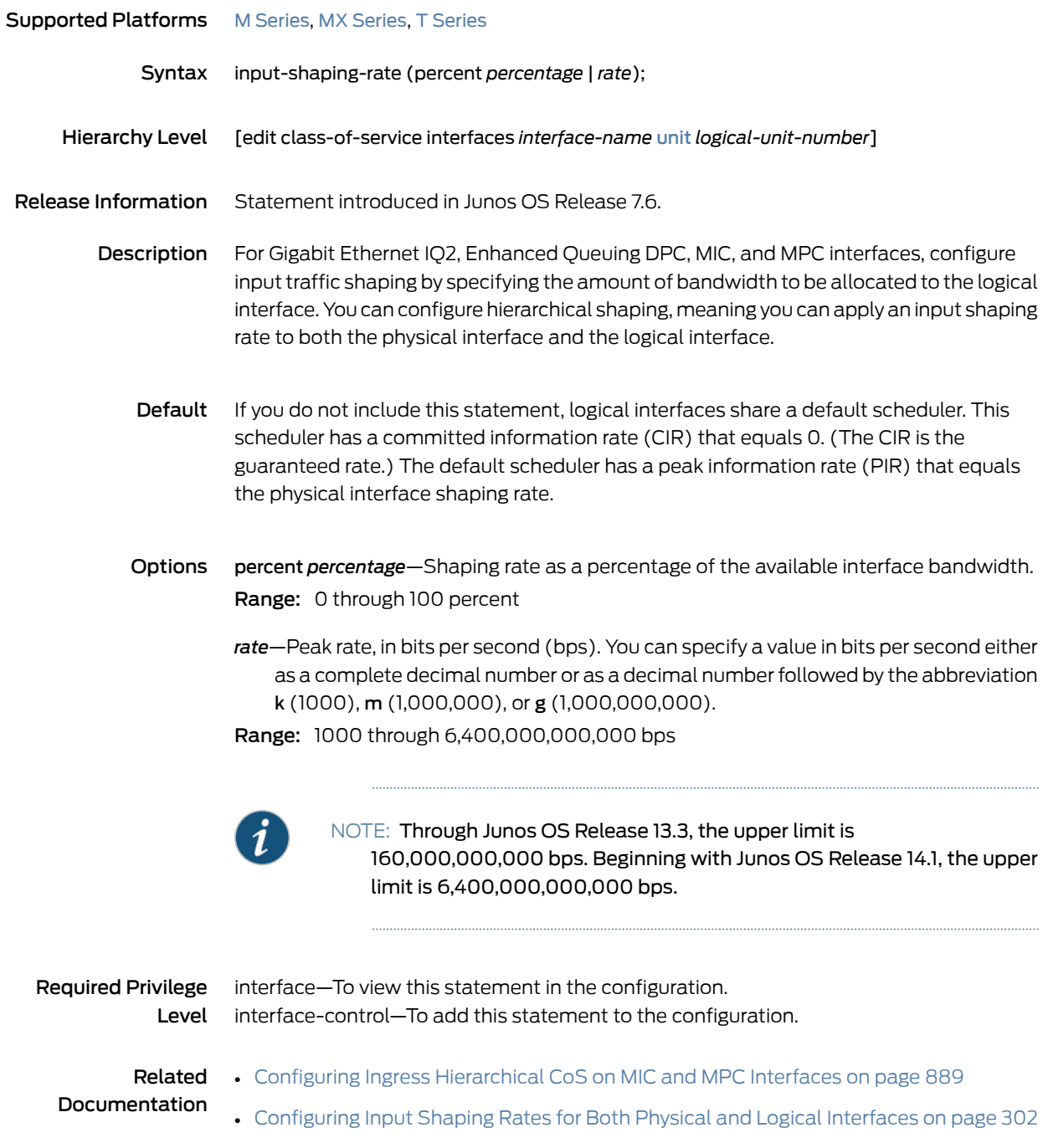

- Configuring Ingress [Hierarchical](#page-885-0) CoS on Enhanced Queuing DPCs on page 844
- [input-traffic-control-profile](#page-1119-0) on page 1078

#### <span id="page-1117-0"></span>input-shaping-rate (Physical Interface)

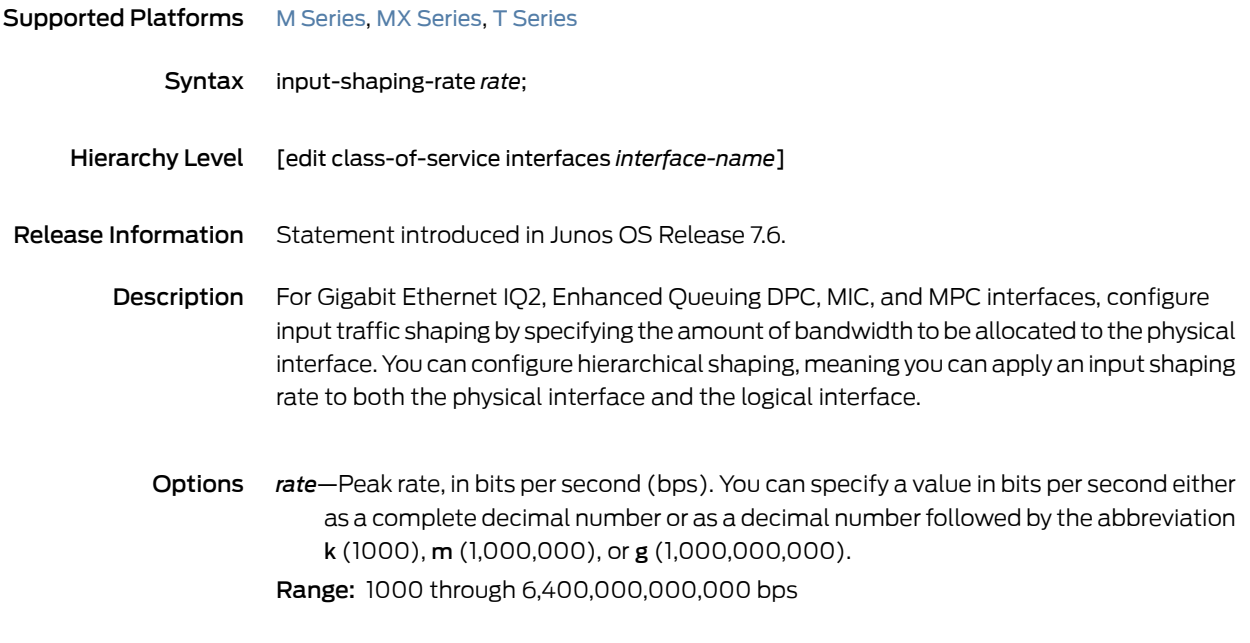

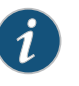

NOTE: Through Junos OS Release 13.3, the upper limit is 160,000,000,000 bps. Beginning with Junos OS Release 14.1, the upper limit is 6,400,000,000,000 bps.

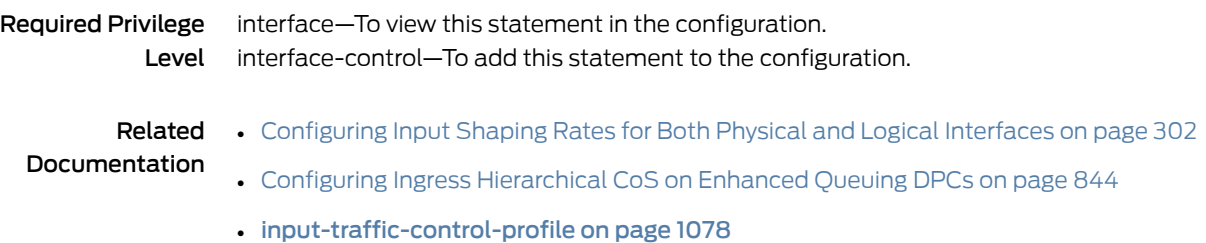

## <span id="page-1118-0"></span>input-three-color

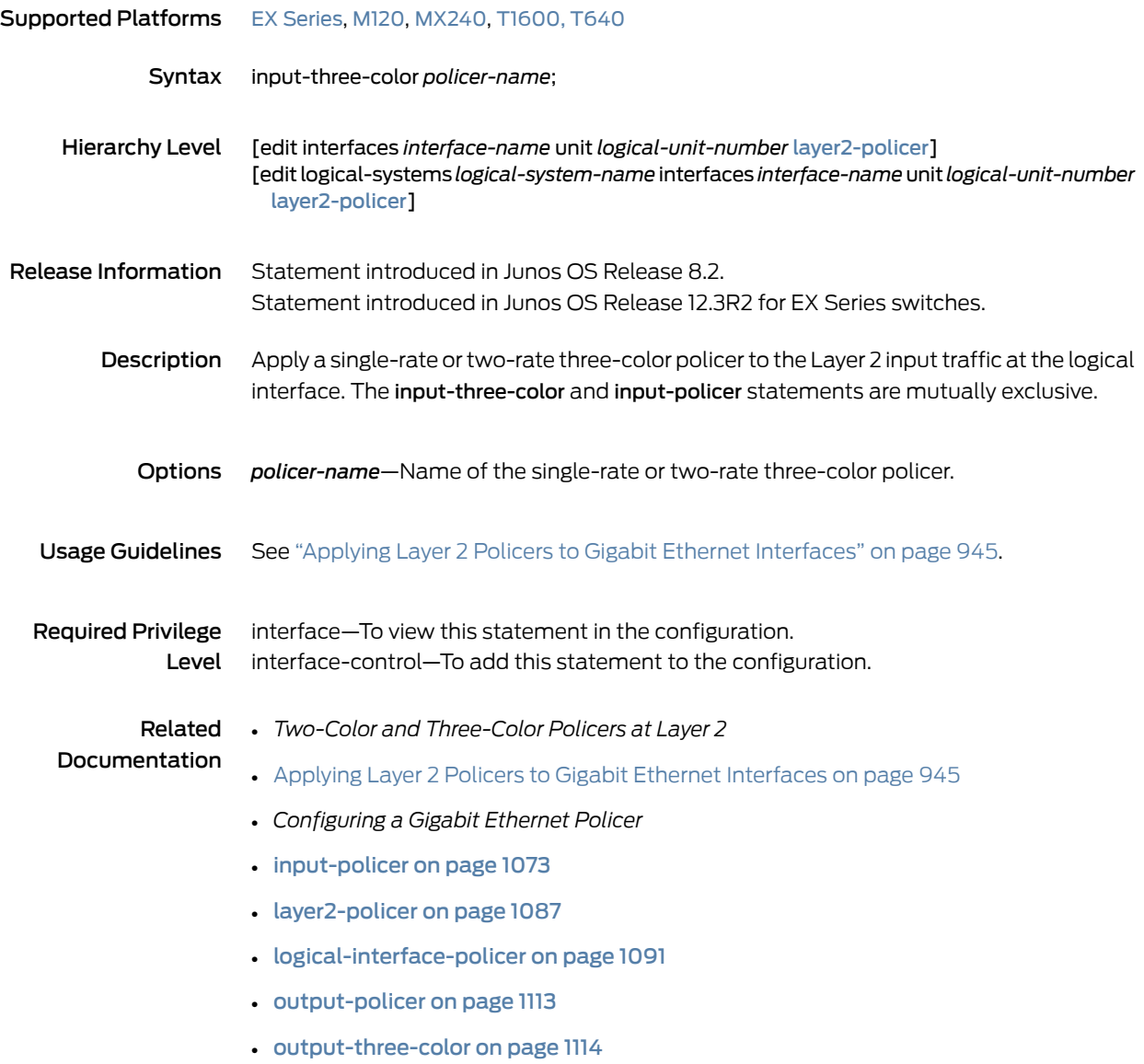

# <span id="page-1119-0"></span>input-traffic-control-profile

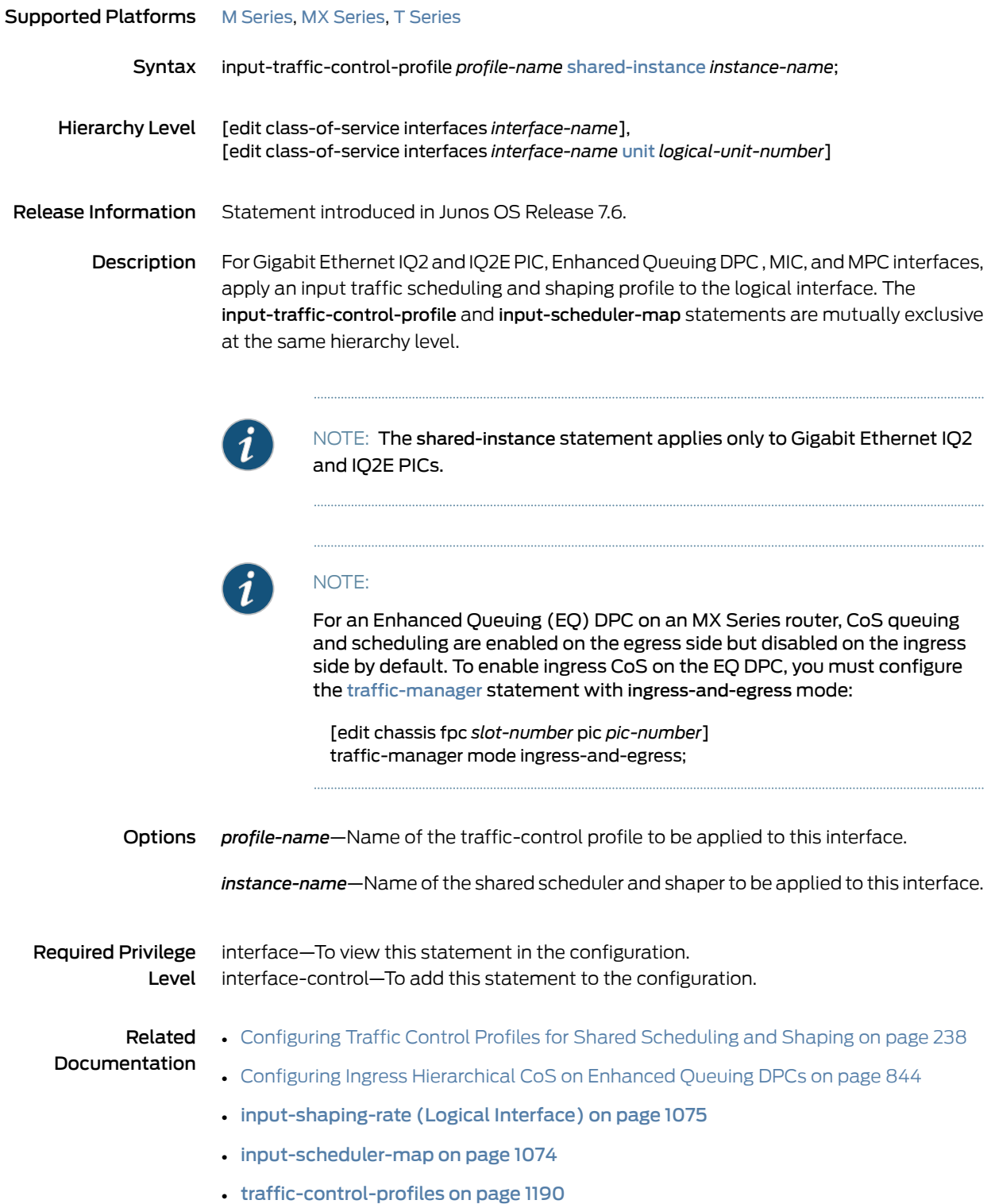

# input-traffic-control-profile-remaining

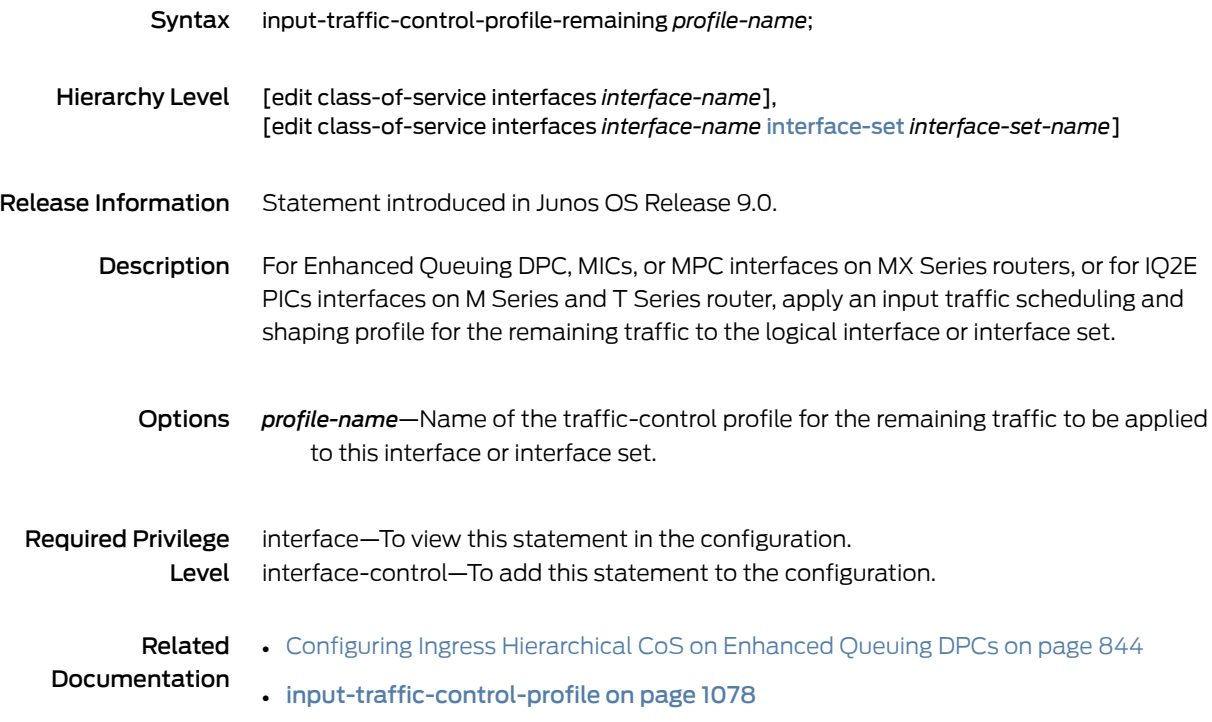

#### interface-set (Ethernet Interfaces)

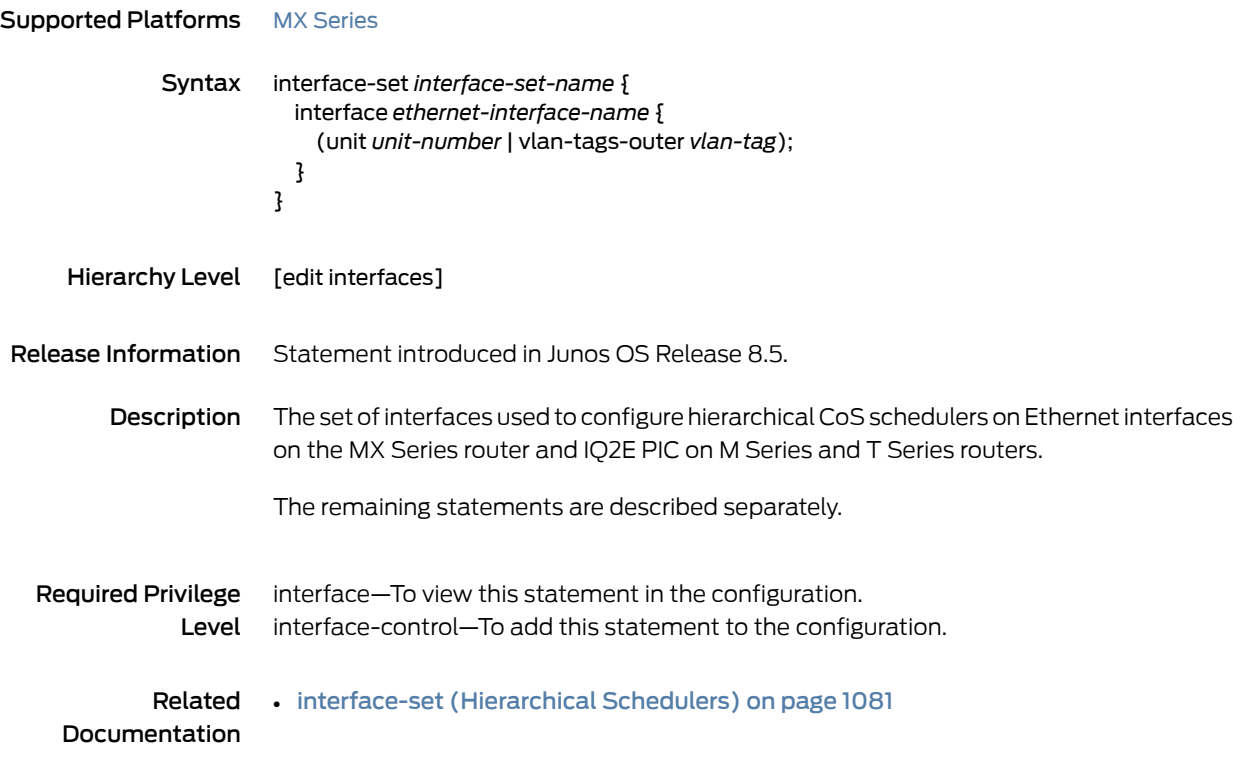

## <span id="page-1122-0"></span>interface-set (Hierarchical Schedulers)

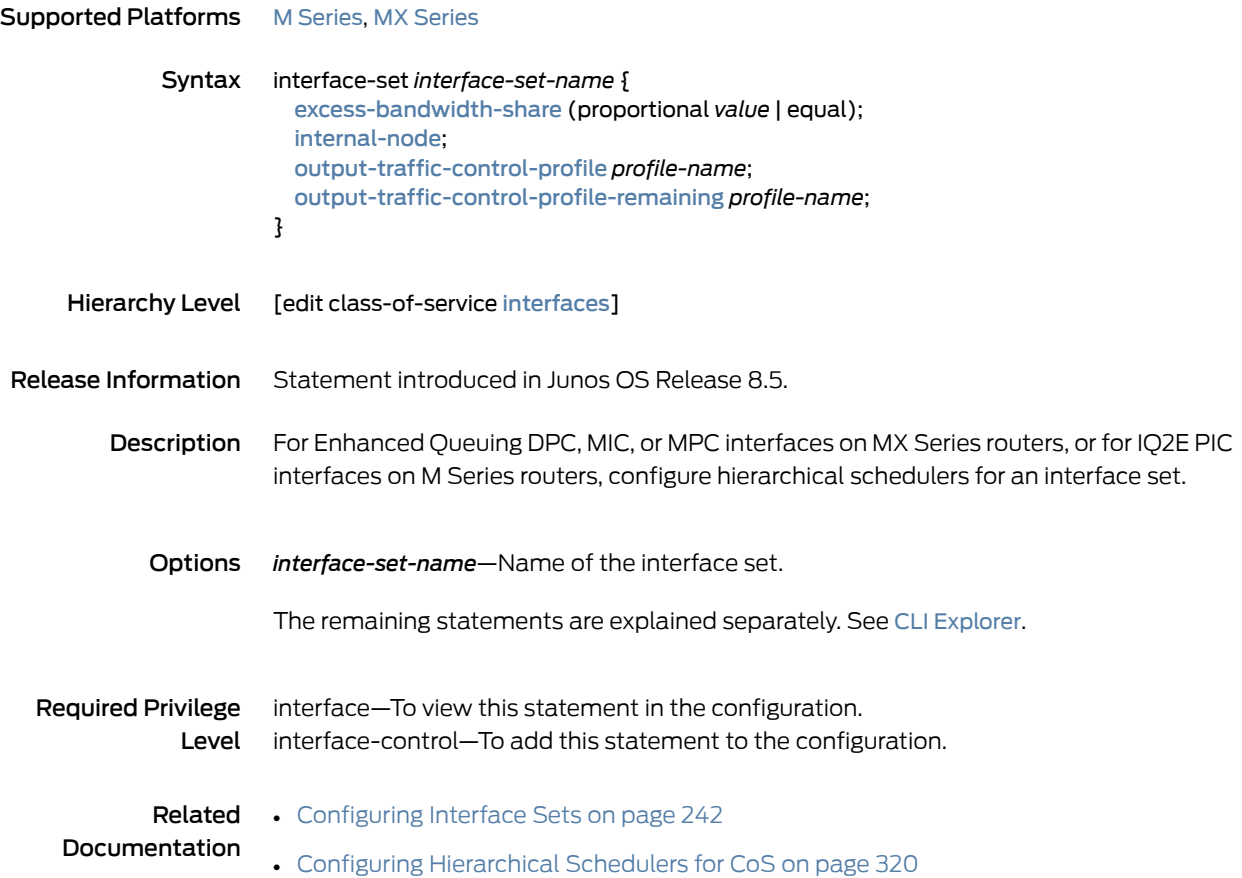

#### <span id="page-1123-0"></span>interfaces (CoS)

```
Supported Platforms ACX Series, EX Series, M Series, MX Series, PTX Series, T Series
   Syntax interfaces {
               interface-name {
                 classifiers{
                   dscp(classifier-name | default) {
                 }
                   ieee-802.1 (classifier-name | default) vlan-tag (inner | outer | classifier-name);
                   inet-precedence (rewrite-name | default);
                 }
                 input-scheduler-map map-name;
                 input-shaping-rate rate;
                 irb {
                   unit logical-unit-number {
                     classifiers {
                       type (classifier-name | default);
                       no-default;
                     }
                     rewrite-rules {
                       dscp (rewrite-name | default);
                       dscp-ipv6 (rewrite-name | default);
                       exp (rewrite-name | default)protocol protocol-types;
                       ieee-802.1 (rewrite-name | default) vlan-tag (outer | outer-and-inner);
                       inet-precedence (rewrite-name | default);
                     }
                   }
                 }
                 member-link-scheduler (replicate | scale);
                 rewrite-rules {
                   dscp (rewrite-name | default);
                   ieee-802.1 (rewrite-name | default) vlan-tag (outer);
                   inet-precedence (rewrite-name | default);
                   }
                 }
                 scheduler-map map-name;
                 scheduler-map-chassis map-name;
                 shaping-rate rate;
                 unit logical-unit-number {
                   classifiers {
                     type (classifier-name | default) family (mpls | inet);
                   }
                   forwarding-class class-name;
                   fragmentation-map map-name;
                   input-shaping-rate (percent percentage | rate);
                   input-traffic-control-profile profile-name shared-instance instance-name;
                   output-traffic-control-profile profile-name shared-instance instance-name;
                   per-session-scheduler;
                   policy-map policy-map-name;
                   rewrite-rules {
                     dscp (rewrite-name | default);
                     dscp-ipv6 (rewrite-name | default);
                     exp (rewrite-name | default) protocol protocol-types;
```
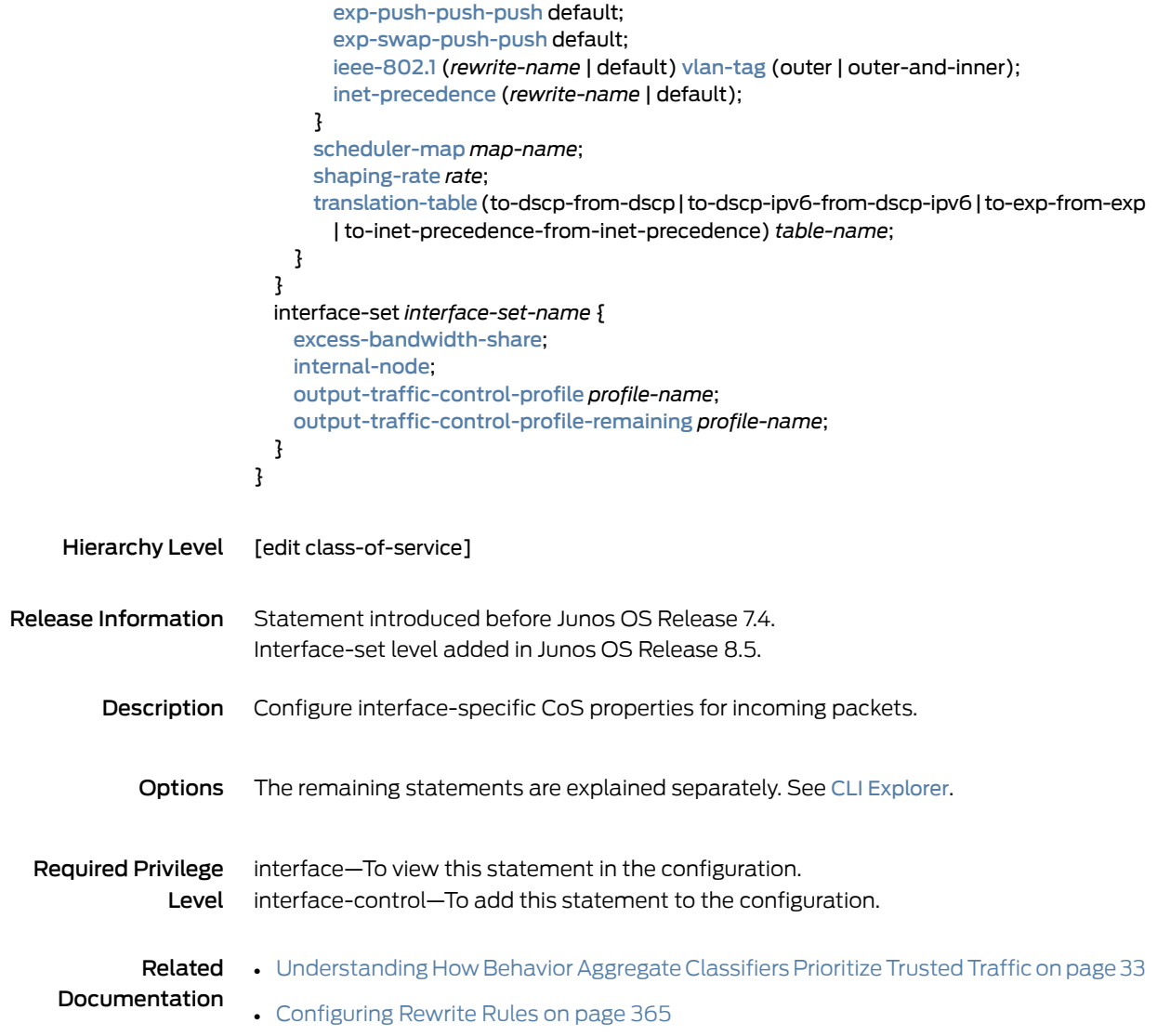

#### <span id="page-1125-0"></span>internal-node

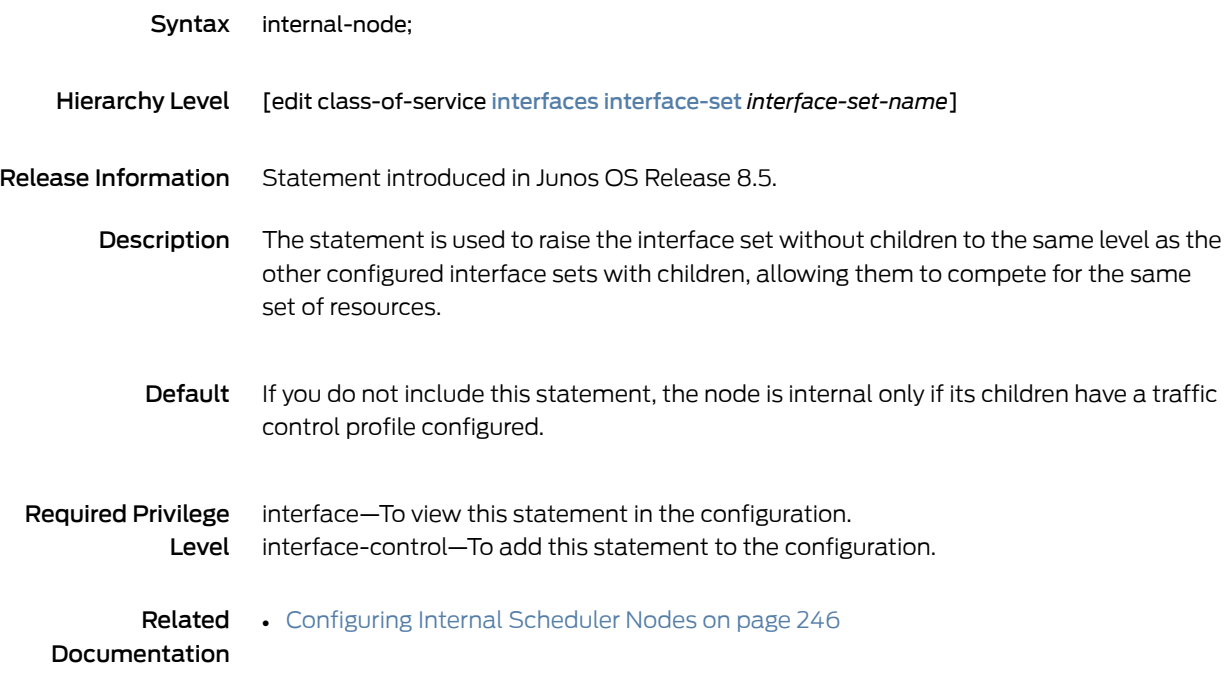

#### interpolate

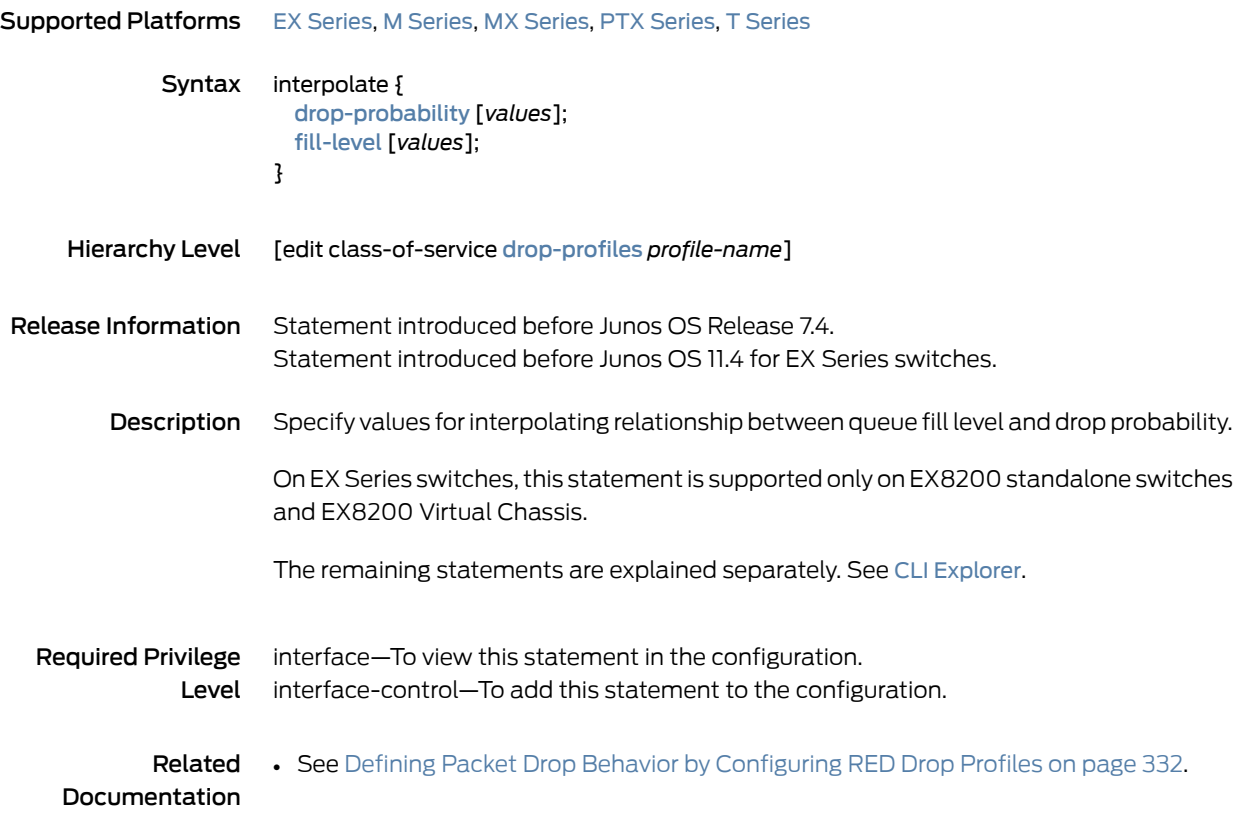

#### <span id="page-1127-0"></span>irb

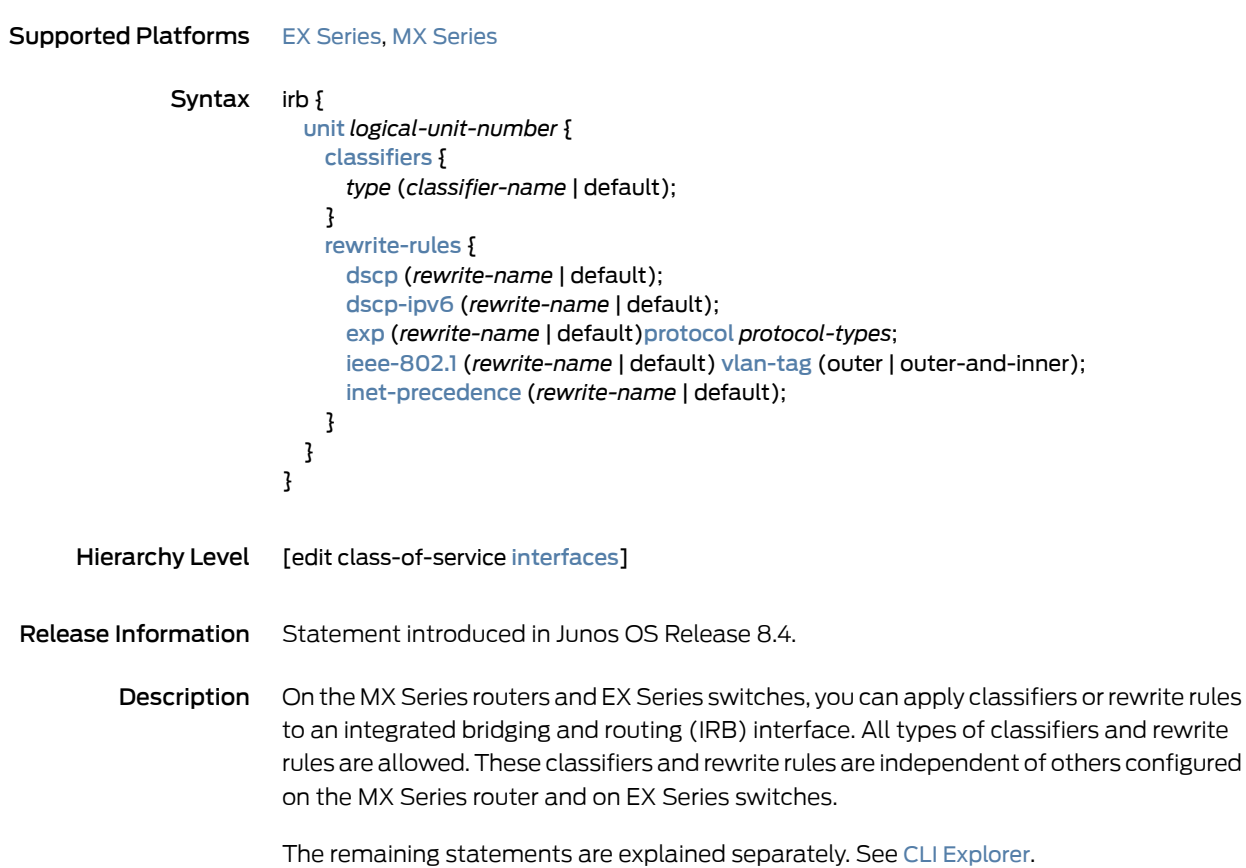

interface—To view this statement in the configuration.

Related • CoS Features and [Limitations](#page-547-0) on MX Series Routers on page 506

interface-control—To add this statement to the configuration.

Required Privilege

Documentation

Level

## <span id="page-1128-0"></span>layer2-policer

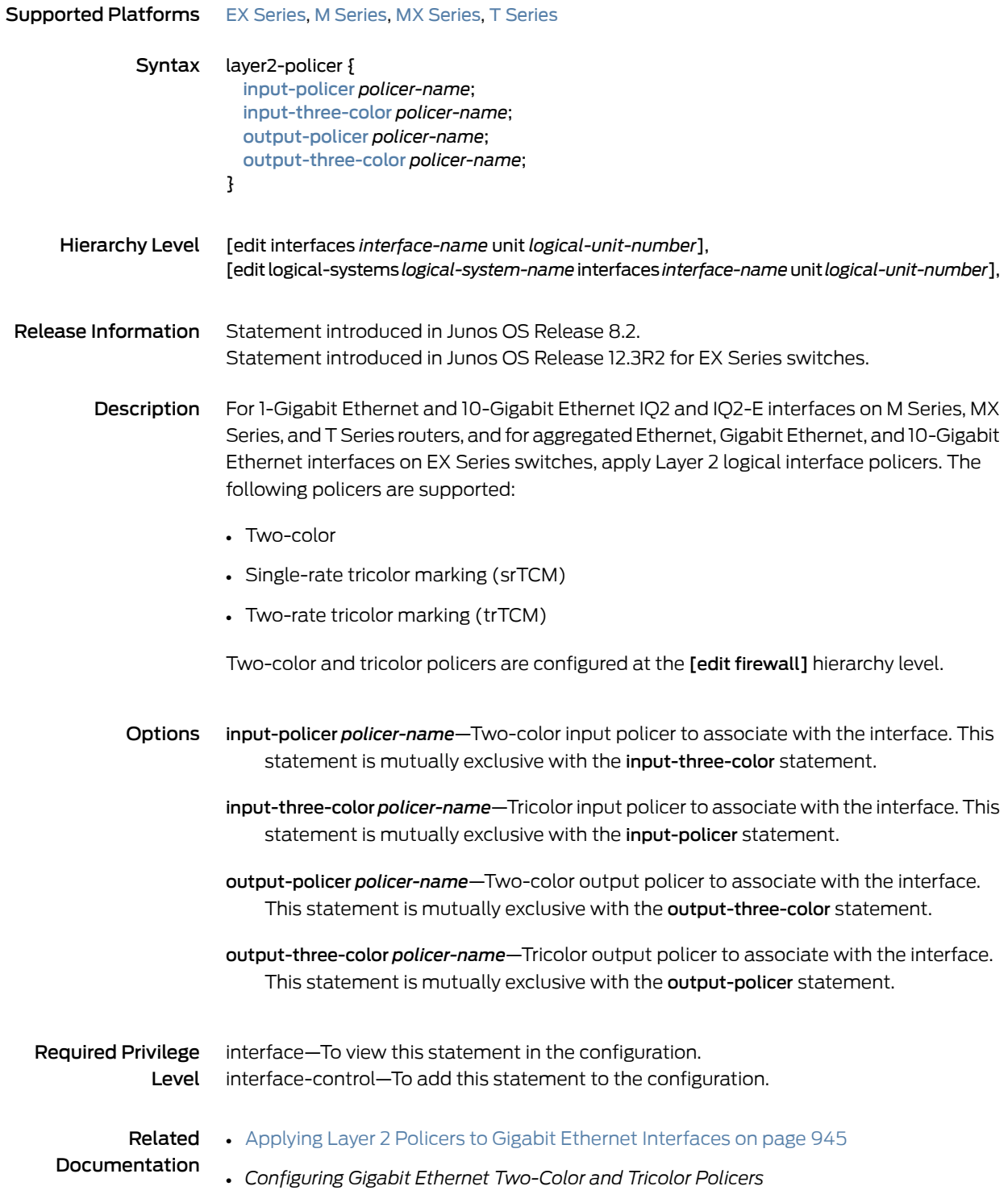

#### linear-red-profile

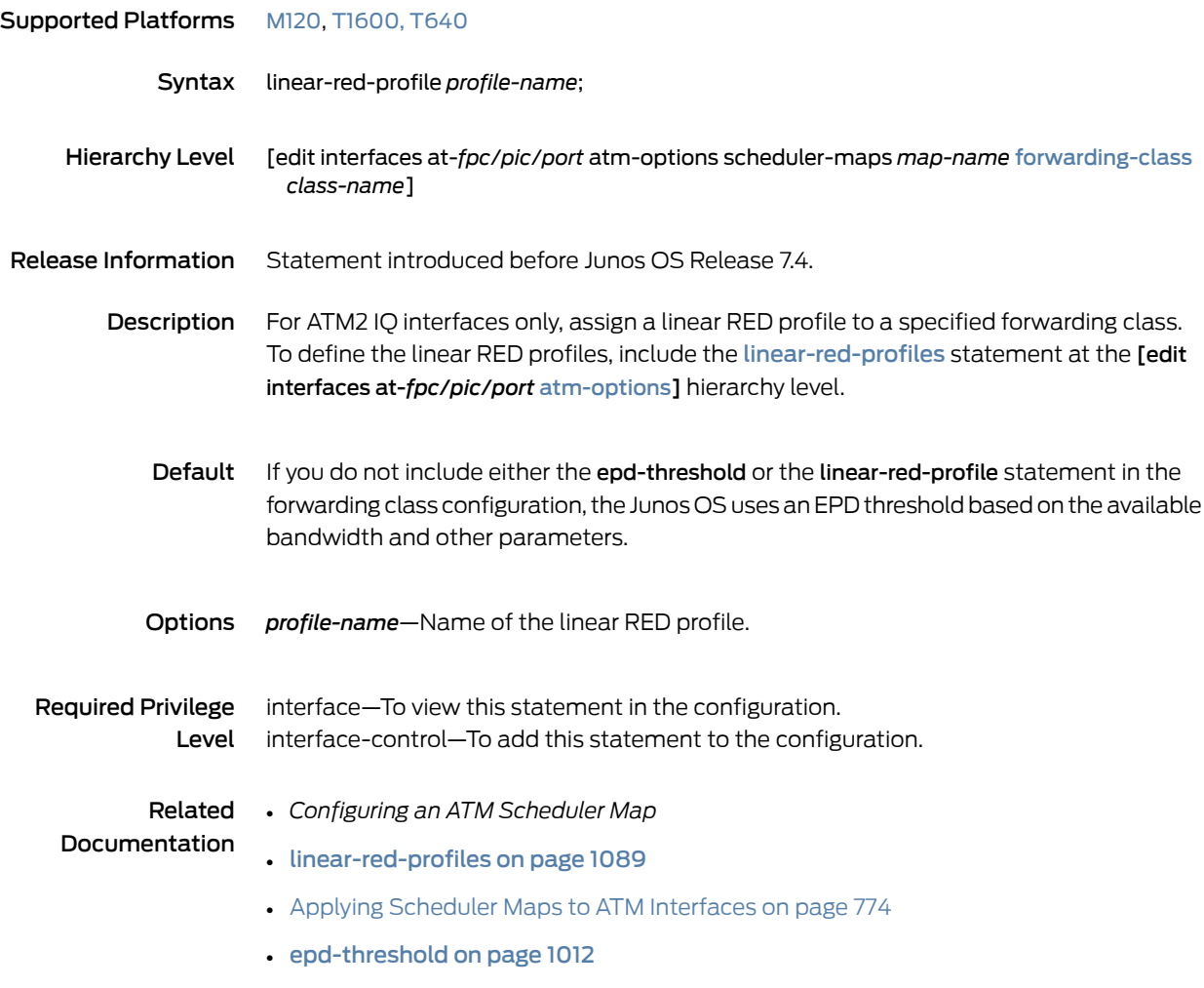

## <span id="page-1130-0"></span>linear-red-profiles

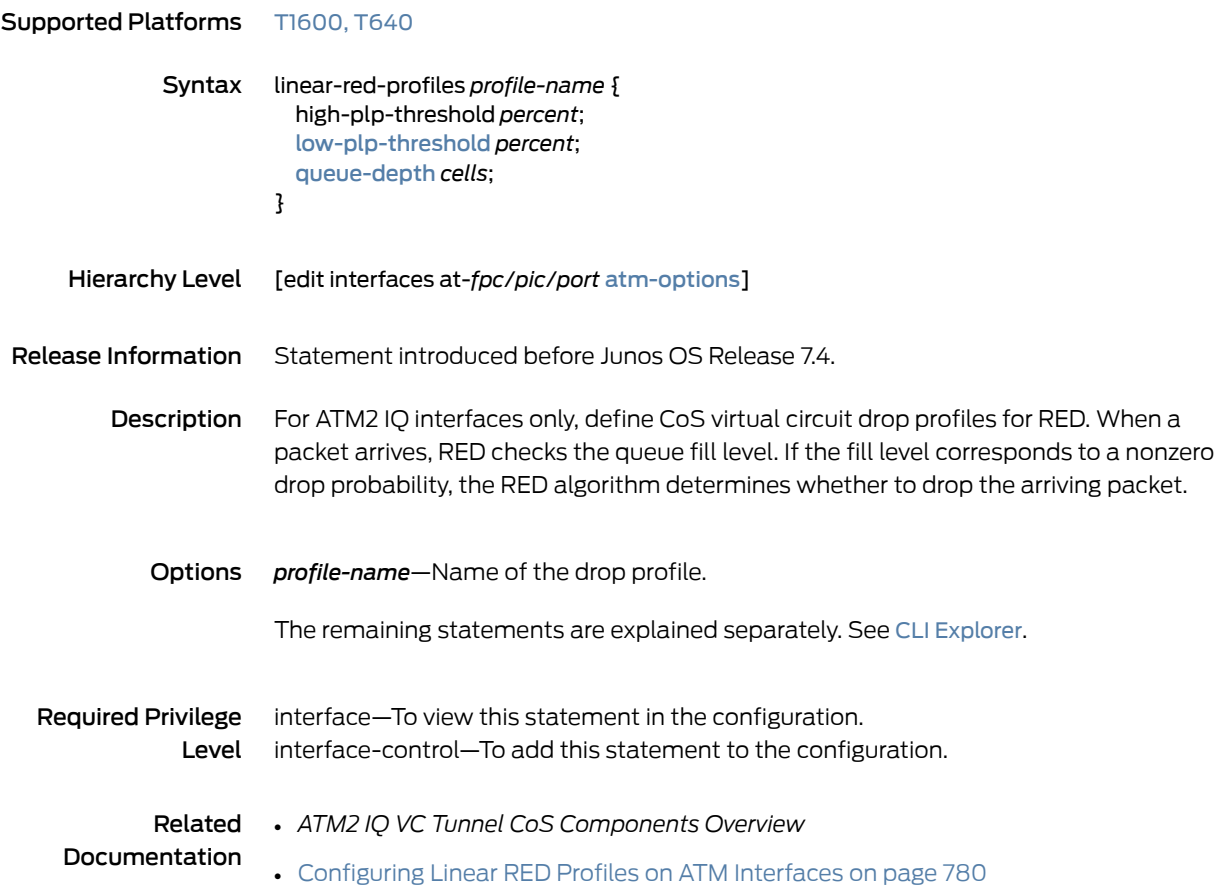

# logical-bandwidth-policer

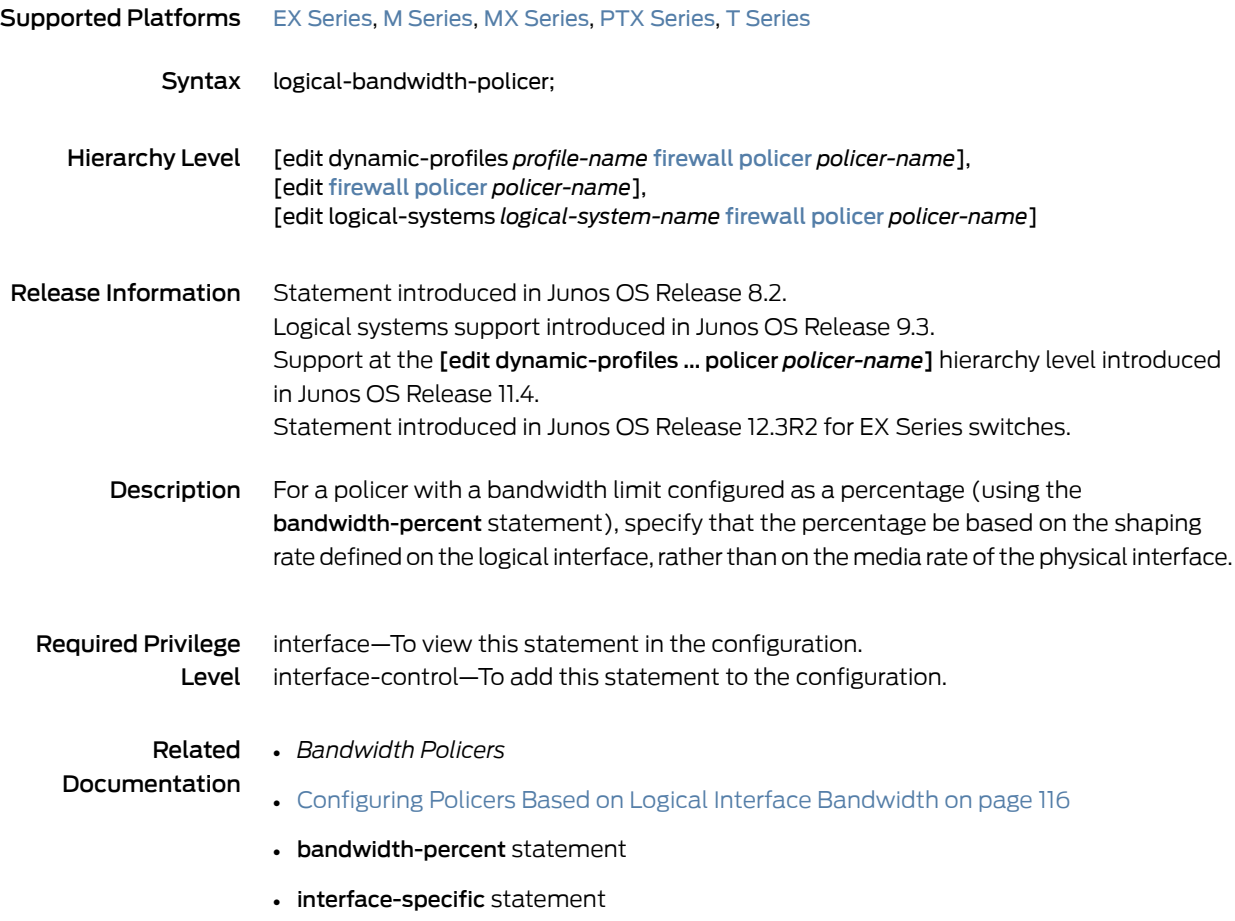

# <span id="page-1132-0"></span>logical-interface-policer

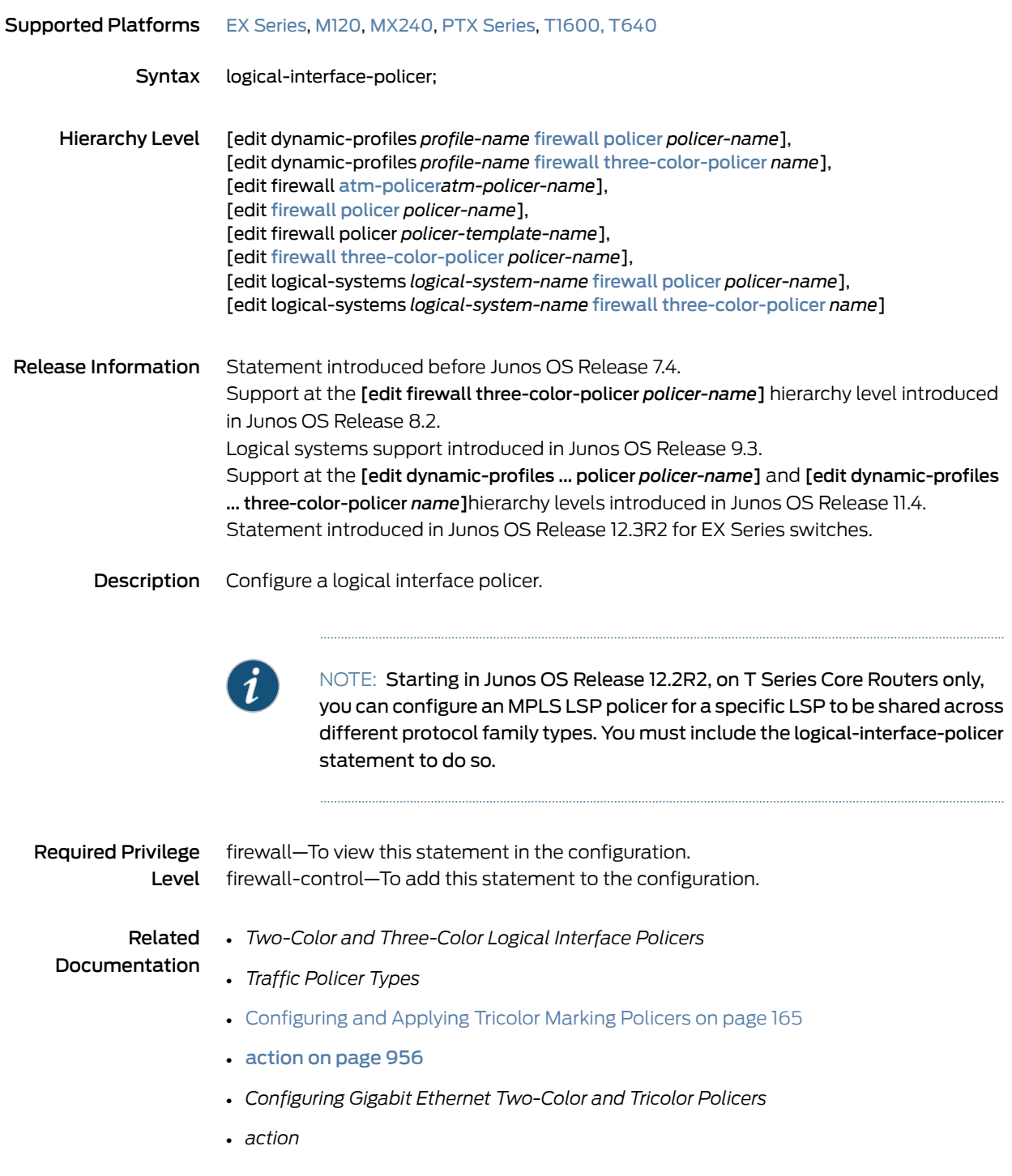

## loss-priority (BA Classifiers)

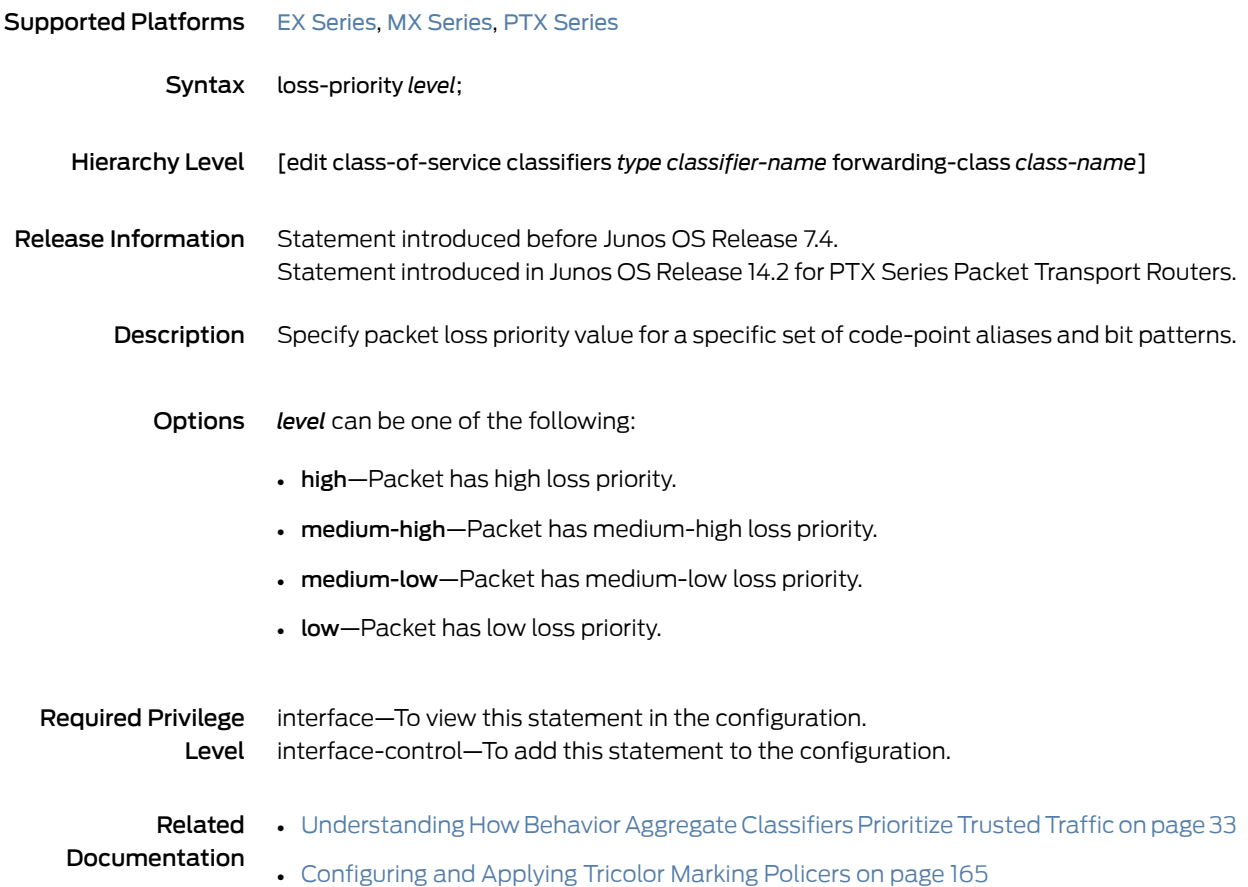

## loss-priority (Firewall Filter)

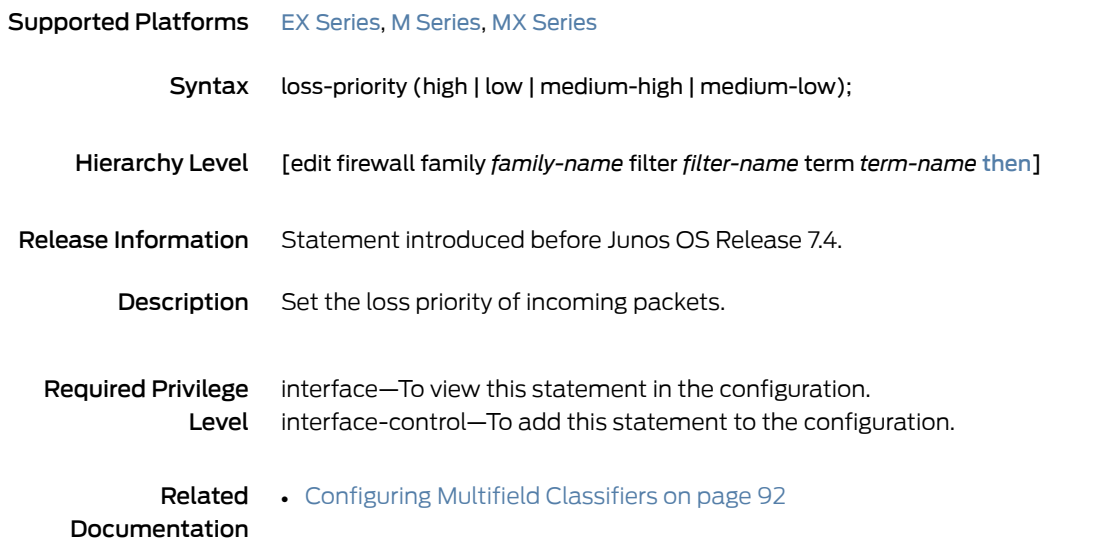

## <span id="page-1134-0"></span>loss-priority (Rewrite Rules)

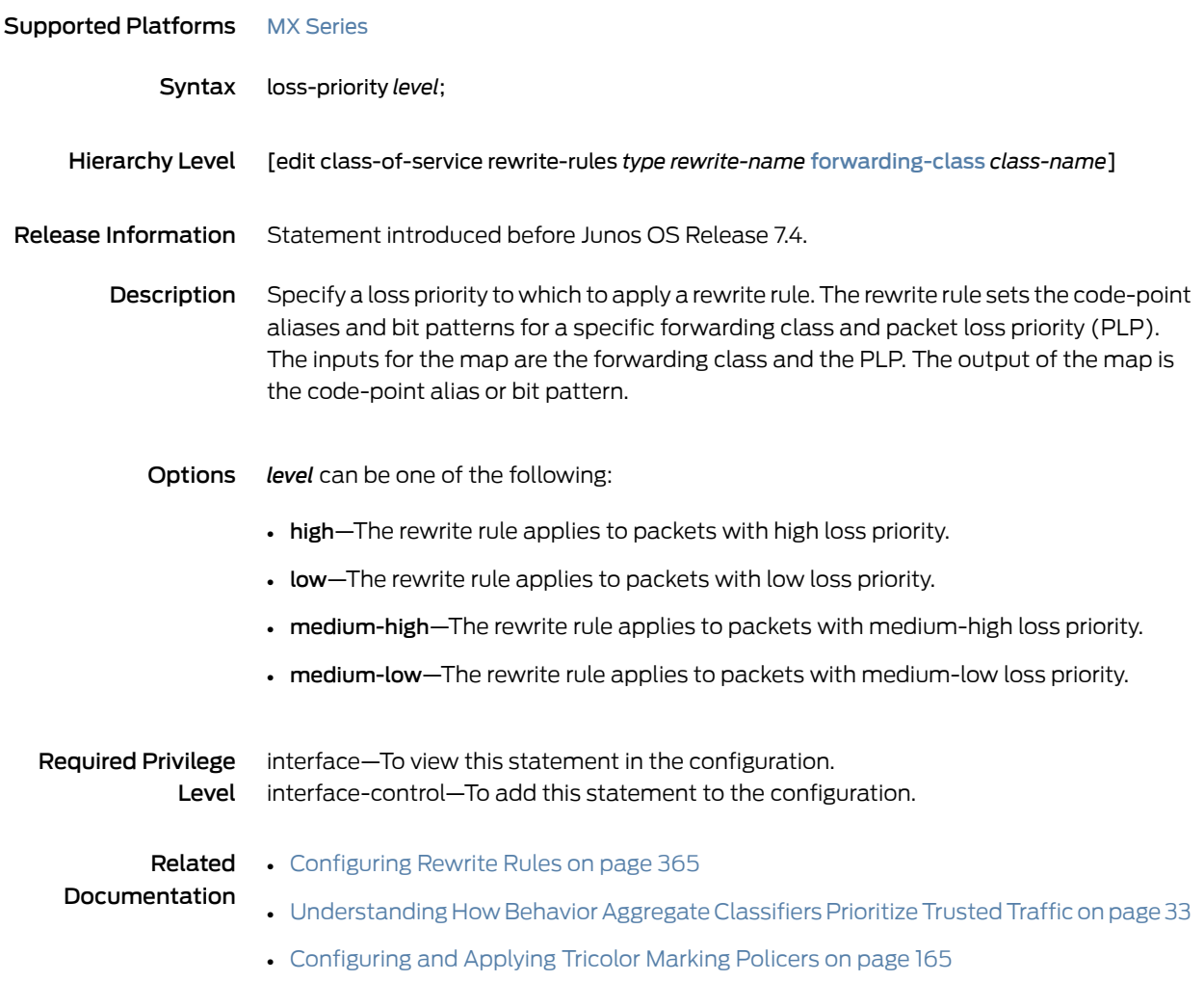

## loss-priority (Scheduler Drop Profiles)

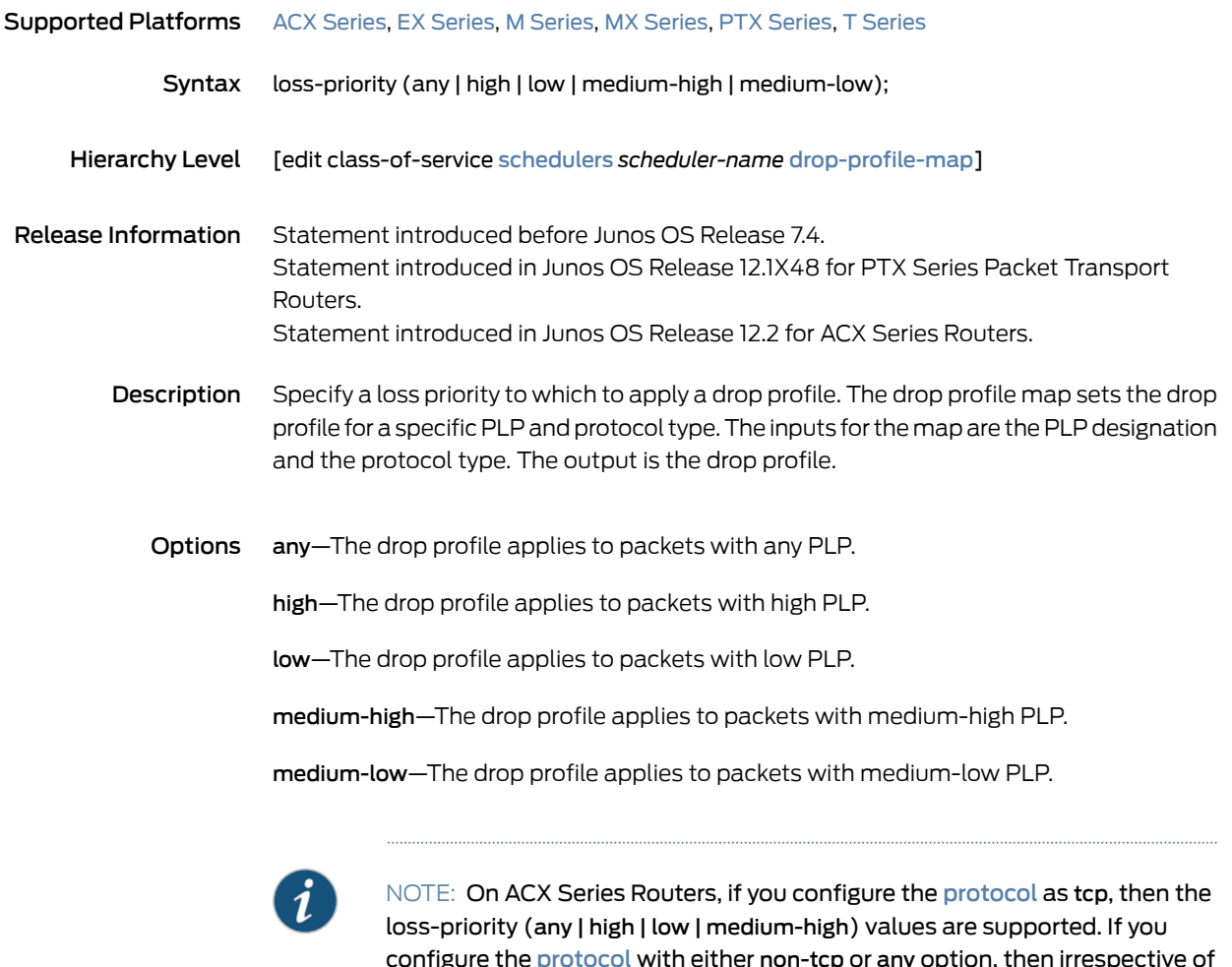

configure the [protocol](#page-1175-0) with either non-tcp or any option, then irrespective of the loss-priority value, only one drop-profile can be specified.

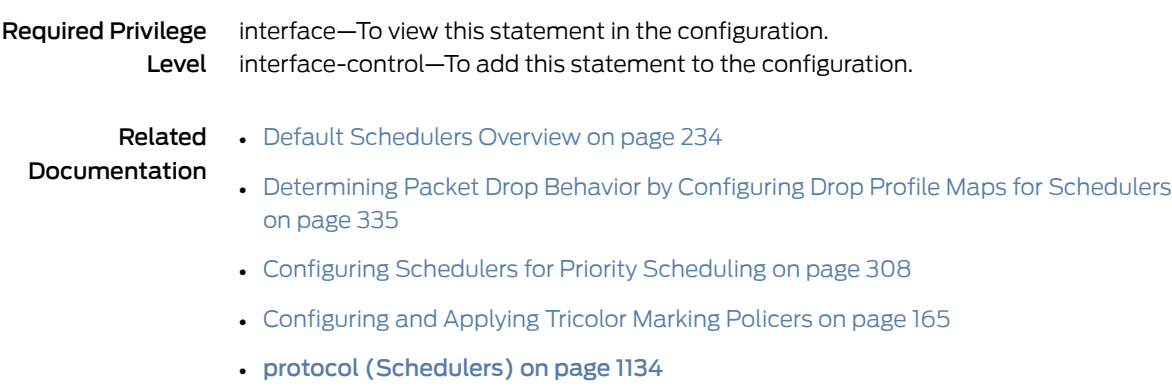

## loss-priority (Simple Firewall Filter)

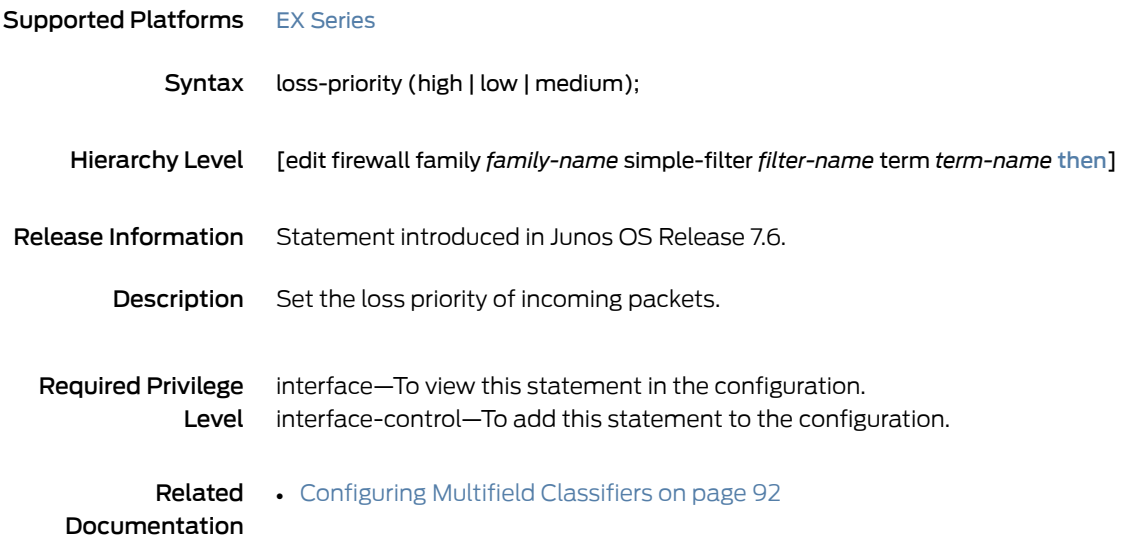

## loss-priority-maps

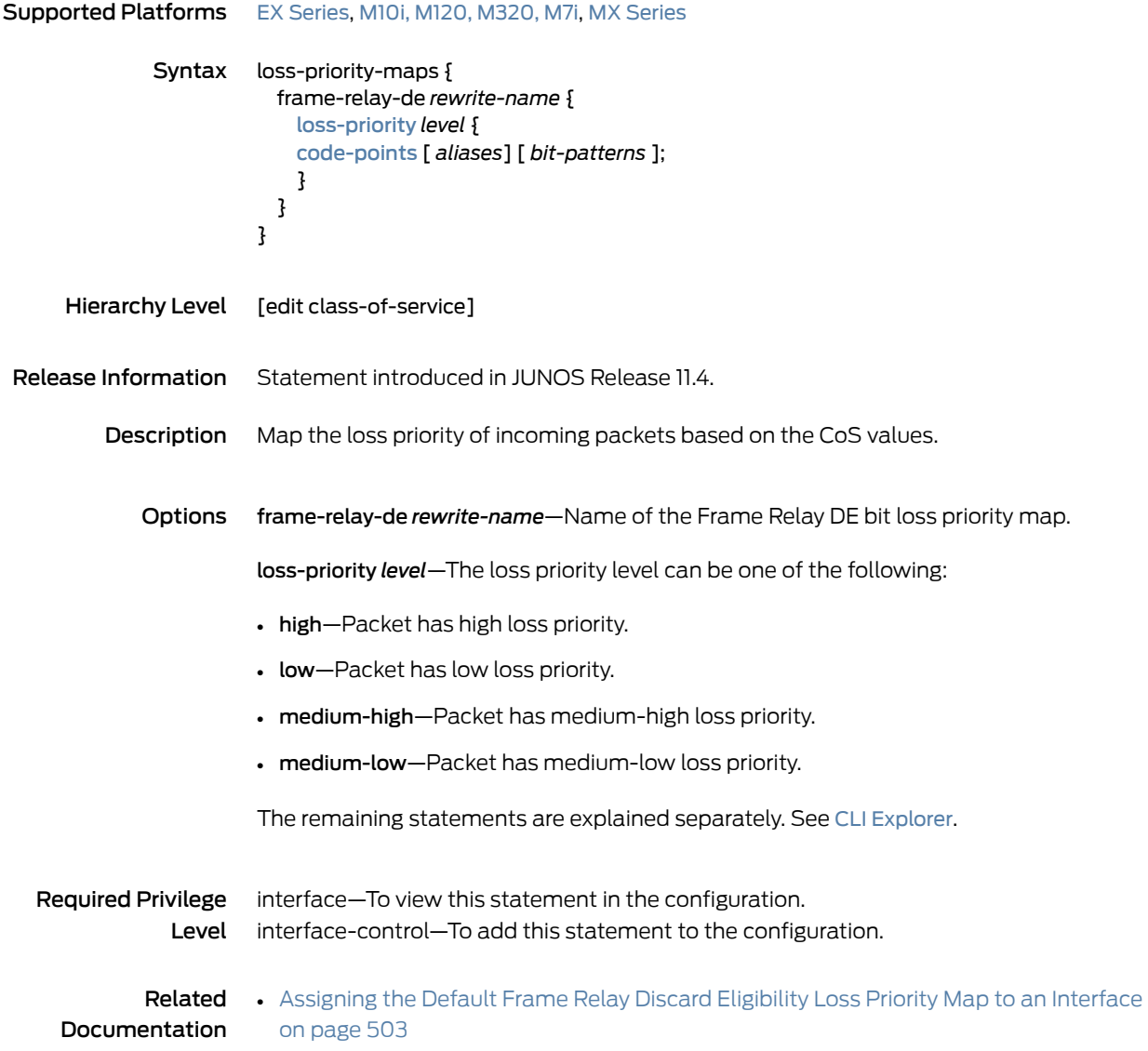

# loss-priority-maps (Assigning to an Interface)

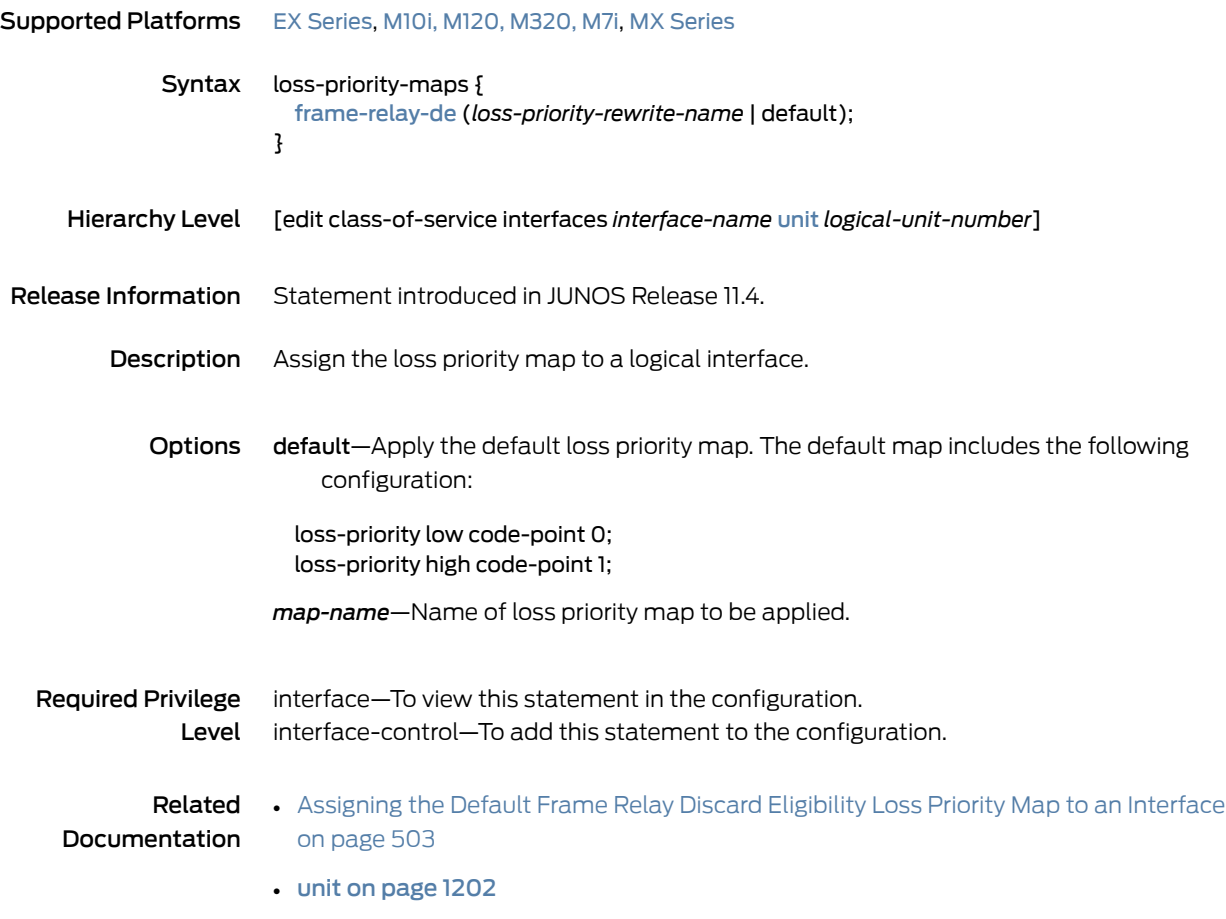

## loss-priority-rewrites

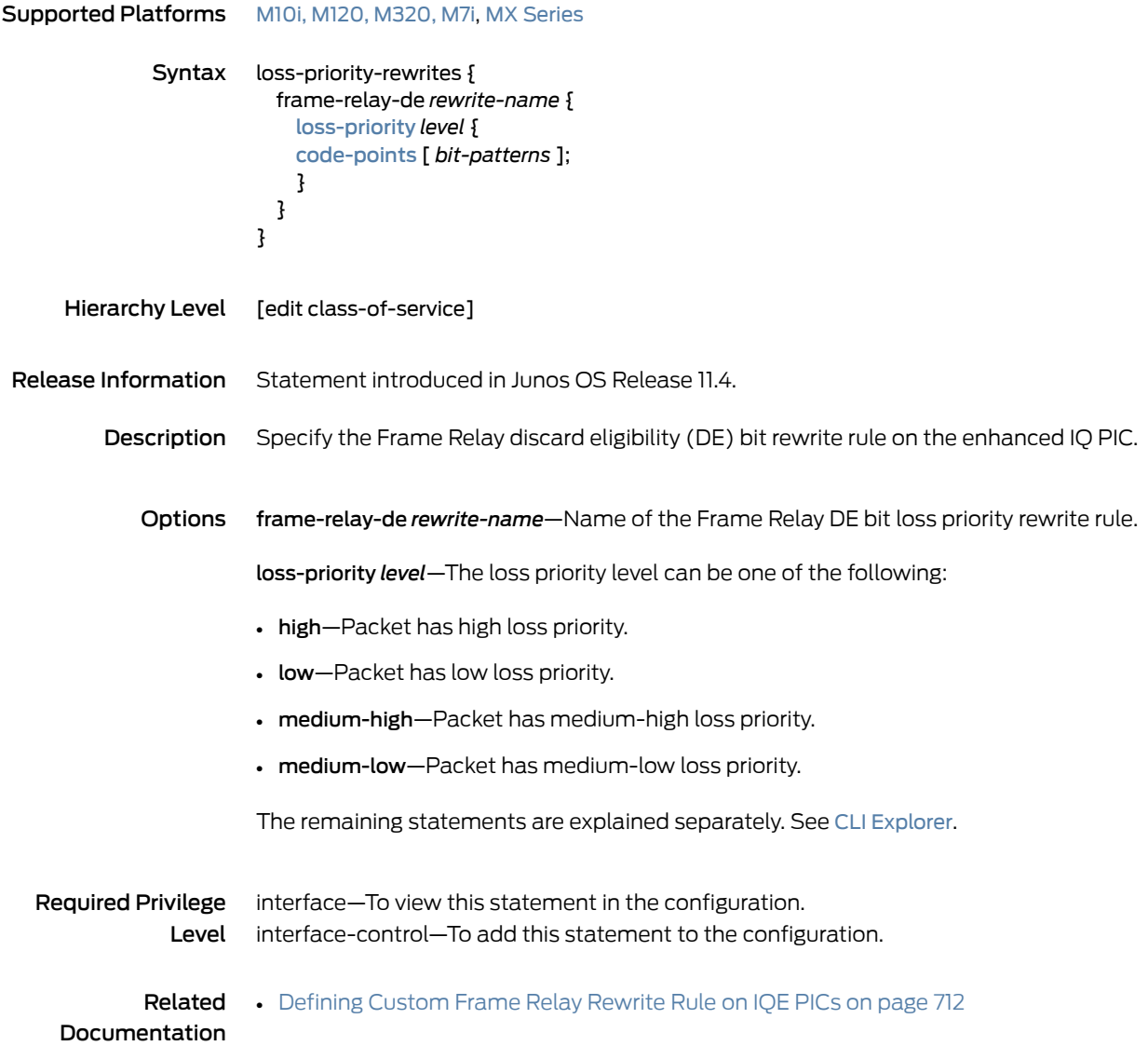

# loss-priority-rewrites (Assigning to an Interface)

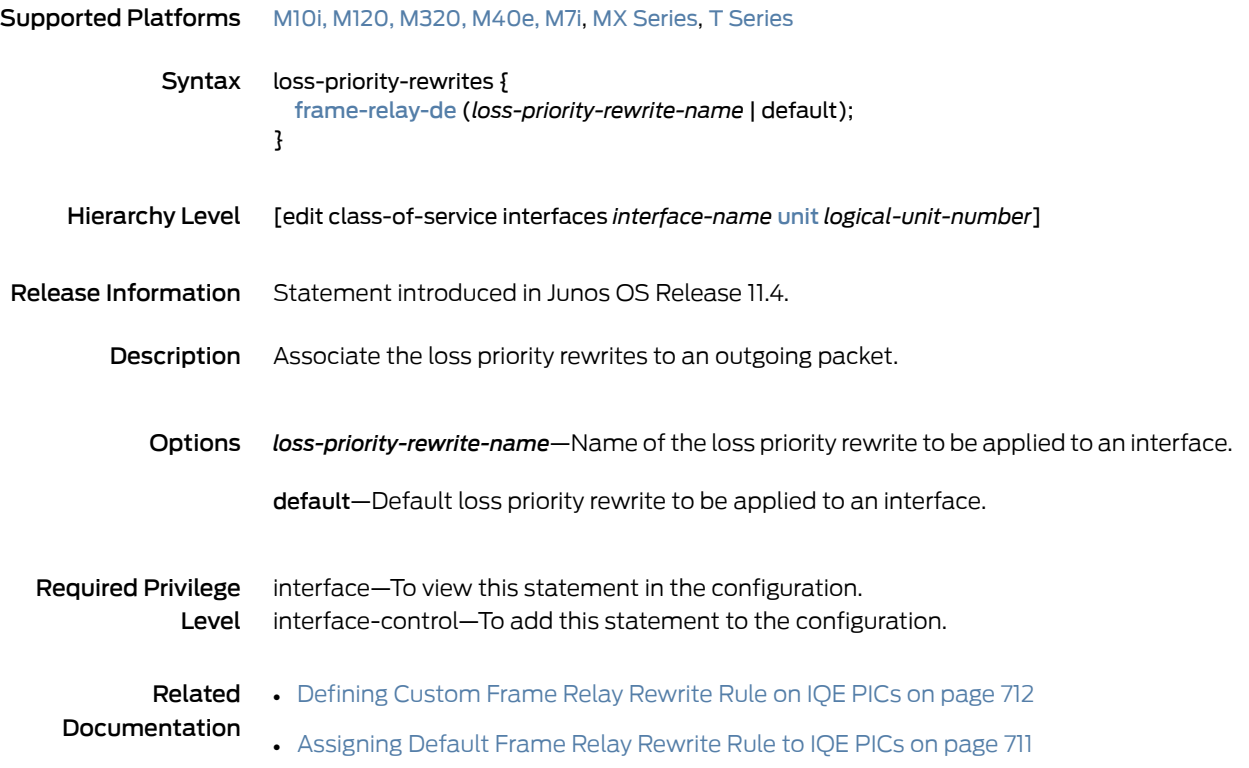

## <span id="page-1141-0"></span>low-plp-max-threshold

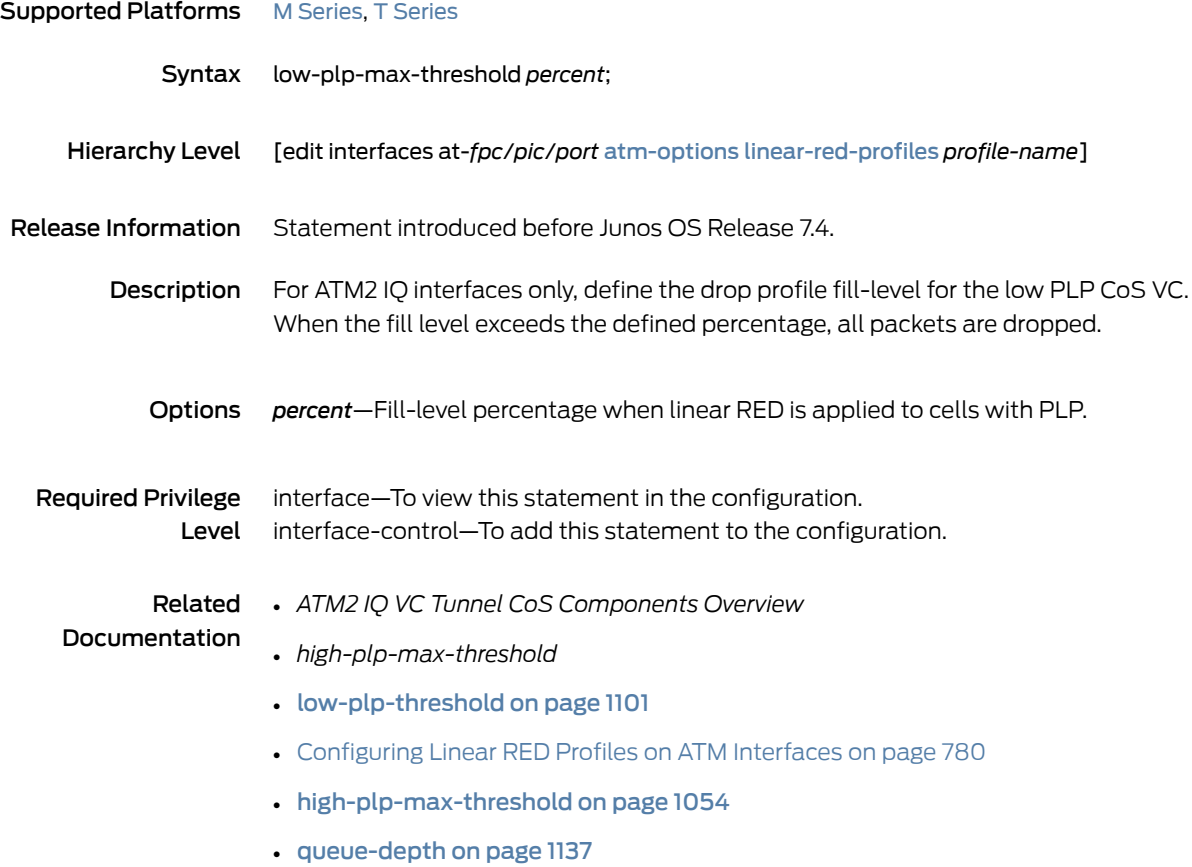

#### <span id="page-1142-0"></span>low-plp-threshold

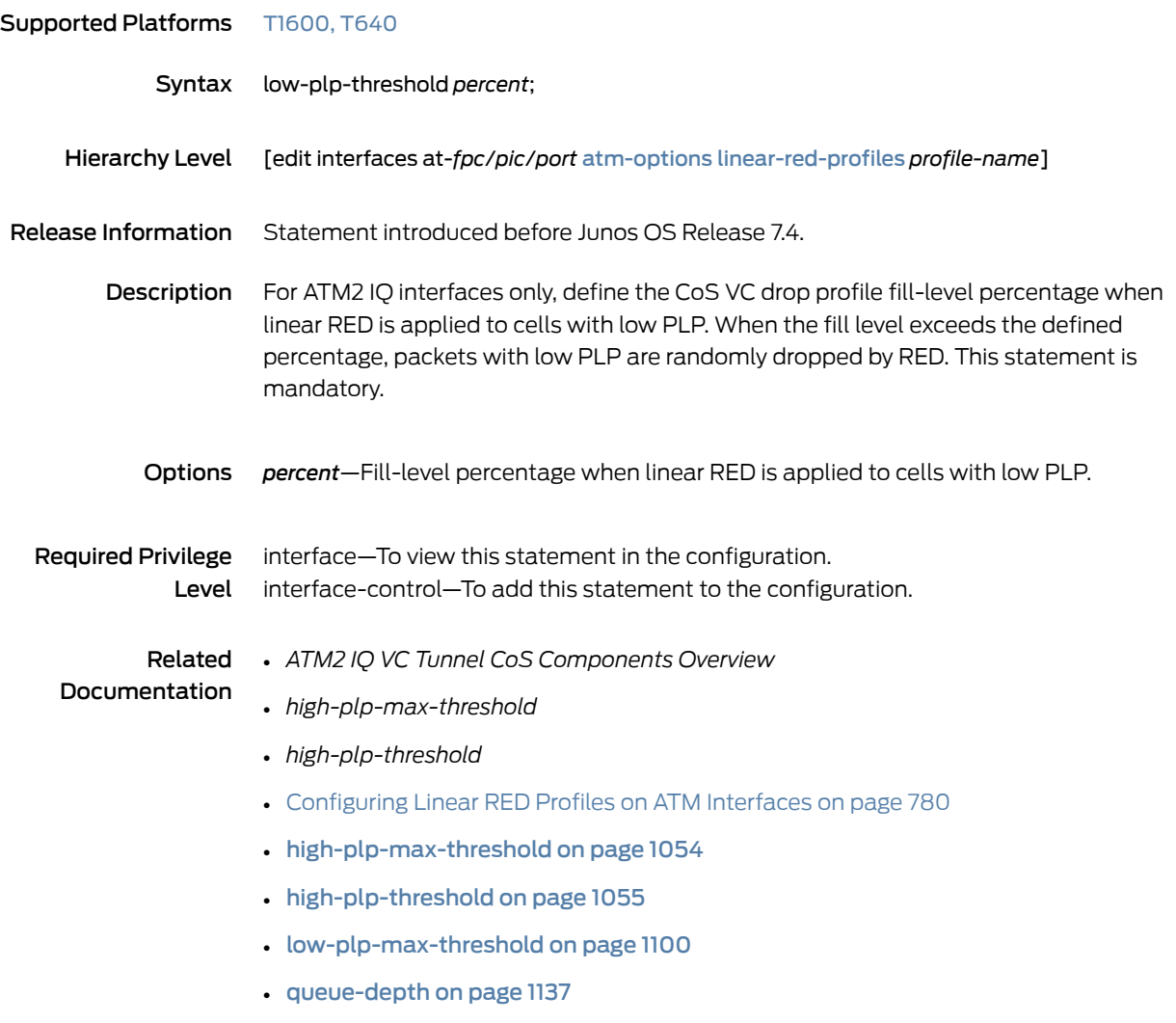

## <span id="page-1143-0"></span>lsp-next-hop (CoS-Based Forwarding)

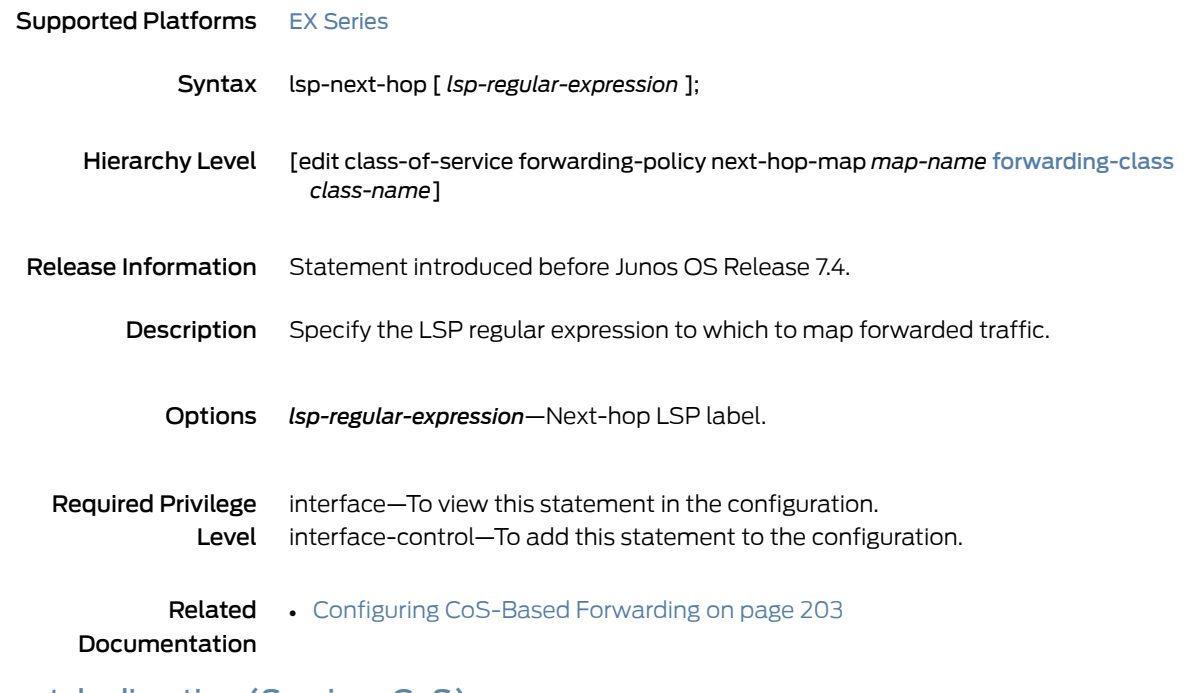

#### match-direction (Services CoS)

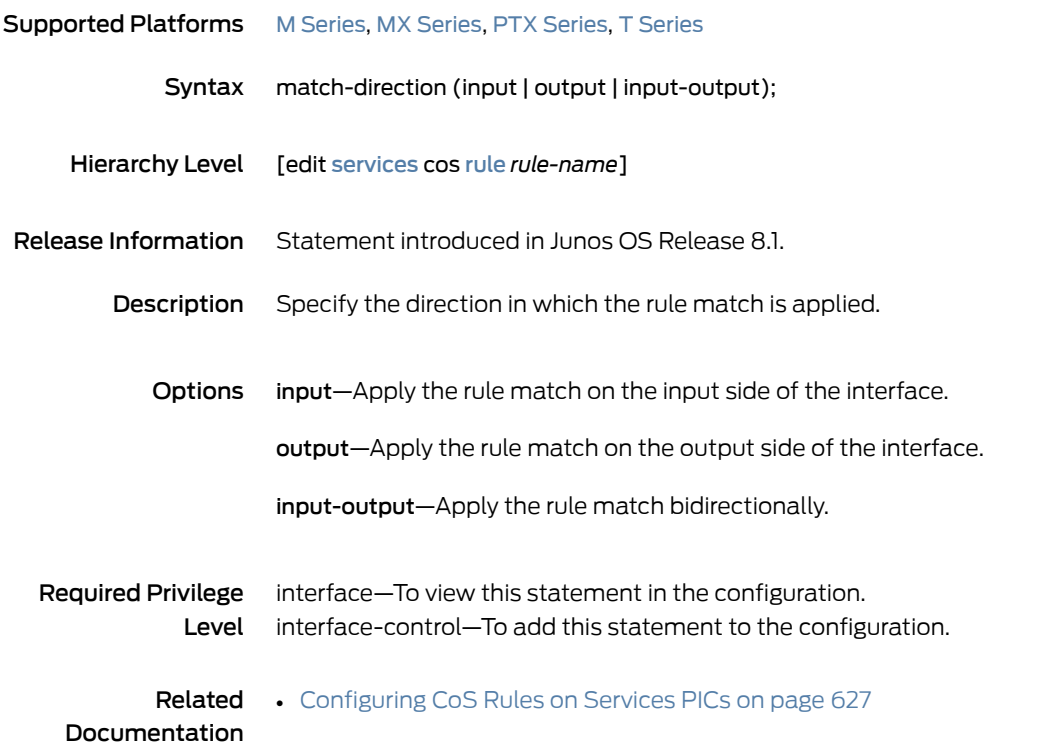

#### max-burst-size

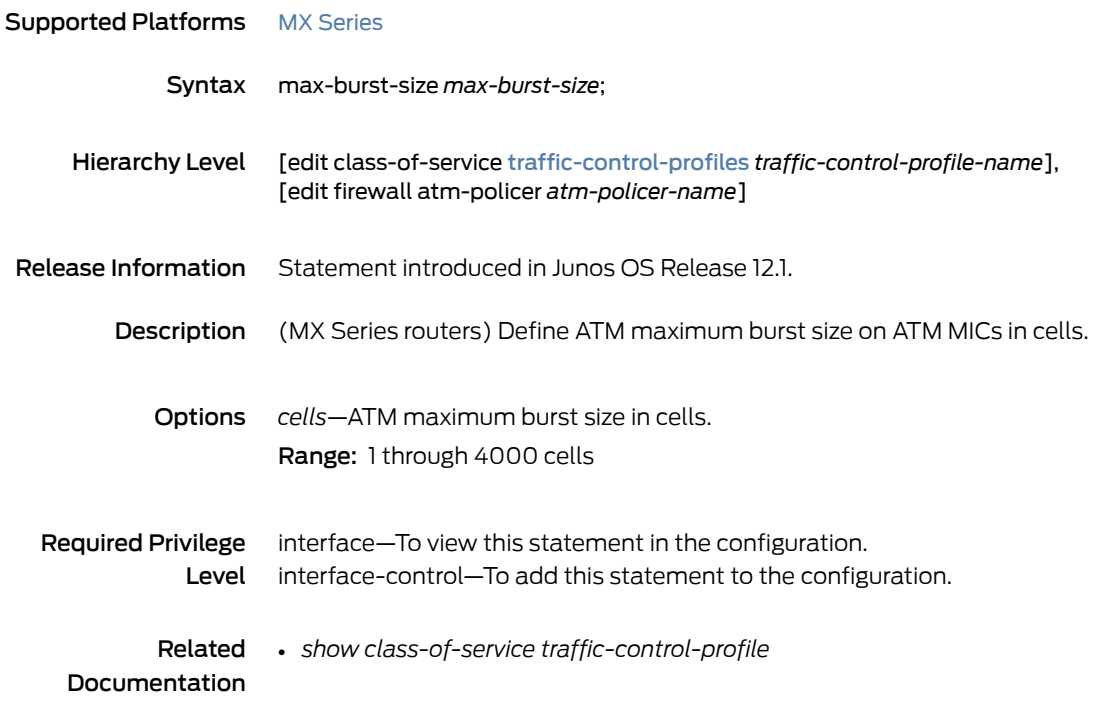

#### max-queues

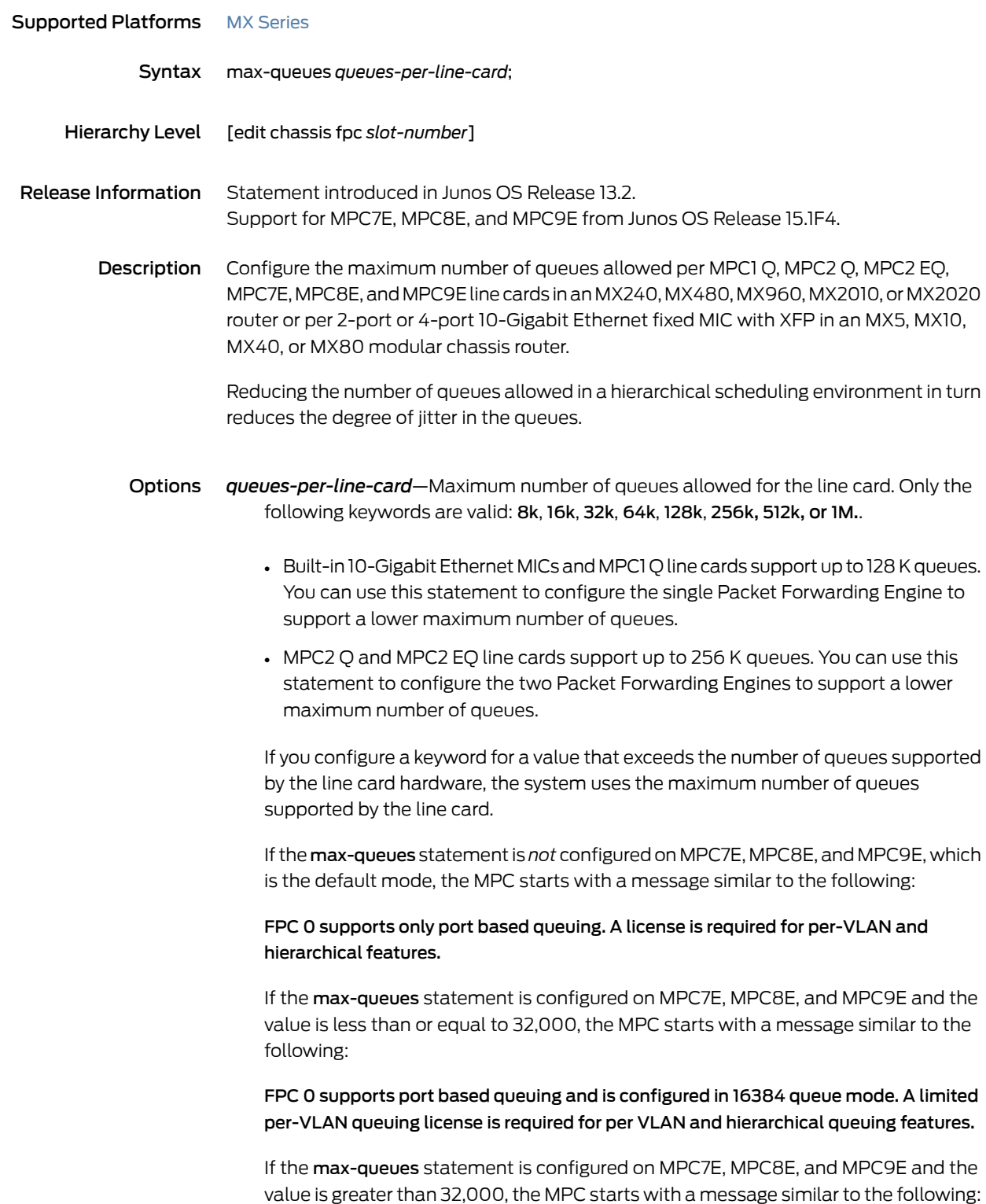

FPC 0 supports port based queuing and is configured in 524288 queue mode. A full scale per-VLAN queuing license is required for per VLAN and hierarchical queuing features.

Required Privilege Level interface—To view this statement in the configuration. interface-control—To add this statement to the configuration.

#### Related Documentation • Jitter Reduction in [Hierarchical](#page-946-0) CoS Queues on page 905

- *MPC1 Q*
	- *MPC2 Q*
	- *MPC2 EQ*
	- *MIC/MPC Compatibility*
	- *10-Gigabit Ethernet MICs with XFP*

#### max-queues-per-interface

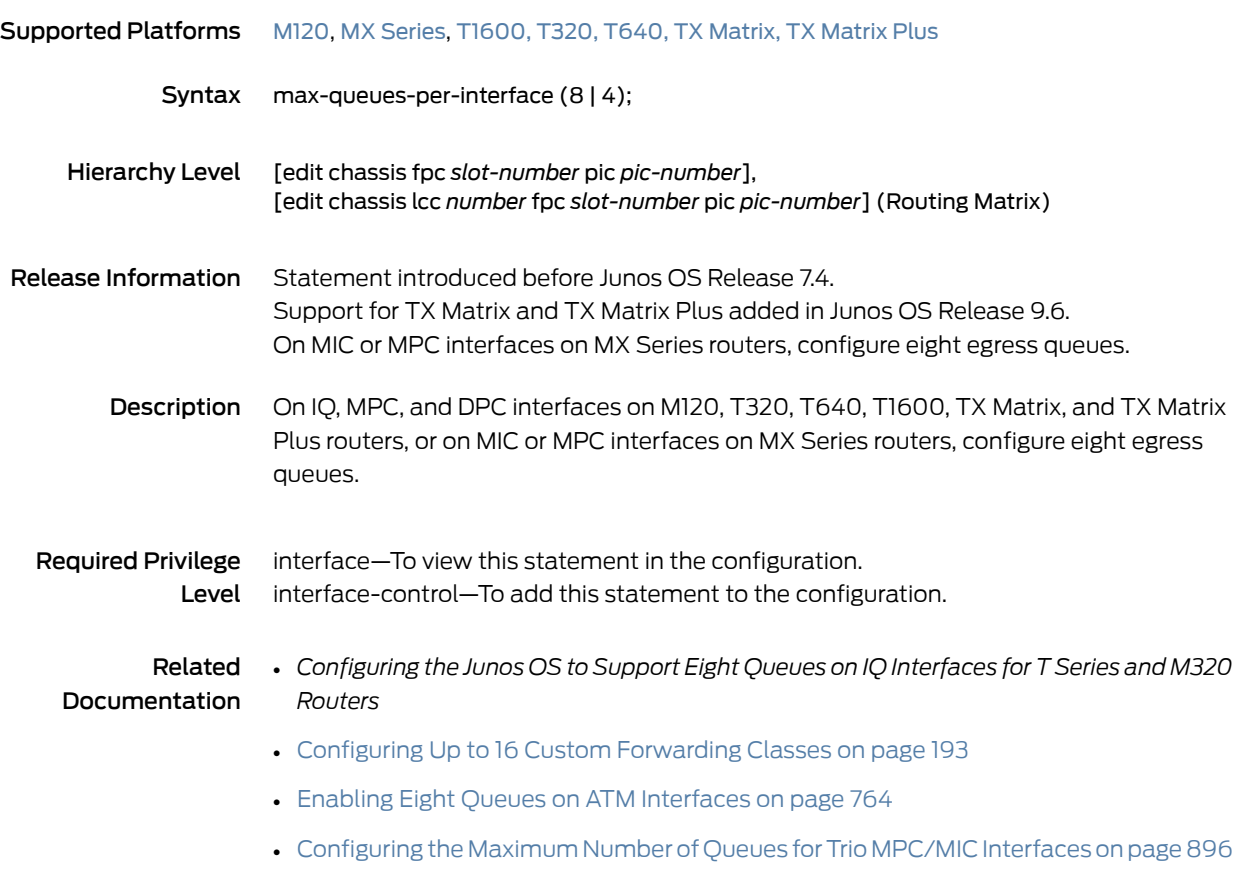

#### <span id="page-1147-0"></span>member-link-scheduler

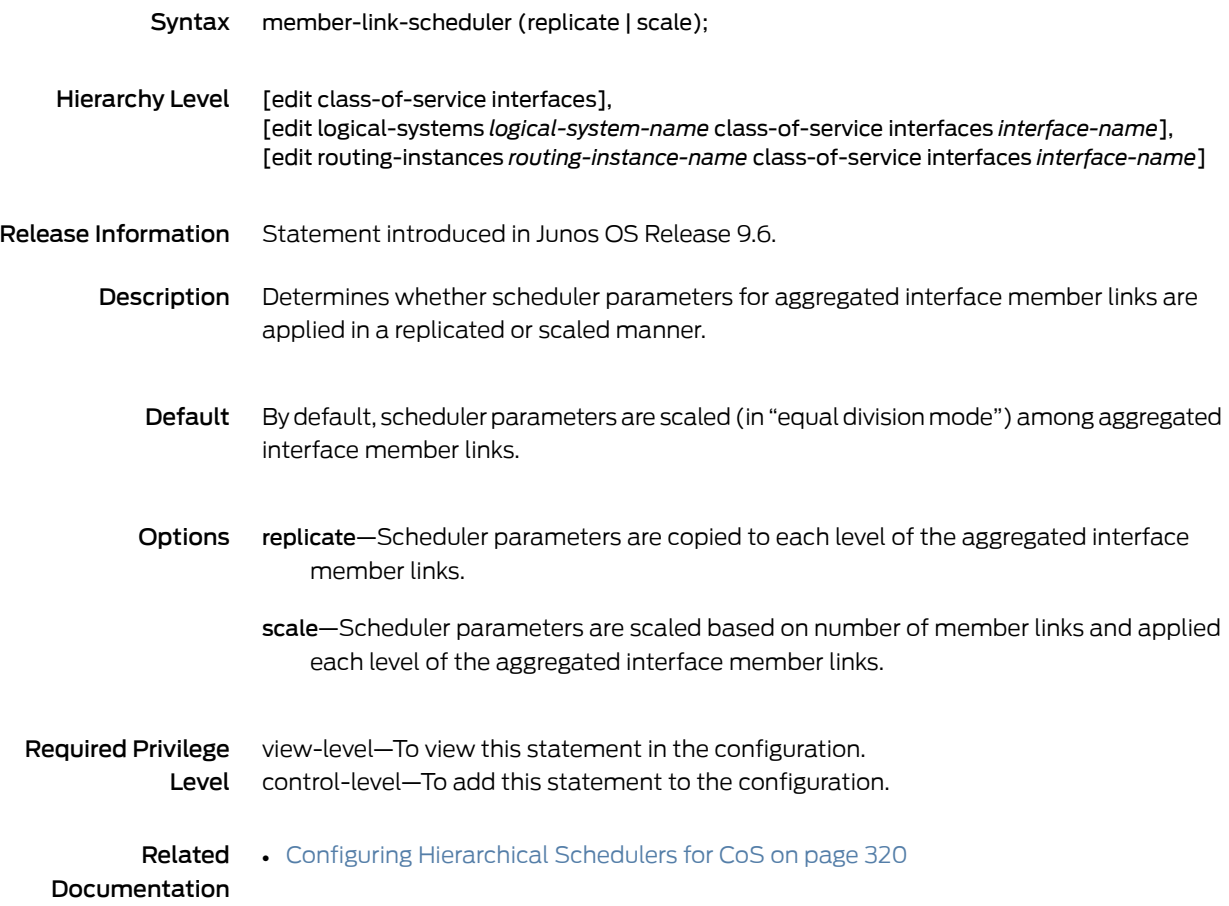

# mode (Layer 2 Tunneling Protocol Shaping)

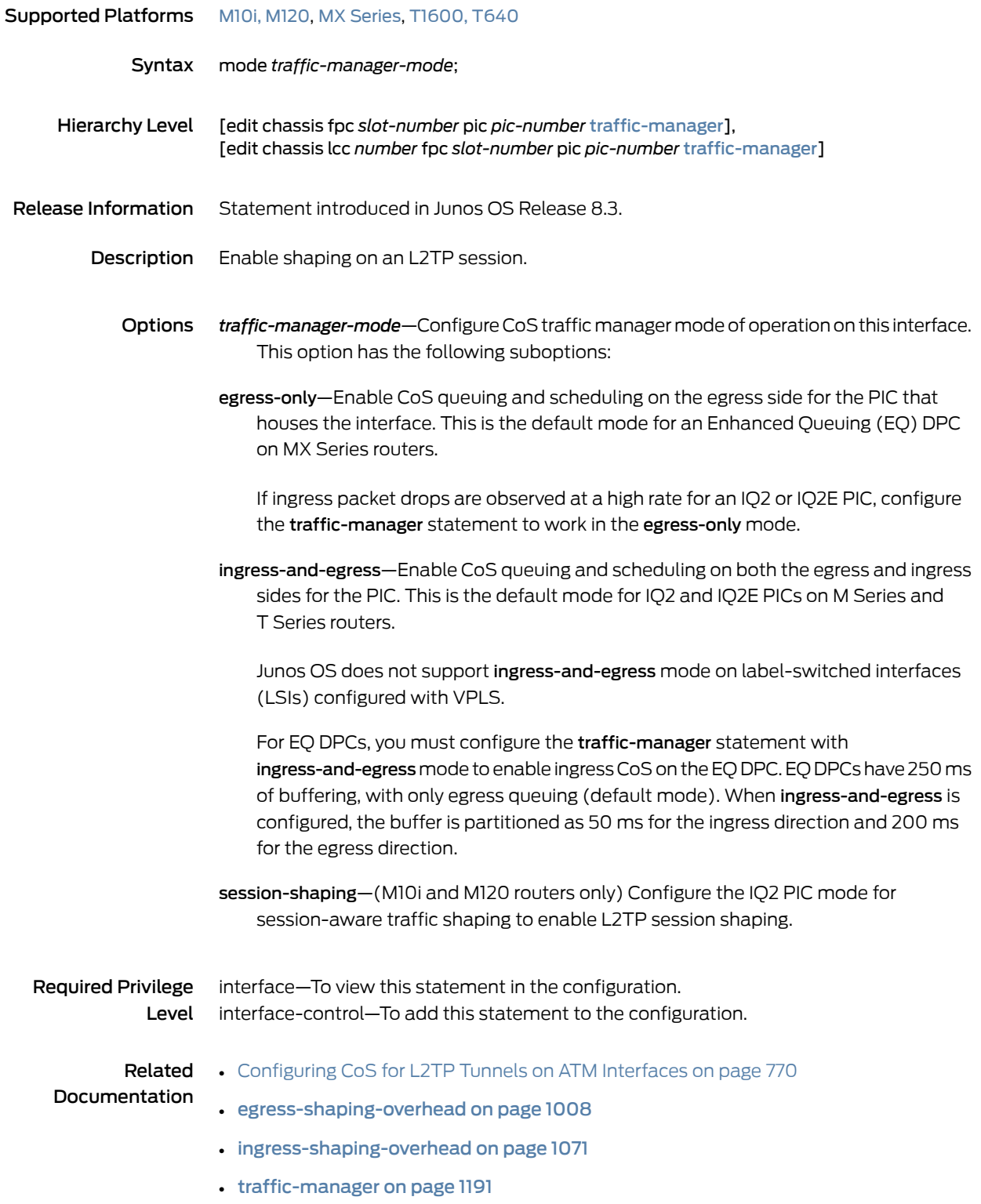

#### multilink-class

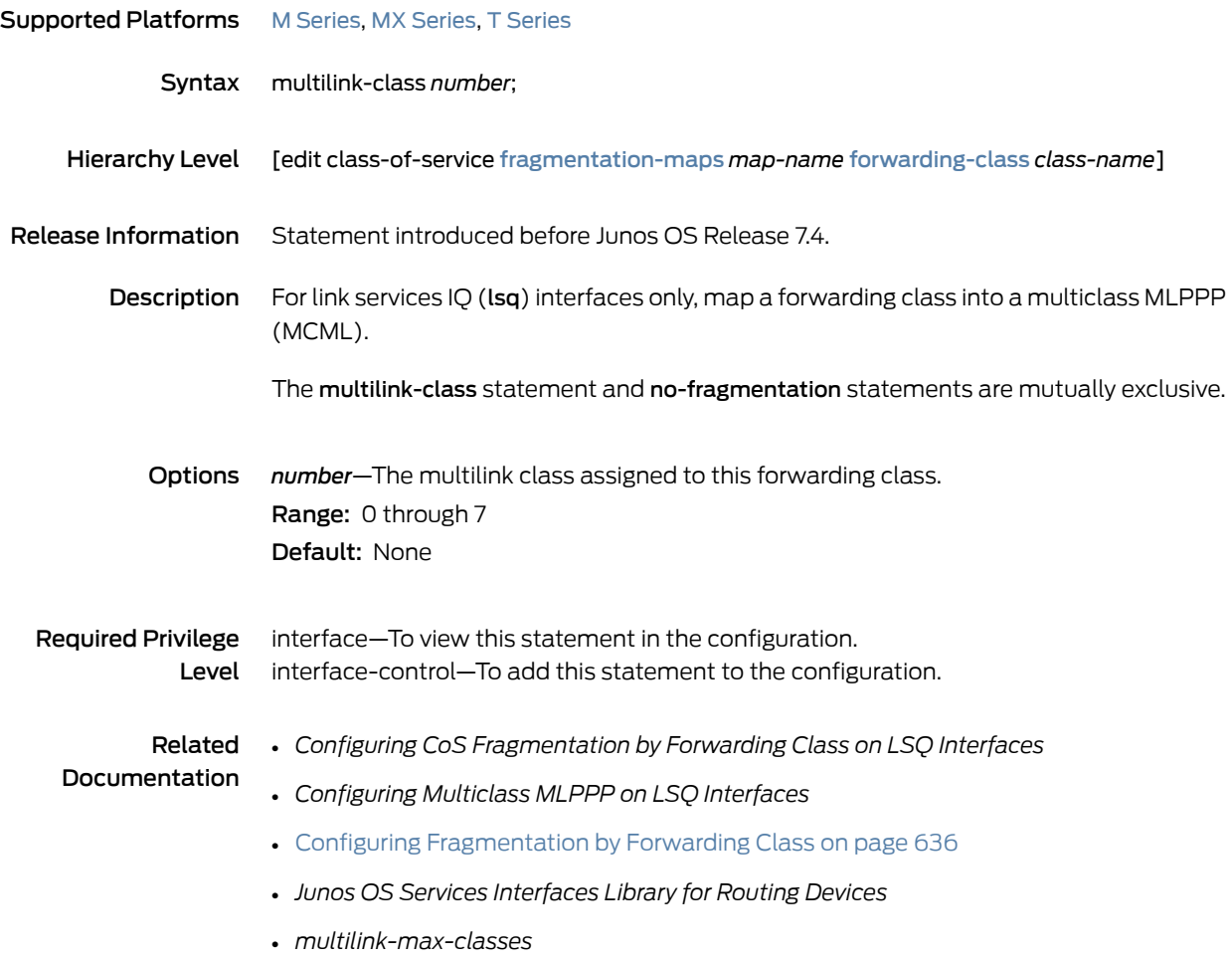

## <span id="page-1150-0"></span>next-hop (Class-Of-Service)

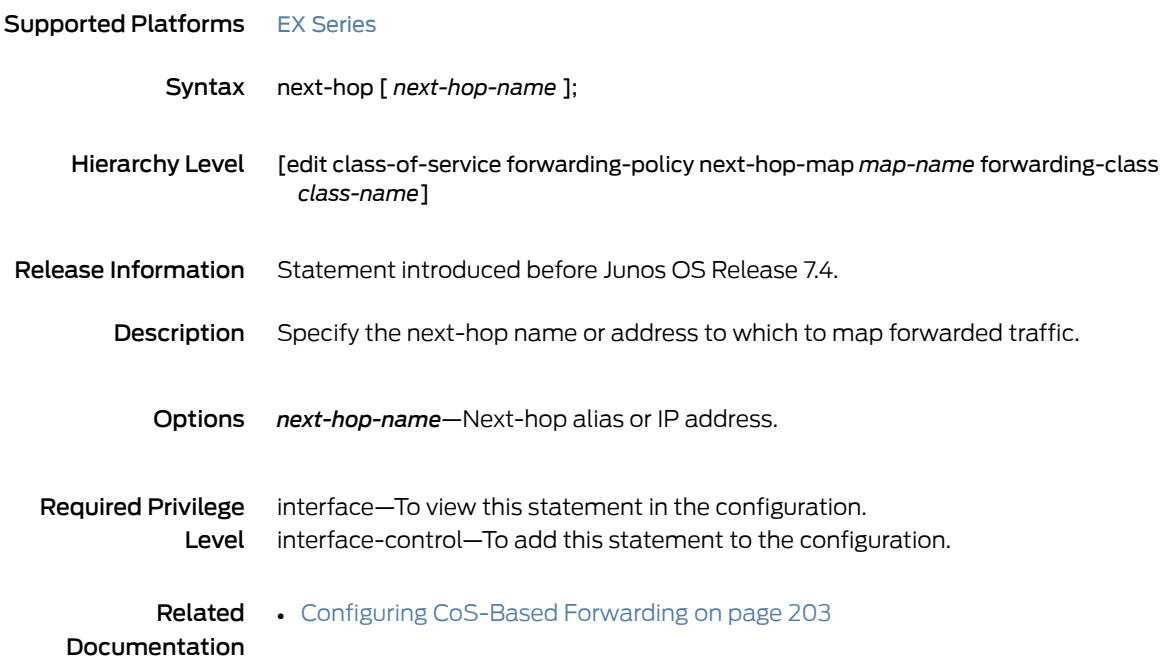

#### next-hop-map

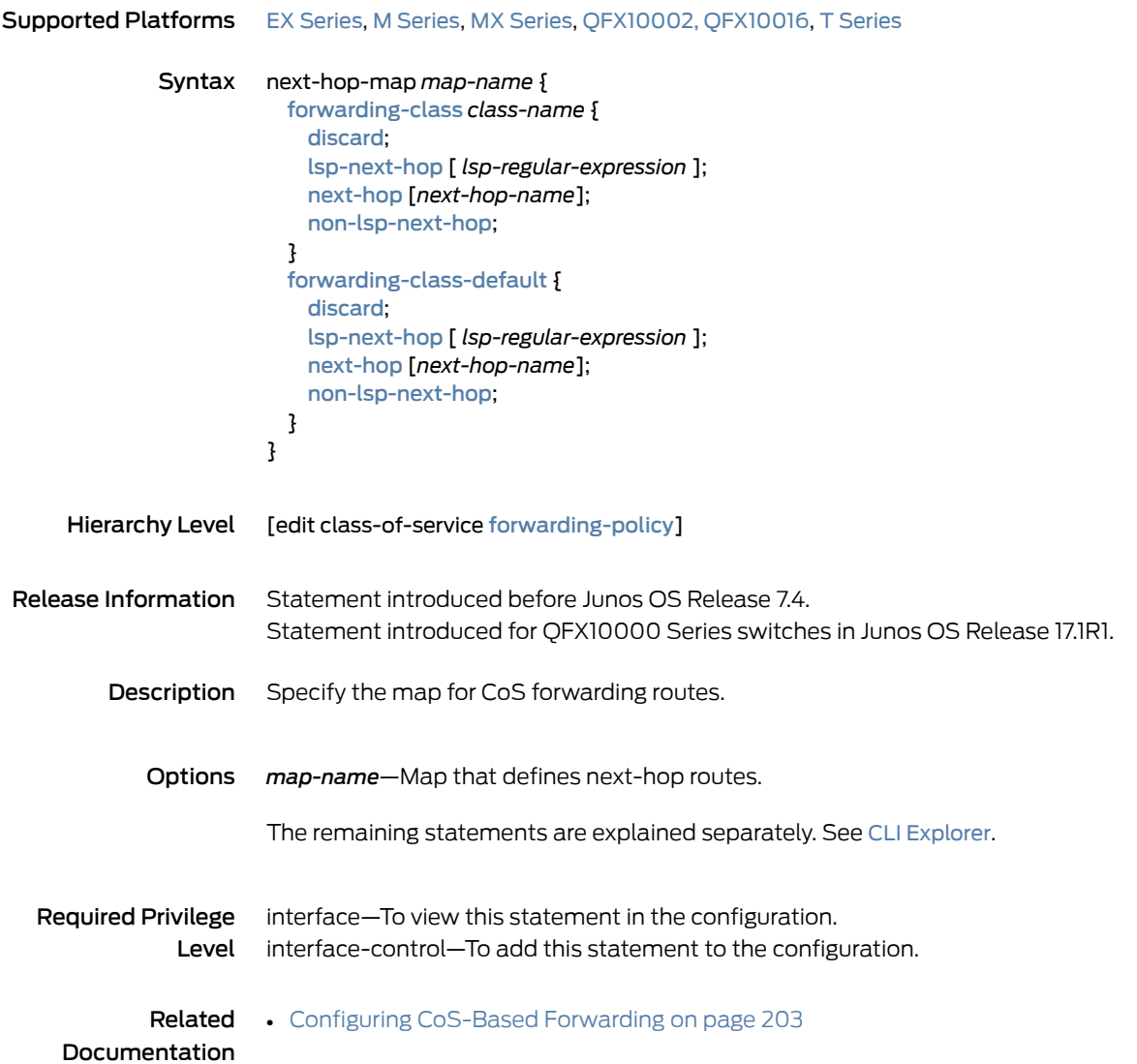
## no-fragmentation

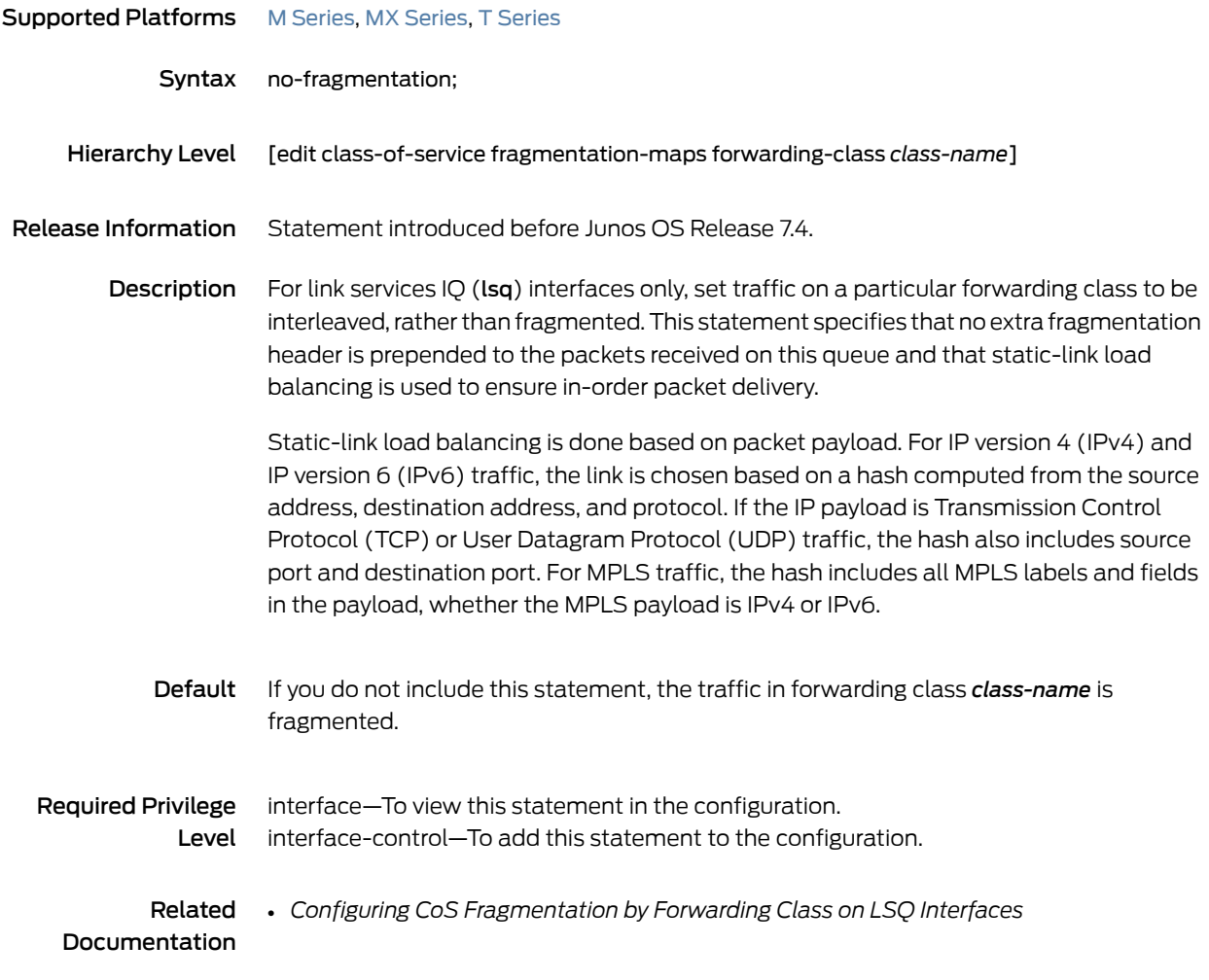

#### non-lsp-next-hop

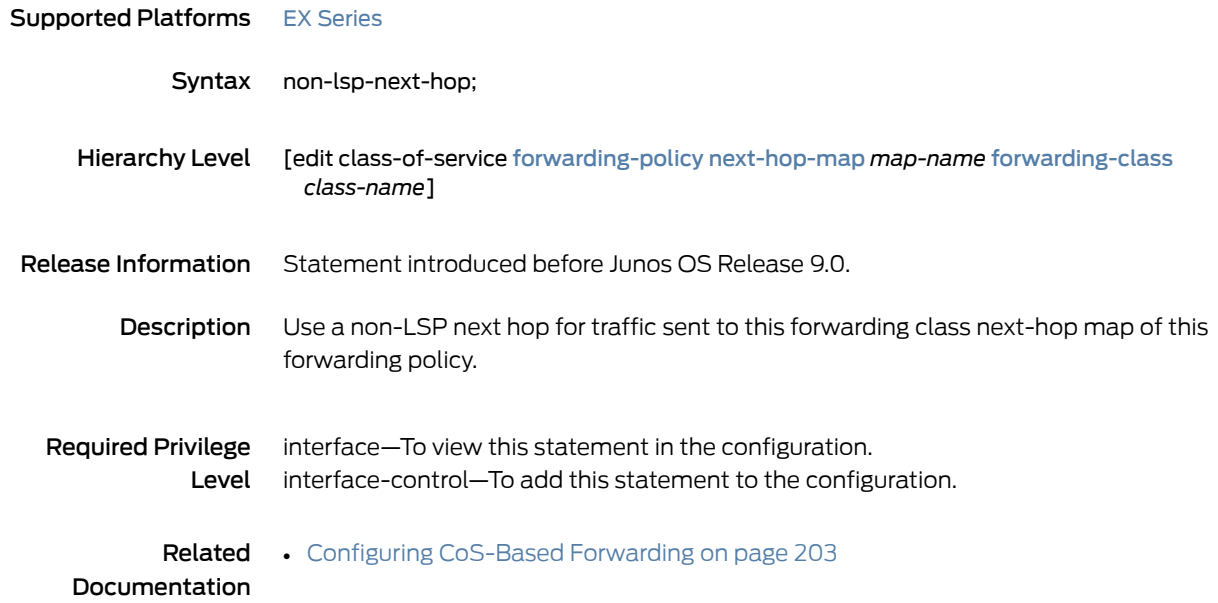

# output-forwarding-class-map

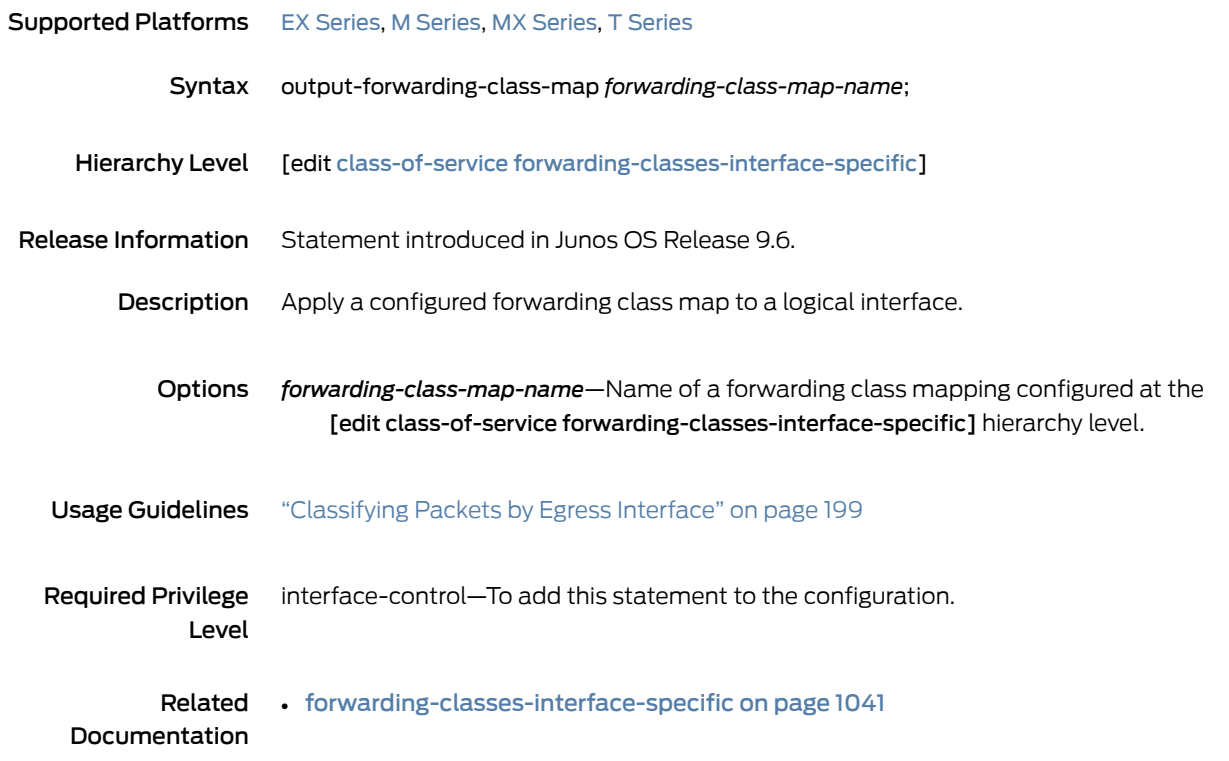

#### <span id="page-1154-0"></span>output-policer

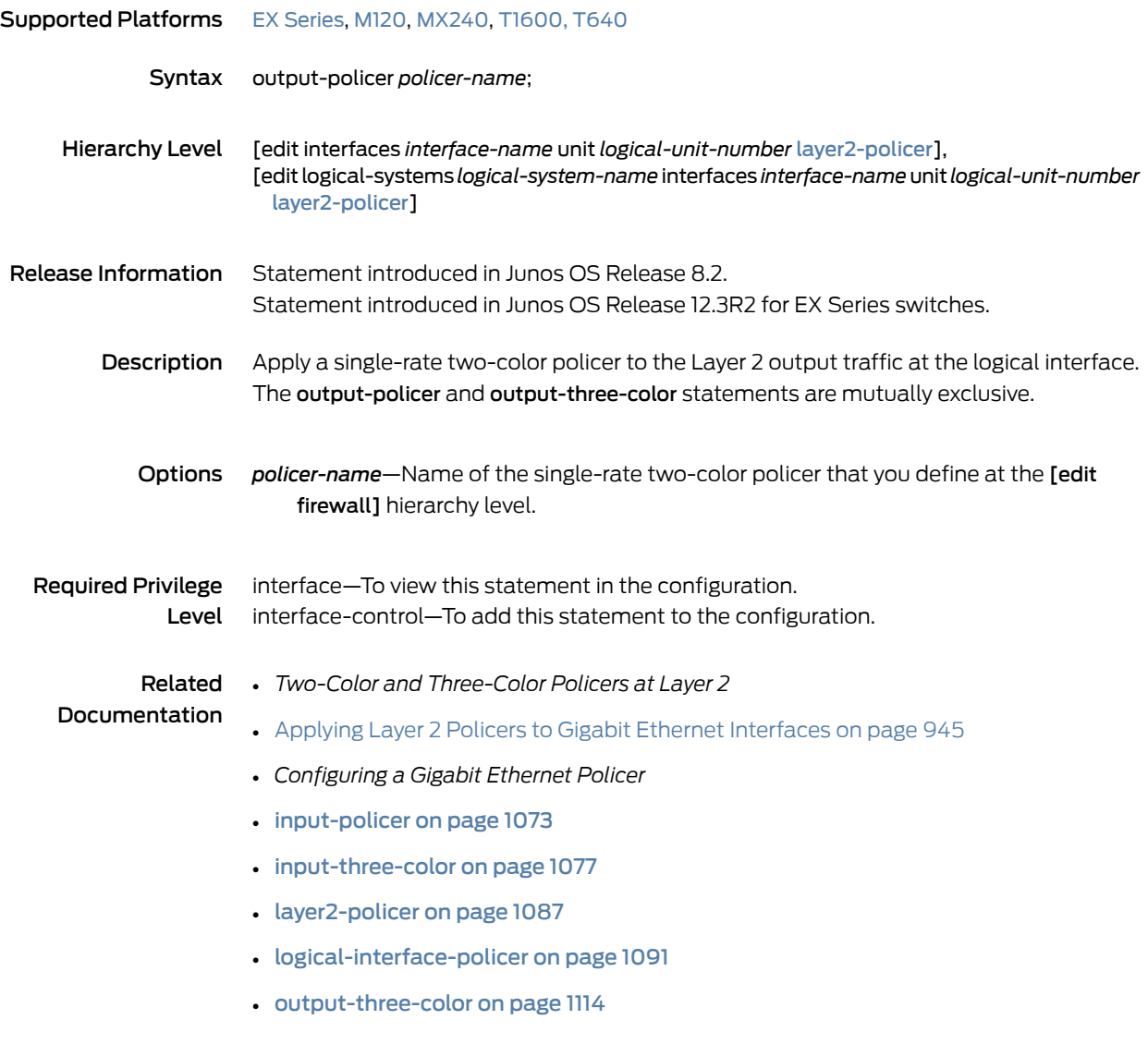

## <span id="page-1155-0"></span>output-three-color

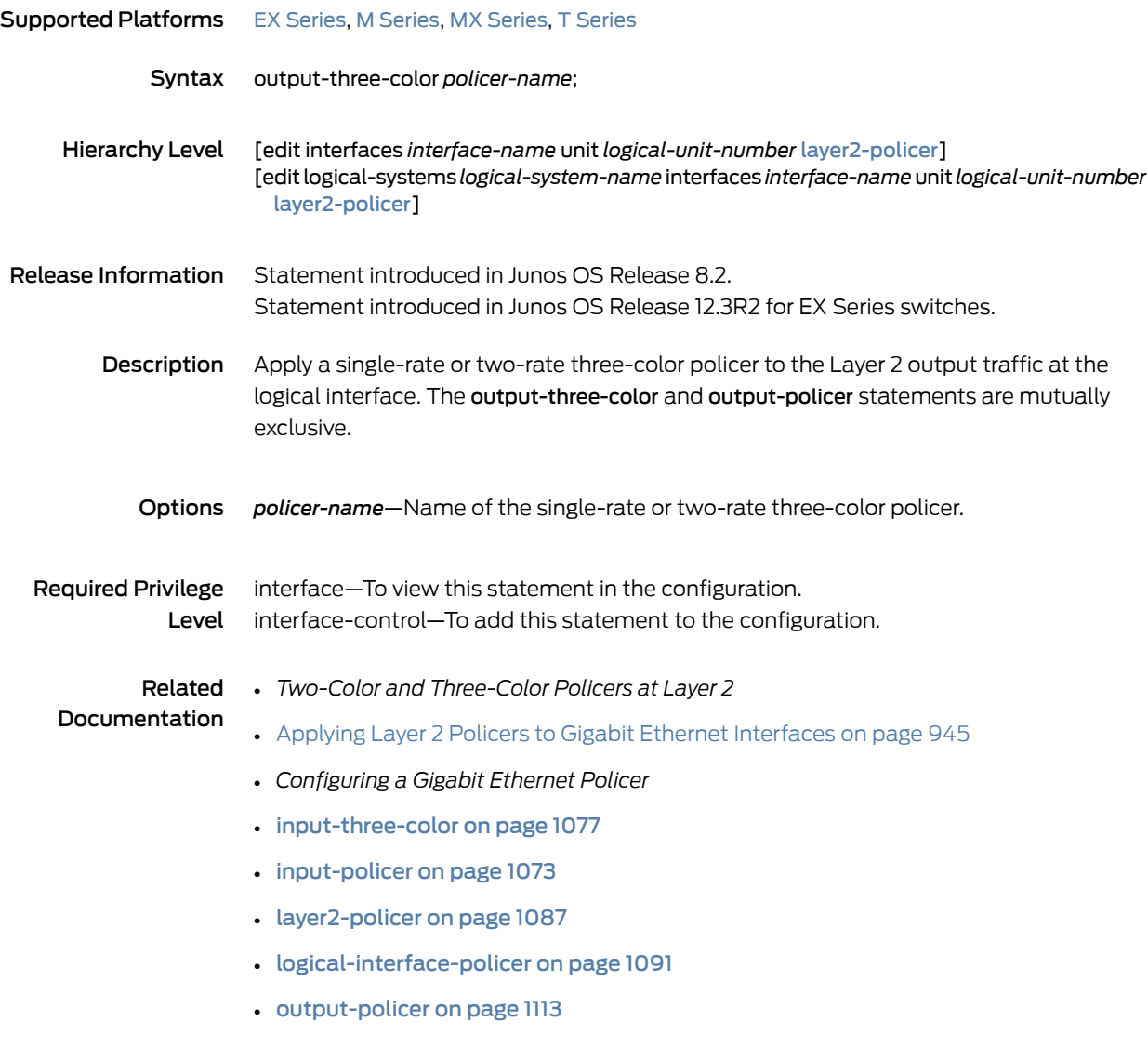

## <span id="page-1156-0"></span>output-traffic-control-profile

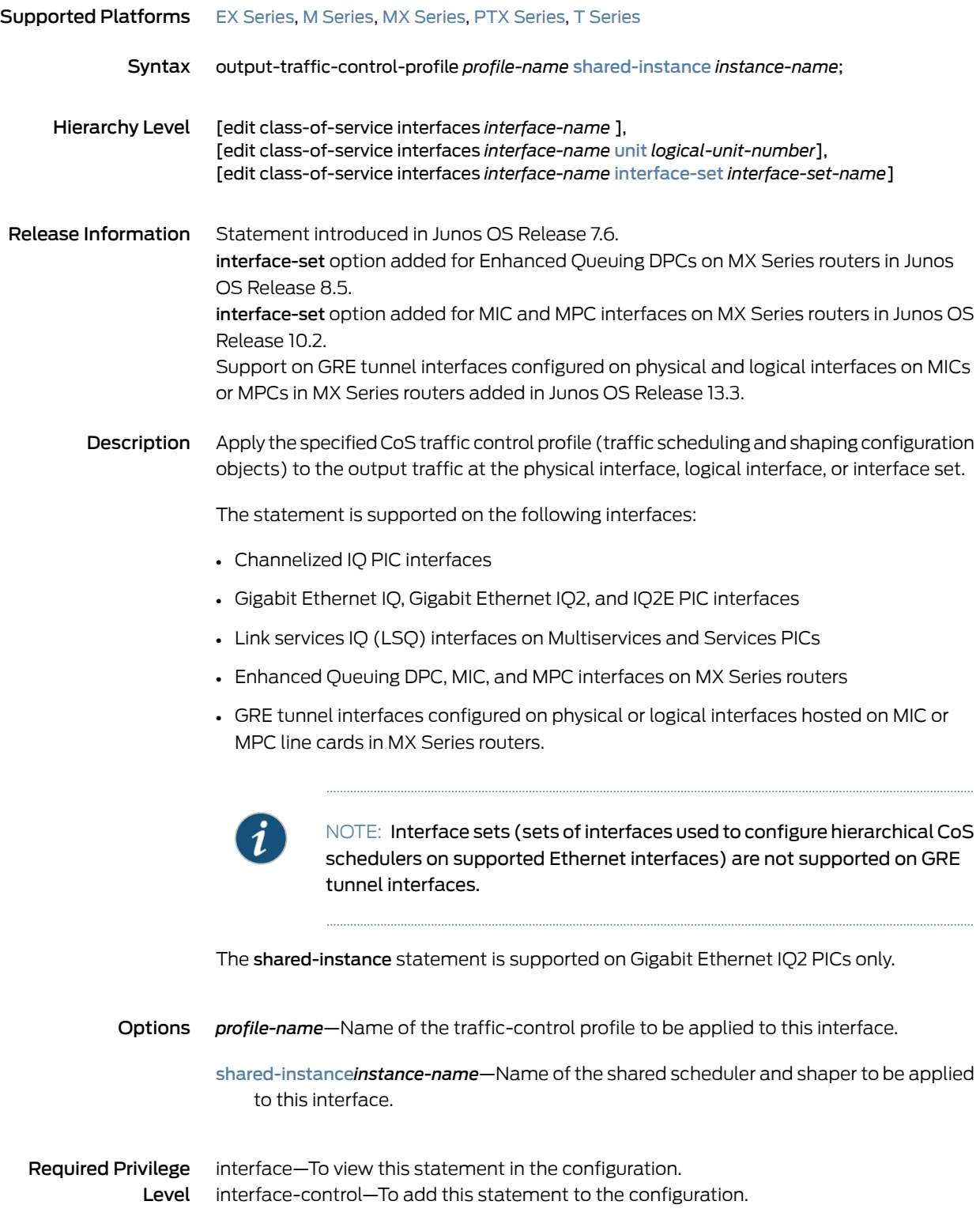

#### Related Documentation

• [Oversubscribing](#page-292-0) Interface Bandwidth on page 251

#### • [Configuring](#page-279-0) Traffic Control Profiles for Shared Scheduling and Shaping on page 238

- Configuring [Hierarchical](#page-361-0) Schedulers for CoS on page 320 (Enhanced Queuing DPC, MIC, and MPC interfaces on MX Series routers)
- Configuring Interface Sets on page 242 (Enhanced Queuing DPC, MIC, and MPC interfaces on MX Series routers)
- [output-traffic-control-profile-remaining](#page-1158-0) on page 1117
- [traffic-control-profiles](#page-1231-0) on page 1190

# <span id="page-1158-0"></span>output-traffic-control-profile-remaining

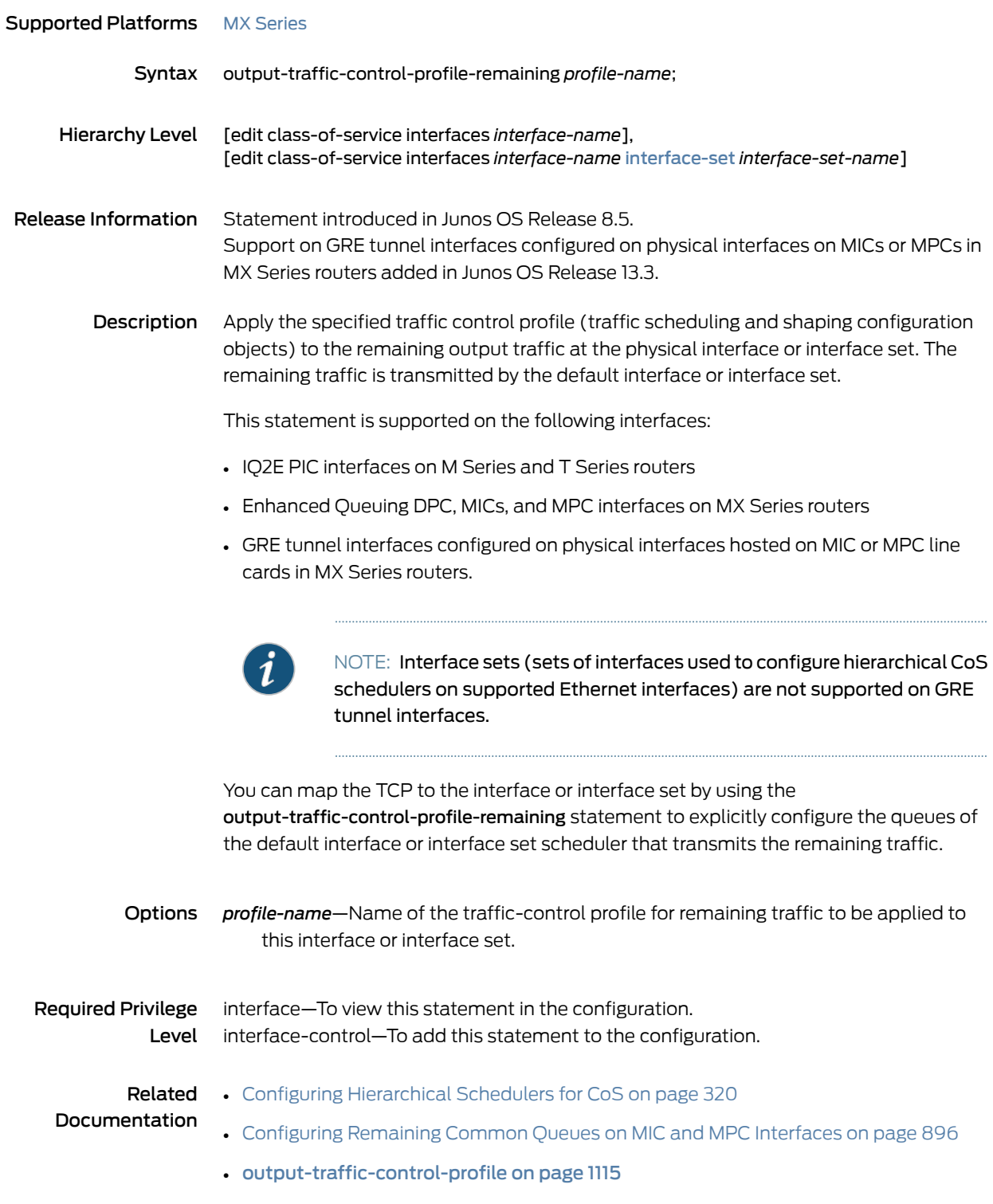

## overhead-accounting

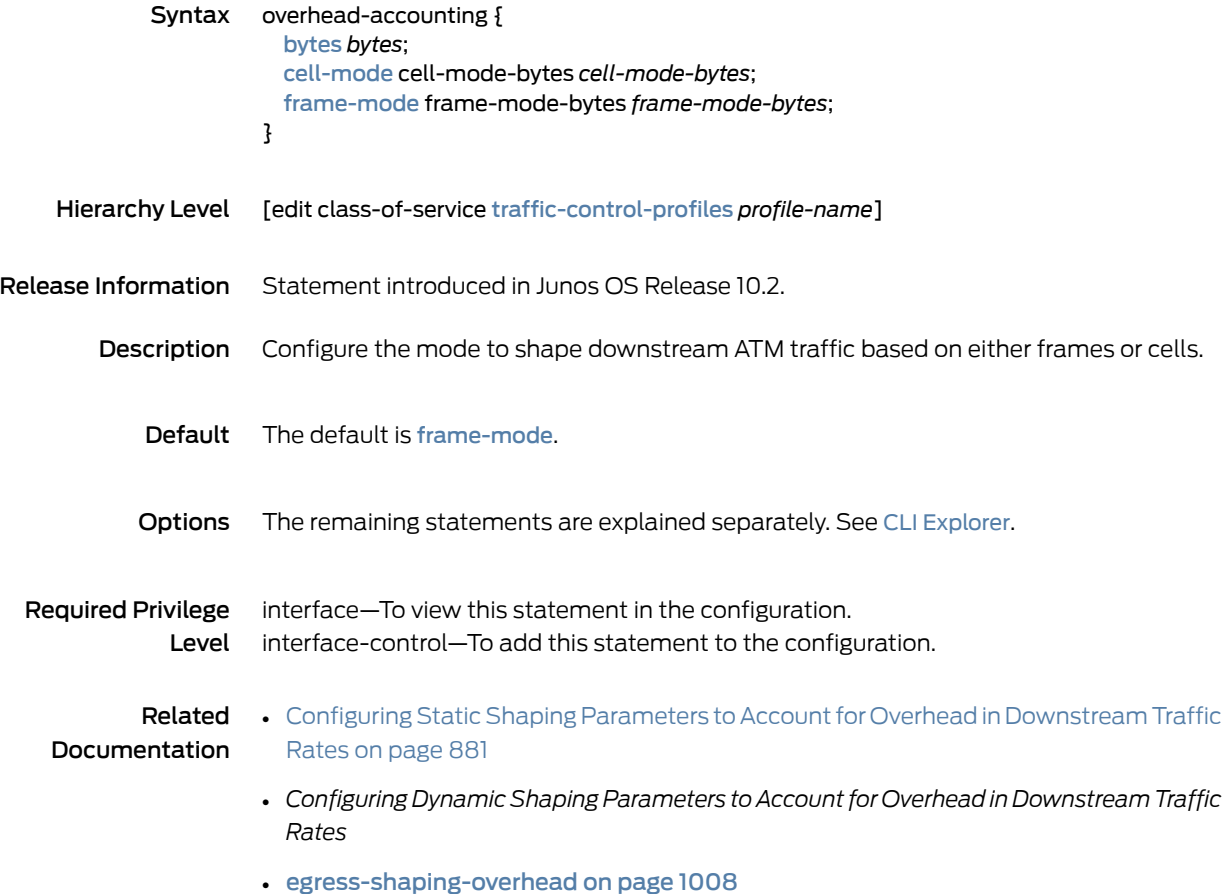

#### packet-timestamp

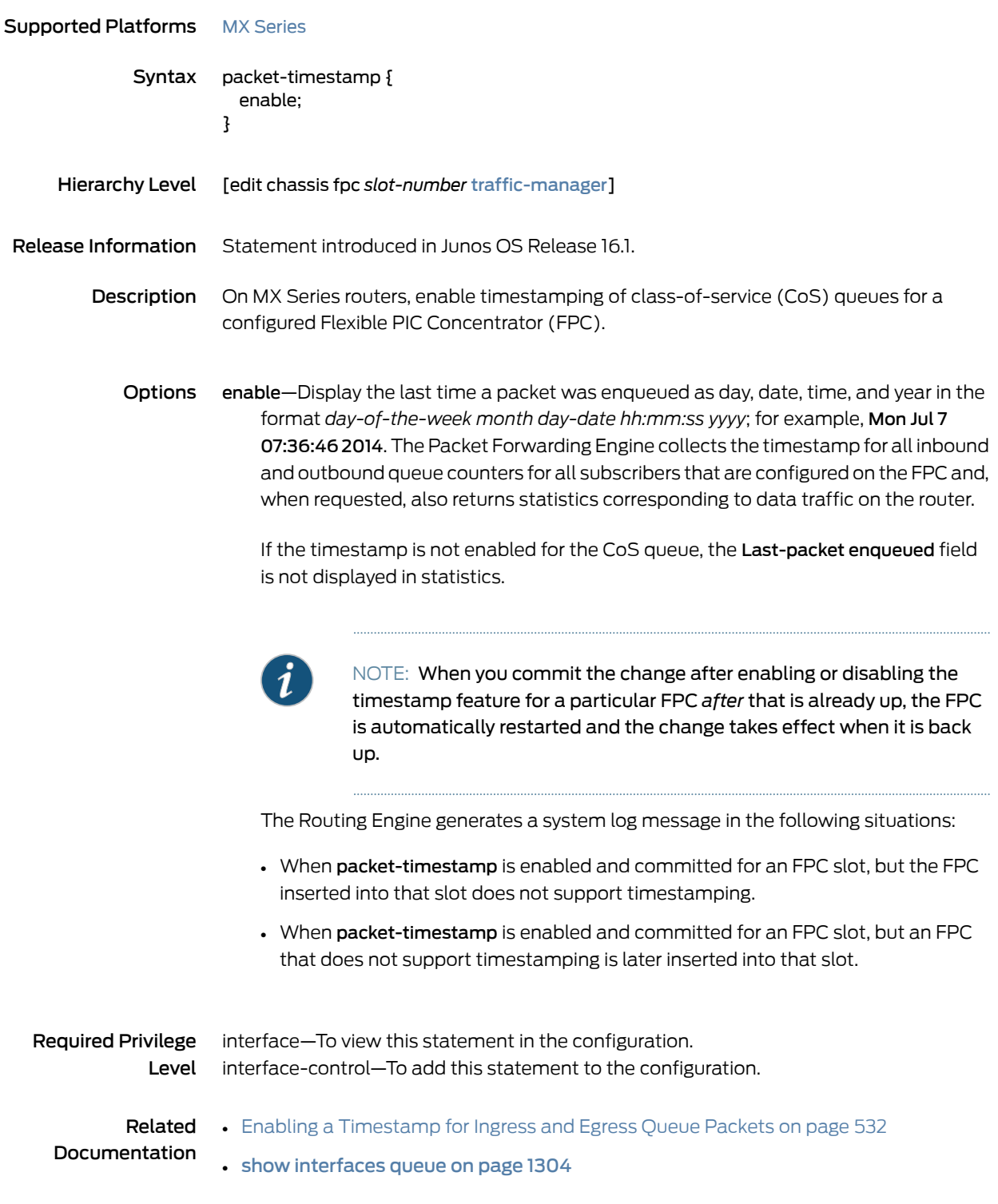

#### peak-rate

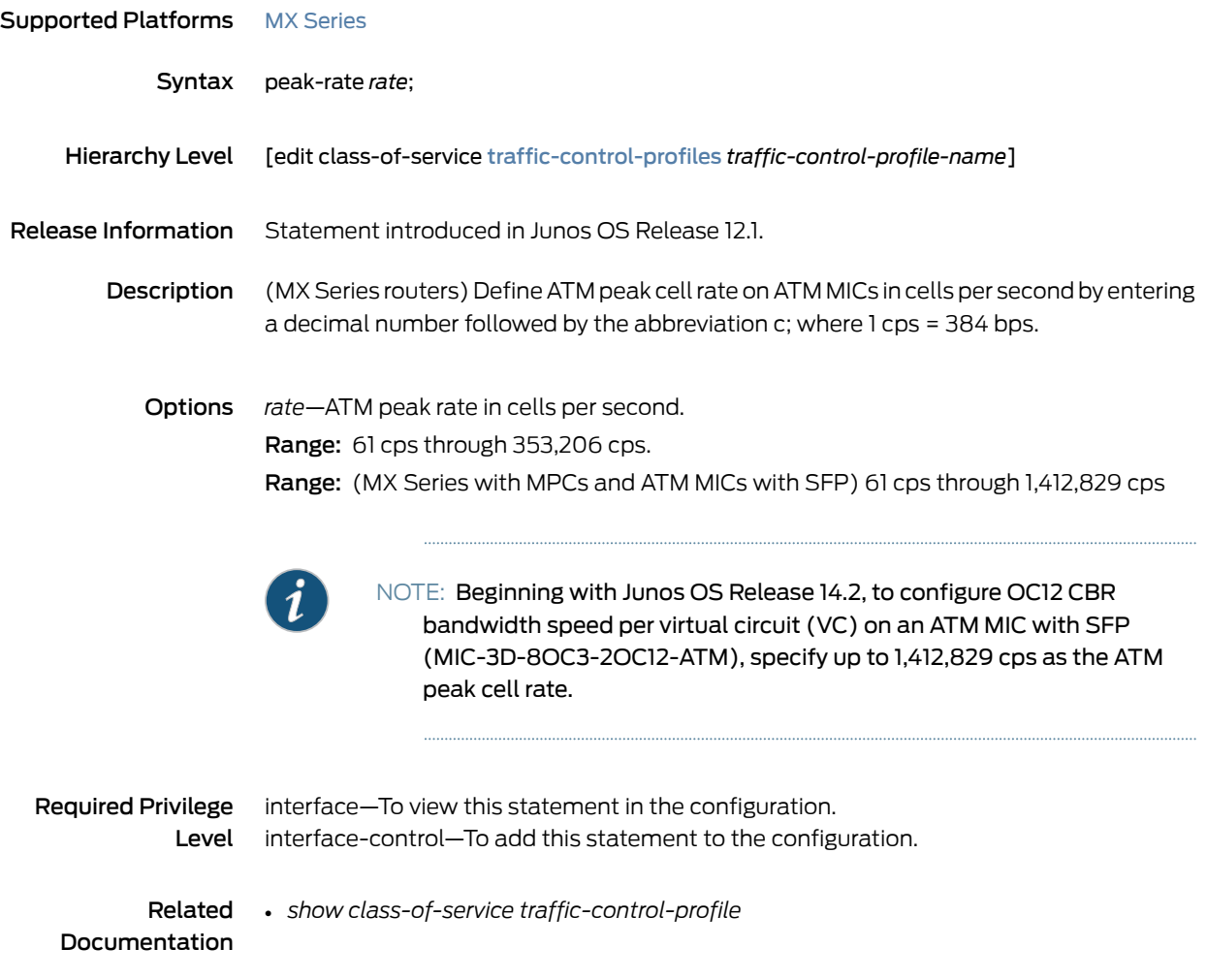

#### per-session-scheduler

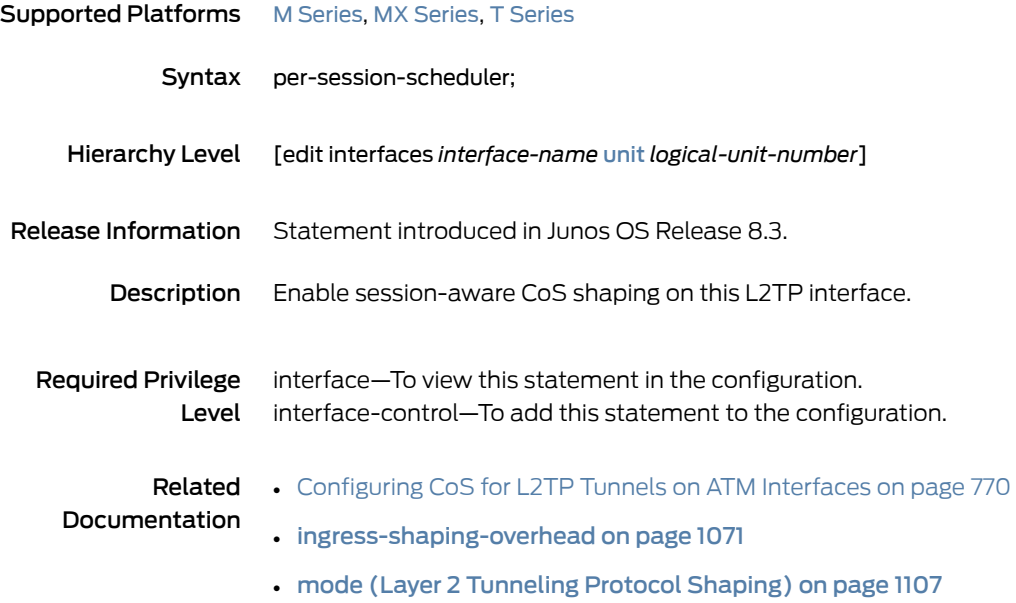

#### per-unit-scheduler

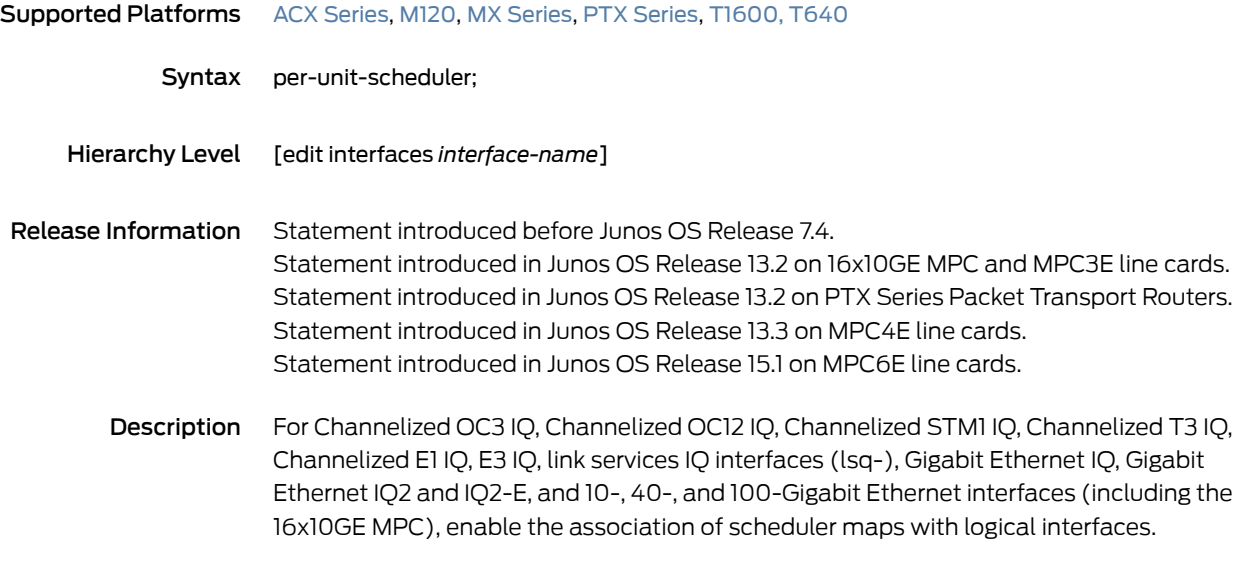

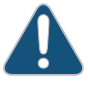

CAUTION: Turning on per-unit scheduling causes the interface to reinitialize, which means all logical interfaces (units) on the interface are deleted and recreated.

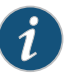

NOTE: To enable per-unit scheduling on MX80 and MX104 routers, configure the per-unit-scheduler statement at each member physical interface level of a particular aggregated Ethernet interface as well as at that aggregated Ethernet interface level. On other routing platforms, it is enough if you include this statement at the aggregated Ethernet interface level.

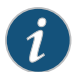

NOTE: Per-unit scheduling is not supported on T1 interfaces configured on the Channelized OC12 IQ PIC.

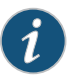

NOTE: On Gigabit Ethernet IQ2 and IQ2-E PICs without the per-unit-scheduler statement, the entire PIC supports 4071 VLANs and the user can configure all the VLANs on the same port.

On Gigabit Ethernet IQ2 and IQ2-E PICs with the per-unit-scheduler statement, the entire PIC supports  $1024 - 2$  \* number of ports (1024 minus two times the number of ports), because each port is allocated two default schedulers.

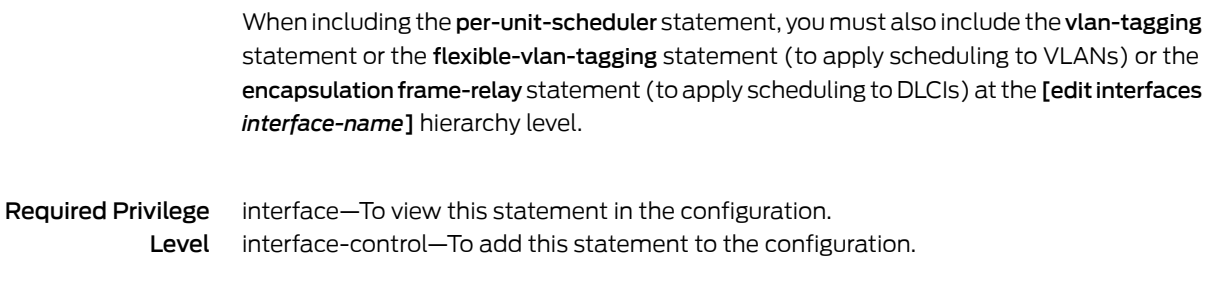

#### **Related •** Applying [Scheduler](#page-318-0) Maps and Shaping Rate to DLCIs and VLANs on page 277

#### Documentation

- [vlan-tagging](#page-1249-0) on page 1208
- [flexible-vlan-tagging](#page-1071-0) on page 1030
- Example: Applying [Scheduling](#page-330-0) and Shaping to VLANs on page 289
- [Configuring](#page-602-0) Virtual LAN Queuing and Shaping on PTX Series Routers on page 561

#### plp-to-clp

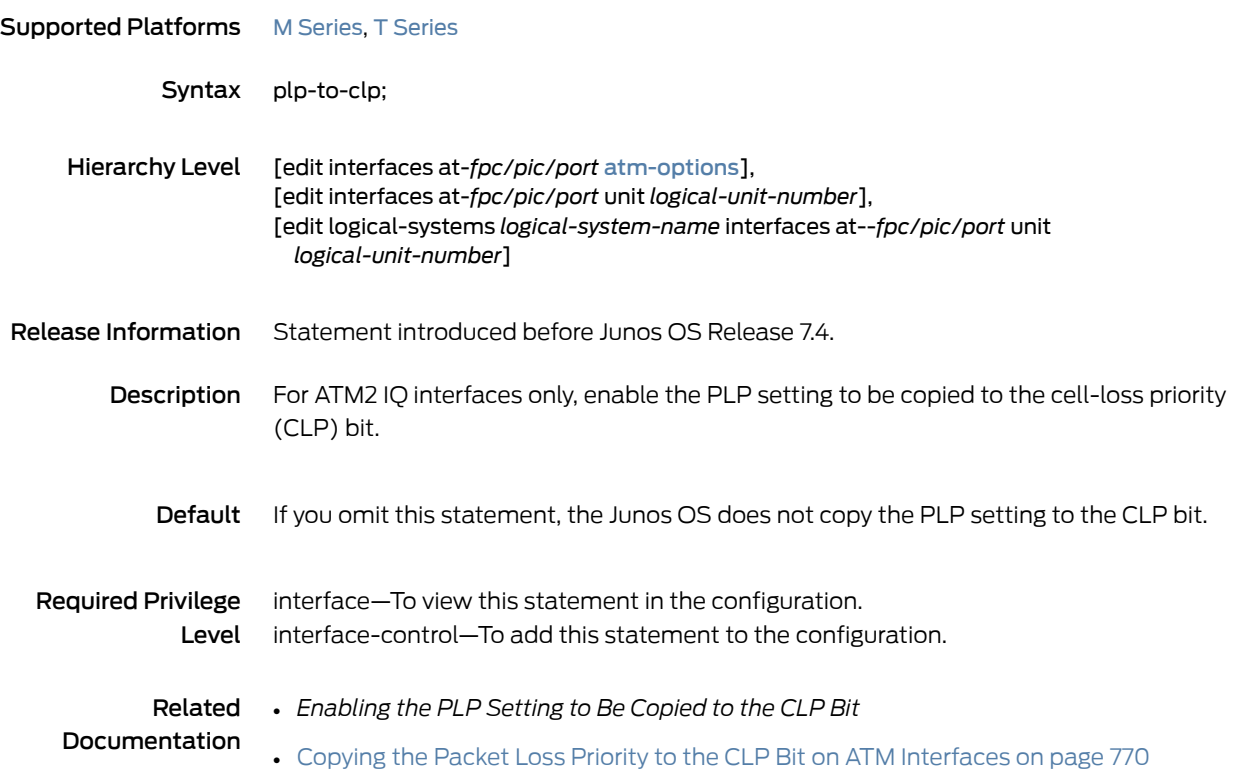

## policer (Configuring)

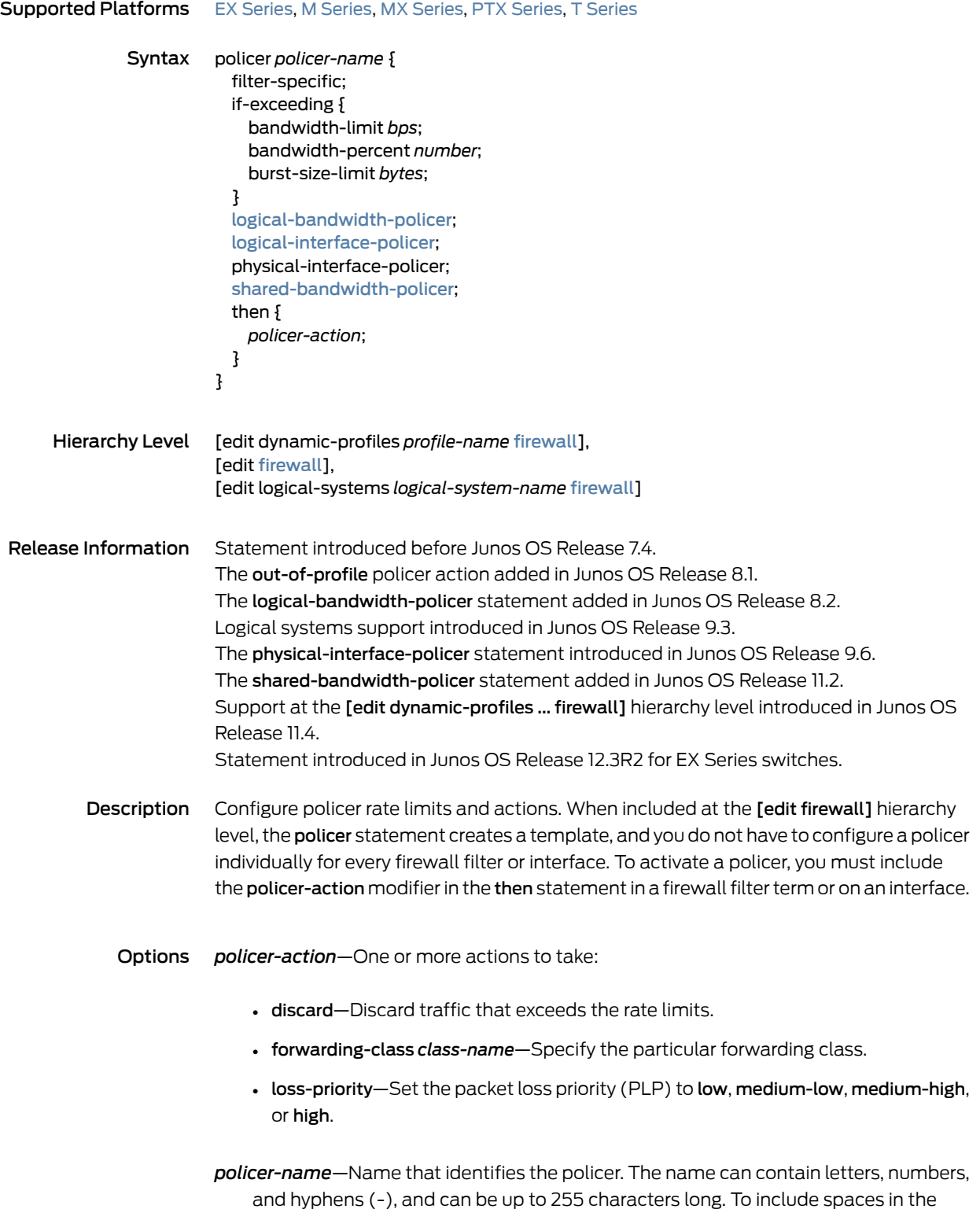

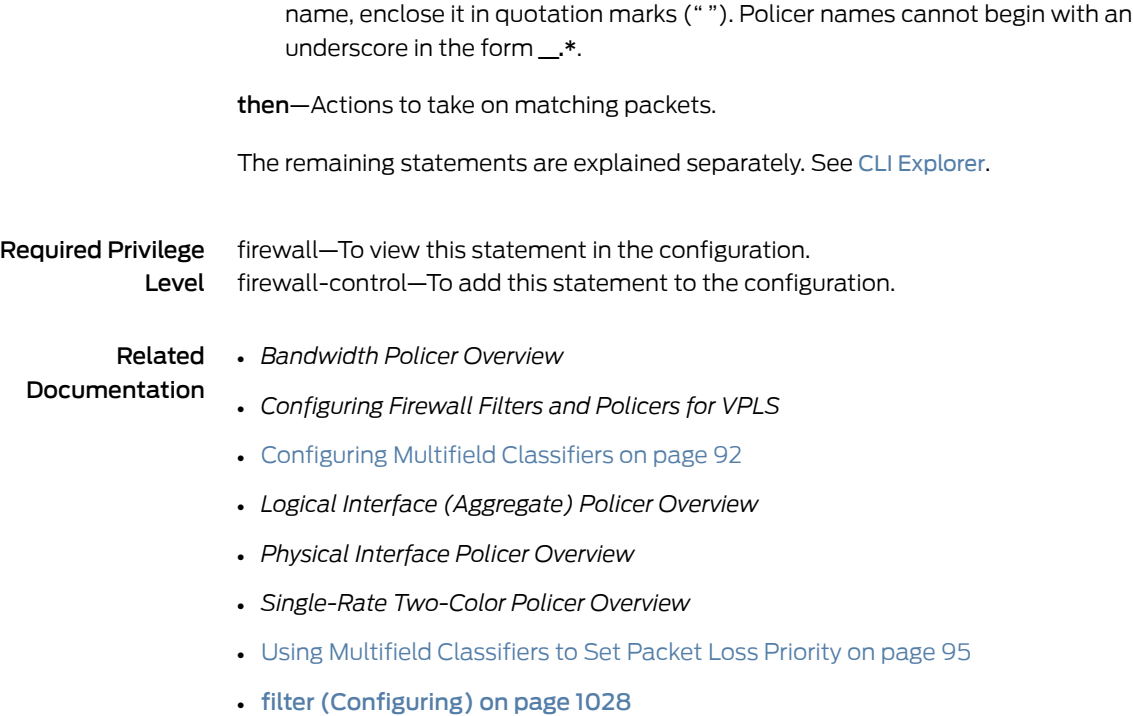

• priority [\(Schedulers\)](#page-1172-0) on page 1131

## policing-action

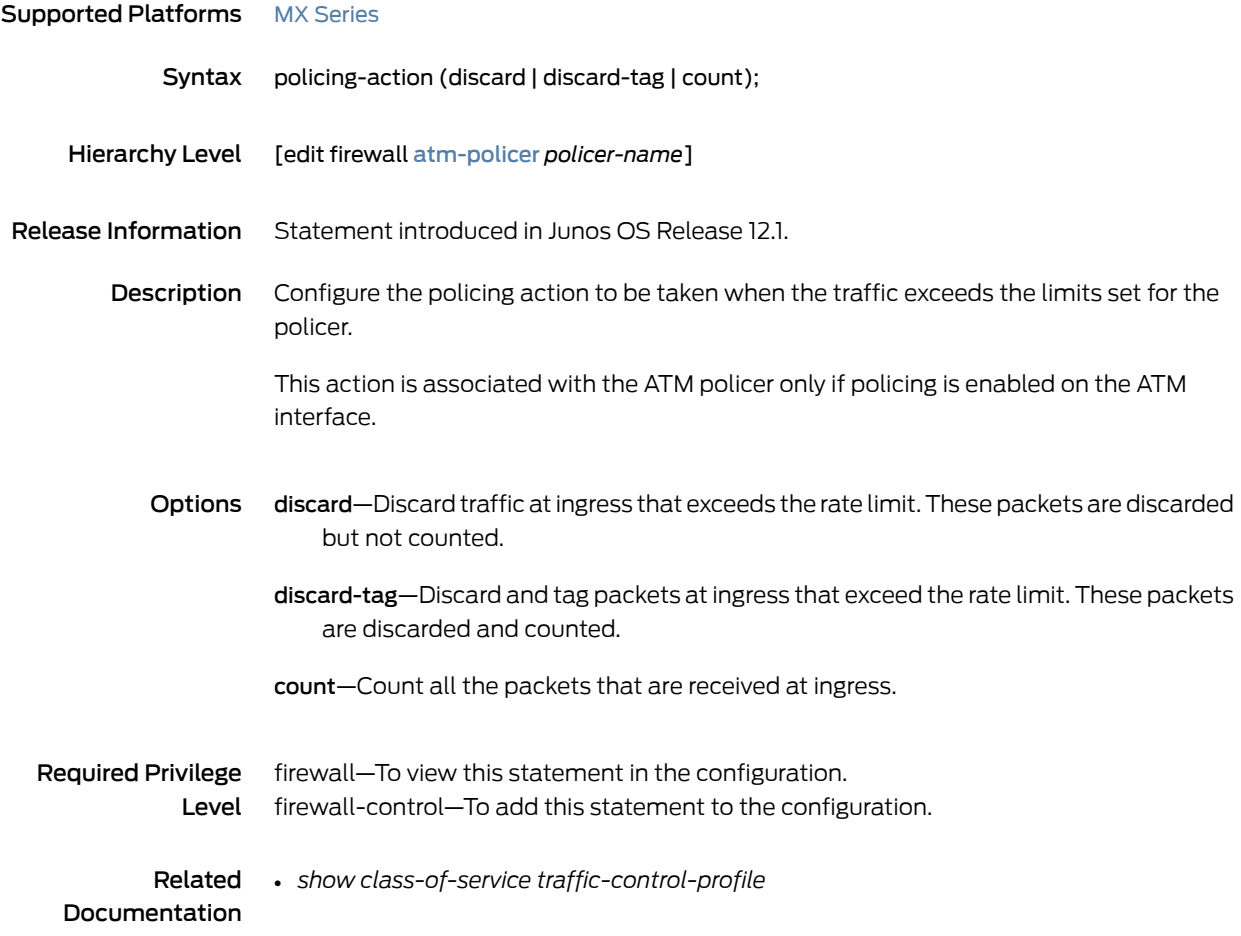

#### policy-map

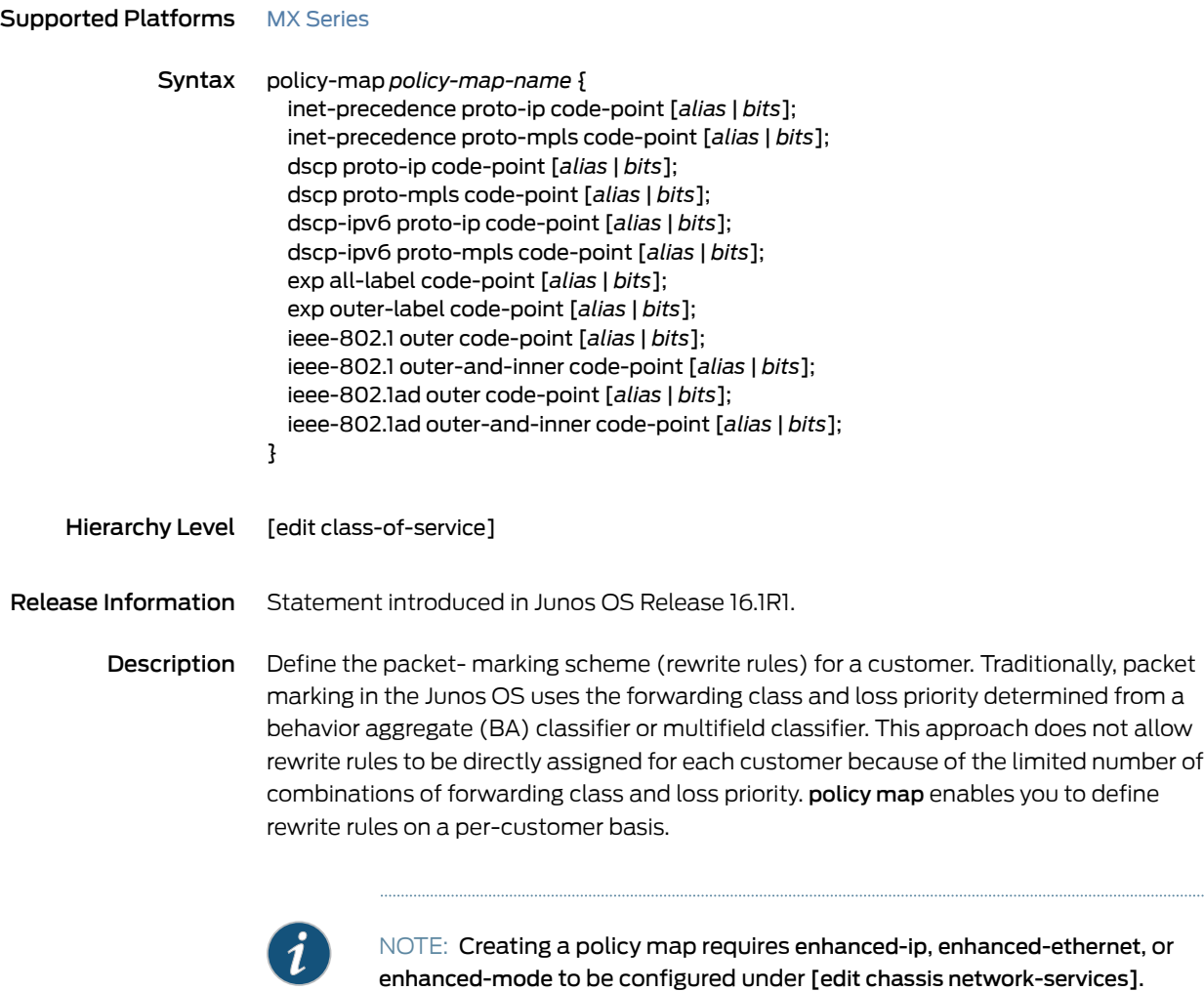

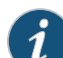

NOTE: Policy maps have the following configuration restrictions:

- When configuring both proto-ip and proto-mpls options for inet-precedence, dscp, or dscp-ipv6, you must configure both options with the same code point or code point alias.
- You cannot configure inet-precedence and dscp in the same policy map.
- You cannot configure ieee-802.1 and ieee-802.1ad in the same policy map.
- You cannot configure both outer and outer-and-inner options for ieee-802.1 and ieee-802.1ad code points in the same policy map.

You assign the policy map to a customer through a firewall action on an ingress or egress firewall filter (where the match conditions identify the customer). Alternatively, you can also assign a policy map to an ingress interface or a routing instance. A policy map is executed on a packet just before it is queued, so it overrides any other packet-marking scheme that was previously applied to the packet.

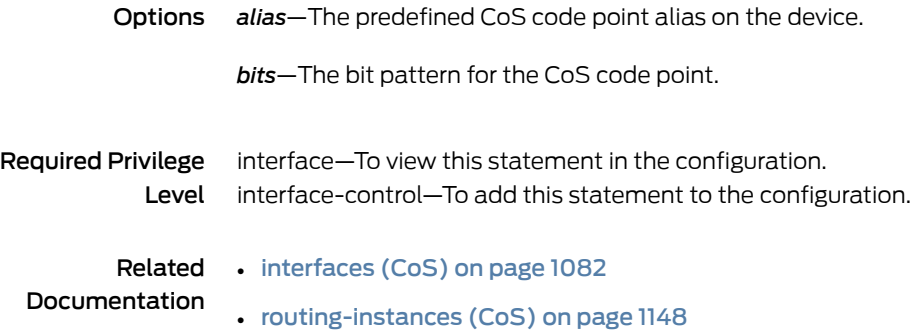

#### priority (ATM2 IQ Schedulers)

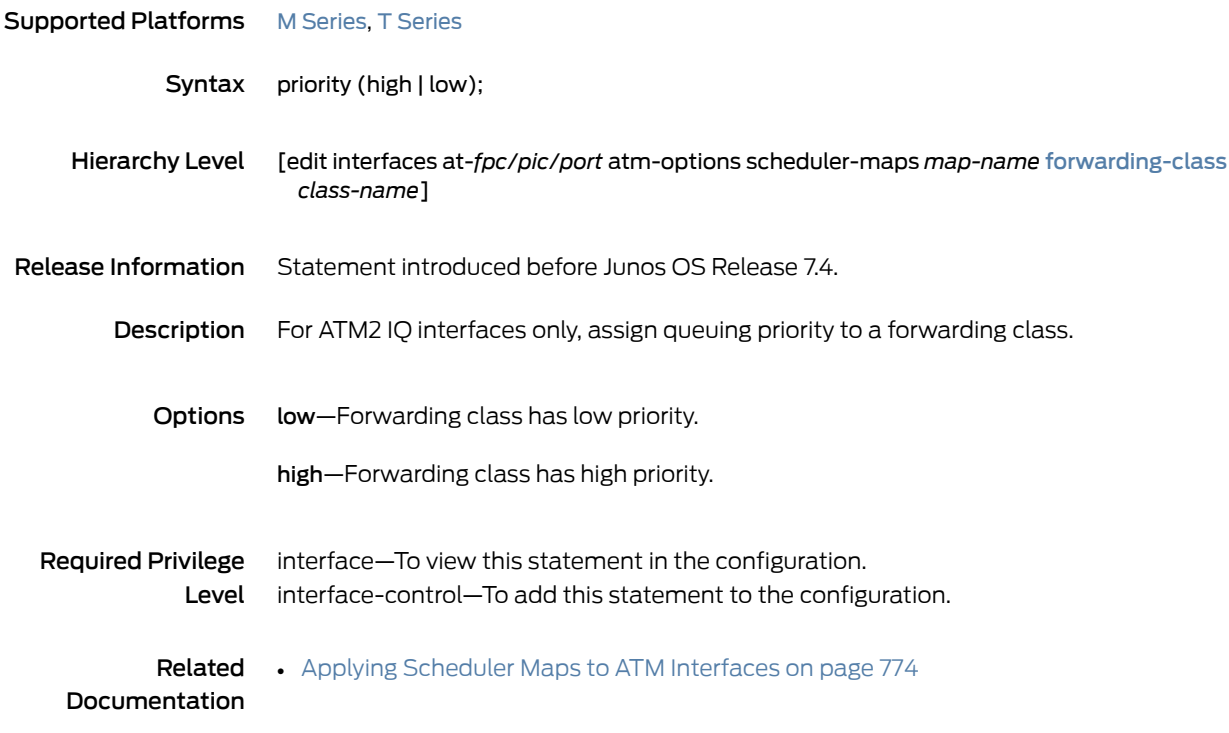

## priority (Fabric Priority)

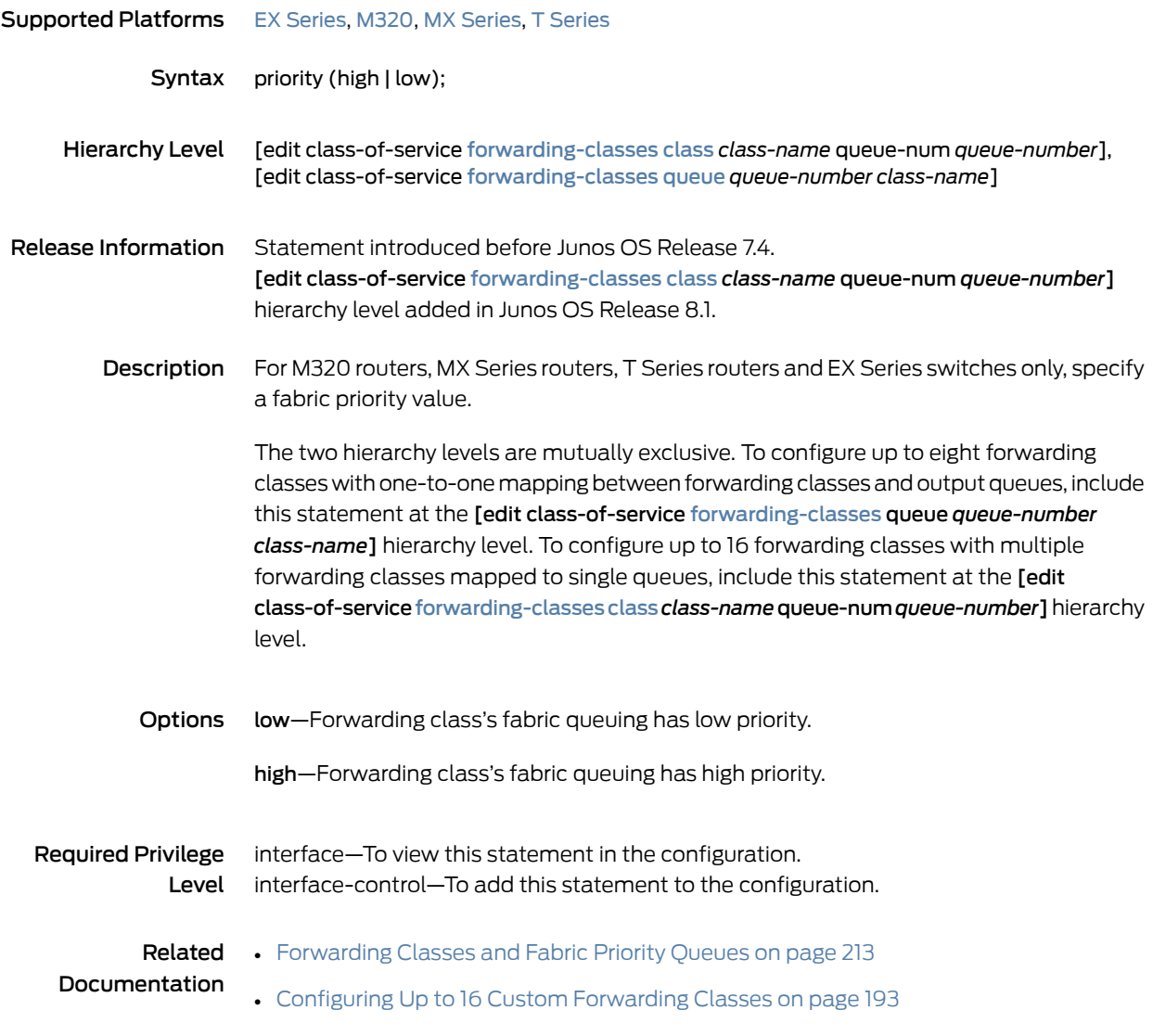

## priority (Fabric Queues, Schedulers)

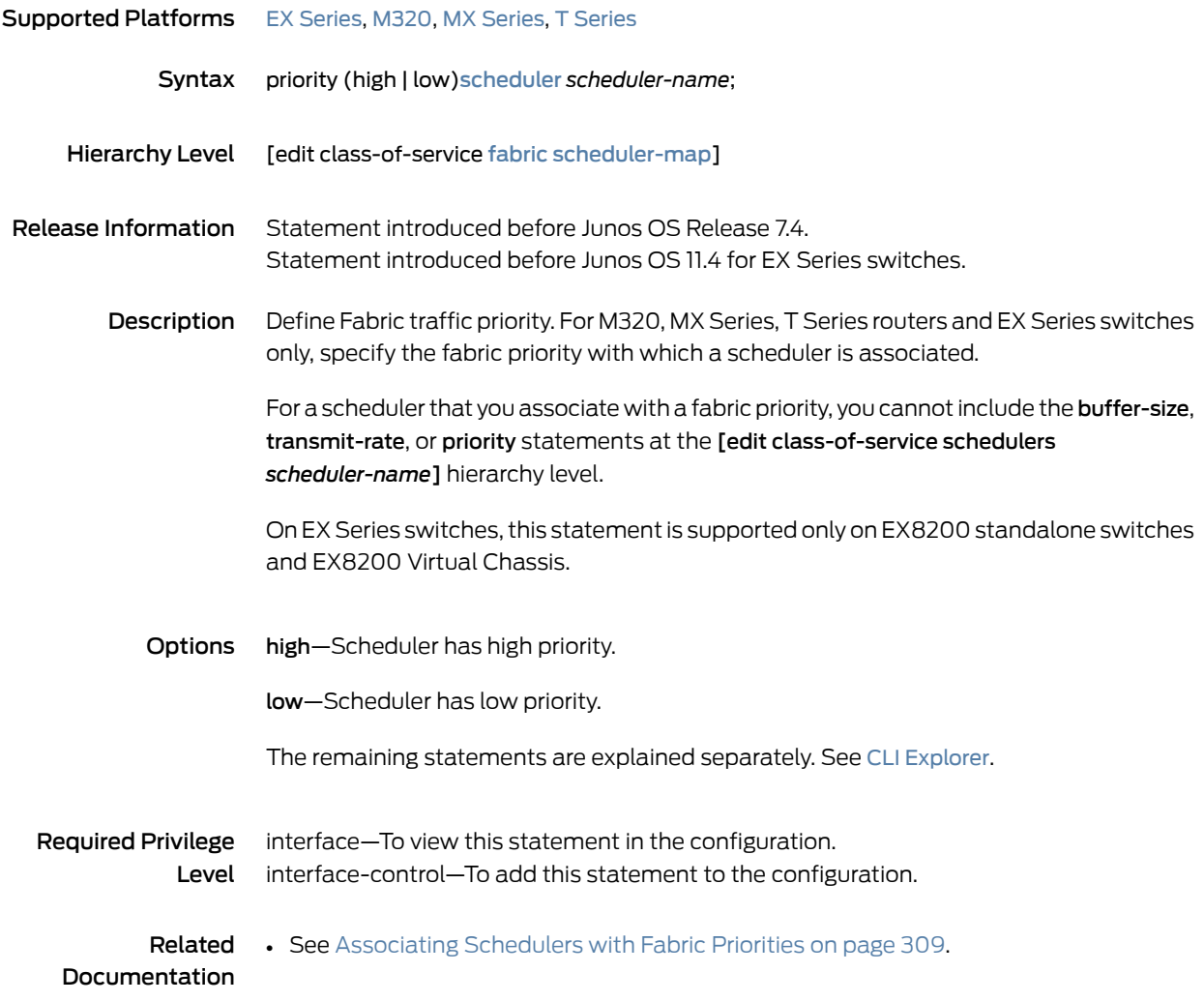

## <span id="page-1172-0"></span>priority (Schedulers)

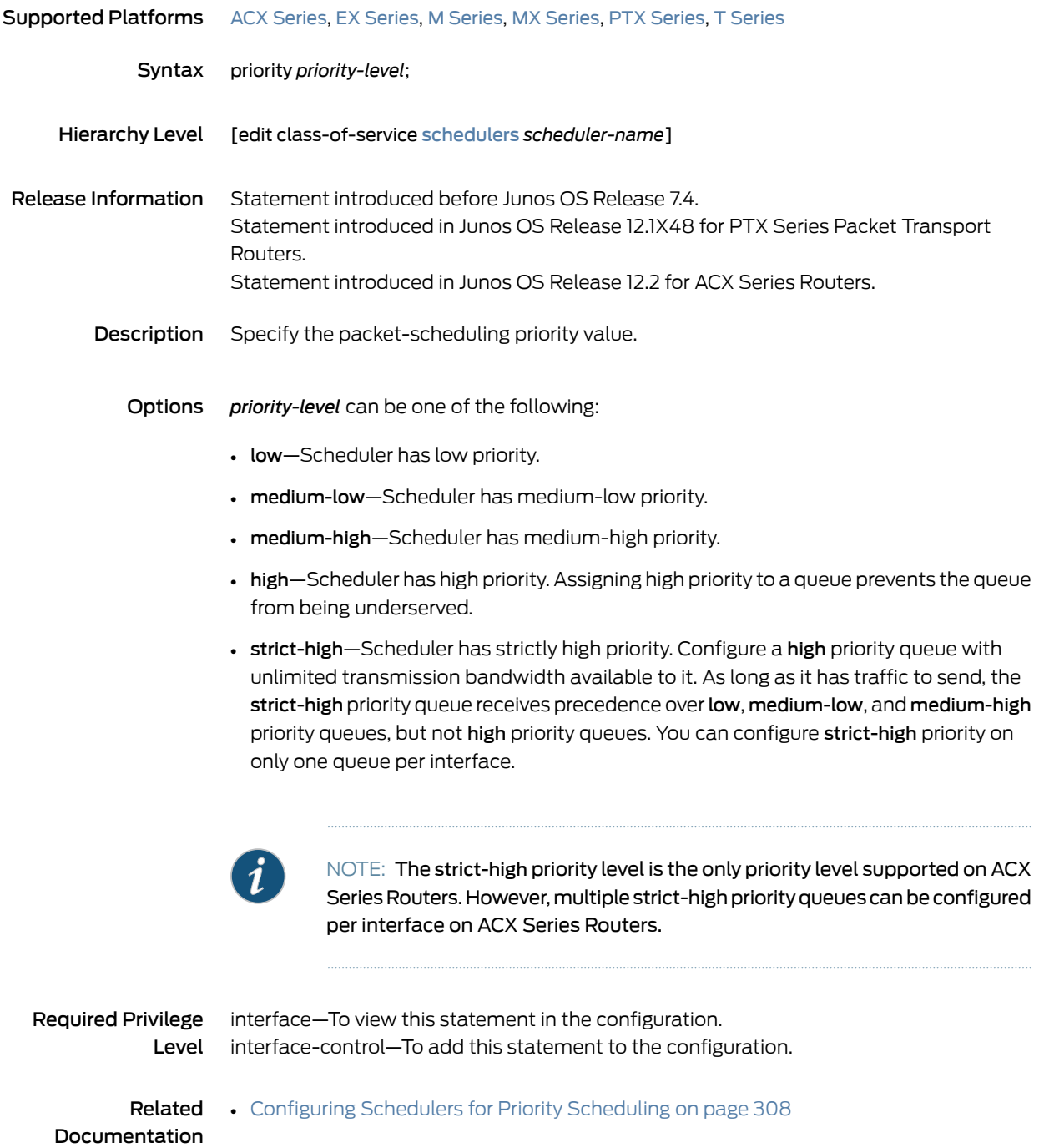

# protocol (Host Outbound Traffic)

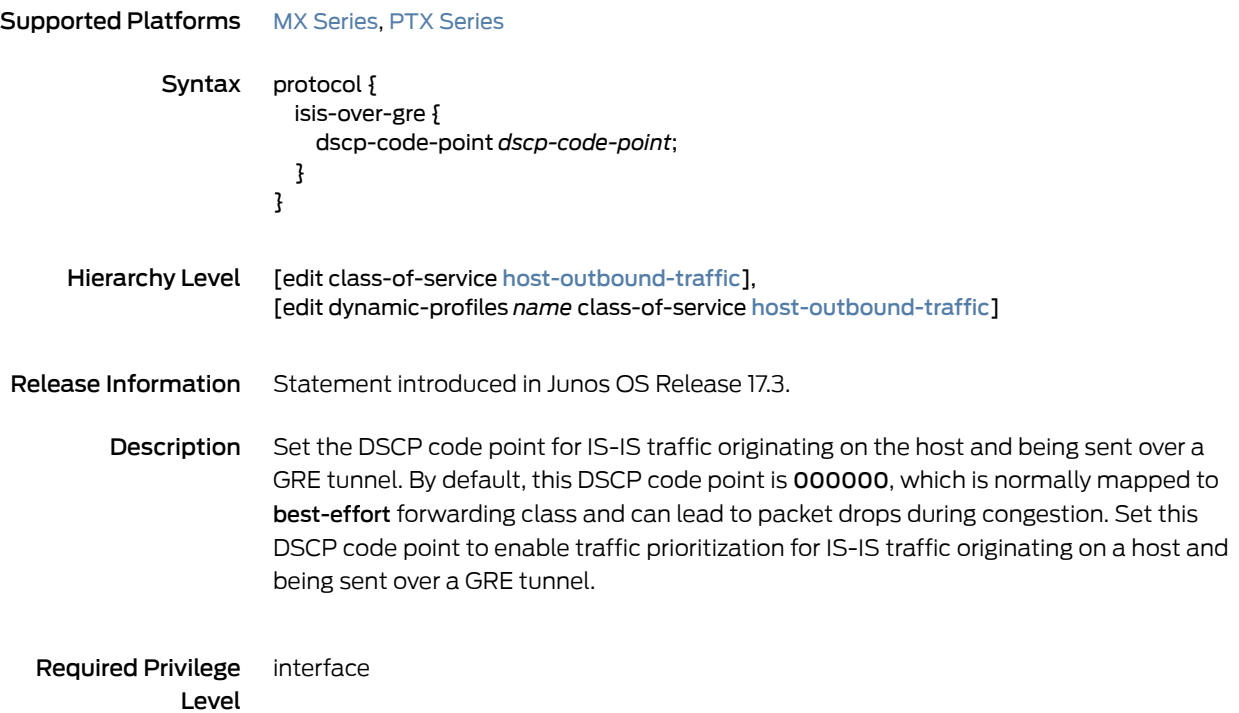

## <span id="page-1174-0"></span>protocol (Rewrite Rules)

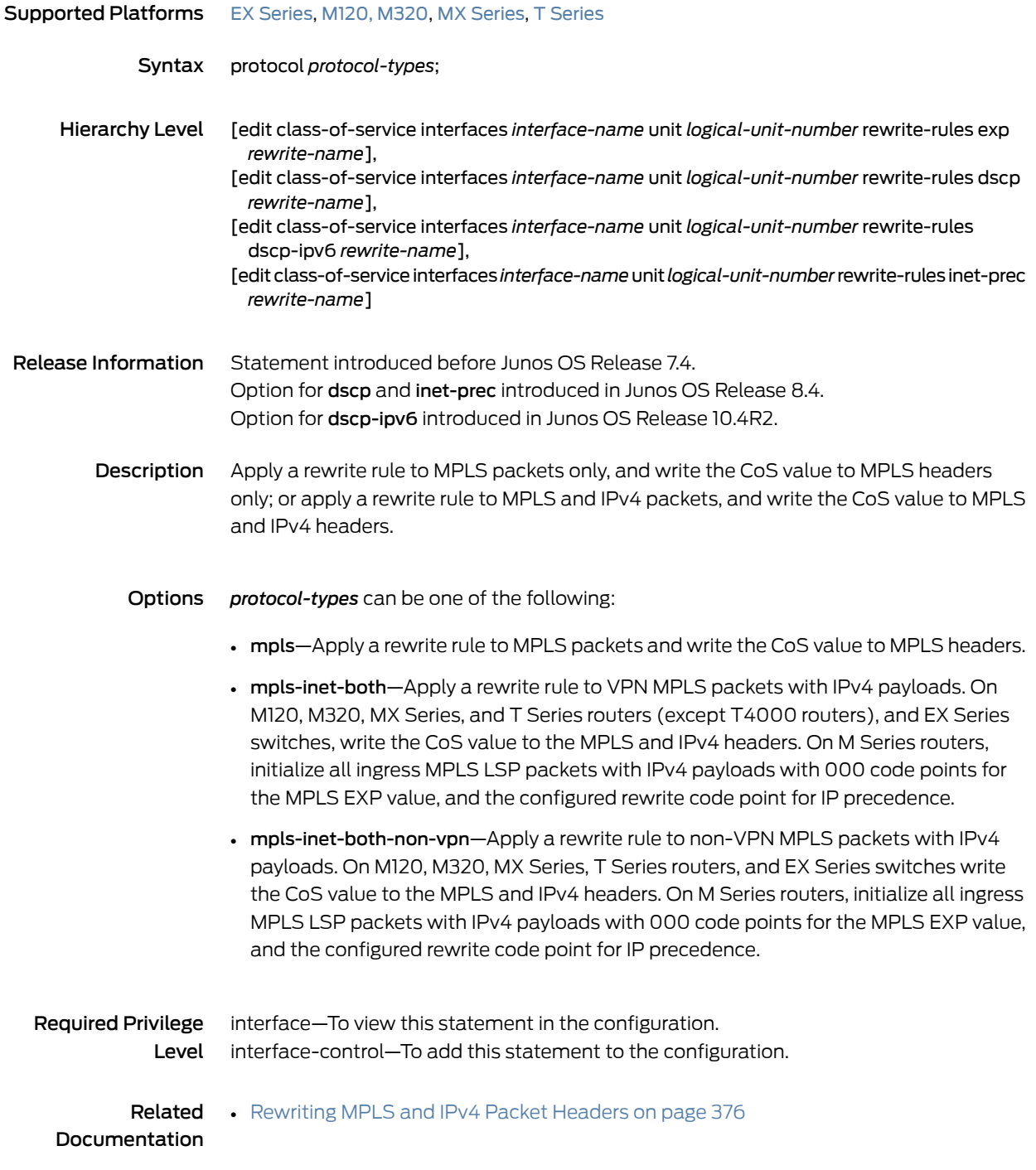

# protocol (Schedulers)

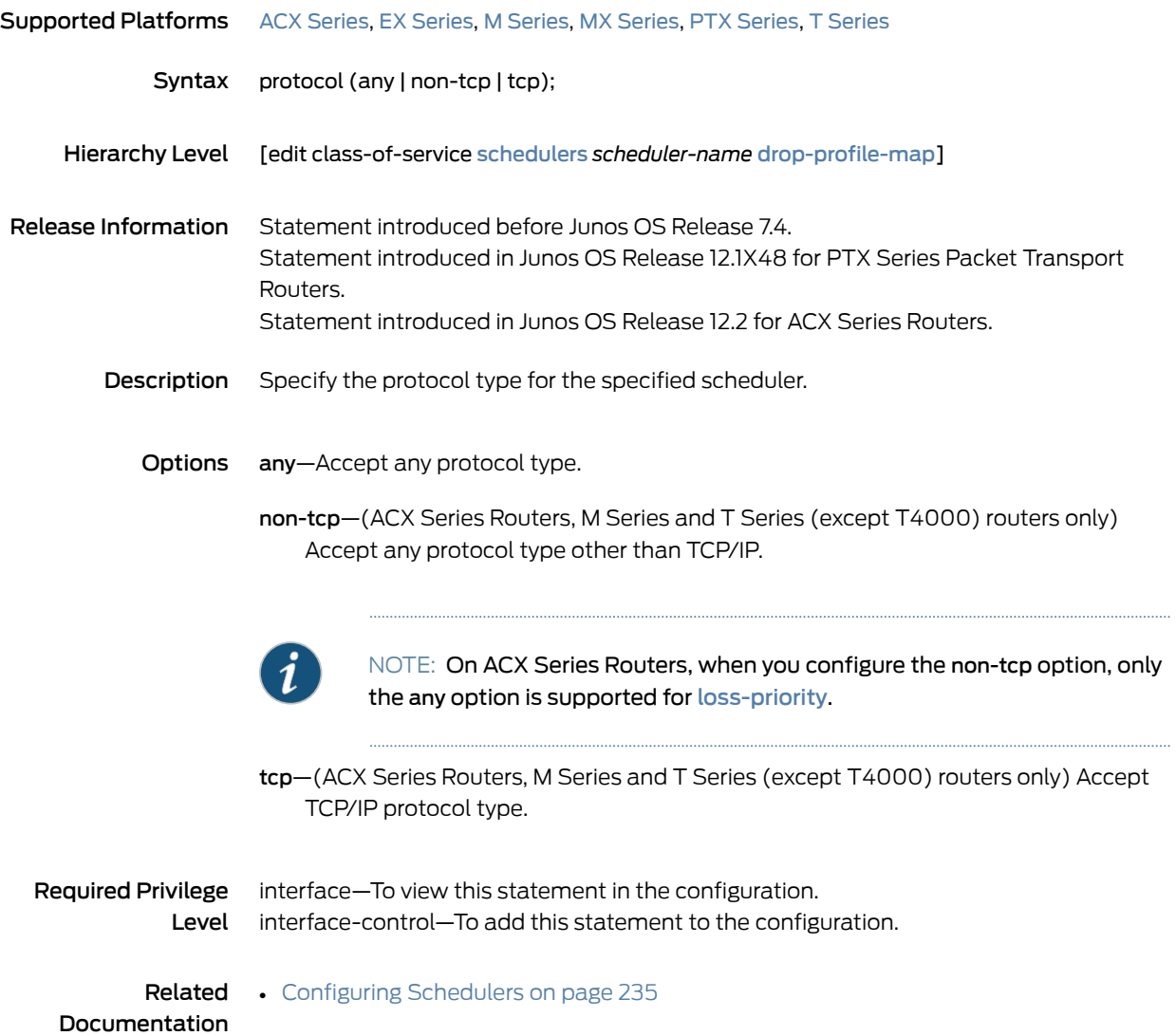

## <span id="page-1176-0"></span>queue (Global Queues)

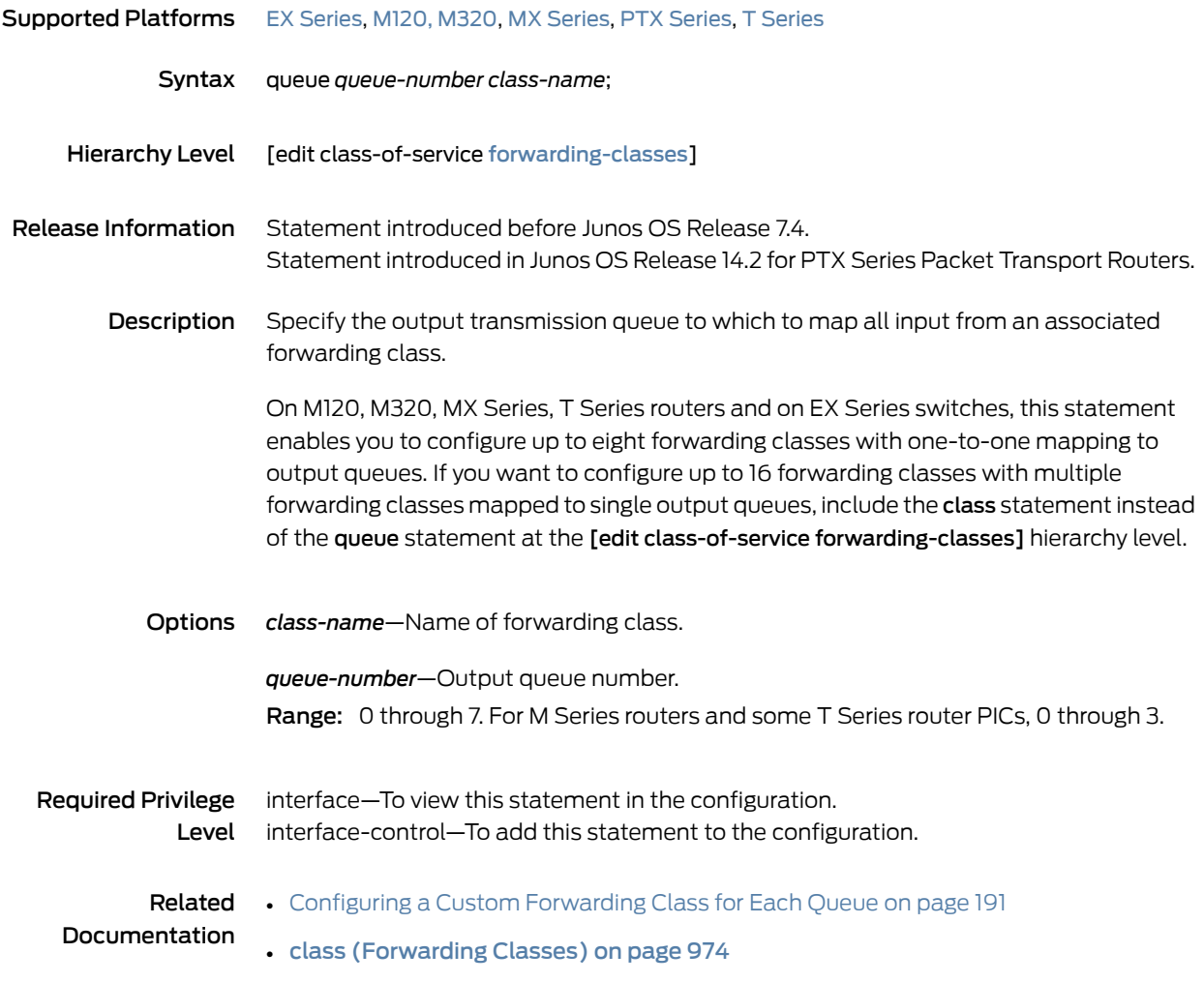

## <span id="page-1177-0"></span>queue (Restricted Queues)

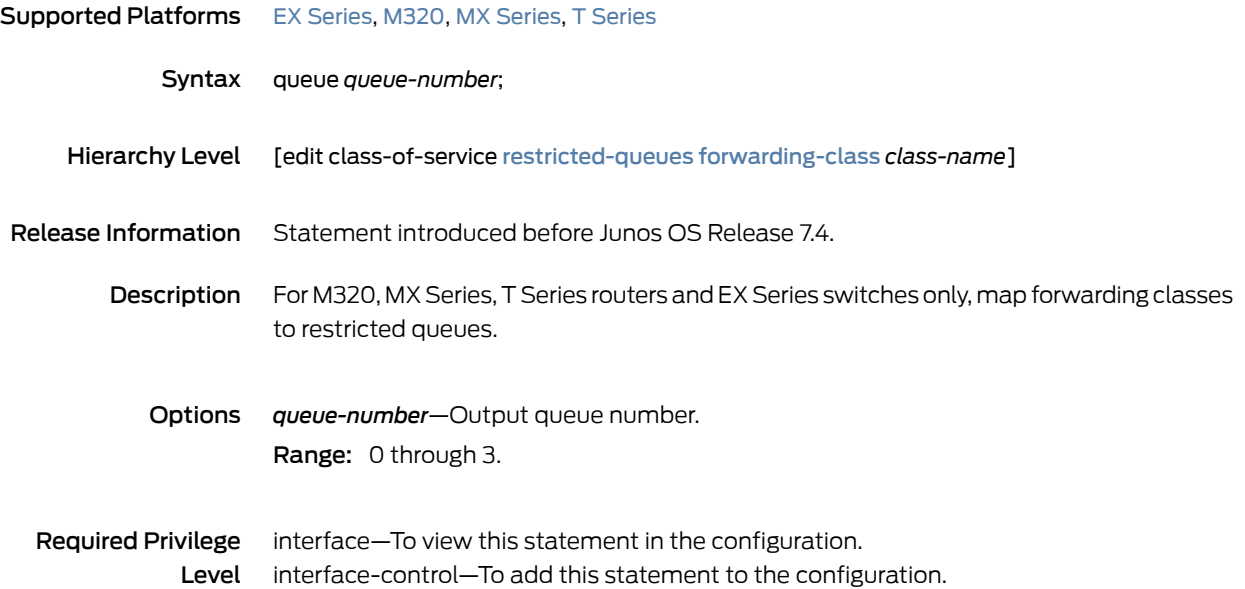

#### queue-depth

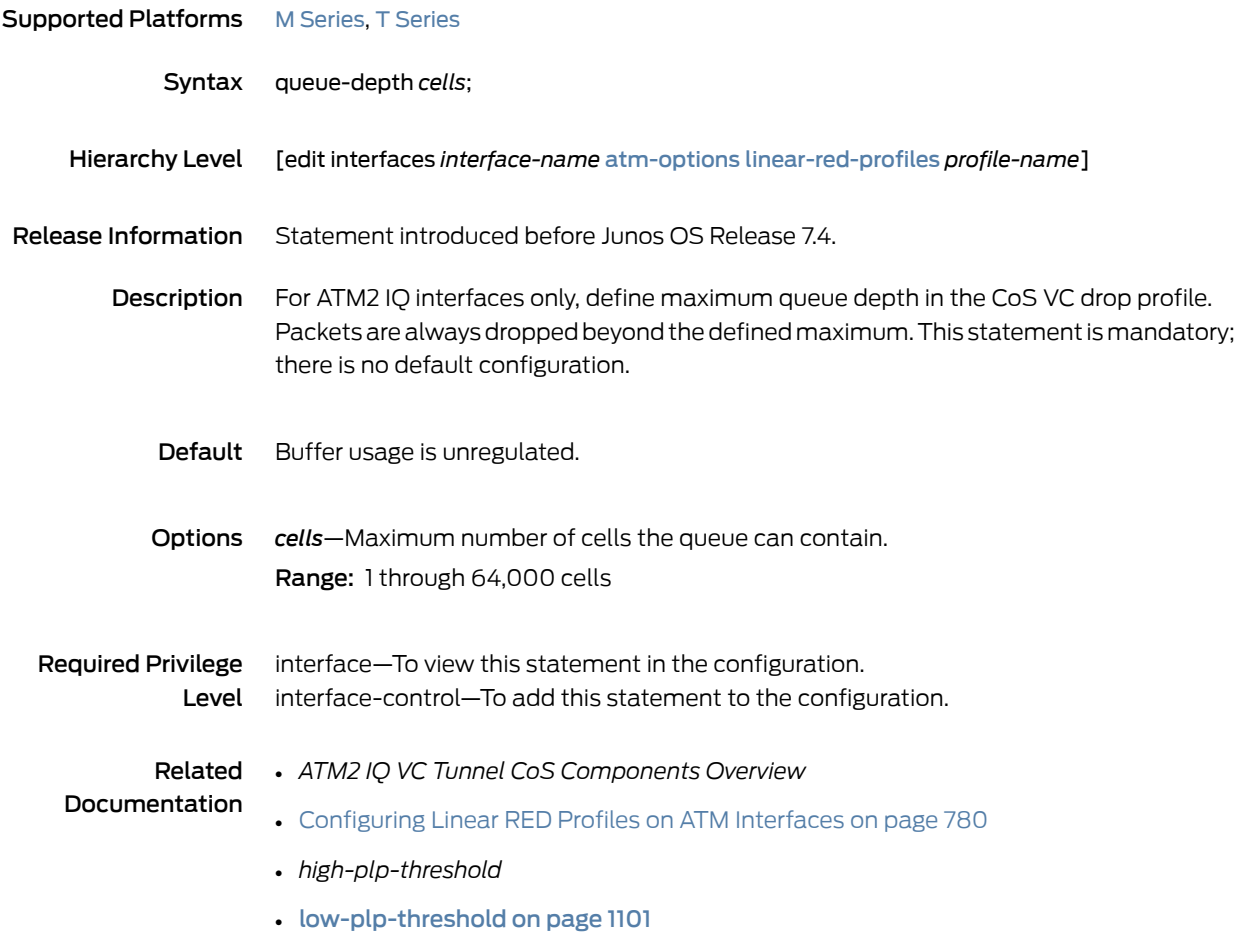

#### queue-threshold

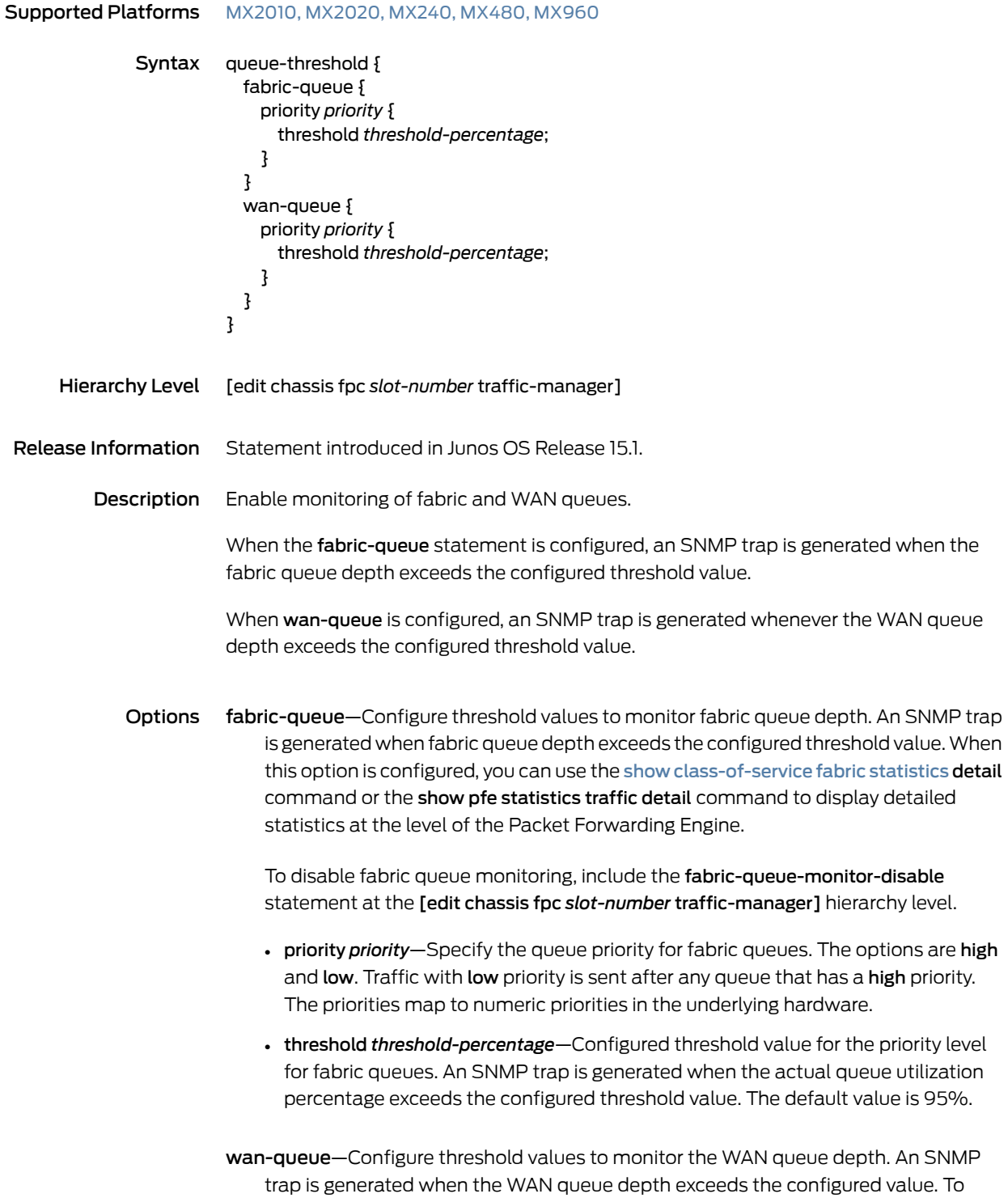

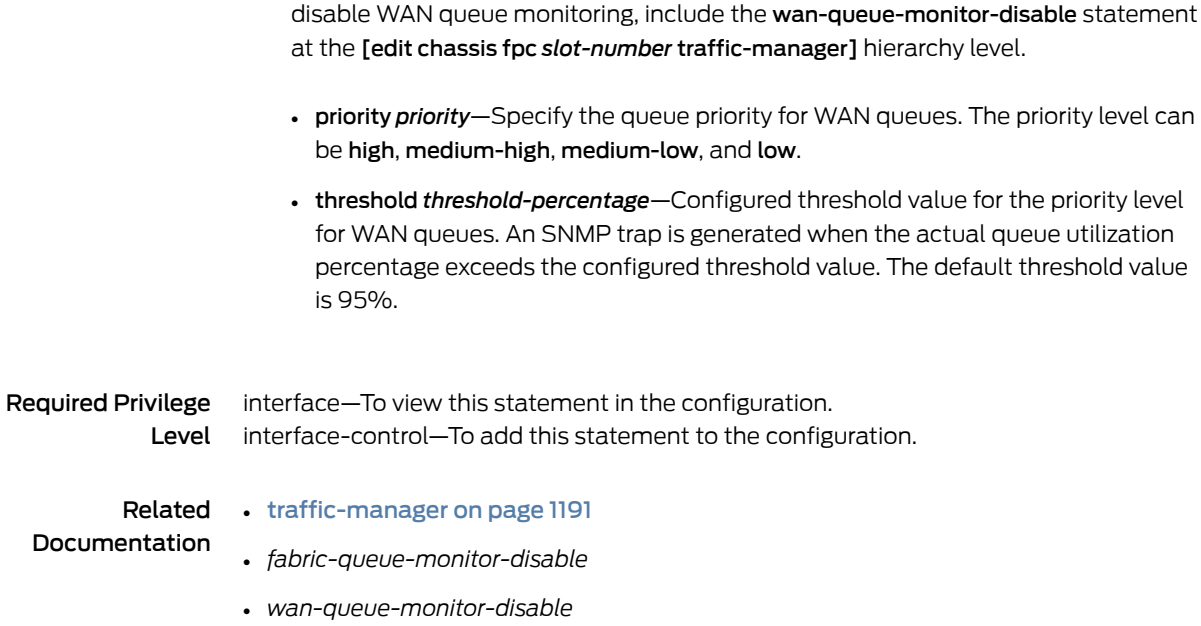

#### red-buffer-occupancy

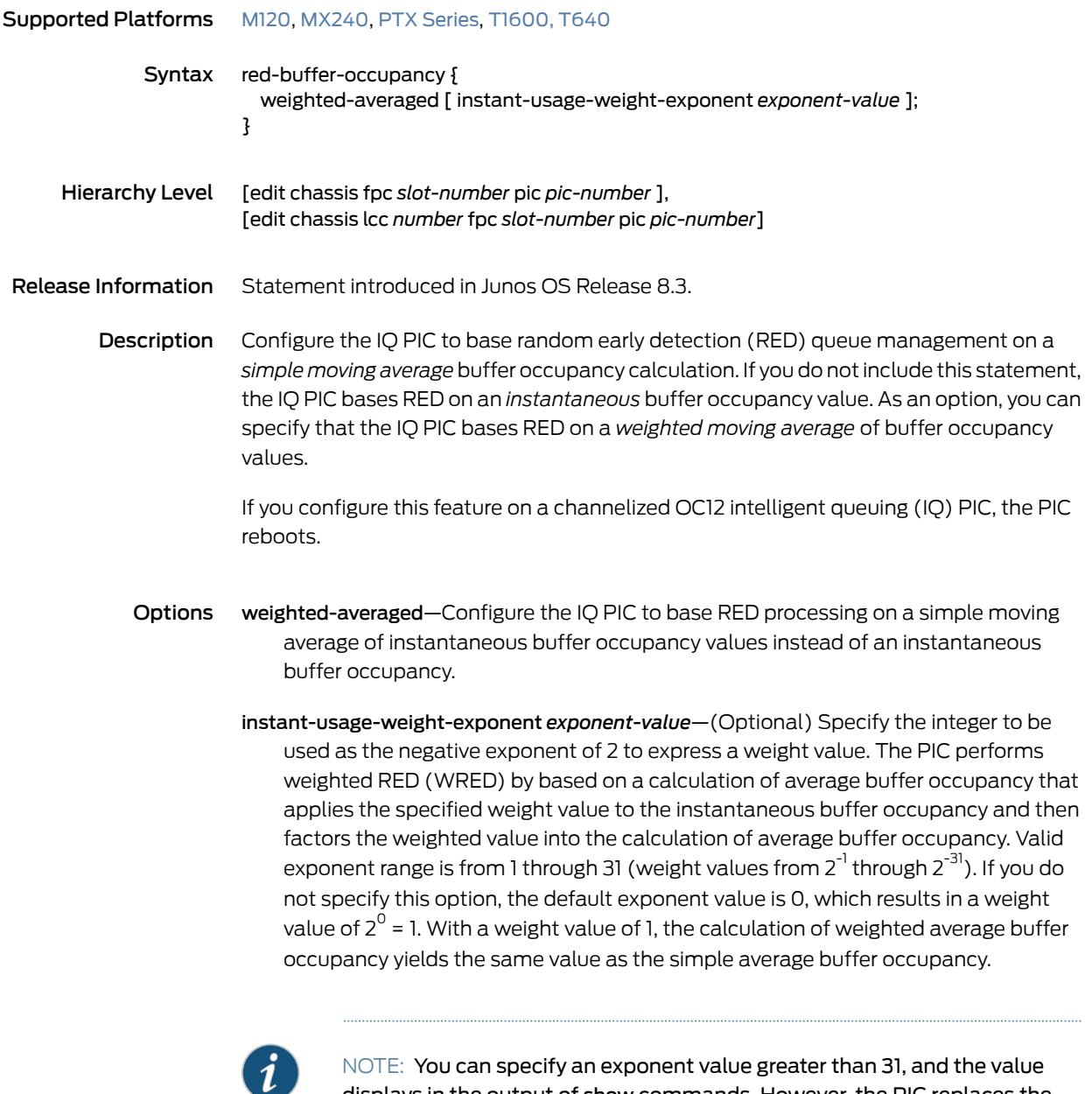

NOTE: You can specify an exponent value greater than 31, and the value displays in the output of show commands. However, the PIC replaces the out-of-range value with the *operational* value of 31, which results in a weight value of 2<sup>-31</sup> = 1 / 2<sup>31</sup> = 0.0000000004656612873077392578125.

#### Required Privilege Level interface—To view this statement in the configuration. interface-control—To add this statement to the configuration.

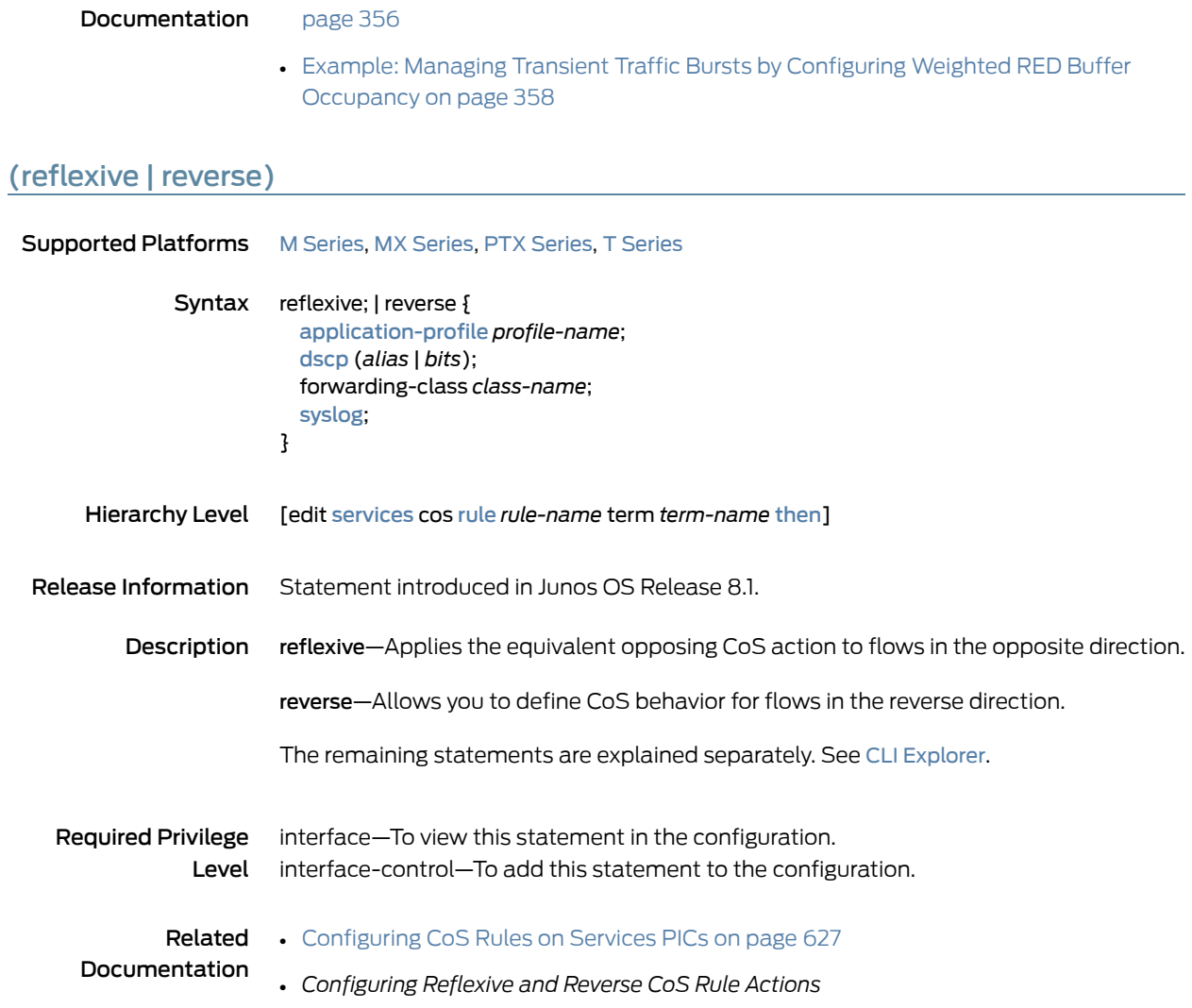

Related • Managing Transient Traffic Bursts by [Configuring](#page-397-0) Weighted RED Buffer Occupancy on

#### <span id="page-1183-0"></span>restricted-queues

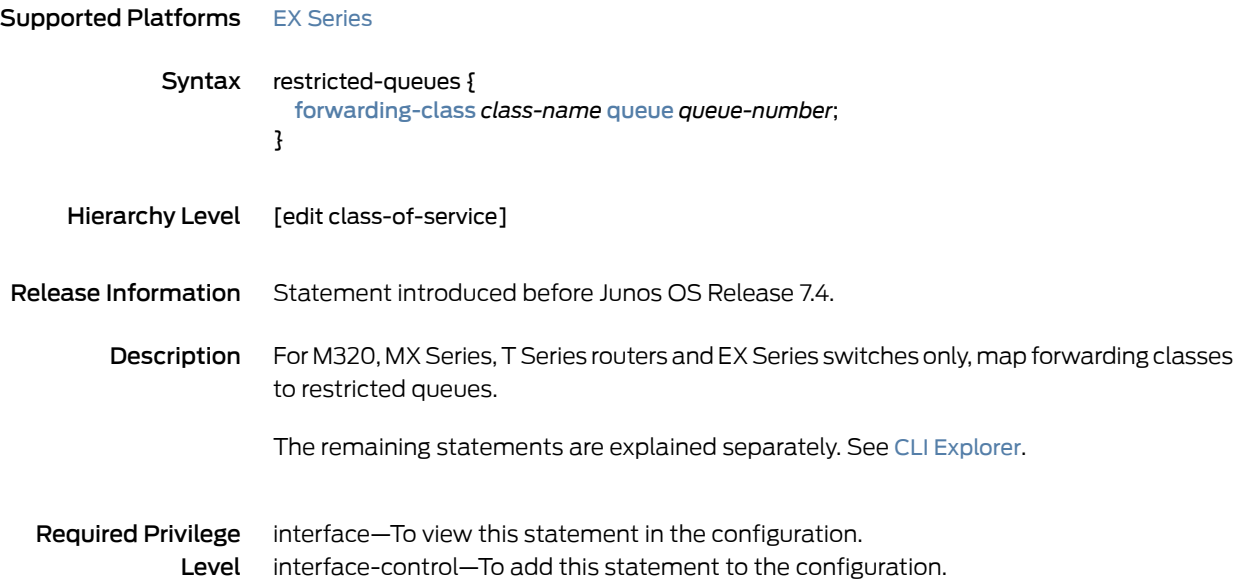

#### rewrite-rules (CoS Host Outbound Traffic)

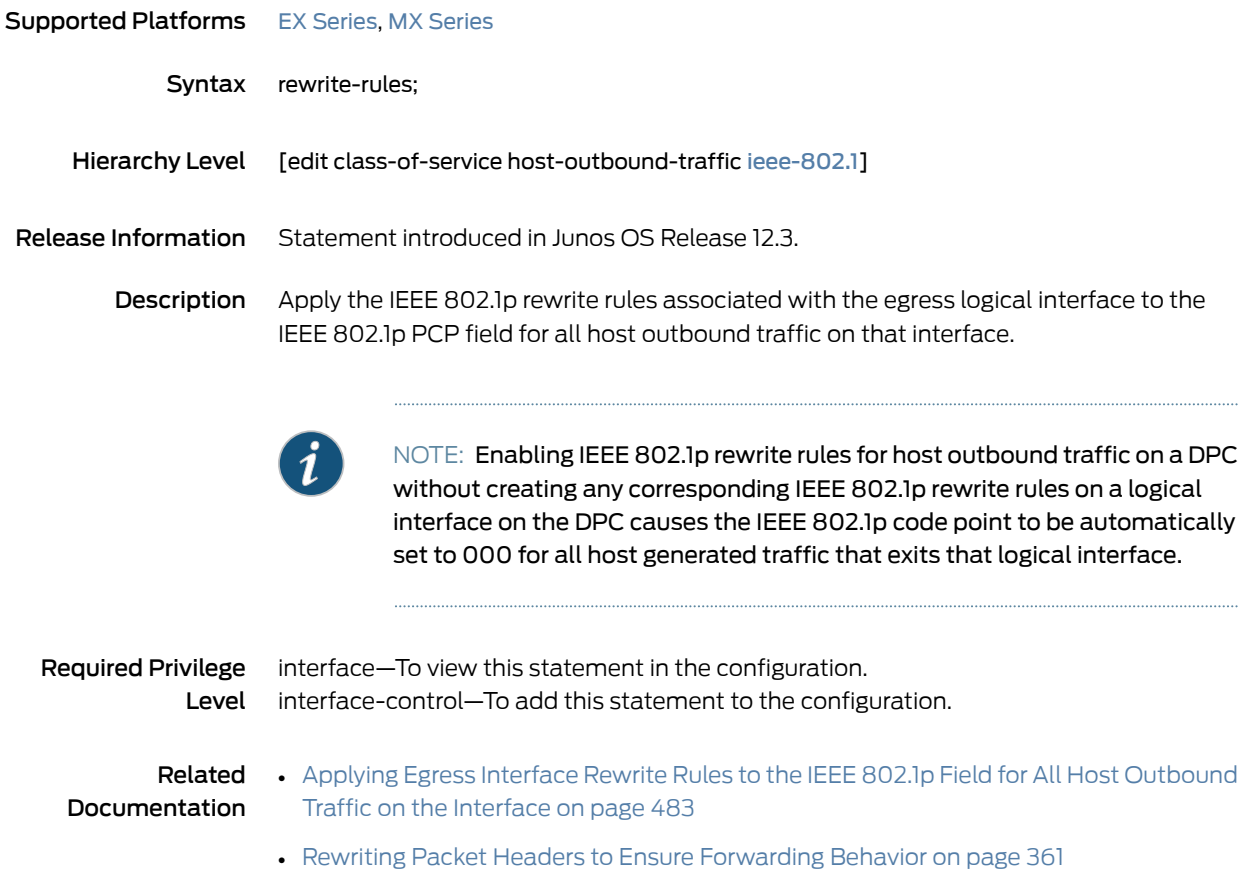

• [Configuring](#page-406-0) Rewrite Rules on page 365

## <span id="page-1185-0"></span>rewrite-rules (Definition)

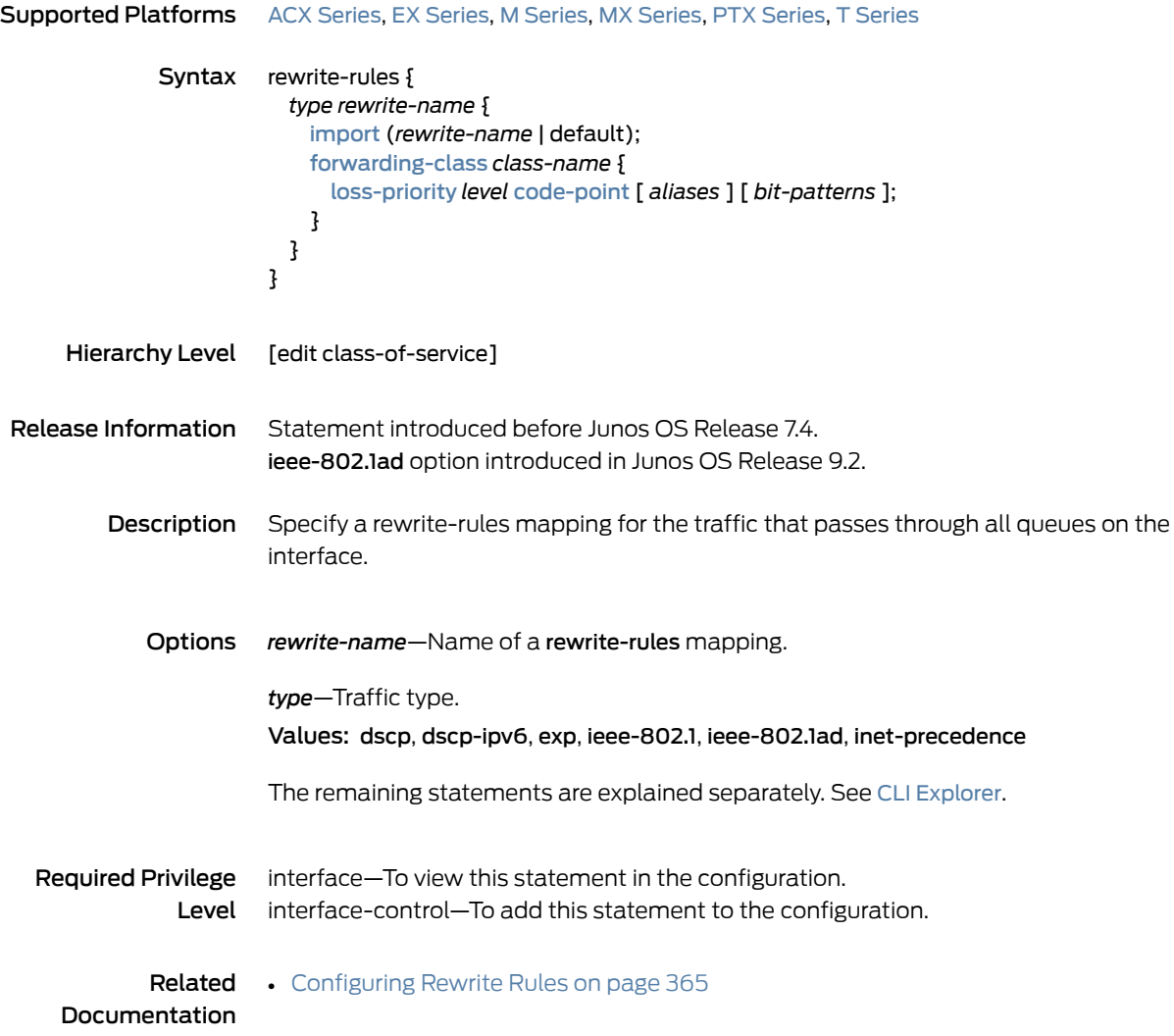

#### rewrite-rules (Interfaces)

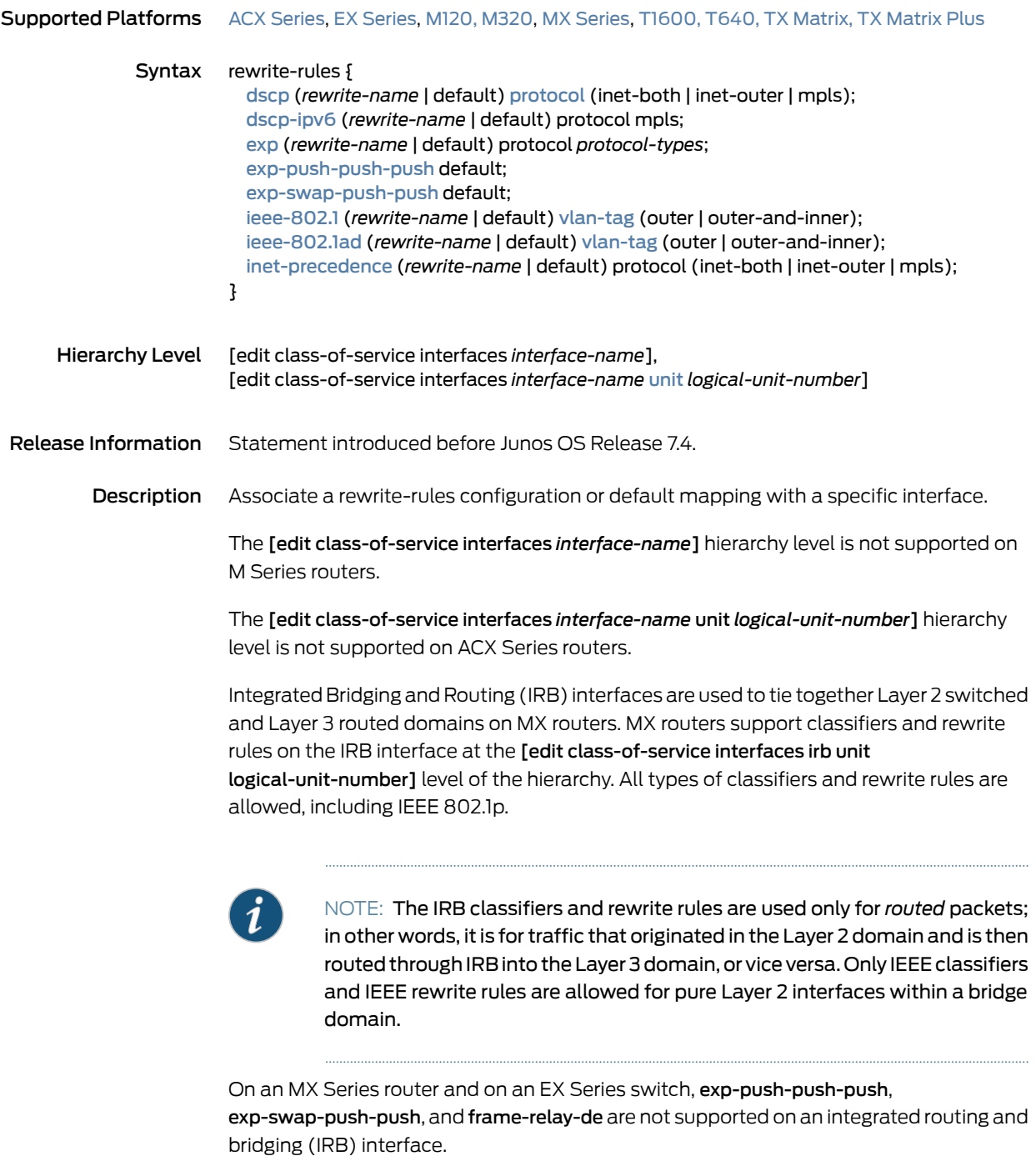

On an ACX Series router, only the outer tag is supported for dscp, inet-precedence, and ieee802.1.

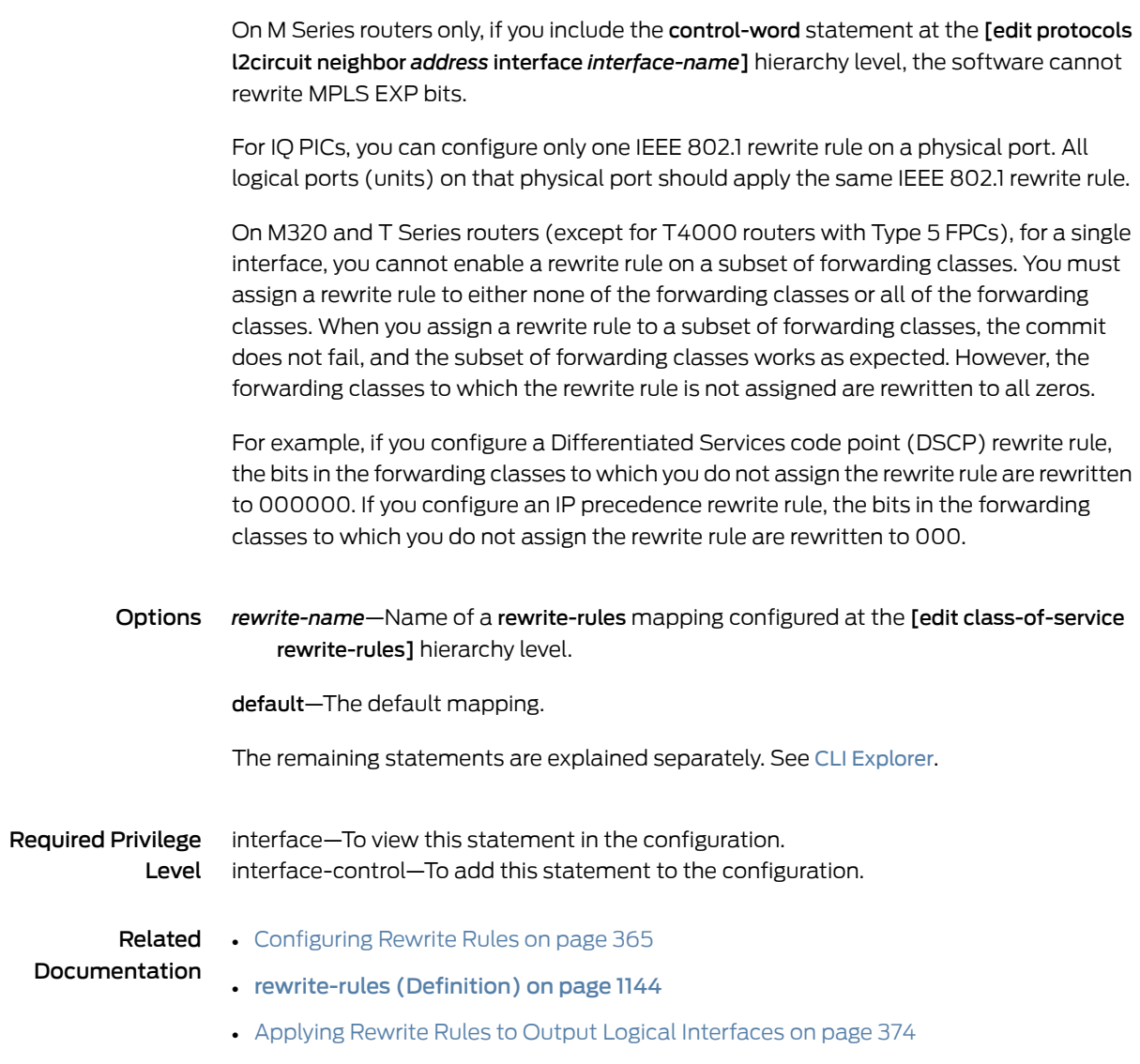
# rewrite-rules (Physical Interfaces)

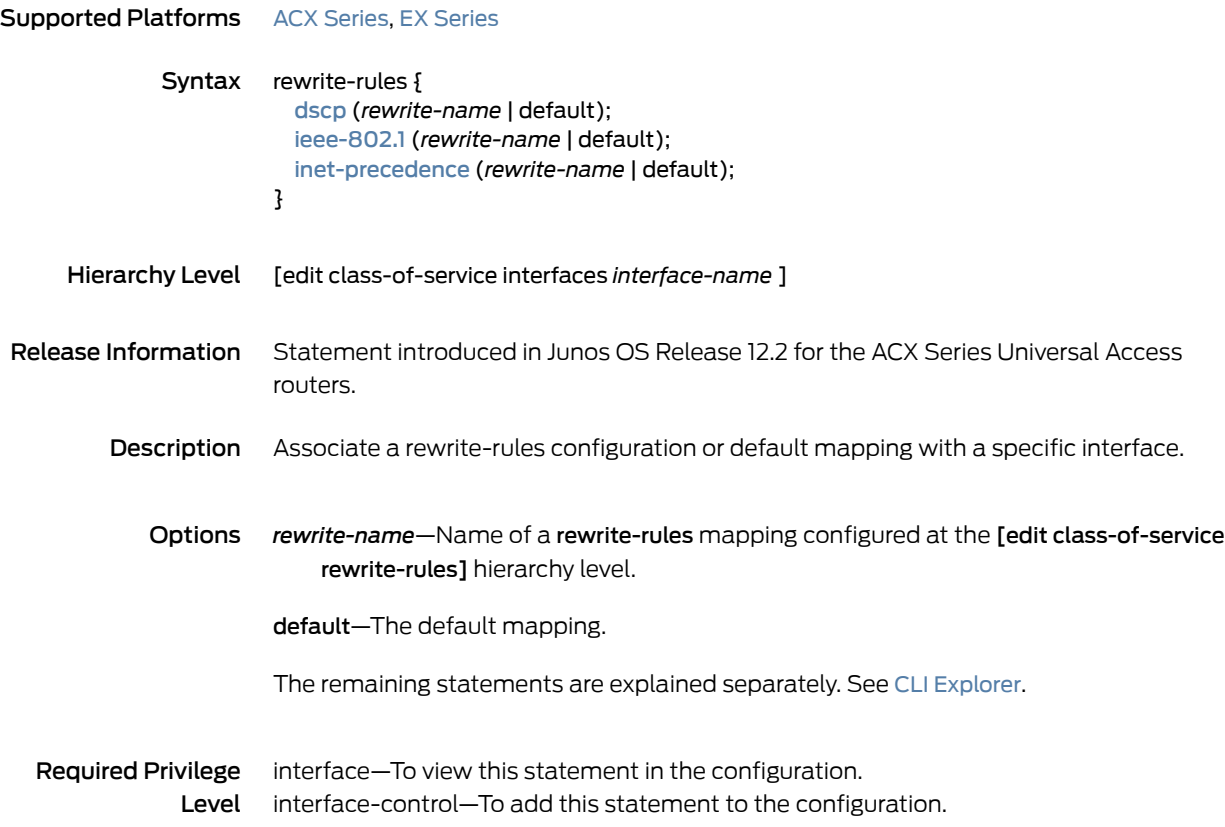

### routing-instances (CoS)

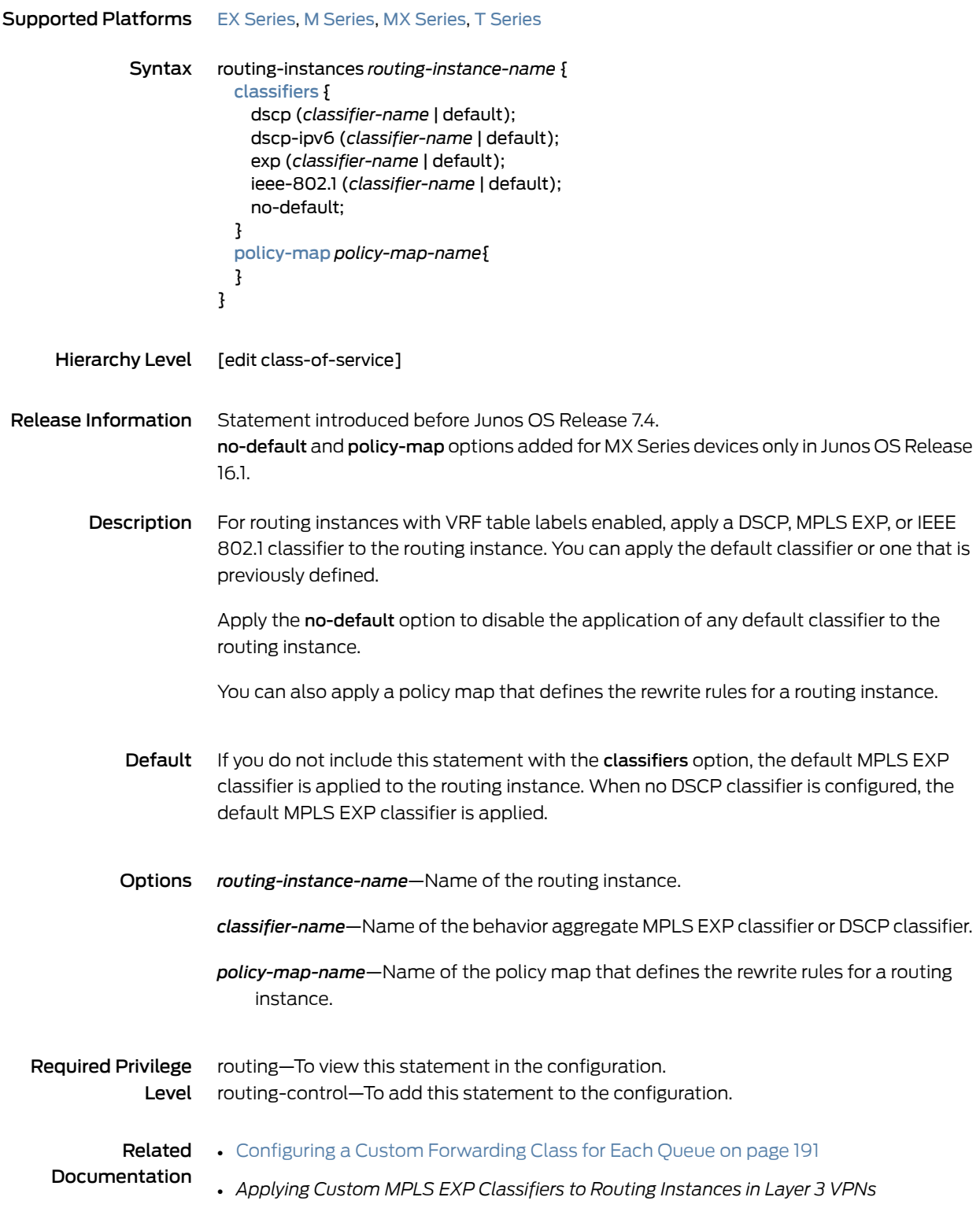

#### <span id="page-1190-0"></span>rtvbr

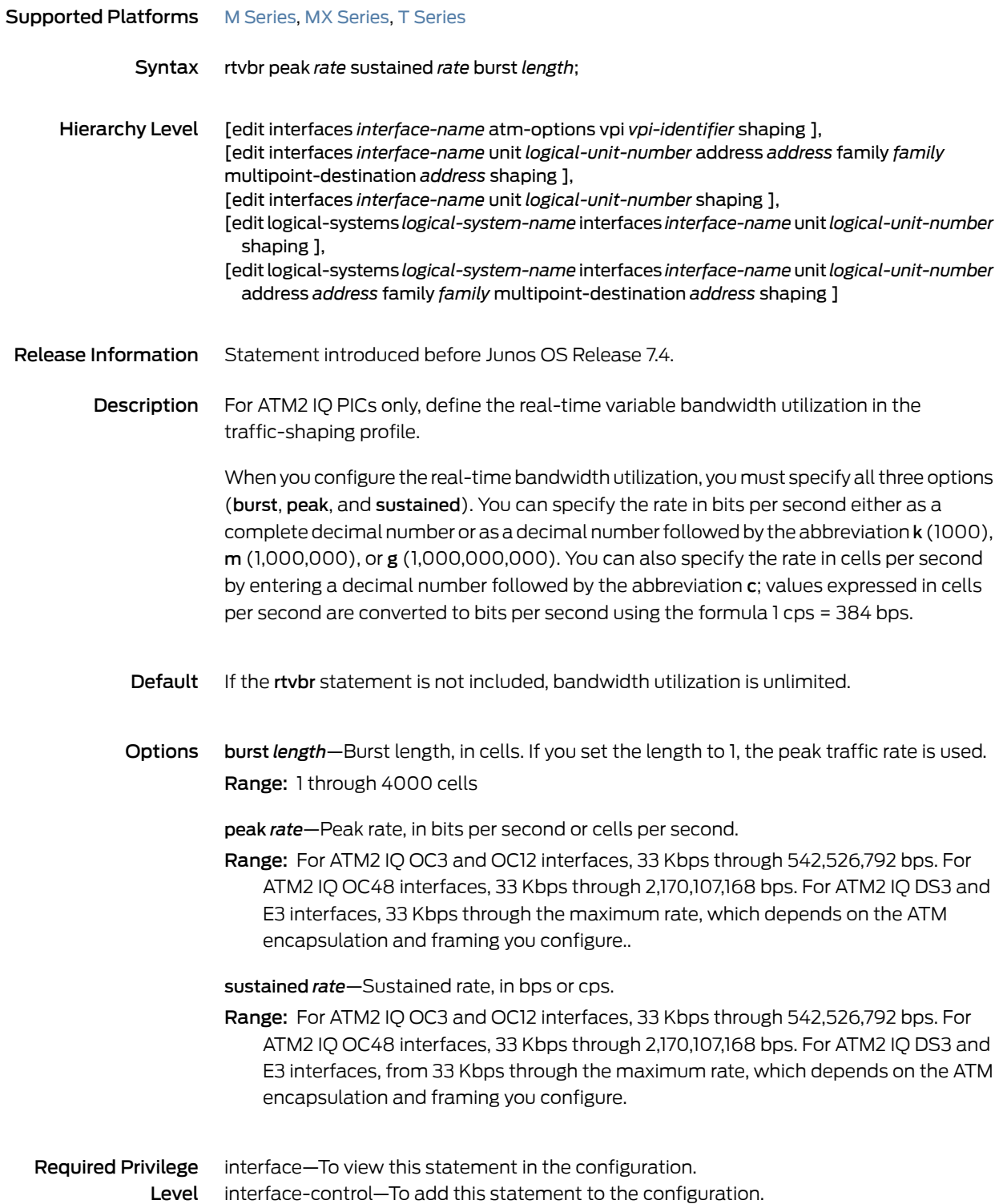

#### Related • *Configuring ATM CBR*

#### Documentation • *Configuring ATM2 IQ Real-Time VBR*

- Applying [Scheduler](#page-821-0) Maps to Logical ATM Interfaces on page 780
- cbr on [page](#page-1011-0) 970
- vbr on [page](#page-1244-0) 1203

#### <span id="page-1192-0"></span>rule (Services CoS)

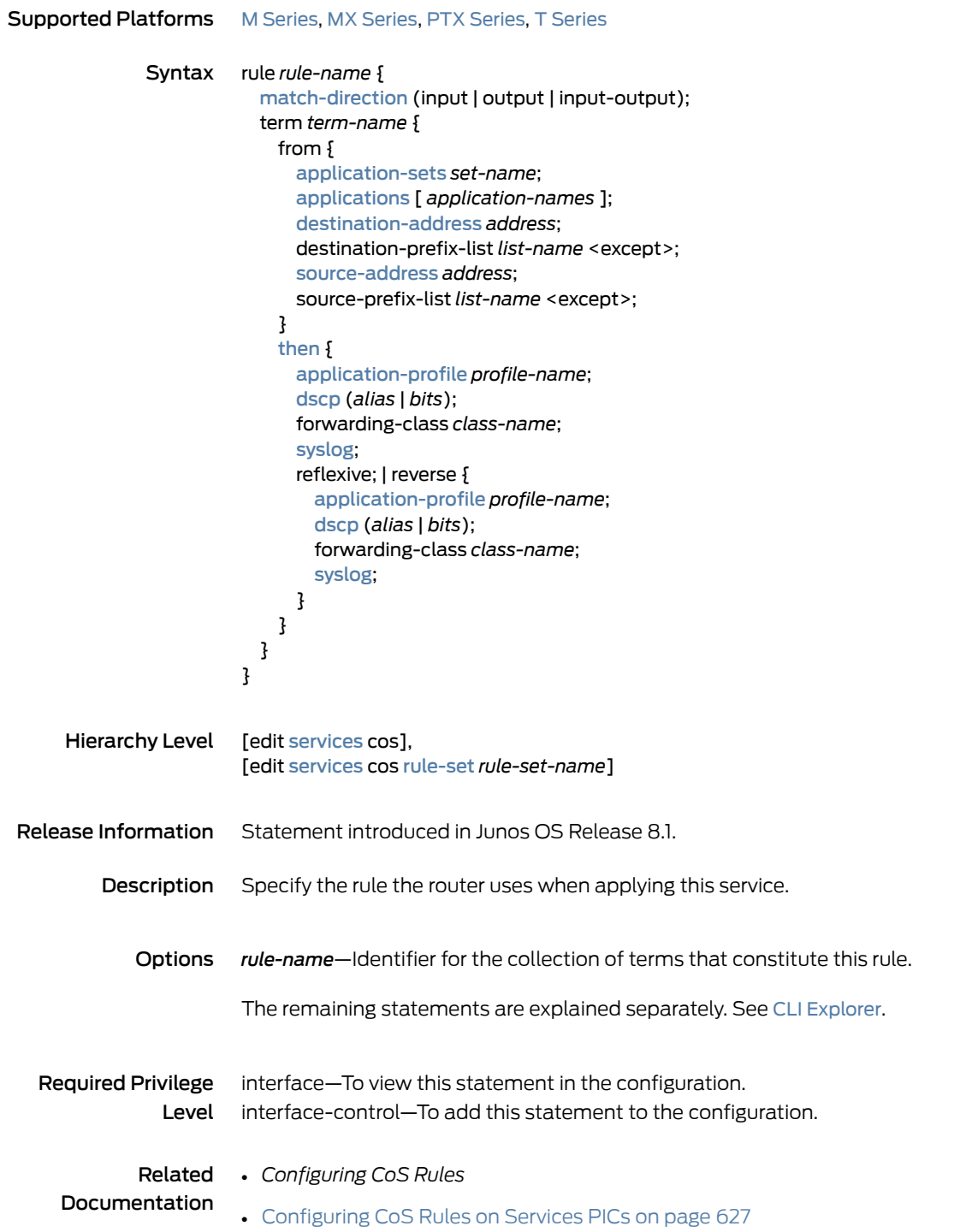

### <span id="page-1193-0"></span>rule-set (Services CoS)

<span id="page-1193-1"></span>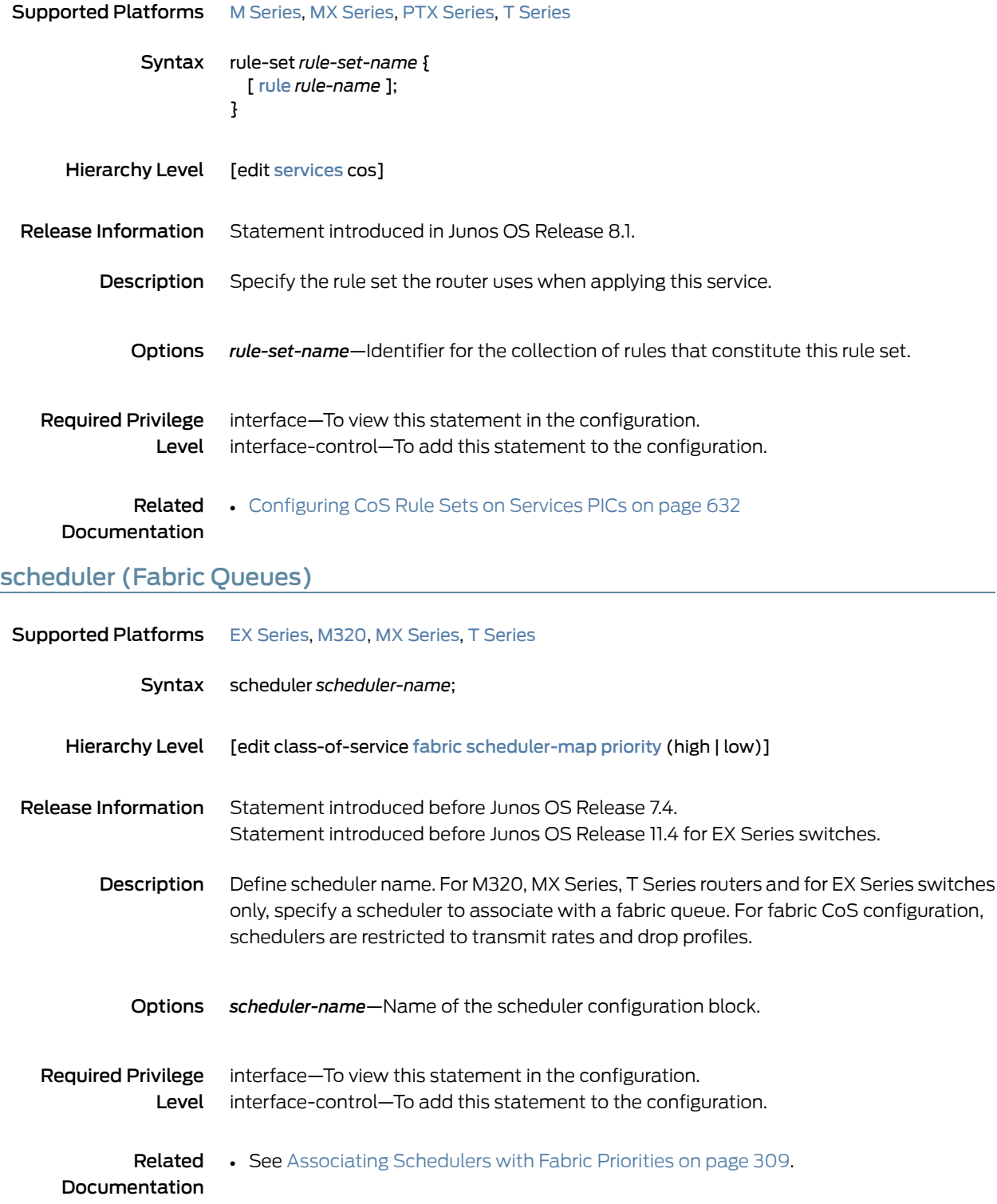

#### <span id="page-1194-1"></span>scheduler (Scheduler Map)

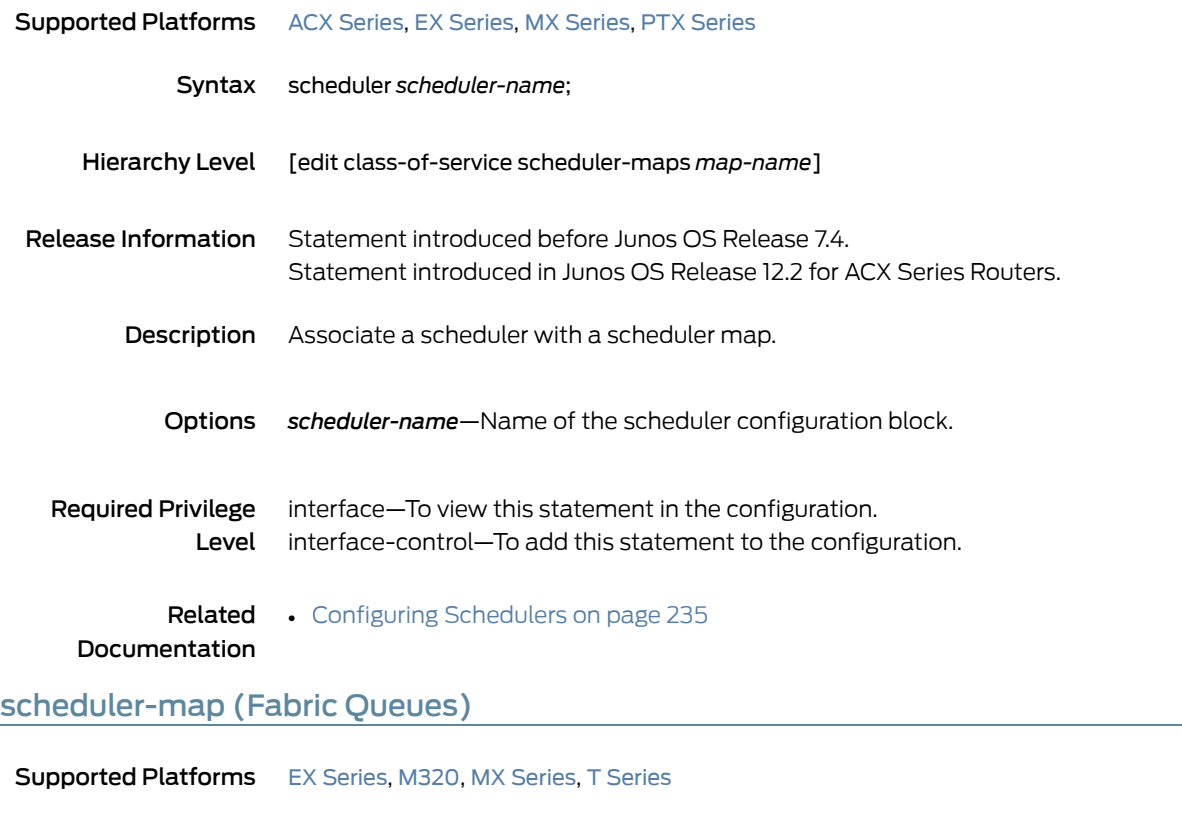

<span id="page-1194-0"></span>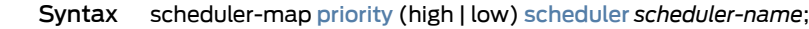

- Hierarchy Level [edit class-of-service [fabric](#page-1062-0)]
- Release Information Statement introduced before Junos OS Release 7.4. Statement introduced before Junos OS Release 11.4 for EX Series switches. Description Mapping of fabric traffic to packet schedulers. For M320, MX Series, T Series routers, and for EX Series switches only, associate a scheduler with a fabric priority. On EX Series switches, this statement is supported only on EX8200 standalone switches and EX8200 Virtual Chassis. The remaining statements are explained separately. See CLI [Explorer](https://apps.juniper.net/cli-explorer/).
	- Required Privilege interface—To view this statement in the configuration. Level interface-control—To add this statement to the configuration.

#### **Related • See** [Associating](#page-350-0) Schedulers with Fabric Priorities on page 309. Documentation

# scheduler-map (Interfaces and Traffic-Control Profiles)

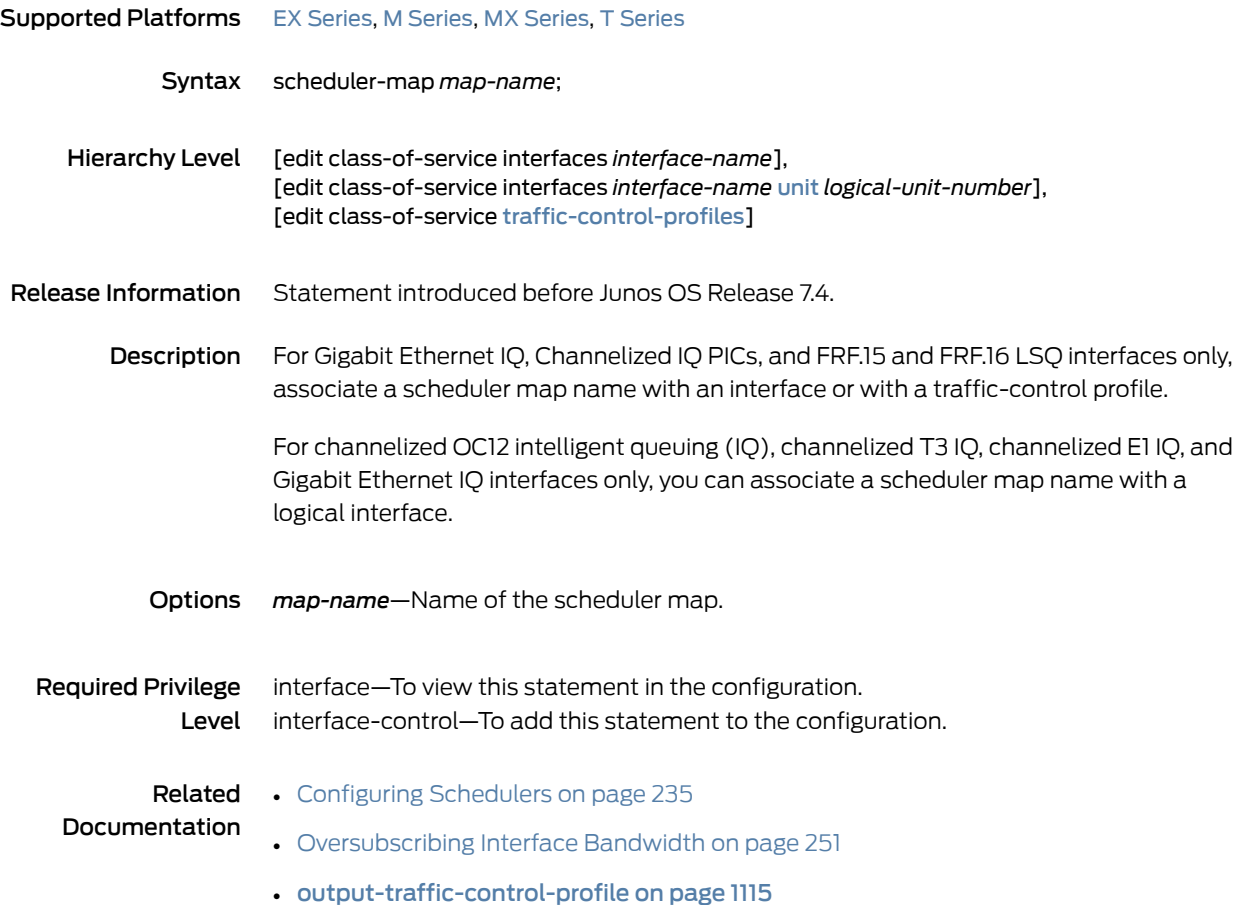

#### scheduler-map-chassis

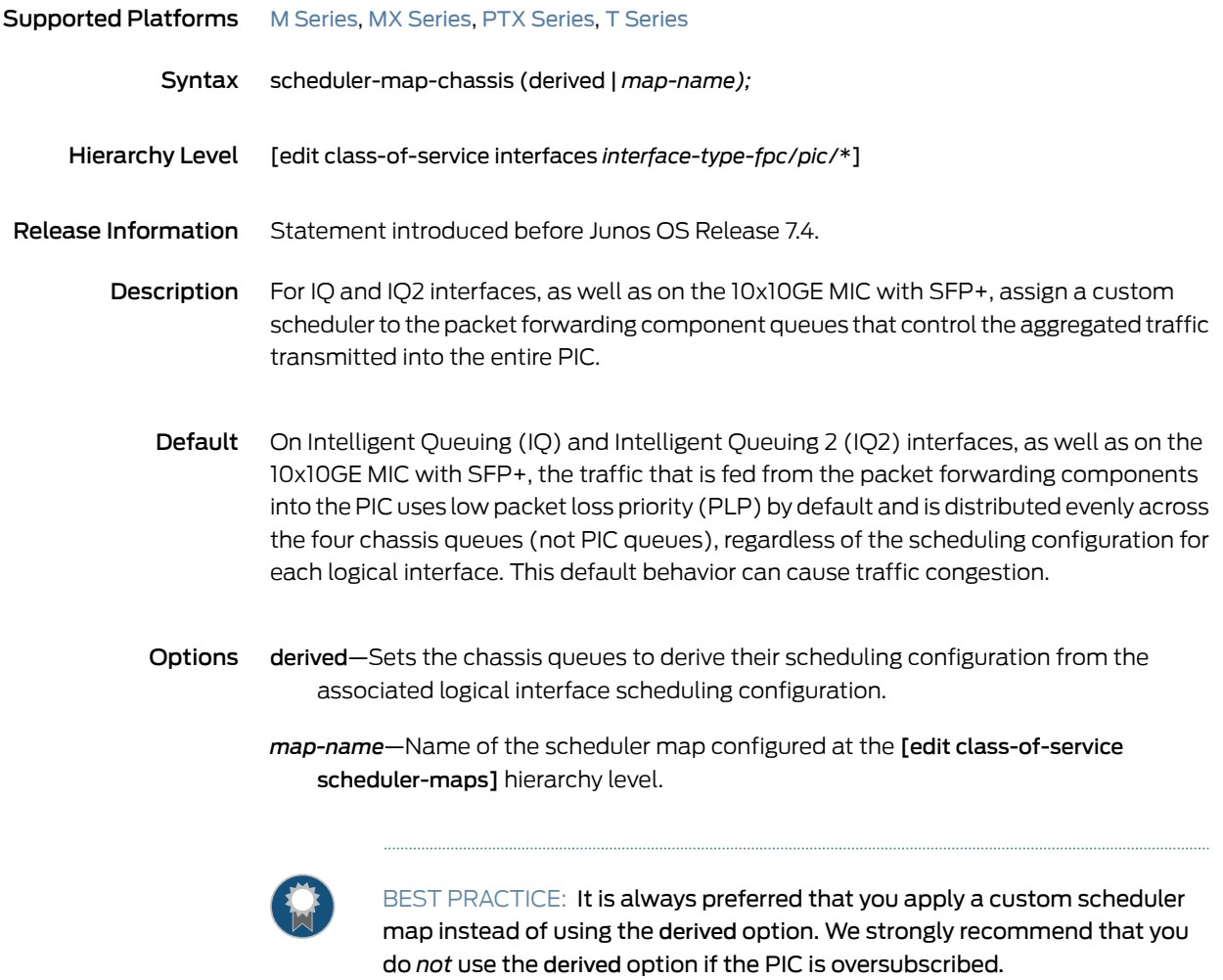

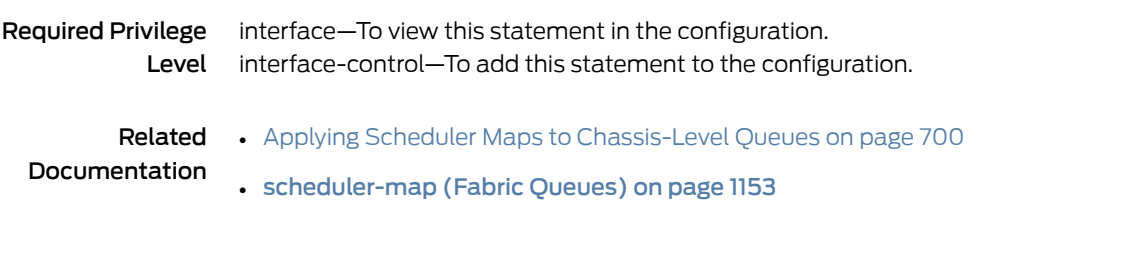

# scheduler-maps (For ATM2 IQ Interfaces)

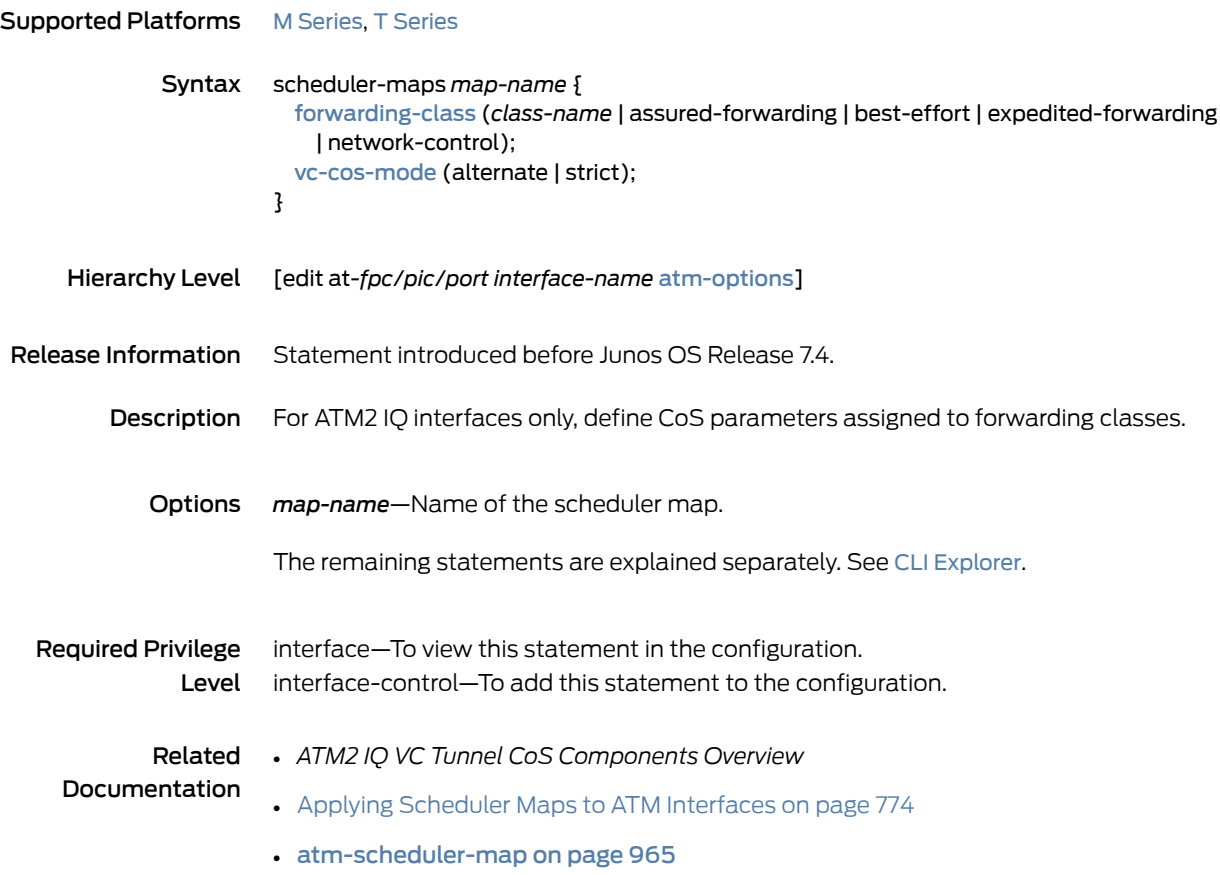

# scheduler-maps (For Most Interface Types)

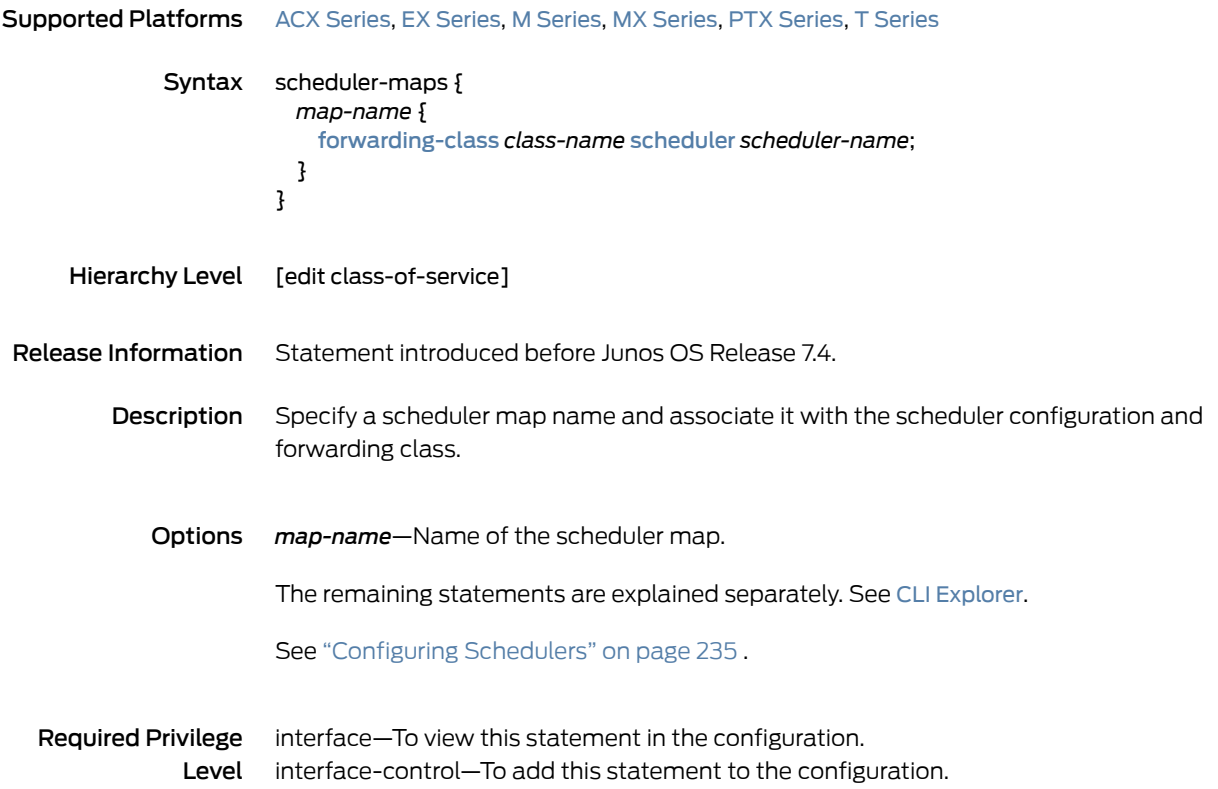

#### <span id="page-1199-0"></span>schedulers (CoS)

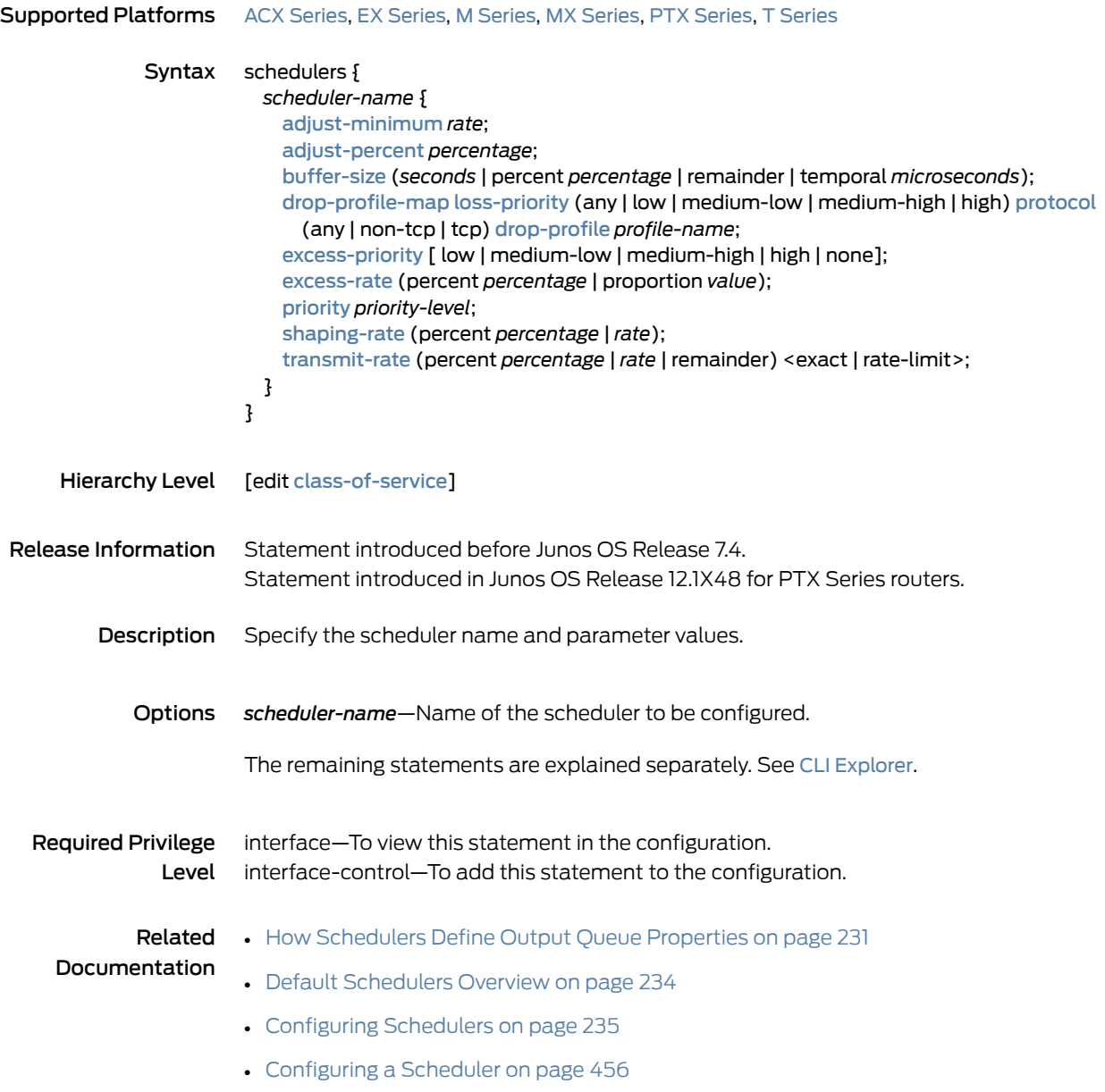

### schedulers (Interfaces)

<span id="page-1200-0"></span>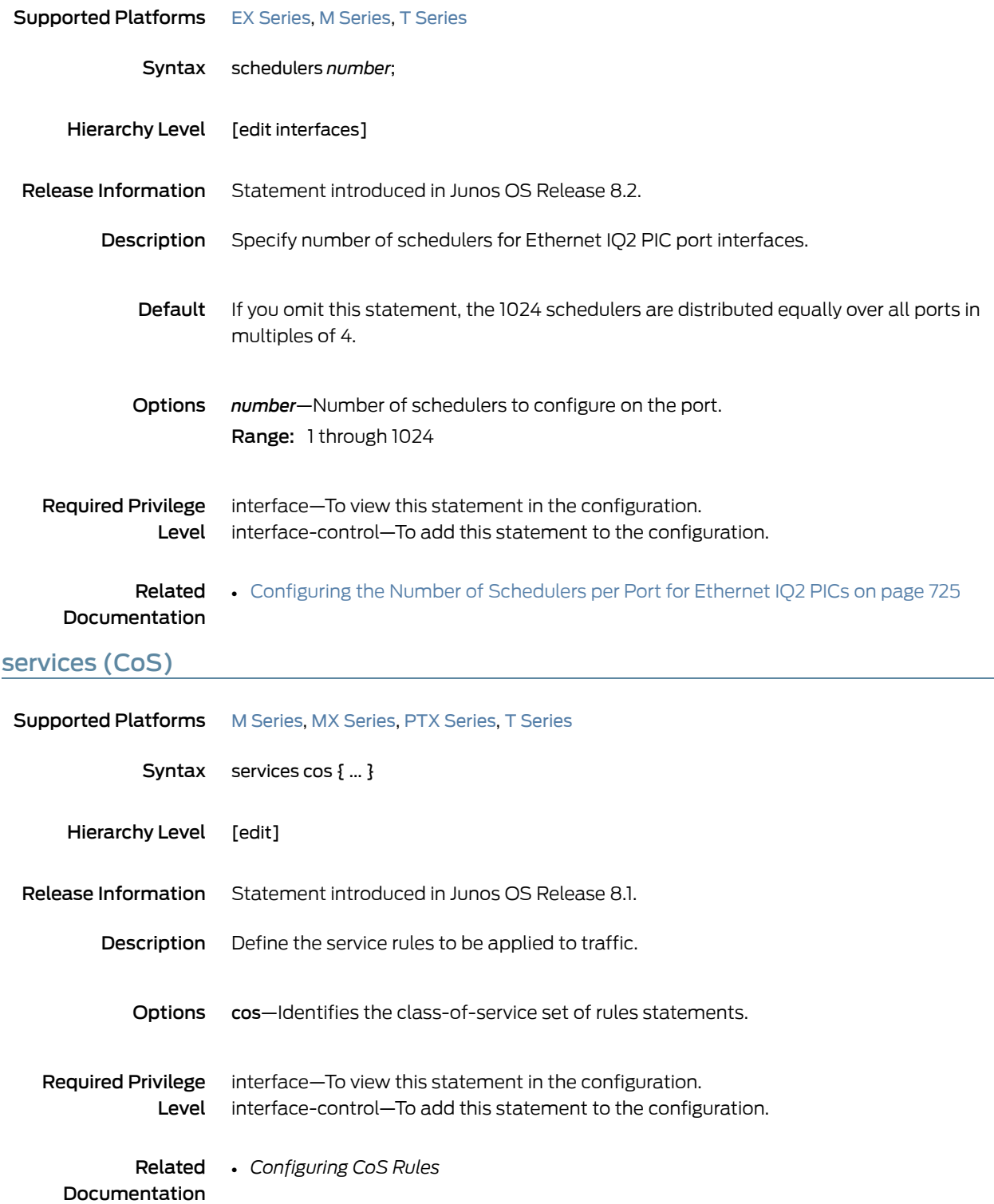

### shaping

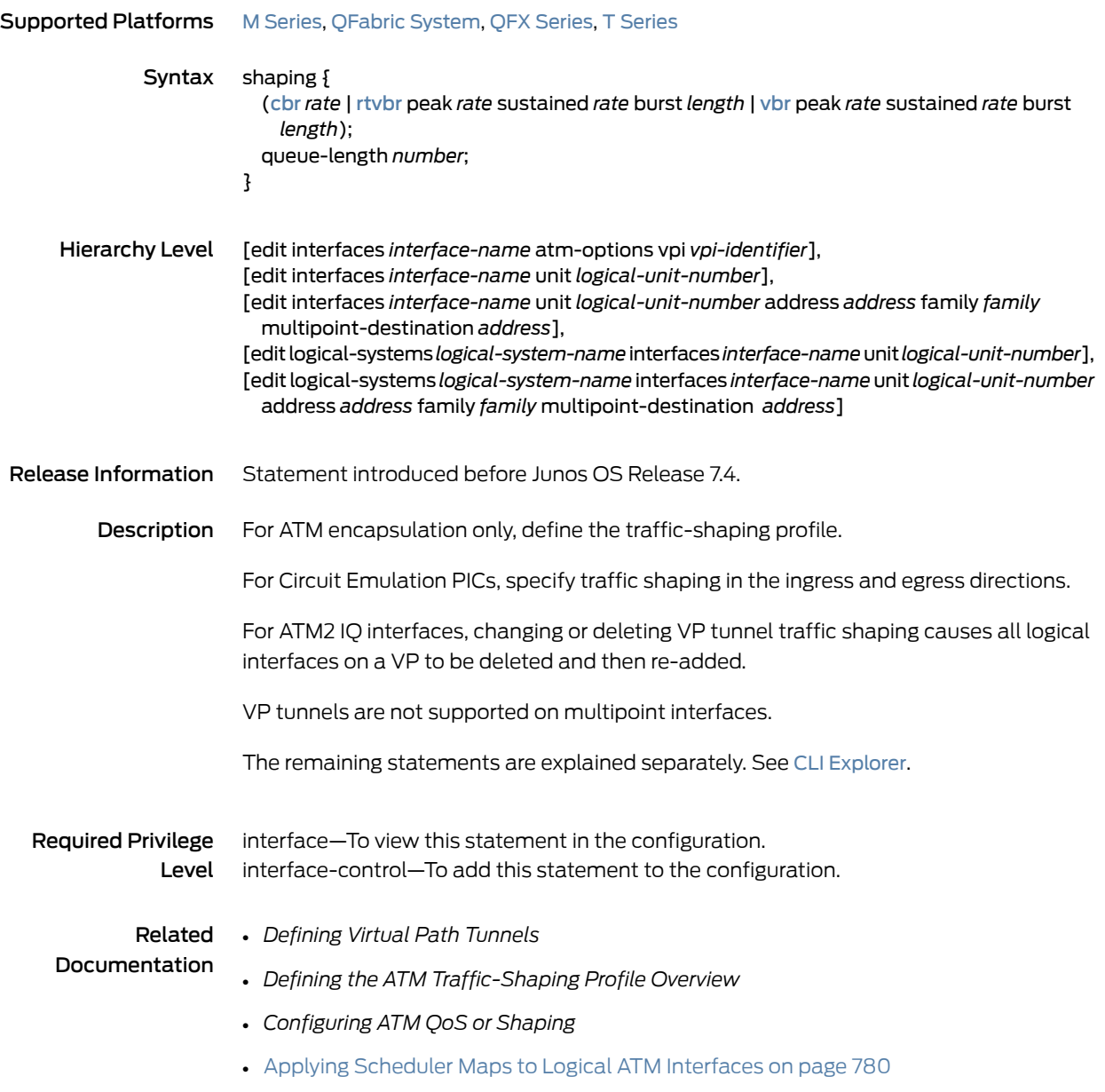

#### shaping-rate (Applying to an Interface)

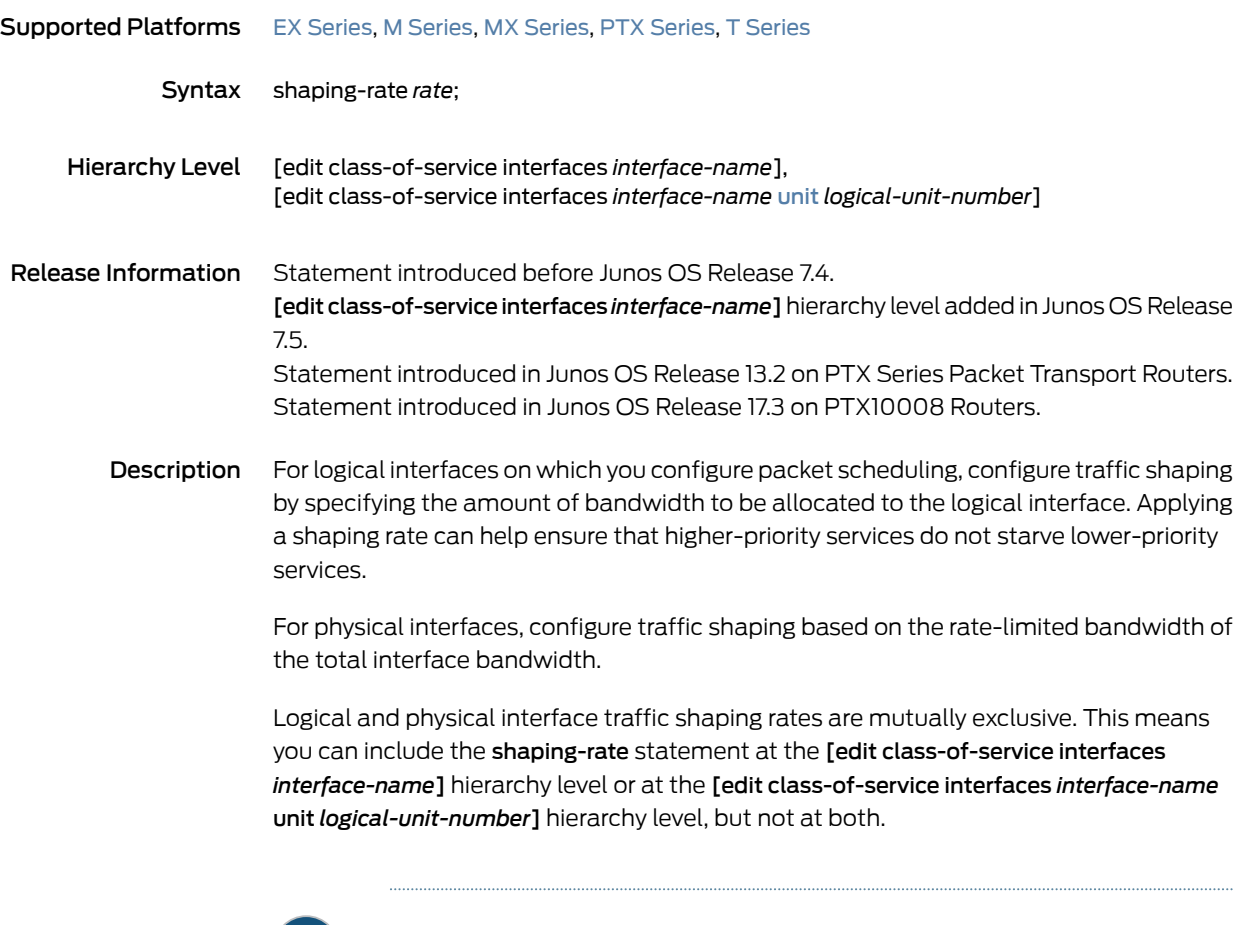

 $\boldsymbol{i}$ 

NOTE: For MX Series routers and for EX Series switches, the shaping rate value for the physical interface at the [edit class-of-service interfaces *interface-name*] hierarchy level must be a minimum of 160 Kbps. If the value is less than the sum of the logical interface guaranteed rates, you cannot apply the shaping rate to a physical interface.

For PTX Series routers, the shaping rate value for the physical interface at the [edit class-of-service interfaces *interface-name*] hierarchy level must be a minimum of 1 Gbps and an incremental granularity of 0.1 percent of the physical interface speed after that (for example, 10 Mbps increments on a 10 Gbps interface).

For T4000 routers with Type 5 FPCs, the shaping rate value for the physical interface must be a minimum of 292 Kbps. The maximum value of shaping-rate is limited by the maximum transmission rate of the interface.

Alternatively, you can configure a shaping rate for a logical interface and oversubscribe the physical interface by including the shaping-rate statement at the [edit class-of-service traffic-control-profiles] hierarchy level. With this configuration approach, you can

independently control the delay-buffer rate, as described in ["Oversubscribing](#page-292-0) Interface [Bandwidth"](#page-292-0) on page 251.

For FRF.15 and FRF.16 bundles on link services interfaces, only shaping rates based on percentage are supported.

- Default If you do not include this statement at the **[edit class-of-service interfaces** *interface-name* unit *logical-unit-number*] hierarchy level, the default logical interface bandwidth is the average of unused bandwidth for the number of logical interfaces that require default bandwidth treatment. If you do not include this statement at the [edit class-of-service interfaces *interface-name*] hierarchy level, the default physical interface bandwidth is the average of unused bandwidth for the number of physical interfaces that require default bandwidth treatment.
- Options *rate*—Peak rate, in bits per second (bps). You can specify a value in bits per second either as a complete decimal number or as a decimal numberfollowed by the abbreviation k (1000), m (1,000,000), or g (1,000,000,000).

Range: 1000 through 6,400,000,000,000 bps.

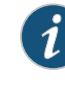

NOTE: Through Junos OS Release 13.3, the upper limit is 160,000,000,000 bps. Beginning with Junos OS Release 14.1, the upper limit is 6,400,000,000,000 bps.

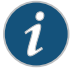

NOTE: ForallMX SeriesandEX Series interfaces, the rate canbe from65,535 to 6,400,000,000,000 bps.

For all PTX Series interfaces, the rate can be from 1,000,000,000 to 160,000,000,000 bps in increments of 0.1 percent of the interface speed.

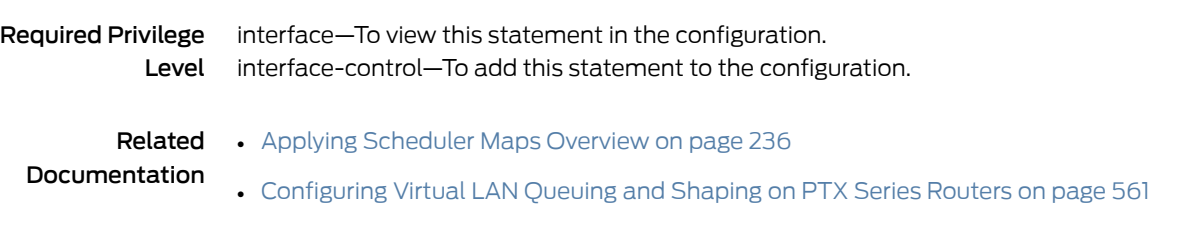

#### <span id="page-1204-0"></span>shaping-rate (Limiting Excess Bandwidth Usage)

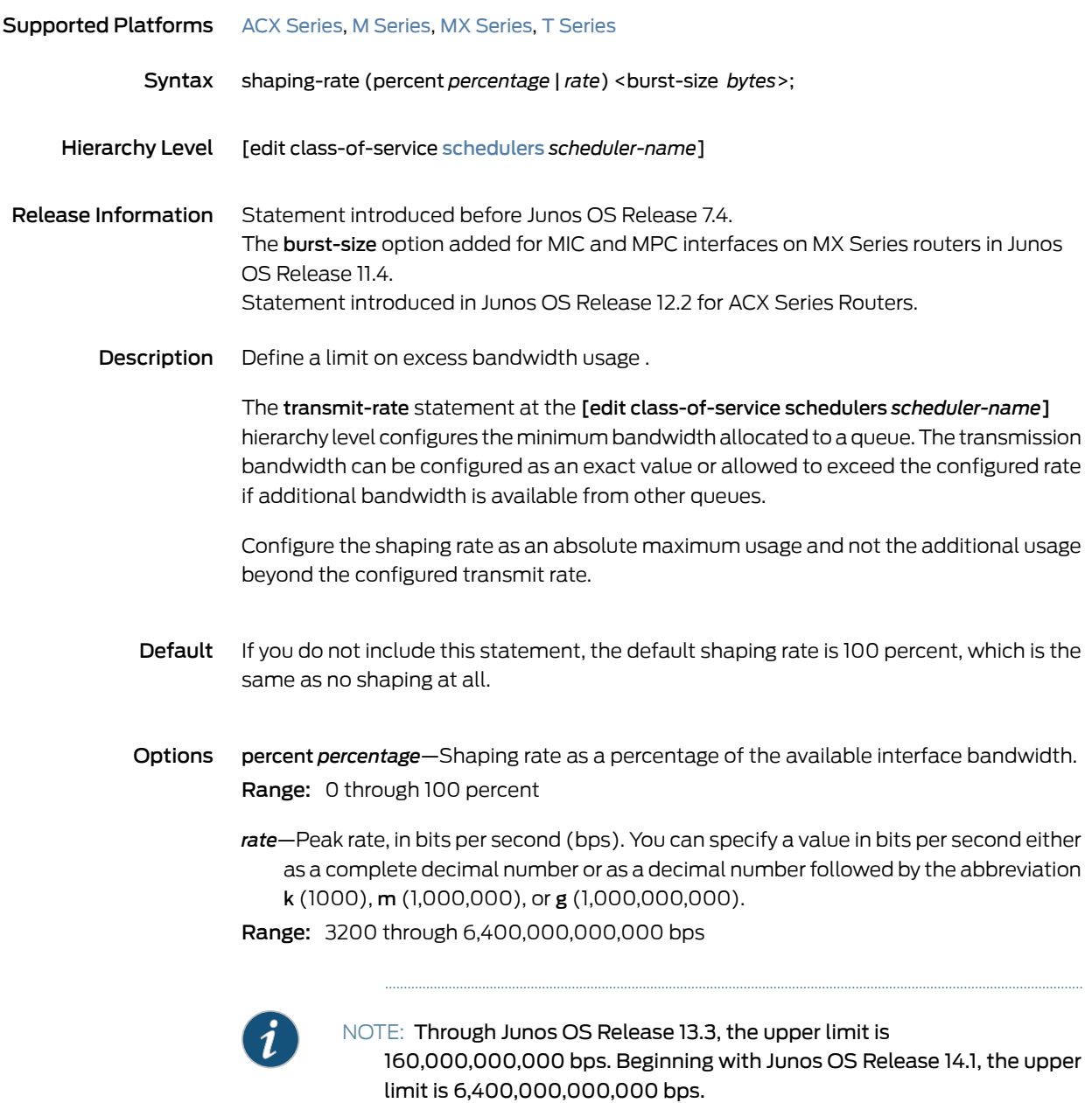

burst-size *bytes*—Maximum burst size, in bytes. The burst value determines the number ofrate credits that can accrue when thequeue or scheduler node is heldin the inactive round robin.

Range: 0 through 1,000,000,000

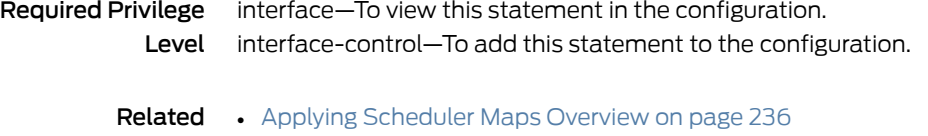

Documentation

# shaping-rate (Oversubscribing an Interface)

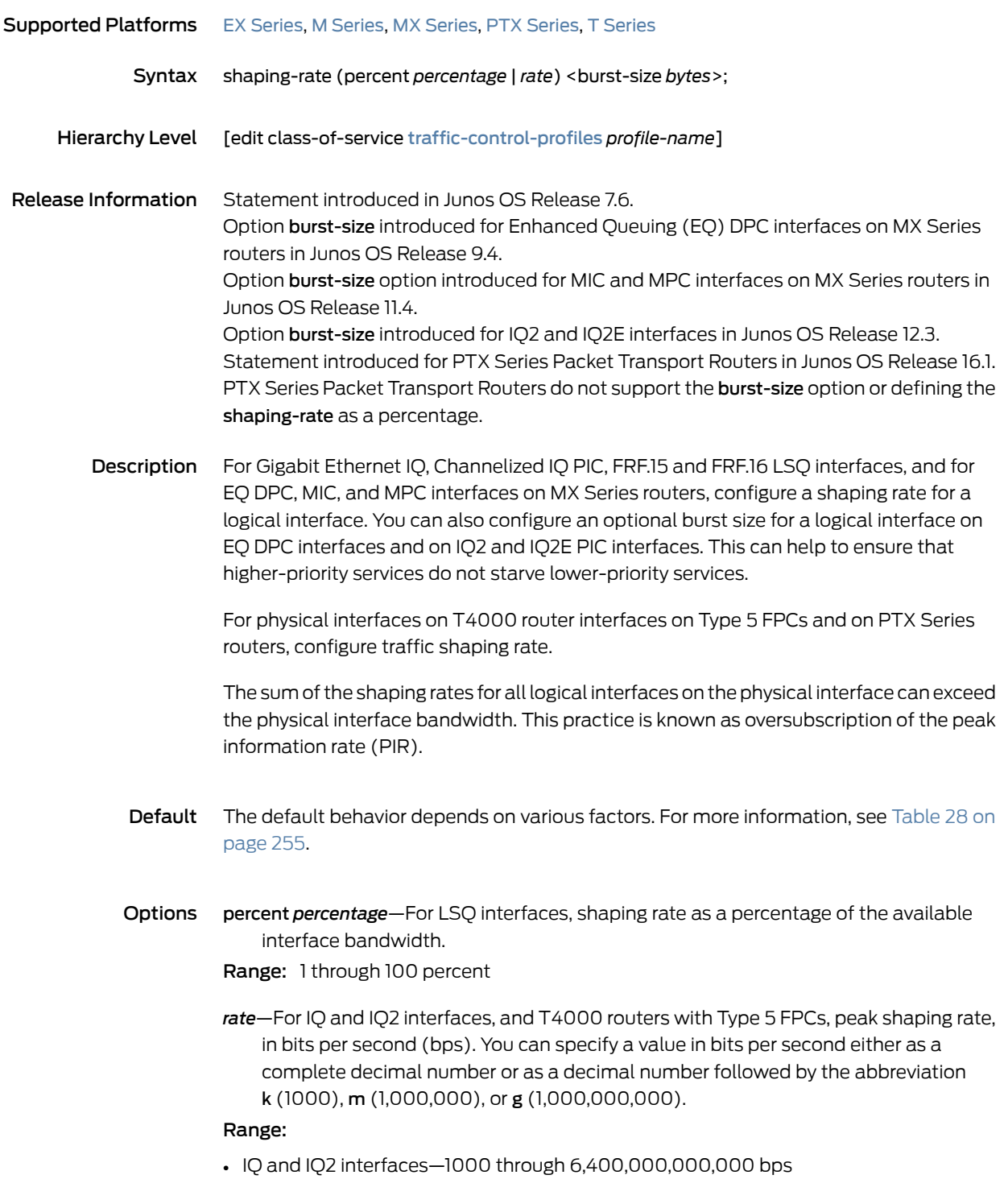

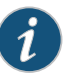

NOTE: Through Junos OS Release 13.3, the upper limit is 160,000,000,000 bps. Beginning with Junos OS Release 14.1, the upper limit is 6,400,000,000,000 bps.

• T4000 routers with Type 5 FPCs—The shaping rate value for the physical interface must be a minimum of 292 Kbps. The maximum value of shaping-rate is limited by the maximum transmission rate of the interface.

burst-size *bytes*—(Optional) Maximum burst size, in bytes. Range: 0 through 1,000,000,000

Required Privilege Level

interface—To view this statement in the configuration. interface-control—To add this statement to the configuration.

#### Related Documentation

- [Configuring](#page-279-0) Traffic Control Profiles for Shared Scheduling and Shaping on page 238
- [Oversubscribing](#page-292-0) Interface Bandwidth on page 251
- [output-traffic-control-profile](#page-1156-0) on page 1115

### <span id="page-1208-0"></span>shaping-rate-excess-high

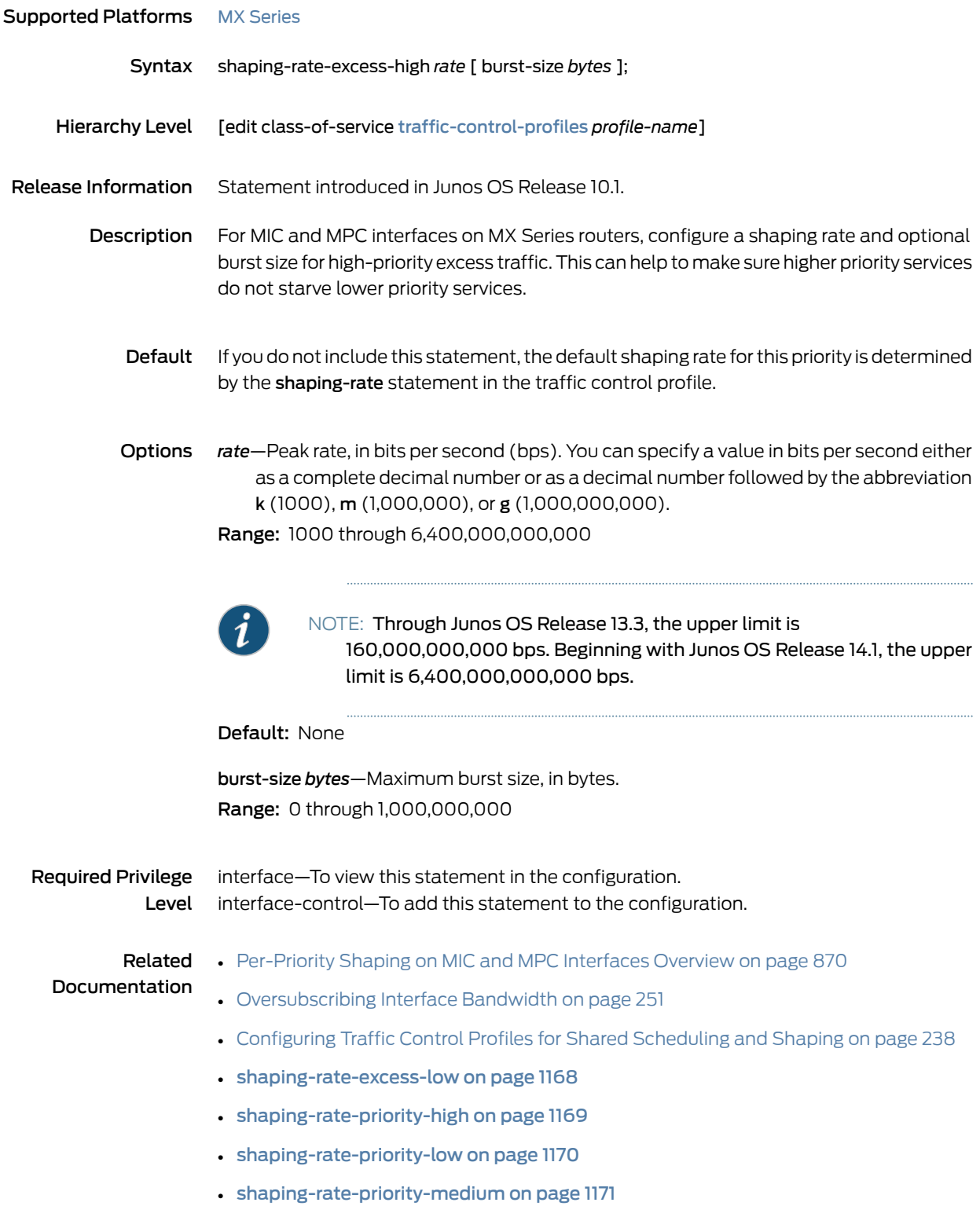

### <span id="page-1209-0"></span>shaping-rate-excess-low

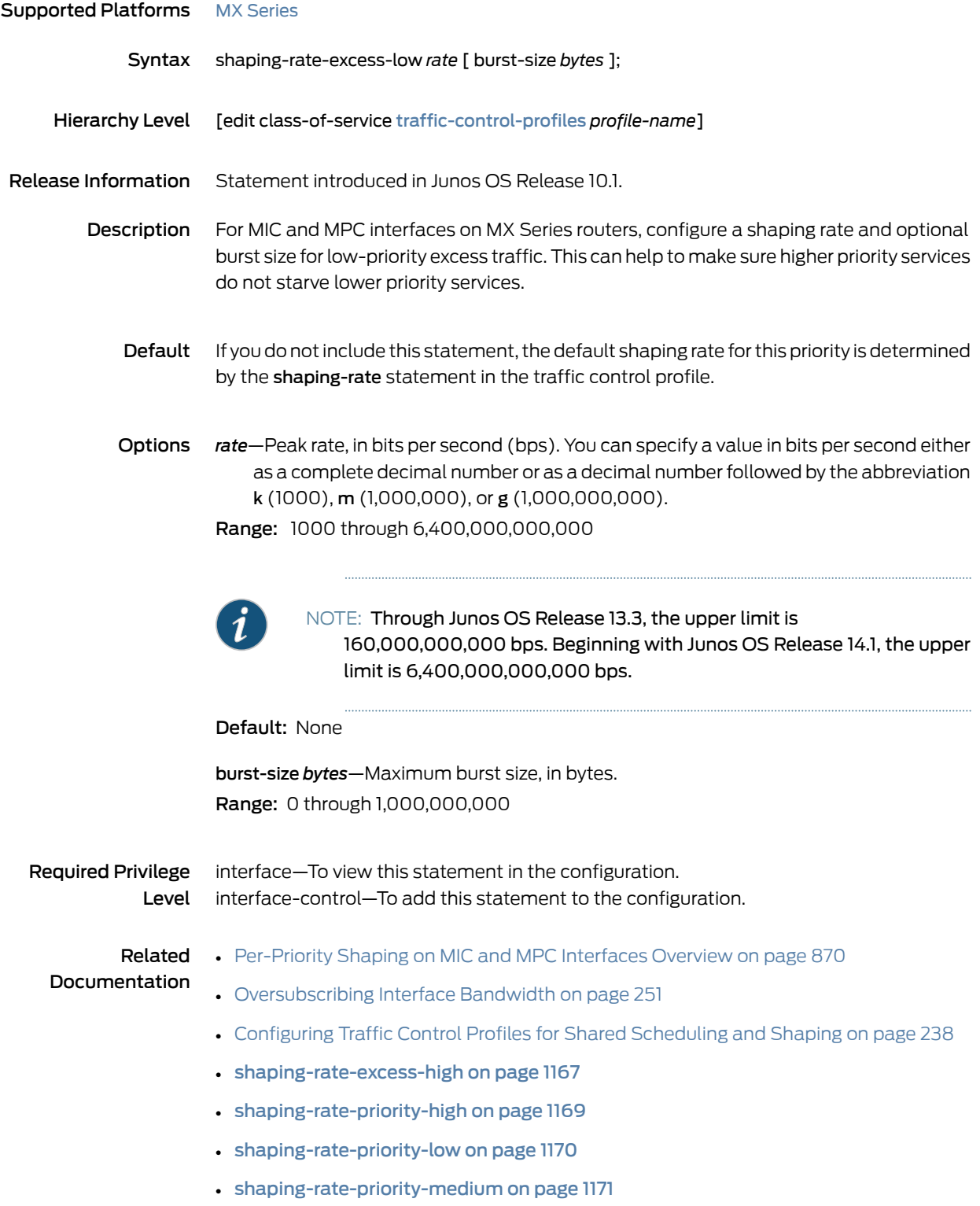

# <span id="page-1210-0"></span>shaping-rate-priority-high

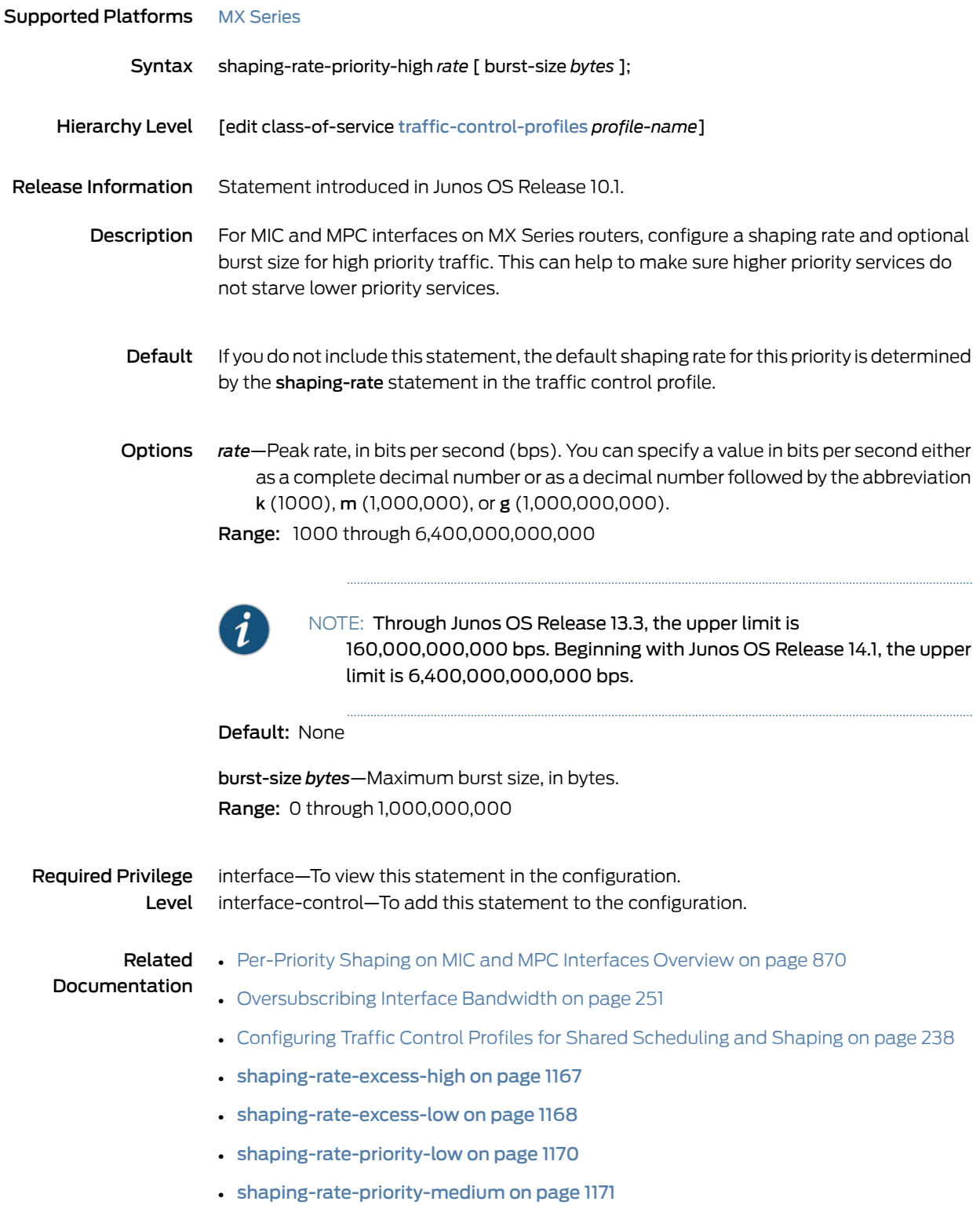

# <span id="page-1211-0"></span>shaping-rate-priority-low

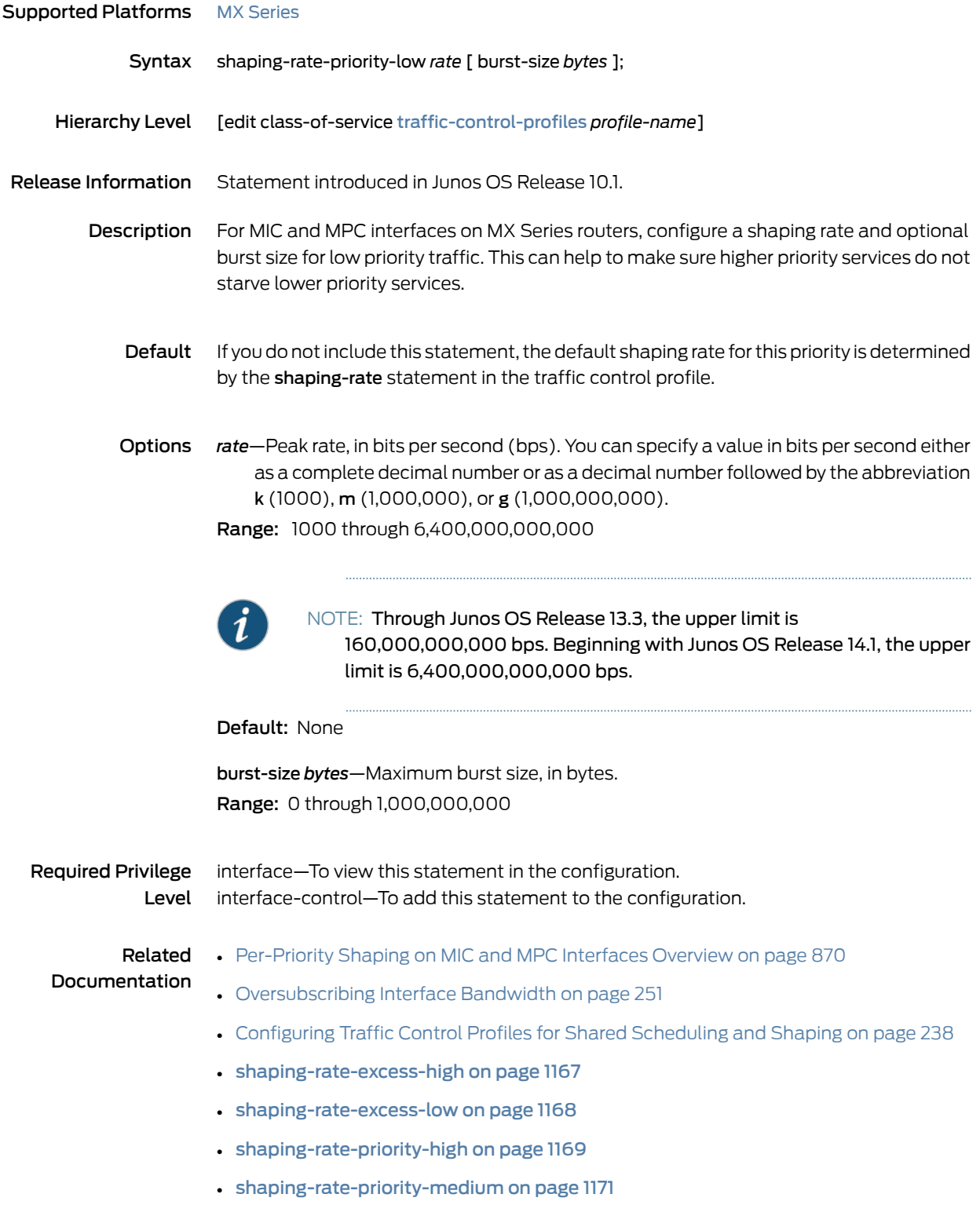

# <span id="page-1212-0"></span>shaping-rate-priority-medium

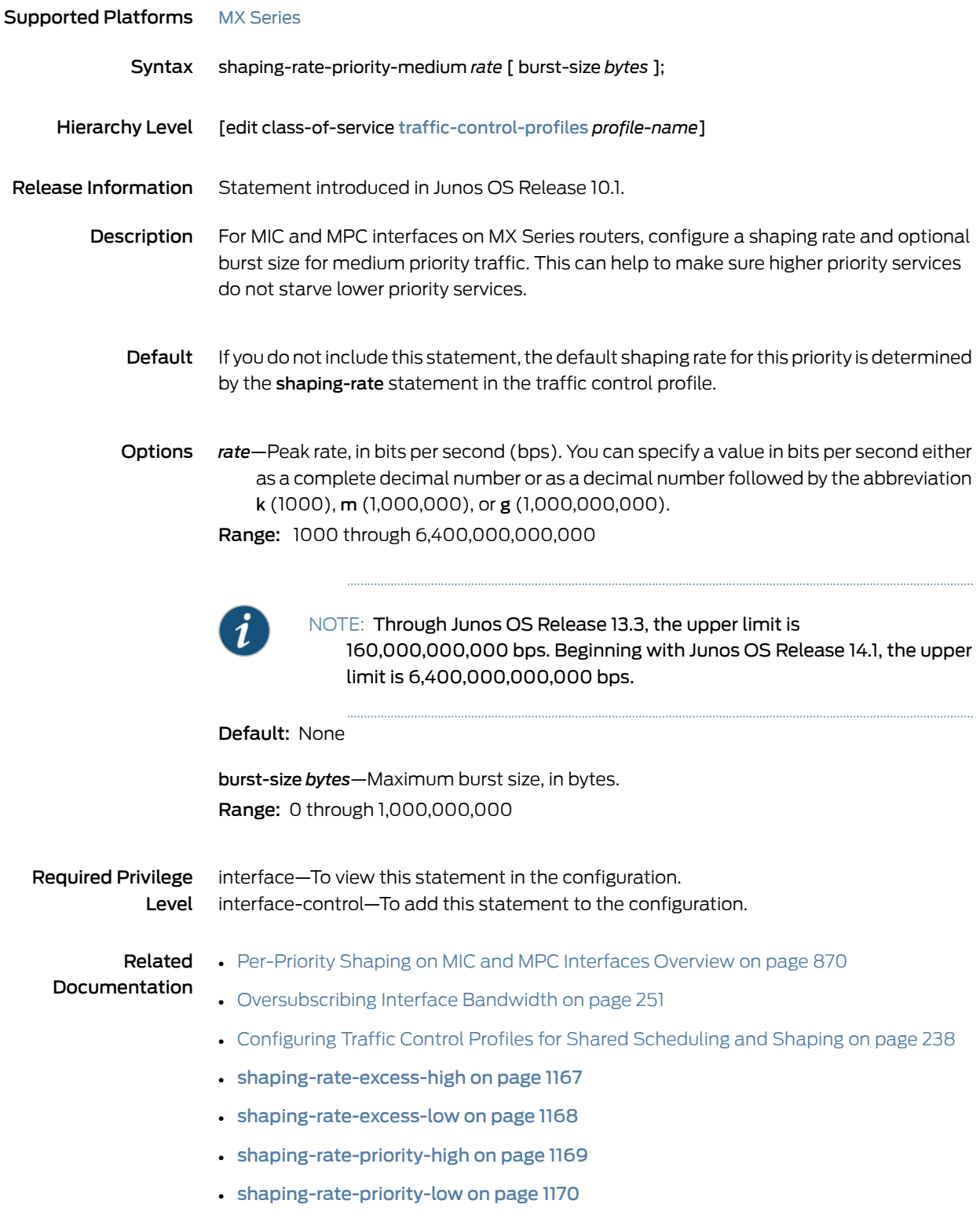

### shared-bandwidth-policer (Configuring)

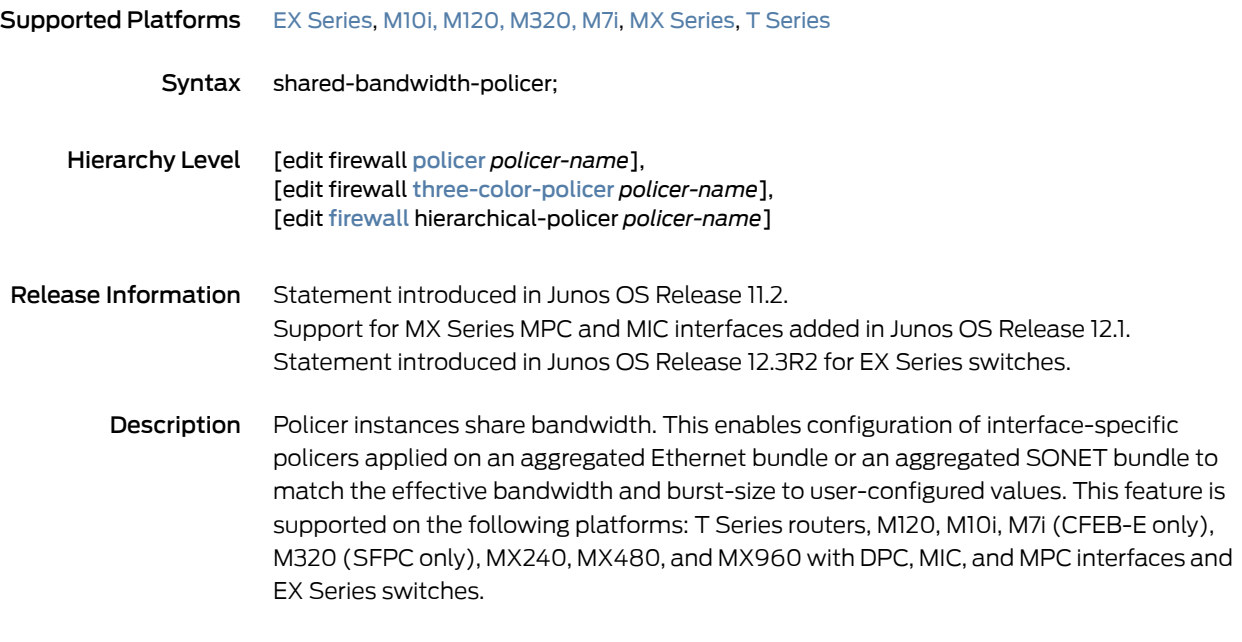

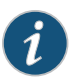

NOTE: This statement is not supported on T4000 Type 5 FPCs.

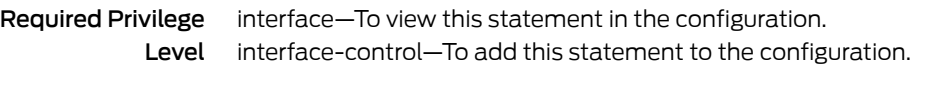

**Related •** Policer Support for [Aggregated](#page-970-0) Ethernet Interfaces Overview on page 929 Documentation

# shared-instance

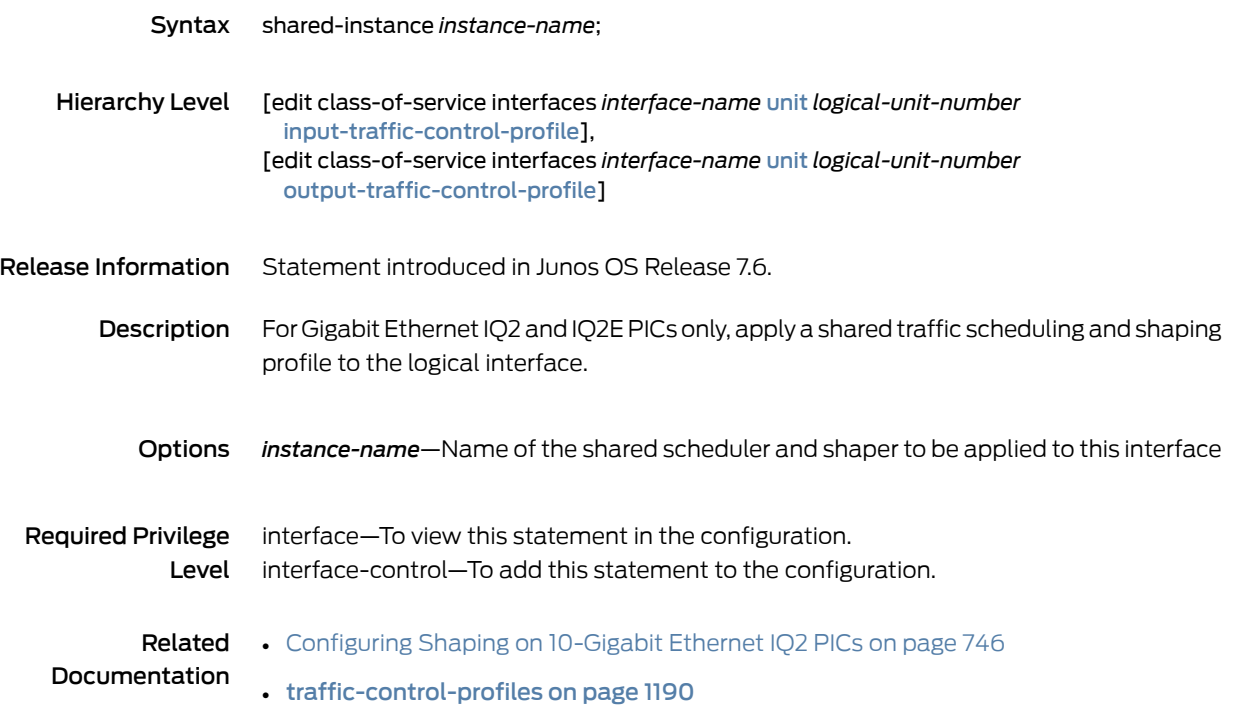

#### shared-scheduler

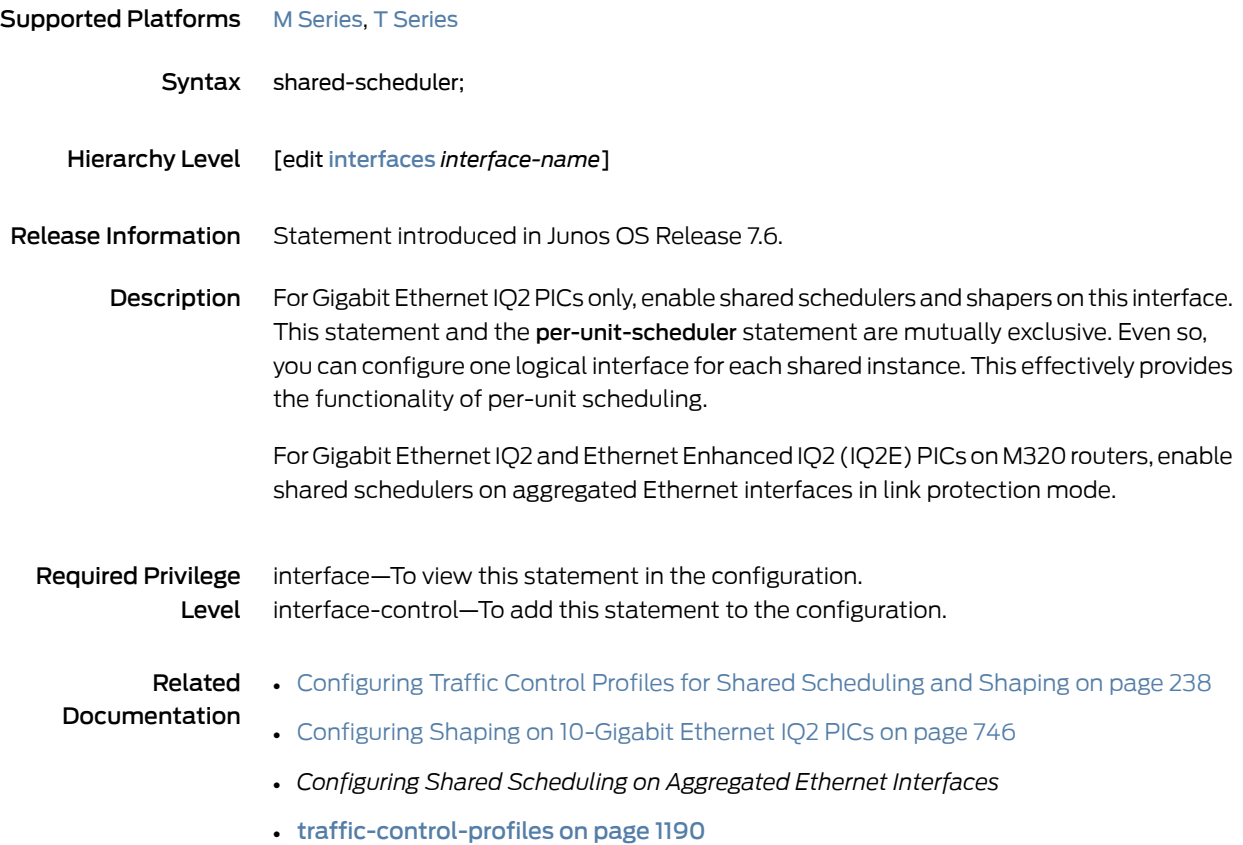

# <span id="page-1216-0"></span>simple-filter (Applying to an Interface)

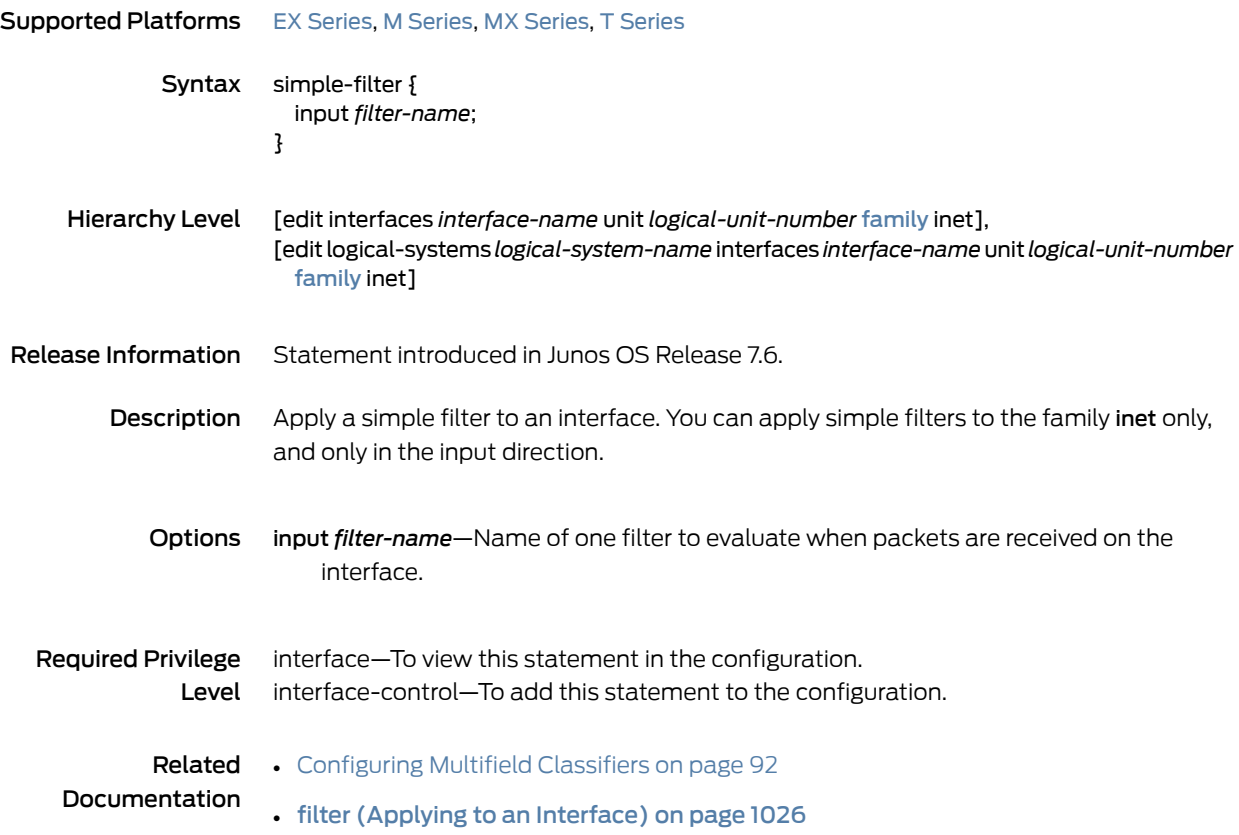

### <span id="page-1217-0"></span>simple-filter

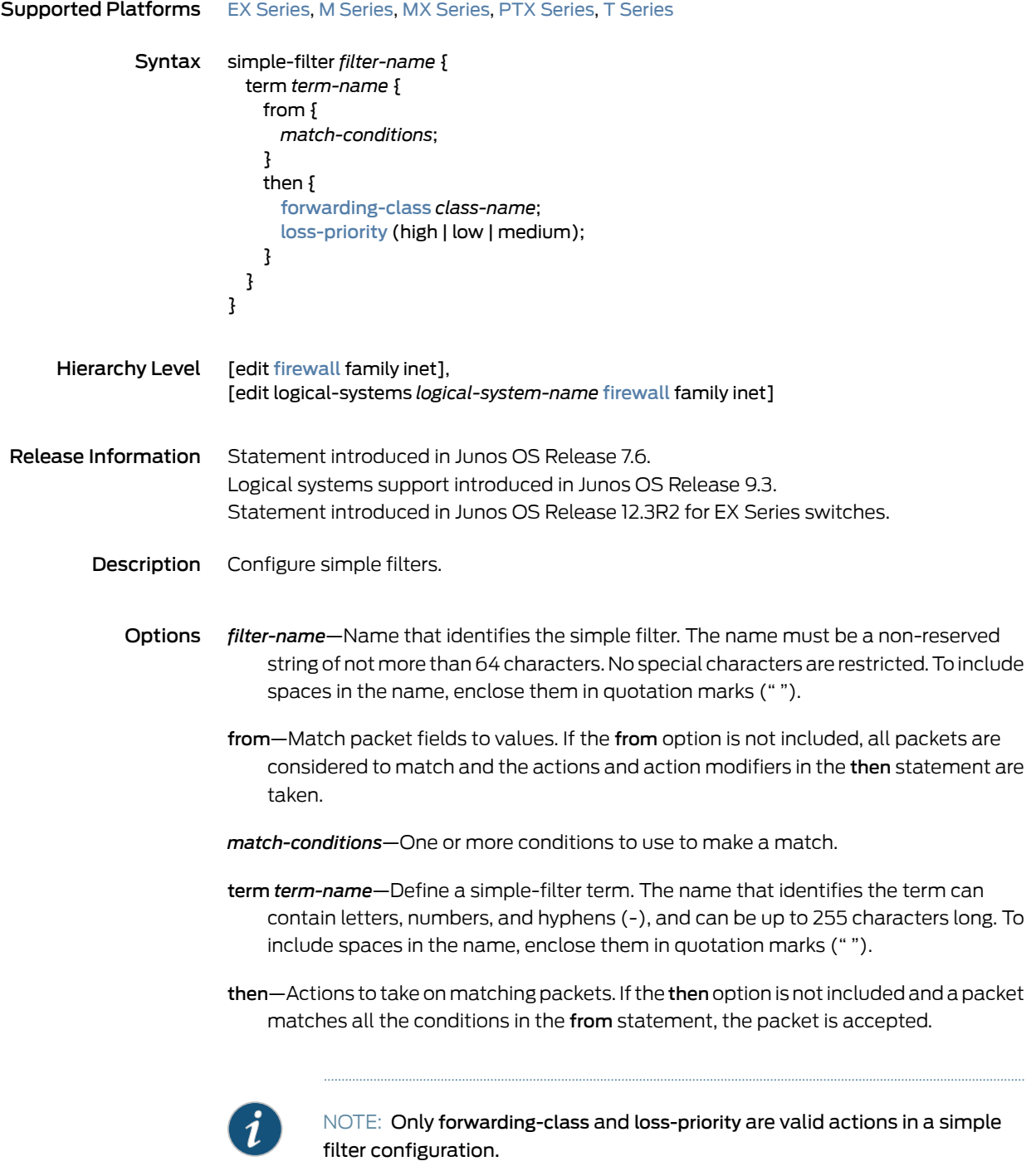

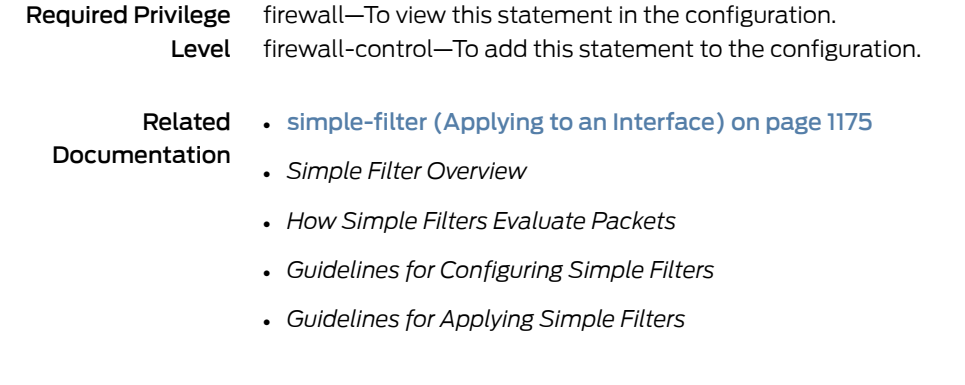

# sip (Application Profile)

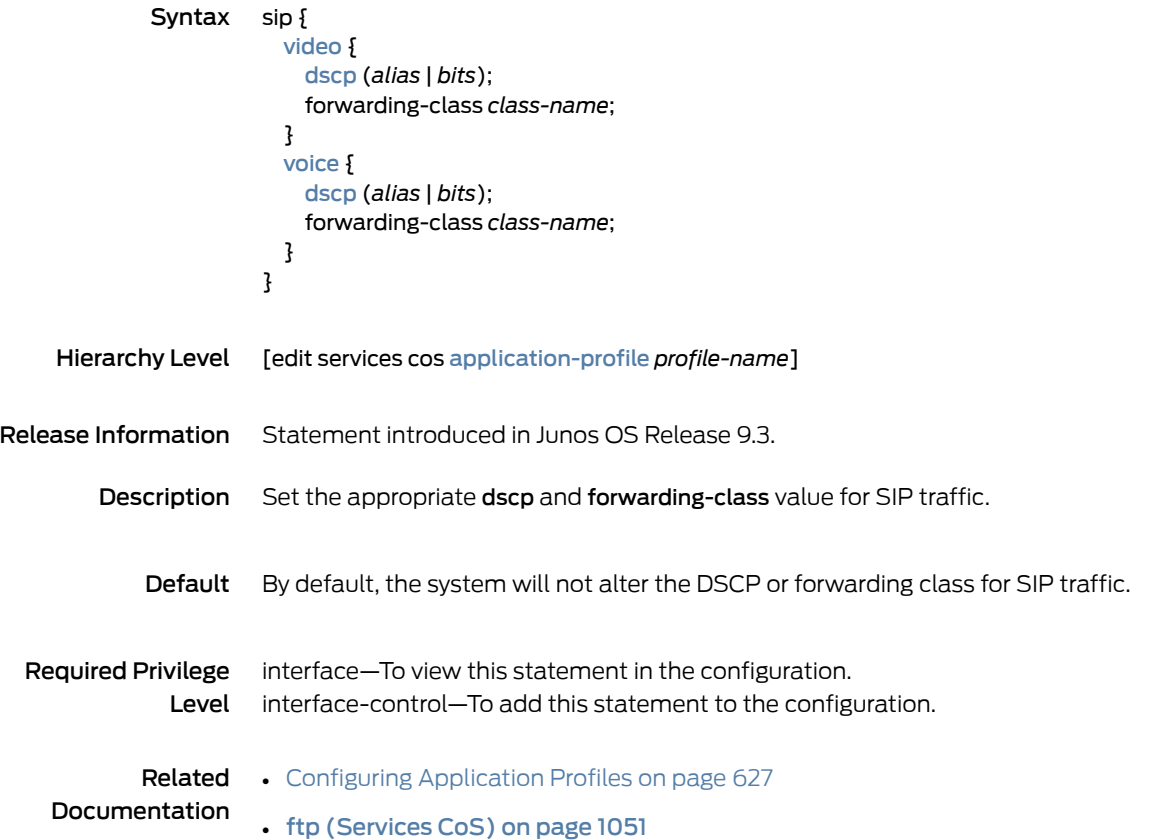

#### <span id="page-1219-0"></span>source-address (Services CoS)

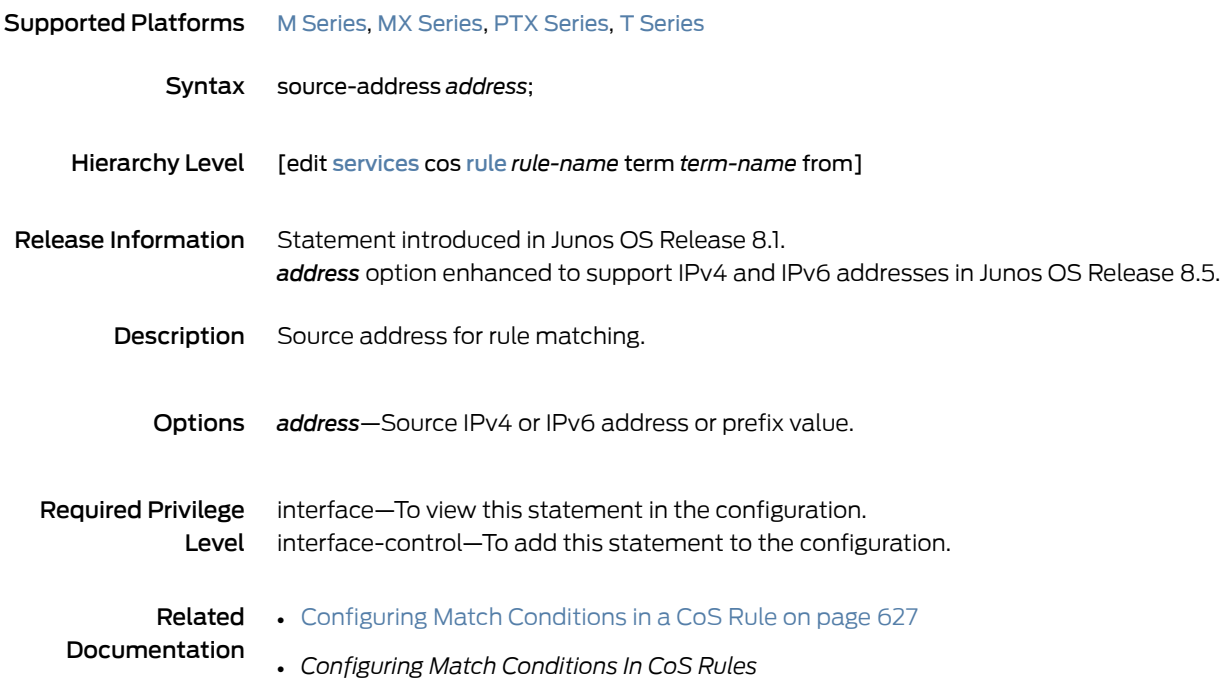

## strict-priority-scheduler

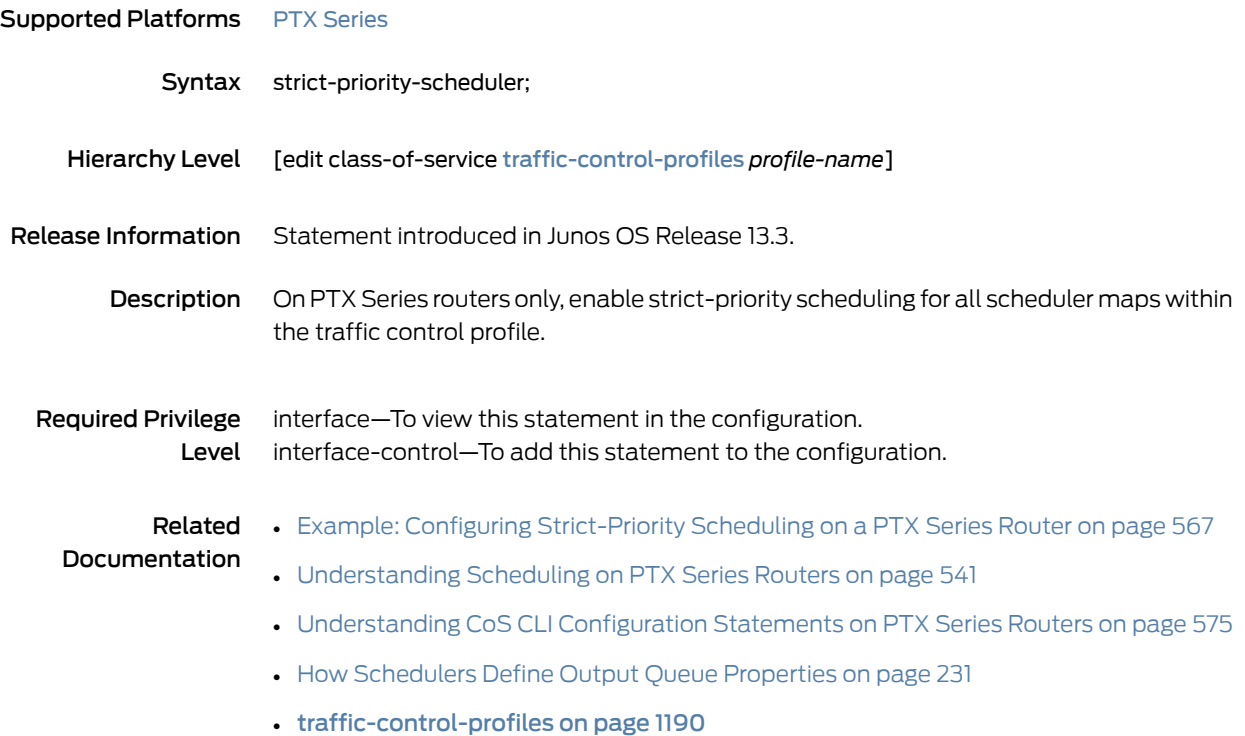

#### sustained-rate

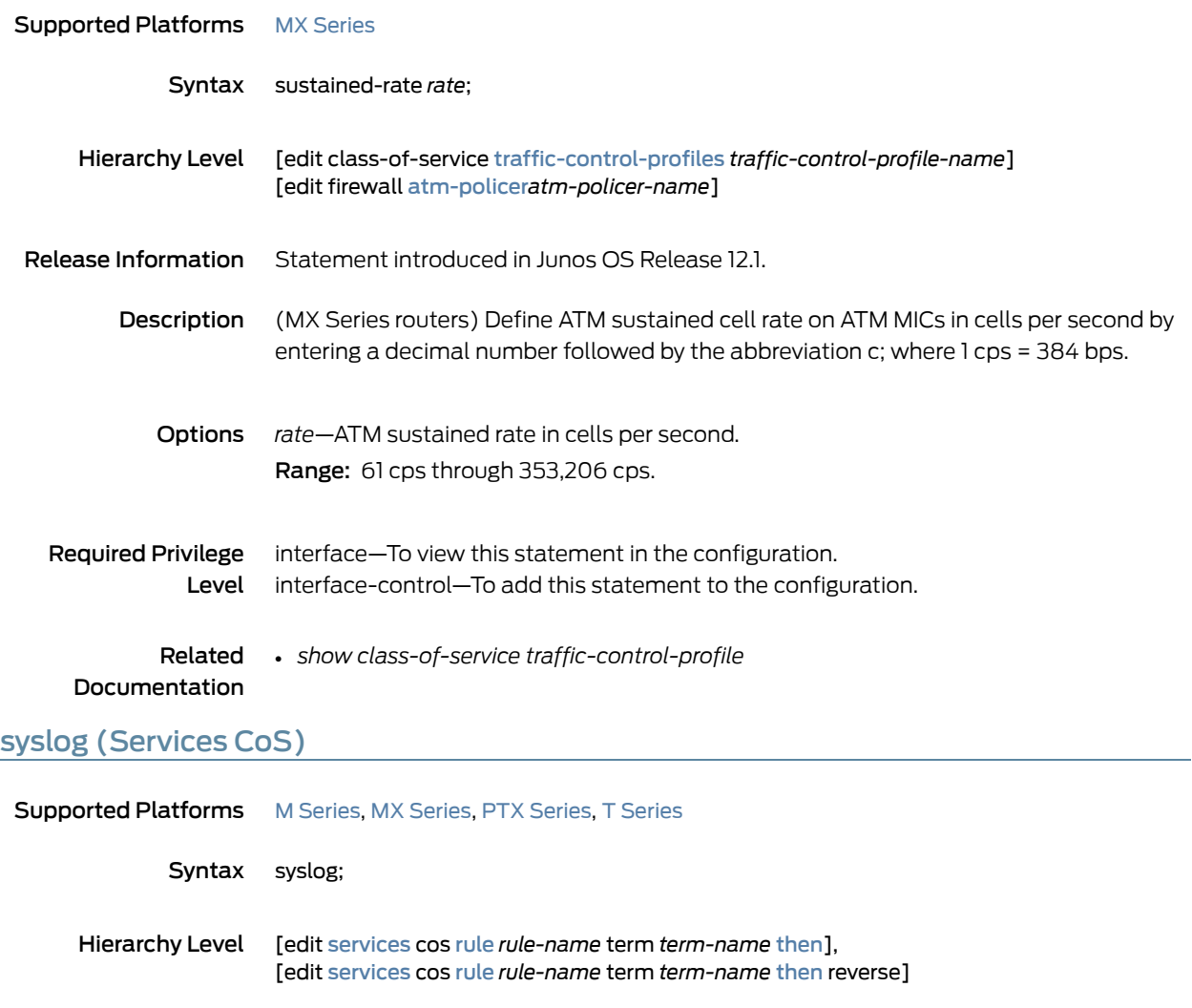

- <span id="page-1220-0"></span>Release Information Statement introduced in Junos OS Release 8.1.
	- Description Enable system logging. The system log information from the Multiservices and Services PICs is passed to the kernel for logging in the/var/log directory. This setting overrides any syslog statement setting included in the service set or interface default configuration.
	- Required Privilege Level interface—To view this statement in the configuration. interface-control—To add this statement to the configuration.
		- Related • [Configuring](#page-668-0) Actions in a CoS Rule on page 627
		- Documentation • *Configuring Actions in CoS Rules*

### system-defaults

Documentation

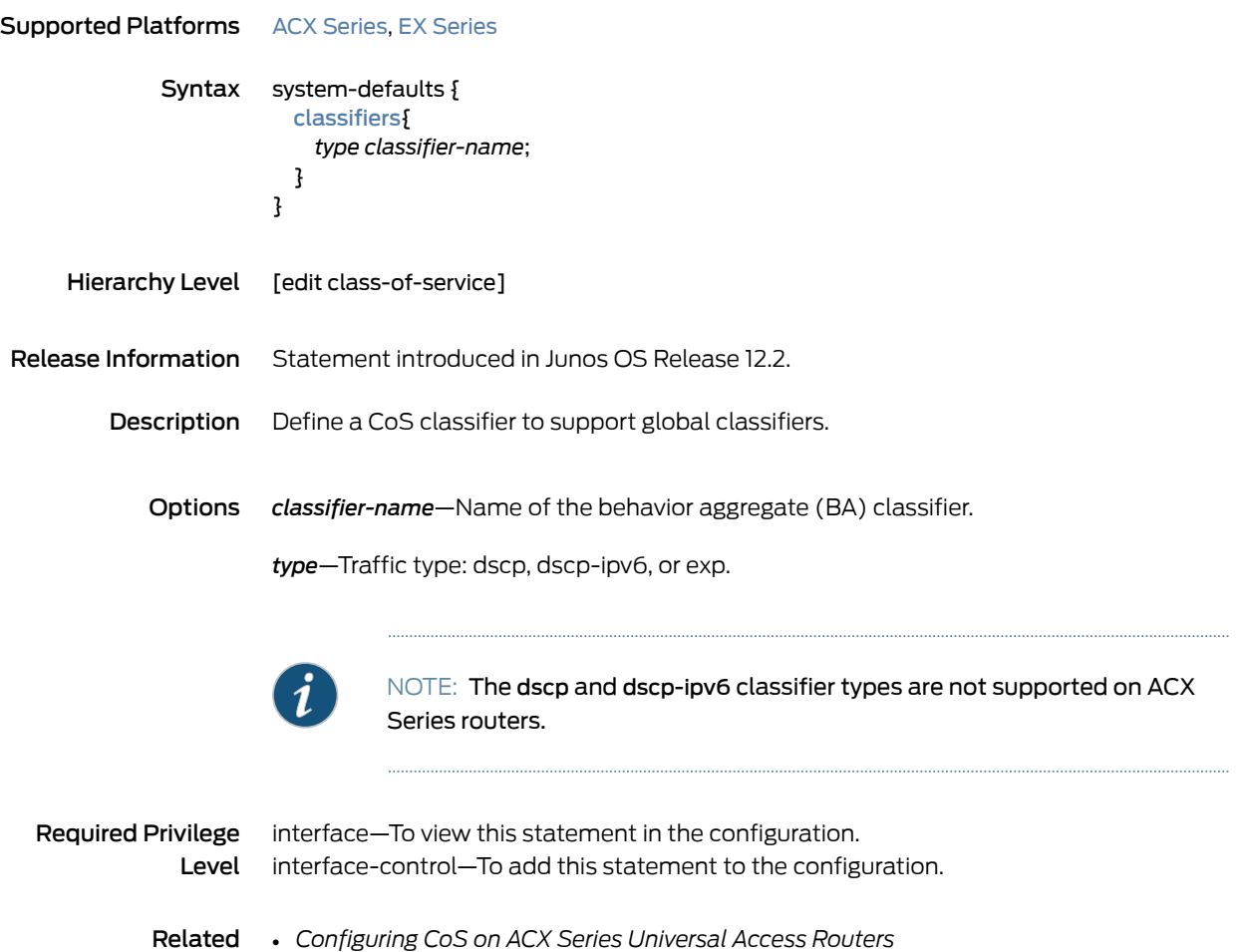

### term (Services CoS)

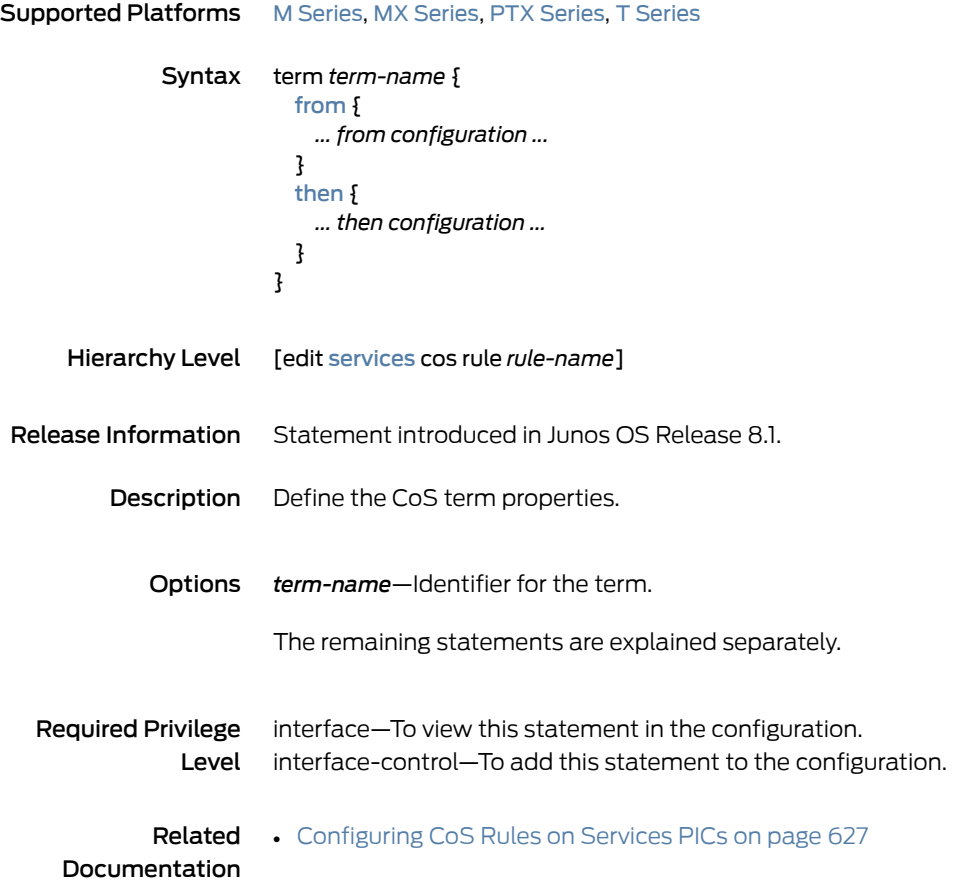

### term (Simple Filter)

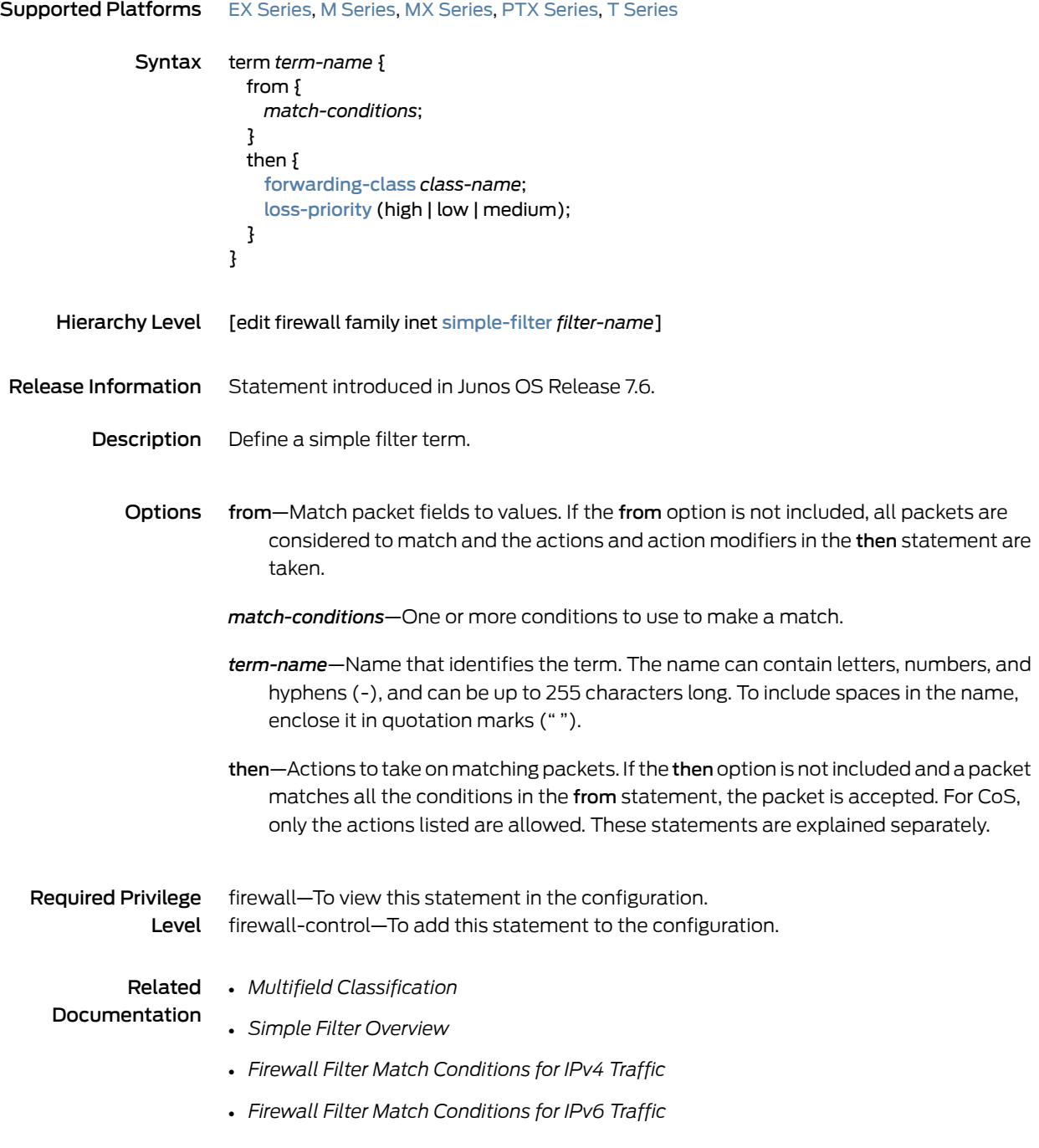
### then (Services CoS)

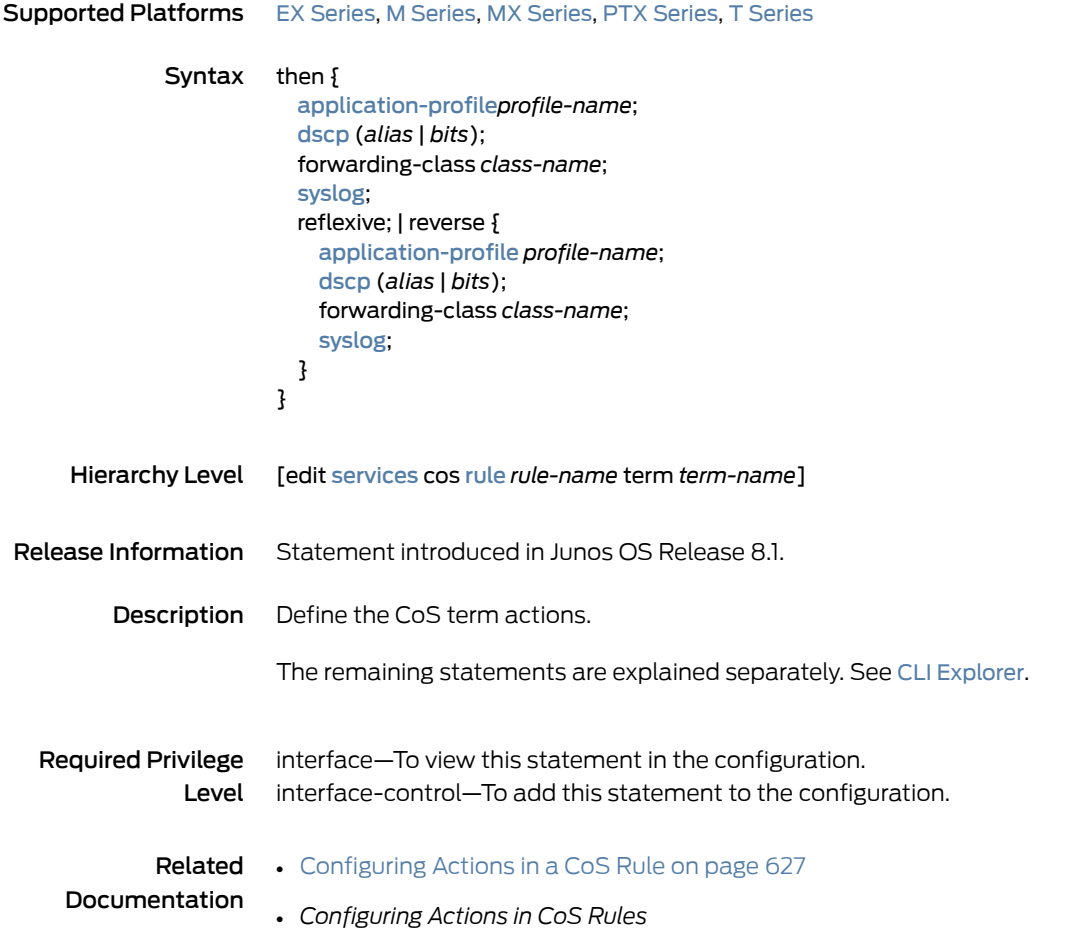

### three-color-policer (Applying)

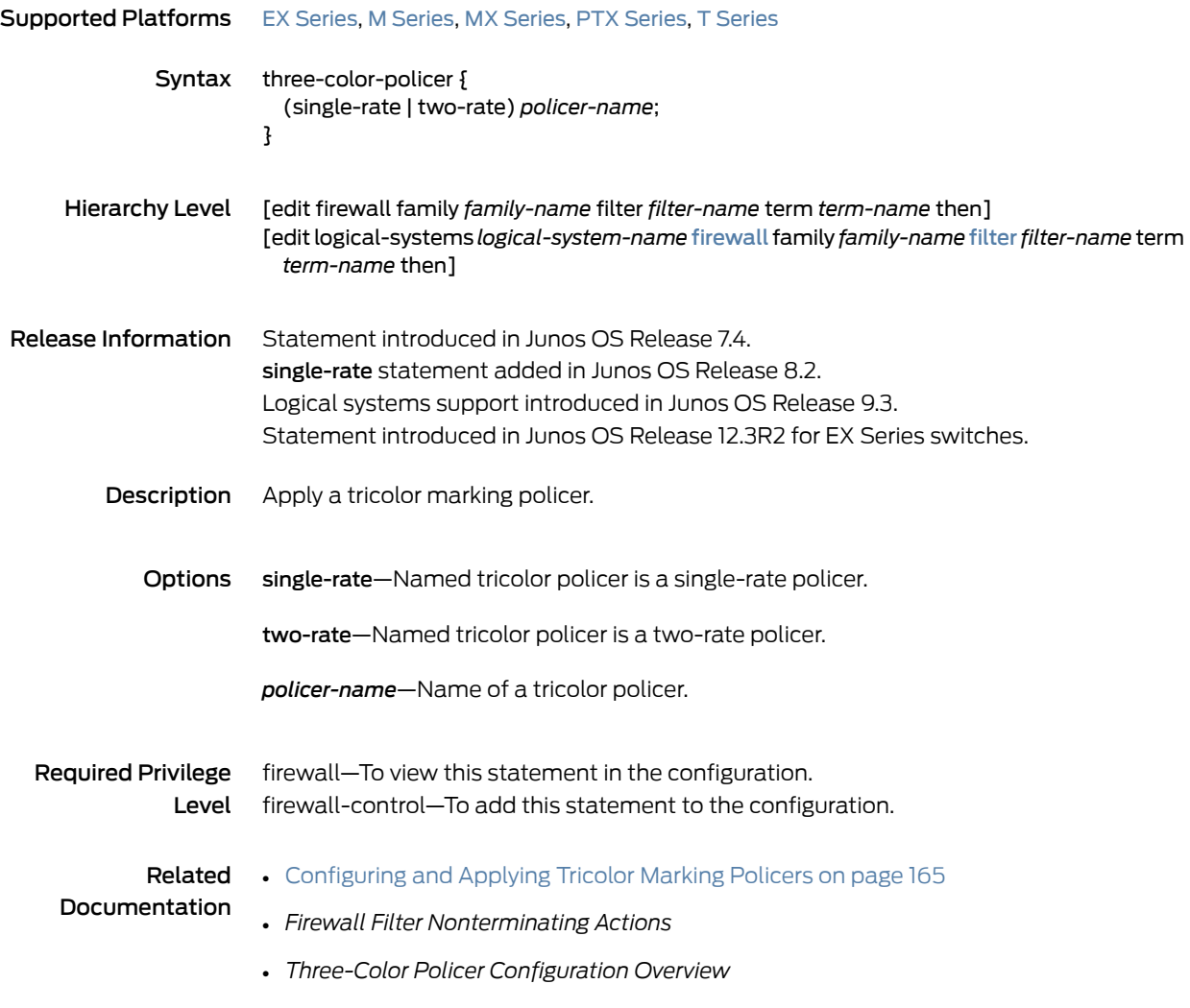

### three-color-policer (Configuring)

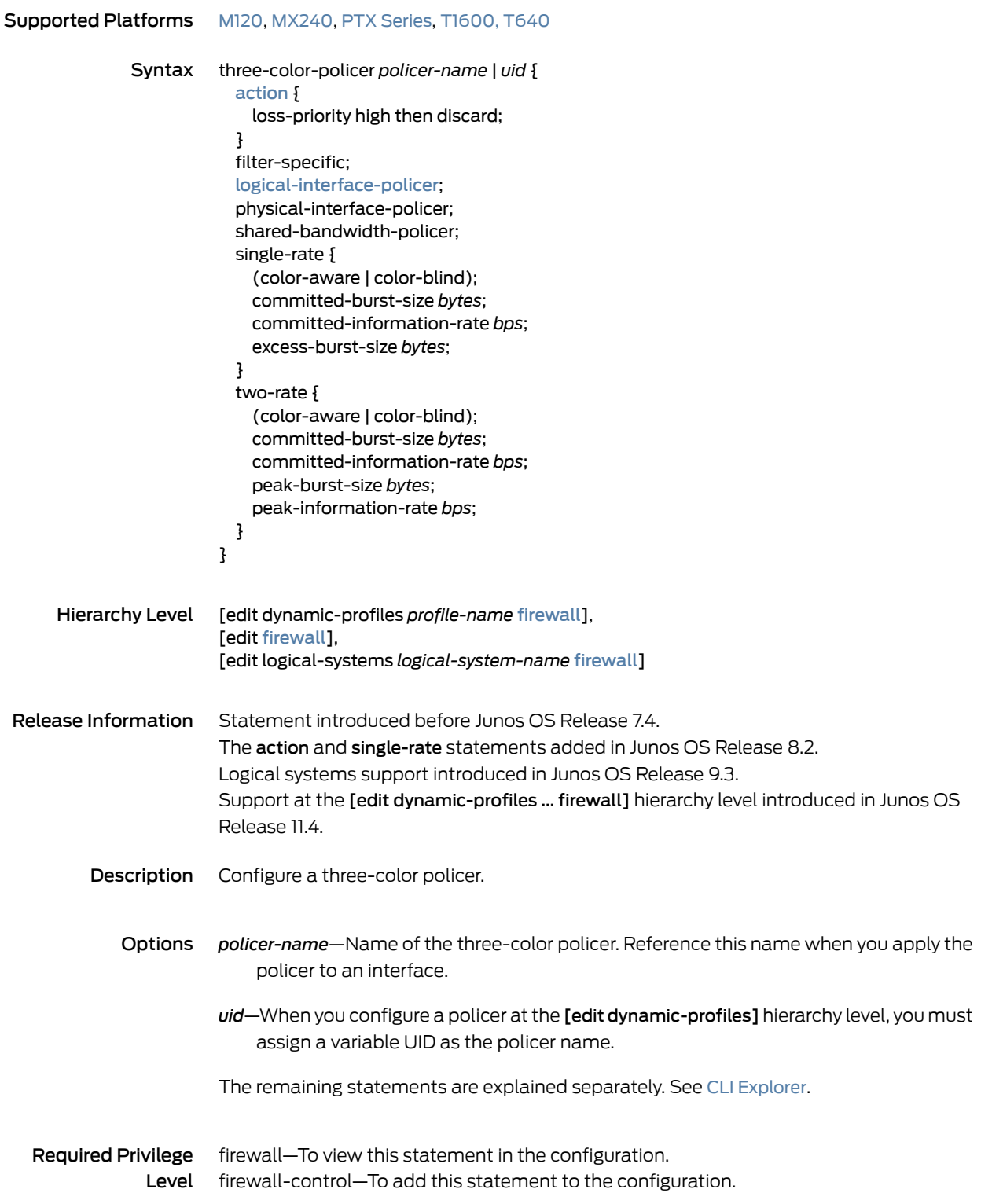

#### Related • [Configuring](#page-206-0) and Applying Tricolor Marking Policers on page 165

# Documentation

- *Three-Color Policer Configuration Guidelines*
- *Basic Single-Rate Three-Color Policers*
- *Basic Two-Rate Three-Color Policers*
- *Two-Color and Three-Color Logical Interface Policers*
- *Two-Color and Three-Color Physical Interface Policers*
- *Two-Color and Three-Color Policers at Layer 2*

### traffic-class-map

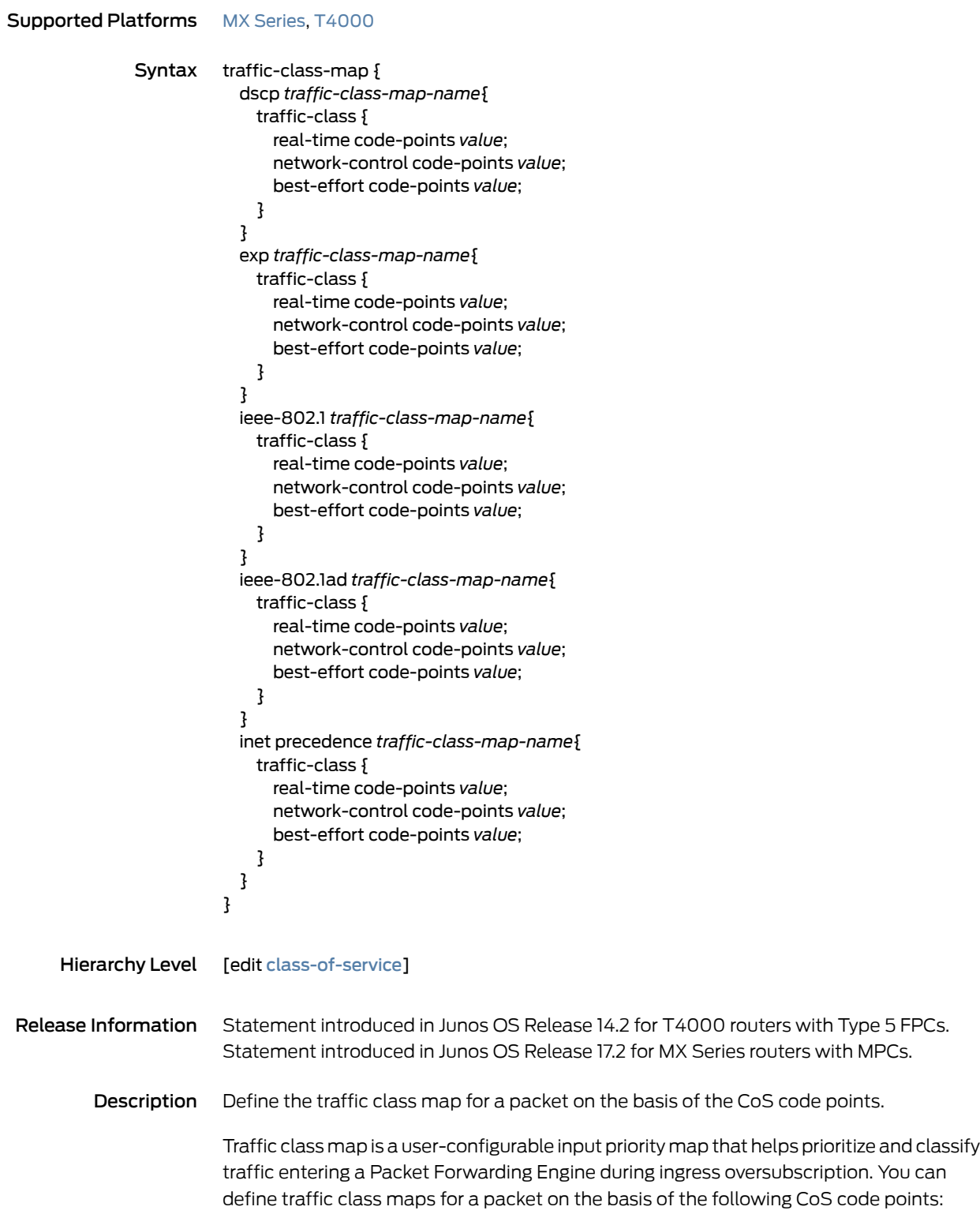

- Differentiated Services code point (DSCP) for IP DiffServ
- IP precedence bits
- MPLS EXP bits
- IEEE 802.1 bits
- IEEE 802.1ad drop eligible indicator (DEI) bits

You can associate the code point values to one of the following traffic classes:

- Real-time
- Network control
- Best-effort
- Options dscp-DSCP traffic class map. Applies to both IPv4 and IPv6 traffic.

exp—MPLS EXP traffic class map.

ieee-802.1—IEEE 802.1 traffic class map.

ieee-802.1ad—IEEE 802.1ad traffic class map.

inet-precedence—IPv4 precedence traffic class map.

*traffic-class-map-name*—Name of the input priority map.

traffic-class best-effort—Map code points to a best-effort traffic class.

traffic-class network-control—Map code points to a network control traffic class.

traffic-class real-time—Map code points to a real-time traffic class.

code-points *[code-point-alias | code-point-value]*—List of code point aliases and bit strings.

Required Privilege Level interface—To view this statement in the configuration. interface-control—To add this statement to the configuration.

Related

• show class-of-service forwarding-table [traffic-class-map](#page-1284-0) on page 1243

Documentation

- show class-of-service [traffic-class-map](#page-1333-0) on page 1292
- Managing Ingress [Oversubscription](#page-631-0) at the PFE on page 590
- Configuring Traffic Class Maps to Manage Ingress [Oversubscription](#page-632-0) on page 591
- Example: [Configuring](#page-635-0) Traffic Class Maps on page 594

### traffic-class-map (Apply to Interface)

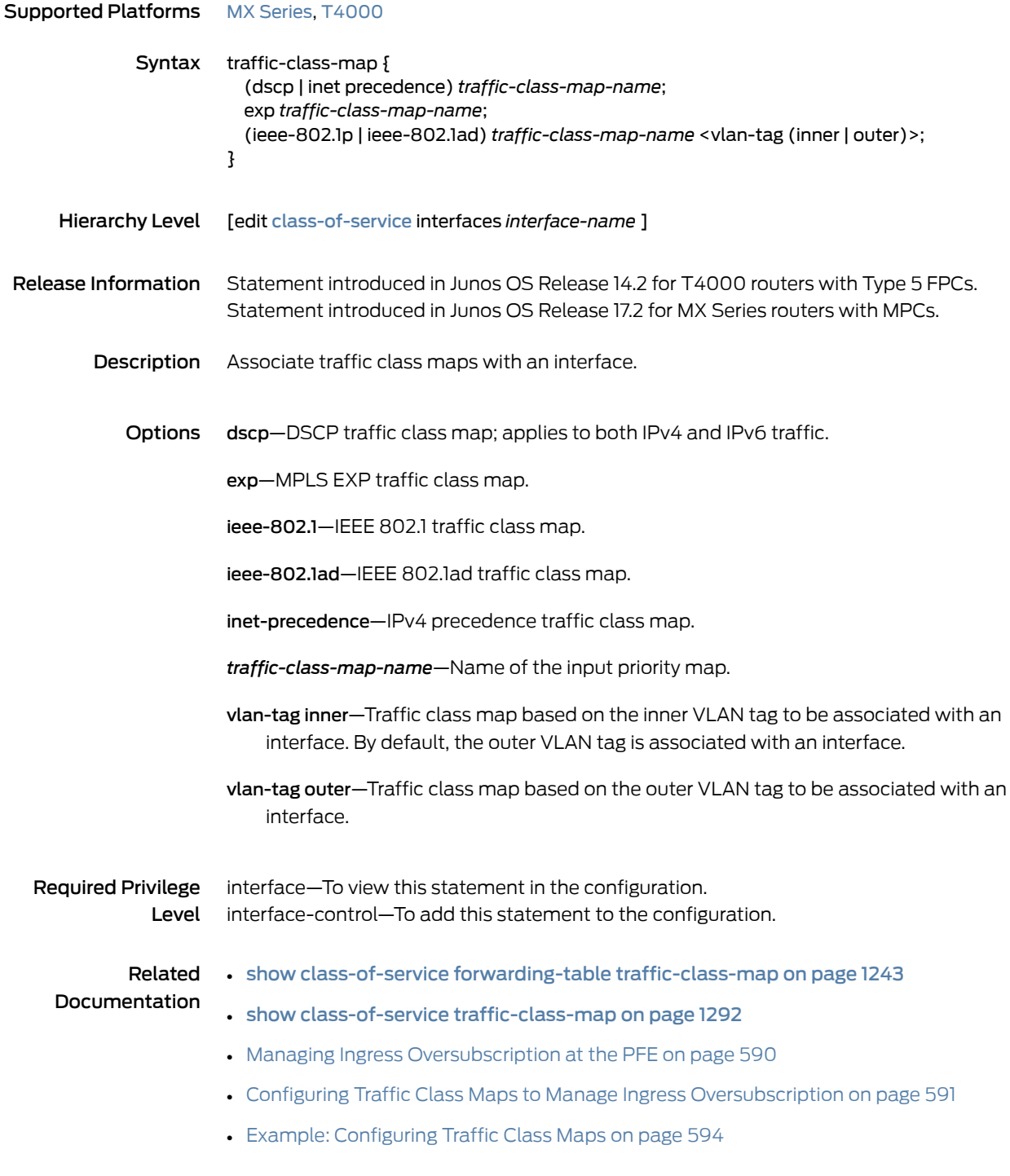

### traffic-control-profiles

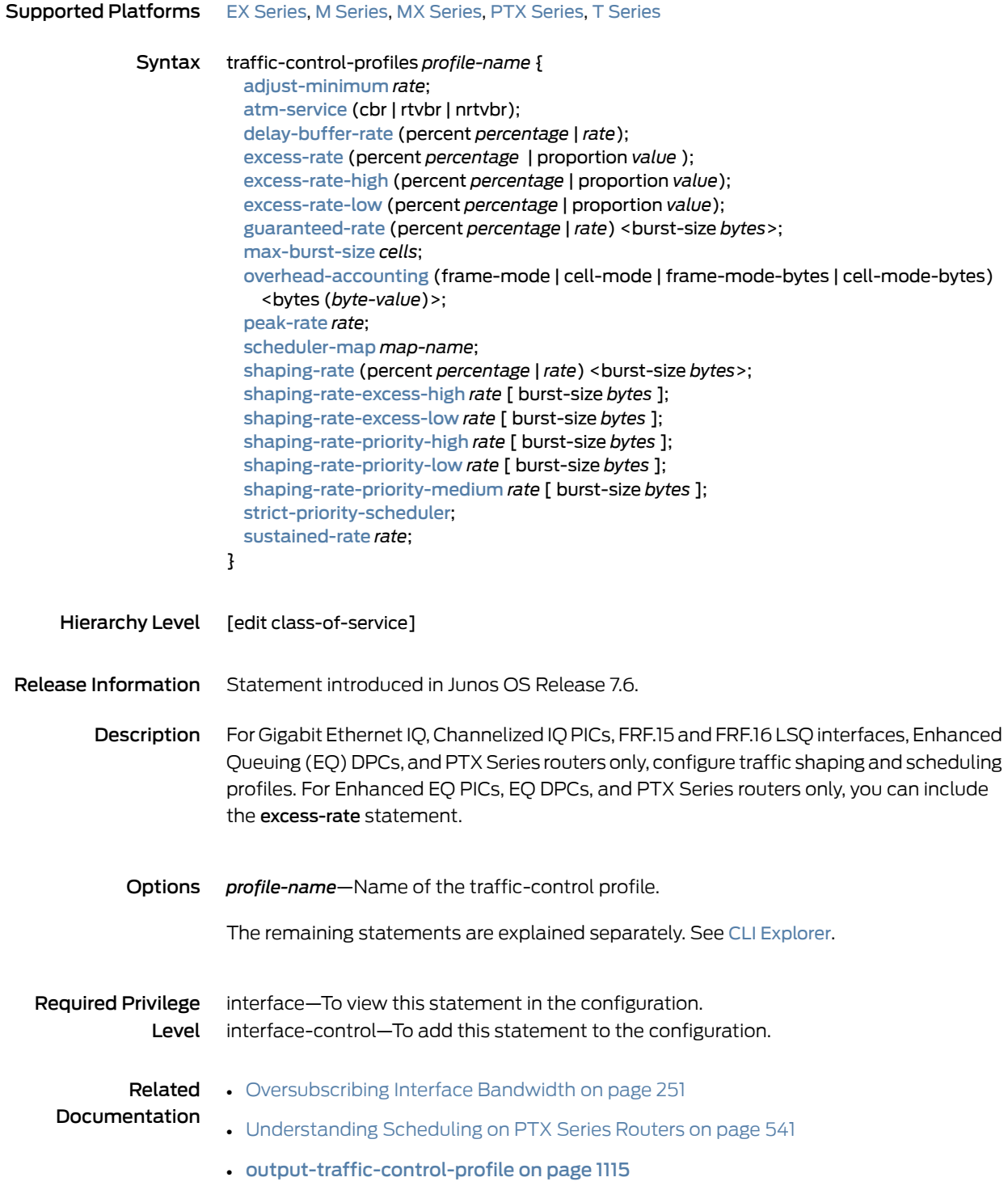

## traffic-manager

<span id="page-1232-2"></span><span id="page-1232-1"></span><span id="page-1232-0"></span>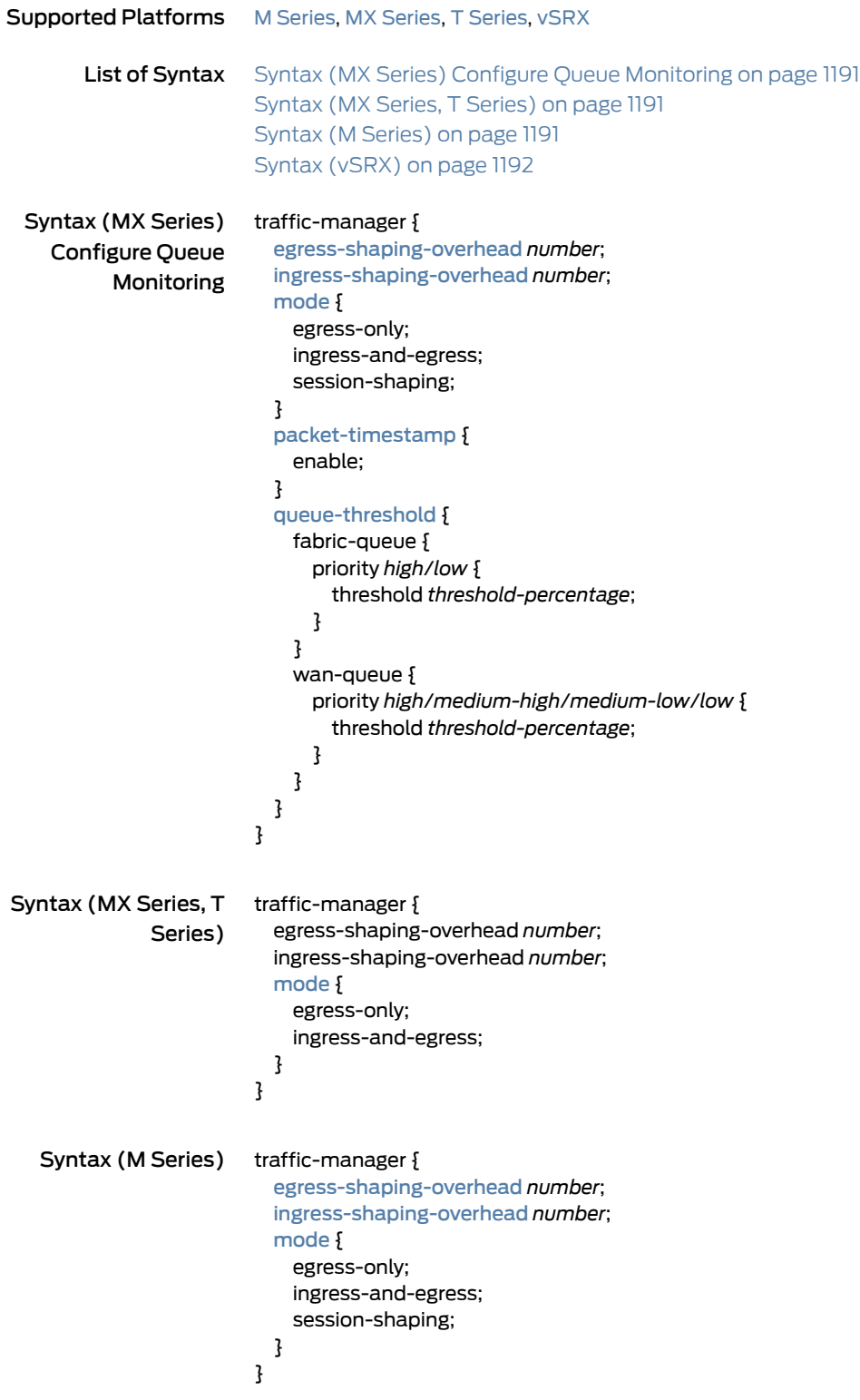

<span id="page-1233-0"></span>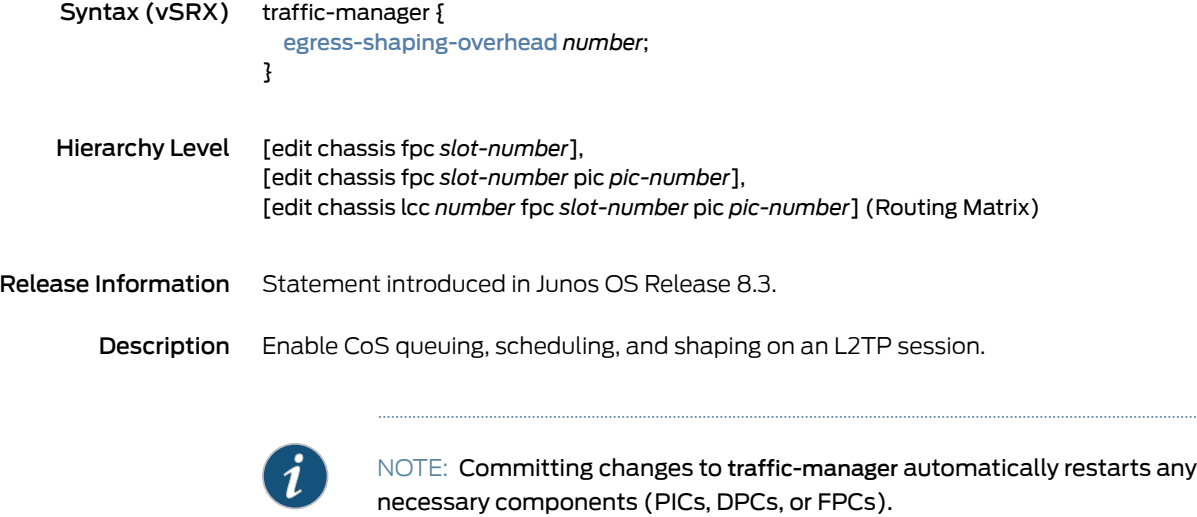

- Options queue-threshold—Enable monitoring of Fabric and WAN queues. When the fabric-queue statement is configured, an SNMP trap is generated whenever the fabric power utilization exceeds the configured threshold value.
	- When wan-queue is configured, an SNMP trap is generated whenever the WAN queue depth exceeds the configured threshold value.
	- egress-shaping-overhead*number*—When trafficmanagement (queueing andscheduling) is configured on the egress side, the number of CoS shaping overhead bytes to add to the packets on the egress interface.

Replace *number* with a value from -63 through 192 bytes.

For vSRX, replace *number* with a value from -62 through 192 bytes.

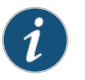

- NOTE: The L2 headers (DA/SA + VLAN tags) are automatically a part of the shaping calculation.
- ingress-shaping-overhead*number*—When L2TP session shaping is configured, the number of CoS shaping overhead bytes to add to the packets on the ingress side of the L2TP tunnel to determine the shaped session packet length.
- When session shaping is not configured and traffic management (queueing and scheduling) is configured on the ingress side, the number of CoS shaping overhead bytes to add to the packets on the ingress interface.

Replace *number* with a value from —63 through 192 bytes.

- mode—Configure CoS traffic manager mode of operation. This option has the following suboptions:
- egress-only—Enable CoS queuing and scheduling on the egress side for the PIC that houses the interface. This is the default mode for an Enhanced Queueing (EQ) DPC on MX Series routers.

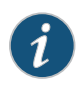

NOTE: If ingress packet drops are observed at a high rate for an IQ2 or IQ2E PIC, configure the traffic-manager statement to work in the egress-only mode.

• ingress-and-egress—Enable CoS queueing and scheduling on both the egress and ingress sides for the PIC. This is the default mode for IQ2 and IQ2E PICs on M Series and T Series routers.

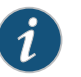

#### NOTE:

• For EQ DPCs, you must configure the traffic-manager statement with ingress-and-egress mode to enable ingress CoS on the EQ DPC.

- EQ DPCs have 250 ms of buffering, with only egress queueing (default mode). When ingress-and-egress is configured, the buffer is partitioned as 50 ms for the ingress direction and 200 ms for the egress direction.
- session-shaping-(M Series routers only) Configure the IQ2 PIC mode for session-aware traffic shaping to enable L2TP session shaping.

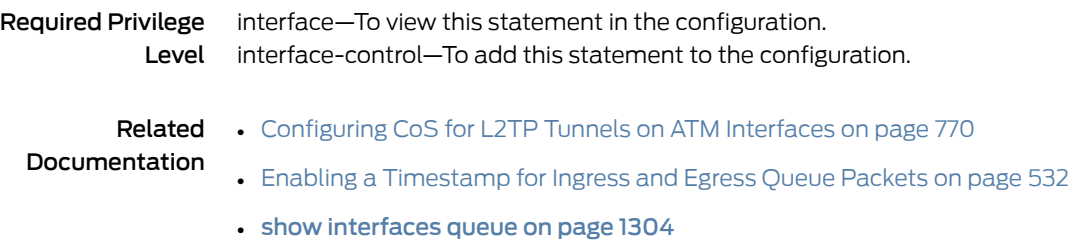

### translation-table

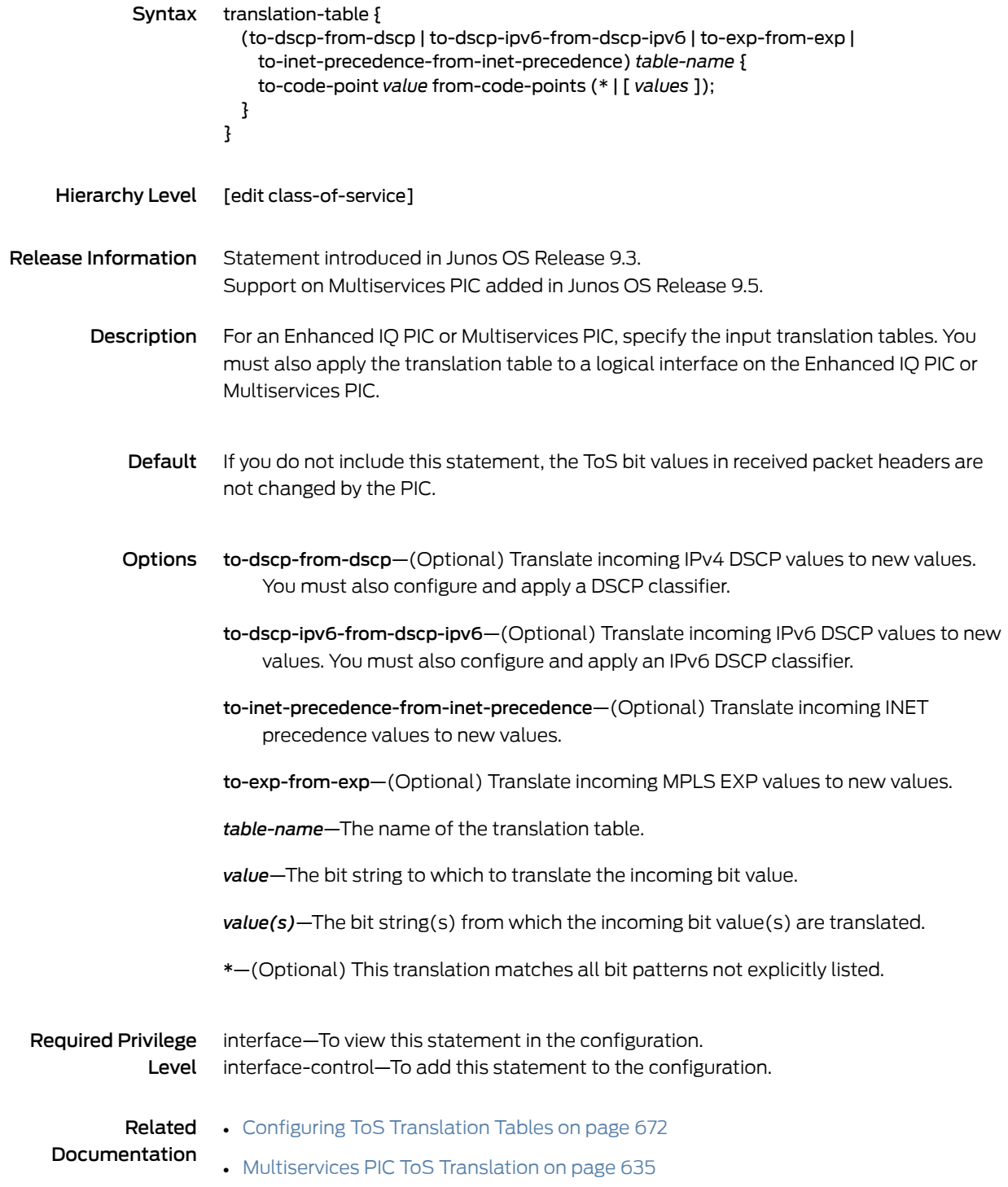

#### transmit-rate (Schedulers)

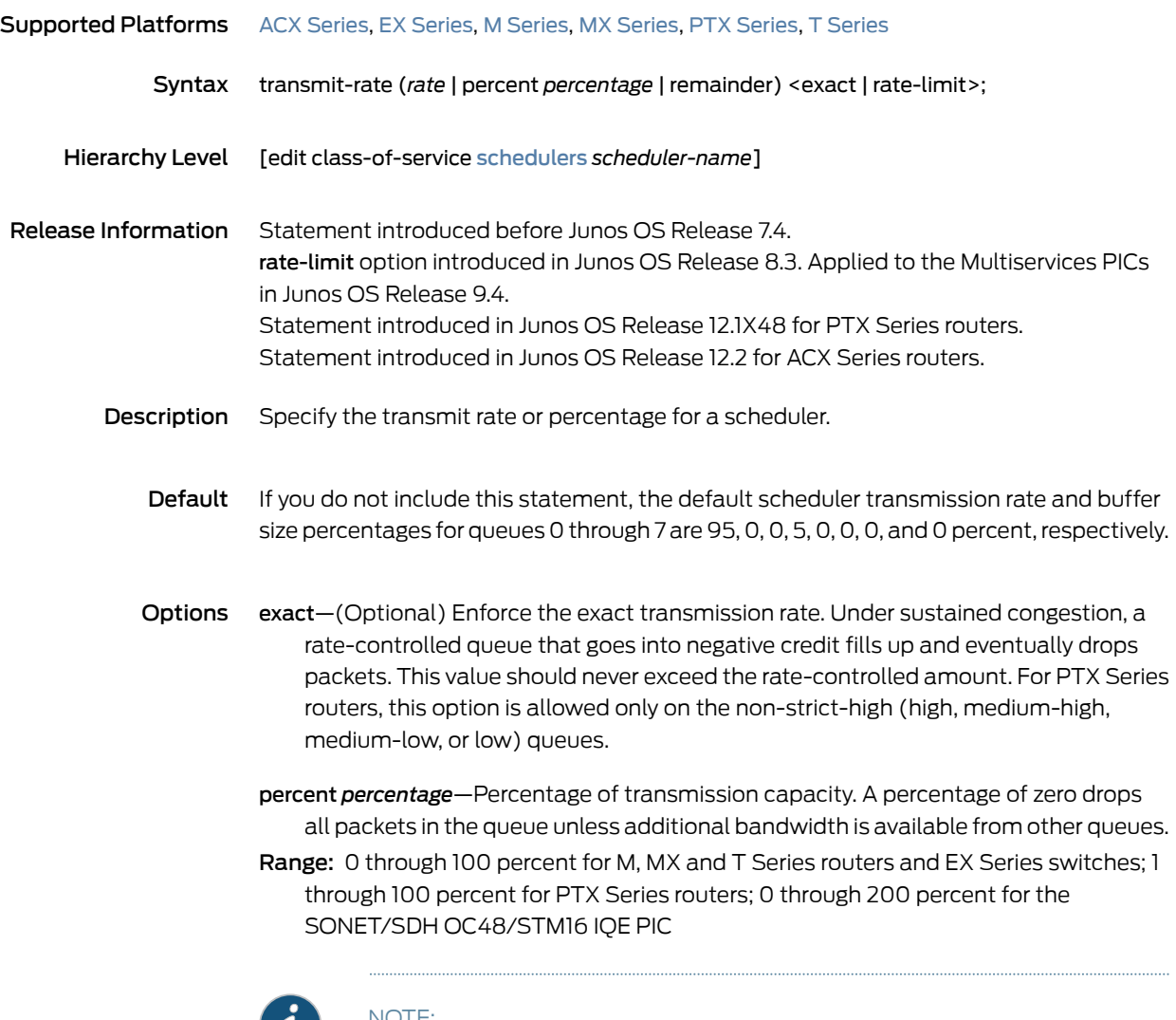

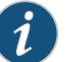

#### NOTE:

- On M Series Multiservice Edge Routers, for interfaces configured on 4-port E1 and 4-port T1 PICs only, you can configure a *percentage* value only from 11 through 100. These two PICs do not support transmission rates less than 11 percent.
- The configuration of the transmit-rate percent 0 exact statement at the [edit class-of-service schedules *scheduler-name*] hierarchy is ineffective on T4000 routers with Type 5 FPC.
- On MIC and MPC interfaces on MX Series routers, when the transmit rate is configured as a percentage and exact orrate-limit is enabled on a queue, the shaping rate of the parent node is used to compute the transmit rate. If exact or rate-limit is not configured, the guaranteed rate of the parent node is used to compute the transmit rate.

• On PTX Series routers, unconfigured interfaces are equivalent to percent 0. This means the system offers no guaranteed rate on the interface, and the queue will always be scheduled in the excess priority.

*rate*—Transmission rate, in bps. You can specify a value in bits per second either as a complete decimal number or as a decimal number followed by the abbreviation k (1000), m (1,000,000), or g (1,000,000,000).

Range: 3200 through 6,400,000,000,000 bps

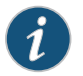

NOTE: For all MX Series interfaces, the rate can be from 65,535 through 6,400,000,000,000 bps.

rate-limit—(Optional) Limit the transmission rate to the rate-controlled amount by applying a policing action to the queue. Packets are hard-dropped when traffic exceeds the specified maximum transmission rate.

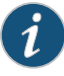

NOTE: For PTX Series routers, this option is allowed only on the strict-high queue. We recommend that you configure rate limit on strict-high queues because the other queues may not meet their guaranteed bandwidths. The rate-limit option cannot rate limit the queue if strict-priority scheduling is configured with the [strict-priority-scheduler](#page-1219-0) statement.

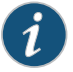

NOTE: The configuration of the rate-limit statement is supported on T4000 routers only with a Type 5 FPC.

remainder—Use the remaining rate available.

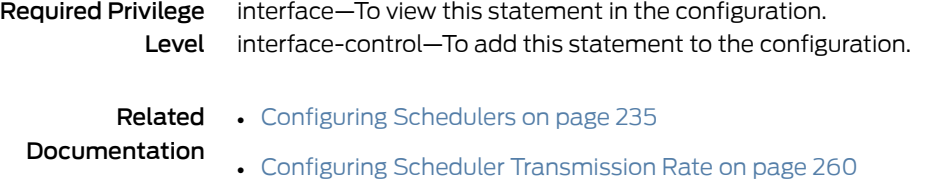

• [Understanding](#page-582-0) Scheduling on PTX Series Routers on page 541

### transmit-weight

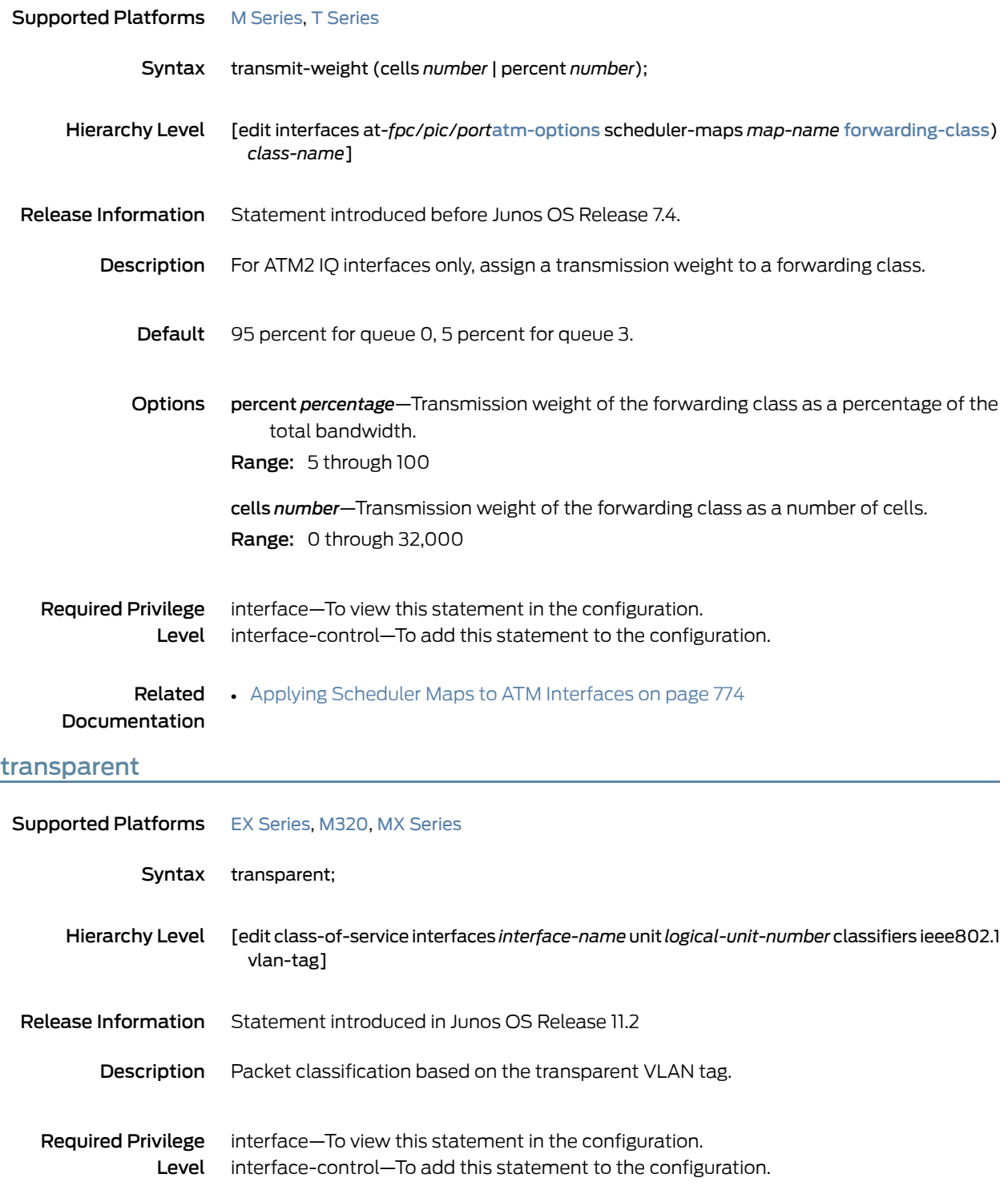

#### tri-color

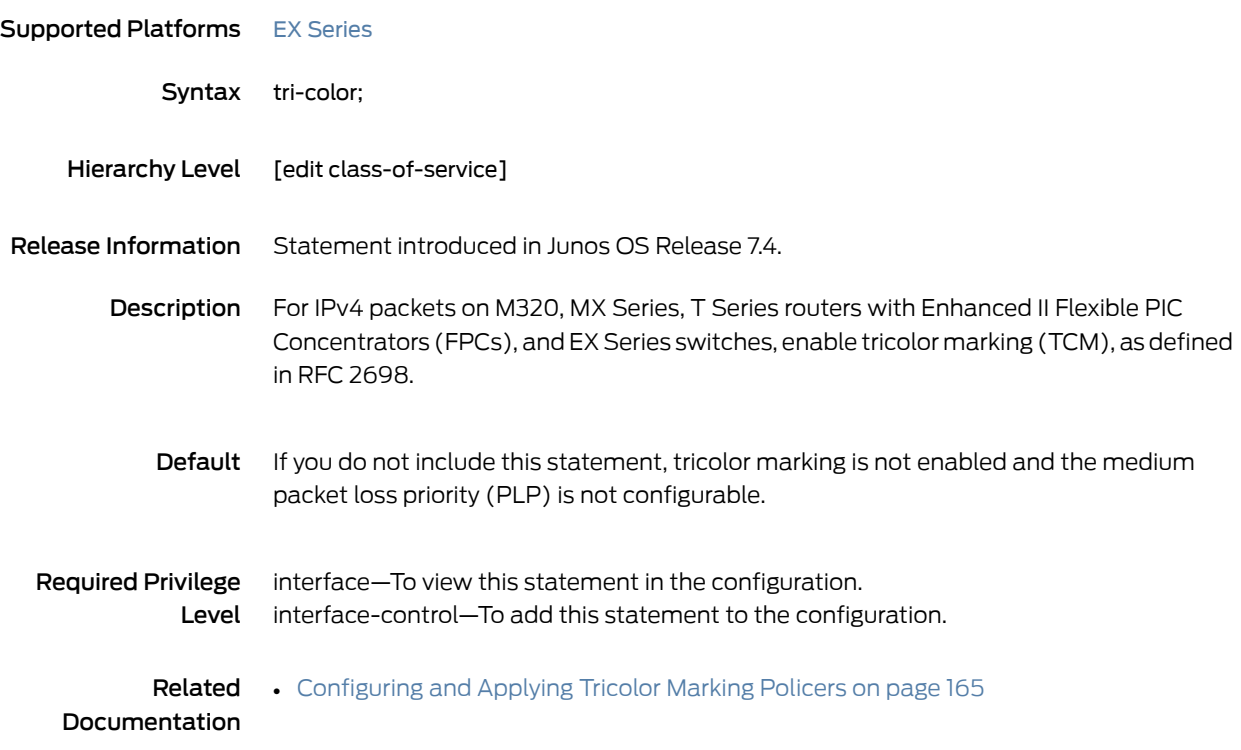

### tunnel-services (Chassis)

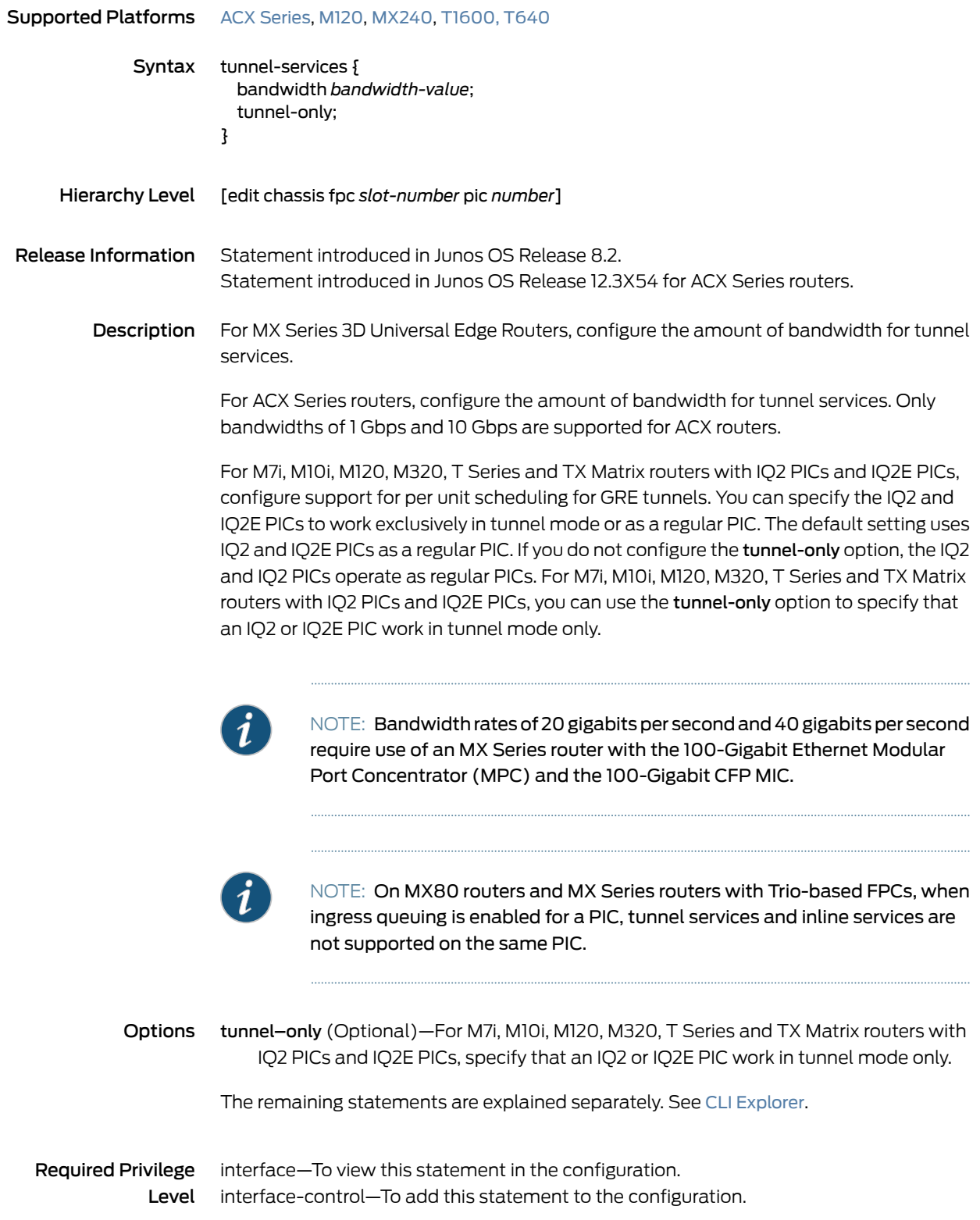

#### Related • *Example: Configuring Tunnel Interfaces on a Gigabit Ethernet 40-Port DPC*

### Documentation

- *Example: Configuring Tunnel Interfaces on a 10-Gigabit Ethernet 4-Port DPC*
- *Example: Configuring Tunnel Interfaces on the MPC3E*
- *bandwidth (Tunnel Services)*

#### unit

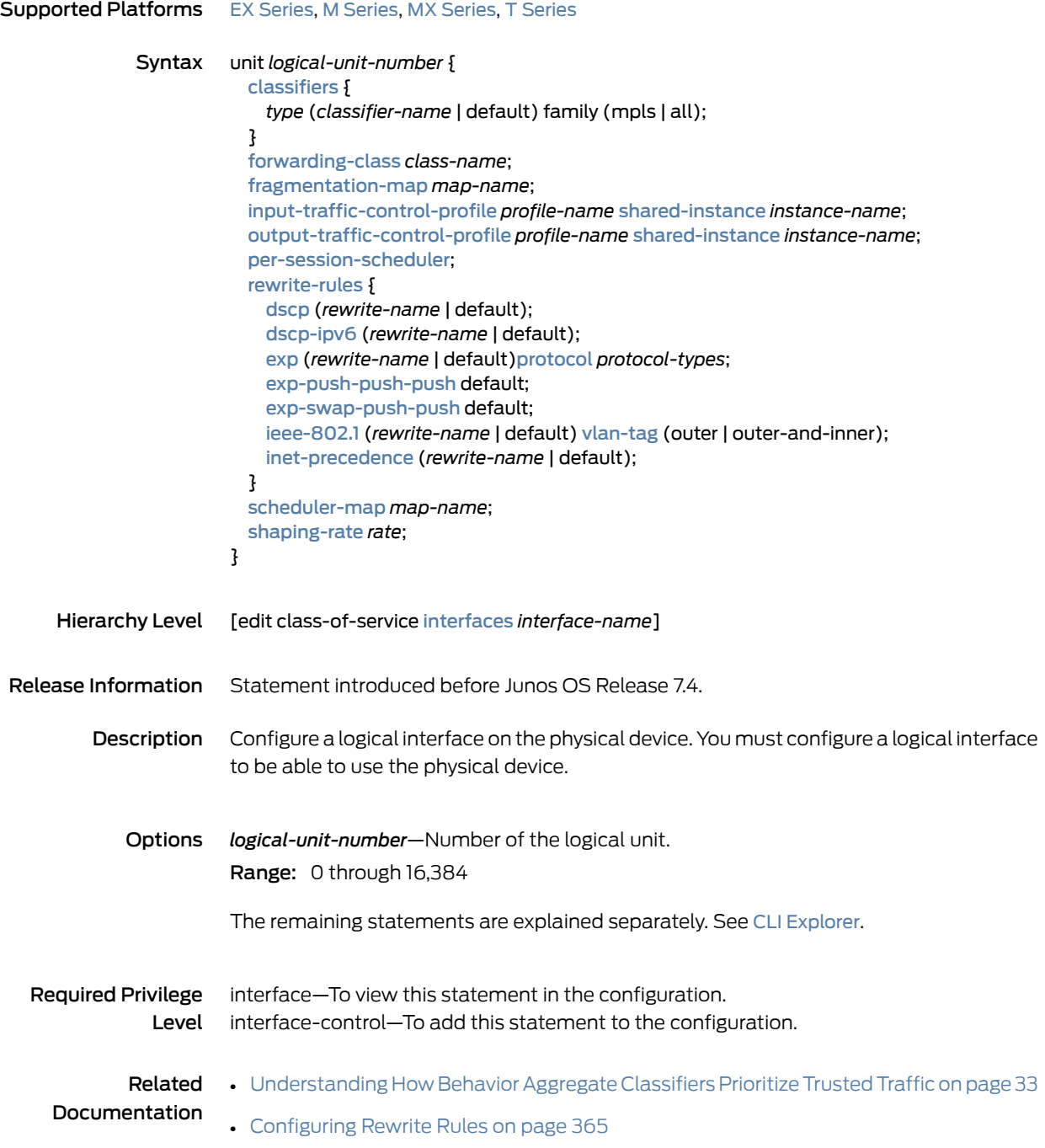

#### vbr

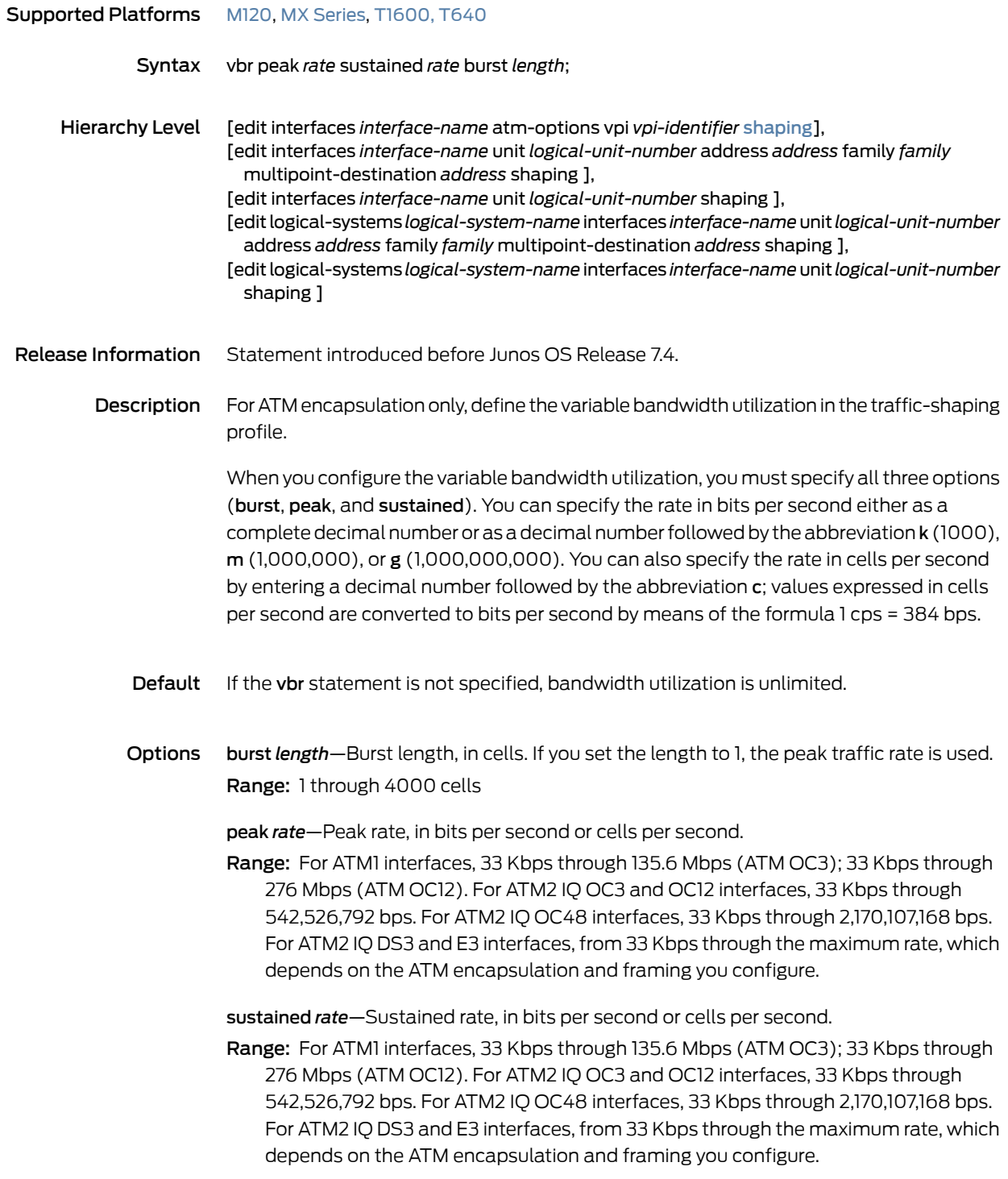

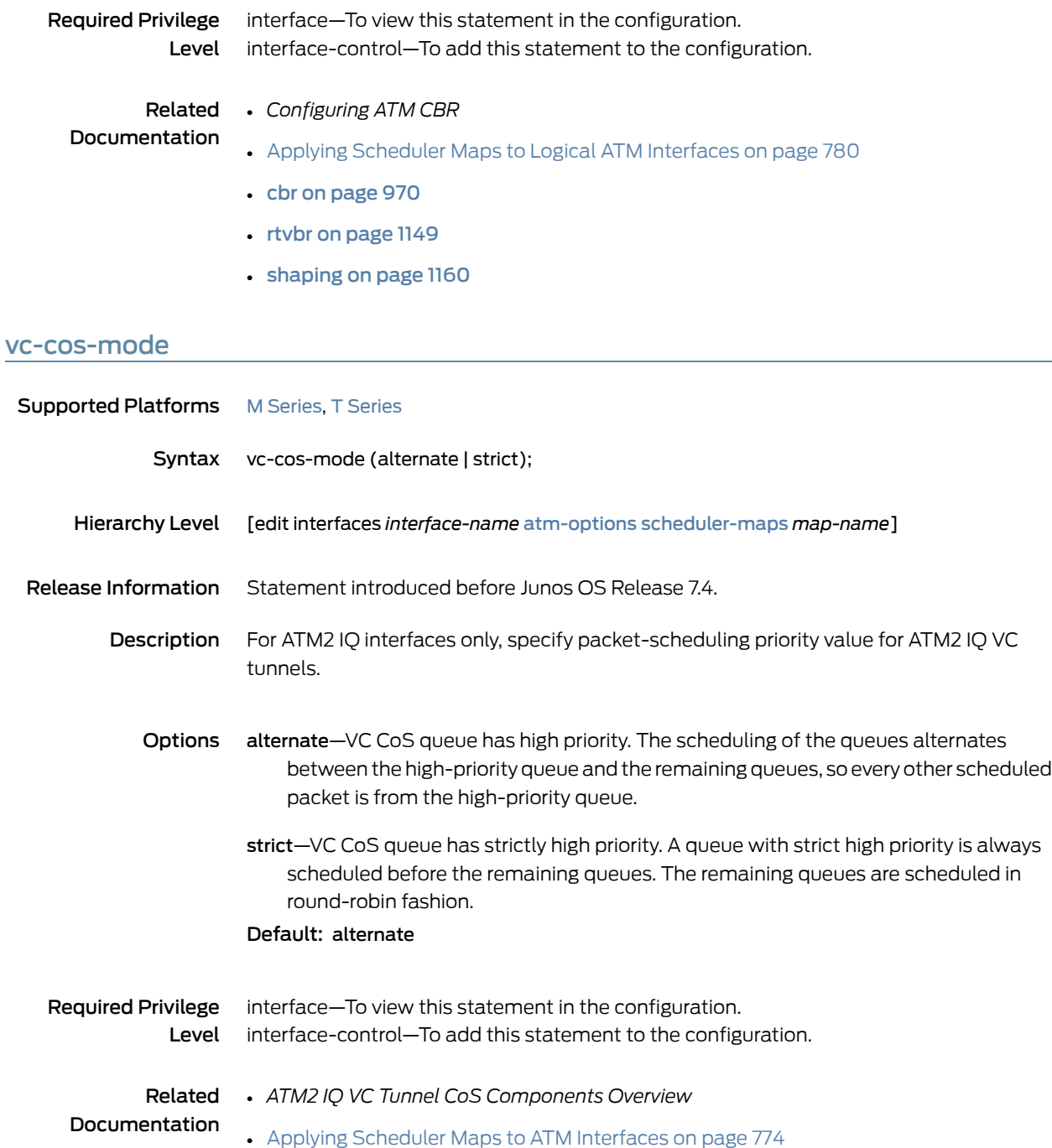

#### vci

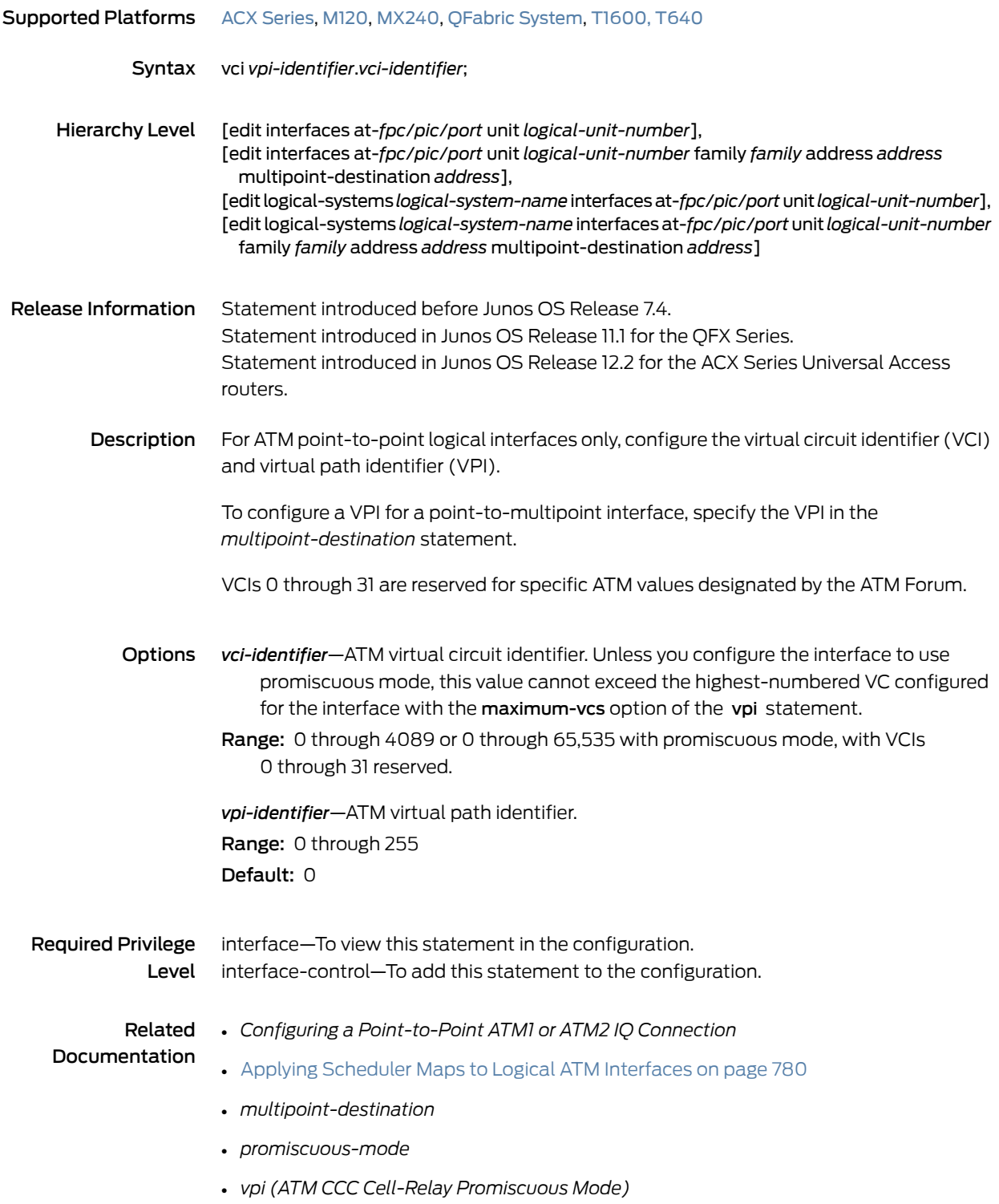

### <span id="page-1247-0"></span>video (Application Profile)

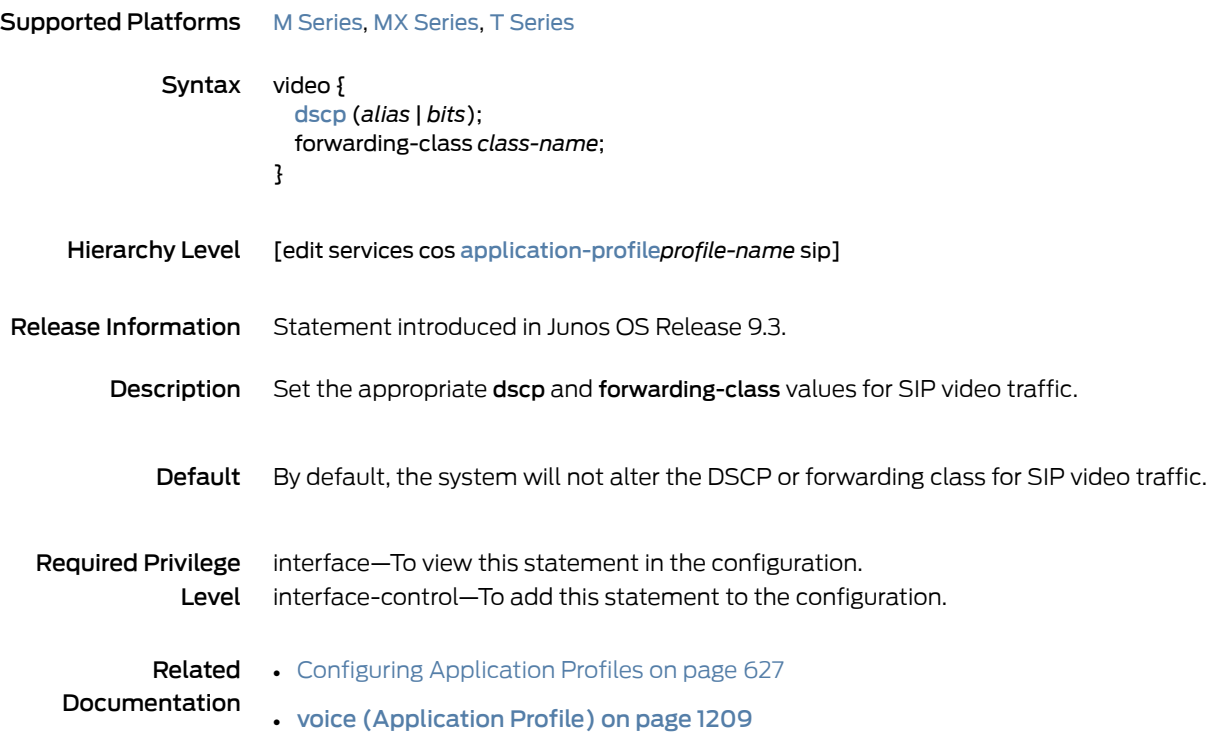

#### <span id="page-1248-0"></span>vlan-tag

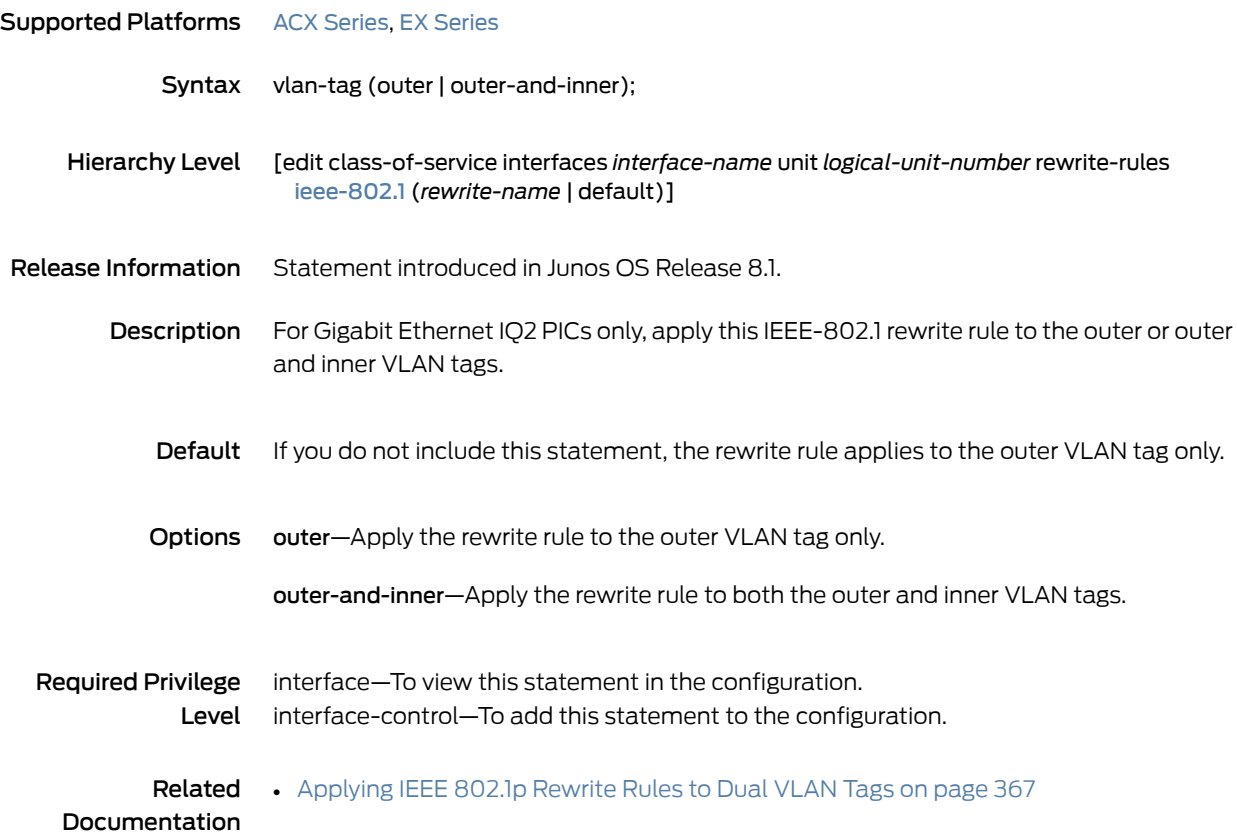

### vlan-tagging

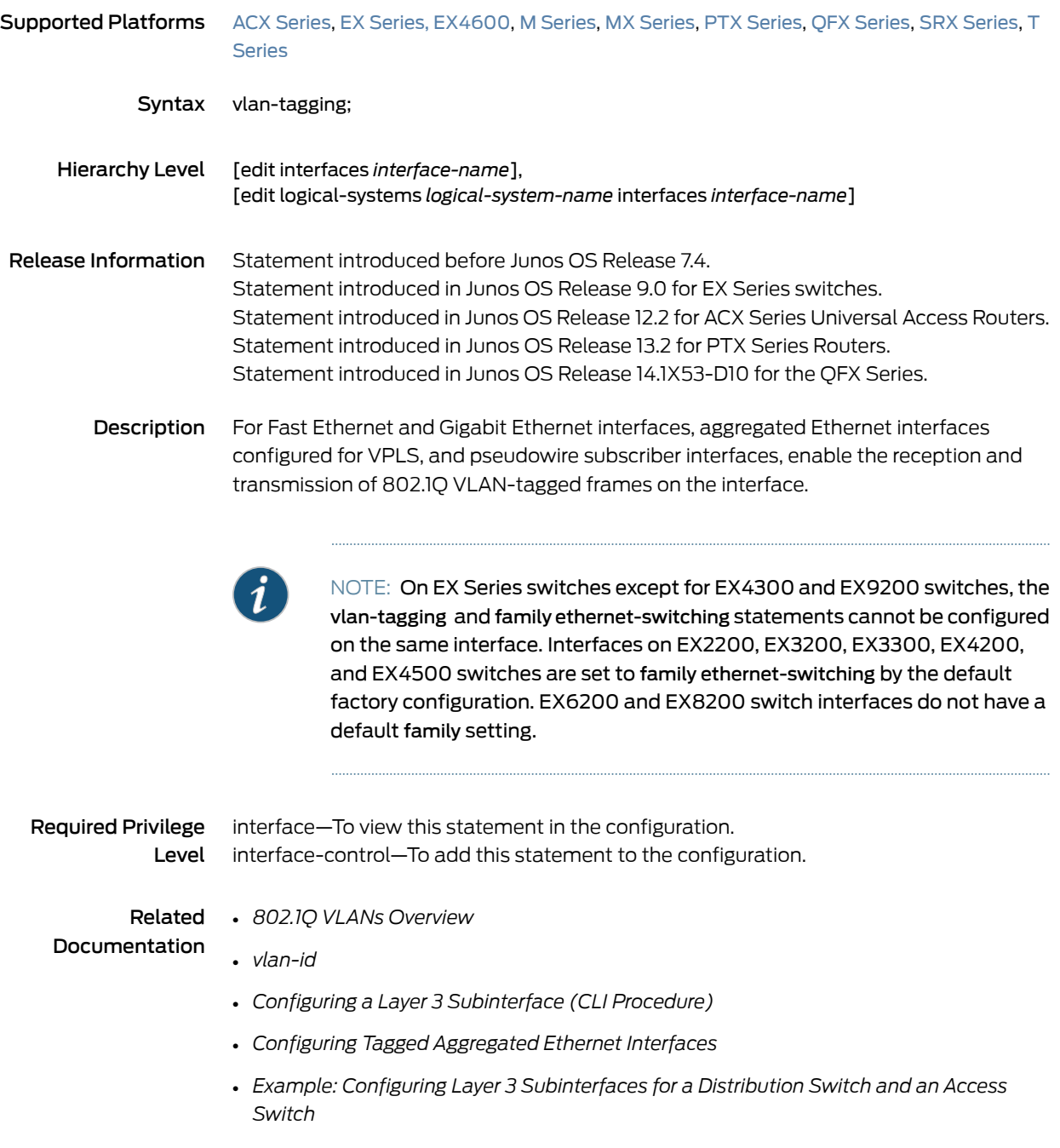

### <span id="page-1250-0"></span>voice (Application Profile)

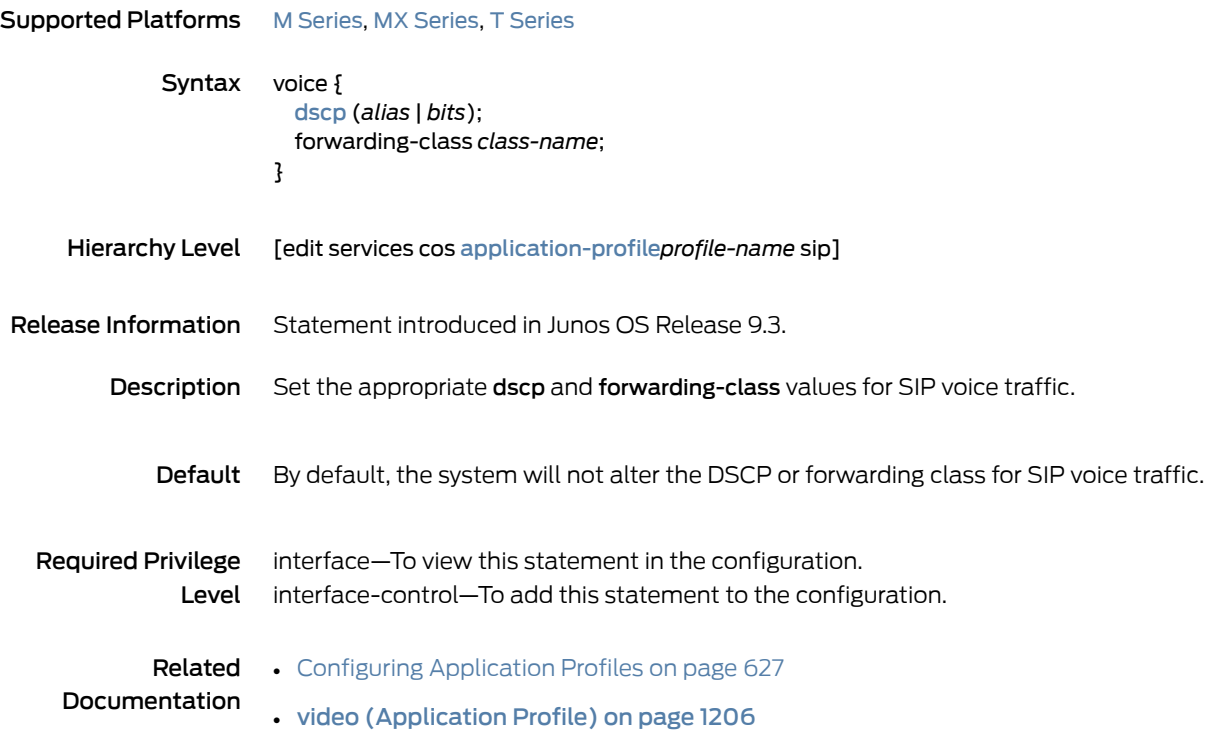

#### CHAPTER 30

# Operational Commands

#### • show [class-of-service](#page-1253-0) classifier

- show class-of-service [code-point-aliases](#page-1256-0)
- show [class-of-service](#page-1258-0) drop-profile
- show [class-of-service](#page-1261-0) fabric scheduler-map
- show [class-of-service](#page-1263-0) fabric statistics
- show class-of-service [forwarding-table](#page-1266-0)
- show class-of-service [forwarding-table](#page-1270-0) classifier
- show class-of-service [forwarding-table](#page-1272-0) classifier mapping
- show class-of-service [forwarding-table](#page-1274-0) drop-profile
- show class-of-service [forwarding-table](#page-1276-0) fabric scheduler-map
- show class-of-service [forwarding-table](#page-1278-0) rewrite-rule
- show class-of-service [forwarding-table](#page-1280-0) rewrite-rule mapping
- show class-of-service [forwarding-table](#page-1282-0) scheduler-map
- show class-of-service forwarding-table [traffic-class-map](#page-1284-0)
- show class-of-service [fragmentation-map](#page-1286-0)
- show [class-of-service](#page-1288-0) interface
- show class-of-service [loss-priority-rewrite](#page-1318-0)
- show [class-of-service](#page-1320-0) l2tp-session
- show [class-of-service](#page-1322-0) policy-map
- show [class-of-service](#page-1324-0) rewrite-rule
- show class-of-service [routing-instance](#page-1326-0)
- show class-of-service [scheduler-hierarchy](#page-1328-0) interface
- show [class-of-service](#page-1330-0) scheduler-map
- show class-of-service [traffic-class-map](#page-1333-0)
- show class-of-service [translation-table](#page-1335-0)
- show interfaces [forwarding-class-counters](#page-1340-0)
- show [interfaces](#page-1345-0) queue
- show [interfaces](#page-1387-0) voq

### <span id="page-1253-0"></span>show class-of-service classifier

<span id="page-1253-1"></span>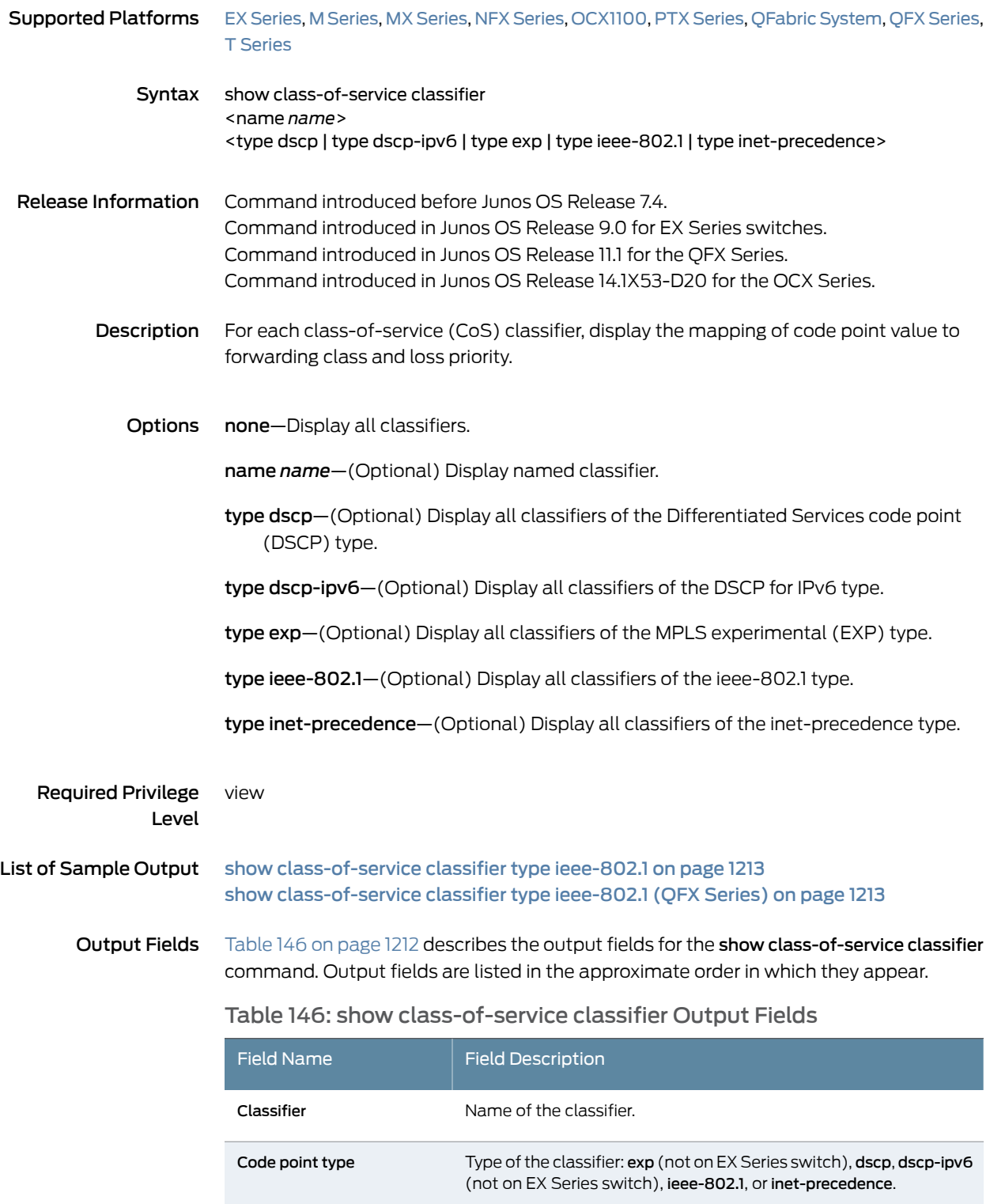

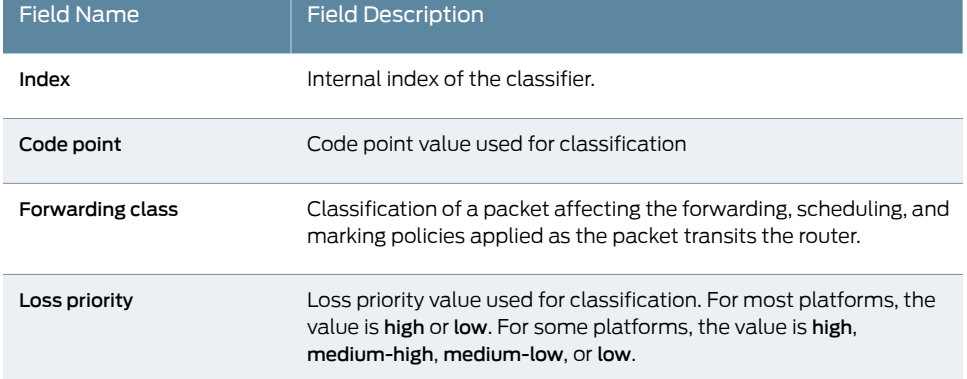

#### Table 146: show class-of-service classifier Output Fields *(continued)*

#### <span id="page-1254-0"></span>Sample Output

show class-of-service classifier type ieee-802.1

#### user@host> show class-of-service classifier type ieee-802.1

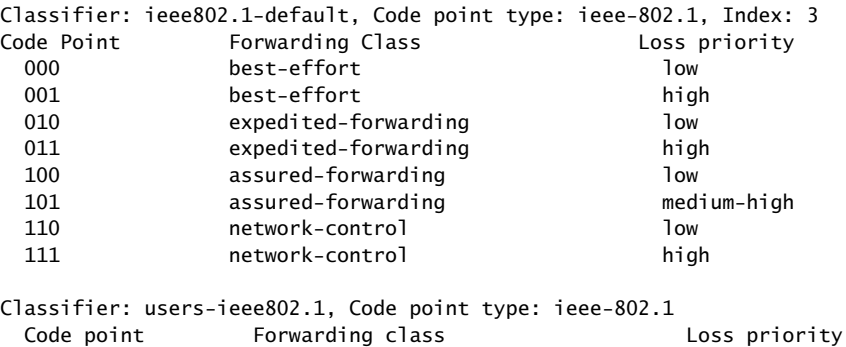

100 expedited-forwarding low

#### <span id="page-1254-1"></span>show class-of-service classifier type ieee-802.1 (QFX Series)

#### user@switch> show class-of-service classifier type ieee-802.1 Classifier: ieee8021p-default, Code point type: ieee-802.1, Index: 11 Code point Forwarding class Loss priority 000 best-effort 1 low<br>001 best-effort 1 low best-effort 010 best-effort low 011 fcoe for a low 100 no-loss low 101 best-effort low 110 **network-control** 10 low 111 network-control network-control Classifier: ieee8021p-untrust, Code point type: ieee-802.1, Index: 16 Code point 000 best-effort low 001 best-effort low 010 best-effort low 011 best-effort low 100 best-effort low 101 best-effort low

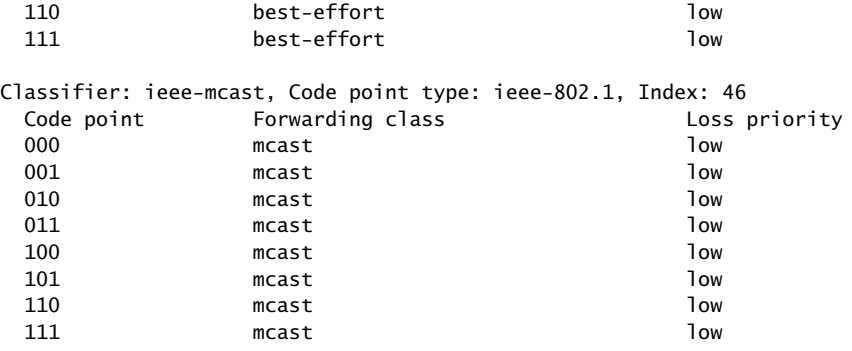

### <span id="page-1256-0"></span>show class-of-service code-point-aliases

<span id="page-1256-1"></span>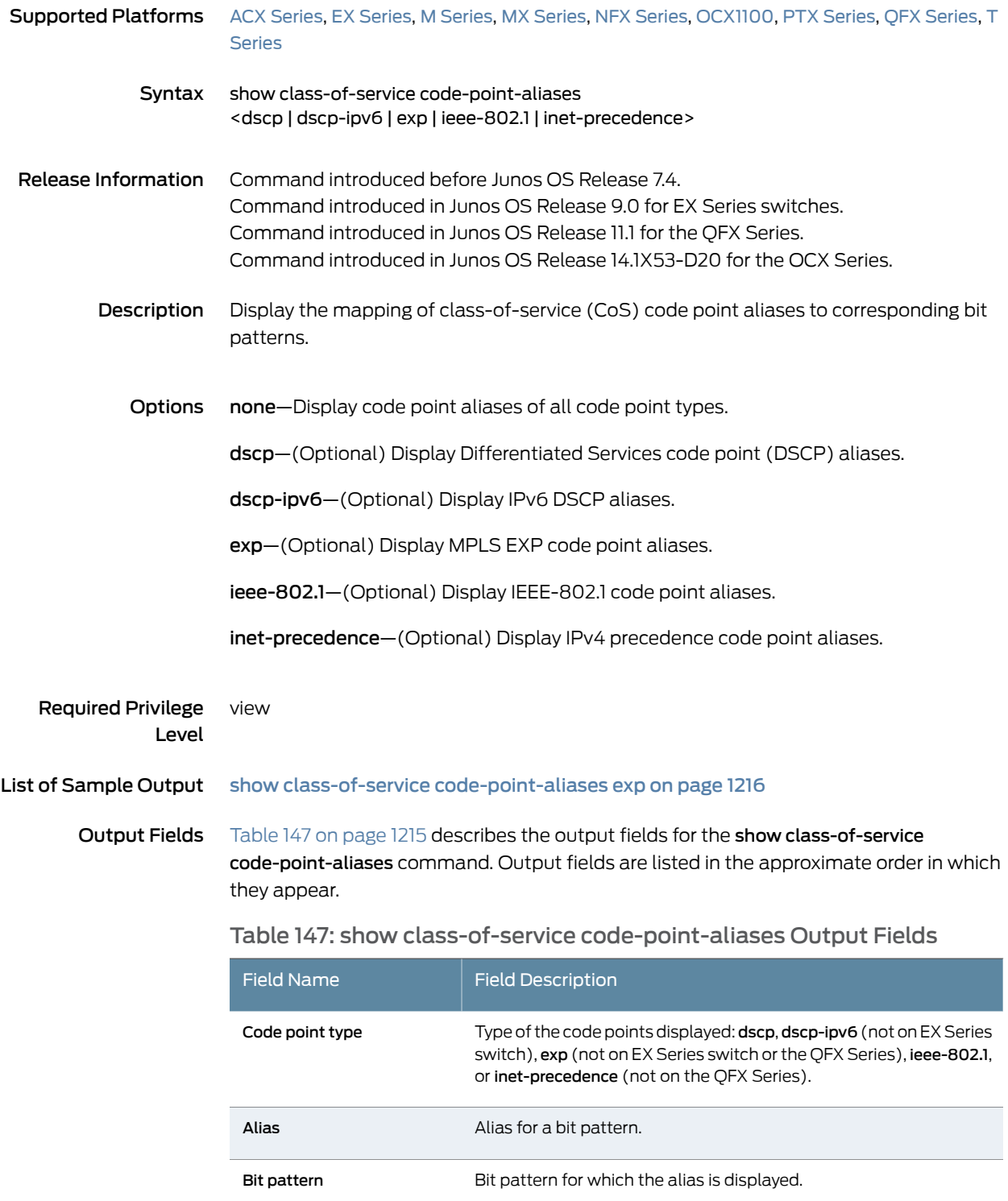

#### <span id="page-1257-0"></span>Sample Output

show class-of-service code-point-aliases exp

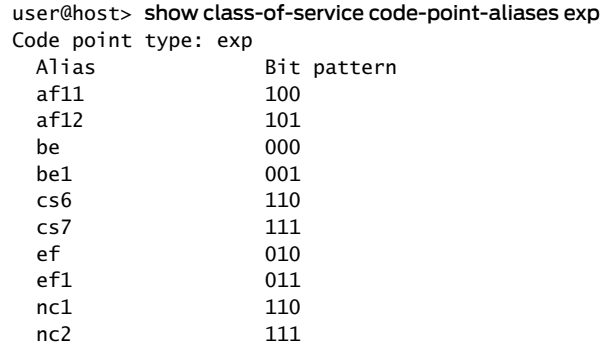

### <span id="page-1258-0"></span>show class-of-service drop-profile

<span id="page-1258-1"></span>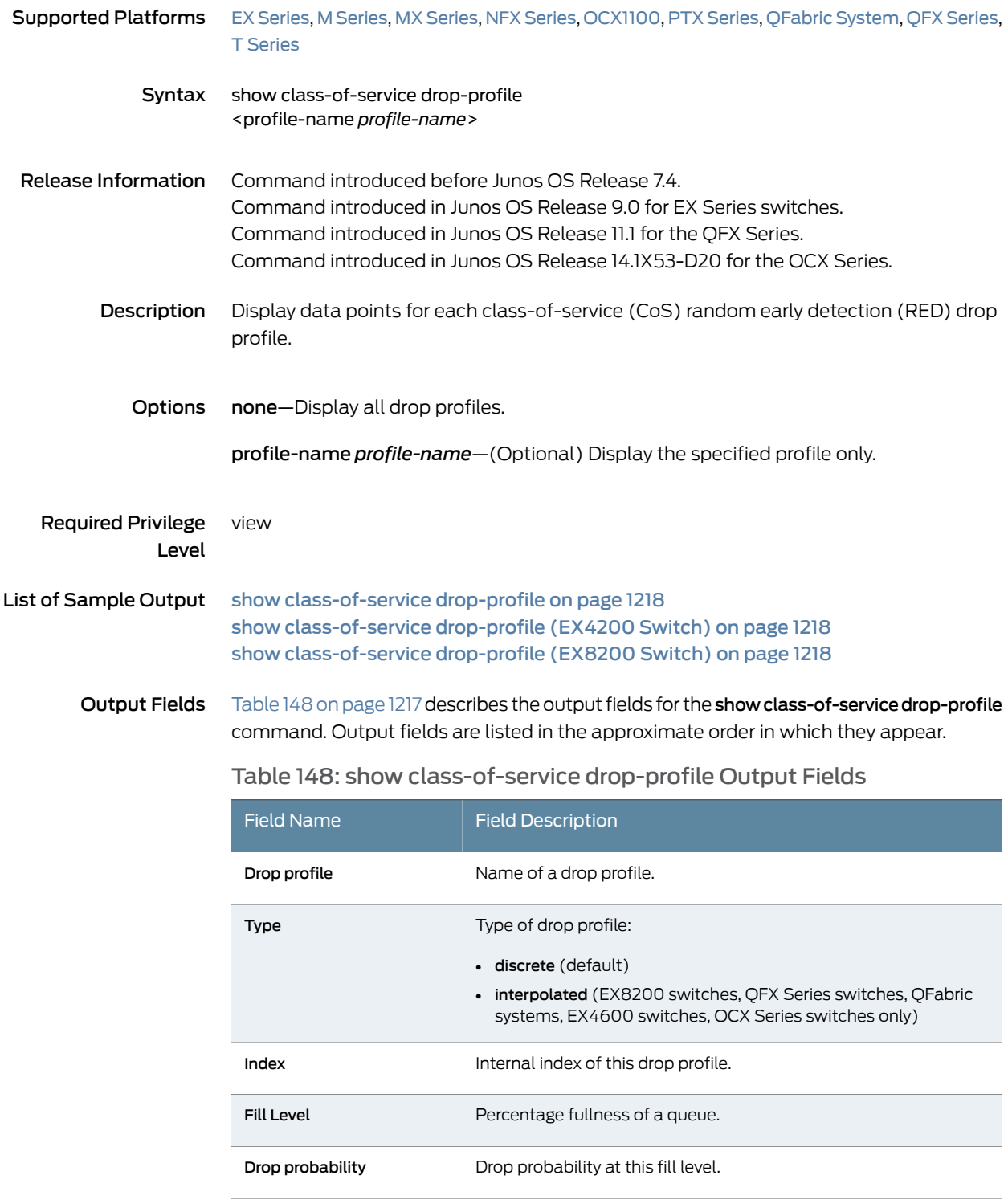

#### <span id="page-1259-0"></span>Sample Output

show class-of-service drop-profile

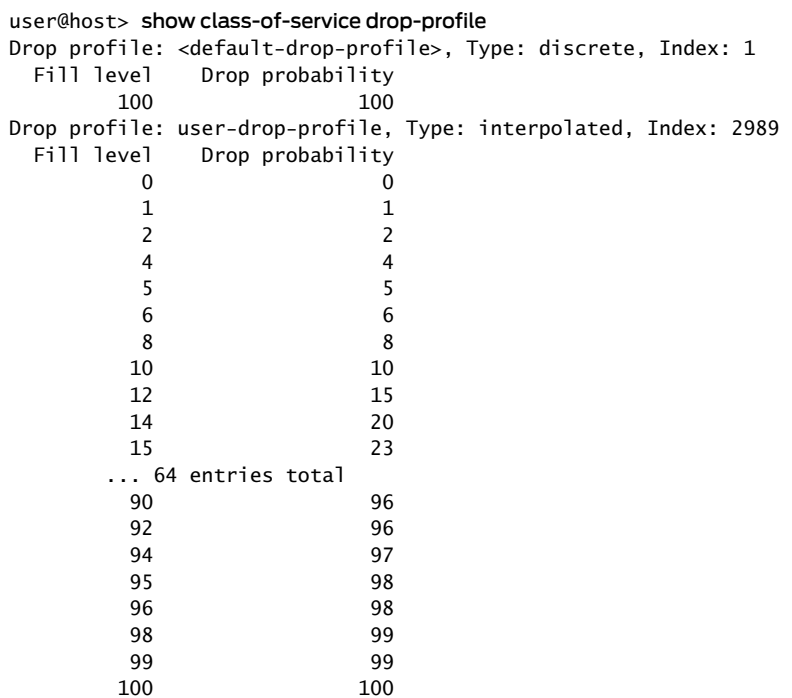

<span id="page-1259-2"></span><span id="page-1259-1"></span>show class-of-service drop-profile (EX4200 Switch)

```
user@switch> show class-of-service drop-profile
Drop profile: <default-drop-profile>, Type: discrete, Index: 1
  Fill level
          100
Drop profile: dp1, Type: discrete, Index: 40496
   Fill level
           10
```
#### show class-of-service drop-profile (EX8200 Switch)

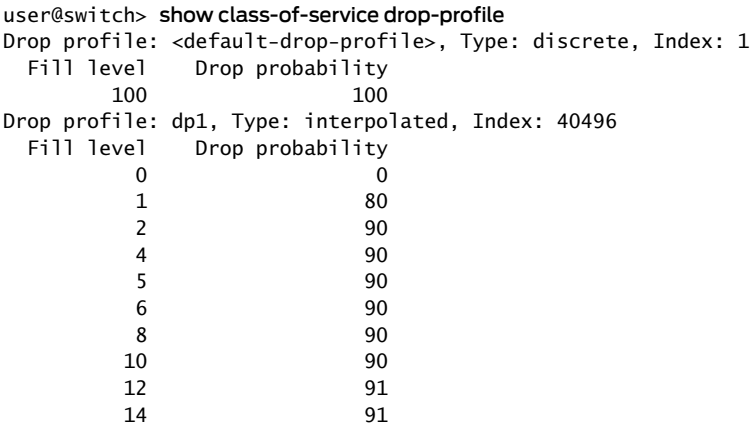
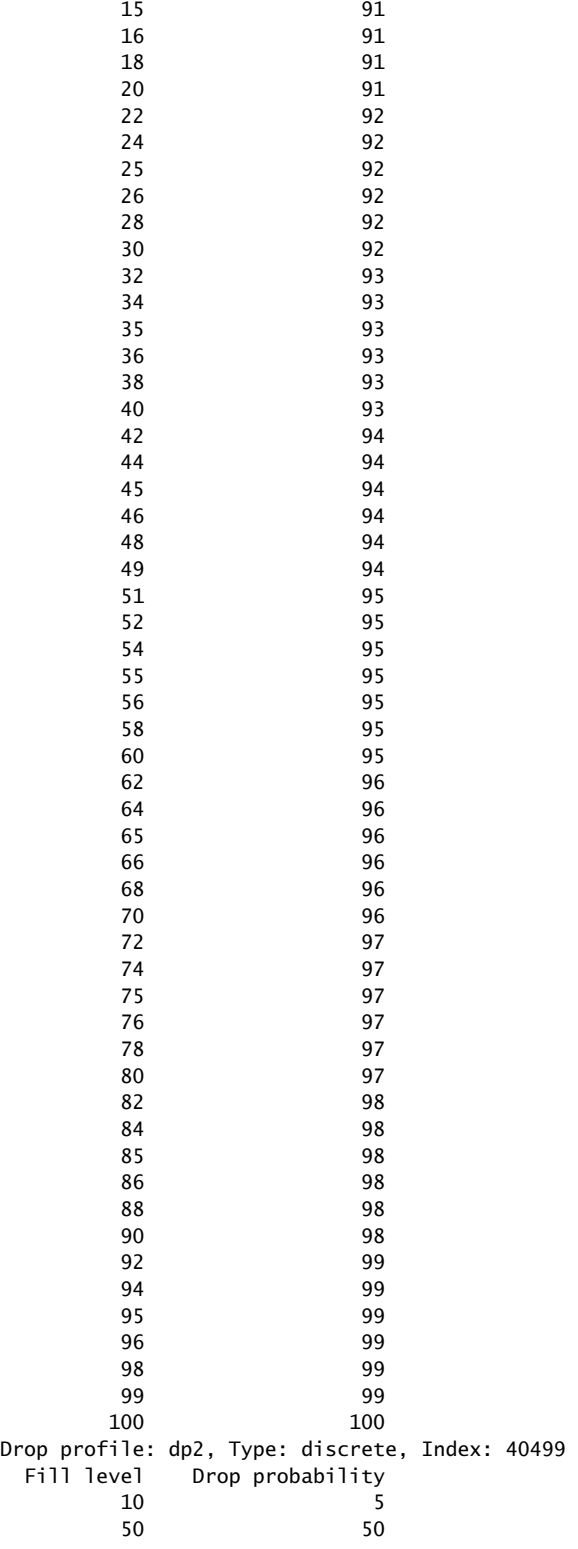

## show class-of-service fabric scheduler-map

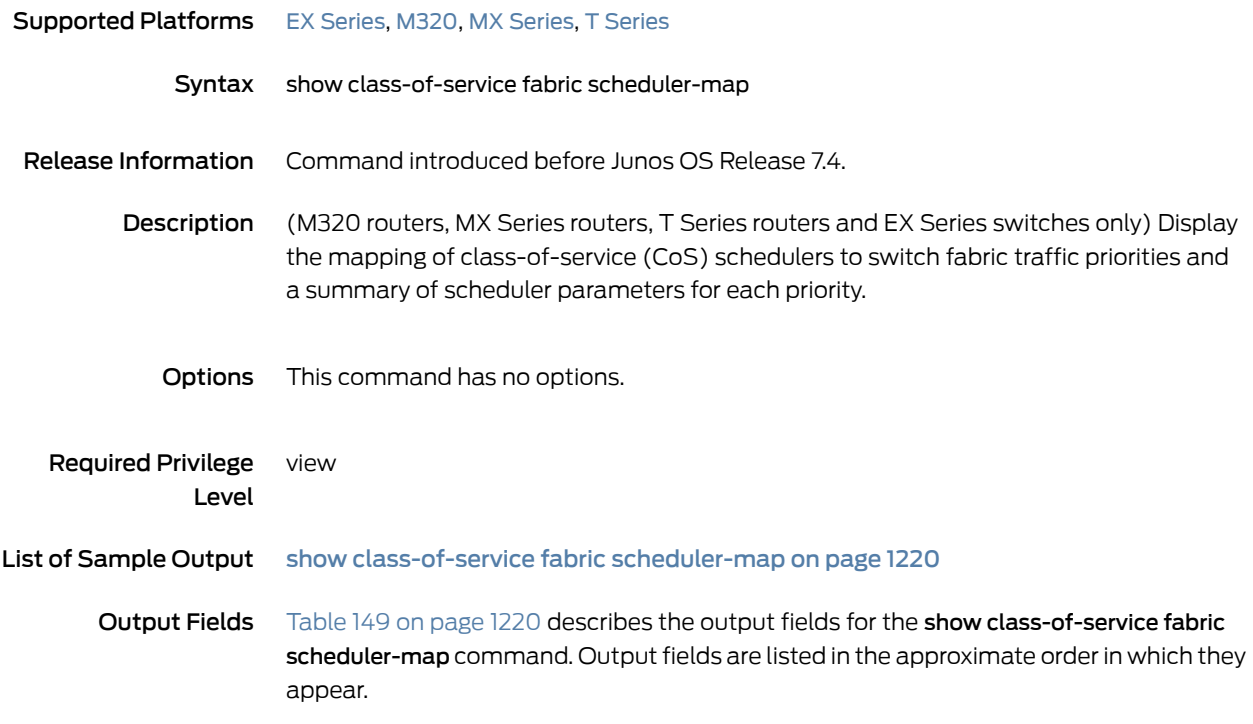

<span id="page-1261-1"></span>Table 149: show class-of-service fabric scheduler-map Output Fields

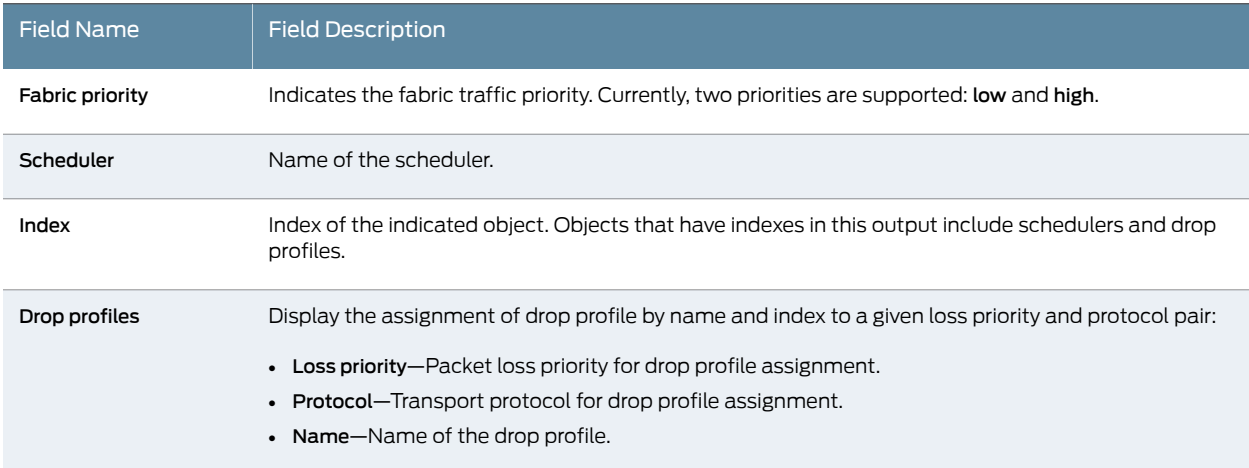

### <span id="page-1261-0"></span>Sample Output

show class-of-service fabric scheduler-map

user@host> show class-of-service fabric scheduler-map Fabric priority: low Scheduler: fab-ef-scheduler, Index: 60211 Drop profiles: Loss priority Protocol Index Name

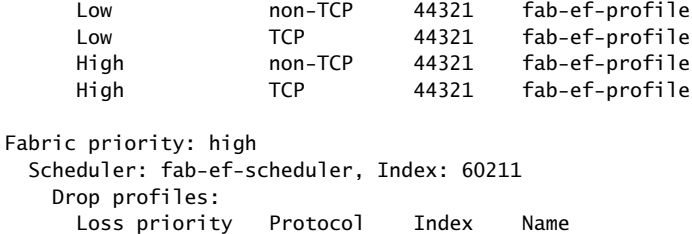

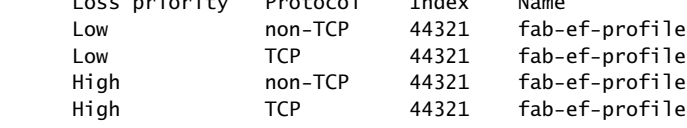

# show class-of-service fabric statistics

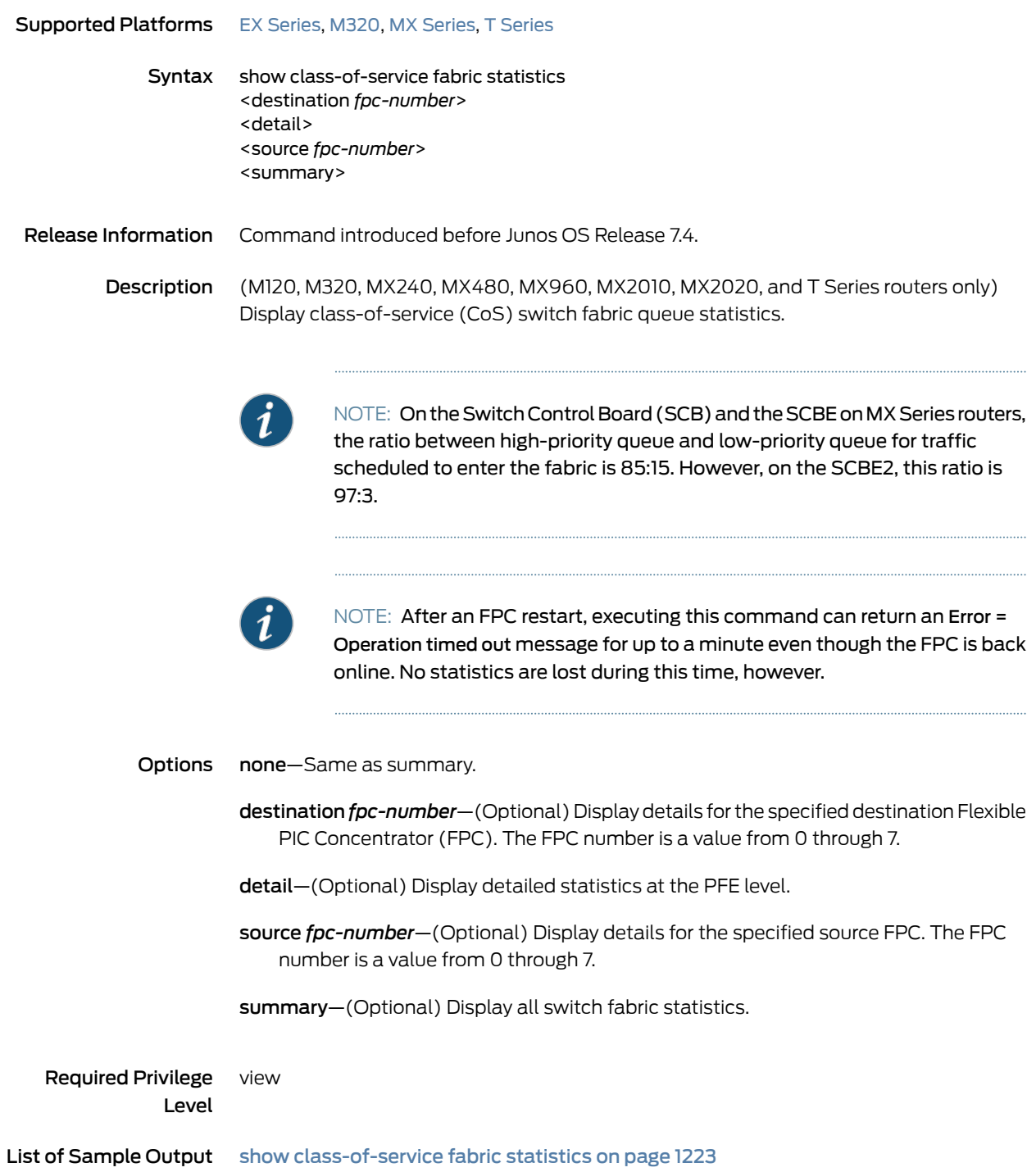

show [class-of-service](#page-1265-0) fabric statistics detail on [page](#page-1265-0) 1224

### <span id="page-1264-1"></span>Output Fields [Table](#page-1264-1) 150 on page 1223 describes the output fields for the show class-of-service fabric statistics command. Output fields are listed in the approximate order in which they appear.

## Table 150: show class-of-service fabric statistics Output Fields

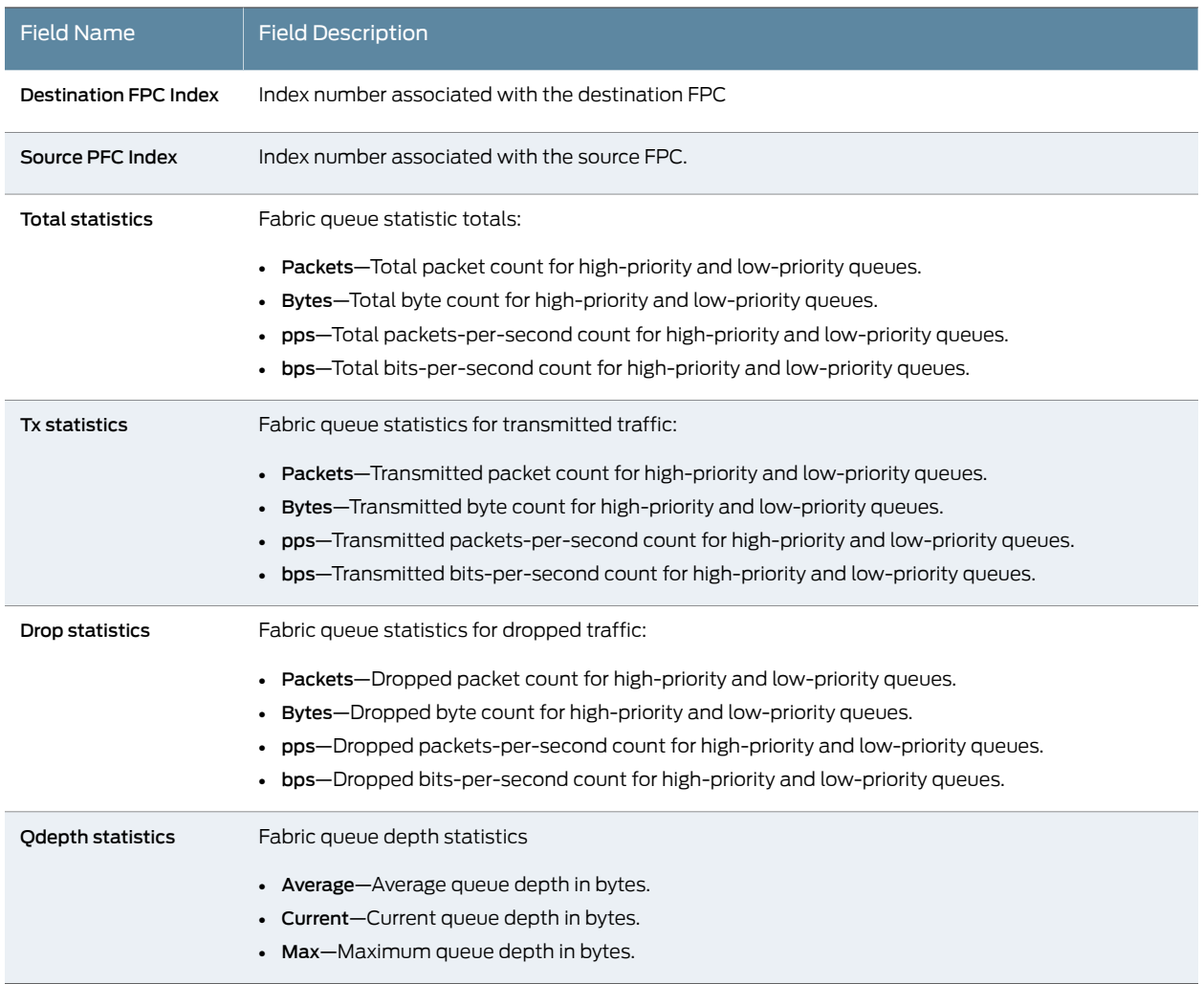

#### <span id="page-1264-0"></span>Sample Output

show class-of-service fabric statistics

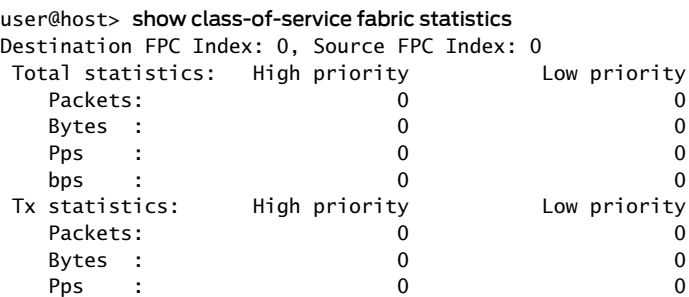

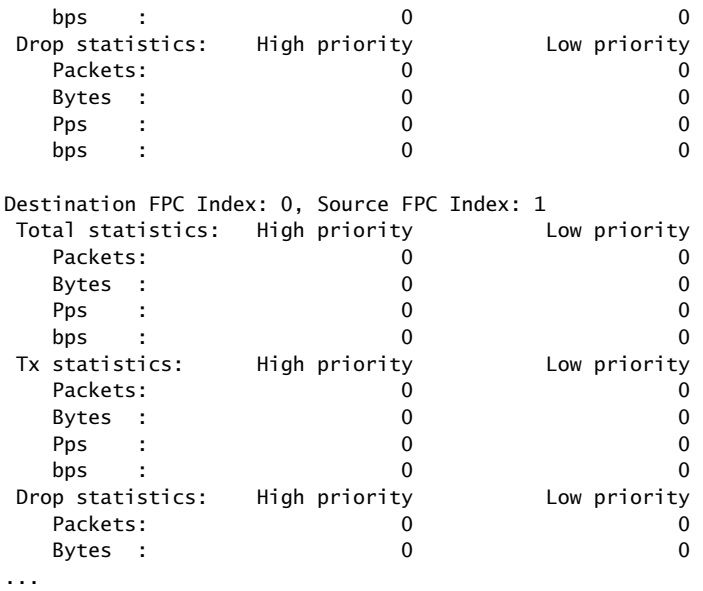

<span id="page-1265-0"></span>show class-of-service fabric statistics detail

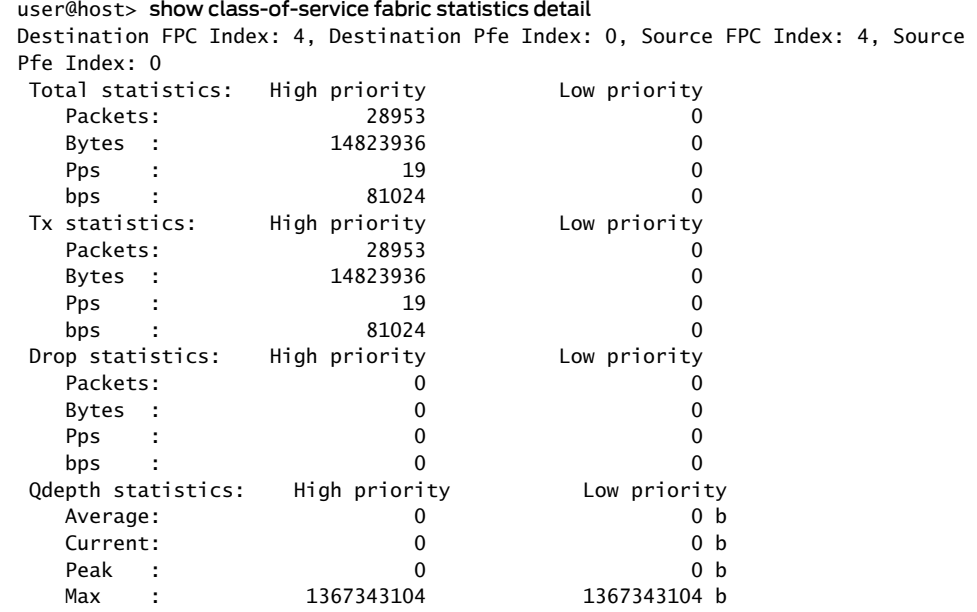

# show class-of-service forwarding-table

<span id="page-1266-1"></span><span id="page-1266-0"></span>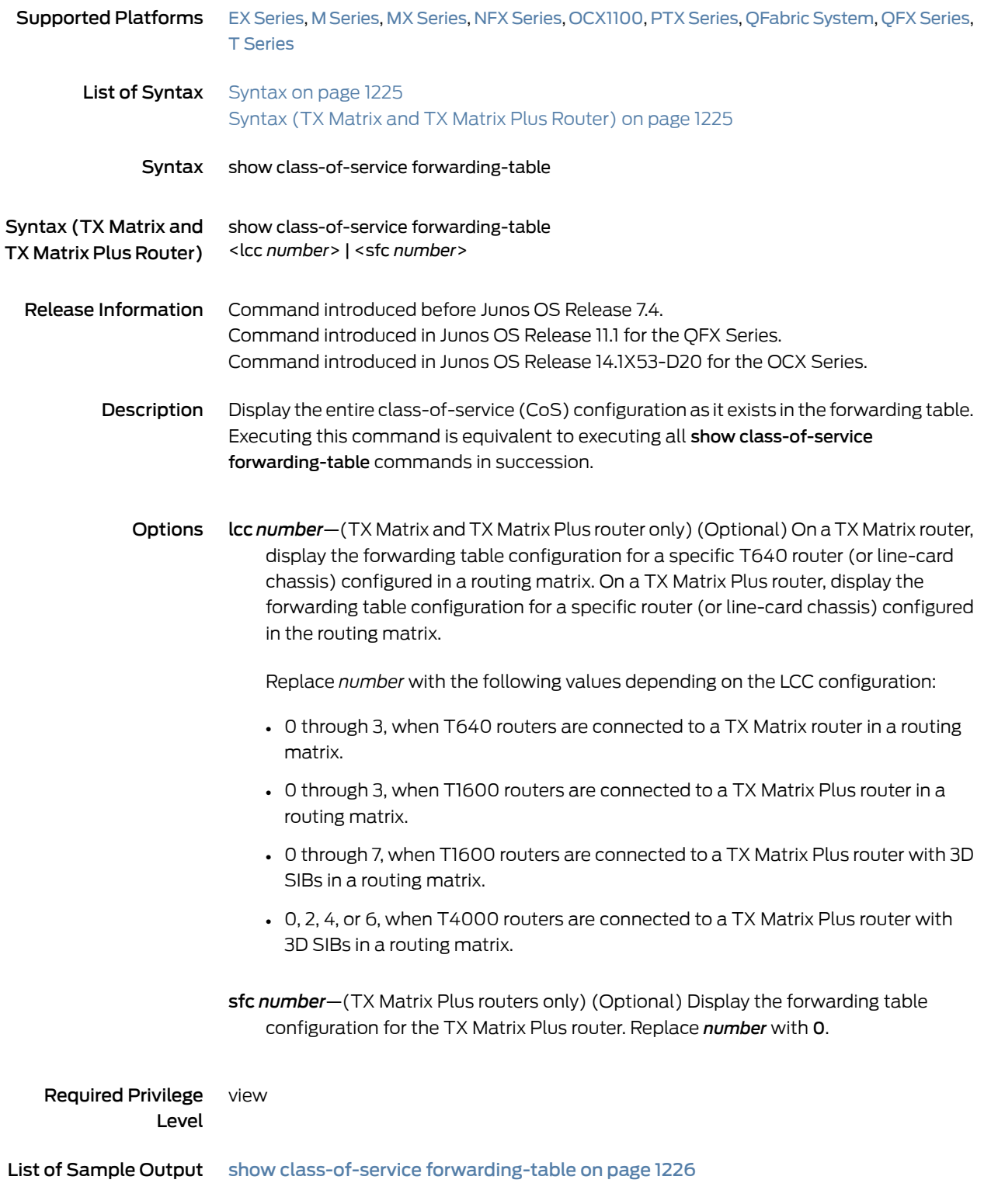

#### show class-of-service [forwarding-table](#page-1268-0) lcc (TX Matrix Plus Router) on [page](#page-1268-0) 1227

Output Fields See the output field descriptions for show class-of-service forwarding-table commands:

- show class-of-service [forwarding-table](#page-1270-0) classifier
- show class-of-service [forwarding-table](#page-1272-0) classifier mapping
- show class-of-service [forwarding-table](#page-1274-0) drop-profile
- show class-of-service [forwarding-table](#page-1276-0) fabric scheduler-map
- show class-of-service [forwarding-table](#page-1278-0) rewrite-rule
- show class-of-service [forwarding-table](#page-1280-0) rewrite-rule mapping
- show class-of-service [forwarding-table](#page-1282-0) scheduler-map

#### <span id="page-1267-0"></span>Sample Output

#### show class-of-service forwarding-table

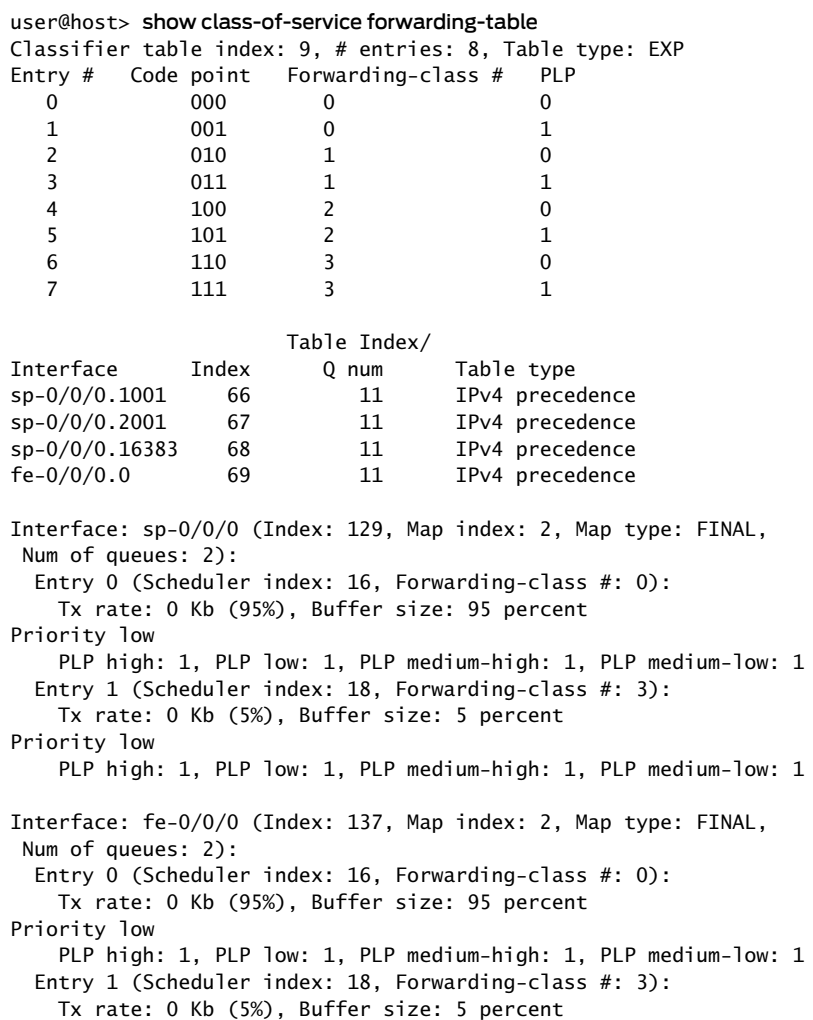

Priority low PLP high: 1, PLP low: 1, PLP medium-high: 1, PLP medium-low: 1 Interface: fe-0/0/1 (Index: 138, Map index: 2, Map type: FINAL, Num of queues: 2): Entry 0 (Scheduler index: 16, Forwarding-class #: 0): Tx rate: 0 Kb (95%), Buffer size: 95 percent Priority low PLP high: 1, PLP low: 1, PLP medium-high: 1, PLP medium-low: 1 Entry 1 (Scheduler index: 18, Forwarding-class #: 3): Tx rate: 0 Kb (5%), Buffer size: 5 percent Priority low PLP high: 1, PLP low: 1, PLP medium-high: 1, PLP medium-low: 1 ... RED drop profile index: 1, # entries: 1 Drop Entry Fullness(%) Probability(%) 0 100 100

#### <span id="page-1268-0"></span>show class-of-service forwarding-table lcc (TX Matrix Plus Router)

user@host> show class-of-service forwarding-table lcc 0 lcc0-re0: --------------------------------------------------------------------------

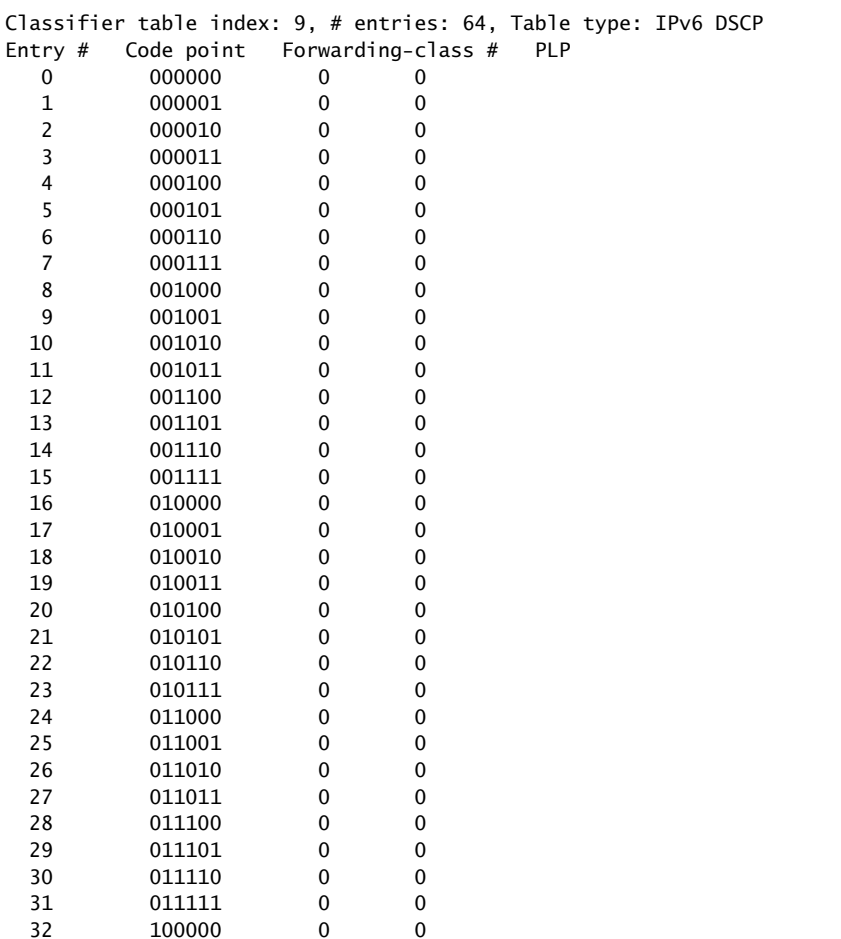

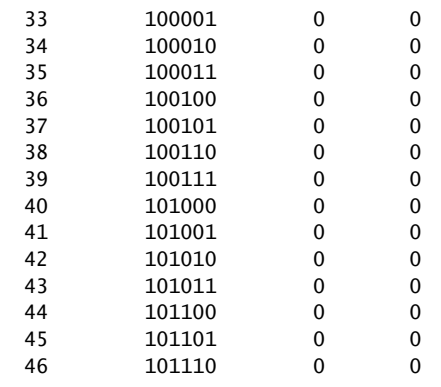

...

# <span id="page-1270-0"></span>show class-of-service forwarding-table classifier

<span id="page-1270-1"></span>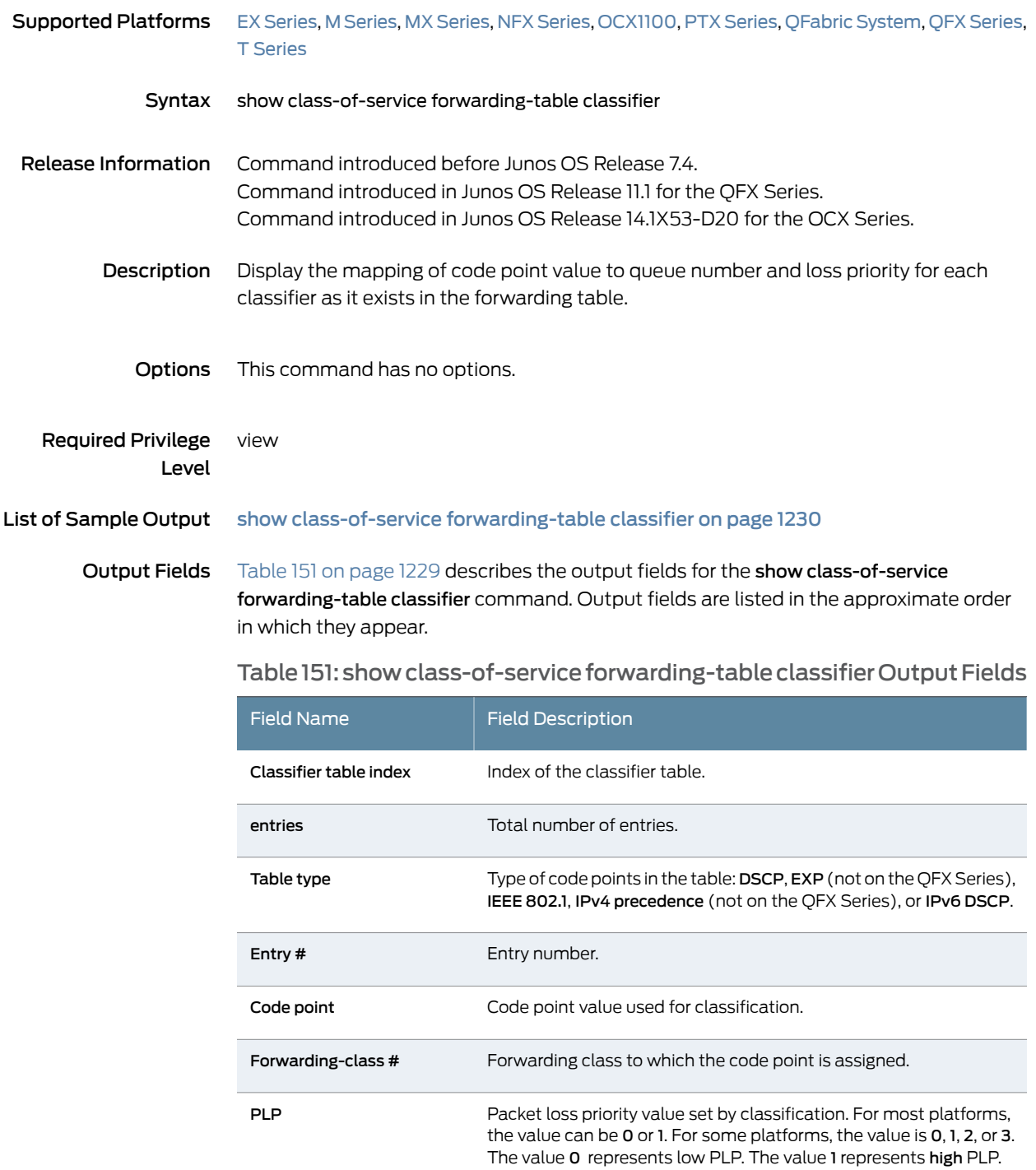

medium-high PLP.

The value 2 represents medium-low PLP. The value 3 represents

## <span id="page-1271-0"></span>Sample Output

## show class-of-service forwarding-table classifier

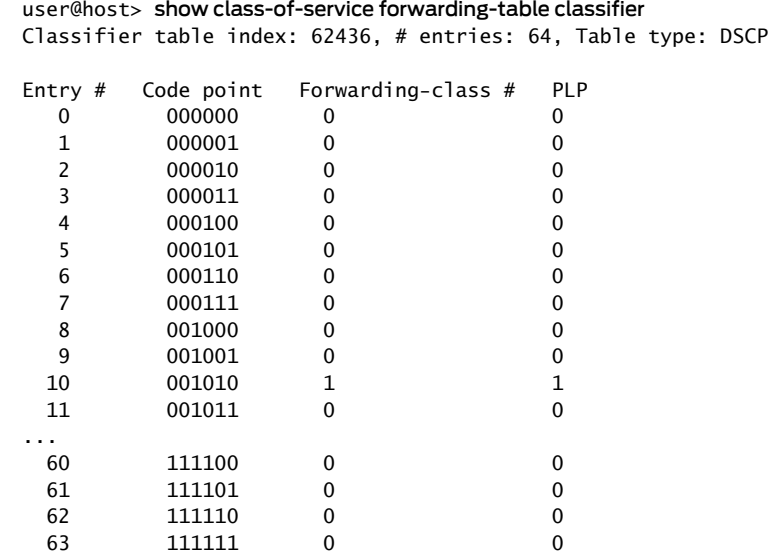

# <span id="page-1272-0"></span>show class-of-service forwarding-table classifier mapping

<span id="page-1272-2"></span>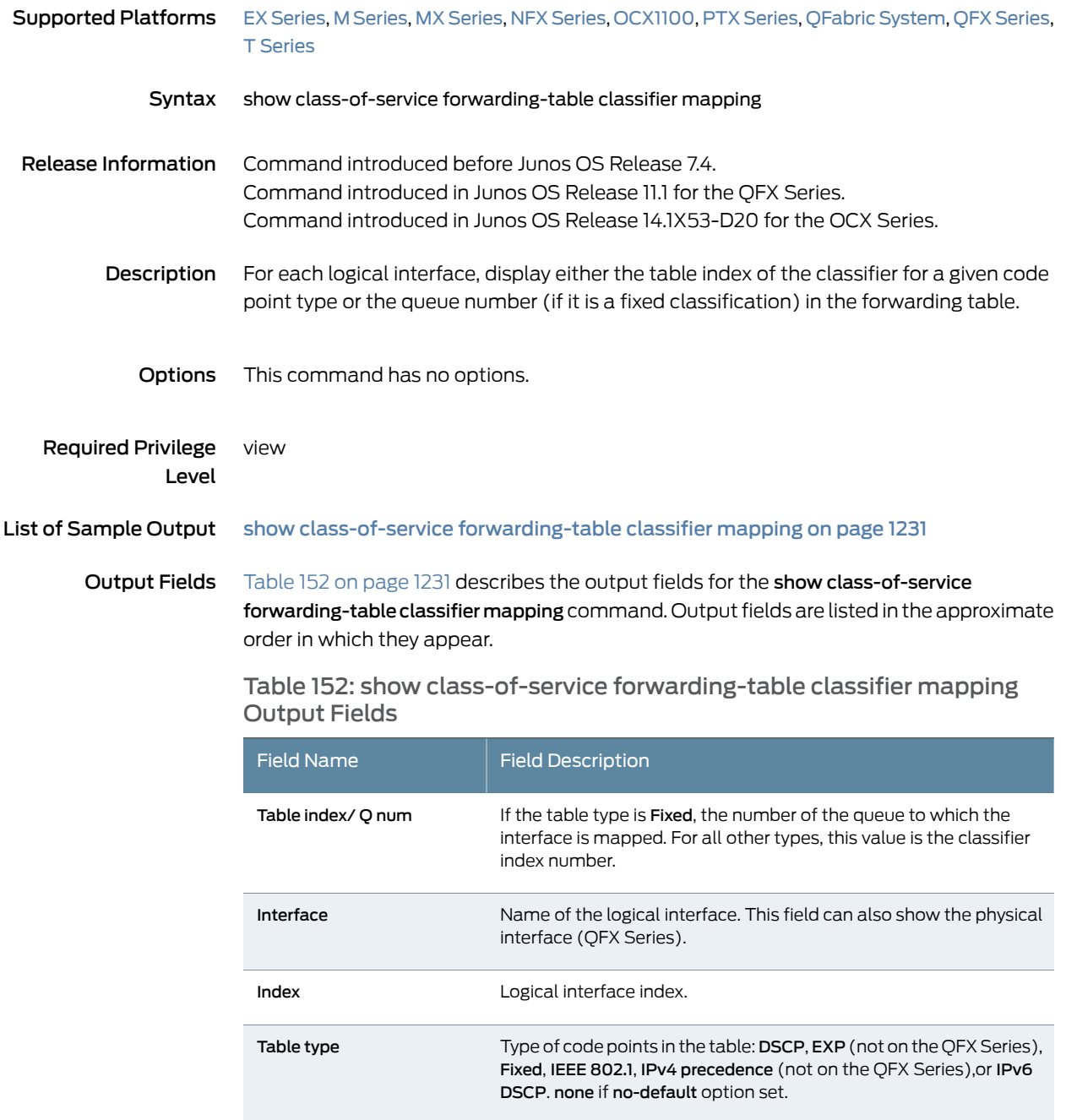

## <span id="page-1272-1"></span>Sample Output

#### show class-of-service forwarding-table classifier mapping

#### user@host> show class-of-service forwarding-table classifier mapping

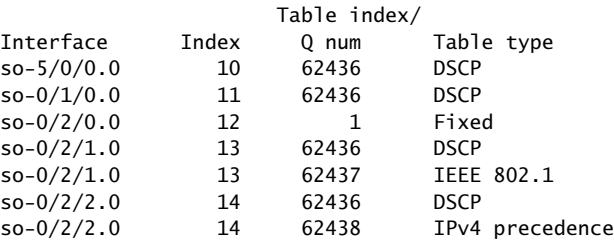

# <span id="page-1274-0"></span>show class-of-service forwarding-table drop-profile

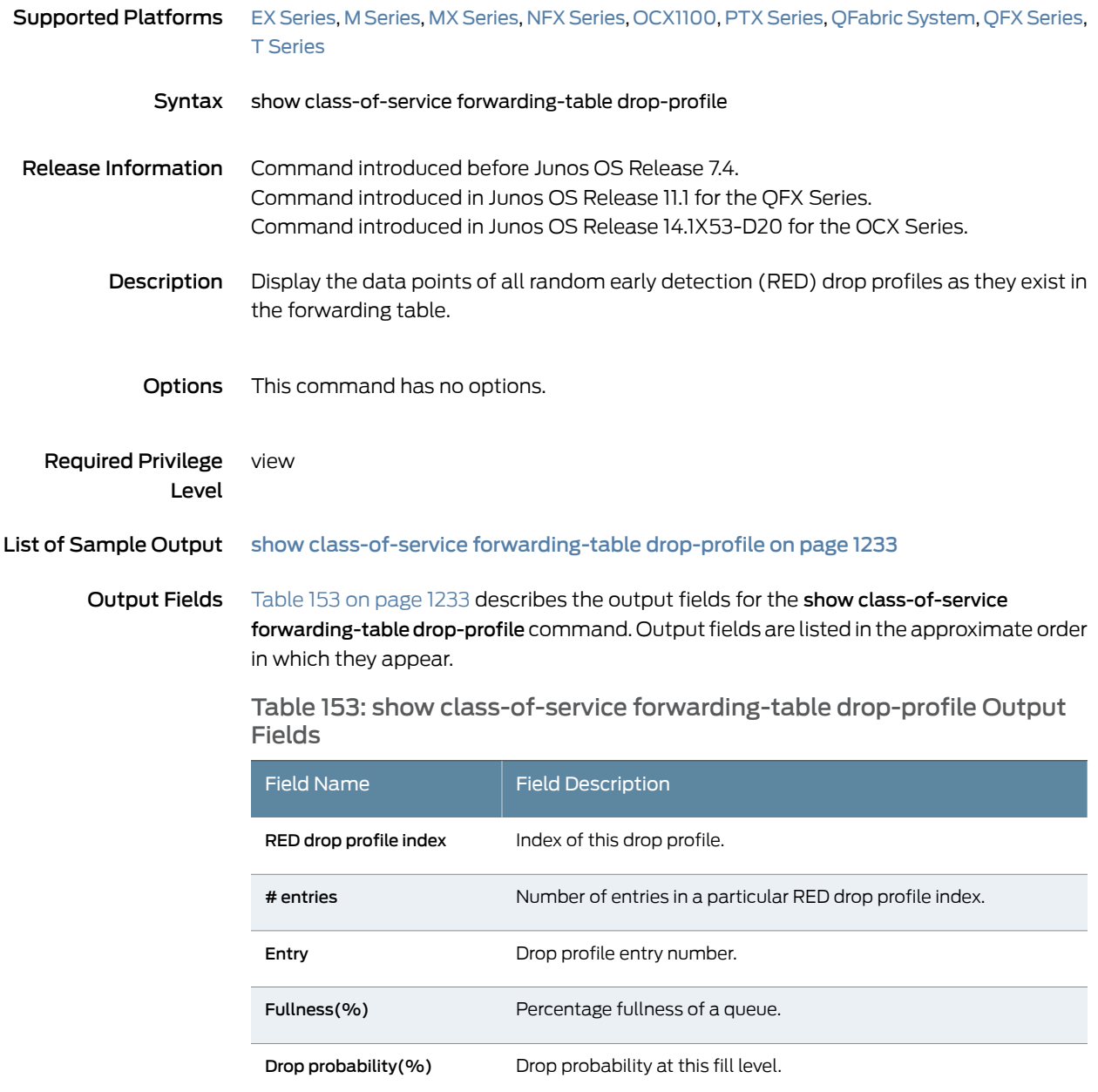

#### <span id="page-1274-2"></span><span id="page-1274-1"></span>Sample Output

show class-of-service forwarding-table drop-profile

user@host> show class-of-service forwarding-table drop-profile RED drop profile index: 4, # entries: 1 Drop<br>Fullness(%) Probabil<sup>.</sup> Entry Fullness(%) Probability(%) 0 100 100

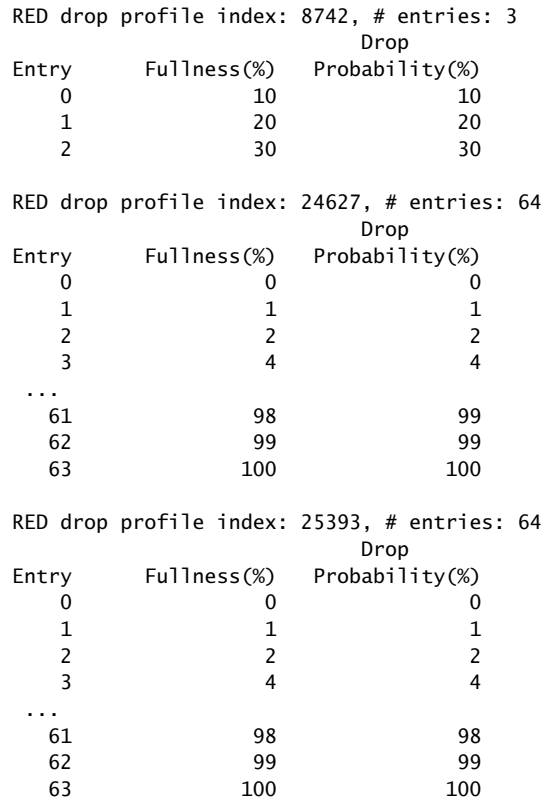

# <span id="page-1276-0"></span>show class-of-service forwarding-table fabric scheduler-map

<span id="page-1276-1"></span>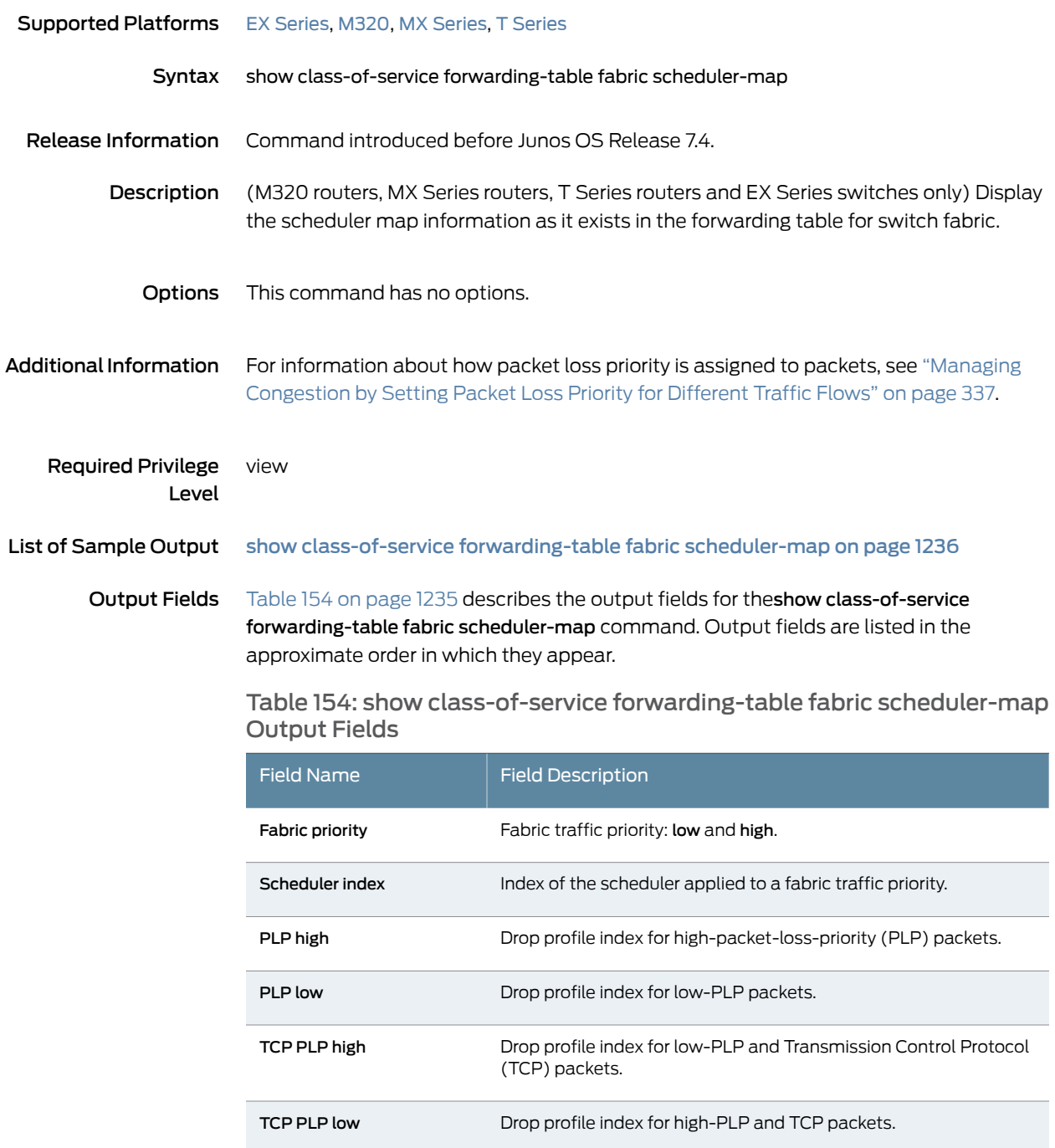

### <span id="page-1277-0"></span>Sample Output

show class-of-service forwarding-table fabric scheduler-map

user@host> show class-of-service forwarding-table fabric scheduler-map Fabric priority: low Scheduler index: 60211 PLP high: 44321, PLP low: 44321, TCP PLP high: 44321, TCP PLP low: 44321 Fabric priority: high Scheduler index: 60211

PLP high: 44321, PLP low: 44321, TCP PLP high: 44321, TCP PLP low: 44321

# <span id="page-1278-0"></span>show class-of-service forwarding-table rewrite-rule

<span id="page-1278-1"></span>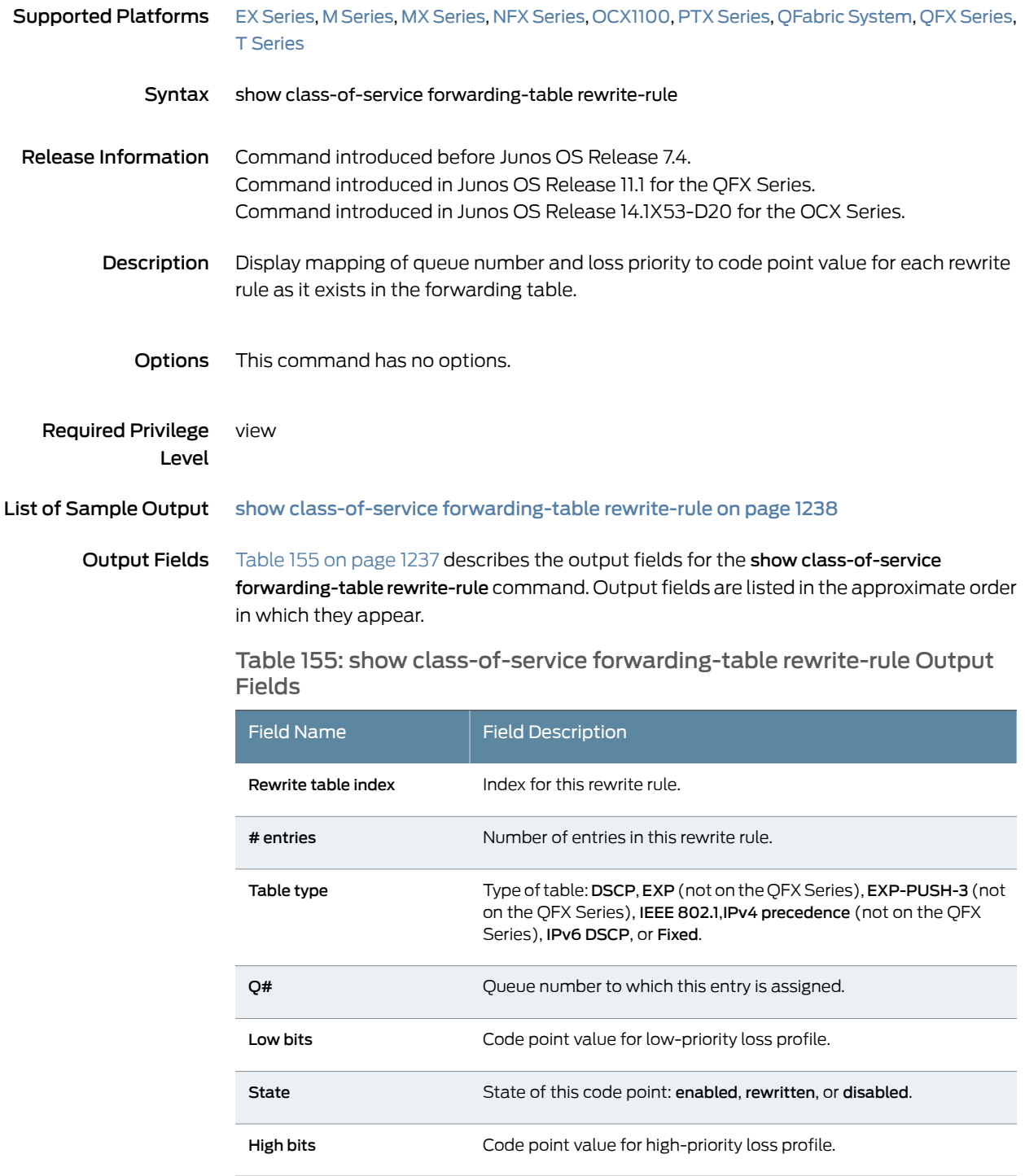

## <span id="page-1279-0"></span>Sample Output

## show class-of-service forwarding-table rewrite-rule

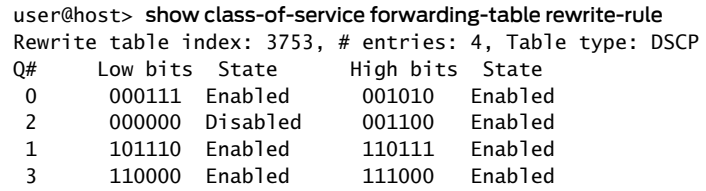

# <span id="page-1280-0"></span>show class-of-service forwarding-table rewrite-rule mapping

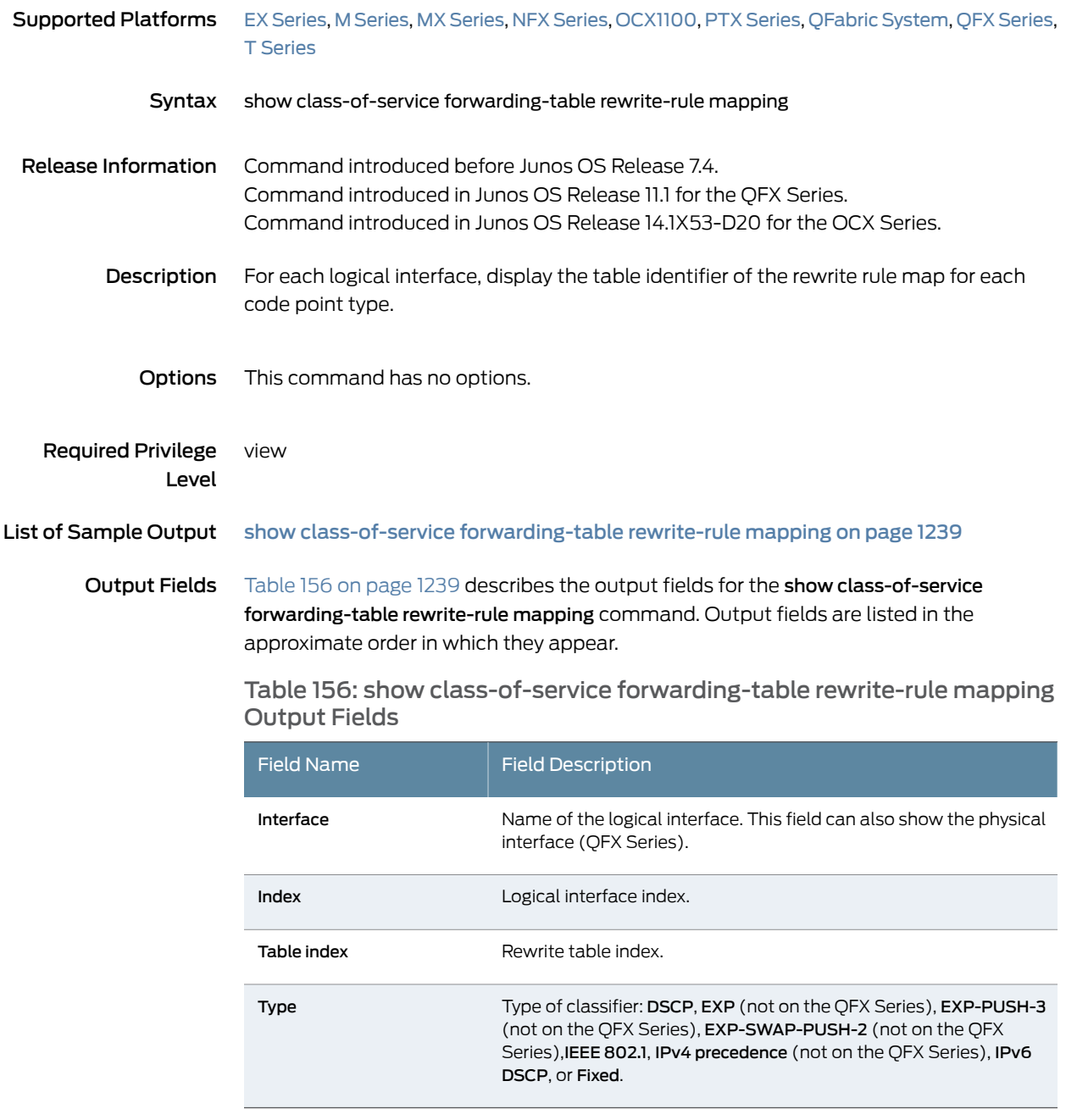

### <span id="page-1280-2"></span><span id="page-1280-1"></span>Sample Output

show class-of-service forwarding-table rewrite-rule mapping

user@host> show class-of-service forwarding-table rewrite-rule mapping Interface Index Table index Type

so-5/0/0.0 10 3753 DSCP

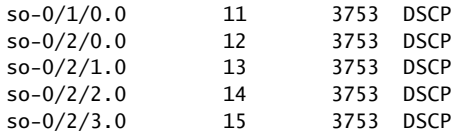

# <span id="page-1282-0"></span>show class-of-service forwarding-table scheduler-map

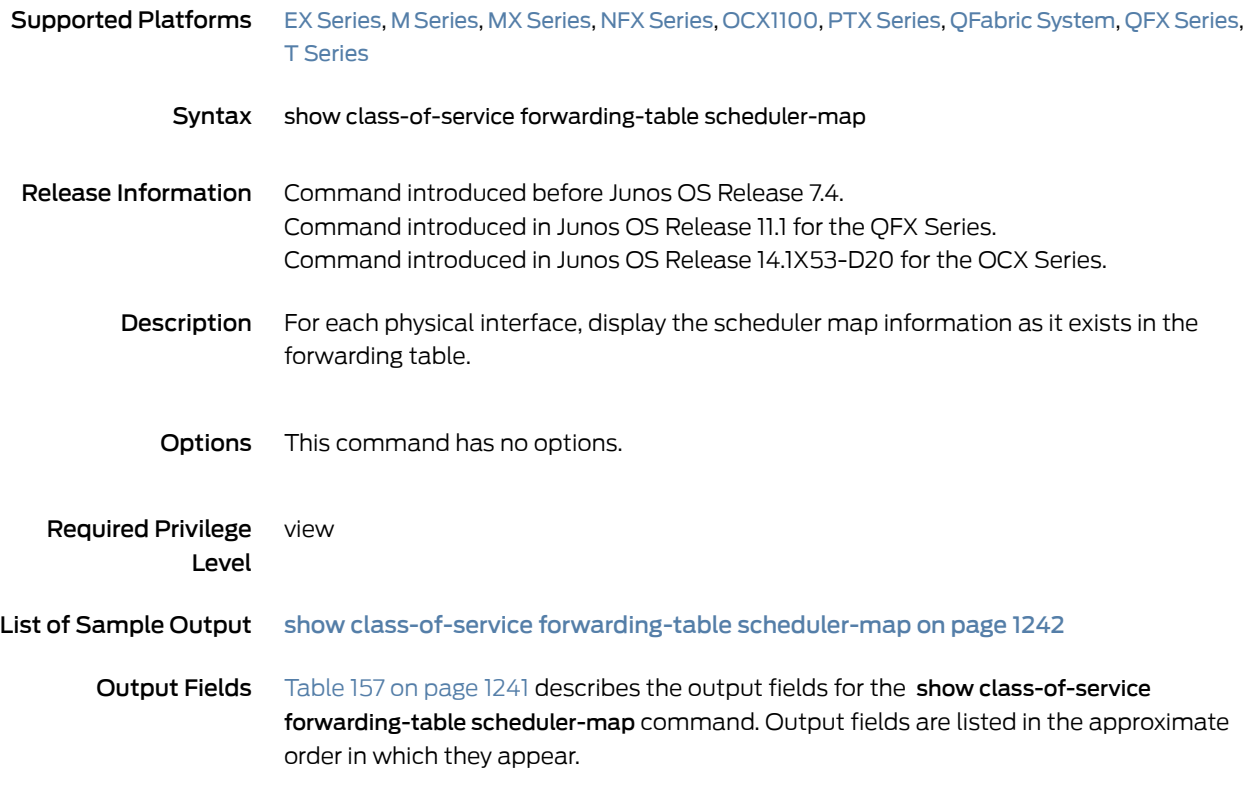

<span id="page-1282-1"></span>Table 157: show class-of-service forwarding-table scheduler-map Output Fields

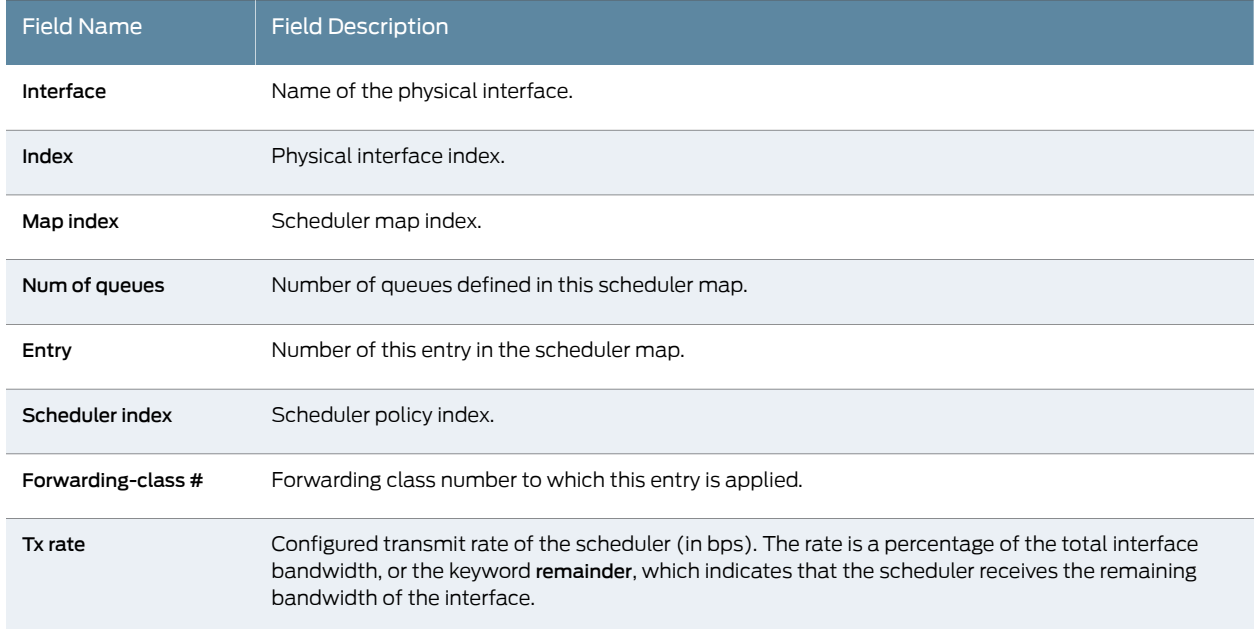

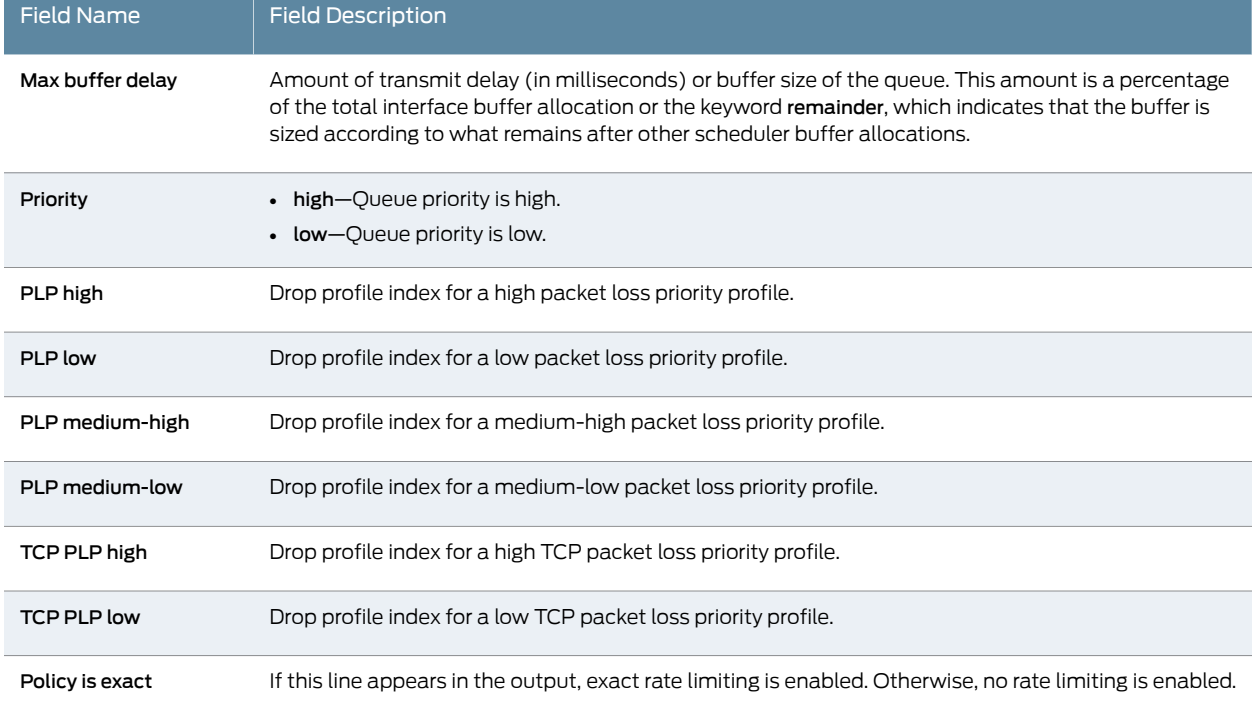

Table 157: show class-of-service forwarding-table scheduler-map Output Fields *(continued)*

# <span id="page-1283-0"></span>Sample Output

#### show class-of-service forwarding-table scheduler-map

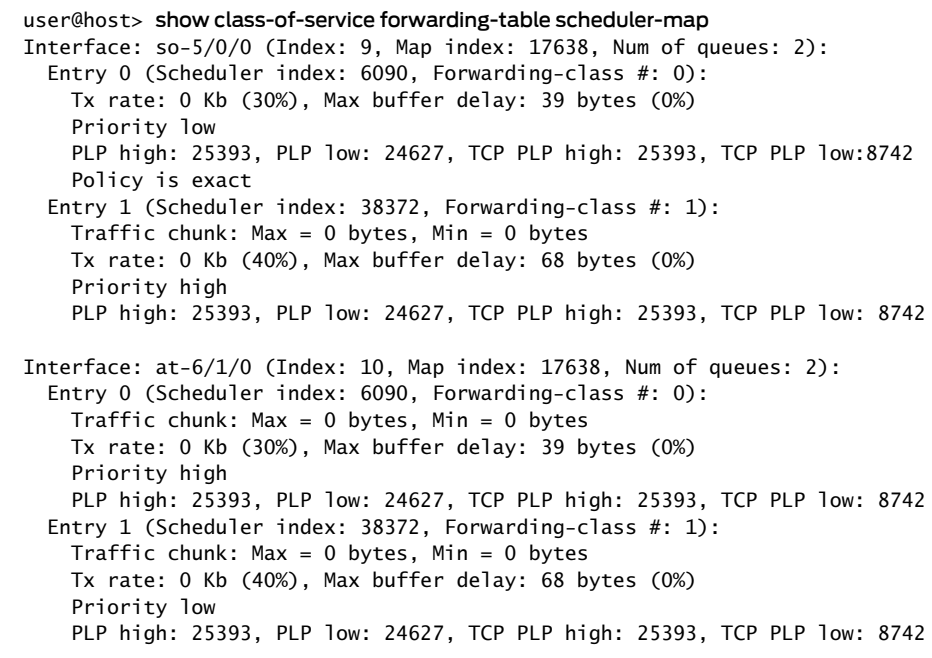

# show class-of-service forwarding-table traffic-class-map

<span id="page-1284-0"></span>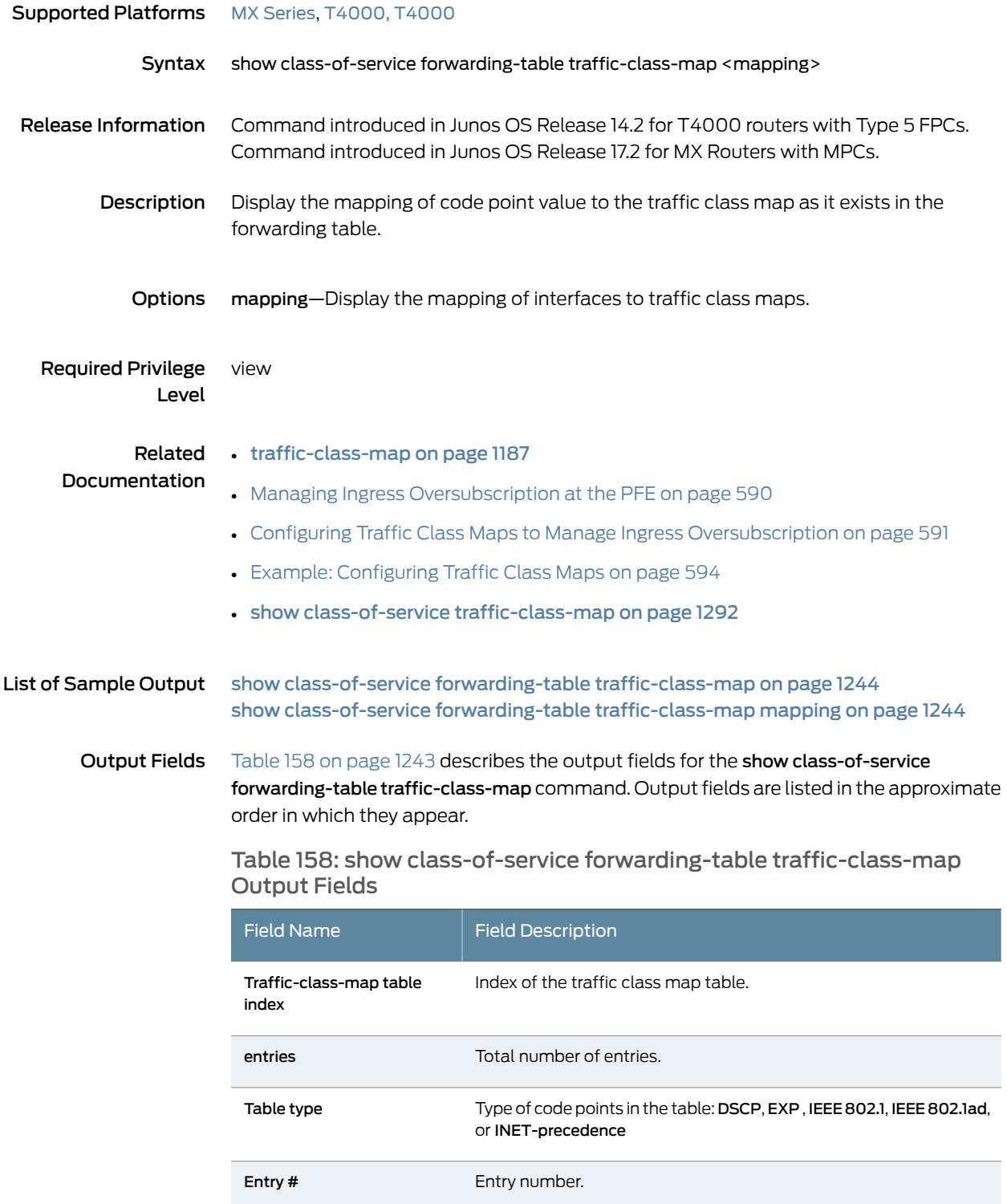

Table 158: show class-of-service forwarding-table traffic-class-map Output Fields *(continued)*

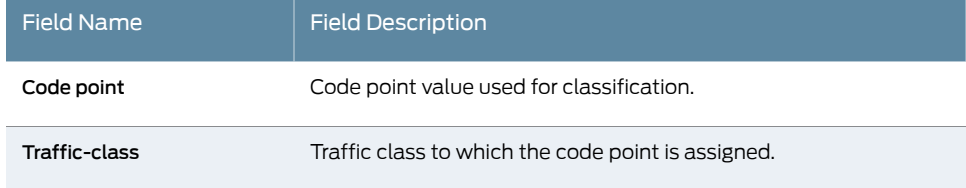

<span id="page-1285-2"></span>[Table](#page-1285-2) 159 on page 1244 describes the output fields for the show class-of-service forwarding-table traffic-class-map mapping command. Output fields are listed in the approximate order in which they appear.

Table 159: show class-of-service forwarding-table traffic-class-map mapping Output Fields

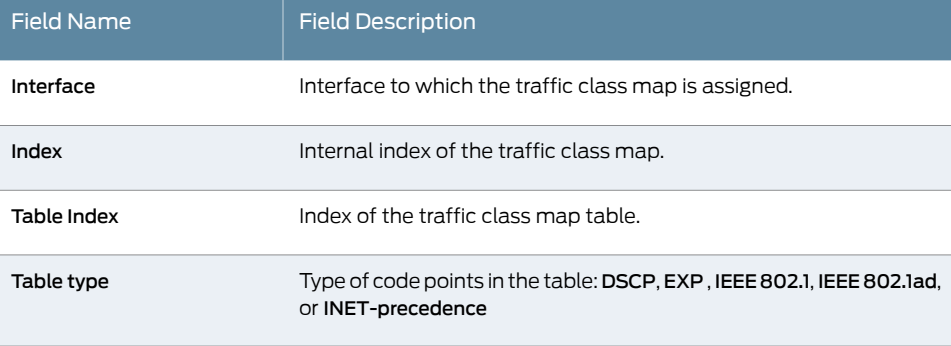

### <span id="page-1285-0"></span>Sample Output

show class-of-service forwarding-table traffic-class-map

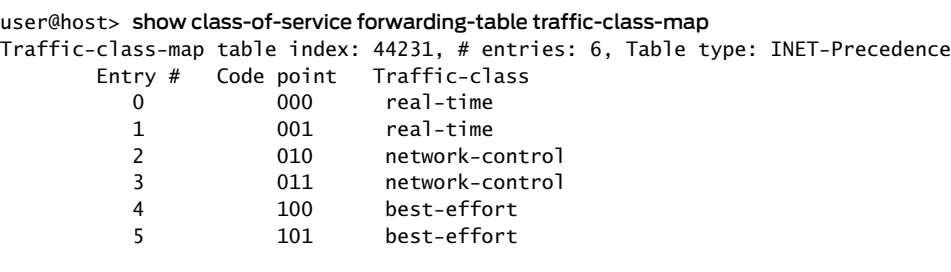

#### <span id="page-1285-1"></span>Sample Output

show class-of-service forwarding-table traffic-class-map mapping

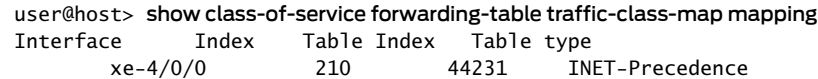

## show class-of-service fragmentation-map

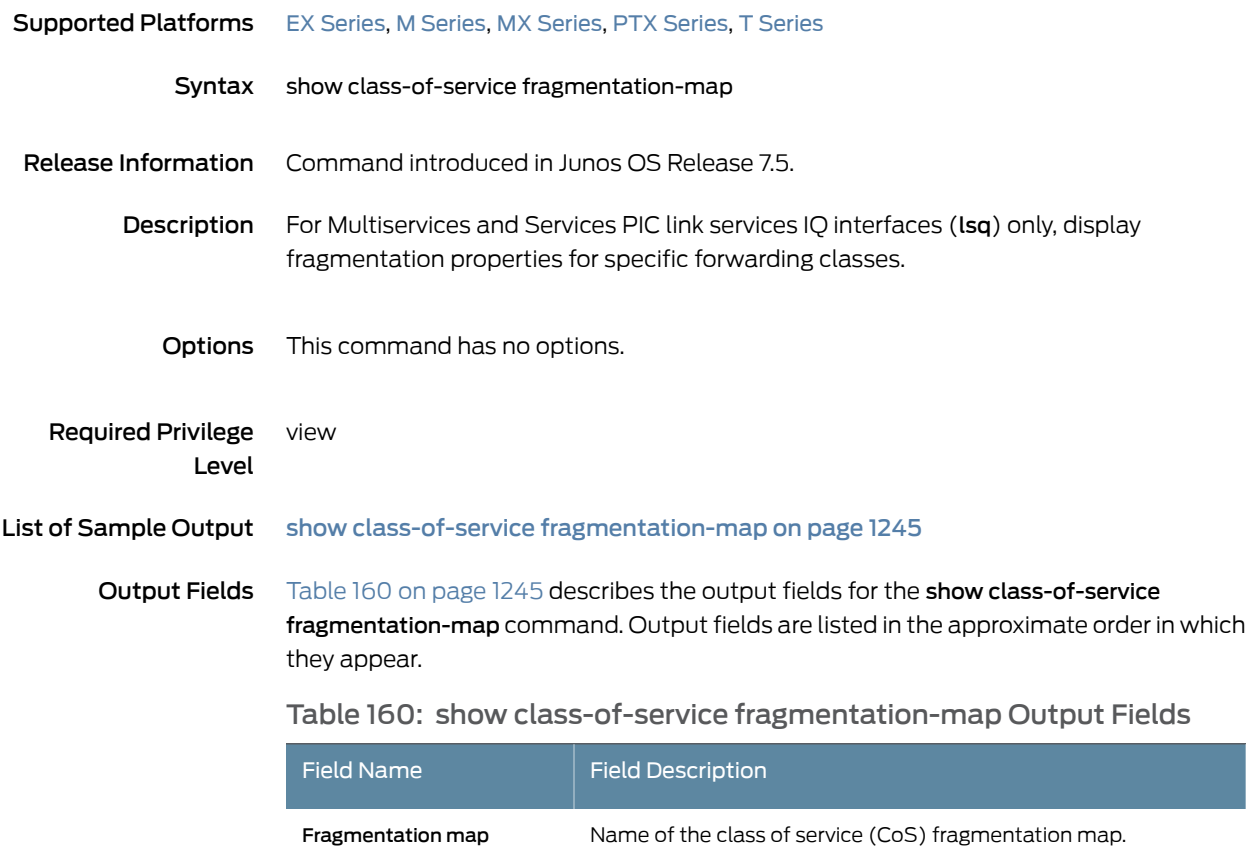

# <span id="page-1286-1"></span>Index Index number of the CoS fragmentation map. Forwarding class Name of the associated forwarding class. Fragmentation threshold Maximum size of each multilink fragment. No Fragmentation **Packets of this class are not fragmented.** For multilink multiclass PPP only, the multilink class number corresponding to the forwarding class. Multilink Class

### <span id="page-1286-0"></span>Sample Output

show class-of-service fragmentation-map

user@host> show class-of-service fragmentation-map Fragmentation map: fragmap2, Index: 19801 Forwarding class: fcDefault No Fragmentation

Forwarding class: fcCopper

 Fragmentation threshold: 64, Multilink Class: 1 Forwarding class: fcSilver Fragmentation threshold: 100, Multilink Class: 0 Forwarding class: fcCritical Fragmentation threshold: 64, Multilink Class: 0 Fragmentation map: fragmap, Index: 23147 Forwarding class: fcDefault No Fragmentation

 Forwarding class: fcSilver Fragmentation threshold: 100

 Forwarding class: fcCritical Fragmentation threshold: 100

# show class-of-service interface

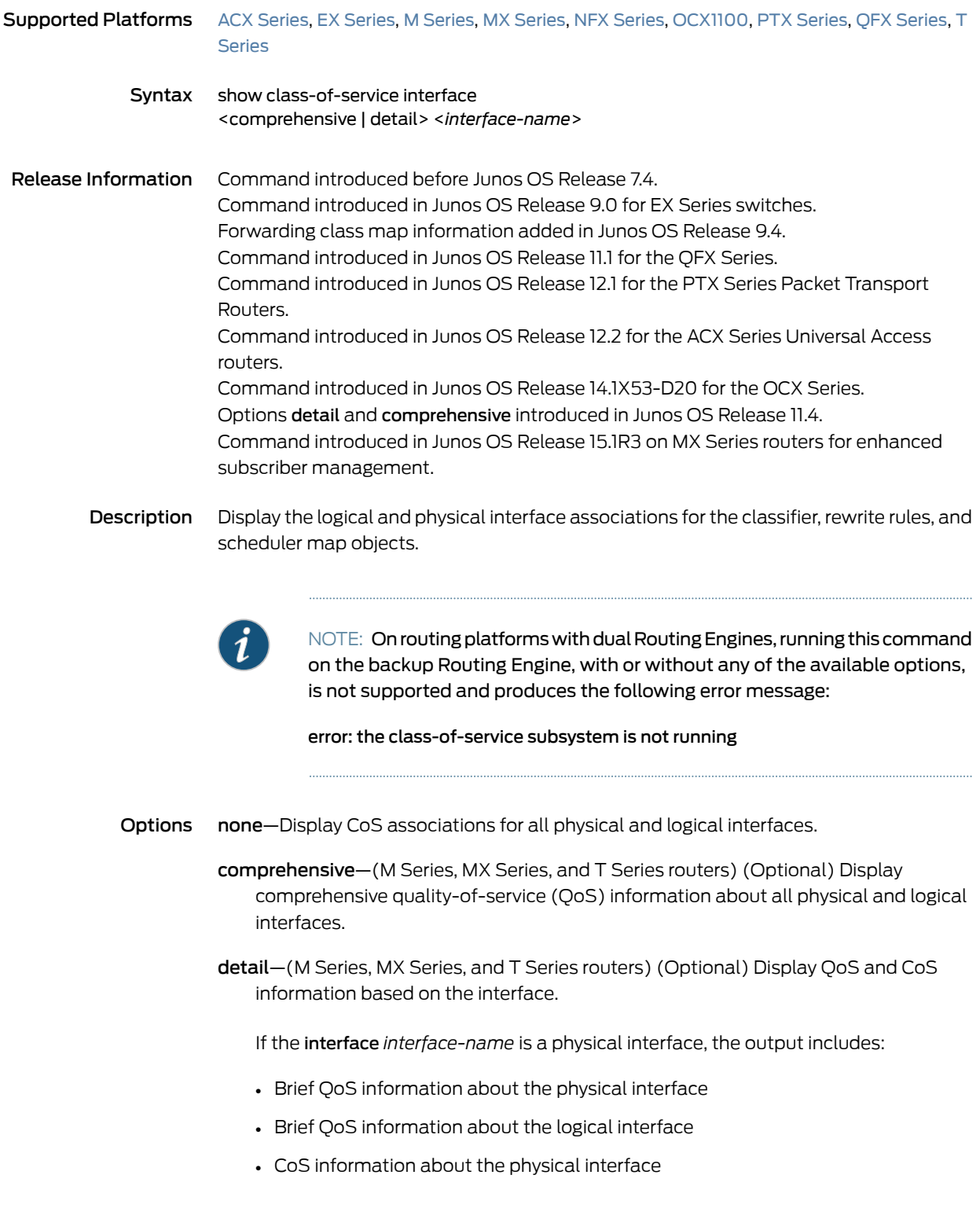

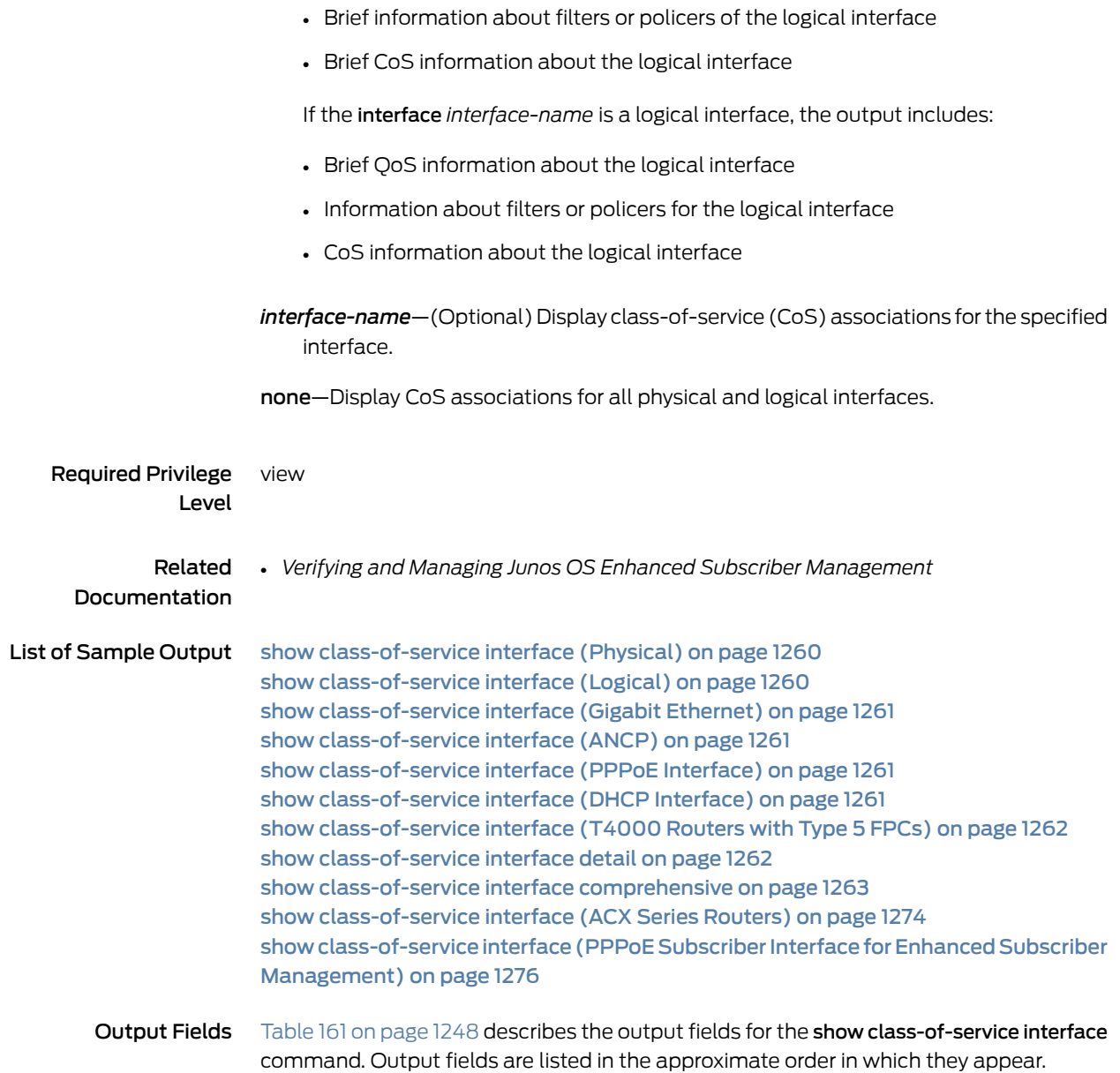

<span id="page-1289-0"></span>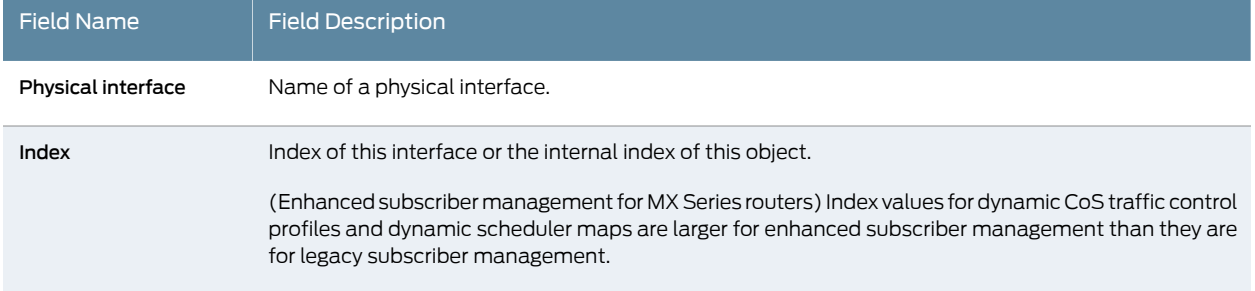

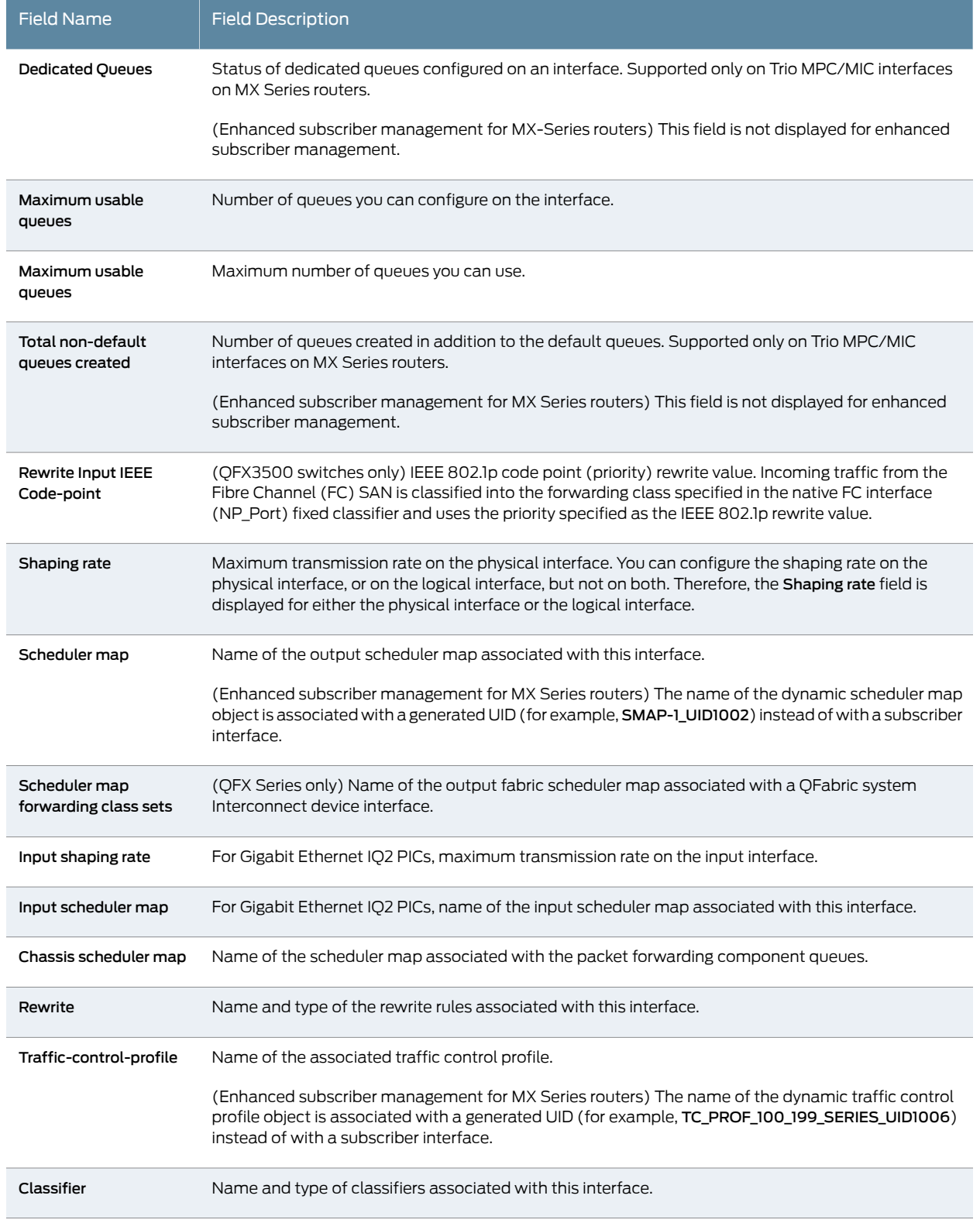

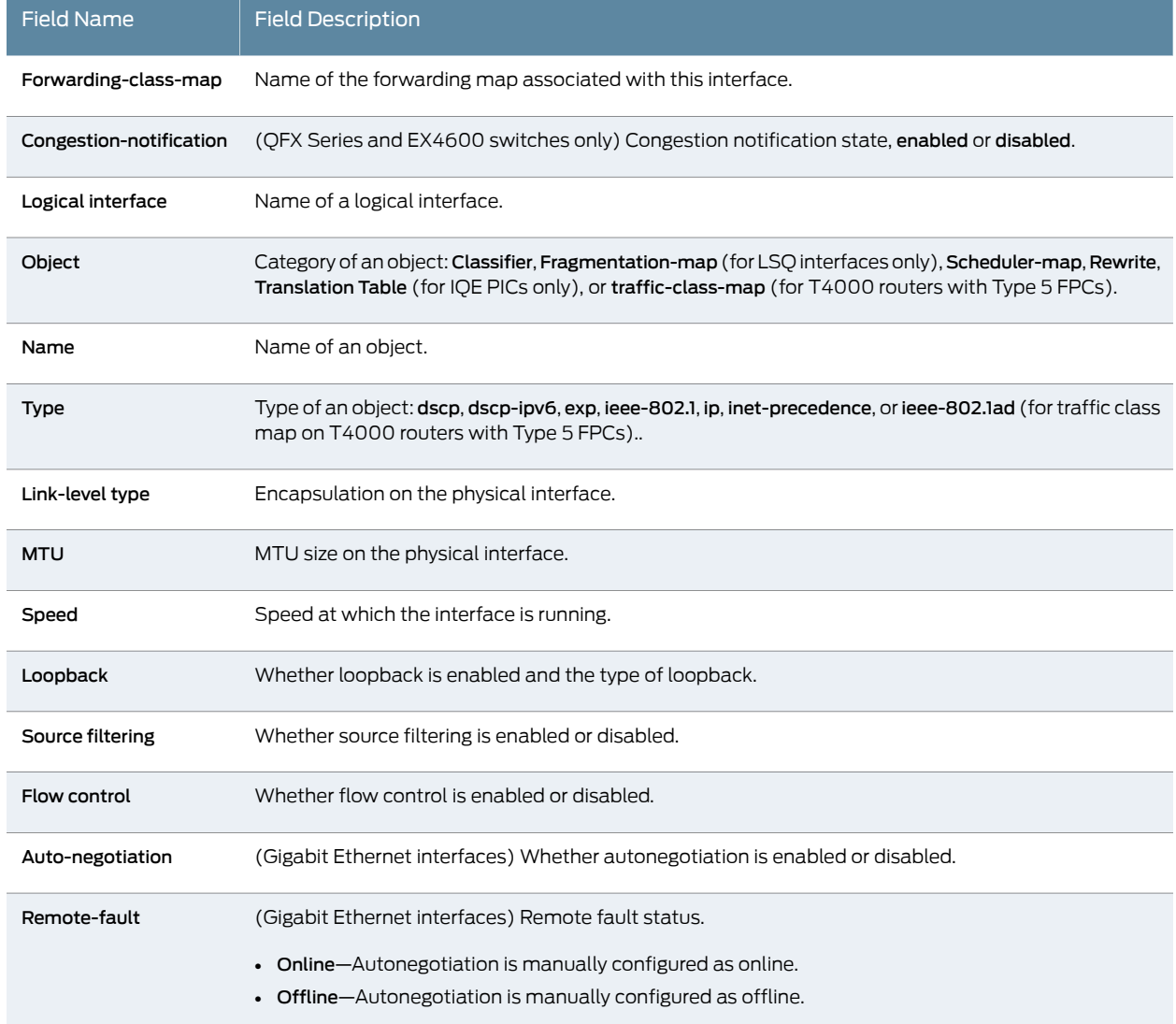

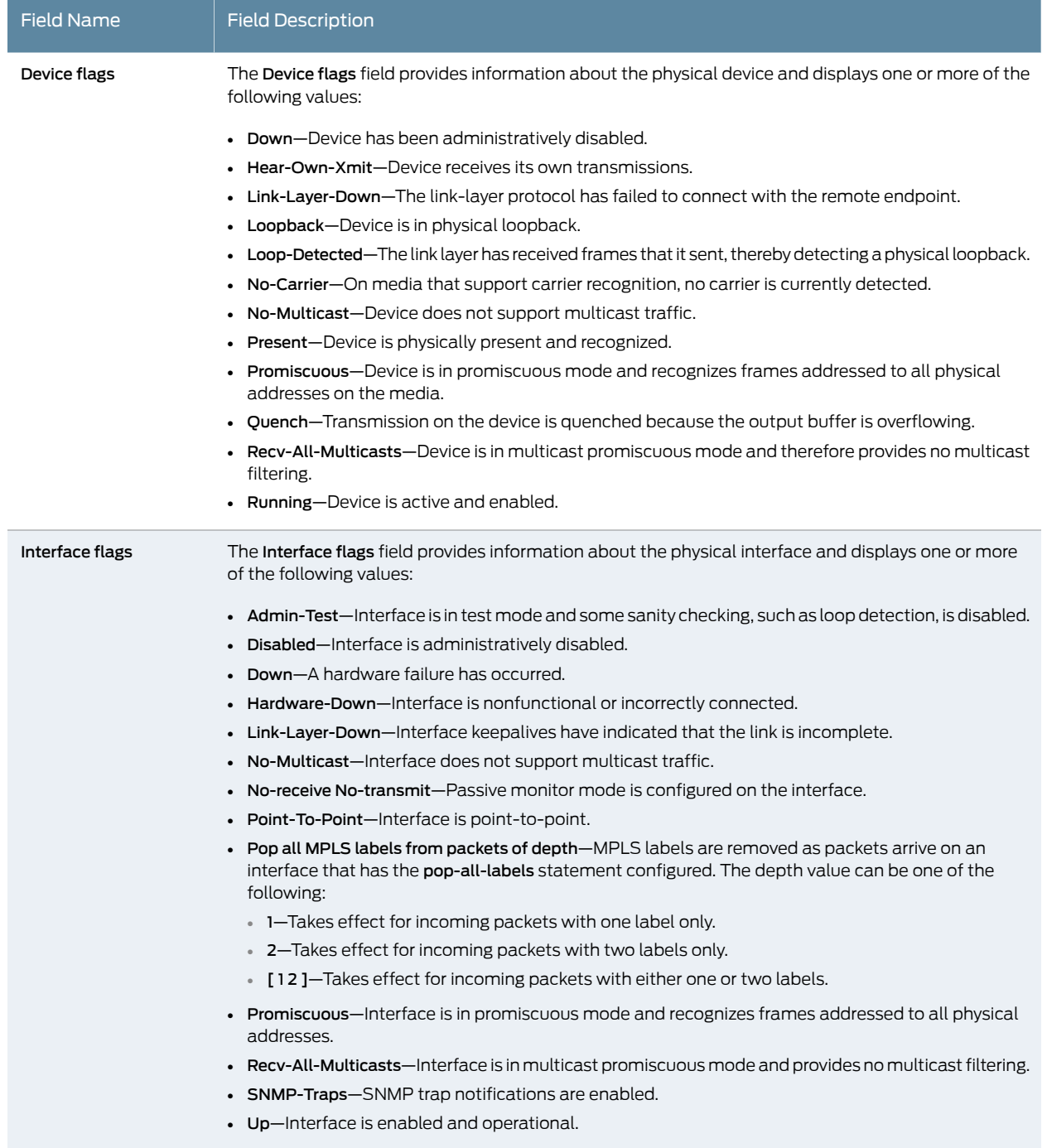

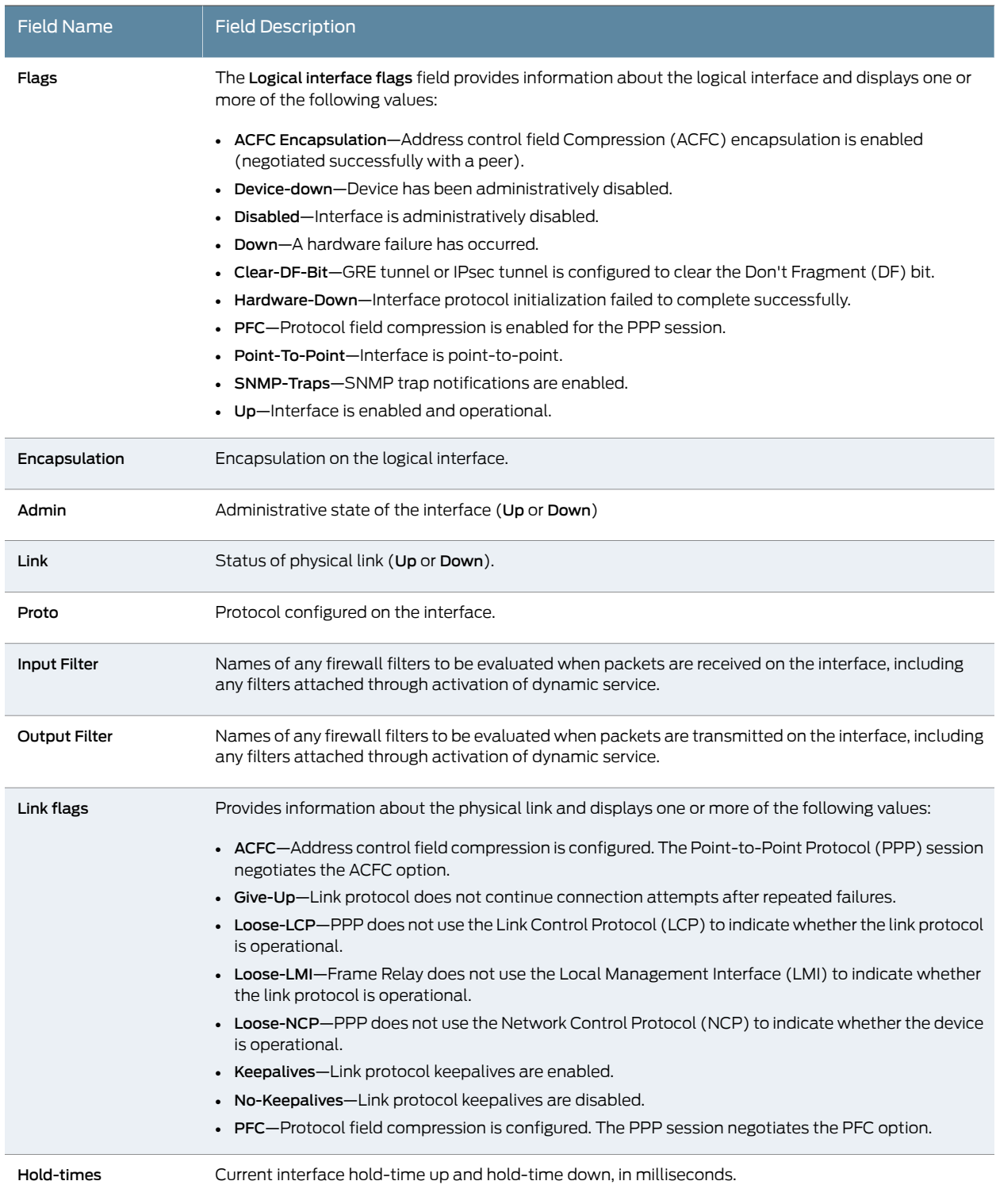

CoS queues Number of CoS queues configured.

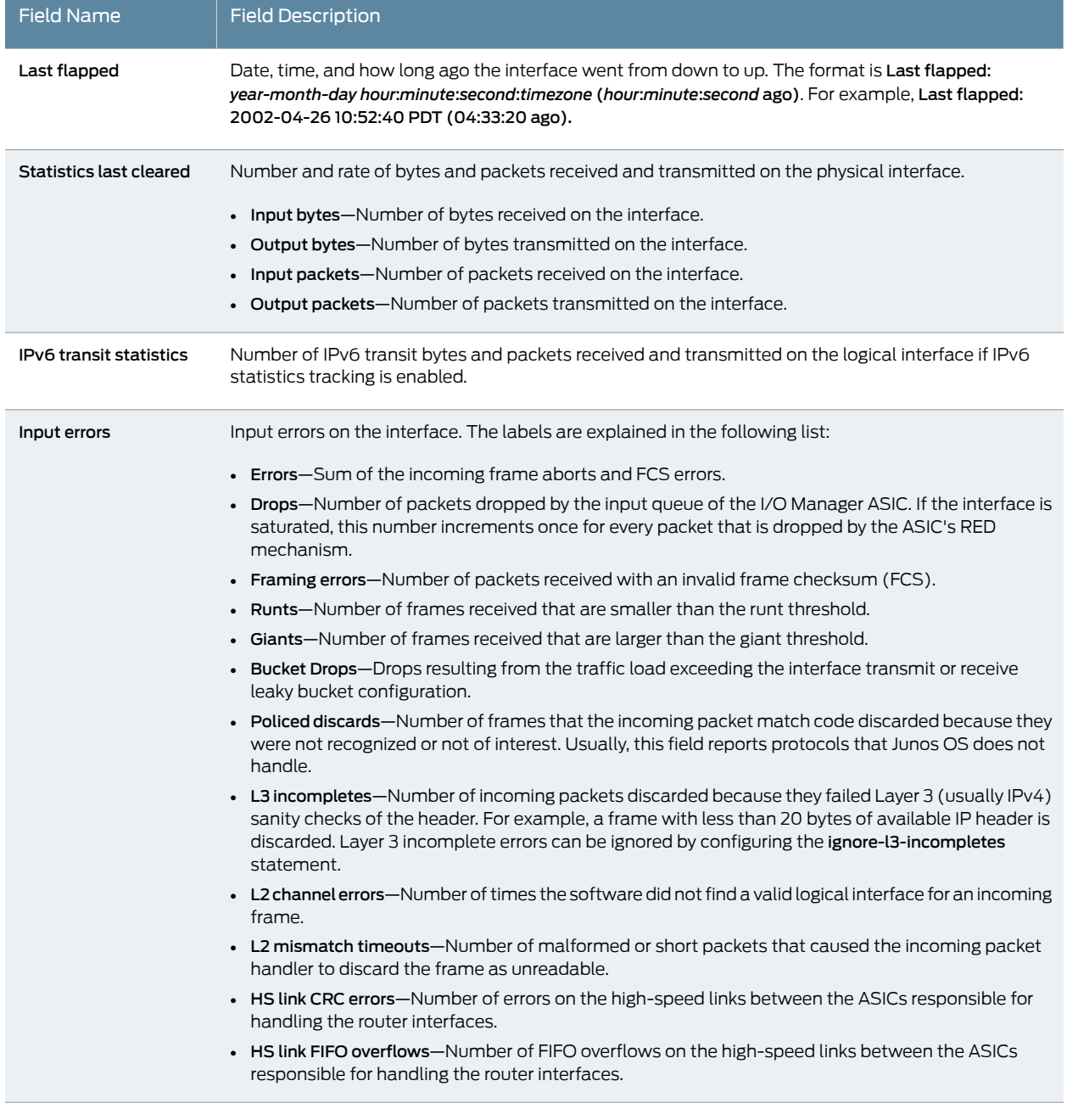

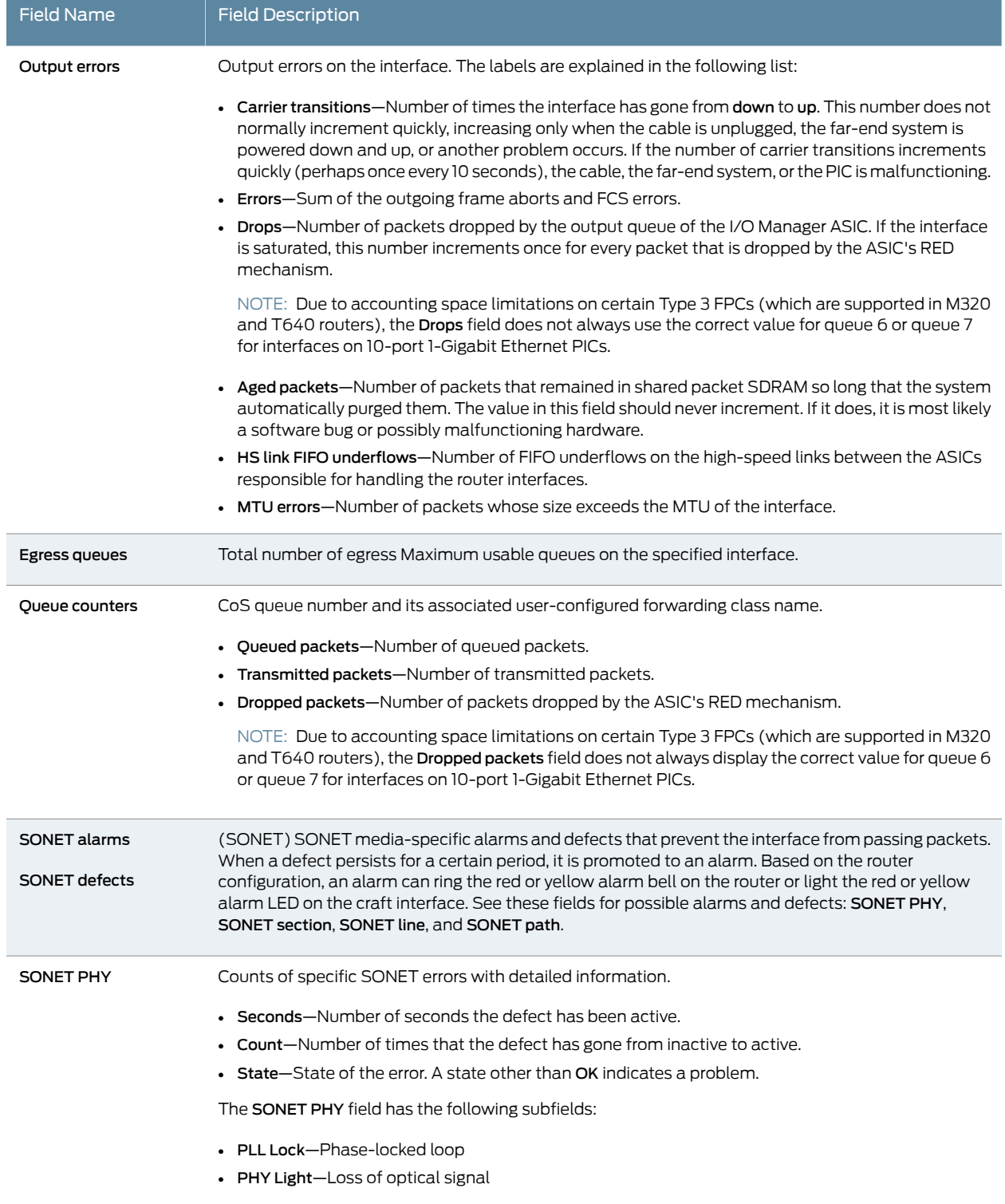
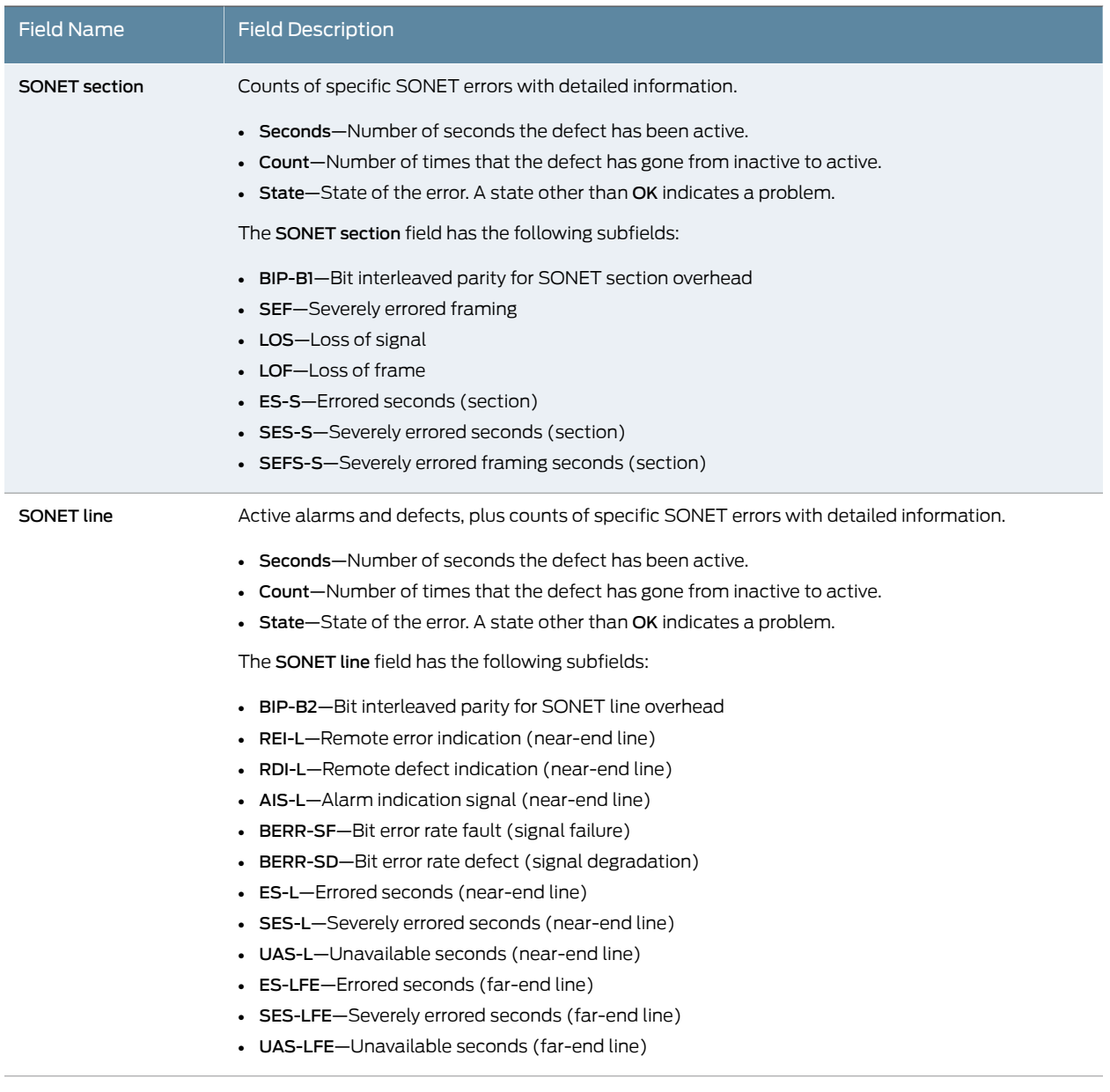

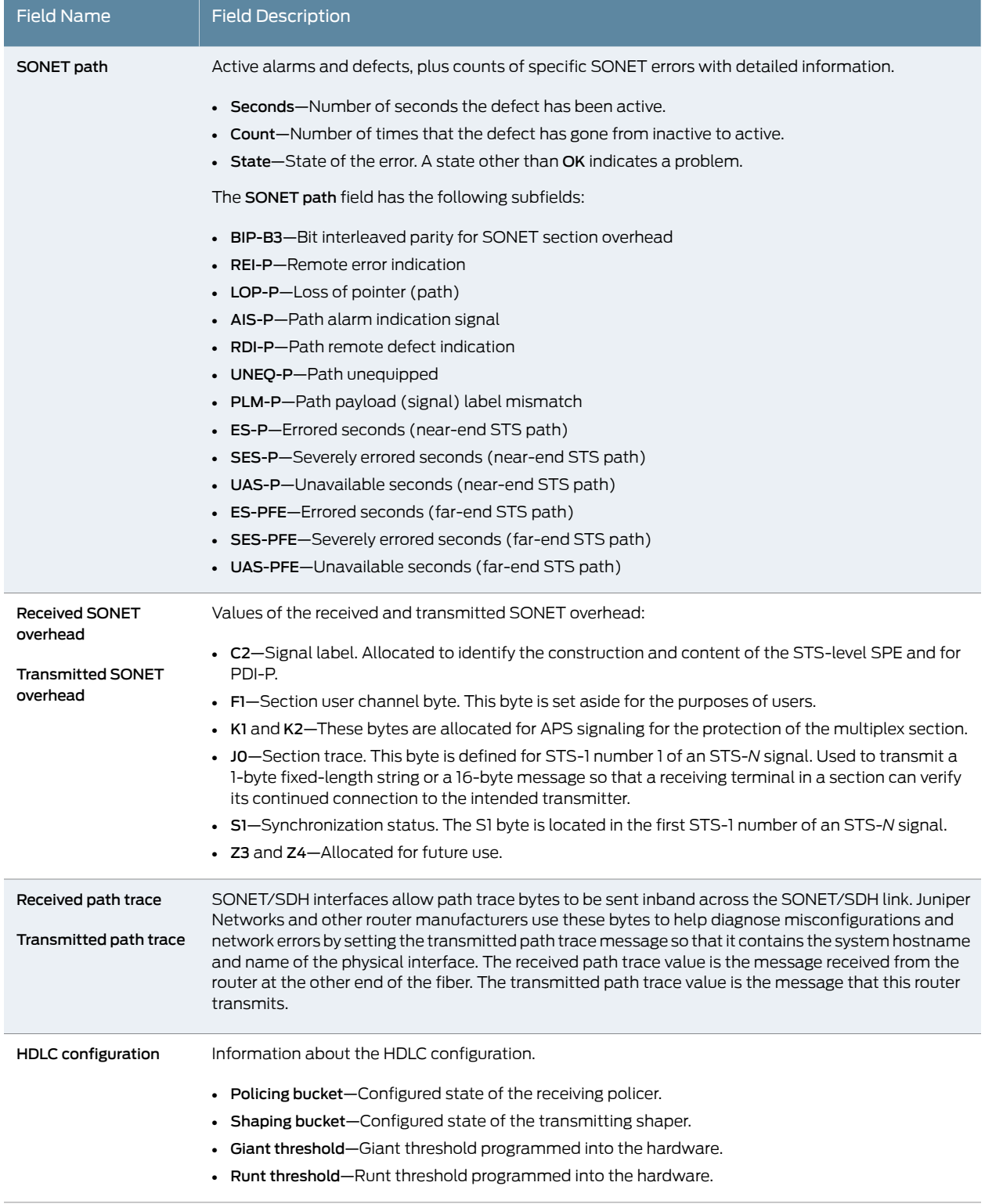

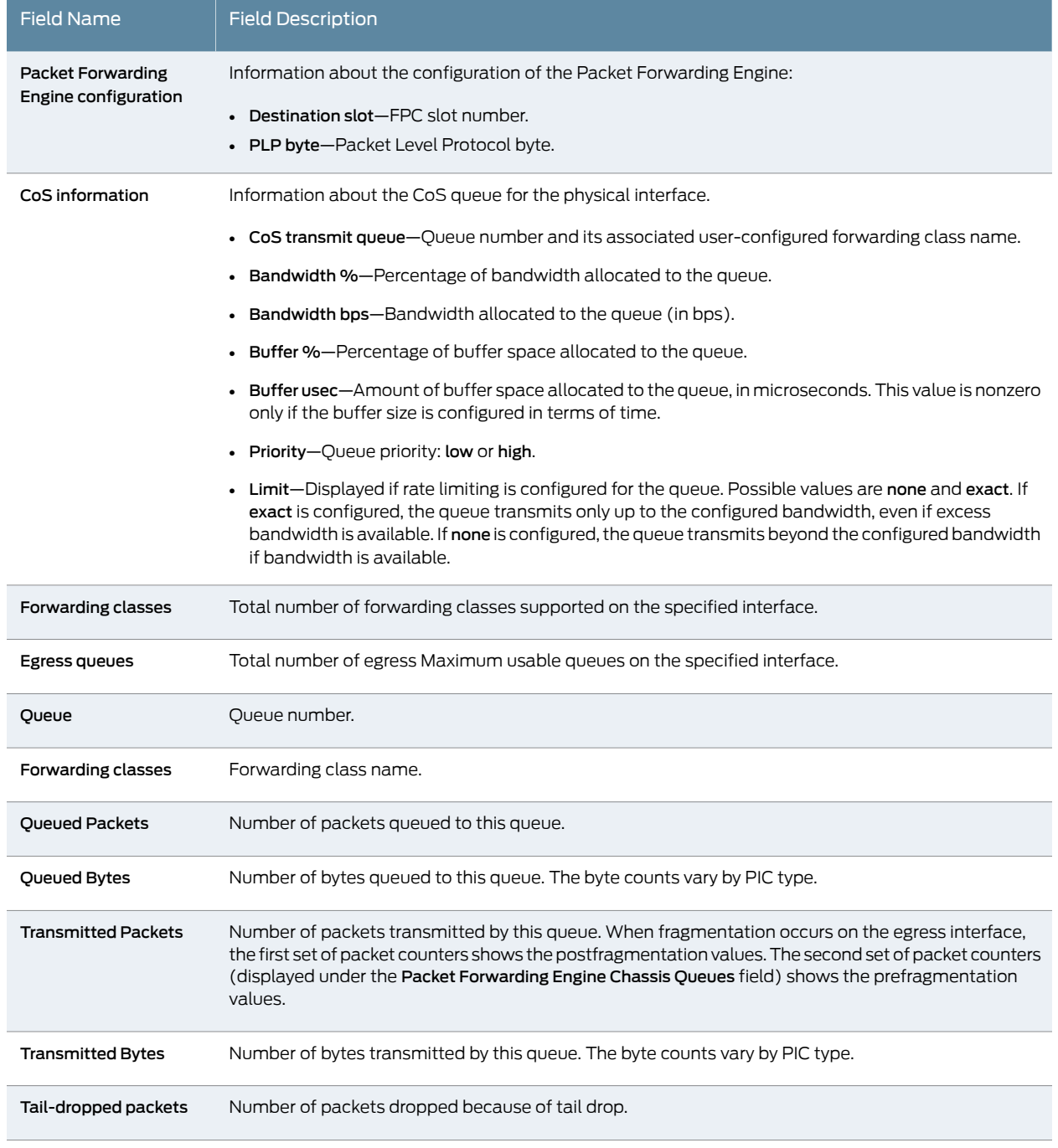

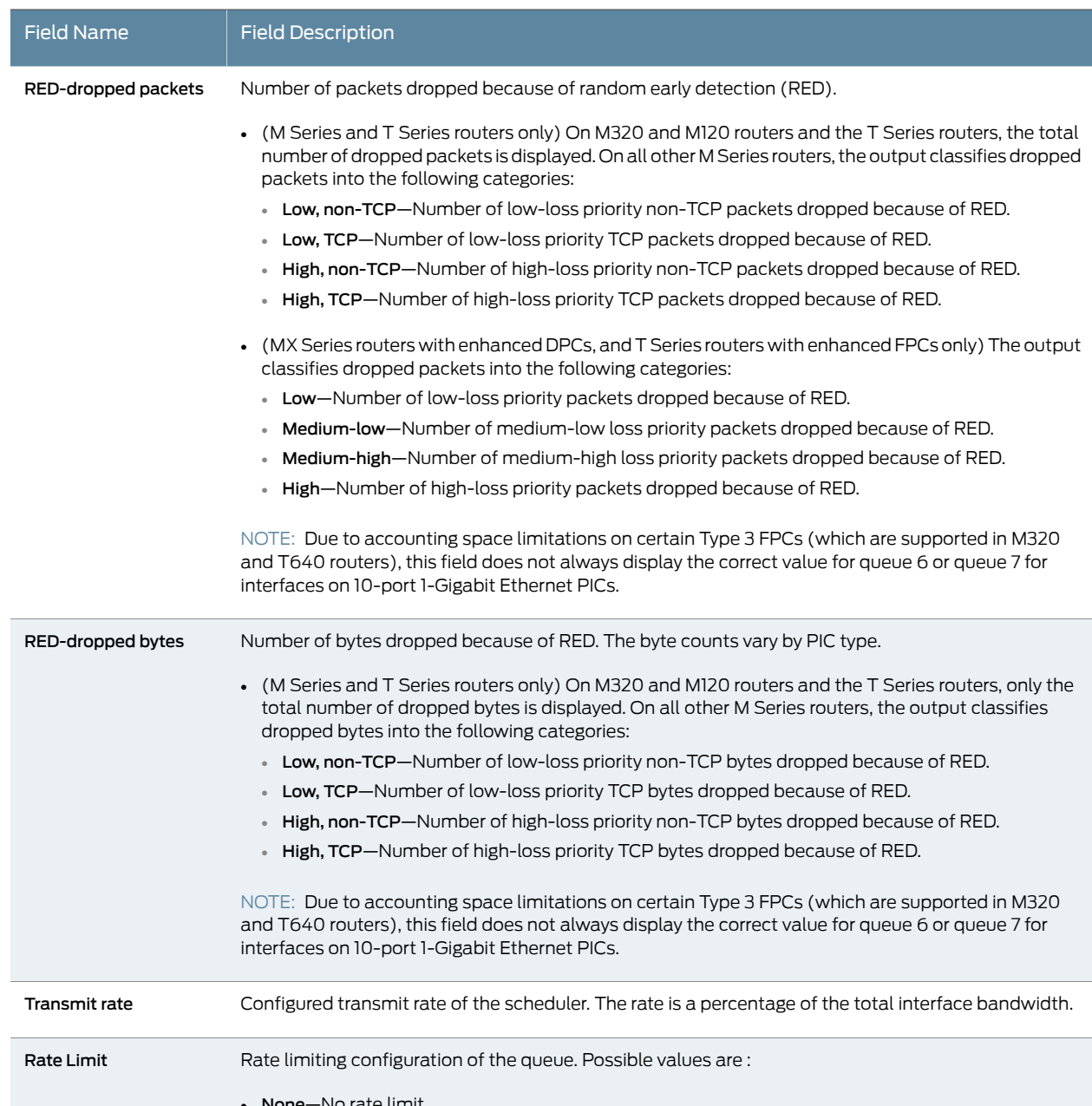

-No rate limit. • exact—Queue transmits at the configured rate. Buffer size **Delay buffer size in the queue.** Priority **Scheduling priority configured as low or high.** Excess Priority Priority of the excess bandwidth traffic on a scheduler: low, medium-low, medium-high, high, or none.

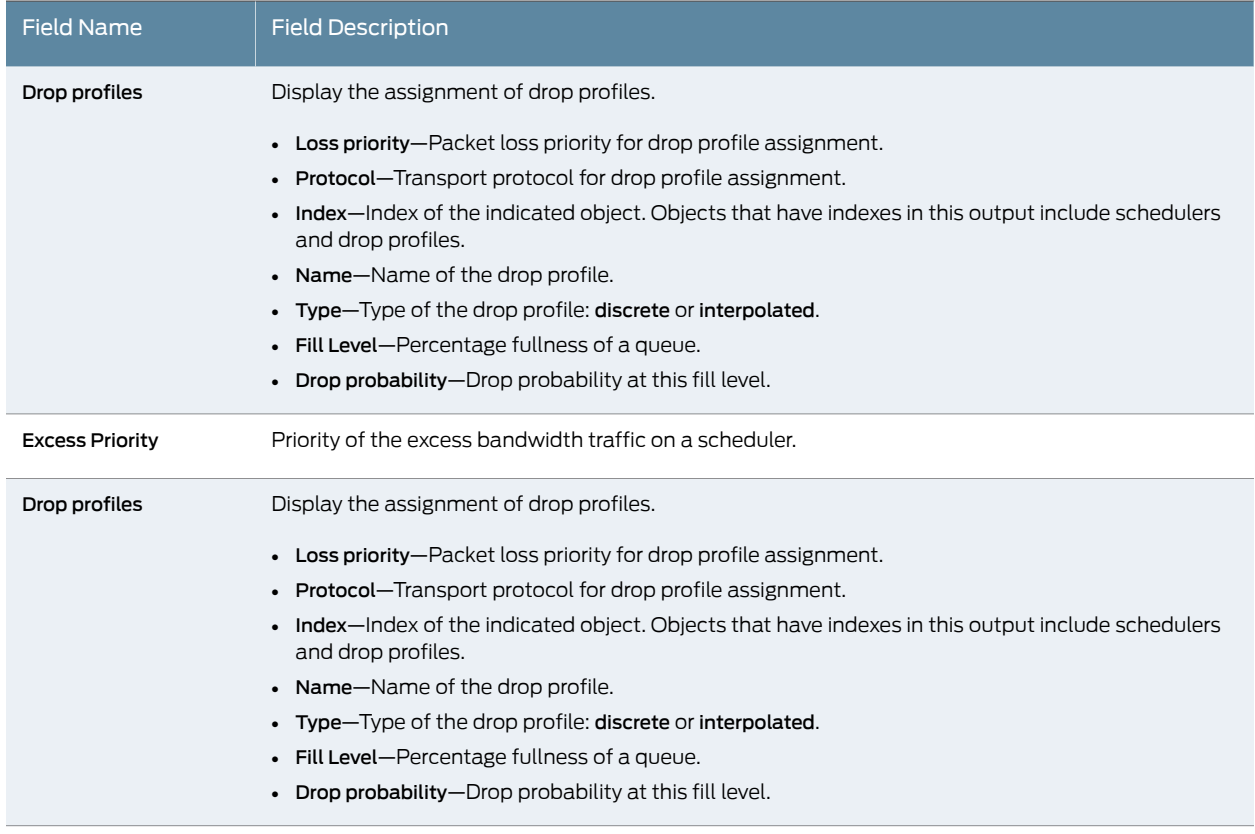

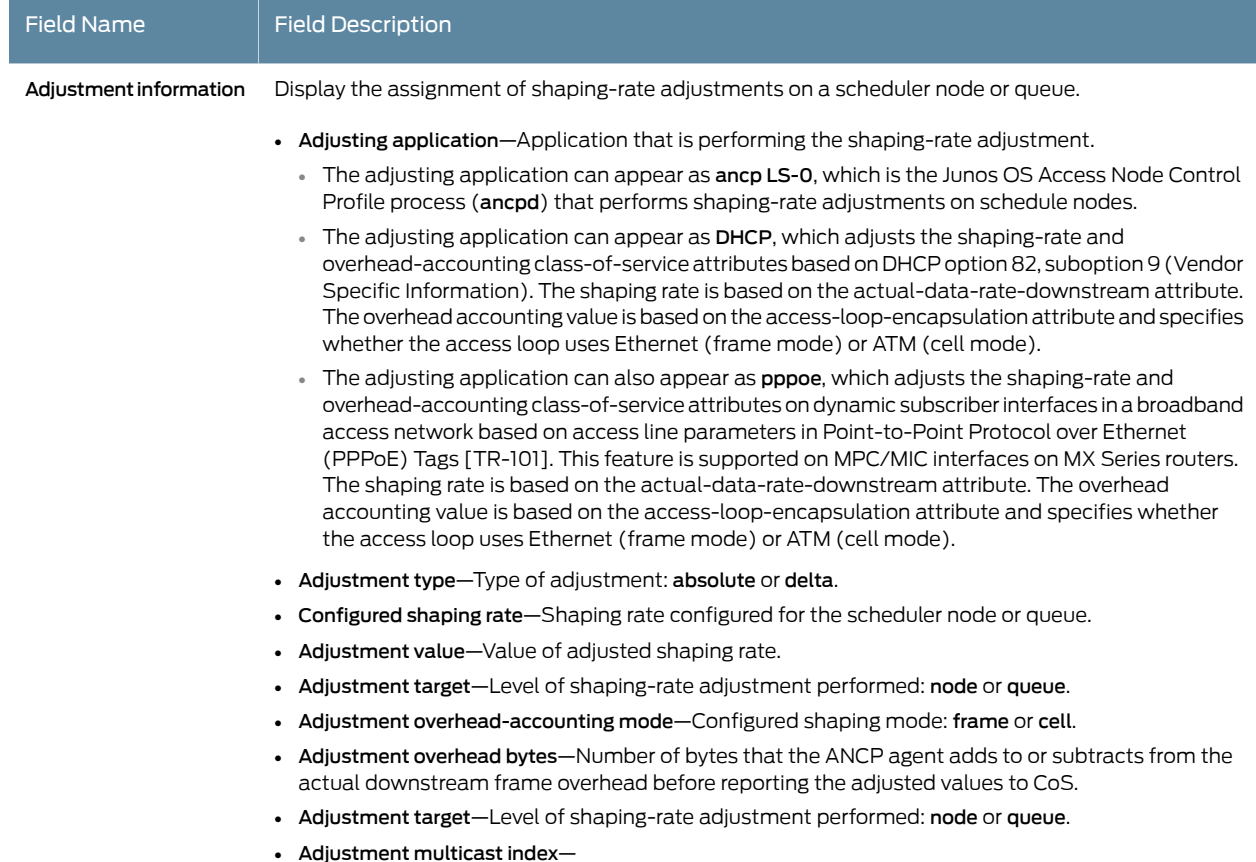

#### Sample Output

#### show class-of-service interface (Physical)

user@host> show class-of-service interface so-0/2/3 Physical interface: so-0/2/3, Index: 135 Maximum usable queues: 8, Queues in use: 4 Total non—default queues created: 4 Scheduler map: <default>, Index: 2032638653

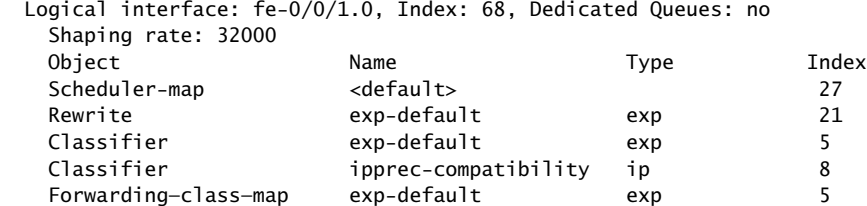

#### show class-of-service interface (Logical)

user@host> show class-of-service interface so-0/2/3.0 Logical interface: so-0/2/3.0, Index: 68, Dedicated Queues: no Shaping rate: 32000

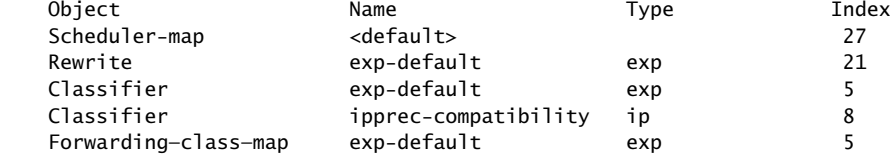

#### show class-of-service interface (Gigabit Ethernet)

user@host> show class-of-service interface ge-6/2/0 Physical interface: ge-6/2/0, Index: 175 Maximum usable queues: 4, Queues in use: 4 Scheduler map: <default>, Index: 2 Input scheduler map: <default>, Index: 3 Chassis scheduler map: <default-chassis>, Index: 4

#### show class-of-service interface (ANCP)

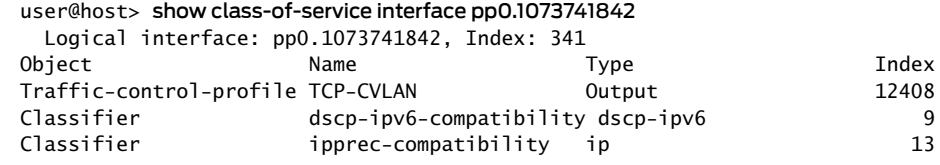

 Adjusting application: ancp LS-0 Adjustment type: absolute Configured shaping rate: 4000000 Adjustment value: 11228000 Adjustment overhead-accounting mode: Frame Mode Adjustment overhead bytes: 50 Adjustment target: node

show class-of-service interface (PPPoE Interface)

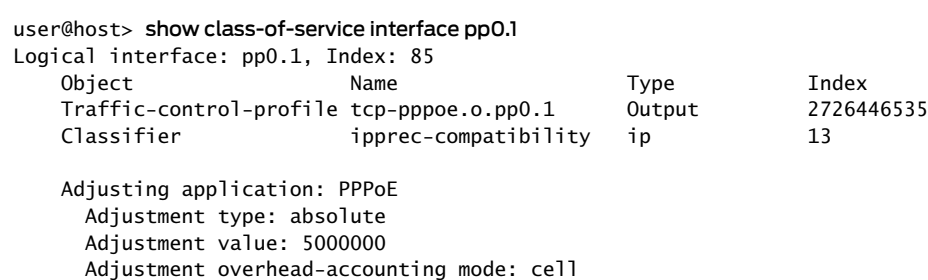

show class-of-service interface (DHCP Interface)

#### user@host> show class-of-service interface demux0.1

Adjustment target: node

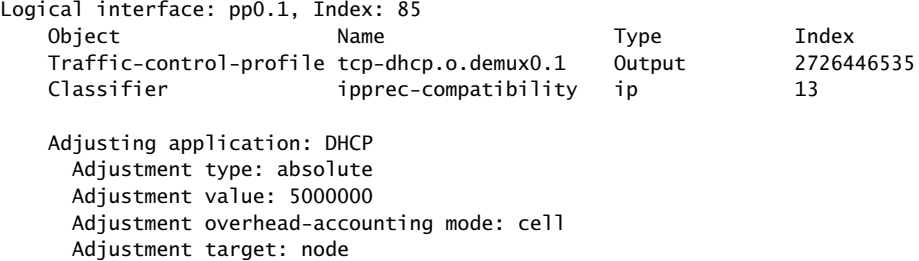

show class-of-service interface (T4000 Routers with Type 5 FPCs)

```
user@host> show class-of-service interface xe-4/0/0
Physical interface: xe-4/0/0, Index: 153
    Maximum usable queues: 8, Queues in use: 4
      Shaping rate: 5000000000 bps
      Scheduler map: <default>, Index: 2
      Congestion-notification: Disabled
      Logical interface: xe-4/0/0.0, Index: 77
       Object Name Name Type
Tndex
       Classifier ipprec-compatibility ip
  13
```
#### show class-of-service interface detail

user@host> show class-of-service interface ge-0/3/0 detail

Physical interface: ge-0/3/0, Enabled, Physical link is Up Link-level type: Ethernet, MTU: 1518, Speed: 1000mbps, Loopback: Disabled, Source filtering: Disabled, Flow control: Enabled, Auto-negotiation: Enabled, Remote fault: Online Device flags : Present Running Interface flags: SNMP-Traps Internal: 0x4000 Physical interface: ge-0/3/0, Index: 138 Maximum usable queues: 4, Queues in use: 5 Shaping rate: 50000 bps Scheduler map: interface-schedular-map, Index: 58414 Input shaping rate: 10000 bps Input scheduler map: schedular-map, Index: 15103 Chassis scheduler map: <default-chassis>, Index: 4 Congestion-notification: Disabled Logical interface ge-0/3/0.0 Flags: SNMP-Traps 0x4000 VLAN-Tag [ 0x8100.1 ] Encapsulation: ENET2 inet mpls Interface Admin Link Proto Input Filter Output Filter ge-0/3/0.0 up up inet mpls Interface Admin Link Proto Input Policer Output Policer ge-0/3/0.0 up up inet mpls Logical interface: ge-0/3/0.0, Index: 68 Object Name Type Index Rewrite exp-default exp (mpls-any) 33 Classifier exp-default exp exp 10 Classifier **ipprec-compatibility** ip 13 Logical interface ge-0/3/0.1 Flags: SNMP-Traps 0x4000 VLAN-Tag [ 0x8100.2 ] Encapsulation: ENET2 inet Interface Admin Link Proto Input Filter Output Filter  $qe-0/3/0.1$  up up inet Interface Admin Link Proto Input Policer Output Policer  $qe-0/3/0.1$  up up inet

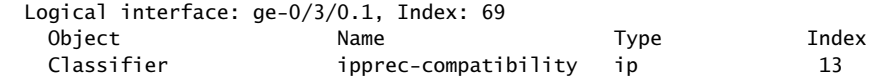

show class-of-service interface comprehensive

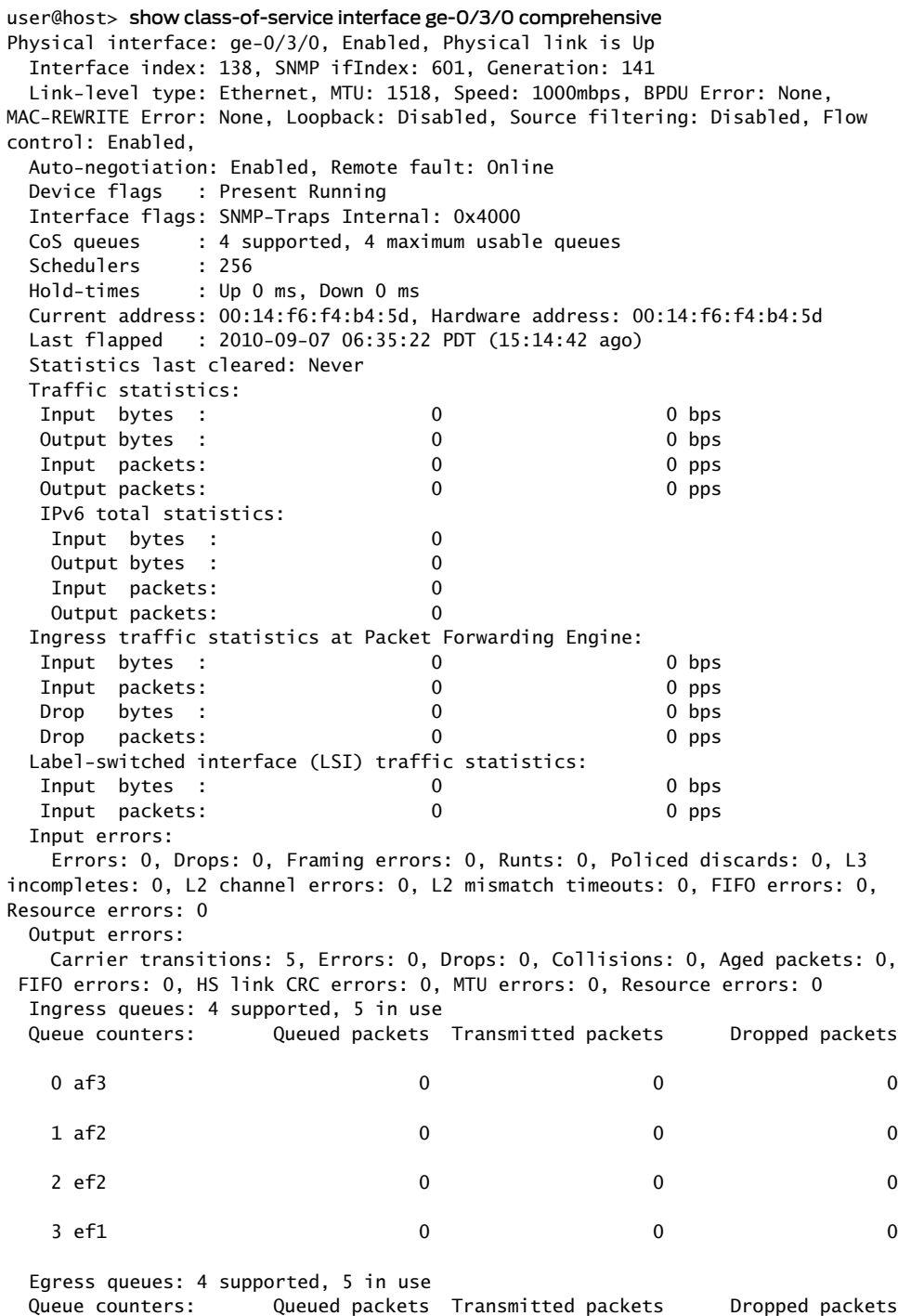

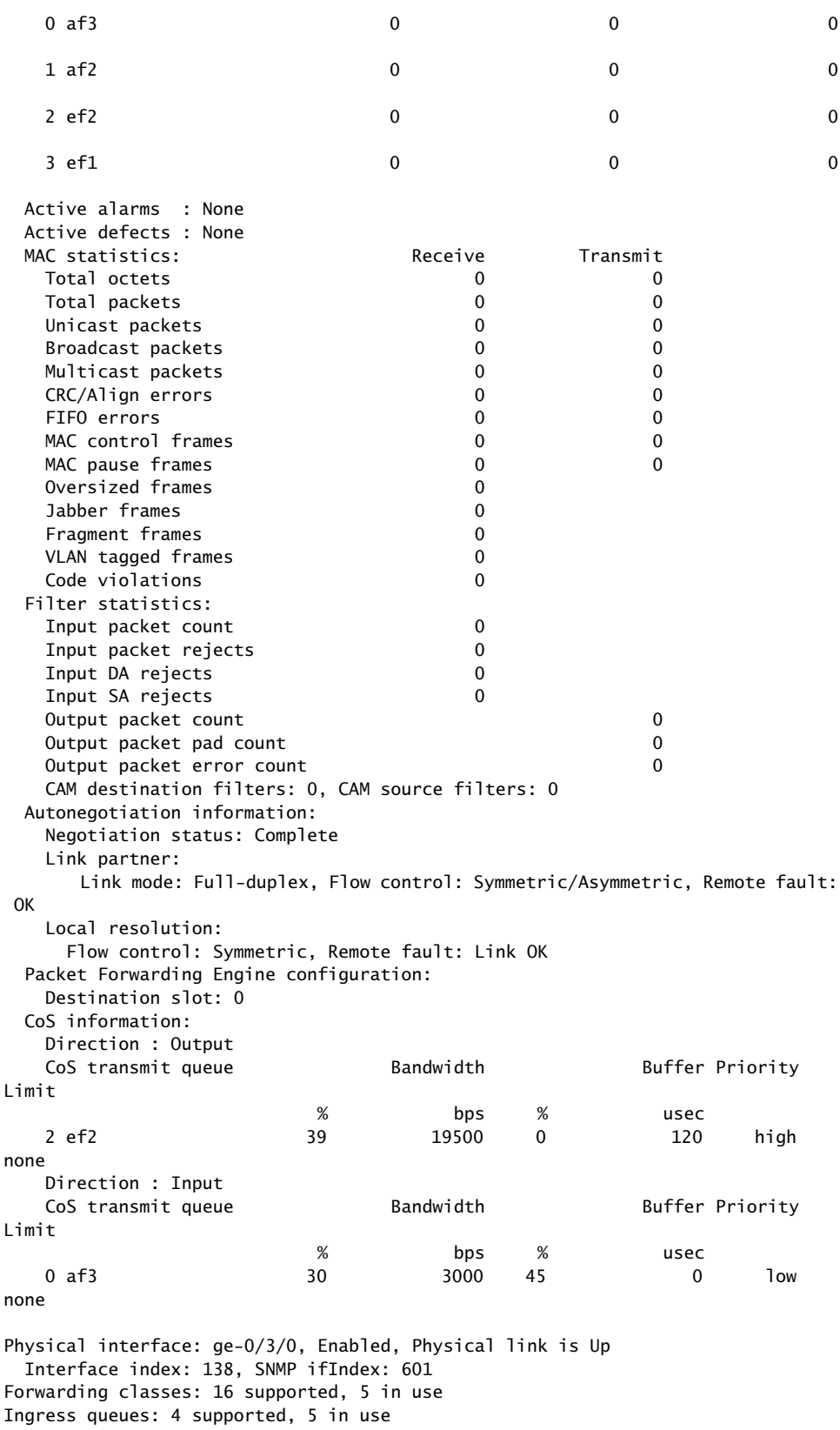

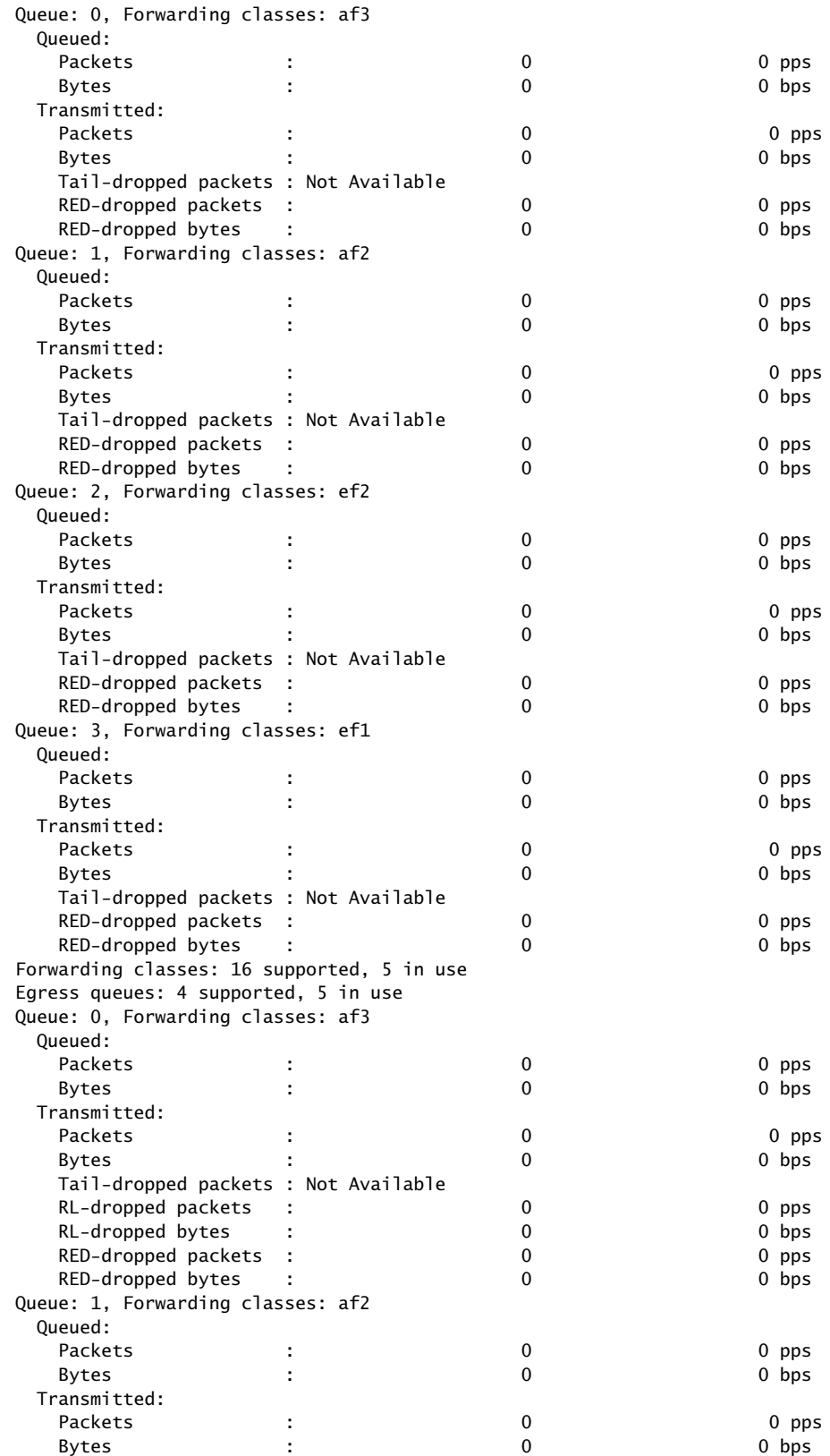

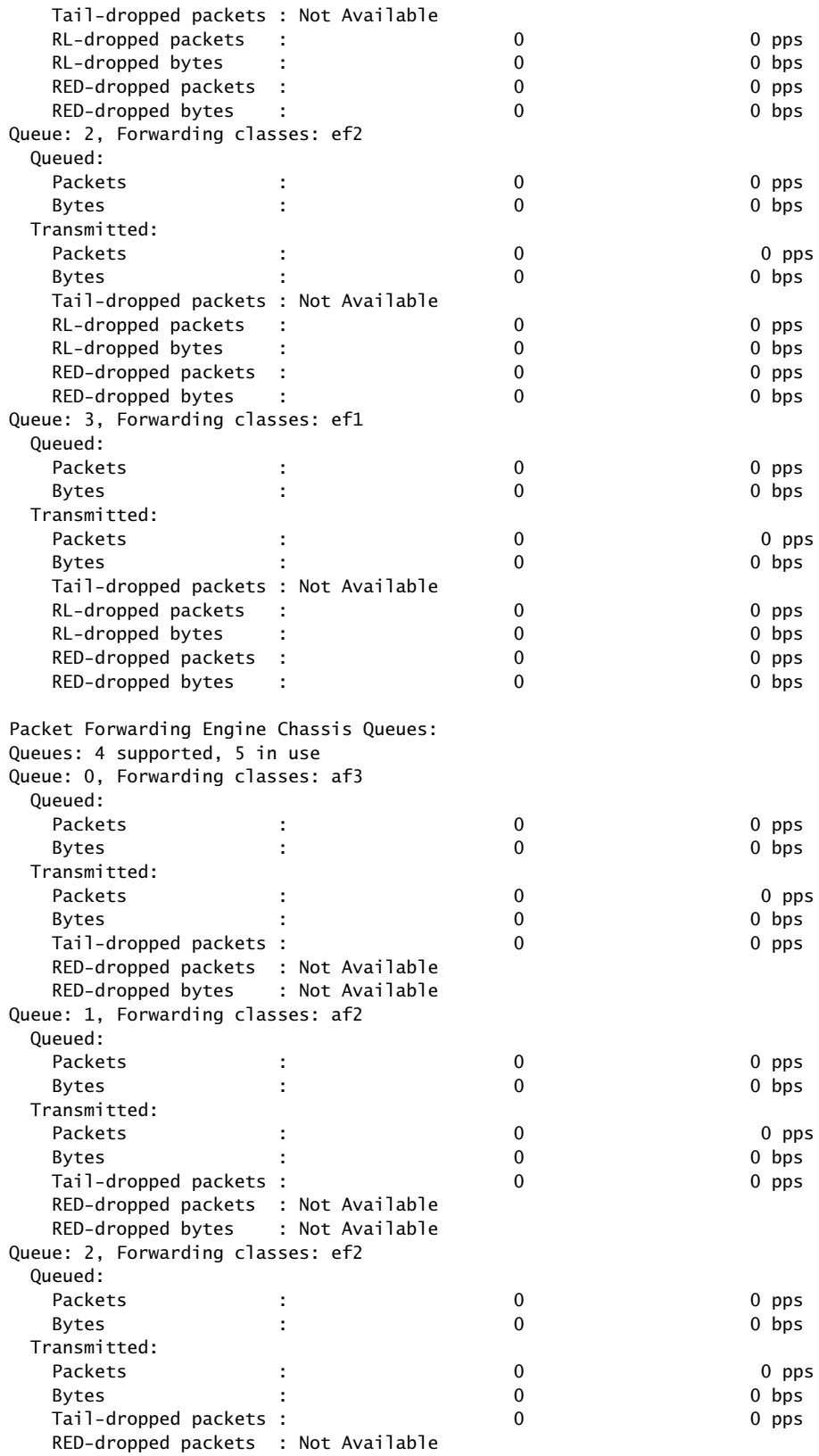

```
 RED-dropped bytes : Not Available
Queue: 3, Forwarding classes: ef1
  Queued:
 Packets : 108546 0 pps
   Bytes : 12754752 376 bps
  Transmitted:
 Packets : 108546 0 pps
 Bytes : 12754752 376 bps
   Tail-dropped packets : 0 0 pps
    RED-dropped packets : Not Available
    RED-dropped bytes : Not Available
Physical interface: ge-0/3/0, Index: 138
Maximum usable queues: 4, Queues in use: 5
  Shaping rate: 50000 bps
Scheduler map: interface-schedular-map, Index: 58414
  Scheduler: ef2, Forwarding class: ef2, Index: 39155
    Transmit rate: 39 percent, Rate Limit: none, Buffer size: 120 us, Buffer 
Limit: none, Priority: high
    Excess Priority: unspecified
    Drop profiles:
     Loss priority Protocol Index Name
    Low any 1 < default-drop-profile>
    Medium low any 1 < default-drop-profile>
    Medium high any 1 < default-drop-profile>
     High any 1 < default-drop-profile>
Drop profile: < default-drop-profile>, Type: discrete, Index: 1
  Fill level Drop probability
 100 100
Drop profile: < default-drop-profile>, Type: discrete, Index: 1
 Fill level Drop probability
       100 100
Drop profile: < default-drop-profile>, Type: discrete, Index: 1
 Fill level Drop probability
 100 100
Drop profile: < default-drop-profile>, Type: discrete, Index: 1
 Fill level Drop probability
 100 100
  Input shaping rate: 10000 bps
  Input scheduler map: schedular-map
Scheduler map: schedular-map, Index: 15103
  Scheduler: af3, Forwarding class: af3, Index: 35058
    Transmit rate: 30 percent, Rate Limit: none, Buffer size: 45 percent, Buffer
 Limit: none, Priority: low
    Excess Priority: unspecified
    Drop profiles:
     Loss priority Protocol Index Name
     Low any 40582 green
    Medium low any 1 < default-drop-profile>
    Medium high any 1 < default-drop-profile>
     High any 18928 yellow
Drop profile: green, Type: discrete, Index: 40582
 Fill level Drop probability
 50 0
 100 100
Drop profile: < default-drop-profile>, Type: discrete, Index: 1
 Fill level Drop probability
```
 100 100 Drop profile: < default-drop-profile>, Type: discrete, Index: 1 Fill level Drop probability 100 100 Drop profile: yellow, Type: discrete, Index: 18928 Fill level Drop probability 50 0 100 100 Chassis scheduler map: < default-drop-profile> Scheduler map: < default-drop-profile>, Index: 4 Scheduler: < default-drop-profile>, Forwarding class: af3, Index: 25 Transmit rate: 25 percent, Rate Limit: none, Buffer size: 25 percent, Buffer Limit: none, Priority: low Excess Priority: low Drop profiles: Loss priority Protocol Index Name Low any 1 < default-drop-profile> Medium low any 1 < default-drop-profile> Medium high any 1 < default-drop-profile> High any 1 < default-drop-profile> Drop profile: < default-drop-profile>, Type: discrete, Index: 1 Fill level Drop probability 100 100 Drop profile: < default-drop-profile>, Type: discrete, Index: 1 Fill level Drop probability 100 100 Drop profile: < default-drop-profile>, Type: discrete, Index: 1 Fill level Drop probability 100 100 Drop profile: < default-drop-profile>, Type: discrete, Index: 1 Fill level Drop probability 100 100 Scheduler: < default-drop-profile>, Forwarding class: af2, Index: 25 Transmit rate: 25 percent, Rate Limit: none, Buffer size: 25 percent, Buffer Limit: none, Priority: low Excess Priority: low Drop profiles: Loss priority Protocol Index Name Low any 1 < default-drop-profile> Medium low any 1 < default-drop-profile> Medium high any  $1 \times$  default-drop-profile> High any 1 < default-drop-profile> Drop profile: < default-drop-profile>, Type: discrete, Index: 1 Fill level Drop probability 100 100 Drop profile: < default-drop-profile>, Type: discrete, Index: 1 Fill level Drop probability 100 100 Drop profile: < default-drop-profile>, Type: discrete, Index: 1 Fill level Drop probability 100 100 Drop profile: < default-drop-profile>, Type: discrete, Index: 1 Fill level Drop probability 100 100 Scheduler: < default-drop-profile>, Forwarding class: ef2, Index: 25 Transmit rate: 25 percent, Rate Limit: none, Buffer size: 25 percent, Buffer Limit: none, Priority: low Excess Priority: low

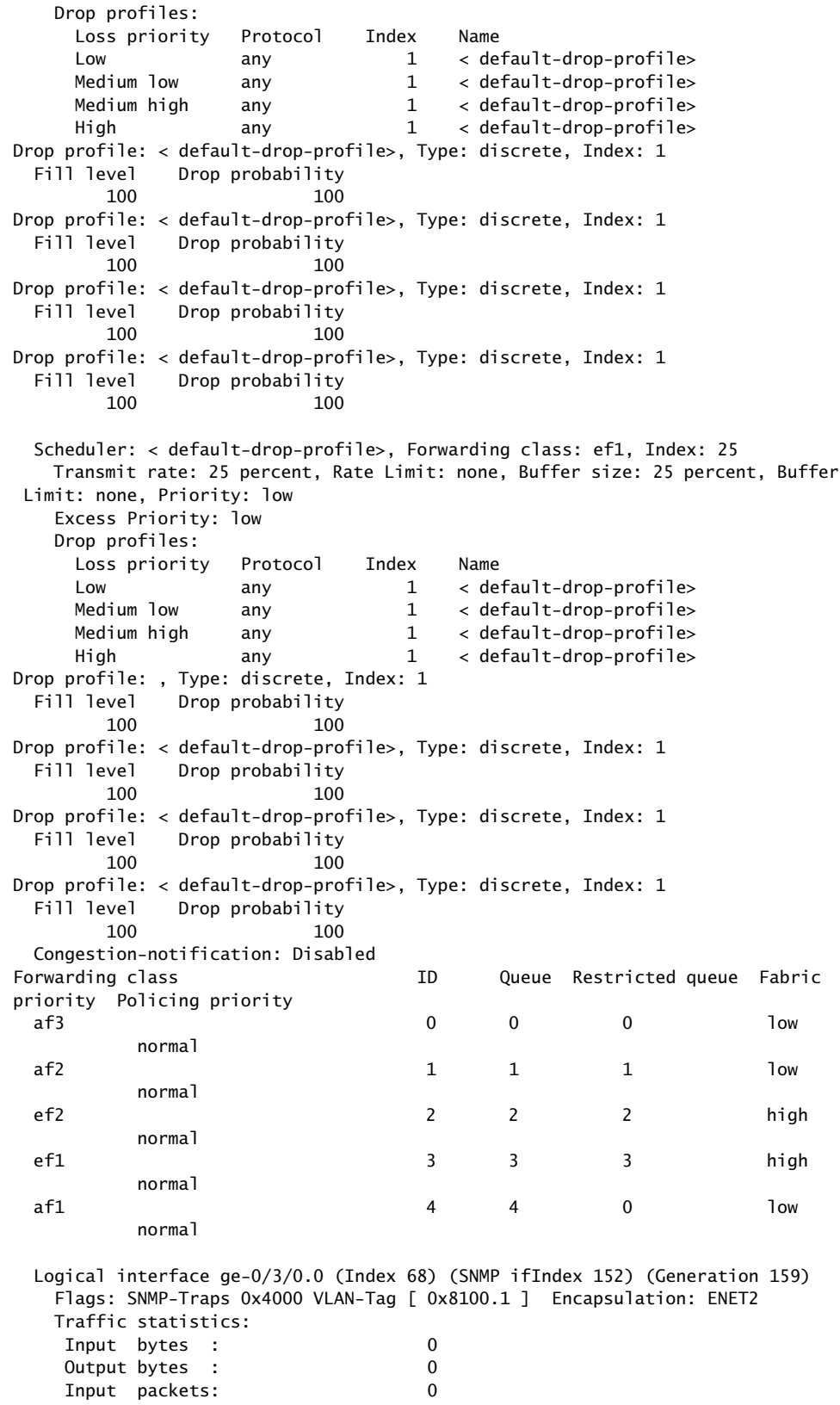

 Output packets: 0 Local statistics: Input bytes : 0 Output bytes : 0 Input packets: 0 Output packets: 0 Transit statistics: Input bytes : 0 0 bps Output bytes : 0 0 0 bps Input packets: 0 0 0 pps Output packets: 0 0 0 pps Protocol inet, MTU: 1500, Generation: 172, Route table: 0 Flags: Sendbcast-pkt-to-re Input Filters: filter-in-ge-0/3/0.0-i, Policer: Input: p1-ge-0/3/0.0-inet-i Protocol mpls, MTU: 1488, Maximum labels: 3, Generation: 173, Route table: 0 Flags: Is-Primary Output Filters: exp-filter,,,,, Logical interface ge-1/2/0.0 (Index 347) (SNMP ifIndex 638) (Generation 156) Forwarding class ID Queue Restricted queue Fabric priority Policing priority SPU priority best-effort 0 0 0 0 low normal low Aggregate Forwarding-class statistics per forwarding-class Aggregate Forwarding-class statistics: Forwarding-class statistics: Forwarding-class best-effort statistics: Input unicast bytes: 0 Output unicast bytes: 0 Input unicast packets: 0 Output unicast packets: 0 Input multicast bytes: 0 Output multicast bytes: 0 Input multicast packets: 0 Output multicast packets: 0 Forwarding-class expedited-forwarding statistics: Input unicast bytes: 0 Output unicast bytes: 0 Input unicast packets: 0 Output unicast packets: 0 Input multicast bytes: 0 Output multicast bytes: 0 Input multicast packets: 0 Output multicast packets: 0 IPv4 protocol forwarding-class statistics: Forwarding-class statistics: Forwarding-class best-effort statistics: Input unicast bytes: 0 Output unicast bytes: 0 Input unicast packets: 0 Output unicast packets: 0

```
 Input multicast bytes: 0
    Output multicast bytes: 0
    Input multicast packets: 0
    Output multicast packets: 0
Forwarding-class expedited-forwarding statistics:
    Input unicast bytes: 0
    Output unicast bytes: 0
    Input unicast packets: 0
    Output unicast packets: 0
    Input multicast bytes: 0
    Output multicast bytes: 0
    Input multicast packets: 0
    Output multicast packets: 0
    IPv6 protocol forwarding-class statistics:
    Forwarding-class statistics:
     Forwarding-class best-effort statistics:
    Input unicast bytes: 0
    Output unicast bytes: 0
    Input unicast packets: 0
    Output unicast packets: 0
    Input multicast bytes: 0
    Output multicast bytes: 0
    Input multicast packets: 0
    Output multicast packets: 0
Forwarding-class expedited-forwarding statistics:
    Input unicast bytes: 0
    Output unicast bytes: 0
    Input unicast packets: 0
    Output unicast packets: 0
    Input multicast bytes: 0
    Output multicast bytes: 0
    Input multicast packets: 0
    Output multicast packets: 0
Logical interface ge-0/3/0.0 (Index 68) (SNMP ifIndex 152)
    Flags: SNMP-Traps 0x4000 VLAN-Tag [ 0x8100.1 ] Encapsulation: ENET2
    Input packets : 0
    Output packets: 0
Interface Admin Link Proto Input Filter Output Filter
ge-0/3/0.0 up up inet filter-in-ge-0/3/0.0-i
                          mpls exp-filter
Interface Admin Link Proto Input Policer 0utput Policer
ge-0/3/0.0 up up
                          inet p1-ge-0/3/0.0-inet-i
                          mpls
Filter: filter-in-ge-0/3/0.0-i
Counters:
Name Bytes Packets Packets Packets Packets and Bytes and Bytes Packets Packets and Bytes and Packets and Packets
count-filter-in-ge-0/3/0.0-i 0 0
Filter: exp-filter
```
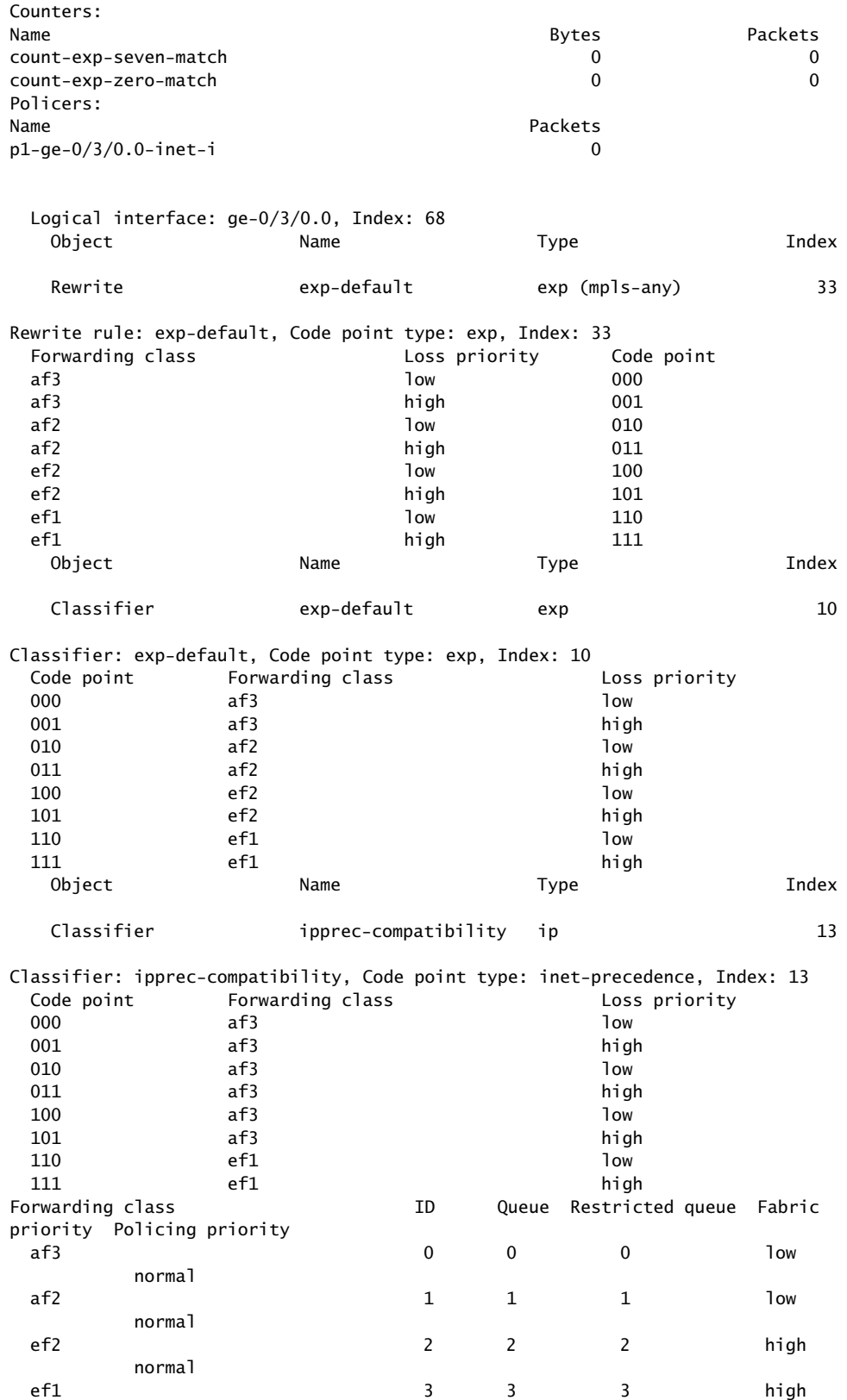

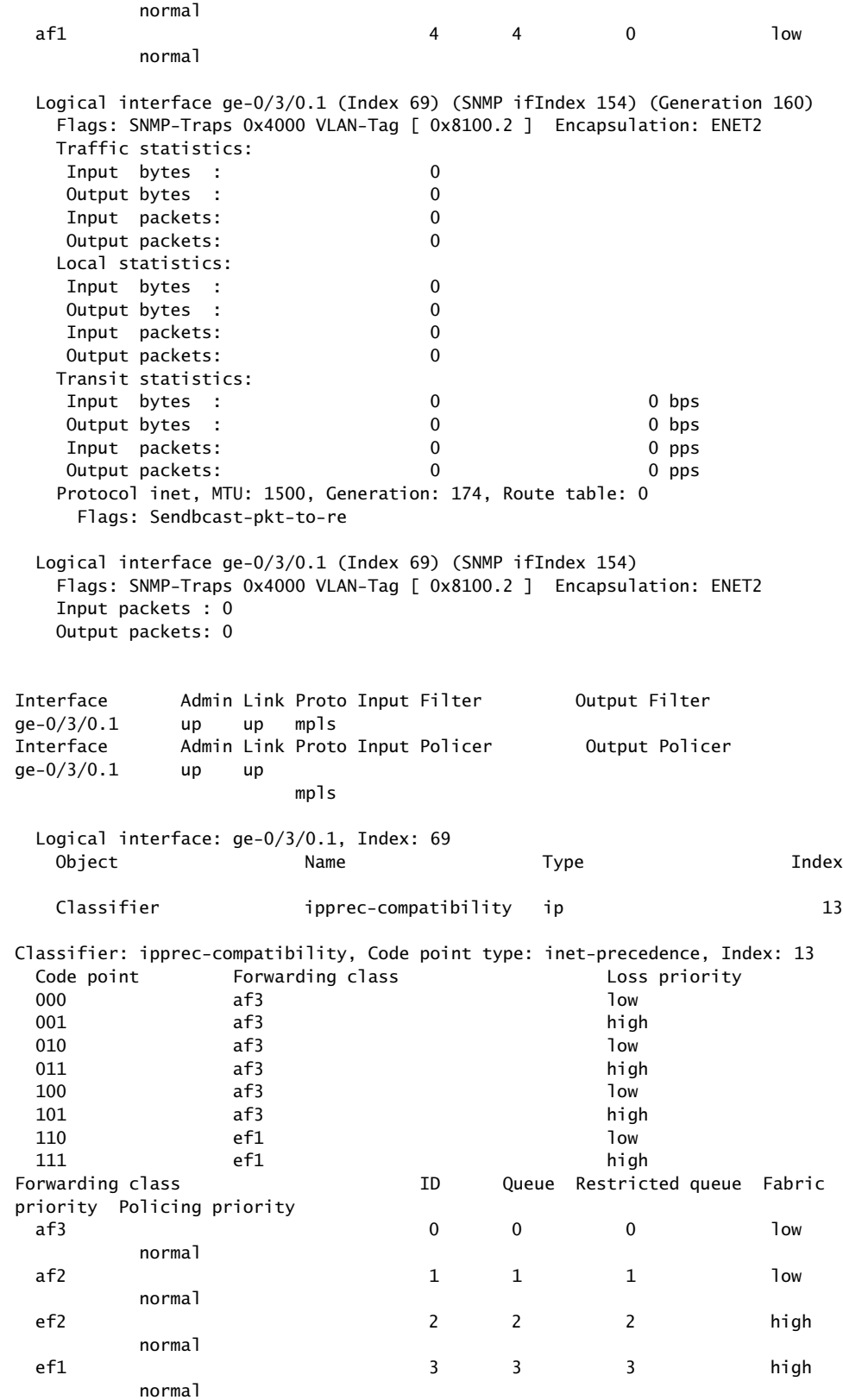

normal

af1 4 4 0 low

show class-of-service interface (ACX Series Routers)

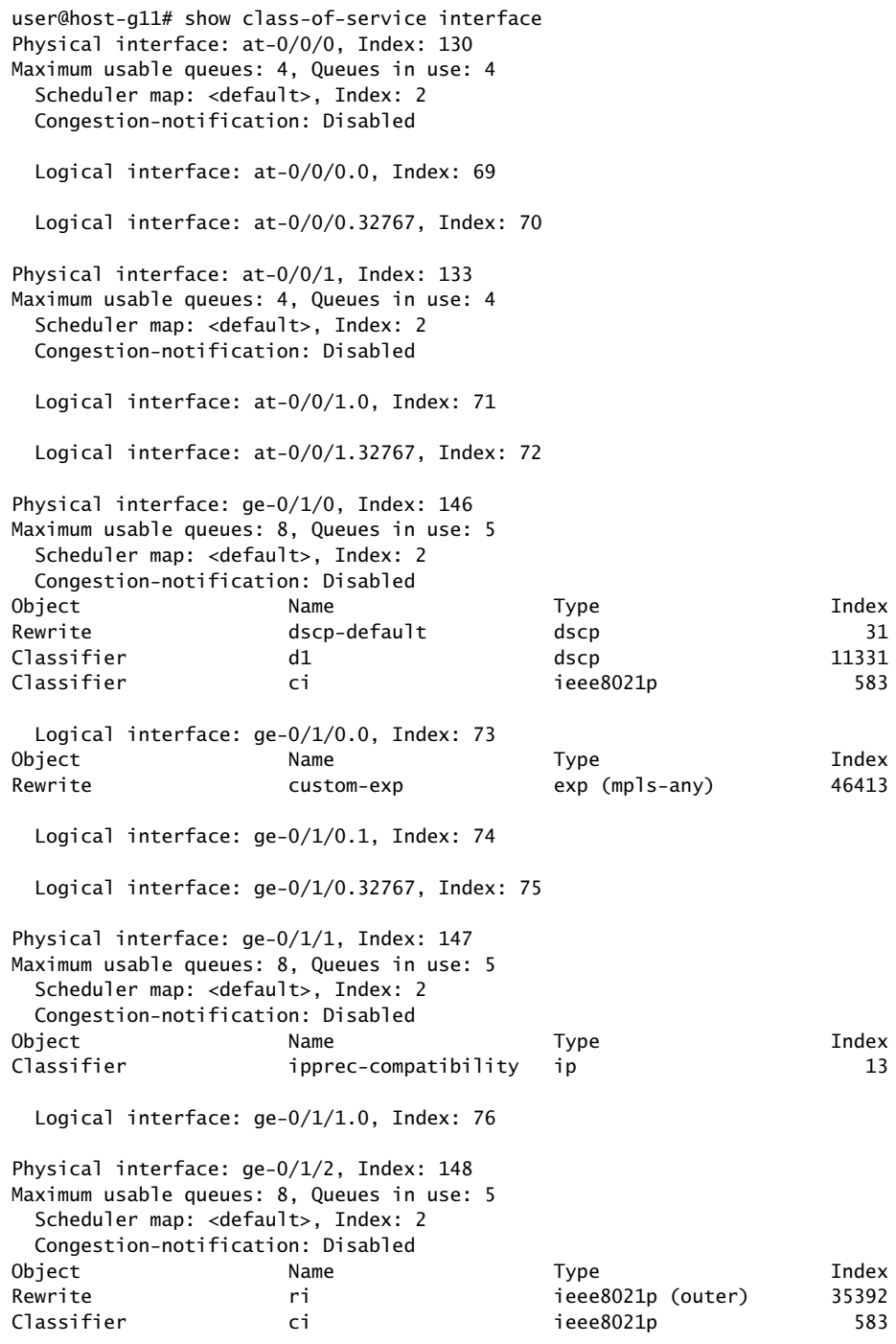

Physical interface: ge-0/1/3, Index: 149

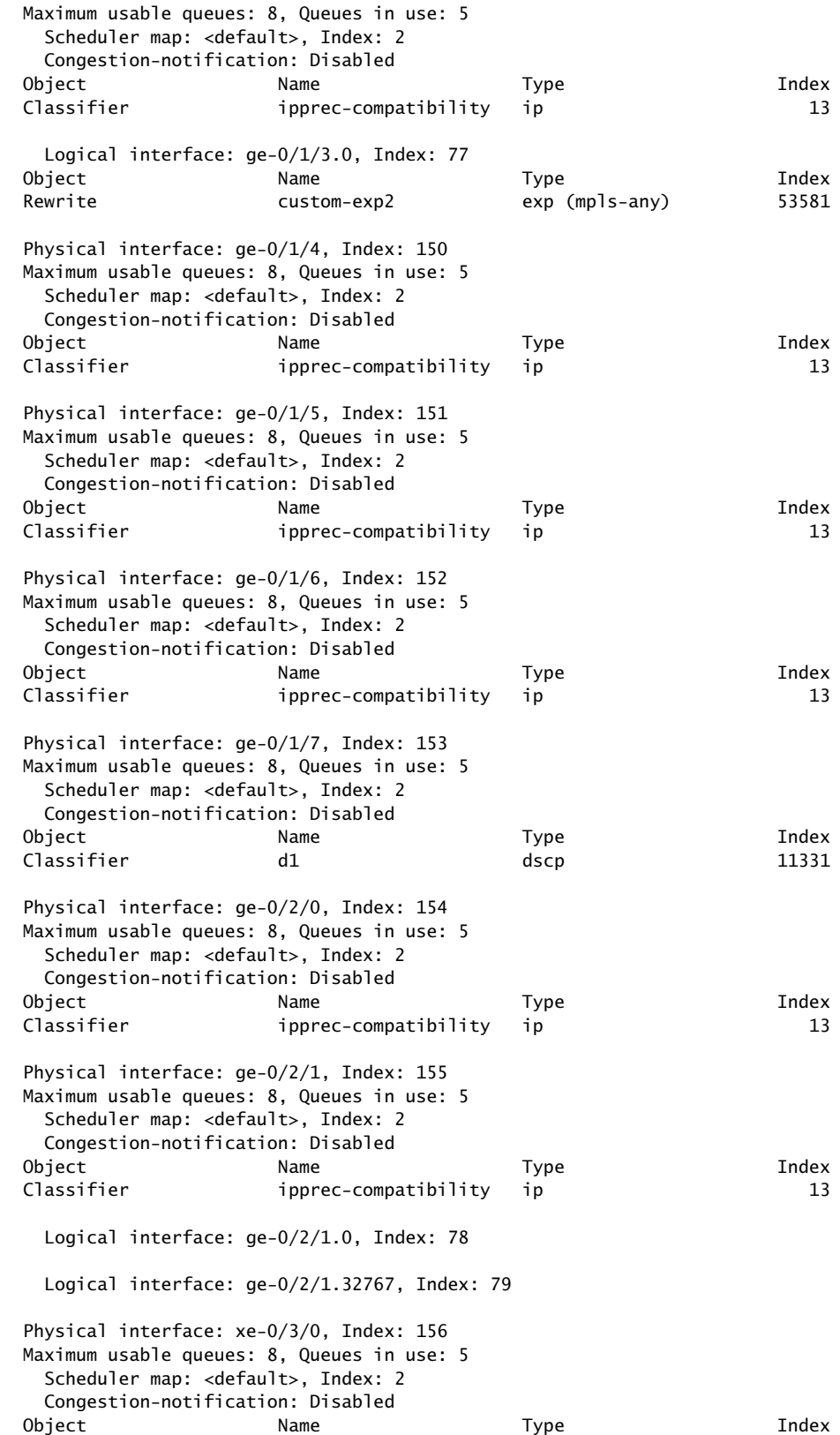

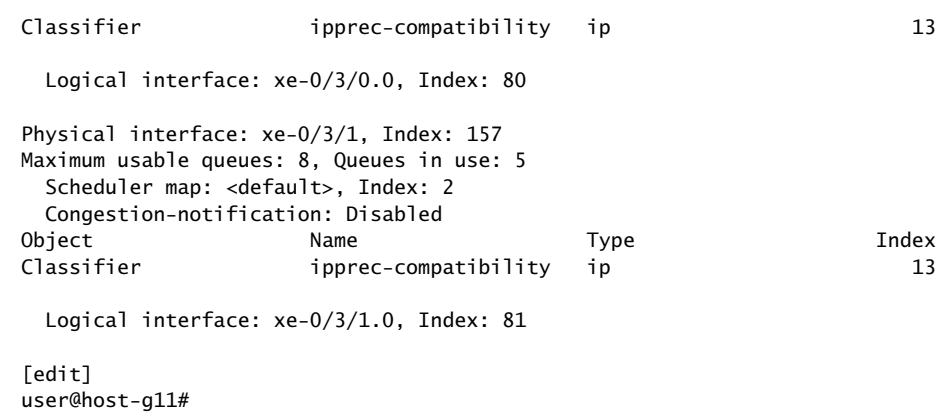

#### show class-of-service interface (PPPoE Subscriber Interface for Enhanced Subscriber Management)

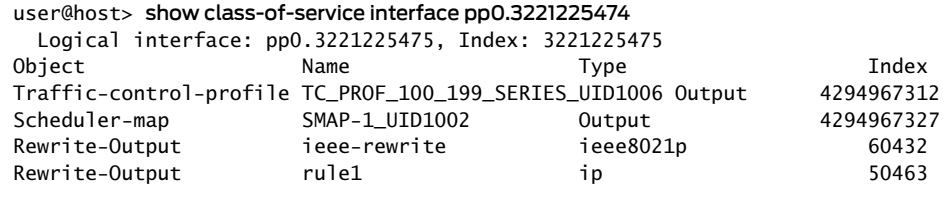

 Adjusting application: PPPoE IA tags Adjustment type: absolute Configured shaping rate: 11000000 Adjustment value: 5000000 Adjustment target: node

 Adjusting application: ucac Adjustment type: delta Configured shaping rate: 5000000 Adjustment value: 100000 Adjustment target: node

# show class-of-service loss-priority-rewrite

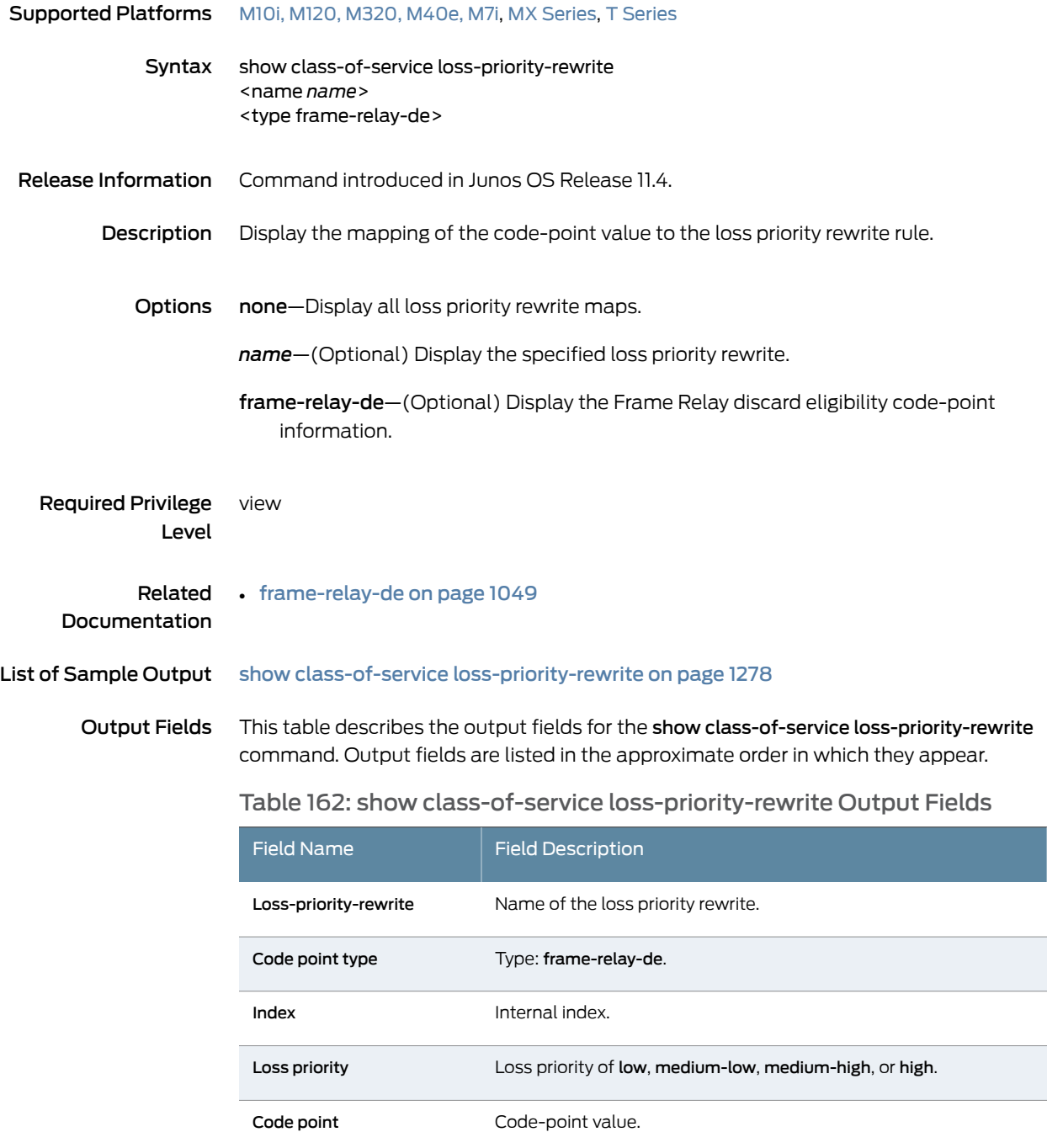

## <span id="page-1319-0"></span>Sample Output

show class-of-service loss-priority-rewrite

user@host> show class-of-service loss-priority-rewrite Loss-priority-rewrite: frame-relay-de-default, Code point type: frame-relay-de, Index: 38 Loss priority Code point low 0 high 1<br>medium-low 0 medium-low 0<br>medium-high 1 medium-high 1

# show class-of-service l2tp-session

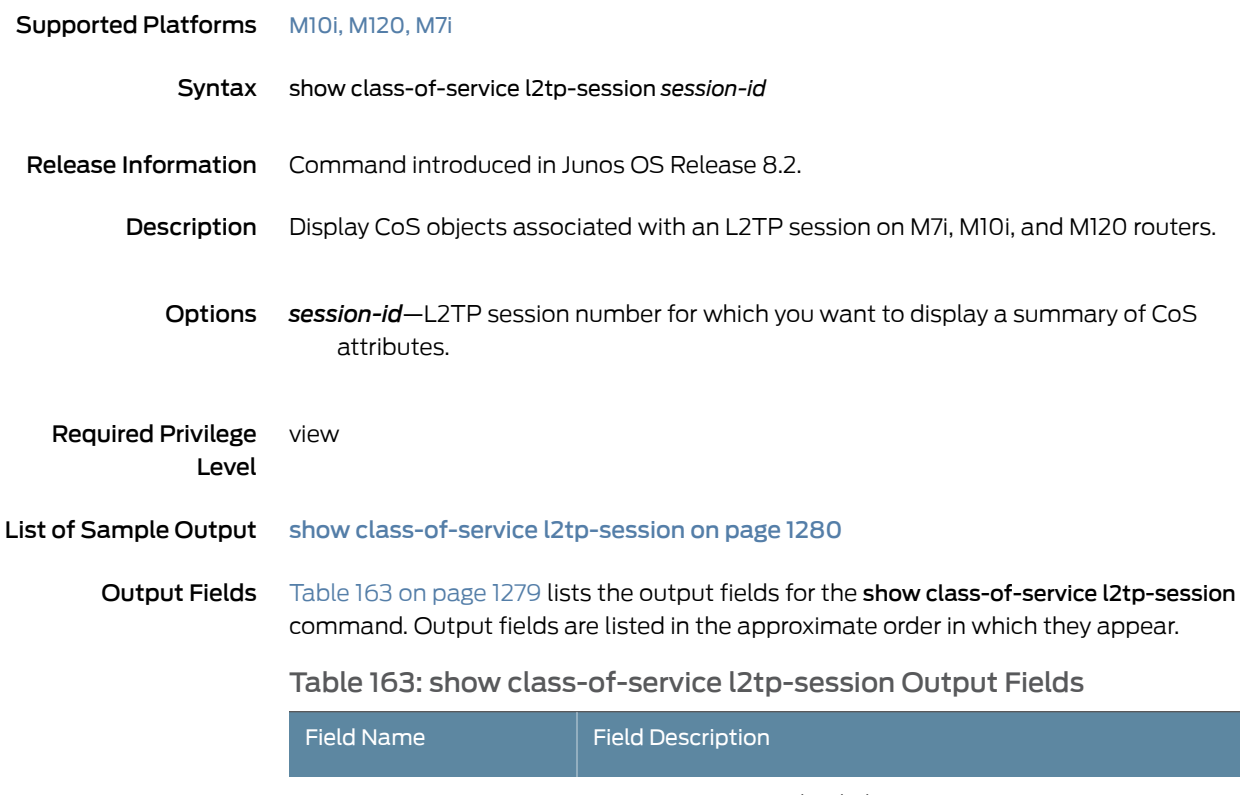

<span id="page-1320-0"></span>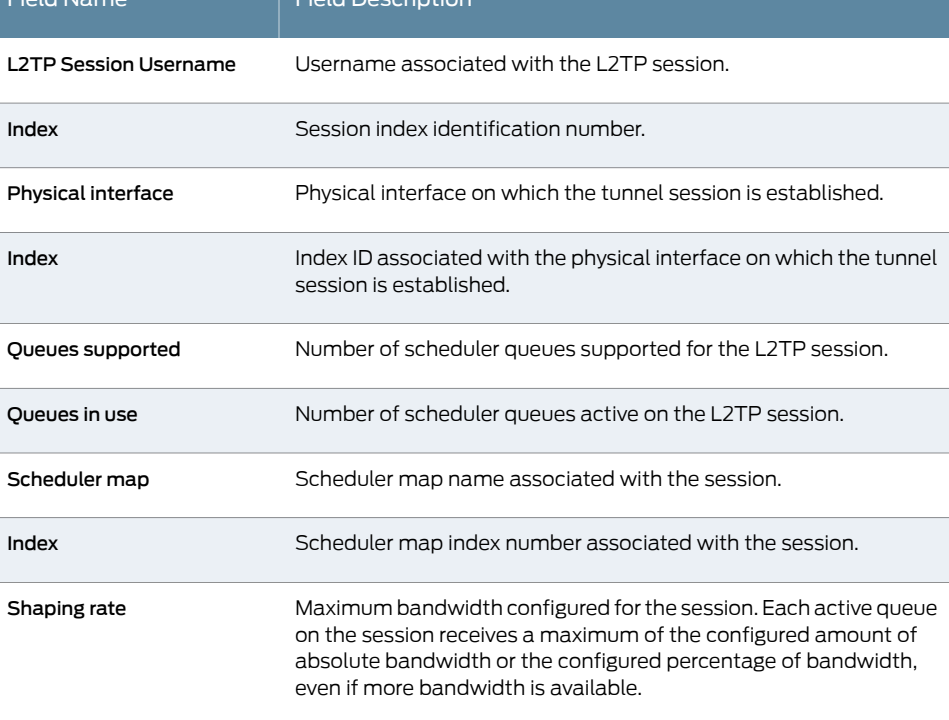

### <span id="page-1321-0"></span>Sample Output

#### show class-of-service l2tp-session

user@host> show class-of-service l2tp-session 123 L2TP Session Username: user1@example.com, Index: 12553 Physical interface: ge-2/0/0, Index: 130 Queues supported: 8, Queues in use: 4 Scheduler map: GEN-SCHED-MAP-EF-65%, Index: 5212 Shaping rate: 200000 bps

# show class-of-service policy-map

<span id="page-1322-0"></span>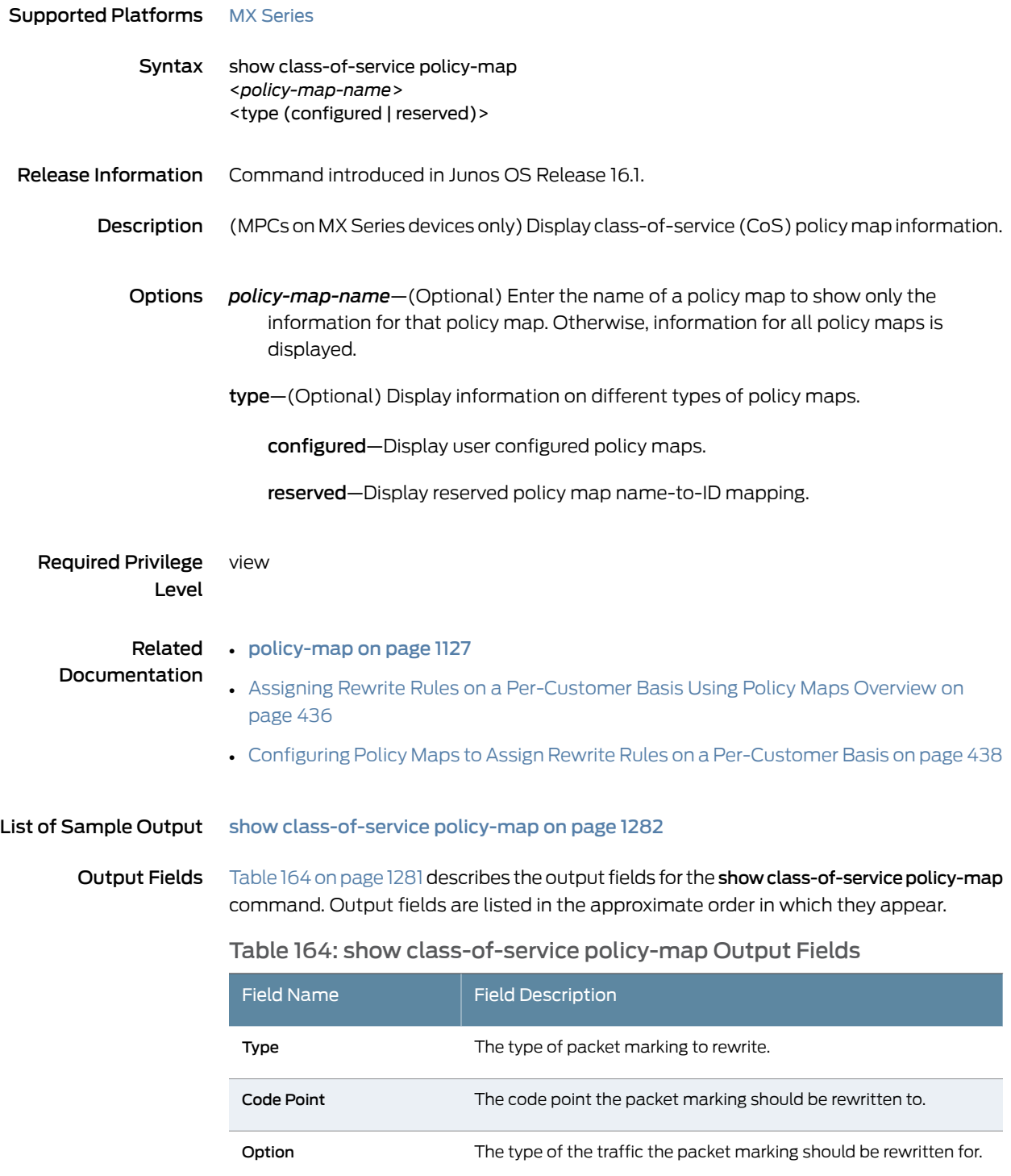

## <span id="page-1323-0"></span>Sample Output

#### show class-of-service policy-map

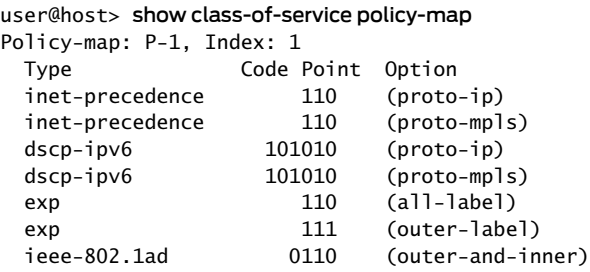

# show class-of-service rewrite-rule

<span id="page-1324-0"></span>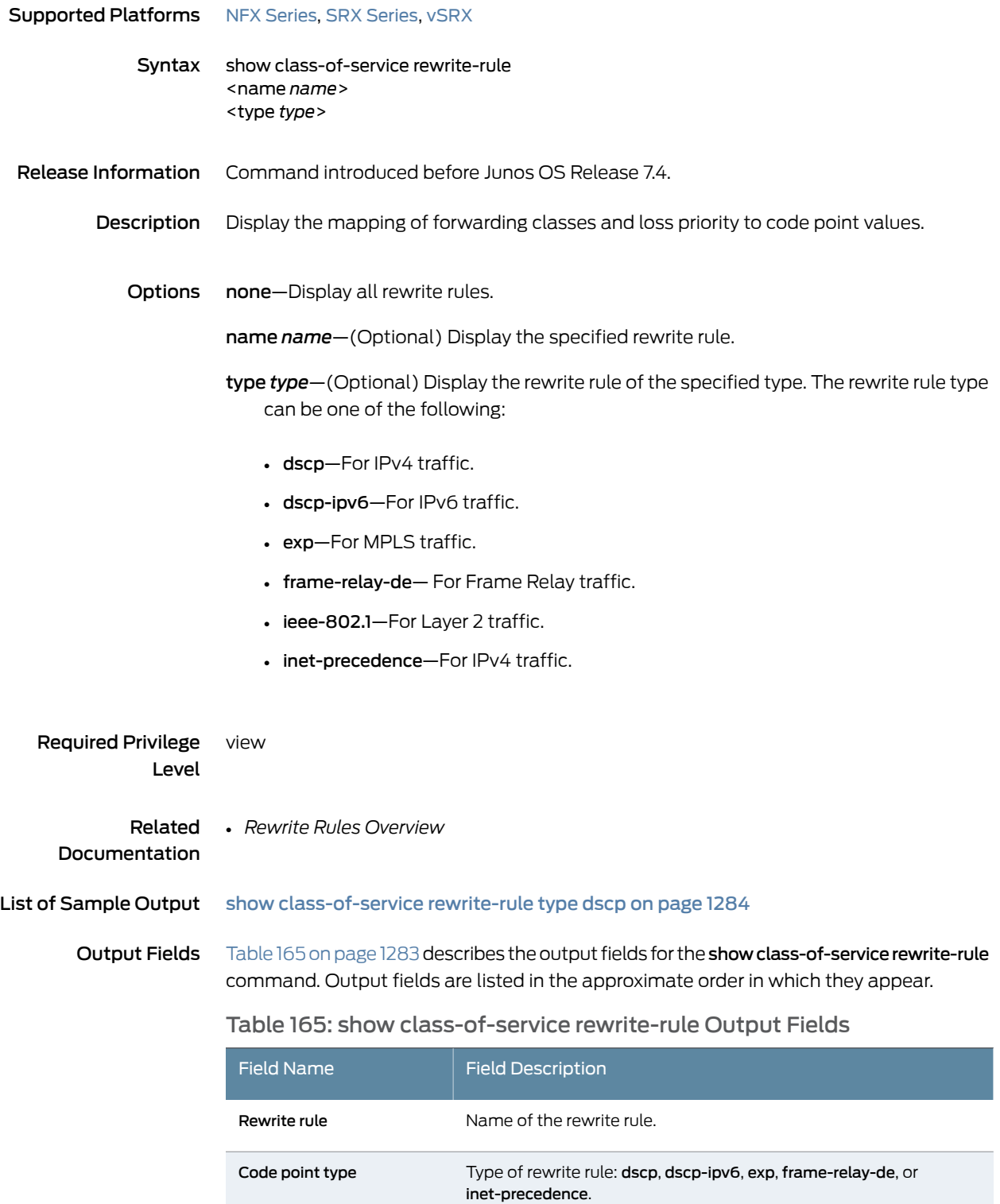

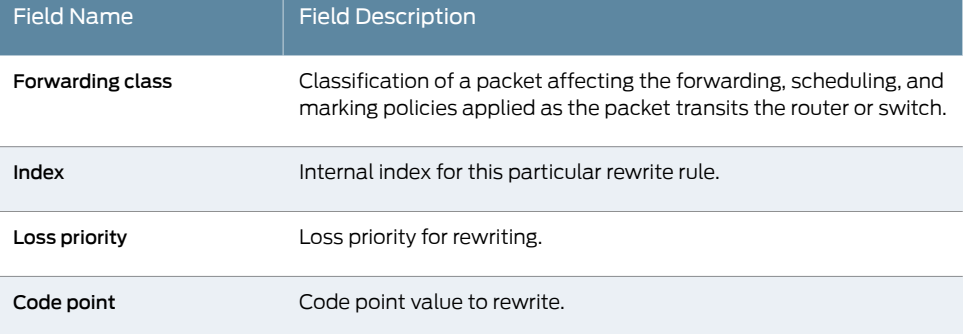

## <span id="page-1325-0"></span>Sample Output

show class-of-service rewrite-rule type dscp

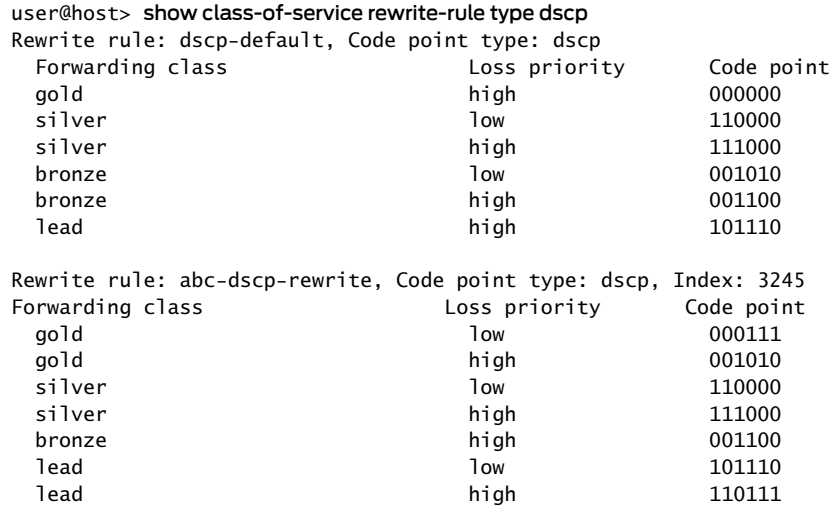

# show class-of-service routing-instance

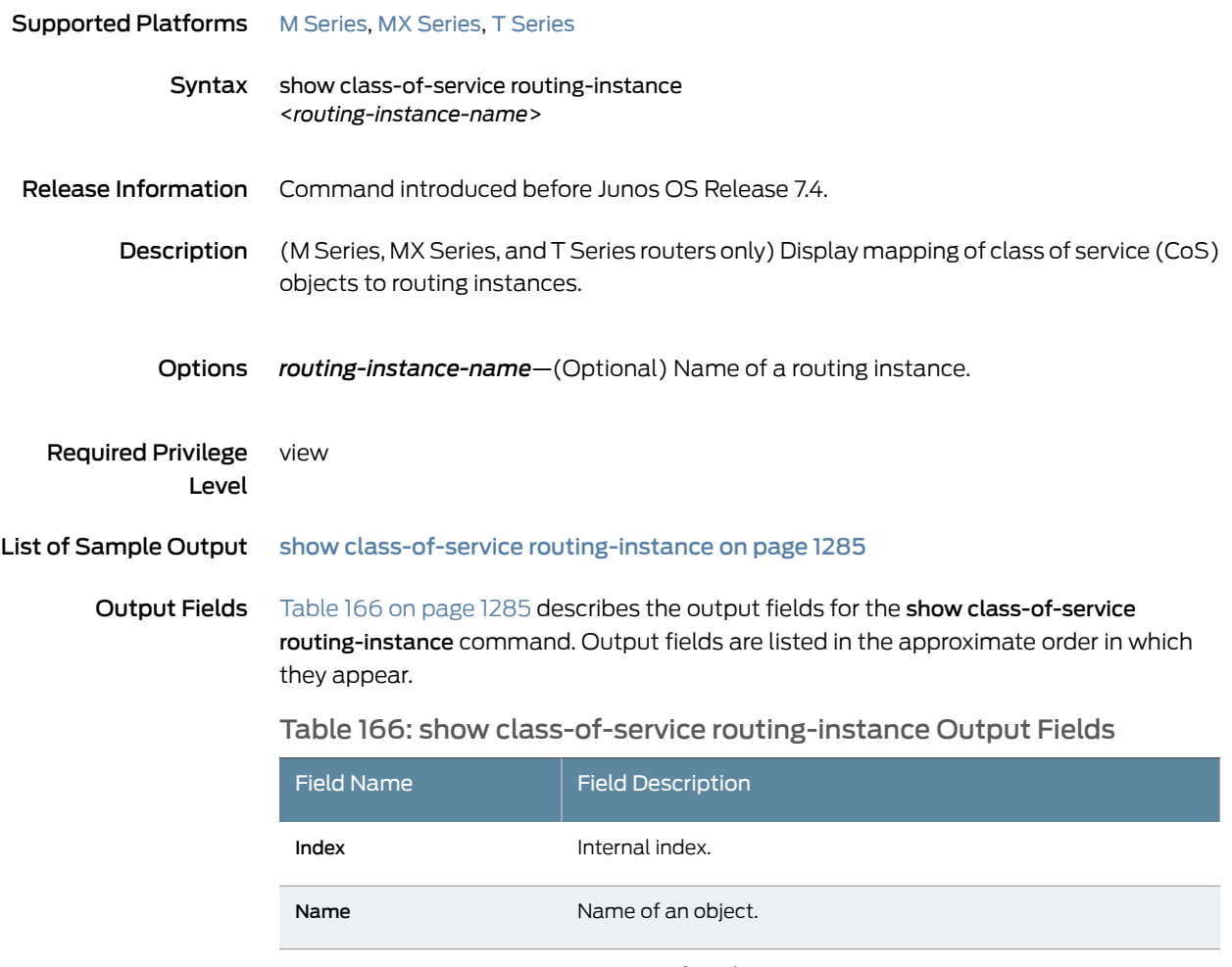

<span id="page-1326-1"></span>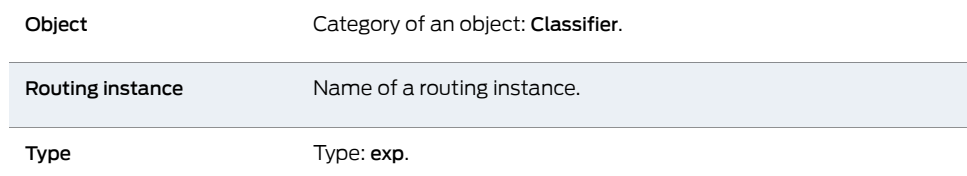

## <span id="page-1326-0"></span>Sample Output

show class-of-service routing-instance

#### user@host> show class-of-service routing-instance

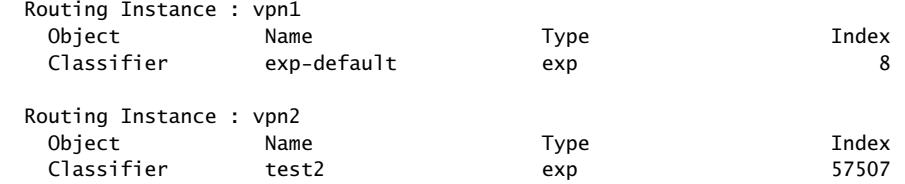

# show class-of-service scheduler-hierarchy interface

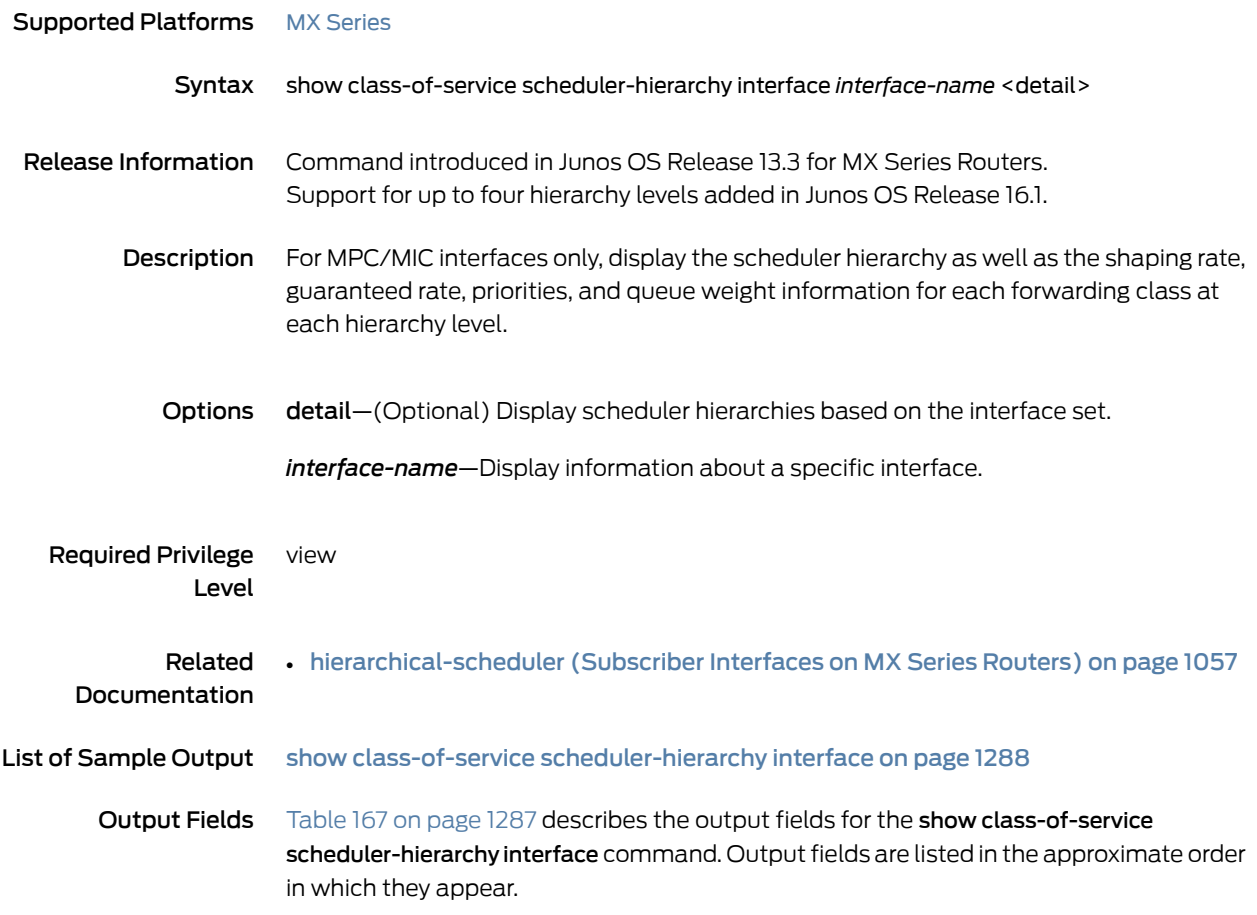

# <span id="page-1328-0"></span>Table 167: show class-of-service scheduler-hierarchy interface Output Fields

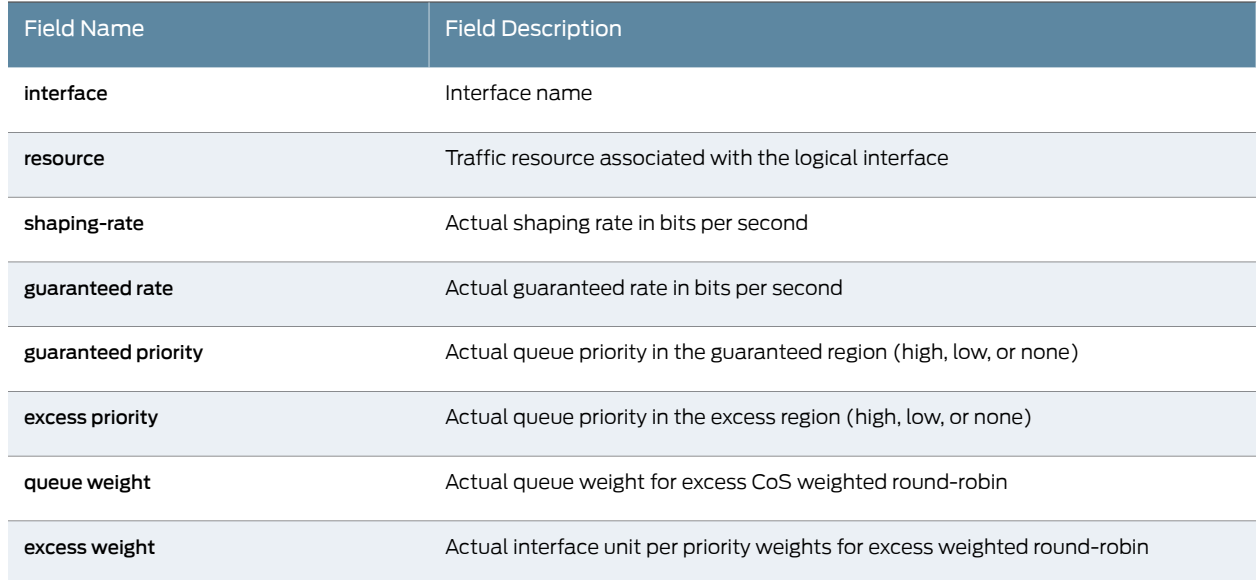

## <span id="page-1329-0"></span>Sample Output

#### show class-of-service scheduler-hierarchy interface

#### user@host> show class-of-service scheduler-hierarchy interface xe-1/0/0

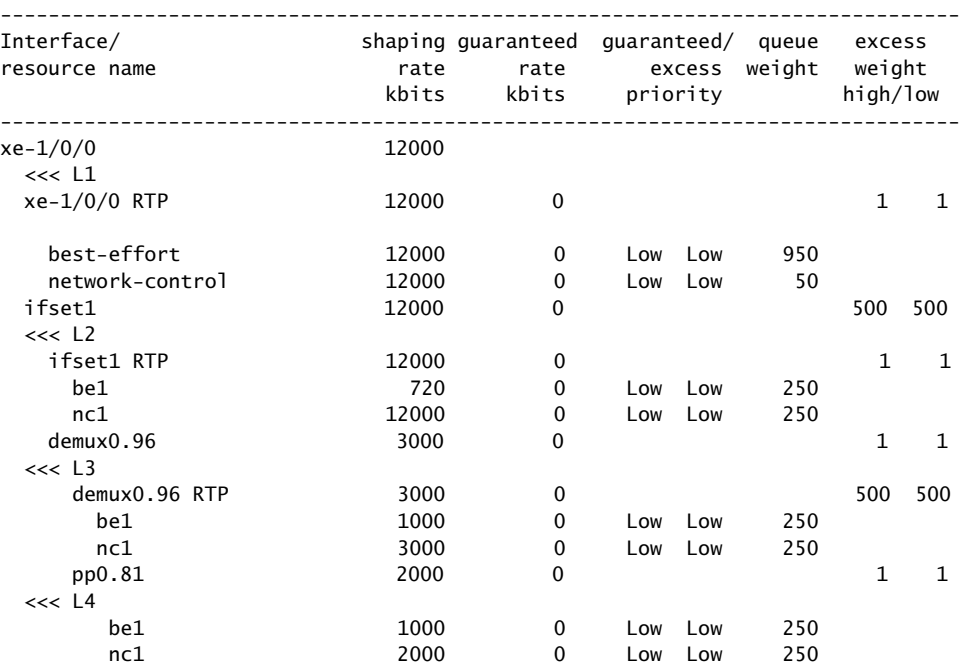

# show class-of-service scheduler-map

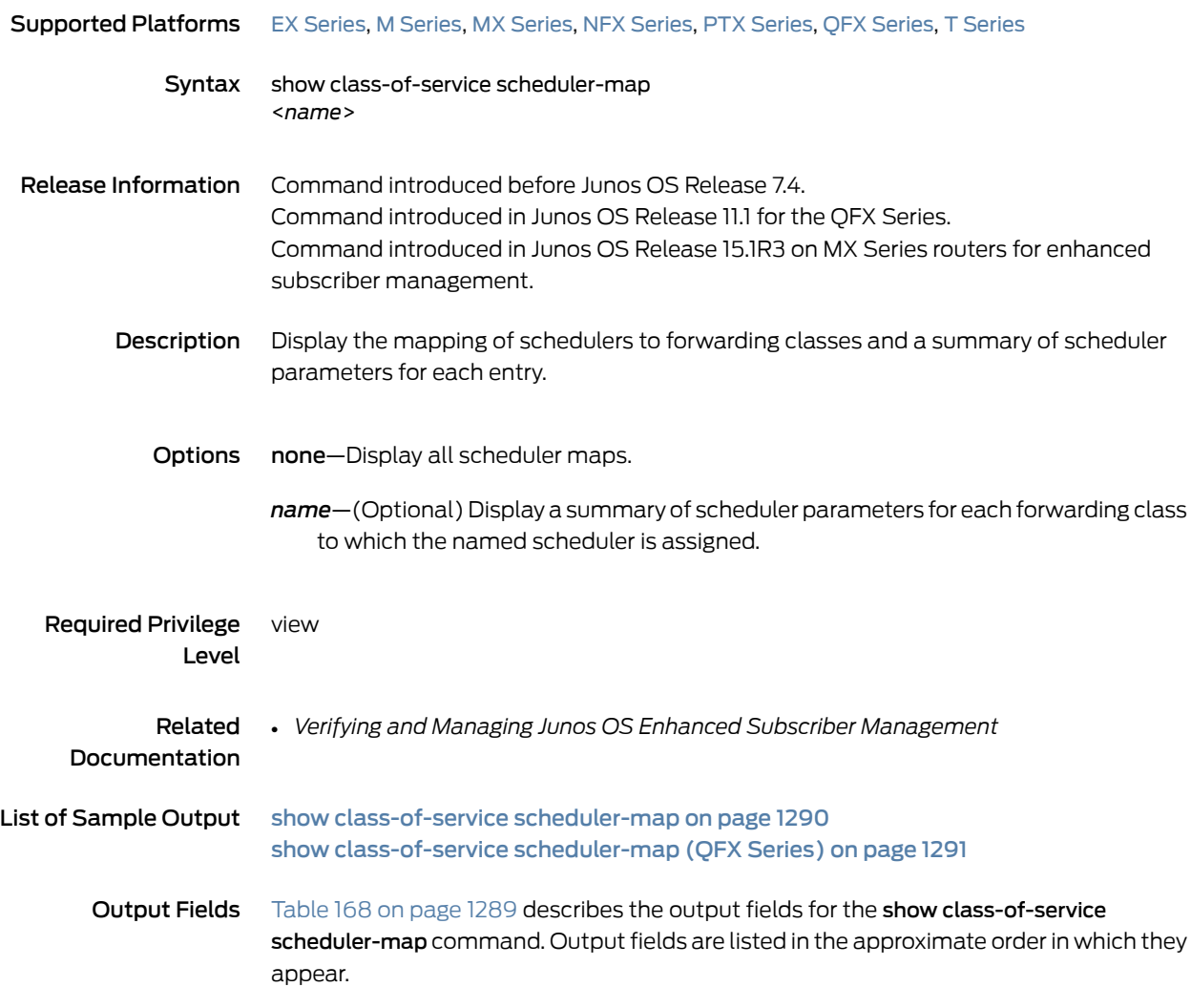

<span id="page-1330-0"></span>Table 168: show class-of-service scheduler-map Output Fields

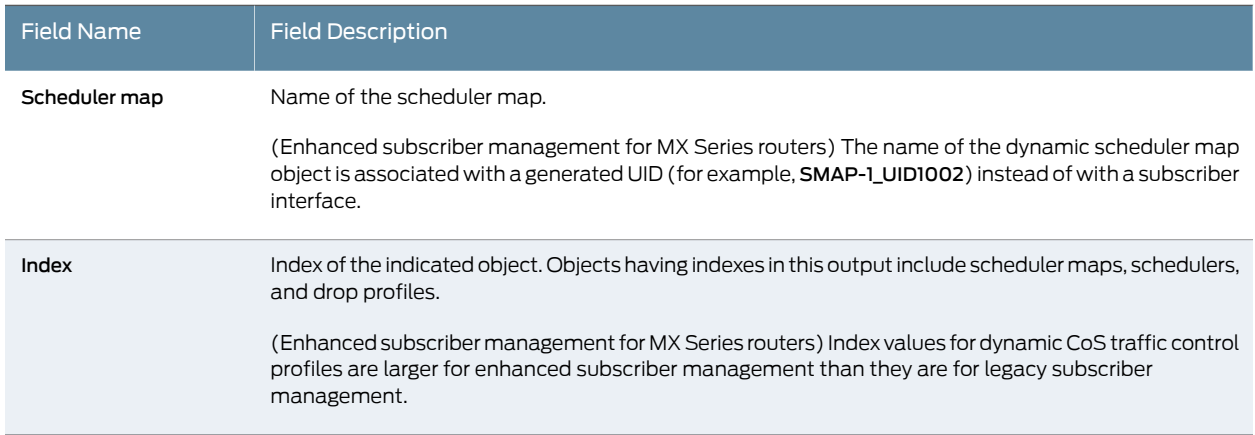

#### Table 168: show class-of-service scheduler-map Output Fields *(continued)*

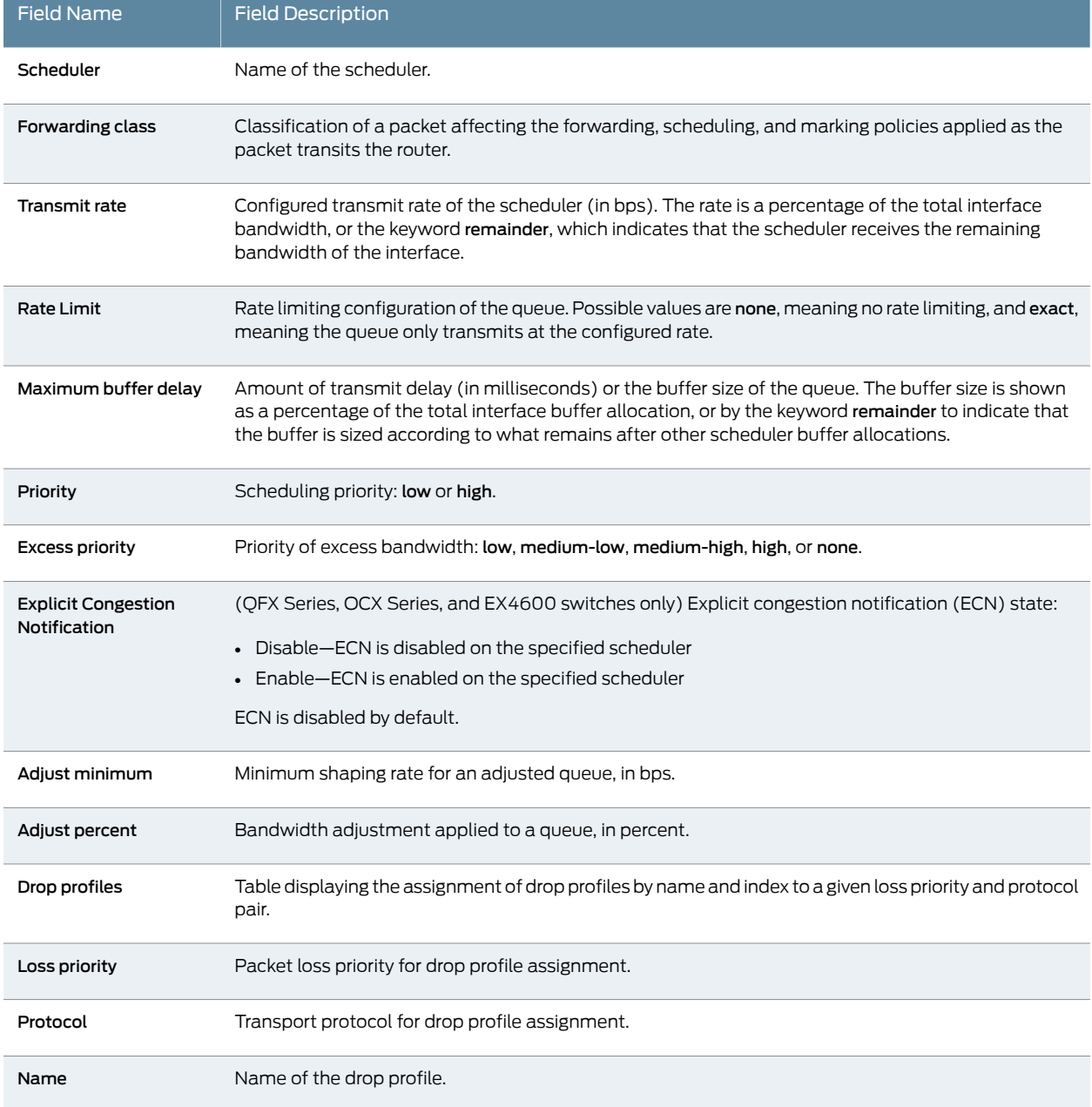

### <span id="page-1331-0"></span>Sample Output

#### show class-of-service scheduler-map

user@host> show class-of-service scheduler-map Scheduler map: dd-scheduler-map, Index: 84

 Scheduler: aa-scheduler, Index: 8721, Forwarding class: aa-forwarding-class Transmit rate: 30 percent, Rate Limit: none, Maximum buffer delay: 39 ms,
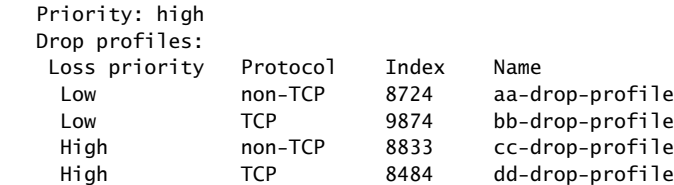

 Scheduler: bb-scheduler, Forwarding class: aa-forwarding-class Transmit rate: 40 percent, Rate limit: none, Maximum buffer delay: 68 ms, Priority: high Drop profiles: Loss priority Protocol Index Name Low non-TCP 8724 aa-drop-profile Low TCP 9874 bb-drop-profile High non-TCP 8833 cc-drop-profile High TCP 8484 dd-drop-profile

show class-of-service scheduler-map (QFX Series)

user@switch# show class-of-service scheduler-map Scheduler map: be-map, Index: 12240

 Scheduler:be-sched, Forwarding class: best-effort, Index: 115 Transmit rate: 30 percent, Rate Limit: none, Buffer size: remainder, Buffer Limit: none, Priority: low Excess Priority: unspecified, Explicit Congestion Notification: disable

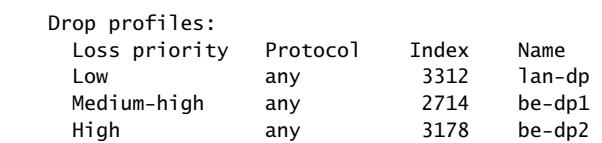

## show class-of-service traffic-class-map

### Supported Platforms

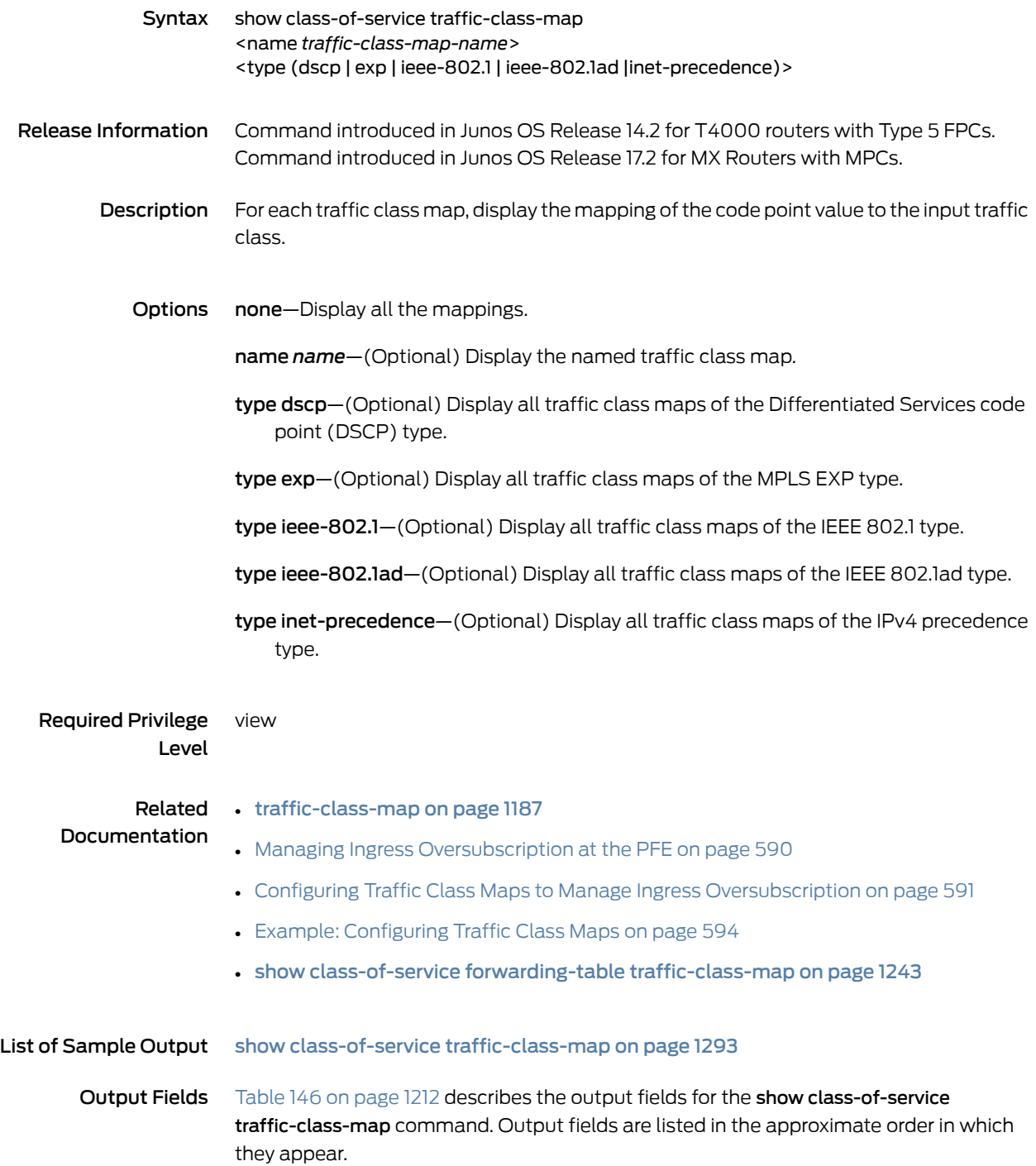

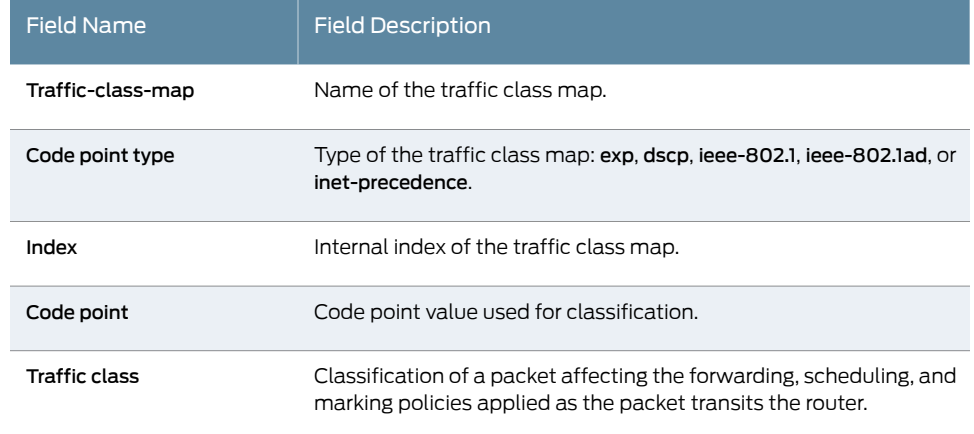

## Table 169: show class-of-service traffic-class-map Output Fields

### <span id="page-1334-0"></span>Sample Output

#### show class-of-service traffic-class-map

#### user@host> show class-of-service traffic-class-map

Traffic-class-map: inet-precedence, Code-point type: inet-precedence, Index: 44231

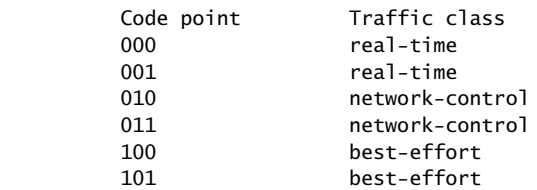

## show class-of-service translation-table

<span id="page-1335-0"></span>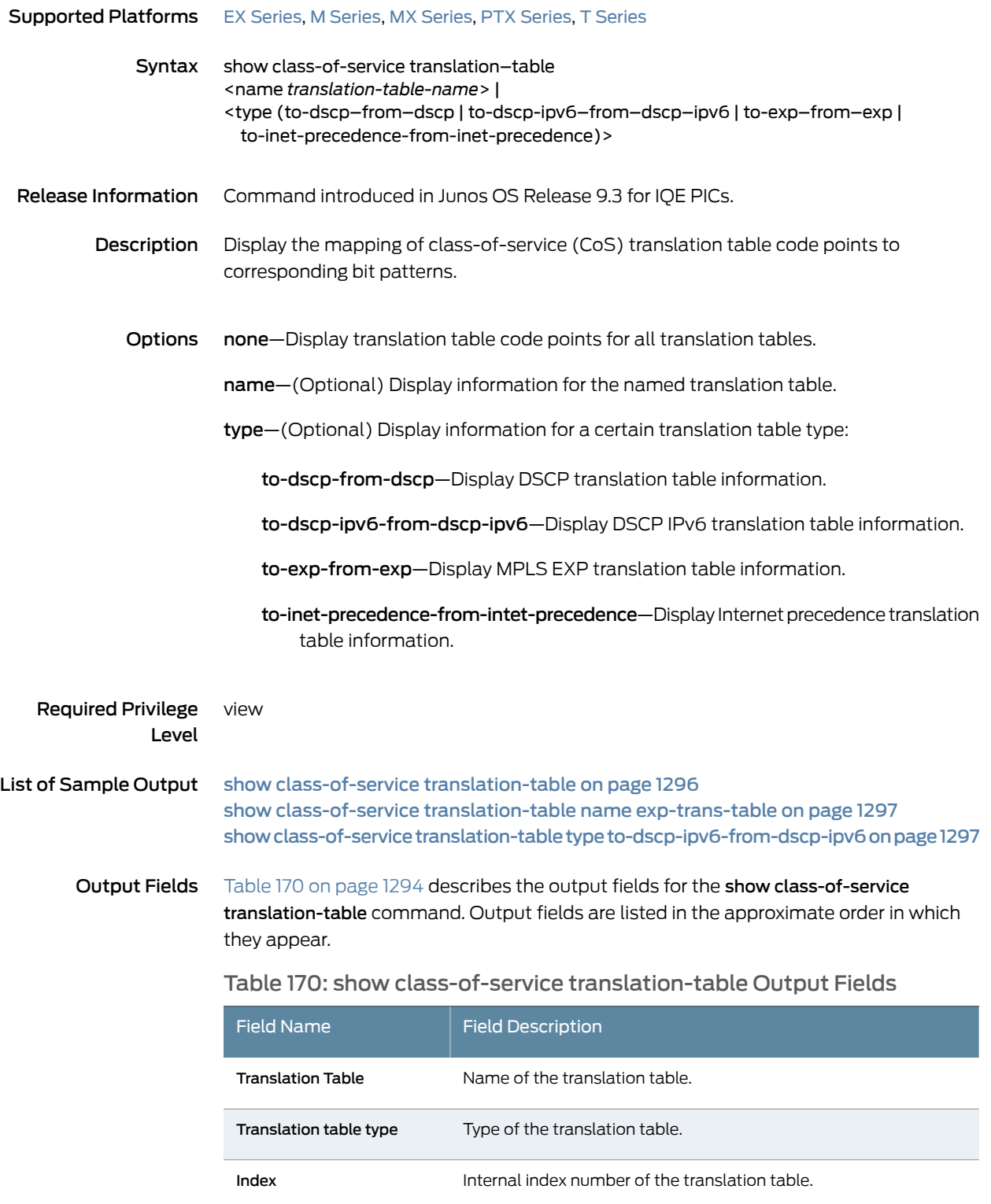

### Table 170: show class-of-service translation-table Output Fields *(continued)*

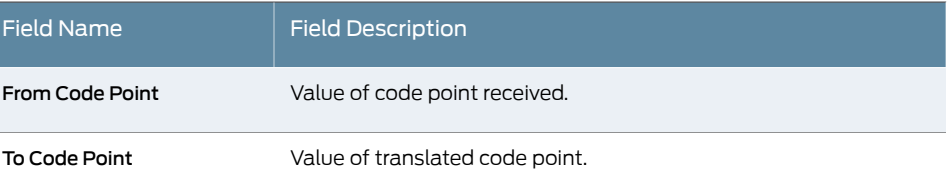

### <span id="page-1337-0"></span>Sample Output

#### show class-of-service translation-table

user@host> show class-of-service translation-table Translation Table: inet-trans-table, Translation table type: inet-to-inet, Index: 61075 From Code point To Code Point 000 101 001 111<br>010 101  $\begin{array}{cccc}\n 010 & & & & 101 \\
 011 & & & & 111\n \end{array}$ 011 100 101 101 101  $\begin{array}{ccccc}\n 110 & & & & & 001 \\
 111 & & & & & 000\n\end{array}$  111 000 Translation Table: dscp-trans-table, Translation table type: dscp-to-dscp, Index: 6761 From Code point To Code Point<br>000000 000111 000000 000001 000111 000010 000111 000011 000111 000111 000111 000100 000101 000111 000110 000111 000111 111000 001000 000111 001001 000111 001010 000111 001011 000111 001100 000111 001101 000111 001110 000111

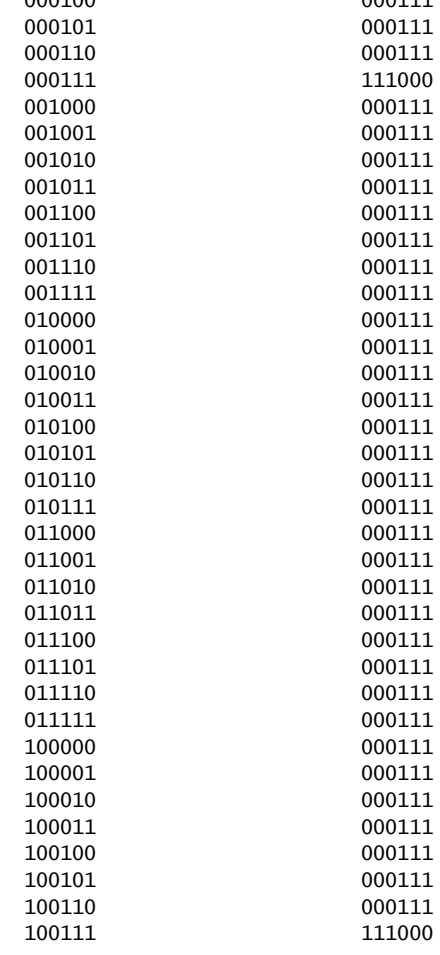

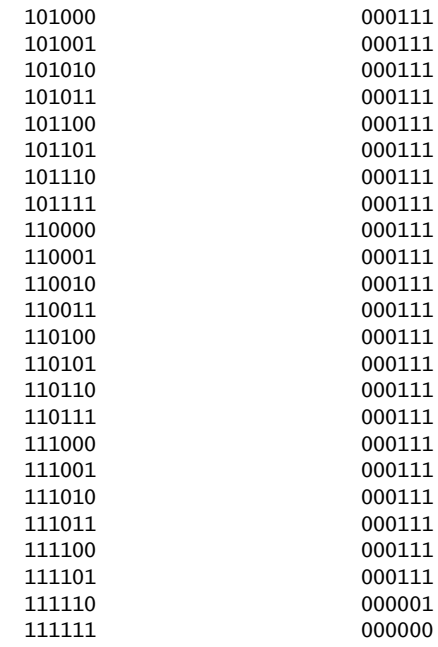

#### <span id="page-1338-0"></span>show class-of-service translation-table name exp-trans-table

### user@host> show class-of-service translation-table name exp-trans-table

Translation Table: exp-trans-table, Translation table type: exp-to-exp, Index: 9048

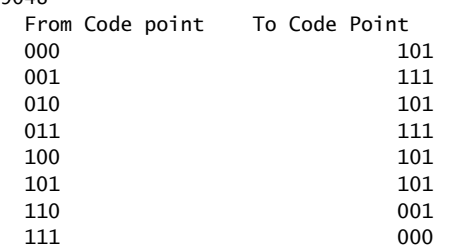

### <span id="page-1338-1"></span>show class-of-service translation-table type to-dscp-ipv6-from-dscp-ipv6

user@host> show class-of-service translation-table type to-dscp-ipv6-from-dscp-ipv6 Translation Table: dscp-ipv6-trans-table, Translation table type: dscp-ipv6-to-dscp-ipv6, Index: 64704 From Code point To Code Point 000000 000111 000001 0000111<br>000010 000111 000010 000011 000111  $\begin{array}{cccc} 000100 & & & & & 000111 \\ 000101 & & & & & 000111 \end{array}$ 000111<br>000111 000110 000111 111000 001000 000111  $\begin{array}{cccc}\n 001001 & & & & & 000111 \\
 001010 & & & & & 000111\n \end{array}$  $\begin{array}{cccc}\n 001010 & & & & & & 000111 \\
 001011 & & & & & & 000111\n \end{array}$ 001011 001100 000111

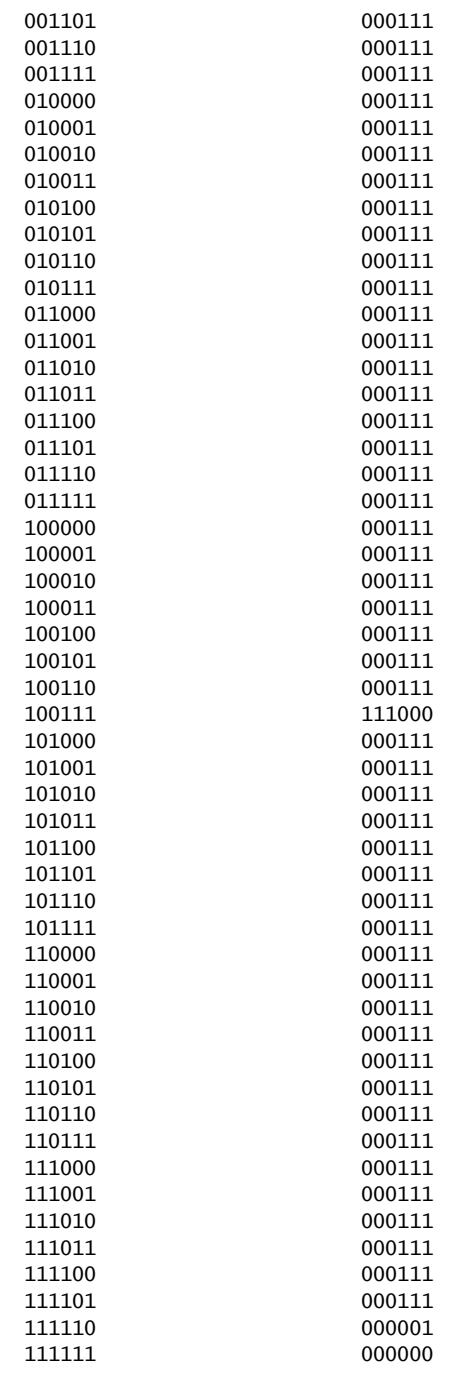

# show interfaces forwarding-class-counters

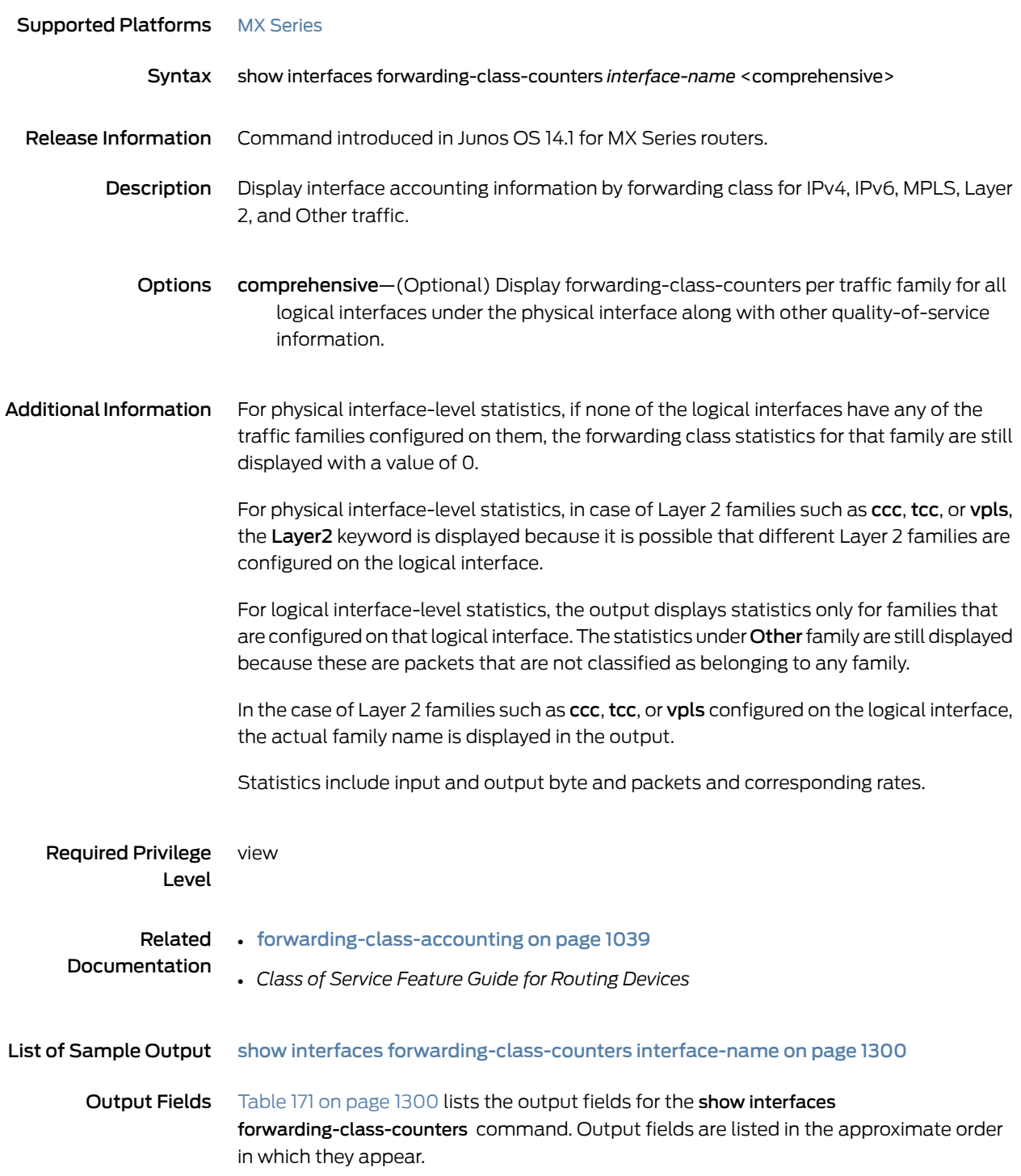

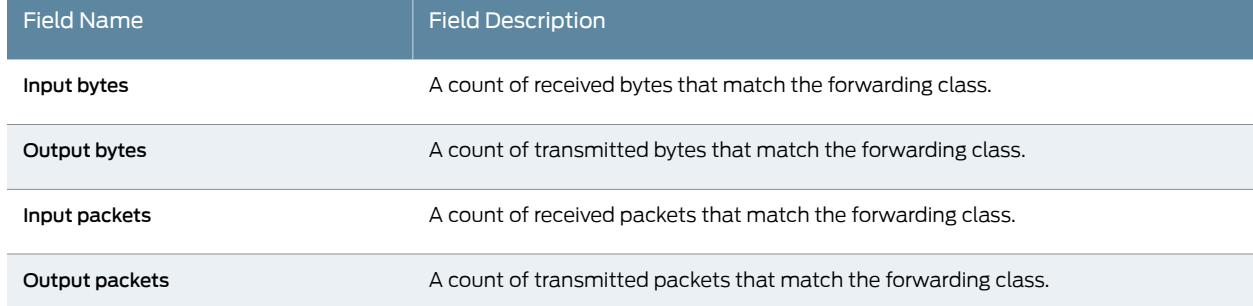

#### <span id="page-1341-1"></span>Table 171: show interfaces forwarding-class-counters Output Fields

### <span id="page-1341-0"></span>Sample Output

show interfaces forwarding-class-counters interface-name

user@host> show interfaces forwarding-class-counters ge-4/2/1

user@host> show interfaces forwarding-class-counters ge-4/2/1 Physical interface ge-4/2/1 (Index 228) (SNMP ifIndex 870) Aggregate Forwarding-class statistics : Forwarding-class statistics : best-effort Input bytes : 0 0 bps output bytes : 0 0 bps Input packets : 0 0 pps output packets : 0 0 pps Forwarding-class statistics : network-control Input bytes : 0 0 bps output bytes : 0 0 bps<br>
Input packets : 0 0 pps Input packets : output packets : 0 0 pps IPv4 Forwarding-class statistics : Forwarding-class statistics : best-effort Input bytes : 0 0 bps output bytes : 0 0 bps Input packets : 0 0 pps output packets : 0 0 pps Forwarding-class statistics : expedited-forwarding Input bytes : 0 0 bps output bytes : 0 0 bps Input packets : 0 0 pps output packets : 0 0 pps Forwarding-class statistics : assured-forwarding Input bytes : 0 0 bps output bytes : 0 0 bps Input packets : 0 0 pps output packets : 0 0 pps Forwarding-class statistics : network-control Input bytes : 0 0 bps output bytes : 0 0 bps Input packets : 0 0 pps output packets : IPv6 Forwarding-class statistics : Forwarding-class statistics : best-effort Input bytes : 0 0 bps output bytes :

```
 Input packets : 0 0 pps
     output packets : 0 0 pps
     Forwarding-class statistics : expedited-forwarding
     Input bytes : 0 0 bps
     output bytes : 0 0 bps
     Input packets : 0 0 pps
     output packets : 0 0 pps
     Forwarding-class statistics : assured-forwarding
 Input bytes : 0 0 bps
 output bytes : 0 0 bps
 Input packets : 0 0 pps
 output packets : 0 0 pps
     Forwarding-class statistics : network-control
     Input bytes : 0 0 bps
     output bytes : 0 0 bps
     Input packets : 0 0 pps
    output packets :
  MPLS Forwarding-class statistics :
     Forwarding-class statistics : best-effort
     Input bytes : 0 0 bps
     output bytes : 0 0 bps
     Input packets : 0 0 pps
     output packets : 0 0 pps
     Forwarding-class statistics : expedited-forwarding
     Input bytes : 0 0 bps
     output bytes : 0 0 bps
 Input packets : 0 0 pps
 output packets : 0 0 pps
     Forwarding-class statistics : assured-forwarding
     Input bytes : 0 0 bps
     output bytes : 0 0 bps
     Input packets : 0 0 pps
     output packets : 0 0 pps
     Forwarding-class statistics : network-control
     Input bytes : 0 0 bps
     output bytes : 0 0 bps
 Input packets : 0 0 pps
 output packets : 0 0 pps
  Layer2 Forwarding-class statistics 
     Forwarding-class statistics : best-effort
     Input bytes : 0 0 bps
     output bytes : 0 0 bps
     Input packets : 0 0 pps
    output packets :
     Forwarding-class statistics : expedited-forwarding
 Input bytes : 0 0 bps
 output bytes : 0 0 bps
     Input packets : 0 0 pps
    output packets : 0 0 pps
     Forwarding-class statistics : assured-forwarding
     Input bytes : 0 0 bps
     output bytes : 0 0 bps
     Input packets : 0 0 pps
     output packets : 0 0 pps
     Forwarding-class statistics : network-control
     Input bytes : 0 0 bps
    output bytes : 0 0 bps<br>
Input packets : 0 0 pps
    Input packets :
     output packets : 0 0 pps
```

```
 Other Forwarding-class statistics :
     Forwarding-class statistics : best-effort
     Input bytes : 0 0 bps
     output bytes : 0 0 bps
     Input packets : 0 0 pps
     output packets : 0 0 pps
     Forwarding-class statistics : expedited-forwarding
 Input bytes : 0 0 bps
 output bytes : 0 0 bps
 Input packets : 0 0 pps
 output packets : 0 0 pps
     Forwarding-class statistics : assured-forwarding
     Input bytes : 0 0 bps
     output bytes : 0 0 bps
     Input packets : 0 0 pps
     output packets : 0 0 pps
     Forwarding-class statistics : network-control
 Input bytes : 0 0 bps
 output bytes : 0 0 bps
 Input packets : 0 0 pps
 output packets : 0 0 pps
  Logical interface ge-4/2/1.0 (Index 347) (SNMP ifIndex 1032)
    Forwarding-class accounting parameters :
  Aggregate Forwarding-class statistics :
         Forwarding-class statistics : best-effort
     Input bytes : 0 0 bps
     output bytes : 0 0 bps
 Input packets : 0 0 pps
 output packets : 0 0 pps
     Forwarding-class statistics : expedited-forwarding
     Input bytes : 0 0 bps
    output bytes : 0 0 bps<br>
Input packets : 0 0 pps
 Input packets : 0 0 pps
 output packets : 0 0 pps
     Forwarding-class statistics : assured-forwarding
     Input bytes : 0 0 bps
    output bytes : 0 0 bps
     Input packets : 0 0 pps
     output packets : 0 0 pps
     Forwarding-class statistics : network-control
     Input bytes : 0 0 bps
     output bytes : 0 0 bps
 Input packets : 0 0 pps
 output packets : 0 0 pps
  ccc Forwarding-class statistics : 
     Forwarding-class statistics : best-effort
     Input bytes : 0 0 bps
     output bytes : 0 0 bps
     Input packets : 0 0 pps
     output packets : 0 0 pps
     Forwarding-class statistics : expedited-forwarding
     Input bytes : 0 0 bps
     output bytes : 0 0 bps
 Input packets : 0 0 pps
 output packets : 0 0 pps
     Forwarding-class statistics : assured-forwarding
     Input bytes : 0 0 bps
```

```
output bytes : 0 0 bps<br>
Input packets : 0 0 pps
 Input packets : 0 0 pps
 output packets : 0 0 pps
     Forwarding-class statistics : network-control
     Input bytes : 0 0 bps
     output bytes : 0 0 bps
 Input packets : 0 0 pps
 output packets : 0 0 pps
  Other Forwarding-class statistics :
     Forwarding-class statistics : best-effort
     Input bytes : 0 0 bps
     output bytes : 0 0 bps
     Input packets : 0 0 pps
     output packets : 0 0 pps
     Forwarding-class statistics : expedited-forwarding
     Input bytes : 0 0 bps
    output bytes :
 Input packets : 0 0 pps
 output packets : 0 0 pps
     Forwarding-class statistics : assured-forwarding
     Input bytes : 0 0 bps
     output bytes : 0 0 bps
     Input packets : 0 0 pps
     output packets : 0 0 pps
     Forwarding-class statistics : network-control
 Input bytes : 0 0 bps
 output bytes : 0 0 bps
 Input packets : 0 0 pps
 output packets : 0 0 pps
```
## show interfaces queue

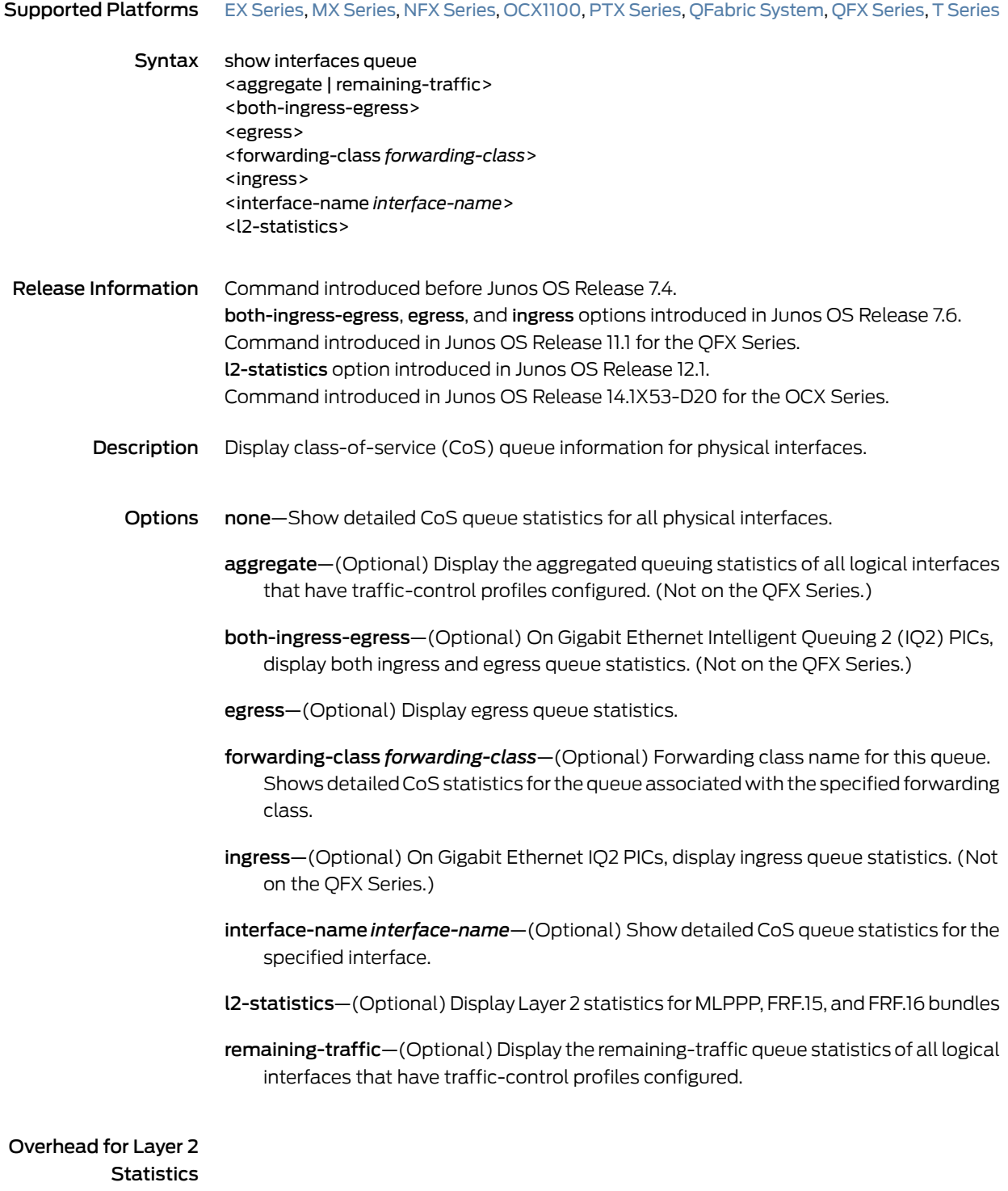

<span id="page-1345-0"></span>Transmitted packets and transmitted byte counts are displayed for the Layer 2 level with the addition of encapsulation overheads applied for fragmentation, as shown

<span id="page-1346-0"></span>in[Table](#page-1346-0) 172 on page 1305. Others counters, such as packets and bytes queued (input) and drop counters, are displayed at the Layer 3 level. In the case of link fragmentation and interleaving (LFI) for which fragmentation is not applied, corresponding Layer 2 overheads are added, as shown in [Table](#page-1346-0) 172 on page 1305.

## Table 172: Layer 2 Overhead and Transmitted Packets or Byte Counts

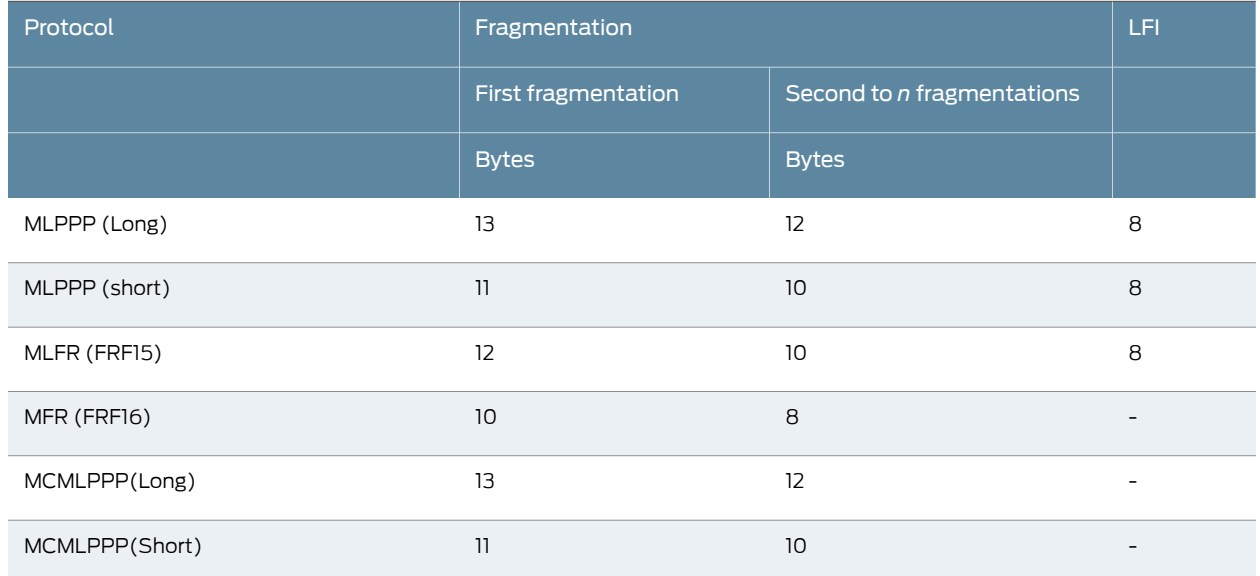

#### Layer 2 Statistics—Fragmentation Overhead Calculation

MLPPP/MC-MLPPP Overhead details: ===================================

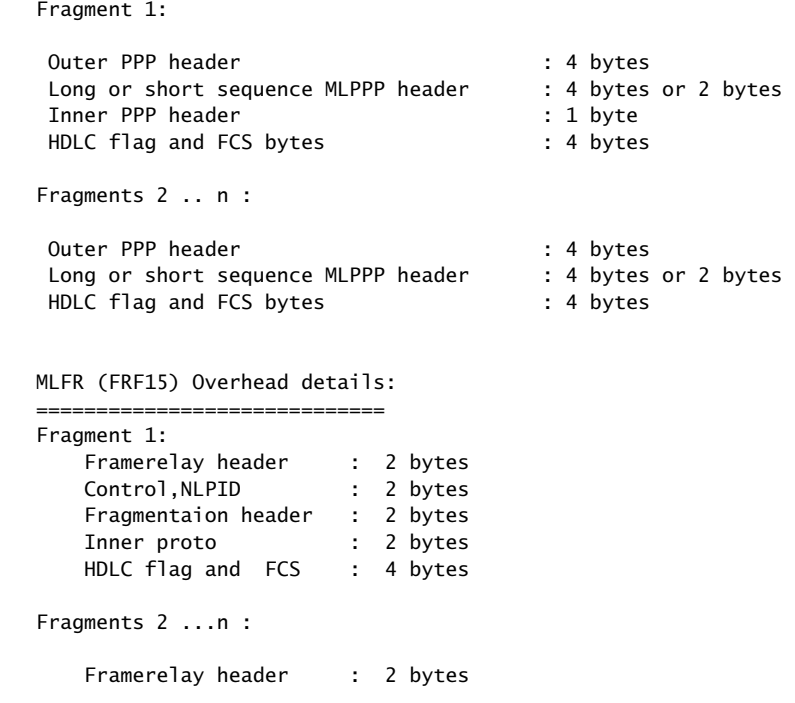

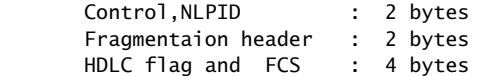

MFR (FRF16) Overhead details:

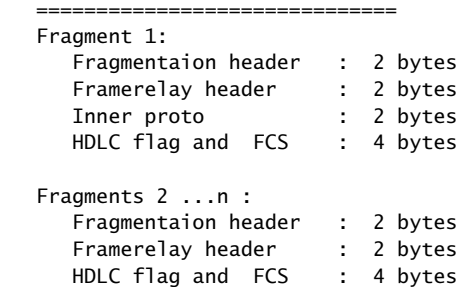

#### Overhead with LFI

MLPPP(Long & short sequence):

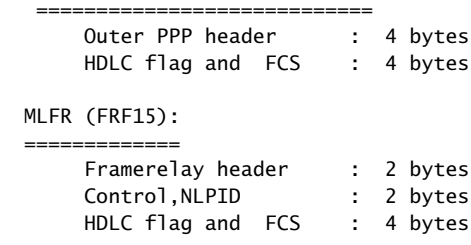

The following examples show overhead for different cases:

- A 1000-byte packet is sent to a mlppp bundle without any fragmentation. At the Layer 2 level, bytes transmitted is 1013 in 1 packet. This overhead is for MLPPP long sequence encap.
- A 1000-byte packet is sent to a mlppp bundle with a fragment threshold of 250byte. At the Layer 2 level, bytes transmitted is 1061 bytes in 5 packets.
- A 1000-byte LFI packet is sent to an mlppp bundle. At the Layer 2 level, bytes transmitted is 1008 in 1 packet.

remaining-traffic—(Optional) Display the queuing statistics of all logical interfaces that do not have traffic-control profiles configured. (Not on the QFX Series.)

<span id="page-1347-0"></span>Additional Information For rate-limited interfaces hosted on Modular Interface Cards (MICs), Modular Port Concentrators (MPCs), or Enhanced Queuing DPCs, rate-limit packet-drop operations occur *before* packets are queued for transmission scheduling. For such interfaces, the statistics for queued traffic do not include the packets that have already been dropped due to rate limiting, and consequently the displayed statistics for queued traffic are the same as the displayed statistics for transmitted traffic.

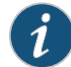

NOTE: For rate-limited interfaces hosted on other types of hardware, rate-limit packet-drop operations occur *after* packets are queued for transmission scheduling. For these other interface types, the statistics for queued traffic include the packets that are later dropped due to rate limiting, and consequently the displayed statistics for queued traffic equals the sum of the statistics for transmitted and rate-limited traffic.

On M Series routers (except for the M320 and M120 routers), this command is valid only for a PIC installed on an enhanced Flexible PIC Concentrator (FPC).

Queue statistics for aggregated interfaces are supported on the M Series and T Series routers only. Statistics for an aggregated interface are the summation of the queue statistics of the child links of that aggregated interface. You can view the statistics for a child interface by using the show interfaces statistics command for that child interface.

When you configure tricolor marking on a 10-port 1-Gigabit Ethernet PIC, for queues 6 and 7 only, the output does not display the number of queued bytes and packets, or the number of bytes and packets dropped because of RED. If you do not configure tricolor marking on the interface, these statistics are available for all queues.

For the 4-port Channelized OC12 IQE PIC and 1-port Channelized OC48 IQE PIC, the Packet Forwarding Engine Chassis Queues field represents traffic bound for a particular physical interface on the PIC. For all other PICs, the Packet Forwarding Engine Chassis Queues field represents the total traffic bound for the PIC.

For Gigabit Ethernet IQ2 PICs, the show interfaces queue command output does not display the number of tail-dropped packets. This limitation does not apply to Packet Forwarding Engine chassis queues.

When fragmentation occurs on the egress interface, the first set of packet counters shows the postfragmentation values. The second set of packet counters (under the Packet Forwarding Engine Chassis Queues field) shows the prefragmentation values.

The behavior of the egress queues for the Routing Engine-Generated Traffic is not same as the configured queue for MLPPP and MFR configurations.

For information about how to configure CoS, see the *Junos OS Network Interfaces Library for Routing Devices*. For related CoS operational mode commands, see the CLI [Explorer](http://www.juniper.net/documentation/content-applications/cli-explorer/junos/).

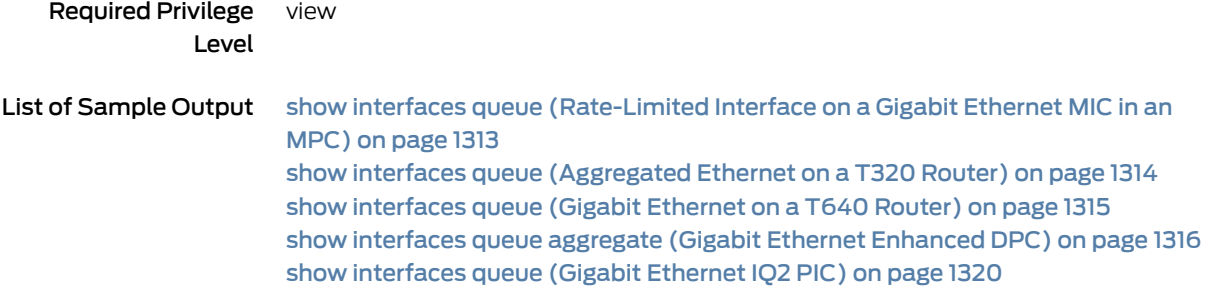

show interfaces queue [both-ingress-egress](#page-1364-0) (Gigabit Ethernet IQ2 PIC) on [page](#page-1364-0) 1323 show [interfaces](#page-1366-0) queue ingress (Gigabit Ethernet IQ2 PIC) on [page](#page-1366-0) 1325 show [interfaces](#page-1367-0) queue egress (Gigabit Ethernet IQ2 PIC) on [page](#page-1367-0) 1326 show interfaces queue remaining-traffic (Gigabit Ethernet Enhanced DPC) on page 1327 show interfaces queue (Channelized OC12 IQE Type 3 PIC in SONET Mode) on page 1330 show [interfaces](#page-1381-0) queue (QFX Series) on [page](#page-1381-0) 1340 show interfaces queue [l2-statistics](#page-1382-0) (lsq interface) on [page](#page-1382-0) 1341 show [interfaces](#page-1382-1) queue lsq (lsq-ifd) on [page](#page-1382-1) 1341 show interfaces queue [\(Aggregated](#page-1384-0) Ethernet on a MX series Router) on [page](#page-1384-0) 1343

### <span id="page-1349-0"></span>Output Fields [Table](#page-1349-0) 173 on page 1308 lists the output fields for the show interfaces queue command. Output fields are listed in the approximate order in which they appear.

Table 173: show interfaces queue Output Fields

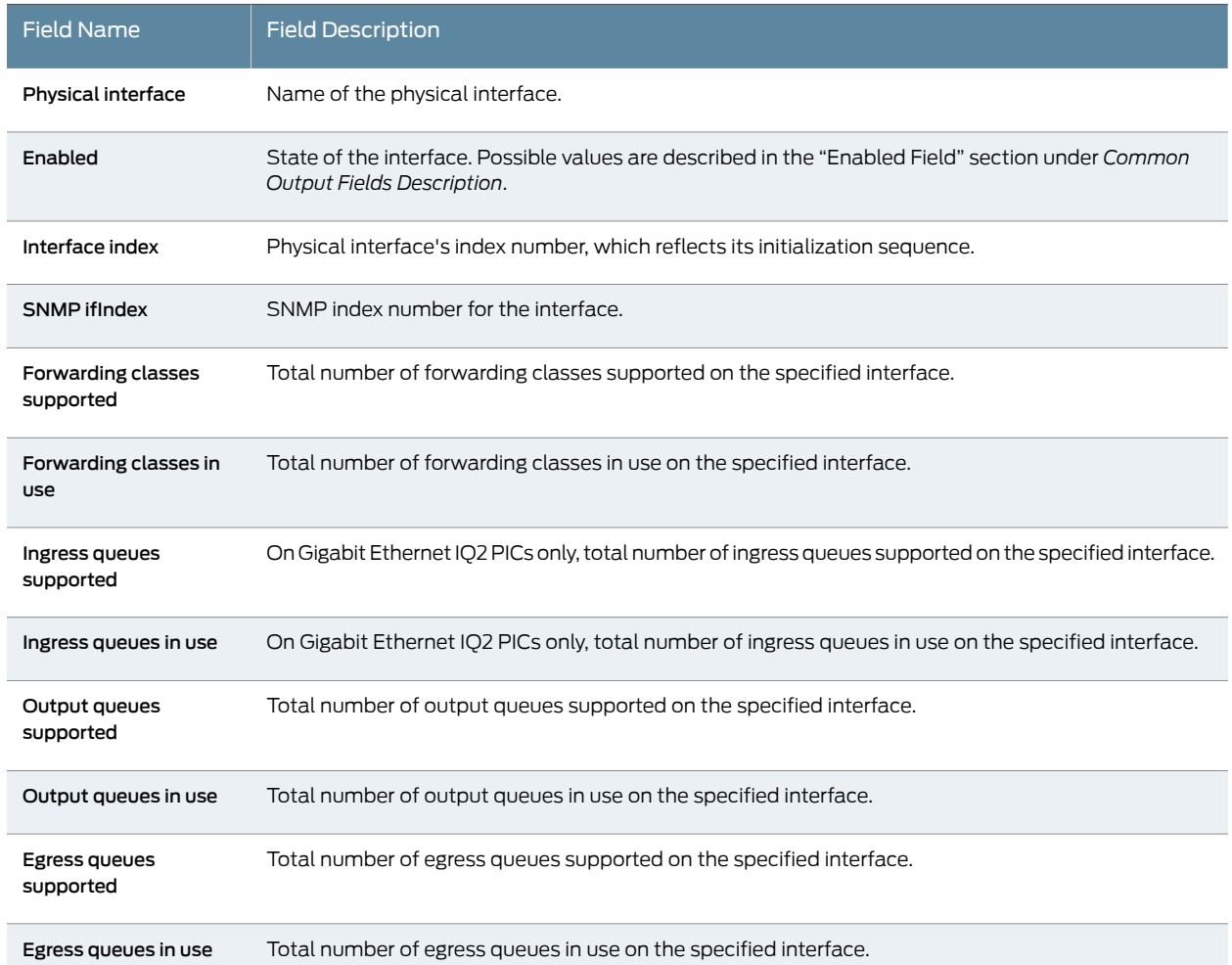

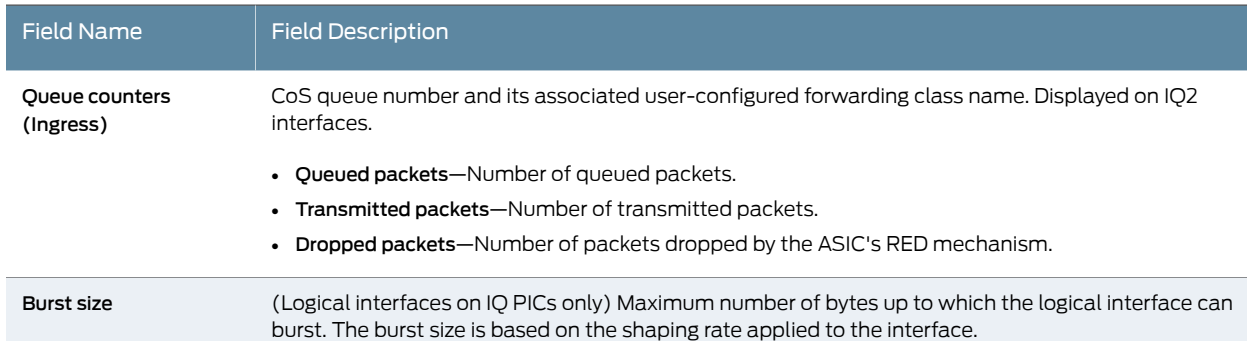

## Table 173: show interfaces queue Output Fields *(continued)*

The following output fields are applicable to both interface component and Packet Forwarding component in the show interfaces queue command:

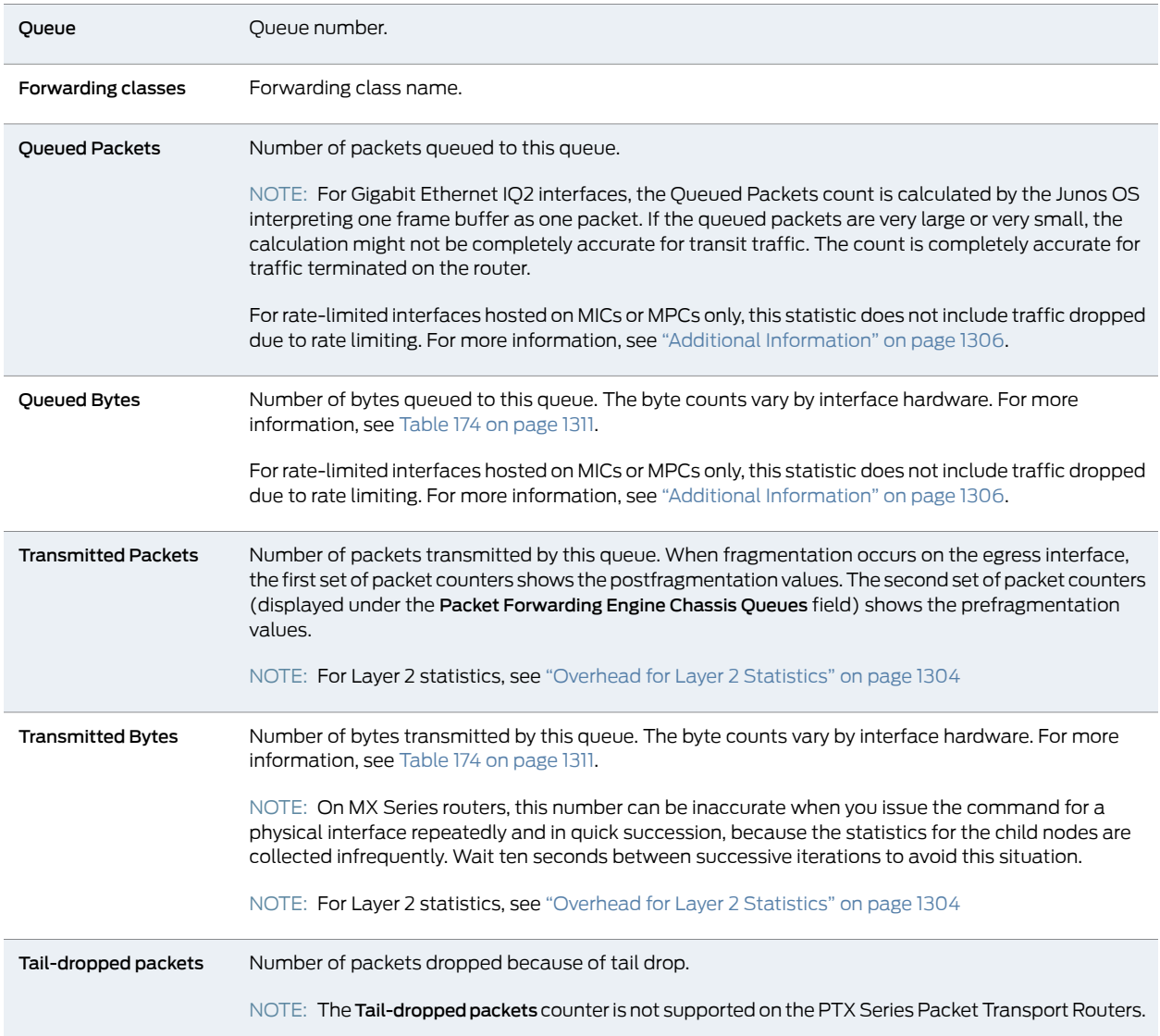

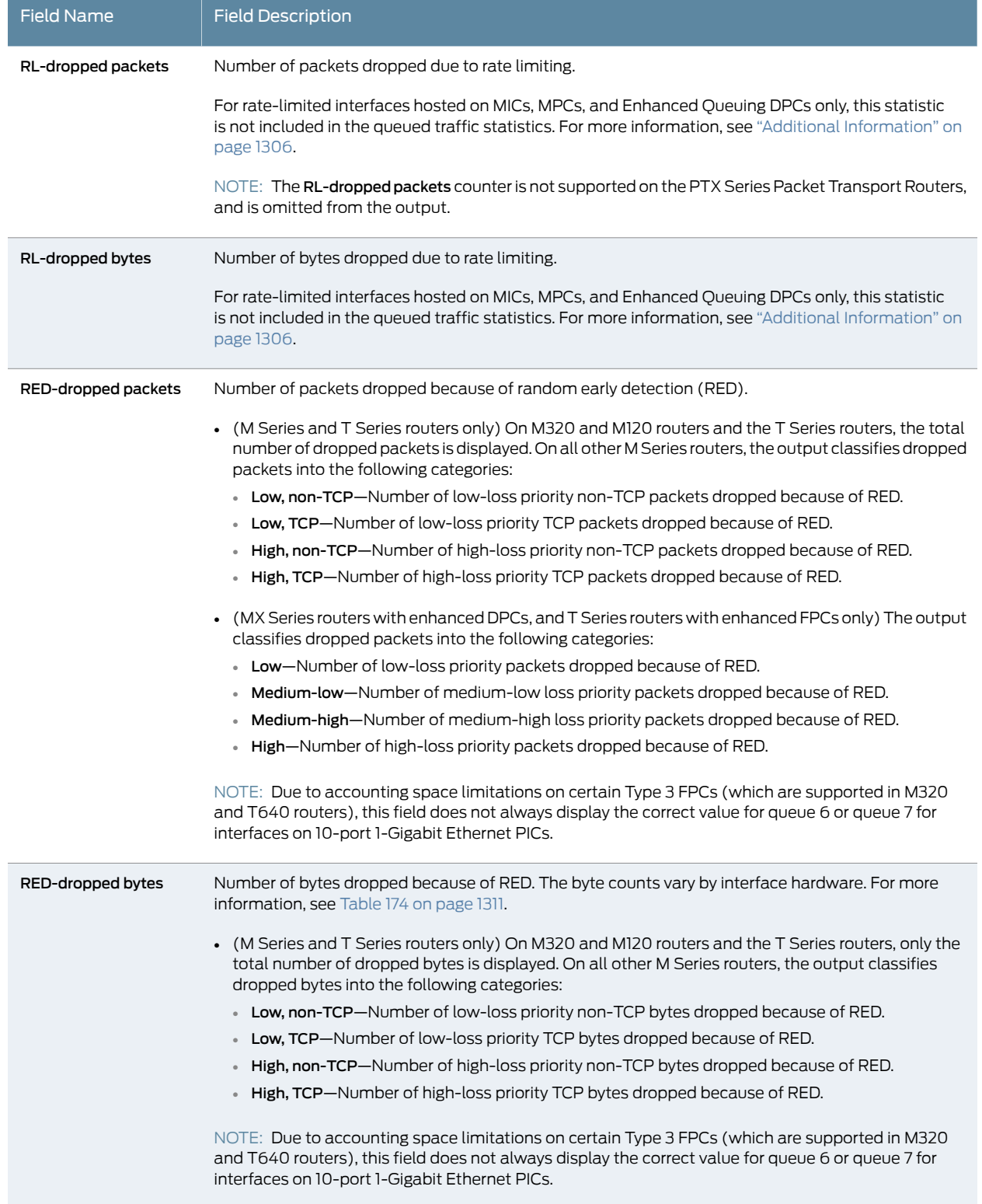

## Table 173: show interfaces queue Output Fields *(continued)*

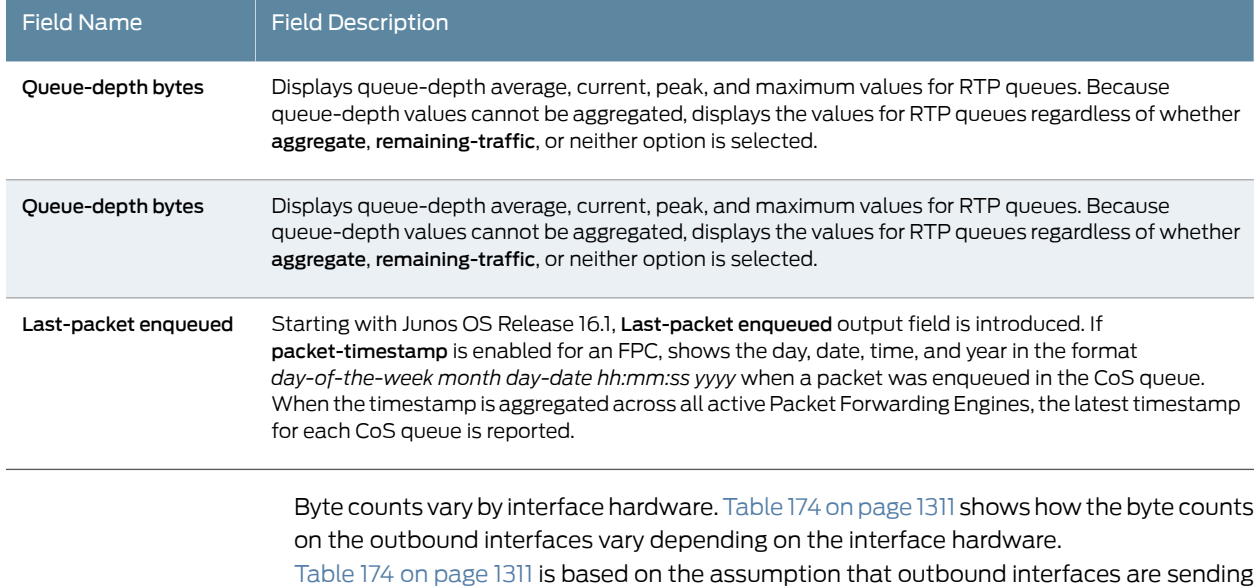

## Table 173: show interfaces queue Output Fields *(continued)*

Table 174: Byte Count by Interface Hardware

<span id="page-1352-0"></span>IP traffic with 478 bytes per packet.

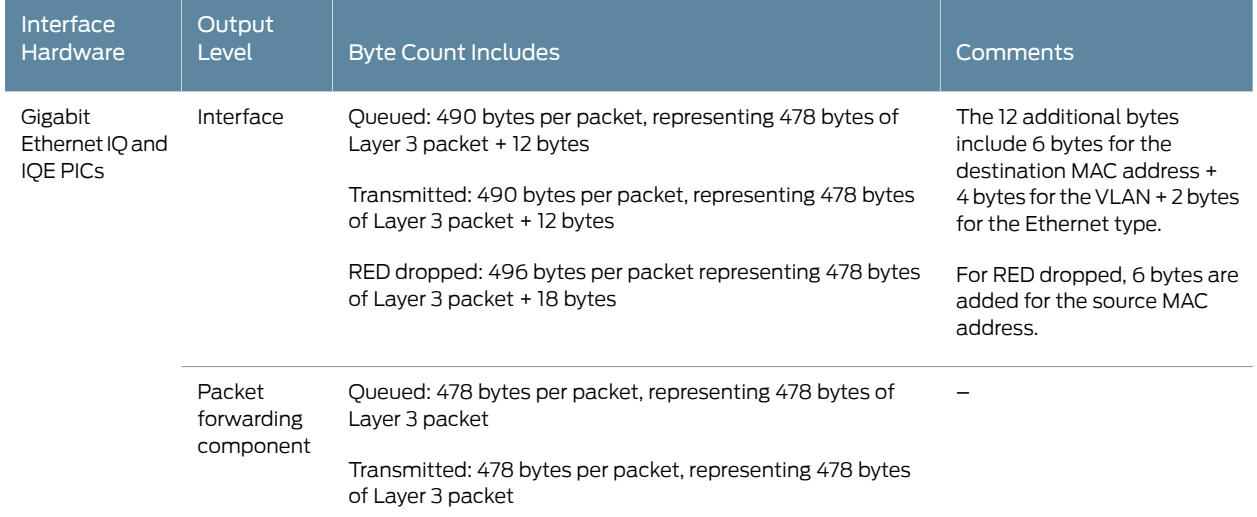

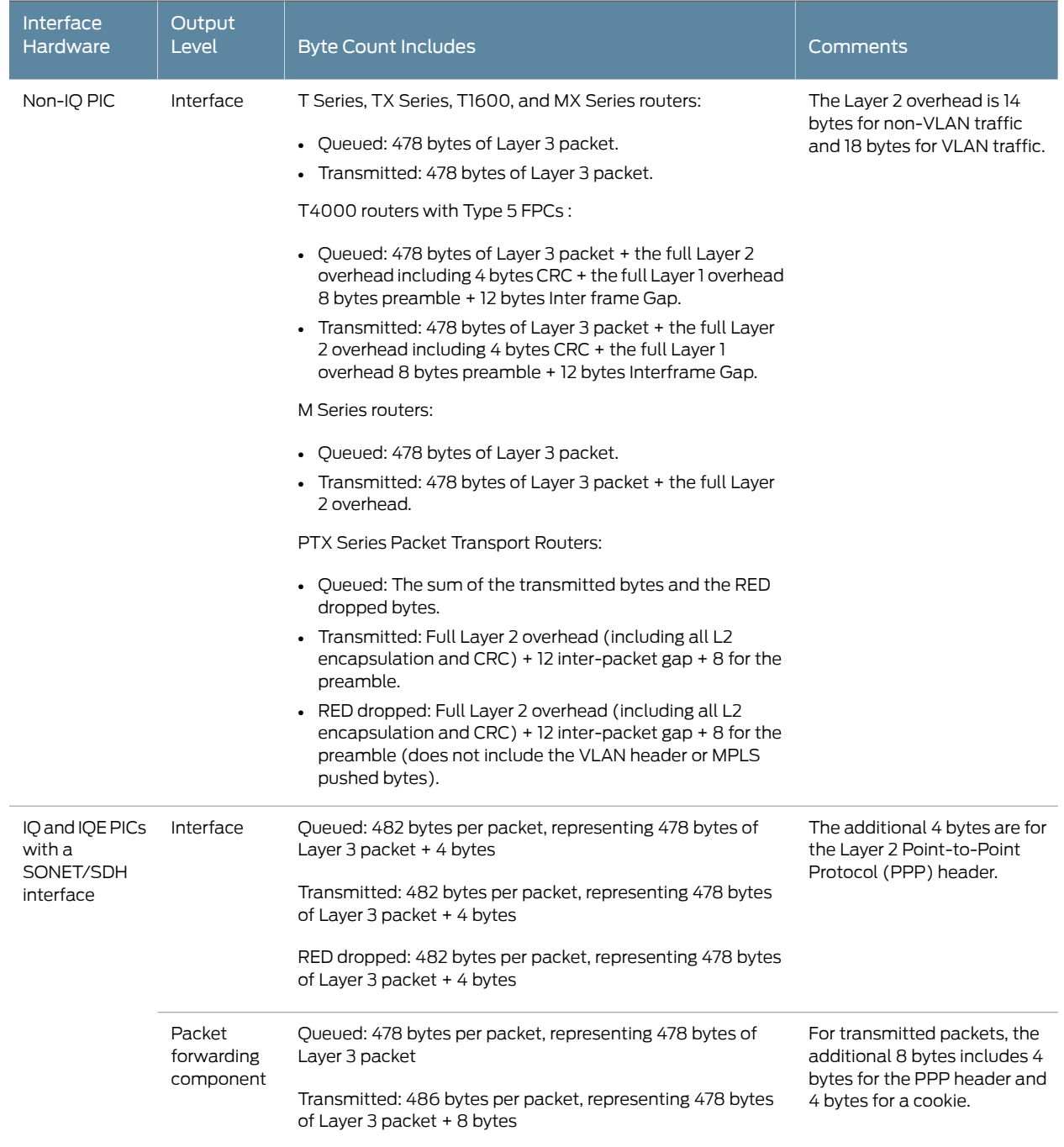

## Table 174: Byte Count by Interface Hardware *(continued)*

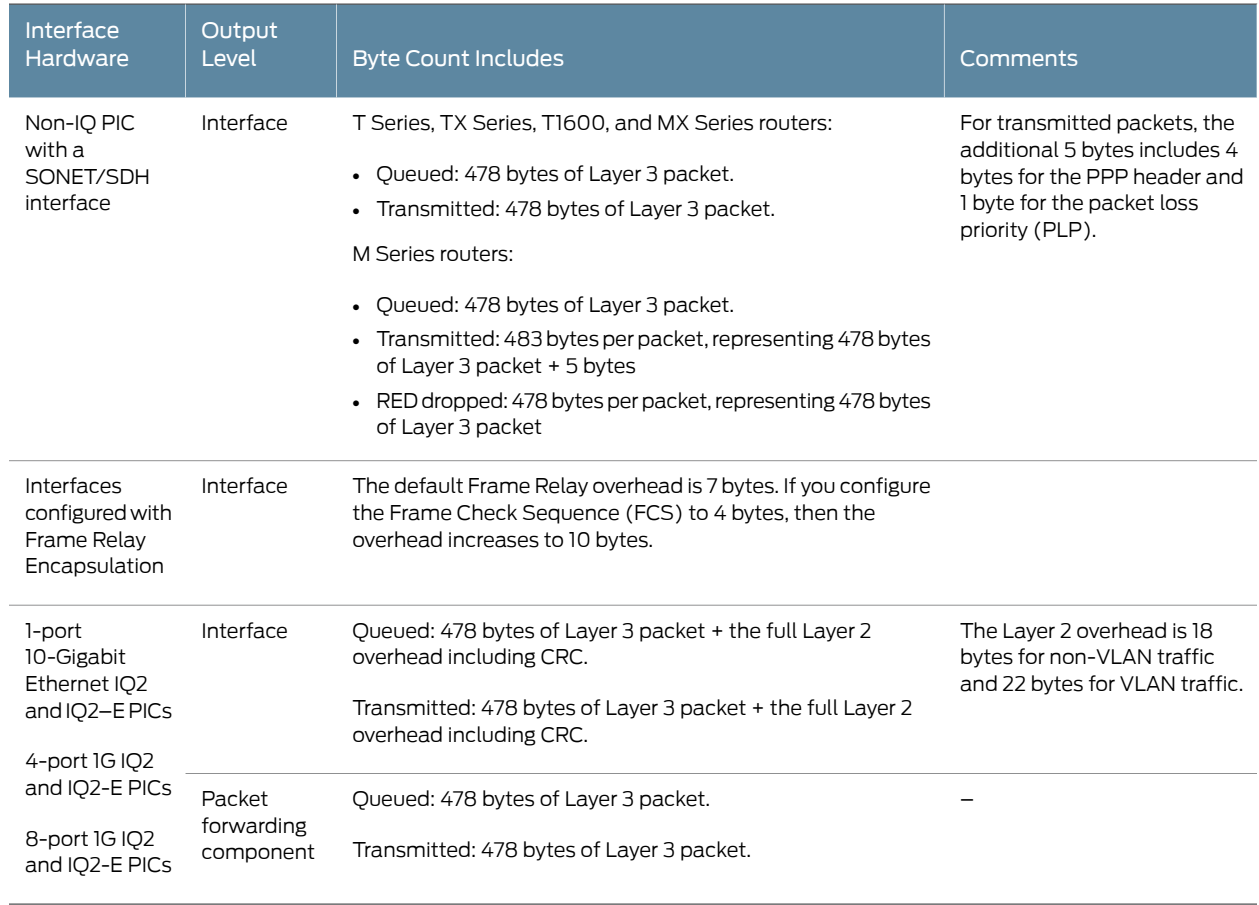

#### Table 174: Byte Count by Interface Hardware *(continued)*

### <span id="page-1354-0"></span>Sample Output

#### show interfaces queue (Rate-Limited Interface on a Gigabit Ethernet MIC in an MPC)

The following example shows queue information for the rate-limited interface ge-4/2/0 on a Gigabit Ethernet MIC in an MPC. For rate-limited queues for interfaces hosted on MICs or MPCs, rate-limit packet drops occur prior to packet output queuing. In the command output, the nonzero statistics displayed in the RL-dropped packets and RL-dropped bytes fields quantify the traffic dropped to rate-limit queue 0 output to 10 percent of 1 gigabyte (100 megabits) per second. Because the RL-dropped traffic is not included in the Queued statistics, the statistics displayed for queued traffic are the same as the statistics for transmitted traffic.

```
user@host> show interfaces queue ge-4/2/0
Physical interface: ge-4/2/0, Enabled, Physical link is Up
  Interface index: 203, SNMP ifIndex: 1054
Forwarding classes: 16 supported, 4 in use
Egress queues: 8 supported, 4 in use
Queue: 0, Forwarding classes: best-effort
  Queued:
   Packets : 131300649 141751 pps
```
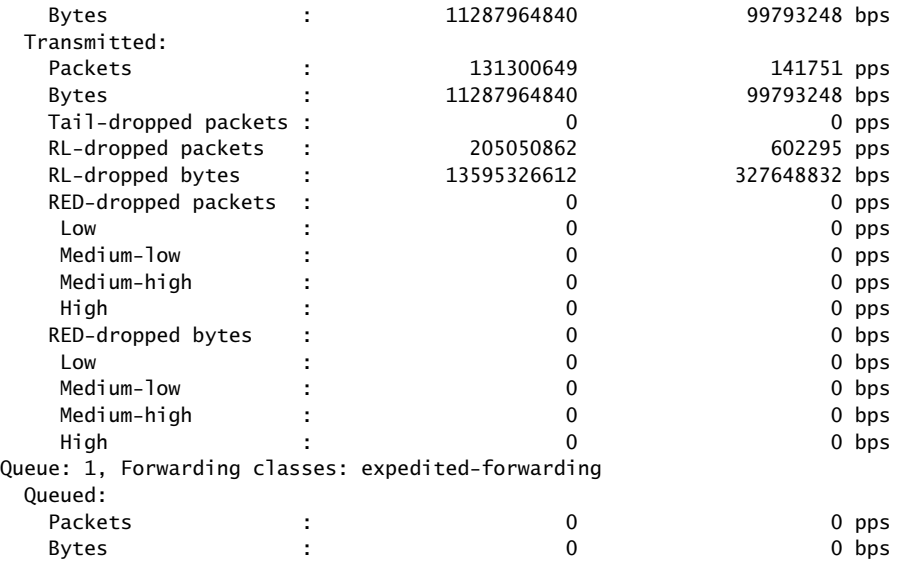

<span id="page-1355-0"></span>show interfaces queue (Aggregated Ethernet on a T320 Router)

The following example shows that the aggregated Ethernet interface, ae1, has traffic on queues af1 and af12:

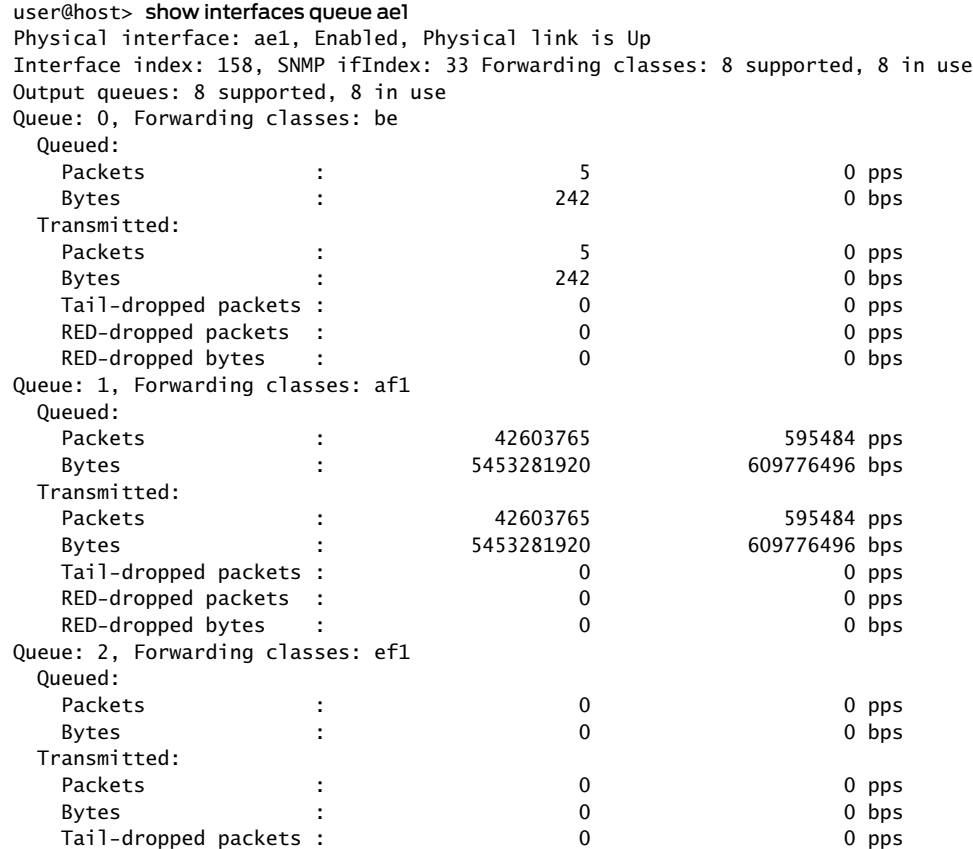

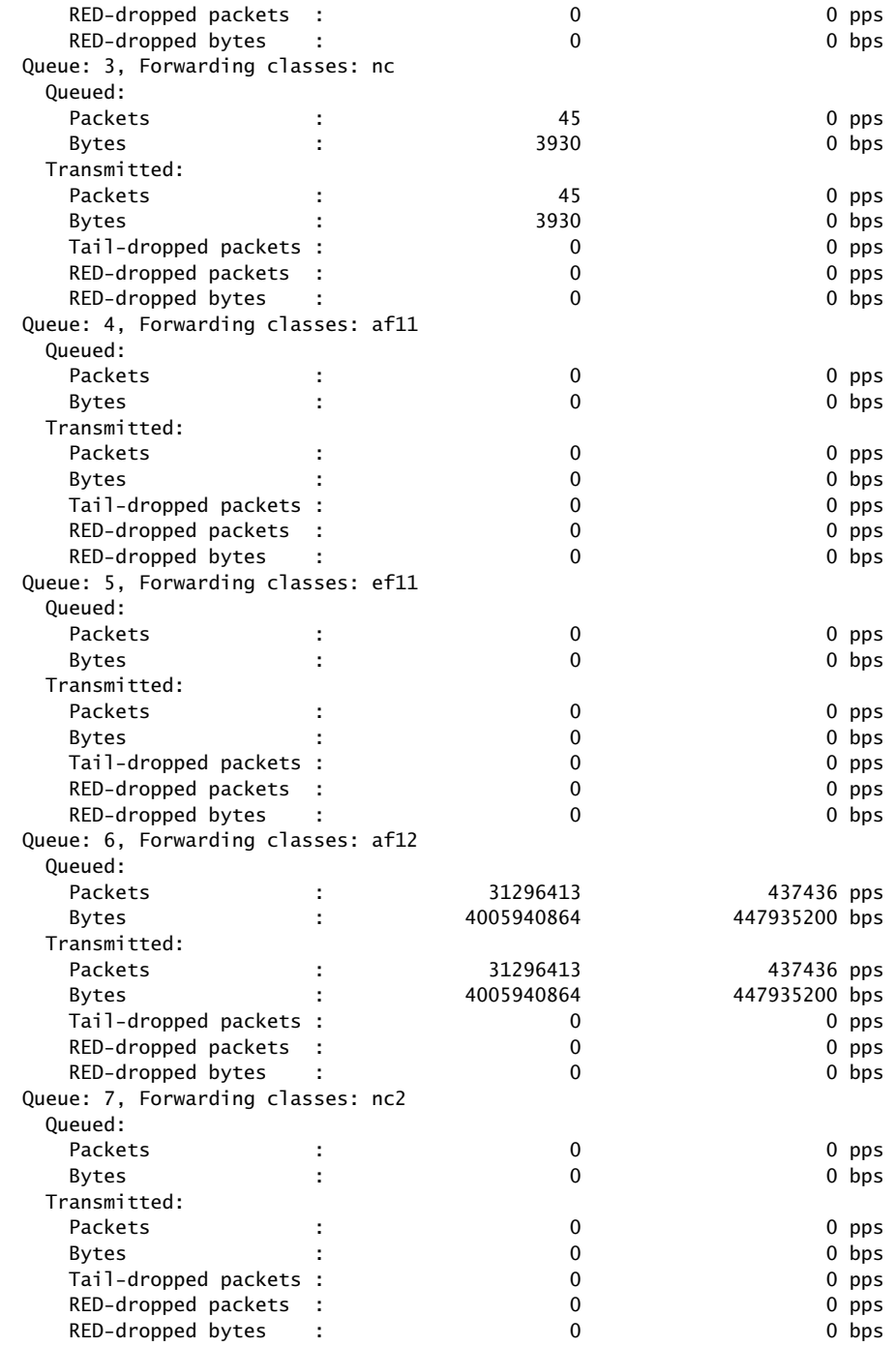

<span id="page-1356-0"></span>show interfaces queue (Gigabit Ethernet on a T640 Router)

user@host> show interfaces queue Physical interface: ge-7/0/1, Enabled, Physical link is Up Interface index: 150, SNMP ifIndex: 42 Forwarding classes: 8 supported, 8 in use Output queues: 8 supported, 8 in use

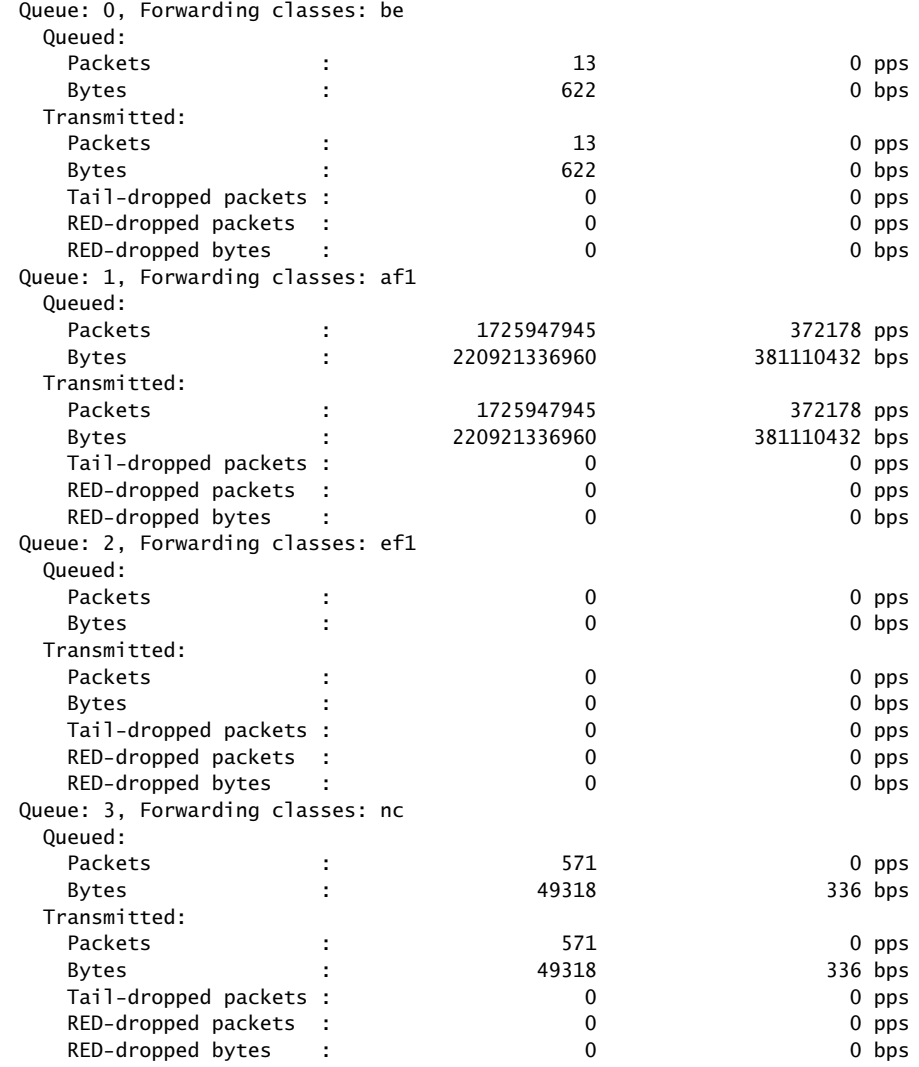

#### <span id="page-1357-0"></span>show interfaces queue aggregate (Gigabit Ethernet Enhanced DPC)

user@host> show interfaces queue ge-2/2/9 aggregate Physical interface: ge-2/2/9, Enabled, Physical link is Up Interface index: 238, SNMP ifIndex: 71 Forwarding classes: 16 supported, 4 in use Ingress queues: 4 supported, 4 in use Queue: 0, Forwarding classes: best-effort Queued: Packets : 148450735 947295 pps Bytes : 8016344944 409228848 bps Transmitted: Packets : 76397439 487512 pps Bytes : 4125461868 210602376 bps Tail-dropped packets : Not Available RED-dropped packets : 72053285 459783 pps Low : 72053285 459783 pps Medium-low : 0 0 pps<br>Medium-high : 0 0 0 pps Medium-high : 0 0 pps

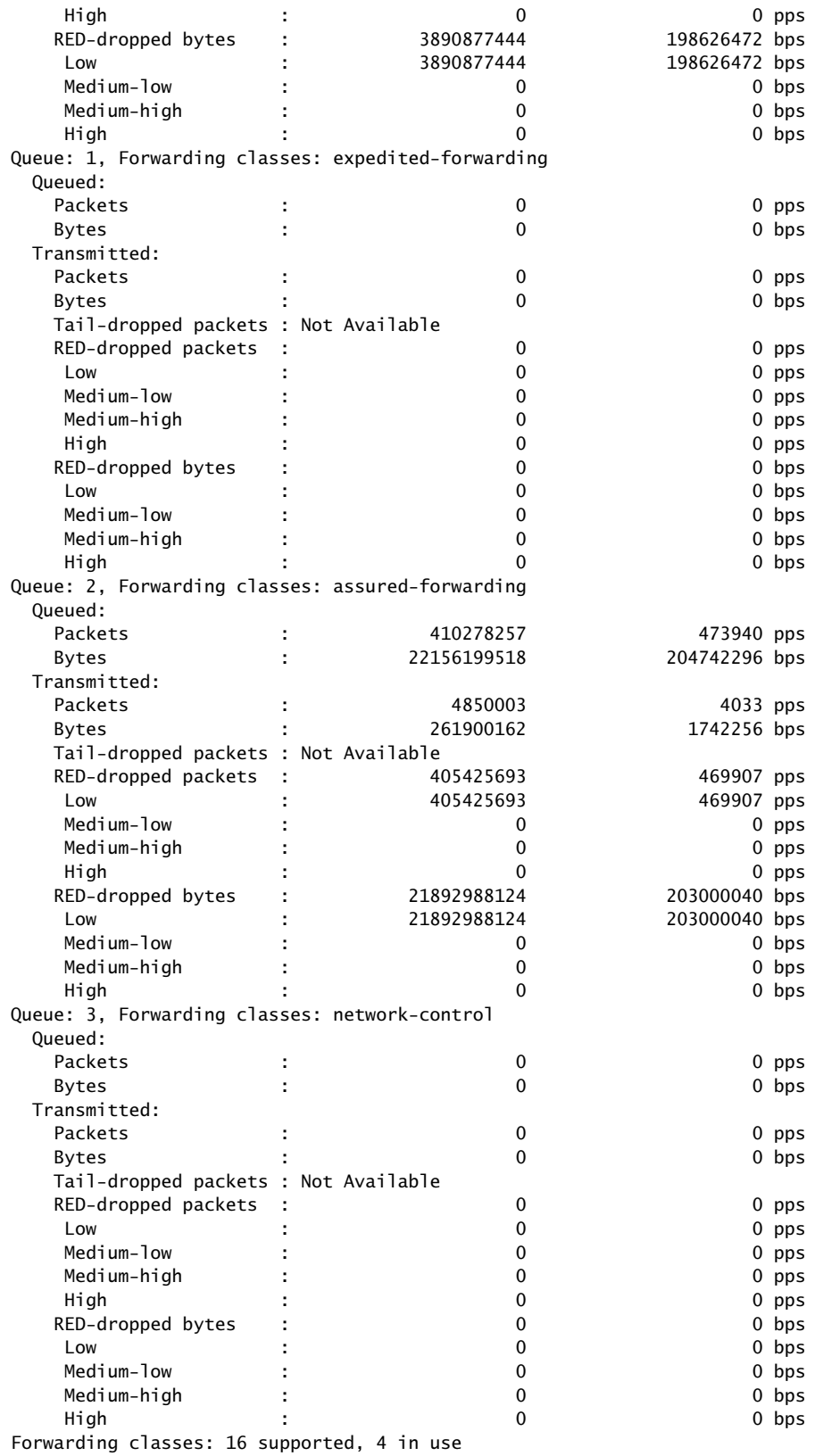

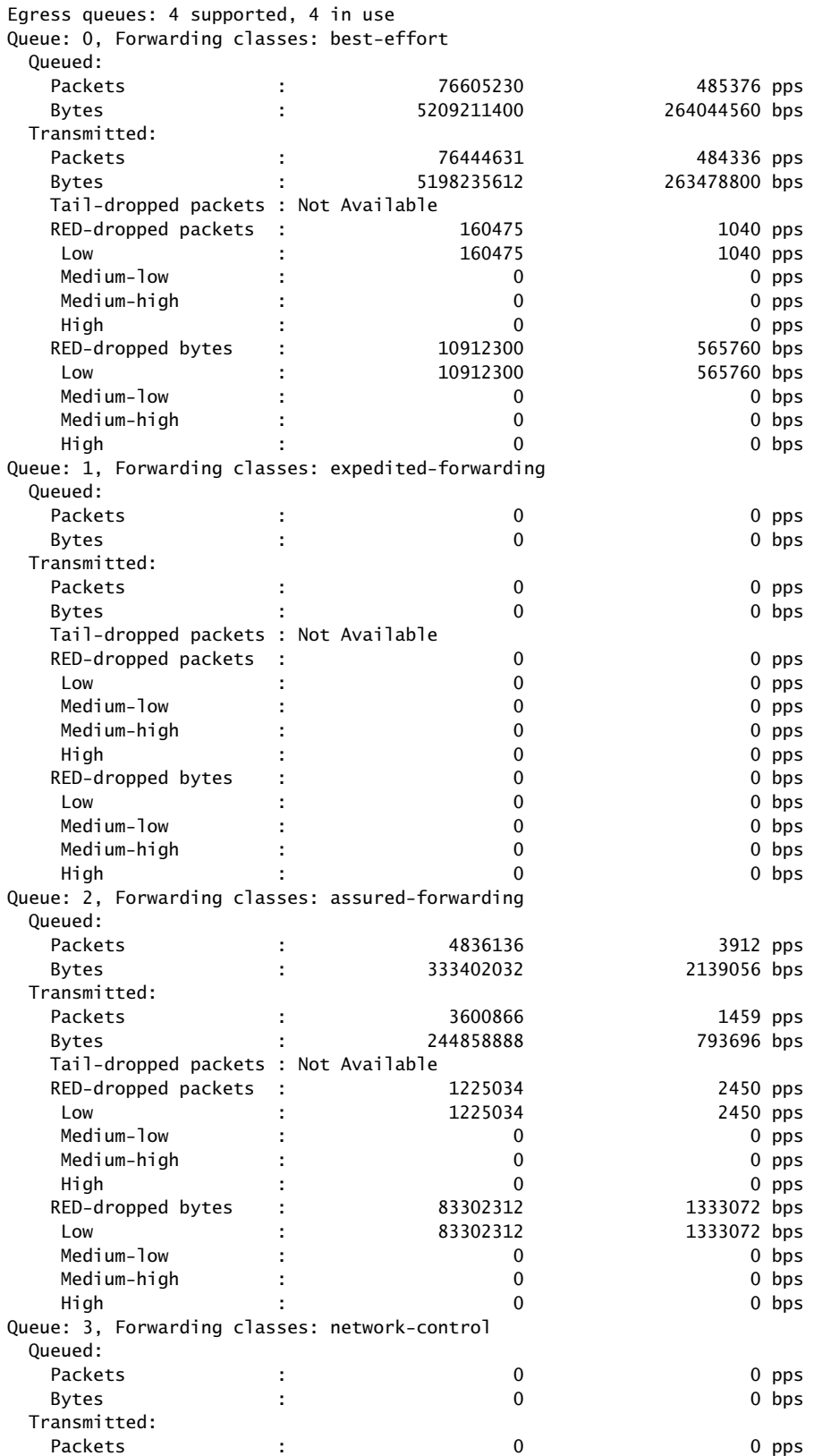

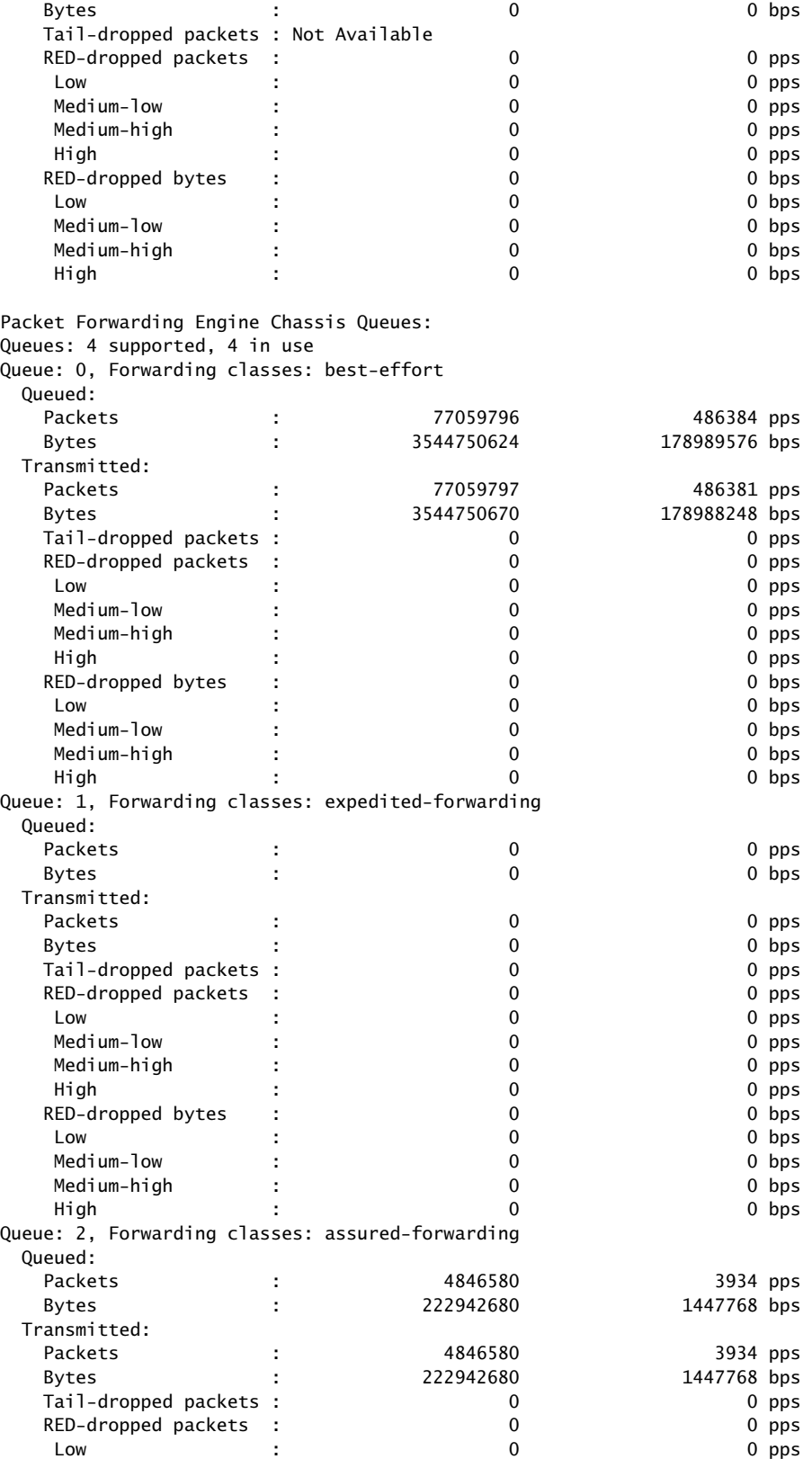

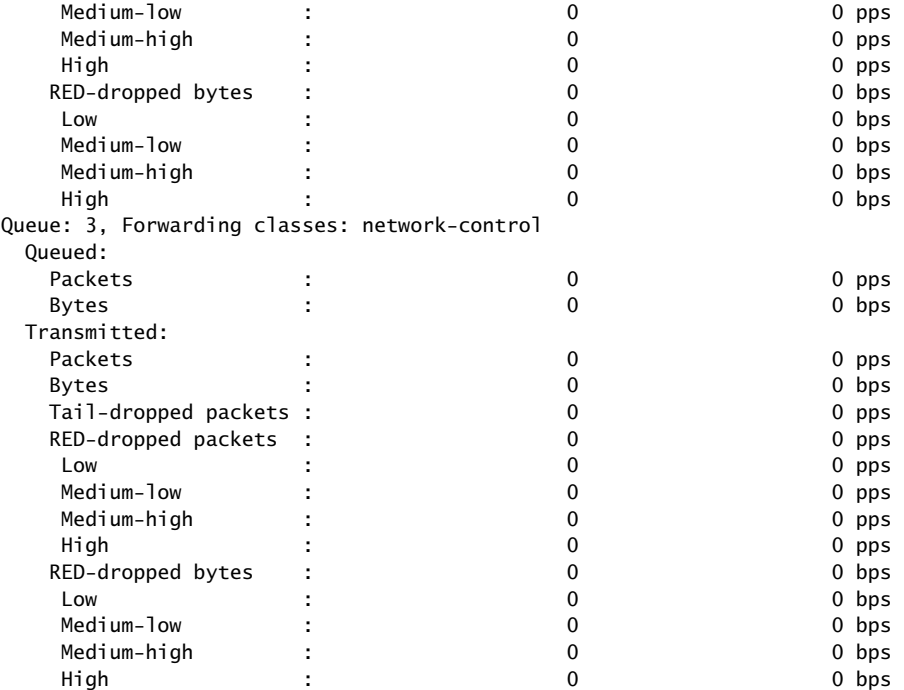

## <span id="page-1361-0"></span>show interfaces queue (Gigabit Ethernet IQ2 PIC)

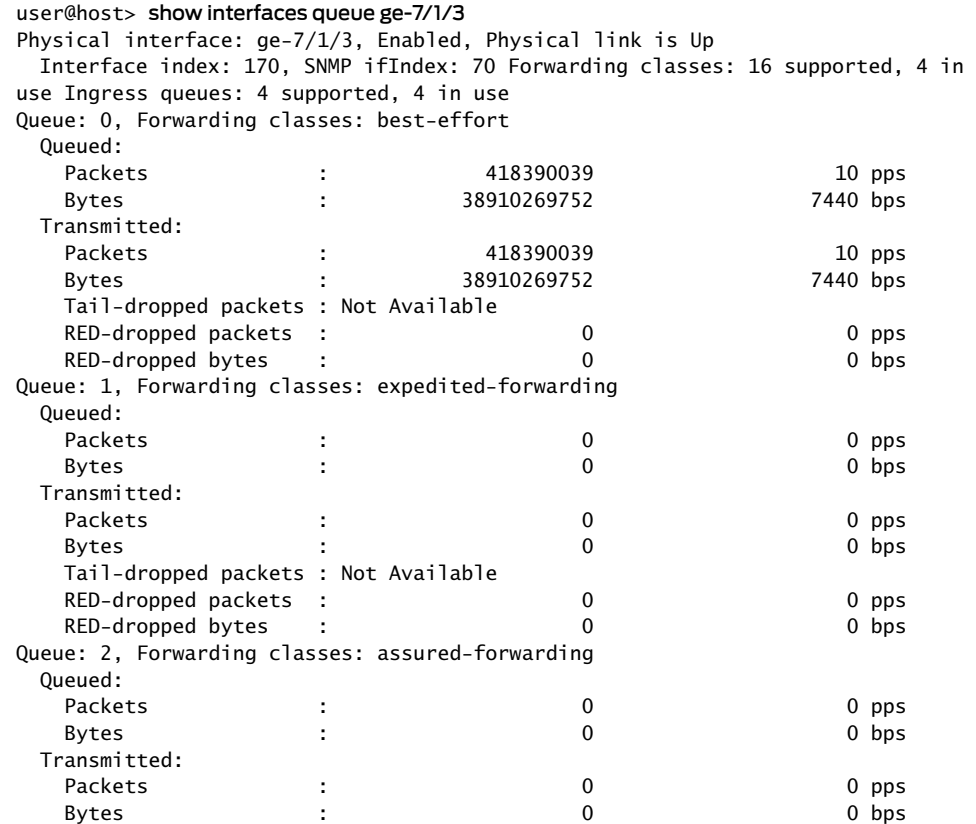

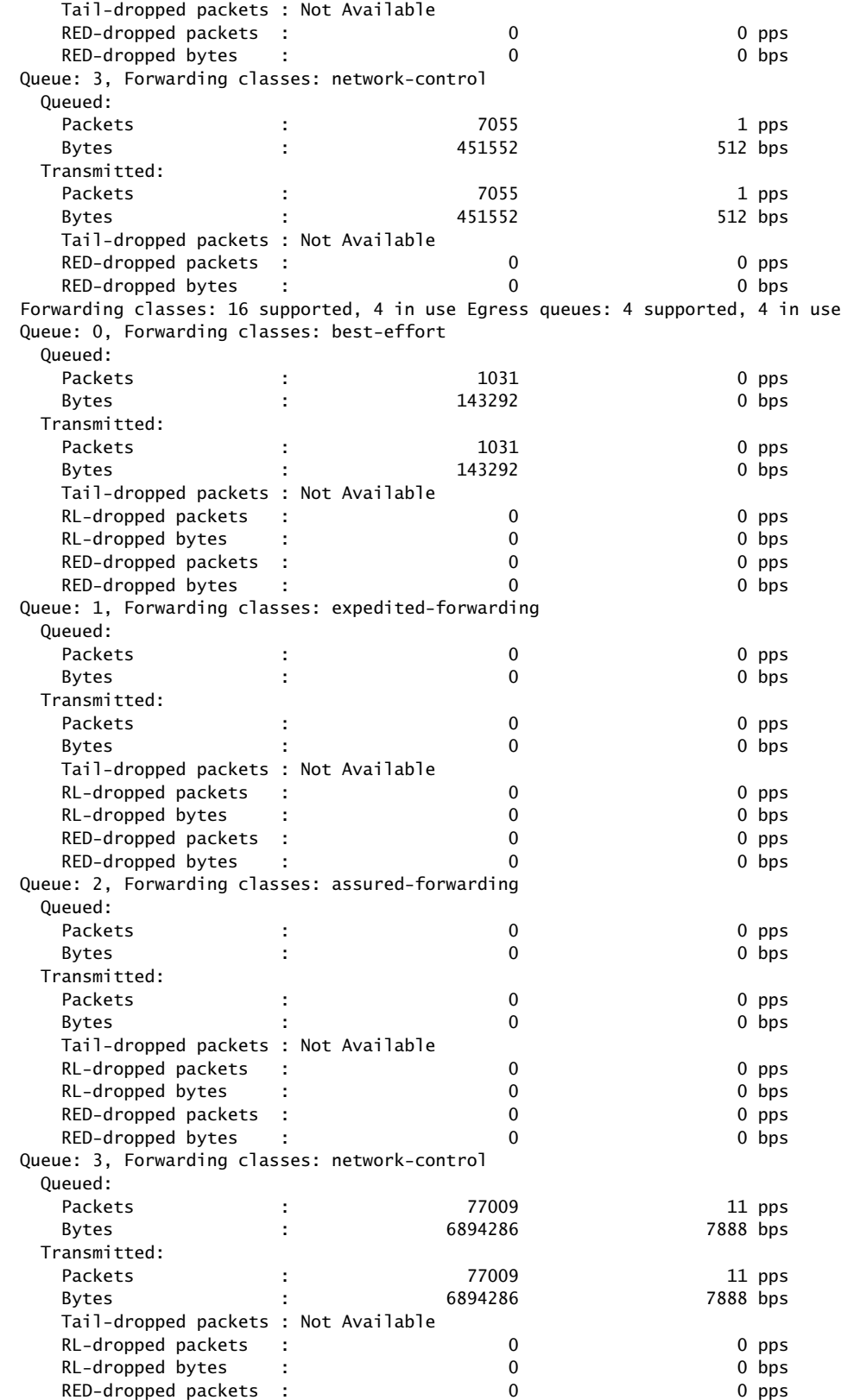

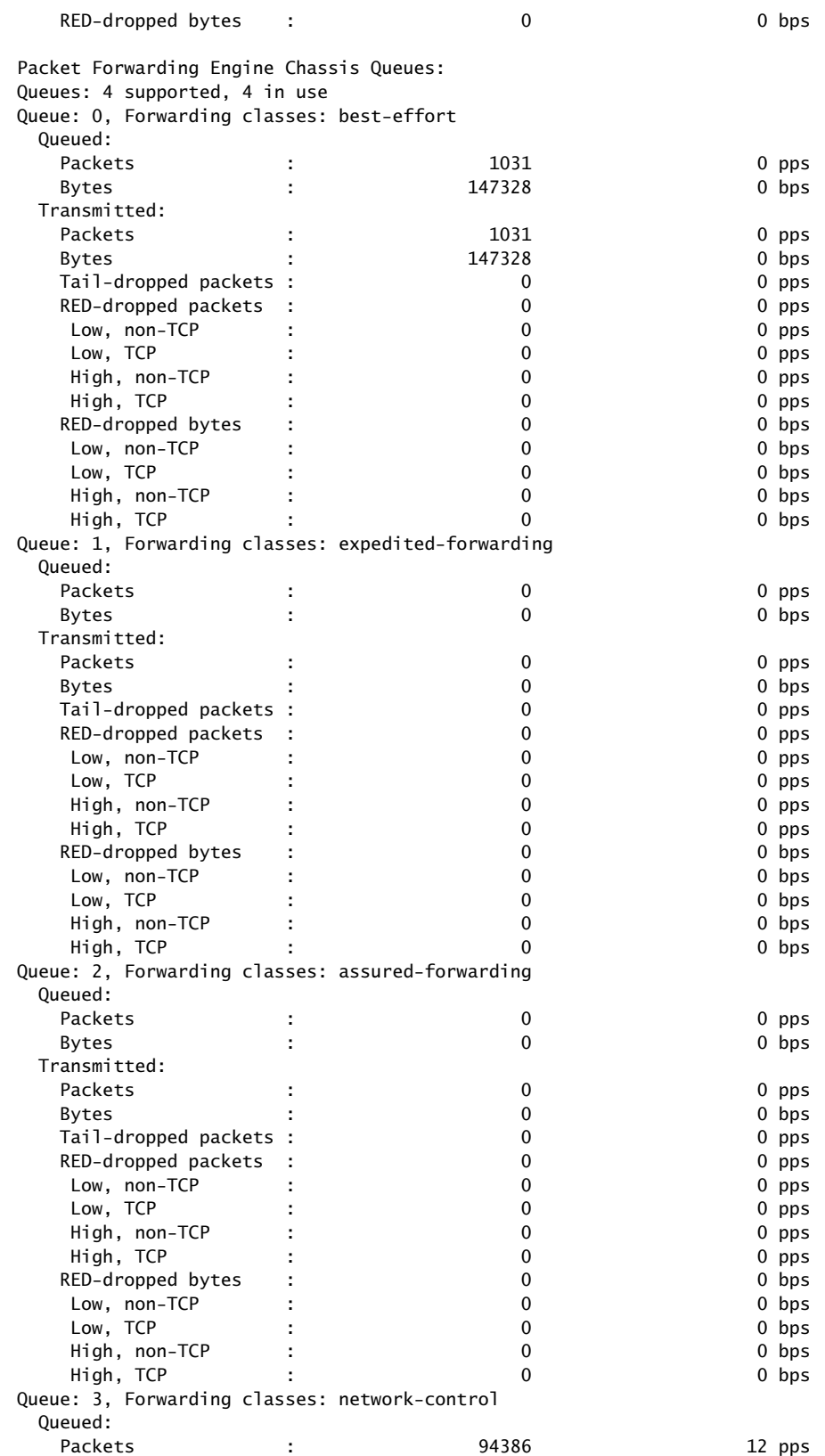

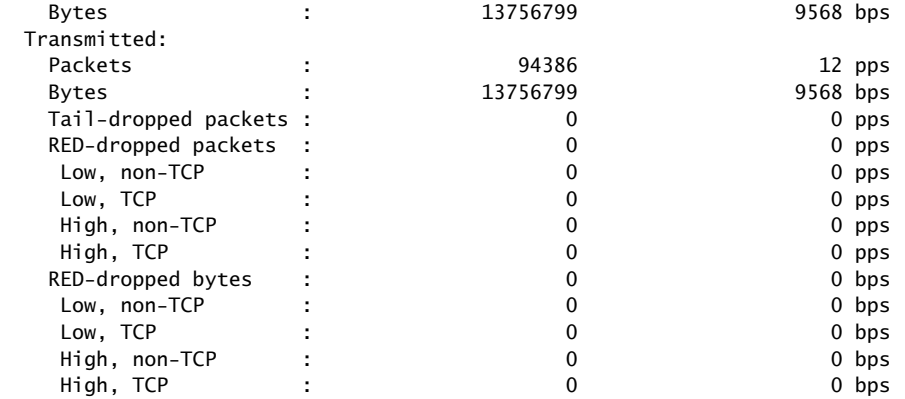

## <span id="page-1364-0"></span>show interfaces queue both-ingress-egress (Gigabit Ethernet IQ2 PIC)

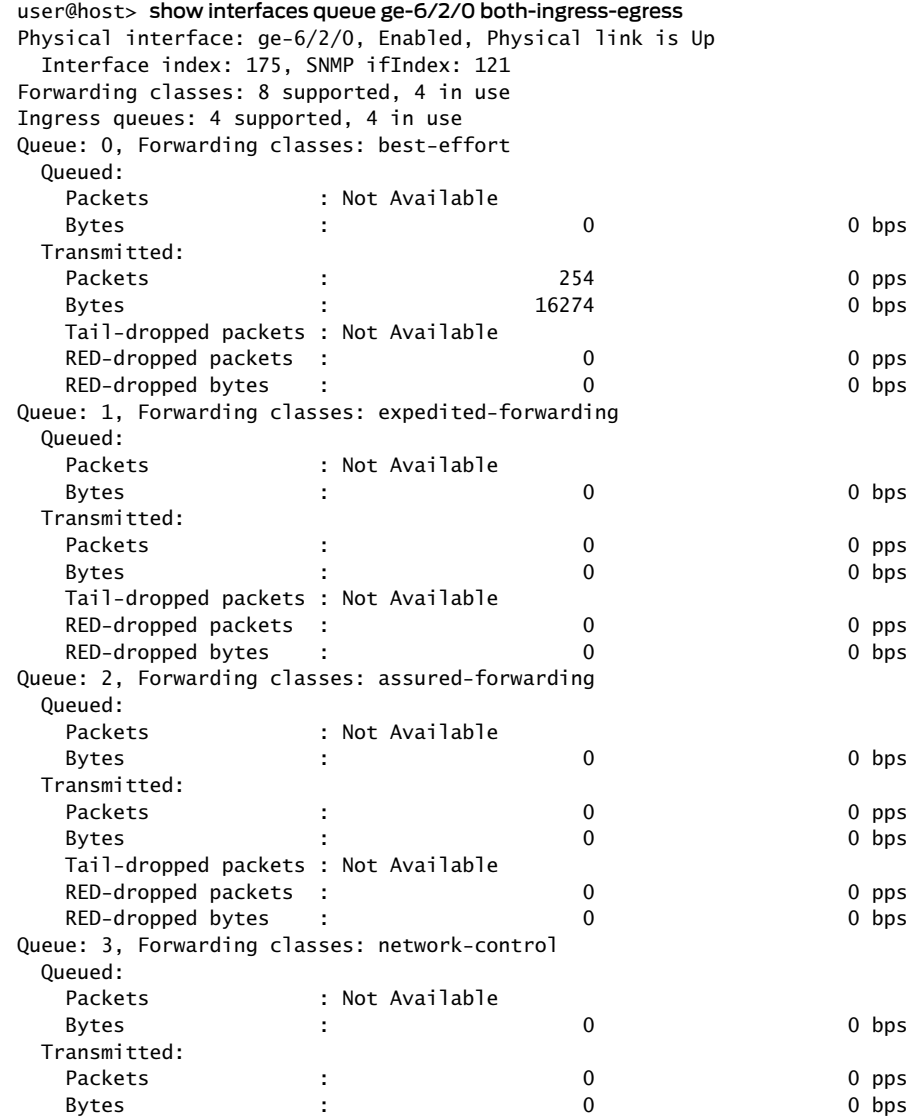

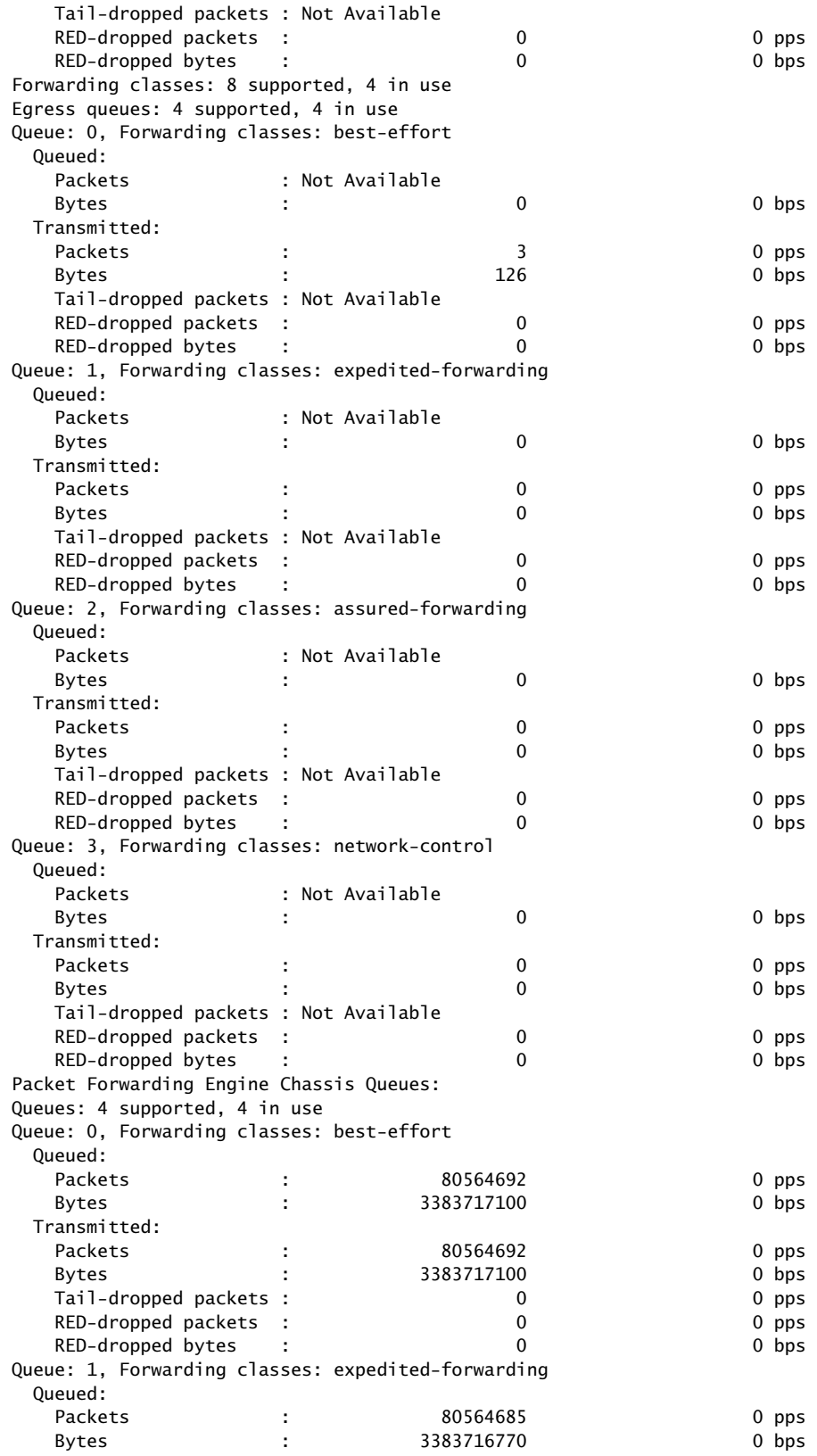

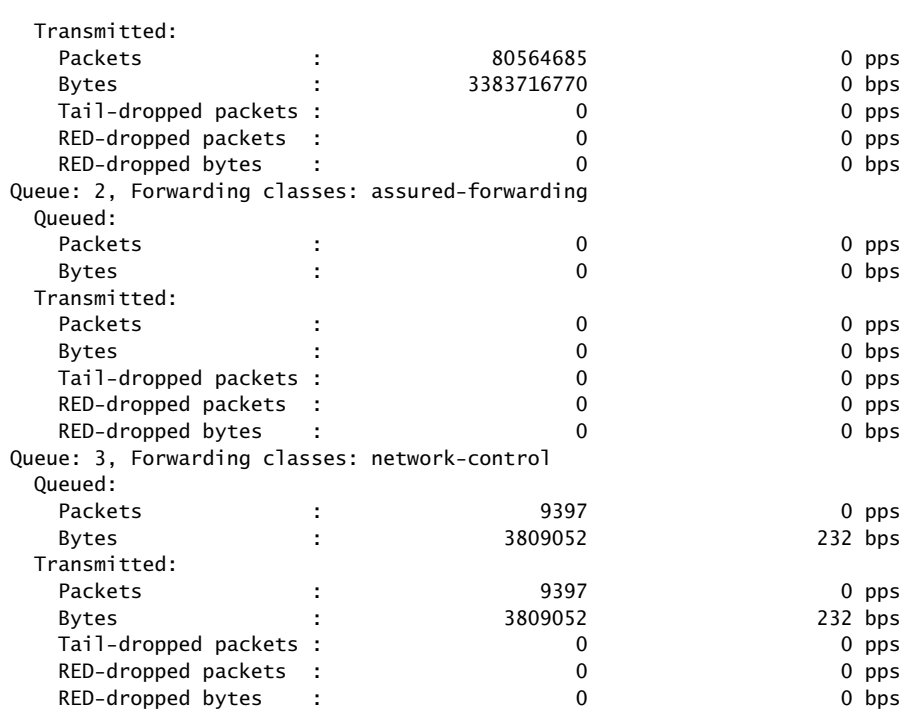

## <span id="page-1366-0"></span>show interfaces queue ingress (Gigabit Ethernet IQ2 PIC)

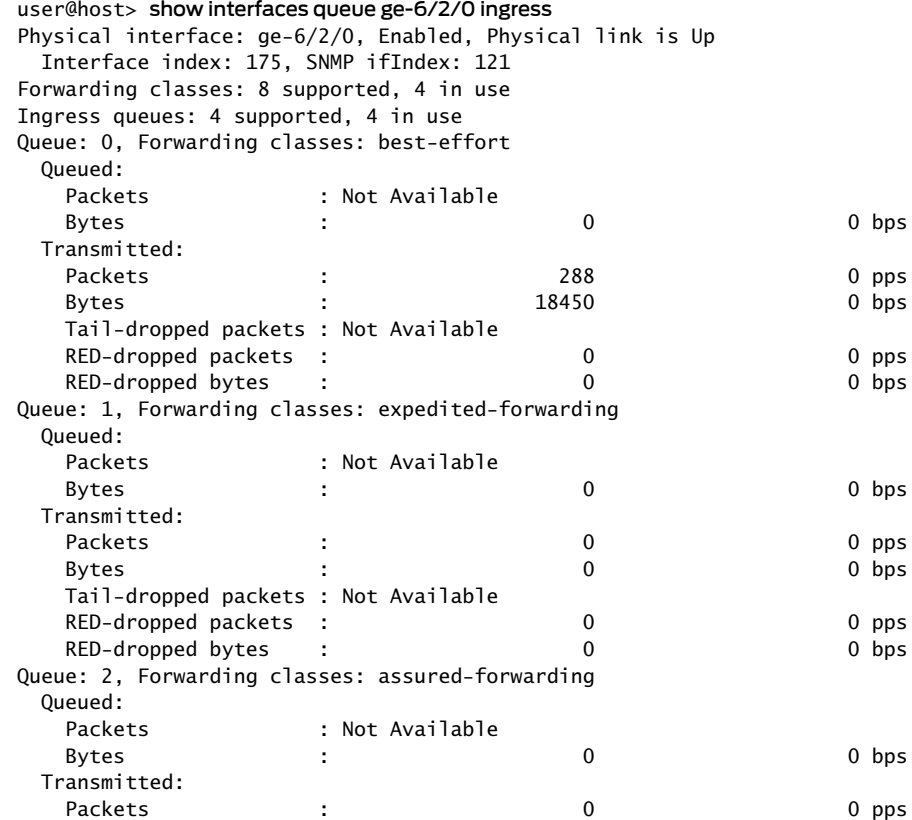

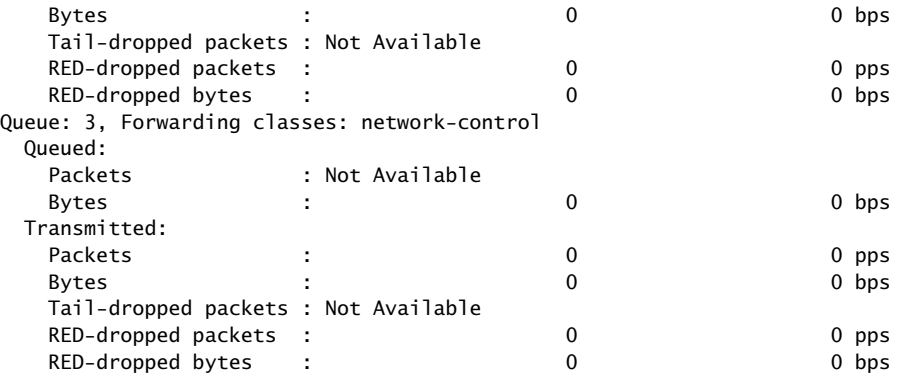

## <span id="page-1367-0"></span>show interfaces queue egress (Gigabit Ethernet IQ2 PIC)

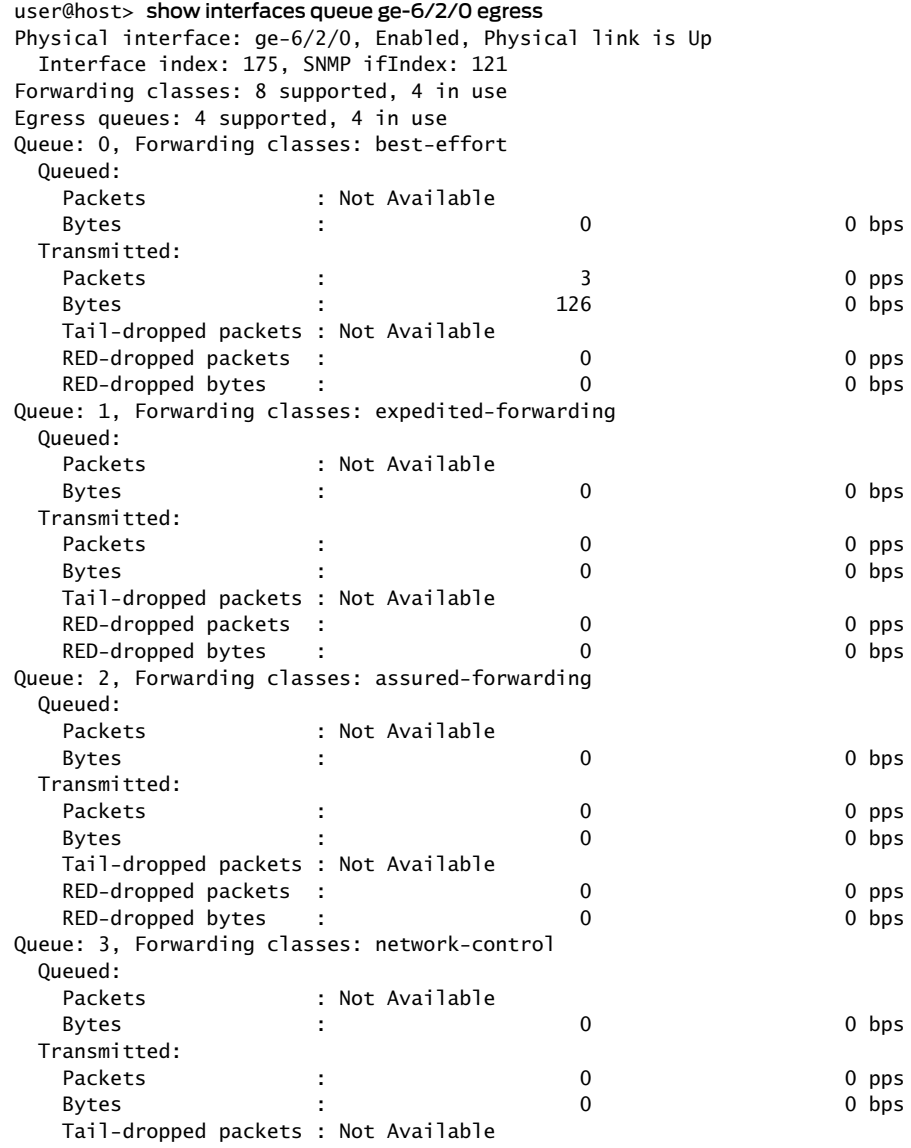
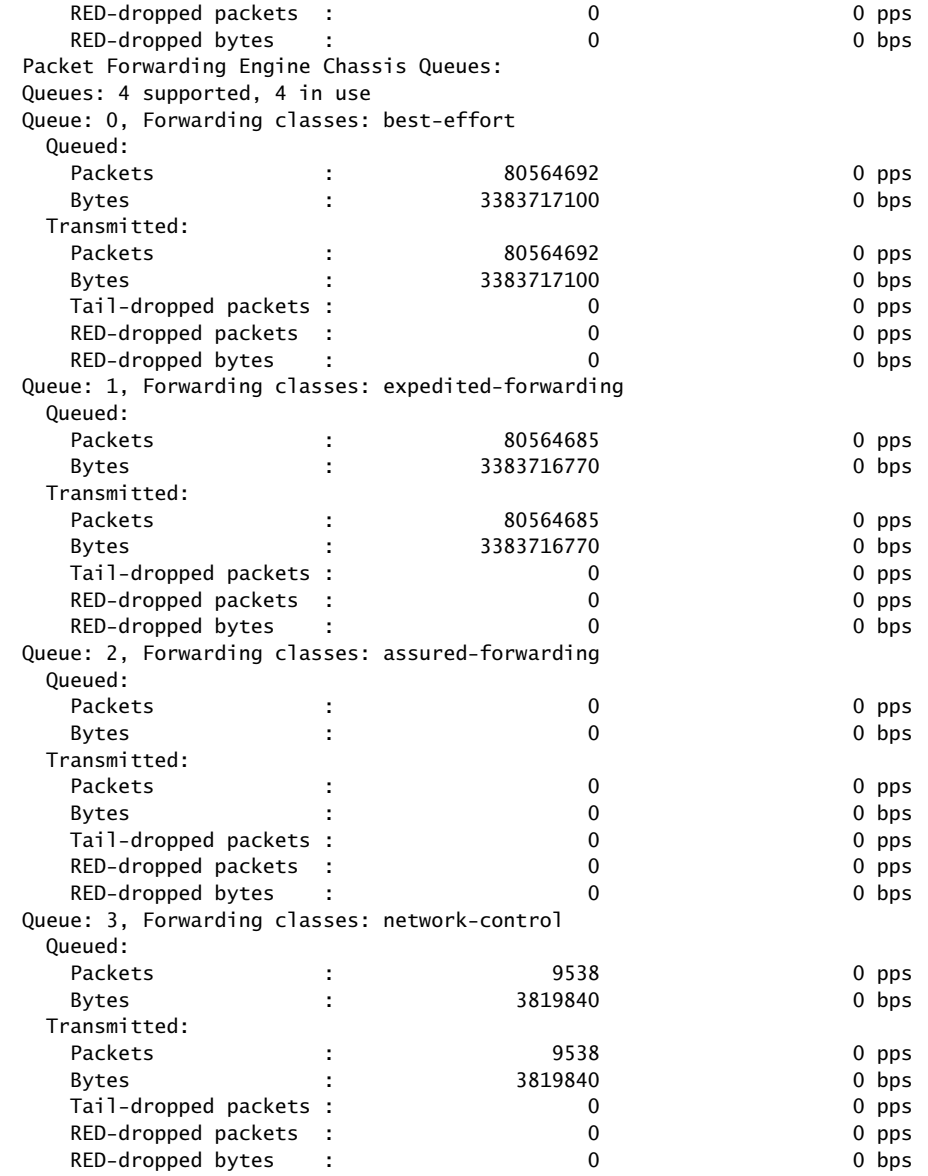

# show interfaces queue remaining-traffic (Gigabit Ethernet Enhanced DPC)

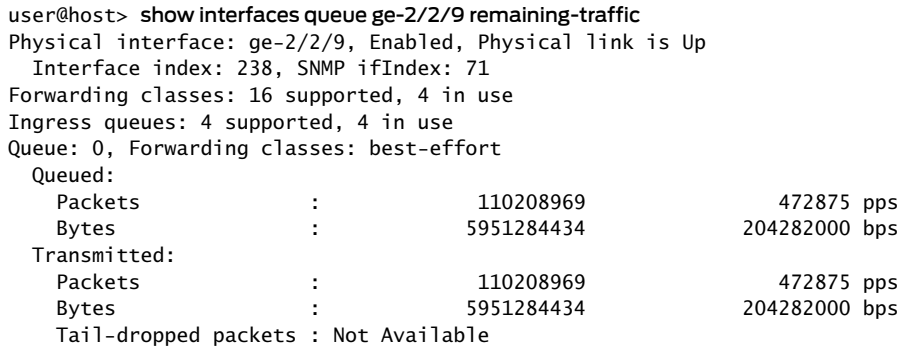

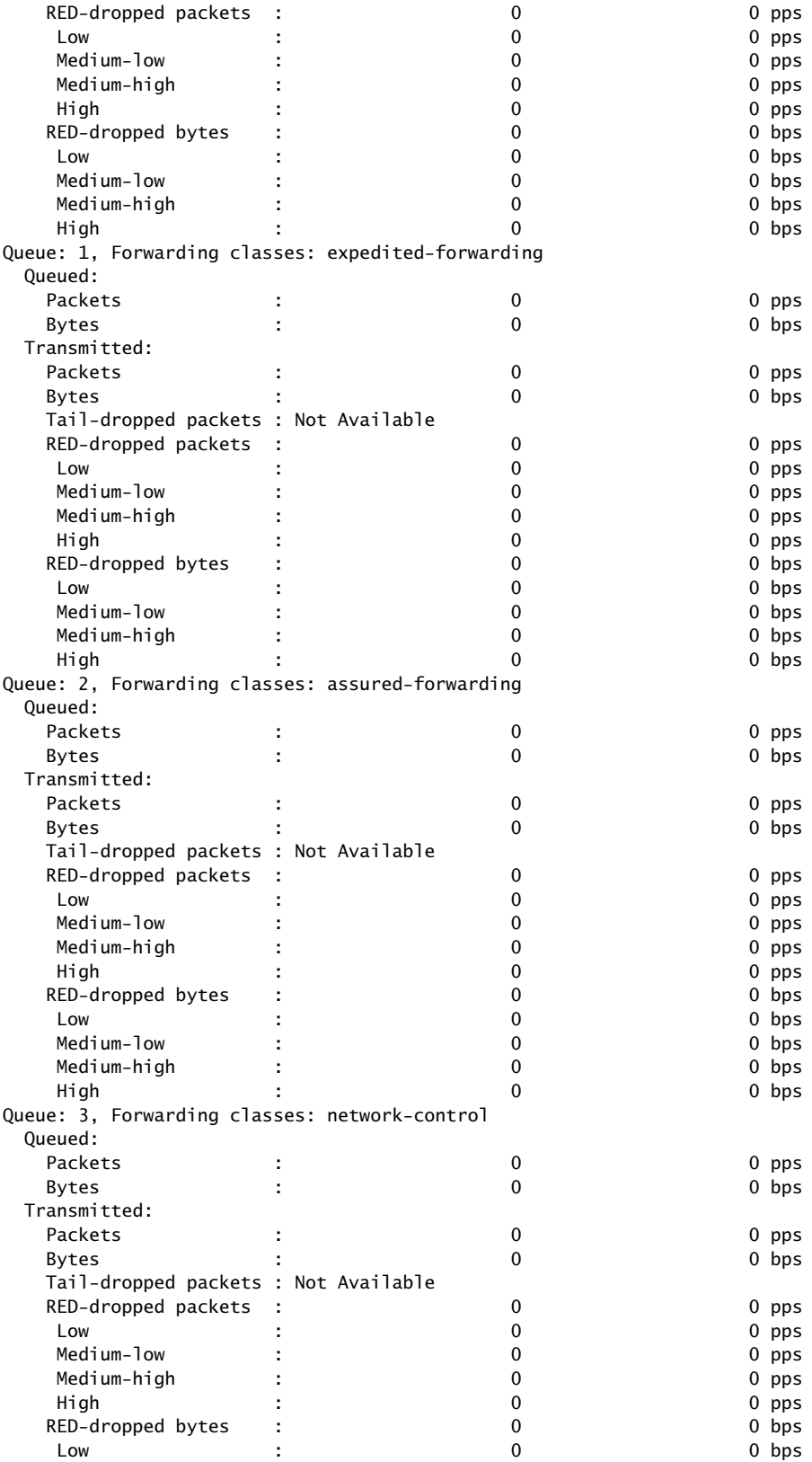

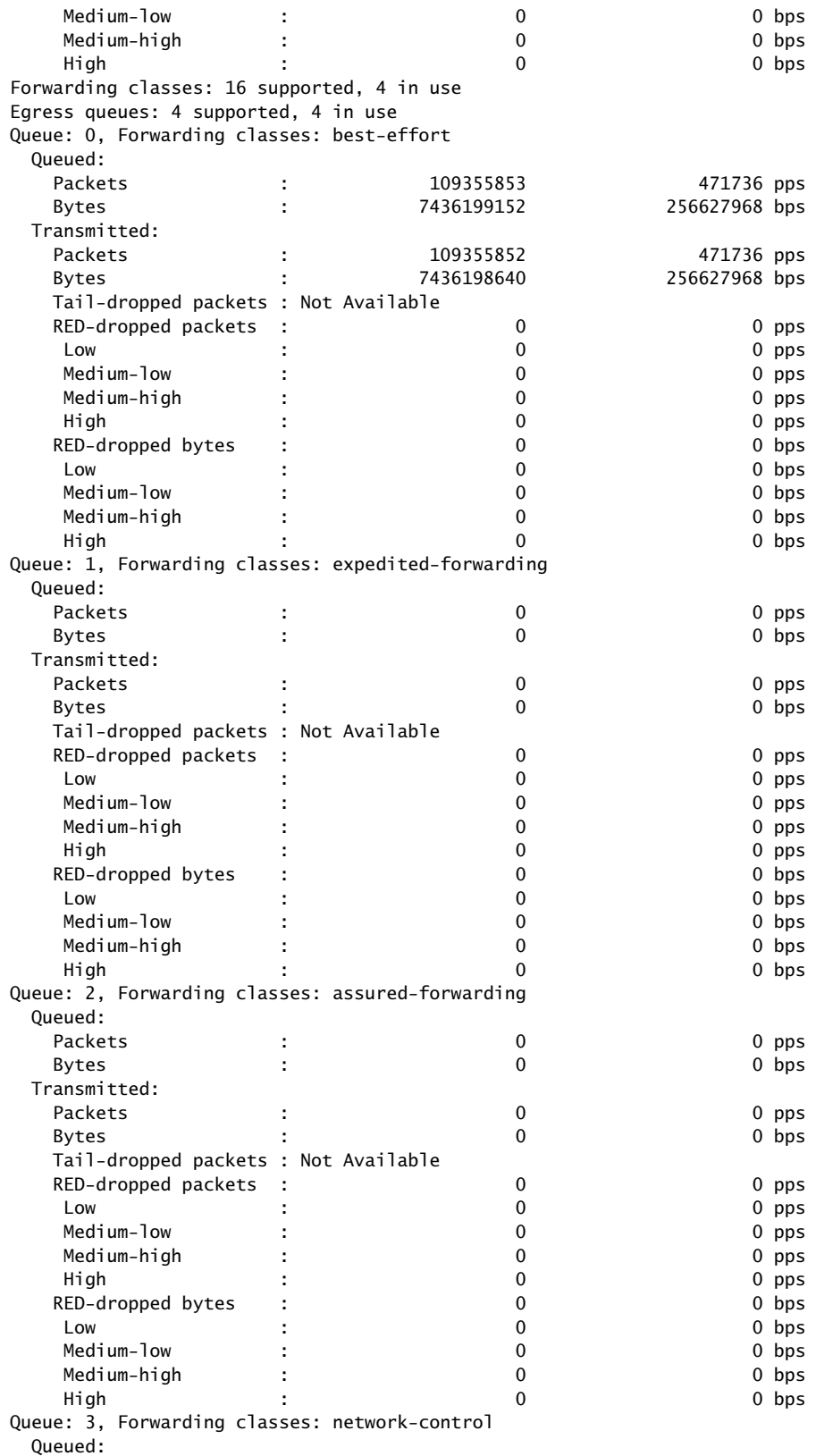

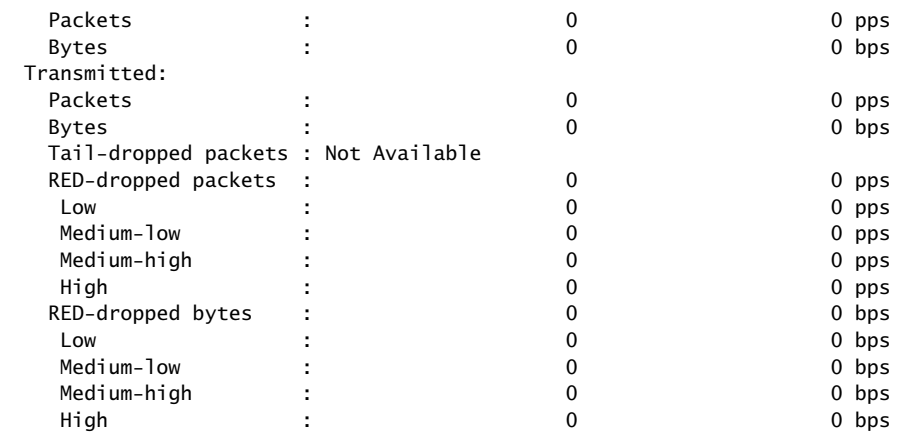

#### show interfaces queue (Channelized OC12 IQE Type 3 PIC in SONET Mode)

user@host> show interfaces queue t3-1/1/0:7 Physical interface: t3-1/1/0:7, Enabled, Physical link is Up

 Interface index: 192, SNMP ifIndex: 1948 Description: full T3 interface connect to 6ce13 t3-3/1/0:7 for FR testing - Lam Forwarding classes: 16 supported, 9 in use Egress queues: 8 supported, 8 in use Queue: 0, Forwarding classes: DEFAULT Queued: Packets : 214886 13449 pps Bytes : 9884756 5164536 bps Transmitted: Packets : 214886 13449 pps Bytes : 9884756 5164536 bps Tail-dropped packets : 0 0 0 pps RED-dropped packets : 0 0 0 pps Low : 0 0 pps Medium-low : 0 0 pps Medium-high : 20 0 0 pps High : 0 0 pps RED-dropped bytes : 0 0 0 bps

Low : 0 0 bps

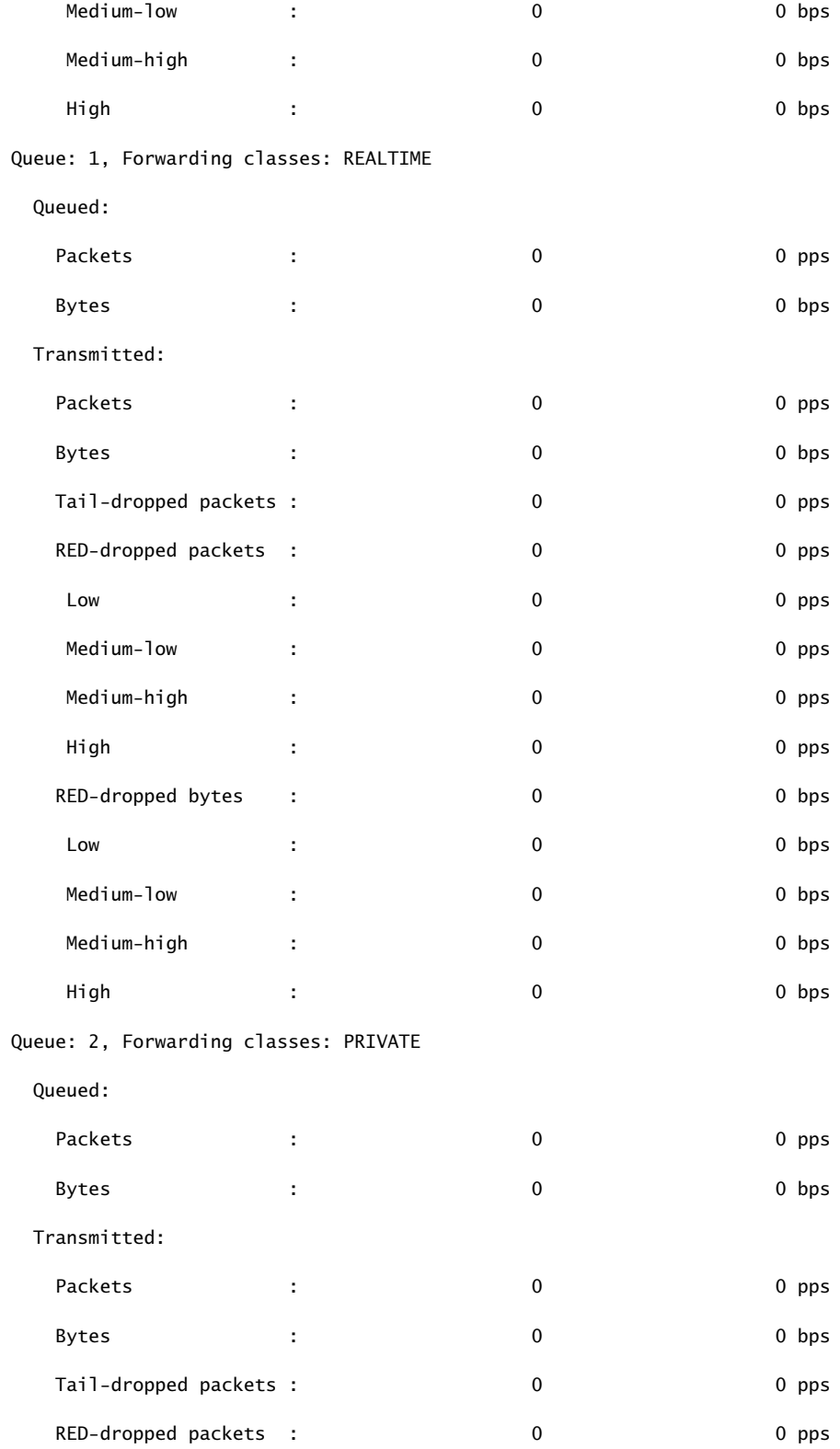

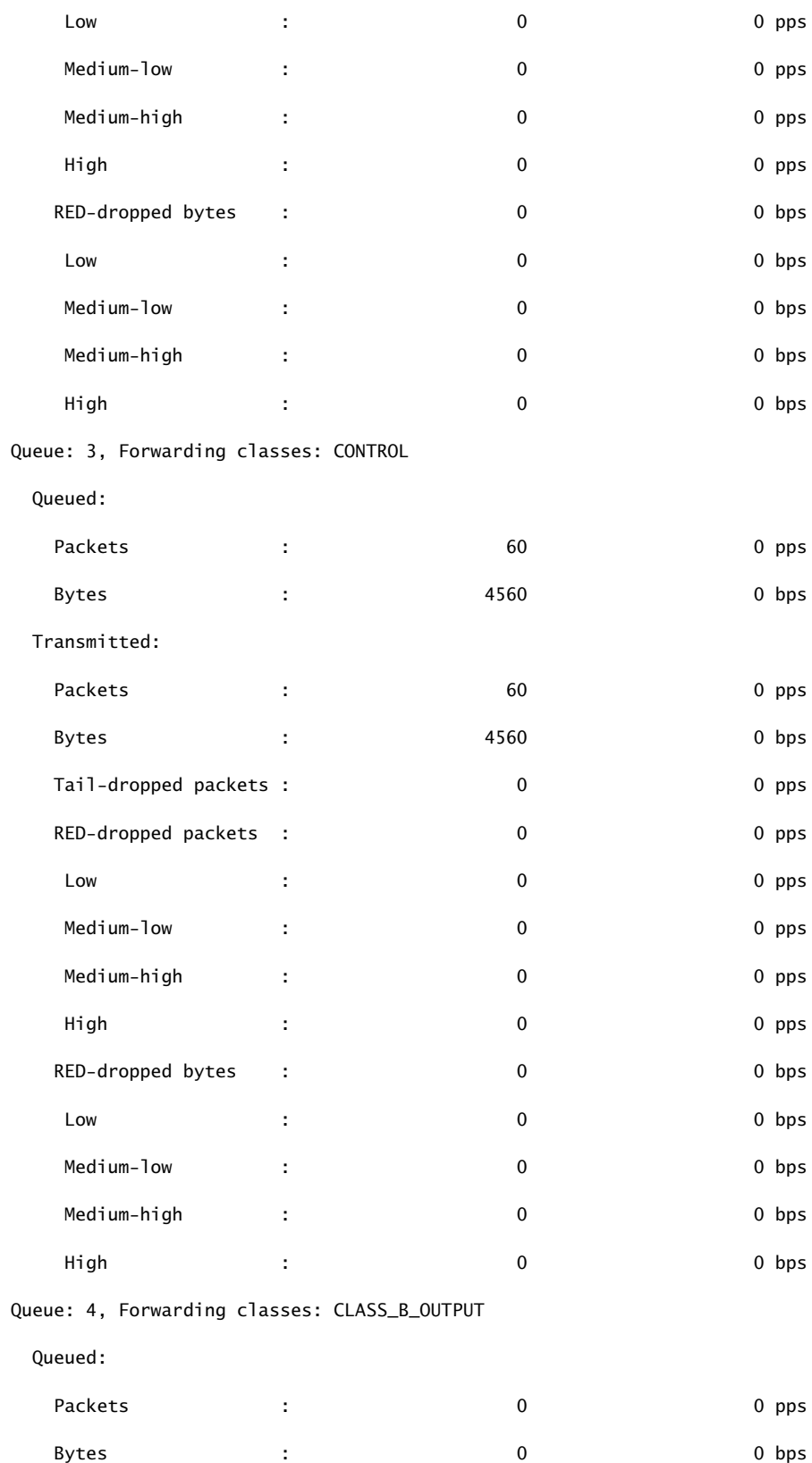

### Transmitted:

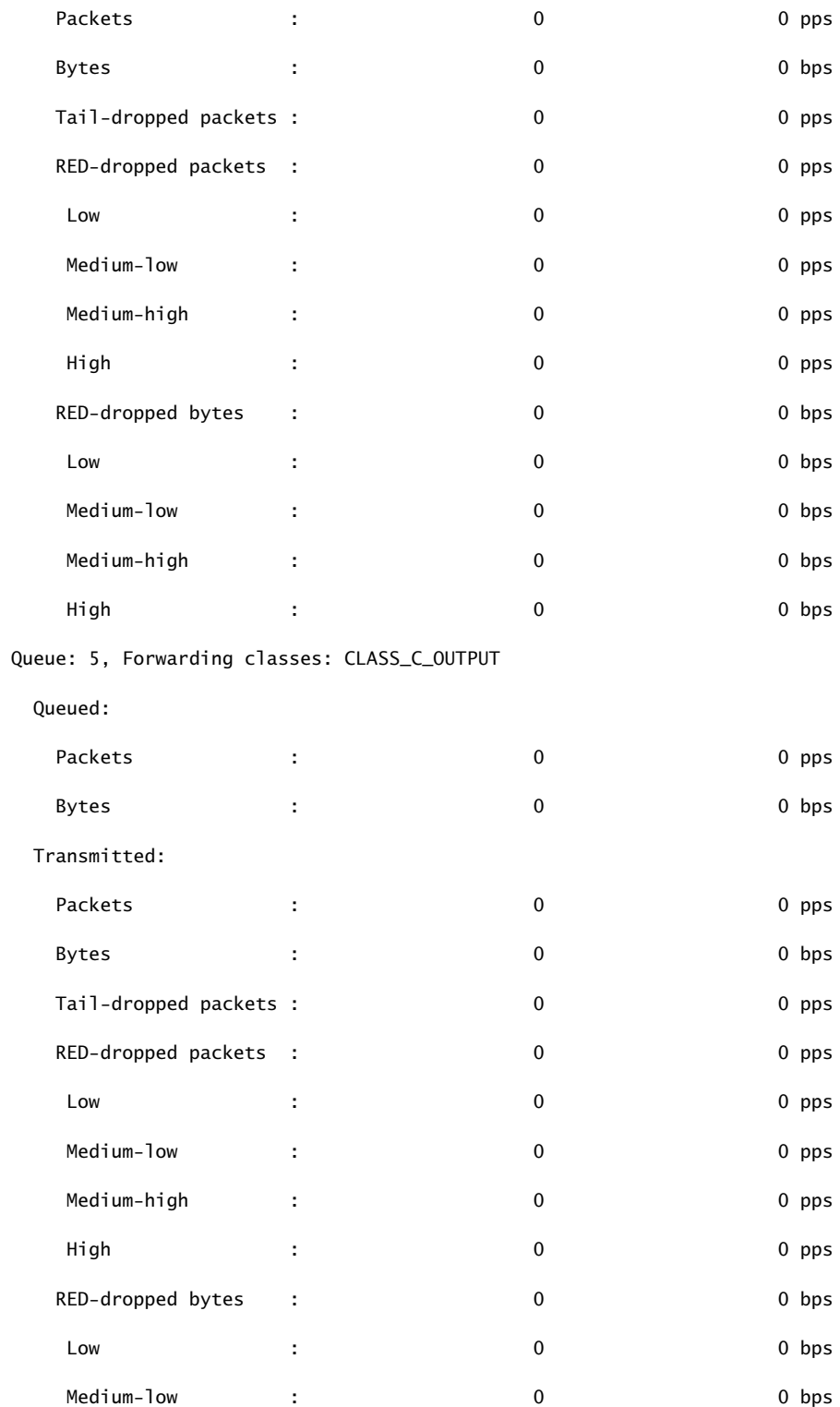

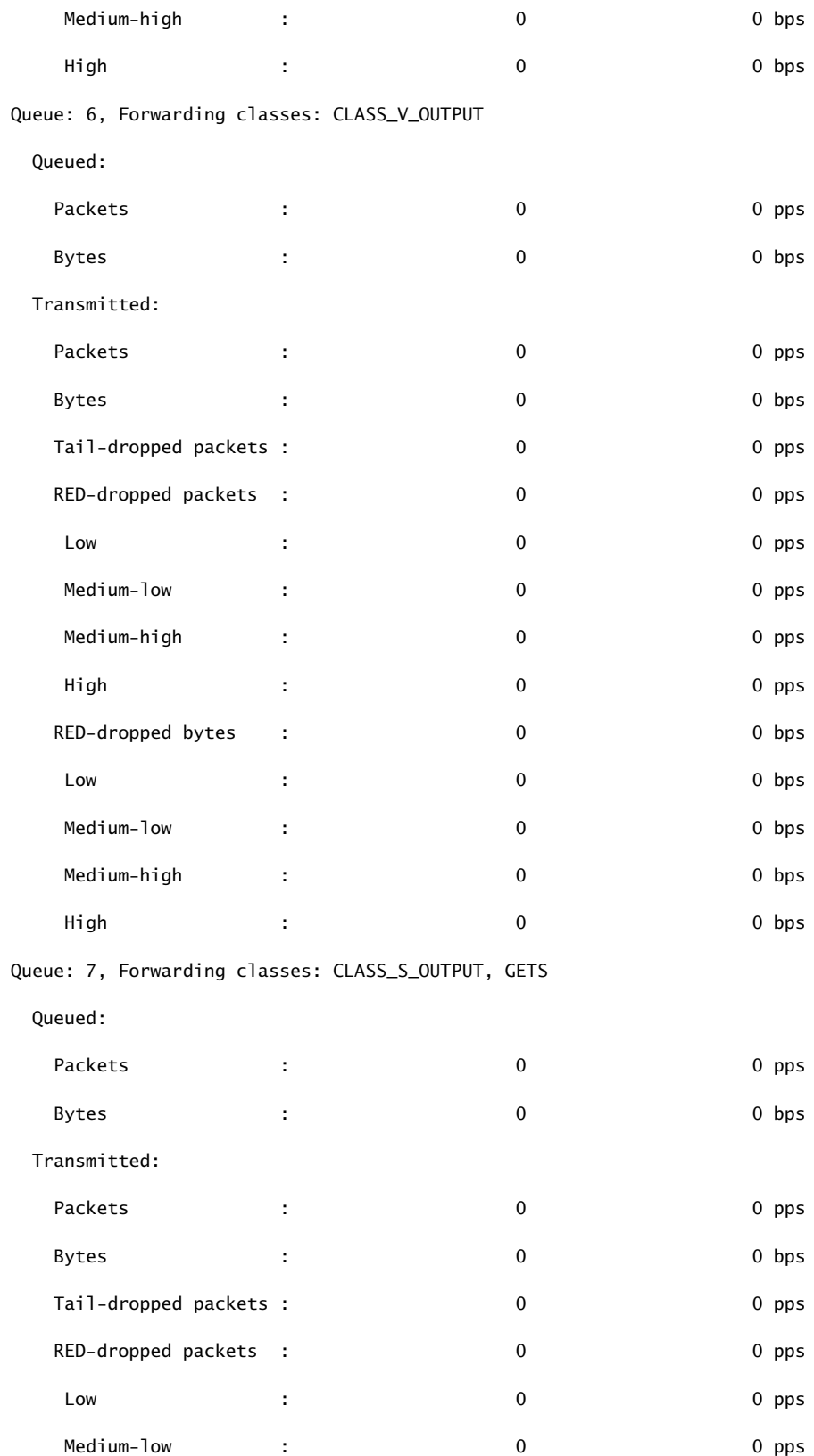

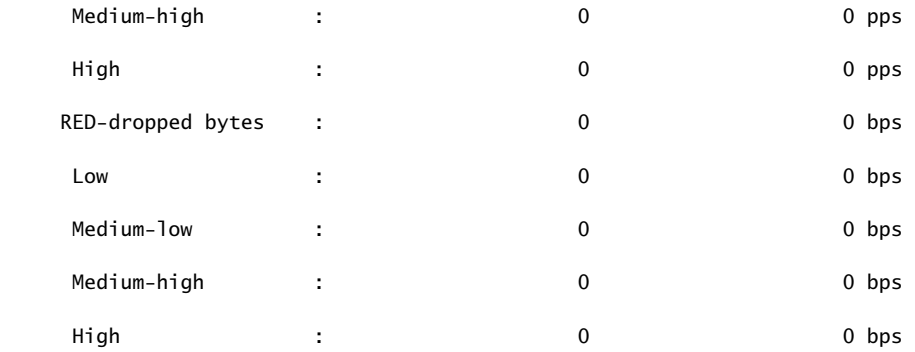

Packet Forwarding Engine Chassis Queues:

Queues: 8 supported, 8 in use

Queue: 0, Forwarding classes: DEFAULT

Queued:

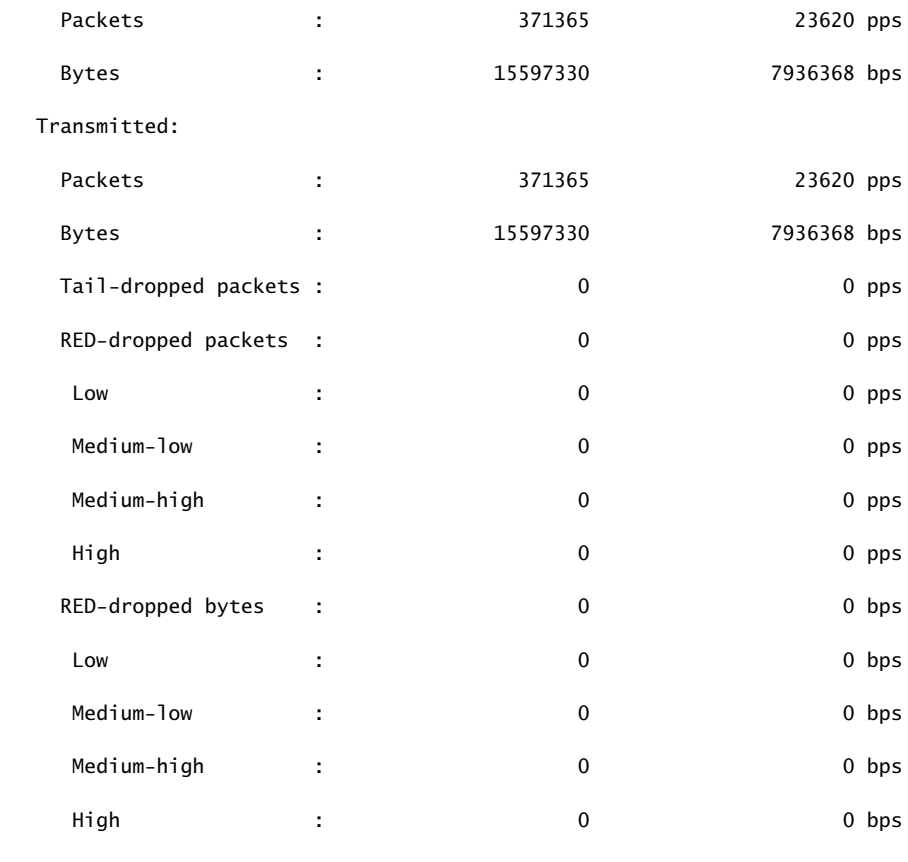

Queue: 1, Forwarding classes: REALTIME

Queued:

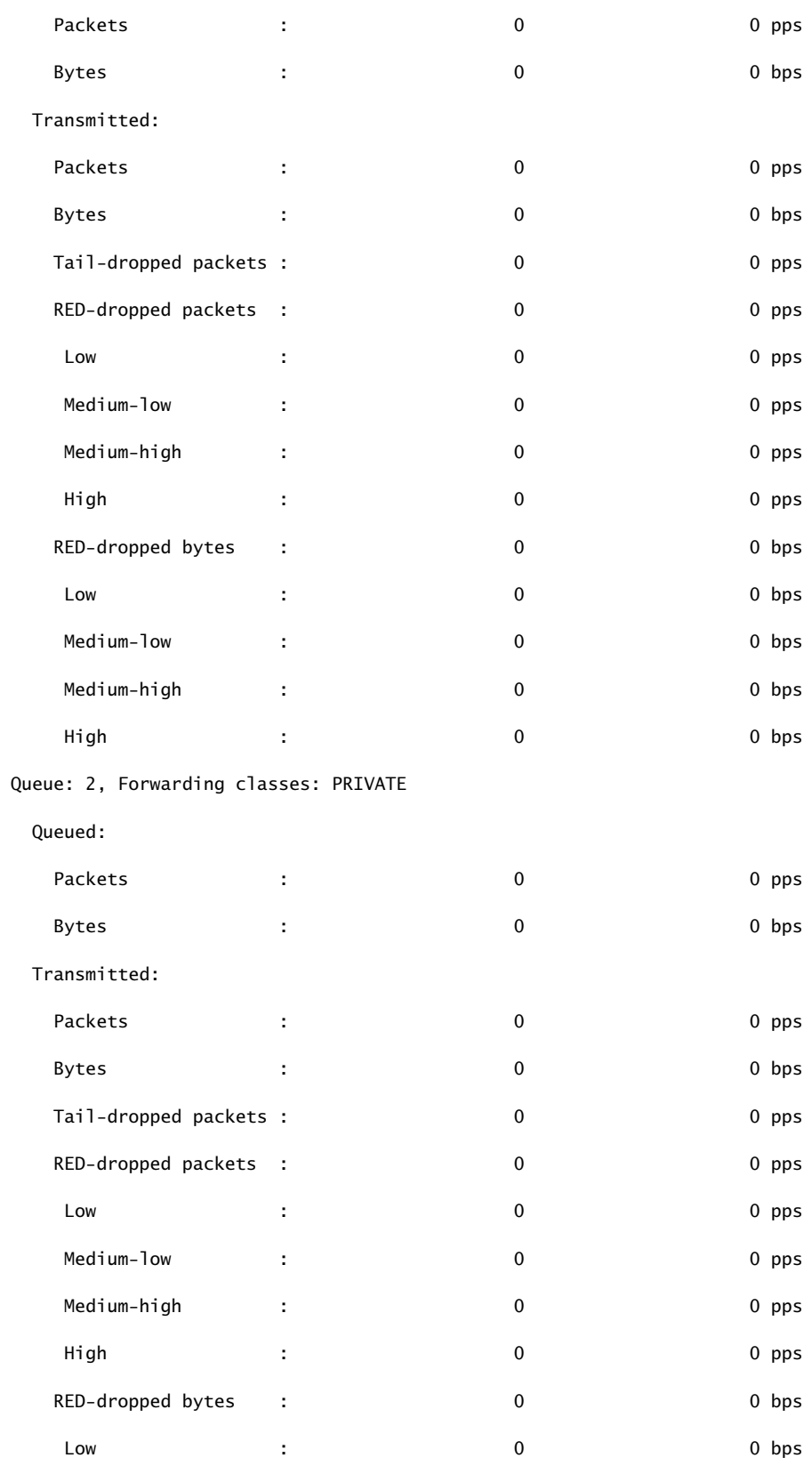

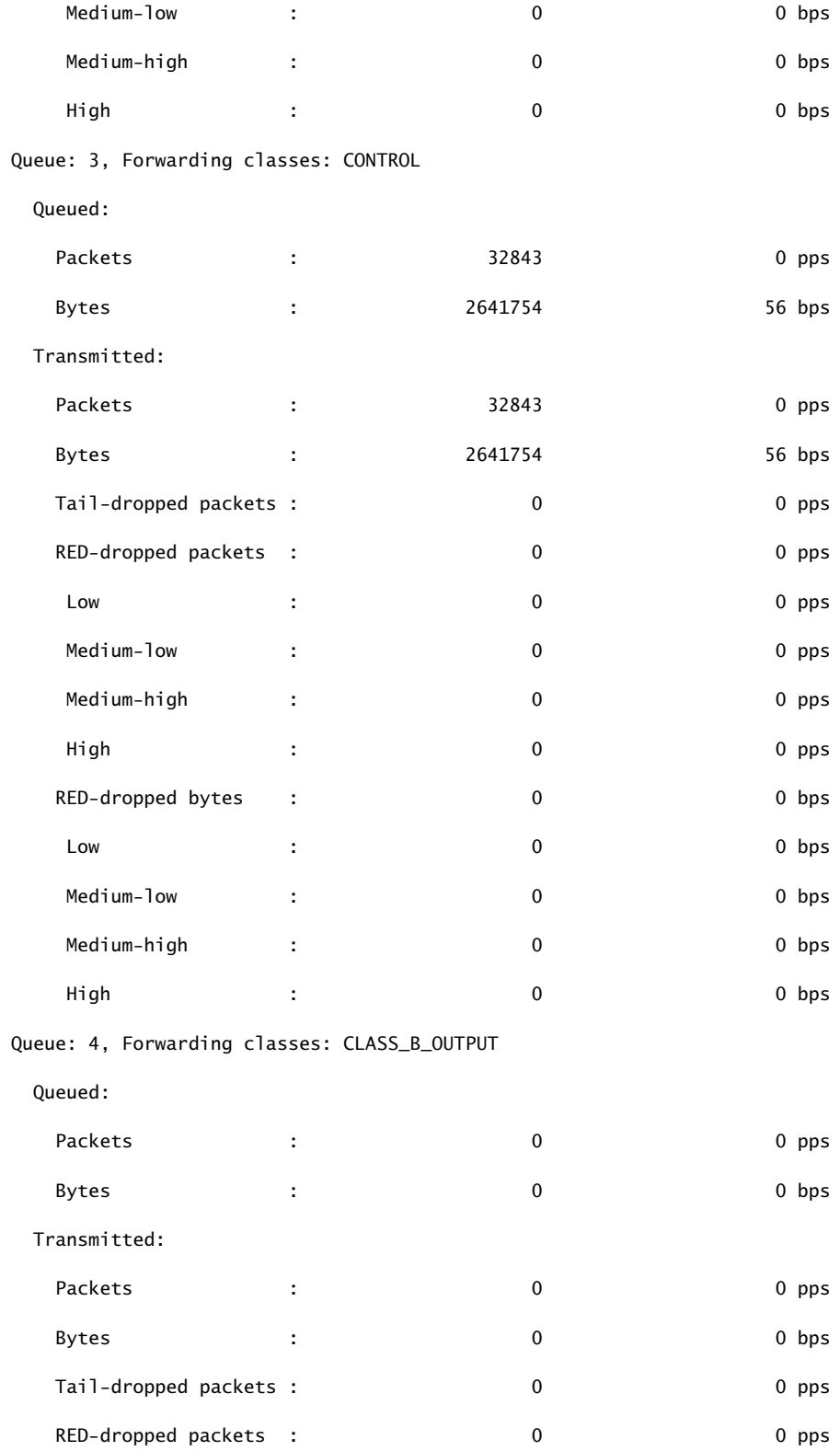

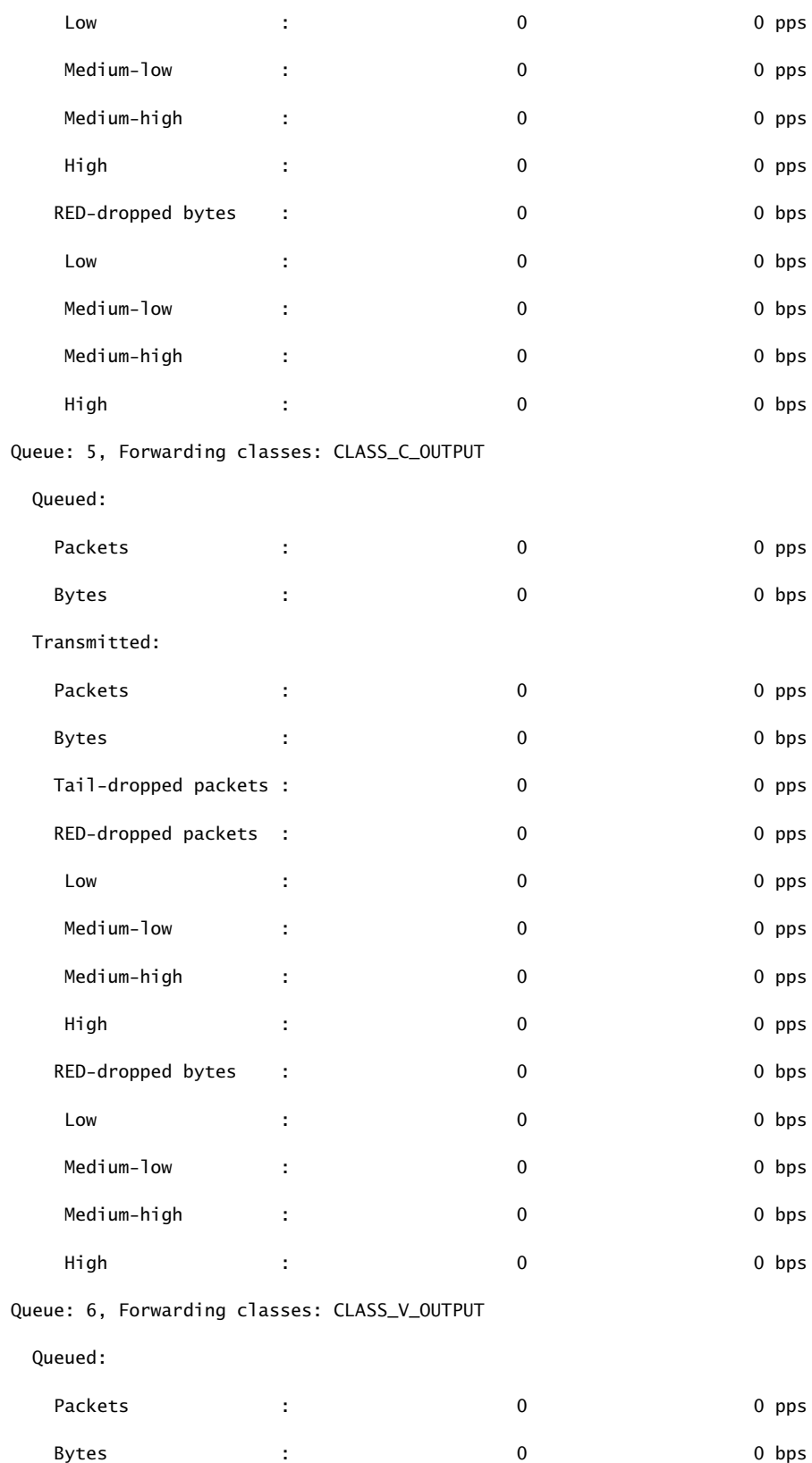

### Transmitted:

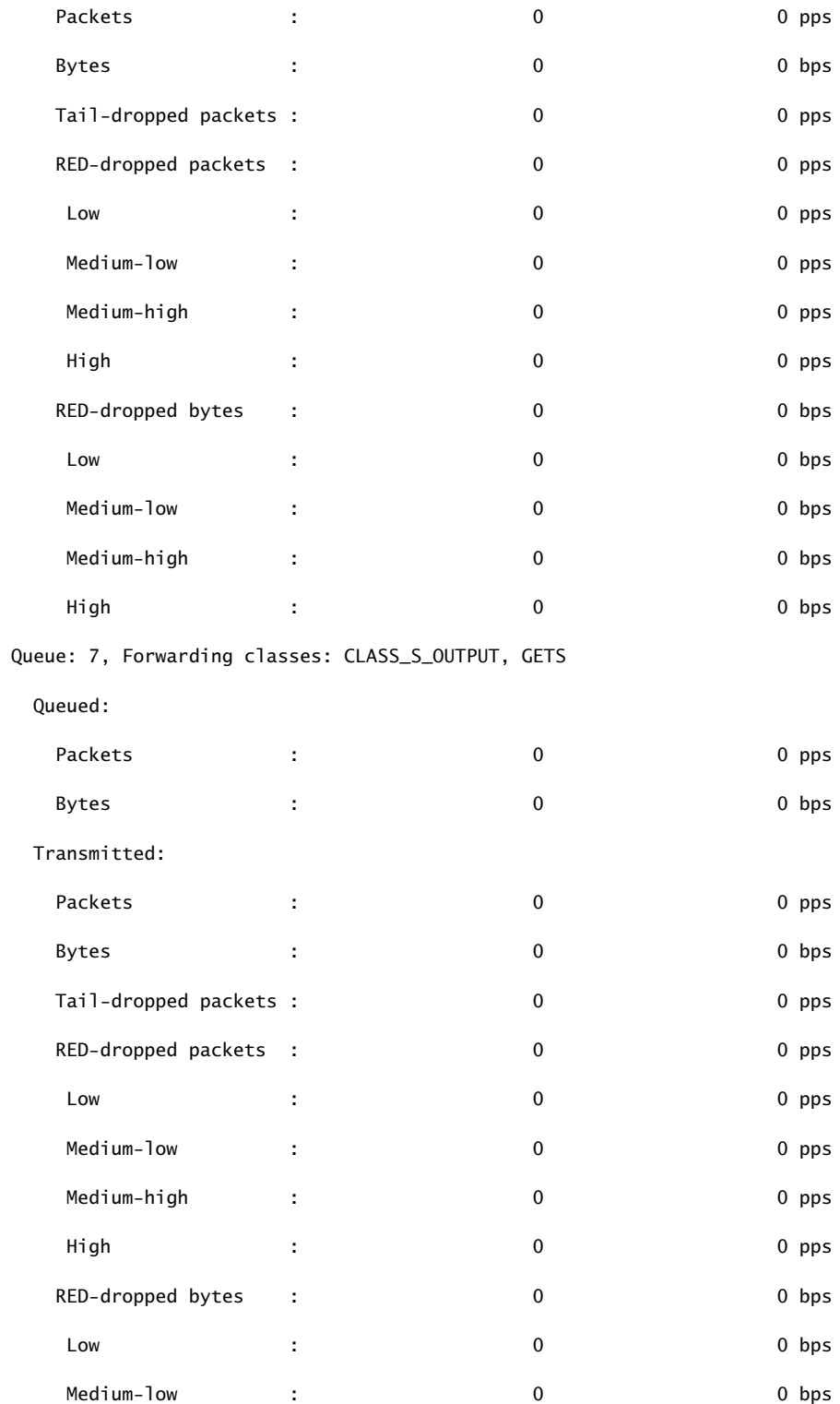

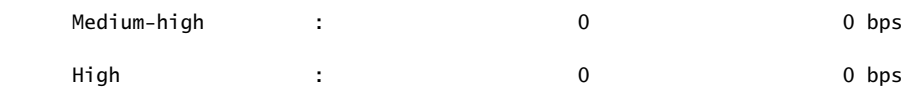

show interfaces queue (QFX Series)

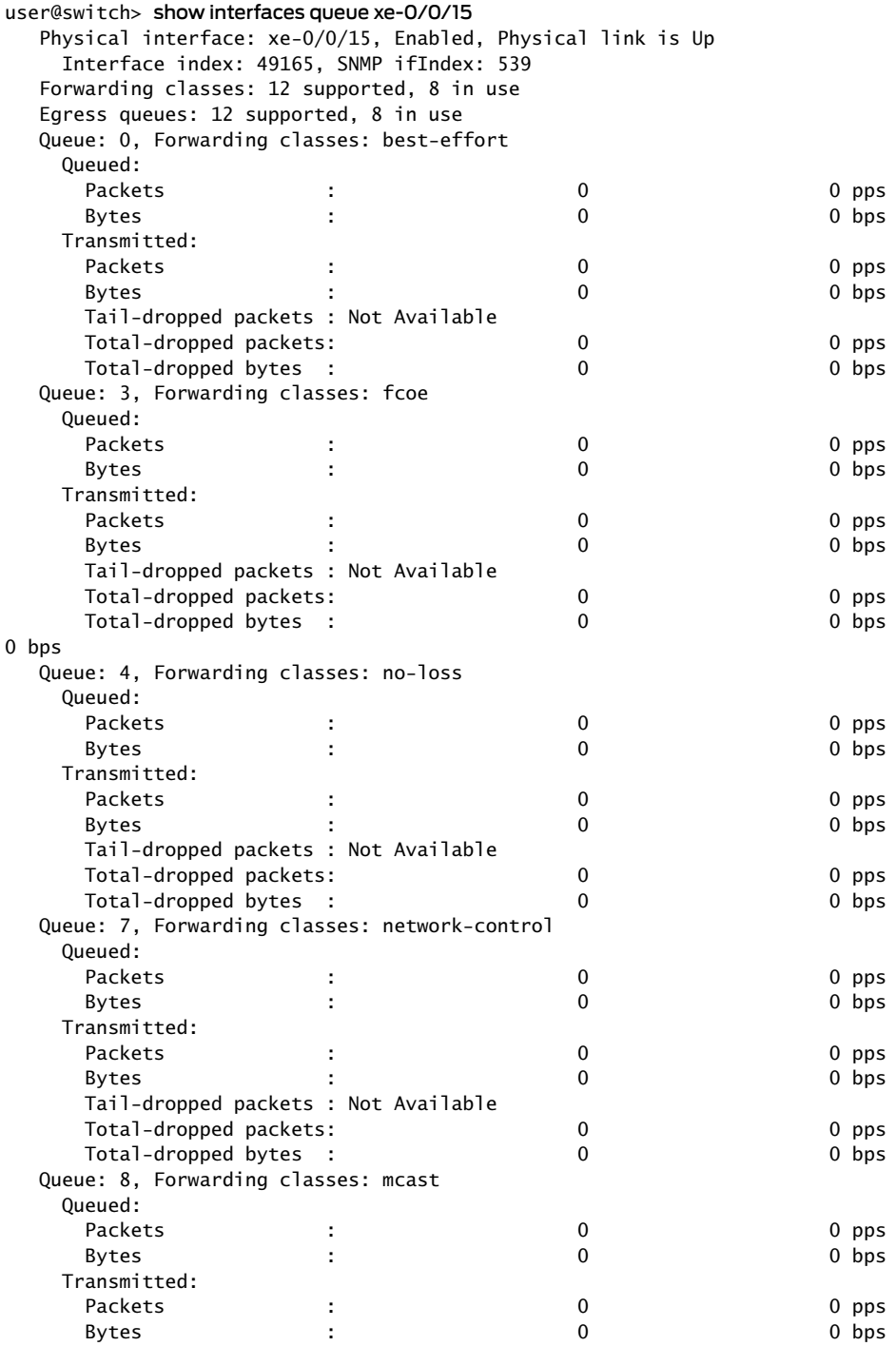

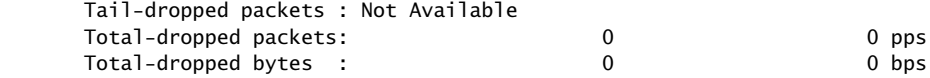

show interfaces queue l2-statistics (lsq interface)

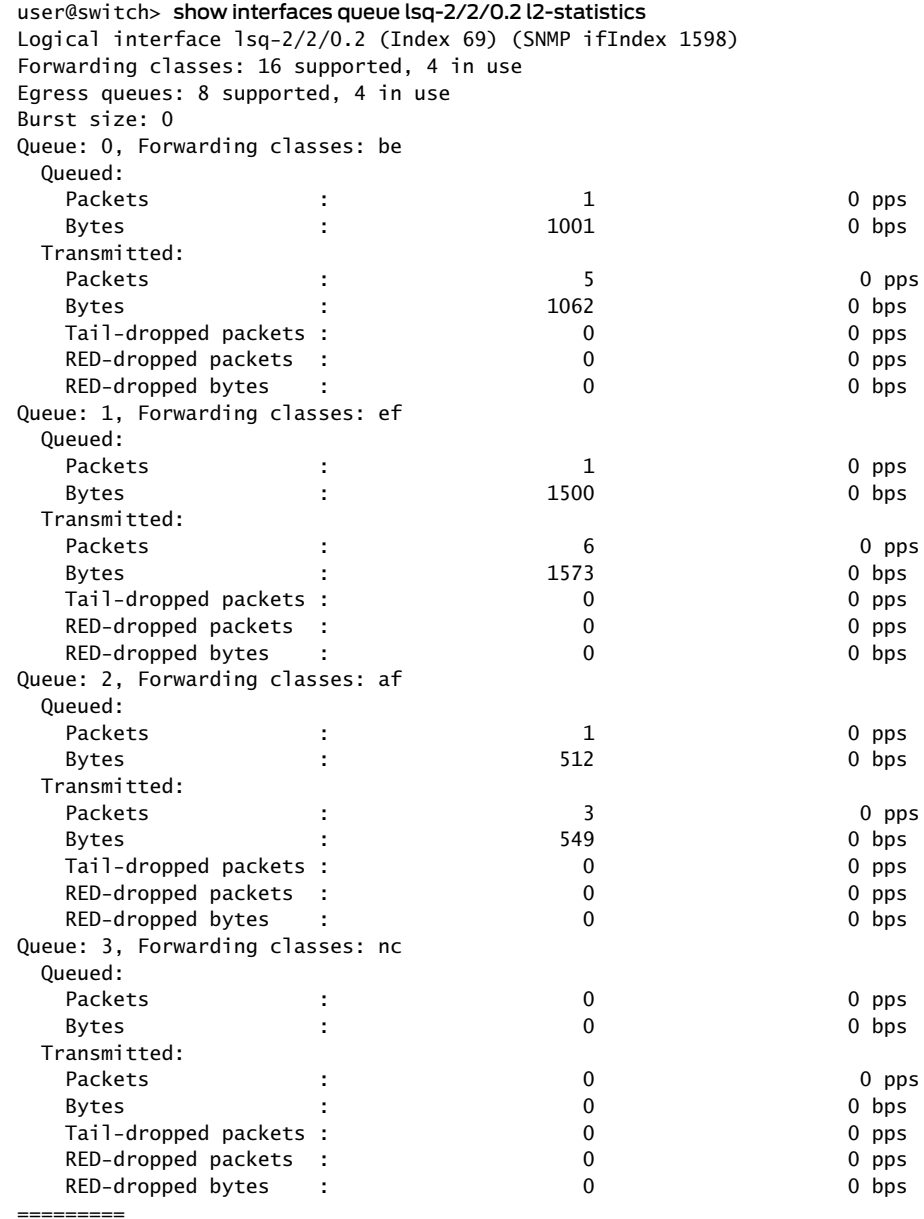

show interfaces queue lsq (lsq-ifd)

user@switch> show interfaces queue lsq-1/0/0 Logical interface lsq-1/0/0 (Index 348) (SNMP ifIndex 660) Forwarding classes: 16 supported, 4 in use

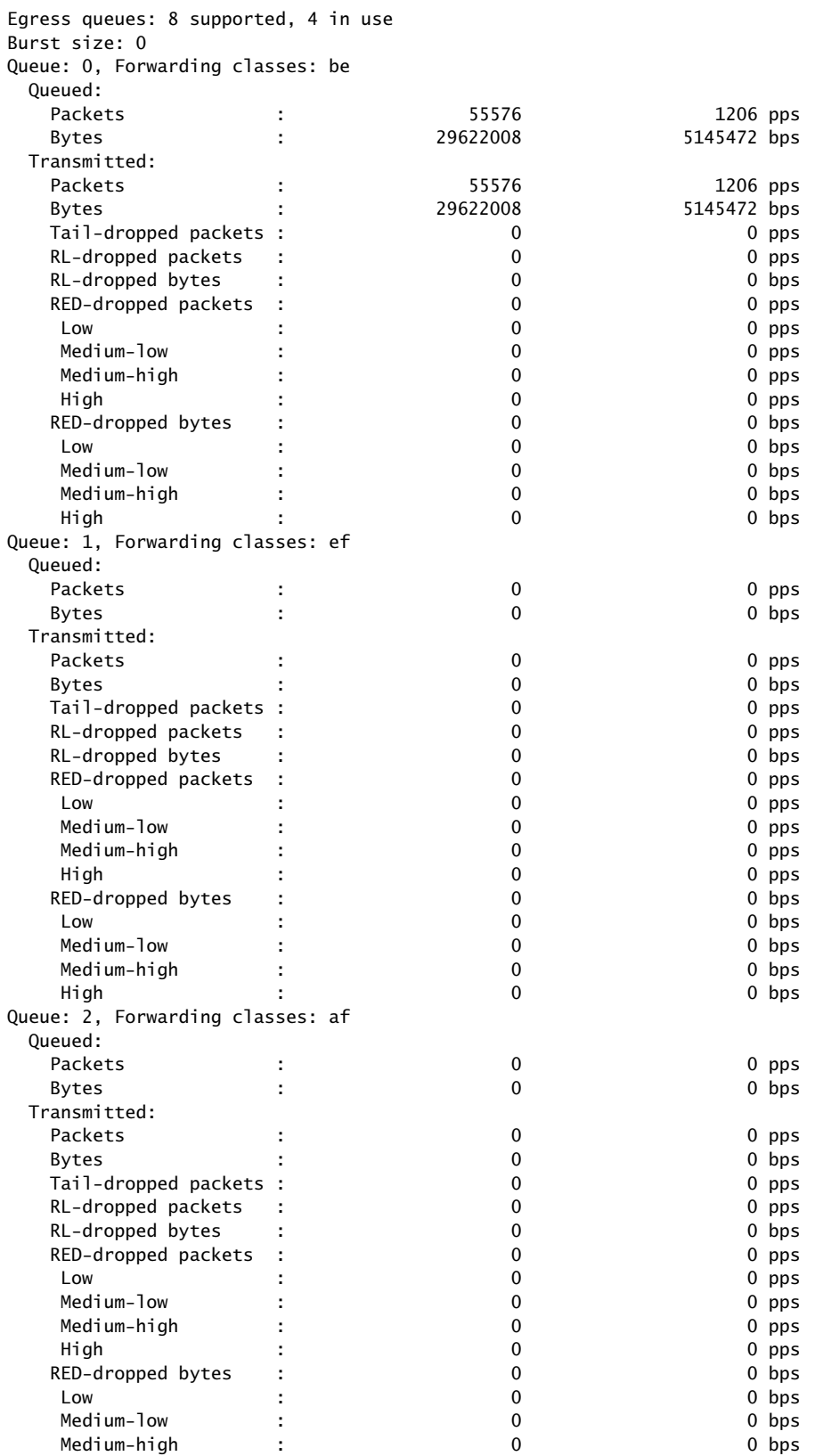

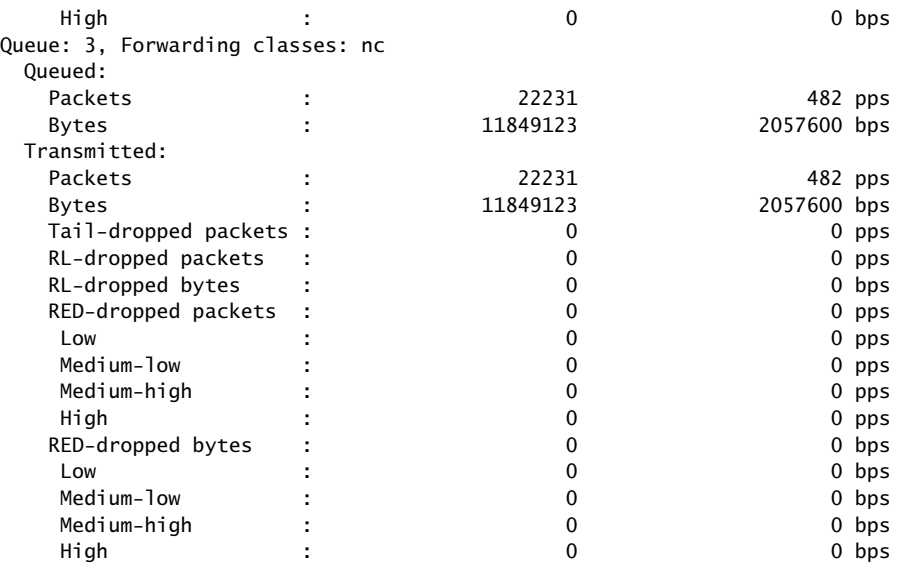

# Sample Output

## show interfaces queue (Aggregated Ethernet on a MX series Router)

#### user@host> show interfaces queue ae0 remaining-traffic

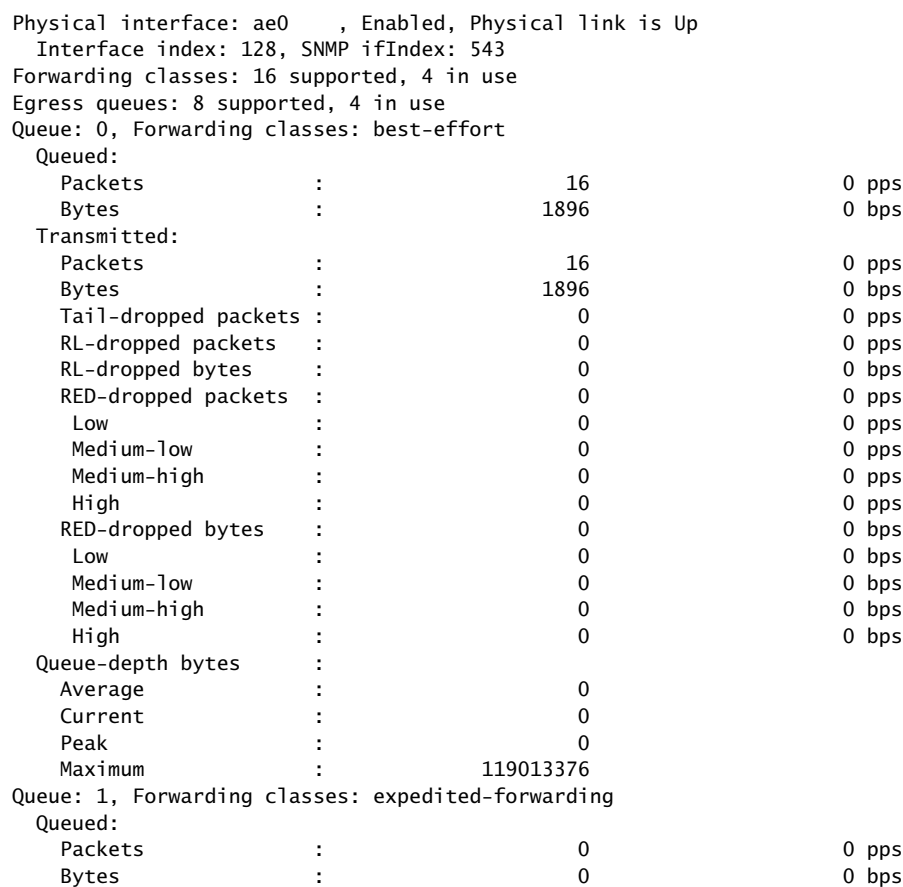

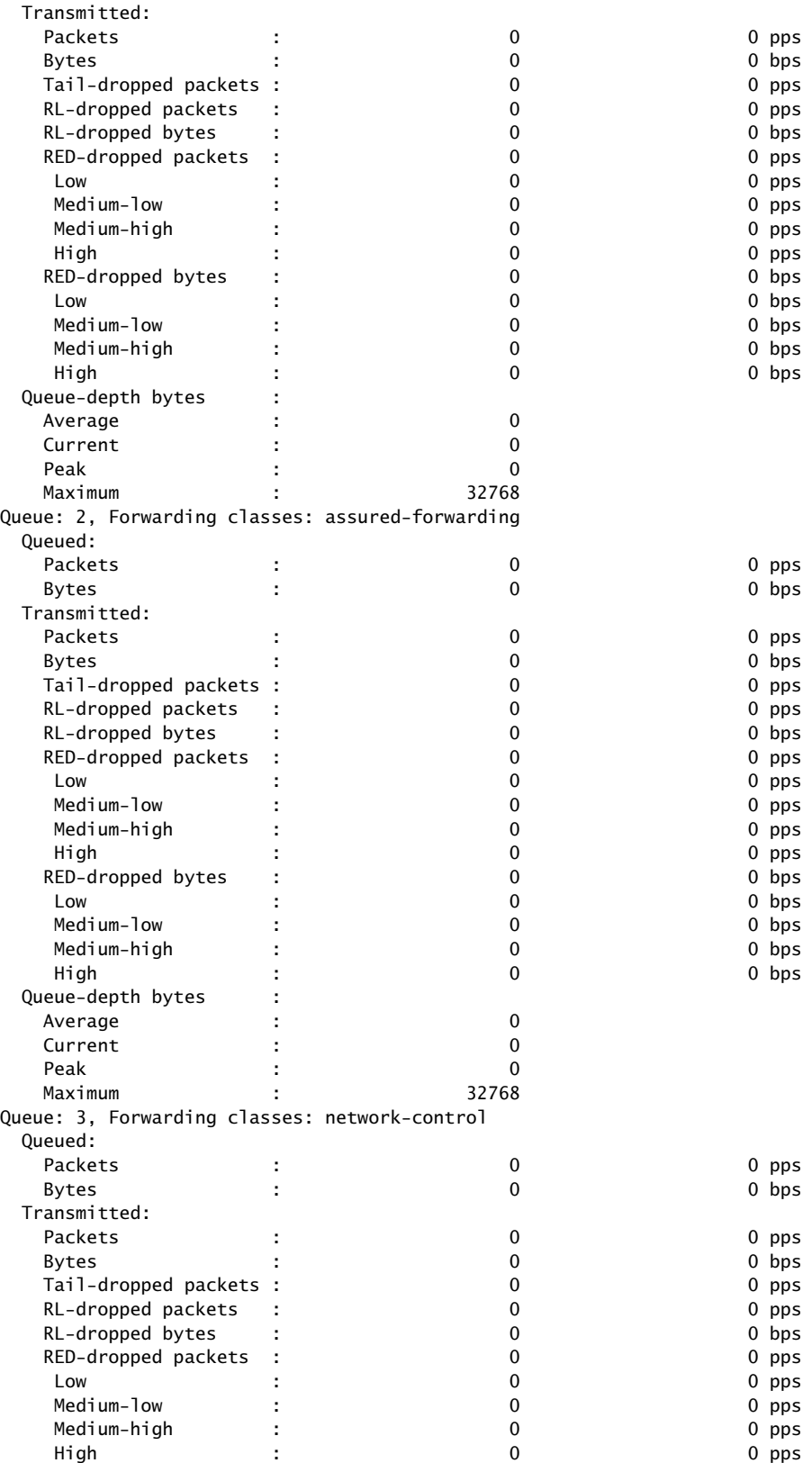

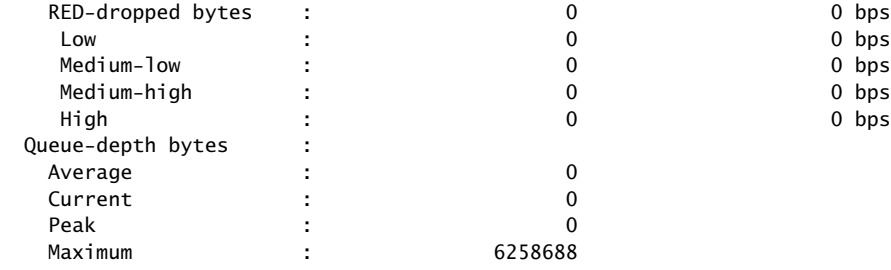

# show interfaces voq

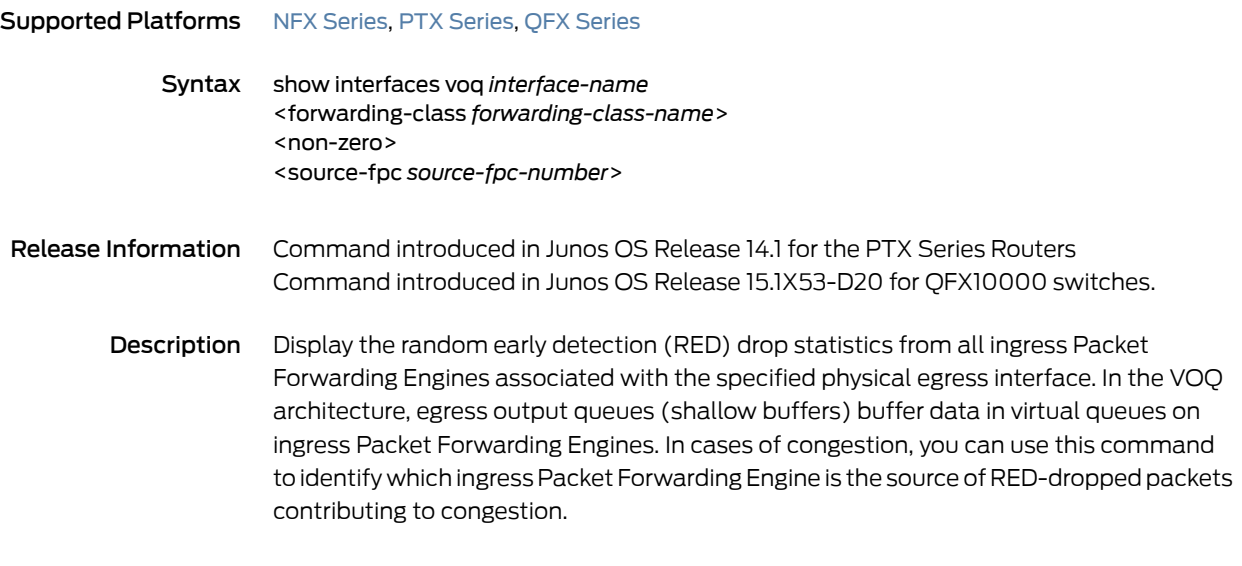

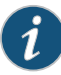

NOTE: On the PTX Series routers and QFX10000 switches, these statistics include tail-dropped packets.

- Options interface *interface-name*—Display the ingress VOQ RED drop statistics for the specified egress interface.
	- forwarding-class *forwarding-class-name*—Display VOQ REDdropstatistics foraspecified forwarding class.

non-zero—Display only non-zero VOQ RED drop statistics counters.

source-fpc *source-fpc-number*—Display VOQ RED drop statistics for the specified source FPC.

- Additional Information On PTX Series routers, you can display VOQ statistics for only the WAN physical interface.
	- VOQ statistics for aggregated physical interfaces are not supported. Statistics for an aggregated interface are the summation of the queue statistics of the child links of that aggregated interface. You can use the show interfaces queue command to identify the child link which is experiencing congestion and then view the VOQ statistics on the respective child link using the show interfaces voq command.

For information on virtual output queuing on PTX routers, see ["Understanding](#page-585-0) Virtual Output Queues on PTX Series Packet [Transport](#page-585-0) Routers" on page 544. For information on virtual outputqueueing on QFX10000 switches, see *Understanding CoS Virtual Output Queues (VOQs) on QFX10000 Switches*.

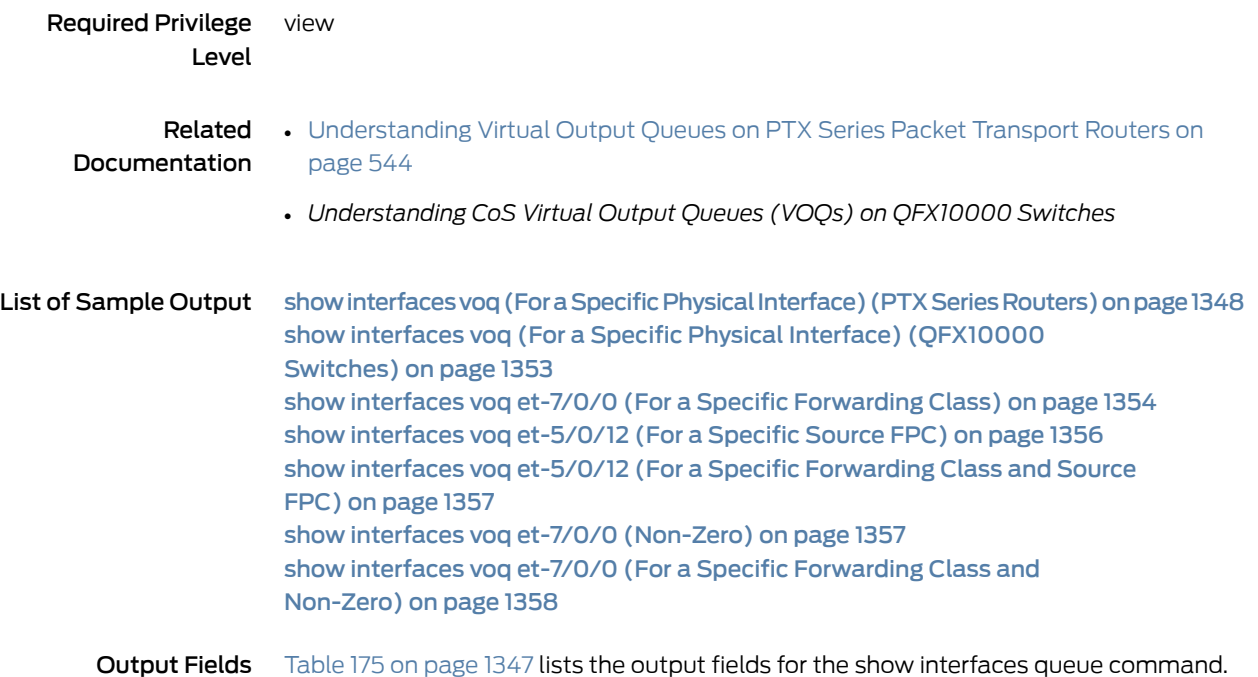

<span id="page-1388-0"></span>Output fields are listed in the approximate order in which they appear.

# Table 175: show interfaces voq Output Fields

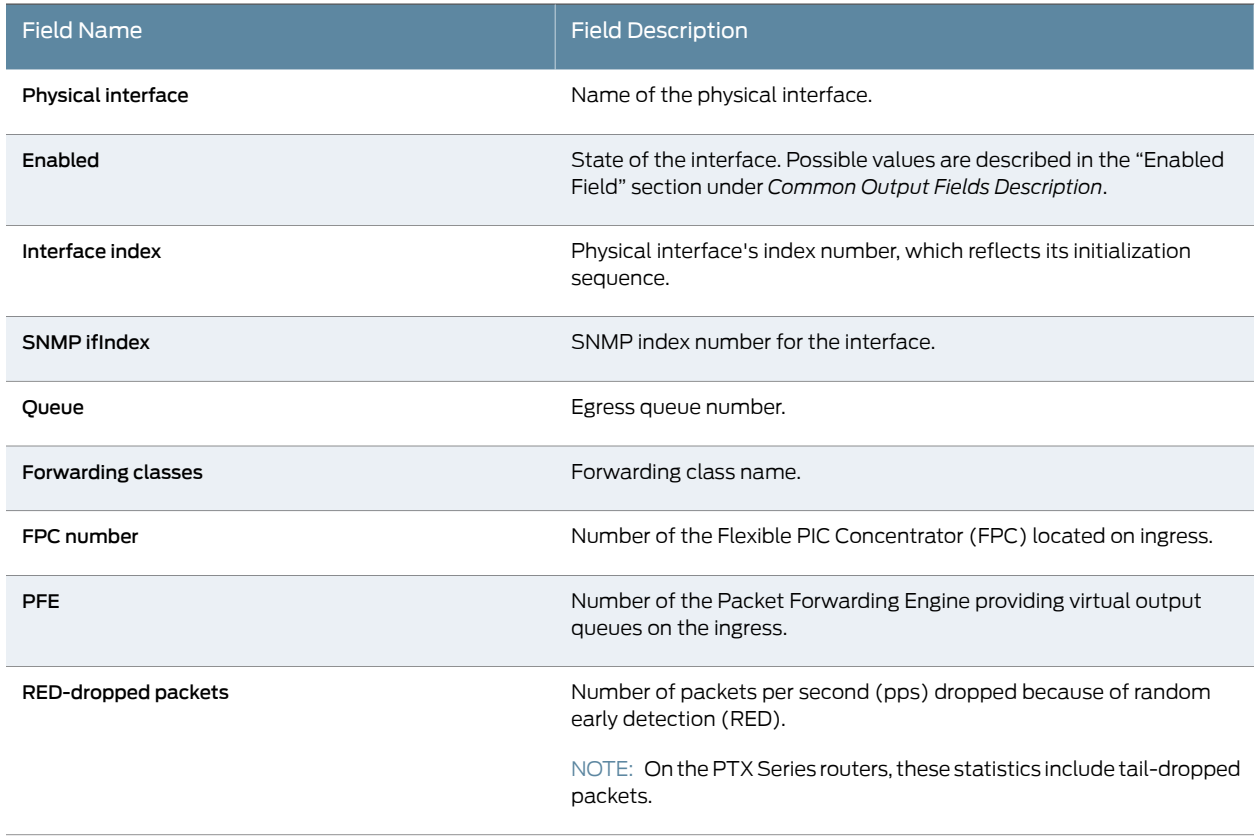

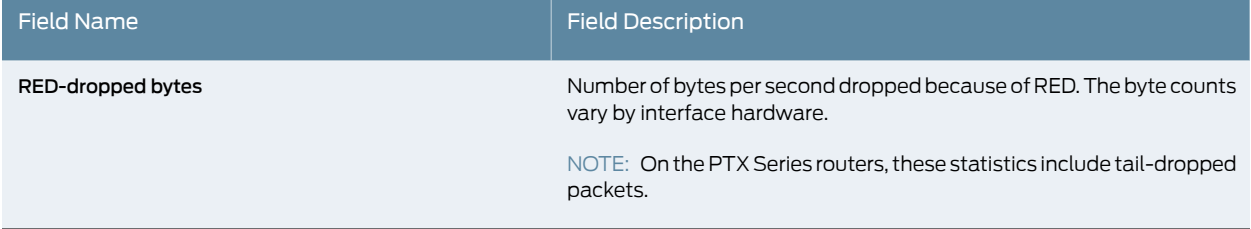

### Table 175: show interfaces voq Output Fields *(continued)*

## <span id="page-1389-0"></span>Sample Output

#### show interfaces voq (For a Specific Physical Interface) (PTX Series Routers)

The following example shows ingress RED-dropped statistics for the egress Ethernet interface configured on port 0 of Physical Interface Card (PIC) 0, located on the FPC in slot 7.

The sample output below shows that the cause of the congestion is ingress Packet Forwarding Engine PFE 0, which resides on FPC number 4, as denoted by the count of RED-dropped packets and RED-dropped bytes for egress queue 0, forwarding classes best-effort and egress queue 3, forwarding class network control.

```
user@host> show interfaces voq et-7/0/0
Physical interface: et-7/0/0, Enabled, Physical link is Up
  Interface index: 155, SNMP ifIndex: 699
```
Queue: 0, Forwarding classes: best-effort

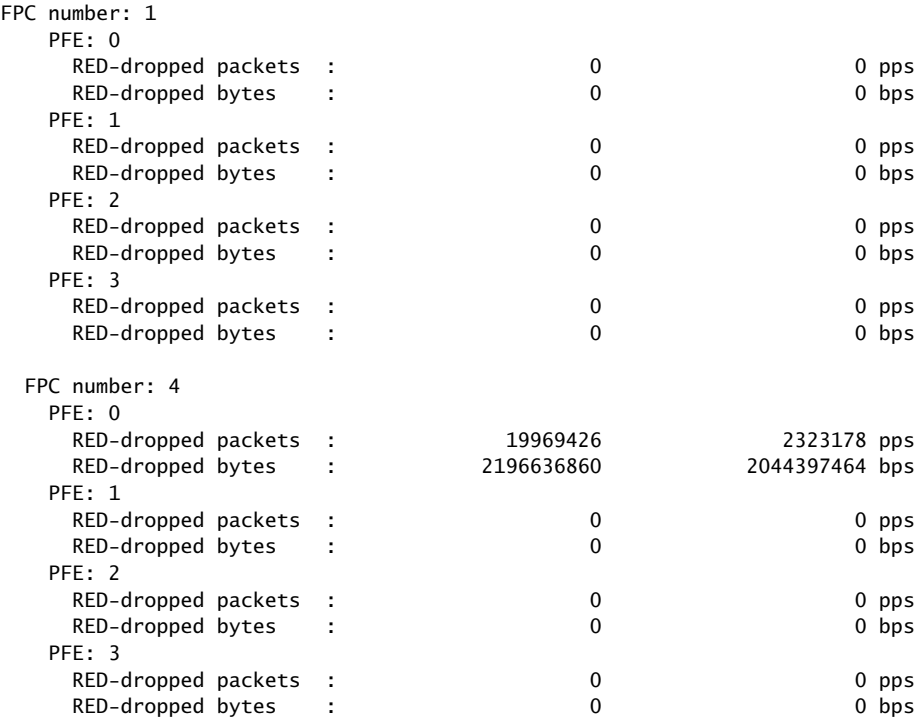

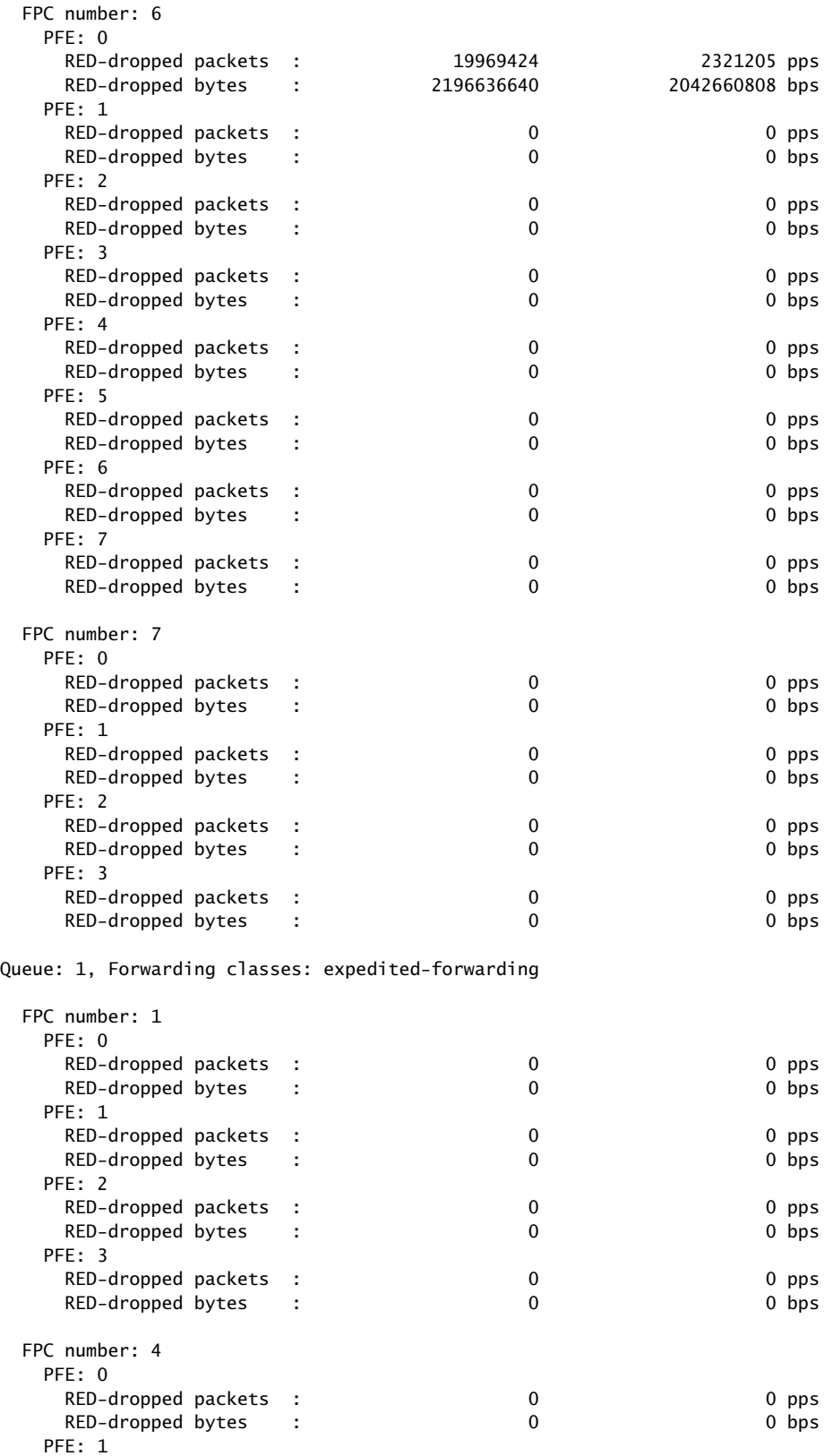

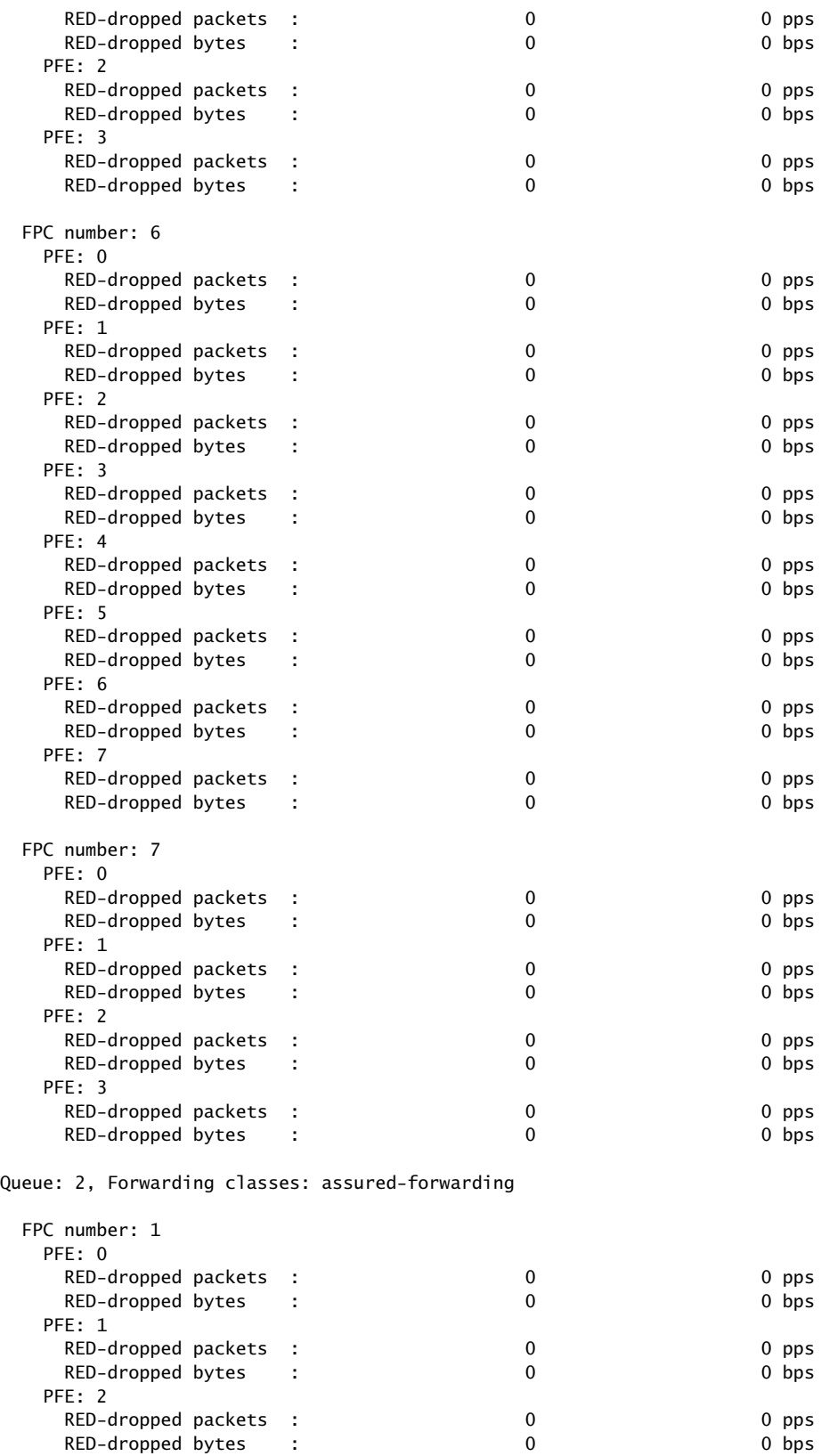

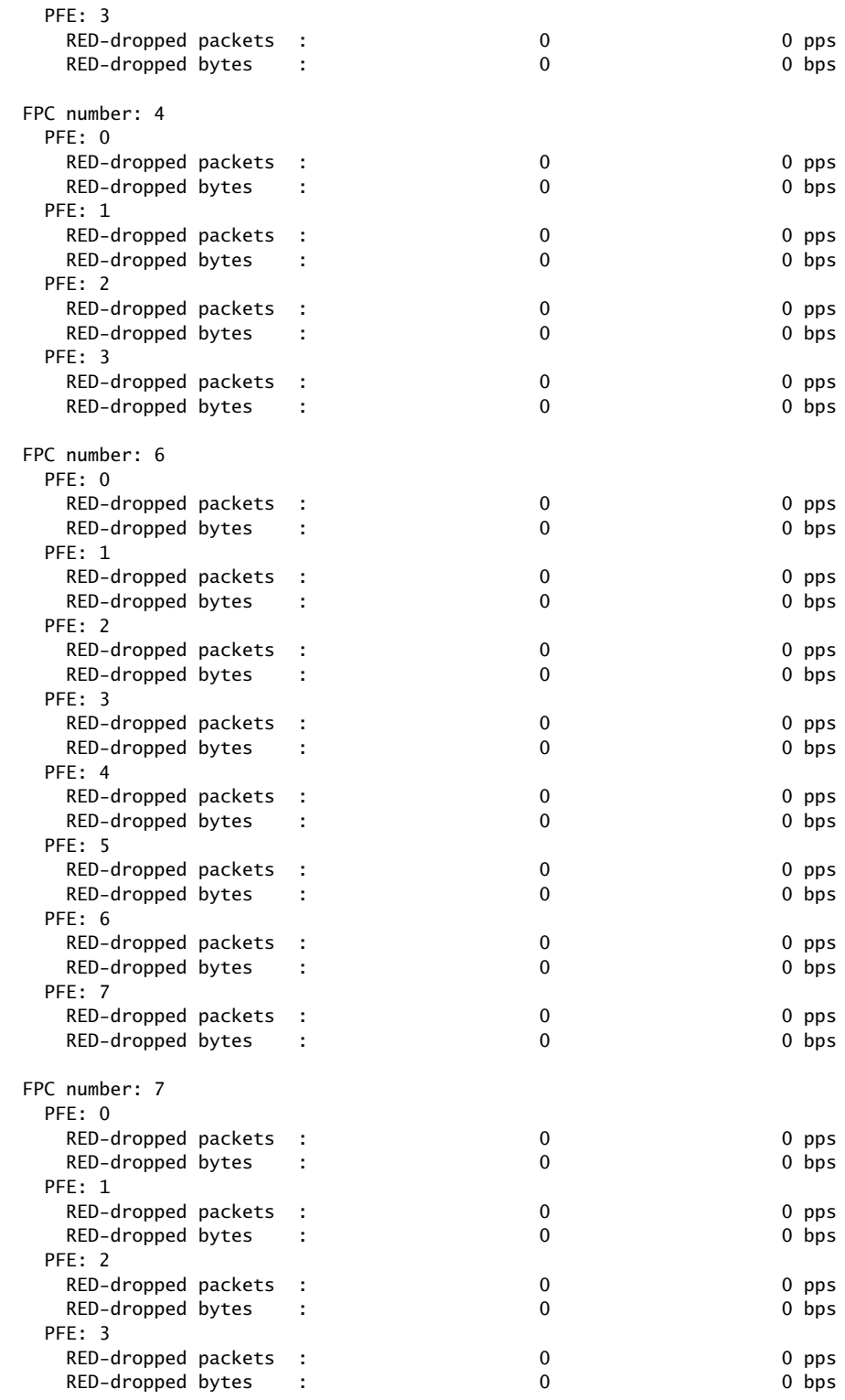

Queue: 3, Forwarding classes: network-control

FPC number: 1

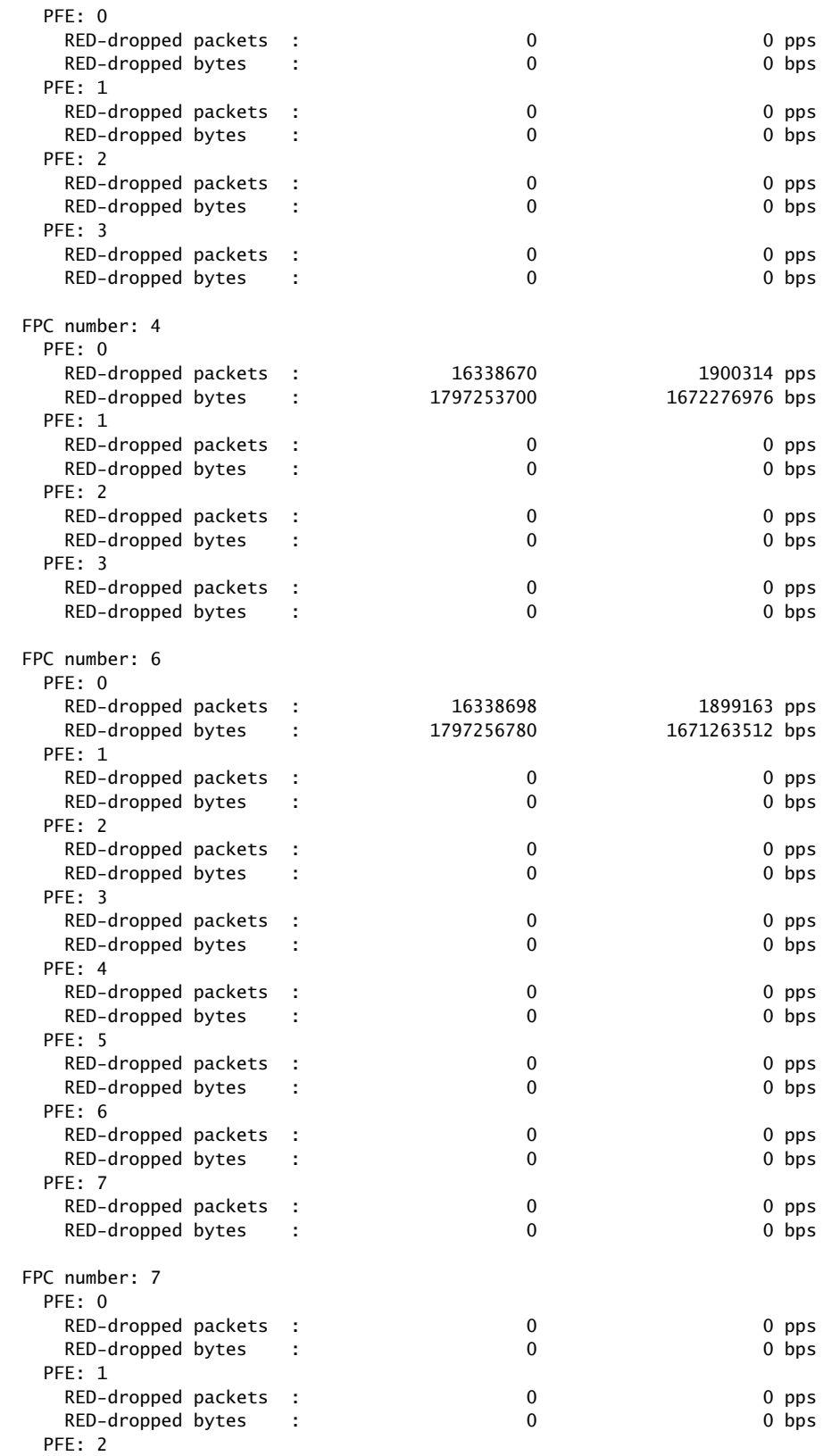

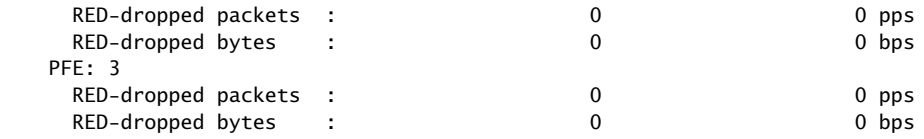

#### <span id="page-1394-0"></span>show interfaces voq (For a Specific Physical Interface) (QFX10000 Switches)

The sample output below shows congestion on ingress PFE 1 on FPC number 0, and on ingress PFE 2 on FPC number 1, as denoted by the count of RED-dropped packets and RED-dropped bytes for best-effort egress queue 0.

```
user@host> show interfaces voq et-1/0/0
Physical interface: et-1/0/0, Enabled, Physical link is Up
  Interface index: 659, SNMP ifIndex: 539
Queue: 0, Forwarding classes: best-effort
  FPC number: 0
   PFE: 0
   RED-dropped packets : 0 0 pps
   RED-dropped bytes : 0 0 bps
   PFE: 1
   RED-dropped packets : 411063248 16891870 pps
    RED-dropped bytes : 52616095744 17297275600 bps
   PFE: 2
   RED-dropped packets : 0 0 0 pps
   RED-dropped bytes : 0 0 0 bps
  FPC number: 1
   PFE: 0
   RED-dropped packets : 0 0 pps
   RED-dropped bytes : 0 0 0 bps
   PFE: 1
   RED-dropped packets : 0 0 0 pps
   RED-dropped bytes : 0 0 0 bps
   PFE: 2 
    RED-dropped packets : 411063012 16891870 pps
    RED-dropped bytes : 52616065536 17297275376 bps
Queue: 3, Forwarding classes: fcoe
  FPC number: 0
   PFE: 0
   RED-dropped packets : 0 0 0 pps
   RED-dropped bytes : 0 0 bps
   PFE: 1
   RED-dropped packets : 0 0 pps
   RED-dropped bytes : 0 0 0 bps
   PFE: 2
   RED-dropped packets : 0 0 pps
   RED-dropped bytes : 0 0 0 bps
  FPC number: 1
   PFE: 0
   RED-dropped packets : 0 0 pps
   RED-dropped bytes : 0 0 0 bps
```
RED-dropped packets : 0 0 0 pps RED-dropped bytes : 0 0 0 bps

PFE: 1

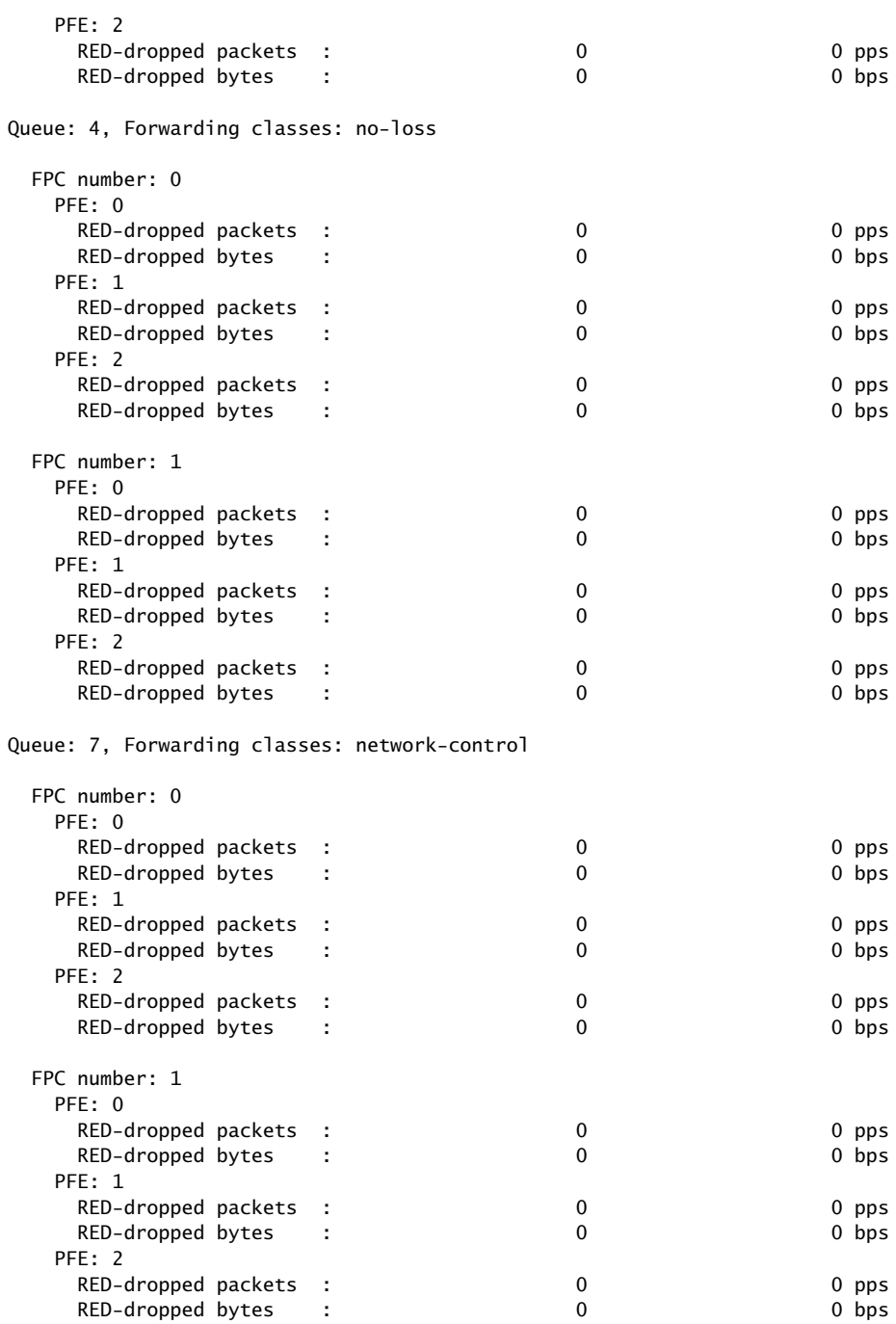

### <span id="page-1395-0"></span>show interfaces voq et-7/0/0 (For a Specific Forwarding Class)

user@host> show interfaces voq et-7/0/0 forwarding-class best-effort Physical interface: et-7/0/0, Enabled, Physical link is Up Interface index: 155, SNMP ifIndex: 699

Queue: 0, Forwarding classes: best-effort

FPC number: 1

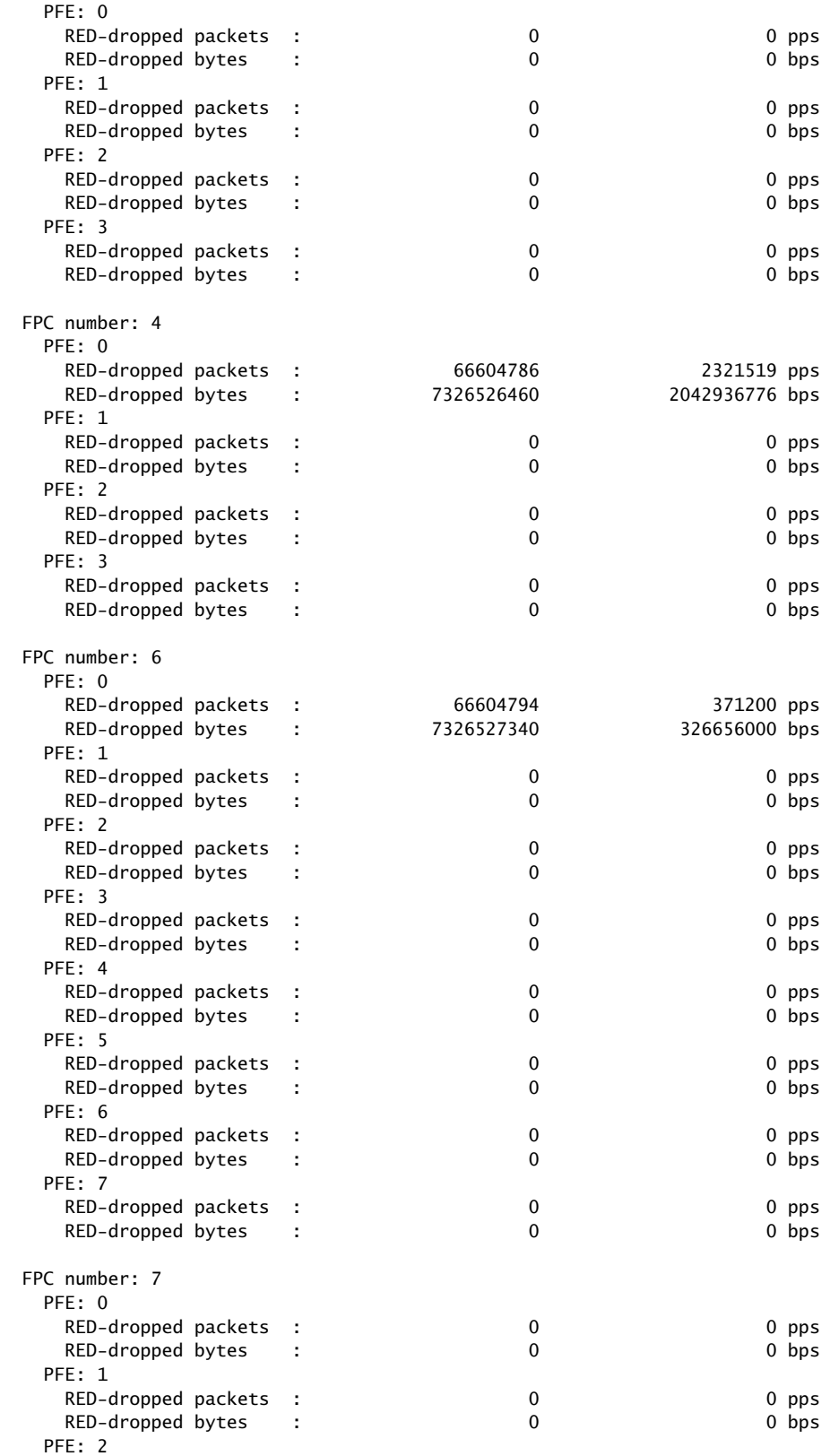

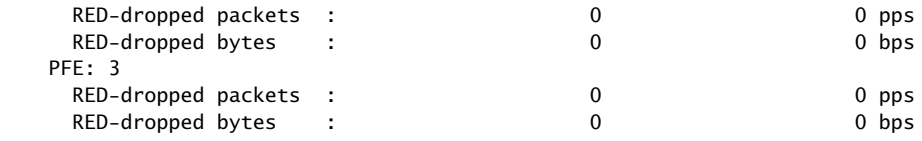

#### <span id="page-1397-0"></span>show interfaces voq et-5/0/12 (For a Specific Source FPC)

#### user@host> show interfaces voq et-5/0/12 source-fpc 0 Physical interface: et-5/0/12, Enabled, Physical link is Up Interface index: 166, SNMP ifIndex: 1104

Queue: 0, Forwarding classes: best-effort

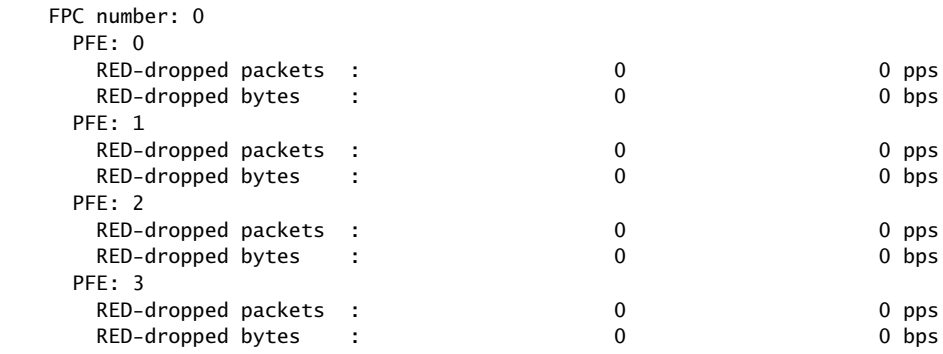

Queue: 1, Forwarding classes: expedited-forwarding

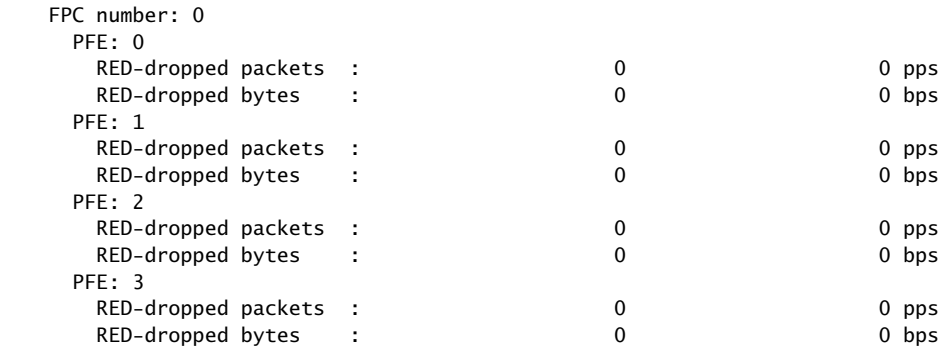

Queue: 2, Forwarding classes: assured-forwarding

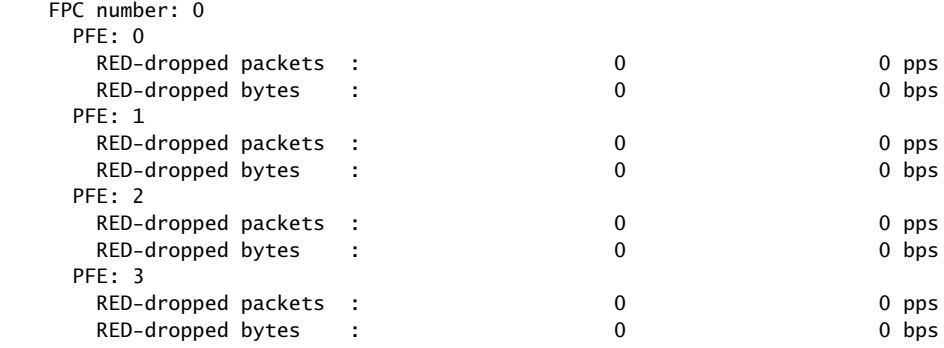

Queue: 3, Forwarding classes: network-control

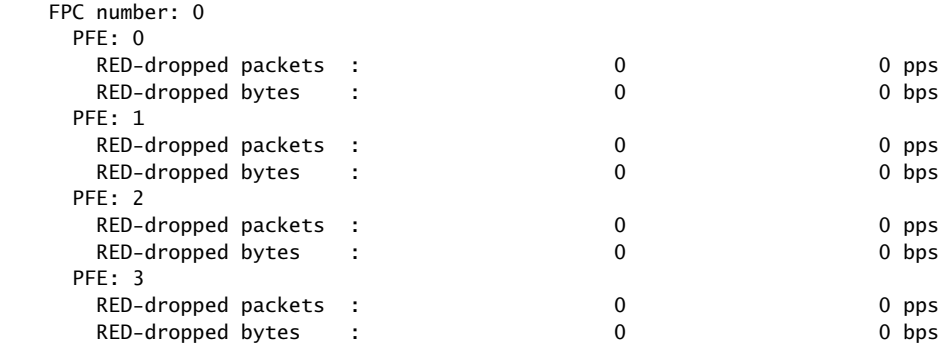

<span id="page-1398-0"></span>show interfaces voq et-5/0/12 (For a Specific Forwarding Class and Source FPC)

user@host> show interfaces voq et-5/0/12 forwarding-class best-effort source-fpc 5 Physical interface: et-5/0/12, Enabled, Physical link is Up Interface index: 166, SNMP ifIndex: 1104

Queue: 0, Forwarding classes: best-effort

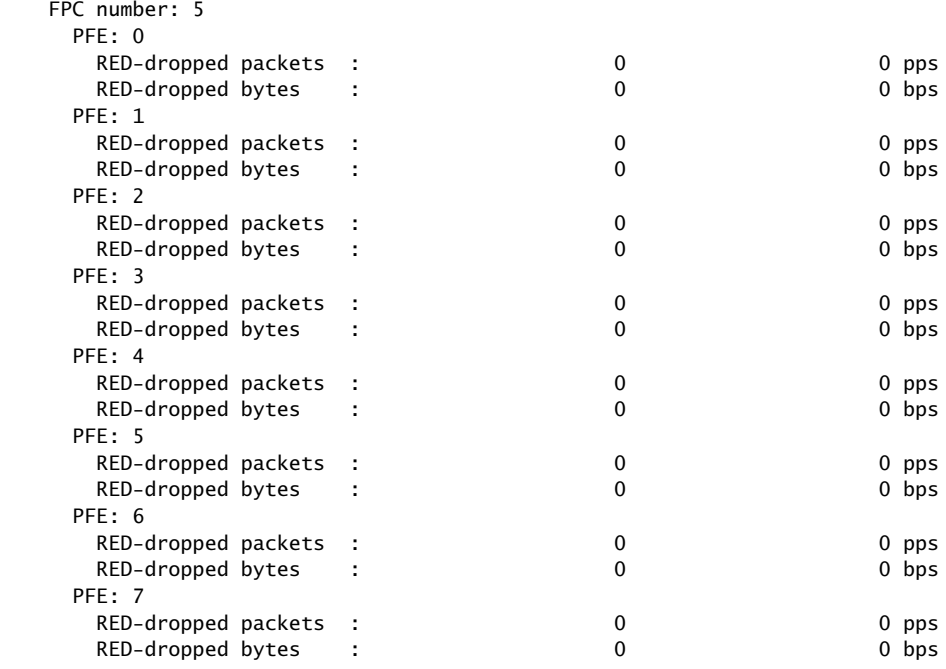

<span id="page-1398-1"></span>show interfaces voq et-7/0/0 (Non-Zero)

user@host> show interfaces voq et-7/0/0 non-zero

Physical interface: et-7/0/0, Enabled, Physical link is Up Interface index: 155, SNMP ifIndex: 699

Queue: 0, Forwarding classes: best-effort

FPC number: 4

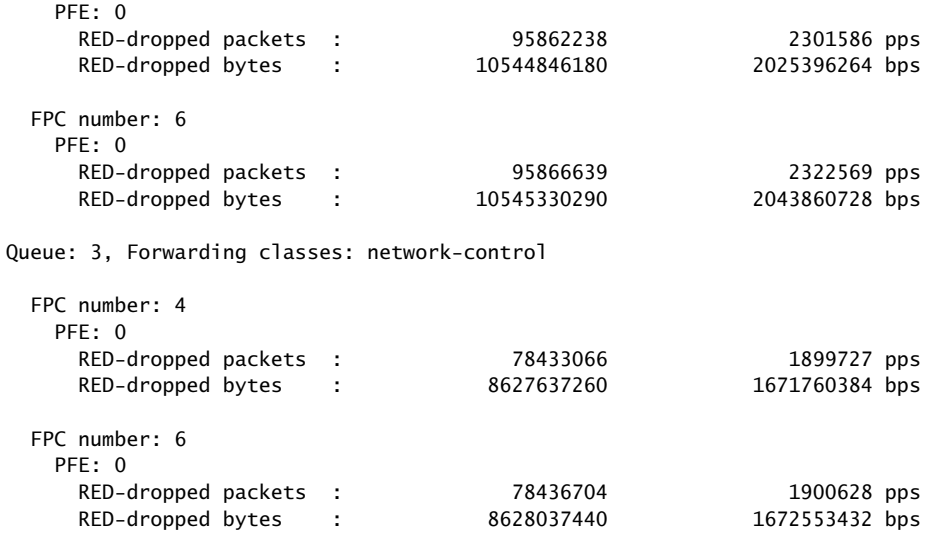

### <span id="page-1399-0"></span>show interfaces voq et-7/0/0 (For a Specific Forwarding Class and Non-Zero)

user@host show interfaces voq et-7/0/0 forwarding-class best-effort non-zero Physical interface: et-7/0/0, Enabled, Physical link is Up Interface index: 155, SNMP ifIndex: 699

Queue: 0, Forwarding classes: best-effort

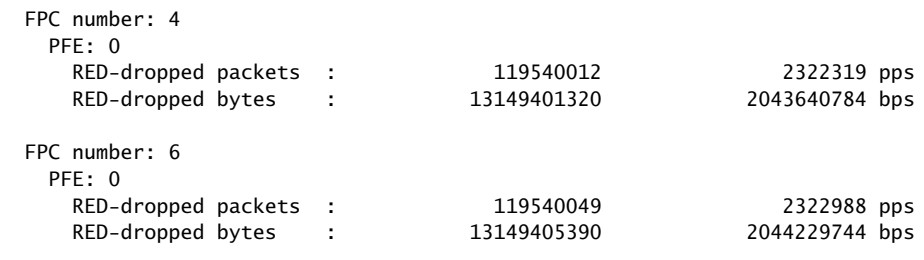